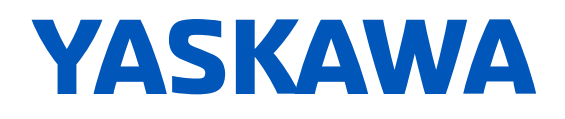

# GA700 Series **AC Drive for Industrial Applications** Technical Manual

**Model: GA70Cxxxxxxxx Type: 200 V Class: 0.55 to 110 kW 400 V Class: 0.55 to 630 kW**

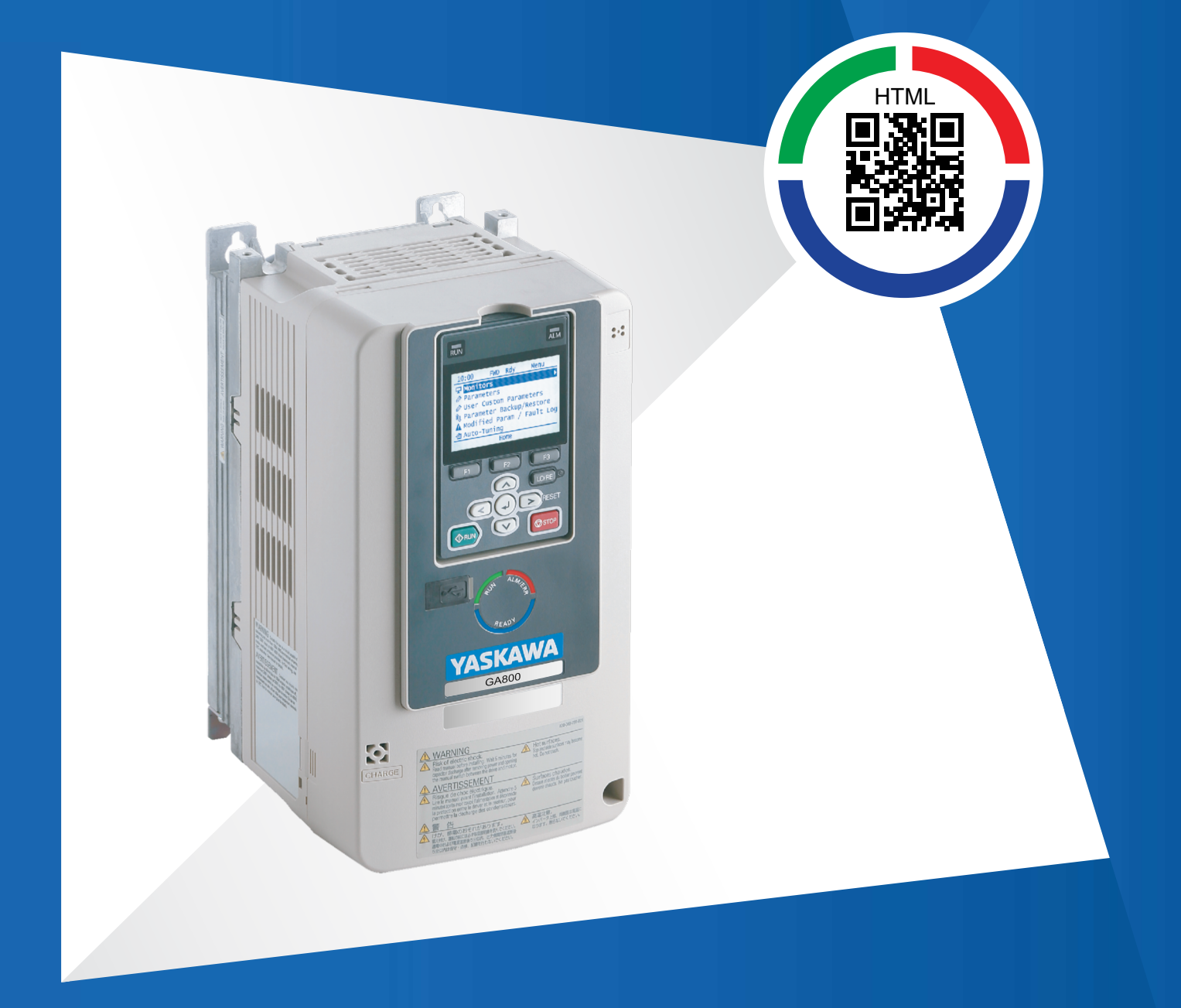

**This Page Intentionally Blank**

# **Table of Contents**

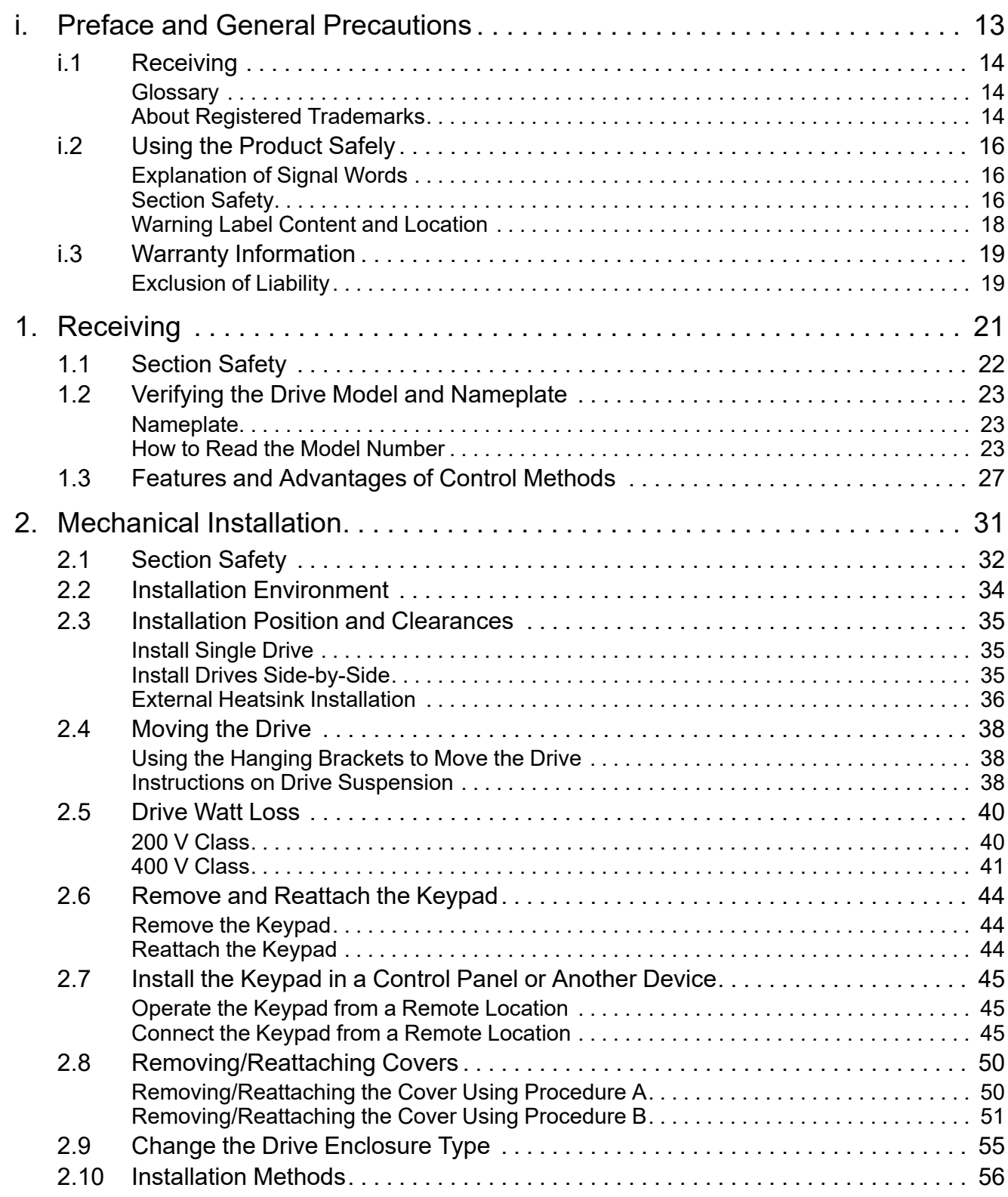

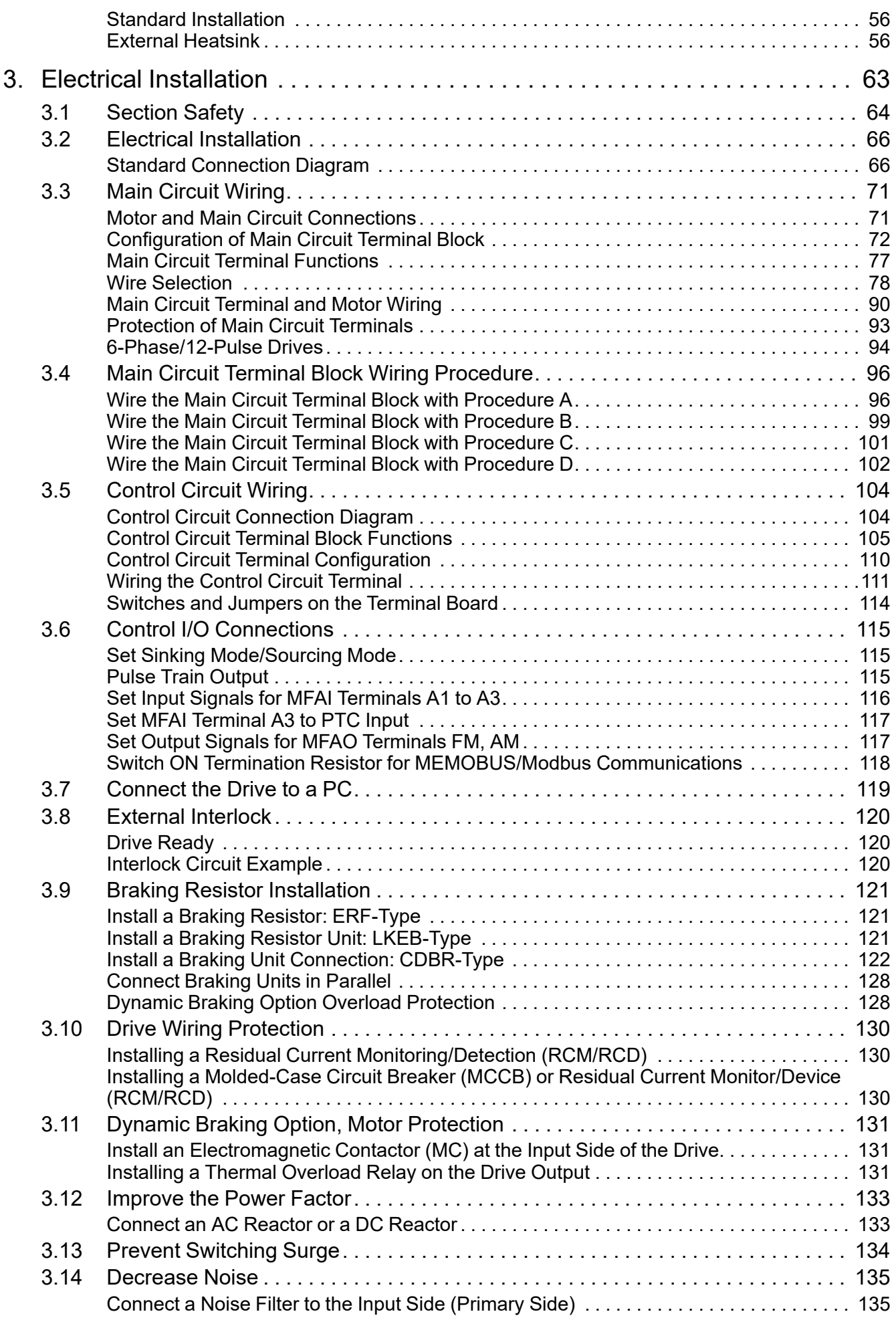

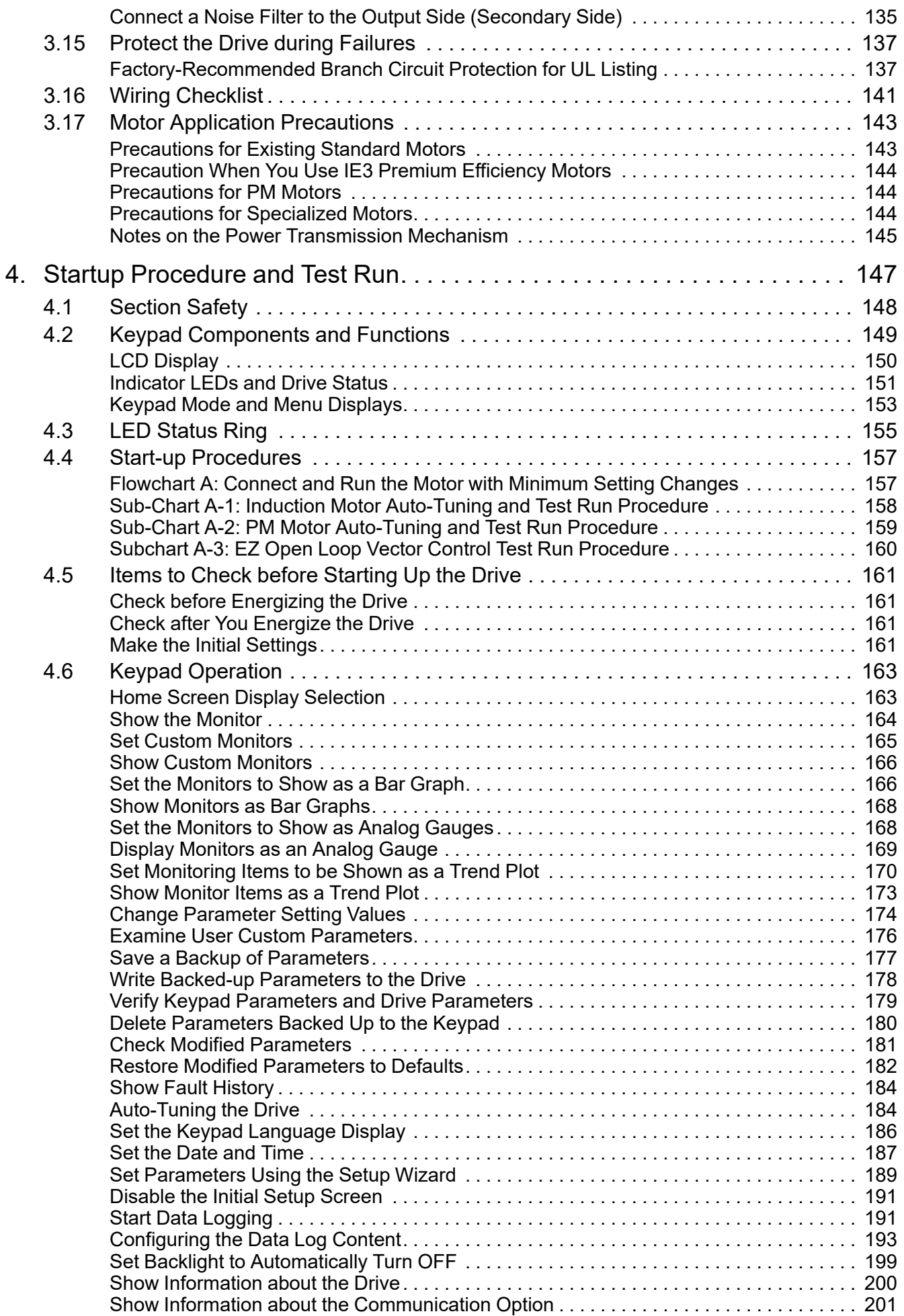

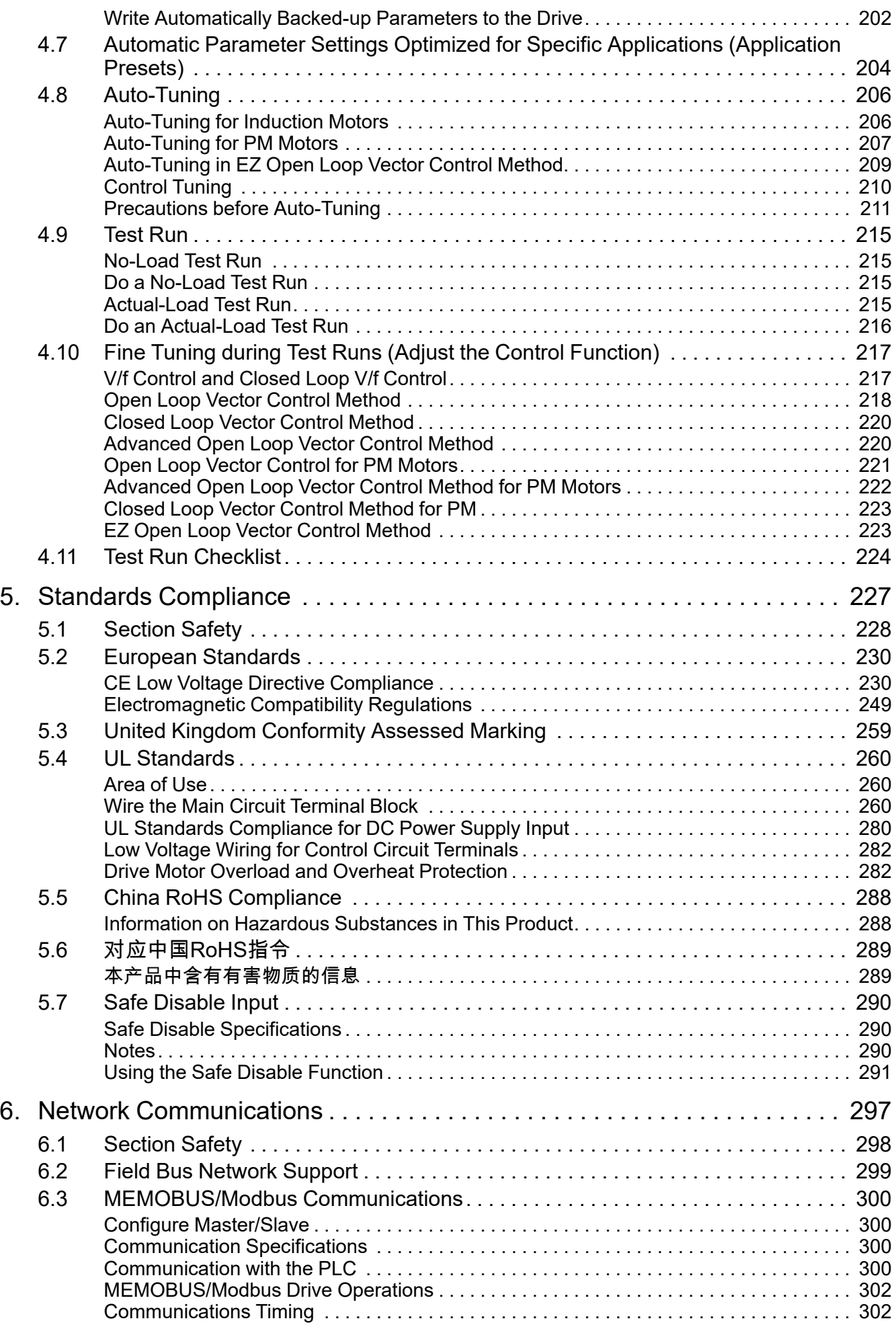

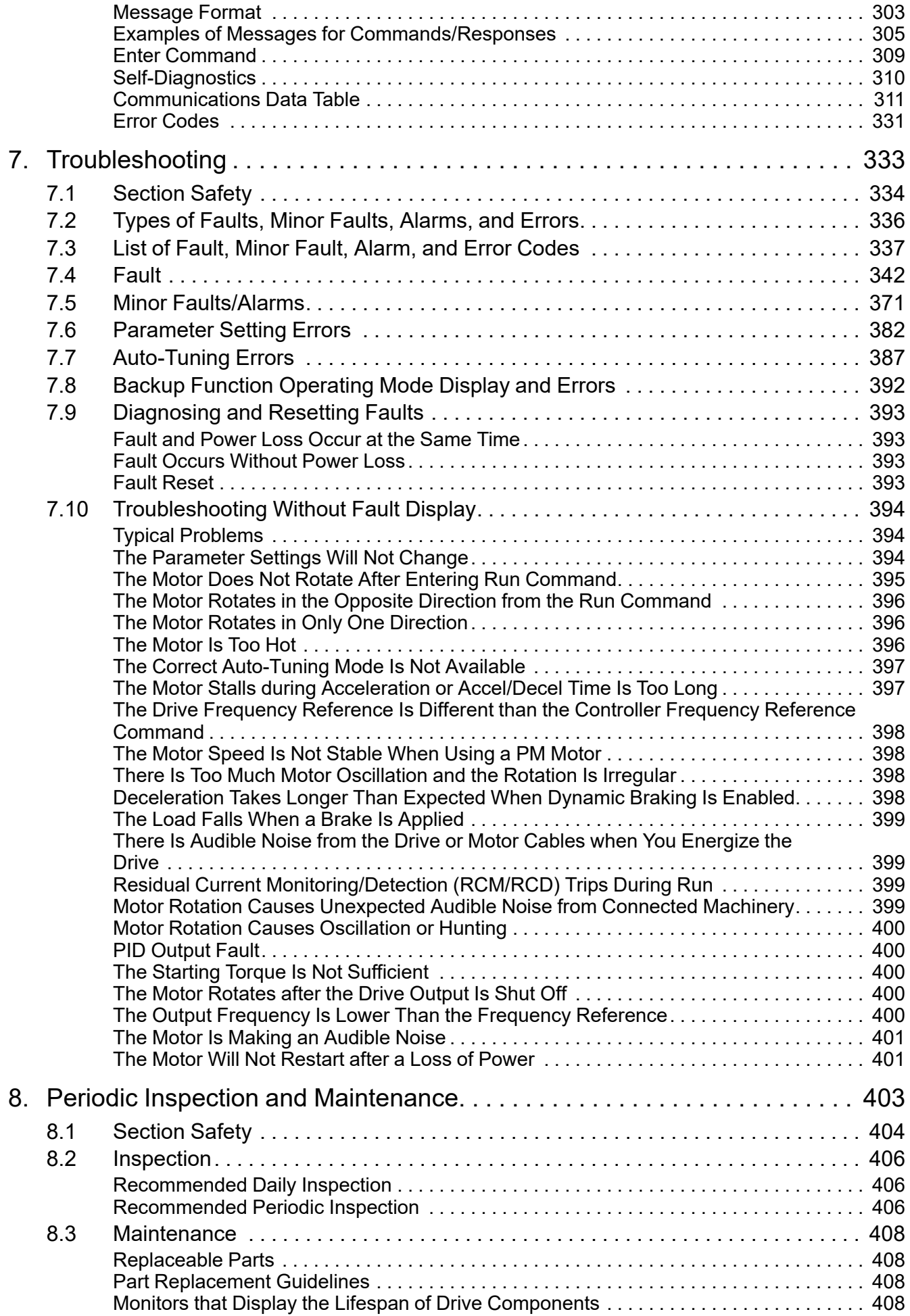

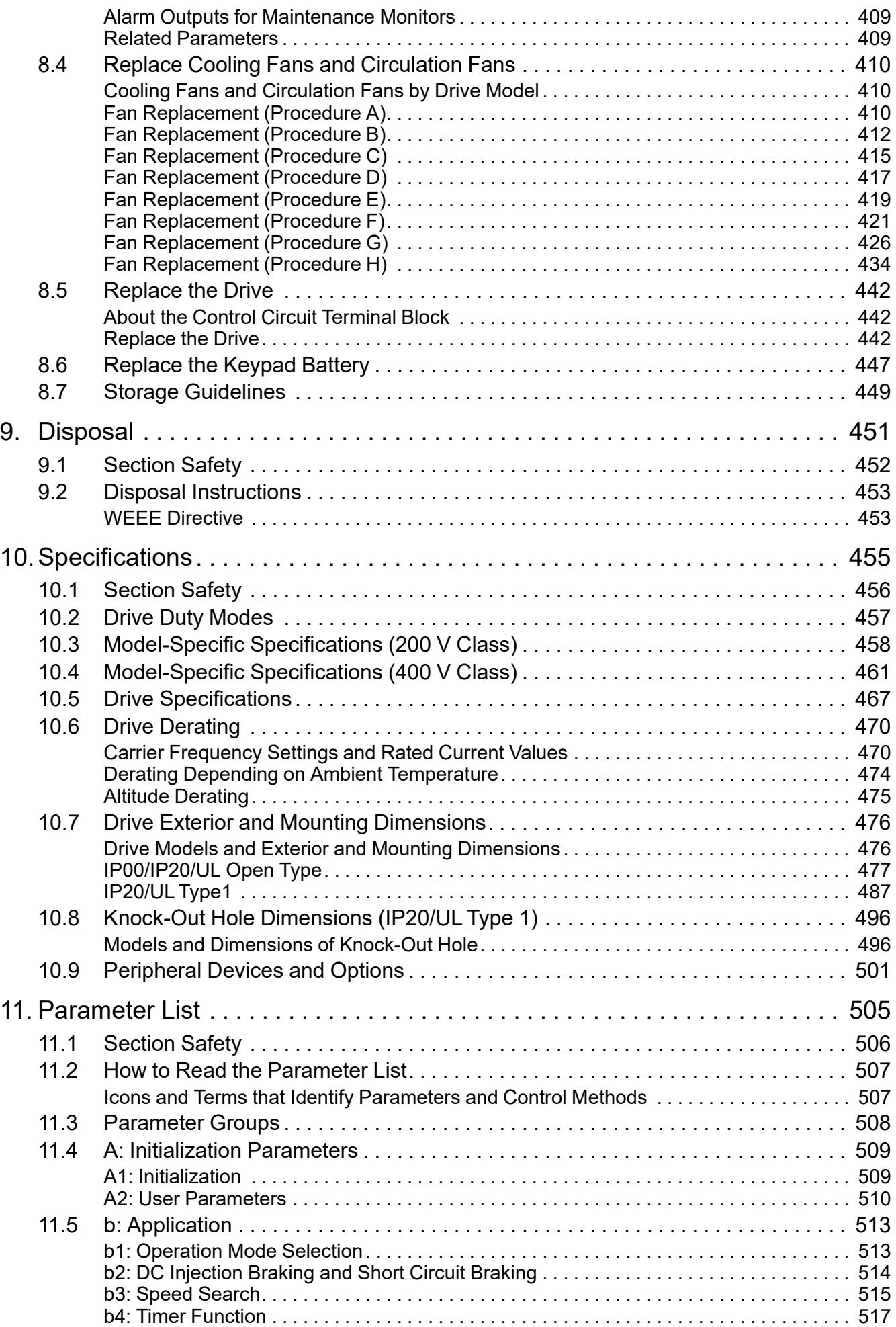

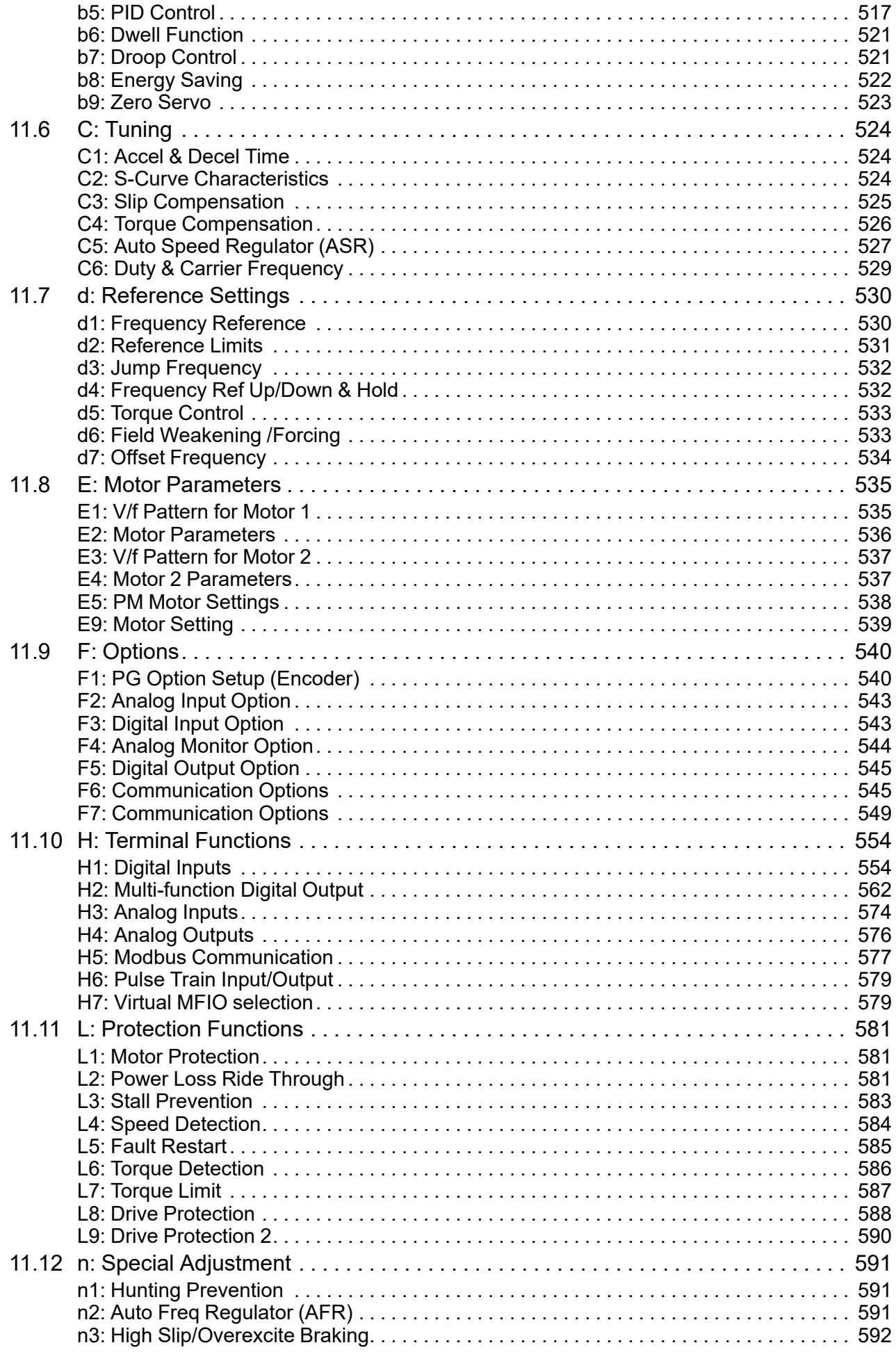

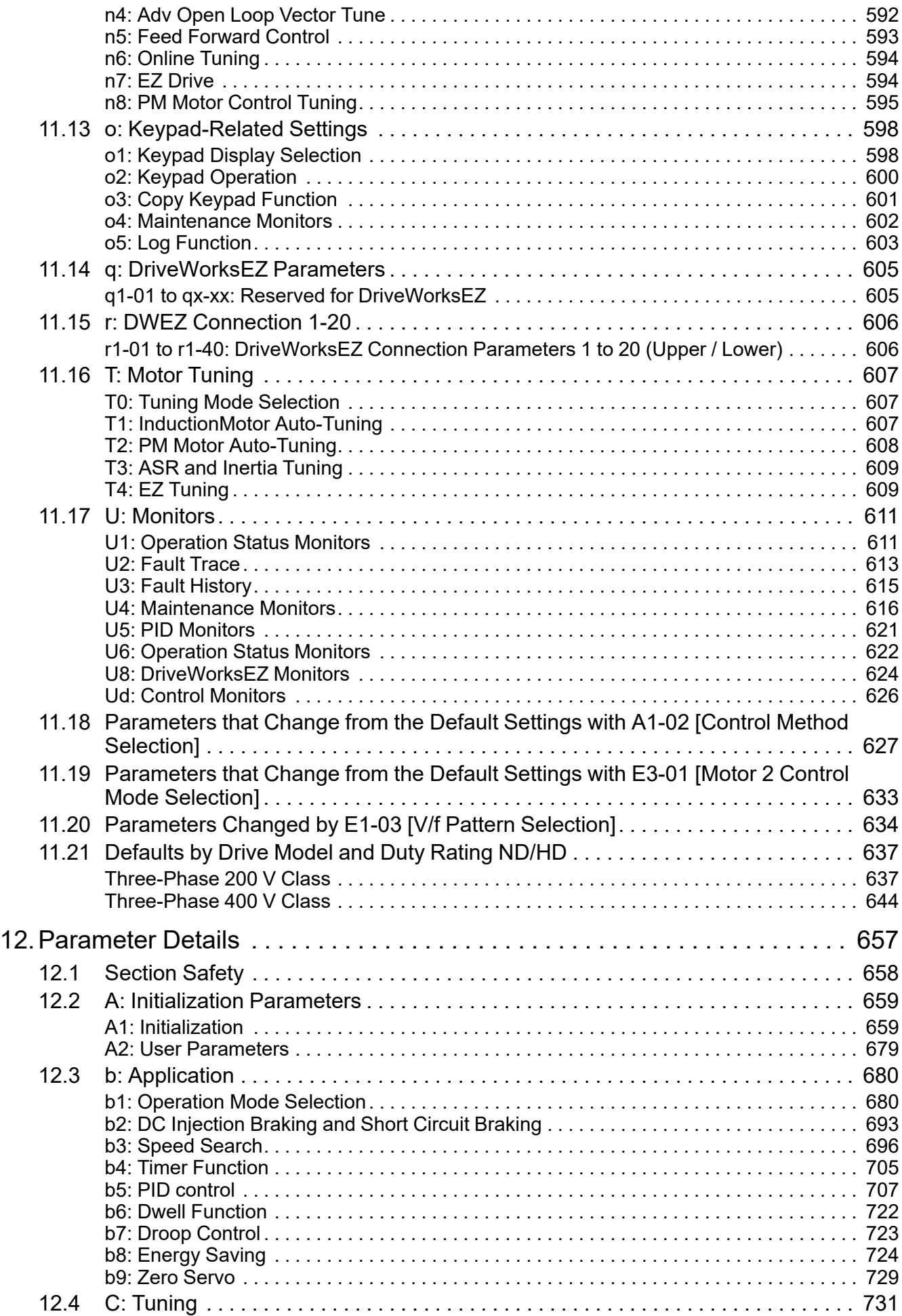

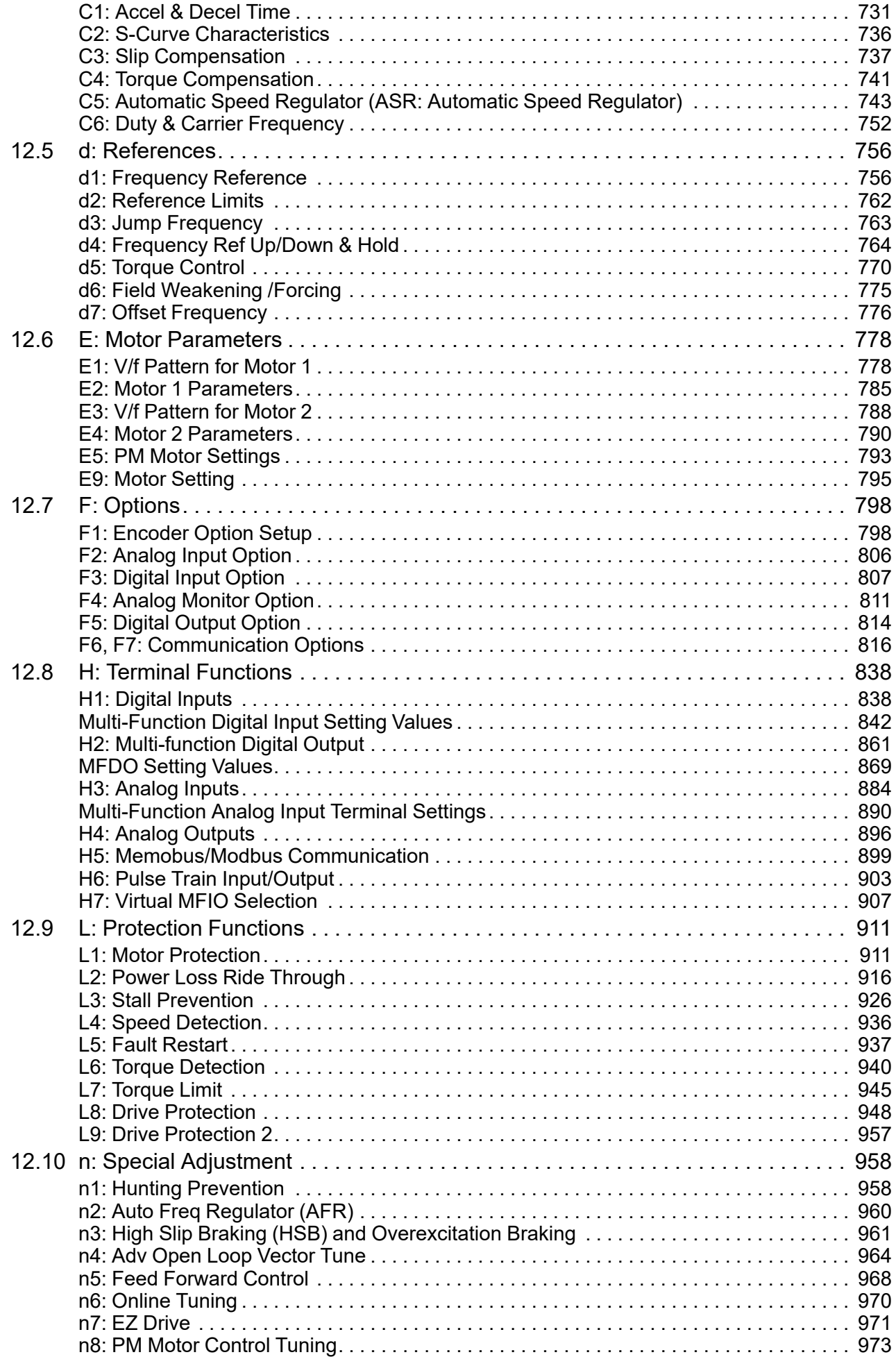

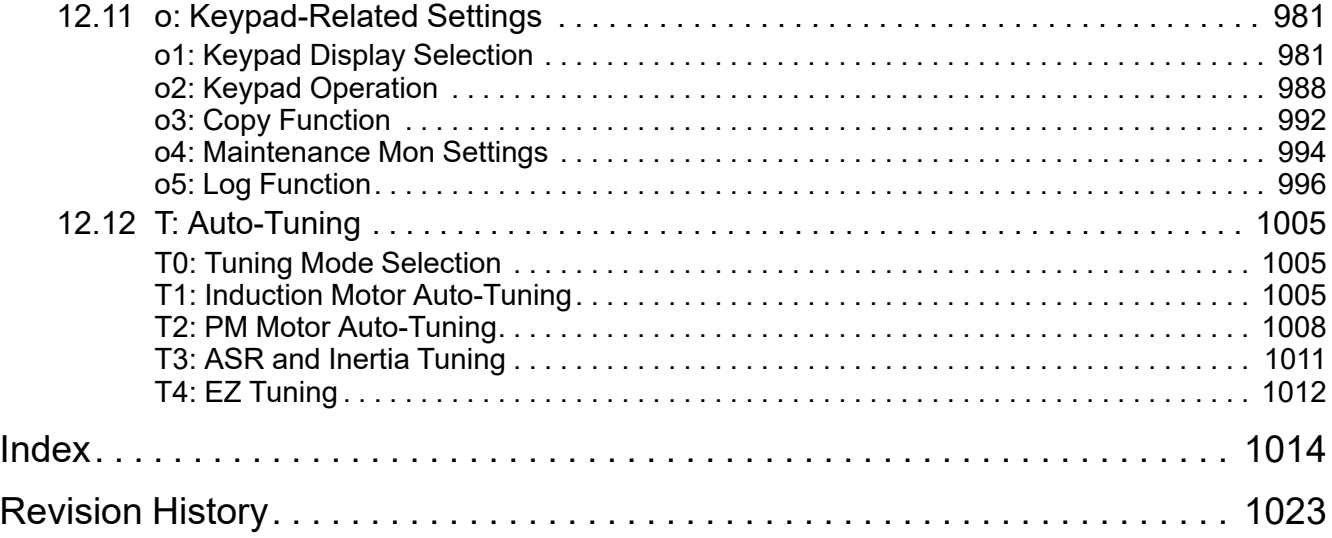

# <span id="page-12-0"></span>**Preface and General Precautions**

This chapter gives information about important safety precautions for the use of this product. Failure to obey these precautions can cause serious injury or death, or damage to the product or related devices and systems. Yaskawa must not be held responsible for any injury or equipment damage as a result of the failure to observe these precautions and instructions.

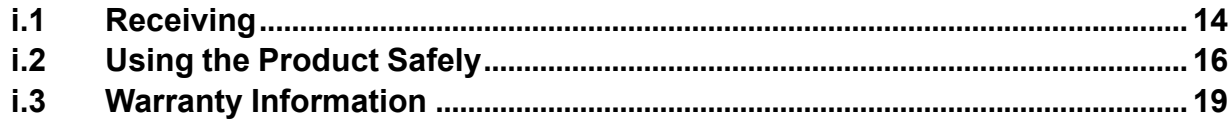

**i**

# <span id="page-13-0"></span>**i.1 Receiving**

These instructions contain the information necessary to use the product correctly. Read and understand the safety information and precautions before you start to use the product.

# <span id="page-13-1"></span>◆ **Glossary**

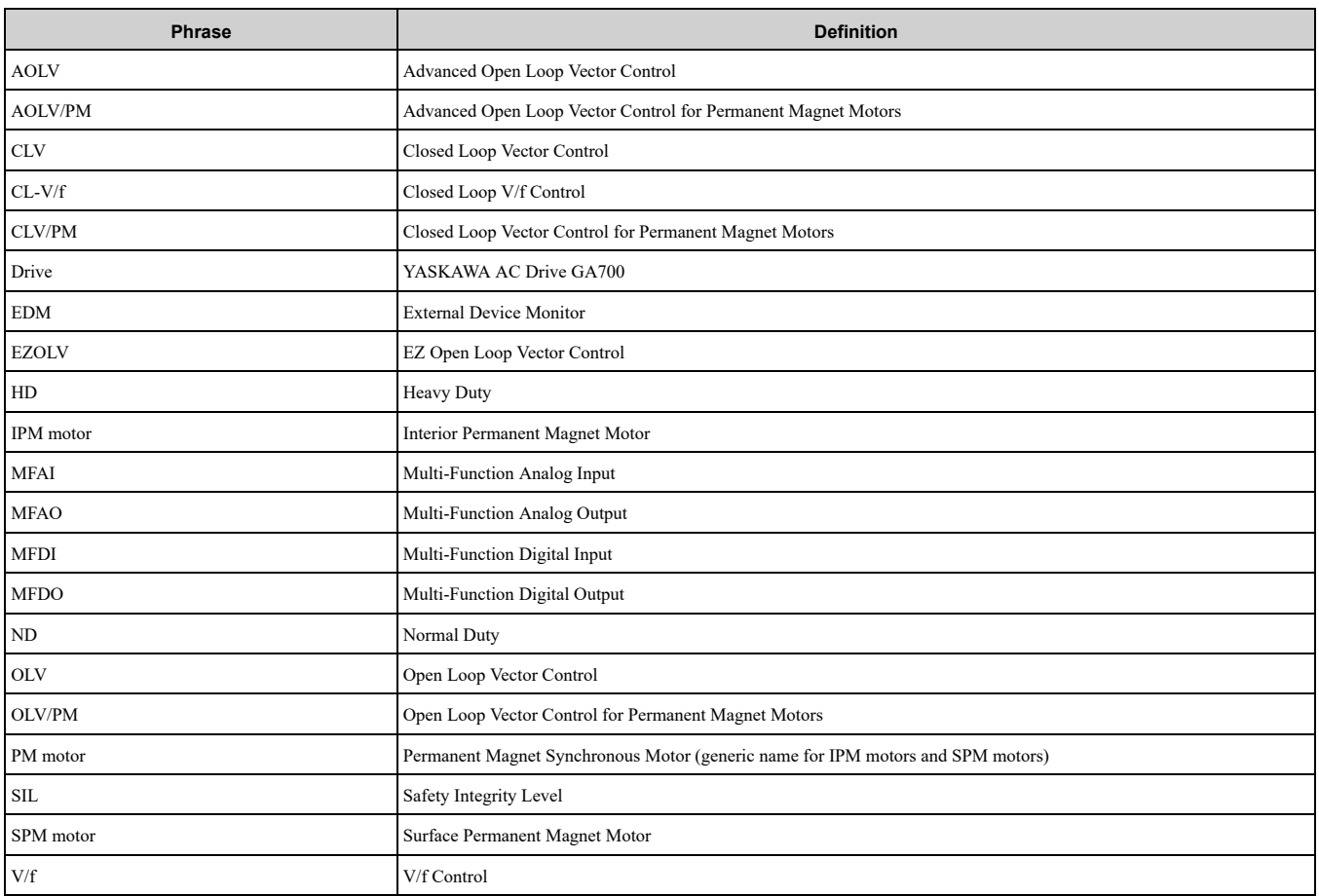

# ■ **Icons to Identify Screw Shapes**

#### **Table i.1 Icons to Identify Screw Shapes**

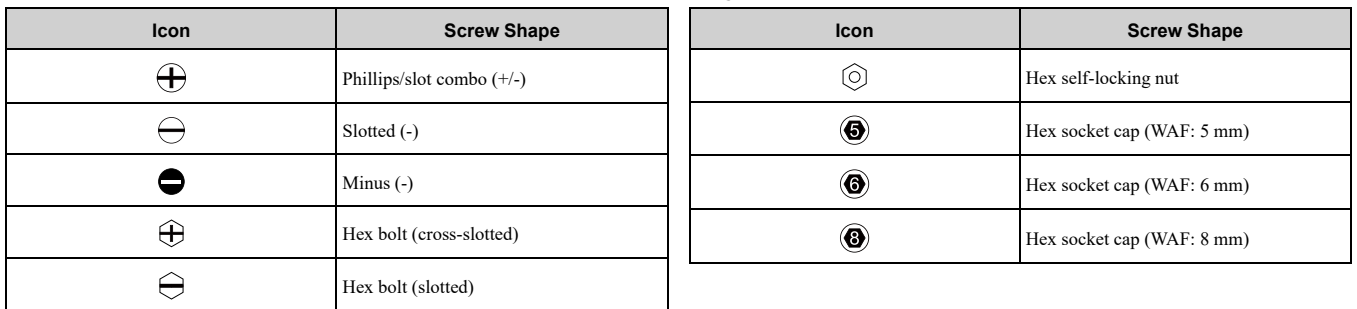

# <span id="page-13-2"></span>◆ **About Registered Trademarks**

- CANopen is a registered trademark of CAN in Automation (CIA).
- CC-Link is a registered trademark of CC-Link Partner Association.
- DeviceNet is a registered trademark of Open DeviceNet Vendor Association, Inc. (ODVA).
- EtherCAT is a registered trademark of Beckhoff Automation GmbH.
- EtherNet/IP is a registered trademark of Open DeviceNet Vendor Association, Inc. (ODVA).
- LonWorks and LonTalk are registered trademarks of Echelon Corporation.
- MECHATROLINK-I, MECHATROLINK-II, and MECHATROLINK-III are registered trademarks of MECHATROLINK Members Association (MMA).
- Modbus is a registered trademark of Schneider Electric SA.
- PROFIBUS-DP and PROFINET are registered trademarks of PROFIBUS International.
- Other company names and product names in this document are trademarks or registered trademarks of the respective companies.

# <span id="page-15-0"></span>**i.2 Using the Product Safely**

# <span id="page-15-1"></span>◆ **Explanation of Signal Words**

# **AWARNING**

**Read and understand this manual before you install, operate, or do maintenance on the drive. Install the drive as specified by this manual and local codes.**

The symbols in this section identify safety messages in this manual. If you do not obey these safety messages, the hazards can cause serious injury, death, or damage to the products and related equipment and systems.

These identifier words categorize and emphasize important safety precautions in these instructions.

# **ADANGER**

**This signal word identifies a hazard that will cause serious injury or death if you do not prevent it.**

# **AWARNING**

**This signal word identifies a hazard that can cause death or serious injuries if you do not prevent it.**

# **ACAUTION**

**This signal word identifies a hazard that can cause minor or moderate injuries if you do not prevent it.**

# **NOTICE**

**This signal word identifies a property damage message that is not related to personal injury.**

# <span id="page-15-2"></span>◆ **Section Safety**

#### **General Precautions**

- Some figures in the instructions include options and drives without covers or safety shields to more clearly show the inside of the drive. Replace covers and shields before operation. Use options and drives only as specified by the instructions.
- The figures in this manual are examples only. All figures do not apply to all products included in this manual.
- Yaskawa can change the products, specifications, and content of the instructions without notice to make the product and/or the instructions better.

• If you damage or lose these instructions, contact a Yaskawa representative or the nearest Yaskawa sales office on the rear cover of the manual, and tell them the document number on the front cover to order new copies.

# **ADANGER**

#### **Do not ignore the safety messages in this manual.**

If you ignore the safety messages in this manual, it will cause serious injury or death. The manufacturer is not responsible for injuries or damage to equipment.

# **Electrical Shock Hazard**

**Do not examine, connect, or disconnect wiring on an energized drive. Before servicing, disconnect all power to the equipment and wait for the time specified on the warning label at a minimum. The internal capacitor stays charged after the drive is de-energized. The charge indicator LED extinguishes when the DC bus voltage decreases below 50 Vdc. When all indicators are OFF, remove the covers before measuring for dangerous voltages to make sure that the drive is safe.**

If you do work on the drive when it is energized, it will cause serious injury or death from electrical shock.

# **WARNING**

# **Crush Hazard**

**Test the system to make sure that the drive operates safely after you wire the drive and set parameters.**

If you do not test the system, it can cause damage to equipment or serious injury or death.

# **Sudden Movement Hazard**

**Before you do a test run, make sure that the setting values for virtual input and output function parameters are correct. Virtual input and output functions can have different default settings and operation than wired input and output functions.**

Incorrect function settings can cause serious injury or death.

**Remove all personnel and objects from the area around the drive, motor, and machine and attach covers, couplings, shaft keys, and machine loads before you energize the drive.**

If personnel are too close or if there are missing parts, it can cause serious injury or death.

**Examine the I/O signals and internal sequence with the engineer who made the DriveWorksEZ program before you operate the drive.**

If you do not know how the drive will operate, it can cause serious injury or death. When you use DriveWorksEZ to make custom programming, the drive I/O terminal functions change from factory settings and the drive will not operate as written in this manual.

# **Electrical Shock Hazard**

#### **Do not modify the drive body or drive circuitry.**

Modifications to drive body and circuitry can cause serious injury or death, will cause damage to the drive, and will void the warranty. Yaskawa is not responsible for modifications of the product made by the user.

**Only let approved personnel install, wire, maintain, examine, replace parts, and repair the drive.**

If personnel are not approved, it can cause serious injury or death.

**Do not remove covers or touch circuit boards while the drive is energized.**

If you touch the internal components of an energized drive, it can cause serious injury or death.

**After the drive blows a fuse or trips an RCM/RCD, do not immediately energize the drive or operate peripheral devices. Wait for the time specified on the warning label at a minimum and make sure that all indicators are OFF. Then check the wiring and peripheral device ratings to find the cause of the problem. If you do not know the cause of the problem, contact Yaskawa before you energize the drive or peripheral devices.**

If you do not fix the problem before you operate the drive or peripheral devices, it can cause serious injury or death.

# **Damage to Equipment**

Do not apply incorrect voltage to the main circuit of the drive. Operate the drive in the specified **range of the input voltage on the drive nameplate.**

Voltages that are higher than the permitted nameplate tolerance can cause damage to the drive.

# **Fire Hazard**

**Install sufficient branch circuit short circuit protection as specified by applicable codes and this manual. The drive is suitable for circuits that supply not more than 100,000 RMS symmetrical amperes, 240 Vac maximum (200 V Class), 480 Vac maximum (400 V Class).**

Incorrect branch circuit short circuit protection can cause serious injury or death.

# **ACAUTION**

# **Crush Hazard**

**Tighten terminal cover screws and hold the case safely when you move the drive.**

If the drive or covers fall, it can cause moderate injury.

# **NOTICE**

**Use an inverter-duty motor or vector-duty motor with reinforced insulation and windings applicable for use with an AC drive.**

If the motor does not have the correct insulation, it can cause a short circuit or ground fault from insulation deterioration.

## **Damage to Equipment**

**When you touch the drive and circuit boards, make sure that you observe correct electrostatic discharge (ESD) procedures.**

If you do not follow procedures, it can cause ESD damage to the drive circuitry.

**Do not do a withstand voltage test or use a megohmmeter or megger insulation tester on the drive.**

These tests can cause damage to the drive.

**Do not operate a drive or connected equipment that has damaged or missing parts.**

You can cause damage to the drive and connected equipment.

**Do not use steam or other disinfectants to fumigate wood for packaging the drive. Use alternative methods, for example heat treatment, before you package the components.**

Gas from wood packaging fumigated with halogen disinfectants, for example fluorine, chlorine, bromine, iodine or DOP gas (phthalic acid ester), can cause damage to the drive.

# <span id="page-17-0"></span>◆ **Warning Label Content and Location**

The drive warning label is in the location shown in [Figure](#page-17-1) i.1. Use the drive as specified by this information.

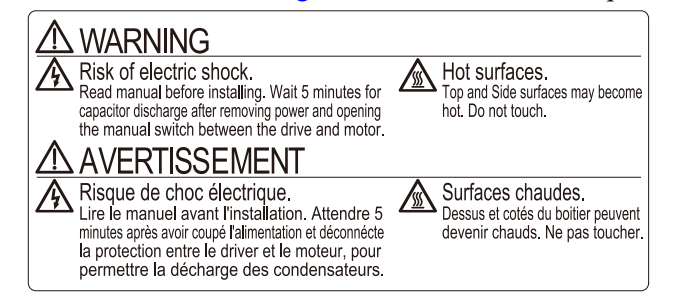

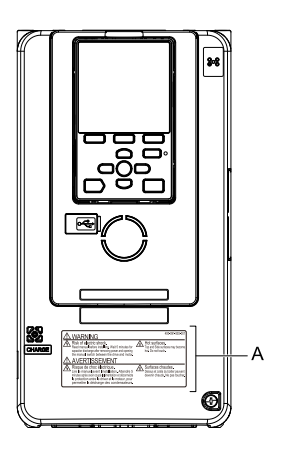

#### <span id="page-17-1"></span>**A - Warning label**

**Figure i.1 Warning Label Content and Location**

# <span id="page-18-0"></span>**i.3 Warranty Information**

# <span id="page-18-1"></span>◆ **Exclusion of Liability**

- This product is not designed and manufactured for use in life-support machines or systems.
- Contact a Yaskawa representative or your Yaskawa sales representative if you are considering the application of this product for special purposes, such as machines or systems used for passenger cars, medicine, airplanes and aerospace, nuclear power, electric power, or undersea relaying.

# **AWARNING**

# **Injury to Personnel**

**When you use this product in applications where its failure could cause the loss of human life, a serious accident, or physical injury, you must install applicable safety devices.**

If you do not correctly install safety devices, it can cause serious injury or death.

# **Receiving**

<span id="page-20-0"></span>This chapter gives information about the different drive models and features, and how to examine the drive when you receive it.

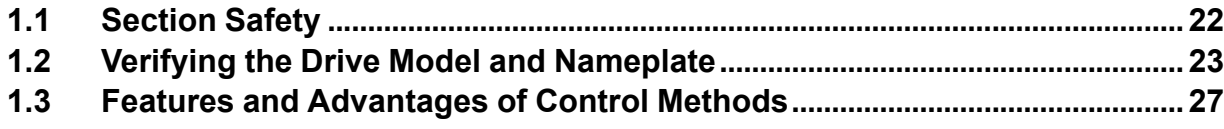

# <span id="page-21-0"></span>**1.1 Section Safety**

# **ADANGER**

### **Do not ignore the safety messages in this manual.**

If you ignore the safety messages in this manual, it will cause serious injury or death. The manufacturer is not responsible for injuries or damage to equipment.

# <span id="page-22-0"></span>**1.2 Verifying the Drive Model and Nameplate**

Please examine these items after receiving the drive:

- Examine the drive for damage. Immediately contact the shipping company if the drive is damaged. The Yaskawa warranty does not cover damage from shipping.
- Verify the drive model number to make sure that you received the correct model. Verify the model number in the "MODEL" section of the drive nameplate to make sure that you received the correct model.
- If you received a product different than you ordered or a product with a defect, contact Yaskawa or your nearest sales representative.

# <span id="page-22-1"></span>◆ **Nameplate**

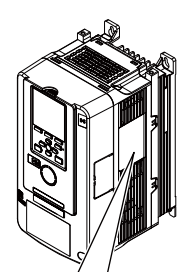

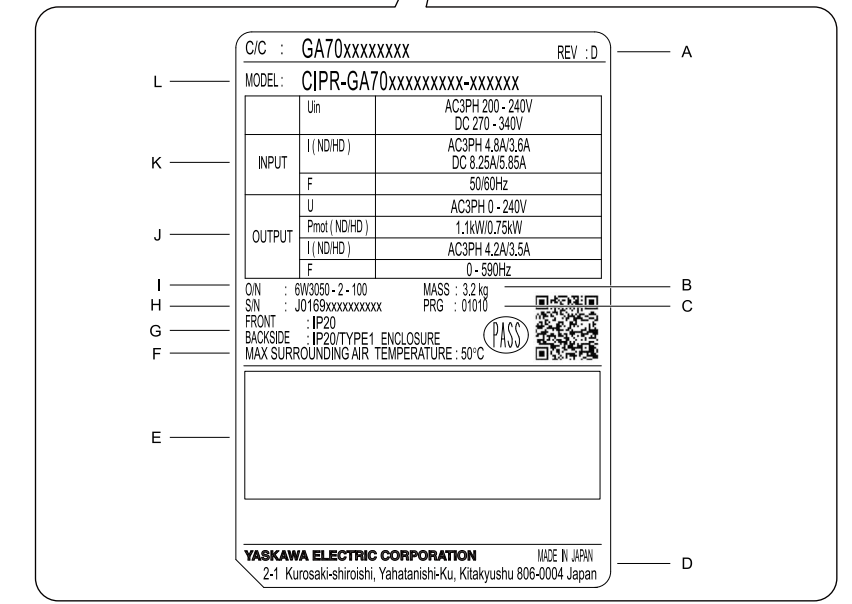

- **A - Hardware revision**
- **B - Weight**
- **C - Drive software version**
- **D - The address of the head office of Yaskawa Electric Corporation**
- **E - Accreditation standards**
- **F - Surrounding air temperature**
- **G - Protection design**
- **H - Serial number**
- **I - Lot number**
- **J - Output specifications**
- **K - Input specifications**
- **L - Drive model**

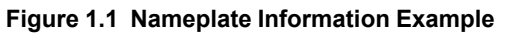

### <span id="page-22-2"></span>◆ **How to Read the Model Number**

<span id="page-22-3"></span>Use the information in [Figure](#page-22-3) 1.2 and [Table](#page-23-0) 1.1 to read the drive model numbers.

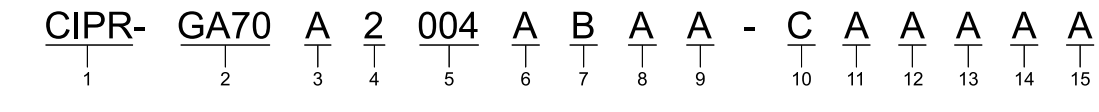

**Figure 1.2 Drive Model**

#### **Table 1.1 Model Number Details**

<span id="page-23-0"></span>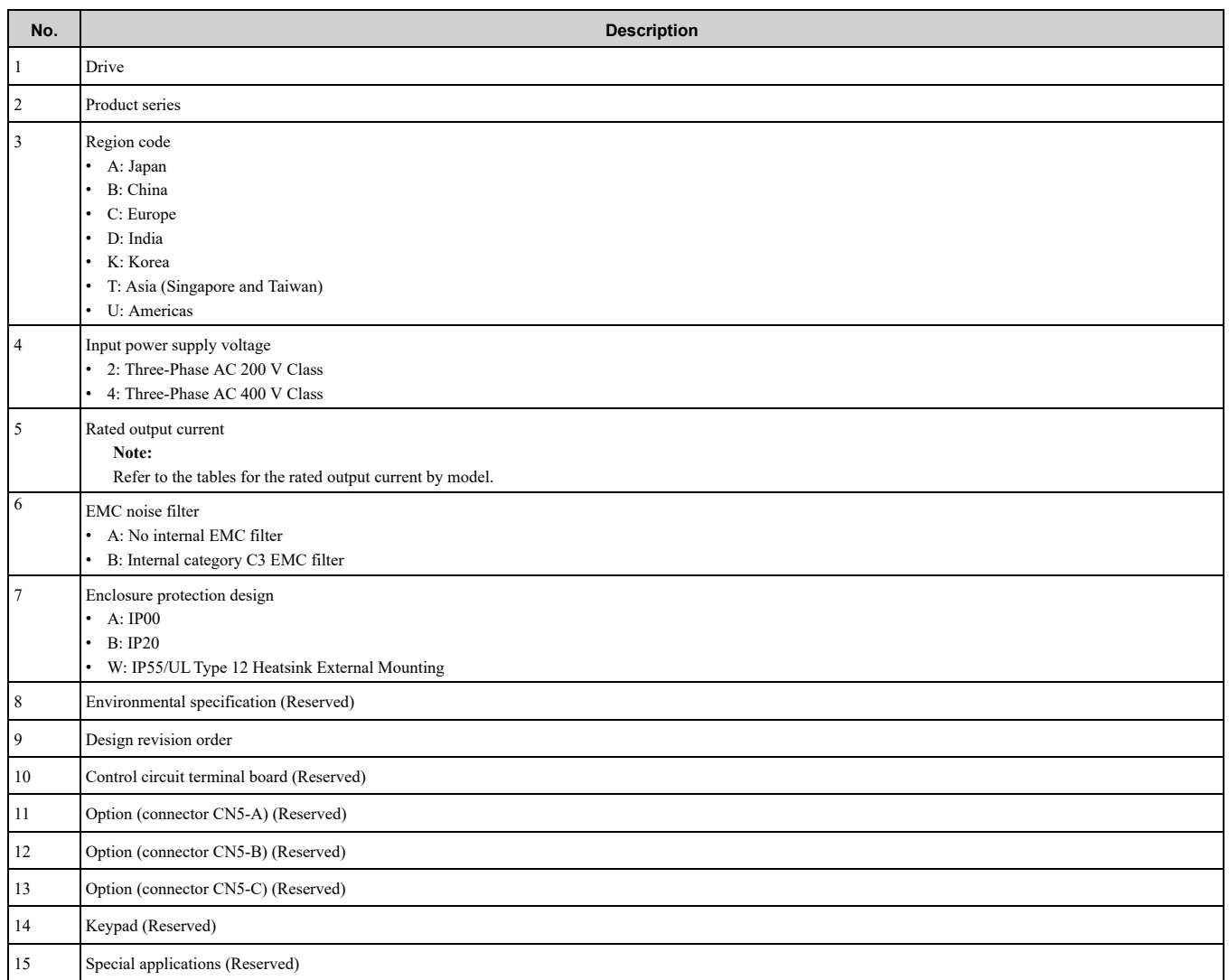

# ■ **Rated Output Current**

[Table](#page-23-1) 1.2 to [Table](#page-25-0) 1.4 give the rated output current values.

**Note:**

•These output current values are applicable for drives that operate at standard specifications.

•Derate the output current in applications that:

–Increase the carrier frequency

–Have high ambient temperature

–Install drives side-by-side.

•Use *C6-01 [Normal / Heavy Duty Selection]* to select Normal Duty rating (ND) or Heavy Duty rating (HD).

**Table 1.2 Three-Phase AC 200 V Class**

<span id="page-23-1"></span>

| <b>Model</b> | <b>Heavy Duty Rating (HD)</b><br>$[C6-01 = 0]$<br>(Default) |                                  | <b>Normal Duty Rating (ND)</b><br>$[CG-01 = 1]$ |                                  |
|--------------|-------------------------------------------------------------|----------------------------------|-------------------------------------------------|----------------------------------|
|              | <b>Maximum Applicable Motor</b><br>Output<br>kW             | <b>Rated Output Current</b><br>A | <b>Maximum Applicable Motor</b><br>Output<br>kW | <b>Rated Output Current</b><br>A |
| 2004         | 0.55                                                        | 3.2                              | 0.75                                            | 3.5                              |
| 2006         | 0.75                                                        | 5                                | 1.1                                             | 6                                |
| 2010         | 1.5                                                         | 8                                | 2.2                                             | 9.6                              |
| 2012         | 2.2                                                         | 11                               | 3                                               | 12.2                             |
| 2018         | 3                                                           | 14                               | 4                                               | 17.5                             |
| 2021         | 4                                                           | 17.5                             | 5.5                                             | 21                               |
| 2030         | 5.5                                                         | 25                               | 7.5                                             | 30                               |

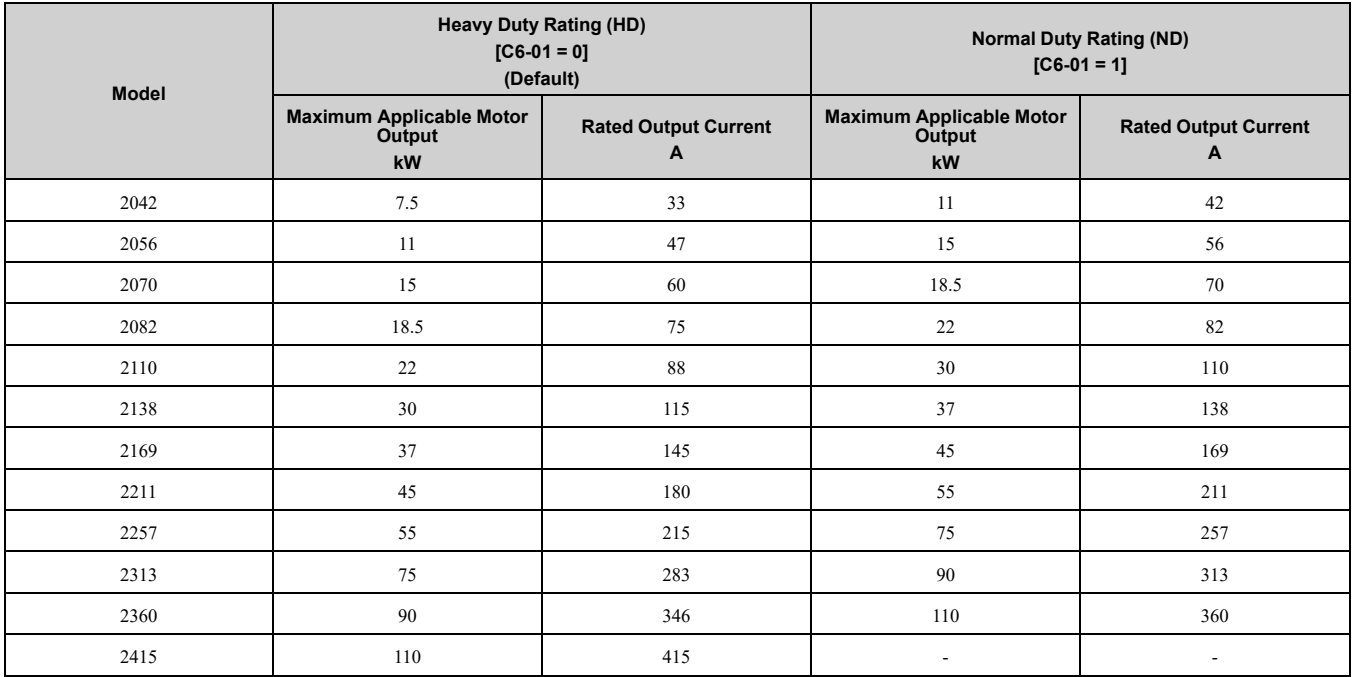

**Table 1.3 Three-Phase AC 400 V Class (Input Voltage < 460 V)**

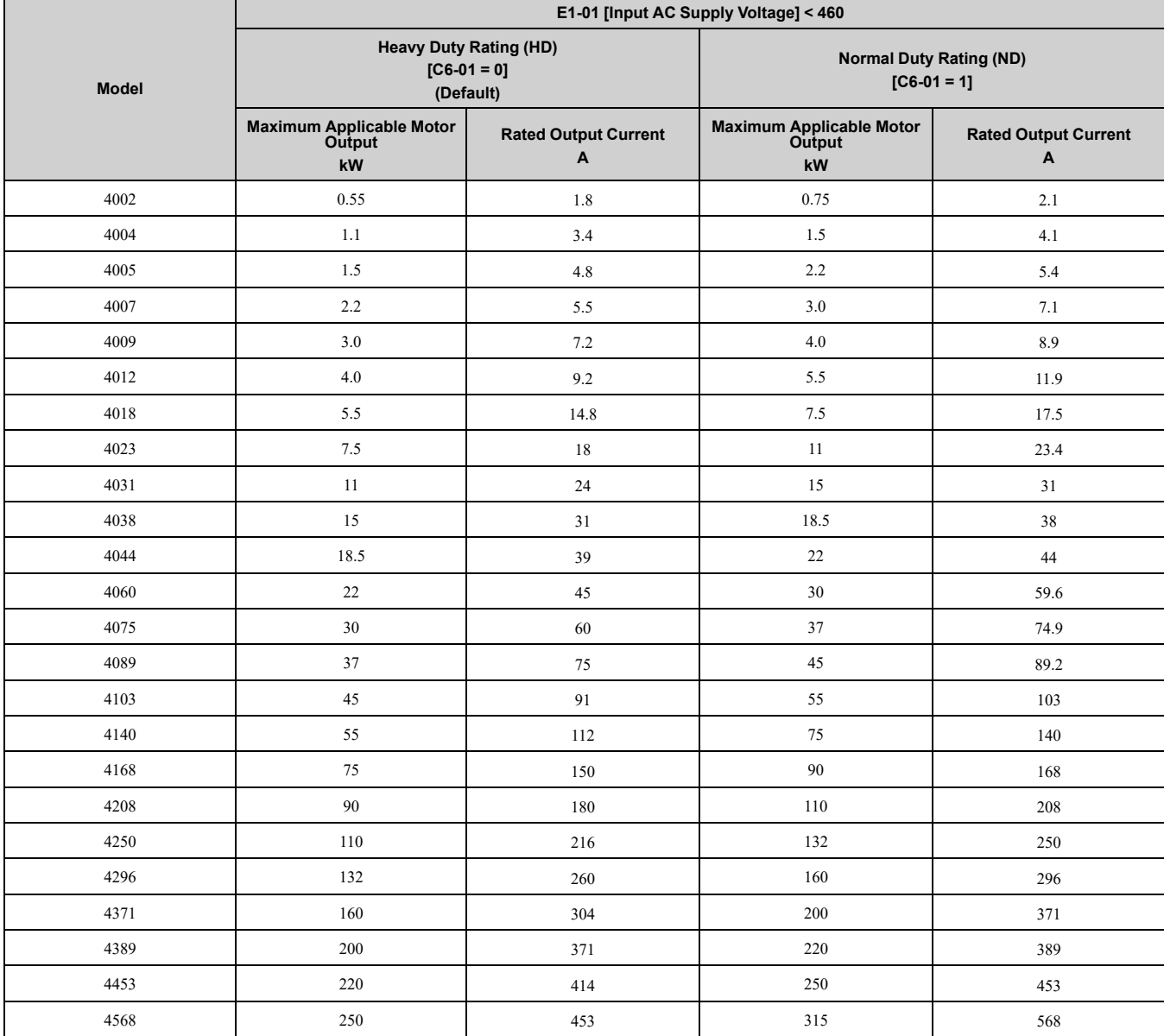

## 1.2 Verifying the Drive Model and [Nameplate](#page-22-0)

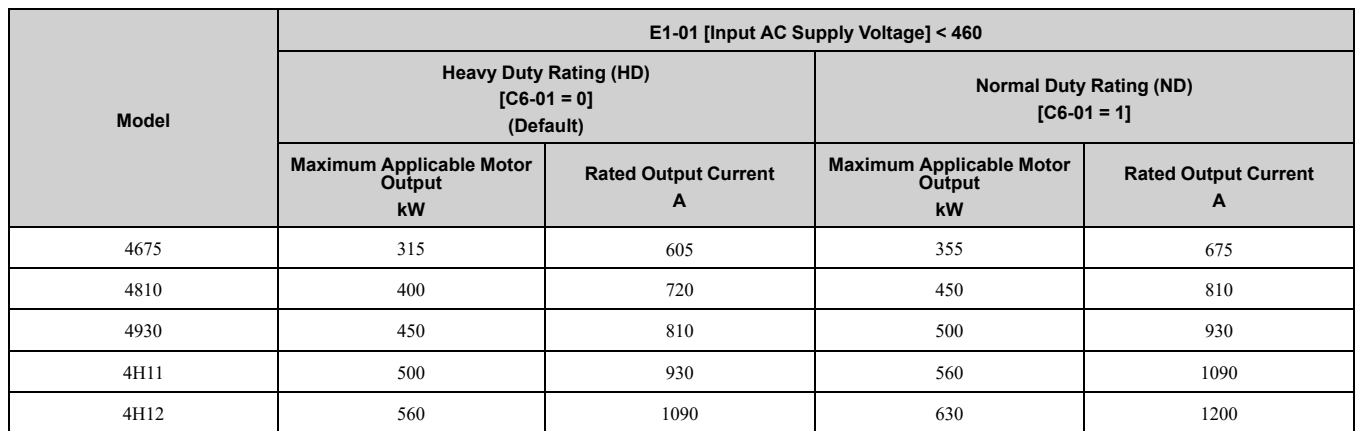

<span id="page-25-0"></span>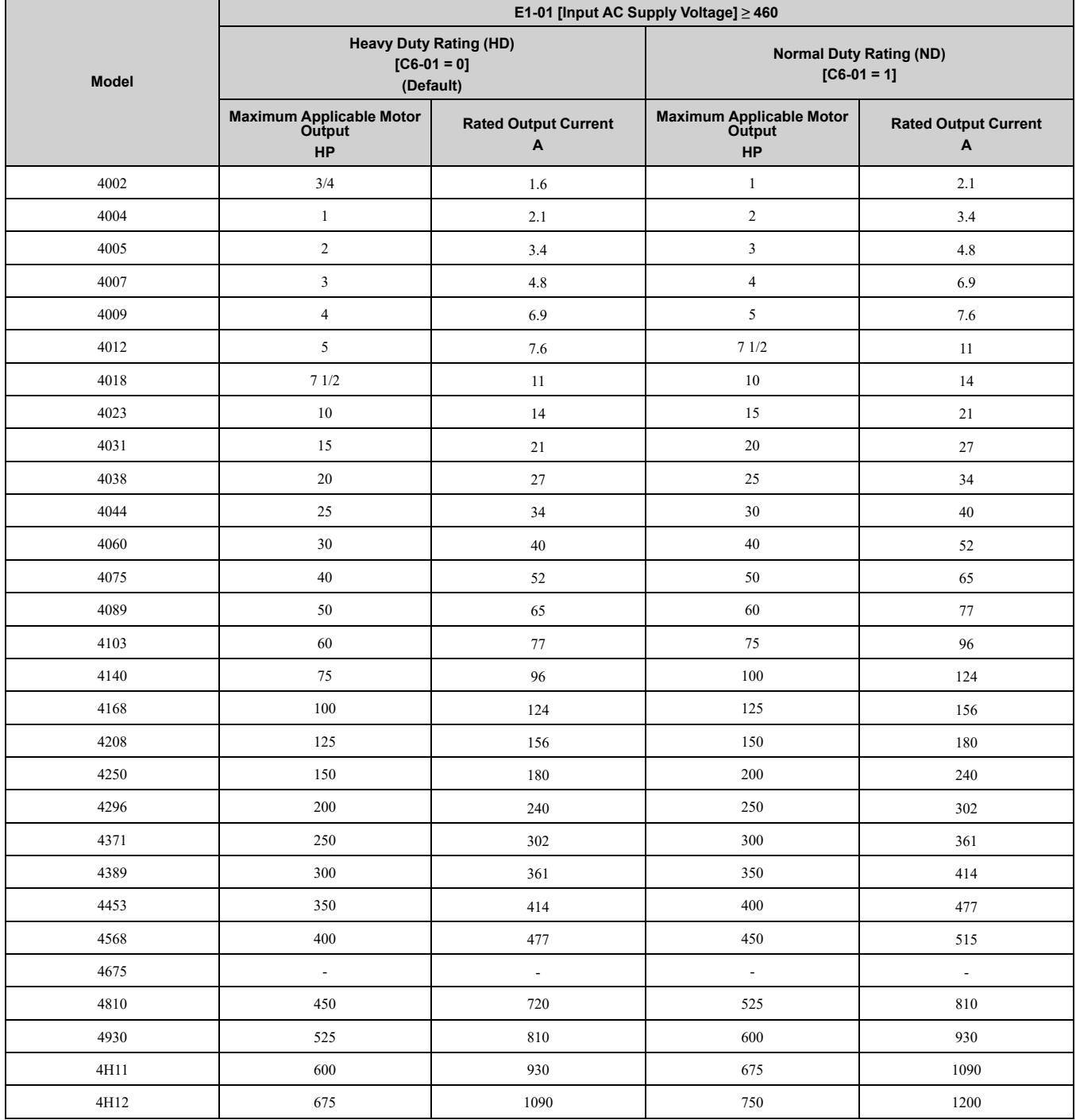

#### **Table 1.4 Three-Phase AC 400 V Class (Input Voltage ≥ 460 V)**

# <span id="page-26-0"></span>**1.3 Features and Advantages of Control Methods**

This drive has 9 available control methods from which you can select for different applications. [Table](#page-26-1) 1.5, [Table](#page-27-0) [1.6](#page-27-0) and [Table](#page-28-0) 1.7 give information about the features of each control method.

<span id="page-26-1"></span>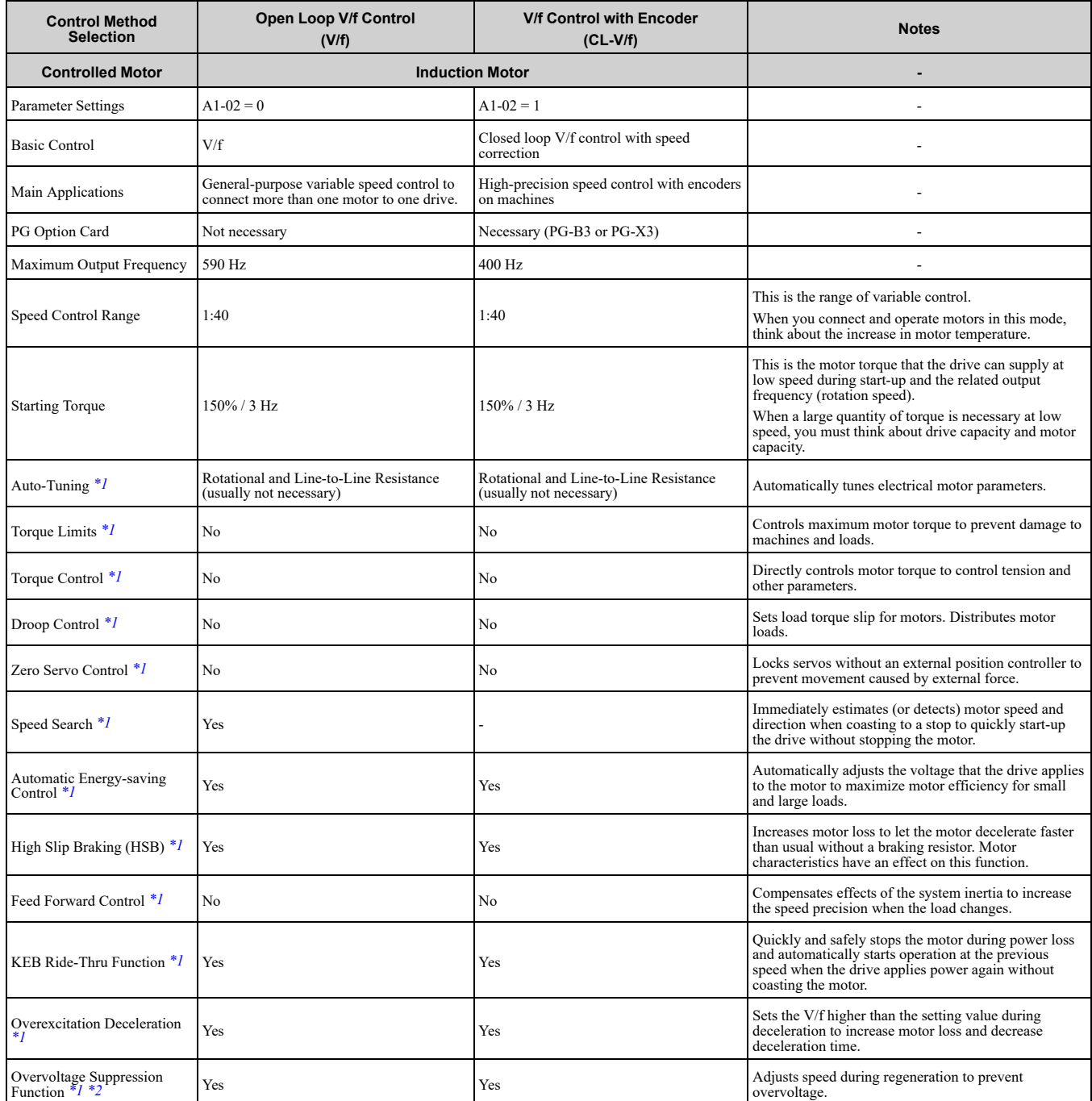

#### **Table 1.5 V/f and CL-V/f Features and Advantages of Control Methods**

\*1 Note these points when you use this function:

<span id="page-26-2"></span>• When you can decouple the motor and machine for a test run, use Rotational Auto-Tuning. You must make adjustments to the control in the range where there is no vibration in the machine after Rotational Auto-Tuning.

• Motor loss increases during overexcitation braking and high-slip braking. Use a maximum braking frequency of 5% ED and a maximum braking time of 90 seconds. After you start high-slip braking, you cannot restart the motor overexcitation braking to decelerate over a shorter time at a pre-determined speed.

<span id="page-26-3"></span>\*2 Do not use this function with hoist application.

<span id="page-27-0"></span>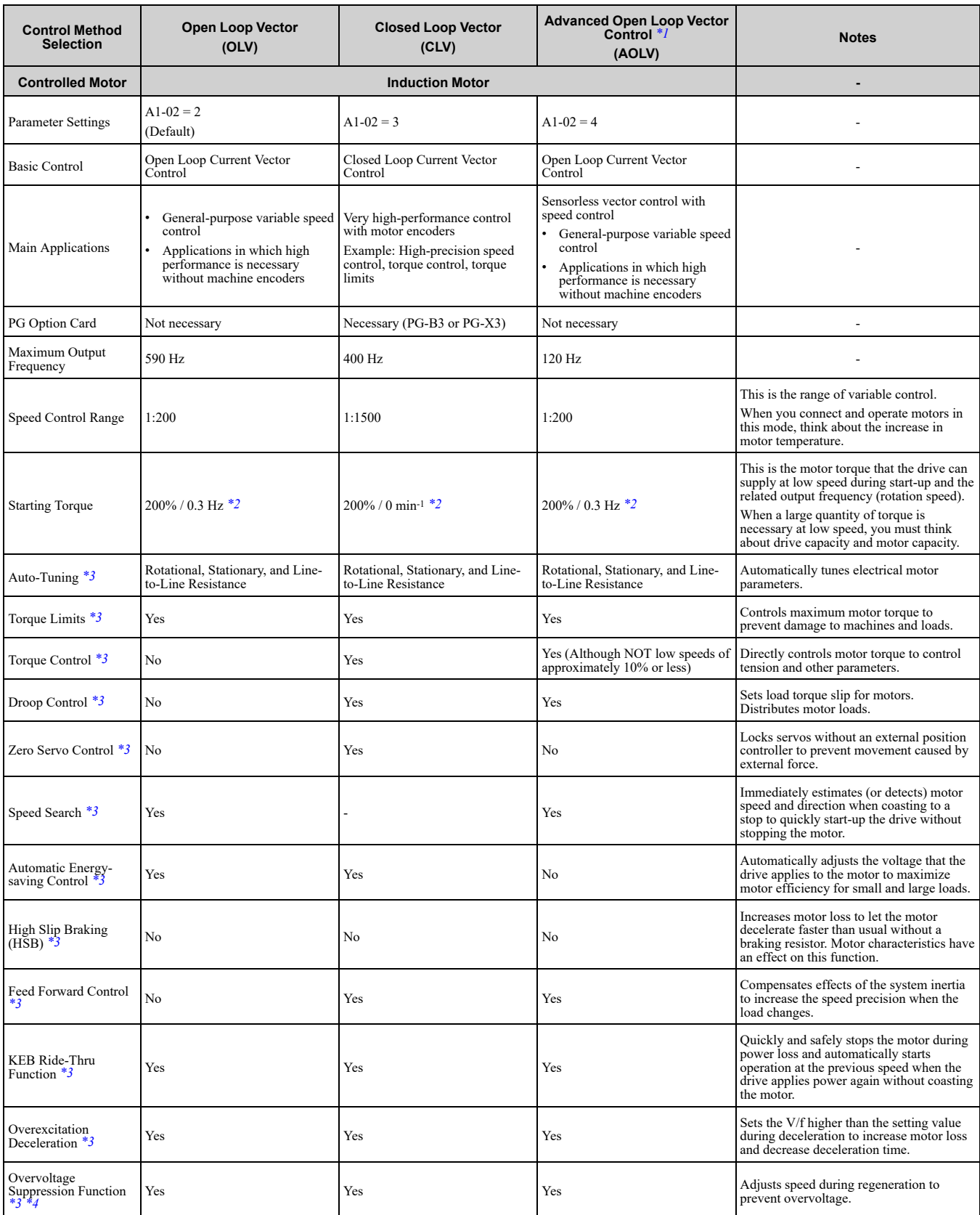

#### **Table 1.6 OLV, CLV and AOLV Features and Advantages of Control Methods**

<span id="page-27-1"></span>\*1 If you operate the drive at a frequency lower than *n4-70 [Speed Command Comp @ Low Freq]* (default setting: 1.00 Hz), the motor can rotate at a frequency about  $\frac{1}{2}$  of *n4-70*. Set *E1-09* >  $\dot{\theta}$  *[Minimum Output Frequency* >  $0\ddot{\tilde{f}}$  to not let the motor to rotate at a lower frequency than the  $n4-70$  setting. When the frequency reference  $\leq E1-09$ , the drive output will turn OFF.

<span id="page-27-2"></span>\*2 Select the drive capacity and motor capacity correctly for the application.

- <span id="page-28-1"></span>\*3 Note these points when you use this function:
	- When you can decouple the motor and machine for a test run, use Rotational Auto-Tuning. You must make adjustments to the control in the range where there is no vibration in the machine after Rotational Auto-Tuning.
	- For vector control, use a 1:1 drive to motor ratio. You cannot use vector control if you connect more than one motor to one drive. Select a drive capacity so that the motor rated current is 50% to 100% of the drive rated current. If the carrier frequency is too high, the drive rated current is derated.
	- Motor loss increases during overexcitation braking and high-slip braking. Use a maximum braking frequency of 5% ED and a maximum braking time of 90 seconds. After you start high-slip braking, you cannot restart the motor until it stops. Use overexcitation braking to decelerate over a shorter time at a pre-determined speed.
	- Acceleration and deceleration have priority over torque limits in Open Loop Vector Control during acceleration and deceleration (soft start changes). The drive will not operate until the speed is at the minimum frequency or the reverse direction of motor rotation when the motor speed decreases because of torque limits during constant speed control. Set *L7-07 = 1 [Torque Limit during Accel/Decel = Proportional & Integral control]* to enable torque limits during acceleration/deceleration (for winding applications).
- <span id="page-28-2"></span>\*4 Do not use this function with hoist application.

#### **Table 1.7 OLV/PM, AOLV/PM, CLV/PM and EZOLV Features and Advantages of Control Methods**

<span id="page-28-0"></span>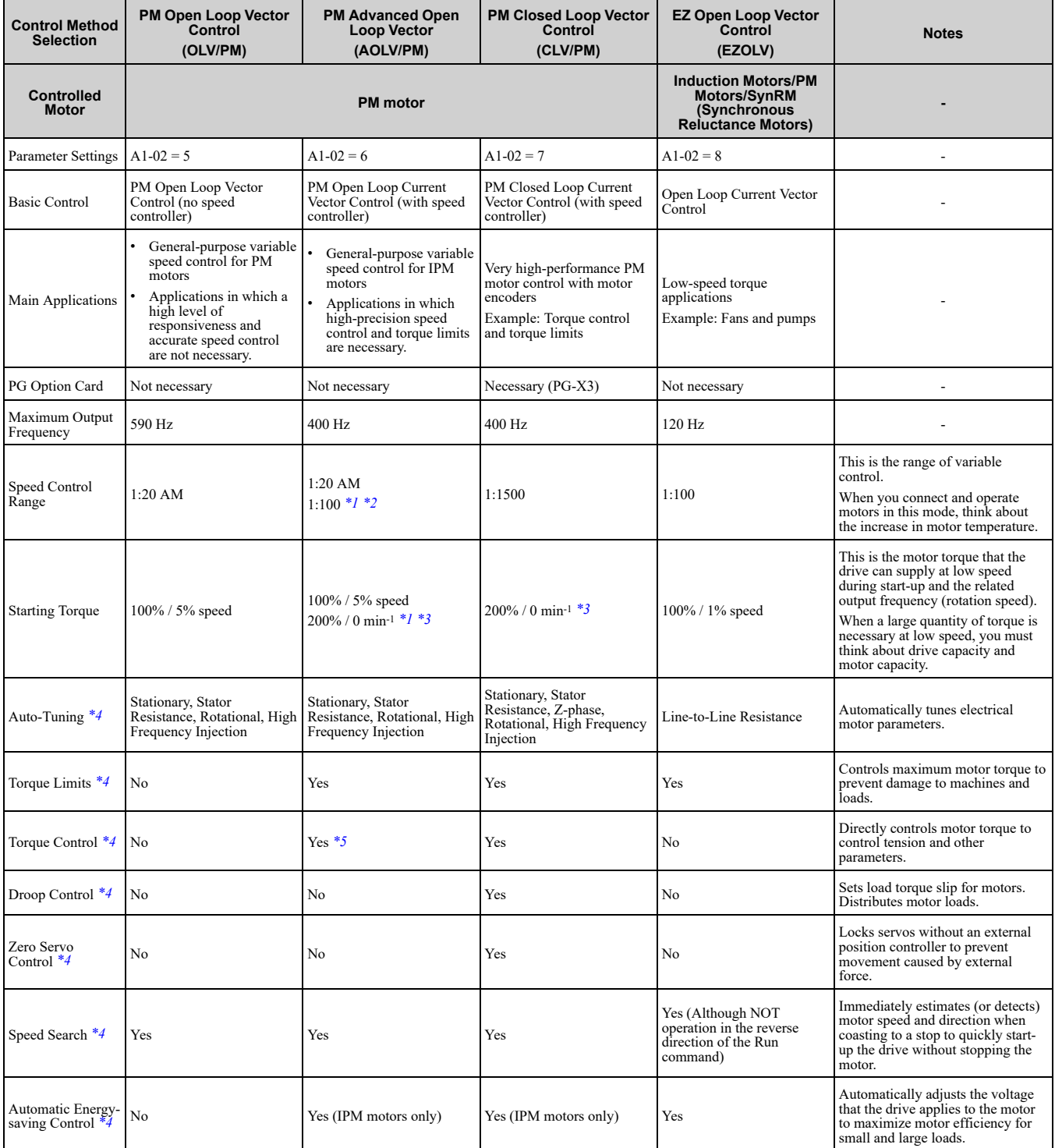

### 1.3 Features and [Advantages](#page-26-0) of Control Methods

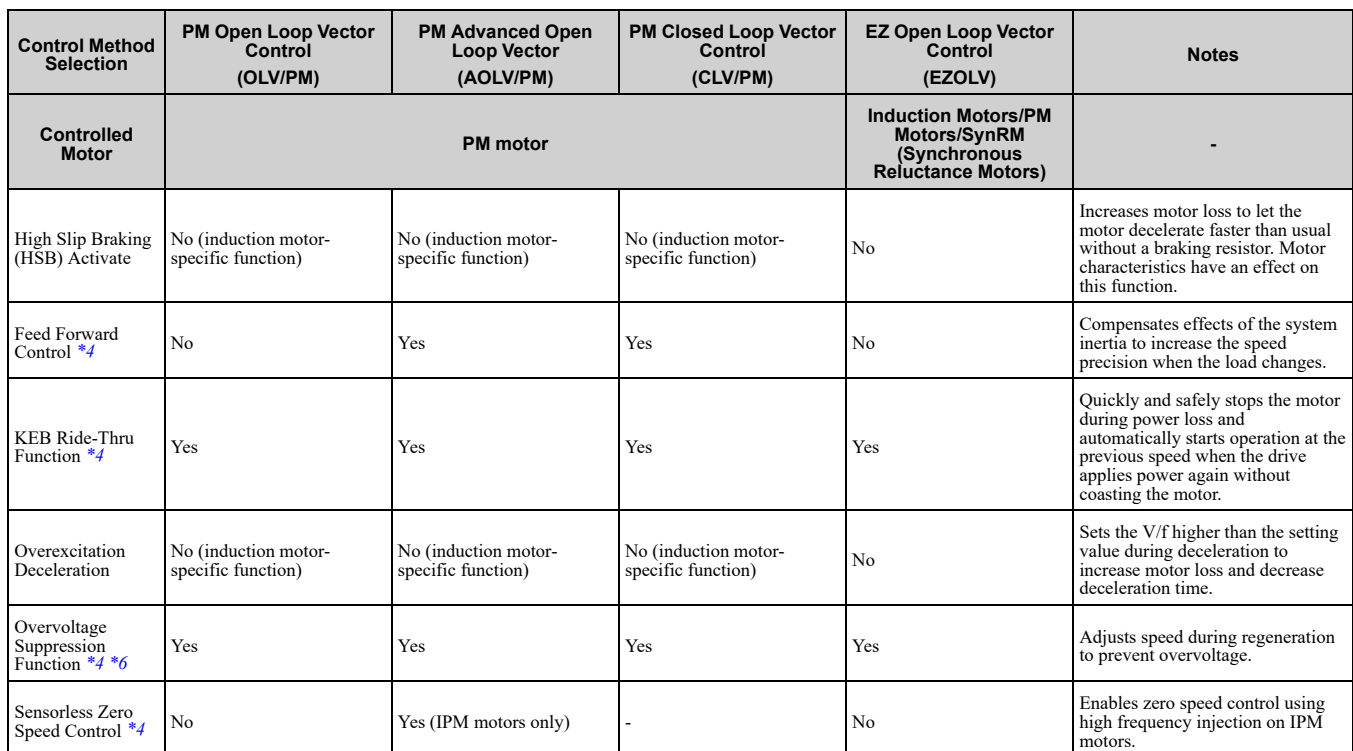

<span id="page-29-1"></span><span id="page-29-0"></span>\*1 Sets *n8-57 = 1 [HFI Overlap Selection = Enabled]*. When you use a non-Yaskawa PM motor, do Rotational Auto-Tuning. Speed control range of 1:100 is Instantaneous operation range. Correctly select the drive and motor capacity for continuous operation.

<span id="page-29-2"></span>

\*3 Correctly select the drive and motor capacity.<br>\*4 Note these points when you use this function: Note these points when you use this function:

> <span id="page-29-3"></span>• When you can decouple the motor and machine for a test run, use Rotational Auto-Tuning. You must make adjustments to the control in the range where there is no vibration in the machine after Rotational Auto-Tuning.

• For vector control, use a 1:1 drive to motor ratio. You cannot use vector control if you connect more than one motor to one drive. Select a drive capacity so that the motor rated current is 50% to 100% of the drive rated current. If the carrier frequency is too high, the drive rated current is derated.

<span id="page-29-4"></span>\*5 Torque control at zero speed is only available with IPM motors. To enable torque control with IPM motors at zero speed, set *n8-57 = 1*.

#### **Note:**

When you set  $n8-35 = 1$  [Initial Pole Detection Method = High Frequency Injection] and  $n8-57 = 1$ , do High Frequency Injection Auto-Tuning.

<span id="page-29-5"></span>\*6 Do not use this function with hoist application.

# **Mechanical Installation**

<span id="page-30-0"></span>This chapter gives information about the correct environment and clearances to install the drive.

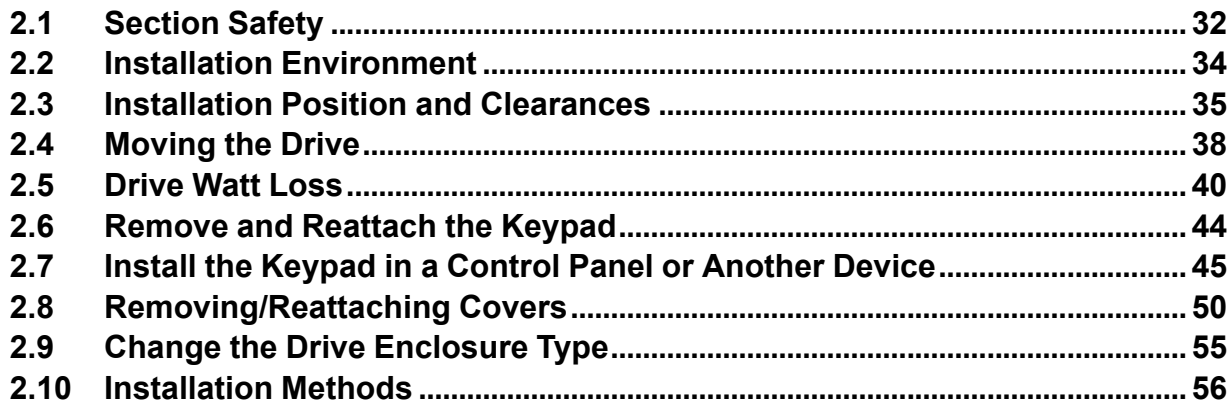

# <span id="page-31-0"></span>**2.1 Section Safety**

# **AWARNING**

# **Electrical Shock Hazard**

**Only let approved personnel install, wire, maintain, examine, replace parts, and repair the drive.** If personnel are not approved, it can cause serious injury or death.

### **Do not modify the drive body or drive circuitry.**

Modifications to drive body and circuitry can cause serious injury or death, will cause damage to the drive, and will void the warranty. Yaskawa is not responsible for modifications of the product made by the user.

## **Fire Hazard**

**Do not put flammable or combustible materials on top of the drive and do not install the drive near flammable or combustible materials. Attach the drive to metal or other noncombustible material.**

Flammable and combustible materials can start a fire and cause serious injury or death.

**When you install the drive in an enclosure, use a cooling fan or cooler to decrease the** °F) or less for IP00/UL Open Type or IP20/UL Open Type drives, and 40 °C (104 °F) or less for **IP20/UL Type 1 drives.**

If the air temperature is too hot, the drive can become too hot and cause a fire and serious injury or death.

# **Crush Hazard**

#### **Only approved personnel can operate a crane or hoist to move the drive.**

If unapproved personnel operate a crane or hoist, it can cause serious injury or death from falling equipment.

**Before you hang the drive vertically, use screws to correctly attach the drive front cover and other drive components.**

If you do not secure the front cover, it can fall and cause minor injury.

#### **When you use a crane or hoist to lift the drive during installation or removal, prevent more than 1.96 m/s2 (0.2 G) vibration or impact.**

Too much vibration or impact can cause serious injury or death from falling equipment.

#### When you lift the drive during installation or removal, do not try to turn the drive over and do not **ignore the hanging drive.**

If you move a hanging drive too much or if you ignore it, the drive can fall and cause serious injury or death.

#### **Use a crane or hoist to move large drives when necessary.**

If you try to move a large drive without a crane or hoist, it can cause serious injury or death.

# **ACAUTION**

#### **Crush Hazard**

**Tighten terminal cover screws and hold the case safely when you move the drive.**

If the drive or covers fall, it can cause moderate injury.

### **NOTICE**

**Do not let unwanted objects, for example metal shavings or wire clippings, fall into the drive during drive installation. Put a temporary cover over the drive during installation. Remove the temporary cover before start-up.**

Unwanted objects inside of the drive can cause damage to the drive.

# **Damage to Equipment**

**When you touch the drive and circuit boards, make sure that you observe correct electrostatic discharge (ESD) procedures.**

If you do not follow procedures, it can cause ESD damage to the drive circuitry.

## **NOTICE**

**Install vibration-proof rubber on the base of the motor or use the frequency jump function in the drive to prevent specific frequencies that vibrate the motor.**

Motor or system resonant vibration can occur in fixed speed machines that are converted to variable speed. Too much vibration can cause damage to equipment.

#### **You can use the drive with an explosion-proof motor, but the drive is not explosion-proof. Install the drive only in the environment shown on the nameplate.**

If you install the drive in a dangerous environment, it can cause damage to the drive.

#### **Do not lift the drive with the covers removed.**

If the drive does not have covers, you can easily cause damage to the internal parts of the drive.

# <span id="page-33-0"></span>**2.2 Installation Environment**

The installation environment is important for the lifespan of the product and to make sure that the drive performance is correct. Make sure that the installation environment aligns with these specifications.

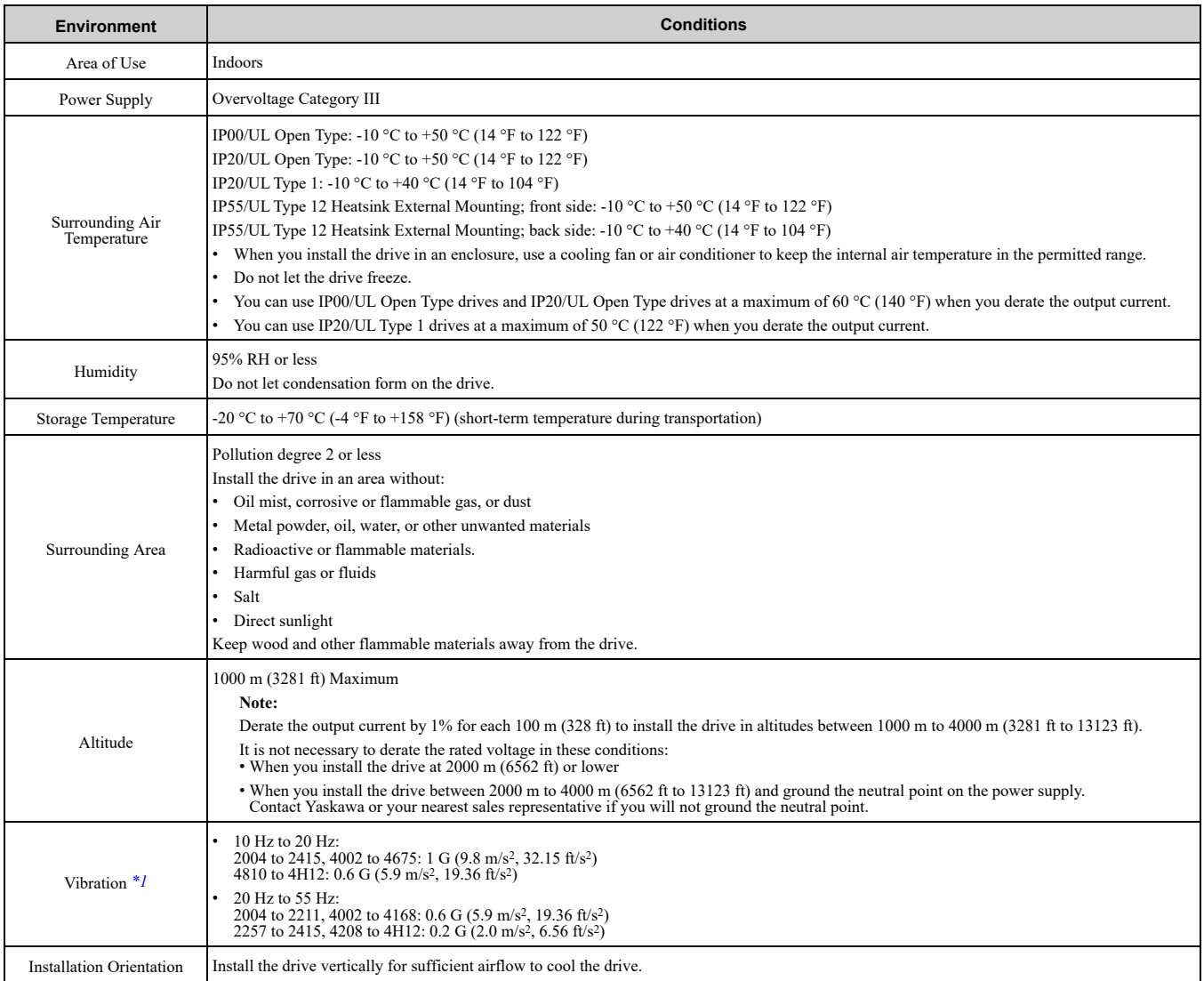

<span id="page-33-1"></span>\*1 This drive passed the vibration test with a logarithmic sweep as specified by EN 60068-2-6 and JIS C60068-2-6. If the internal components of the drive vibrate too much, it can cause damage to the drive even when the vibration frequency is in the specification. If the drive components vibrate, improve the installation environment to decrease vibration.

- Put the motor on a rubber pad to decrease vibration.
- Reinforce the structure of the installation.

NOTICE: Do not let unwanted objects, for example metal shavings or wire clippings, fall into the drive during drive installation. Put a temporary cover over the drive during installation. Remove the temporary cover before start-up. Unwanted objects inside *of the drive can cause damage to the drive.*

#### **Note:**

Do not put drive peripheral devices, transformers, or other electronics near the drive. Shield the drive from electrical interference if components must be near the drive. Electrical interference can cause the drive or devices around the drive to function incorrectly.

# <span id="page-34-0"></span>**2.3 Installation Position and Clearances**

Install the drive vertically for sufficient airflow to cool the drive.

**Note:**

Contact Yaskawa or a Yaskawa representative for more information about installing drive models on their side.

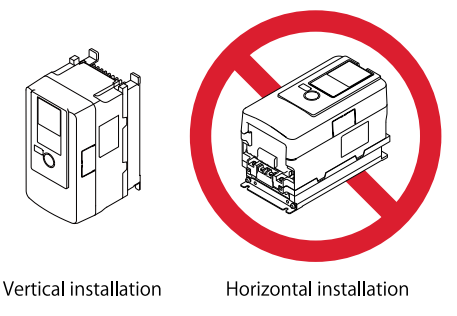

**Figure 2.1 Installation Orientation**

# <span id="page-34-1"></span>**Install Single Drive**

Use the clearances specified in [Figure](#page-34-3) 2.2 to install the drive. Make sure that there is sufficient space for wiring and airflow to cool the drive.

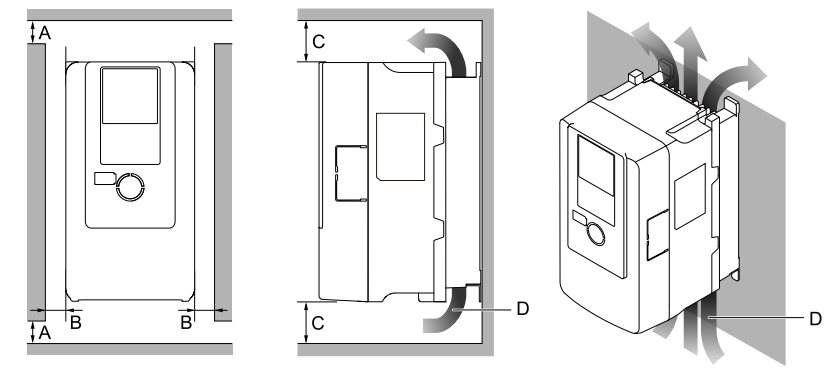

- **A - 50 mm (2 in) minimum**
- **B - 30 mm (1.2 in) minimum on each side**
- **C - 120 mm (4.7 in) minimum above and below D - Airflow direction**

**Figure 2.2 Installation Clearances for One Drive**

# <span id="page-34-3"></span><span id="page-34-2"></span>◆ **Install Drives Side-by-Side**

You can install drive models 2004xB to 2082xB and 4002xB to 4044xB side-by-side.

When you install other drives side-by-side, make sure that you keep the necessary clearances between the drives for single drive installation.

To install these models side-by-side, make sure that there is sufficient space as shown in [Figure](#page-35-1) 2.3. Set *L8-35 = 1 [Installation Method Selection = Side-by-Side Mounting]*.

Derate the output current to align with the ambient temperature. Refer to *Derating [Depending](#page-473-0) on Ambient [Temperature](#page-473-0) on page 474* for more information.

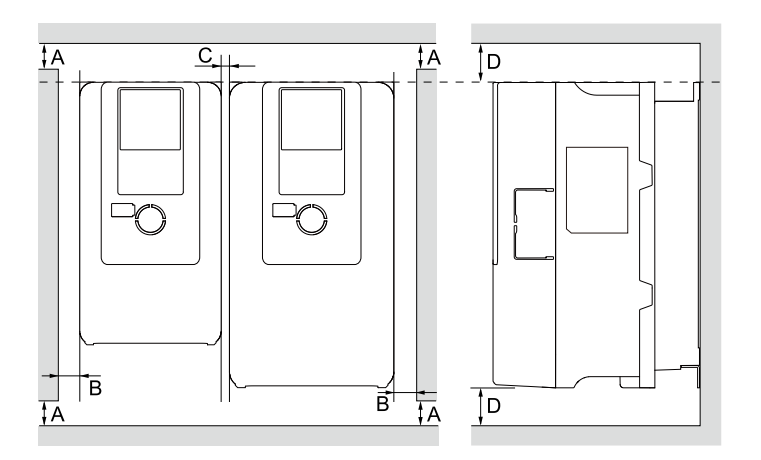

- **A - 50 mm (2 in) minimum**
- **B - 30 mm (1.2 in) minimum on each side**

#### **C - 2 mm (0.08 in) minimum between each drive D - 120 mm (4.7 in) minimum above and below**

#### **Figure 2.3 Installation Clearances for More than One Drive (Side-by-Side)**

<span id="page-35-1"></span>**Note:**

•When you do side-by-side installations of drives that have different dimensions, align the tops of the drives. This will make it easier to replace the cooling fans.

•Remove the top protective covers of all drives when you mount IP20/UL Type 1 drives side-by-side.

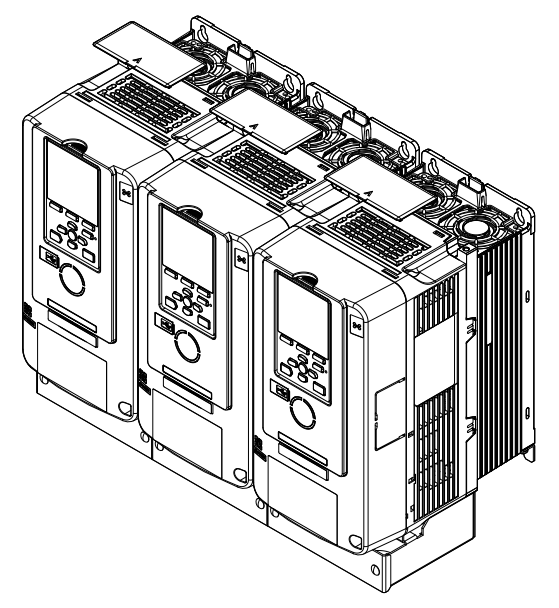

**Figure 2.4 IP20/UL Type 1 Drives Installed Side-by-Side**

# <span id="page-35-0"></span>**External Heatsink Installation**

The optional External Heatsink Installation Kit will let you install the drive with the cooling fins, which are the main heat-dissipating component of the drive, external to the enclosure panel.

[Table](#page-35-2) 2.1 shows the model numbers for the drive and the attachment. Contact Yaskawa or your nearest sales representative to make an order.

<span id="page-35-2"></span>

| <b>Drive Model</b>             | <b>Heatsink External Mounting Kit Model</b><br>(No.) |
|--------------------------------|------------------------------------------------------|
| $2004 - 2042$                  | 900-193-209-001                                      |
| $4002 - 4023$                  | $(100-203-229)$                                      |
| 2056                           | 900-193-209-002                                      |
| 4031, 4038                     | $(100-203-230)$                                      |
| 2070, 2082                     | 900-193-209-003                                      |
| 4044, 4060                     | $(100-203-231)$                                      |
| $2110 - 2415$<br>$4075 - 4H12$ | $^*I$                                                |

**Table 2.1 External Heatsink Installation Kit (Optional)**
\*1 When you install models 4075 to 4H12 with external heatsink installation, use the mounting brackets supplied with the drive. Optional attachments are not necessary.

Refer to "External Heatsink Installation Kit Instruction Manual (TOxP C720600 03)" for more information about how to do an external heatsink installation. You can download manuals from the Yaskawa product and technical information website shown on the back cover of this manual.

## <span id="page-37-0"></span>**2.4 Moving the Drive**

Obey local laws and regulations when you move and install this product.

CAUTION! Crush Hazard. Tighten terminal cover screws and hold the case safely when you move the drive. If the drive or *covers fall, it can cause moderate injury.*

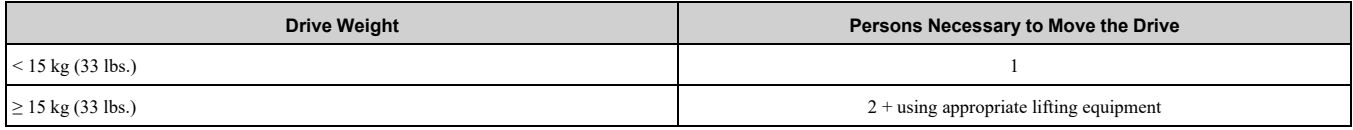

Refer to *Using the [Hanging](#page-37-1) Brackets to Move the Drive on page 38* for information about how to use suspension systems, wires, or hanging metal brackets to move the drive.

## <span id="page-37-1"></span>◆ **Using the Hanging Brackets to Move the Drive**

Use the hanging brackets attached to the drive to temporarily lift the drive when you install the drive to a control panel or wall or when you replace the drive. Do not let the drive stay vertically or horizontally suspended or move the drive over a long distance while it is suspended.

Before you install the drive, make sure that you read these precautions:

WARNING! Crush Hazard. Before you hang the drive vertically, use screws to correctly attach the drive front cover and other *drive components. If you do not secure the front cover, it can fall and cause minor injury.*

WARNING! Crush Hazard. When you use a crane or hoist to lift the drive during installation or removal, prevent more than 1.96 m/s<sup>2</sup> (0.2 G) vibration or impact. Too much vibration or impact can cause serious injury or death from falling equipment.

WARNING! Crush Hazard. When you lift the drive during installation or removal, do not try to turn the drive over and do not ignore the hanging drive. If you move a hanging drive too much or if you ignore it, the drive can fall and cause serious injury or *death.*

WARNING! Crush Hazard. When you install the drive, do not hold the front cover. Install the drive with holding the heatsink. If you hold the front cover, the cover will come off and the drive will fall, then it can cause injury.

## **Instructions on Drive Suspension**

The procedures in this section show you how to use wires to suspend the drive.

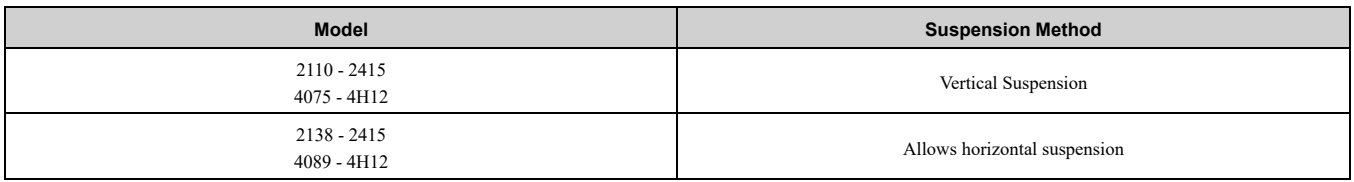

## ■ **Vertical Suspension**

To vertically suspend the drive with the hanging brackets, follow this procedure to lift the drive:

1. Put wire through the 2 holes in the hanging brackets.

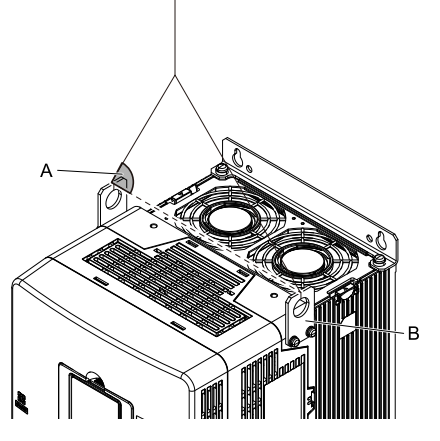

**A - Suspension angle of at least 50 degrees B - Hanging bracket (2)**

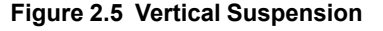

- 2. Use a crane to gradually wind up the wire. Visually make sure that there is sufficient tension in the wire, then lift the drive to its correct location.
- 3. Prepare the control panel for installation, then lower the drive.

#### **Note:**

When you lower the drive, stop before the drive touches the floor, then slowly lower it the remaining distance.

## ■ **Horizontal Suspension**

If a horizontal suspension is required in the installation environment, hang the drive through the following steps.

Put the drive on the ground horizontally. Connect wires to the 4 hanging brackets and use a crane to lift the drive. **NOTICE:** When you attach a horizontal lifting cable or chain to the drive, use a jig or pad between the wire and the drive. The *wire can scratch the drive and cause damage to the drive.*

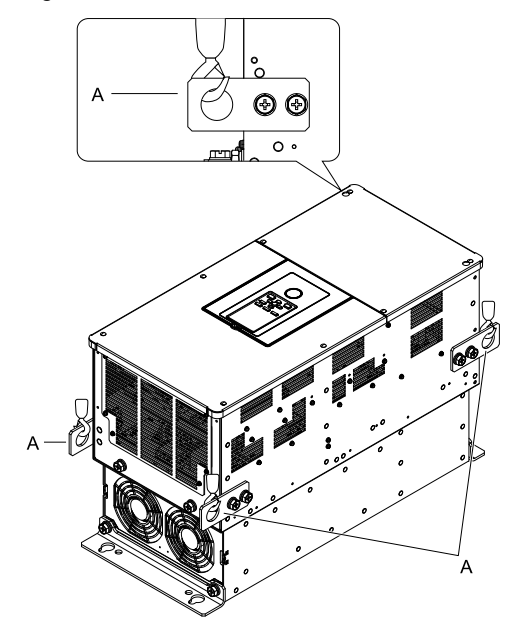

**A - Hanging bracket (4)**

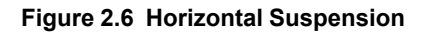

## <span id="page-39-0"></span>**2.5 Drive Watt Loss**

## ◆ **200 V Class**

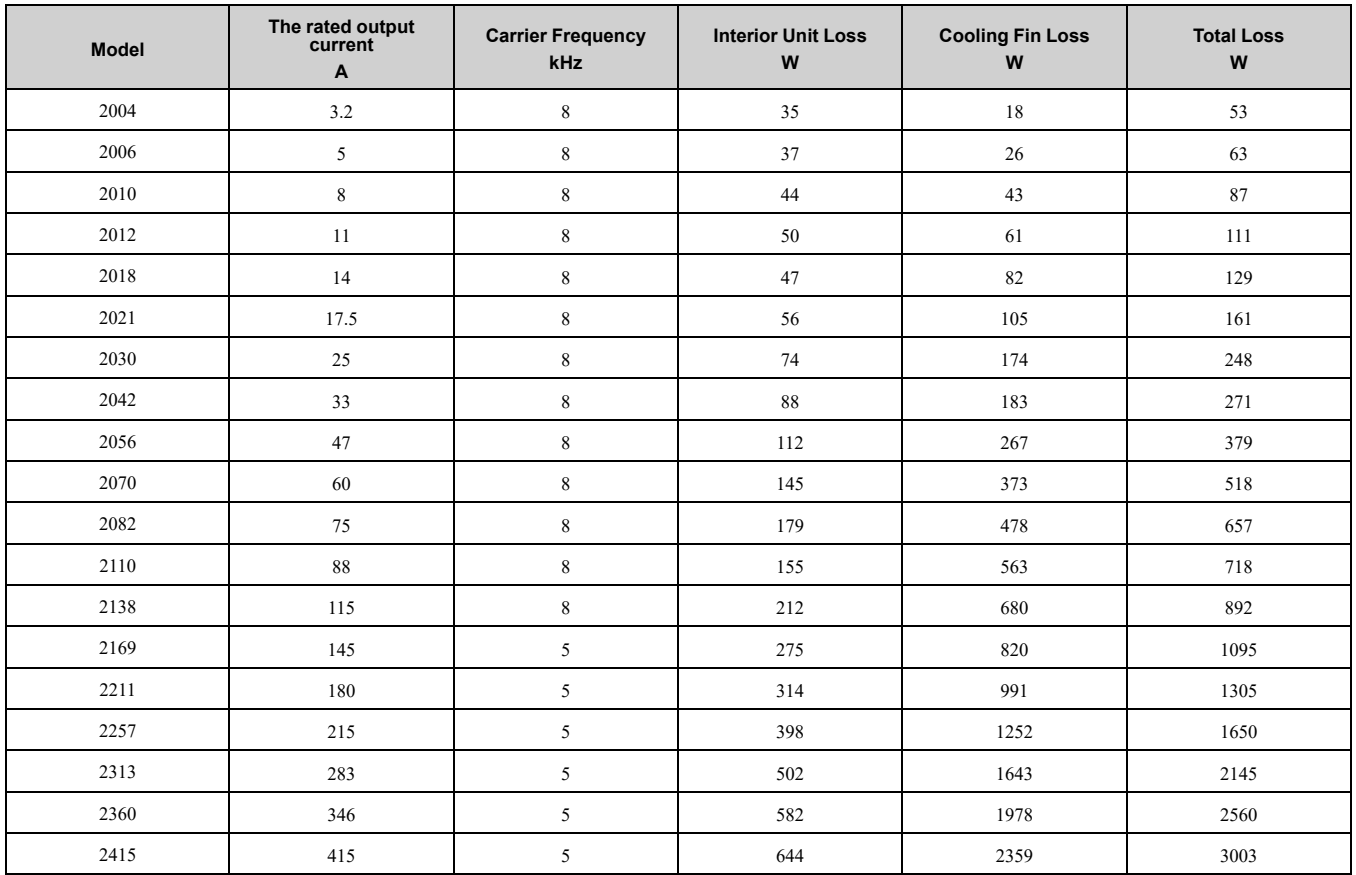

## **Table 2.2 Drive Watt Loss (Heavy Duty)**

## **Table 2.3 Drive Watt Loss (Normal Duty)**

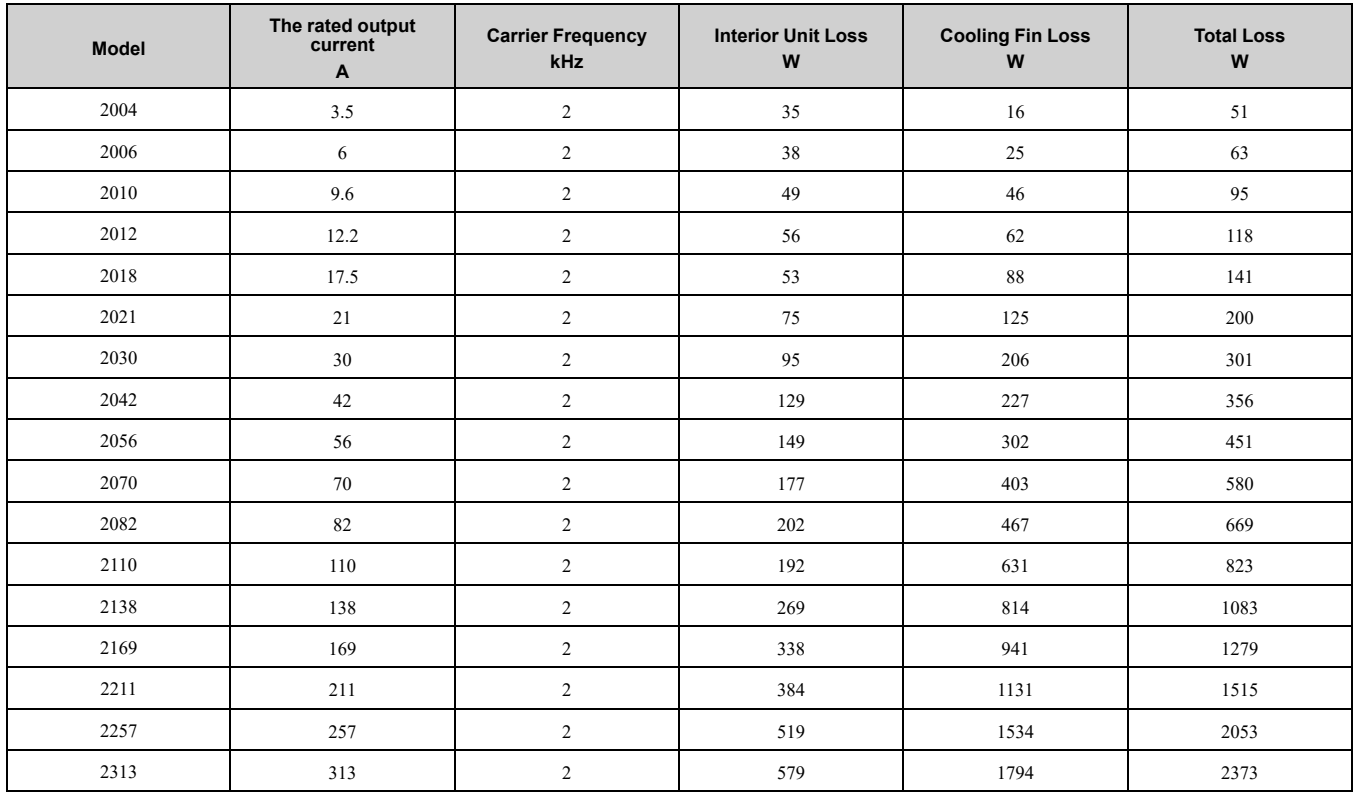

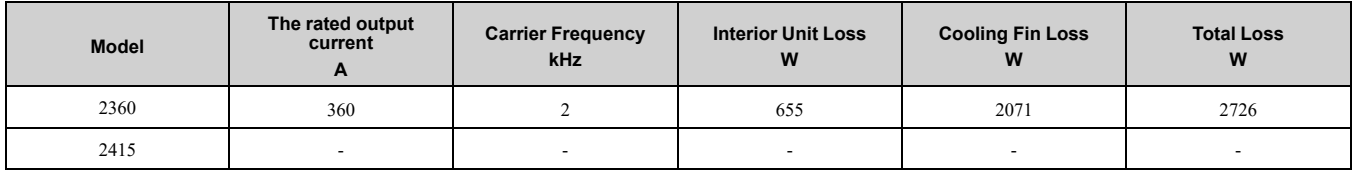

## ◆ **400 V Class**

## **Table 2.4 Drive Watt Loss (Heavy Duty: < 460 V)**

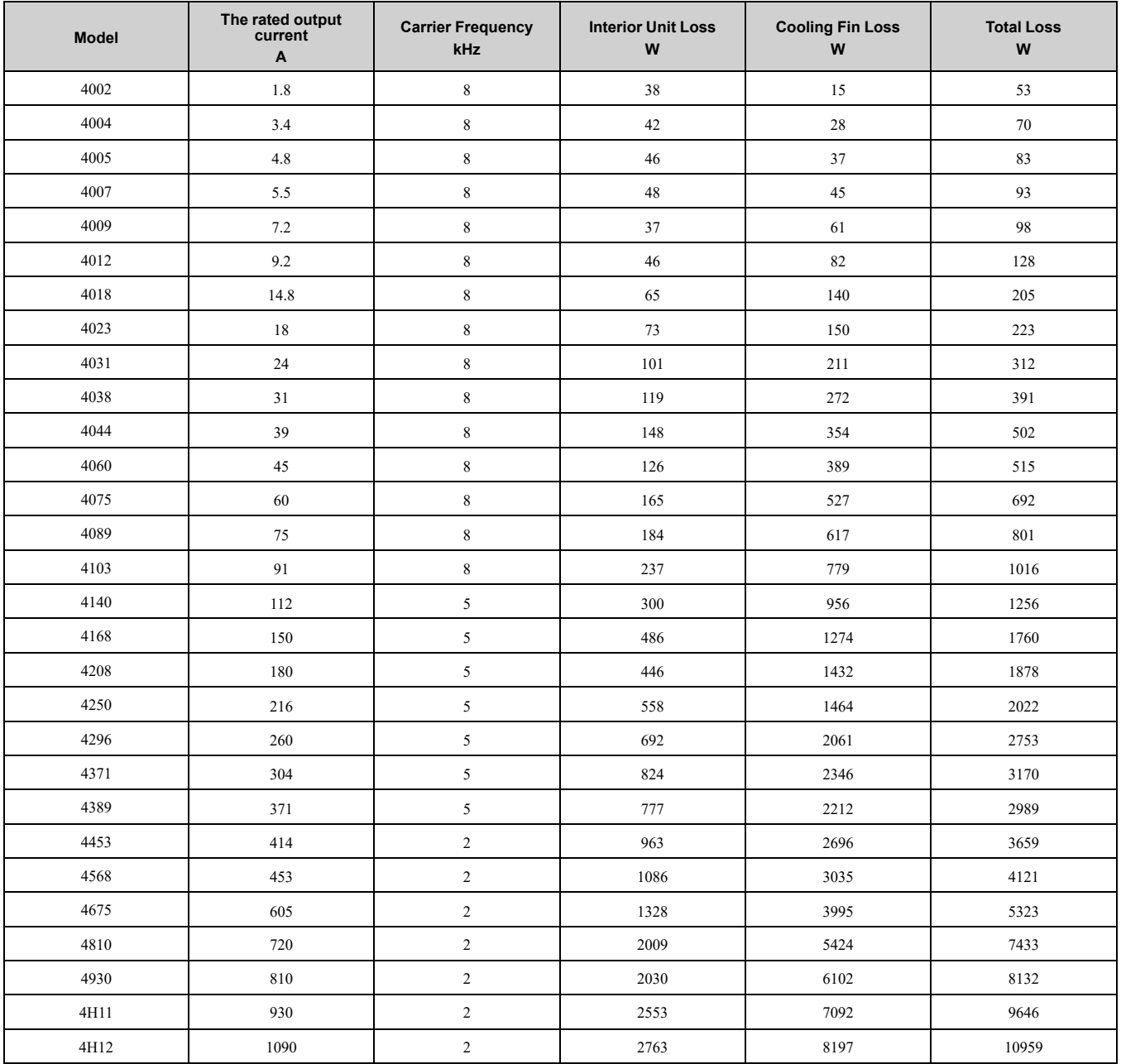

## **Table 2.5 Drive Watt Loss (Heavy Duty: ≥ 460 V)**

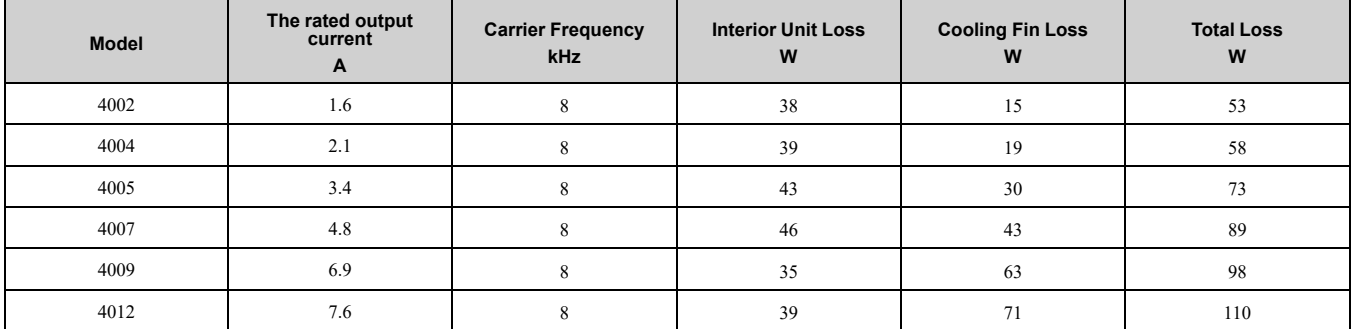

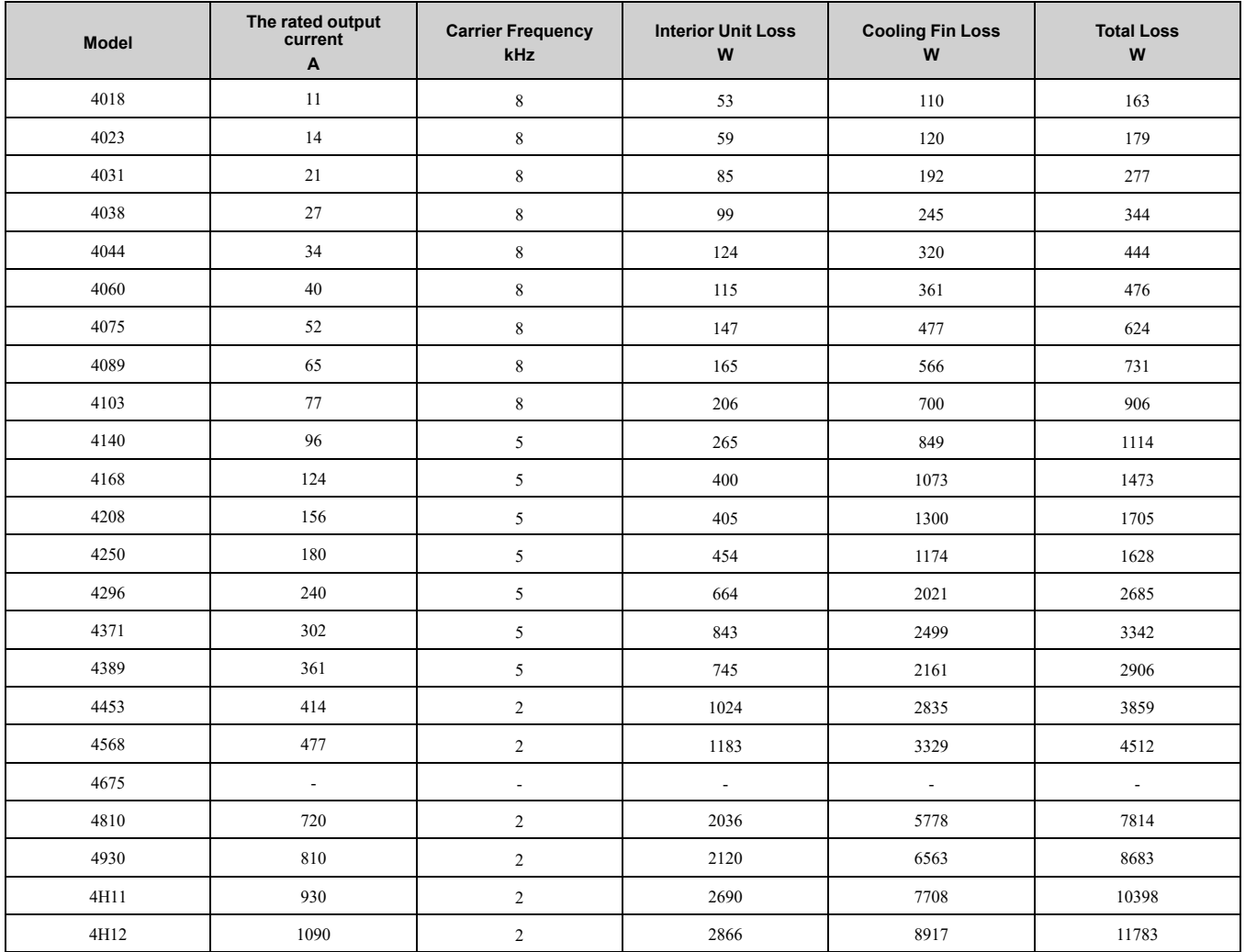

**Table 2.6 Drive Watt Loss (Normal Duty: < 460 V)**

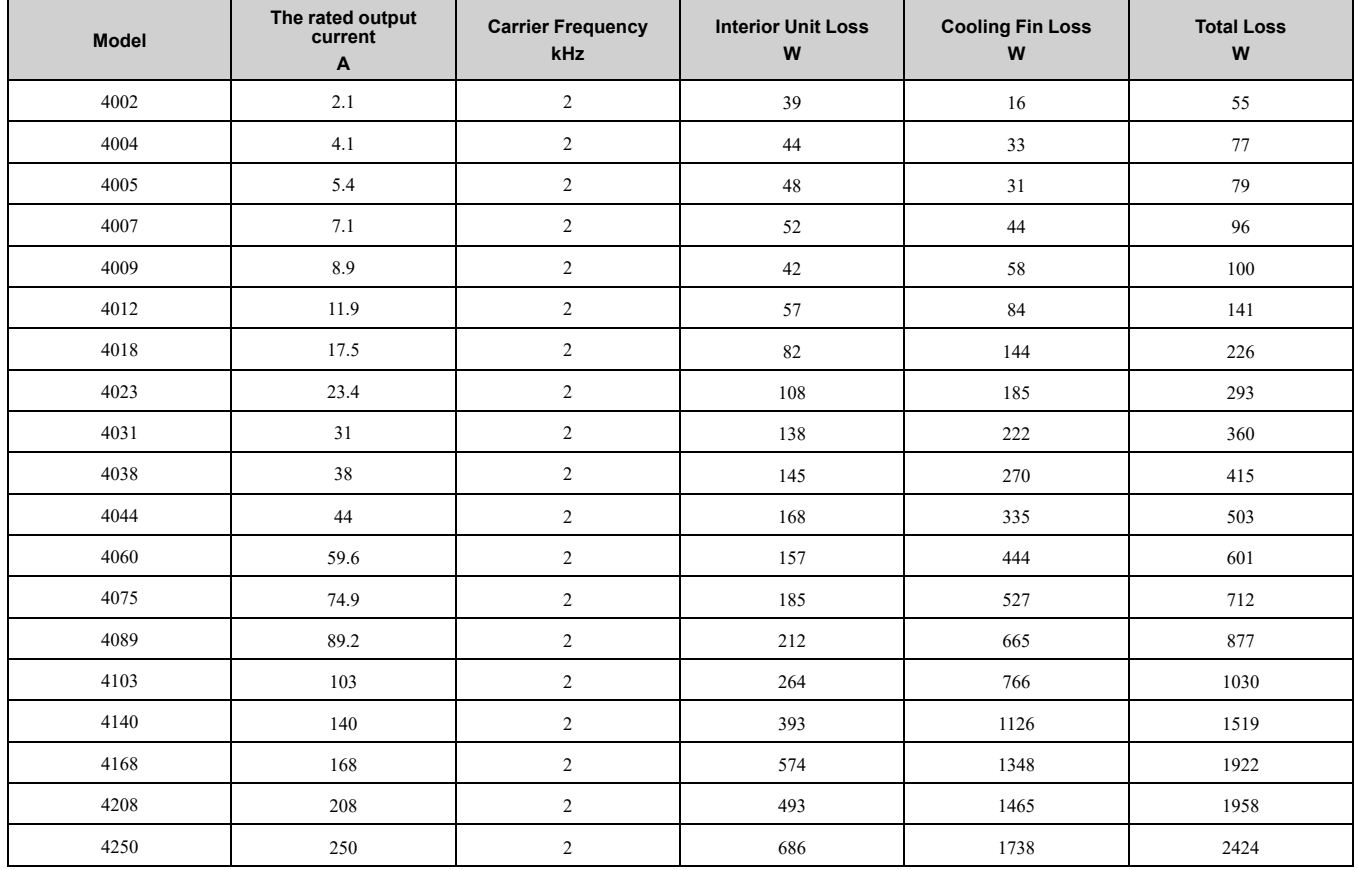

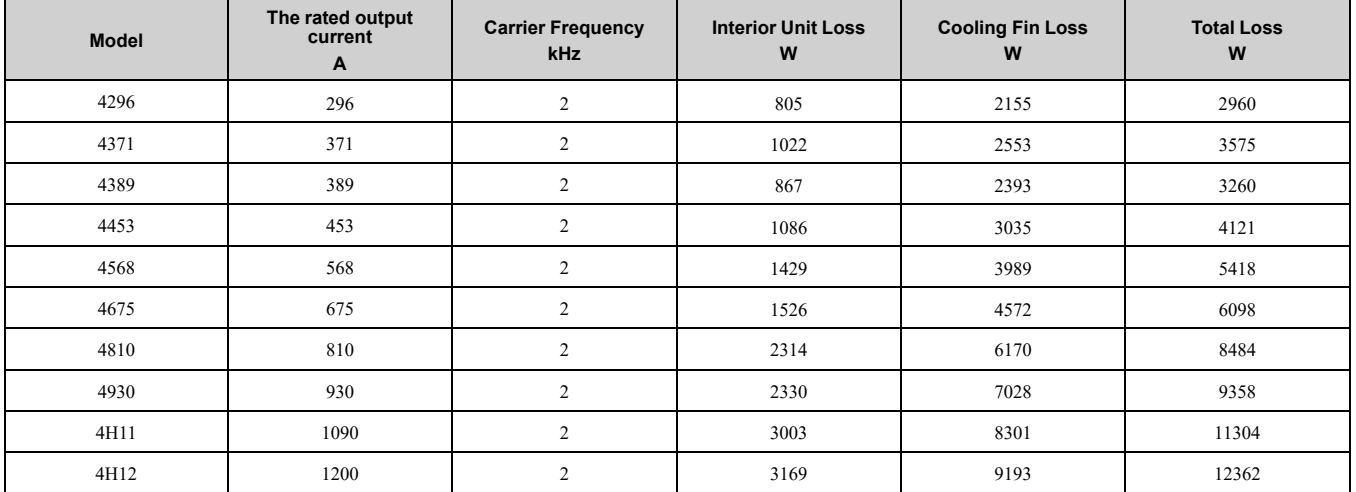

## **Table 2.7 Drive Watt Loss (Normal Duty: ≥ 460 V)**

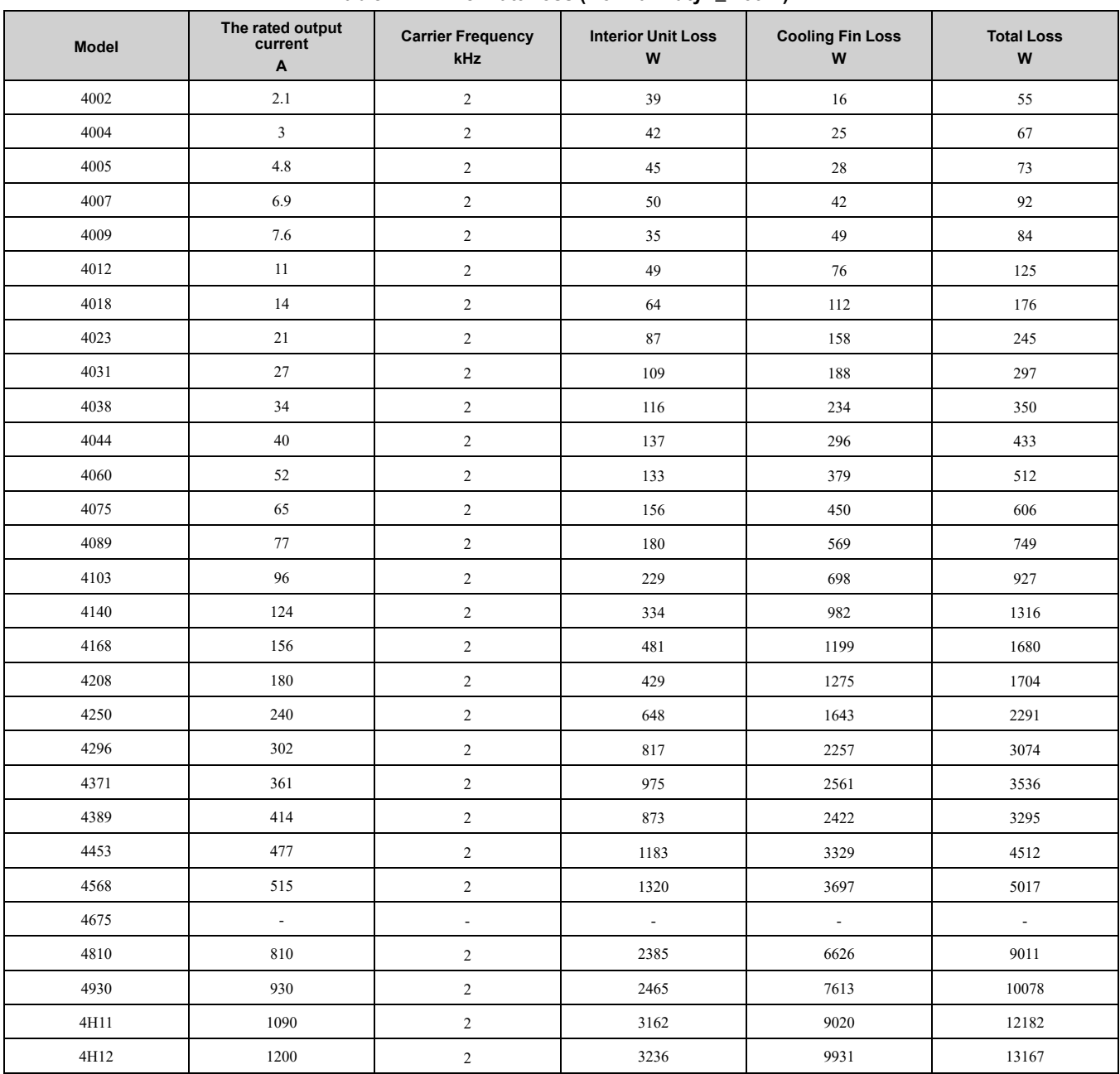

## <span id="page-43-0"></span>**2.6 Remove and Reattach the Keypad**

**NOTICE:** You must remove the keypad before you remove or reattach the front cover. Before you reattach the keypad, make sure that you attach the front cover into position. If you keep the keypad connected to the drive when you remove the front *cover, it can cause an unsatisfactory connection and incorrect operation.*

## ◆ **Remove the Keypad**

1. Push down the tab on the top of the keypad, then pull the keypad forward and remove it from the drive.

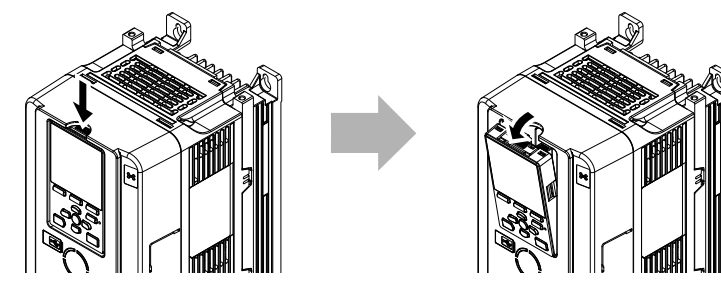

## **Figure 2.7 Remove the Keypad**

2. Pull the keypad connector out from the drive horizontally, then put it in the holder.

#### **Note:**

Insert the end of the keypad connector that has the tab.

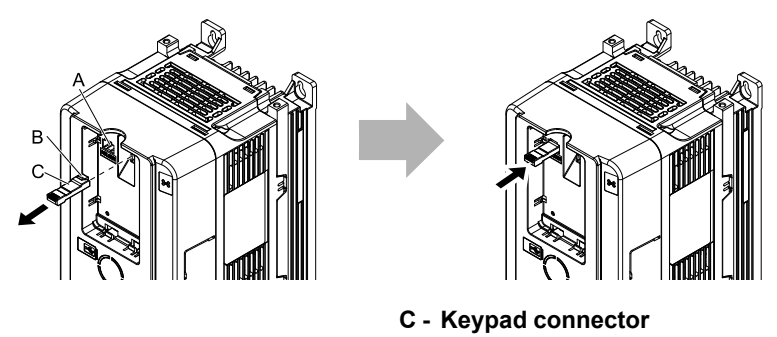

**A - Holder B - Hook**

**Figure 2.8 Move the Keypad Connector to the Holder**

## ◆ **Reattach the Keypad**

Insert the keypad connector to its initial position. Put the bottom of the keypad into position first, then carefully push on the top of the keypad until the hook clicks into place.

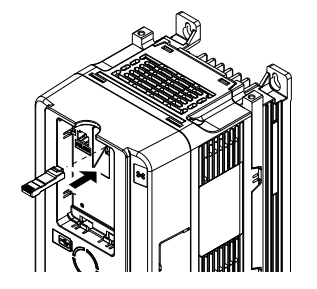

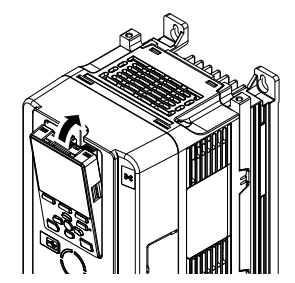

**Figure 2.9 Reattach the Keypad**

## <span id="page-44-0"></span>**2.7 Install the Keypad in a Control Panel or Another Device**

## ◆ **Operate the Keypad from a Remote Location**

You can remove the keypad from the drive and connect it to a remote control extension cable 3 m (9.8 ft) long to make operation easier when you cannot access the drive. It is not necessary to open or close the panel door to operate a drive that is in a control panel. To order optional accessories, contact Yaskawa or your nearest sales representative.

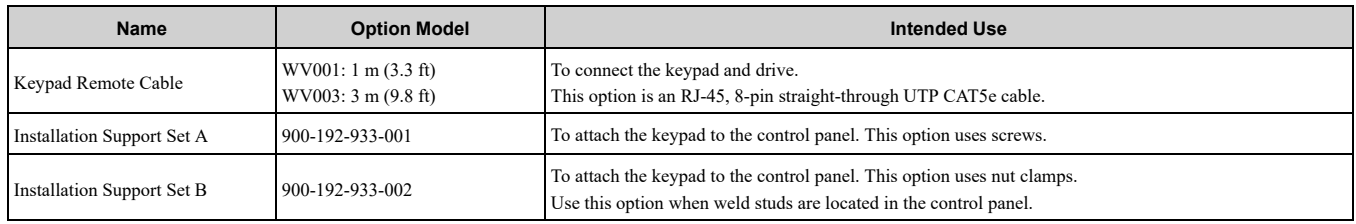

## ◆ **Connect the Keypad from a Remote Location**

Use the information in [Table](#page-44-1) 2.8 to install the keypad in the best location for your application.

#### **Table 2.8 Keypad Installation Method**

<span id="page-44-1"></span>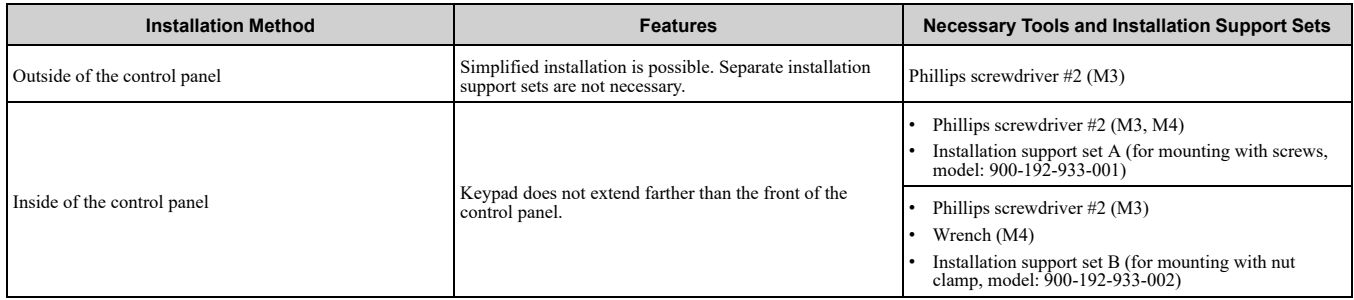

#### **Note:**

Installation support sets are sold separately. If there are weld studs inside the control panel, use installation support set B. Contact Yaskawa or your nearest sales representative to make an order.

NOTICE: Do not let unwanted objects, for example metal shavings or wire clippings, fall into the drive during drive installation. Put a temporary cover over the drive during installation. Remove the temporary cover before start-up. Unwanted objects inside *of the drive can cause damage to the drive.*

 $D<sub>1</sub>$ 

## ■ **External Dimensions of Keypad**

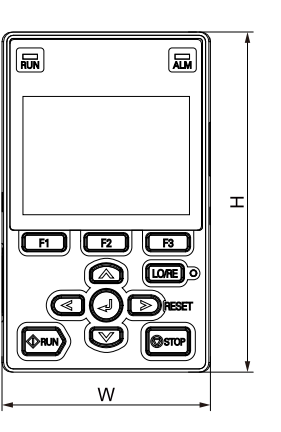

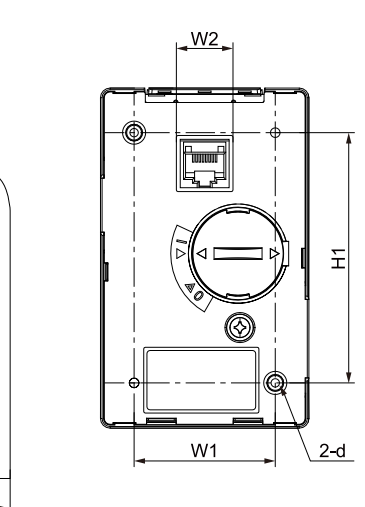

**Figure 2.10 Exterior and Mounting Dimensions**

 $\overline{R}$ 

**Table 2.9 Exterior Dimensions (mm)**

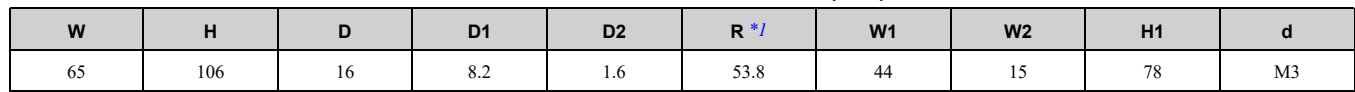

<span id="page-45-0"></span>\*1 Minimum bending radius

## **Mount to the Outside of Control Panel**

1. Use the dimensions in [Figure](#page-45-1) 2.11 and [Table](#page-45-2) 2.10 to cut an opening in the control panel for the keypad.

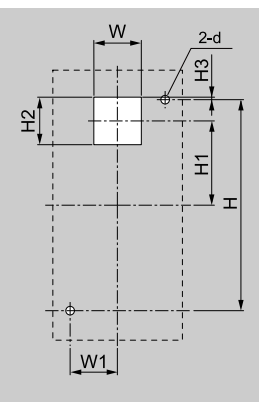

**Figure 2.11 External/Face Mount Enclosure Panel Cut-Out Dimensions**

**Table 2.10 Panel Cut-Out Dimensions mm (in)**

<span id="page-45-2"></span><span id="page-45-1"></span>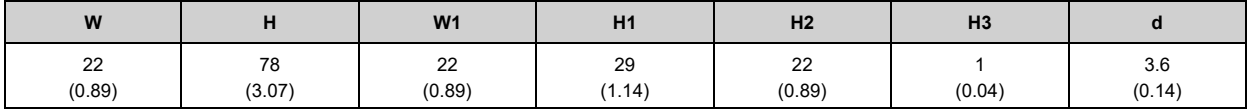

2. Remove the keypad and put the keypad connector in the holder on the front cover.

#### **Note:**

Insert the end of the keypad connector that has the tab.

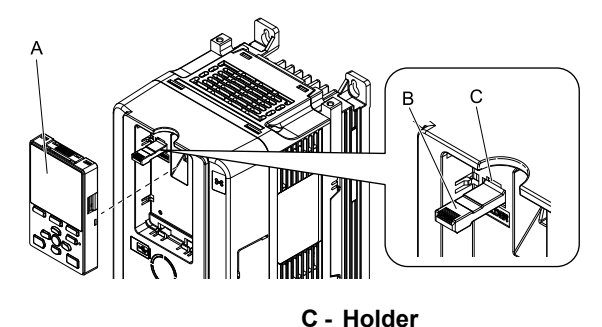

- **A - Keypad**
- **B - Keypad connector**

#### **Figure 2.12 Remove the Keypad**

- 3. Put the keypad on the outside of the control panel. Use M3 screws (6 mm (0.2 in) depth cross-recessed pan head screws) to attach the keypad from the inside. Tighten the screws to a correct tightening torque:
	- M3 screws: 0.49 N∙m to 0.73 N∙m (4.34 lbf∙in to 6.46 lbf∙in)

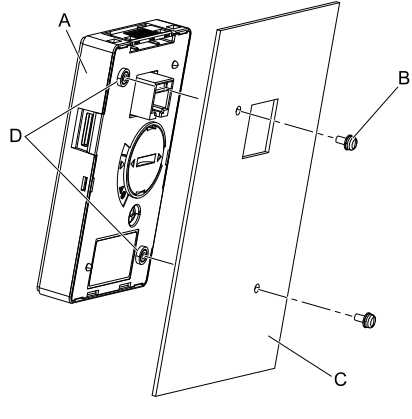

**A - Keypad**

**B - M3 screws**

**C - Enclosure panel D - Screw mounting holes**

**Figure 2.13 Mount to the Outside of Control Panel**

4. Use the extension cable to connect the drive to the keypad.

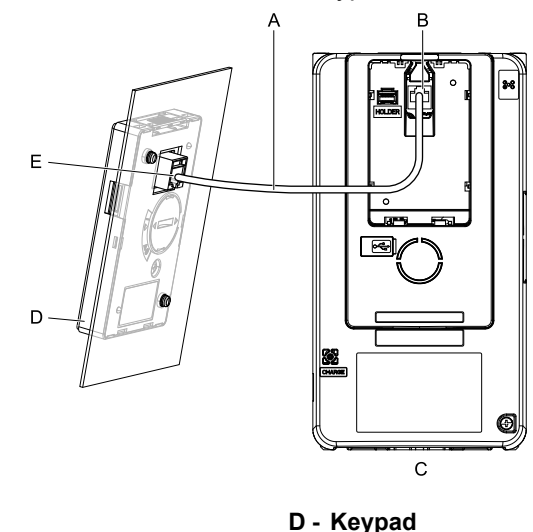

- **A - Extension cable**
- **B - Communications connector**
- **C - Drive**

**Figure 2.14 Connecting the Drive and Keypad with the Extension Cable**

**E - Cable connector**

## ■ **Mount to the Inside of Control Panel**

Installation support sets A or B (sold separately) are necessary for Internal/Flush-Mount installation. To order optional accessories, contact Yaskawa or your nearest sales representative.

#### **Note:**

- •The installation procedure and panel cut-out dimensions are the same for mounting brackets A and B.
- •Use a gasket between the control panel and the keypad in environments with a large quantity of dust or other unwanted airborne material.
	- 1. Use the dimensions in [Figure](#page-46-0) 2.15 and [Table](#page-46-1) 2.11 to cut an opening in the control panel for the keypad.

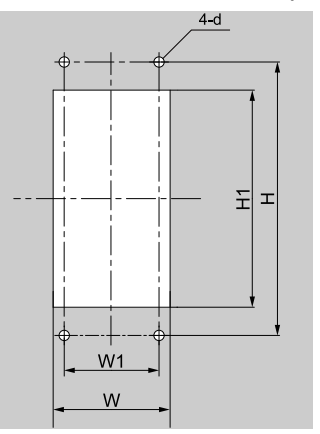

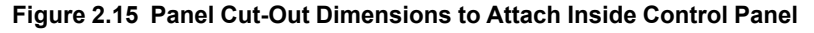

#### **Table 2.11 Panel Cut-Out Dimensions mm (in)**

<span id="page-46-1"></span><span id="page-46-0"></span>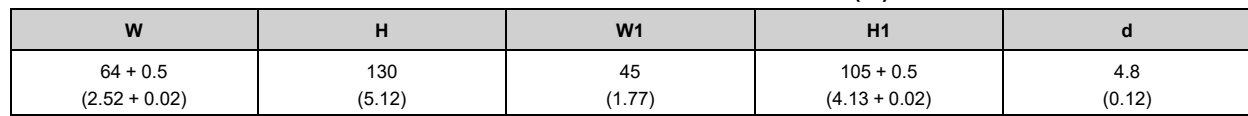

2. Remove the keypad and put the keypad connector in the holder on the front cover.

#### **Note:**

Insert the end of the keypad connector that has the tab.

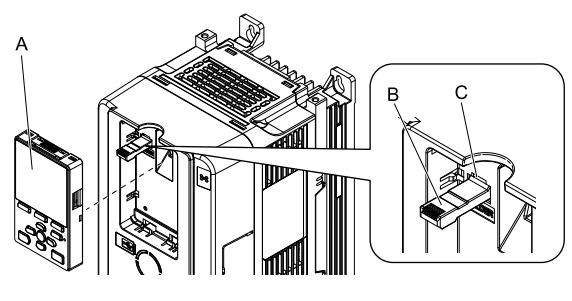

**A - Keypad**

**B - Keypad connector**

#### **C - Holder**

- **Figure 2.16 Remove the Keypad**
- 3. Use the screws included with the mounting bracket, and attach the keypad to the mounting bracket. Use the screws included with the installation support set to attach it. Tighten the screws to a correct tightening torque:
	- M3 screws: 0.49 N∙m to 0.73 N∙m (4.34 lbf∙in to 6.46 lbf∙in)

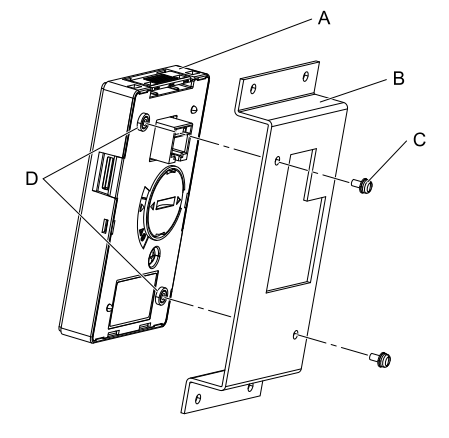

- **A - Keypad**
- **B - Mounting bracket A**

**C - M3 screws D - Screw mounting holes**

#### **Figure 2.17 Attach Keypad to Mounting Bracket**

4. Put the mounting bracket that has the attached keypad in the control panel, and use the screws to attach it from the outside.

Use the screws included with the installation support set to attach it. Tighten the screws to a correct tightening torque:

• M4 screws: 0.98 N∙m to 1.33 N∙m (8.67 lbf∙in to 11.77 lbf∙in)

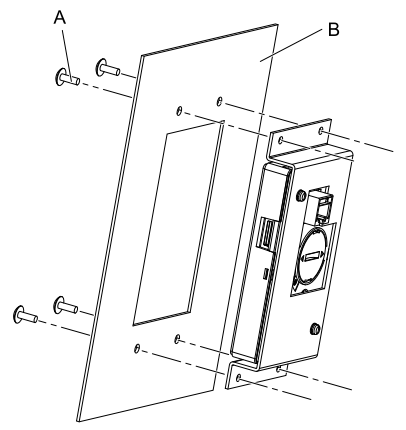

**A - M4 screws B - Enclosure panel**

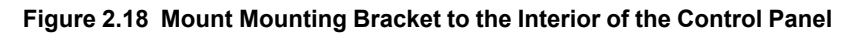

5. Use the extension cable to connect the drive to the keypad.

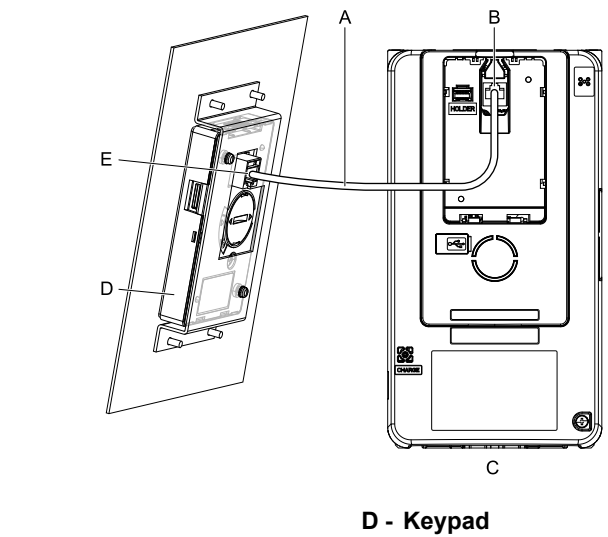

- **A - Extension cable**
- **B - Communications connector**
- **C - Drive**

**Figure 2.19 Connecting the Drive and Keypad with the Extension Cable**

**E - Cable connector**

## <span id="page-49-0"></span>**2.8 Removing/Reattaching Covers**

This section gives information about how to remove and reattach the front cover and terminal cover for wiring and inspection.

Different drive models have different procedures to remove and reattach the covers. Refer to [Table](#page-49-1) 2.12 for more information.

<span id="page-49-1"></span>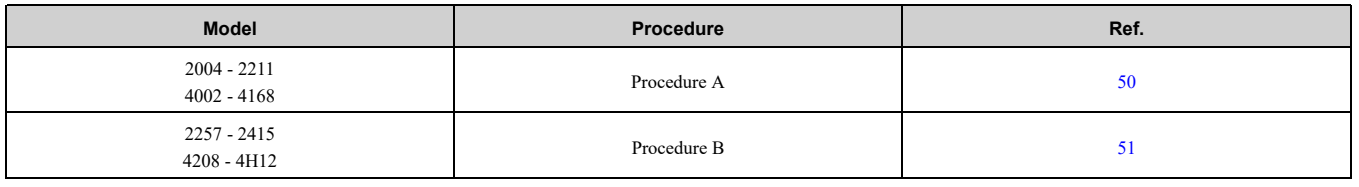

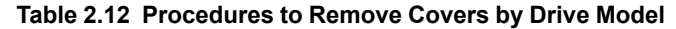

## <span id="page-49-2"></span>◆ **Removing/Reattaching the Cover Using Procedure A**

DANGER! Electrical Shock Hazard. Do not examine, connect, or disconnect wiring on an energized drive. Before servicing, disconnect all power to the equipment and wait for the time specified on the warning label at a minimum. The internal capacitor stays charged after the drive is de-energized. The charge indicator LED extinguishes when the DC bus voltage decreases below 50 Vdc. When all indicators are OFF, remove the covers before measuring for dangerous voltages to make sure that the drive is safe. If you do work on the drive when it is energized, it will cause serious injury or death from electrical shock.

## ■ **Remove** the Front Cover

1. Remove the keypad and the keypad connector, then insert the end of the keypad connector that has the tab into the keypad connector holder on the front cover.

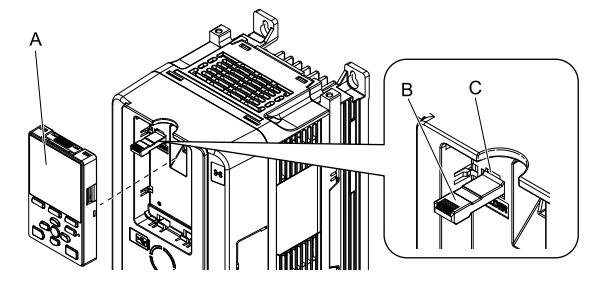

**A - Keypad**

**B - Keypad connector**

**C - Holder**

**Figure 2.20 Remove the Keypad and Keypad Connector**

2. Loosen the front cover screws.

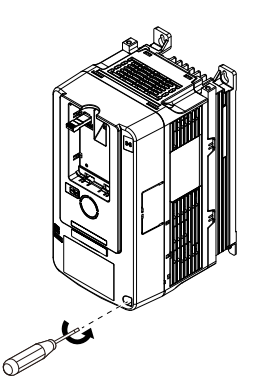

**Figure 2.21 Loosen the Front Cover Screws**

3. Push on the tab in the side of the front cover then pull the front cover forward to remove it from the drive.

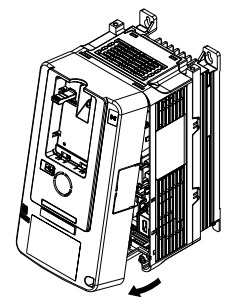

**Figure 2.22 Remove the Front Cover**

## ■ **Install the Front Cover**

- 1. Wire the drive and other peripheral devices.
- 2. Reverse the steps to reattach the cover.

#### **Note:**

•Wire the grounding terminals first, main circuit terminals next, and control circuit terminals last.

- •Make sure that you do not pinch wires or signal lines between the front cover and the drive before you reattach the cover.
- •Tighten the screws to a tightening torque of 0.98 N∙m to 1.33 N∙m (8.67 lbf∙in to 11.77 lbf∙in).

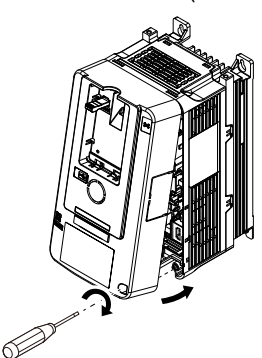

**Figure 2.23 Install the Front Cover**

3. Reattach the keypad to the original position.

## <span id="page-50-0"></span>◆ **Removing/Reattaching the Cover Using Procedure B**

DANGER! Electrical Shock Hazard. Do not examine, connect, or disconnect wiring on an energized drive. Before servicing, disconnect all power to the equipment and wait for the time specified on the warning label at a minimum. The internal capacitor stays charged after the drive is de-energized. The charge indicator LED extinguishes when the DC bus voltage decreases below 50 Vdc. When all indicators are OFF, remove the covers before measuring for dangerous voltages to make sure that the drive is safe. If you do work on the drive when it is energized, it will cause serious injury or death from electrical shock.

## **Remove the Front Cover**

1. Remove the terminal cover, keypad, and keypad connector, then insert the end of the keypad connector that has the tab into the keypad connector holder on the front cover.

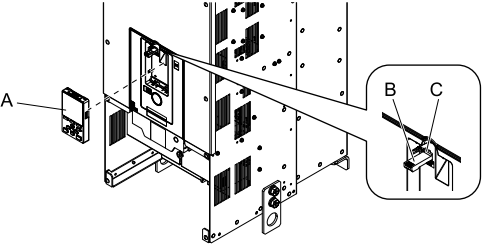

**A - Keypad**

**B - Keypad connector**

- **C - Connector holder**
- **Figure 2.24 Remove the Terminal Cover, Keypad, and Keypad Connector**

2. Loosen the front cover screws.

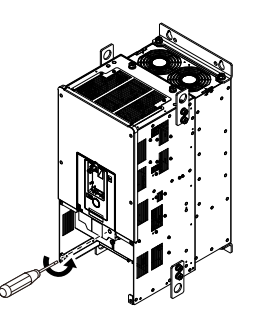

**Figure 2.25 Loosen the Front Cover Screws**

3. Push on the four tabs found on each side of the front cover, then pull the front cover forward to remove it from the drive.

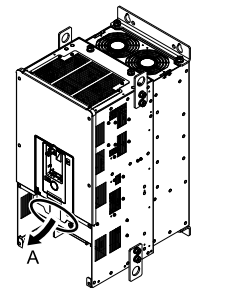

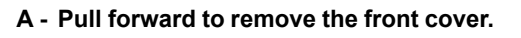

A - Pull forward to remove the front cover. B - Unhook the tabs found on the sides of the front **cover.**

**Figure 2.26 Pull Forward to Remove the Front Cover**

4. Remove the front cover from the drive.

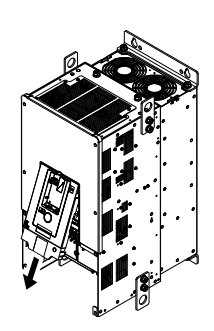

**Figure 2.27 Remove the Front Cover**

## ■ **Reattach the Front Cover**

Wire the drive and other peripheral devices then reattach the front cover.

## **Note:**

Wire the grounding terminals first, main circuit terminals next, and control circuit terminals last.

1. Move the front cover to connect the hooks at the top of the front cover to the drive.

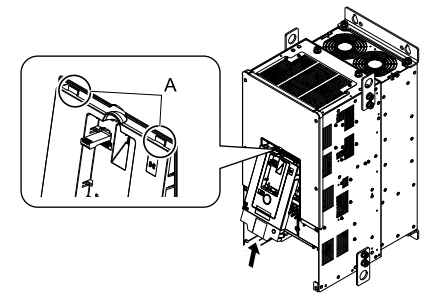

#### **A - Hooks**

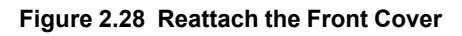

2. Move the front cover until it clicks into position while pushing on the hooks on the left and right sides of the front cover.

#### **Note:**

Make sure that you do not pinch wires or signal lines between the front cover and the drive before you reattach the cover.

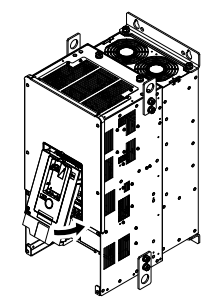

#### **Figure 2.29 Reattach the Front Cover**

3. Reattach the keypad to the original position.

## ■ **Remove the Terminal Cover**

1. Loosen the screws on the terminal cover, then pull down on the cover.

CAUTION! Crush Hazard. Loosen the cover screws. Do not fully remove them. If you fully remove the cover screws, *the terminal cover can fall and cause moderate injury.*

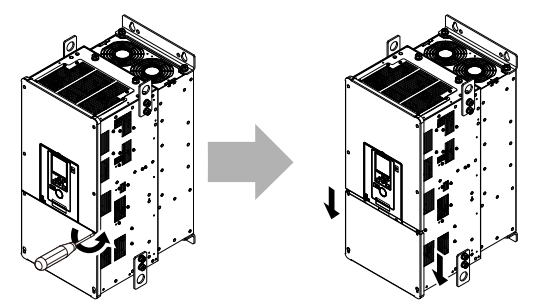

**Figure 2.30 Loosen the Terminal Cover Mounting Screws**

2. Pull the terminal cover away from the drive.

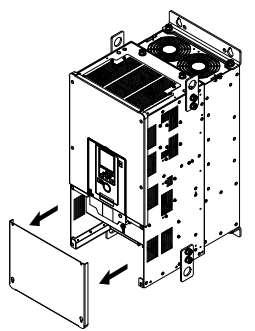

**Figure 2.31 Remove the Terminal Cover**

## ■ **Reattach the Terminal Cover**

Wire the drive and other peripheral devices then reattach the terminal cover.

#### **Note:**

•Wire the grounding terminals first, main circuit terminals next, and control circuit terminals last.

•Make sure that you do not pinch wires or signal lines between the wiring cover and the drive before you reattach the cover.

- •Tighten the screws to a correct tightening torque:
- –Models 2257 to 2415: 0.98 N∙m to 1.33 N∙m (8.67 lbf∙in to 11.77 lbf∙in)
- –Models 4208 to 4675: 0.98 N∙m to 1.33 N∙m (8.67 lbf∙in to 11.77 lbf∙in)
- –Models 4810 to 4H12: 1.96 N∙m to 2.53 N∙m (17.35 lbf∙in to 22.39 lbf∙in)

[Mechanical](#page-30-0) Installation

Mechanical Installation

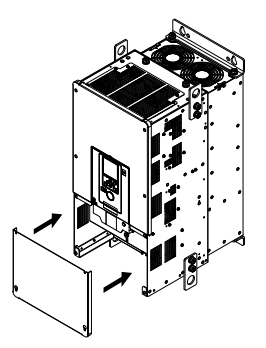

**Figure 2.32 Reattach the Terminal Cover**

## <span id="page-54-0"></span>**2.9 Change the Drive Enclosure Type**

The enclosure type of the drive is IP20/UL Open Type. You must install a UL Type 1 kit to change the enclosure type to an enclosed, IP20/UL Type 1.

Install the kit before you wire the drive.

Different drives use different UL Type 1 kits. Refer to [Table](#page-54-1) 2.13 to find the kit for your drive. Contact Yaskawa or your nearest sales representative for more information about UL Type 1 kits.

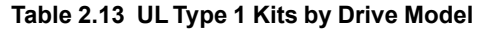

<span id="page-54-1"></span>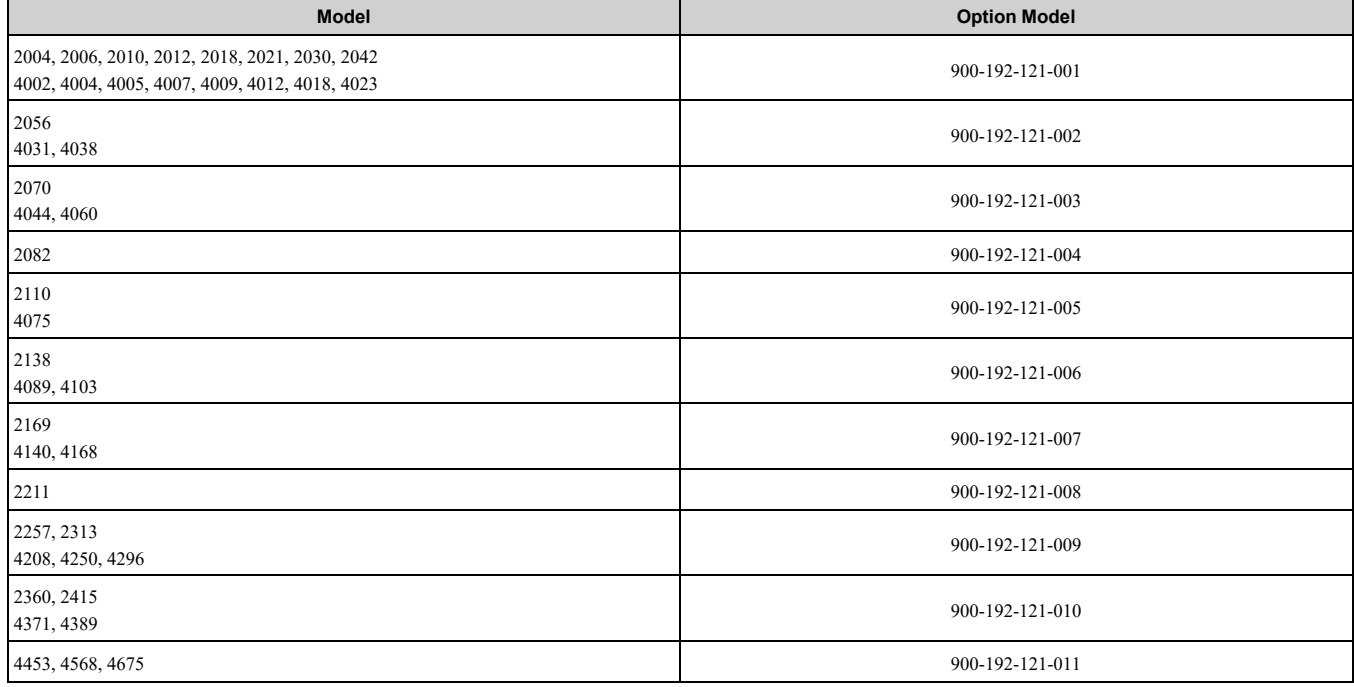

## <span id="page-55-0"></span>**2.10 Installation Methods**

The drive installation methods include standard installation and external heatsink installation.

## ◆ **Standard Installation**

Refer to *Drive Exterior and Mounting [Dimensions](#page-475-0) on page 476* for more information about external dimensions and installation methods.

## **External Heatsink**

Refer to [Table](#page-56-0) 2.15, [Table](#page-57-0) 2.16, and [Table](#page-59-0) 2.17 for the panel cut-out dimensions for external heatsink installations. An attachment is necessary to install drive models smaller than 2082 (200 V class) and 4060 (400 V class) with the heatsink outside of the panel.

**Note:**

- •The exterior mounting dimensions and installation dimensions for a standard installation are different than the dimensions for an external heatsink installation.
- •The shaded parts of the panel cut-out dimensions are the gasket dimensions. Make sure that the gasket is not smaller than the specified dimension.

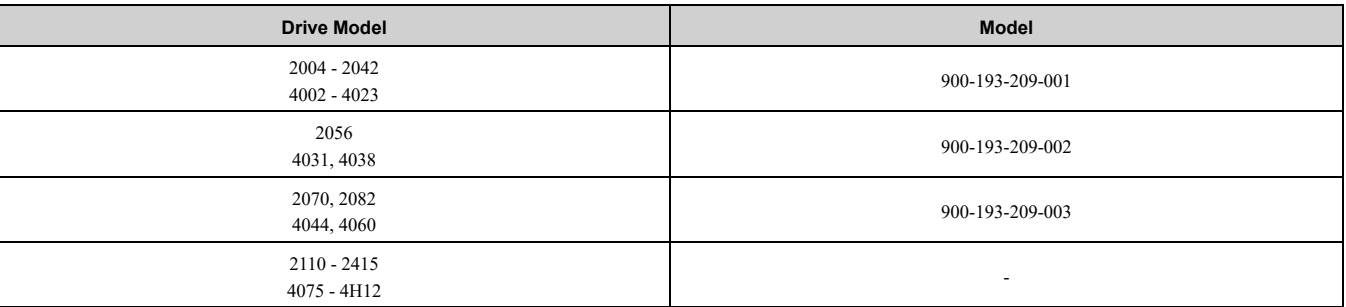

#### **Table 2.14 External Heatsink Mount Kit**

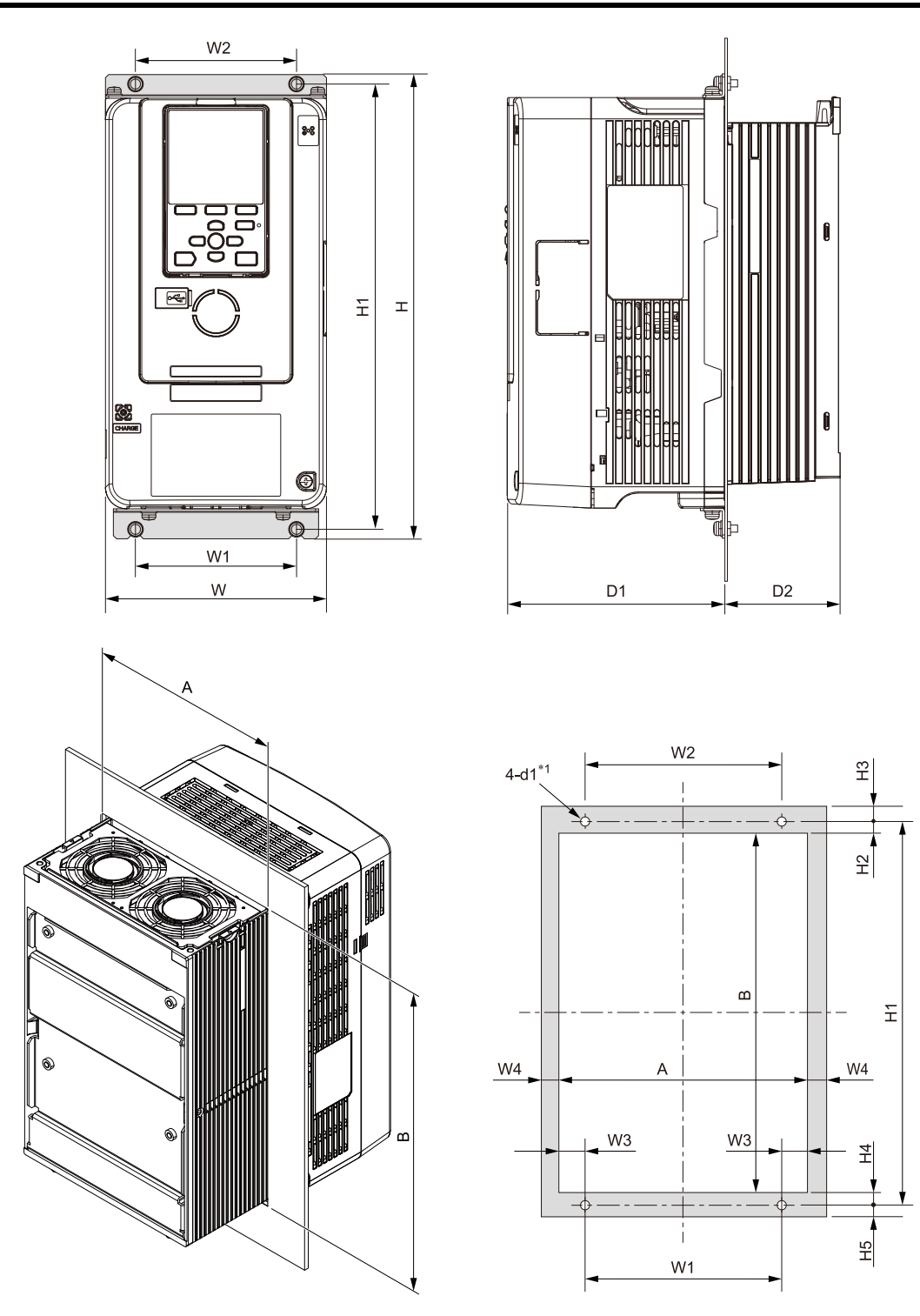

#### **Figure 2.33 Panel Cut-Out Dimensions**

\*1 Make threads inside the mounting screw holes on the panel.

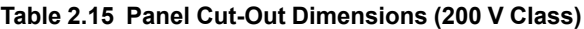

<span id="page-56-0"></span>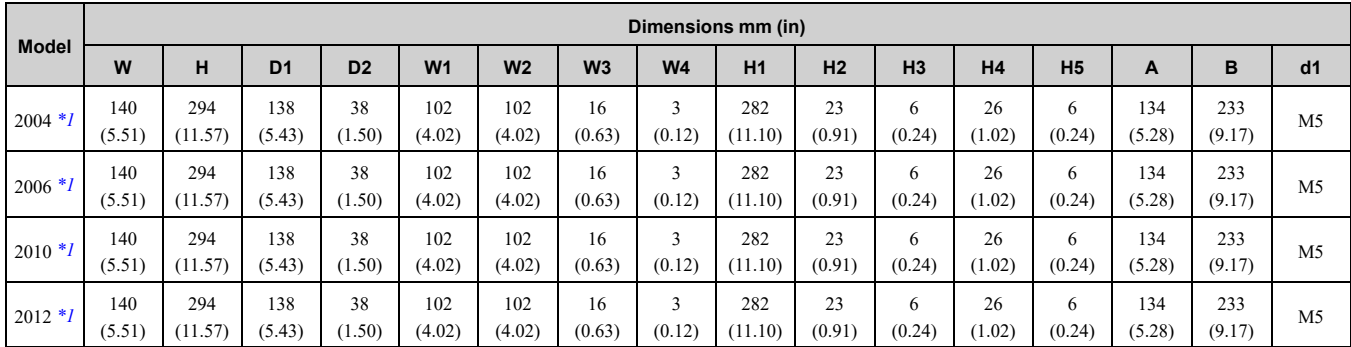

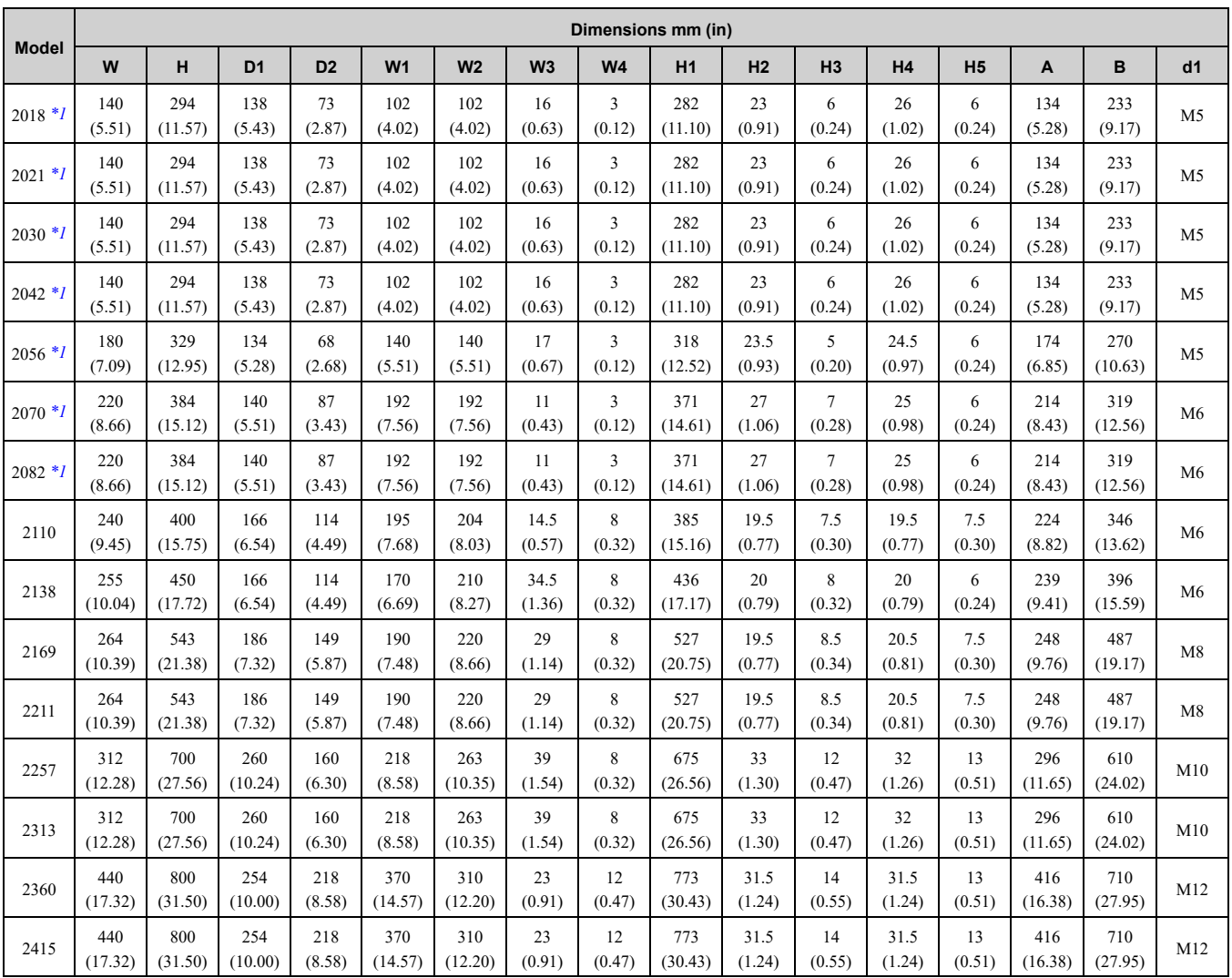

<span id="page-57-1"></span>\*1 The attachment for external heatsink installation is necessary.

## **Table 2.16 Panel Cut-out Dimensions (Models 4002 to 4389)**

<span id="page-57-0"></span>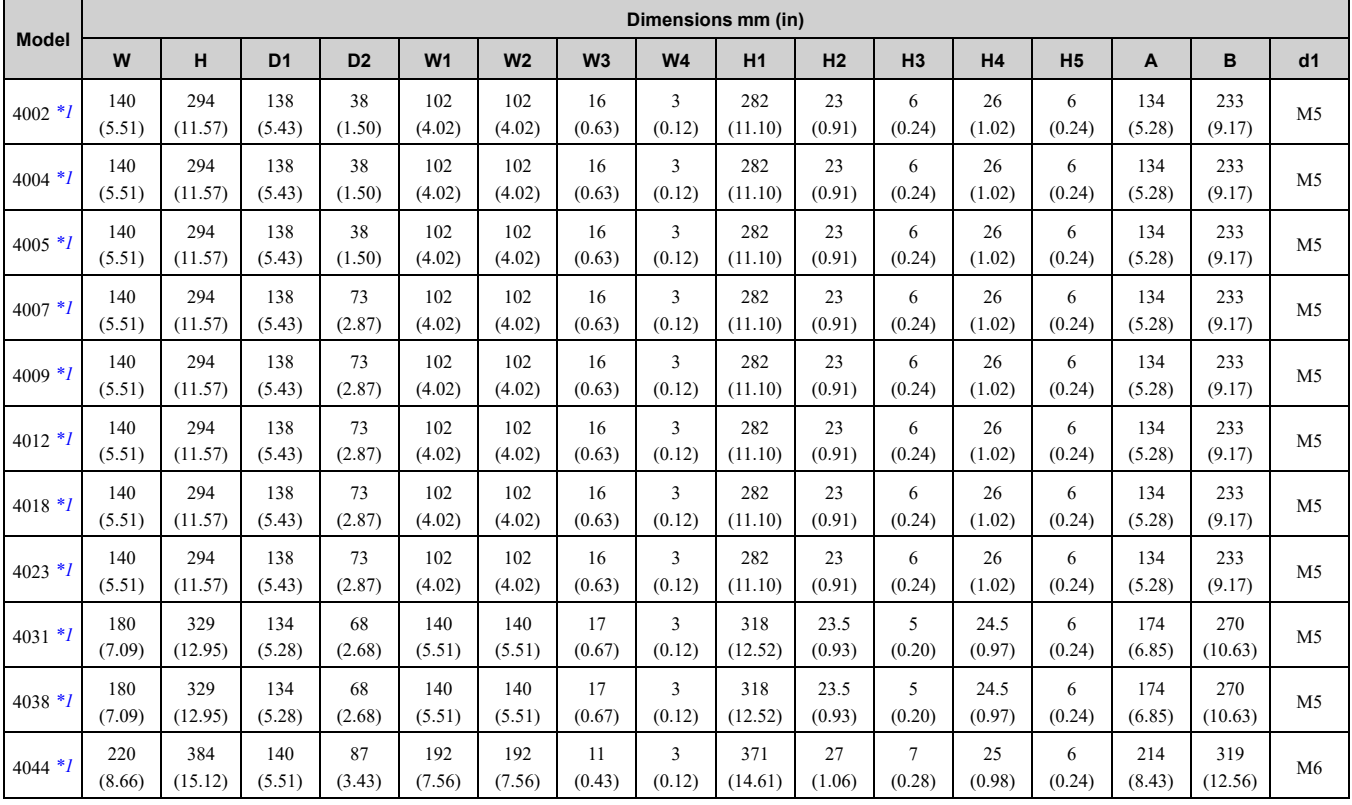

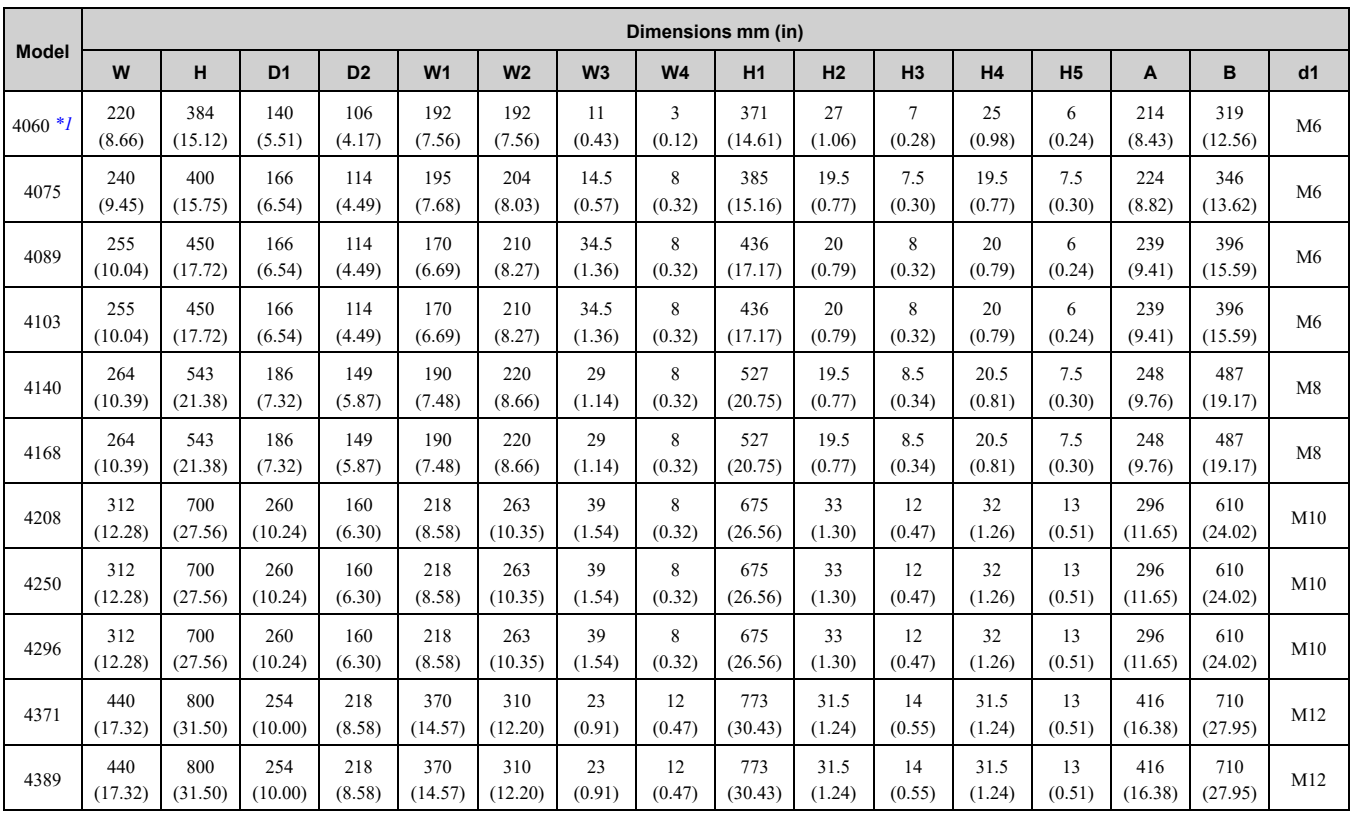

<span id="page-58-0"></span>\*1 The attachment for external heatsink installation is necessary.

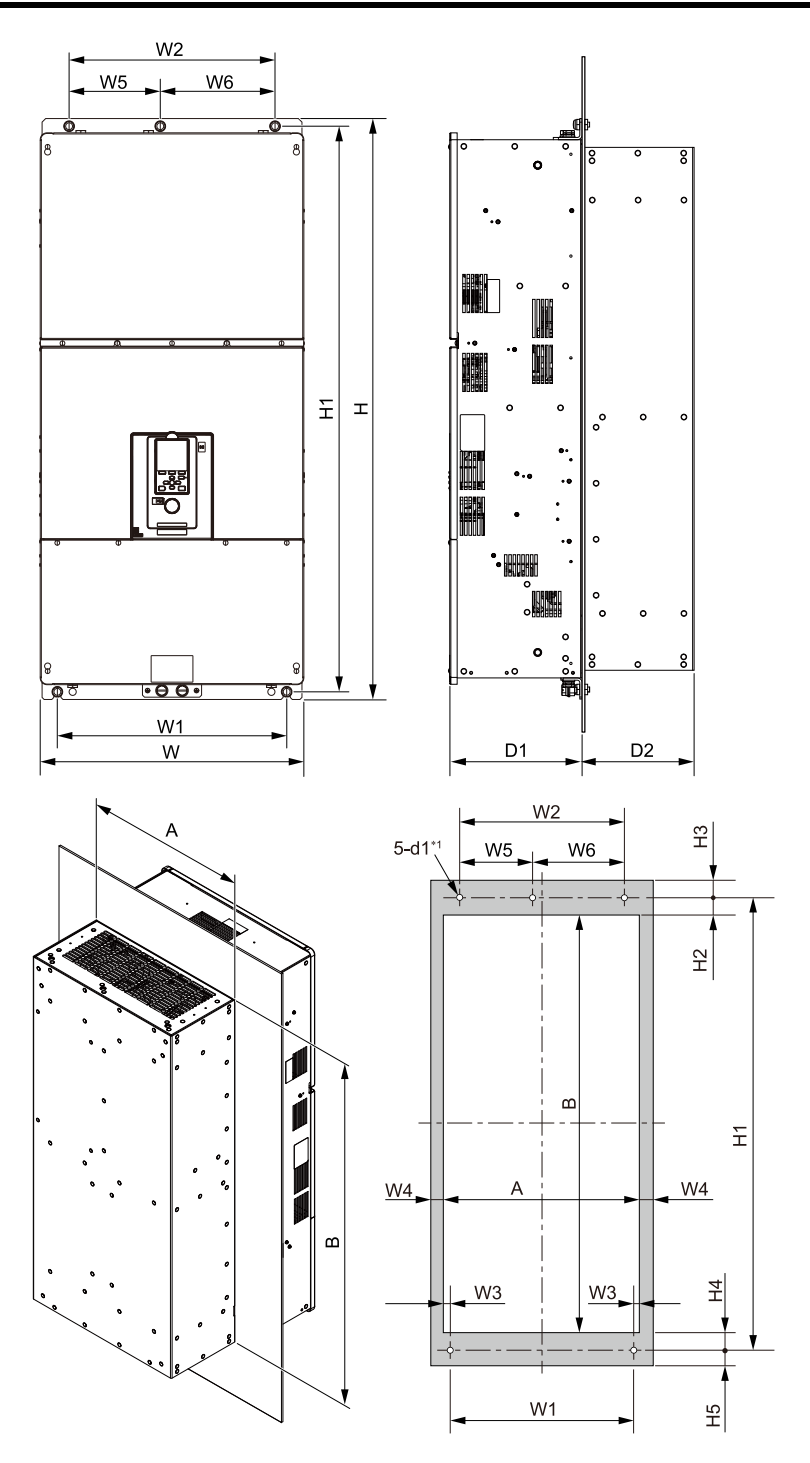

**Figure 2.34 Panel Cut-Out Dimensions**

\*1 Make threads inside the mounting screw holes on the panel.

<span id="page-59-0"></span>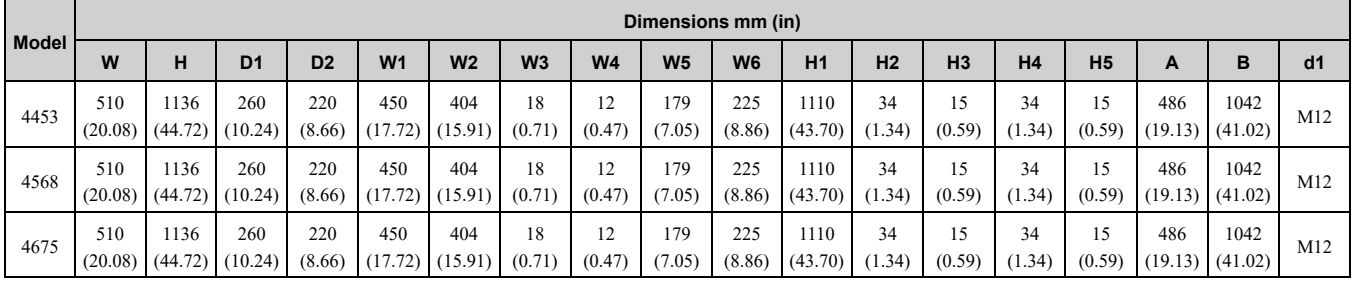

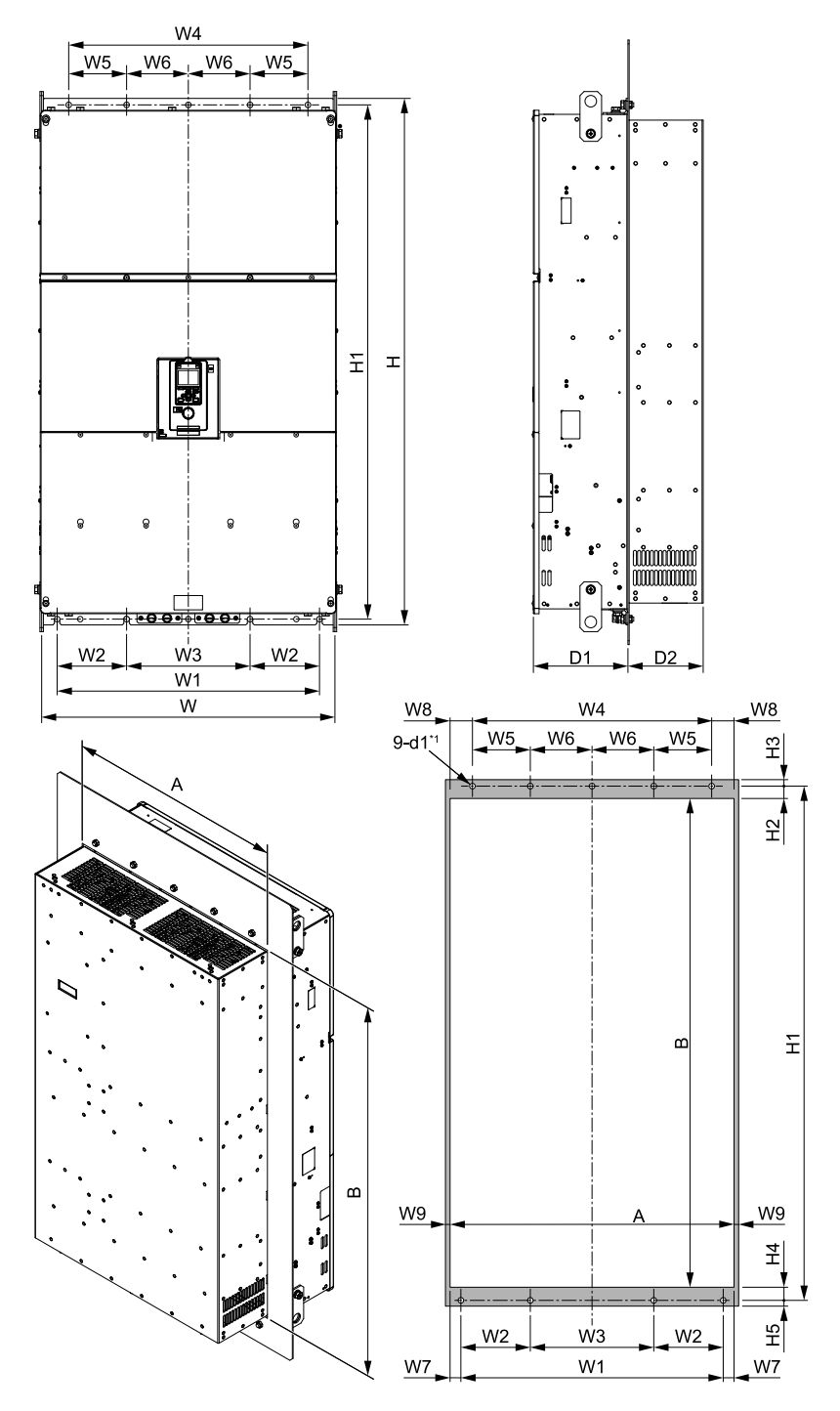

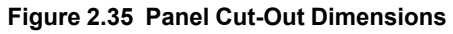

\*1 Make threads inside the mounting screw holes on the panel.

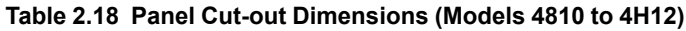

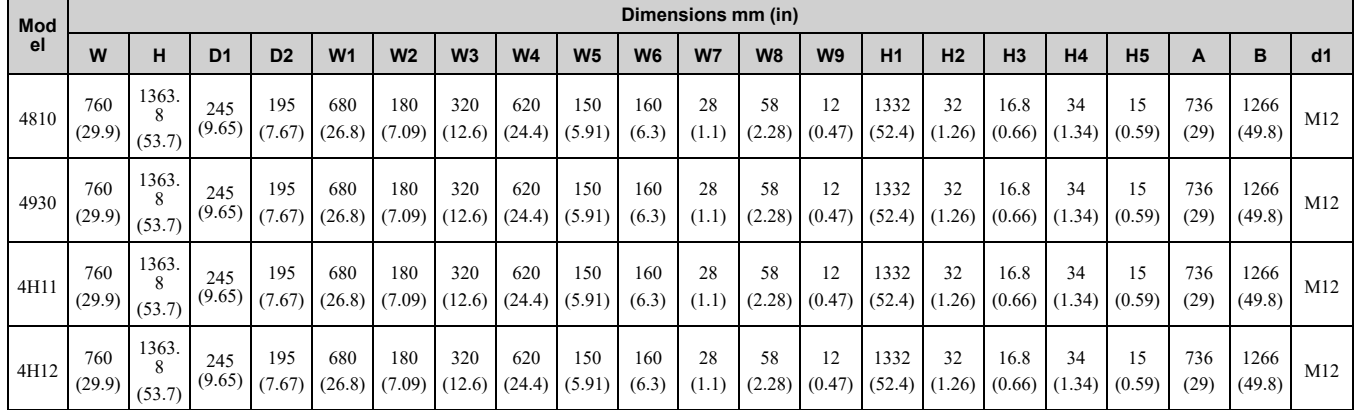

# **Electrical Installation**

<span id="page-62-0"></span>This chapter gives how to wire the control circuit terminals, motor, and power supply of the drive.

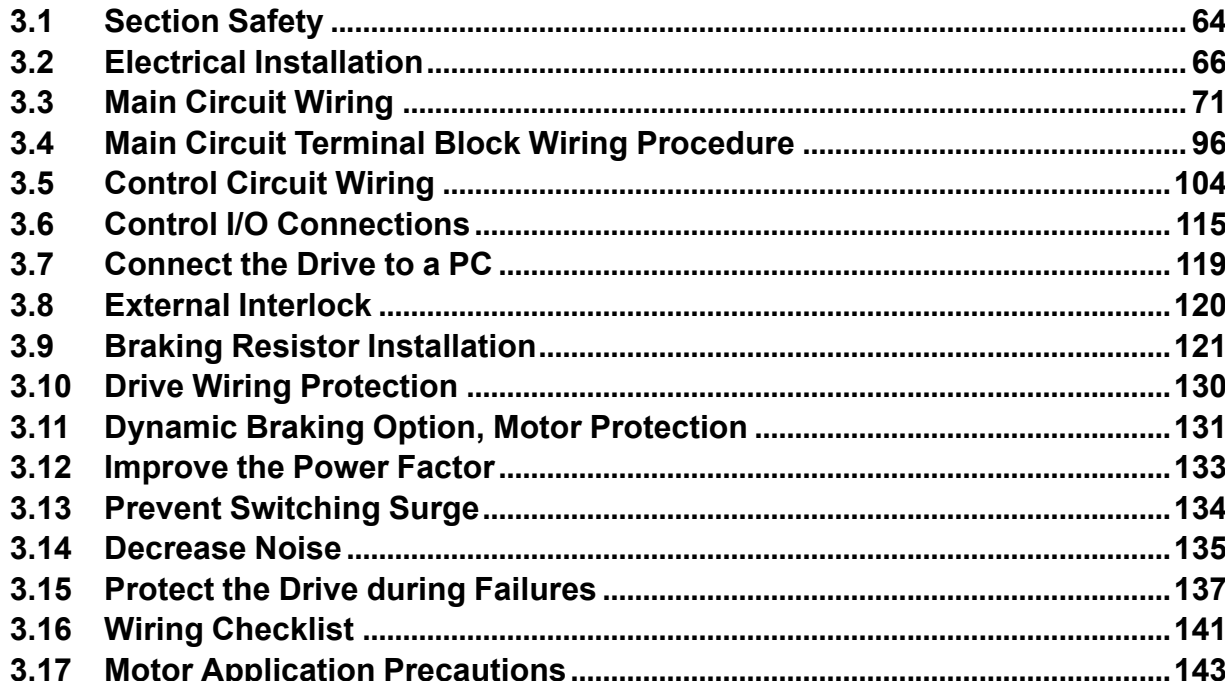

## <span id="page-63-0"></span>**3.1 Section Safety**

## **ADANGER**

## **Electrical Shock Hazard**

**Do not examine, connect, or disconnect wiring on an energized drive. Before servicing, disconnect all power to the equipment and wait for the time specified on the warning label at a minimum. The internal capacitor stays charged after the drive is de-energized. The charge indicator LED extinguishes when the DC bus voltage decreases below 50 Vdc. When all indicators are OFF, remove the covers before measuring for dangerous voltages to make sure that the drive is safe.**

If you do work on the drive when it is energized, it will cause serious injury or death from electrical shock.

## **WARNING**

## **Electrical Shock Hazard**

## **Do not operate the drive when covers are missing. Replace covers and shields before you operate the drive. Use the drive only as specified by the instructions.**

Some figures in this section include drives without covers or safety shields to more clearly show the inside of the drive. If covers or safety shields are missing from the drive, it can cause serious injury or death.

## **Ground the neutral point on the power supply of drive models 2xxxB/C and 4xxxB/C to comply with the EMC Directive before you turn on the EMC filter.**

If you turn ON the EMC filter, but you do not ground the neutral point, it can cause serious injury or death.

## **Crush Hazard**

**Make sure that the protective ground wire complies with technical standards and local safety regulations. The IEC/EN 61800-5-1 standard specifies that you must wire the power supply to automatically de-energize when the protective ground wire disconnects. You can also connect a protective ground wire that has a minimum cross-sectional area of 10 mm2 (copper wire) or 16** mm² (aluminum wire). The leakage current of the drive will be more than 3.5 mA in drive models;<br>• 2xxxB<br>• 2xxxC<br>• 4002B to 4371B

- 
- 
- **• 4002B to 4371B • 4002C to 4371C (with built-in EMC filter turned ON) • <sup>4389</sup> to 4H12**
- 

If you do not obey the standards and regulations, it can cause serious injury or death.

## **Electrical Shock Hazard**

**When there is a DC component in the protective earthing conductor, the drive can cause a residual current. When a residual current operated protective or monitoring device prevents direct or indirect contact, always use a type B Residual Current Monitor/Residual Current Device (RCM/RCD) as specified by IEC/EN 60755.**

If you do not use the correct RCM/RCD, it can cause serious injury or death.

#### **Do not wear loose clothing or jewelry when you do work on the drive. Tighten loose clothing and remove all metal objects, for example watches or rings.**

Loose clothing can catch on the drive and jewelry can conduct electricity and cause serious injury or death.

## **Do not remove covers or touch circuit boards while the drive is energized.**

If you touch the internal components of an energized drive, it can cause serious injury or death.

#### **Only let approved personnel install, wire, maintain, examine, replace parts, and repair the drive.**

If personnel are not approved, it can cause serious injury or death.

## **Do not modify the drive body or drive circuitry.**

Modifications to drive body and circuitry can cause serious injury or death, will cause damage to the drive, and will void the warranty. Yaskawa is not responsible for modifications of the product made by the user.

## **Fire Hazard**

## **Tighten all terminal screws to the correct tightening torque.**

Connections that are too loose or too tight can cause incorrect operation and damage to the drive. Incorrect connections can also cause death or serious injury from fire.

## **AWARNING**

### **Tighten screws at an angle in the specified range shown in this manual.**

If you tighten the screws at an angle not in the specified range, you can have loose connections that can cause damage to the terminal block or start a fire and cause serious injury or death.

## **Damage to Equipment**

#### Do not apply incorrect voltage to the main circuit of the drive. Operate the drive in the specified **range of the input voltage on the drive nameplate.**

Voltages that are higher than the permitted nameplate tolerance can cause damage to the drive.

## **Fire Hazard**

#### **When you install a dynamic braking option, wire the components as specified by the wiring diagrams.**

Incorrect wiring can cause damage to braking components or serious injury or death.

## **NOTICE**

**Do not let unwanted objects, for example metal shavings or wire clippings, fall into the drive during drive installation. Put a temporary cover over the drive during installation. Remove the temporary cover before start-up.**

Unwanted objects inside of the drive can cause damage to the drive.

## **Damage to Equipment**

**When you touch the drive and circuit boards, make sure that you observe correct electrostatic discharge (ESD) procedures.**

If you do not follow procedures, it can cause ESD damage to the drive circuitry.

**Select a motor that is compatible with the load torque and speed range. When 100% continuous torque is necessary at low speed, use an inverter-duty motor or vector-duty motor. When you use a standard fan-cooled motor, decrease the motor torque in the low-speed range.**

If you operate a standard fan-cooled motor at low speed and high torque, it will decrease the cooling effects and can cause heat damage.

**Obey the speed range specification of the motor as specified by the manufacturer. When you must operate the motor outside of its specifications, contact the motor manufacturer.**

If you continuously operate oil-lubricated motors outside of the manufacturer specifications, it can cause damage to the motor bearings.

When the input voltage is 440 V or higher or the wiring distance is longer than 100 m (328 ft), **make sure that the motor insulation voltage is sufficient or use an inverter-duty motor or vectorduty motor with reinforced insulation.**

Motor winding and insulation failure can occur.

**Before you connect a dynamic braking option to the drive, make sure that qualified personnel read and obey the Braking Unit and Braking Resistor Unit Installation Manual (TOBPC72060001).**

If you do not read and obey the manual or if personnel are not qualified, it can cause damage to the drive and braking circuit.

#### **Make sure that all connections are correct after you install the drive and connect peripheral devices.**

Incorrect connections can cause damage to the drive.

**Note:**

- •The current rating of submersible motors is usually higher than the current rating of standard motors for a given motor power. Make sure that the rated output current of the drive is equal to or more than the current rating of the motor. If the motor wire length is longer than 100 m (328 ft), select the correct wire gauge to adjust for a loss in voltage and prevent loss of motor torque.
- •Do not use unshielded wire for control wiring. Use shielded, twisted-pair wires and ground the shield to the ground terminal of the drive. Unshielded wire can cause electrical interference and unsatisfactory system performance.

Electrical [Installation](#page-62-0)

Electrical Installation

**[3](#page-62-0)**

<sup>•</sup>Torque characteristics are different than when you operate the motor directly from line power. Make sure that you understand the load torque characteristics for the application.

## <span id="page-65-0"></span>**3.2 Electrical Installation**

DANGER! Electrical Shock Hazard. Do not examine, connect, or disconnect wiring on an energized drive. Before servicing disconnect all power to the equipment and wait for the time specified on the warning label at a minimum. The internal capacitor stays charged after the drive is de-energized. The charge indicator LED extinguishes when the DC bus voltage decreases below 50 Vdc. When all indicators are OFF, remove the covers before measuring for dangerous voltages to make sure that the drive is safe. If you do work on the drive when it is energized, it will cause serious injury or death from electrical shock.

WARNING! Electrical Shock Hazard. De-energize the drive and wait 5 minutes minimum until the Charge LED turns off. Remove the front cover and terminal cover to do work on wiring, circuit boards, and other parts. Use terminals for their correct function only. Incorrect wiring, incorrect ground connections, and incorrect repair of protective covers can cause death or *serious injury.*

WARNING! Electrical Shock Hazard. Correctly ground the drive before you turn on the EMC filter switch. If you touch electrical *equipment that is not grounded, it can cause serious injury or death.*

WARNING! Electrical Shock Hazard. Use the terminals for the drive only for their intended purpose. Refer to the technical manual for more information about the I/O terminals. Wiring and grounding incorrectly or modifying the cover may damage the *equipment or cause injury.*

## **Standard Connection Diagram**

Wire the drive as specified by *Standard Drive [Connection](#page-66-0) Diagram on page 67*.

WARNING! Sudden Movement Hazard. Set the MFDI parameters before vou close control circuit switches. Incorrect Run/Stop *circuit sequence settings can cause serious injury or death from moving equipment.*

WARNING! Sudden Movement Hazard. Correctly wire the start/stop and safety circuits before you energize the drive. If you momentarily close a digital input terminal, it can start a drive that is programmed for 3-Wire control and cause serious injury or *death from moving equipment.*

WARNING! Sudden Movement Hazard. When you use a 3-Wire sequence, set A1-03 = 3330 [Initialize Parameters = 3-Wire Initialization] and make sure that b1-17 = 0 [Run Command at Power Up = Disregard Existing RUN Command] (default). If you do not correctly set the drive parameters for 3-Wire operation before you energize the drive, the motor can suddenly rotate *when you energize the drive.*

WARNING! Sudden Movement Hazard. Check the I/O signals and the external sequences for the drive before you set the Application Preset function. When you set the Application Preset function (A1-06  $\neq$  0), it changes the I/O terminal functions for *the drive and it can cause equipment to operate unusually. This can cause serious injury or death.*

WARNING! Fire Hazard. Install sufficient branch circuit short circuit protection as specified by applicable codes and this manual. The drive is suitable for circuits that supply not more than 100,000 RMS symmetrical amperes, 240 Vac maximum (200 V Class), 480 Vac maximum (400 V Class). Incorrect branch circuit short circuit protection can cause serious injury or death.

NOTICE: When the input voltage is 440 V or higher or the wiring distance is longer than 100 m (328 ft), make sure that the motor insulation voltage is sufficient or use an inverter-duty motor or vector-duty motor with reinforced insulation. Motor winding *and insulation failure can occur.*

**Note:**

Do not connect the AC control circuit ground to the drive enclosure. Failure to obey can cause incorrect control circuit operation.

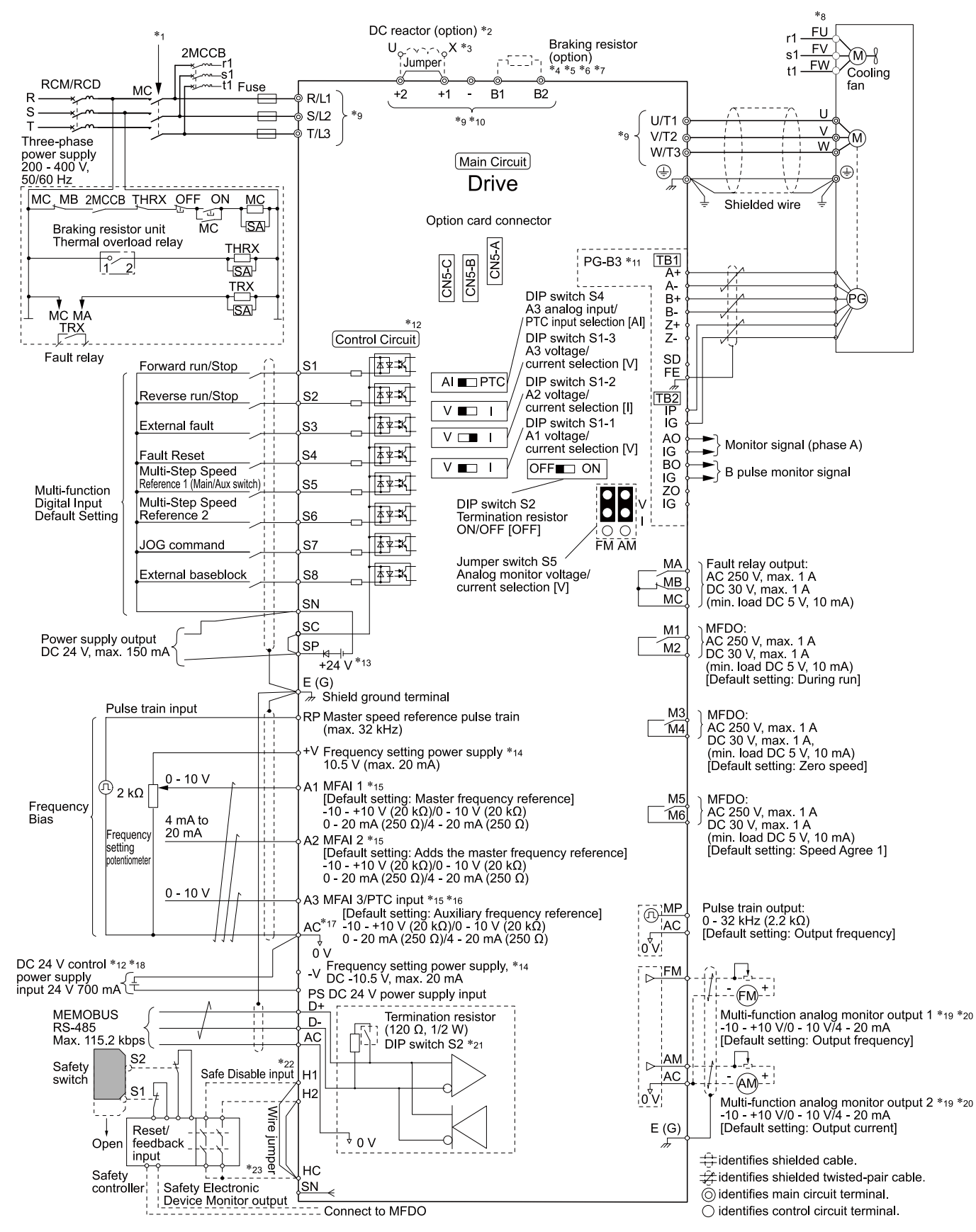

## <span id="page-66-0"></span>■ **Standard Drive Connection Diagram**

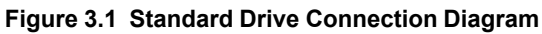

- \*1 Set the wiring sequence to de-energize the drive with the fault relay output. If the drive outputs a fault during fault restart when you use the fault restart function, set *L5-02 = 1 [Fault Contact at Restart Select = Always Active]* to de-energize the drive. Be careful when you use a cut-off sequence. The default setting for *L5-02* is *0 [Active Only when Not Restarting]*.
- \*2 When you install a DC reactor, you must remove the jumper between terminals +1 and +2. Ground the DC reactor (option) on the back of the mounting base. Remove all paint from the mounting surface of the control panel.

Electrical [Installation](#page-62-0)

Electrical Installation

**[3](#page-62-0)**

### 3.2 Electrical [Installation](#page-65-0)

- \*3 Models 2110 to 2415 and 4060 to 4H12 have a DC reactor.
- When you use a regenerative converter, regenerative unit, or braking unit, set *L8-55* = 0 *[Internal DB TransistorProtection* = *Disable]*. If *L8-55 = 1 [Protection Enabled]*, the drive will detect *rF [Braking Resistor Fault]*.
- \*5 When you use a regenerative converter, regenerative unit, braking unit, braking resistor, or braking resistor unit, set *L3-04 = 0 [Stall Prevention during Decel = Disabled]*. If *L3-04 = 1 [General Purpose]*, the drive could possibly not stop in the specified deceleration time.
- \*6 When you use an ERF-type braking resistor, set *L8-01 = 1 [3% ERF DB Resistor Protection = Enabled]* and set a wiring sequence to de-energize the drive with the fault relay output.
- \*7 When you connect a braking unit (CDBR series) or a braking resistor unit (LKEB series) to drive models 2110, 2138, and 4103, make sure that you use wires that are in the range of the applicable gauges for the drive. A junction terminal is necessary to connect wires that are less than the applicable gauge to the drive. Contact Yaskawa or your nearest sales representative for more information about selection and installation of the junction terminal.
- \*8 Cooling fan wiring is not necessary for self-cooling motors.
- \*9 The number of terminals is different for different models.
	- Terminals R/L1, S/L2, T/L3, U/T1, V/T2, W/T3: There are two screws for each terminal block on models 4453 to 4675. There are four screws for each terminal block on models 4810 to 4H12.
	- Terminal +3: Models 2169 to 2415 and 4208 to 4H12 only. There are two screws for each terminal block on models 4453 to 4675. There are four screws for each terminal block on models 4810 to 4H12.
	- Terminal +2: Models 2004 to 2082 and 4002 to 4044 only.
	- Terminals +1, -: There are two screws for each terminal block on models 2169, 2211, 4140, 4168, and <sup>4453</sup> to 4675. There are four screws for each terminal block on models <sup>4810</sup> to 4H12.
	- Terminal B1: Models 2004 to 2138 and 4002 to 4168 only.
- $*10$  Connect peripheral options to terminals -,  $+1$ ,  $+2$ , B1, and B2.

#### WARNING! Fire Hazard. Only connect factory-recommended devices or circuits to drive terminals B1, B2, -, +1, +2, and +3. Do not connect an AC power supply lines to these terminals. Incorrect wiring can cause damage to the drive and *serious injury or death from fire.*

- \*11 Encoder circuit wiring (wiring to PG-B3 option) is not necessary for applications that do not use motor speed feedback.
- \*12 Connect a 24 V power supply to terminals PS-AC to operate the control circuit while the main circuit power supply is OFF.
- \*13 To set the MFDI power supply (Sinking/Sourcing Mode or internal/external power supply), install or remove a jumper between terminals SC-SP or SC-SN depending on the application.

#### NOTICE: Damage to Equipment. Do not close the circuit between terminals SP-SN. If you close the circuits between *terminals SC-SP and terminals SC-SN at the same time, it will cause damage to the drive.*

- Sinking Mode, Internal power supply: Install the jumper to close the circuit between terminals SC-SP. NOTICE: Damage to Equipment. Do not close the circuit between terminals SC-SN. If you close the circuits between *terminals SC-SP and terminals SC-SN at the same time, it will cause damage to the drive.*
- Sourcing Mode, Internal power supply: Install the jumper to close the circuit between terminals SC-SN. NOTICE: Damage to Equipment. Do not close the circuit between terminals SC-SP. If you close the circuits between *terminals SC-SP and terminals SC-SN at the same time, it will cause damage to the drive.*
- External power supply: Remove the jumper from the MFDI terminals. It is not necessary to close the circuit between terminals SC-SP and terminals  $\hat{SC}$ -SN.
- \*14 The maximum output current capacity for terminals +V and -Von the control circuit is 20 mA.

NOTICE: Do not install a jumper between terminals +V, -V, and AC. A closed circuit between these terminals will cause *damage to the drive.*

- \*15 DIP switches S1-1 to S1-3 set terminals A1 to A3 for voltage or current input. The default setting for S1-1 and S1-3 is voltage input ("V" side). The default setting for  $S1-2$  is current input ("I" side).
- \*16 DIP switch S4 sets terminal A3 for analog or PTC input. Set DIP switch S1-3 to the "V" side, and set *H3-05 = 0 [Terminal A3 Signal Level Select* = 0 *to*  $10V$  *(Lower Limit at* 0)*]* to set terminal A3 for PTC input with DIP switch S4.
- \*17 Do not ground control circuit terminal AC or connect it to the drive chassis.

NOTICE: Do not ground the AC control circuit terminals and only connect the AC terminals according to the product *instructions. If you connect the AC terminals incorrectly, it can cause damage to the drive.*

\*18 Connect the positive lead from an external 24 Vdc power supply to terminal PS and the negative lead to terminal AC.

NOTICE: Connect terminals PS and AC correctly for the 24 V power supply. If you connect the wires to the incorrect *terminals, it will cause damage to the drive.*

- \*19 Use multi-function analog monitor outputs with analog frequency meters, ammeters, voltmeters, and wattmeters. Do not use monitor outputs with feedback-type signal devices.
- \*20 Jumper switch S5 sets terminals FM and AM for voltage or current output. The default setting for S5 is voltage output ("V" side).
- \*21 Set DIP switch S2 to "ON" to enable the termination resistor in the last drive in a MEMOBUS/Modbus network.
	- \*22 Use only Sourcing Mode for Safe Disable input.
	- \*23 Disconnect the wire jumpers between H1 and HC and H2 and HC to use the Safe Disable input.

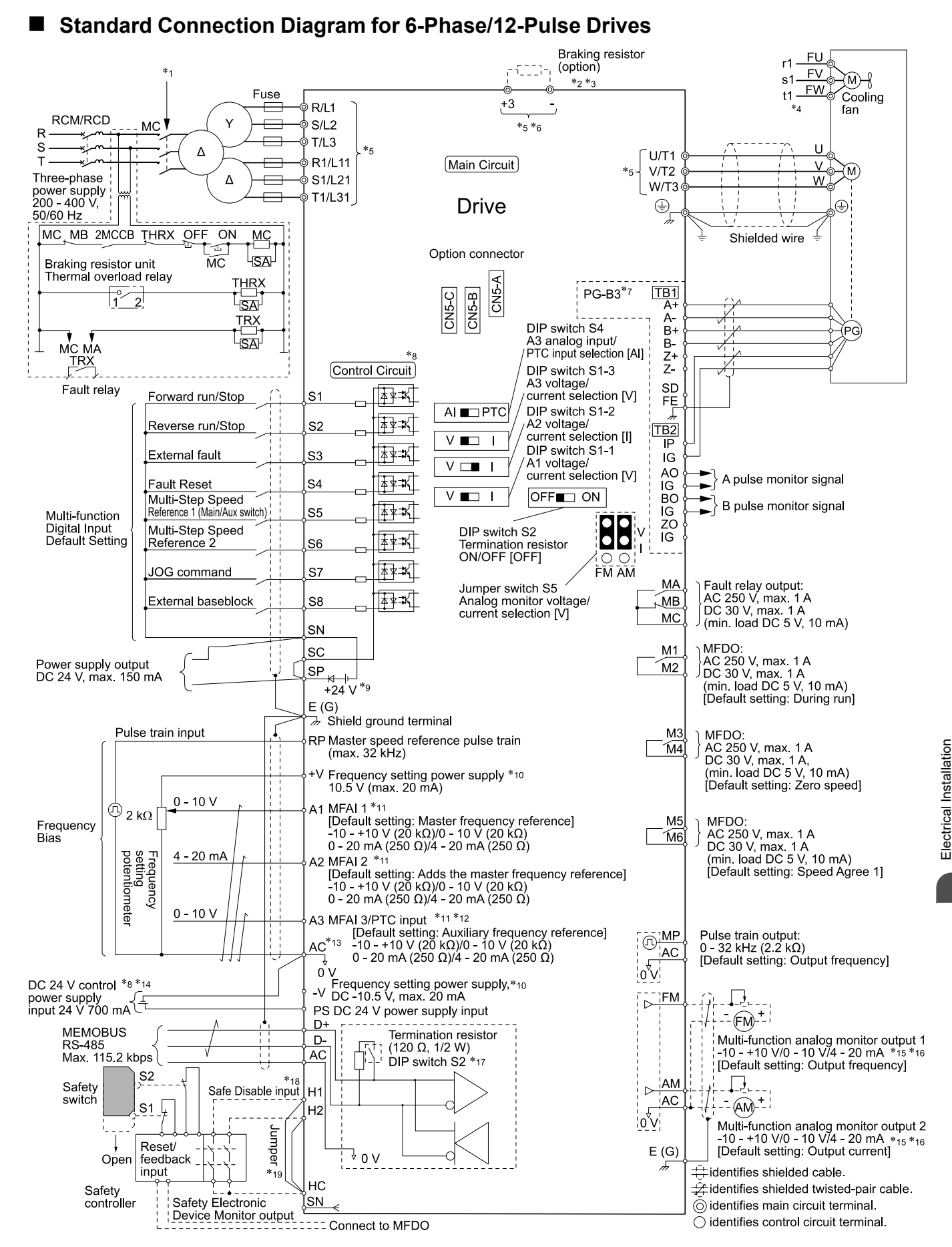

**Figure 3.2 Standard Drive Connection Diagram: 6-Phase/12-Pulse Drives**

**[3](#page-62-0)**

### 3.2 Electrical [Installation](#page-65-0)

- \*1 Set the wiring sequence so the fault relay output de-energizes the drive. If the drive outputs a fault during fault restart when you use the fault restart function, set  $L5-02 = 1$  [Fault Contact at Restart Select = *Always Active*] to de-energize the drive. Be careful when you use a cut-off sequence. The default setting for *L5-02* is *0 [Active Only when Not Restarting]*.
- \*2 When you use a braking unit, set *L8-55 = 0 [Internal DB TransistorProtection = Disable]*. If *L8-55 = 1 [Protection Enabled]*, the drive will detect *rF [Braking Resistor Fault]*.
- \*3 When you use a braking unit, set  $L3-04 = 0$  [Stall Prevention during Decel = Disabled]. If  $L3-04 = 1$  [General Purpose], the drive could possibly not stop in the specified deceleration time.
- \*4 Cooling fan wiring is not necessary for self-cooling motors.
- \*5 The number of terminals is different for different models.
	- Terminals U/T1, V/T2, W/T3: There are two terminals for each phase on the terminal block and there are two screws on each terminal (four screws total for each phase) on models 4810 to 4H12.
	- Terminals +3, -: There are four screws for each terminal block on models 4810 to 4H12.
- $*6$  Use terminals and  $+3$  to connect options to the drive.

WARNING! Fire Hazard. Only connect factory-recommended devices or circuits to drive terminals - and +3. Do not connect AC power supply lines to these terminals. Incorrect wiring can cause damage to the drive and serious injury or *death from fire.*

- \*7 Encoder circuit wiring (wiring to PG-B3 option) is not necessary for applications that do not use motor speed feedback.
- \*8 Connect a 24 V power supply to terminals PS-AC to operate the control circuit while the main circuit power supply is OFF.
- To set the MFDI power supply (Sinking/Sourcing Mode or internal/external power supply), install or remove a jumper between terminals SC-SP or SC-SN depending on the application.

NOTICE: Damage to Equipment. Do not close the circuit between terminals SP-SN. If you close the circuits between *terminals SC-SP and terminals SC-SN at the same time, it will cause damage to the drive.*

- Sinking Mode, Internal power supply: Install the jumper to close the circuit between terminals SC-SP. NOTICE: Damage to Equipment. Do not close the circuit between terminals SC-SN. If you close the circuits between *terminals SC-SP and terminals SC-SN at the same time, it will cause damage to the drive.*
- Sourcing Mode, Internal power supply: Install the jumper to close the circuit between terminals SC-SN.
	- NOTICE: Damage to Equipment. Do not close the circuit between terminals SC-SP. If you close the circuits between *terminals SC-SP and terminals SC-SN at the same time, it will cause damage to the drive.*
- External power supply: Remove the jumper from the MFDI terminals. It is not necessary to close the circuit between terminals SC-SP and terminals  $\overrightarrow{SC}$ -SN.
- \*10 The maximum output current capacity for terminals +V and -Von the control circuit is 20 mA. NOTICE: Do not install a jumper between terminals +V, -V, and AC. A closed circuit between these terminals will cause *damage to the drive.*
- \*11 DIP switches S1-1 to S1-3 set terminals A1 to A3 for voltage or current input. The default setting for S1-1 and S1-3 is voltage input "V" side). The default setting for  $S1-2$  is current input ("I" side).
- \*12 DIP switch S4 sets terminal A3 for analog or PTC input. Set DIP switch S1-3 to the "V" side, and set *H3-05 = 0 [Terminal A3 Signal Level Select* = 0 *to 10V* (*Lower Limit at 0)]* to set terminal A3 for PTC input with DIP switch S4.
- \*13 Do not ground control circuit terminal AC or connect it to the drive chassis.

NOTICE: Do not ground the AC control circuit terminals and only connect the AC terminals according to the product *instructions. If you connect the AC terminals incorrectly, it can cause damage to the drive.*

\*14 Connect the positive lead from an external 24 Vdc power supply to terminal PS and the negative lead to terminal AC.

#### NOTICE: Connect terminals PS and AC correctly for the 24 V power supply. If you connect the wires to the incorrect *terminals, it will cause damage to the drive.*

- \*15 Use multi-function analog monitor outputs with analog frequency meters, ammeters, voltmeters, and wattmeters. Do not use monitor outputs with feedback-type signal devices.
- \*16 Jumper switch S5 sets terminals FM and AM for voltage or current output. The default setting for S5 is voltage output ("V" side).<br>\*17 Set DIP switch S2 to "ON" to enable the termination resistor in the last drive in a
- Set DIP switch S2 to "ON" to enable the termination resistor in the last drive in a MEMOBUS/Modbus network.
- \*18 Use only Sourcing Mode for Safe Disable input.
- \*19 Disconnect the wire jumpers between H1 and HC and H2 and HC to use the Safe Disable input.

## <span id="page-70-0"></span>**3.3 Main Circuit Wiring**

This section gives information about the functions, specifications, and procedures necessary to safely and correctly wire the main circuit in the drive.

NOTICE: Damage to Equipment. Do not energize and de-energize the drive more frequently than one time each 30 minutes. Ii *you frequently energize and de-energize the drive, it can cause drive failure.*

**Note:**

Soldered wire connections can become loose over time and cause unsatisfactory drive performance.

## **Motor and Main Circuit Connections**

WARNING! Electrical Shock Hazard. Do not connect terminals R/L1, S/L2, T/L3, U/T1, V/T2, W/T3, -, +1, +2, +3, B1, or B2 to the ground terminal. If you connect these terminals to earth ground, it can cause damage to the drive or serious injury or death.

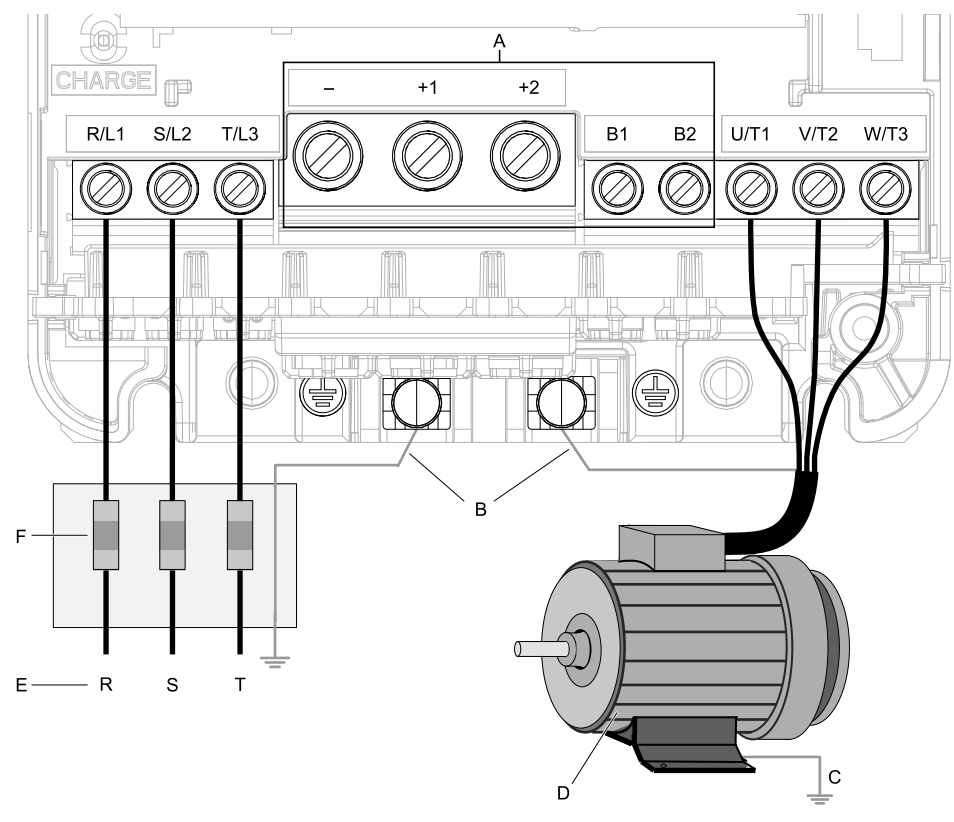

#### **Note:**

The location of terminals are different for different drive models.

- **A - DC bus terminal**
- **B - Connect to the drive ground terminal.**
- **C - Ground the motor case.**
- **D - Three-Phase Motor**
- **E - Use R, S, T for input power supply.**
- **F - Input Protection (Fuses or Circuit Breakers)**

**Figure 3.3 Main Circuit Terminal and Motor Wiring**

**[3](#page-62-0)**

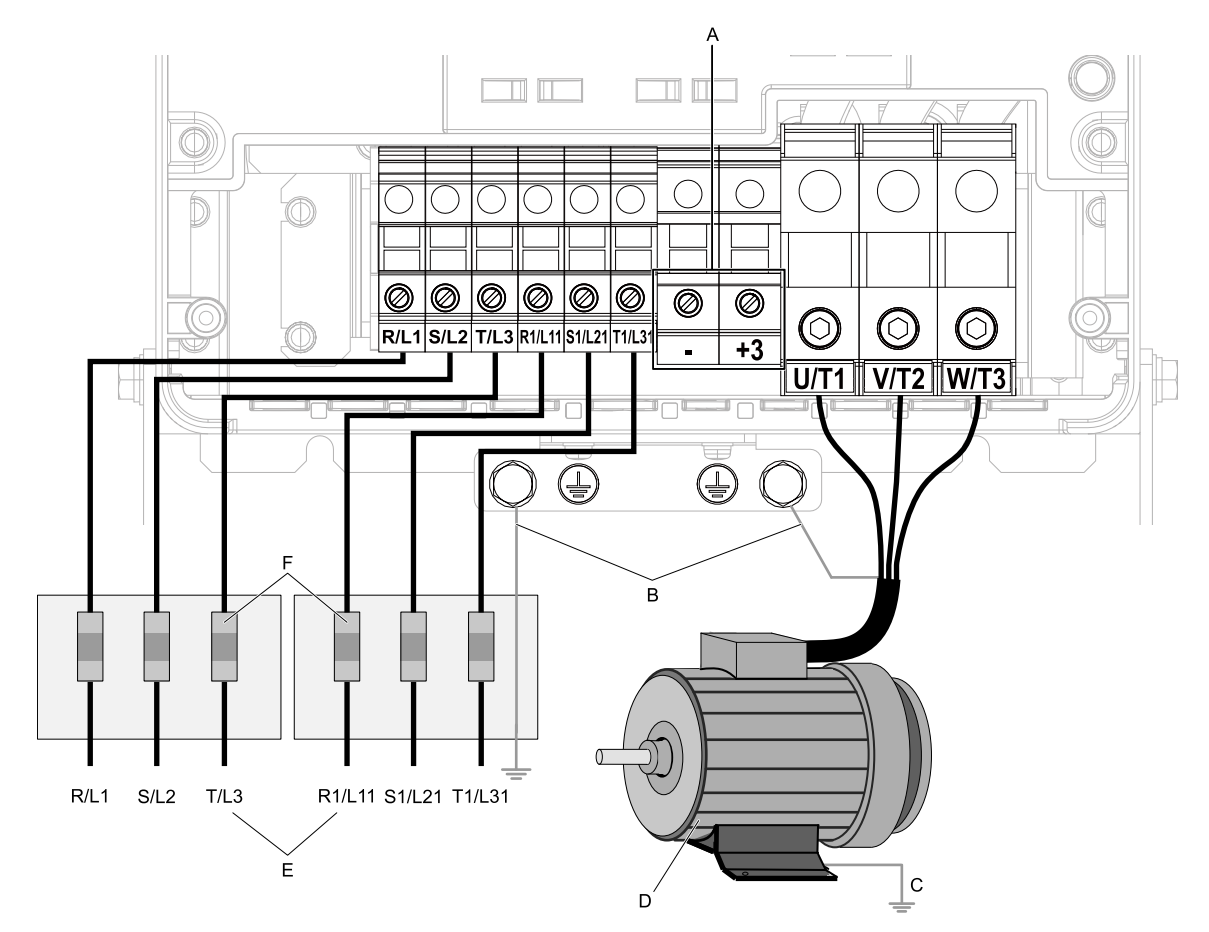

#### **Note:**

The location of terminals are different for different drive models.

- **A - DC bus terminal**
- **B - Connect to the drive ground terminal.**
- **C - Ground the motor case.**
- **D - Three-Phase Motor**
- **E - Use terminals R/L1, S/L2, T/L3, R1/L11, S1/L21, and T1/L31.**
- **F - Input Protection (Fuses or Circuit Breakers)**

**Figure 3.4 Main Circuit Terminal Functions: 6-Phase/12-Pulse Drives**

## ◆ **Configuration of Main Circuit Terminal Block**

Use [Table](#page-71-0) 3.1 to find the correct main circuit terminal block figure for your drive.

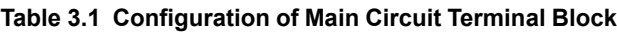

<span id="page-71-0"></span>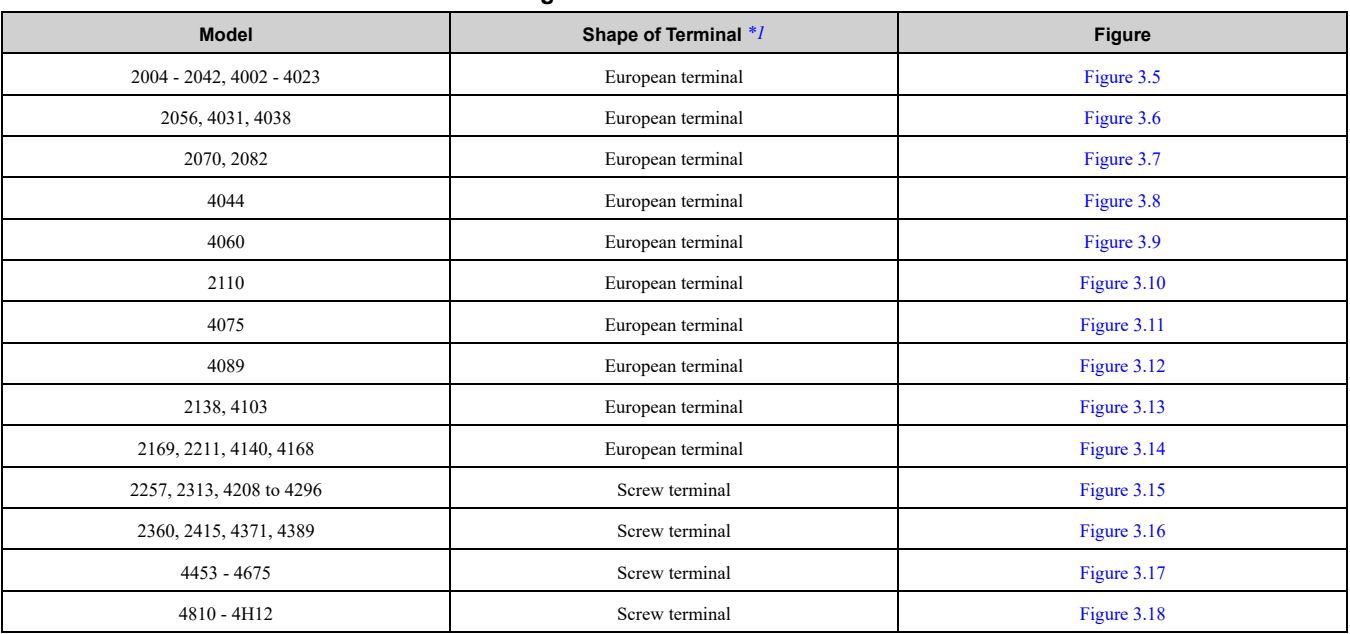
\*1 The ground terminal is a screw terminal.

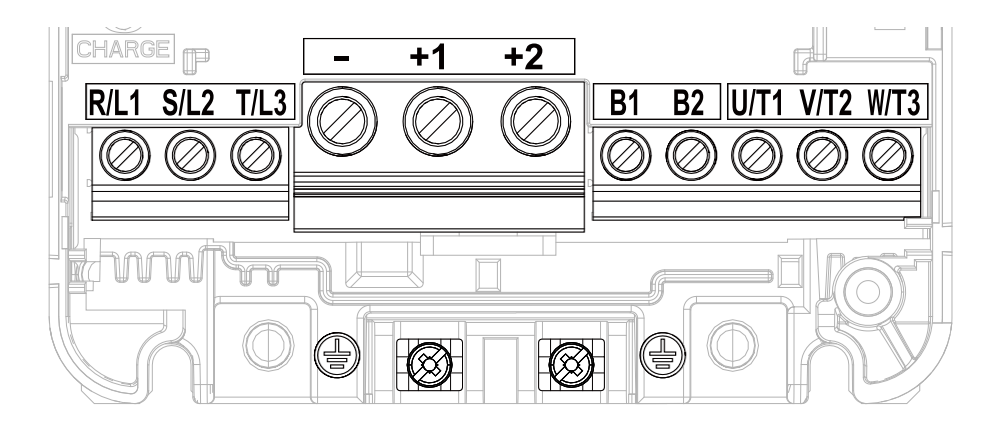

**Figure 3.5 Configuration of Main Circuit Terminal Block (2004 - 2042, 4002 - 4023)**

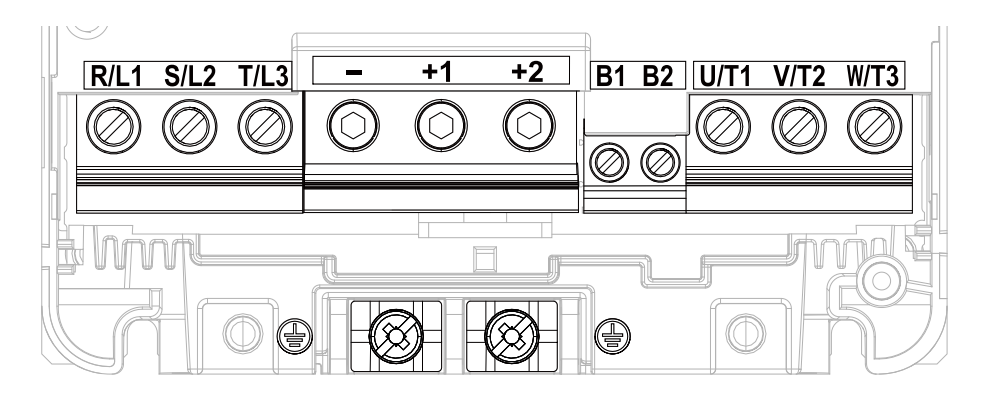

**Figure 3.6 Configuration of Main Circuit Terminal Block (2056, 4031, 4038)**

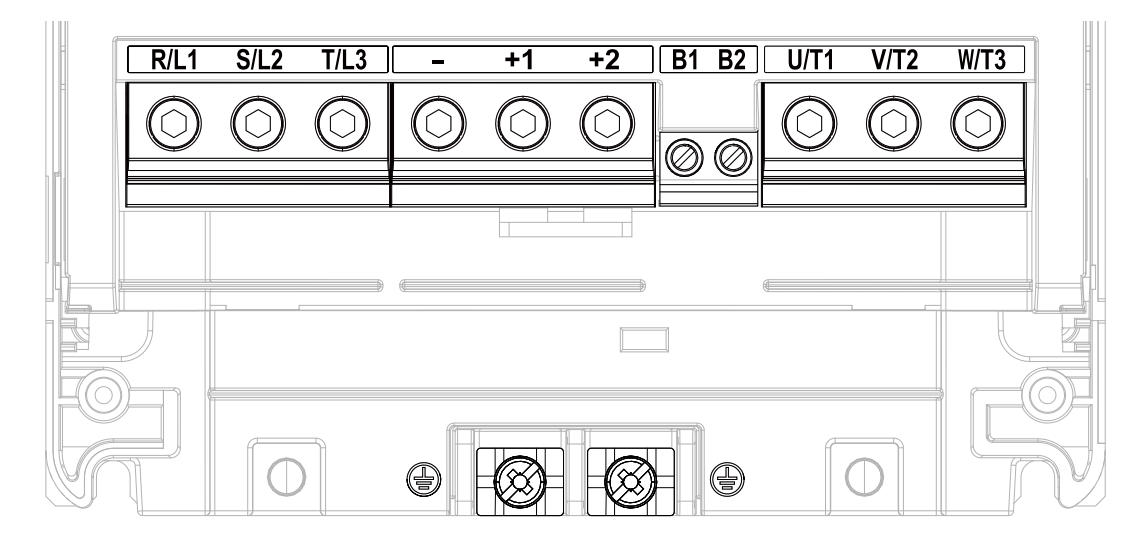

**Figure 3.7 Configuration of Main Circuit Terminal Block (2070, 2082)**

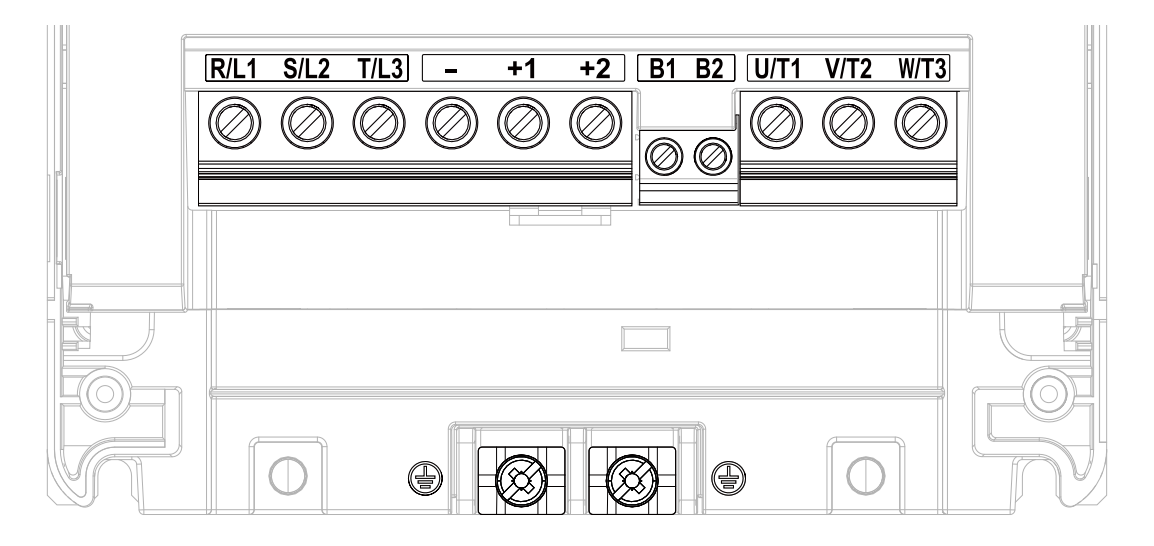

**Figure 3.8 Configuration of Main Circuit Terminal Block (4044)**

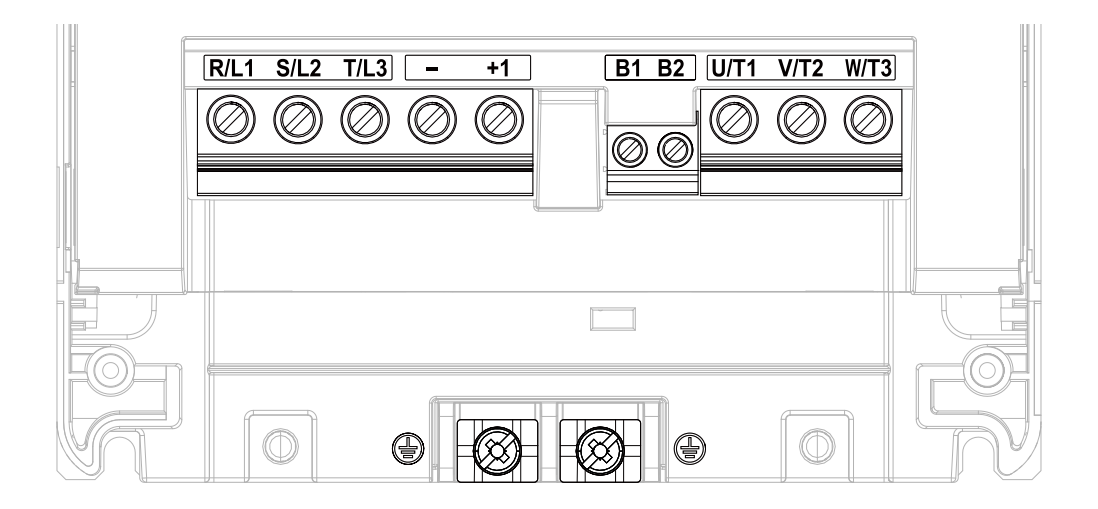

**Figure 3.9 Configuration of Main Circuit Terminal Block (4060)**

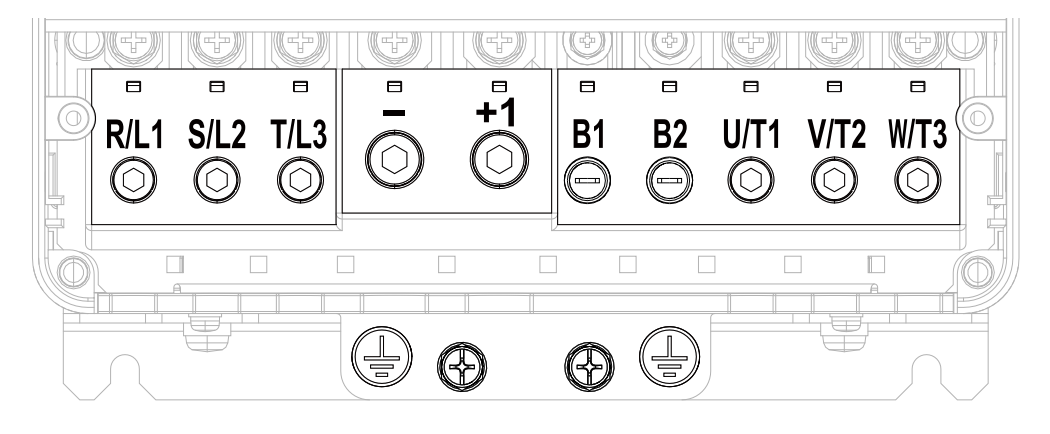

**Figure 3.10 Configuration of Main Circuit Terminal Block (2110)**

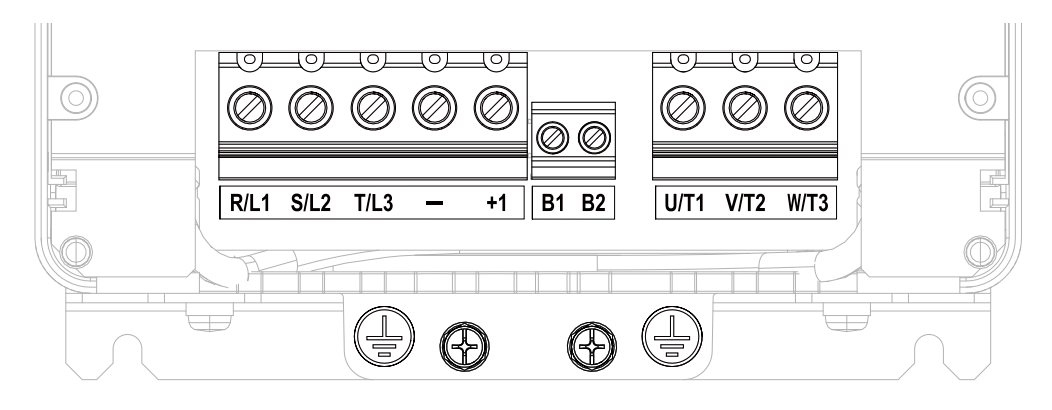

**Figure 3.11 Configuration of Main Circuit Terminal Block (4075)**

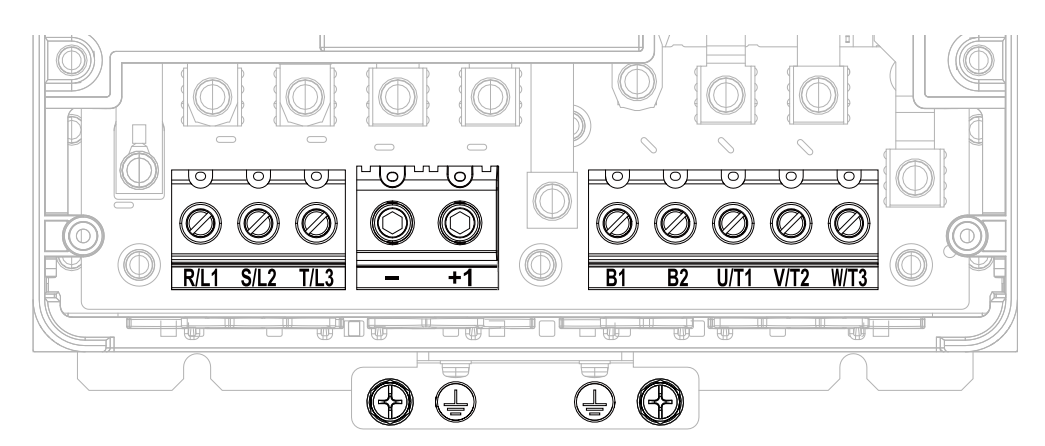

**Figure 3.12 Configuration of Main Circuit Terminal Block (4089)**

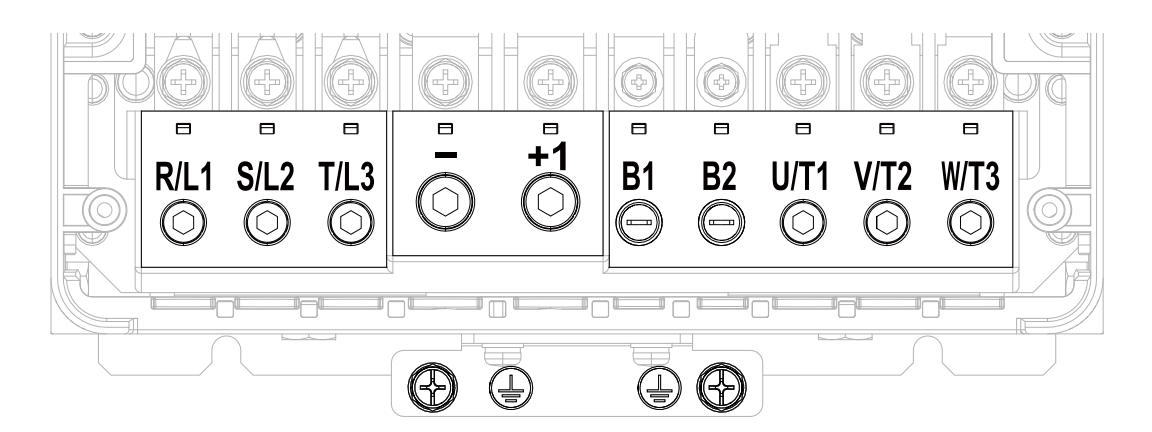

**Figure 3.13 Configuration of Main Circuit Terminal Block (2138, 4103)**

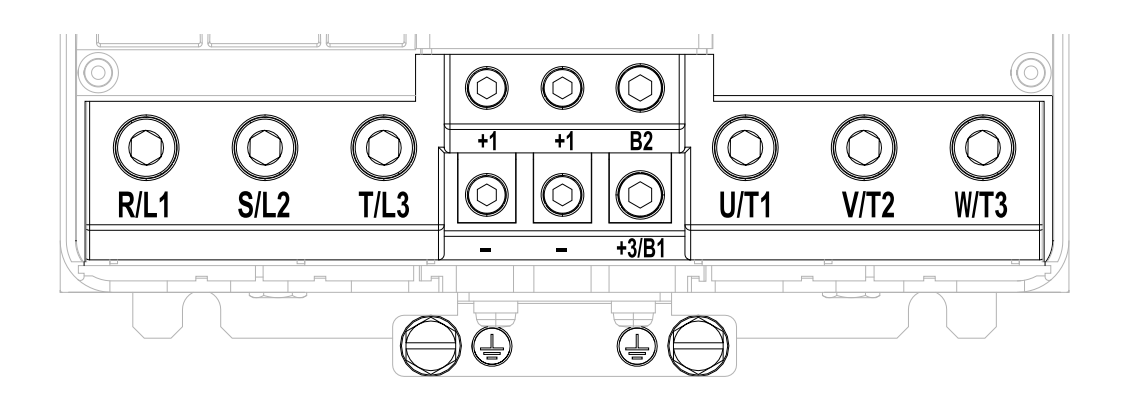

#### **Note:**

The terminals are different for different models:

•2169, 2211: You cannot use terminal B2. Terminal symbol display "+3/B1" shows terminal +3.

•4140, 4168: Terminal symbol display "+3/B1" shows terminal B1.

**Figure 3.14 Configuration of Main Circuit Terminal Block (2169, 2211, 4140, 4168)**

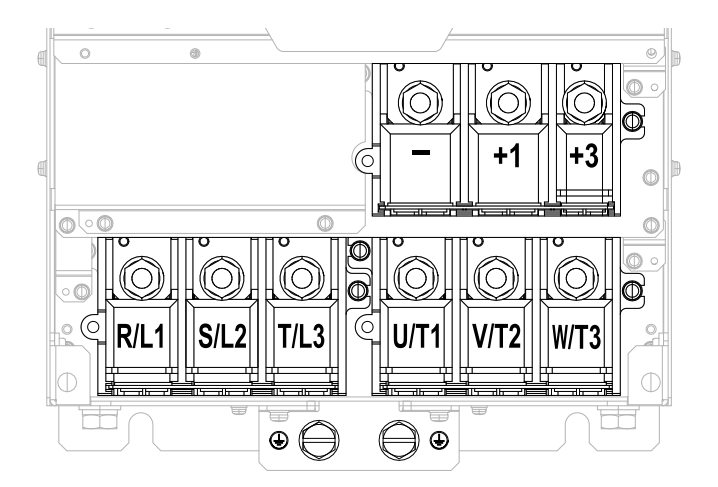

**Figure 3.15 Configuration of Main Circuit Terminal Block (2257, 2313, 4208 - 4296)**

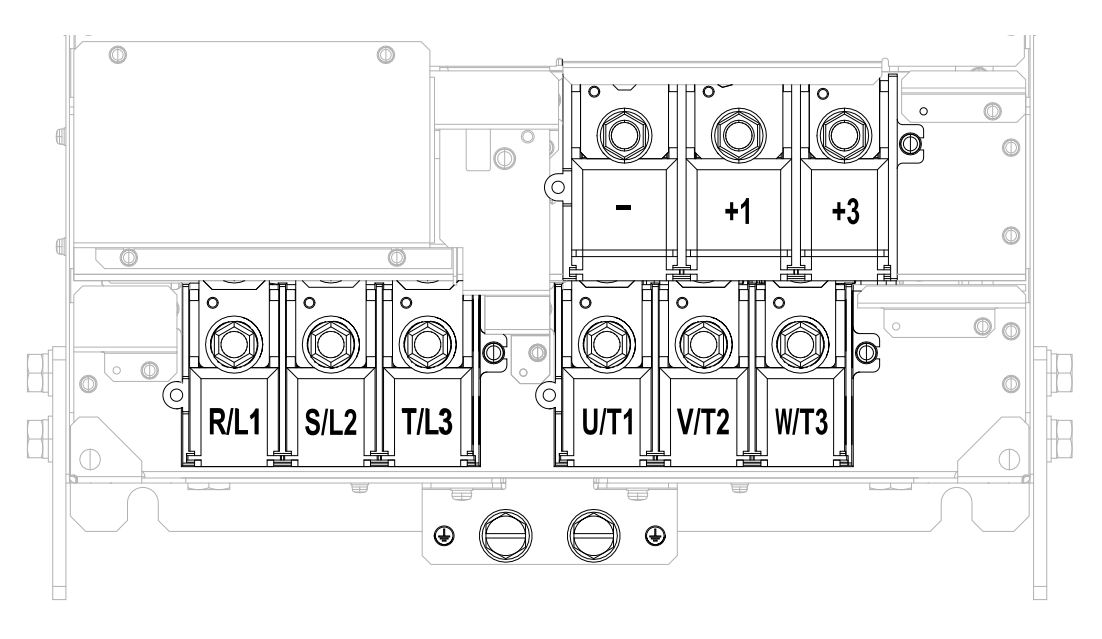

**Figure 3.16 Configuration of Main Circuit Terminal Block (2360, 2415, 4371, 4389)**

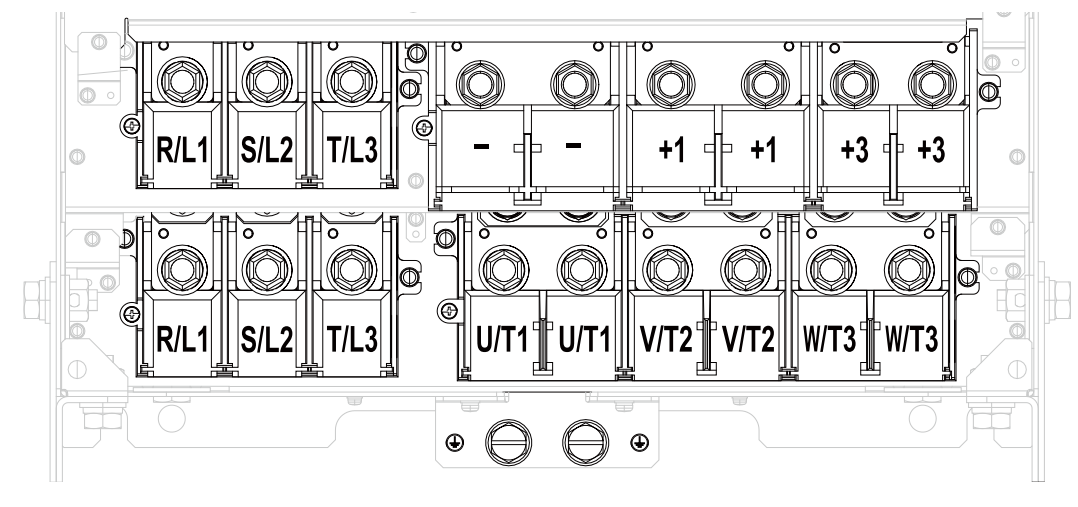

**Figure 3.17 Configuration of Main Circuit Terminal Block (4453 - 4675)**

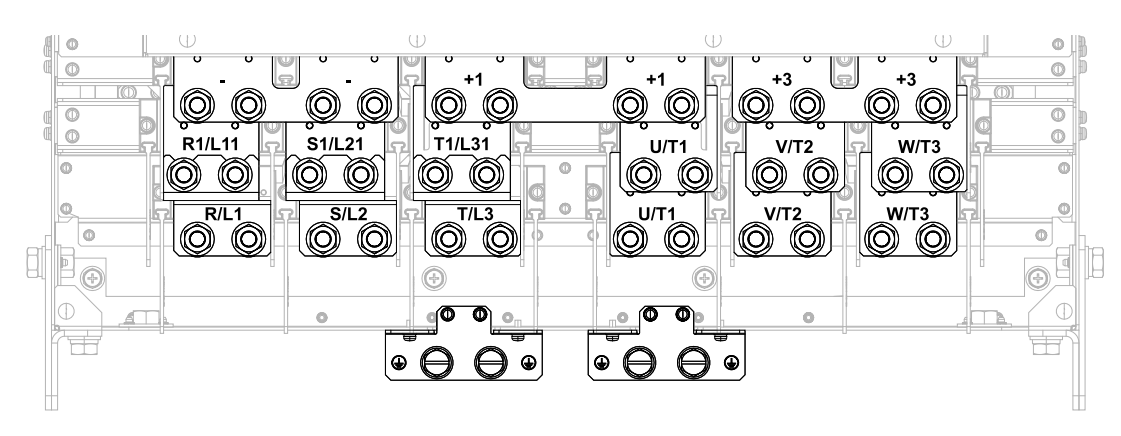

**Figure 3.18 Configuration of Main Circuit Terminal Block (4810 - 4H12)**

# ◆ **Main Circuit Terminal Functions**

Refer to [Table](#page-76-0) 3.2 for the functions of drive main circuit terminals.

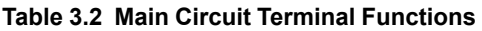

<span id="page-76-0"></span>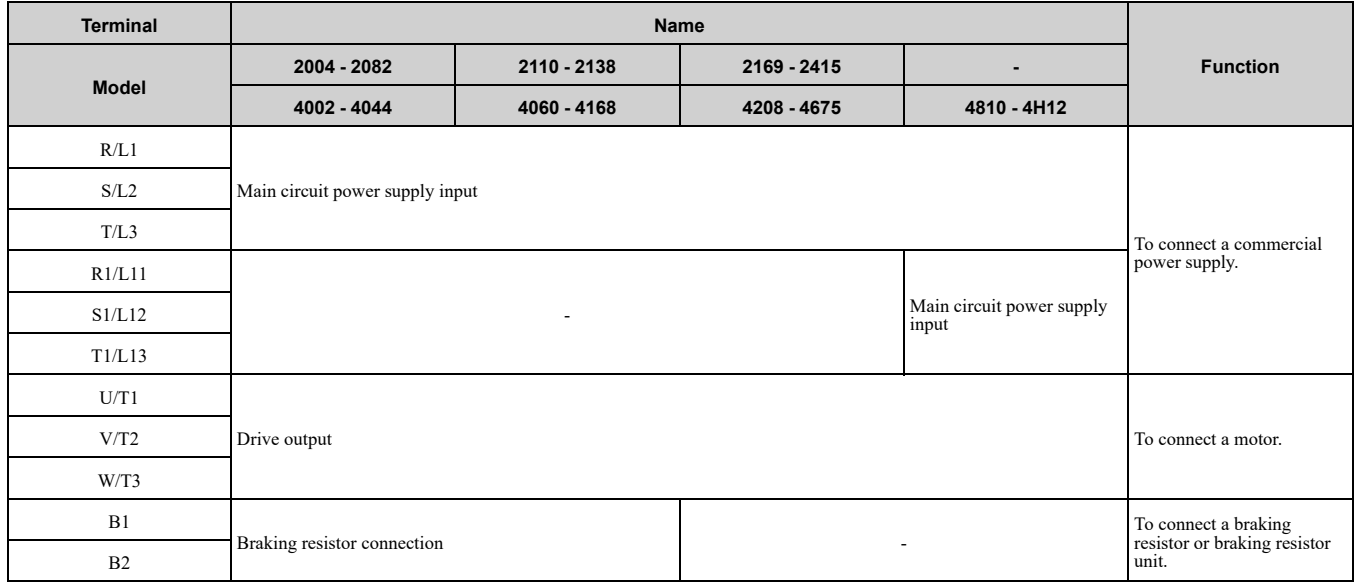

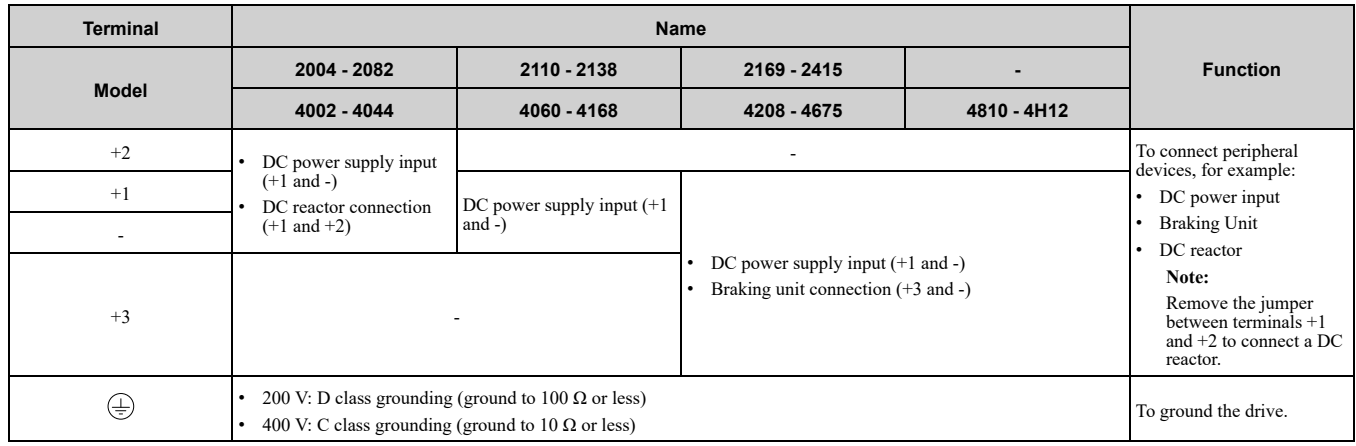

**Note:**

Use terminals - and B1 to connect a CDBR-type control unit to drive models 2004 to 2138 and 4002 to 4168 that have built-in braking transistors.

# **Wire Selection**

Select the correct wires for main circuit wiring.

Refer to *Main Circuit Wire Gauges and [Tightening](#page-233-0) Torques on page 234* for wire gauges and tightening torques as specified by European standards.

Refer to *Main Circuit Wire Gauges and [Tightening](#page-261-0) Torques on page 262* for wire gauges and tightening torques as specified by UL standards.

### ■ **Wire Selection Precautions**

#### **WARNING!** *Crush Hazard.*

Make sure that the protective ground wire complies with technical standards and local safety regulations. The IEC/EN 61800-5-1 standard specifies that you must wire the power supply to automatically de-energize when the protective ground wire disconnects. You can also connect a protective ground wire that has a minimum cross-sectional area of 10 mm<sup>2</sup> (copper wire) or 16 mm<sup>2</sup> (aluminum wire). The leakage current of the drive will be more than 3.5 mA in drive models;

*• 2xxxB*

- *• 2xxxC*
- *• 4002B to 4371B • 4002C to 4371C (with built-in EMC filter turned ON)*
- *• 4389 to 4H12*

*If you do not obey the standards and regulations, it can cause serious injury or death.*

Think about line voltage drop before selecting wire gauges. Select wire gauges that drop the voltage by 2% or less of the rated voltage. Increase the wire gauge and the cable length when the risk of voltage drops increases. Calculate line voltage drop with this formula:

Line voltage drop (V) =  $\sqrt{3}$  × wire resistance ( $\Omega$ /km) × wiring distance (m) × motor rated current (A) × 10<sup>-3</sup>.

# ■ **Precautions during Wiring**

- Use terminals B1 and to connect braking units to drives that have built-in braking transistors (models 2004 to 2138 and 4002 to 4168). Use terminals  $+\overline{3}$  and - to connect braking units to drives that do not have built-in braking transistors.
- Refer to "Yaskawa AC Drive Option Braking Unit, Braking Resistor Unit Instruction Manual (TOBPC72060001)" for information about wire gauges and tightening torques to connect braking resistor units or braking units.
- Use terminals +1 and to connect a regenerative converter or regenerative unit.

WARNING! Fire Hazard. Do not connect a braking resistor to terminals +1 or -. Use terminals B1 and B2 for the braking resistor connections. If you connect a braking resistor to the incorrect terminals, it can cause damage to the drive and braking circuit and *serious injury or death.*

# ■ **Main Circuit Wire Gauges and Tightening Torques**

#### **WARNING!** *Crush Hazard.*

Make sure that the protective ground wire complies with technical standards and local safety regulations. The IEC/EN 61800-5-1 standard specifies that you must wire the power supply to automatically de-energize when the protective ground wire disconnects. You can also connect a protective ground wire that has a minimum cross-sectional area of 10 mm<sup>2</sup> (copper wire) or 16 mm<sup>2</sup> (aluminum wire). The leakage current of the drive will be more than 3.5 mA in drive models;<br>• 2xxxB<br>• 2xxxC

- 
- *• 2xxxC*
- *• 4002B to 4371B*
- *• 4002C to 4371C (with built-in EMC filter turned ON) • <sup>4389</sup> to 4H12*
- 

*If you do not obey the standards and regulations, it can cause serious injury or death.*

**Note:**

- The recommended wire gauges are based on drive continuous current ratings with 75 °C (167 °F) 600 V class 2 heat-resistant indoor PVC wire. Assume these conditions:
- –Ambient temperature: 40 °C (104 °F) maximum
- –Wiring distance: 100 m (328 ft) maximum
- –Normal Duty rated current value
- •Use terminals +1, +2, +3, -, B1, and B2 to connect a peripheral option such as a DC reactor or a braking resistor. Do not connect other items to these terminals.
- •Refer to the instruction manual for each device for recommended wire gauges to connect peripheral devices or options to terminals +1, +2, +3, -, B1, and B2. Contact Yaskawa or your nearest sales representative if the recommended wire gauges for the peripheral devices or options are out of the range of the applicable gauges for the drive.

#### **Three-Phase 200 V Class**

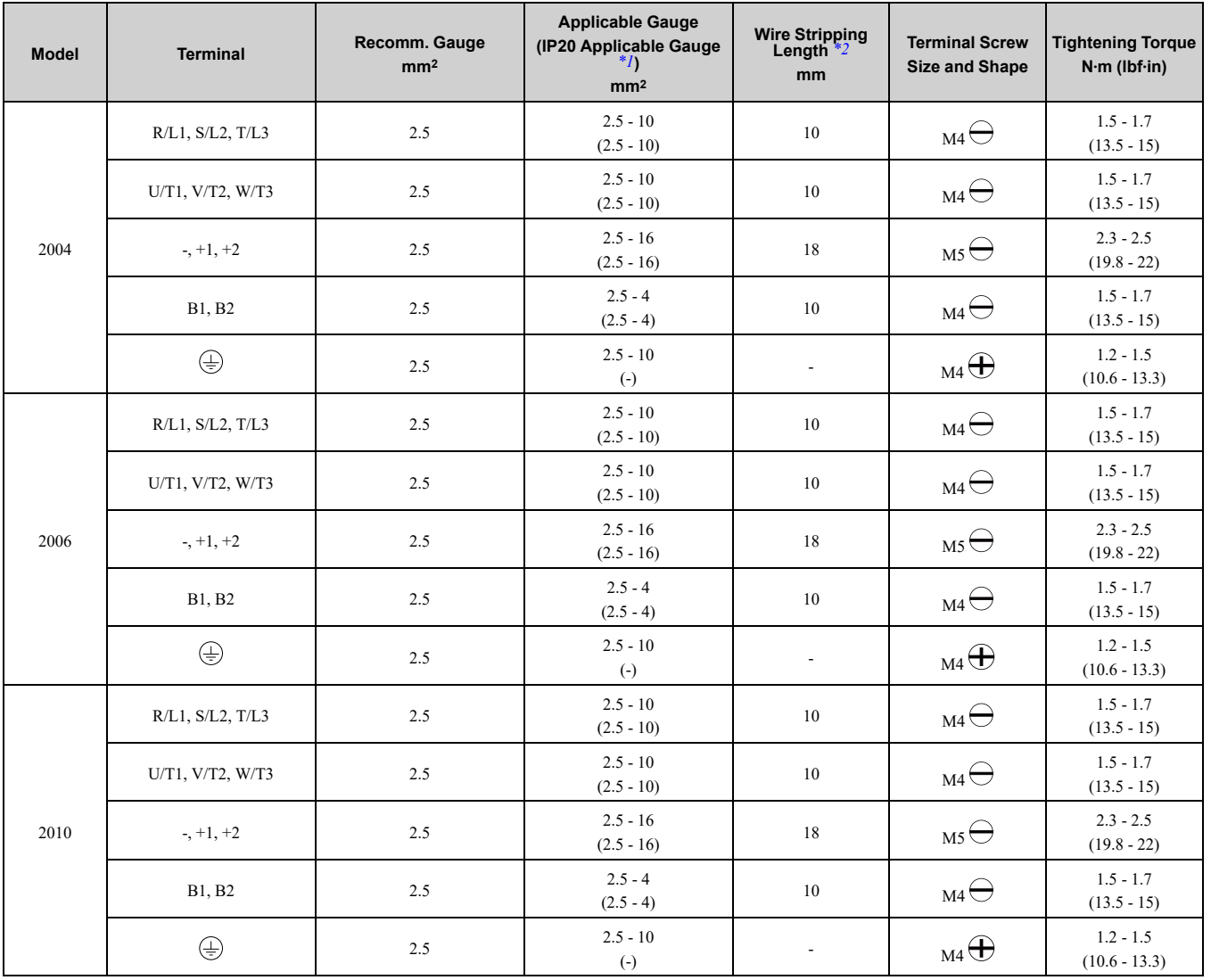

### 3.3 Main Circuit [Wiring](#page-70-0)

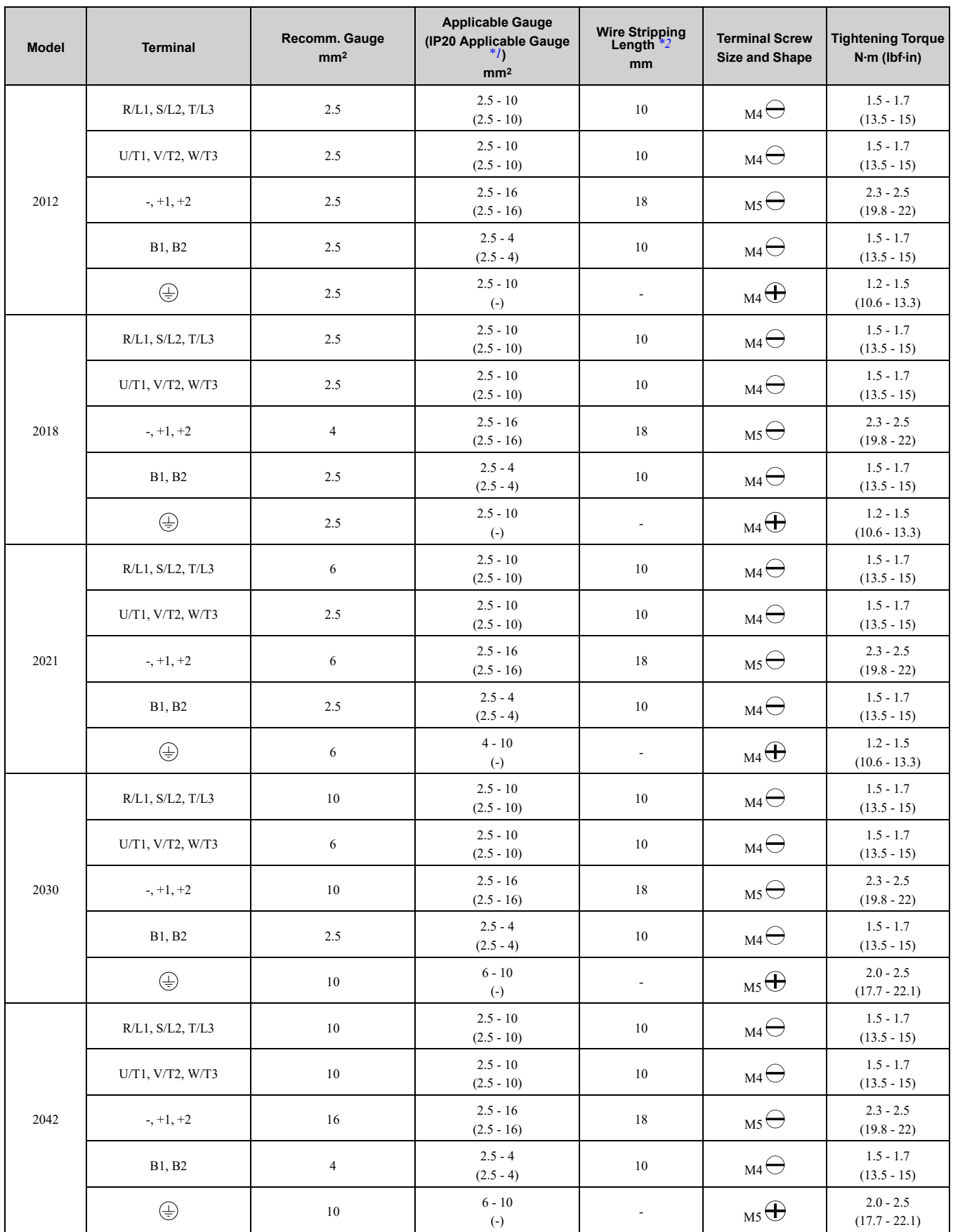

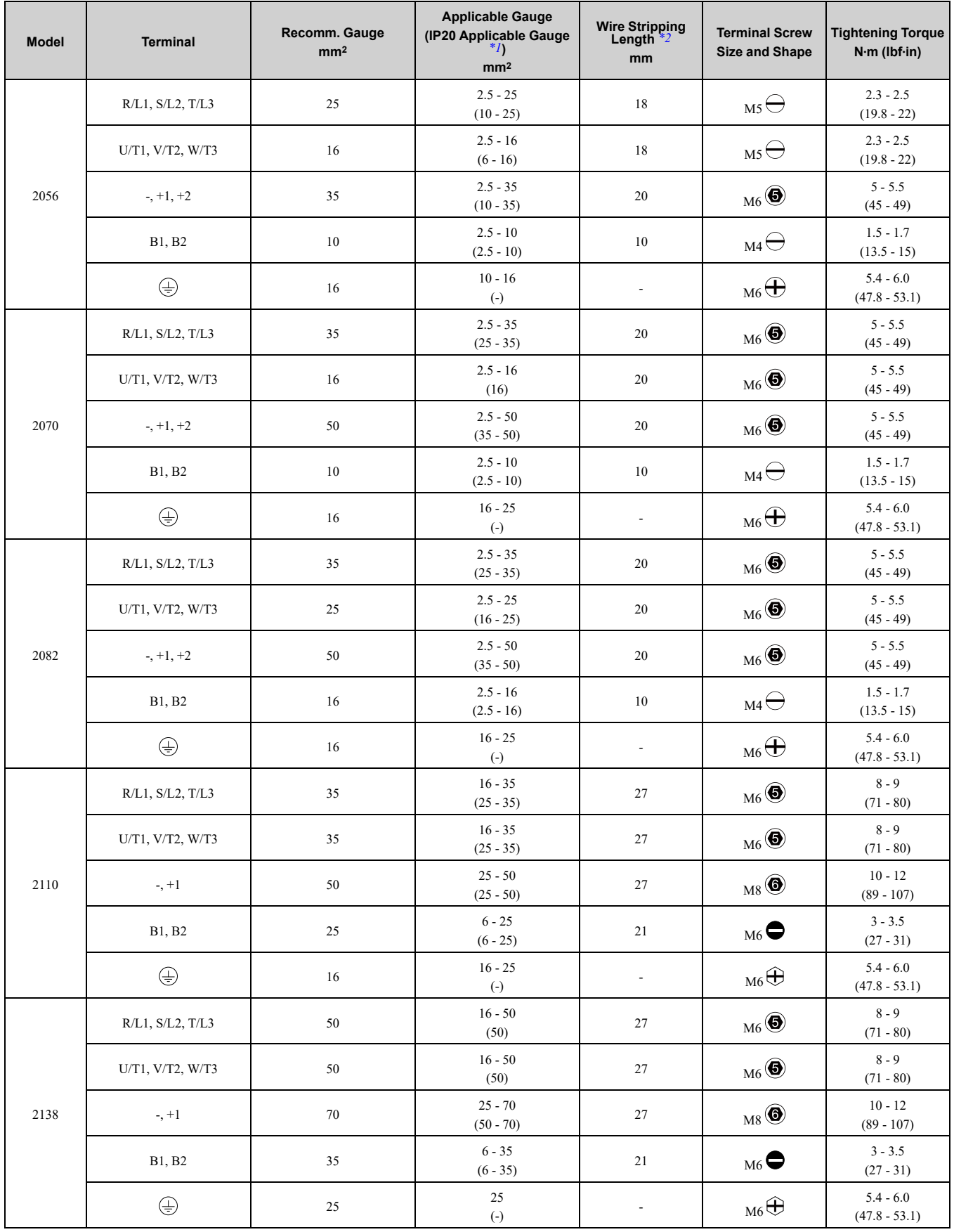

### 3.3 Main Circuit [Wiring](#page-70-0)

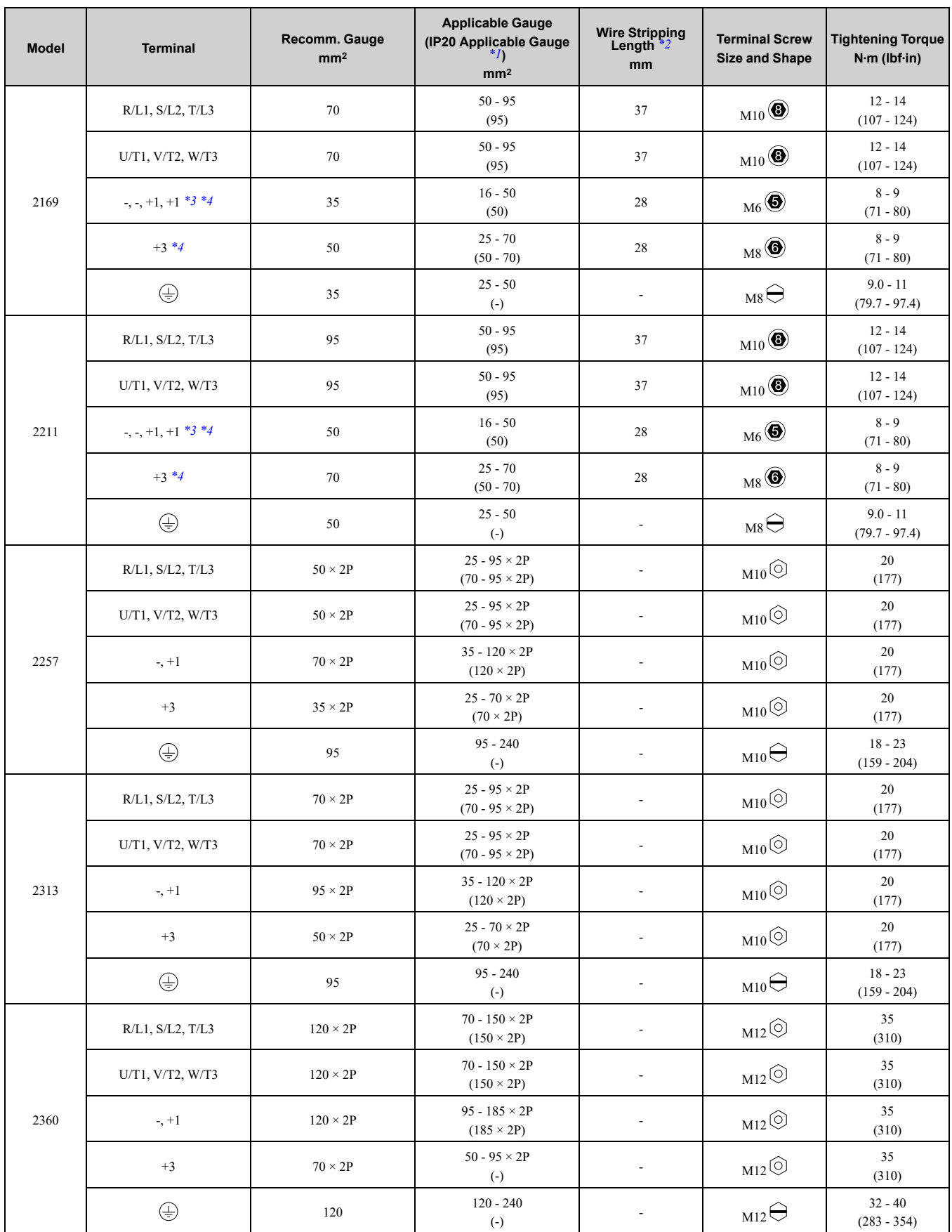

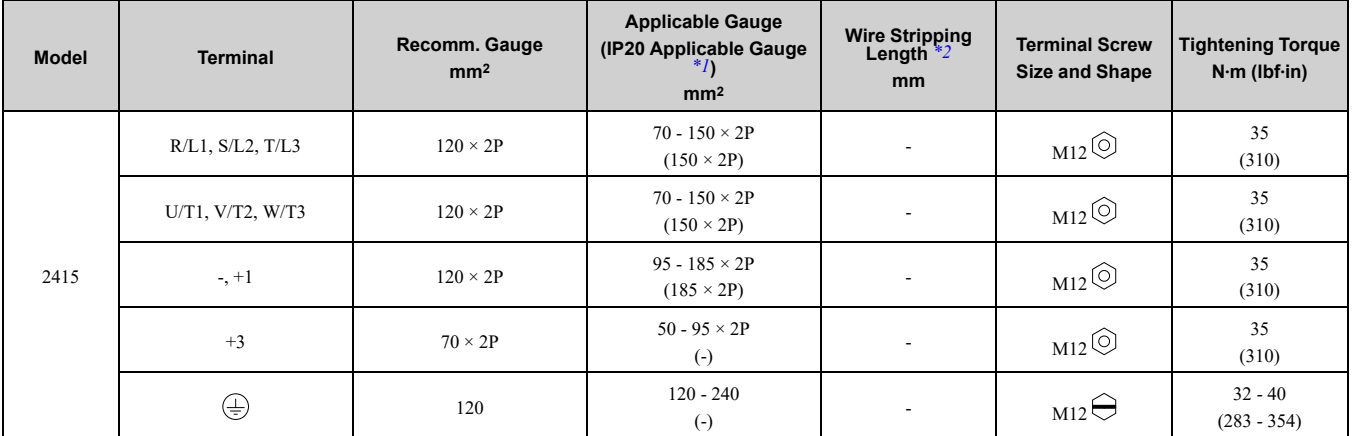

\*1 For IP20 protection, use wires that are in the range of applicable gauges.<br>\*2 Remove insulation from the ends of wires to expose the length of wire s<br>\*3 Terminals - and +1 have two screws. The Recommended Gauge is the w

<span id="page-82-1"></span><span id="page-82-0"></span>Remove insulation from the ends of wires to expose the length of wire shown.

<span id="page-82-2"></span>\*3 Terminals - and +1 have two screws. The Recommended Gauge is the wire gauge for one terminal.<br>\*4 A junction terminal is necessary to connect a braking unit (CDBR-series) to terminals - and +3.

<span id="page-82-3"></span>A junction terminal is necessary to connect a braking unit (CDBR-series) to terminals - and +3.

#### **Three-Phase 400 V Class**

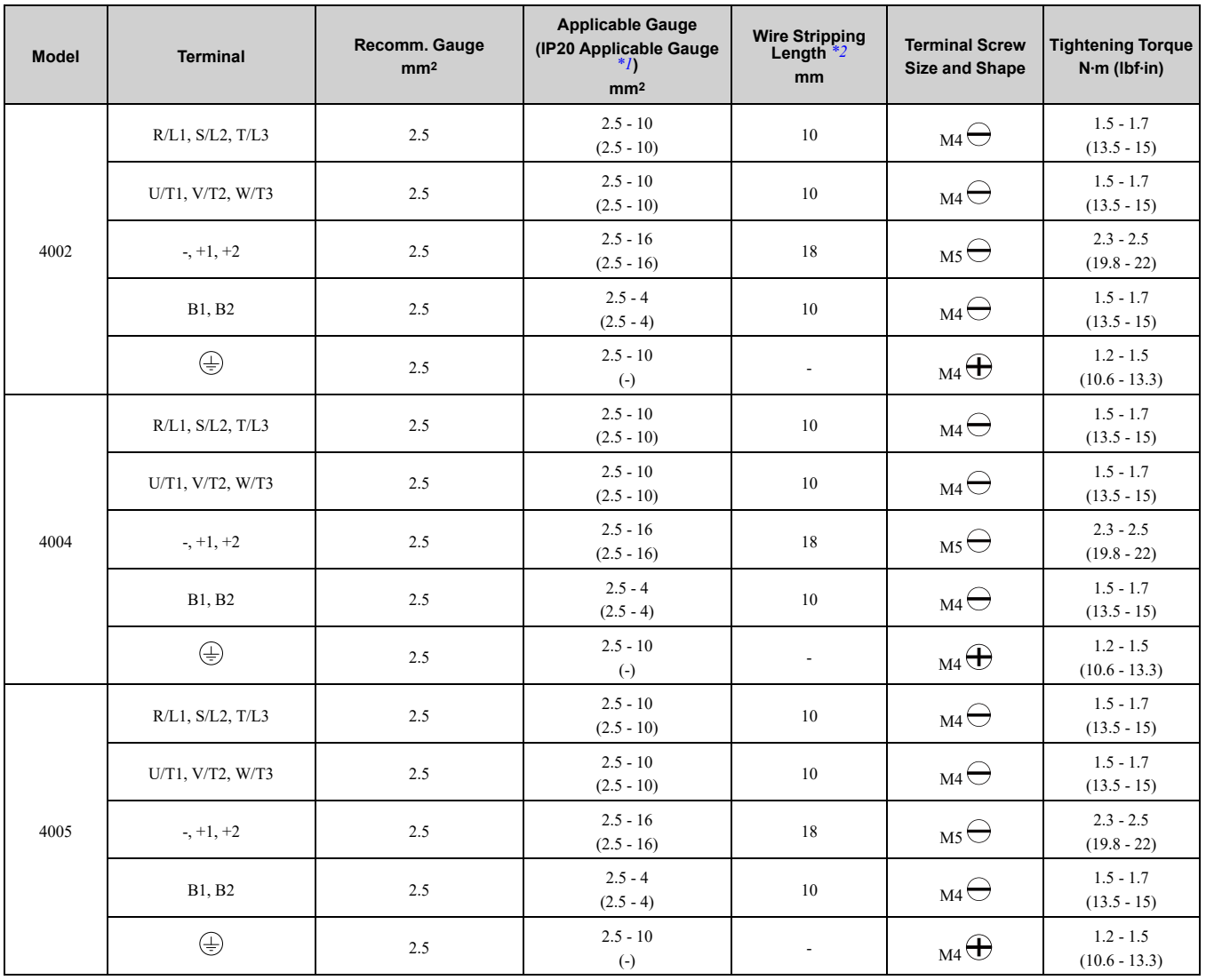

### 3.3 Main Circuit [Wiring](#page-70-0)

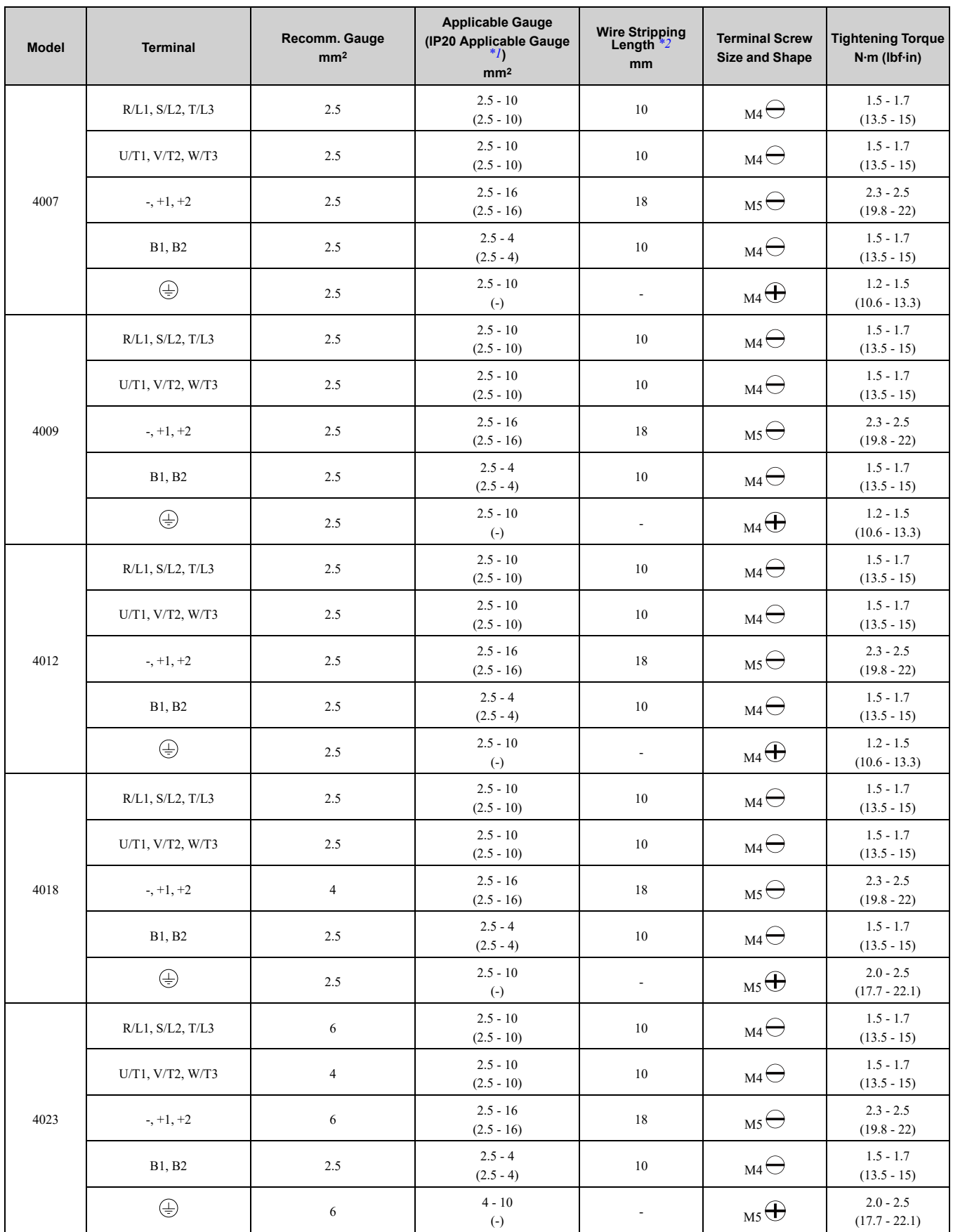

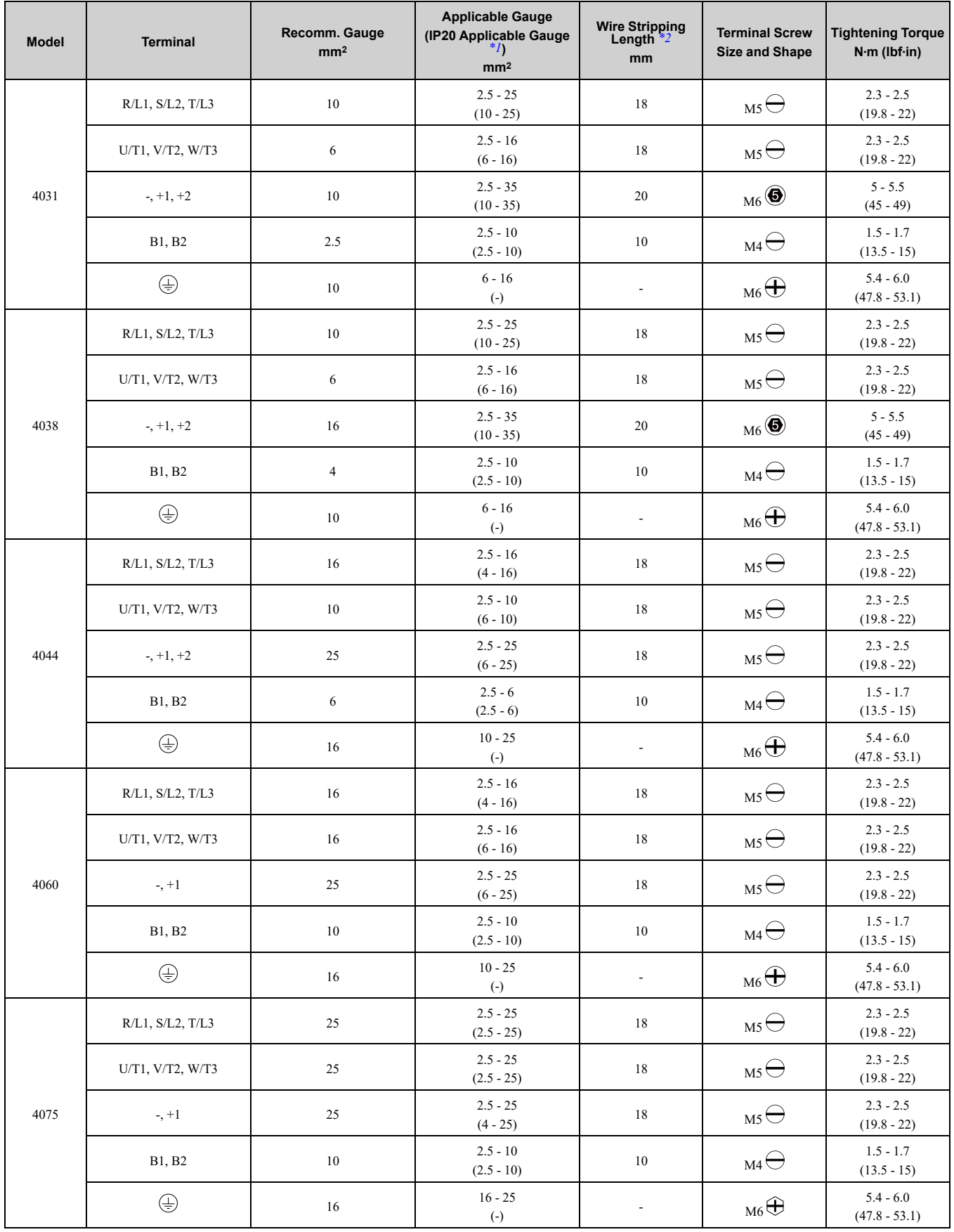

### 3.3 Main Circuit [Wiring](#page-70-0)

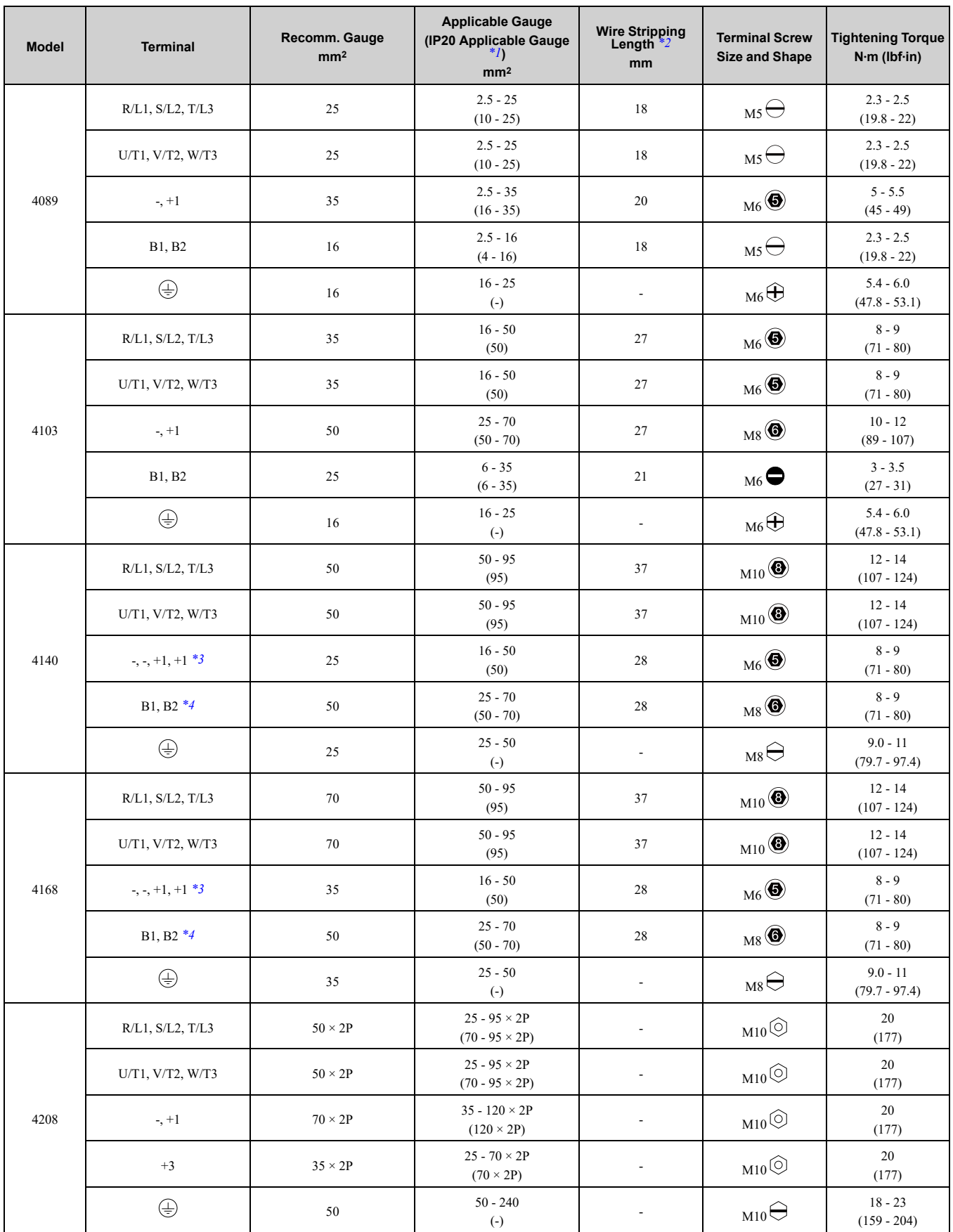

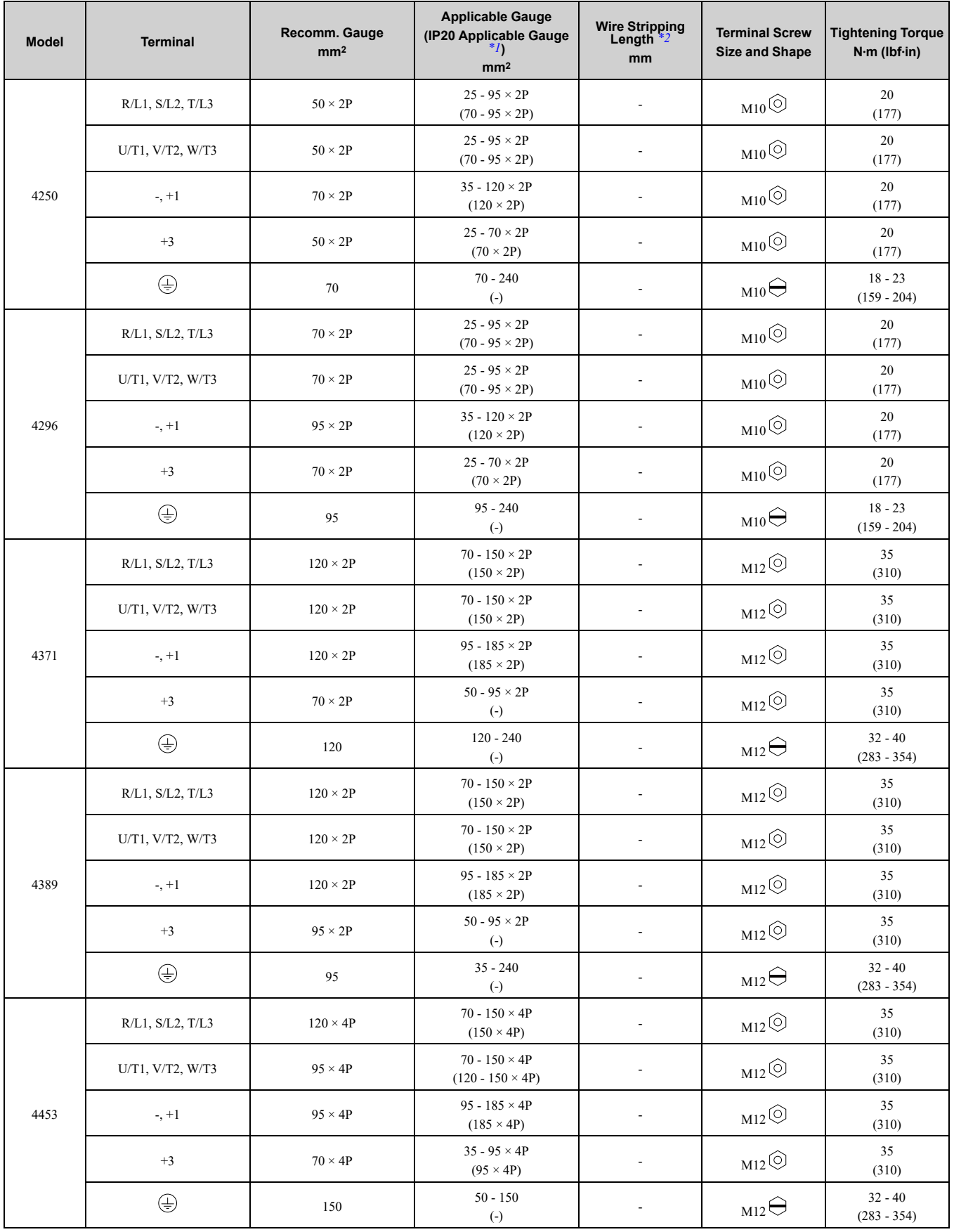

### 3.3 Main Circuit [Wiring](#page-70-0)

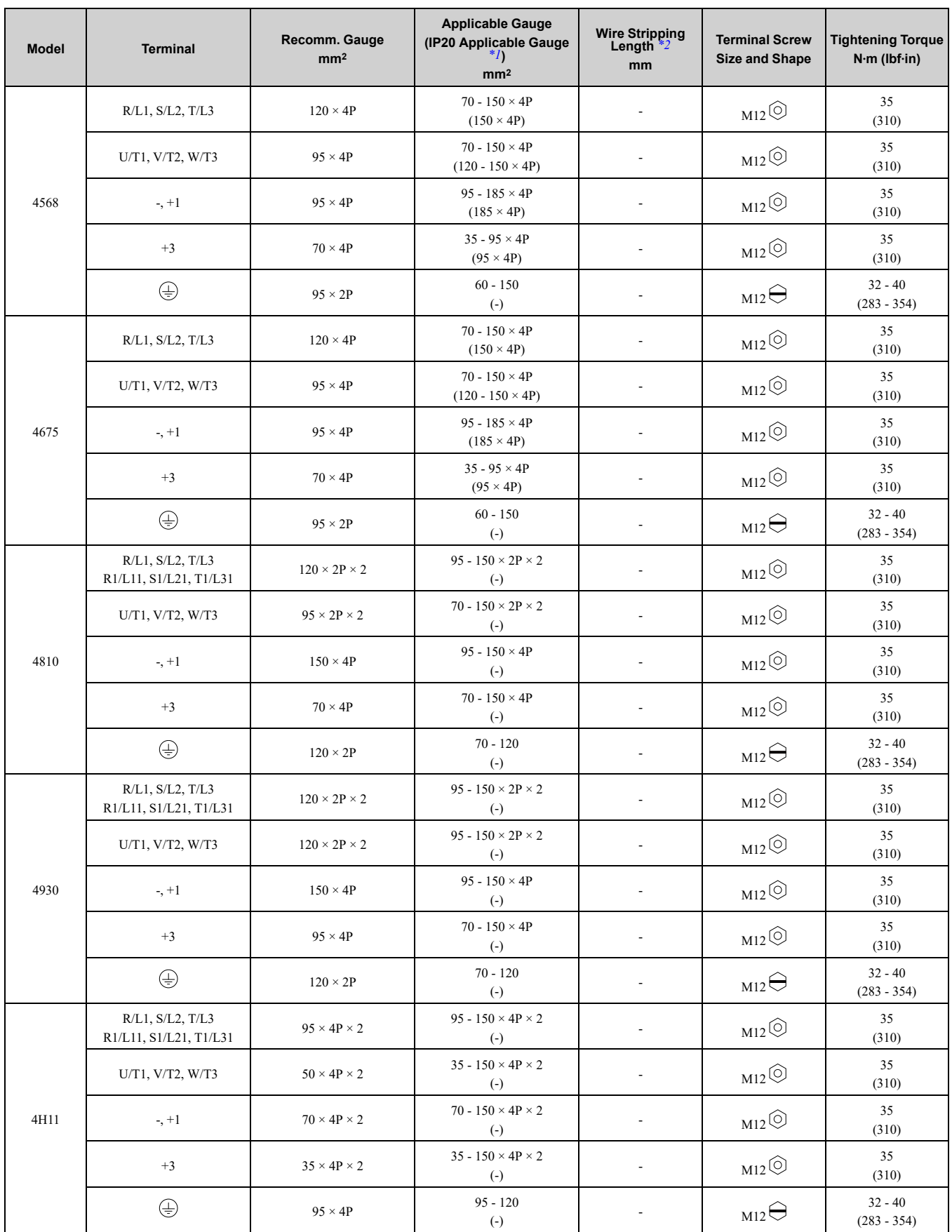

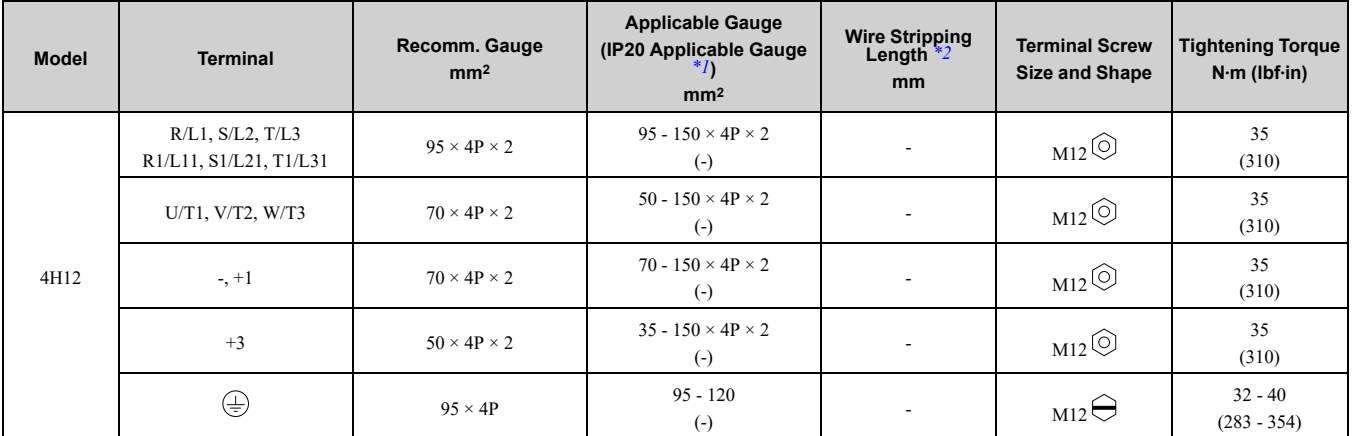

\*1 For IP20 protection, use wires that are in the range of applicable gauges.<br>\*2 Remove insulation from the ends of wires to expose the length of wire s<br>\*3 Terminals - and +1 have two screws. The Recommended Gauge is the w

<span id="page-88-1"></span><span id="page-88-0"></span>Remove insulation from the ends of wires to expose the length of wire shown.

<span id="page-88-2"></span>\*3 Terminals - and +1 have two screws. The Recommended Gauge is the wire gauge for one terminal.

<span id="page-88-3"></span>A junction terminal is necessary to connect a braking resistor unit (LKEB-series) to terminals B1 and B2.

#### **6-Phase/12-Pulse 400 V Class**

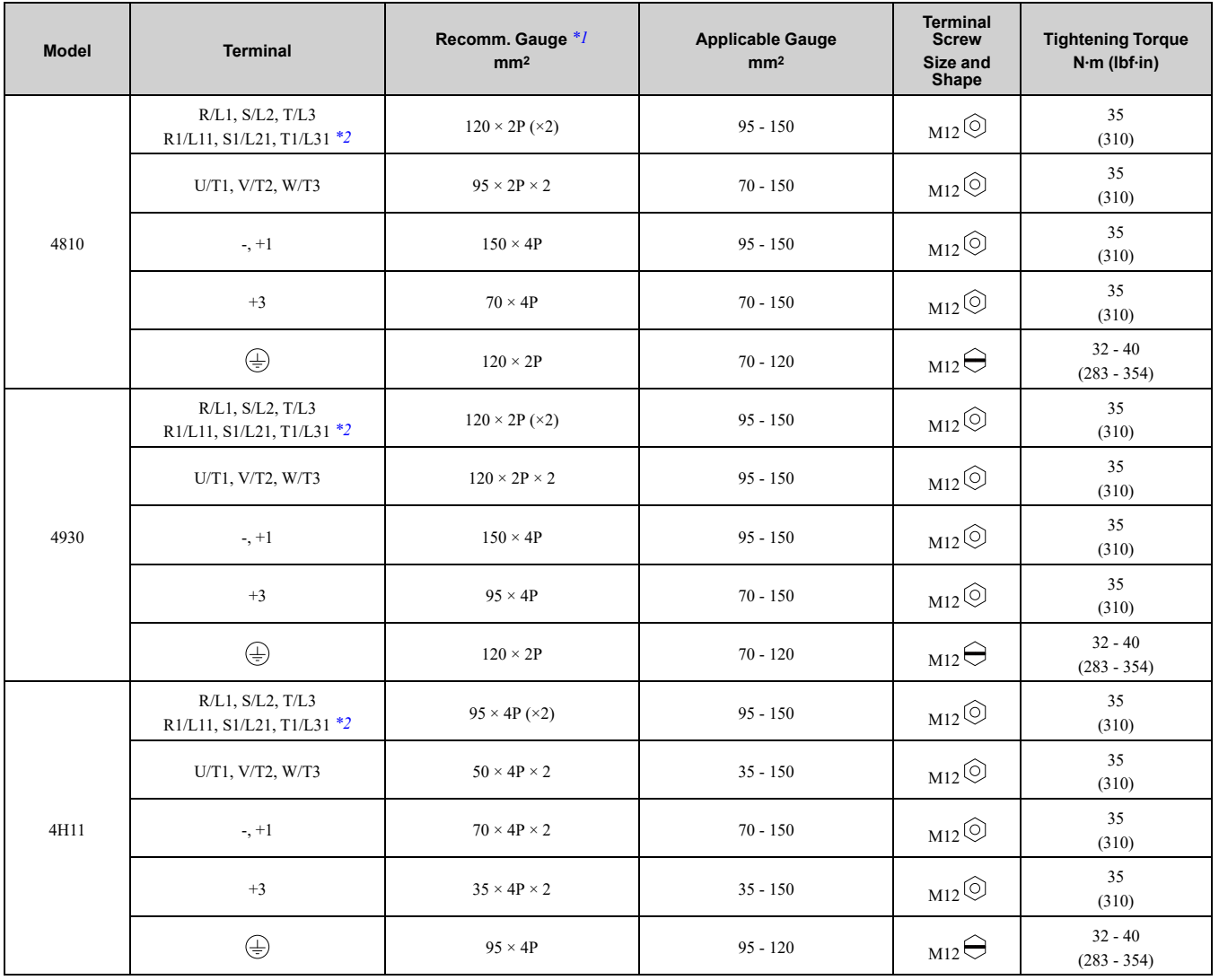

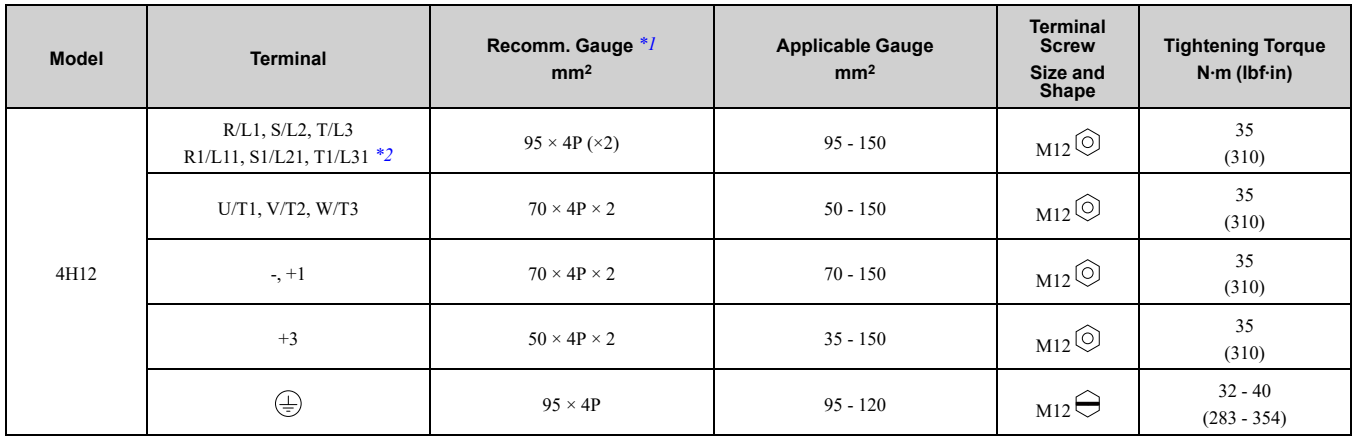

<span id="page-89-0"></span>\*1 The wire gauges for drive models 4810 to 4H12 are the recommended wire gauges when you use these drive models as a 6-Phase/12- Pulse drive.

<span id="page-89-1"></span>\*2 When you use drive models 4810 to 4H12 as a 6-Phase/12-Pulse drive, remove the common bus bars on the input terminals.

# ◆ **Main Circuit Terminal and Motor Wiring**

This section outlines the various steps, precautions, and checkpoints for wiring the main circuit terminals and motor terminals.

WARNING! Fire Hazard. Do not connect main power supply wiring to drive motor terminals U/T1, V/T2, and W/T3. Connect main power supply wiring to main circuit input terminals R/L1, S/L2, and T/L3. Incorrect wiring can cause serious injury or death *from fire.*

WARNING! Sudden Movement Hazard. Make sure that you align the phase order for the drive and motor when you connect the motor to drive output terminals U/T1, V/T2, and W/T3. If the phase order is incorrect, it can cause the motor to run in reverse. If *the motor accidentally runs in reverse, it can cause serious injury or death.*

NOTICE: Do not connect phase-advancing capacitors, LC/RC noise filters, or leakage breakers (RCM/RCD) to the motor circuit. If you connect these devices to the output circuits, it can cause damage to the drive and connected equipment.

# ■ **Cable Length Between Drive and Motor**

When the wiring between the drive and the motor is too long, voltage drop along the motor cable can decrease motor torque, usually at low frequency output. If you connect motors in parallel with long motor cable, this is also a problem. Drive output current increases when the leakage current from the cable increases. An increase in leakage current can cause overcurrent and decrease the precision of the current detection.

Use the values in [Table](#page-89-2) 3.3 to adjust the drive carrier frequency. For systems that have 100 m (328 ft) or longer motor wiring, if you use metal conduits or isolated cables for each phase, it will increase stray capacitance.

<span id="page-89-2"></span>

| Wiring Distance Between the Drive<br>and Motor | 50 m (164 ft) Maximum | 100 m (328 ft) Maximum | More than 100 m (328 ft) |  |
|------------------------------------------------|-----------------------|------------------------|--------------------------|--|
| Carrier Frequency                              | 15 kHz or less        | 5 kHz or less          | 2 kHz or less            |  |

**Table 3.3 Carrier Frequency against Cable Length Between Drive and Motor**

**Note:**

•To set the carrier frequency in a drive that is operating more than one motor, calculate the cable length as the total distance of wiring to all connected motors.

• When  $A1-02 = 5$ , 6 [OLV/PM,  $AOLV/PM$ ], the maximum cable length is 100 m (328 ft).

•When you connect to a PM motor, it can be necessary to adjust the overcurrent detection. Refer to *L8-27: [Overcurrent](#page-952-0) Detection Gain on [page](#page-952-0) 953* for more information.

# ■ **Ground** Wiring

Follow the precautions to wire the ground for one drive or a series of drives.

#### **WARNING!** *Crush Hazard.*

Make sure that the protective ground wire complies with technical standards and local safety regulations. The IEC/EN 61800-5-1 standard specifies that you must wire the power supply to automatically de-energize when the protective ground wire disconnects. You can also connect a protective ground wire that has a minimum cross-sectional area of 10 mm<sup>2</sup> (copper wire) or 16 mm<sup>2</sup> (aluminum wire). The leakage current of the drive will be more than 3.5 mA in drive models;

- *• 2xxxB*
- 
- *• 2xxxC*
- *• 4002B to 4371B • 4002C to 4371C (with built-in EMC filter turned ON)*

*• 4389 to 4H12*

*If you do not obey the standards and regulations, it can cause serious injury or death.*

**WARNING!** Electrical Shock Hazard. Ground the neutral point on the power supply of drive models 2xxxB/C and 4xxxB/C to comply with the EMC Directive before you turn on the EMC filter. If you turn ON the EMC filter, but you do not ground the neutra *point, it can cause serious injury or death.*

WARNING! Electrical Shock Hazard. Use a ground wire that complies with technical standards on electrical equipment and use the minimum length of ground wire. Incorrect equipment grounding can cause serious injury or death from dangerous electrical *potentials on the equipment chassis.*

#### **WARNING!** *Electrical Shock Hazard.*

Correctly ground the ground terminals. Obey federal and local electrical wiring codes for correct grounding methods. The *maximum grounding resistance is*

- *• 200 V class: ground to 100 Ω or less*
- *• 400 V class: ground to 10 Ω or less*

*If you touch electrical equipment that is not grounded, it can cause serious injury or death.*

#### **Note:**

- •Only use the drive grounding wire to ground the drive. Do not share the ground wire with other devices such as welding machines or large-current electrical equipment. Incorrect equipment grounding can cause drive or equipment malfunction from electrical interference.
- •To connect more than one drive to the same grounding circuit, follow the instructions in the instruction manual. Incorrect equipment grounding can cause drive or equipment malfunction from electrical interference.

When you connect more than one drive, refer to [Figure](#page-90-0) 3.19. Do not loop the grounding wire.

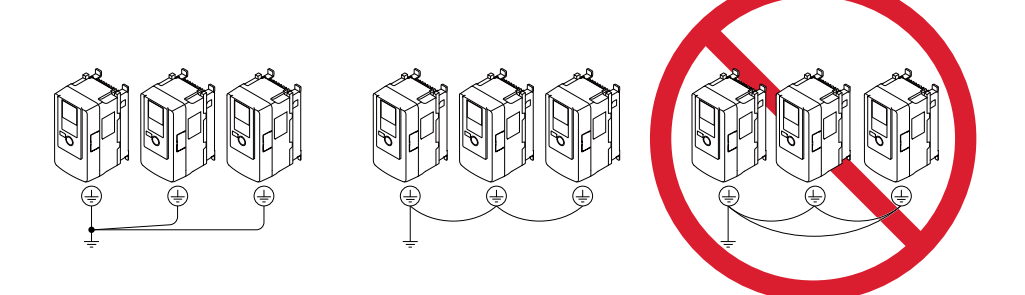

#### **Figure 3.19 Wiring More than One Drive**

#### <span id="page-90-0"></span>■ **Wiring the Main Circuit Terminal Block**

WARNING! Electrical Shock Hazard. Before you wire the main circuit terminals, make sure that MCCB and MC are OFF. If you *touch electrical equipment when MCCB and MC are ON, it can cause serious injury or death.*

### ■ **Main Circuit Configuration**

The figures in this section show the different schematics of the drive main circuit. The connections change when the drive capacity changes. The DC power supply for the main circuit also supplies power to the control circuit.

**Note:**

Drive models 2004A to 2415A and 4002A to 4H12A do not have a built-in EMC filter.

WARNING! Fire Hazard. Do not connect a braking resistor to terminals +1 or -. Use terminals B1 and B2 for the braking resistor connections. If you connect a braking resistor to the incorrect terminals, it can cause damage to the drive and braking circuit and *serious injury or death.*

NOTICE: Do not use the negative DC bus terminal "-" as a ground terminal. This terminal is at high DC voltage potential. *Incorrect wiring connections can cause damage to the drive.*

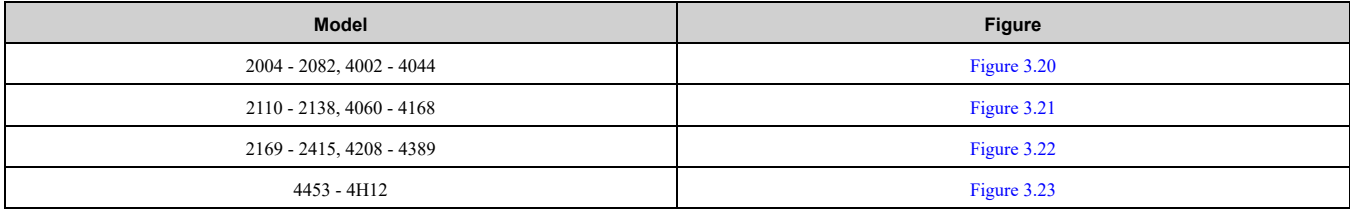

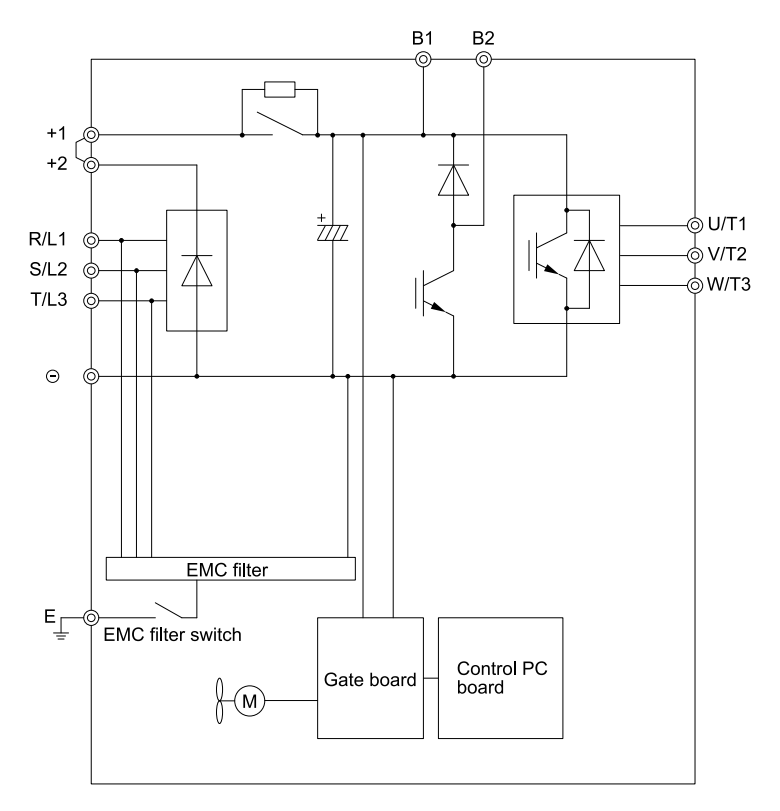

**Figure 3.20 Drive Main Circuit Configuration 1**

<span id="page-91-0"></span>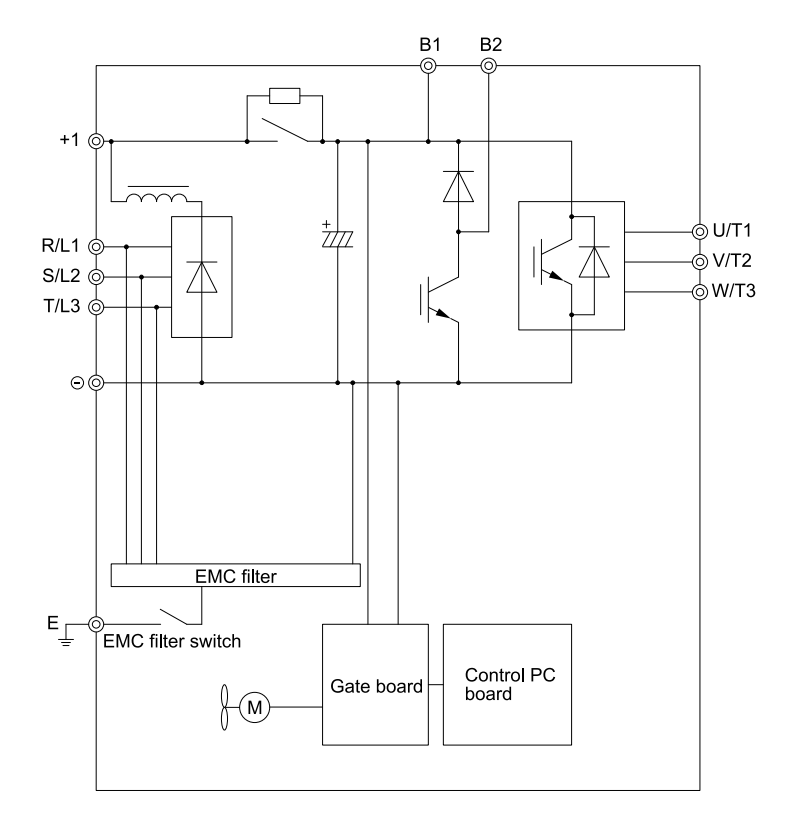

<span id="page-91-1"></span>**Figure 3.21 Drive Main Circuit Configuration 2**

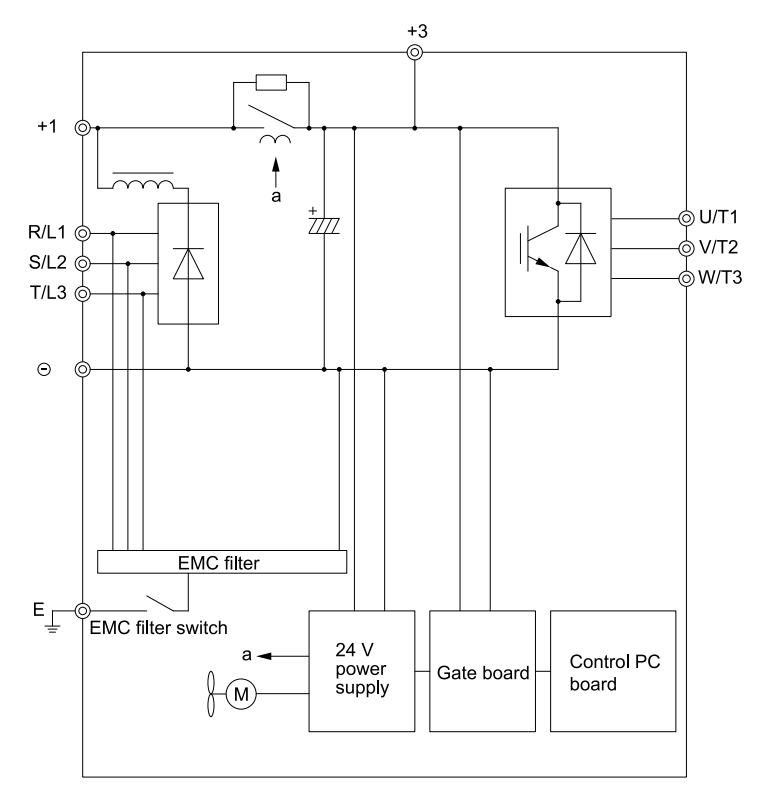

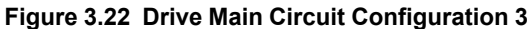

<span id="page-92-0"></span>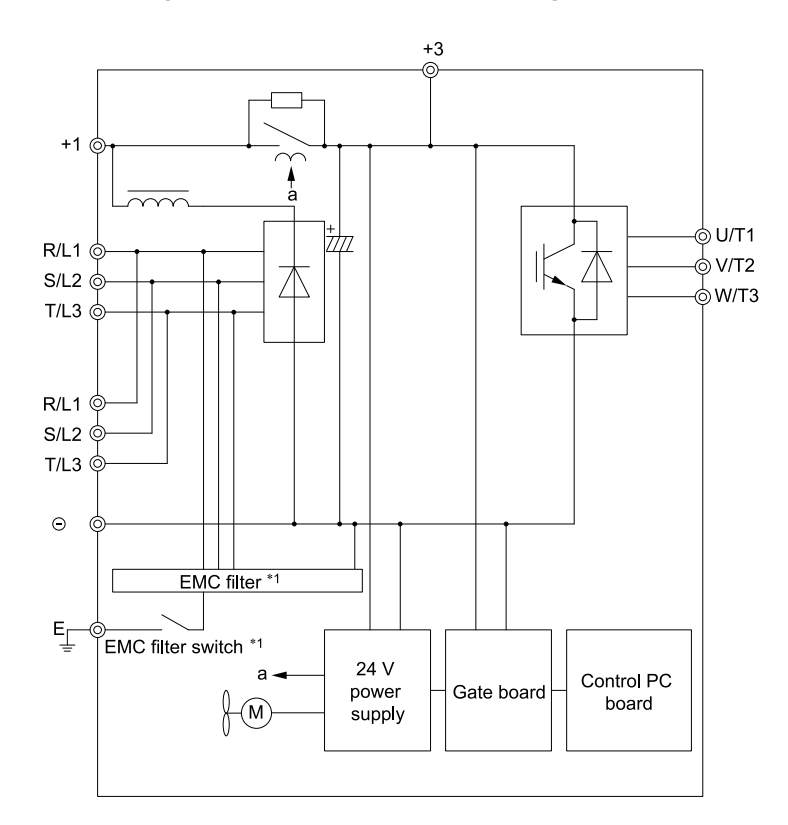

#### **Figure 3.23 Drive Main Circuit Configuration 4**

<span id="page-92-1"></span>\*1 Drive models 4810 to 4H12 do not have EMC filter switches or EMC filters.

# ◆ **Protection of Main Circuit Terminals**

#### • Insulation Cap

When you wire the main circuit terminals, do not let cable ends go near terminals or the drive. If you use crimped terminals, make sure that you also use insulation caps.

• Insulation Barrier

Insulation barriers are packaged with drive models 4810 to 4H12 for additional protection between terminals. Use insulation barriers to make the wiring more reliable. Refer to [Figure](#page-93-0) 3.24 for information about the insulation barrier installation procedure.

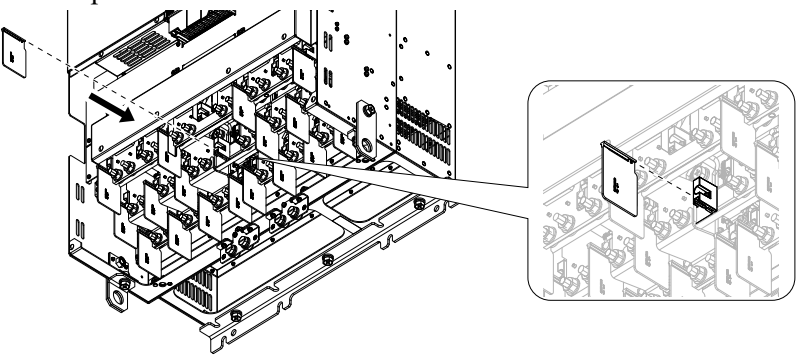

**Figure 3.24 Install the Insulation Barriers**

# <span id="page-93-0"></span>◆ **6-Phase/12-Pulse Drives**

# ■ **Installing the Transformer**

Install a 6-Phase/12-Pulse isolation transformer with output windings phase-shifted by 30 electrical degrees or install a Hybrid 6-Phase topology on the power supply.

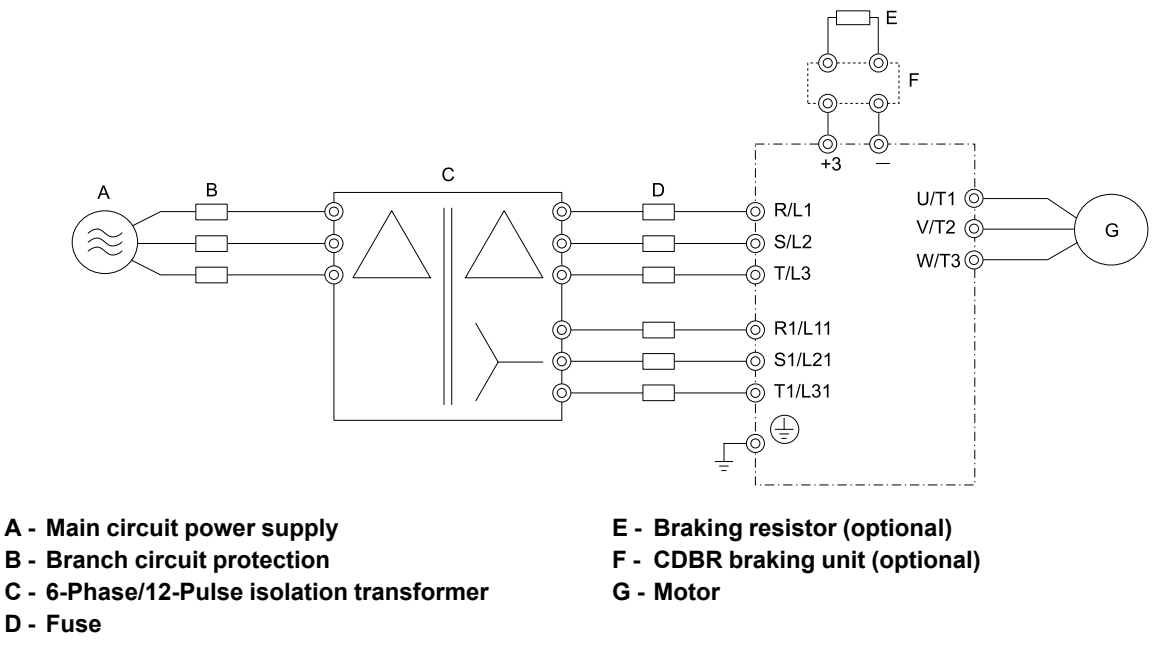

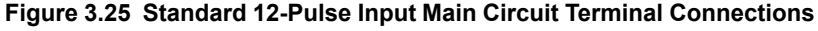

\*1 Refer to local codes for correct branch circuit protection (BCP) on the primary side of the 6-Phase/12-Pulse transformer.<br>\*2 Refer to 6-Phase/12-Pulse 400 V Class on page 140 for fuses for the secondary side of the 6-Ph \*2 Refer to *[6-Phase/12-Pulse](#page-139-0) 400 V Class on page 140* for fuses for the secondary side of the 6-Phase/12-Pulse transformer.

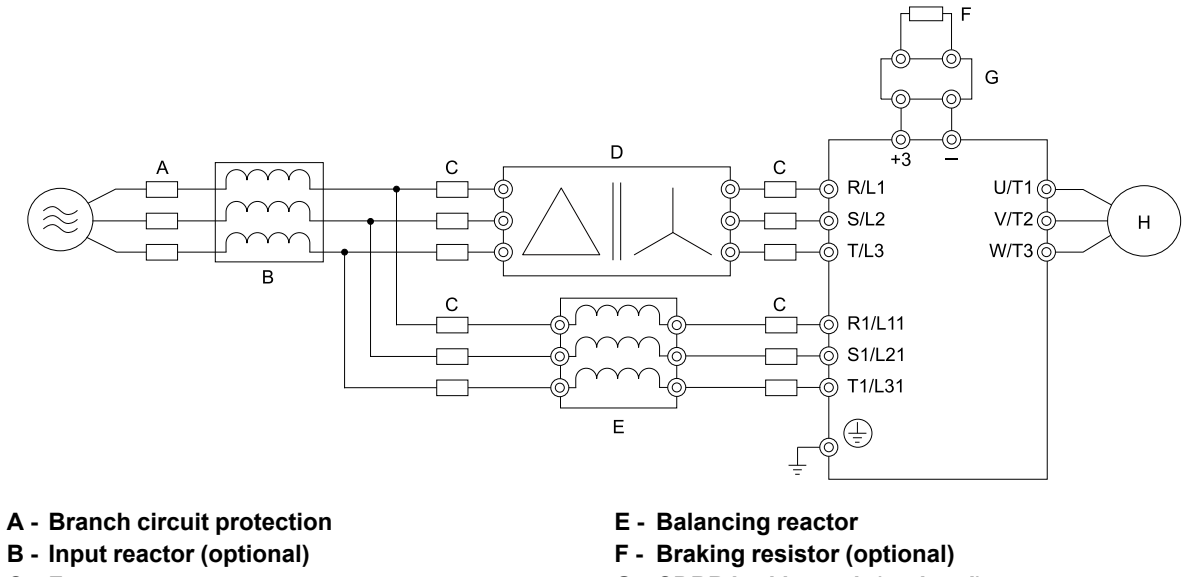

- **C - Fuse**
- **D - Delta to Wye transformer**
- 
- **G - CDBR braking unit (optional)**
- **H - Motor**

**Figure 3.26 Main Circuit Terminal Connections, Standard Hybrid 12-Pulse System**

# <span id="page-95-0"></span>**3.4 Main Circuit Terminal Block Wiring Procedure**

DANGER! Electrical Shock Hazard. Do not examine, connect, or disconnect wiring on an energized drive. Before servicing, disconnect all power to the equipment and wait for the time specified on the warning label at a minimum. The internal capacitor stays charged after the drive is de-energized. The charge indicator LED extinguishes when the DC bus voltage decreases below 50 Vdc. When all indicators are OFF, remove the covers before measuring for dangerous voltages to make sure that the drive is safe. If you do work on the drive when it is energized, it will cause serious injury or death from electrical shock.

The procedures to wire the main circuit terminal block are different for different drive models. Refer to [Table](#page-95-1) 3.4 for procedures by drive model.

<span id="page-95-1"></span>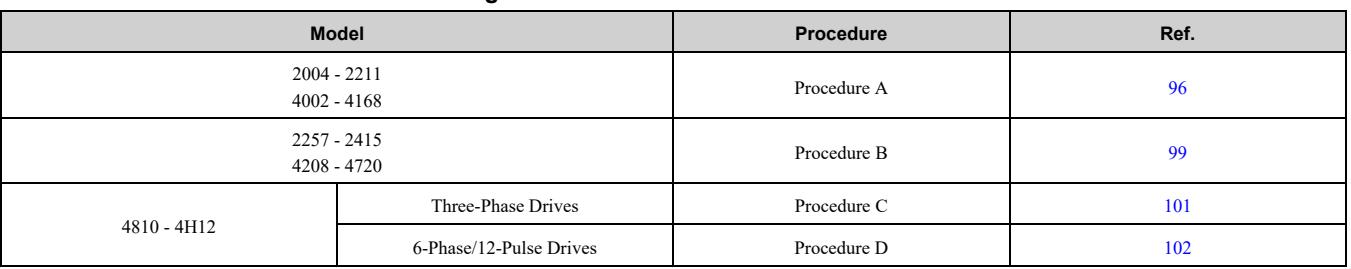

#### **Table 3.4 Wiring Procedures for the Main Circuit Terminal Block**

# <span id="page-95-2"></span>◆ **Wire the Main Circuit Terminal Block with Procedure A**

# ■ **Notes on Wiring the Main Circuit Terminal Block**

Read these notes before you wire the main circuit terminal block.

- Use UL-Listed, vinyl-coated insulated copper wires for operation with a continuous maximum permitted temperature of 75  $\degree$ C at 600 V.
- Remove all unwanted objects that are near the terminal block connections.
- Remove the insulation from the connection wires to the wire stripping lengths shown in the manual.
- Do not use bent or crushed wires. Remove the damaged end of the wire before you use it. Incorrect connections can cause death or serious injury from fire.
- Do not solder stranded wire. Soldered wire connections can become loose over time and cause unsatisfactory drive performance.
- If you use stranded wire, make sure that all of the wire strands are in the connection. Also, do not twist the stranded wire too much. Incorrect connections can cause death or serious injury from fire.
- Put the wire all the way into the terminal block. Remove the insulation from the wire to the recommended wire stripping length to fit the wire with insulation in the plastic housing.
- Use a torque driver, torque ratchet, or torque wrench for the screws. A slotted driver or a hex tool will be necessary to wire the screw clamp terminal. Use applicable tools as specified by the recommended conditions in the product manual.
- If you use power tools to tighten the terminal screws, use a low speed setting (300 to 400 r/min). Failure to obey can cause damage to the terminal screws.
- Wire gauges on existing drive models to be replaced may not match wire gauge ranges on new drives. Refer to the drive manuals for correct wire sizes.
- Do not tighten the terminal screws at an angle of 5 degrees or more. Failure to obey can cause damage to the terminal screws.
- If you damage a terminal screw, contact Yaskawa or your nearest sales representative.

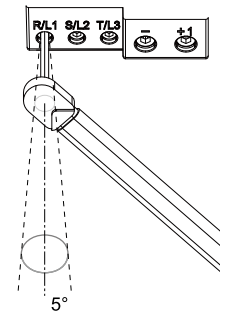

#### **Figure 3.27 Permitted Angle**

• Put the bit all the way into the hex socket to tighten the hex socket cap screw.

• When you tighten slotted screws, hold the straight-edge screwdriver perpendicularly to the screw. Make sure that you align the end of the straight-edge screwdriver with the screw groove.

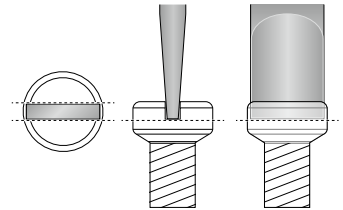

**Figure 3.28 Tightening Slotted Screws**

- After you connect the wires to the terminal block, lightly pull on the wires to make sure that they do not come out of the terminals.
- Remove the correct section of the wiring cover to make wiring easier.
- Do not let strain on the wiring cause damage. Use a strain relief near the wiring to release the tension. Refer to [Figure](#page-96-0) 3.29 for an example.

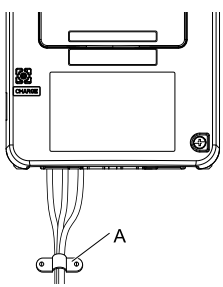

#### **A - Cable clamp**

**Figure 3.29 Strain Relief Example**

**Table 3.5 Recommended Wiring Tools**

<span id="page-96-0"></span>

| <b>Screw Size</b>     | <b>Screw Shape</b> | Adapter | <b>Bit</b>           |                     | <b>Torque Driver Model</b>                                                                                                 |                                                                                                    |
|-----------------------|--------------------|---------|----------------------|---------------------|----------------------------------------------------------------------------------------------------|----------------------------------------------------------------------------------------------------|
|                       |                    |         | <b>Model</b>         | <b>Manufacturer</b> | (Tightening Torque)                                                                                                    | <b>Torque Wrench</b>                                                                                                |
| M <sub>4</sub>        | $\ominus$          | Bit     | SF-BIT-SL 1,0X4,0-70 | PHOENIX CONTACT     | TSD-M 3NM<br>$(1.2 - 3 N·m)$<br>$(10.6 - 26.6 \text{ lbf} \cdot \text{in}))$                                               | N/A                                                                                                    |
| $M5$ <sup>*</sup> $l$ |                    | Bit     | SF-BIT-SL 1,2X6,5-70 | PHOENIX CONTACT     | Wire Gauge $\leq$<br>$25 \text{ mm}^2$<br>$(AWG 10)$ :<br>TSD-M 3NM<br>$(1.2 - 3)$ N $\cdot$ m<br>$(10.6 - 26.6)$ lbf·in)) | Wire Gauge $\leq$<br>$25 \text{ mm}^2$<br>(AWG 10): N/A                                                             |
|                       |                    |         |                      |                     | Wire Gauge $\geq$<br>$30 \text{ mm}^2$<br>(AWG 8): N/A                                                                     | Wire Gauge $\geq$<br>$30 \text{ mm}^2$<br>(AWG 8):<br>$4.1 - 4.5$ N $\cdot$ m<br>$(36.3 - 39.8)$ lbf·in) $*2$<br>*3 |
| M6                    | 6                  | Bit     | SF-BIT-HEX 5-50      | PHOENIX CONTACT     | N/A                                                                                                    | $5 - 9$ N $\cdot$ m<br>$(44.3 - 79.9 \text{ lbf} \cdot \text{in})$ *2<br>$*3$                                       |
|                       | 8                  | Bit     | SF-BIT-SL 1,2X6,5-70 | PHOENIX CONTACT     | N/A                                                                                                    | $3 - 3.5 N·m$<br>$(26.6 - 31.0 \text{ lbf} \cdot \text{in})$ *2<br>$*3$                                             |
| M8                    | ◉                  | Bit     | SF-BIT-HEX 6-50      | PHOENIX CONTACT     | N/A                                                                                                    | $8 - 12 N·m$<br>$(70.8 - 106.2$ lbf·in) $*2$<br>*3                                                                  |
| M10                   | ◉                  | Bit     | SF-BIT-HEX 8-50      | PHOENIX CONTACT     | N/A                                                                                                    | $12 - 14 N·m$<br>$(106.2 - 123.9$ lbf·in) $*2$<br>$*_{3}$                                                           |

<span id="page-96-1"></span>\*1 When wiring drive models 2056, 4089, and smaller, select the correct tools for the wire gauge.<br>\*2 Use 6.35 mm (0.25 in) bit socket holder.

<span id="page-96-2"></span>\*2 Use  $6.35$  mm  $(0.25 \text{ in})$  bit socket holder.<br>\*3 Use a torque wrench that can apply this t

<span id="page-96-3"></span>Use a torque wrench that can apply this torque measurement range.

### ■ **Main Circuit Terminal Block Wiring Procedure**

Remove the keypad and front cover before wiring the main circuit terminal block.

Electrical [Installation](#page-62-0)

Electrical Installation

1. Pull the wiring cover away from the drive to remove it.

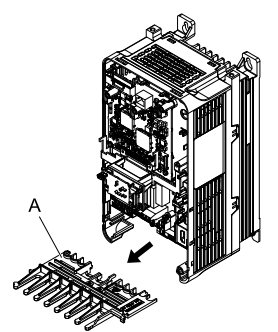

### **A - Wiring cover**

**Figure 3.30 Remove the Wiring Cover**

2. Put the end of a prepared wire into the terminal block.

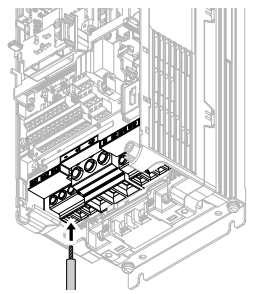

**Figure 3.31 Install the Electrical Wire**

### **Note:**

If there is a jumper between terminals +1 and +2, loosen the terminal block screws and remove the jumper before wiring the terminals.

3. Tighten the screws to the specified torque.

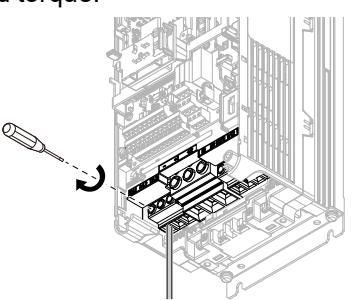

### **Figure 3.32 Tighten Terminal Block Screws**

4. Examine the signal from the wired terminal and use a diagonal-cutting pliers to remove areas of the wiring cover cutaway section.

To remove the wiring cover, cut off the portion shown in [Figure](#page-97-0) 3.33.

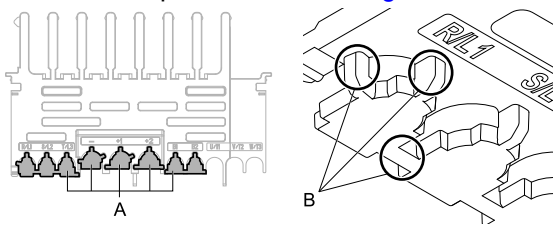

<span id="page-97-0"></span>**A - Cutaway sections B - Cut this portion with a diagonal-cutting pliers**

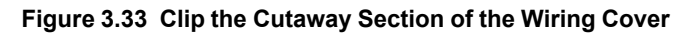

**Note:**

- •Different drive models have different wiring cover shapes.
- •Only clip the section of the wiring cover that applies to the wired terminal. If you clip areas that do not apply to wired terminals, the protective enclosure will not keep its IP20 protective level.
- •Tightly hold the cutaway section when removing pieces of the cutaway section. Pieces of the cutaway section can fly out and cause injury.
- •Make sure that the clipped section does not cause damage to the wires.
- •If you use wires that are not specified by Yaskawa, the protective enclosure could lose its IP20 protective level, although the wiring cover is correct. Contact Yaskawa or your nearest sales representative for more information.
	- 5. Put the wiring cover in its initial position. Put the cables through the holes cut from the wiring cover.

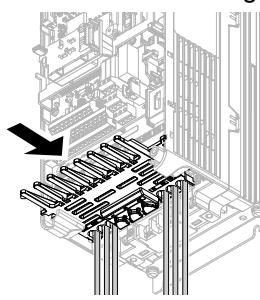

#### **Figure 3.34 Reattach the Wiring Cover**

6. Install the front cover and the keypad to their initial positions.

# <span id="page-98-0"></span>◆ **Wire the Main Circuit Terminal Block with Procedure B**

### ■ **Notes on Wiring the Main Circuit Terminal Block**

**Note:**

- •After the wiring, do not twist or shake the electrical wires too much.
- •Be sure to use only wires with the correct size, stripped wire length, and tightening torque as specified by Yaskawa.
- •Use tools that fit the shape of the screw head to tighten and loosen the terminal block screws.
- •Make sure that there are no loose stranded wires or frayed wires after wiring is complete.

### ■ **Main Circuit Terminal Block Wiring Procedure**

Remove the terminal cover before wiring the main circuit terminal block.

1. Remove the screws on the terminal block cover and pull the terminal block cover away from the drive. Pull the wiring cover away from the drive to remove the wiring cover after removing the terminal block cover.

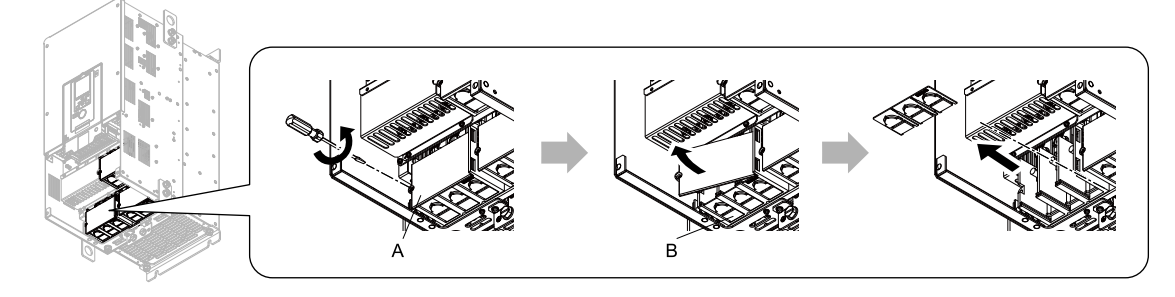

**A - Terminal block cover B - Wiring cover**

**Figure 3.35 Remove the Wiring Cover**

2. Remove the terminal block nut.

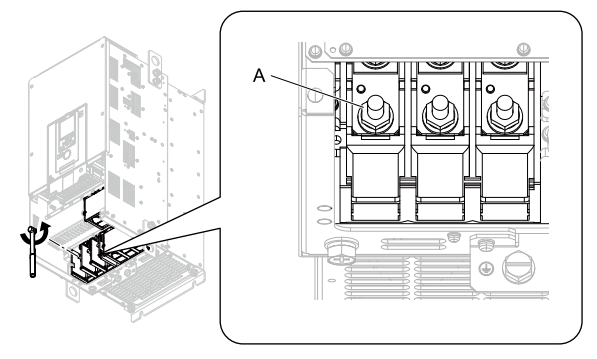

### **A - Nut**

#### **Figure 3.36 Remove the Terminal Block Nut**

3. Wire the closed-loop crimp terminal to the main circuit terminal block.

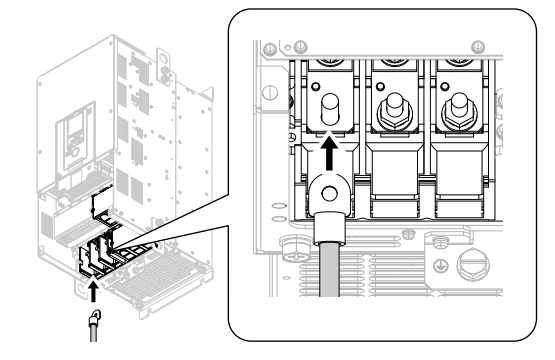

**Figure 3.37 Install the Electrical Wire**

4. Tighten the nut to the specified torque.

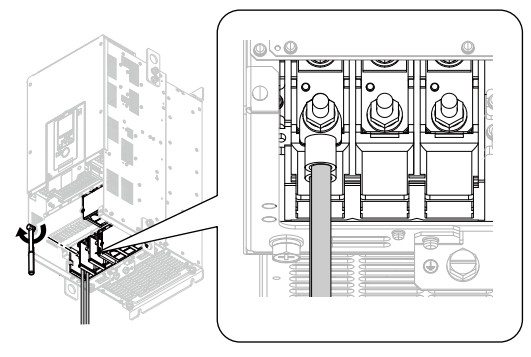

**Figure 3.38 Tighten the Terminal Block Nut**

5. Examine the signal from the wired terminal and use a diagonal-cutting pliers to remove areas of the wiring cover cutaway section.

Cut the areas shown in [Figure](#page-99-0) 3.39.

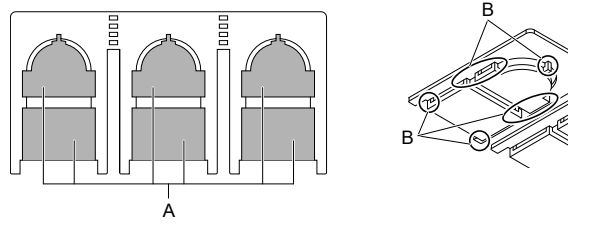

<span id="page-99-0"></span>**A - Cutaway sections B - Use a diagonal-cutting pliers to clip this area.**

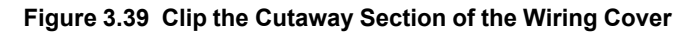

**Note:**

- •Different drive models have different wiring cover shapes.
- •Clip only the areas from the wiring cover that apply to the wired terminal. If you clip areas that do not apply to wired terminals, the drive will not keep its IP20 protective level.
- •When you clip pieces of the cutaway section, tightly hold the cutaway section. Pieces of the cutaway section can fly out and cause injury.
- •Make sure that the clipped section does not cause damage to the wires.
- •Although the wiring cover is correct, if you use wires that are not specified by Yaskawa, the drive will not keep its IP20 protective level.
- •When you use the recommended gauge for the electrical wires, it is not necessary to attach the wiring cover of the main circuit power input terminal and the drive output terminal. When you use the applicable gauge for the electrical wires, attach the wiring cover.
- 6. Attach the wiring cover and terminal block cover to their initial positions and tighten the screws on the terminal block cover.

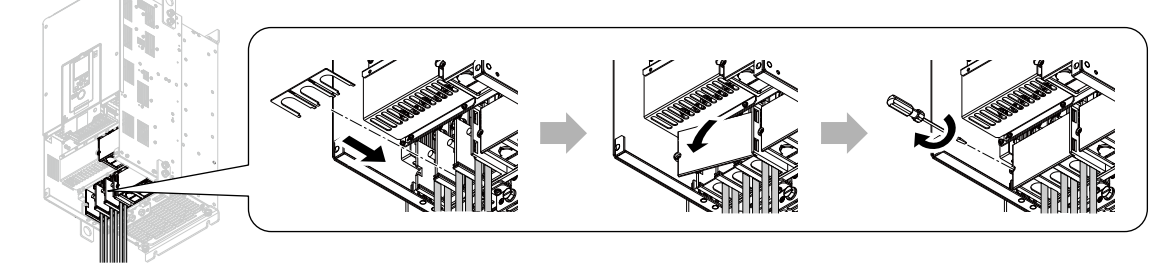

**Figure 3.40 Reattach the Wiring Cover**

7. Put the terminal cover back in its initial position.

# ◆ **Wire the Main Circuit Terminal Block with Procedure C**

### ■ **Notes on Wiring the Main Circuit Terminal Block**

#### **Note:**

- •After the wiring, do not twist or shake the electrical wires too much.
- •Be sure to use only wires with the correct size, stripped wire length, and tightening torque as specified by Yaskawa.
- •Use tools that fit the shape of the screw head to tighten and loosen the terminal block screws.
- •Make sure that there are no loose stranded wires or frayed wires after wiring is complete.

# <span id="page-100-0"></span>■ **Main Circuit Terminal Block Wiring Procedure**

Remove the terminal cover before wiring the main circuit terminal block.

1. Remove the terminal block nut.

#### **Note:**

When you connect the drive to a three-phase power supply, do not remove the common bus bars. When you remove the nuts, make sure that the common bus bars do not fall.

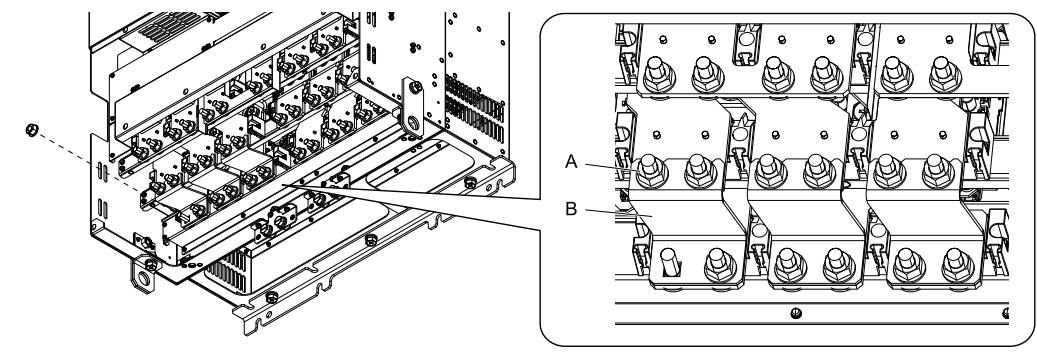

**A - Nut B - Common bus bar**

**Figure 3.41 Remove the Terminal Block Nut**

**[3](#page-62-0)**

Electrical [Installation](#page-62-0)

Electrical Installation

### 3.4 Main Circuit Terminal Block Wiring [Procedure](#page-95-0)

2. Wire the closed-loop crimp terminal to the main circuit terminal block.

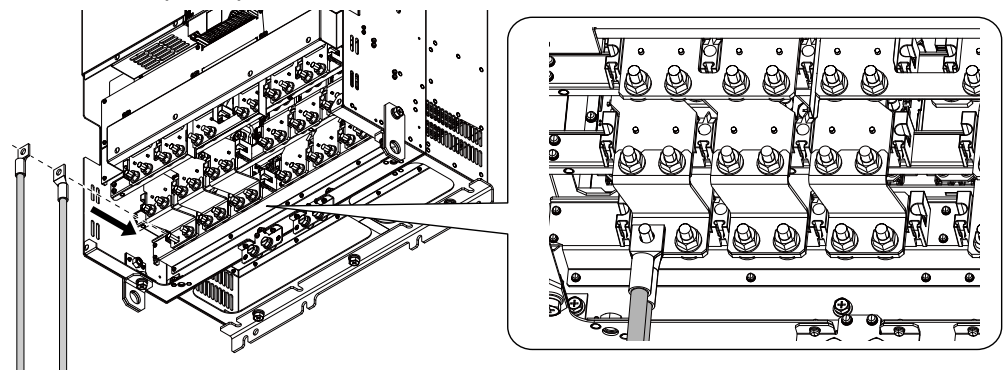

**Figure 3.42 Install the Electrical Wire**

3. Tighten the nut to the specified torque.

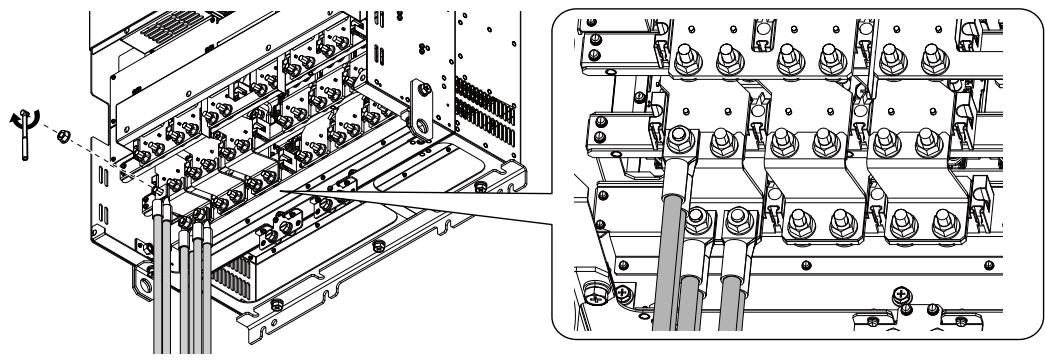

**Figure 3.43 Tighten the Terminal Block Nut**

4. Install the insulation barriers included in the package between the main circuit terminals.

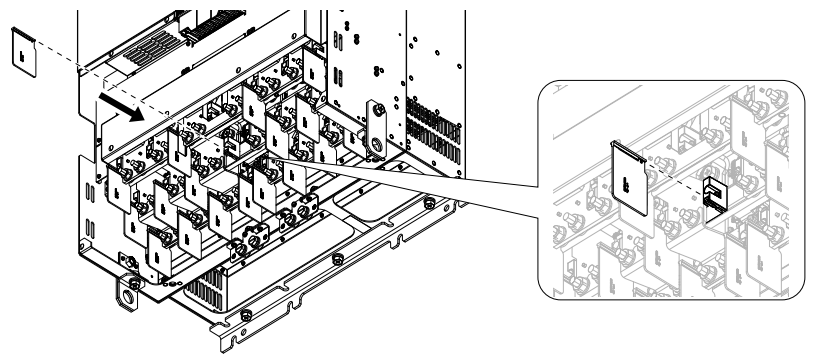

**Figure 3.44 Install the Insulation Barriers**

5. Put the terminal cover back in its initial position.

# ◆ **Wire the Main Circuit Terminal Block with Procedure D**

# ■ **Notes on Wiring the Main Circuit Terminal Block**

#### **Note:**

- •After the wiring, do not twist or shake the electrical wires too much.
- •Be sure to use only wires with the correct size, stripped wire length, and tightening torque as specified by Yaskawa.
- •Use tools that fit the shape of the screw head to tighten and loosen the terminal block screws.
- •Make sure that there are no loose stranded wires or frayed wires after wiring is complete.

# <span id="page-101-0"></span>■ **Main Circuit Terminal Block Wiring Procedure**

Remove the terminal cover before wiring the main circuit terminal block.

1. Remove the nuts on terminals R/L1, S/L2, and T/L3, and remove the common bus bars.

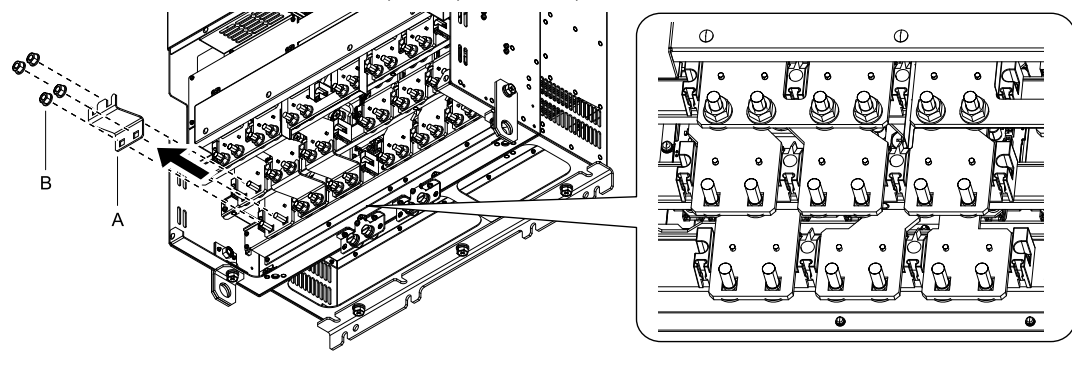

**A - Common bus bar B - Nut**

#### **Figure 3.45 Remove Common Bus Bars**

2. Wire the closed-loop crimp terminal to the main circuit terminal block.

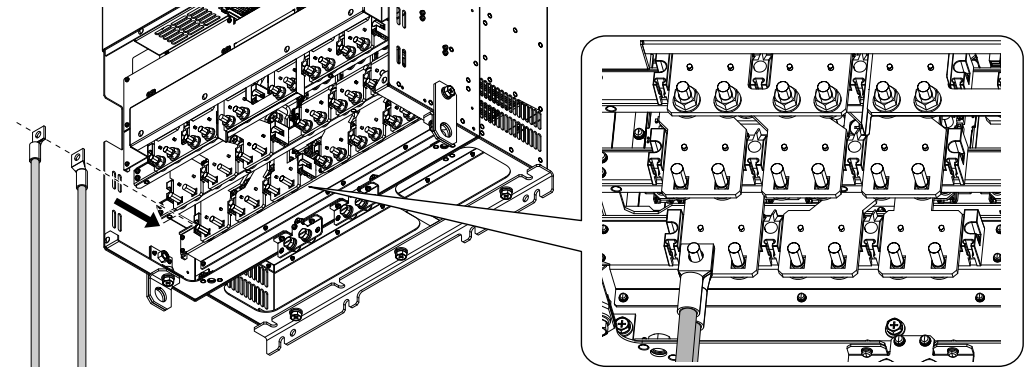

**Figure 3.46 Install the Electrical Wires**

3. Tighten the nuts to the specified torque.

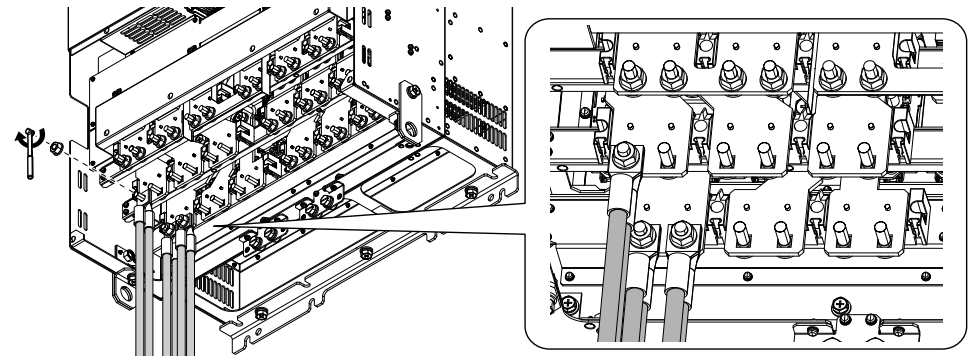

**Figure 3.47 Tighten the Terminal Block Nut**

4. Install the insulation barriers included in the package between the main circuit terminals.

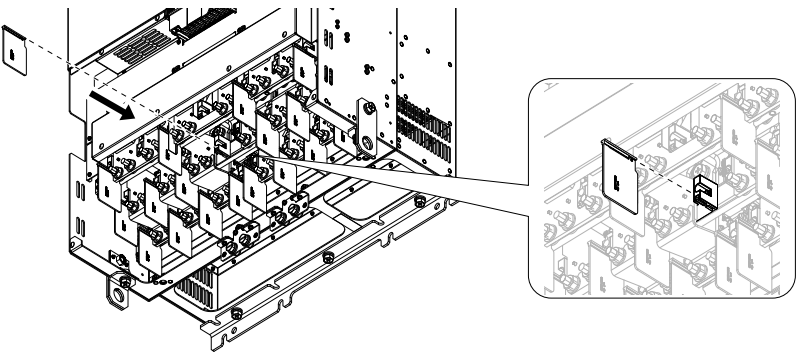

**Figure 3.48 Install the Insulation Barriers**

5. Put the terminal cover back in its initial position.

**[3](#page-62-0)**

Electrical [Installation](#page-62-0)

Electrical Installation

# <span id="page-103-0"></span>**3.5 Control Circuit Wiring**

This section gives information about how to correctly wire the control circuit.

# **Control Circuit Connection Diagram**

Wire the drive control circuit as shown in [Figure](#page-103-1) 3.49.

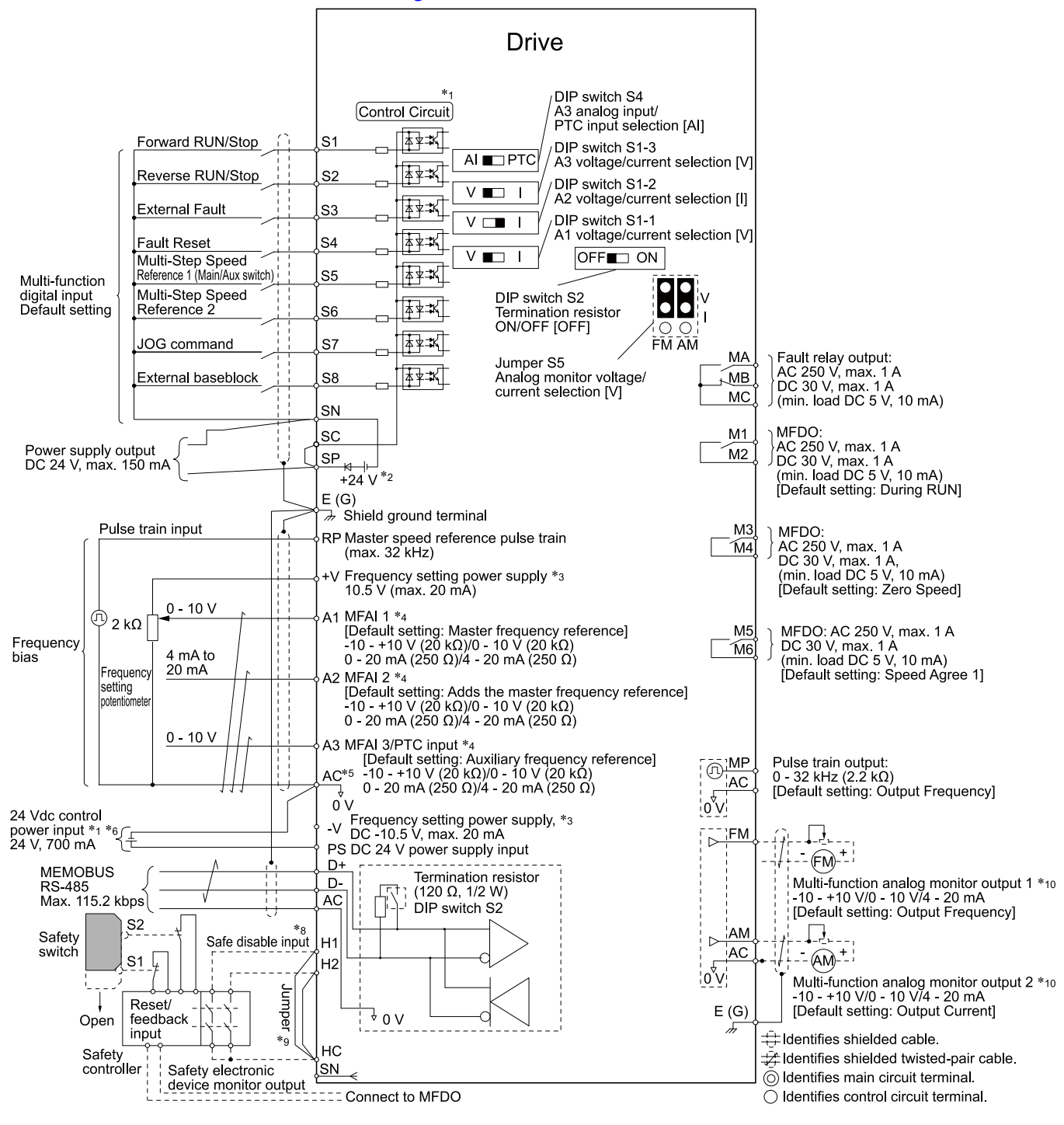

**Figure 3.49 Control Circuit Connection Diagram**

<span id="page-103-1"></span>\*1 Connect a 24 V Control power input supply to terminals PS-AC to operate the control circuit while the main circuit power supply is **OFF.** 

\*2 To set the MFDI power supply (Sinking/Sourcing Mode or internal/external power supply), install or remove a jumper between terminals SC-SP or SC-SN depending on the application.

NOTICE: Damage to Equipment. Do not close the circuit between terminals SP-SN. If you close the circuits between *terminals SC-SP and terminals SC-SN at the same time, it will cause damage to the drive.*

- Sinking Mode, Internal power supply: Install the jumper to close the circuit between terminals SC-SP.
- NOTICE: Damage to Equipment. Do not close the circuit between terminals SC-SN. If you close the circuits between *terminals SC-SP and terminals SC-SN at the same time, it will cause damage to the drive.*
- Sourcing Mode, Internal power supply: Install the jumper to close the circuit between terminals SC-SN.
- NOTICE: Damage to Equipment. Do not close the circuit between terminals SC-SP. If you close the circuits between *terminals SC-SP and terminals SC-SN at the same time, it will cause damage to the drive.*
- External power supply: Remove the jumper from the MFDI terminals. It is not necessary to close the circuit between terminals SC-SP and terminals  $\hat{SC}$ -SN.
- \*3 The output current capacity of the +Vand -V terminals on the control circuit is 20 mA.

NOTICE: Do not install a jumper between terminals +V, -V, and AC. A closed circuit between these terminals will cause *damage to the drive.*

- \*4 Set DIP switches S1-1 to S1-3 to select between a voltage or current input signal to terminals A1 to A3. The default setting for S1-1 and S1-3 is voltage input ("V" side). The default setting for S1-2 is current input ("I" side).
- \*5 Do not ground the control circuit terminals AC or connect them to the drive chassis.

NOTICE: Do not ground the AC control circuit terminals and only connect the AC terminals according to the product *instructions. If you connect the AC terminals incorrectly, it can cause damage to the drive.*

- \*6 Do not connect terminals PS and AC inversely. If you connect the wires to the incorrect terminals, it will cause damage to the drive.<br>\*7 Set DIP switch S2 to the ON position to enable the termination resistor in the las Set DIP switch S2 to the ON position to enable the termination resistor in the last drive when you use MEMOBUS/Modbus communications.
- \*8 To use the internal power supply with the Safe Disable input, use sourcing mode.
- \*9 Disconnect the wire jumpers between H1 and HC and H2 and HC to use the Safe Disable input.
- \*10 Use multi-function analog monitor outputs with analog frequency meters, ammeters, voltmeters, and wattmeters. Do not use monitor outputs with feedback-type signal devices.

# ◆ **Control Circuit Terminal Block Functions**

*Hx-xx parameters* set functions for the multi-function input and output terminals.

WARNING! Sudden Movement Hazard. Correctly wire and test all control circuits to make sure that the control circuits operate correctly. If you use a drive that has incorrect control circuit wiring or operation, it can cause death or serious injury.

**WARNING!** Sudden Movement Hazard. Check the I/O signals and the external sequences for the drive before you set the Application Preset function. When you set the Application Preset function (A1-06  $\neq$  0), it changes the I/O terminal functions for *the drive and it can cause equipment to operate unusually. This can cause serious injury or death.*

NOTICE: Damage to Equipment. Do not energize and de-energize the drive more frequently than one time each 30 minutes. If *you frequently energize and de-energize the drive, it can cause drive failure.*

### ■ **Input Terminals**

Refer to [Table](#page-105-0) 3.6 for a list of input terminals and functions.

<span id="page-105-0"></span>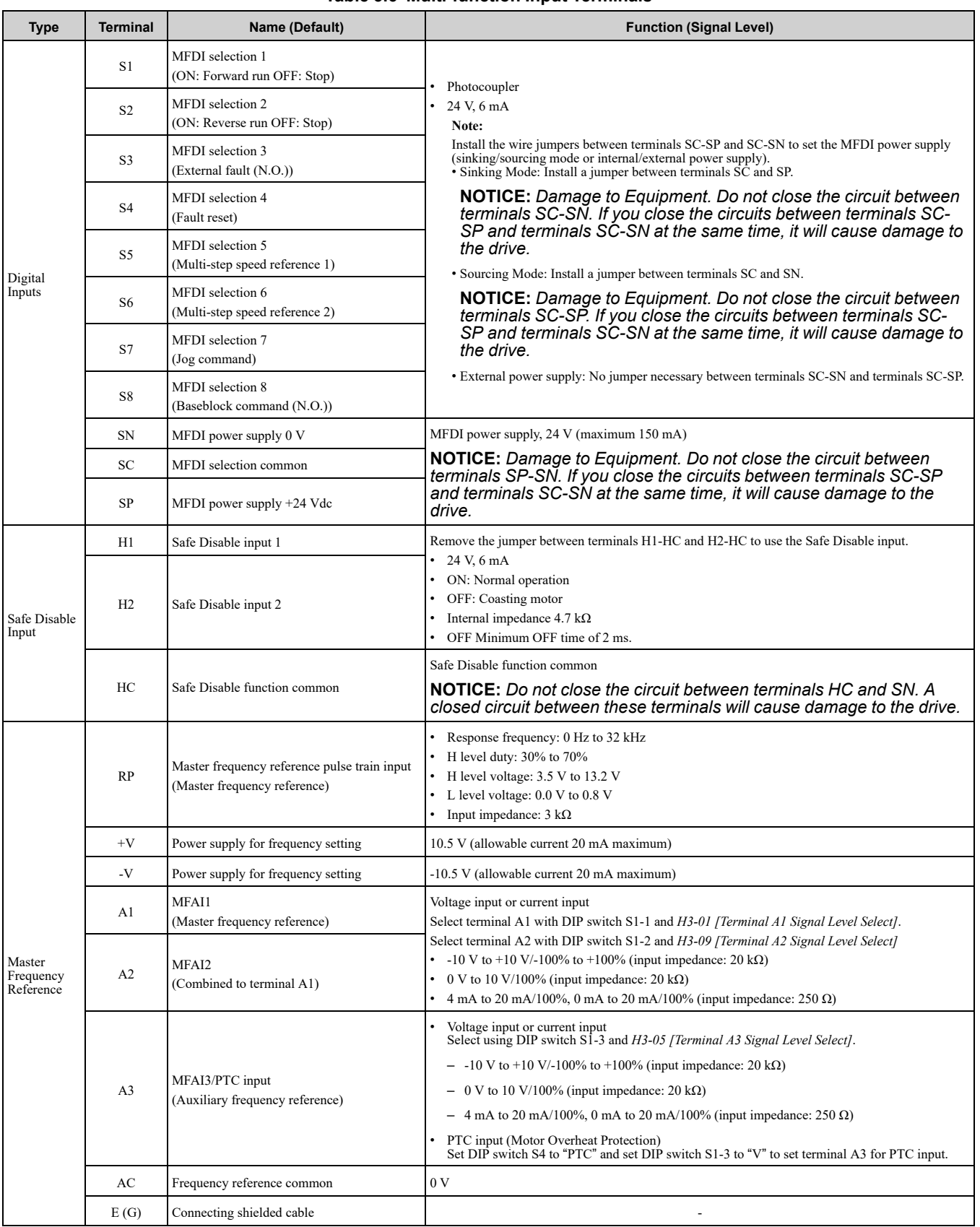

#### **Table 3.6 Multi-function Input Terminals**

# ■ **Output Terminals**

Refer to [Table](#page-106-0) 3.7 and [Table](#page-106-1) 3.8 for a list of Output terminals and functions.

<span id="page-106-0"></span>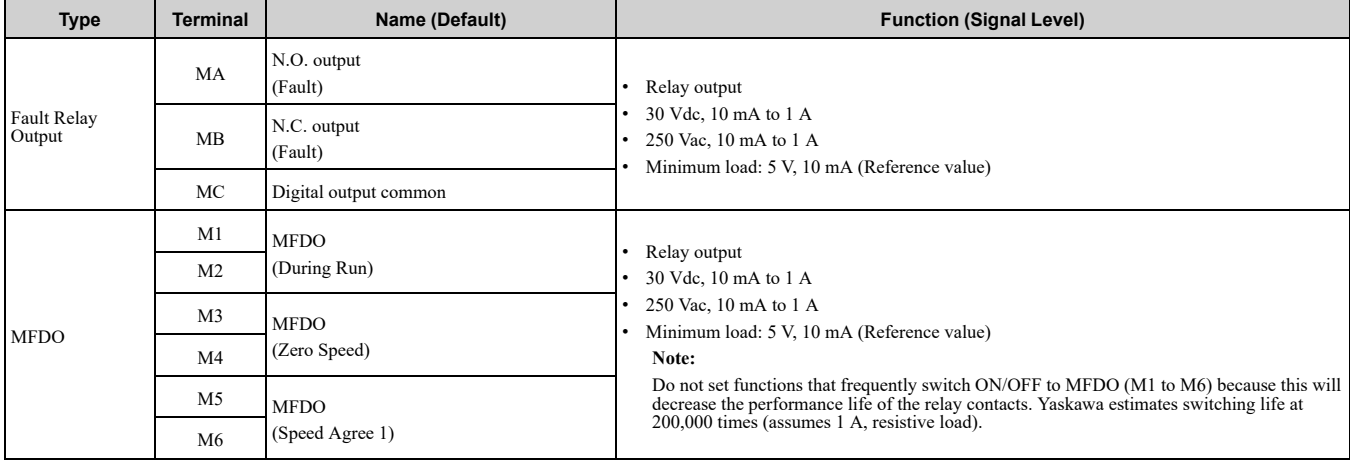

#### **Table 3.7 Control Circuit Output Terminals**

#### **Table 3.8 Control Circuit Monitor Output Terminals**

<span id="page-106-1"></span>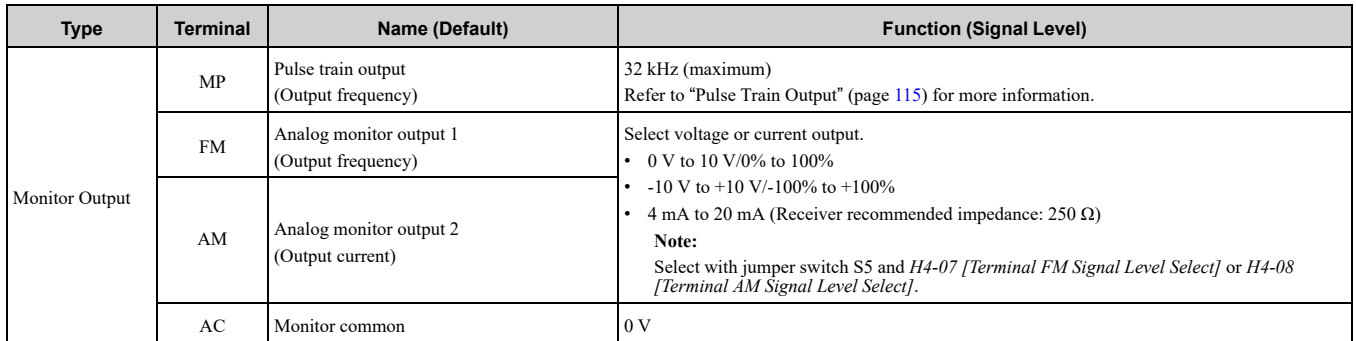

### ■ **External Power Supply Input Terminals**

Refer to [Table](#page-106-2) 3.9 for a list of the functions of the external power supply input terminals.

#### **Table 3.9 External Power Supply Input Terminals**

<span id="page-106-2"></span>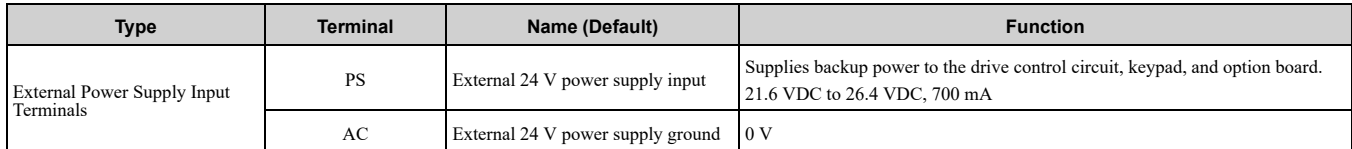

#### **Alarm Display When You Use External 24 V Power Supply**

When you use an external 24 V power supply, the drive detects an alarm as shown in [Table](#page-106-3) 3.10 if you set *o2-23 [External 24V Powerloss Detection]* and *o2-26 [Alarm Display at Ext. 24V Power]* for the main circuit power supply. Set the alarm display as necessary.

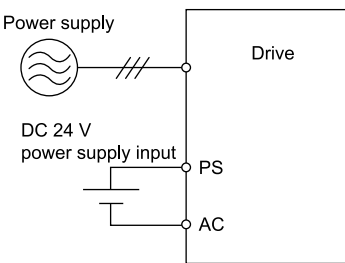

#### **Table 3.10 Power Supply and Alarm Display**

<span id="page-106-3"></span>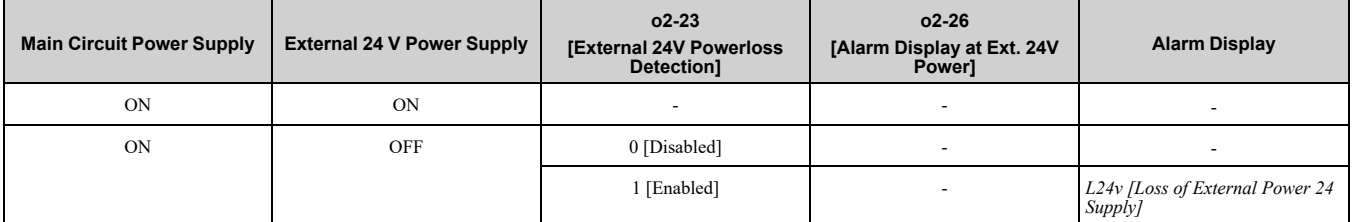

### 3.5 [Control](#page-103-0) Circuit Wiring

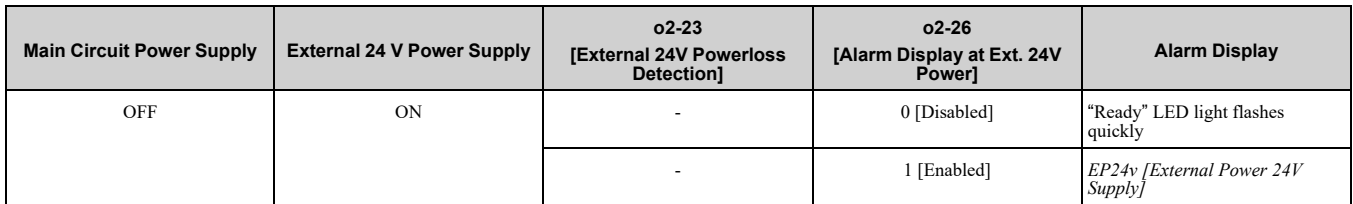

#### **Operation When Using External 24 V Power Supply**

To operate the drive, de-energize the main circuit power supply and connect an external 24 V power supply to terminals PS-AC.

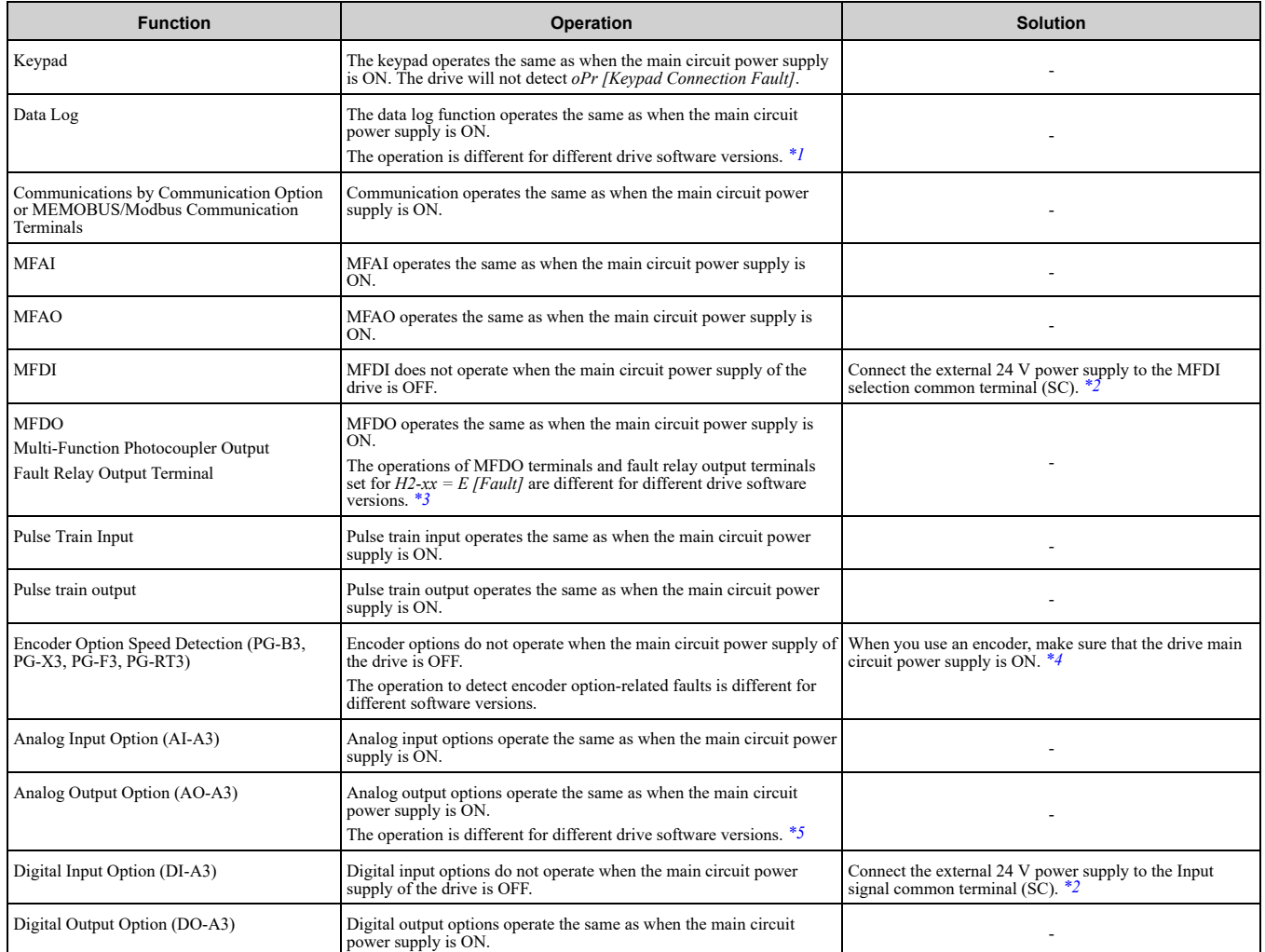

<span id="page-107-0"></span>\*1 When you use an external 24 V power supply, the operation of the data log function is different for different drive software versions. On drives with software versions PRG: 09015 and later, you can continue the data log function.

#### **Note:**

The "PRG" column on the nameplate on the right side of the drive identifies the software version. You can also use *U1-25 [SoftwareNumber FLASH]* to identify the software version.

- <span id="page-107-1"></span>\*2 When you use MFDI and a Digital Input option (DI-A3), wire the terminals as shown in *Wiring MFDI [Terminals](#page-108-2) on page 109* or *Wiring Digital Input Option [\(DI-A3\)](#page-108-3) on page 109*.
- <span id="page-107-2"></span>\*3 When you use an external 24 V power supply, the operation of the MFDO terminals are different for different drive software versions.

#### **Note:**

The "PRG" column on the nameplate on the right side of the drive identifies the software version. You can also use *U1-25 [SoftwareNumber FLASH]* to identify the software version.

- Drive software versions PRG: 01028 and later When the main circuit power supply of the drive turns off, and you remove the cause of a fault and do a fault reset from the keypad, the fault relay output terminals and the MFDO terminals set for *H2-xx = E, 10E [Fault]* will change status.
- Drive software versions PRG: 01027 and earlier When the main circuit power supply of the drive turns off, remove the cause of a fault and do a fault reset from the keypad. The fault relay output terminals and the MFDO terminals set for  $H2$ -xx =  $E$ , 10E [Fault] will keep the same status as before the main circuit power supply of the drive turned off. The fault code shown on the keypad will disappear.
- \*4 If the motor shaft can rotate while the 24 V control power supply is energized and the main circuit power supply is de-energized, reenergize the 24 V control power supply and energize the main circuit power supply.
- \*5 When you use an external 24 V power supply, the operation of the Analog Output option is different for different drive software versions. On drives with software versions PRG:09015 and later, the Analog Output option (AO-A3) can output the analog signals.

### **Note:**

The "PRG" column on the nameplate on the right side of the drive identifies the software version. You can also use *U1-25 [SoftwareNumber FLASH]* to identify the software version.

When you use an external 24 V power supply, if you de-energize the main circuit power supply, the encoder option will not operate, even when you connect the external 24 V power supply to terminals PS-AC. When you use an encoder option, energize the drive main circuit power supply.

#### **Note:**

Yaskawa recommends that you use different external power supplies for the external power supply input terminals (PS-AC) and MFDI selection common terminal (SC) / Input signal common terminal (SC).

### **Wiring MFDI Terminals**

If you de-energize the main circuit power supply, the MFDI terminals will not operate, even when you connect the external 24 V power supply to terminals PS-AC. When you set N.O. functions to *H1-xx [MFDI Function Select]*, MFDI terminals always deactivate. When you set N.C. functions, MFDI terminals always activate. Connect the external 24 V power supply to the MFDI selection common terminal (SC).

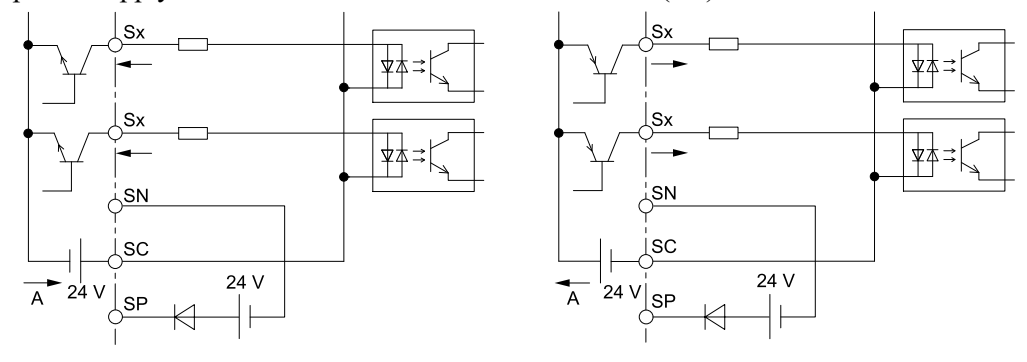

#### **A - External power supply**

#### **Figure 3.50 Wiring MFDI Terminals**

### **Wiring Digital Input Option (DI-A3)**

If you de-energize the main circuit power supply, the Digital Input Option terminals will not operate, even when you connect the external 24 V power supply to terminals PS-AC. When you set N.O. functions to *F3-xx [Terminal Dx Function Selection]*, the input terminals on the digital input option always deactivate. When you set N.C. functions, the input terminals on the digital input option always activate. Connect the external 24 V power supply to the Input signal common terminal (SC).

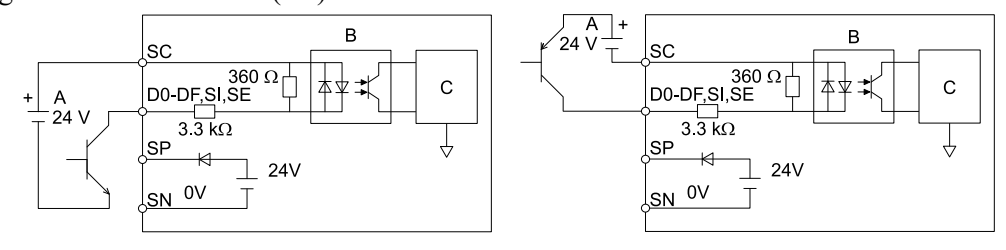

- **A - External power supply**
- **B - Photocoupler**

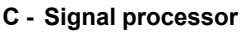

**Figure 3.51 Wiring Digital Input Option (DI-A3)**

### ■ **Serial Communication Terminals**

Refer to [Table](#page-109-0) 3.11 for a list of serial communication terminals and functions.

<span id="page-109-0"></span>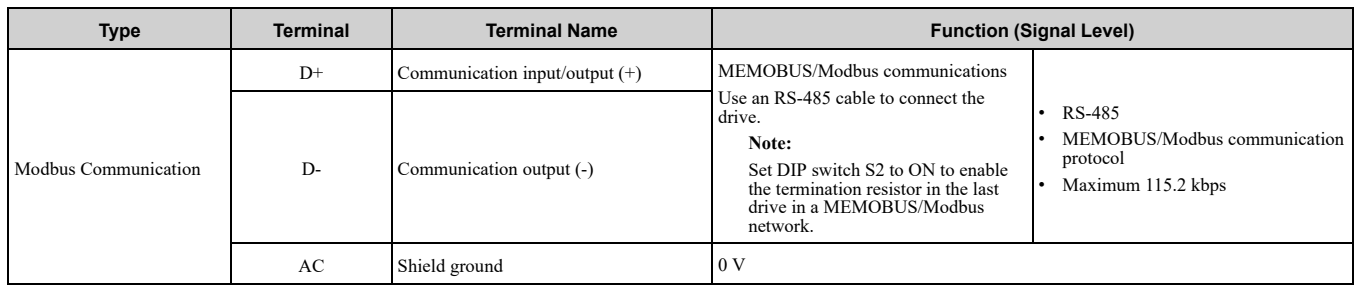

#### **Table 3.11 Serial Communication Terminals**

# **Control Circuit Terminal Configuration**

The control circuit terminals are in the positions shown in [Figure](#page-109-1) 3.52.

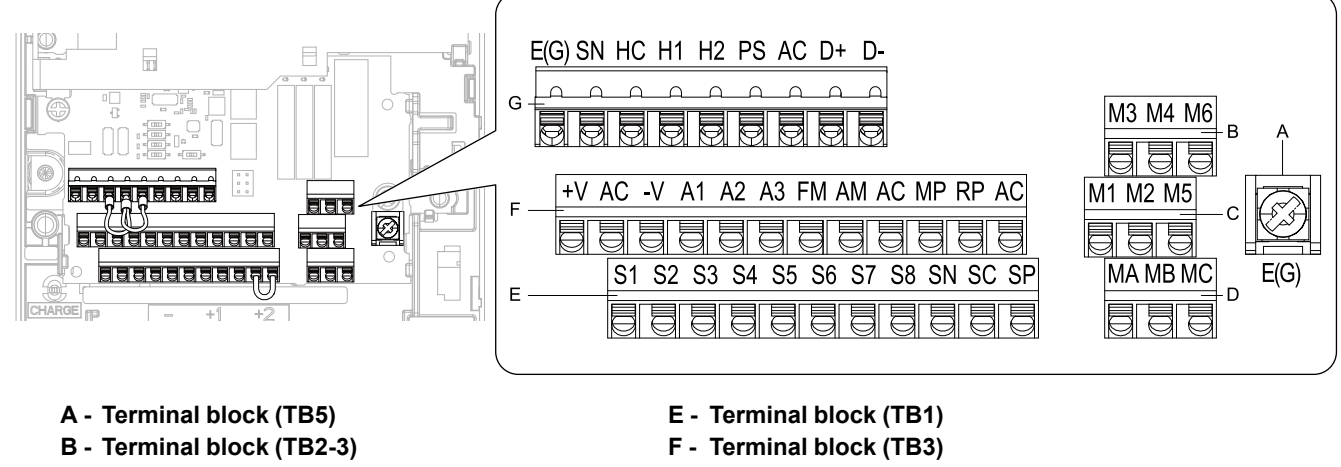

- 
- **C - Terminal block (TB2-2) D - Terminal block (TB2-1)**
- **G - Terminal block (TB4)**
- 

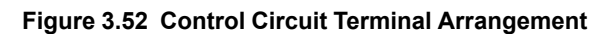

# <span id="page-109-1"></span>■ **Control Circuit Wire Gauges and Tightening Torques**

Use the tables in this section to select the correct wires. Use shielded wire to wire the control circuit terminal block. Use crimp ferrules on the wire ends to make the wiring procedure easier and more reliable.

**Table 3.12 Control Circuit Wire Gauges and Tightening Torques**

| <b>Terminal Block</b> | <b>Terminal</b>                                                                    | <b>Screw Size</b> | <b>Tightening</b><br><b>Torque</b><br>$N·m$ (lbf $·in$ ) | <b>Bare Wire</b>                          |                                                                                     | <b>Crimp Ferrule</b>                      |                                              |
|-----------------------|------------------------------------------------------------------------------------|-------------------|----------------------------------------------------------|-------------------------------------------|-------------------------------------------------------------------------------------|-------------------------------------------|----------------------------------------------|
|                       |                                                                                    |                   |                                                          | Recomm.<br>Gauge<br>mm <sup>2</sup> (AWG) | Applicable<br>Gauge<br>mm <sup>2</sup> (AWG)                                        | Recomm.<br>Gauge<br>mm <sup>2</sup> (AWG) | Applicable<br>Gauge<br>mm <sup>2</sup> (AWG) |
| TB1                   | S <sub>1</sub> - S <sub>8</sub> , S <sub>N</sub> , S <sub>C</sub> , S <sub>P</sub> |                   | $\overline{\phantom{a}}$                                 | 0.75<br>(18)                              | Stranded wire<br>$0.2 - 1.0$<br>$(24-18)$<br>Solid wire<br>$0.2 - 1.5$<br>$(24-16)$ | 0.5<br>(20)                               | $0.25 - 0.5$<br>$(24 - 20)$                  |
| TB <sub>2</sub>       | M1 - M6, MA, MB, MC                                                                |                   |                                                          |                                           |                                                                                     |                                           |                                              |
| TB <sub>3</sub>       | $+V$ , AC, $-V$ , A1, A2, A3, FM, AM,<br>AC, MP, RP, AC                            |                   |                                                          |                                           |                                                                                     |                                           |                                              |
| TB4                   | $E(G)$ , SN, HC, H1, H2, PS, AC, D<br>$+, D-$                                      |                   |                                                          |                                           |                                                                                     |                                           |                                              |
| T <sub>B5</sub>       | E(G)                                                                               | M3.5              | $0.5 - 1.0$<br>$(4.4 - 8.9)$                             | $0.5 - 2$<br>$(20 - 14)$                  | 1.25<br>(12)                                                                        |                                           | $\overline{\phantom{0}}$                     |

### **Crimp Ferrules**

Attach an insulated sleeve when you use crimp ferrules. Refer to [Table](#page-110-0) 3.13 for the recommended external dimensions and model numbers of crimp ferrules.

Use the CRIMPFOX 6, a crimping tool made by PHOENIX CONTACT.

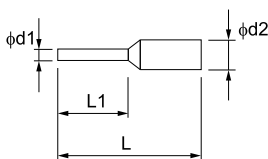

**Figure 3.53 External Dimensions of Crimp Ferrules**

#### **Table 3.13 Crimp Ferrule Models and Sizes**

<span id="page-110-0"></span>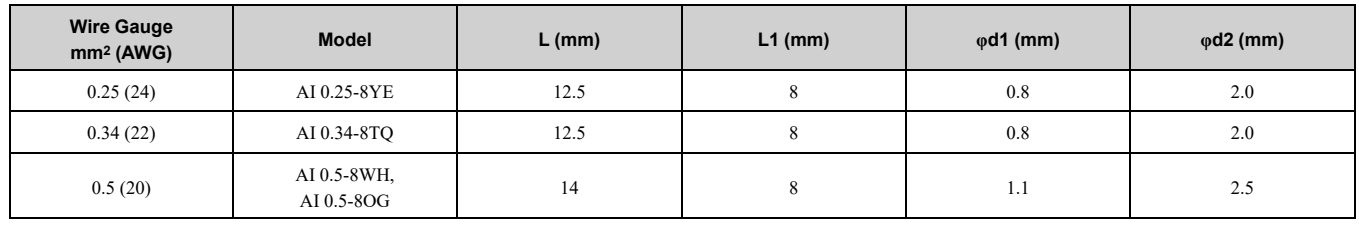

# ◆ **Wiring the Control Circuit Terminal**

WARNING! Electrical Shock Hazard. Do not remove covers or touch circuit boards while the drive is energized. If you touch the *internal components of an energized drive, it can cause serious injury or death.*

NOTICE: Do not let wire shields touch other signal lines or equipment. Insulate the wire shields with electrical tape or shrink tubing. If you do not insulate the wire shields, it can cause a short circuit and damage the drive.

**Note:**

•Isolate control circuit wiring from main circuit wiring (terminals R/L1, S/L2, T/L3, R1/L11, S1/L21, T1/L31, B1, B2, U/T1, V/T2, W/ T3, -, +1, +2, +3) and other high-power wiring. If control circuit wiring is adjacent to main circuit wiring, it can cause incorrect operation of the drive and equipment from electrical interference.

- •Isolate wiring for contact output terminals MA, MB, MC and M1-M6 from other control circuit wiring. If contact output terminal wiring is adjacent to other control circuit wiring, it can cause incorrect operation of the drive and equipment from electrical interference.
- •Use a Class 2 power supply to connect external power to the control terminals. If the power supply for peripheral devices is incorrect, it can cause a decrease in drive performance.
- •Connect the shield of shielded cable to the applicable ground terminal. Incorrect equipment grounding can cause drive or equipment malfunction from electrical interference.

Correctly ground the drive terminals and complete main circuit wiring before you wire the control circuit. Remove the keypad and front cover.

1. Push in on the tabs on the both sides of the LED status ring board to release the board from the bracket. Pull the board forward to remove it.

NOTICE: When you remove the LED Status Board from the drive bracket, make sure that you temporarily install it in the holding position provided on the drive. If you cause damage to the LED status ring board, the LEDs will not *function correctly.*

#### **Note:**

You can temporarily store the LED status ring board with the temporary placement holes on the drive. The location of the temporary placement holes is different on different drive models.

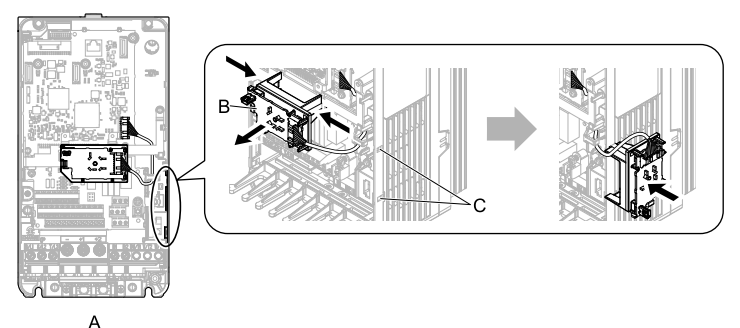

**A - Drive front**

**B - LED status ring board**

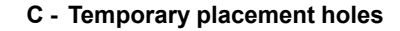

**Figure 3.54 Remove the LED Status Ring Board**

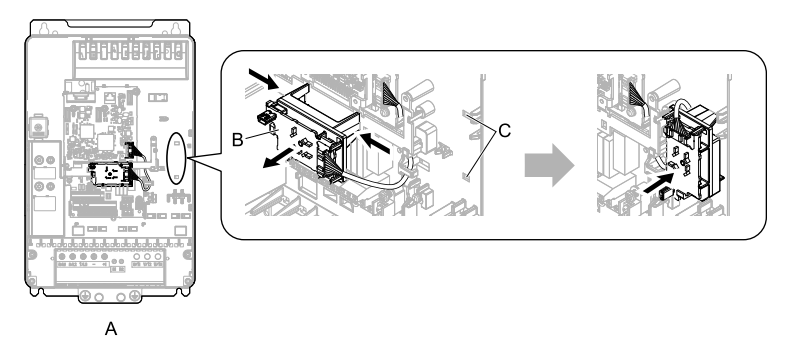

**A - Drive front**

**C - Temporary placement holes**

**B - LED status ring board**

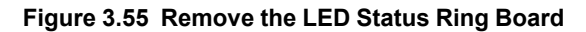

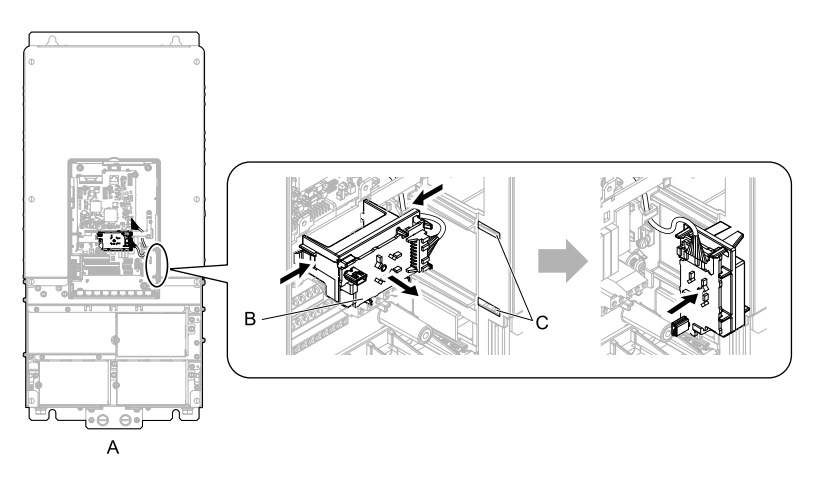

**A - Drive front**

**C - Temporary placement holes**

**B - LED status ring board**

#### **Figure 3.56 Remove the LED Status Ring Board**

2. Refer to the figure and wire the control circuit.

WARNING! Fire Hazard. Tighten all terminal screws to the correct tightening torque. Connections that are too loose or too tight can cause incorrect operation and damage to the drive. Incorrect connections can also cause death or *serious injury from fire.*

#### **Note:**

- •Use shielded, twisted-pair wires and ground the shield to the ground terminal of the drive. Incorrect equipment grounding can cause drive or equipment malfunction from electrical interference.
- •Do not use control circuit wiring that is longer than 50 m (164 ft) to supply the analog frequency reference from a remote source. If the control circuit wiring is too long, it can cause unsatisfactory system performance.

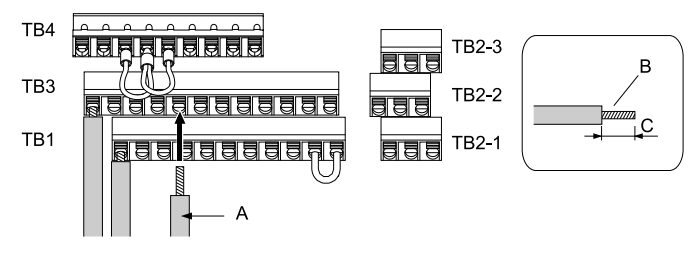

- **A - Wire with a crimp ferrule attached, or unsoldered wire with the core wires lightly twisted**
- **C - When you do not use crimp ferrules, remove approximately 8.5 mm (0.33 in) of the covering at the end of the wire.**
- **B - Pull back the shielding and lightly twist the end with your fingers to keep the ends from fraying.**

#### **Figure 3.57 Wiring Procedure for the Control Circuit**

### **Note:**

•Do not solder the core wire. Soldered wiring connections can become loose and cause the drive to malfunction.

- •Refer to [Figure](#page-112-0) 3.58 for information to prepare terminal ends of the shielded wire.
- •Prepare the wire ends of shielded twisted-pair wires as shown in [Figure](#page-112-0) 3.58 to use an analog reference from an external frequency setting potentiometer to set the frequency. Connect the shield to terminal E (G) of the drive.

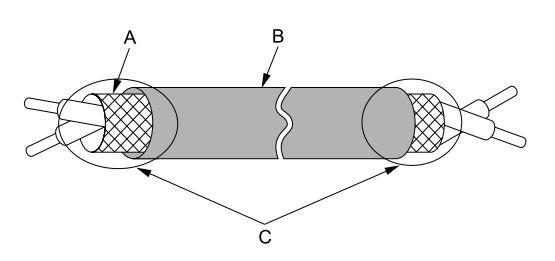

A - Connect the shield to terminal E (G) of the drive. C - Insulate with electrical tape or shrink tubing. **B - Sheath**

### **Figure 3.58 Prepare the Ends of Shielded Wire**

<span id="page-112-0"></span>3. Put the wires through the clearance in the wiring cover.

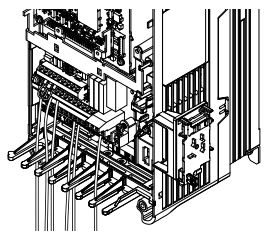

**Figure 3.59 Control Circuit Wiring**

4. On drive models 4810 to 4H12, wire the drive control circuit as shown in [Figure](#page-112-1) 3.60 or [Figure](#page-112-2) 3.61.

NOTICE: Damage to Equipment. Use tubing or other protection for the wires to prevent damage to the wires at the *edges of the opening. If there is damage to the wires, it can cause incorrect operation.*

#### **Note:**

When you wire the control circuit wiring outside the drive, use the slits on the sides of the drive and safety the wires with cable ties. You can wire on either the left or right side.

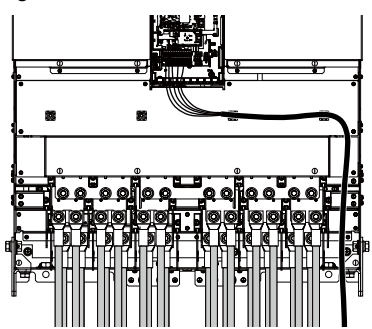

**Figure 3.60 Wiring Inside the Drive**

<span id="page-112-1"></span>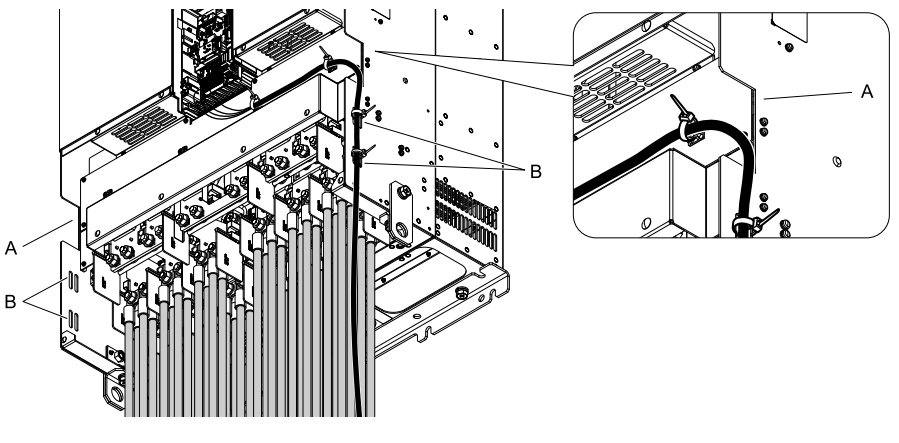

**A - Opening B - Slit to Safety Wires**

**Figure 3.61 Wiring Outside the Drive**

<span id="page-112-2"></span>5. Install the LED status ring board, front cover, and the keypad to their initial positions.

# ◆ **Switches and Jumpers on the Terminal Board**

The terminal board has switches to adapt the drive I/Os to the external control signals as shown in [Figure](#page-113-0) 3.62. Set the switches to select the functions for each terminal.

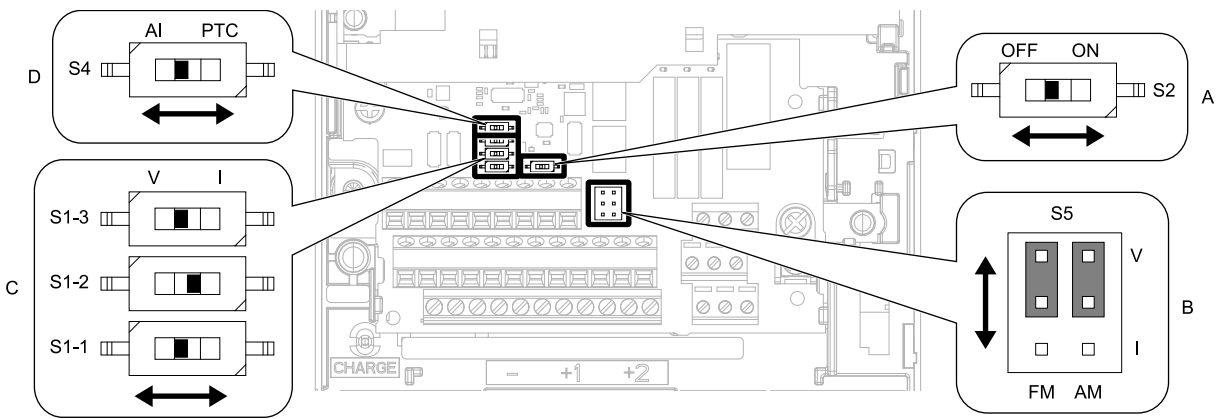

### **Figure 3.62 Locations of Switches**

#### **Table 3.14 I/O Terminals and Switches Functions**

<span id="page-113-0"></span>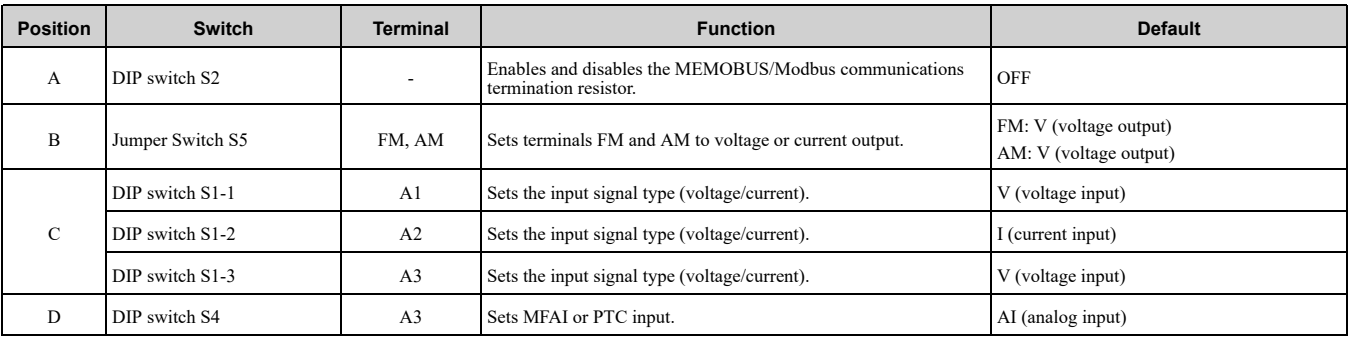

# <span id="page-114-0"></span>**3.6 Control I/O Connections**

This section gives information about the settings for the listed control circuit I/O signals.

- MFDI (terminals S1 to S8)
- Pulse train output (terminal MP)
- MFAI (terminals A1 to A3)
- PTC input (terminal A3)
- MFAO (terminals FM, AM)
- MEMOBUS/Modbus communications (terminals D+, D-, AC)

# ◆ **Set Sinking Mode/Sourcing Mode**

Close the circuit between terminals SC-SP and SC-SN to set the sinking mode/sourcing mode and the internal/ external power supply for the MFDI terminals. The default setting for the drive is internal power supply sinking mode.

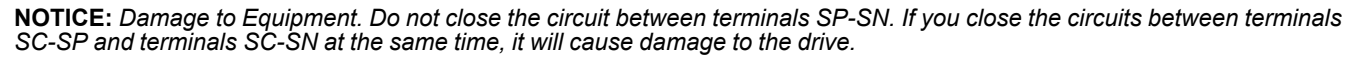

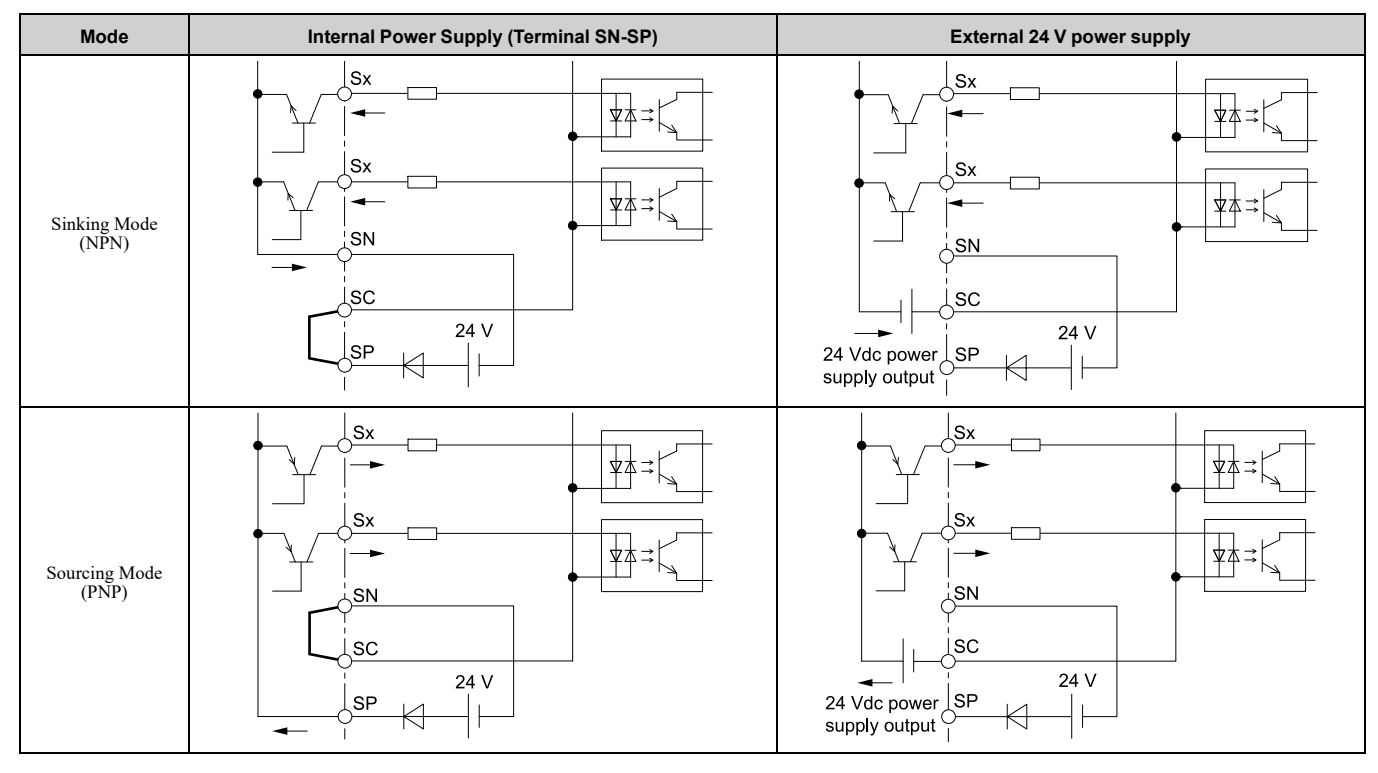

# ◆ **Pulse Train Output**

You can use pulse train monitor output terminal MP for sourcing mode or for sinking mode.

• Use for sourcing mode

The load impedance changes the voltage level of the pulse train output signal.

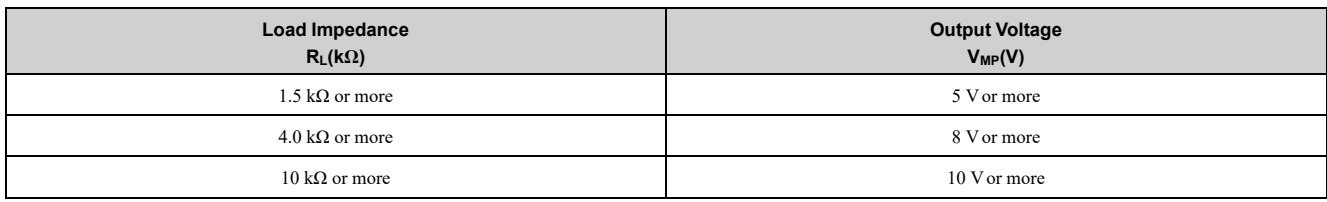

**Note:**

Use the formula in [Figure](#page-115-0) 3.63 to calculate the necessary load resistance (k $\Omega$ ) to increase output voltage V<sub>MP</sub>(V).

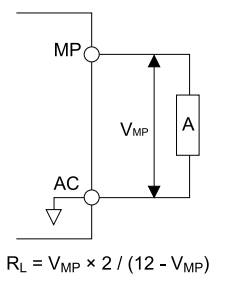

#### **A - Load Impedance**

### **Figure 3.63 Wiring to Use Pulse Train Output in Sourcing Mode**

<span id="page-115-0"></span>• Use in sinking mode

The external power supply changes the voltage level of the pulse train output signal. Keep the voltage from an external source between 10.8 Vdc to 16.5 Vdc. Adjust the load impedance to keep the current at 16 mA or lower.

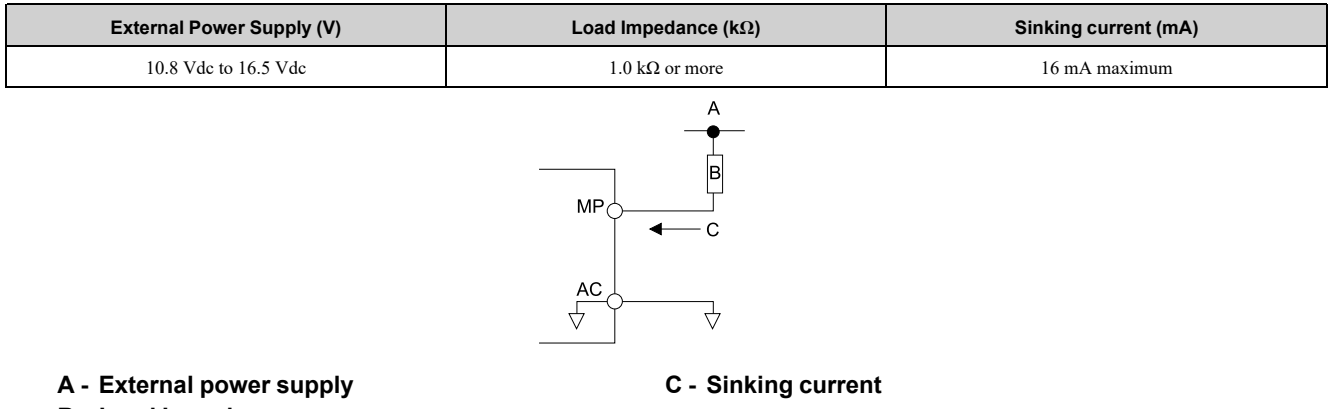

**B - Load Impedance**

**Figure 3.64 Wiring to Use Pulse Train Output in Sinking Mode**

# ◆ **Set Input Signals for MFAI Terminals A1 to A3**

Use terminals A1 to A3 to input a voltage or a current signal. Set the signal type as shown in [Table](#page-115-1) 3.15.

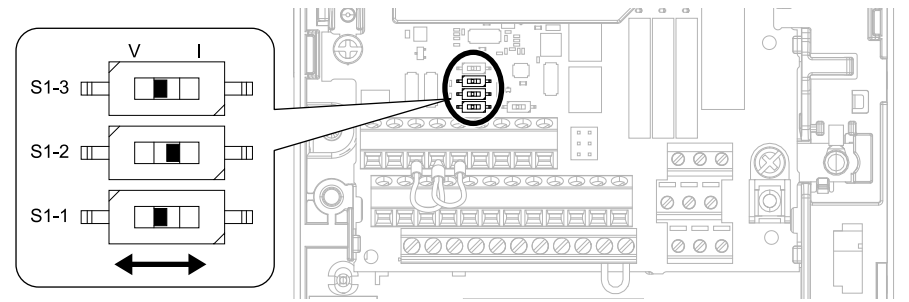

**Figure 3.65 Location of DIP Switch S1**

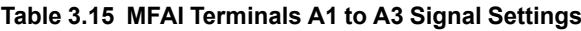

<span id="page-115-1"></span>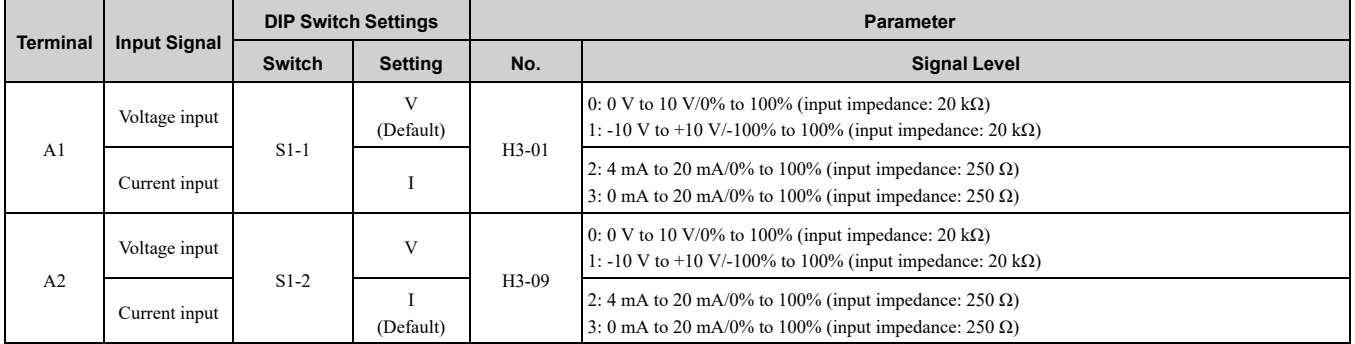

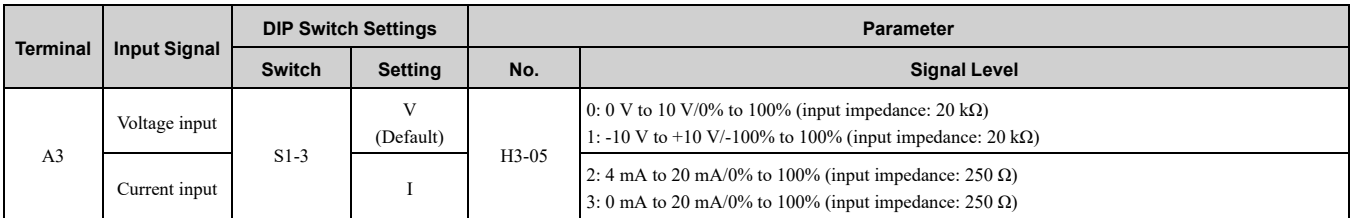

**Note:**

- Set H3-02, H3-10 = 0 [Terminal A1 Function Selection, Terminal A2 Function Selection = Frequency Reference] to set A1 and A2 to frequency reference. The drive will add the analog input values together to make the frequency reference.
- •Use tweezers or a jig with a tip width of approximately 0.8 mm (0.03 in) to set DIP switches.
- •Set DIP switch S4 to "AI" to use terminal A3 as an analog input (voltage/current) terminal. The default setting for DIP switch S4 is "AI".

# ◆ **Set MFAI Terminal A3 to PTC Input**

Set terminal A3 as an MFAI or as the PTC input for motor overload protection.

Use DIP switch S4 to set the input function.

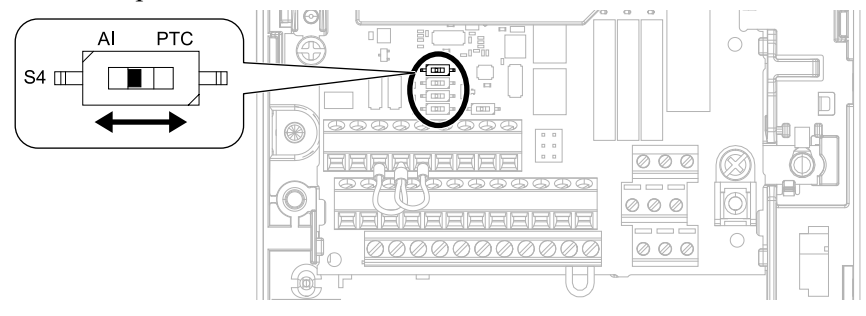

**Figure 3.66 Location of DIP Switch S4**

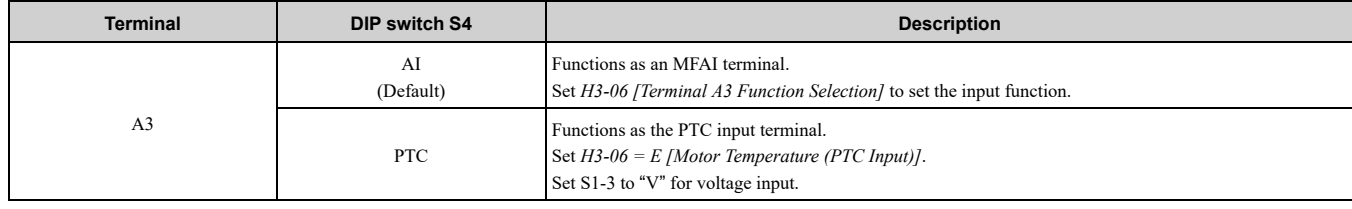

# ◆ **Set Output Signals for MFAO Terminals FM, AM**

Set the signal type for terminals AM and FM to voltage or current output. Use jumper switch S5 and *H4-07, H4- 08 [Terminal FM Signal Level Select, Terminal AM Signal Level Select]* to set the signal type.

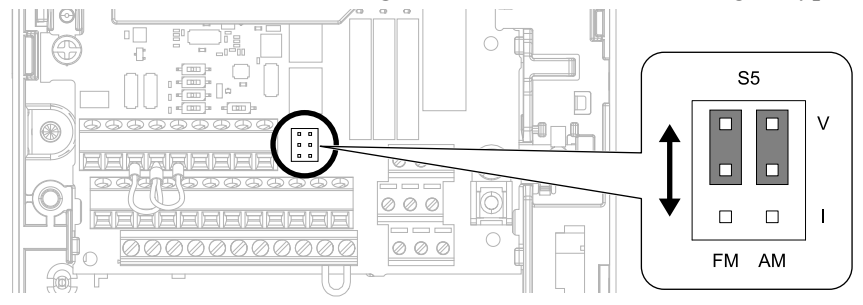

**Figure 3.67 Location of Jumper Switch S5**

### 3.6 Control I/O [Connections](#page-114-0)

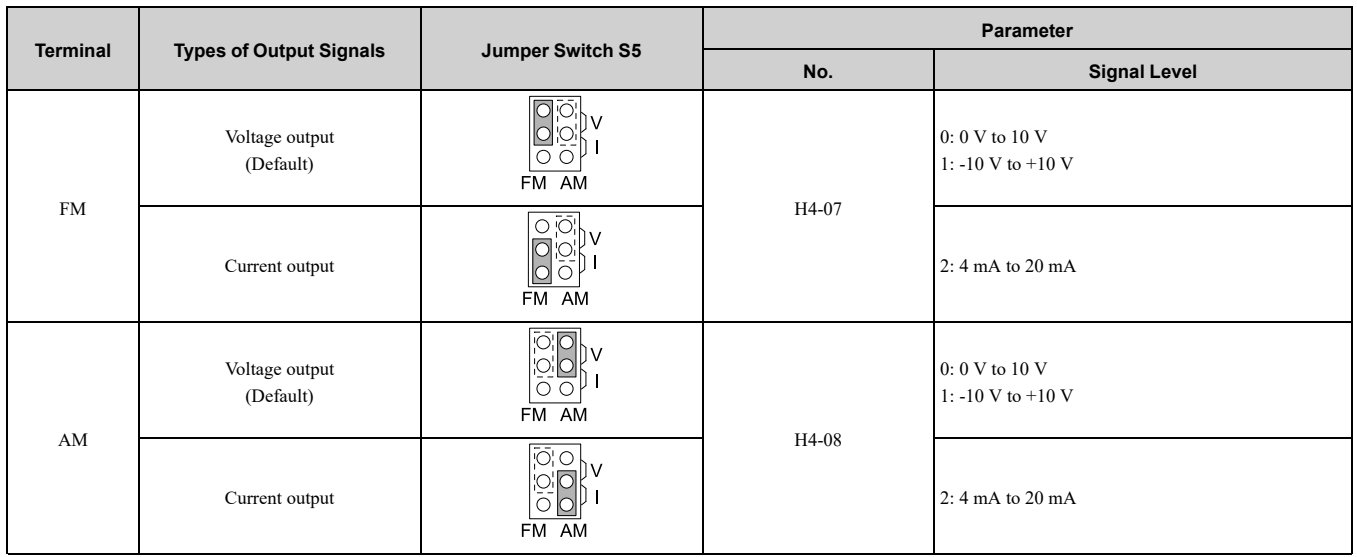

# ◆ **Switch ON Termination Resistor for MEMOBUS/Modbus Communications**

When the drive is the last slave in a MEMOBUS/Modbus communications, set DIP switch S2 to the ON position. This drive has a built-in termination resistor for the RS-485 interface.

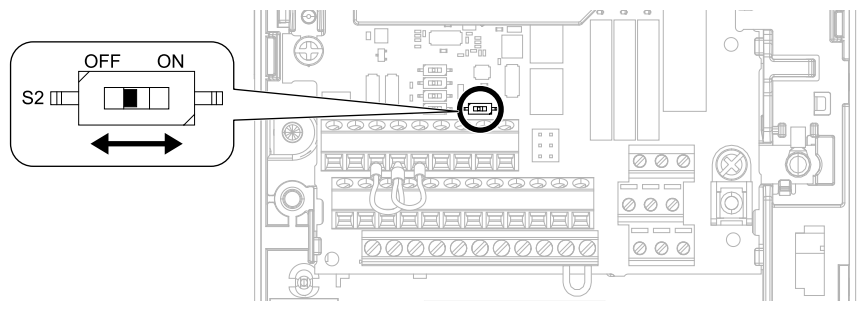

**Figure 3.68 Location of DIP Switch S2**

#### **Table 3.16 MEMOBUS/Modbus Communications Termination Resistor Setting**

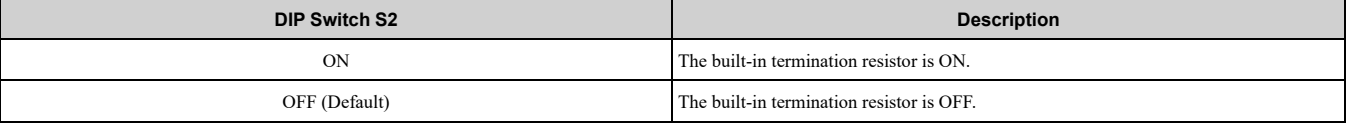

# <span id="page-118-0"></span>**3.7 Connect the Drive to a PC**

The drive has a mini-B type USB port.

You can use a USB cable (USB 2.0, type: A - mini-B) to connect the drive to a type-A USB port on a PC. After you connect the drive to the PC, you can use Yaskawa DriveWizard Industrial software to monitor drive performance and manage parameter settings.

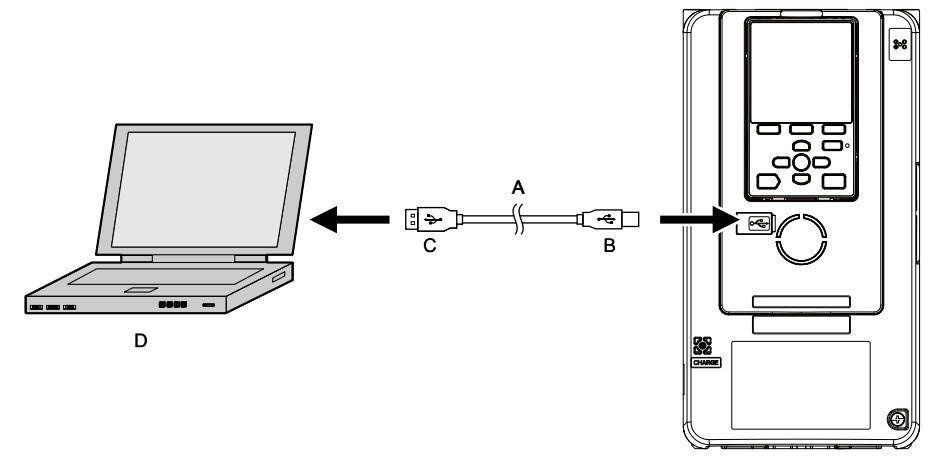

**A - USB 2.0, type A - mini-B cable B - Mini-B type connector**

**C - Type-A connector D - PC**

### **Figure 3.69 Connect to a PC (USB)**

Yaskawa recommends that you use a USB cable with connectors connected with shielded wires.

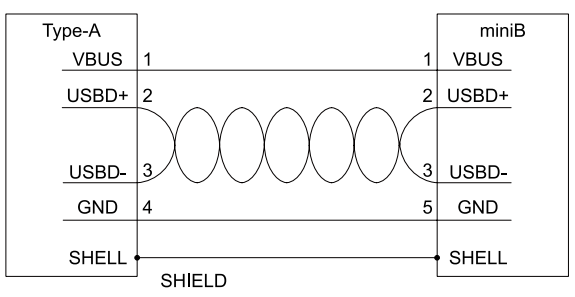

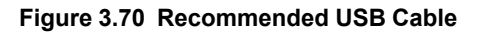

# <span id="page-119-0"></span>**3.8 External Interlock**

For applications that will have unwanted effects on the system if the drive stops, make an interlock between fault relay output (MA, MB, MC) and the MFDO Drive Ready signal.

# **Drive Ready**

When the drive is operating or is prepared to accept a Run command, the MFDO terminal to which *Drive Ready*  $[HI2-xx = 6]$  is set will enter the ON status.

In these conditions, Drive Ready is OFF and the drive ignores Run commands:

- The drive is de-energized
- During a fault
- There is problem with the control power supply
- There is a parameter setting error that will not let the drive run, although a Run command is entered
- An overvoltage or undervoltage fault occurs when the Run command is entered
- The drive is in Programming Mode.

# **Interlock Circuit Example**

Refer to [Figure](#page-119-1) 3.71 for an example of how two drives that run one application use the Drive Ready and Fault output signals to interlock with the controller.

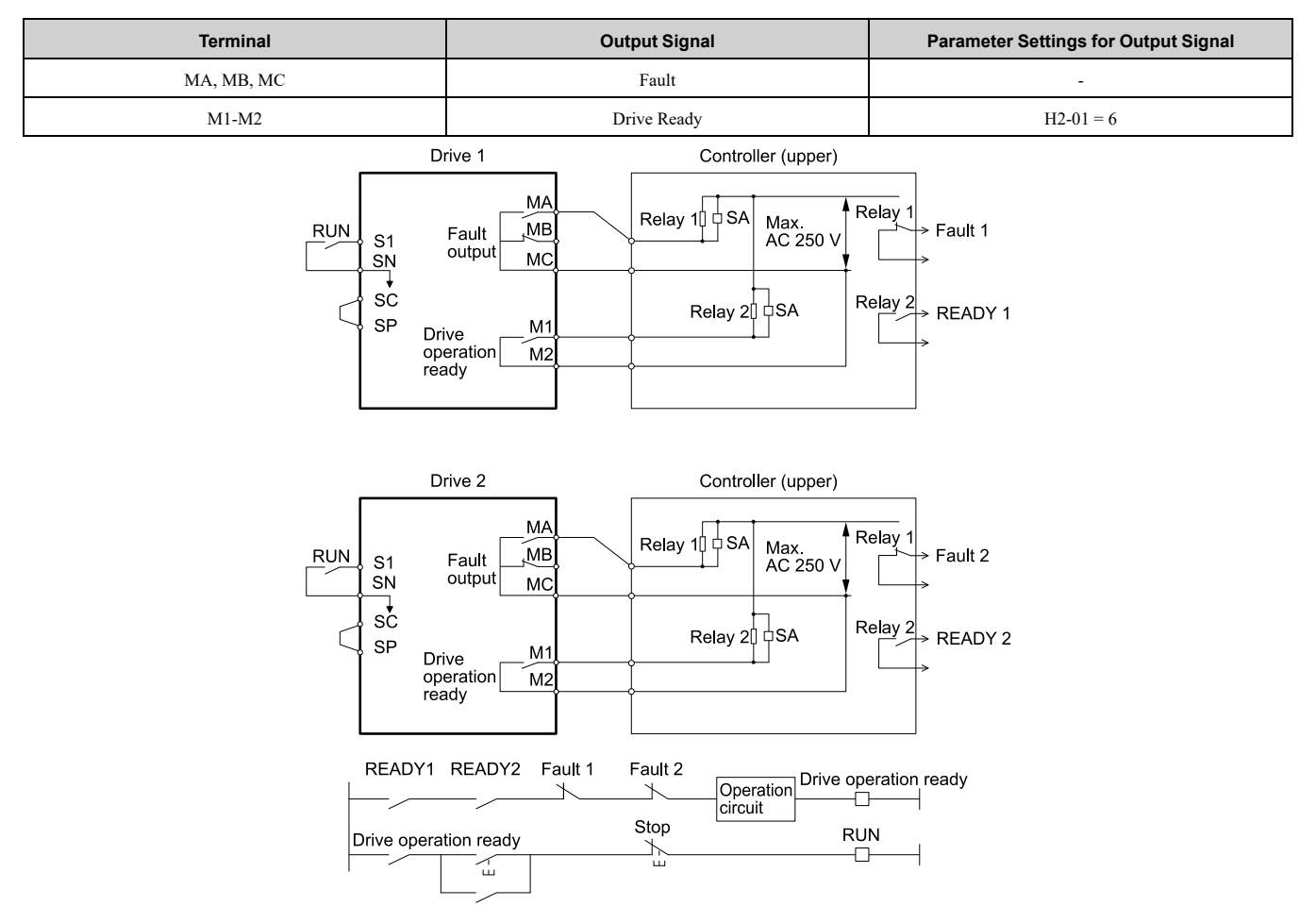

<span id="page-119-1"></span>**Figure 3.71 Interlock Circuit Example**

# <span id="page-120-0"></span>**3.9 Braking Resistor Installation**

A braking resistor or braking resistor unit (dynamic braking option) helps stop the motor quickly and smoothly when there is high load inertia. If you try to decelerate a motor in less time than usual for a coast to stop, the motor will rotate faster than the synchronous speed that aligns with the set frequency. This will cause the motor to become an induction generator. The inertia energy of the motor and regenerate to the drive and charge the drive DC bus capacitor and increase the voltage. If the voltage is more than the overvoltage level, an *ov [Overvoltage]* will occur. To prevent these overvoltage faults, a dynamic braking option is necessary.

#### **WARNING!**

*Set L3-04 = 0 [Stall Prevention during Decel = Disabled] when you operate the drive with:*

- *• <sup>a</sup> regenerative converter • regenerative unit*
- 
- *• braking unit*
- *• braking resistor*
- *• braking resistor unit.*

If you set the parameter incorrectly, the drive can decelerate for too long and cause serious injury or death.

NOTICE: Damage to Equipment. Before you connect a dynamic braking option to the drive, make sure that qualified personnel read and obey the Braking Unit and Braking Resistor Unit Installation Manual (TOBPC72060001). If you do not read and obey the manual or if personnel are not qualified, it can cause damage to the drive and braking circuit.

#### **Note:**

•Select the correct braking circuit size to dissipate the power that is necessary to decelerate the load in the correct time. Before you run the drive, make sure that the braking circuit can dissipate the energy for the set deceleration time.

•To install a dynamic braking option, set *L8-01 = 0 [3% ERF DB Resistor Protection = Disabled]*.

WARNING! Fire Hazard. Do not connect a braking resistor to terminals +1 or -. Use terminals B1 and B2 for the braking resistor connections. If you connect a braking resistor to the incorrect terminals, it can cause damage to the drive and braking circuit and *serious injury or death.*

NOTICE: Connect braking resistors to the drive as shown in the connection diagram examples. If you wire the braking circuits *incorrectly, it can cause damage to the drive or equipment.*

To connect a Yaskawa ERF series braking resistor to the drive, set *L8-01 = 1 [Enabled]*.

To use a non-ERF type braking resistor, connect a thermal overload relay between the drive and the braking resistor, and set a circuit to de-energize the drive at the trip contacts of the thermal overload relay.

# **Install a Braking Resistor: ERF-Type**

Connect the braking resistor to drive models 2004 to 2021 and 4002 to 4012 as shown in [Figure](#page-120-1) 3.72.

When you use a braking resistor, set *L8-01 = 1 [3% ERF DB Resistor Protection = Enabled]* and set one of the MFDO parameters *H2-01 to H2-03 = D [MFDO Function Select = Braking Resistor Fault]*. Use a sequence that uses MFDO to de-energize the drive.

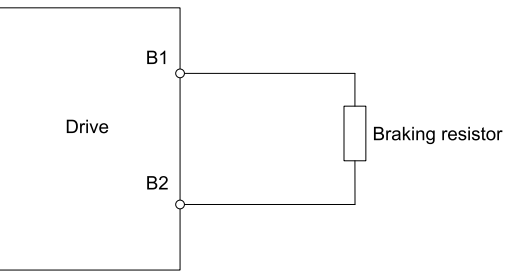

**Figure 3.72 Install a Braking Resistor: ERF-Type**

# <span id="page-120-1"></span>**Install a Braking Resistor Unit: LKEB-Type**

Connect the braking resistor unit as shown in [Figure](#page-121-0) 3.73. To install a braking resistor unit, set *L8-01 = 0 [3% ERF DB Resistor Protection = Disabled]*.

Models 2004 to 2138 and 4002 to 4168 have a built-in braking transistor.

To prevent overheating the braking resistor unit, set a sequence to de-energize the drive at the trip contacts of the thermal overload relay.

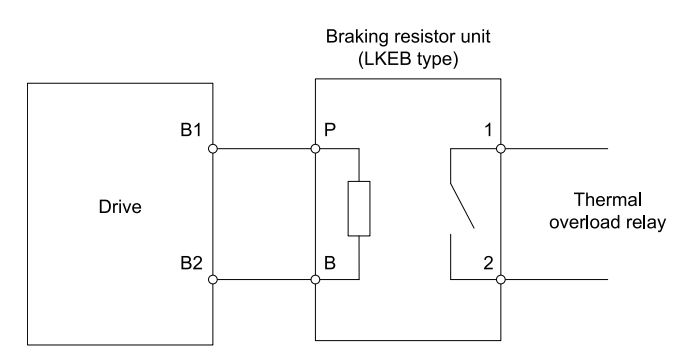

**Figure 3.73 Install a Braking Resistor Unit: LKEB-Type**

# <span id="page-121-0"></span>◆ **Install a Braking Unit Connection: CDBR-Type**

To install a CDBR-type braking unit, connect terminal +3 on the drive to terminal + on the braking unit, and connect terminal - on the drive to terminal - on the braking unit. Terminal +2 on the drive is not necessary for CDBR-type braking unit connections.

Set *L8-55 = 0 [Internal DB TransistorProtection = Disable]*.

#### **Note:**

- •To install a CDBR-type braking unit to the drive models 2004 to 2138 and 4002 to 4168 that have a built-in braking transistor, connect drive terminal  $B1$  to terminal  $+$  on the braking unit.
- •A junction terminal is necessary to connect a braking unit (CDBR-series) to drive models 2169, 2211, 4140, or 4168. To wire the braking unit, install a junction terminal that can connect to wires in the range specified for the drive, peripheral devices, and options. This table shows recommended junction terminals. Contact Yaskawa or your nearest sales representative for more information about selection and installation of the junction terminal.

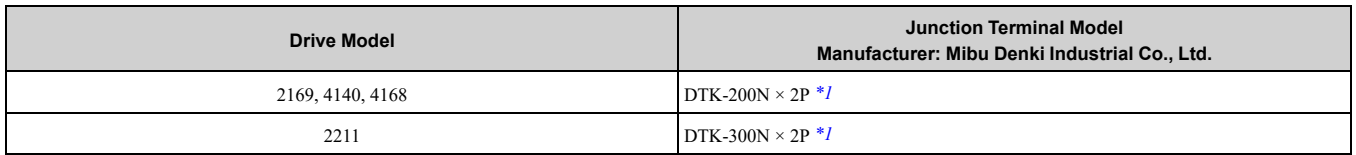

<span id="page-121-1"></span>\*1 The junction terminal must have two or more poles.

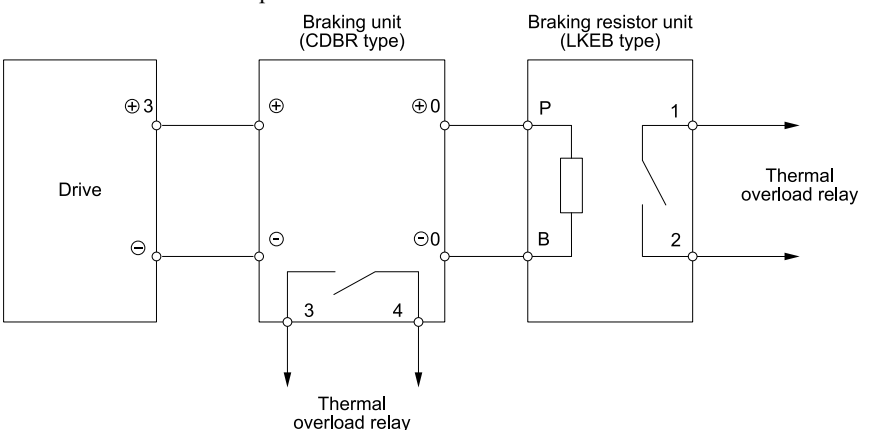

**Figure 3.74 Install a Braking Unit: CDBR-Type/Braking Resistor Unit: LKEB-Type**

### ■ **Braking Unit Connection Wire Gauge (CDBR-Type)**

To comply with IP20 when you connect the braking unit (CDBR-type) to drive models 2257 to 2415 or 4208 to 4675, refer to [Table](#page-122-0) 3.17 and [Table](#page-122-1) 3.18 to select the wires.

<span id="page-122-0"></span>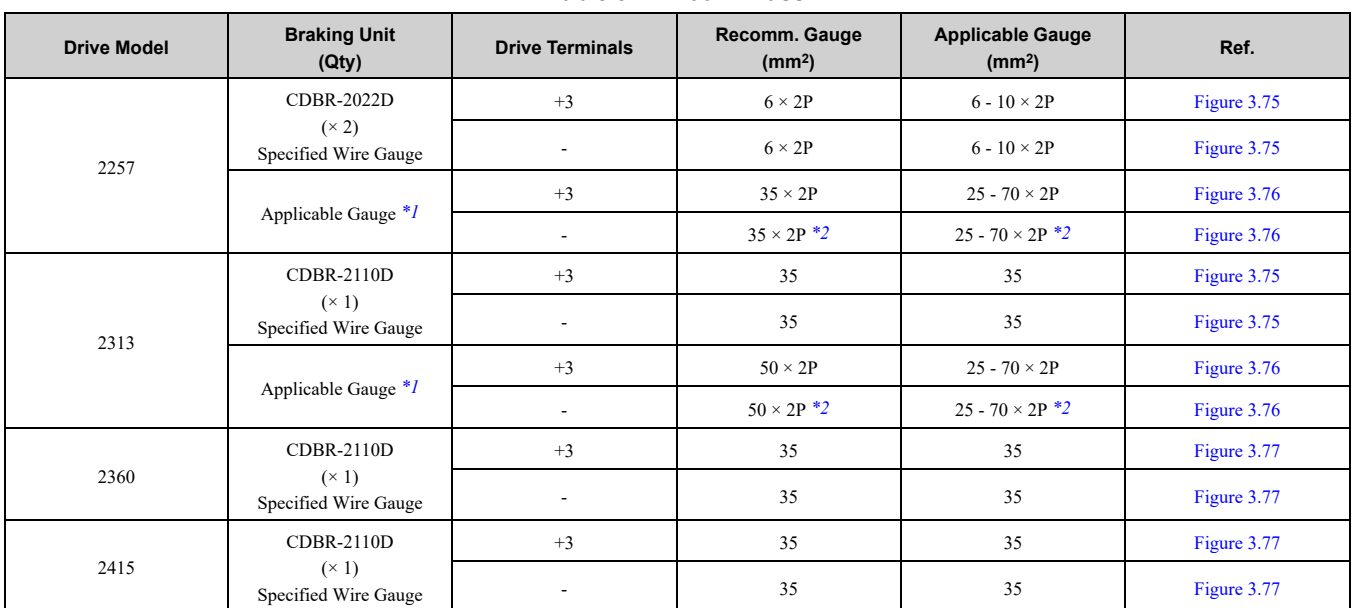

**Table 3.17 200 V Class**

<span id="page-122-2"></span>\*1 This is the applicable wire gauge when you use a braking unit other than Yaskawa braking unit (CDBR-type).

<span id="page-122-3"></span>\*2 This is the applicable wire gauge when you use the same wires for terminals - and +3.

<span id="page-122-1"></span>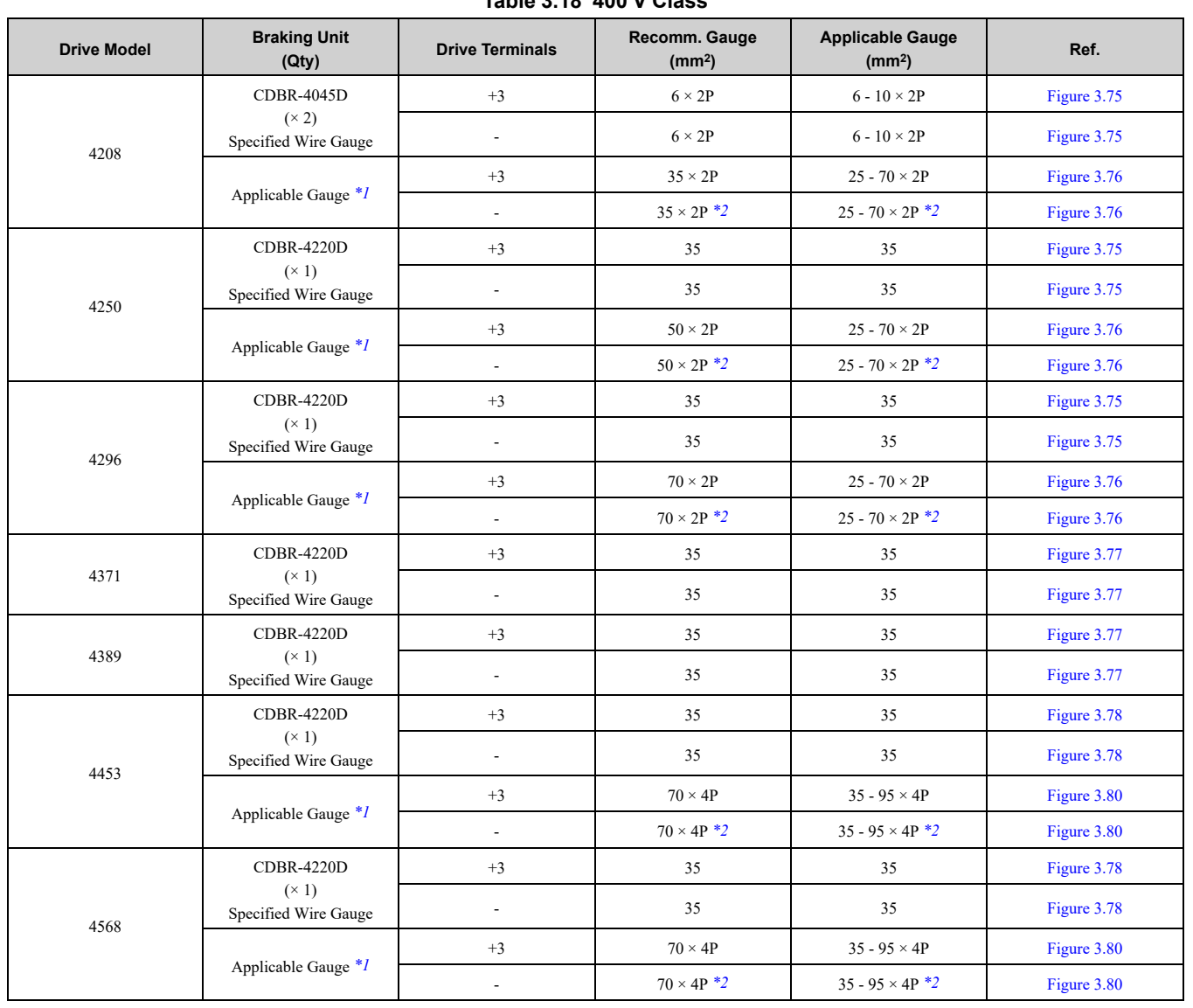

### **Table 3.18 400 V Class**

Electrical Installation Electrical [Installation](#page-62-0)

### 3.9 Braking Resistor [Installation](#page-120-0)

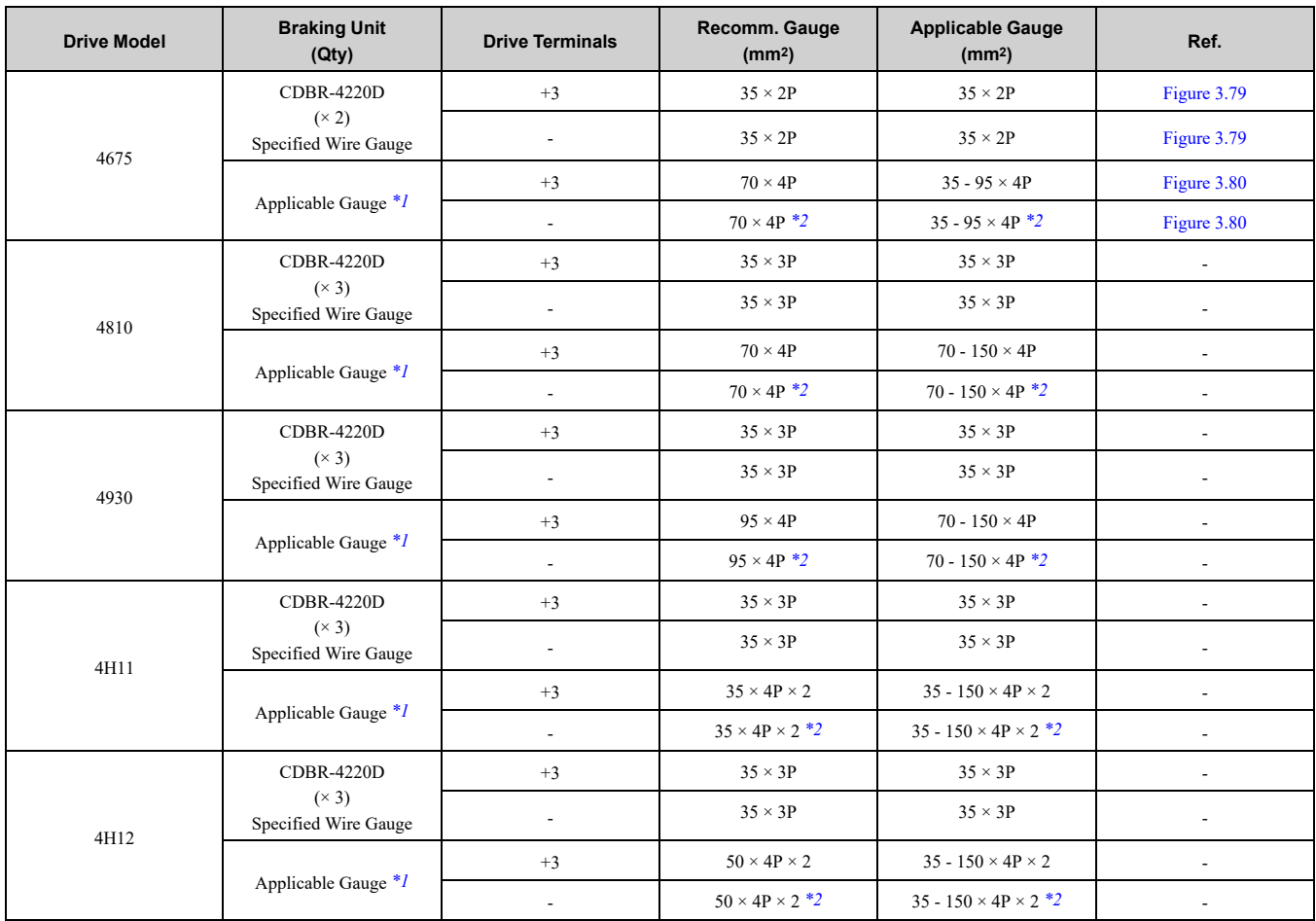

<span id="page-123-1"></span>\*1 This is the applicable wire gauge when you use a braking unit that is not a Yaskawa braking unit (CDBR-type).<br>\*2 This is the applicable wire gauge when you use the same wires for terminals - and +3.

<span id="page-123-2"></span>This is the applicable wire gauge when you use the same wires for terminals - and  $+3$ .

### <span id="page-123-3"></span>■ **Cutaway Section of the Wiring Cover**

Examine the terminal symbols on the braking unit and use a nipper to clip the cutaway section of the corresponding wiring cover.

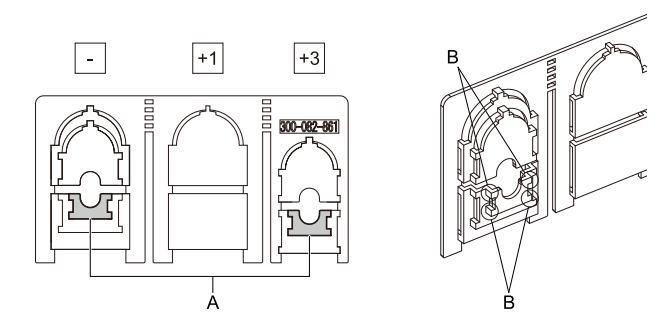

<span id="page-123-0"></span>**A - Cutaway sections B - Use a diagonal-cutting pliers to clip this area.**

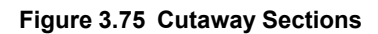

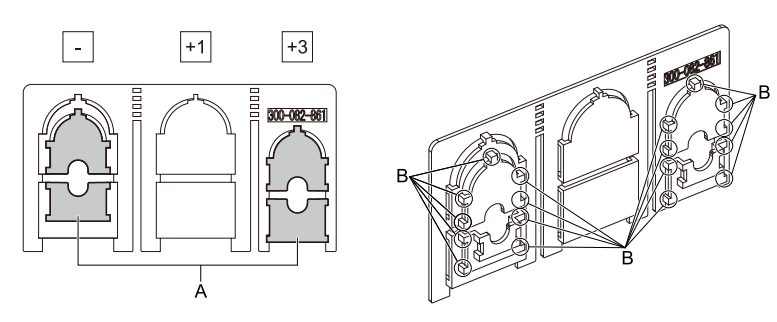

<span id="page-124-0"></span>**A - Cutaway sections B - Use a diagonal-cutting pliers to clip this area.**

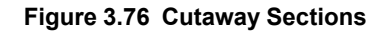

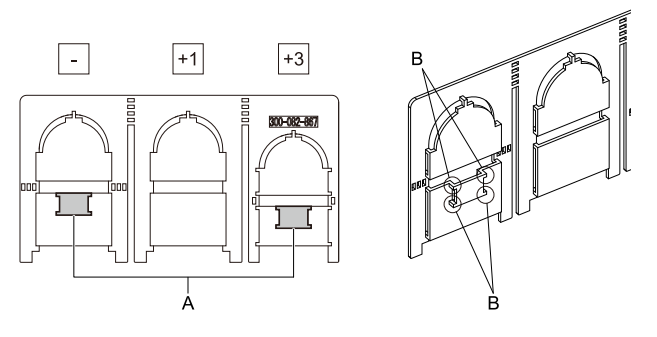

<span id="page-124-1"></span>**A - Cutaway sections B - Use a diagonal-cutting pliers to clip this area.**

**Figure 3.77 Cutaway Sections**

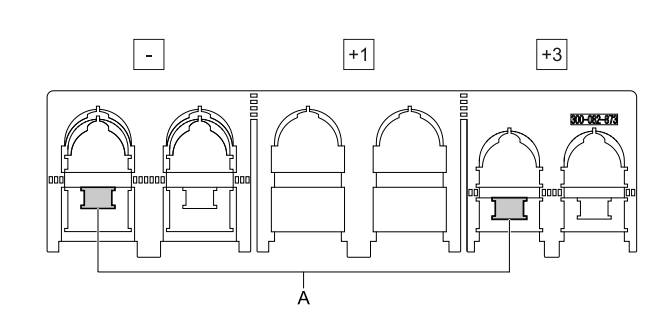

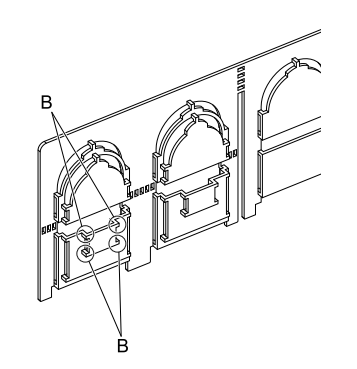

**A - Cutaway section** *[\\*1](#page-124-4)* **B - Use a diagonal-cutting pliers to clip this area.**

### **Figure 3.78 Cutaway Sections**

<span id="page-124-4"></span><span id="page-124-2"></span>\*1 Cut away either of the two portions: terminal - or terminal +3. You may cut away either portion.

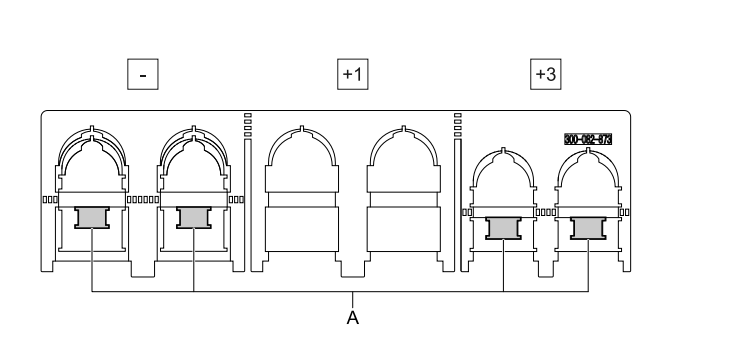

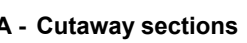

<span id="page-124-3"></span>**A - Cutaway sections B - Use a diagonal-cutting pliers to clip this area.**

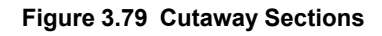

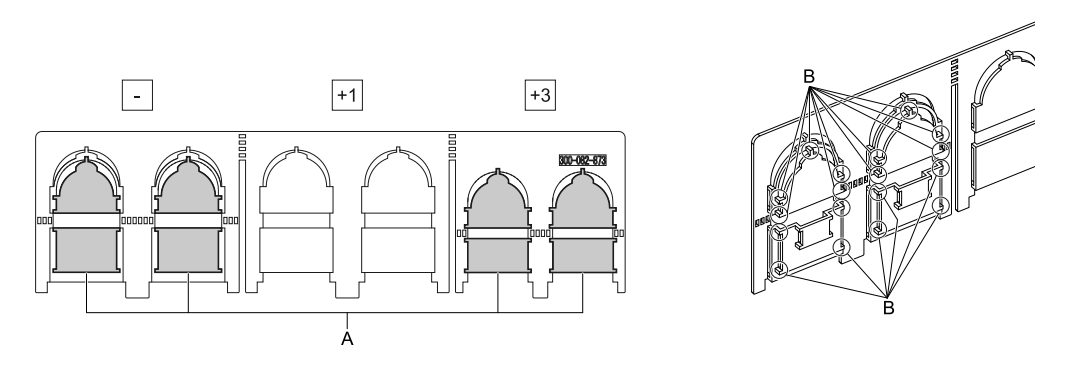

**A - Cutaway sections B - Use a diagonal-cutting pliers to clip this area.**

### **Figure 3.80 Cutaway Sections**

## <span id="page-125-0"></span>■ **Installing a Braking Unit Connection (CDBR-Type)**

Remove the terminal cover before you connect the braking unit (CDBR-type) to the drive.

1. Remove the screws on the terminal block cover and pull the terminal block cover away from the terminal block. Pull the wiring cover away from the drive to remove the wiring cover after removing the terminal block cover.

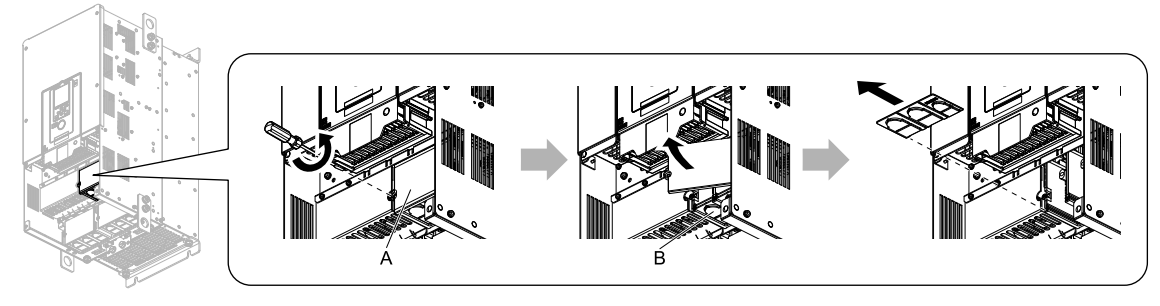

**A - Terminal block cover B - Wiring cover**

### **Figure 3.81 Remove the Wiring Cover**

2. Examine the signal from the wired terminal and use a diagonal-cutting pliers to remove areas of the wiring cover cutaway section.

Refer to *[Cutaway](#page-123-3) Section of the Wiring Cover on page 124* for more information.

#### **Note:**

- •Different drive models have different wiring covers.
- •Only clip the section of the wiring cover that applies to the wired terminal. If you clip areas that do not apply to wired terminals, the protective enclosure will not keep its IP20 protective level.
- •Make sure that you hold the cutaway section tightly when you remove pieces of the cutaway section. Pieces of the cutaway section can fly out and cause injury.
- •Make sure that the clipped section does not cause damage to the wires.
- •If you use wires that are not specified by Yaskawa, the protective enclosure could lose its IP20 protective level, although the wiring cover is correct. Contact Yaskawa or your nearest sales representative for more information.
- •When you use the recommended gauge for the electrical wires, it is not necessary to attach the wiring cover of the main circuit power input terminal and the drive output terminal. If you use the applicable gauge for the electrical wires, you must attach the wiring cover.

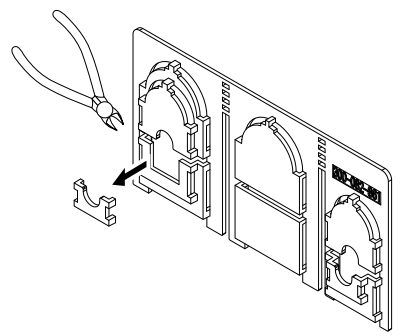

**Figure 3.82 Clip the Cutaway Section of the Wiring Cover**

3. Put the wires through the holes that you cut out of the wiring cover.

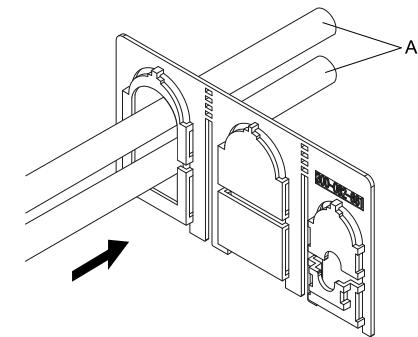

### **A - Wire**

### **Figure 3.83 Lead the Wire through the Wiring Cover**

- 4. Crimp the closed-loop crimp terminal to the wire.
- 5. Remove the main circuit terminal block nut.

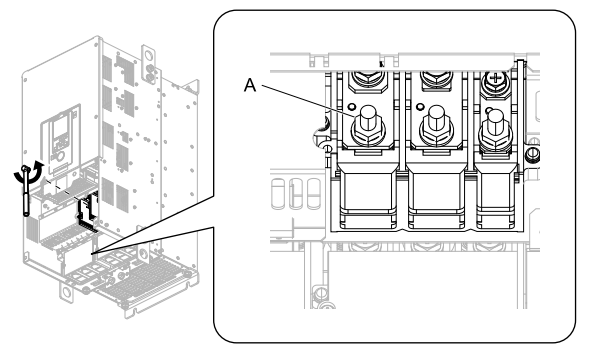

**A - Nut**

### **Figure 3.84 Remove the Terminal Block Nut**

6. Wire the closed-loop crimp terminal to the main circuit terminal block.

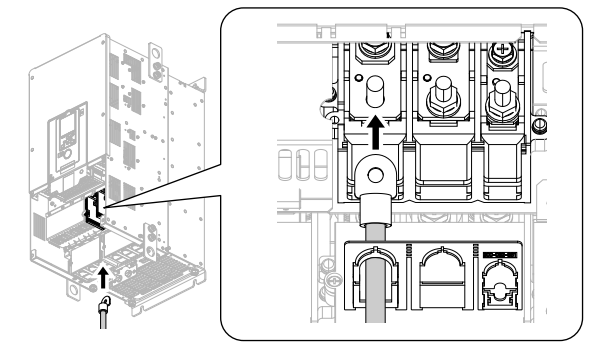

**Figure 3.85 Connect the Wire**

7. Tighten the nut to the specified torque.

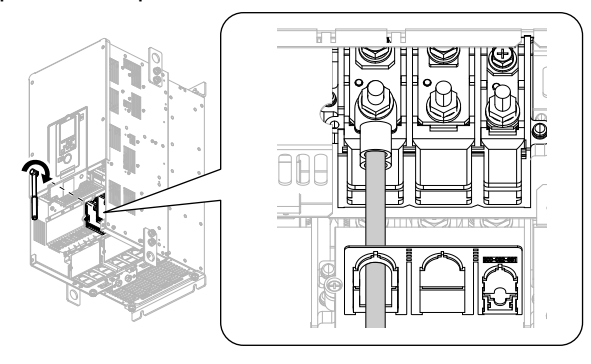

**Figure 3.86 Tighten the Terminal Block Nut**

### 3.9 Braking Resistor [Installation](#page-120-0)

8. Attach the wiring cover and terminal block cover to their initial positions and tighten the screws on the terminal block cover.

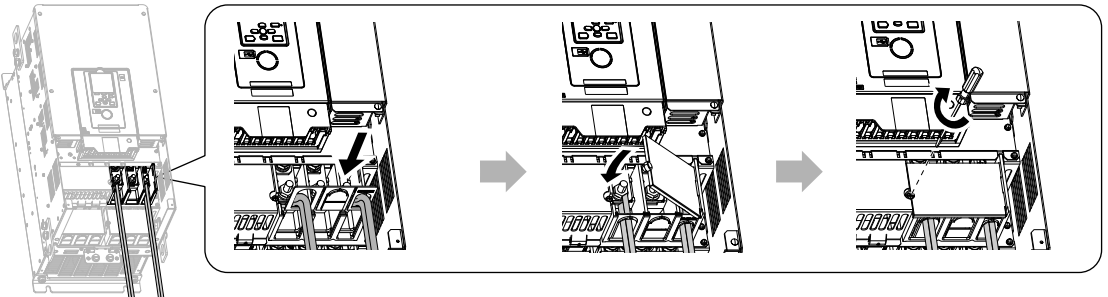

**Figure 3.87 Reattach the Wiring Cover**

9. Put the terminal cover back in its initial position.

# ◆ **Connect Braking Units in Parallel**

To connect two or more braking units in parallel, refer to [Figure](#page-127-0) 3.88 for wiring and connector selections. Braking units have connectors to select master or slave. On the first braking unit, select the master side. On the second unit and all subsequent units, select the slave side.

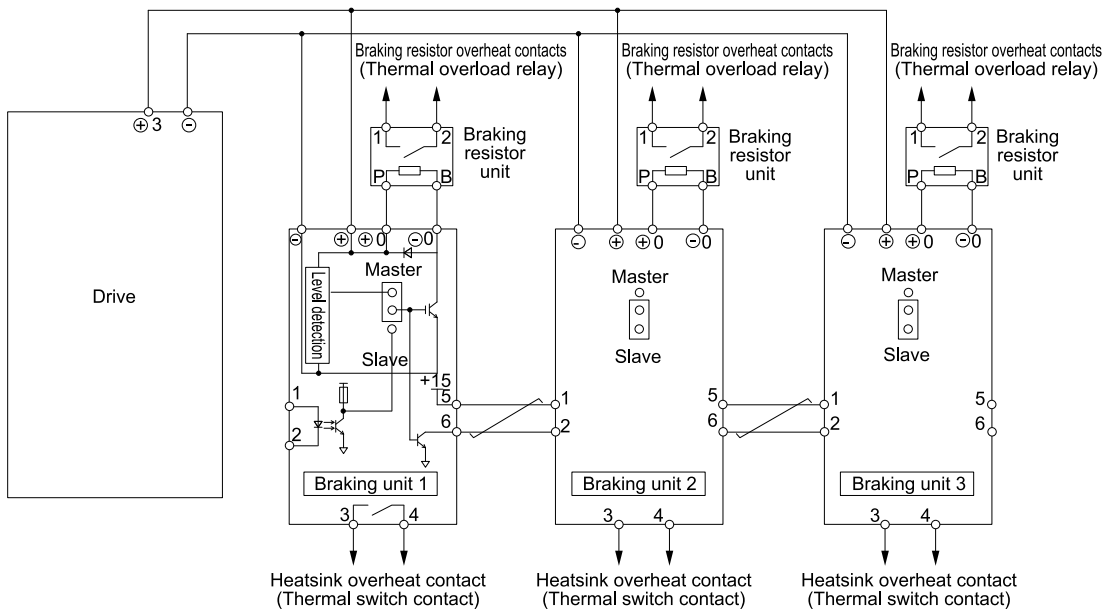

**Figure 3.88 Connect Braking Units in Parallel**

# <span id="page-127-0"></span>◆ **Dynamic Braking Option Overload Protection**

To prevent overheating the dynamic braking option, set a sequence to de-energize the drive at the trip contacts of the thermal overload relay.

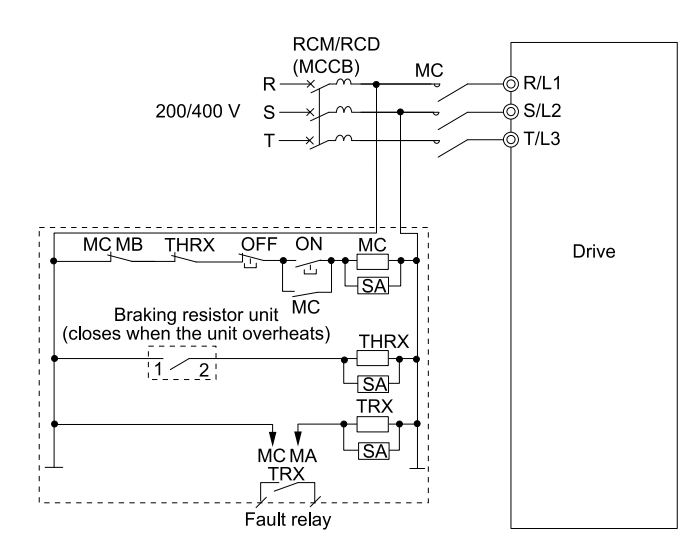

#### **Figure 3.89 Power Supply Interrupt for Overheat Protection Example**

**WARNING!** Fire Hazard. When you use a braking unit, use a thermal relay on the braking resistors and set a fault contact output for the braking resistor unit to disconnect drive main power through an input contactor. Incorrect braking circuit protection *can cause the resistors to become too hot and cause serious injury or death.*

# <span id="page-129-0"></span>**3.10 Drive Wiring Protection**

# ◆ **Installing a Residual Current Monitoring/Detection (RCM/RCD)**

If the drive output switches at high speeds, it causes high frequency leakage current. To prevent electrical shock and fires caused by ground fault protection that is not sufficient, install an RCM/RCD.

Use a high frequency RCM/RCD at the power input side of the drive and make sure that each drive has a minimum cumulative sensitivity amperage of 30 mA. The specialized breaker only detects the leakage current from frequency bands that are dangerous to humans.

If a device does not have protection against high frequencies, high frequency leakage currents can cause the device to malfunction. If you have a malfunction on a device that does not have protection, decrease the carrier frequency of the drive, install a better breaker, or use an RCM/RCD with a minimum cumulative sensitivity amperage of 200 mA for each drive.

These conditions can have an effect on leakage current:

- Drive capacity
- Carrier frequency
- Wiring distance and types of motor cables
- EMI/RFI filter

To prevent damage and injury to personnel and drives, use a high-frequency RCM/RCD that is rated for AC and DC power supplies.

**Note:**

- Yaskawa recommends these RCMs/RCDs, which are designed to operate with high frequencies:
- •Mitsubishi Electric Corporation, NV series
- •Schneider Electric, NS series

You can use a molded-case circuit breaker (MCCB) as a replacement for an RCM/RCD that is upstream in the power supply system.

## ◆ **Installing a Molded-Case Circuit Breaker (MCCB) or Residual Current Monitor/ Device (RCM/RCD)**

Install a molded-case circuit breaker (MCCB) or a residual current monitor/device (RCM/RCD) for line protection between the power supply and main circuit power supply input terminals R/L1, S/L2, and T/L3. The MCCB or RCM/RCD gives overload protection and also prevent damage to the main circuit and the devices that are wired to the main circuit.

Use the information in this section to select the correct MCCB or RCM/RCD and to safely connect the device.

- The capacity of the MCCB or RCM/RCD must be 1.5 to 2 times the rated output current of the drive. Use an MCCB or RCM/RCD as an alternative to overheat protection (150% for one minute at the rated output current) to prevent drive faults.
- When you connect more than one drive or the drive and other device to an MCCB or RCM/RCD, refer to [Figure](#page-129-1) [3.90](#page-129-1), use a magnetic contactor (MC), and set a sequence that de-energizes the drive when it outputs errors.

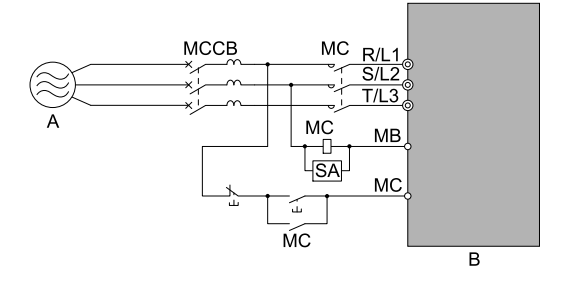

#### **A - Power supply B - Drive**

### **Figure 3.90 Connect an MCCB**

<span id="page-129-1"></span>WARNING! Electrical Shock Hazard. Use an MCCB, RCM/RCD, or Magnetic Contactor (MC) to de-energize the drive before you wire the main circuit terminal. If the main circuit terminal is energized during wiring, it will cause serious injury or death.

# <span id="page-130-0"></span>**3.11 Dynamic Braking Option, Motor Protection**

# ◆ **Install an Electromagnetic Contactor (MC) at the Input Side of the Drive**

You can use an MC as an alternative to a molded case circuit breaker (MCCB) when:

- The protective functions of the drive have been triggered
- An emergency stop occurred, and the sequence de-energizes the drive.

If an MC on the input side of the drive (primary side) stops the drive, regenerative braking will not operate, and the drive will coast to stop.

NOTICE: When you connect electromagnetic switches or magnetic contactors to the output motor circuits, make sure that you sequence them correctly. If the output motor circuit sequence is incorrect, it can cause damage to the drive.

NOTICE: Damage to Equipment. Do not energize and de-energize the drive more frequently than one time each 30 minutes. If *you frequently energize and de-energize the drive, it can cause drive failure.*

**Note:**

- •When machinery must not restart after recovery from a momentary power loss that occurred during run, install an MC at the input side of the drive and set a sequence that does not automatically set the Run command to ON after recovery of power.
- •When it is necessary to stop momentary power loss, for example to maintain a circuit that has momentary power loss, use a delayedrelease MC.
- •Use an MC (magnetic contactor) to make sure that you can fully remove power to the drive when necessary. Wire the MC to open when a fault output terminal is triggered.

### ■ **Protect the Braking Resistor/Braking Resistor Unit**

Use an MC on the input side (primary side) to prevent damage to the braking resistor/braking resistor unit.

WARNING! Fire Hazard. When you use a braking unit, use a thermal relay on the braking resistors and set a fault contact output for the braking resistor unit to disconnect drive main power through an input contactor. Incorrect braking circuit protection *can cause the resistors to become too hot and cause serious injury or death.*

# ◆ **Installing a Thermal Overload Relay on the Drive Output**

A thermal overload relay disconnects the power line to the motor during a motor overload condition to prevent damage to the motor.

Install a thermal overload relay between the drive and motor in these conditions:

- When you operate more than one motor with one drive
- When you operate the motor directly from the power line with a power line bypass

When you operate one motor with one drive, it is not necessary to install a thermal overload relay. The drive has electronic motor overload protection in the drive software.

**Note:**

•When you install a thermal overload relay, set parameter *L1-01 = 0 [Motor Overload (oL1) Protection = Disabled]*.

•Set up a sequence that will trip an external fault (coast to stop) for the contacts of the thermal overload relay.

### ■ **General Precautions When Using Thermal Overload Relays**

When you use a motor thermal overload relay on the drive output to prevent nuisance trips and overheating of the motor at low speeds, be sure to think about these application precautions:

- Operation of a low speed motor
- When you operate more than one motor with one drive
- Length of the motor cables
- Nuisance tripping because of high drive carrier frequency

#### **Operation of a Low Speed Motor**

Usually, you use thermal overload relays on general-purpose motors (standard motors). When a drive drives a general-purpose motor, the motor current is approximately 5% to 10% more than with a commercial power supply. When a motor with a shaft-driven fan operates at low speeds, the cooling capacity decreases. This can cause the motor to overheat when the load current is in the motor rated value. Enable the electronic thermal protection in the drive when possible to prevent this problem.

The electronic thermal overload function uses the relation between the speed and heat characteristics in the variable speed control range to simulate the cooling ability of general-purpose motors and forced-vented motors to prevent damage to the motor.

### **When You Operate More than One Motor with One Drive**

To disable the overload protection function of the electronic thermal protector of the drive, set *L1-01 = 0 [Motor Overload (oL1) Protection = Disabled]*.

### **Note:**

If you operate more than one motor from one drive, you cannot use the electronic thermal protection of the drive.

### **Length of the Motor Cables**

If you use long motor cables with a high carrier frequency, the increased leakage current can cause nuisance tripping of the thermal relay. To prevent this, decrease the carrier frequency or increase the tripping level of the thermal overload relay.

### **Nuisance Tripping Because of High Drive Carrier Frequency**

High carrier frequency PWM drives make current waveforms that can increase the temperature in overload relays. It may be necessary to increase the trip level setting when encountering nuisance triggering of the relay.

**WARNING!** Fire Hazard. Before you increase the detection level of the thermal relay, make sure that a secondary problem is not the cause of the overload. Make sure that you know the local codes for electrical wiring, then adjust the electrothermal *settings. Incorrect thermal relay adjustment and incorrect wiring can cause serious injury or death.*

# <span id="page-132-0"></span>**3.12 Improve the Power Factor**

# ◆ **Connect an AC Reactor or a DC Reactor**

AC reactors and DC reactors decrease surges in current and improve the power factor on the input side of the drive.

Connect an AC reactor or a DC reactor to the input side (primary side) in these conditions:

- To decrease harmonic current or improve the power factor of the power supply
- When there is switching of phase advancing capacitor
- With a large capacity power supply transformer (600 kVA or more).

#### **Note:**

- •You can use an AC reactor and DC reactor together.
- •When you connect a thyristor converter (for example, a DC drive) to the same power supply system, use an AC reactor.
- •The main circuit terminal block for the drive and the terminal blocks for the AC and DC reactors come in different shapes. Correctly prepare the ends of the wiring.
- •Ground the AC and DC reactors (option) on the back of the mounting base. Remove all paint from the mounting surface of the control panel.

### ■ **Connect an AC Reactor**

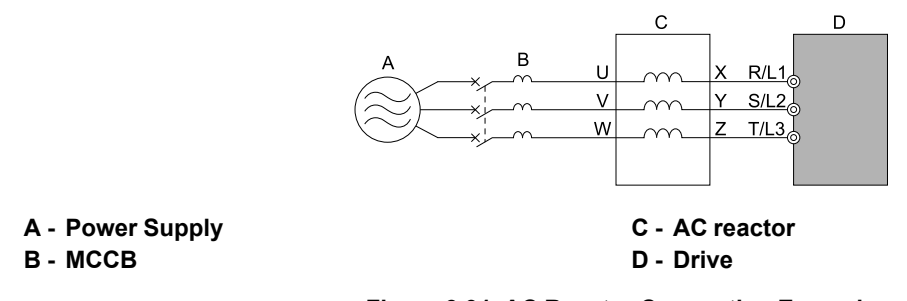

### **Figure 3.91 AC Reactor Connection Example**

### ■ **Connect a DC** Reactor

When you install a DC link choke, remove the jumper between terminals  $+1$  and  $+2$ . If you will not use a DC link choke, do not remove the jumper. Refer to [Figure](#page-132-1) 3.92 for an example of how to wire the DC reactor.

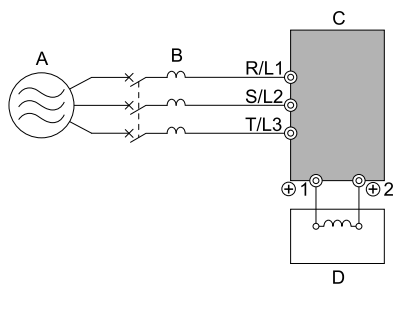

<span id="page-132-1"></span>**A - Power supply B - MCCB**

**C - Drive D - DC reactor**

**Figure 3.92 DC Reactor Connection Example**

# <span id="page-133-0"></span>**3.13 Prevent Switching Surge**

# ◆ **Connect a Surge Protective Device**

A surge protective device decreases the surge voltage generated when you switch an inductive load near the drive. Inductive loads include:

- Magnetic contactors
- Electromagnetic relays
- Magnetic valves
- Solenoids
- Magnetic brakes.

Always use a surge protective device or diode with inductive loads.

**Note:**

Do not connect a surge protective device to the drive output side.

# <span id="page-134-0"></span>**3.14 Decrease Noise**

# ◆ **Connect a Noise Filter to the Input Side (Primary Side)**

High-speed switching makes noise in the drive output. This noise flows from the drive to the power supply, and can have an effect on other equipment. Install a noise filter to the input side of the drive to decrease the quantity of noise that flows to the power supply. A noise filter will also stop noise from entering the drive from the power supply.

- Use a noise filter specially designed for drives.
- Install the noise filter as close as possible to the drive.

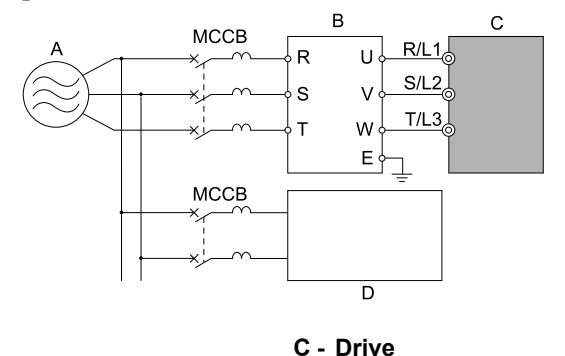

**A - Power Supply B - Input side (primary side) noise filter**

**Note:**

The input side (primary side) noise filter model is LNFD-xx.

**Figure 3.93 Example of Connecting the Noise Filter on the Input Side (Primary Side)**

**D - Other controller**

# ◆ **Connect a Noise Filter to the Output Side (Secondary Side)**

A noise filter on the output side of the drive decreases inductive noise and radio frequency interference.

[Figure](#page-134-1) 3.94 shows an example of noise filter wiring.

NOTICE: Do not connect phase-advancing capacitors, LC/RC noise filters, or leakage breakers (RCM/RCD) to the motor circuit. If you connect these devices to the output circuits, it can cause damage to the drive and connected equipment.

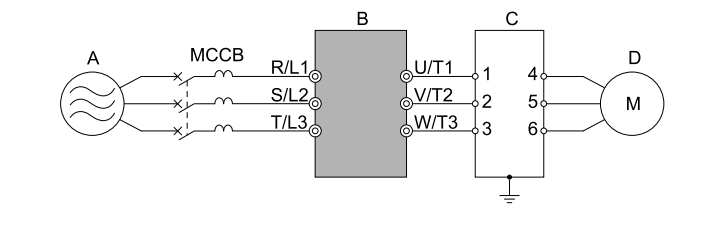

- **A - Power supply**
- **B - Drive**

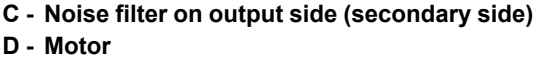

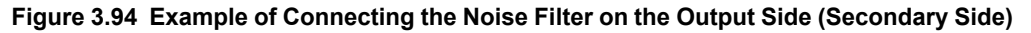

<span id="page-134-1"></span>**Note:**

Glossary

•Radio frequency interference:

Electromagnetic waves radiated from the drive and cables make noise through the full radio bandwidth that can have an effect on nearby devices.

•Inductive noise:

The noise from electromagnetic induction can have an effect on the signal line and can cause the controller to malfunction.

# ■ **Prevent Inductive Noise**

In addition to installing a noise filter, you can also run all wiring through a grounded metal conduit to decrease inductive noise occurring at the output side. Put the cables a minimum of 30 cm (11.8 in) away from the signal line to prevent induced noise. Ground the cables to metal conduits.

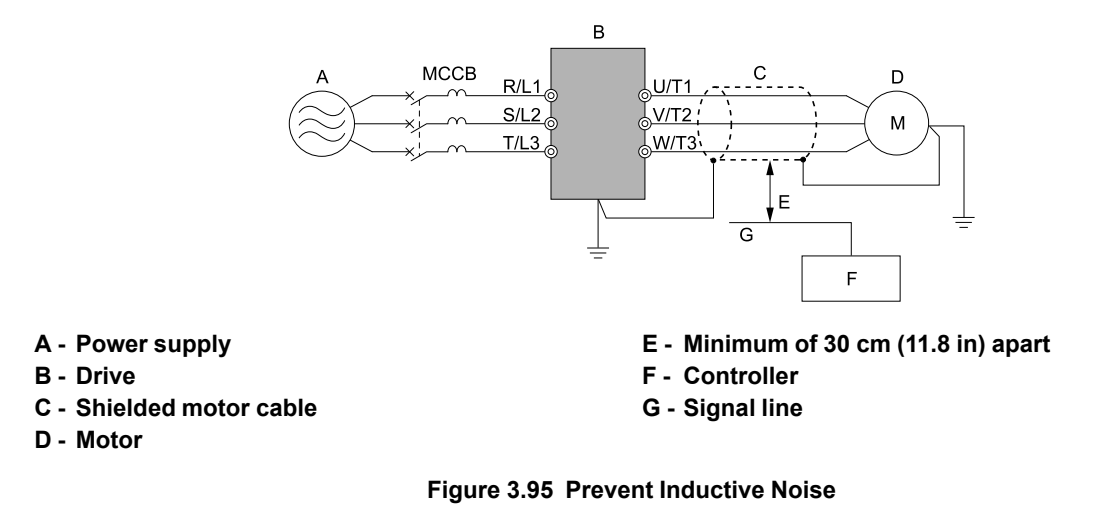

## ■ **Decrease Radio Frequency Interference**

The drive, input lines, and output lines generate radio frequency interference. Use noise filters on input and output sides and install the drive in a steel box to decrease radio frequency interference.

### **Note:**

Keep the cable between the drive and motor as short as possible.

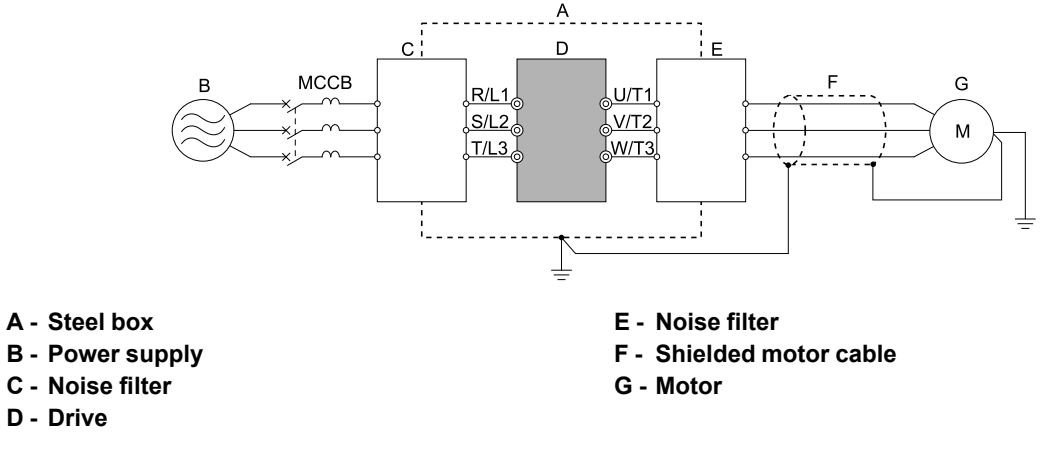

**Figure 3.96 Decrease Radio Frequency Interference**

# <span id="page-136-0"></span>**3.15 Protect the Drive during Failures**

# ◆ **Factory-Recommended Branch Circuit Protection for UL Listing**

Use branch circuit protection to protect against short circuits and to maintain compliance with UL 61800-5-1. Yaskawa recommends connecting semiconductor protection fuses on the input side for branch circuit protection. Refer to *[Three-Phase](#page-136-1) 200 V Class on page 137* and *[Three-Phase](#page-137-0) 400 V Class on page 138* for more information about recommended fuses.

WARNING! Electrical Shock Hazard. After the drive blows a fuse or trips an RCM/RCD, do not immediately energize the drive or operate peripheral devices. Wait for the time specified on the warning label at a minimum and make sure that all indicators are OFF. Then check the wiring and peripheral device ratings to find the cause of the problem. If you do not know the cause oi the problem, contact Yaskawa before you energize the drive or peripheral devices. If you do not fix the problem before you *operate the drive or peripheral devices, it can cause serious injury or death.*

• 200 V Class

Use the fuses specified in this document to prepare the drive for use on a circuit that supplies not more than 100,000 RMS and not more than 240 Vac when there is a short circuit in the power supply.

• 400 V Class

Use the fuses specified in this document to prepare the drive for use on a circuit that supplies not more than 100,000 RMS and not more than 480 Vac when there is a short circuit in the power supply.

The built-in short circuit protection of the drive does not provide branch circuit protection. The user must provide branch circuit protection as specified by the National Electric Code (NEC), the Canadian Electric Code, Part I (CEC), and local codes.

### <span id="page-136-1"></span>■ **Three-Phase 200 V Class**

**Table 3.19 Factory-Recommended Branch Circuit Protection: 200 V Class (ND)**

| <b>Drive Model</b> | <b>Maximum Applicable Motor Output</b><br>kW (HP) | <b>Input Current Rating</b><br>A | <b>Semiconductor Protection Fuse</b><br><b>Rated Current</b><br><b>Manufacturer: EATON/Bussmann</b> |
|--------------------|---------------------------------------------------|----------------------------------|----------------------------------------------------------------------------------------------------|
| 2004               | 0.75(0.75)                                        | 4.8                              | <b>FWH-45B</b>                                                                                      |
| 2006               | 1.1(1.5)                                          | 6.7                              | <b>FWH-45B</b>                                                                                      |
| 2010               | 2.2(3)                                            | 12.7                             | <b>FWH-45B</b>                                                                                      |
| 2012               | 3(4)                                              | 17                               | <b>FWH-50B</b><br>$FWH-80B*I$                                                                       |
| 2018               | 3.7(5)                                            | 20.7                             | <b>FWH-80B</b><br>FWH-100B */                                                                       |
| 2021               | 5.5(7.5)                                          | 30                               | <b>FWH-80B</b><br>FWH-100B *I                                                                       |
| 2030               | 7.5(10)                                           | 40.3                             | <b>FWH-125B</b>                                                                                     |
| 2042               | 11(15)                                            | 52                               | <b>FWH-150B</b>                                                                                     |
| 2056               | 15(20)                                            | 78.4                             | <b>FWH-200B</b>                                                                                     |
| 2070               | 18.5(25)                                          | 96                               | <b>FWH-225A</b>                                                                                     |
| 2082               | 22(30)                                            | 114                              | <b>FWH-225A</b><br>FWH-250A */                                                                      |
| 2110               | 30(40)                                            | 111                              | <b>FWH-225A</b><br>FWH-250A *I                                                                      |
| 2138               | 37(50)                                            | 136                              | <b>FWH-275A</b><br>FWH-300A */                                                                      |
| 2169               | 45(60)                                            | 164                              | <b>FWH-275A</b><br>FWH-350A *I                                                                      |
| 2211               | 55 (75)                                           | 200                              | <b>FWH-325A</b><br>FWH-450A */                                                                      |
| 2257               | 75 (100)                                          | 271                              | <b>FWH-600A</b>                                                                                     |
| 2313               | 90(125)                                           | 324                              | <b>FWH-800A</b>                                                                                     |
| 2360               | 110(150)                                          | 394                              | <b>FWH-1000B</b>                                                                                    |
| 2415               | $\blacksquare$                                    | $\overline{\phantom{a}}$         | $\blacksquare$                                                                                      |

<span id="page-136-2"></span>\*1 Yaskawa recommends a fuse with a large rated current for applications with repeated loads.

| <b>Drive Model</b> | <b>Maximum Applicable Motor Output</b><br>kW (HP) | <b>Input Current Rating</b><br>$\boldsymbol{\mathsf{A}}$ | <b>Semiconductor Protection Fuse</b><br><b>Rated Current</b><br><b>Manufacturer: EATON/Bussmann</b> |
|--------------------|---------------------------------------------------|----------------------------------------------------------|----------------------------------------------------------------------------------------------------|
| 2004               | 0.55(0.5)                                         | 3.6                                                      | <b>FWH-45B</b>                                                                                      |
| 2006               | 0.75(1)                                           | 4.8                                                      | <b>FWH-45B</b>                                                                                      |
| 2010               | 1.5(2)                                            | 8.9                                                      | FWH-45B                                                                                             |
| 2012               | 2.2(3)                                            | 12.7                                                     | <b>FWH-50B</b><br>FWH-80B */                                                                        |
| 2018               | 3(4)                                              | 17                                                       | FWH-80B<br>FWH-100B */                                                                              |
| 2021               | 3.7(5)                                            | 20.7                                                     | FWH-80B<br>FWH-100B */                                                                              |
| 2030               | 5.5(7.5)                                          | 30                                                       | <b>FWH-125B</b>                                                                                     |
| 2042               | 7.5(10)                                           | 40.3                                                     | <b>FWH-150B</b>                                                                                     |
| 2056               | 11(15)                                            | 58.2                                                     | <b>FWH-200B</b>                                                                                     |
| 2070               | 15(20)                                            | 78.4                                                     | <b>FWH-225A</b>                                                                                     |
| 2082               | 18.5(25)                                          | 96                                                       | <b>FWH-225A</b><br>FWH-250A */                                                                      |
| 2110               | 22(30)                                            | 82                                                       | <b>FWH-225A</b><br>FWH-250A */                                                                      |
| 2138               | 30(40)                                            | 111                                                      | <b>FWH-275A</b><br>FWH-300A */                                                                      |
| 2169               | 37(50)                                            | 136                                                      | <b>FWH-275A</b><br>FWH-350A */                                                                      |
| 2211               | 45(60)                                            | 164                                                      | <b>FWH-325A</b><br>FWH-450A */                                                                      |
| 2257               | 55 (75)                                           | 200                                                      | <b>FWH-600A</b>                                                                                     |
| 2313               | 75 (100)                                          | 271                                                      | <b>FWH-800A</b>                                                                                     |
| 2360               | 90(125)                                           | 324                                                      | <b>FWH-1000B</b>                                                                                    |
| 2415               | 110(150)                                          | 394                                                      | <b>FWH-1000B</b>                                                                                    |

**Table 3.20 Factory-Recommended Branch Circuit Protection: 200 V Class (HD)**

<span id="page-137-1"></span>\*1 Yaskawa recommends a fuse with a large rated current for applications with repeated loads.

### <span id="page-137-0"></span>■ **Three-Phase 400 V Class**

### **Table 3.21 Factory-Recommended Branch Circuit Protection: 400 V Class (ND)**

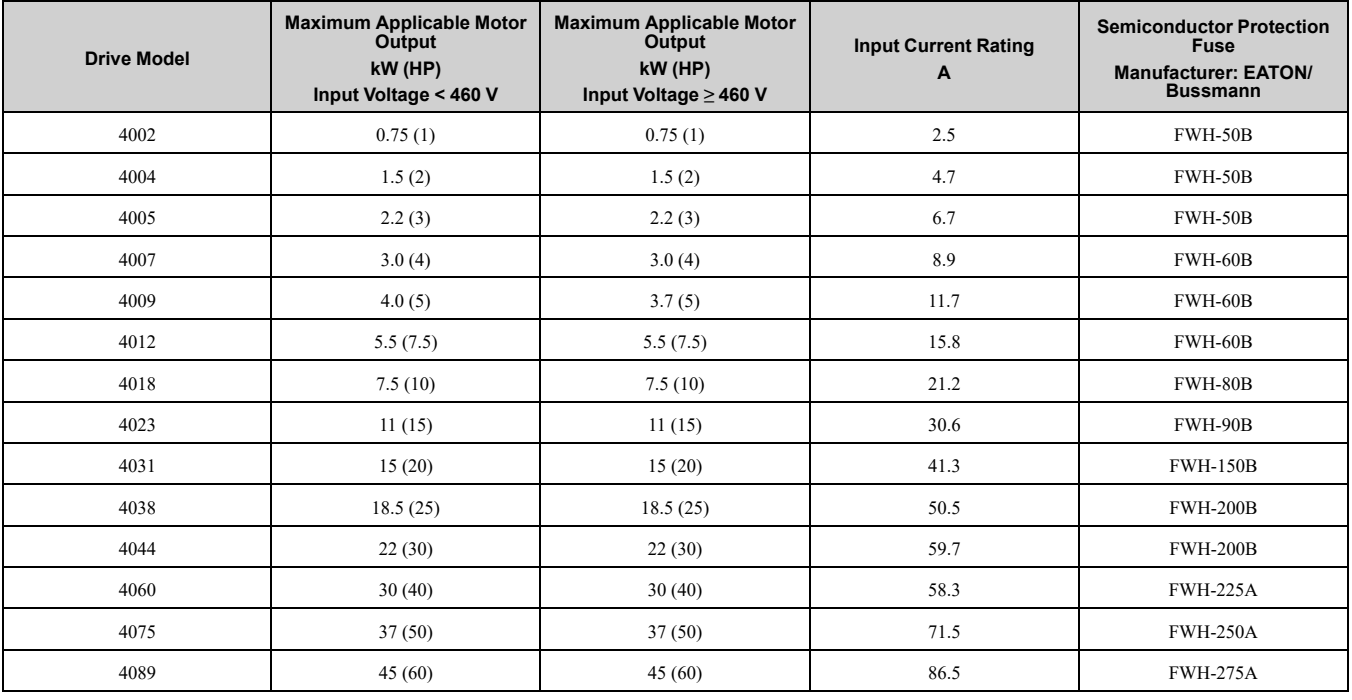

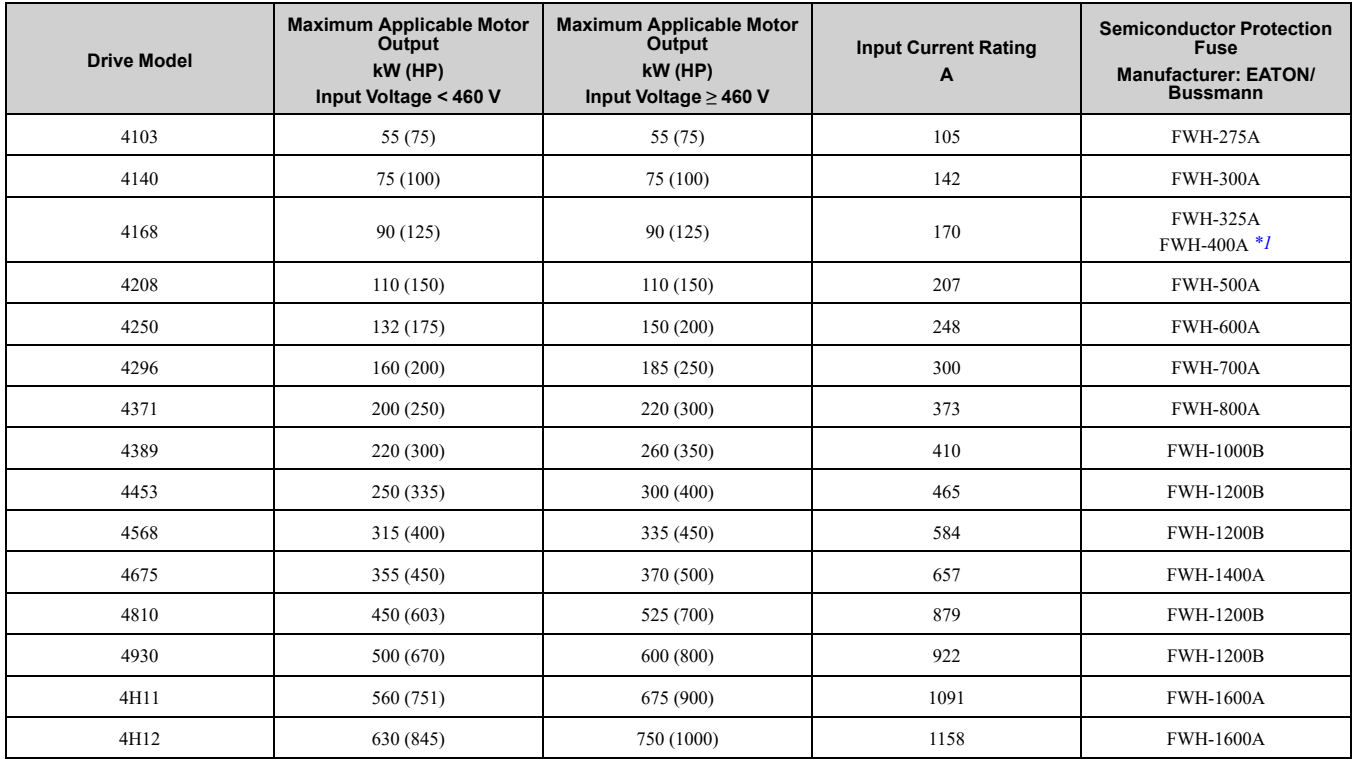

<span id="page-138-0"></span>\*1 Yaskawa recommends a fuse with a large rated current for applications with repeated loads.

### **Table 3.22 Factory-Recommended Branch Circuit Protection: 400 V Class (HD)**

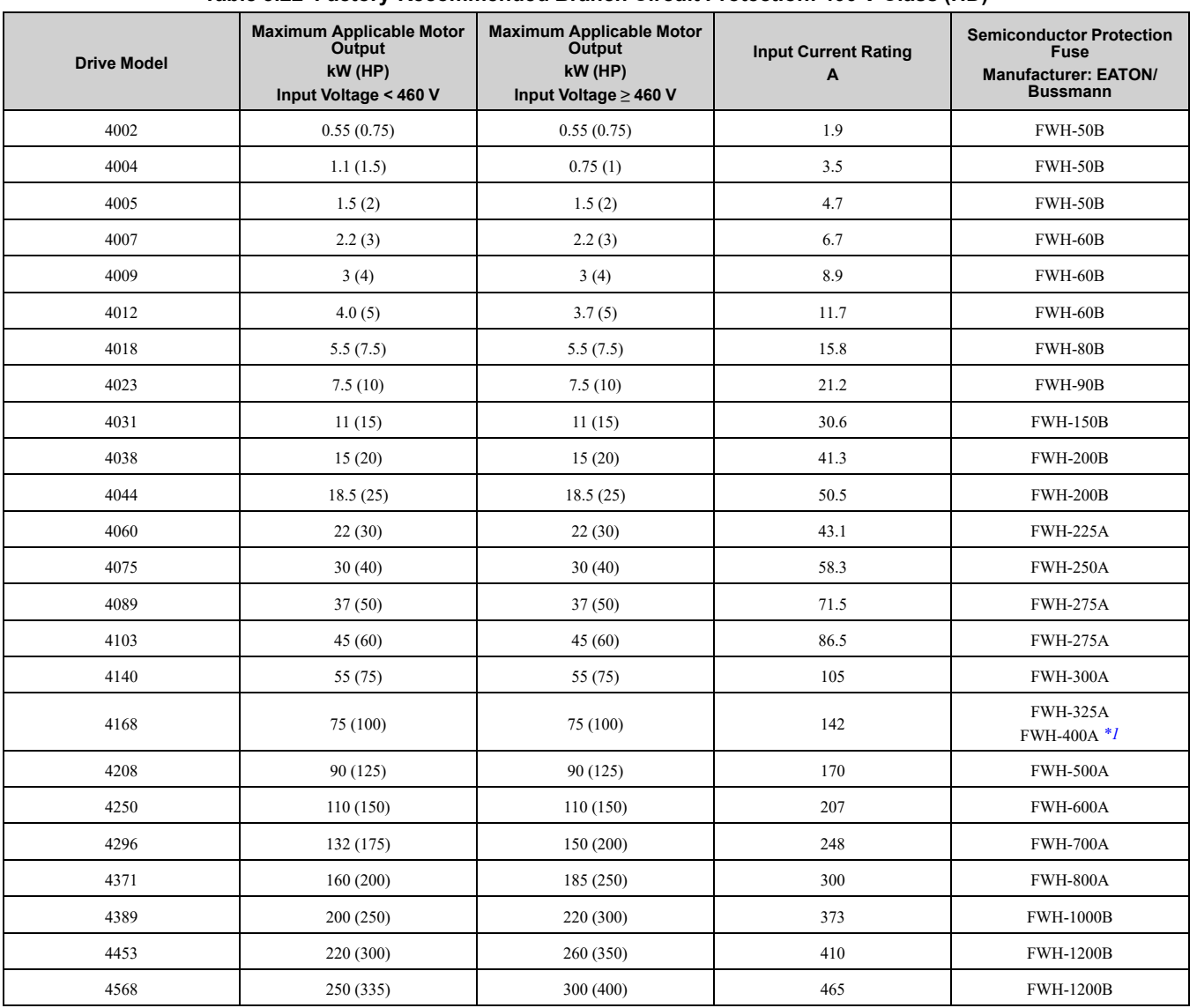

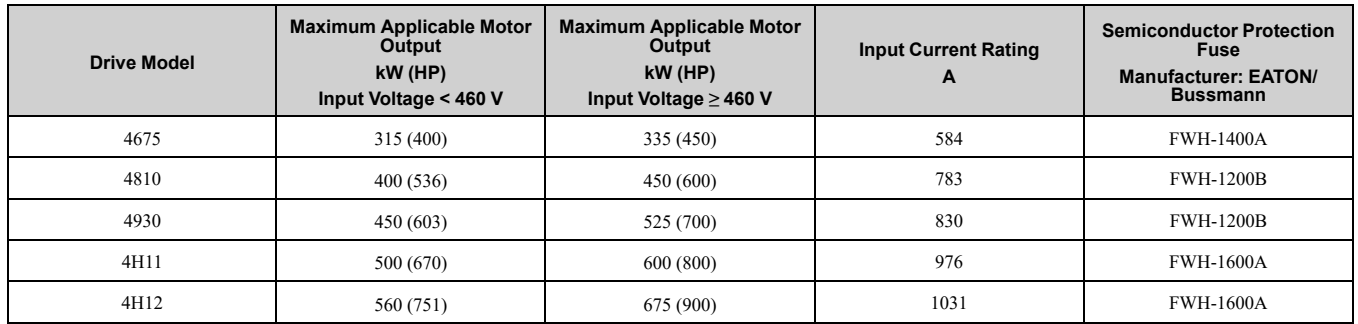

<span id="page-139-0"></span>\*1 Yaskawa recommends a fuse with a large rated current for applications with repeated loads.

### ■ **6-Phase/12-Pulse 400 V Class**

### **Table 3.23 Factory-Recommended Branch Circuit Protection: 6-Phase/12-Pulse 400 V Class**

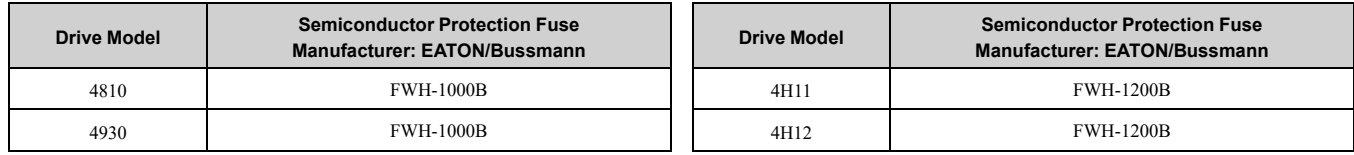

# <span id="page-140-0"></span>**3.16 Wiring Checklist**

Wire the drive, examine these items, then do a test run.

### **Table 3.24 Power Supply Voltage**

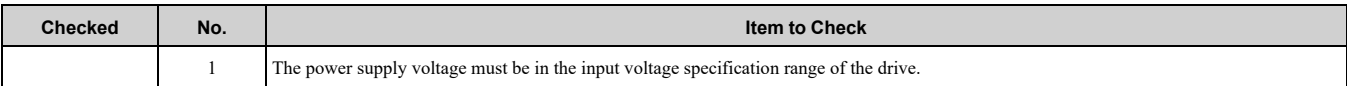

### **Table 3.25 Main Circuit Wiring**

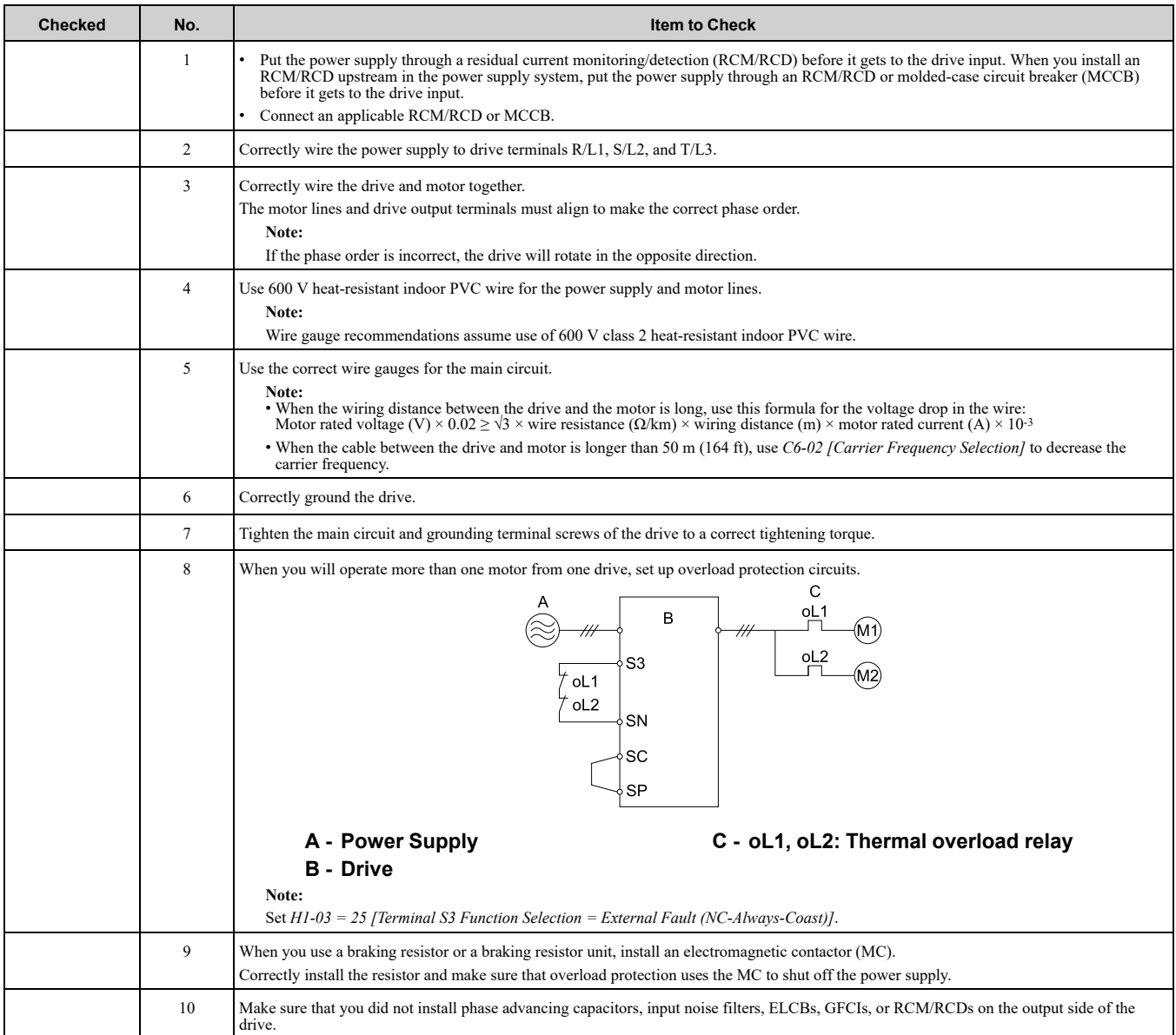

### **Table 3.26 Control Circuit Wiring**

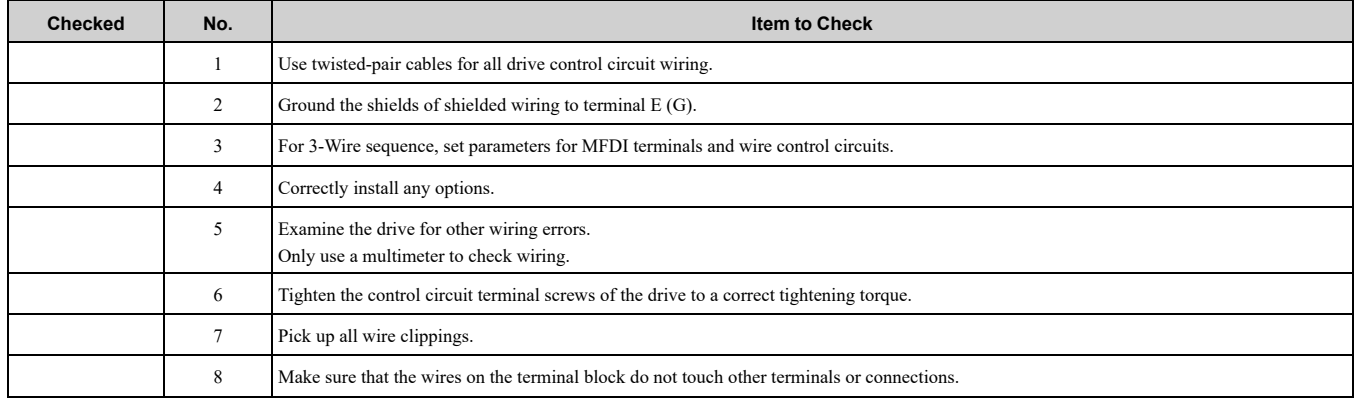

## 3.16 Wiring [Checklist](#page-140-0)

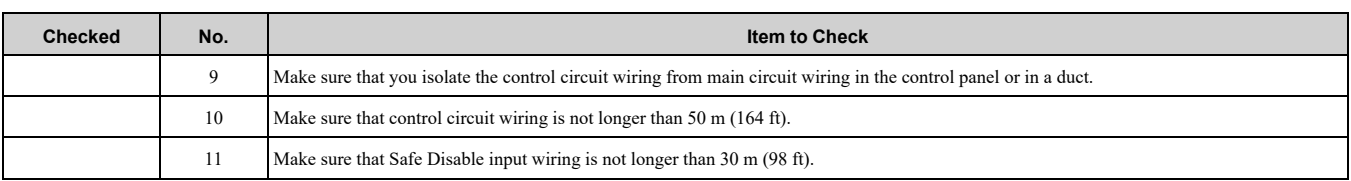

# <span id="page-142-0"></span>**3.17 Motor Application Precautions**

# ◆ **Precautions for Existing Standard Motors**

# ■ **Low-Speed Range**

When a drive operates a standard motor, it will lose more power compared to operating the motor with a commercial power supply. In the low speed range, the temperature of the motor increases quickly because the motor cannot decrease its temperature when the speed decreases. In these conditions, decrease the load torque of the motor in the low-speed range. [Figure](#page-142-1) 3.97 shows the permitted load characteristics for a Yaskawa standard motor. When 100% continuous torque is necessary at low speeds, use a motor designed to operate with a drive.

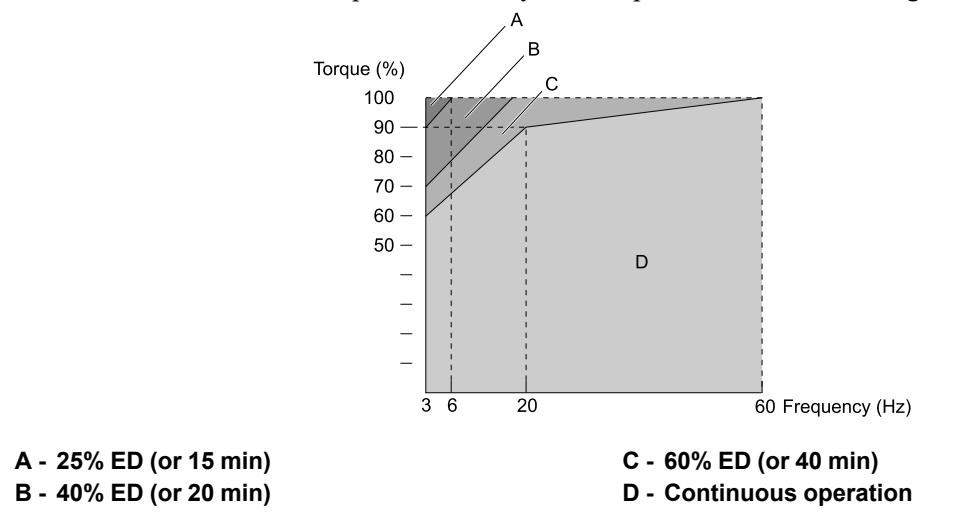

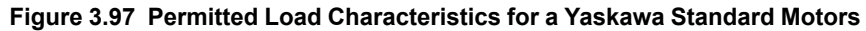

### <span id="page-142-1"></span>■ **Insulation Withstand Voltage**

Consider motor voltage tolerance levels and motor insulation in applications with an input voltage of over 440 V or particularly long wiring distances. Use an insulated drive motor.

NOTICE: Use an inverter-duty motor or vector-duty motor with reinforced insulation and windings applicable for use with an AC drive. If the motor does not have the correct insulation, it can cause a short circuit or ground fault from insulation deterioration.

# ■ **High-Speed Operation**

If you operate a motor more than its rated speed, you can have problems with the motor bearing durability and dynamic balance of the machine. Contact the motor or machine manufacturer.

### ■ **Torque Characteristics**

When you operate a motor with a drive, the torque characteristics are different than when you operate the motor directly from line power. Make sure that you know about the load torque characteristics for your application.

# ■ **Vibration**

Vibrations could occur in the these conditions:

- Resonance with the natural frequency of machinery Use caution if you add a variable-speed drive to applications that operate the motor from line power at a constant speed. If resonance occurs, install shock-absorbing rubber around the base of the motor and enable the Jump frequency control.
- The motor is not balanced

Use caution if the motor speed is more than the rated motor speed.

• Subsynchronous resonance

Subsynchronous resonance can occur with long motor shafts and in applications such as turbines, blowers, and fans with high inertia loads.

Use Closed Loop Vector Control when these applications have subsynchronous resonance problems.

## ■ **Audible Noise**

The audible noise of the motor changes when the carrier frequency setting changes. When you use a high carrier frequency, audible noise from the motor is equivalent to the motor noise generated when you operate from line power. If you operate at speeds that are more than the rated rotation speed, the unwanted motor noise increases.

# ◆ **Precaution When You Use IE3 Premium Efficiency Motors**

IE3 motors have different motor characteristics from IE1 and other motors. Set the parameters as specified by the motor characteristics. If you have a momentary power loss, and the drive detects *oC [Overcurrent]* or *ov [Overvoltage]* during speed search after it restores power, set these parameters:

- *b3-03 [Speed Search Deceleration Time]* = default value × 2
- *L2-03 [Minimum Baseblock Time]* = default value × 2
- *L2-04 [Powerloss V/f Recovery Ramp Time]* = default value × 2

## ◆ **Precautions for PM Motors**

- Contact Yaskawa or your nearest sales representative to use a non-Yaskawa PM motor.
- You cannot operate a PM motor from a commercial power supply. If you must operate from a commercial power supply, use an induction motor.
- You cannot operate more than one PM motor from one drive. Use an induction motor and a variable-speed control drive.
- In Open Loop Vector Control for PM motor (OLV/PM), the motor can operate in the reverse direction for 1/2 turn (electrical angle) at start up.
- The quantity of generated starting torque changes when the control method and motor type change. Verify the starting torque, permitted load characteristics, impact load tolerance, and speed control range before you set up the motor with the drive. Contact Yaskawa or your nearest sales representative to use a motor that does not meet these specifications.
- In OLV/PM control, braking torque is always 125% or less when operating between 20% and 100% speed. A braking resistor unit will not change the value. Braking torque is 50% or less when operating at 20% speed or less.
- In OLV/PM control, the allowable load inertia moment is approximately 50 times higher than the motor inertia moment. Use Closed Loop Vector Control for PM motors for applications with a larger inertia moment.
- When you use a holding brake in OLV/PM control, release the brake before you start the motor. Failure to set the correct timing can cause a decrease in speed. Do not use these configurations in applications with heavy loads, for example conveyors or elevators.
- To restart a coasting motor that is rotating faster than 200 Hz in V/f Control, first use the Short Circuit Braking function to stop the motor. A special braking resistor unit is necessary for Short Circuit Braking. Contact Yaskawa or your nearest sales representative for more information. To restart a coasting motor that is rotating slower than 200 Hz, use the Speed Search function.

If the motor cable is long, use Short Circuit Braking to stop the motor.

**Note:**

The Short Circuit Braking function uses the drive to forcefully cause a short across the motor wires to stop the motor before it has time to coast to a stop.

- You can also use EZ Open Loop Vector Control (EZOLV) to operate synchronous reluctance motors (SynRM). Contact Yaskawa or your nearest sales representative for more information.
- After you replace a failed PM motor encoder, make sure that the motor can rotate and do Z Pulse Offset Tuning or PM Rotational Auto-Tuning.
- If *oC [Overcurrent]*, *STPo [Motor Step-Out Detected]*, or *LSo [Low Speed Motor Step-Out]* occur during restart, try Speed Search again and use the Short Circuit Braking function when you start to adjust the motor.

# ◆ **Precautions for Specialized Motors**

# ■ **Pole Change Motors**

The rated current of pole change motors is different than standard motors. Check the maximum current of the motor before you select a drive. Always stop the motor before you switch between the number of motor poles. If you change the number of poles while the motor is rotating, the overvoltage from regeneration or the overcurrent protection circuitry will make the motor coast to stop.
## ■ Submersible Motors

The rated current of a submersible motor is more than the rated current of a standard motor. Use a sufficiently large motor cable that will not let voltage drop decrease the maximum torque level.

#### ■ **Explosion-Proof Motors**

You must test the motor and the drive together for explosion-proof certification. You must also test existing installations of explosion-proof motors. The drive is not designed for explosion-proof areas. Install the drive in a safe location.

The encoder used with pressure-resistant explosion-proof motors is intrinsically safe. When wiring between the drive and encoder, always connect through a specialized pulse coupler.

#### ■ **Geared Motors**

The continuous speed range is different for different lubricating methods and manufacturers. For oil lubrication, continuous operation in the low-speed range can cause burnout. Contact the manufacturer for more information about applications where operating at more than the rated frequency is necessary.

#### ■ **Single-Phase Motors**

Variable speed drives are not designed to operate with single-phase motors. The drive is for use with three-phase motors only. If you use capacitors to start the motor, it can cause a high frequency current to flow to the capacitors and can damage the capacitors. A split-phase start or a repulsion start can burn out the starter coils because the internal centrifugal switch is not activated.

#### ■ **Motors with Brakes**

If you use a drive to operate a motor that has a brake connected to the output side, low voltage levels can cause the brake to possibly not release at start. Use a motor with a brake that has a dedicated source of power for the brake. Connect the brake power supply to the power supply side of the drive. Motors with built-in brakes make noise when operating at low speeds.

## ◆ **Notes on the Power Transmission Mechanism**

For power transmission machinery that uses oil to lubricate gearboxes, transmissions, or reduction gears, make sure that you use precaution if you operate the machinery continuously at low speed. Oil does not lubricate the system as well at low speeds. If you operate at frequencies higher than the rated frequency, it can cause problems with the power transmission mechanism. These problems include audible noise, decreased service life, and decreased durability.

# <span id="page-146-0"></span>**Startup Procedure and Test Run**

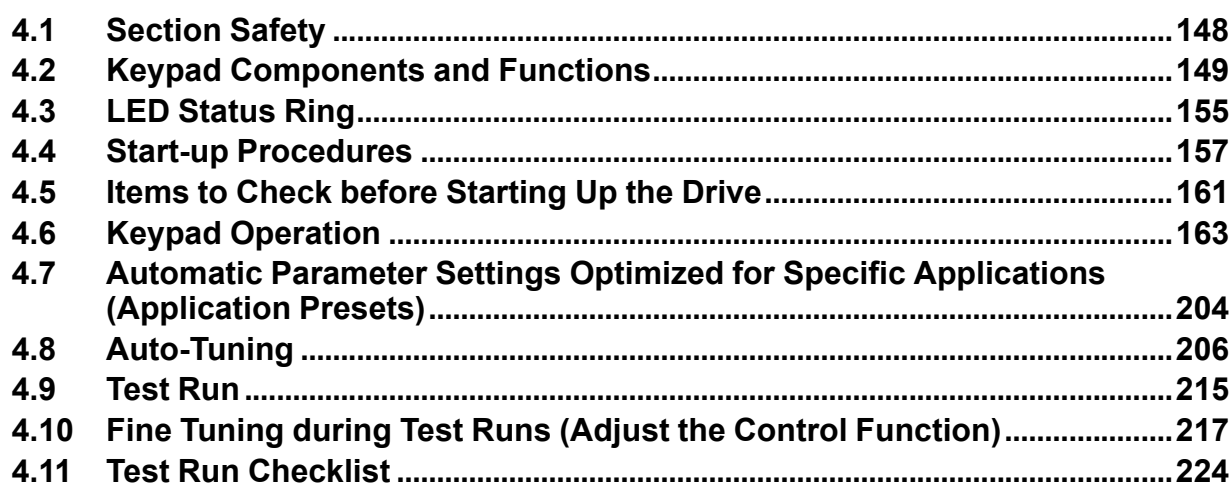

## <span id="page-147-0"></span>**4.1 Section Safety**

## **DANGER**

## **Electrical Shock Hazard**

**Do not examine, connect, or disconnect wiring on an energized drive. Before servicing, disconnect all power to the equipment and wait for the time specified on the warning label at a minimum. The internal capacitor stays charged after the drive is de-energized. The charge indicator LED extinguishes when the DC bus voltage decreases below 50 Vdc. When all indicators are OFF, remove the covers before measuring for dangerous voltages to make sure that the drive is safe.**

If you do work on the drive when it is energized, it will cause serious injury or death from electrical shock.

## **AWARNING**

### **Electrical Shock Hazard**

#### **Do not operate the drive when covers are missing. Replace covers and shields before you operate the drive. Use the drive only as specified by the instructions.**

Some figures in this section include drives without covers or safety shields to more clearly show the inside of the drive. If covers or safety shields are missing from the drive, it can cause serious injury or death.

**Do not remove covers or touch circuit boards while the drive is energized.**

If you touch the internal components of an energized drive, it can cause serious injury or death.

#### **Sudden Movement Hazard**

**When you use a mechanical holding brake with the drive in a lifting application, you must close the brake if an input terminal triggers the Baseblock command to stop drive output.**

If you enter the baseblock command, the motor will suddenly coast and the load will slip, which can cause serious injury or death.

When you use the drive in a lifting application, you must also install external safety circuitry.<br>The drive does not have protection against accidental load drops in lifting applications. Install **electrical and/or mechanical safety circuit mechanisms that are isolated from the drive circuitry.**

If you do not use external safety circuitry, the drive could drop the load and cause serious injury or death.

## **NOTICE**

#### **Sudden Movement Hazard**

#### **Deactivate the Run command before you switch from Programming Mode to Drive Mode.**

If you switch from Programming Mode to Drive Mode and there is an active Run command, the motor will rotate and the equipment can suddenly start.

## **4.2 Keypad Components and Functions**

<span id="page-148-0"></span>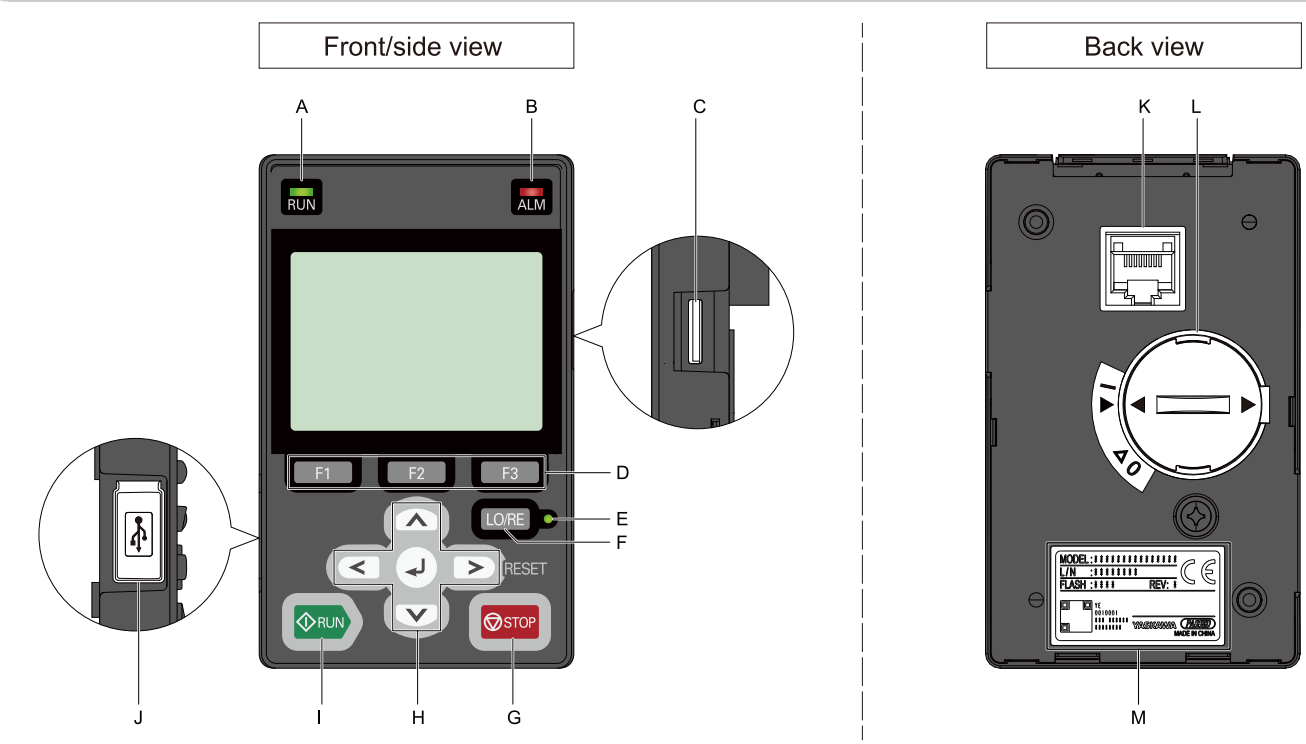

**Figure 4.1 Keypad**

#### **Table 4.1 Keypad Components and Functions**

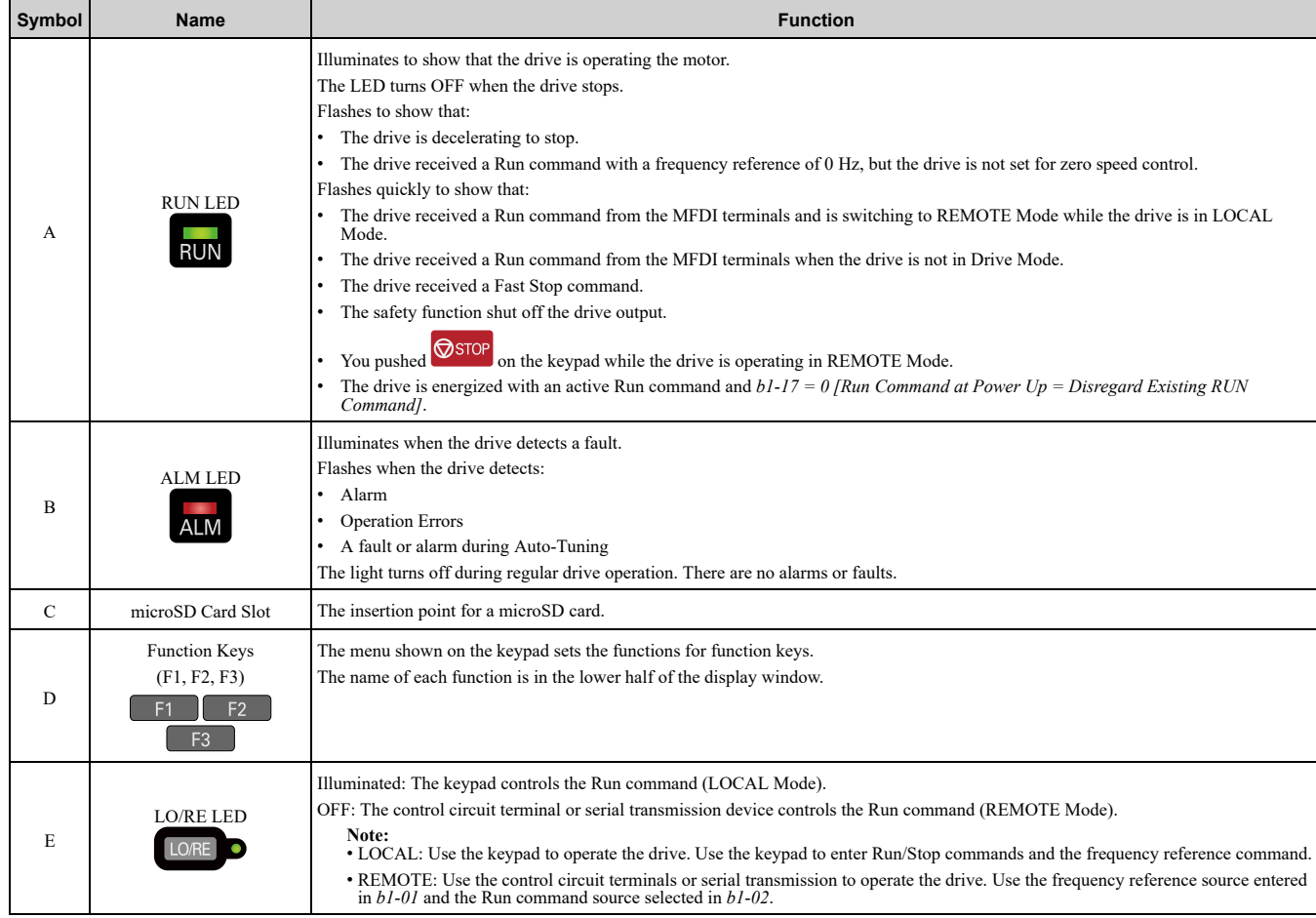

Startup [Procedure](#page-146-0) and Test Run

Startup Procedure and Test Run

#### 4.2 Keypad [Components](#page-148-0) and Functions

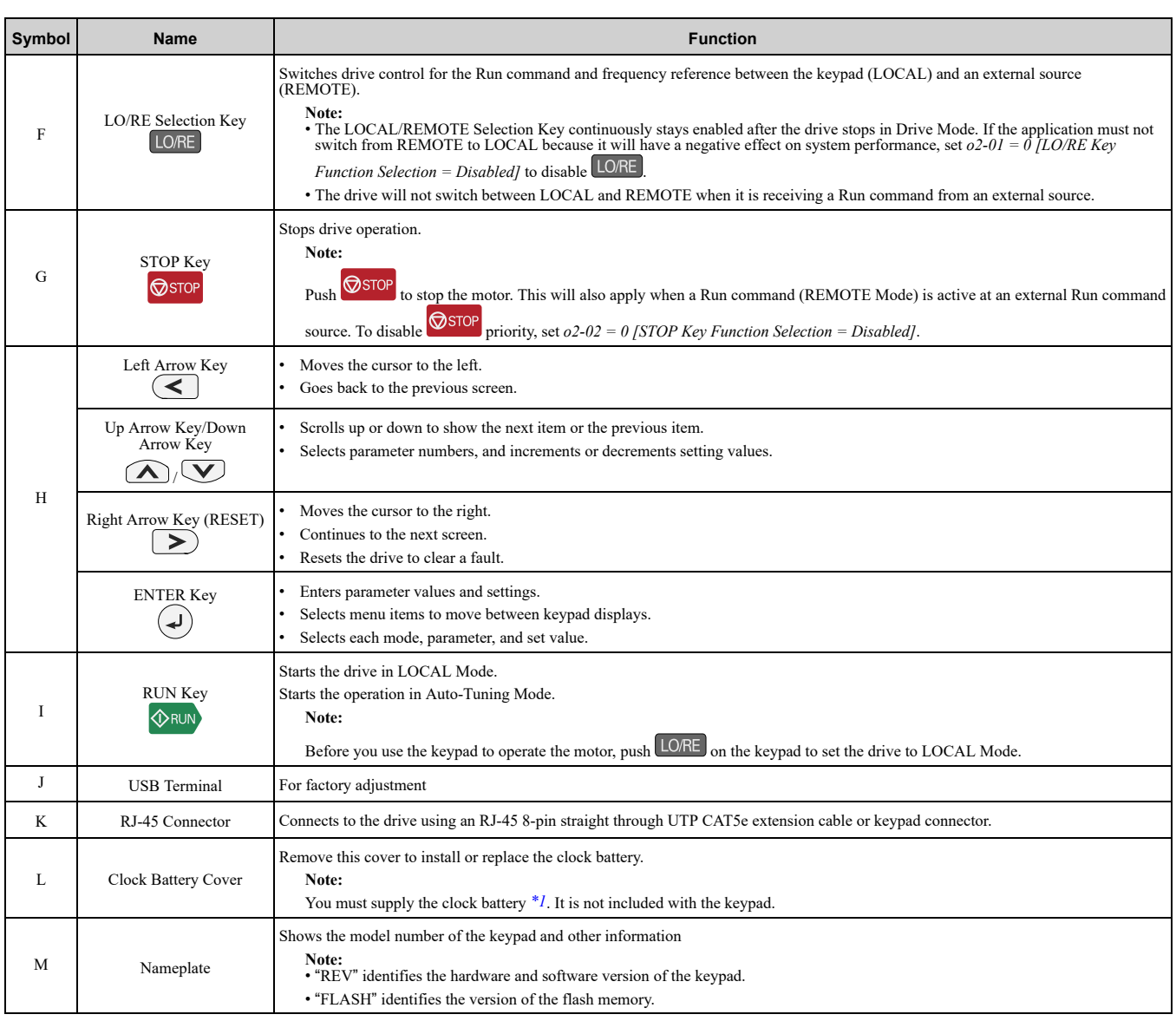

<span id="page-149-0"></span>\*1 Refer to *[Replace](#page-446-0) the Keypad Battery on page 447* for information about the correct clock battery and the installation procedure.

WARNING! Sudden Movement Hazard. If you change the control source when b1-07 = 1 [LOCAL/REMOTE Run Selection = Accept Existing RUN Command], the drive can start suddenly. Before you change the control source, remove all personnel from *the area around the drive, motor, and load. Sudden starts can cause serious injury or death.*

## ◆ **LCD Display**

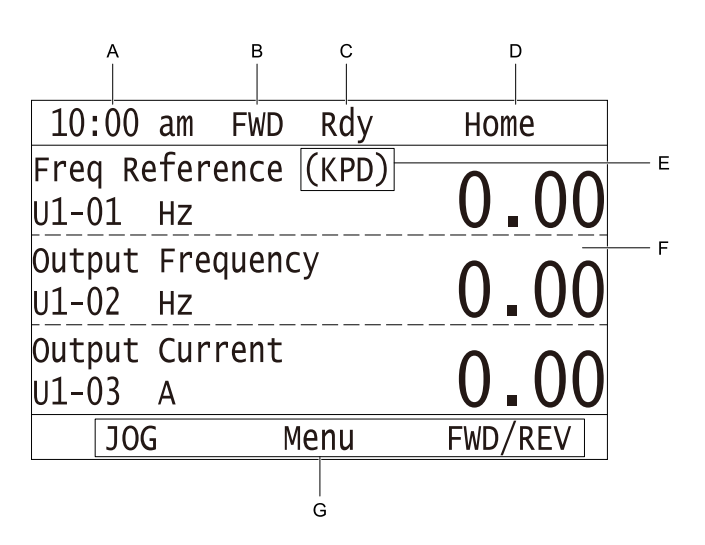

**Figure 4.2 LCD Display Indications**

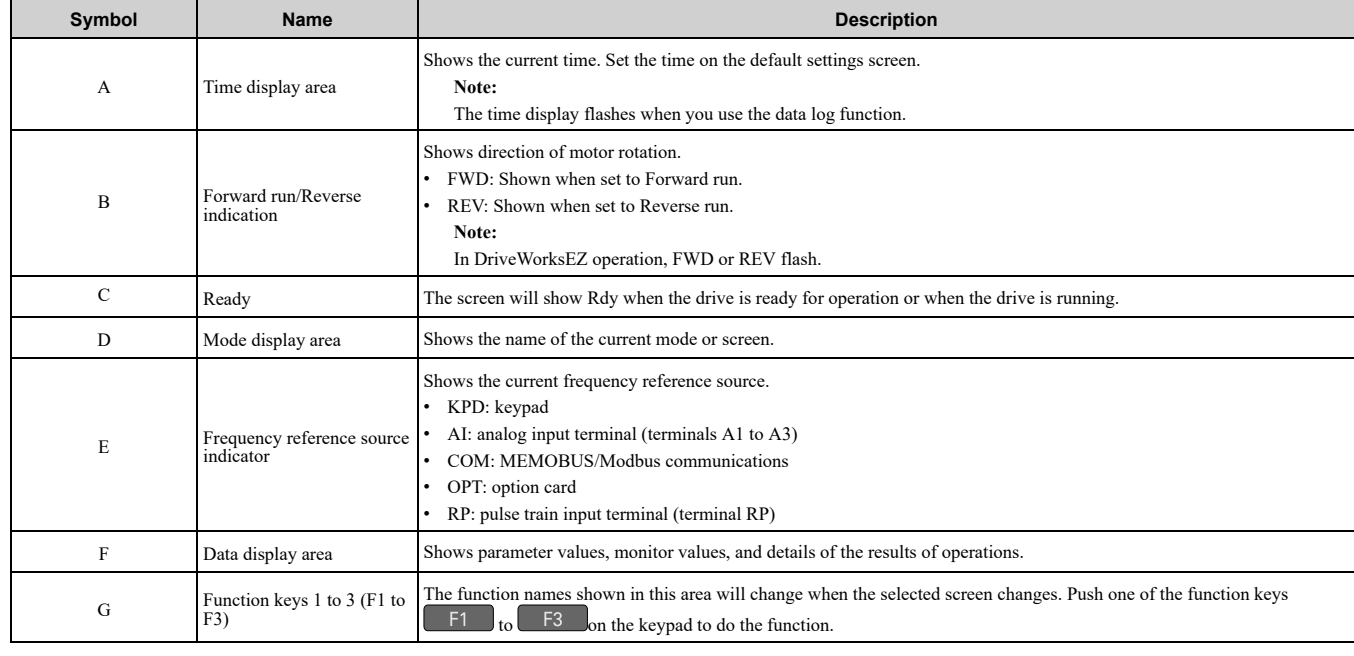

#### **Table 4.2 LCD Display Indications and Meanings**

## ◆ **Indicator LEDs and Drive Status**

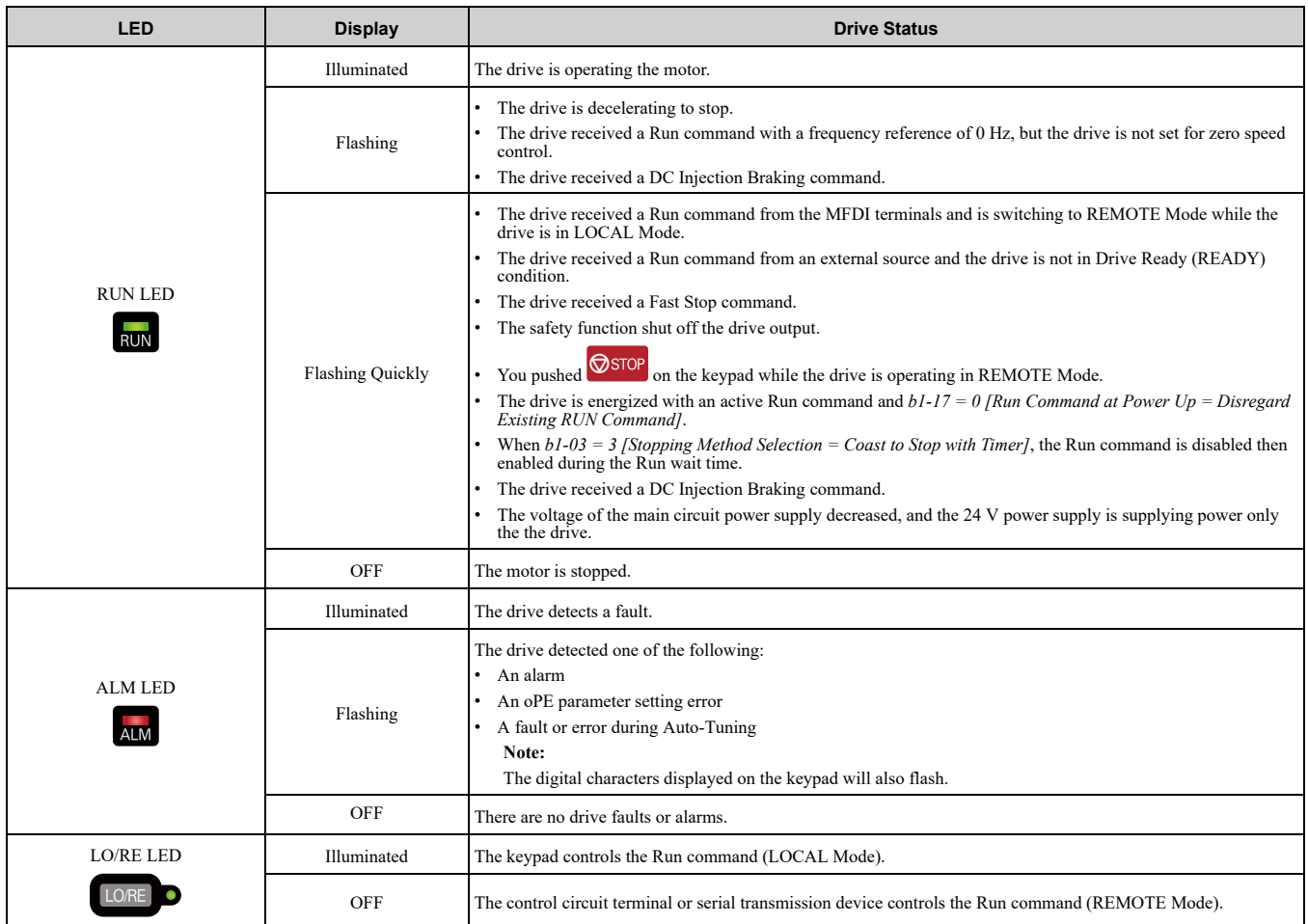

### ■ **LED Flashing Statuses**

Refer to [Figure](#page-151-0) 4.3 for information about the differences between flashing and "flashing quickly".

<span id="page-151-0"></span>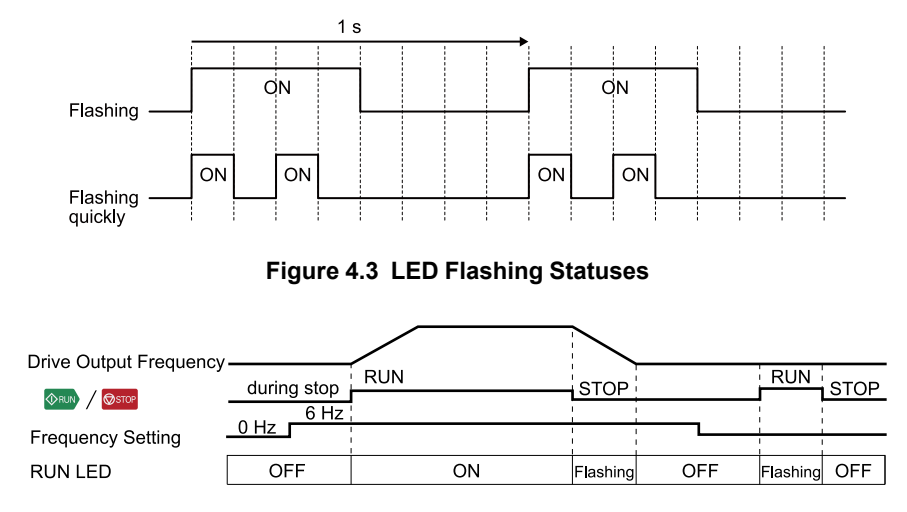

**Figure 4.4 Relation between RUN indicator and Drive Operation**

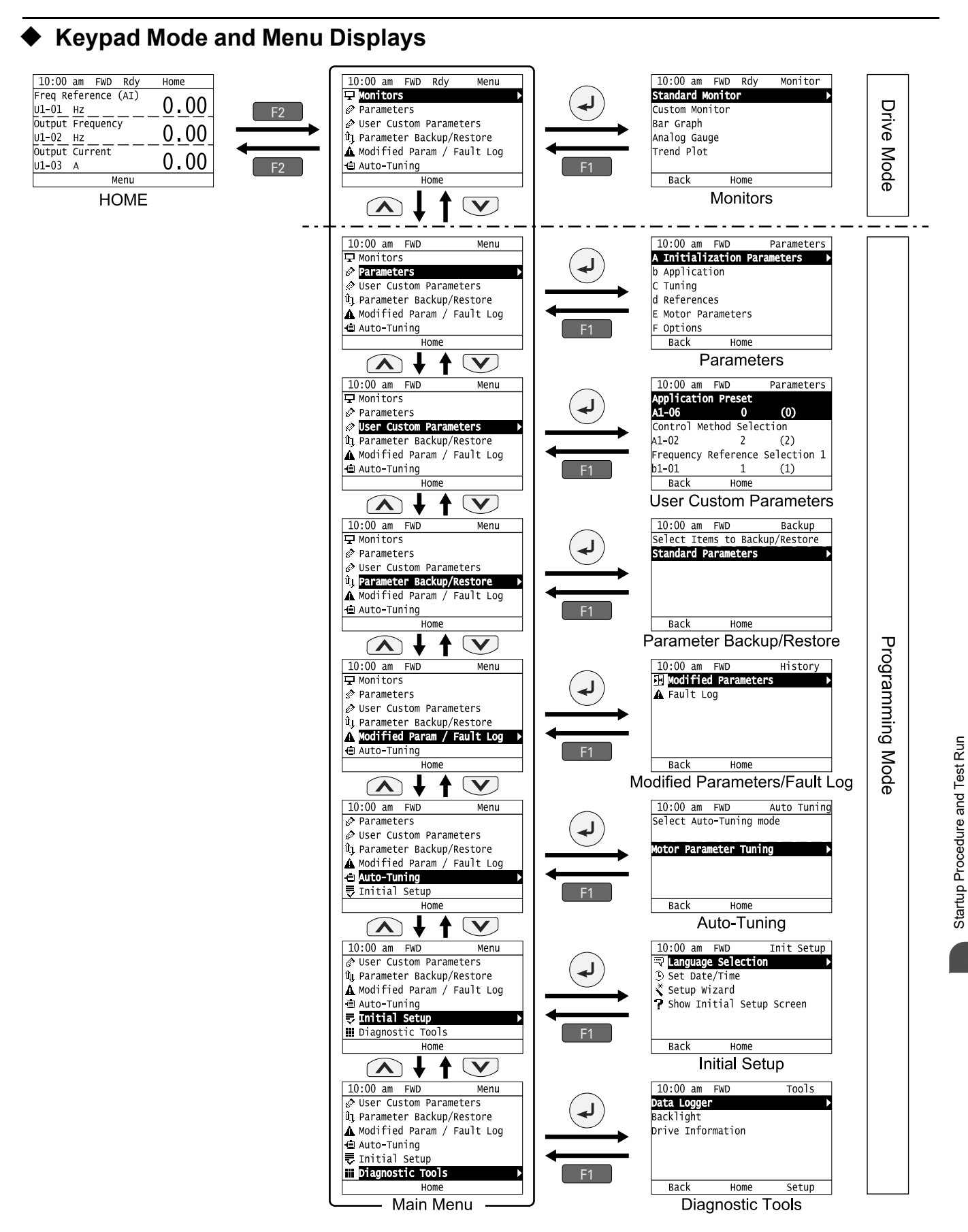

**Figure 4.5 Keypad Functions and Display Levels**

**Note:**

• Energize the drive with factory defaults to show the Initial Setup screen. Push F2 [Home] to show the HOME screen. –Select [No] from the [Show Initial Setup Screen] setting to not display the Initial Setup screen.

 $\cdot$  Push  $\leq$  from the Home screen to show drive monitors.

•Push  $\bigcirc$  to set *d1-01 [Reference 1]* when the Home screen shows *U1-01 [Frequency Reference]* in LOCAL Mode.

•The keypad will show [Rdy] when the drive is in Drive Mode. The drive is prepared to accept a Run command.

•Set *b1-08 [Run Command Select in PRG Mode]* to accept or reject a Run command from an external source while in Programming Mode.

–Set *b1-08 = 0 [Disregard RUN while Programming]* to reject the Run command from an external source while in Programming Mode (default).

–Set *b1-08 = 1 [Accept RUN while Programming]* to accept the Run command from an external source while in Programming Mode.

–Set *b1-08 = 2 [Allow Programming Only at Stop]* to prevent changes from Drive Mode to Programming Mode while the drive is operating.

#### **Table 4.3 Drive Mode Screens and Functions**

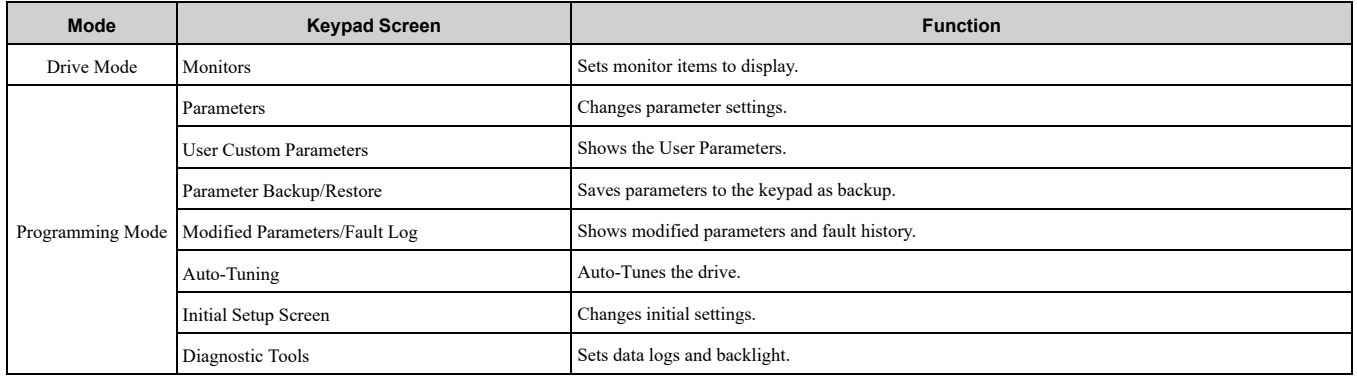

## <span id="page-154-0"></span>**4.3 LED Status Ring**

The LED Status Ring on the drive cover shows the drive operating status.

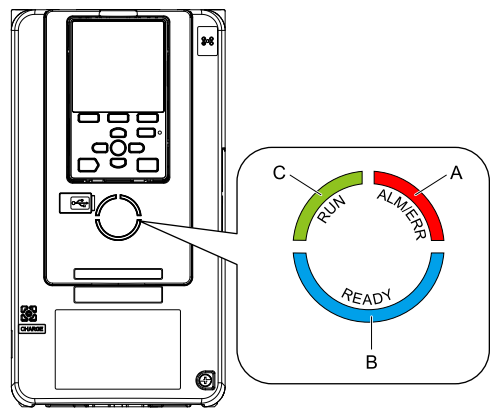

**A - ALM/ERR B - Ready**

**C - RUN**

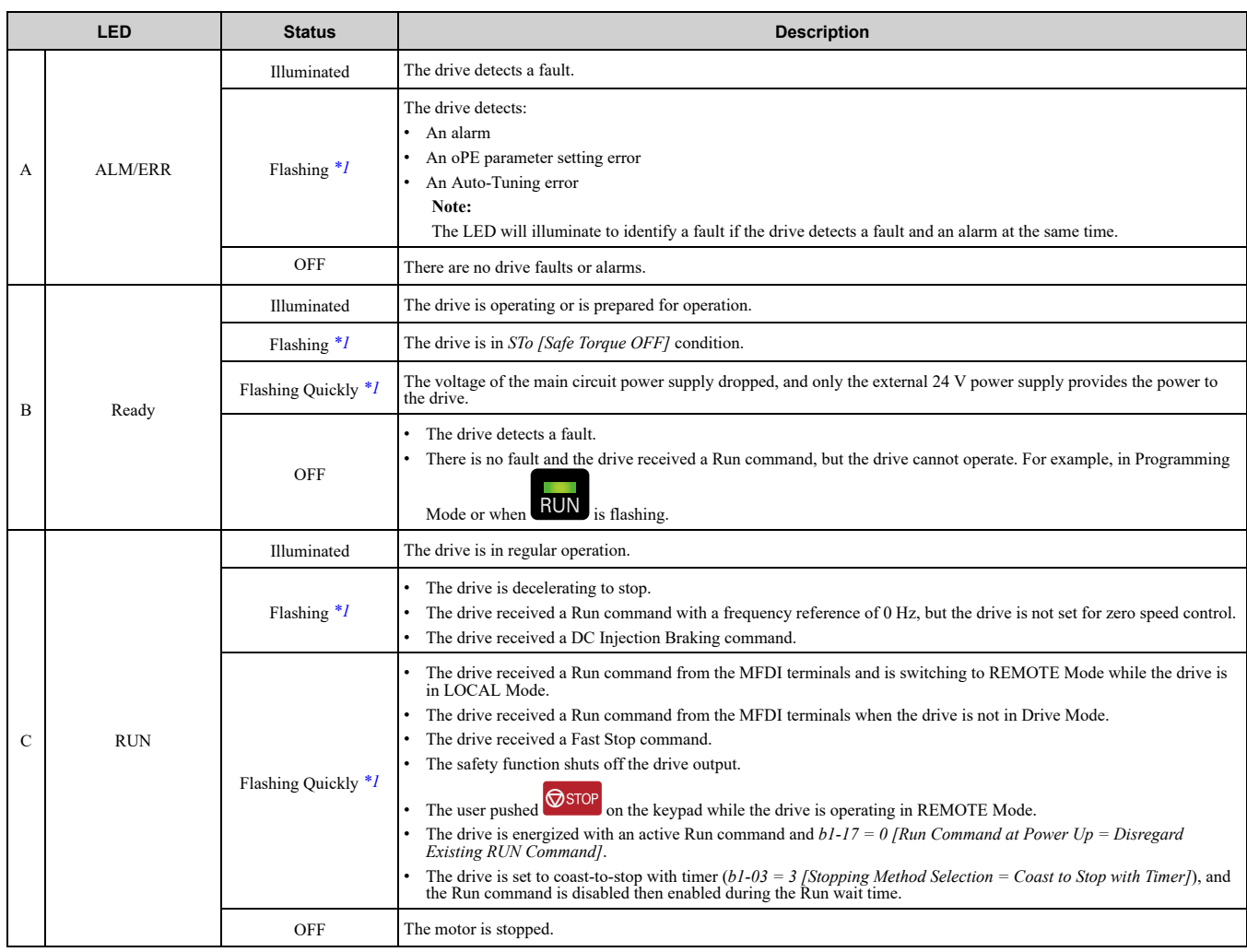

<span id="page-154-2"></span><span id="page-154-1"></span>\*1 Refer to [Figure](#page-154-2) 4.6 for the difference between "flashing" and "flashing quickly".

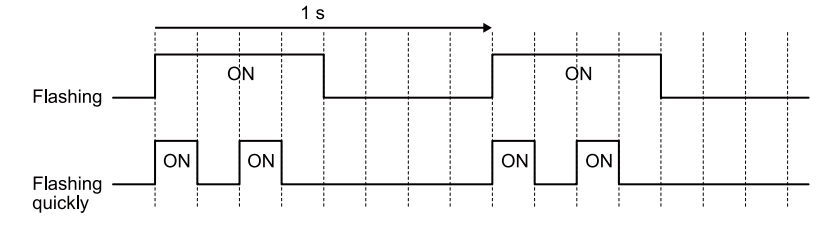

**Figure 4.6 LED Flashing Statuses**

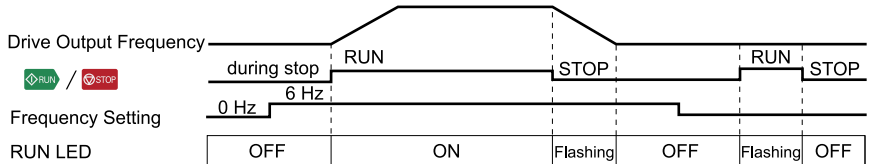

**Figure 4.7 Relation between RUN LED and Drive Operation**

## <span id="page-156-0"></span>**4.4 Start-up Procedures**

This section gives the basic steps necessary to start up the drive.

Use the flowcharts in this section to find the most applicable start-up method for your application.

This section gives information about only the most basic settings.

#### **Note:**

Refer to the *A1-06* section to use an Application Preset to set up the drive.

## ◆ **Flowchart A: Connect and Run the Motor with Minimum Setting Changes**

Flowchart A shows a basic start-up sequence to connect and run a motor with a minimum of setting changes. Settings can change when the application changes.

Use the drive default parameter settings for basic applications where high precision is not necessary.

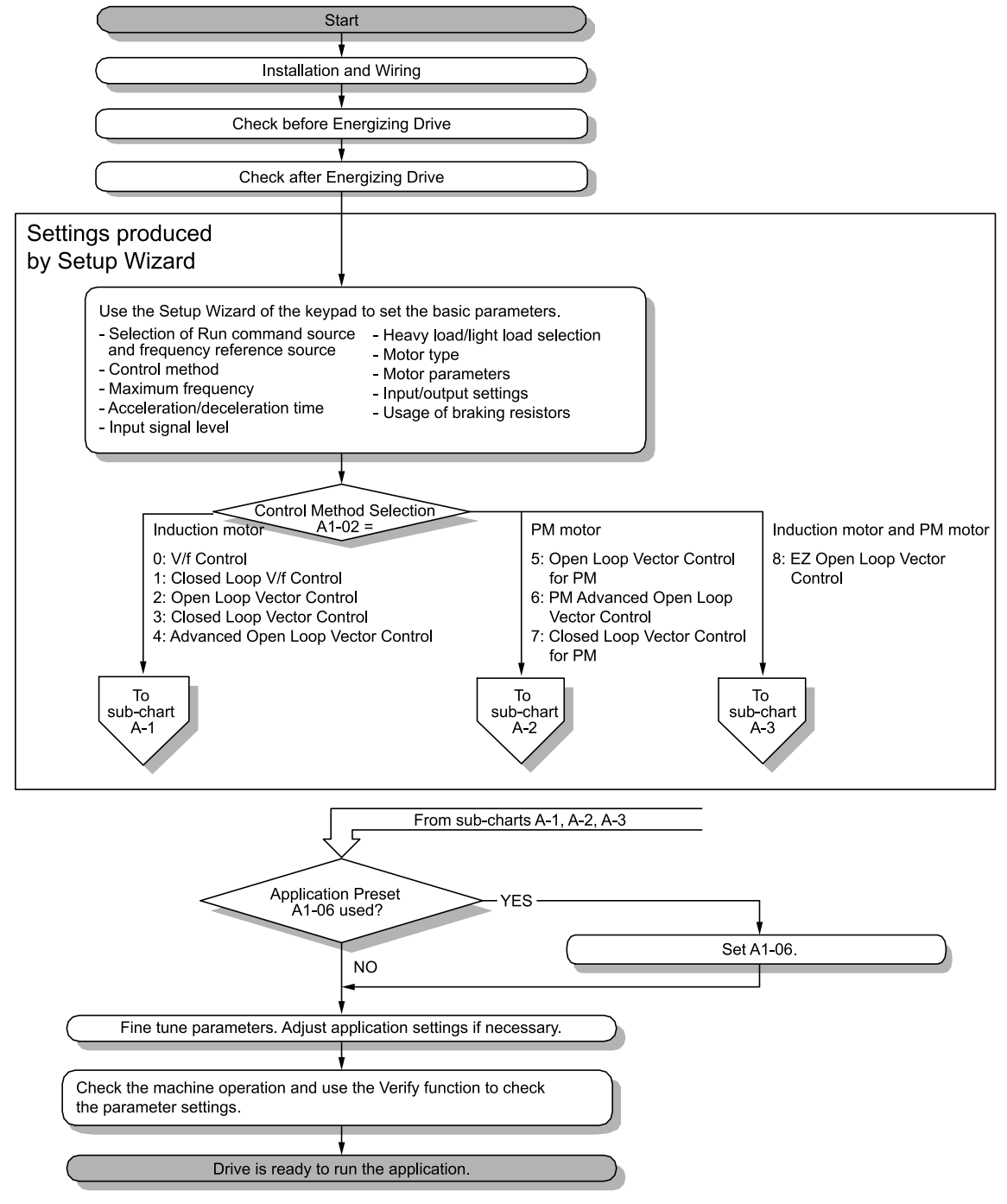

**Figure 4.8 Basic Steps before Startup**

### ◆ **Sub-Chart A-1: Induction Motor Auto-Tuning and Test Run Procedure**

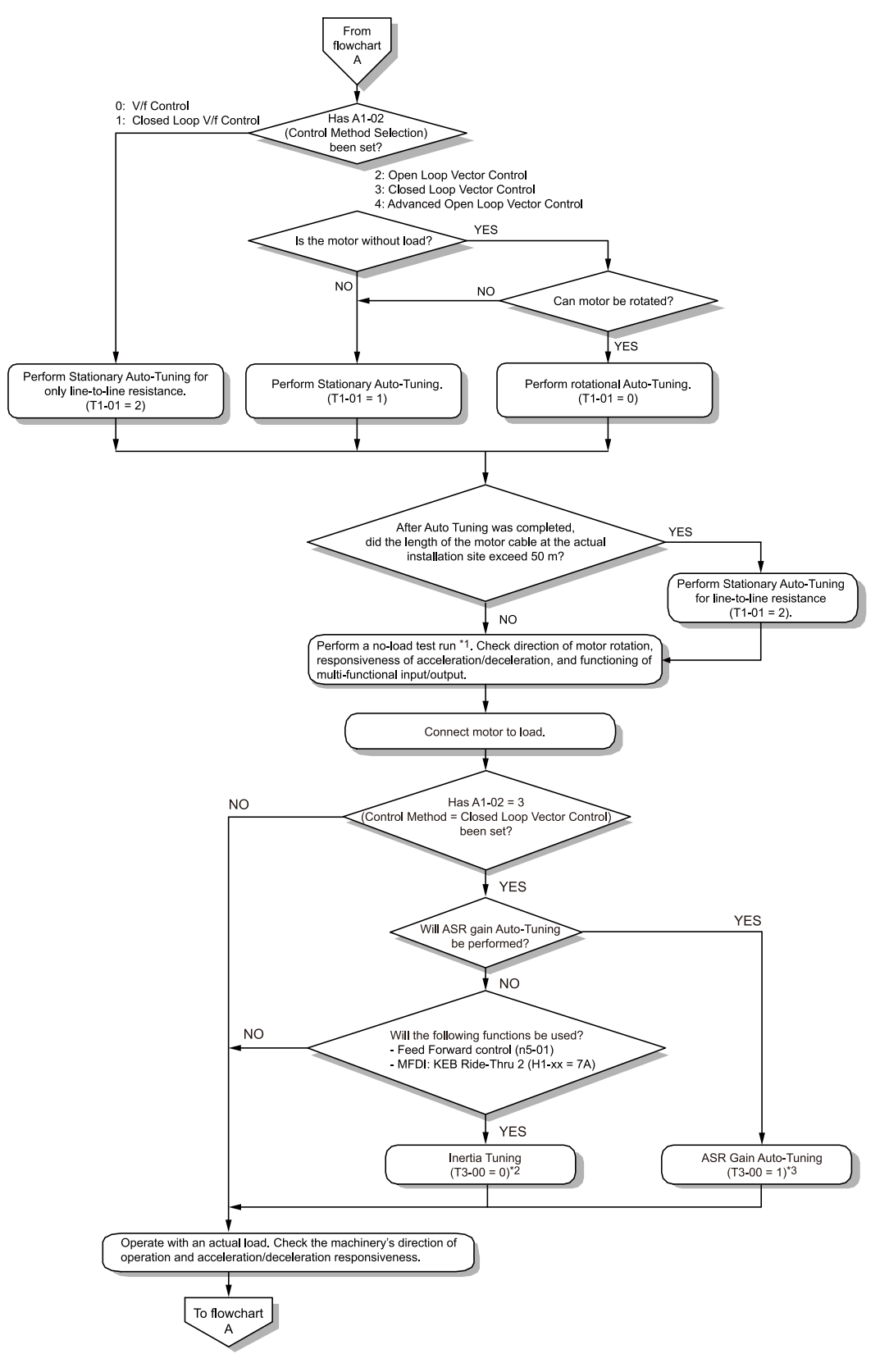

**Figure 4.9 Induction Motor Auto-Tuning and Test Run Procedure**

- \*1 When *A1-02 = 4 [Control Method Selection = AOLV]*, If you operate the drive at a frequency lower than *n4-70 [Speed Command Comp @ Low Freq]* (default setting: 1.00 Hz), the motor can rotate at a frequency about 1/2 of *n4-70*. When you do a test run, set *E1-09 > 0 [Minimum Output Frequency > 0]*. The recommended setting for *E1-09* is 0.5 Hz.
- \*2 Be sure to release the holding brake before doing Inertia Tuning.
- In ASR Tuning, the drive will automatically tune Feed Forward control and KEB Ride-Thru 2 parameters.

## ◆ **Sub-Chart A-2: PM Motor Auto-Tuning and Test Run Procedure**

Sub-Chart A-2 gives the basic steps to start up the drive for a PM motor.

**Note:**

- 1. Although Auto-Tuning will set parameters for speed control with an encoder, set *F1-05 [PG 1 Rotation Selection]* before starting Auto-Tuning.
- 2. If you replace the encoder, do Z Pulse Offset Tuning.

WARNING! Crush Hazard. Test the system to make sure that the drive operates safely after you wire the drive and set parameters. If you do not test the system, it can cause damage to equipment or serious injury or death.

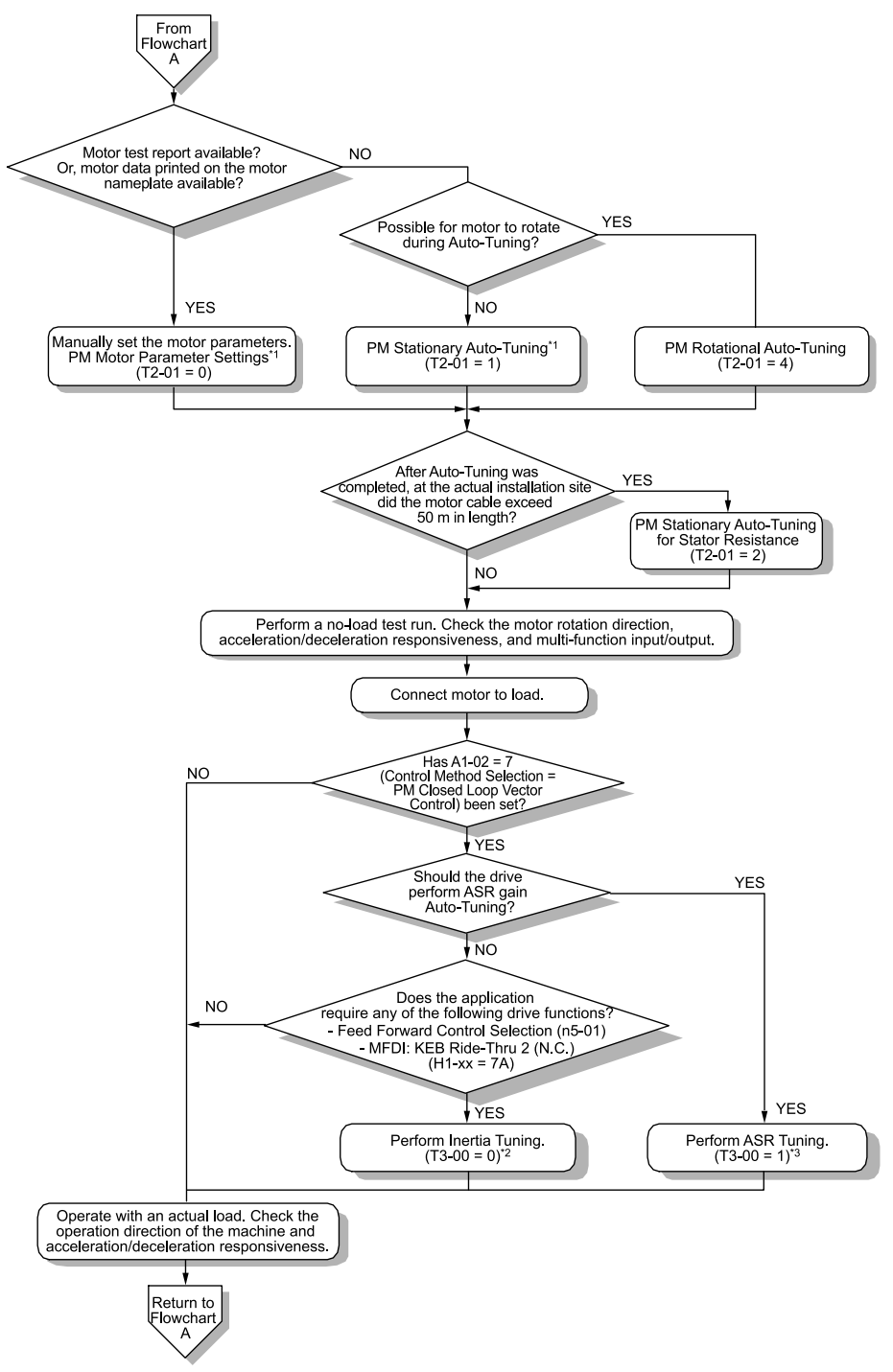

#### **Figure 4.10 PM Motor Auto-Tuning and Test Run Procedure**

- \*1 For Yaskawa PM motors (SMRA-series, SSR1-series, or SST4-series), set *E5-01 [PM Motor Code Selection]*. For PM motors from a different manufacturer, set *E5-01 = FFFF*.
- \*2 Be sure to release the holding brake before doing Inertia Tuning.
- In ASR Tuning, the drive will automatically tune Feed Forward control and KEB Ride-Thru 2 parameters.

## ◆ **Subchart A-3: EZ Open Loop Vector Control Test Run Procedure**

Subchart A-3 gives the setup procedure to run a PM motor in EZ Open Loop Vector Control.

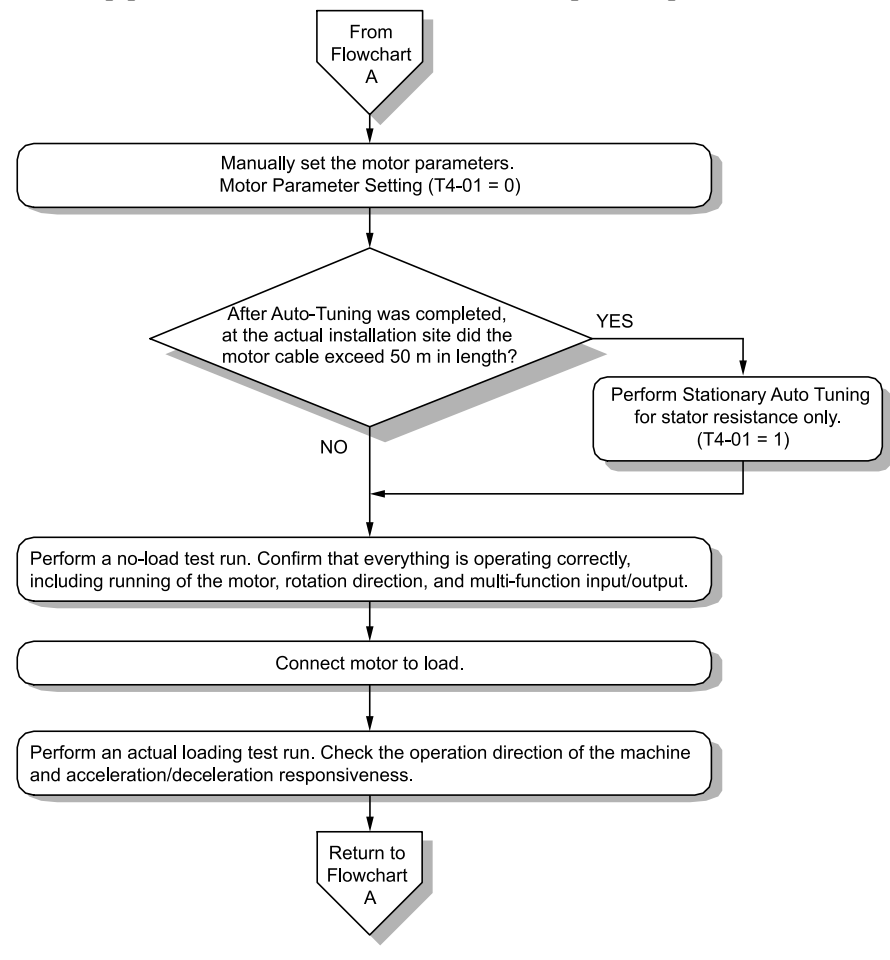

**Figure 4.11 Procedure for Test Run of EZ Open Loop Vector Control Method**

## <span id="page-160-0"></span>**4.5 Items to Check before Starting Up the Drive**

## ◆ **Check before Energizing the Drive**

Examine the items in [Table](#page-160-1) 4.4 before you energize the drive.

#### **Table 4.4 Items to Check before Energizing the Drive**

<span id="page-160-1"></span>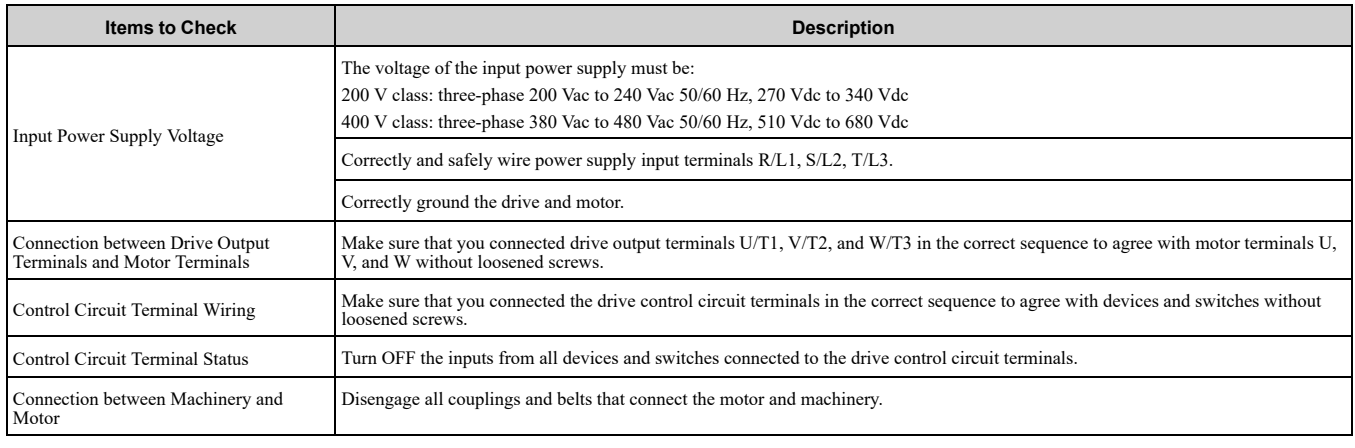

## ◆ **Check after You Energize the Drive**

Check the items in [Table](#page-160-2) 4.5 after you energize the drive. The keypad display is different depending on drive status.

<span id="page-160-2"></span>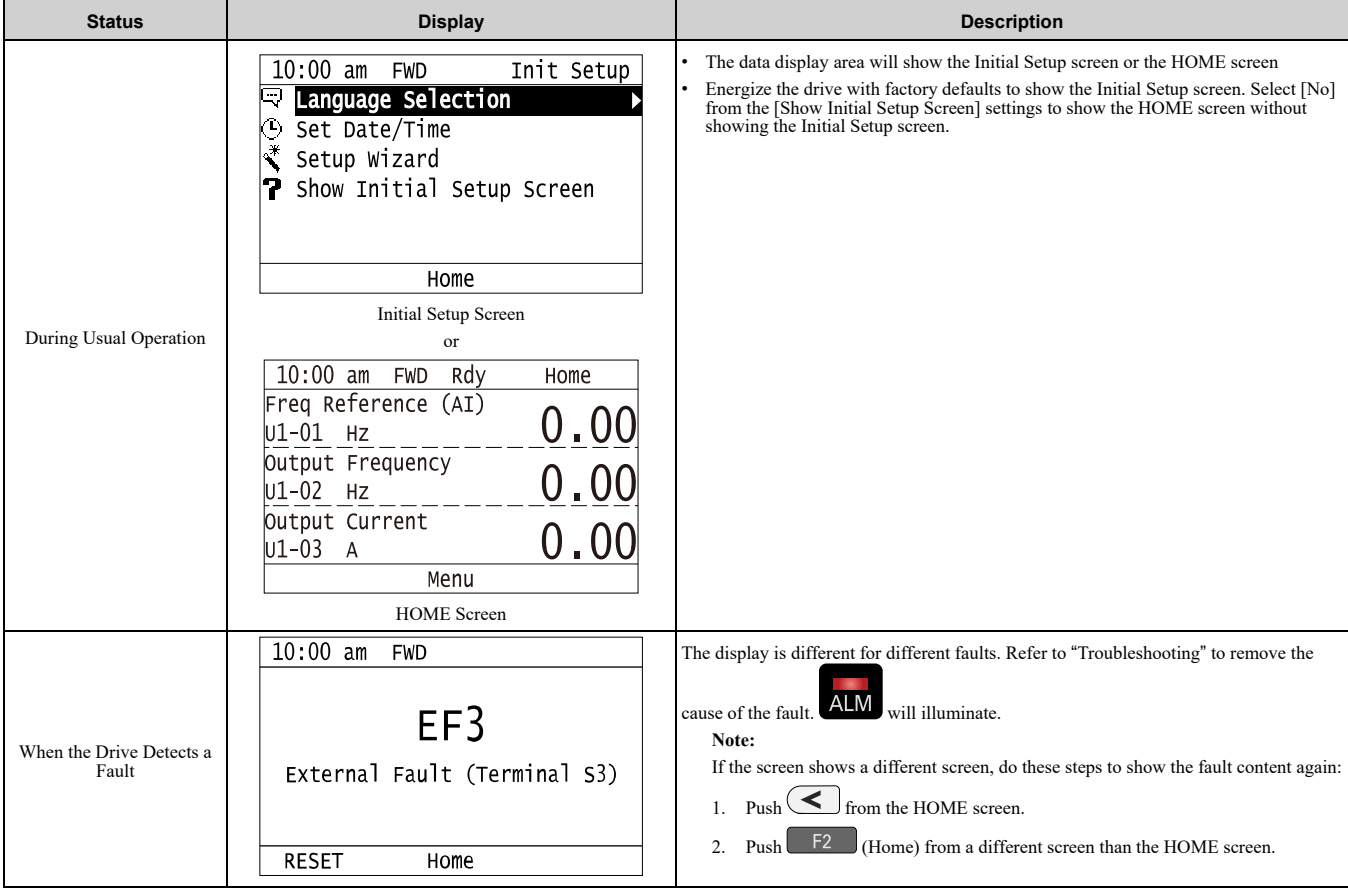

#### **Table 4.5 Display Status after You Energize the Drive**

### ◆ **Make the Initial Settings**

The keypad will show the Initial Setup screen when you energize the drive for the first time. You can set the date and time and the keypad language. The Setup Wizard prepares the drive for operation, including setting the basic

parameters and doing Auto-Tuning. Refer to *Set [Parameters](#page-188-0) Using the Setup Wizard on page 189* for more information.

#### **Note:**

If the keypad does not show the Initial Setup screen, select [Initial Setup] from the Main Menu to show the Initial Setup screen.

1. Make the initial settings for each item.

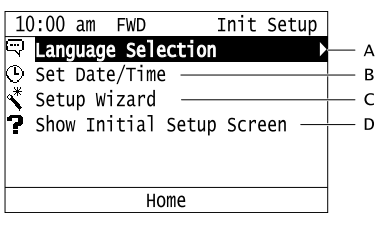

#### **A - Language Selection B - Set Date/Time**

**C - Setup Wizard D - Show Initial Setup Screen**

#### **Note:**

If you select [Yes] from the [Show Initial Setup Screen] setting, the keypad will show the Initial Setup screen each time the drive is energized.

If you select [NO], the keypad will not show the Initial Setup screen each time the drive is energized, starting with the next time.

2.  $F_2$  Push [Home].

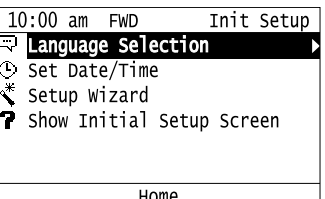

The display shows the HOME screen.

## <span id="page-162-0"></span>**4.6 Keypad Operation**

## ◆ **Home Screen Display Selection**

This section gives information about the content shown on the HOME screen and the functions that you can control from the HOME screen.

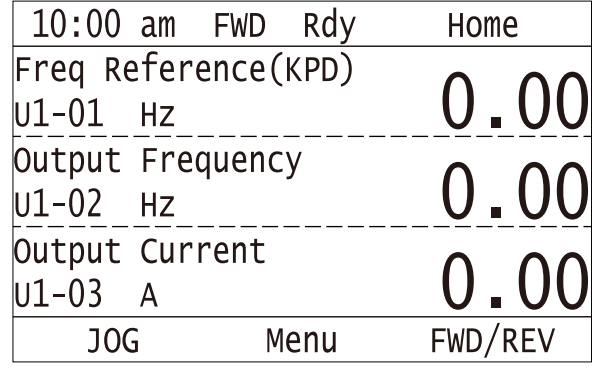

### ■ **View Monitors Shown in Home Screen**

This figure shows monitor data in the data display area of the HOME screen.

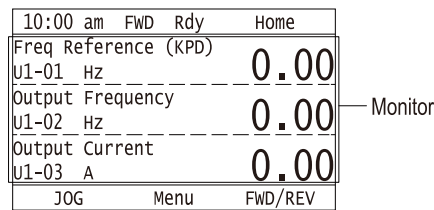

- To change what the screen shows, change the setting for *o1-40 [Home Screen Display Selection]*.
- When  $o1-40 = 0$  *[Custom Monitor]*, and there is more than one screen, use  $\bigotimes$  or  $\bigvee$  to switch between screens.

## ■ **JOG** Operation

Push LORE to illuminate  $\Box$  Push and hold  $\Box$  (JOG) to run the motor. Release  $\Box$  (JOG) to stop the motor.

### ■ **Change Motor between Forward/Reverse Run**

You can change the direction of motor rotation when operating the drive from the keypad. Push **LORE** to illuminate LO/RE

Push and hold  $\begin{bmatrix} \begin{bmatrix} F8 \end{bmatrix}$  (FWD/REV) to toggle the direction of motor rotation between forward and reverse.

### ■ **Show the Standard Monitor**

Push  $\leq$  to show the standard monitor (*Ux-xx*). When you push  $\lceil \frac{F_2}{F_1} \rceil$  (Home), the keypad goes back to the home screen.

**Note:**

When a fault, minor fault, or an error occurs, push  $\bigotimes$  to show the content of the fault. Push  $\bigotimes$  again to show the standard monitor (*Ux-xx*).

### ■ **Change the Frequency Reference Value**

- 1. Push  $\bigcirc$  to access the screen to change the frequency.
- 2. Push  $\bigcirc$  or  $\bigcirc$  to select the digit to change, then push  $\bigcirc$  or  $\bigcirc$  to change the value.
- 3. Push  $\bigcirc$  to keep the changes.

#### **Note:**

The HOME screen must show *U1-01 [Frequency Reference]* or you must set the keypad as the Run command source (REMOTE) to use this function.

### ■ **Show** the Main Menu

Push  $F<sup>2</sup>$  to show the main menu. Push  $F<sup>2</sup>$  (Home) to go back to the HOME screen.

 $10:00$  am FWD Rdy Menu **Monitors** o Parameters User Custom Parameters Un Parameter Backup/Restore A Modified Param / Fault Log **■ Auto-Tuning**  $Home$ 

### ◆ **Show the Monitor**

This section shows how to show the standard monitors (*Ux-xx*).

1. Push  $F_2$  (Home) to show the HOME screen.

#### **Note:**

•When the drive is in HOME Mode, the screen shows [Home] in the upper right-hand corner of the screen.

- •If [Home] is not shown on  $\left[ \begin{array}{cc} F_2 \end{array} \right]$ , push  $\left[ \begin{array}{cc} F_1 \end{array} \right]$  (Back) to show [Home] on  $\left[ \begin{array}{cc} F_2 \end{array} \right]$ 
	- 2. Push  $F2$  (Menu).

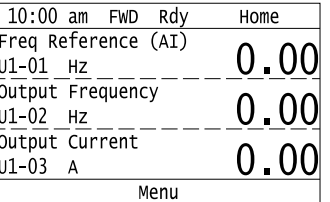

3. Push  $\bigcirc$  or  $\bigcirc$  to select [Monitors], then push  $\bigcirc$ .

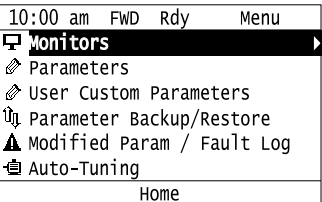

4. Push  $\bigcirc$  or  $\bigcirc$  to select [Standard Monitor], then push  $\bigcirc$ .

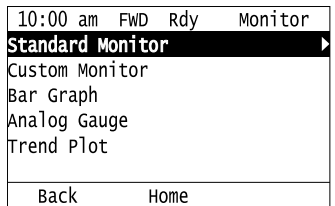

5. Push  $\bigcirc$  or  $\bigcirc$  to select monitor group, then push  $\bigcirc$ .

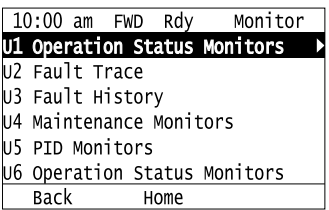

6. Push  $\bigcirc$  or  $\bigcirc$  to change the monitor number to show the monitor item.

#### **Note:**

Push  $\leq$  to go back to the previous page.

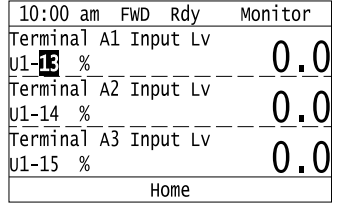

## ◆ **Set Custom Monitors**

You can select and register a maximum of 12 monitoring items to regularly show on the keypad. This procedure shows how to set the motor speed to [Custom Monitor 1].

1. Push **F2** (Home) to show the HOME screen.

**Note:**

•The keypad will show [Home] in the top right corner when the HOME screen is active.

- •If the keypad does not show [Home] on  $F_2$ , push  $F_1$ ,  $Back$  to show [Home] on  $F_2$ .
	- 2. Push  $F<sup>2</sup>$  (Menu).

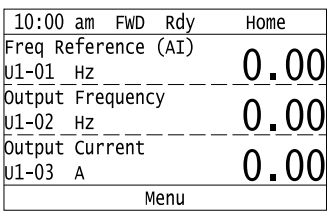

3. Push  $\bigcirc$  or  $\bigcirc$  to select [Monitors], then push  $\bigcirc$ .

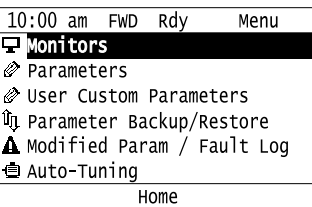

4. Push  $\bigcirc$  or  $\bigcirc$  to select [Custom Monitor], then push  $\bigcirc$   $\bigcirc$  (Setup).

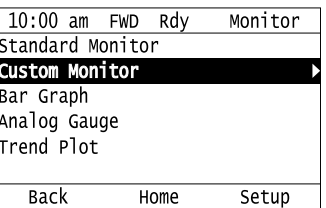

5. Push  $\bigcirc$  or  $\bigcirc$  to select [Custom Monitor 1], then push  $\bigcirc$ .

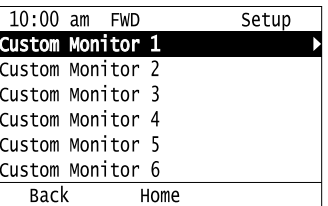

6. Push  $\bigcirc$  or  $\bigcirc$  to select the monitor number to register, then push  $\bigcirc$ . Set the x-xx part of monitor *Ux-xx*. For example, to show monitor *U1-05*, set it to "105" as shown in this figure.

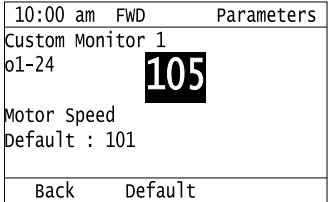

The configuration procedure is complete.

## ◆ **Show Custom Monitors**

The procedure in this section shows how to show the registered custom monitors.

1. Push  $F<sup>2</sup>$  [Home] to show the HOME screen.

#### **Note:**

•The keypad will show [Home] in the top right corner when the HOME screen is active.

- •If [Home] is not shown on  $\left[\begin{array}{cc} F^2 \end{array}\right]$ , push  $\left[\begin{array}{cc} F^1 \end{array}\right]$  [Back] to show [Home] on  $\left[\begin{array}{cc} F^2 \end{array}\right]$ 
	- 2. Push  $F2$  [Menu].

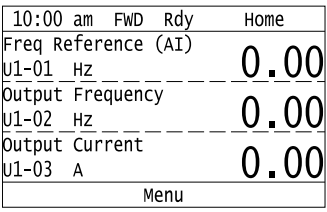

3. Push  $\bigcirc$  or  $\bigcirc$  to select [Monitors], then push  $\bigcirc$ .

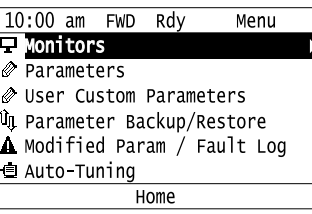

4. Push  $\bigcirc$  or  $\bigcirc$  to select [Custom Monitor], then push  $\bigcirc$ .

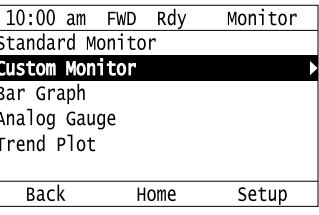

The keypad shows the selected monitor as shown in this figure.

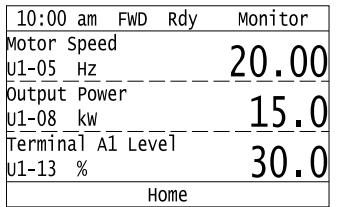

- When there are a minimum of two screens, push  $\bigcirc$  or  $\bigcirc$  to switch between screens.
- If you registered only one custom monitor to [Custom Monitor 1], the screen will show only one monitor. If you registered custom monitors only to [Custom Monitor 1] and [Custom Monitor 2], the screen will show only two monitors.

### ◆ **Set the Monitors to Show as a Bar Graph**

The procedure in this section shows how to show the frequency reference monitor as a bar graph.

1. Push F2 [Home] to show the HOME screen.

**Note:**

- •The keypad will show [Home] in the top right corner when the HOME screen is active.
- •If [Home] is not shown on  $F_2$ , push  $F_1$  [Back] to show [Home] on  $F_2$ 
	- 2. Push  $F<sup>2</sup>$  [Menu].

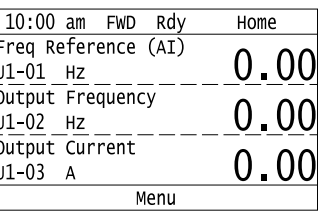

3. Push  $\bigcirc$  or  $\bigcirc$  to select [Monitors], then push  $\bigcirc$ .

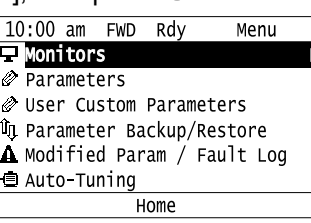

4. Push  $\bigcirc$  or  $\bigcirc$  to select [Bar Graph], then push  $\bigcirc$  [Setup].

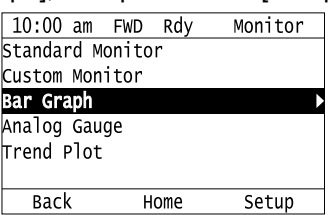

5. Push  $\bigcirc$  or  $\bigcirc$  to select the location to store the monitor, then push  $\bigcirc$ .

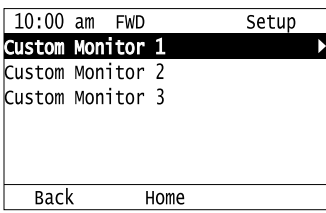

6. Push  $\odot$ 

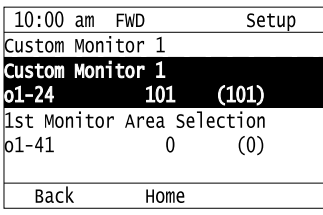

7. Push  $\bigcirc$  or  $\bigcirc$  to select the monitor number to register, then push  $\bigcirc$ . Set the x-xx part of monitor *Ux-xx*. For example, to show monitor *U1-01 [Frequency Reference]*, set it to "101" as shown in this figure.

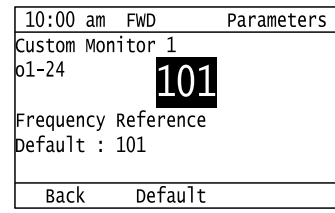

The configuration procedure is complete.

### ◆ **Show Monitors as Bar Graphs**

The procedure in this section shows how to show a specific monitor as a bar graph. You can show a maximum of three.

1. Push **F2** (Home) to show the HOME screen.

#### **Note:**

- •When the drive is in HOME Mode, the screen shows [Home] in the upper right-hand corner of the screen.
- If the screen does not show [Home] for  $F^2$ , push  $F^1$  (Back), and then push  $F^2$  to show [Home].
	- 2. Push  $F2$  (Menu).

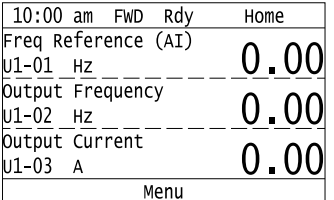

3. Push  $\bigcirc$  or  $\bigcirc$  to select [Monitors], then push  $\bigcirc$ .

|      |                     |  | 10:00 am FWD         | Rdv | Menu                                    |  |
|------|---------------------|--|----------------------|-----|-----------------------------------------|--|
|      | Monitors            |  |                      |     |                                         |  |
|      | <i>◎</i> Parameters |  |                      |     |                                         |  |
|      |                     |  |                      |     | <i>●</i> User Custom Parameters         |  |
|      |                     |  |                      |     | <sup>1</sup> 1 Parameter Backup/Restore |  |
|      |                     |  |                      |     | A Modified Param / Fault Log            |  |
|      |                     |  | <b>■</b> Auto-Tuning |     |                                         |  |
| Home |                     |  |                      |     |                                         |  |
|      |                     |  |                      |     |                                         |  |

4. Push  $\bigcirc$  or  $\bigcirc$  to select [Display Bar Graph], then push  $\bigcirc$ 

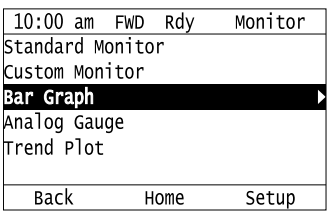

The screen will show the monitors as shown in this figure.

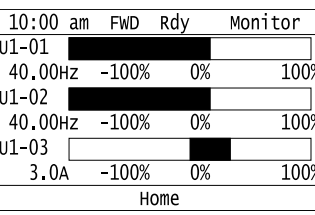

### ◆ **Set the Monitors to Show as Analog Gauges**

The procedure in this section shows how to show the frequency reference monitor as an analog gauge.

1. Push  $F_2$  [Home] to show the HOME screen.

#### **Note:**

•The keypad will show [Home] in the top right corner when the HOME screen is active.

- •If [Home] is not shown on  $\boxed{F2}$ , push  $\boxed{F1}$  [Back] to show [Home] on  $\boxed{F2}$ 
	- 2. Push  $F2$  [Menu].

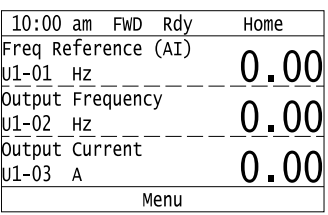

3. Push  $\bigcirc$  or  $\bigcirc$  to select [Monitors], then push  $\bigcirc$ .

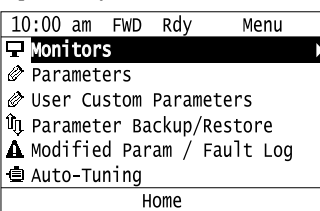

4. Push  $\bigcirc$  or  $\bigcirc$  to select [Analog Gauge], then push  $\bigcirc$  [Setup].

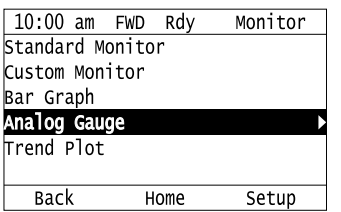

5. Push  $\bigcirc$ 

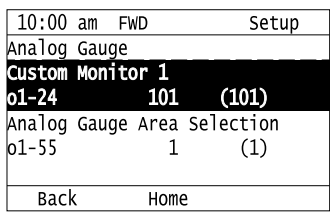

6. Push  $\bigcirc$  or  $\bigcirc$  to select the monitor number to register, then push  $\bigcirc$ . Set the x-xx part of monitor *Ux-xx*. For example, to show monitor *U1-01 [Frequency Reference]*, set it to "101" as shown in this figure.

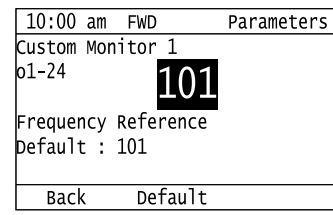

The configuration procedure is complete.

### ◆ **Display Monitors as an Analog Gauge**

The following explains how to display the contents selected for a monitor as an analog gauge.

- 1. Push  $F<sup>2</sup>$  [Home] to show the HOME screen.
- **Note:**

•The keypad will [Home] in the top right corner when the HOME screen is active.

- •If [Home] is not shown on  $F^2$ , push  $F^1$  [Back] to show [Home] on  $F^2$ .
	- 2. Push  $F<sup>2</sup>$  [Menu].

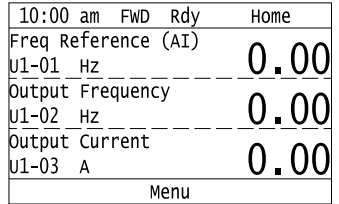

3. Push  $\bigcirc$  or  $\bigcirc$  to select [Monitors], then push  $\bigcirc$  $10:00$  am FWD Rdy Menu **Monitors** Parameters User Custom Parameters **Û** Parameter Backup/Restore A Modified Param / Fault Log **■ Auto-Tuning** Home 4. Push  $\bigcirc$  or  $\bigcirc$  to select [Analog Gauge], then push  $\bigcirc$ 10:00 am FWD  $Rd$ Monitor Standard Monitor Custom Monitor Bar Graph Analog Gau Trend Plot Setup Back Home It will be displayed as follows.  $10:00$  am FWD Rdy Monitor

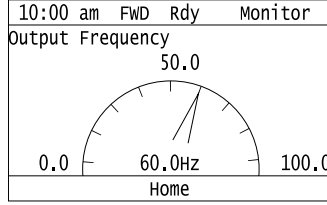

## ◆ **Set Monitoring Items to be Shown as a Trend Plot**

You must set the items in this figure to display as a trend plot.

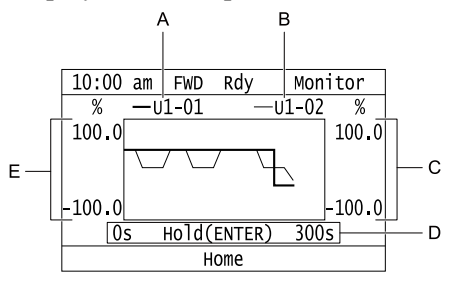

- **A - Monitor Parameter 1 (set with [Custom Monitor 1])**
- **D - Trend Plot Time Scale**

**E - Trend Plot 1 Scale Maximum/Minimum Value**

- **B - Monitor Parameter 2 (set with [Custom Monitor 2])**
- **C - Trend Plot 2 Scale Maximum/Minimum Value**

## ■ **Select Monitor Items to Show as a Trend Plot**

The procedure in this section shows how to show the frequency reference monitor as a trend plot.

1. Push  $F_2$  [Home] to show the HOME screen.

#### **Note:**

•The keypad will show [Home] in the top right corner when the HOME screen is active.

•If [Home] is not shown on  $F^2$ , push  $F^1$  [Back] to show [Home] on  $F^2$ 

### 2. Push  $F_2$  [Menu].

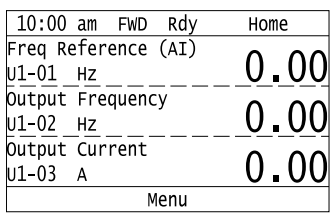

- 3. Push  $\bigcirc$  or  $\bigcirc$  to select [Monitors], then push  $\bigcirc$ .  $10:00$  am FWD Rdy Menu Monitors p Parameters User Custom Parameters **『U Parameter Backup/Restore**  $\triangle$  Modified Param / Fault Log **E** Auto-Tuning Home 4. Push  $\bigcirc$  or  $\bigcirc$  to select [Trend Plot], then push  $\lceil$  F3  $\rceil$  [Setup].  $10:00$  am FWD Rdy Monitor standard Monitor Custom Monitor Bar Graph Analog Gauge Trend Plot **Back** Home Setup 5. Push  $\bigcirc$  or  $\bigcirc$  to select [Custom Monitor 1], then push  $\bigcirc$  $10:00$  am FWD Setup Custom Monitor 1 Custom Monitor 2 Trend Plot Time Scale Setting Back Home 6. Push  $\bigcirc$ 
	- 10:00 am FWD Setup Custom Monitor 1 Custom Monitor 1  $01 - 24$ 101  $(101)$ Trend Plot 1 Scale Minimum Value  $-100.0$  ( $-100.0$ )%  $01 - 47$ Back Home
- 7. Push  $\bigcirc$  or  $\bigcirc$  to select the monitor number to register, then push  $\bigcirc$ . Set the x-xx part of monitor *Ux-xx*. For example, to show monitor *U1-01 [Frequency Reference]*, set it to "101" as shown in this figure.
	- 10:00 am FWD Parameters Custom Monitor  $01 - 24$ 01 Frequency Reference Default : 101 **Back** Default
- 8. Push  $\bigcirc$  or  $\bigcirc$  to select [Trend Plot 1 Scale Minimum Value], then push  $\bigcirc$ .

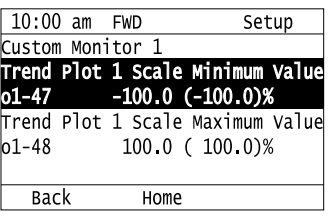

9. Push  $\leq$  or  $\geq$  to select the specified digit, then push  $\bigcirc$  or  $\vee$  to select the correct number.

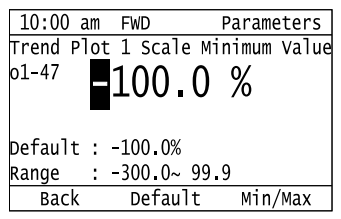

- Push  $F2$  [Default] to set the parameters to factory defaults.
- Push  $\Box$  [Min/Max] to move between the minimum value and maximum value.
- 10. Push  $\bigodot$  to keep the changes.

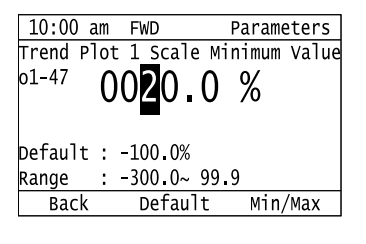

11. Push  $\bigcirc$  or  $\bigcirc$  to select [Trend Plot 1 Scale Maximum Value], then push  $\bigcirc$ .

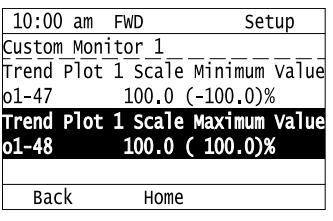

12. Push  $\leq$  or  $\geq$  to select the specified digit, then push  $\bigcirc$  or  $\vee$  to select the correct number.

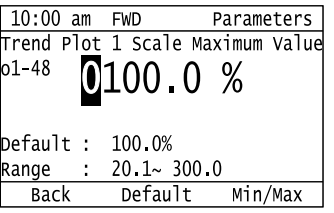

• Push  $F<sup>2</sup>$  [Default] to set the parameters to factory defaults.

• Push  $F_3$  [Min/Max] to move between the minimum value and maximum value.

13. Push  $\bigodot$  to keep the changes.

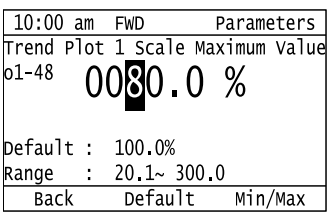

14. Push  $E1$  [Back].

If necessary, use the same procedure to set [Custom Monitor 2].

#### ■ **Set the Time Scale for the Trend Plot Monitor**

The procedure in this section shows how to set the time scale for the trend plot monitor.

1. Push  $F<sup>2</sup>$  (Home) to show the HOME screen.

#### **Note:**

•The keypad will show [Home] in the top right corner when the HOME screen is active.

• If [Home] is not shown on  $\left[\begin{array}{cc} F^2 \end{array}\right]$ , push  $\left[\begin{array}{cc} F^1 \end{array}\right]$  (Back) to show [Home] on  $\left[\begin{array}{cc} F^2 \end{array}\right]$ 

2. Push  $F_2$  (Menu).

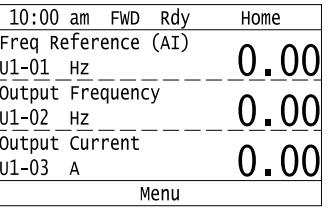

3. Push  $\bigcirc$  or  $\bigcirc$  to select [Monitors], then push  $\bigcirc$ .

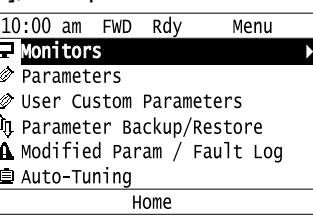

4. Push  $\bigcirc$  or  $\bigcirc$  to select [Trend Plot], then push  $\bigcirc$   $\bigcirc$  (Setup).

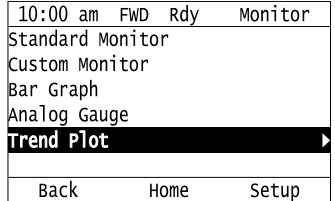

5. Push  $\bigcirc$  or  $\bigcirc$  to select [Trend Plot Time Scale Setting], then push  $\bigcirc$ .

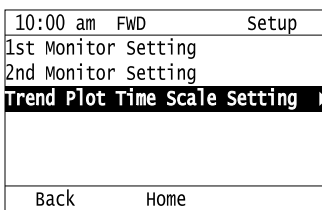

6. Push  $\bigcirc$  or  $\bigcirc$  to select the specified digit, then push  $\bigcirc$  or  $\bigcirc$  to select the correct number.

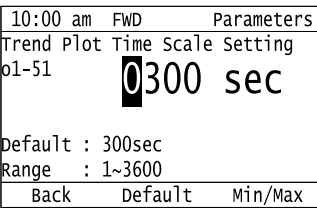

- Push F<sup>2</sup> (Default) to set the parameters to the factory default.
- Push  $\overline{\hspace{6mm}F3\hspace{6mm}}$  (Min/Max) to move between the minimum value and maximum value.
- 7. Push  $\bigodot$  to keep the changes.

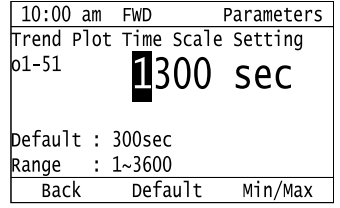

The configuration procedure is complete.

## ◆ **Show Monitor Items as a Trend Plot**

The procedure in this section shows how to show the selected monitor data as a trend plot.

#### 4.6 Keypad [Operation](#page-162-0)

1. Push F2 [Home] to show the HOME screen.

#### **Note:**

- •The keypad will [Home] in the top right corner when the HOME screen is active.
- •If [Home] is not shown on  $\left[ \begin{array}{cc} F^2 \end{array} \right]$ , push  $\left[ \begin{array}{cc} F^1 \end{array} \right]$  [Back] to show [Home] on  $\left[ \begin{array}{cc} F^2 \end{array} \right]$ 
	- 2. Push  $F<sup>2</sup>$  [Menu].

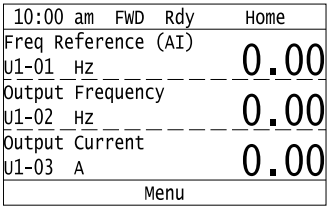

## 3. Push  $\bigcirc$  or  $\bigcirc$  to select [Monitors], then push  $\bigcirc$ .

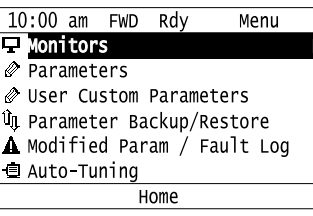

## 4. Push  $\bigcirc$  or  $\bigcirc$  to select [Trend Plot], then push  $\bigcirc$ .

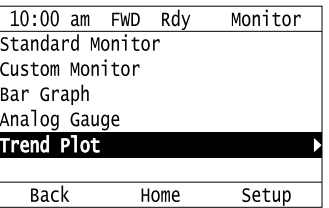

The screen will show the monitors as shown in this figure.

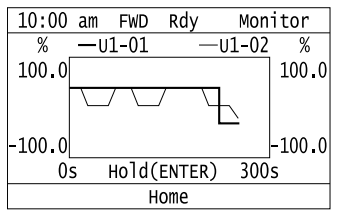

#### **Note:**

Push  $\bigcirc$  [Hold] to switch between Pause and Restart for the monitor display. The "Hold (ENTER)" message flashes while you pause monitoring.

### ◆ **Change Parameter Setting Values**

This example shows how to change the setting value for *C1-01 [Acceleration Time 1]*. Do the steps in this procedure to set parameters for the application.

1. Push  $F<sup>2</sup>$  (Home) to show the HOME screen.

#### **Note:**

•When the drive is in HOME Mode, the screen shows [Home] in the upper right-hand corner of the screen.

- If [Home] is not shown above the  $\left[\begin{array}{cc} \text{F2} \\ \text{F2} \end{array}\right]$ , push  $\left[\begin{array}{cc} \text{F1} \\ \text{F1} \end{array}\right]$  (Back).
	- 2. Push  $F2$  (Menu).

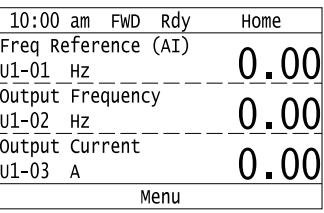

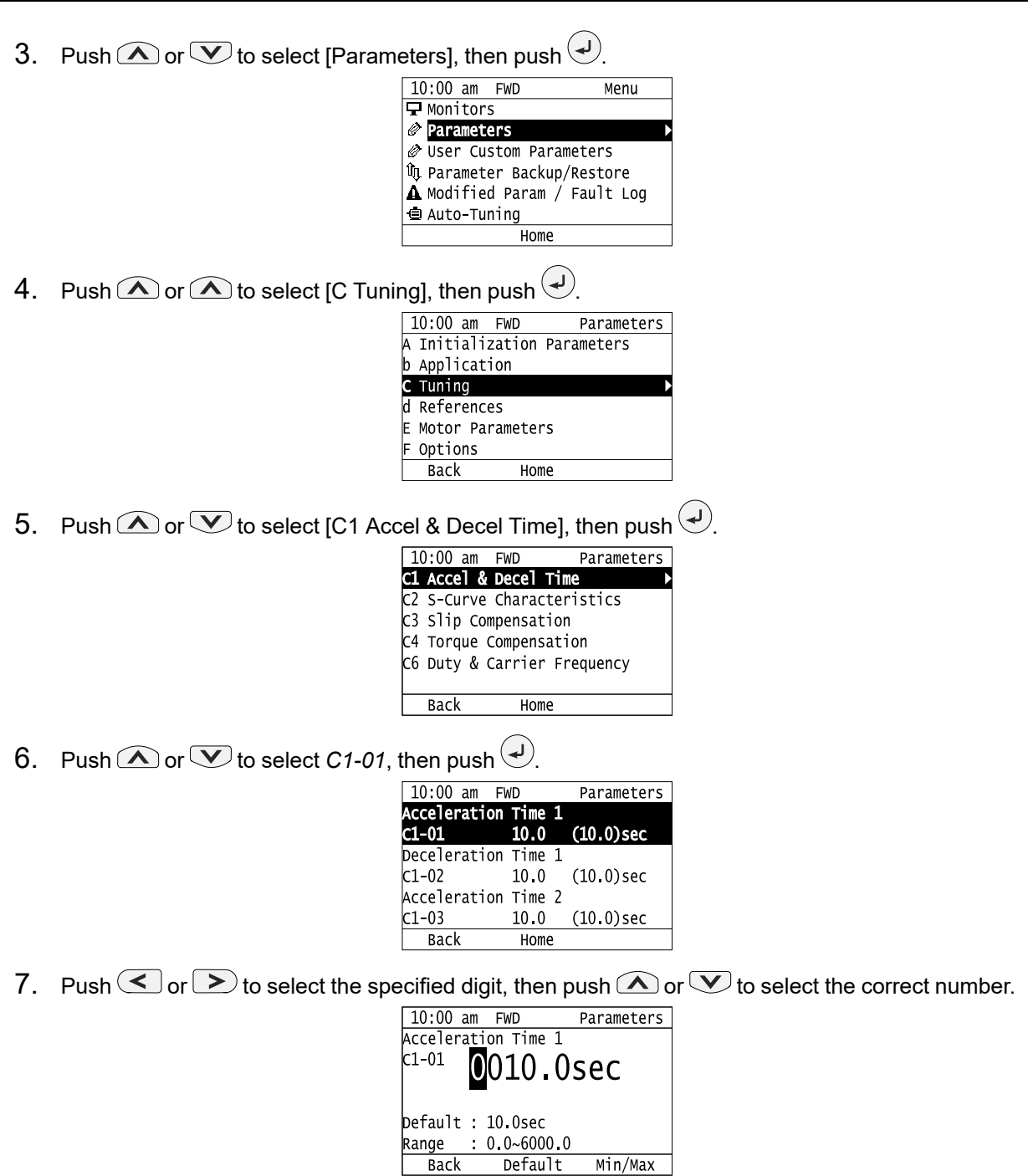

- Push F2 (Default) to set the parameter to factory default.
- Push  $\overline{\phantom{a}F_3\phantom{a}}$  (Min/Max) to show the minimum value or the maximum value on the display.

 $: 0.0 - 6000.0$ Default

Min/Max

8. Push  $\bigodot$  to keep the changes.

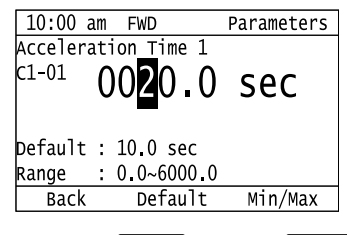

9. Continue to change parameters, then push  $\boxed{F1}$  (Back),  $\boxed{F2}$  (Home) to go back to the home screen after you change all the applicable parameters.

### ◆ **Examine User Custom Parameters**

The User Custom Parameters show the parameters set in *A2-01 to A2-32 [User Parameter 1 to User Parameter 32]*. This lets users to quickly access and change settings to these parameters.

#### **Note:**

The User Custom Parameters always show *A1-06 [Application Selection]* at the top of the list. The *A2-01 to A2-32* settings change when the *A1-06* setting changes, which makes it easier to set and reference the necessary parameter settings.

1. Push  $F<sup>2</sup>$  (Home) to show the HOME screen.

#### **Note:**

•When the drive is in HOME Mode, the screen shows [Home] in the upper right-hand corner of the screen.

- •If [Home] is not shown on  $F_2$ , push  $F_1$  (Back) to show [Home] on  $F_2$ .
	- 2. Push  $F_2$  (Menu).

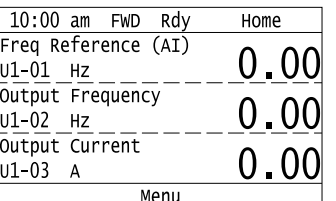

3. Push  $\bigcirc$  or  $\bigcirc$  to select [User Custom Parameters], then push  $\bigcirc$ .

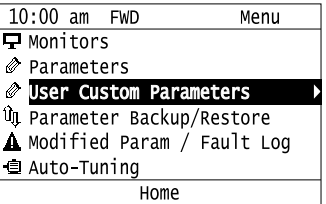

4. Push  $\bigcirc$  or  $\bigcirc$  to show the parameter to examine.

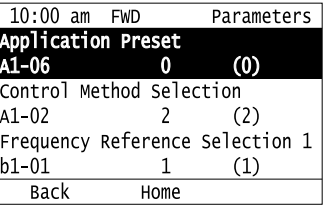

5. To re-edit a parameter, push  $\bigcirc$  or  $\bigcirc$ , select the parameter to edit, then push  $\bigcirc$ .

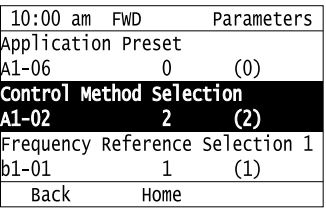

6. Push  $\leq$  or  $\geq$  to select the digit, then push  $\bigcirc$  or  $\vee$  to change the value.

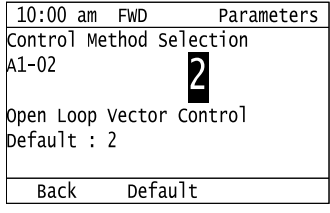

7. When you are done changing the value, push  $\left($ 

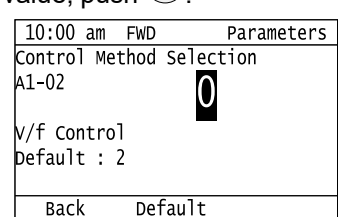

The parameter setting procedure is complete.

## ◆ **Save a Backup of Parameters**

You can save a backup of the drive parameters to the keypad. The keypad can store parameter setting values for a maximum of four drives in different storage areas. Backups of the parameter settings can save time when you set parameters after you replace a drive. When you set up more than one drive, you can copy the parameter settings from a drive that completed a test run to the other drives.

**Note:**

- •Stop the motor before you back up parameters.
- •The drive will not accept a Run command while it makes a backup.
- •The DriveWorksEZ PC software password is necessary to back up *qx-xx [DriveWorksEZ Parameter]* and *rx-xx [DWEZ Connection Parameter]*. If you enter an incorrect password, the drive detects *PWEr [DWEZ Password Missmatch]*.
- 1. Push  $F<sup>2</sup>$  (Home) to show the HOME screen.

**Note:**

•When the drive is in HOME Mode, the screen shows [Home] in the upper right-hand corner of the screen.

- If [Home] is not shown on  $F_2$ , push  $F_1$  (Back) to show [Home] on  $F_2$ 
	- 2. Push  $F2$  (Menu).

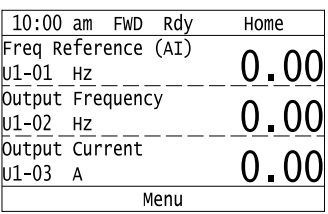

3. Push  $\bigcirc$  or  $\bigcirc$  to select [Parameter Backup/Restore], then push  $\bigcirc$ .

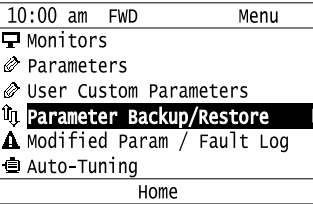

4. Push  $\bigcirc$  or  $\bigcirc$  to select the items to back up, then push  $\bigcirc$ .

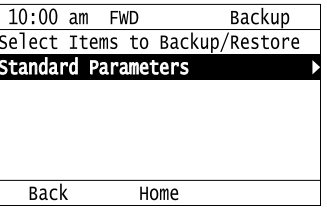

5. Push  $\bigcirc$  or  $\bigcirc$  to select [Backup (drive  $\rightarrow$  keypad)], then push  $\bigcirc$ .

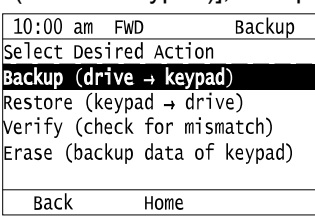

6. Push  $\bigcirc$  or  $\bigcirc$  to select a memory location, then push  $\bigcirc$ 

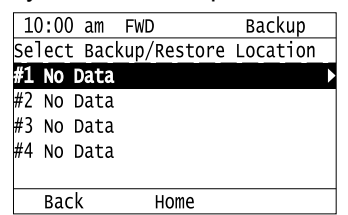

The keypad shows "End" when the backup procedure completes successfully.

### ◆ **Write Backed-up Parameters to the Drive**

You can back up parameters on the keypad and write them to different drives.

**Note:**

- •Always stop the drive before you start to restore the parameter backups.
- •While you verify parameters, the drive will not accept Run commands.
- 1. Push  $F_2$  (Home) to show the HOME screen.

#### **Note:**

•When the drive is in HOME Mode, the screen shows [Home] in the upper right-hand corner of the screen.

- If the screen does not show [Home] for  $F^2$ , push  $F^1$  (Back), and then push  $F^2$  to show [Home].
	- 2. Push  $F_2$  (Menu).

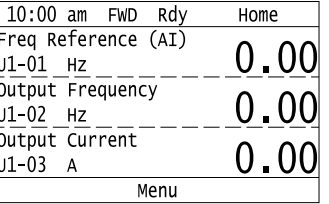

3. Push  $\bigcirc$  or  $\bigcirc$  to select [Parameter Backup/Restore], then push  $\bigcirc$ .

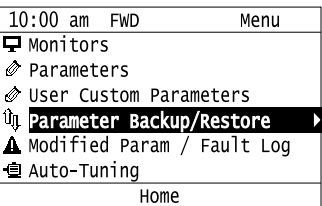

4. Push  $\bigcirc$  or  $\bigcirc$  to select the item to restore, then push  $\bigcirc$ 

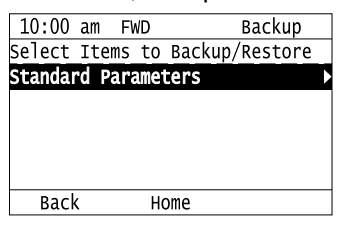

5. Push  $\bigcirc$  or  $\bigcirc$  to select [Restore (keypad  $\rightarrow$  drive)], then push  $\bigcirc$ .

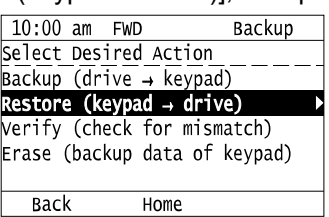

6. Push  $\bigcirc$  or  $\bigcirc$  to select the backed-up parameter data, then push  $\bigcirc$ .

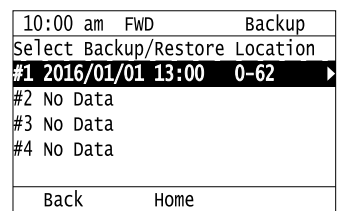

The keypad will show the "End" message when the write process is complete. **Note:**

The keypad display changes when the settings and conditions change.

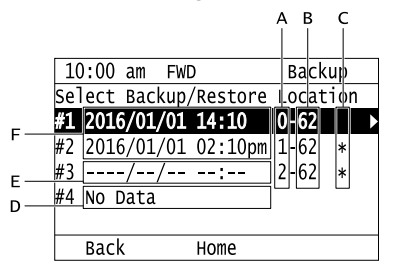

**A -** *A1-02 [Control Method Selection]* **settings B -** *o2-04 [Drive Model (KVA) Selection]* **settings (2 or 3 digits) C - Presence of DriveWorksEZ parameter backup D - Parameter backup data is not registered E - Backup data does not contain the date Information F - Backup date**

### ◆ **Verify Keypad Parameters and Drive Parameters**

This procedure makes sure that the parameter setting values that you backed up in the keypad agree with the parameter setting values in the drive.

**Note:**

•Always stop the drive before you start to verify the parameters.

•While you restore parameters, the drive will not accept Run commands.

#### 1. Push  $F<sup>2</sup>$  (Home) to show the HOME screen.

**Note:** •When the drive is in HOME Mode, the screen shows [Home] in the upper right-hand corner of the screen.

•If the screen does not show [Home] for  $F^2$ , push  $F^1$  (Back), and then push  $F^2$  to show [Home].

2. Push  $F_2$  (Menu).

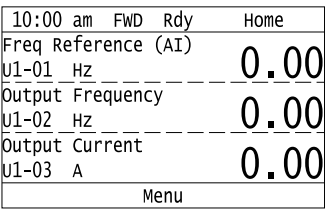

3. Push  $\bigcirc$  or  $\bigcirc$  to select [Parameter Backup/Restore], then push  $\bigcirc$ .

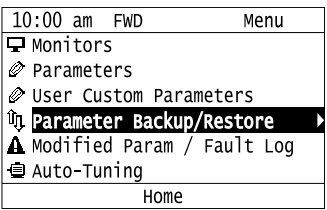

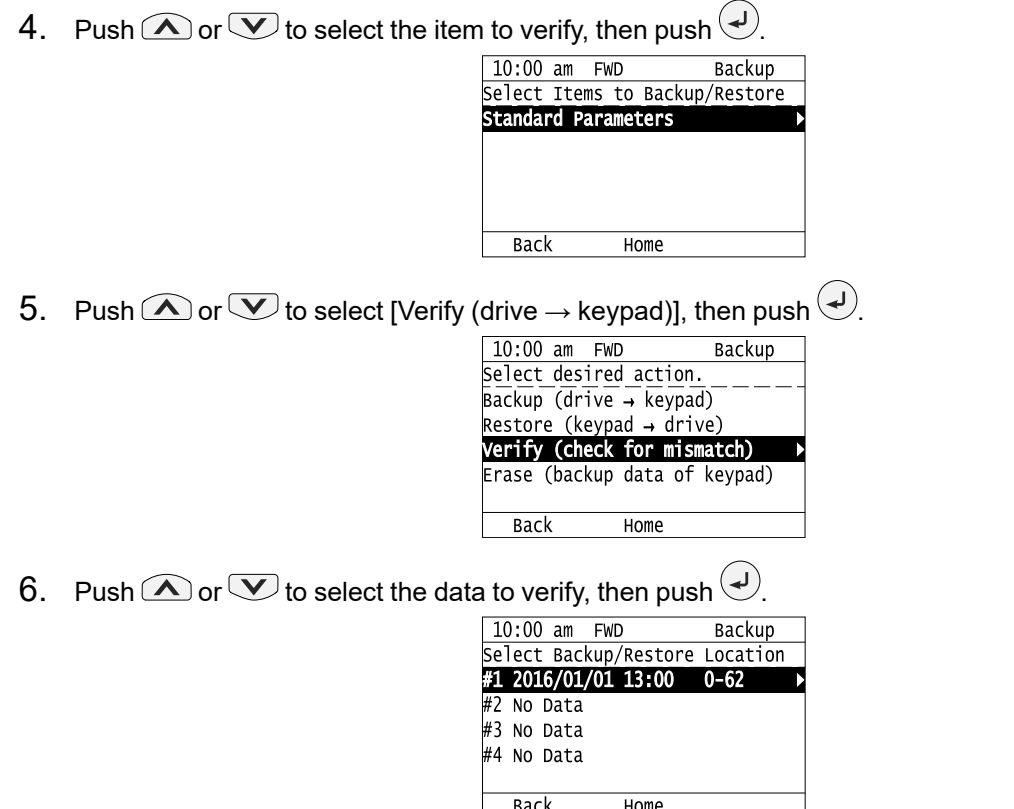

The keypad shows "End" when the parameter settings backed up in the keypad agree with the parameter settings copied to the drive.

#### **Note:**

The keypad shows *vFyE [Parameters do not Match]* when the parameter settings backed up in the keypad do not agree with the parameter settings copied to the drive. Push one of the keys to return to the screen in Step 6.

## ◆ **Delete Parameters Backed Up to the Keypad**

This procedure deletes the parameters that you backed up to the keypad.

1. Push F2 (Home) to show the HOME screen.

#### **Note:**

•When the drive is in HOME Mode, the screen shows [Home] in the upper right-hand corner of the screen.

•If the screen does not show [Home] for  $F^2$ , push  $F^1$  (Back), and then push  $F^2$  to show [Home].

2. Push  $F<sup>2</sup>$  (Menu).

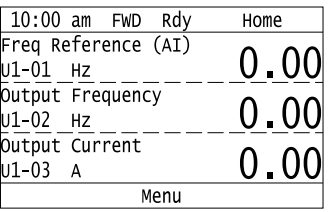

3. Push  $\bigcirc$  or  $\bigcirc$  to select [Parameter Backup/Restore], then push  $\bigcirc$ .

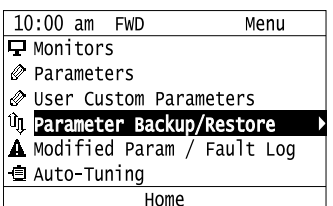
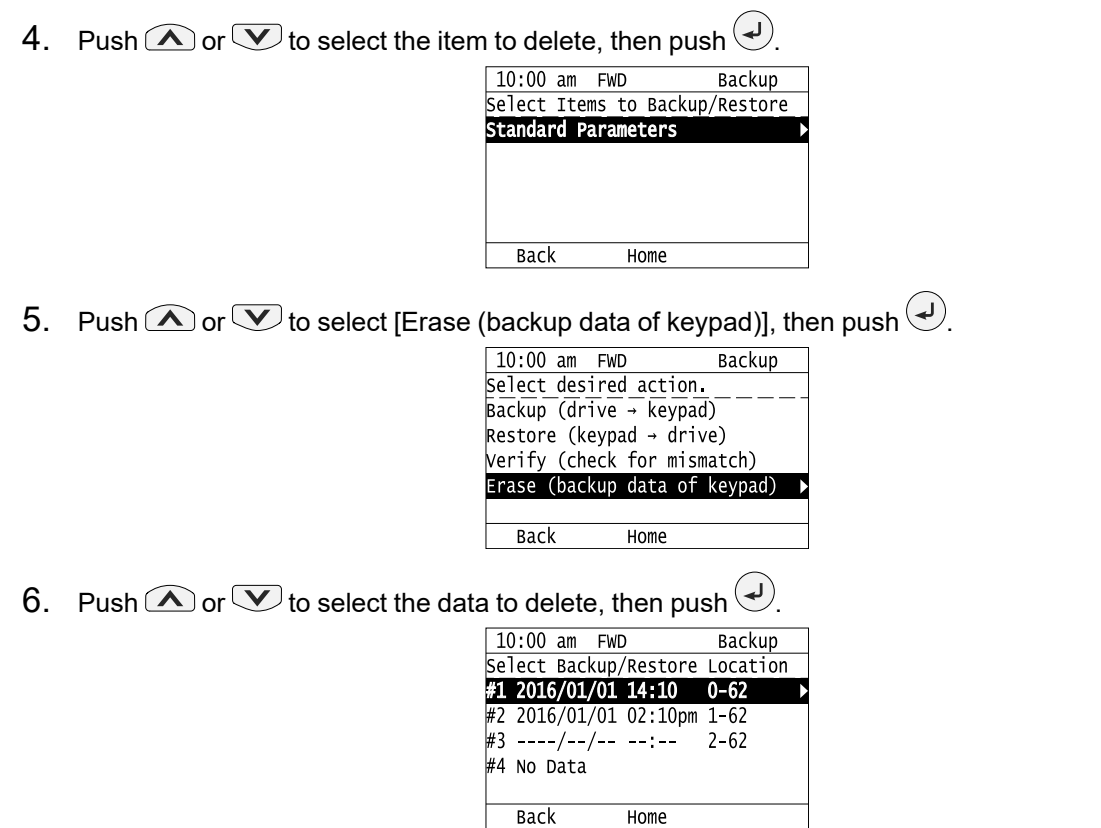

The keypad will show the "End" message when the write process is complete.

## ◆ **Check Modified Parameters**

This procedure will show all parameters that are not at their default values. This is very useful when you replace a drive. This lets you quickly access and re-edit changed parameters. When all parameters are at their default values, the keypad will show "0 Parameters".

1. Push  $F_2$  (Home) to show the HOME screen.

### **Note:**

•When the drive is in HOME Mode, the screen shows [Home] in the upper right-hand corner of the screen.

- •If [Home] is not shown on  $F_2$ , push  $F_1$  (Back) to show [Home] on  $F_2$ .
	- 2. Push  $F2$  (Menu).

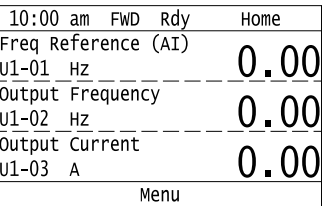

3. Push  $\bigcirc$  or  $\bigcirc$  to select [Modified Param / Fault Log], then push  $\bigcirc$ .

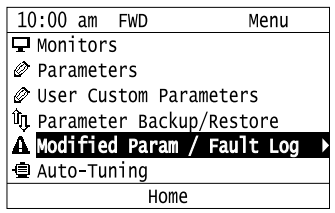

4. Push  $\bigcirc$  or  $\bigcirc$  to select [Modified Parameters], then push  $\bigcirc$ .

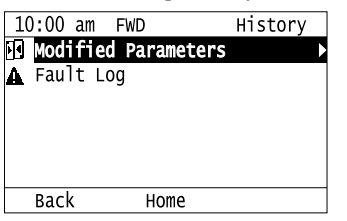

5. Push  $\bigodot$ .

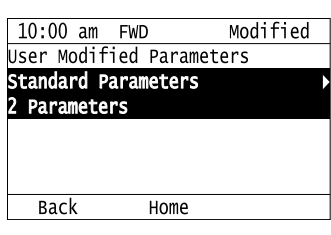

6. Push  $\bigcirc$  or  $\bigcirc$  to show the parameter to examine.

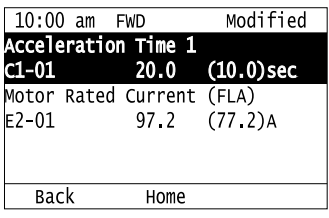

7. To re-edit a parameter, push  $\bigcirc$  or  $\bigcirc$ , select the parameter to edit, then push  $\bigcirc$ .

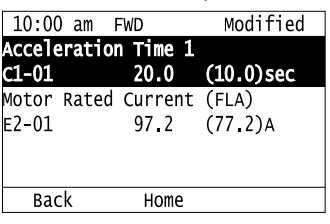

8. Push  $\leq$  or  $\geq$  to select the digit, then push  $\bigcirc$  or  $\vee$  to change the value.

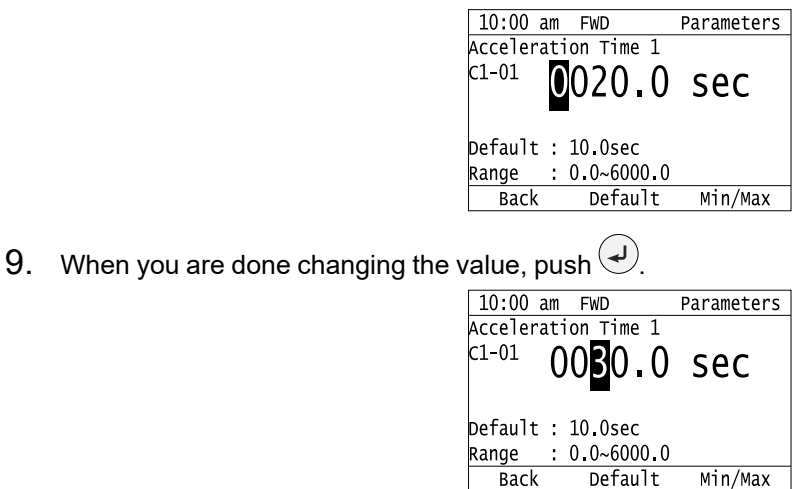

The parameter revision procedure is complete.

## ◆ **Restore Modified Parameters to Defaults**

This procedure will set all parameters with changed values to their default settings.

1. Push **F2** (Home) to show the HOME screen.

**Note:**

- •The keypad will show [Home] in the top right corner when the HOME screen is active.
- •If [Home] is not shown on  $\left[\begin{array}{cc} F2 \end{array}\right]$ , push  $\left[\begin{array}{cc} F1 \end{array}\right]$  (Back) to show [Home] on  $\left[\begin{array}{cc} F2 \end{array}\right]$ .
	- 2. Push  $F_2$  (Menu).

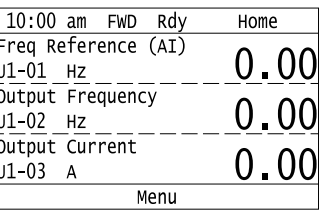

3. Push  $\bigcirc$  or  $\bigcirc$  to select [Modified Param / Fault Log], then push  $\bigcirc$ .

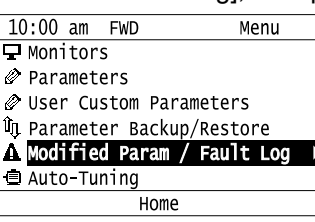

4. Push  $\bigcirc$  or  $\bigcirc$  to select [Modified Parameters], then push  $\bigcirc$ .

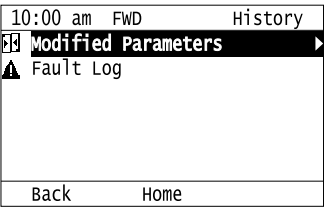

5. Push  $\bigcirc$ .

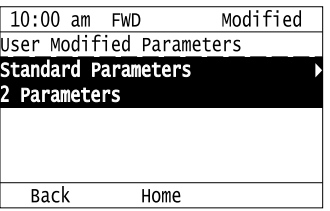

6. Push  $\bigcirc$  or  $\bigcirc$  to select the parameters to return to their default settings, then push  $\bigcirc$ .

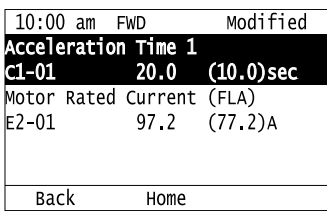

7. Push  $F2$  (Default).

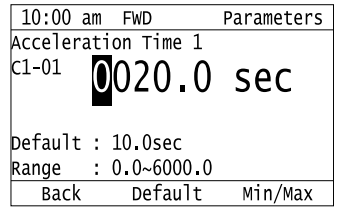

8. Push  $\odot$ 

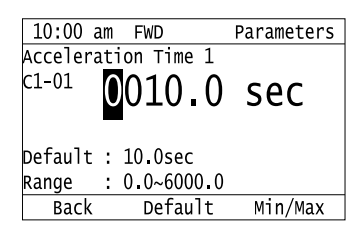

The modified parameters are now set to default values.

# ◆ **Show Fault History**

You can examine a maximum of 10 fault codes and dates and times that the faults occurred.

**Note:**

- •To monitor the date and time of faults, you must first set the date and time on the keypad.
- •If the keypad does not have a clock battery, you must set the date and time each time you energize the drive.

1. Push  $F_2$  (Home) to show the HOME screen.

### **Note:**

•The keypad will show [Home] in the top right corner when the HOME screen is active.

- If [Home] is not shown on  $F^2$ , push  $F^1$  (Back) to show [Home] on  $F^2$ 
	- 2. Push  $F2$  (Menu).

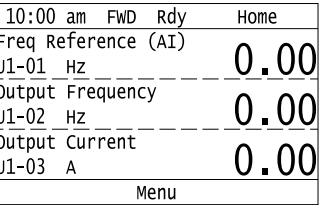

3. Push  $\bigcirc$  or  $\bigcirc$  to select [Modified Param / Fault Log], then push  $\bigcirc$ .

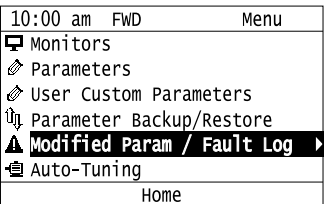

4. Push  $\bigcirc$  or  $\bigcirc$  to select [Fault Log], then push  $\bigcirc$ 

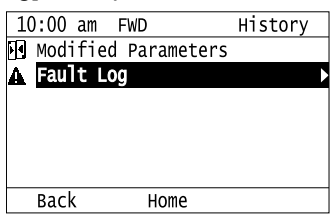

5. Push  $\bigcirc$  or  $\bigcirc$  to show the fault history you will examine.

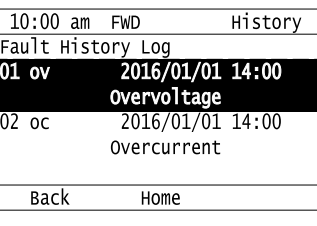

## ◆ **Auto-Tuning the Drive**

Auto-Tuning uses motor characteristics to automatically set drive parameters.

Refer to the motor nameplate or the motor test report for the necessary information for Auto-Tuning.

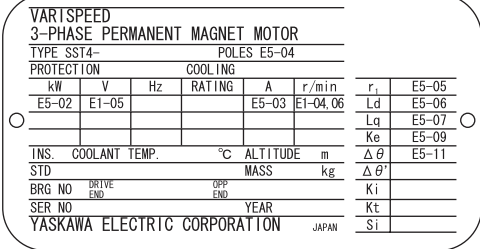

### **Figure 4.12 Motor Nameplate (Example)**

WARNING! Sudden Movement Hazard. Before you do Auto-Tuning, remove all personnel and objects from the area around the drive, motor, and load. The drive and motor can start suddenly during Auto-Tuning and cause serious injury or death.

WARNING! Electrical Shock Hazard. During Auto-Tuning, the motor will receive high voltage when the motor is stopped. Do not touch the motor until Auto-Tuning is complete. If you touch a motor that is energized, it can cause serious injury or death. WARNING! Sudden Movement Hazard. Before you do Rotational Auto-Tuning, disconnect the load from the motor. The load *can move suddenly and cause serious injury or death.*

This procedure shows how to do Rotational Auto-Tuning.

1. Push  $E^2$  (Home) to show the HOME screen.

#### **Note:**

•When the drive is in HOME Mode, the screen shows [Home] in the upper right-hand corner of the screen.

- •If the screen does not show [Home] for  $F^2$ , push  $F^1$  (Back), and then push  $F^2$  to show [Home].
	- 2. Push  $F2$  (Menu).

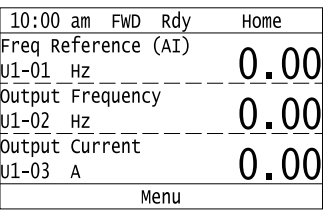

3. Push  $\bigcirc$  or  $\bigcirc$  to select [Auto-Tuning], then push  $\bigcirc$ 

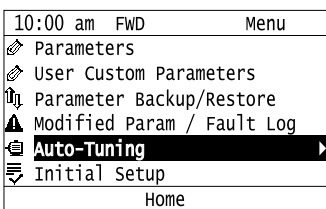

4. Push  $\bigcirc$ 

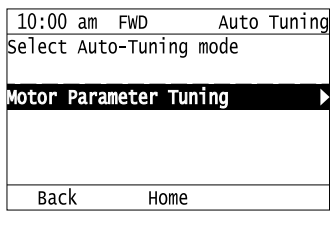

5. Push  $\bigcirc$  or  $\bigcirc$  to select [Rotational Auto-Tuning], then push  $\bigcirc$ .

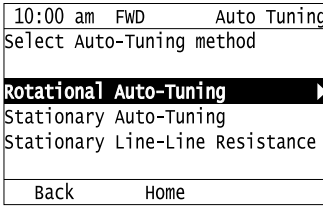

6. Follow the messages shown on the keypad to input the necessary Auto-Tuning data. Example: Push  $\bigcirc$  or  $\bigcirc$  to select the specified digit, then push  $\bigcirc$  or  $\bigcirc$  to change the number. Push  $\bigcirc$  to save the change and move to the next entry field.

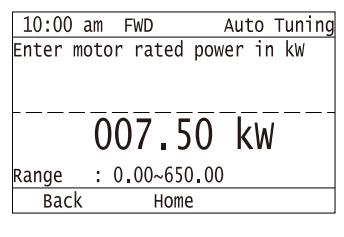

- 7. Follow the messages shown on the keypad to do the next steps.
- 8. When the keypad shows the Auto-Tuning start screen, push  $\sqrt{\mathbb{R}}$

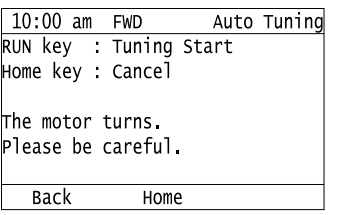

Auto-Tuning starts.

When doing Rotational Auto-Tuning, the motor will stay stopped for approximately one minute with power energized and then the motor will start to rotate.

9. When the keypad shows this screen after Auto-Tuning is complete for 1 or 2 minutes, push  $\bigcirc$  or  $\bigcirc$ .

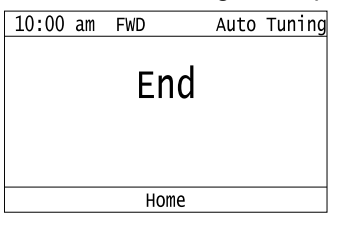

The keypad will show a list of the changed parameters as the result of Auto-Tuning.

10. Push  $\bigcirc$  or  $\bigcirc$  in the parameter change confirmation screen to check the changed parameters, then

select [Auto-Tuning Successful] at the bottom of the screen and push  $\left($ 

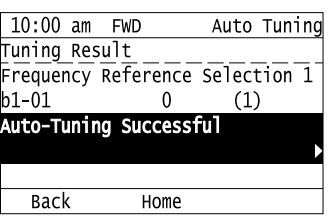

To change a parameter again, push  $\bigcirc$  or  $\bigcirc$  to select the parameter to change, then push  $\bigcirc$  to show the parameter setting screen.

Auto-Tuning is complete.

**Note:**

If the drive detects an error or you push  $\bigcirc$  before Auto-Tuning is complete, Auto-Tuning will stop and the keypad will show an error code. *Endx* identifies that Auto-Tuning was successful with calculation errors. Find and repair the cause of the error and do Auto-Tuning again, or set the motor parameters manually. You can use the drive in the application if you cannot find the cause of the *Endx* error. *Er-xx* identifies that Auto-Tuning was not successful. Find and repair the cause of the error and do Auto-Tuning again.

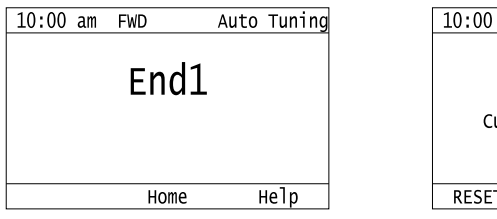

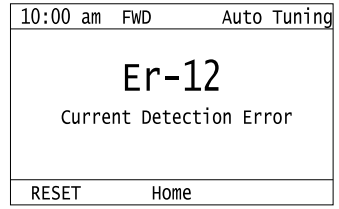

# ◆ **Set the Keypad Language Display**

The procedure in this section shows how to set the language shown on the keypad.

1. Push  $F<sup>2</sup>$  (Home) to show the HOME screen.

**Note:**

- •The keypad will show [Home] in the top right corner when the HOME screen is active.
- •If [Home] is not shown on  $F_2$ , push  $F_1$  (Back), to show [Home] on  $F_2$ 
	- 2. Push  $F2$  (Menu).

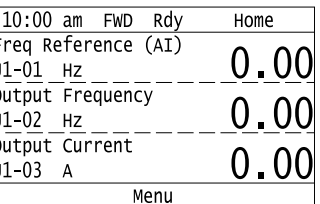

3. Push  $\bigcirc$  or  $\bigcirc$  to select [Initial Settings], then push  $\bigcirc$ .

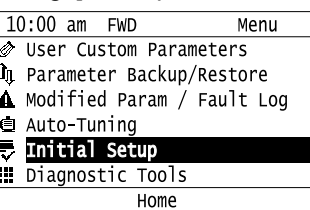

4. Push  $\bigcirc$  or  $\bigcirc$  to select [Language Selection], then push  $\bigcirc$ 

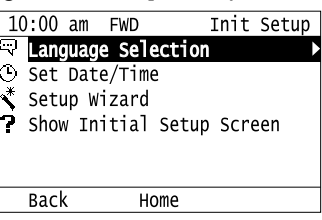

5. Push  $\bigcirc$  or  $\bigcirc$  to select the language, then push  $\bigcirc$ .

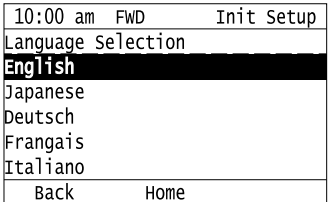

The procedure to set the keypad language is complete.

## ◆ **Set the Date and Time**

The procedure in this section shows how to set the date and time.

**Note:**

•Refer to *[Replace](#page-446-0) the Keypad Battery on page 447* for information about the battery installation procedure.

To set the drive to detect an alarm when the battery is dead or when the clock is not set, install the battery then set *o4-24 = 1 [bAT Detection selection = Enable (Alarm Detected)]*.

•If the keypad does not have a clock battery, you must set the date and time each time you energize the drive.

1. Push  $F<sup>2</sup>$  (Home) to show the HOME screen.

### **Note:**

•When the drive is in HOME Mode, the screen shows [Home] in the upper right-hand corner of the screen.

•If [Home] is not shown on  $\boxed{F2}$ , push  $\boxed{F1}$  (Back) to show [Home] on  $\boxed{F2}$ 

2. Push  $F2$  (Menu).

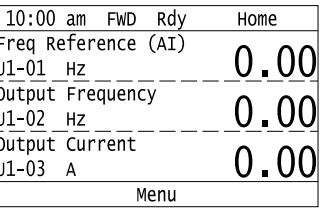

3. Push  $\bigcirc$  or  $\bigcirc$  to select [Initial Setup], then push  $\bigcirc$ .

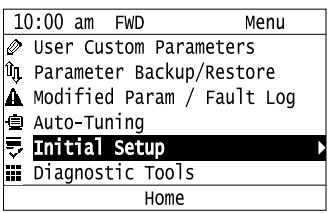

4. Push  $\bigcirc$  or  $\bigcirc$  to select [Set Date/Time], and push  $\bigcirc$ .

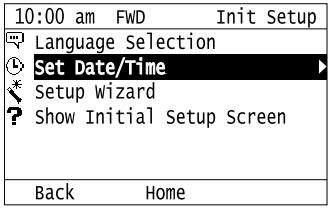

5. Push  $\bigcirc$  or  $\bigcirc$  to select the format of date display, then push  $\bigcirc$ .

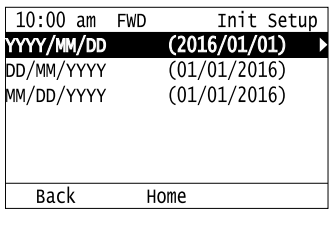

6. Push  $\bigcirc$  or  $\bigcirc$  to select the format of time display, then push  $\bigcirc$ .

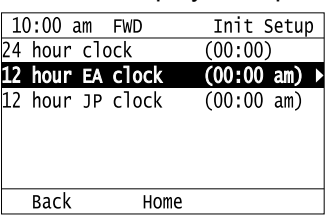

7. Push  $\leq$  or  $\geq$  to select the Year/Month/Day, then push  $\bigcirc$  or  $\vee$  to change the value.

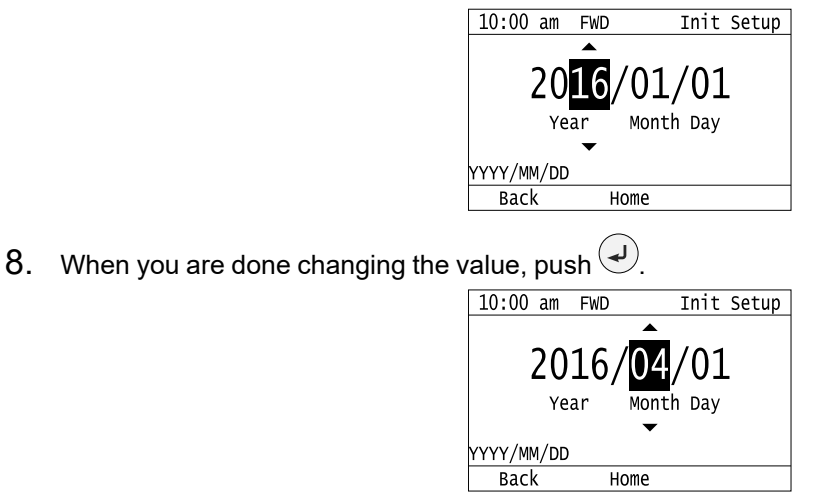

9. Push  $\leq$  or  $\geq$  to select the hour or minute, then push  $\bigcirc$  or  $\vee$  to change the value.

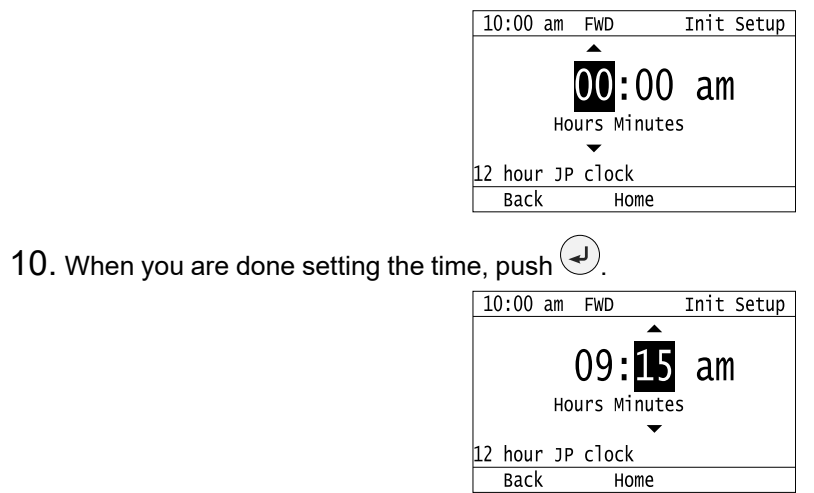

The procedure for setting the date and time is complete.

## ◆ **Set Parameters Using the Setup Wizard**

The Setup Wizard lets users follow simple messages on the keypad to set these basic parameters:

- Frequency Reference Source
- Input signal level
- Run command source
- Duty Rating
- Motor type
- Control Method Selection
- Maximum frequency
- Input/output settings

### **Note:**

The Setup Wizard function will initialize all parameters before it sets the basic parameters.

1. Push  $F_2$  [Home] to show the HOME screen.

### **Note:**

•The keypad will [Home] in the top right corner when the HOME screen is active.

- •If [Home] is not shown on  $\left[\begin{array}{cc} F2 \end{array}\right]$ , push  $\left[\begin{array}{cc} F1 \end{array}\right]$  [Back] to show [Home] on  $\left[\begin{array}{cc} F2 \end{array}\right]$ .
- 2. Push  $F_2$  [Menu].

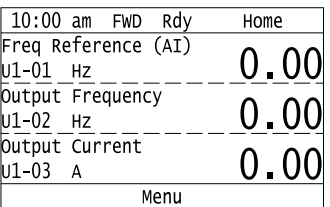

3. Push  $\bigcirc$  or  $\bigcirc$  to select [Initial Setup], then push  $\bigcirc$ .

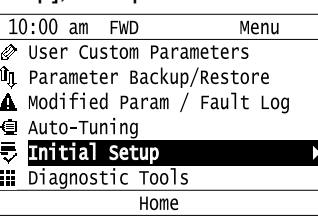

4. Push  $\bigcirc$  or  $\bigcirc$  to select [Setup Wizard], then push  $\bigcirc$ <br> $\frac{10:00 \text{ am } \text{FWD}}{I\frac{1}{39} \text{ Language Selection}}$ 

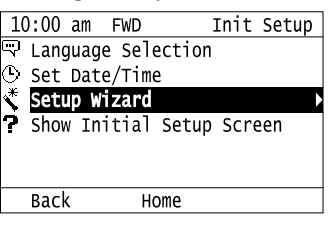

5. Push  $\bigcirc$  or  $\bigcirc$  to select [Yes], then push  $\bigcirc$ .

### **Note:**

This operation will initialize all parameters.

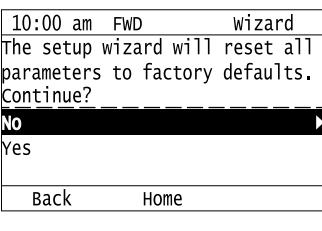

6. Push  $\bigcirc$  or  $\bigcirc$  to select the item to set, then push  $\bigcirc$ 

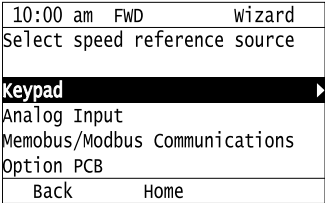

7. For the next steps, follow the instructions shown on the keypad until the "Parameter Change Confirmation Screen" is shown.

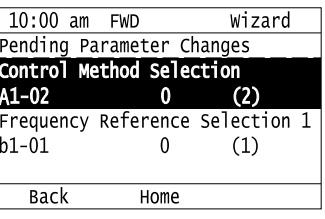

8. In the parameter change confirmation screen, push  $\bigcirc$  or  $\bigcirc$  to examine the changed parameter, then select [Apply of each parameter] at the bottom of the screen and push  $\mathcal{L}$ .

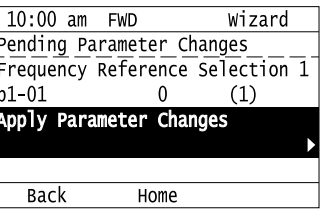

### **Note:**

To change a parameter again, push  $\bigotimes$  or  $\bigotimes$  to select the parameter to change, then push  $\bigotimes$  to show the parameter setting screen.

9. Push  $\bigcirc$  or  $\bigcirc$  to select [Yes], then push  $\bigcirc$ 

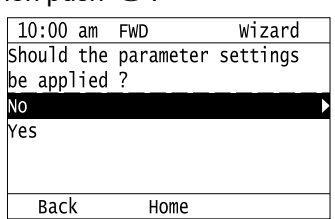

The Setup Wizard procedure is complete.

## ◆ **Disable the Initial Setup Screen**

Do the steps in this procedure to not show the initial start-up screen when the drive is energized.

1. Push  $F<sup>2</sup>$  (Home) to show the HOME screen.

**Note:**

- •When the drive is in HOME Mode, the screen shows [Home] in the upper right-hand corner of the screen.
- •If the screen does not show [Home] for  $F^2$ , push  $F^1$  (Back), and then push  $F^2$  to show [Home].
	- 2. Push  $F2$  (Menu).

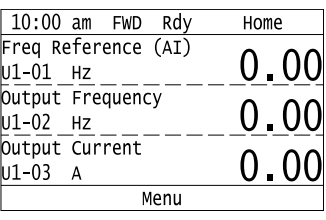

3. Push  $\bigcirc$  /  $\bigcirc$  to select [Initial Setup], then push  $\bigcirc$ .

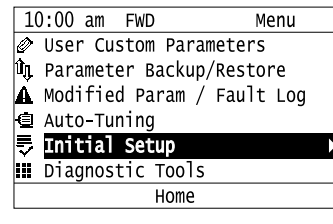

4. Push  $\bigcirc$  /  $\bigcirc$  to select [Show Initial Setup Screen], then push  $\bigcirc$ .

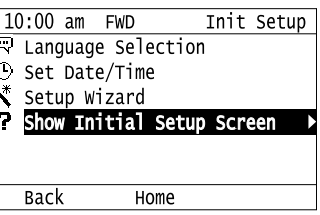

5. Push  $\bigcirc$  /  $\bigcirc$  to select [No], then push  $\bigcirc$ 

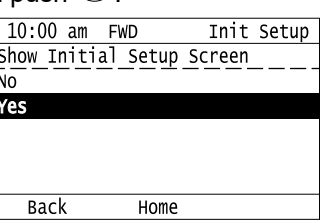

- [No]: The keypad will not show the Initial Setup Screen when the drive is energized.
- [Yes]: The keypad will show the Initial Setup Screen when the drive is energized.

# ◆ **Start Data Logging**

The data log function saves drive status information. Monitors *Ux-xx* are the source of log information. The procedure in this section shows how to start logging data.

There are two types of data log functions:

- Long-term data log: Saves data continuously over an extended time period. You can record a maximum of 10 monitors.
- Short-term data log: Saves data over a set length of time before and after the drive detects a trigger event with a short sampling cycle. You can record a maximum of 4 monitors.
	- 1. Make sure that a microSD card is inserted in the keypad.

### 4.6 Keypad [Operation](#page-162-0)

2. Push  $F2$  (Home) to show the HOME screen.

### **Note:**

•When the drive is in HOME Mode, the screen shows [Home] in the upper right-hand corner of the screen.

•If the screen does not show [Home] for  $F^2$ , push  $F^1$  (Back) and then push  $F^2$  to show [Home].

 $3.$  Push  $F<sup>2</sup>$  (Menu).

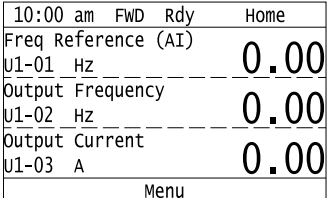

# 4. Push  $\bigcirc$  or  $\bigcirc$  to select [Diagnostic Tools], then push  $\bigcirc$ .

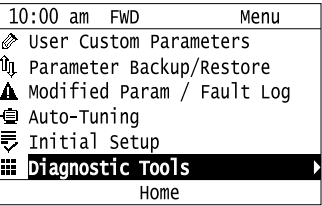

5. Push  $\bigcirc$  or  $\bigcirc$  to select [Data Logger], then push  $\bigcirc$ .

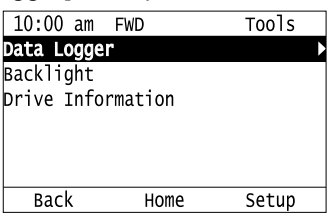

6. Push  $\bigcirc$  or  $\bigcirc$  to select [Yes] or [No], then push  $\bigcirc$ .

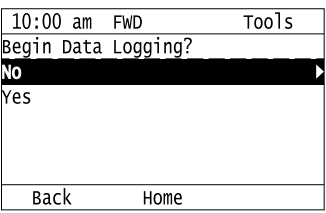

- [Yes]: Data logging starts.
- [No]: Data logging will not start.

If the drive was logging data when you entered the command, the keypad look like this:

- Long-term data log:
	- Start time of the data log
	- Elapsed time of the data log

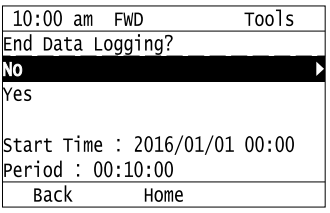

- Short-term data log:
	- Data log start time or trigger detection time
	- Trigger detection count and the log processing status (Sampling or Recording)

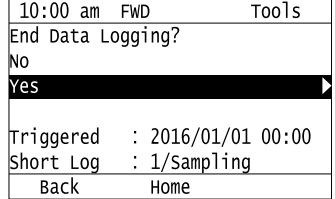

## ◆ **Configuring the Data Log Content**

### ■ **Set Type of Data Log**

The procedure in this section shows how to set the type of data log.

1. Push F<sup>2</sup> (Home) to show the HOME screen.

**Note:**

•When the drive is in HOME Mode, the screen shows [Home] in the upper right-hand corner of the screen.

•If the screen does not show [Home] for  $F^2$ , push  $F^1$  (Back) and then push  $F^2$  to show [Home].

2. Push  $F2$  (Menu).

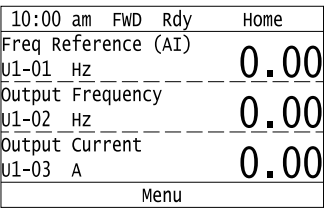

3. Push  $\bigcirc$  or  $\bigcirc$  to select [Diagnostic Tools], then push  $\bigcirc$ .

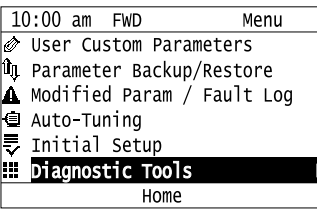

4. Push  $\bigcirc$  or  $\bigcirc$  to select [Data Logger], then push  $\bigcirc$  (Setup).

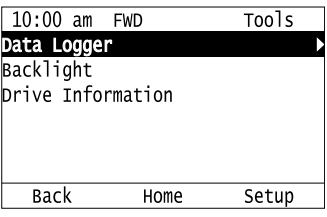

5. Push  $\bigcirc$  or  $\bigcirc$  to select [Log Type], then push  $\bigcirc$ .

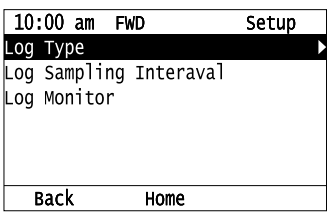

6. Push  $\bigcirc$  or  $\bigcirc$  to select the type of data log, then push  $\bigcirc$ .

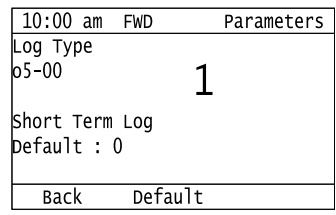

The procedure to set the type of data log is complete.

# ■ Set the Sampling Time

The procedure in this section shows how to set the sampling time for data logging.

1. Push  $F<sup>2</sup>$  (Home) to show the HOME screen.

### **Note:**

- •When the drive is in HOME Mode, the screen shows [Home] in the upper right-hand corner of the screen.
- •If the screen does not show [Home] for  $F^2$ , push  $F^1$  (Back) and then push  $F^2$  to show [Home].
- 2. Push  $F2$  (Menu).

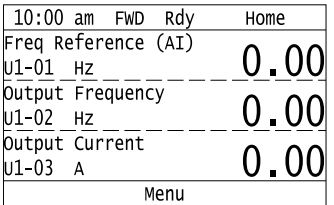

3. Push  $\bigcirc$  or  $\bigcirc$  to select [Diagnostic Tools], then push  $\bigcirc$ .

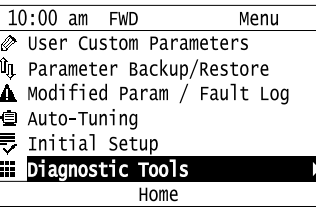

4. Push  $\bigcirc$  or  $\bigcirc$  to select [Data Logger], then push  $\bigcirc$  (Setup).

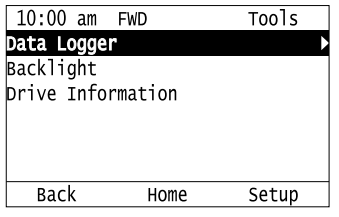

5. Push  $\bigcirc$  or  $\bigcirc$  to sselect [Trend Log Sampling Selection], then push  $\bigcirc$ .

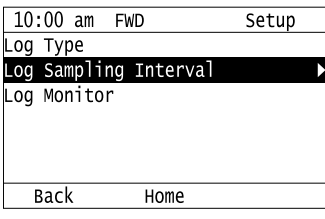

6. Push  $\bigcirc$  or  $\bigcirc$  then push  $\bigcirc$  or  $\bigcirc$  to change the value.

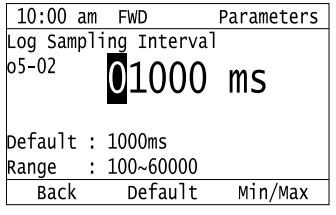

### **Note:**

The available sampling times are different for different data log types.

7. After you change the value, push  $\bigodot$ .

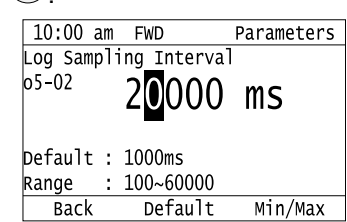

The procedure to set the sampling time is complete.

## ■ **Set the Sampling Time for a Trend Log**

The procedure in this section shows how to set the sampling time for a trend log. When a trend log is set, it works concurrently with the short-term data log to save the data before the trigger is detected.

**Note:**

This setting is displayed only when short-term data log is selected for the data log type.

1. Push  $F<sup>2</sup>$  (Home) to show the HOME screen.

### **Note:**

•The keypad will show [Home] in the top right corner when the HOME screen is active.

- If [Home] is not shown on  $\boxed{F2}$ , push  $\boxed{F1}$  (Back) to show [Home] on  $\boxed{F2}$ 
	- 2. Push  $F_2$  (Menu).

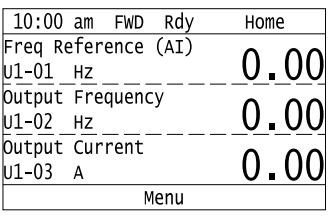

3. Push  $\bigcirc$  or  $\bigcirc$  to select [Diagnostic Tools], then push  $\bigcirc$ 

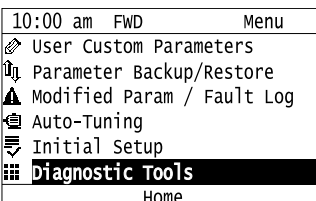

4. Push  $\bigcirc$  or  $\bigcirc$  to select [Data Logger], then push  $\bigcirc$  (Setup).

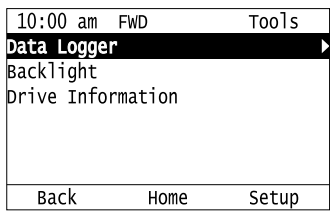

5. Push  $\bigcirc$  or  $\bigcirc$  to sselect [Trend Log Sampling Selection], then push  $\bigcirc$ .

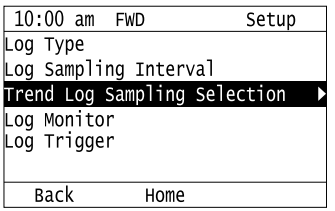

6. Push  $\bigcirc$  or  $\bigcirc$  to select the sampling time for the trend log, then push  $\bigcirc$ .

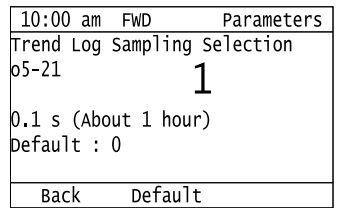

The procedure to set the sampling time for the trend log is complete.

## ■ **Set Monitor to Log**

The procedure in this section shows how to set the monitor for which to log data.

1. Push F2 (Home) to show the HOME screen.

### **Note:**

•When the drive is in HOME Mode, the screen shows [Home] in the upper right-hand corner of the screen.

• If the screen does not show [Home] for  $F_2$ , push  $F_1$  (Back), and then push  $F_2$  to show [Home].

2. Push  $F2$  (Menu).

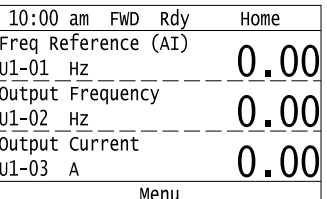

3. Push  $\bigcirc$  or  $\bigcirc$  to select [Diagnostic Tools], then push  $\bigcirc$ .

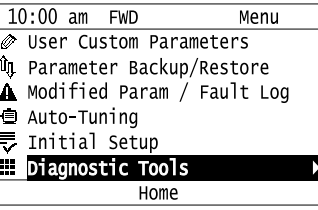

4. Push  $\bigcirc$  or  $\bigcirc$  to select [Data Logger], then push  $\bigcirc$  (Setup).

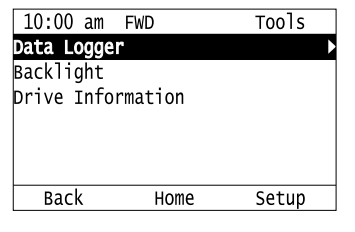

5. Push  $\bigcirc$  or  $\bigcirc$  to select [Log Monitor], then push  $\bigcirc$ .

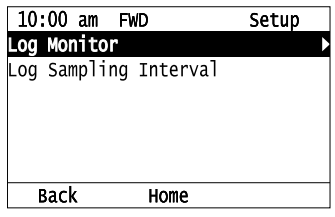

6. Push  $\bigcirc$  or  $\bigcirc$  to select the save-destination monitor parameter, then push  $\bigcirc$ .

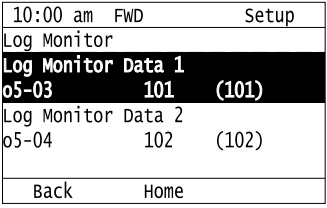

7. Push  $\bigcirc$  or  $\bigcirc$  to select the monitor number to be logged, then push  $\bigcirc$ .

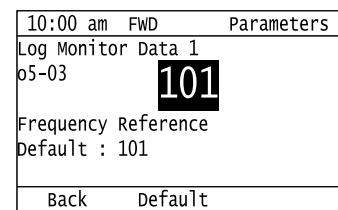

The configuration procedure is complete.

## ■ **Set the Trigger**

The procedure in this section shows how to set the trigger for data logging.

**Note:**

This setting is available only when you select short-term data log as the data log type.

1. Push  $F<sup>2</sup>$  (Home) to show the HOME screen.

### **Note:**

•When the drive is in HOME Mode, the screen shows [Home] in the upper right-hand corner of the screen.

•If the screen does not show [Home] for  $F^2$ , push  $F^1$  (Back) and then push  $F^2$  to show [Home].

2. Push  $F_2$  (Menu).

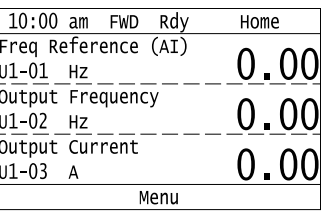

3. Push  $\bigcirc$  or  $\bigcirc$  to select [Diagnostic Tools], then push  $\bigcirc$ .

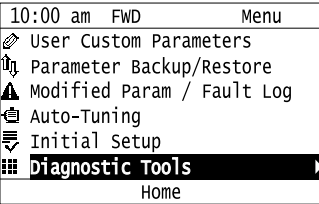

4. Push  $\bigcirc$  or  $\bigcirc$  to select [Data Logger], then push  $\bigcirc$  (Setup).

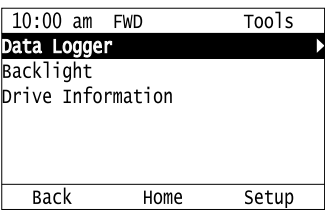

5. Push  $\bigcirc$  or  $\bigcirc$  to select [Log Trigger], then push  $\bigcirc$ .

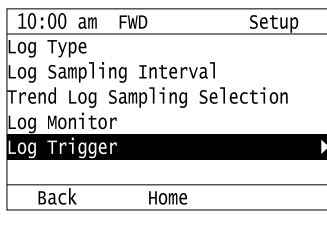

6. Push  $\bigcirc$  or  $\bigcirc$  to select [Trigger Type Selection], then push  $\bigcirc$ .

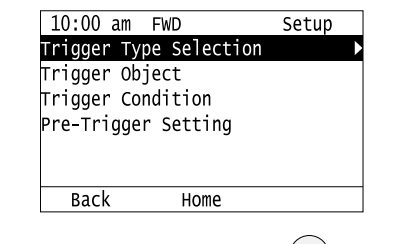

7. Push  $\bigcirc$  or  $\bigcirc$  to select the type of trigger, then push  $\bigcirc$ 

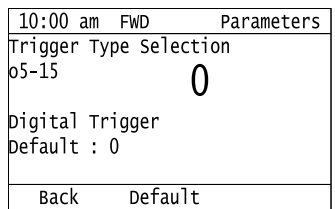

#### **Note:**

There are no detection width or detection time settings for the analog trigger in the data log function. If variations in the analog signal are a problem, select the digital trigger and use *o5-16 = 66/67 [Digital Trigger Object = Comparator 1/2]*. Use *H2-20 [Comparator 1 Monitor Selection]* to *H2–32 [Comparator 1 Filter Time]* to set the conditions for the comparator function.

8. Push  $\bigcirc$  or  $\bigcirc$  to select [Trigger Object], then push

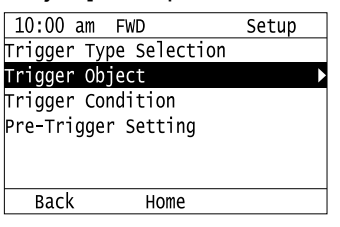

9. Push  $\bigcirc$  or  $\bigcirc$  to select the trigger target, then push  $\bigcirc$ 

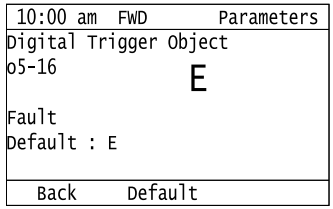

### **Note:**

If analog trigger is the trigger type, set the trigger target and trigger level.

10. Push  $\bigcirc$  or  $\bigcirc$  to select [Trigger Condition], then push  $\bigcirc$ .

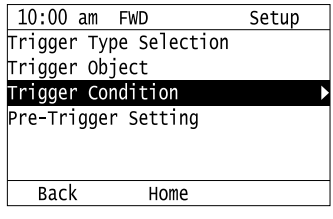

11. Push  $\bigcirc$  or  $\bigcirc$  to select the trigger detections, then push  $\bigcirc$ .

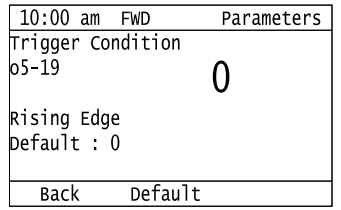

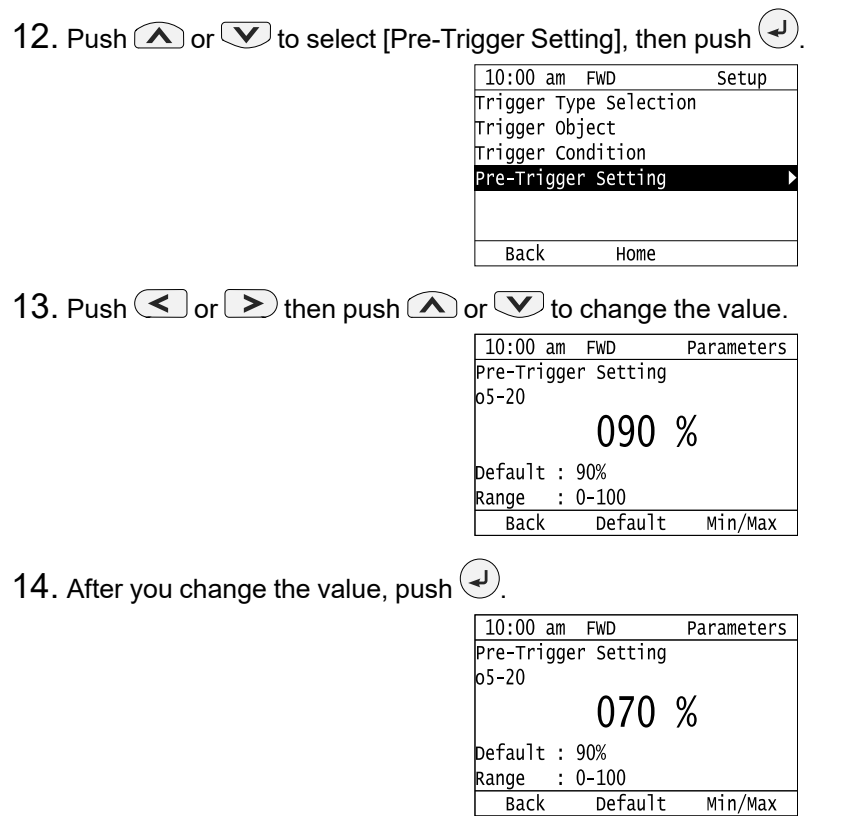

The procedure to set the trigger is complete.

# ◆ **Set Backlight to Automatically Turn OFF**

You can set the backlight of the keypad screen to automatically turn OFF after a set length of time since the last key operation on the keypad. The procedure in this section shows how to turn ON and turn OFF the backlight.

1. Push F2 (Home) to show the HOME screen.

### **Note:**

•The keypad will show [Home] in the top right corner when the HOME screen is active.

- If [Home] is not shown on  $\left[\begin{array}{cc} F^2 \end{array}\right]$ , push  $\left[\begin{array}{cc} F^1 \end{array}\right]$  (Back) to show [Home] on  $\left[\begin{array}{cc} F^2 \end{array}\right]$ .
	- 2. Push  $F_2$  (Menu).

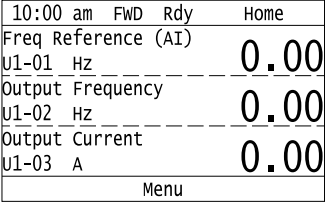

3. Push  $\bigcirc$  or  $\bigcirc$  to select [Diagnostic Tools], then push  $\bigcirc$ .

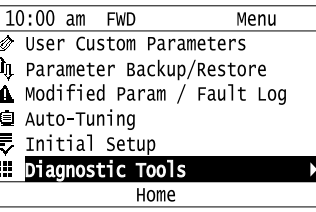

4. Push  $\bigcirc$  or  $\bigcirc$  to select [Backlight], then push  $\bigcirc$ 

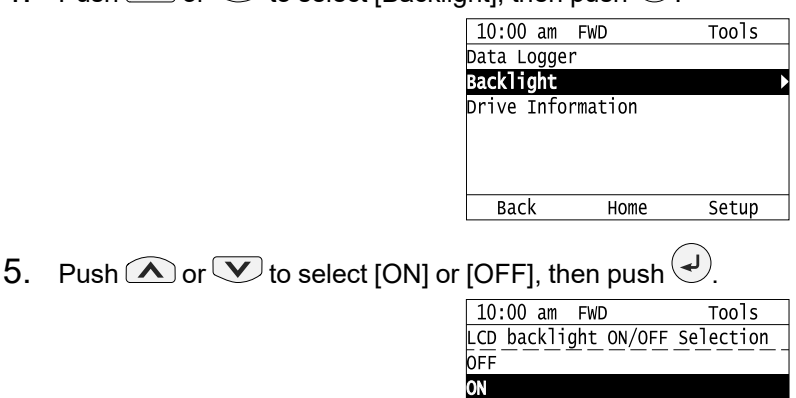

- [ON]: Backlight is always ON
- [OFF]: Backlight turns OFF after set length of time.
- 6. Push  $F_3$  (Setup).

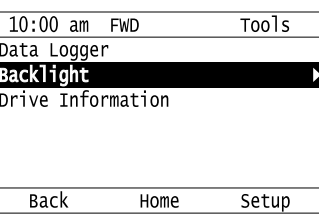

Home

7. Push  $\odot$ 

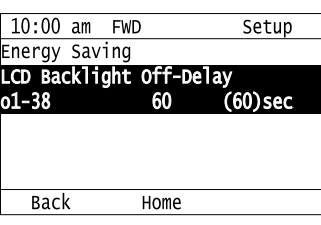

8. Push  $\text{S}$  or  $\text{S}$  to select the digit, then push  $\text{A}$  or  $\text{S}$  to change the value.<br> $\frac{10:00 \text{ am FWD}}{\text{LO} \text{ Backlight off-Delay}}$ 

Back

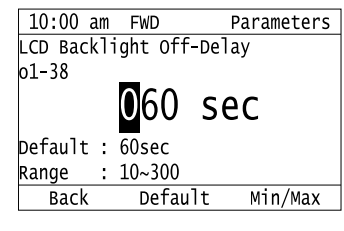

9. When you are done changing the value, push  $\left($ .

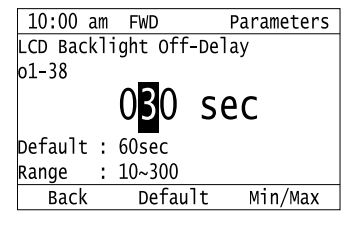

The procedure to set the backlight to turn OFF automatically is complete.

## ◆ **Show Information about the Drive**

The procedure in this section shows how to show the drive model, maximum applicable motor output (HD/ND), rated output current (HD/ND), software version, and the serial number on the keypad.

1. Push **F2** [Home] to show the HOME screen.

**Note:**

- •The keypad will [Home] in the top right corner when the HOME screen is active.
- •If [Home] is not shown on  $F_2$ , push  $F_1$  [Back] to show [Home] on  $F_2$ 
	- 2. Push  $F<sup>2</sup>$  [Menu].

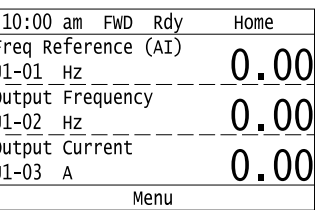

3. Push  $\bigcirc$  or  $\bigcirc$  to select [Diagnostic Tools], then push  $\bigcirc$ .

| $10:00$ am FWD                                 | Menu                              |
|------------------------------------------------|-----------------------------------|
| $\mathscr{\mathscr{E}}$ User Custom Parameters |                                   |
|                                                | <b>O</b> Parameter Backup/Restore |
|                                                | A Modified Param / Fault Log      |
| <b>E</b> Auto-Tuning                           |                                   |
| — Initial Setup                                |                                   |
| <b>ii Diagnostic Tools</b>                     |                                   |
|                                                | Home                              |

4. Push  $\bigcirc$  or  $\bigcirc$  to select [Drive Information], then push  $\bigcirc$ .

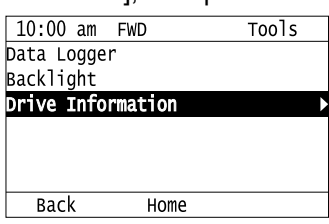

The keypad will show the drive information.

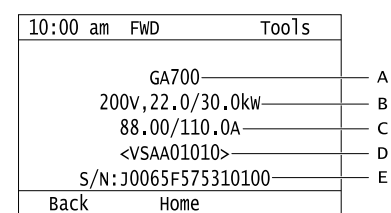

- **A - Drive Series**
- **B - Maximum Applicable Motor Output (HD/ND)**
- **C - Rated Output Current (HD/ND)**
- **D - Drive software version E - Serial number**
- 

### ◆ **Show Information about the Communication Option**

When you install a JOHB-SMP3, Multi-protocol EtherNet option, the keypad can show information about the option.

1. Push F2 (Home) to show the HOME screen.

### **Note:**

- •The keypad will [Home] in the top right corner when the HOME screen is active.
- •If [Home] is not shown on  $F_2$ , push  $F_1$  (Back) to show [Home] on  $F_2$ .
	- 2. Push  $F_2$  (Menu).

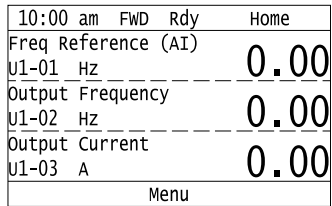

- 3. Push  $\bigcirc$  or  $\bigcirc$  to select [Diagnostic Tools], then push  $\bigcirc$  $10:00$  am FWD Menu *S* User Custom Parameters tup Parameter Backup/Restore A Modified Param / Fault Log<br>
A Modified Param / Fault Log<br>
⊜ Auto-Tuning Initial Setup Diagnostic Tools Home
- 4. Push  $\bigcirc$  or  $\bigcirc$  to select [Comm. Option Information], then push  $\bigcirc$ .

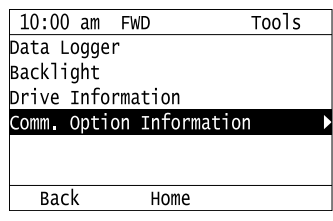

The keypad shows the selected monitor as shown in this example figure.

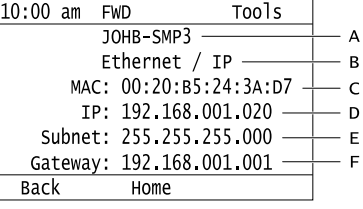

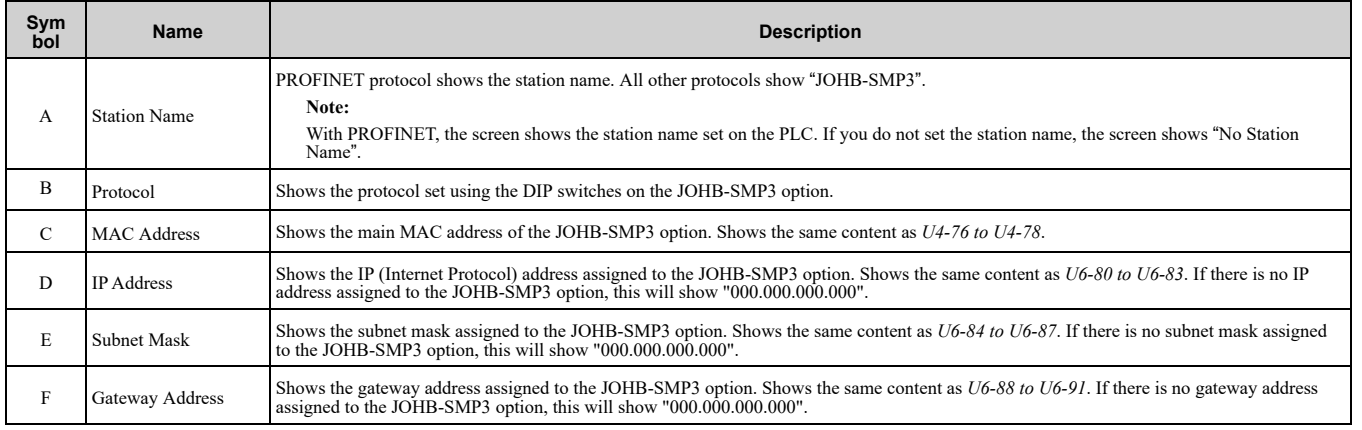

# ◆ **Write Automatically Backed-up Parameters to the Drive**

You can automatically back up parameters to the keypad connected to the drive and write those parameters to a drive from the same drive series as specified by the settings of *o3-06 [Auto Parameter Backup Selection]* and *o3- 07 [Auto Parameter Backup Interval]*.

**Note:**

•Set *o3-06 = 1 [Auto Parameter Backup Selection = Enabled]* in each drive to which you will write the parameters.

•This operation is not available when the parameters in the keypad and the parameters on the other drives are set to the same values.

- 1. Connect the keypad to the drive.
- 2. Push  $\bigcirc$  or  $\bigcirc$  to select [Yes], then push  $\bigcirc$

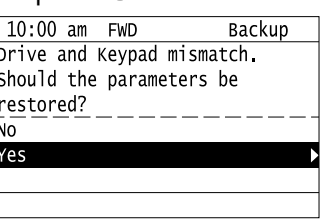

3. Push  $\bigcirc$  or  $\bigcirc$  to select [Yes], then push  $\bigcirc$ .

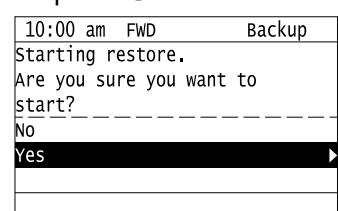

The keypad will show the "End" message when the write process is complete.

# <span id="page-203-0"></span>**4.7 Automatic Parameter Settings Optimized for Specific Applications (Application Presets)**

The drive has application presets to set the necessary parameters for different applications to their best values. Use *A1-06* from [User Custom Parameters] on the Main menu to check the parameters that were automatically changed by the application preset function.

### **Note:**

Make sure that you set *A1-03 = 2220, 3330 [Initialize Parameters = 2-Wire Initialization, 3-Wire Initialization]* to initialize parameters before you set *A1-06*.

This section shows the procedure to set an application preset.

1. Push  $F_2$  (Home) to show the HOME screen.

### **Note:**

•The keypad will show [Home] in the top right corner when the HOME screen is active.

- •If [Home] is not shown on  $F_2$ , push  $F_1$  (Back) to show [Home] on  $F_2$ 
	- 2. Push  $F_2$  (Menu).

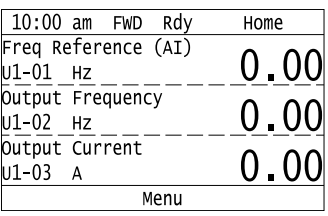

3. Push  $\bigcirc$  or  $\bigcirc$  to select [Parameters], then push  $\bigcirc$ .

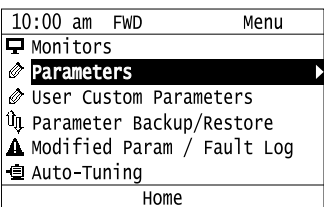

4. Push  $\bigcirc$  or  $\bigcirc$  to select [A Initialization Parameters], then push  $\bigcirc$ .

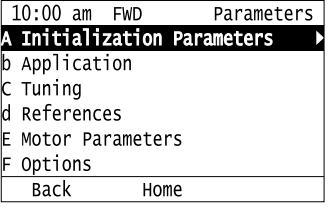

5. Push  $\bigcirc$  or  $\bigcirc$  to select [A1 Initialization], then push  $\bigcirc$ .

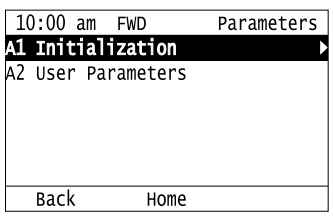

6. Push  $\bigcirc$  or  $\bigcirc$  to select *A1-06*, then push  $\bigcirc$ .

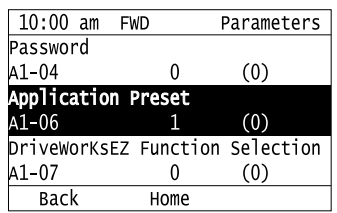

7. Push  $\bigcirc$  or  $\bigcirc$  to change the value, then push  $\bigcirc$ 

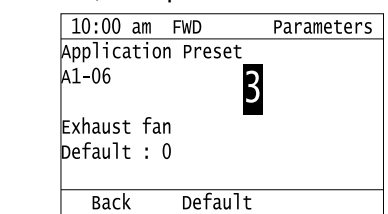

The parameter setting procedure is complete.

**Note:**

- •For hoist applications, make sure that you do Auto-Tuning after you set *A1-06*.
- •You cannot change the value set in *A1-06*. To select an application preset, first set *A1-03 = 2220* to initialize parameters and then make a selection to *A1-06*. If initializing all parameters will cause a problem, it is not necessary to change settings.
- •When the drive changes to the *A1-06* setting, it will also reset the parameters automatically registered to *A2-17 to A2-32 [User Parameters 17 to 32]* when *A2-33 = 1 [User Parameter Auto Selection = Enabled: Auto Save Recent Parms]*.

# <span id="page-205-0"></span>**4.8 Auto-Tuning**

Auto-Tuning uses motor characteristics to automatically set drive parameters for vector control. Think about the type of motor, drive control method, and the motor installation environment and select the best Auto-Tuning method.

The keypad will show the messages with prompts to input the necessary parameter information. These prompts are specified by the selected Auto-Tuning method and the control method setting in *A1-02*.

## ◆ **Auto-Tuning for Induction Motors**

This section gives information about Auto-Tuning for induction motors. Auto-Tuning sets these parameters:

- Motor parameters *E1-xx, E2-xx* (*E3-xx, E4-xx* for motor 2)
- Speed feedback detection-use *F1-xx* (only with CLV)

**Note:**

Do Stationary Auto-Tuning if you cannot do Rotational Auto-Tuning. There can be large differences between the measured results and the motor characteristics when Auto-Tuning is complete. Examine the parameters for the measured motor characteristics after you do Stationary Auto-Tuning.

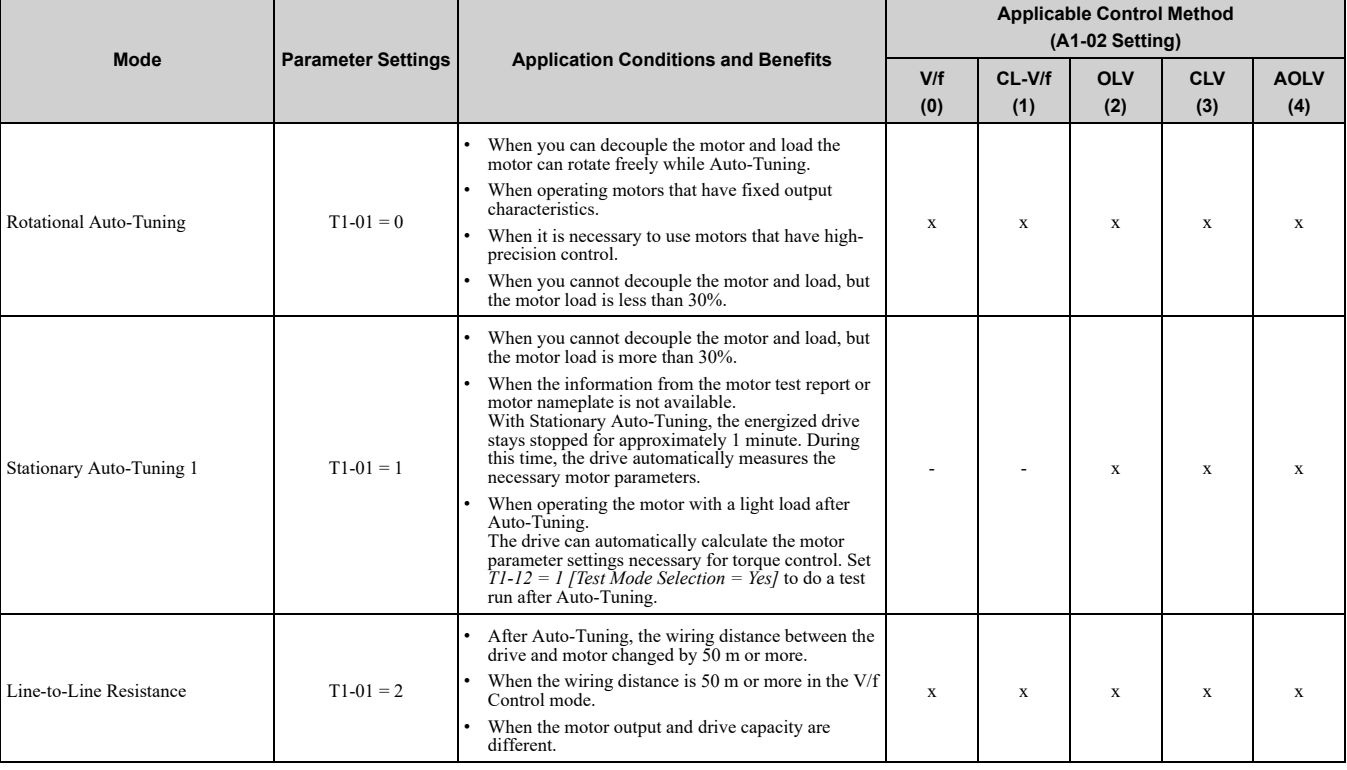

### **Table 4.6 Types of Auto-Tuning for Induction Motors**

### **Input Data for Induction Motor Auto-Tuning**

To do Auto-Tuning, input data for the items in [Table](#page-205-1) 4.7 that have an "x". Before starting Auto-Tuning, prepare the motor test report or record the information on the motor nameplate as a reference.

**Table 4.7 Input Data for Induction Motor Auto-Tuning**

<span id="page-205-1"></span>

|                       | <b>Parameter</b> | <b>Unit</b>  | <b>Auto-Tuning Mode</b><br>(T1-01 Setting) |                                      |                                |  |
|-----------------------|------------------|--------------|--------------------------------------------|--------------------------------------|--------------------------------|--|
| <b>Input Data</b>     |                  |              | <b>Rotational Auto-Tuning</b><br>(0)       | <b>Stationary Auto-Tuning</b><br>(1) | Line-to-Line Resistance<br>(2) |  |
| Motor Rated Power     | $T1-02$          | kW           | X                                          | X                                    | X                              |  |
| Motor Rated Voltage   | $T1-03$          | $\mathbf{V}$ | X                                          | X                                    |                                |  |
| Motor Rated Current   | $T1-04$          | A            | X                                          | л                                    |                                |  |
| Motor Base Frequency  | $T1-05$          | Hz           | X                                          | X                                    |                                |  |
| Number of Motor Poles | $T1-06$          |              | X                                          | x                                    |                                |  |

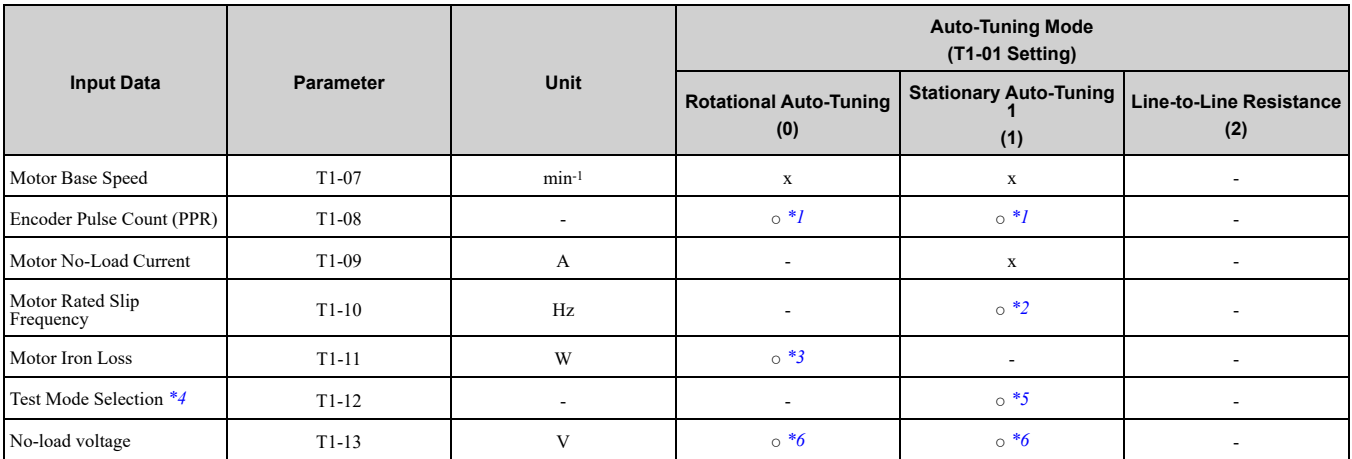

<span id="page-206-0"></span>\*1 Input this value when *A1-02 = 3 [Control Method Selection = Closed Loop Vector]*.

<span id="page-206-1"></span>\*2 Shows 0 Hz as the default value. If you do not know the Motor Rated Slip Frequency, keep the setting at 0 Hz.<br>\*3 Input this value when  $A1-02 = 0$  or 1 [Control Method Selection = V/f Control or V/f Control w/ PG].

<span id="page-206-2"></span>\*3 Input this value when *A1-02 = 0 or 1 [Control Method Selection = V/f Control or V/f Control w/ PG]*.

<span id="page-206-3"></span>\*4 If *T1-12 = 1 [Test Mode Selection = Yes]*, when you run the motor in Drive Mode for the first time after Auto-Tuning, the drive will automatically set *E2-02 [Motor Rated Slip]* and *E2-03 [Motor No-Load Current]*.

<span id="page-206-4"></span>\*5 Input this value when *T1-10 [Motor Rated Slip Frequency]* = 0 Hz.

<span id="page-206-5"></span>\*6 Set the same value to No-Load Voltage as *T1-03 [Motor Rated Voltage]* to get the same characteristics using Yaskawa 1000-Series drives or other legacy models.

## ◆ **Auto-Tuning for PM Motors**

This section gives information about Auto-Tuning for PM motors. Auto-Tuning sets these parameters:

• Motor parameters *E1-xx, E5-xx*

• Speed feedback detection uses *F1-xx* (only with CLV/PM)

**Table 4.8 Auto-Tuning for PM Motors**

| Mode                                                      | <b>Parameter Settings</b> |                                                                                                    | <b>Applicable Control Method</b><br>(A1-02 Setting) |                       |                      |
|-----------------------------------------------------------|---------------------------|----------------------------------------------------------------------------------------------------|-----------------------------------------------------|-----------------------|----------------------|
|                                                           |                           | <b>Application Conditions and Benefits</b>                                                                                                    | <b>OLV/PM</b><br>(5)                                | <b>AOLV/PM</b><br>(6) | <b>CLV/PM</b><br>(7) |
| Manual Entry w/ Motor Data<br>Sheet                       | $T2-01=0$                 | When the information from the motor test report or<br>motor nameplate is available.<br>Rotational/Stationary Auto-Tuning that energizes<br>the motor is not done. Manually input the necessary<br>motor parameters.                                                                        | X                                                   | X                     | X                    |
| PM Stationary Auto-Tuning                                 | $T2-01=1$                 | When the information from the motor test report or<br>motor nameplate is not available.<br>Note:<br>With Stationary Auto-Tuning, the energized drive<br>stays stopped for approximately 1 minute. During<br>this time, the drive automatically measures the<br>necessary motor parameters. | $\mathbf{x}$                                        | $\mathbf x$           | X                    |
| PM Stationary Auto-Tuning for<br><b>Stator Resistance</b> | $T2-01 = 2$               | After Auto-Tuning, the wiring distance between the<br>drive and motor changed by $50 \text{ m}$ (164 ft) or more.<br>When the motor output and drive capacity are<br>different.                                                                                                    | X                                                   | X                     | X                    |
| Z-Pulse Offset (Pole Position)                            | $T2-01 = 3$               | When you do not know the encoder Z-pulse offset.<br>When the encoder was replaced<br>If you have compensated for the deviation from Z<br>phase $(\Delta\theta)$ .<br>Note:<br>The motor will rotate slowly while the drive<br>measures the encoder base position.                          |                                                     |                       | X                    |

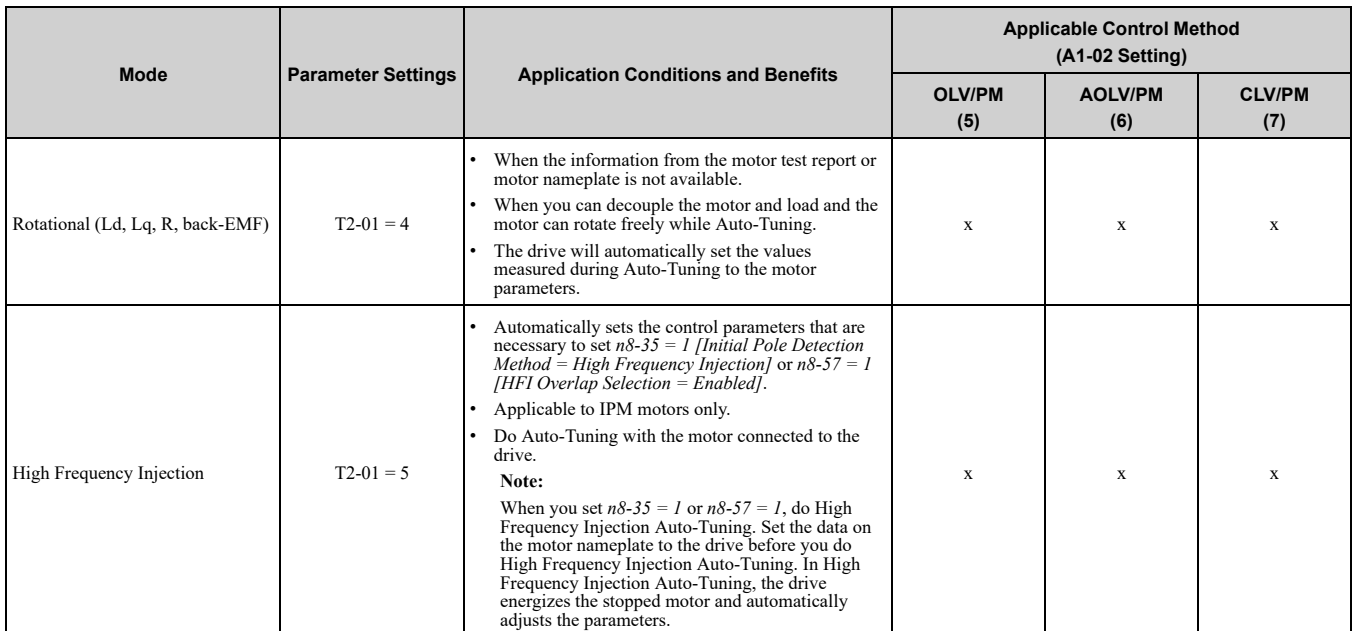

### ■ **Input Data for PM Motor Auto-Tuning**

To do Auto-Tuning, input data for the items in [Table](#page-207-0) 4.9 and [Table](#page-208-0) 4.10 that have an "x". Before you start Auto-Tuning, prepare the motor test report or record the information from the motor nameplate as a reference.

<span id="page-207-0"></span>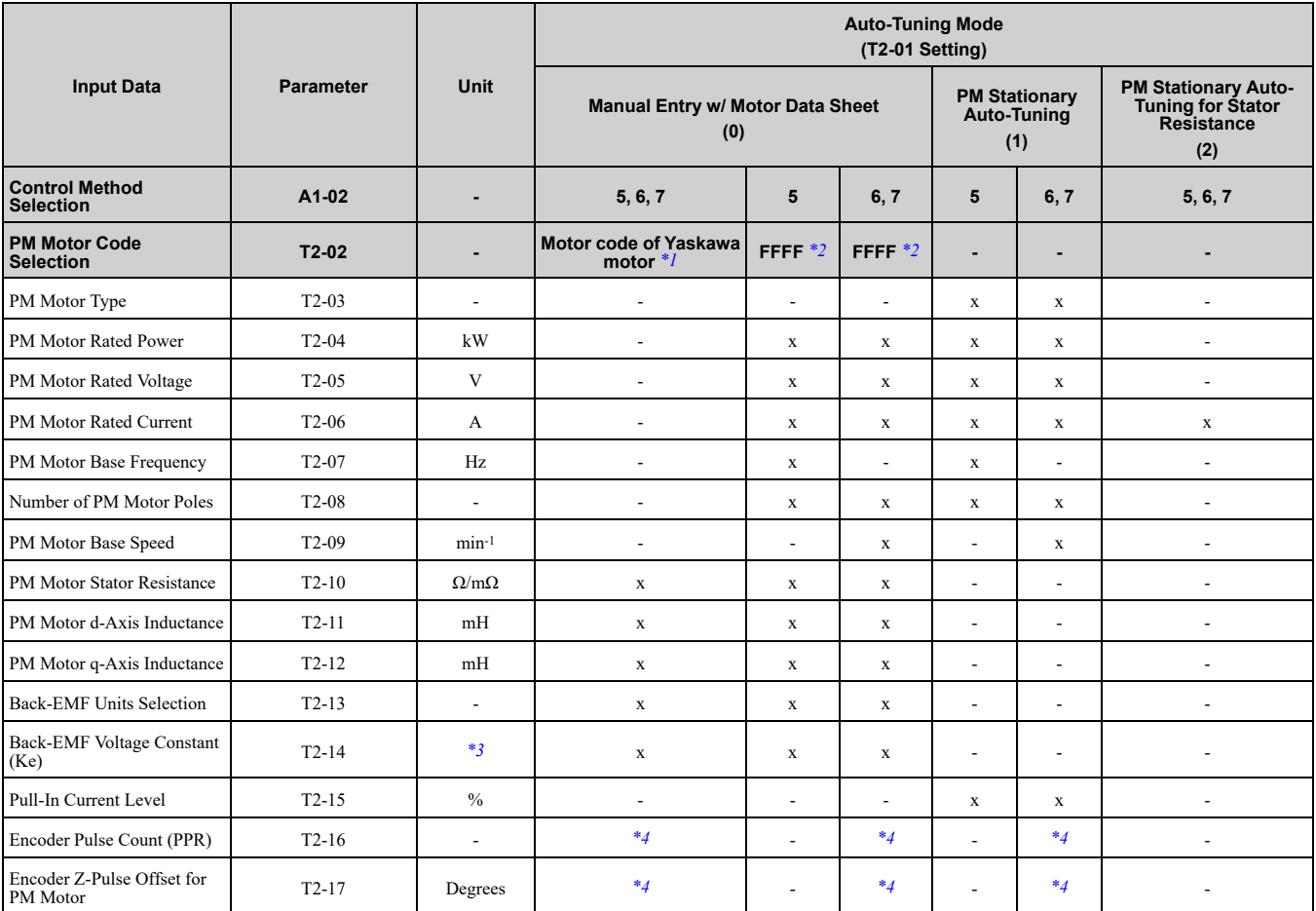

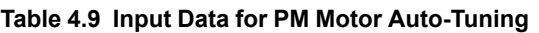

<span id="page-207-1"></span>

\*1 Set the motor code for a Yaskawa PM motor.<br>\*2 Set the motor code to FFFF for a PM motor f<br>\*3 Changes when the value set in  $T2-13$  changes Set the motor code to FFFF for a PM motor from a different manufacturer.

<span id="page-207-3"></span><span id="page-207-2"></span>\*3 Changes when the value set in  $T2-13$  changes.<br>\*4 Input this value when  $A1-02 = 7$  [Control Met

<span id="page-207-4"></span>\*4 Input this value when *A1-02 = 7 [Control Method Selection = PM Closed Loop Vector Control]*.

<span id="page-208-0"></span>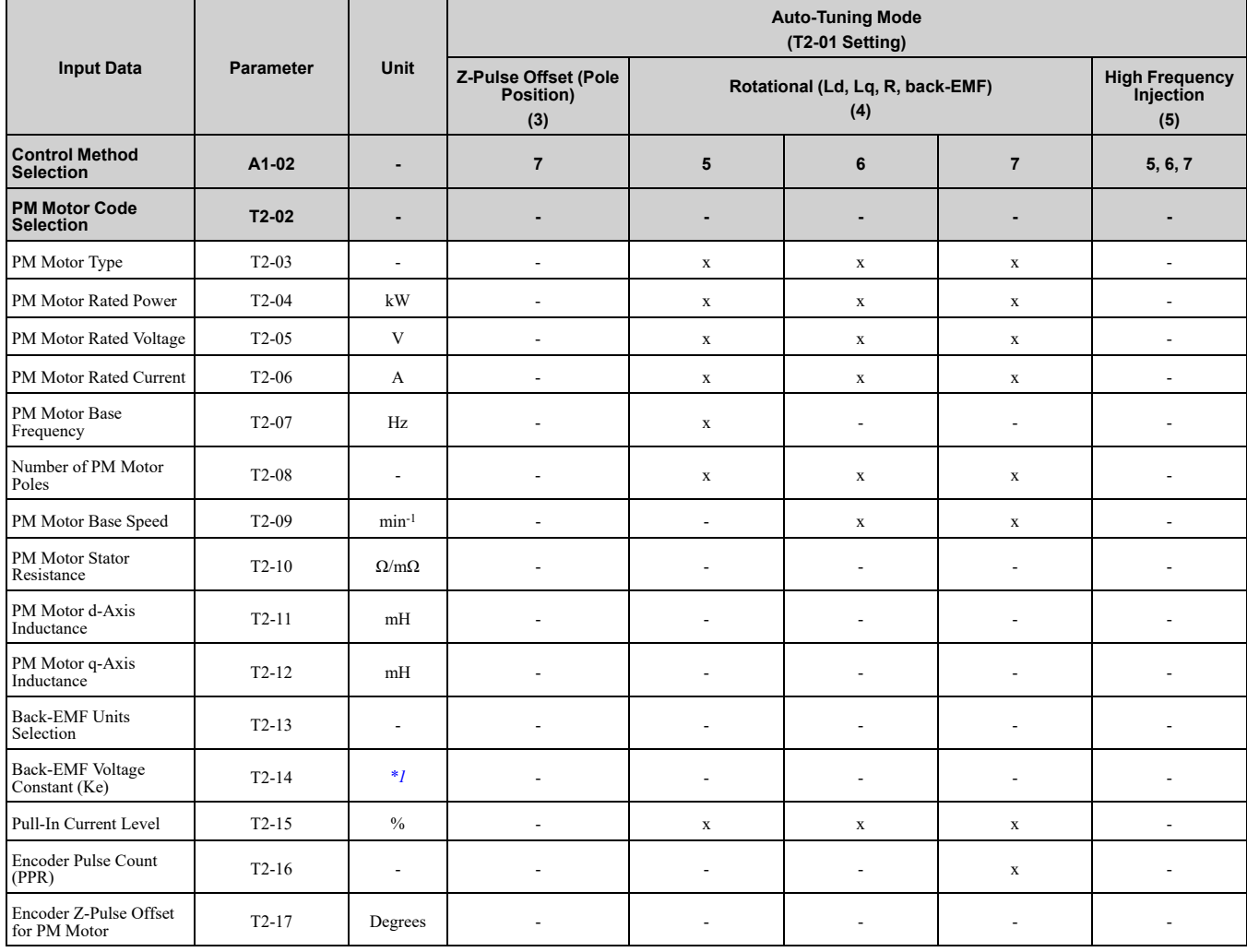

**Table 4.10 Input Data for PM Motor Auto-Tuning**

<span id="page-208-1"></span>\*1 Changes when the value set in *T2-13* changes.

# ◆ **Auto-Tuning in EZ Open Loop Vector Control Method**

This section gives information about the Auto-Tuning mode for EZ Open Loop Vector Control. Auto-Tuning will set the *E9-xx* parameters.

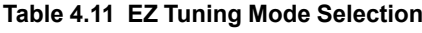

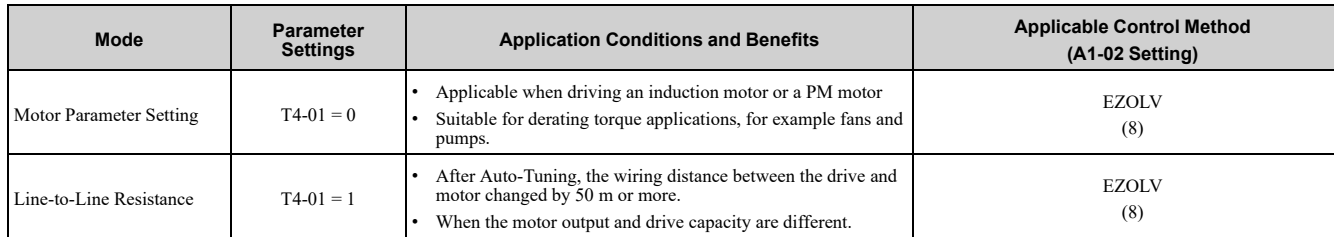

## ■ **Auto-Tuning Input Data in EZ Open Loop Vector Control Method**

To do Auto-Tuning, input data for the items in [Table](#page-208-2) 4.12 that have an "x". Before you start Auto-Tuning, prepare the motor test report or record the information from the motor nameplate as a reference.

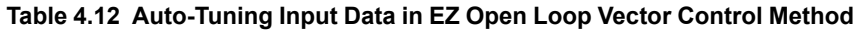

<span id="page-208-2"></span>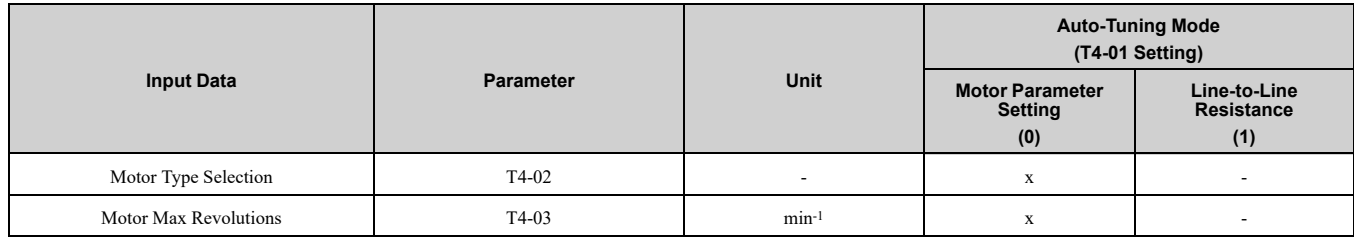

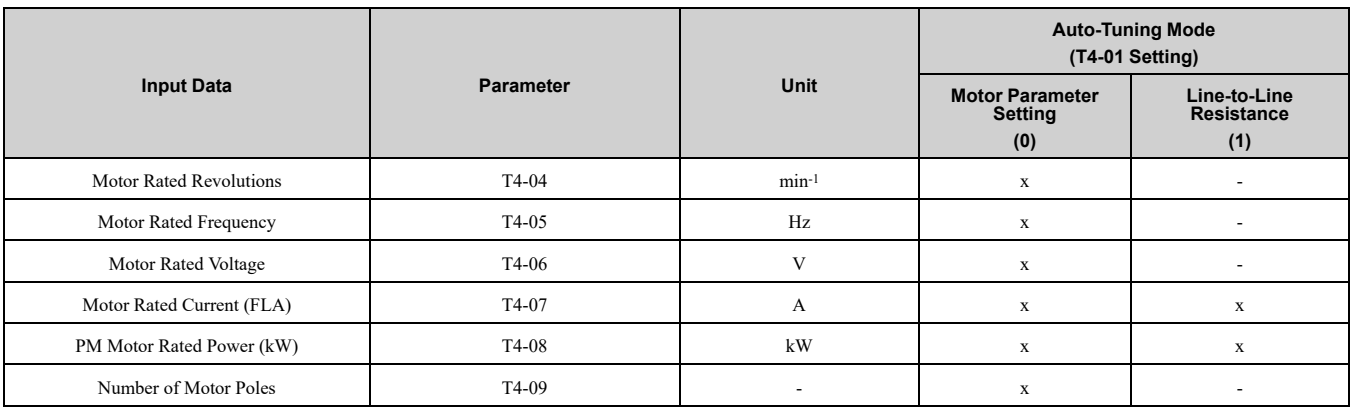

# ◆ **Control Tuning**

To increase drive responsiveness and prevent hunting, use Auto-Tuning to automatically adjust the control-related parameters.

These types of Auto-Tuning are available for the control system:

- Inertia Tuning
- ASR Tuning
- Deceleration Rate Tuning
- KEB Tuning

### **Note:**

If you do Control Tuning, you cannot set *H1-xx = 16 [Motor 2 Selection]*. Do not do Control Tuning for applications that switch between motor 1 and motor 2.

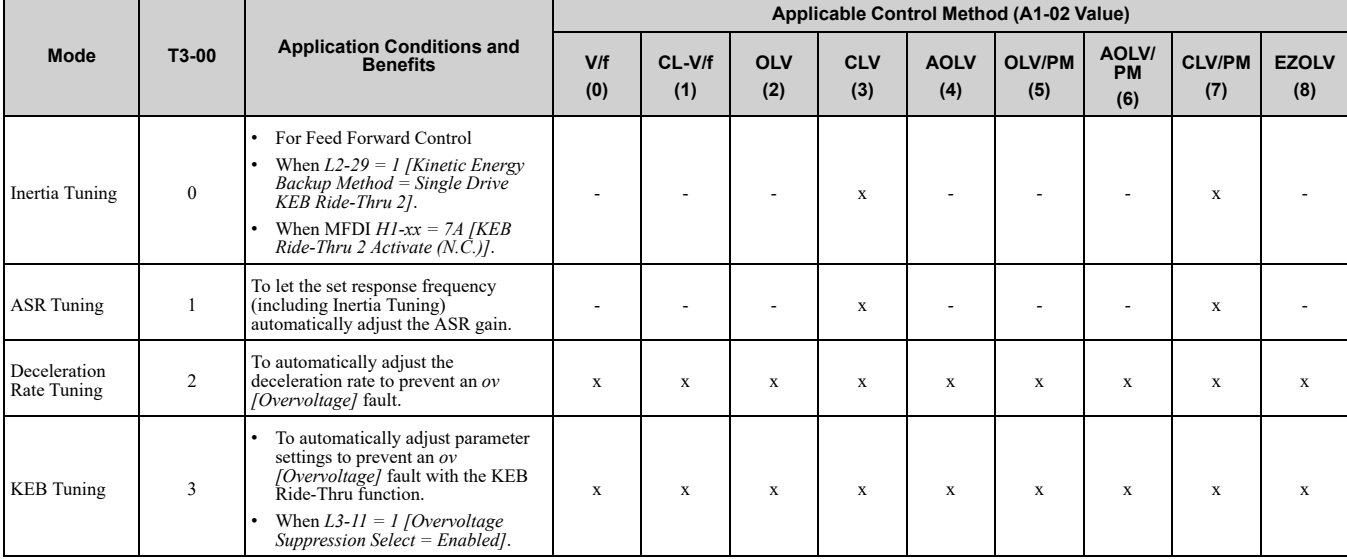

### **Table 4.13 Control Loop Tuning Selection**

### **Table 4.14 Input Data for Control Tuning**

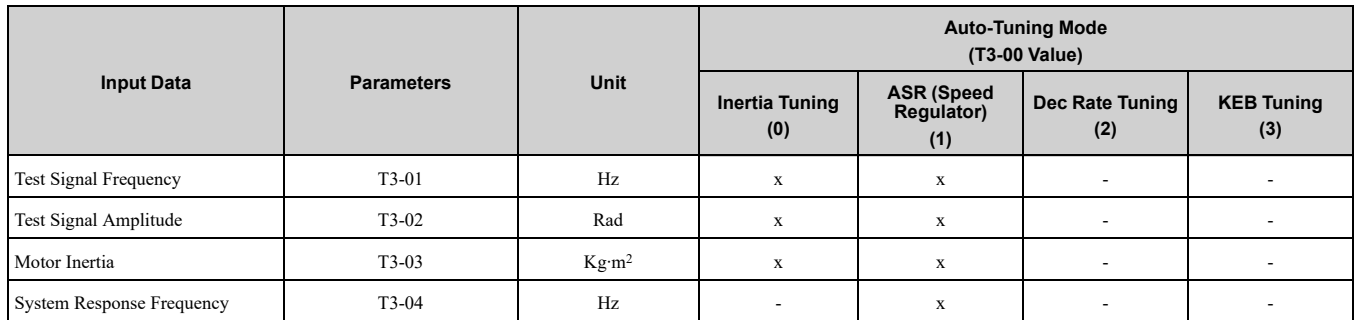

## ■ **Inertia Tuning**

Inertia Tuning uses the motor speed and torque reference to estimate the system inertia and automatically sets the drive parameters related to the inertia ratio of the machinery and motor. Use Inertia Tuning for Feed Forward control or when *H1-xx = 7A [MFDI Function Select = KEB Ride-Thru 2 Activate (N.C.)]*.

Inertia tuning identifies the load inertia and optimizes the speed loop gain and feed forward gain to get a high level of control capability. You can set the speed response without thinking about the load, which increases the precision when synchronizing multiple drives. Since the motor can continue to operate during a power outage, Inertia Tuning keeps the best ramp to stop deceleration curve for KEB Ride-Thru.

# ■ **ASR Tuning**

ASR Tuning estimates the motor load inertia and automatically sets the parameters. ASR Tuning also uses the measured load inertia value to do an automatic adjustment after calculating the proportional gain of speed control (ASR).

## ■ **Deceleration Rate Tuning**

Deceleration Rate Tuning automatically sets the deceleration rate to prevent an *ov [Overvoltage]* fault during motor deceleration. Set *C1-11 [Accel/Decel Time Switchover Freq]* first to automatically set parameters *C1-02 [Deceleration Time 1]* (high speed range) and *C1-08 [Deceleration Time 4]* (low speed range).

## ■ **KEB Tuning**

KEB Tuning automatically sets parameters used for the KEB Ride-Thru function and for the overvoltage suppression function.

Control Tuning automatically sets the parameters in [Table](#page-210-0) 4.15 to the best values.

<span id="page-210-0"></span>

| <b>Parameters Automatically</b><br>Set      | <b>Inertia Tuning</b>    | <b>ASR Tuning</b>        | <b>Deceleration Rate Tuning</b> | <b>KEB Tuning</b> |
|---------------------------------------------|--------------------------|--------------------------|---------------------------------|-------------------|
| C1-02 [Deceleration Time 1]                 | ٠                        | $\overline{\phantom{a}}$ | $\mathbf x$                     |                   |
| C1-08 [Deceleration Time 4]                 |                          | ٠                        | $x * I$                         |                   |
| C1-09 [Fast Stop Time]                      | $\overline{\phantom{a}}$ | $\overline{\phantom{a}}$ | $\sim$                          | $x *2$            |
| C5-01 [ASR Proportional Gain 1]             |                          | $\mathbf x$              |                                 |                   |
| C5-17 [Motor Inertia]                       | $\mathbf X$              | $\mathbf X$              |                                 |                   |
| C5-37 [Motor 2 Inertia]                     | $\mathbf x$              | $\mathbf x$              | $\overline{\phantom{a}}$        | ٠                 |
| C5-18 [Load Inertia Ratio]                  | $\mathbf x$              | $\mathbf x$              | $\overline{\phantom{a}}$        |                   |
| C5-38 [Motor 2 Load Inertia<br>Ratio]       | $\mathbf X$              | $\mathbf X$              | $\blacksquare$                  |                   |
| L2-06 [Kinetic Energy Backup<br>Decel Time] | ٠                        | $\overline{\phantom{a}}$ |                                 | $x *3$            |
| L3-24 [Motor Accel Time @<br>Rated Torque]  | $\mathbf X$              | $\mathbf X$              |                                 |                   |
| L3-25 [Load Inertia Ratio]                  | $\mathbf X$              | $\mathbf x$              | $\overline{\phantom{a}}$        | $\mathbf x$       |
| n5-02 [Motor Inertia Acceleration<br>Time]  | X                        | $\mathbf x$              | $\overline{\phantom{a}}$        | ۰                 |
| n5-03 [Feed Forward Control]<br>Gain]       | X                        | X                        |                                 |                   |

**Table 4.15 Parameters set in Control Tuning**

\*1 The drive automatically sets *C1-08 [Deceleration Time 4]* only when *C1-11 [Accel/Decel Time Switchover Freq] ≠ 0*.

<span id="page-210-2"></span><span id="page-210-1"></span>When  $L2-29 = 0$  [Kinetic Energy Backup Method = Single Drive KEB Ride-Thru 1], the drive will automatically adjust C1-09 [Fast *Stop Time]* and will not adjust *L2-06 [Kinetic Energy Backup Decel Time]*. If the Fast Stop time must not change, do not do KEB Tuning.

<span id="page-210-3"></span>\*3 When L2-29 = 1, 2, or 3 [Kinetic Energy Backup Method = Single Drive KEB Ride-Thru 2, System KEB Ride-Thru 1, or System *KEB Ride-Thru 2]*, the drive will automatically adjust *L2-06 [Kinetic Energy Backup Decel Time]*.

## ◆ **Precautions before Auto-Tuning**

Examine the topics in this section before you start Auto-Tuning.

## ■ **Prepare for Basic Auto-Tuning**

• You must input data from the motor nameplate or motor test report to do Auto-Tuning. Make sure that this data is available before you do Auto-Tuning.

• For best performance, make sure that the drive input supply voltage is equal to or more than the motor rated voltage.

**Note:**

Better performance is possible when you use a motor with a rated voltage that is less than the input supply voltage (by 20 V for 200 V class models or by 40 V for 400 V class models). This is very important when you operate the motor at more than 90% of base speed, where high torque precision is necessary. If the input power supply is equal to the motor rated voltage, the drive output voltage will not be sufficient and performance will decrease.

- Push  $\circledcirc$  on the keypad to cancel Auto-Tuning.
- If a Safe Disable input signal is input to the drive during Auto-Tuning, Auto-Tuning measurements will not complete successfully. If this occurs, cancel Auto-Tuning, then do it again.
- [Table](#page-211-0) 4.16 shows the status of multi-function input/output terminals during Auto-Tuning.

**Table 4.16 Status of Input/Output Terminals during Auto-Tuning**

<span id="page-211-0"></span>

| <b>Auto-Tuning Type</b>            | Mode       |                                                           | <b>Multi-Function Input</b> | <b>Digital Output</b>                                                                                                    |
|------------------------------------|------------|-----------------------------------------------------------|-----------------------------|----------------------------------------------------------------------------------------------------|
|                                    | Rotational | Rotational Auto-Tuning                                    | Disabled                    | Functions the same as during<br>usual operation.                                                                                                    |
| <b>Induction Motor Auto-Tuning</b> | Stationary | Stationary Auto-Tuning 1                                  | Disabled                    | Keeps the status at the start of<br>Auto-Tuning.                                                                                                    |
|                                    |            | Line-to-Line Resistance                                   | Disabled                    | Keeps the status at the start of<br>Auto-Tuning.                                                                                                    |
|                                    | Rotational | Z-Pulse Offset (Pole Position)                            | Disabled                    | PRG: 01028 and earlier:<br>Keeps the status at the start of<br>Auto-Tuning.<br>PRG: 01029 and later:<br>Functions the same as during<br>usual operation. |
| PM Motor Auto-Tuning               |            | Rotational (Ld, Lq, R, back-EMF) Disabled                 |                             | Functions the same as during<br>usual operation.                                                                                                    |
|                                    | Stationary | Manual Entry w/ Motor Data<br>Sheet                       | Disabled                    | Keeps the status at the start of<br>Auto-Tuning.                                                                                                    |
|                                    |            | PM Stationary Auto-Tuning                                 | Disabled                    | Keeps the status at the start of<br>Auto-Tuning.                                                                                                    |
|                                    |            | PM Stationary Auto-Tuning for<br><b>Stator Resistance</b> | Disabled                    | Keeps the status at the start of<br>Auto-Tuning.                                                                                                    |
|                                    | Stationary | Motor Parameter Setting                                   | Disabled                    | Keeps the status at the start of<br>Auto-Tuning.                                                                                                    |
| <b>EZ</b> Tuning                   |            | Line-to-Line Resistance                                   | Disabled                    | Keeps the status at the start of<br>Auto-Tuning.                                                                                                    |
|                                    | Rotational | Inertia Tuning                                            | Disabled                    | Functions the same as during<br>usual operation.                                                                                                    |
|                                    |            | ASR (Speed Regulator)                                     | Disabled                    | Functions the same as during<br>usual operation.                                                                                                    |
| <b>ASR</b> and Inertia Tuning      |            | Deceleration Rate Tuning                                  | Disabled                    | Functions the same as during<br>usual operation.                                                                                                    |
|                                    |            | <b>KEB</b> Tuning                                         | Disabled                    | Functions the same as during<br>usual operation.                                                                                                    |

WARNING! Crush Hazard. Wire a sequence that will not let a multi-function output terminal open the holding brake during Stationary Auto-Tuning. If the holding brake is open during Stationary Auto-Tuning, it can cause serious injury or death.

WARNING! Sudden Movement Hazard. Before you do Rotational Auto-Tuning, disconnect the load from the motor. The load *can move suddenly and cause serious injury or death.*

WARNING! Injury to Personnel. Rotational Auto-Tuning rotates the motor at 50% or more of the motor rated frequency. Make sure that there are no issues related to safety in the area around the drive and motor. Increased motor frequency can cause *serious injury or death.*

WARNING! Electrical Shock Hazard. During Auto-Tuning, the motor will receive high voltage when the motor is stopped. Do not touch the motor until Auto-Tuning is complete. If you touch a motor that is energized, it can cause serious injury or death.

## ■ **Precautions before Rotational Auto-Tuning**

WARNING! Electrical Shock Hazard. During Auto-Tuning, the motor will receive high voltage when the motor is stopped. Do not touch the motor until Auto-Tuning is complete. If you touch a motor that is energized, it can cause serious injury or death.

- Before you do Rotational Auto-Tuning to prevent drive malfunction, uncouple the motor from the load. If you do Rotational Auto-Tuning with the motor connected to a load that is more than 30% of the motor duty rating, the drive will not correctly calculate the motor parameters and the motor can operate incorrectly.
- When the load is 30% or less of the motor duty rating, you can do Auto-Tuning with the motor connected to a load.
- Make sure that the motor magnetic brake is released.

• Make sure that external force from the machine will not cause the motor to rotate.

## ■ **Precautions before Stationary Auto-Tuning**

- Make sure that the motor magnetic brake is not open.
- Make sure that external force from the machine will not cause the motor to rotate.

WARNING! Electrical Shock Hazard. During Auto-Tuning, the motor will receive high voltage when the motor is stopped. Do not touch the motor until Auto-Tuning is complete. If you touch a motor that is energized, it can cause serious injury or death.

### **Automatically Set E2-02 [Motor Rated Slip] and E2-03 [Motor No-Load Current]**

If *T1-12 = 1 [Test Mode Selection = Yes]* when selecting Stationary Auto-Tuning, the drive will automatically set motor parameters *E2-02 [Motor Rated Slip]* and *E2-03 [Motor No-Load Current]* after Auto-Tuning is complete when you use the motor for the first time in Drive Mode.

After Stationary Auto-Tuning is complete, use this procedures to do the operation in test mode:

- 1. Check the *E2-02* and *E2-03* values on the "Modified Parameters/Fault Log" screen or the "Parameters" screen.
- 2. Operate the motor in Drive Mode with these conditions:
	- Make sure that you connect all wiring between the drive and motor
	- Make sure that a mechanical brake on the motor shaft is not locked
	- The maximum motor load must be 30% of the rated load.
	- Keep a constant speed of 30% of *E1-06 [Base Frequency]* (default value = maximum frequency) or more for 1 second or longer.
- 3. After the motor stops, check the *E2-02* and *E2-03* values on the "Modified Parameters/Fault Log" screen or the "Parameters" screen again.
- 4. Make sure that the input data is correct. When the settings in  $E2-02$  and  $E2-03$  are different than in step 1, the drive set the values automatically.

**Note:**

•If you cannot operate the motor with the conditions in step 2 for the first test run and if the values set in *E2-02* and *E2-03* are much different than data in the official test report for the motor and the data listed in *[Defaults](#page-636-0) by Drive Model and Duty Rating ND/HD on [page](#page-636-0) 637*, these problems can occur:

–Motor vibrations or hunting

–Not sufficient torque

–Overcurrent

In elevator applications, there is a risk of the cage falling and causing personal injury.

Do one of these precautions to decrease the risk:

- –After doing Stationary Auto-Tuning, operate the drive as specified by the conditions and procedure above.
- –Set *T1-12 = 0 [Test Mode Selection = No]*.
- –Do Rotational Auto-Tuning.

•If you initialize the drive after completing Step 1, do the procedure beginning from Step 1 again.

•For general-purpose motors, the target value for *E2-02* is 1 Hz to 3 Hz, and the target rated current for *E2-03* is 30% to 65%. Larger capacity motors have a lower rated slip, and a smaller ratio for the no-load current rated current. Refer to *[Defaults](#page-636-0) by Drive Model and Duty Rating [ND/HD](#page-636-0) on page 637*.

### ■ **Precautions before Stationary Auto-Tuning for Line-to-Line Resistance and Stator Resistance Auto-Tuning**

In V/f control, when the motor cable is 50 meters (164 feet) or longer, do Stationary Auto-Tuning for Line-to-Line Resistance.

WARNING! Electrical Shock Hazard. During Auto-Tuning, the motor will receive high voltage when the motor is stopped. Do not touch the motor until Auto-Tuning is complete. If you touch a motor that is energized, it can cause serious injury or death.

## ■ **Precautions before Inertia Tuning and ASR Tuning**

Before Inertia Tuning or ASR Tuning, check these items:

WARNING! Electrical Shock Hazard. During Auto-Tuning, the motor will receive high voltage when the motor is stopped. Do not touch the motor until Auto-Tuning is complete. If you touch a motor that is energized, it can cause serious injury or death.

- Do rotational motor parameter tuning or look at the motor test report or nameplate to enter the values manually.
- Make sure that the motor magnetic brake is released.
- Connect the motor and load.
- Make sure that external force from the machine will not cause the motor to rotate.
- Make sure that the machine does not prevent reverse rotation. You cannot do Inertia Tuning or ASR Tuning with machines that prevent reverse rotation.

### 4.8 [Auto-Tuning](#page-205-0)

• When the motor can rotate during Auto-Tuning, check for safety issues near the drive, motor, and machine.

**Note:**

If there are gears between the machine and motor shaft, Inertia Tuning or ASR Tuning are possibly not applicable.

## ■ **Precautions before Using Deceleration Rate Tuning and KEB Tuning**

Before Deceleration Rate Tuning or KEB Tuning, check these items:

### **Note:**

- •Do not do Deceleration Rate Tuning if you use a braking resistor unit or a regenerative converter.
- •Do Deceleration Rate Tuning and KEB Tuning with the load attached to the motor.
- •Do not do Deceleration Rate Tuning or KEB Tuning for these applications:
- In Deceleration Rate Tuning and KEB Tuning, the drive will automatically rotate the motor forward and accelerate and decelerate the motor again and again.
- –On a machine that does not let the motor rotate forward
- –In applications with a small range of operation (trolleys and other such applications that can only move linearly)
- –In elevator applications
- –Applications where sudden acceleration and sudden deceleration are not applicable.
- •To do KEB Tuning with the external main circuit capacitors connected to the drive, set *L3-26 [Additional DC Bus Capacitors]* then do KEB Tuning.
- •Do not do KEB Tuning or Deceleration Rate Tuning if the drive is set to use *H1-xx = 16 [MFDI Function Select = Motor 2 Selection]*. Failure to obey can cause an *ov [Overvoltage]* fault.

# <span id="page-214-0"></span>**4.9 Test Run**

After you use the Setup Wizard to set the basic parameters and Auto-Tune the drive, the next step is to do a test run.

WARNING! Crush Hazard. Test the system to make sure that the drive operates safely after you wire the drive and set parameters. If you do not test the system, it can cause damage to equipment or serious injury or death.

# ◆ **No-Load Test Run**

Before connecting the motor to the machine, make sure that you check the operation status of the motor.

## ■ **Precautions before Operation**

Before rotating the motor, check these items:

- Check for safety issues near the drive, motor, and machine.
- Make sure that all emergency stop circuits and machine safety mechanisms are operating correctly.

## ■ **Items to Check before Operation**

Check these items before operation:

- Is the motor rotating in the forward direction?
- Is the motor rotating smoothly (no unusual sounds or unusual vibrations)?
- Does the motor accelerate/decelerate smoothly?

## ◆ **Do a No-Load Test Run**

Do these steps for a no-load test run:

- 1. Energize the drive, or push  $\boxed{F2}$  to show the HOME screen.
	- If [Home] is not shown on  $\left[\begin{array}{cc} F2 \end{array}\right]$ , push  $\left[\begin{array}{cc} F1 \end{array}\right]$  (Back) to show [Home] on  $\left[\begin{array}{cc} F2 \end{array}\right]$ .
- 2. Push LORE to illuminate the LOCAL/REMOTE indicator.
- 3. Push  $\bigodot$  to show *d1-01 [Reference 1]*, and set it to 6.00 Hz.
- $4.$  Push  $R_{RUN}$

The RUN indicator illuminates, and the motor runs at 6.00 Hz in the forward direction.

5. Make sure that the motor is rotating in the correct direction and that the drive does not show a fault. If the drive detects a fault, remove the cause.

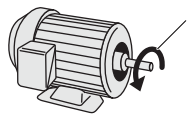

- **A - Forward Rotation of Motor (Counter Clockwise Direction as Seen from Load Shaft)**
- 6. Push  $\bigcirc$  to increase the frequency reference value. Change the setting value in increments of 10 Hz if necessary and examine the response.
- 7. Each time you increase the setting value, use *U1-03 [Output Current]* to check the drive output current. When the output current of the drive is not more than the motor rated current, the status is correct. Ex.: 6 Hz  $\rightarrow$  20 Hz  $\rightarrow$  30 Hz  $\rightarrow$  40 Hz  $\rightarrow$  50 Hz  $\rightarrow$  60 Hz
- 8. Make sure that the motor rotates correctly, then push  $\bigotimes^{\text{STOP}}$ The RUN indicator will flash. When the motor stops, the indicator will go out.

# ◆ **Actual-Load Test Run**

Test the operation without a load, then connect the motor and machine to do a test run.

## ■ **Precautions before Operation**

Before rotating the motor, check these items:

• Check for safety issues near the drive, motor, and machine.

### 4.9 [Test](#page-214-0) Run

- Make sure that all emergency stop circuits and machine safety mechanisms are operating correctly.
- Make sure that the motor is fully stopped.
- Connect the motor with the machine. Make sure that there are no loose installation screws and that the motor load shafts and machine junctions are correctly secured.
- Keep the keypad near you to push  $\mathcal{D}^{\text{STOP}}$  immediately if there is unusual or incorrect operation.

## ■ **Items to Check before Operation**

- Make sure that the direction of the machine operation is correct (The motor must rotate in the correct direction).
- Make sure that the motor accelerates and decelerates smoothly.

# ◆ **Do an Actual-Load Test Run**

Connect the motor and machine, then do the test run with the same procedure you used for the no-load test run.

- Make sure that *U1-03 [Output Current]* is not too high.
	- 1. Energize the drive, or push  $F<sup>2</sup>$  (Home) to show the HOME screen. If [Home] is not shown on  $F_2$ , push  $F_1$  (Back) to show [Home] on  $F_2$
	- 2. Set *d1-01 [Reference 1]* to 6.00 Hz.
	- 3. Push LORE to illuminate the LOCAL/REMOTE indicator.
	- $4.$  Push  $\overline{\circ}$  RUN

The RUN indicator illuminates, and the motor runs at 6.00 Hz in the forward direction.

- 5. Make sure that the motor is rotating in the correct direction and that the drive does not show a fault. If the drive detects a fault, remove the cause.
- 6. Push  $\bigcirc$  to increase the frequency reference value. Change the setting value in increments of 10 Hz if necessary and examine the response.
- 7. Each time you increase the setting value, use *U1-03 [Output Current]* to check the drive output current. When the output current of the drive is not more than the motor rated current, the status is correct. Ex.: 6 Hz  $\rightarrow$  20 Hz  $\rightarrow$  30 Hz  $\rightarrow$  40 Hz  $\rightarrow$  50 Hz  $\rightarrow$  60 Hz
- 8. Make sure that the motor rotates correctly, then push  $\circledcirc$  stor The RUN indicator will flash. When the motor stops, the indicator will go out.
- 9. Change the frequency reference and direction of motor rotation, and make sure that there are no unusual sounds or vibrations.
- 10. If there are hunting or oscillation errors caused by control function, adjust the settings to stop the errors.
# <span id="page-216-0"></span>**4.10 Fine Tuning during Test Runs (Adjust the Control Function)**

This section gives information about the adjustment procedures to stop hunting or oscillation errors caused by the control function during a test run. Adjust the applicable parameters as specified by your control method and drive status.

- *V/f Control and Closed Loop V/f [Control](#page-216-1) on page 217*
- *Open Loop Vector [Control](#page-217-0) Method on page 218*
- *Closed Loop Vector [Control](#page-219-0) Method on page 220*
- *[Advanced](#page-219-1) Open Loop Vector Control Method on page 220*
- *Open Loop Vector [Control](#page-220-0) for PM Motors on page 221 [Advanced](#page-221-0) Open Loop Vector Control Method for PM Motors on page 222 Closed Loop Vector [Control](#page-222-0) Method for PM on page 223*
- *EZ Open Loop Vector [Control](#page-222-1) Method on page 223*

#### **Note:**

This section only lists frequently adjusted parameters. If you must adjust parameters that have a higher degree of precision, contact Yaskawa.

# <span id="page-216-1"></span>◆ **V/f Control and Closed Loop V/f Control**

#### **Table 4.17 Parameters for Fine Tuning the Drive (V/f and CL-V/f)**

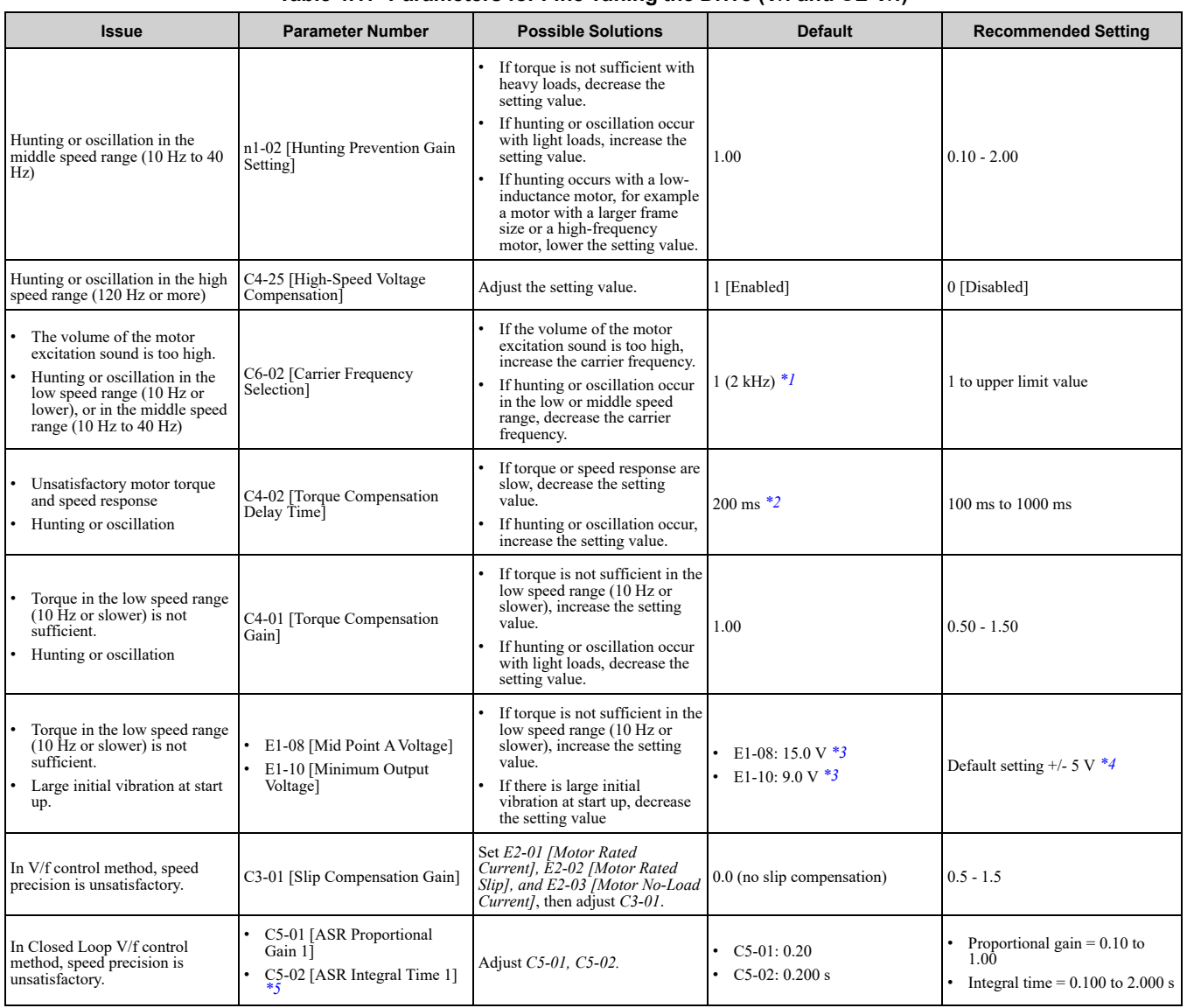

<span id="page-216-2"></span>\*1 The default setting changes when the settings for *C6-01 [Normal / Heavy Duty Selection]* and *o2-04 [Drive Model (KVA) Selection]* change.

# 4.10 Fine Tuning during Test Runs (Adjust the Control [Function\)](#page-216-0)

- <span id="page-217-1"></span>\*2 The default setting changes when the settings for *A1-02 [Control Method Selection]* and *o2-04 [Drive Model (KVA) Selection]* change.
- <span id="page-217-2"></span>\*3 The default setting changes when the settings for *A1-02 [Control Method Selection]* and *E1-03 [V/f Pattern Selection]* change.
- <span id="page-217-3"></span>\*4 Recommended settings are for 200 V class drives. Multiply the voltage by 2 for 400 V class drives.
- <span id="page-217-4"></span>In Closed Loop V/f Control, ASR only controls the output frequency. You cannot make a high-gain as in Closed Loop Vector control.

# ■ **Precaution When You Use IE3 Premium Efficiency Motors**

IE3 motors have different motor characteristics from IE1 and other motors. Set the parameters as specified by the motor characteristics. If you have a momentary power loss, and the drive detects *oC [Overcurrent]* or *ov [Overvoltage]* during speed search after it restores power, set these parameters:

- *b3-03 [Speed Search Deceleration Time]* = default value × 2
- *L2-03 [Minimum Baseblock Time]* = default value × 2
- *L2-04 [Powerloss V/f Recovery Ramp Time]* = default value × 2

# <span id="page-217-0"></span>◆ **Open Loop Vector Control Method**

In Open Loop Vector Control, keep *C4-01 [Torque Compensation Gain]* at its default setting (1.00).

If you cannot get speed precision during regeneration in Open Loop Vector Control, set *C3-04 = 1 [Slip Compensation at Regen = Enabled Above 6 Hz]*.

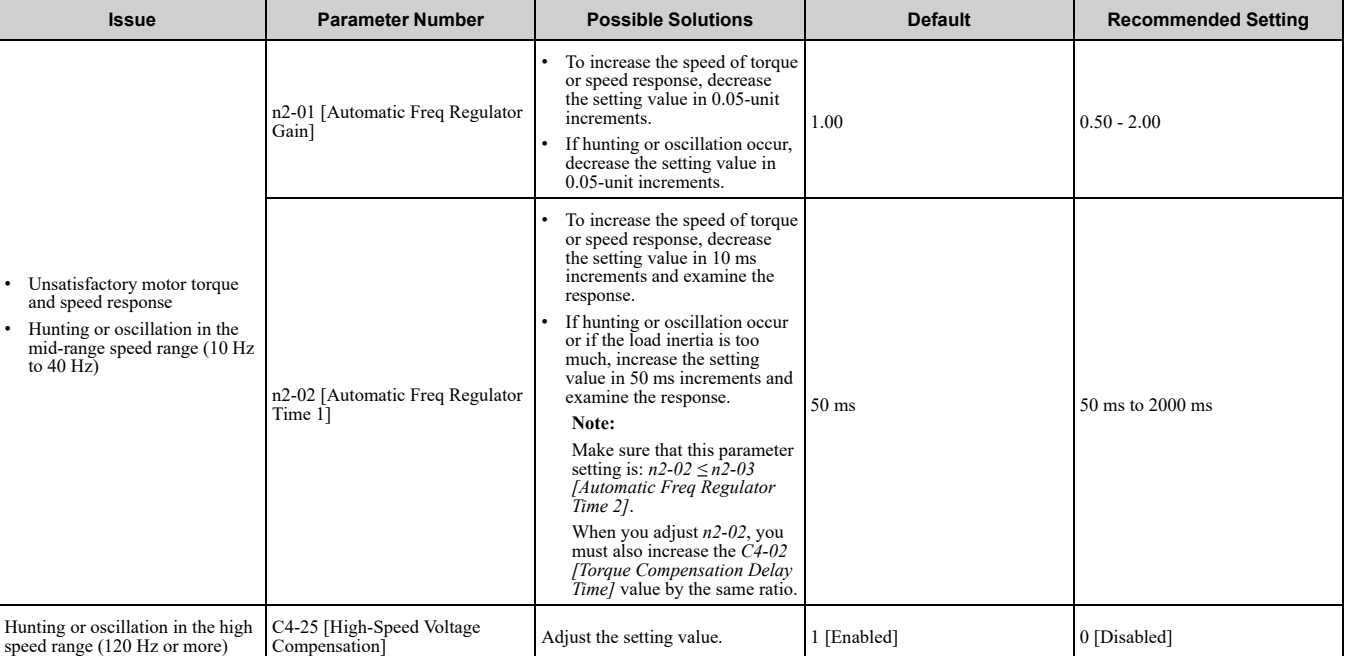

#### **Table 4.18 Parameters for Fine Tuning the Drive (***A1-02 = 2 [OLV]***)**

# 4.10 Fine Tuning during Test Runs (Adjust the Control [Function\)](#page-216-0)

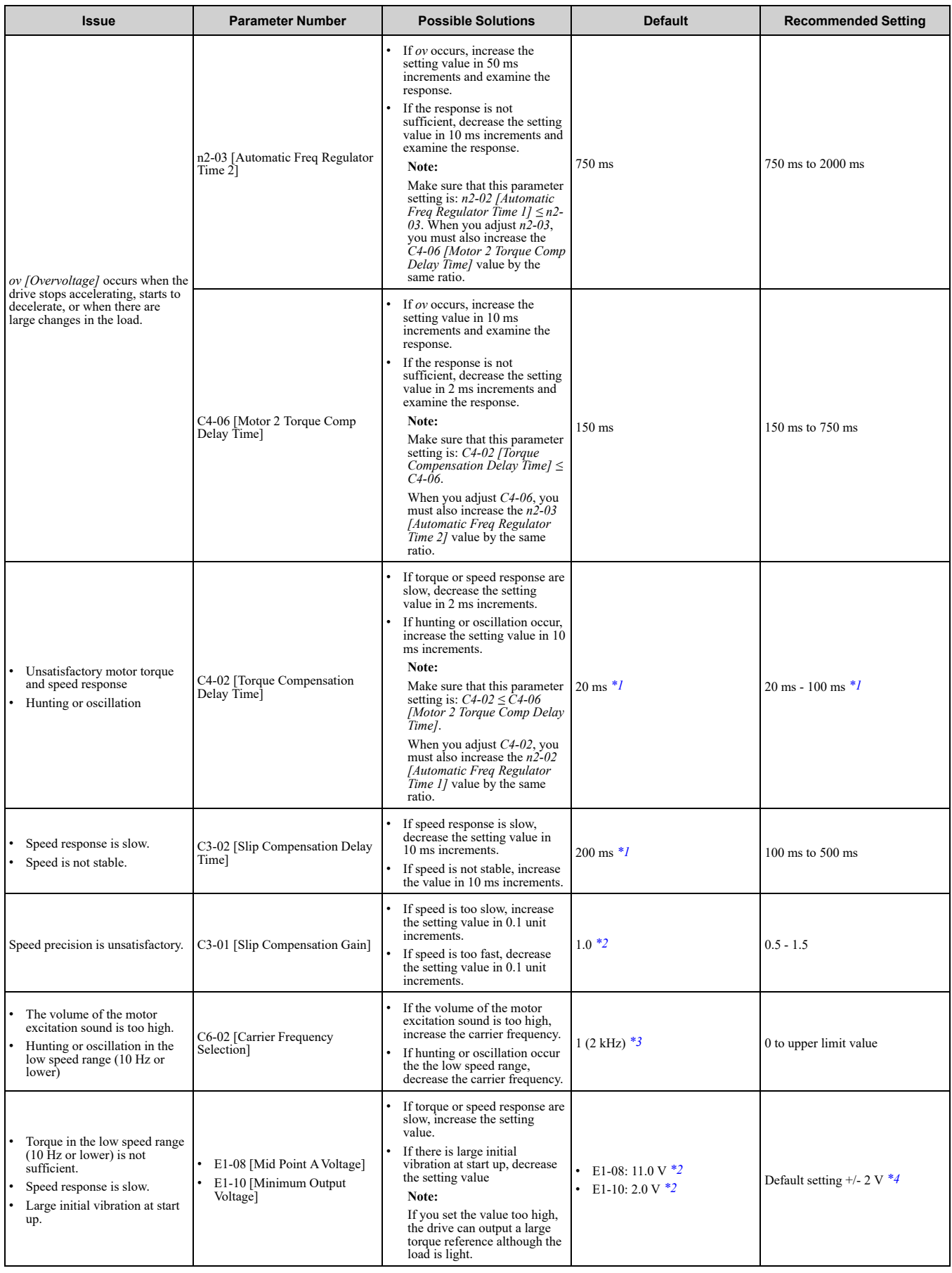

<span id="page-218-0"></span>\*1 The default setting changes when the settings for *A1-02 [Control Method Selection]* and *o2-04 [Drive Model (KVA) Selection]* change.

<span id="page-218-1"></span>\*2 The default setting changes when the settings for *A1-02 [Control Method Selection]* and *E1-03 [V/f Pattern Selection]* change.<br>\*3 The default setting changes when the settings for *C6-01 [Normal / Heavy Duty Selection* 

<span id="page-218-2"></span>\*3 The default setting changes when the settings for *C6-01 [Normal / Heavy Duty Selection]* and *o2-04* change.

<span id="page-218-3"></span>Recommended settings are for 200 V class drives. Multiply the voltage by 2 for 400 V class drives.

# ■ **Precaution When You Use IE3 Premium Efficiency Motors**

IE3 motors have different motor characteristics from IE1 and other motors. Set the parameters as specified by the motor characteristics. If you have a momentary power loss, and the drive detects  $\overline{oC}$  *[Overcurrent]* or *ov [Overvoltage]* during speed search after it restores power, set these parameters:

- *b3-03 [Speed Search Deceleration Time]* = default value × 2
- *L2-03 [Minimum Baseblock Time]* = default value × 2
- *L2-04 [Powerloss V/f Recovery Ramp Time]* = default value × 2

# <span id="page-219-0"></span>◆ **Closed Loop Vector Control Method**

#### **Table 4.19 Parameters for Fine Tuning the Drive (CLV)**

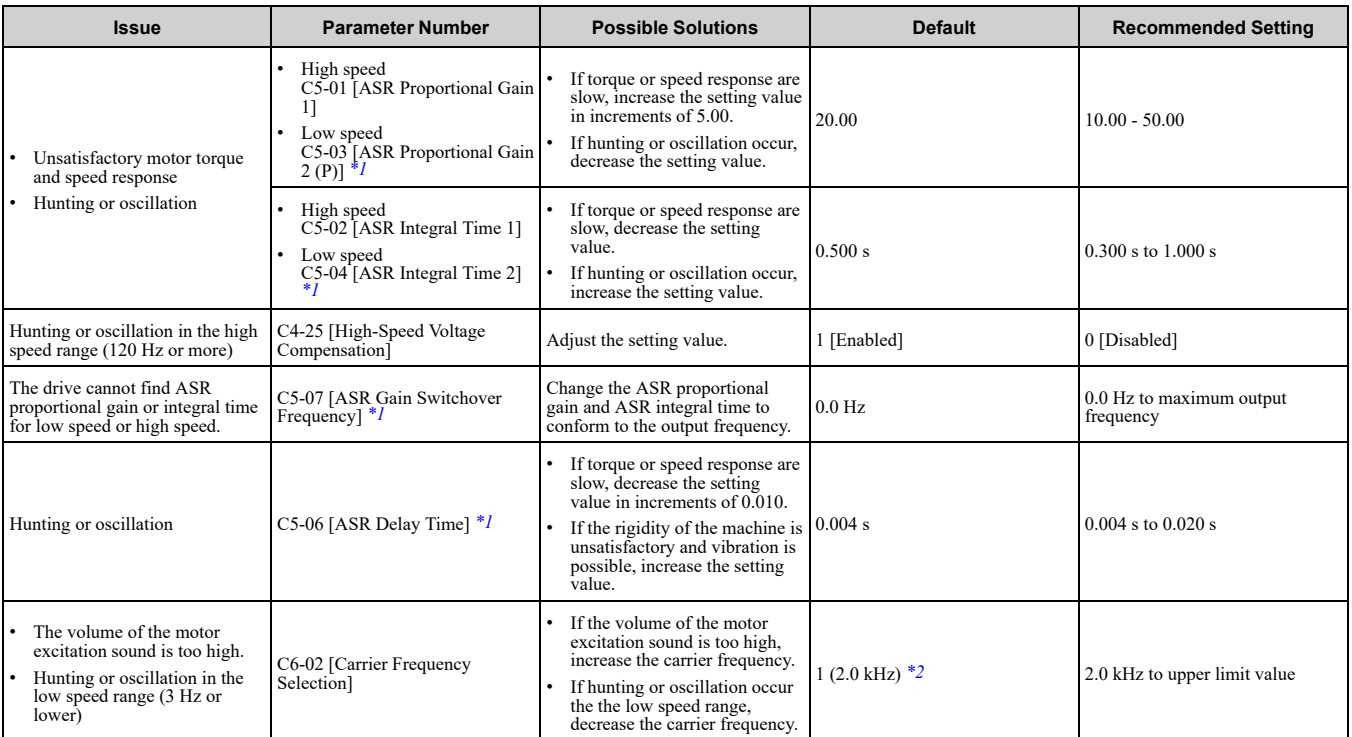

<span id="page-219-2"></span>\*1 Refer to the section on *C5-xx parameters* for more information about speed control (ASR).

<span id="page-219-3"></span>\*2 The default setting changes when the settings for *C6-01 [Normal / Heavy Duty Selection]* and *o2-04 [Drive Model (KVA) Selection]* change.

# <span id="page-219-1"></span>◆ **Advanced Open Loop Vector Control Method**

#### **Table 4.20 Parameters for Fine Tuning the Drive (AOLV)**

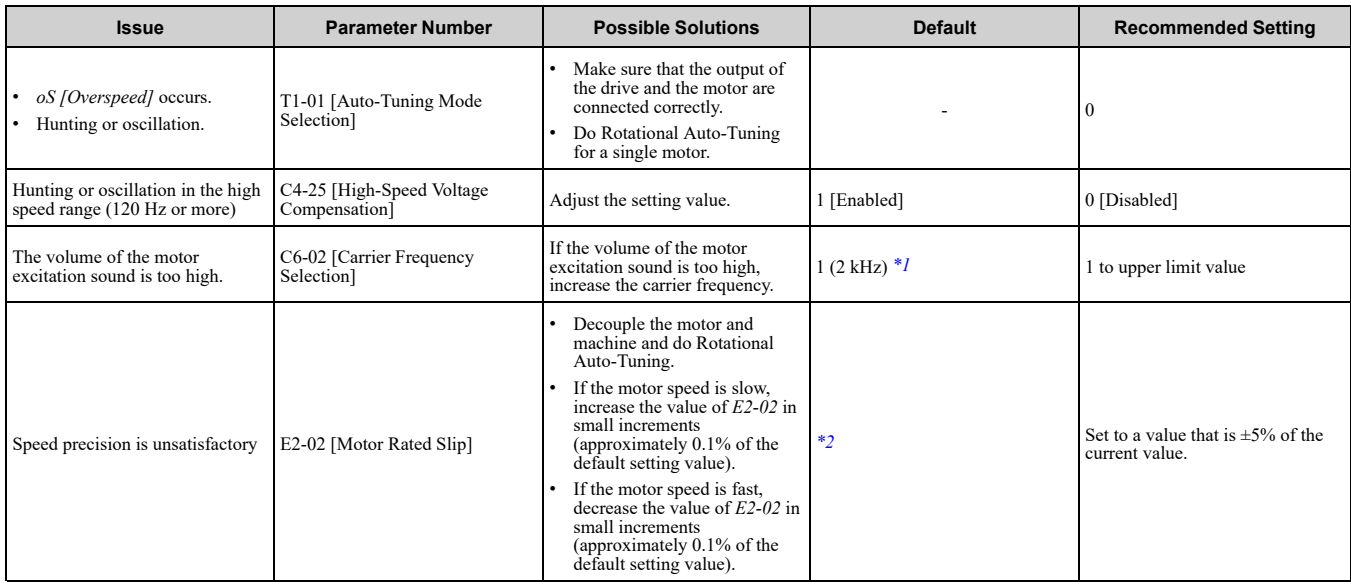

# 4.10 Fine Tuning during Test Runs (Adjust the Control [Function\)](#page-216-0)

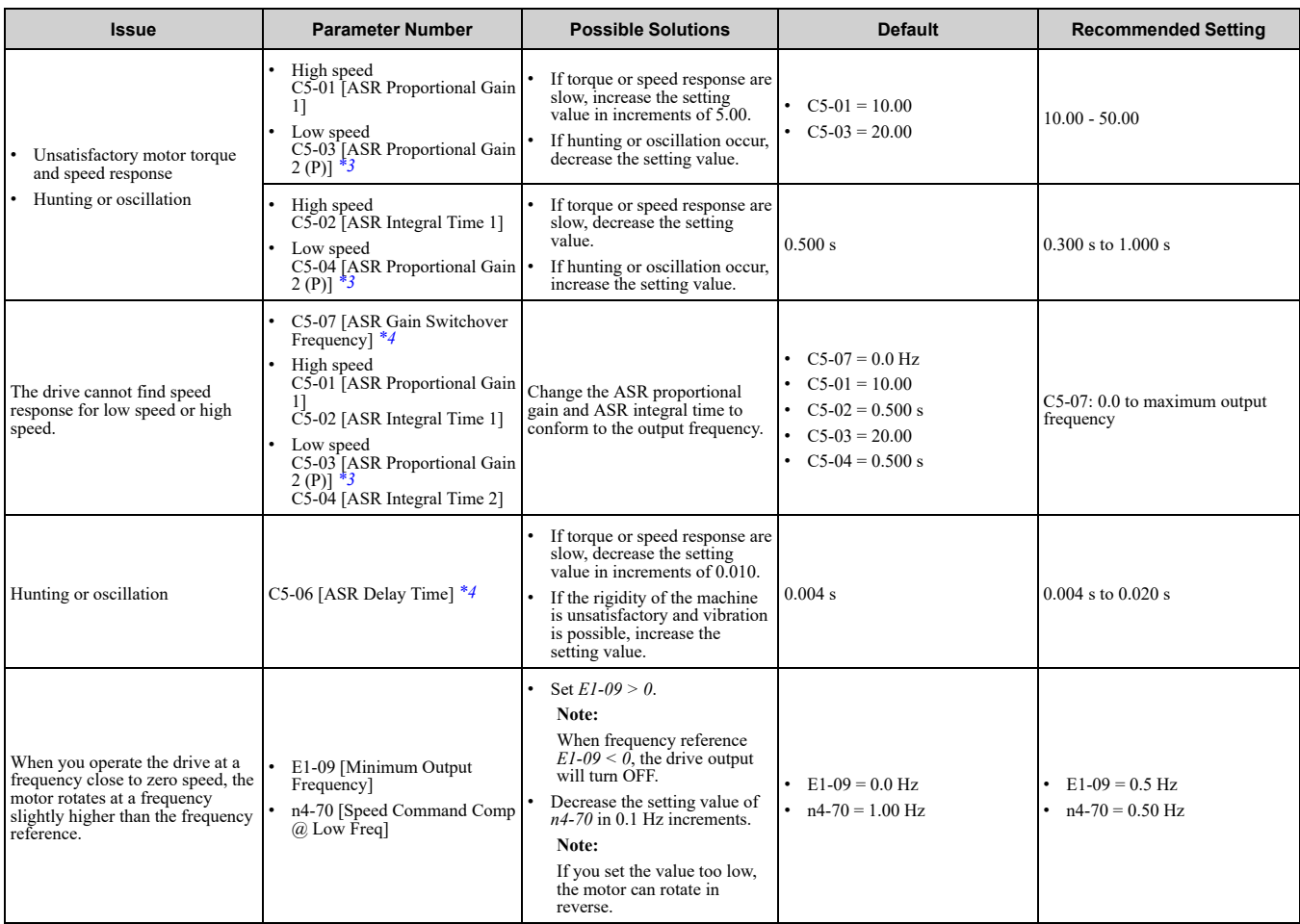

<span id="page-220-1"></span>\*1 The default setting changes when the settings for *C6-01 [Normal / Heavy Duty Selection]* and *o2-04 [Drive Model (KVA) Selection]* change.

<span id="page-220-2"></span>\*2 The default setting changes when the setting for *o2-04 [Drive Model Selection]* changes.<br>\*3 Refer to the section on *C5-xx parameters* for more information about speed control (ASR

<span id="page-220-3"></span>\*3 Refer to the section on *C5-xx parameters* for more information about speed control (ASR).

<span id="page-220-4"></span>The best values for a no-load operation are different than the best values for actual loading operation.

# <span id="page-220-0"></span>◆ **Open Loop Vector Control for PM Motors**

#### **Table 4.21 Parameters for Fine Tuning the Drive (***A1-02 = 5 [OLV/PM]***)**

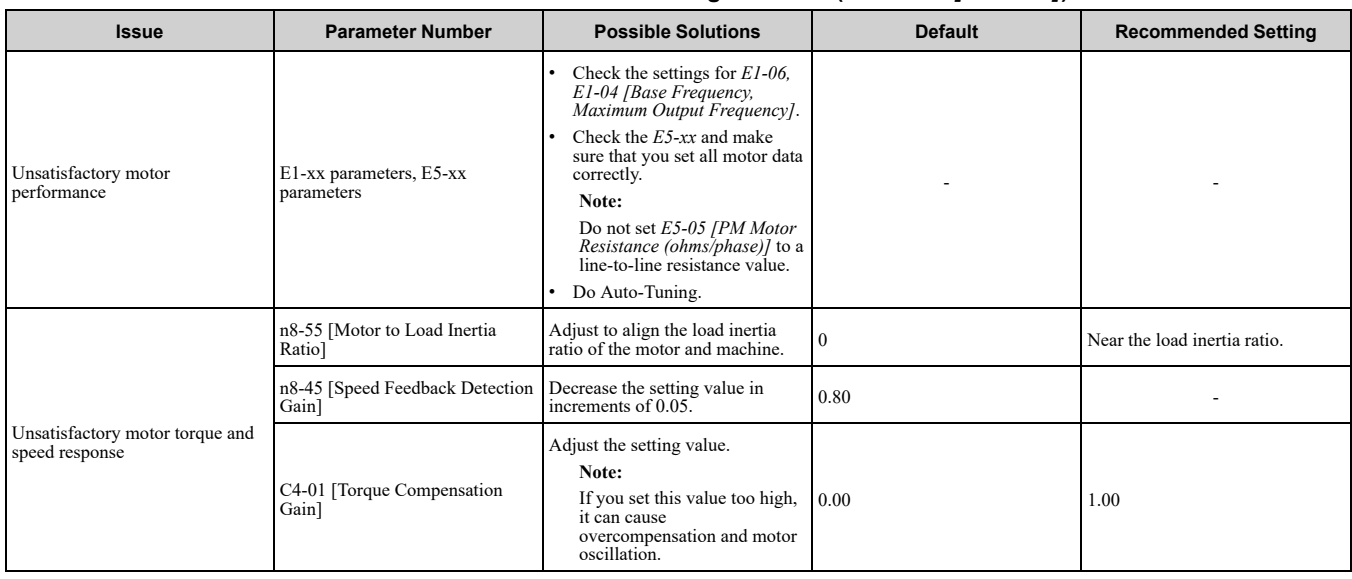

# 4.10 Fine Tuning during Test Runs (Adjust the Control [Function\)](#page-216-0)

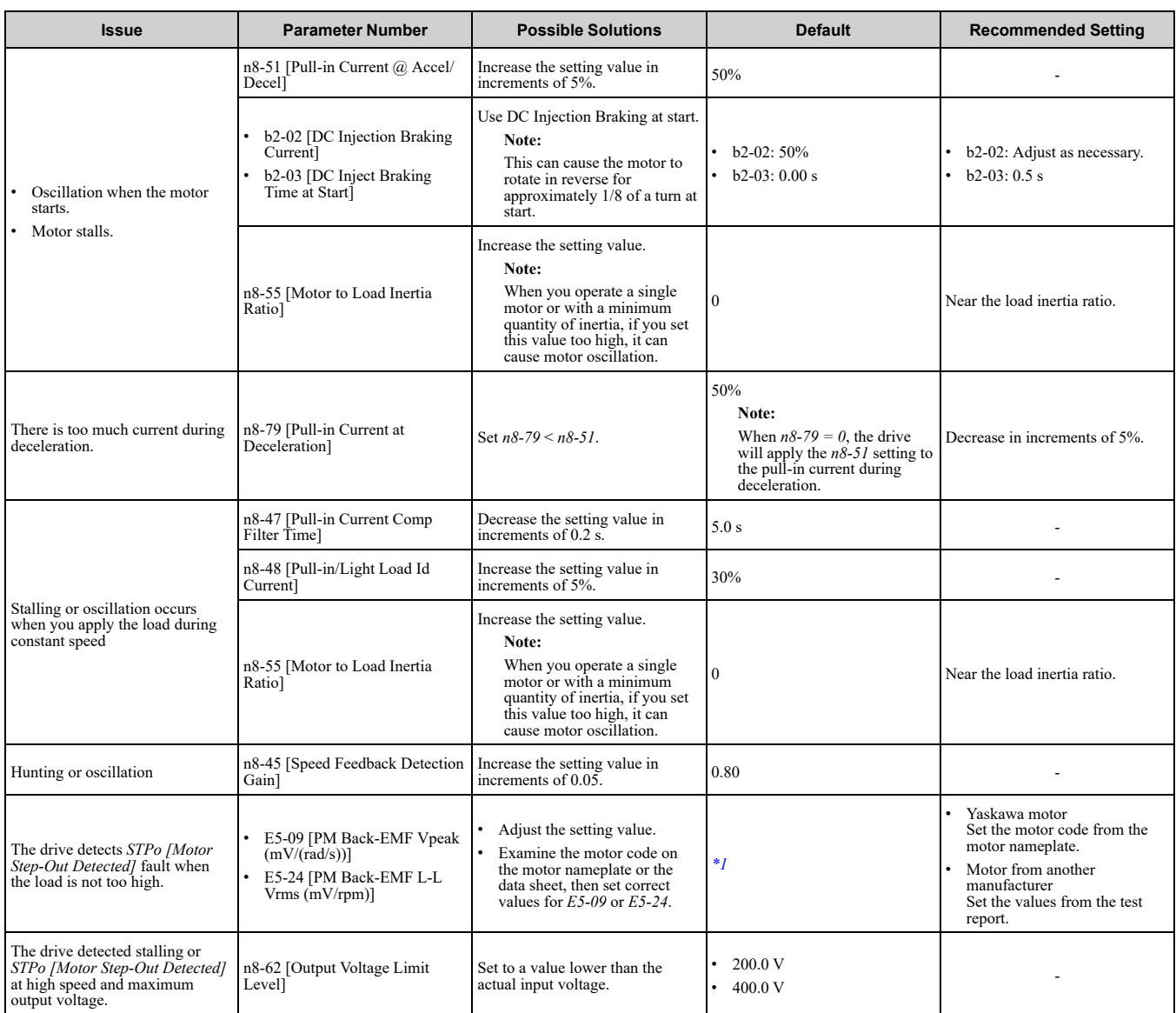

<span id="page-221-1"></span>\*1 The default setting changes when the settings for *E5-01 [Motor Code Selection]* and *o2-04 [Drive Model (KVA) Selection]* change.

# <span id="page-221-0"></span>◆ **Advanced Open Loop Vector Control Method for PM Motors**

#### **Table 4.22 Parameters for Fine Tuning the Drive (***A1-02 = 6 [AOLV/PM]***)**

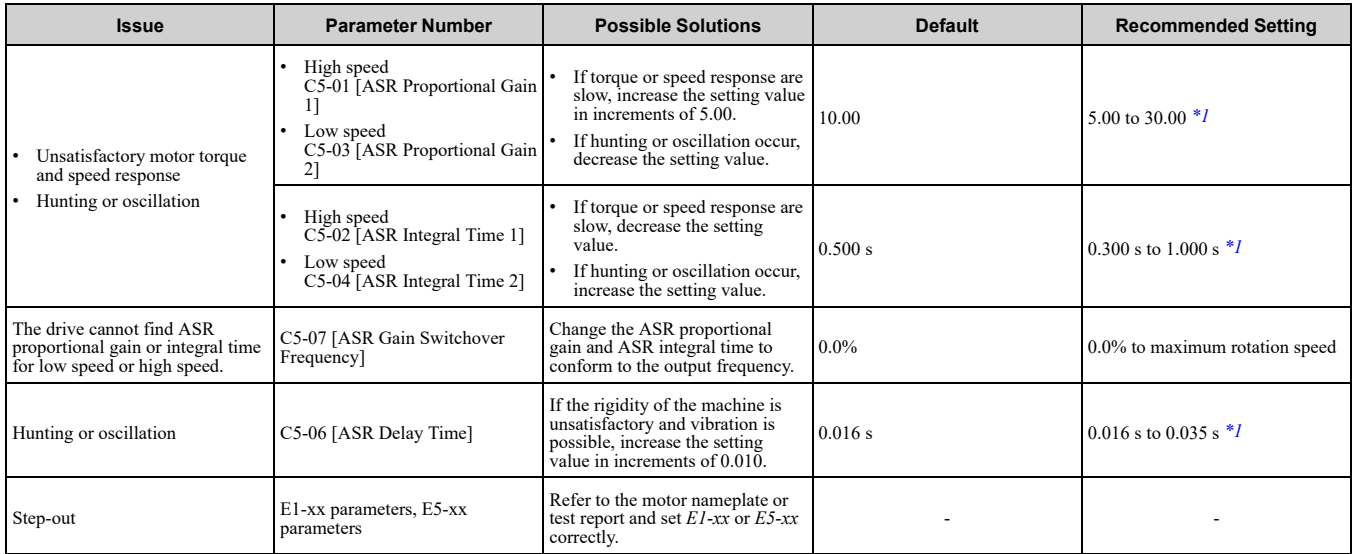

<span id="page-221-2"></span>\*1 The best values for a no-load operation are different than the best values for actual loading operation.

# <span id="page-222-0"></span>◆ **Closed Loop Vector Control Method for PM**

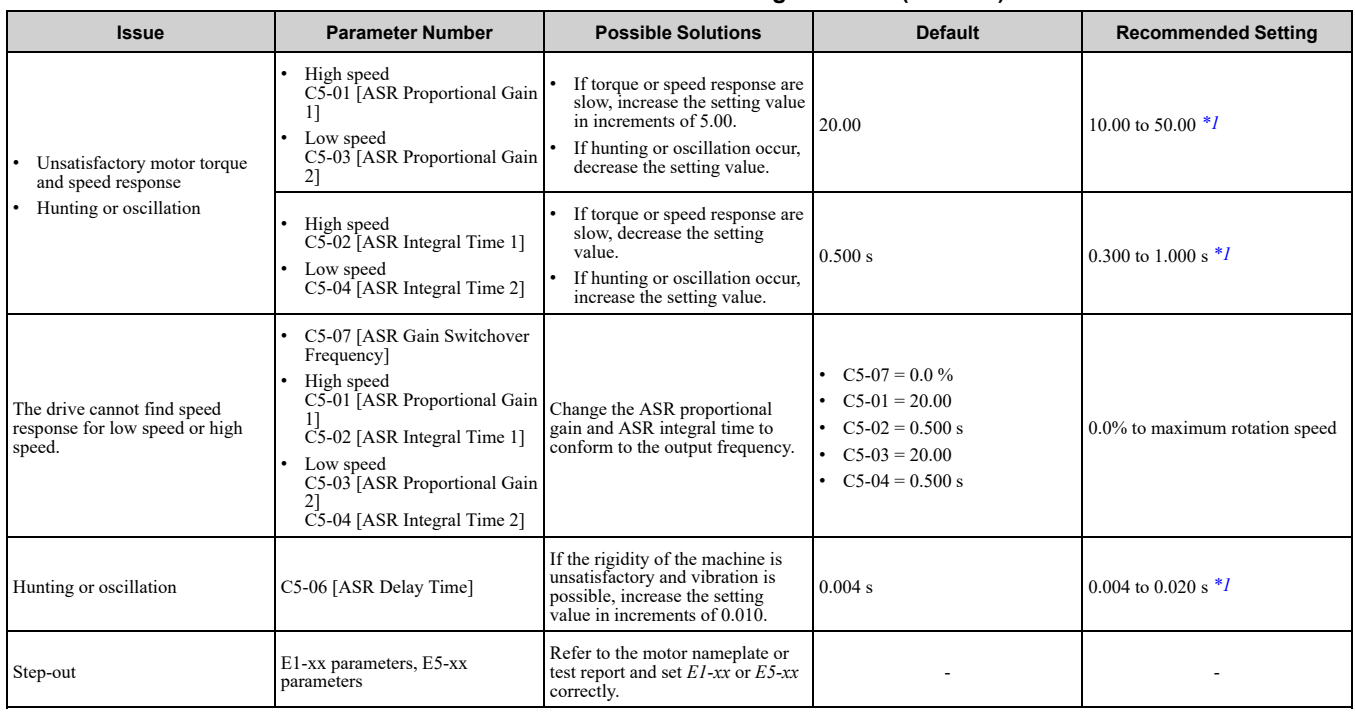

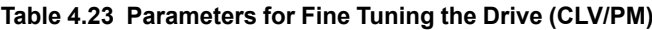

<span id="page-222-2"></span>\*1 The best values for a no-load operation are different than the best values for actual loading operation.

# <span id="page-222-1"></span>◆ **EZ Open Loop Vector Control Method**

#### **Table 4.24 Parameters for Fine Tuning the Drive (***A1-02 = 8 [EZOLV]***)**

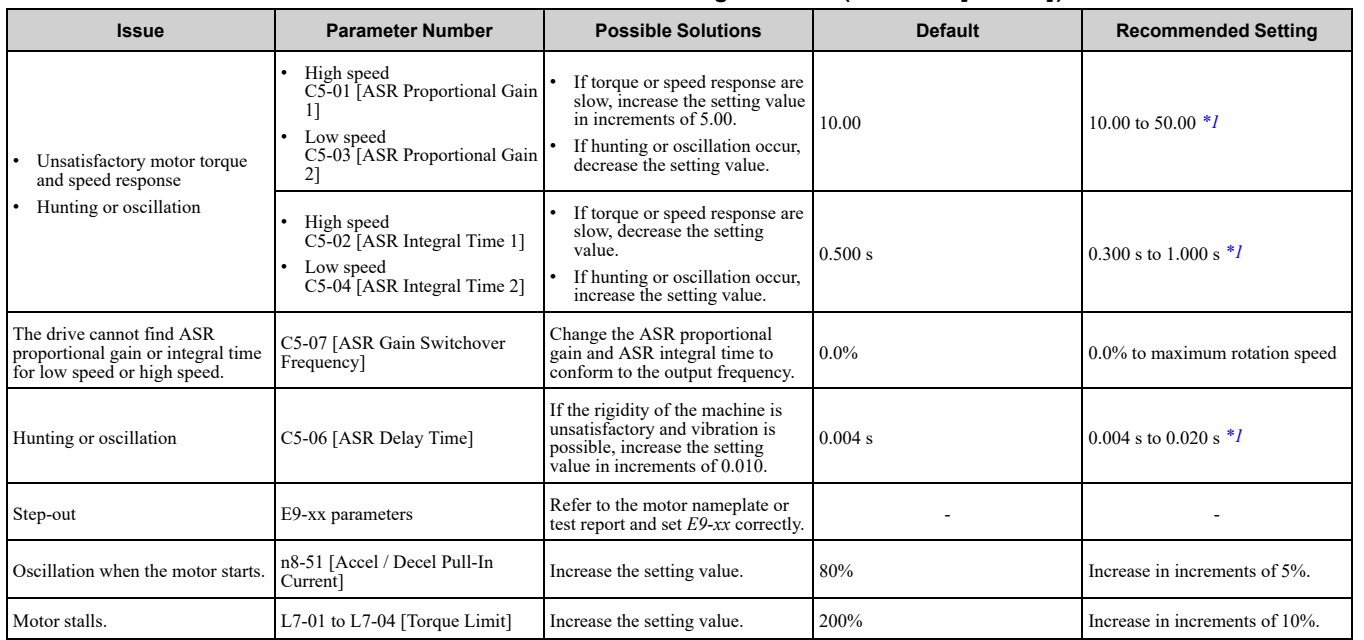

<span id="page-222-3"></span>\*1 The best values for a no-load operation are different than the best values for actual loading operation.

# <span id="page-223-0"></span>**4.11 Test Run Checklist**

Examine the items in this checklist and check each item before a test run.

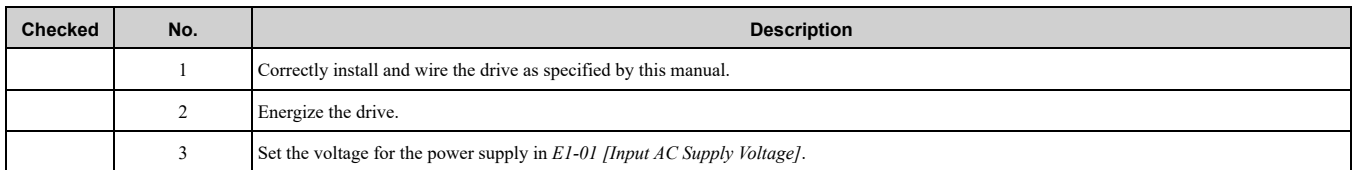

Check the applicable items as specified by your control method.

**WARNING!** Sudden Movement Hazard. Correctly wire the start/stop and safety circuits before you energize the drive. If you momentarily close a digital input terminal, it can start a drive that is programmed for 3-Wire control and cause serious injury or *death from moving equipment.*

#### **Table 4.25 V/f Control [A1-02 = 0] and Closed Loop V/f Control [A1-02 = 1]**

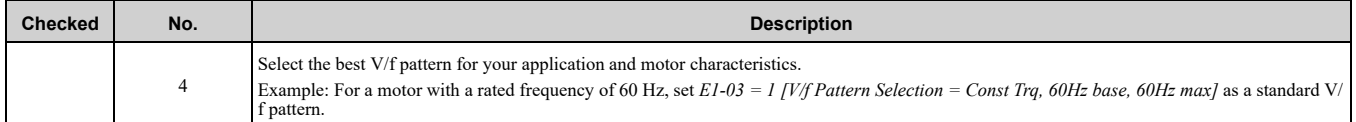

#### **Table 4.26 Closed Loop V/f Control [A1-02 = 1]**

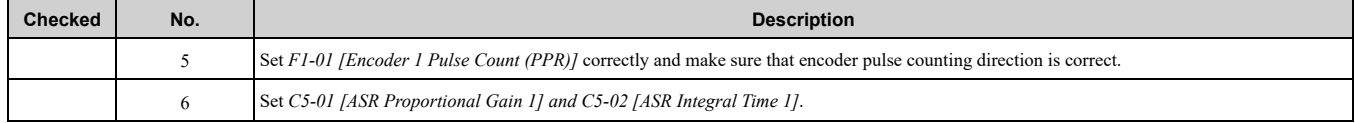

#### **Table 4.27 Open Loop Vector Control [A1-02 = 2] or Closed Loop Vector Control [A1-02 = 3]**

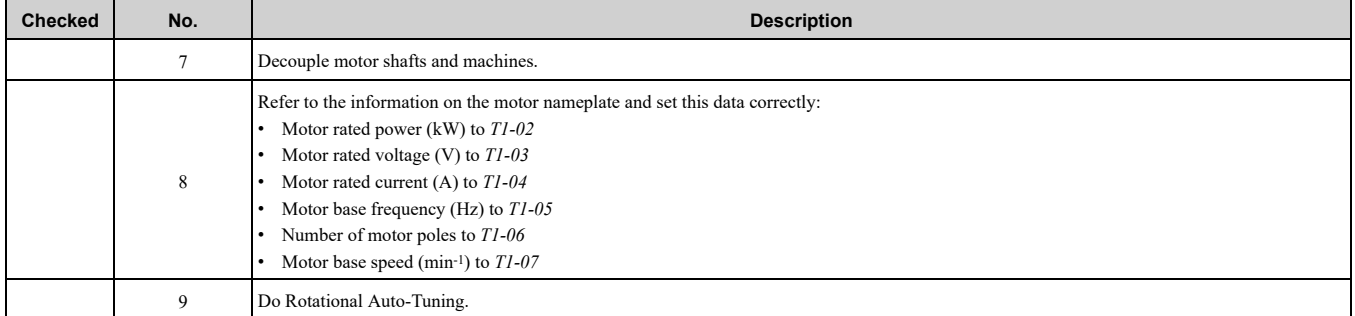

#### **Table 4.28 Closed Loop Vector Control [A1-02 = 3]**

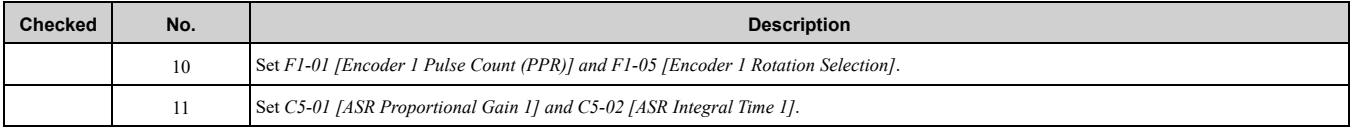

#### **Table 4.29 PM Open Loop Vector Control [A1-02 = 5]**

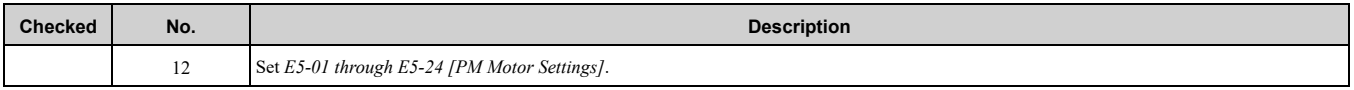

#### **Table 4.30 PM Advanced Open Loop Vector [A1-02 = 6]**

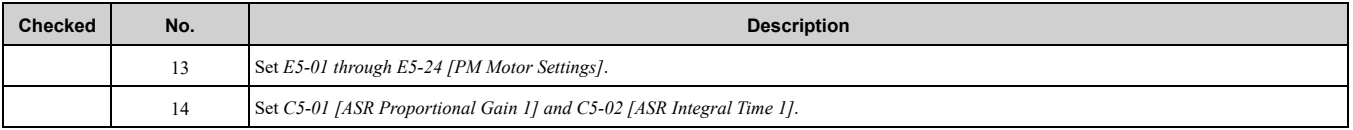

#### **Table 4.31 PM Closed Loop Vector Control [A1-02 = 7]**

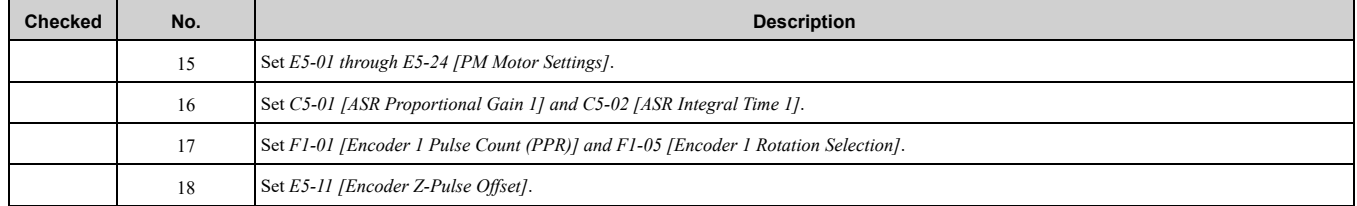

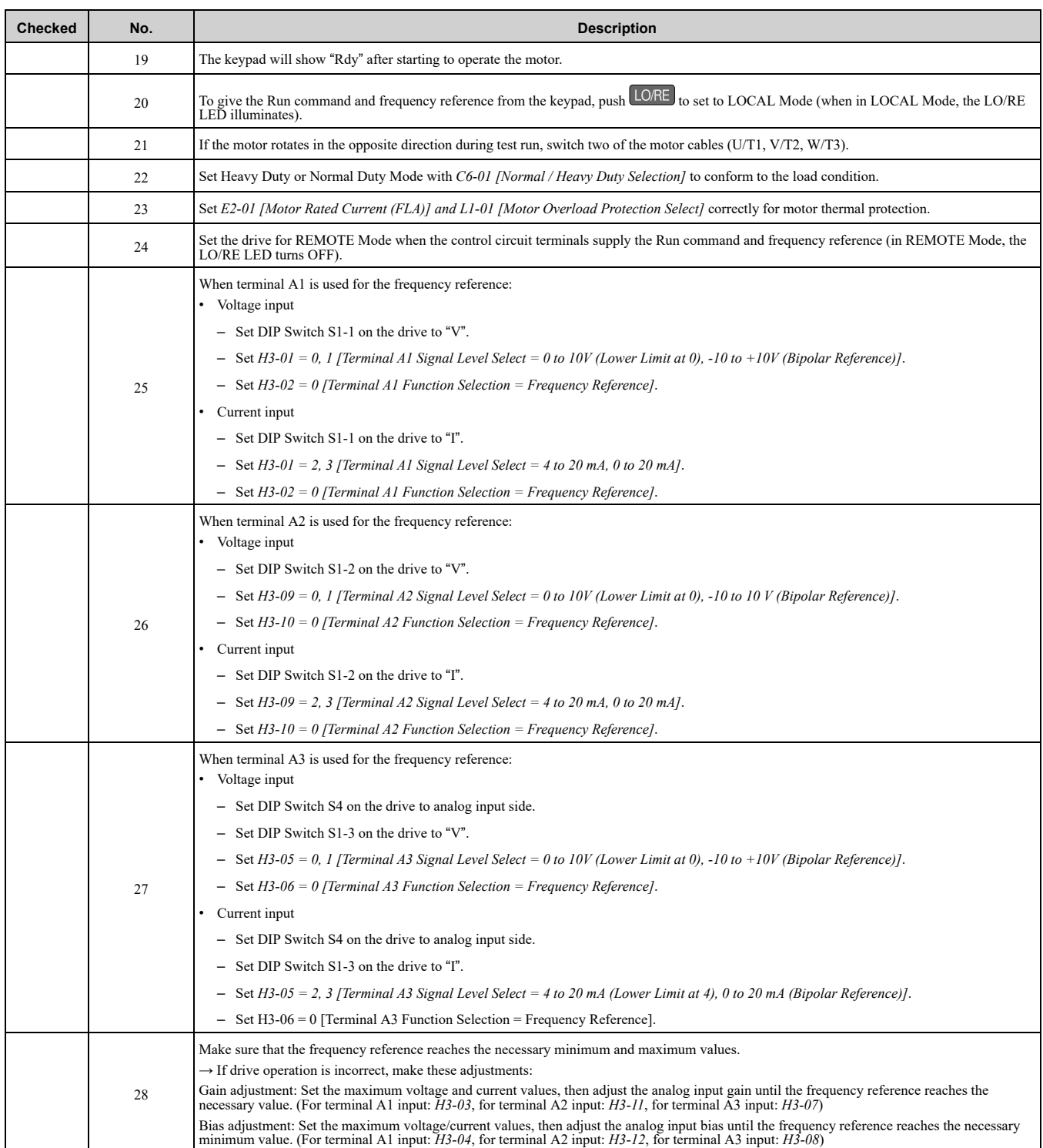

# **Standards Compliance**

<span id="page-226-0"></span>This chapter gives information about how to make the machines and devices that use this product comply with European standards and UL standards.

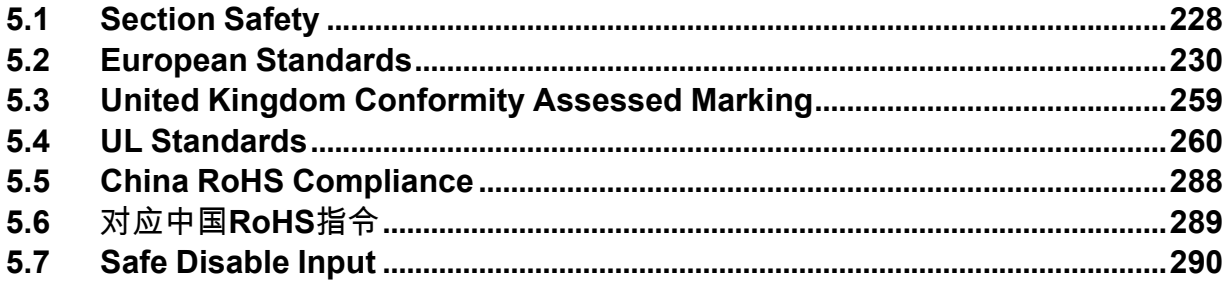

# <span id="page-227-0"></span>**5.1 Section Safety**

# **ADANGER**

# **Electrical Shock Hazard**

**Do not examine, connect, or disconnect wiring on an energized drive. Before servicing, disconnect all power to the equipment and wait for the time specified on the warning label at a minimum. The internal capacitor stays charged after the drive is de-energized. The charge indicator LED extinguishes when the DC bus voltage decreases below 50 Vdc. When all indicators are OFF, remove the covers before measuring for dangerous voltages to make sure that the drive is safe.**

If you do work on the drive when it is energized, it will cause serious injury or death from electrical shock.

# **AWARNING**

# **Electrical Shock Hazard**

#### **Do not operate the drive when covers are missing. Replace covers and shields before you operate the drive. Use the drive only as specified by the instructions.**

Some figures in this section include drives without covers or safety shields to more clearly show the inside of the drive. If covers or safety shields are missing from the drive, it can cause serious injury or death.

### **Always ground the motor-side grounding terminal.**

If you do not ground the equipment correctly, it can cause serious injury or death if you touch the motor case.

**Do not remove covers or touch circuit boards while the drive is energized.**

If you touch the internal components of an energized drive, it can cause serious injury or death.

**Only let approved personnel install, wire, maintain, examine, replace parts, and repair the drive.**

If personnel are not approved, it can cause serious injury or death.

#### **Do not wear loose clothing or jewelry when you do work on the drive. Tighten loose clothing and remove all metal objects, for example watches or rings.**

Loose clothing can catch on the drive and jewelry can conduct electricity and cause serious injury or death.

#### **Do not modify the drive body or drive circuitry.**

Modifications to drive body and circuitry can cause serious injury or death, will cause damage to the drive, and will void the warranty. Yaskawa is not responsible for modifications of the product made by the user.

# **Fire Hazard**

# **Tighten all terminal screws to the correct tightening torque.**

Connections that are too loose or too tight can cause incorrect operation and damage to the drive. Incorrect connections can also cause death or serious injury from fire.

#### **Tighten screws at an angle in the specified range shown in this manual.**

If you tighten the screws at an angle not in the specified range, you can have loose connections that can cause damage to the terminal block or start a fire and cause serious injury or death.

# **Damage to Equipment**

Do not apply incorrect voltage to the main circuit of the drive. Operate the drive in the specified **range of the input voltage on the drive nameplate.**

Voltages that are higher than the permitted nameplate tolerance can cause damage to the drive.

# **Fire Hazard**

**Do not put flammable or combustible materials on top of the drive and do not install the drive near flammable or combustible materials. Attach the drive to metal or other noncombustible material.**

Flammable and combustible materials can start a fire and cause serious injury or death.

# **WARNING**

# **Crush Hazard**

**Wear eye protection when you do work on the drive.**

If you do not use correct safety equipment, it can cause serious injury or death.

# **Electrical Shock Hazard**

**After the drive blows a fuse or trips an RCM/RCD, do not immediately energize the drive or operate peripheral devices. Wait for the time specified on the warning label at a minimum and make sure that all indicators are OFF. Then check the wiring and peripheral device ratings to find the cause of the problem. If you do not know the cause of the problem, contact Yaskawa before you energize the drive or peripheral devices.**

If you do not fix the problem before you operate the drive or peripheral devices, it can cause serious injury or death.

# **NOTICE**

### **Damage to Equipment**

**When you touch the drive and circuit boards, make sure that you observe correct electrostatic discharge (ESD) procedures.**

If you do not follow procedures, it can cause ESD damage to the drive circuitry.

**Do not break the electrical connection between the drive and the motor when the drive is outputting voltage.**

Incorrect equipment sequencing can cause damage to the drive.

**Before you connect a dynamic braking option to the drive, make sure that qualified personnel read and obey the Braking Unit and Braking Resistor Unit Installation Manual (TOBPC72060001).**

If you do not read and obey the manual or if personnel are not qualified, it can cause damage to the drive and braking circuit.

**Make sure that all connections are correct after you install the drive and connect peripheral devices.**

Incorrect connections can cause damage to the drive.

#### **Note:**

Do not use unshielded cable for control wiring. Use shielded, twisted-pair wires and ground the shield to the ground terminal of the drive. Unshielded wire can cause electrical interference and unsatisfactory system performance.

# $\epsilon$

#### **Figure 5.1 CE Mark**

<span id="page-229-0"></span>The CE Mark identifies that the product meets environmental and safety standards in the European Union. Products manufactured, sold, or imported in the European Union must display the CE Mark.

European Union standards include standards for electrical appliances (Low Voltage Directive), standards for electrical noise (EMC Directive), and standards for machinery (Machinery Directive).

This product displays the CE Mark in accordance with the Low Voltage Directive, the EMC Directive, and the Machinery Directive.

#### **Table 5.1 Harmonized Standards**

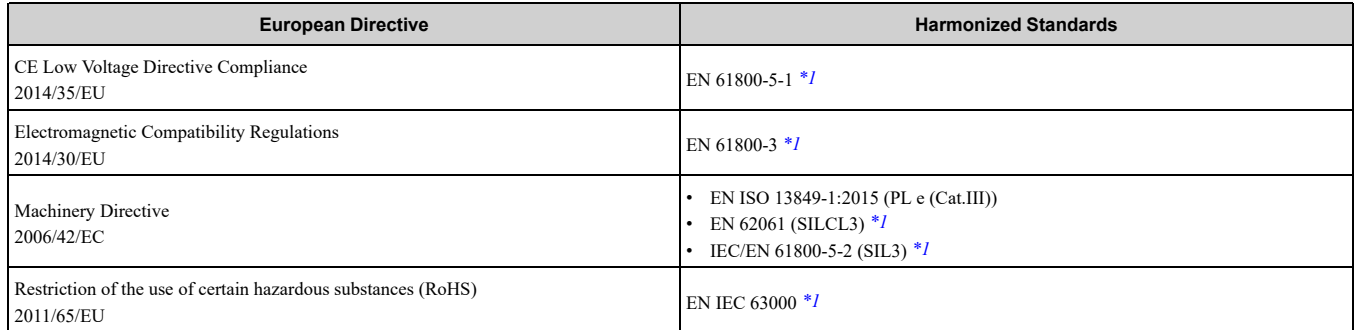

<span id="page-229-1"></span>\*1 Refer to "EU Declaration of Conformity" for the year of the Designated Standards.

The customer must display the CE Mark on the final device containing this product. Customers must verify that the final device complies with EU standards.

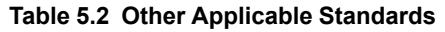

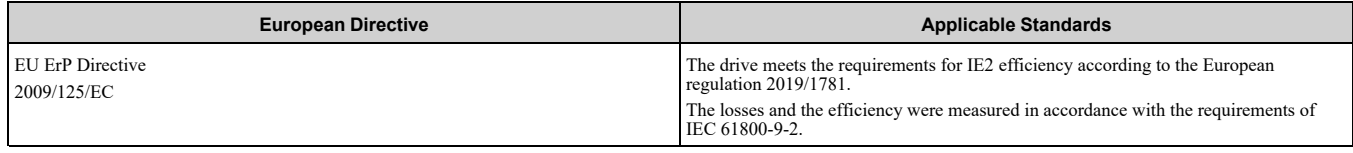

# ◆ **CE Low Voltage Directive Compliance**

It has been confirmed that this product complies with the CE Low Voltage Directive by conducting a test according to IEC/EN 61800-5-1.

The following conditions must be satisfied for machines and devices incorporating this product to comply with the CE Low Voltage Directive.

# ■ **Area of Use**

Install this product in a location with Overvoltage Category III and pollution degree 2 or less as specified in IEC/ CE 60664.

# ■ **Guarding Against Debris**

When you install IP20/UL Open type drives (models: 2xxxxB, 4xxxxB) and IP00/UL Open type drives (models: 4xxxxA), use an enclosure panel that does not let unwanted material enter the drive from above or below.

# ■ **Electrical Installation**

Refer to [Figure](#page-230-0) 5.2 and [Figure](#page-232-0) 5.3 for examples of drives that are wired to comply with the CE Low Voltage Directive.

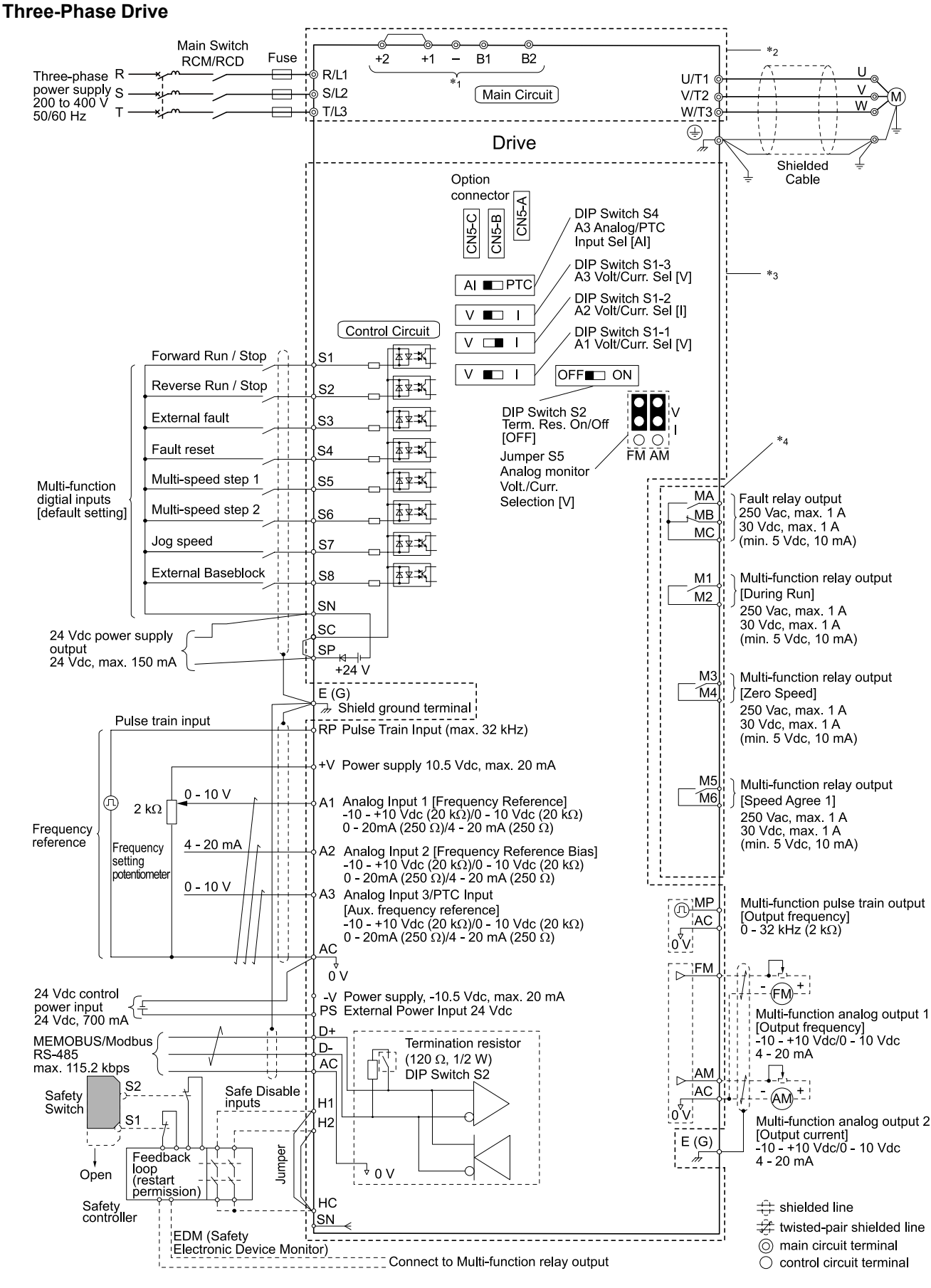

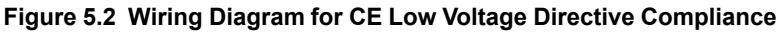

<span id="page-230-0"></span>\*1 Connect peripheral options to terminals  $-, +1, +2, B1$ , and B2.

WARNING! Sudden Movement Hazard. Make sure that the polarity is correct before you send a Run command. If the drive incorrectly detects the polarity, the drive can rotate in the direction opposite of the Run command and cause serious *injury or death.*

- \*2 To protect the circuit, the main circuit is separate from the surface case that can touch the main circuit.
- The control circuit is a Safety Extra-Low Voltage circuit. Use reinforced insulation to separate this circuit from other circuits. Make sure that you connect the Safety Extra-Low Voltage as specified.
- \*4 Reinforced insulation separates the output terminals from other circuits. You can also connect circuits that are not Safety Extra-Low Voltage circuits when the drive output is 250 Vac, 1 A maximum or 30 VDC, 1 A maximum.

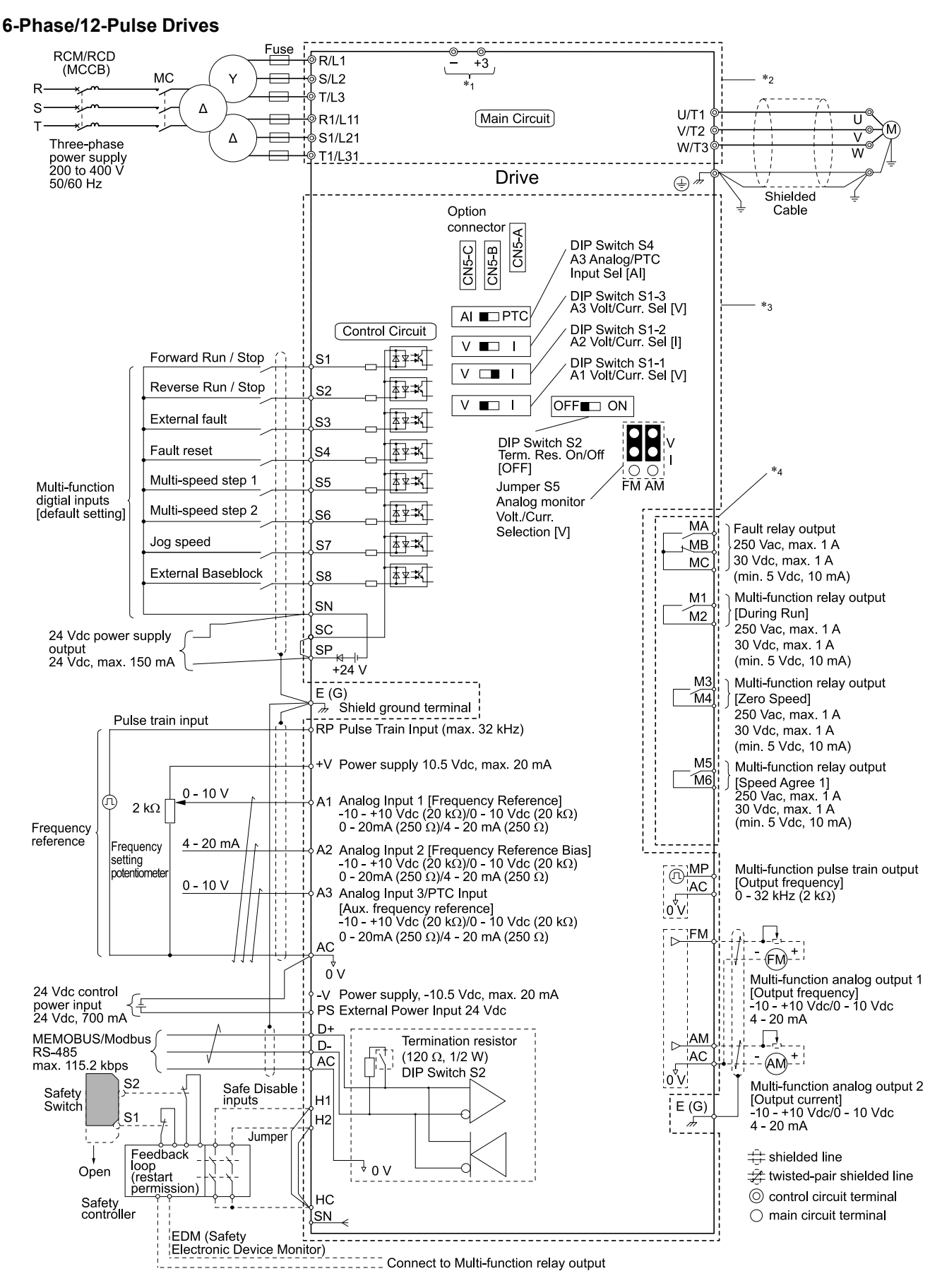

#### **Figure 5.3 Wiring Diagram for CE Low Voltage Directive Compliance: 6-Phase/12-Pulse Drives**

<span id="page-232-0"></span>\*1 Use terminals - and +3 to connect options to the drive.

WARNING! Sudden Movement Hazard. Make sure that the polarity is correct before you send a Run command. If the drive incorrectly detects the polarity, the drive can rotate in the direction opposite of the Run command and cause serious *injury or death.*

- \*2 To protect the circuit, the main circuit is separate from the surface case that can touch the main circuit.
- The control circuit is a Safety Extra-Low Voltage circuit. Use reinforced insulation to separate this circuit from other circuits. Make sure that you connect the Safety Extra-Low Voltage as specified.
- \*4 Reinforced insulation separates the output terminals from other circuits. You can also connect circuits that are not Safety Extra-Low Voltage circuits when the drive output is 250 Vac, 1 A maximum or 30 VDC, 1 A maximum.

# ■ **Main Circuit Wire Gauges and Tightening Torques**

WARNING! Electrical Shock Hazard. Only connect peripheral options, for example a DC reactor or braking resistor, to terminals *+1, +2, +3, -, B1, and B2. Incorrect wiring can cause serious injury or death.*

**Note:**

• The recommended wire gauges are based on drive continuous current ratings with 75 °C (167 °F) 600 V class 2 heat-resistant indoor PVC wire. Assume these conditions:

–Ambient temperature: 40 °C (104 °F) maximum

–Wiring distance: 100 m (328 ft) maximum

–Normal Duty rated current value

•Refer to the instruction manual for each device for recommended wire gauges to connect peripheral devices or options to terminals +1, +2, +3, -, B1, and B2. Contact Yaskawa or your nearest sales representative if the recommended wire gauges for the peripheral devices or options are out of the range of the applicable gauges for the drive.

#### **Three-Phase 200 V Class**

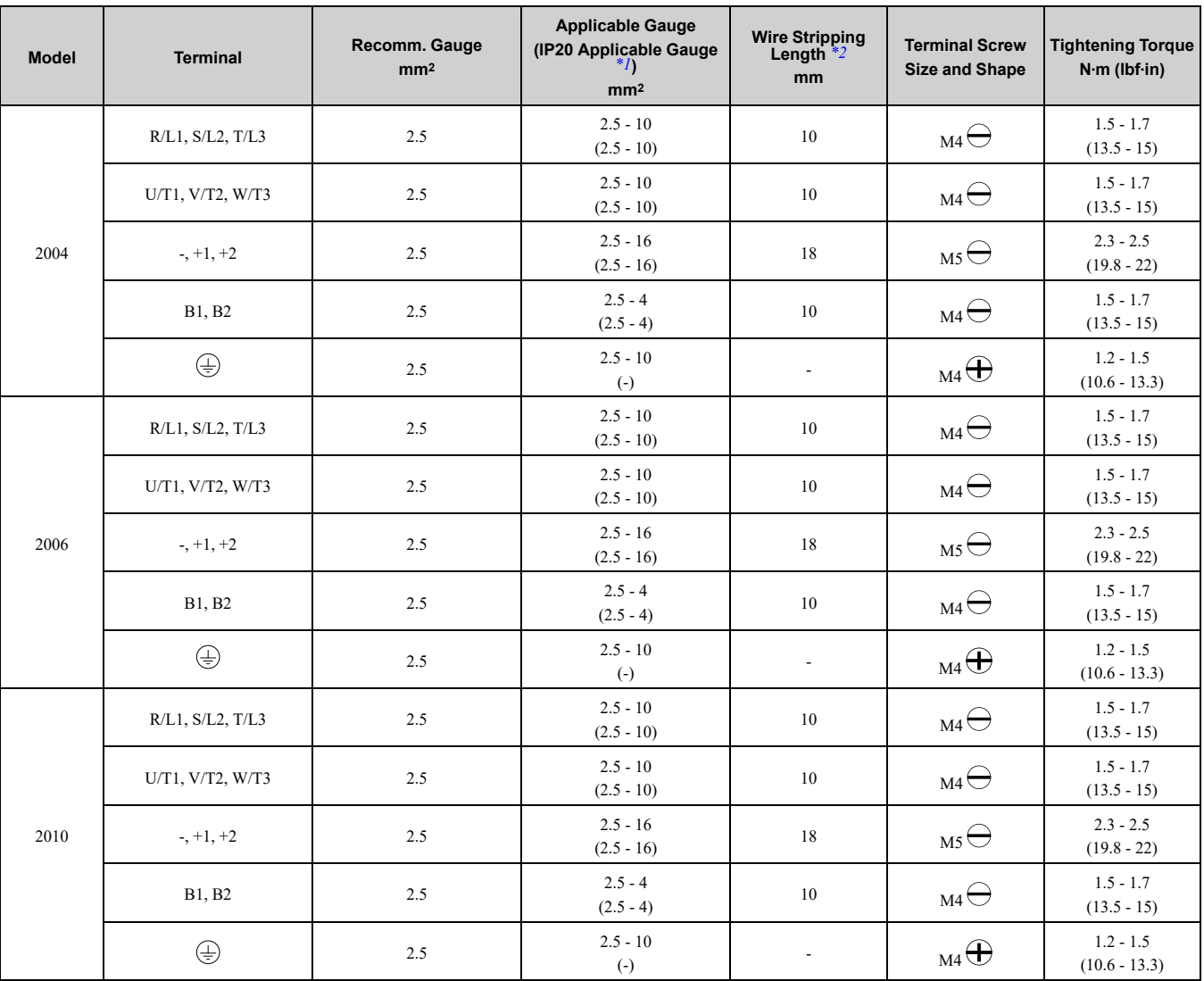

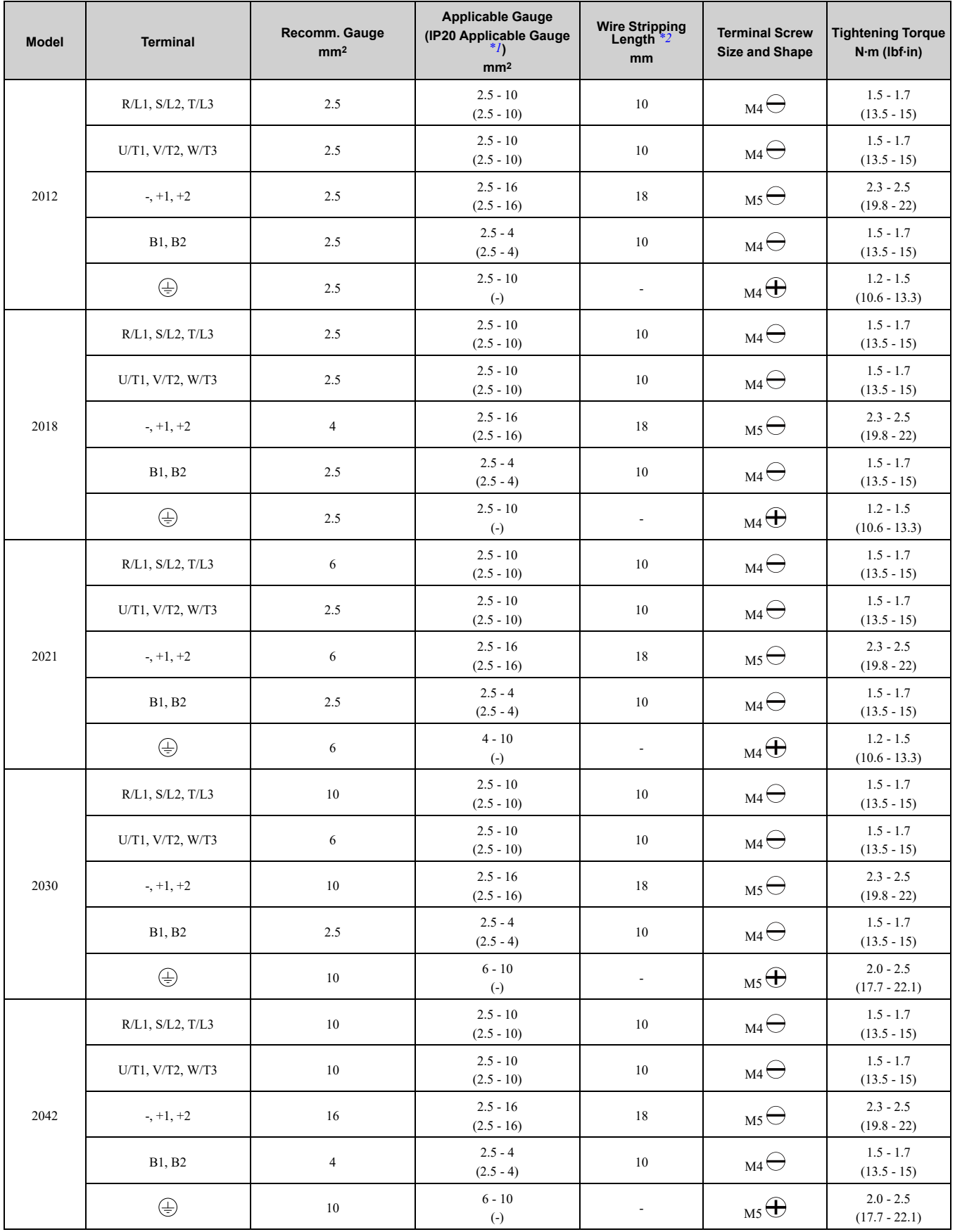

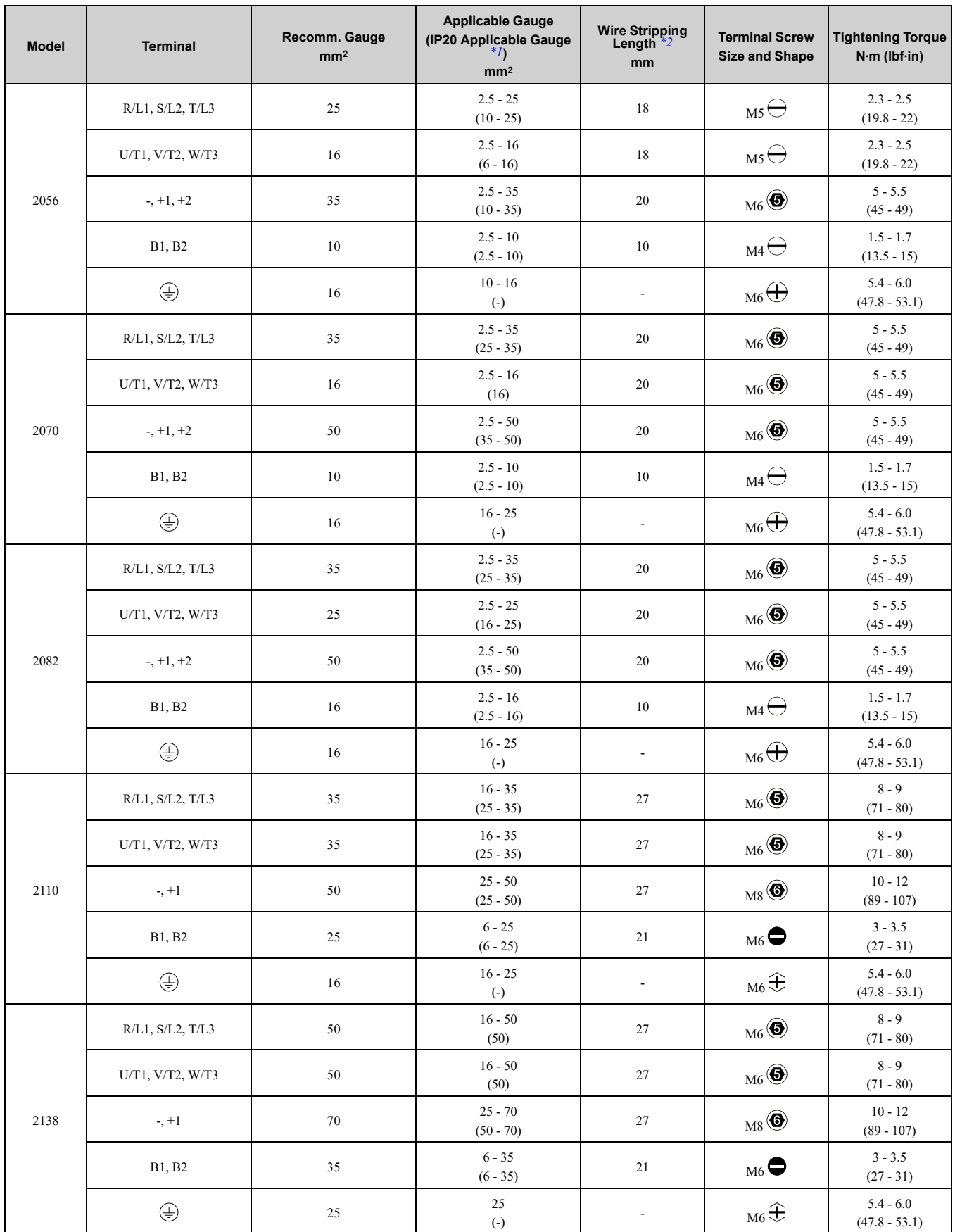

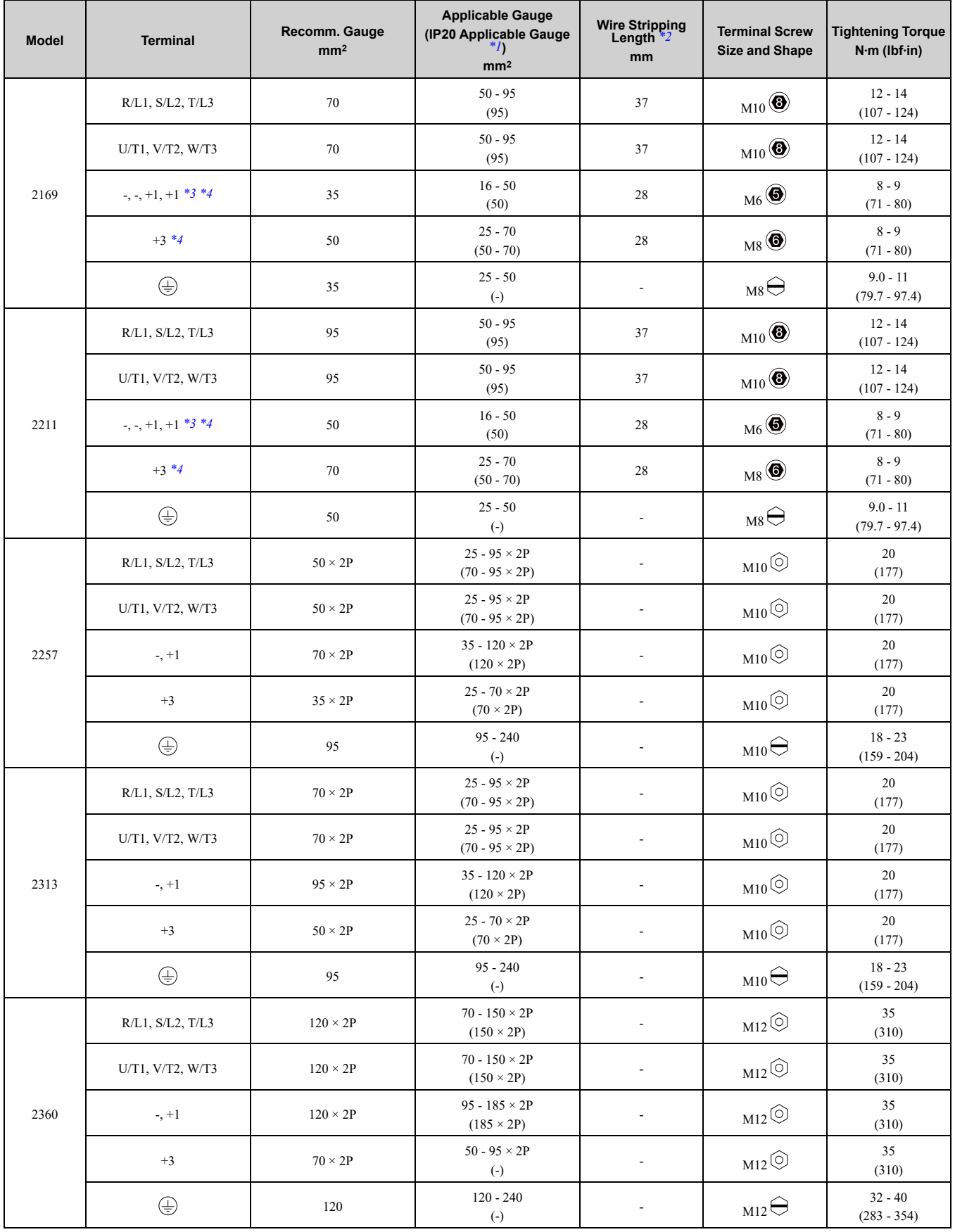

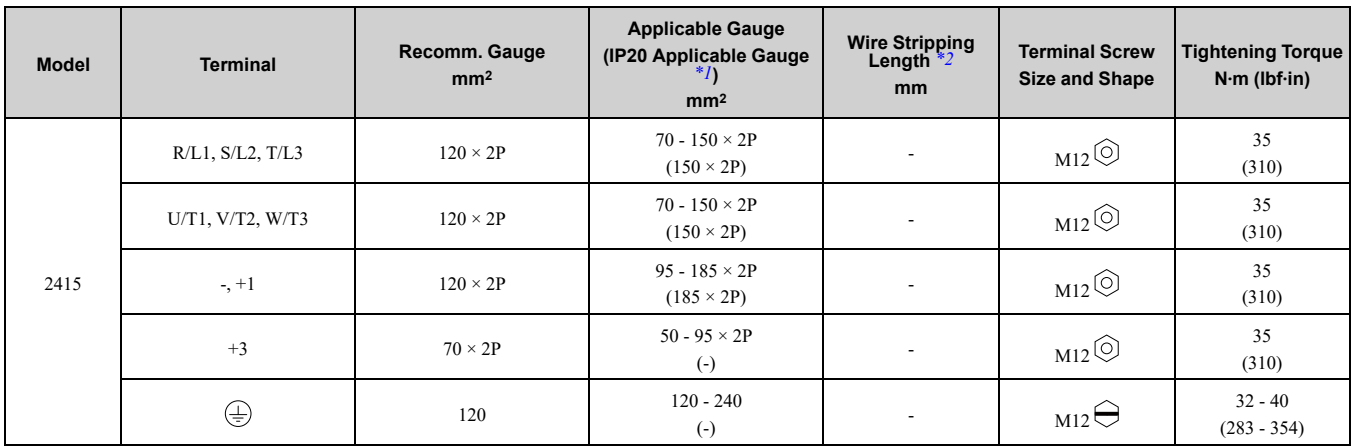

<span id="page-237-0"></span>

<span id="page-237-1"></span>Remove insulation from the ends of wires to expose the length of wire shown.

\*1 For IP20 protection, use wires that are in the range of applicable gauges.<br>\*2 Remove insulation from the ends of wires to expose the length of wire sh<br>\*3 Terminals - and +1 have two screws. The Recommended Gauge is the \*3 Terminals - and +1 have two screws. The Recommended Gauge is the wire gauge for one terminal.<br>\*4 A junction terminal is necessary to connect a braking unit (CDBR-series) to terminals - and +3.

<span id="page-237-3"></span><span id="page-237-2"></span>A junction terminal is necessary to connect a braking unit (CDBR-series) to terminals - and +3.

#### **Three-Phase 400 V Class**

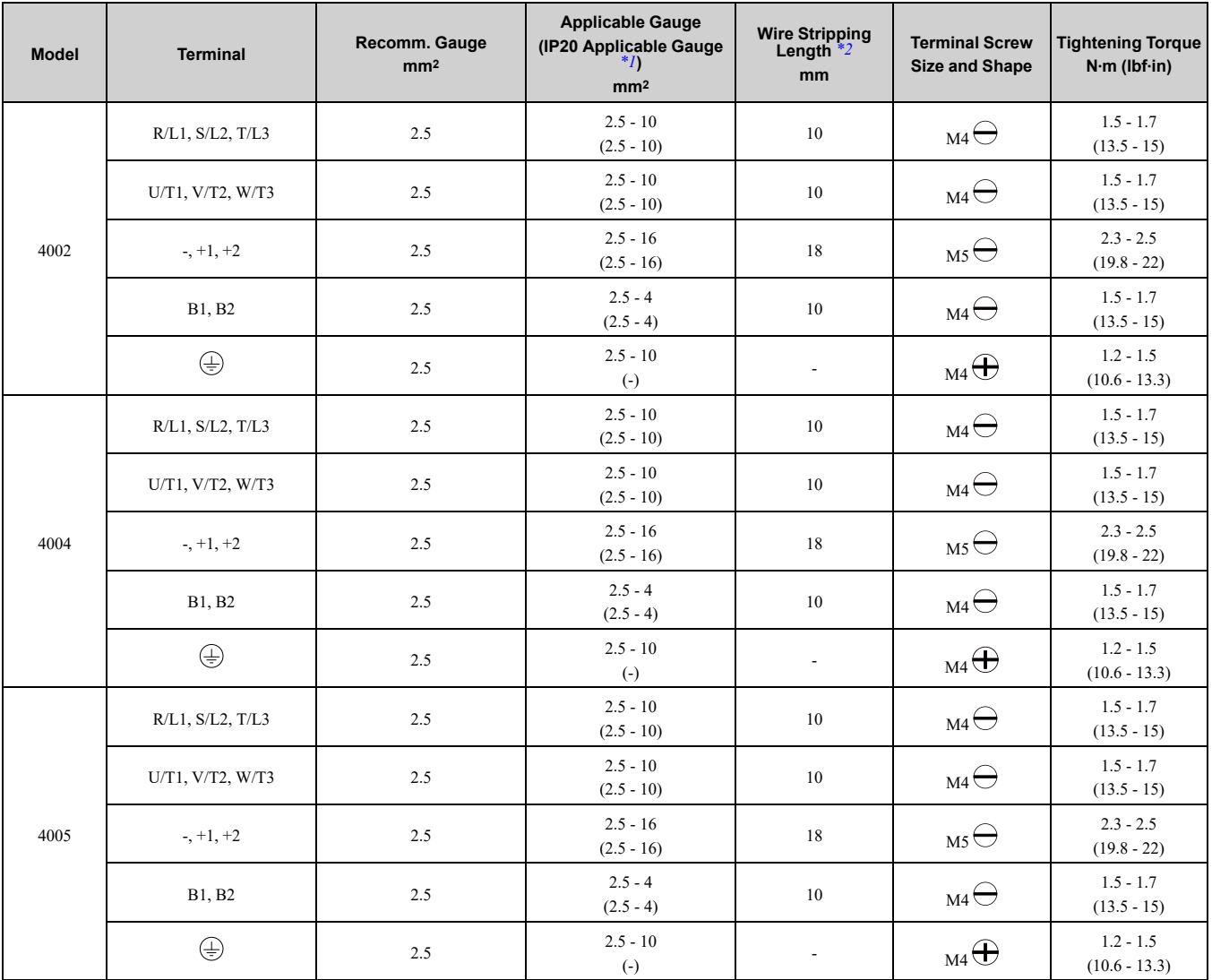

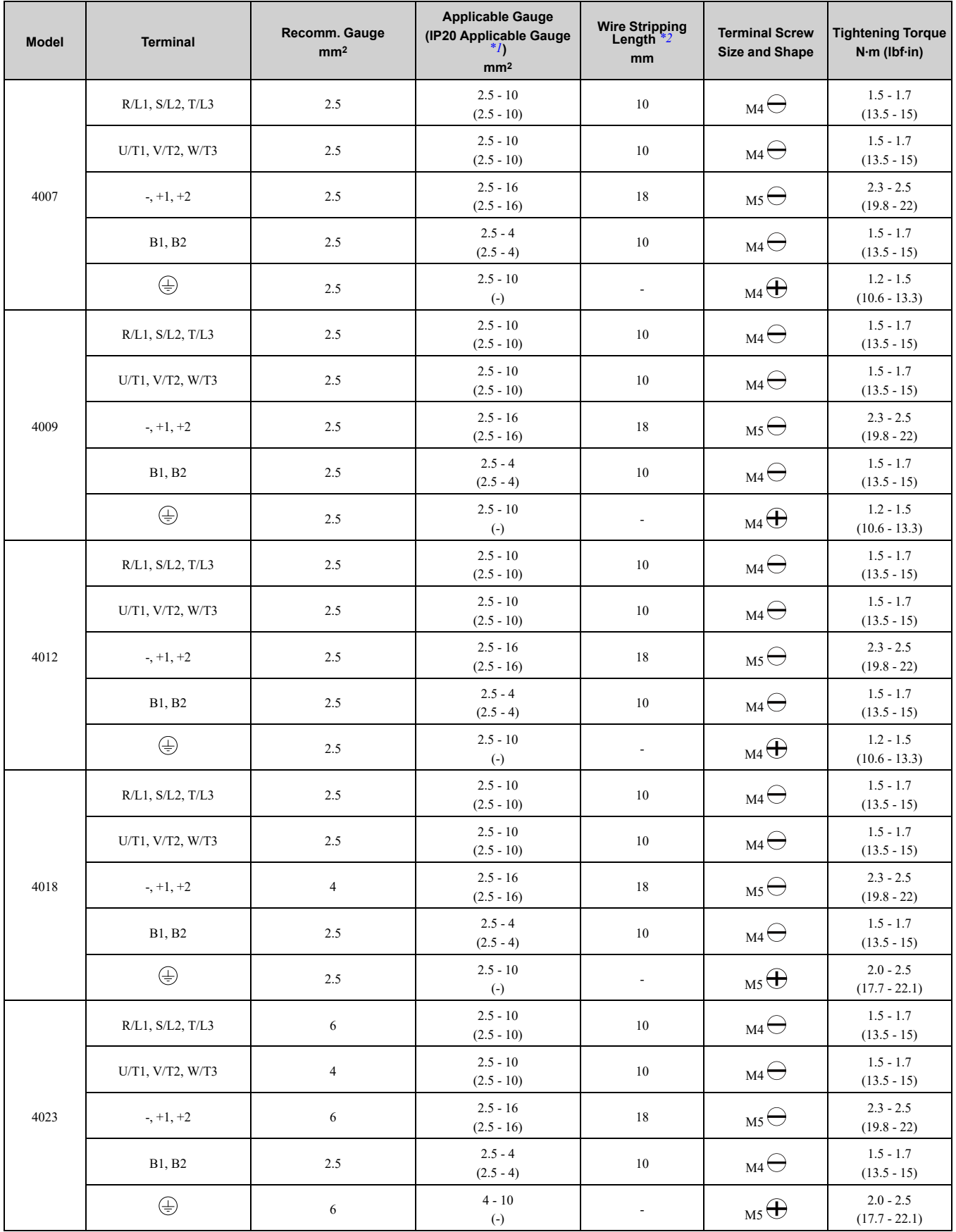

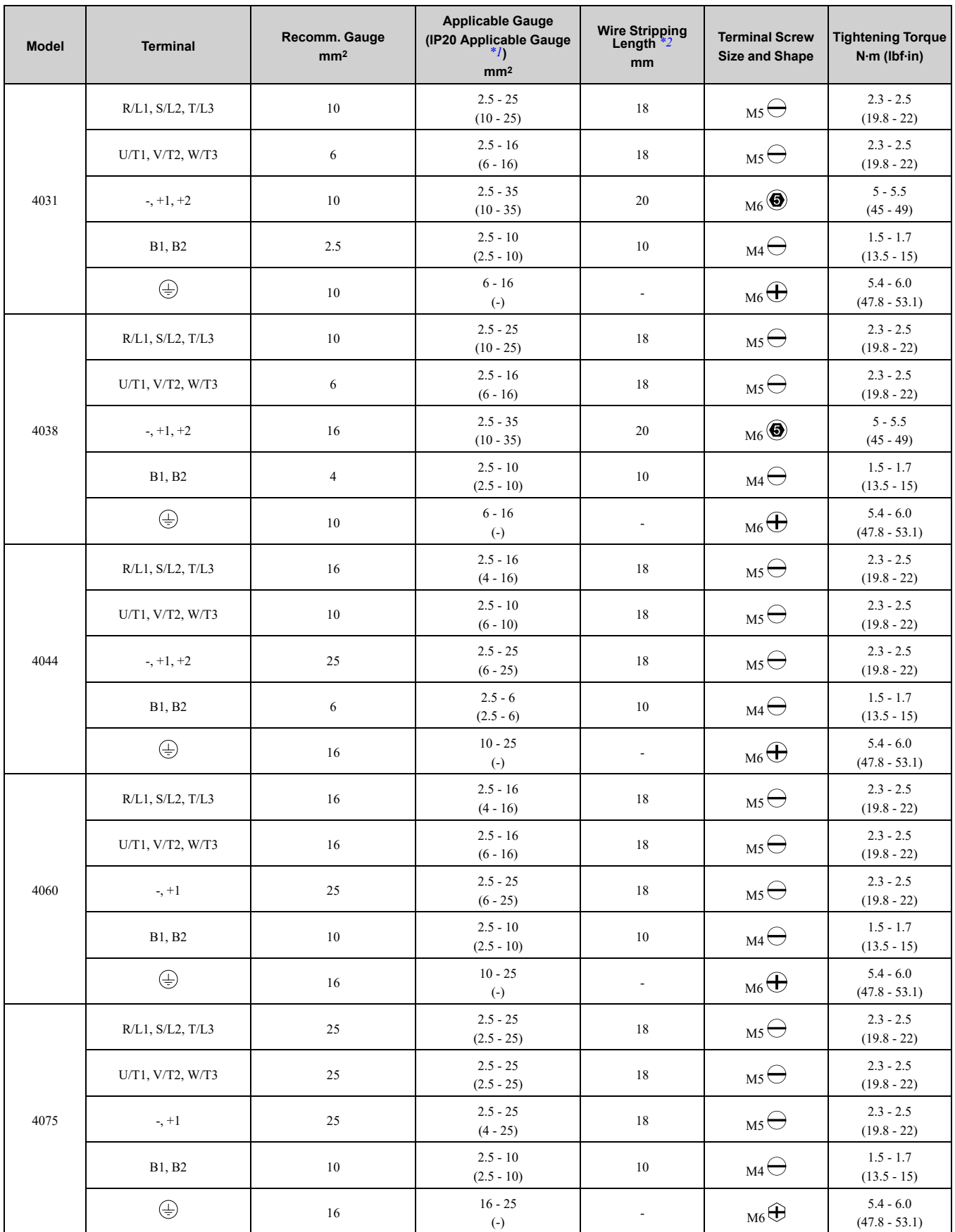

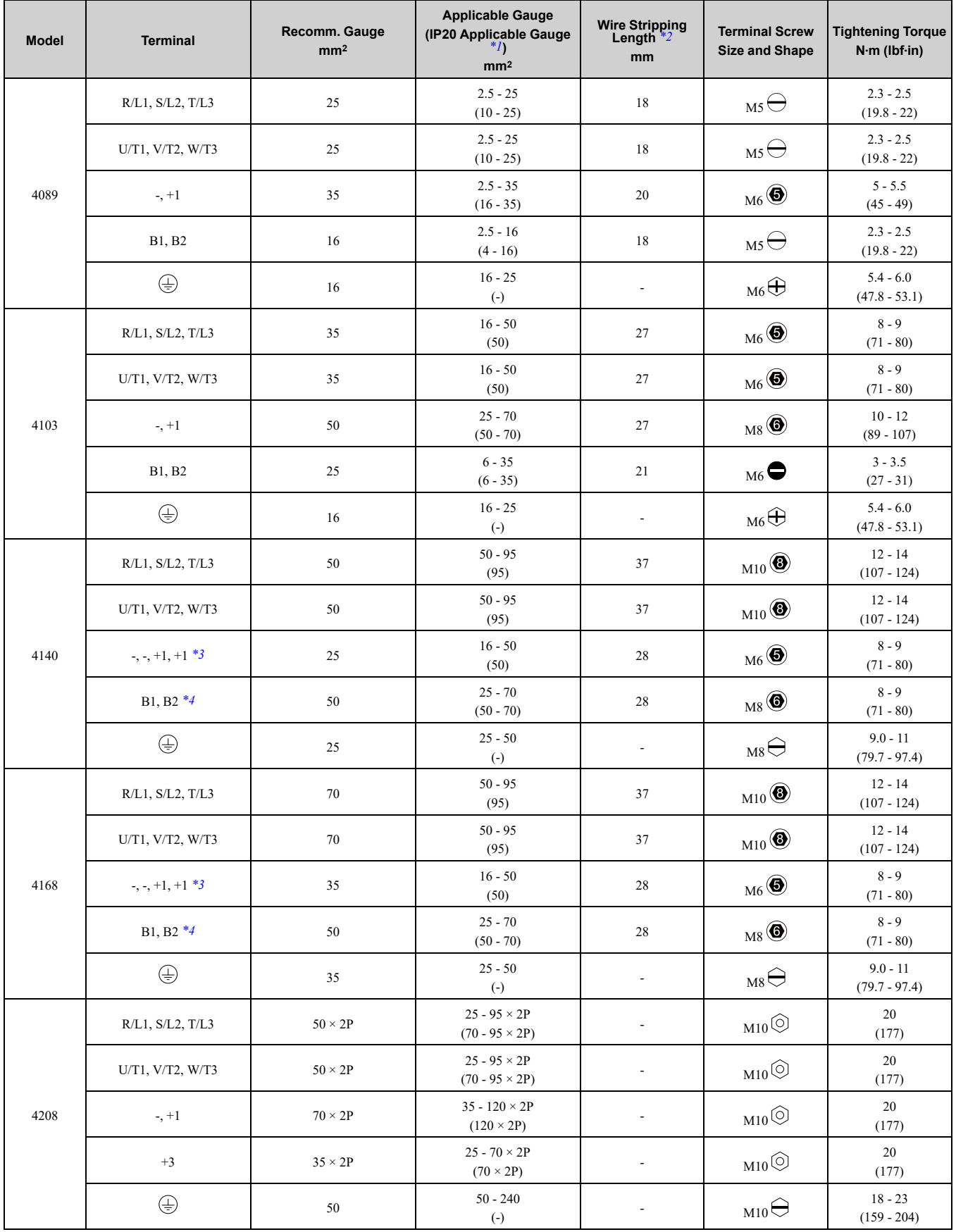

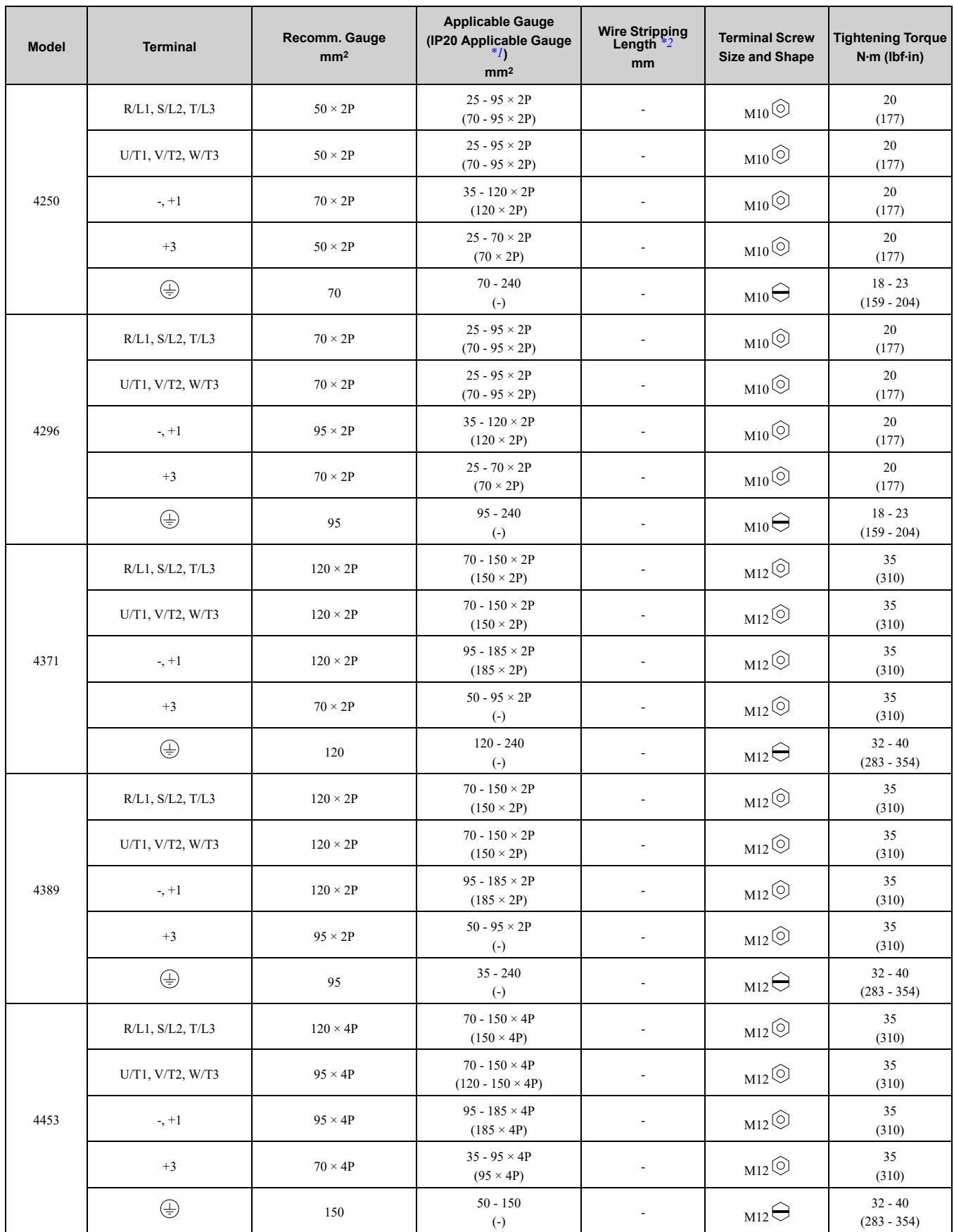

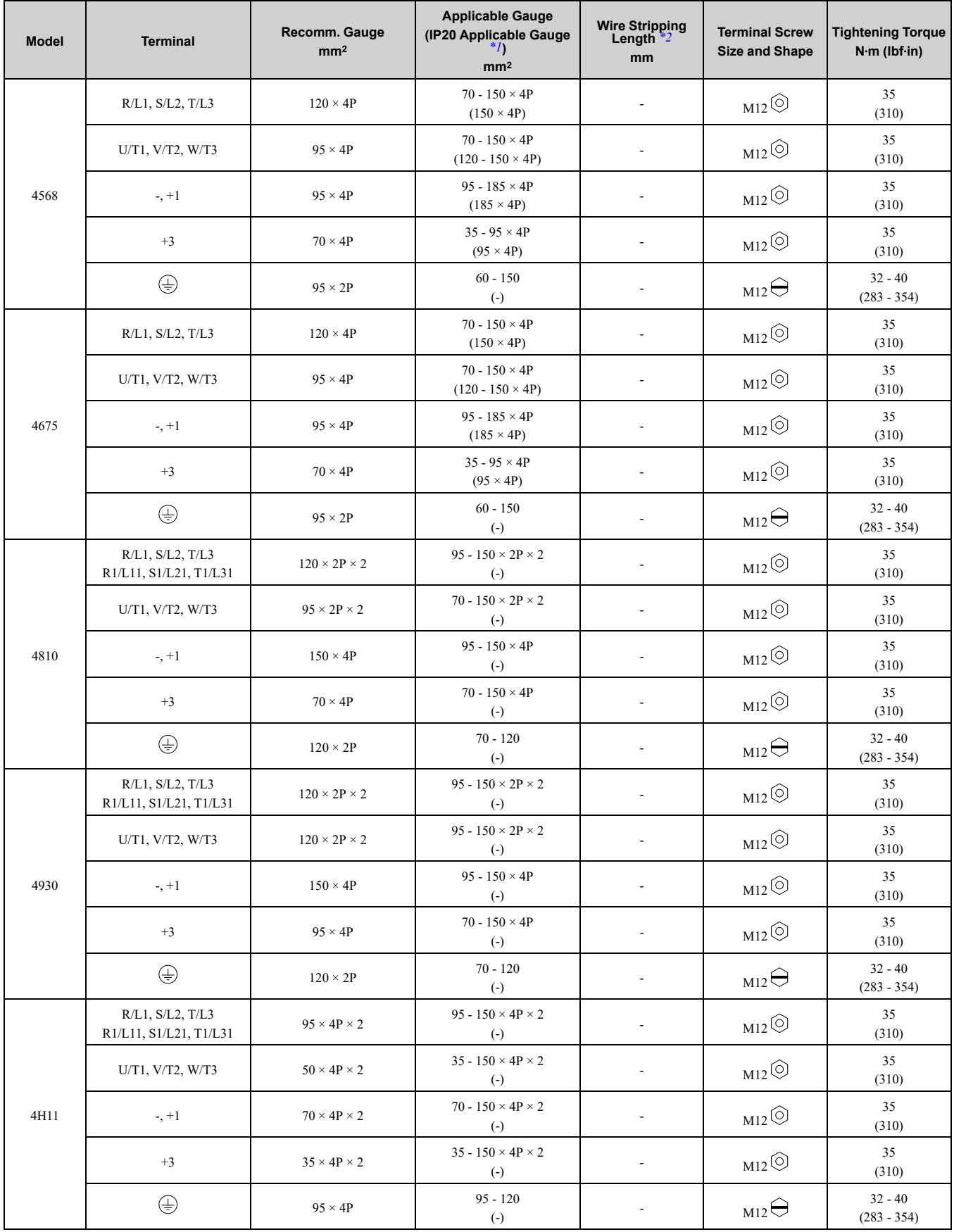

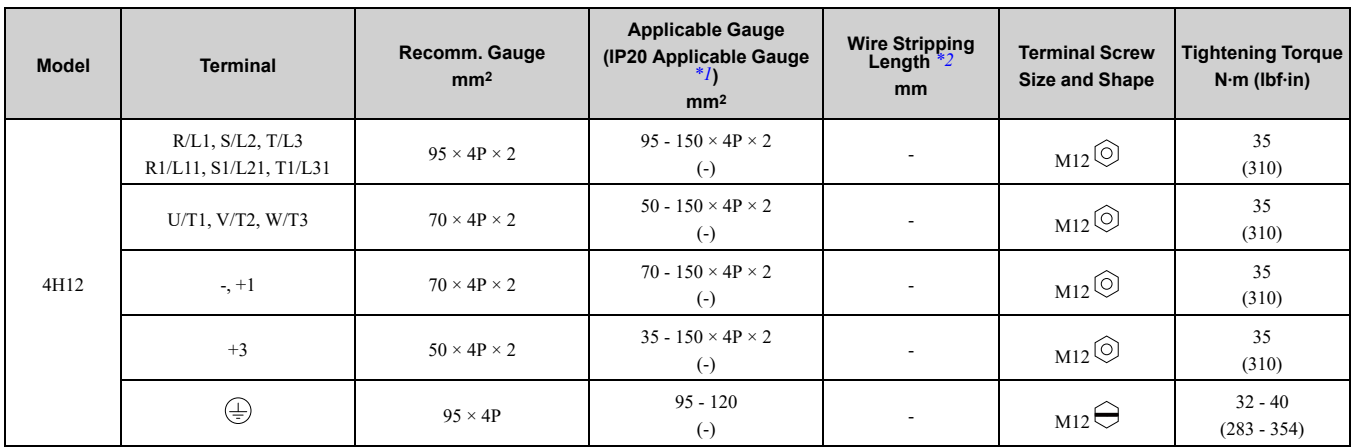

<span id="page-243-1"></span><span id="page-243-0"></span>

\*1 For IP20 protection, use wires that are in the range of applicable gauges.<br>\*2 Remove insulation from the ends of wires to expose the length of wire sh<br>\*3 Terminals - and +1 have two screws. The Recommended Gauge is the Remove insulation from the ends of wires to expose the length of wire shown.

<span id="page-243-2"></span>\*3 Terminals - and +1 have two screws. The Recommended Gauge is the wire gauge for one terminal.

<span id="page-243-3"></span>A junction terminal is necessary to connect a braking resistor unit (LKEB-series) to terminals B1 and B2.

#### **6-Phase/12-Pulse 400 V Class**

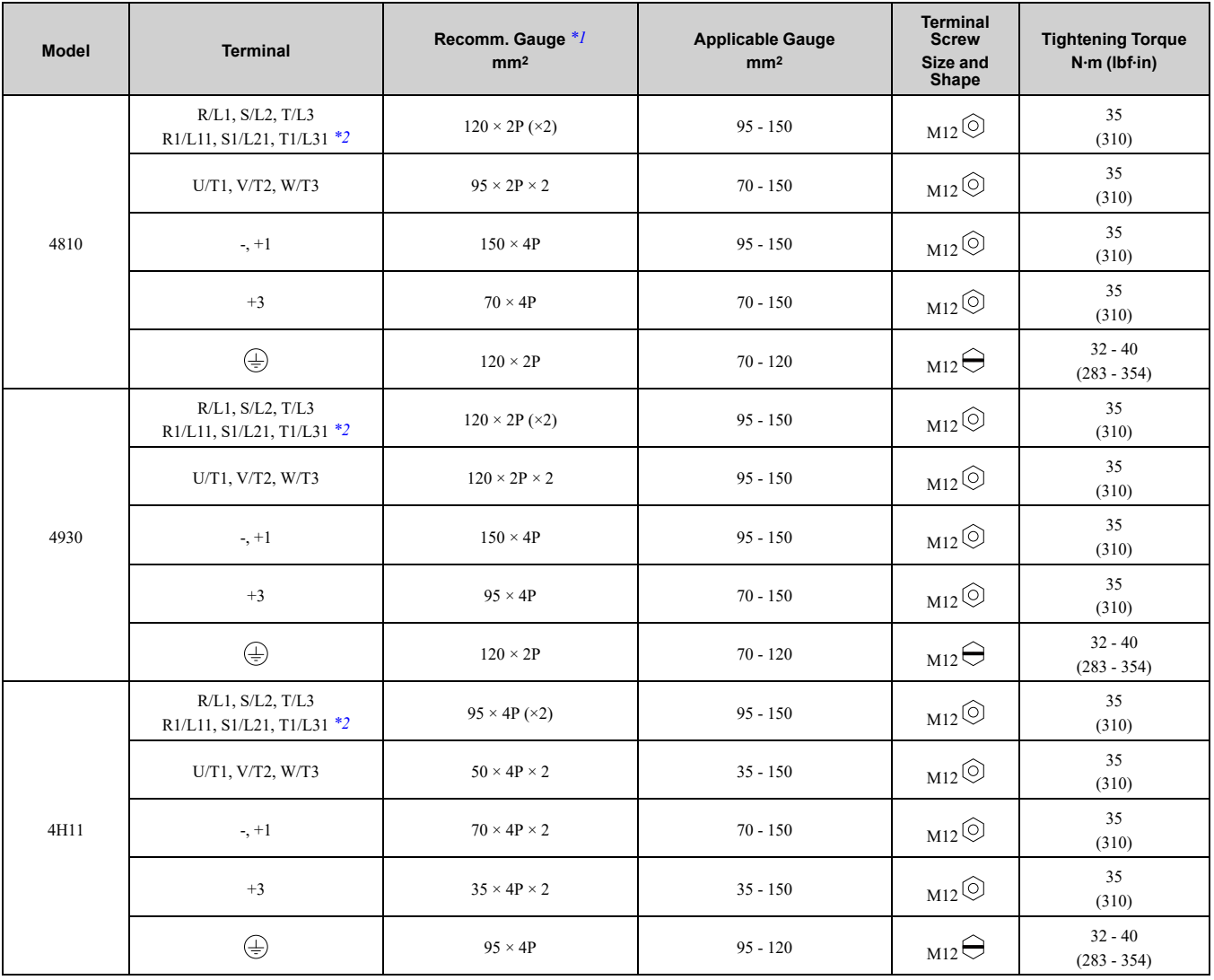

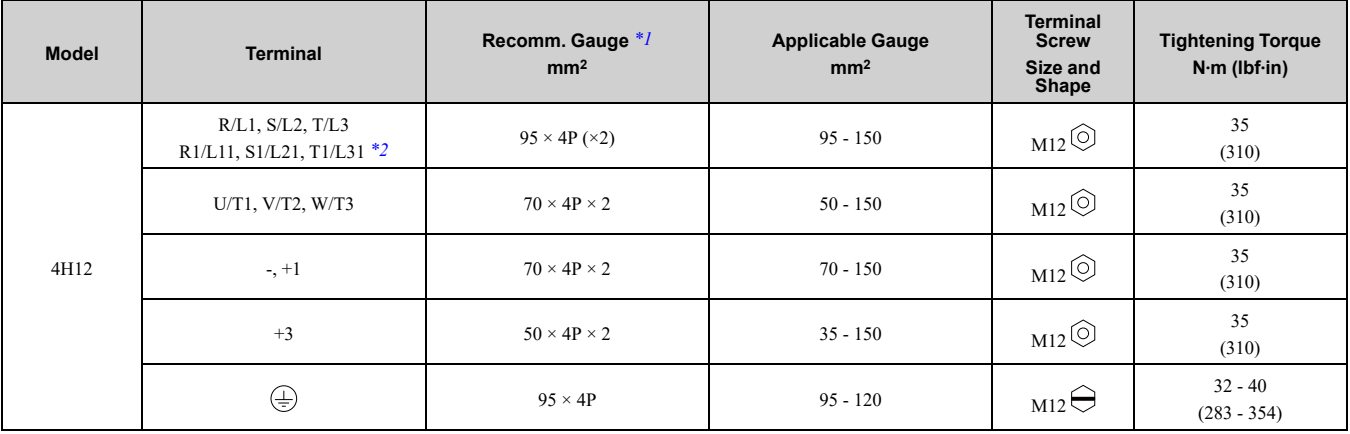

<span id="page-244-0"></span>\*1 The wire gauges for drive models 4810 to 4H12 are the recommended wire gauges when you use these drive models as a 6-Phase/12- Pulse drive.

<span id="page-244-1"></span>\*2 When you use drive models 4810 to 4H12 as a 6-Phase/12-Pulse drive, remove the common bus bars on the input terminals.

# ■ **Connect a Fuse to the Input Side (Primary Side)**

The drive circuit protection must comply with IEC/EN 61800-5-1 for protection against a short circuit in the internal circuitry. Yaskawa recommends that you install semiconductor protection fuses or ELCBs on the input side for branch circuit protection.

**WARNING!** Electrical Shock Hazard. After the drive blows a fuse or trips an RCM/RCD, do not immediately energize the drive or operate peripheral devices. Wait for the time specified on the warning label at a minimum and make sure that all indicators are OFF. Then check the wiring and peripheral device ratings to find the cause of the problem. If you do not know the cause oi the problem, contact Yaskawa before you energize the drive or peripheral devices. If you do not fix the problem before you *operate the drive or peripheral devices, it can cause serious injury or death.*

#### **Three-Phase 200 V Class**

**Table 5.3 Factory-Recommended Branch Circuit Protection (200 V Class)**

| <b>Drive Model</b> | <b>Semiconductor Protection Fuse</b><br>Model<br><b>Manufacturer: EATON/Bussmann</b> | <b>Drive Model</b> | <b>Semiconductor Protection Fuse</b><br>Model<br><b>Manufacturer: EATON/Bussmann</b> |
|--------------------|--------------------------------------------------------------------------------------|--------------------|--------------------------------------------------------------------------------------|
| 2004               | FWH-45B                                                                              | 2110               | <b>FWH-225A</b><br>FWH-250A */                                                       |
| 2006               | FWH-45B                                                                              |                    |                                                                                      |
| 2010               | FWH-45B                                                                              | 2138               | <b>FWH-275A</b><br>FWH-300A */                                                       |
| 2012               | FWH-50B                                                                              | 2169               | <b>FWH-275A</b><br>FWH-350A */                                                       |
| 2018               | FWH-80B                                                                              |                    |                                                                                      |
| 2021               | FWH-80B                                                                              | 2211               | FWH-325A<br>FWH-450A */                                                              |
| 2030               | <b>FWH-125B</b>                                                                      | 2257               | <b>FWH-600A</b>                                                                      |
| 2042               | <b>FWH-150B</b>                                                                      | 2313               | <b>FWH-800A</b>                                                                      |
| 2056               | <b>FWH-200B</b>                                                                      |                    |                                                                                      |
|                    |                                                                                      | 2360<br>2415       | <b>FWH-1000B</b>                                                                     |
| 2070               | <b>FWH-225A</b>                                                                      |                    | <b>FWH-1000B</b>                                                                     |
| 2082               | <b>FWH-225A</b><br>FWH-250A */                                                       |                    |                                                                                      |

<span id="page-244-2"></span>\*1 Yaskawa recommends a fuse with a large rated current for applications with repeated loads.

#### **Three-Phase 400 V Class**

#### **Table 5.4 Factory-Recommended Branch Circuit Protection (400 V Class)**

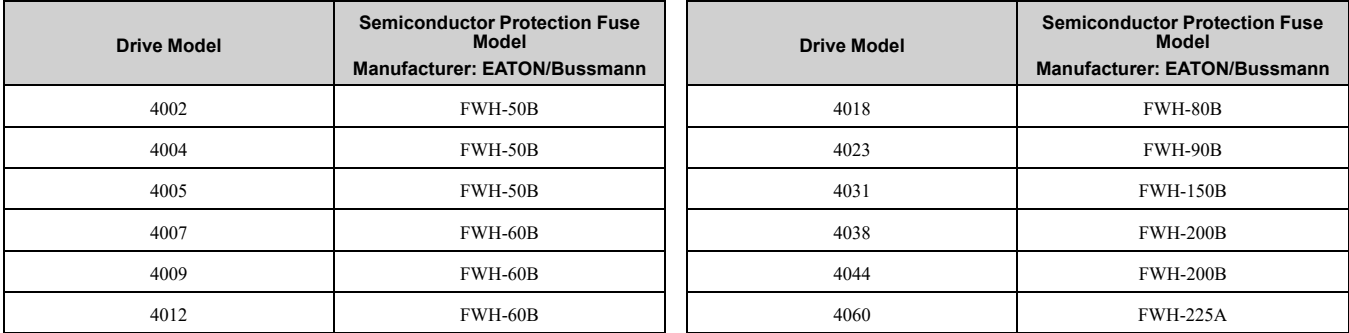

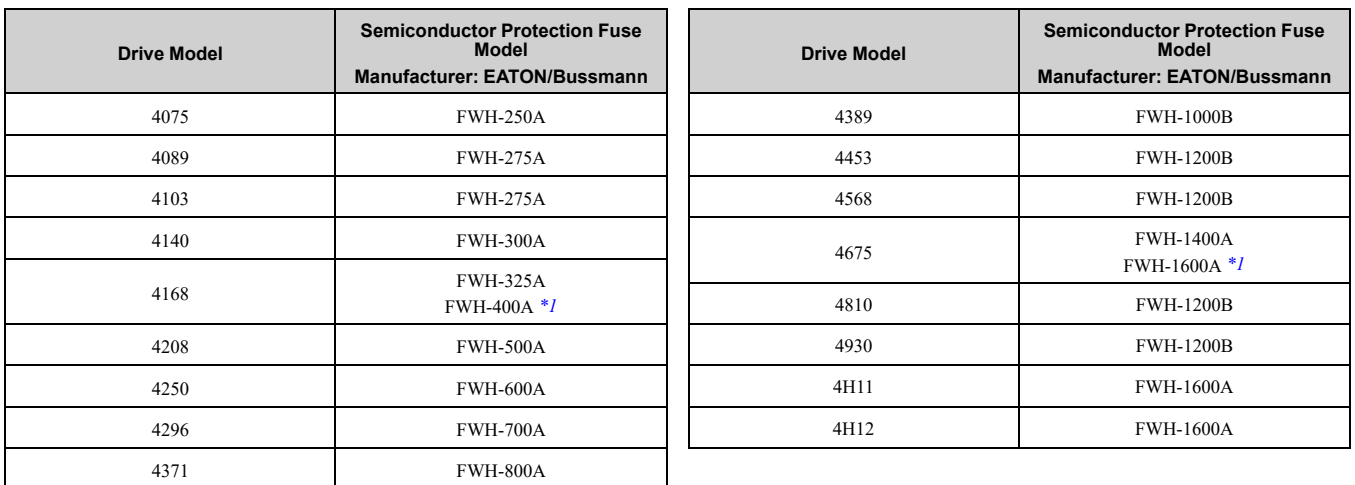

<span id="page-245-0"></span>\*1 Yaskawa recommends a fuse with a large rated current for applications with repeated loads.

#### **6-Phase/12-Pulse 400 V Class**

#### **Table 5.5 Factory-Recommended Branch Circuit Protection (6-Phase/12-Pulse 400 V Class)**

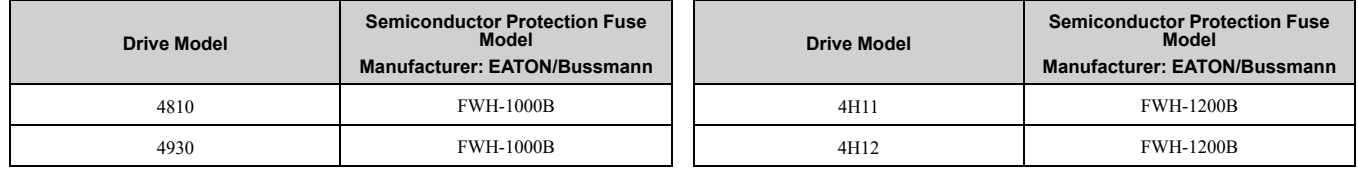

# ■ **CE Standards Compliance for DC Power Supply Input**

To comply with CE Standards, install a fuse for the DC power supply input.

[Figure](#page-245-1) 5.4 shows a wiring example for a DC power supply that has two drives connected in parallel.

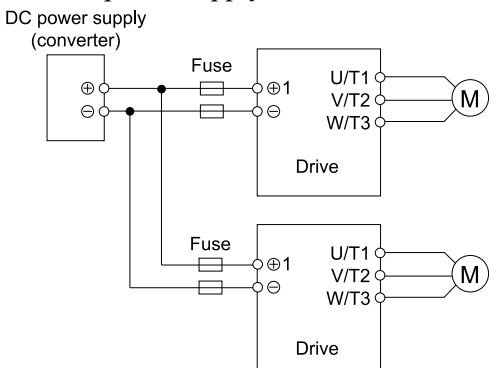

#### **Figure 5.4 Wiring Example for DC Power Supply Input**

<span id="page-245-1"></span>WARNING! Electrical Shock Hazard. Do not ground the main circuit bus. Incorrect wiring can cause serious injury or death.

- **Note:**
- •On models 4810 to 4H12, use DC power supply input terminals +1 and to connect a PWM converter that can do protection coordination on the input side, for example a Yaskawa D1000-series Power Regenerative Converter. You cannot use a DC power supply to connect drives in parallel.
- •Install a fuse for each drive when operating more than one drive. If one fuse blows, replace all fuses.
- •Install the external filter (system) to comply with the EMC Directive.

Refer to [Table](#page-245-2) 5.6 and [Table](#page-246-0) 5.7 for the recommended fuses.

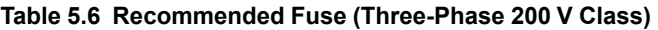

<span id="page-245-2"></span>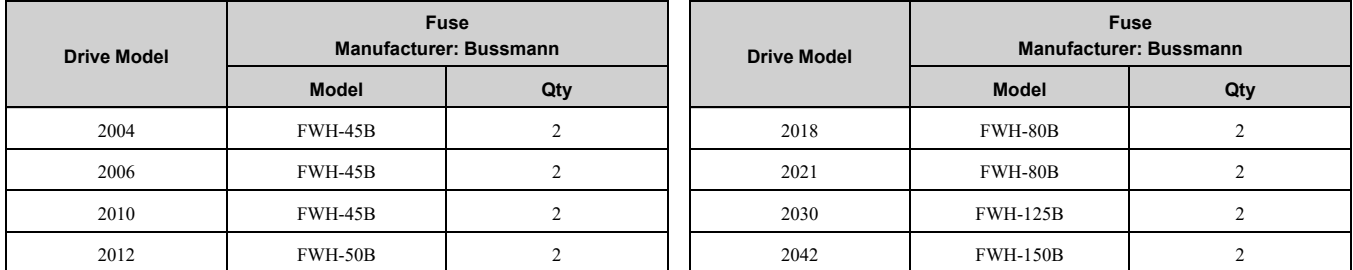

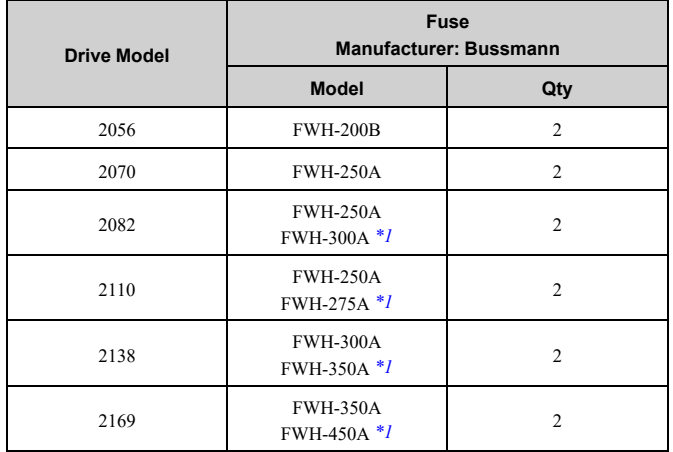

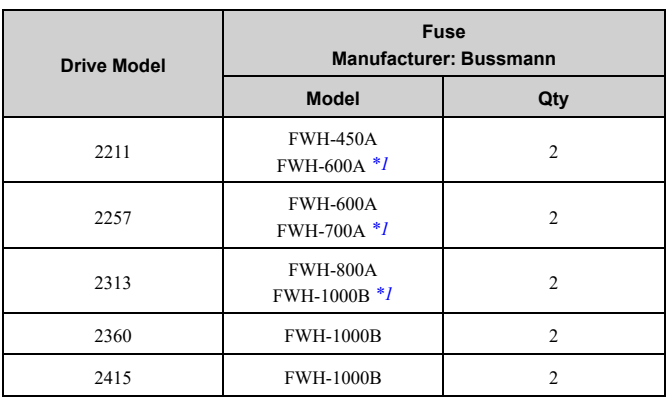

<span id="page-246-1"></span>\*1 Yaskawa recommends a fuse with a large rated current for applications with repeated loads.

#### **Table 5.7 Recommended Fuse (Three-Phase 400 V Class)**

<span id="page-246-0"></span>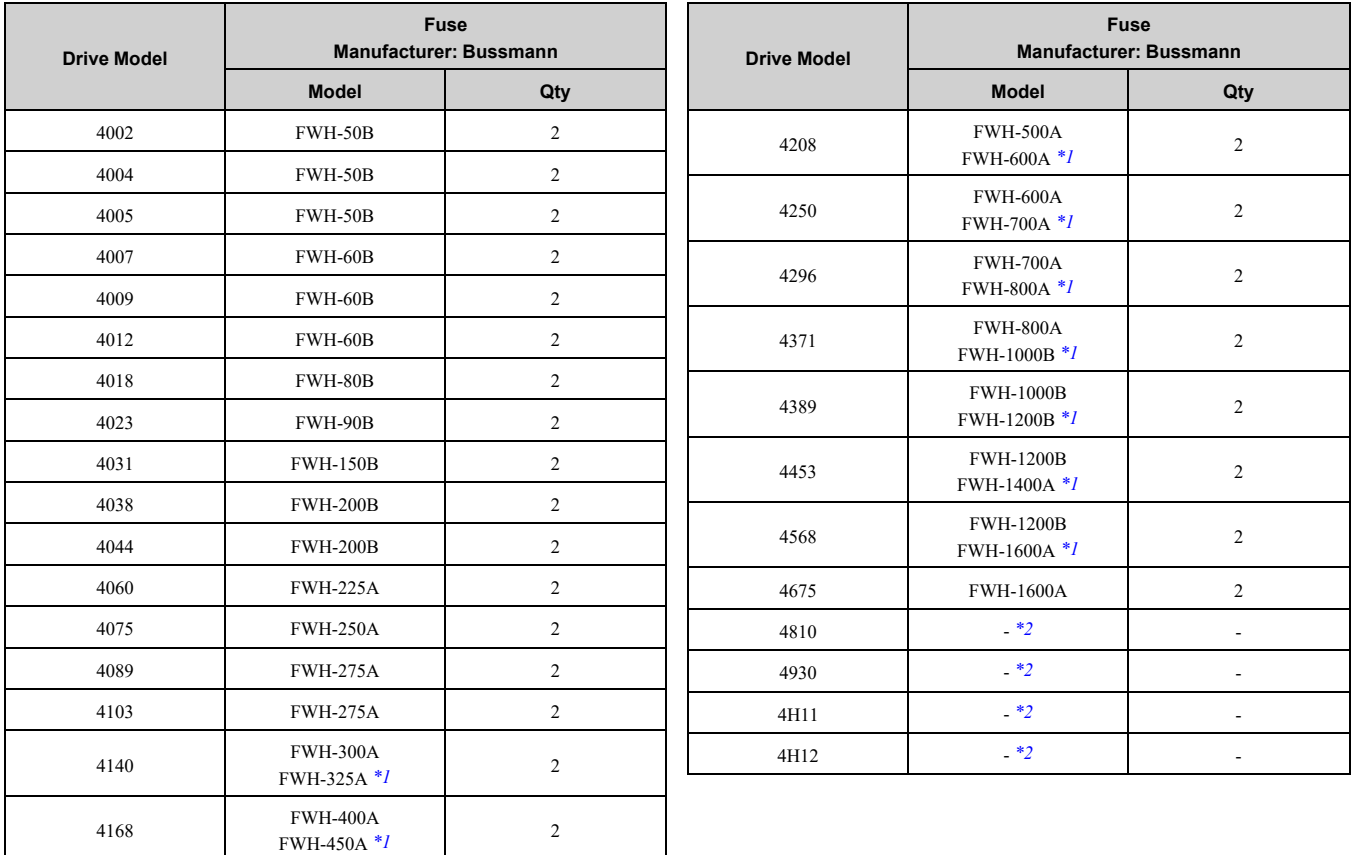

\*1 Yaskawa recommends a fuse with a large rated current for applications with repeated loads.<br>\*2 It is not necessary to install fuses. On models 4810 to 4H12, use DC power supply input term

<span id="page-246-3"></span><span id="page-246-2"></span>It is not necessary to install fuses. On models 4810 to 4H12, use DC power supply input terminals +1 and - to connect a PWM converter that can do protection coordination on the input side, for example a Yaskawa D1000-series Power Regenerative Converter.

#### ■ **Braking Unit Connection Wire Gauge (CDBR-Type)**

When you connect a braking unit (CDBR-type) to drive models 2257 to 2415 or 4208 to 4H12, refer to [Table](#page-247-0) 5.8 and [Table](#page-247-1) 5.9 to select the wires.

<span id="page-247-0"></span>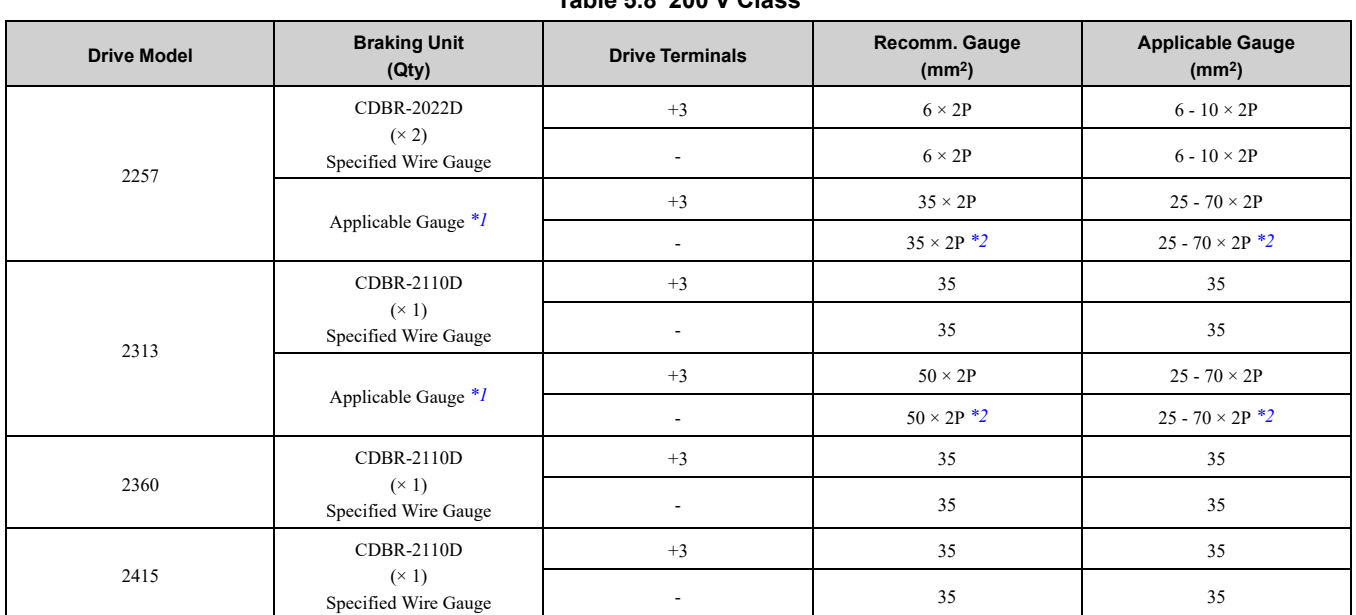

**Table 5.8 200 V Class**

\*1 This is the applicable wire gauge when you do not use a Yaskawa braking unit (CDBR-type).

<span id="page-247-3"></span><span id="page-247-2"></span>This is the applicable wire gauge when you use the same wires for terminal - and terminal  $+3$ .

<span id="page-247-1"></span>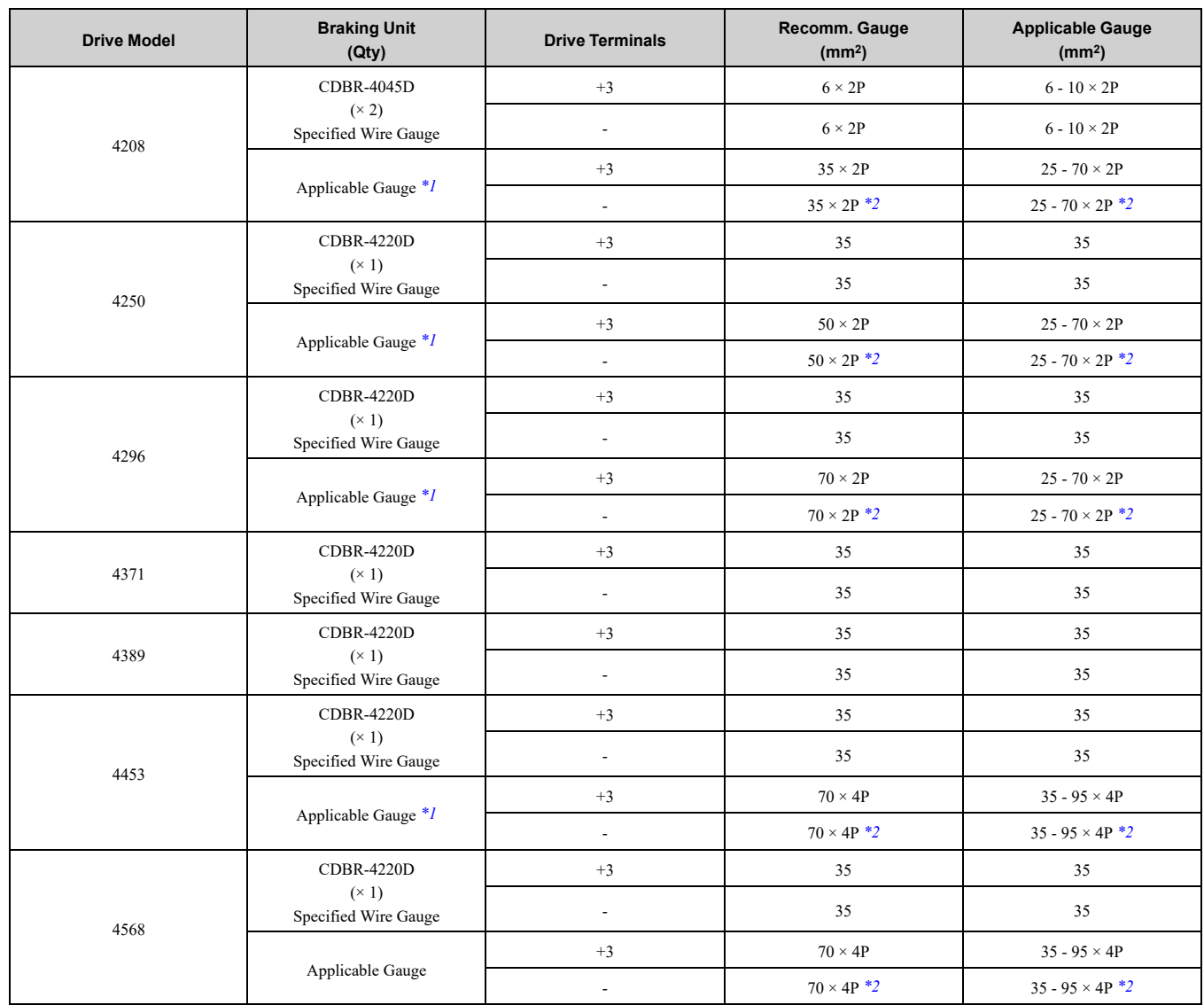

#### **Table 5.9 400 V Class**

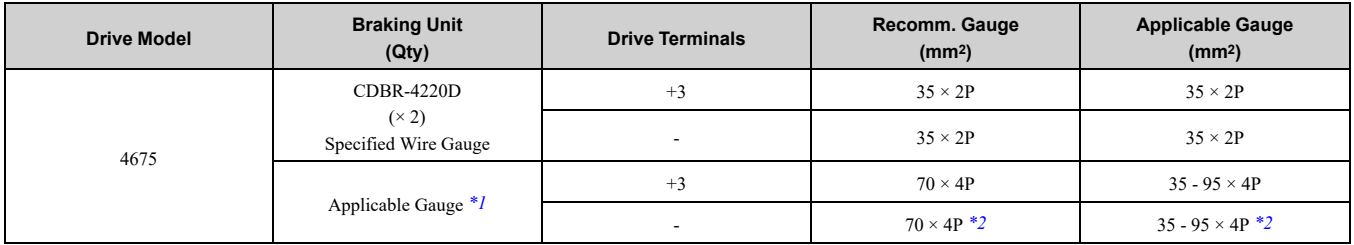

<span id="page-248-0"></span>\*1 This is the applicable wire gauge when you do not use a Yaskawa braking unit (CDBR-type).

<span id="page-248-1"></span>This is the applicable wire gauge when you use the same wires for terminal - and terminal +3.

# ◆ **Electromagnetic Compatibility Regulations**

Drives with built-in EMC filters (models 2xxxB, 2xxxC, 4xxxB, 4xxxC) were tested in accordance with European standard EN 61800-3, and comply with the EMC Directive.

Use drives with built-in EMC filters or install external EMC filters to the drive input side to comply with the EMC Directive. Refer to *[Installing](#page-253-0) the External EMC Noise Filter on page 254* for the installation of the EMC filter.

# ■ **Install a Drive to Conform to the EMC Directive**

Install drive models 2xxxB, 2xxxC, 4xxxB, and 4xxxC with this procedure to comply with the EMC Directive when the drive is a single unit or installed in a larger device.

- 1. Install the drive on a grounded metal plate.
- 2. Wire the drive and motor.
- 3. Ground the wire shielding on the drive side and motor side.

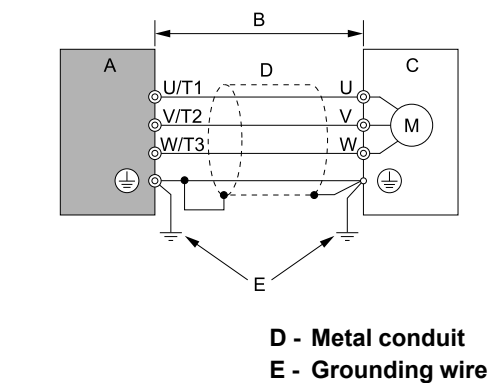

**A - Drive**

**B - 10 m (32.8 ft) maximum C - Motor**

**Figure 5.5 Wiring the Drive and Motor**

#### **Note:**

•Use a braided shield cable for the drive and motor wiring or put the wires through a metal conduit.

•The maximum wiring length between the drive and motor is 10 m (32.8 ft). Keep the wire as short as possible.

•Keep the grounding wire as short as possible.

4. Use a cable clamp to ground the motor cable to the metal plate.

#### **Note:**

Make sure that the protective ground wire complies with technical specifications and local safety standards.

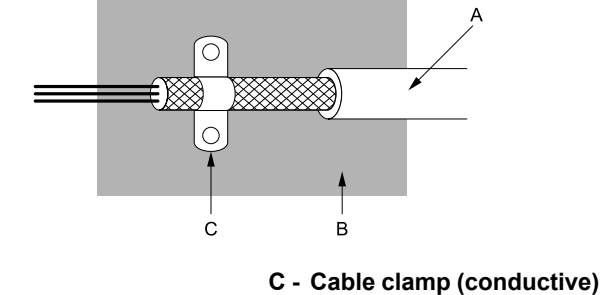

**A - Braided shield cable**

**B - Metal plate**

**Figure 5.6 Ground the Shield**

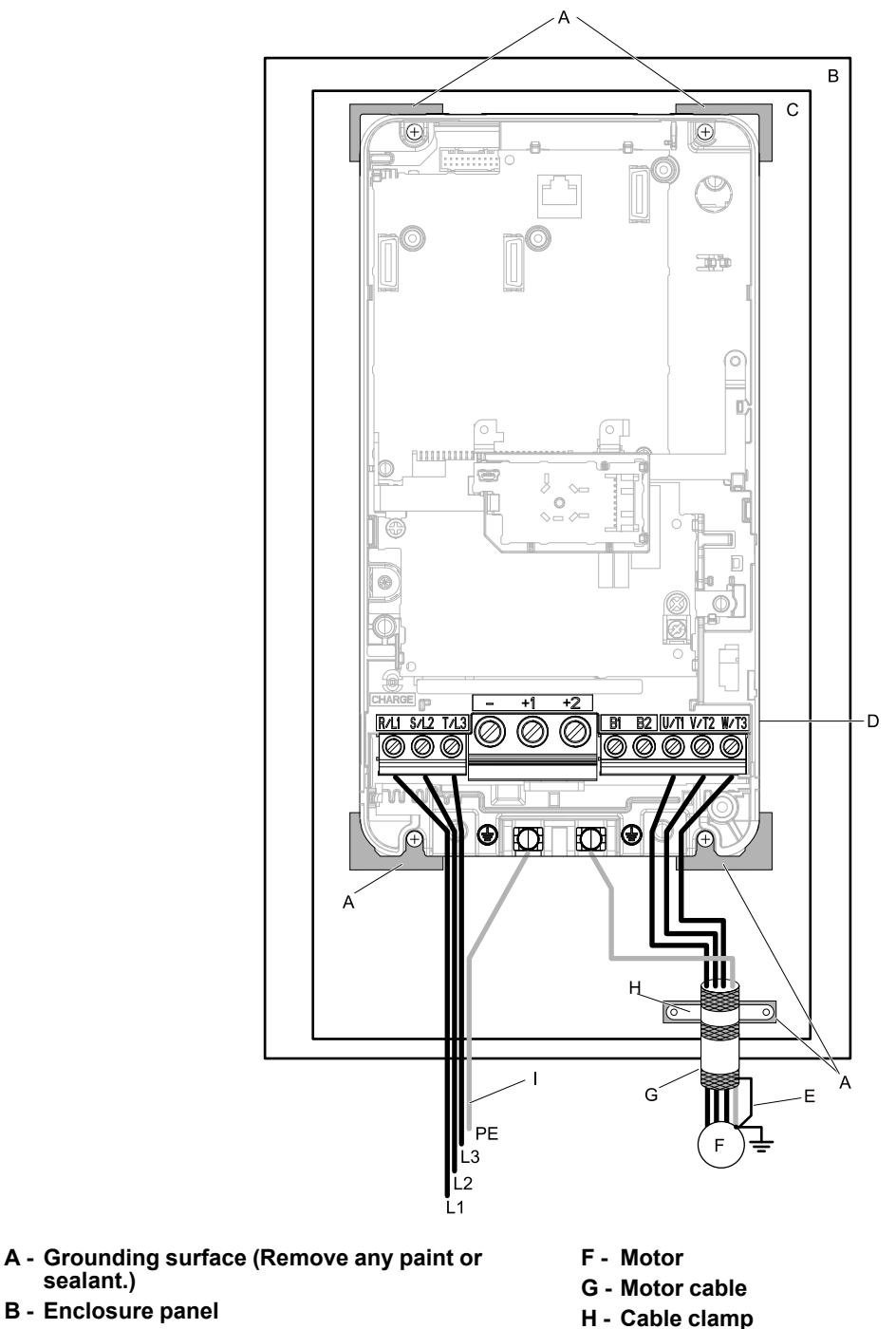

- **B - Enclosure panel**
- **C - Metal plate**

**sealant.)**

- **D - Drive**
- **E - Shielded wire**

**Figure 5.7 Install a Drive with a Built-in EMC Filter**

**I - Grounding wire**

5. To maintain compliance with IEC/EN 61000-3-2 on drive models 2004, 4002, and 4004, install an AC reactor or a DC reactor. Refer to *DC [Reactor](#page-257-0) on page 258* to select a DC reactor.

#### **Note:**

•Ground the DC reactor (option) on the back of the mounting base. Remove all paint from the mounting surface of the control panel.

#### **Ground Wiring**

WARNING! Electrical Shock Hazard. Do not remove covers or touch circuit boards while the drive is energized. If you touch the *internal components of an energized drive, it can cause serious injury or death.*

WARNING! Electrical Shock Hazard. Ground the neutral point on the power supply of drive models 2xxxB/C and 4xxxB/C to comply with the EMC Directive before you turn on the EMC filter. If you turn ON the EMC filter, but you do not ground the neutral *point, it can cause serious injury or death.*

#### **Enable the Internal EMC Filter**

On drive models 2xxxB, 2xxxC, 4xxxB, and 4xxxC, move the screw or screws to turn ON and OFF (enable and disable) the EMC filter.

Make sure that the symmetric grounding network is applied, and install the screw or screws in the ON position to enable the built-in EMC filter in compliance with the EMC Directive. The EMC filter switch screw or screws are installed in the OFF position by default.

WARNING! Electrical Shock Hazard. Disconnect all power to the drive, wait for the time specified on the warning label, and check the drive for dangerous voltages before you remove covers or touch EMC filter screws. If you touch the screws when *there are dangerous voltages, it will cause serious injury or death.*

WARNING! Electrical Shock Hazard. Do not remove covers or touch circuit boards while the drive is energized. If you touch the *internal components of an energized drive, it can cause serious injury or death.*

**WARNING!** Electrical Shock Hazard. Ground the neutral point on the power supply of drive models 2xxxB/C and 4xxxB/C to comply with the EMC Directive before you turn on the EMC filter. If you turn ON the EMC filter, but you do not ground the neutra *point, it can cause serious injury or death.*

WARNING! Electrical Shock Hazard. Connect the ground cable correctly. If you touch electrical equipment that is not grounded, *it can cause serious injury or death.*

NOTICE: To disable the internal EMC filter, move the screws from ON to OFF and then tighten to the specified torque. If you *fully remove the screws or tighten the screws to an incorrect torque, it can cause drive failure.*

NOTICE: Move the EMC switch screw or screws to the OFF position for networks that are not symmetrically grounded. If the *screws are not in the correct position, it can cause damage to the drive.*

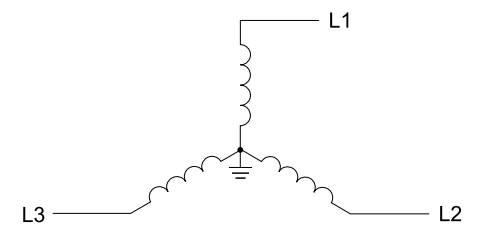

#### **Figure 5.8 Symmetric Grounding**

NOTICE: Damage to Equipment. When you use the drive with a non-grounding, high-resistance grounding, or asymmetricgrounding network, put the EMC Filter screw or screws in the OFF position to disable the built-in EMC filter. If you do not disable *the built-in EMC filter, it will cause damage to the drive.*

[Table](#page-250-0) 5.10 shows asymmetric grounding networks.

<span id="page-250-0"></span>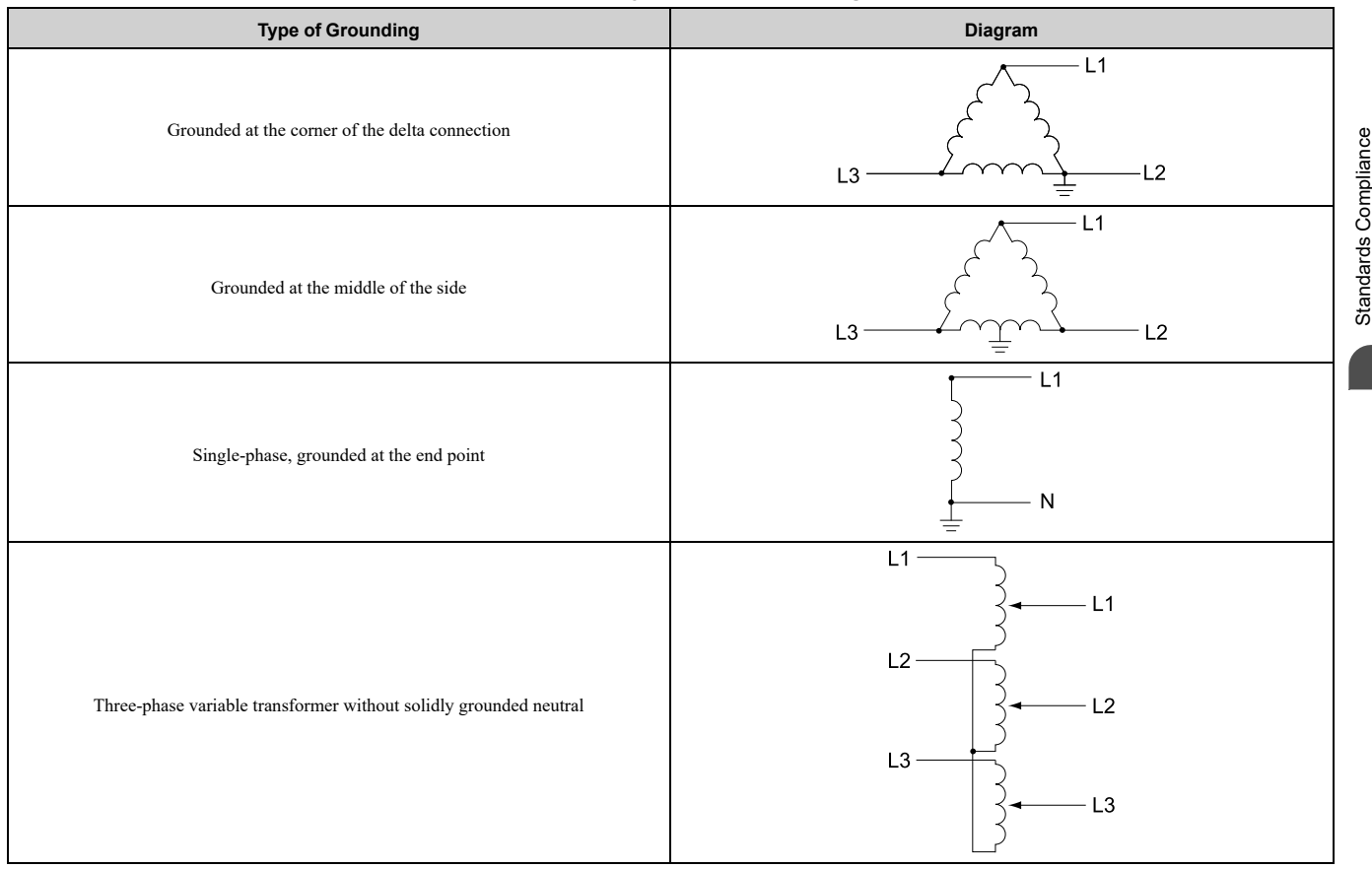

**Table 5.10 Asymmetric Grounding**

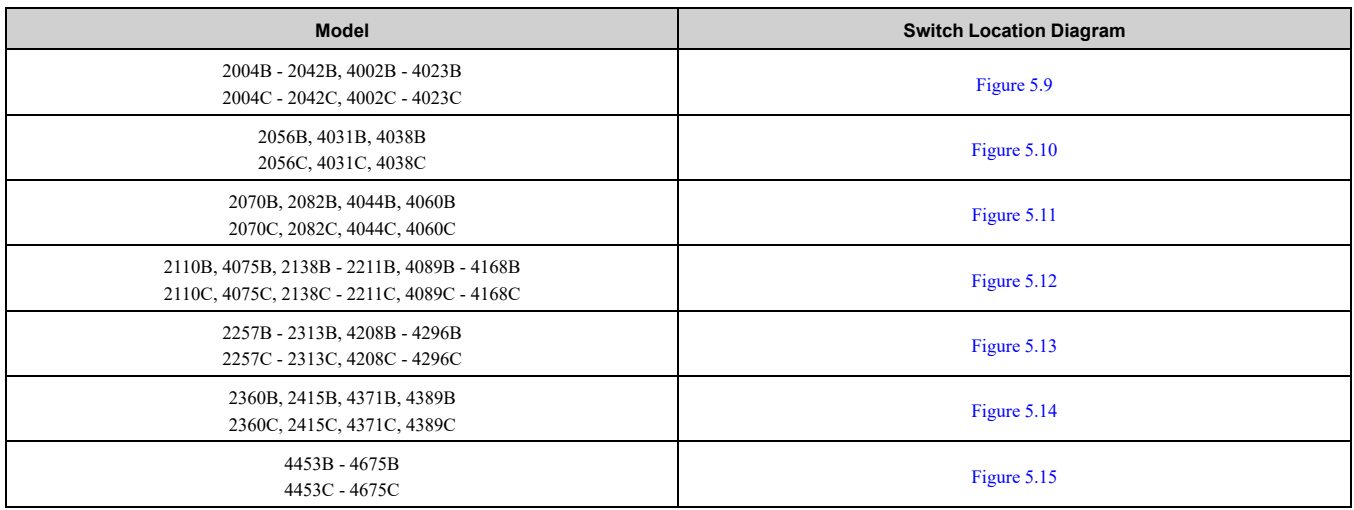

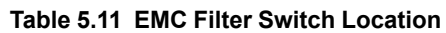

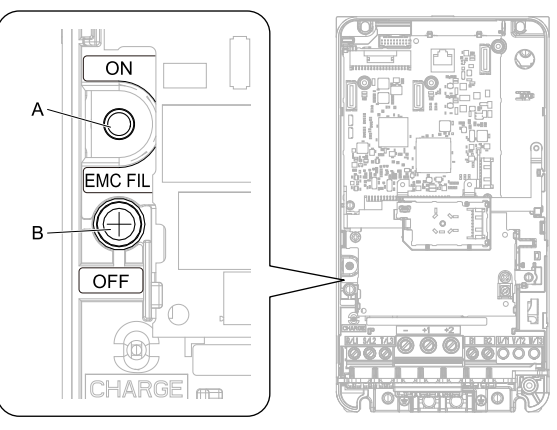

**A - SW (ON) B - Screw (OFF)**

## **Figure 5.9 EMC Filter Switch Location 1**

<span id="page-251-0"></span>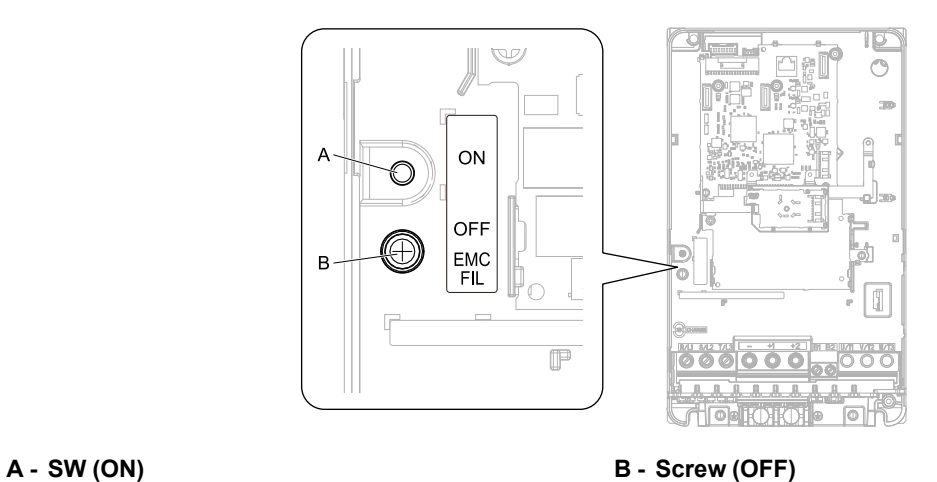

<span id="page-251-1"></span>

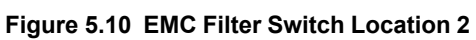
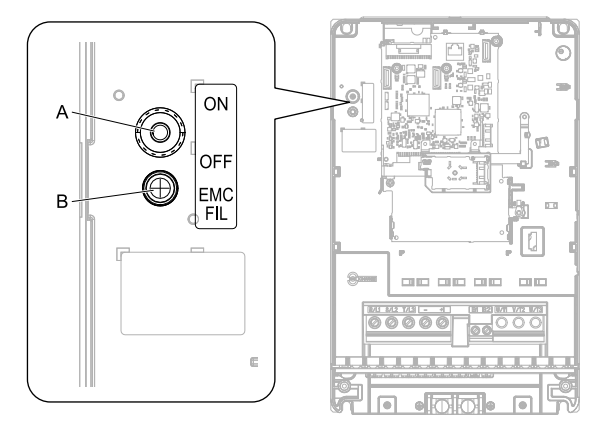

**A - SW (ON) B - Screw (OFF)**

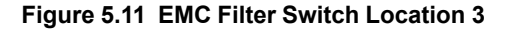

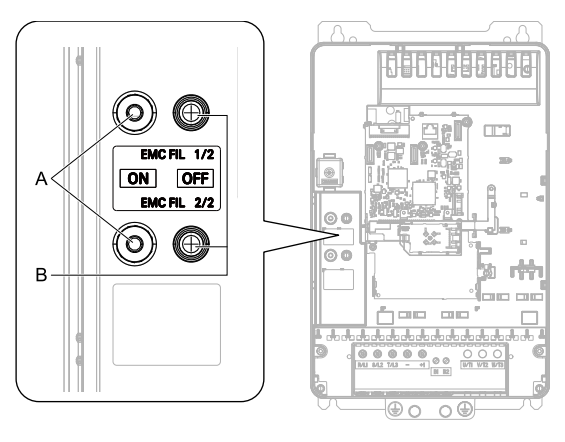

**A - SW (ON) B - Screw (OFF)**

**Figure 5.12 EMC Filter Switch Location 4**

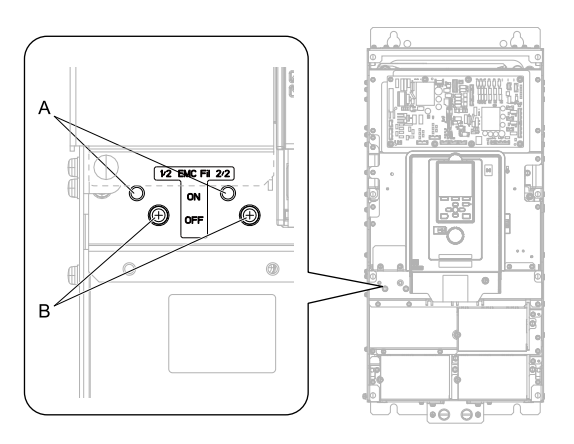

**A - SW (ON) B - Screw (OFF)**

**Figure 5.13 EMC Filter Switch Location 5**

Standards [Compliance](#page-226-0)

Standards Compliance

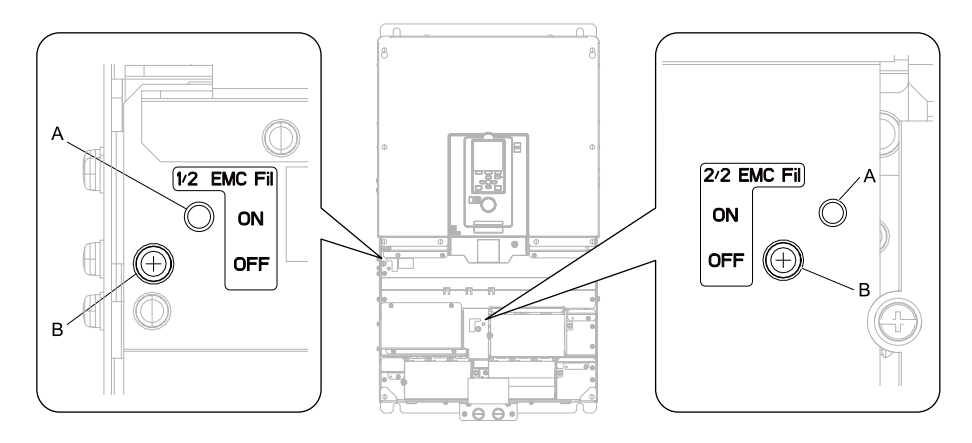

**A - SW (ON) B - Screw (OFF)**

**Figure 5.14 EMC Filter Switch Location 6**

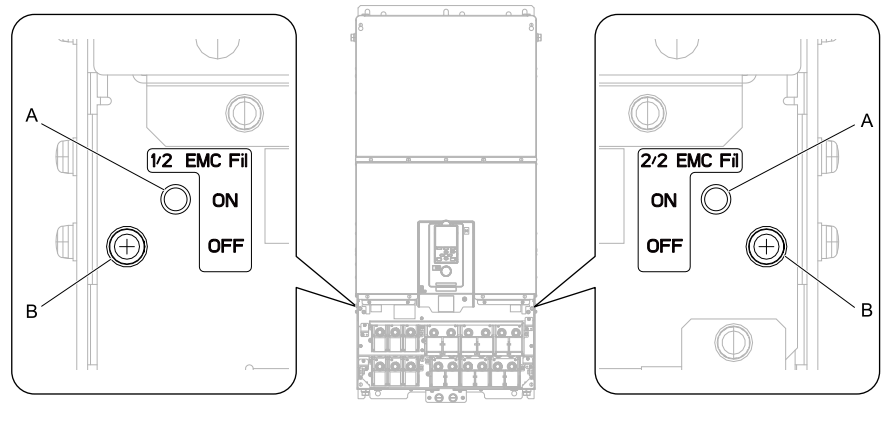

**A - SW (ON) B - Screw (OFF)**

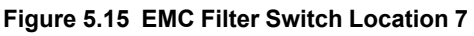

If you lose an EMC filter switch screw, use [Table](#page-253-0) 5.12 to find the correct replacement screw and install the new screw with the correct tightening torque.

NOTICE: Only use the screws specified in this manual. If you use screws that are not approved, it can cause damage to the *drive.*

<span id="page-253-0"></span>

| <b>Model</b>               | <b>Screw Size</b> | <b>Tightening Torque</b><br>N·m |
|----------------------------|-------------------|---------------------------------|
| $2004 - 2082, 4002 - 4060$ | $M4 \times 20$    | $1.0 - 1.3$                     |
| 2110 - 2211, 4075 - 4168   | $M4 \times 25$    | $1.0 - 1.3$                     |
| 2257 - 2415, 4208 - 4675   | $M5 \times 25$    | $2.0 - 2.5$                     |

**Table 5.12 Screw Sizes and Tightening Torques**

# ■ **Installing the External EMC Noise Filter**

Drive models 2xxxA and 4xxxA must meet conditions in this section to comply with EN 61800-3.

Connect an EMC noise filter that complies with European standards as specified by Yaskawa to the input side (primary side). Refer to *External EMC Noise Filter [Selection](#page-256-0) on page 257* to select the correct EMC noise filter. Use this procedure to install an EMC noise filter to make equipment and devices added to the drive comply with the EMC Directive.

- 1. Install the drive and EMC noise filter on the same grounded metal plate.
- 2. Wire the drive and motor.

3. Ground the wire shielding on the drive side and motor side.

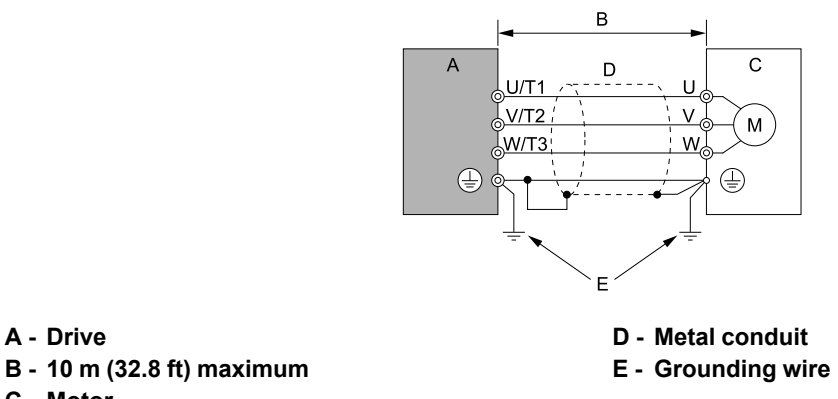

#### **Figure 5.16 Wiring the Drive and Motor**

**Note:**

**A - Drive**

**C - Motor**

•Use a braided shield cable for the drive and motor wiring or put the wires through a metal conduit.

•The maximum wiring length between the drive and motor is 10 m (32.8 ft). Keep the wire as short as possible.

- •Keep the grounding wire as short as possible.
- 4. Use a cable clamp to ground the motor cable to the metal plate.

#### **Note:**

Make sure that the protective ground wire complies with technical specifications and local safety standards.

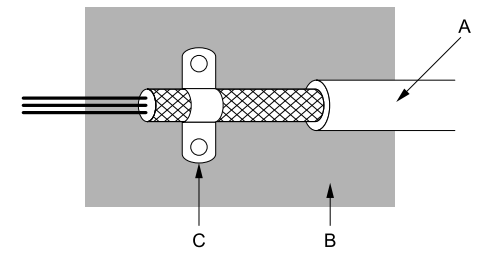

**A - Braided shield cable**

**B - Metal plate**

**C - Cable clamp (conductive)**

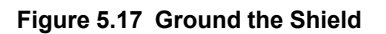

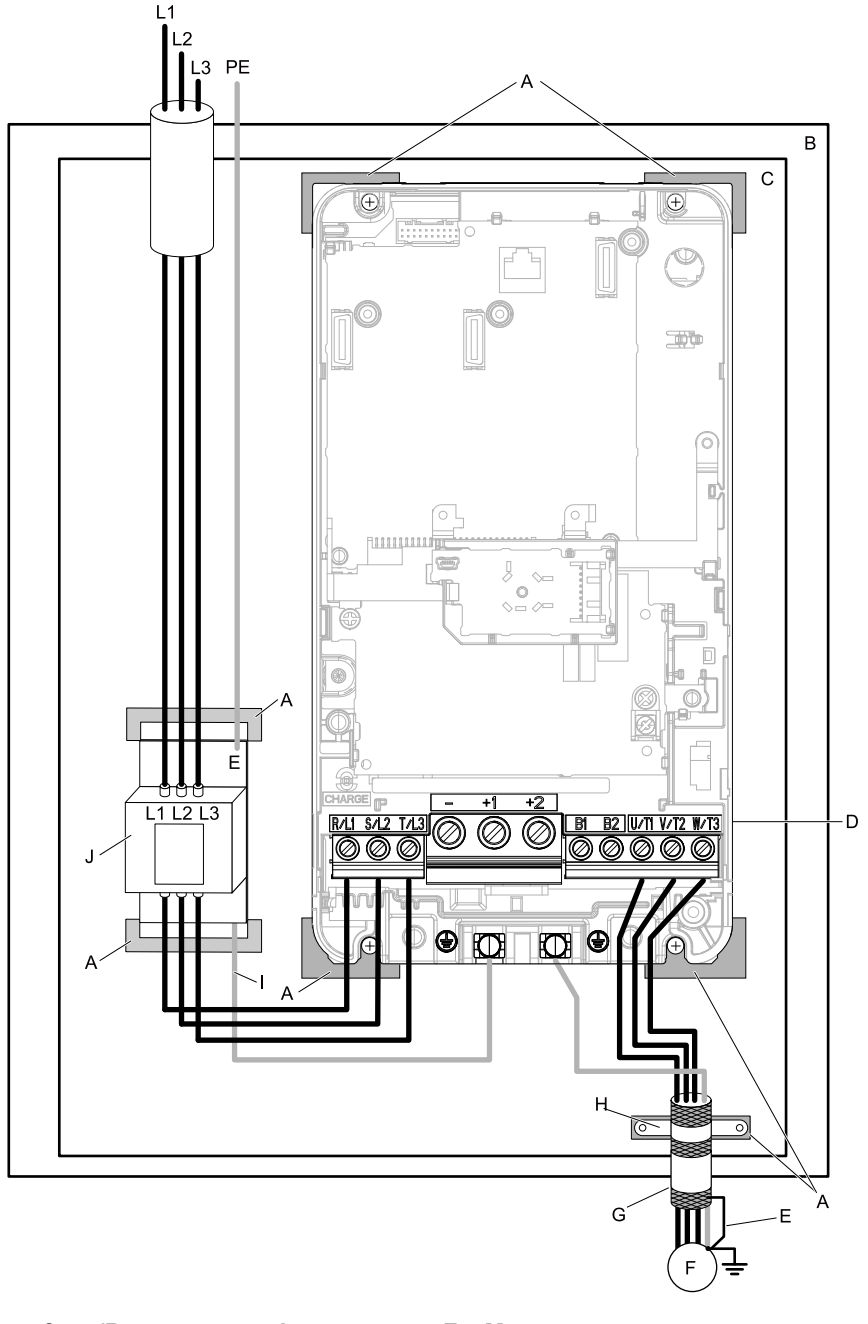

- **A - Grounding surface (Remove any paint or sealant.)**
- **B - Enclosure panel**
- **C - Metal plate**
- **D - Drive**
- **E - Ground the shield.**
- **F - Motor**
- **G - Motor cable (Braided shield cable: 10 m (32.8 ft) maximum)**
- **H - Cable clamp**
- **I - Grounding wire**
- **J - EMC noise filter**

#### **Figure 5.18 EMC Noise Filter and Drive Installation Procedure**

5. To maintain compliance with IEC/EN 61000-3-2 on drive models 2004, 4002, and 4004, install an AC reactor or a DC reactor. Refer to *DC [Reactor](#page-257-0) on page 258* to select a DC reactor.

#### **Note:**

•Ground the DC reactor (option) on the back of the mounting base. Remove all paint from the mounting surface of the control panel.

#### **Ground Wiring**

WARNING! Electrical Shock Hazard. Do not remove covers or touch circuit boards while the drive is energized. If you touch the *internal components of an energized drive, it can cause serious injury or death.*

**WARNING!** Electrical Shock Hazard. Ground the neutral point on the power supply of drive models 2xxxB/C and 4xxxB/C to comply with the EMC Directive before you turn on the EMC filter. If you turn ON the EMC filter, but you do not ground the neutral *point, it can cause serious injury or death.*

### <span id="page-256-0"></span>**External EMC Noise Filter Selection**

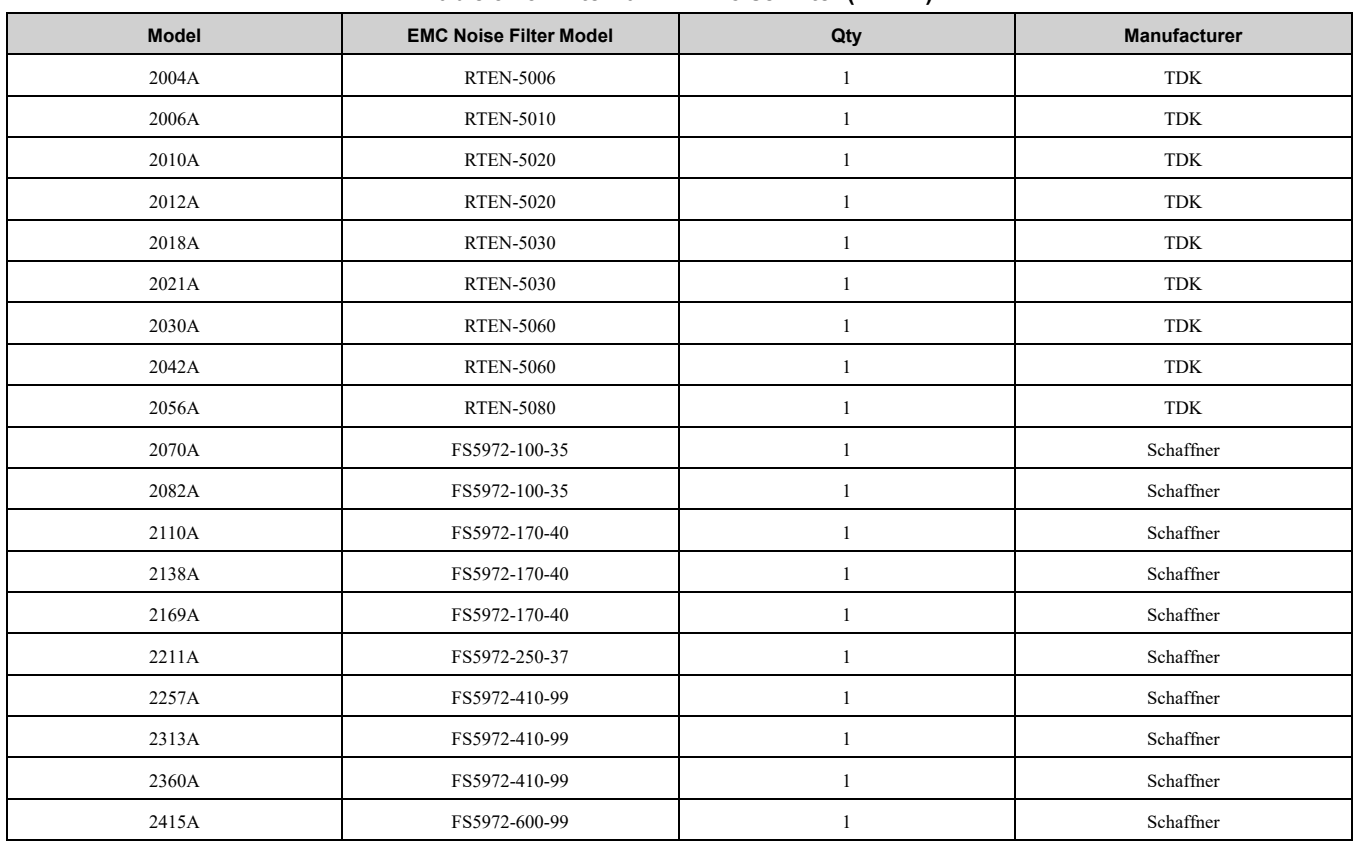

#### **Table 5.13 External EMC Noise Filter (2xxxA)**

### **Table 5.14 External EMC Noise Filter (4xxxA)**

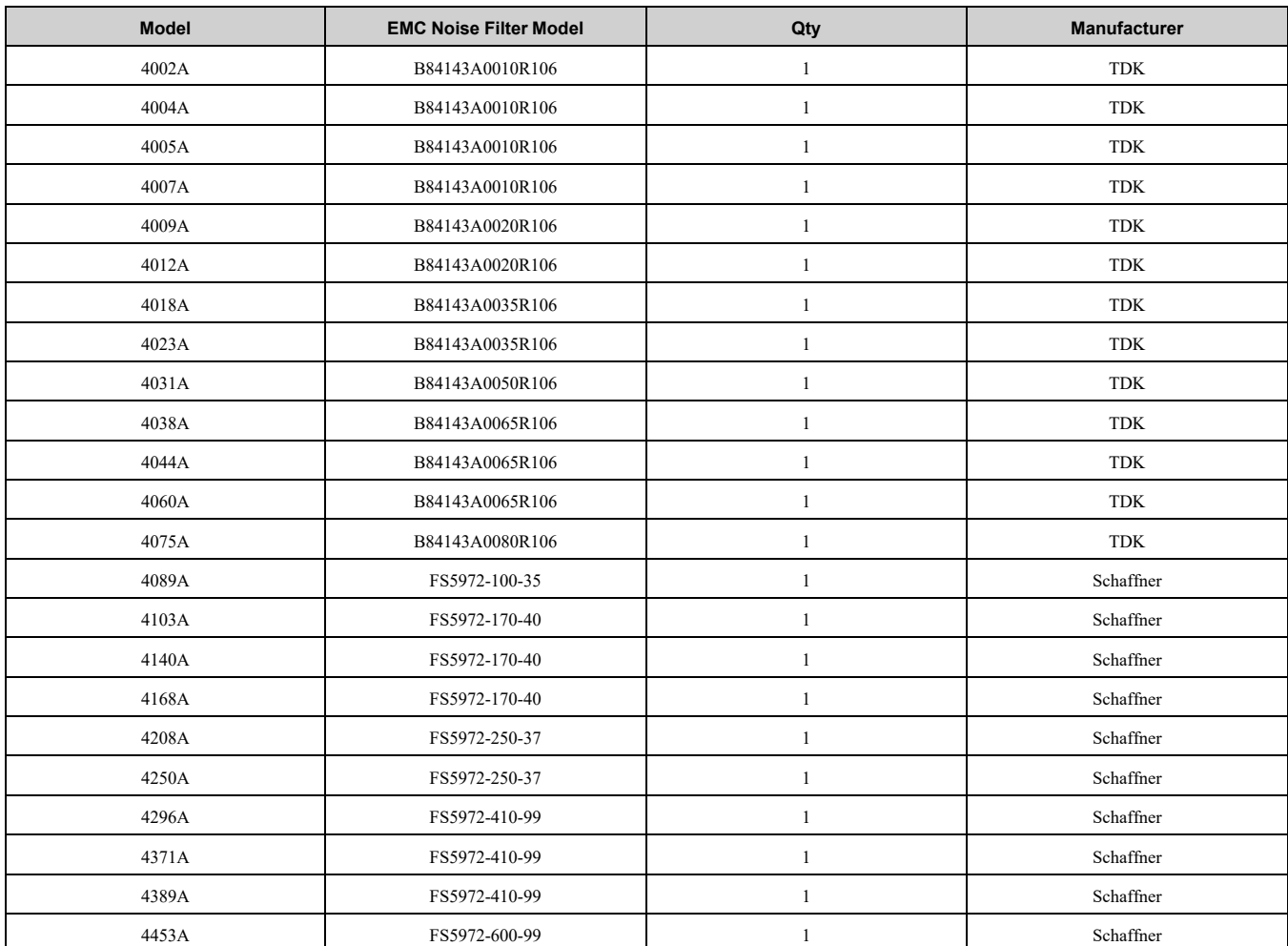

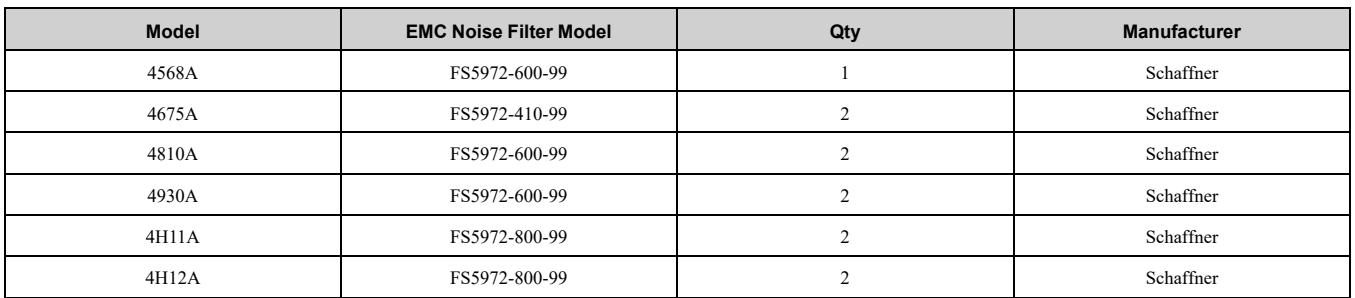

# <span id="page-257-0"></span>■ **DC** Reactor

To comply with IEC/EN 61000-3-2, install a DC reactor to drive models 2004, 2006, 4002, and 4004 when using an internal or external EMC filter. Refer to [Table](#page-257-1) 5.15 to select the correct DC reactor.

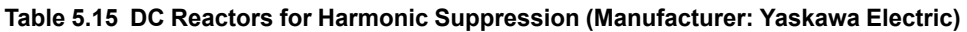

<span id="page-257-1"></span>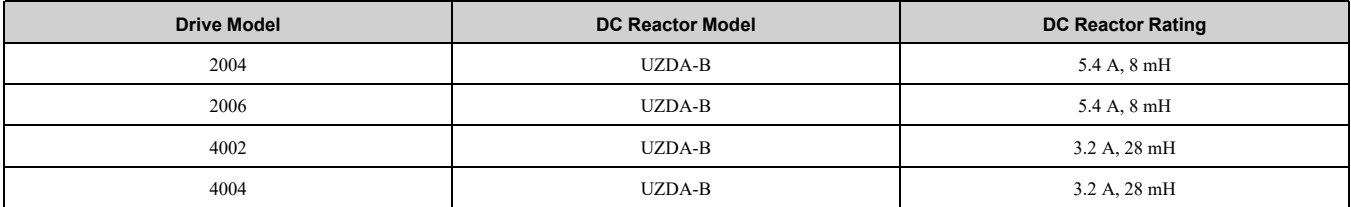

# <span id="page-258-0"></span>**5.3 United Kingdom Conformity Assessed Marking**

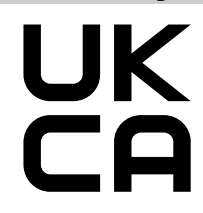

#### **Figure 5.19 United Kingdom Conformity Assessed Marking**

The UKCA Mark identifies that the product meets environmental and safety standards in the United Kingdom.

Products manufactured, sold, or imported into Great Britain must display the UKCA Mark.

United Kingdom standards include the Electrical Equipment (Safety) Regulations (Low voltage) for electronics manufacturers, the Electromagnetic Compatibility Regulations (EMC) for controlling noise, and the Supply of Machinery (Safety) Regulations (Machinery) for machine manufacturers.

This product displays the UKCA Mark in accordance with the Low Voltage Directive, the EMC Directive, and the Machinery Directive.

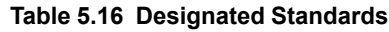

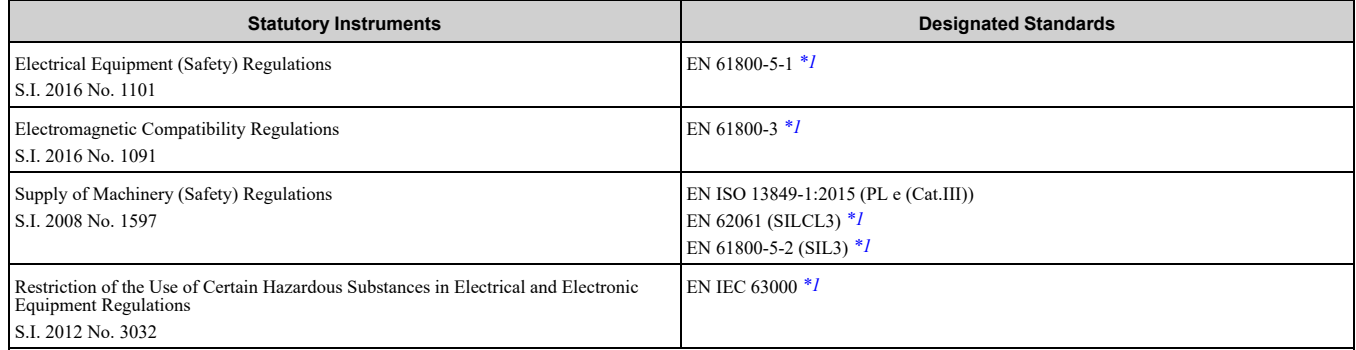

<span id="page-258-1"></span>\*1 Refer to "UK Declaration of Conformity" for the year of the Designated Standards.

The customer must display the UKCA Mark on the final device containing this product. Customers must verify that the final device complies with UK standards.

#### **Table 5.17 Other Applicable Standards**

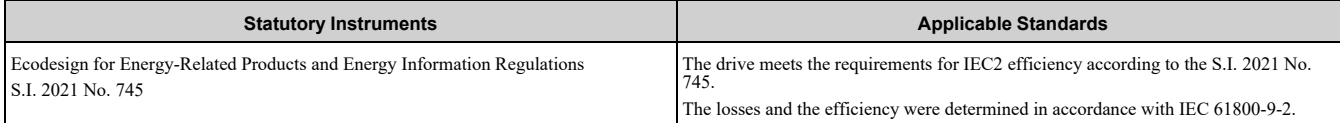

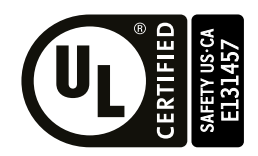

#### **Figure 5.20 UL/cUL Mark**

<span id="page-259-0"></span>The UL/cUL Mark identifies that this product conforms to rigid safety standards. This mark appears on products in the United States and Canada. It shows UL approval, which identifies that the product complies with safety standards after careful inspection and assessment. You must use UL Listed or UL Recognized parts for all primary components that are built into electrical equipment that has UL approval.

This product has been tested in accordance with UL standard UL 61800-5-1, and has been verified to be in compliance with UL standards.

Machines and devices integrated with this product must satisfy the following conditions for compliance with UL standards:

# ◆ **Area of Use**

Install this product in a location with Overvoltage Category III and pollution degree 2 or less as specified in UL 61800-5-1.

# ■ **Ambient Temperature Setting**

Maintain the ambient temperature within the following ranges according to the enclosure type.

- IP00/UL Open Type: -10  $\degree$ C to +50  $\degree$ C (14  $\degree$ F to 122  $\degree$ F)
- IP20/UL Open Type: -10  $\degree$ C to +50  $\degree$ C (14  $\degree$ F to 122  $\degree$ F)
- IP20/UL Type 1: -10  $\degree$ C to +40  $\degree$ C (14  $\degree$ F to 104  $\degree$ F)
- IP55/UL Type 12 Heatsink External Mounting; front side: -10 °C to +50 °C (14 °F to 122 °F)
- IP55/UL Type 12 Heatsink External Mounting; back side: -10 °C to +40 °C (14 °F to 104 °F)

# ◆ **Wire the Main Circuit Terminal Block**

Wire the main circuit terminal block correctly as specified by the instructions in the manual.

To comply with UL standards on drive models 2257 to 2415 and 4208 to 4H12, use UL Listed closed-loop crimp terminals. Use the tools recommend by the terminal manufacturer to crimp the closed-loop crimp terminal. Refer to *[Closed-Loop](#page-272-0) Crimp Terminals on page 273* for more information about UL Listed closed-loop crimp terminals.

To select the correct wire gauge, refer to *[Three-Phase](#page-262-0) 200 V Class on page 263* and *[Three-Phase](#page-266-0) 400 V Class on [page](#page-266-0) 267*.

# ■ **Notes on Wiring the Main Circuit Terminal Block**

Read these notes before you wire the main circuit terminal block.

- Use UL-Listed, vinyl-coated insulated copper wires for operation with a continuous maximum permitted temperature of 75  $\degree$ C at 600 V.
- Remove all unwanted objects that are near the terminal block connections.
- Remove the insulation from the connection wires to the wire stripping lengths shown in the manual.
- Do not use bent or crushed wires. Remove the damaged end of the wire before you use it. Incorrect connections can cause death or serious injury from fire.
- Do not solder stranded wire. Soldered wire connections can become loose over time and cause unsatisfactory drive performance.
- If you use stranded wire, make sure that all of the wire strands are in the connection. Also, do not twist the stranded wire too much. Incorrect connections can cause death or serious injury from fire.
- Put the wire all the way into the terminal block. Remove the insulation from the wire to the recommended wire stripping length to fit the wire with insulation in the plastic housing.
- Use a torque driver, torque ratchet, or torque wrench for the screws. A slotted driver or a hex tool will be necessary to wire the screw clamp terminal. Use applicable tools as specified by the recommended conditions in the product manual.
- If you use power tools to tighten the terminal screws, use a low speed setting (300 to 400 r/min). Failure to obey can cause damage to the terminal screws.
- Wire gauges on existing drive models to be replaced may not match wire gauge ranges on new drives. Refer to the drive manuals for correct wire sizes.
- Do not tighten the terminal screws at an angle of 5 degrees or more. Failure to obey can cause damage to the terminal screws.
- If you damage a terminal screw, contact Yaskawa or your nearest sales representative.

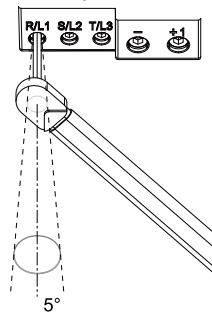

#### **Figure 5.21 Permitted Angle**

- Put the bit all the way into the hex socket to tighten the hex socket cap screw.
- When you tighten slotted screws, hold the straight-edge screwdriver perpendicularly to the screw. Make sure that you align the end of the straight-edge screwdriver with the screw groove.

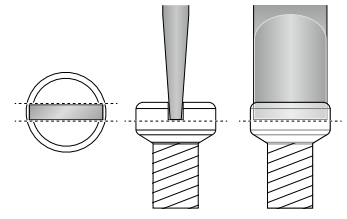

#### **Figure 5.22 Tightening Slotted Screws**

- After you connect the wires to the terminal block, lightly pull on the wires to make sure that they do not come out of the terminals.
- Remove the correct section of the wiring cover to make wiring easier.
- Do not let strain on the wiring cause damage. Use a strain relief near the wiring to release the tension. Refer to [Figure](#page-260-0) 5.23 for an example.

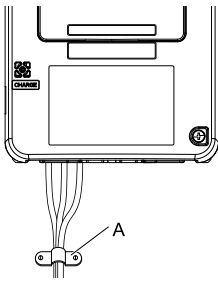

<span id="page-260-0"></span>**A - Cable clamp**

**Figure 5.23 Strain Relief Example**

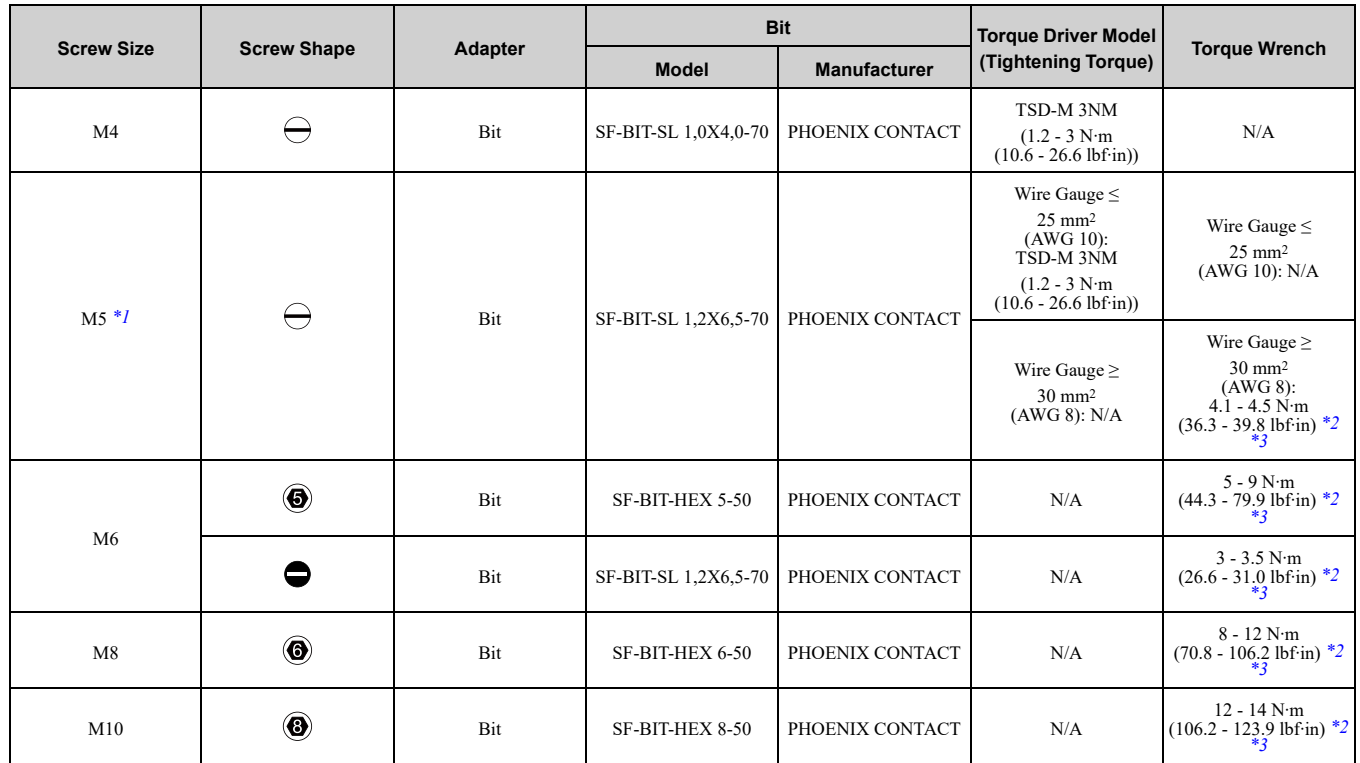

#### **Table 5.18 Recommended Wiring Tools**

<span id="page-261-0"></span>\*1 When wiring drive models 2056, 4089, and smaller, select the correct tools for the wire gauge.<br>\*2 Use 6.35 mm (0.25 in) bit socket holder.

<span id="page-261-1"></span><sup>\*2</sup> Use 6.35 mm (0.25 in) bit socket holder.<br><sup>\*3</sup> Use a torque wrench that can apply this i

<span id="page-261-2"></span>Use a torque wrench that can apply this torque measurement range.

# ■ **Main Circuit Wire Gauges and Tightening Torques**

Refer to *[Three-Phase](#page-262-0) 200 V Class on page 263* and *[Three-Phase](#page-266-0) 400 V Class on page 267* for the recommended wire gauges and tightening torques of the main circuit terminals.

Comply with local standards for correct wire gauges in the region where you will use the drive.

WARNING! Electrical Shock Hazard. Only connect peripheral options, for example a DC reactor or braking resistor, to terminals *+1, +2, +3, -, B1, and B2. Incorrect wiring can cause serious injury or death.*

**Note:**

• The recommended wire gauges are based on drive continuous current ratings with 75 °C (167 °F) 600 V class 2 heat-resistant indoor PVC wire. Assume these conditions:

–Ambient temperature: 40 °C (104 °F) maximum

–Wiring distance: 100 m (3281 ft) maximum

–Normal Duty rated current value

•Refer to the instruction manual for each device for recommended wire gauges to connect peripheral devices or options to terminals +1, +2, +3, -, B1, and B2. Contact Yaskawa or your nearest sales representative if the recommended wire gauges for the peripheral devices or options are out of the range of the applicable gauges for the drive.

•For drive models 2257 to 2415 and 4208 to 4H12, use UL-approved closed-loop crimp terminals on the drive main circuit terminals. Use the tools recommend by the terminal manufacturer and make sure that the terminals are correctly connected.

•The metric wire gauge values are provided as reference information from equivalent AWG sizes and not exactly the same sizes as the AWG/kcmil values. Obey local safety regulations for wire sizes and make sure that the ferrule or crimp terminals are correct for your size.

### <span id="page-262-0"></span>**Three-Phase 200 V Class**

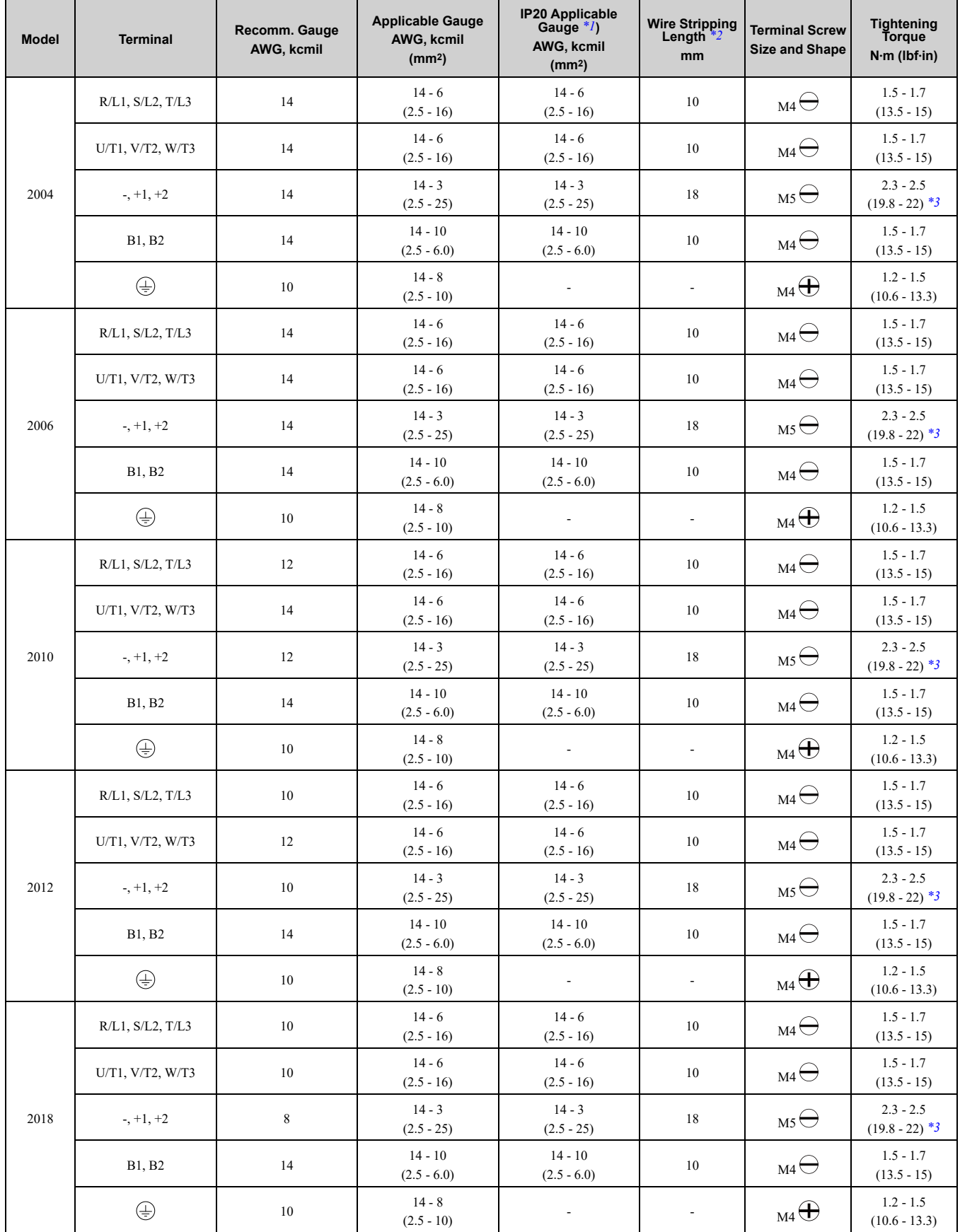

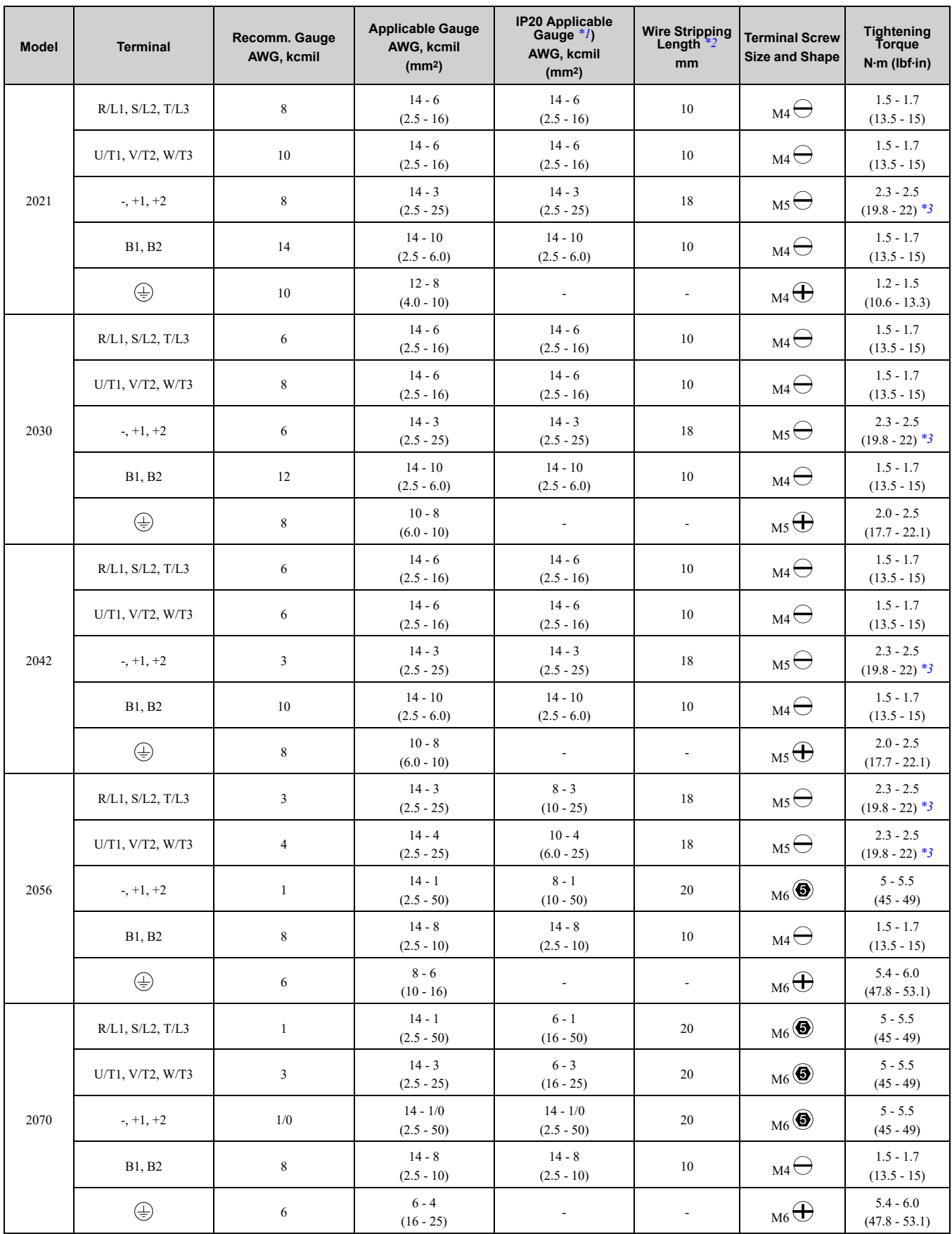

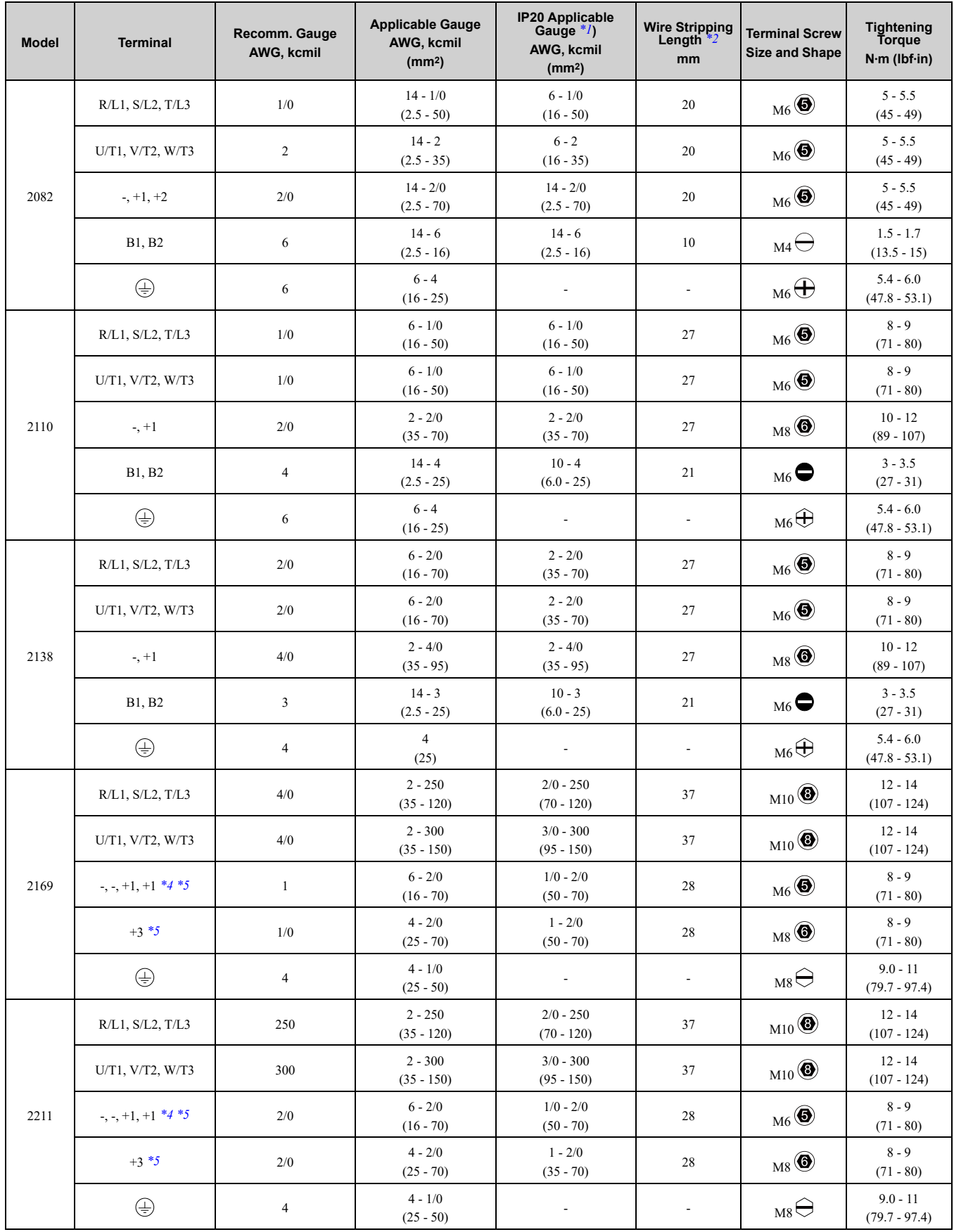

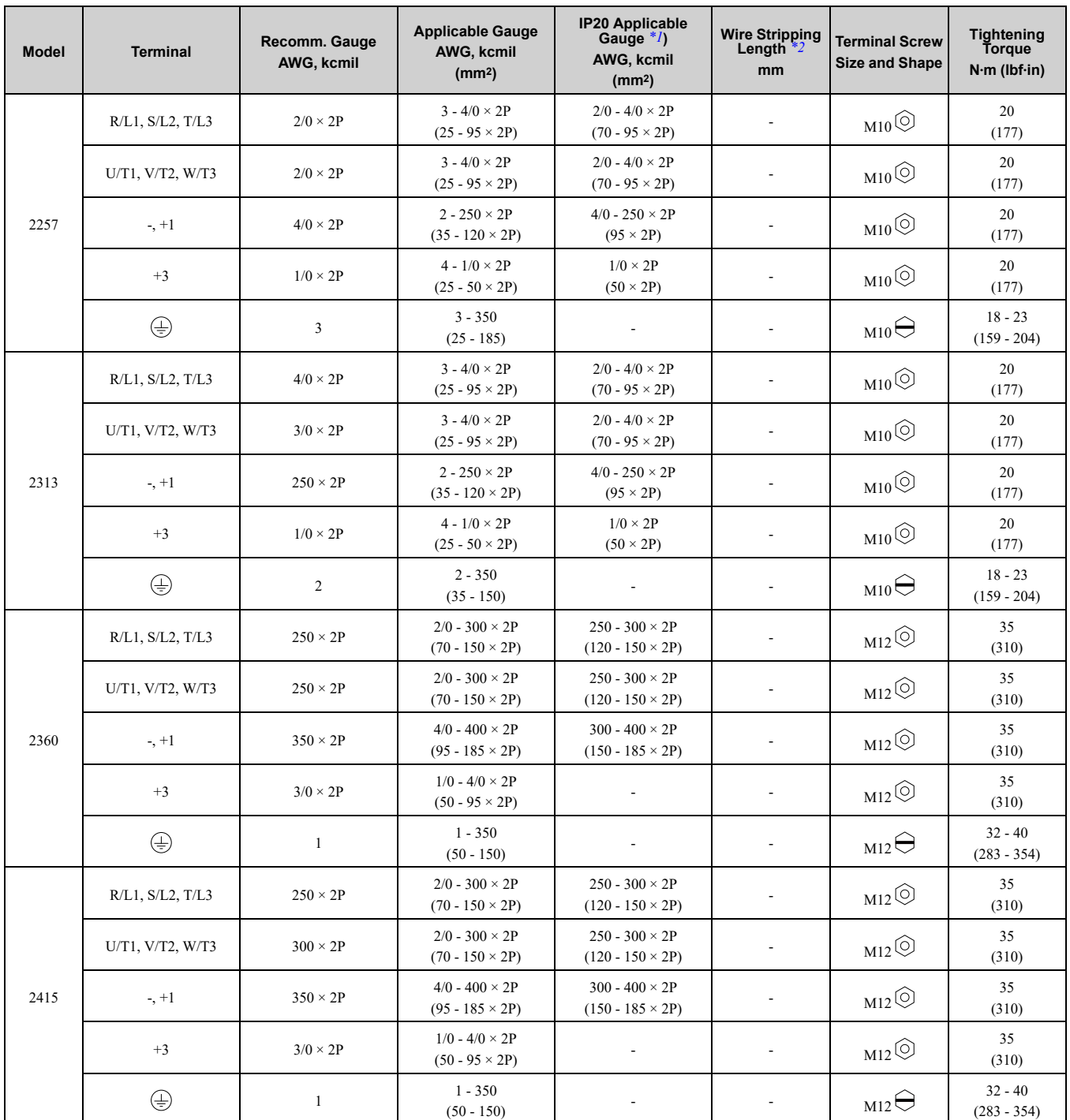

<span id="page-265-0"></span>\*1 For IP20 protection, use wires that are in the range of applicable gauges.

<span id="page-265-1"></span>\*2 Remove insulation from the ends of wires to expose the length of wire shown.<br>\*3 When you use AWG 8 or larger wires to comply with UL standards, tighten the

<span id="page-265-2"></span>When you use AWG 8 or larger wires to comply with UL standards, tighten the screws to a tightening torque of 4.1 N⋅m to 4.5 N⋅m (36 lbf∙in to 40 lbf∙in).

<span id="page-265-3"></span>\*4 Terminals - and +1 have two screws. The Recommended Gauge is the wire gauge for one terminal.<br>\*5 A junction terminal is necessary to connect a braking unit (CDBR-series) to terminals - and +3.

<span id="page-265-4"></span>A junction terminal is necessary to connect a braking unit (CDBR-series) to terminals - and +3.

### <span id="page-266-0"></span>**Three-Phase 400 V Class**

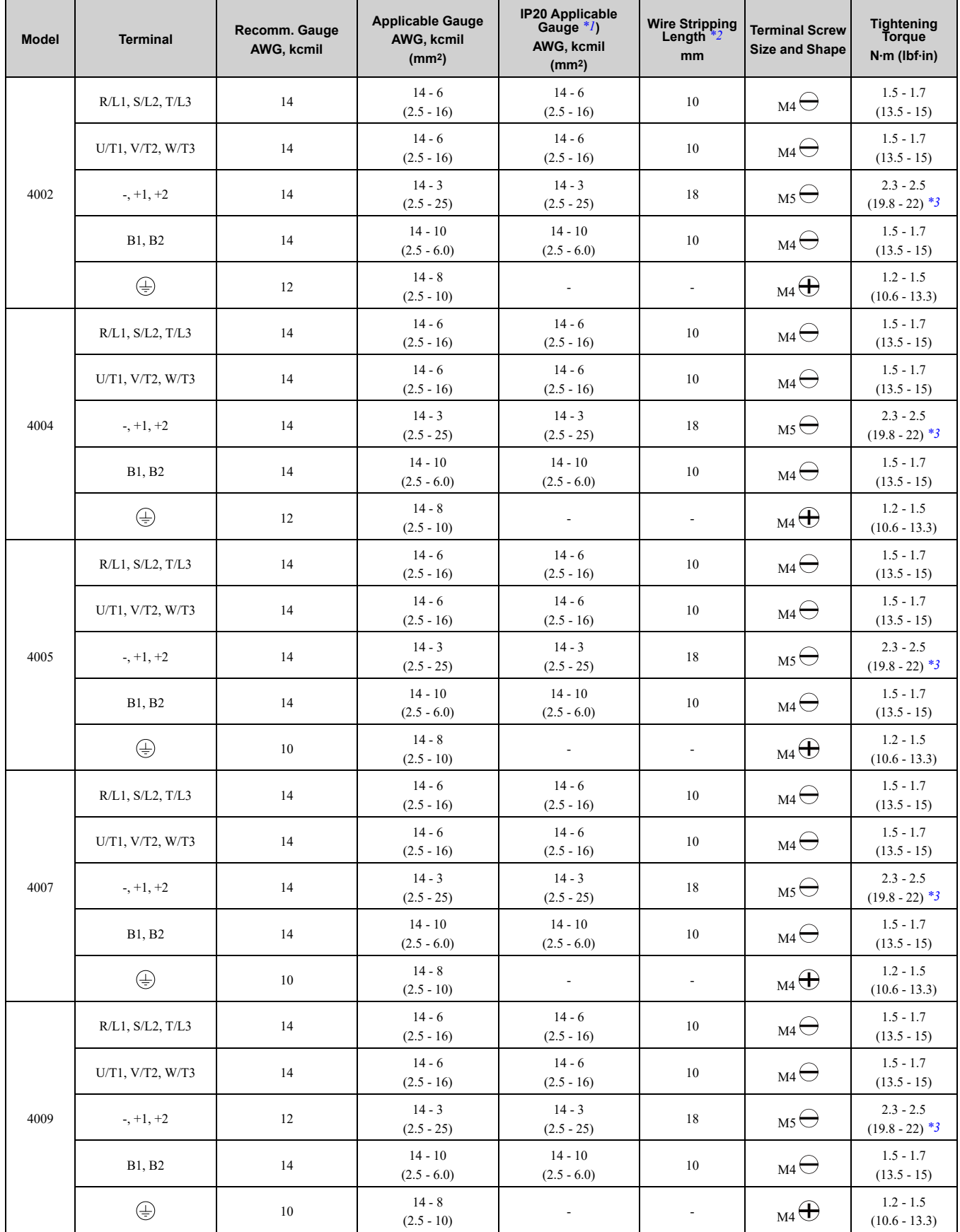

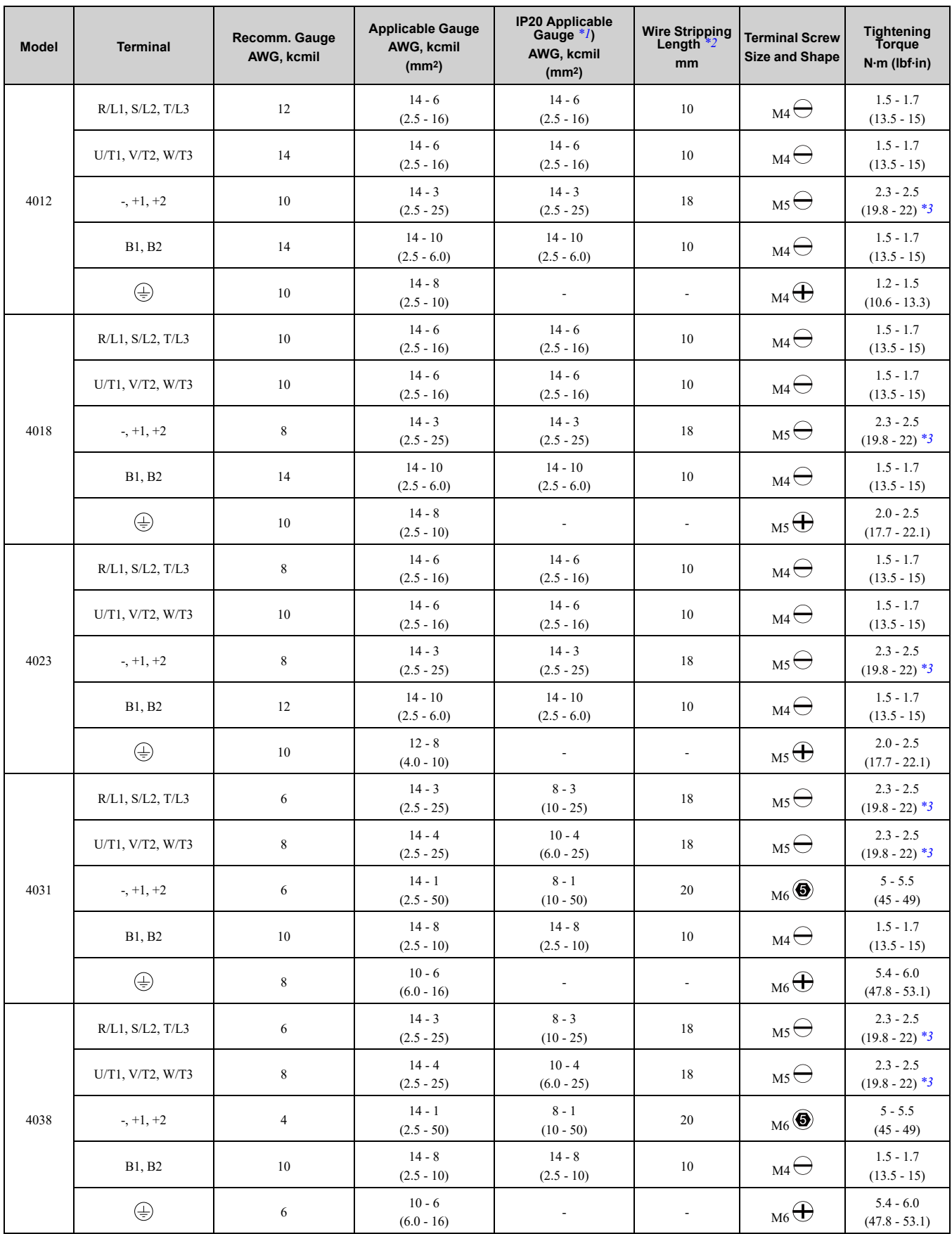

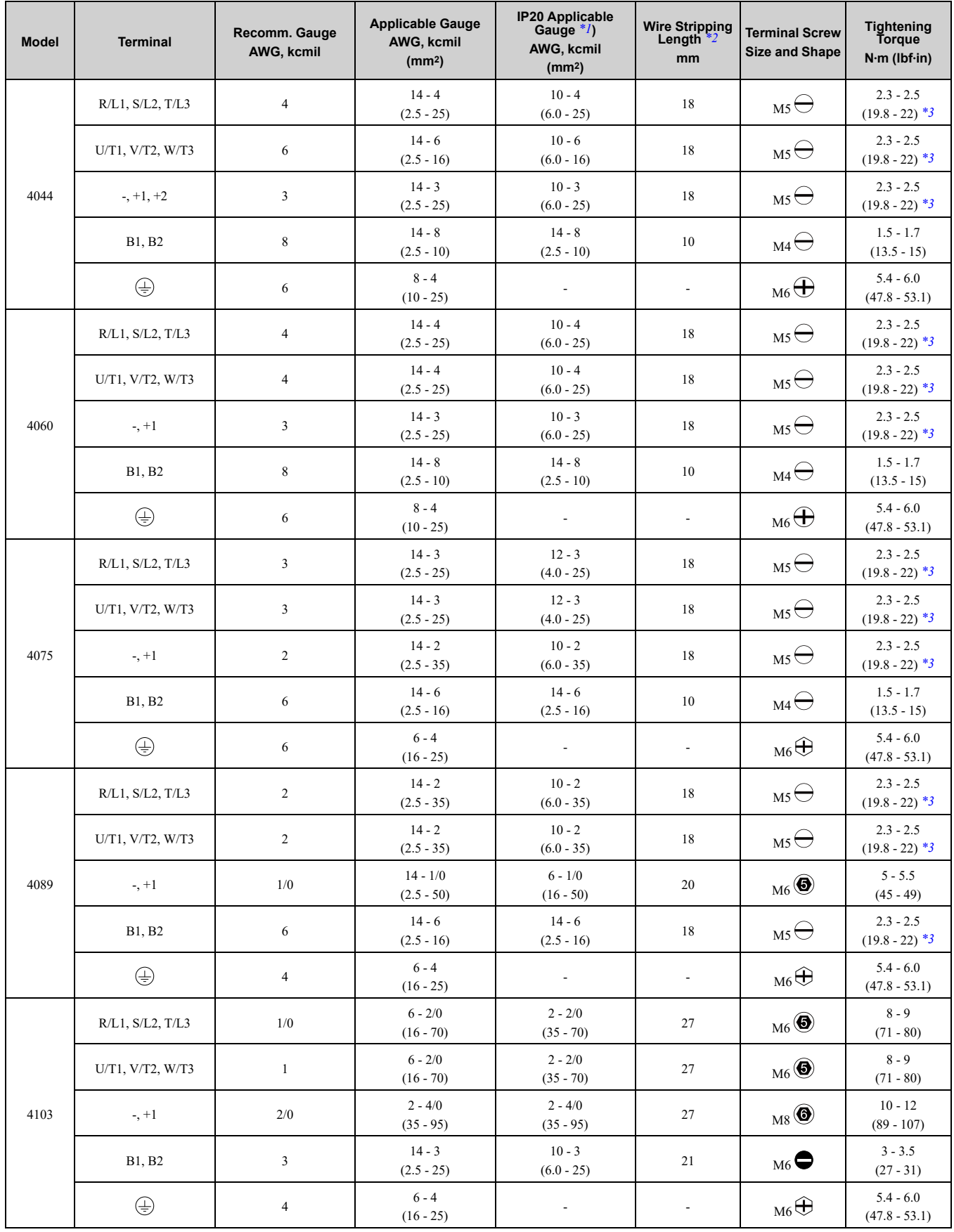

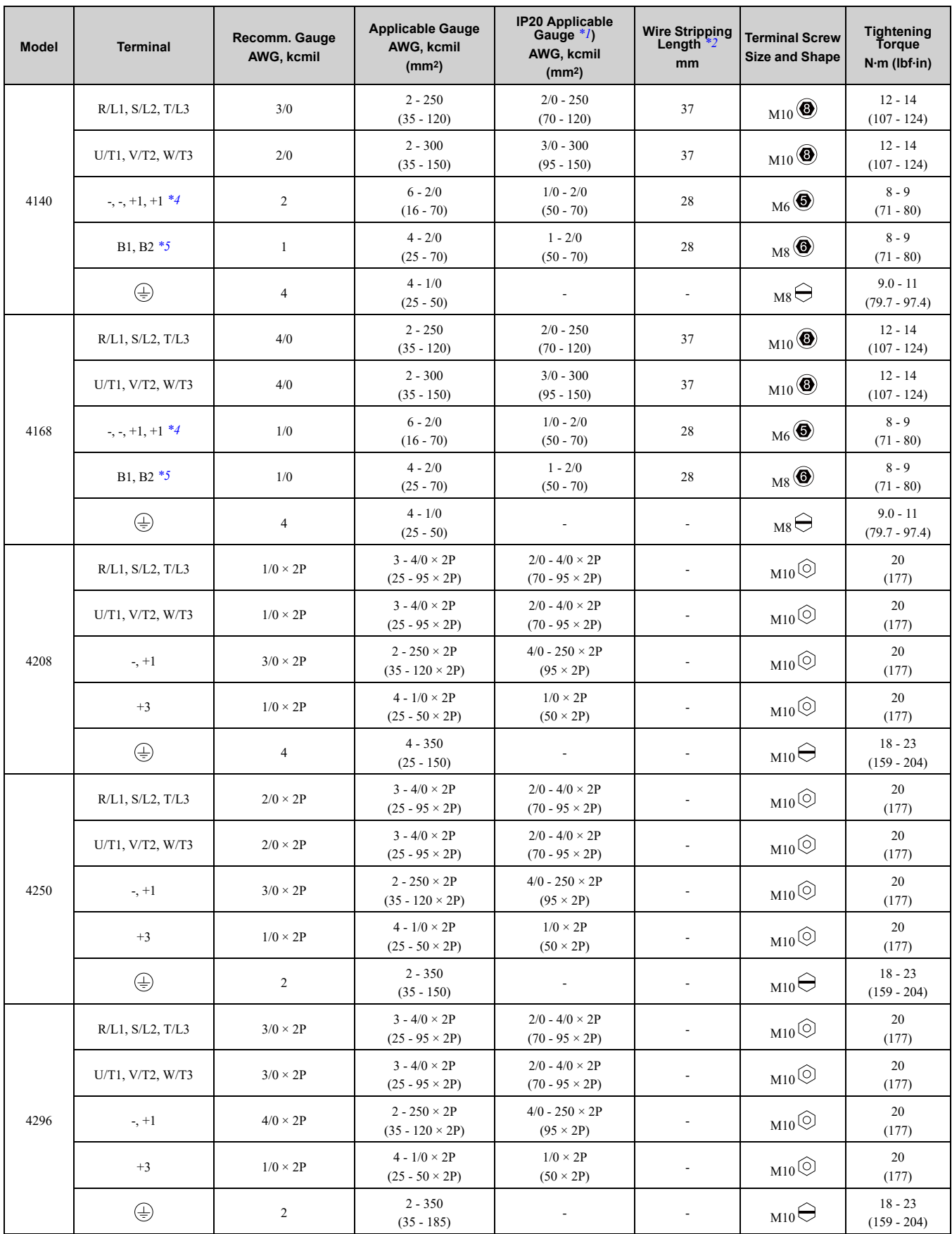

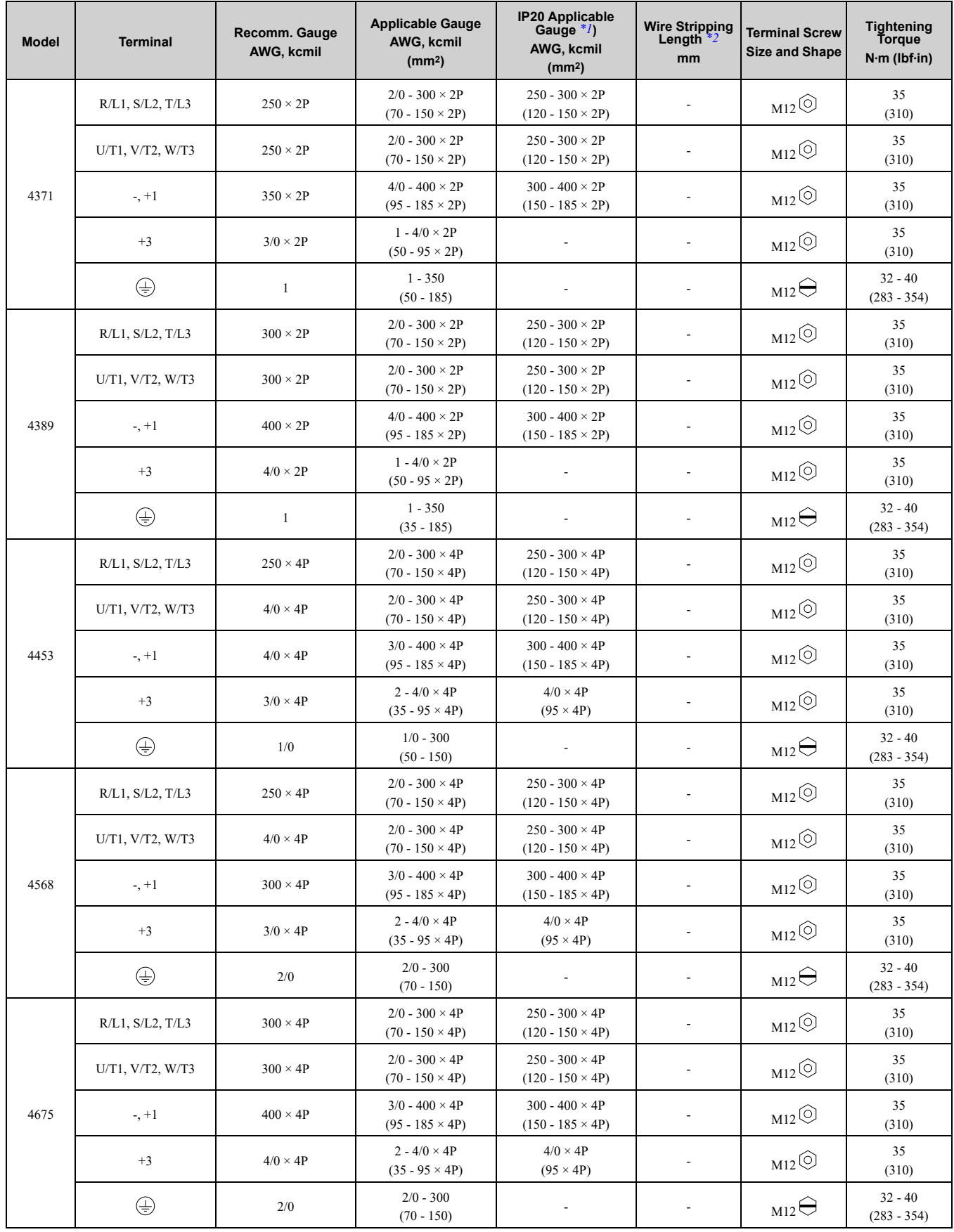

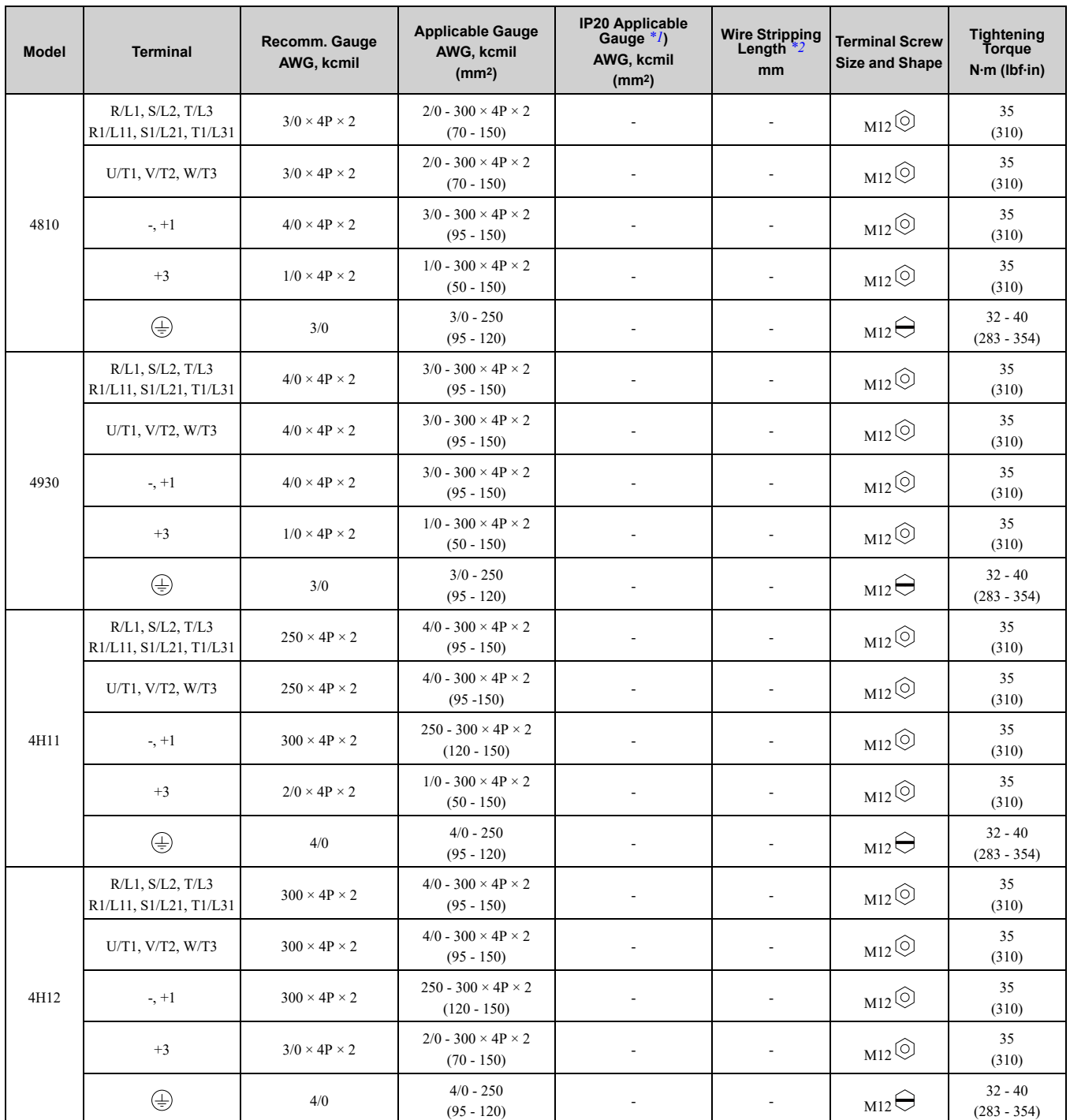

<span id="page-271-0"></span>\*1 For IP20 protection, use wires that are in the range of applicable gauges.

<span id="page-271-1"></span>\*2 Remove insulation from the ends of wires to expose the length of wire shown.<br>\*3 When you use AWG 8 or larger wires to comply with UL standards, tighten the

<span id="page-271-2"></span>When you use AWG 8 or larger wires to comply with UL standards, tighten the screws to a tightening torque of 4.1 N⋅m to 4.5 N⋅m (36 lbf∙in to 40 lbf∙in).

<span id="page-271-3"></span>\*4 Terminals - and +1 have two screws. The Recommended Gauge is the wire gauge for one terminal.<br>\*5 A junction terminal is necessary to connect a braking resistor unit (LKEB-series) to terminals B1 and

<span id="page-271-4"></span>A junction terminal is necessary to connect a braking resistor unit (LKEB-series) to terminals B1 and B2.

#### **6-Phase/12-Pulse 400 V Class**

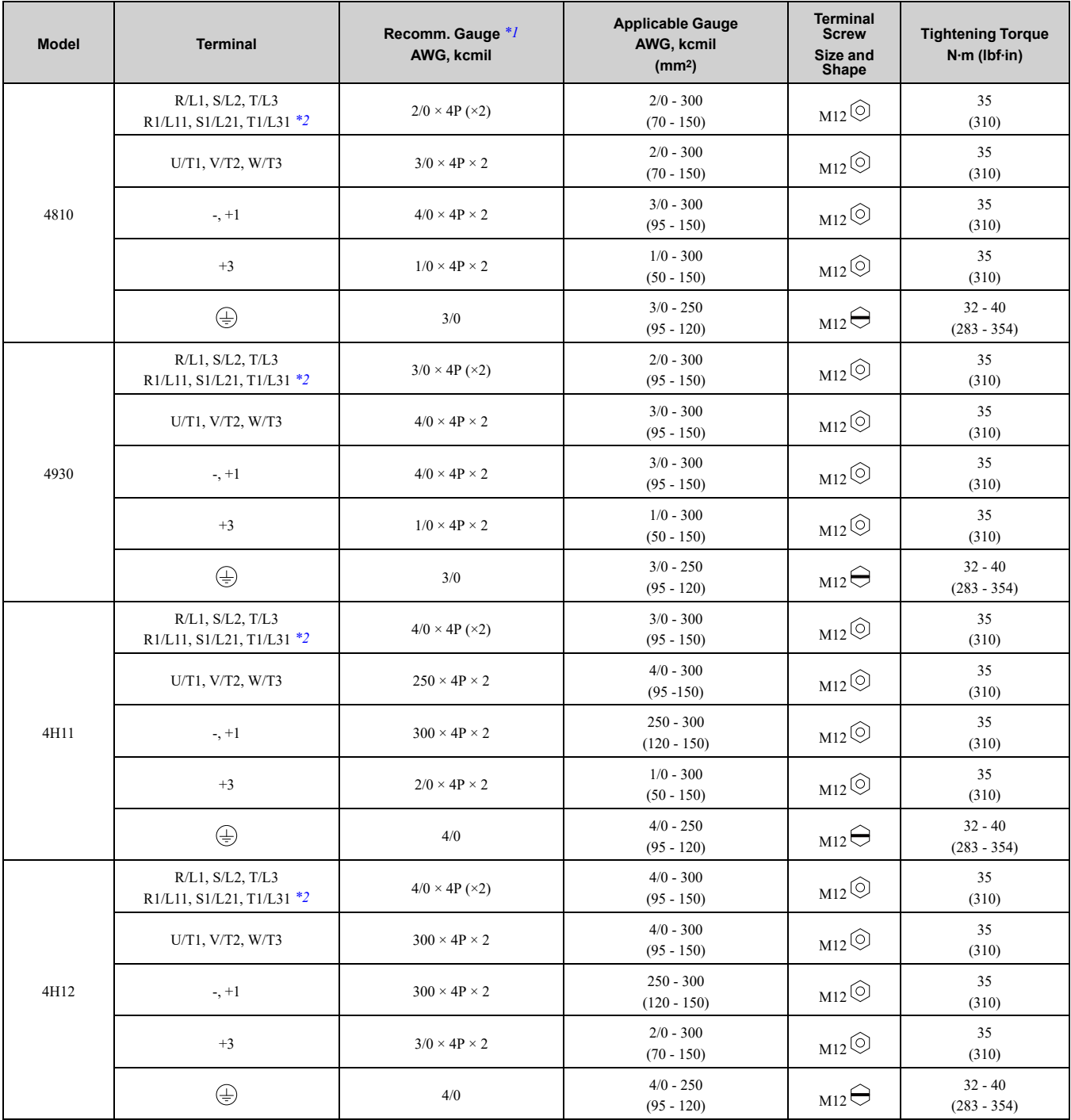

**[5](#page-226-0)**

<span id="page-272-1"></span>\*1 The wire gauges for drive models 4810 to 4H12 are the recommended wire gauges when you use these drive models as a 6-Phase/12- Pulse drive.

<span id="page-272-2"></span>\*2 When you use drive models 4810 to 4H12 as a 6-Phase/12-Pulse drive, remove the common bus bars on the input terminals.

# <span id="page-272-0"></span>■ **Closed-Loop Crimp Terminals**

To comply with UL standards on drive models 2257 to 2415 and 4208 to 4H12, use UL Listed closed-loop crimp terminals and insulation caps. Use the tools recommend by the terminal manufacturer to crimp the closed-loop crimp terminal. Yaskawa recommends closed-loop crimp terminals from JST Mfg. Co., Ltd. and insulation caps from Tokyo DIP Co., Ltd.

Make sure that you comply with local standards for correct wire gauges in the region where you will use the drive. Refer to [Table](#page-273-0) 5.19, [Table](#page-273-1) 5.20, and [Table](#page-276-0) 5.21 to select crimp terminals as specified by drive model and wire gauge.

**Note:**

To comply with UL standards, use only insulated crimp terminals or crimp terminals with insulation tubing. Use UL Listed vinyl-coated insulated copper wires for operation with a continuous maximum permitted temperature of 75 °C at 600 V.

<span id="page-273-0"></span>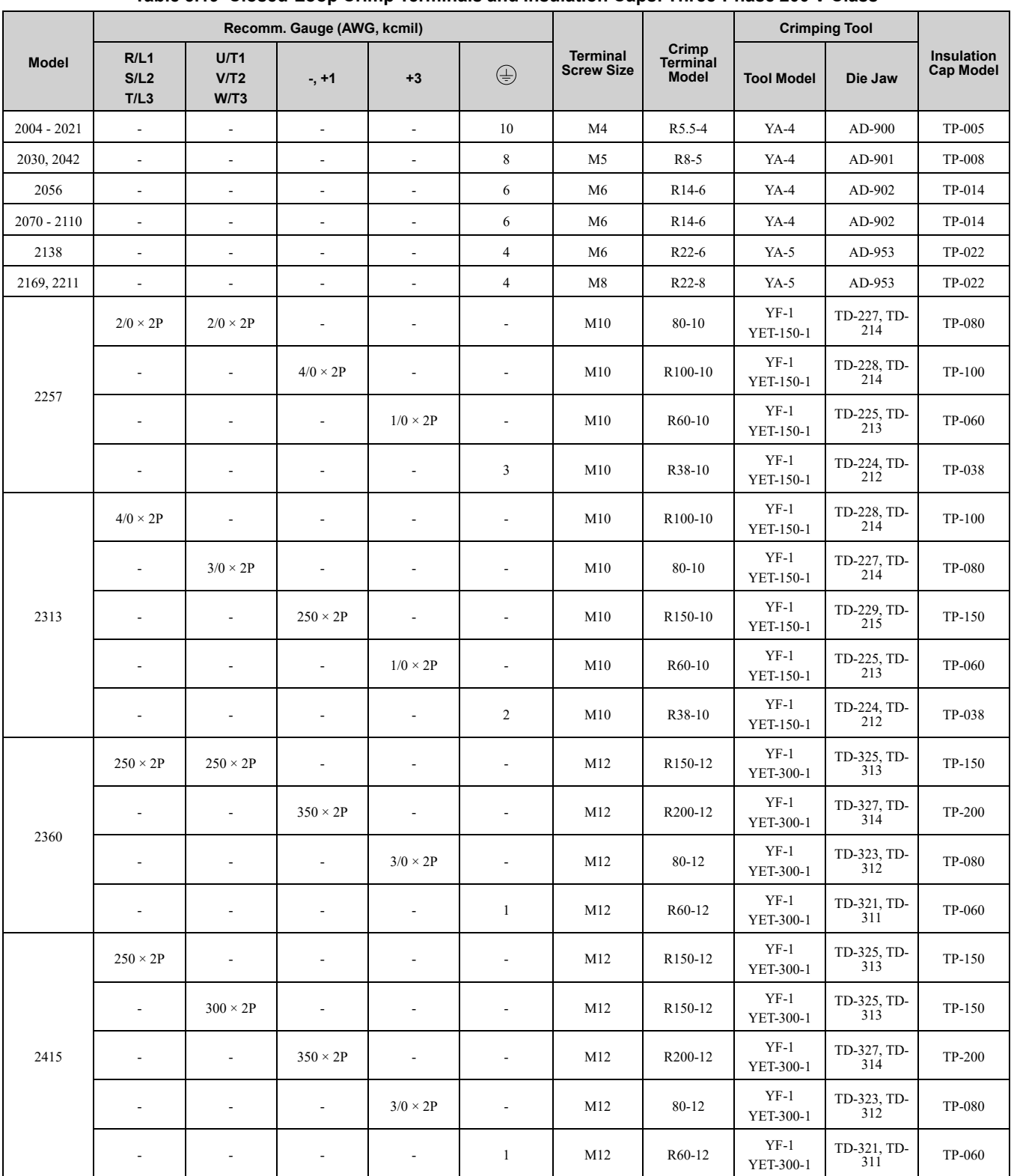

#### **Table 5.19 Closed-Loop Crimp Terminals and Insulation Caps: Three-Phase 200 V Class**

#### **Table 5.20 Closed-Loop Crimp Terminals and Insulation Caps: Three-Phase 400 V Class**

<span id="page-273-1"></span>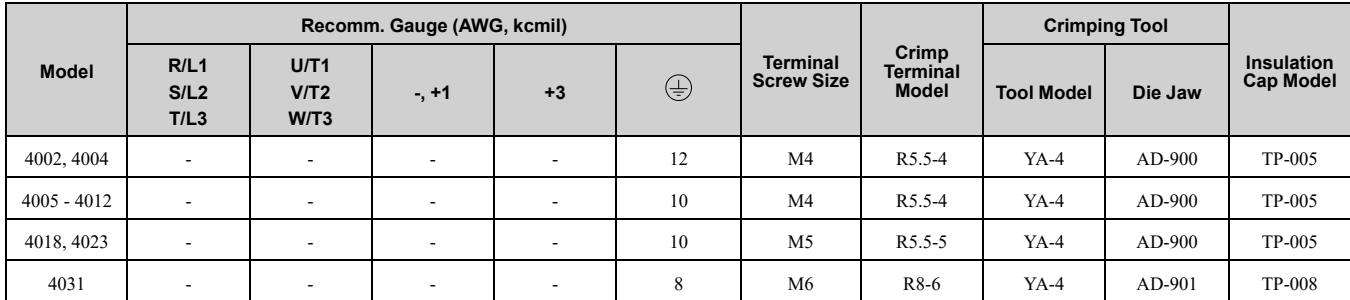

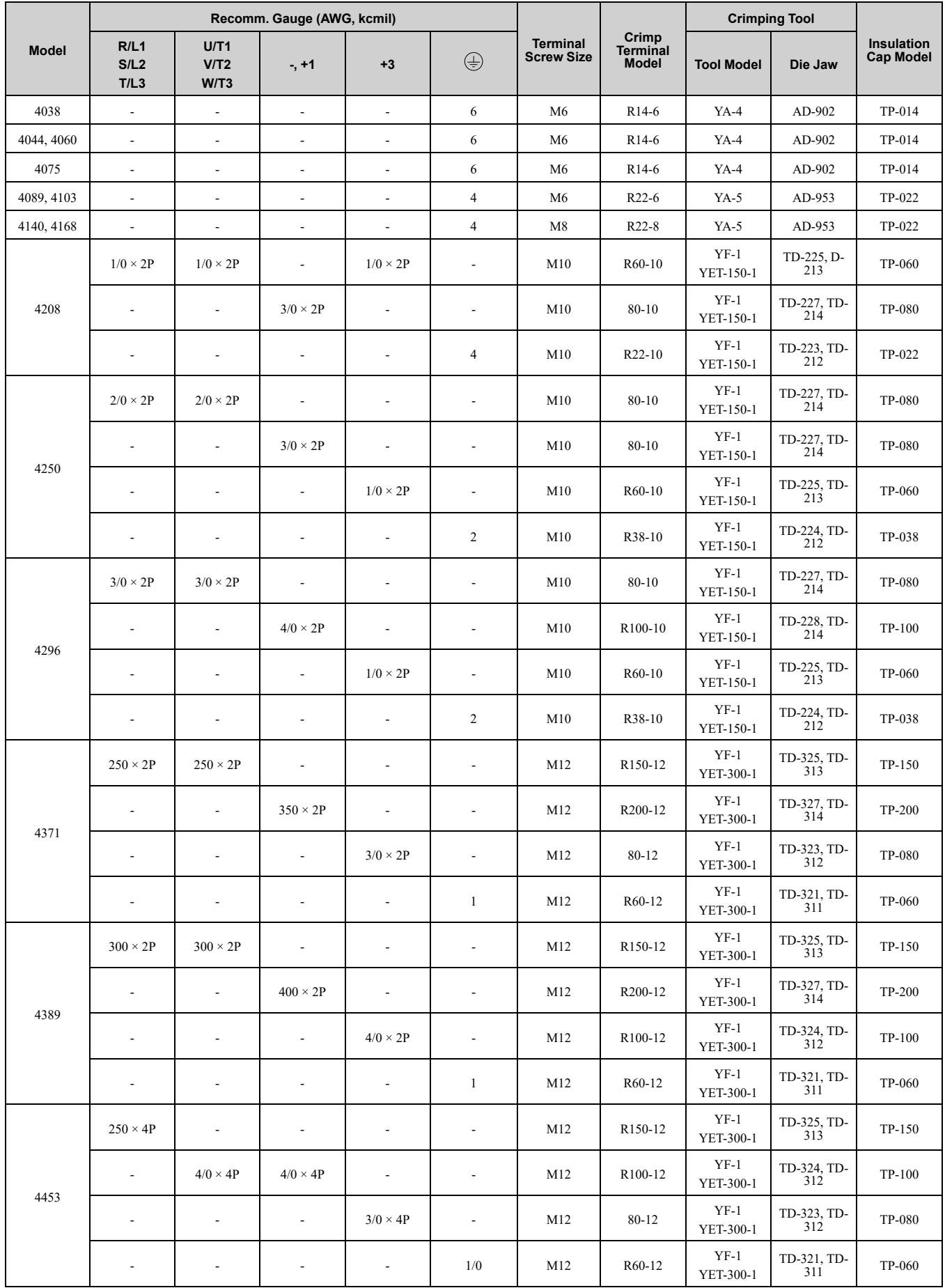

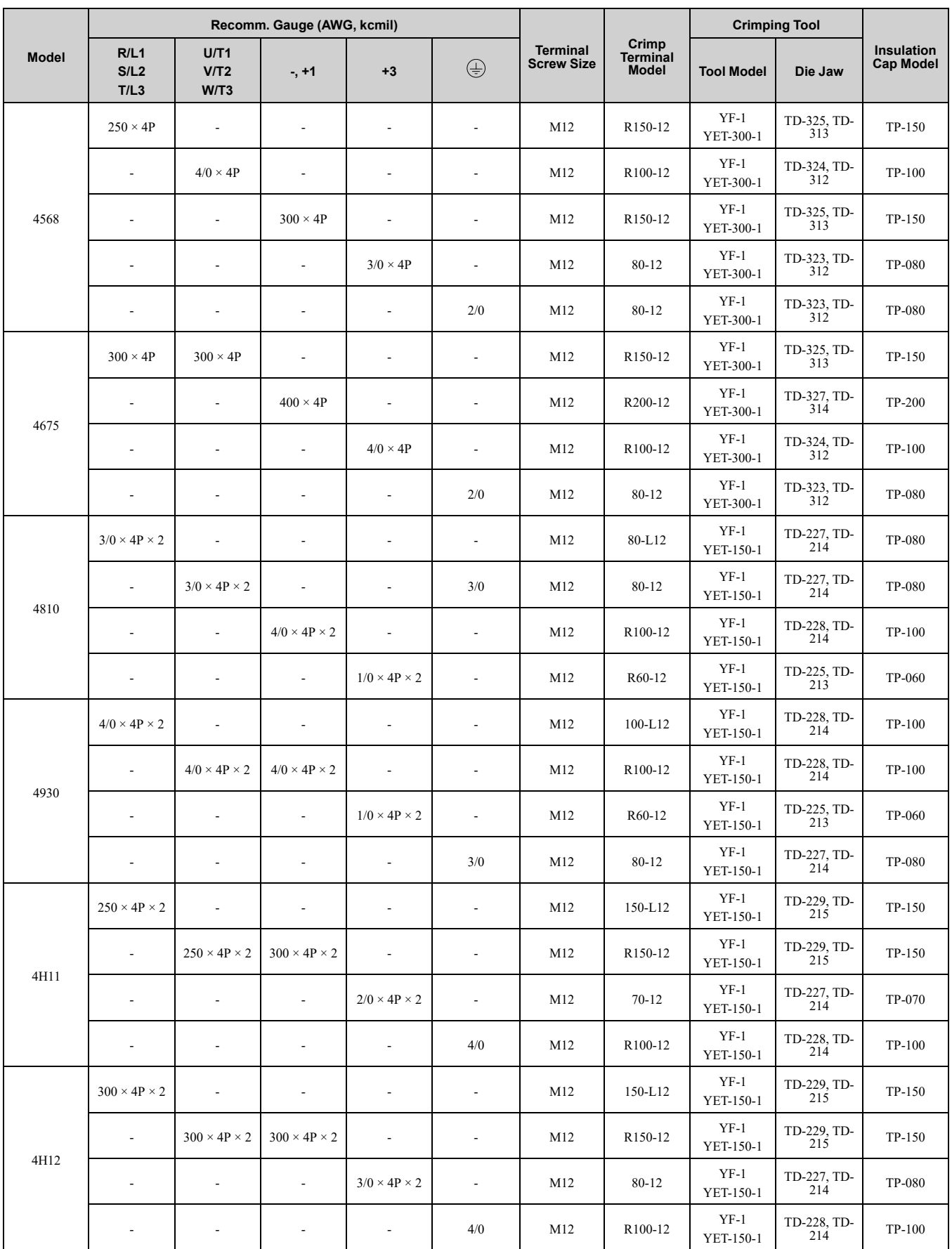

<span id="page-276-0"></span>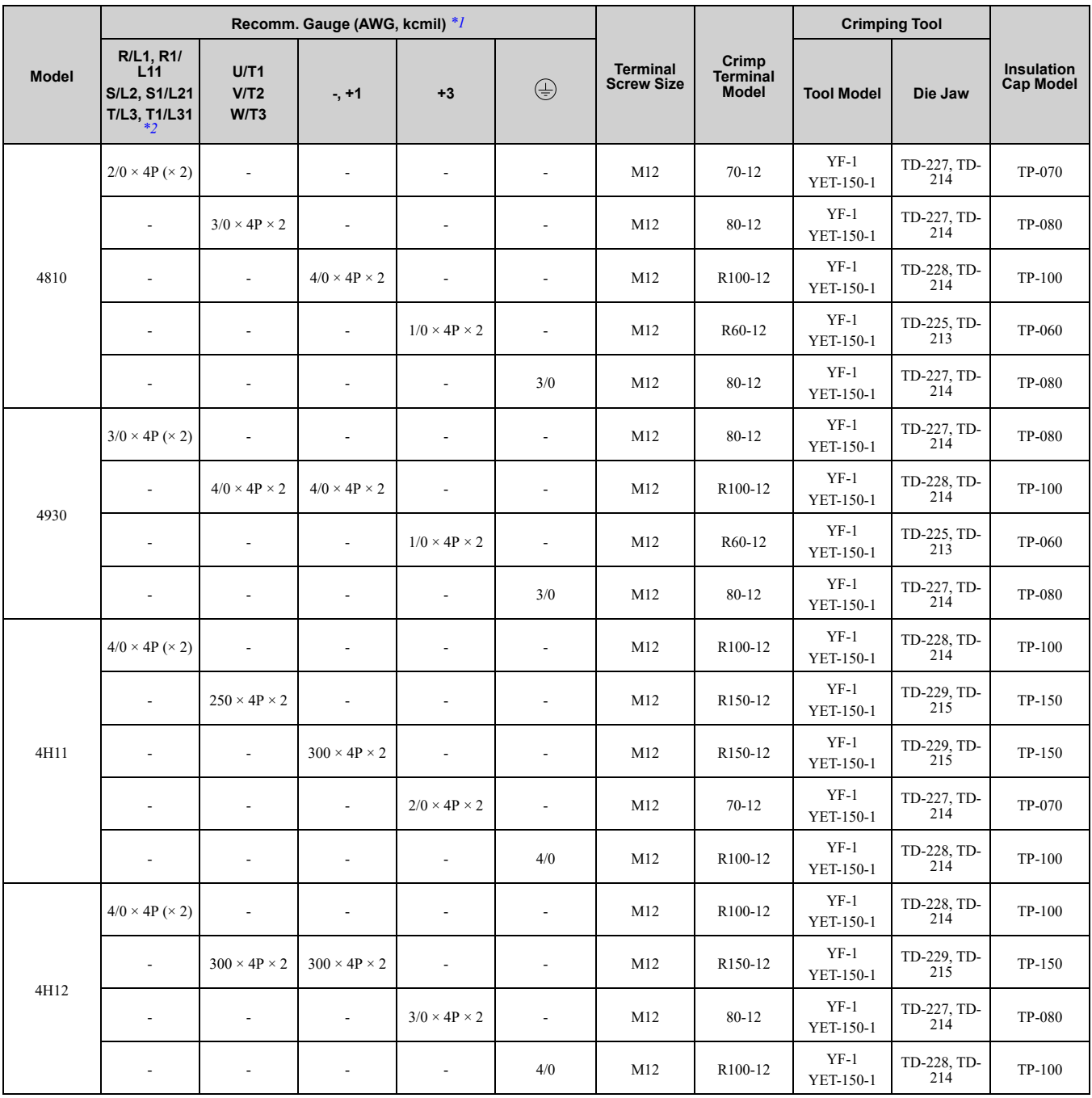

#### **Table 5.21 Closed-Loop Crimp Terminals and Insulation Caps: 6-Phase/12-Pulse 400 V Class (Drive Models: 4xxx)**

<span id="page-276-1"></span>\*1 The wire gauges for drive models 4810 to 4H12 are the recommended wire gauges when you use these drive models as a 6-Phase/12- Pulse drive.

<span id="page-276-2"></span>\*2 When you use drive models 4810 to 4H12 as a 6-Phase/12-Pulse drive, remove the common bus bars on the input terminals.

# ■ **Factory-Recommended Branch Circuit Protection for UL Listing**

Use branch circuit protection to protect against short circuits and to maintain compliance with UL 61800-5-1. Yaskawa recommends connecting semiconductor protection fuses on the input side for branch circuit protection. Refer to *[Three-Phase](#page-277-0) 200 V Class on page 278* and *[Three-Phase](#page-278-0) 400 V Class on page 279* for more information about recommended fuses.

WARNING! Electrical Shock Hazard. After the drive blows a fuse or trips an RCM/RCD, do not immediately energize the drive or operate peripheral devices. Wait for the time specified on the warning label at a minimum and make sure that all indicators are OFF. Then check the wiring and peripheral device ratings to find the cause of the problem. If you do not know the cause oi the problem, contact Yaskawa before you energize the drive or peripheral devices. If you do not fix the problem before you *operate the drive or peripheral devices, it can cause serious injury or death.*

• 200 V Class

Use the fuses specified in this document to prepare the drive for use on a circuit that supplies not more than 100,000 RMS and not more than 240 Vac when there is a short circuit in the power supply.

• 400 V Class

Use the fuses specified in this document to prepare the drive for use on a circuit that supplies not more than 100,000 RMS and not more than 480 Vac when there is a short circuit in the power supply.

The built-in short circuit protection of the drive does not provide branch circuit protection. The user must provide branch circuit protection as specified by the National Electric Code (NEC), the Canadian Electric Code, Part I (CEC), and local codes.

### <span id="page-277-0"></span>**Three-Phase 200 V Class**

| $14000$ $0144$ $140000$ $11000$<br>** * ***** (*** / |                                                   |                                                          |                                                                                                    |  |
|------------------------------------------------------|---------------------------------------------------|----------------------------------------------------------|----------------------------------------------------------------------------------------------------|--|
| <b>Drive Model</b>                                   | <b>Maximum Applicable Motor Output</b><br>kW (HP) | <b>Input Current Rating</b><br>$\boldsymbol{\mathsf{A}}$ | <b>Semiconductor Protection Fuse</b><br><b>Rated Current</b><br><b>Manufacturer: EATON/Bussmann</b> |  |
| 2004                                                 | 0.75(0.75)                                        | 4.8                                                      | FWH-45B                                                                                             |  |
| 2006                                                 | 1.1(1.5)                                          | 6.7                                                      | FWH-45B                                                                                             |  |
| 2010                                                 | 2.2(3)                                            | 12.7                                                     | FWH-45B                                                                                             |  |
| 2012                                                 | 3(4)                                              | 17                                                       | <b>FWH-50B</b><br>FWH-80B */                                                                        |  |
| 2018                                                 | 3.7(5)                                            | 20.7                                                     | FWH-80B<br>FWH-100B */                                                                              |  |
| 2021                                                 | 5.5(7.5)                                          | 30                                                       | FWH-80B<br>FWH-100B */                                                                              |  |
| 2030                                                 | 7.5(10)                                           | 40.3                                                     | <b>FWH-125B</b>                                                                                     |  |
| 2042                                                 | 11(15)                                            | 52                                                       | <b>FWH-150B</b>                                                                                     |  |
| 2056                                                 | 15(20)                                            | 78.4                                                     | <b>FWH-200B</b>                                                                                     |  |
| 2070                                                 | 18.5(25)                                          | 96                                                       | <b>FWH-225A</b>                                                                                     |  |
| 2082                                                 | 22(30)                                            | 114                                                      | <b>FWH-225A</b><br>FWH-250A */                                                                      |  |
| 2110                                                 | 30(40)                                            | 111                                                      | <b>FWH-225A</b><br>FWH-250A */                                                                      |  |
| 2138                                                 | 37(50)                                            | 136                                                      | <b>FWH-275A</b><br>FWH-300A */                                                                      |  |
| 2169                                                 | 45(60)                                            | 164                                                      | <b>FWH-275A</b><br>FWH-350A *I                                                                      |  |
| 2211                                                 | 55(75)                                            | 200                                                      | <b>FWH-325A</b><br>FWH-450A */                                                                      |  |
| 2257                                                 | 75 (100)                                          | 271                                                      | <b>FWH-600A</b>                                                                                     |  |
| 2313                                                 | 90 (125)                                          | 324                                                      | ${\rm FWH}\text{-}800{\rm A}$                                                                       |  |
| 2360                                                 | 110(150)                                          | 394                                                      | <b>FWH-1000B</b>                                                                                    |  |
| 2415                                                 | $\blacksquare$                                    | $\blacksquare$                                           | $\overline{\phantom{a}}$                                                                            |  |

**Table 5.22 Factory-Recommended Branch Circuit Protection: 200 V Class (ND)**

<span id="page-277-1"></span>\*1 Yaskawa recommends a fuse with a large rated current for applications with repeated loads.

#### **Table 5.23 Factory-Recommended Branch Circuit Protection: 200 V Class (HD)**

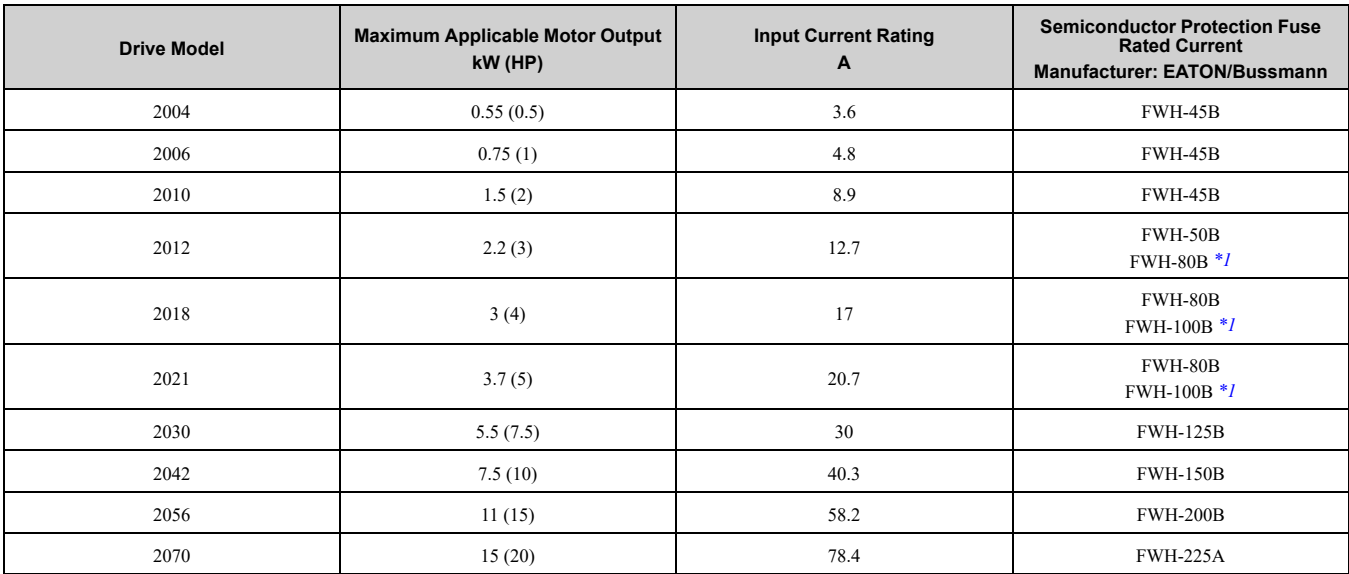

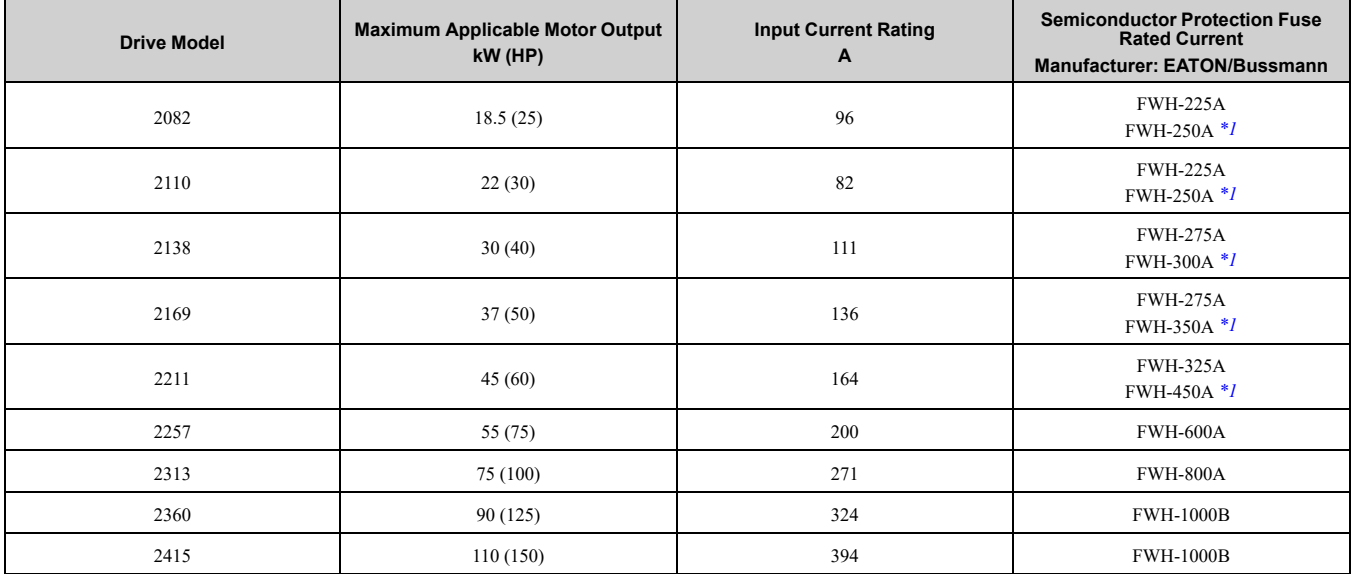

<span id="page-278-1"></span>\*1 Yaskawa recommends a fuse with a large rated current for applications with repeated loads.

### <span id="page-278-0"></span>**Three-Phase 400 V Class**

#### **Table 5.24 Factory-Recommended Branch Circuit Protection: 400 V Class (ND)**

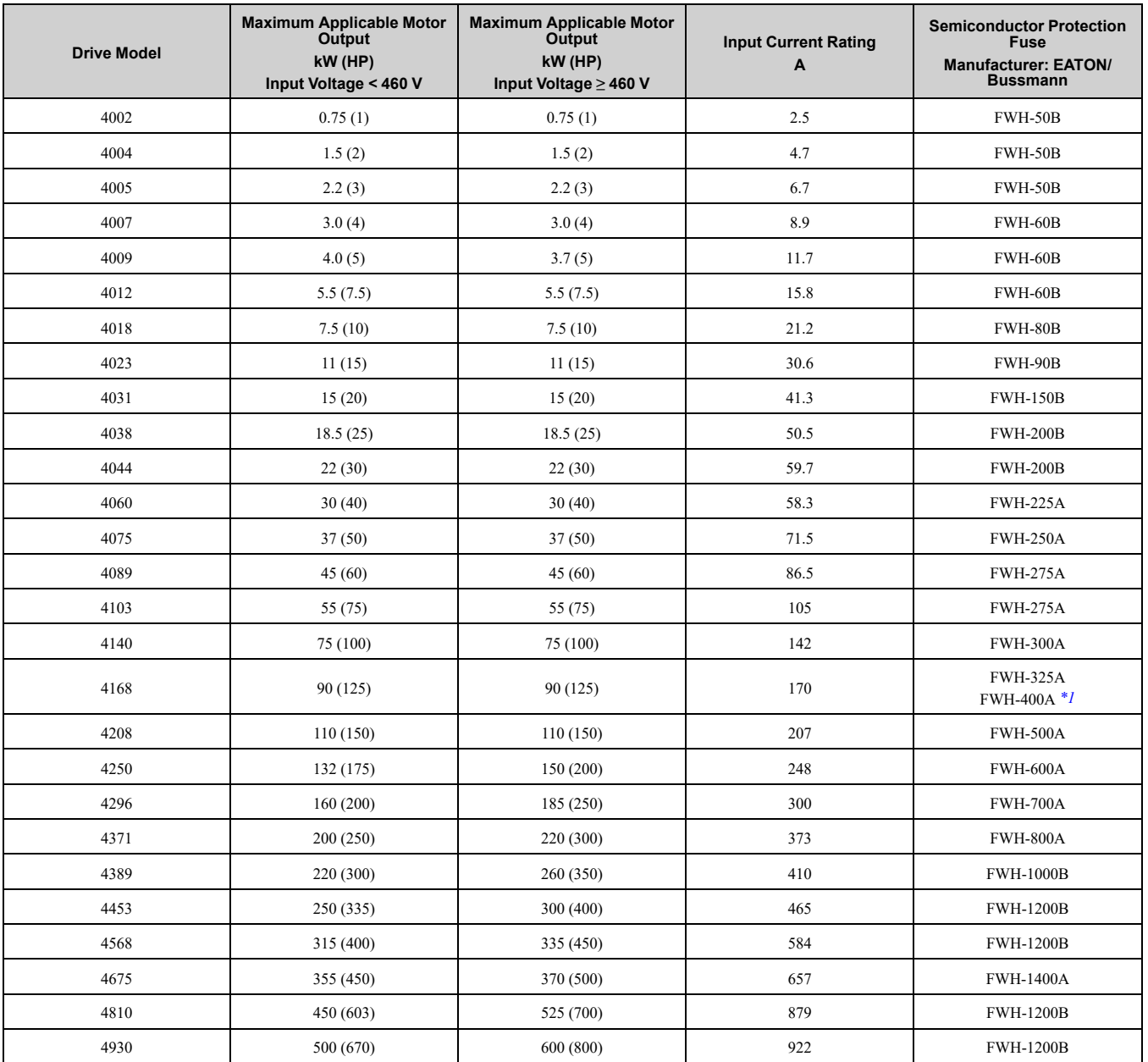

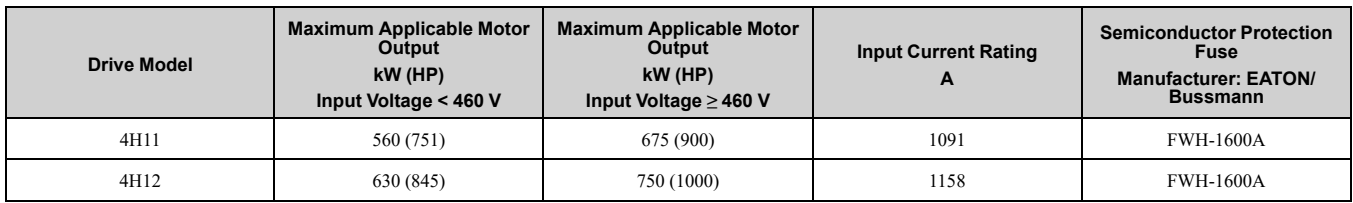

<span id="page-279-0"></span>\*1 Yaskawa recommends a fuse with a large rated current for applications with repeated loads.

#### **Table 5.25 Factory-Recommended Branch Circuit Protection: 400 V Class (HD)**

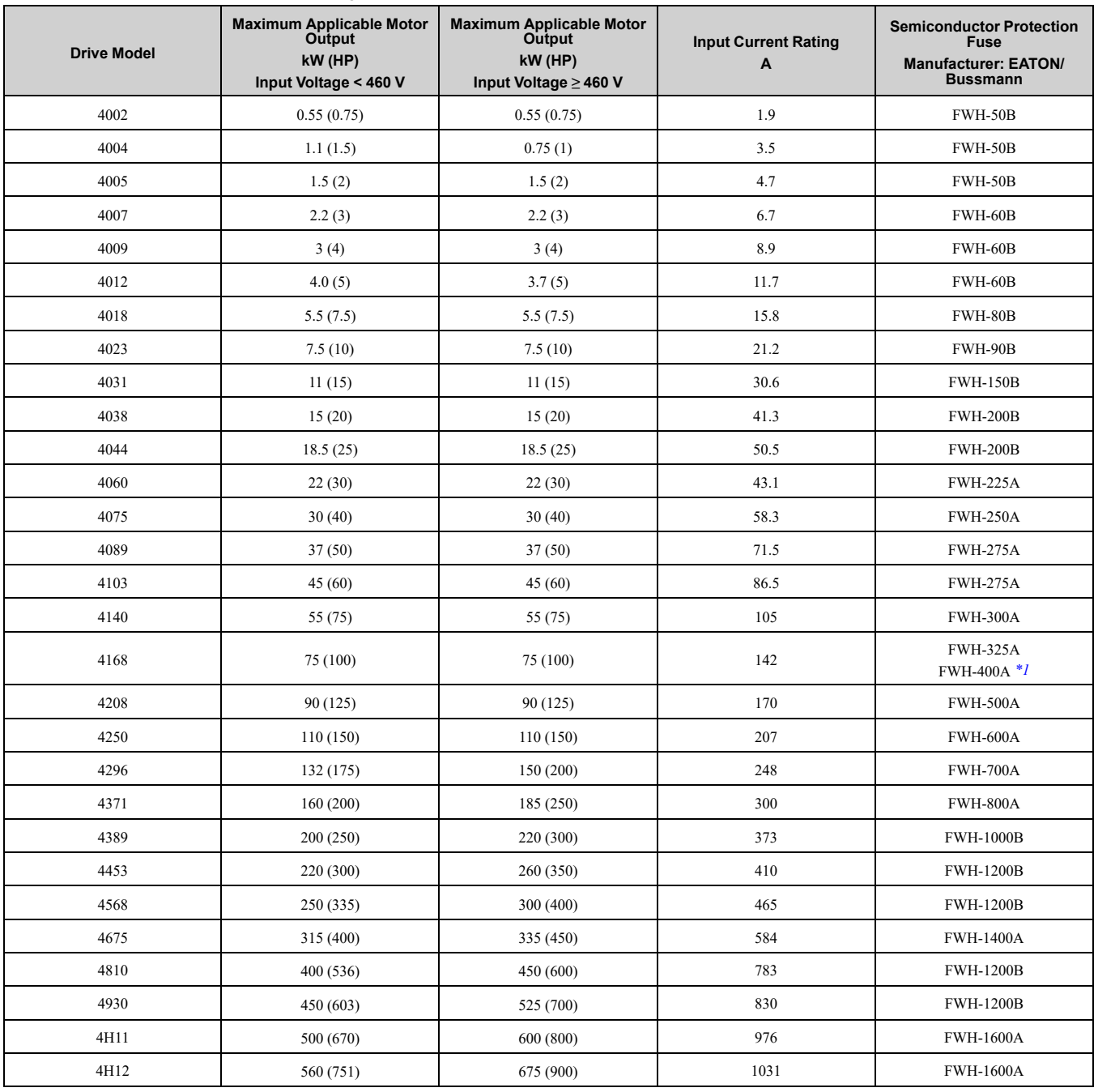

<span id="page-279-1"></span>\*1 Yaskawa recommends a fuse with a large rated current for applications with repeated loads.

# ◆ **UL Standards Compliance for DC Power Supply Input**

To comply with UL Standards, install a fuse for the DC power supply input.

[Figure](#page-280-0) 5.24 shows a wiring example for a DC power supply that has two drives connected in parallel.

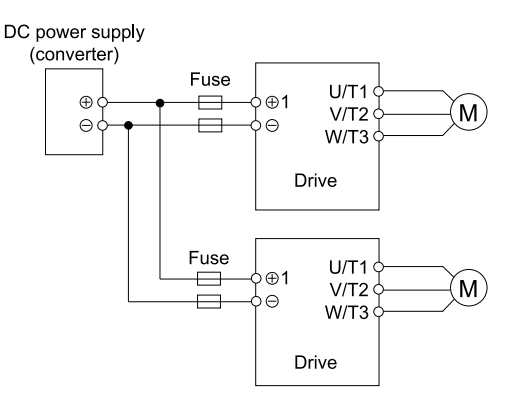

**Figure 5.24 Wiring Example for DC Power Supply Input**

<span id="page-280-0"></span>WARNING! Electrical Shock Hazard. Do not ground the main circuit bus. Incorrect wiring can cause serious injury or death. **Note:**

Install a fuse for each drive when operating more than one drive. If one fuse blows, replace all fuses.

Refer to [Table](#page-280-1) 5.26 and [Table](#page-280-2) 5.27 for the recommended fuses.

<span id="page-280-1"></span>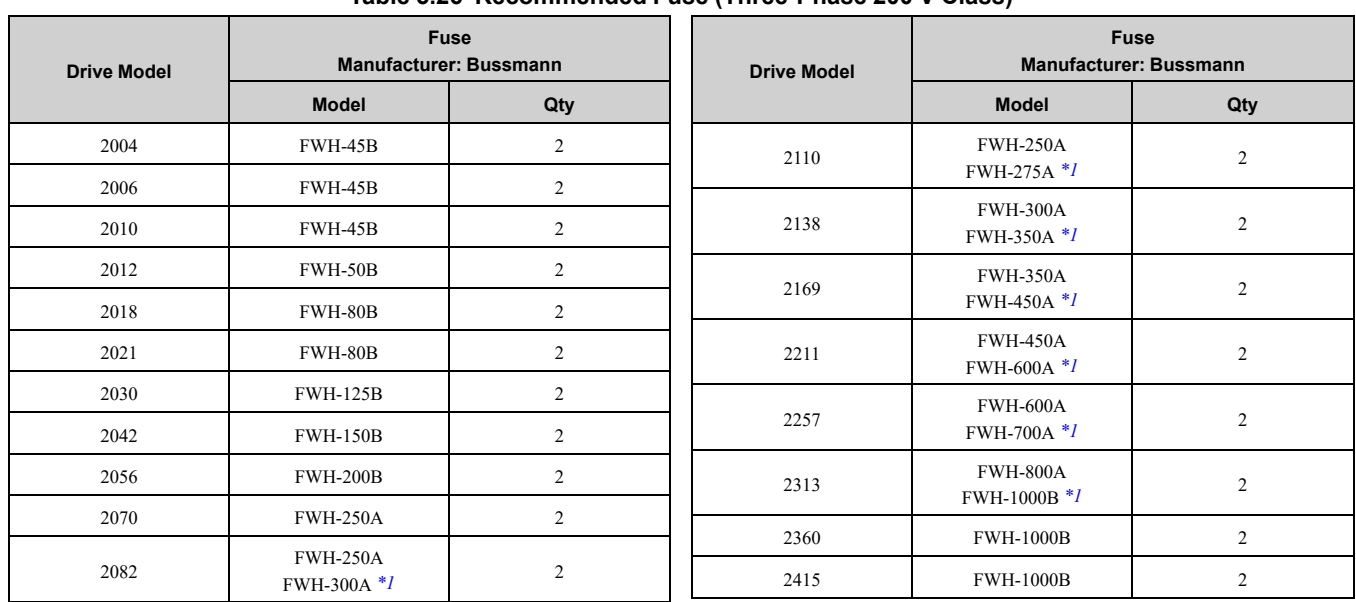

**Table 5.26 Recommended Fuse (Three-Phase 200 V Class)**

<span id="page-280-3"></span>\*1 Yaskawa recommends a fuse with a large rated current for applications with repeated loads of approximately 150%.

#### **Table 5.27 Recommended Fuse (Three-Phase 400 V Class)**

<span id="page-280-2"></span>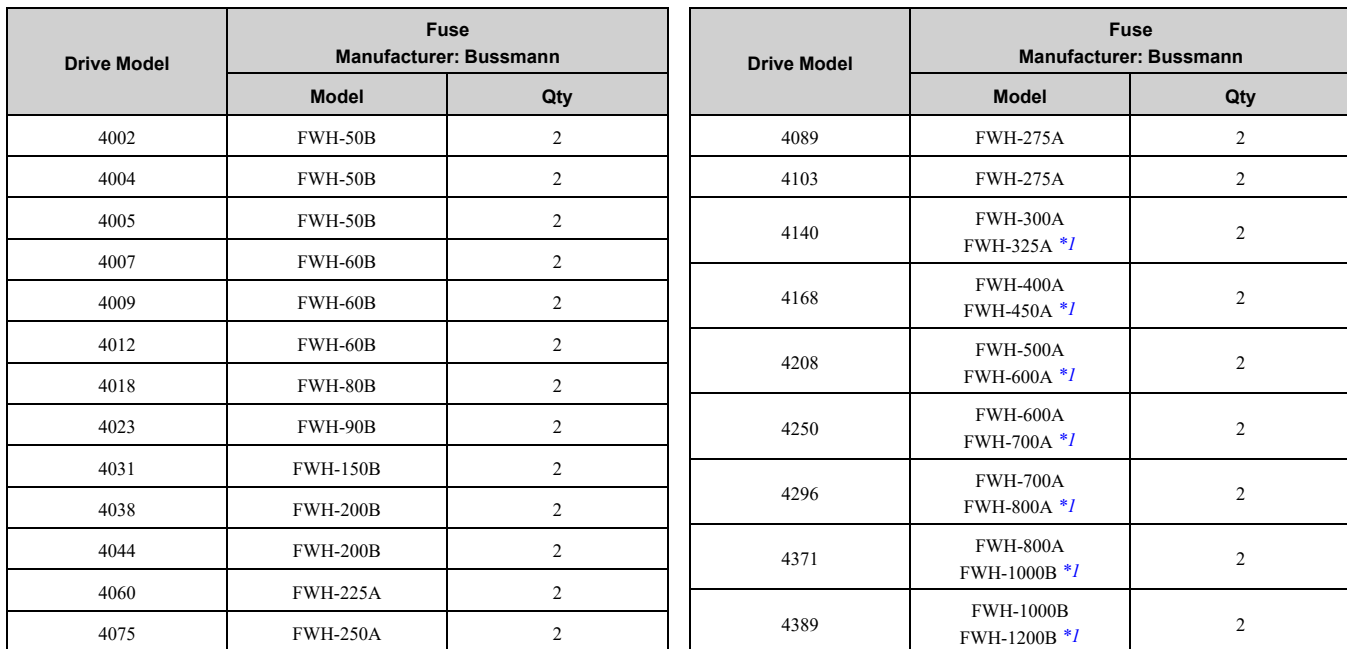

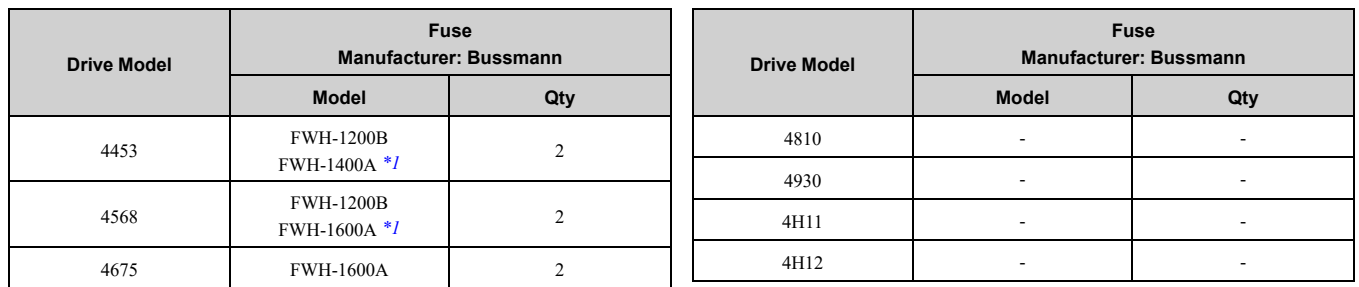

<span id="page-281-0"></span>\*1 Yaskawa recommends a fuse with a large rated current for applications with repeated loads of approximately 150%.

# ◆ **Low Voltage Wiring for Control Circuit Terminals**

You must provide low voltage wiring as specified by the National Electric Code (NEC), the Canadian Electric Code, Part I (CEC), and local codes. Yaskawa recommends the NEC class 1 circuit conductor. Use the UL approved class 2 power supply for external power supply.

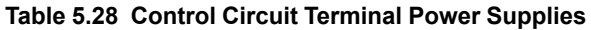

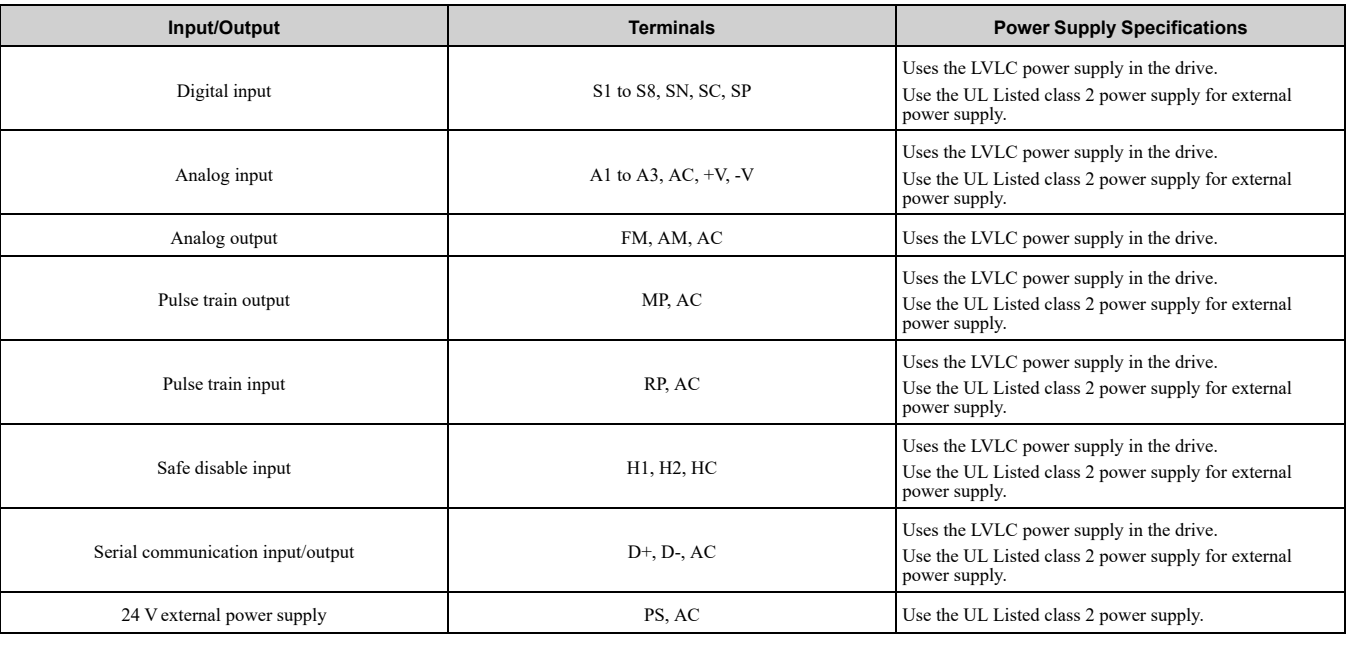

# ◆ **Drive Motor Overload and Overheat Protection**

The drive motor overload and overheat protection function complies with the National Electric Code (NEC) and the Canadian Electric Code, Part I (CEC).

Set the Motor Rated Current and *L1-01 through L1-04 [Motor Overload Protection Select]* correctly to enable motor overload and overheat protection.

Refer to the control method and set the motor rated current with *E2-01 [Motor Rated Current (FLA)]*, *E5-03 [PM Motor Rated Current (FLA)]*, or *E9-06 [Motor Rated Current (FLA)]*.

# ■ **E2-01: Motor Rated Current (FLA)**

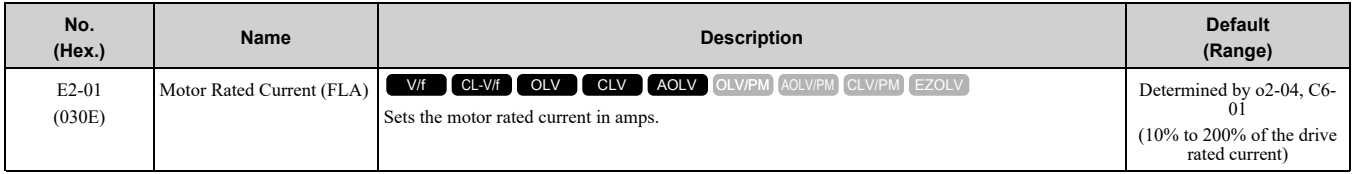

**Note:**

•If *E2-01 < E2-03 [Motor No-Load Current]*, the drive will detect *oPE02 [Parameter Range Setting Error]*.

•When the drive model changes, the display units for this parameter also change.

–0.01 A: models 2004 - 2042, 4002 - 4023

–0.1 A: models 2056 - 2415, 4031 - 4H12

The value set for *E2-01* becomes the reference value for motor protection, the torque limit, and torque control. Enter the motor rated current written on the motor nameplate. Auto-Tuning the drive will automatically set *E2-01* to the value input for "Motor Rated Current".

# ■ **E5-03: PM Motor Rated Current (FLA)**

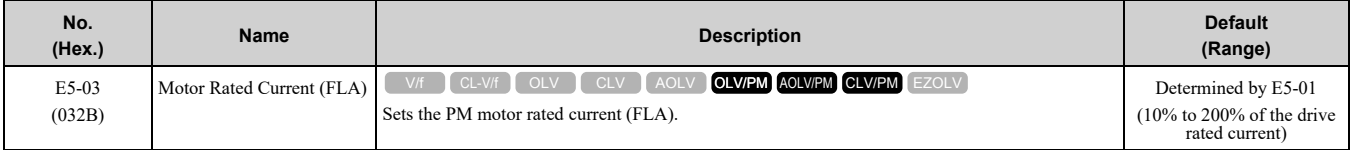

**Note:**

The display units are different for different models: •0.01 A: models 2004 - 2042, 4002 - 4023

•0.1 A: models 2056 - 2415, 4031 - 4H12

The drive automatically sets *E5-03* to the value input for "PM Motor Rated Current" after you do these types of Auto-Tuning:

- Manual Entry w/ Motor Data Sheet
- PM Stationary Auto-Tuning
- Stationary (R Only)
- Rotational (Ld, Lq, R, back-EMF)

# ■ **E9-06: Motor Rated Current (FLA)**

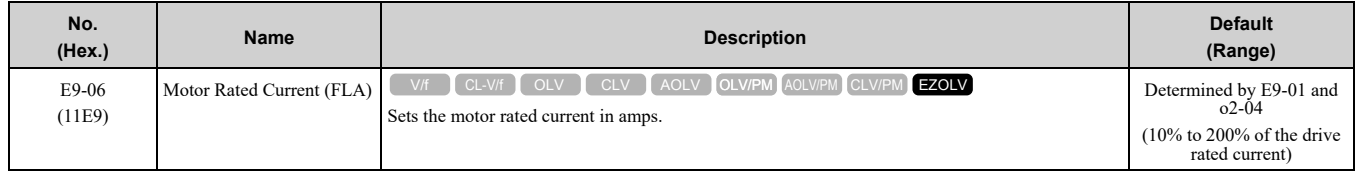

**Note:**

The display units are different for different models:

•0.01 A: models 2004 - 2042, 4002 - 4023 •0.1 A: models 2056 - 2415, 4031 - 4H12

The setting value of *E9-06* is the reference value for motor protection. Enter the motor rated current written on the motor nameplate. Auto-Tuning the drive will automatically set *E9-06* to the value input for "Motor Rated Current".

# ■ **L1-01: Motor Overload (oL1) Protection**

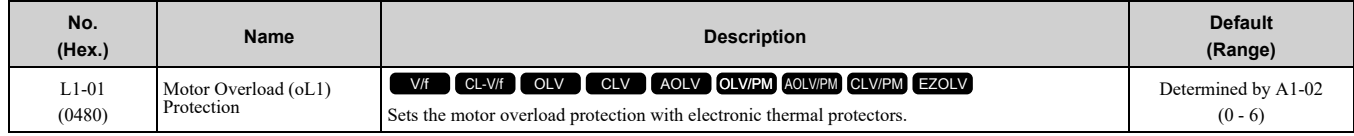

This parameter enables and disables the motor overload protection with electronic thermal protectors.

The cooling capability of the motor changes when the speed control range of the motor changes. Use an electronic thermal protector that aligns with the permitted load characteristics of the motor to select motor protection.

The electronic thermal protector of the drive uses these items to calculate motor overload tolerance and supply overload protection for the motor:

- Output current
- Output frequency
- Motor thermal characteristics
- Time characteristics

If the drive detects motor overload, the drive will trigger an *oL1 [Motor Overload]* and stop the drive output.

Set *H2-01 = 1F [Term M1-M2 Function Selection = Motor Overload Alarm (oL1)]* to set a motor overload alarm. If the motor overload level is more than 90% of the *oL1* detection level, the output terminal activates and triggers an overload alarm.

### **0 : Disable**

Standards [Compliance](#page-226-0)

Standards Compliance

Disable motor protection when motor overload protection is not necessary or when the drive is operating more than one motor.

Refer to [Figure](#page-283-0) 5.25 for an example of the circuit configuration to connect more than one motor to one drive.

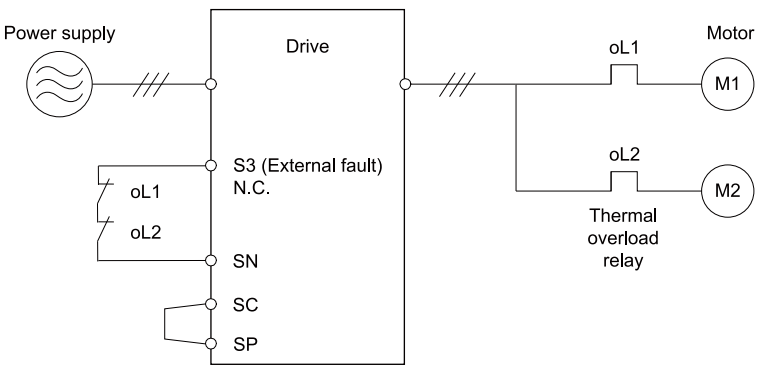

#### **Figure 5.25 Protection Circuit Configuration to Connect More than One Motor to One Drive**

<span id="page-283-0"></span>NOTICE: When you connect more than one motor to one drive or when the motor amp rating is higher than the drive amp rating, set L1-01 =0 [Motor Overload (oL1) Protection = Disabled] and install thermal overload relays for each motor. The *electronic thermal protection of the drive will not function and it can cause damage to the motor.*

### **1 : Variable Torque**

Use this setting for general-purpose motors with a 60 Hz base frequency.

The overload tolerance decreases as motor speed decreases because the cooling fan speed decreases and the ability of the motor to cool decreases in the low speed range.

The overload tolerance characteristics of the motor change the trigger point for the electronic thermal protector. This provides motor overheat protection from low speed to high speed across the full speed range.

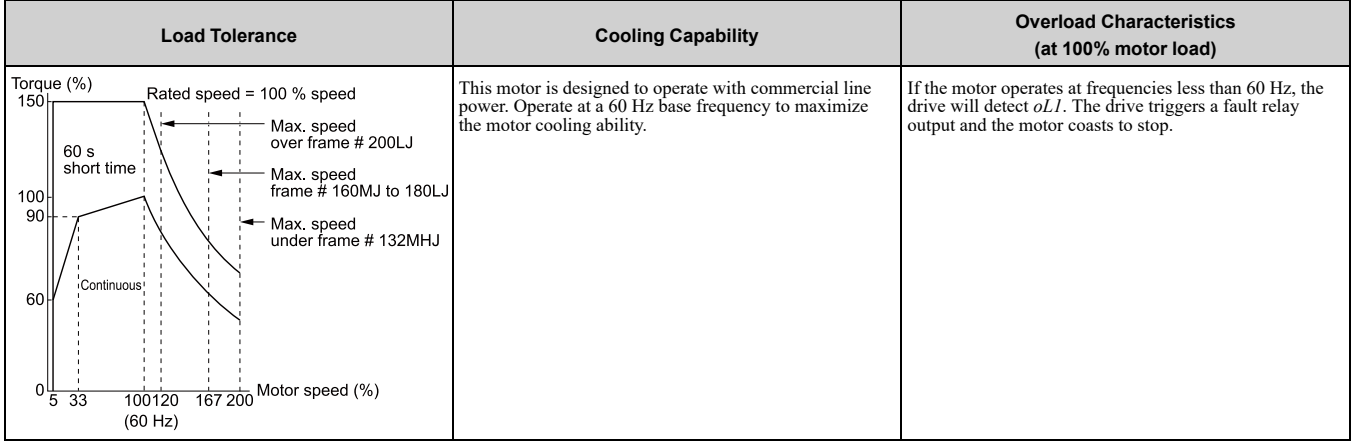

### **2 : Constant Torque 10:1 Speed Range**

Use this setting for drive-dedicated motors with a speed range for constant torque of 1:10.

The speed control for this motor is 10% to 100% when at 100% load. Operating slower than 10% speed at 100% load will cause motor overload.

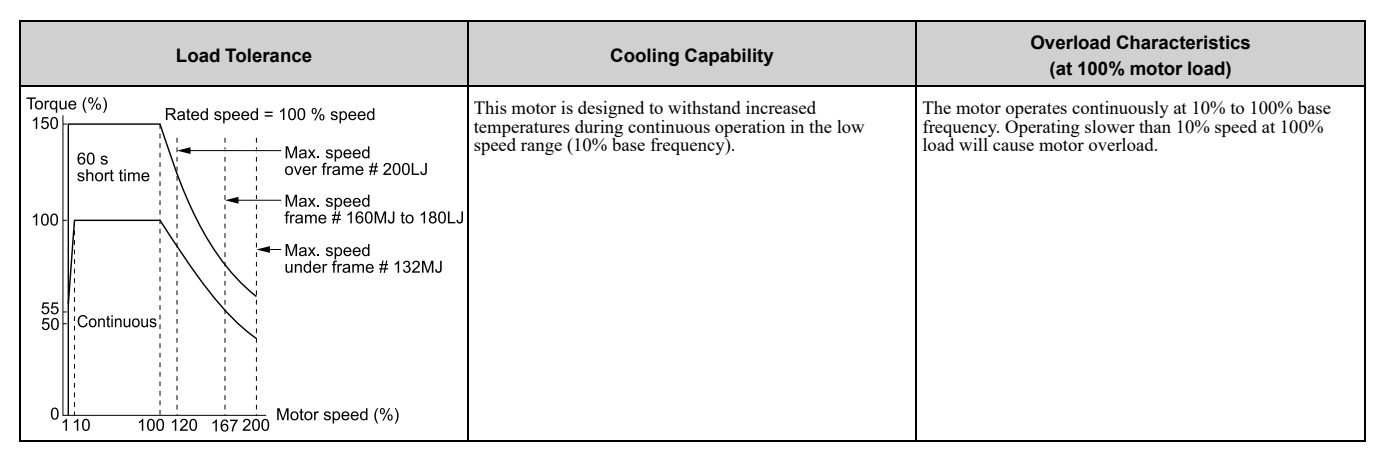

# **3 : Constant Torque 100:1 SpeedRange**

Use this setting for vector motors with a speed range for constant torque of 1:100.

The speed control for this motor is 1% to 100% when at 100% load. Operating slower than 1% speed at 100% load will cause motor overload.

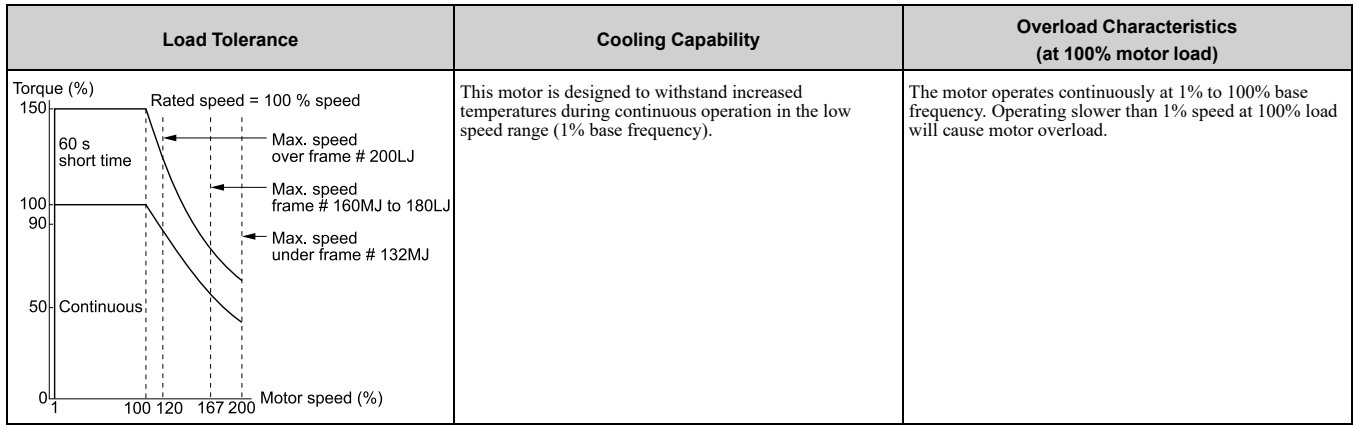

# **4 : PM Variable Torque**

Use this setting for PM motors with derated torque characteristics.

The overload tolerance decreases as motor speed decreases because the cooling fan speed decreases and the ability of the motor to cool decreases in the low speed range.

The overload tolerance characteristics of the motor change the trigger point for the electronic thermal protector. This provides motor overheat protection from low speed to high speed across the full speed range.

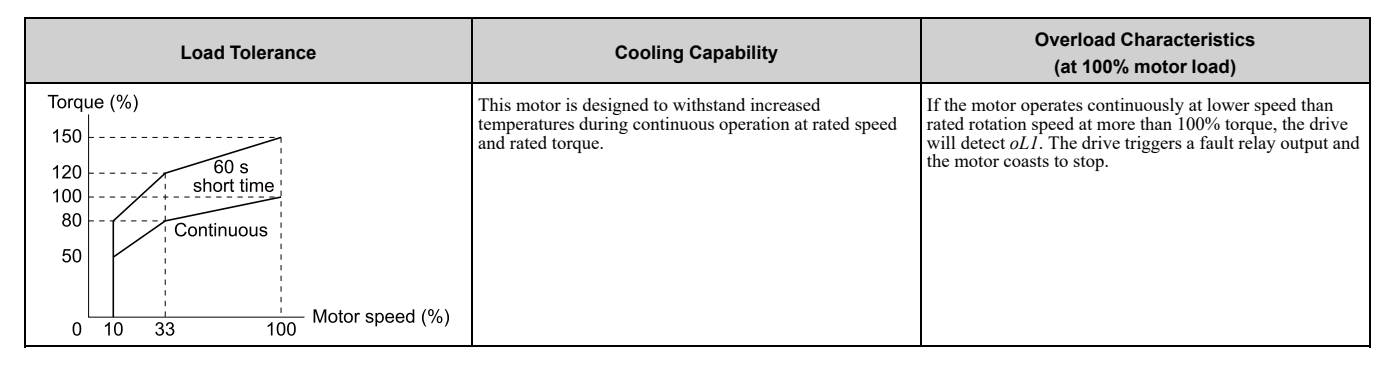

# **5 : PM Constant Torque**

Use this setting with a PM motor for constant torque that has a speed range for constant torque of 1:500. The speed control for this motor is 0.2% to 100% when at 100% load. Operating slower than 0.2% speed at 100% load will cause motor overload.

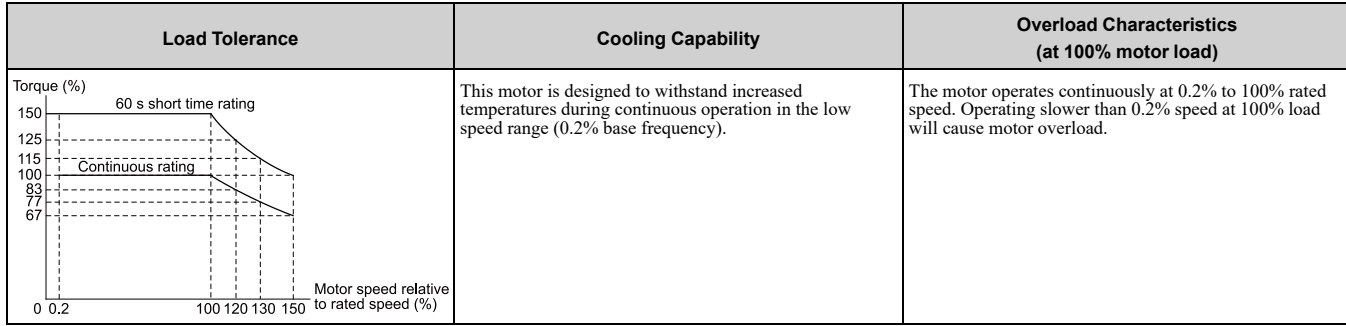

# **6 : Variable Torque (50Hz)**

Use this setting for general-purpose motors with a 50 Hz base frequency.

The overload tolerance decreases as motor speed decreases because the cooling fan speed decreases and the ability of the motor to cool decreases in the low speed range.

The overload tolerance characteristics of the motor change the trigger point for the electronic thermal protector. This provides motor overheat protection from low speed to high speed across the full speed range.

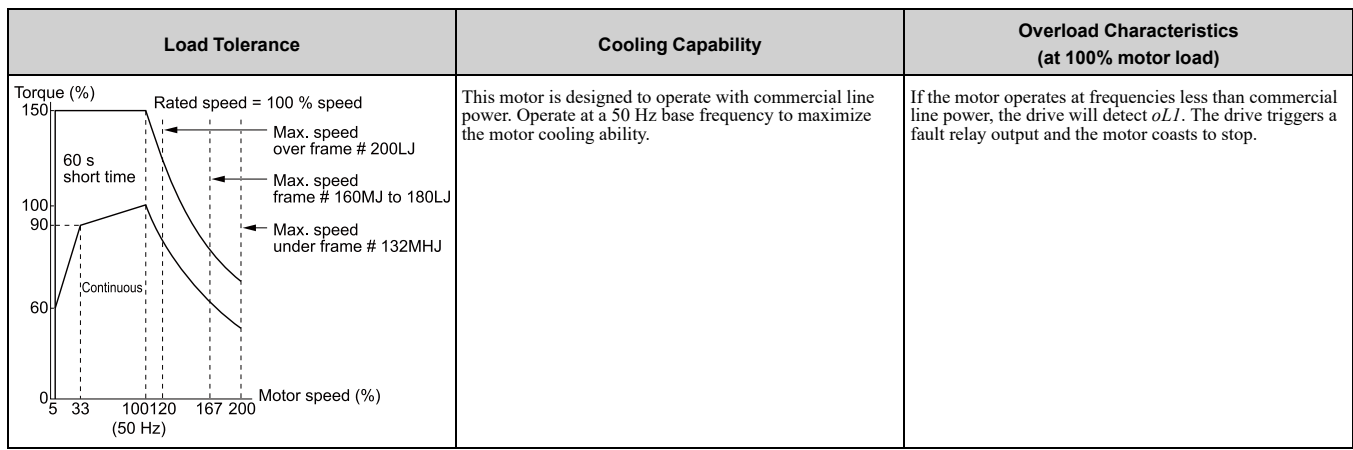

# ■ **L1-02: Motor Overload Protection Time**

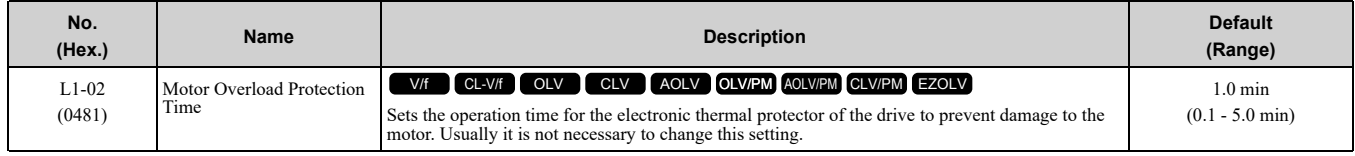

Set the overload tolerance time to the length of time that the motor can operate at 150% load from continuous operation at 100% load.

When the motor operates at 150% load continuously for 1 minute after continuous operation at 100% load (hot start), the default setting triggers the electronic thermal protector.

[Figure](#page-285-0) 5.26 shows an example of the electronic thermal protector operation time. Motor overload protection operates in the range between a cold start and a hot start.

This example shows a general-purpose motor operating at the base frequency with *L1-02* set to 1.0 min.

• Cold start

Shows the motor protection operation time characteristics when the overload occurs immediately after starting operation from a complete stop.

• Hot start

Shows the motor protection operation time characteristics when overload occurs from continuous operation below the motor rated current.

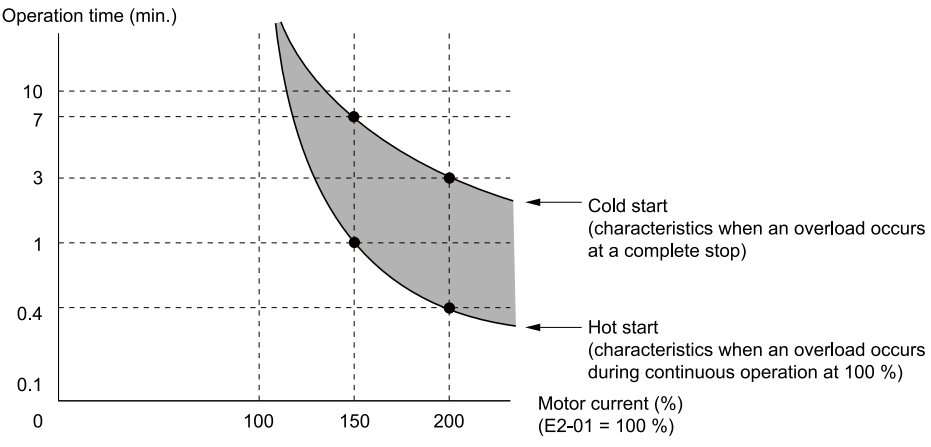

**Figure 5.26 Protection Operation Time for a General-purpose Motor at Rated Output Frequency**

# <span id="page-285-0"></span>■ **L1-03: Motor Thermistor oH Alarm Select**

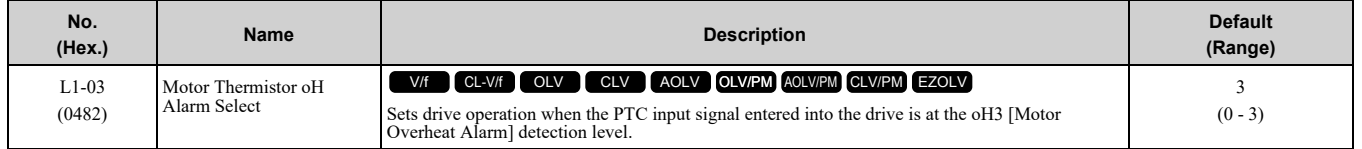

### **0 : Ramp to Stop**

The drive ramps the motor to stop in the deceleration time. Fault relay output terminal MA-MC turns ON, and MB-MC turns OFF.

# **1 : Coast to Stop**

The output turns off and the motor coasts to stop. Fault relay output terminal MA-MC turns ON, and MB-MC turns OFF.

### **2 : Fast Stop (Use C1-09)**

The drive stops the motor in the deceleration time set in *C1-09 [Fast Stop Time]*. Fault relay output terminal MA-MC turns ON, and MB-MC turns OFF.

### **3 : Alarm Only**

The keypad shows *oH3* and the drive continues operation. The output terminal set for *Alarm [H2-01 to H2-03 = 10]* activates.

# ■ **L1-04: Motor Thermistor oH Fault Select**

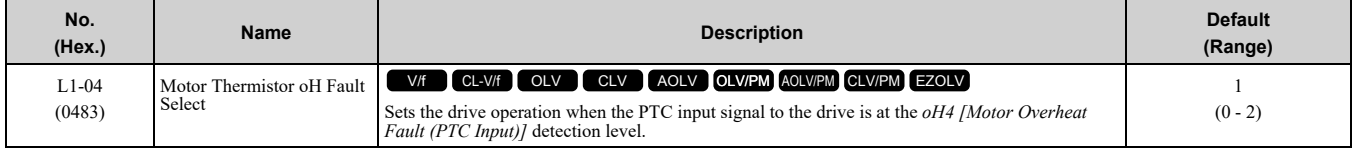

### **0 : Ramp to Stop**

The drive ramps the motor to stop in the deceleration time. Fault relay output terminal MA-MC turns ON, and MB-MC turns OFF.

### **1 : Coast to Stop**

The output turns OFF and the motor coasts to stop. Fault relay output terminal MA-MC turns ON, and MB-MC turns OFF.

### **2 : Fast Stop (Use C1-09)**

The drive stops the motor in the deceleration time set in *C1-09 [Fast Stop Time]*. Fault relay output terminal MA-MC turns ON, and MB-MC turns OFF.

# <span id="page-287-0"></span>**5.5 China RoHS Compliance**

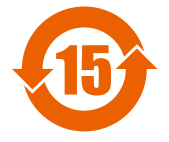

### **Figure 5.27 China RoHS Mark**

The China RoHS mark is displayed on products containing six specified hazardous substances that are in excess of regulatory limits, based on the "Administrative Measures for the Restriction of the Use of Hazardous Substances in Electrical and Electronic Products" and "Marking for the Restricted Use of Hazardous Substances in Electronic and Electrical Products" (SJ/T 11364-2014), which were promulgated on January 26, 2016. The number displayed in the center of the mark indicates the environment-friendly use period (number of years) in which electrical and electronic products that are being produced, sold, or imported to China can be used. The date of manufacture of the electrical and electronic product is the starting date of the environment-friendly use period for the product. The six specified hazardous substances contained in the product will not leak outside of the product during normal use within this period and will have no serious impact on the environment, the human body, or property.

The environment-friendly use period for this product is 15 years. This period is not the product warranty period.

# **Information on Hazardous Substances in This Product**

[Table](#page-287-1) 5.29 shows the details on hazardous substances contained in this product.

#### **Table 5.29 Contents of Hazardous Substances in This Product**

<span id="page-287-1"></span>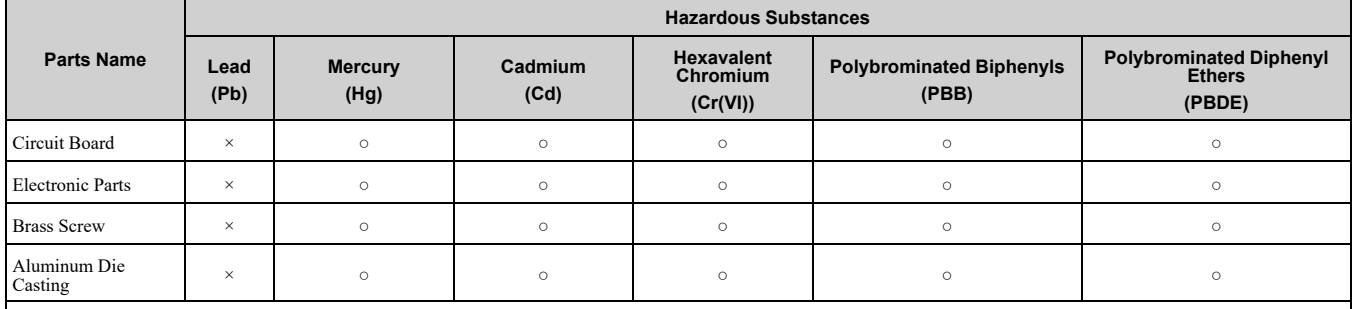

This table has been prepared in accordance with the provisions outlined in SJ/T 11364.

○: Indicates that said hazardous substance contained in all of the homogeneous materials for this part is below or equal to the limit requirement of GB/T 26572. ×: Indicates that said hazardous substance contained in at least one of the homogeneous materials used for this part is above the limit requirement of GB/T 26572. **Note:**

This product complies with EU RoHS directives. In this table, "x" indicates that hazardous substances that are exempt from EU RoHS directives are contained.
## <span id="page-288-0"></span>**5.6** 对应中国**RoHS**指令

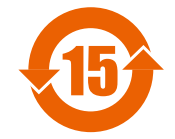

#### 图 **5.28** 中国**RoHS**标志

中国RoHS标志依据2016年1月26日公布的《电器电子产品有害物质限制使用管理办法》,以及《电子电气产品有 害物质限制使用标识要求》(SJ/T 11364-2014)作成。电子电气产品中特定6种有害物质的含量超过规定值时,应 标识此标志。中间的数字为在中国生产销售以及进口的电子电气产品的环保使用期限(年限)。电子电气产品的环 保使用期限从生产日期算起。在期限内,正常使用产品的过程中,不会有特定的6种有害物质外泄进而对环境、人 和财产造成深刻影响。

本产品的环保使用期限为15年。但需要注意的是环保使用期限并非产品的质量保证期限。

## ◆ 本产品中含有有害物质的信息

本产品中所含有害物质的详细信息如表 [5.30](#page-288-1)所示。

#### 表 **5.30** 本产品中有害物质的名称及含量

<span id="page-288-1"></span>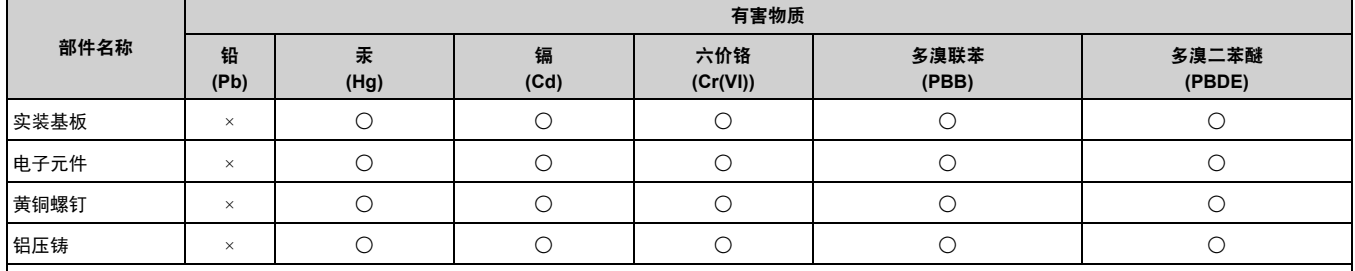

本表格依据SJ/T 11364的规定编制。

○:表示该有害物质在该部件所有均质材料中的含量均在GB/T 26572规定的限量要求以下。

×:表示该有害物质至少在该部件的某一均质材料中的含量超出GB/T 26572规定的限量要求。

(注) 本产品符合欧盟RoHS指令。上表中的"×"表示含有欧盟RoHS指令豁免的有害物质。

## <span id="page-289-0"></span>**5.7 Safe Disable Input**

This section gives precautions to support the Safe Disable input. Contact Yaskawa for more information. The safety function complies with the standards shown in [Table](#page-289-1) 5.31.

<span id="page-289-1"></span>

| <b>Safety Standards</b>  | <b>Unified Standards</b>              |  |  |  |  |  |
|--------------------------|---------------------------------------|--|--|--|--|--|
| <b>Functional Safety</b> | IEC/EN 61508 (SIL3)                   |  |  |  |  |  |
|                          | IEC/EN 62061 (SILCL3)                 |  |  |  |  |  |
|                          | IEC/EN 61800-5-2 (SIL3)               |  |  |  |  |  |
| Machine Safety           | ISO/EN ISO 13849-1:2015 (Cat.3, PL e) |  |  |  |  |  |
| <b>EMC</b>               | IEC/EN 61000-6-7                      |  |  |  |  |  |

**Table 5.31 Applied Safety Standards and Unified Standards**

**Note:**

•SIL = Safety Integrity Level.

•SILCL = SIL Claim Limit.

## ◆ **Safe Disable Specifications**

The Safe Disable input provides the stop function that complies with "Safe Torque Off" as specified by IEC/EN 61800-5-2. The Safe Disable input meets the requirements of EN ISO 13849-1 and IEC/EN 61508. It also has a safety status monitor to detect safety circuit errors.

When you install the drive as a component in a system, you must make sure that the system complies with the applicable safety standards.

Refer to [Table](#page-289-2) 5.32 for safety function specifications.

#### **Table 5.32 Safe Disable Specifications**

<span id="page-289-2"></span>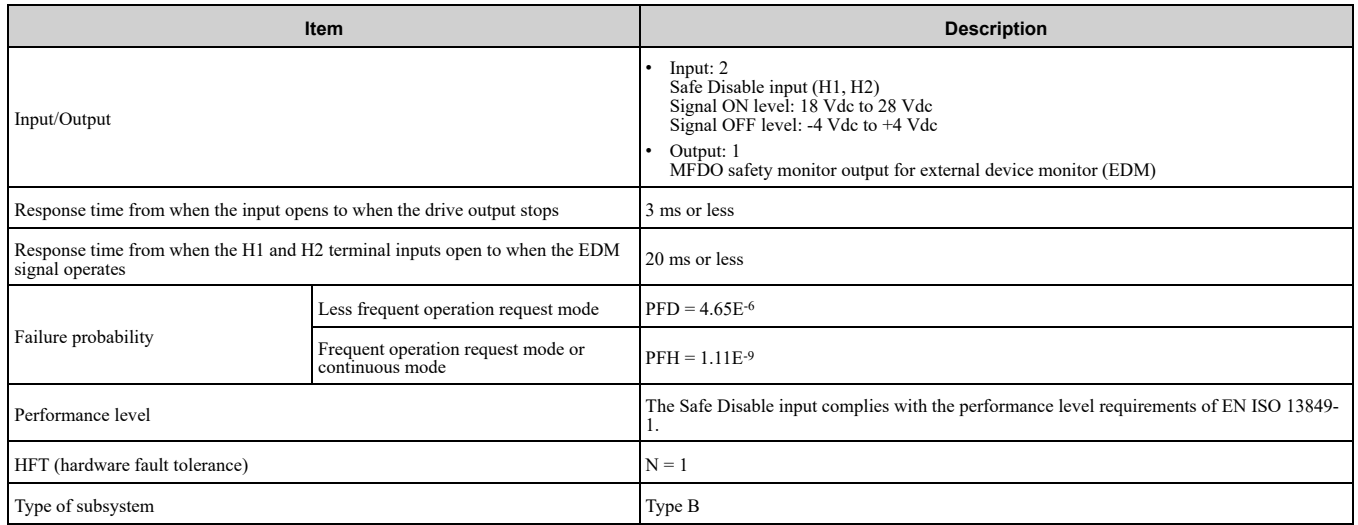

**Note:**

EDM = External Device Monitoring

PFD = Probability of Failure on Demand

PFH = Probability of Dangerous Failure per Hour

## ◆ **Notes**

DANGER! Sudden Movement Hazard. When you use the Safe Disable function in the safety system of a machine, do a full risk assessment for the system to make sure that all parts of the system comply with applicable safety standards. Incorrect *application of the Safe Disable function can cause serious injury or death.*

DANGER! Sudden Movement Hazard. If the output circuit of the drive is damaged and the Safe Disable function turns OFF the drive output to a permanent magnet (PM) motor, the motor can rotate 180 electrical degrees. Prevent damage to equipment and injury to personnel during this condition. Sudden motor movement can cause serious injury or death. It is possible for current to *flow through the motor winding in these conditions.*

DANGER! Electrical Shock Hazard. You cannot depend on the Safe Disable function to prevent electrical shock. Disconnect all power to the drive and wait for the time specified on the warning label before you remove covers. Check the drive for dangerous voltages before servicing or repair work. If you do work on the drive when it is energized and there is no cover over the *electronic circuits, it can cause serious injury or death.*

WARNING! Sudden Movement Hazard. Although the Safe Disable function is in operation, gravity or other external forces in the vertical axis can move the motor. Incorrect application of the Safe Disable function can cause serious injury or death.

WARNING! Sudden Movement Hazard. Do not use the drive output signals to control external holding brakes or dynamic brakes for functional safety. Use a system that conforms to the functional safety requirements. Incorrect application of the Safe Disable function can cause serious injury or death. Systems that use drive output signals (including EDM) for safety are not safe *because drive output signals are not safety components.*

WARNING! Sudden Movement Hazard. Connect the Safe Disable inputs to the devices as specified by the safety requirements. *If you connect the Safe Disable inputs incorrectly, it can cause serious injury or death.*

WARNING! Sudden Movement Hazard. To use the Safe Disable inputs, remove the iumpers between terminals H1-HC and H2-*HC. If the Safe Disable circuit does not work correctly, it can cause serious injury or death.*

WARNING! Sudden Movement Hazard. When you clear the Safe Disable input, make sure that the Safe Disable Monitor output operates correctly as the specification for Safe Disable function. If the Safe Disable circuit does not operate correctly, it can *cause serious injury or death.*

WARNING! Sudden Movement Hazard. Regularly examine the Safe Disable input and all other safety features. A system that *does not operate correctly can cause serious injury or death.*

WARNING! Sudden Movement Hazard. Only let approved personnel who know about the drive, instruction manual, and safety standards wire, examine, and maintain the Safe Disable input. If personnel are not approved, it can cause serious injury or *death.*

WARNING! Sudden Movement Hazard. Only use the Safe Disable Monitor (multi-function output terminal set to the EDM function) to monitor the Safe Disable status or to find a malfunction in the Safe Disable inputs. The monitor output is not a safety *output. If you use the Safe Disable Monitor incorrectly, it can cause death or serious injury.*

**Note:**

- •When you use a drive with a built in safety function, you must replace it 10 years after first use.
- •A maximum of 3 ms will elapse from when terminals H1 or H2 shut off until the drive switches to the "Safe Torque Off" status. Set the OFF status for terminals H1 and H2 to hold for at least 3 ms. The drive may not be able to switch to the "Safe Torque Off" status if terminals H1 and H2 are only open for less than 3 ms.

## ◆ **Using the Safe Disable Function**

#### ■ **Safe Disable Circuit**

The Safe Disable circuit has two isolated channels (terminals H1 and H2) that stop the output transistors. The input can use the internal power supply of the drive.

Set the EDM function to one of the MFDO terminals *[H2-xx*  $=$  *21 or 121]* to monitor the status of the Safe Disable function. This is the "Safe Disable monitor output function".

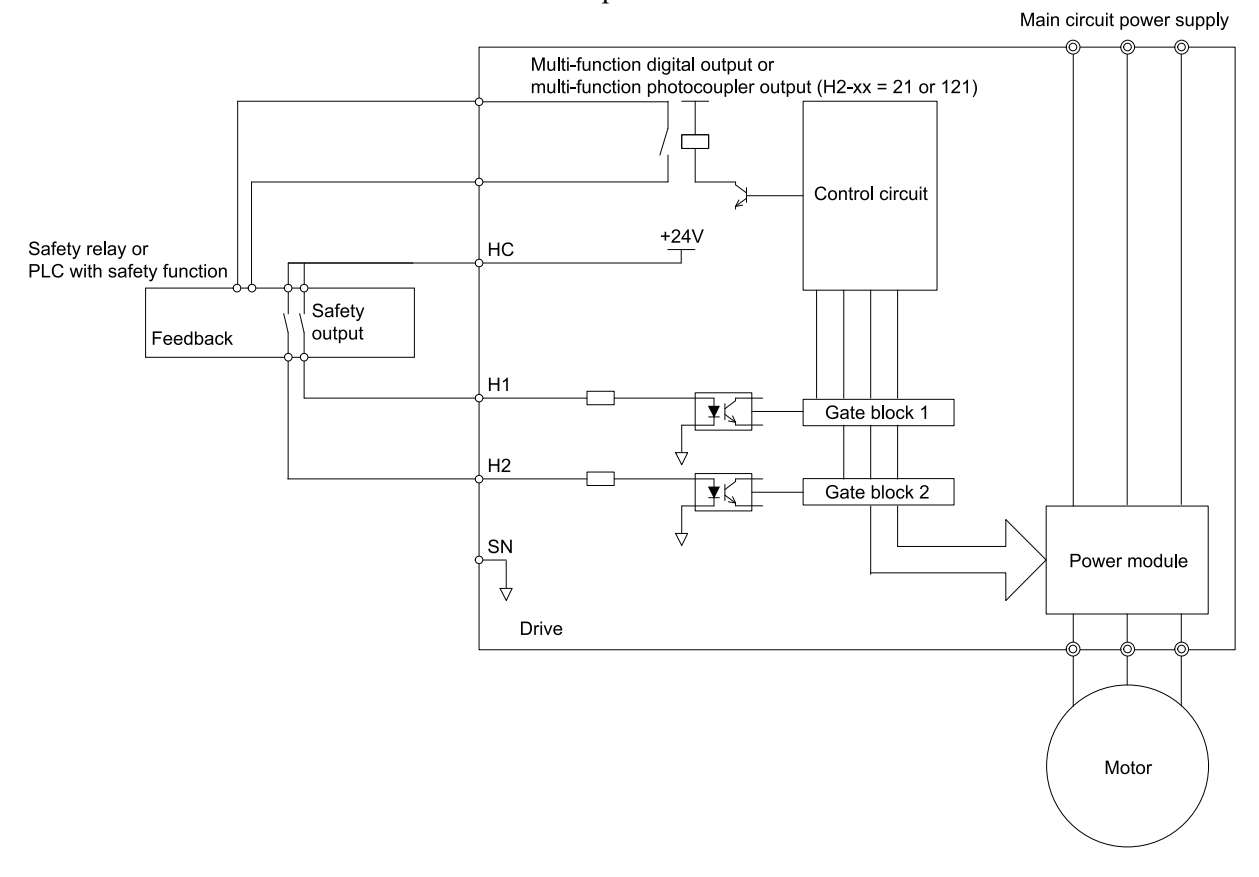

**Figure 5.29 Safe Disable Function Wiring Example**

## ■ **Connect Safe Disable Input Contacts to Multiple Drives**

#### **To Use the Drive Internal Power Supply**

[Figure](#page-291-0) 5.30 shows an example of how to connect Safe Disable contacts.

From the terminals HC-SN of drive 1, supply the power for the Safe Disable function for the applicable drives. These conditions limit the number of units to connect:

- Internal power supply capacity
- Number of MFDIs used
- Supply current to the external sensors

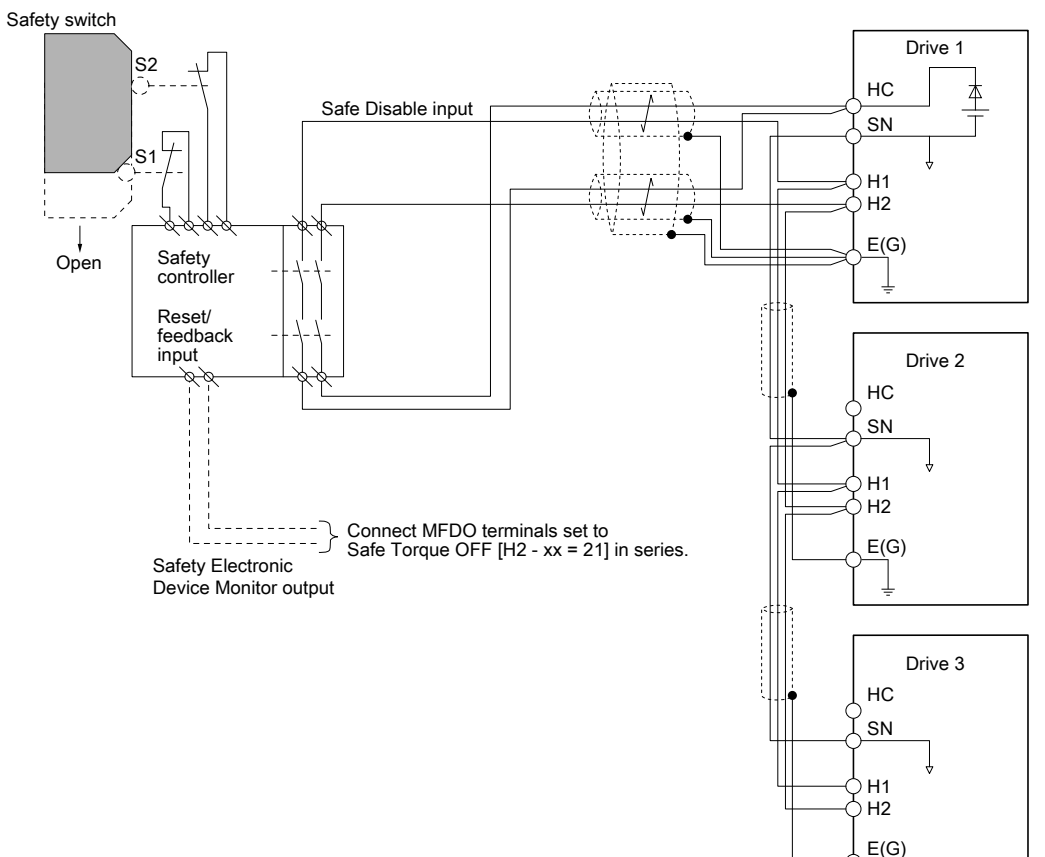

**Figure 5.30 Connection Example to Use the Internal Power Supply**

#### <span id="page-291-0"></span>**To Use 24 V External Power Supply**

[Figure](#page-292-0) 5.31 shows an example of how to connect Safe Disable contacts. These conditions limit the number of units to connect:

- External power supply capacity
- Number of MFDIs used
- Supply current to the external sensors

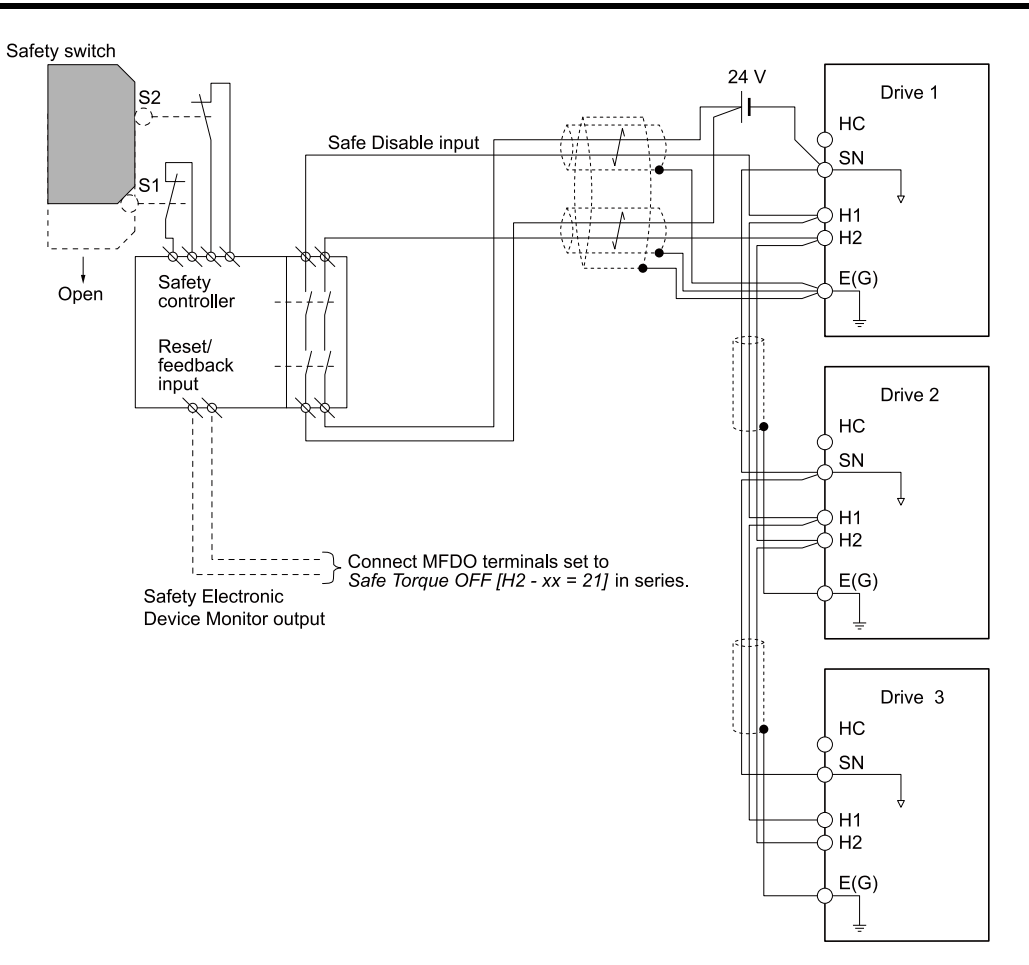

**Figure 5.31 Connection Example to Use 24 V External Power Supply**

#### <span id="page-292-0"></span>**The Number of Possible Units to Connect**

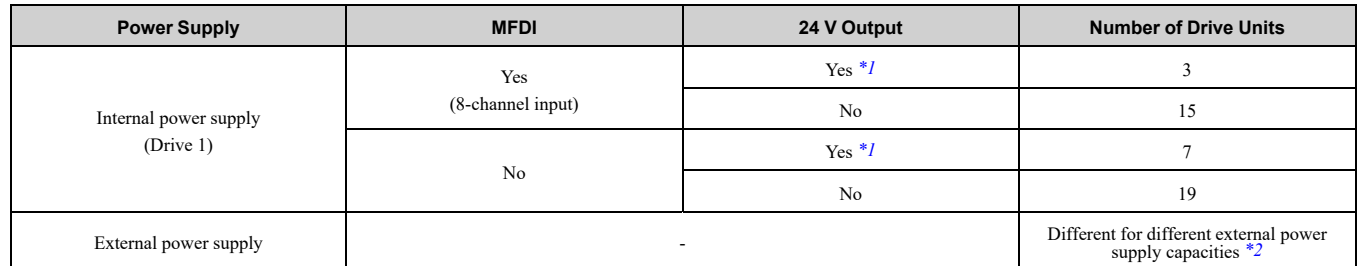

<span id="page-292-1"></span>\*1 This is when you use a maximum of 150 mA.

<span id="page-292-2"></span>\*2 24 V, 12 mA is necessary for each drive.

Use the this formula to calculate the number of units to connect:

$$
n = (I_{\text{Omax}} - I_{\text{MFDI}} \times n_{\text{MFDI}} - I_{\text{sensor}}) / I_{\text{safety}}
$$

- n: Number of units to connect
- Io<sub>max</sub>: Maximum current that can be supplied from the power supply (234 mA for the internal power supply)
- $I_{\text{MFDI}}$ : Current consumed per MFDI (6 mA)
- n<sub>MFDI</sub>: Maximum number of MFDIs that can be activated at the same time (maximum of 8-channel)
- Isensor: Current externally supplied for sensor power supply (maximum of 150 mA)
- I<sub>safety</sub>: Current consumed by Safe Disable terminals H1 and H2 (12 mA) **Note:**

Round the values off to the first decimal place.

## ■ **Enabling and Disabling the Drive Output ("Safe Torque Off")**

Refer to [Figure](#page-293-0) 5.32 for an example of drive operation when the drive changes from "Safe Torque Off" status to usual operation.

#### 5.7 Safe [Disable](#page-289-0) Input

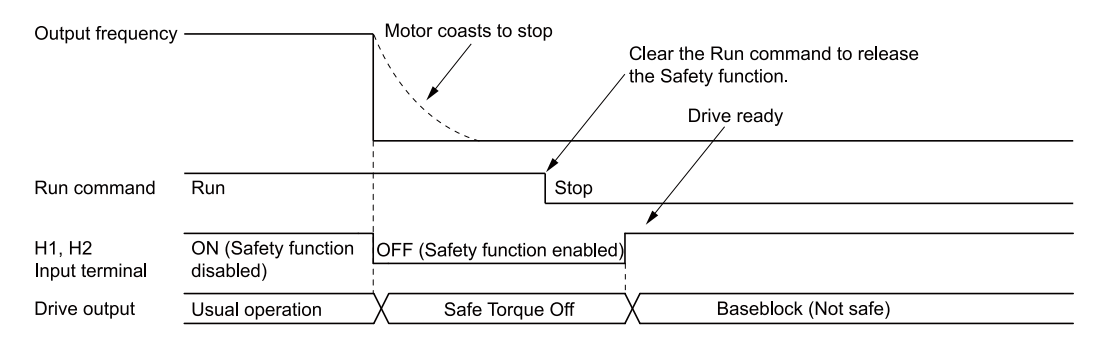

**Figure 5.32 Safe Disable Operation**

#### <span id="page-293-0"></span>**Switching from Usual Operation to "Safe Torque Off"**

Turn OFF (open) safety input terminal H1 or H2 to enable the Safe Disable function. When the Safe Disable function is enabled while the motor is operating, the drive output and motor torque turn off and the motor always coasts to stop. The *b1-03 [Stopping Method Selection]* setting does not have an effect on the stopping method.

The "Safe Torque Off" status is only possible with the Safe Disable function. Clear the Run command to stop the drive. Turning off drive output (a baseblock condition)  $\neq$  "Safe Torque Off".

#### **Note:**

- •When it is necessary to ramp to stop the motor, do not turn off terminals H1 and H2 until the motor fully stops. This will prevent the motor from coasting to stop during usual operation.
- •A maximum of 3 ms will elapse from when terminals H1 or H2 shut off until the drive switches to the "Safe Torque Off" status. Set the OFF status for terminals H1 and H2 to hold for at least 3 ms. The drive may not be able to switch to the "Safe Torque Off" status if terminals H1 and H2 are only open for less than 3 ms.

#### **Going from "Safe Torque Off" to Usual Operation**

The safety input will only release when there is no Run command.

• During Stop

When the Safe Disable function is triggered during stop, close the circuit between terminals H1-HC and H2-HC to disable "Safe Torque Off". Enter the Run command after the drive stops correctly.

• During Run

If you trigger the Safe Disable function during run, clear the Run command, then close the circuit between terminals H1-HC and H2-HC to disable "Safe Torque Off". Enter the Stop command, then enter the Run command when terminals H1 and H2 are activated.

## ■ **Safe Disable Monitor Output Function and Keypad Display**

Refer to [Table](#page-293-1) 5.33 for information about the relation between the input channel status, Safety monitor output status, and drive output status.

<span id="page-293-1"></span>

|                             | $Input 1 (H1-HC)$                        | ON (Close the circuit)   | OFF (Open)                    | ON (Close the circuit)               | OFF (Open)             |  |
|-----------------------------|------------------------------------------|--------------------------|-------------------------------|--------------------------------------|------------------------|--|
| <b>Input Channel Status</b> | Input $2(H2-HC)$                         | ON (Close the circuit)   | <b>ON (Close the circuit)</b> | OFF (Open)                           | OFF (Open)             |  |
| <b>MFDO Terminal</b>        | <b>MFDO Terminal</b><br>$(H2-xx = 21)$   | <b>OFF</b>               | <b>OFF</b>                    | <b>OFF</b>                           | ON                     |  |
| $(H2-xx = 21)$              | <b>MFDO Terminal</b><br>$(H2-xx = 121)$  | <b>ON</b>                | ON                            | <b>ON</b>                            | <b>OFF</b>             |  |
| Drive Output Status         |                                          | Baseblock (Drive ready)  | Safety status (STo)           | Safety status (STo)                  | Safety status (STo)    |  |
| Keypad Display              |                                          | Normally displayed       | SToF (Flashing)               | SToF (Flashing)                      | STo (Flashing)         |  |
|                             | LED Status Ring                          | Ready: Illuminated       | ALM/ERR: Flashing             | ALM/ERR: Flashing<br>Ready: Flashing |                        |  |
|                             | <b>MEMOBUS</b> Register<br>$0020$ (Hex.) | bit $C: 0$<br>bit $D: 0$ | bit C: 1<br>bit $D: 0$        | bit $C: 1$<br>bit $D: 0$             | bit $C: 0$<br>bit D: 1 |  |

**Table 5.33 Safe Disable Input and External Device Monitor (EDM) Terminal Status**

#### **Safety Function Status Monitor**

The drive Safety monitor output sends a feedback signal about the status of the Safety function. The Safety monitor output is one of the possible settings available for the MFDO terminals. If there is damage to the Safe Disable circuit, a controller (PLC or safety relay) must read this signal as an input signal to hold the "Safe Torque Off" status. This will help verify the condition of the safety circuit. Refer to the manual for the safety device for more information about the Safety function.

You can use the MFDO function settings to switch the polarity of the Safety monitor output signal. Refer to [Table](#page-293-1) [5.33](#page-293-1) for setting instructions.

#### **Keypad Display**

If the two input channels are OFF (Open), the keypad will flash *STo [Safe Torque OFF]*.

If there is damage to the Safe disable circuit or the drive, the keypad will flash *SToF [Safe Torque OFF*

*Hardware]* when one input channel is OFF (Open) and the other is ON (Close the circuit). When you use the Safe disable circuit correctly, the keypad will not show *SToF*.

If there is damage to the drive, the keypad will show *SCF [Safety Circuit Fault]* when the drive detects a fault in the Safe disable circuit. Refer to the chapter on Troubleshooting for more information.

## ■ **Validating the Safe Disable Function**

After you replace parts or do maintenance on the drive, first complete all necessary wiring to start the drive, then test the Safe Disable input with these steps. Keep a record of the test results.

**Note:**

This validation should be performed at least once every three months in order to guarantee the specification values of the safety parameters.

- 1. When the two input channels are OFF (Open), make sure that the keypad flashes *STo [Safe Torque OFF]*, and make sure that the motor is not running.
- 2. Monitor the ON/OFF status of the input channels and make sure that MFDO set to the EDM function operates as shown in Table 5.33.

If one or more of these items are true, the ON/OFF status of the MFDO may not display correctly on the keypad:

- Incorrect parameter settings.
- A problem with an external device.
- The external wiring has a short circuit or is disconnected.
- There is damage to the device.

Find the cause and repair the problem to correctly display the status.

3. Make sure that the EDM signal operates during usual operation as shown in [Table](#page-293-1) 5.33.

# **Network Communications**

<span id="page-296-0"></span>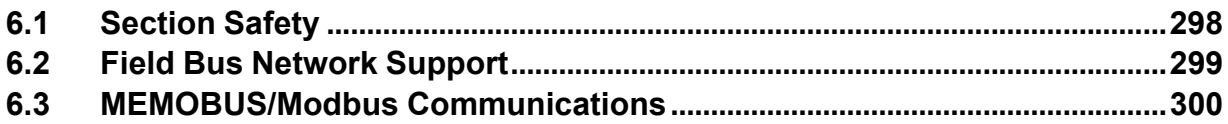

## <span id="page-297-0"></span>**6.1 Section Safety**

## **ADANGER**

#### **Do not ignore the safety messages in this manual.**

If you ignore the safety messages in this manual, it will cause serious injury or death. The manufacturer is not responsible for injuries or damage to equipment.

## <span id="page-298-0"></span>**6.2 Field Bus Network Support**

You can use the PLC to control and monitor the drive through the network. The drive has a standard RS-485 interface (MEMOBUS/Modbus communications). Install a separately sold communication option on the drive to support other network communications.

## ◆ **Available Communication Options**

Refer to for the fieldbus networks that are compatible with the drive. Contact Yaskawa or your nearest sales representative to order a communication option.

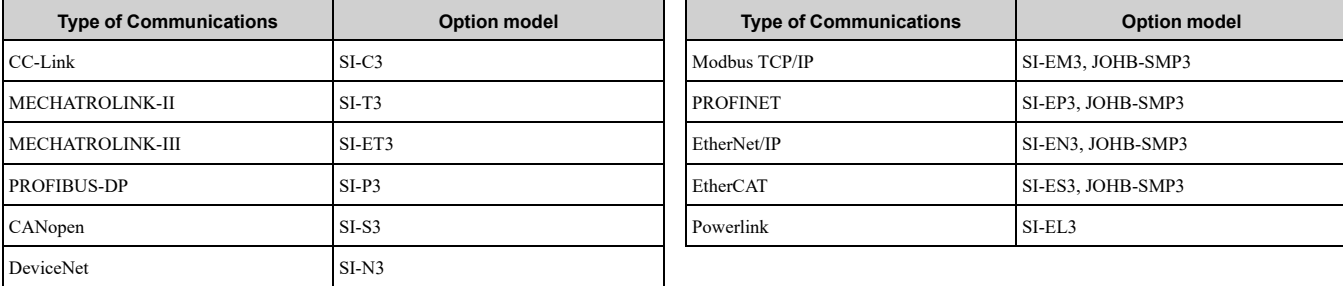

#### **Table 6.1 Available Fieldbus Network**

## <span id="page-299-0"></span>**6.3 MEMOBUS/Modbus Communications**

This section gives detailed information about the parameters, error codes and communication procedures for MEMOBUS/Modbus communications.

## ◆ **Configure Master/Slave**

You can use the MEMOBUS/Modbus protocol for serial communication with programmable controllers (PLC). The MEMOBUS/Modbus communication uses one master (PLC) and a maximum of 31 slave drives. Serial communications usually starts with a signal from the master to the slave drives.

A slave drive that receives a command from the master does the specified function and then sends a response back to the master. You must set the address number for each slave drive before you start signal communications to make sure that the master uses the correct address numbers.

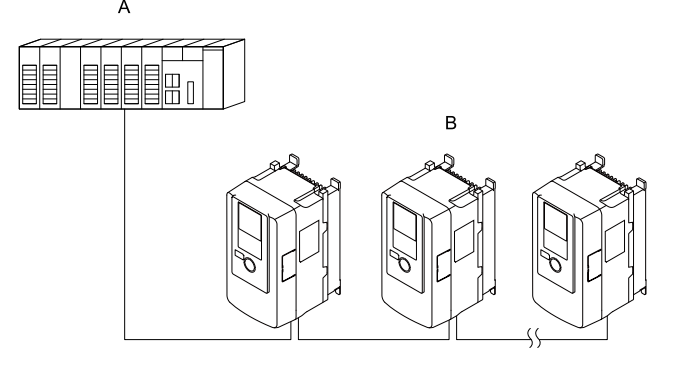

**A - Master (PLC) B - Slave (drive)**

**Figure 6.1 PLC and Drive Connection Example**

## ◆ **Communication Specifications**

[Table](#page-299-1) 6.2 lists the specifications for the MEMOBUS/Modbus communications.

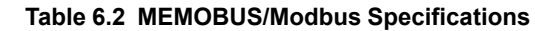

<span id="page-299-1"></span>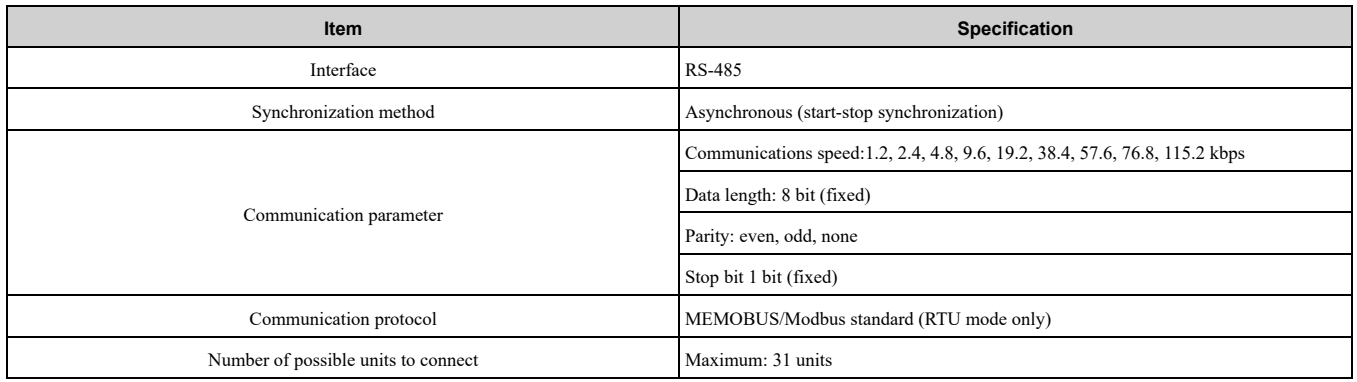

## ◆ **Communication with the PLC**

This section gives information about the settings for the termination resistor and how to connect to MEMOBUS/ Modbus communications. MEMOBUS/Modbus communications uses an RS-485 interface (2-wire sequence).

## ■ **Connect Communications Cable**

Use this procedure to start communication between the PLC and drive.

1. De-energize the drive then connect the communications cable to the PLC and the drive. The drive uses terminal TB4 for MEMOBUS/Modbus communications.

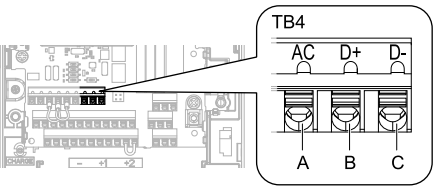

#### **A - Terminal AC: Shield ground**

**B - Terminal D+: Communication input/output (+)**

**C - Terminal D-: Communication input/output (-)**

#### **Figure 6.2 Communications Cable Connection Terminal (TB4)**

#### **Note:**

Isolate the communications wiring from the main circuit wiring and other high-power wiring Use shielded wires for the communications wiring and connect cable sheaths to the ground terminal of the drive. Incorrect wiring procedures could cause drive malfunction because of electrical interference.

- 2. Install the termination resistor on the network termination slave drive. Set DIP switch S2 to the ON position to enable the termination resistor on the drive.
- 3. Energize the drive.
- 4. Use the drive keypad to set the necessary communications parameters *H5-01 to H5-12*.
	- *H5-01 [Drive Node Address]*
	- *H5-02 [Communication Speed Selection]*
	- *H5-03 [Communication Parity Selection]*
	- *H5-04 [Communication Error Stop Method]*
	- *H5-05 [Comm Fault Detection Selection]*
	- *H5-06 [Drive Transmit Wait Time]*
	- *H5-09 [CE Detection Time]*
	- *H5-10 [Modbus Register 0025H Unit Sel]*
	- *H5-11 [Comm ENTER Command Mode]*
	- *H5-12 [Run Command Method Selection]*
- 5. De-energize the drive and wait for the keypad display to turn off.
- 6. Energize the drive.

The drive is prepared to start communication with the PLC.

#### ■ **Set the Termination Resistor**

You must enable the termination resistor on the slave terminal of the drive to use MEMOBUS/Modbus communications. Use DIP switch S2 on the terminal block to enable and disable the built-in termination resistor. Refer to [Figure](#page-300-0) 6.3 for an example of how to set DIP switch S2. Use the tip of a tweezers or a jig with a tip width of 0.8 mm (0.03 in) to set the DIP switch. When you install the drive at the end of the communication line, set DIP switch S2 to ON. Set DIP switch S2 to OFF on all other drives.

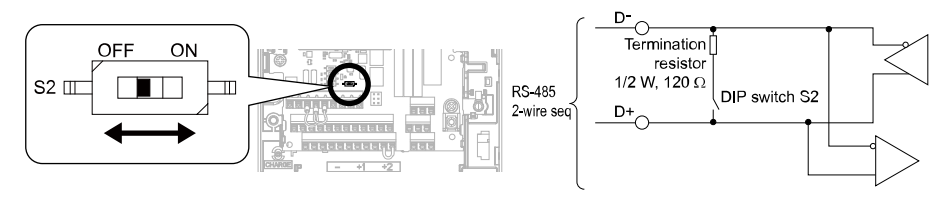

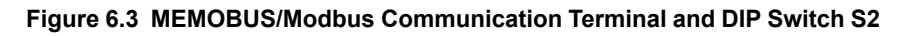

#### <span id="page-300-0"></span>■ **Wiring Diagram for More than One Drive**

[Figure](#page-301-0) 6.4 shows how to wire more than one connected drive with using MEMOBUS/Modbus communications.

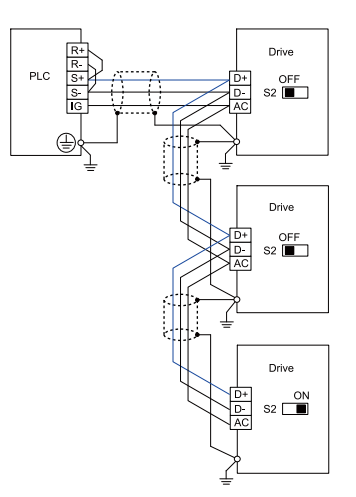

#### **Figure 6.4 Wiring Diagram for More than One Drive**

<span id="page-301-0"></span>**Note:**

Set DIP switch S2 to the ON position on the last drive of the MEMOBUS/Modbus communication network to enable the termination resistor.

## ◆ **MEMOBUS/Modbus Drive Operations**

Drive parameters will apply to the settings when the drive is running during MEMOBUS/Modbus communications. This section gives information about the available functions and their related parameters.

#### ■ **Executable Functions**

A PLC can do these operations with MEMOBUS/Modbus communications. Parameter settings (except *H5-xx*) do not have an effect on the availability of these operations.

- Monitor the drive status and operate the drive
- Set and view parameters
- Fault Reset
- Multi-function input setting (The input command from MEMOBUS/Modbus communications and MFDI terminals (S1 to S8) are linked by a logical OR operation.)

## ■ **Drive Control**

Select the external command that sets the frequency references and motor run/stop with MEMOBUS/Modbus communications. Use the information in [Table](#page-301-1) 6.3 to set the parameters as specified by the application.

<span id="page-301-1"></span>

| <b>LOCAL Control Selected</b> | No.     | <b>Name</b>                     | <b>Setting Value</b>              |  |
|-------------------------------|---------|---------------------------------|-----------------------------------|--|
|                               | $b1-01$ | Frequency Reference Selection 1 | 2 [Memobus/Modbus Communications] |  |
| External reference 1          | $h1-02$ | Run Command Selection 1         | 2 [Memobus/Modbus Communications] |  |
|                               | $h1-15$ | Frequency Reference Selection 2 | 2 [Memobus/Modbus Communications] |  |
| External reference 2          | $b1-16$ | Run Command Selection 2         | 2 [Memobus/Modbus Communications] |  |

**Table 6.3 Necessary Parameter Settings for Drive Control from MEMOBUS/Modbus**

For more information about operation mode selection, refer to *[Frequency Reference Selection 1]* and *b1-02 [Run Command Selection 1]*. Refer to *H1-xx = 2 [MFDI Function Select = External Reference 1/2 Selection]* for more information about external commands.

## ◆ **Communications Timing**

To prevent overrun of the slave side, the master cannot send a message to the same drive for a selected length of time.

To prevent overrun of the master side, the slave cannot send a response message to the master for a selected length of time.

This section gives information about message timing.

## ■ **Command Message from Master to Slave**

To prevent data loss and overrun, after the master receives a message from the slave, the master cannot send the same type of command message to the same slave for a selected length of time. The minimum wait time is different for each type of message. Refer to [Table](#page-302-0) 6.4 to find the minimum wait times.

<span id="page-302-0"></span>

| <b>Command Type</b> | Example                                                                                                    | <b>Minimum Wait Time</b>       |
|---------------------|----------------------------------------------------------------------------------------------------|--------------------------------|
|                     | Operation commands (Run command, stop command)<br>I/O settings<br>Reading the motor and parameter setting values | $5 \text{ ms}$ */              |
|                     | Writing a parameter                                                                                              | $50 \text{ ms} \cdot l$        |
|                     | Writing of modified data with the Enter command                                                                  | $3 \text{ to } 5 \text{ s}$ */ |

**Table 6.4 Minimum Wait Time to Send a Message**

<span id="page-302-1"></span>\*1 When the drive receives a message in the minimum wait time, it does command type 1 and sends a response message. If the drive receives command type 2 or command type 3 messages in the minimum wait time, it will trigger a communications error or the drive will ignore the command.

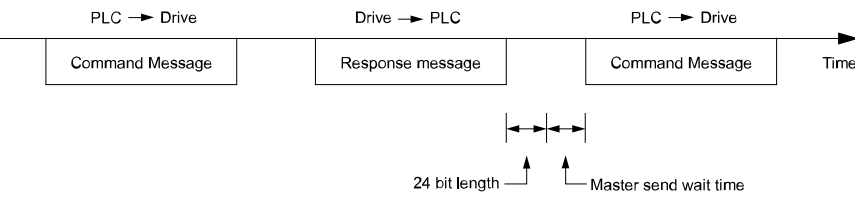

#### **Figure 6.5 Minimum Wait Time to Send a Message**

You must set the timer in the master to measure the length of time for the slave to respond to the master. If you set the timer, but the slave does not send a response message in a specified length of time, the master will send the message again.

#### ■ **Response Message from Slave**

The slave receives the command message from the master then processes the data it received. The slave then waits for the time set in *H5-06 [Drive Transmit Wait Time]* then sends a response message to the master. If overrun occurs on the master, increase the wait time set in *H5-06*.

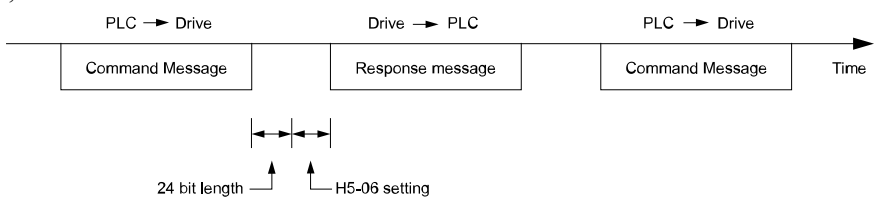

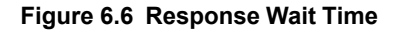

#### ◆ **Message Format**

#### ■ **Communication Message Description**

<span id="page-302-2"></span>In MEMOBUS/Modbus communications, the master sends commands to the slave, then the slave responds. The master and slave send their messages in the configuration in [Figure](#page-302-2) 6.7. The length of the data changes when the description of the command (function) changes.

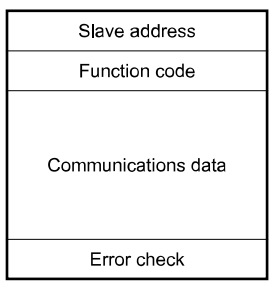

**Figure 6.7 Message Format**

#### ■ **Slave Address**

Set the slave address of the drive to 00 to FF (Hex.). When the slave address is 00 (Hex), the master sends the command and all slaves receive the command.

The slave will not send a response message to the master.

#### ■ **Function Code**

There are five function codes that set commands. [Table](#page-303-0) 6.5 shows the different codes.

<span id="page-303-0"></span>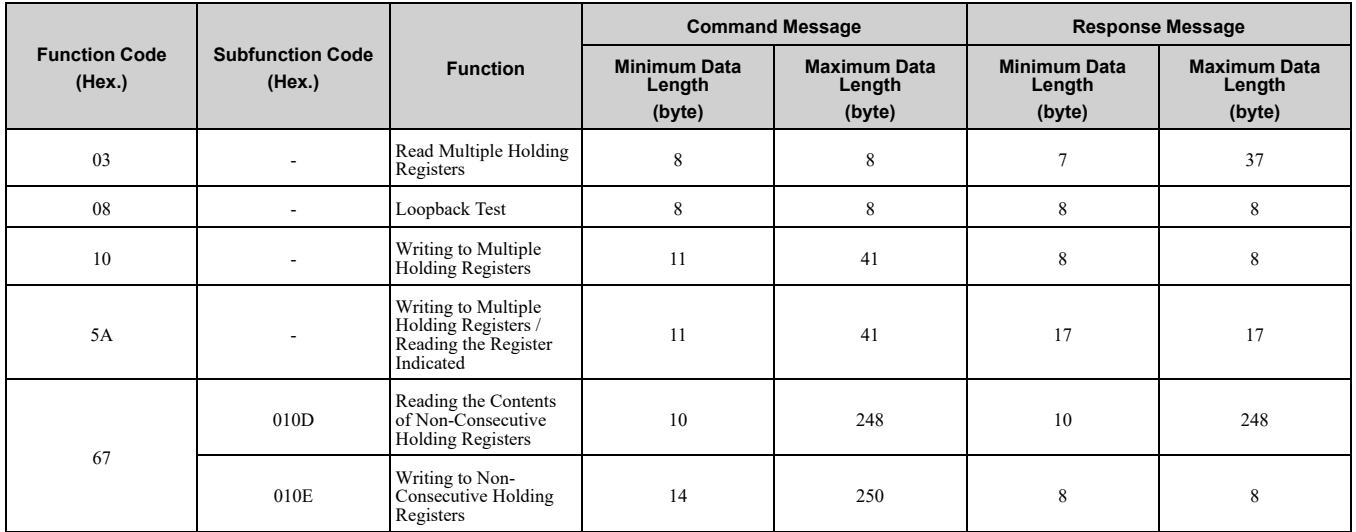

#### **Table 6.5 Function Codes**

#### ■ **Communications** Data

Communications data is a series of data that uses the combination of the communications register number and the data for these registers. The data length changes when the description of the command changes. For a loopback test, it switches to test code.

The communications register for the drive has a 2-byte length. Data that is written to the register for the drive is usually 2 bytes. Register data that is read from the drive is also 2 bytes.

## ■ **Error Check**

Error check uses the CRC-16 method to detect transmission errors. Use the procedure in this section to calculate CRC-16.

#### **Command Data**

When the drive receives data, it will make sure that there are no errors in the data. The drive uses the procedure below to calculate CRC-16, then the drive compares that data with the CRC-16 value in the message. If the CRC-16 values do not agree, the drive will not execute a command message.

When you calculate CRC-16 in MEMOBUS/Modbus communications, make sure that you set the start value as FFFF (Hex.). All 16 bits must be 1.

Use this procedure to calculate CRC-16:

- 1. Make sure that the start value is FFFF (Hex.).
- 2. Calculate the FFFF (Hex.) start value and the XOR of the slave address (exclusive OR).
- 3. Move the step 2 results one column to the right. Do this shift until the carry bit is 1.
- 4. When the carry bit is 1, calculate XOR via the result from the above step 3 and A001 (Hex.).
- 5. Do steps 3 and 4 until the 8th shift to the right.
- 6. Use the result of step 5 to calculate the XOR and the data of the following messages (function code, register address, data). Do steps 3 to 5 until the last data, then calculate.
- 7. The result of the last right shift or the value of the last XOR calculation is the result for CRC-16.

[Table](#page-304-0) 6.6 lists examples of the CRC-16 calculation of slave address 02 (Hex.) and function code 03 (Hex.). The calculated results of CRC-16 for this section is D140 (Hex.).

**Note:**

The calculation example only gives information about some error checks with CRC-16. The drive will do the same error checks for the next data.

<span id="page-304-0"></span>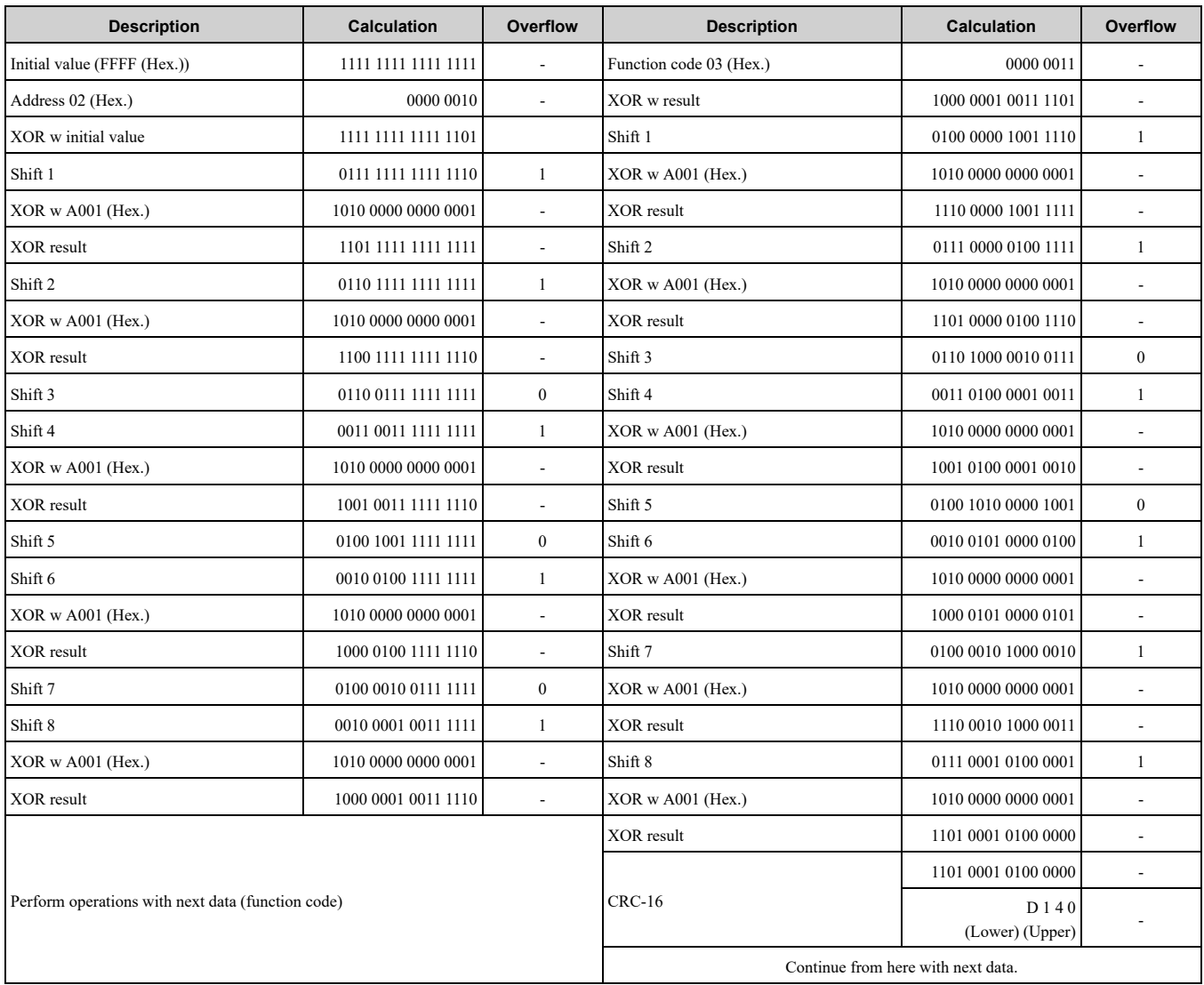

#### **Table 6.6 CRC-16 Calculation Example**

#### **Response Data**

The drive does the CRC-16 calculation for the response message and makes sure that the data does not have errors. Make sure that the calculated value is the same value as the CRC-16 in the response message.

## ◆ **Examples of Messages for Commands/Responses**

The items in this section are examples of messages for commands/responses.

#### ■ **Read Multiple Holding Registers**

Uses function code 03 (Hex.) to read the contents of a maximum of 16 holding registers.

[Table](#page-304-1) 6.7 shows example messages when the drive reads status signal from the drive of slave 2, the error contents, fault contents, and frequency references.

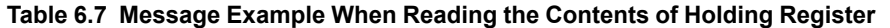

<span id="page-304-1"></span>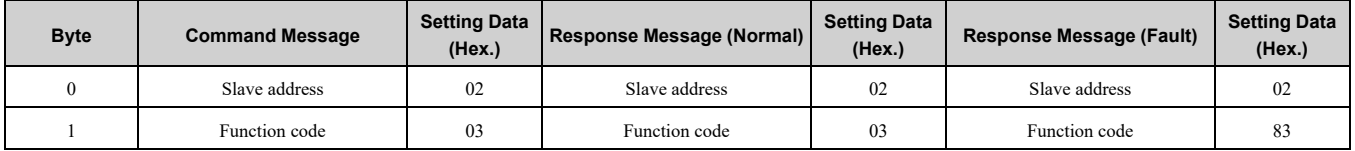

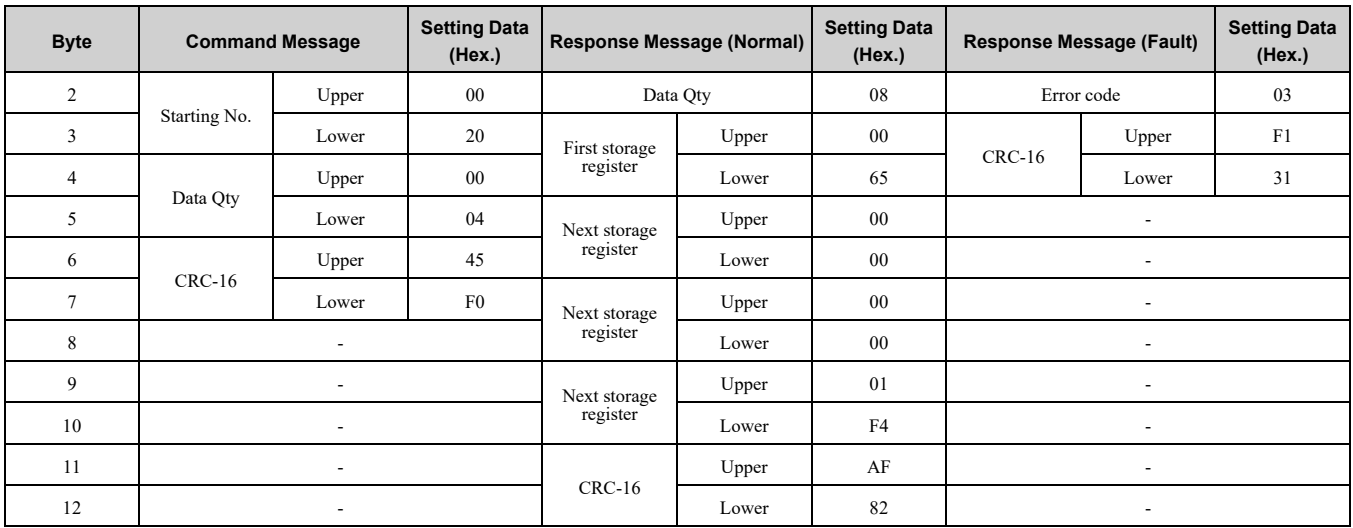

## ■ **Loopback Test**

The loopback test uses function code 08 (Hex.) and returns the command message as a response message. This test checks communication between the master and slave. The test code and data can use desired values.

[Table](#page-305-0) 6.8 shows examples of messages given out when the loopback test is done with the drive of slave 1.

<span id="page-305-0"></span>

| <b>Byte</b> | <b>Command Message</b> |       | <b>Setting Data (Hex.)</b> | <b>Response Message (Normal)</b> | <b>Setting Data (Hex.)</b> |        |
|-------------|------------------------|-------|----------------------------|----------------------------------|----------------------------|--------|
| $\Omega$    | Slave address          |       | 01                         | Slave address                    |                            | 01     |
|             | Function code          |       | 08                         | Function code                    |                            | 08     |
|             |                        | Upper | 00                         |                                  | Upper                      | 00     |
|             | Test code              | Lower | $00\,$                     | Test code                        | Lower                      | $00\,$ |
|             | Data                   | Upper | A5                         |                                  | Upper                      | A5     |
|             |                        | Lower | 37                         | Data                             | Lower                      | 37     |
| 6           | $CRC-16$               | Upper | DA                         |                                  | Upper                      | DA     |
|             |                        | Lower | 8D                         | $CRC-16$                         | Lower                      | 8D     |

**Table 6.8 Message Examples from the Loopback Test**

## ■ **Writing to Multiple Holding Registers**

You can write the data that you set to the number of holding registers set in function code 10 (hex). You must configure the number of the holding registers and each 8 higher bits and 8 lower bits in order in the command message for the write data. You can write to a maximum of 16 holding registers.

[Table](#page-305-1) 6.9 shows example messages when you use the PLC to set Forward run in the drive of slave 1 with a 60.00 Hz frequency reference.

When you rewrite the parameter value with the write command through the *H5-11 [Comm ENTER Command Mode]* setting, you must use the Enter command to save and enable the contents of the changes. Refer to *[H5-11:](#page-900-0) Comm ENTER [Command](#page-900-0) Mode on page 901* and *Enter [Command](#page-308-0) on page 309* for more information.

**Table 6.9 Message Example When Writing to Multiple Holding Registers**

<span id="page-305-1"></span>

| <b>Byte</b>    | <b>Command Message</b> |       | <b>Setting Data</b><br>(Hex.) | <b>Response Message (When</b> | Normal) | <b>Setting Data</b><br>(Hex.) |                          | <b>Response Message (When</b><br>There is a Fault) | <b>Setting Data</b><br>(Hex.) |
|----------------|------------------------|-------|-------------------------------|-------------------------------|---------|-------------------------------|--------------------------|----------------------------------------------------|-------------------------------|
| $\mathbf{0}$   | Slave address          |       | 01                            | Slave address                 |         | 01                            | Slave address            |                                                    | 01                            |
|                | Function code          |       | 10                            | Function code                 |         | 10                            | Function code            |                                                    | 90                            |
| 2              | Starting No.           | Upper | $00\,$                        |                               | Upper   | $00\,$                        |                          | Error code                                         | 02                            |
| 3              |                        | Lower | 01                            | Starting No.                  | Lower   | 01                            |                          | Upper                                              | CD                            |
| $\overline{4}$ | Data Quantity<br>5     | Upper | $00\,$                        |                               | Upper   | 00                            | $CRC-16$                 | Lower                                              | C <sub>1</sub>                |
|                |                        | Lower | 02                            | Data Quantity                 | Lower   | 02                            | $\overline{\phantom{a}}$ |                                                    |                               |
| 6              | Byte No.               |       | 04                            |                               | Upper   | 10                            |                          | $\overline{\phantom{a}}$                           |                               |
|                | First data             | Upper | $00\,$                        | $CRC-16$                      | Lower   | 08                            |                          | $\overline{\phantom{a}}$                           |                               |
| 8              | Data Quantity          | Lower | 01                            |                               |         |                               |                          |                                                    |                               |

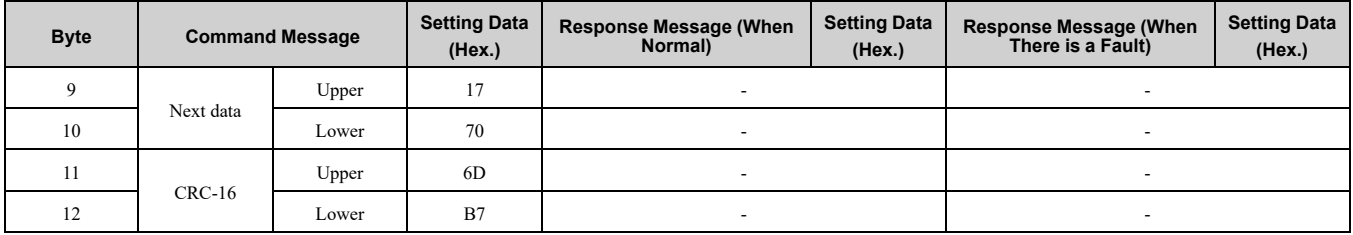

#### **Note:**

The number of bytes set in the command message set the data quantity  $\times$  2 during the command message. The response message uses the same formula.

#### ■ **Reading from More than One Holding Register/Reading the Indicated Register**

The drive uses function code 5A (Hex.) to write to more than one register, then it reads the contents of four holding registers at the same time.

The function for writing to more than one register is the same as the function for function code 10 (Hex.). You can write to a maximum of 16 holding registers.

The four holding registers to be read from are specified in *H5-25 to H5-28 [Function 5A Register x Selection]*.

[Table](#page-306-0) 6.10 shows example messages when you write to more than one holding register or when you read more than one command register. [Table](#page-306-0) 6.10 uses this register data for the examples:

- The drive for slave 1 is set for Forward run with a frequency reference of 60.00 Hz.
- The setting in *H5-25* to *H5-28* and the data in the specified holding registers are as follows.
	- *H5-25* = 0044H: *U1-05 [Motor Speed]* = 60.00 Hz (6000 = 1770H)
	- *H5-26* = 0045H: *U1-06 [Output Voltage Ref]* = 200.0 V (2000 = 07D0H)
	- *H5-27* = 0042H: *U1-03 [Output Current]* = 50% of drive rated current (100% = 8192, 50% = 4096 = 1000H)
	- *H5-28* = 0049H: *U1-10 [Input Terminal Status]* = 00H

When you rewrite the parameter value with the write command through the *H5-11 [Comm ENTER Command Mode]* setting, you must use the Enter command to save and enable the contents of the changes. Refer to *[H5-11:](#page-900-0) Comm ENTER [Command](#page-900-0) Mode on page 901* and *Enter [Command](#page-308-0) on page 309* for more information.

#### <span id="page-306-0"></span>**Table 6.10 Message Example When Reading from More than One Holding Register/Reading the Indicated Register**

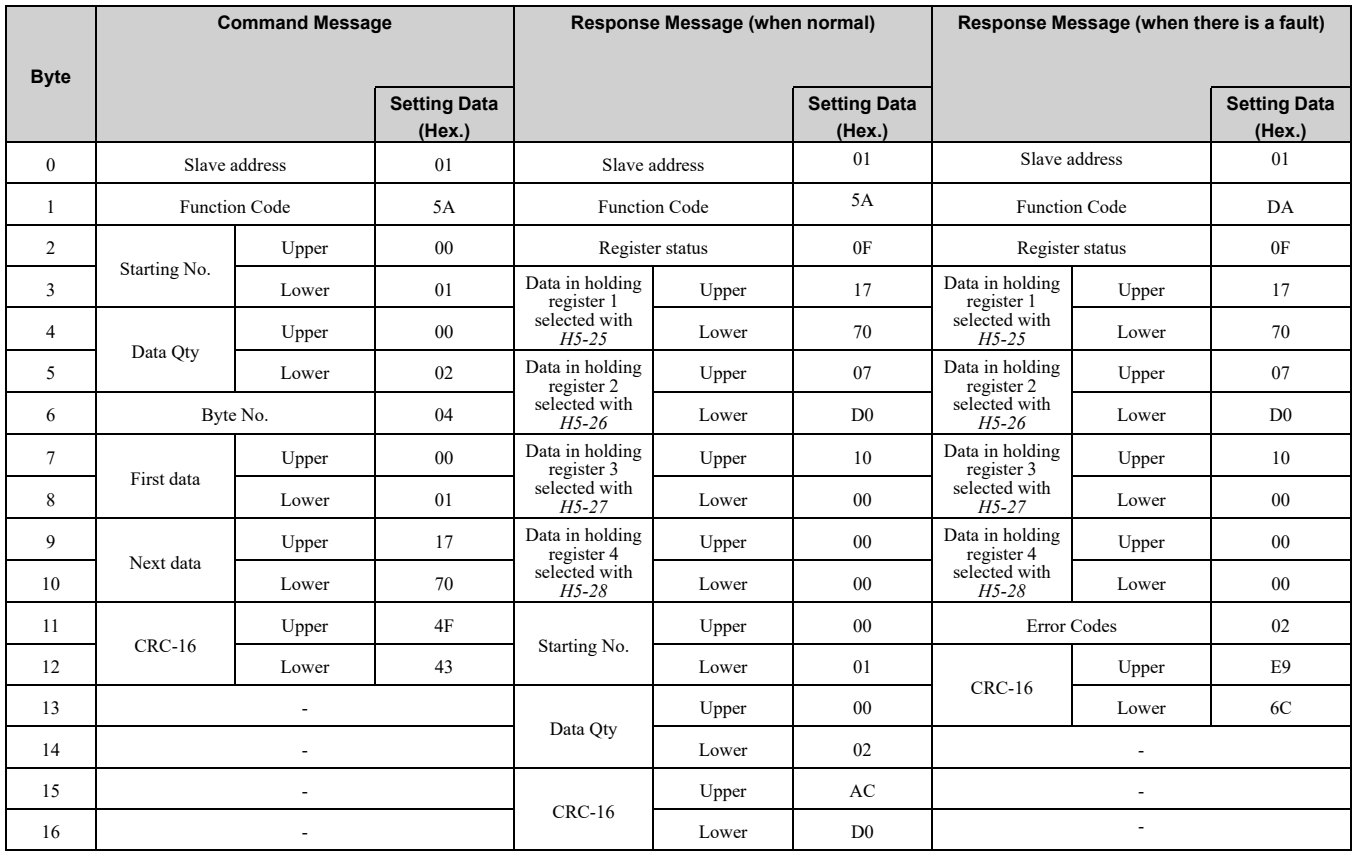

#### **Note:**

The number of bytes set in the command message set the data quantity  $\times$  2 during the command message.

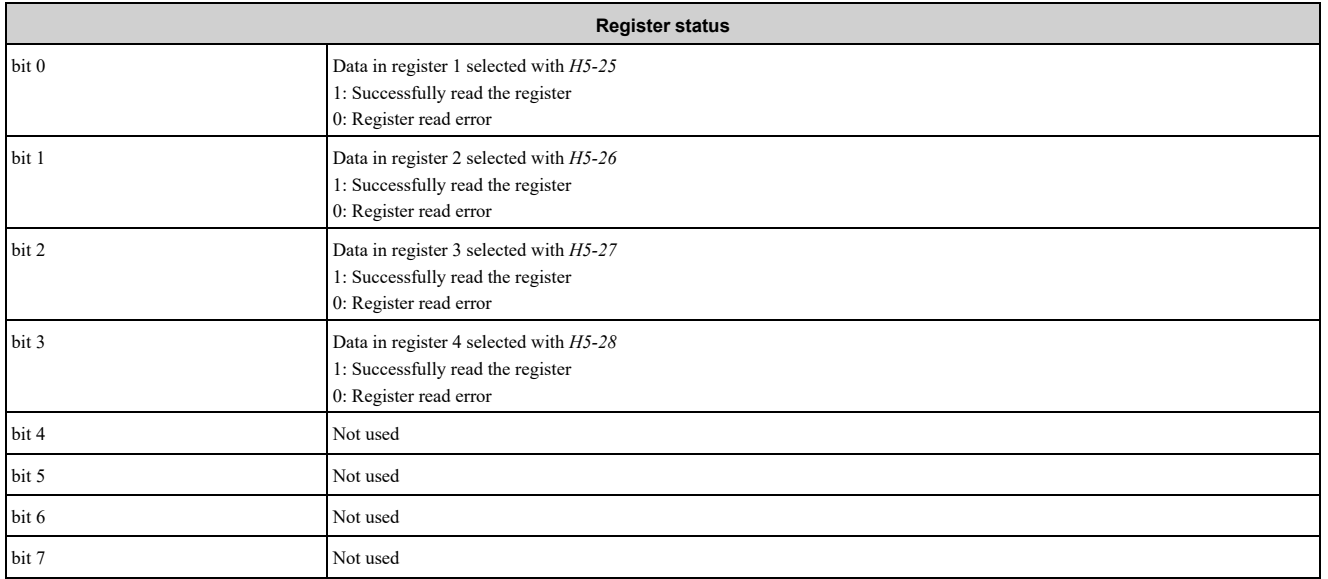

#### ■ **Reading the Contents of Non-Consecutive Holding Registers**

The drive uses function code 67 (Hex.) and subfunction code 010D (Hex.) to read data with a maximum of 120 holding registers.

You must give the holding register number from which to read separately.

[Table](#page-307-0) 6.11 shows example messages when you read the frequency reference and torque limit from the drive for slave 1. [Table](#page-307-0) 6.11 uses these specified holding registers data for the examples.

- 0024H:*U1-01 [Frequency Reference]* = 60.00 Hz (6000 = 1770H)
- 0028H:*U1-09 [Torque Reference]* = 100.0% (1000 = 03E8H)

#### **Table 6.11 Message Example When Reading the Contents of Non-Consecutive Holding Registers**

<span id="page-307-0"></span>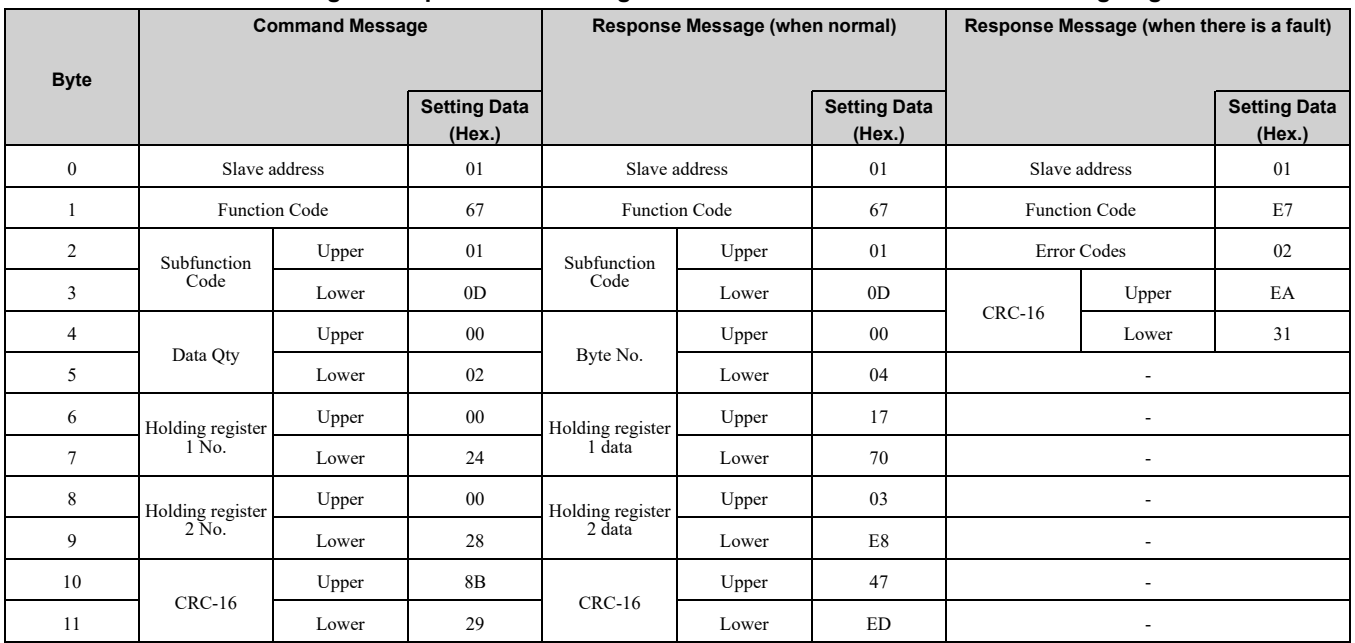

#### **Note:**

The number of bytes set within the response message sets twice the number of data contained in the command message.

#### ■ **Writing to Non-Consecutive Holding Registers**

The drive uses function code 67 (Hex.) and subfunction code 010E (Hex.) to read data with a maximum of 60 holding registers.

You must give the holding register number from which to write separately.

[Table](#page-308-1) 6.12 shows example messages when you write the frequency reference and torque limit from the drive for slave 1. [Table](#page-308-1) 6.12 uses these specified holding registers data for the examples.

- 0002H: Frequency Reference =  $60.00$  Hz  $(6000 = 1770$ H)
- 0004H: Torque Limit =  $150.0\%$  (1500 = 05DCH)

When you rewrite the parameter value with the write command through the *H5-11 [Comm ENTER Command Mode]* setting, you must use the Enter command to save and enable the contents of the changes. Refer to *[H5-11:](#page-900-0) Comm ENTER [Command](#page-900-0) Mode on page 901* and *Enter [Command](#page-308-0) on page 309* for more information.

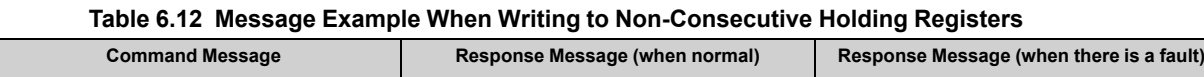

<span id="page-308-1"></span>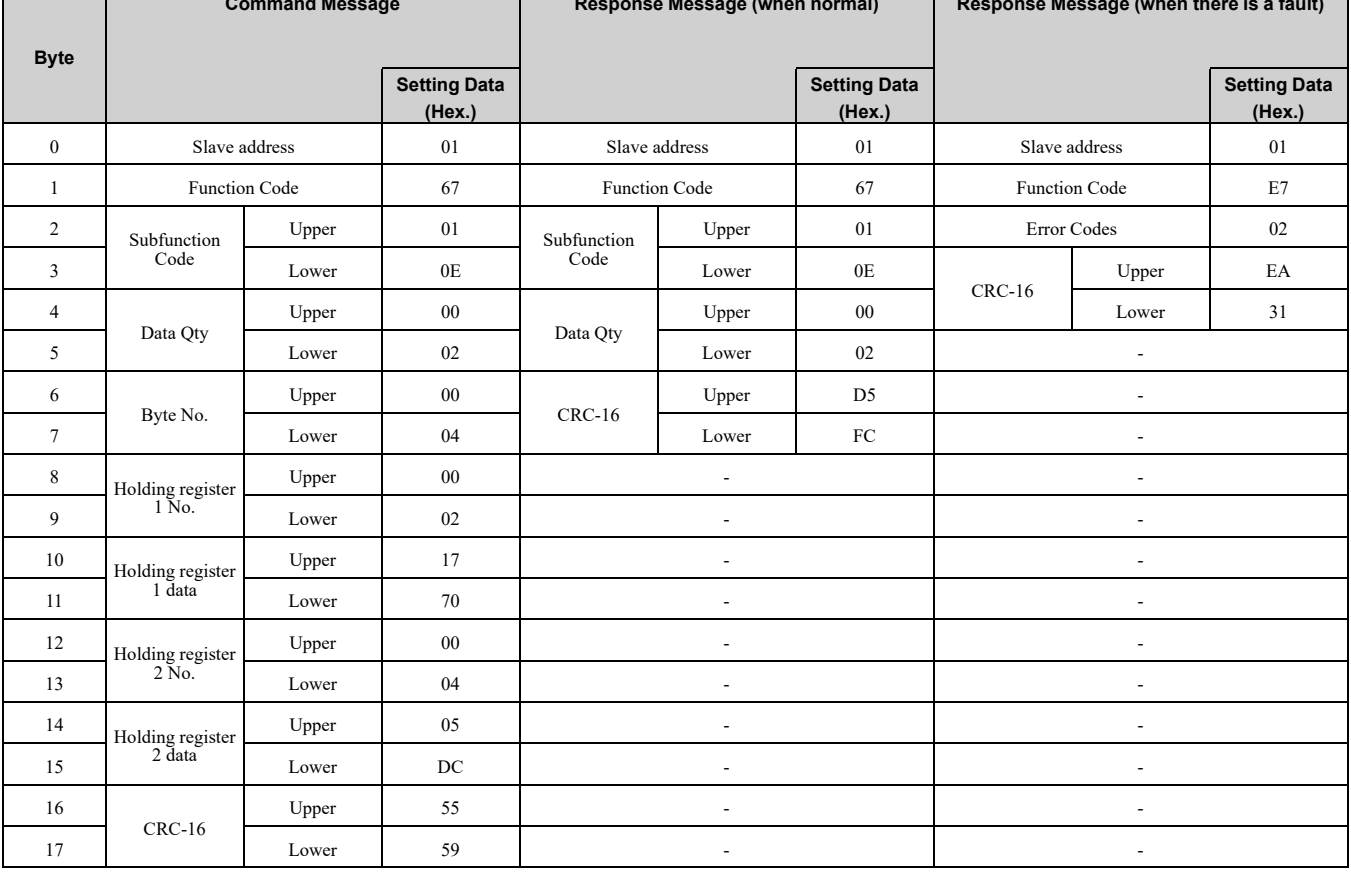

#### **Note:**

The number of bytes set in the command message set the data quantity  $\times$  2 during the command message.

## <span id="page-308-0"></span>◆ **Enter Command**

When you use MEMOBUS/Modbus communications to write parameters from the PLC to the drive, *H5-11 [Comm ENTER Command Mode]* lets you use the Enter command to enable these parameters. This section gives information about the Enter command.

## ■ **Types of Enter Commands**

The drive supports the two Enter commands shown in [Table](#page-308-2) 6.13.

Write 0 to register number 0900 or 0910 (Hex.) to enable the Enter command. You can only write to these registers. If you read to these registers, it will cause an error.

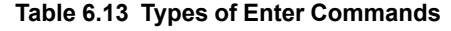

<span id="page-308-2"></span>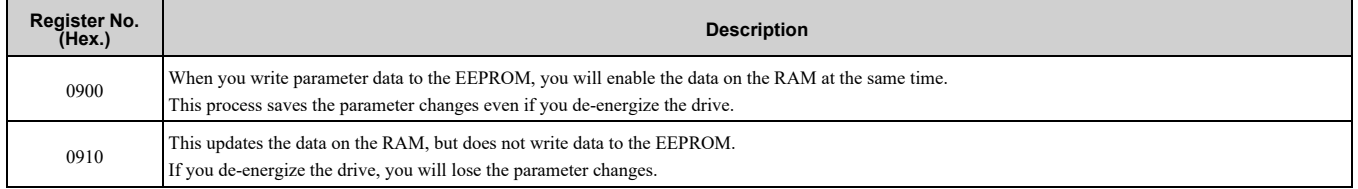

**Note:**

- •You can write the EEPROM to the drive a maximum of 100,000 times. Do not frequently execute the Enter command (0900 (Hex.)) that is written to EEPROM.
- •The Enter command register is write-only. If this register is read, it will cause a Register Number Error (02 (Hex.)).
- •When the command data or broadcast message is transmitted to the drive, the Enter command is not necessary.

#### ■ **Functions of the Enter Command when Replacing a Previous Generation Drive**

When you replace a previous generation Yaskawa drive with this product, you must set the Enter command function for this product the same as the previous product. The Enter command function is different for Yaskawa G7, F7-series, and V7-series drives.

Use *H5-11* to set the Enter command function:

- When replacing G7 and F7 series drives, set *H5-11 = 0 [ENTER Command Required]*.
- When replacing V7 series drives, set *H5-11 = 1 [ENTER Command Not Required]*.
- When replacing 1000-series drives, set *H5-11* to the same value as the drive you replaced.

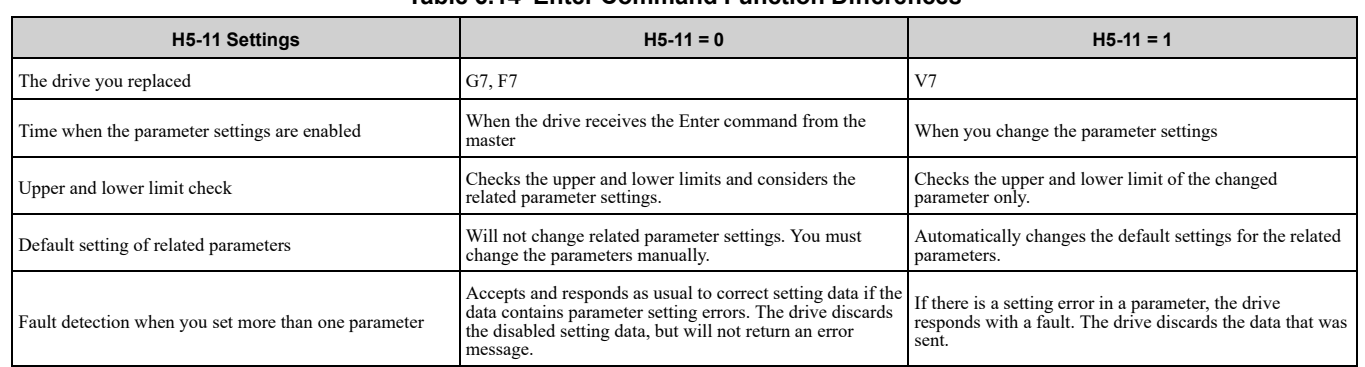

#### **Table 6.14 Enter Command Function Differences**

## ◆ **Self-Diagnostics**

The drive can use Self-Diagnositcs to find the operation of the serial communications interface circuit. Self-Diagnostics connects the transmission terminal to the reception terminal on the control circuit. It then transmits the data sent by the drive and makes sure that the drive can communicate correctly.

Use this procedure to do Self-Diagnostics:

- 1. Energize the drive.
- 2. Set *H1-06 = 67 [Terminal S6 Function Select = Communications test mode]*.
- 3. De-energize the drive.
- 4. Connect a jumper between control circuit terminals S6 and SN. Make sure terminal SC and terminal SP are connected by a wire jumper.

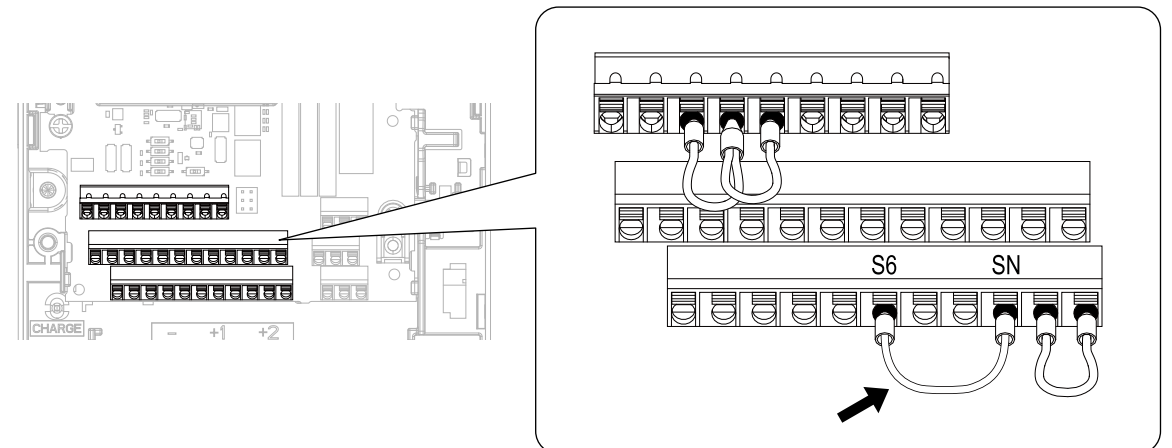

**Figure 6.8 Self-Diagnostics Jumper Terminals**

- 5. Energize the drive.
- 6. When normal, the keypad will show *PASS [MEMOBUS/Modbus Communications Test Mode Normal]*. When there is an error, the keypad will show *CE [MEMOBUS/Modbus Communications Error]*.
- 7. De-energize the drive.
- 8. Disconnect the wire jumper between terminals S6 and SN. Set terminal S6 to its initial function.

Self-Diagnostics is complete and the drive returns to its usual function.

## ◆ **Communications Data Table**

*[Command](#page-310-0) Data on page 311*, *[Monitor](#page-313-0) Data on page 314*, and *[Broadcast](#page-326-0) Messages on page 327* show the communications data. The data types are command data, monitor data, and broadcast message. Refer to the Parameter List for parameter communications registers.

## <span id="page-310-0"></span>■ **Command** Data

You can read and write command data.

**Note:**

Set the reserved bit to 0. Do not write the data in the reserved register or the monitor register.

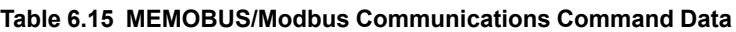

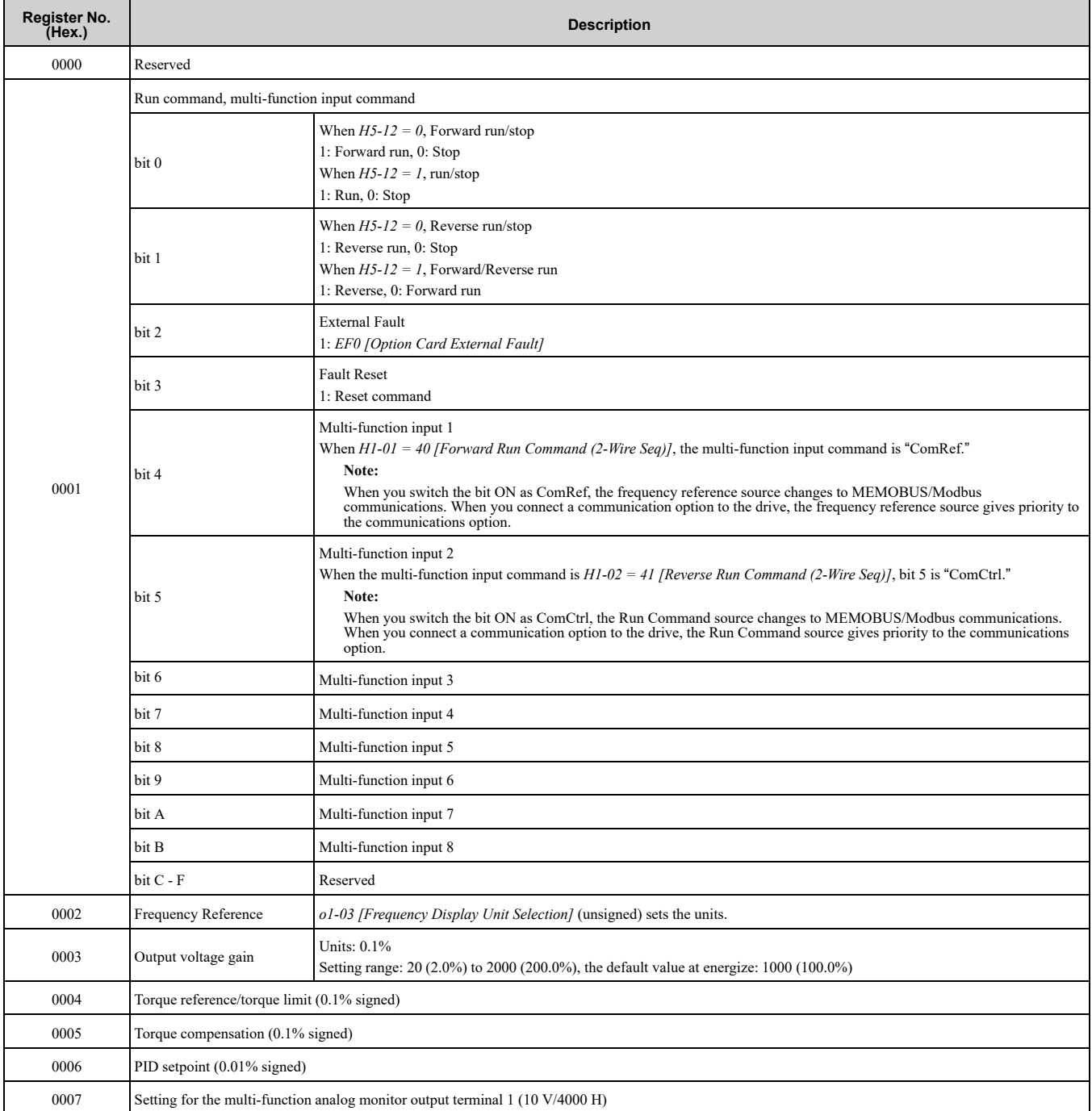

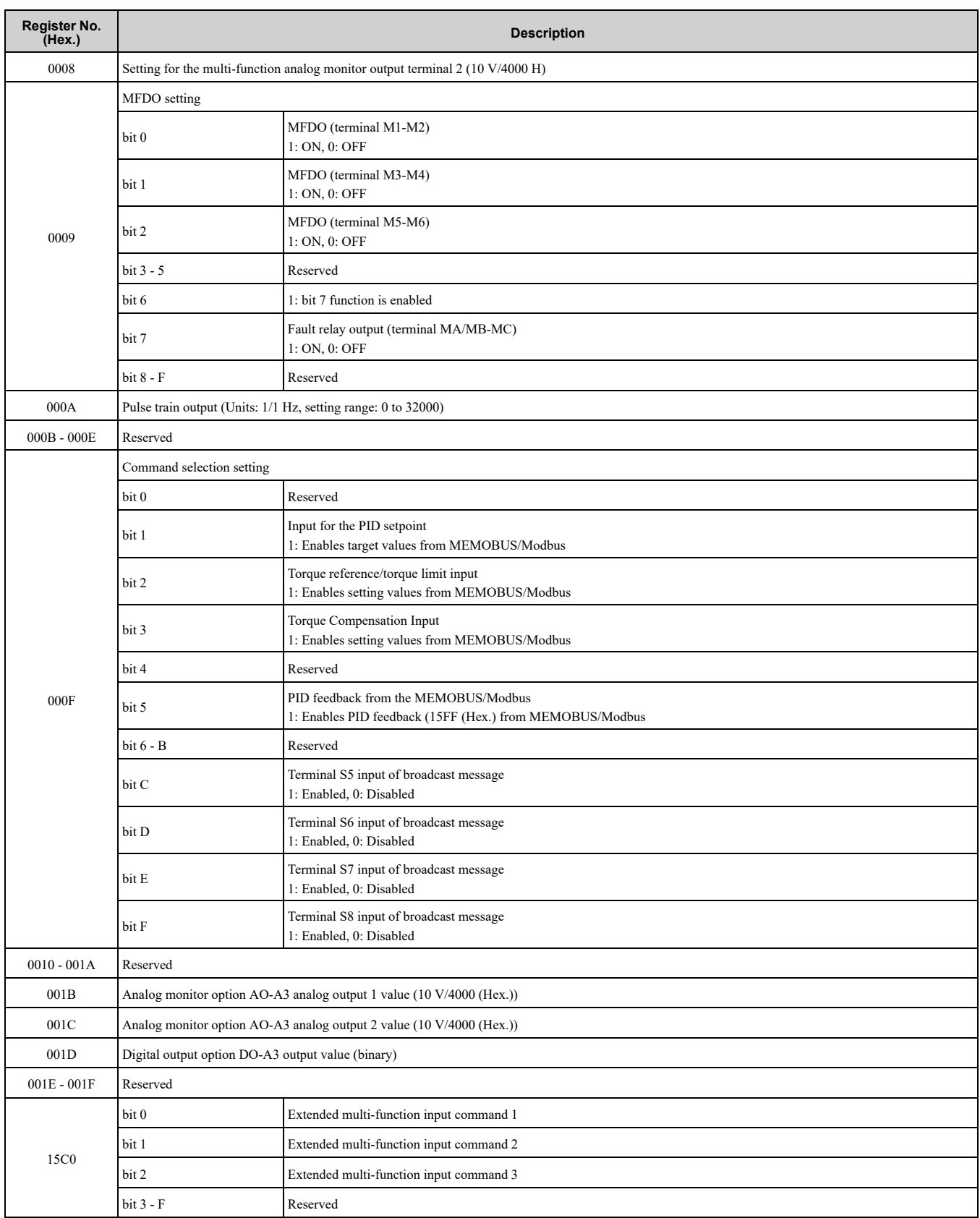

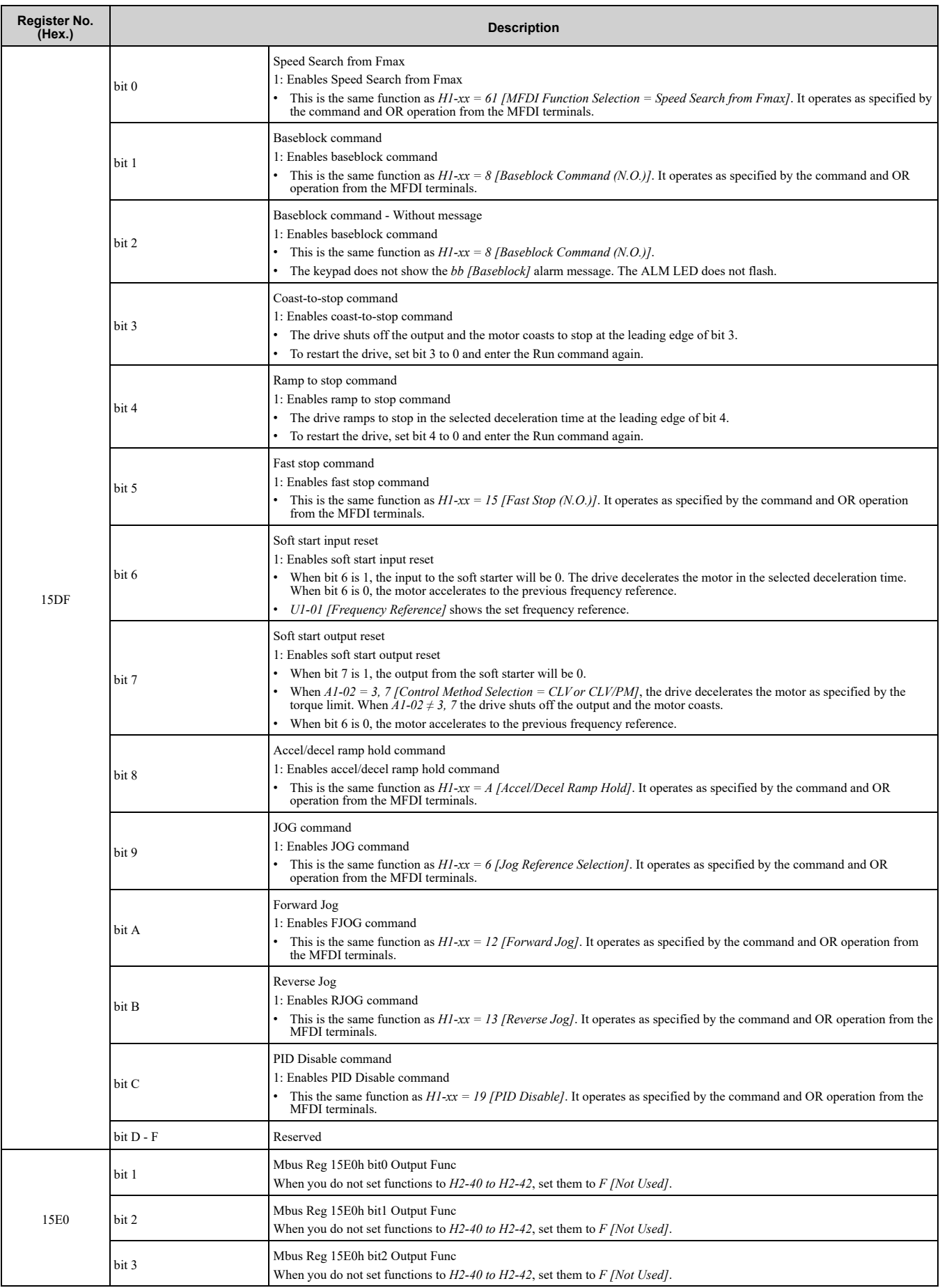

## 6.3 [MEMOBUS/Modbus](#page-299-0) Communications

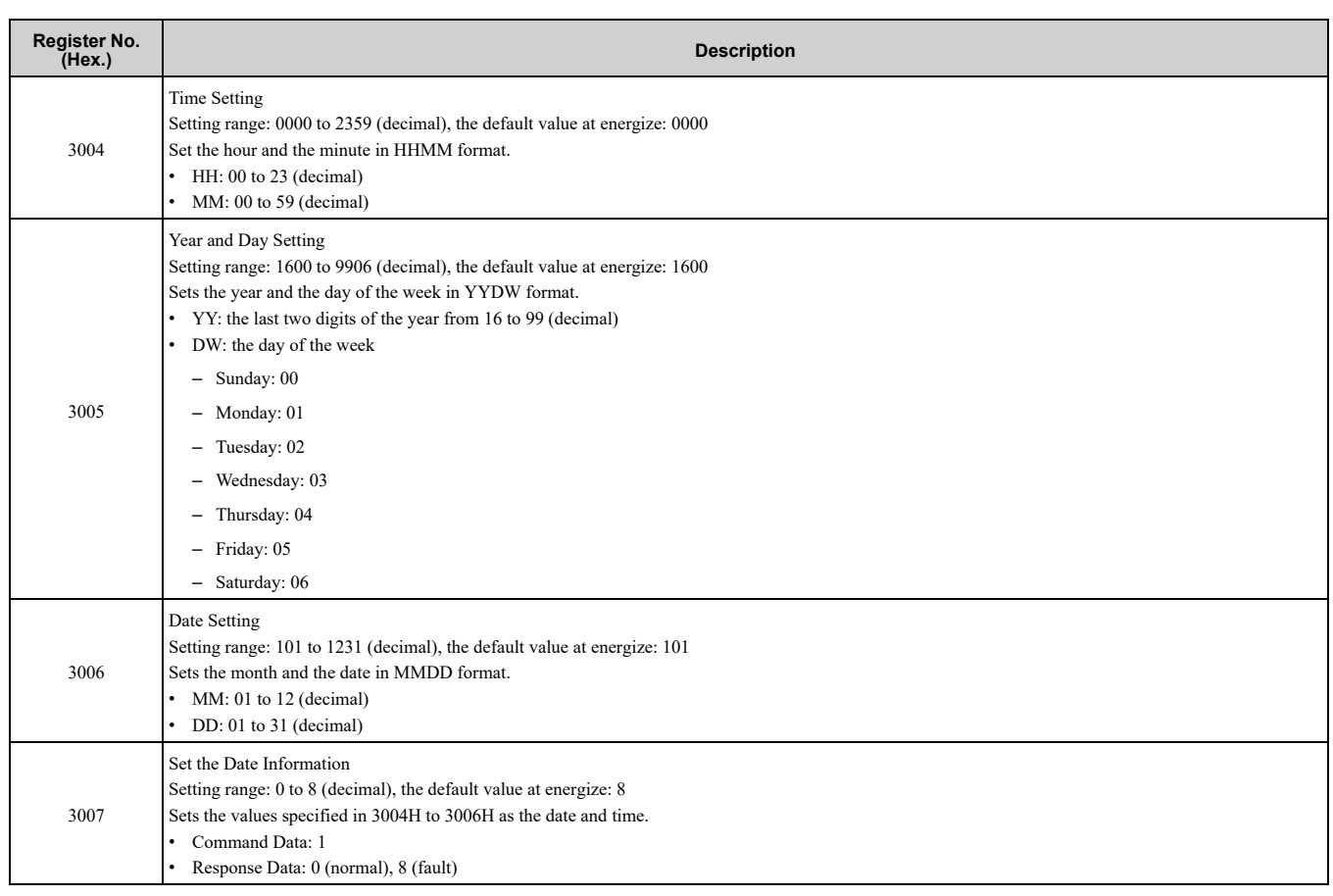

## <span id="page-313-0"></span>■ **Monitor Data**

You can only read monitor data.

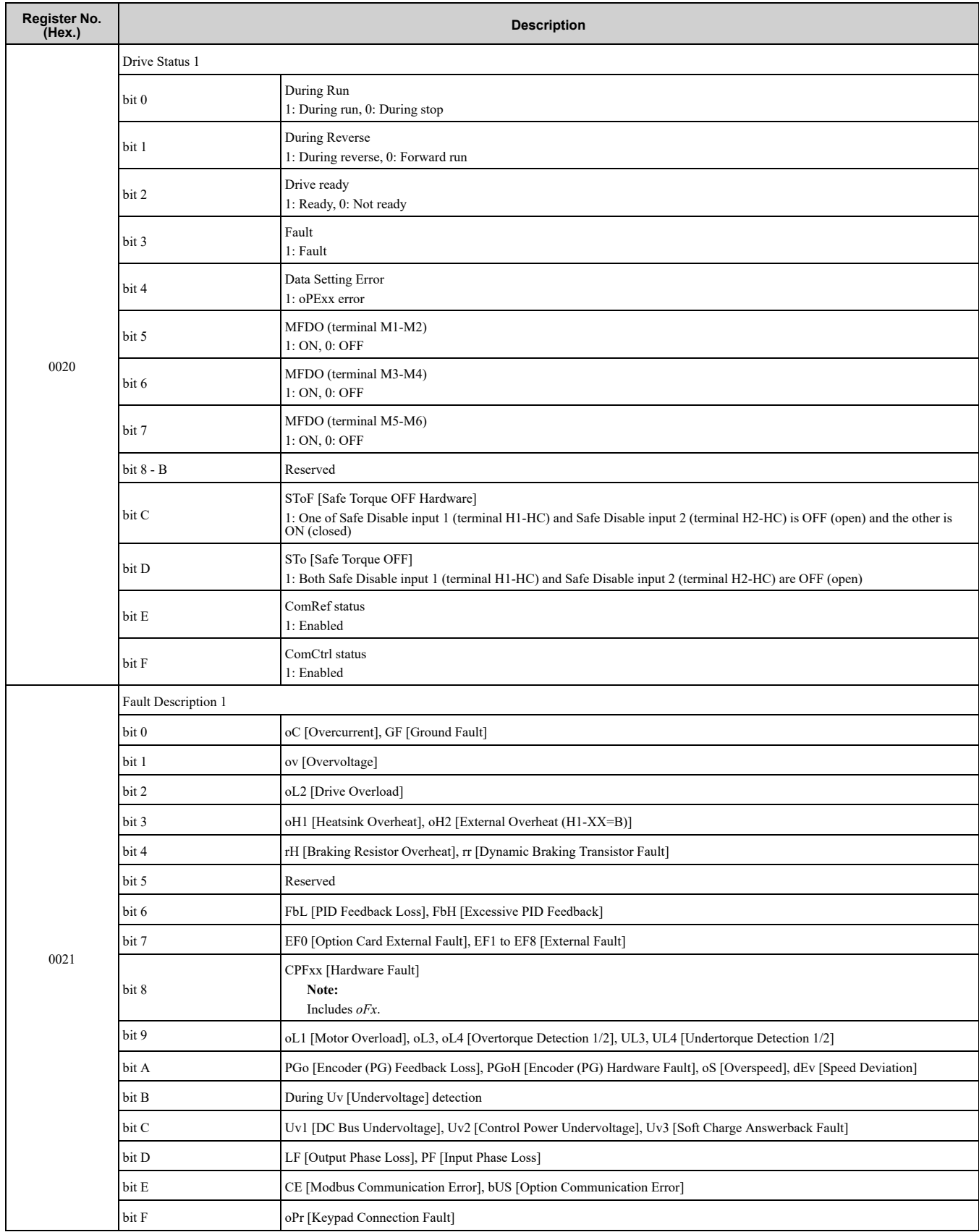

#### **Table 6.16 Monitor Data for MEMOBUS/Modbus Communication**

**[6](#page-296-0)**

**YASKAWA** SIEPC71061705I GA700 Series Technical Manual **315**

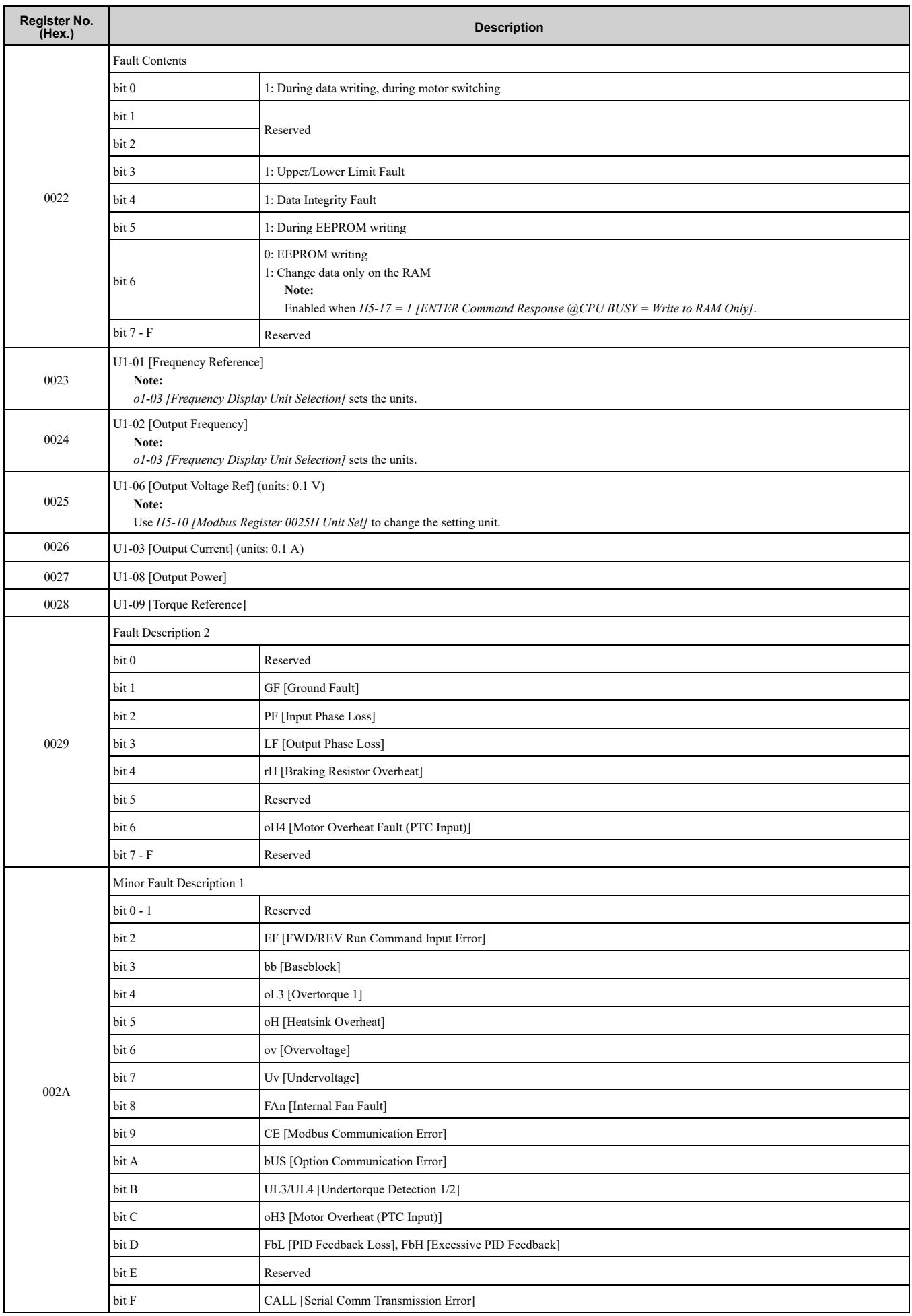

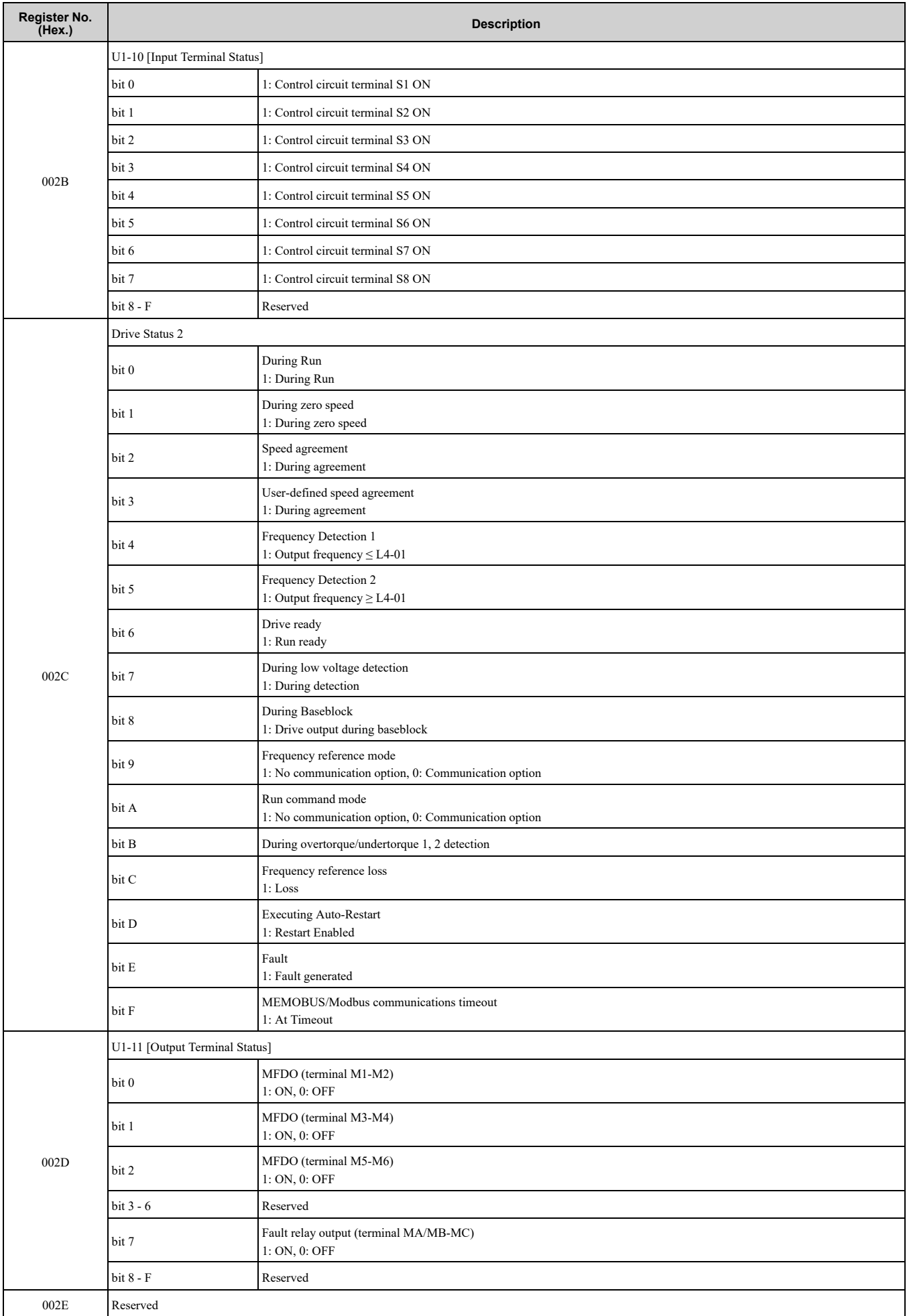

## 6.3 [MEMOBUS/Modbus](#page-299-0) Communications

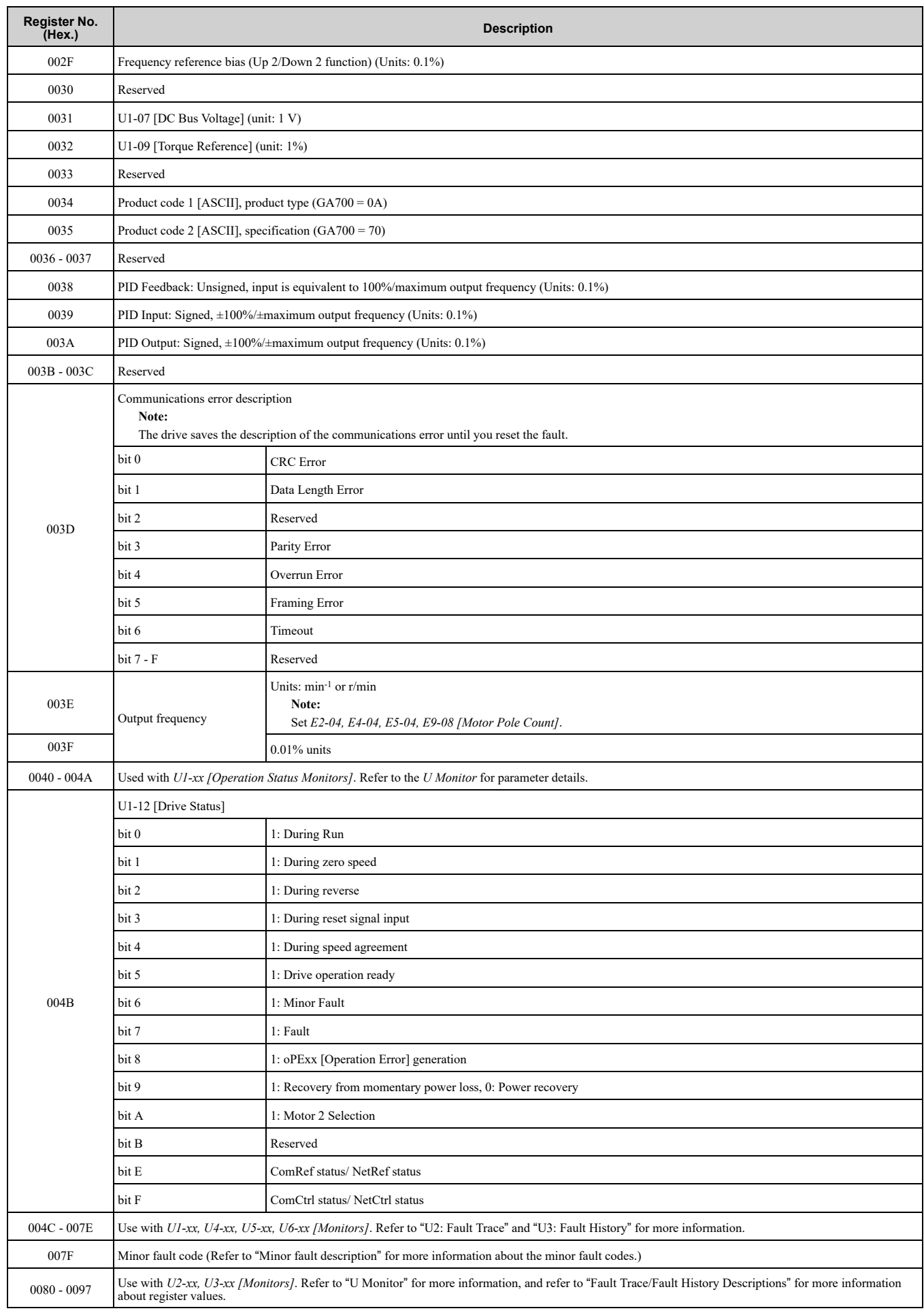

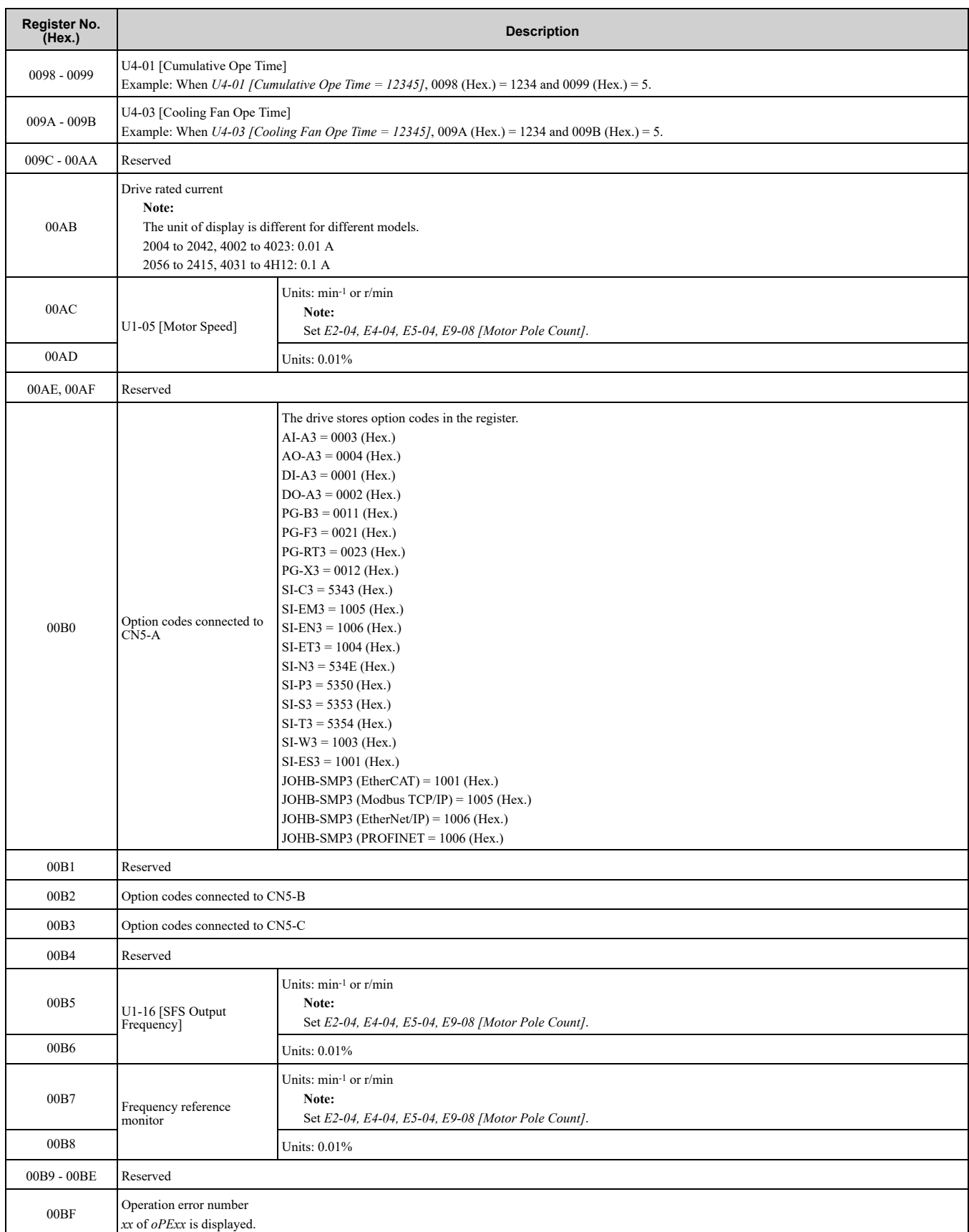

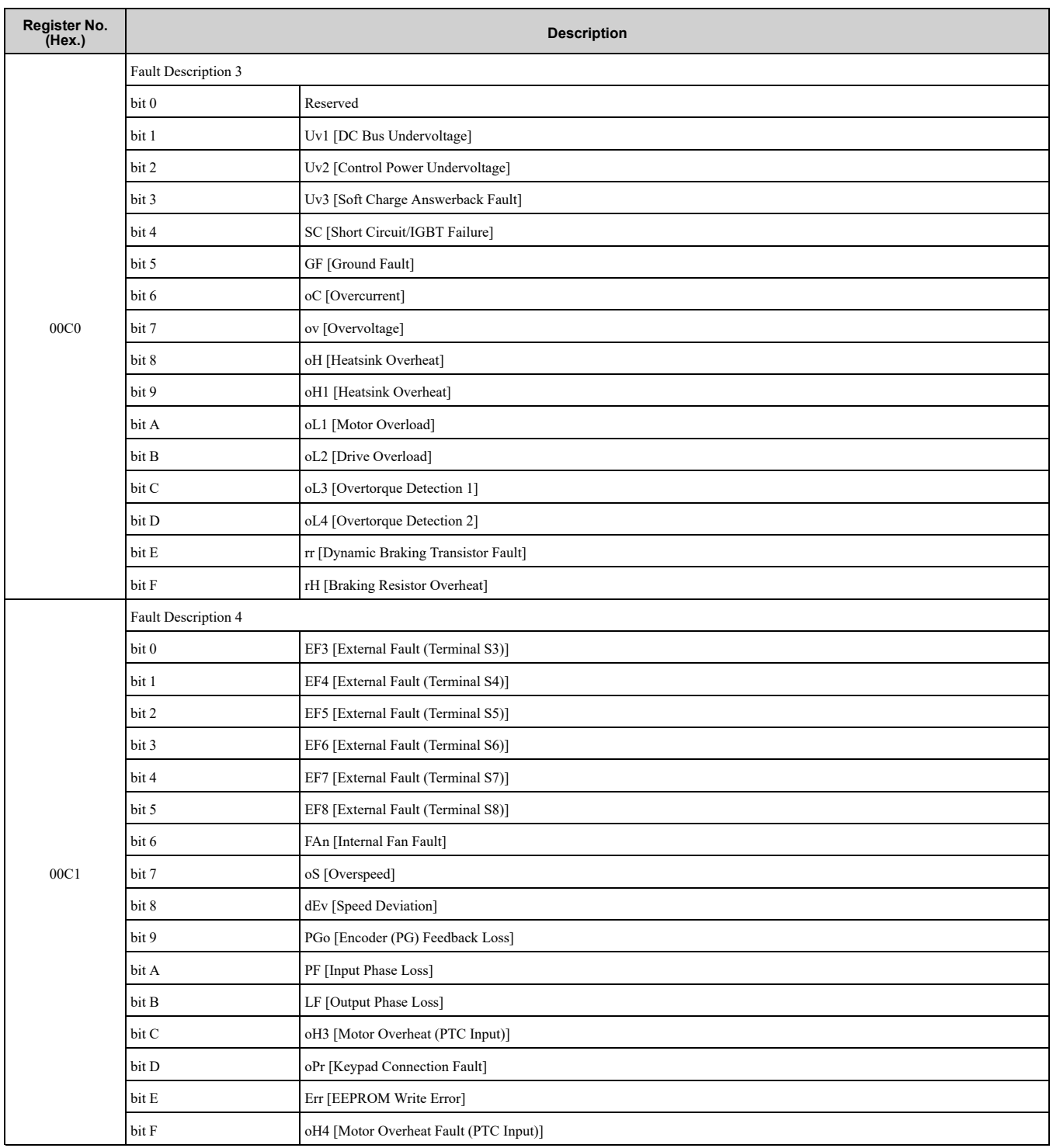

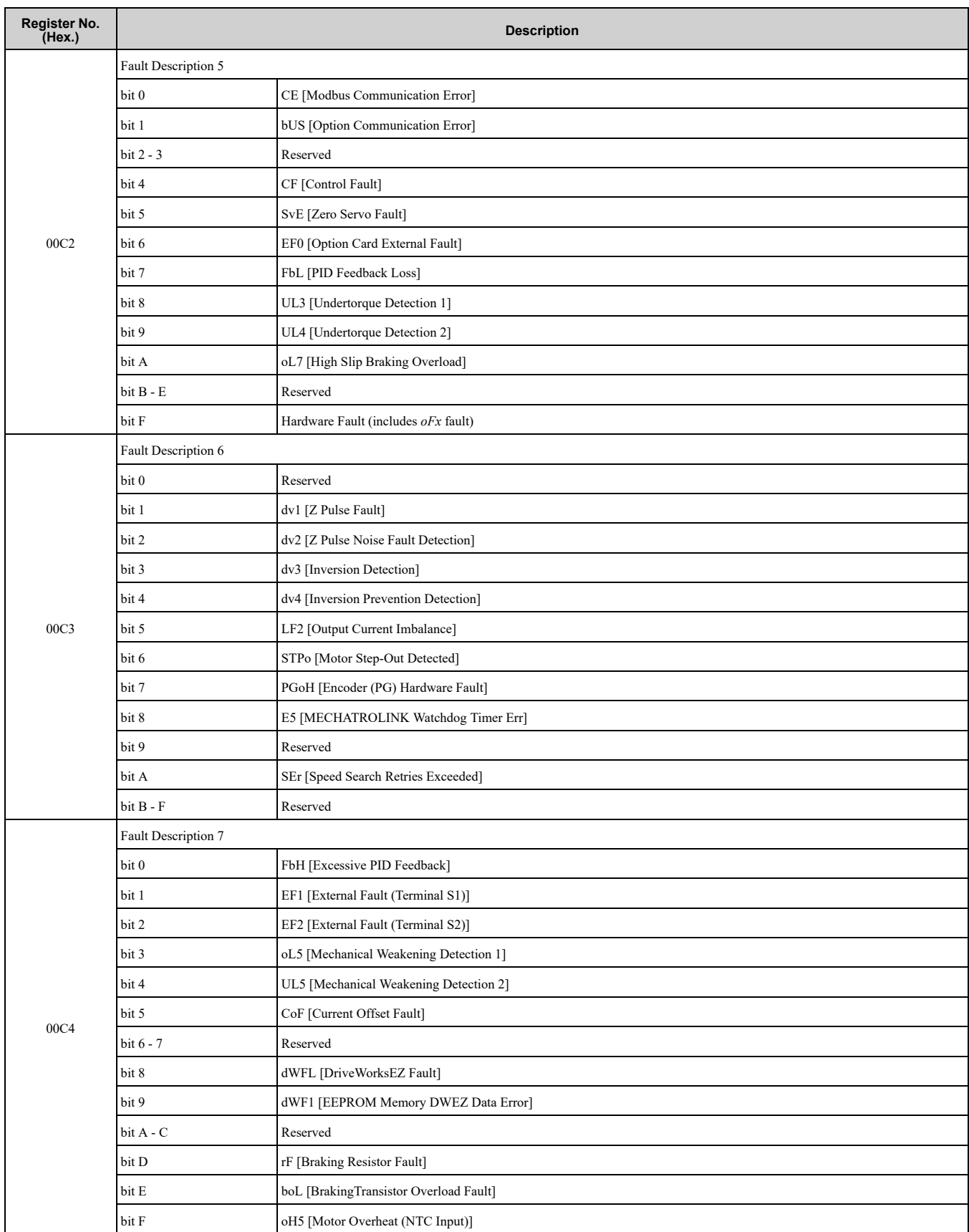

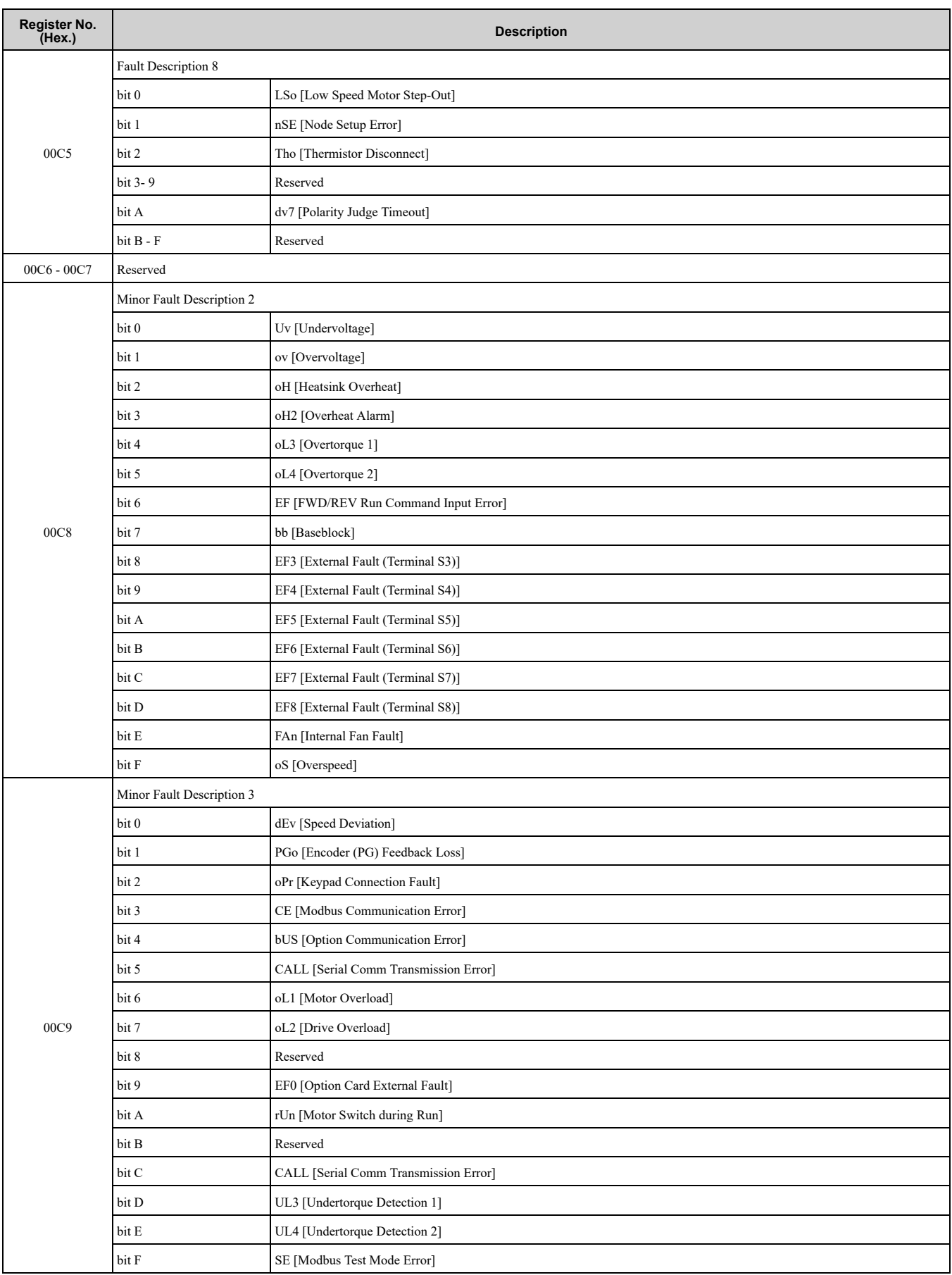

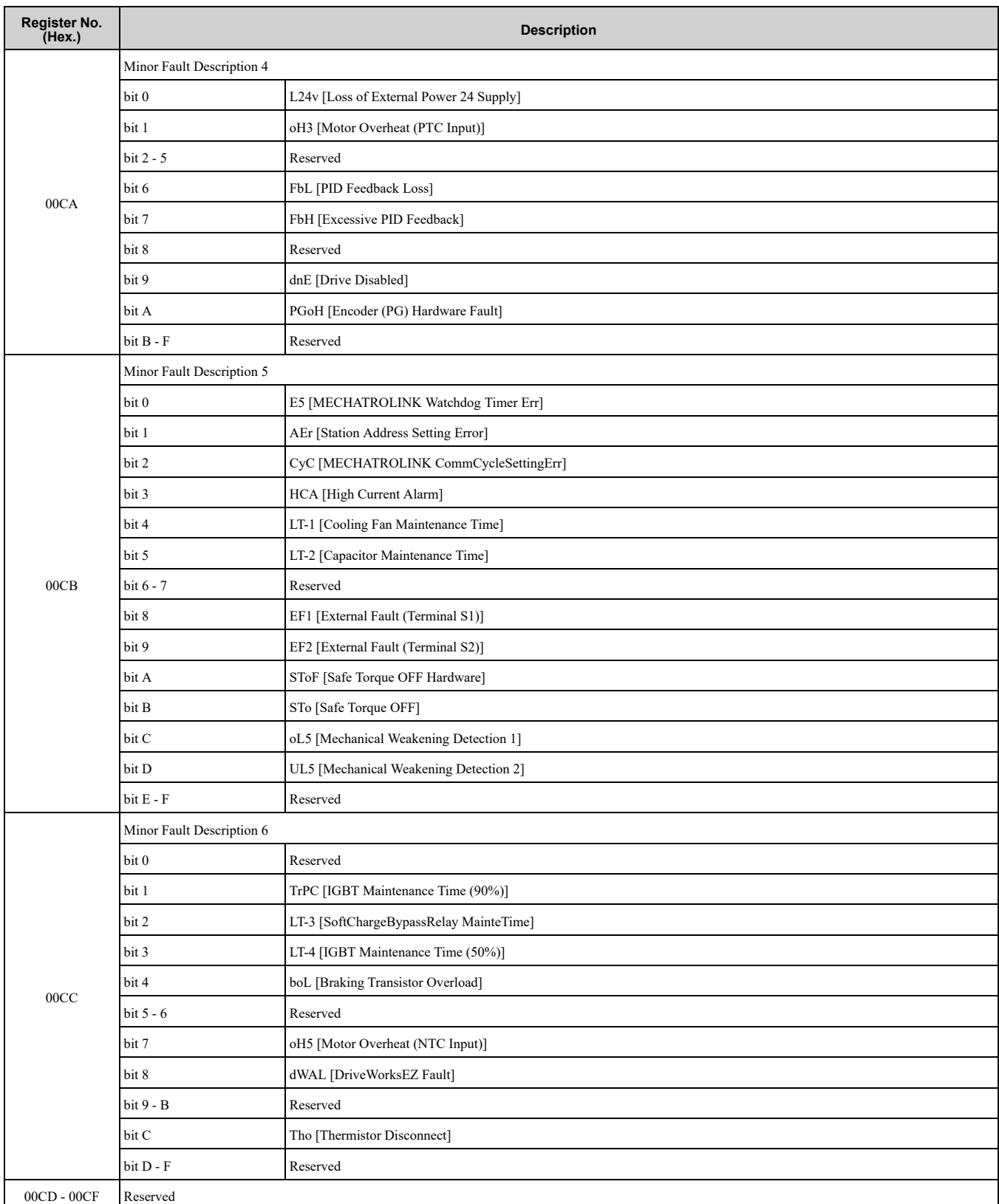

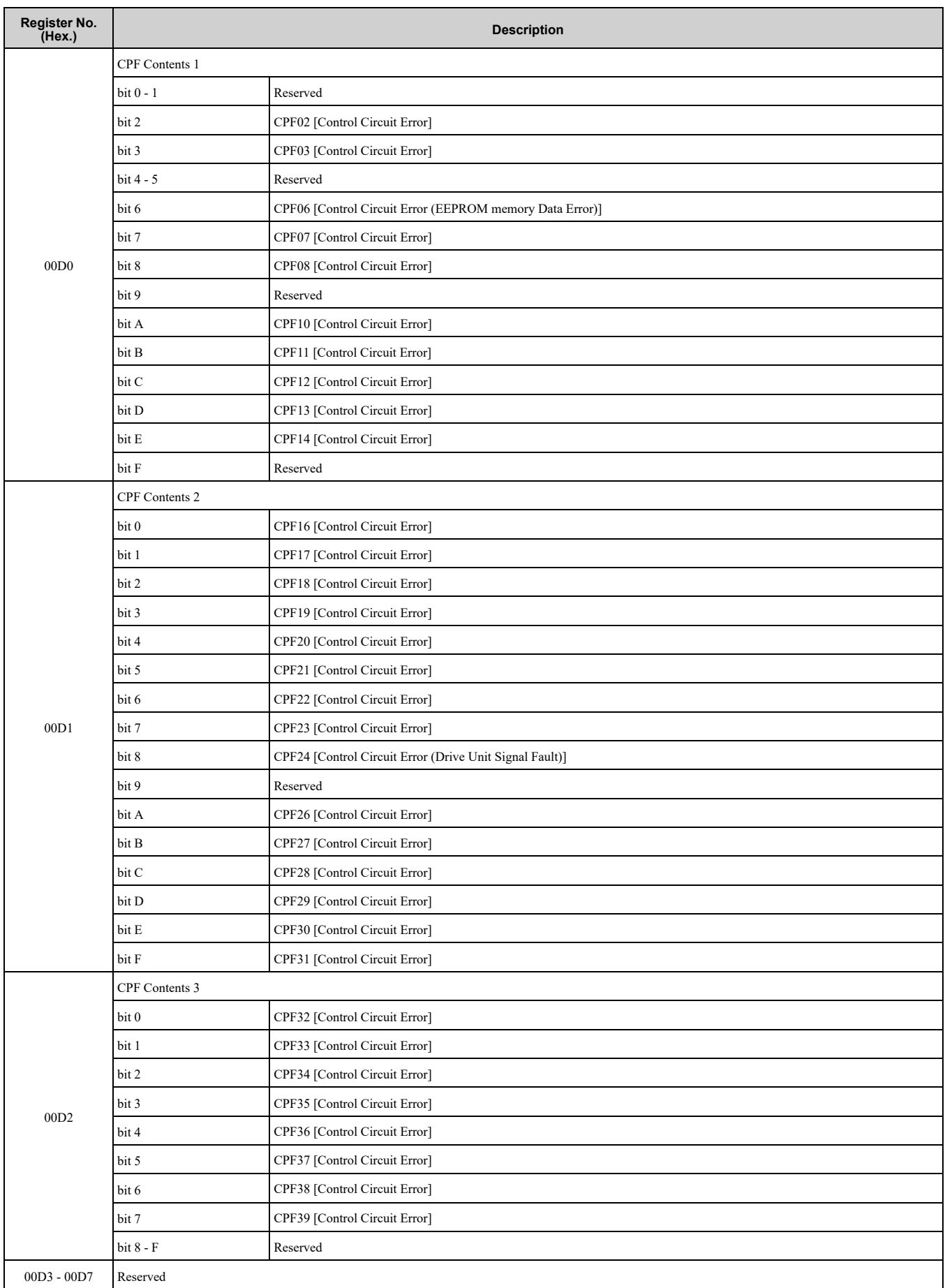
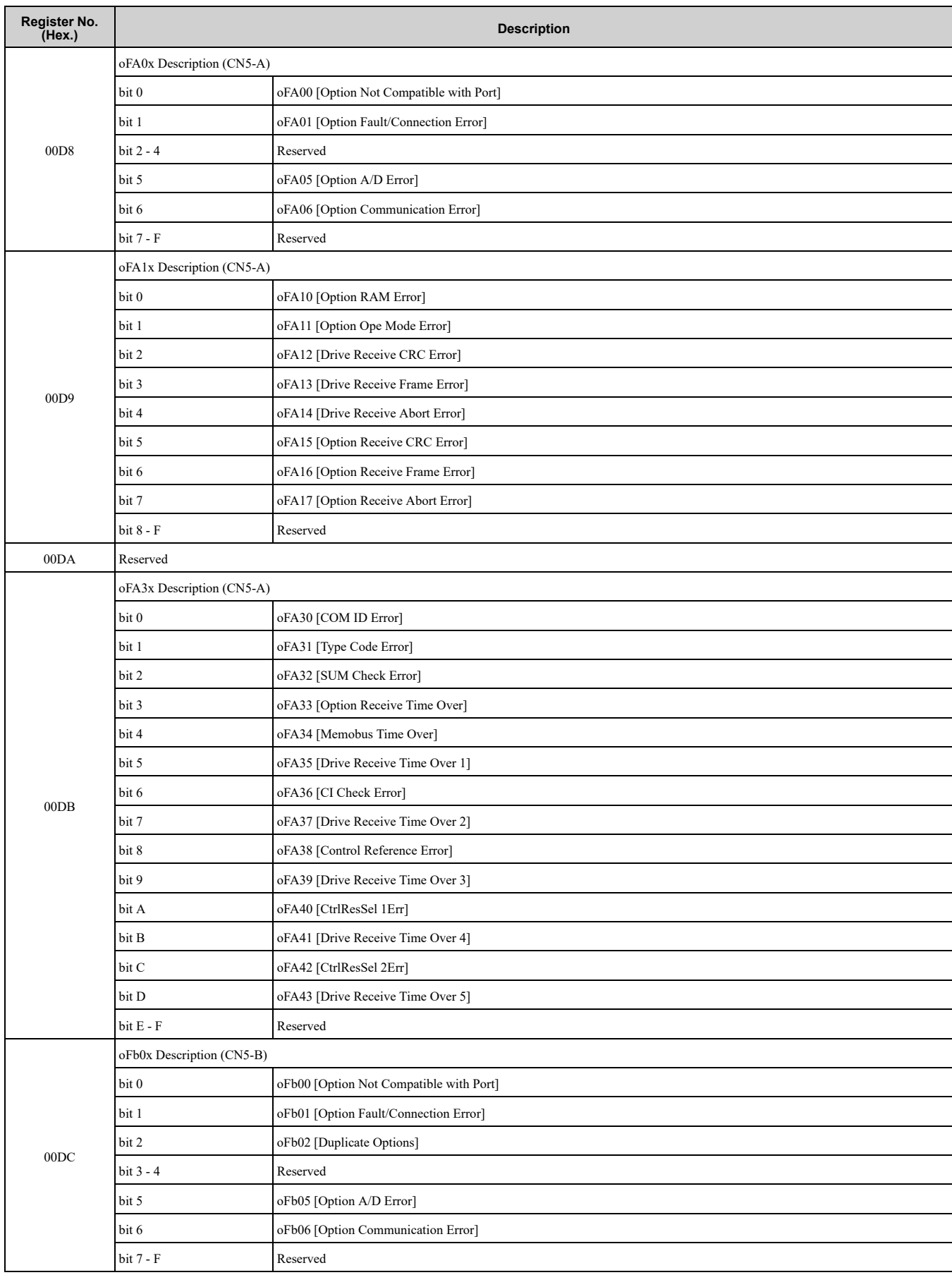

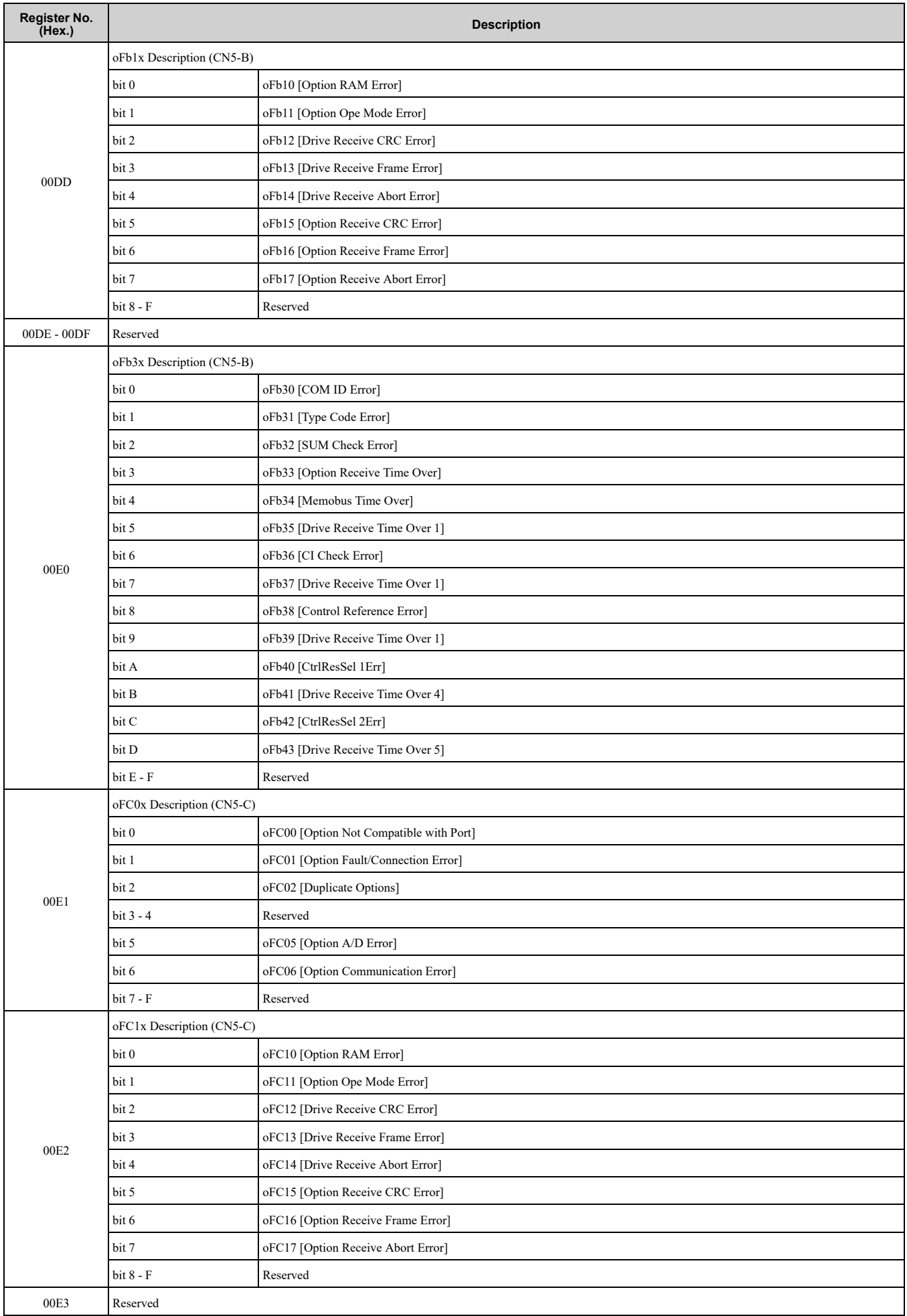

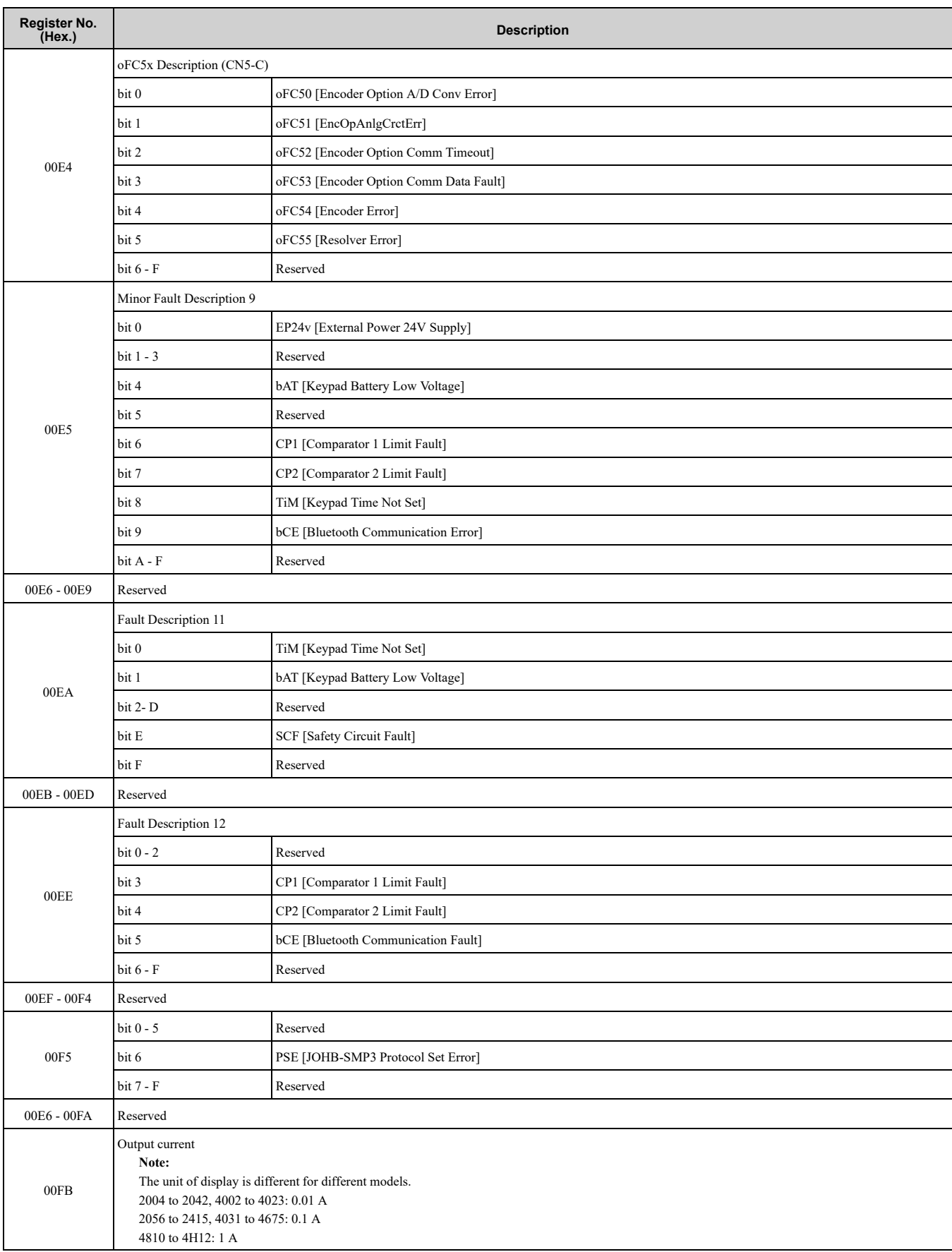

# ■ **Broadcast Messages**

Broadcast messages are available as read-only.

The undefined bit signal in the broadcast operation signal uses the local data signal.

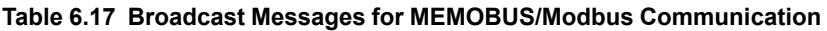

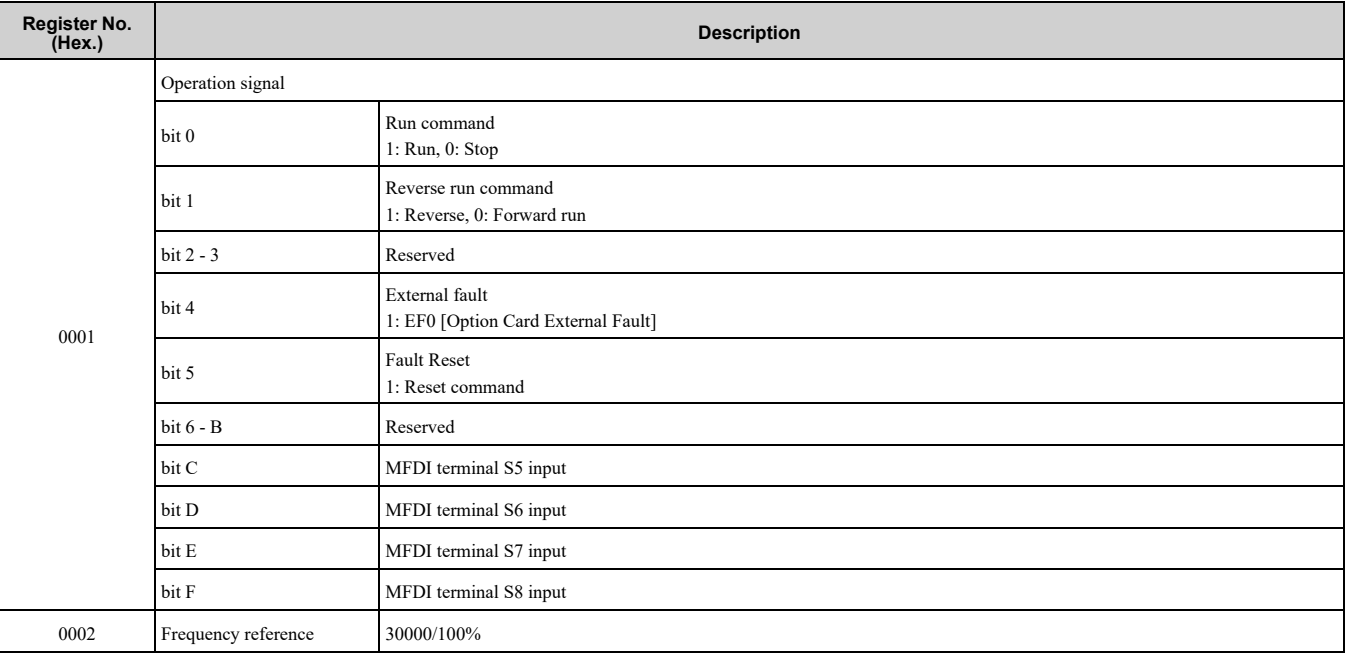

# ■ **Fault Trace/Fault History Contents**

[Table](#page-327-0) 6.18 shows the fault codes that the commands from monitors *[U2-xx, U3-xx]* read.

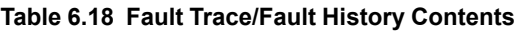

<span id="page-327-0"></span>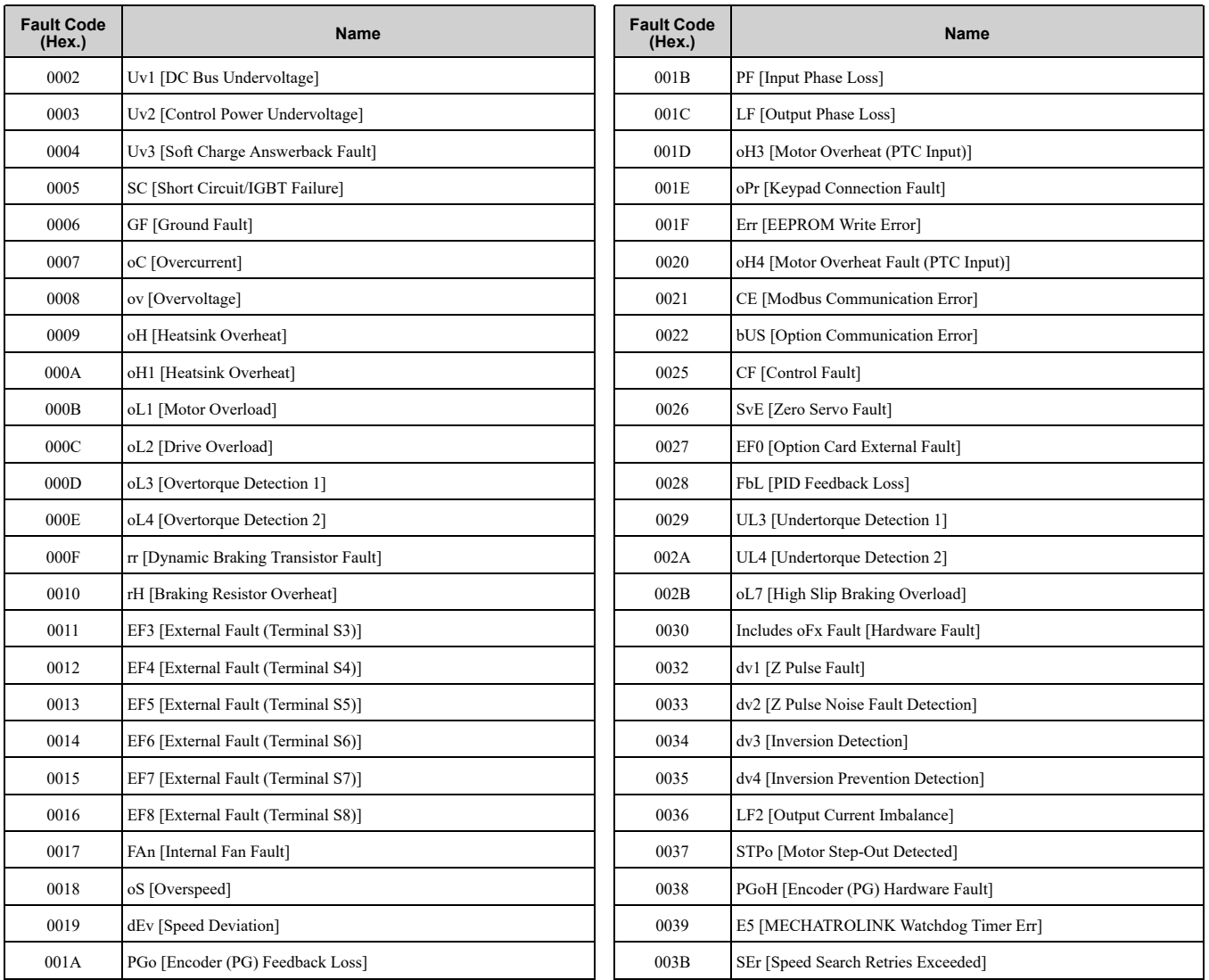

# 6.3 [MEMOBUS/Modbus](#page-299-0) Communications

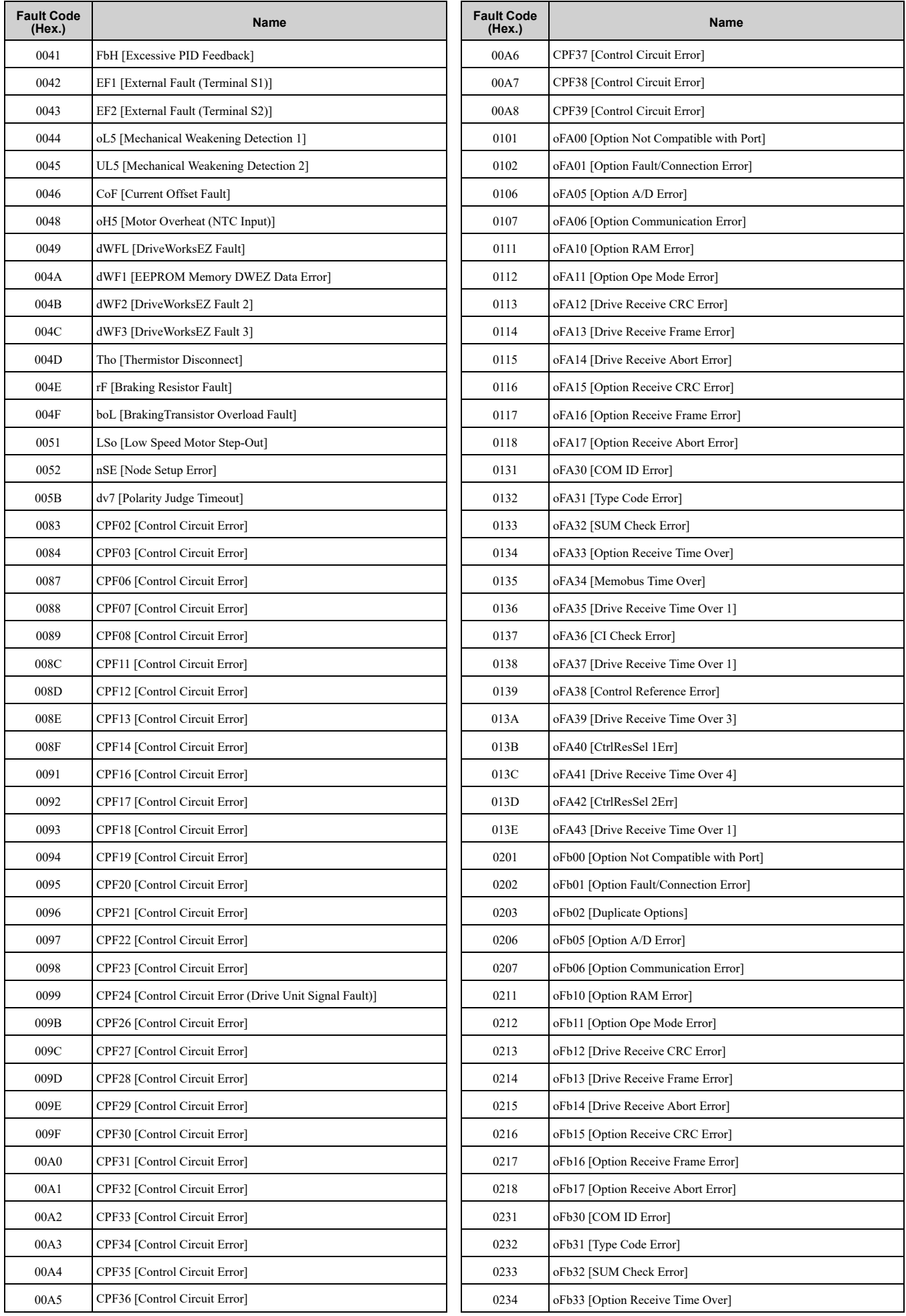

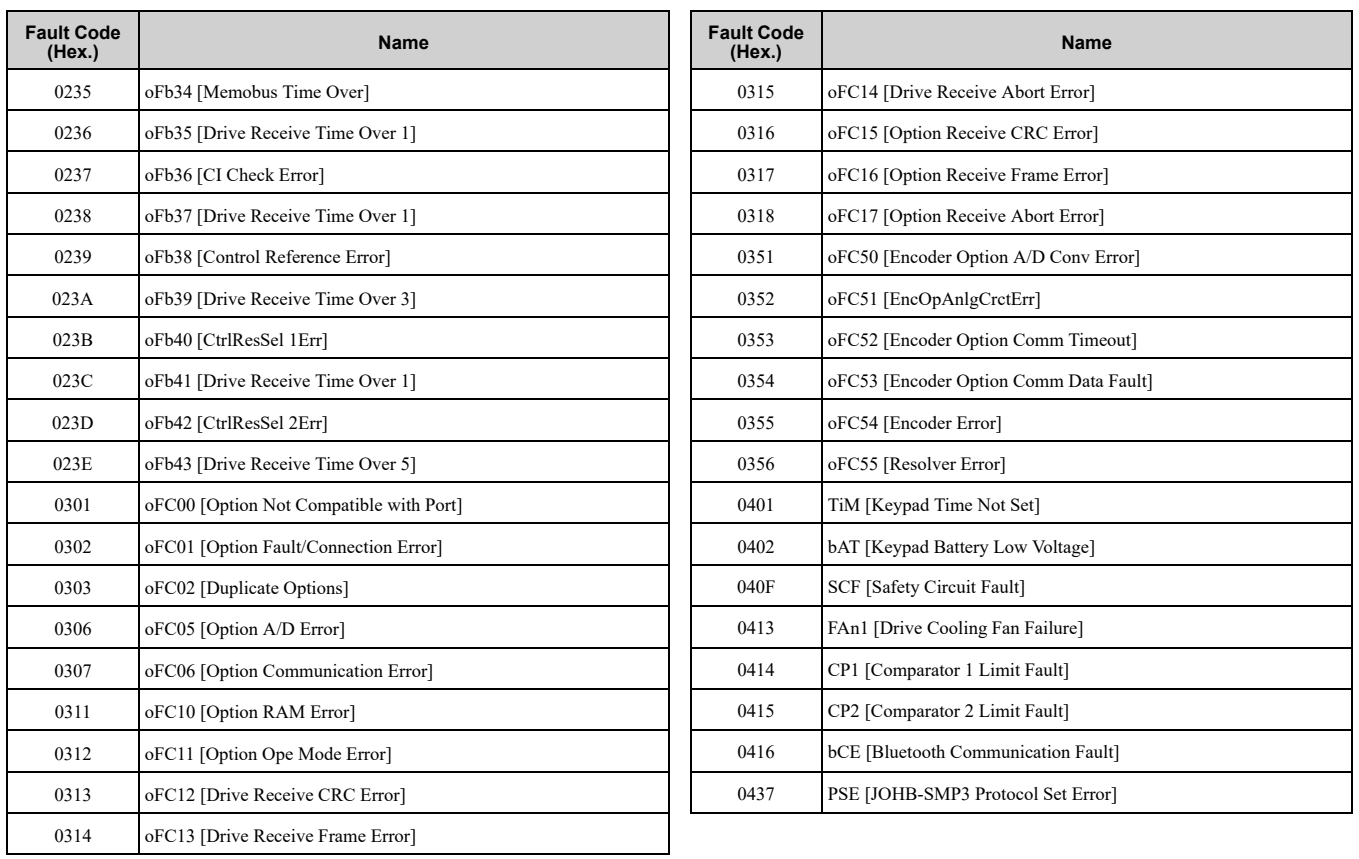

# ■ **Minor Fault/Alarm Contents**

[Table](#page-329-0) 6.19 shows the minor fault/alarm codes that communications register (007F (Hex.)) reads.

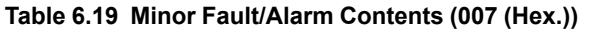

<span id="page-329-0"></span>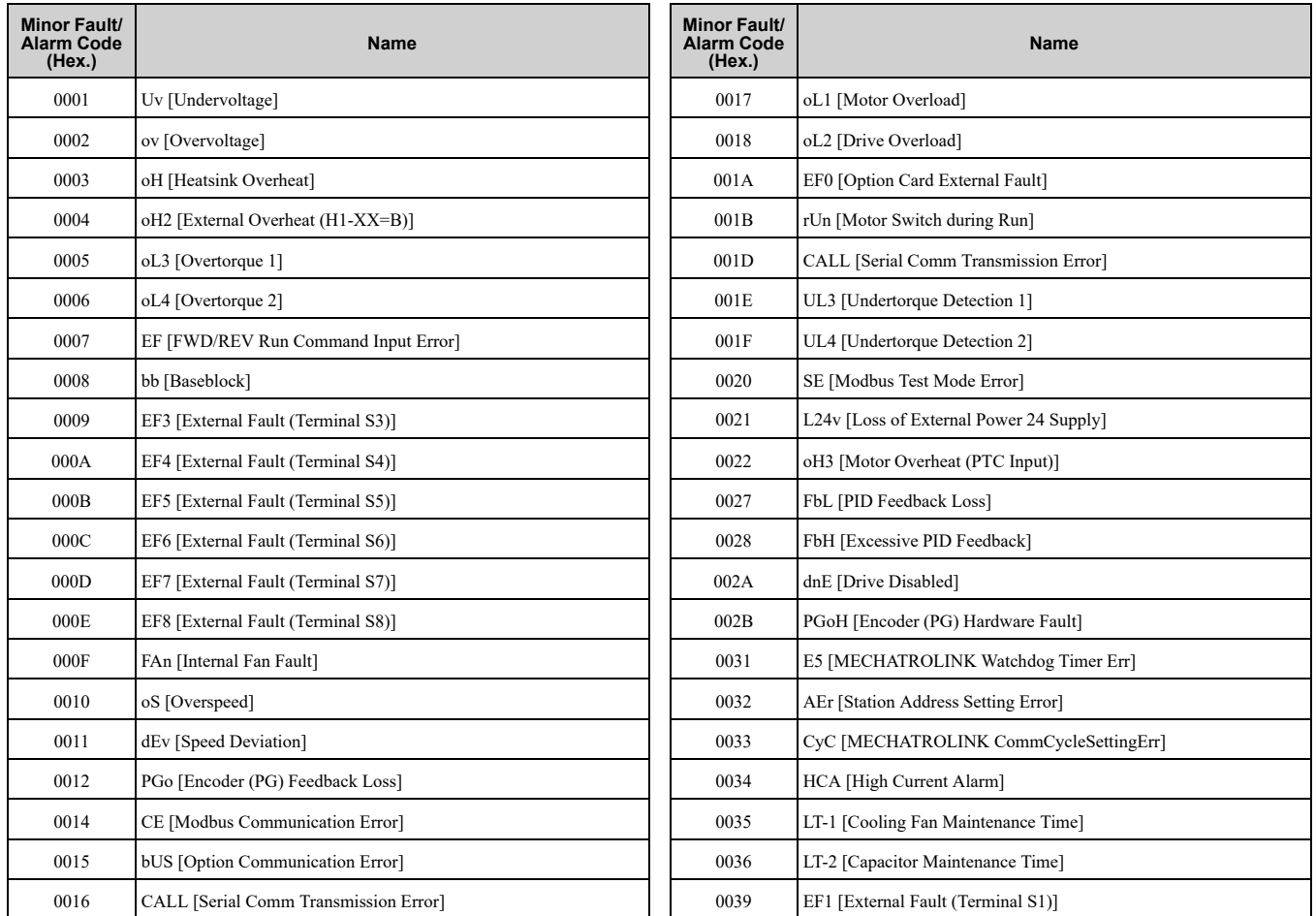

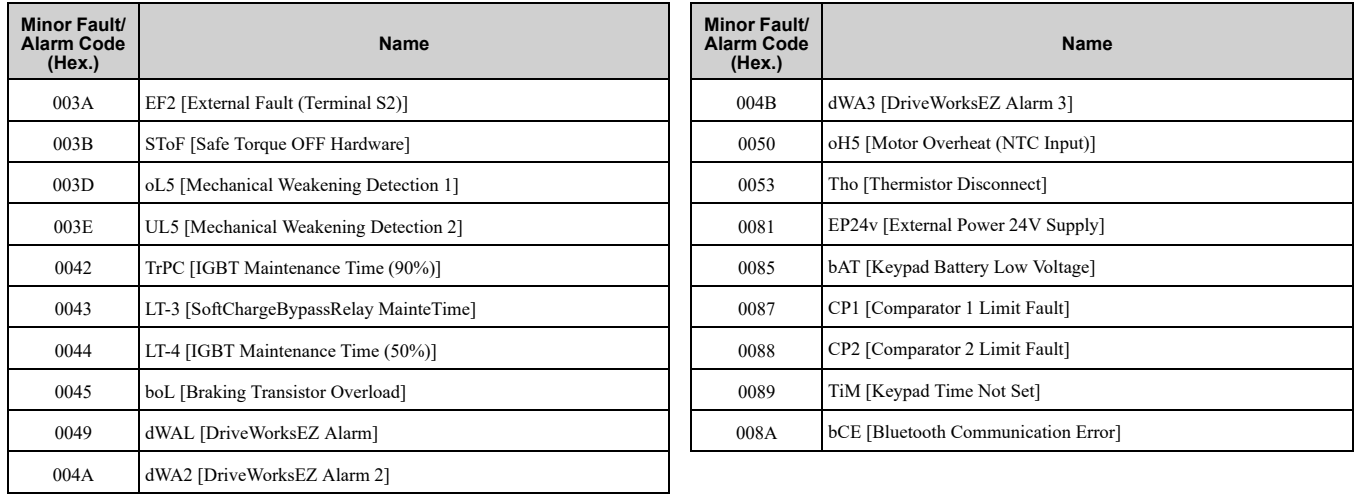

# ◆ **Error Codes**

# ■ **MEMOBUS/Modbus Communications Error Code List**

[Table](#page-330-0) 6.20 lists the MEMOBUS/Modbus communications error codes.

When an error occurs, remove the cause of the error and restart communications.

<span id="page-330-0"></span>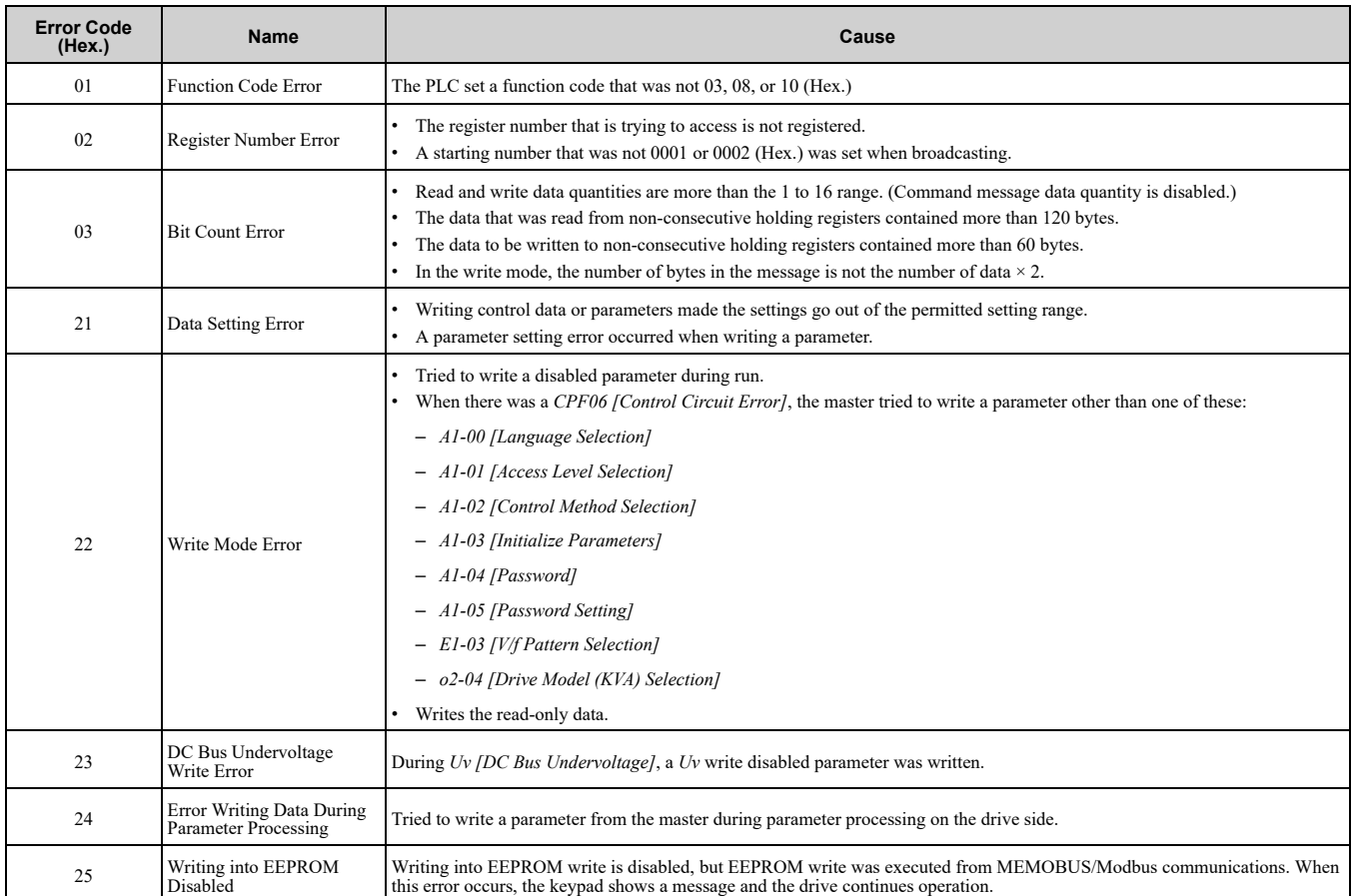

#### **Table 6.20 MEMOBUS/Modbus Communications Error Codes**

### ■ **No Response from Slave**

The slave ignores the command message from the master and will not send a response message in these conditions:

- When a communications error (overrun, framing, parity, CRC-16) is detected in the command message.
- When the slave address in the command message and the slave address for the drive side do not agree (Use *H5- 01 [Drive Node Address]* to set the slave address of the drive)
- When the time interval between the data of which the message is composed is longer than 24 bits

• When the data length for the command message is not accurate

#### **Note:**

- •If the keypad shows *CALL [Serial Comm Transmission Error]*, refer to "Troubleshooting" to remove the cause of the error, and try to do communications again. If the keypad does not show *CALL*, check *U1-19 [MEMOBUS/Modbus Error Code]* for the error and error type.
- •If you execute the write function code when the slave address in the command message is 00 (Hex.), all of the slaves will execute the write command, but they will not send response messages to the master.

# **Troubleshooting**

<span id="page-332-0"></span>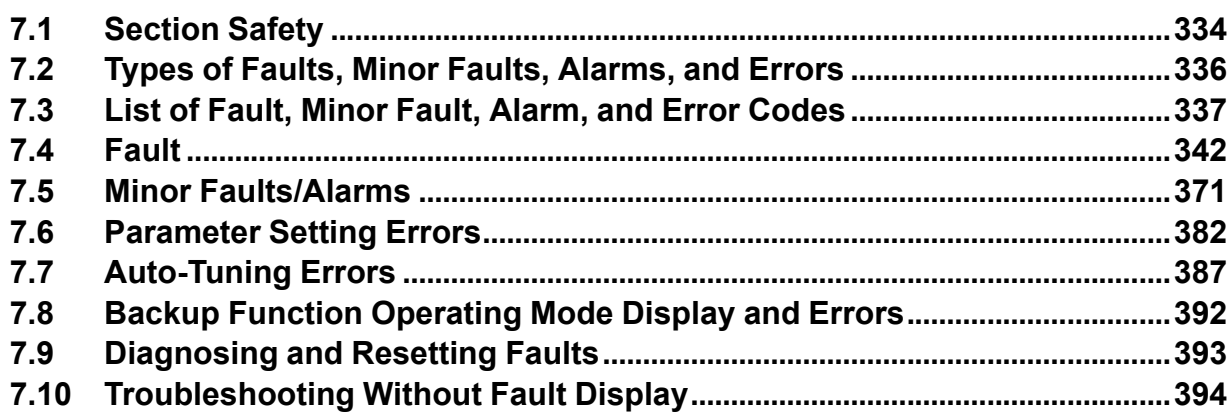

# <span id="page-333-0"></span>**7.1 Section Safety**

# **ADANGER**

# **Electrical Shock Hazard**

**Do not examine, connect, or disconnect wiring on an energized drive. Before servicing, disconnect all power to the equipment and wait for the time specified on the warning label at a minimum. The internal capacitor stays charged after the drive is de-energized. The charge indicator LED extinguishes when the DC bus voltage decreases below 50 Vdc. When all indicators are OFF, remove the covers before measuring for dangerous voltages to make sure that the drive is safe.**

If you do work on the drive when it is energized, it will cause serious injury or death from electrical shock.

# **AWARNING**

# **Electrical Shock Hazard**

#### **Do not operate the drive when covers are missing. Replace covers and shields before you operate the drive. Use the drive only as specified by the instructions.**

Some figures in this section include drives without covers or safety shields to more clearly show the inside of the drive. If covers or safety shields are missing from the drive, it can cause serious injury or death.

#### **Always ground the motor-side grounding terminal.**

If you do not ground the equipment correctly, it can cause serious injury or death if you touch the motor case.

**After the drive blows a fuse or trips an RCM/RCD, do not immediately energize the drive or operate peripheral devices. Wait for the time specified on the warning label at a minimum and make sure that all indicators are OFF. Then check the wiring and peripheral device ratings to find the cause of the problem. If you do not know the cause of the problem, contact Yaskawa before you energize the drive or peripheral devices.**

If you do not fix the problem before you operate the drive or peripheral devices, it can cause serious injury or death.

**Only let approved personnel install, wire, maintain, examine, replace parts, and repair the drive.** If personnel are not approved, it can cause serious injury or death.

#### **Do not wear loose clothing or jewelry when you do work on the drive. Tighten loose clothing and remove all metal objects, for example watches or rings.**

Loose clothing can catch on the drive and jewelry can conduct electricity and cause serious injury or death.

#### **Do not remove covers or touch circuit boards while the drive is energized.**

If you touch the internal components of an energized drive, it can cause serious injury or death.

#### **Do not modify the drive body or drive circuitry.**

Modifications to drive body and circuitry can cause serious injury or death, will cause damage to the drive, and will void the warranty. Yaskawa is not responsible for modifications of the product made by the user.

# **Fire Hazard**

#### **Tighten all terminal screws to the correct tightening torque.**

Connections that are too loose or too tight can cause incorrect operation and damage to the drive. Incorrect connections can also cause death or serious injury from fire.

#### **Tighten screws at an angle in the specified range shown in this manual.**

If you tighten the screws at an angle not in the specified range, you can have loose connections that can cause damage to the terminal block or start a fire and cause serious injury or death.

### **Damage to Equipment**

Do not apply incorrect voltage to the main circuit of the drive. Operate the drive in the specified **range of the input voltage on the drive nameplate.**

Voltages that are higher than the permitted nameplate tolerance can cause damage to the drive.

# **WARNING**

# **Fire Hazard**

**Do not put flammable or combustible materials on top of the drive and do not install the drive near flammable or combustible materials. Attach the drive to metal or other noncombustible material.**

Flammable and combustible materials can start a fire and cause serious injury or death.

### **Crush Hazard**

**Wear eye protection when you do work on the drive.**

If you do not use correct safety equipment, it can cause serious injury or death.

#### **Use a crane or hoist to move large drives when necessary.**

If you try to move a large drive without a crane or hoist, it can cause serious injury or death.

# **NOTICE**

#### **Damage to Equipment**

**When you touch the drive and circuit boards, make sure that you observe correct electrostatic discharge (ESD) procedures.**

If you do not follow procedures, it can cause ESD damage to the drive circuitry.

**Do not break the electrical connection between the drive and the motor when the drive is outputting voltage.**

Incorrect equipment sequencing can cause damage to the drive.

**Make sure that all connections are correct after you install the drive and connect peripheral devices.**

Incorrect connections can cause damage to the drive.

#### **Note:**

Do not use unshielded wire for control wiring. Use shielded, twisted-pair wires and ground the shield to the ground terminal of the drive. Unshielded wire can cause electrical interference and unsatisfactory system performance.

# <span id="page-335-0"></span>**7.2 Types of Faults, Minor Faults, Alarms, and Errors**

If the drive or motor do not operate correctly, check the drive keypad for a code or message. If problems occur that are not identified in this manual, contact the nearest Yaskawa representative with this information:

- Drive model
- Drive software version
- Date of purchase
- Description of the problem (such as failure conditions)

[Table](#page-335-1) 7.1 contains descriptions of the different types of faults, minor faults, alarms, and errors that can occur during drive operation.

Contact Yaskawa if there is damage to the drive. Contact information is on the back cover of the manual.

#### **Table 7.1 Types of Faults, Minor Faults, Alarms, and Errors**

<span id="page-335-1"></span>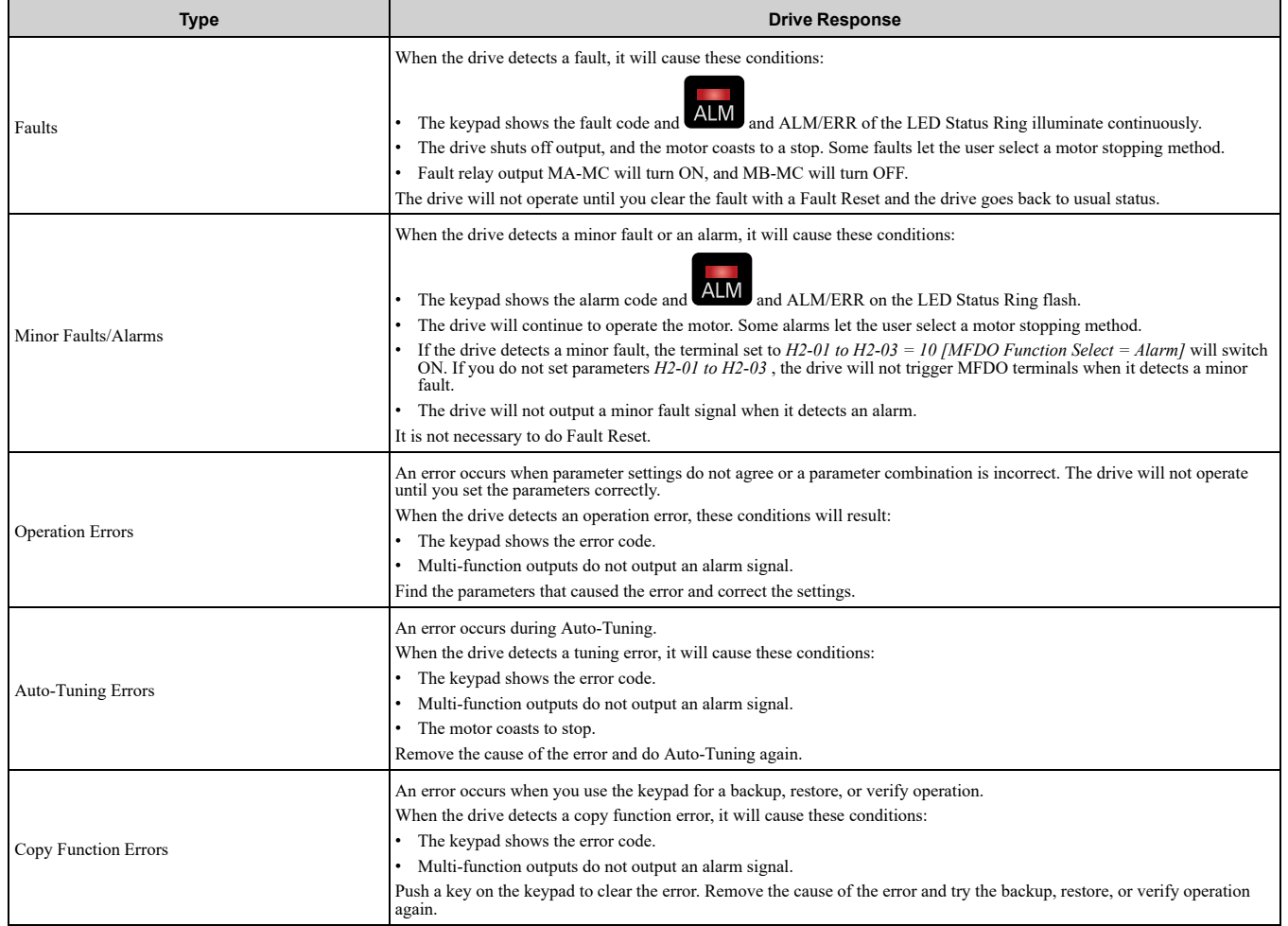

# <span id="page-336-0"></span>**7.3 List of Fault, Minor Fault, Alarm, and Error Codes**

[Table](#page-336-1) 7.2 shows the possible fault, minor fault, alarm, and error codes.

The display codes are in alphabetical order. Search the table for the code shown on the keypad, and identify its causes and possible solutions.

**Note:**

The number in parentheses adjacent to the code in the table identifies the fault code or minor fault code (hex. number) that was read during MEMOBUS/Modbus communications.

Example: AEr (0032)

<span id="page-336-1"></span>

| Display (Hex.)               | Name                                             | <b>ALM LED</b> | <b>Type</b>                   | Ref.        |
|------------------------------|--------------------------------------------------|----------------|-------------------------------|-------------|
| AEr (0032)                   | <b>Station Address Setting Error</b>             | Flashing       | Alarm                         | 371         |
| bAT (0085)                   | Keypad Battery Low Voltage                       | Flashing       | Alarm                         | 371         |
| bAT (0402)                   | Keypad Battery Low Voltage                       | Illuminated    | Fault                         | 342         |
| bb (0008)                    | Baseblock                                        | Flashing       | Alarm                         | 371         |
| <b>bCE</b> (008A)            | <b>Bluetooth Communication Error</b>             | Flashing       | Alarm                         | 371         |
| bCE(0416)                    | <b>Bluetooth Communication Fault</b>             | Illuminated    | Fault                         | 342         |
| boL (0045)                   | <b>Braking Transistor Overload</b>               | Flashing       | Alarm                         | 371         |
| boL (004F)                   | BrakingTransistor Overload Fault                 | Illuminated    | Fault                         | 342         |
| bUS(0015)                    | <b>Option Communication Error</b>                | Flashing       | Alarm                         | 371         |
| <b>bUS</b> (0022)            | <b>Option Communication Error</b>                | Illuminated    | Fault                         | 342         |
| bUSy                         | <b>Busy</b>                                      |                | Not an alarm.                 | 372         |
| CALL (001D)                  | Serial Comm Transmission Error                   | Flashing       | Alarm                         | 372         |
| CE (0014)                    | Modbus Communication Error                       | Flashing       | Alarm                         | 372         |
| CE (0021)                    | Modbus Communication Error                       | Illuminated    | Fault                         | 342         |
| CF (0025)                    | Control Fault                                    | Illuminated    | Fault                         | 343         |
| CoF (0046)                   | <b>Current Offset Fault</b>                      | Illuminated    | Fault                         | 343         |
| CP1 (0087)                   | Comparator 1 Limit Error                         | Flashing       | Alarm                         | 372         |
| CP1 (0414)                   | Comparator 1 Limit Fault                         | Illuminated    | Fault                         | 343         |
| CP2 (0088)                   | Comparator 2 Limit Error                         | Flashing       | Alarm                         | 373         |
| CP2 (0415)                   | Comparator 2 Limit Fault                         | Illuminated    | Fault                         | 343         |
| CPF00                        | Control Circuit Error                            | Illuminated    | Fault                         | 344         |
| CPF01                        | Control Circuit Error                            | Illuminated    | Fault                         | 344         |
| CPF02 (0083)<br>CPF03 (0084) | Control Circuit Error                            | Illuminated    | Fault                         | 344, 344    |
| CPF06 (0087)                 | Control Circuit Error (EEPROM Memory Data Error) | Illuminated    | Fault                         | 344         |
| CPF07 (0088)<br>CPF08 (0089) | Control Circuit Error                            | Illuminated    | Fault                         | 344, 344    |
| CPF10 (008B) - CPF14 (008F)  | Control Circuit Error                            | Illuminated    | Fault                         | $344 - 345$ |
| CPF16 (0091) - CPF23 (0098)  | Control Circuit Error                            | Illuminated    | Fault                         | 345, 346    |
| CPF24 (0099)                 | Control Circuit Error (Drive Unit Signal Fault)  | Illuminated    | Fault                         | 346         |
| CPF26 (009B) - CPF39 (00A8)  | Control Circuit Error                            | Illuminated    | Fault                         | 346, 347    |
| CPyE                         | Error Writing Data                               |                | Backup Function Runtime Error | 392         |
| CrST                         | Remove RUN Command to Reset                      | Flashing       | Not an alarm.                 | 373         |
| CSEr                         | Control Mode Mismatch                            |                | Backup Function Runtime Error | 392         |
| CyC (0033)                   | MECHATROLINK CommCycleSettingErr                 | Flashing       | Alarm                         | 373         |
| CyPo (0029)                  | Cycle Power to Accept Changes                    | Flashing       | Alarm                         | 373         |
| dEv (0011)                   | <b>Speed Deviation</b>                           | Flashing       | Alarm                         | 373         |
| dEv (0019)                   | <b>Speed Deviation</b>                           | Illuminated    | Fault                         | 348         |

**Table 7.2 List of Fault, Minor Fault, Alarm, and Error Codes**

### 7.3 List of Fault, Minor Fault, Alarm, and Error [Codes](#page-336-0)

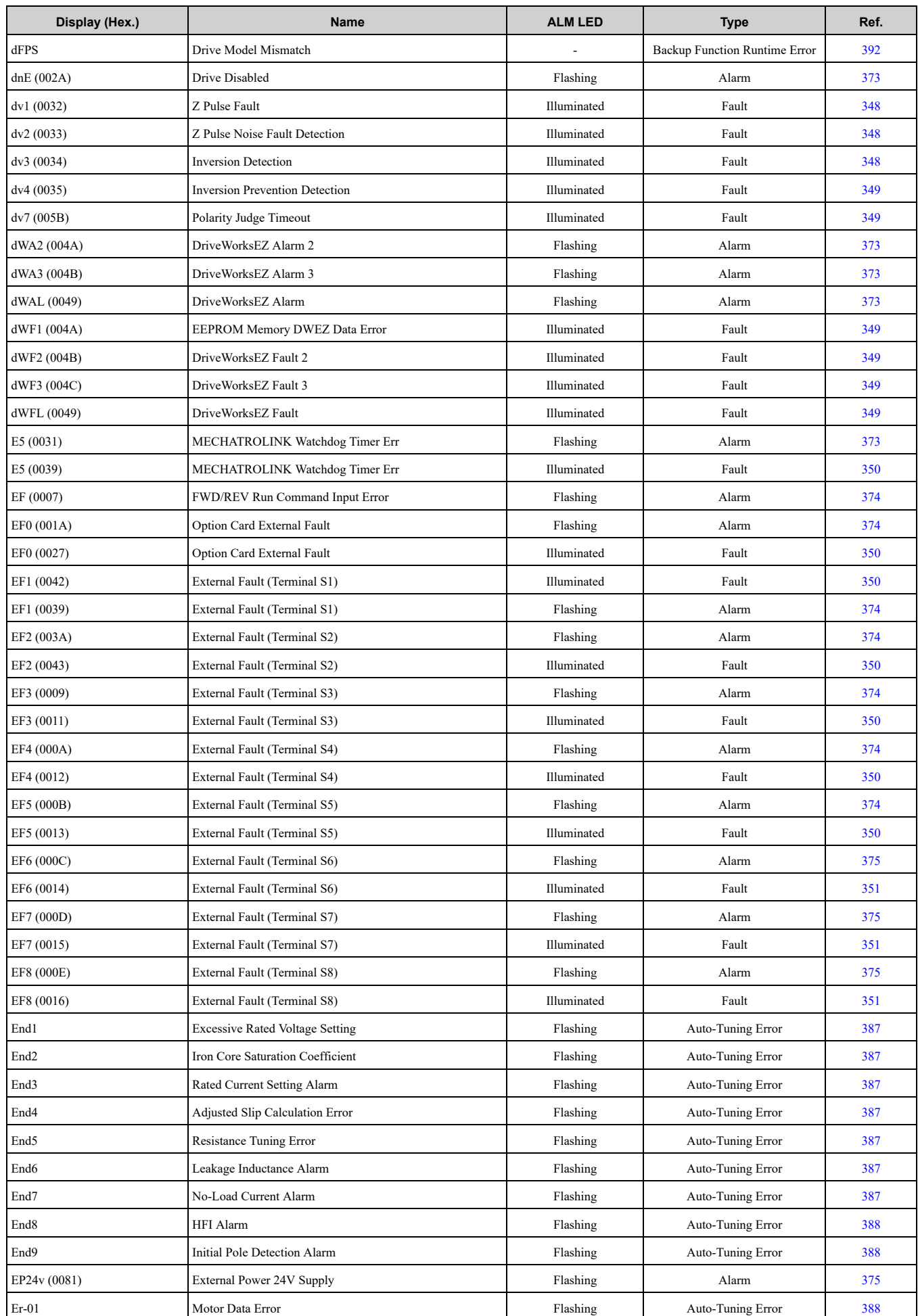

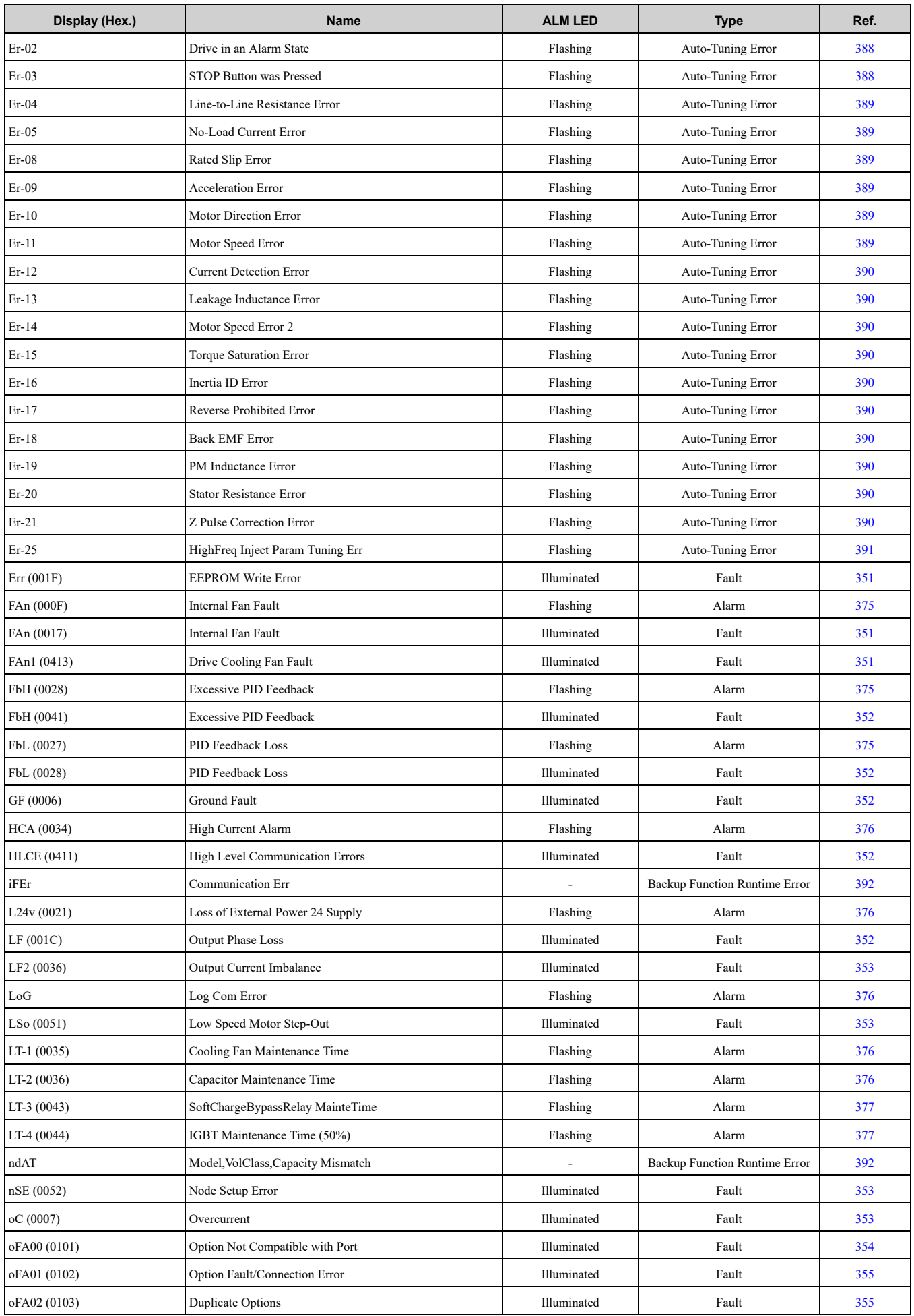

### 7.3 List of Fault, Minor Fault, Alarm, and Error [Codes](#page-336-0)

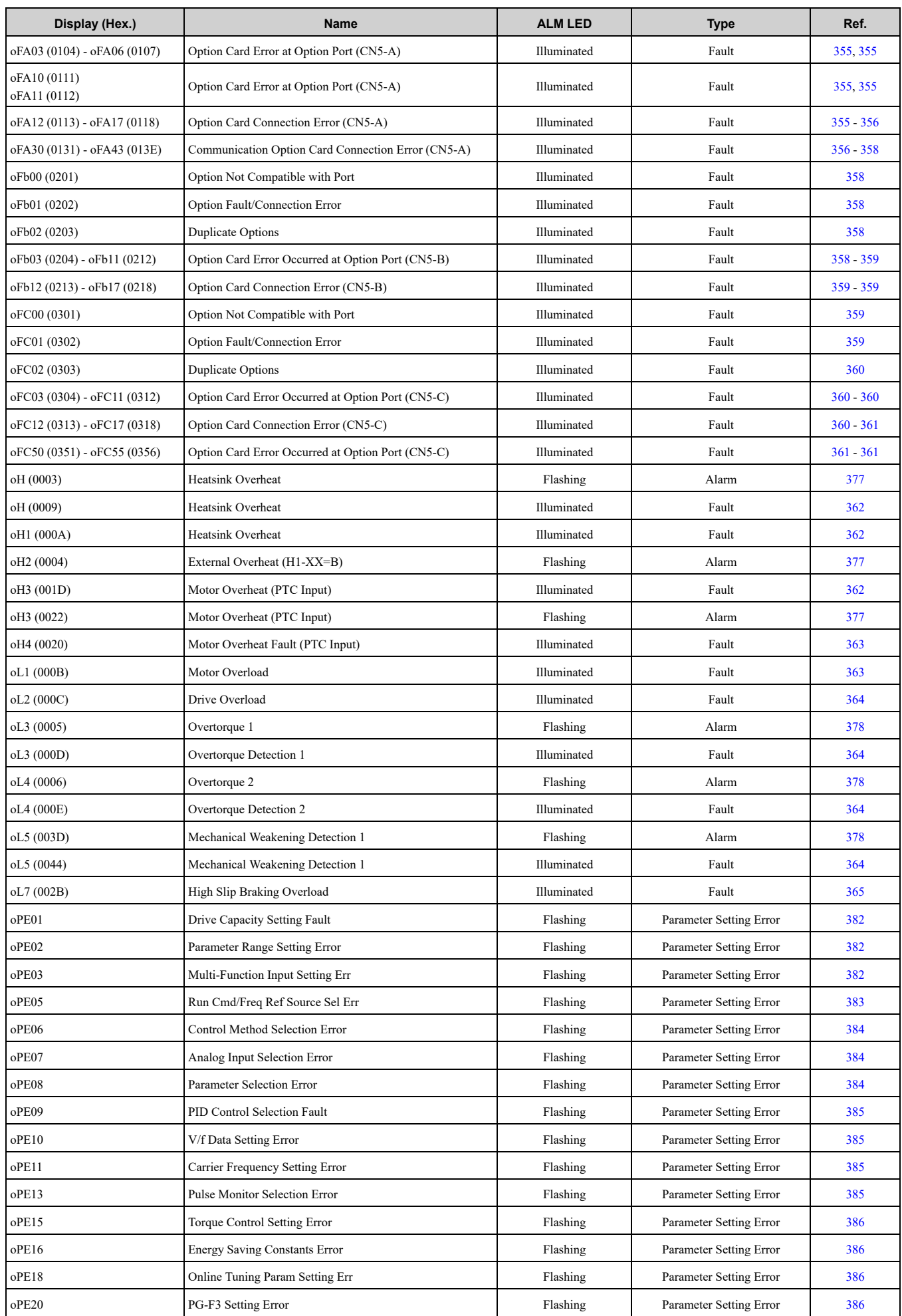

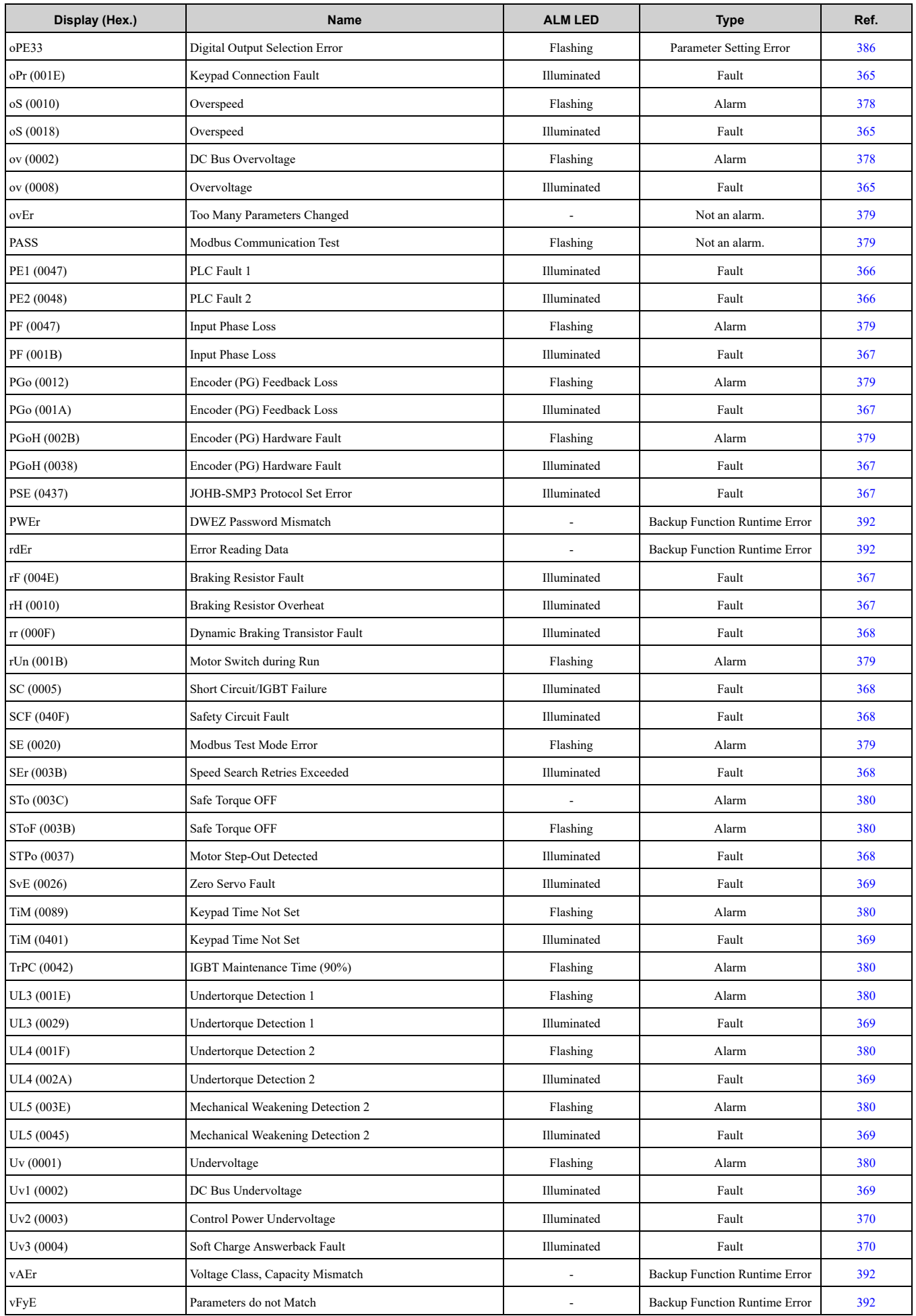

# <span id="page-341-0"></span>**7.4 Fault**

This section gives information about some of the causes and possible solutions of faults. You must use the Fault Reset operation to remove the fault before you can operate the drive. Use the information in this table to remove the cause of the fault.

<span id="page-341-5"></span><span id="page-341-4"></span><span id="page-341-3"></span><span id="page-341-2"></span><span id="page-341-1"></span>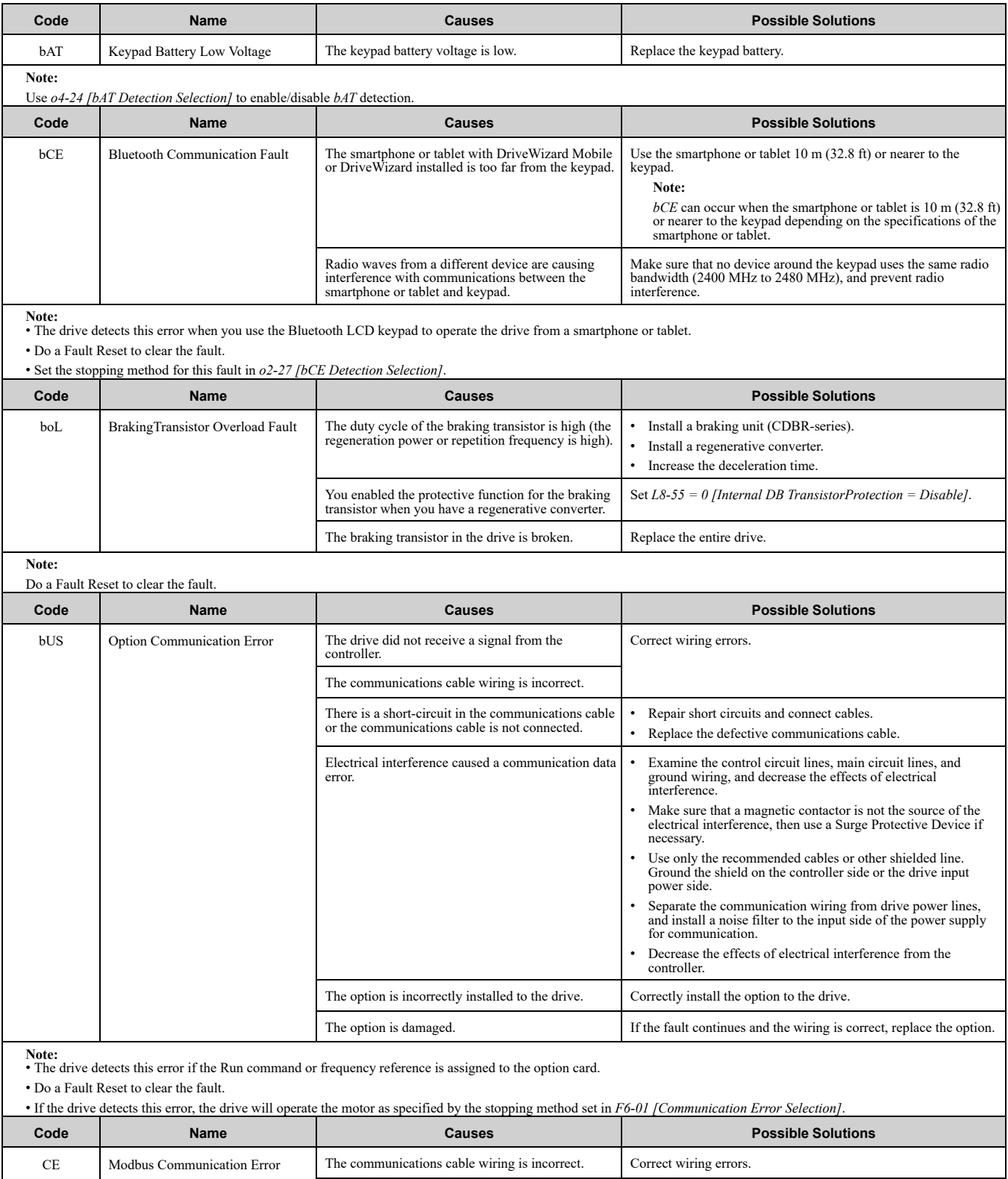

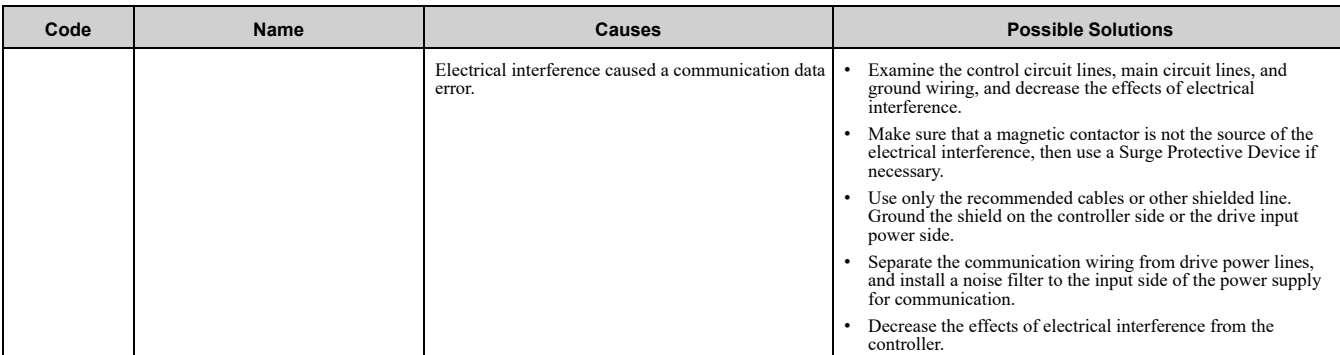

**Note:** • The drive detects this error if it does not correctly receive control data for the *CE* detection time set to *H5-09 [CE Detection Time]*.

• Do a Fault Reset to clear the fault.

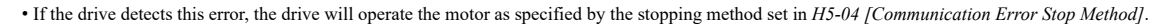

<span id="page-342-0"></span>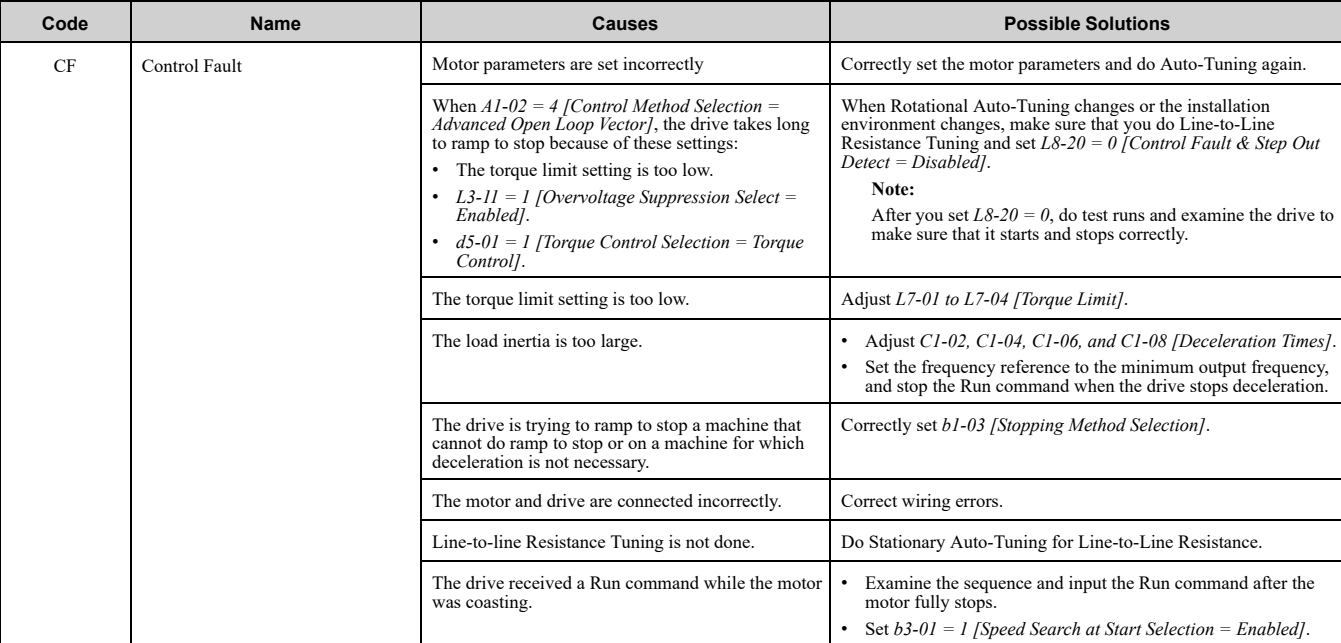

**Note:** • The drive detects this error if the torque reference is more than the torque limit for 3 seconds or longer while the drive ramps to stop.

• Do a Fault Reset to clear the fault.

<span id="page-342-1"></span>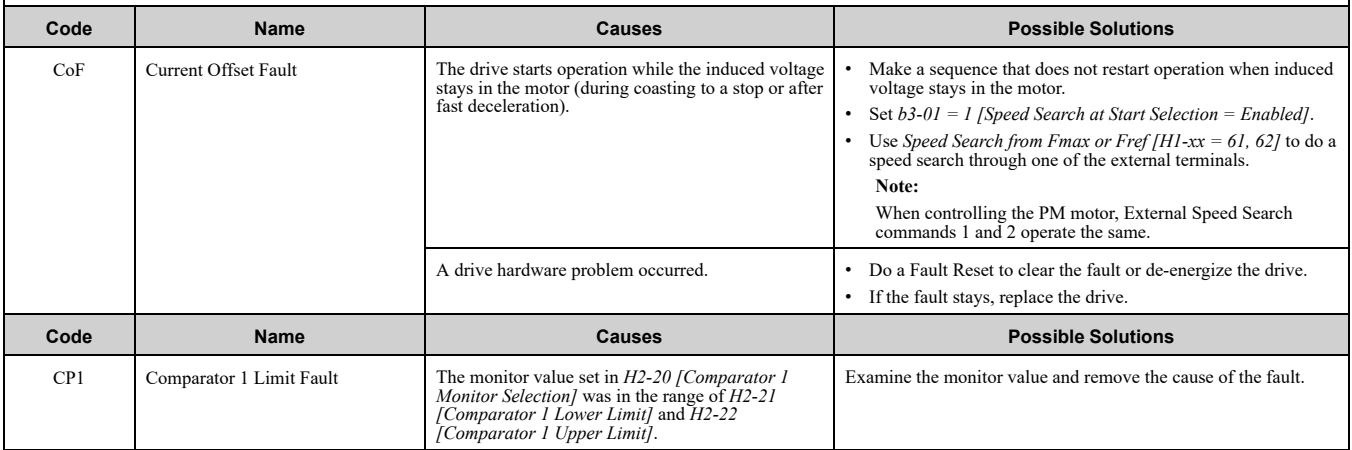

<span id="page-342-2"></span>**Note:**

• The drive detects this error when the terminal is set to *H2-01 to H2-03 = 66 [MFDO Function Selection = Comparator1]*.

• Do a Fault Reset to clear the fault.

• Set the stopping method for this fault in *H2-33 [Comparator1 Protection Selection]*.

<span id="page-342-3"></span>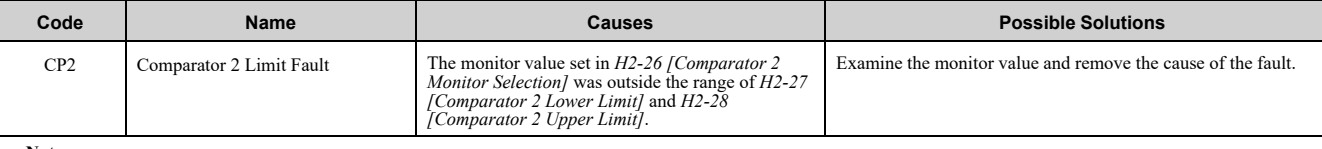

**Note:** • The drive detects this error when the terminal is set to *H2-01 to H2-03 = 67 [MFDO Function Selection = Comparator2]*.

• Do a Fault Reset to clear the fault.

• Set the stopping method for this fault in *H2-35 [Comparator2 Protection Selection]*.

[Troubleshooting](#page-332-0)

Troubleshooting

<span id="page-343-7"></span><span id="page-343-6"></span><span id="page-343-5"></span><span id="page-343-4"></span><span id="page-343-3"></span><span id="page-343-2"></span><span id="page-343-1"></span><span id="page-343-0"></span>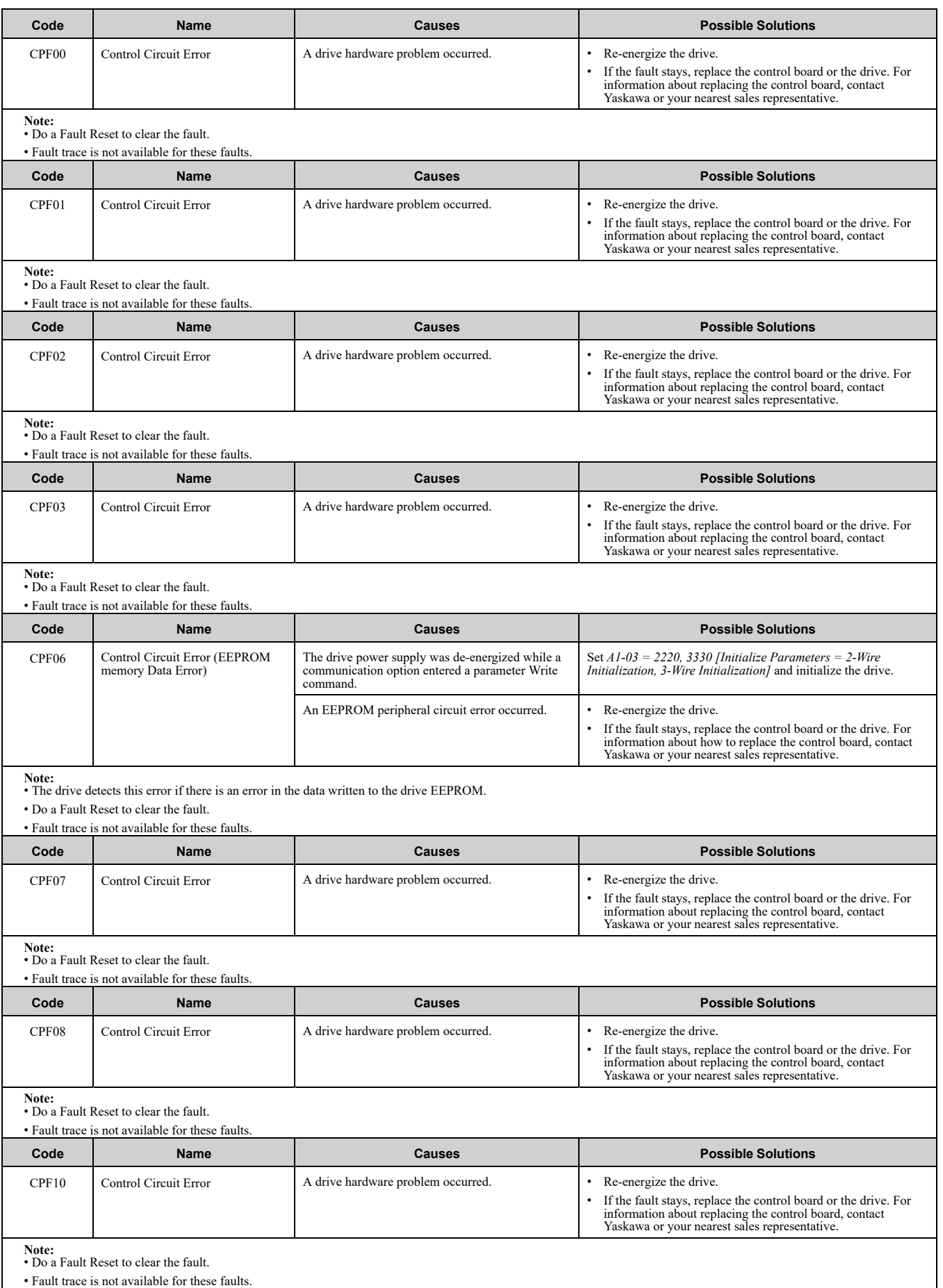

<span id="page-344-1"></span><span id="page-344-0"></span>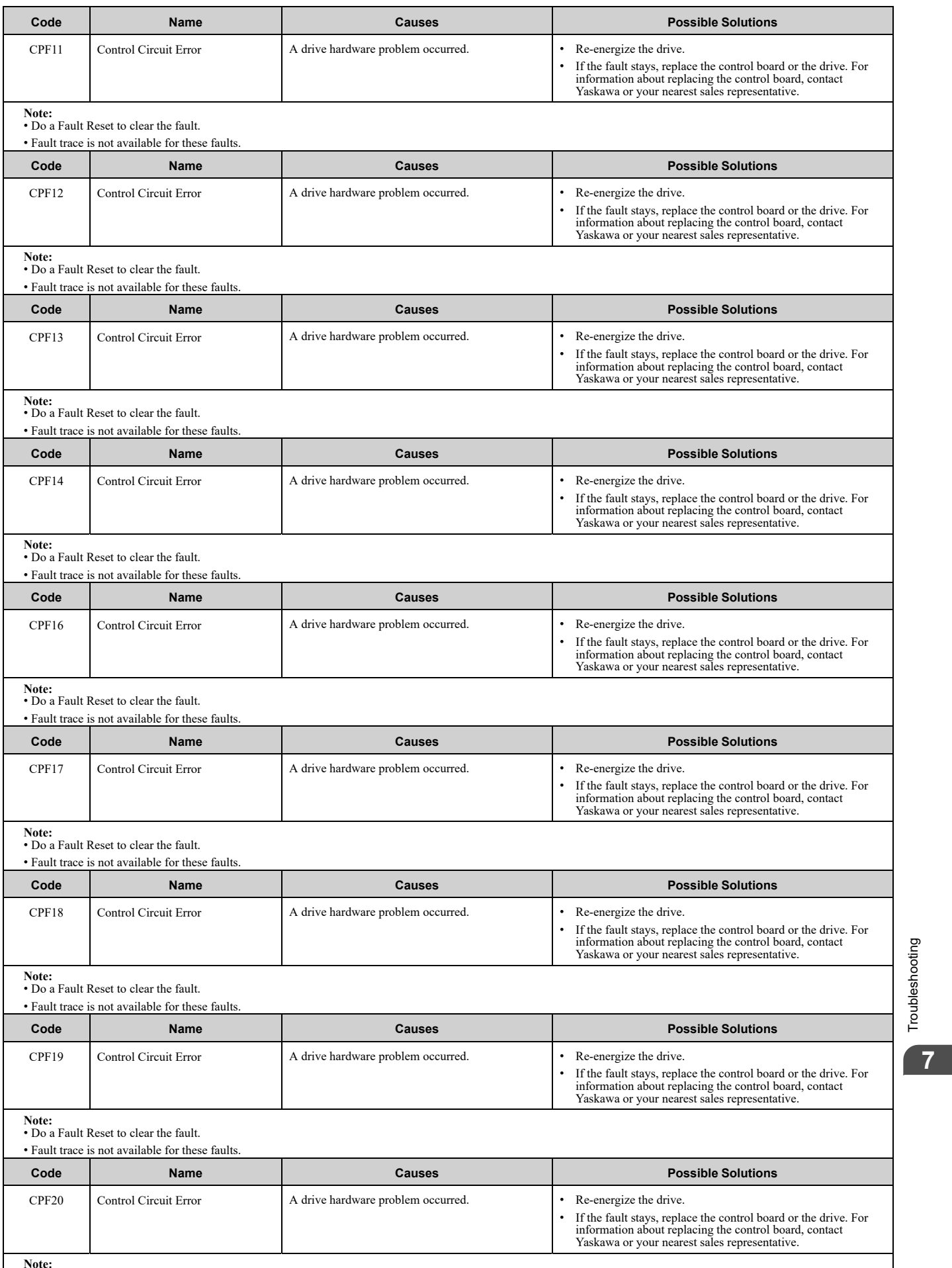

**Note:** • Do a Fault Reset to clear the fault.

• Fault trace is not available for these faults.

[Troubleshooting](#page-332-0)

<span id="page-345-2"></span><span id="page-345-1"></span><span id="page-345-0"></span>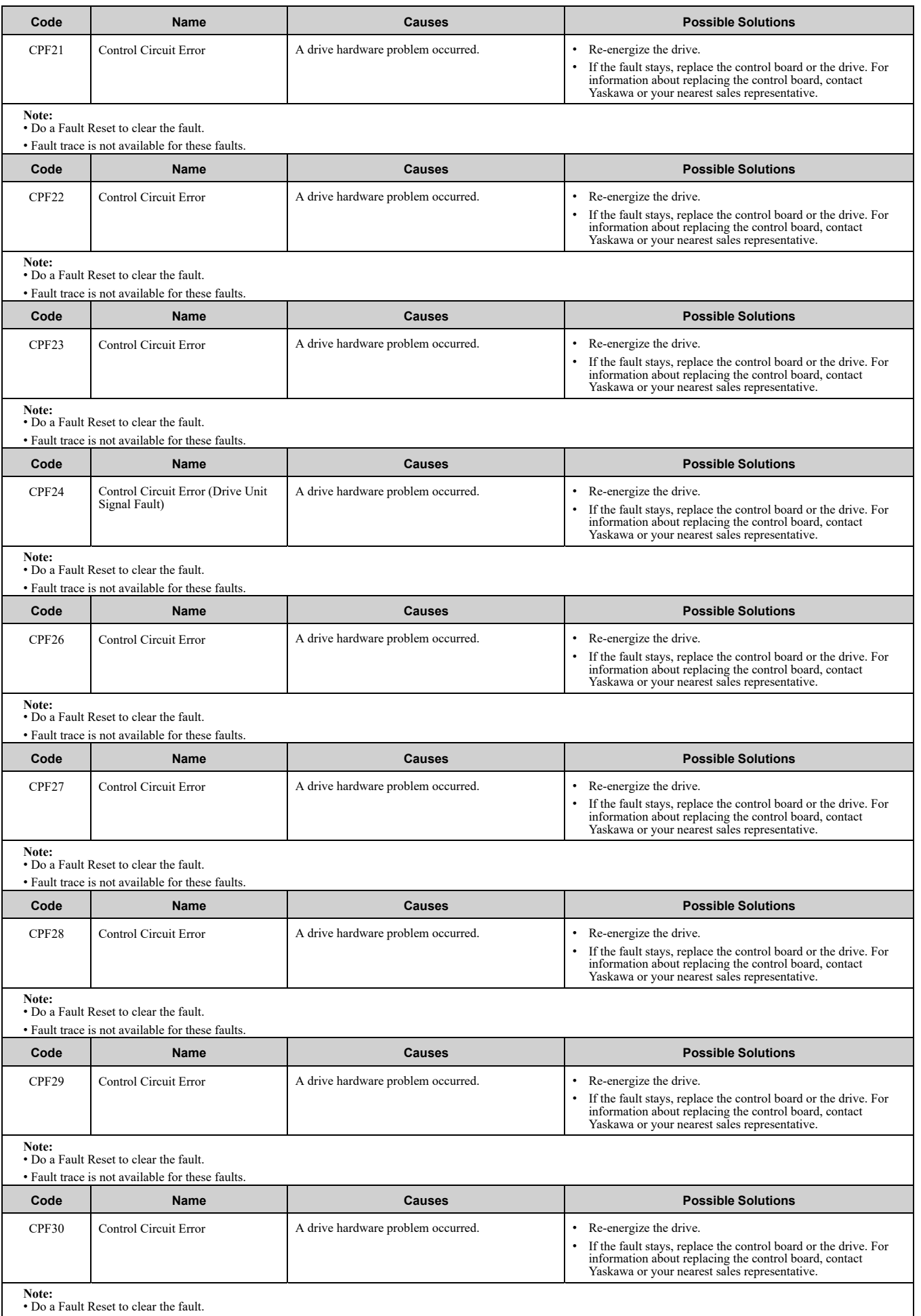

• Fault trace is not available for these faults.

 $\overline{\phantom{a}}$ 

 $\mathsf{l}$ 

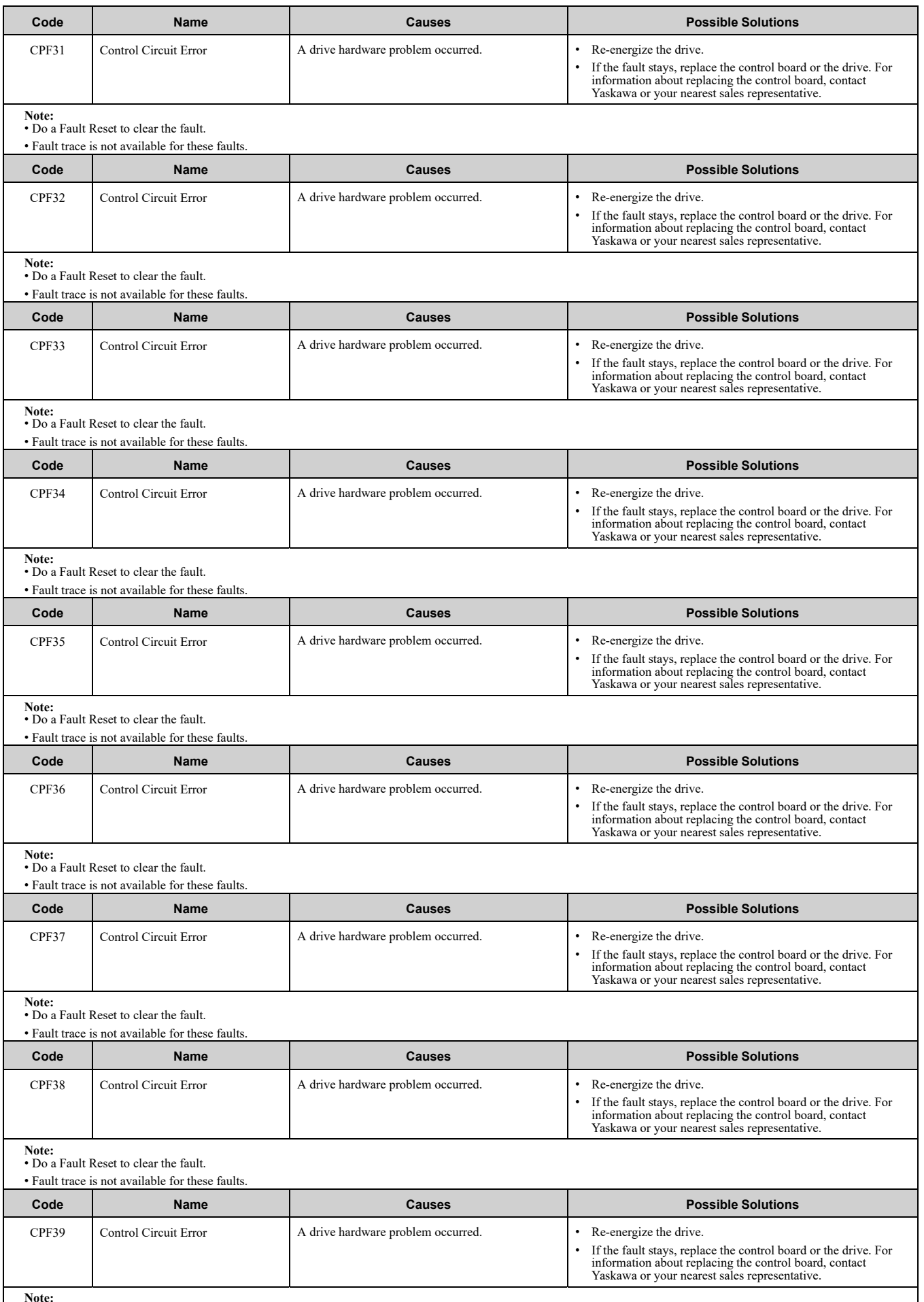

<span id="page-346-0"></span>**Note:** • Do a Fault Reset to clear the fault.

• Fault trace is not available for these faults.

<span id="page-347-3"></span><span id="page-347-2"></span><span id="page-347-1"></span><span id="page-347-0"></span>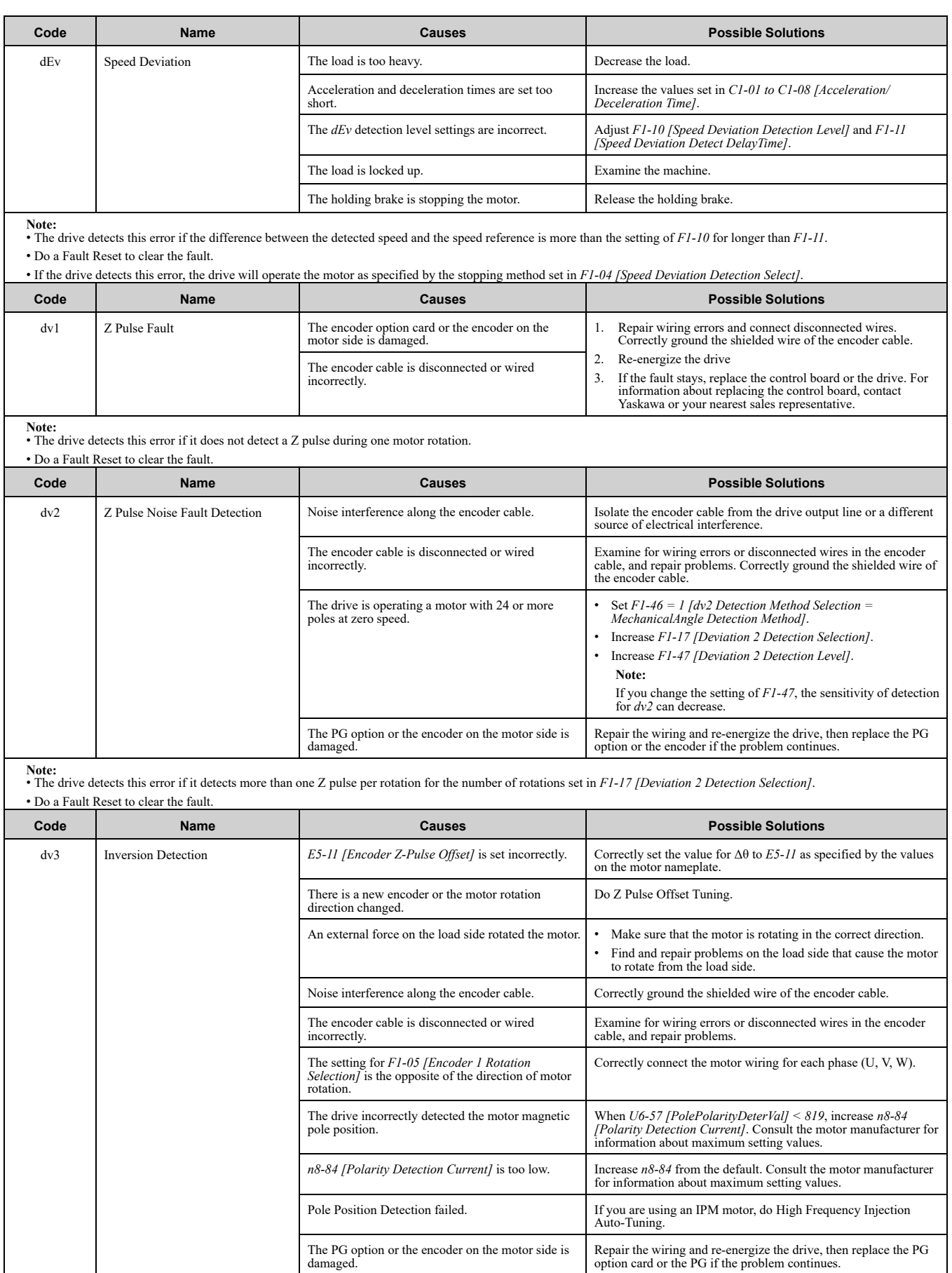

<span id="page-348-0"></span>

| Code            | <b>Name</b>                                                                                              | <b>Causes</b>                                                                                                    | <b>Possible Solutions</b>                                                                                                    |  |  |  |
|-----------------|----------------------------------------------------------------------------------------------------|----------------------------------------------------------------------------------------------------|----------------------------------------------------------------------------------------------------|--|--|--|
|                 |                                                                                                    | The drive incorrectly detected the motor magnetic<br>pole position.                                                                                  | When $U$ 6-57 [PolePolarityDeterVal] < 819, set n8-84 [Polarity]<br>Detection Current > default setting.                                                                                                    |  |  |  |
| Note:           |                                                                                                    |                                                                                                    |                                                                                                    |  |  |  |
|                 | • The drive detects this error if:<br>-the torque reference and acceleration are in opposite directions. | -the speed reference and actual motor speed are more than $30\%$ different for the number of times set to $F1-18$ (Deviation 3 Detection Selection). |                                                                                                    |  |  |  |
|                 | • Do a Fault Reset to clear the fault.                                                                   |                                                                                                    |                                                                                                    |  |  |  |
| Code            | Name                                                                                                    | <b>Causes</b>                                                                                                    | <b>Possible Solutions</b>                                                                                                    |  |  |  |
| dv4             | <b>Inversion Prevention Detection</b>                                                                    | An external force on the load side rotated the motor.                                                                                                | Make sure that the motor is rotating in the correct direction.<br>Find and repair problems on the load side that cause the motor<br>to rotate from the load side.<br>Disable detection of this fault for applications that rotate the<br>motor from the load side in the opposite direction of the speed<br>reference. The drive will not detect this fault if $F1-19=0$<br>[Deviation 4 Detection Selection = Disabled]. |  |  |  |
|                 |                                                                                                    | E5-11 [Encoder Z-Pulse Offset] is set incorrectly.                                                                                                   | Correctly set the value for $\Delta\theta$ to E5-11 as specified by the values<br>on the motor nameplate.                                                                                                    |  |  |  |
|                 |                                                                                                    | There is a new encoder or the motor rotation<br>direction changed.                                                                                   | Do Z Pulse Offset Tuning.                                                                                                    |  |  |  |
|                 |                                                                                                    | Noise interference along the encoder cable.                                                                                                    | Correctly ground the shielded wire of the encoder cable.                                                                                                    |  |  |  |
|                 |                                                                                                    | The encoder cable is disconnected or wired<br>incorrectly.                                                                                           | Examine for wiring errors or disconnected wires in the encoder<br>cable, and repair problems.                                                                                                    |  |  |  |
|                 |                                                                                                    | The drive incorrectly detected the motor magnetic<br>pole position.                                                                                  | If the value for U6-57 [PolePolarityDeterVal] is lower than 819,<br>increase the value set in n8-84 [Polarity Detection Current].<br>Consult the motor manufacturer for information about maximum<br>setting values.                                                                                                    |  |  |  |
|                 |                                                                                                    | The setting of n8-84 [Polarity Detection Current] is<br>too low.                                                                                     | Increase the $n8-84$ setting from the default. Consult the motor<br>manufacturer for information about maximum setting values.                                                                                                    |  |  |  |
|                 |                                                                                                    | Pole Position Detection failed.                                                                                                    | If you are using an IPM motor, do High Frequency Injection<br>Auto-Tuning.                                                                                                    |  |  |  |
|                 |                                                                                                    | The PG option card or the encoder on the motor<br>side is damaged.                                                                                   | Repair the wiring and re-energize the drive, then replace the PG<br>option card or the PG if the problem continues.                                                                                                    |  |  |  |
| Note:           | • Do a Fault Reset to clear the fault.                                                                   | • The drive detects this error if the pulses in the opposite direction of the speed reference are more than the value set in $F1-19$ .               |                                                                                                    |  |  |  |
| Code            | <b>Name</b>                                                                                              | <b>Causes</b>                                                                                                    | <b>Possible Solutions</b>                                                                                                    |  |  |  |
|                 |                                                                                                    |                                                                                                    |                                                                                                    |  |  |  |
| dv7             | Polarity Judge Timeout                                                                                   | There is a disconnection in the motor coil winding.                                                                                                  | Measure the motor line-to-line resistance and replace the motor if<br>a coil is disconnected.                                                                                                    |  |  |  |
|                 |                                                                                                    | The screws on the drive output terminals are loose.                                                                                                  | Tighten the terminal screws to the correct tightening torque.                                                                                                    |  |  |  |
| Note:           | • The drive detects this error if it cannot detect polarity in a pre-set length of time.                 |                                                                                                    |                                                                                                    |  |  |  |
| Code            | · Do a Fault Reset to clear the fault.<br><b>Name</b>                                                    | <b>Causes</b>                                                                                                    | <b>Possible Solutions</b>                                                                                                    |  |  |  |
| dWF1            | EEPROM Memory DWEZ Data<br>Error                                                                         | There is an error in the EEPROM peripheral circuit.                                                                                                  | Re-energize the drive.<br>If the fault stays, replace the control board or the drive. For<br>information about replacing the control board, contact<br>Yaskawa or your nearest sales representative.                                                                                                    |  |  |  |
|                 |                                                                                                    | There is a problem with the EEPROM data.                                                                                                    | Set $AI-03 = 2220$ , 3330 [Initialize Parameters = 2-Wire<br><i>Initialization, 3-Wire Initialization]</i> to initialize the drive, then<br>upload the DriveWorksEZ project to the drive again.                                                                                                    |  |  |  |
| Note:           |                                                                                                    | • The drive detects this error if there is an error in the DriveWorksEZ program that was saved to EEPROM.                                            |                                                                                                    |  |  |  |
| Code            | • Do a Fault Reset to clear the fault.<br>Name                                                           | <b>Causes</b>                                                                                                    | <b>Possible Solutions</b>                                                                                                    |  |  |  |
| dWF2            | DriveWorksEZ Fault 2                                                                                     | There was a fault in the DriveWorksEZ program.                                                                                                    | Examine the DriveWorksEZ program and remove the cause of the<br>fault. This is not a drive fault.                                                                                                    |  |  |  |
| Note:           |                                                                                                    |                                                                                                    |                                                                                                    |  |  |  |
| Code            | Do a Fault Reset to clear the fault.<br><b>Name</b>                                                      | <b>Causes</b>                                                                                                    | <b>Possible Solutions</b>                                                                                                    |  |  |  |
| dWF3            | DriveWorksEZ Fault 3                                                                                     | There was a fault in the DriveWorksEZ program.                                                                                                    | Examine the DriveWorksEZ program and remove the cause of the<br>fault. This is not a drive fault.                                                                                                    |  |  |  |
| Note:           |                                                                                                    |                                                                                                    |                                                                                                    |  |  |  |
| Code            | Do a Fault Reset to clear the fault.<br><b>Name</b>                                                      | <b>Causes</b>                                                                                                    | <b>Possible Solutions</b>                                                                                                    |  |  |  |
| $d\mathrm{WFL}$ | DriveWorksEZ Fault                                                                                       | There was a fault in the DriveWorksEZ program.                                                                                                    | Examine the DriveWorksEZ program and remove the cause of the<br>fault. This is not a drive fault.                                                                                                    |  |  |  |

<span id="page-348-5"></span><span id="page-348-4"></span><span id="page-348-3"></span><span id="page-348-2"></span><span id="page-348-1"></span>Do a Fault Reset to clear the fault.

 $\lfloor$ 

<span id="page-349-6"></span><span id="page-349-5"></span><span id="page-349-4"></span><span id="page-349-3"></span><span id="page-349-2"></span><span id="page-349-1"></span><span id="page-349-0"></span>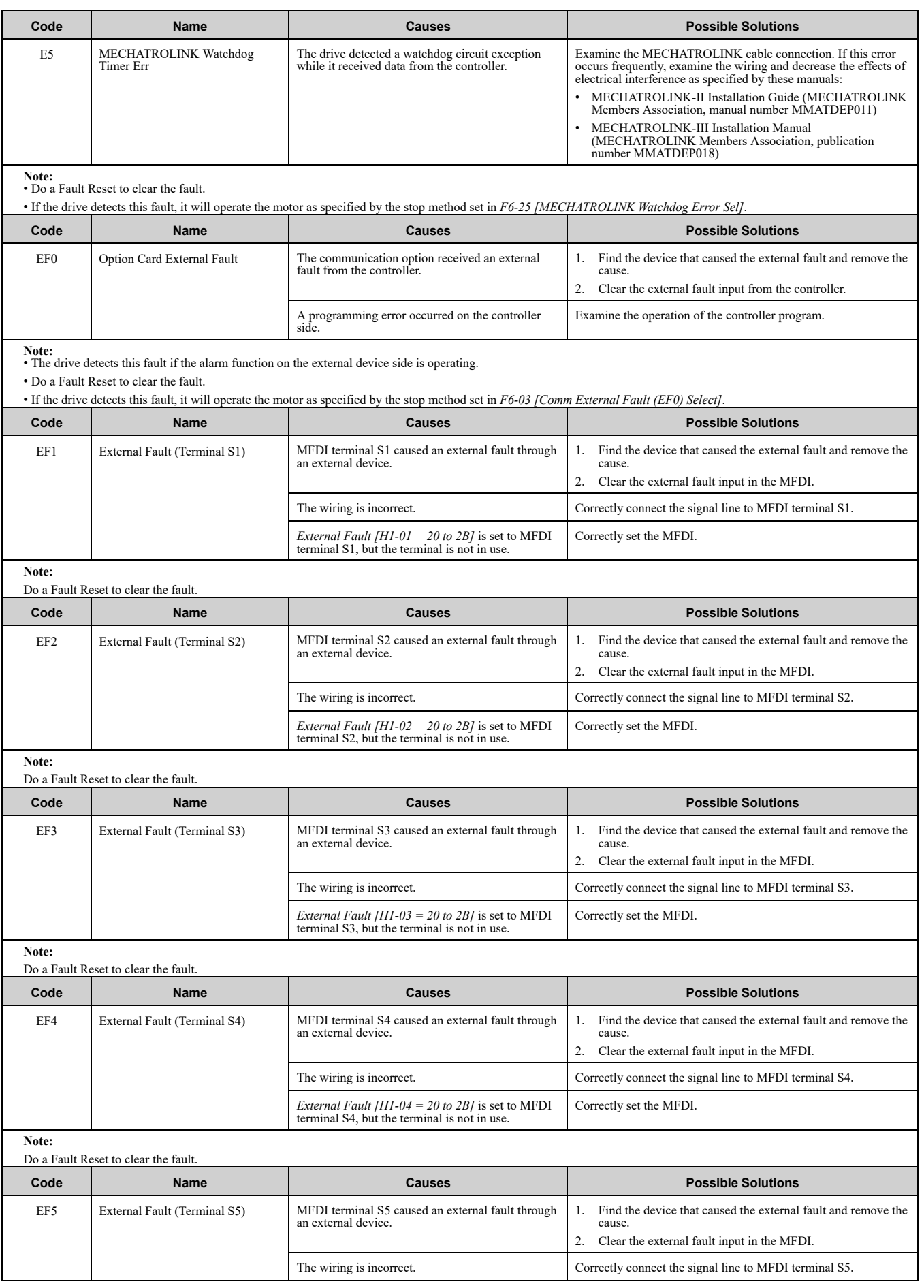

<span id="page-350-2"></span><span id="page-350-1"></span><span id="page-350-0"></span>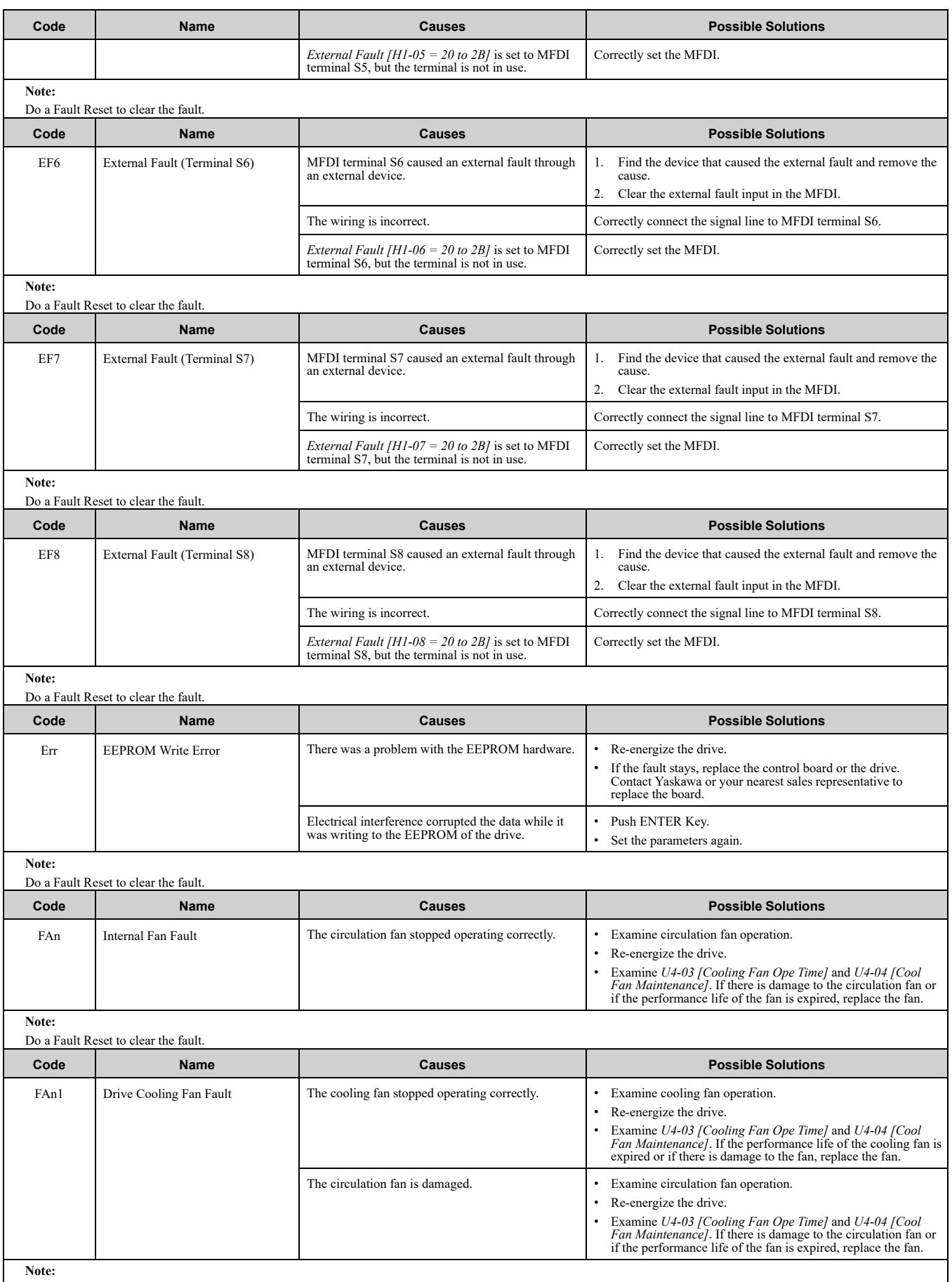

<span id="page-350-5"></span><span id="page-350-4"></span><span id="page-350-3"></span>Do a Fault Reset to clear the fault.

[Troubleshooting](#page-332-0) Troubleshooting<br>[7](#page-332-0)

### 7.4 [Fault](#page-341-0)

<span id="page-351-0"></span>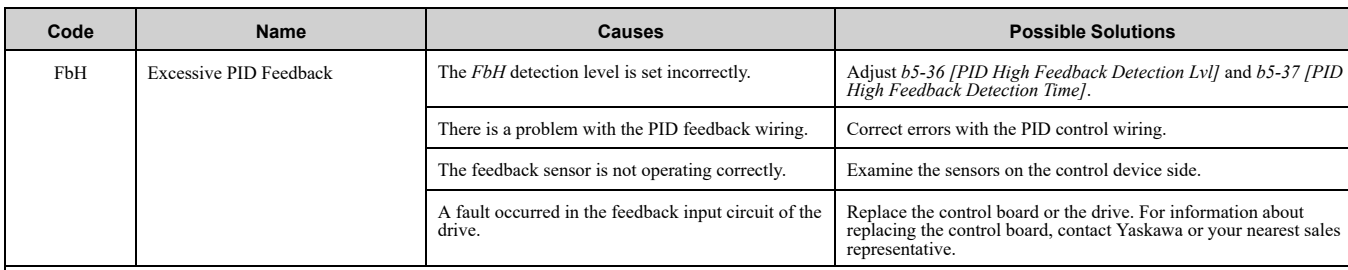

**Note:** • The drive detects this fault if the PID feedback input is more than the level set in *b5-36* for longer than *b5-37*.

• Do a Fault Reset to clear the fault.

• If the drive detects this fault, it will operate the motor as specified by the stop method set in *b5-12 [Feedback Loss Detection Select]*.

<span id="page-351-1"></span>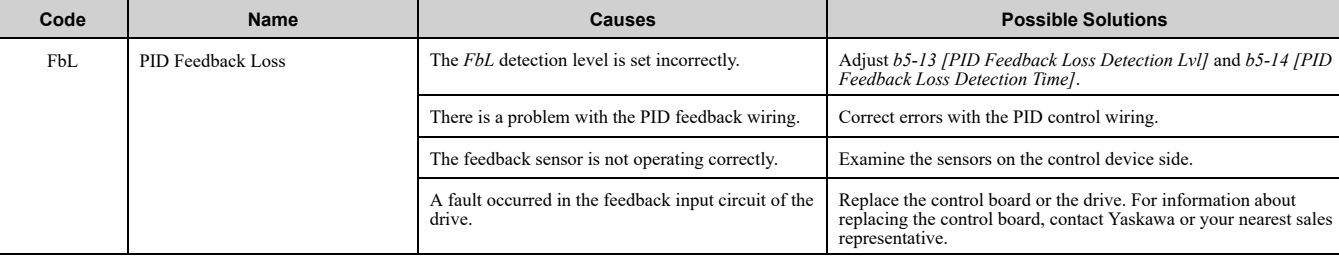

**Note:** • The drive detects this fault if the PID feedback input is more than the level set in *b5-13* for longer than *b5-14*.

• Do a Fault Reset to clear the fault.

• If the drive detects this fault, it will operate the motor as specified by the stop method set in *b5-12 [Feedback Loss Detection Select]*.

<span id="page-351-2"></span>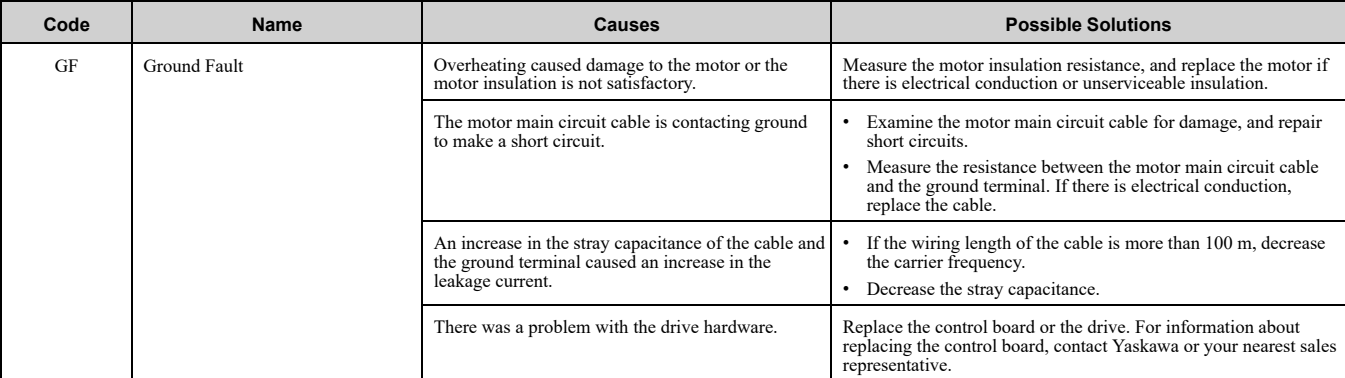

**Note:** • The drive detects this fault if a current short to ground was more than 50% of rated current on the output side of the drive.

• Do a Fault Reset to clear the fault.

<span id="page-351-4"></span><span id="page-351-3"></span>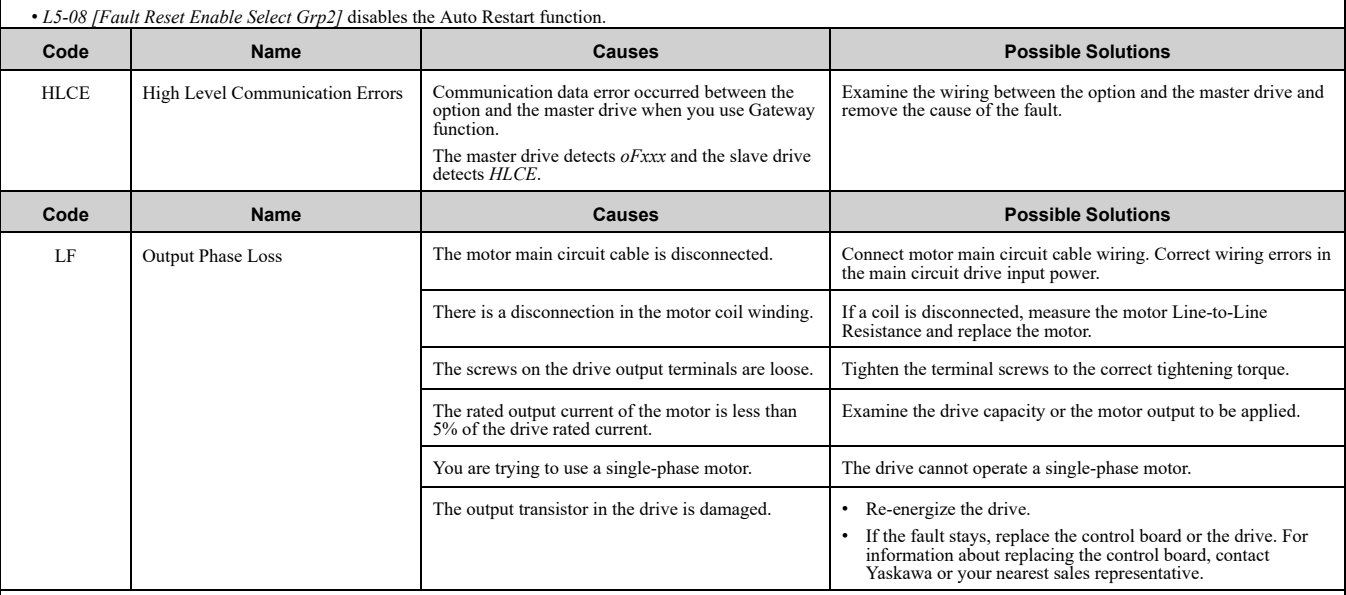

**Note:** • The drive detects this fault if phase loss occurs on the output side of the drive.

• Do a Fault Reset to clear the fault.

• Set *L8-07 [Output Phase Loss Protection Sel]* to enable and disable *LF* detection.

<span id="page-352-0"></span>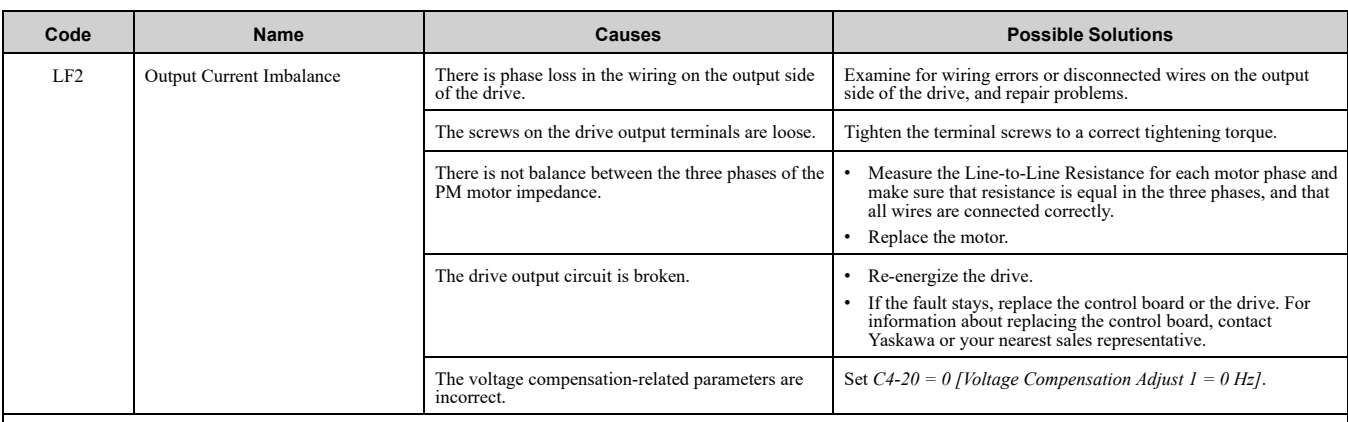

#### **Note:**

• The drive detects this fault if there is not balance between the three phases of the output current from the PM motor.

• Do a Fault Reset to clear the fault.

<span id="page-352-1"></span>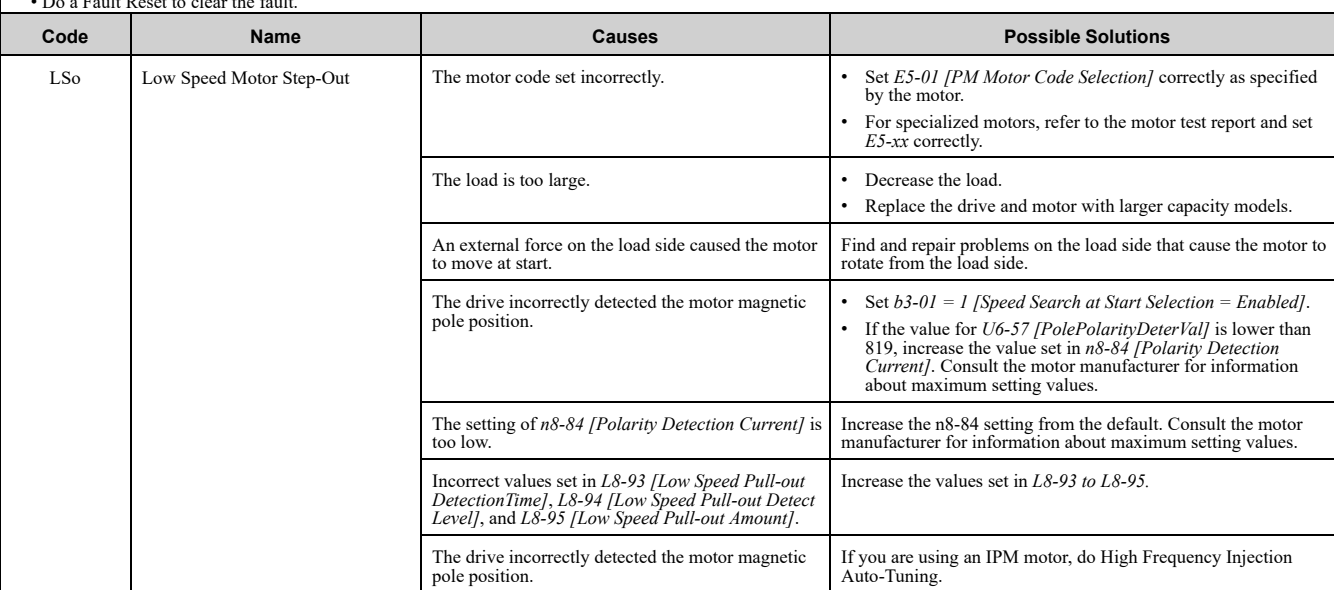

**Note:** • The drive detects this fault if it detects step-out while running at low speed.

• Do a Fault Reset to clear the fault.

• LSo is a protective function that stops the motor and stops the reverse run if a motor without a motor code incorrectly detects the initial polarity. To quickly detect motor reversal, decrease the values set in L8-93 to

<span id="page-352-2"></span>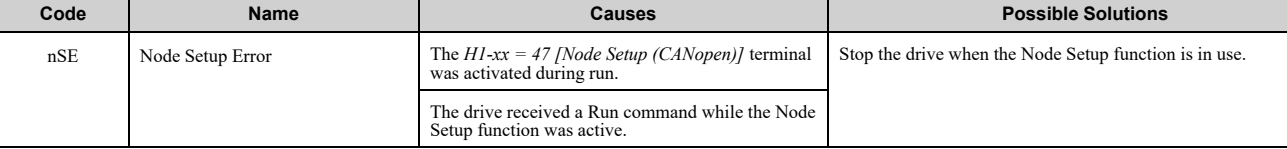

#### **Note:**

<span id="page-352-3"></span>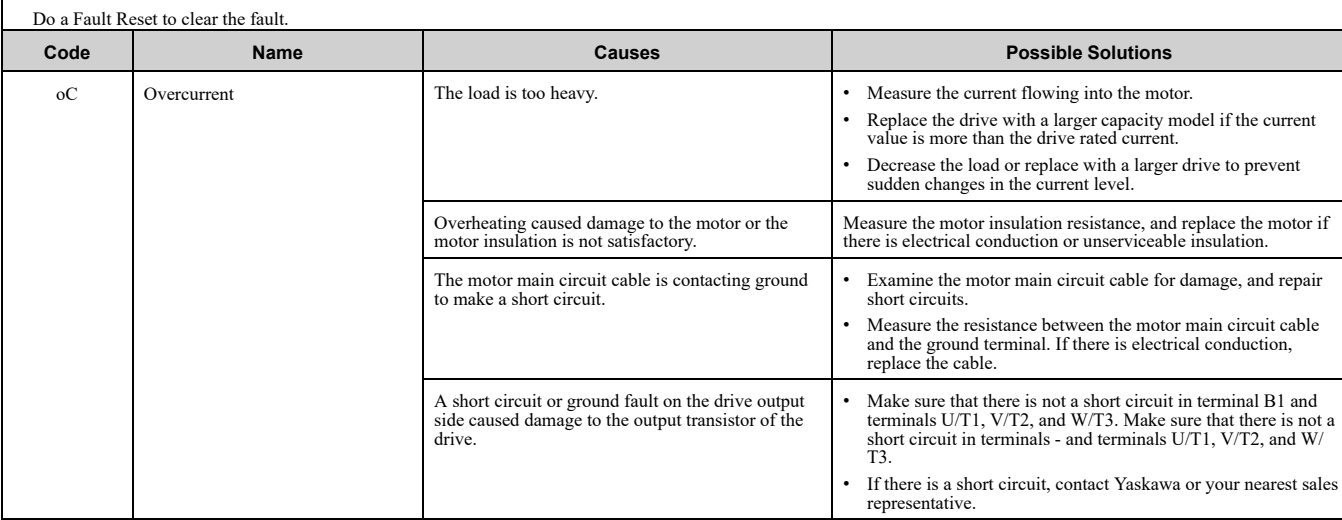

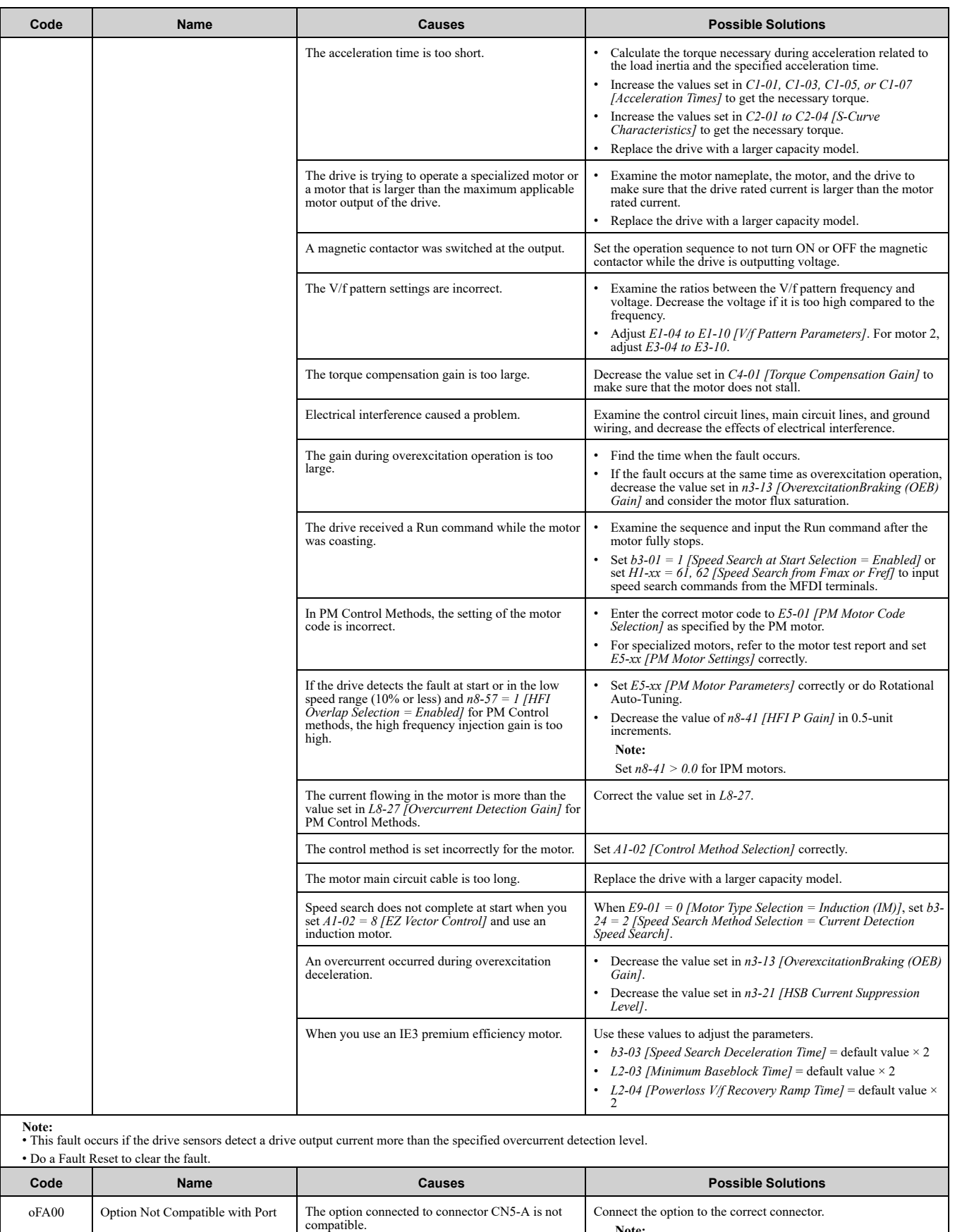

<span id="page-353-0"></span>**Note:** • Do a Fault Reset to clear the fault.

• Fault trace is not available for these faults.

Encoder options are not compatible with connector CN5-A.

**Note:**

<span id="page-354-6"></span><span id="page-354-5"></span><span id="page-354-4"></span><span id="page-354-3"></span><span id="page-354-2"></span><span id="page-354-1"></span><span id="page-354-0"></span>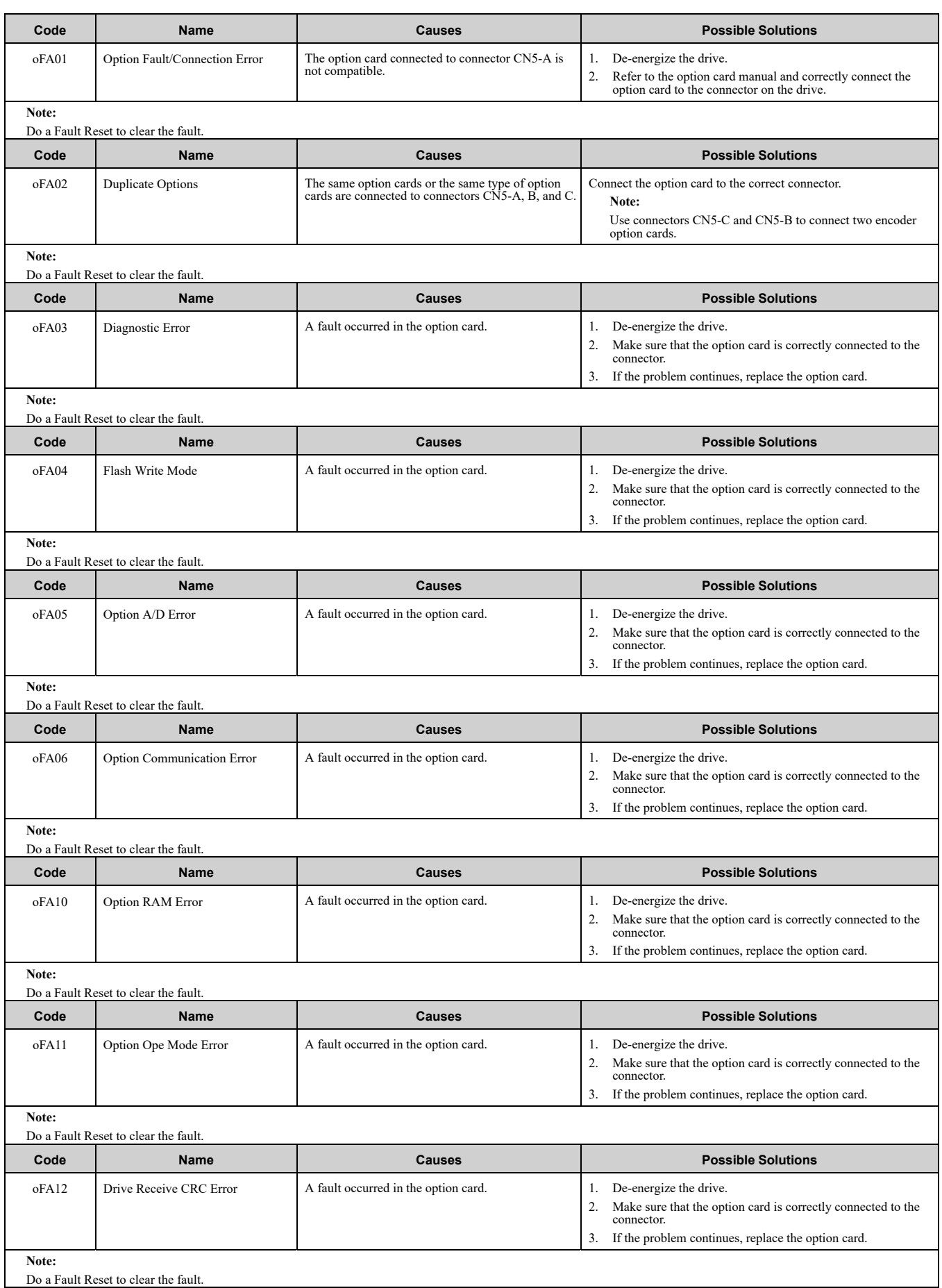

<span id="page-355-0"></span>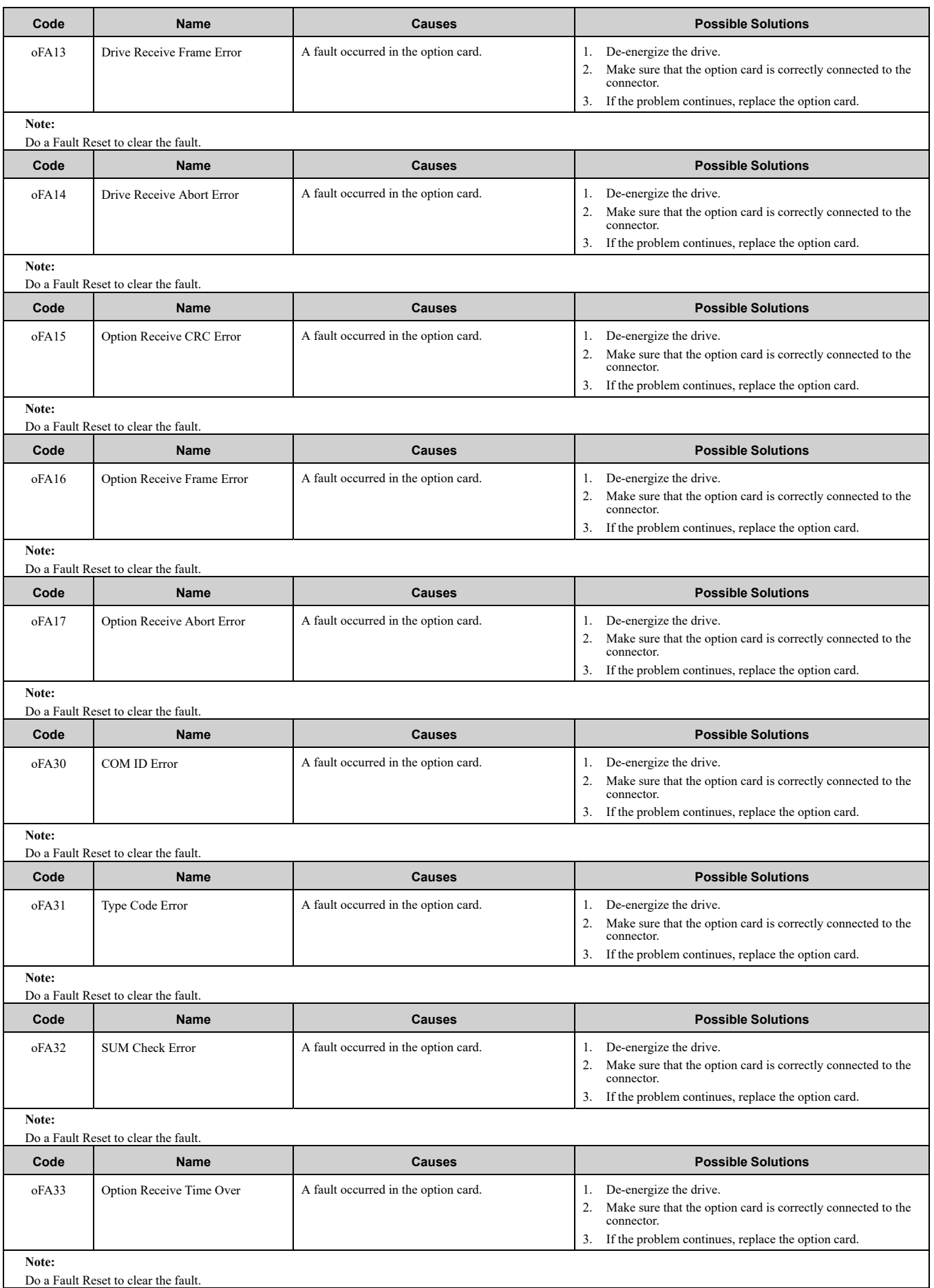

<span id="page-355-1"></span>Do a Fault Reset to clear the fault.

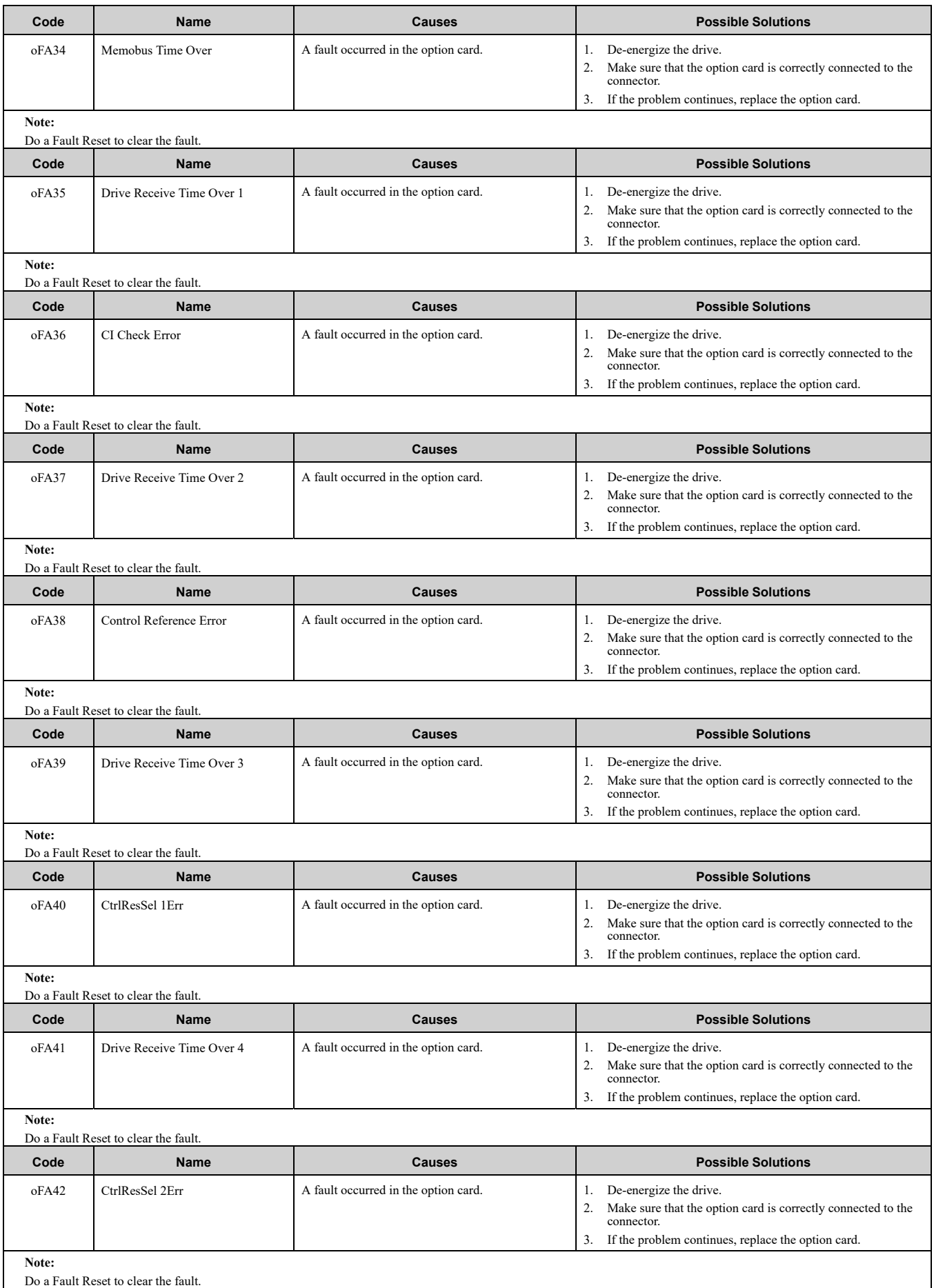

<span id="page-357-4"></span><span id="page-357-3"></span><span id="page-357-2"></span><span id="page-357-1"></span><span id="page-357-0"></span>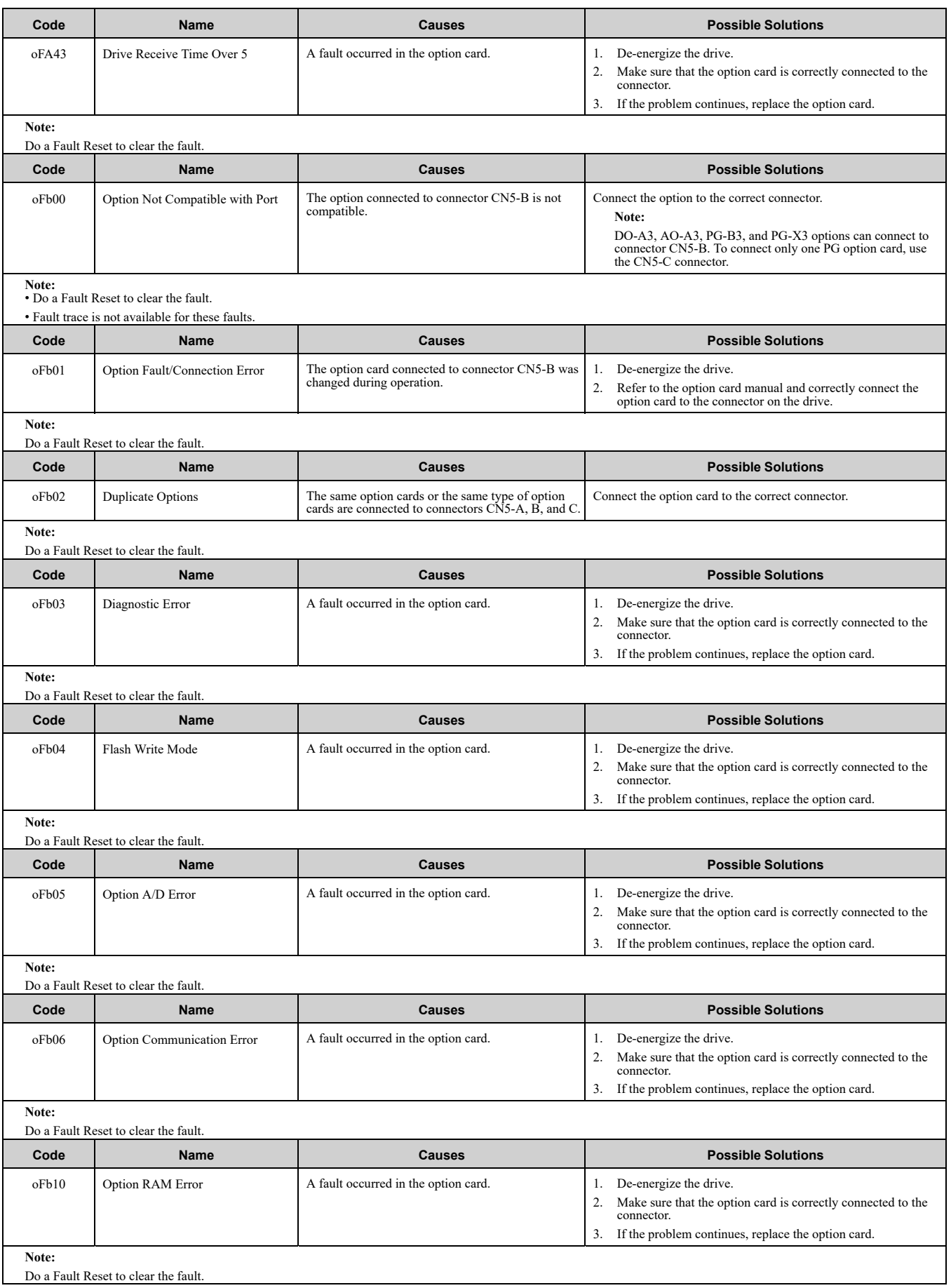

<span id="page-358-4"></span><span id="page-358-3"></span><span id="page-358-2"></span><span id="page-358-1"></span><span id="page-358-0"></span>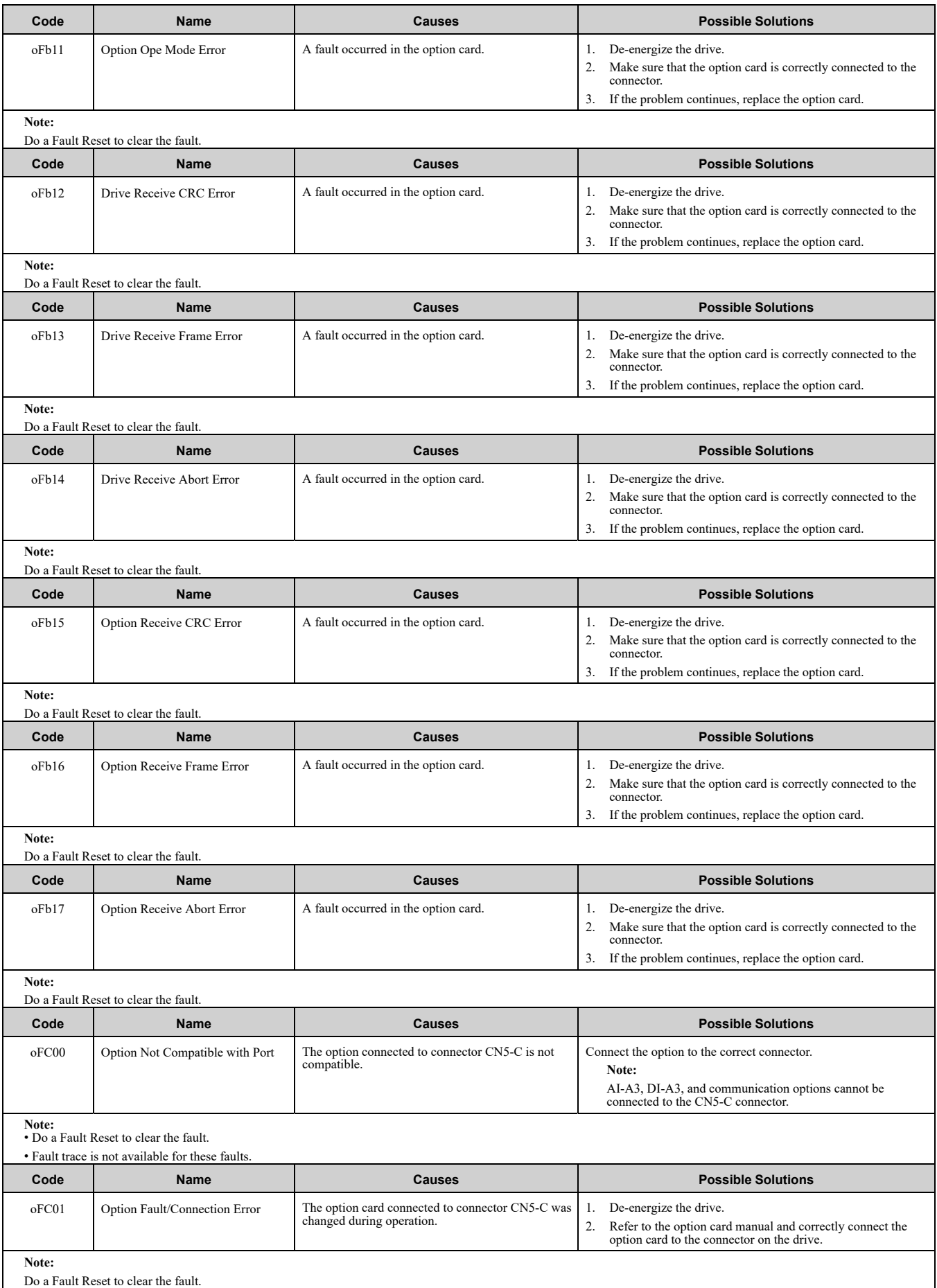

<span id="page-359-3"></span><span id="page-359-2"></span><span id="page-359-1"></span><span id="page-359-0"></span>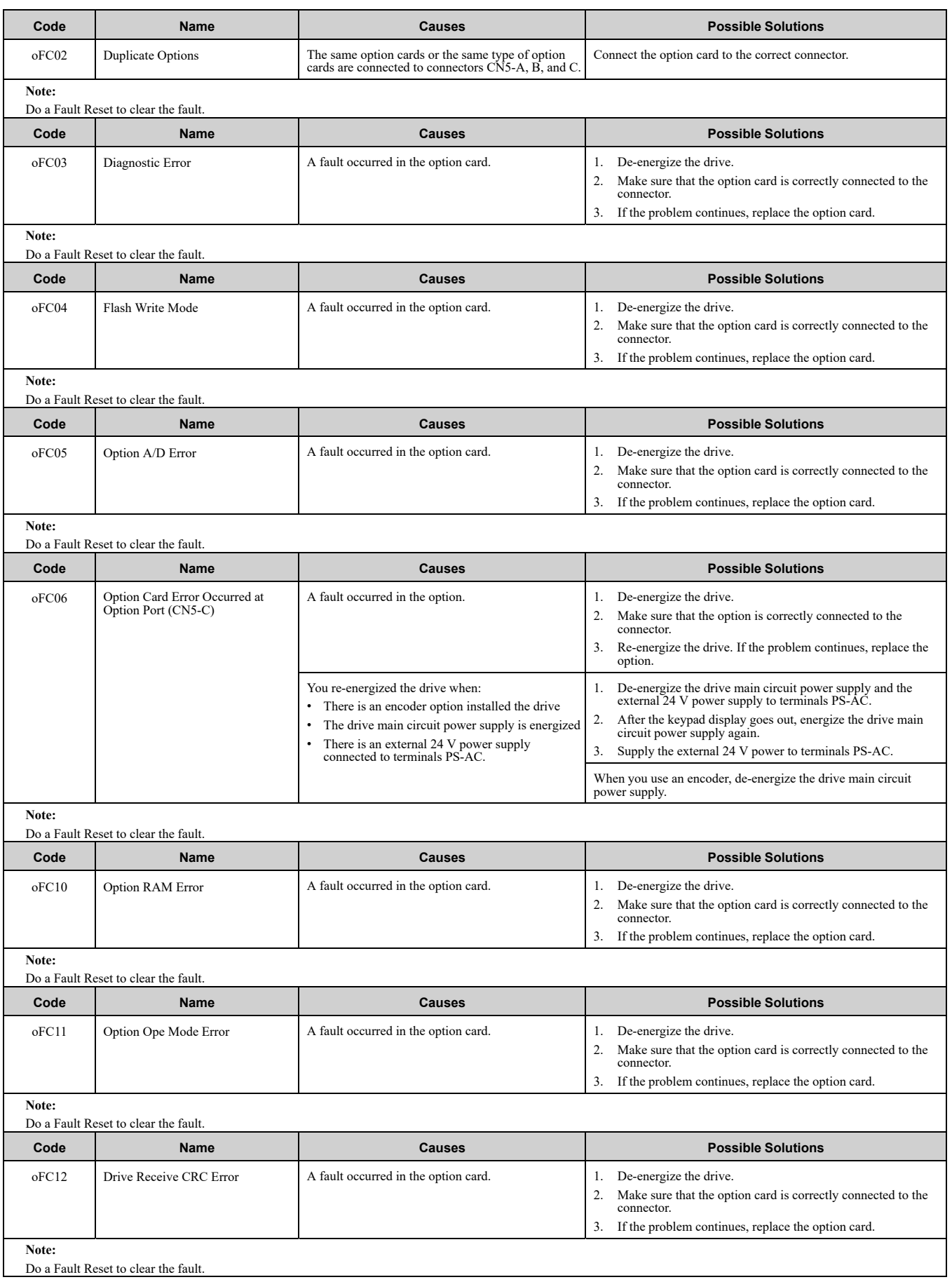
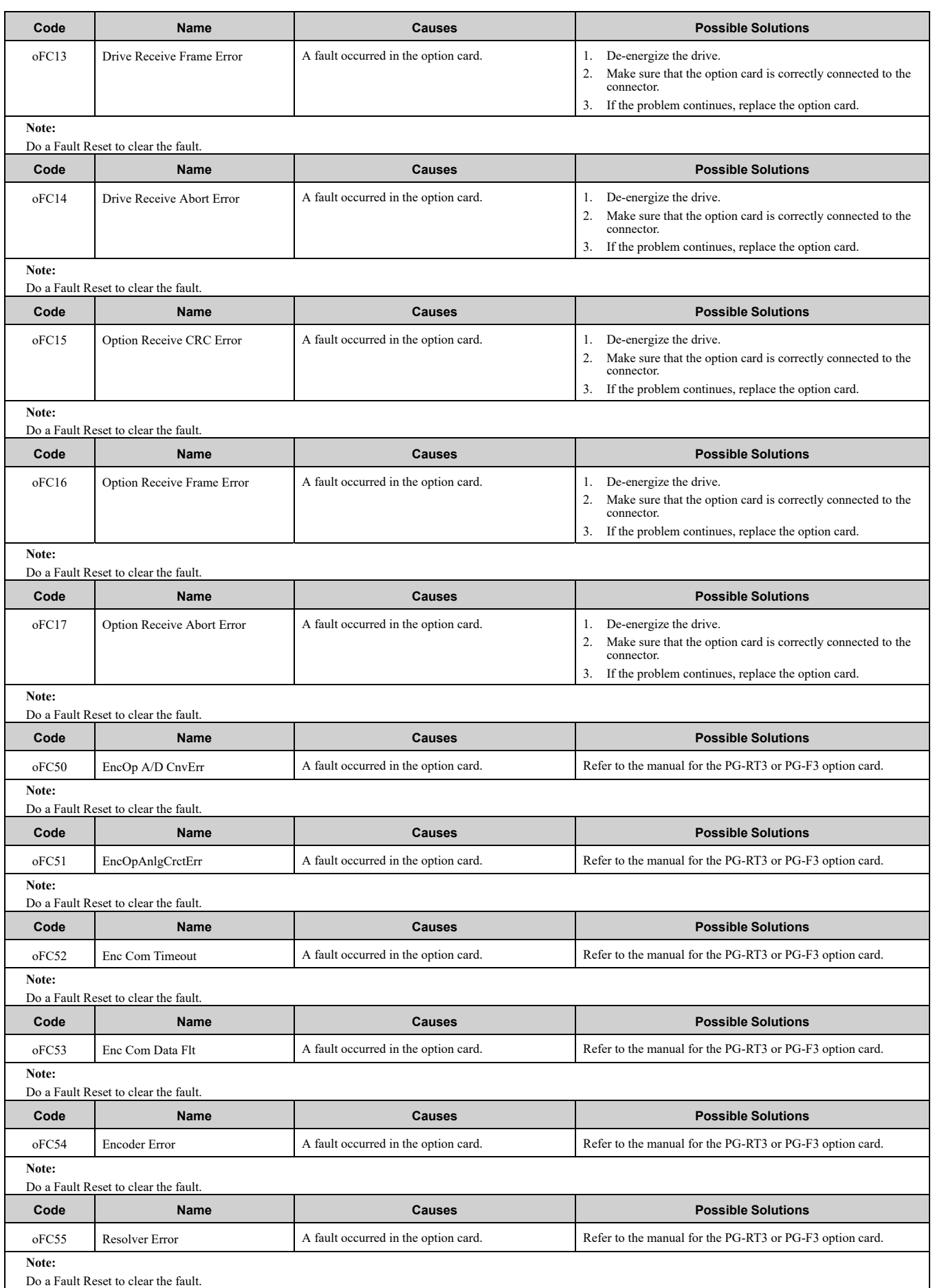

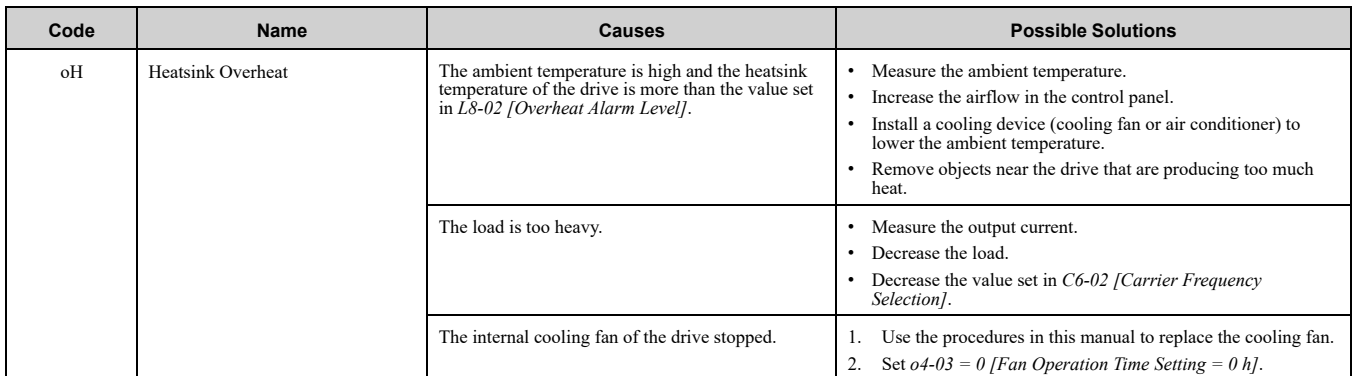

**Note:** • The drive detects this fault if the heatsink temperature of the drive is more than the value set in *L8-02*.

• Do a Fault Reset to clear the fault.

• If the drive detects this fault, it will operate the motor as specified by the Stopping Method set in *L8-03 [Overheat Pre-Alarm Selection]*.

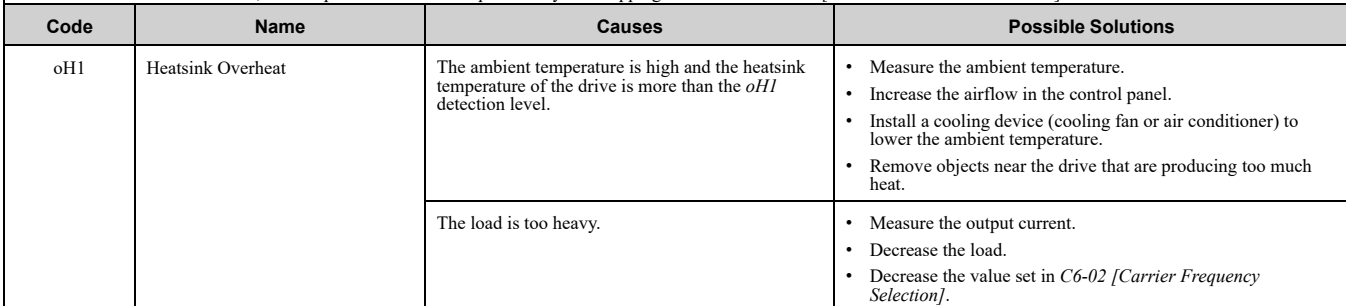

Note:<br>• The drive detects this fault if the heatsink temperature of the drive is more than the *oH1* detection level. *o2-04 [Drive Model (KVA) Selection]* determines the *oH1* detection<br>level.

• Do a Fault Reset to clear the fault.

• *L5-08 [Fault Reset Enable Select Grp2]* disables the Auto Restart function.

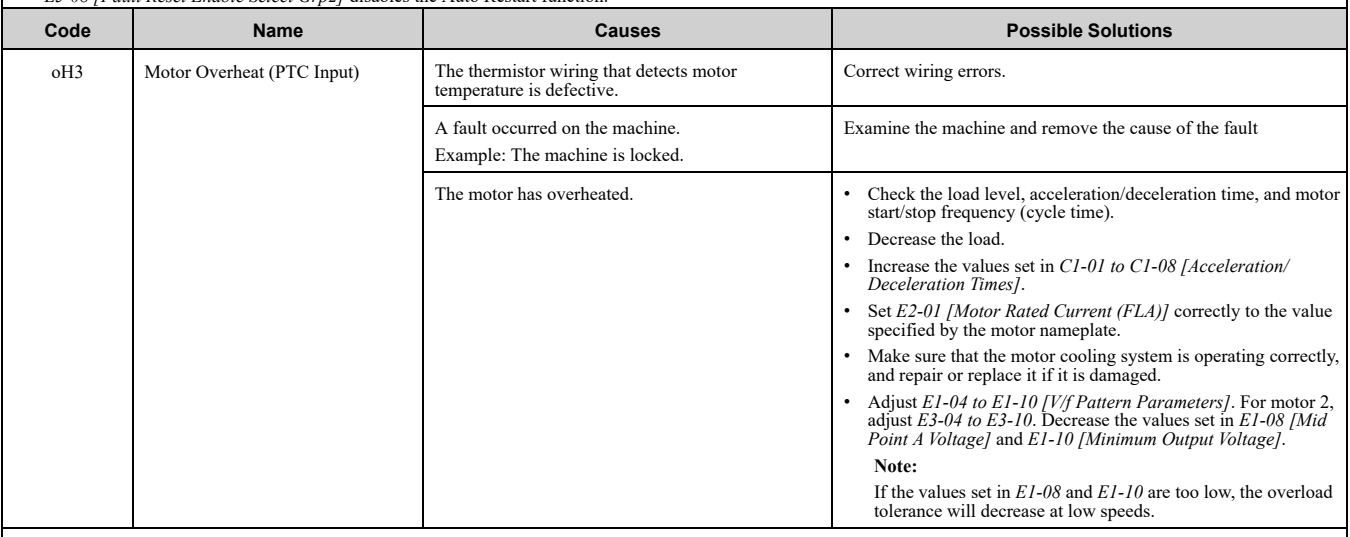

Note:<br>• When *H3-02, H3-10, or H3-06 = E [MFAI Function Selection = Motor Temperature (PTC Input)]*, the drive detects this fault if the motor overheat signal entered to an analog input terminal A1, A2, or A3 is more than

• Do a Fault Reset to clear the fault.

• If the drive detects this fault, it will operate the motor as specified by the Stopping Method set in *L1-03 [Motor Thermistor oH Alarm Select]*.

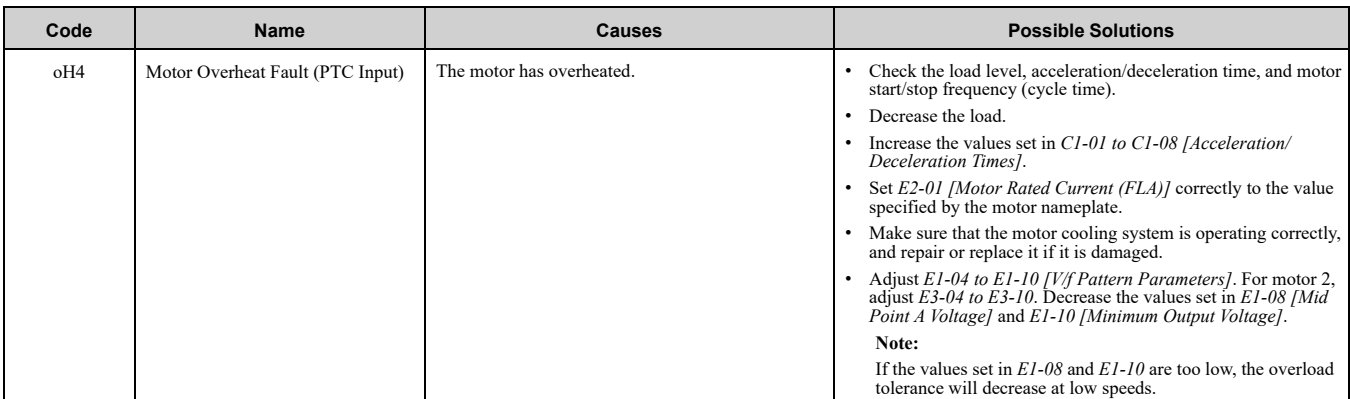

Note:<br>• When *H3-02, H3-10, or H3-06 = E [MFAI Function Selection = Motor Temperature (PTC Input)]*, the drive detects this fault if the motor overheat signal entered to an analog input terminal A1, A2, or A3 is more than

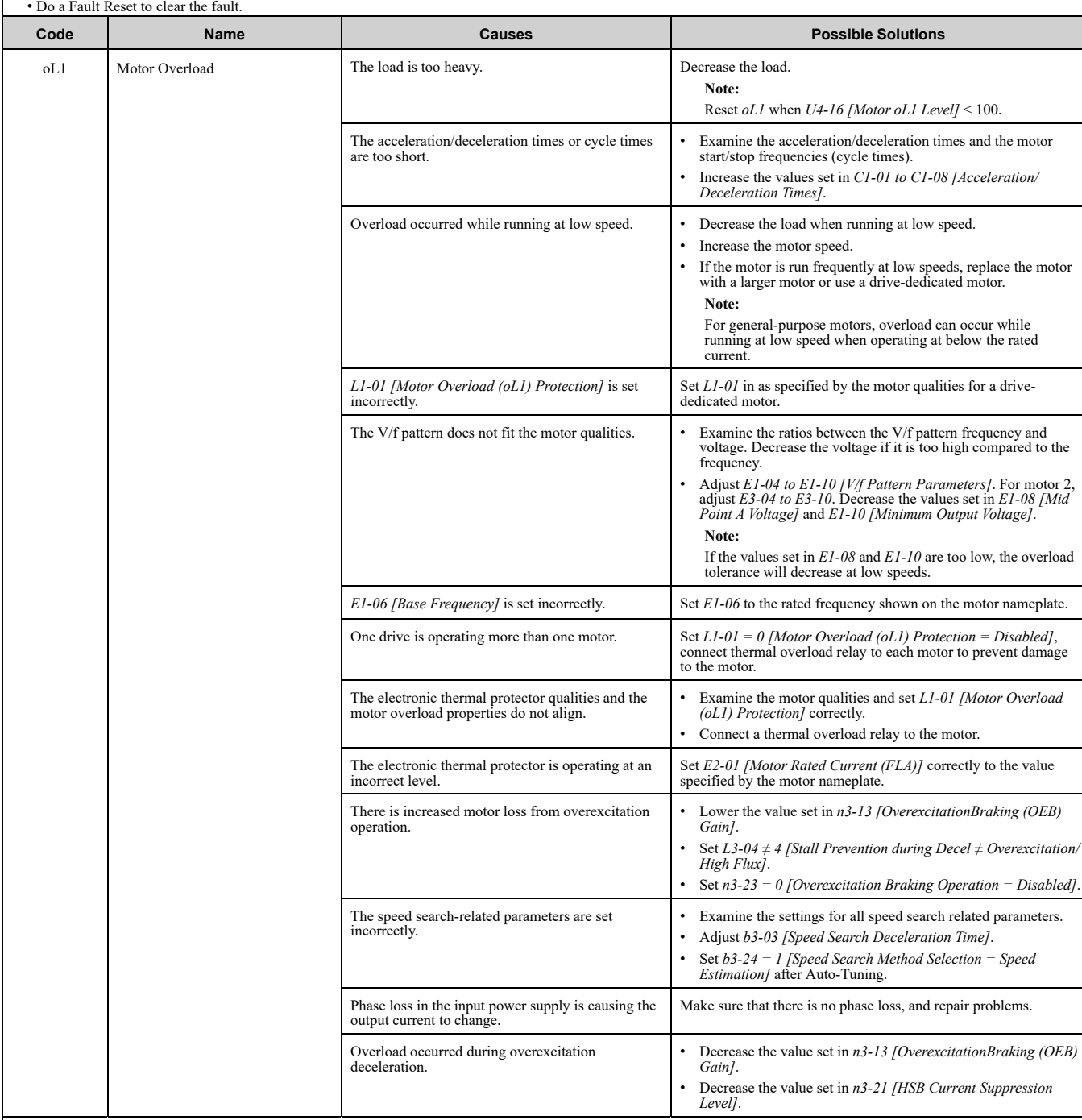

**Note:** • The drive detects this fault if the electronic thermal protector of the drive started the motor overload protection.

• Do a Fault Reset to clear the fault.

• *L5-07 [Fault Reset Enable Select Grp1]* disables the Auto Restart function.

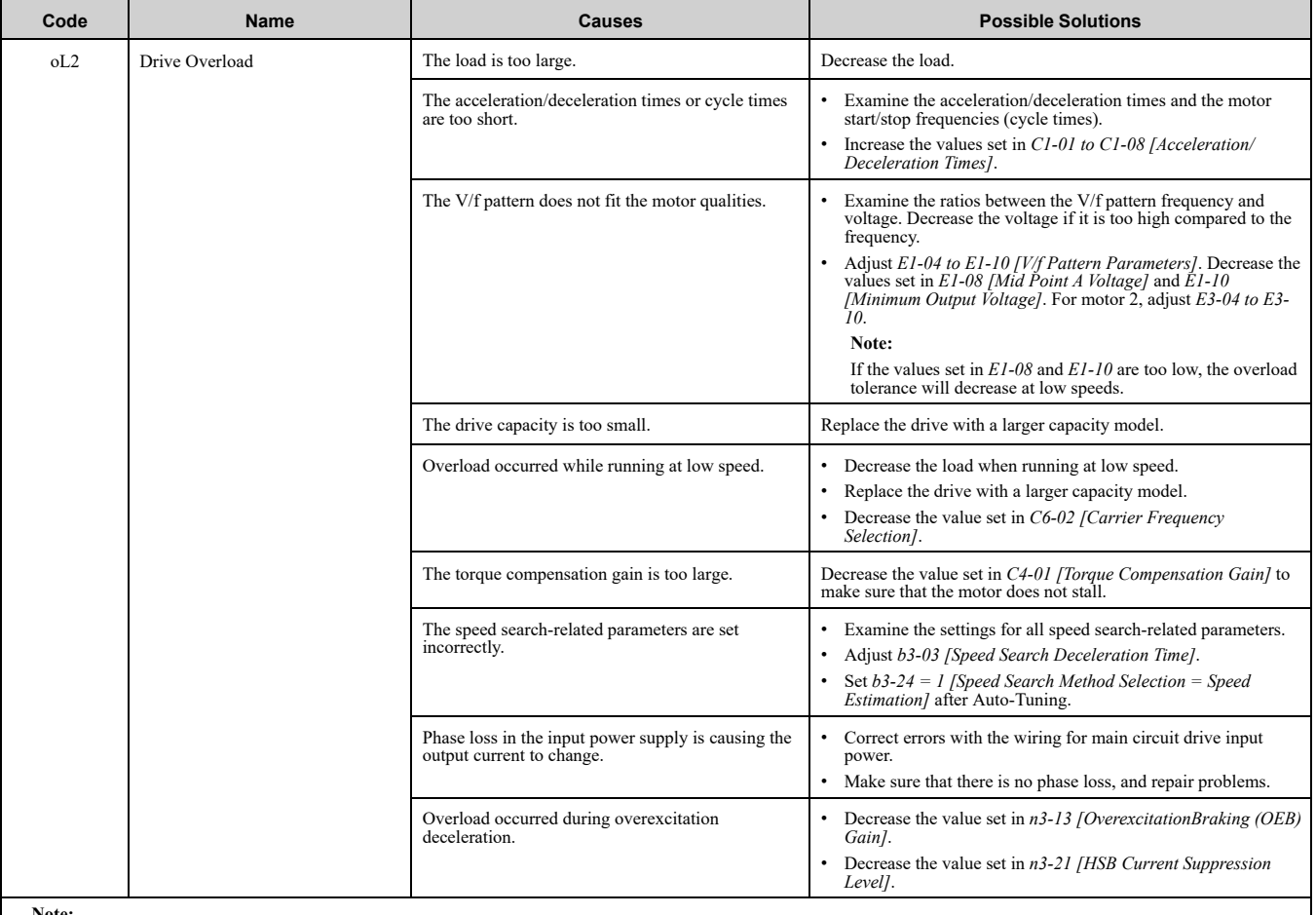

**Note:** • The drive detects this fault if the electronic thermal protector of the drive started the drive overload protection.

• Do a Fault Reset to clear the fault.

• *L5-07 [Fault Reset Enable Select Grp1]* disables the Auto Restart function.

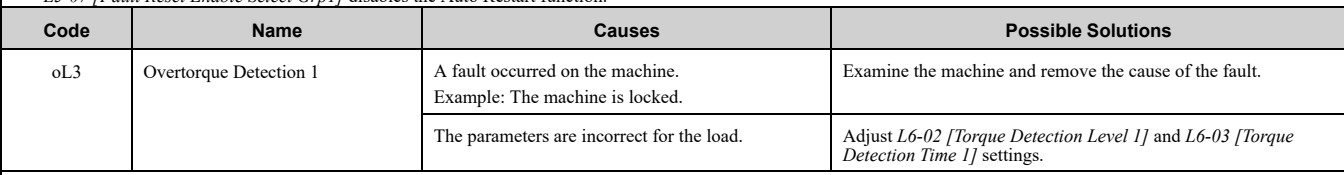

**Note:** • The drive detects this fault if the drive output current is more than the level set in *L6-02* for longer than *L6-03*.

• Do a Fault Reset to clear the fault.

• If the drive detects this fault, it will operate the motor as specified by the Stopping Method set in *L6-01 [Torque Detection Selection 1]*.

• *L5-07 [Fault Reset Enable Select Grp1]* disables the Auto Restart function.

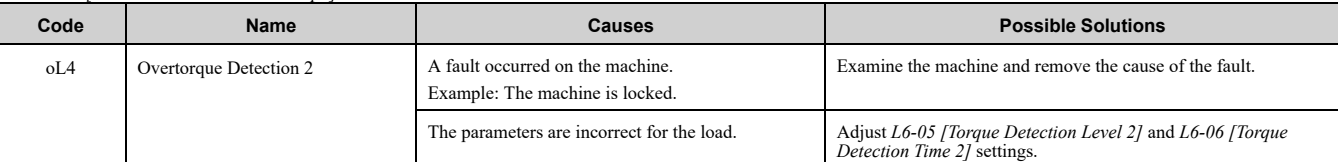

**Note:** • The drive detects this fault if the drive output current is more than the level set in *L6-05* for longer than *L6-06*.

• Do a Fault Reset to clear the fault.

• If the drive detects this fault, it will operate the motor as specified by the Stopping Method set in *L6-04 [Torque Detection Selection 2]*.

• *L5-07 [Fault Reset Enable Select Grp1]* disables the Auto Restart function.

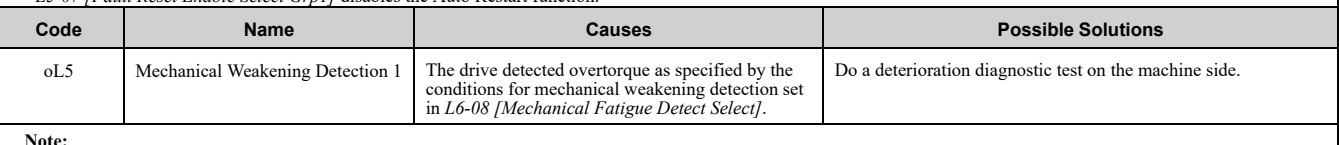

**Note:** • Do a Fault Reset to clear the fault.

• If the drive detects this fault, it will operate the motor as specified by the Stopping Method set in *L6-08*.

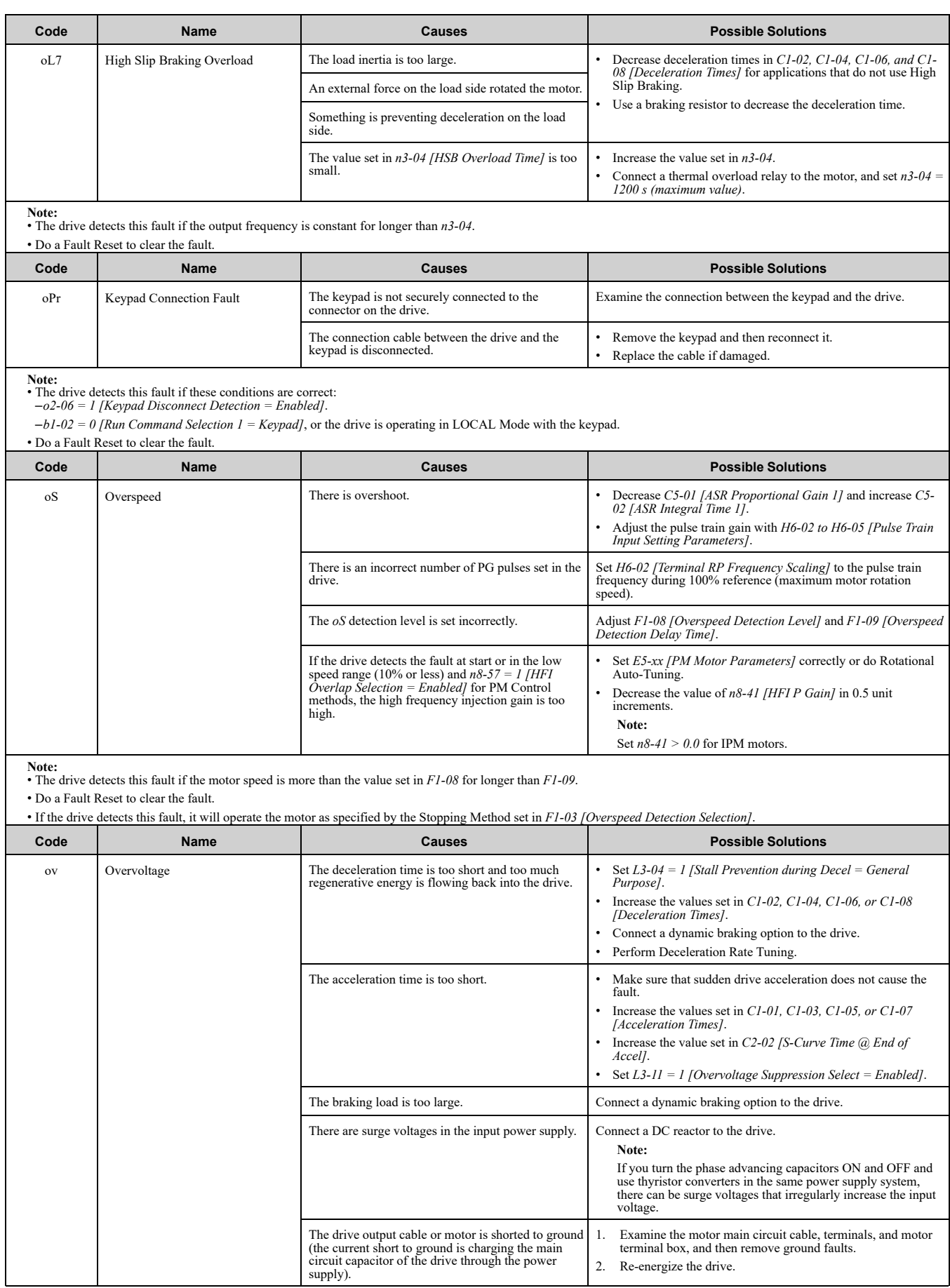

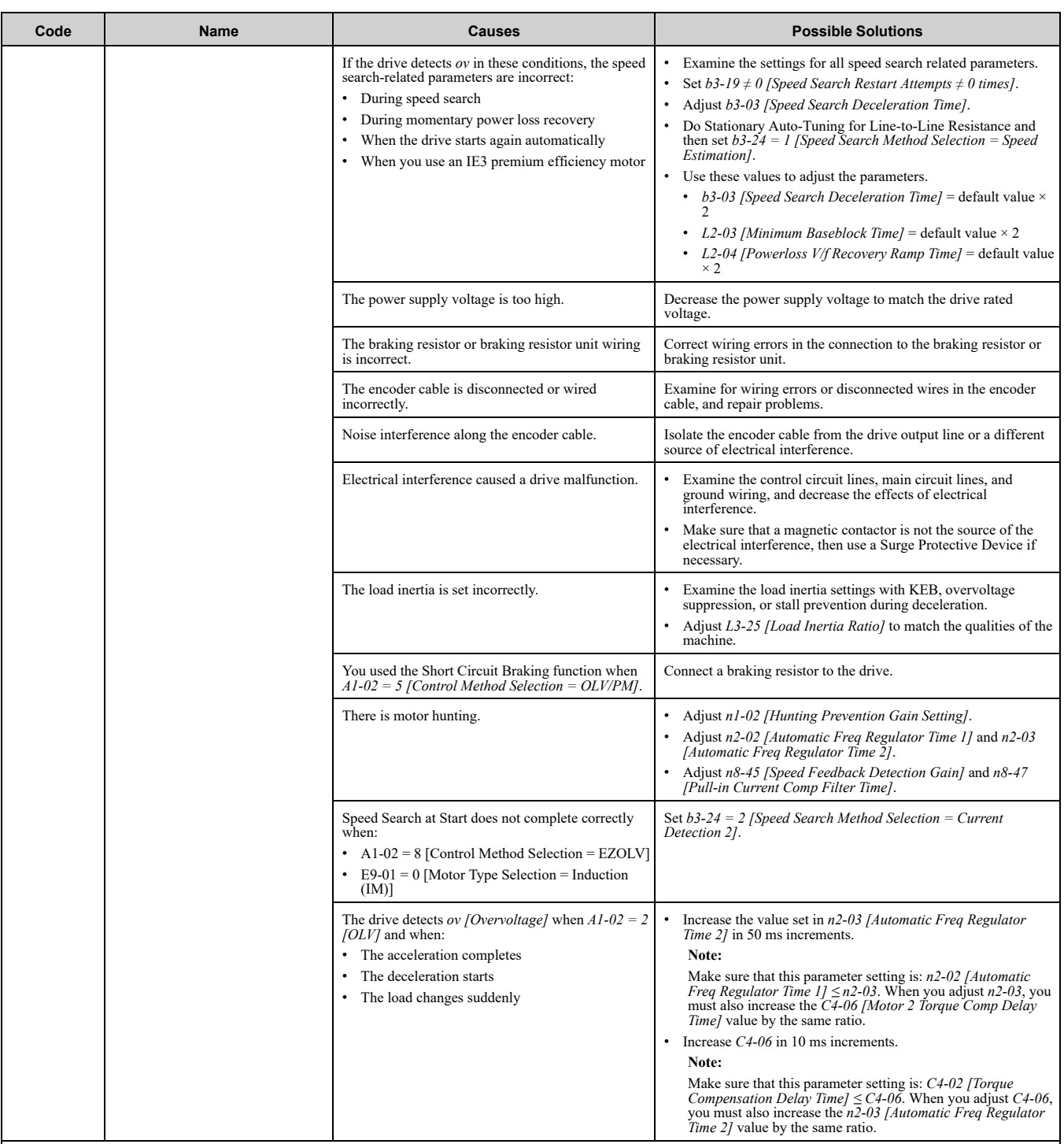

**Note:** • The drive detects this error if the DC bus voltage is more than the *ov* detection level while the drive is running.

• Do a Fault Reset to clear the fault.

• For 200 V class drives, the detection level of *ov* is approximately 410 V. For 400 V class drives, the detection level is approximately 820 V.

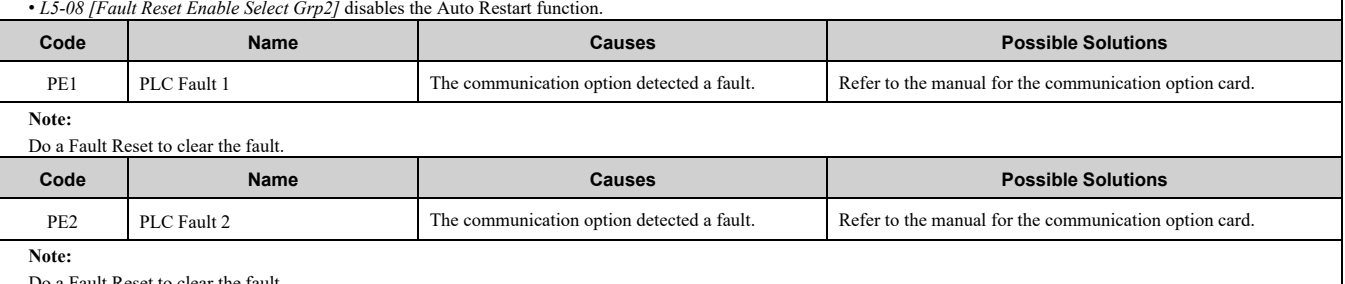

ault Reset to clear the fau

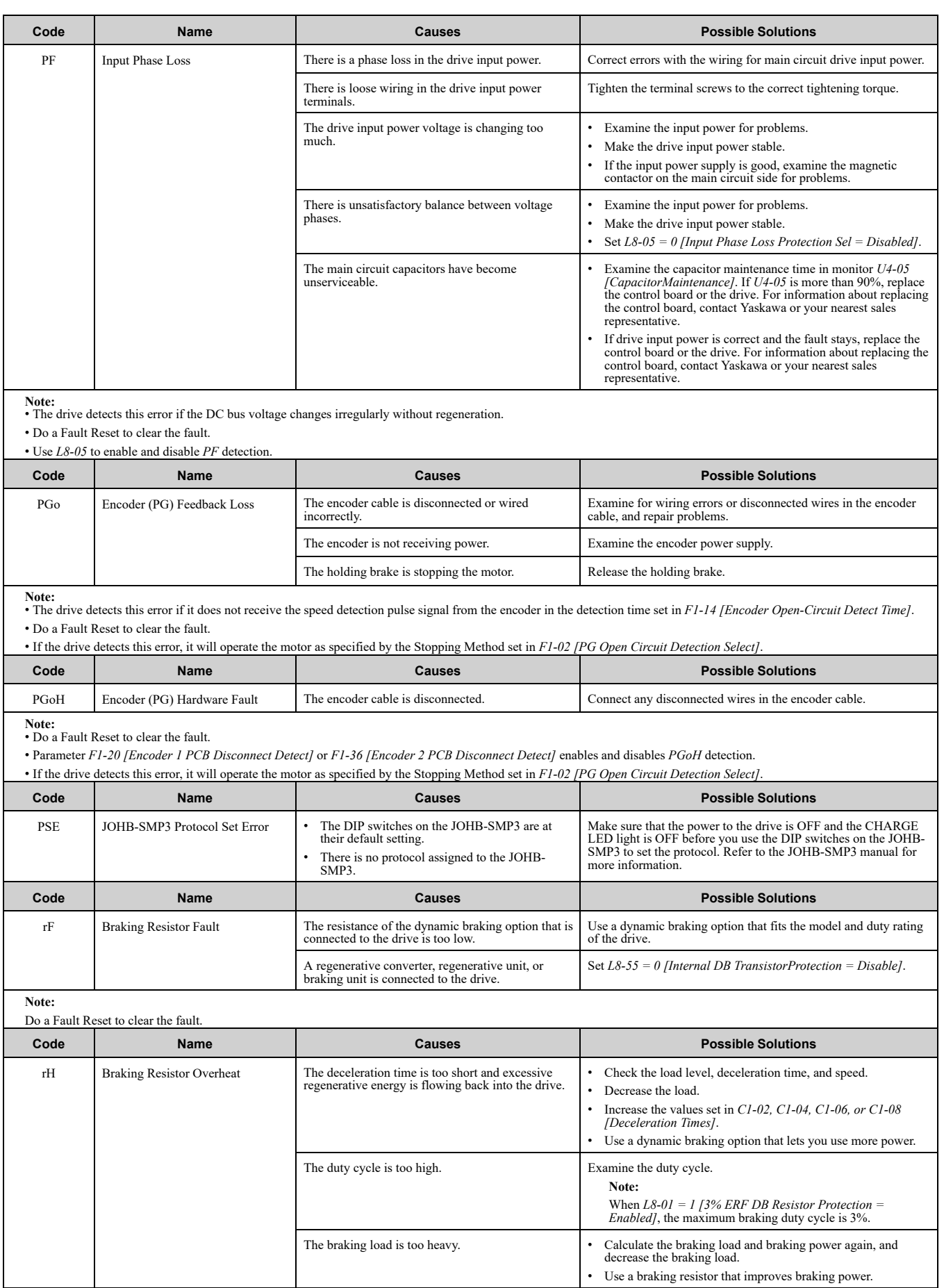

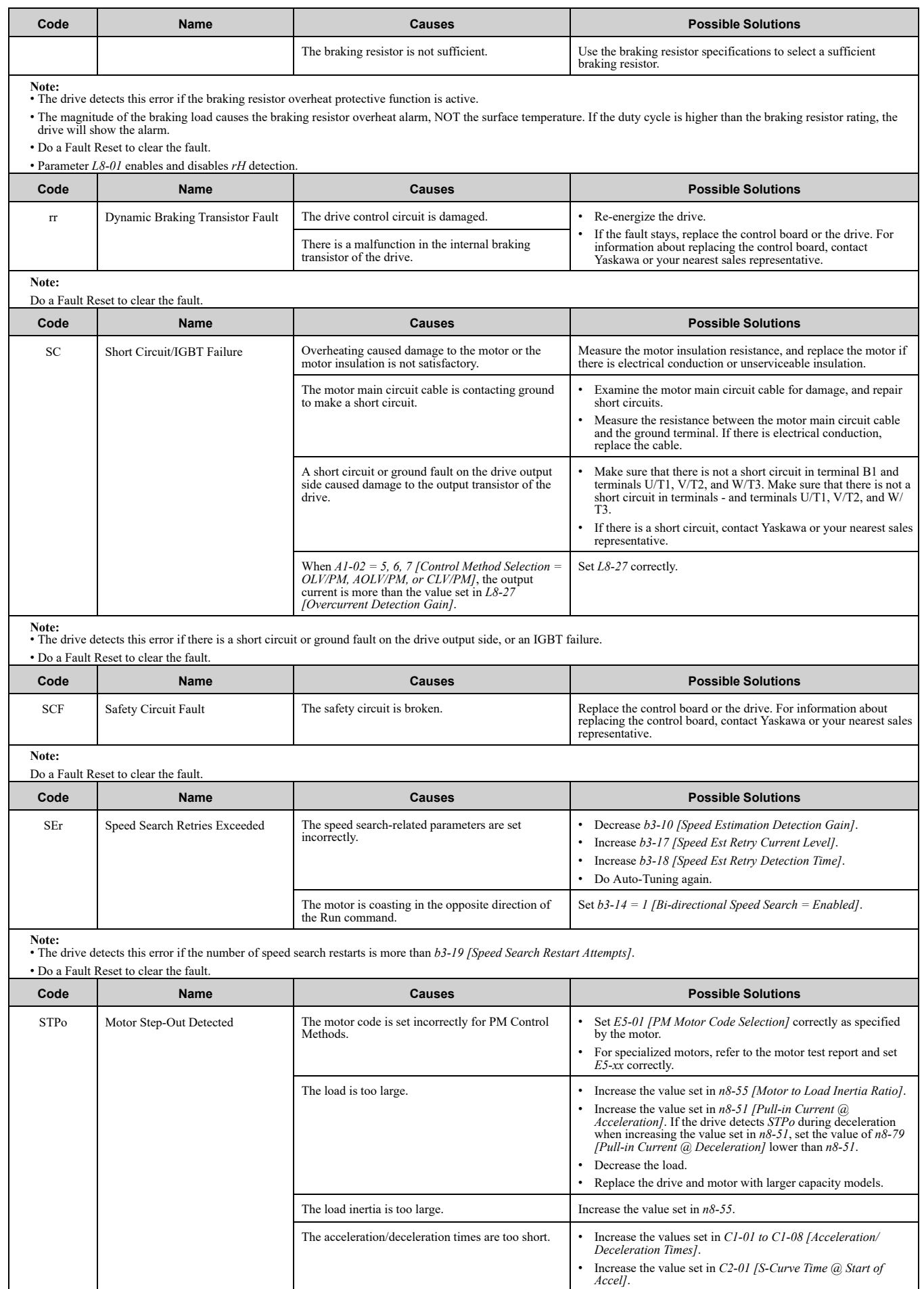

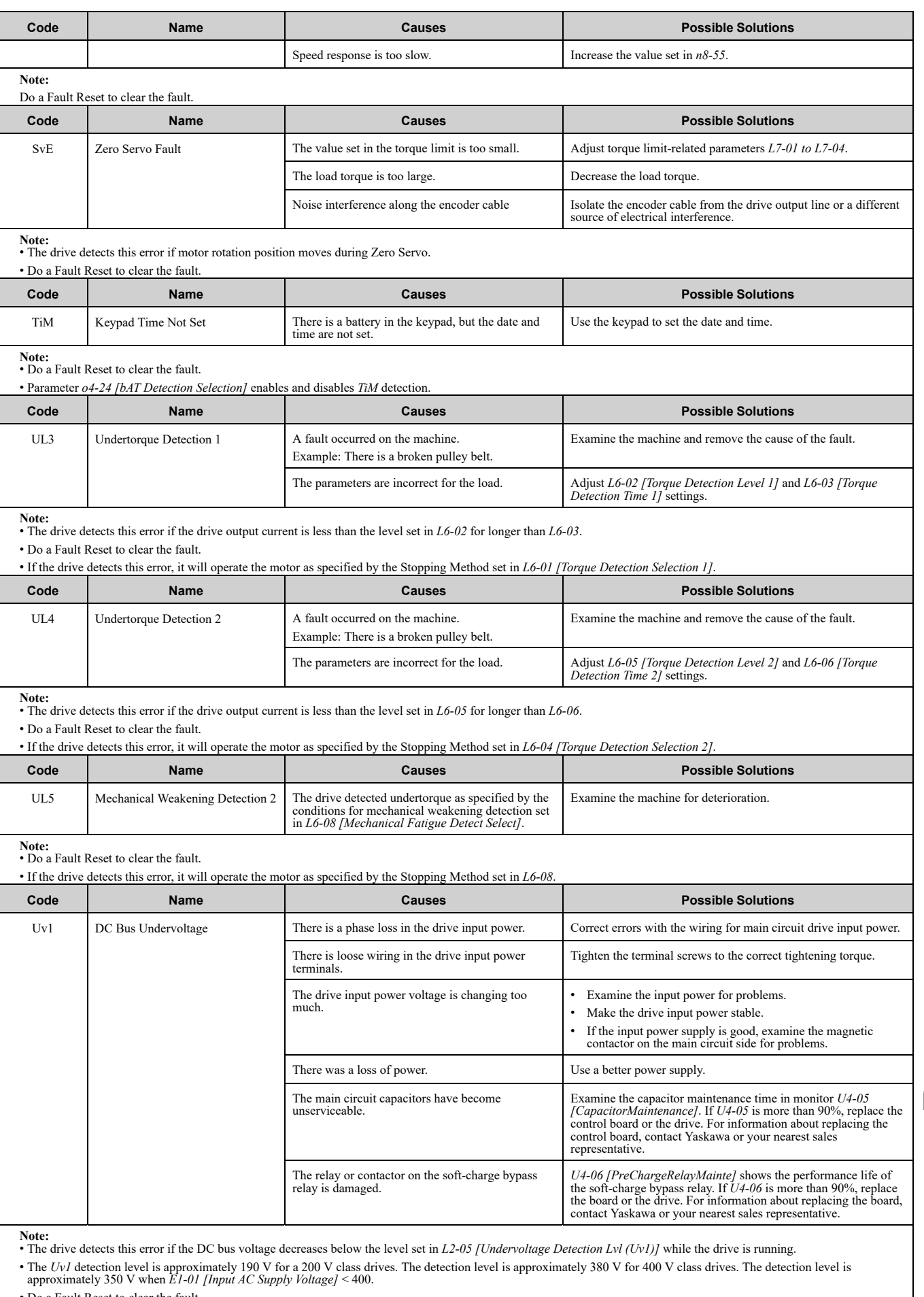

• Do a Fault Reset to clear the fault.

• Fault trace is not available for this fault.

• *L5-08 [Fault Reset Enable Select Grp2]* disables the Auto Restart function.

#### 7.4 [Fault](#page-341-0)

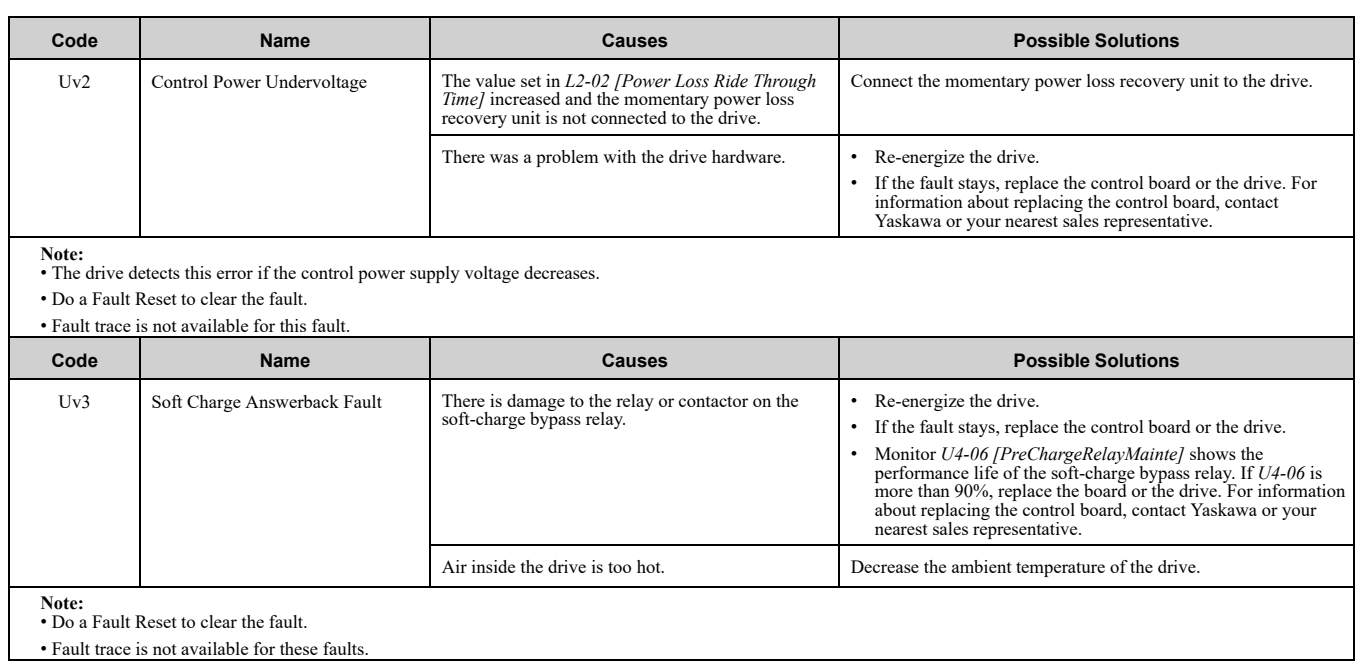

• Fault trace is not available for these faults.

<span id="page-370-0"></span>This section gives information about the causes and possible solutions when a minor fault or alarm occurs. Use the information in this table to remove the cause of the minor fault or alarm.

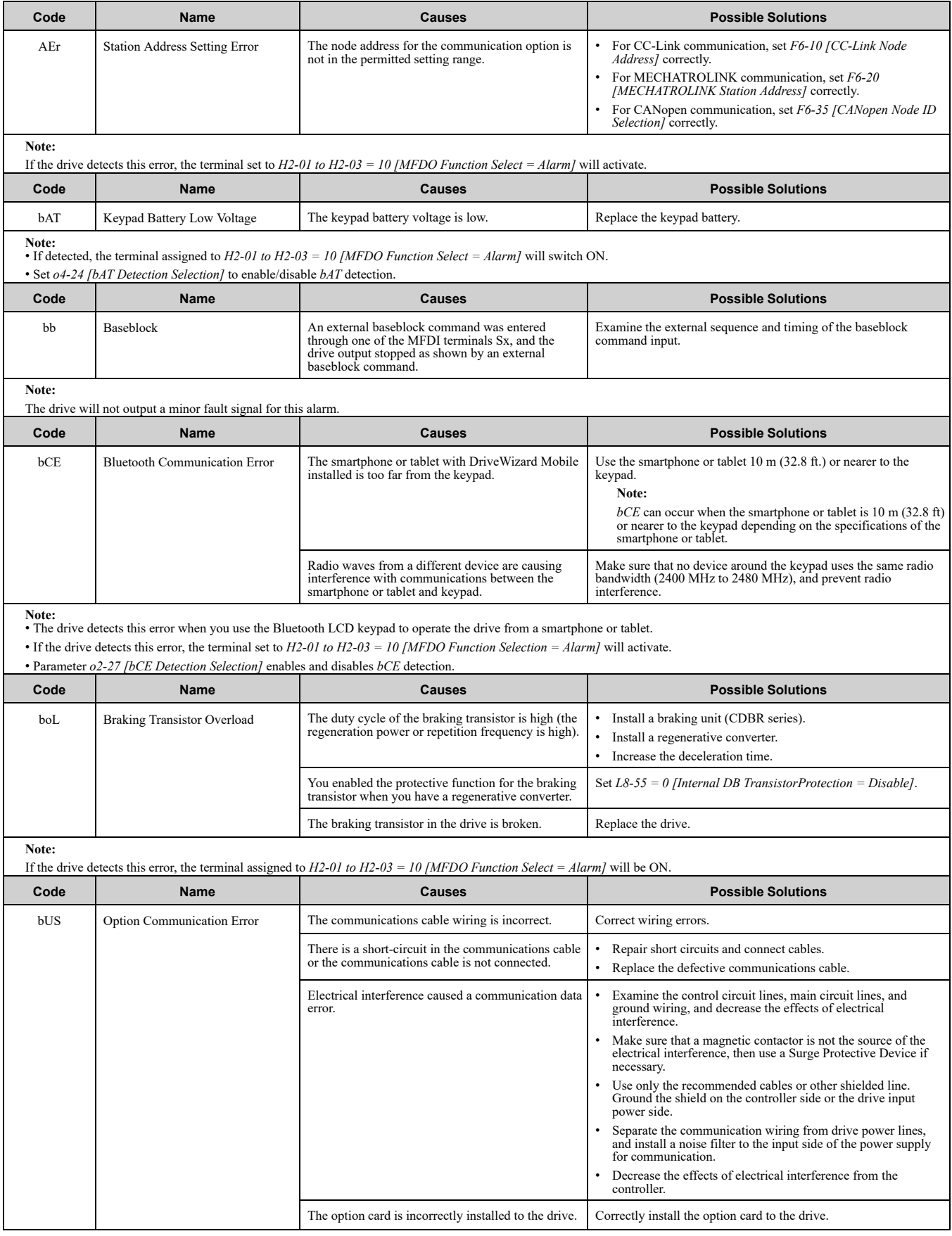

**[7](#page-332-0)**

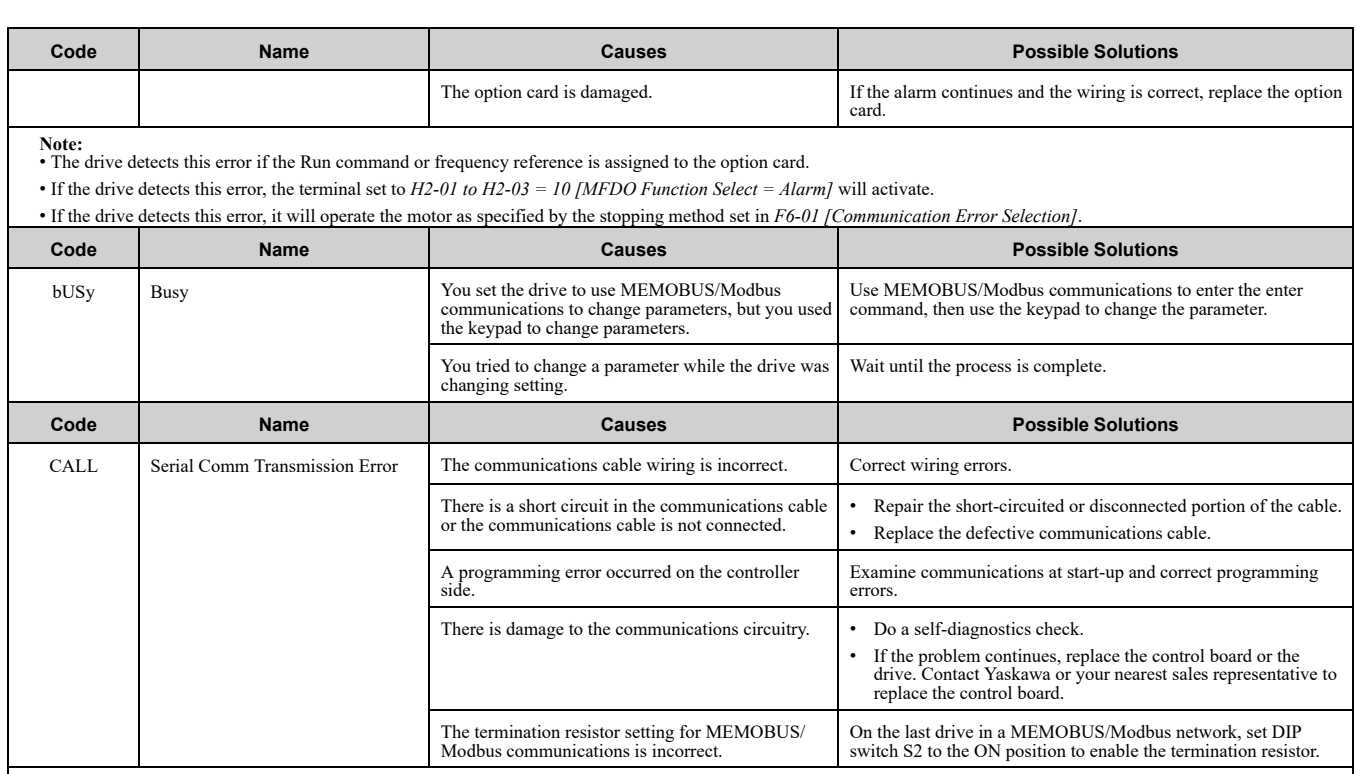

**Note:**

• The drive detects this error if it does not correctly receive control data from the controller when energizing the drive.

• If the drive detects this error, the terminal assigned to *H2-01 to H2-03 = 10 [MFDO Function Select = Alarm]* will activate. **Code Name Causes Possible Solutions** CE Modbus Communication Error The communications cable wiring is incorrect. Correct wiring errors. There is a short circuit in the communications cable or the communications cable is not connected. Repair short circuits and connect cables Replace the defective communications cable. Electrical interference caused a communication data **c** Examine the control circuit lines, main circuit lines, and error. interference. Make sure that a magnetic contactor is not the source of the electrical interference, then use a Surge Protective Device if necessary. • Use only the recommended cables or other shielded line. Ground the shield on the controller side or the drive input power side. • Separate the communication wiring from drive power lines, and install a noise filter to the input side of the power supply for communication. • Decrease the effects of electrical interference from the controller. The communication protocol is not compatible. • Examine the values set in *H5-xx*. • Examine the settings on the controller side and correct the difference in communication conditions. The value set in *H5-09 [CE Detection Time]* is too small for the communications cycle. • Change the controller software settings. • Increase the value set in *H5-09*. The controller software or hardware is causing <sup>a</sup> communication problem. Examine the controller and remove the cause of the problem.

**Note:**

• The drive detects this error if it does not correctly receive control data for the *CE* detection time set to *H5-09*.

• If the drive detects this error, the terminal assigned to *H2-01 to H2-03 = 10 [MFDO Function Select = Alarm]* will be ON.

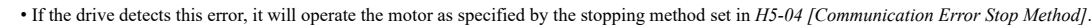

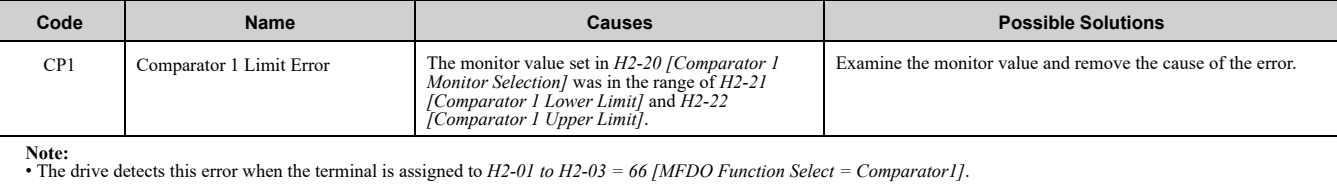

• If the drive detects this error, the terminal assigned to *H2-01 to H2-03 = 10 [MFDO Function Select = Alarm]* will be ON.

• *H2-33 [Comparator1 Protection Selection]* enables and disables *CP1* detection.

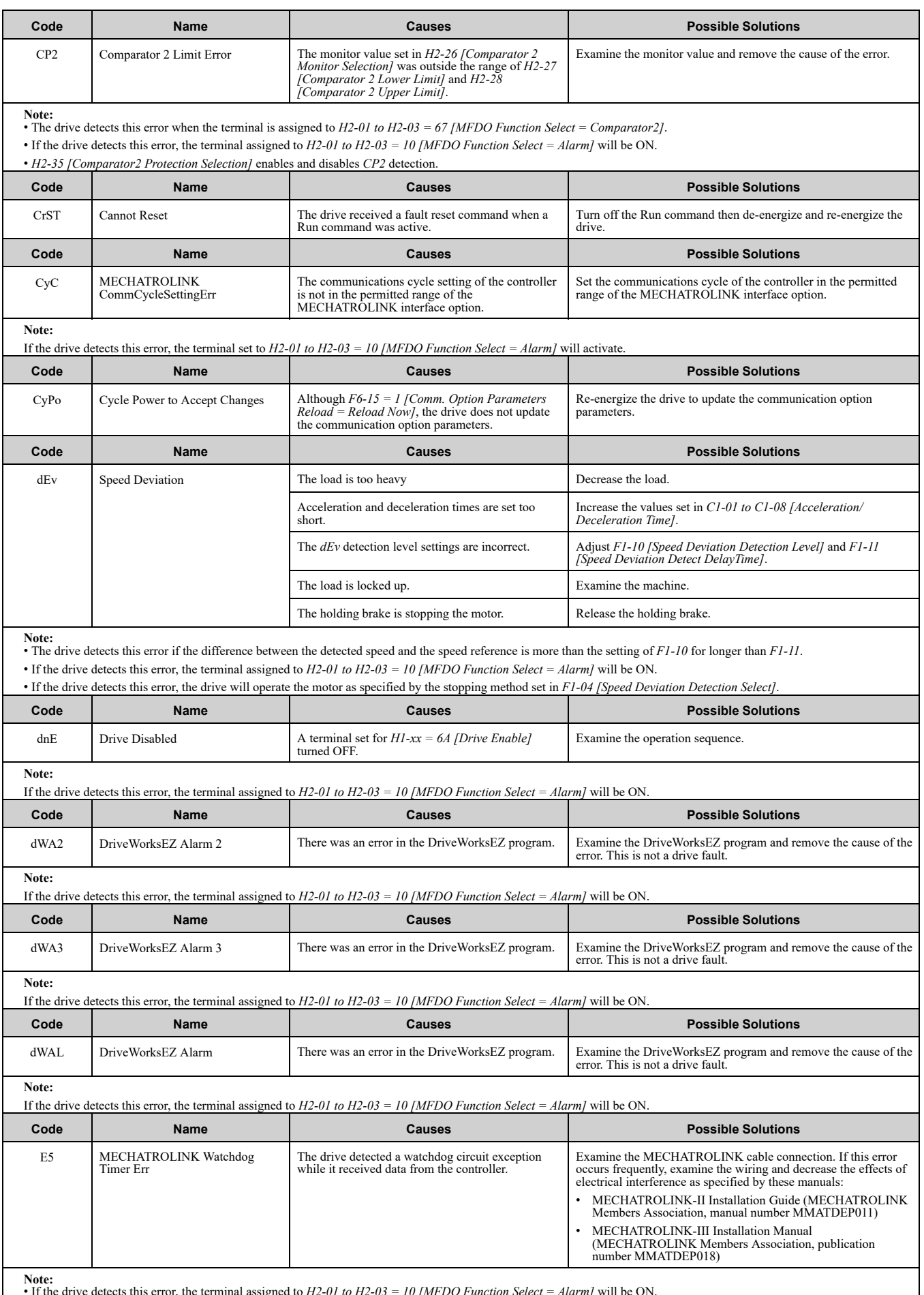

• If the drive detects this error, the terminal assigned to *H2-01 to H2-03 = 10 [MFDO Function Select = Alarm]* will be ON.

• If the drive detects this error, it will operate the motor as specified by the stop method set in *F6-25 [MECHATROLINK Watchdog Error Sel]*.

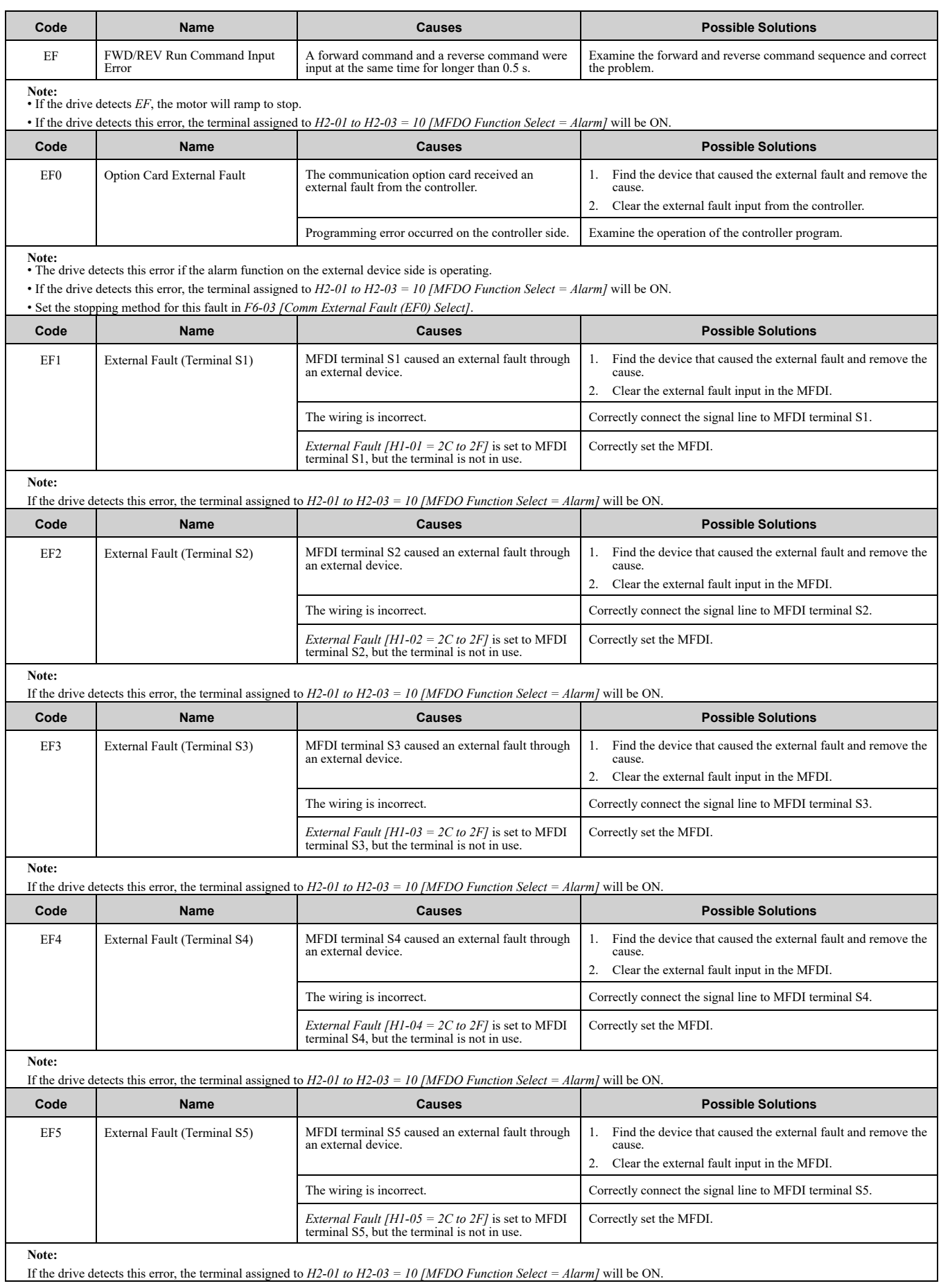

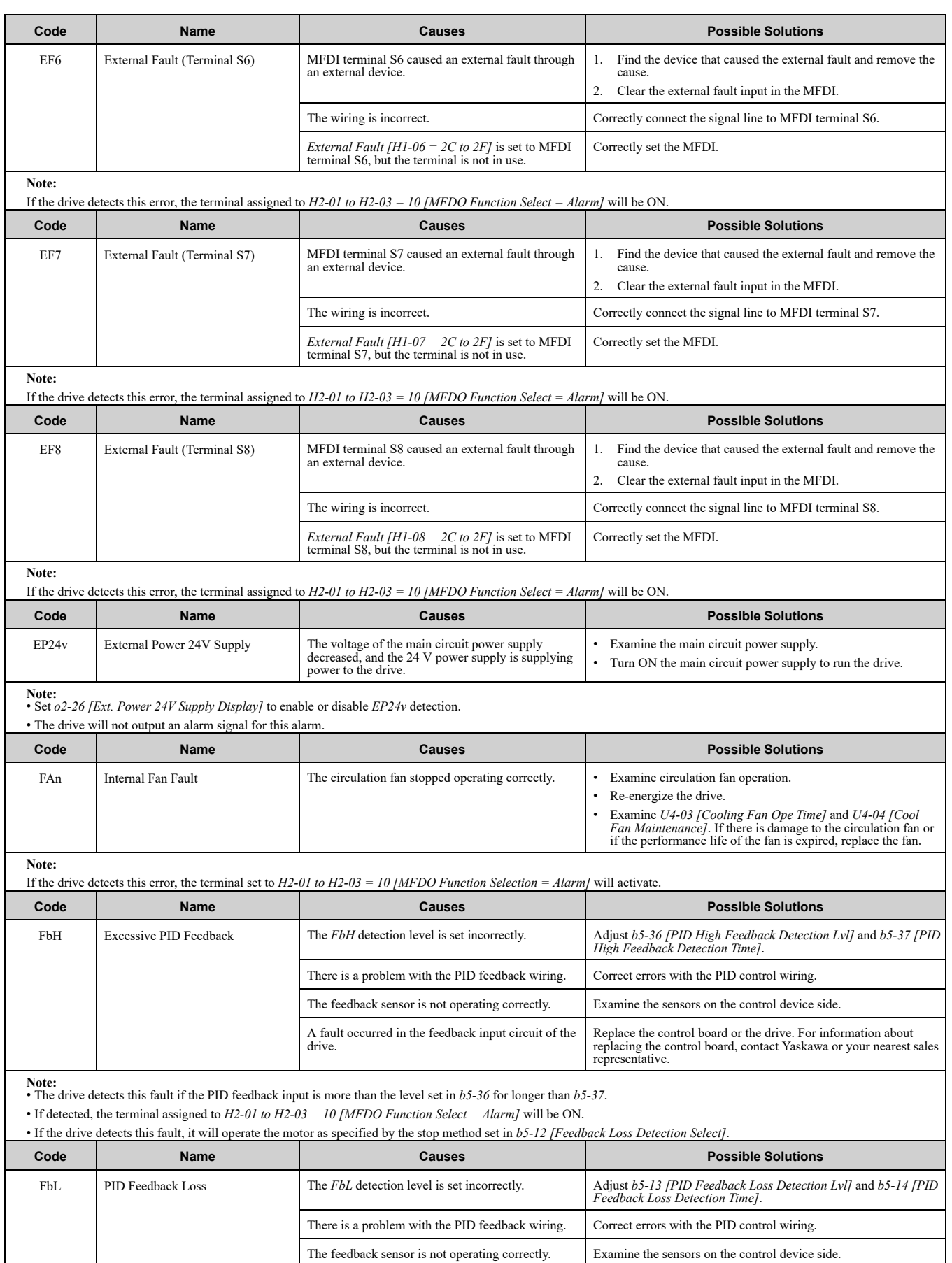

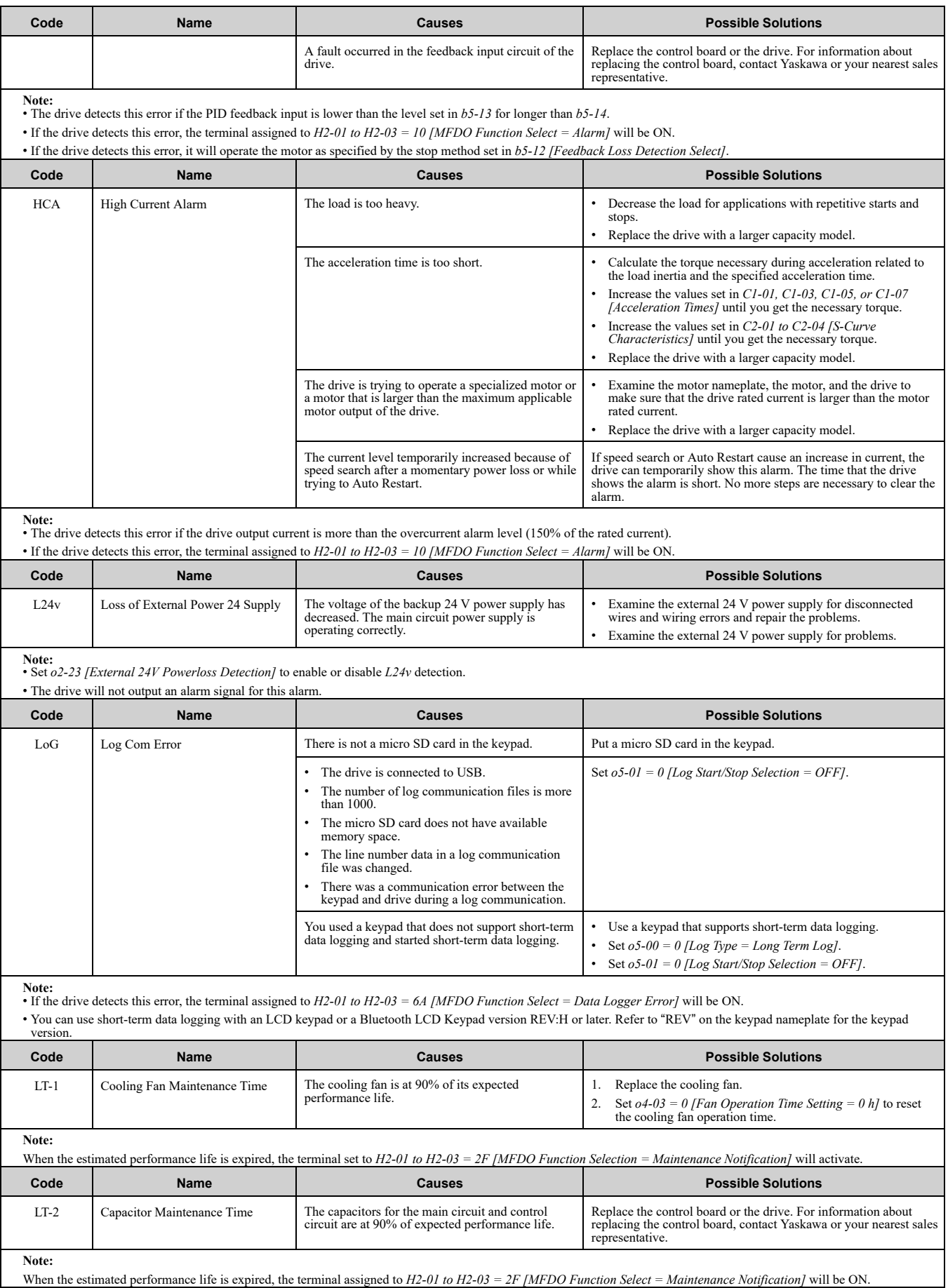

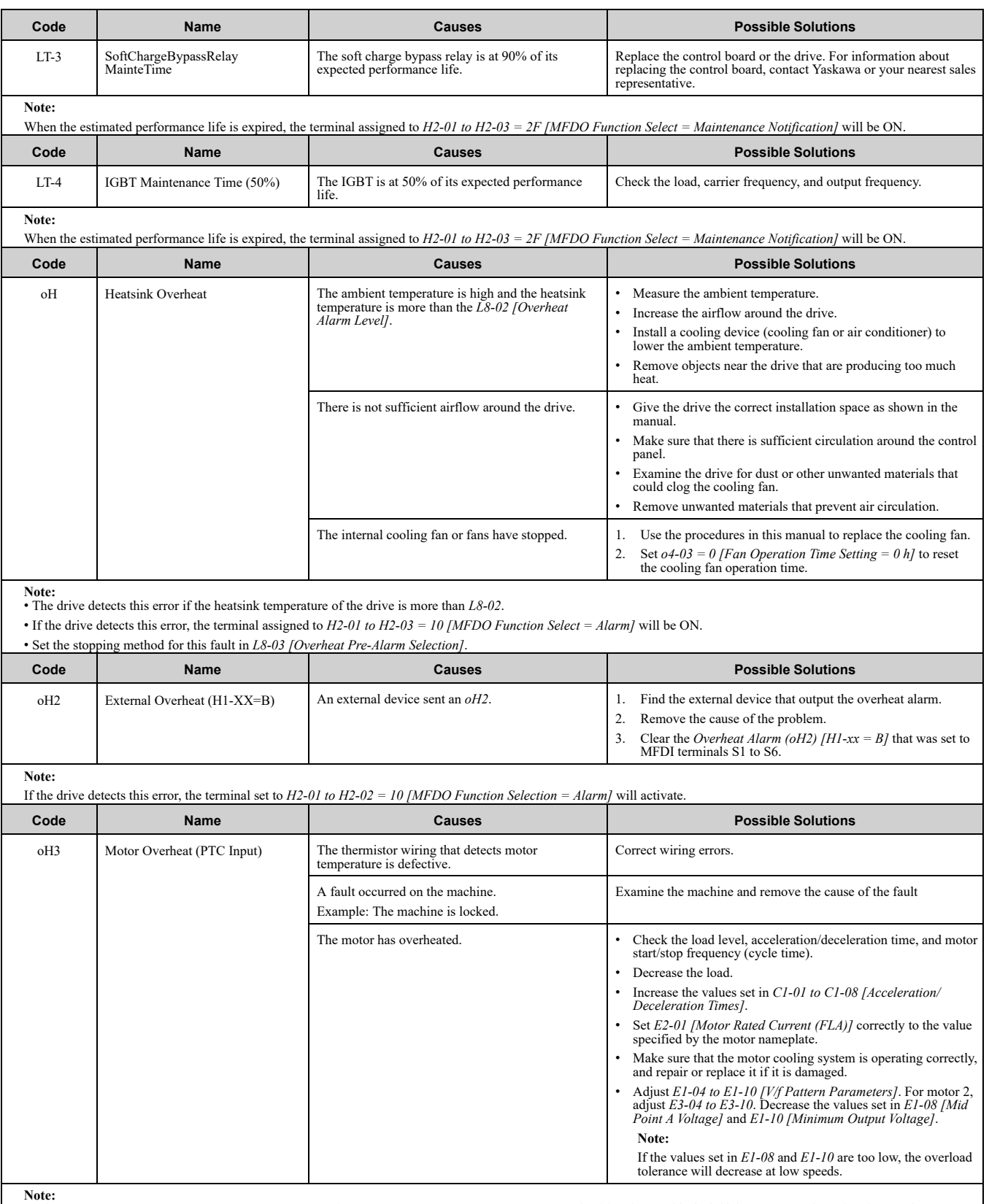

Note:<br>• When *H3-02, H3-10, or H3-06 = E [MFAI Function Selection = Motor Temperature (PTC Input)]*, the drive detects this fault if the motor overheat signal entered to an analog input terminal A1, A2, or A3 is more than

• If the drive detects this error, the terminal set to *H2-01 to H2-03 = 10 [MFDO Function Select = Alarm]* will activate.

• If the drive detects this error, it will operate the motor as specified by the stopping method set in *L1-03 [Motor Thermistor oH Alarm Select]*.

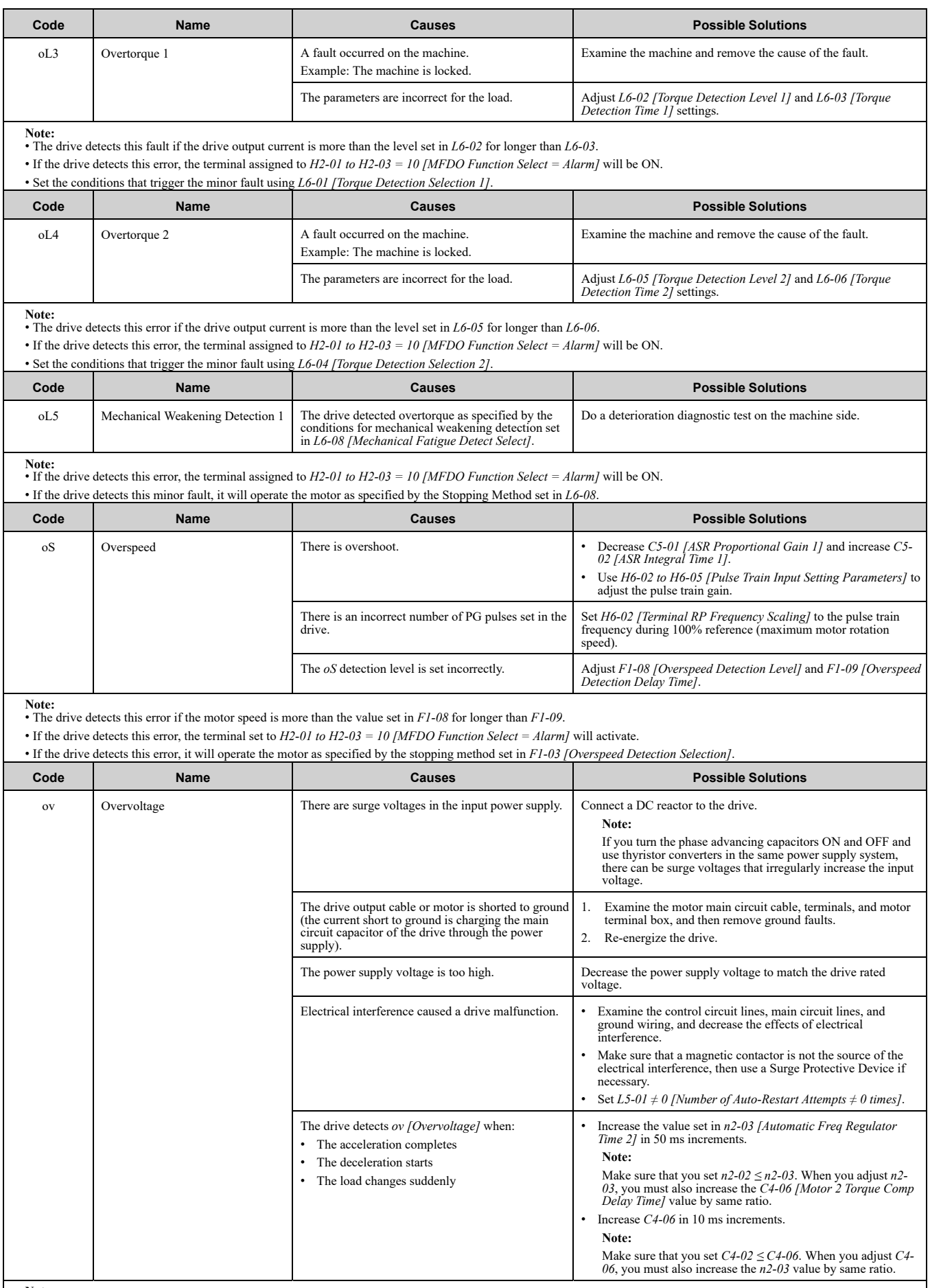

**Note:** • The drive detects this error if the DC bus voltage is more than the *ov* detection level when there is no Run command (while the drive is stopped).

• The *ov* detection level is approximately 410 V with 200 V class drives. The detection level is approximately 820 V for 400 V class drives.

• If the drive detects this error, the terminal set to *H2-01 to H2-03 = 10 [MFDO Function Select = Alarm]* will activate.

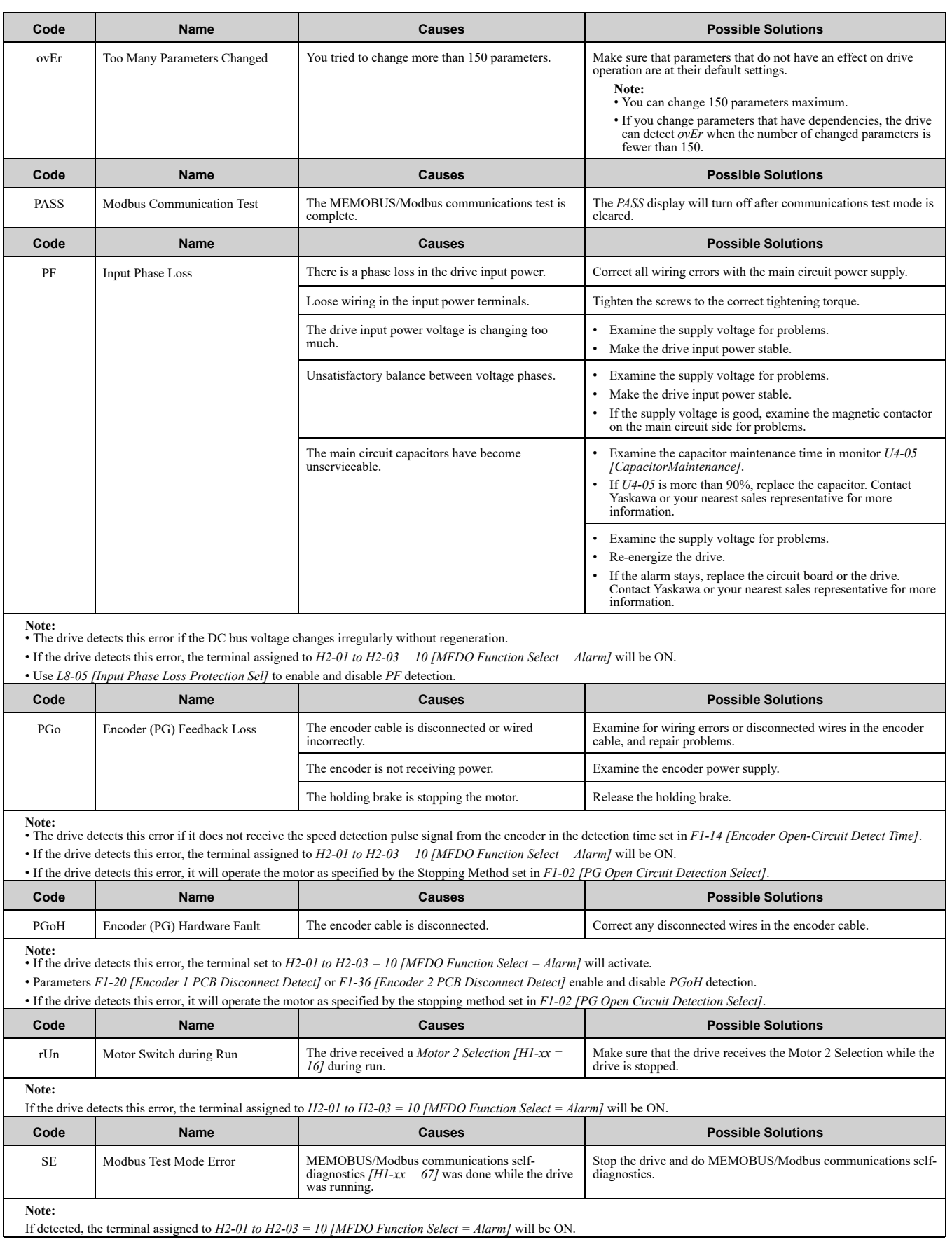

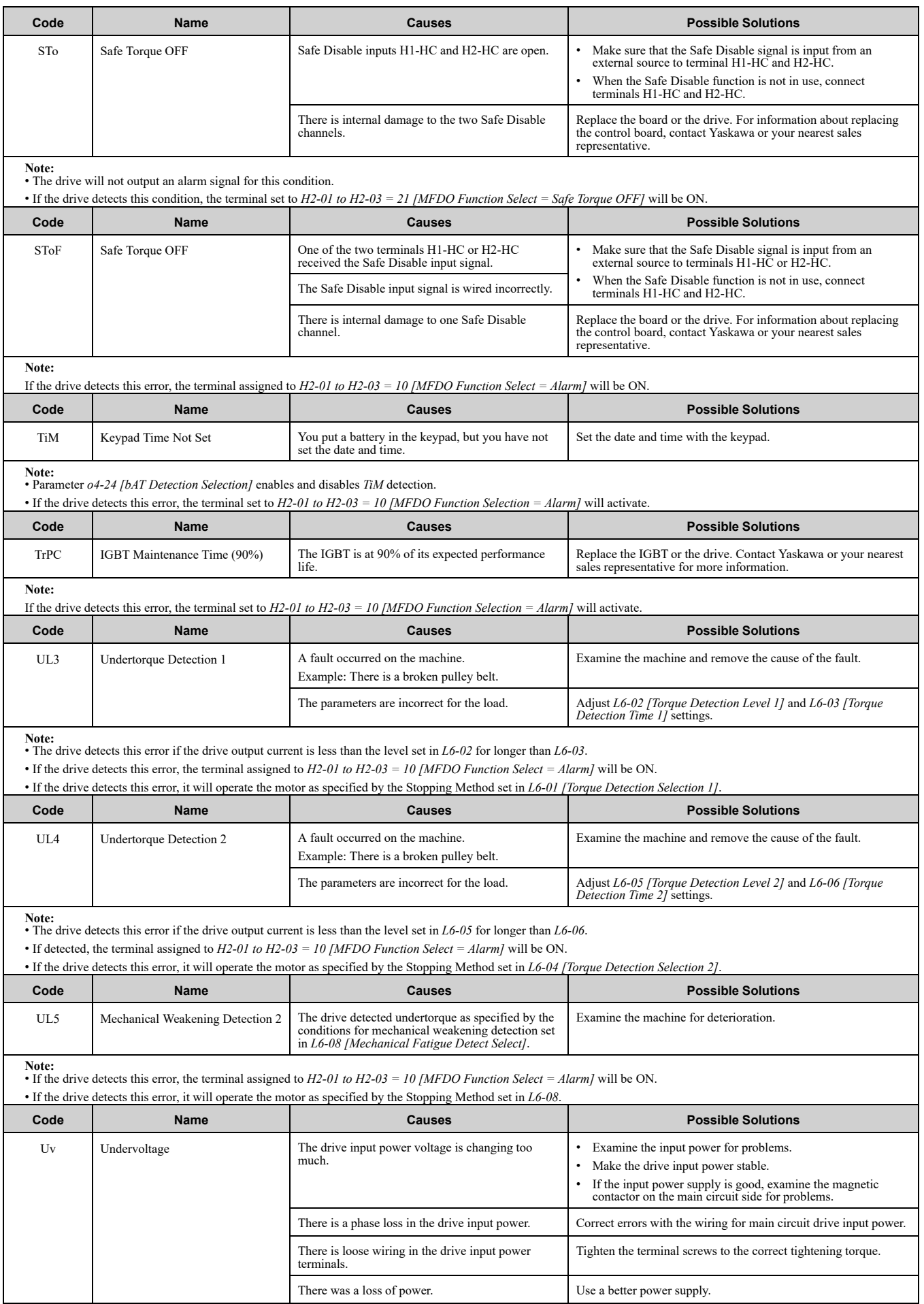

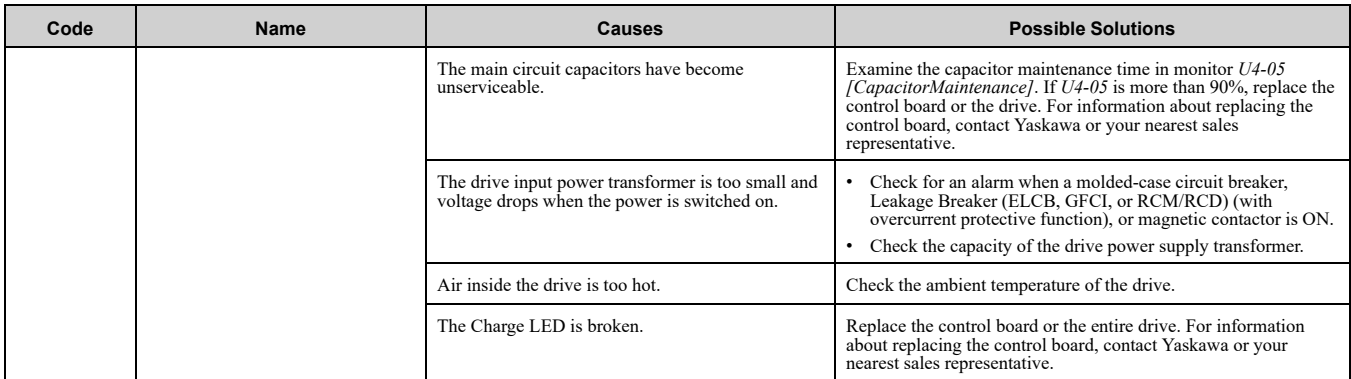

Note:<br>• The drive detects this error if one of these conditions is correct when the Run command has not been input (while the drive is stopped).<br>—The DC bus voltage < L2-05 [Undervoltage Detection Lvl (Uv1)].

–The Contactor that prevents inrush current in the drive was opened.

–There is low voltage in the control drive input power.

• If the drive detects this error, the terminal assigned to *H2-01 to H2-03 = 10 [MFDO Function Select = Alarm]* will be ON.

# <span id="page-381-0"></span>**7.6 Parameter Setting Errors**

Parameter setting errors occur when multiple parameter settings do not agree, or when parameter setting values are not correct. Refer to the table in this section, examine the parameter setting that caused the error, and remove the cause of the error. You must first correct the parameter setting errors before you can operate the drive. The drive will not send notification signals for the faults and alarms when these parameter setting errors occur.

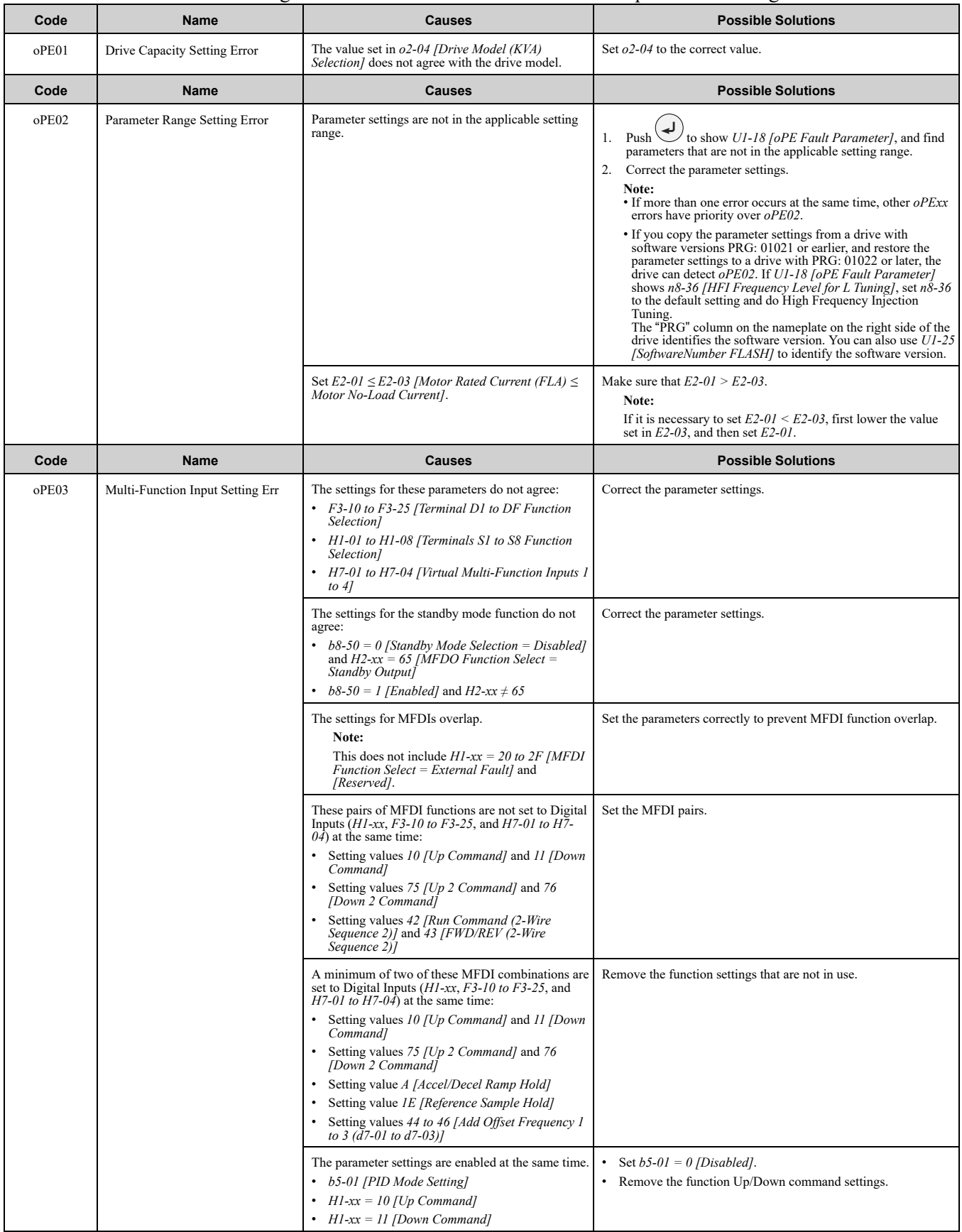

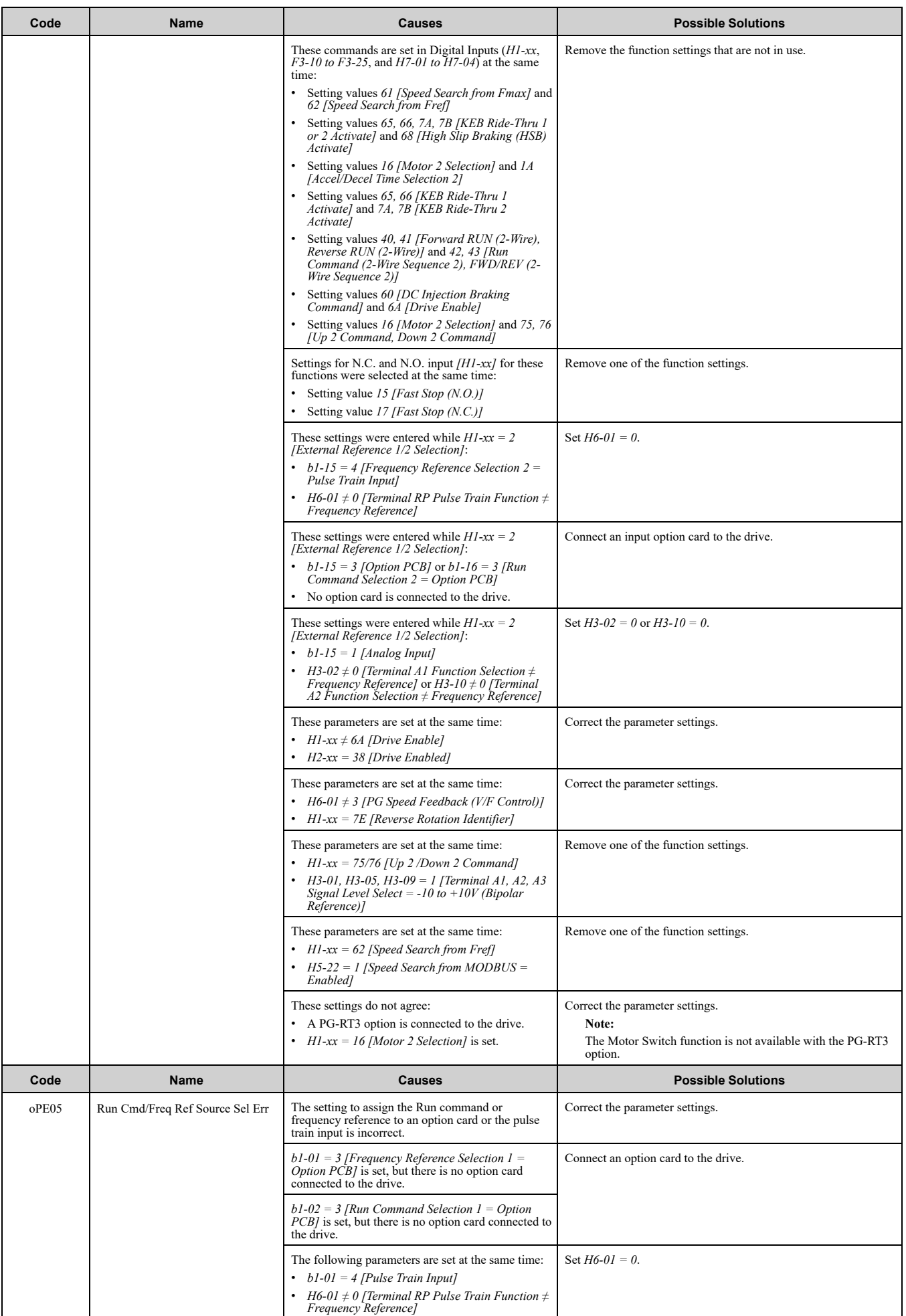

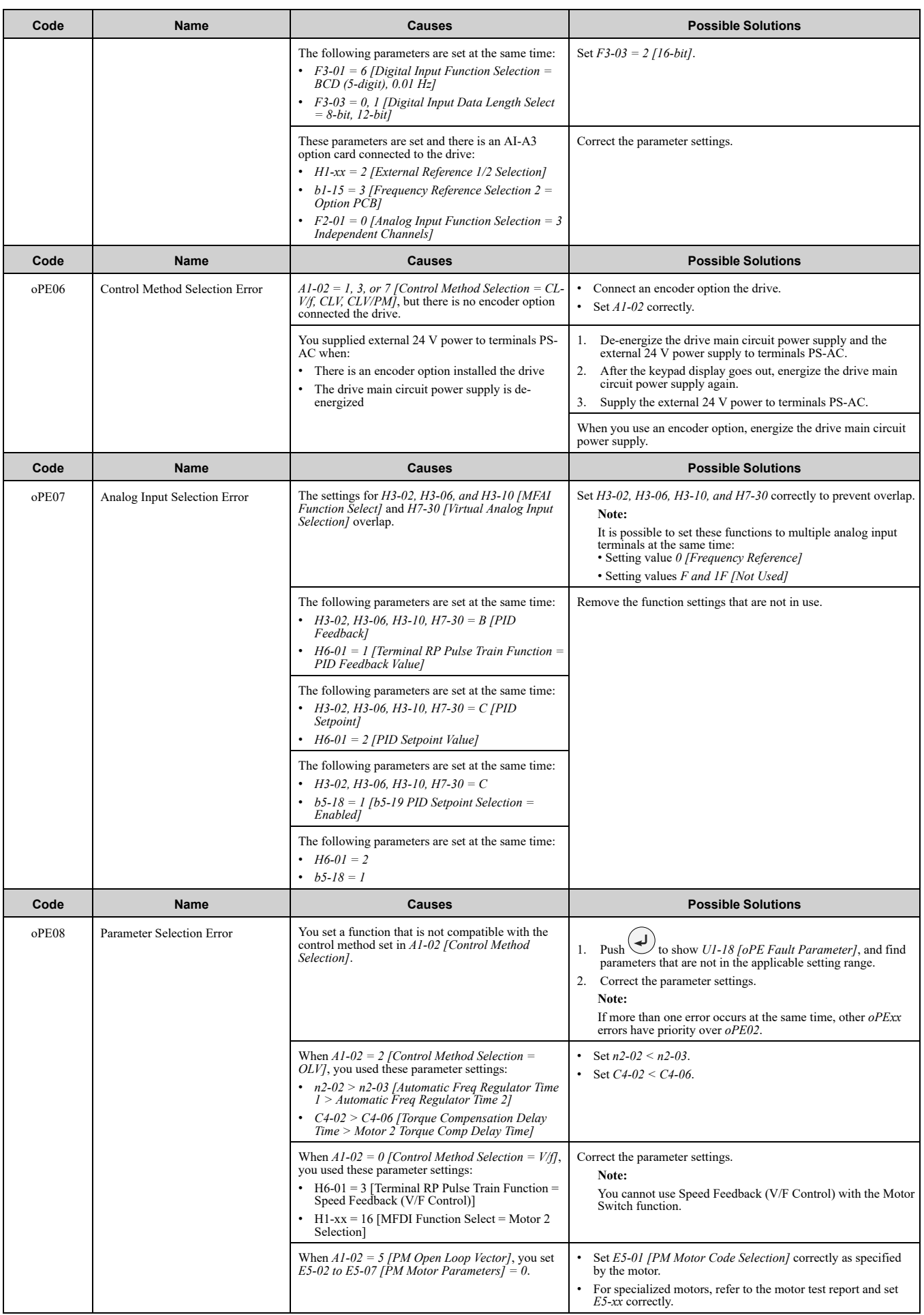

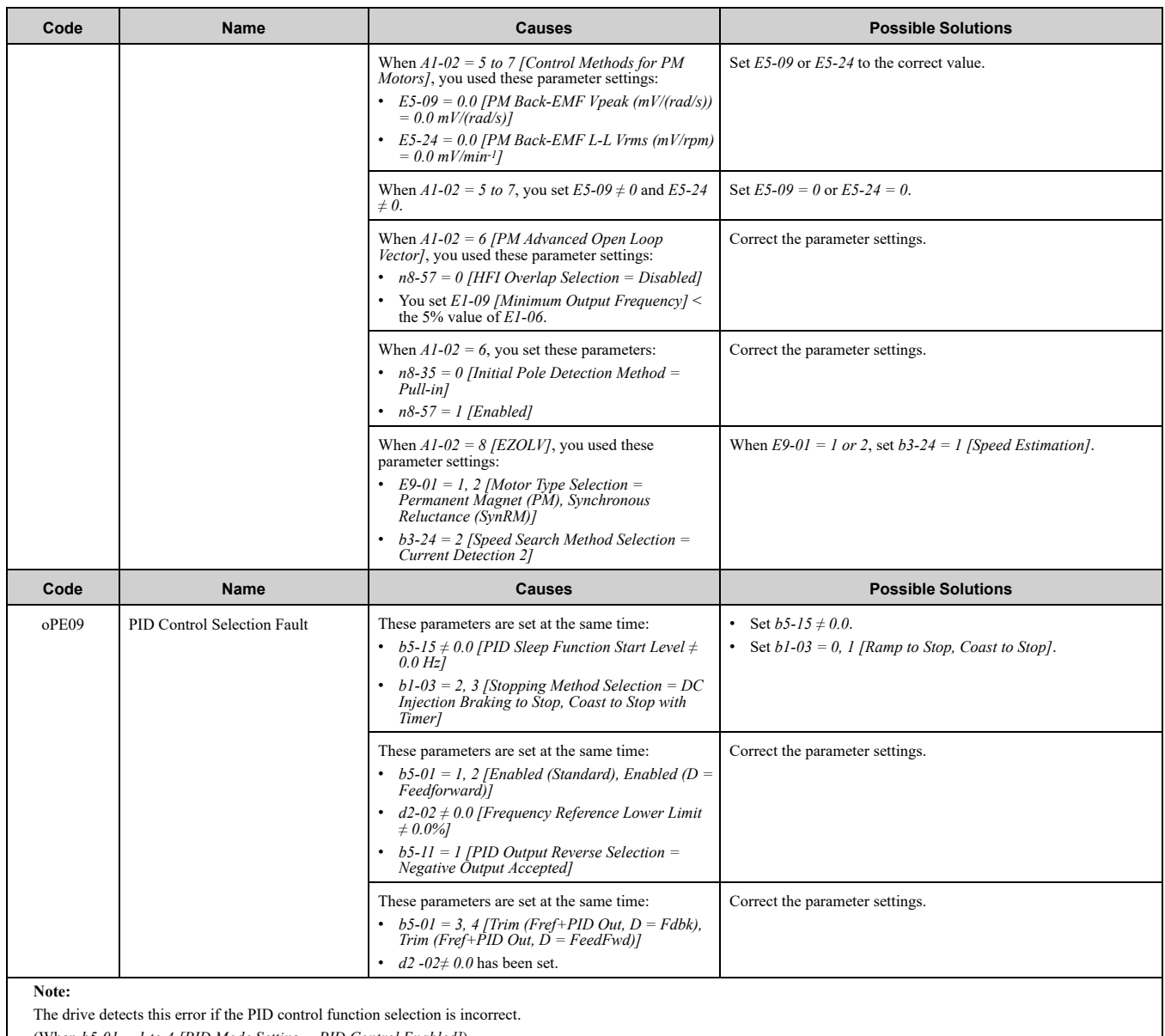

(When  $h5-0l = l$  *to* 4 *[PID Mode Setting* = *PID Control Enabled]*)

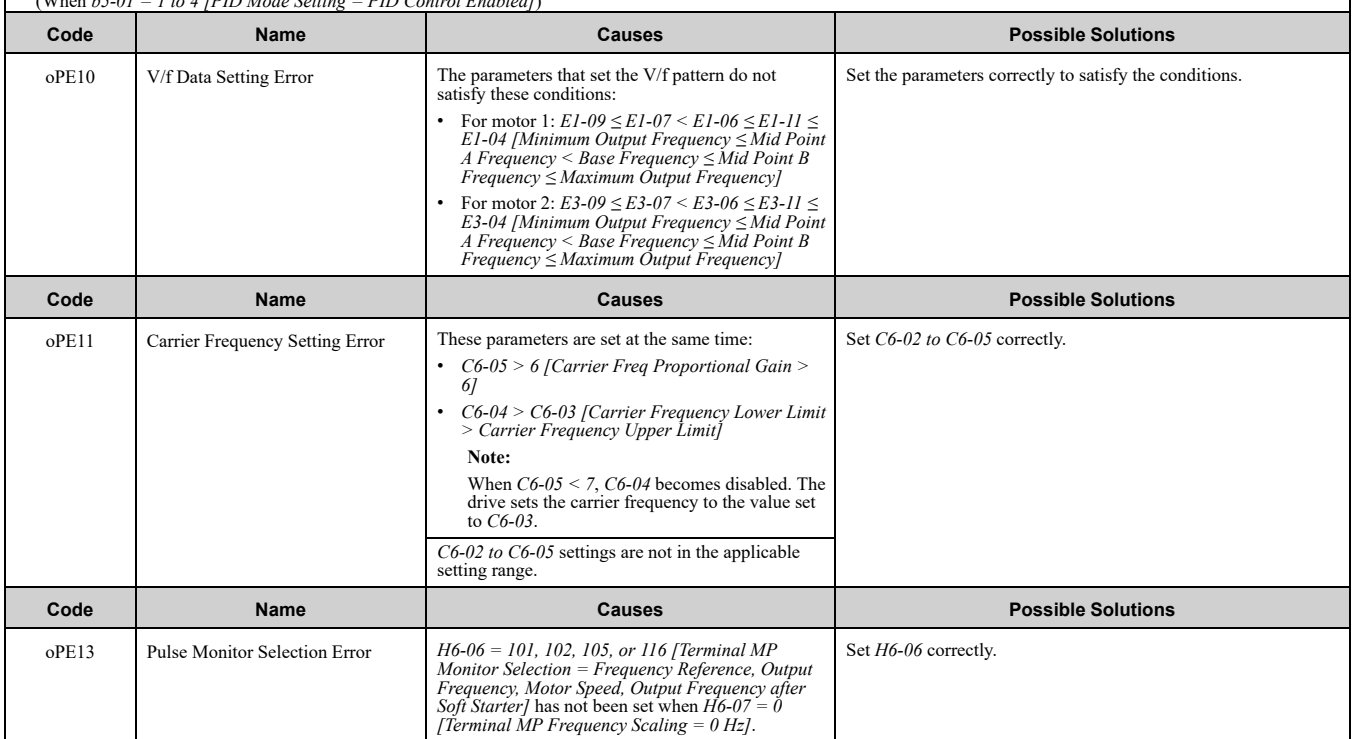

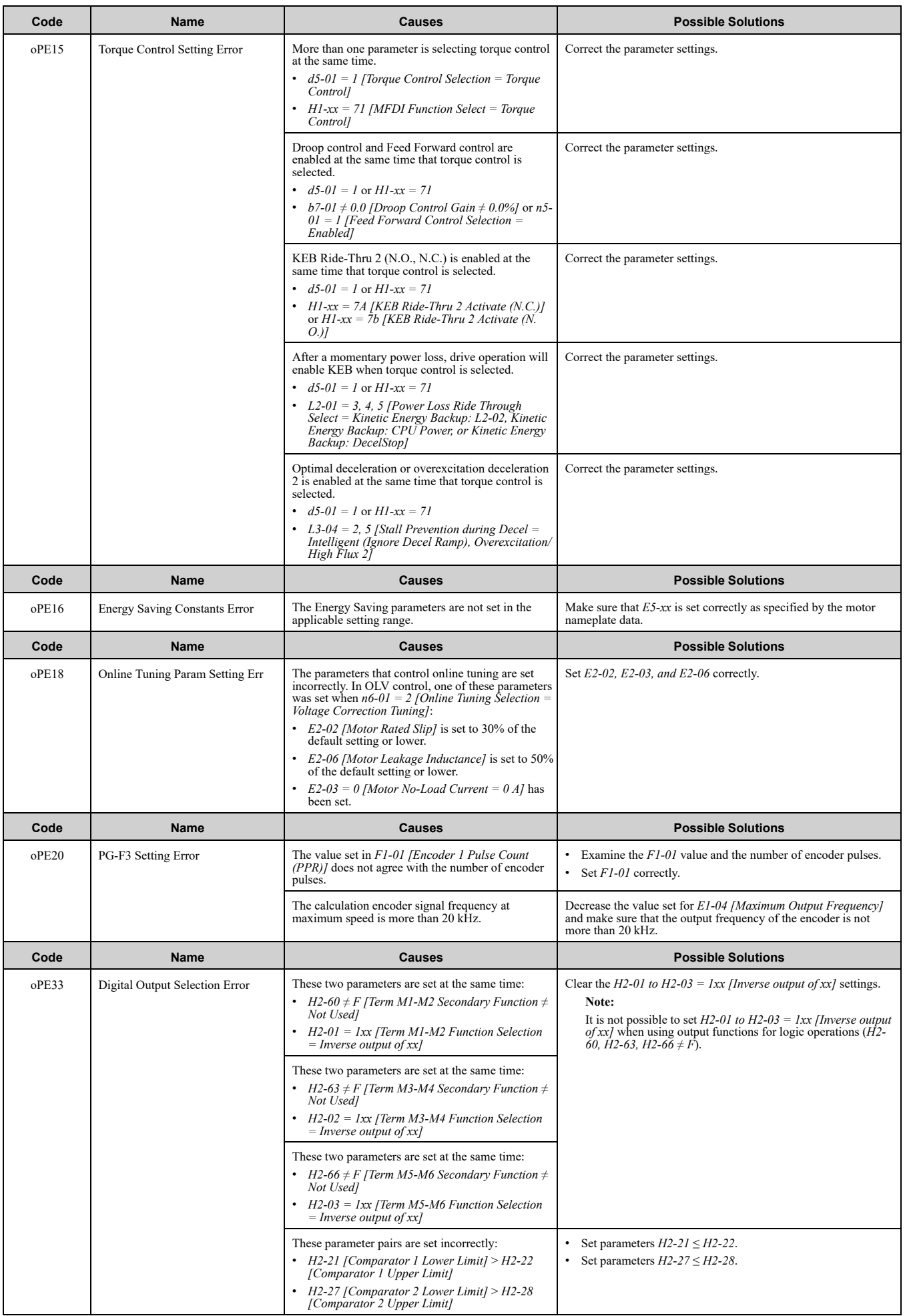

# <span id="page-386-0"></span>**7.7 Auto-Tuning Errors**

This table gives information about errors detected during Auto-Tuning. If the drive detects an Auto-Tuning error, the keypad will show the error and the motor will coast to stop. The drive will not send notification signals for faults and alarms when Auto-Tuning errors occur.

Two types of Auto-Tuning errors are: *Endx* and *Erx*. *Endx* identifies that Auto-Tuning has successfully completed with calculation errors. Find and repair the cause of the error and do Auto-Tuning again, or set the motor parameters manually. You can use the drive in the application if you cannot find the cause of the *Endx* error.

*Erx* identifies that Auto-Tuning was not successful. Find and repair the cause of the error and do Auto-Tuning again.

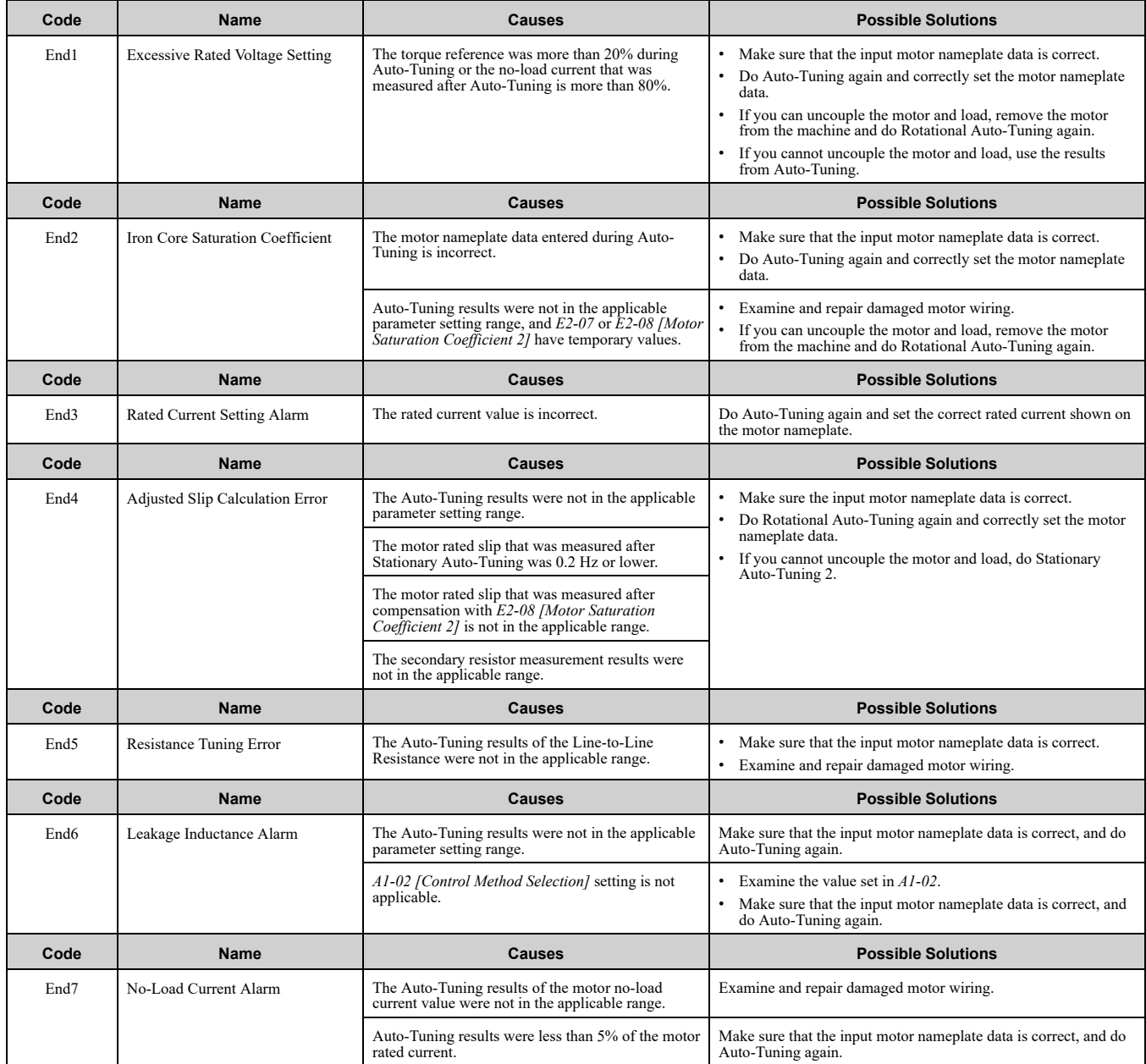

**[7](#page-332-0)**

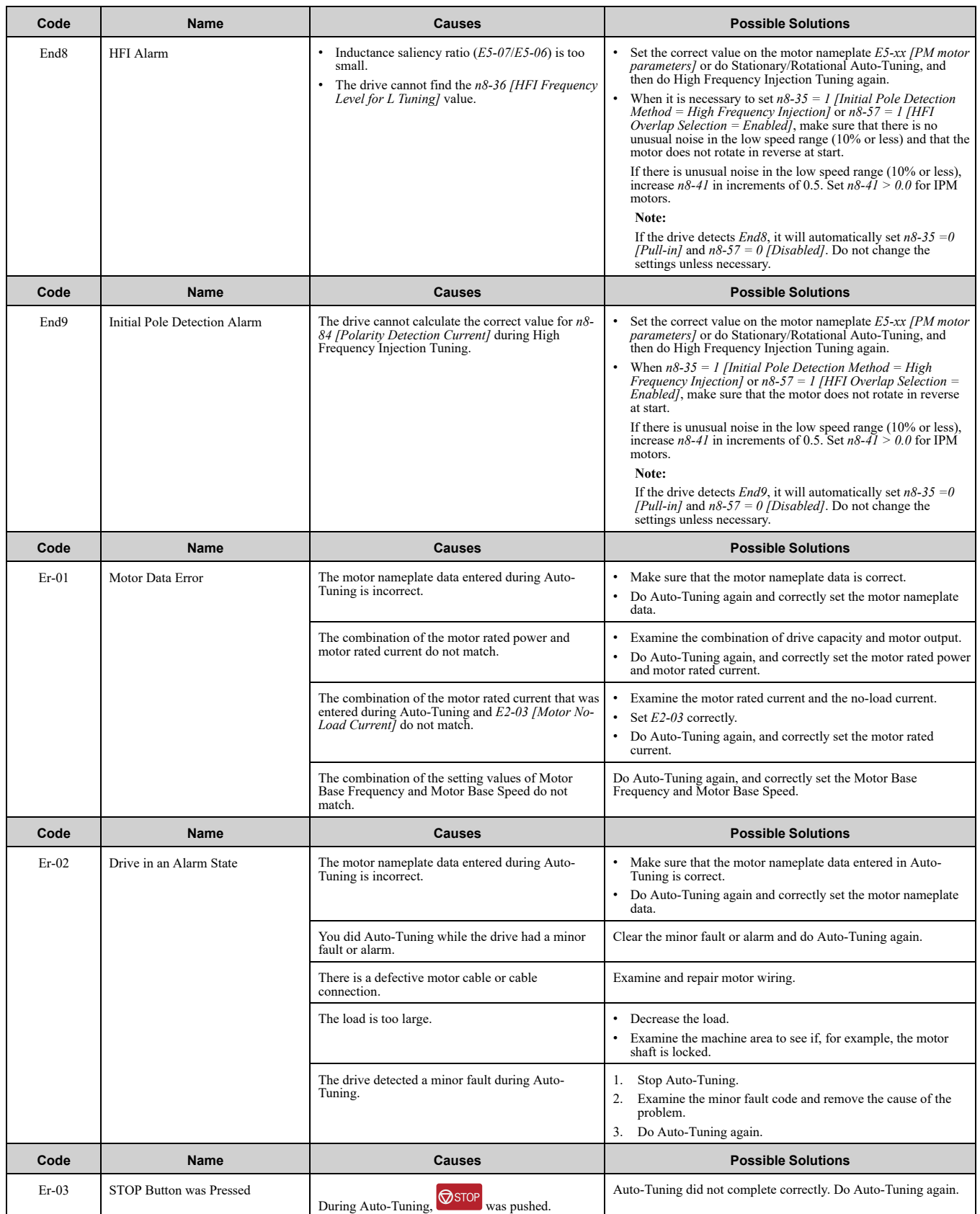

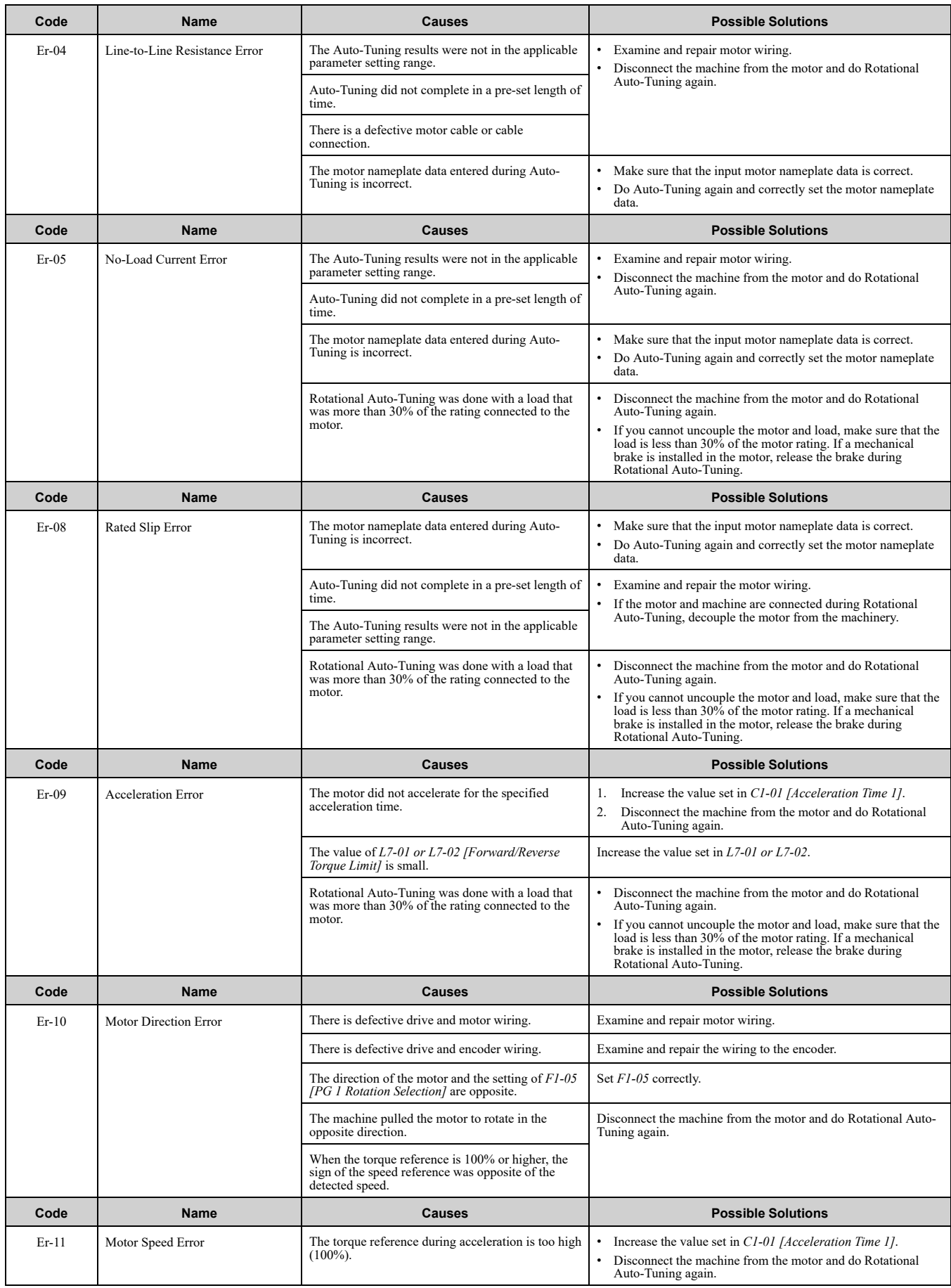

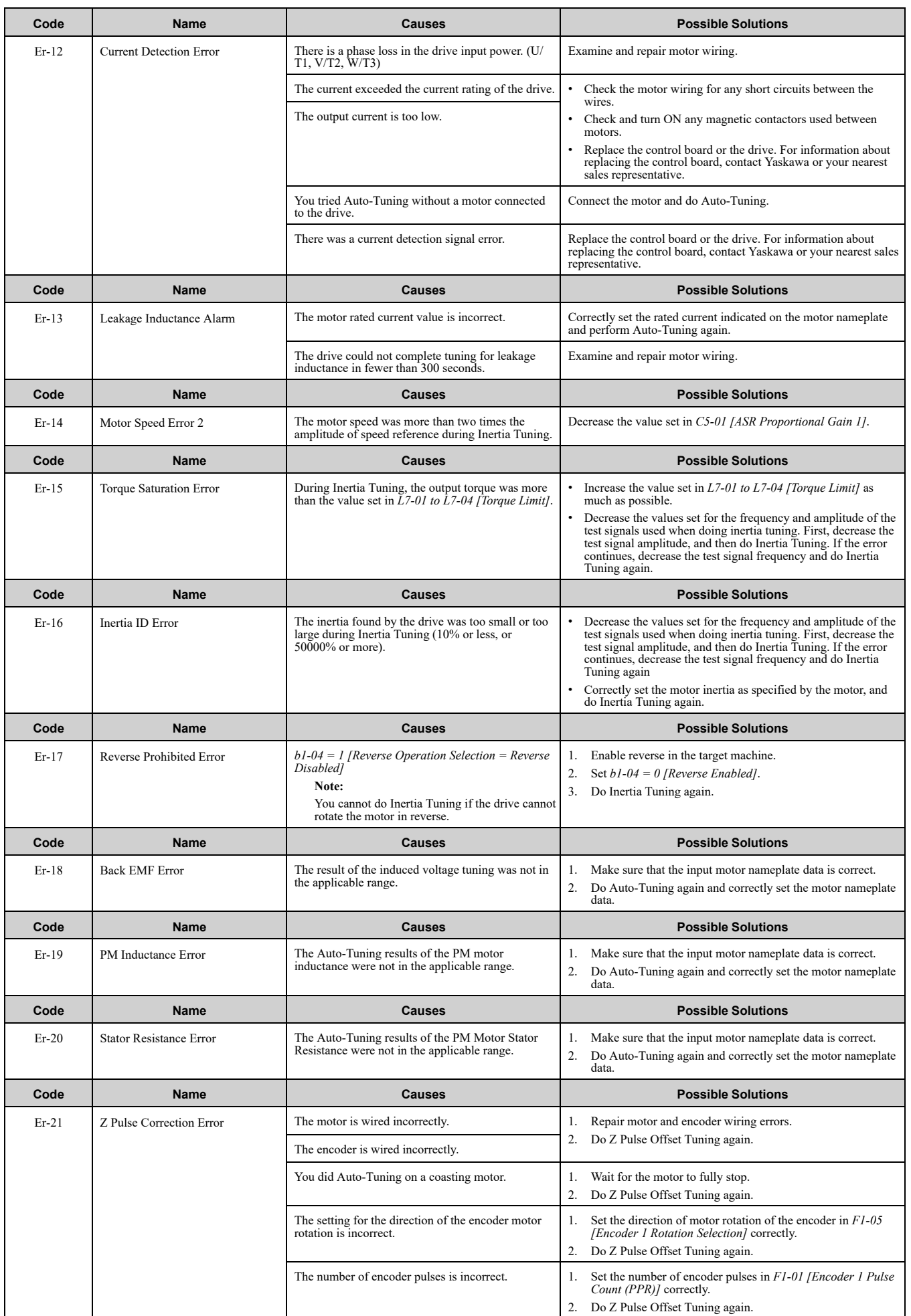

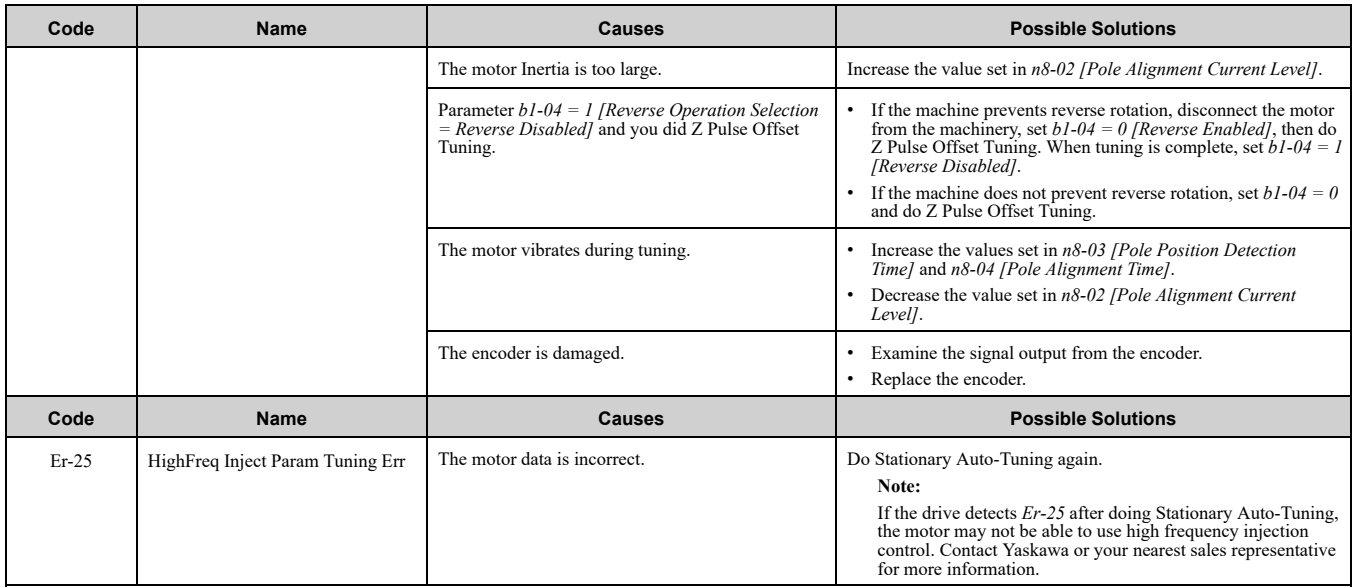

## <span id="page-391-0"></span>**7.8 Backup Function Operating Mode Display and Errors**

### ◆ **Operating Mode Display**

When you use the backup function from the LCD keypad, the keypad shows messages according to the current operation. These indicators do not show that an error has occurred.

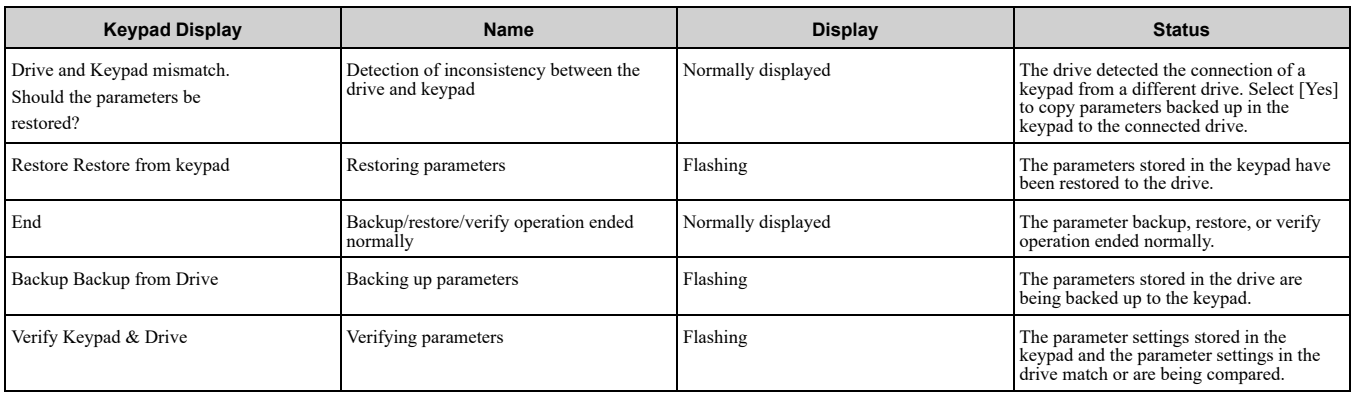

#### ◆ **Backup Function Runtime Errors**

When an error occurs, the keypad shows a code to identify the error.

The table in this section show the error codes. Refer to these tables to remove the cause of the errors.

#### **Note:**

Push any key on the keypad to clear an error.

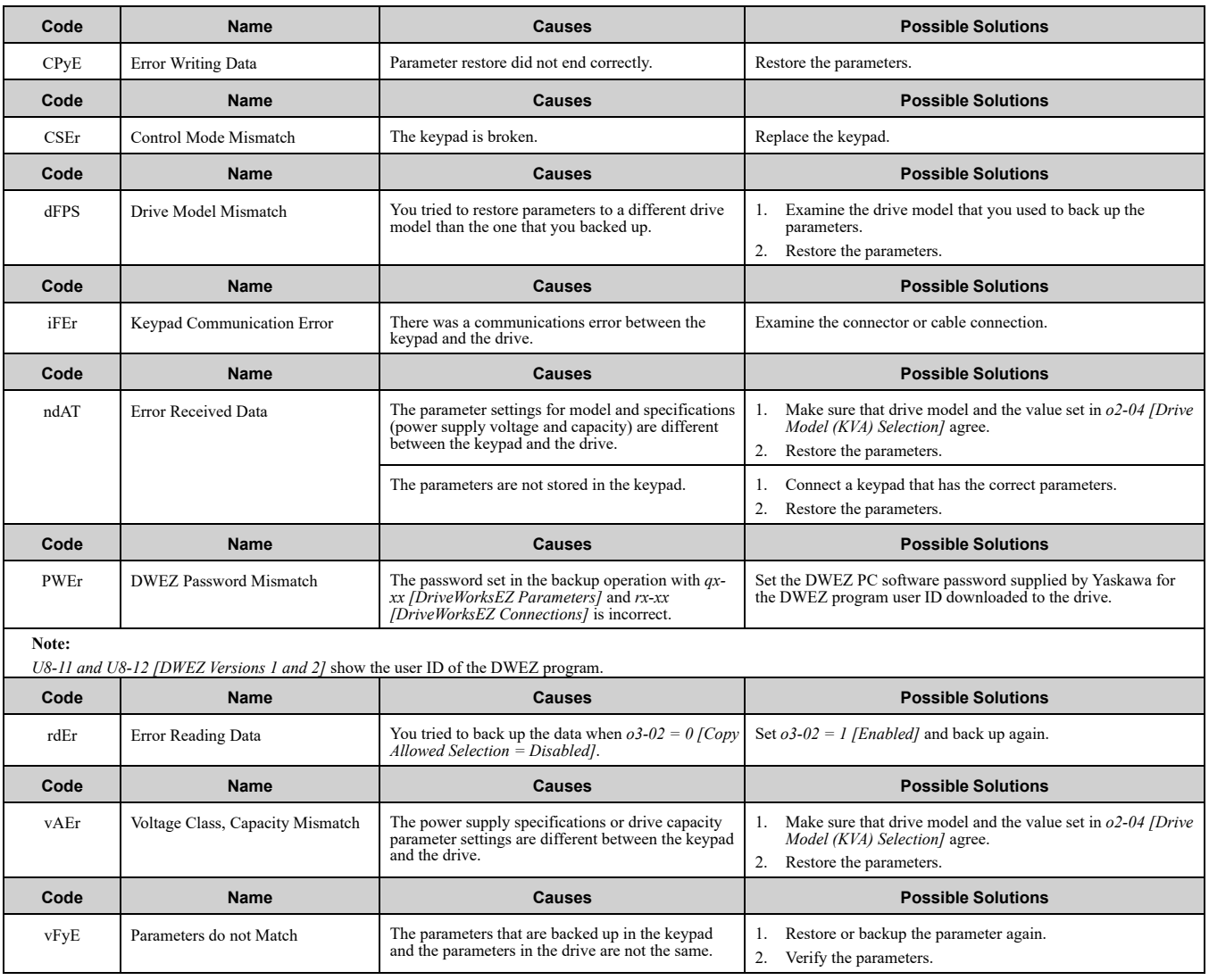

# <span id="page-392-0"></span>**7.9 Diagnosing and Resetting Faults**

When a fault occurs and the drive stops, do the procedures in this section to remove the cause of the fault, then reenergize the drive.

#### ◆ **Fault and Power Loss Occur at the Same Time**

WARNING! Crush Hazard. Wear eye protection when you do work on the drive. If you do not use correct safety equipment, it *can cause serious injury or death.*

WARNING! Electrical Shock Hazard. After the drive blows a fuse or trips an RCM/RCD, do not immediately energize the drive or operate peripheral devices. Wait for the time specified on the warning label at a minimum and make sure that all indicators are OFF. Then check the wiring and peripheral device ratings to find the cause of the problem. If you do not know the cause oi the problem, contact Yaskawa before you energize the drive or peripheral devices. If you do not fix the problem before you *operate the drive or peripheral devices, it can cause serious injury or death.*

- 1. Supply power to the control circuit from the external 24 V input.
- 2. Use monitor parameters *U2-xx [Fault Trace]* to show the fault code and data about the operating status of the drive immediately before the fault occurred.
- 3. Use the information in the Troubleshooting tables to remove the fault.

#### **Note:**

- 1. To find the faults that were triggered, check the fault history in *U2-02 [Previous Fault]*. To find information about drive status (such as frequency, current, and voltage) when the faults were triggered, check *U2-03 to U2-20*.
- 2. If the fault display stays after you re-energize the drive, remove the cause of the fault and reset.

#### ◆ **Fault Occurs Without Power Loss**

- 1. Examine the fault code shown on the keypad.
- 2. Use the information in the Troubleshooting tables to remove the fault.
- 3. Do a fault reset.

#### ◆ **Fault Reset**

If a fault occurs, you must remove the cause of the fault and re-energize the drive. [Table](#page-392-1) 7.3 lists the different methods to reset the drive after a fault.

#### **Table 7.3 Fault Reset Methods**

<span id="page-392-1"></span>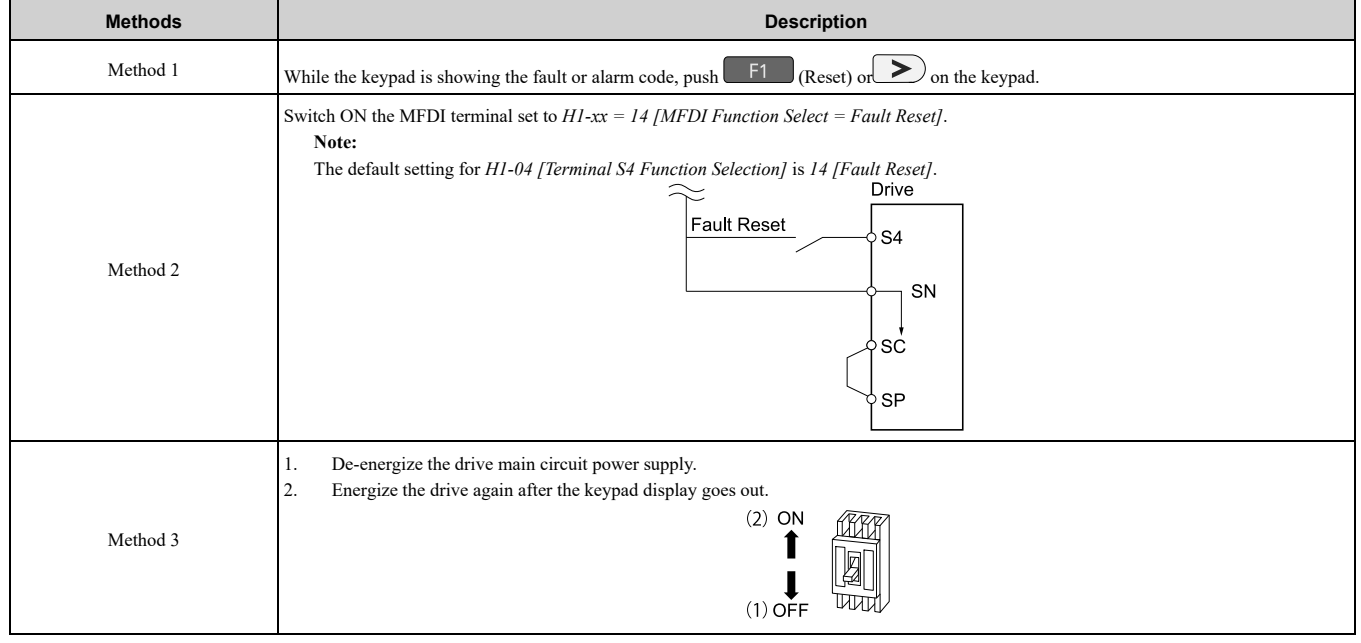

#### **Note:**

If the drive receives a Run command from a communication option or control circuit terminal, the drive will not reset the fault. Remove the Run command then try to clear the fault. If you do a fault reset when the drive has a Run command, the keypad will show minor fault *CrST [Remove RUN Command to Reset]*.

## <span id="page-393-0"></span>**7.10 Troubleshooting Without Fault Display**

If the drive or motor operate incorrectly, but the keypad does not show a fault or error code, refer to the items this section.

- Motor hunting and oscillation
- Unsatisfactory motor torque
- Unsatisfactory speed precision
- Unsatisfactory motor torque and speed response
- Motor noise

### ◆ **Typical Problems**

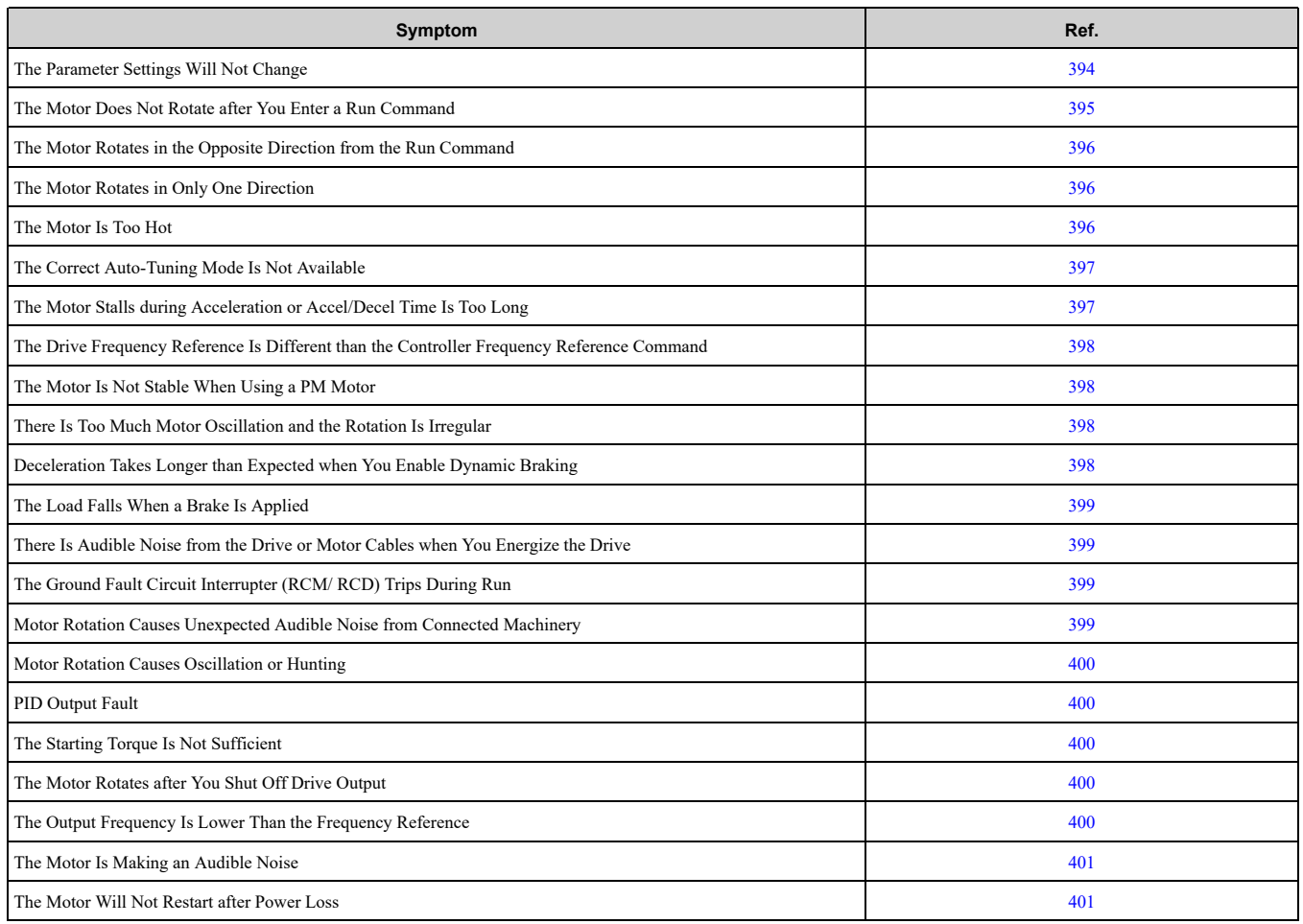

### <span id="page-393-1"></span>◆ **The Parameter Settings Will Not Change**

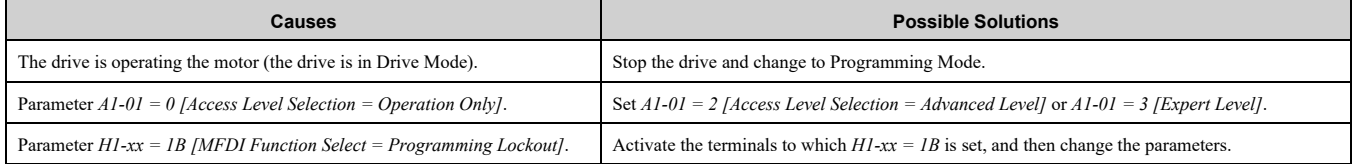

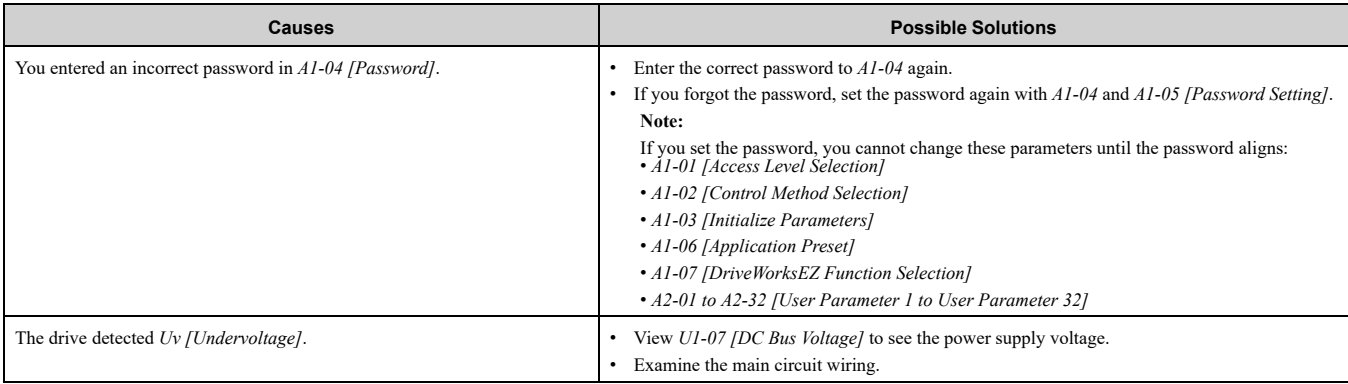

## <span id="page-394-0"></span>◆ **The Motor Does Not Rotate After Entering Run Command**

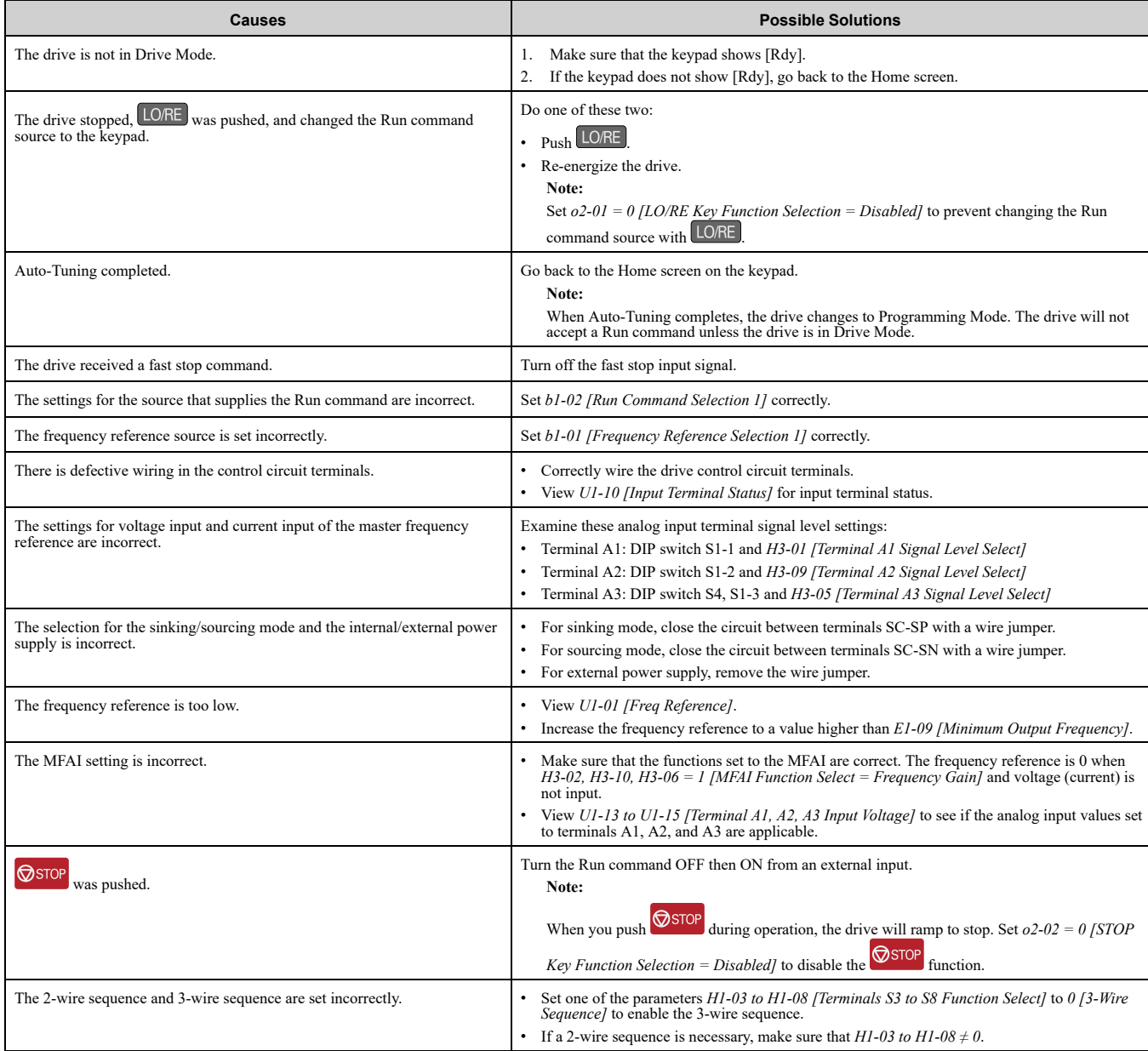

### <span id="page-395-0"></span>◆ **The Motor Rotates in the Opposite Direction from the Run Command**

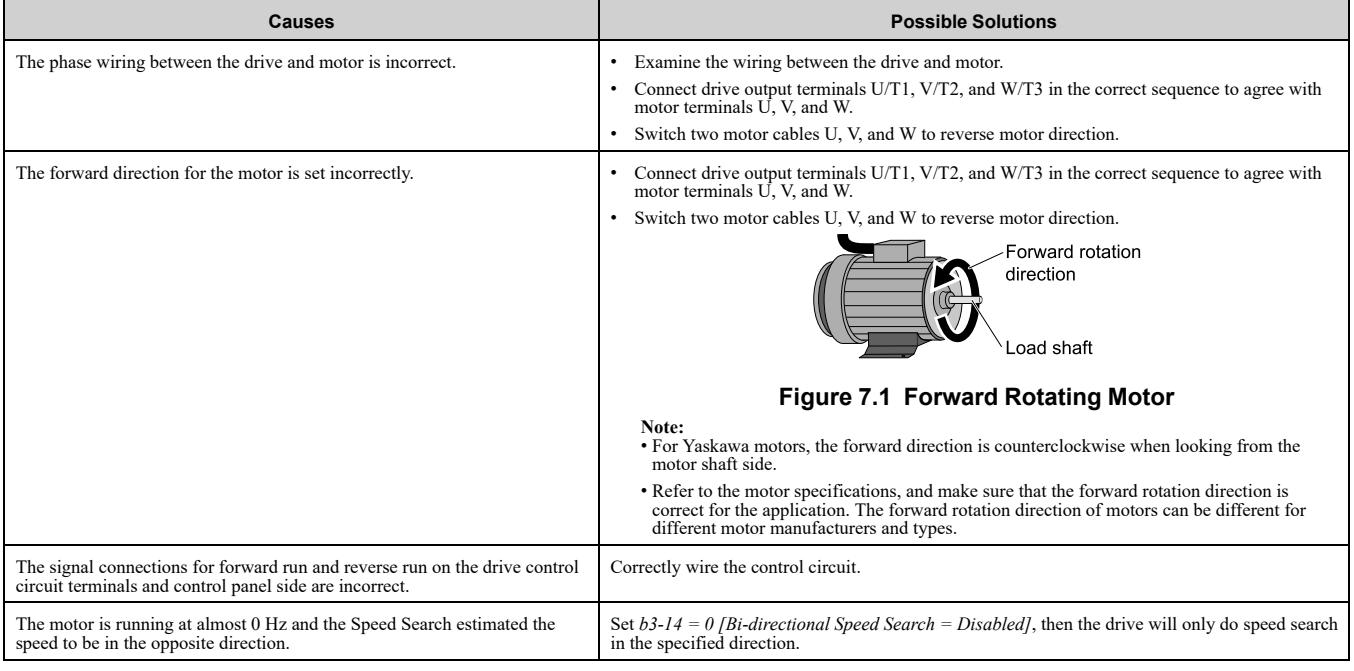

## <span id="page-395-1"></span>◆ **The Motor Rotates in Only One Direction**

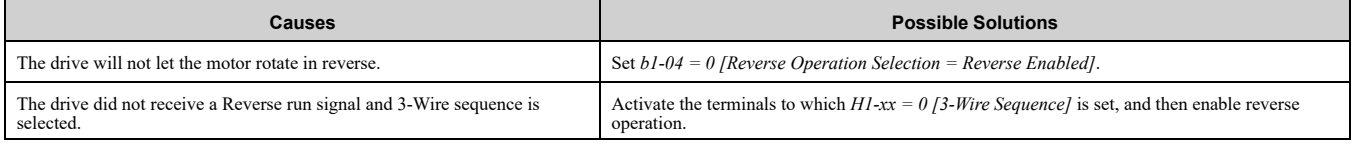

### <span id="page-395-2"></span>◆ **The Motor Is Too Hot**

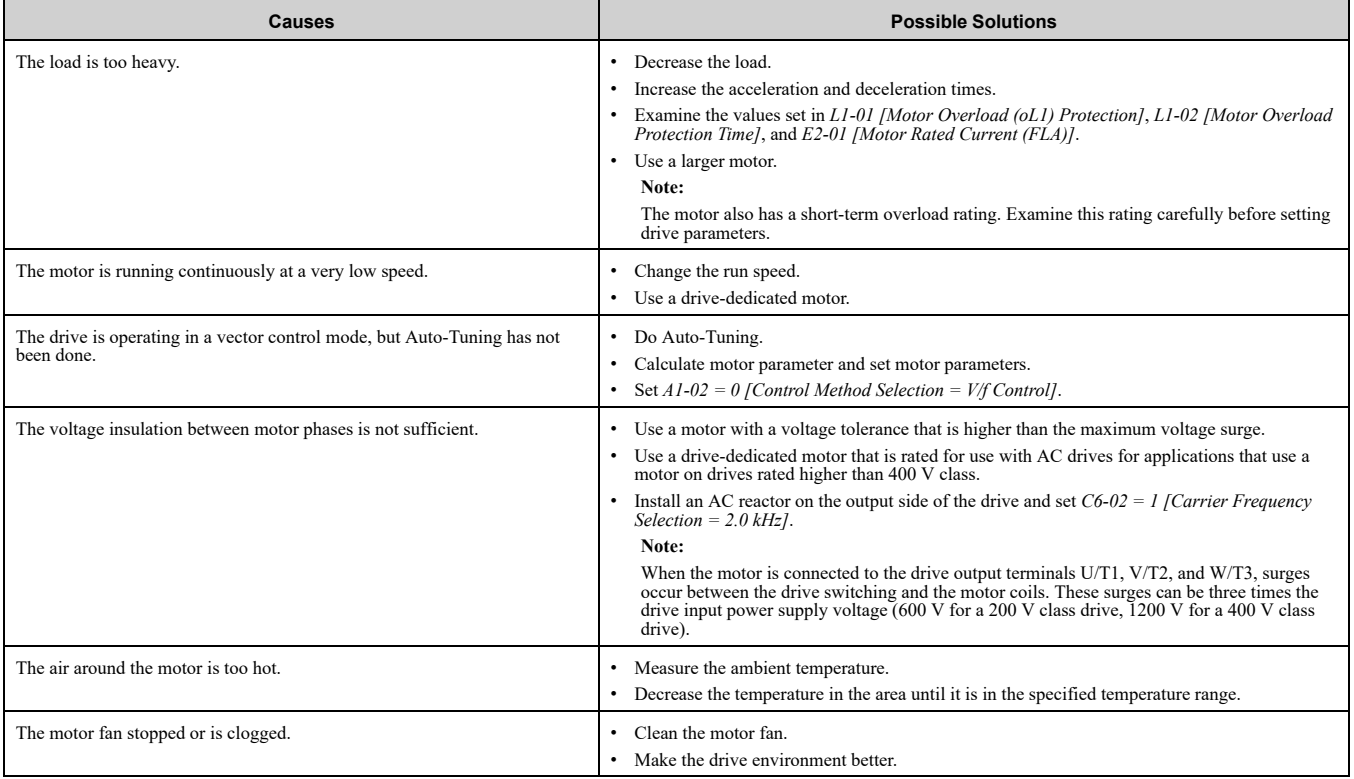
## ◆ **The Correct Auto-Tuning Mode Is Not Available**

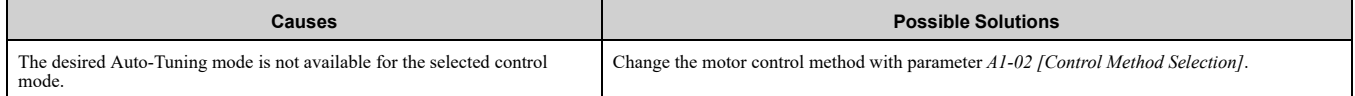

## ◆ **The Motor Stalls during Acceleration or Accel/Decel Time Is Too Long**

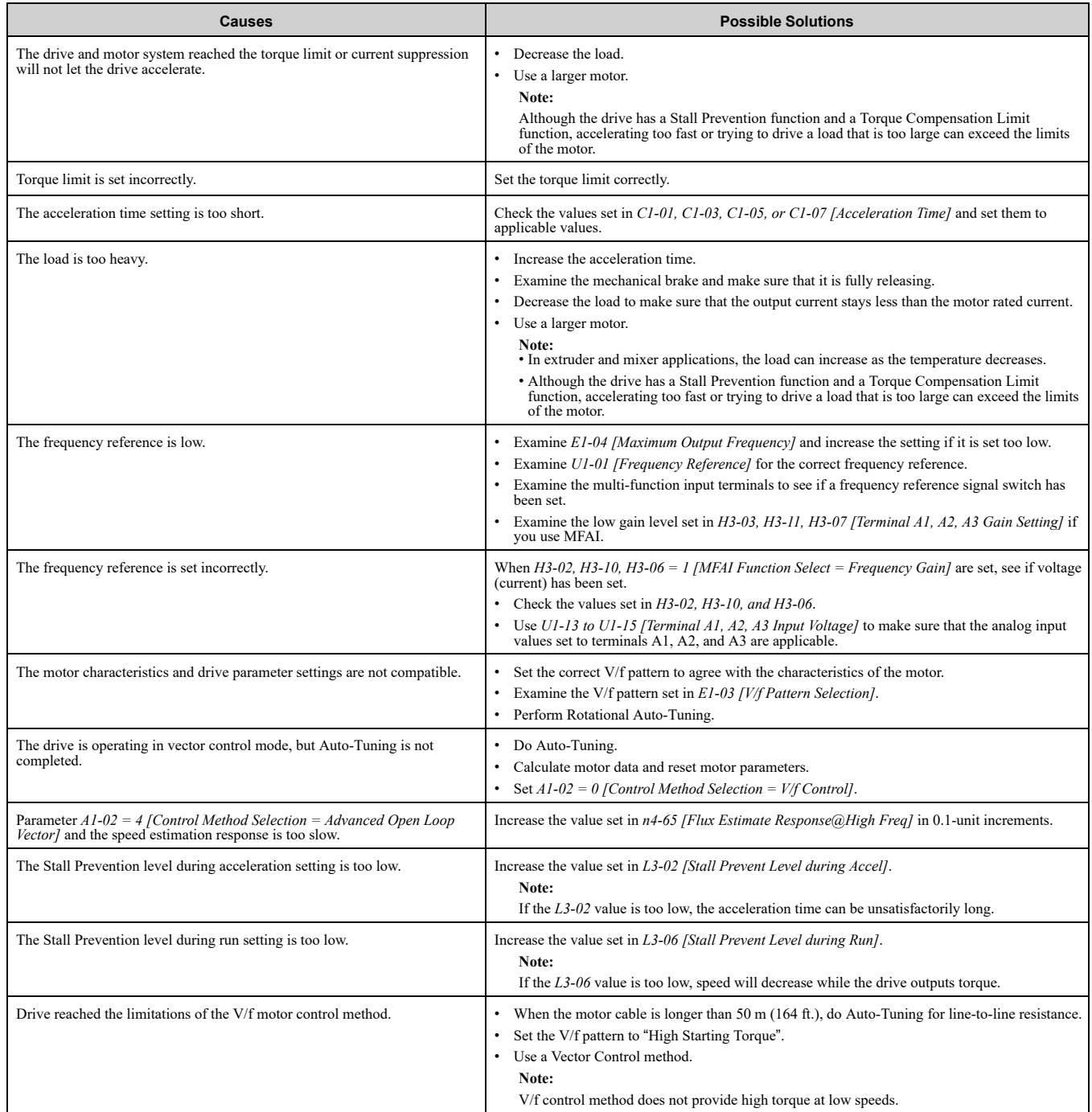

## ◆ **The Drive Frequency Reference Is Different than the Controller Frequency Reference Command**

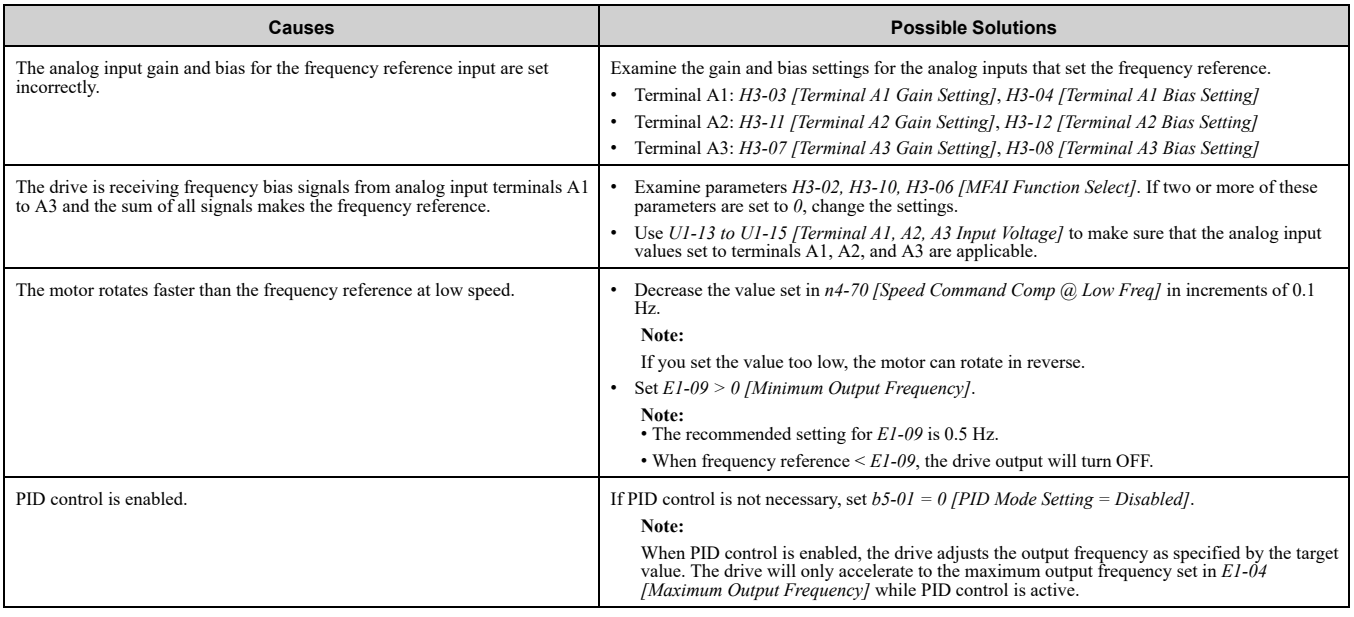

## ◆ **The Motor Speed Is Not Stable When Using a PM Motor**

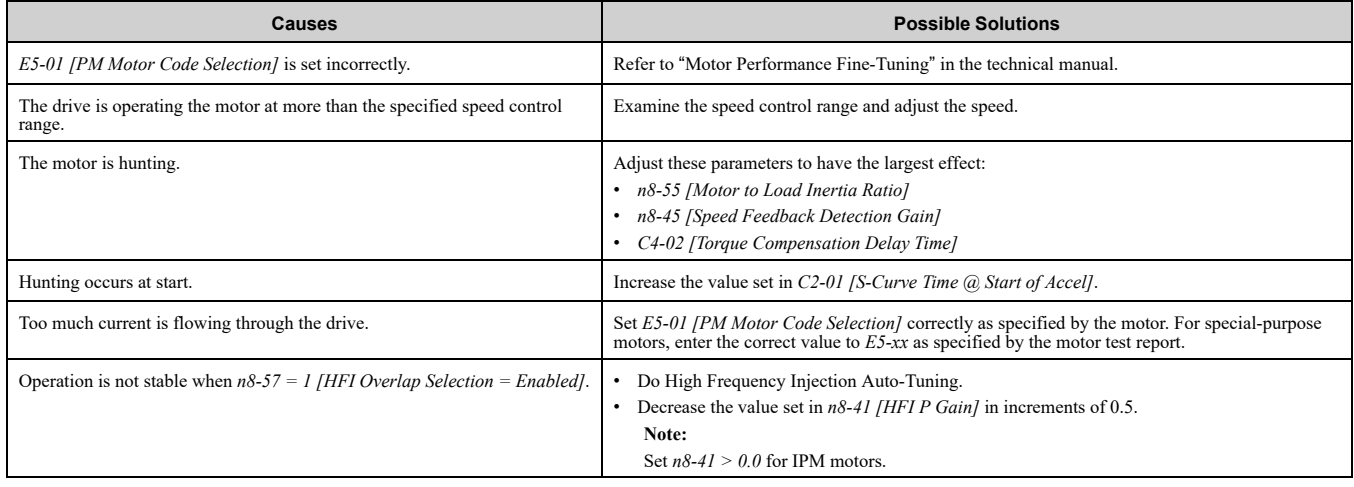

## ◆ **There Is Too Much Motor Oscillation and the Rotation Is Irregular**

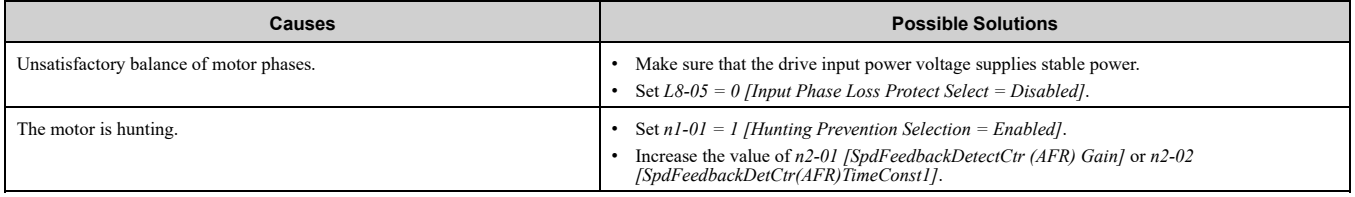

## ◆ **Deceleration Takes Longer Than Expected When Dynamic Braking Is Enabled**

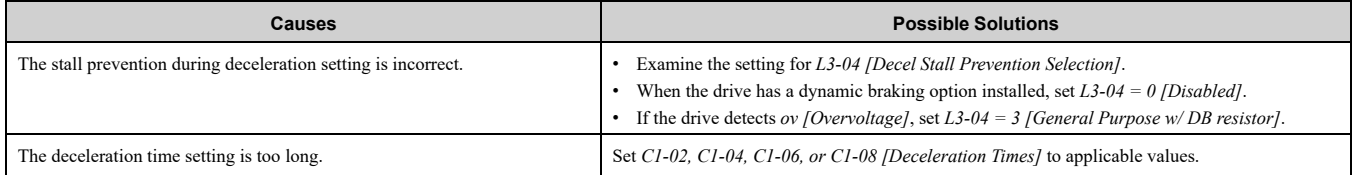

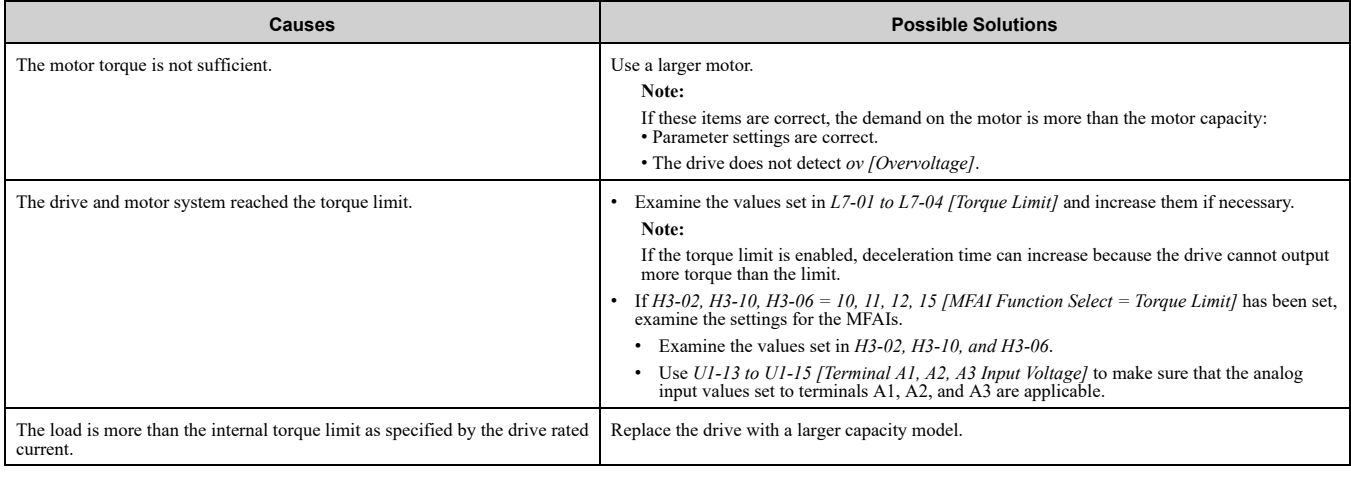

## ◆ **The Load Falls When a Brake Is Applied**

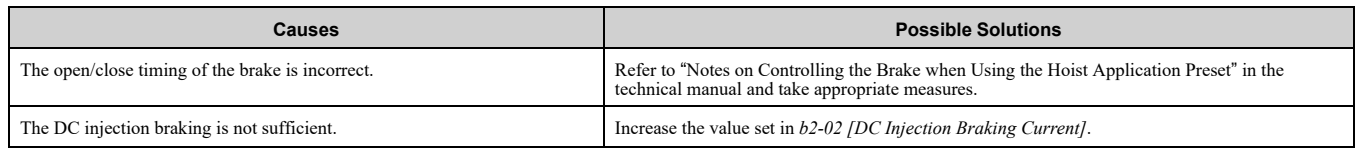

## ◆ **There Is Audible Noise from the Drive or Motor Cables when You Energize the Drive**

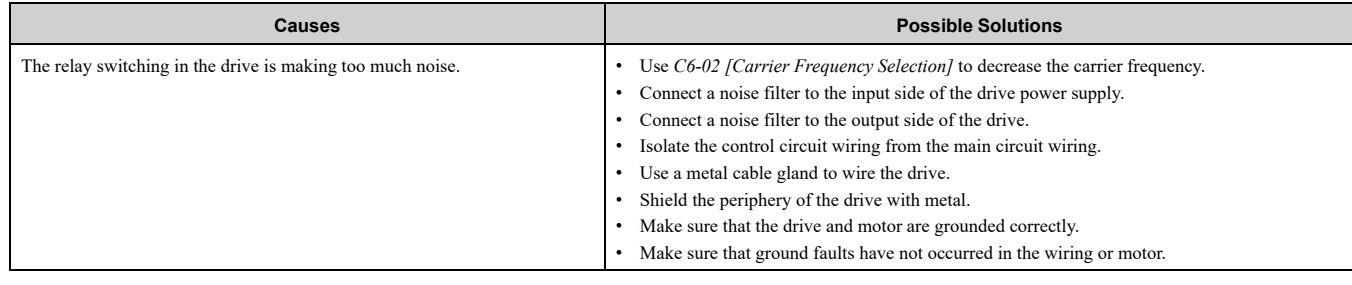

## ◆ **Residual Current Monitoring/Detection (RCM/RCD) Trips During Run**

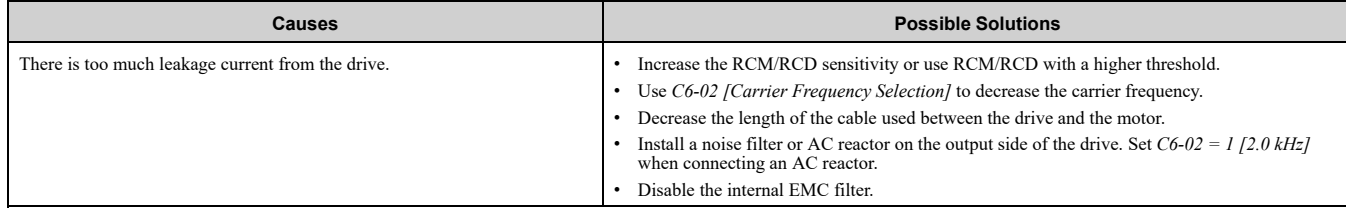

## ◆ **Motor Rotation Causes Unexpected Audible Noise from Connected Machinery**

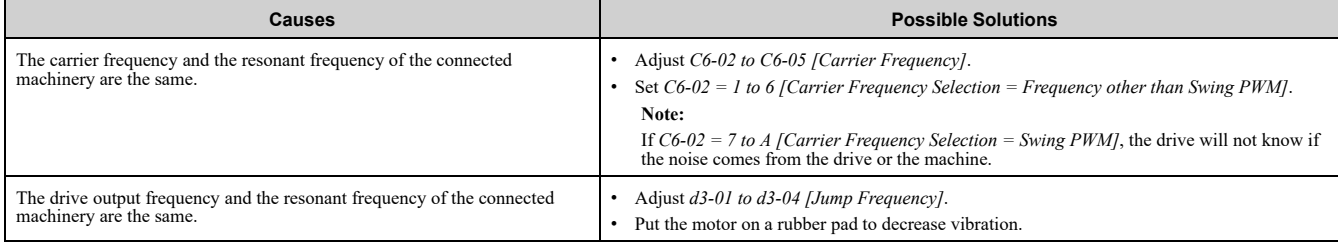

## ◆ **Motor Rotation Causes Oscillation or Hunting**

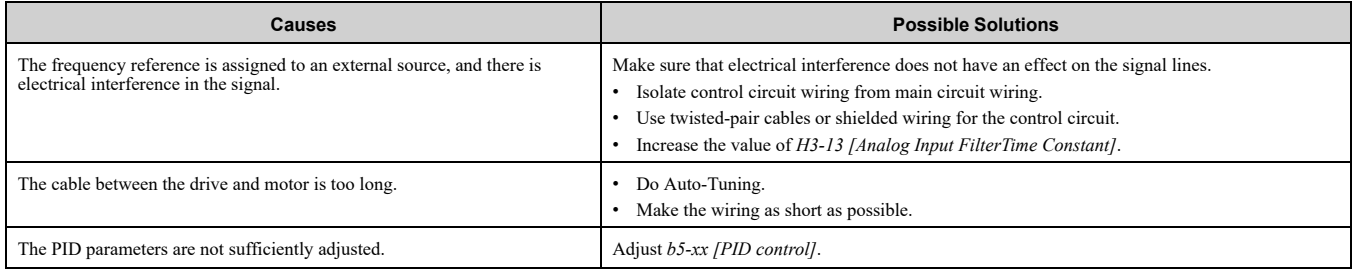

## ◆ **PID Output Fault**

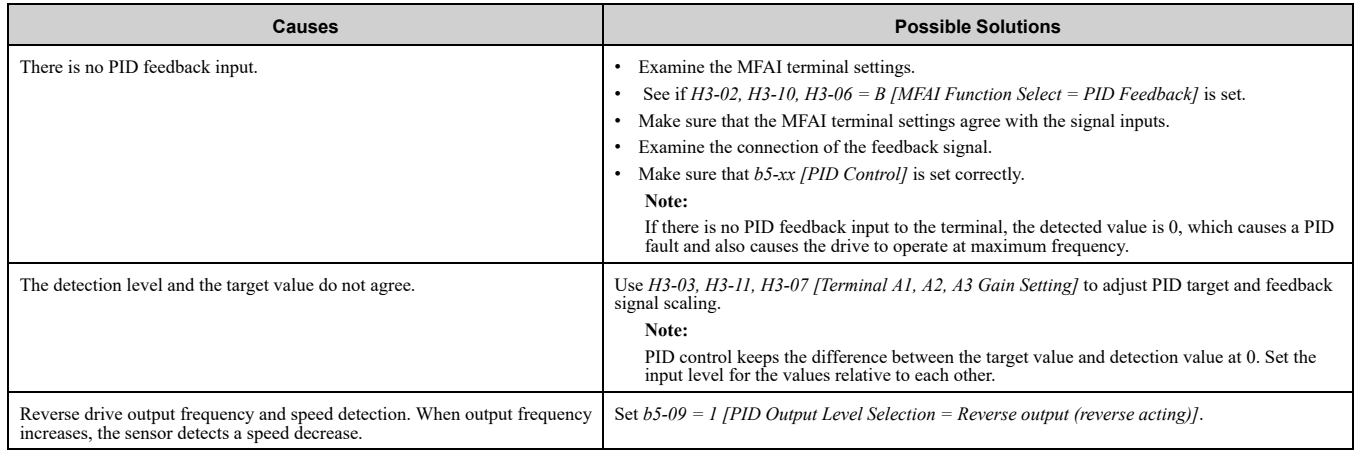

## ◆ **The Starting Torque Is Not Sufficient**

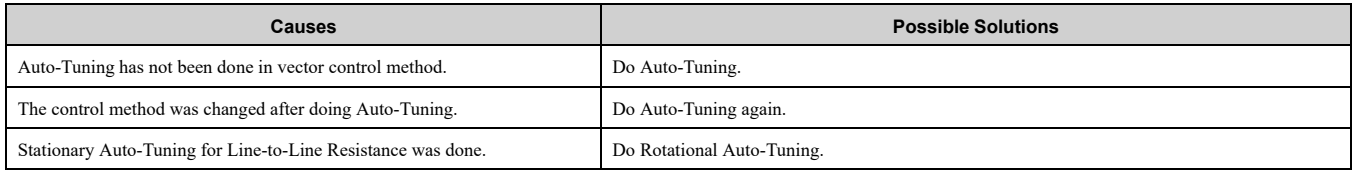

## ◆ **The Motor Rotates after the Drive Output Is Shut Off**

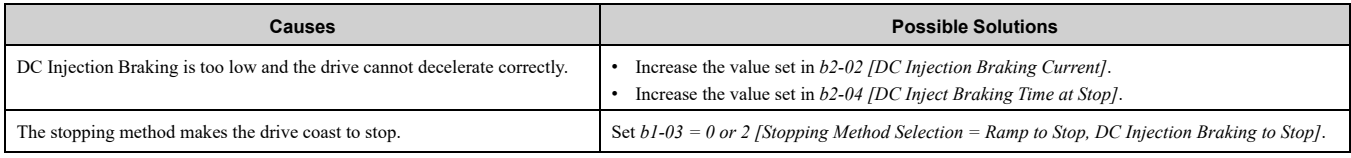

## ◆ **The Output Frequency Is Lower Than the Frequency Reference**

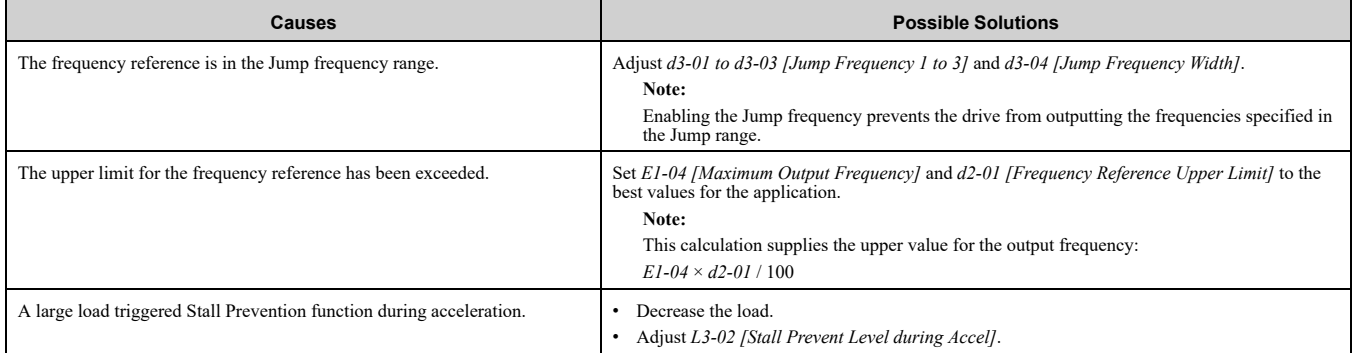

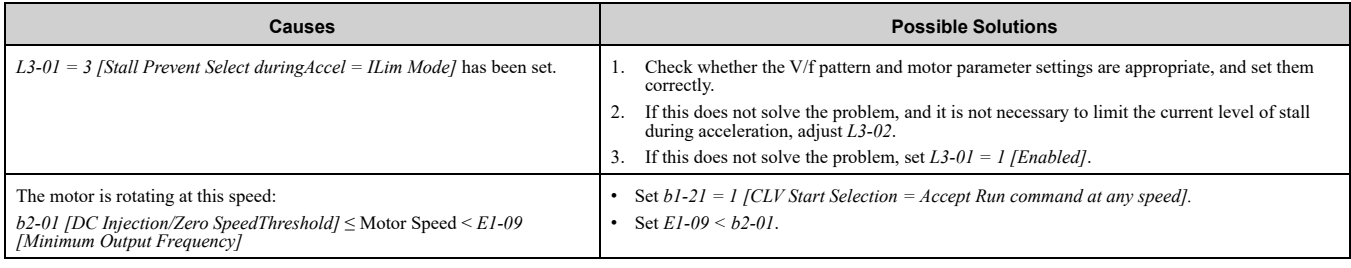

## ◆ **The Motor Is Making an Audible Noise**

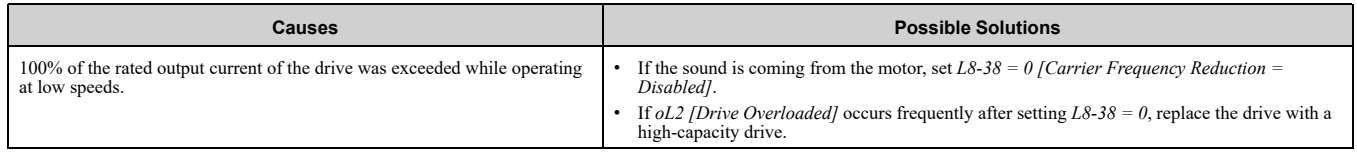

## ◆ **The Motor Will Not Restart after a Loss of Power**

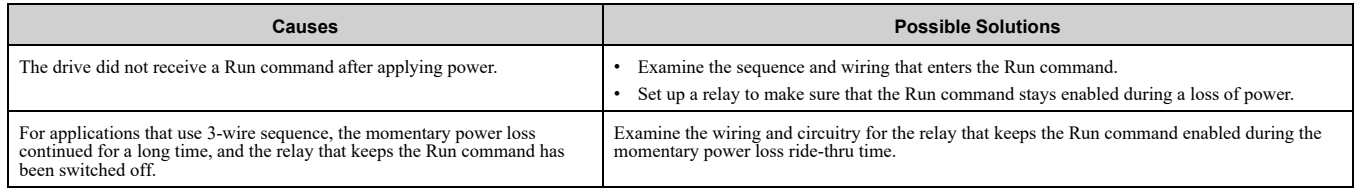

# <span id="page-402-0"></span>**Periodic Inspection and Maintenance**

This chapter gives information about how to examine and maintain drives in use, how to replace cooling fans and other parts, and how to store drives.

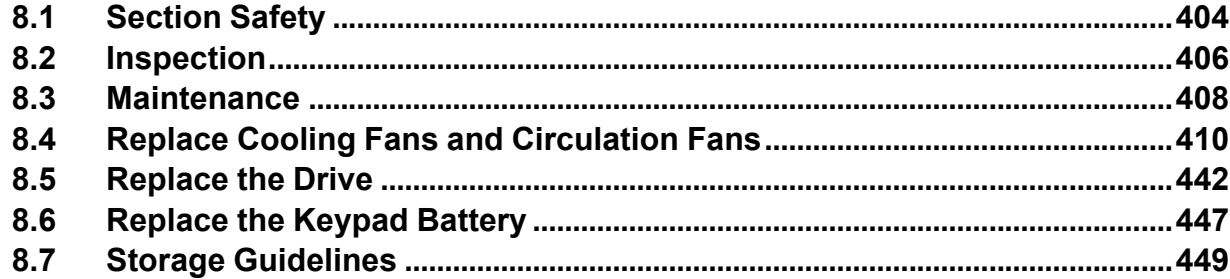

## <span id="page-403-0"></span>**8.1 Section Safety**

## **ADANGER**

## **Electrical Shock Hazard**

**Do not examine, connect, or disconnect wiring on an energized drive. Before servicing, disconnect all power to the equipment and wait for the time specified on the warning label at a minimum. The internal capacitor stays charged after the drive is de-energized. The charge indicator LED extinguishes when the DC bus voltage decreases below 50 Vdc. When all indicators are OFF, remove the covers before measuring for dangerous voltages to make sure that the drive is safe.**

If you do work on the drive when it is energized, it will cause serious injury or death from electrical shock.

**Disconnect all power to the drive and wait for the time specified on the warning label before you remove covers. Check the drive for dangerous voltages before servicing or repair work.**

If you do work on the drive when it is energized and there is no cover over the electronic circuits, it will cause serious injury or death from electrical shock. The drive has internal capacitors that stay charged after you deenergize the drive.

## **AWARNING**

## **Electrical Shock Hazard**

**The motor will run after you de-energize the drive. PM motors can generate induced voltage to the terminal of the motor after you de-energize the drive.**

If you touch a motor that is moving or energized, it can cause serious injury or death.

**Do not operate the drive when covers are missing. Replace covers and shields before you operate the drive. Use the drive only as specified by the instructions.**

Some figures in this section include drives without covers or safety shields to more clearly show the inside of the drive. If covers or safety shields are missing from the drive, it can cause serious injury or death.

#### **Always ground the motor-side grounding terminal.**

If you do not ground the equipment correctly, it can cause serious injury or death if you touch the motor case.

**Only let approved personnel install, wire, maintain, examine, replace parts, and repair the drive.** If personnel are not approved, it can cause serious injury or death.

#### **Do not wear loose clothing or jewelry when you do work on the drive. Tighten loose clothing and remove all metal objects, for example watches or rings.**

Loose clothing can catch on the drive and jewelry can conduct electricity and cause serious injury or death.

### **Fire Hazard**

**Tighten all terminal screws to the correct tightening torque.**

Connections that are too loose or too tight can cause incorrect operation and damage to the drive. Incorrect connections can also cause death or serious injury from fire.

## **Damage to Equipment**

Do not apply incorrect voltage to the main circuit of the drive. Operate the drive in the specified **range of the input voltage on the drive nameplate.**

Voltages that are higher than the permitted nameplate tolerance can cause damage to the drive.

### **Fire Hazard**

**Do not put flammable or combustible materials on top of the drive and do not install the drive near flammable or combustible materials. Attach the drive to metal or other noncombustible material.**

Flammable and combustible materials can start a fire and cause serious injury or death.

## **WARNING**

## **Electrical Shock Hazard**

#### **Do not modify the drive body or drive circuitry.**

Modifications to drive body and circuitry can cause serious injury or death, will cause damage to the drive, and will void the warranty. Yaskawa is not responsible for modifications of the product made by the user.

## **Sudden Movement Hazard**

Make sure that you align the phase order for the drive and motor when you connect the motor to **drive output terminals U/T1, V/T2, and W/T3.**

If the phase order is incorrect, it can cause the motor to run in reverse. If the motor accidentally runs in reverse, it can cause serious injury or death.

## **ACAUTION**

## **Burn Hazard**

**Do not touch a hot drive heatsink. De-energize the drive, wait for a minimum of 15 minutes, then make sure that the heatsink is cool before you replace the cooling fans.**

If you touch a hot drive heatsink, it can burn you.

## **NOTICE**

### **Damage to Equipment**

**When you touch the drive and circuit boards, make sure that you observe correct electrostatic discharge (ESD) procedures.**

If you do not follow procedures, it can cause ESD damage to the drive circuitry.

**Use the instructions in this manual to replace the cooling fans. When you do maintenance on the fans, replace all the fans to increase product life.**

If you install the fans incorrectly, it can cause damage to the drive.

**Make sure that all connections are correct after you install the drive and connect peripheral devices.**

Incorrect connections can cause damage to the drive.

**Do not energize and de-energize the drive more frequently than one time each 30 minutes.** If you frequently energize and de-energize the drive, it can cause drive failure.

#### **Do not operate a drive or connected equipment that has damaged or missing parts.**

You can cause damage to the drive and connected equipment.

#### **Note:**

Do not use unshielded cable for control wiring. Use shielded, twisted-pair wires and ground the shield to the ground terminal of the drive. Incorrect wiring can cause electrical interference and unsatisfactory system performance.

## <span id="page-405-0"></span>**8.2 Inspection**

Power electronics have limited life and can show changes in performance and deterioration of performance after years of use in usual conditions. To help prevent these problems, it is important to do preventive maintenance and regular inspection, and replace parts on the drive.

Drives contain different types of power electronics, for example power transistors, semiconductors, capacitors, resistors, fans, and relays. The electronics in the drive are necessary for correct motor control.

Follow the inspection lists in this chapter as a part of a regular maintenance program.

#### **Note:**

Examine the drive one time each year at a minimum.

The operating conditions, environmental conditions, and use conditions will have an effect on the examination frequency for connected equipment.

Examine the drive more frequently if you use the drive in bad conditions or in these conditions:

•High ambient temperatures •Frequent starting and stopping

•Changes in the AC power supply or load

•Too much vibration or shock loading

•Dust, metal dust, salt, sulfuric acid, or chlorine atmospheres

•Unsatisfactory storage conditions.

## ◆ **Recommended Daily Inspection**

[Table](#page-405-1) 8.1 gives information about the recommended daily inspection for Yaskawa drives. Examine the items in [Table](#page-405-1) 8.1 each day to make sure that the components do not become unserviceable or fail. Make a copy of this checklist and put a check mark in the "Checked" column after each inspection.

<span id="page-405-1"></span>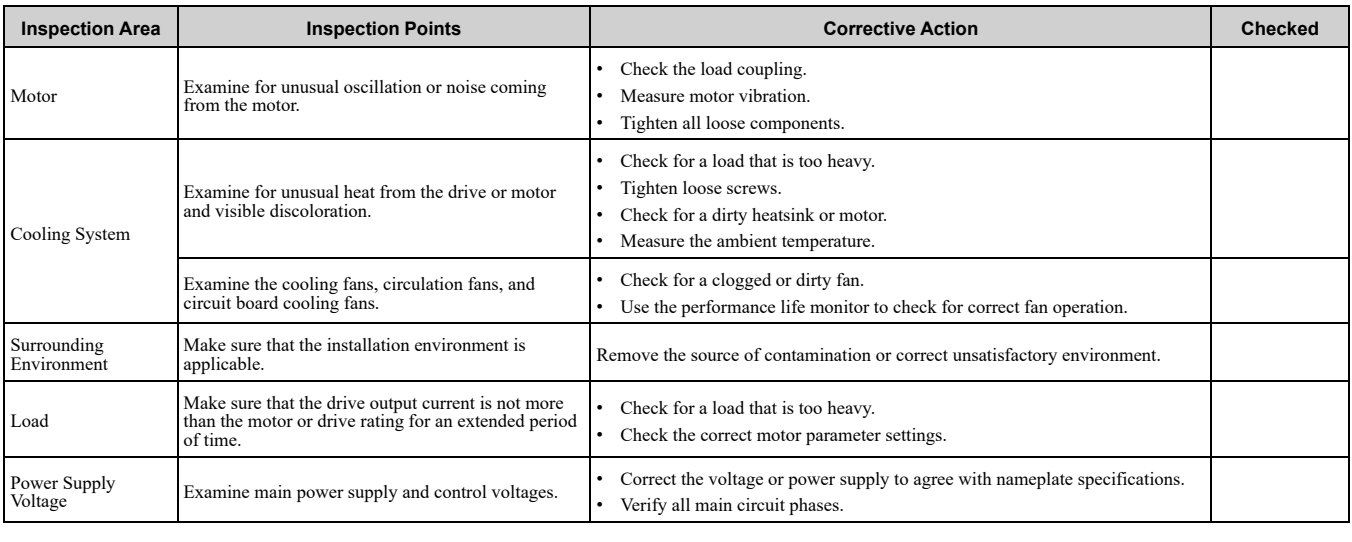

#### **Table 8.1 Daily Inspection Checklist**

## ◆ **Recommended Periodic Inspection**

[Table](#page-406-0) 8.2 to [Table](#page-406-1) 8.6 give information about the recommended periodic inspections for Yaskawa drives. Examine the drive one time each year at a minimum. The operating conditions, environmental conditions, and use conditions will have an effect on the examination frequency for connected equipment. You must use your experience with the application to select the correct inspection frequency for each drive installation. Periodic inspections will help to prevent performance deterioration and product failure. Make a copy of this checklist and put a check mark in the "Checked" column after each inspection.

DANGERI Electrical Shock Hazard. Do not examine, connect, or disconnect wiring on an energized drive. Before servicing disconnect all power to the equipment and wait for the time specified on the warning label at a minimum. The internal capacitor stays charged after the drive is de-energized. The charge indicator LED extinguishes when the DC bus voltage decreases below 50 Vdc. When all indicators are OFF, remove the covers before measuring for dangerous voltages to make sure that the drive is safe. If you do work on the drive when it is energized, it will cause serious injury or death from electrical shock.

<span id="page-406-0"></span>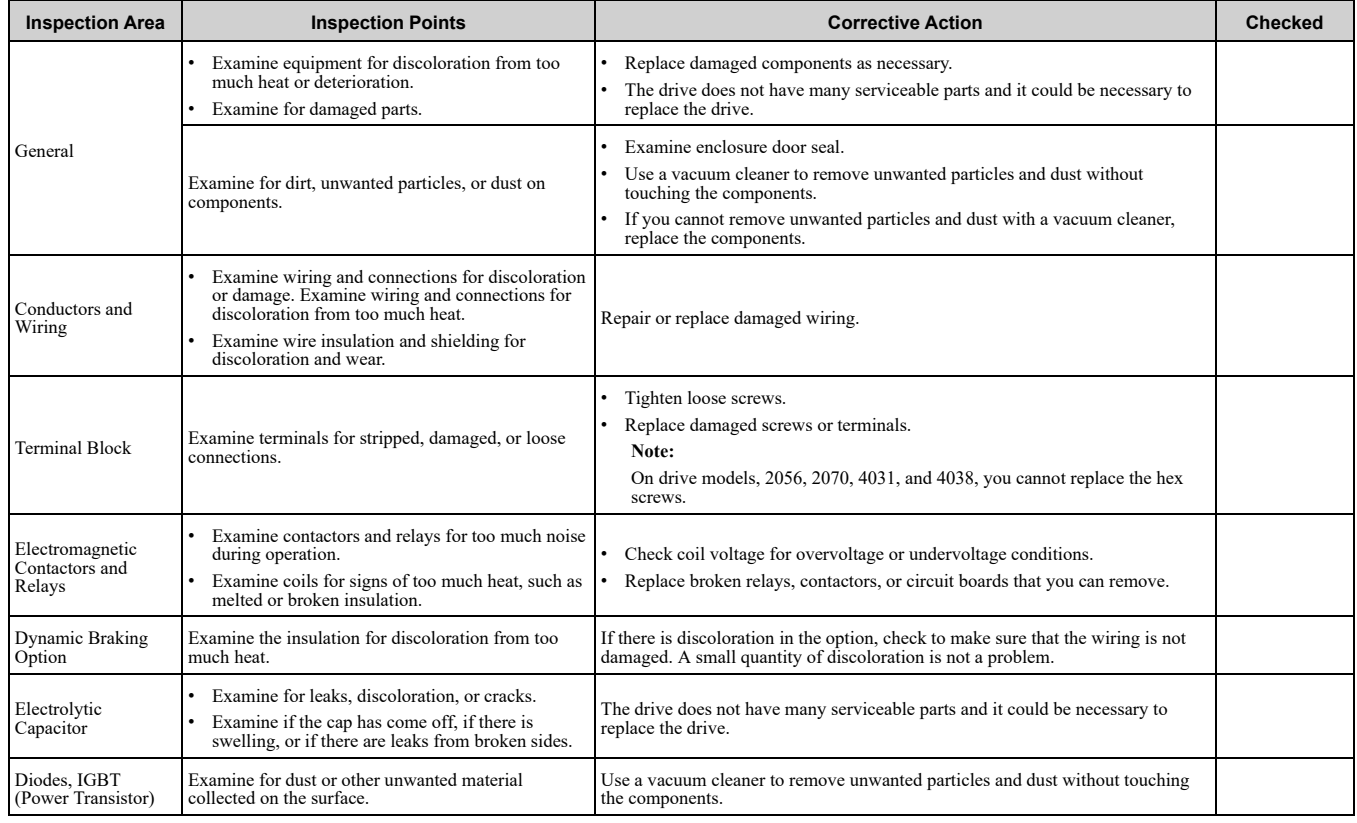

#### **Table 8.2 Main Circuit Periodic Inspection Checklist**

#### **Table 8.3 Motor Periodic Inspection Checklist**

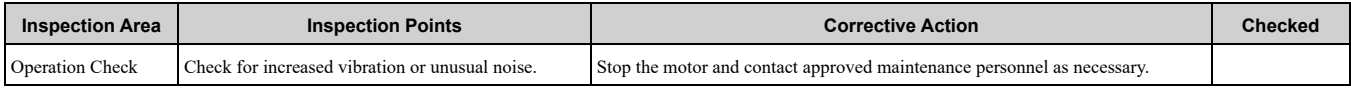

#### **Table 8.4 Control Circuit Periodic Inspection Checklist**

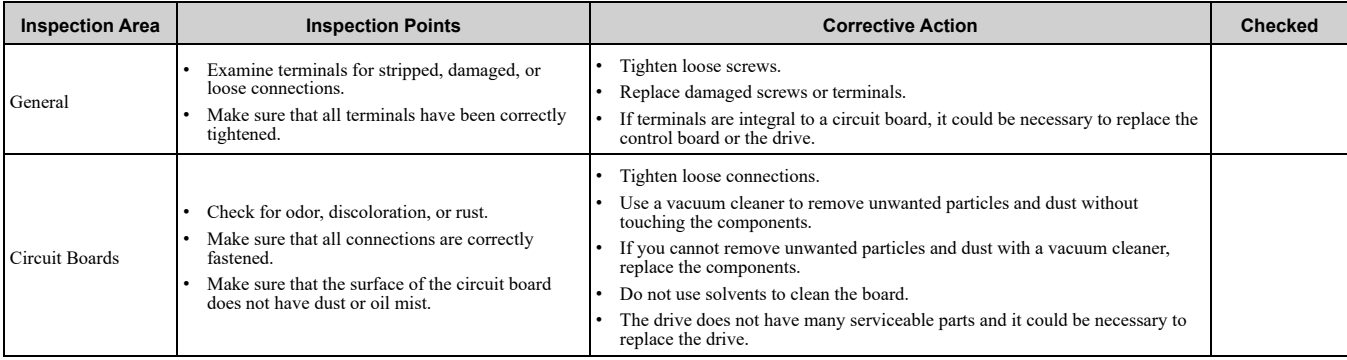

#### **Table 8.5 Cooling System Periodic Inspection Checklist**

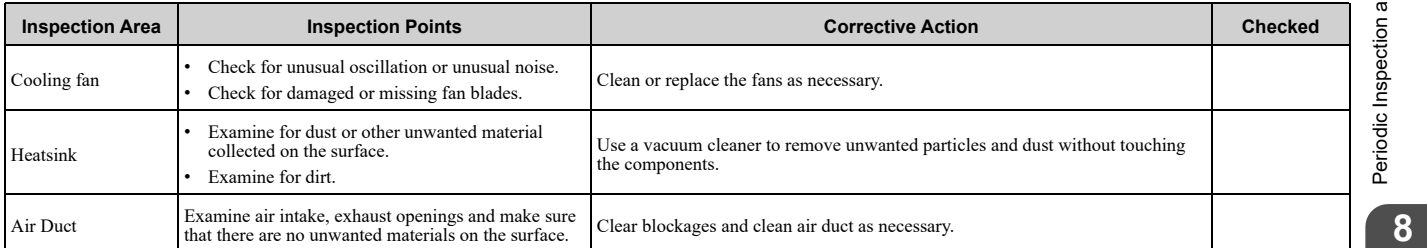

#### **Table 8.6 Keypad Periodic Inspection Checklist**

<span id="page-406-1"></span>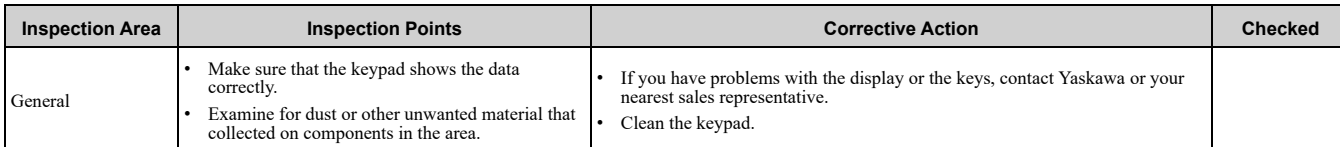

## <span id="page-407-0"></span>**8.3 Maintenance**

The drive Maintenance Monitors keep track of component wear and tell the user when the end of the estimated performance life is approaching. The Maintenance Monitors prevent the need to shut down the full system for unexpected problems. Users can set alarm notifications for the maintenance periods for these drive components:

- Cooling fan
- Electrolytic Capacitor
- Soft charge bypass relay
- IGBT

Contact Yaskawa or your nearest sales representative for more information about part replacement.

## ◆ **Replaceable Parts**

DANGER! Electrical Shock Hazard. Do not examine, connect, or disconnect wiring on an energized drive. Before servicing, disconnect all power to the equipment and wait for the time specified on the warning label at a minimum. The internal capacitor stays charged after the drive is de-energized. The charge indicator LED extinguishes when the DC bus voltage decreases below 50 Vdc. When all indicators are OFF, remove the covers before measuring for dangerous voltages to make sure that the drive is safe. If you do work on the drive when it is energized, it will cause serious injury or death from electrical shock.

You can replace these parts of the drive:

- Control circuit terminal board
- Cooling fan, circulation fan
- Keypad

If there is a failure in the main circuit, replace the drive.

If the drive is in the warranty period, contact Yaskawa or your nearest sales representative before you replace parts. Yaskawa reserves the right to replace or repair the drive as specified by the Yaskawa warranty policy.

## **Part Replacement Guidelines**

[Table](#page-407-1) 8.7 shows the standard replacement period for replacement parts. When you replace these parts, make sure that you use Yaskawa replacement parts for the applicable model and design revision number of your drive.

#### **Table 8.7 Standard Replacement Period**

<span id="page-407-1"></span>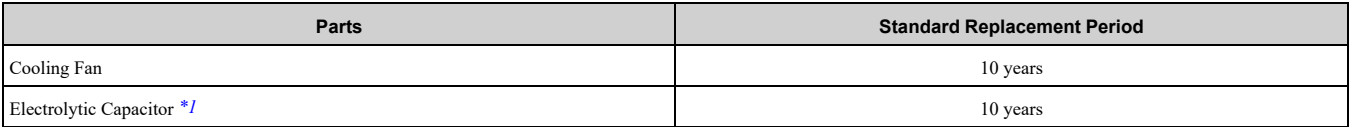

\*1 If there is damage to parts that you cannot repair or replace, replace the drive.

#### <span id="page-407-2"></span>**Note:**

These conditions are provided for the purpose of replacing parts to maintain performance. Unsatisfactory conditions or heavy use will make it necessary for you to replace some parts more frequently than other parts. Performance life estimate is based on the yearly average of these use conditions.

•Ambient air temperature

- –IP00/UL Open Type: 40 °C (104 °F)
- $-IP20/UL$  Open Type: 40 °C (104 °F)
- –IP20/UL Type 1: 30 °C (86 °F)

–IP55/UL Type 12 Heatsink External Mounting; front side: 40 °C (104 °F)

–IP55/UL Type 12 Heatsink External Mounting; back side: 30 °C (86 °F)

- •Load factor
- 80%
- •Operating rate 24 hours a day

## ◆ **Monitors that Display the Lifespan of Drive Components**

The drive keypad shows percentage values for the replacement parts to help you know when you must replace those components. Use the monitors in [Table](#page-408-0) 8.8 to check replacement periods. When the monitor value is 100%, the component is at the end of its useful life and there is an increased risk of drive malfunction. Yaskawa recommends that you check the maintenance period regularly to make sure that you get the maximum performance life of the drive.

<span id="page-408-0"></span>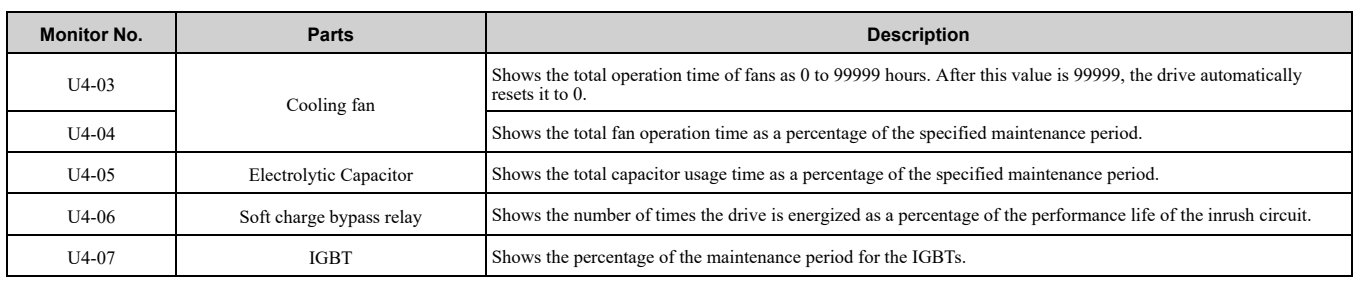

#### **Table 8.8 Performance Life Monitors**

## ◆ **Alarm Outputs for Maintenance Monitors**

You can use *H2-xx [MFDO Function Selection]* to send a message that tells you when a specified component is near the end of its performance life estimate. Set the applicable value to *H2-xx* as shown in [Table](#page-408-1) 8.9 for your component.

When the specified component is near the end of its performance life estimate, the MFDO terminals set for *H2-xx = 2F [Maintenance Notification]* will activate, and the keypad will show an alarm that identifies the component to replace.

<span id="page-408-1"></span>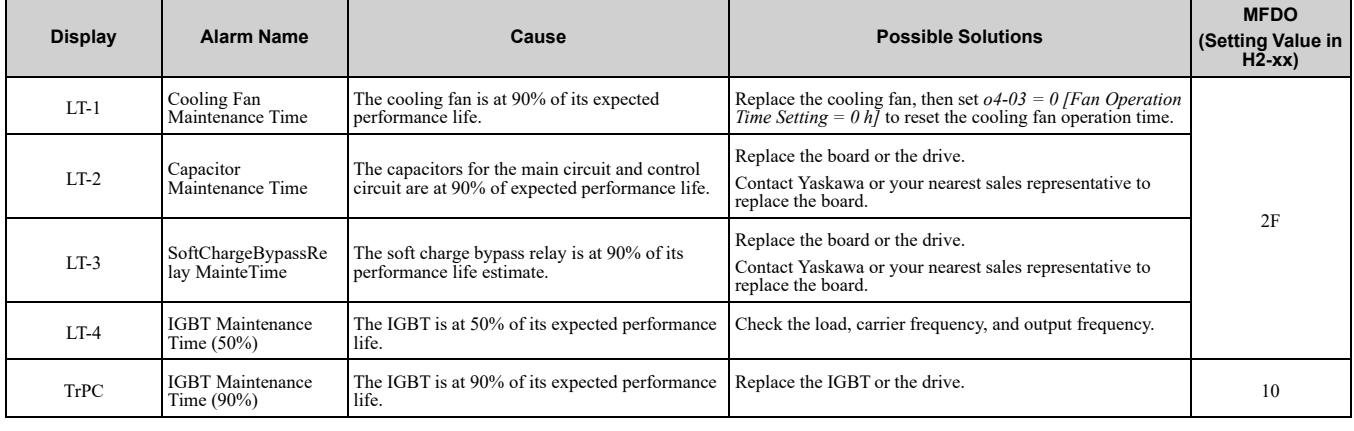

#### **Table 8.9 Maintenance Period Alarms**

## ◆ **Related Parameters**

Replace the component, then set  $o4-03$ ,  $o4-05$ ,  $o4-07$ , and  $o4-09$  *[Maintenance Setting]* = 0 to reset the Maintenance Monitor. If these parameters are not reset after the corresponding parts have been replaced, the Maintenance Monitor function will continue to count down the performance life from the value that was reached with the old part. If the Maintenance Monitor is not reset, the drive will not have the correct value of the performance life for the new component.

#### **Note:**

The maintenance period changes for different operating environments.

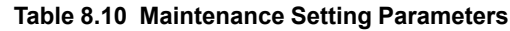

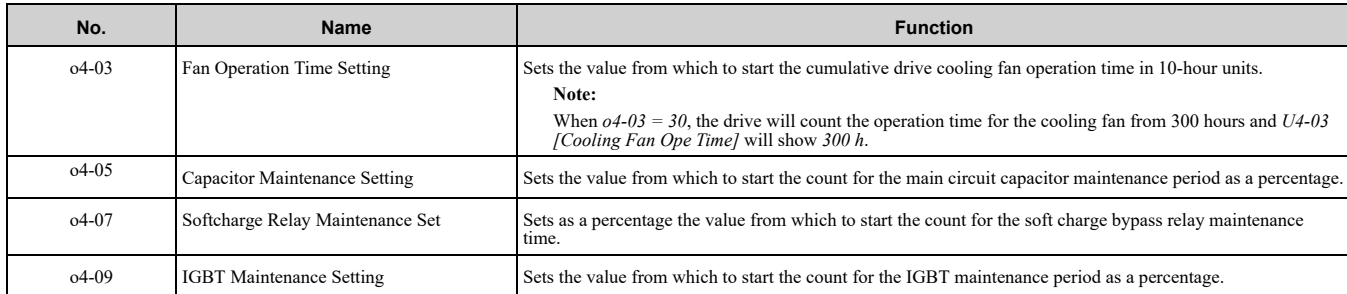

## <span id="page-409-0"></span>**8.4 Replace Cooling Fans and Circulation Fans**

CAUTION! Injury to Personnel. Some fan units are not easily accessible from a standing position. Make sure that you can safely and comfortably remove and replace the fan. If you try to remove a fan that you cannot easily access, the fan unit can fall *and cause minor to moderate injury.*

NOTICE: Use the instructions in this manual to replace the cooling fans. When you do maintenance on the fans, replace all the fans to increase product life. If you install the fans incorrectly, it can cause damage to the drive.

## ◆ **Cooling Fans and Circulation Fans by Drive Model**

#### **Table 8.11 Cooling Fans and Circulation Fans (Three-Phase 200 V Class)**

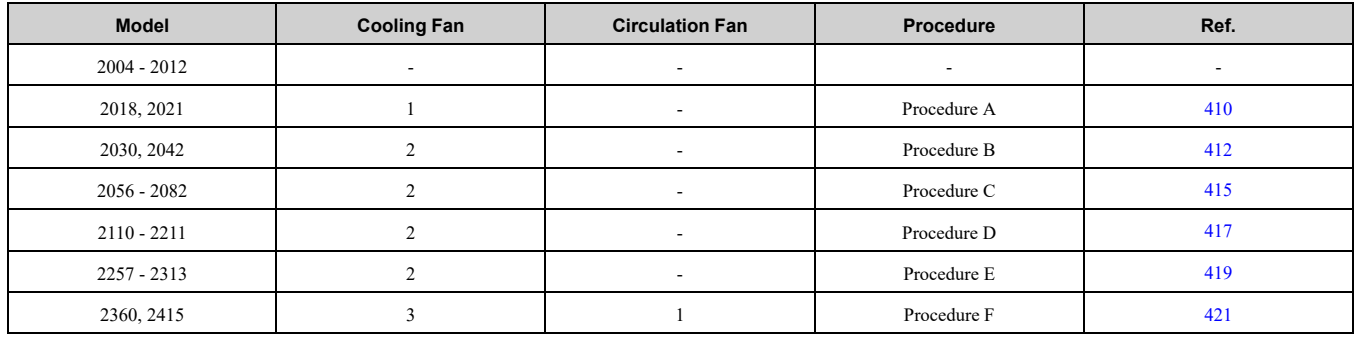

**Table 8.12 Cooling Fans and Circulation Fans (Three-Phase 400 V Class)**

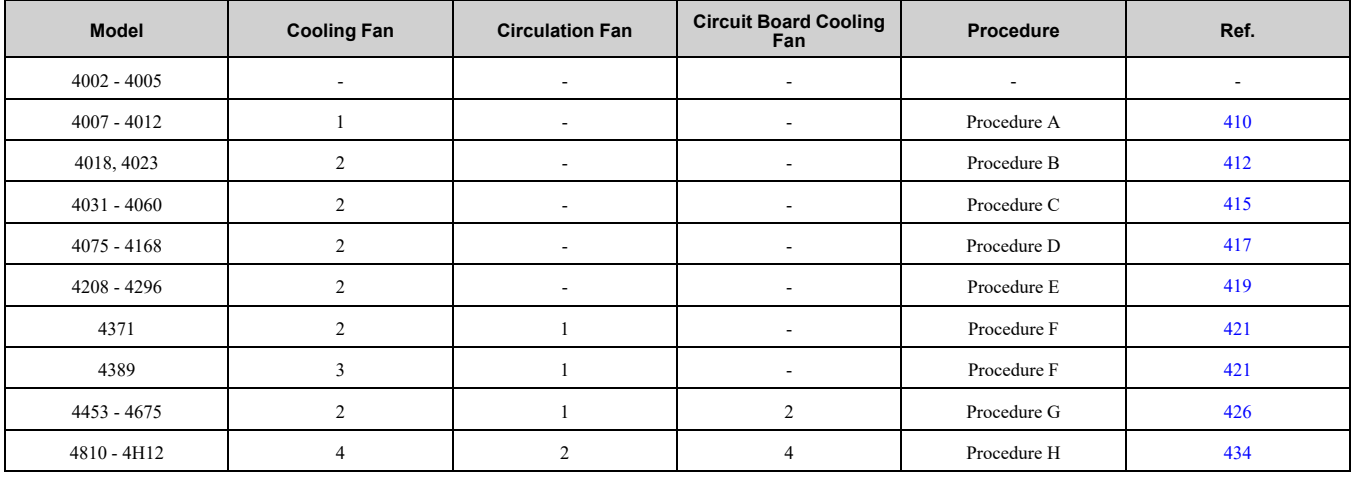

## <span id="page-409-1"></span>◆ **Fan Replacement (Procedure A)**

DANGER! Electrical Shock Hazard. Do not examine, connect, or disconnect wiring on an energized drive. Before servicing, disconnect all power to the equipment and wait for the time specified on the warning label at a minimum. The internal capacitor stays charged after the drive is de-energized. The charge indicator LED extinguishes when the DC bus voltage decreases below 50 Vdc. When all indicators are OFF, remove the covers before measuring for dangerous voltages to make sure that the drive is safe. If you do work on the drive when it is energized, it will cause serious injury or death from electrical shock.

CAUTION! Burn Hazard. Do not touch a hot drive heatsink. De-energize the drive, wait for a minimum of 15 minutes, then make sure that the heatsink is cool before you replace the cooling fans. If you touch a hot drive heatsink, it can burn you.

NOTICE: Use the instructions in this manual to replace the cooling fans. When you do maintenance on the fans, replace all the fans to increase product life. If you install the fans incorrectly, it can cause damage to the drive.

## ■ **Fan Removal**

1. To remove the fan finger guard from the drive, push the hooks on the left and right sides of it and pull up.

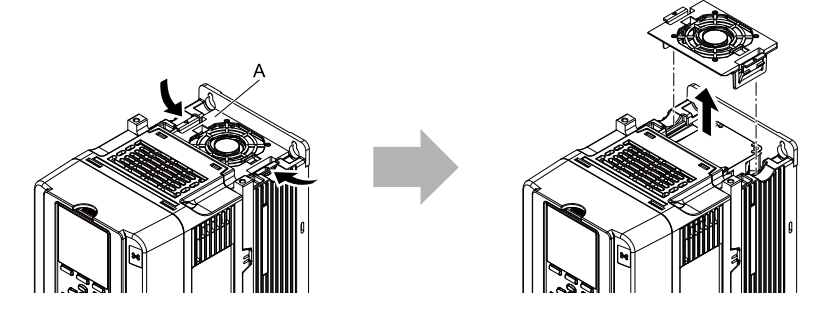

**A - Fan finger guard**

#### **Figure 8.1 Remove the Fan Finger Guard**

2. Pull the cooling fan straight up from the drive. Disconnect the relay connector and remove the fan from the drive.

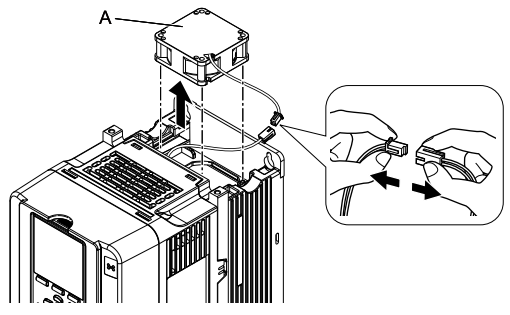

**A - Cooling fan**

**Figure 8.2 Remove the Cooling Fan**

## ■ **Fan Installation**

Reverse the removal procedure for fan installation.

1. Connect the relay connector between the drive and cooling fan.

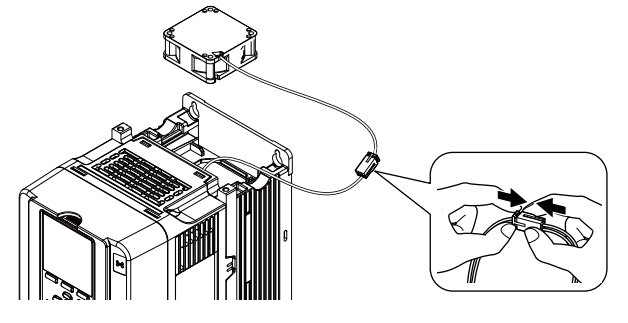

**Figure 8.3 Connect the Relay Connector**

2. Align the notch on the fan with the pin on the drive and install the cooling fan in the drive.

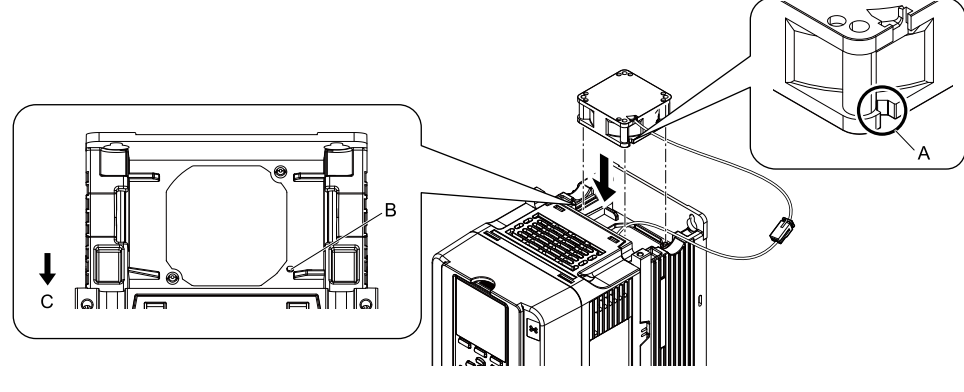

**A - Notch on fan**

- **C - Front of drive**
- **B - Alignment pin on drive**

**Figure 8.4 Install the Cooling Fan**

3. Put the cable and connector in the recess of the drive.

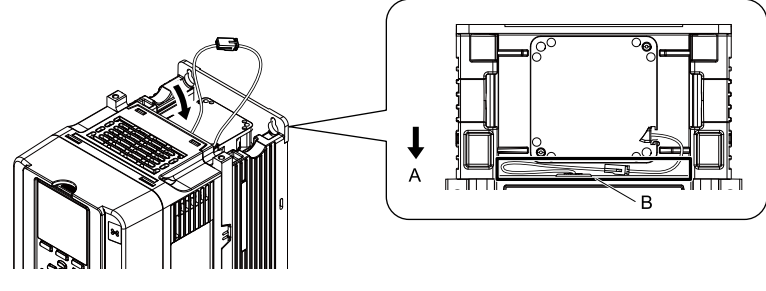

**A - Front of drive B - Space for cable** *[\\*1](#page-411-1)*

#### **Figure 8.5 Put the Cable and Connector in the Drive Recess**

- <span id="page-411-1"></span>\*1 Make sure that the cable and connector are in the correct space.
- 4. Insert the fan finger guard straight until the hooks click into place.

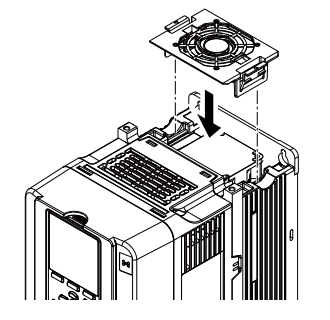

**Figure 8.6 Reattach the Fan Finger Guard**

5. Energize the drive and set *o4-03 = 0 [Fan Operation Time Setting = 0 h]* to reset the fan operation time.

## <span id="page-411-0"></span>◆ **Fan Replacement (Procedure B)**

DANGER! Electrical Shock Hazard. Do not examine, connect, or disconnect wiring on an energized drive. Before servicing, disconnect all power to the equipment and wait for the time specified on the warning label at a minimum. The internal capacitor stays charged after the drive is de-energized. The charge indicator LED extinguishes when the DC bus voltage decreases below 50 Vdc. When all indicators are OFF, remove the covers before measuring for dangerous voltages to make sure that the drive is safe. If you do work on the drive when it is energized, it will cause serious injury or death from electrical shock.

CAUTION! Burn Hazard. Do not touch a hot drive heatsink. De-energize the drive, wait for a minimum of 15 minutes, then make sure that the heatsink is cool before you replace the cooling fans. If you touch a hot drive heatsink, it can burn you.

NOTICE: Use the instructions in this manual to replace the cooling fans. When you do maintenance on the fans, replace all the fans to increase product life. If you install the fans incorrectly, it can cause damage to the drive.

## ■ **Fan Removal**

1. To remove the fan finger guard from the drive, push the hook on the back side of the fan finger guard and pull up.

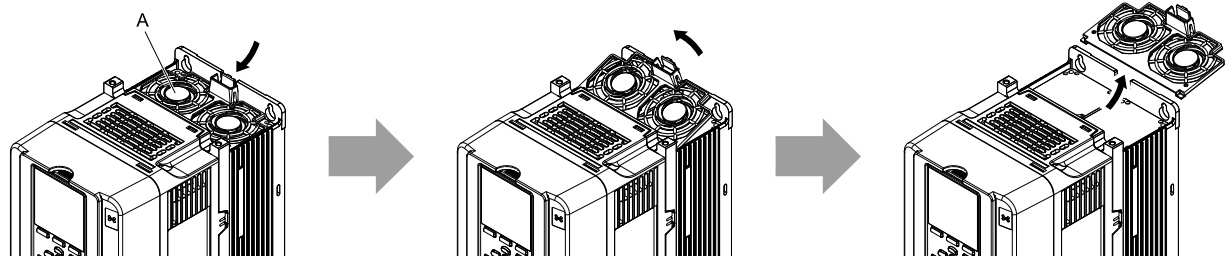

**A - Fan finger guard**

#### **Figure 8.7 Remove the Fan Finger Guard**

2. Pull the cooling fans straight up from the drive. Disconnect the relay connectors and remove the fans from the drive.

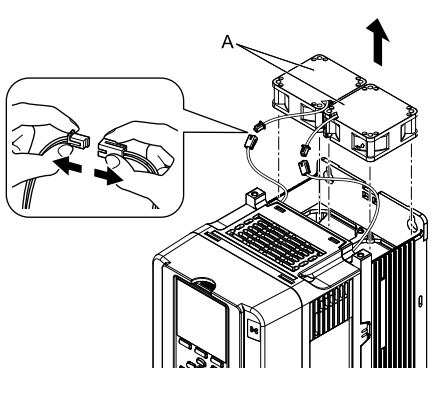

**A - Cooling fans**

**Figure 8.8 Remove the Cooling Fans**

### ■ **Fan Installation**

Reverse the removal procedure for fan installation.

1. Connect the relay connectors between the drive and cooling fans.

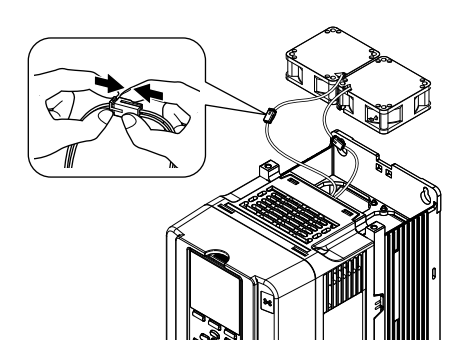

**Figure 8.9 Connect the Relay Connectors**

2. Align the notches on the fans with the pins on the drive and install the cooling fans in the drive.

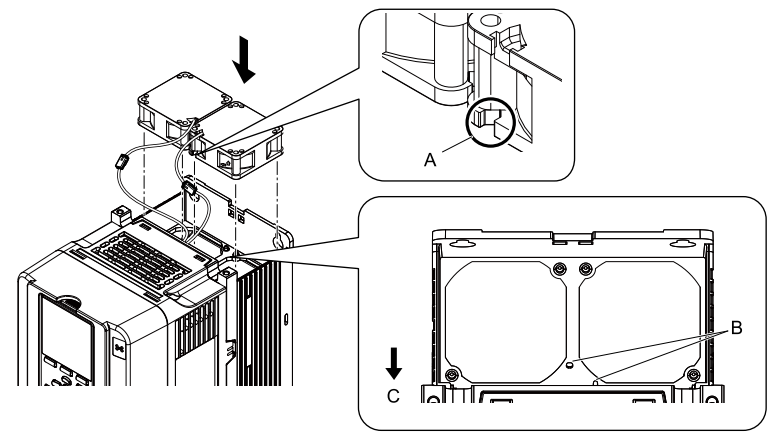

**A - Notch on fan**

**C - Front of drive**

**B - Alignment pins on drive**

**Figure 8.10 Install the Cooling Fans**

3. Put the cables in the recess of the drive.

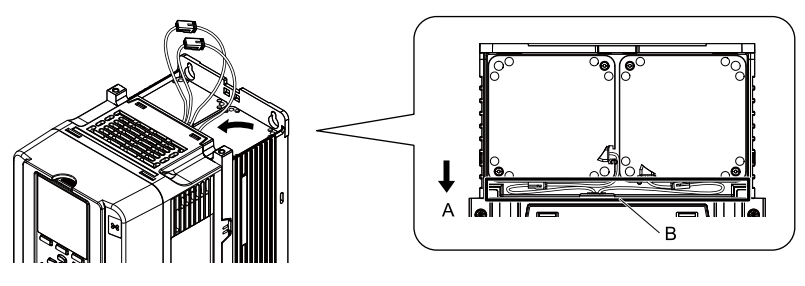

**A - Front of drive B - Space for cables** *[\\*1](#page-413-0)*

- **Figure 8.11 Put the Cables and Connectors in the Drive Recess**
- <span id="page-413-0"></span>\*1 Make sure that the cables and connectors are in the correct space.
- 4. Hold the fan finger guard at an angle and put the connector tabs on the fan finger guard into the holes on the drive.

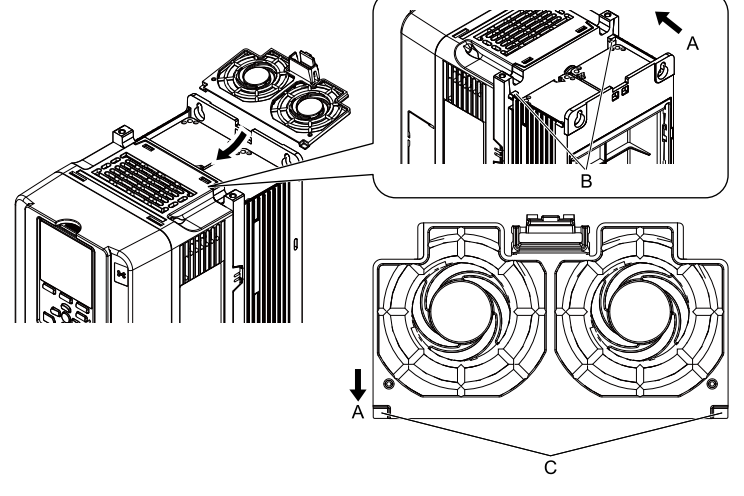

**C - Connector tabs**

**A - Front of drive B - Drive holes**

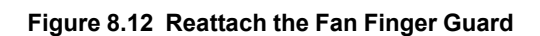

5. Push the hook on the back side of the fan finger guard and click it into place on the drive.

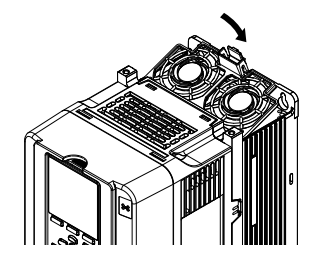

**Figure 8.13 Reattach the Fan Finger Guard**

6. Energize the drive and set *o4-03 = 0 [Fan Operation Time Setting = 0 h]* to reset the fan operation time.

## <span id="page-414-0"></span>◆ **Fan Replacement (Procedure C)**

DANGER! Electrical Shock Hazard. Do not examine, connect, or disconnect wiring on an energized drive. Before servicing, disconnect all power to the equipment and wait for the time specified on the warning label at a minimum. The internal capacitor stays charged after the drive is de-energized. The charge indicator LED extinguishes when the DC bus voltage decreases below 50 Vdc. When all indicators are OFF, remove the covers before measuring for dangerous voltages to make sure that the drive is safe. If you do work on the drive when it is energized, it will cause serious injury or death from electrical shock.

CAUTION! Burn Hazard. Do not touch a hot drive heatsink. De-energize the drive, wait for a minimum of 15 minutes, then make sure that the heatsink is cool before you replace the cooling fans. If you touch a hot drive heatsink, it can burn you.

NOTICE: Use the instructions in this manual to replace the cooling fans. When you do maintenance on the fans, replace all the fans to increase product life. If you install the fans incorrectly, it can cause damage to the drive.

## ■ **Fan Removal**

1. To remove the fan finger guard from the drive, push the hooks on the left and right sides of it and pull up.

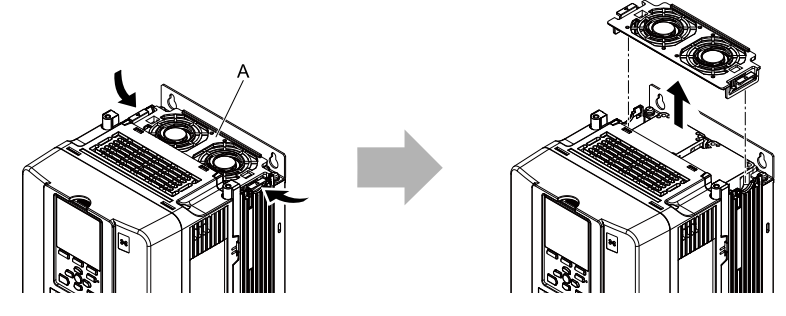

**A - Fan finger guard**

#### **Figure 8.14 Remove the Fan Finger Guard**

2. Pull the cooling fans straight up from the drive. Disconnect the relay connectors and remove the fans from the drive.

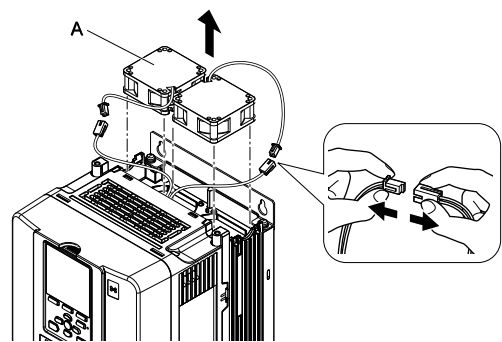

**A - Cooling fans**

**Figure 8.15 Remove the Cooling Fans**

### ■ **Fan Installation**

Reverse the removal procedure for fan installation.

1. Connect the relay connectors between the drive and cooling fans.

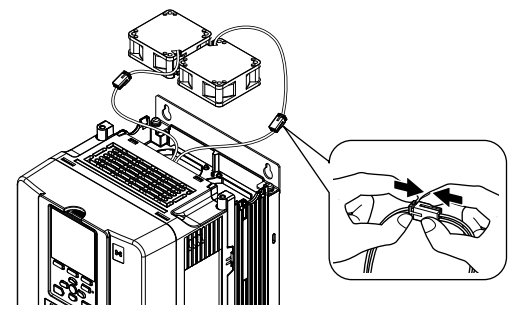

**Figure 8.16 Connect the Relay Connectors**

2. Align the notches on the fans with the pins on the drive and install the cooling fans in the drive.

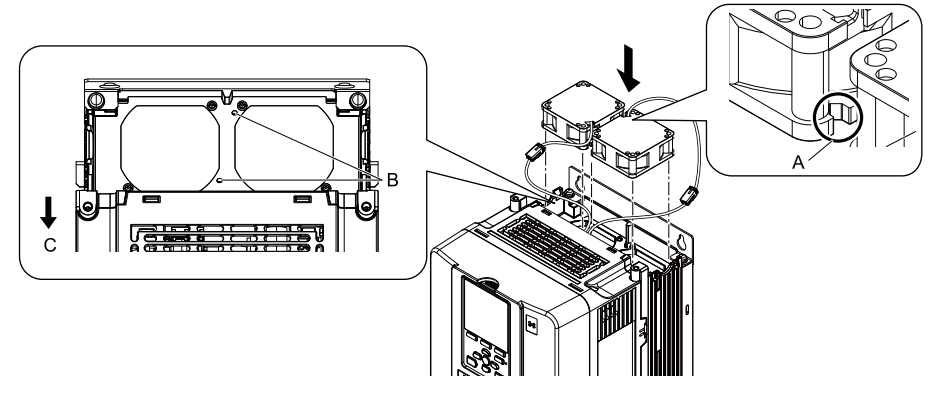

- **A - Notch on fan**
- **B - Alignment pins on drive**

**Figure 8.17 Install the Cooling Fans**

**C - Front of drive**

3. Put the cables and connectors in the recess of the drive.

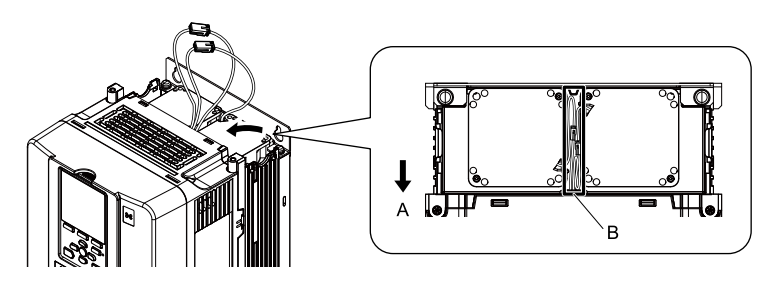

**A - Front of drive B - Space for cables** *[\\*1](#page-415-0)*

#### **Figure 8.18 Put the Cables and Connectors in the Drive Recess**

- <span id="page-415-0"></span>\*1 Make sure that the cables and connectors are in the correct space.
- 4. Insert the fan finger guard straight until the hooks click into place.

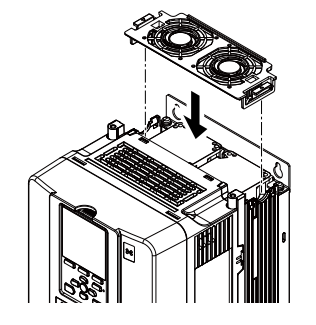

**Figure 8.19 Reattach the Fan Finger Guard**

5. Energize the drive and set *o4-03 = 0 [Fan Operation Time Setting = 0 h]* to reset the fan operation time.

## <span id="page-416-0"></span>◆ **Fan Replacement (Procedure D)**

DANGER! Electrical Shock Hazard. Do not examine, connect, or disconnect wiring on an energized drive. Before servicing, disconnect all power to the equipment and wait for the time specified on the warning label at a minimum. The internal capacitor stays charged after the drive is de-energized. The charge indicator LED extinguishes when the DC bus voltage decreases below 50 Vdc. When all indicators are OFF, remove the covers before measuring for dangerous voltages to make sure that the drive is safe. If you do work on the drive when it is energized, it will cause serious injury or death from electrical shock.

CAUTION! Burn Hazard. Do not touch a hot drive heatsink. De-energize the drive, wait for a minimum of 15 minutes, then make sure that the heatsink is cool before you replace the cooling fans. If you touch a hot drive heatsink, it can burn you.

NOTICE: Use the instructions in this manual to replace the cooling fans. When you do maintenance on the fans, replace all the fans to increase product life. If you install the fans incorrectly, it can cause damage to the drive.

## ■ **Fan Removal**

1. To remove the fan finger guard from the drive, push the hooks on the left and right sides of it and pull up.

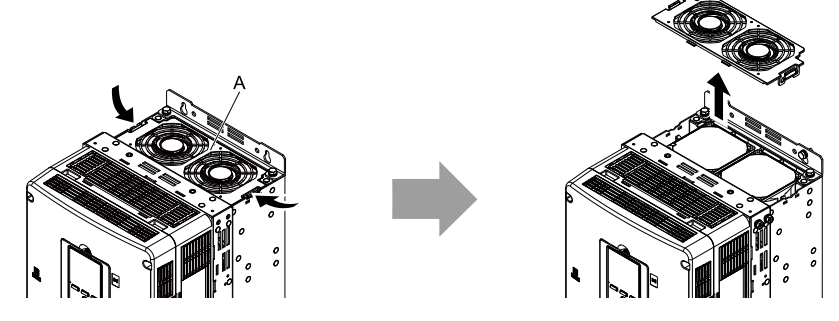

#### **A - Fan finger guard**

#### **Figure 8.20 Remove the Fan Finger Guard**

2. Pull the cooling fans straight up from the drive. Disconnect the relay connectors and remove the fans from the drive.

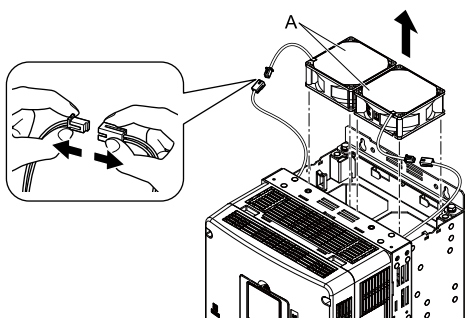

#### **A - Cooling fans**

**Figure 8.21 Remove the Cooling Fans**

### ■ **Fan Installation**

Reverse the removal procedure for fan installation.

1. Connect the relay connectors between the drive and cooling fans.

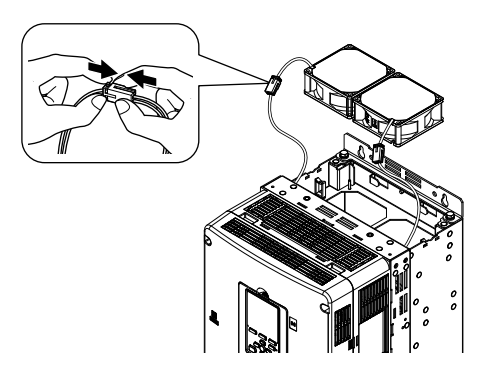

**Figure 8.22 Connect the Relay Connectors**

2. Align the notches on the fans with the pins on the drive and install the cooling fans in the drive.

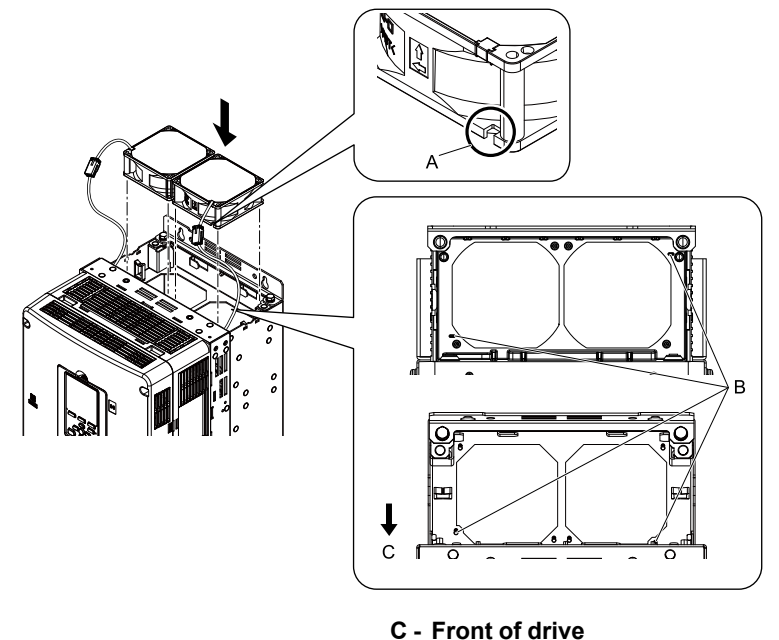

- **A - Notch on fan**
- **B - Alignment pins on drive**

#### **Figure 8.23 Install the Cooling Fans**

3. Put the cables and connectors in the recess of the drive.

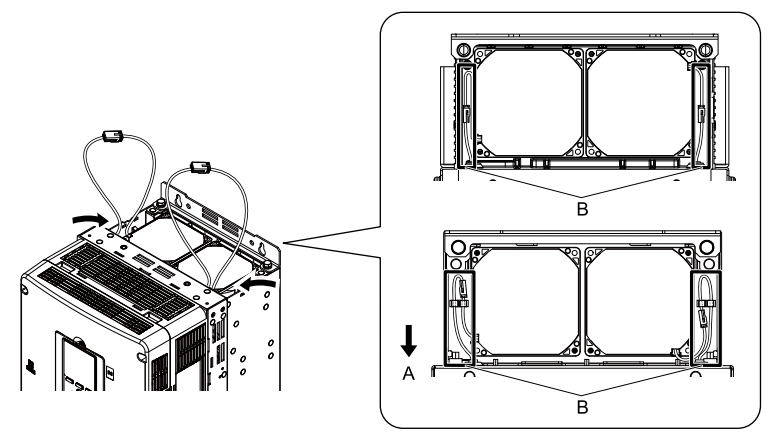

**A - Front of drive B - Space for cables** *[\\*1](#page-417-0)*

#### **Figure 8.24 Put the Cables and Connectors in the Drive Recess**

- <span id="page-417-0"></span>\*1 Make sure that the cables and connectors are in the correct space.
- 4. Push the hooks on the left and right sides of the fan finger guard and click it into place on the drive.

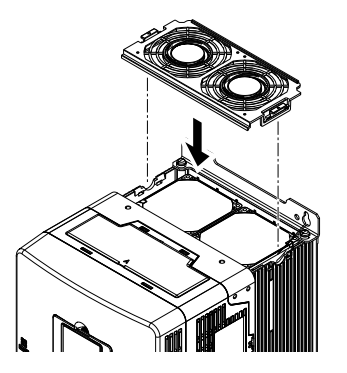

**Figure 8.25 Reattach the Fan Finger Guard**

5. Energize the drive and set *o4-03 = 0 [Fan Operation Time Setting = 0 h]* to reset the fan operation time.

## <span id="page-418-0"></span>◆ **Fan Replacement (Procedure E)**

DANGER! Electrical Shock Hazard. Do not examine, connect, or disconnect wiring on an energized drive. Before servicing, disconnect all power to the equipment and wait for the time specified on the warning label at a minimum. The internal capacitor stays charged after the drive is de-energized. The charge indicator LED extinguishes when the DC bus voltage decreases below 50 Vdc. When all indicators are OFF, remove the covers before measuring for dangerous voltages to make sure that the drive is safe. If you do work on the drive when it is energized, it will cause serious injury or death from electrical shock.

CAUTION! Burn Hazard. Do not touch a hot drive heatsink. De-energize the drive, wait for a minimum of 15 minutes, then make sure that the heatsink is cool before you replace the cooling fans. If you touch a hot drive heatsink, it can burn you.

NOTICE: Use the instructions in this manual to replace the cooling fans. When you do maintenance on the fans, replace all the fans to increase product life. If you install the fans incorrectly, it can cause damage to the drive.

## ■ **Fan Removal**

1. To remove the fan finger guard from the drive, push the tabs on the left and right sides of it and pull up the back side of the guard.

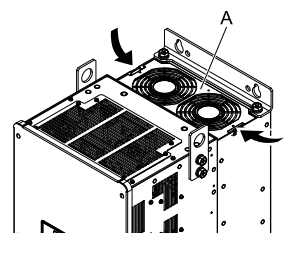

**A - Fan finger guard**

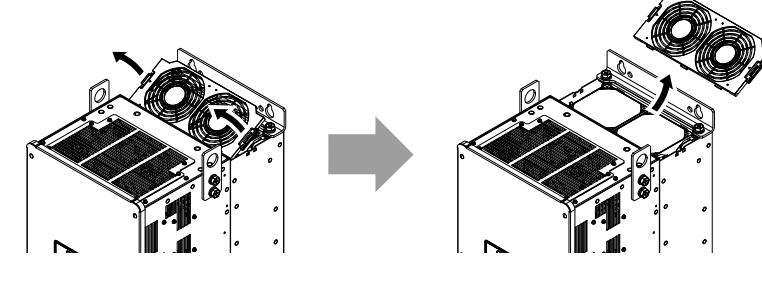

#### **Figure 8.26 Remove the Fan Finger Guard**

2. Pull the cooling fans straight up from the drive. Disconnect the relay connectors and remove the fans from the drive.

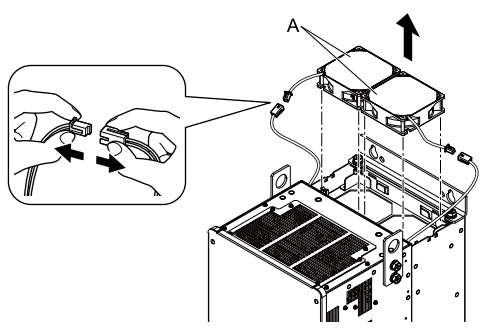

#### **A - Cooling fans**

**Figure 8.27 Remove the Cooling Fans**

#### ■ **Fan Installation**

Reverse the removal procedure for fan installation.

1. Connect the relay connectors between the drive and cooling fans.

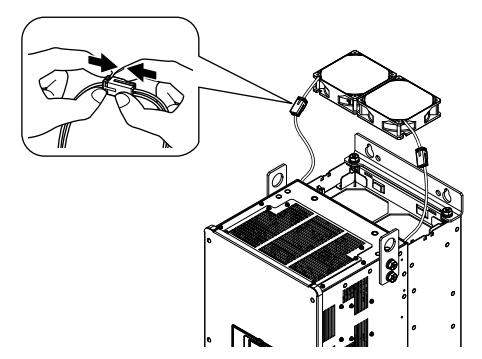

**Figure 8.28 Connect the Relay Connectors**

2. Align the notches on the fans with the pins on the drive and install the cooling fans in the drive.

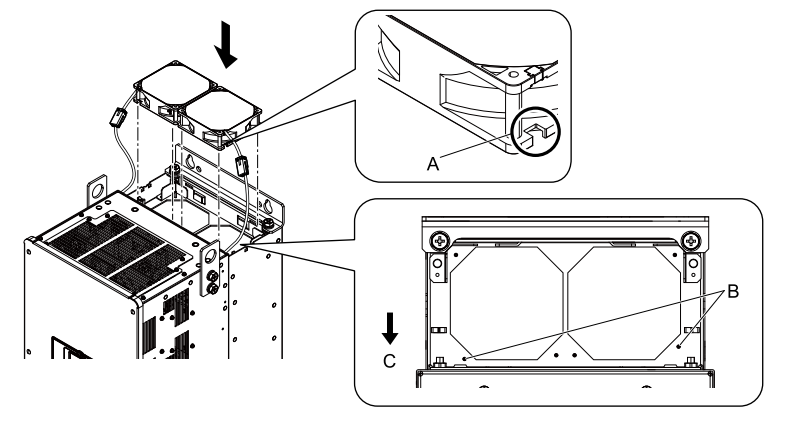

**A - Notch on fan**

**C - Front of drive**

**B - Alignment pins on drive**

**Figure 8.29 Install the Cooling Fans**

3. Put the cables and connectors in the recess of the drive.

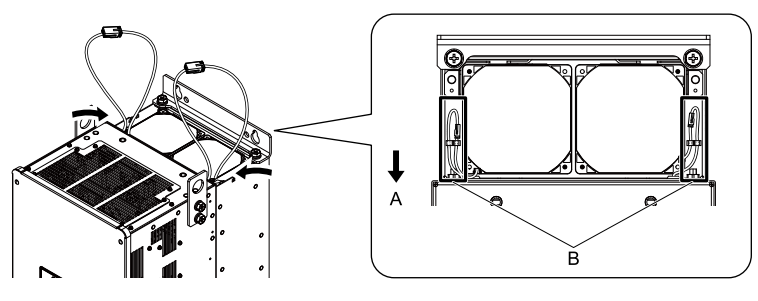

**A - Front of drive B - Space for cables** *[\\*1](#page-419-0)*

**Figure 8.30 Put the Cables and Connectors in the Drive Recess**

- <span id="page-419-0"></span>\*1 Make sure that the cables and connectors are in the correct space.
- 4. Hold the fan finger guard at an angle and put the connector tabs on the fan finger guard into the holes on the drive.

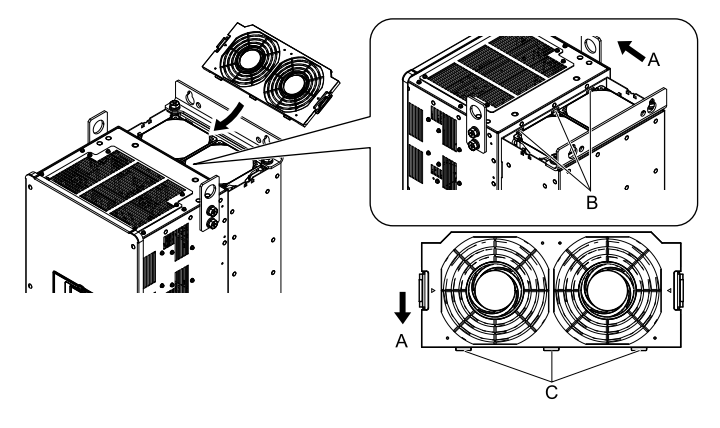

**A - Front of drive B - Drive holes**

**C - Connector tabs**

**Figure 8.31 Reattach the Fan Finger Guard**

5. Push the hooks on the left and right sides of the fan finger guard and click it into place on the drive.

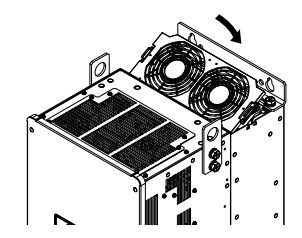

**Figure 8.32 Reattach the Fan Finger Guard**

6. Energize the drive and set *o4-03 = 0 [Fan Operation Time Setting = 0 h]* to reset the fan operation time.

## <span id="page-420-0"></span>◆ **Fan Replacement (Procedure F)**

DANGER! Electrical Shock Hazard. Do not examine, connect, or disconnect wiring on an energized drive. Before servicing, disconnect all power to the equipment and wait for the time specified on the warning label at a minimum. The internal capacitor stays charged after the drive is de-energized. The charge indicator LED extinguishes when the DC bus voltage decreases below 50 Vdc. When all indicators are OFF, remove the covers before measuring for dangerous voltages to make sure that the drive is safe. If you do work on the drive when it is energized, it will cause serious injury or death from electrical shock.

CAUTION! Burn Hazard. Do not touch a hot drive heatsink. De-energize the drive, wait for a minimum of 15 minutes, then make sure that the heatsink is cool before you replace the cooling fans. If you touch a hot drive heatsink, it can burn you.

NOTICE: Use the instructions in this manual to replace the cooling fans. When you do maintenance on the fans, replace all the fans to increase product life. If you install the fans incorrectly, it can cause damage to the drive.

## ■ **Fan Removal**

1. To remove the fan finger guards from the drive, push the hook on the back side of each guard and pull up.

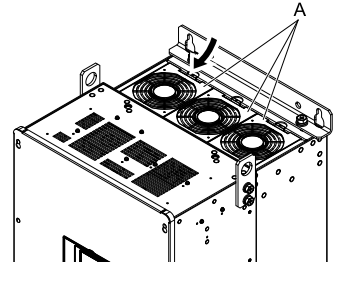

**A - Fan finger guards**

#### **Figure 8.33 Remove the Fan Finger Guards**

2. Pull the cooling fans straight up from the drive. Disconnect the relay connectors and remove the fans from the drive.

#### **Note:**

The number of fans is different for different drive models.

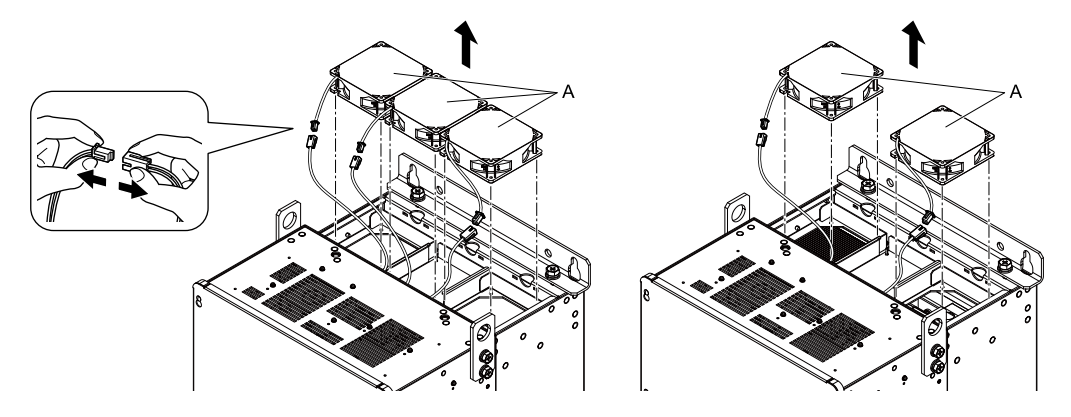

**A - Cooling fans**

**Figure 8.34 Remove the Cooling Fans**

## ■ **Fan Installation**

Reverse the removal procedure for fan installation.

#### 8.4 Replace Cooling Fans and [Circulation](#page-409-0) Fans

1. Connect the relay connectors between the drive and cooling fans.

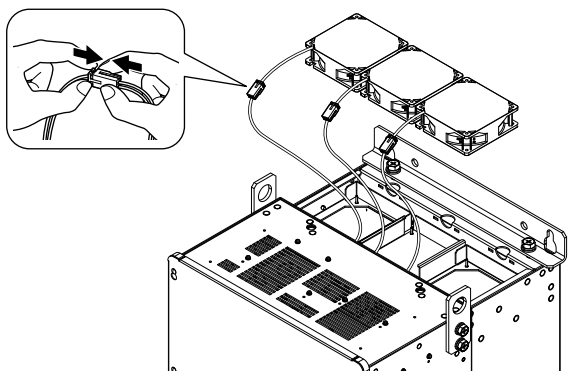

#### **Figure 8.35 Connect the Relay Connectors**

2. Align the notches on the fans with the pins on the drive and install the cooling fans in the drive.

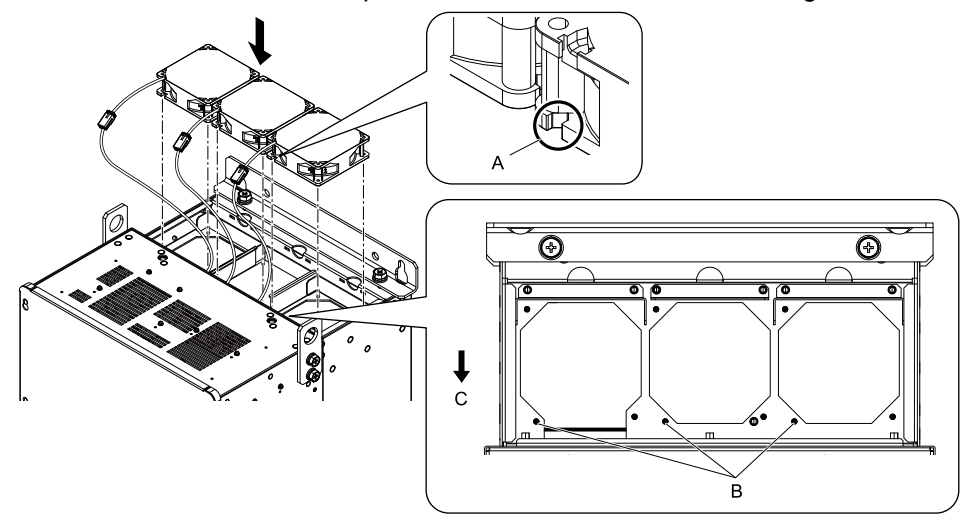

- **A - Notch on fan**
- **B - Alignment pins on drive**

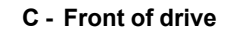

- **Figure 8.36 Install the Cooling Fans**
- 3. Put the cables and connectors in the recess of the drive.

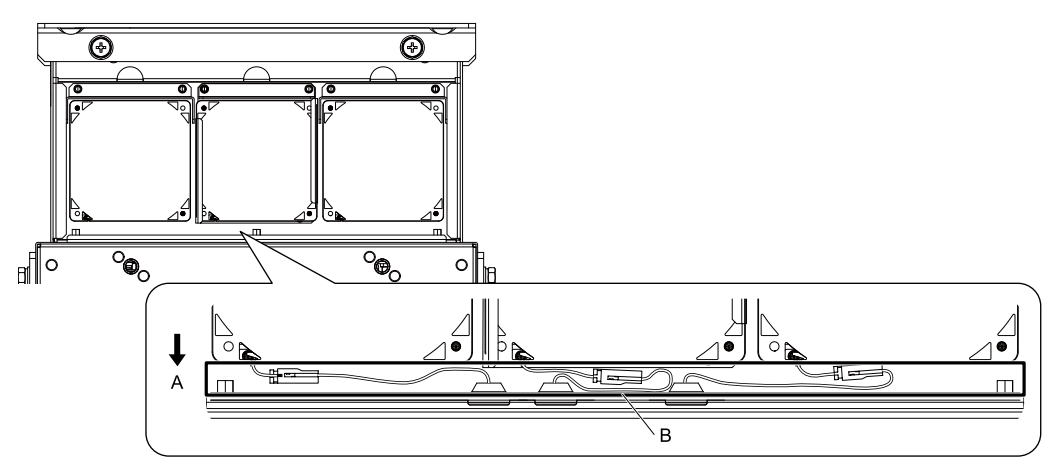

**A - Front of drive B - Space for cables** *[\\*1](#page-421-0)*

#### **Figure 8.37 Put the Cables and Connectors in the Drive Recess**

- <span id="page-421-0"></span>\*1 Make sure that the cables and connectors are in the correct space.
- 4. Hold the fan finger guards at an angle and put the connector tabs on the fan finger guards into the holes on the drive.

#### **Note:**

When you install the cooling fans, make sure that you do not pinch cables between the fan finger guards and the drive.

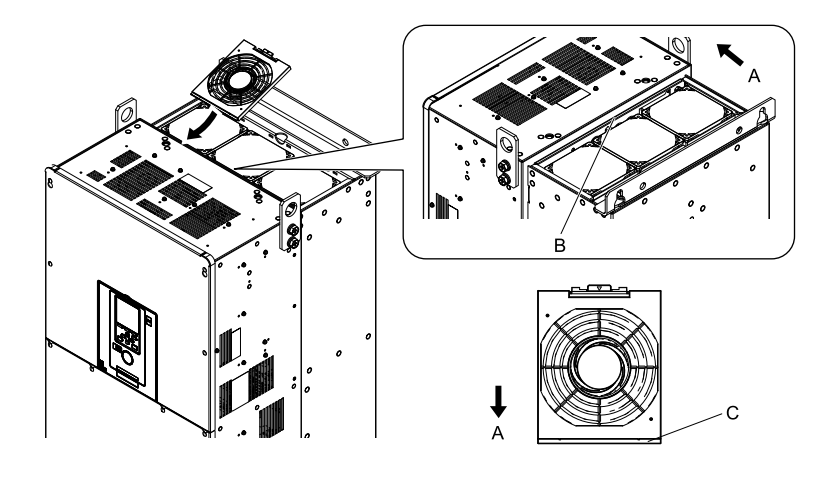

**A - Front of drive B - Insertion area**

**C - Connector tab**

**Figure 8.38 Reattach the Fan Finger Guards** 5. Push the hooks on the back side of the fan finger guards and click them into place on the drive.

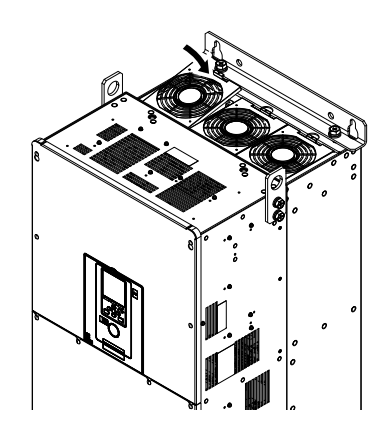

**Figure 8.39 Reattach the Fan Finger Guards**

6. Energize the drive and set *o4-03 = 0 [Fan Operation Time Setting = 0 h]* to reset the fan operation time.

## ■ **Circulation Fan Removal**

Remove the drive cover before you start this procedure.

CAUTION! Crush Hazard. Loosen the cover screws. Do not fully remove them. If you fully remove the cover screws, the *terminal cover can fall and cause moderate injury.*

1. Remove the cable from the clamps.

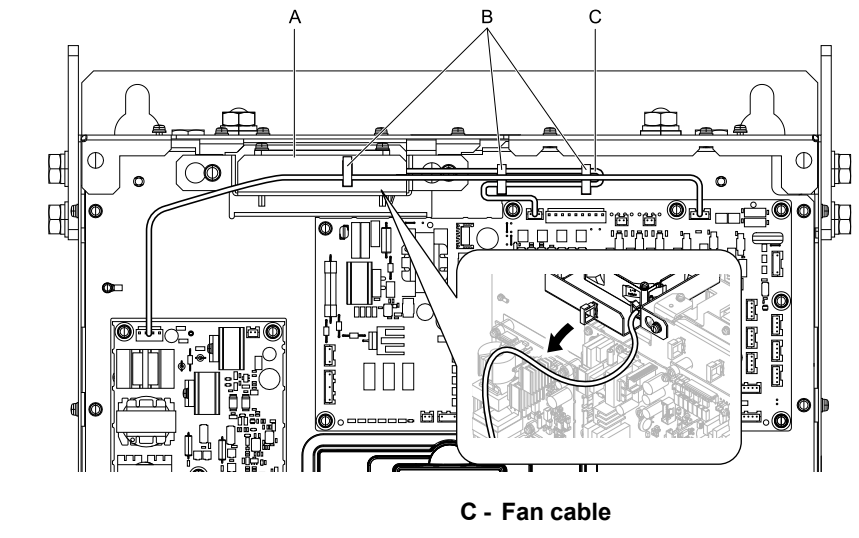

**A - Fan unit B - Clamps**

**Figure 8.40 Remove the Fan Cable**

2. Loosen the screws that safety the fan unit and slide the fan unit to the right.

#### **Note:**

To remove the fan unit, it is only necessary to loosen the screws.

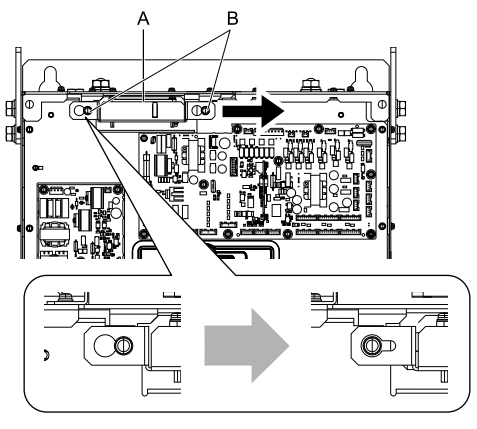

#### **A - Fan unit B - Screws**

- **Figure 8.41 Slide the Fan Unit**
- 3. Disconnect the relay connector and remove the fan unit.

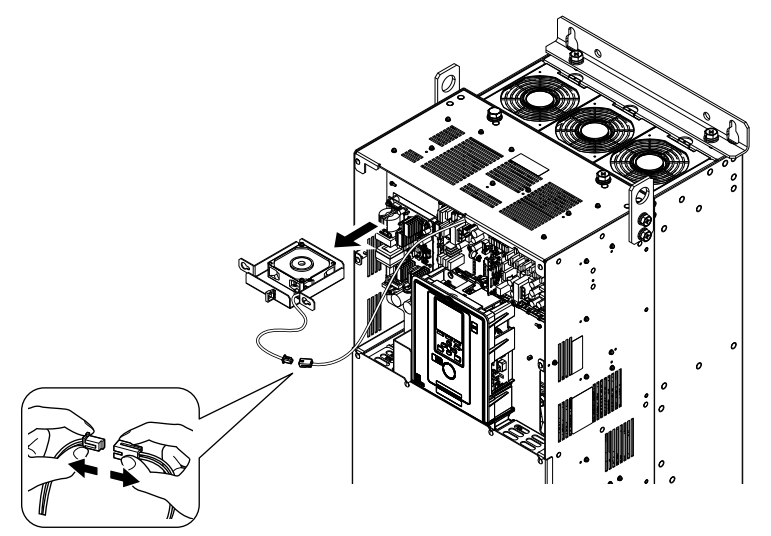

**Figure 8.42 Remove the Fan Unit**

4. Remove the screws that safety the circulation fan and remove the fan.

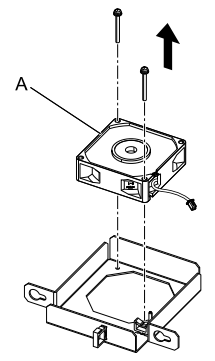

**A - Circulation fan**

#### **Figure 8.43 Remove the Circulation Fan**

### ■ Circulation Fan Installation

Reverse the removal procedure for fan installation.

1. Connect the relay connector between the drive and circulation fan.

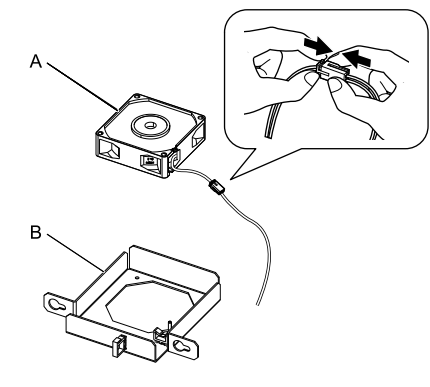

#### **A - Circulation fan B - Fan unit base**

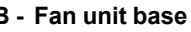

#### **Figure 8.44 Connect the Relay Connector**

2. Align the pin on the fan unit base with the notch on the fan and put the fan in the fan unit base, then use the screws to safety it.

Tighten the screws to a correct tightening torque:

• 0.98 N∙m to 1.33 N∙m (8.67 lbf∙in to 11.77 lbf∙in)

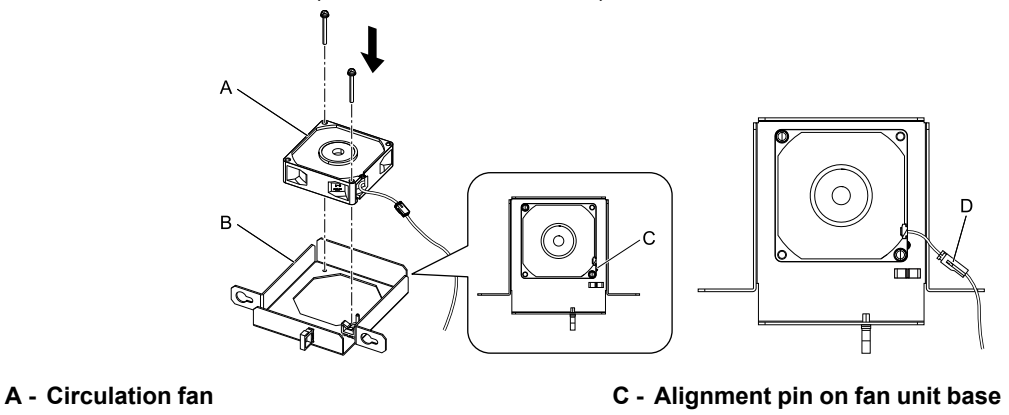

**B - Fan unit base**

**D - Circulation fan connector**

**Figure 8.45 Install the Circulation Fan**

3. Safety the fan cable through the clamp.

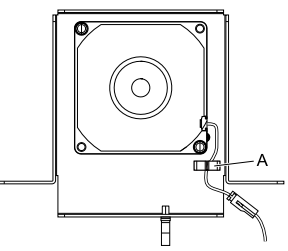

#### **A - Clamp**

#### **Figure 8.46 Safety the Fan Cable**

- 4. Put the fan unit into the specified location and slide it to the left, then use screws to safety it to the drive. Tighten the screws to a correct tightening torque:
	- 0.98 N∙m to 1.33 N∙m (8.67 lbf∙in to 11.77 lbf∙in)

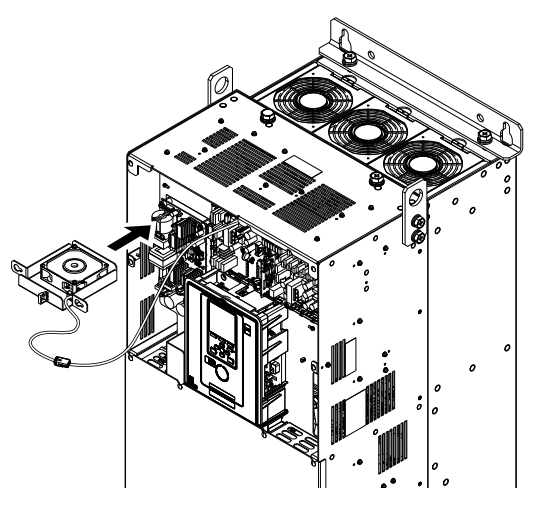

**Figure 8.47 Install the Fan Unit**

5. Safety the cable through the clamps.

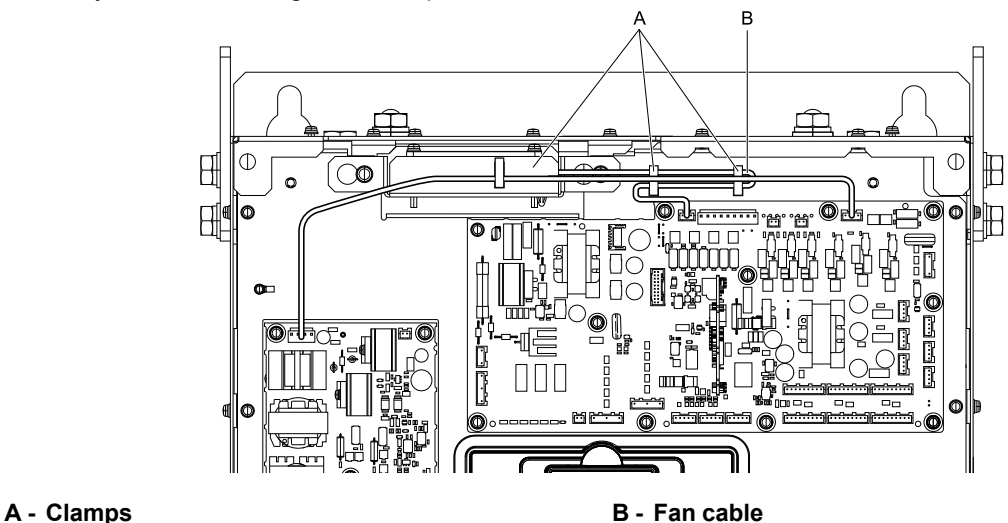

**Figure 8.48 Safety the Fan Cable through the Clamps**

- 6. Install the drive cover.
- 7. Energize the drive and set *o4-03 = 0 [Fan Operation Time Setting = 0 h]* to reset the fan operation time.

## <span id="page-425-0"></span>◆ **Fan Replacement (Procedure G)**

DANGER! Electrical Shock Hazard. Do not examine, connect, or disconnect wiring on an energized drive. Before servicing, disconnect all power to the equipment and wait for the time specified on the warning label at a minimum. The internal capacitor stays charged after the drive is de-energized. The charge indicator LED extinguishes when the DC bus voltage decreases below 50 Vdc. When all indicators are OFF, remove the covers before measuring for dangerous voltages to make sure that the drive is safe. If you do work on the drive when it is energized, it will cause serious injury or death from electrical shock.

CAUTION! Burn Hazard. Do not touch a hot drive heatsink. De-energize the drive, wait for a minimum of 15 minutes, then make sure that the heatsink is cool before you replace the cooling fans. If you touch a hot drive heatsink, it can burn you.

NOTICE: Use the instructions in this manual to replace the cooling fans. When you do maintenance on the fans, replace all the fans to increase product life. If you install the fans incorrectly, it can cause damage to the drive.

#### ■ **Fan Removal**

1. Remove the drive cover.

CAUTION! Crush Hazard. Loosen the cover screws. Do not fully remove them. If you fully remove the cover screws, *the terminal cover can fall and cause moderate injury.*

2. Unplug the fan cable from the fan connectors.

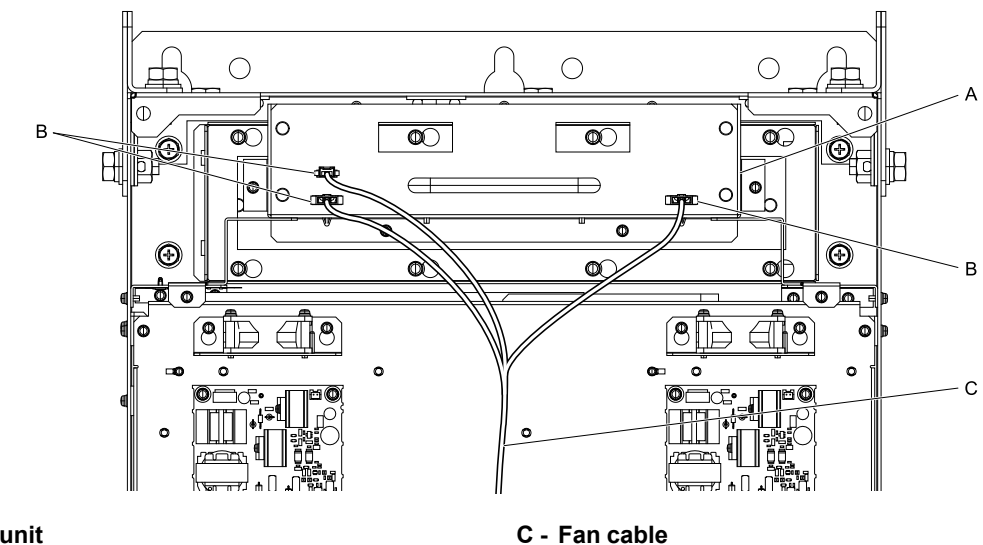

**A - Fan unit B - Fan connectors**

**Figure 8.49 Remove the Fan Cable**

3. Loosen the screws that safety the fan unit and slide the slide panel to the left.

#### **Note:**

To remove the fan unit, it is only necessary to loosen the screws in position B. Remove the screws in position A.

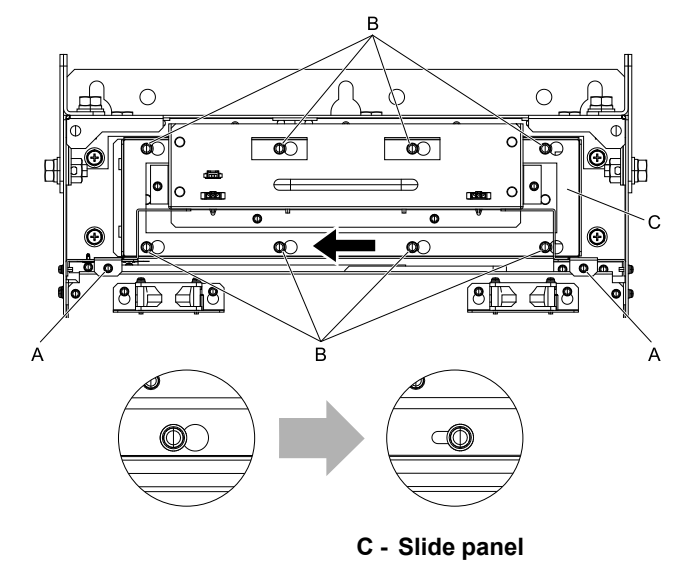

**A - Screw position A B - Screw position B**

**Figure 8.50 Slide the Slide Panel**

4. Remove the fan unit and the slide panel at the same time.

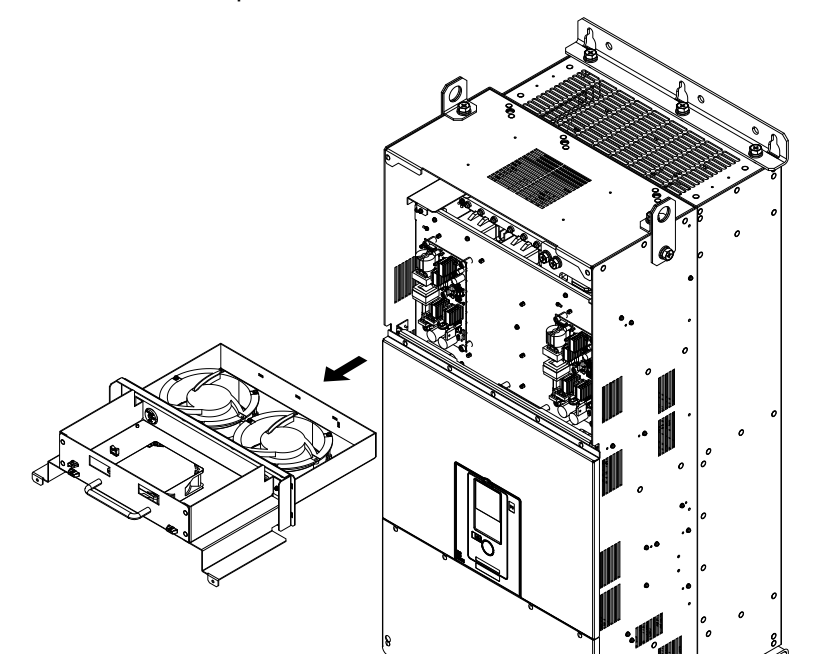

**Figure 8.51 Remove the Fan Unit**

5. Unplug the relay connectors, remove the screws that safety the cooling fans and circulation fan, and then remove the fans.

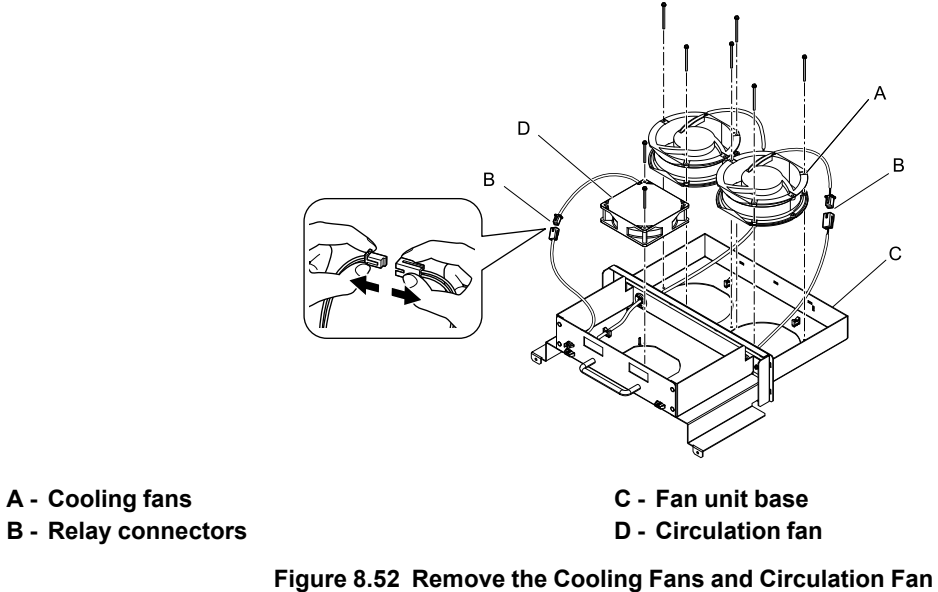

## ■ **Fan Installation**

Reverse the removal procedure for fan installation.

1. Connect the relay connectors on the fan unit base to the cooling fans and the circulation fan.

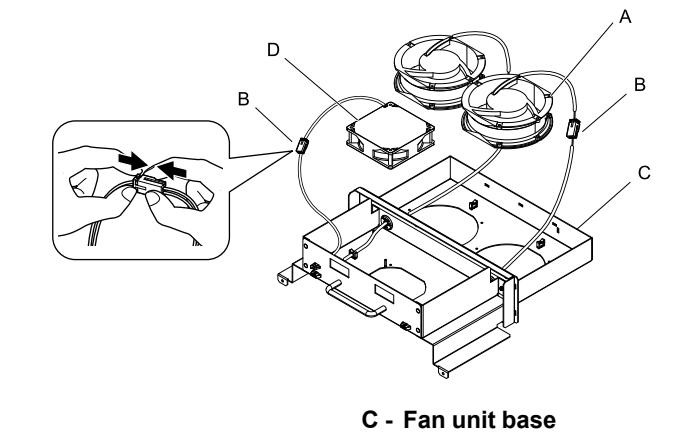

- **A - Cooling fans**
- **B - Relay connectors**

**D - Circulation fan**

**Figure 8.53 Connect the Relay Connectors** 2. Align the pins on the fan unit base with the notches on the fans and put the fans in the fan unit base, then use the screws to safety them.

Tighten the screws to a correct tightening torque:

• 0.98 N∙m to 1.33 N∙m (8.67 lbf∙in to 11.77 lbf∙in)

#### **Note:**

Make sure that you do not pinch cables between the fans and the fan unit base.

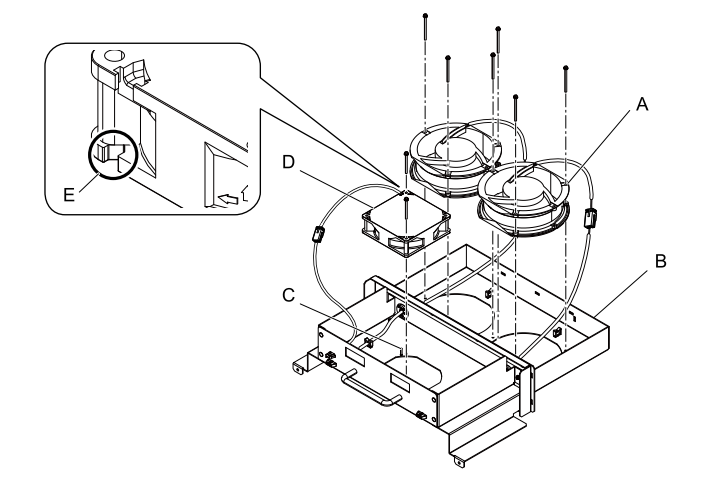

- **A - Cooling fans**
- **B - Fan unit base**
- **C - Alignment pin on fan unit base**

**Figure 8.54 Install the Cooling Fans and Circulation Fan**

**D - Circulation fan E - Notch on fan**

3. Put the cables and connectors in the recess of the drive.

#### **Note:**

Safety the relay cables to the hooks.

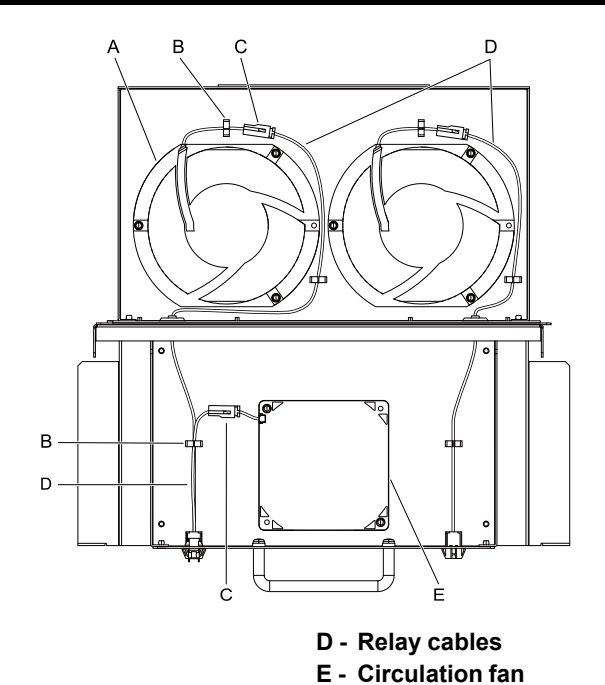

- **A - Cooling fans**
- **B - Cable hooks**
- **C - Relay connectors**

#### **Figure 8.55 Put the Cables and Connectors in the Drive Recess**

4. Put the fan unit into the specified location.

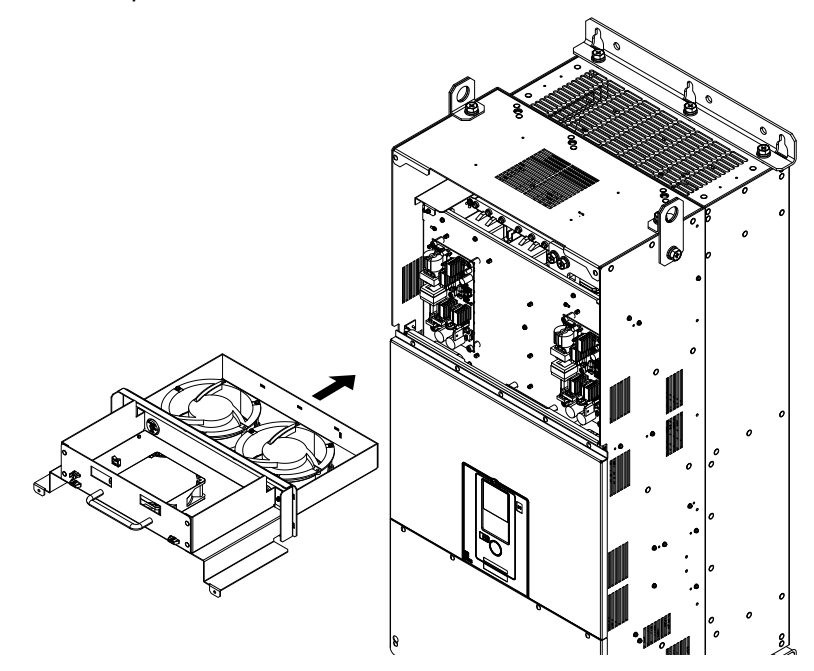

**Figure 8.56 Install the Fan Unit**

- 5. Slide the fan unit to the right and use the screws to safety it to the drive. Tighten the screws to a correct tightening torque:
	- Screws in Position A: 0.98 N∙m to 1.33 N∙m (8.67 lbf∙in to 11.77 lbf∙in)
	- Screws in Position B: 1.96 N∙m to 2.53 N∙m (17.35 lbf∙in to 22.39 lbf∙in)

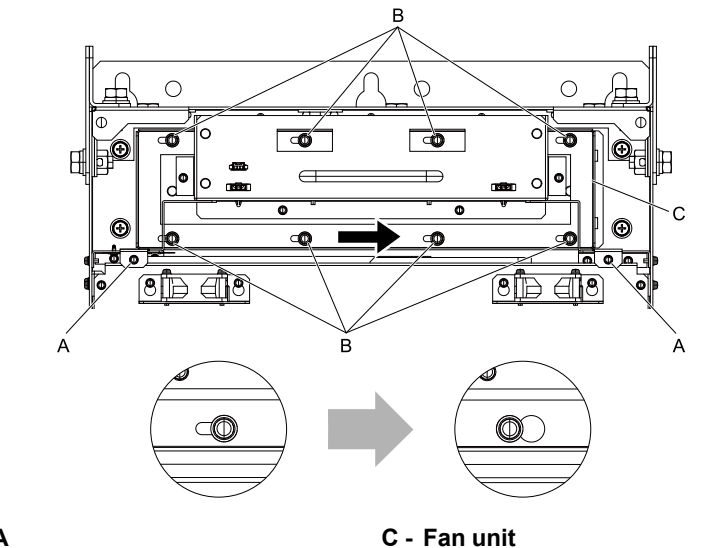

**A - Screw position A**

**B - Screw position B**

**Figure 8.57 Slide the Fan Unit**

6. Connect the fan cable to the fan connectors.

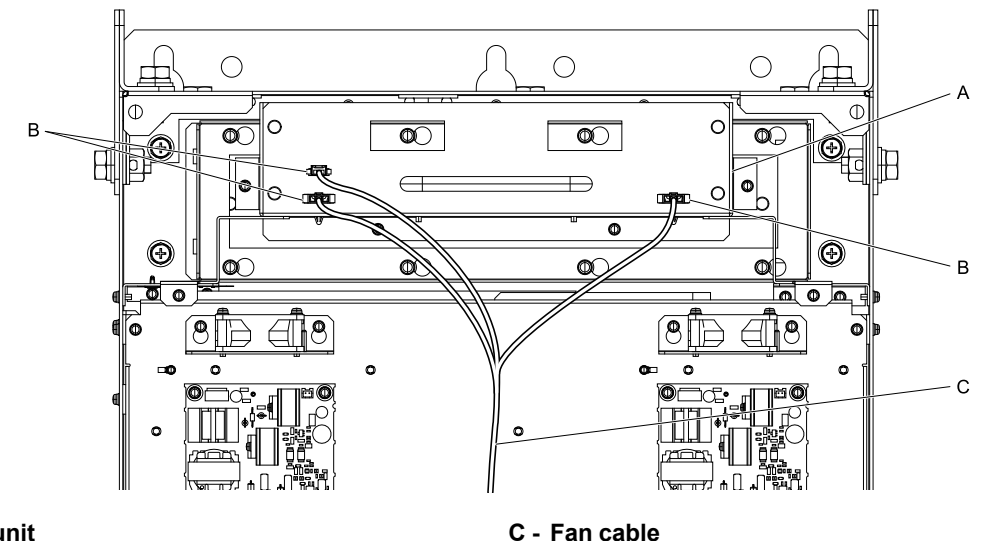

**A - Fan unit**

**B - Fan connectors**

**Figure 8.58 Connect Cooling Fan Connectors**

- 7. Install the drive cover.
- 8. Energize the drive and set *o4-03 = 0 [Fan Operation Time Setting = 0 h]* to reset the fan operation time.

## ■ **Circuit Board Cooling Fan Removal**

Remove the drive cover before you start this procedure.

CAUTION! Crush Hazard. Loosen the cover screws. Do not fully remove them. If you fully remove the cover screws, the *terminal cover can fall and cause moderate injury.*

#### 8.4 Replace Cooling Fans and [Circulation](#page-409-0) Fans

1. Unplug the fan cables from the fan connectors.

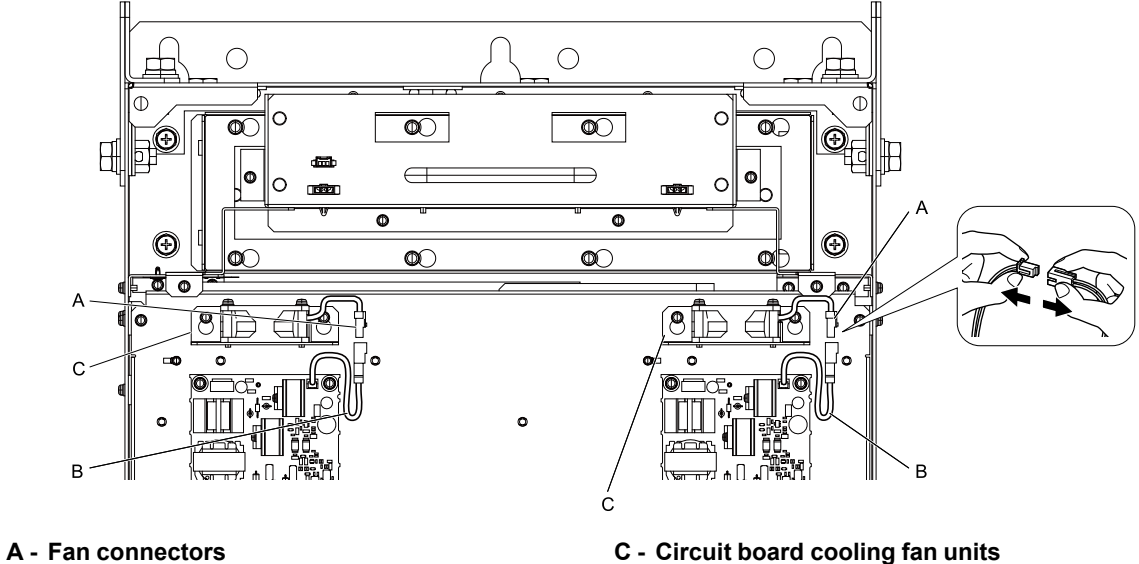

**B - Fan cables**

**Figure 8.59 Unplug the Fan Cables**

2. Loosen the screws that safety the circuit board cooling fan unit and slide the circuit board cooling fan unit up.

#### **Note:**

To remove the fan unit, it is only necessary to loosen the screws.

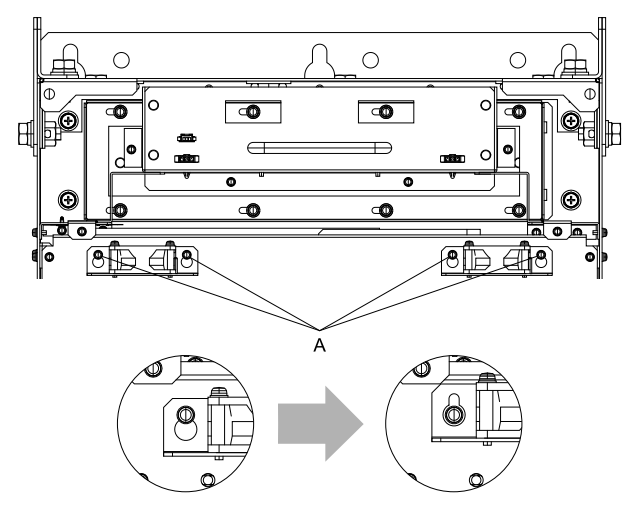

**A - Screws**

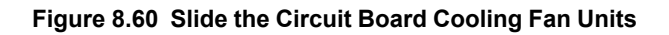
3. Remove the circuit board cooling fan units.

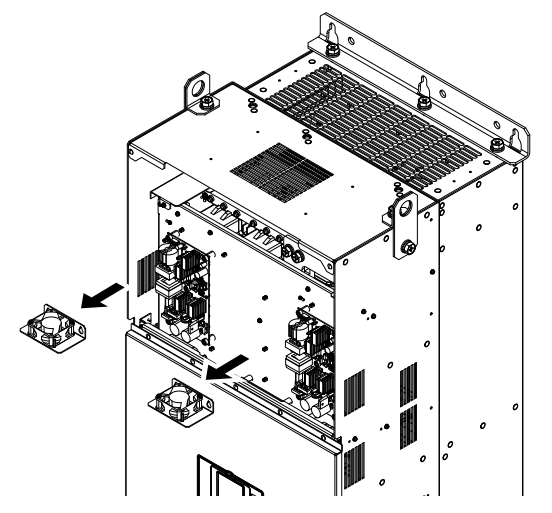

**Figure 8.61 Remove the Circuit Board Cooling Fan Units**

4. Remove the screws that safety the circuit board cooling fans and remove the fans.

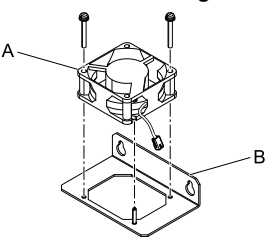

**A - Circuit board cooling fan B - Fan unit base**

**Figure 8.62 Remove the Circuit Board Cooling Fans**

# ■ **Circuit Board Cooling Fan Installation**

Reverse the removal procedure for fan installation.

- 1. Align the pin on the fan unit base with the notch on the fan and put the circuit board cooling fan in the fan unit, then use the screws to safety the circuit board cooling fan to the fan unit base. Tighten the screws to a correct tightening torque:
	-
	- 0.98 N∙m to 1.33 N∙m (8.67 lbf∙in to 11.77 lbf∙in)

# **Note:**

Make sure that you do not pinch cables between the circuit board cooling fan and the fan unit base.

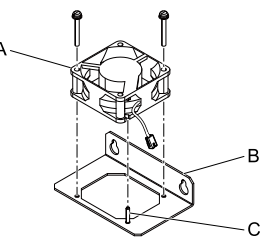

**A - Circuit board cooling fan**

- 
- **C - Alignment pin on fan unit base**

**B - Fan unit base**

# **Figure 8.63 Install the Circuit Board Cooling Fan**

2. Put the circuit board cooling fan unit into the specified location and slide it down, then use the screws to safety it to the drive.

Tighten the screws to a correct tightening torque:

• 0.98 N∙m to 1.33 N∙m (8.67 lbf∙in to 11.77 lbf∙in)

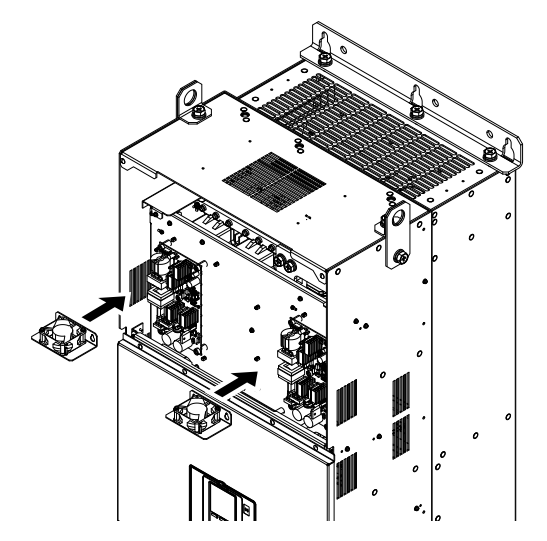

**Figure 8.64 Install the Circuit Board Cooling Fan Unit**

3. Connect the fan cable to the fan connectors.

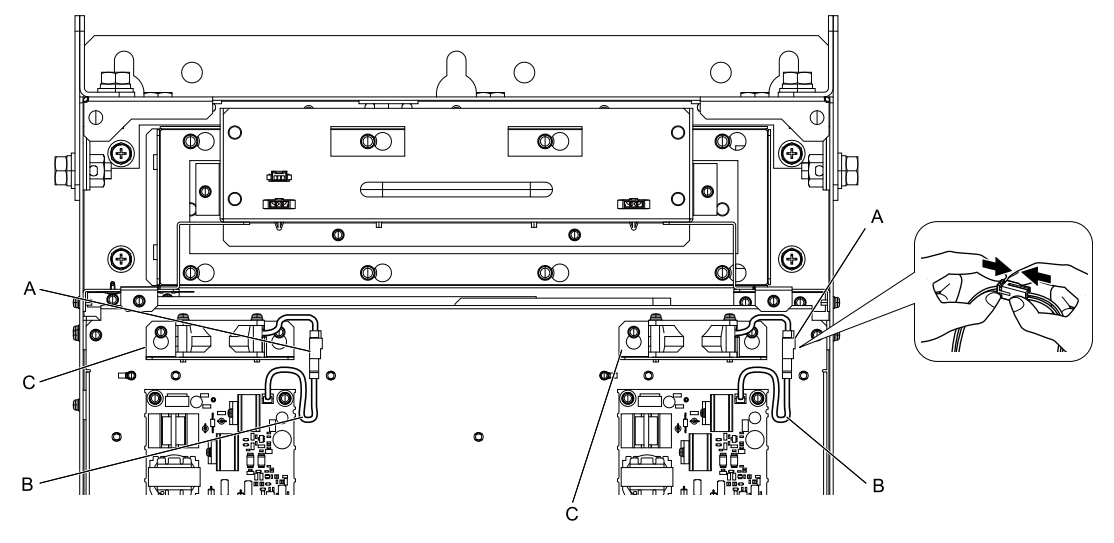

- **A - Fan connectors**
- **B - Fan cable**
- **C - Circuit board cooling fan units**
- **Figure 8.65 Fan Connect Cooling Fan Connectors**
- 4. Install the drive cover.
- 5. Energize the drive and set *o4-03 = 0 [Fan Operation Time Setting = 0 h]* to reset the fan operation time.

# ◆ **Fan Replacement (Procedure H)**

DANGERI Electrical Shock Hazard. Do not examine, connect, or disconnect wiring on an energized drive. Before servicing, disconnect all power to the equipment and wait for the time specified on the warning label at a minimum. The internal capacitor stays charged after the drive is de-energized. The charge indicator LED extinguishes when the DC bus voltage decreases below 50 Vdc. When all indicators are OFF, remove the covers before measuring for dangerous voltages to make sure that the drive is safe. If you do work on the drive when it is energized, it will cause serious injury or death from electrical shock.

CAUTION! Burn Hazard. Do not touch a hot drive heatsink. De-energize the drive, wait for a minimum of 15 minutes, then make sure that the heatsink is cool before you replace the cooling fans. If you touch a hot drive heatsink, it can burn you.

NOTICE: Use the instructions in this manual to replace the cooling fans. When you do maintenance on the fans, replace all the fans to increase product life. If you install the fans incorrectly, it can cause damage to the drive.

# **Fan Removal**

1. Remove the drive cover.

CAUTION! Crush Hazard. Loosen the cover screws. Do not fully remove them. If you fully remove the cover screws, *the terminal cover can fall and cause moderate injury.*

2. Unplug the fan cables from the fan connectors.

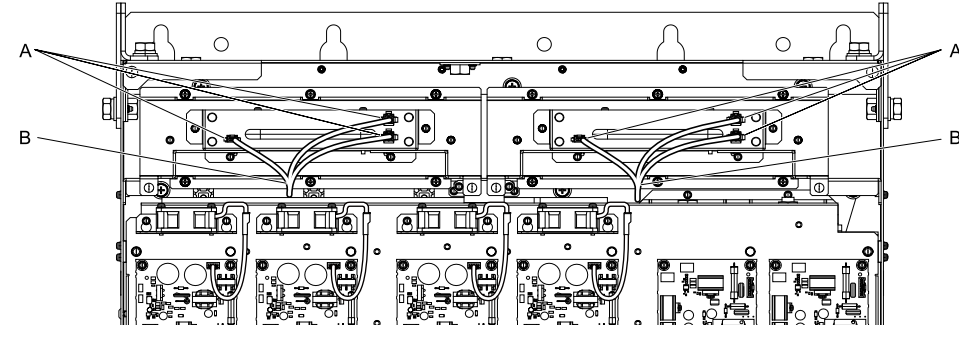

**A - Fan connectors B - Fan cables**

**Figure 8.66 Components**

3. Loosen the screws that safety the fan unit.

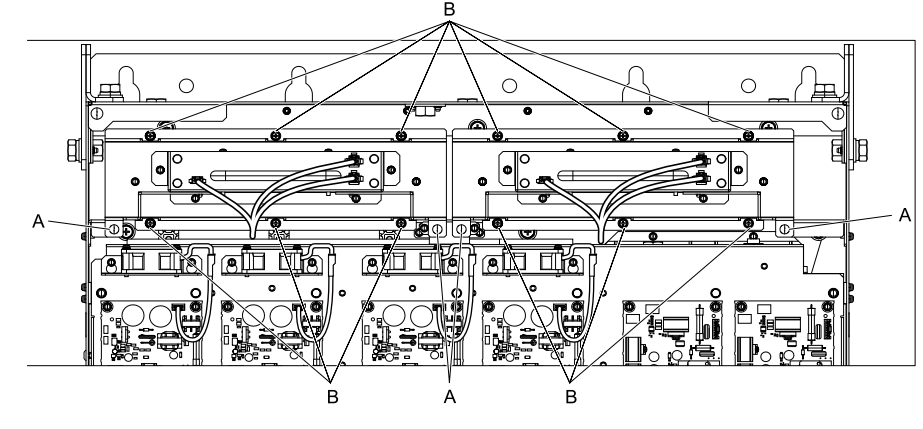

**A - Screw position A B - Screw position B**

**Figure 8.67 Loosen the Screws**

4. Remove the fan unit.

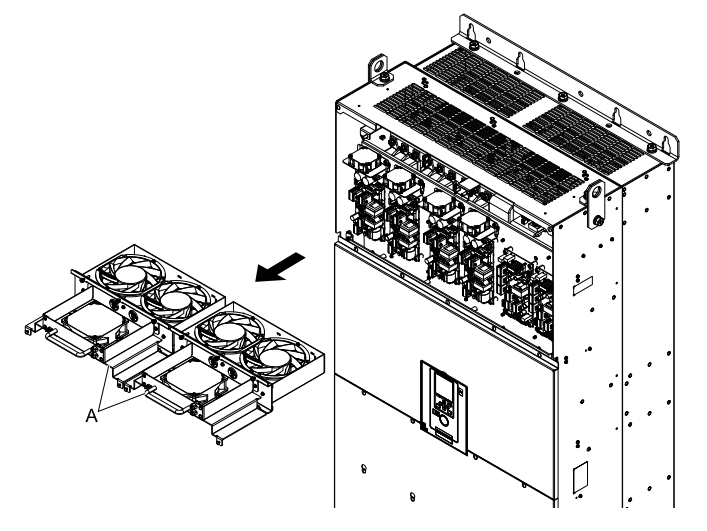

**Figure 8.68 Remove the Fan Unit**

# 8.4 Replace Cooling Fans and [Circulation](#page-409-0) Fans

5. Unplug the relay connector, remove the screws that safety the cooling fans and circulation fan, and then remove the fans.

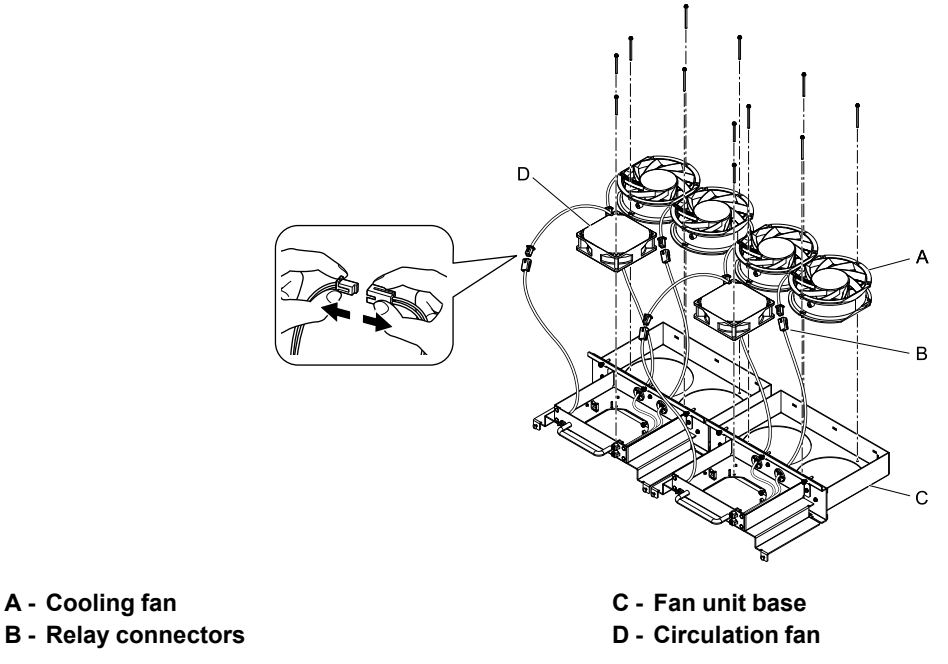

**Figure 8.69 Remove the Cooling Fans and Circulation Fan**

# ■ **Fan Installation**

Reverse the removal procedure for fan installation.

1. Connect the relay connectors on the fan unit base to the cooling fans and the circulation fan.

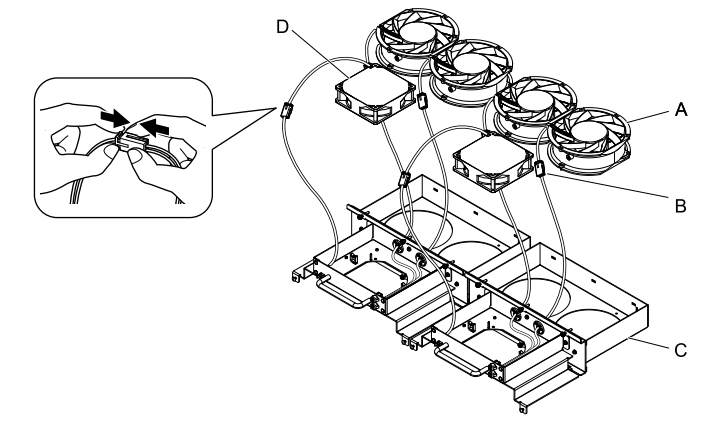

- **A - Cooling fan**
- **B - Relay connectors**

**C - Fan unit base D - Circulation fan**

# **Figure 8.70 Connect the Relay Connector**

- 2. Align the pin on the fan unit base with the notch on the fan and put the fan in the fan unit base, then use the screws to safety it.
	- Tighten the screws to a correct tightening torque:
	- 0.98 N∙m to 1.33 N∙m (8.67 lbf∙in to 11.77 lbf∙in)

#### **Note:**

Make sure that you do not pinch cables between the fans and the fan unit base.

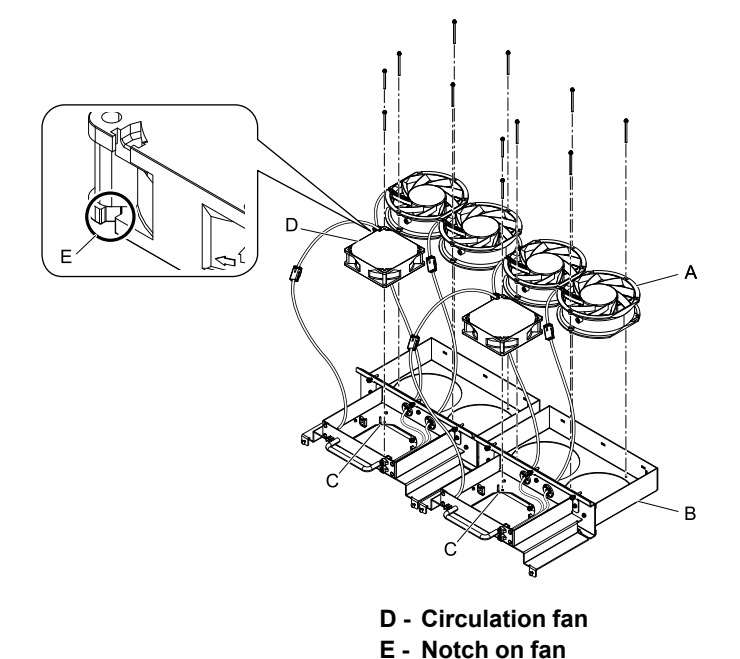

- **A - Cooling fan**
- **B - Fan unit base**
- **C - Alignment pin on fan unit base**

**Figure 8.71 Install the Cooling Fans and Circulation Fan**

3. Put the cables and connectors in the recess of the drive.

#### **Note:**

Safety the relay cables to the hooks.

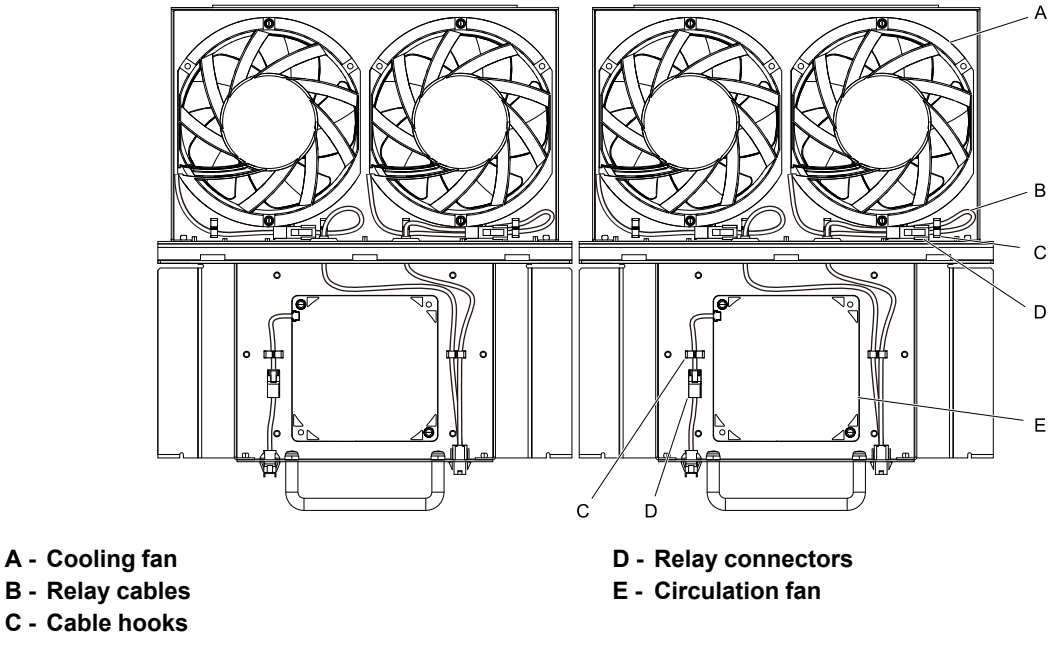

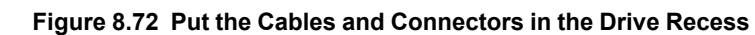

- 4. Put the fan unit into the specified location and use screws to safety it to the drive. Tighten the screws to a correct tightening torque:
	- Screws in Position A: 0.98 N∙m to 1.33 N∙m (8.67 lbf∙in to 11.77 lbf∙in)
	- Screws in Position B: 1.96 N∙m to 2.53 N∙m (17.35 lbf∙in to 22.39 lbf∙in)

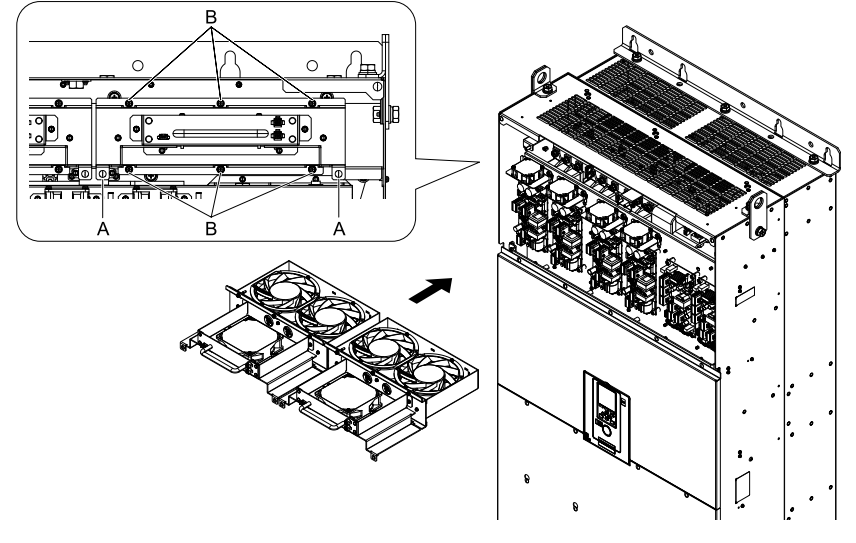

**A - Screw position A B - Screw position B**

**Figure 8.73 Install the Fan Unit**

5. Connect the fan cable to the fan connectors.

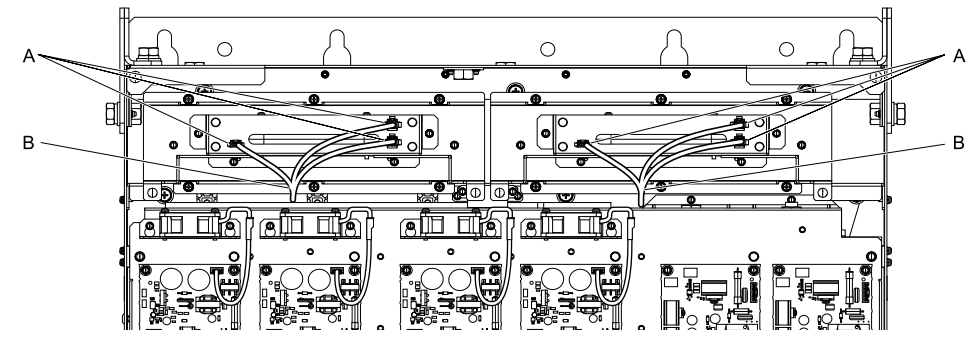

**A - Fan connectors B - Fan cables**

**Figure 8.74 Connect Cooling Fan Connectors**

- 6. Install the drive cover.
- 7. Energize the drive and set *o4-03 = 0 [Fan Operation Time Setting = 0 h]* to reset the fan operation time.

# ■ **Circuit Board Cooling Fan Removal**

Remove the drive cover before you start this procedure.

**CAUTION!** Crush Hazard. Loosen the cover screws. Do not fully remove them. If you fully remove the cover screws, the *terminal cover can fall and cause moderate injury.*

1. Unplug the fan cables from the fan connectors.

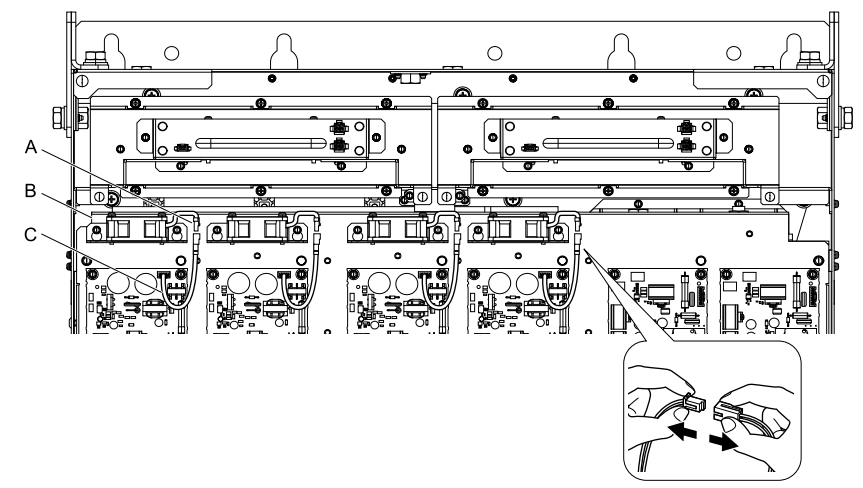

# **A - Fan connectors**

**C - Circuit board cooling fan units**

**B - Fan cables**

# **Figure 8.75 Unplug the Fan Cables**

2. Loosen the screws that safety the circuit board cooling fan unit and slide the circuit board cooling fan unit up.

#### **Note:**

To remove the fan unit, it is only necessary to loosen the screws.

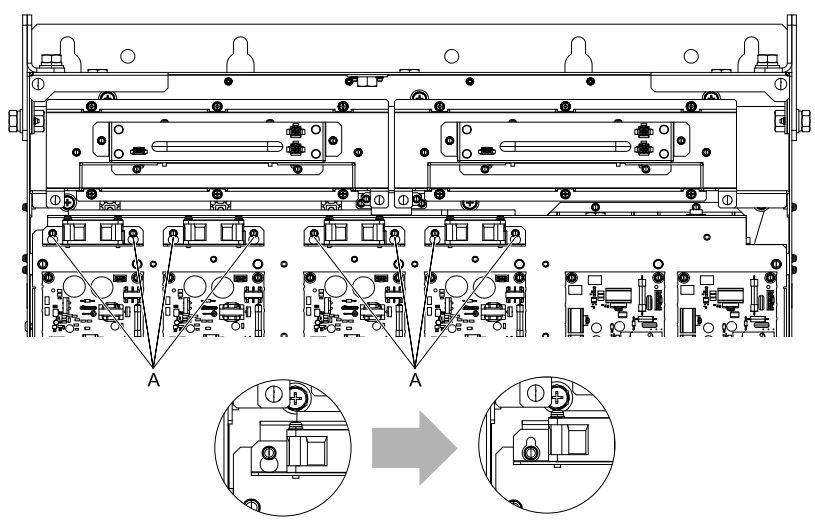

# **A - Screws**

**Figure 8.76 Slide the Circuit Board Cooling Fan Units**

3. Remove the circuit board cooling fan units.

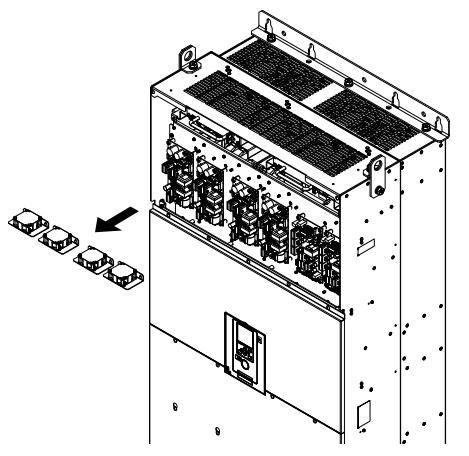

**Figure 8.77 Remove the Circuit Board Cooling Fan Units**

4. Remove the screws that safety the circuit board cooling fans and remove the fans.

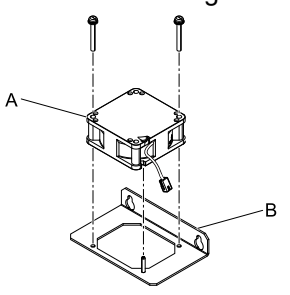

**A - Circuit board cooling fan B - Fan unit base**

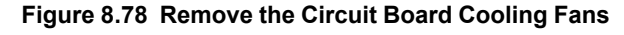

# ■ **Circuit Board Cooling Fan Installation**

Reverse the removal procedure to install a cooling fan.

- 1. Alian the pin on the fan unit base with the notch on the fan and put the circuit board cooling fan in the fan unit, then use the screws to safety the circuit board cooling fan to the fan unit base.
	- Tighten the screws to a correct tightening torque:
	- 0.98 N∙m to 1.33 N∙m (8.67 lbf∙in to 11.77 lbf∙in)

#### **Note:**

Make sure that you do not pinch cables between the circuit board cooling fan and the fan unit base.

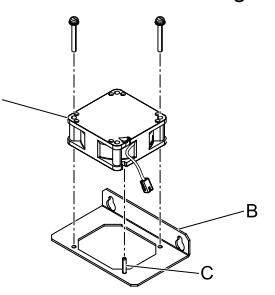

**A - Circuit board cooling fan**

**C - Alignment pin on fan unit base**

**B - Fan unit base**

# **Figure 8.79 Install the Circuit Board Cooling Fan**

- 2. Put the circuit board cooling fan unit into the specified location and use screws to safety it to the drive. Tighten the screws to a correct tightening torque:
	- 0.98 N∙m to 1.33 N∙m (8.67 lbf∙in to 11.77 lbf∙in)

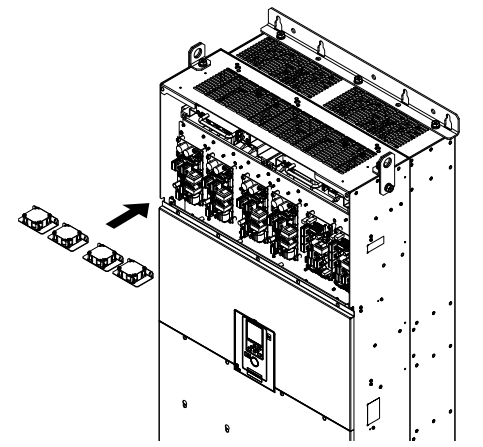

**Figure 8.80 Install the Circuit Board Cooling Fan Unit**

3. Connect the fan cables to the fan connectors.

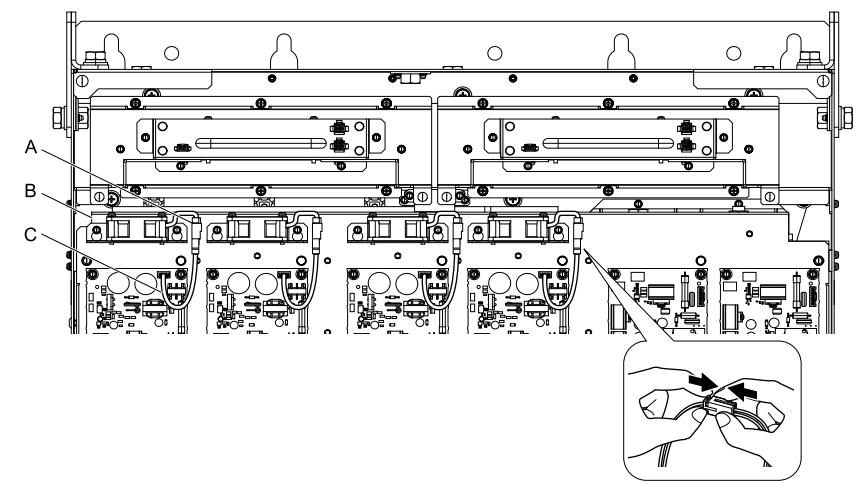

# **A - Fan connectors**

**C - Fan cables**

**B - Circuit board cooling fan units**

# **Figure 8.81 Connect the Fan Cables**

- 4. Install the drive cover.
- 5. Energize the drive and set *o4-03 = 0 [Fan Operation Time Setting = 0 h]* to reset the fan operation time.

# <span id="page-441-0"></span>**8.5 Replace the Drive**

# ◆ **About the Control Circuit Terminal Block**

You can remove the control circuit terminal block of the drive and install a new terminal block. If there is a failure in the drive, you can use this feature to easily replace the control circuit terminal block.

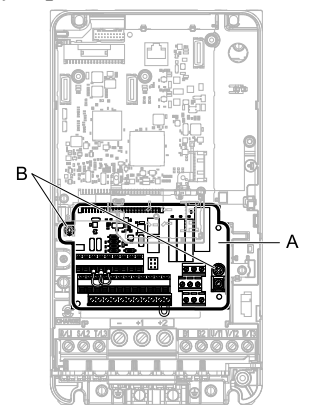

**A - Control circuit terminal block B - Control circuit terminal block fastening screw**

**Figure 8.82 Control Circuit Terminal Block**

# ◆ **Replace the Drive**

DANGER! Electrical Shock Hazard. Disconnect all power to the drive and wait for the time specified on the warning label before you remove covers. Check the drive for dangerous voltages before servicing or repair work. If you do work on the drive when it is energized and there is no cover over the electronic circuits, it will cause serious injury or death from electrical shock. The *drive has internal capacitors that stay charged after you de-energize the drive.*

WARNING! Electrical Shock Hazard. Only let approved personnel install, wire, maintain, examine, replace parts, and repair the *drive. If personnel are not approved, it can cause serious injury or death.*

DANGER! Electrical Shock Hazard. Do not examine, connect, or disconnect wiring on an energized drive. Before servicing, disconnect all power to the equipment and wait for the time specified on the warning label at a minimum. The internal capacitor stays charged after the drive is de-energized. The charge indicator LED extinguishes when the DC bus voltage decreases below 50 Vdc. When all indicators are OFF, remove the covers before measuring for dangerous voltages to make sure that the drive is safe. If you do work on the drive when it is energized, it will cause serious injury or death from electrical shock.

NOTICE: Damage to Equipment. When you touch the drive and circuit boards, make sure that you observe correct electrostatic discharge (ESD) procedures. If you do not follow procedures, it can cause ESD damage to the drive circuitry.

# ■ **Notes on Wiring the Main Circuit Terminal Block**

Read these notes before you wire the main circuit terminal block.

- Use UL-Listed, vinyl-coated insulated copper wires for operation with a continuous maximum permitted temperature of 75  $\degree$ C at 600 V.
- Remove all unwanted objects that are near the terminal block connections.
- Remove the insulation from the connection wires to the wire stripping lengths shown in the manual.
- Do not use bent or crushed wires. Remove the damaged end of the wire before you use it. Incorrect connections can cause death or serious injury from fire.
- Do not solder stranded wire. Soldered wire connections can become loose over time and cause unsatisfactory drive performance.
- If you use stranded wire, make sure that all of the wire strands are in the connection. Also, do not twist the stranded wire too much. Incorrect connections can cause death or serious injury from fire.
- Put the wire all the way into the terminal block. Remove the insulation from the wire to the recommended wire stripping length to fit the wire with insulation in the plastic housing.
- Use a torque driver, torque ratchet, or torque wrench for the screws. A slotted driver or a hex tool will be necessary to wire the screw clamp terminal. Use applicable tools as specified by the recommended conditions in the product manual.
- If you use power tools to tighten the terminal screws, use a low speed setting (300 to 400 r/min). Failure to obey can cause damage to the terminal screws.
- Wire gauges on existing drive models to be replaced may not match wire gauge ranges on new drives. Refer to the drive manuals for correct wire sizes.
- Do not tighten the terminal screws at an angle of 5 degrees or more. Failure to obey can cause damage to the terminal screws.
- If you damage a terminal screw, contact Yaskawa or your nearest sales representative.

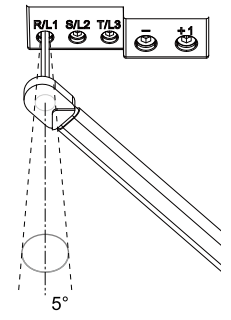

# **Figure 8.83 Permitted Angle**

- Put the bit all the way into the hex socket to tighten the hex socket cap screw.
- When you tighten slotted screws, hold the straight-edge screwdriver perpendicularly to the screw. Make sure that you align the end of the straight-edge screwdriver with the screw groove.

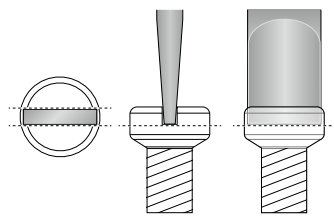

#### **Figure 8.84 Tightening Slotted Screws**

- After you connect the wires to the terminal block, lightly pull on the wires to make sure that they do not come out of the terminals.
- Remove the correct section of the wiring cover to make wiring easier.
- Do not let strain on the wiring cause damage. Use a strain relief near the wiring to release the tension. Refer to [Figure](#page-442-0) 8.85 for an example.

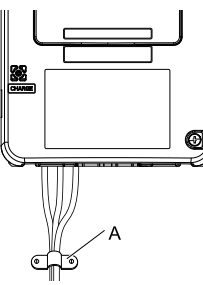

#### **A - Cable clamp**

#### **Figure 8.85 Strain Relief Example**

**Table 8.13 Recommended Wiring Tools**

<span id="page-442-0"></span>

| <b>Screw Size</b>     | <b>Screw Shape</b> | Adapter | <b>Bit</b>           |                     | <b>Torque Driver Model</b>                                                                                                    | <b>Torque Wrench</b>                                                                                          |
|-----------------------|--------------------|---------|----------------------|---------------------|----------------------------------------------------------------------------------------------------|----------------------------------------------------------------------------------------------------|
|                       |                    |         | <b>Model</b>         | <b>Manufacturer</b> | (Tightening Torque)                                                                                                    |                                                                                                    |
| M <sub>4</sub>        |                    | Bit     | SF-BIT-SL 1,0X4,0-70 | PHOENIX CONTACT     | TSD-M 3NM<br>$(1.2 - 3)$ N $\cdot$ m<br>$(10.6 - 26.6)$ lbf·in)                                                                                | N/A                                                                                                    |
| $M5$ <sup>*</sup> $l$ |                    | Bit     | SF-BIT-SL 1,2X6,5-70 | PHOENIX CONTACT     | Wire Gauge $\leq$<br>$25 \text{ mm}^2$<br>$(AWG 10)$ :<br>TSD-M 3NM<br>$(1.2 - 3)$ N $\cdot$ m<br>$(10.6 - 26.6 \text{ lbf} \cdot \text{in}))$ | Wire Gauge $\leq$<br>$25 \text{ mm}^2$<br>(AWG 10): N/A                                                       |
|                       |                    |         |                      |                     | Wire Gauge $\geq$<br>$30 \text{ mm}^2$<br>(AWG 8): N/A                                                                                         | Wire Gauge $\geq$<br>$30 \text{ mm}^2$<br>(AWG 8):<br>$4.1 - 4.5 N·m$<br>$(36.3 - 39.8)$ lbf·in) $*2$<br>$*3$ |

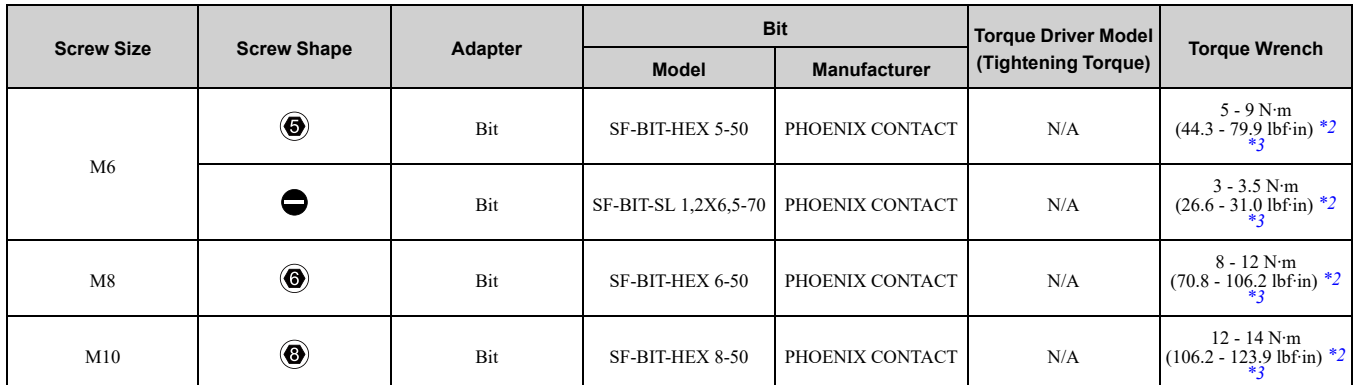

<span id="page-443-0"></span>\*1 When wiring drive models 2056, 4089, and smaller, select the correct tools for the wire gauge.<br>\*2 Use 6.35 mm (0.25 in) bit socket holder.

<span id="page-443-1"></span>\*2 Use 6.35 mm (0.25 in) bit socket holder.<br>\*3 Use a torque wrench that can apply this if

<span id="page-443-2"></span>Use a torque wrench that can apply this torque measurement range.

# ■ **Remove the Control Circuit Terminal Block**

Remove the keypad and the drive front cover before doing these steps.

1. Loosen the screws on the control circuit terminal block.

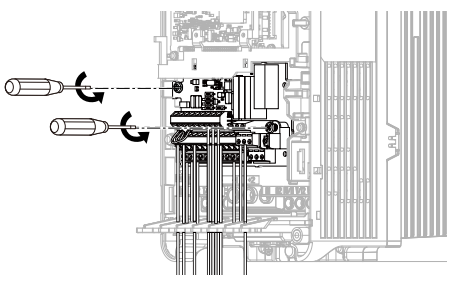

**Figure 8.86 Loosen the Screws**

2. Slide the wired control circuit terminal block down and remove it.

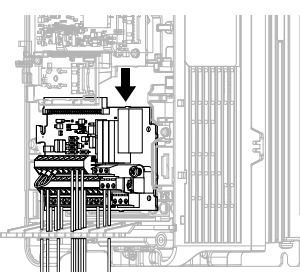

**Figure 8.87 Remove the Control Circuit Terminal Block**

# ■ **Wire a New Drive**

Remove the keypad, front cover, and control circuit terminal block of the new drive. Wire the drive to the main circuit terminal block before you install a wired control circuit terminal block.

1. Pull the wiring cover away from the drive to remove it.

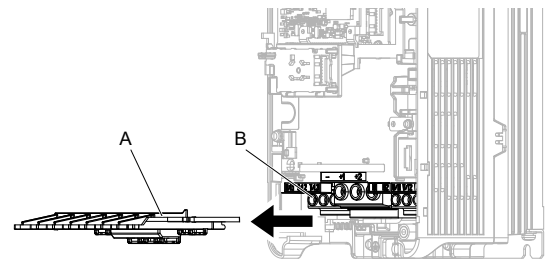

**A - Wiring cover B - Main circuit terminal block**

**Figure 8.88 Remove the Wiring Cover**

2. Loosen the main circuit terminal block screws to fully open the terminal block opening.

**Note:**

The terminal block openings ship from the factory as fully open.

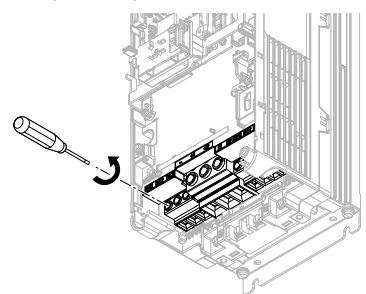

**Figure 8.89 Loosen Terminal Block Screws**

3. Put wires with prepared ends into the main circuit terminal block.

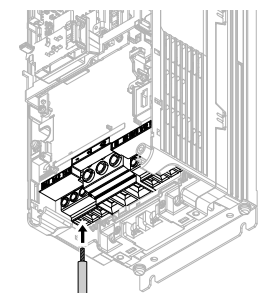

**Figure 8.90 Install the Electrical Wire**

#### **Note:**

If there is a jumper between terminals +1 and +2, loosen the terminal block screws to remove the jumper before you wire to terminals  $+1$  and  $+2$ .

4. Tighten the screws to the specified torque.

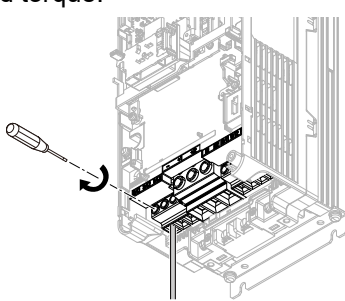

**Figure 8.91 Tighten Terminal Block Screws**

5. Check the terminal sign that you wired and use a nipper as shown in [Figure](#page-444-0) 8.92 to clip the specified cutaway section of the wiring cover.

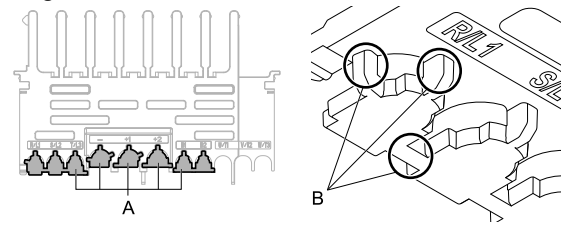

**A - Cutaway sections B - Clip here with nippers**

**Figure 8.92 Clip the Cutaway Section of the Wiring Cover**

# <span id="page-444-0"></span>**Note:**

•Different drive models have different wiring cover shapes.

- •Only clip the section of the wiring cover that applies to the wired terminal. If you clip areas that do not apply to wired terminals, the protective enclosure will not keep its IP20 protective level.
- •Be careful when clipping the cutaway section of the wiring cover, as the section may fly out in unpredictable directions.
- •Make sure that the clipped section does not cause damage to the wires.
- •If you use wires that are not specified by Yaskawa, the protective enclosure could lose its IP20 protective level, although the wiring cover is correct. Contact Yaskawa or your nearest sales representative for more information.

# 8.5 [Replace](#page-441-0) the Drive

6. Put the wiring cover in its initial position. Put the cables through the holes that you cut out of the wiring cover.

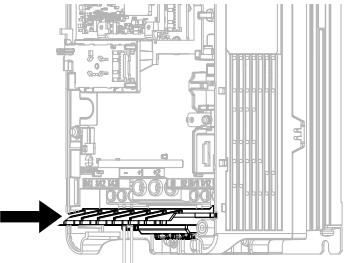

**Figure 8.93 Reattach the Wiring Cover**

# ■ **Connect the Control Circuit Terminal Block**

1. To put a wired control circuit terminal block in the drive, align it with the guides and move it straight up.

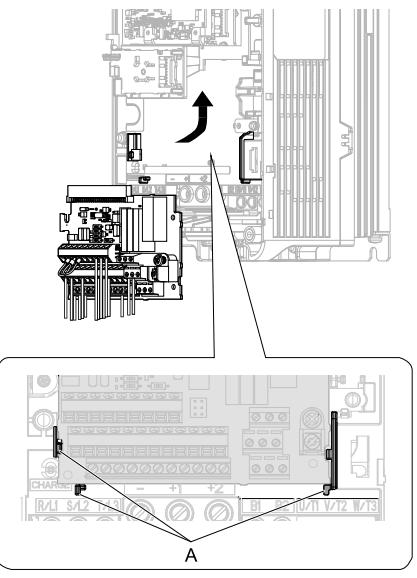

# **A - Guides**

# **Figure 8.94 Put the Terminal Block into the Connector**

- 2. Use M3 screws to safety the terminal block.
	- Tighten the screws to a correct tightening torque:
		- M3 screws: 0.5 N∙m to 0.6 N∙m (4.4 lbf∙in to 5.3 lbf∙in)

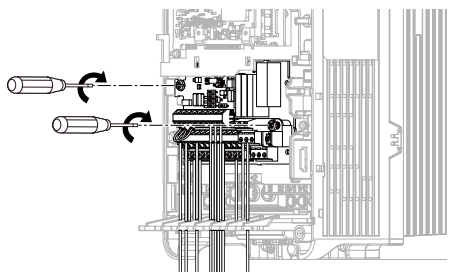

# **Figure 8.95 Safety the Terminal Block**

- 3. Install the front cover and the keypad to their initial positions.
- 4. Check *o2-04 [Drive Model (KVA) Selection]*.

#### **Note:**

- •When you save parameter information in a keypad that you installed before you replaced the terminal block, make sure that you use that keypad to restore the parameter data.
- •To reset the performance life monitors for the components, set *o4-01 to o4-13 [Maintenance Period]*.

# <span id="page-446-0"></span>**8.6 Replace the Keypad Battery**

When the keypad battery is expired, the date and time go back to the default settings. Use this procedure to replace the battery.

WARNING! Fire Hazard. Handle keypad batteries properly. Do not charge the battery or disassemble the keypad. If the battery *explodes, it can cause a fire.*

To replace the battery, use a Hitachi Maxell "CR2016 Lithium Manganese Dioxide Lithium Battery" or an equivalent battery with these properties:

- Nominal voltage: 3 V
- Operating temperature range: -20 $^{\circ}$ C to +85 $^{\circ}$ C (-4 $^{\circ}$ F to +185 $^{\circ}$ F)

WARNING! Fire Hazard. Do not disassemble batteries. Do not expose batteries to heat or fire. If the battery explodes, it can *cause a fire.*

**NOTICE:** Damage to Equipment. The keypad battery stays in use after you de-energize the drive. When you will keep the drive de-energized for long periods of time, remove the battery from the keypad. When the expected life of the battery is complete, replace the battery immediately. A dead battery in the keypad can leak and cause damage to the keypad and drive.

The performance life estimate of a new battery is different for different keypad versions.

Refer to "REV" on the keypad nameplate for the keypad version.

- Keypad with REV: H and earlier or REV: J and later
	- $-5$  years (20 °C (68 °F))
	- $-3.5$  years (-10 °C to +50 °C (14 °F to 122 °F))
- Keypad with REV: I
	- $-2.5$  years (20 °C (68 °F))
	- $-1.8$  years (-10 °C to +50 °C (14 °F to 122 °F))
		- 1. De-energize the drive and remove the keypad.
		- 2. Use a slotted screwdriver to turn the battery cover counterclockwise and remove the cover.

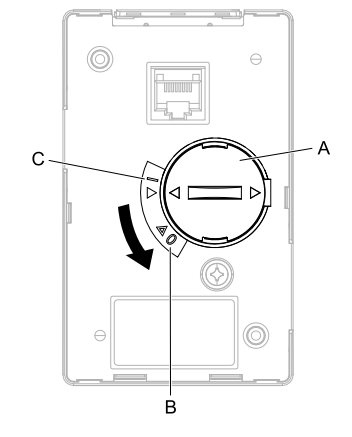

# **A - Battery cover**

**B - Opened**

**C - Closed**

# **Figure 8.96 Remove the Battery Cover**

- 3. Remove the used battery from the keypad.
- 4. Insert the new battery.

**Note:**

•The battery cover side is the positive pole. Make sure that the polarity is correct when you put the battery in the keypad. •Discard the used battery as specified by local regulations.

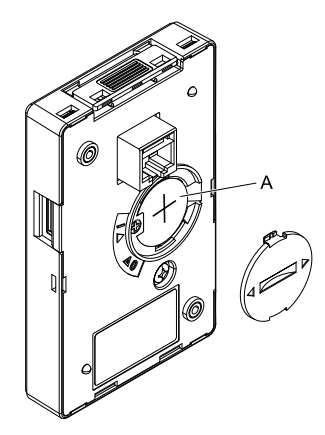

# **A - Battery**

# **Figure 8.97 Insert the New Battery**

- 5. Put the battery cover on the keypad and use a slotted screwdriver to turn the battery cover clockwise to close it.
- 6. Install the keypad on the drive.

# <span id="page-448-0"></span>**8.7 Storage Guidelines**

The chemicals in the electrolytic capacitors and other electronic parts of the drive change over time. When you store the drive for long periods of time, use the information in this section to help keep the performance life estimates.

# **Storage Location**

• Temperature and Humidity

When you store the drive for approximately one month, for example during shipping, you can put the drive in a location where the temperature is -20 °C to +70 °C (-4 °F to +158 °F). Correctly package and store the drive during shipping to prevent vibration and impact damage.

Do not put the drive in direct sunlight or where there will be condensation or ice. Put the drive in a location where the relative humidity is 95% or less.

• Dust and Oil Mist

Do not keep the drive locations with dust or oil mist. For example, cement factories and cotton mills.

• Corrosive Gas

Do not keep the drive in locations with corrosive gas. For example, chemical plants, refineries, and sewage plants.

• Salt Damage

Do not keep the drive in salty locations. For example, locations near the ocean, and salt damage-designated locations.

Do not keep the drive in unsatisfactory locations. Keep all drives in storage rooms that are safe from unsatisfactory elements.

# ◆ **Regular Application of Power**

To prevent deterioration of the capacitors, Yaskawa recommends that you apply power to the drive a minimum of one time each year for a minimum of 30 minutes.

If you store the drive for longer than two years and do not apply power, Yaskawa recommends that you use a variable power source and gradually increase the power from 0 V to the rated drive voltage over a period of 2 to 3 minutes. Apply power for a minimum of 1 hour with no load to reform the main circuit electrolytic capacitor. When you operate the drive after you apply power, wire the drive correctly and check for drive faults, overcurrents, motor vibration, motor speed differences, and other defects during operation.

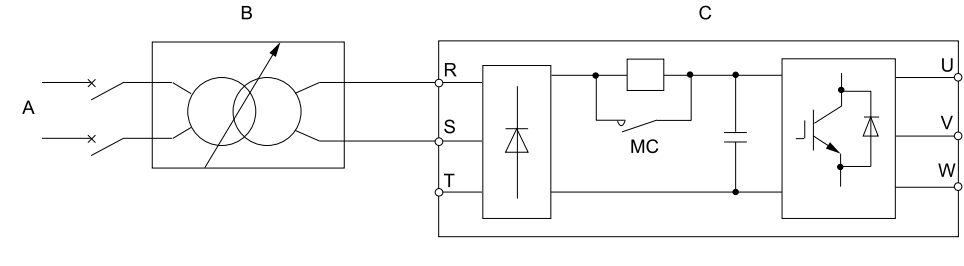

**A - AC power supply**

**C - Drive**

**B - Variable power source**

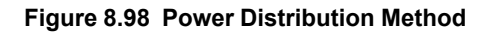

# **Disposal**

<span id="page-450-0"></span>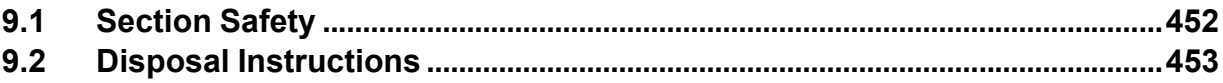

# <span id="page-451-0"></span>**9.1 Section Safety**

# **WARNING**

# **Electrical Shock Hazard**

**De-energize the drive and wait 5 minutes minimum until the Charge LED turns off. Remove the front cover and terminal cover to do work on wiring, circuit boards, and other parts. Use terminals for their correct function only.**

Incorrect wiring, incorrect ground connections, and incorrect repair of protective covers can cause death or serious injury.

**Only let approved personnel install, wire, maintain, examine, replace parts, and repair the drive.** If personnel are not approved, it can cause serious injury or death.

**Do not wear loose clothing or jewelry when you do work on the drive. Tighten loose clothing and remove all metal objects, for example watches or rings.**

Loose clothing can catch on the drive and jewelry can conduct electricity and cause serious injury or death.

# **Fire Hazard**

**Handle keypad batteries properly. Do not charge the battery or disassemble the keypad.** If the battery explodes, it can cause a fire.

**Do not disassemble batteries. Do not expose batteries to heat or fire.**

If the battery explodes, it can cause a fire.

# **Crush Hazard**

# **Wear eye protection when you do work on the drive.**

If you do not use correct safety equipment, it can cause serious injury or death.

# **Only approved personnel can operate a crane or hoist to move the drive.**

If unapproved personnel operate a crane or hoist, it can cause serious injury or death from falling equipment.

# **Use a crane or hoist to move large drives when necessary.**

If you try to move a large drive without a crane or hoist, it can cause serious injury or death.

# **ACAUTION**

# **Crush Hazard**

# **Tighten terminal cover screws and hold the case safely when you move the drive.**

If the drive or covers fall, it can cause moderate injury.

# **NOTICE**

# **Damage to Equipment**

**The keypad battery stays in use after you de-energize the drive. When you will keep the drive de-energized for long periods of time, remove the battery from the keypad. When the expected life of the battery is complete, replace the battery immediately.**

A dead battery in the keypad can leak and cause damage to the keypad and drive.

# <span id="page-452-0"></span>**9.2 Disposal Instructions**

Correctly discard the drive, packing material, battery, and microSD card as specified by regional, local, and municipal laws and regulations for this product.

**Note:**

- •Remove the battery and microSD card from the keypad before you discard the drive.
- •You cannot recycle the battery. Discard used batteries as specified by the battery manufacturer.
- •Customers are responsible for microSD card data protection.

PC functions that format and delete the data may not be sufficient to fully erase the microSD card data. Yaskawa recommends that customers physically destroy the microSD card in a shredder or use data wipe software to fully erase the card.

# ◆ **WEEE Directive**

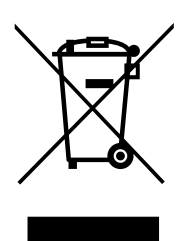

The wheelie bin symbol on this product, its manual, or its packaging identifies that you must recycle it at the end of its product life.

You must discard the product at an applicable collection point for electrical and electronic equipment (EEE). Do not discard the product with usual waste.

# **10**

# **Specifications**

<span id="page-454-0"></span>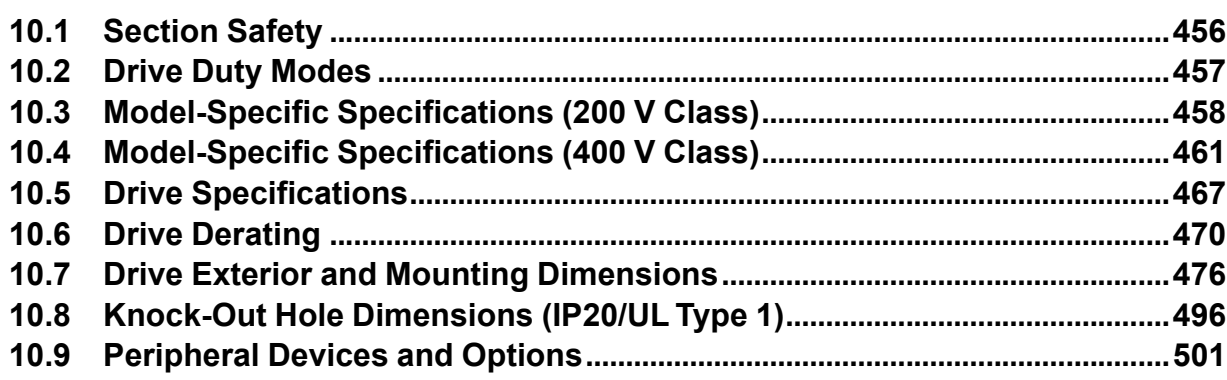

# <span id="page-455-0"></span>**10.1 Section Safety**

# **ADANGER**

# **Do not ignore the safety messages in this manual.**

If you ignore the safety messages in this manual, it will cause serious injury or death. The manufacturer is not responsible for injuries or damage to equipment.

# <span id="page-456-0"></span>**10.2 Drive Duty Modes**

The drive has two duty modes from which to select for the application: Heavy Duty (HD) and Normal Duty (ND).

**Note:**

The drive has two duty modes from which to select for the application: Heavy Duty (HD1/2) and Normal Duty (ND1/2). When *E1-01 [Input AC Supply Voltage]* ≥ 460 V, the duty rating switches to HD2 or ND2. The specifications listed here are different between HD1 and HD2 and ND1 and ND2.

- •The input power kVA
- •The maximum applicable motor output
- •The rated input current
- •The rated output capacity
- •The rated output current

The rated output current of HD/ND is the reference to set the parameter as a percentage of the drive rated output current. Refer to [Table](#page-456-1) 10.1 for information about the differences between HD and ND ratings.

<span id="page-456-1"></span>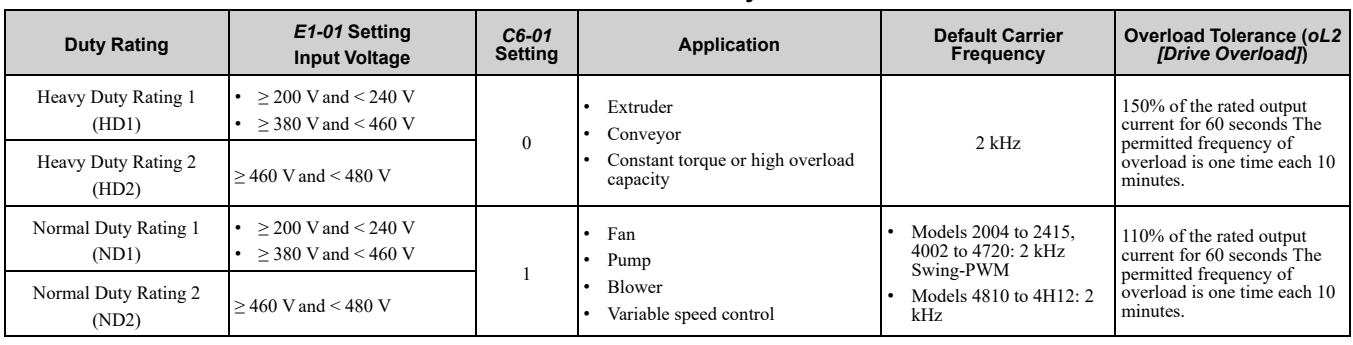

#### **Table 10.1 Drive Duty Modes**

# <span id="page-457-0"></span>**10.3 Model-Specific Specifications (200 V Class)**

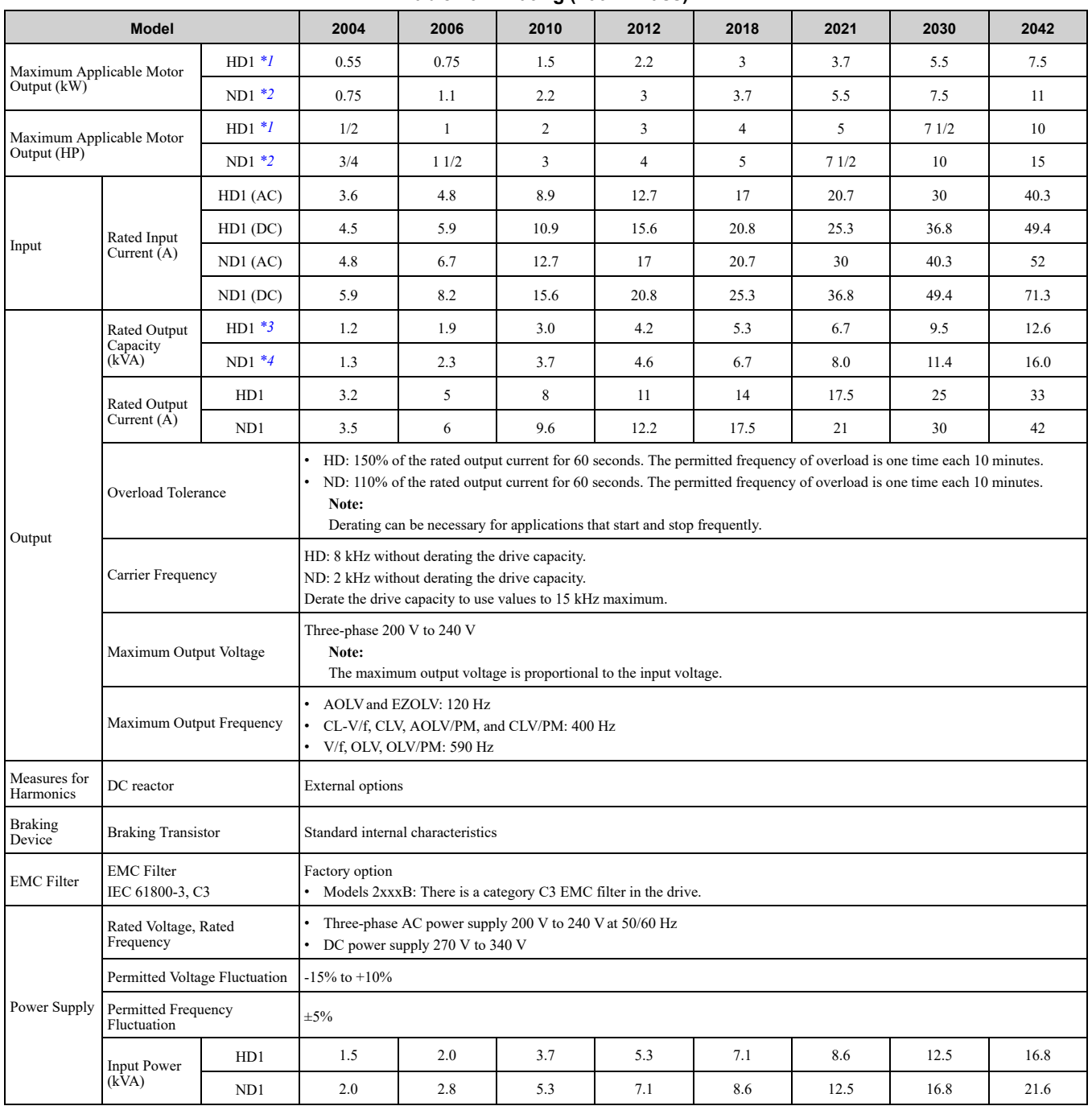

**Table 10.2 Rating (200 V Class)**

<span id="page-457-1"></span>\*1 The maximum applicable motor output complies with 208 V motor ratings as specified in NEC Table 430.250. The rated output current of the drive output amps must be equal to or more than the motor rated current.

<span id="page-457-2"></span>\*2 The maximum applicable motor output is based on 4-pole, general-purpose 220 V motor ratings. The rated output current of the drive output amps must be equal to or more than the motor rated current.

<span id="page-457-3"></span>\*3 The rated output capacity is calculated with a rated output voltage of 208 V.

<span id="page-457-4"></span>The rated output capacity is calculated with a rated output voltage of 220 V.

#### **Table 10.3 Rating (200 V Class)**

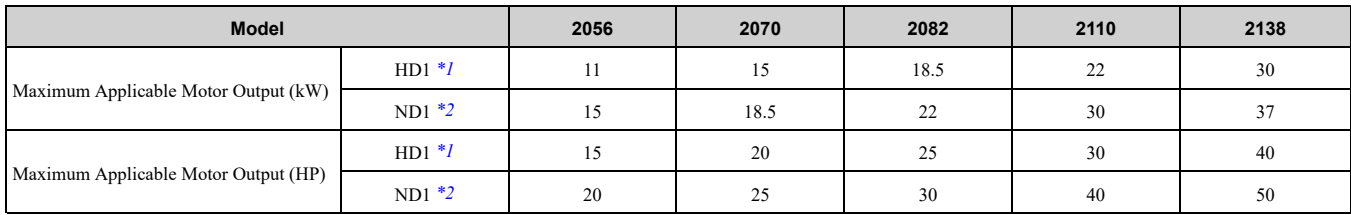

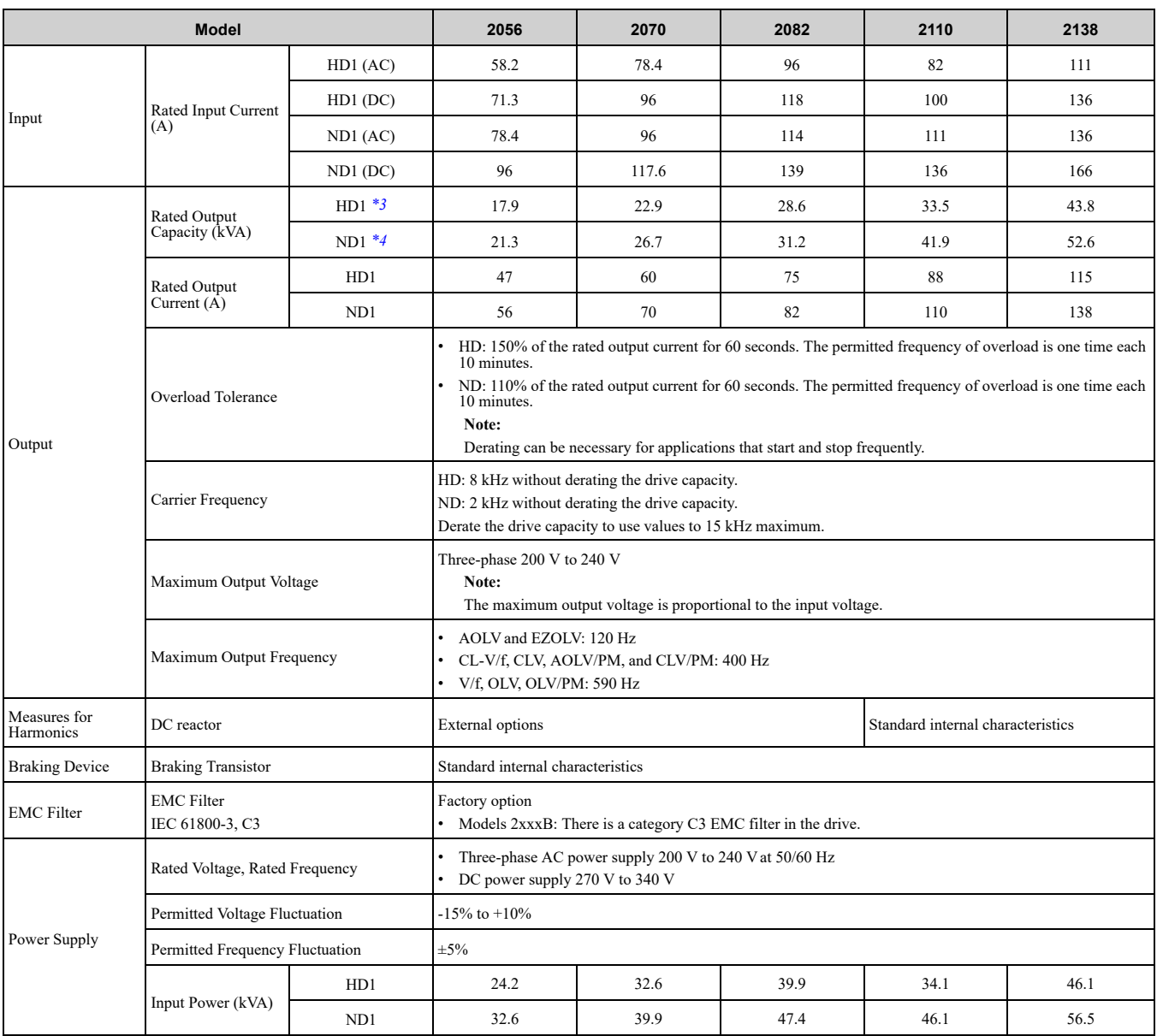

<span id="page-458-0"></span>\*1 The maximum applicable motor output complies with 208 V motor ratings as specified in NEC Table 430.250. The rated output current of the drive output amps must be equal to or more than the motor rated current.

<span id="page-458-1"></span>\*2 The maximum applicable motor output is based on 4-pole, general-purpose 220 V motor ratings. The rated output current of the drive output amps must be equal to or more than the motor rated current.

<span id="page-458-2"></span>\*3 The rated output capacity is calculated with a rated output voltage of 208 V.

<span id="page-458-3"></span>The rated output capacity is calculated with a rated output voltage of 220 V.

#### **Table 10.4 Rating (200 V Class)**

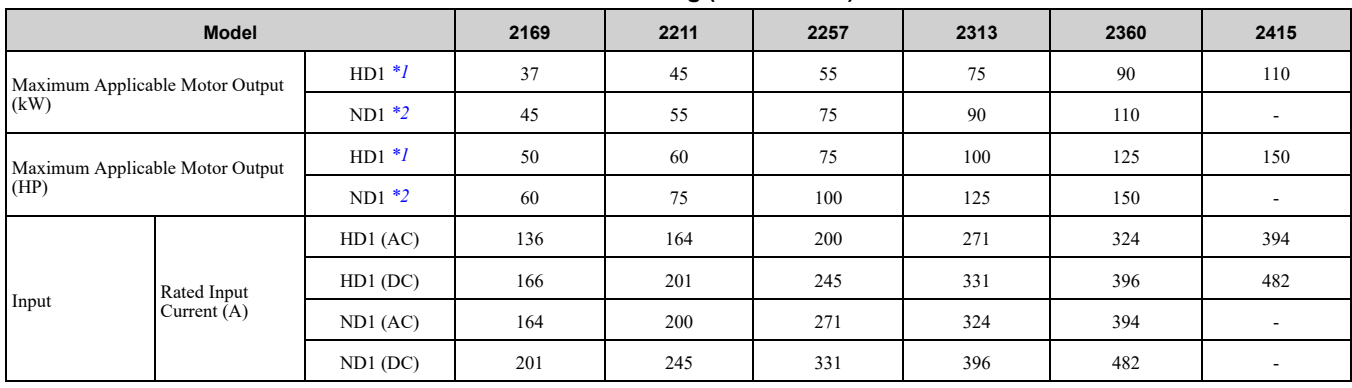

**[10](#page-454-0)**

**[Specifications](#page-454-0)** 

Specifications

# 10.3 [Model-Specific](#page-457-0) Specifications (200 V Class)

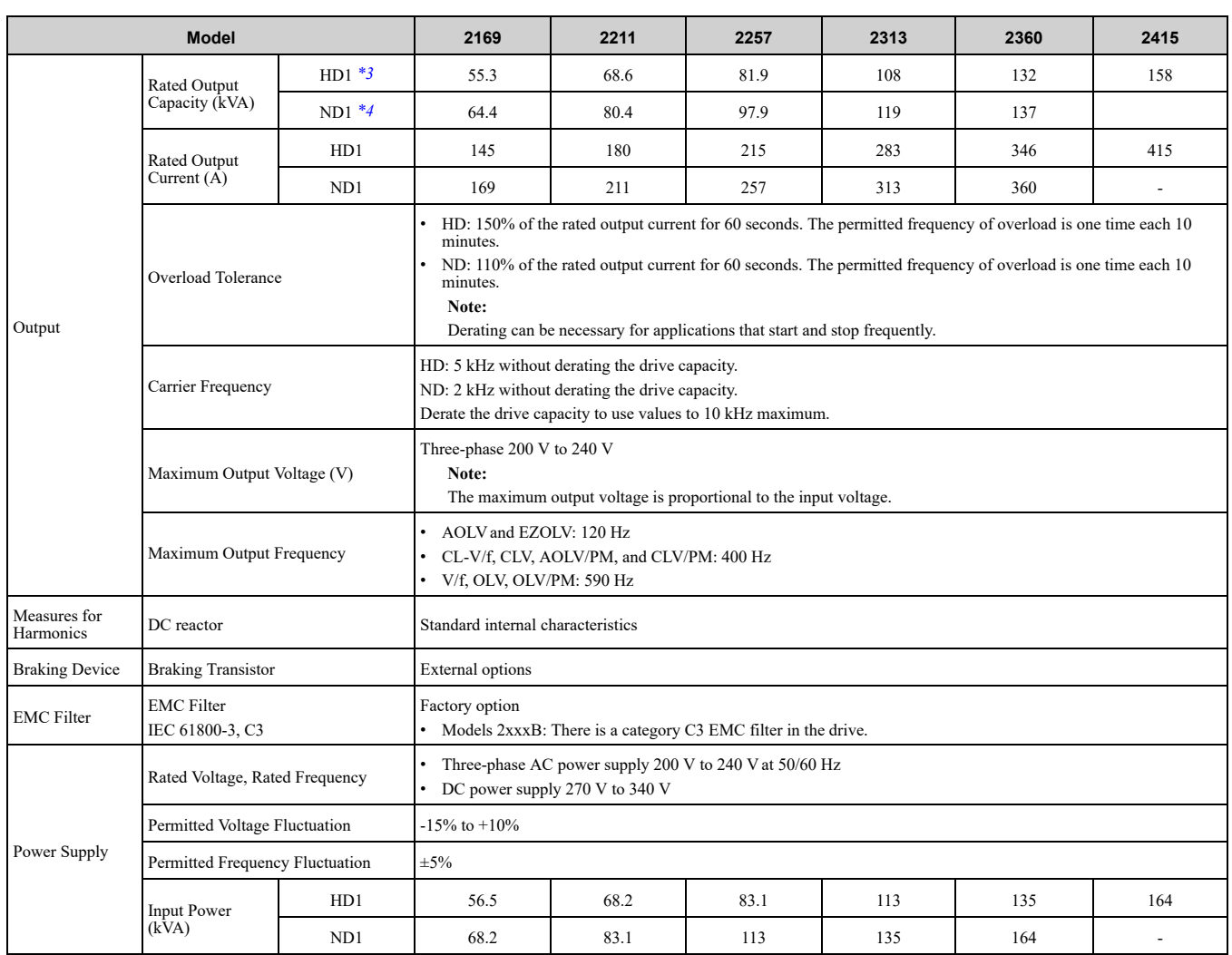

<span id="page-459-0"></span>\*1 The maximum applicable motor output complies with 208 V motor ratings as specified in NEC Table 430.250. The rated output current of the drive output amps must be equal to or more than the motor rated current.

<span id="page-459-1"></span>\*2 The maximum applicable motor output is based on 4-pole, general-purpose 220 V motor ratings. The rated output current of the drive output amps must be equal to or more than the motor rated current.

<span id="page-459-2"></span>\*3 The rated output capacity is calculated with a rated output voltage of 208 V.

<span id="page-459-3"></span>The rated output capacity is calculated with a rated output voltage of 220 V.

# <span id="page-460-0"></span>**10.4 Model-Specific Specifications (400 V Class)**

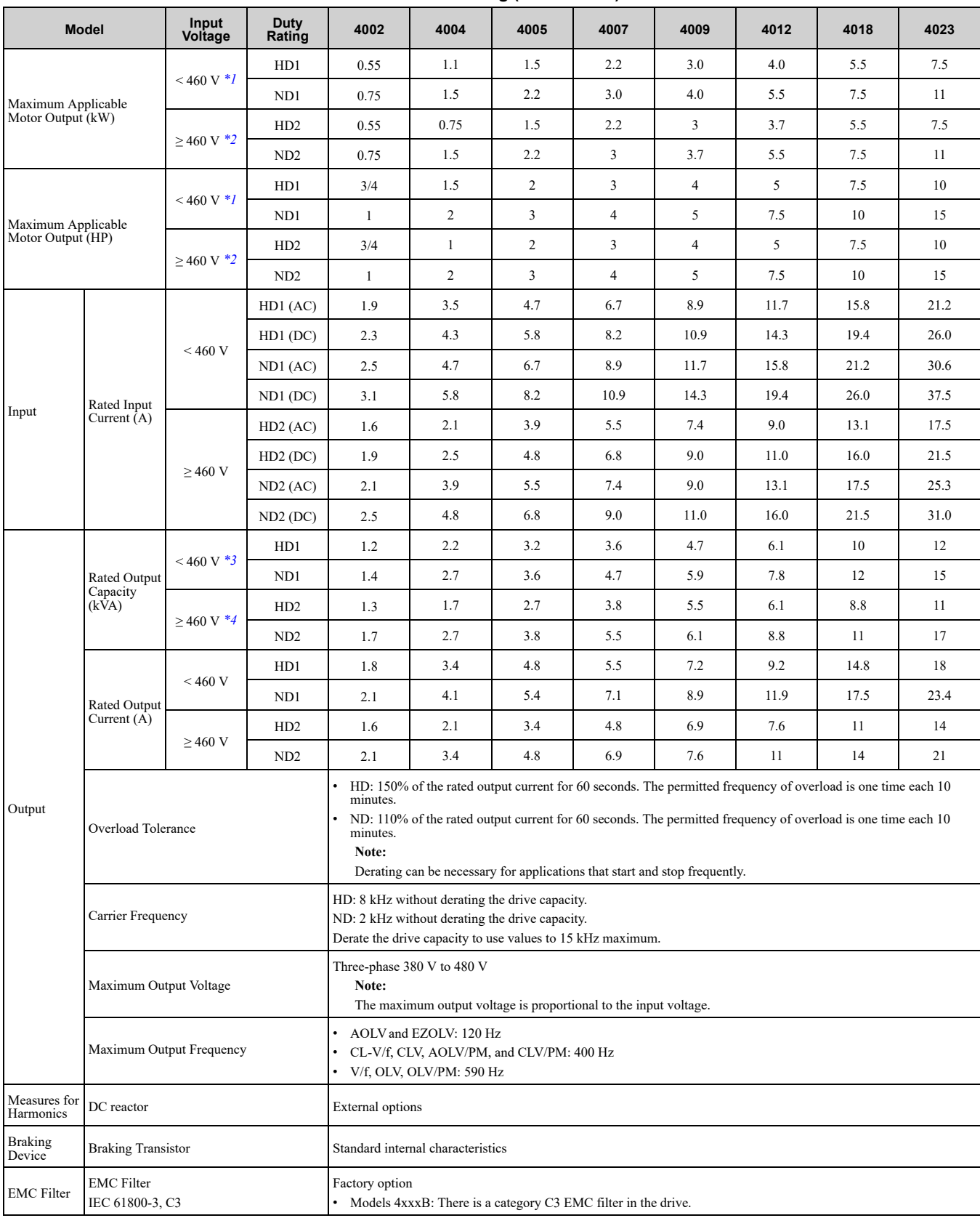

**Table 10.5 Rating (400 V Class)**

**YASKAWA** SIEPC71061705I GA700 Series Technical Manual **461**

# 10.4 [Model-Specific](#page-460-0) Specifications (400 V Class)

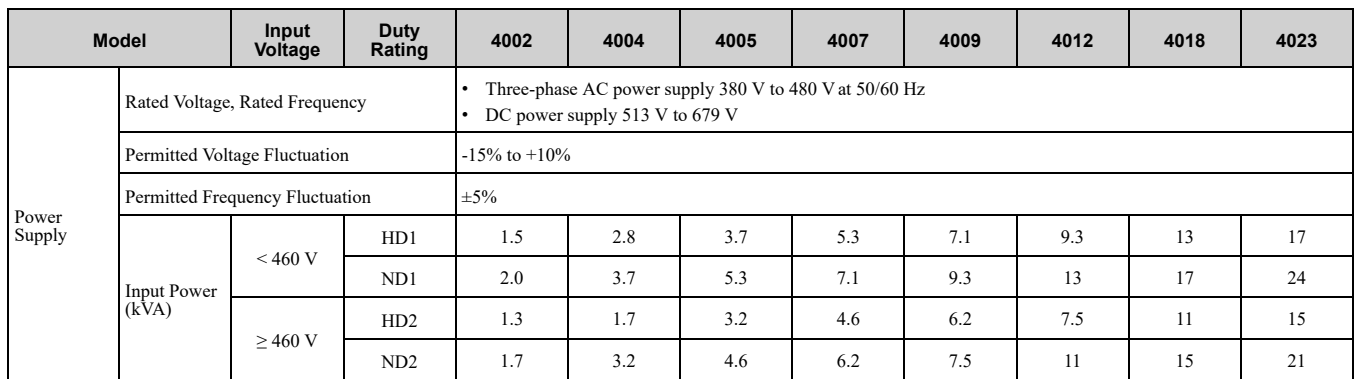

<span id="page-461-0"></span>\*1 The maximum applicable motor output complies with 380 V motor ratings as specified in Annex G of IEC 60947-4-1. The rated output current of the drive output amps must be equal to or more than the motor rated current.

<span id="page-461-1"></span>\*2 The maximum applicable motor output complies with 460 V motor ratings as specified in NEC Table 430.250. The rated output current of the drive output amps must be equal to or more than the motor rated current.

<span id="page-461-2"></span>\*3 The rated output capacity is calculated with a rated output voltage of 380 V.<br>\*4 The rated output capacity is calculated with a rated output voltage of 460 V.

<span id="page-461-3"></span>The rated output capacity is calculated with a rated output voltage of 460 V.

**Table 10.6 Rating (400 V Class)**

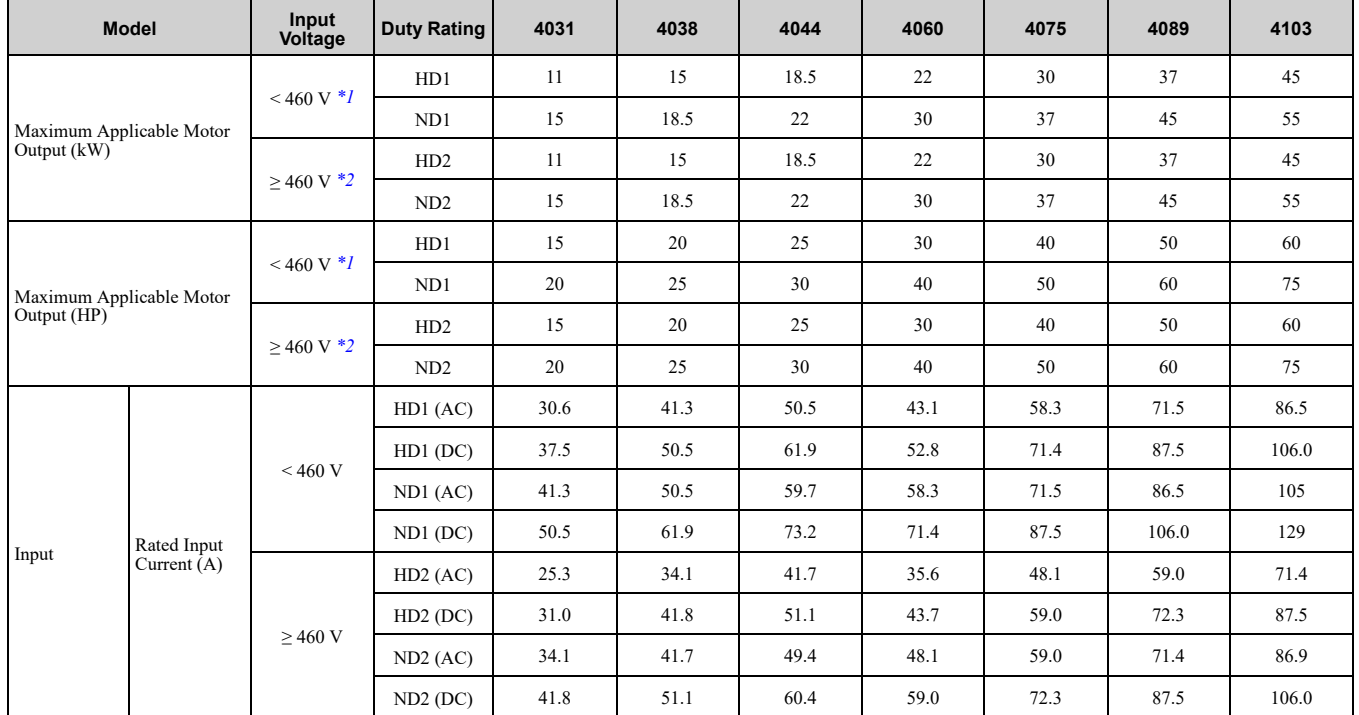

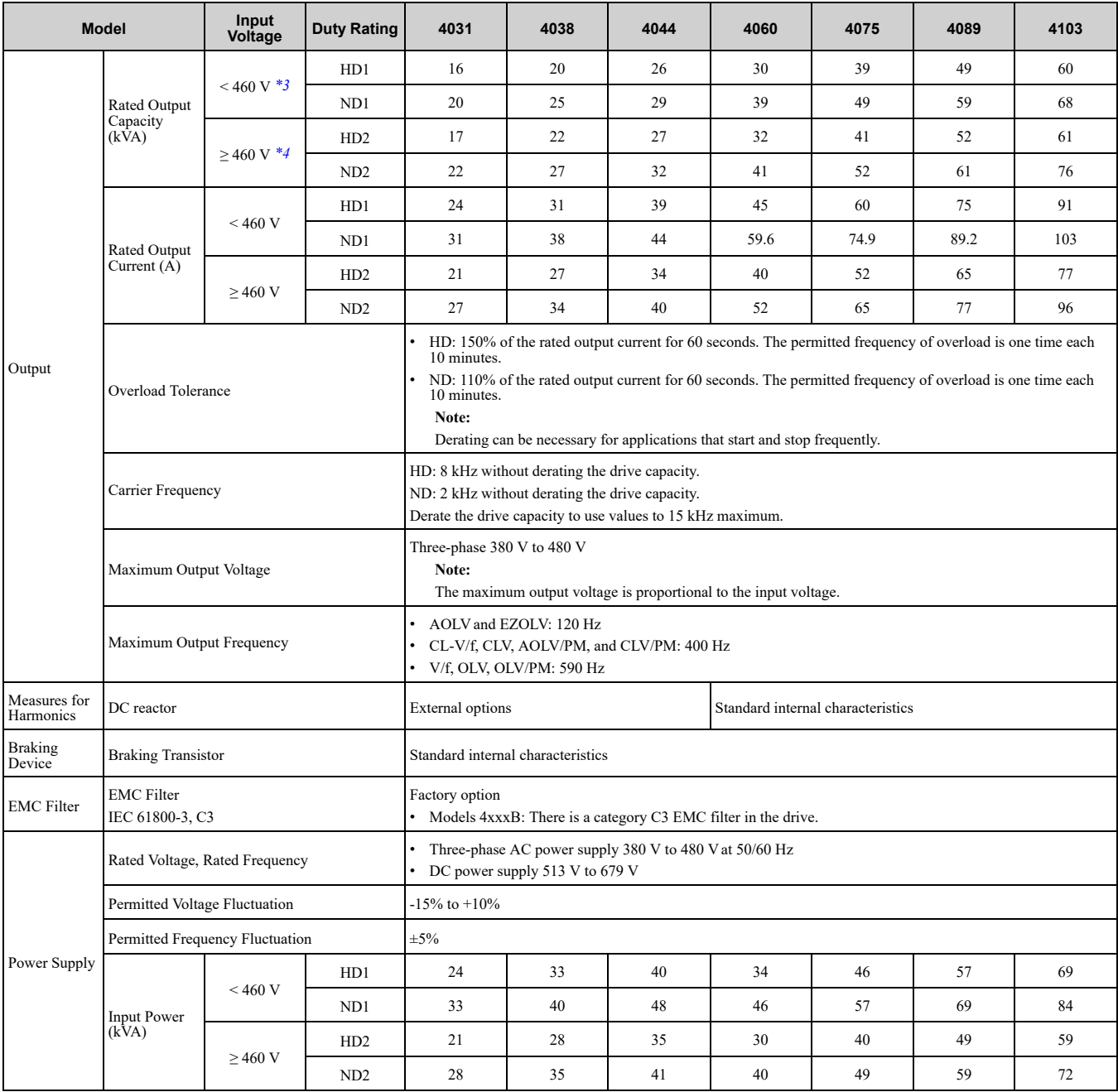

<span id="page-462-0"></span>\*1 The maximum applicable motor output complies with 380 V motor ratings as specified in Annex G of IEC 60947-4-1. The rated output current of the drive output amps must be equal to or more than the motor rated current.

<span id="page-462-1"></span>\*2 The maximum applicable motor output complies with 460 V motor ratings as specified in NEC Table 430.250. The rated output current of the drive output amps must be equal to or more than the motor rated current.

<span id="page-462-2"></span>\*3 The rated output capacity is calculated with a rated output voltage of 380 V.

<span id="page-462-3"></span>\*4 The rated output capacity is calculated with a rated output voltage of 460 V.

#### **Table 10.7 Rating (400 V Class)**

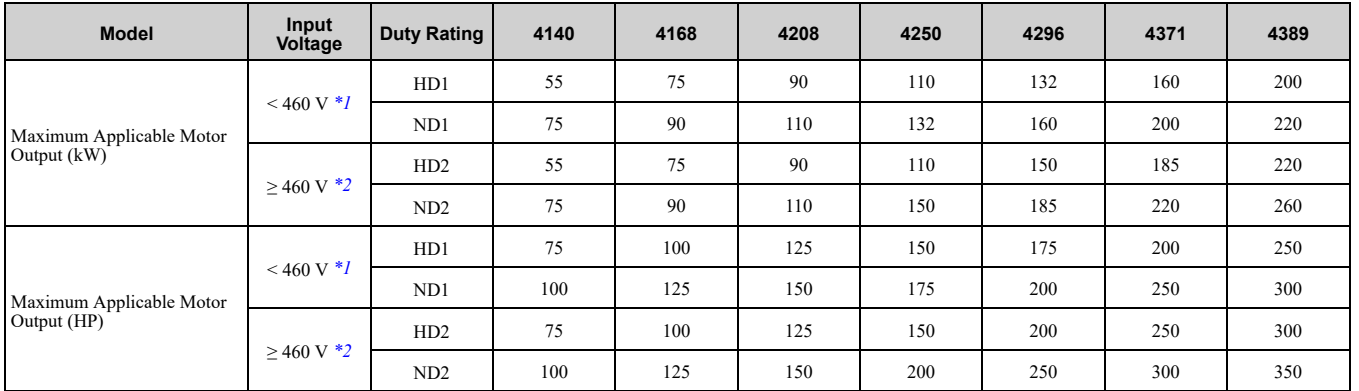

# 10.4 [Model-Specific](#page-460-0) Specifications (400 V Class)

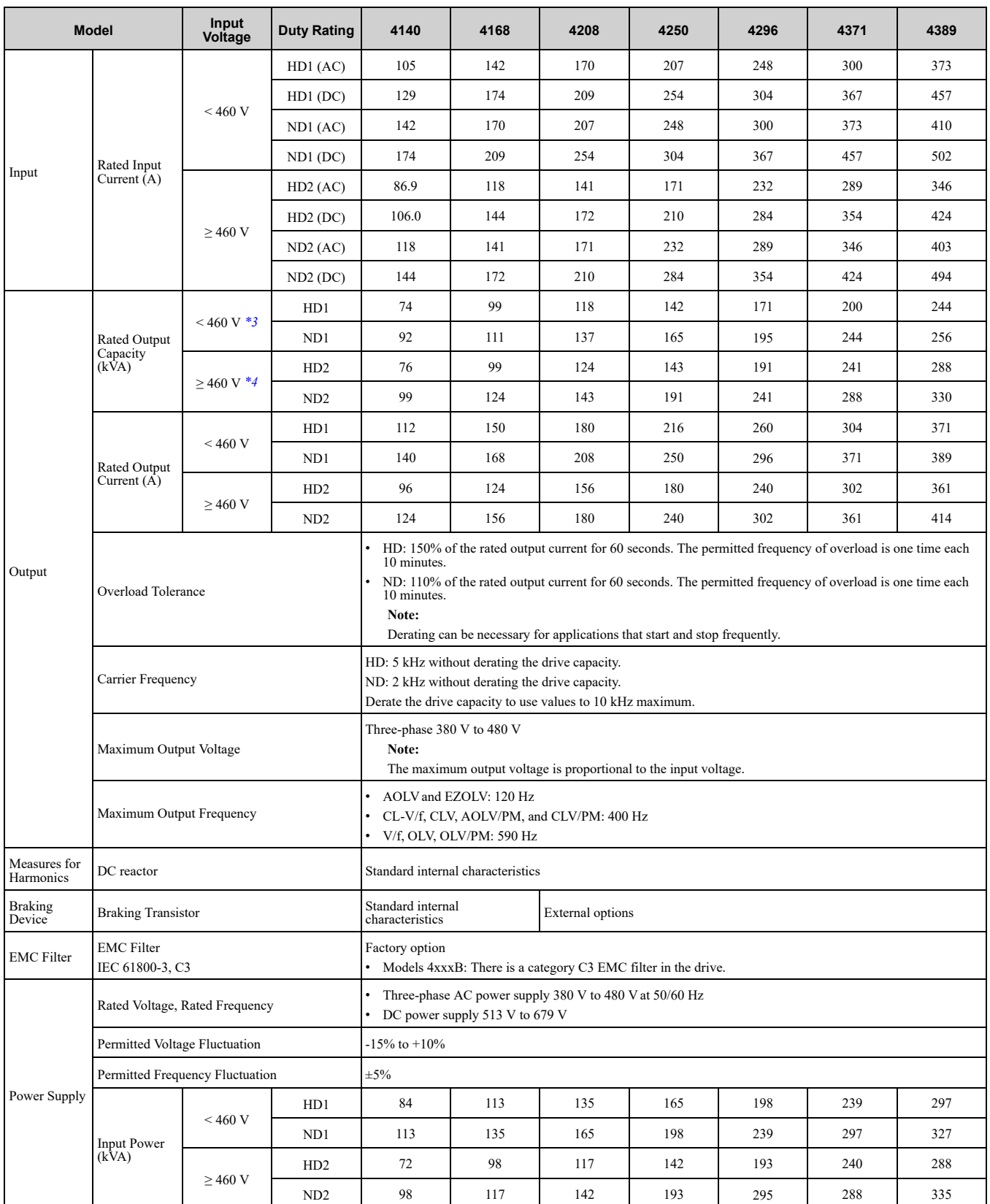

<span id="page-463-0"></span>\*1 The maximum applicable motor output complies with 380 V motor ratings as specified in Annex G of IEC 60947-4-1. The rated output current of the drive output amps must be equal to or more than the motor rated current.

\*2 The maximum applicable motor output complies with 460 V motor ratings as specified in NEC Table 430.250. The rated output current of the drive output amps must be equal to or more than the motor rated current.

<span id="page-463-1"></span>\*3 The rated output capacity is calculated with a rated output voltage of 380 V.

<span id="page-463-2"></span>The rated output capacity is calculated with a rated output voltage of 460 V.

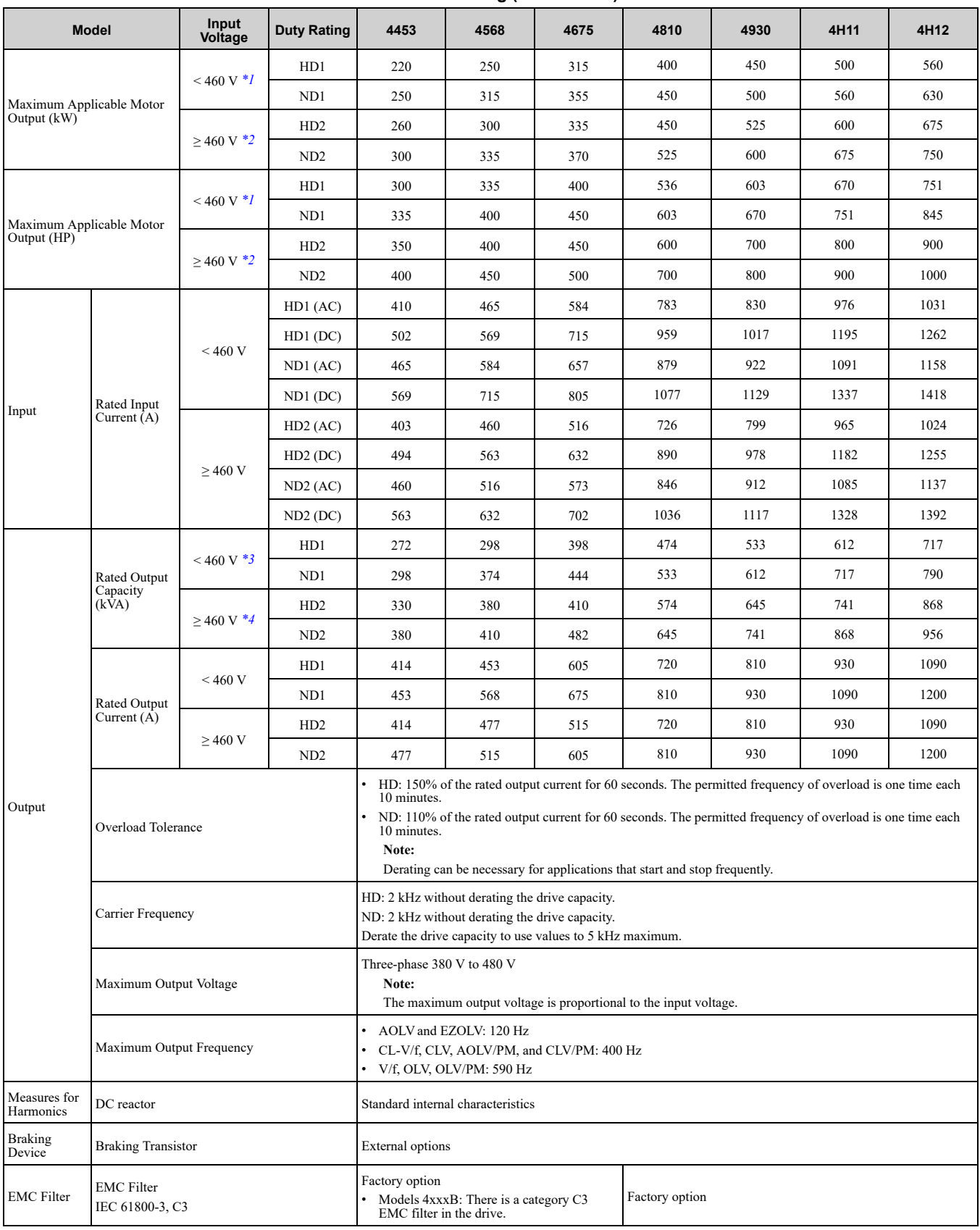

**Table 10.8 Rating (400 V Class)**

# 10.4 [Model-Specific](#page-460-0) Specifications (400 V Class)

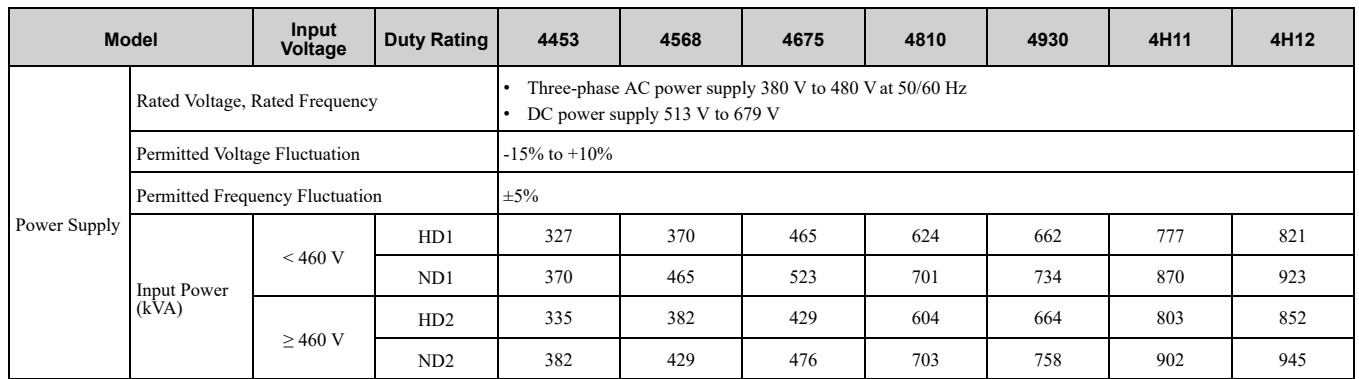

<span id="page-465-0"></span>\*1 The maximum applicable motor output complies with 380 V motor ratings as specified in Annex G of IEC 60947-4-1. The rated output current of the drive output amps must be equal to or more than the motor rated current.

<span id="page-465-1"></span>\*2 The maximum applicable motor output complies with 460 V motor ratings as specified in NEC Table 430.250. The rated output current of the drive output amps must be equal to or more than the motor rated current.

<span id="page-465-2"></span>\*3 The rated output capacity is calculated with a rated output voltage of 380 V.<br>\*4 The rated output capacity is calculated with a rated output voltage of 460 V.

<span id="page-465-3"></span>The rated output capacity is calculated with a rated output voltage of 460 V.

# **10.5 Drive Specifications**

#### <span id="page-466-0"></span>**Note:**

- •To get the OLV, CLV, and AOLV specifications, do Rotational Auto-Tuning.
- •To get the longest product life, install the drive in an environment that meets the necessary specifications.

#### **Table 10.9 Control Characteristics**

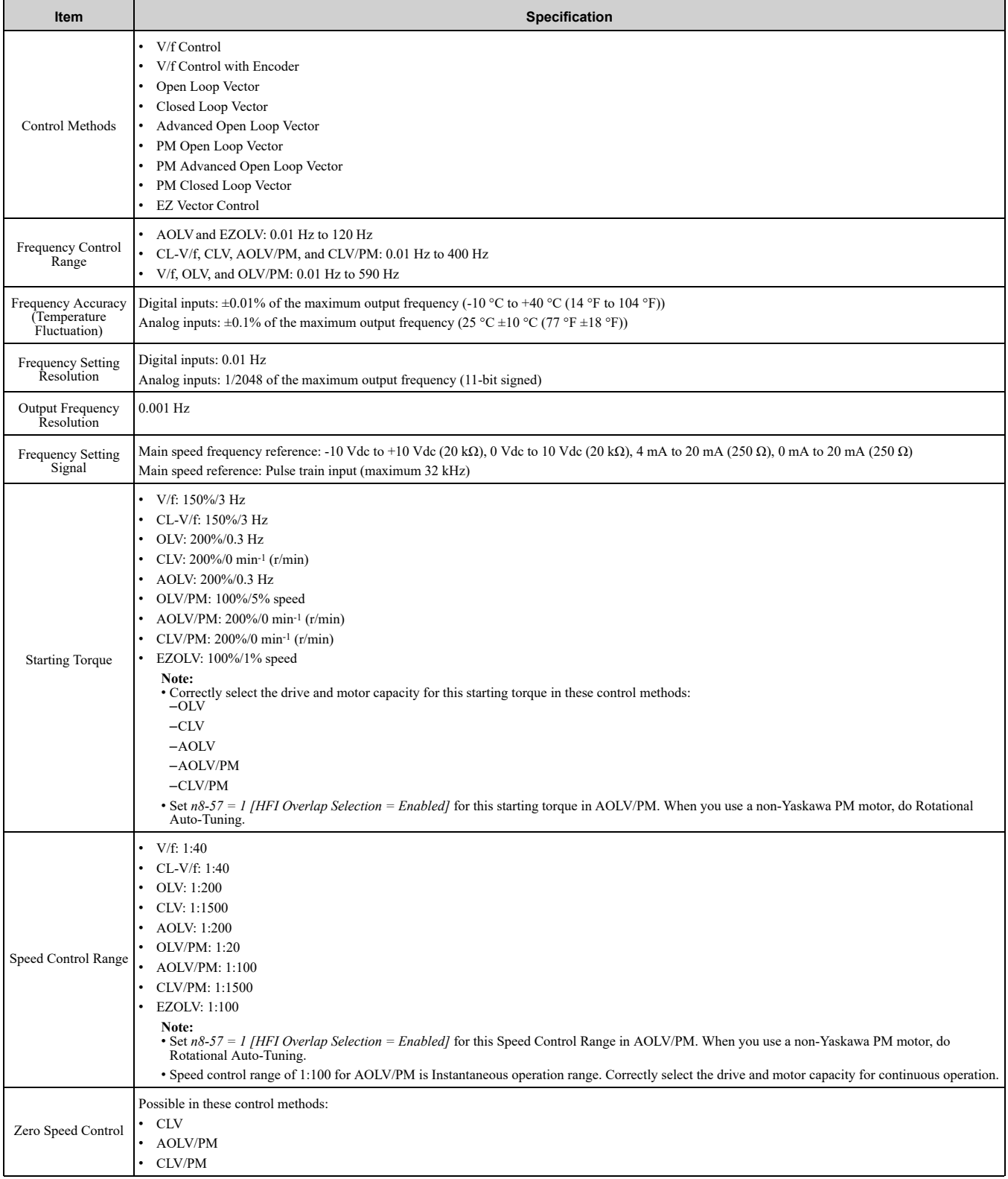

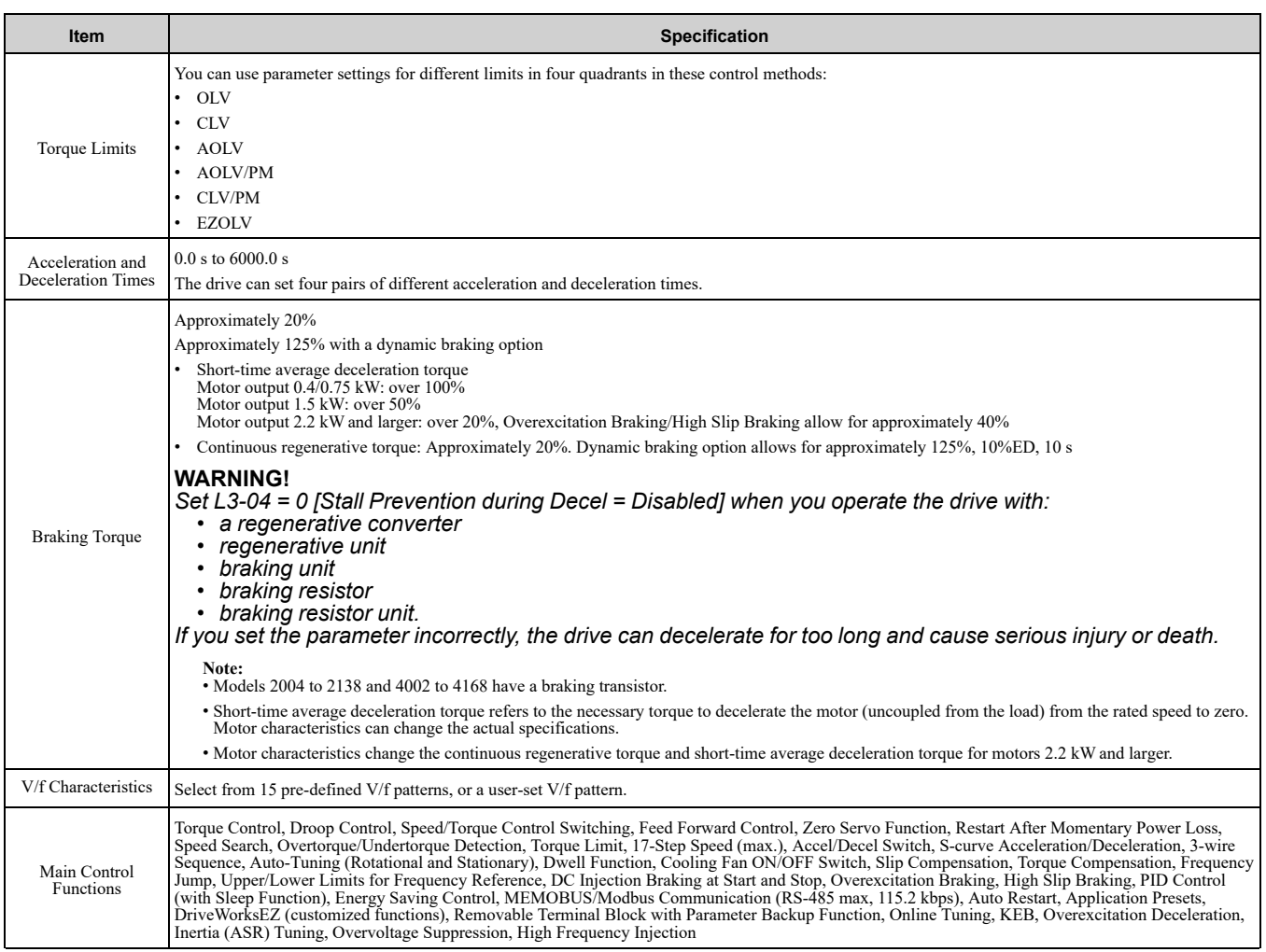

#### **Table 10.10 Protection Functions**

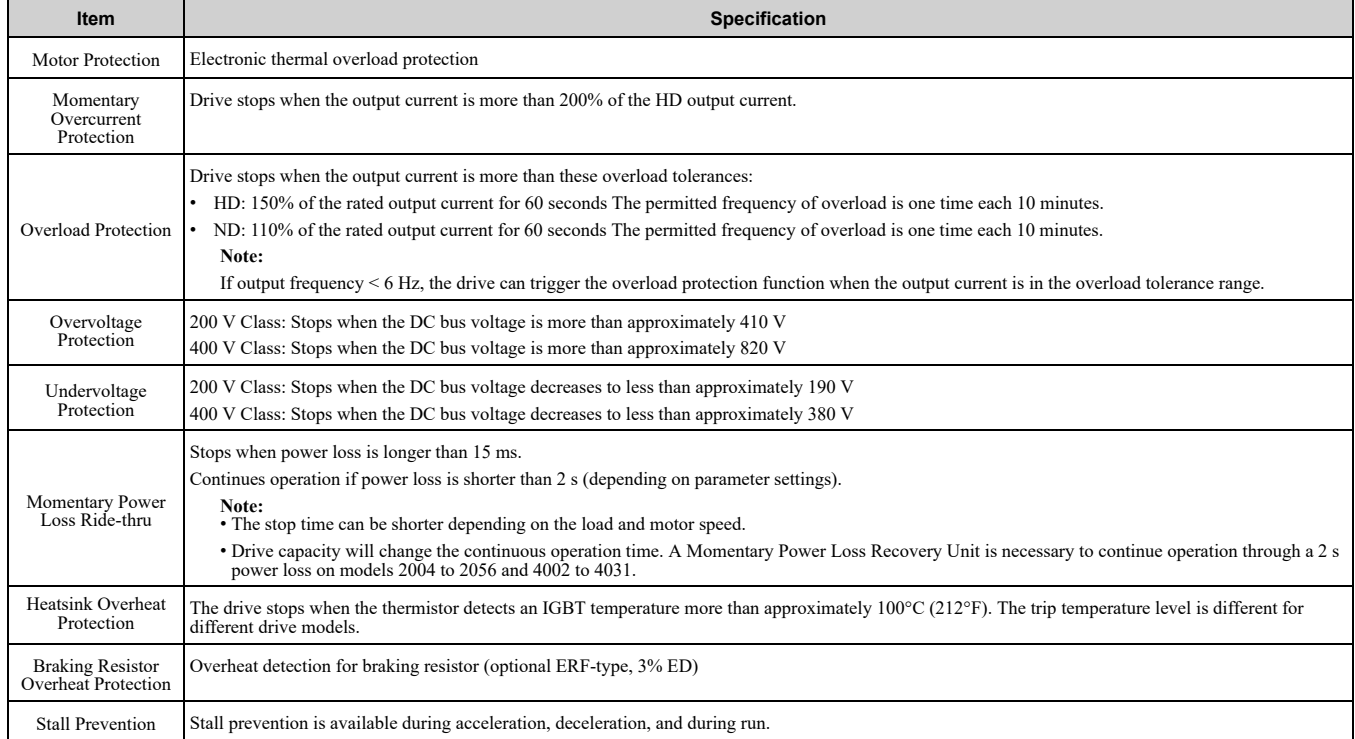
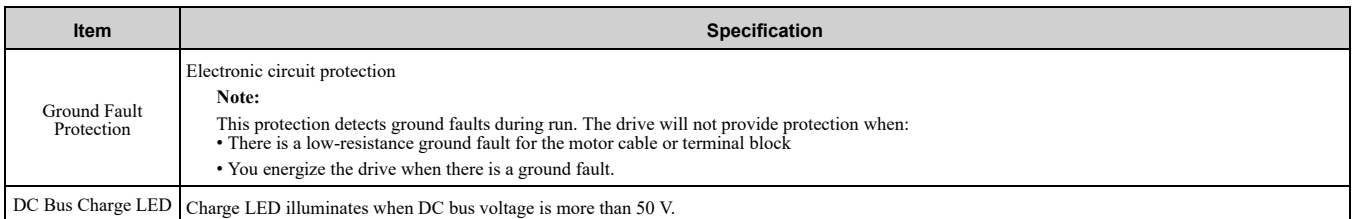

#### **Table 10.11 Environment**

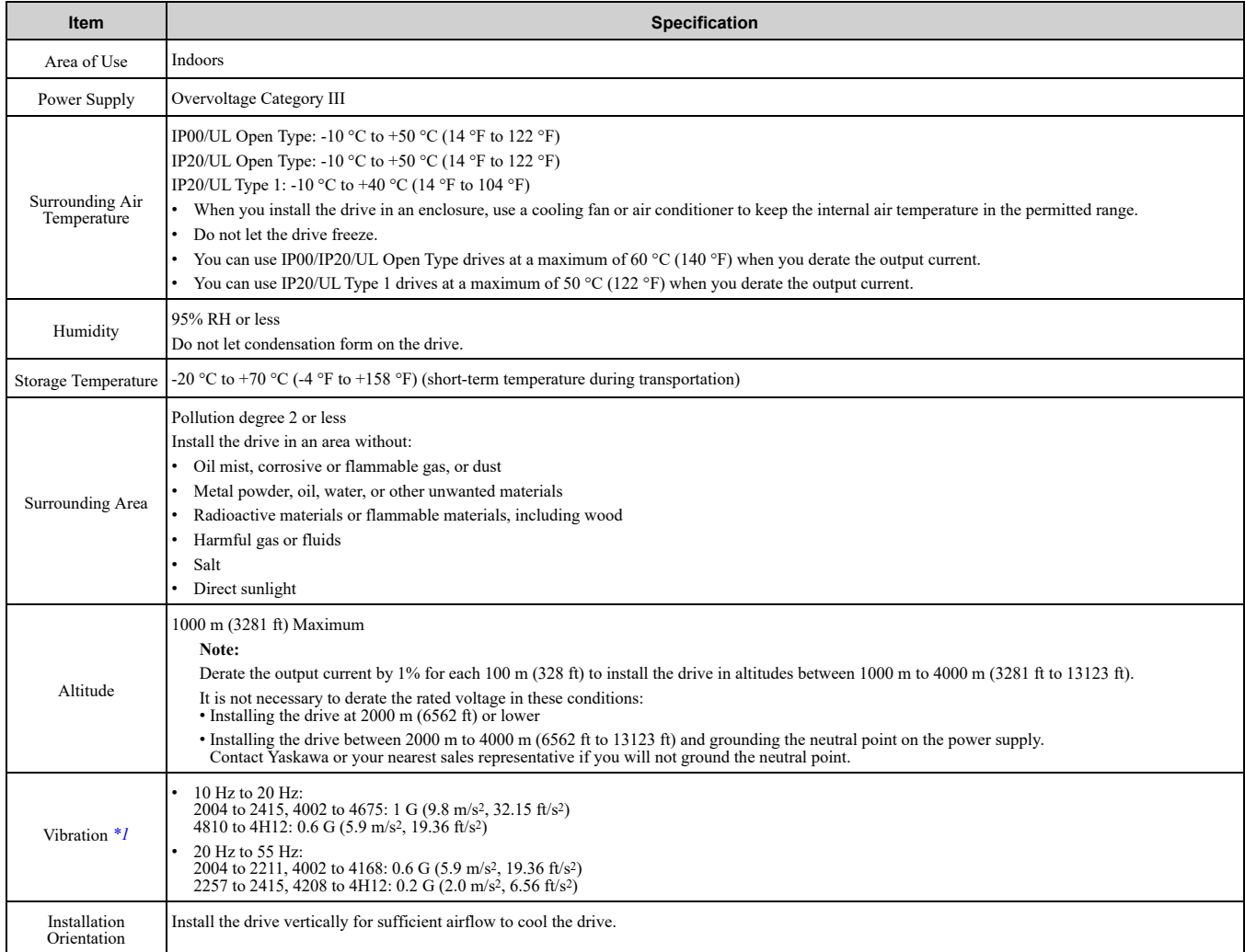

<span id="page-468-0"></span>\*1 This drive passed the vibration test with a logarithmic sweep as specified by EN 60068-2-6 and JIS C60068-2-6. If the internal components of the drive vibrate too much, it can cause damage to the drive even when the vibration frequency is in the specification. If the drive components vibrate, improve the installation environment to decrease vibration. To improve the installation environment for vibration, you can put the motor on a rubber pad or reinforce the structure of the installation.

#### **Table 10.12 Standard**

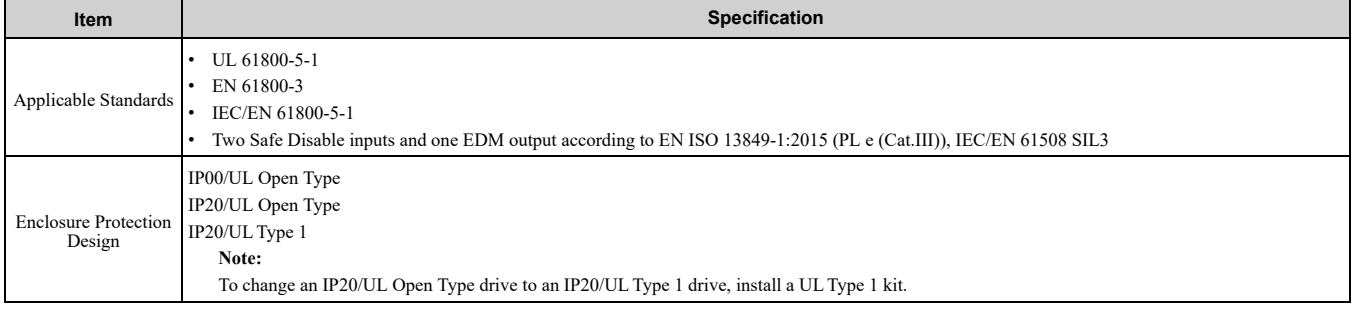

**[Specifications](#page-454-0)** 

Specifications

# <span id="page-469-0"></span>**10.6 Drive Derating**

You must derate the drive capacity to operate the drive above the rated temperature, altitude, and default carrier frequency.

### ◆ **Carrier Frequency Settings and Rated Current Values**

Table [10.13](#page-469-1) and Table [10.16](#page-471-0) show how the drive rated output current changes when the *C6-02 [Carrier Frequency Selection]* value changes.

The output current value changes linearly as the carrier frequency changes. You can use the values from the tables to calculate a frequency that is not shown. When  $A1-02 = 4$  *[Control Method Selection* =  $AOLV$ ], refer to [Table](#page-469-2) [10.14](#page-469-2) and Table [10.17](#page-471-1).

When *A1-02 = 6 [AOLV/ PM]*, refer to Table [10.15](#page-470-0) and Table [10.18.](#page-472-0)

**Note:**

The drive only applies the carrier frequency derating of the output current to the reference output current value of *oL2 [Drive Overload]*. The drive will not derate the 100% output rated current of parameters and monitors as specified in the output rated current shown in [Model-Specific](#page-460-0) Specifications (200 V Class) on page 458 and Model-Specific Specifications (400 V Class) on page 461.

### ■ **200 V Class**

#### **Table 10.13 Carrier Frequency and Rated Current Derating When** *A1-02 = 0, 1, 2, 3, 5, 7, 8*

<span id="page-469-1"></span>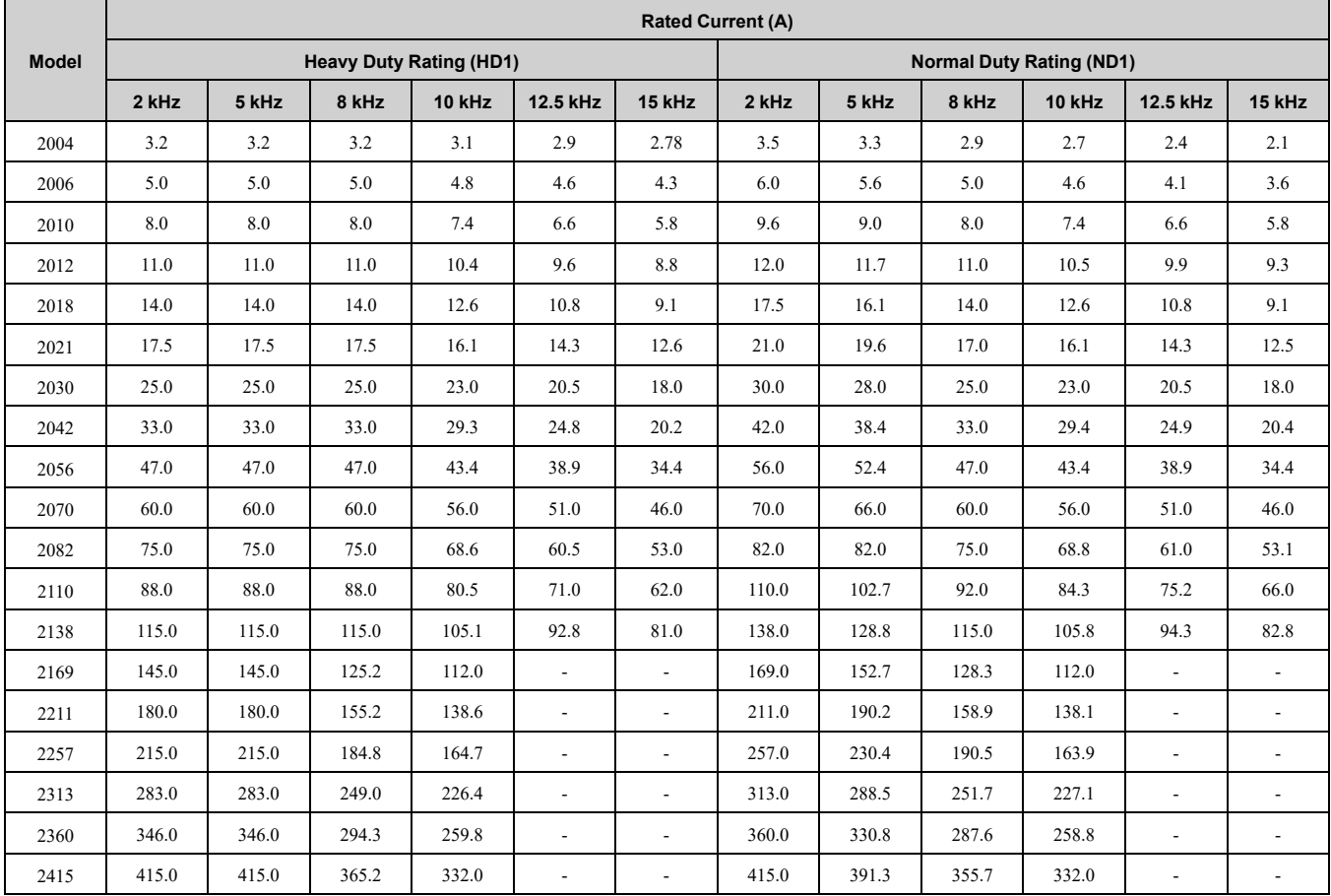

#### **Table 10.14 Carrier Frequency and Rated Current Derating When** *A1-02 = 4 [AOLV]*

<span id="page-469-2"></span>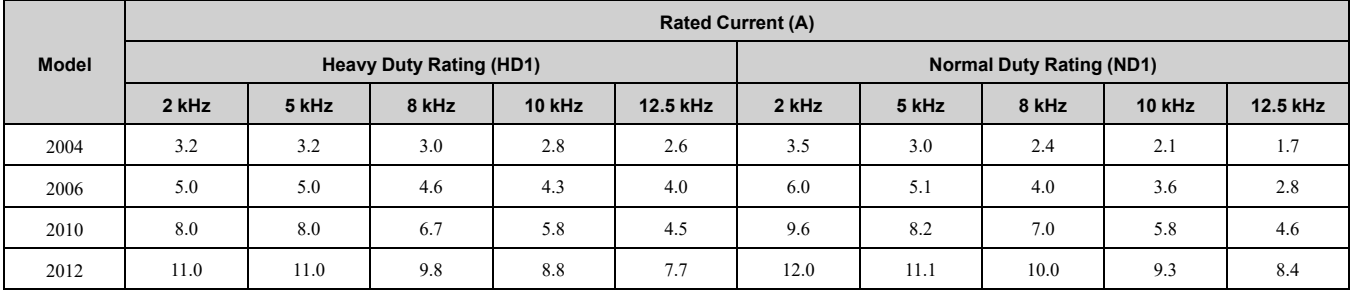

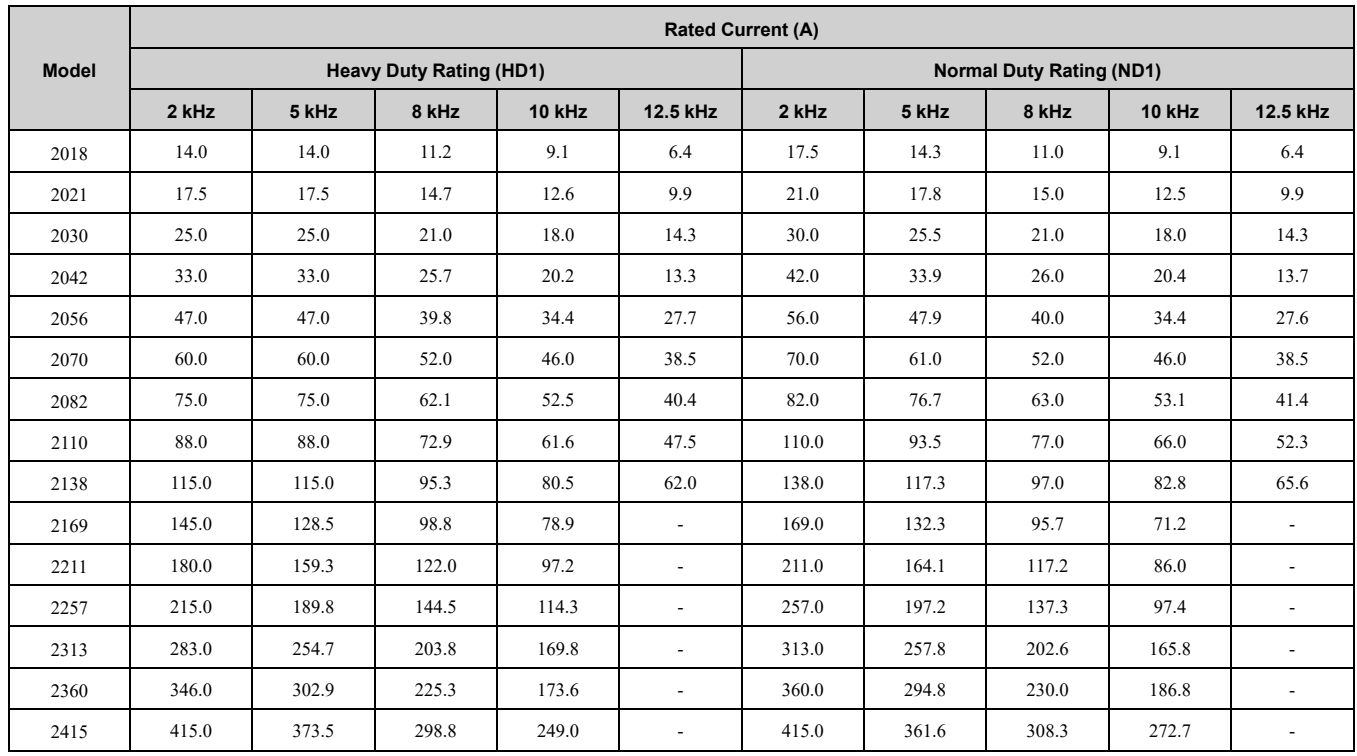

**Table 10.15 Carrier Frequency and Rated Current Derating When** *A1-02 = 6 [AOLV/PM]*

<span id="page-470-0"></span>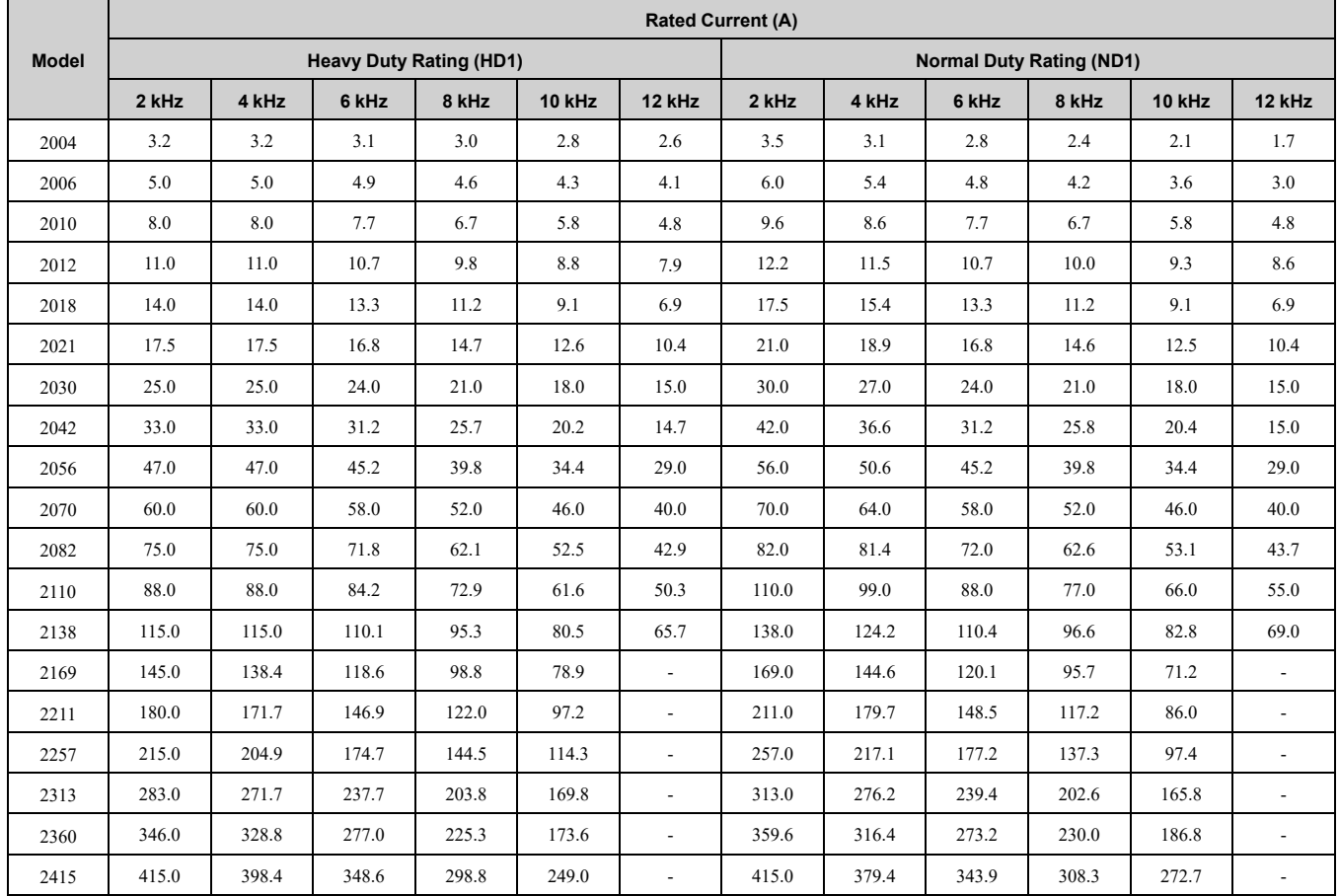

### ■ **400 V Class**

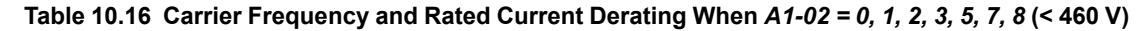

<span id="page-471-0"></span>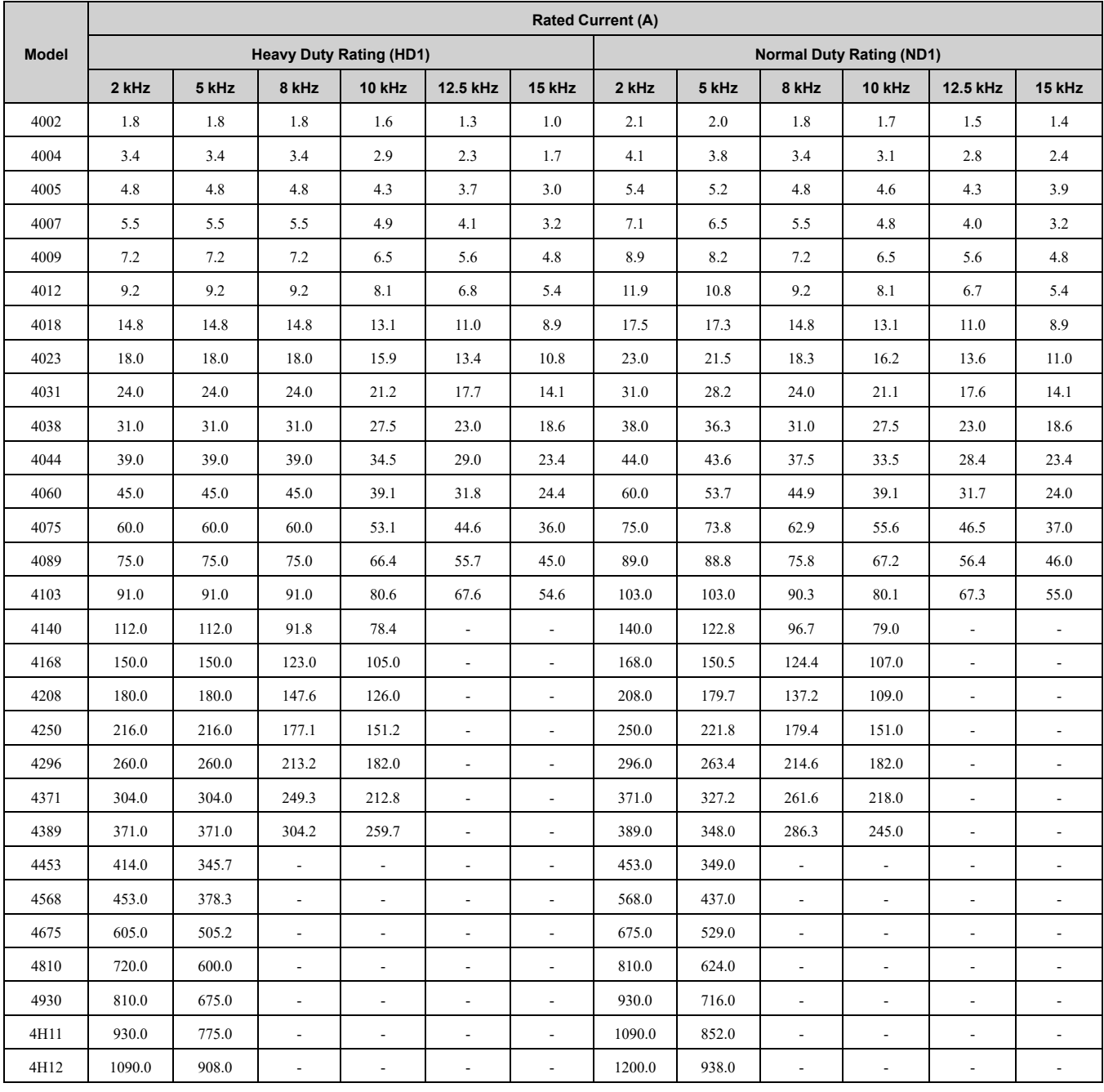

**Table 10.17 Carrier Frequency and Rated Current Derating When** *A1-02 = 4 [AOLV]* **(< 460 V)**

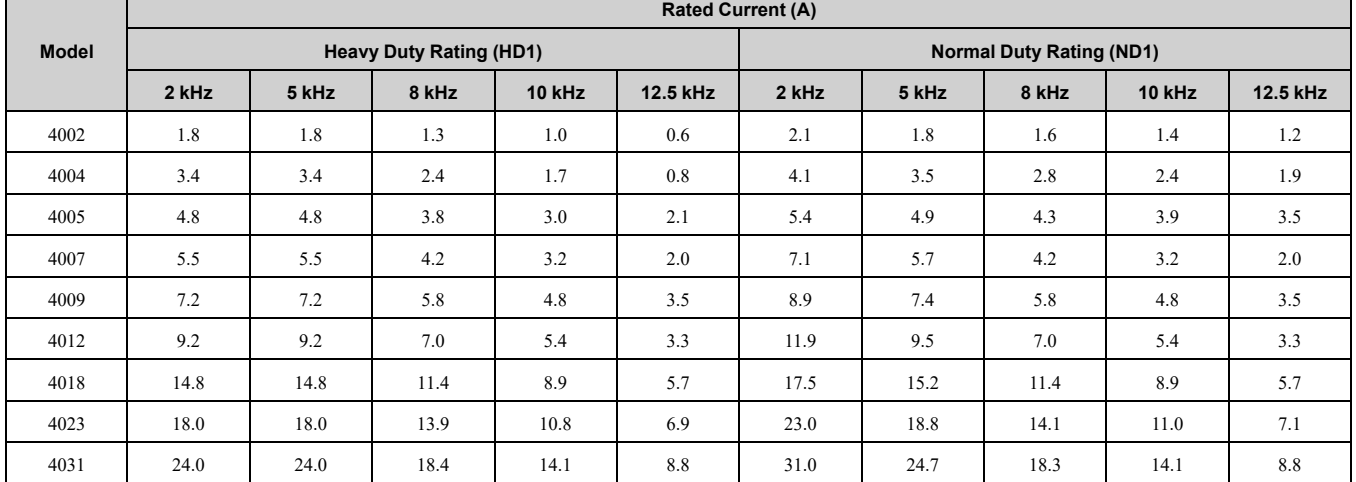

<span id="page-471-1"></span>r

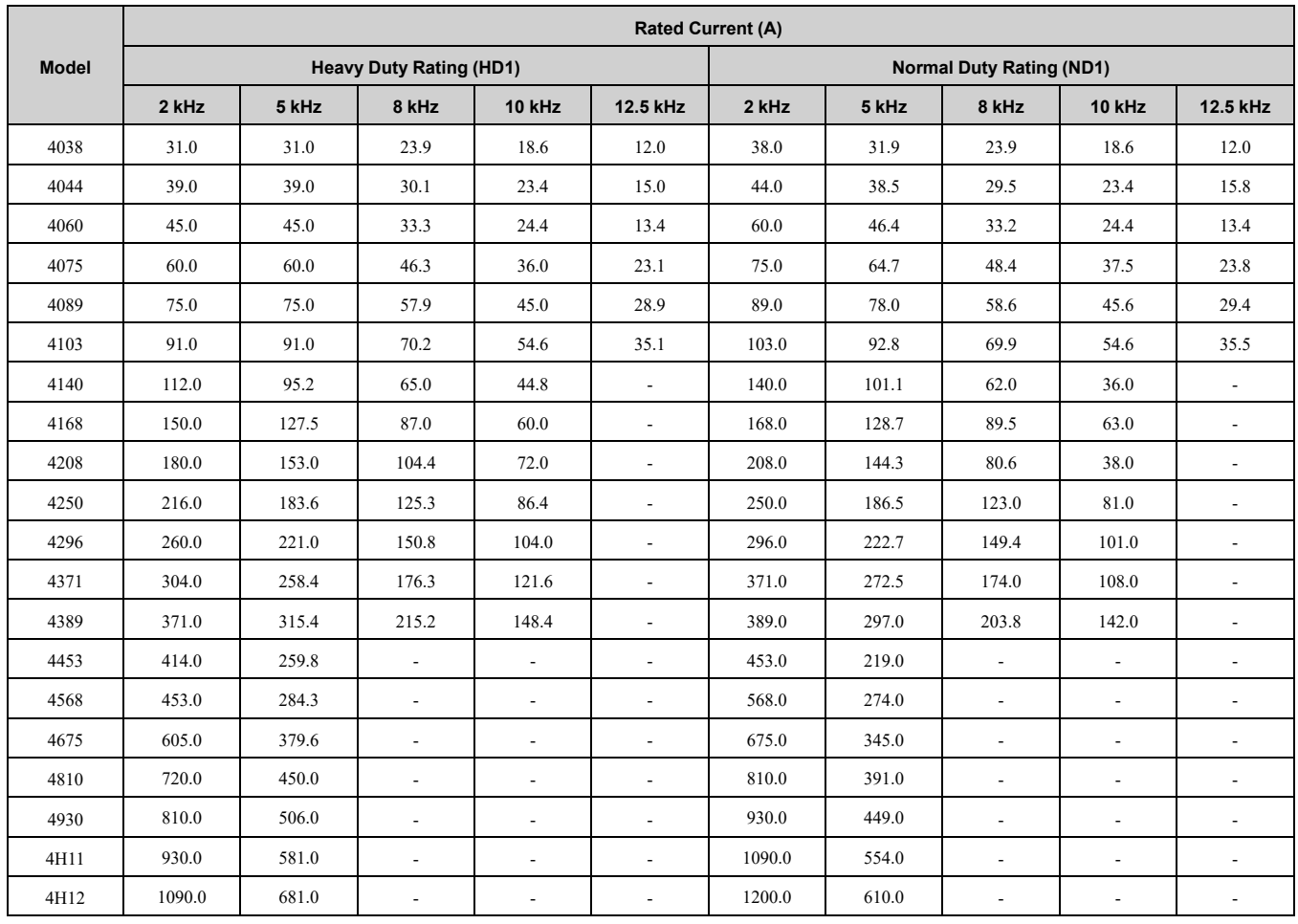

### **Table 10.18 Carrier Frequency and Rated Current Derating When** *A1-02 = 6 [AOLV/PM]* **(< 460 V)**

<span id="page-472-0"></span>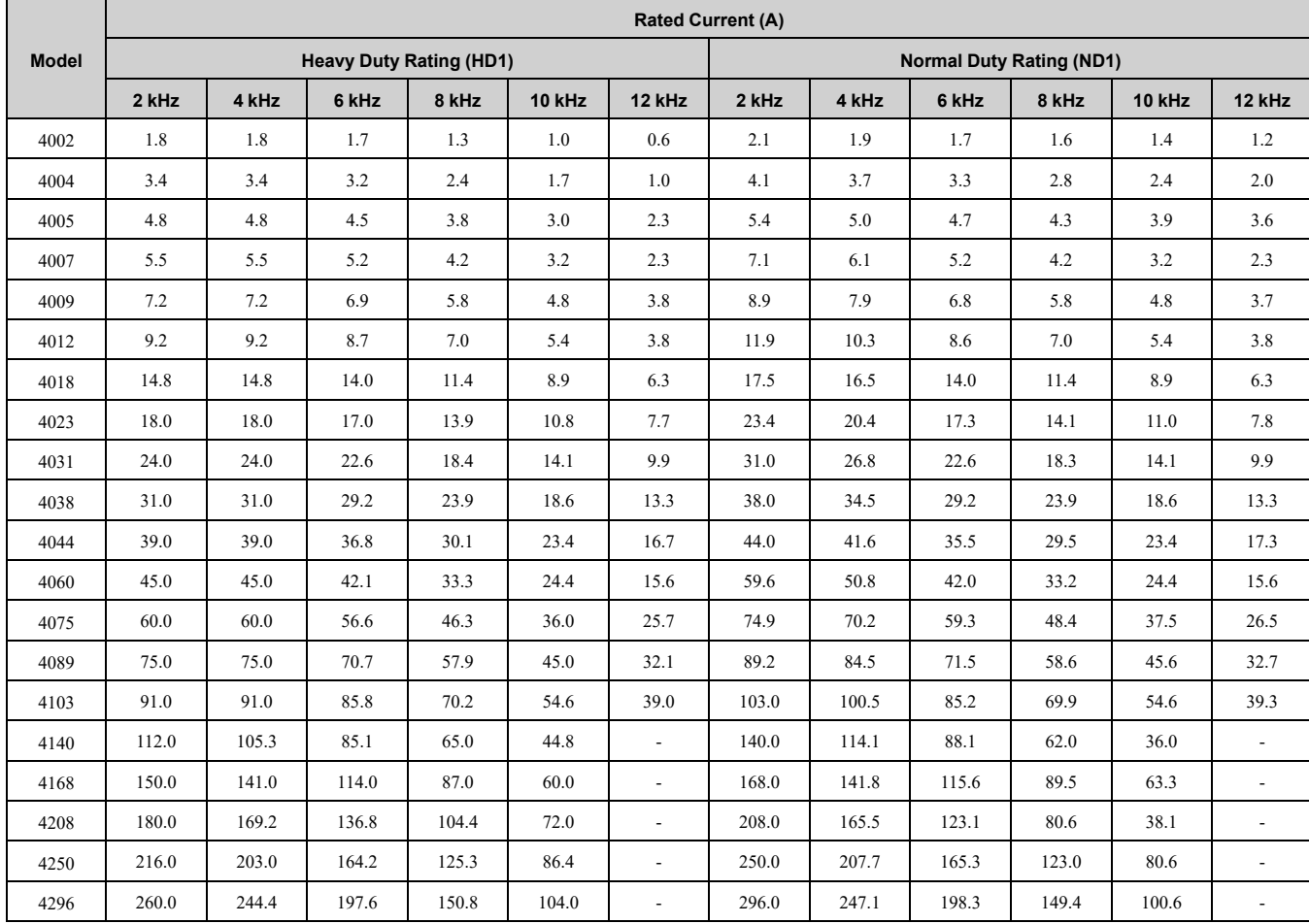

**YASKAWA** SIEPC71061705I GA700 Series Technical Manual **473**

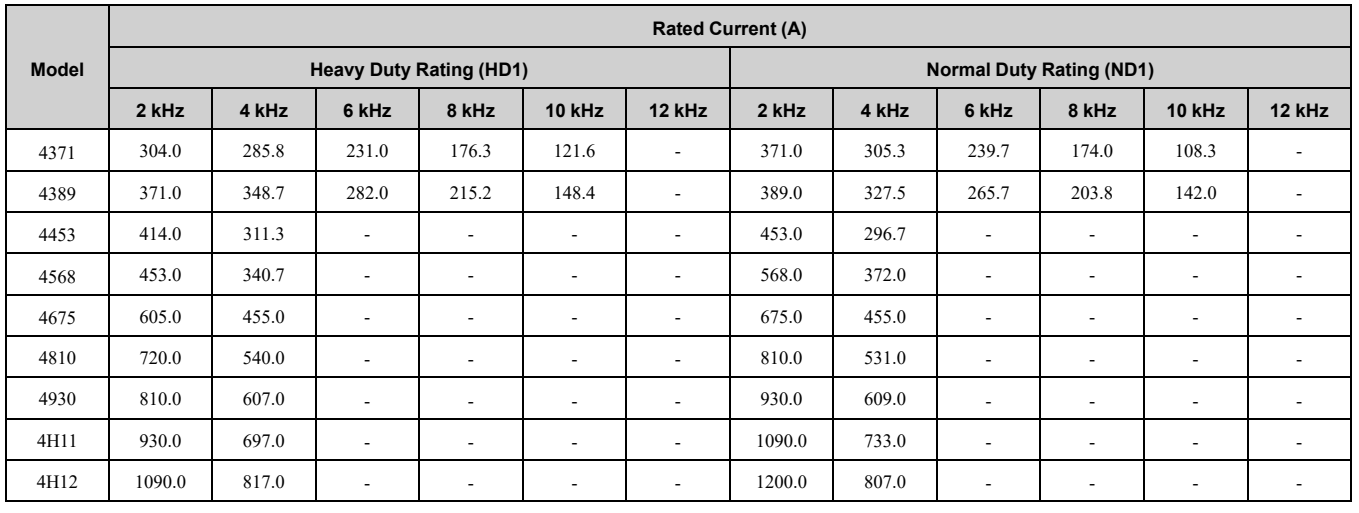

### <span id="page-473-1"></span>**Derating Depending on Ambient Temperature**

When you install drives in a place where ambient temperatures are higher than the rated conditions or install drives side-by-side in the enclosure panel, set *L8-12 [Ambient Temperature Setting]* and *L8-35 [Installation Method Selection]*. Derate the output current as specified in [Figure](#page-473-0) 10.1.

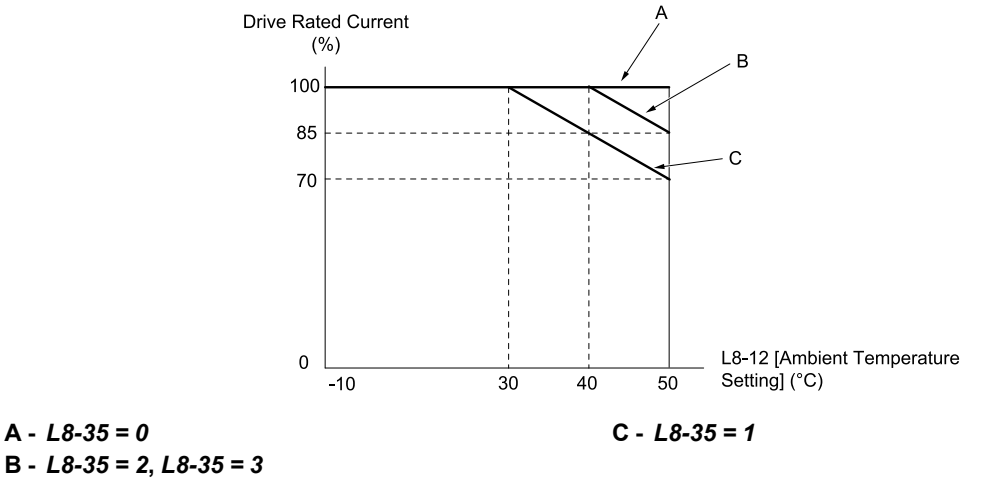

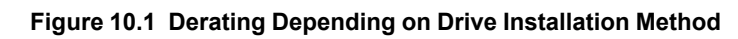

### <span id="page-473-0"></span>■ **L8-12: Ambient Temperature Setting**

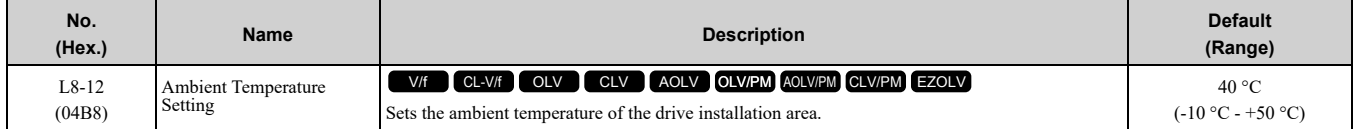

The drive automatically adjusts the drive rated current to the best value as specified by the set temperature. Set the ambient temperature of the area where you install the drive to a value that is more than the drive rating.

Refer to *Derating Depending on Ambient [Temperature](#page-473-1) on page 474* for information about derating depending on ambient temperature.

### ■ **L8-35: Installation Method Selection**

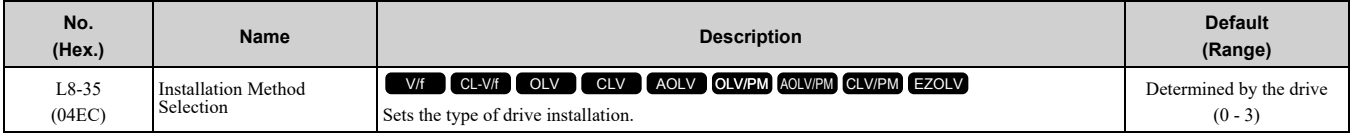

**Note:**

•Parameter *A1-03 [Initialize Parameters]* does not initialize this parameter.

•This parameter is set to the correct value when the drive is shipped. Side-by-Side installation

–Change the value only in these conditions:

–When you install a UL Type 1 kit on an IP20/UL Open Type drive to convert the drive to an IP20/UL Type 1 drive.

The drive automatically adjusts the overload protection detection level to the best value for each setting value. Refer to *Derating Depending on Ambient [Temperature](#page-473-1) on page 474* for information about derating as specified by ambient temperature.

### **0 : IP00/IP20/UL Open Type/Ex Heatsink**

Use this setting to install IP00/IP20/UL Open Type drives or when the heatsink (cooling fin) is outside the enclosure panel.

Make sure that there is 30 mm (1.18 in) minimum of space between drives or between the drive and side of the enclosure panel.

### **1 : Side-by-Side Mounting**

Use this setting to install more than one drive side-by-side.

Make sure that there is 2 mm (0.08 in) minimum of space between drives.

### **2 : IP20/UL Type 1**

Use this setting to install IP20/UL Type 1 drives.

### **3 : Finless**

Use this setting to install a finless drive.

### ◆ **Altitude Derating**

Install the drive in a location that has an altitude of 1000 m (3281 ft) or lower.

Derate the output current by 1% for each 100 m (328 ft) to install the drive in altitudes between 1000 to 4000 m (3281 to 13123 ft).

It is not necessary to derate the rated voltage in these conditions:

- Installing the drive at 2000 m (6562 ft) or lower
- Installing the drive between 2000 to 4000 m (6562 to 13123 ft) and grounding the neutral point on the power supply. If you do not ground the drive with <sup>a</sup> neutral network, contact Yaskawa or your nearest sales representative.

# <span id="page-475-0"></span>**10.7 Drive Exterior and Mounting Dimensions**

# ◆ **Drive Models and Exterior and Mounting Dimensions**

#### **Note:**

The estimated weights in this document are for drives with hardware revision D or later. For estimated weights of drives with hardware revision C or earlier, contact Yaskawa or your nearest sales representative. The "REV" column on the nameplate on the right side of the drive identifies the hardware revision. Refer to *[Nameplate](#page-22-0) on page 23* for more information.

#### **Table 10.19 Three-Phase 200 V Class**

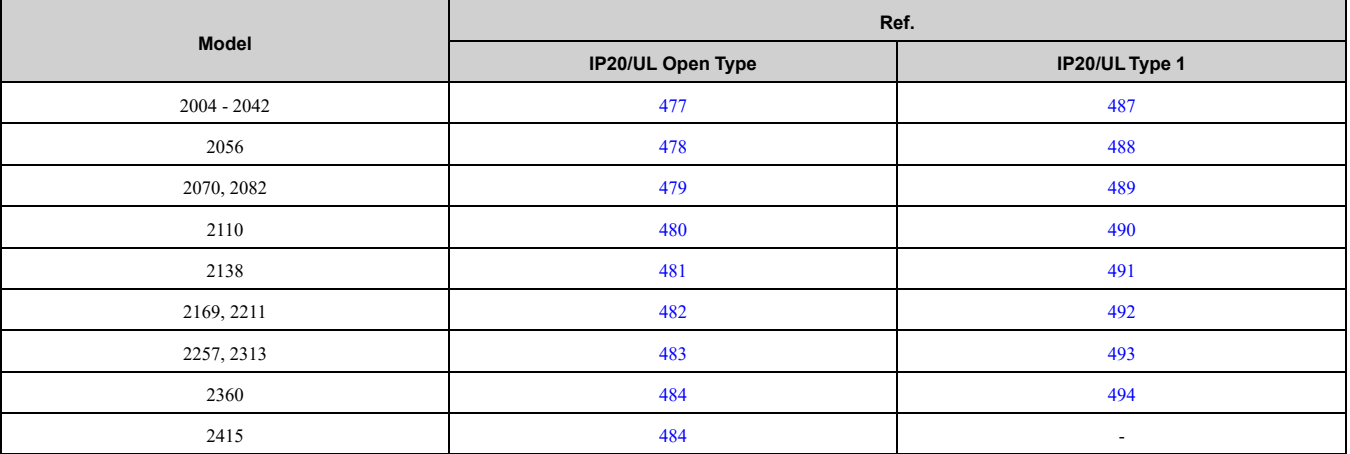

### **Table 10.20 Three-Phase 400 V Class**

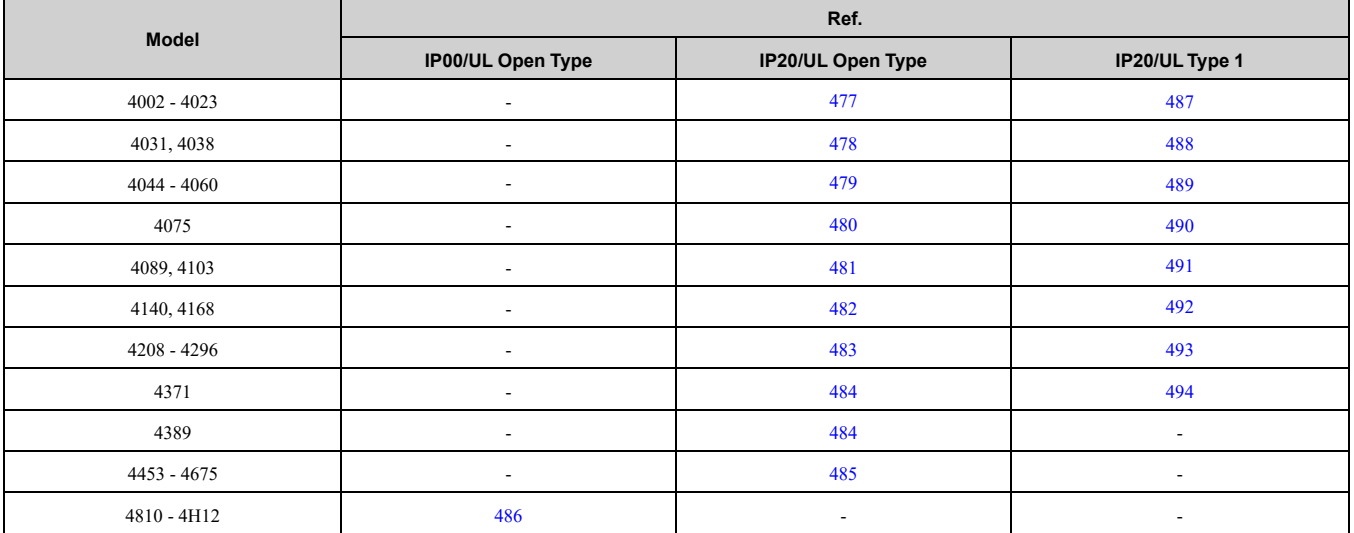

# ◆ **IP00/IP20/UL Open Type**

### <span id="page-476-0"></span>■ **2004 - 2042, 4002 - 4023**

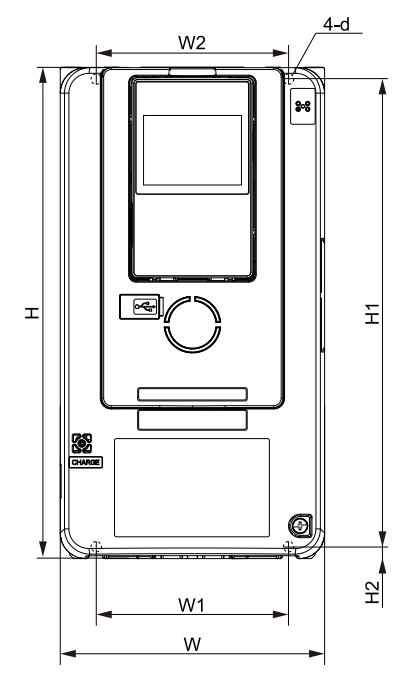

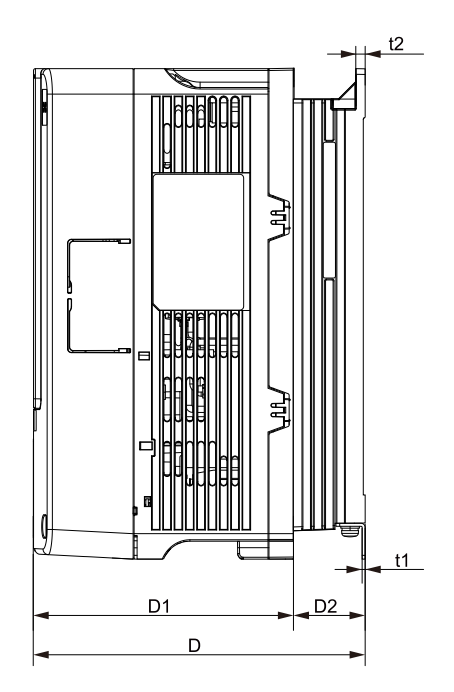

**Figure 10.2 Dimension Diagram 1**

#### **Table 10.21 Three-Phase 200 V Class (IP20/UL Open Type)**

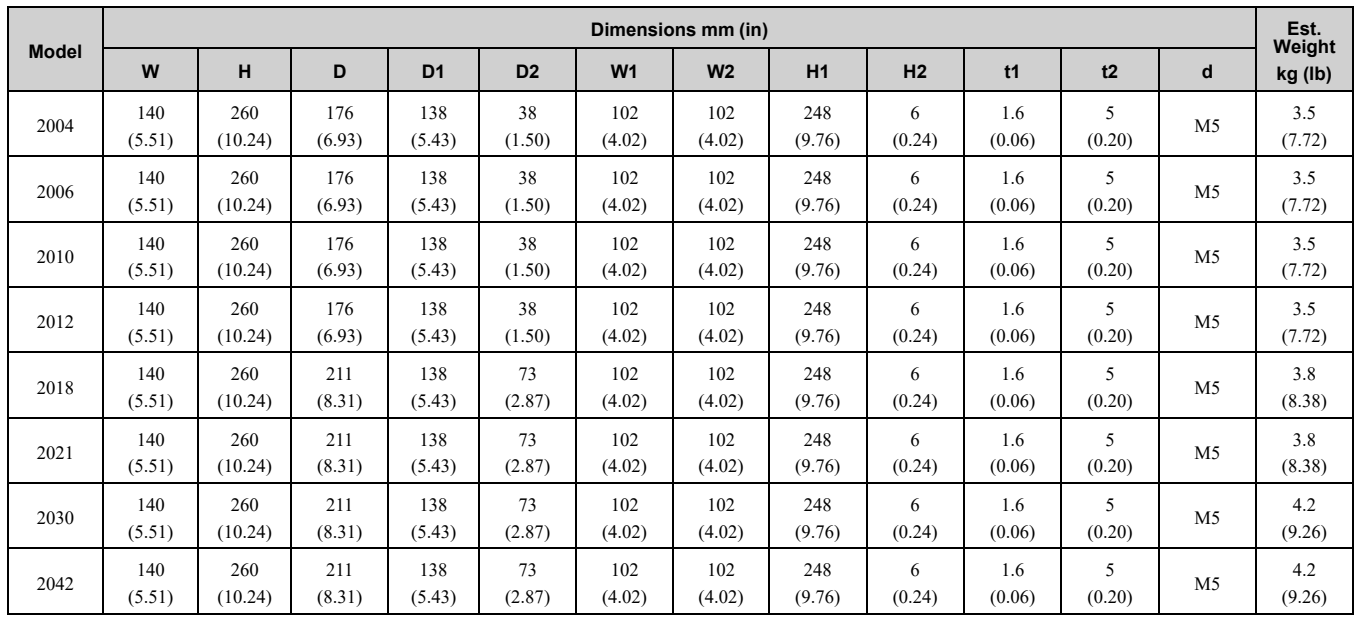

### **Table 10.22 Three-Phase 400 V Class (IP20/UL Open Type)**

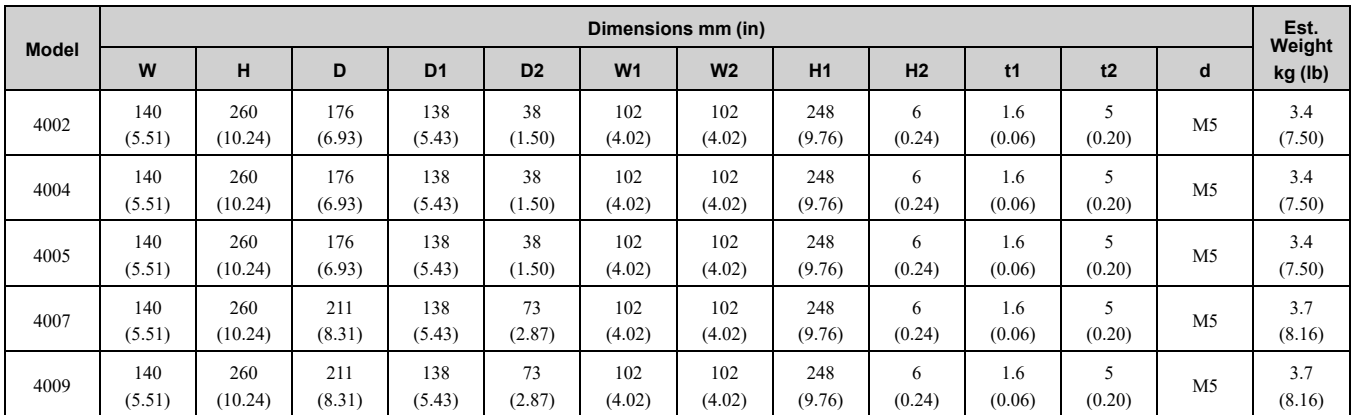

Specifications **[Specifications](#page-454-0)** 

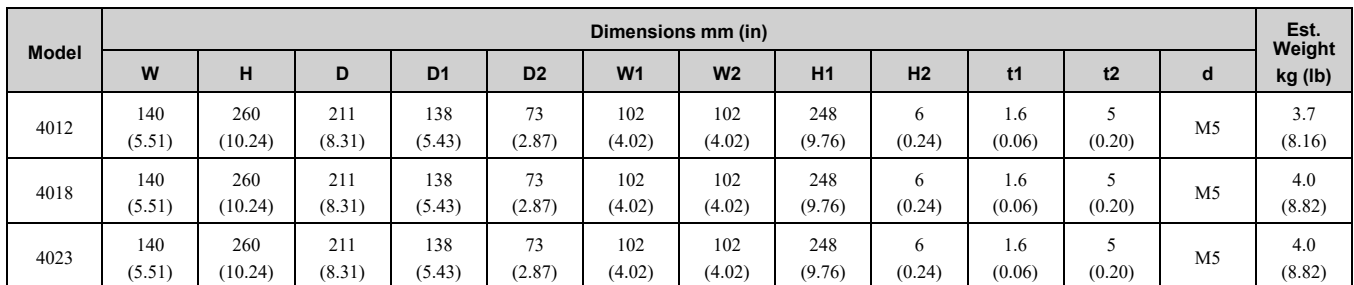

### <span id="page-477-0"></span>■ **2056, 4031, 4038**

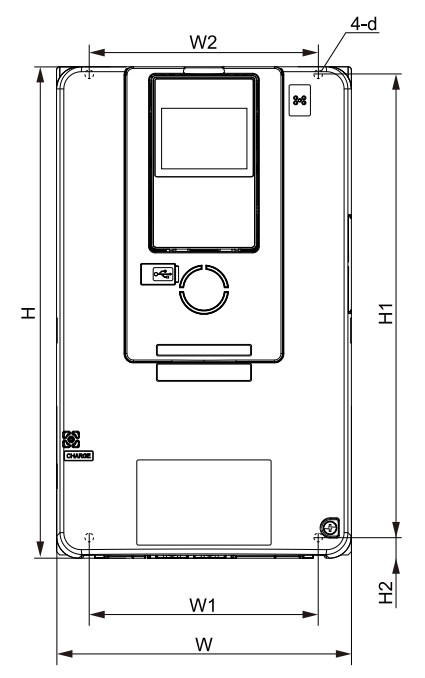

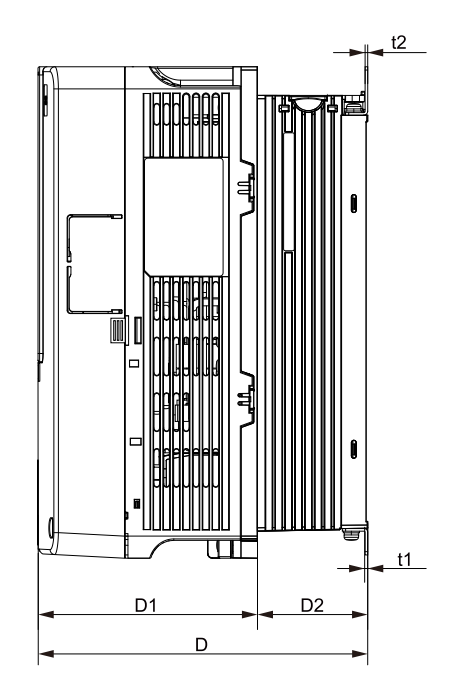

**Figure 10.3 Dimension Diagram 2**

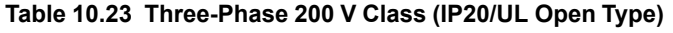

|              |               |                |              |                |                |                | Dimensions mm (in) |              |                |               |               |                | Est.<br>Weight |
|--------------|---------------|----------------|--------------|----------------|----------------|----------------|--------------------|--------------|----------------|---------------|---------------|----------------|----------------|
| <b>Model</b> | W             | ш<br>п         | D            | D <sub>1</sub> | D <sub>2</sub> | W <sub>1</sub> | W <sub>2</sub>     | H1           | H <sub>2</sub> | t1            | t2            |                | kg (lb)        |
| 2056         | 180<br>(7.09) | 300<br>(11.81) | 202<br>7.95) | 134<br>(5.28)  | 68<br>(2.68)   | 140<br>(5.51)  | 140<br>(5.51)      | 284<br>11.18 | (0.32)         | 1.6<br>(0.06) | 1.6<br>(0.06) | M <sub>5</sub> | 6<br>(13.23)   |

**Table 10.24 Three-Phase 400 V Class (IP20/UL Open Type)**

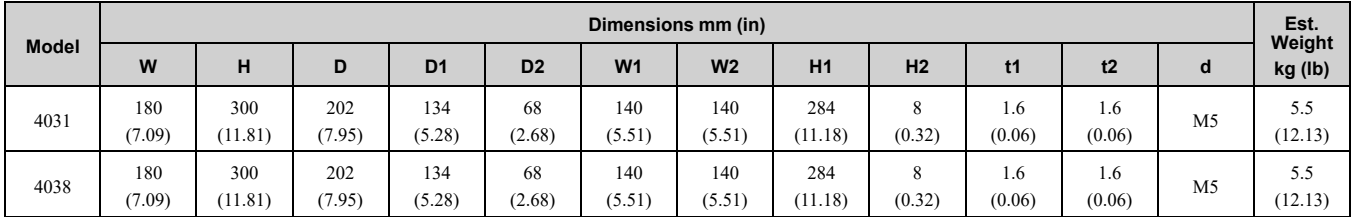

### <span id="page-478-0"></span>■ **2070, 2082, 4044, 4060**

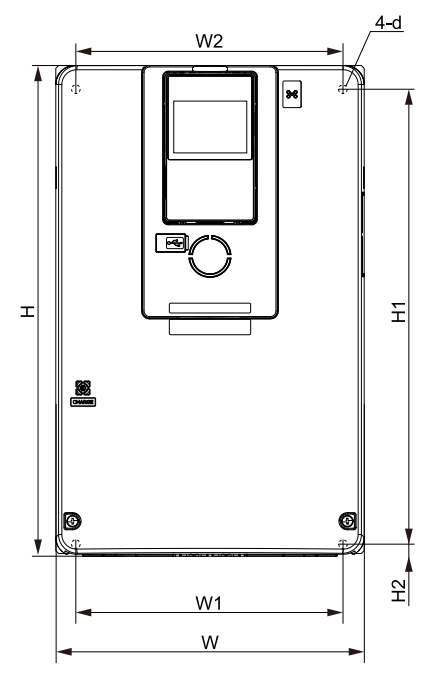

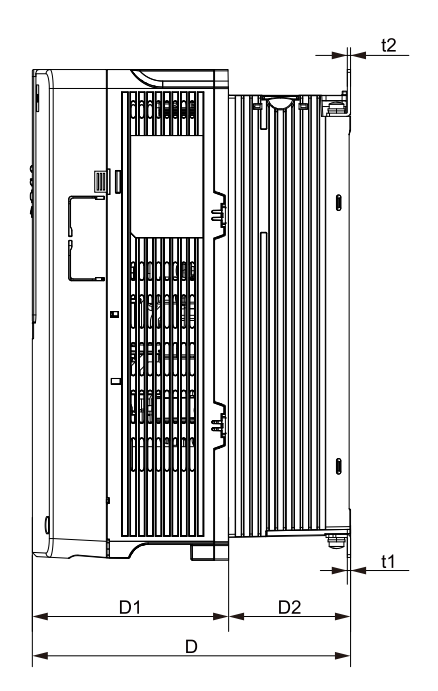

**Figure 10.4 Dimension Diagram 3**

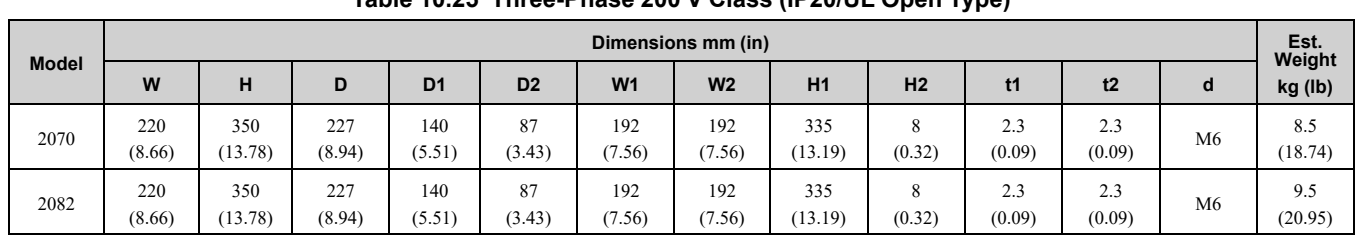

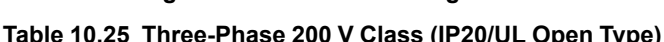

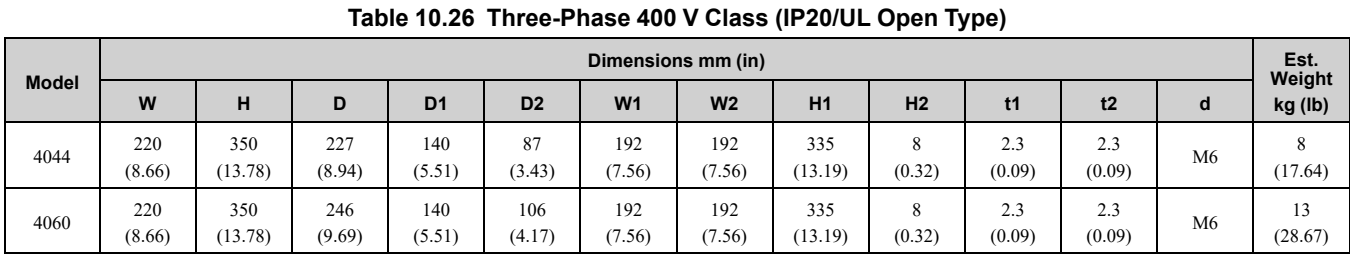

**[Specifications](#page-454-0)** 

Specifications

### <span id="page-479-0"></span>■ **2110, 4075**

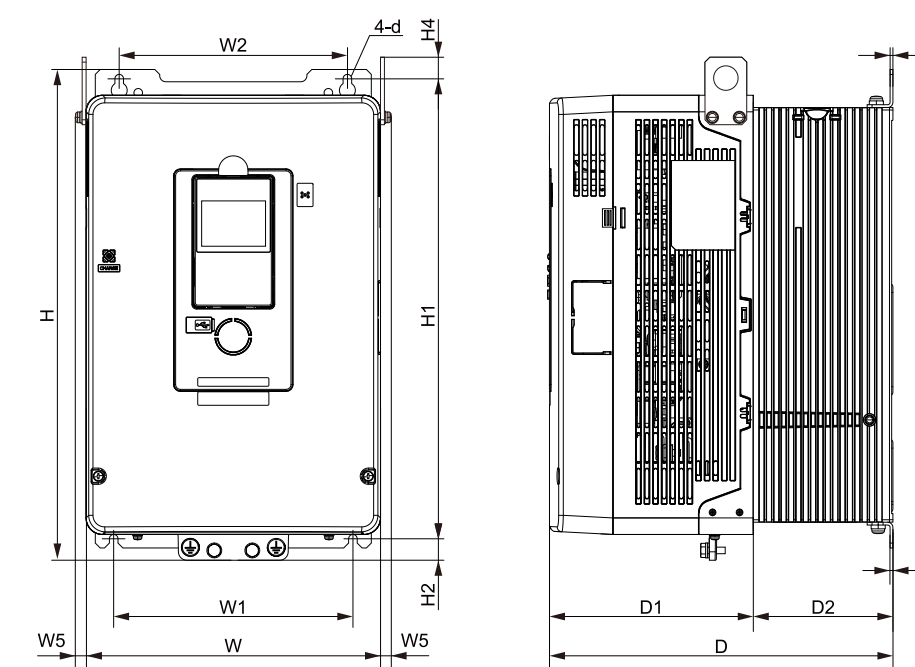

**Figure 10.5 Dimension Diagram 4**

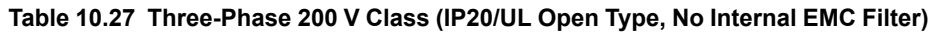

|              |               |                |                |                |                |                | Dimensions mm (in) |                                 |                |                |                |               |               |                | Est.              |
|--------------|---------------|----------------|----------------|----------------|----------------|----------------|--------------------|---------------------------------|----------------|----------------|----------------|---------------|---------------|----------------|-------------------|
| <b>Model</b> | W             | н              | D              | D <sub>1</sub> | D <sub>2</sub> | W <sub>1</sub> | W <sub>2</sub>     | W <sub>5</sub><br>(Maxi<br>mum) | H1             | H <sub>2</sub> | H <sub>4</sub> | t1            | t2            | d              | Weight<br>kg (lb) |
| 2110         | 240<br>(9.45) | 400<br>(15.75) | 280<br>(11.02) | 166<br>(6.54)  | 114<br>(4.49)  | 195<br>7.68)   | 186<br>(7.32)      | 12<br>(0.47)                    | 375<br>(14.76) | 17.5<br>(0.69) | 17.5<br>(0.69) | 2.3<br>(0.09) | 2.3<br>(0.09) | M <sub>6</sub> | 18<br>(39.69)     |

**Table 10.28 Three-Phase 200 V Class (IP20/UL Open Type, with Built-in EMC Filter)**

|              |               |                |                |                |                |                |                | Dimensions mm (in)                         |                |                |                |               |               |                |                           |
|--------------|---------------|----------------|----------------|----------------|----------------|----------------|----------------|--------------------------------------------|----------------|----------------|----------------|---------------|---------------|----------------|---------------------------|
| <b>Model</b> | W             | н              | D              | D <sub>1</sub> | D <sub>2</sub> | W <sub>1</sub> | W <sub>2</sub> | W <sub>5</sub><br>(Maxi<br>mum)            | H1             | H <sub>2</sub> | H <sub>4</sub> | t1            | t2            | d              | Est.<br>Weight<br>kg (lb) |
| 2110         | 240<br>(9.45) | 400<br>(15.75) | 280<br>(11.02) | 166<br>(6.54)  | 114<br>(4.49)  | 195<br>(7.68)  | 186<br>(7.32)  | 1 <sub>2</sub><br>$\overline{1}$<br>(0.47) | 375<br>(14.76) | 17.5<br>(0.69) | 17.5<br>(0.69) | 2.3<br>(0.09) | 2.3<br>(0.09) | M <sub>6</sub> | 19<br>(41.90)             |

**Table 10.29 Three-Phase 400 V Class (IP20/UL Open Type)**

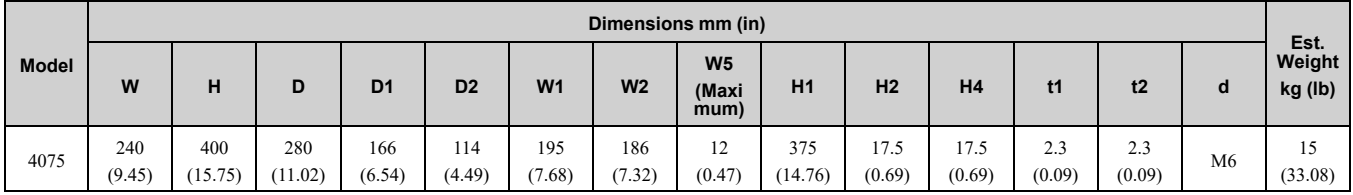

 $t2$ 

 $t1$ 

### <span id="page-480-0"></span>■ **2138, 4089, 4103**

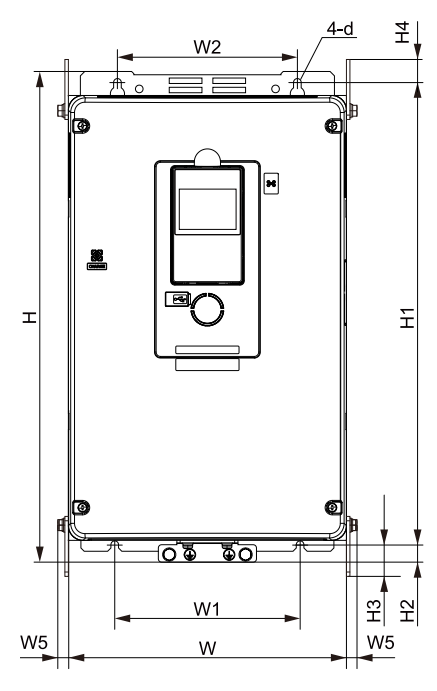

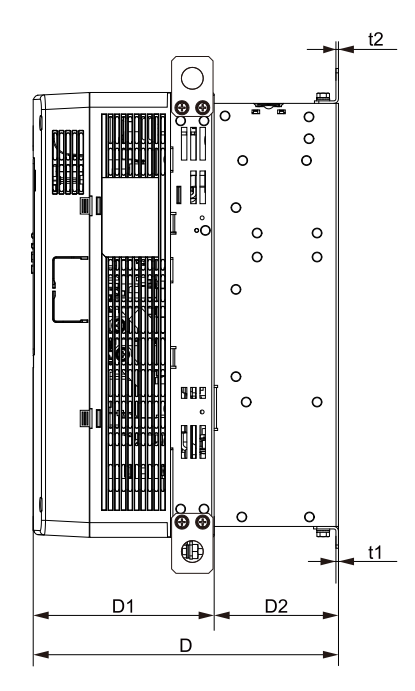

**Figure 10.6 Dimension Diagram 5**

#### **Table 10.30 Three-Phase 200 V Class (IP20/UL Open Type, No Internal EMC Filter)**

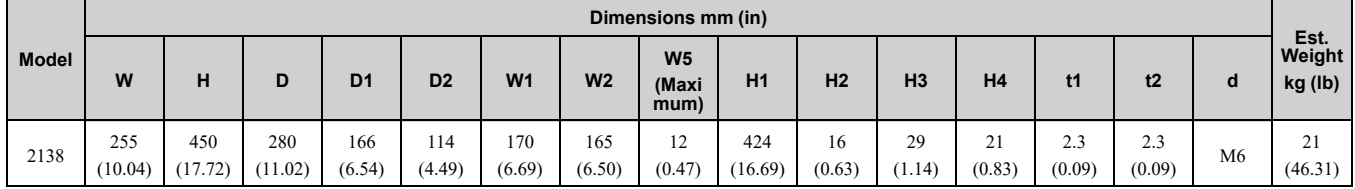

### **Table 10.31 Three-Phase 200 V Class (IP20/UL Open Type, with Built-in EMC Filter)**

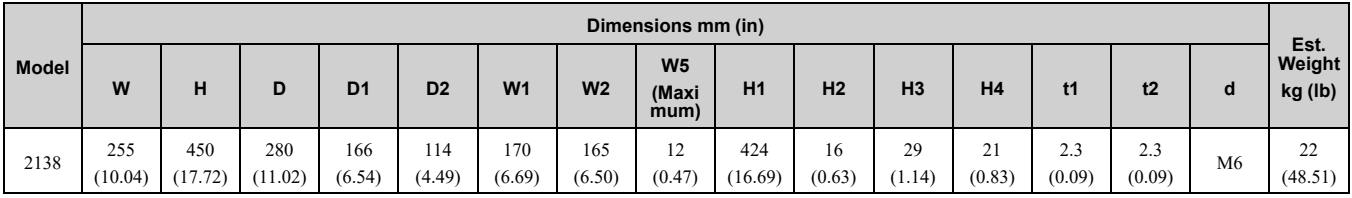

#### **Table 10.32 Three-Phase 400 V Class (IP20/UL Open Type, No Internal EMC Filter)**

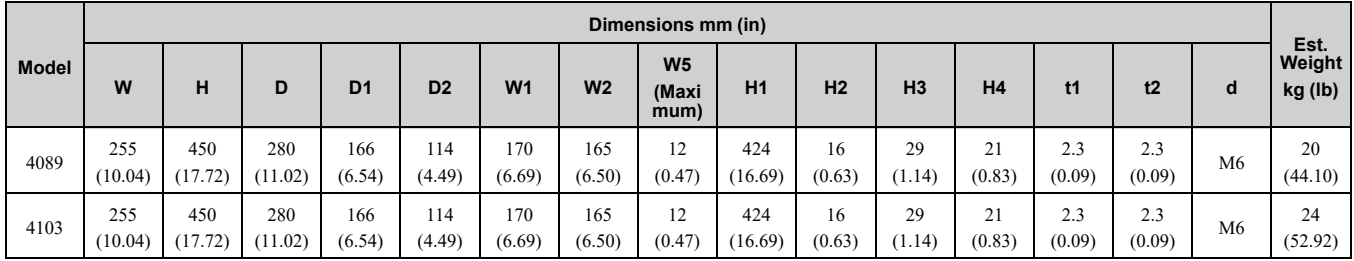

#### **Table 10.33 Three-Phase 400 V Class (IP20/UL Open Type, with Built-in EMC Filter)**

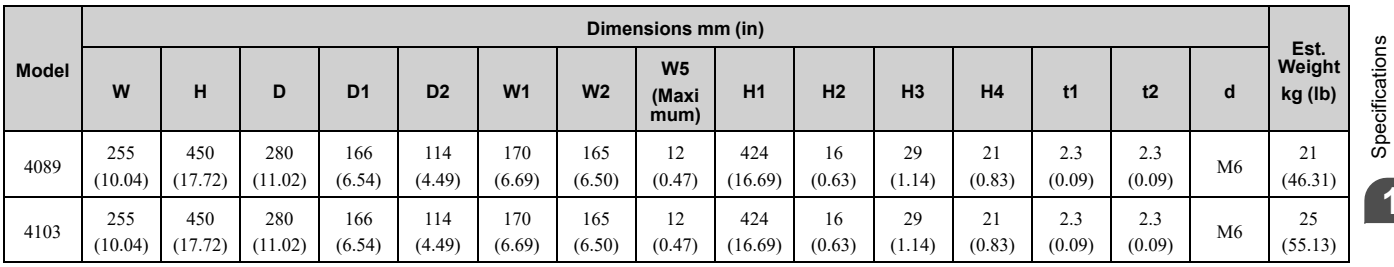

<span id="page-481-0"></span>■ **2169, 2211, 4140, 4168**

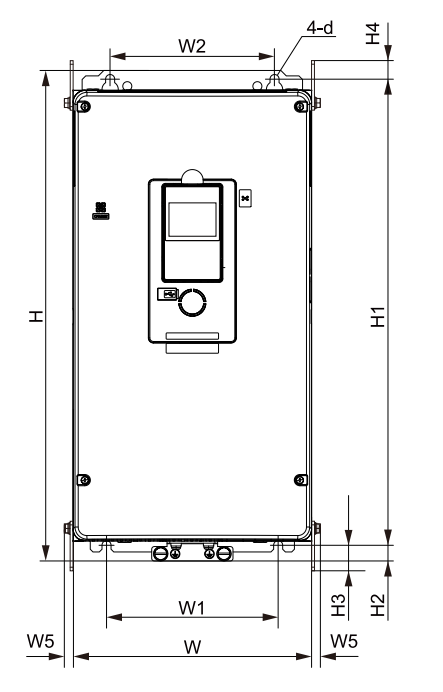

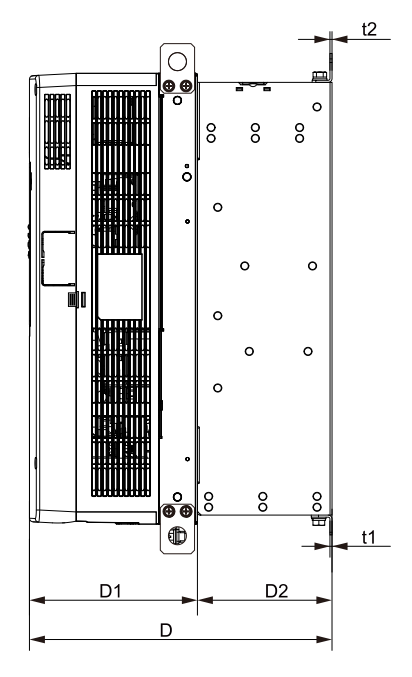

**Figure 10.7 Dimension Diagram 6**

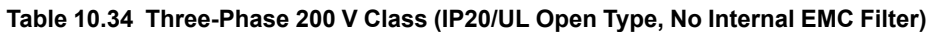

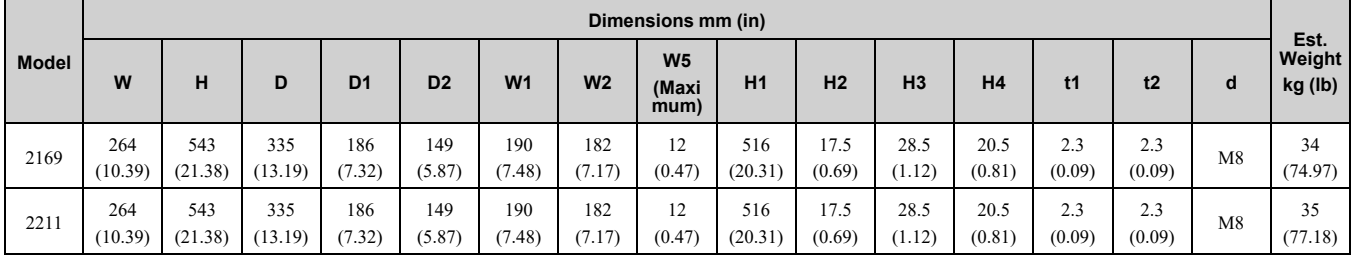

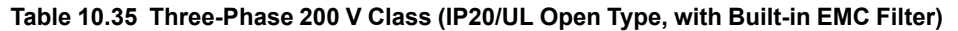

|              |                |                |                |                |                |                |                | Dimensions mm (in)              |                |                |                |                |               |               |    | Est.              |
|--------------|----------------|----------------|----------------|----------------|----------------|----------------|----------------|---------------------------------|----------------|----------------|----------------|----------------|---------------|---------------|----|-------------------|
| <b>Model</b> | W              | н              | D              | D <sub>1</sub> | D <sub>2</sub> | W <sub>1</sub> | W <sub>2</sub> | W <sub>5</sub><br>(Maxi<br>mum) | H <sub>1</sub> | H <sub>2</sub> | H <sub>3</sub> | H <sub>4</sub> | t1            | t2            | d  | Weight<br>kg (lb) |
| 2169         | 264<br>(10.39) | 543<br>(21.38) | 335<br>(13.19) | 186<br>(7.32)  | 149<br>(5.87)  | 190<br>(7.48)  | 182<br>(7.17)  | 12<br>(0.47)                    | 516<br>(20.31) | 17.5<br>(0.69) | 28.5<br>(1.12) | 20.5<br>(0.81) | 2.3<br>(0.09) | 2.3<br>(0.09) | M8 | 35<br>(77.18)     |
| 2211         | 264<br>(10.39) | 543<br>(21.38) | 335<br>(13.19) | 186<br>(7.32)  | 149<br>(5.87)  | 190<br>(7.48)  | 182<br>(7.17)  | 12<br>(0.47)                    | 516<br>(20.31) | 17.5<br>(0.69) | 28.5<br>(1.12) | 20.5<br>(0.81) | 2.3<br>(0.09) | 2.3<br>(0.09) | M8 | 36<br>(79.38)     |

**Table 10.36 Three-Phase 400 V Class (IP20/UL Open Type, No Internal EMC Filter)**

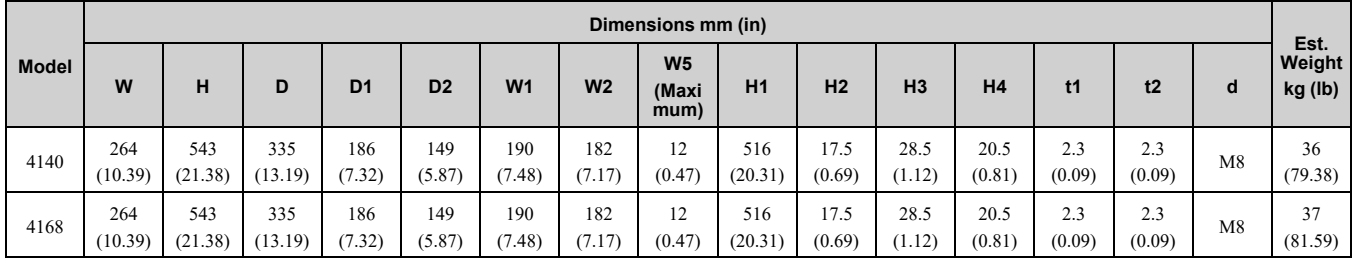

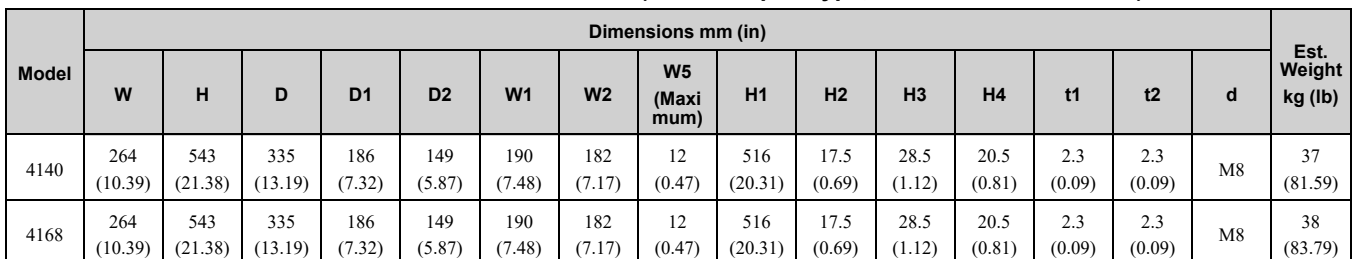

#### **Table 10.37 Three-Phase 400 V Class (IP20/UL Open Type, with Built-in EMC Filter)**

### <span id="page-482-0"></span>■ **2257, 2313, 4208 to 4296**

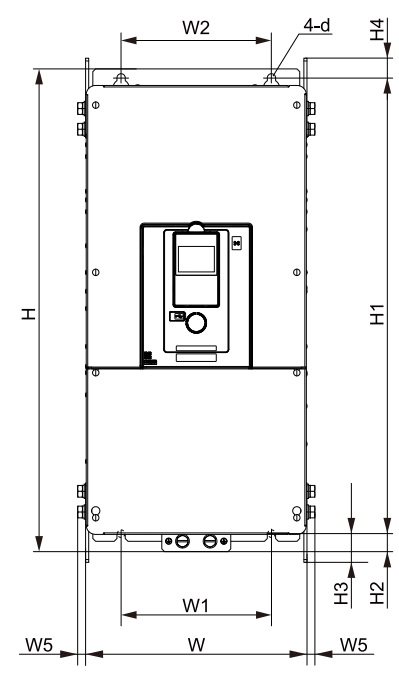

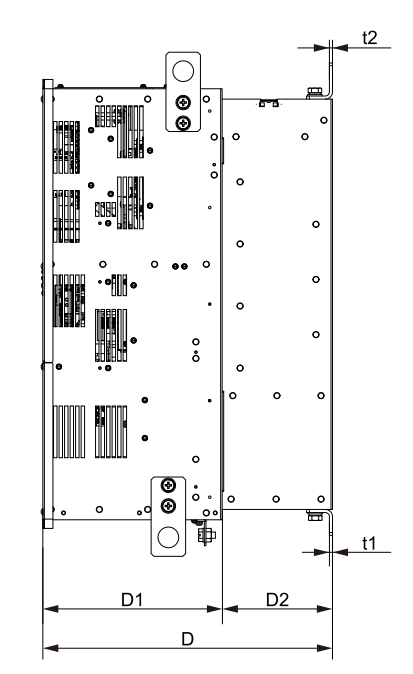

**Figure 10.8 Dimension Diagram 7**

### **Table 10.38 Three-Phase 200 V Class (IP20/UL Open Type, No Internal EMC Filter)**

|       |                |                |                |                |                |                |                | Dimensions mm (in)              |                |                |                |                |               |               |     | Est.              |
|-------|----------------|----------------|----------------|----------------|----------------|----------------|----------------|---------------------------------|----------------|----------------|----------------|----------------|---------------|---------------|-----|-------------------|
| Model | W              | н              | D              | D <sub>1</sub> | D <sub>2</sub> | W <sub>1</sub> | W <sub>2</sub> | W <sub>5</sub><br>(Maxi<br>mum) | H1             | H <sub>2</sub> | H <sub>3</sub> | H <sub>4</sub> | t1            | t2            | d   | Weight<br>kg (lb) |
| 2257  | 312<br>(12.28) | 700<br>(27.56) | 420<br>(16.54) | 260<br>(10.24) | 160<br>(6.30)  | 218<br>(8.58)  | 218<br>(8.58)  | 18<br>(0.71)                    | 659<br>(25.94) | 28<br>(1.10)   | 43.5<br>(1.71) | 28.5<br>(1.12) | 4.5<br>(0.18) | 4.5<br>(0.18) | M10 | 58<br>(127.89)    |
| 2313  | 312<br>(12.28) | 700<br>(27.56) | 420<br>(16.54) | 260<br>(10.24) | 160<br>(6.30)  | 218<br>(8.58)  | 218<br>(8.58)  | 18<br>(0.71)                    | 659<br>(25.94) | 28<br>(1.10)   | 43.5<br>(1.71) | 28.5<br>(1.12) | 4.5<br>(0.18) | 4.5<br>(0.18) | M10 | 61<br>(134.51)    |

**Table 10.39 Three-Phase 200 V Class (IP20/UL Open Type, with Built-in EMC Filter)**

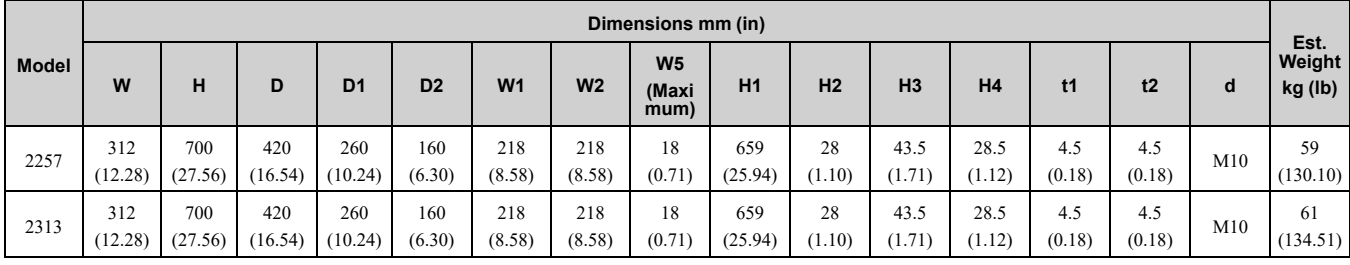

Specifications **[Specifications](#page-454-0) [10](#page-454-0)**

|              |                |                |                |                |                |               |                | Dimensions mm (in)              |                |                |                |                |               |               |     | Est.              |
|--------------|----------------|----------------|----------------|----------------|----------------|---------------|----------------|---------------------------------|----------------|----------------|----------------|----------------|---------------|---------------|-----|-------------------|
| <b>Model</b> | W              | н              | D              | D <sub>1</sub> | D <sub>2</sub> | W1            | W <sub>2</sub> | W <sub>5</sub><br>(Maxi<br>mum) | H1             | H <sub>2</sub> | H <sub>3</sub> | H <sub>4</sub> | t1            | t2            | d   | Weight<br>kg (lb) |
| 4208         | 312<br>(12.28) | 700<br>(27.56) | 420<br>(16.54) | 260<br>(10.24) | 160<br>(6.30)  | 218<br>(8.58) | 218<br>(8.58)  | 18<br>(0.71)                    | 659<br>(25.94) | 28<br>(1.10)   | 43.5<br>(1.71) | 28.5<br>(1.12) | 4.5<br>(0.18) | 4.5<br>(0.18) | M10 | 60<br>(132.30)    |
| 4250         | 312<br>(12.28) | 700<br>(27.56) | 420<br>(16.54) | 260<br>(10.24) | 160<br>(6.30)  | 218<br>(8.58) | 218<br>(8.58)  | 18<br>(0.71)                    | 659<br>(25.94) | 28<br>(1.10)   | 43.5<br>(1.71) | 28.5<br>(1.12) | 4.5<br>(0.18) | 4.5<br>(0.18) | M10 | 62<br>(136.71)    |
| 4296         | 312<br>(12.28) | 700<br>(27.56) | 420<br>(16.54) | 260<br>(10.24) | 160<br>(6.30)  | 218<br>(8.58) | 218<br>(8.58)  | 18<br>(0.71)                    | 659<br>(25.94) | 28<br>(1.10)   | 43.5<br>(1.71) | 28.5<br>(1.12) | 4.5<br>(0.18) | 4.5<br>(0.18) | M10 | 65<br>(143.33)    |

**Table 10.40 Three-Phase 400 V Class (IP20/UL Open Type, No Internal EMC Filter)**

**Table 10.41 Three-Phase 400 V Class (IP20/UL Open Type, with Built-in EMC Filter)**

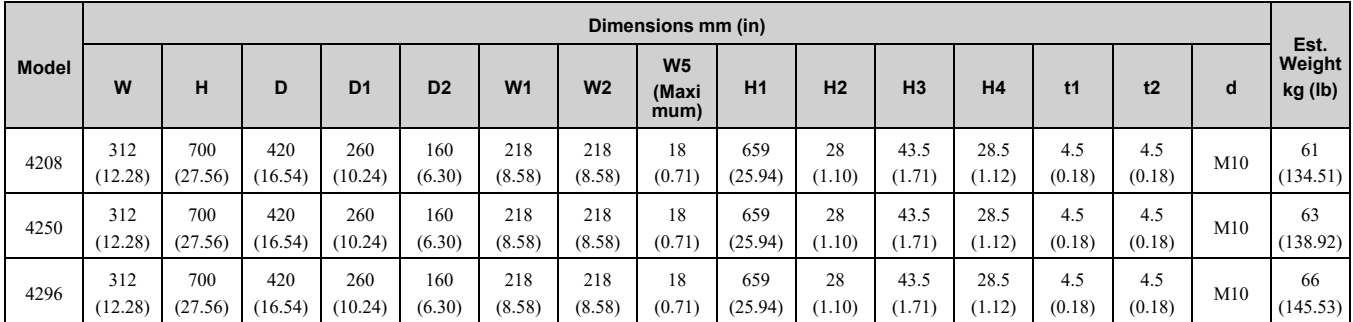

<span id="page-483-0"></span>■ **2360, 2415, 4371, 4389**

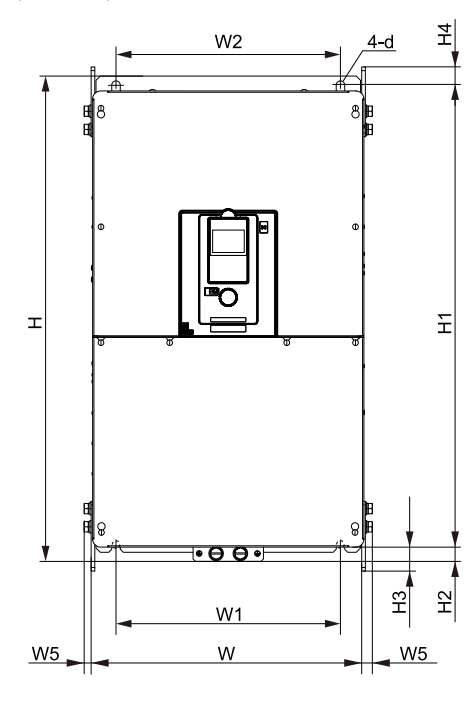

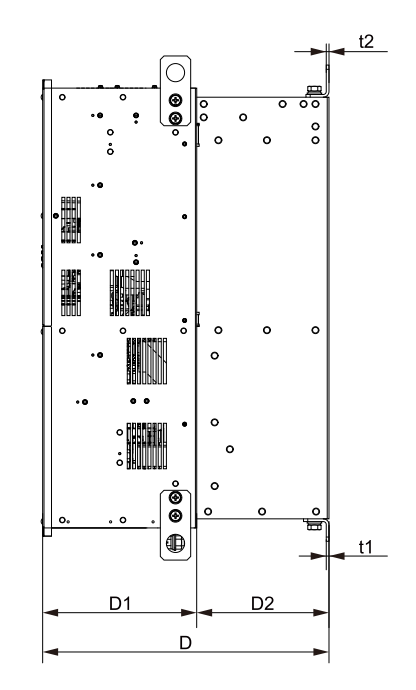

**Figure 10.9 Dimension Diagram 8**

**Table 10.42 Three-Phase 200 V Class (IP20/UL Open Type, No Internal EMC Filter)**

|       |                |                |                |                |                |                |                | Dimensions mm (in)              |                |                |              |                |               |               |     | Est.              |
|-------|----------------|----------------|----------------|----------------|----------------|----------------|----------------|---------------------------------|----------------|----------------|--------------|----------------|---------------|---------------|-----|-------------------|
| Model | W              | н              | D              | D <sub>1</sub> | D <sub>2</sub> | W <sub>1</sub> | W <sub>2</sub> | W <sub>5</sub><br>(Maxi<br>mum) | H1             | H <sub>2</sub> | H3           | H <sub>4</sub> | t1            | t2            | d   | Weight<br>kg (lb) |
| 2360  | 440<br>(17.32) | 800<br>(31.50) | 472<br>(18.58) | 254<br>(10.00) | 218<br>(8.58)  | 370<br>(14.57) | 370<br>(14.57) | 20<br>(0.79)                    | 757<br>(29.80) | 28<br>(1.10)   | 44<br>(1.73) | 30<br>(1.18)   | 4.5<br>(0.18) | 4.5<br>(0.18) | M12 | 100<br>(220.50)   |
| 2415  | 440<br>(17.32) | 800<br>(31.50) | 472<br>(18.58) | 254<br>(10.00) | 218<br>(8.58)  | 370<br>(14.57) | 370<br>(14.57) | 20<br>(0.79)                    | 757<br>(29.80) | 28<br>(1.10)   | 44<br>(1.73) | 30<br>(1.18)   | 4.5<br>(0.18) | 4.5<br>(0.18) | M12 | 106<br>(233.73)   |

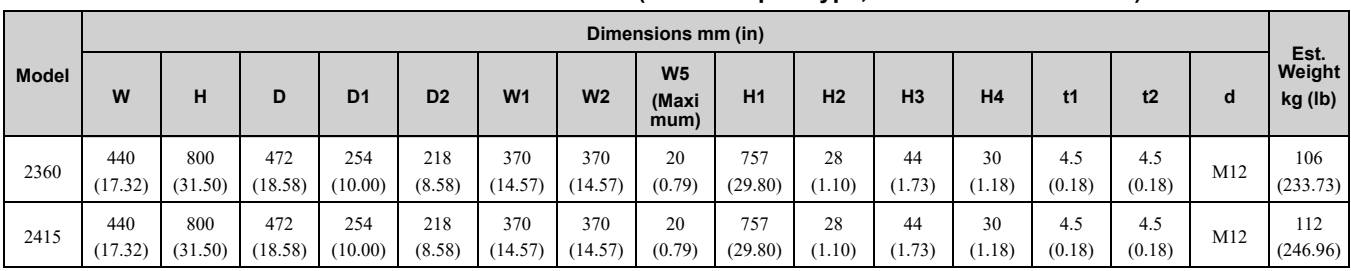

#### **Table 10.43 Three-Phase 200 V Class (IP20/UL Open Type, with Built-in EMC Filter)**

### **Table 10.44 Three-Phase 400 V Class (IP20/UL Open Type, No Internal EMC Filter)**

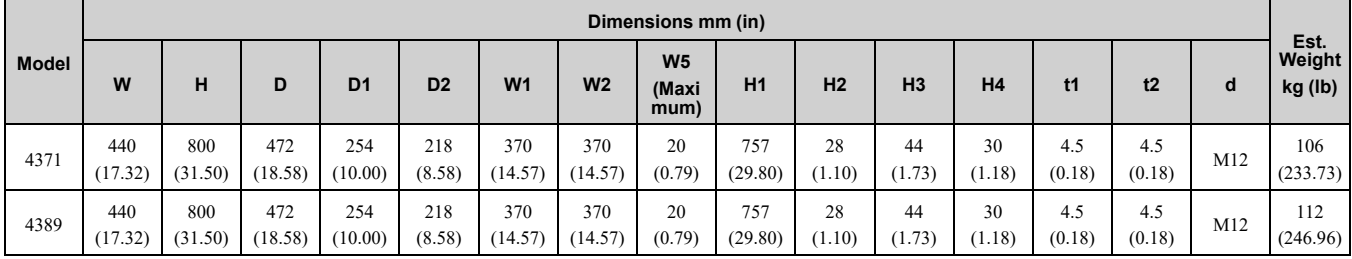

**Table 10.45 Three-Phase 400 V Class (IP20/UL Open Type, with Built-in EMC Filter)**

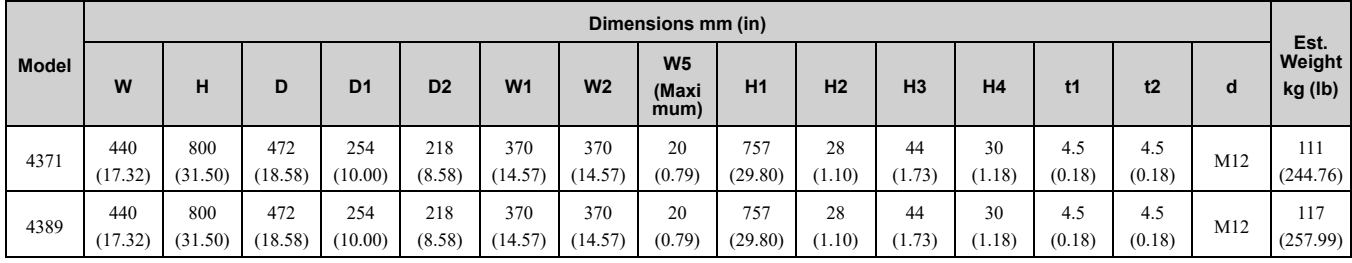

### <span id="page-484-0"></span>■ **4453 - 4675**

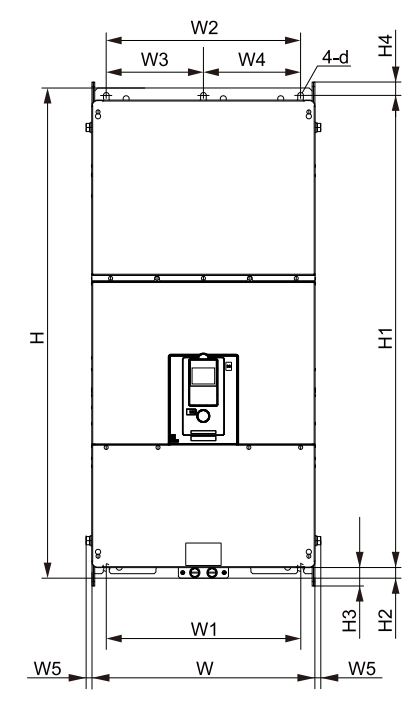

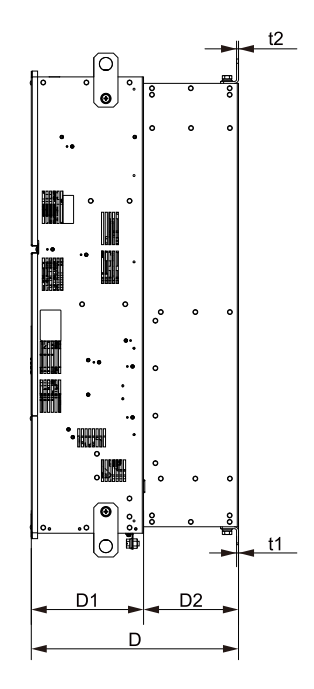

**Figure 10.10 Dimension Diagram 9**

Specifications **[Specifications](#page-454-0) [10](#page-454-0)**

|              |                |                 |                |                |                |                |                            |                | Dimensions mm (in) |                                 |                 |                |                |                |               |               |     |                           |
|--------------|----------------|-----------------|----------------|----------------|----------------|----------------|----------------------------|----------------|--------------------|---------------------------------|-----------------|----------------|----------------|----------------|---------------|---------------|-----|---------------------------|
| <b>Model</b> | W              | н               | D              | D <sub>1</sub> | D <sub>2</sub> | W <sub>1</sub> | W <sub>2</sub>             | W <sub>3</sub> | <b>W4</b>          | W <sub>5</sub><br>(Maxi<br>mum) | H1              | H <sub>2</sub> | H <sub>3</sub> | H <sub>4</sub> | t1            | t2            | d   | Est.<br>Weight<br>kg (lb) |
| 4453         | 510<br>(20.08) | 1136<br>(44.72) | 480<br>(18.90) | 260<br>(10.24) | 220<br>(8.66)  | 450            | 450<br>$(17.72)$ $(17.72)$ | 225<br>(8.86)  | 225<br>(8.86)      | 20<br>(0.79)                    | 1093<br>(43.03) | 25.5<br>(1.00) | 43.5<br>(1.71) | 30.5<br>(1.20) | 4.5<br>(0.18) | 4.5<br>(0.18) | M12 | 198<br>(436.59)           |
| 4568         | 510<br>(20.08) | 1136<br>(44.72) | 480<br>(18.90) | 260<br>(10.24) | 220<br>(8.66)  | 450<br>(17.72) | 450<br>(17.72)             | 225<br>(8.86)  | 225<br>(8.86)      | 20<br>(0.79)                    | 1093<br>(43.03) | 25.5<br>(1.00) | 43.5<br>(1.71) | 30.5<br>(1.20) | 4.5<br>(0.18) | 4.5<br>(0.18) | M12 | 198<br>(436.59)           |
| 4675         | 510<br>(20.08) | 1136<br>(44.72) | 480<br>(18.90) | 260<br>(10.24) | 220<br>(8.66)  | 450<br>(17.72) | 450<br>(17.72)             | 225<br>(8.86)  | 225<br>(8.86)      | 20<br>(0.79)                    | 1093<br>(43.03) | 25.5<br>(1.00) | 43.5<br>(1.71) | 30.5<br>(1.20) | 4.5<br>(0.18) | 4.5<br>(0.18) | M12 | 207<br>(456.44)           |

**Table 10.46 Three-Phase 400 V Class (IP20/UL Open Type)**

### <span id="page-485-0"></span>■ **4810 - 4H12**

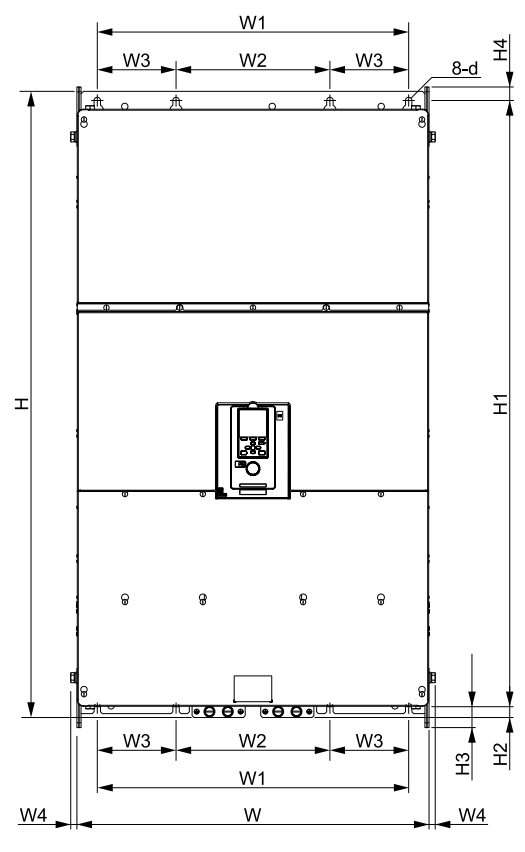

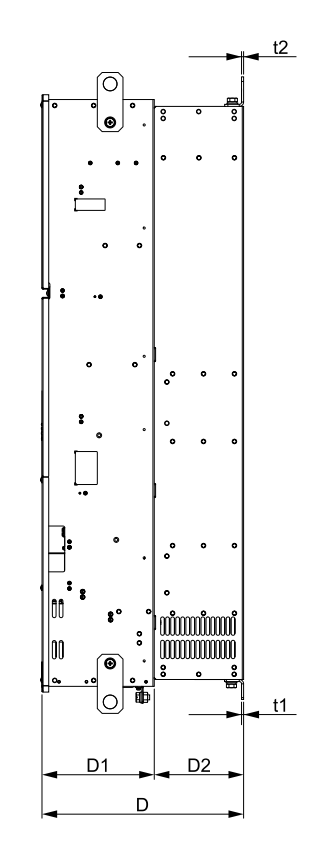

**Figure 10.11 Dimension Diagram 10**

**Table 10.47 Three-Phase 400 V Class (IP00/UL Open Type)**

|              |                |                   |                |                |                |                |                |                | Dimensions mm (in)         |                 |                |                |                |               |               |     | Est.              |
|--------------|----------------|-------------------|----------------|----------------|----------------|----------------|----------------|----------------|----------------------------|-----------------|----------------|----------------|----------------|---------------|---------------|-----|-------------------|
| <b>Model</b> | W              | н                 | D              | D <sub>1</sub> | D <sub>2</sub> | W <sub>1</sub> | W <sub>2</sub> | W <sub>3</sub> | <b>W4</b><br>(Maxi<br>mum) | H1              | H <sub>2</sub> | H <sub>3</sub> | H <sub>4</sub> | t1            | t2            | d   | Weight<br>kg (lb) |
| 4810         | 760<br>(29.92) | 1367.5<br>(53.84) | 440<br>(17.32) | 245<br>(9.65)  | 195<br>(7.68)  | 680<br>(26.77) | 336<br>(13.23) | 172<br>(6.77)  | 20<br>(0.79)               | 1324<br>(52.13) | 23.5<br>(0.93) | 45.5<br>(1.79) | 29.5<br>(1.16) | 4.5<br>(0.18) | 4.5<br>(0.18) | M12 | 363<br>(800.42)   |
| 4930         | 760<br>(29.92) | 1367.5<br>(53.84) | 440<br>(17.32) | 245<br>(9.65)  | 195<br>(7.68)  | 680<br>(26.77) | 336<br>(13.23) | 172<br>(6.77)  | 20<br>(0.79)               | 1324<br>(52.13) | 23.5<br>(0.93) | 45.5<br>(1.79) | 29.5<br>(1.16) | 4.5<br>(0.18) | 4.5<br>(0.18) | M12 | 363<br>(800.42)   |
| 4H11         | 760<br>(29.92) | 1367.5<br>(53.84) | 440<br>(17.32) | 245<br>(9.65)  | 195<br>(7.68)  | 680<br>(26.77) | 336<br>(13.23) | 172<br>(6.77)  | 20<br>(0.79)               | 1324<br>(52.13) | 23.5<br>(0.93) | 45.5<br>(1.79) | 29.5<br>(1.16) | 4.5<br>(0.18) | 4.5<br>(0.18) | M12 | 368<br>(811.44)   |
| 4H12         | 760<br>(29.92) | 1367.5<br>(53.84) | 440<br>(17.32) | 245<br>(9.65)  | 195<br>(7.68)  | 680<br>(26.77) | 336<br>(13.23) | 172<br>(6.77)  | 20<br>(0.79)               | 1324<br>(52.13) | 23.5<br>(0.93) | 45.5<br>(1.79) | 29.5<br>(1.16) | 4.5<br>(0.18) | 4.5<br>(0.18) | M12 | 368<br>(811.44)   |

- ◆ **IP20/UL Type1**
- <span id="page-486-0"></span>■ **2004 - 2042, 4002 - 4023**

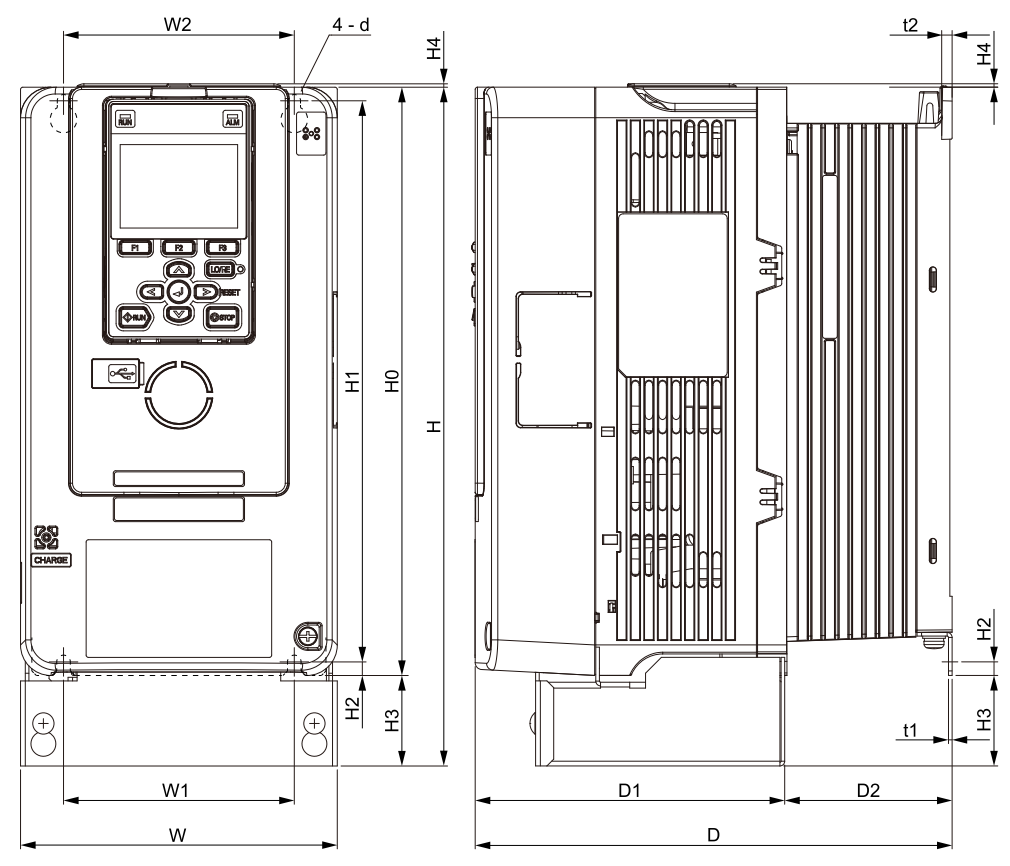

### **Figure 10.12 Dimension Diagram 1**

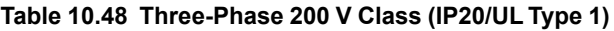

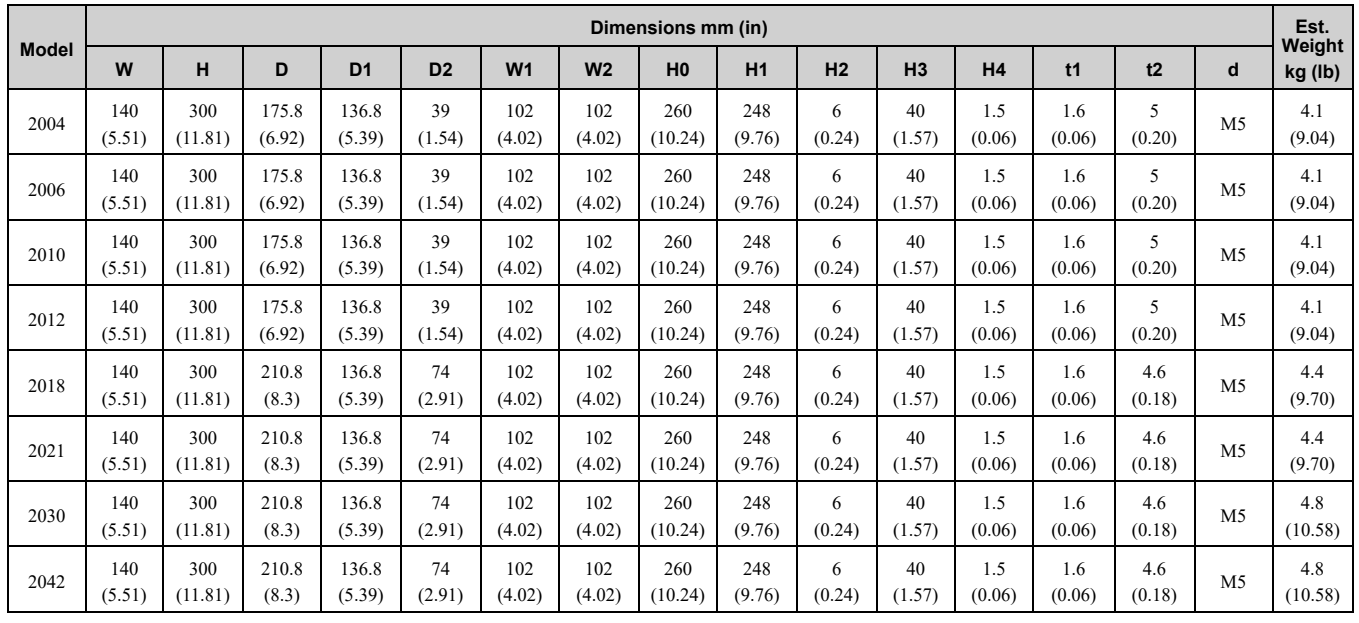

### **Table 10.49 Three-Phase 400 V Class (IP20/UL Type 1)**

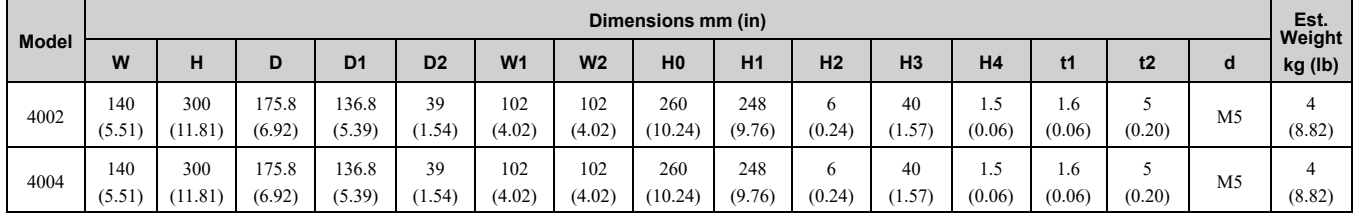

Specifications **[Specifications](#page-454-0)** 

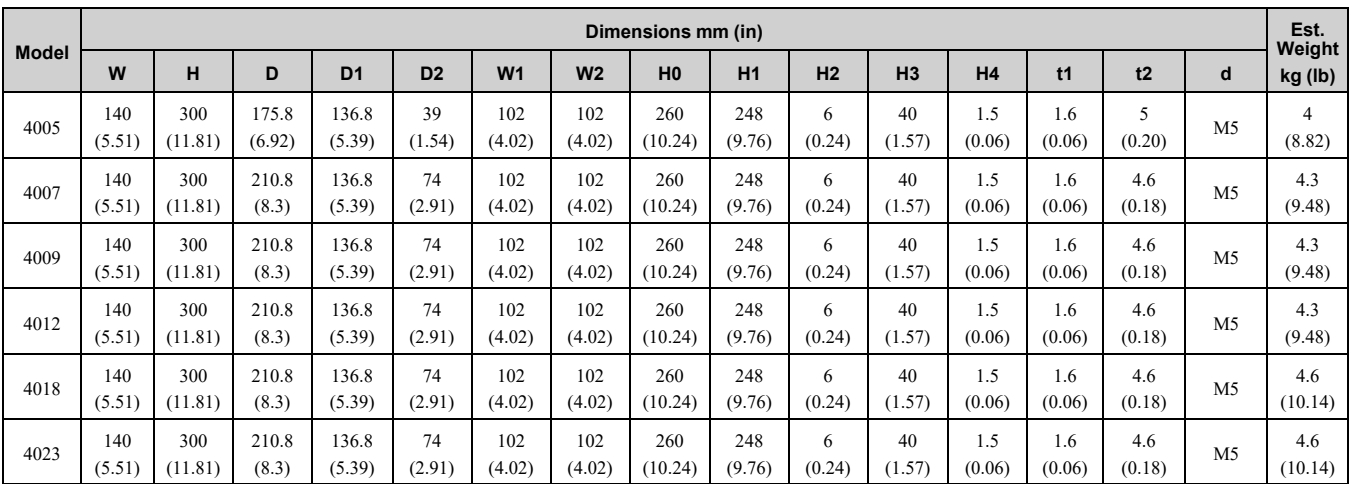

### <span id="page-487-0"></span>■ **2056, 4031, 4038**

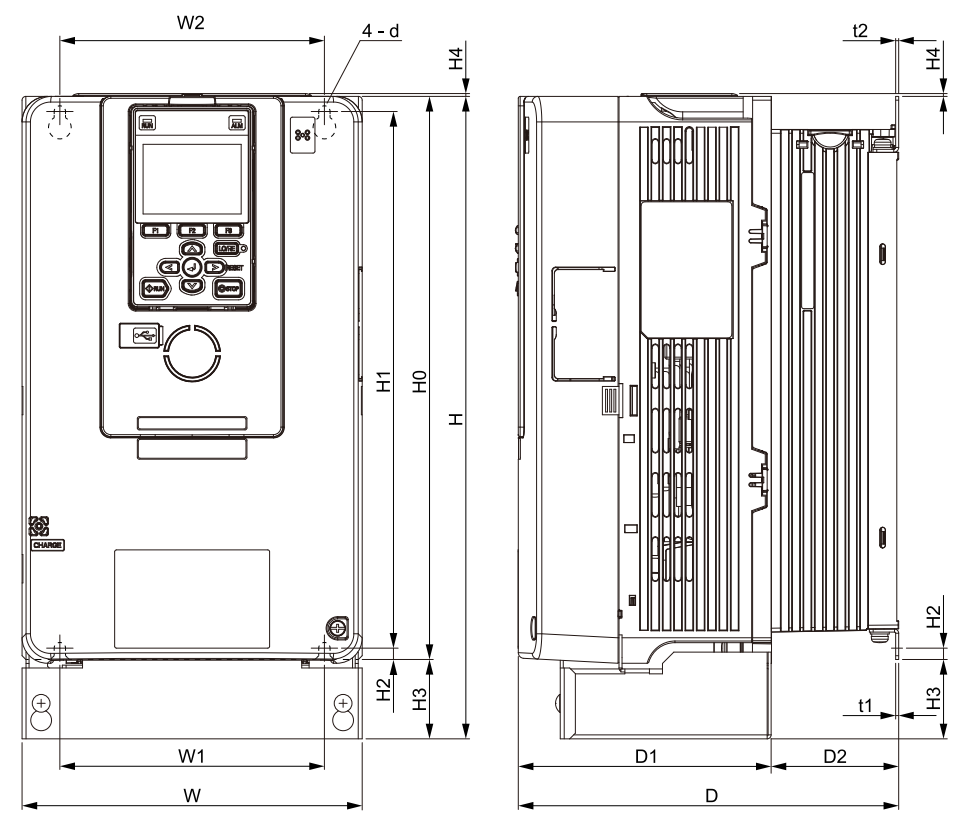

**Figure 10.13 Dimension Diagram 2**

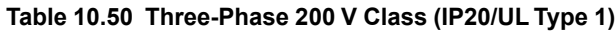

|       |             |                |               |                        |                |                |                | Dimensions mm (in) |                |                |            |                |               |                         |                | Est.<br>Weight |
|-------|-------------|----------------|---------------|------------------------|----------------|----------------|----------------|--------------------|----------------|----------------|------------|----------------|---------------|-------------------------|----------------|----------------|
| Model | W           | н              | D             | D <sub>1</sub>         | D <sub>2</sub> | W <sub>1</sub> | W <sub>2</sub> | H <sub>0</sub>     | H1             | H <sub>2</sub> | H3         | H <sub>4</sub> | t1            | t2                      | d              | kg (lb)        |
| 2056  | 180<br>7.09 | 340<br>(13.39) | 201.3<br>7.93 | 133.8<br>(5.27)<br>ے . | 67.5<br>(2.66) | 140<br>(5.51)  | 140<br>(5.51)  | 298<br>(11.73)     | 284<br>(11.18) | (0.24)         | 42<br>1.65 | (0.06)         | 1.6<br>(0.06) | $1.6^{\circ}$<br>(0.06) | M <sub>5</sub> | -<br>(15.44)   |

**Table 10.51 Three-Phase 400 V Class (IP20/UL Type 1)**

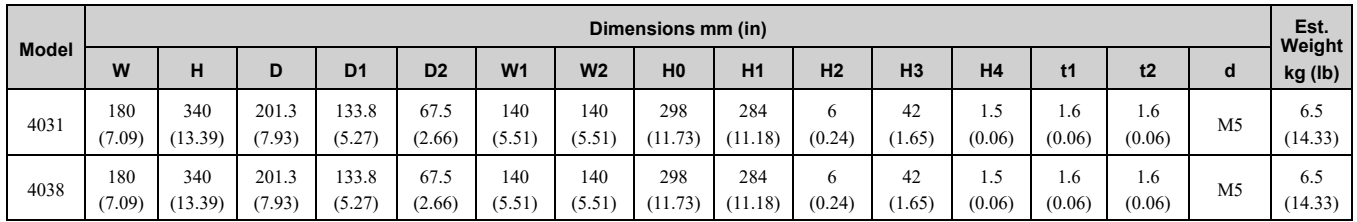

### <span id="page-488-0"></span>■ **2070, 2082, 4044, 4060**

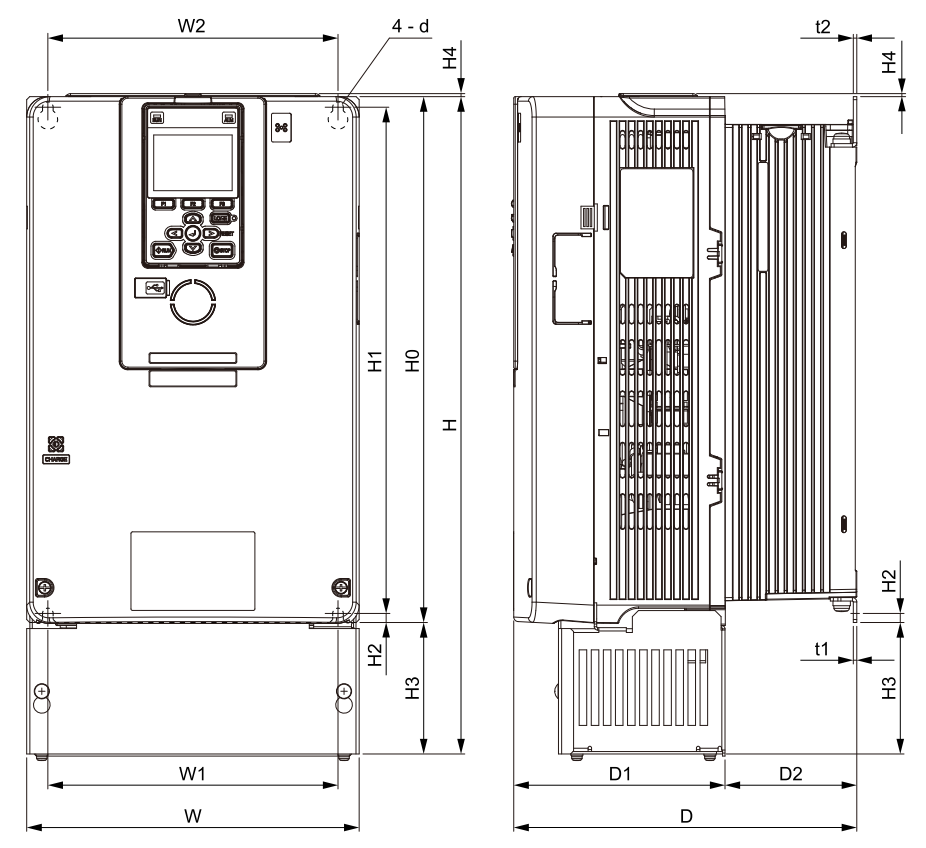

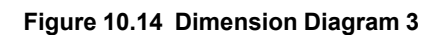

**Table 10.52 Three-Phase 200 V Class (IP20/UL Type 1)**

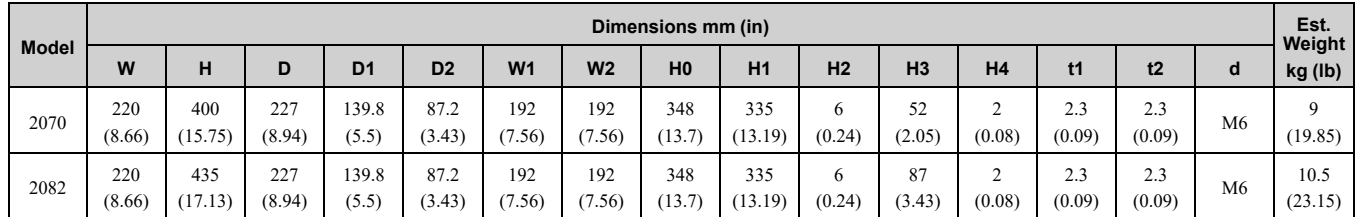

|              |               |                |               |                |                 |                |                | Dimensions mm (in) |                |                        |                |                |               |               |                | Est.<br>Weight |
|--------------|---------------|----------------|---------------|----------------|-----------------|----------------|----------------|--------------------|----------------|------------------------|----------------|----------------|---------------|---------------|----------------|----------------|
| <b>Model</b> | W             | н              | D             | D <sub>1</sub> | D <sub>2</sub>  | W <sub>1</sub> | W <sub>2</sub> | H <sub>0</sub>     | H1             | H <sub>2</sub>         | H <sub>3</sub> | H <sub>4</sub> | t1            | t2            | d              | kg (lb)        |
| 4044         | 220<br>(8.66) | 400<br>(15.75) | 227<br>(8.94) | 139.8<br>(5.5) | 87.2<br>(3.43)  | 192<br>(.56)   | 192<br>(7.56)  | 348<br>(13.7)      | 335<br>13.19   | <sub>b</sub><br>(0.24) | 52<br>(2.05)   | (0.08)         | 2.3<br>(0.09) | 2.3<br>(0.09) | M <sub>6</sub> | Q<br>(19.85)   |
| 4060         | 220<br>(8.66) | 400<br>(15.75) | 246<br>(9.69) | 139.8<br>(5.5) | 106.2<br>(4.18) | 192<br>(1.56)  | 192<br>(7.56)  | 348<br>(13.7)      | 335<br>(13.19) | <sub>b</sub><br>(0.24) | 52<br>(2.05)   | (0.08)         | 2.3<br>(0.09) | 2.3<br>(0.09) | M <sub>6</sub> | 14<br>(30.87)  |

**Table 10.53 Three-Phase 400 V Class (IP20/UL Type 1)**

### <span id="page-489-0"></span>■ **2110, 4075**

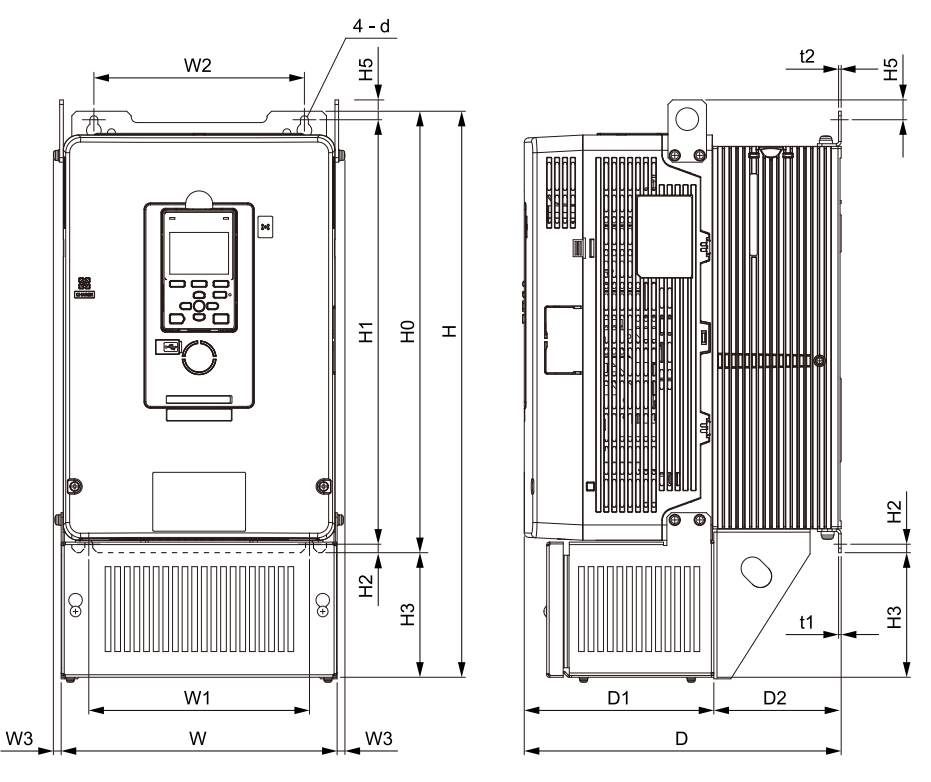

**Figure 10.15 Dimension Diagram 4**

#### **Table 10.54 Three-Phase 200 V Class (IP20/UL Type 1, No Internal EMC Filter)**

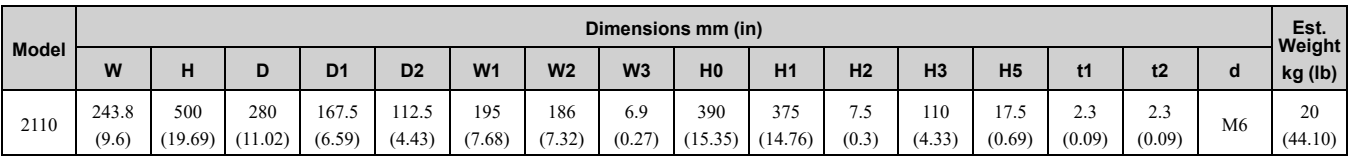

#### **Table 10.55 Three-Phase 200 V Class (IP20/UL Type 1, with Internal EMC Filter)**

|              |                |                |                |                 |                 |                |                |                | Dimensions mm (in) |                |                |                |                |                         |               |    | Est.<br><b>Weight</b> |
|--------------|----------------|----------------|----------------|-----------------|-----------------|----------------|----------------|----------------|--------------------|----------------|----------------|----------------|----------------|-------------------------|---------------|----|-----------------------|
| <b>Model</b> | W              | н              | D              | D <sub>1</sub>  | D <sub>2</sub>  | W <sub>1</sub> | W <sub>2</sub> | W <sub>3</sub> | H <sub>0</sub>     | H1             | H <sub>2</sub> | H <sub>3</sub> | H <sub>5</sub> | t1                      | t2            | a  | kg (lb)               |
| 2110         | 243.8<br>(9.6) | 500<br>(19.69) | 280<br>(11.02) | 167.5<br>(6.59) | 112.5<br>(4.43) | 195<br>(68)    | 186<br>(7.32)  | 6.9<br>(0.27)  | 390<br>(15.35)     | 375<br>(14.76) | ر.,<br>(0.3)   | 110<br>(4.33)  | 17.5<br>(0.69) | $\sim$<br>2.3<br>(0.09) | 2.3<br>(0.09) | M6 | 21<br>(46.31)         |

**Table 10.56 Three-Phase 400 V Class (IP20/UL Type 1)**

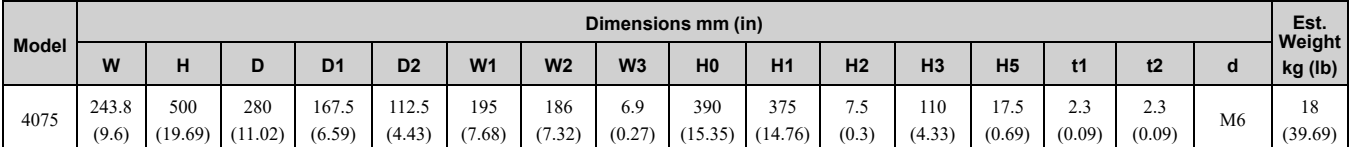

<span id="page-490-0"></span>■ **2138, 4089, 4103**

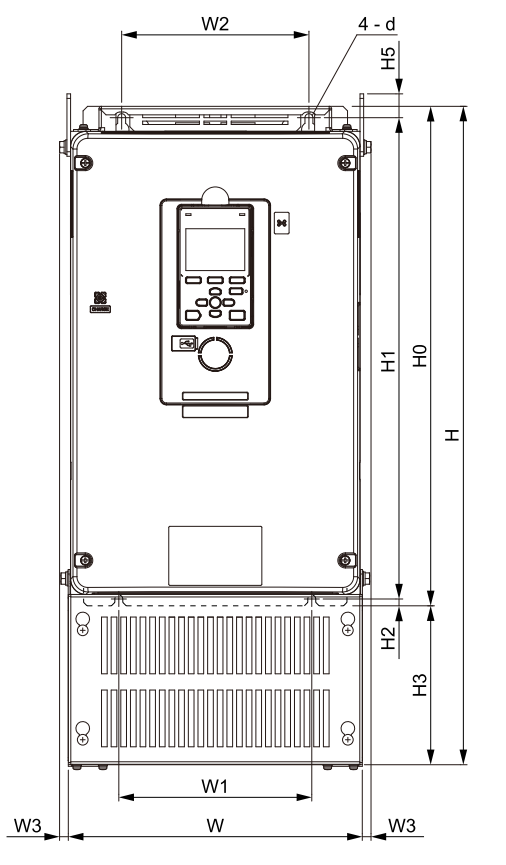

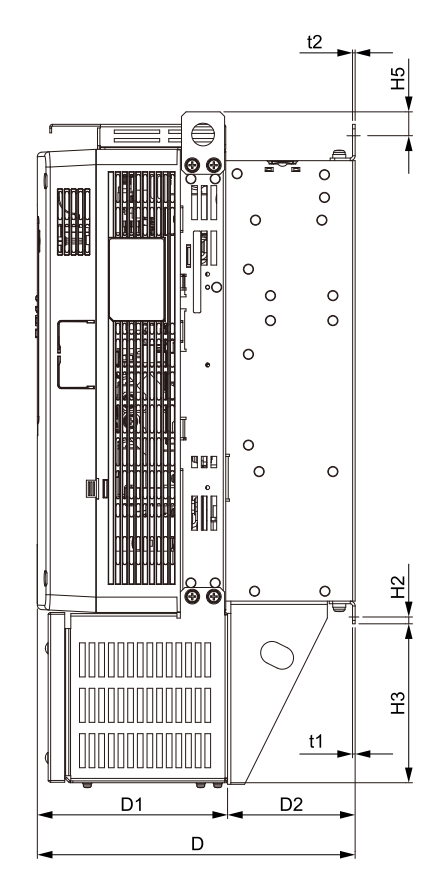

### **Figure 10.16 Dimension Diagram 5**

#### **Table 10.57 Three-Phase 200 V Class (IP20/UL Type 1, No Internal EMC Filter)**

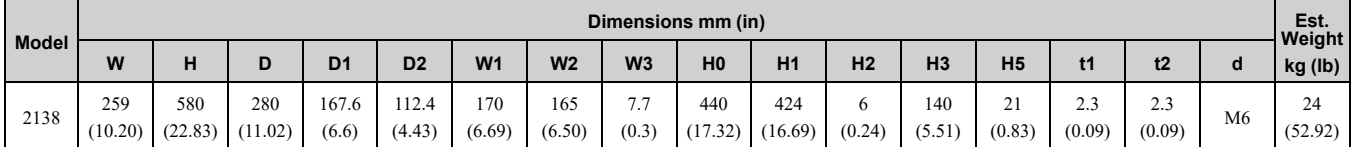

### **Table 10.58 Three-Phase 200 V Class (IP20/UL Type 1, with Internal EMC Filter)**

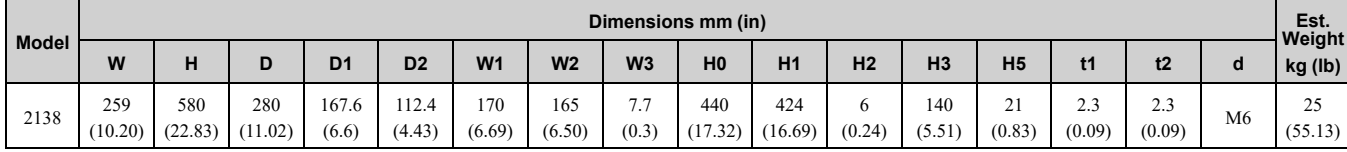

#### **Table 10.59 Three-Phase 400 V Class (IP20/UL Type 1, No Internal EMC Filter)**

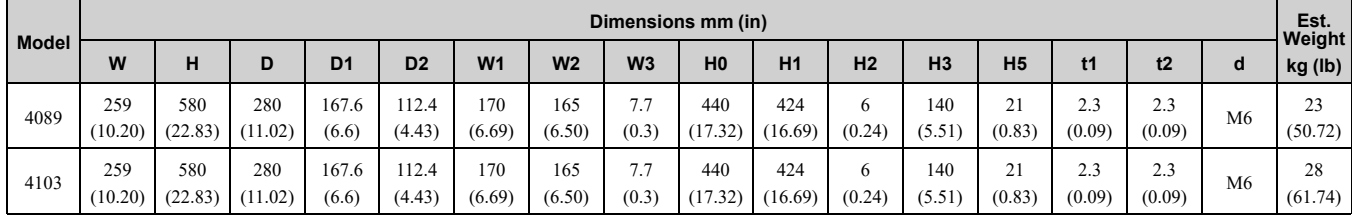

### **Table 10.60 Three-Phase 400 V Class (IP20/UL Type 1, with Internal EMC Filter)**

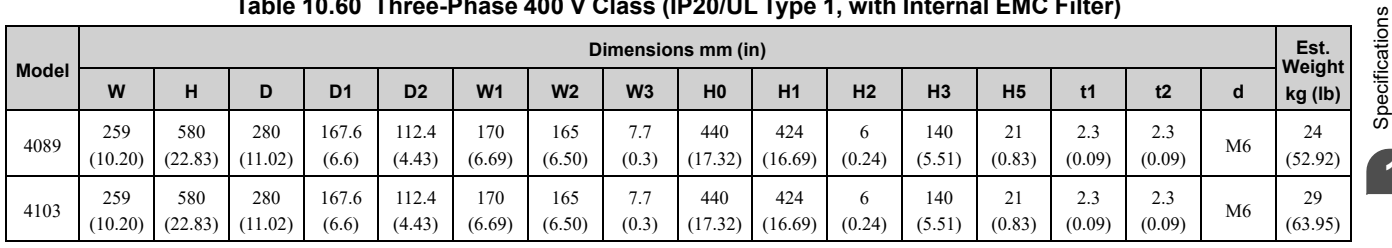

<span id="page-491-0"></span>■ **2169, 2211, 4140, 4168**

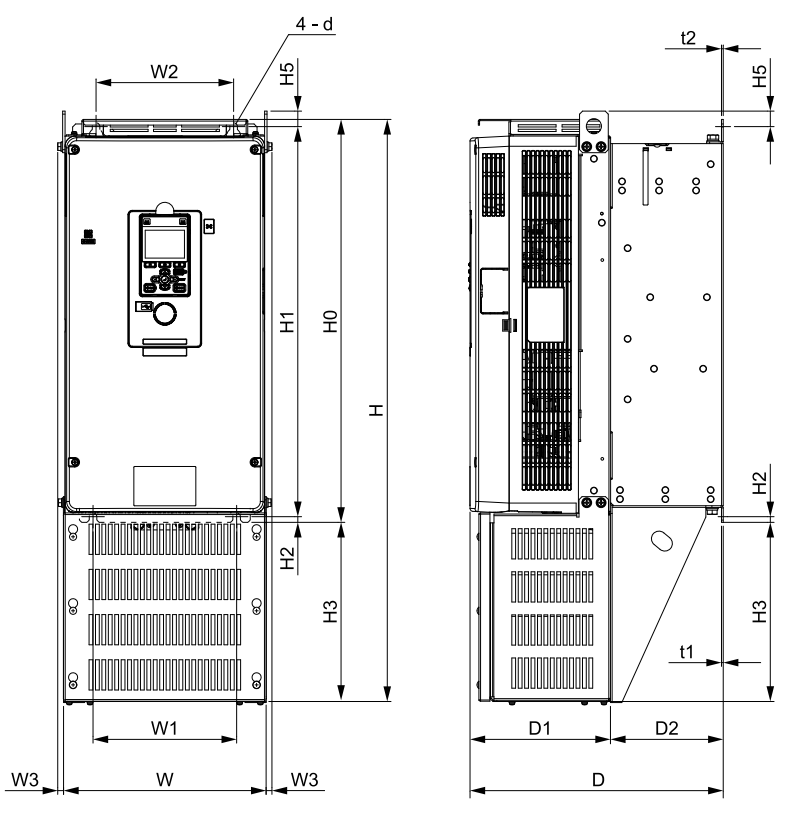

**Figure 10.17 Dimension Diagram 6**

### **Table 10.61 Three-Phase 200 V Class (IP20/UL Type 1, No Internal EMC Filter)**

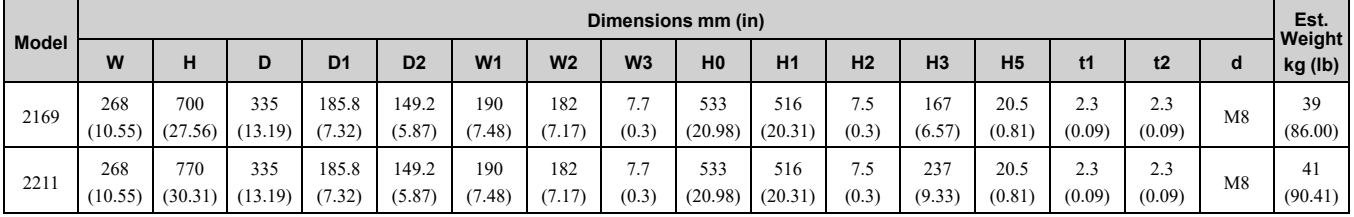

#### **Table 10.62 Three-Phase 200 V Class (IP20/UL Type 1, with Internal EMC Filter)**

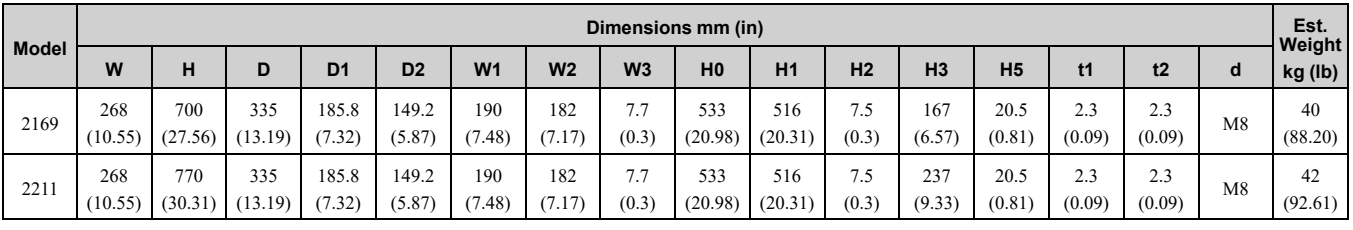

#### **Table 10.63 Three-Phase 400 V Class (IP20/UL Type 1, No Internal EMC Filter)**

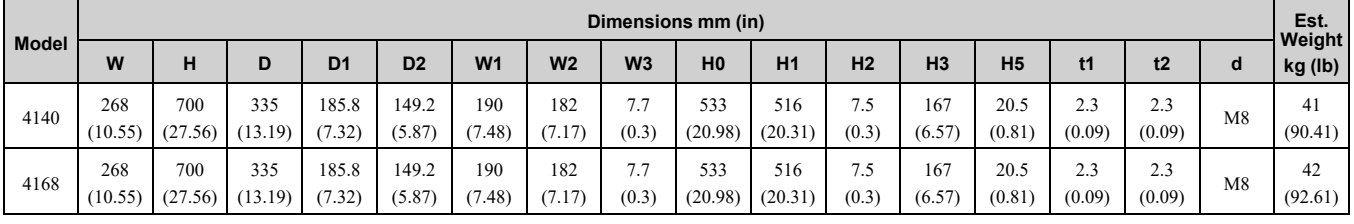

### **Table 10.64 Three-Phase 400 V Class (IP20/UL Type 1, with Internal EMC Filter)**

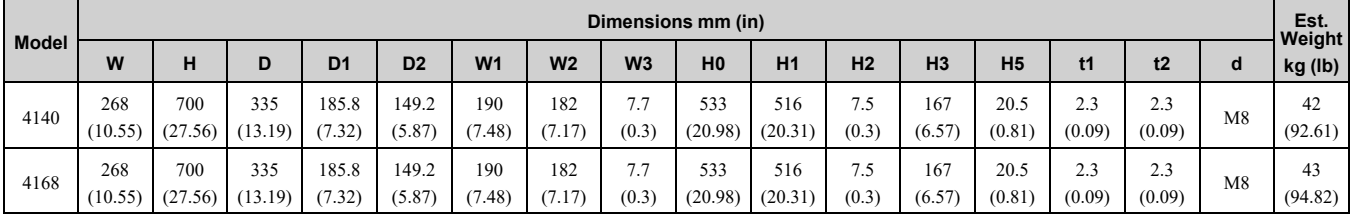

Ξ,

오

 $\tilde{H}$ 

### <span id="page-492-0"></span>■ **2257, 2313, 4208 to 4296**

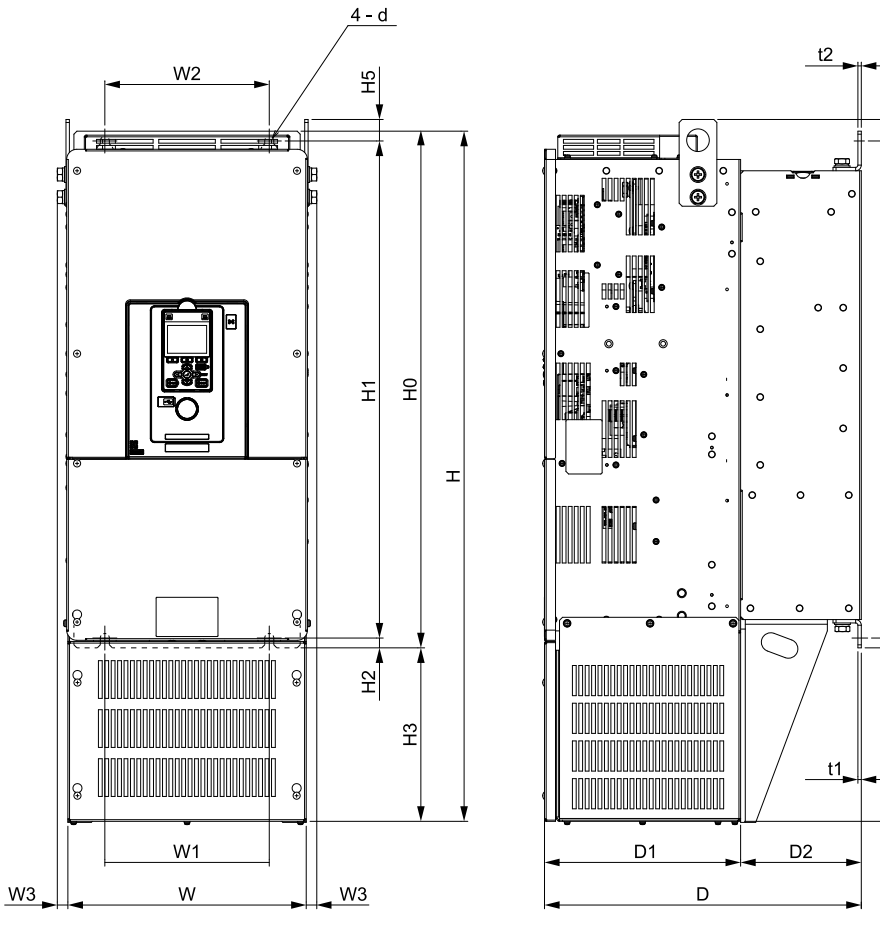

**Figure 10.18 Dimension Diagram 7**

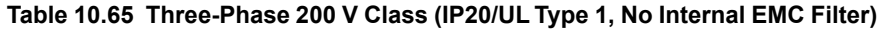

| <b>Model</b> |                | Dimensions mm (in) |                |                |                |                |                |                |                |                |                |                |                |               |               | Est.<br>Weight |                 |
|--------------|----------------|--------------------|----------------|----------------|----------------|----------------|----------------|----------------|----------------|----------------|----------------|----------------|----------------|---------------|---------------|----------------|-----------------|
|              | W              | н                  | D              | D <sub>1</sub> | D <sub>2</sub> | W <sub>1</sub> | W <sub>2</sub> | W <sub>3</sub> | H <sub>0</sub> | H1             | H <sub>2</sub> | H <sub>3</sub> | H <sub>5</sub> | t1            | t2            | d              | kg (lb)         |
| 2257         | 316<br>(12.44) | 915<br>(36.02)     | 420<br>(16.54) | 260<br>(10.24) | 160<br>(6.30)  | 218<br>(8.58)  | 218<br>(8.58)  | 14<br>(0.55)   | 685<br>(26.97) | 659<br>(25.94) | 13<br>(0.51)   | 230<br>(9.06)  | 28.5<br>(1.12) | 4.5<br>(0.18) | 4.5<br>(0.18) | M10            | 63<br>(138.92)  |
| 2313         | 316<br>(12.44) | 915<br>(36.02)     | 420<br>(16.54) | 260<br>(10.24) | 160<br>(6.30)  | 218<br>(8.58)  | 218<br>(8.58)  | 14<br>(0.55)   | 685<br>(26.97) | 659<br>(25.94) | 13<br>(0.51)   | 230<br>(9.06)  | 28.5<br>(1.12) | 4.5<br>(0.18) | 4.5<br>(0.18) | M10            | -66<br>(145.53) |

**Table 10.66 Three-Phase 200 V Class (IP20/UL Type 1, with Internal EMC Filter)**

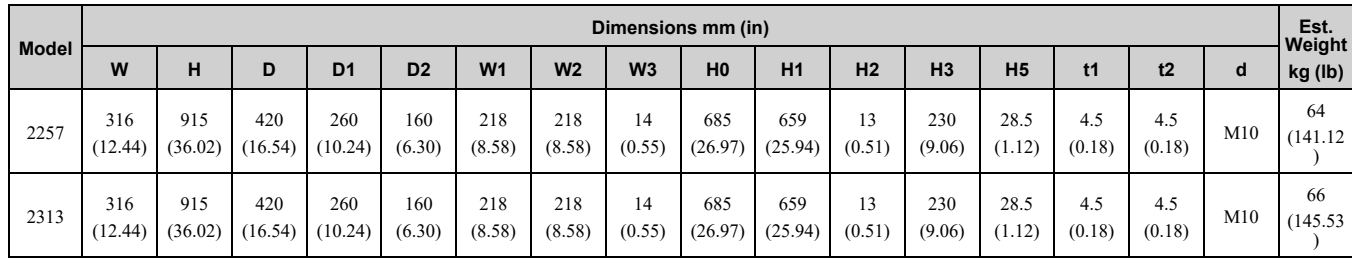

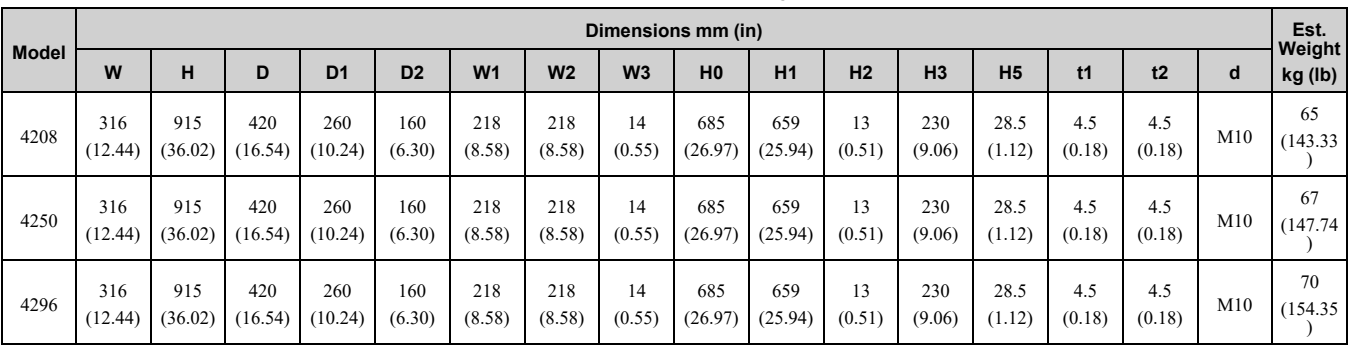

### **Table 10.67 Three-Phase 400 V Class (IP20/UL Type 1, No Internal EMC Filter)**

**Table 10.68 Three-Phase 400 V Class (IP20/UL Type 1, with Internal EMC Filter)**

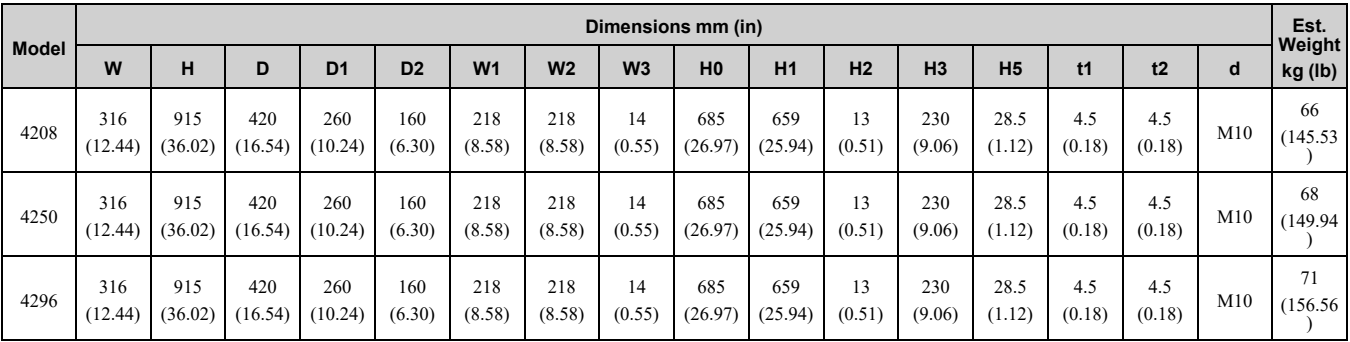

### <span id="page-493-0"></span>■ **2360, 4371**

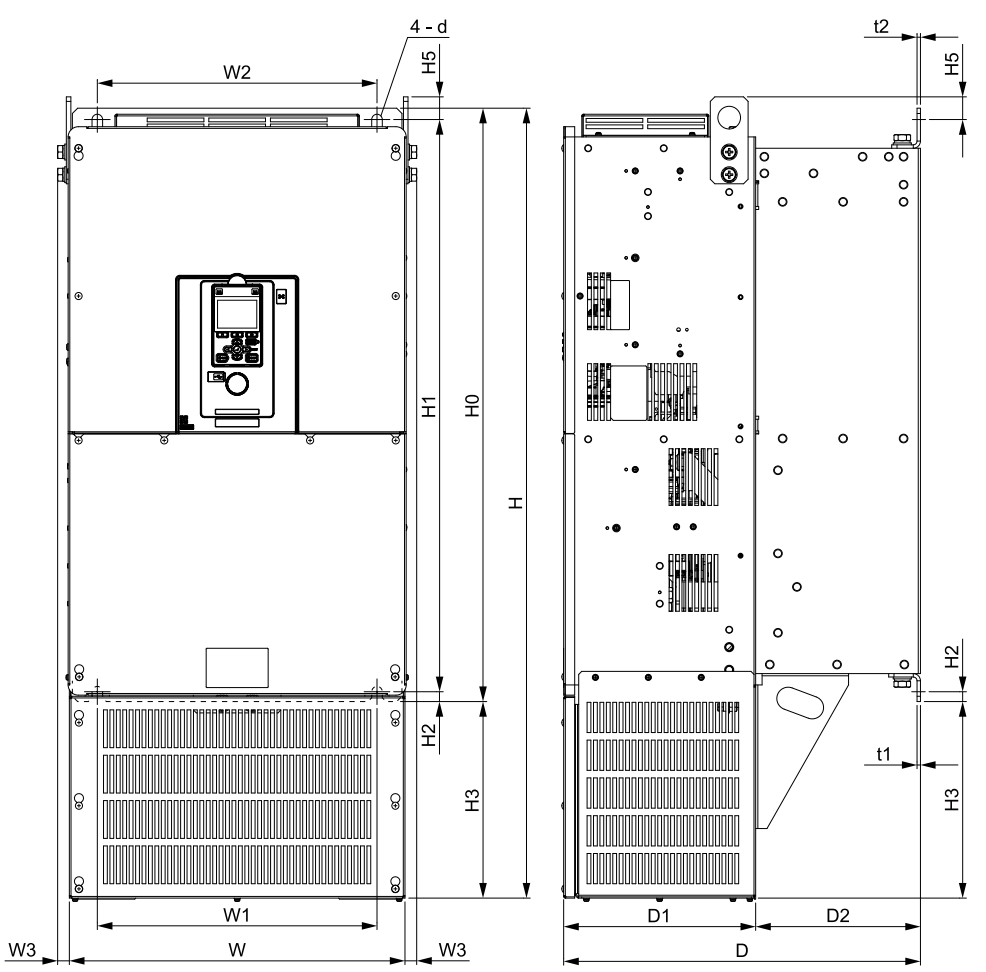

**Figure 10.19 Dimension Diagram 8**

### **Table 10.69 Three-Phase 200 V Class (IP20/UL Type 1, No Internal EMC Filter)**

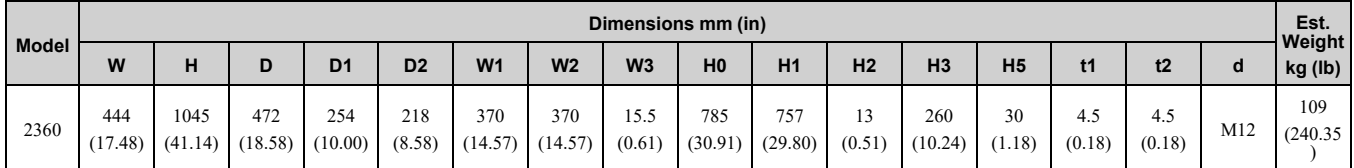

### **Table 10.70 Three-Phase 200 V Class (IP20/UL Type 1, with Internal EMC Filter)**

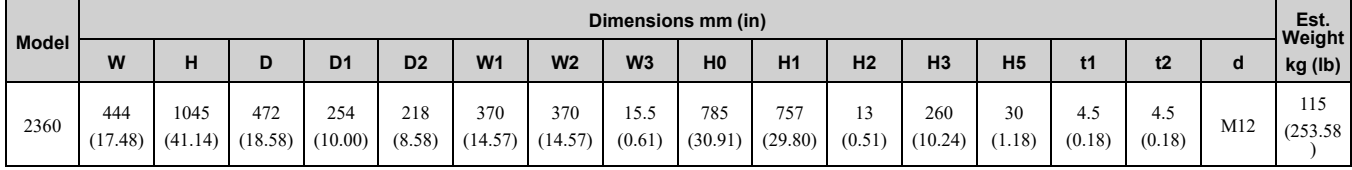

#### **Table 10.71 Three-Phase 400 V Class (IP20/UL Type 1, No Internal EMC Filter)**

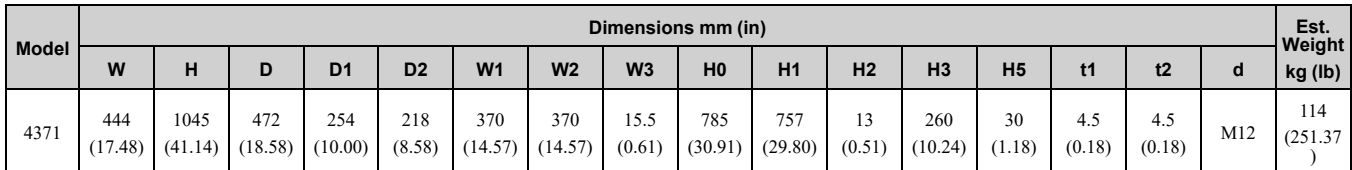

#### **Table 10.72 Three-Phase 400 V Class (IP20/UL Type 1, with Internal EMC Filter)**

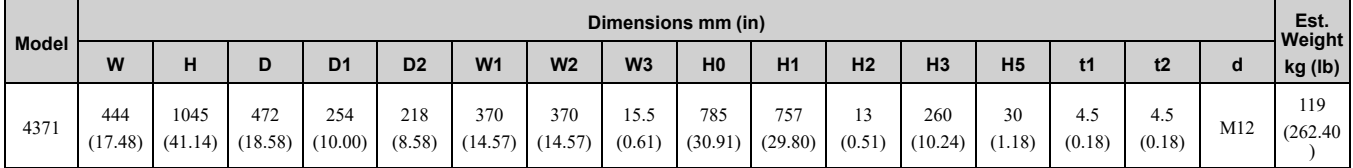

Specifications **[Specifications](#page-454-0) [10](#page-454-0)**

# <span id="page-495-0"></span>**10.8 Knock-Out Hole Dimensions (IP20/UL Type 1)**

# ◆ **Models and Dimensions of Knock-Out Hole**

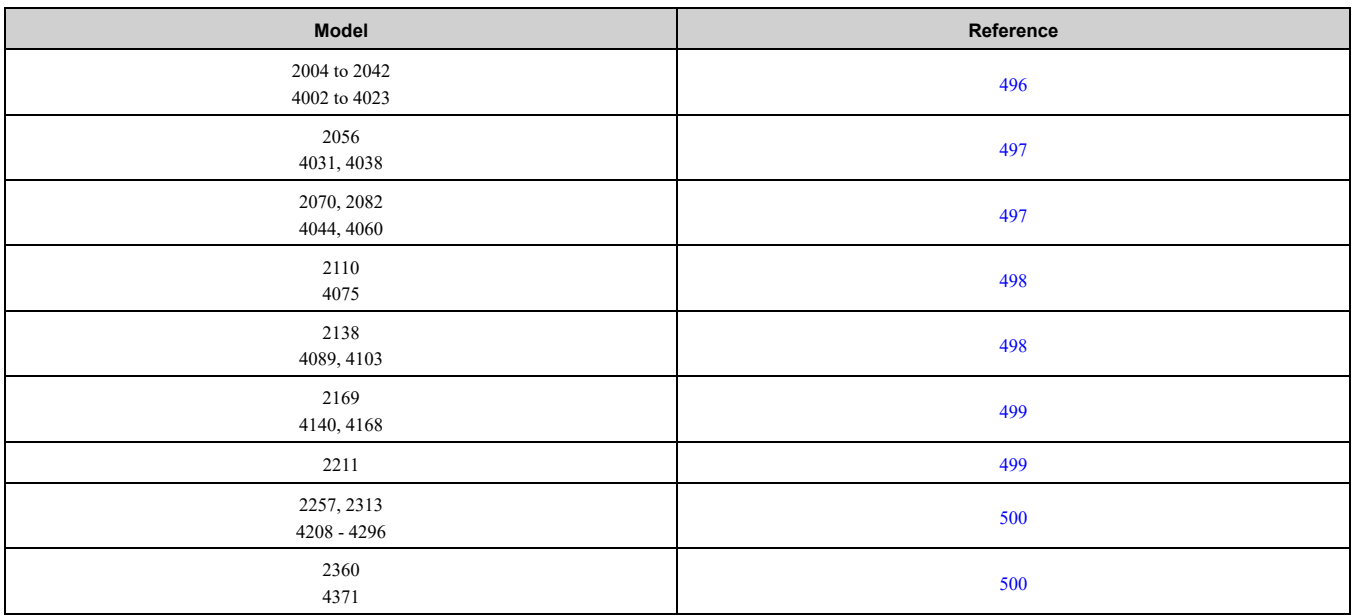

### <span id="page-495-1"></span>■ **2004 - 2042, 4002 - 4023**

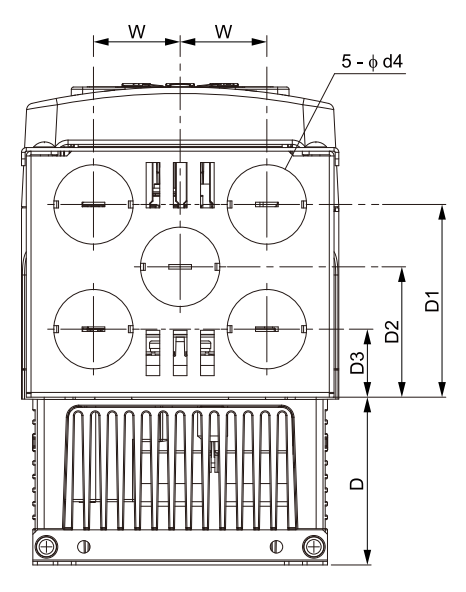

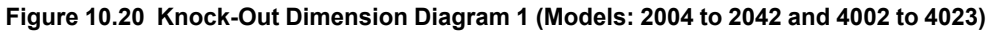

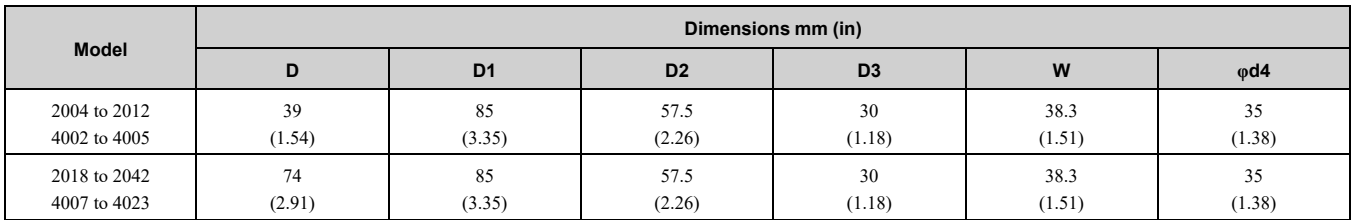

### <span id="page-496-0"></span>■ **2056, 4031, 4038**

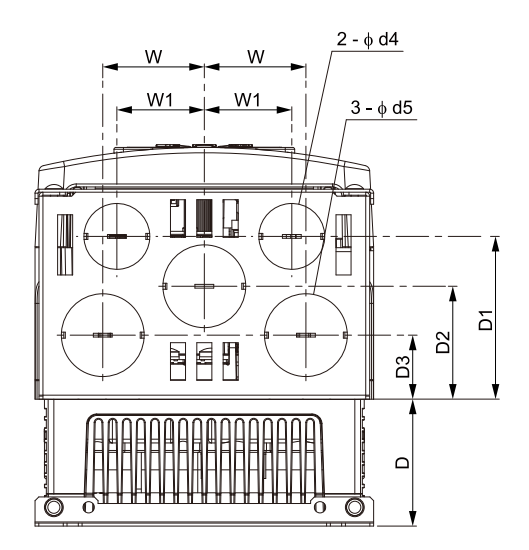

**Figure 10.21 Knock-Out Dimension Diagram 2 (Models: 2056, 4031, and 4038)**

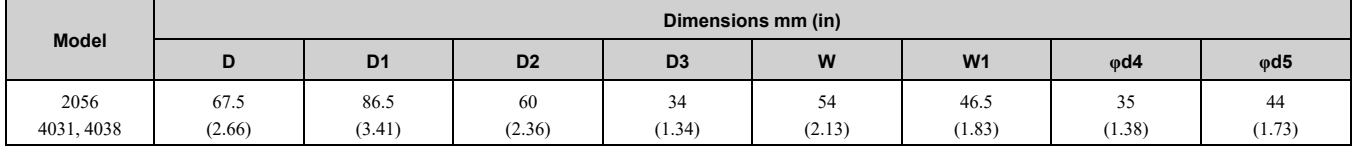

### <span id="page-496-1"></span>■ **2070, 2082, 4044, 4060**

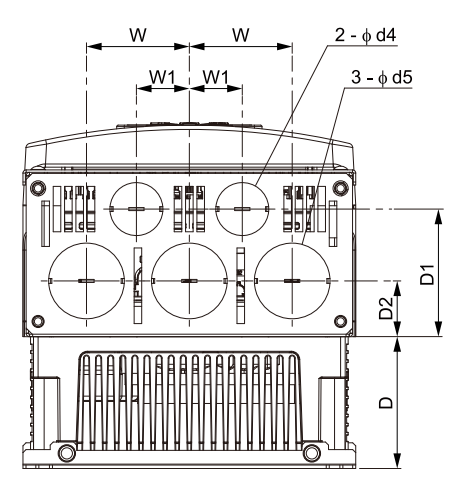

#### **Figure 10.22 Knock-Out Dimension Diagram 3 (Models: 2070, 2082, 4044, and 4060)**

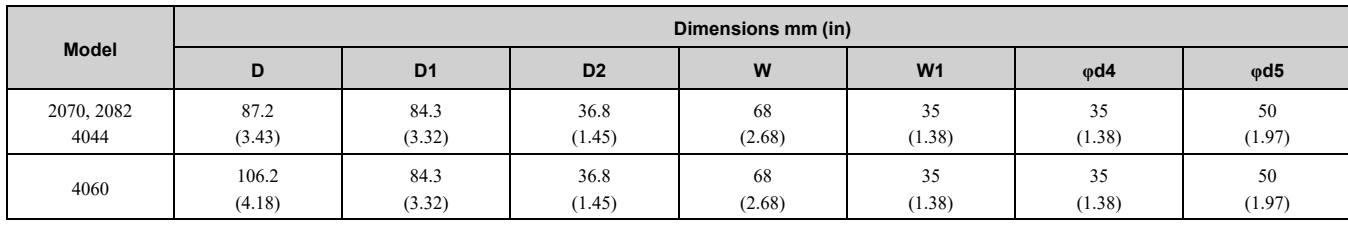

### <span id="page-497-0"></span>■ **2110, 4075**

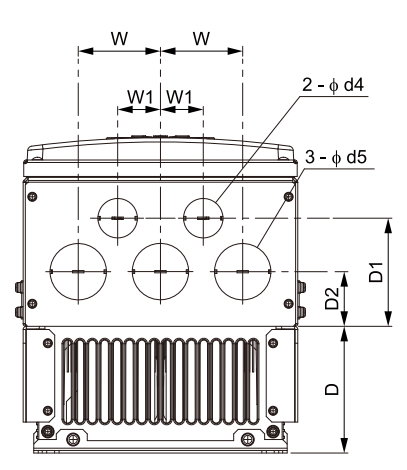

**Figure 10.23 Knock-Out Dimension Diagram 4 (Models: 2110 and 4075)**

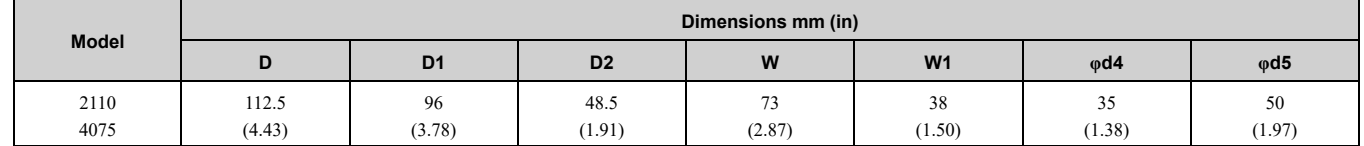

### <span id="page-497-1"></span>■ **2138, 4089, 4103**

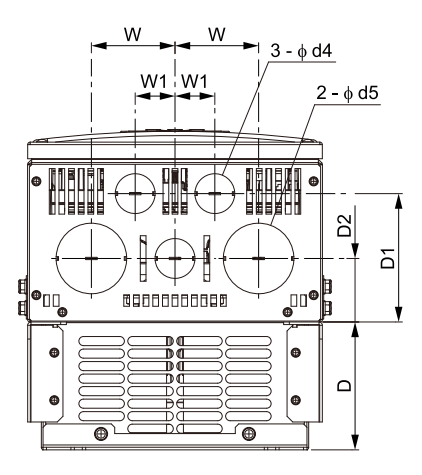

**Figure 10.24 Knock-Out Dimension Diagram 5 (Models: 2138, 4089, and 4103)**

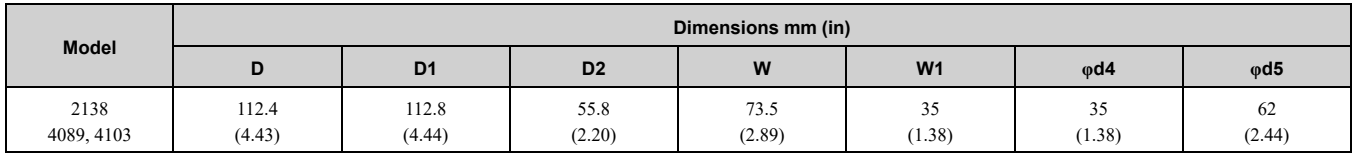

### <span id="page-498-0"></span>■ **2169, 4140, 4168**

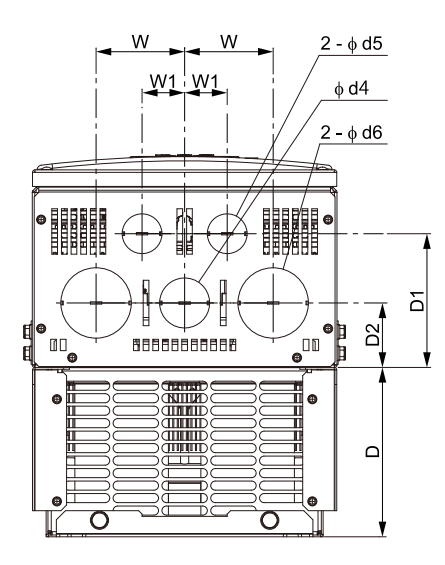

**Figure 10.25 Knock-Out Dimension Diagram 6 (Models: 2169, 4140, and 4168)**

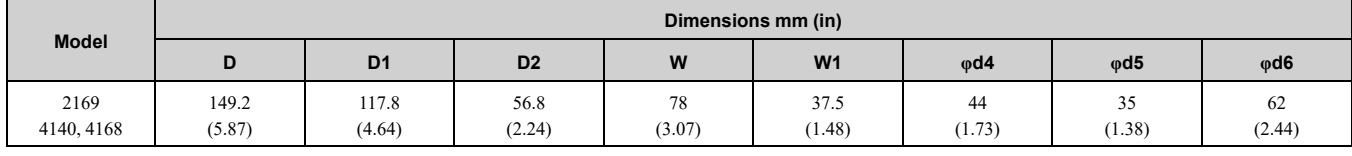

<span id="page-498-1"></span>■ 2211

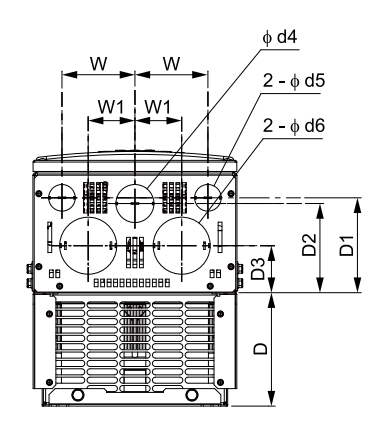

### **Figure 10.26 Knock-Out Dimension Diagram 7 (Models: 2211)**

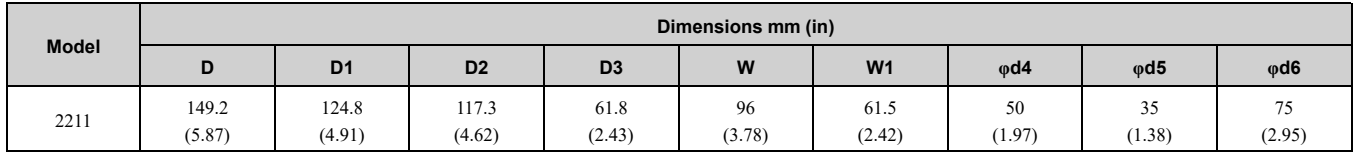

### <span id="page-499-0"></span>■ **2257, 2313, 4208 to 4296**

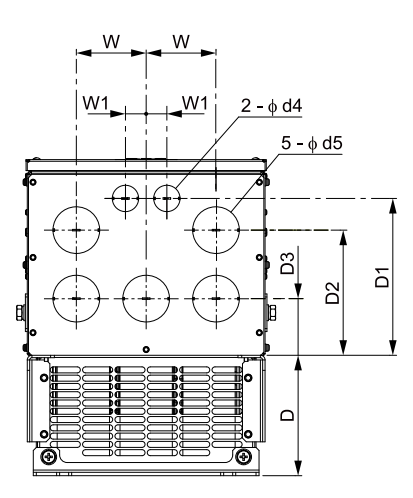

**Figure 10.27 Knock-Out Dimension Diagram 8 (Models: 2257, 2313, 4208, 4250, and 4296)**

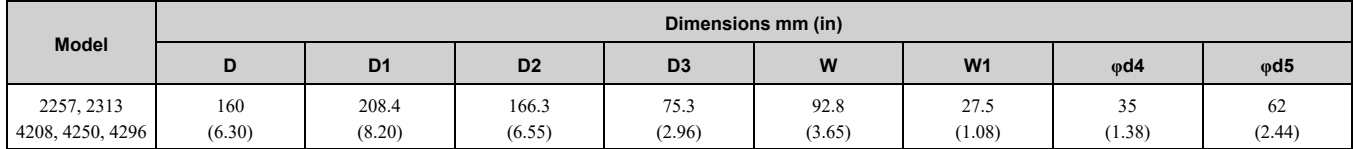

### <span id="page-499-1"></span>■ **2360, 4371**

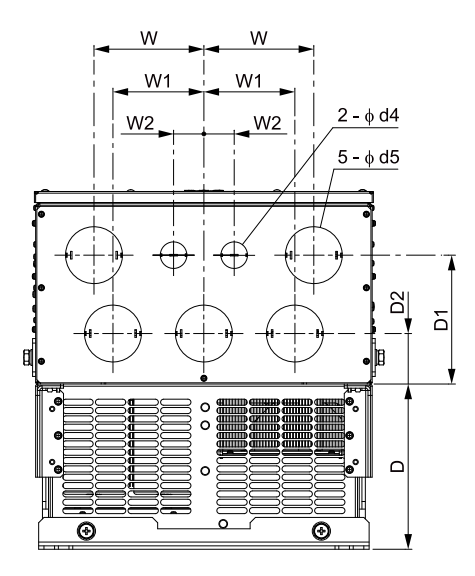

**Figure 10.28 Knock-Out Dimension Diagram 9 (Models: 2360 and 4371)**

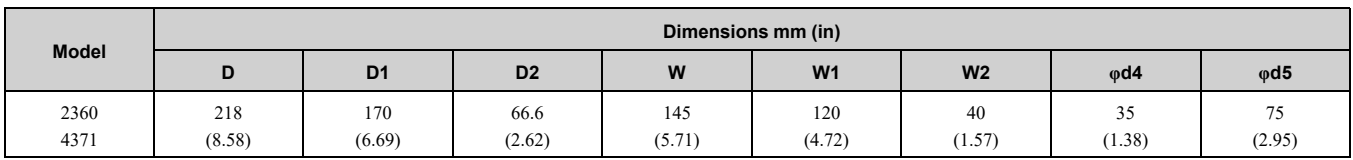

# <span id="page-500-0"></span>**10.9 Peripheral Devices and Options**

to Table [10.77](#page-501-0) show the available peripheral devices and options for the drive. Contact Yaskawa or your nearest sales representative to make an order.

- Selection: Refer to the drive catalog for information about available products.
- Installation and wiring: Refer to the instruction manual for each option.

#### **Table 10.73 Main Circuit Options**

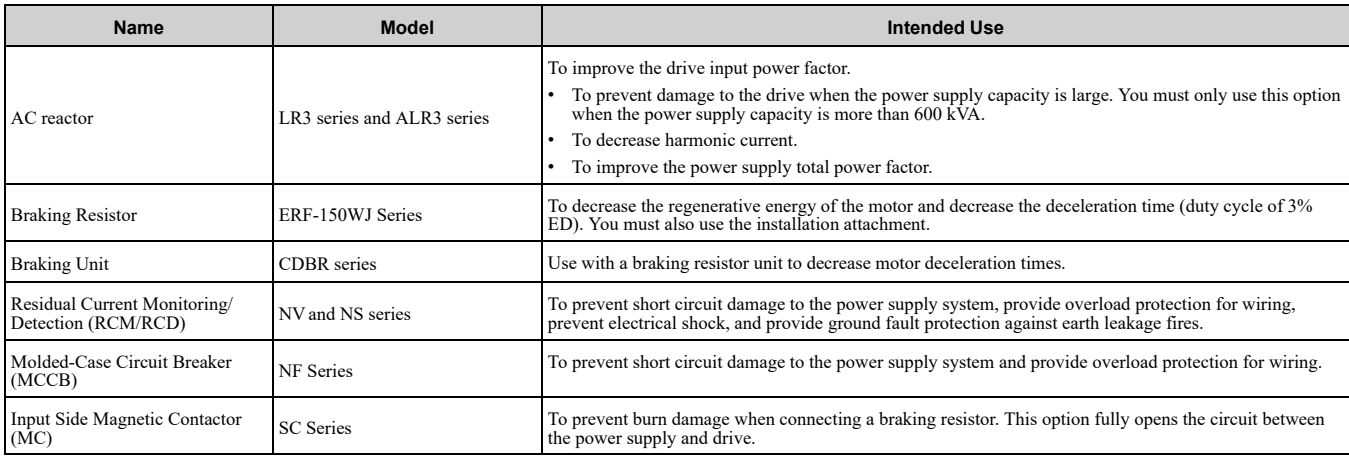

#### **Table 10.74 Keypad**

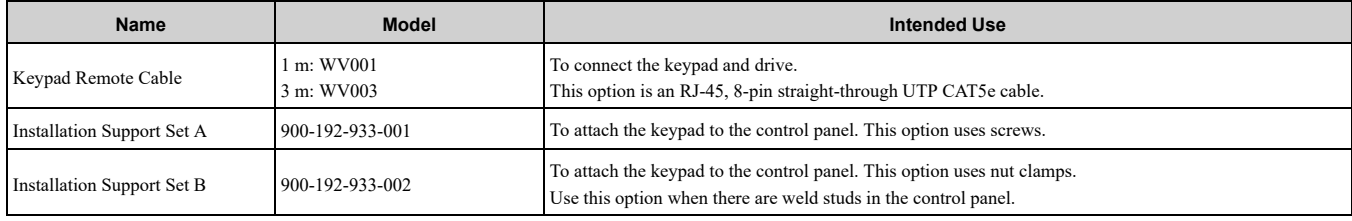

#### **Table 10.75 Kit**

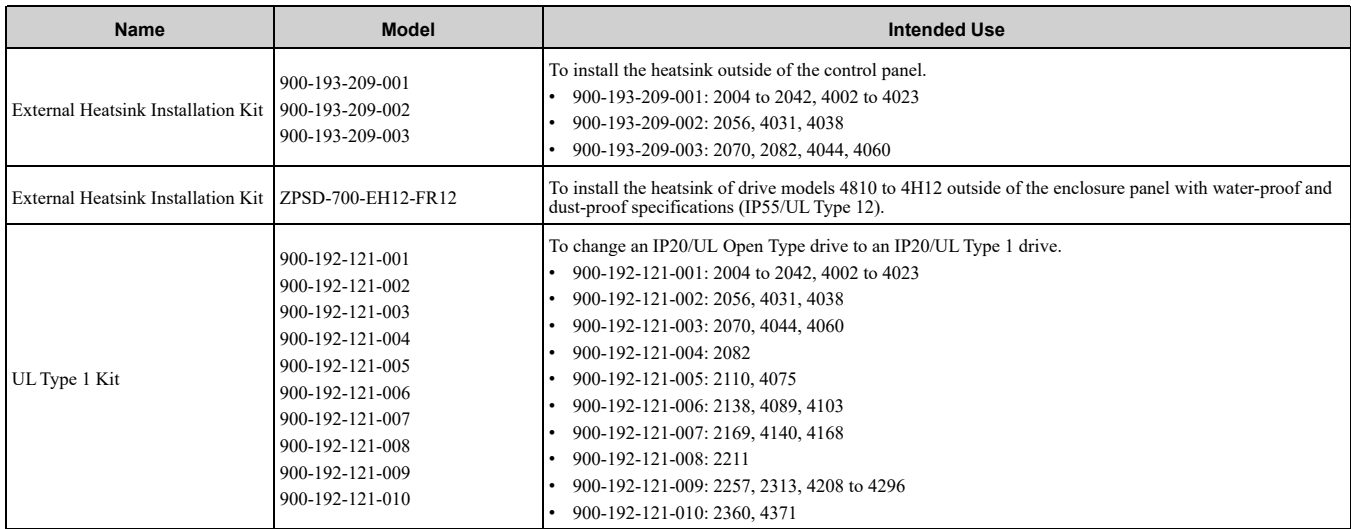

#### **Table 10.76 Engineering Tools**

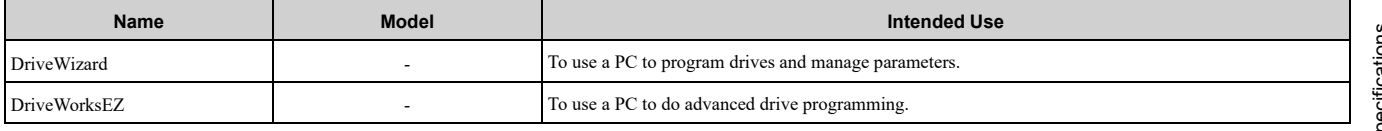

**[Specifications](#page-454-0)** Specifi

<span id="page-501-0"></span>

| Name                                       | Model    | <b>Intended Use</b>                                                                                                    | Document No.  |
|--------------------------------------------|----------|----------------------------------------------------------------------------------------------------|---------------|
| Complementary Type PG                      | PG-B3    | This option is for use with CL-V/f and OLV control methods. The drive detects<br>motor rotation speed from the pulse generator as feedback and can control the<br>drive output frequency to keep the motor speed constant.<br>Complementary output PG support<br>A, B, and Z pulse (Three-phase pulse) input<br>Maximum input frequency: 50 kHz<br>Pulse monitor output: Open-collector (24 V, maximum of 30 mA)<br>Encoder power supply: 12 V, maximum 200 mA current.                                                                                                    | TOBPC73060075 |
| Motor PG feedback line driver<br>interface | $PG-X3$  | This option is for use with CLV, CL-V/f, and CLV/PM control methods. The<br>drive detects motor rotation speed from the pulse generator as feedback. The<br>drive can then enable control of the output frequency keep a constant motor<br>speed.<br>RS-422 output encoder support<br>A, B, and Z pulse (differential pulse) input<br>Maximum input frequency: 300 kHz<br>Pulse monitor: Equivalent to RS-422 level<br>Encoder voltage output: 5 V or 12V, maximum 200 mA current                                                                                                    | TOBPC73060076 |
| Encoder Type (EnDat)                       | $PG-F3$  | This option is for use with CLV/PM control method. The drive detects motor<br>rotation speed from the pulse generator as feedback. The drive can then enable<br>control of the output frequency keep a constant motor speed.<br>Supports EnDat 2.1/01, EnDat 2.2/01, EnDat 2.2/22 models from<br><b>HEIDENHAIN</b><br>Supports HIPERFACE models from SICK STEGMANN<br>Maximum input frequency: 20 kHz (use for low-speed applications, for<br>example gearless motors)<br>Note:<br>EnDat 2.2/22 has no limits on input frequencies.<br>Cable length: Maximum of 20 m (65.6 ft) for encoders and maximum of 30<br>m $(98.4 \text{ ft})$ for pulse monitors<br>Pulse monitor: Equivalent to RS-422 level<br>Note:<br>You cannot use EnDat 2.2/22.<br>Encoder voltage output: 5 V at a maximum current of 330 mA, or 8 V at a<br>maximum current of 150 mA<br>Note:<br>Use these types of encoder cables:<br>• EnDat 2.1/01 and EnDat 2.2/01: HEIDENHAIN 17-pin cables<br>• EnDat 2.2/22: HEIDENHAIN 8-pin cables<br>• HIPERFACE: SICK STEGMANN 8-pin cables | TOBPC73060077 |
| Resolver Interface                         | PG-RT3   | To connect resolvers that are electrically compatible with resolver model<br>TS2640N321E64 from Tamagawa Seiki Co., Ltd. These are the typical electrical characteristics of model TS2640N321E64:<br>Resolver motor excitation voltage: 10 Vac rms at 10 kHz<br>Transformation ratio [K]: $0.5 \pm 5\%$<br>Resolver input current: 100 mA rms<br>Cable length: Up to 10 m (32.8 ft) (or up to 100 m [328 ft] when using SS5<br>or SS7 series motors from Yaskawa Motor Co., Ltd. and encoder cables<br>from Yaskawa Controls Co., Ltd.)<br>This option is for use with CLV and CLV/PM control methods.                                                                                                    | TOBPC73060087 |
| Analog input                               | $AI- A3$ | To configure very accurate analog references at high resolution.<br>Input signal level: -10 Vdc to +10 Vdc (20 kΩ) at 4 mA to 20 mA (250 Ω)<br>Input channel: 3 channels<br>Use a DIP switch to select voltage input or current input.<br>Input resolution<br>- Voltage input: 13 bits $(1/8192)$ + encoding<br>$-$ Current input: $1/4096$                                                                                                    | TOBPC73060078 |
| Analog Monitor                             | $AO- A3$ | To use analog signals to monitor the drive output frequency and output current.<br>Output resolution: 11 bits $(1/2048)$ + encoding<br>Output voltage: $-10$ Vdc to $+10$ Vdc (non-insulated)<br>Output channels: 2 channels                                                                                                    | TOBPC73060079 |
| Digital input                              | $DI-A3$  | To use digital speed references and MFDI with a maximum 16 bits of<br>resolution.<br>Input signals: Binary, 16 bits: BCD4 digits + SIGN signal + SET signal<br>$\bullet$<br>Use parameters to select 6 bits, 8 bits, or 12 bits.<br>Input voltage: 24 V (insulated)<br>Input current: 8 mA                                                                                                    | TOBPC73060080 |
| Digital Output                             | $DO-A3$  | To output insulated digital signals and monitor the operation status of the drive<br>(alarm signals and detecting zero speed).<br>Type of output:<br>Photocoupler relays: 6 channels (48 V, 50 mA maximum)<br>Relay contact output: 2 channels (250 Vac at 1 A or less, 30 Vdc at 1 A or<br>less)                                                                                                    | TOBPC73060081 |

**Table 10.77 Option**

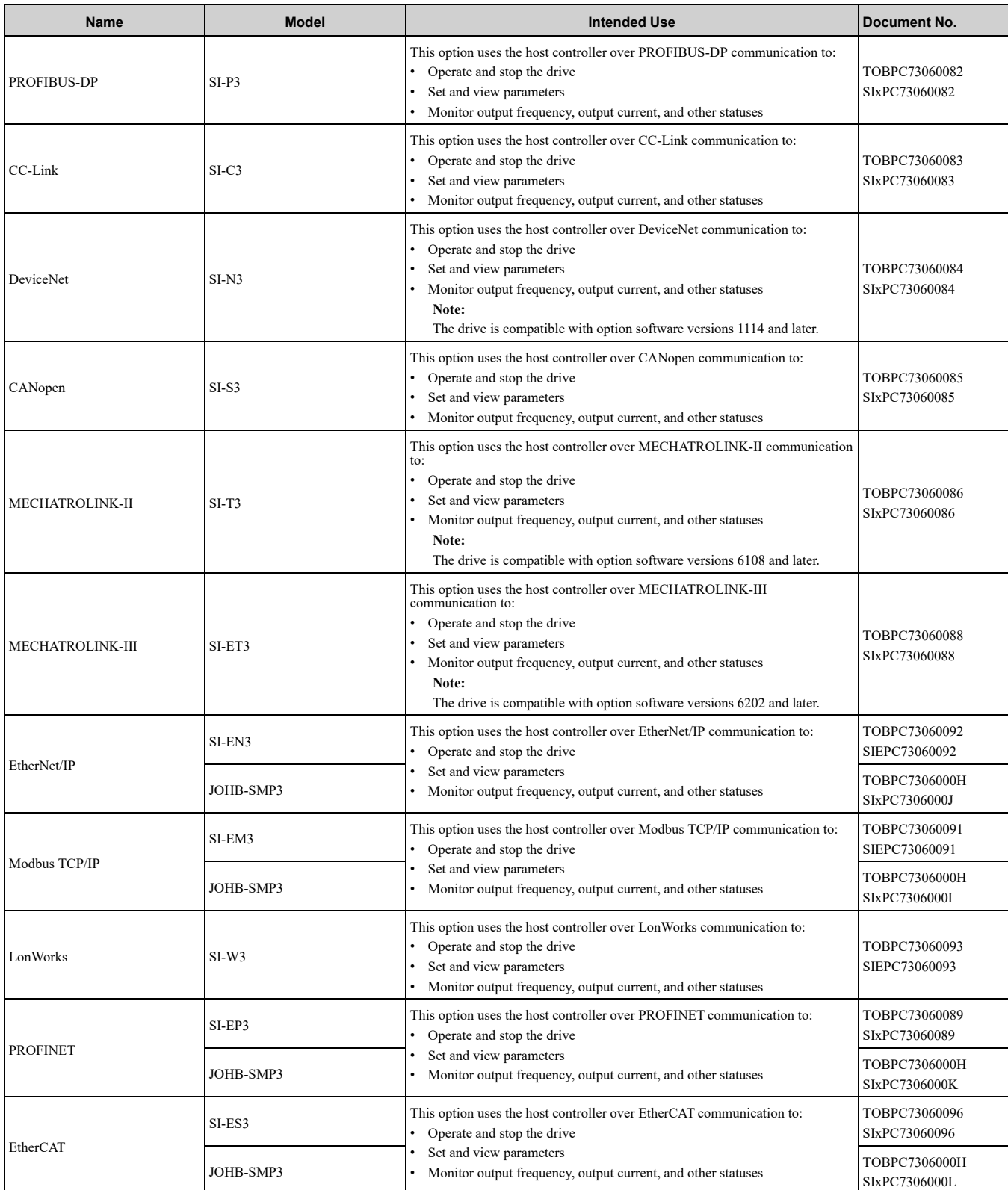

#### **Table 10.78 Types of Option and Connectors**

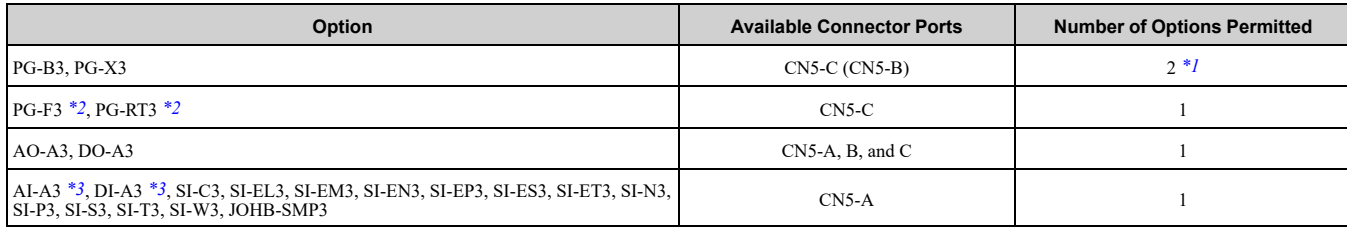

<span id="page-502-0"></span>\*1 To connect only one PG option, use the CN5-C connector. To connect two PG options, use the CN5-C and CN5-B connectors.<br>\*2 If you use the motor switching function, you cannot use this option.

<span id="page-502-1"></span>If you use the motor switching function, you cannot use this option.

### 10.9 [Peripheral](#page-500-0) Devices and Options

<span id="page-503-0"></span>\*3 To use AI-A3 and DI-A3 input statuses as monitors, connect the options to one of CN5-A, CN5-B, or CN5-C. Use U1-21, U1-22, and U1-23 to confirm the AI-A3 input status. Use U1-17 to confirm the DI-A3 input status.
# 11

## **Parameter List**

<span id="page-504-0"></span>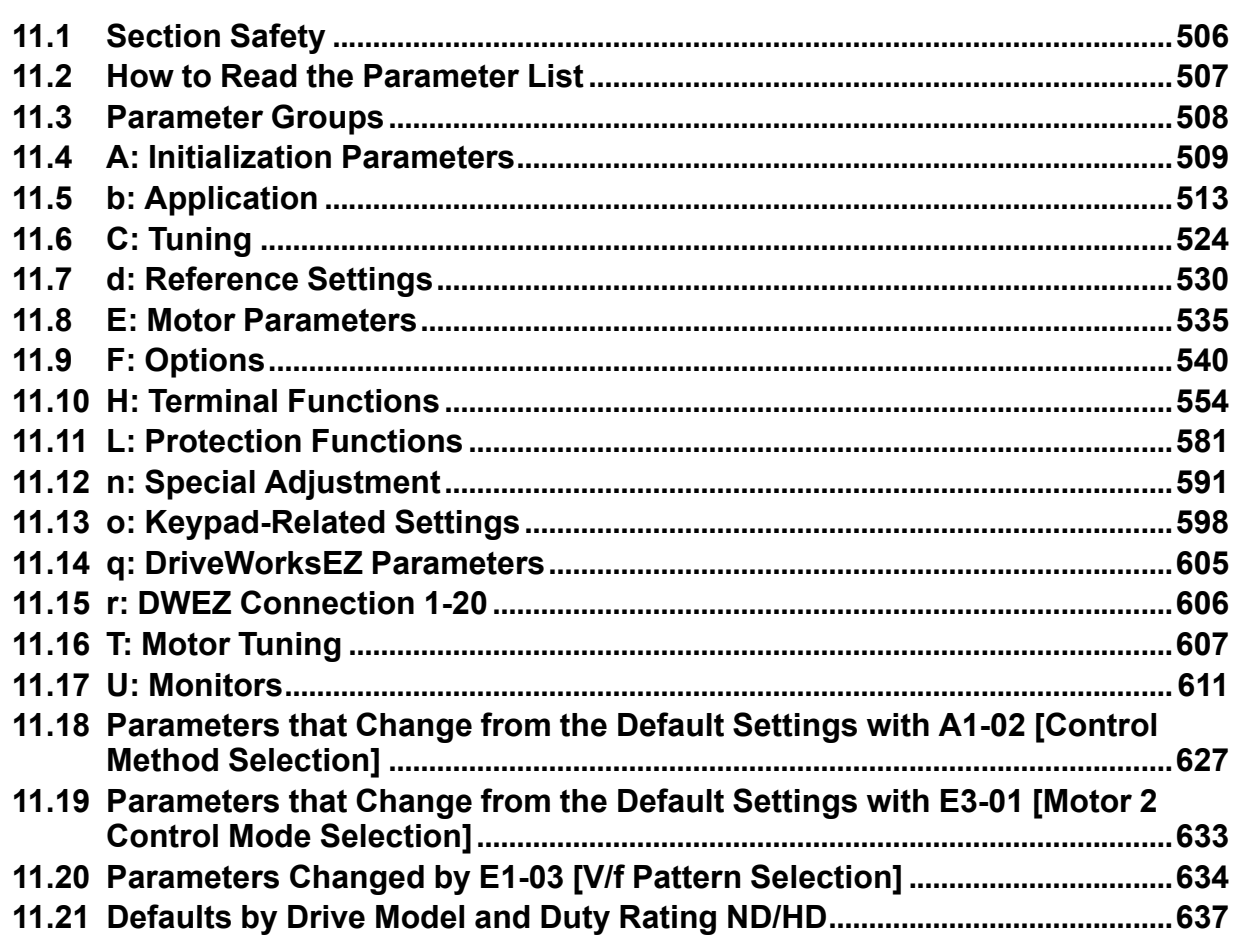

#### <span id="page-505-0"></span>**11.1 Section Safety**

#### **ADANGER**

#### **Do not ignore the safety messages in this manual.**

If you ignore the safety messages in this manual, it will cause serious injury or death. The manufacturer is not responsible for injuries or damage to equipment.

#### <span id="page-506-0"></span>**11.2 How to Read the Parameter List**

#### ◆ **Icons and Terms that Identify Parameters and Control Methods**

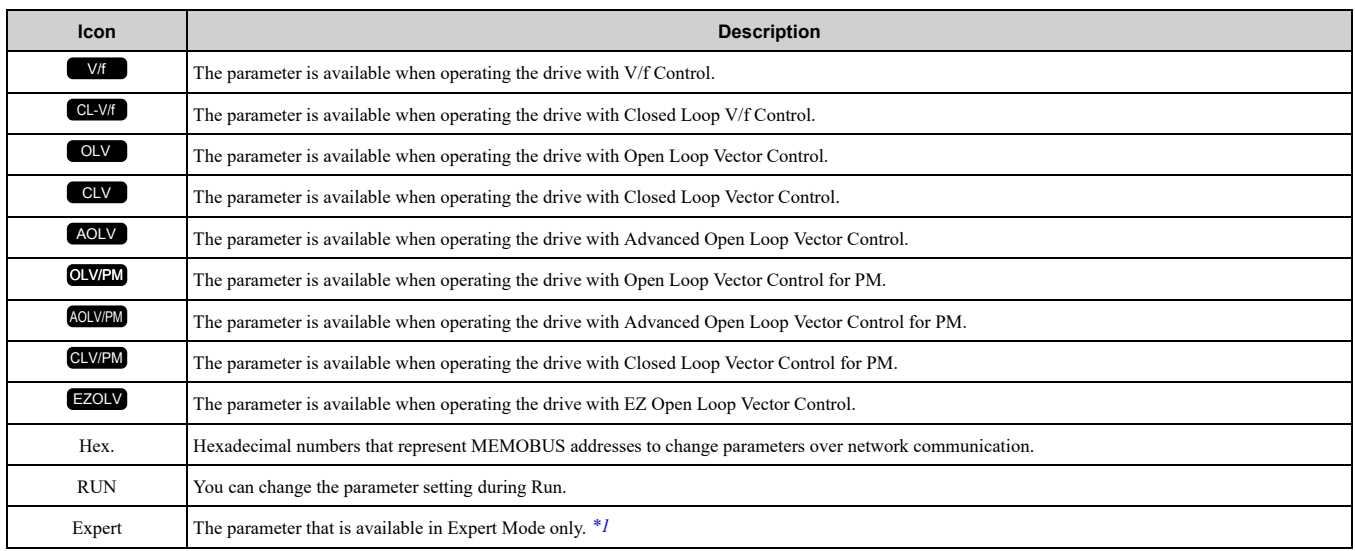

\*1 Set *A1-01 = 3 [Access Level Selection = Expert Level]* to show and set Expert Mode parameters on the keypad.

#### <span id="page-506-1"></span>**Note:**

Gray icons identify parameters that are not available in the specified control method.

#### <span id="page-507-0"></span>**11.3 Parameter Groups**

Represents the type of product parameters.

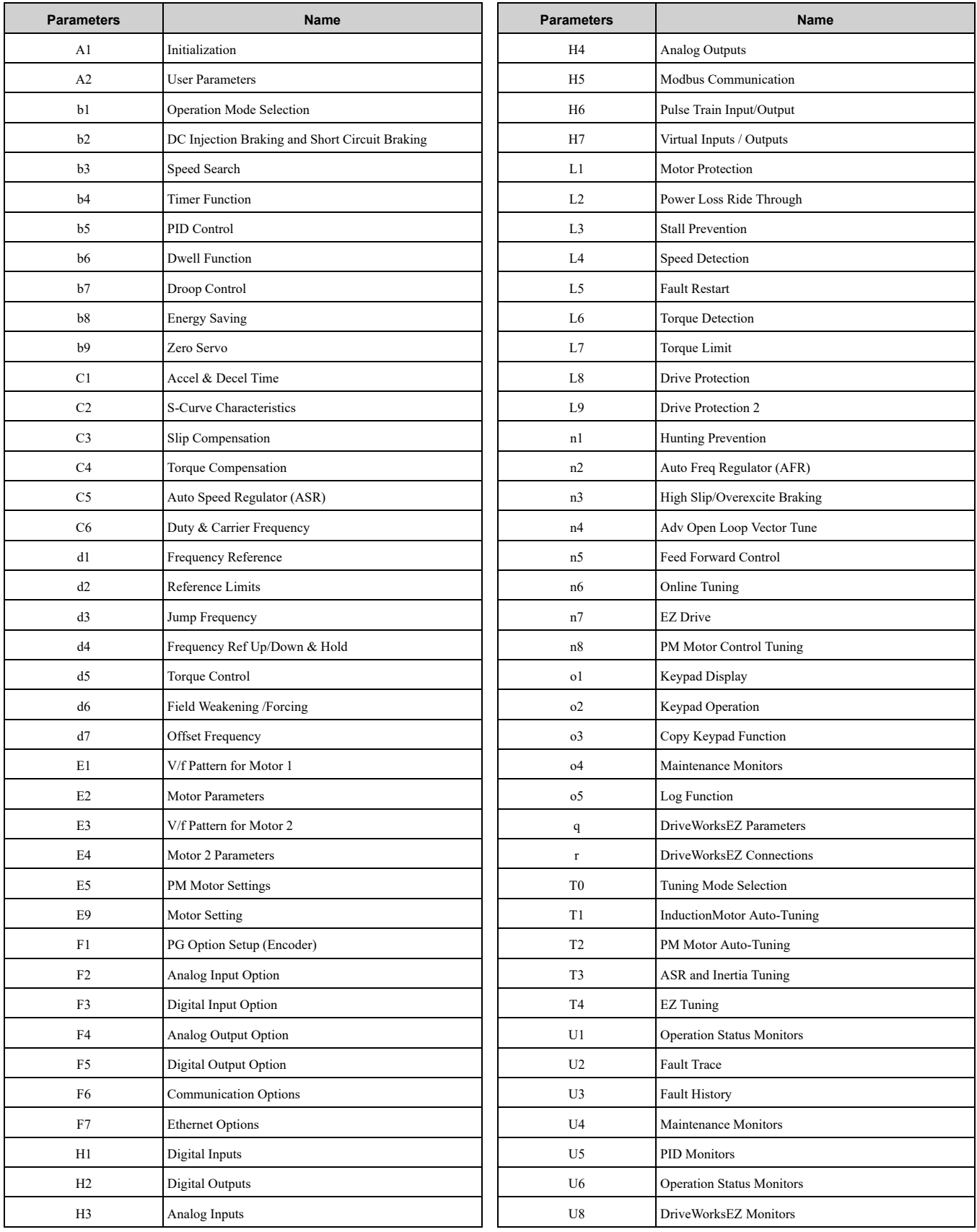

## <span id="page-508-0"></span>**11.4 A: Initialization Parameters**

#### ◆ **A1: Initialization**

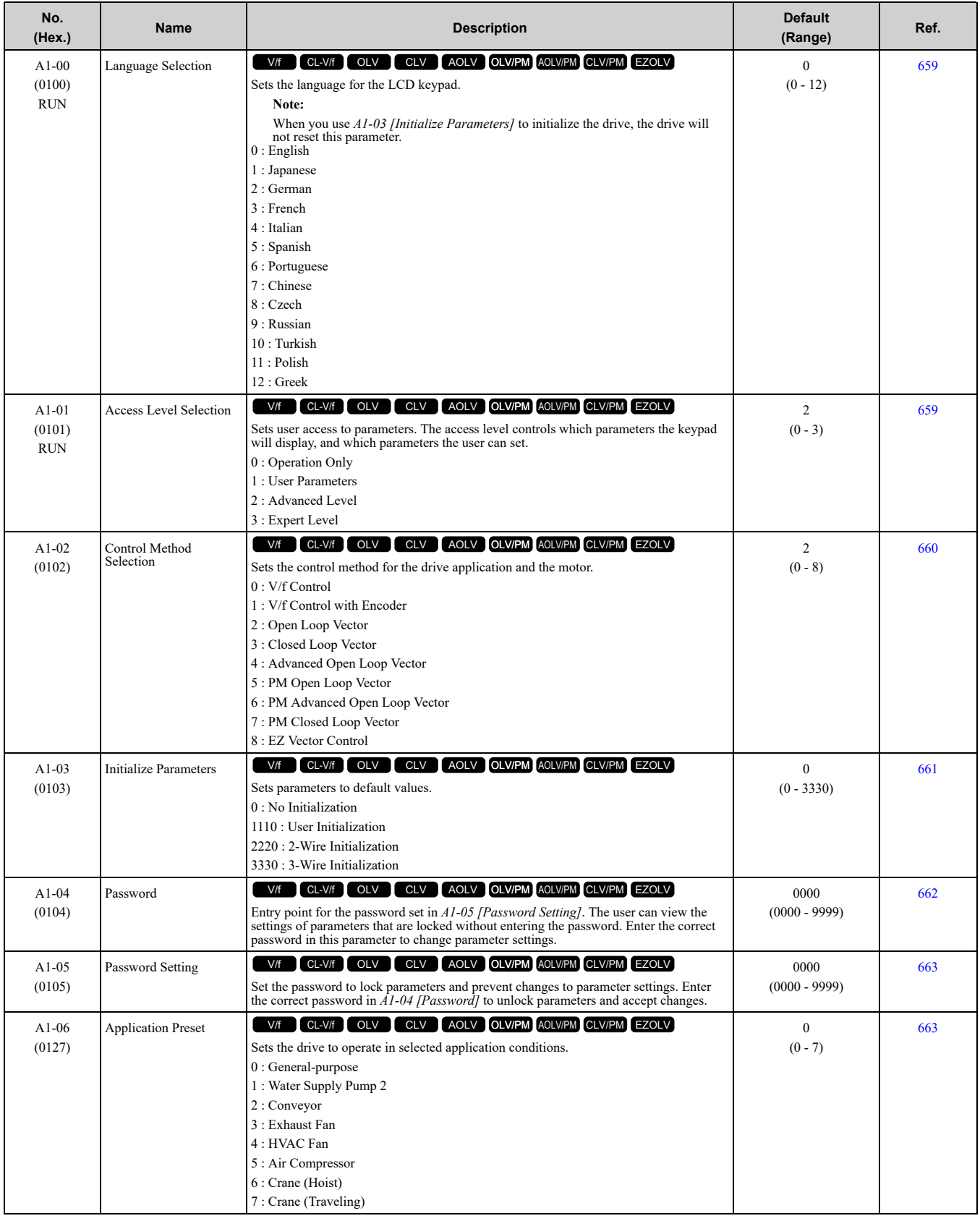

Parameter List [Parameter](#page-504-0) List

**[11](#page-504-0)**

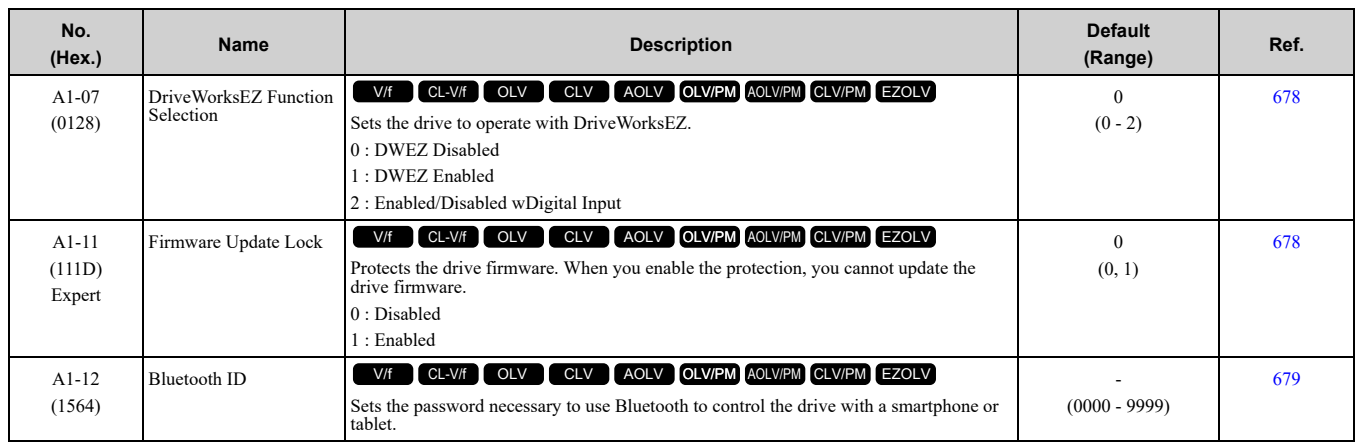

#### ◆ **A2: User Parameters**

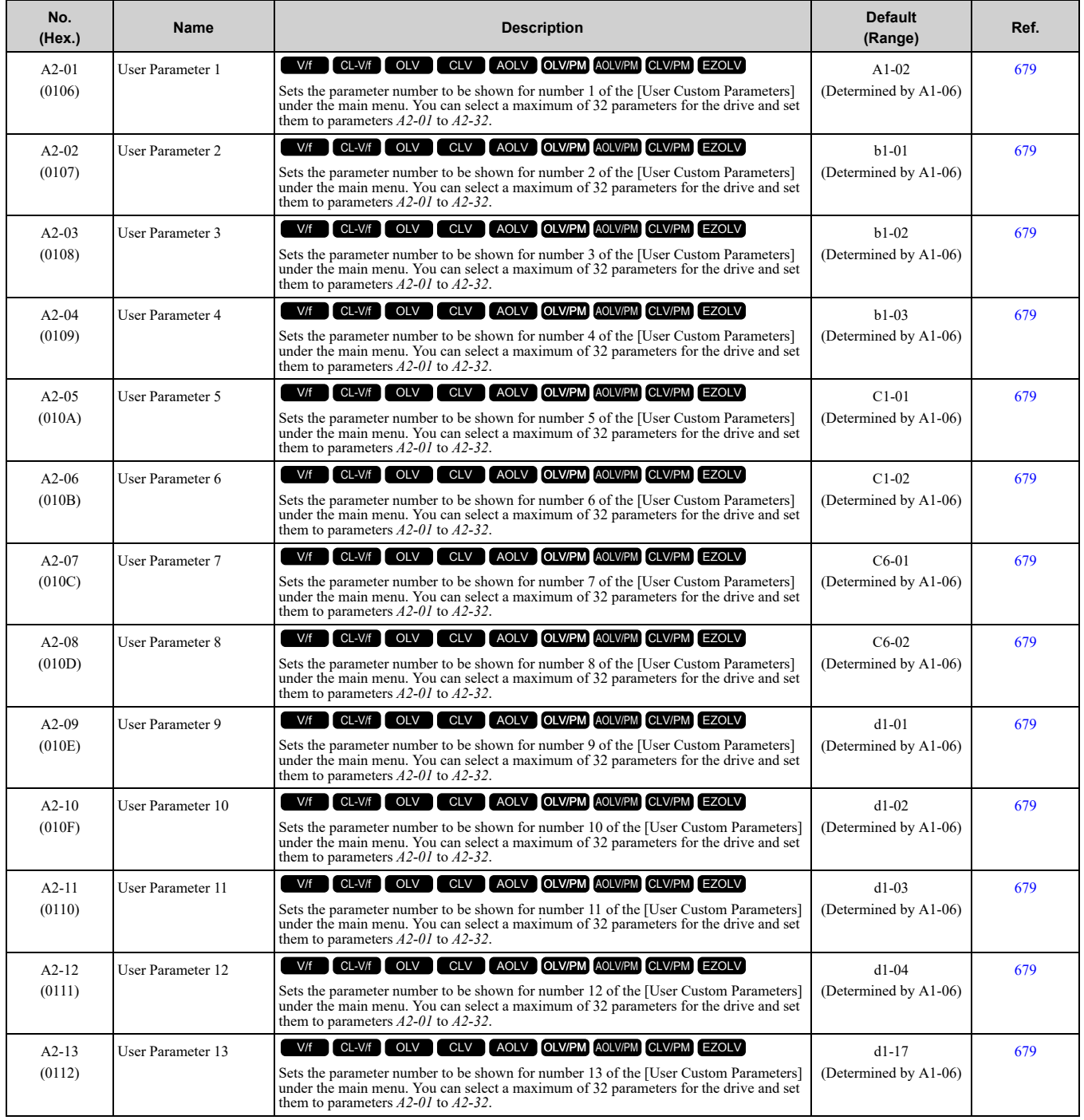

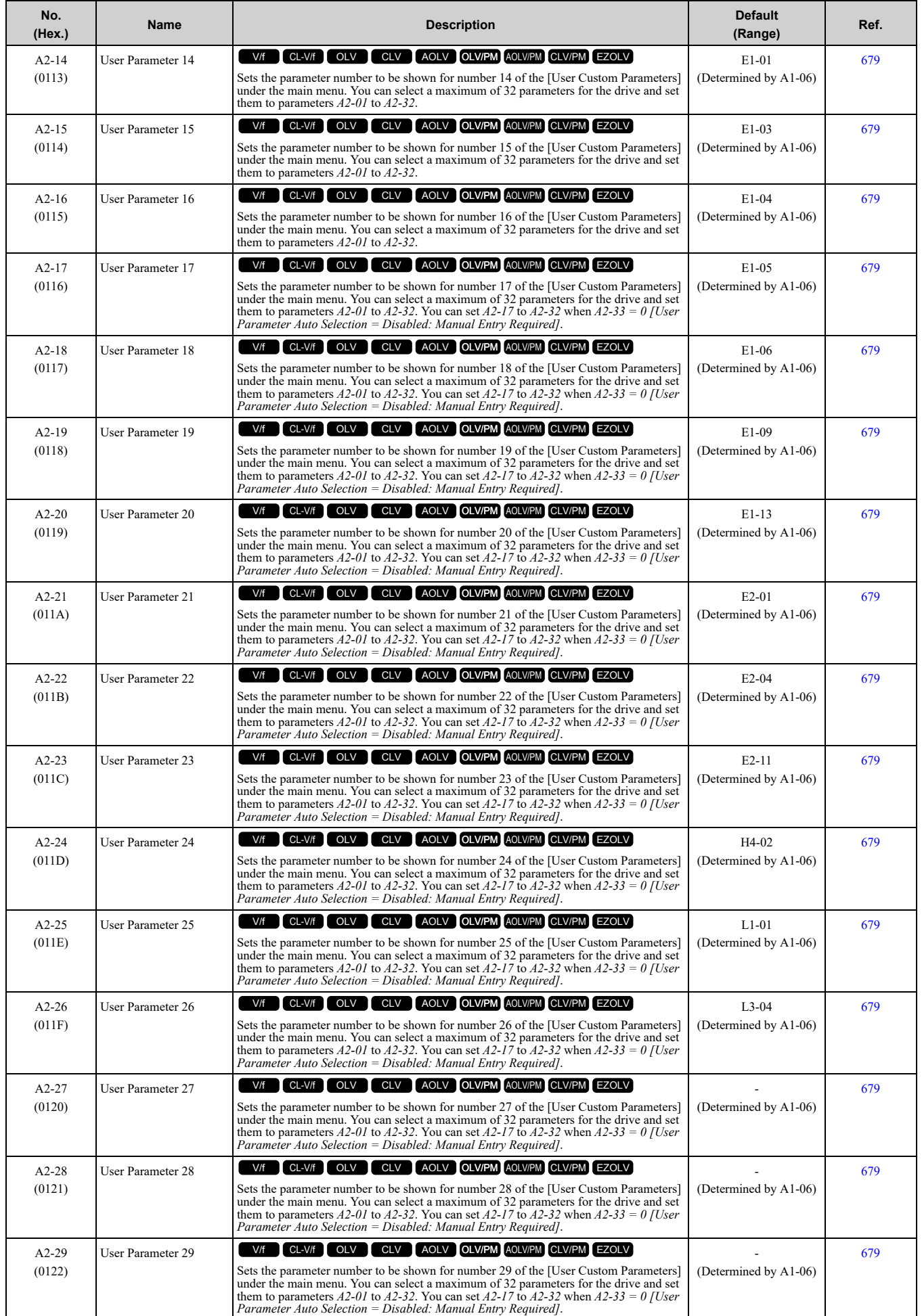

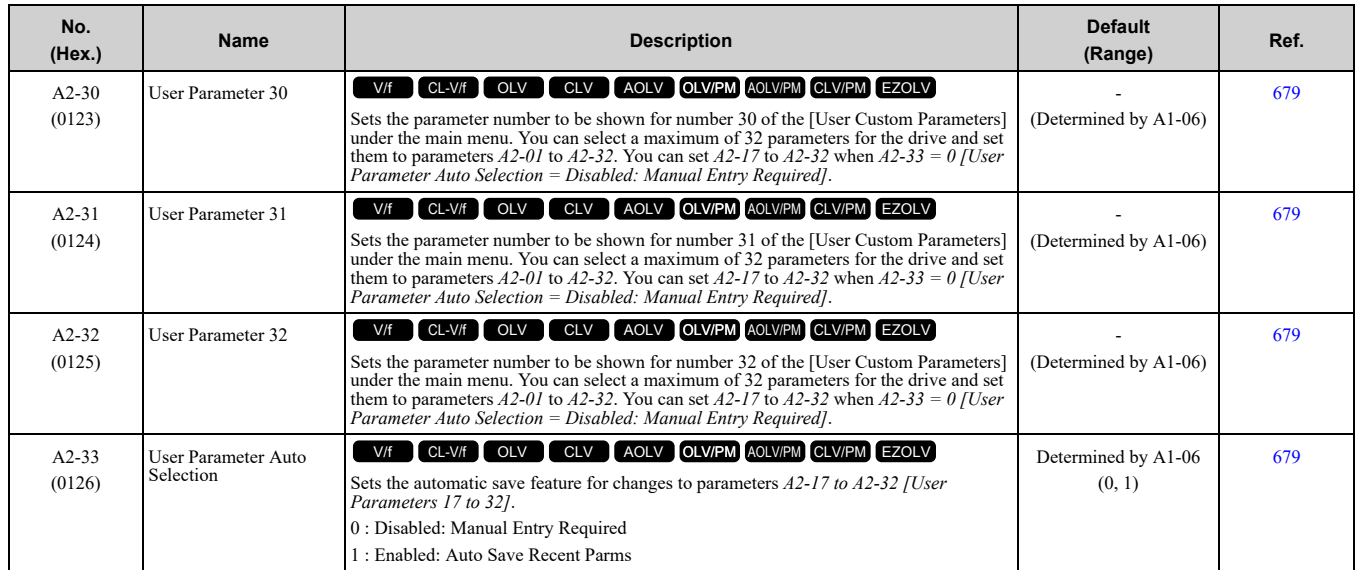

## <span id="page-512-0"></span>**11.5 b: Application**

## ◆ **b1: Operation Mode Selection**

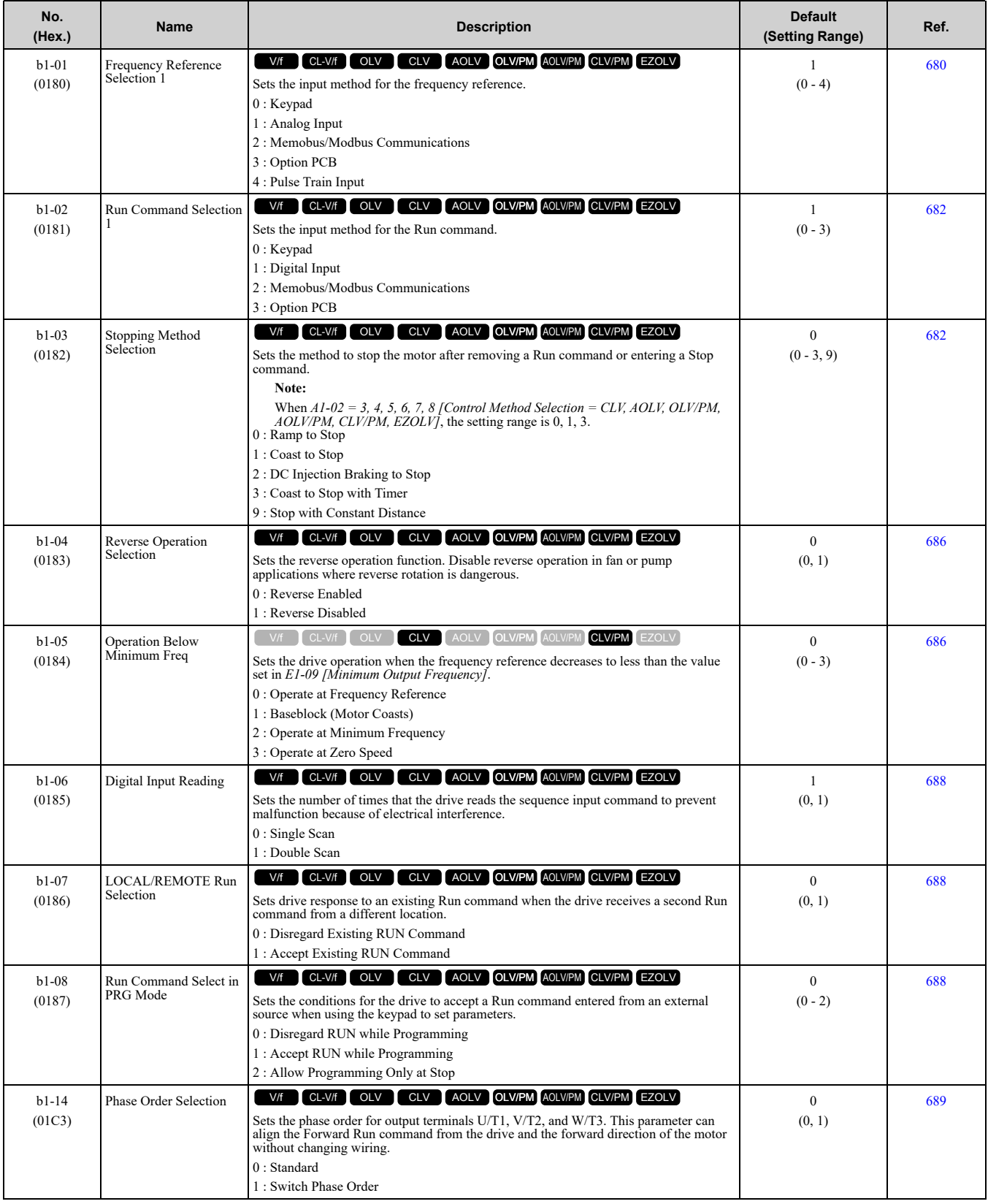

**[11](#page-504-0)**

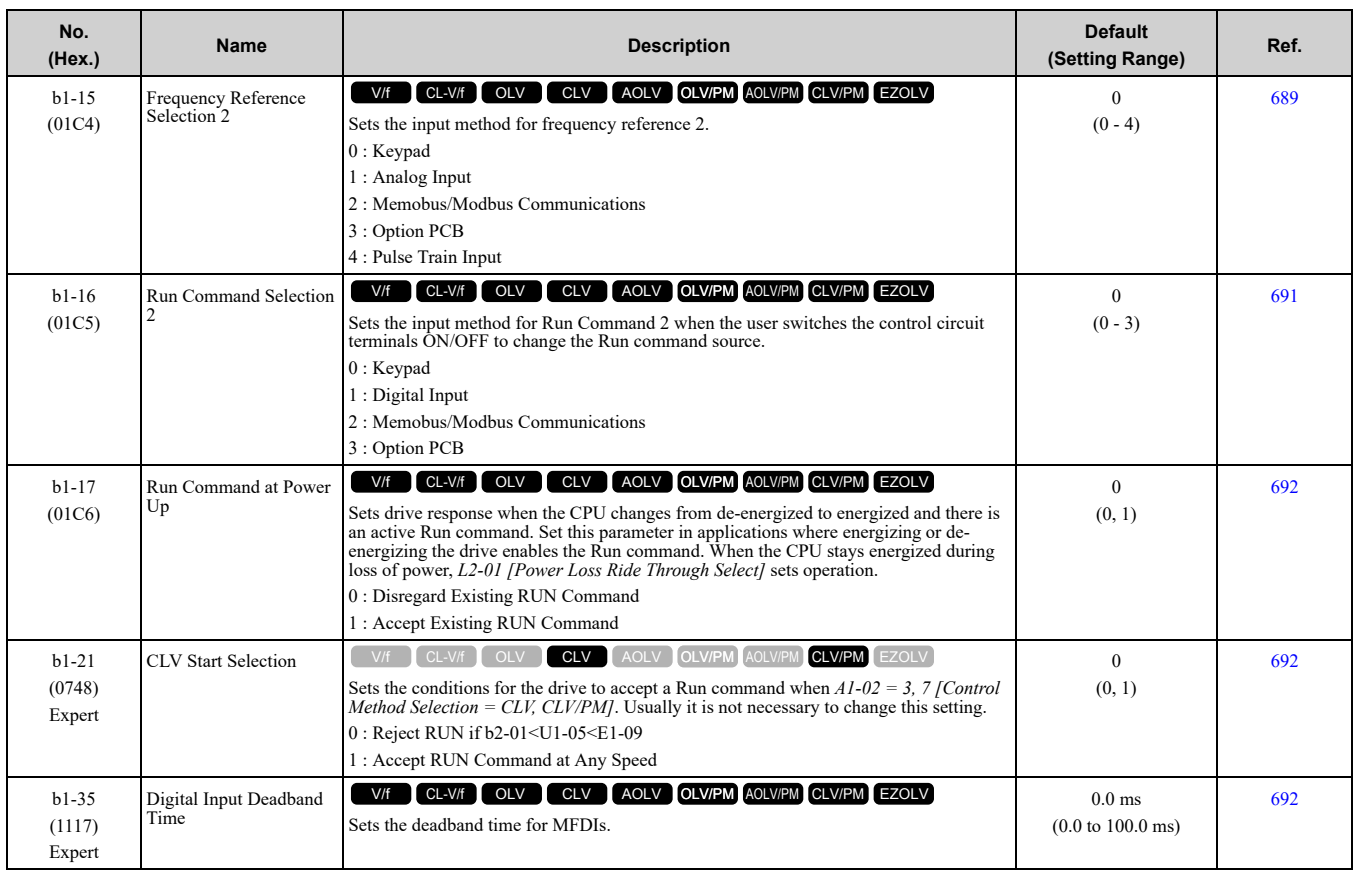

#### ◆ **b2: DC Injection Braking and Short Circuit Braking**

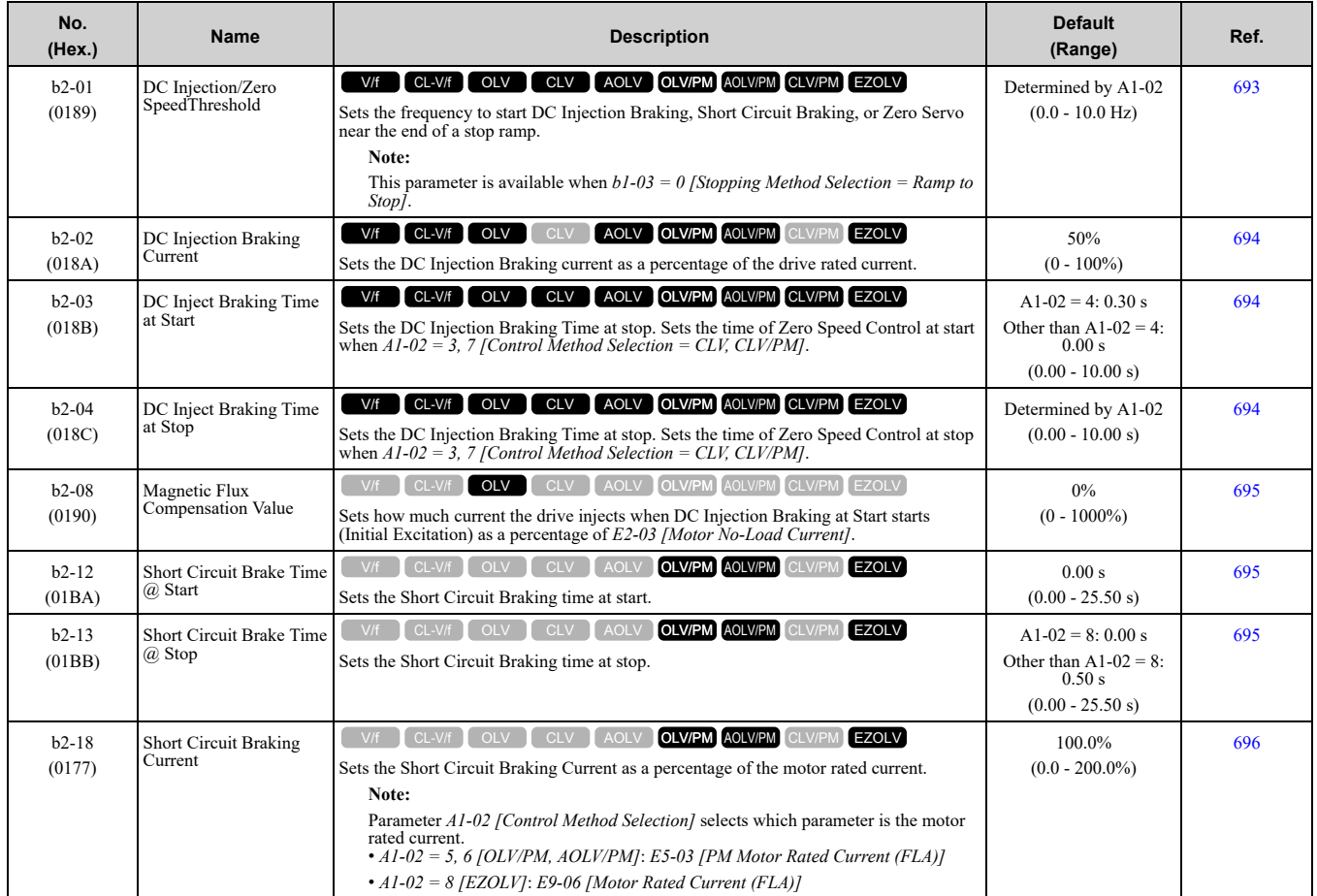

### ◆ **b3: Speed Search**

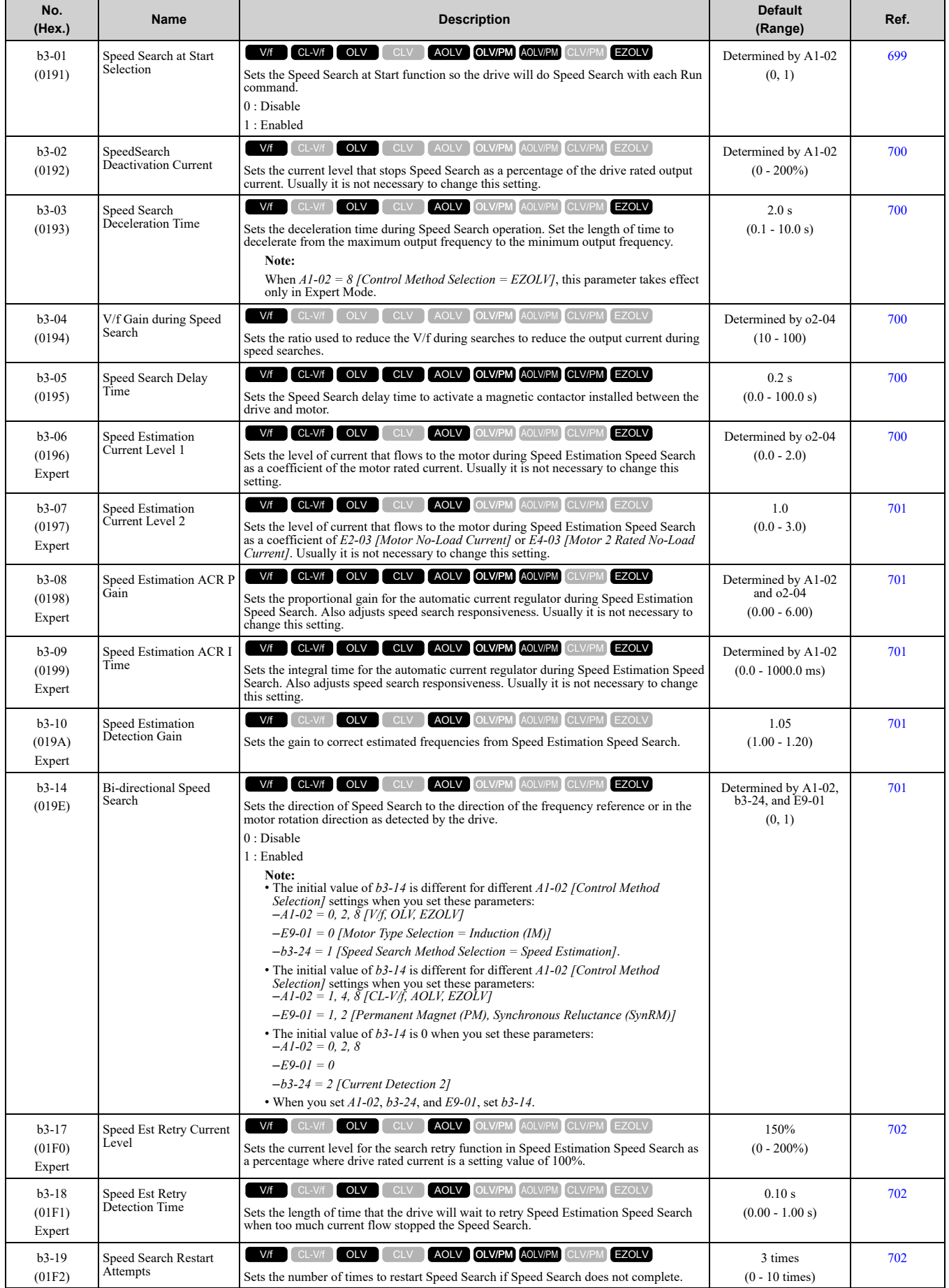

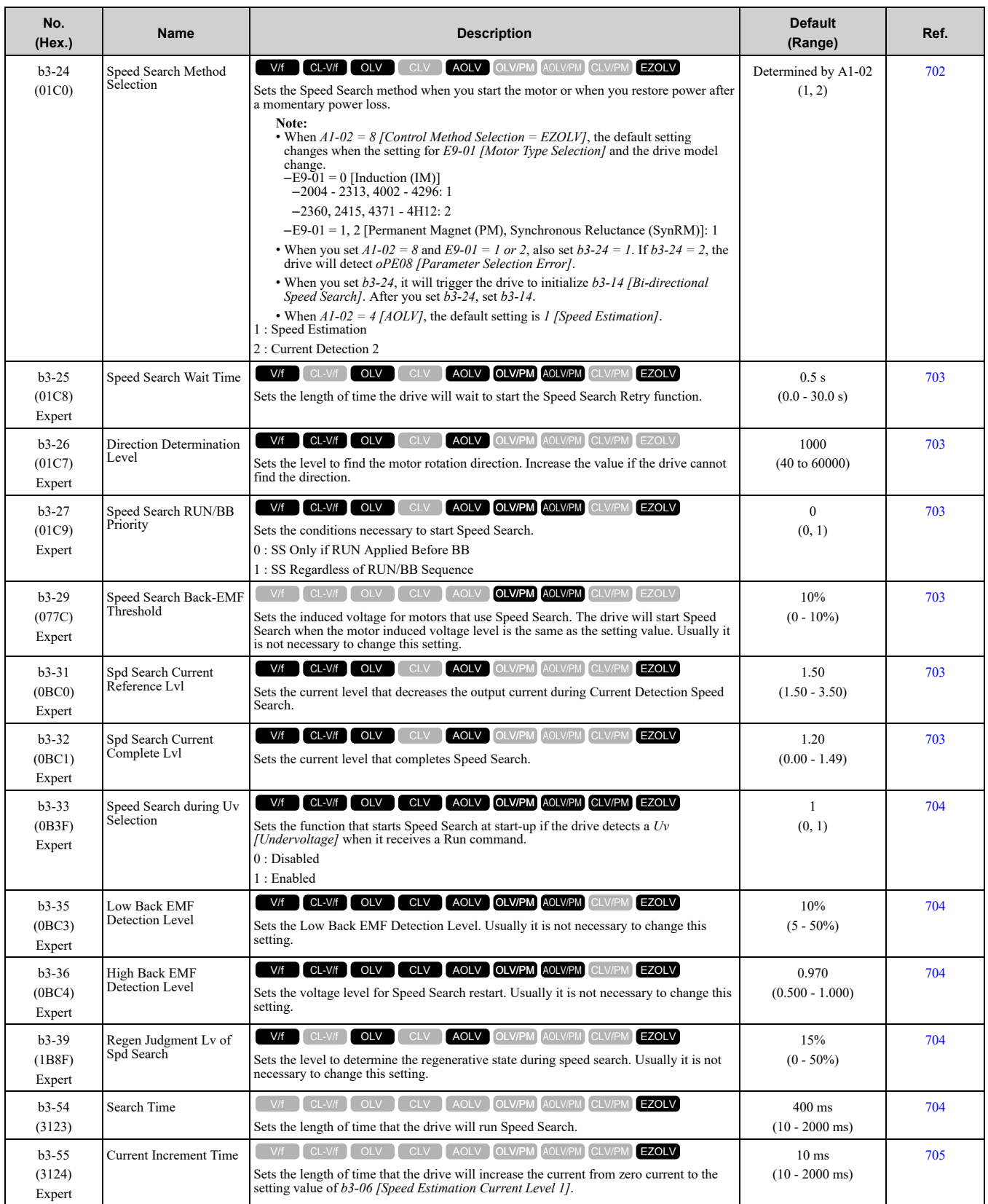

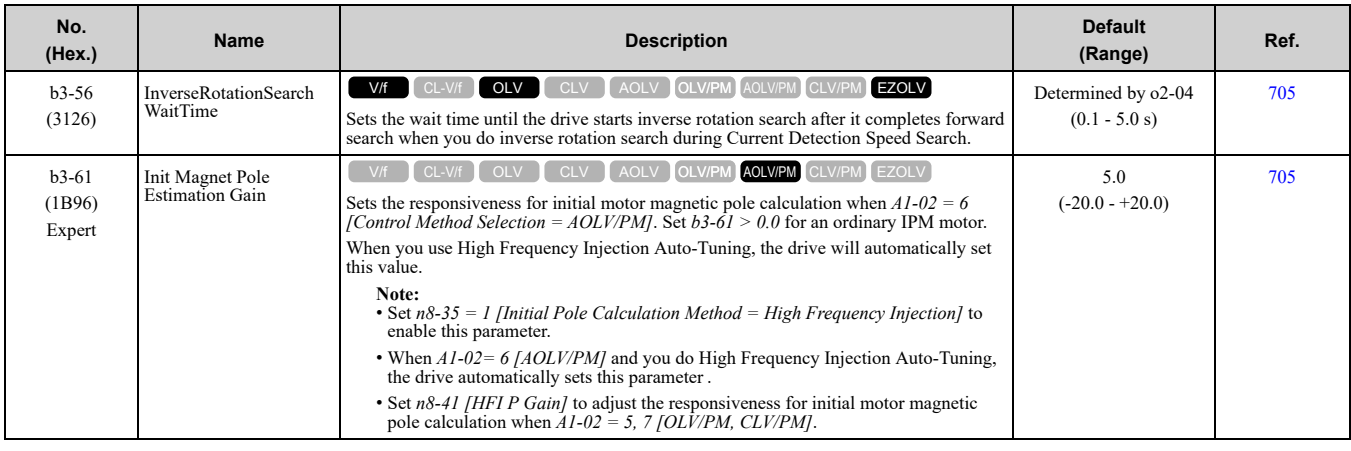

#### ◆ **b4: Timer Function**

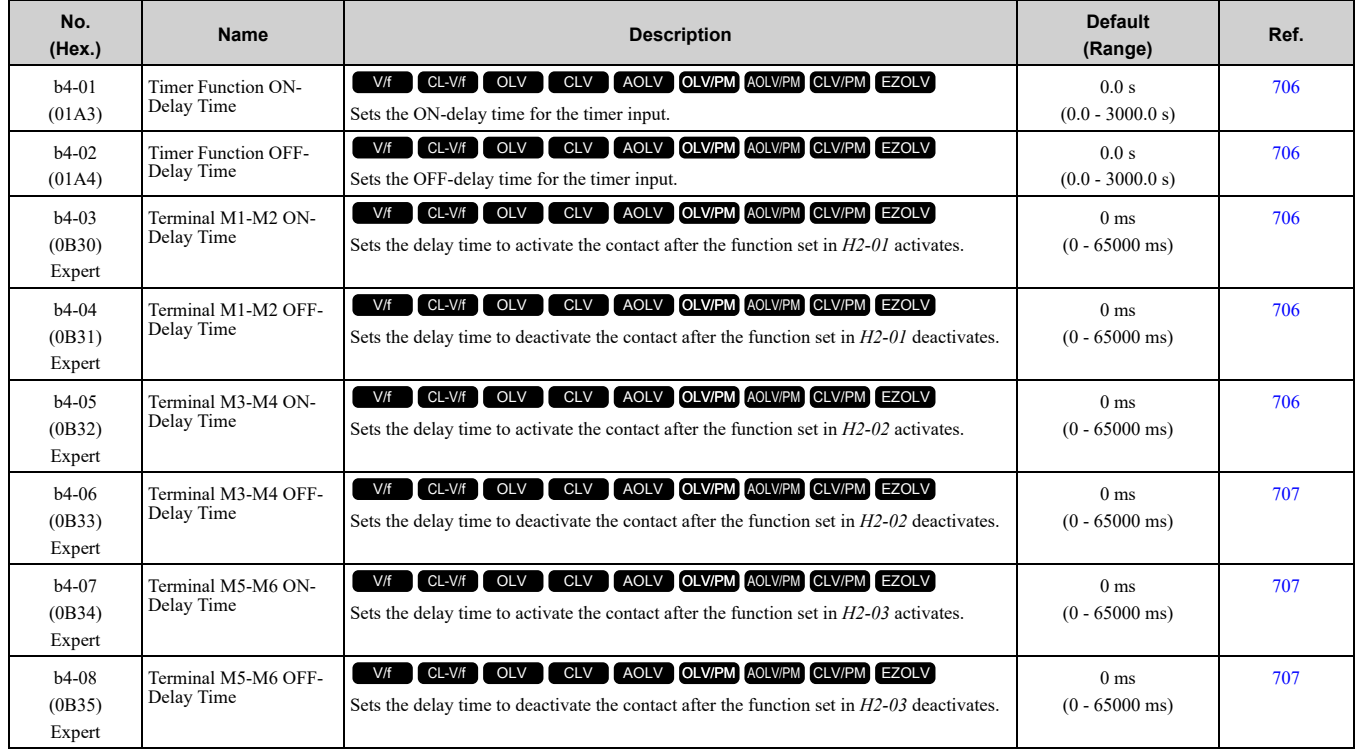

#### ◆ **b5: PID Control**

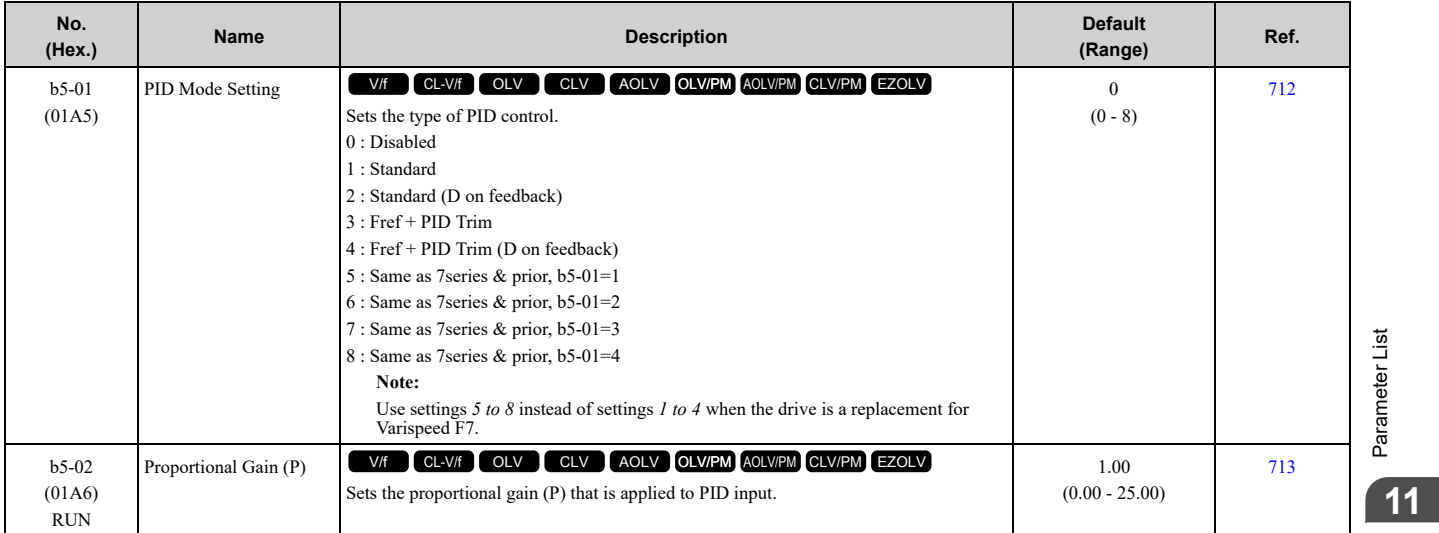

#### 11.5 b: [Application](#page-512-0)

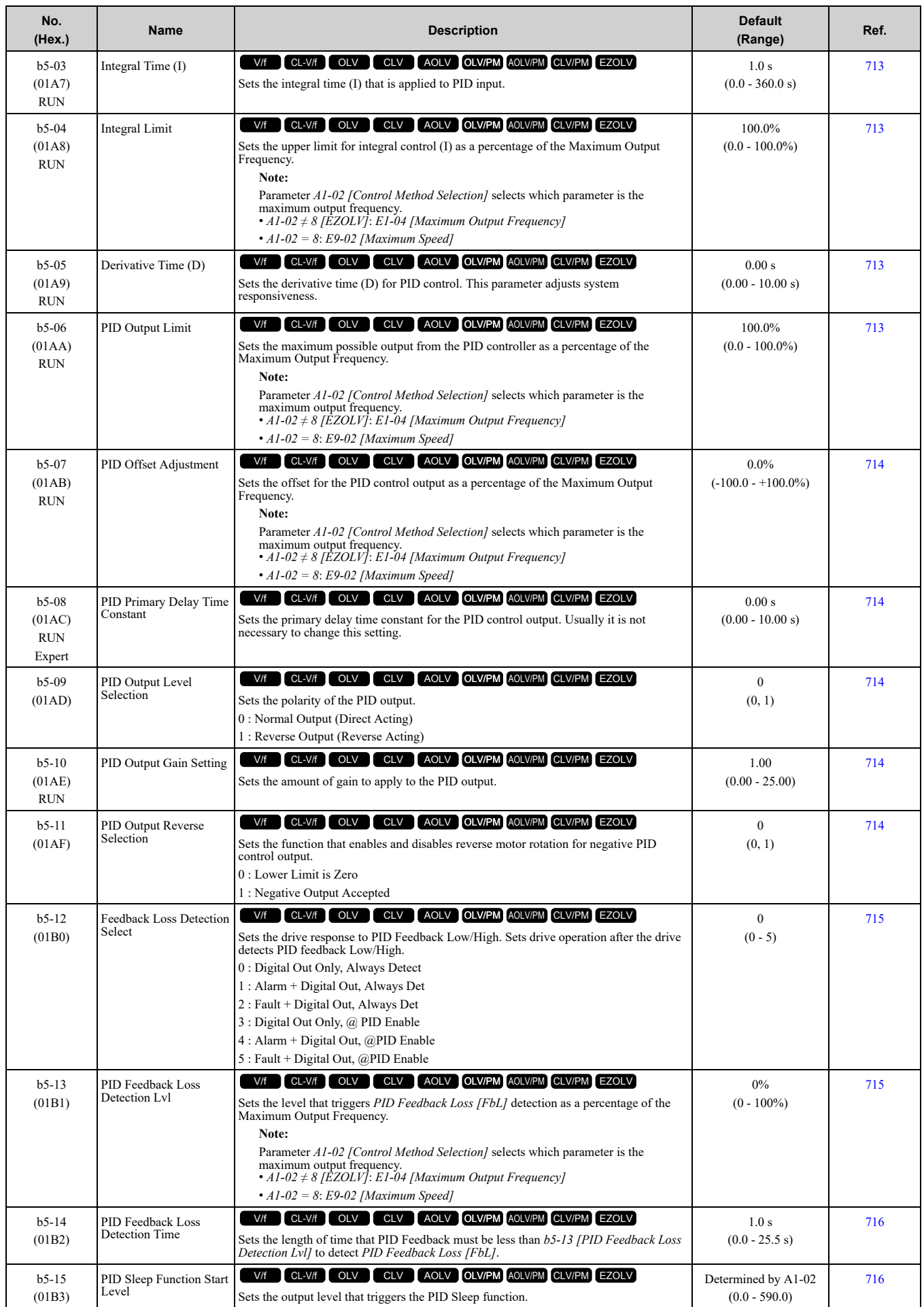

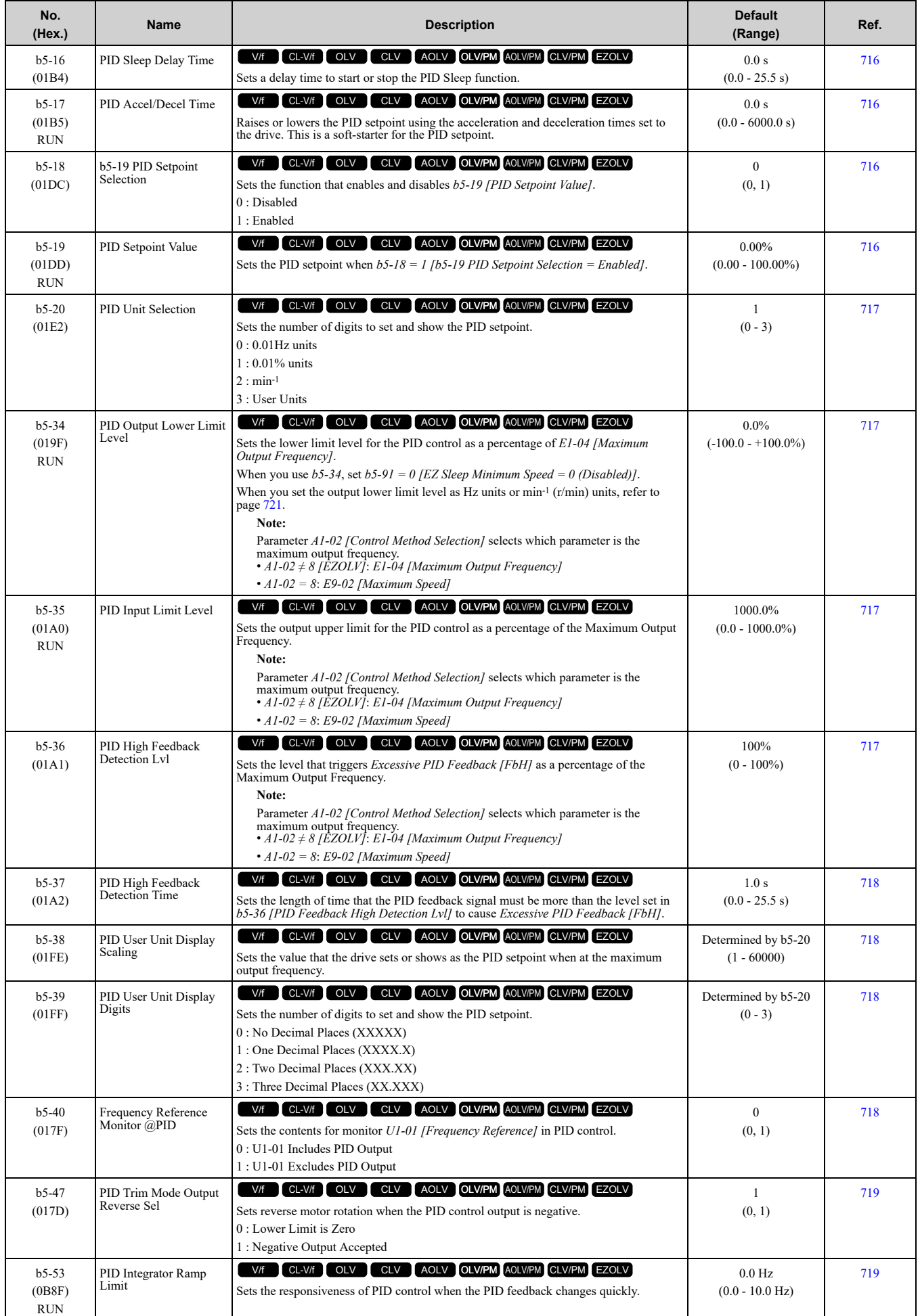

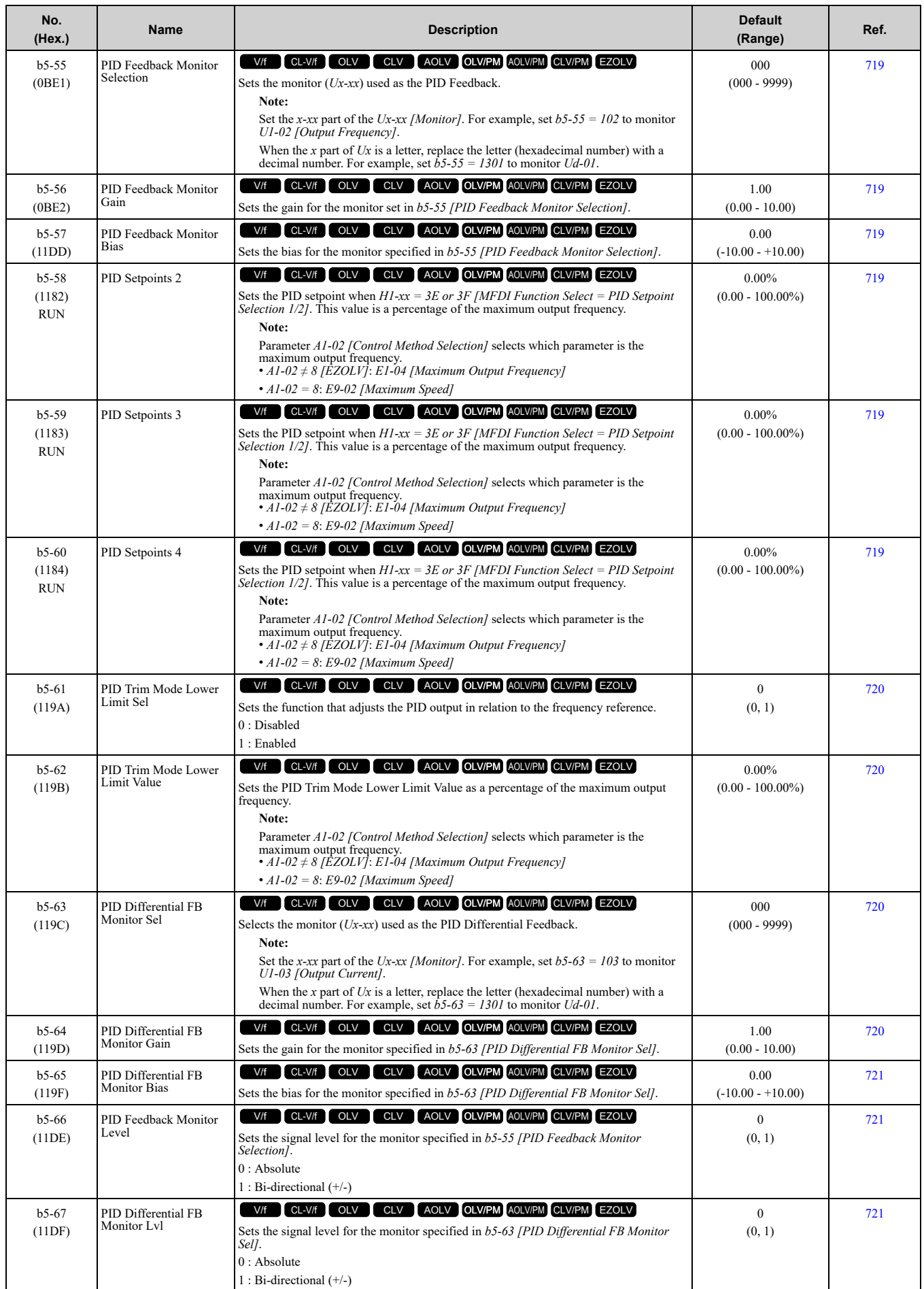

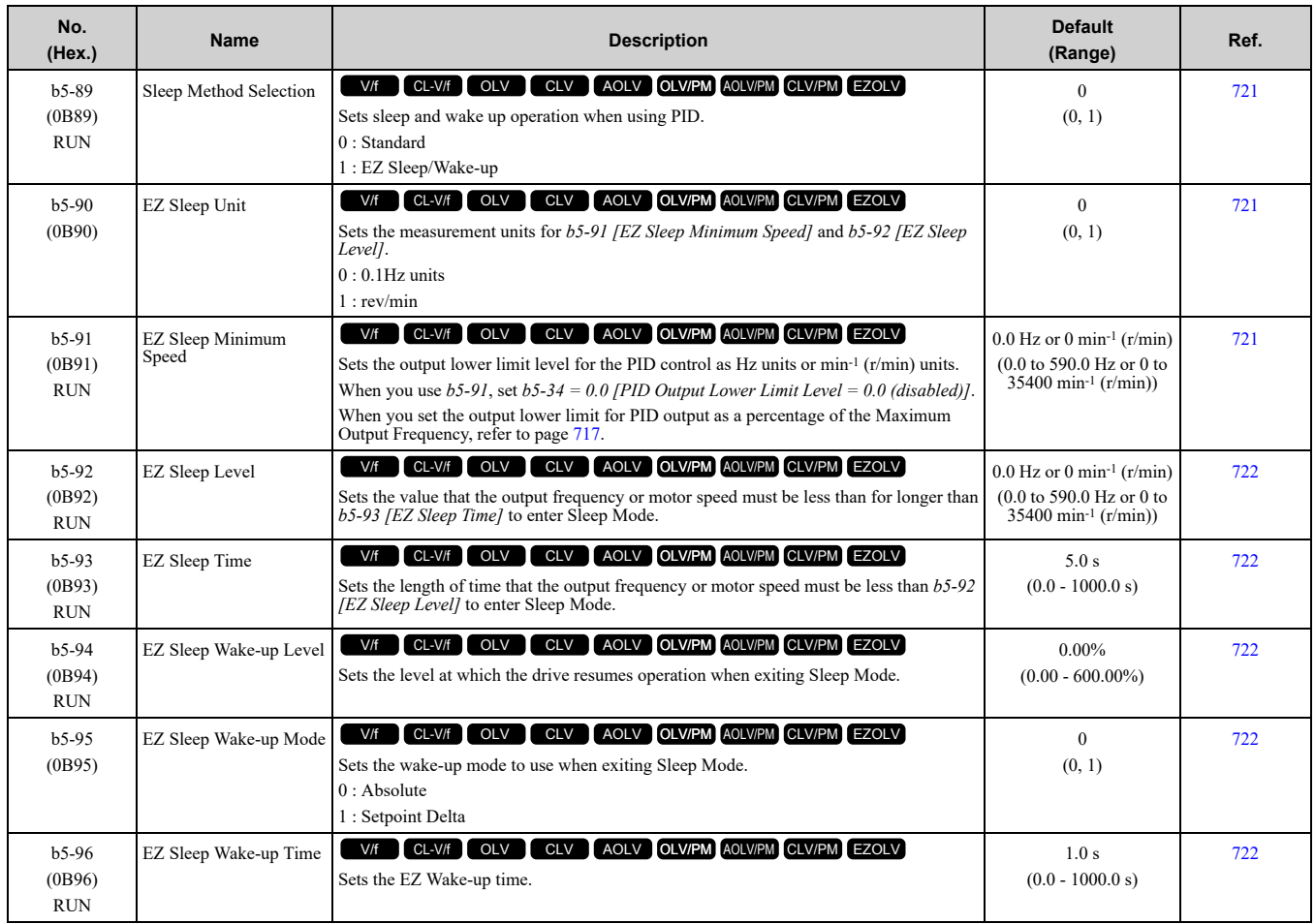

#### ◆ **b6: Dwell Function**

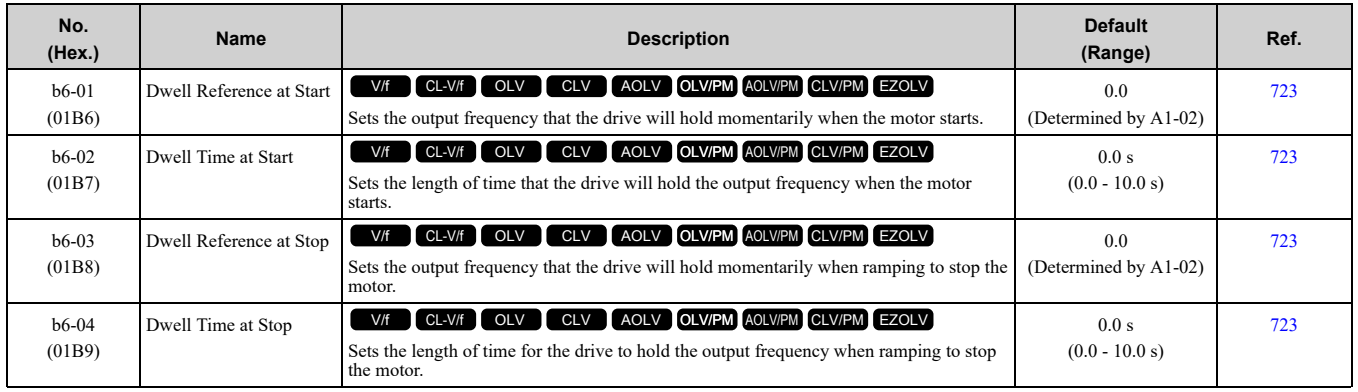

#### ◆ **b7: Droop Control**

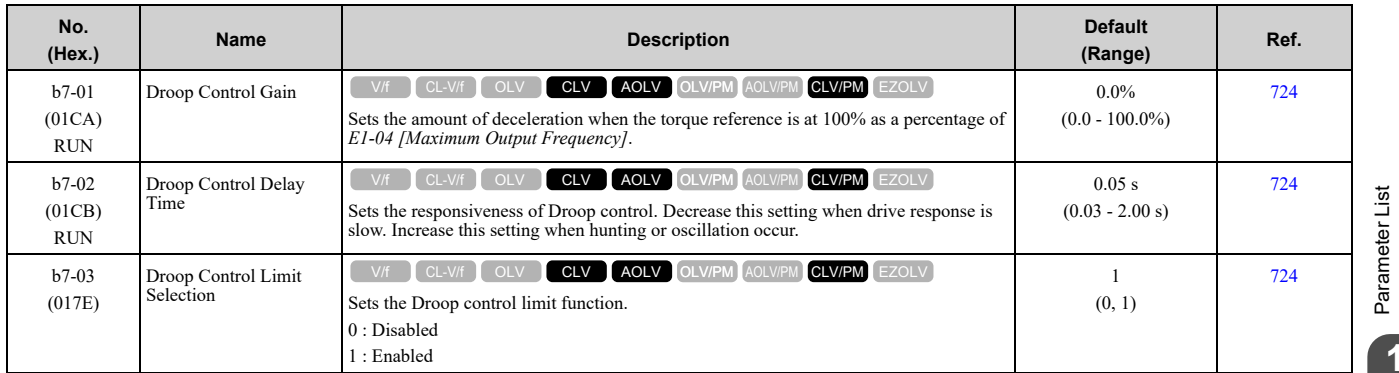

**[11](#page-504-0)**

[Parameter](#page-504-0) List

#### ◆ **b8: Energy Saving**

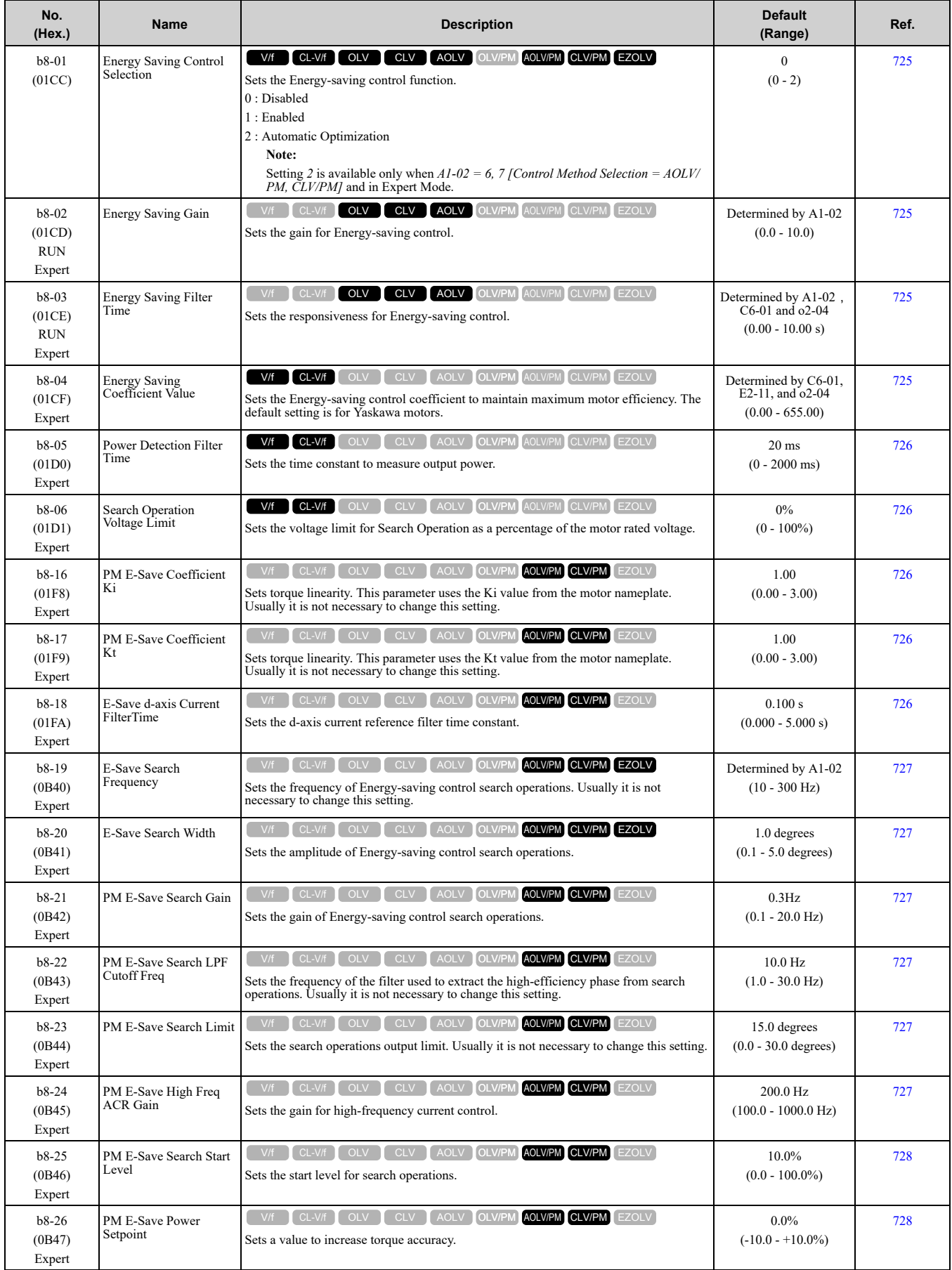

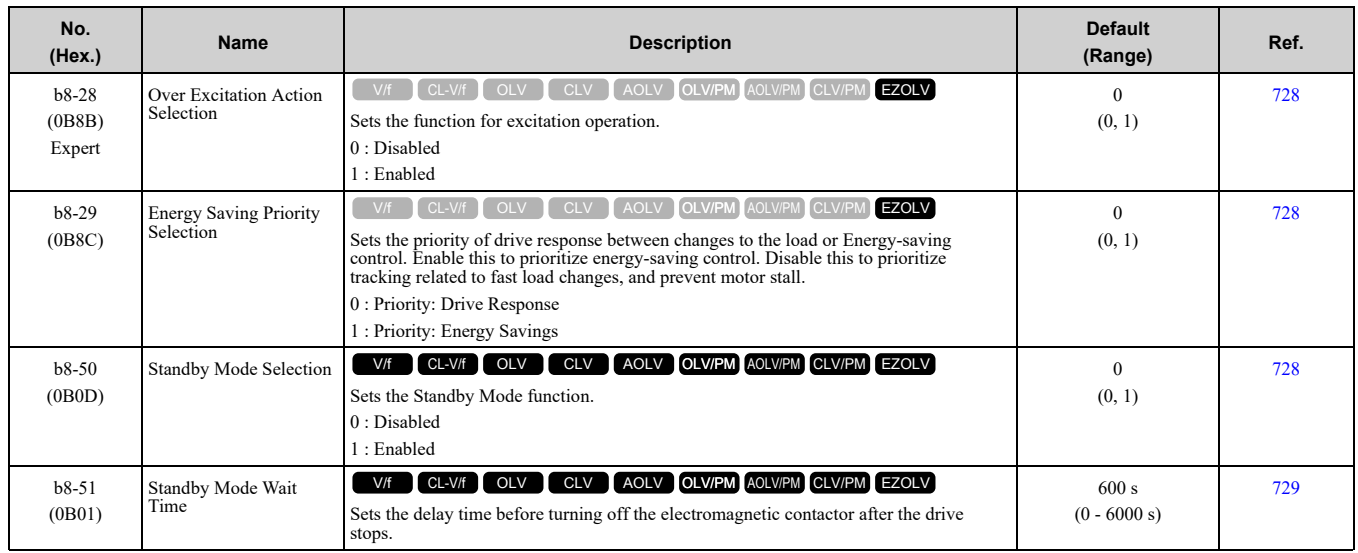

#### ◆ **b9: Zero Servo**

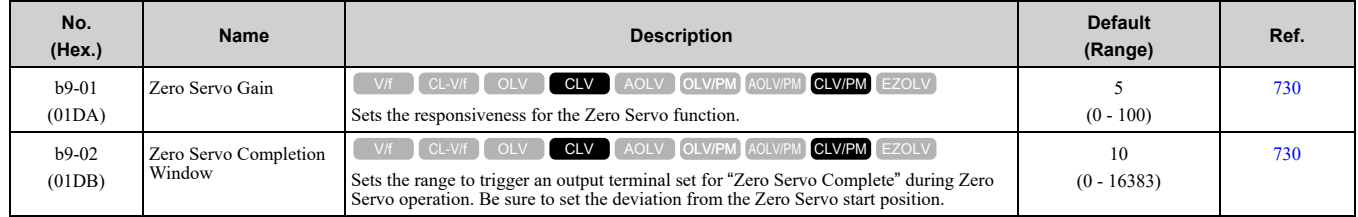

## <span id="page-523-0"></span>**11.6 C: Tuning**

#### ◆ **C1: Accel & Decel Time**

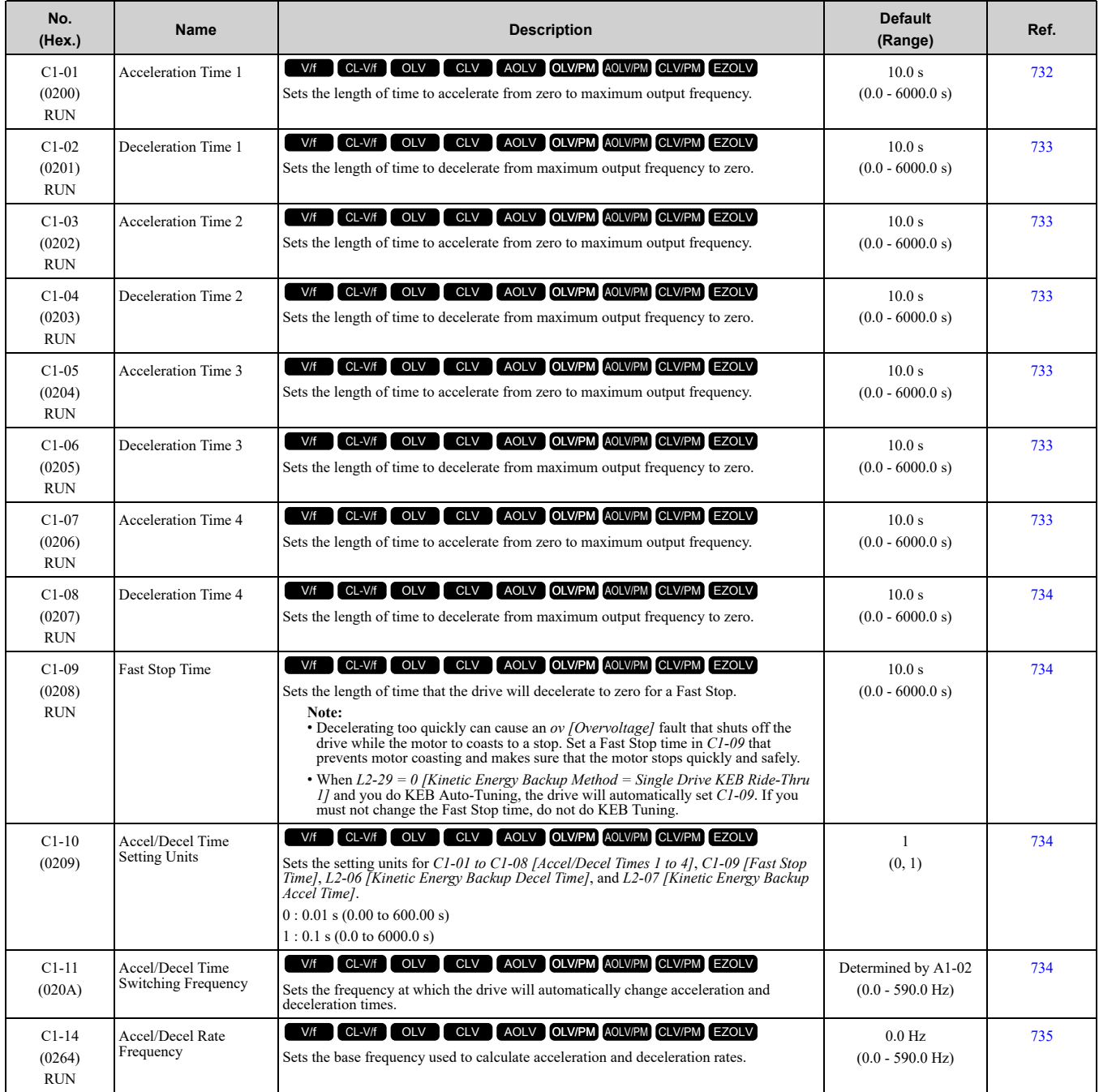

#### ◆ **C2: S-Curve Characteristics**

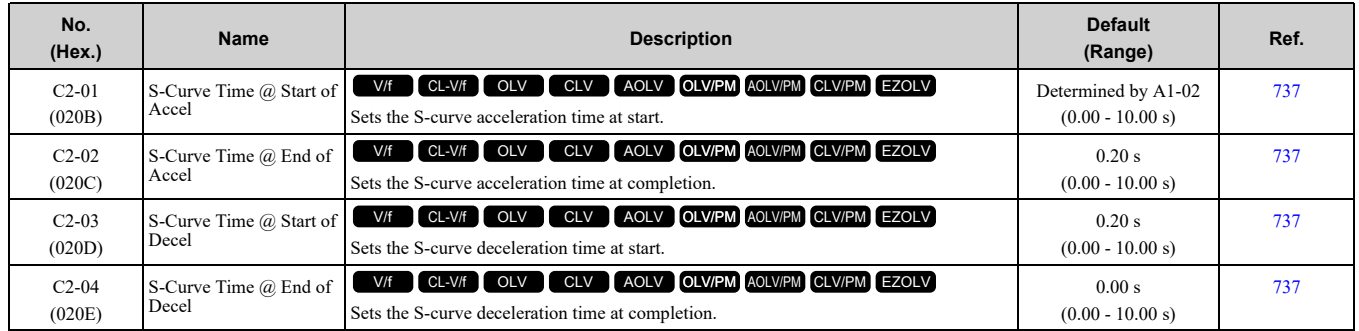

#### ◆ **C3: Slip Compensation**

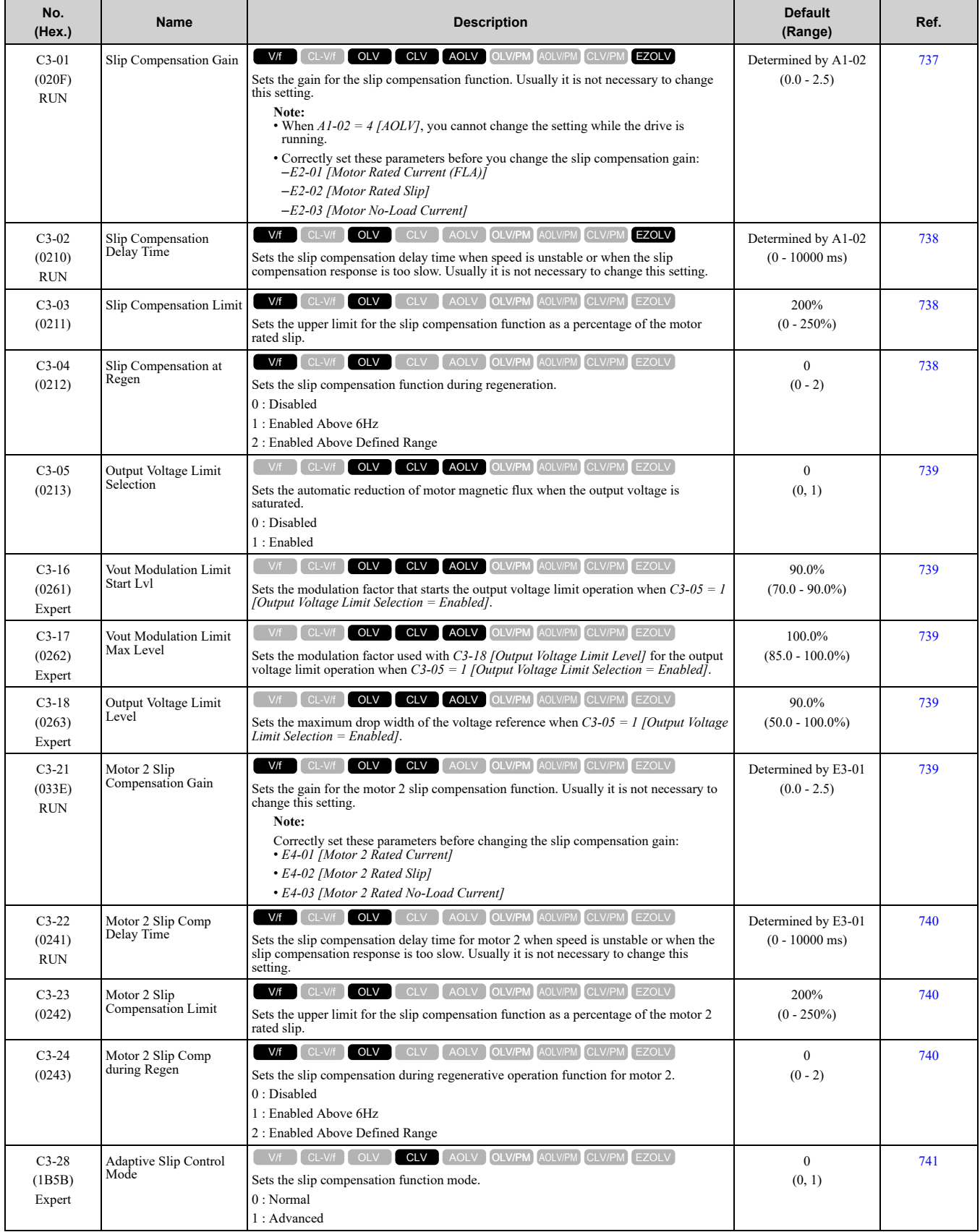

**[11](#page-504-0)**

#### ◆ **C4: Torque Compensation**

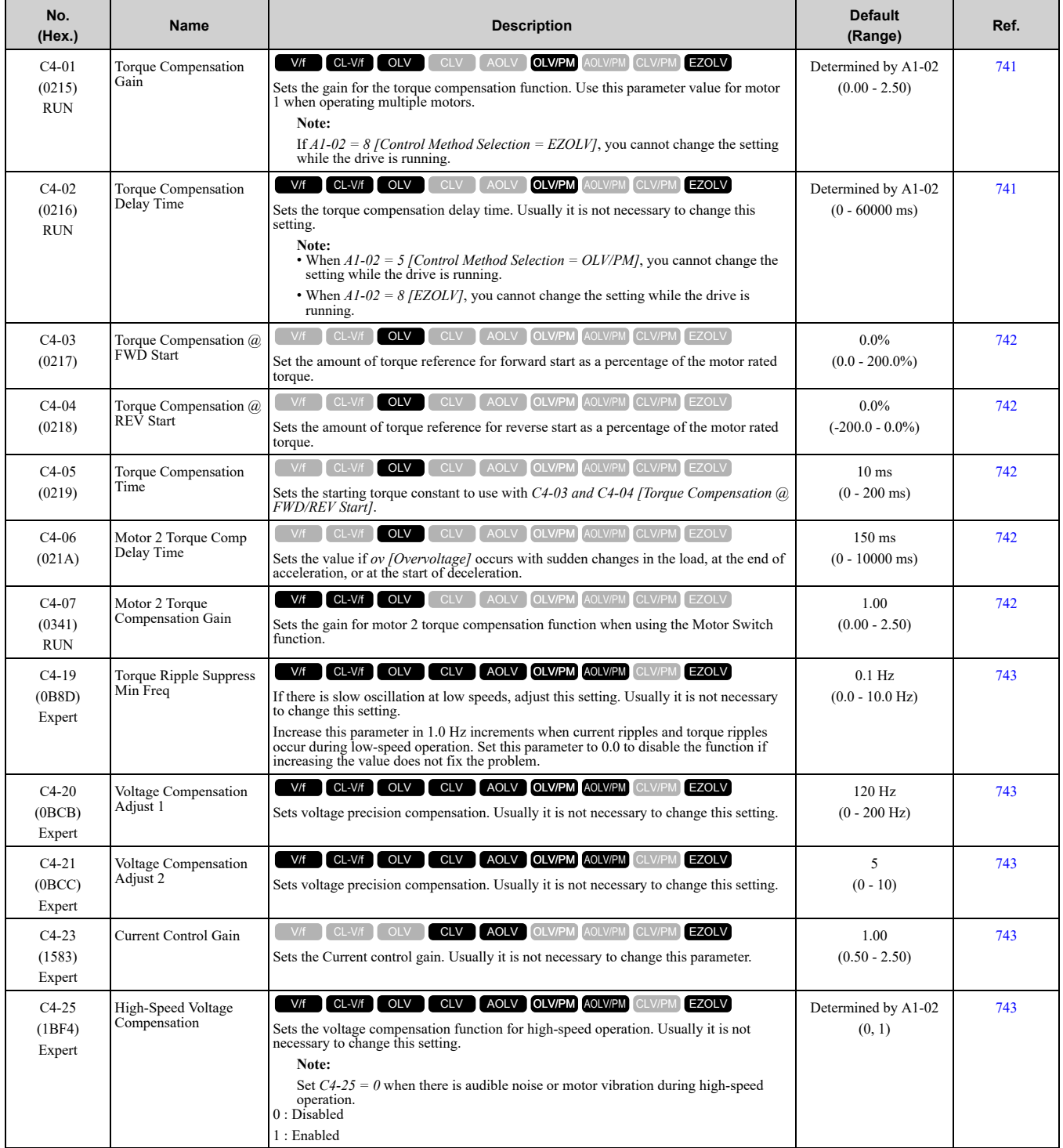

#### ◆ **C5: Auto Speed Regulator (ASR)**

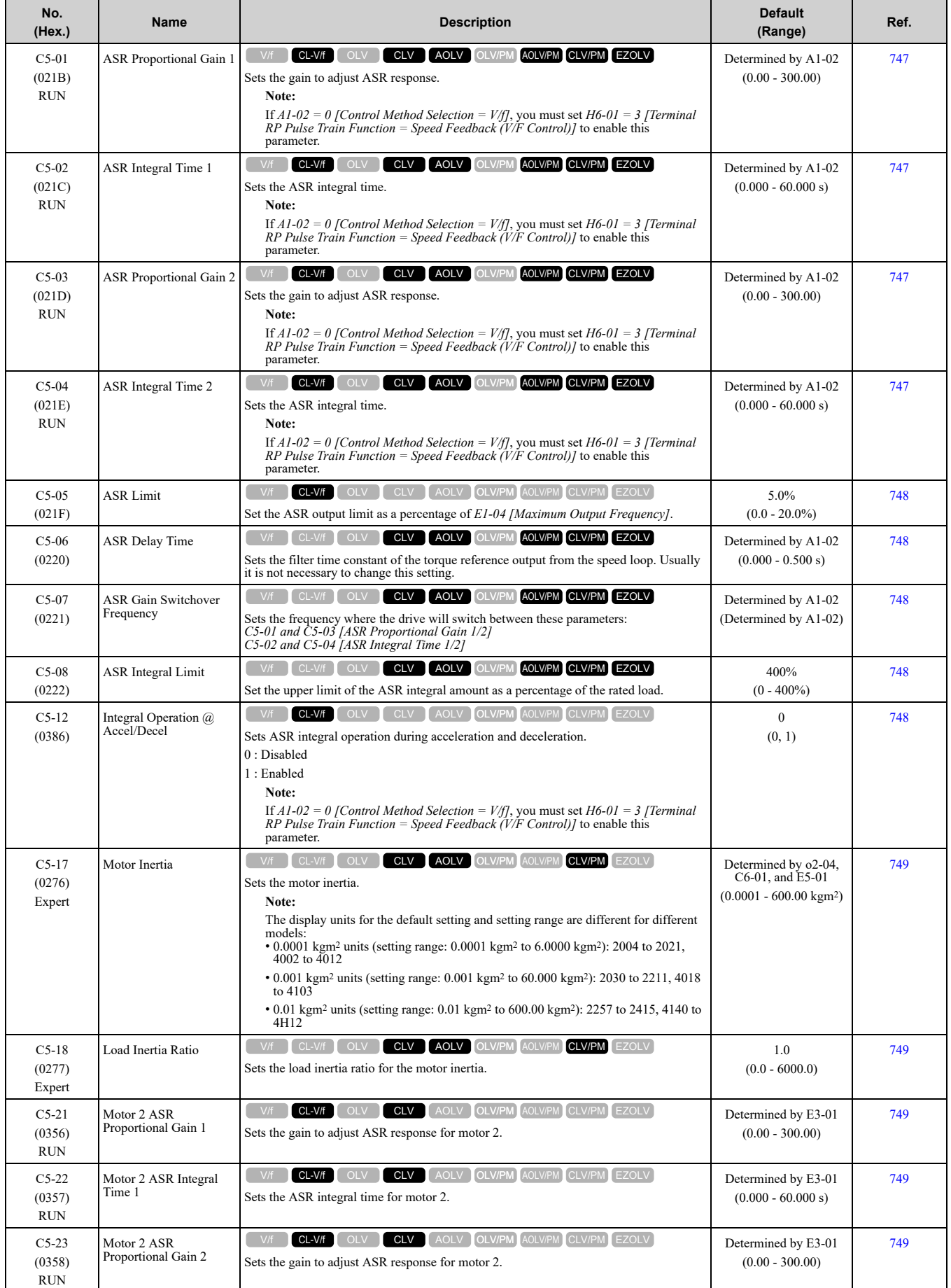

#### 11.6 C: [Tuning](#page-523-0)

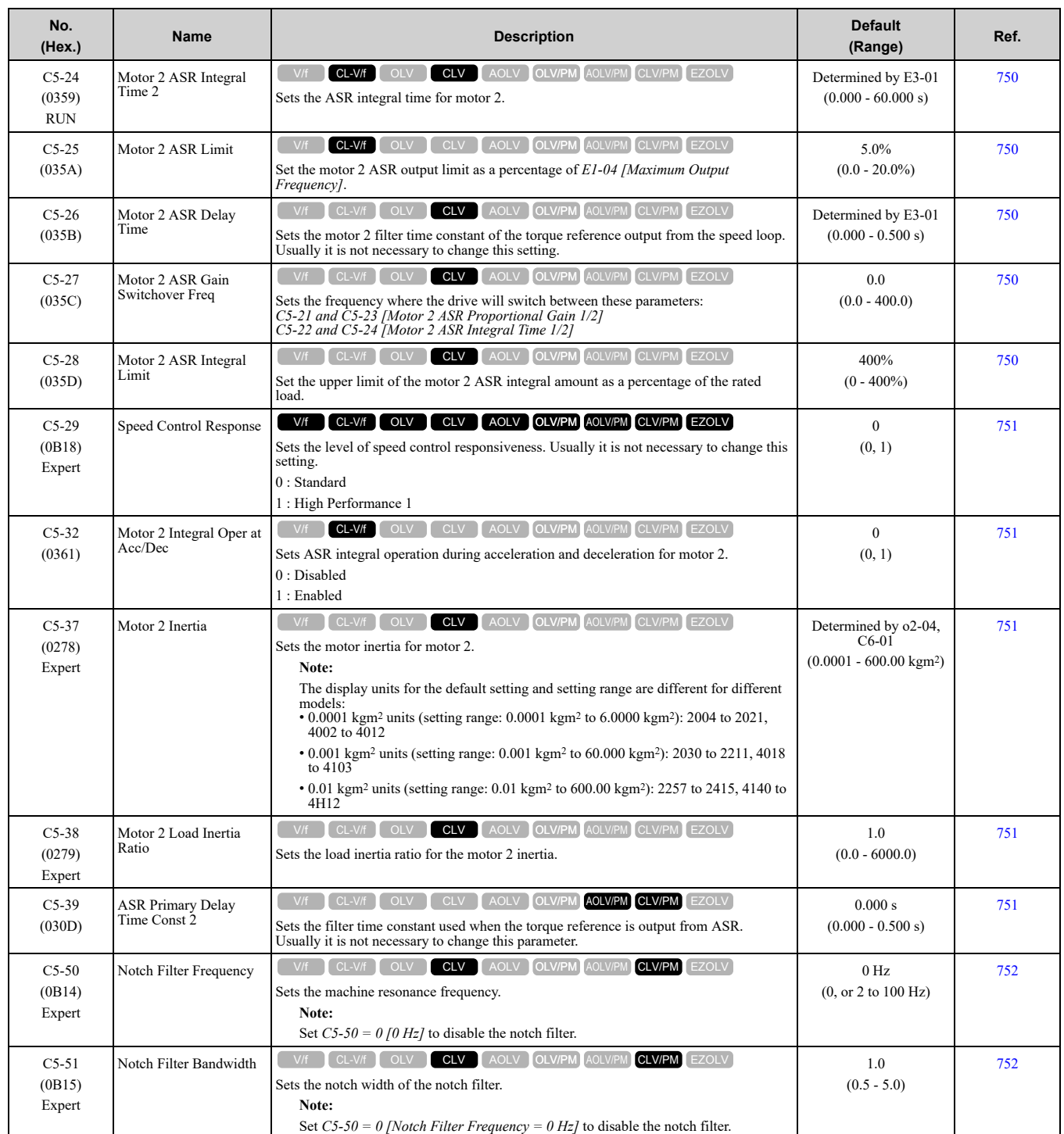

#### ◆ **C6: Duty & Carrier Frequency**

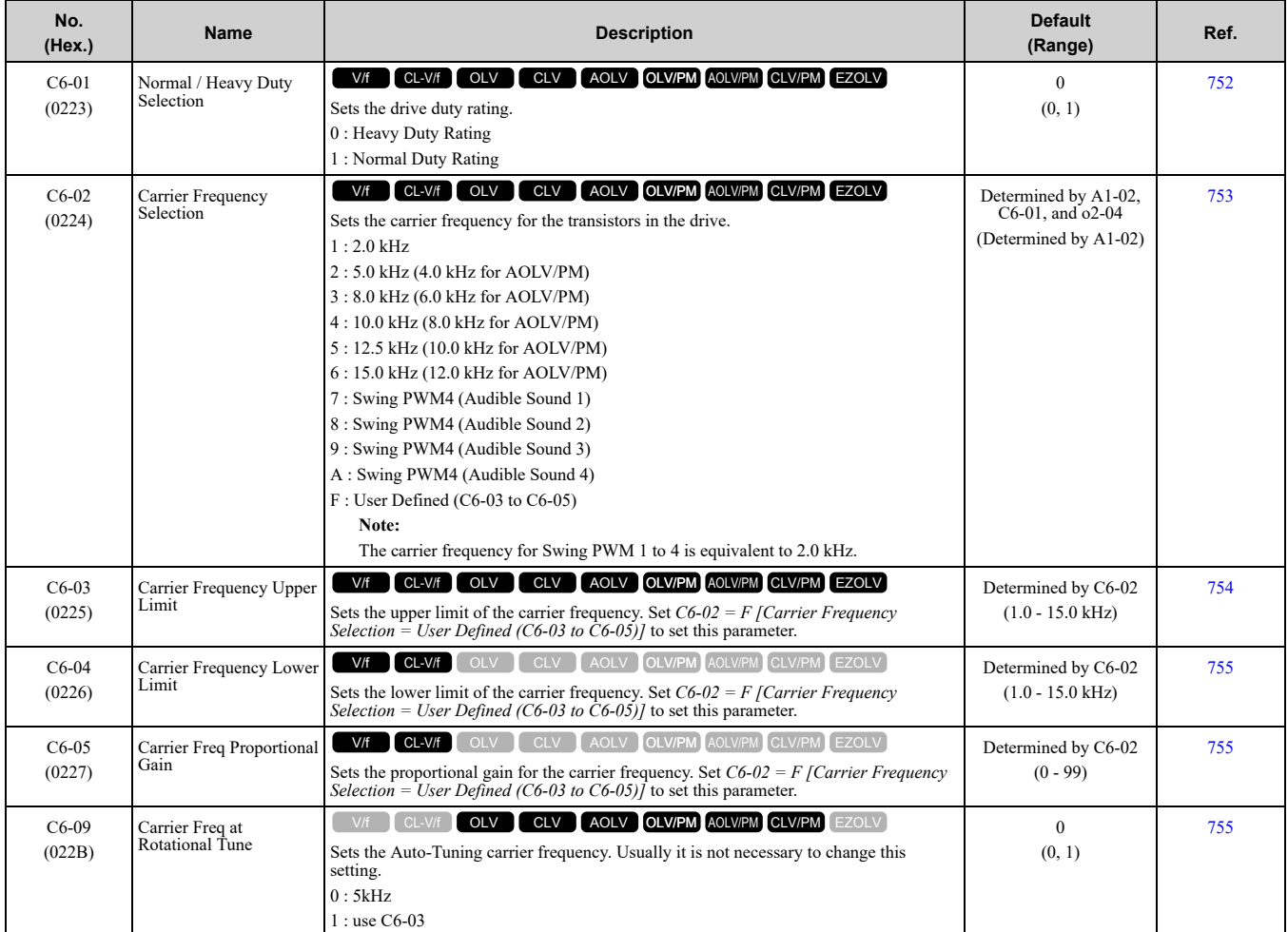

## <span id="page-529-0"></span>**11.7 d: Reference Settings**

#### ◆ **d1: Frequency Reference**

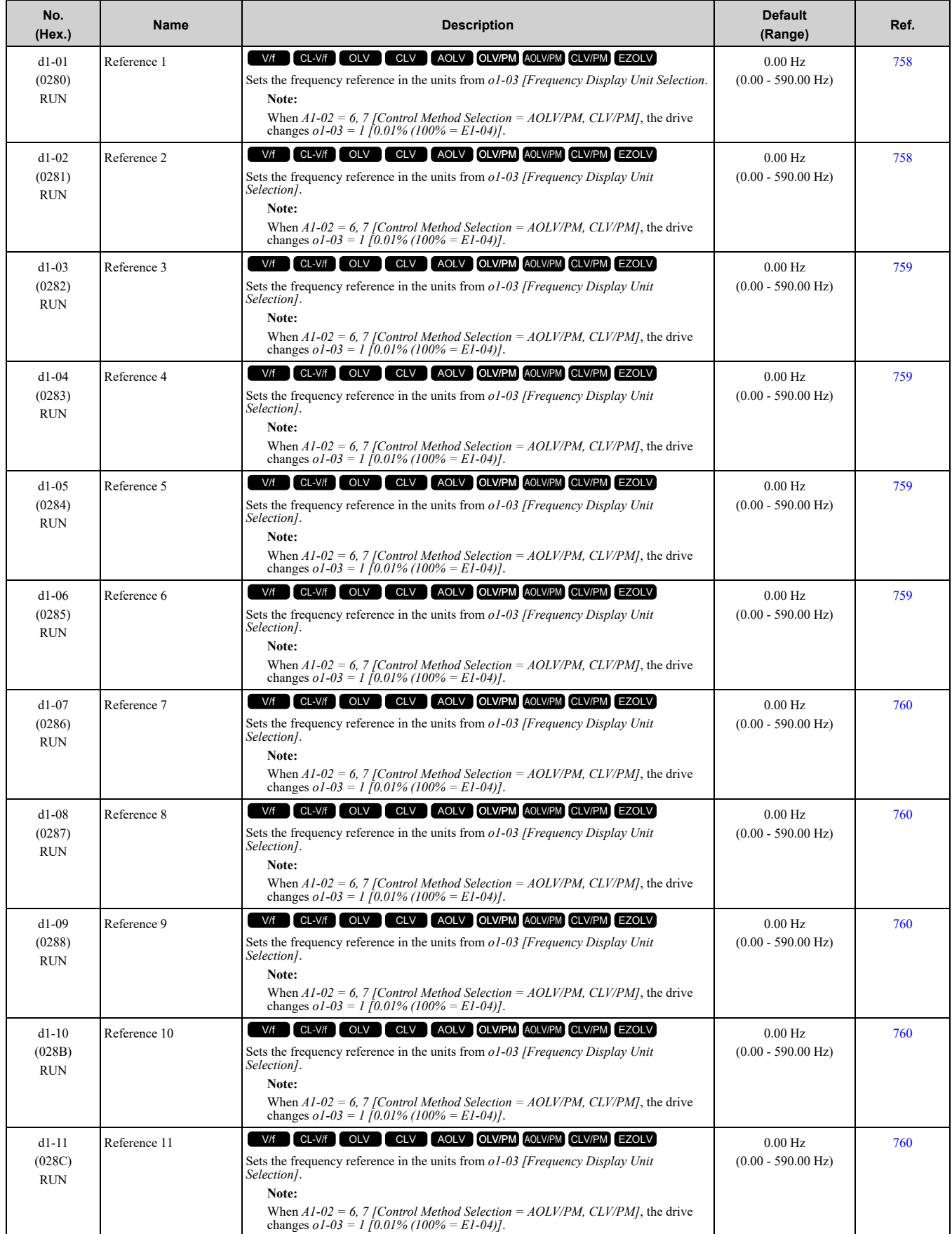

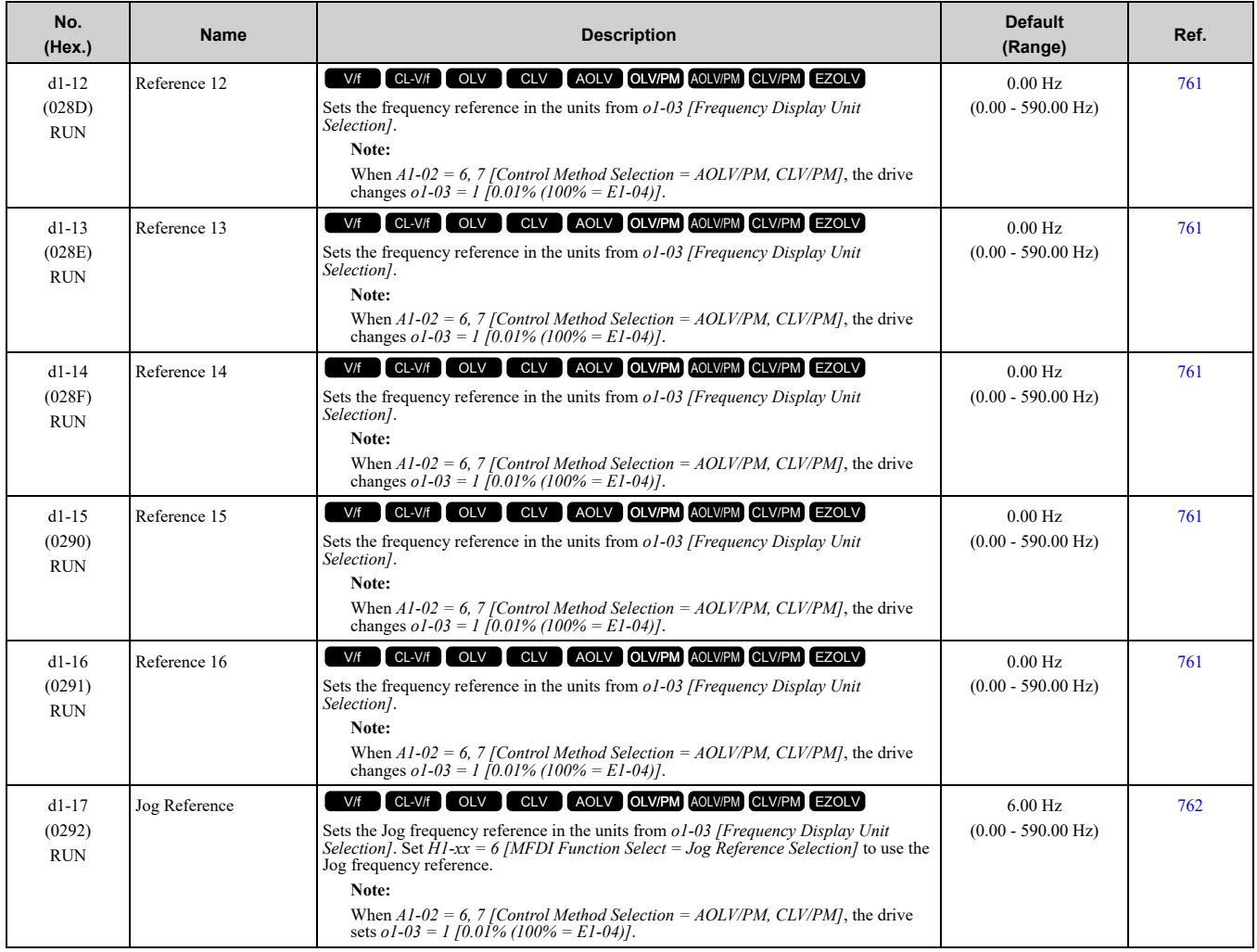

#### ◆ **d2: Reference Limits**

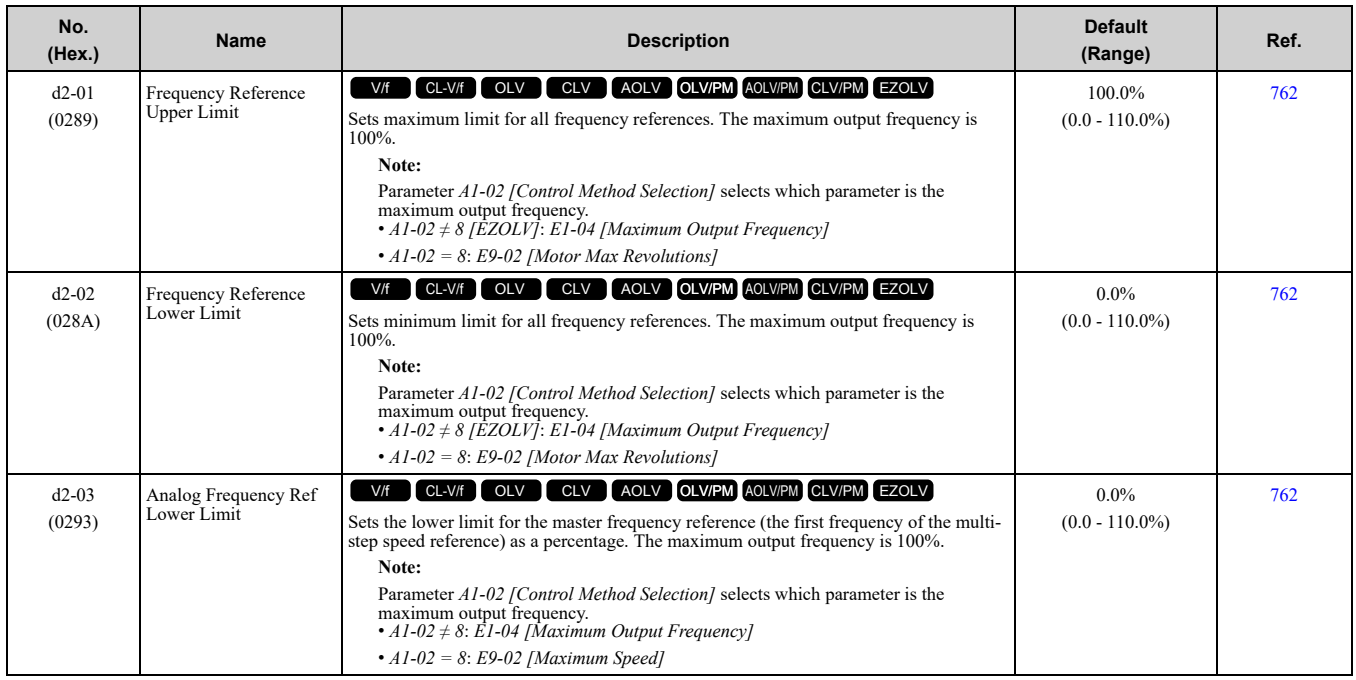

**[11](#page-504-0)**

**YASKAWA** SIEPC71061705I GA700 Series Technical Manual **531**

#### ◆ **d3: Jump Frequency**

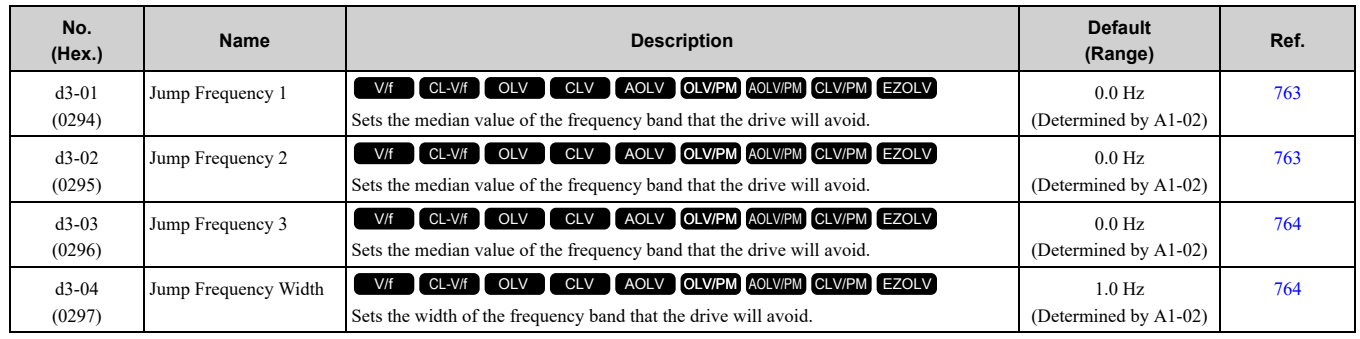

#### ◆ **d4: Frequency Ref Up/Down & Hold**

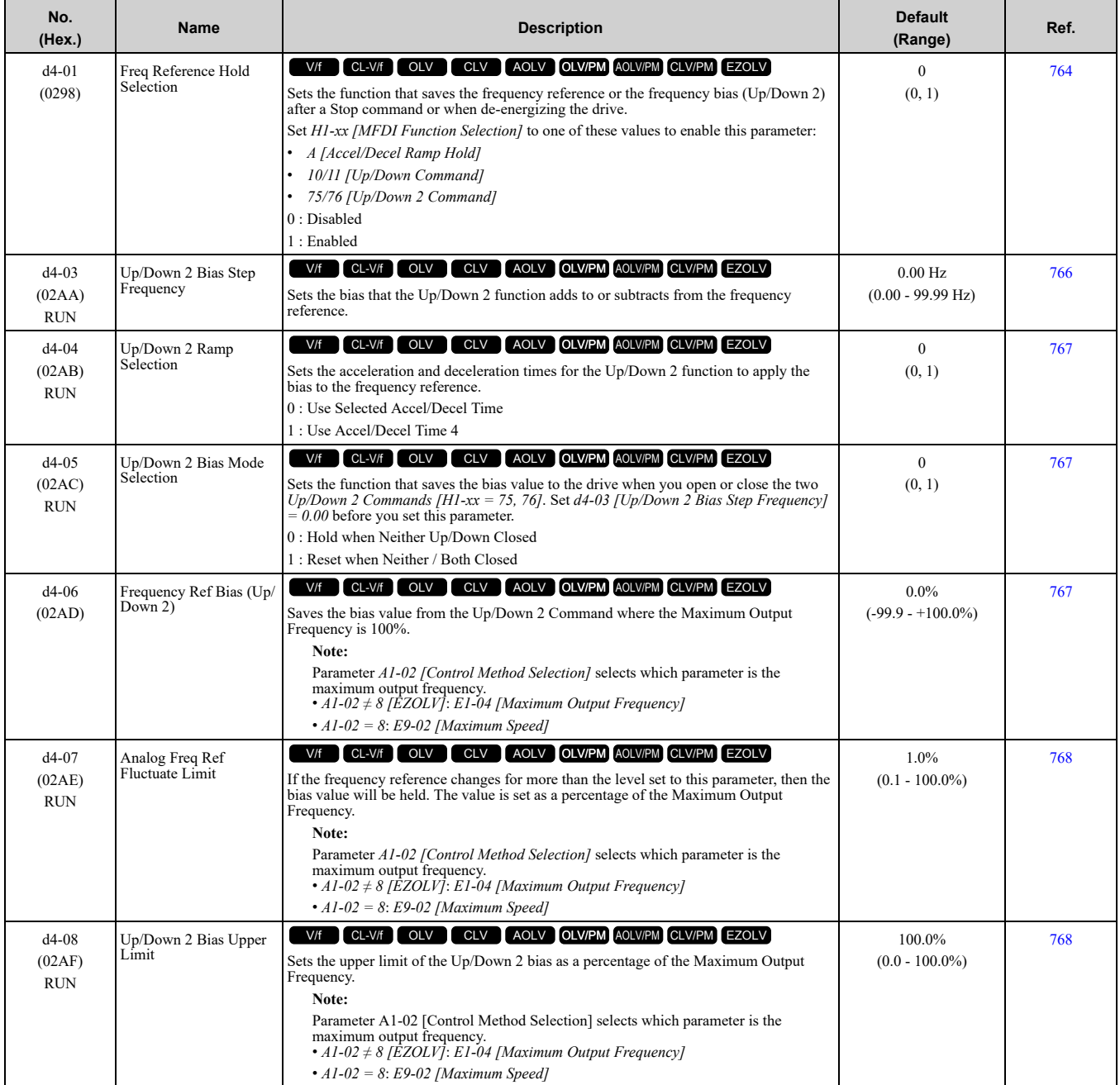

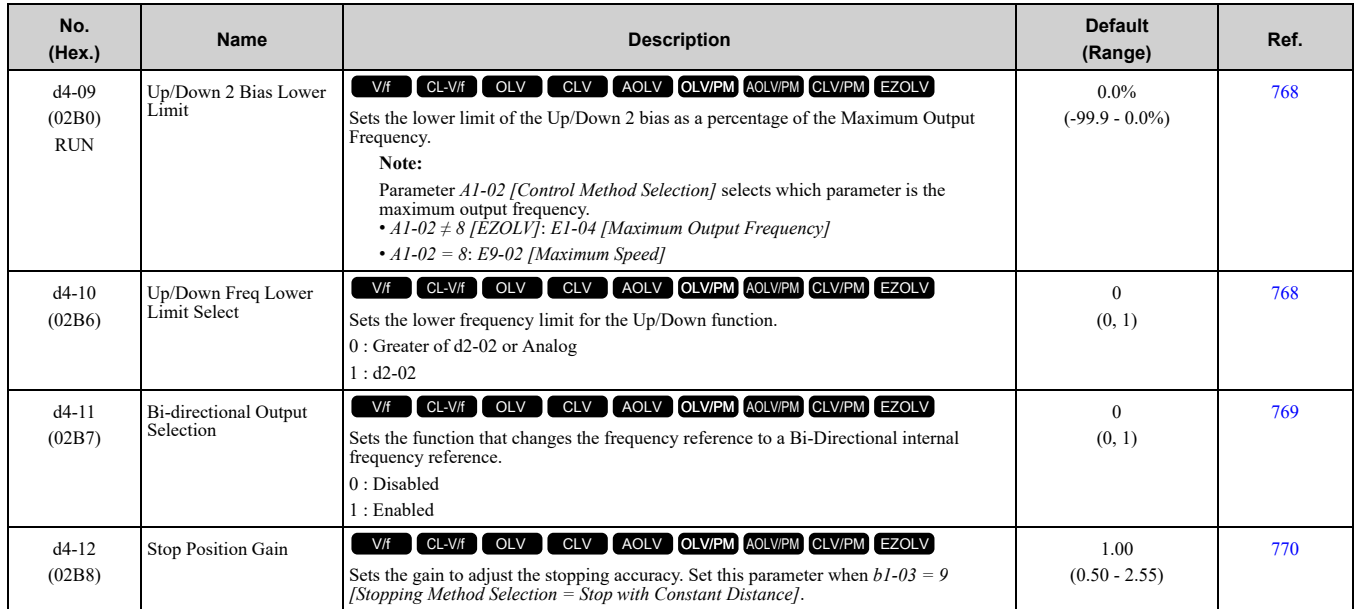

#### ◆ **d5: Torque Control**

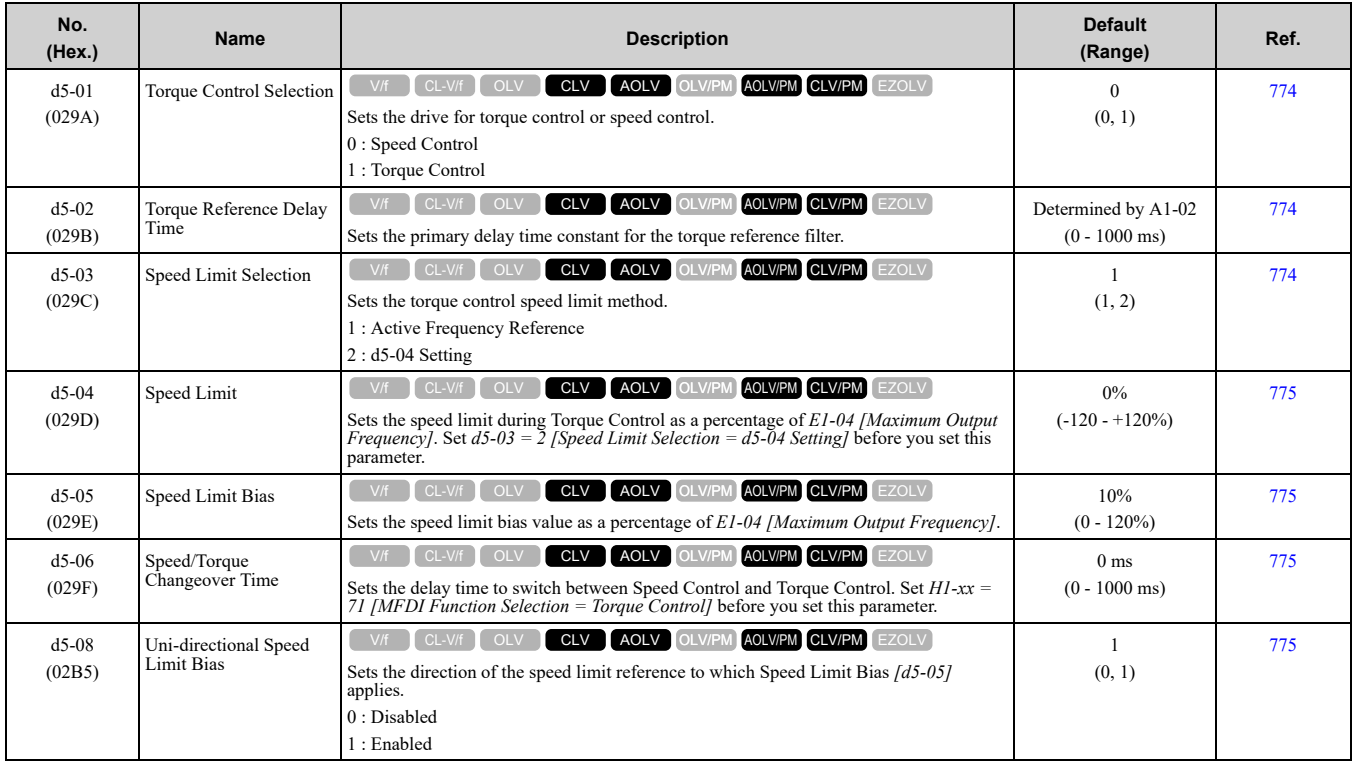

#### ◆ **d6: Field Weakening /Forcing**

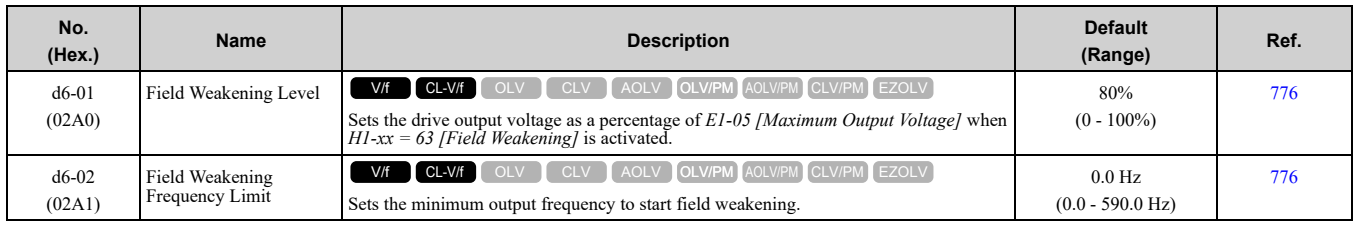

**[11](#page-504-0)**

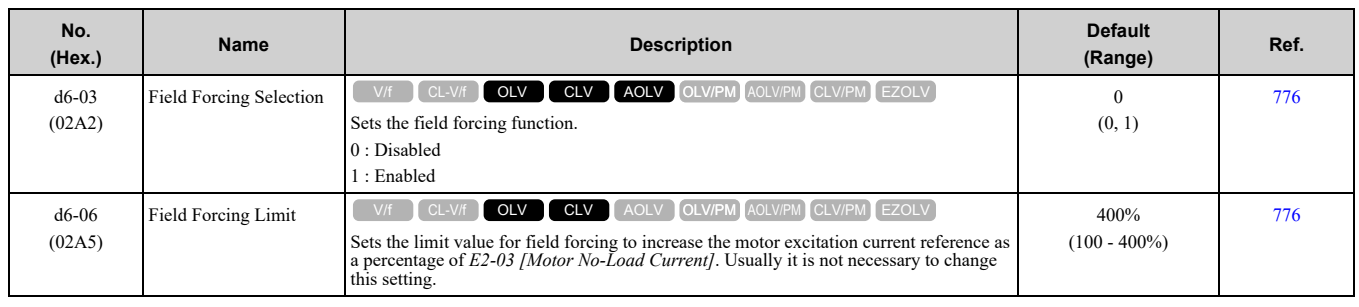

#### ◆ **d7: Offset Frequency**

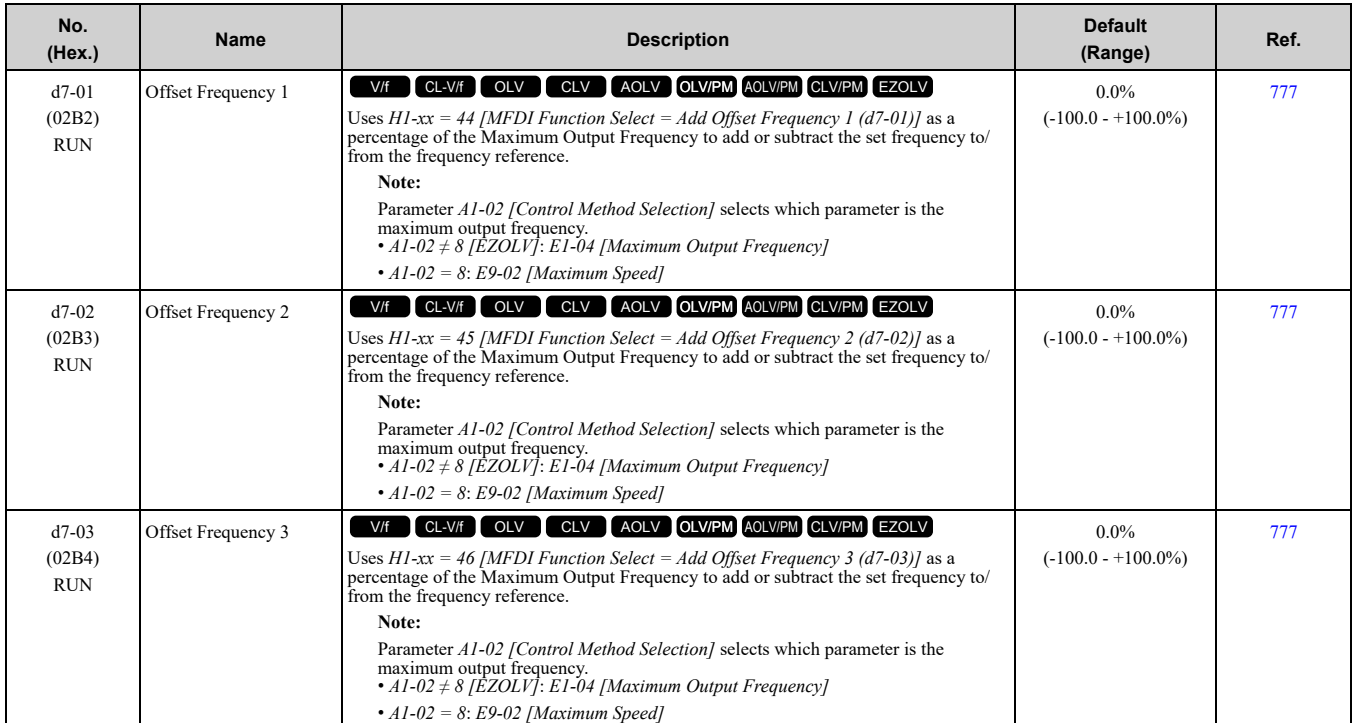

#### <span id="page-534-0"></span>**11.8 E: Motor Parameters**

#### ◆ **E1: V/f Pattern for Motor 1**

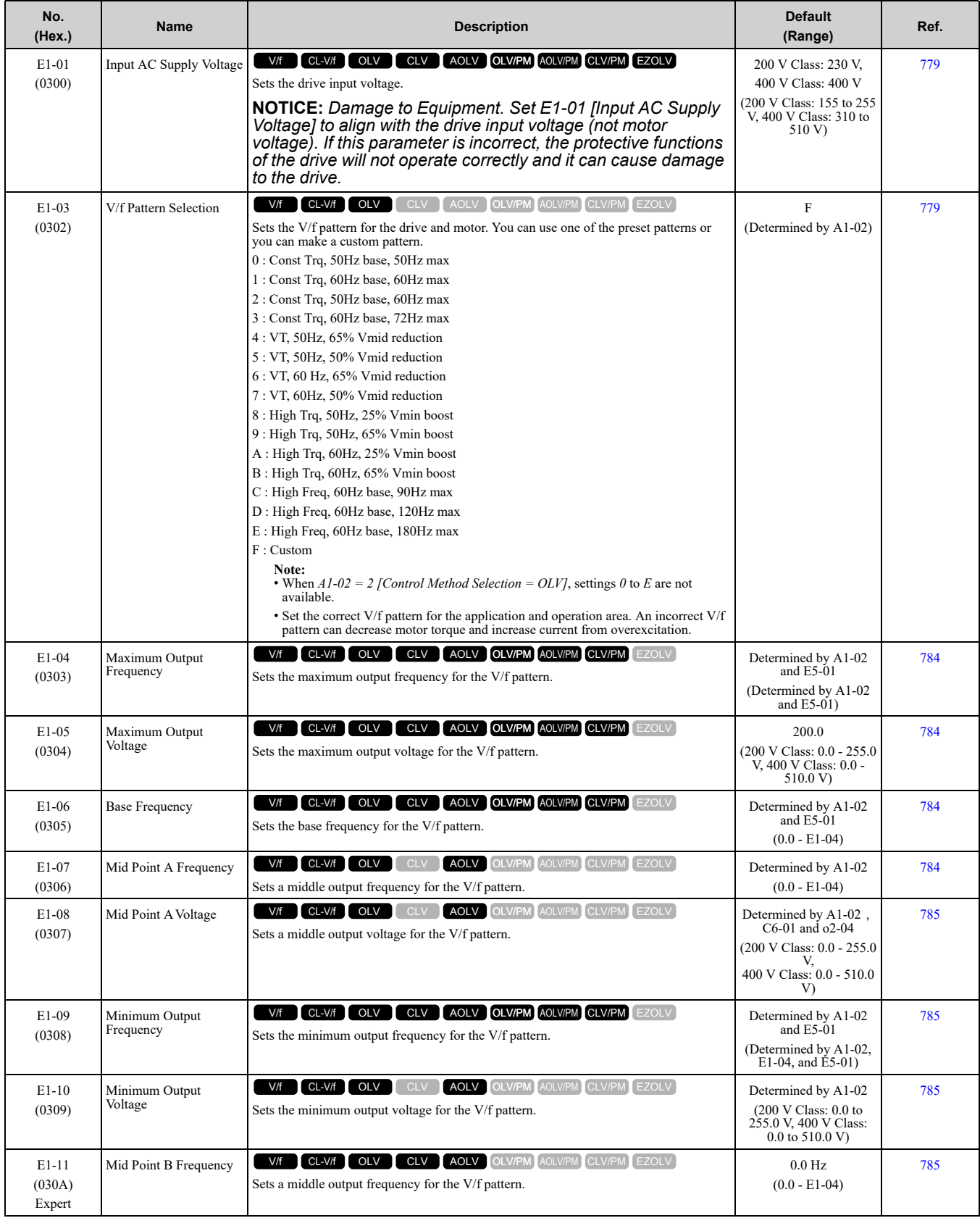

**[11](#page-504-0)**

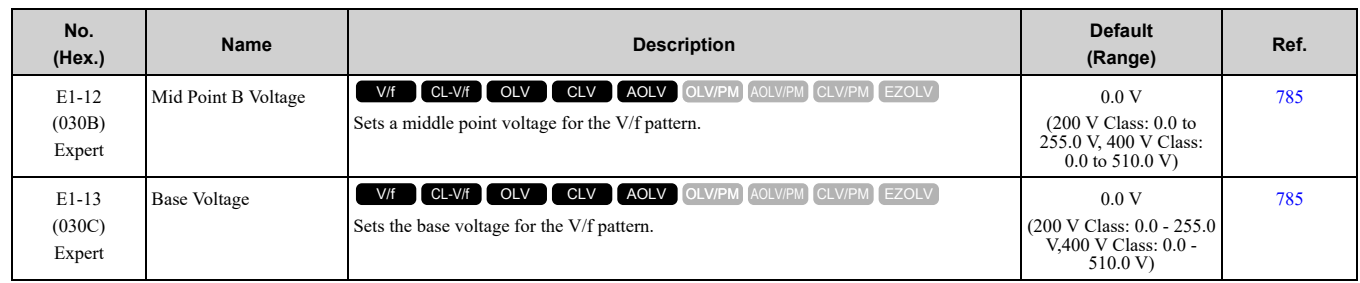

#### ◆ **E2: Motor Parameters**

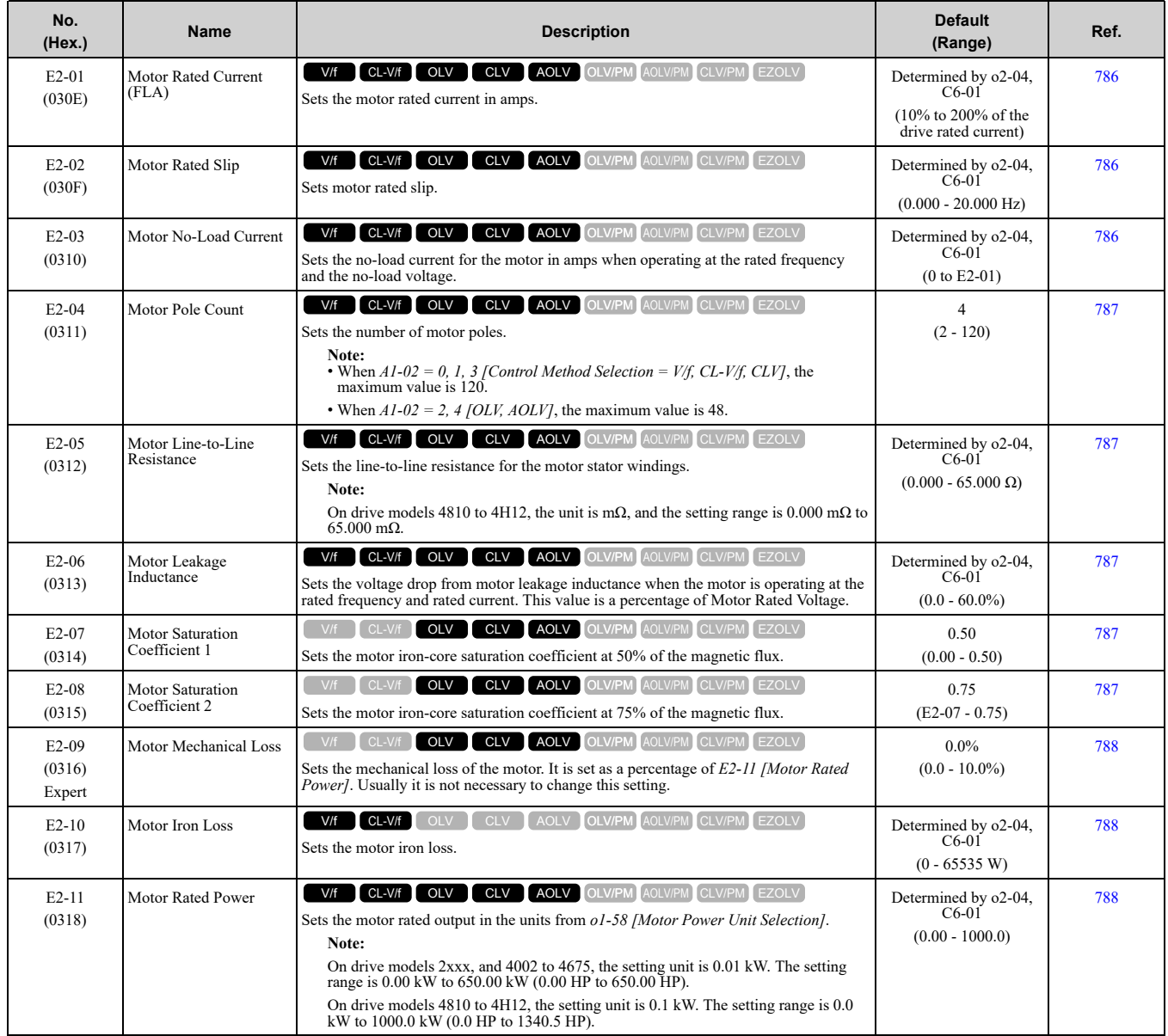

#### ◆ **E3: V/f Pattern for Motor 2**

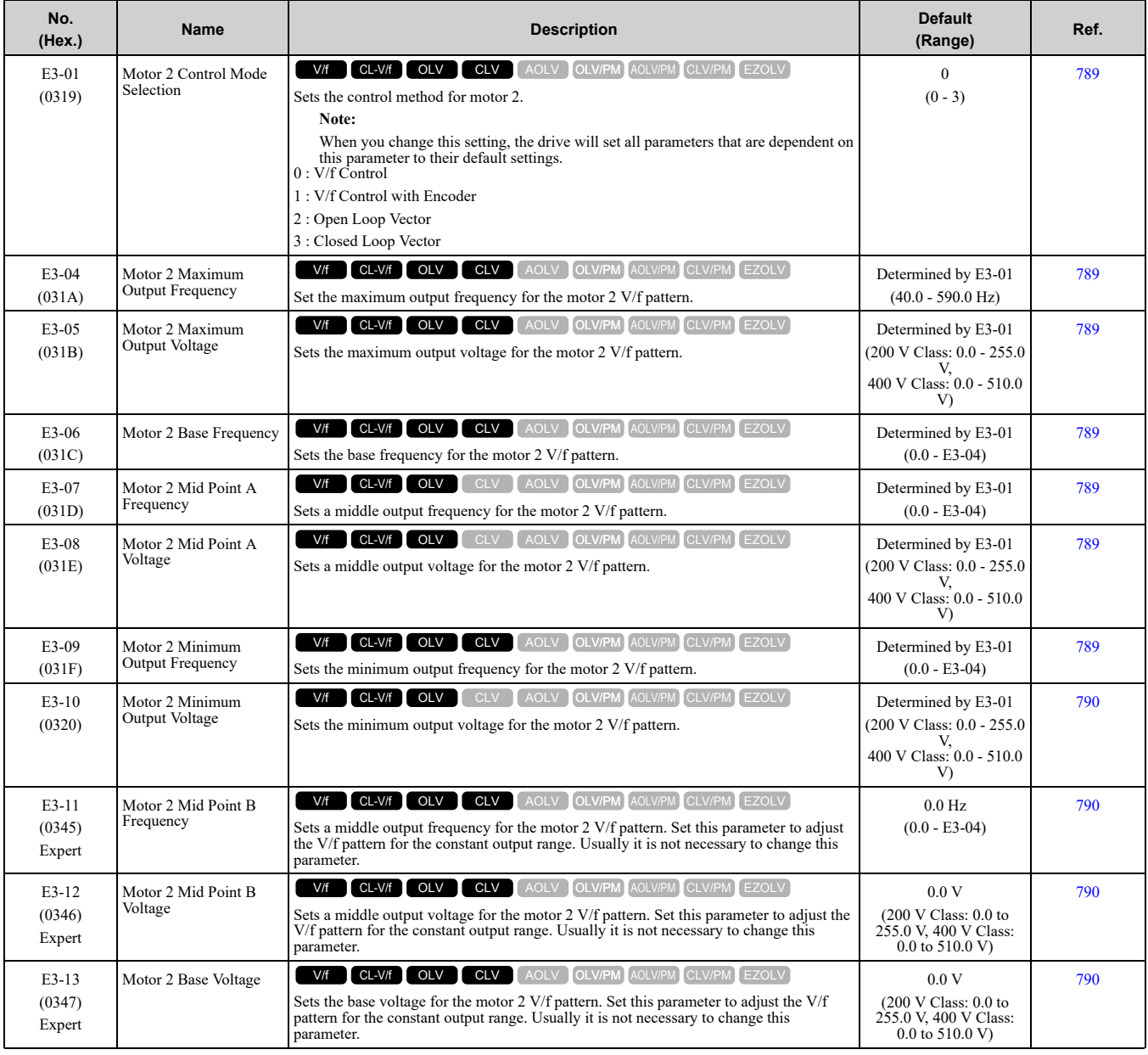

#### ◆ **E4: Motor 2 Parameters**

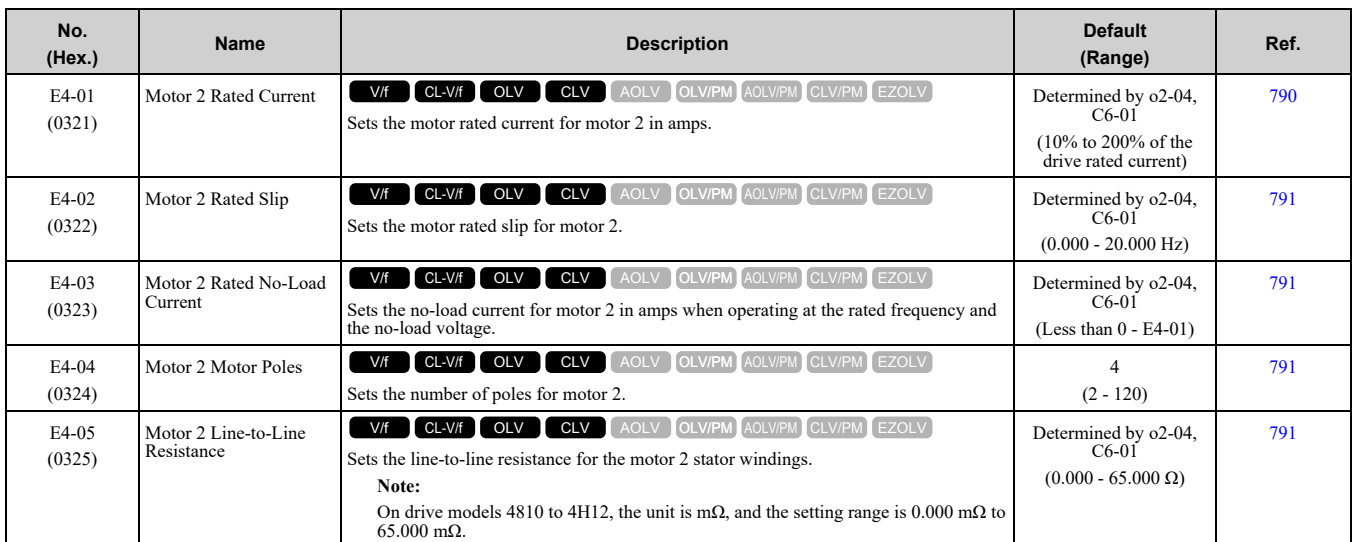

**[11](#page-504-0)**

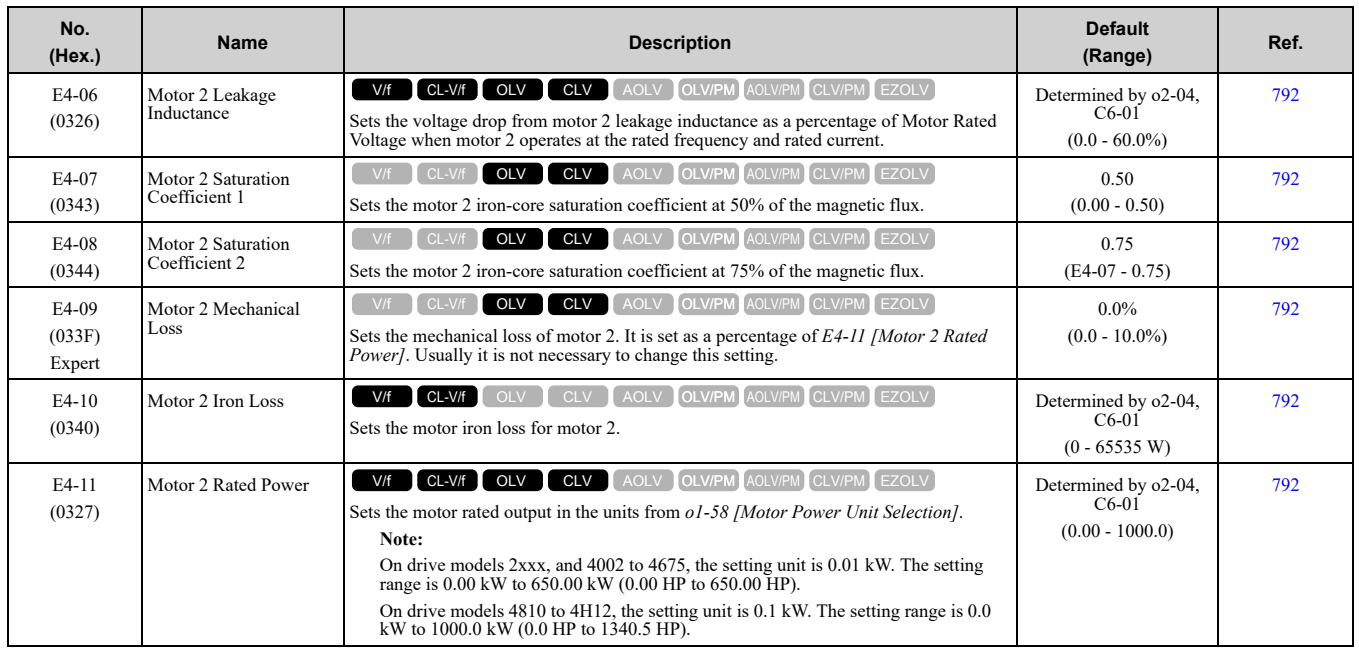

#### ◆ **E5: PM Motor Settings**

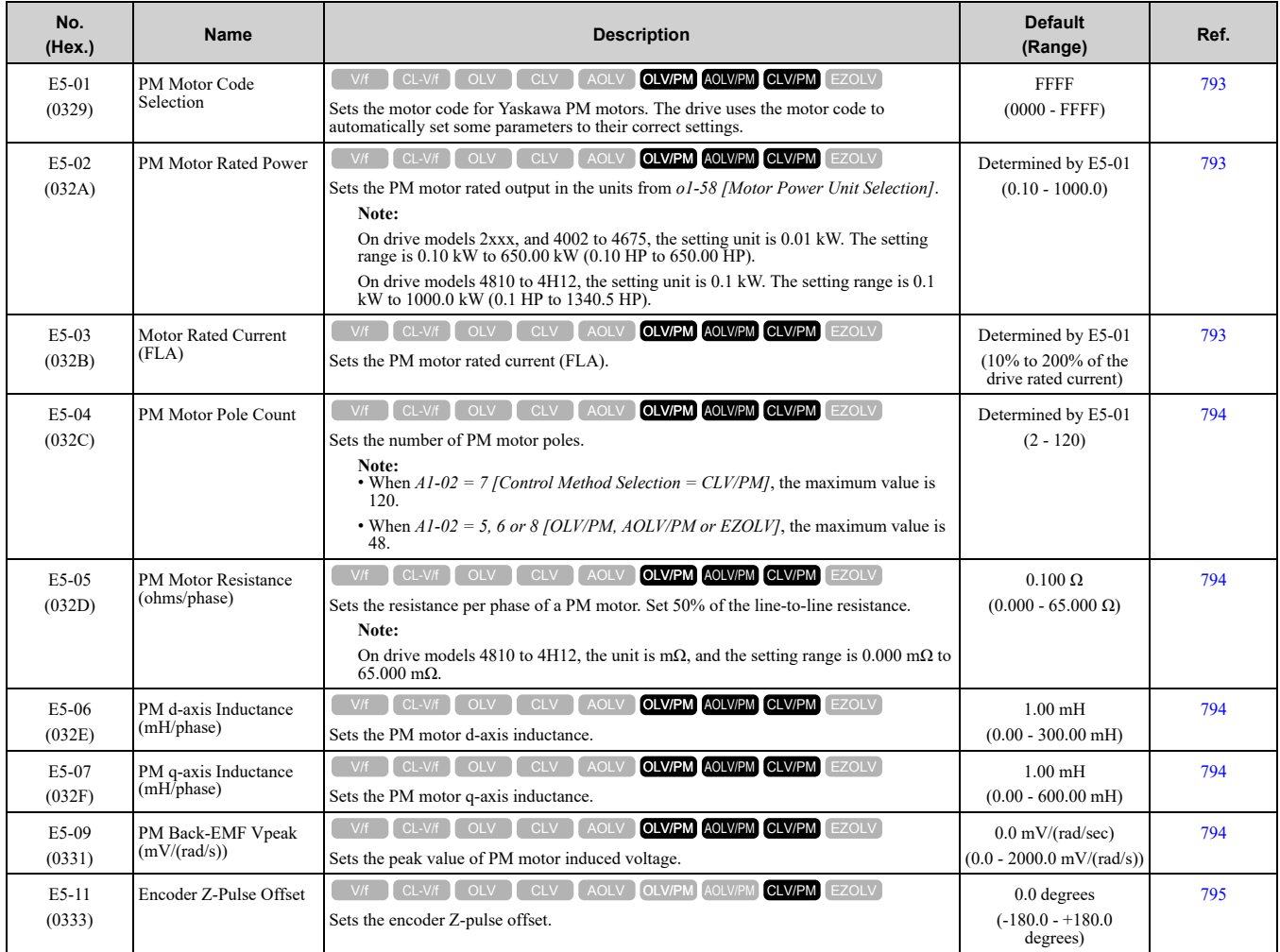

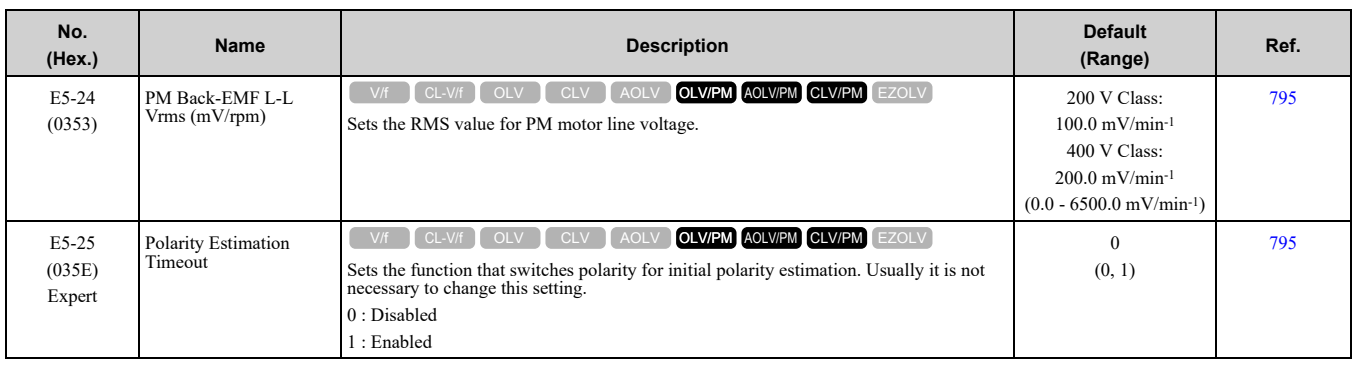

#### ◆ **E9: Motor Setting**

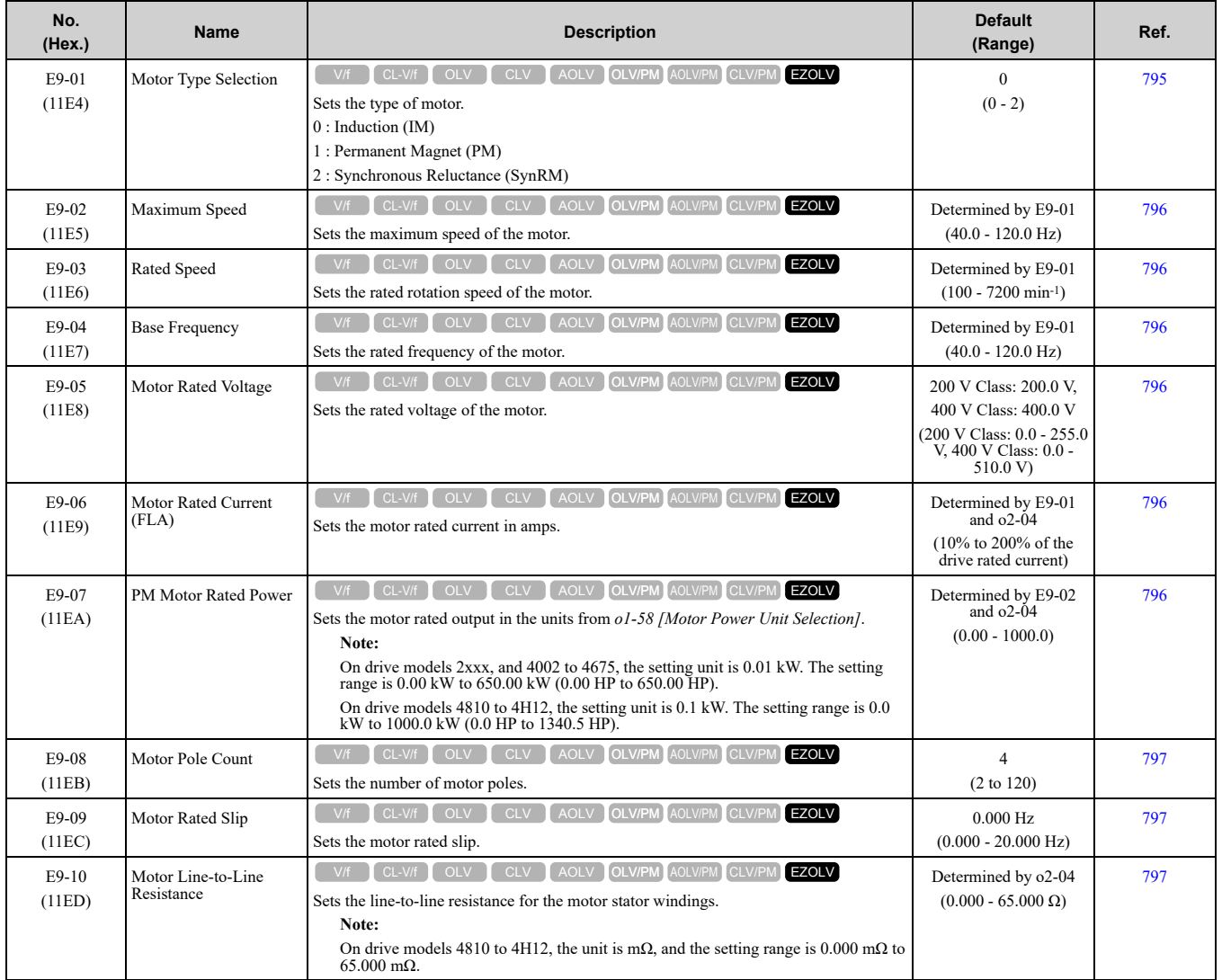

## <span id="page-539-0"></span>**11.9 F: Options**

### ◆ **F1: PG Option Setup (Encoder)**

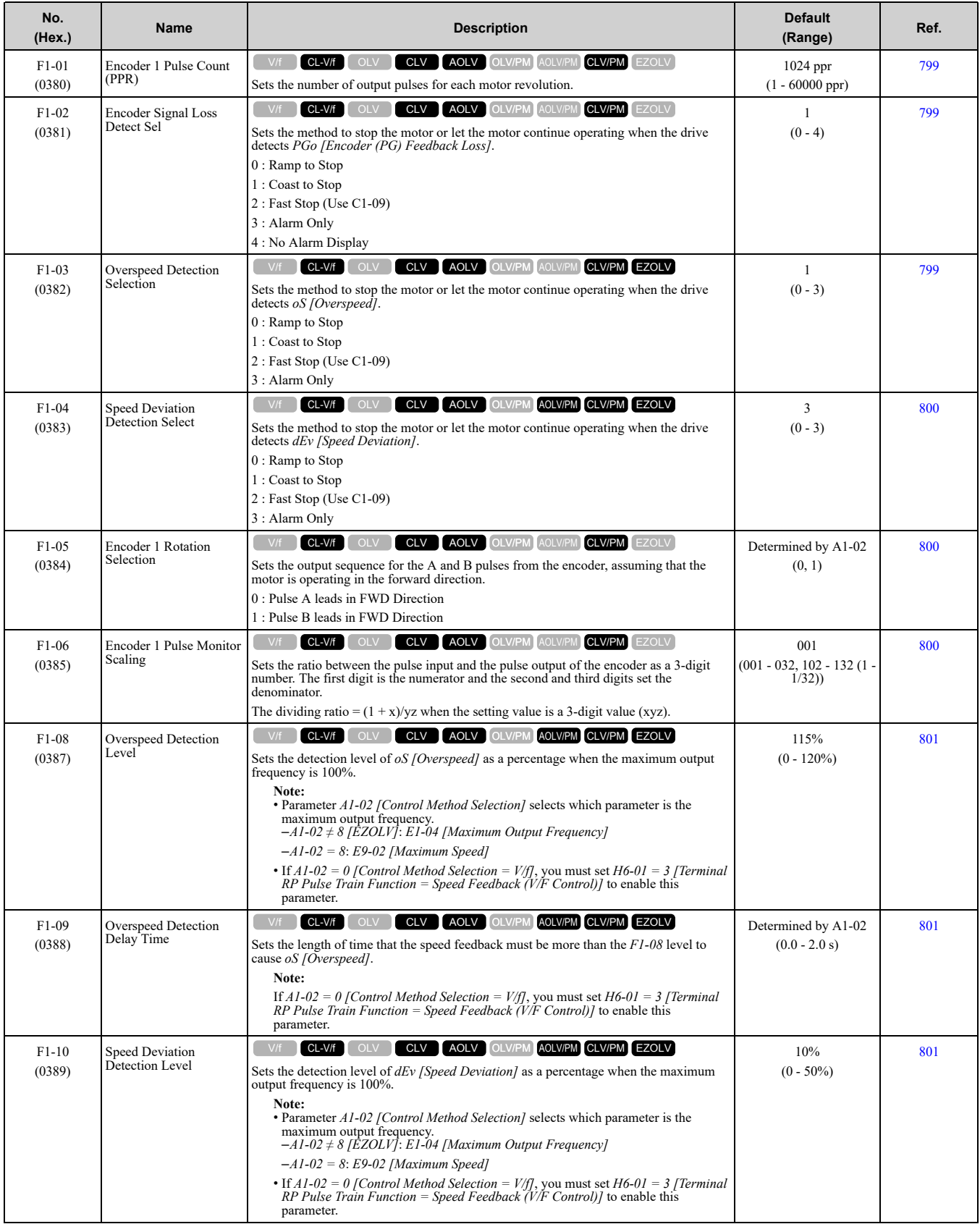
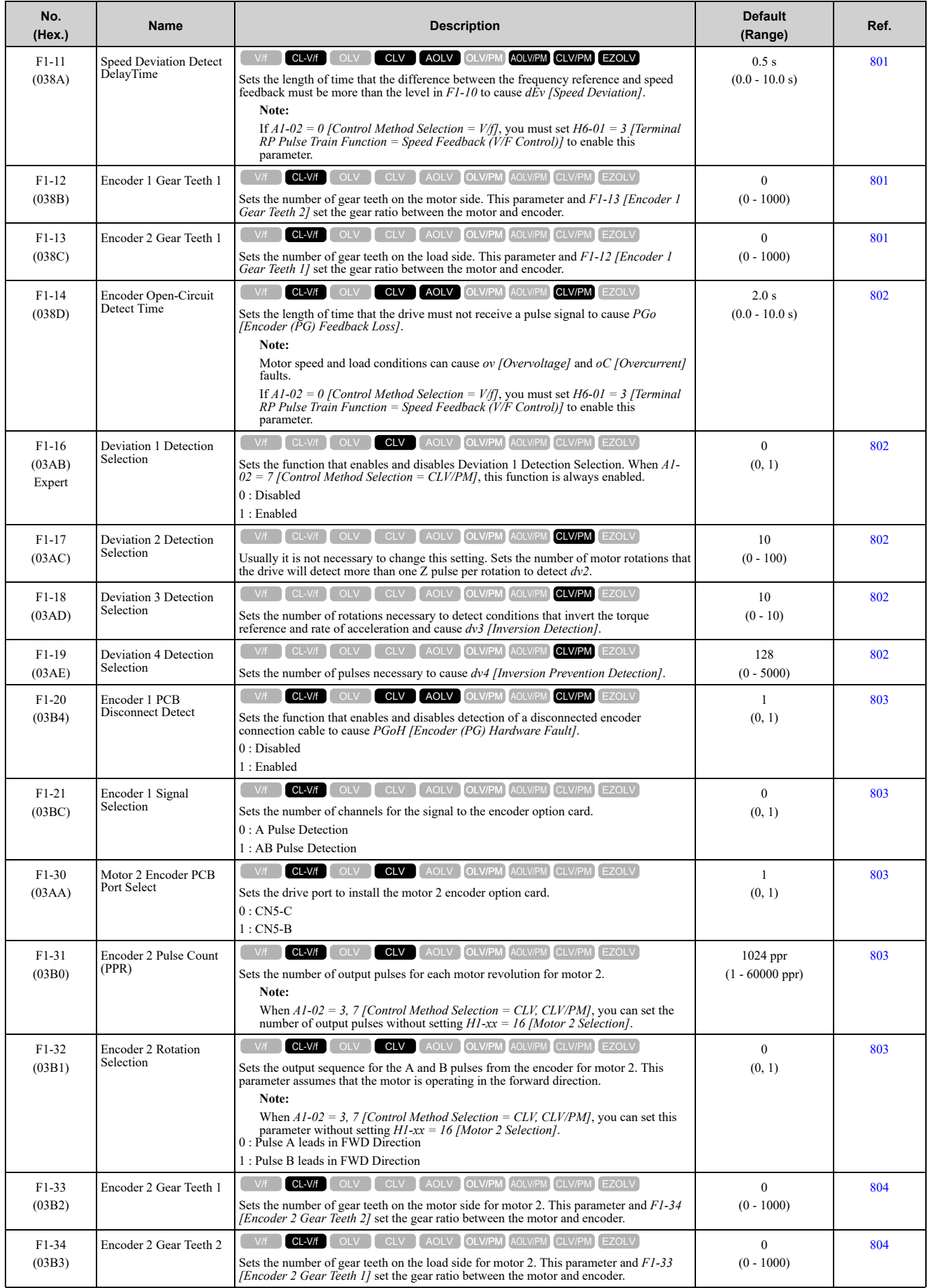

#### 11.9 F: [Options](#page-539-0)

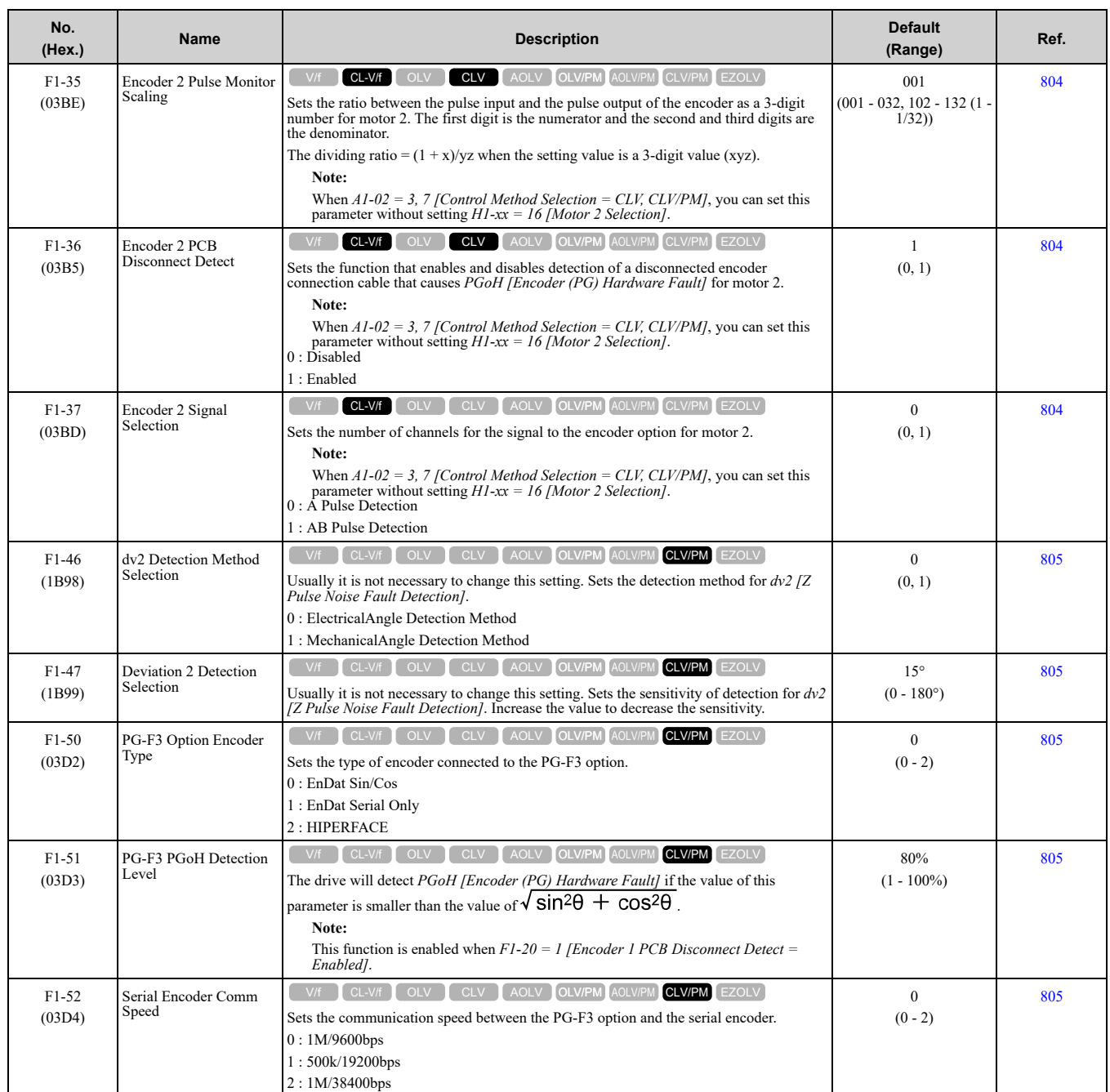

# ◆ **F2: Analog Input Option**

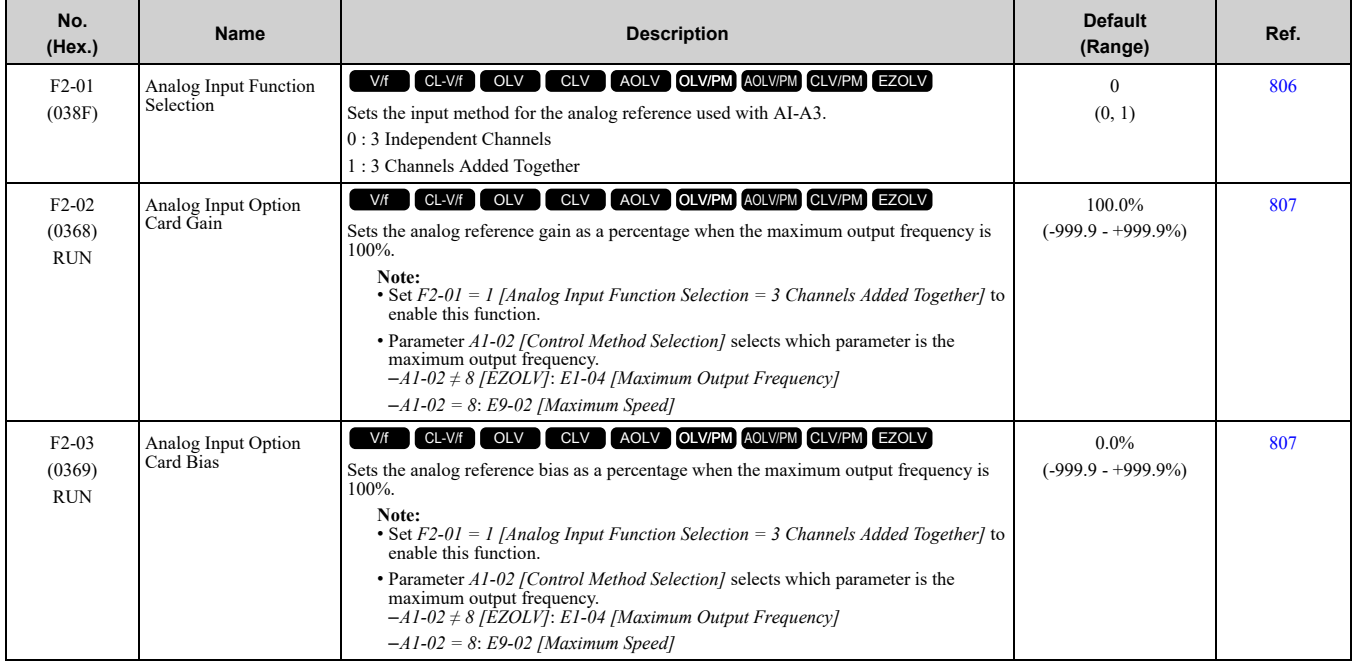

# ◆ **F3: Digital Input Option**

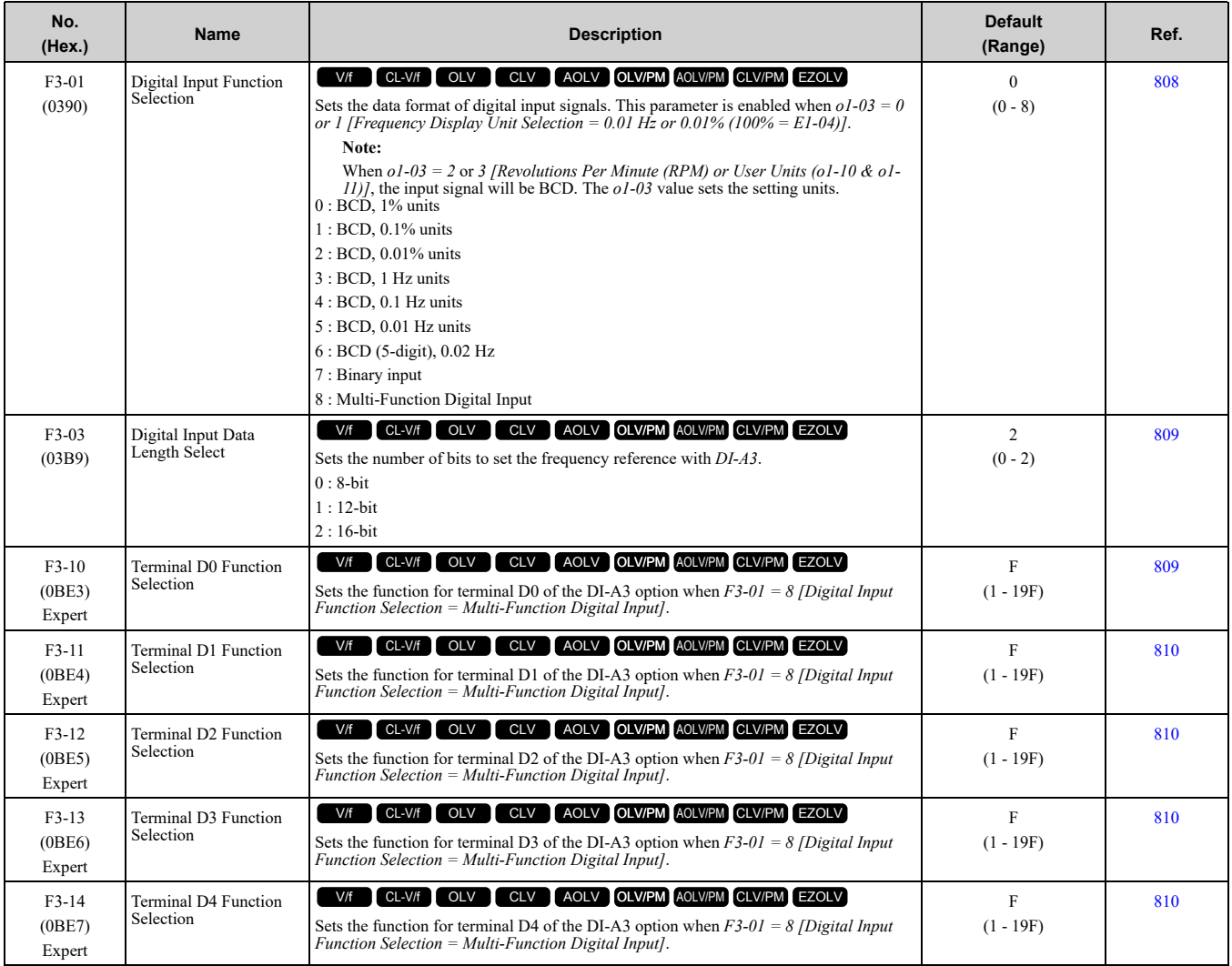

#### 11.9 F: [Options](#page-539-0)

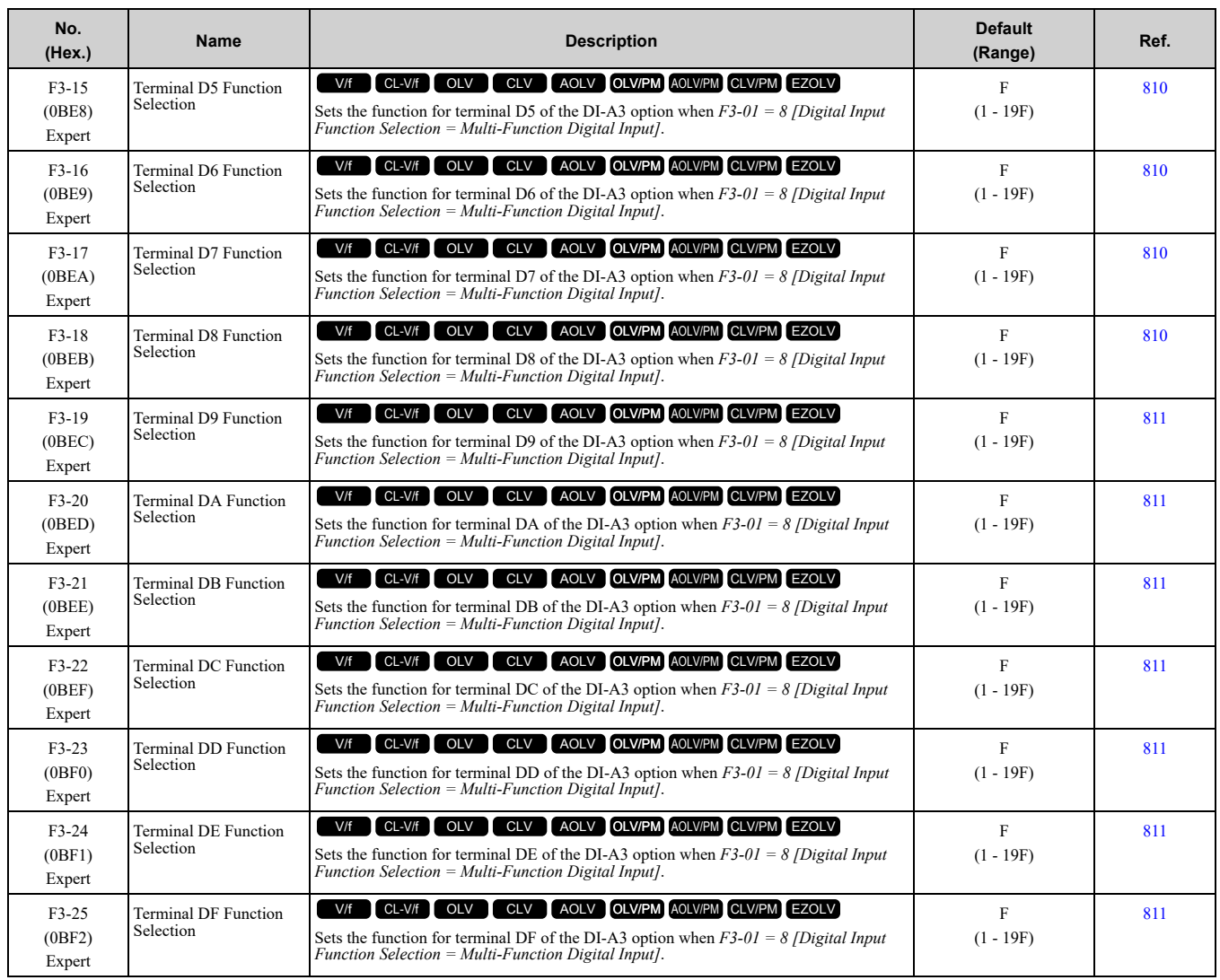

# ◆ **F4: Analog Monitor Option**

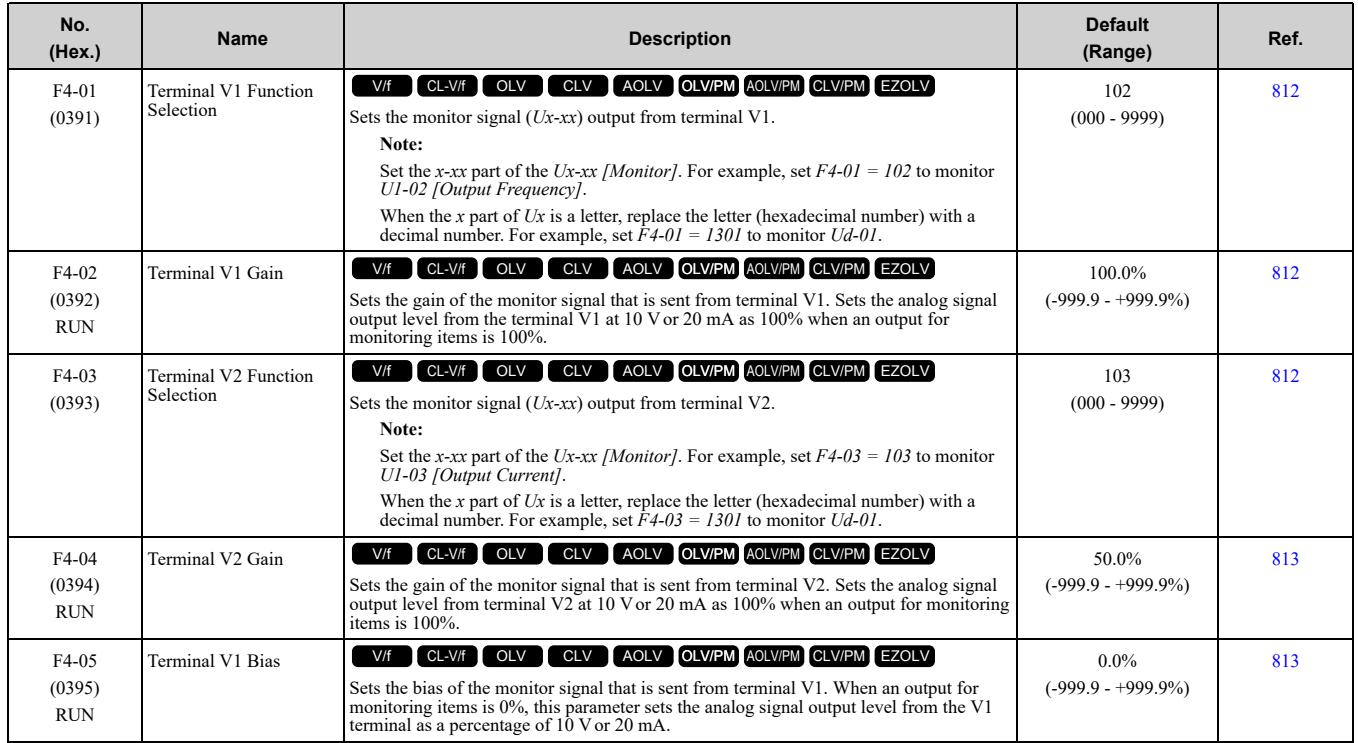

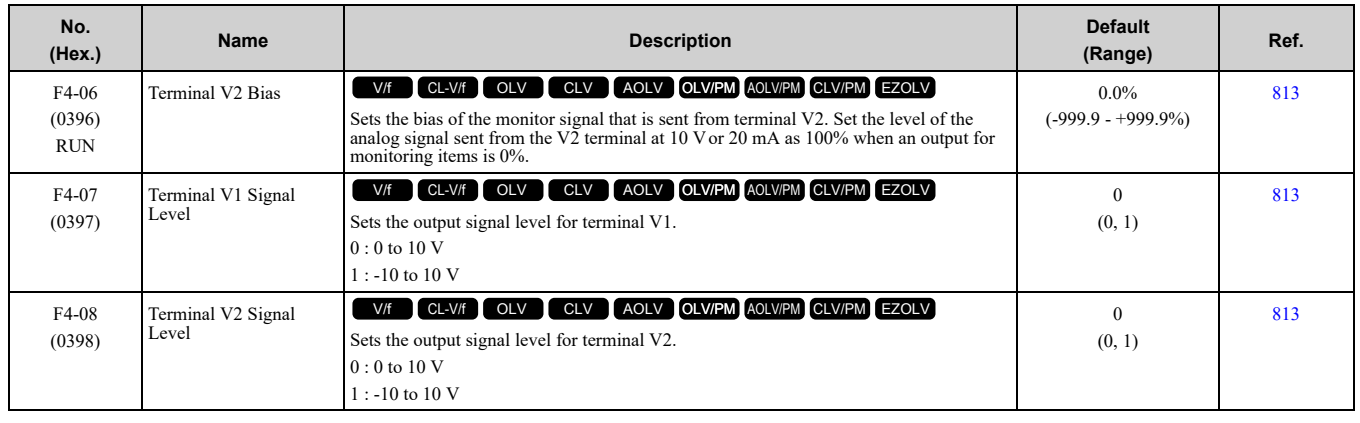

# ◆ **F5: Digital Output Option**

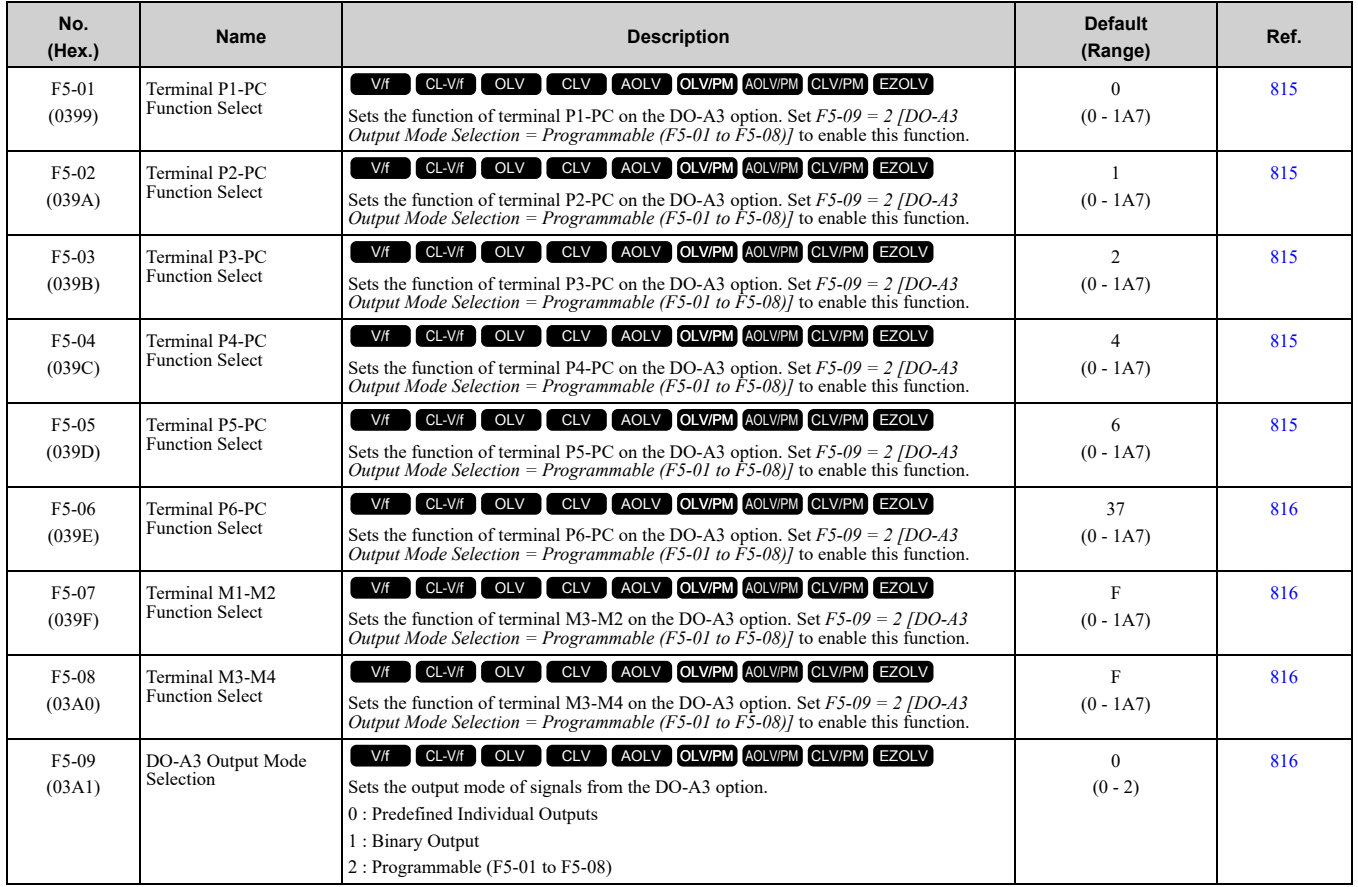

# ◆ **F6: Communication Options**

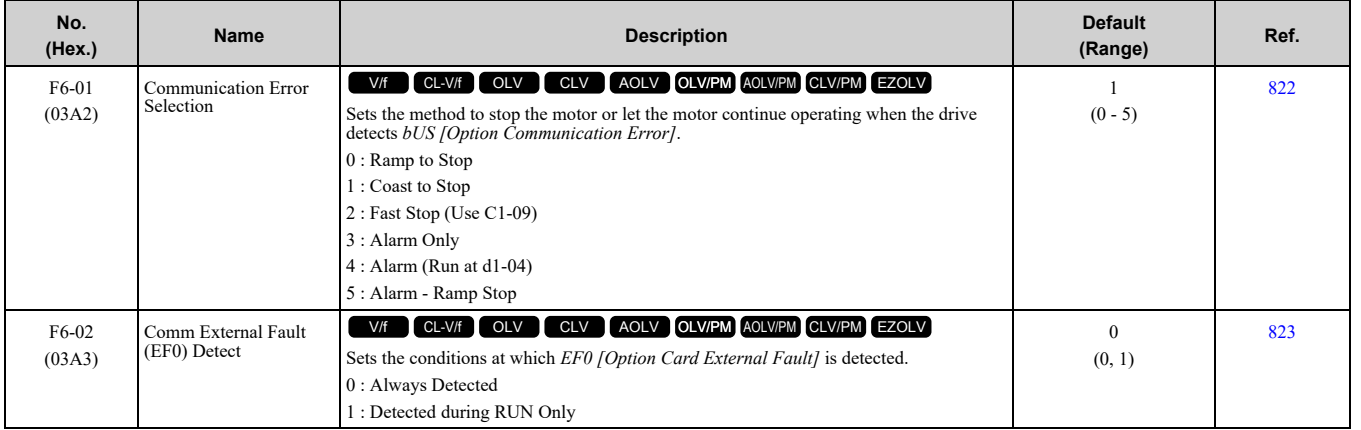

#### 11.9 F: [Options](#page-539-0)

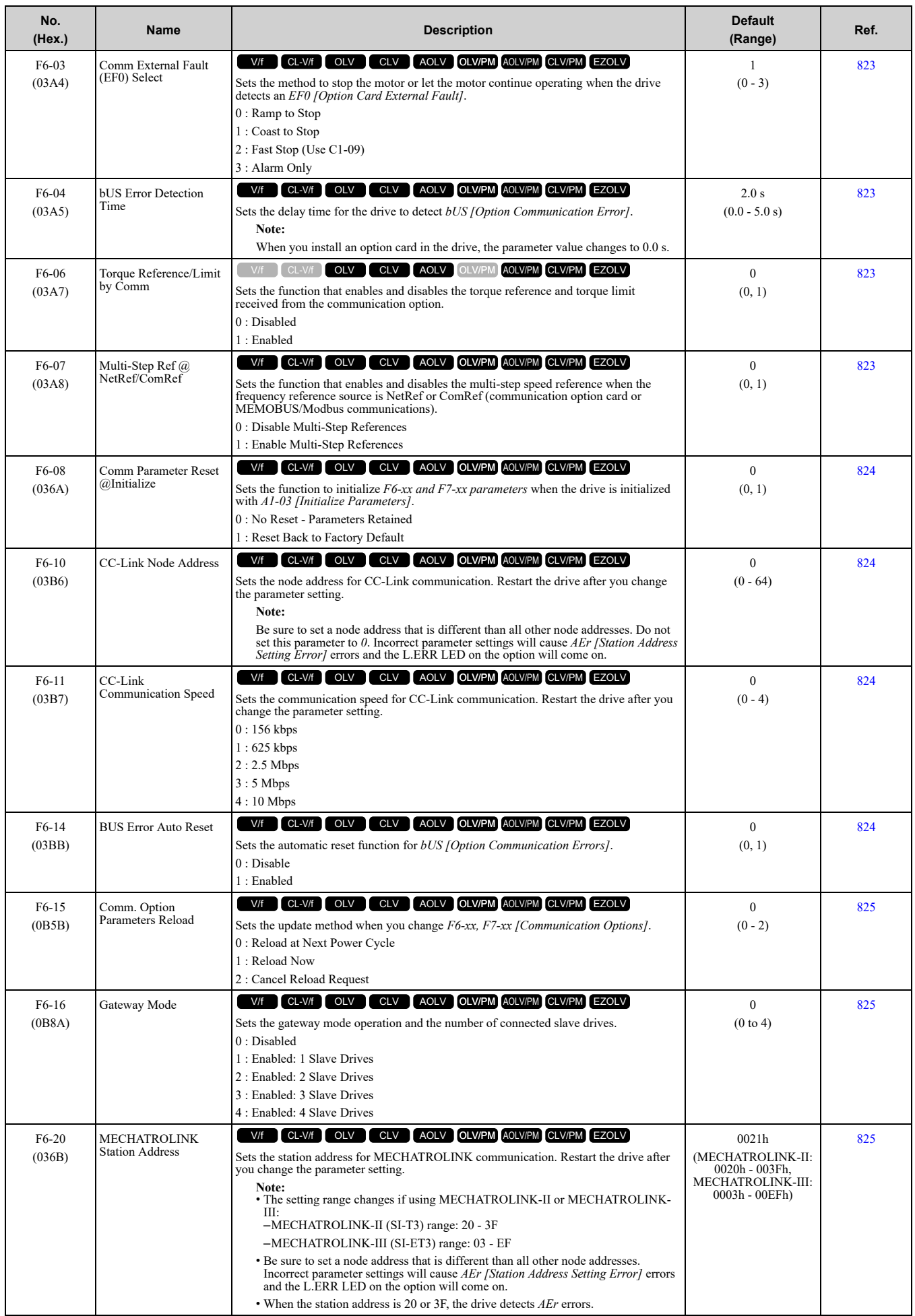

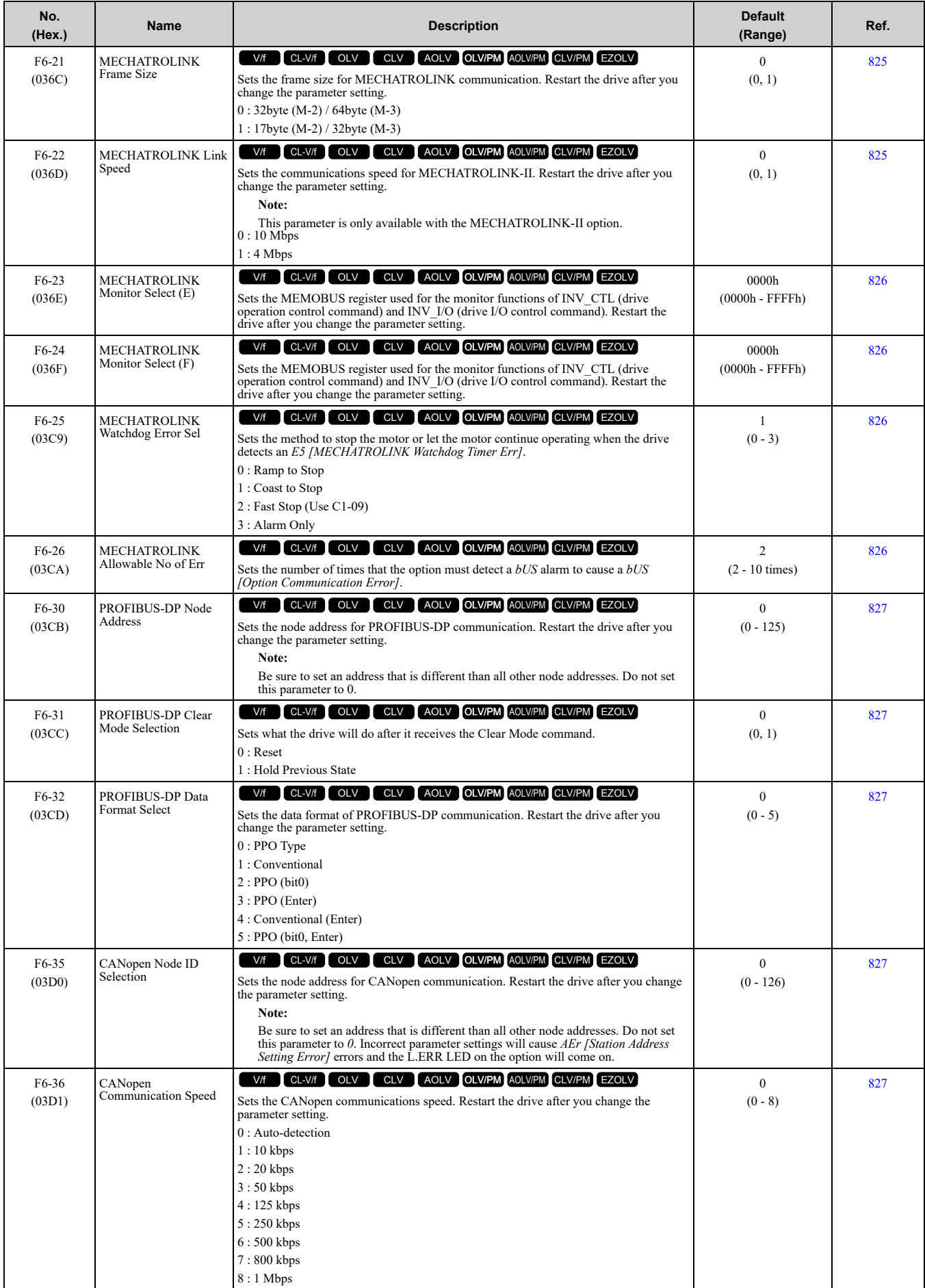

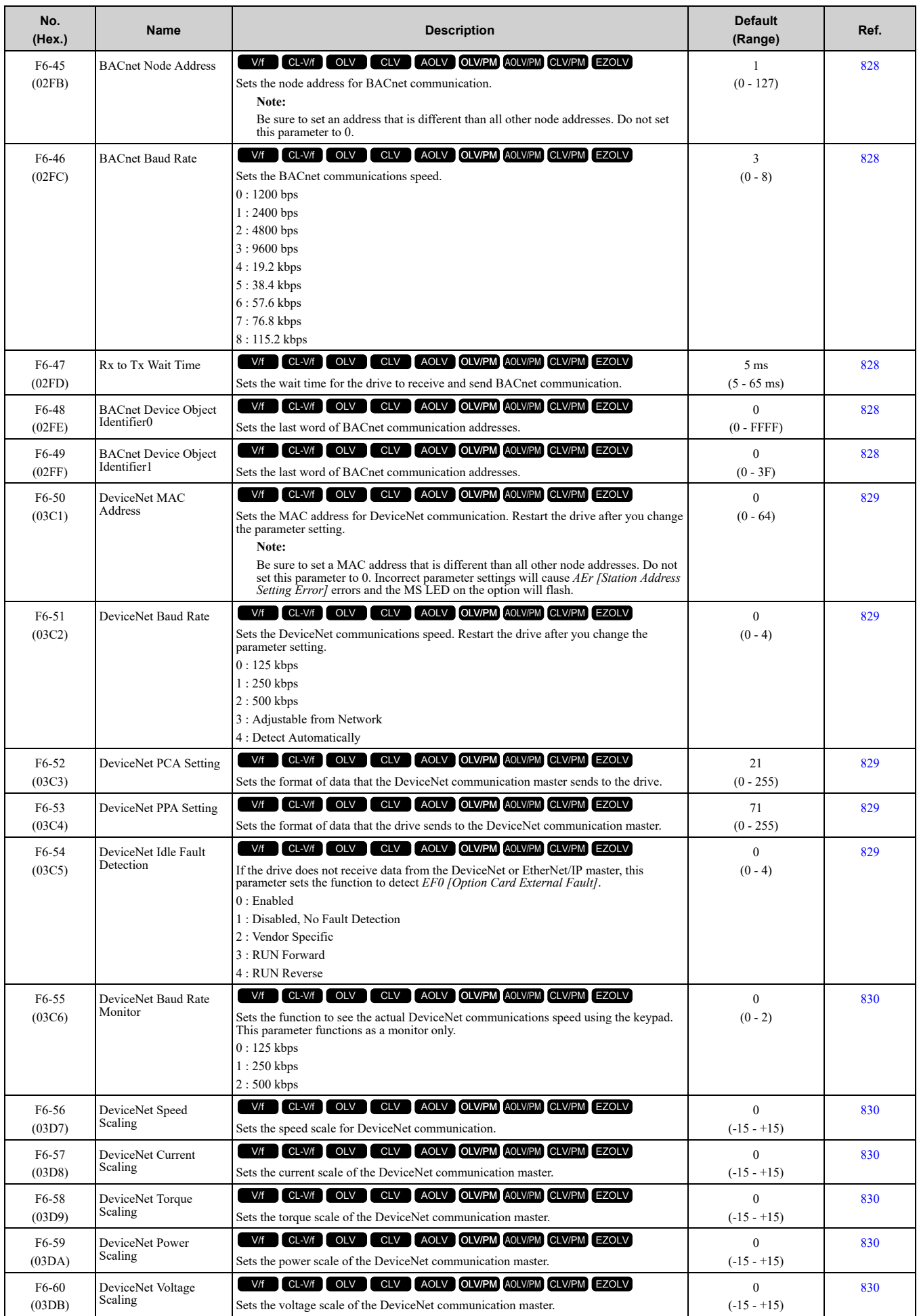

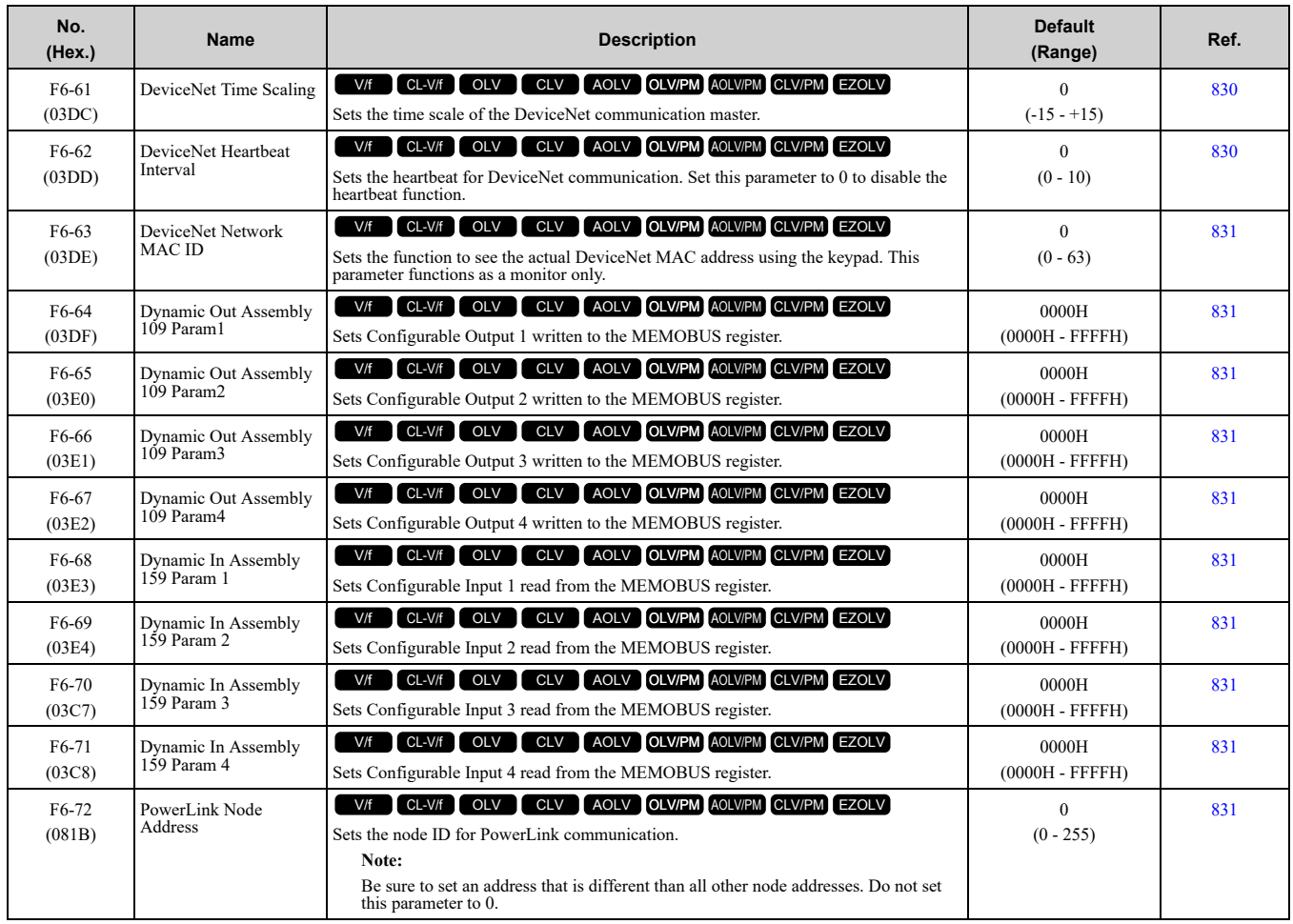

# ◆ **F7: Communication Options**

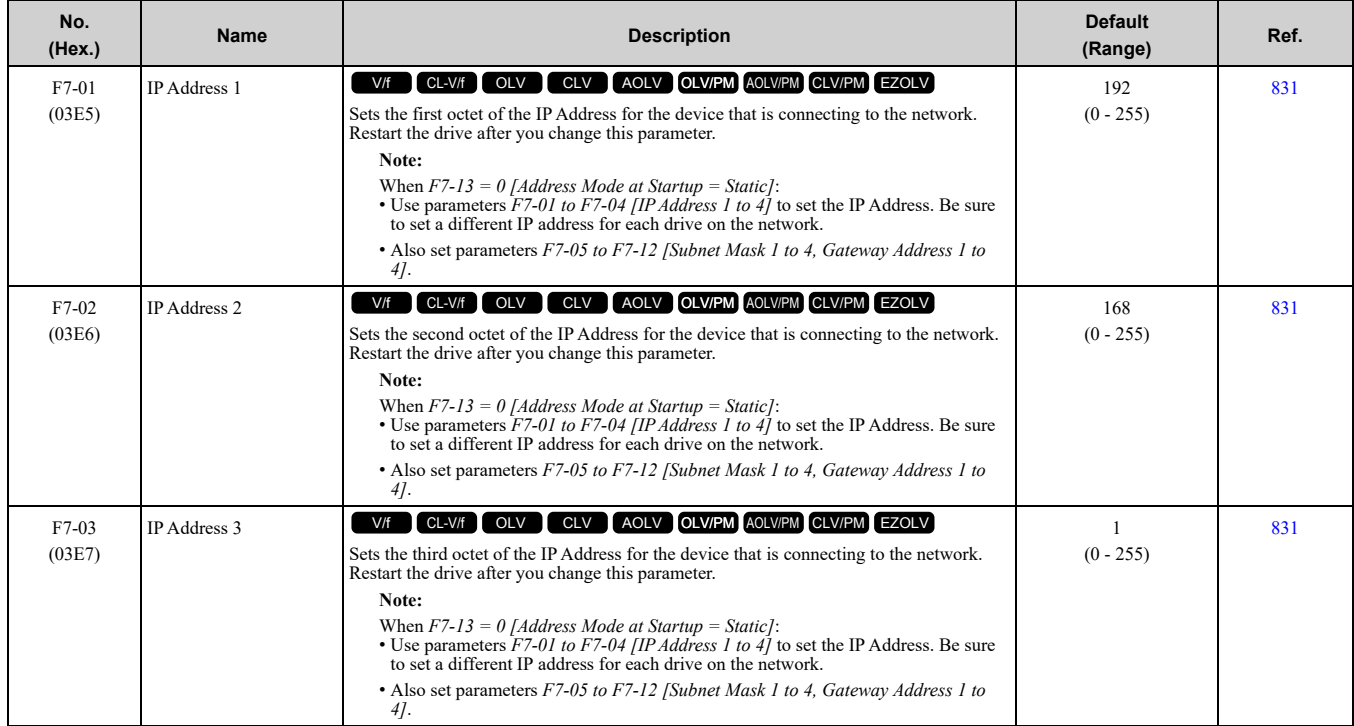

Parameter List [Parameter](#page-504-0) List

#### 11.9 F: [Options](#page-539-0)

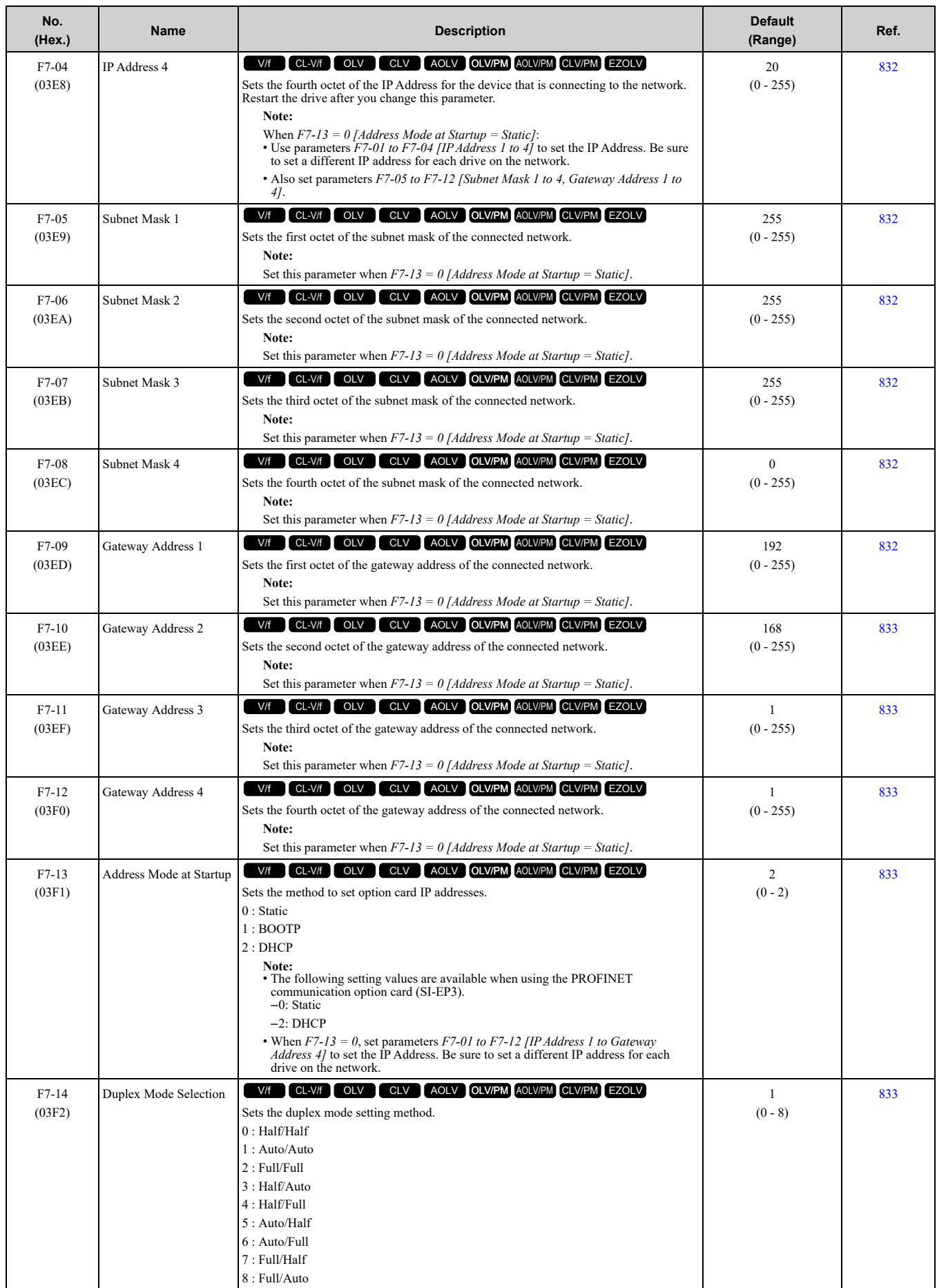

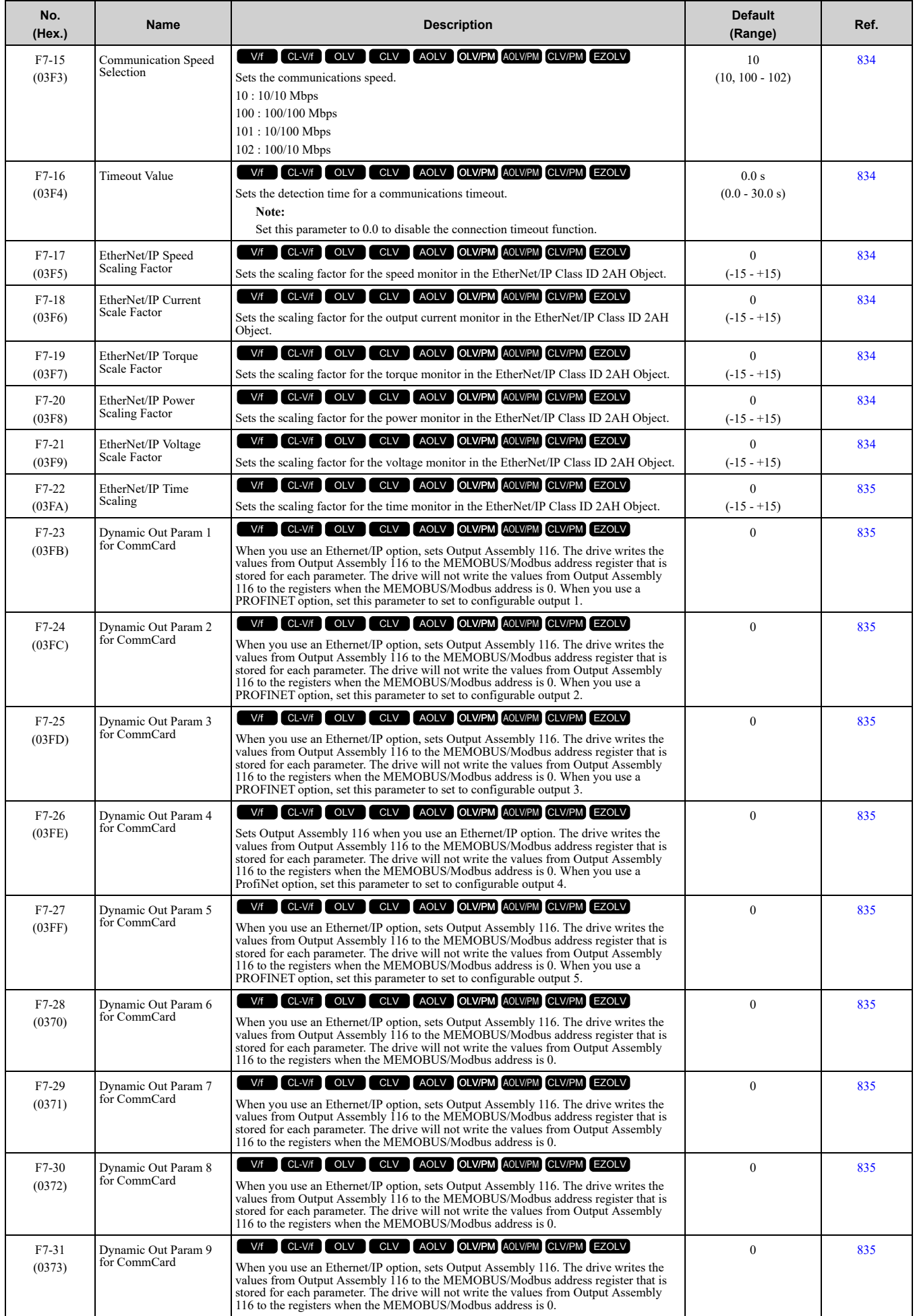

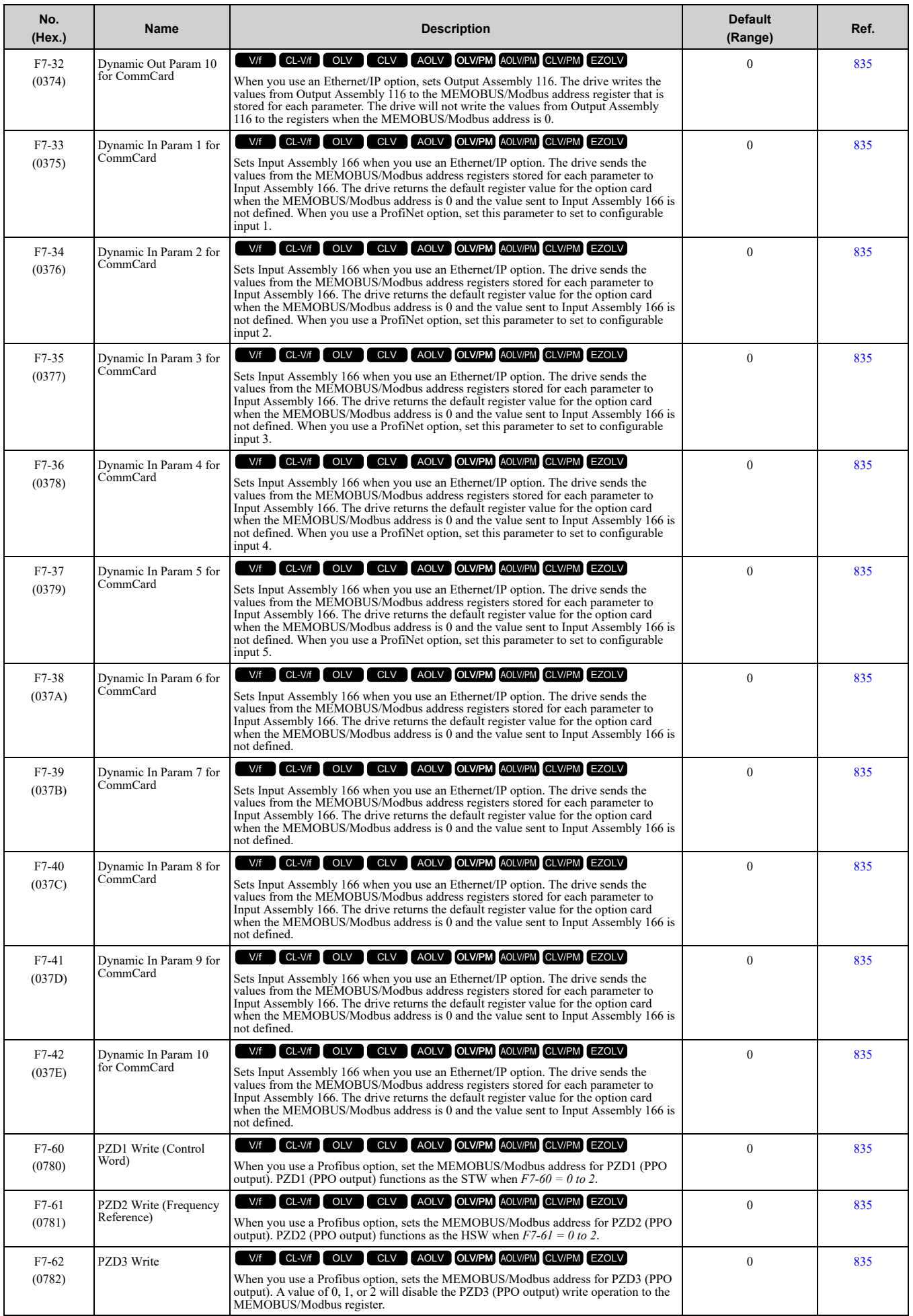

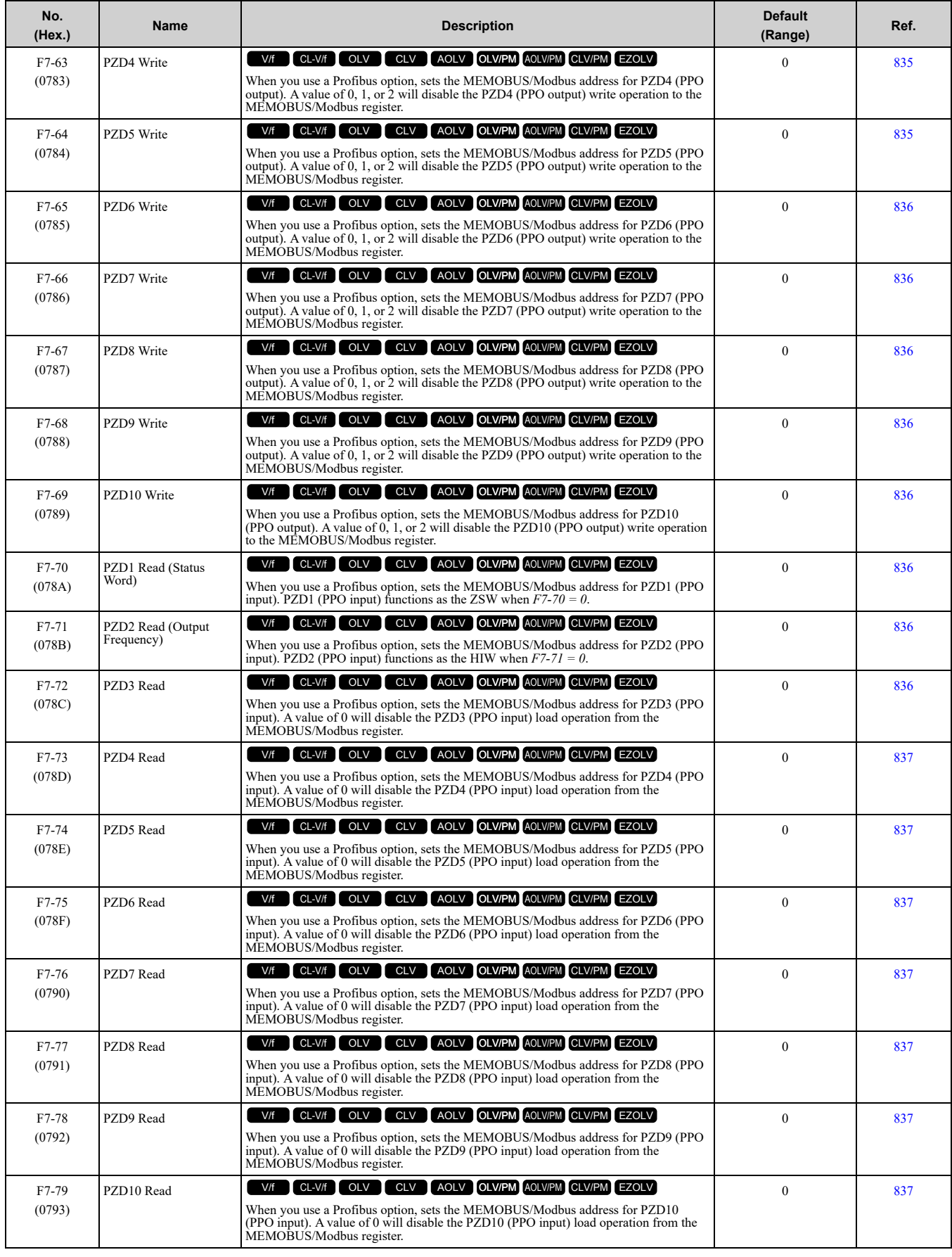

**YASKAWA** SIEPC71061705I GA700 Series Technical Manual **553**

# <span id="page-553-0"></span>◆ **H1: Digital Inputs**

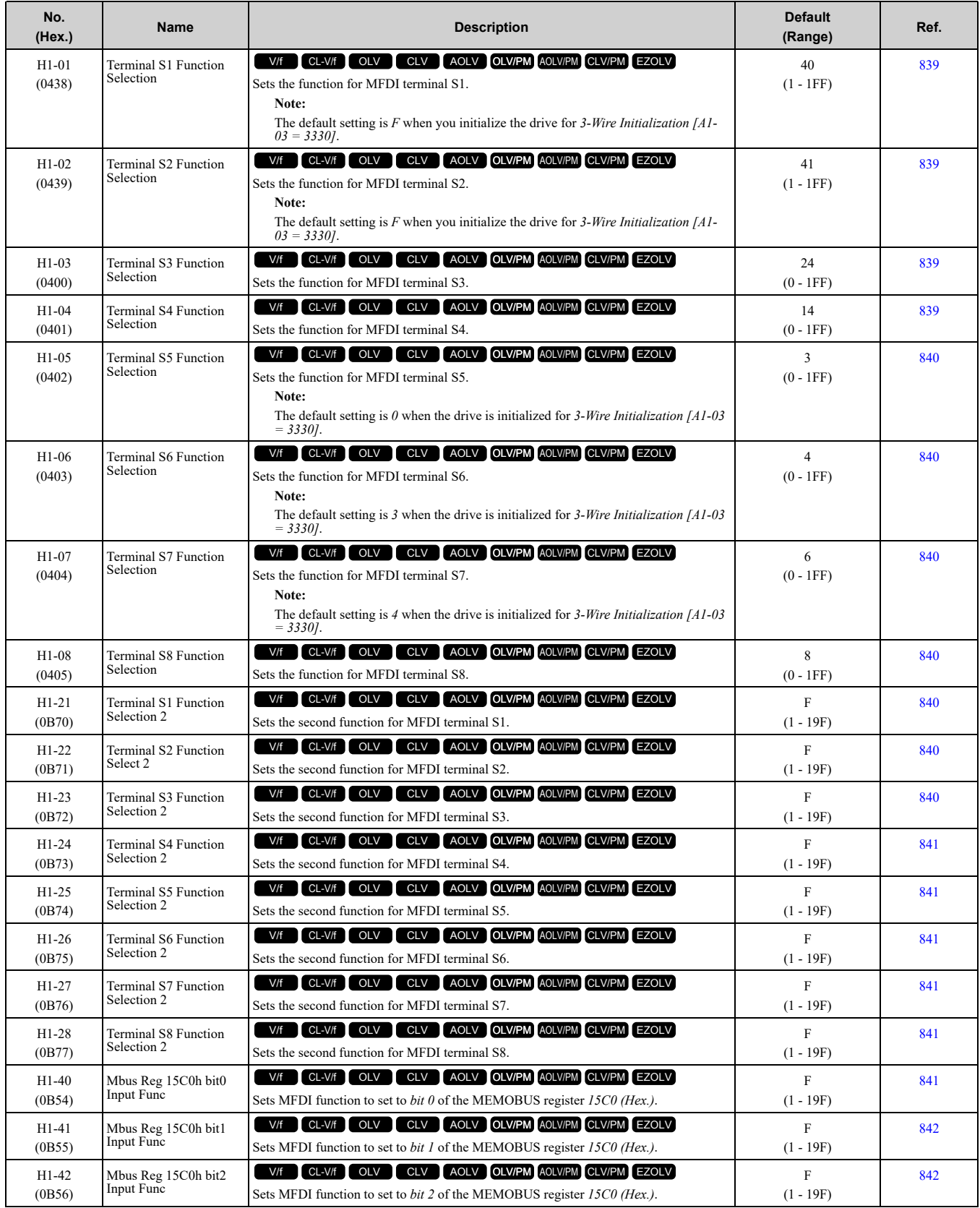

### ■ **H1-xx: Multi-Function Digital Input Setting Values**

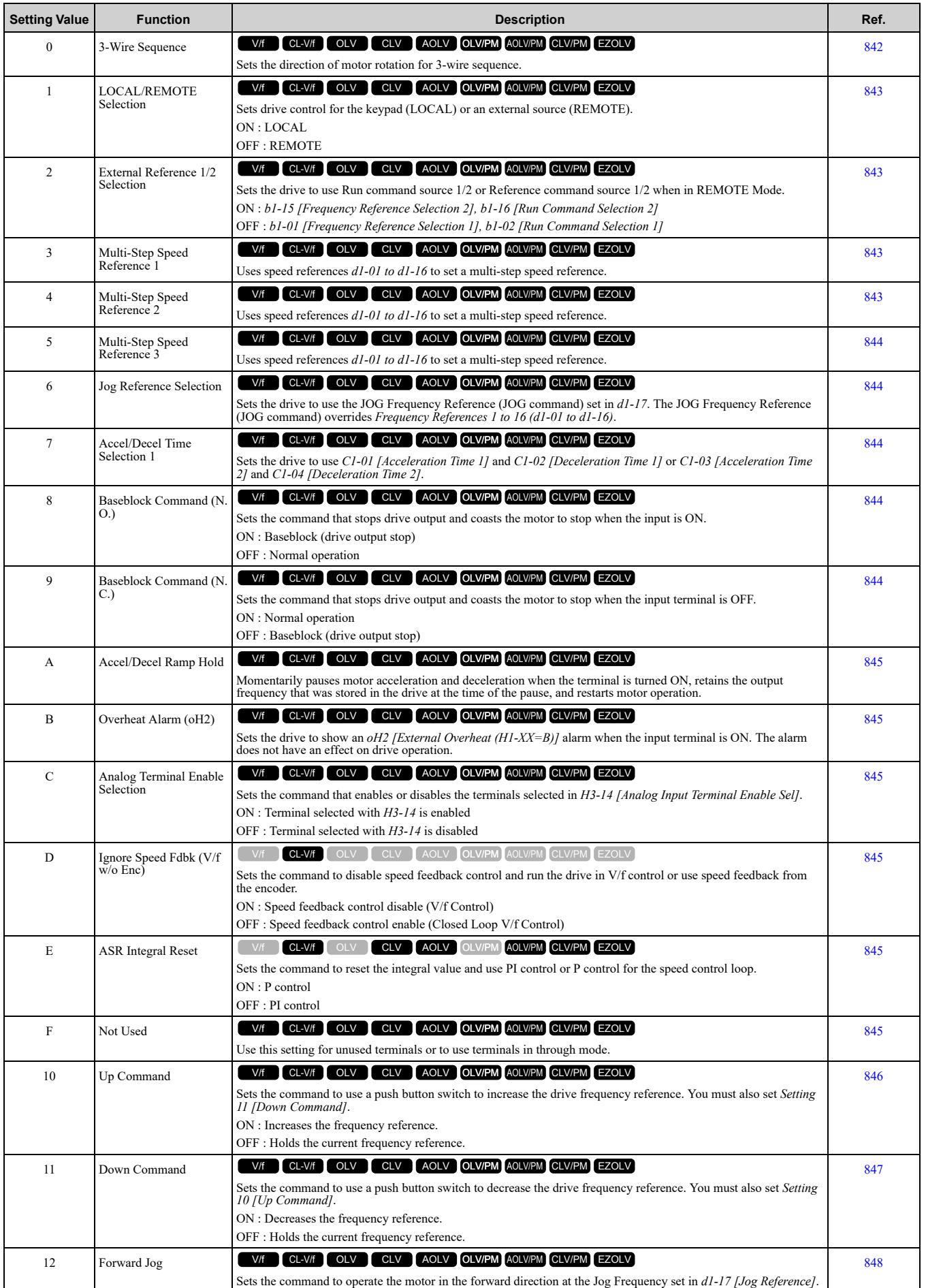

Parameter List [Parameter](#page-504-0) List **[11](#page-504-0)**

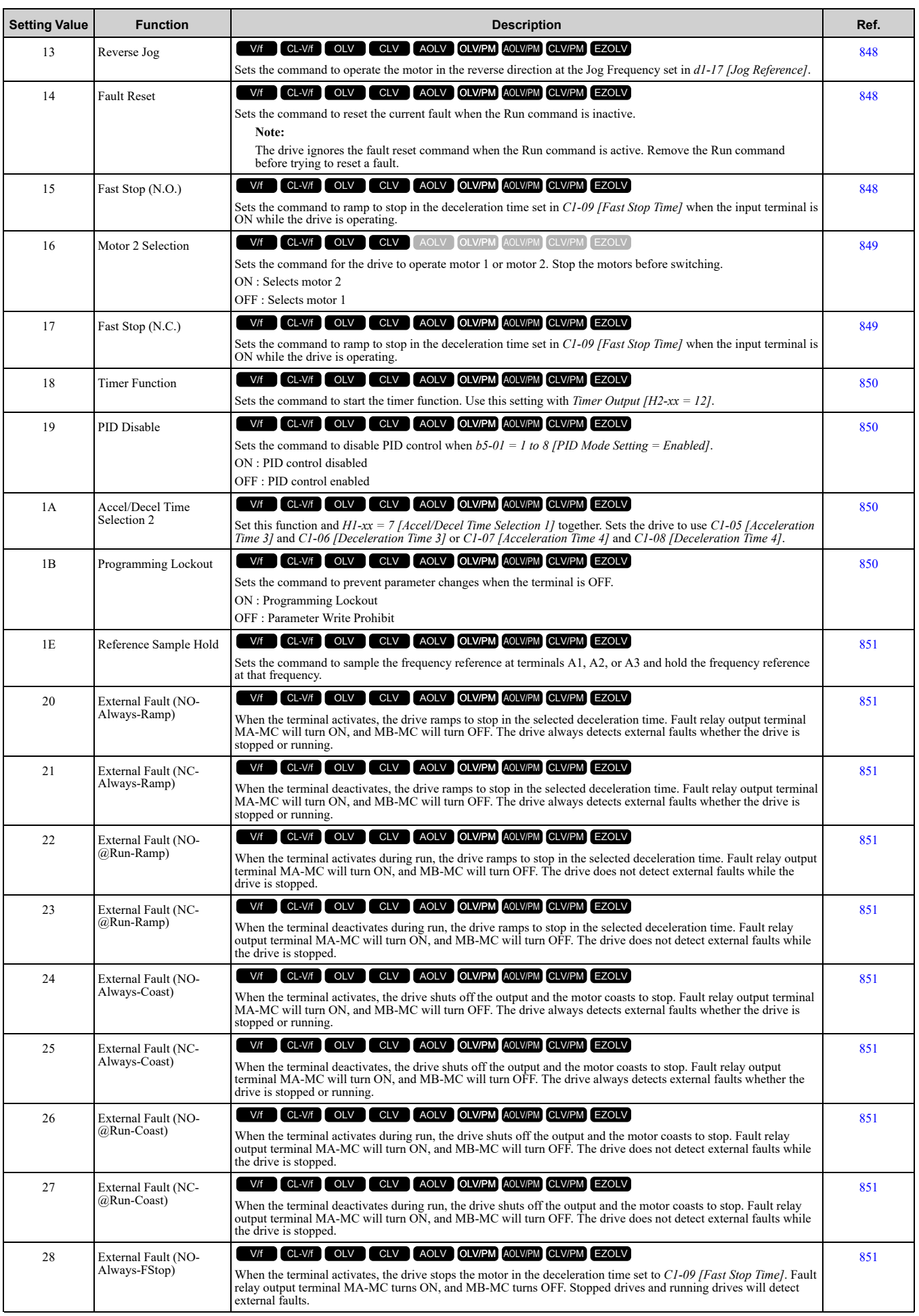

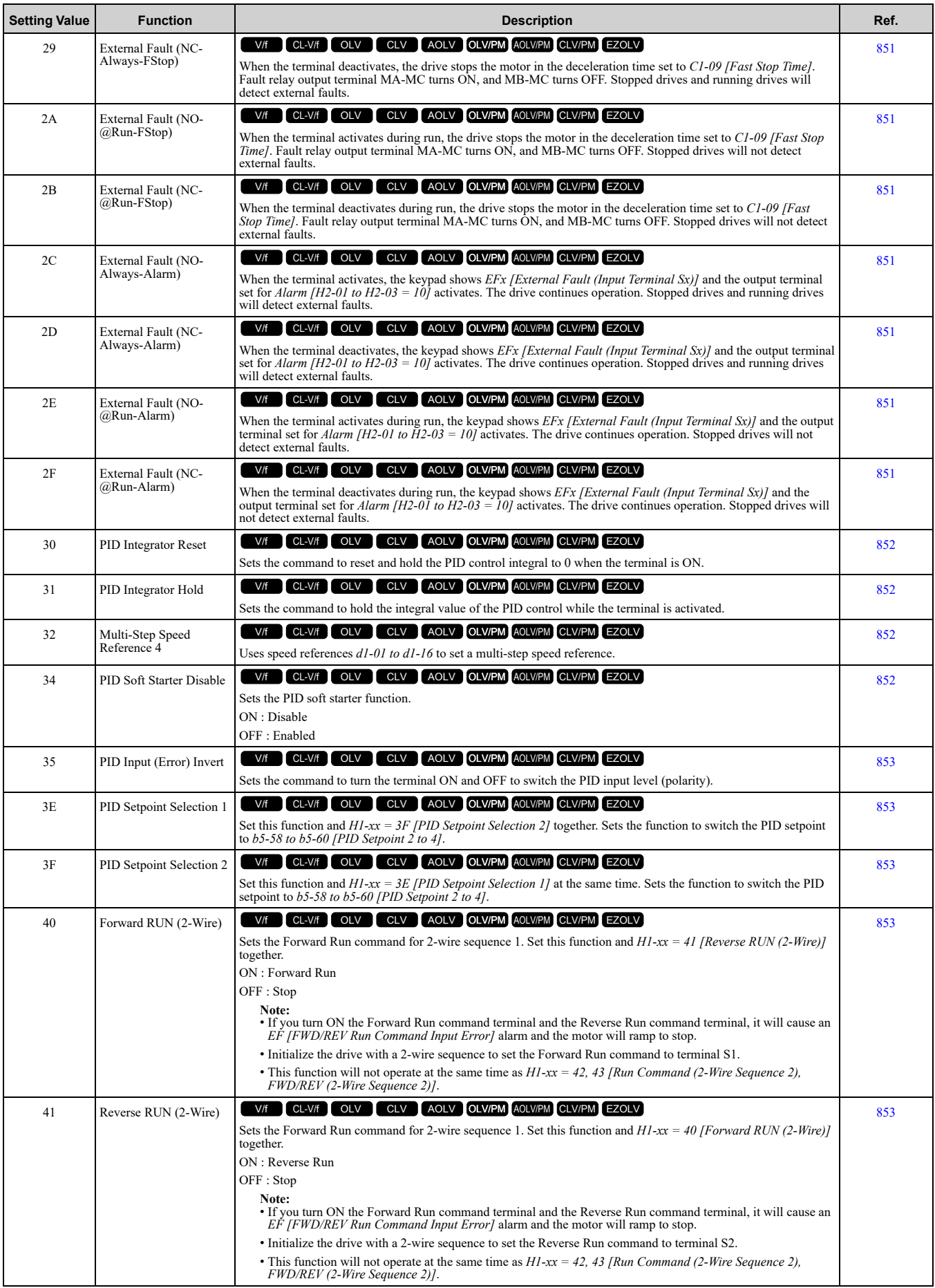

[Parameter](#page-504-0) List

Parameter List

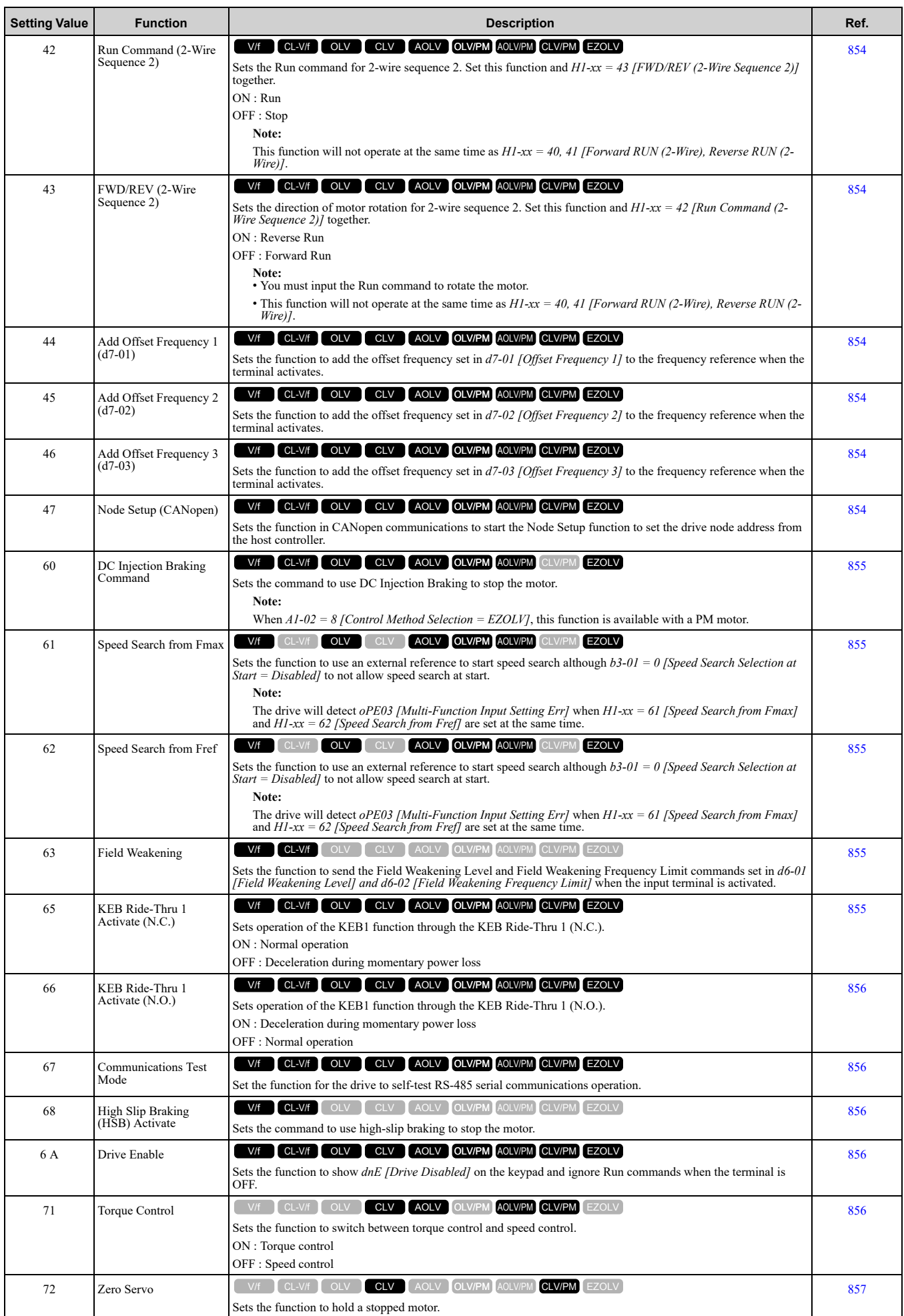

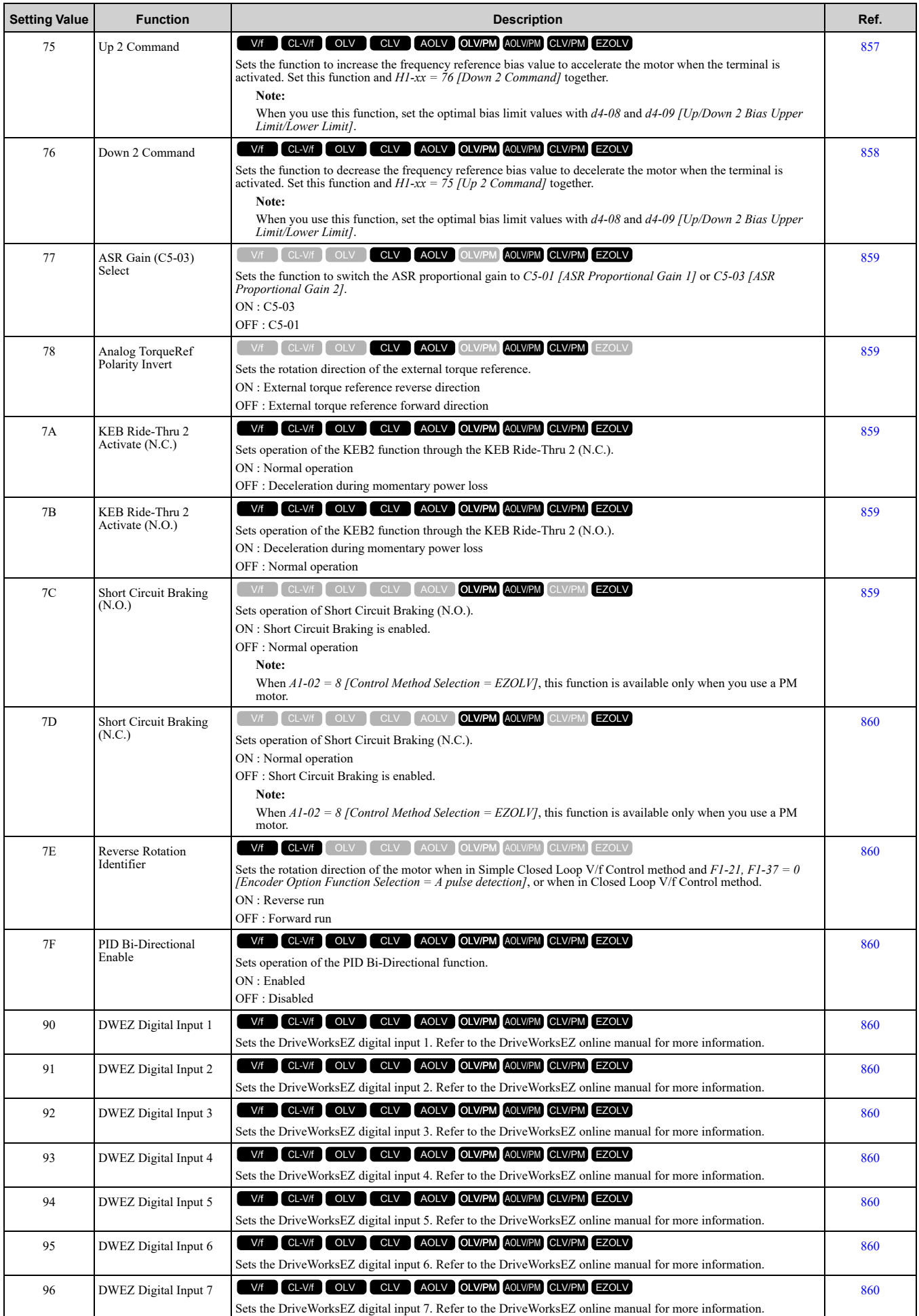

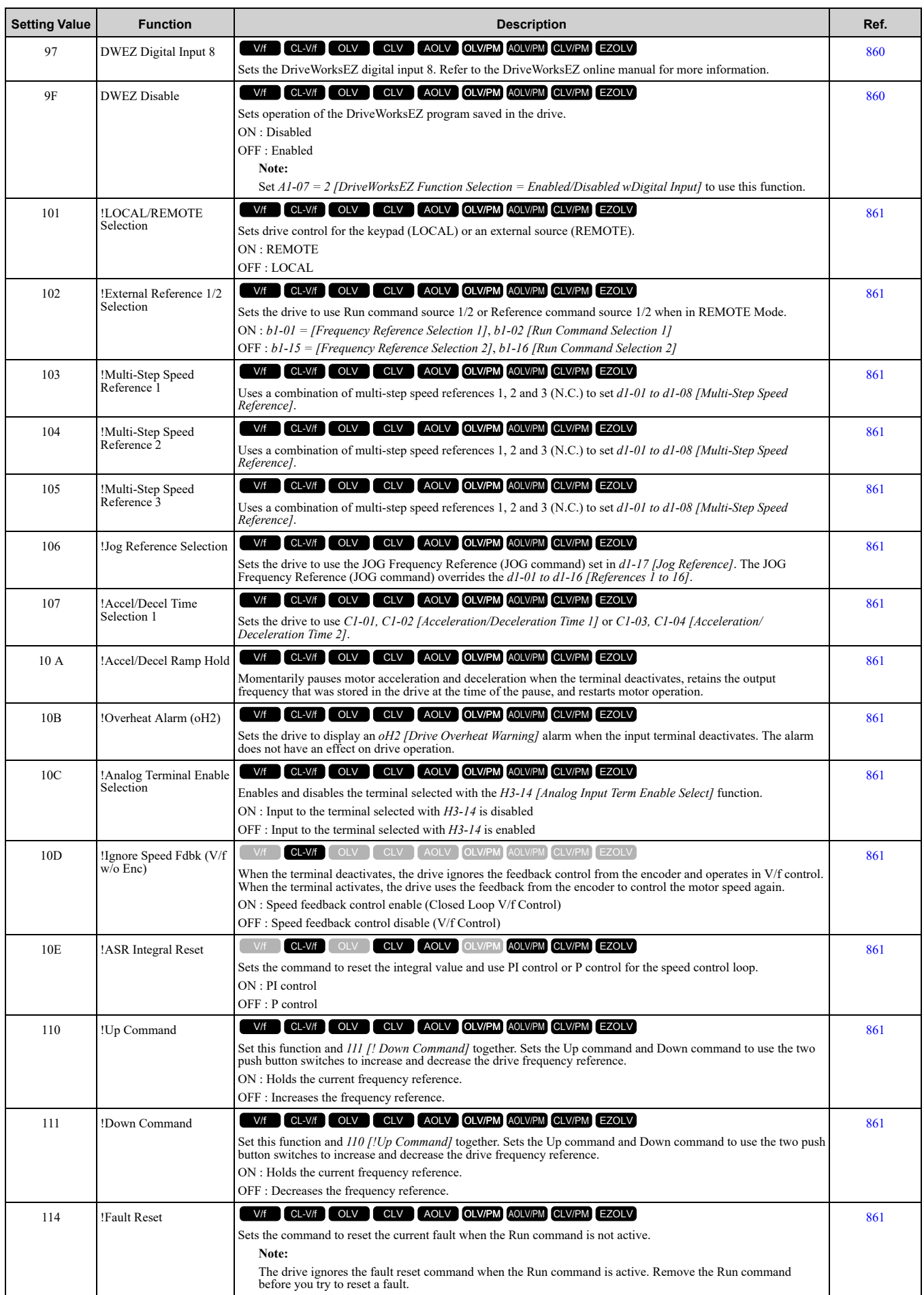

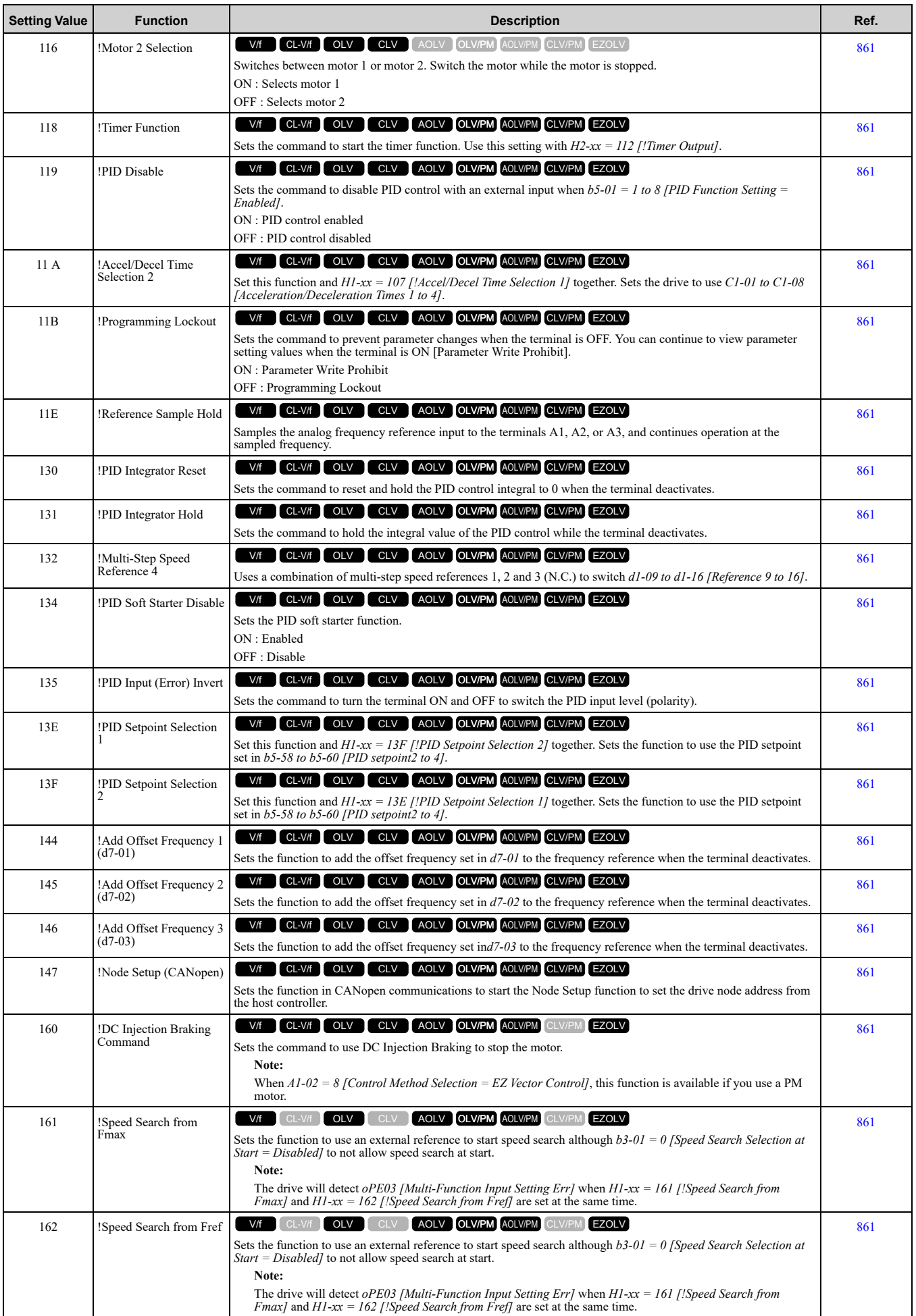

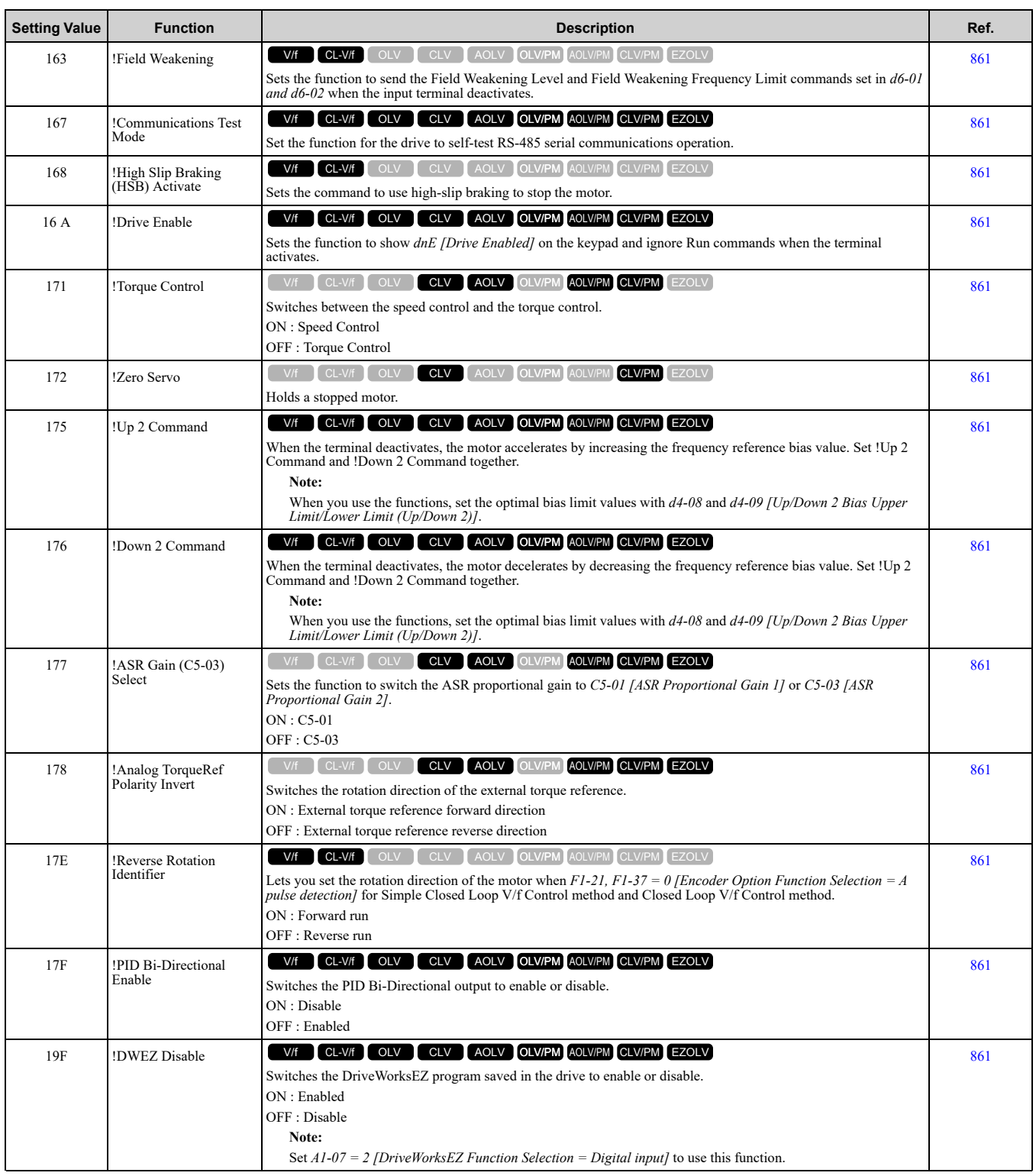

# ◆ **H2: Multi-function Digital Output**

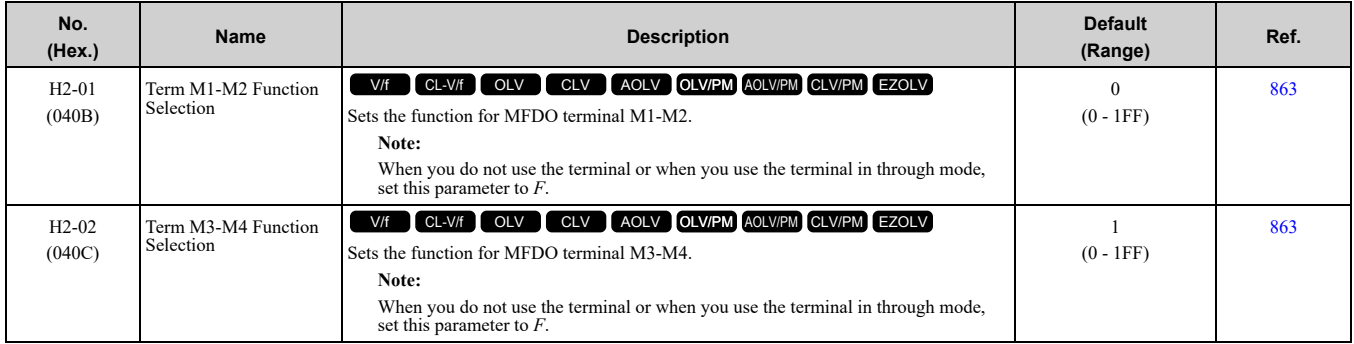

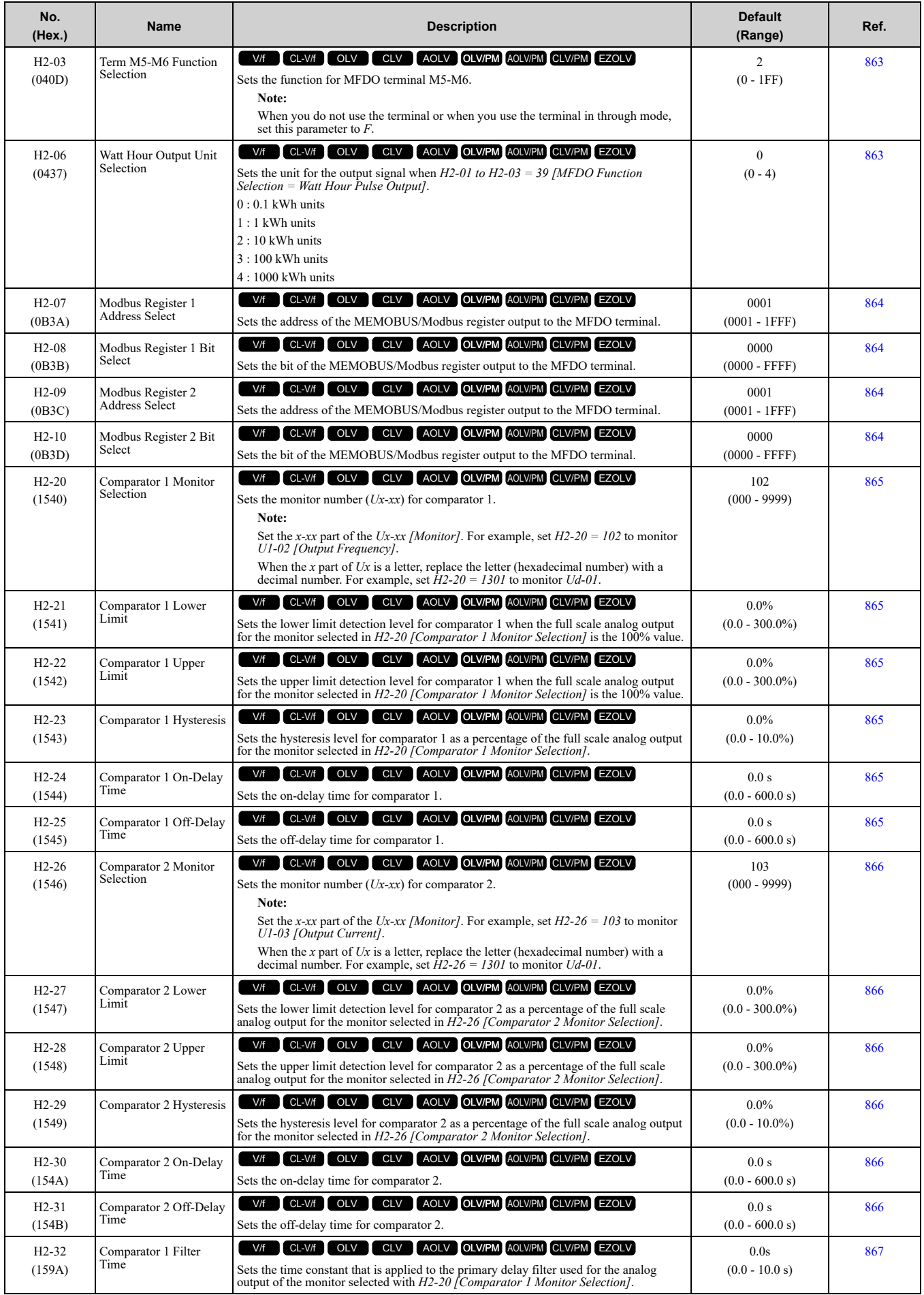

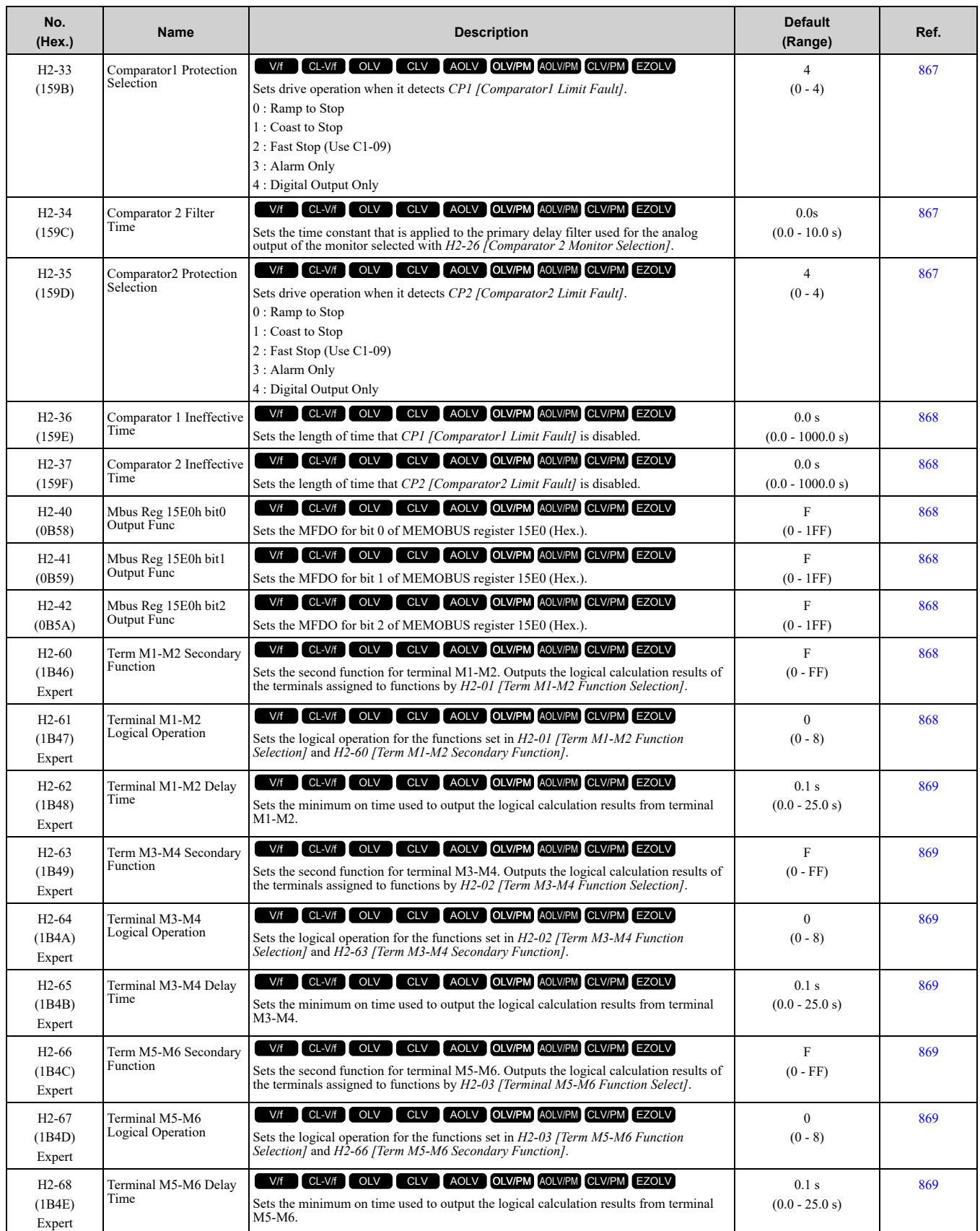

### ■ **H2-xx: MFDO Setting Values**

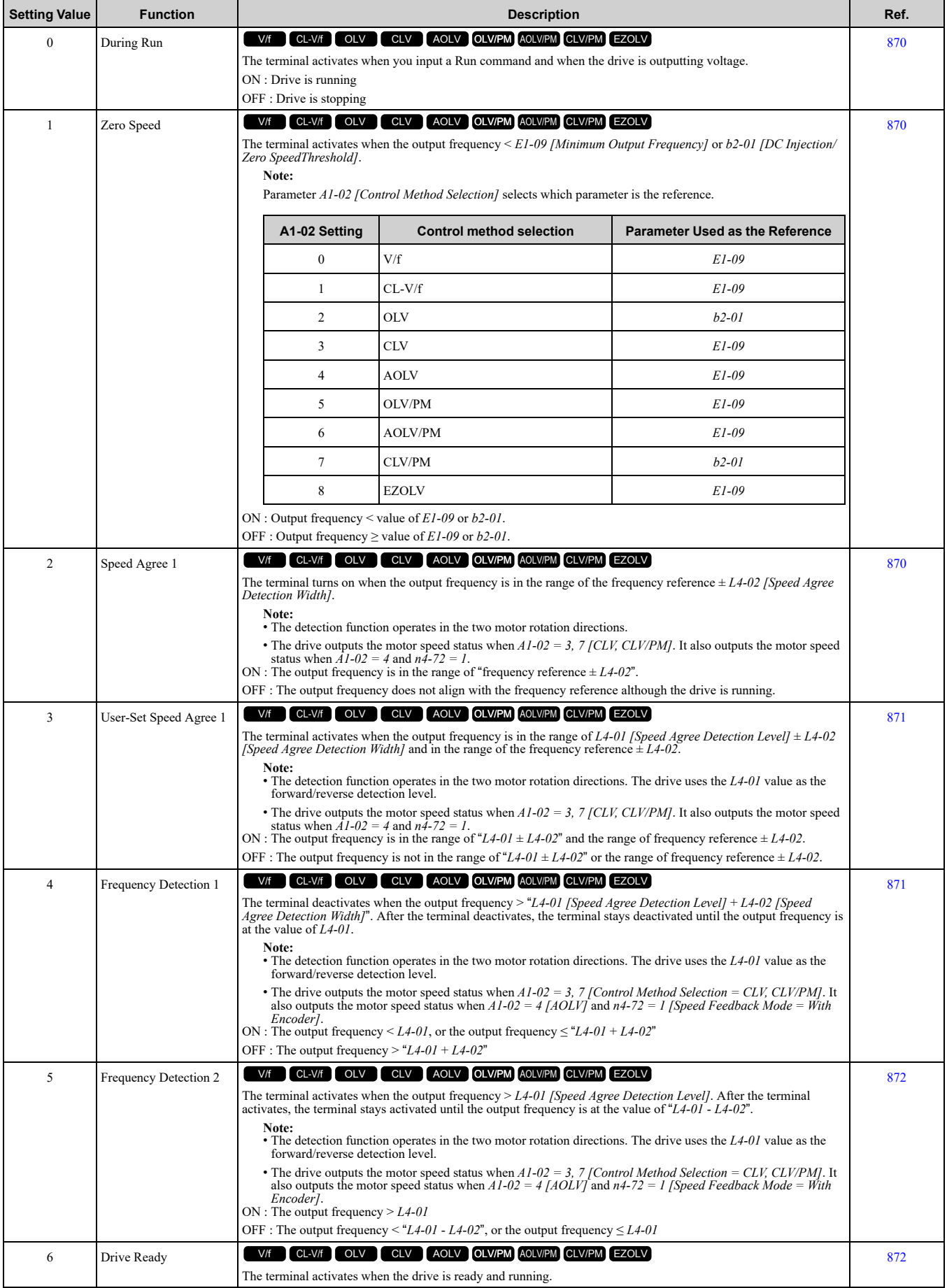

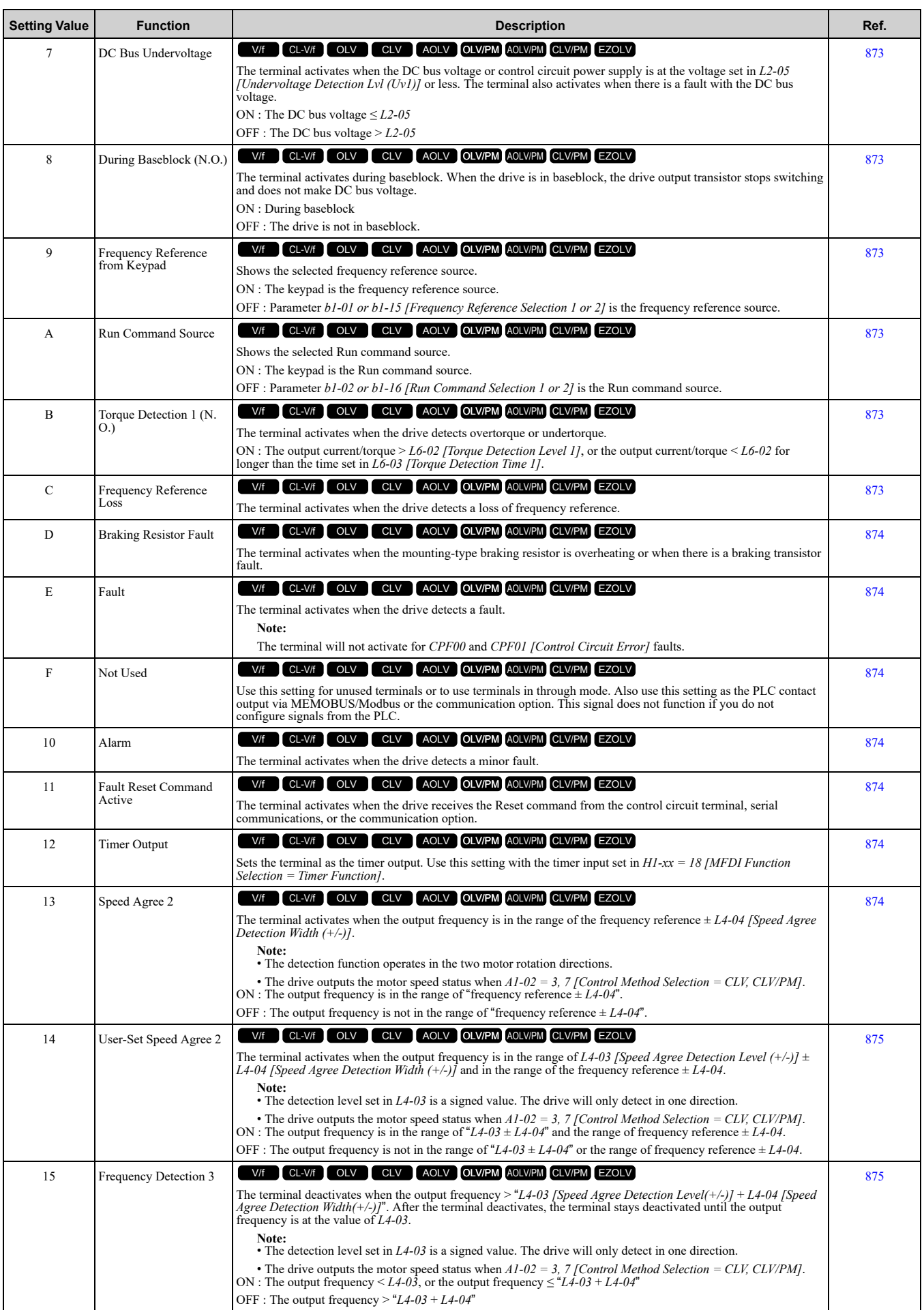

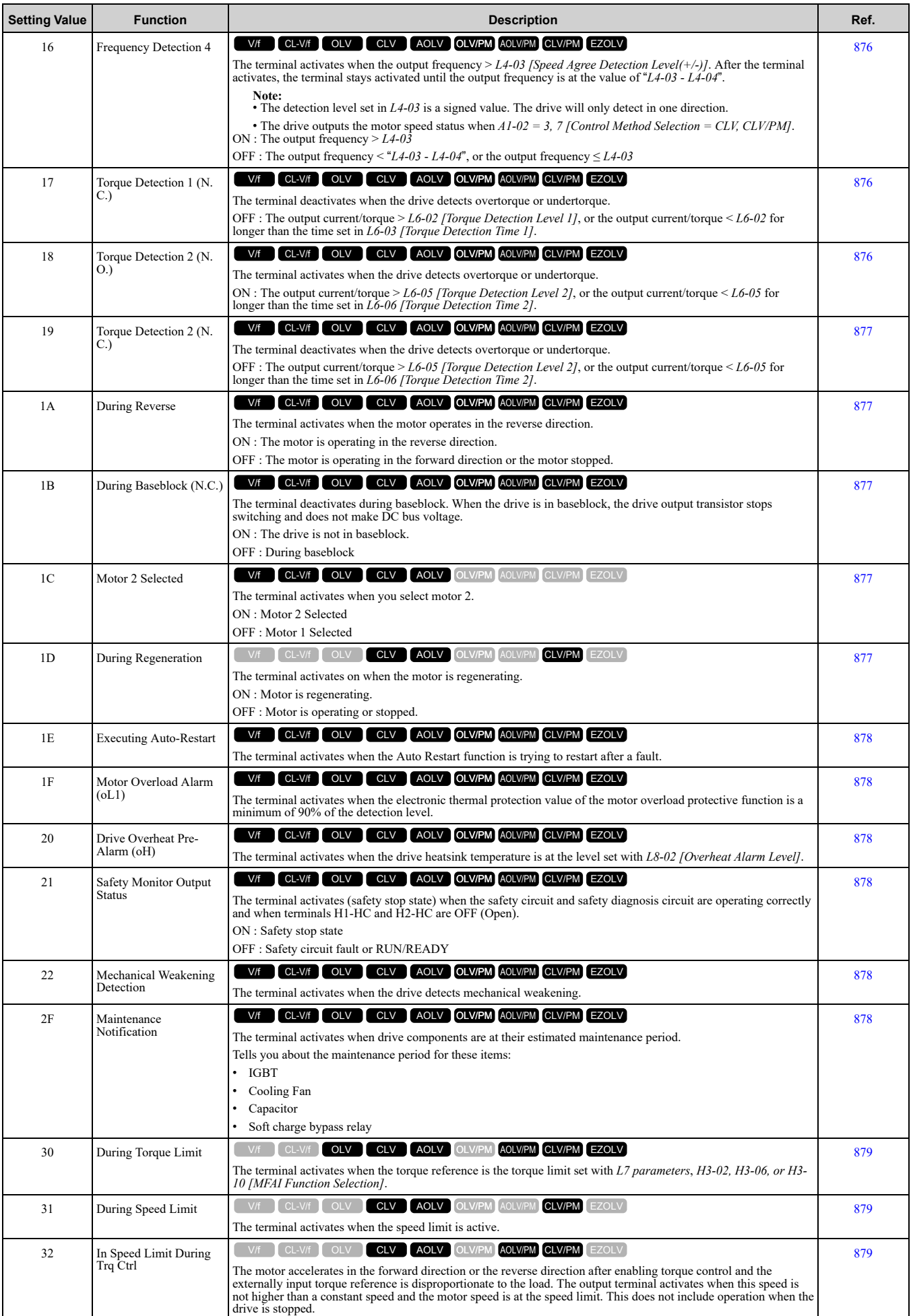

[Parameter](#page-504-0) List

Parameter List

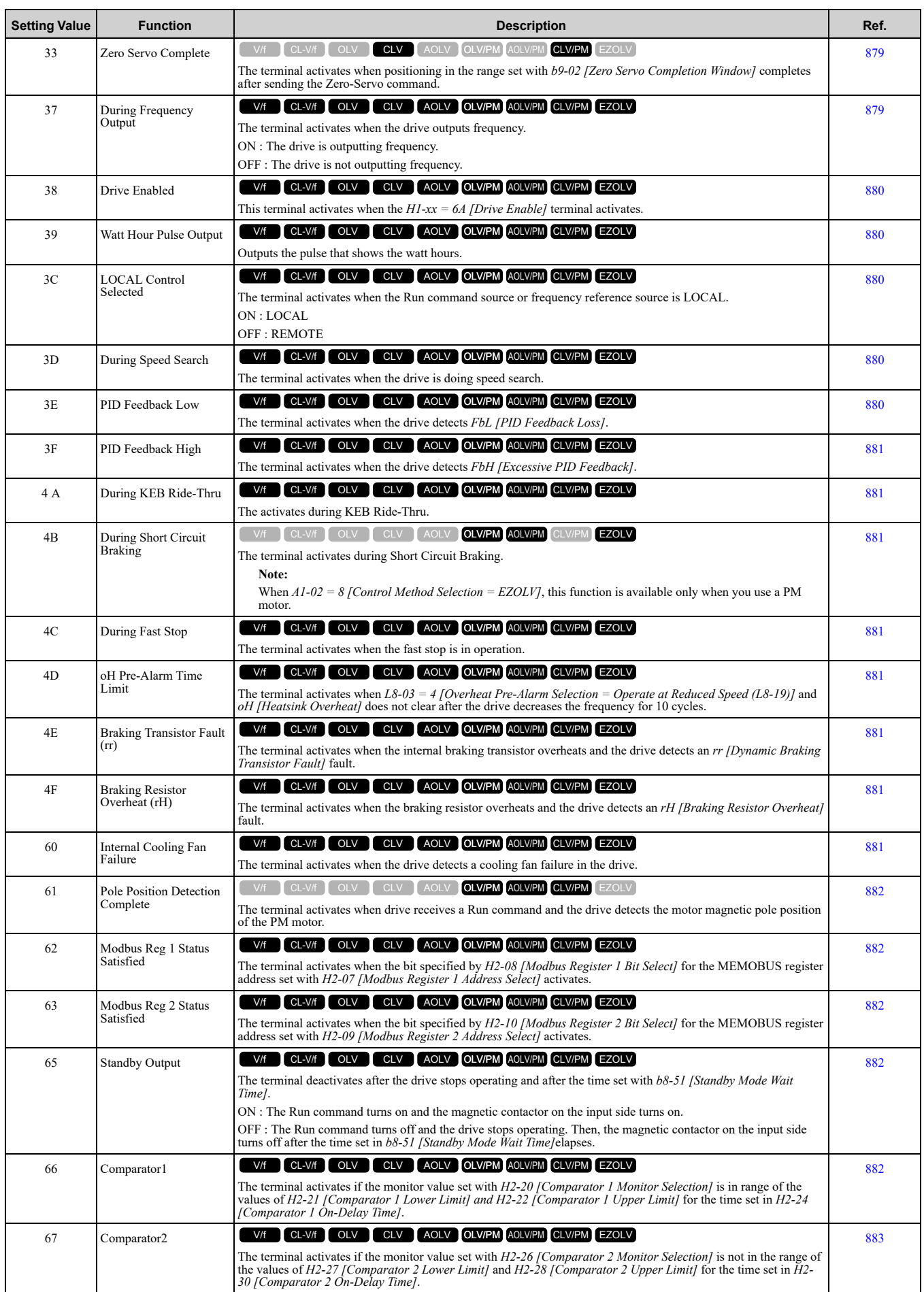

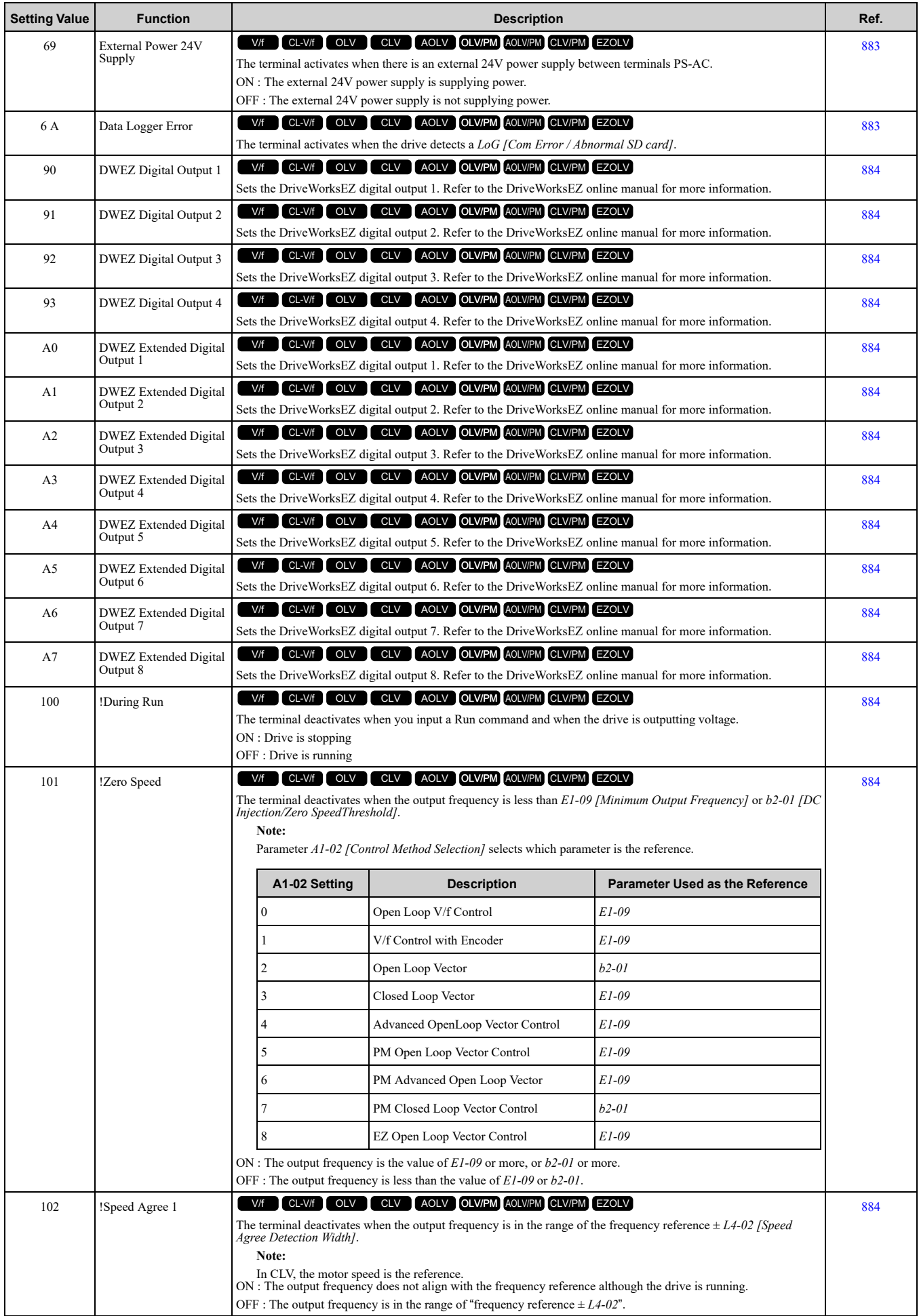

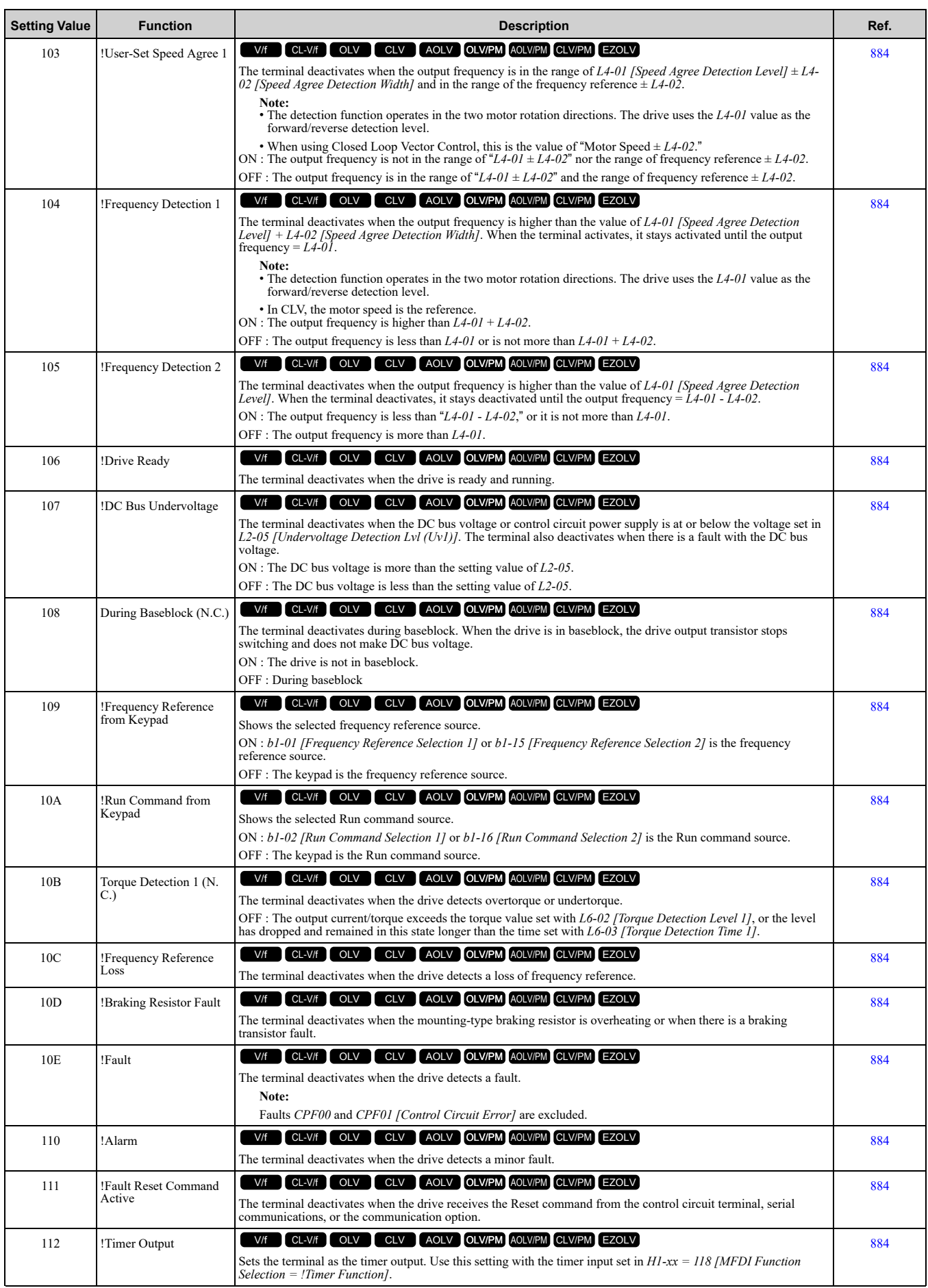

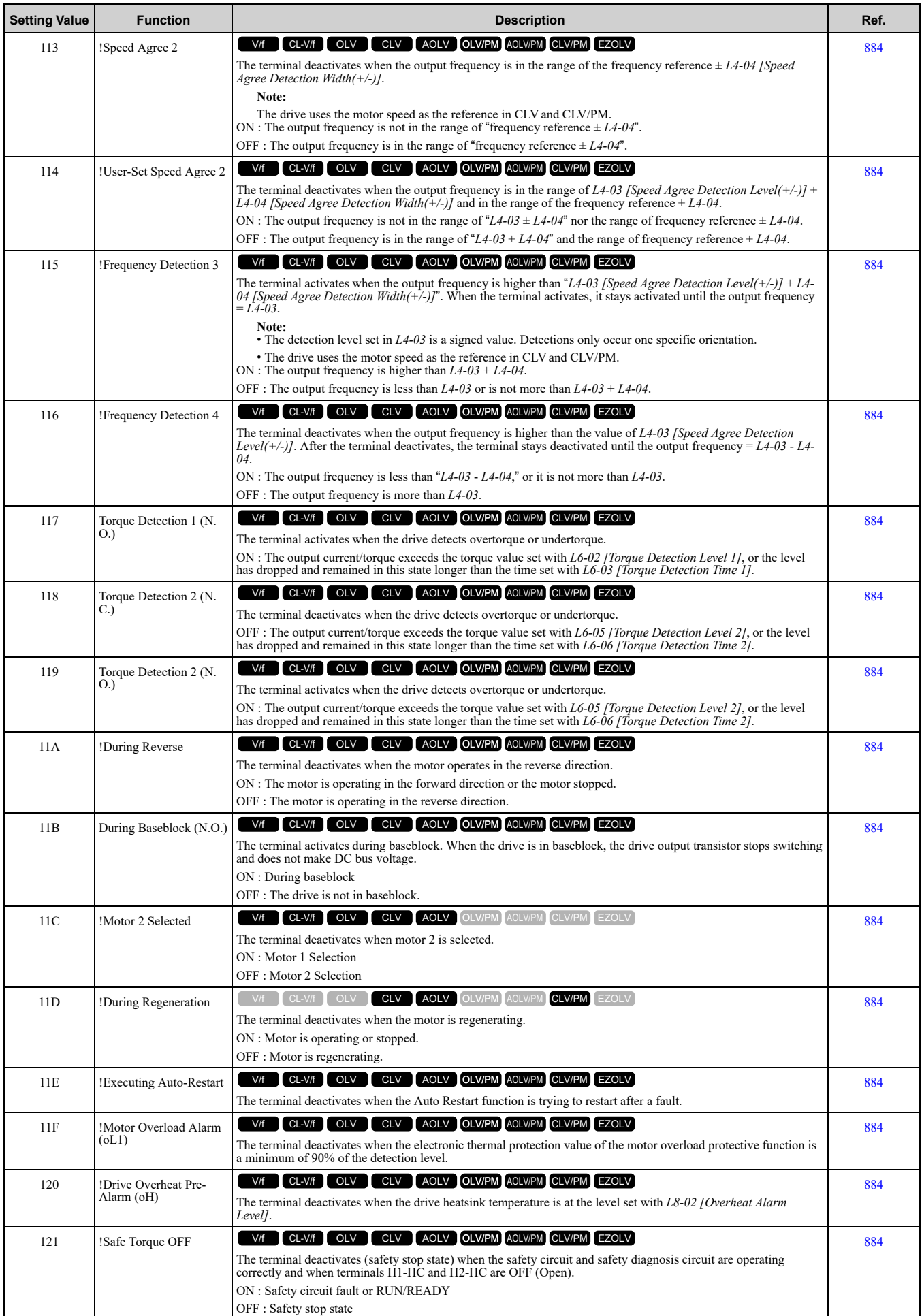

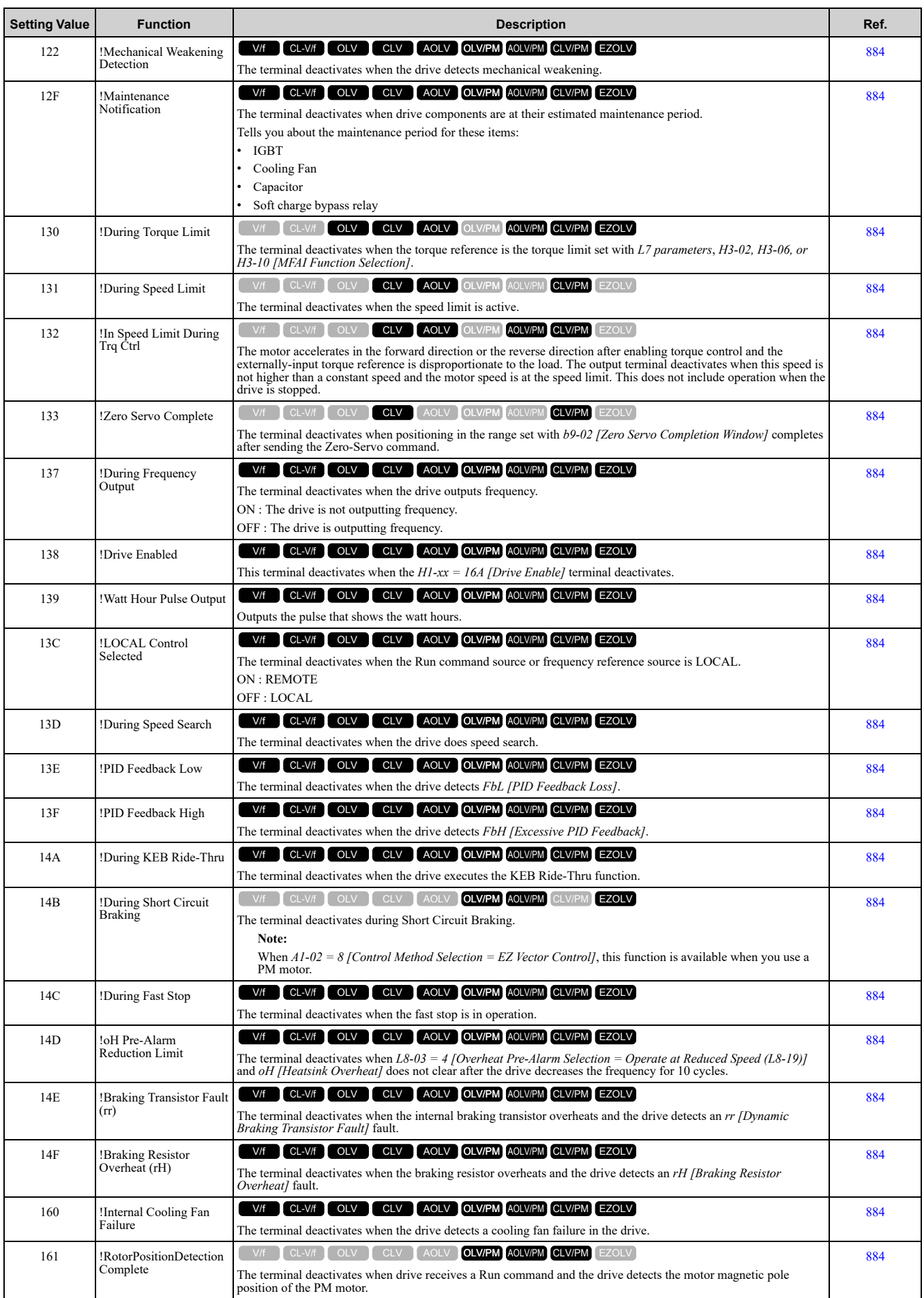

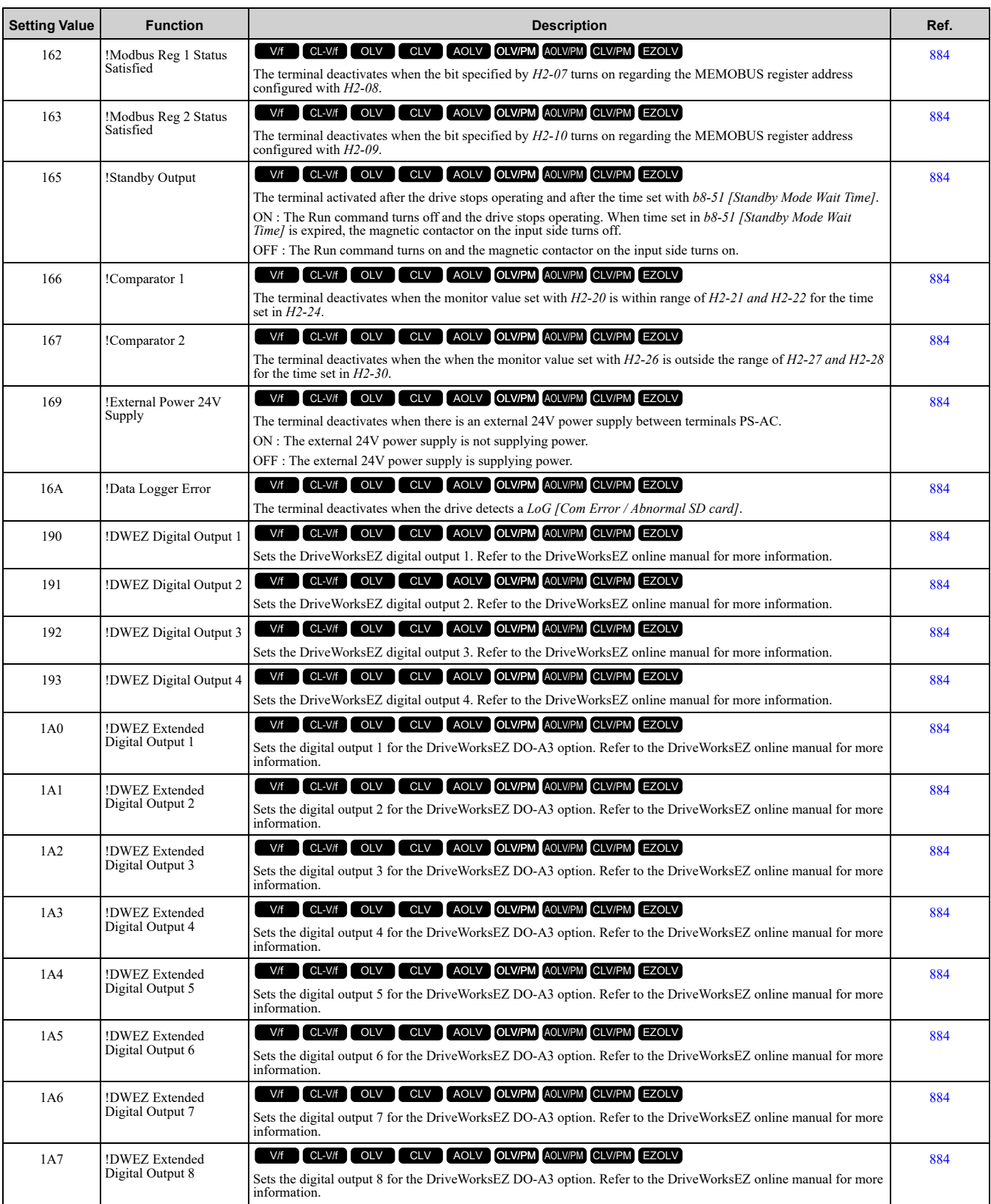

# ◆ **H3: Analog Inputs**

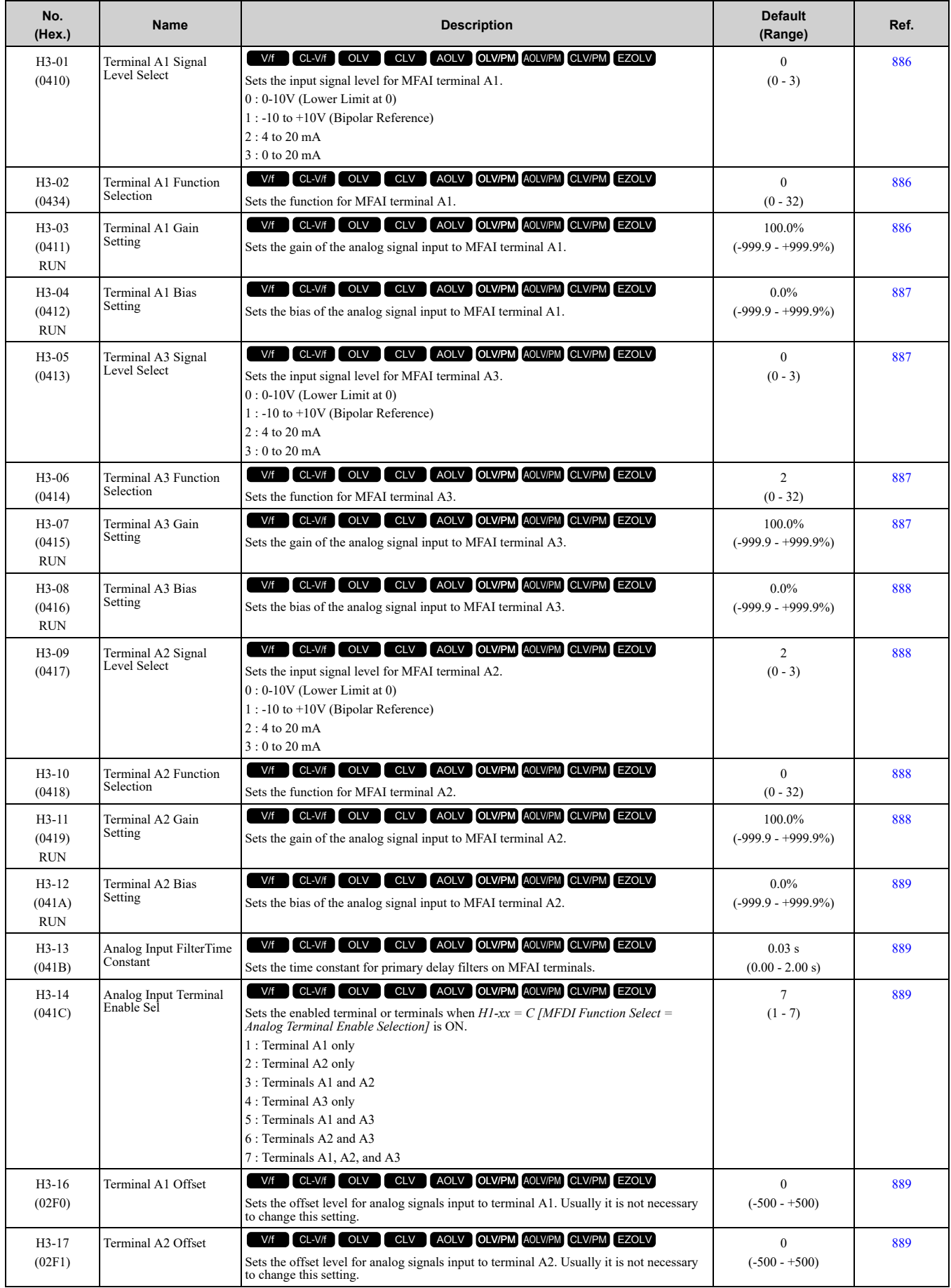

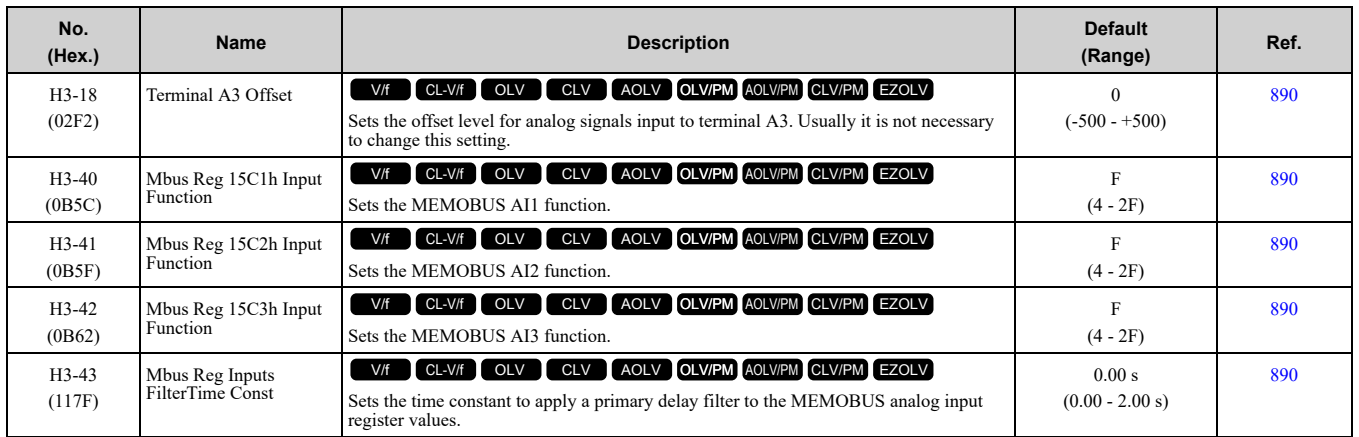

#### ■ **H3-xx: MFAI Function Selections**

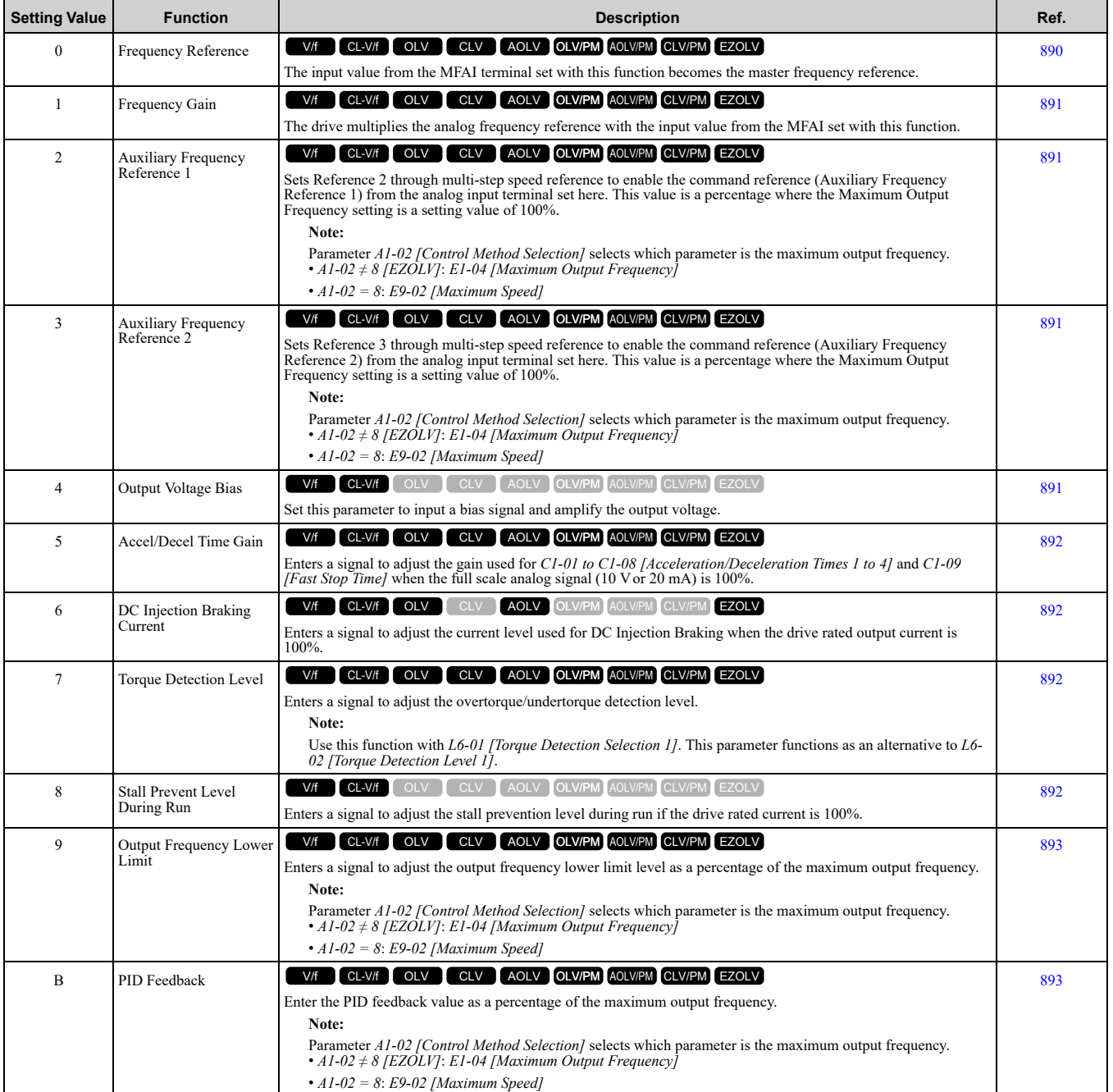

**[11](#page-504-0)**

[Parameter](#page-504-0) List

Parameter List

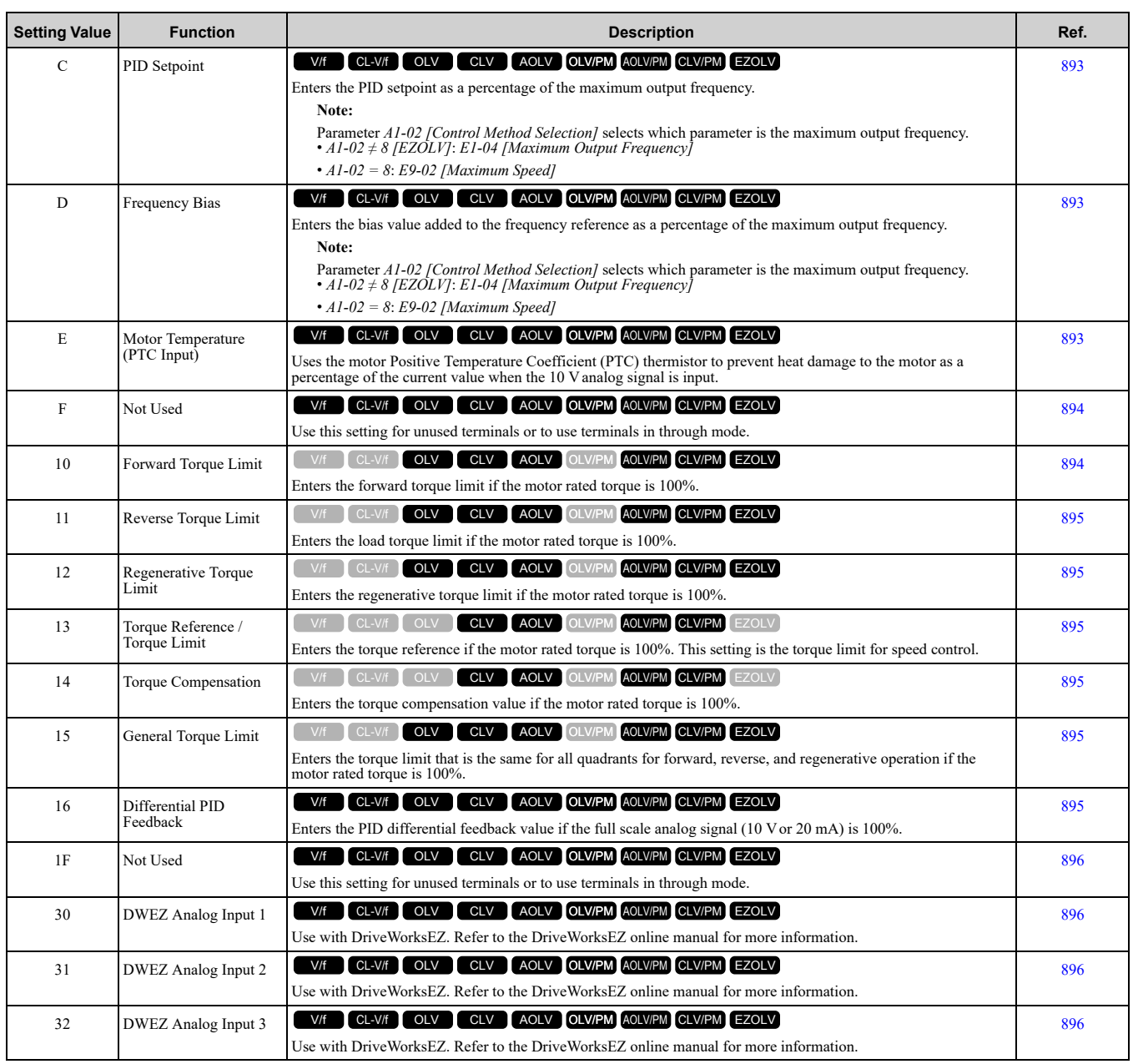

### ◆ **H4: Analog Outputs**

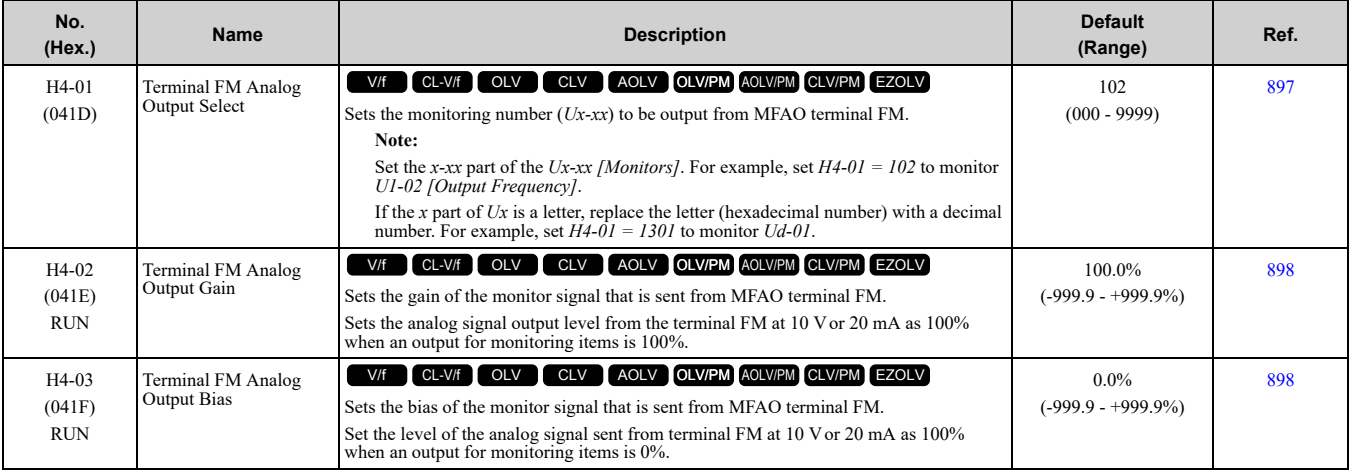
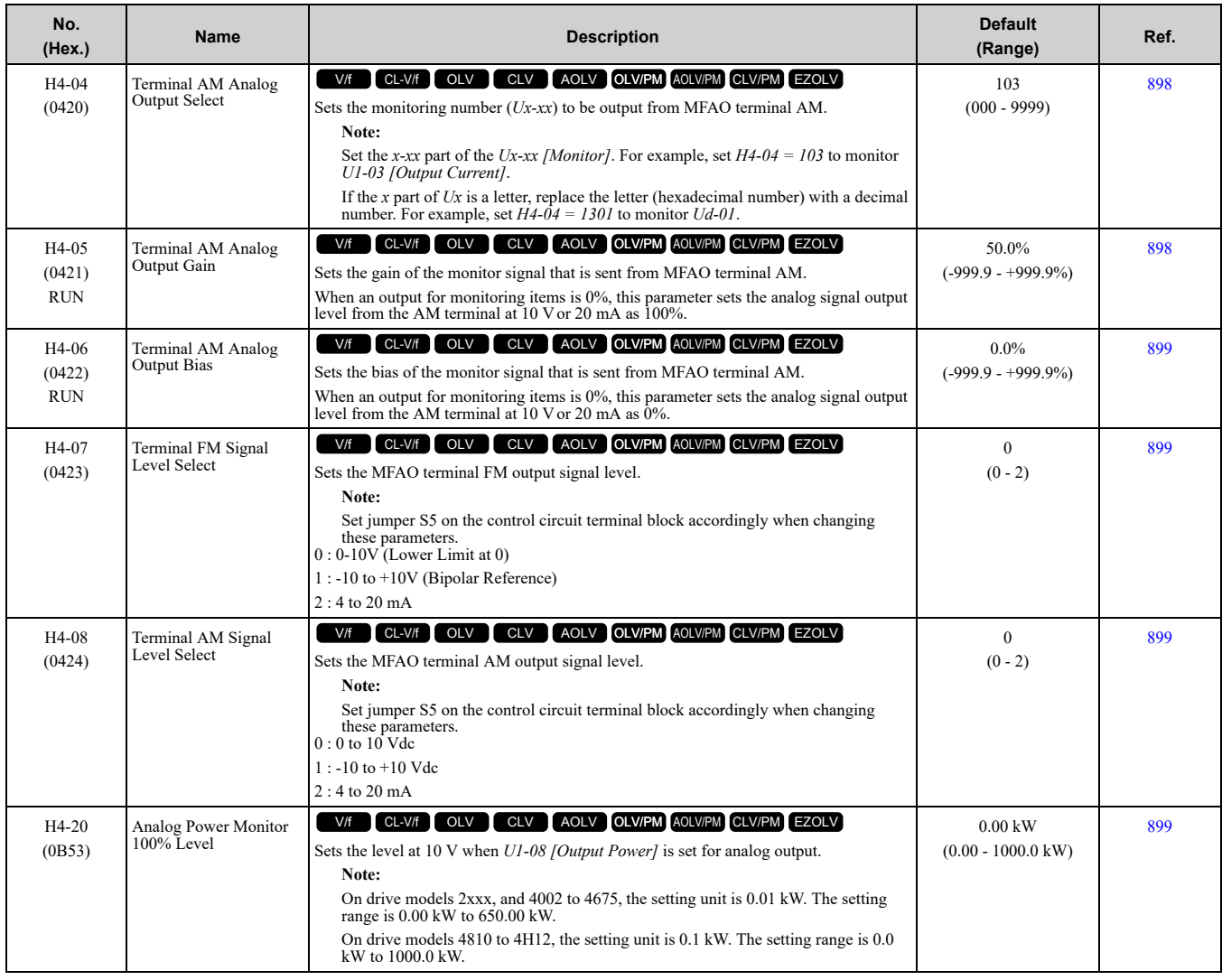

## ◆ **H5: Modbus Communication**

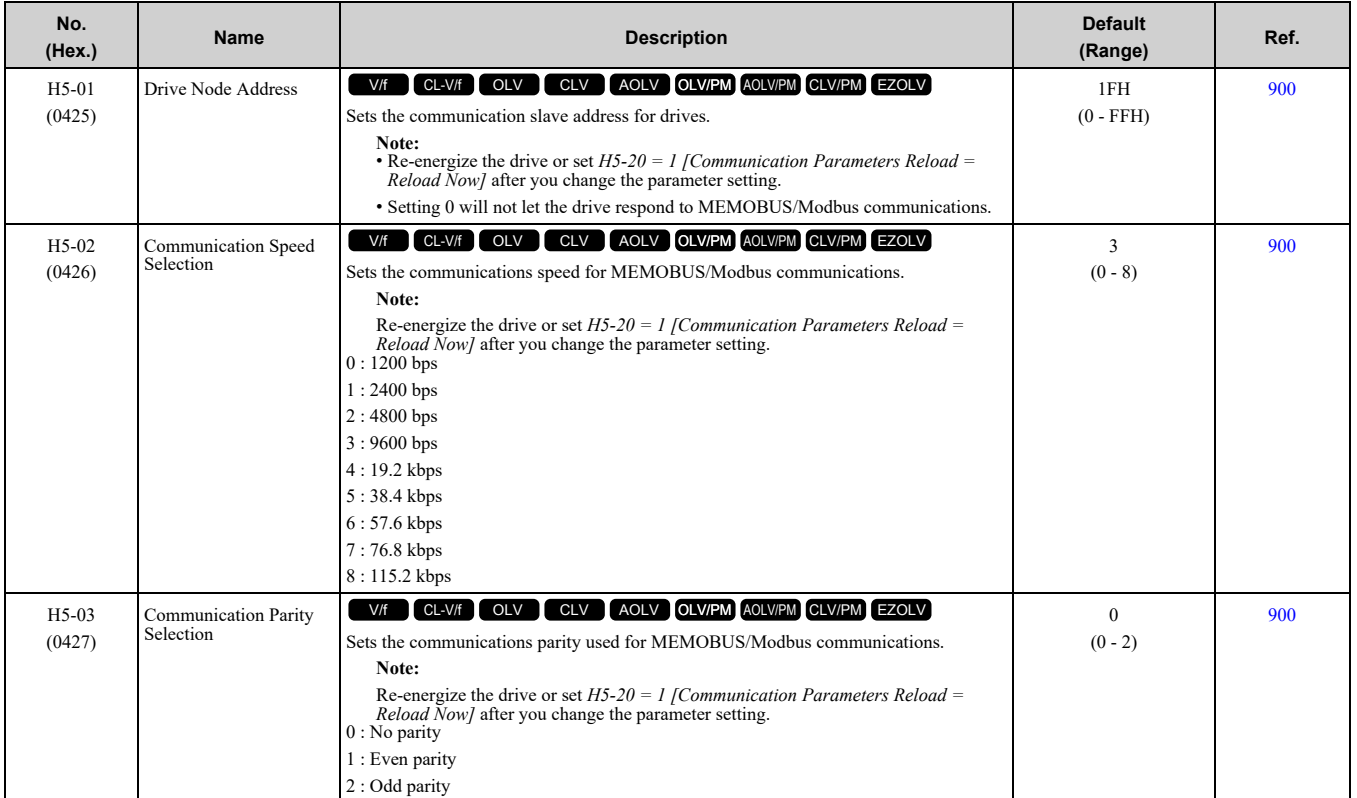

Parameter List [Parameter](#page-504-0) List **[11](#page-504-0)**

#### 11.10 H: Terminal [Functions](#page-553-0)

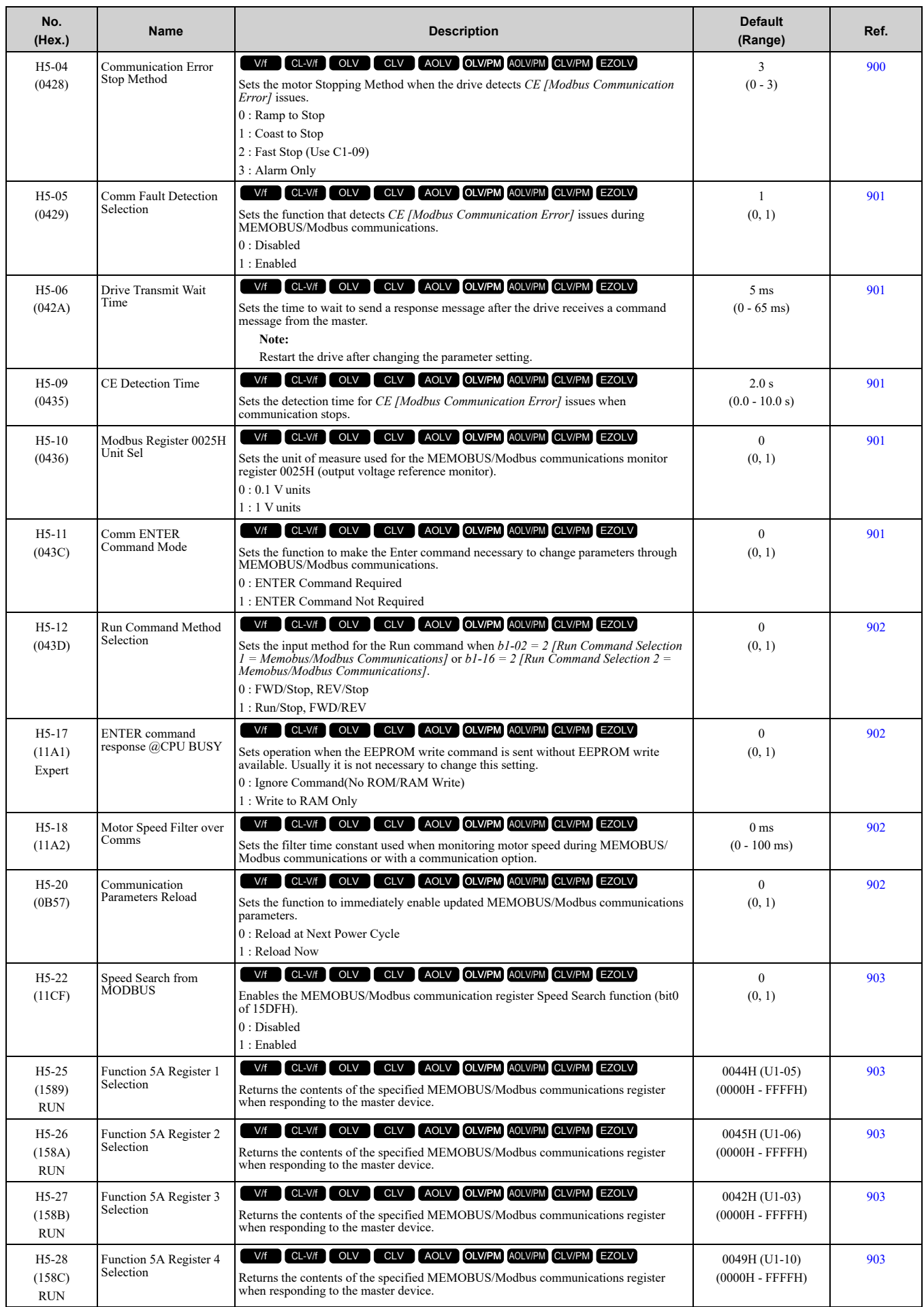

### ◆ **H6: Pulse Train Input/Output**

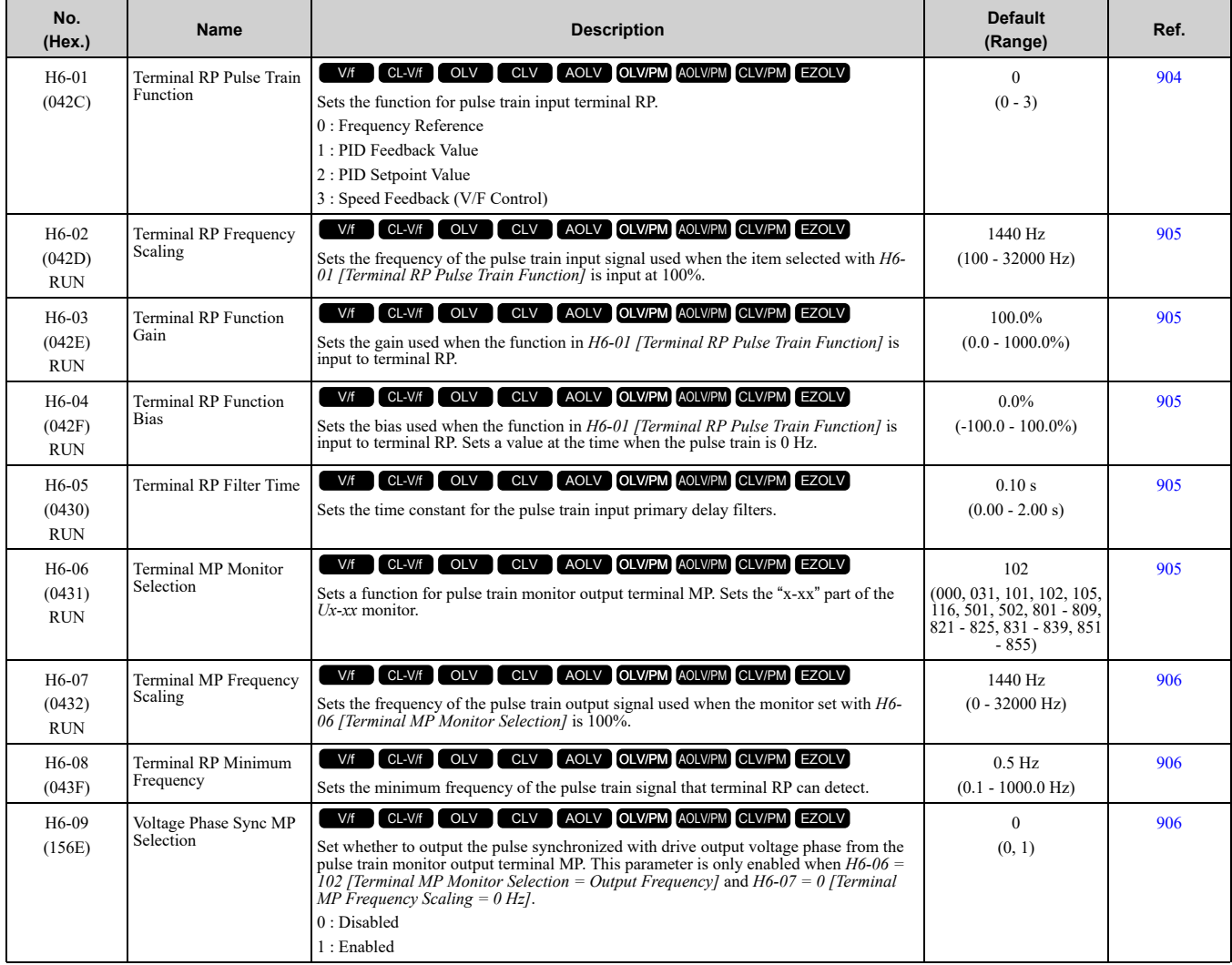

#### ◆ **H7: Virtual MFIO selection**

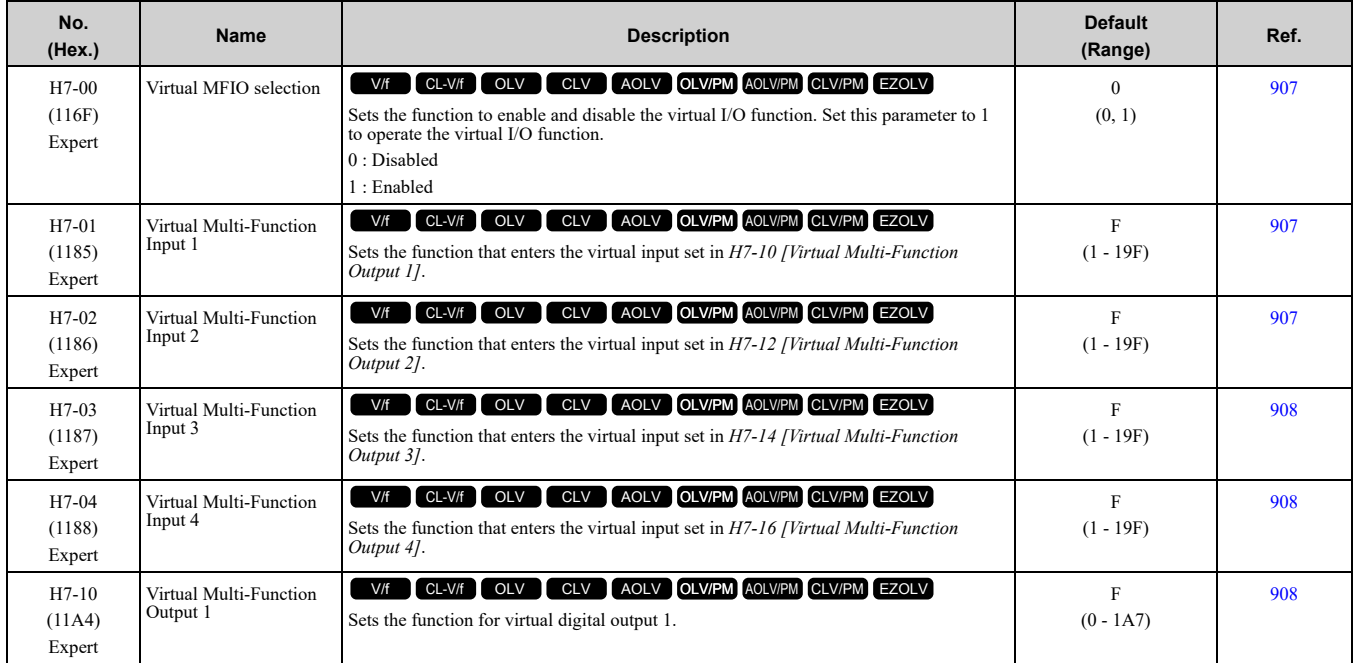

**[11](#page-504-0)**

#### 11.10 H: Terminal [Functions](#page-553-0)

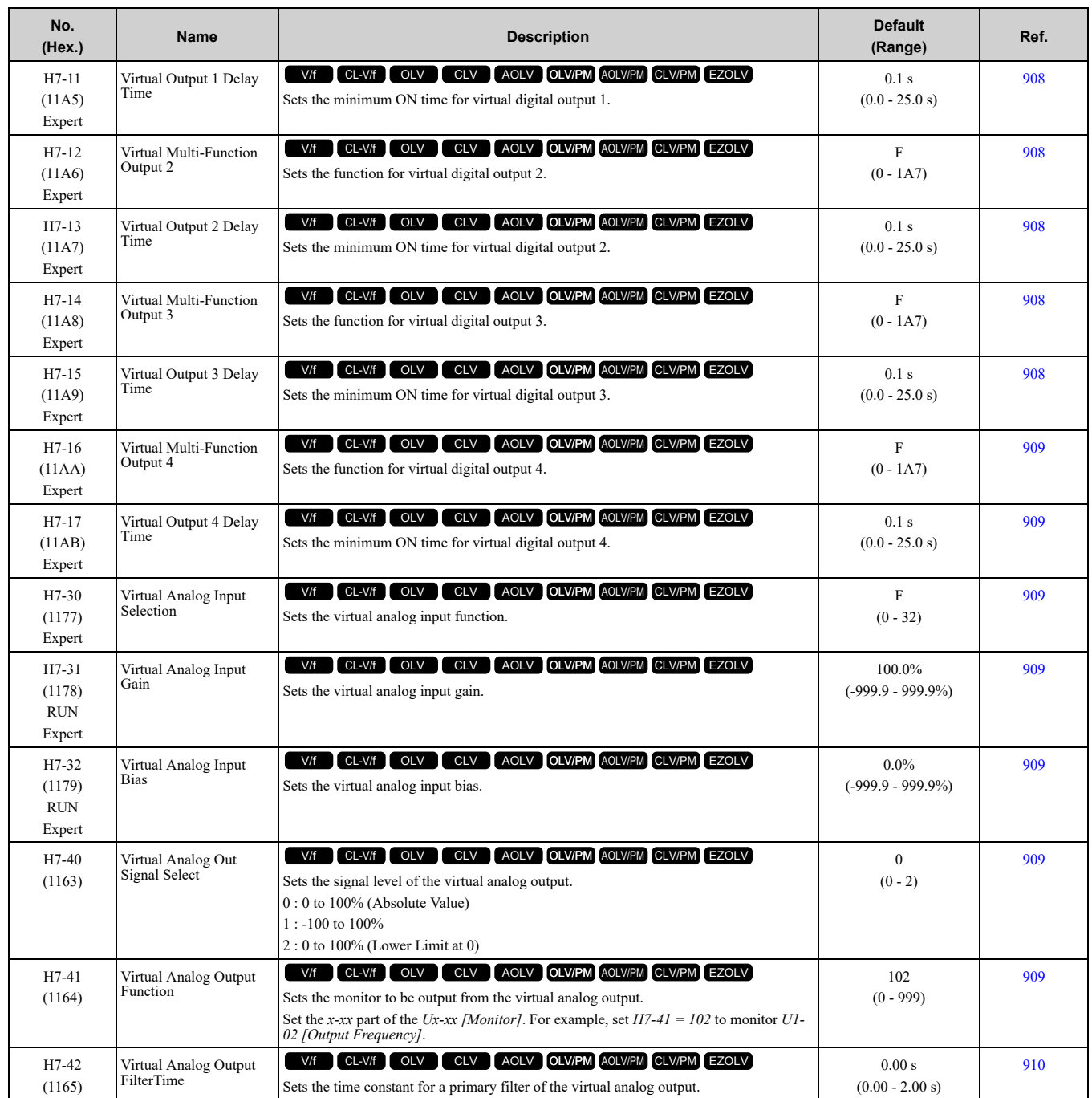

# <span id="page-580-0"></span>**11.11 L: Protection Functions**

# ◆ **L1: Motor Protection**

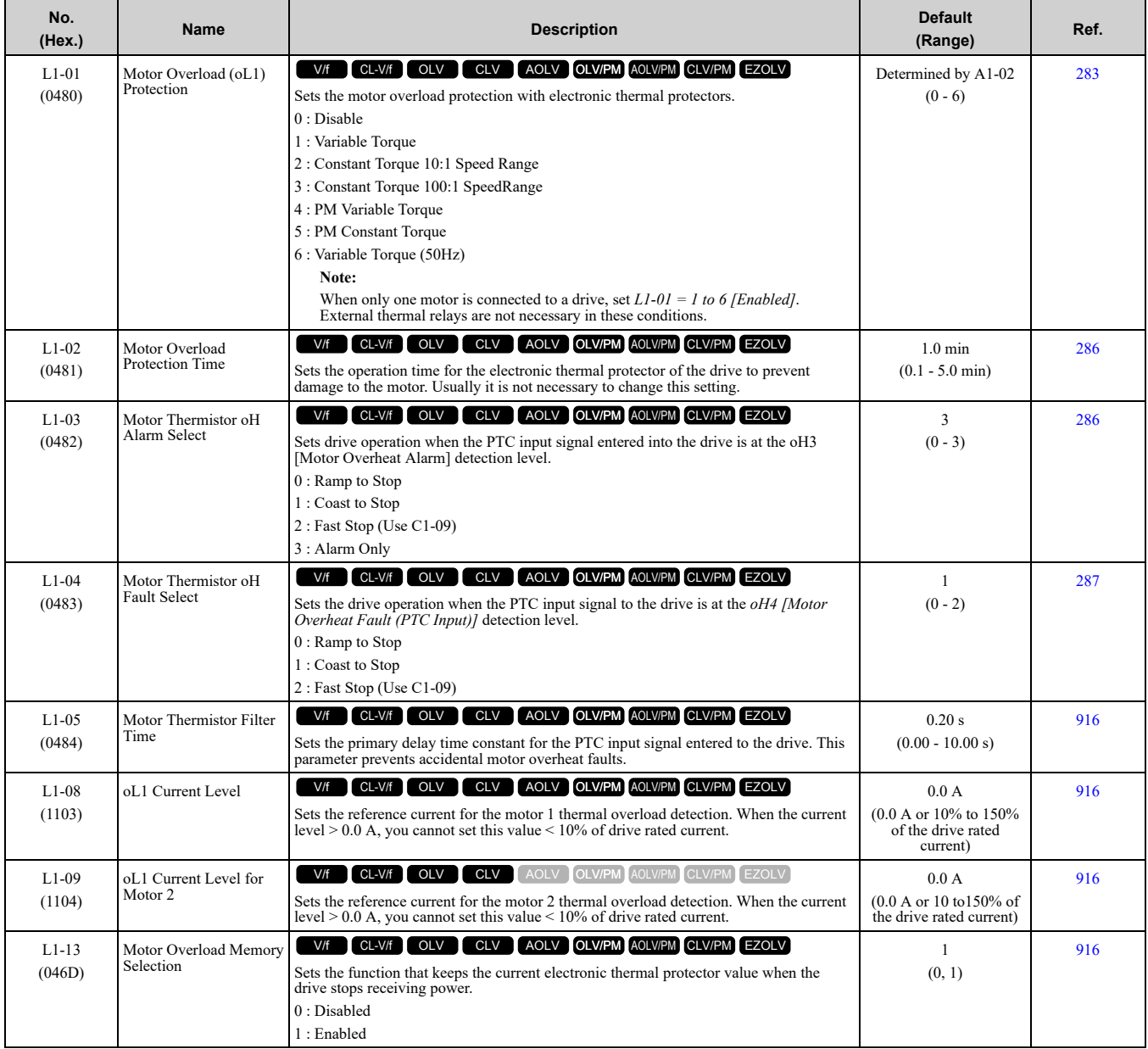

### ◆ **L2: Power Loss Ride Through**

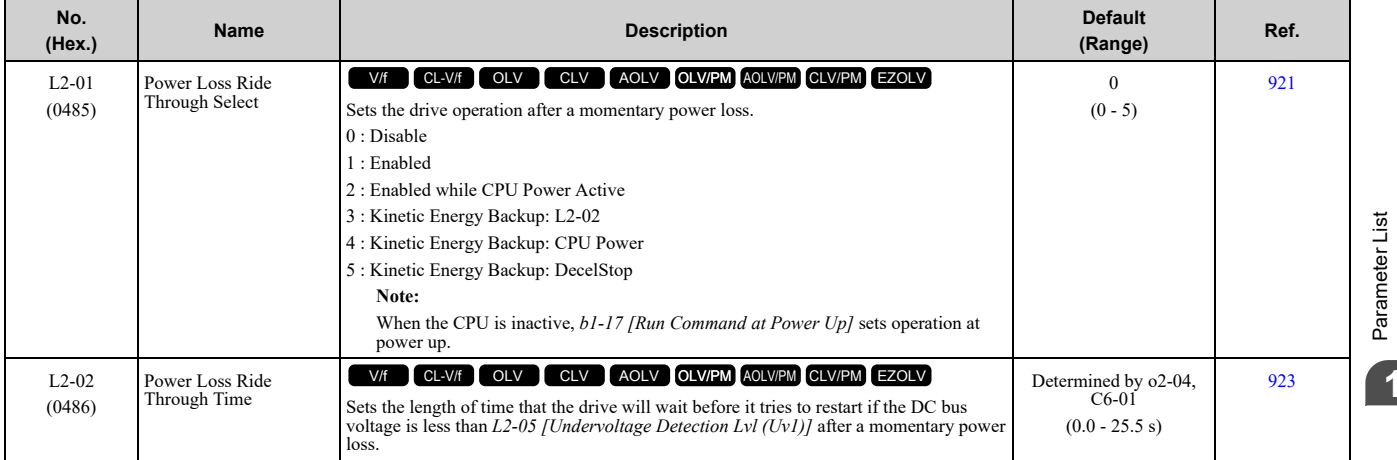

#### 11.11 L: [Protection](#page-580-0) Functions

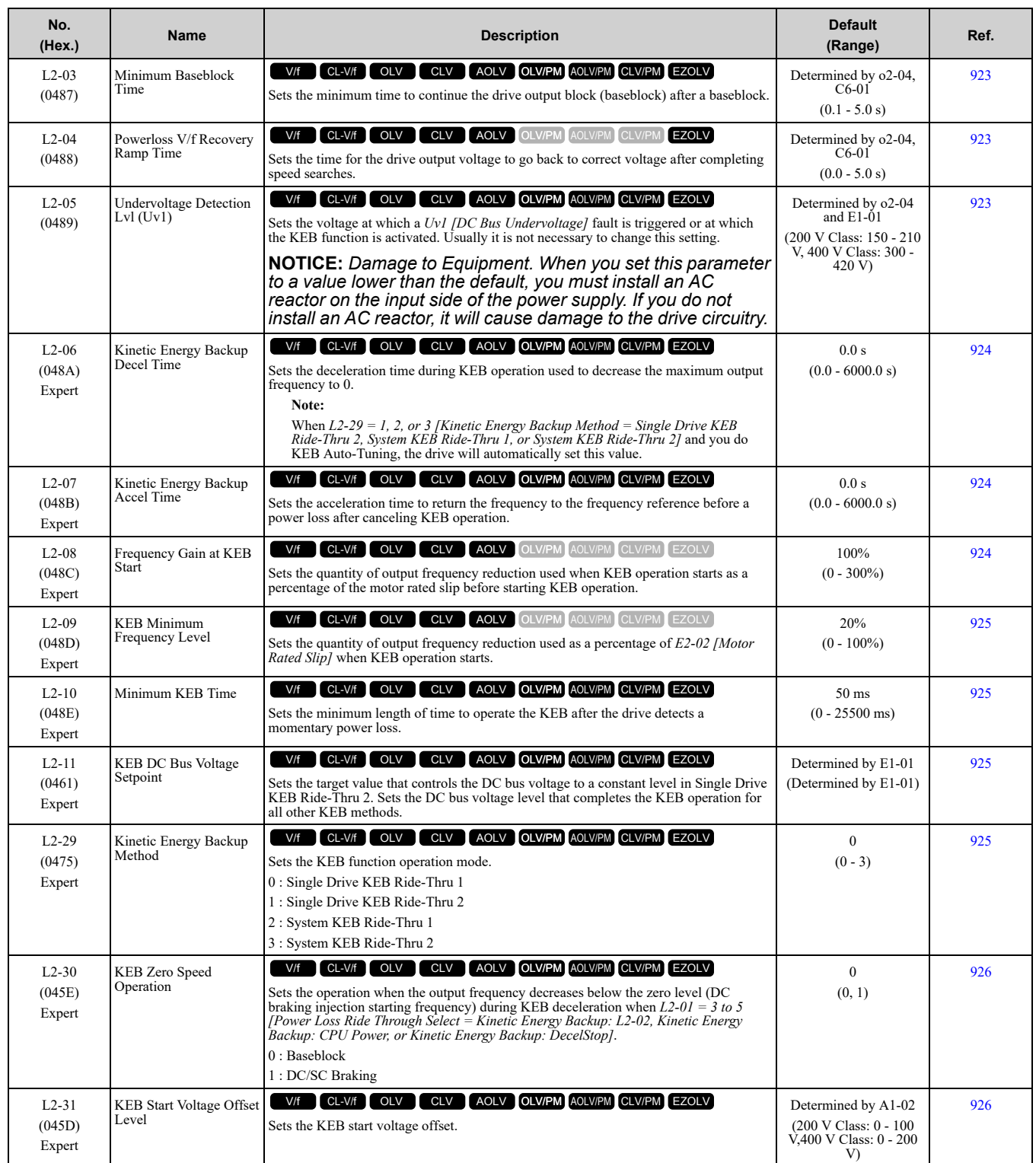

#### ◆ **L3: Stall Prevention**

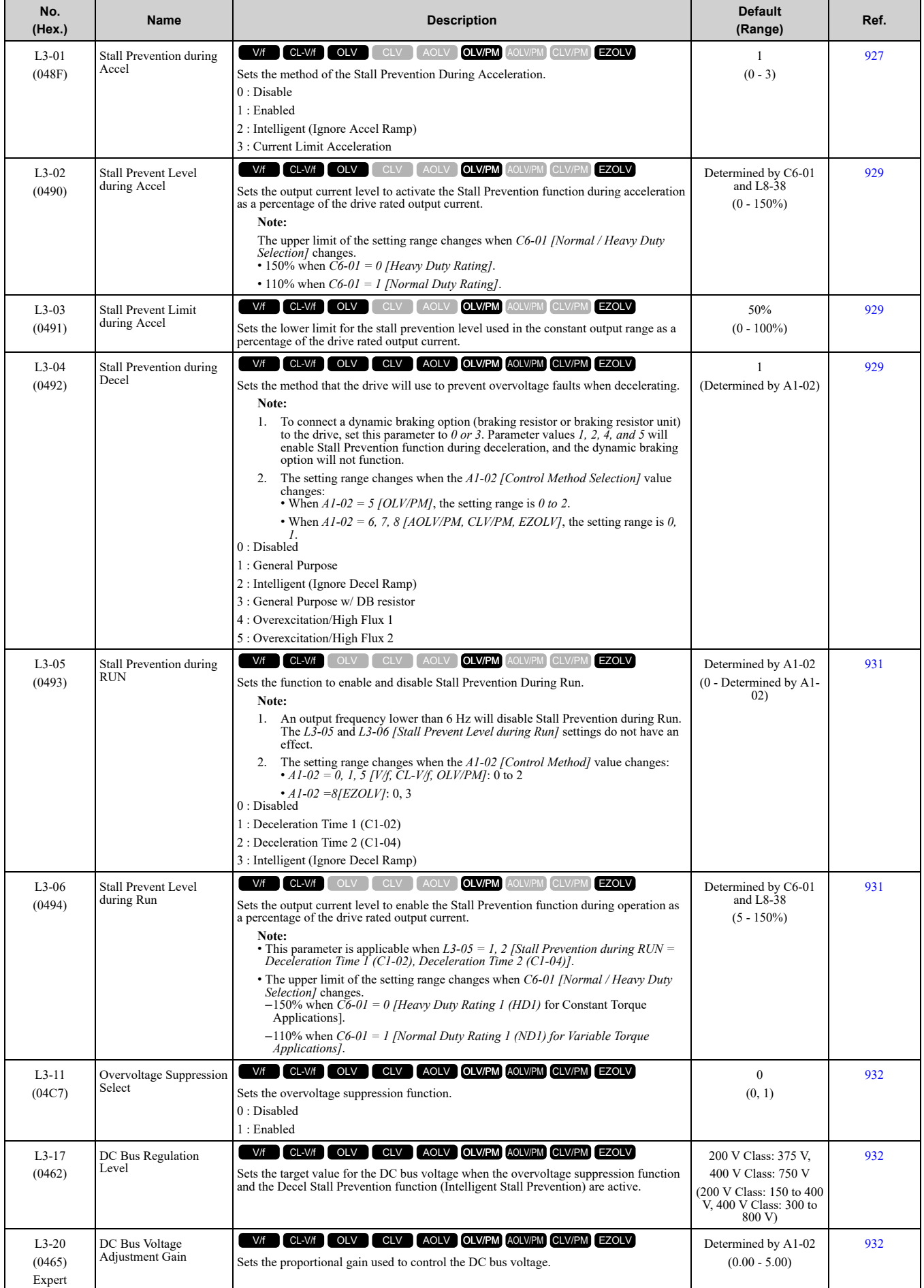

#### 11.11 L: [Protection](#page-580-0) Functions

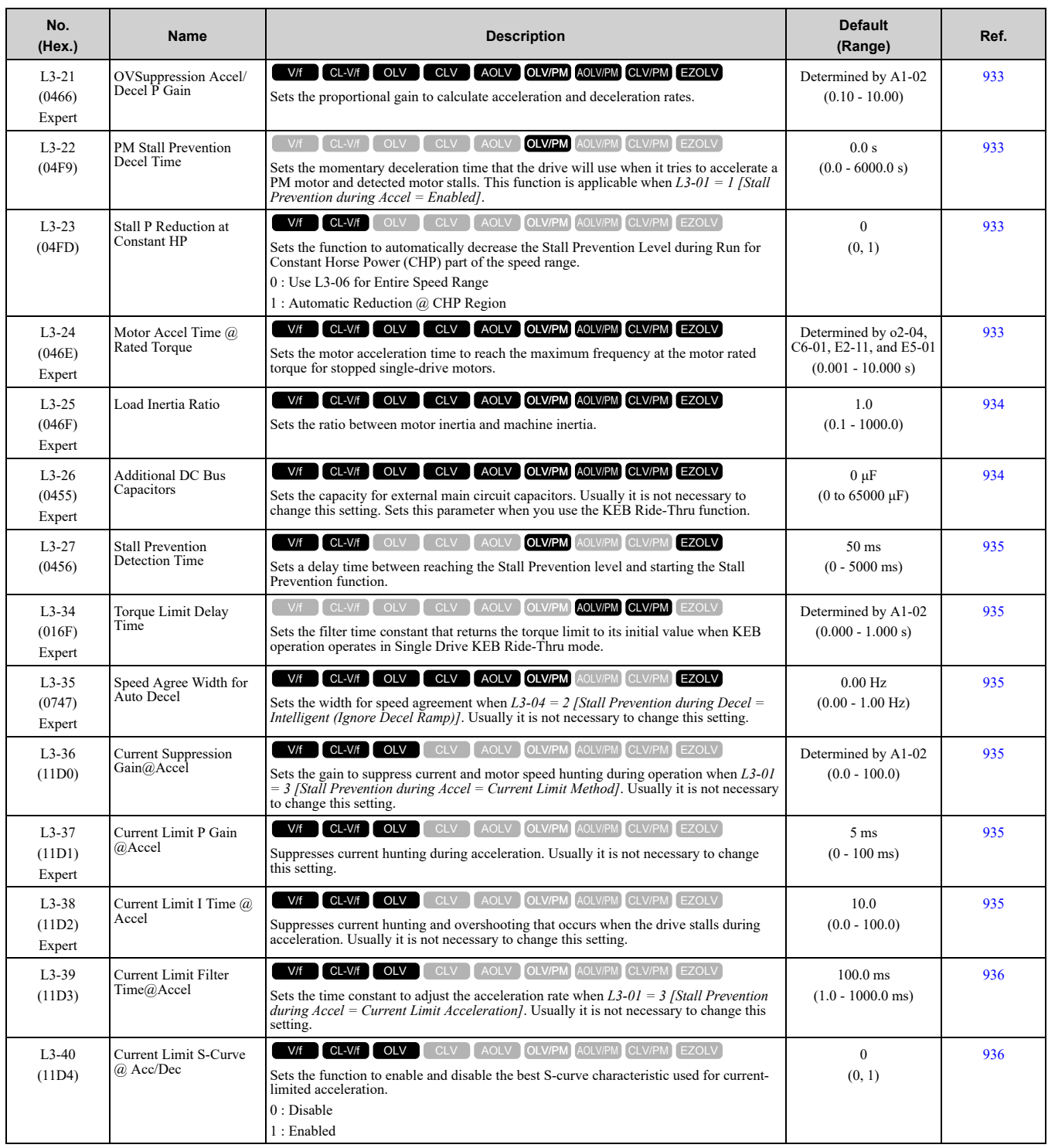

### ◆ **L4: Speed Detection**

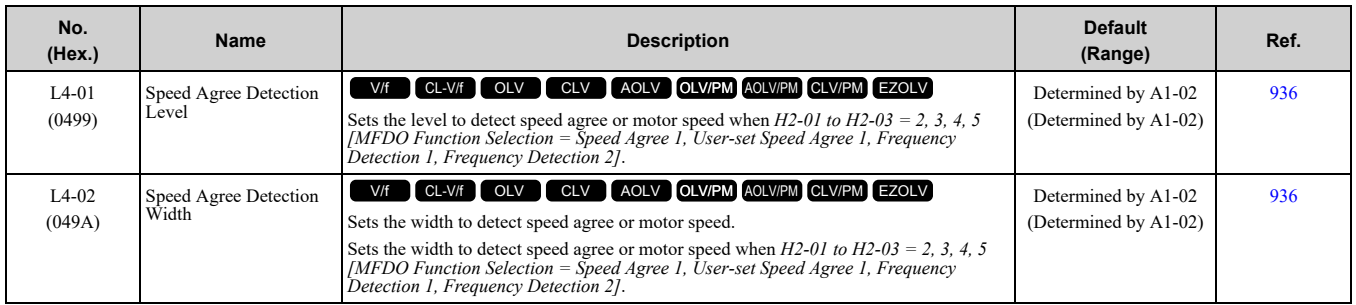

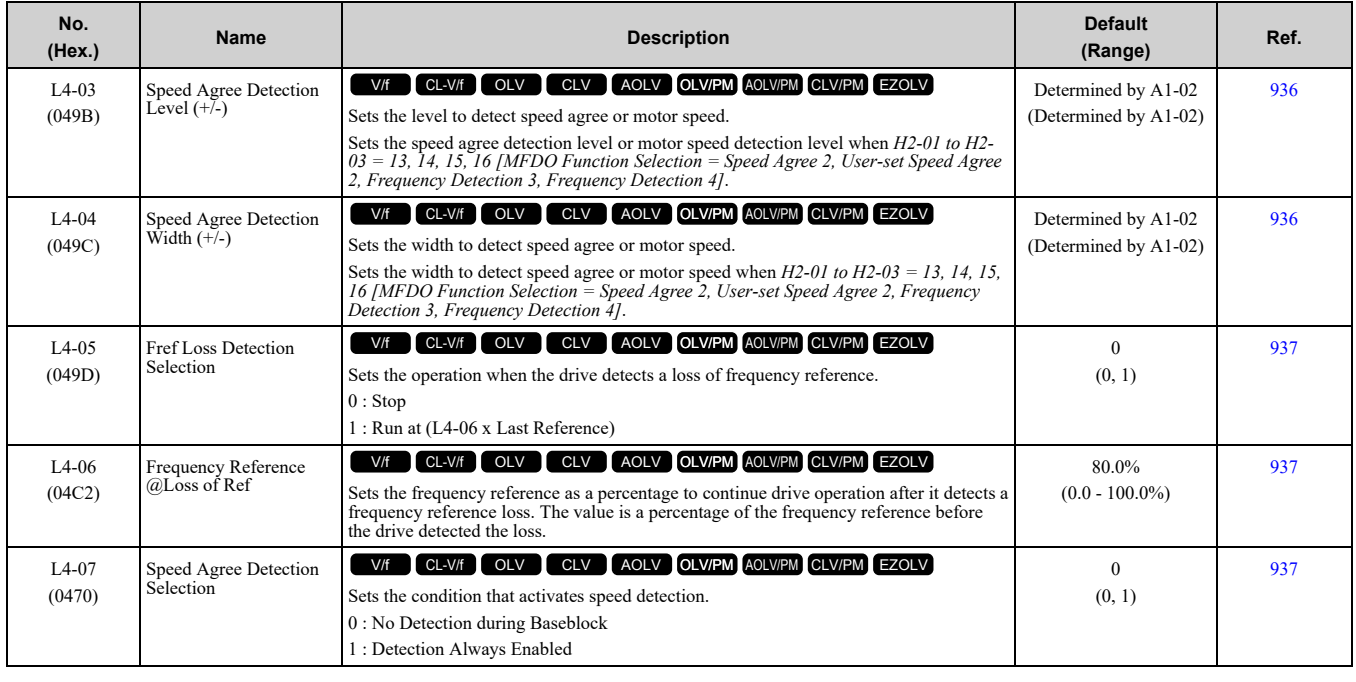

#### ◆ **L5: Fault Restart**

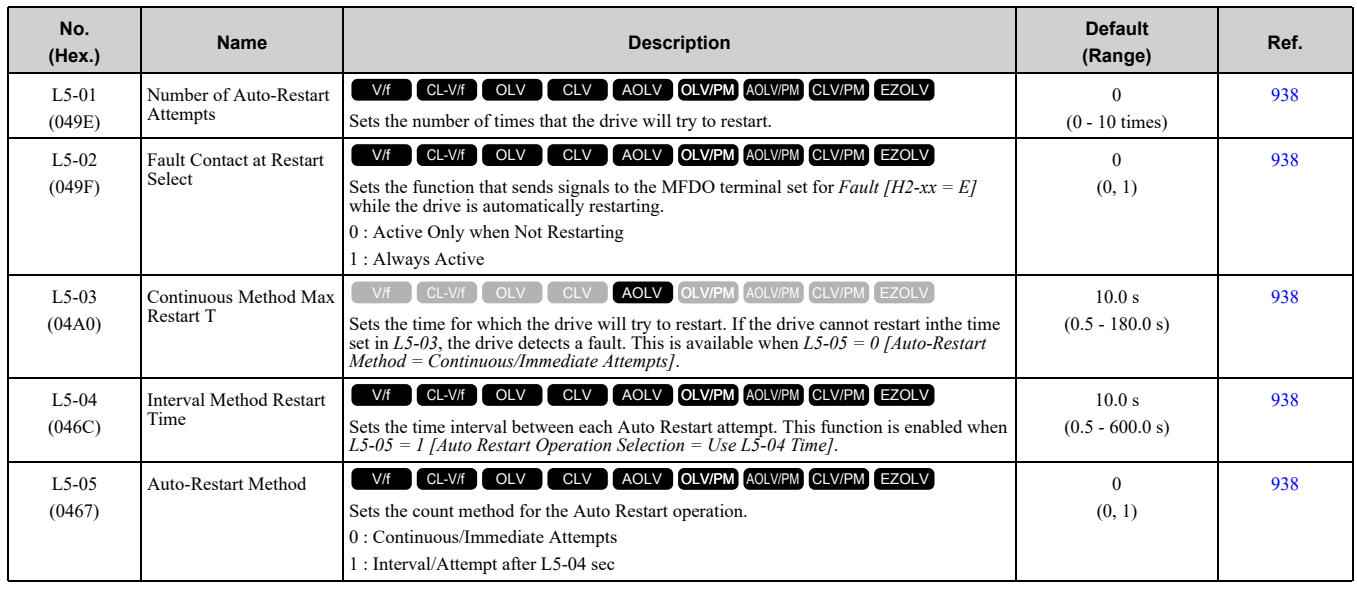

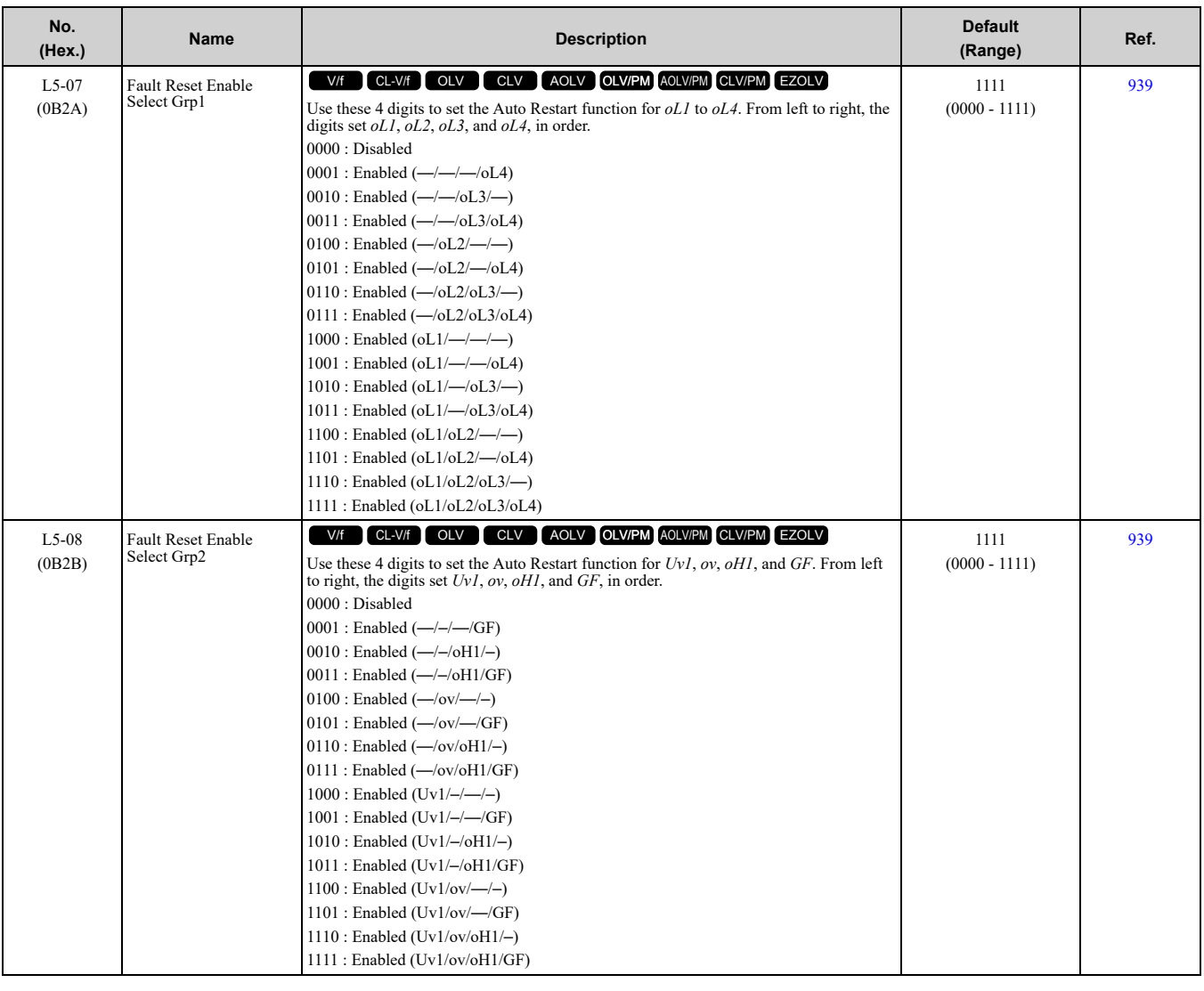

# ◆ **L6: Torque Detection**

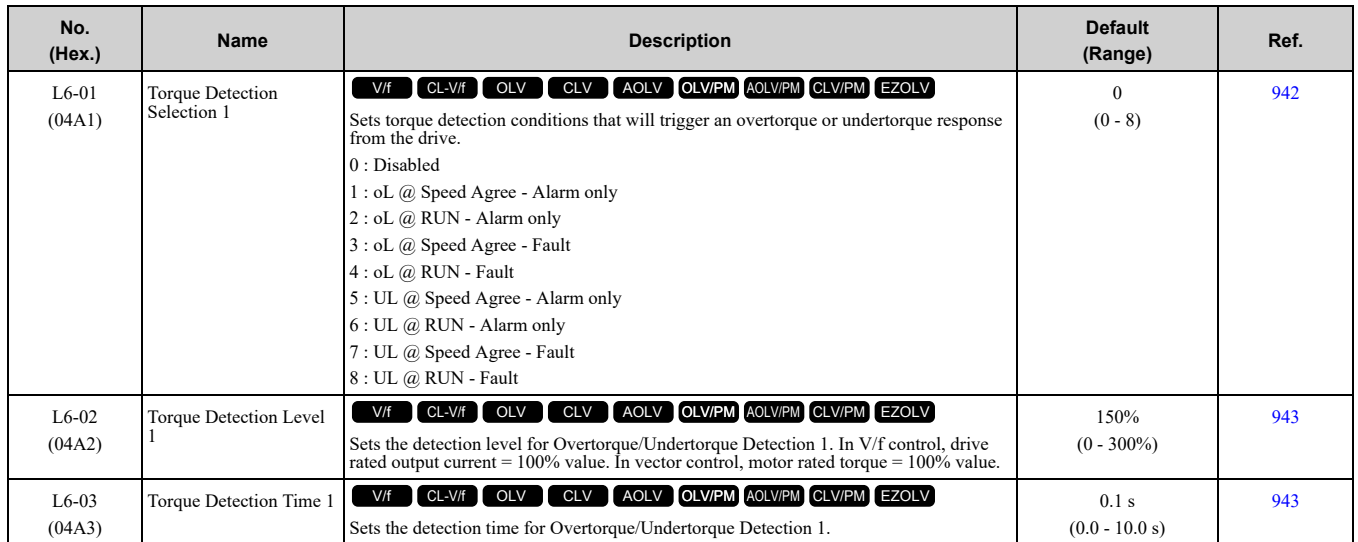

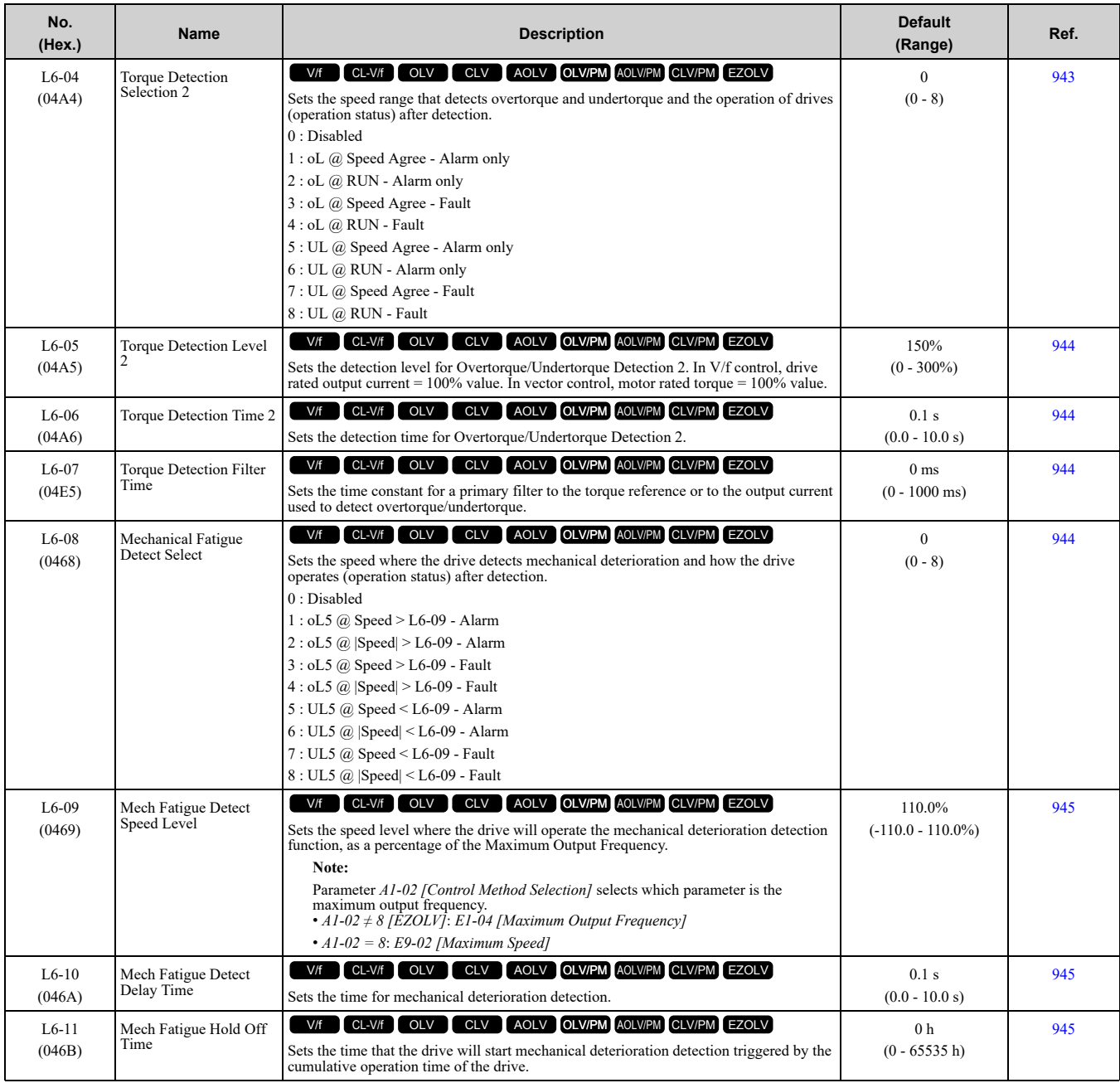

# ◆ **L7: Torque Limit**

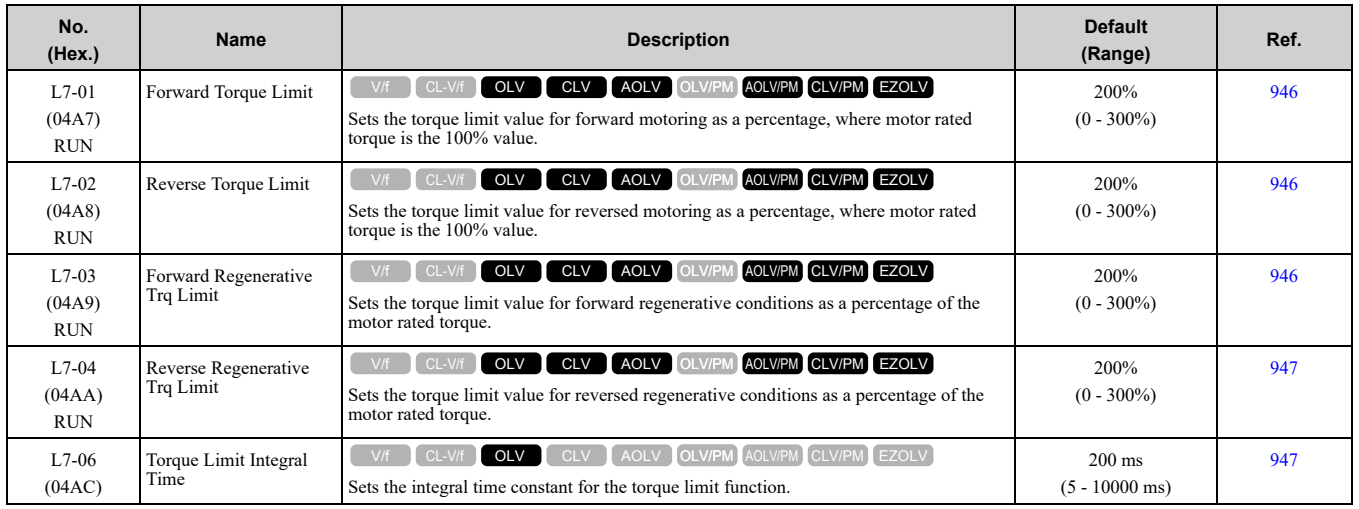

**[11](#page-504-0)**

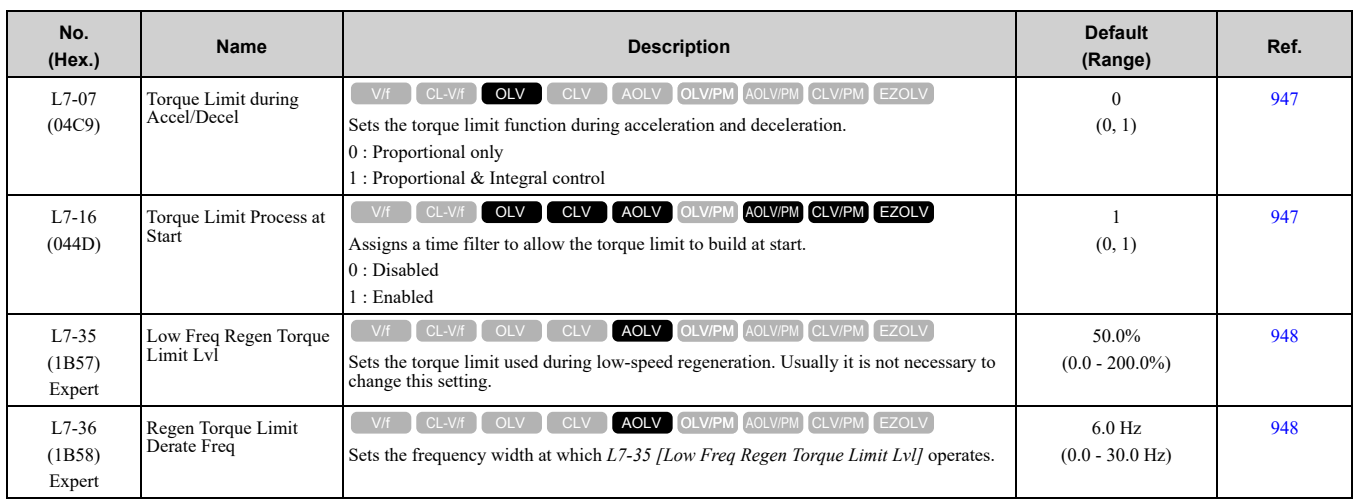

#### ◆ **L8: Drive Protection**

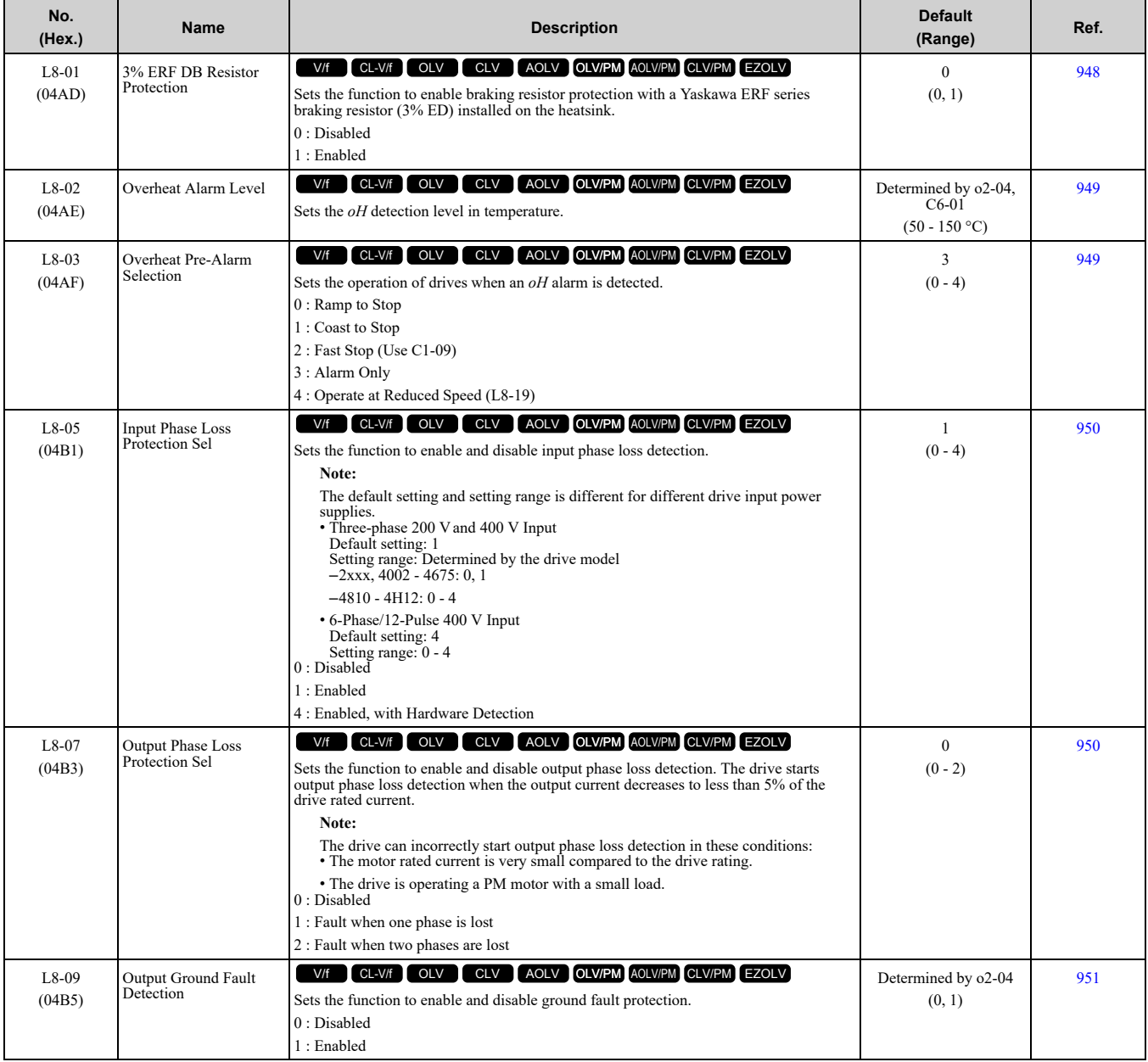

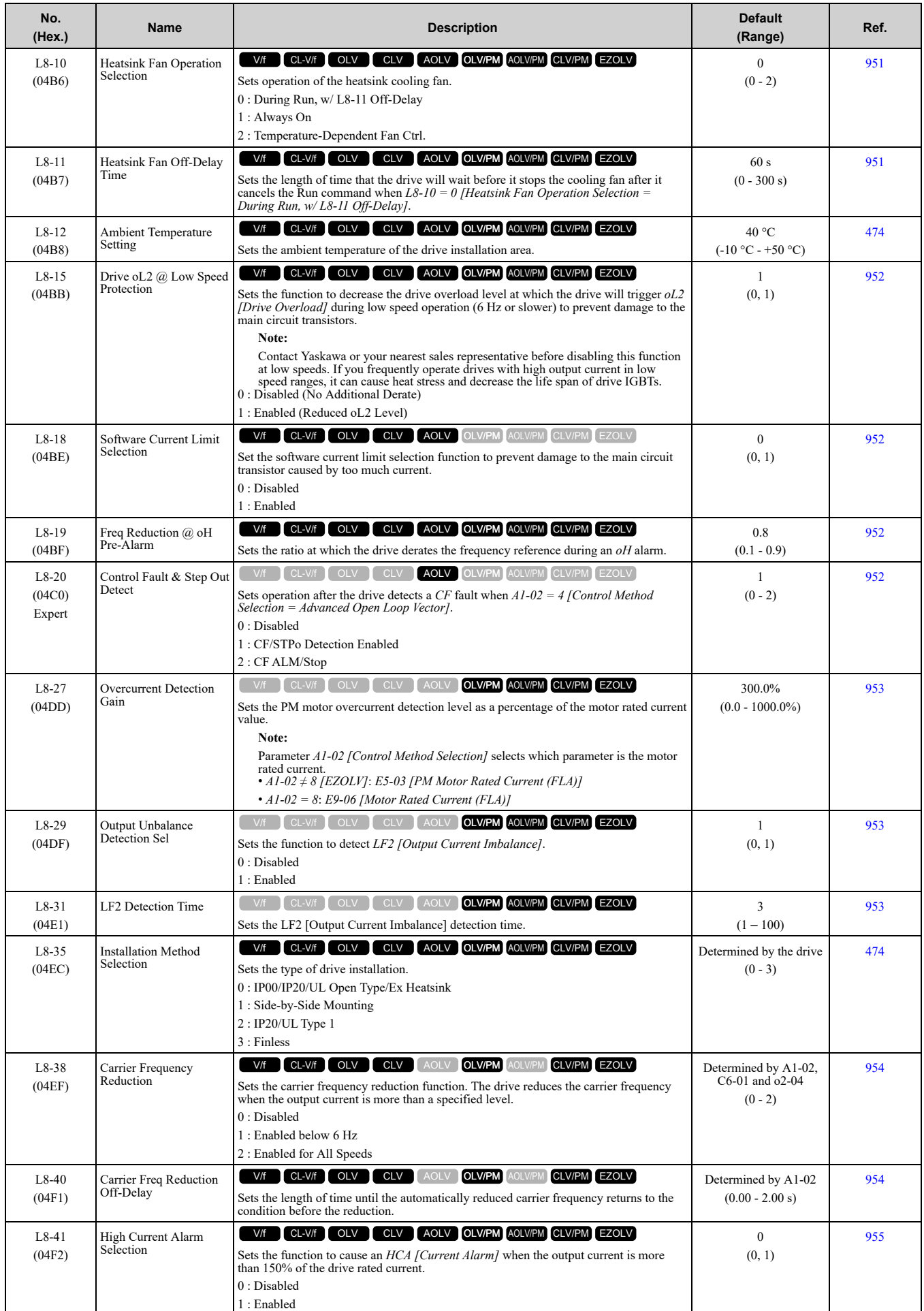

#### 11.11 L: [Protection](#page-580-0) Functions

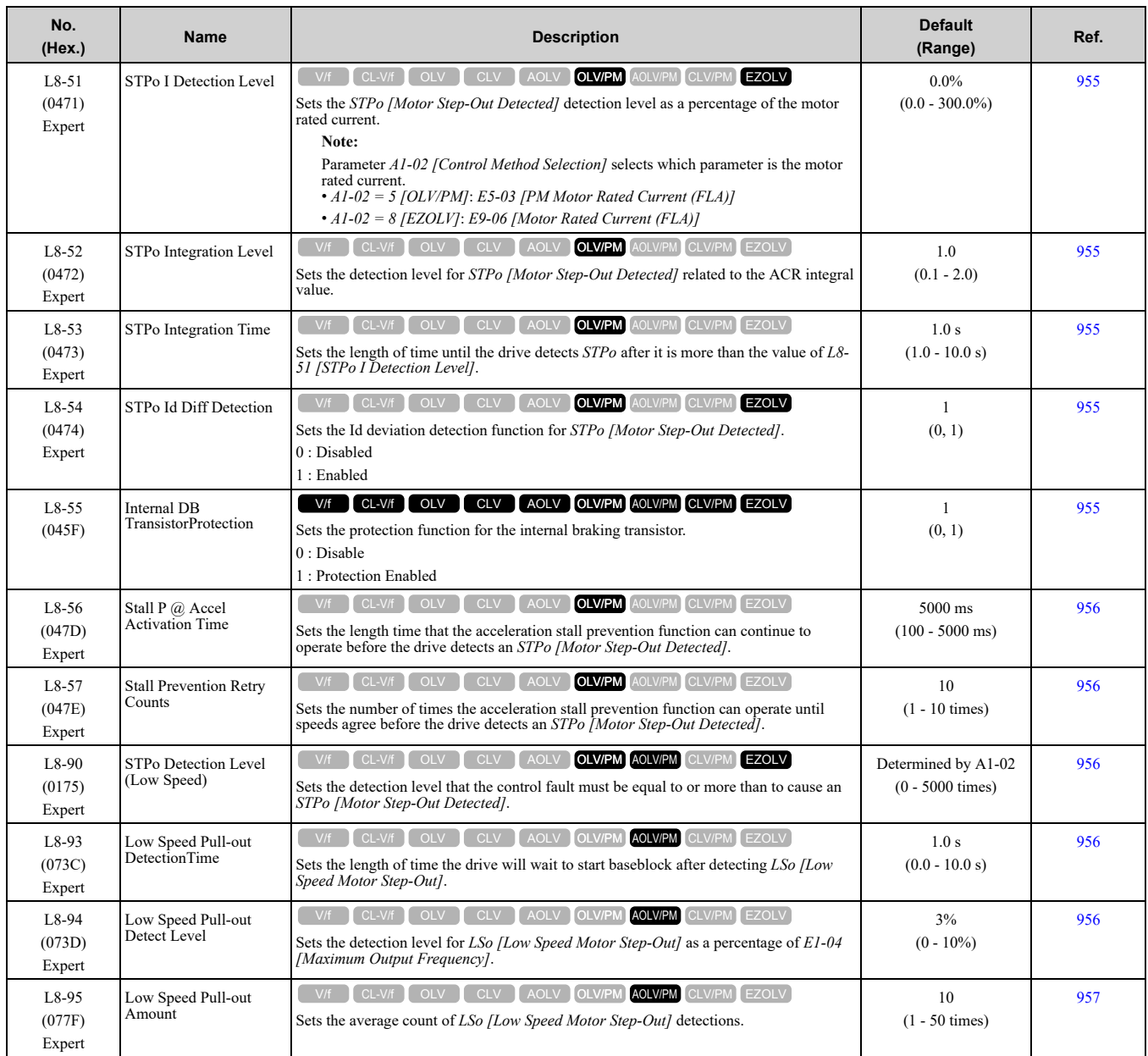

#### ◆ **L9: Drive Protection 2**

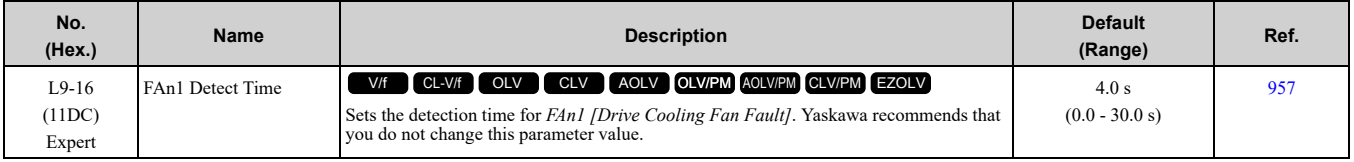

# <span id="page-590-0"></span>**11.12 n: Special Adjustment**

# ◆ **n1: Hunting Prevention**

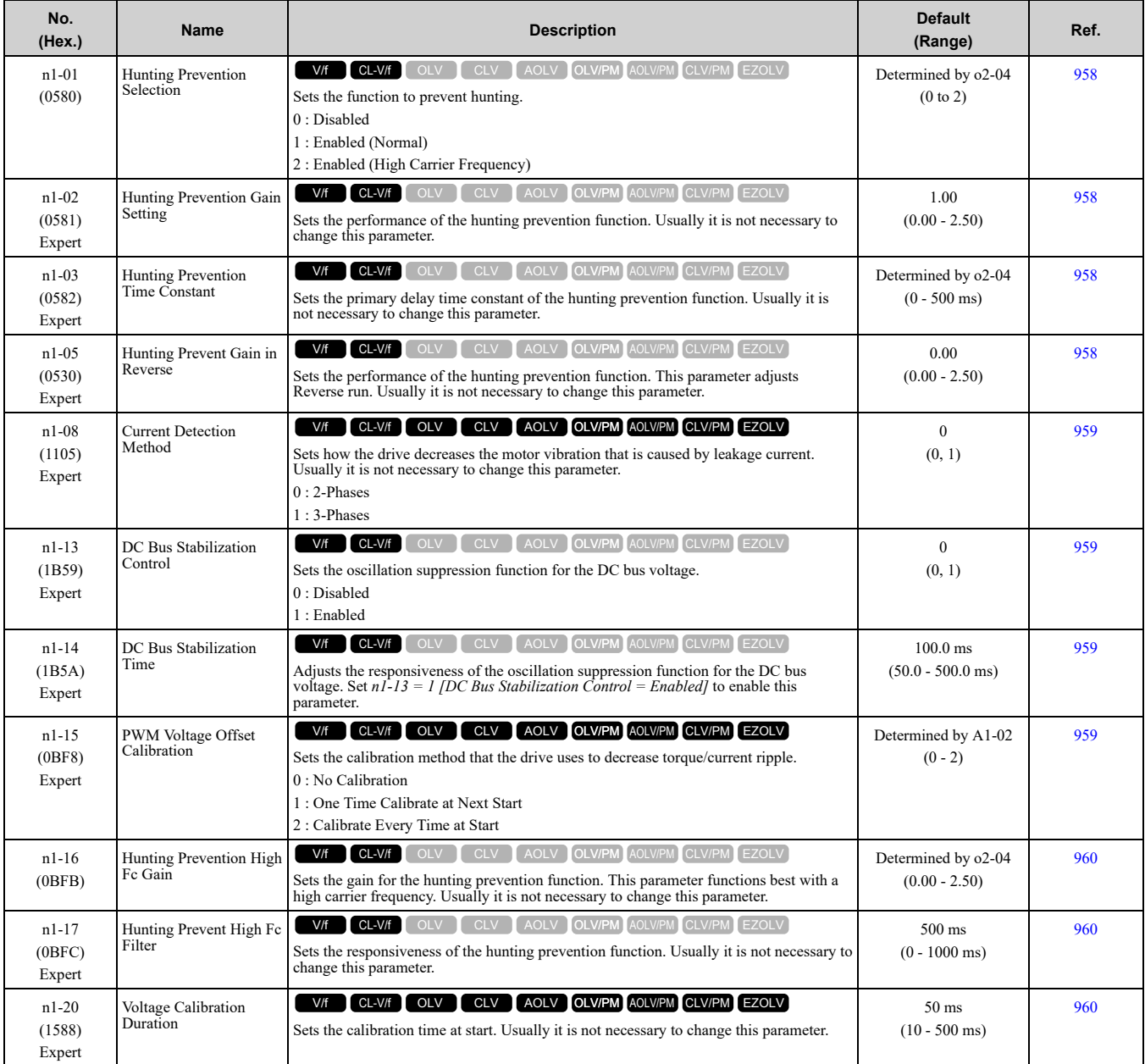

## ◆ **n2: Auto Freq Regulator (AFR)**

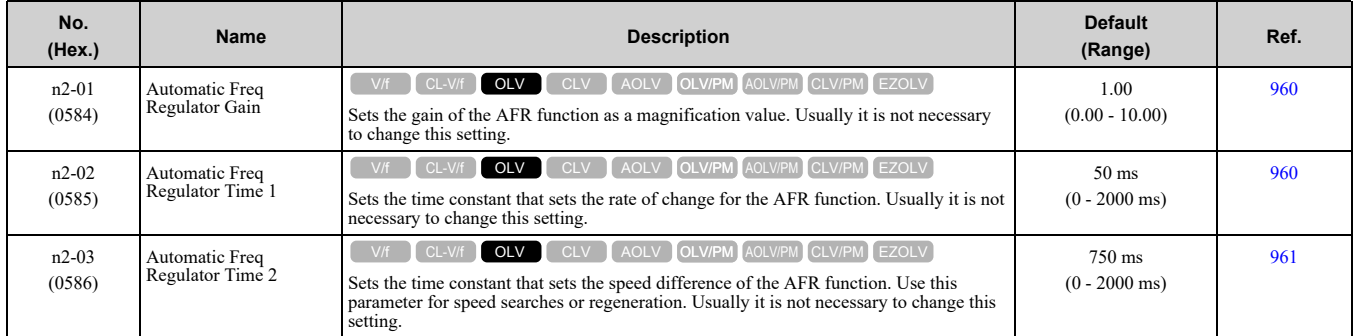

Parameter List [Parameter](#page-504-0) List **[11](#page-504-0)**

### ◆ **n3: High Slip/Overexcite Braking**

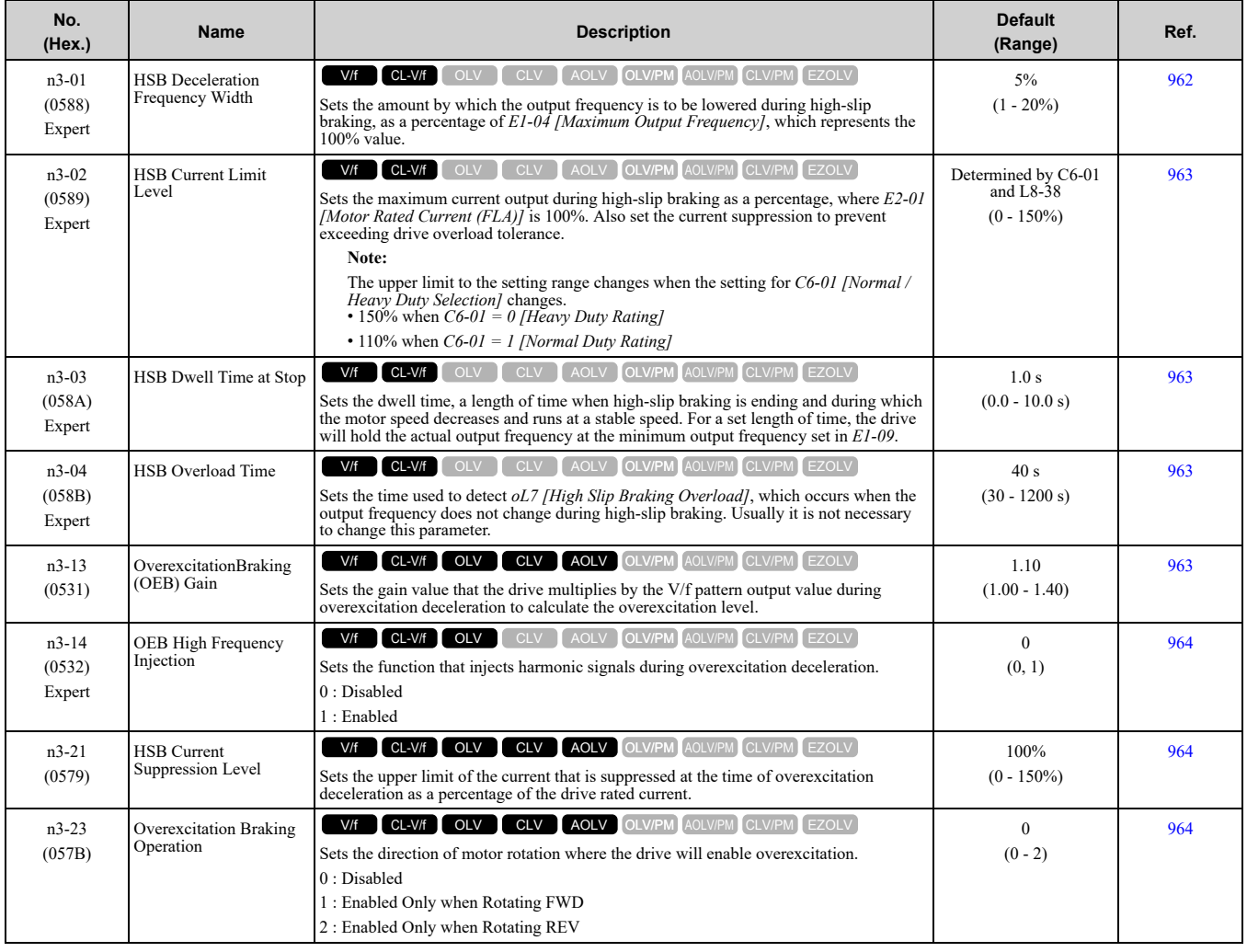

# ◆ **n4: Adv Open Loop Vector Tune**

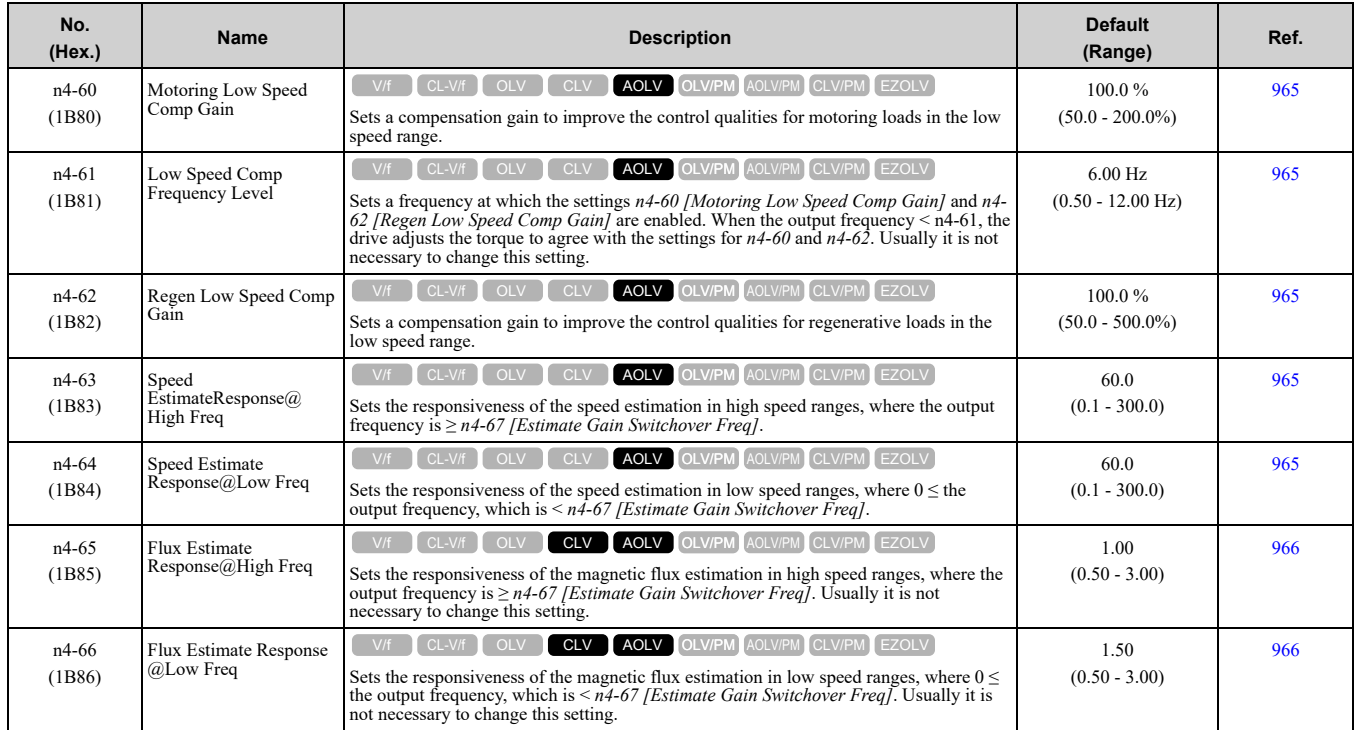

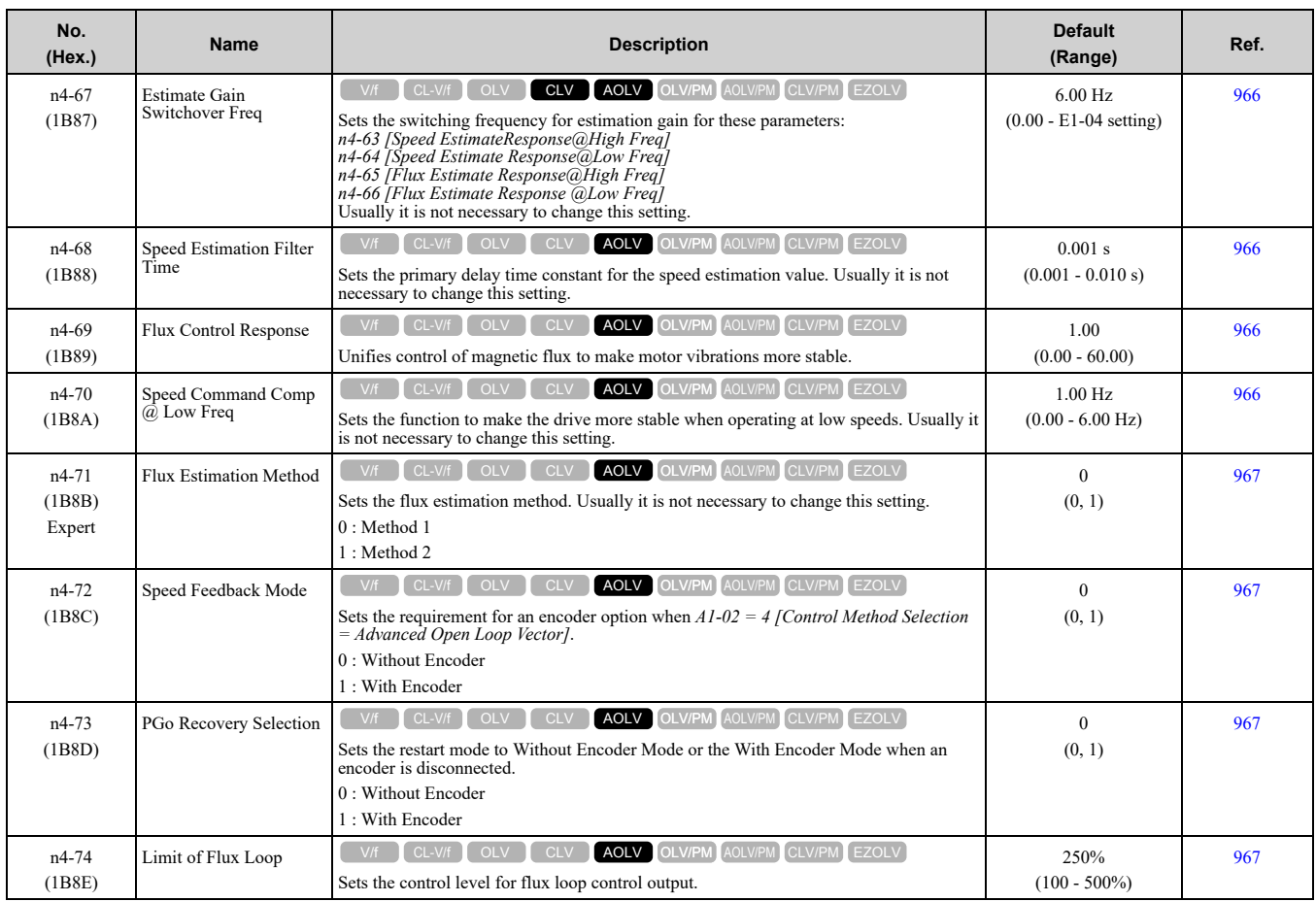

#### ◆ **n5: Feed Forward Control**

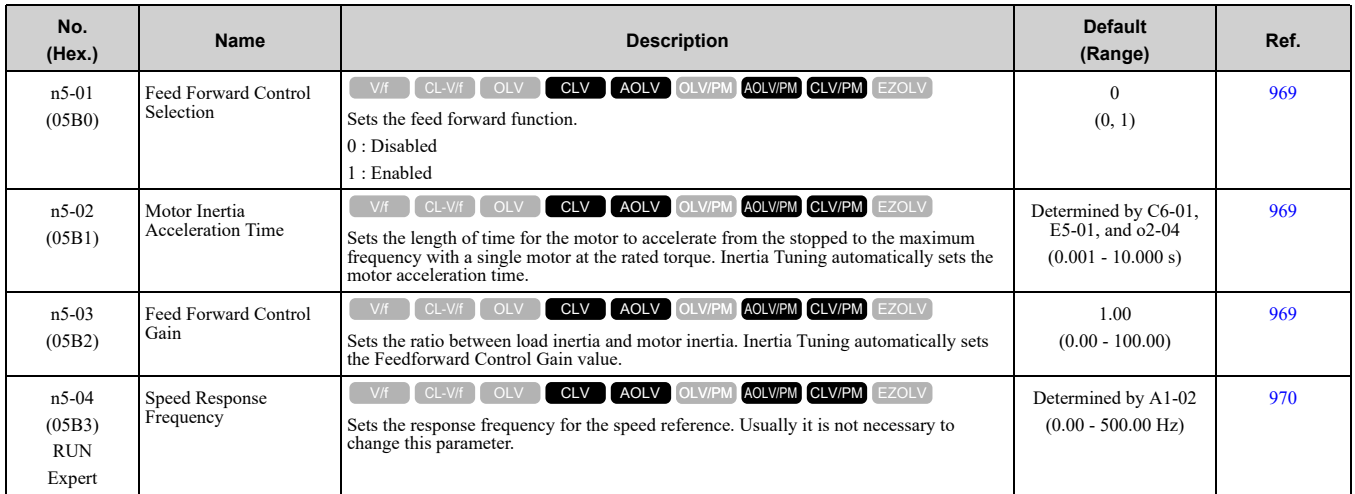

## ◆ **n6: Online Tuning**

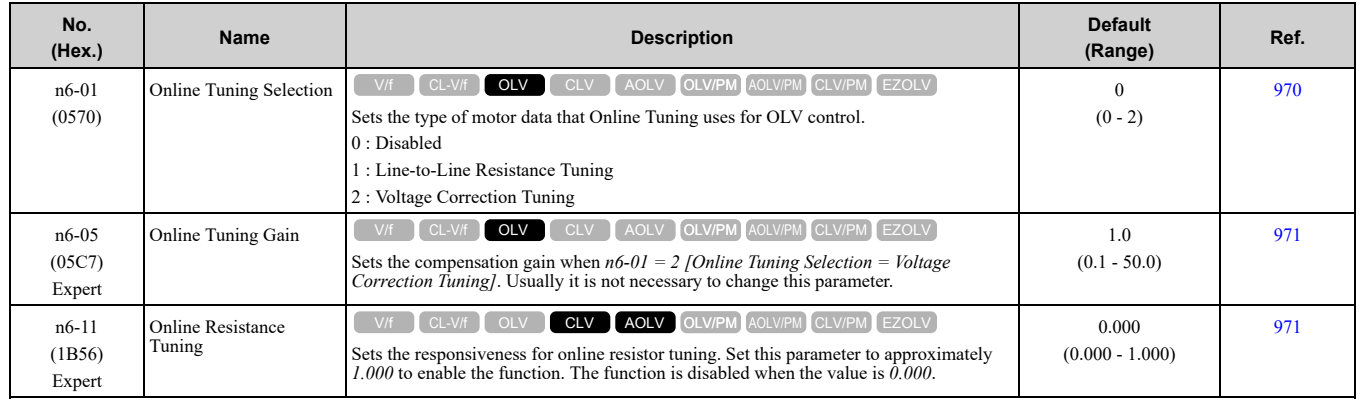

#### ◆ **n7: EZ Drive**

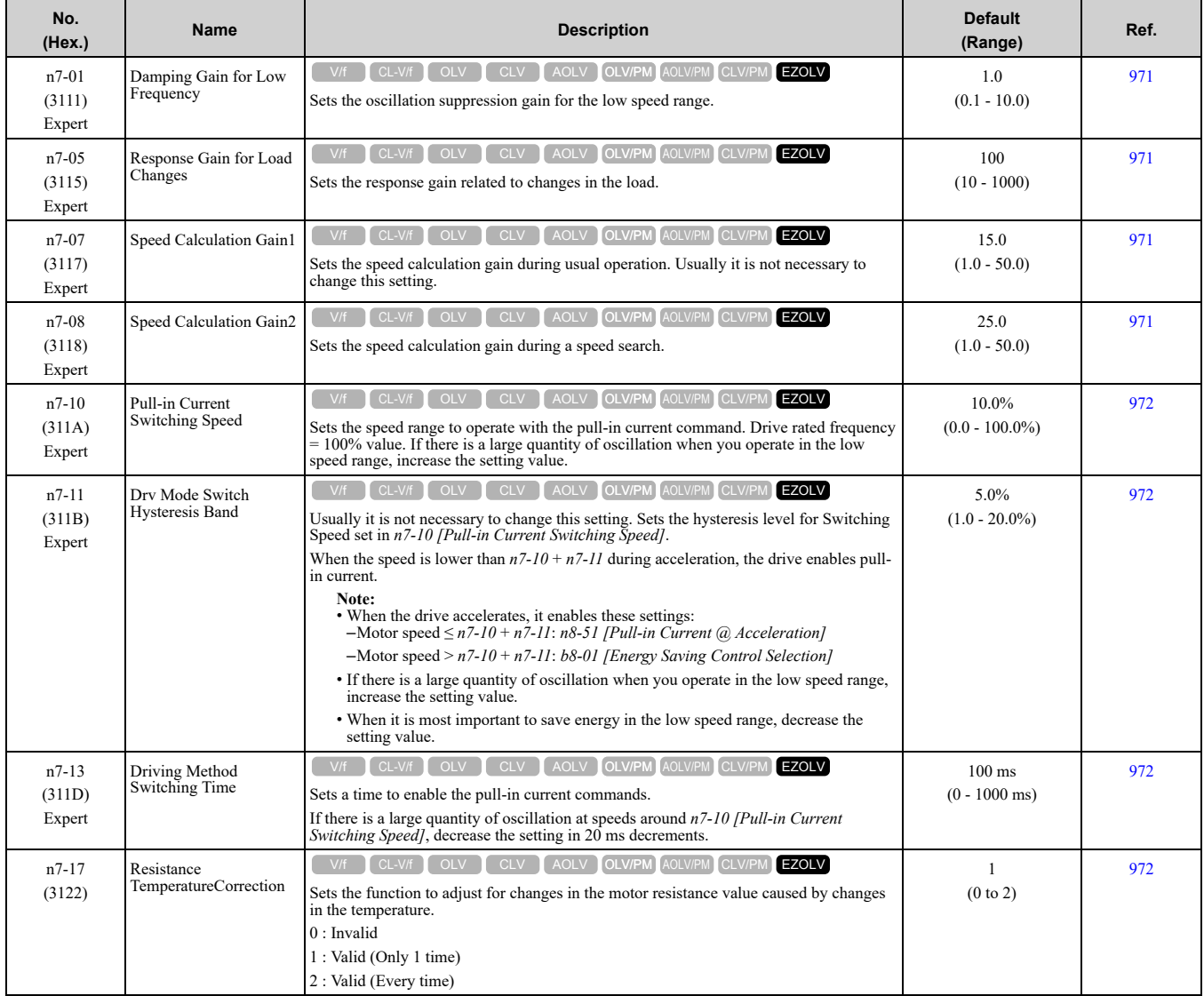

## ◆ **n8: PM Motor Control Tuning**

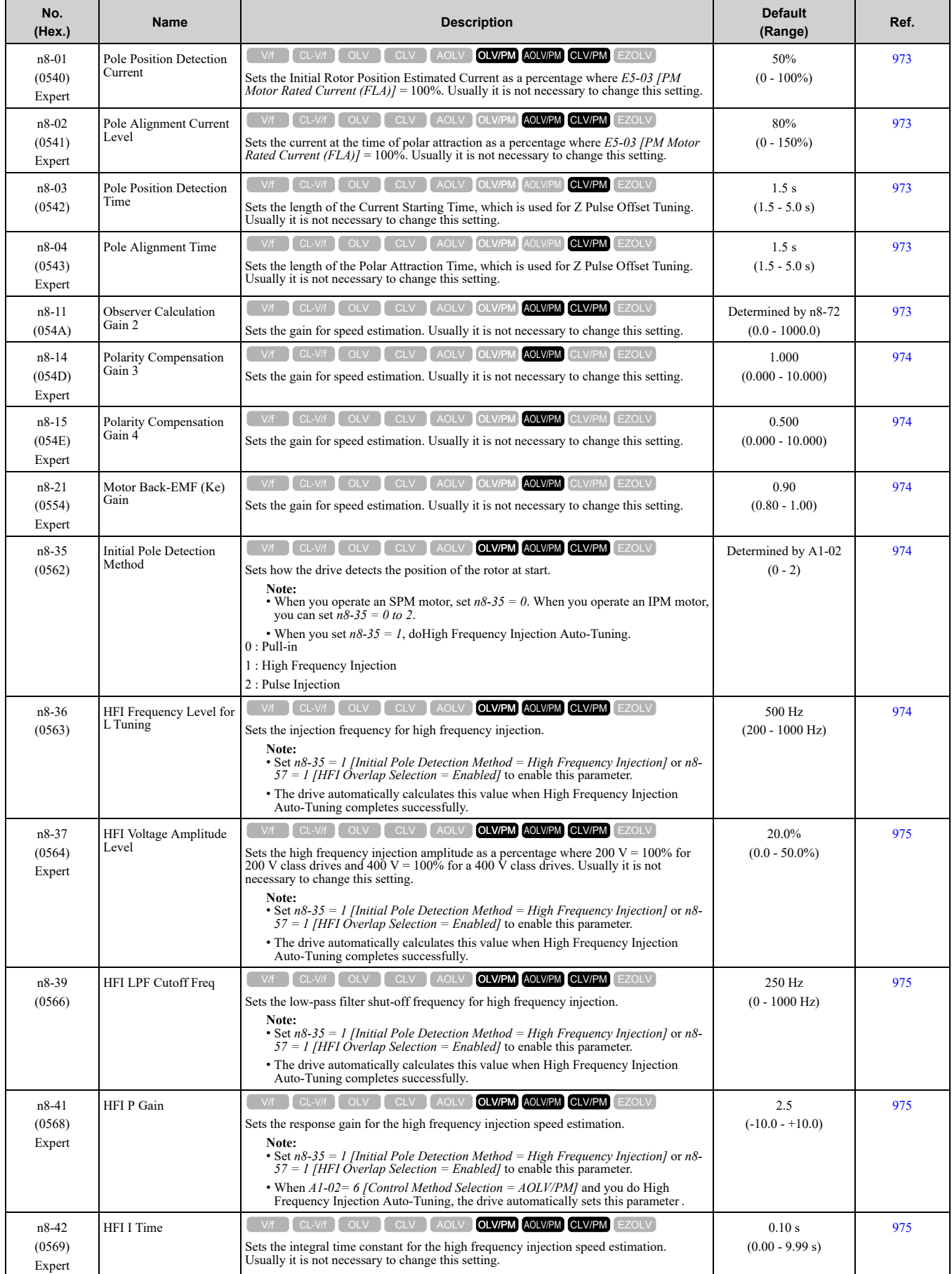

#### 11.12 n: Special [Adjustment](#page-590-0)

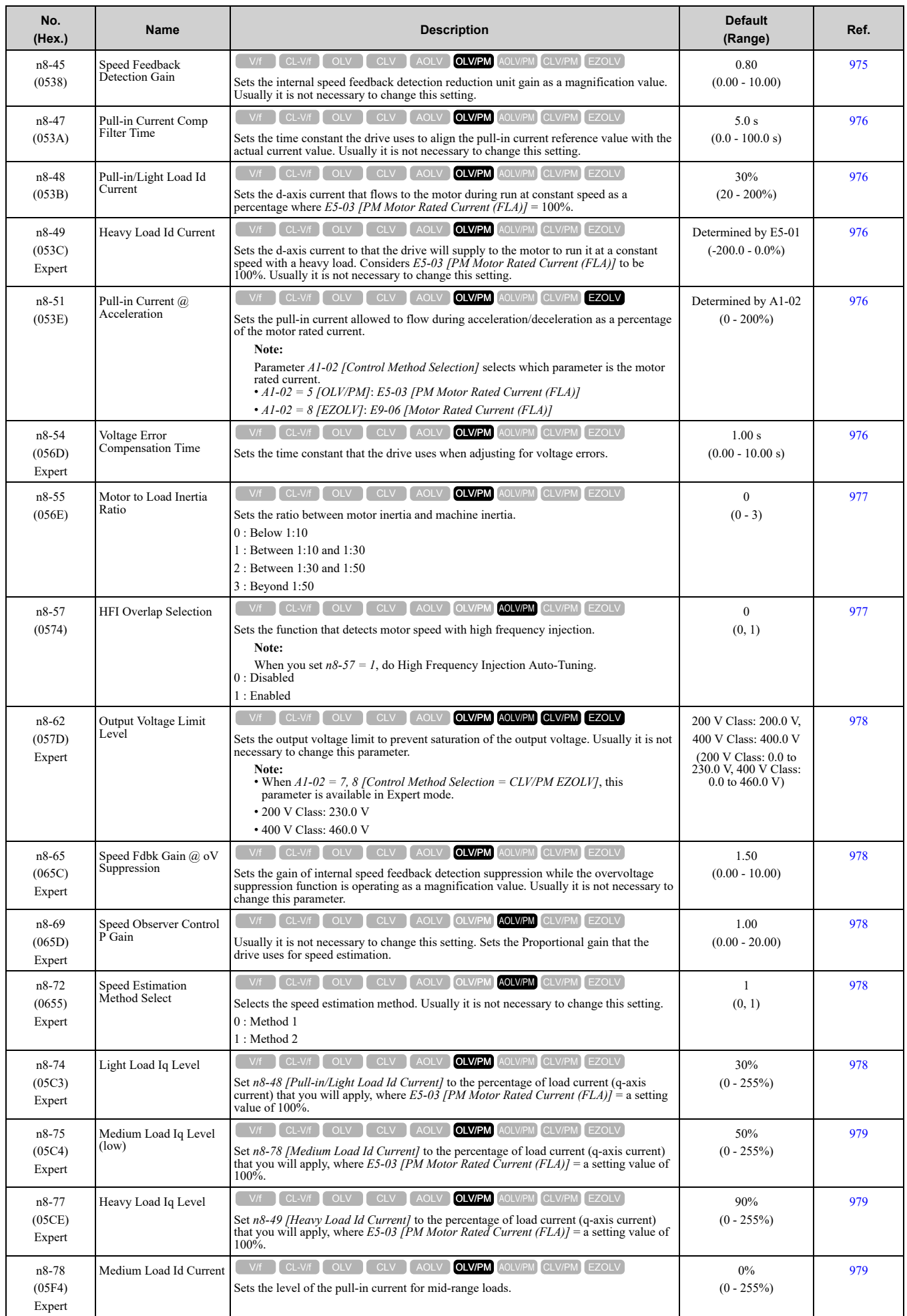

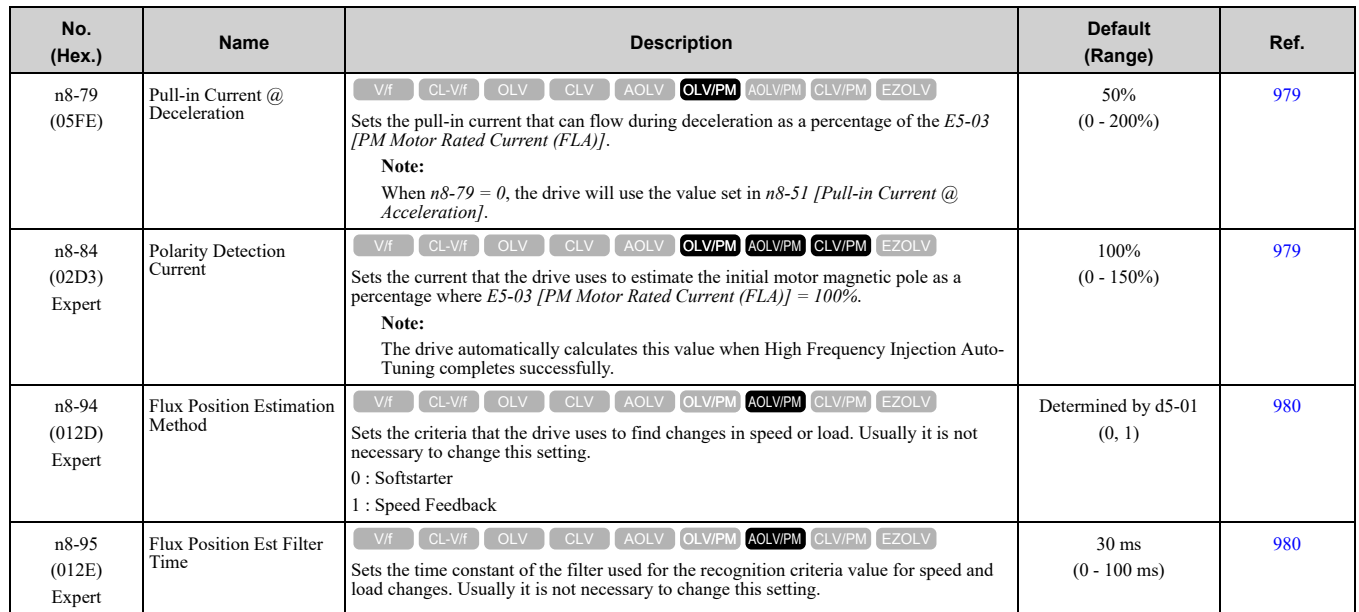

# <span id="page-597-0"></span>**11.13 o: Keypad-Related Settings**

## ◆ **o1: Keypad Display Selection**

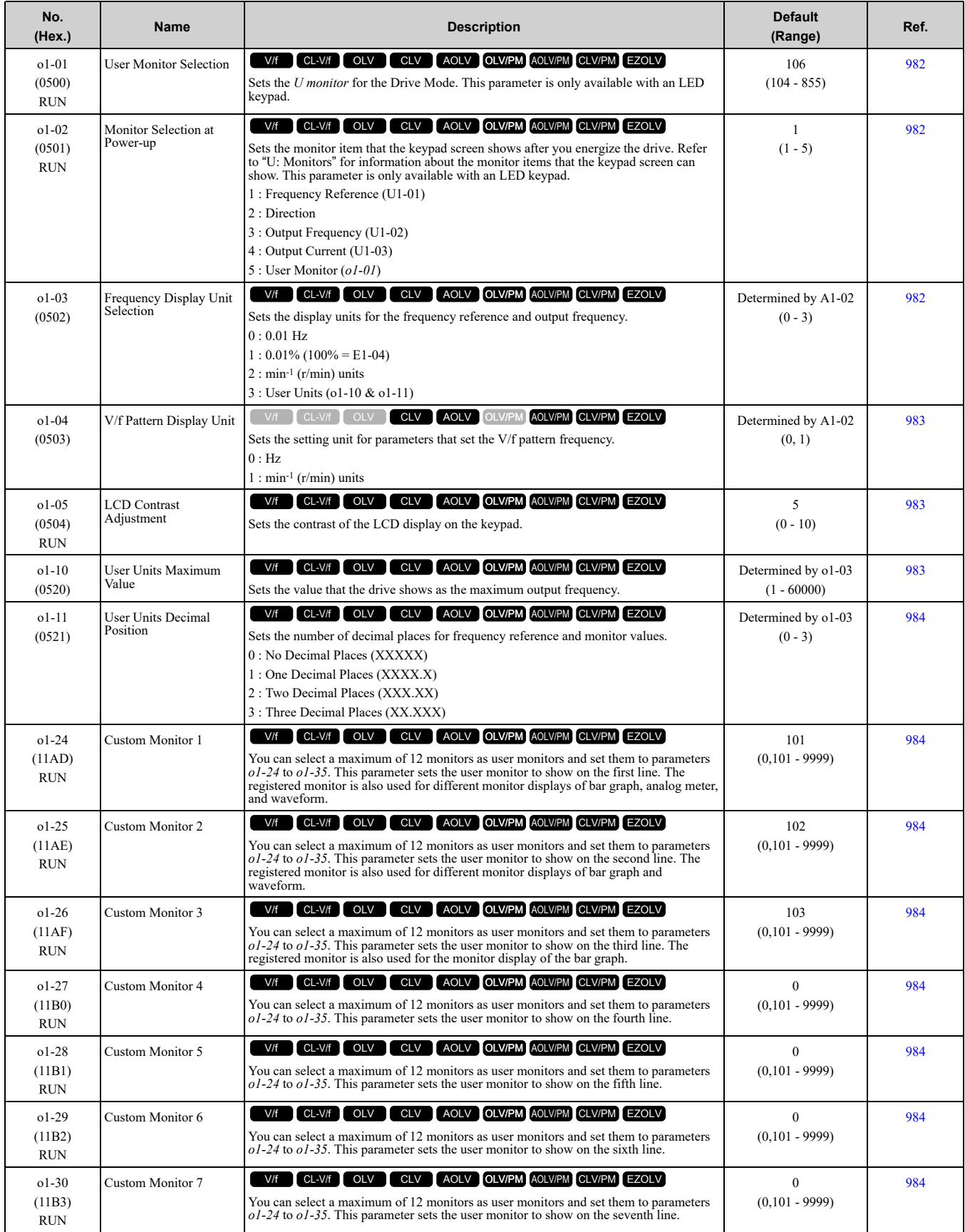

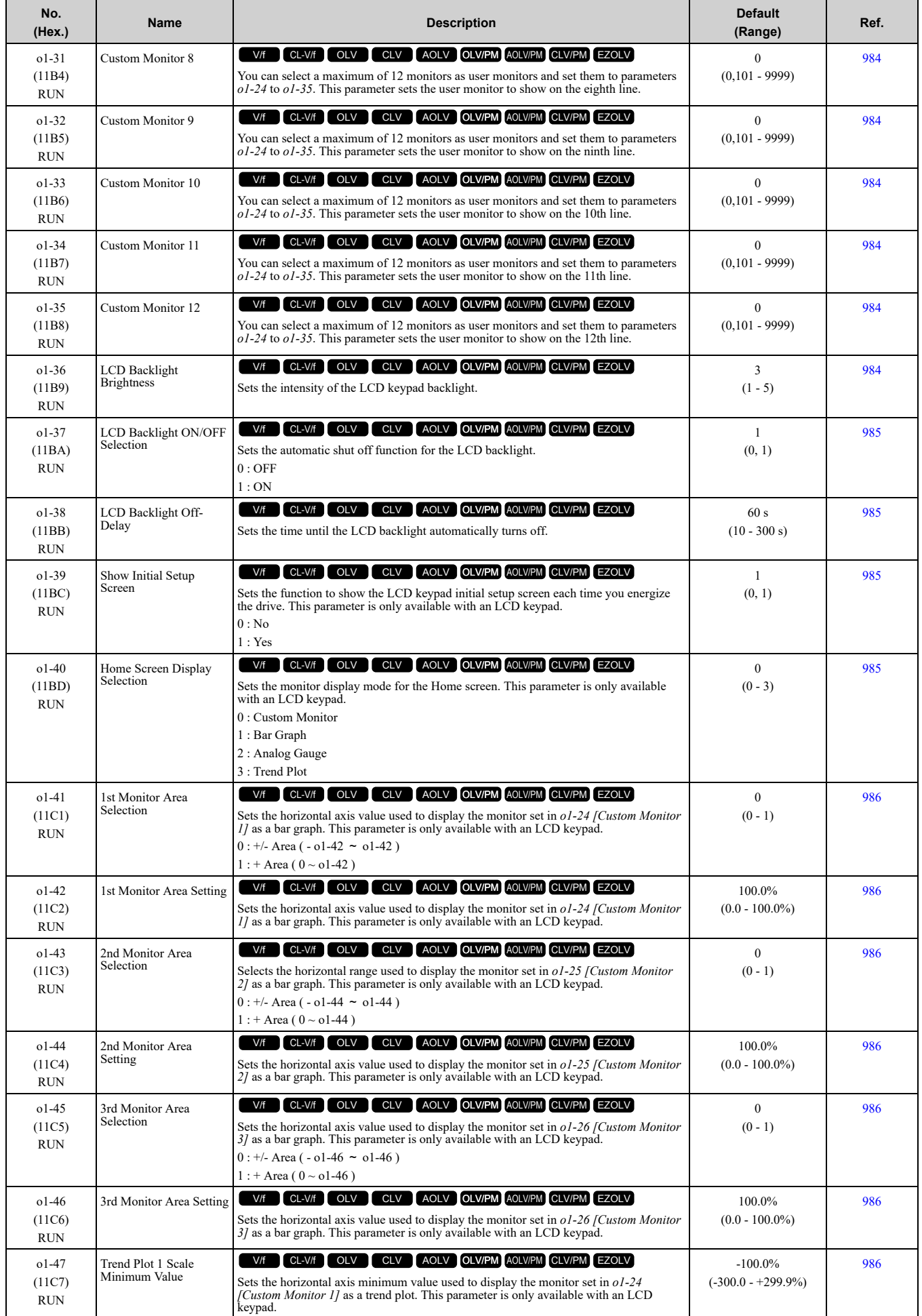

**[11](#page-504-0)**

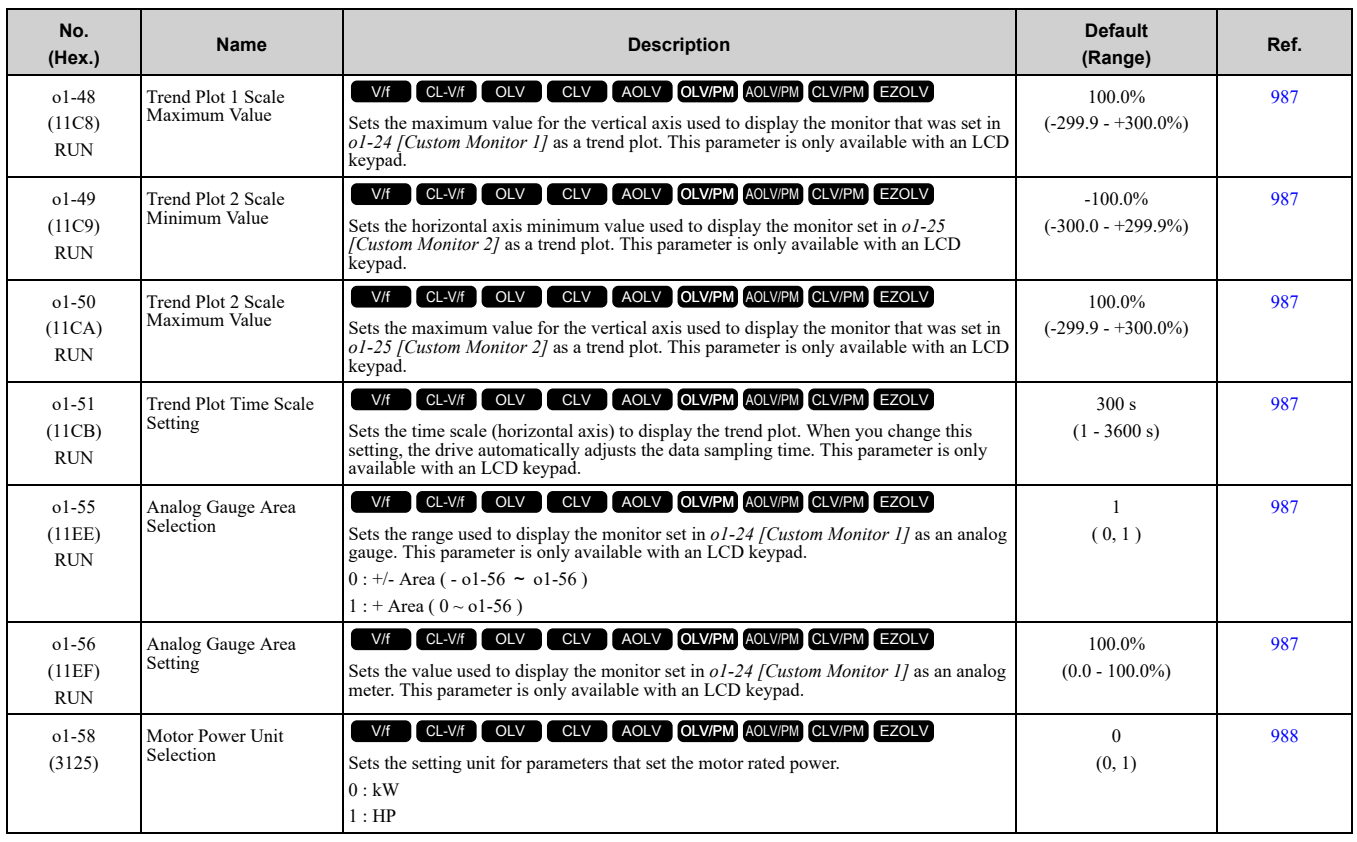

## ◆ **o2: Keypad Operation**

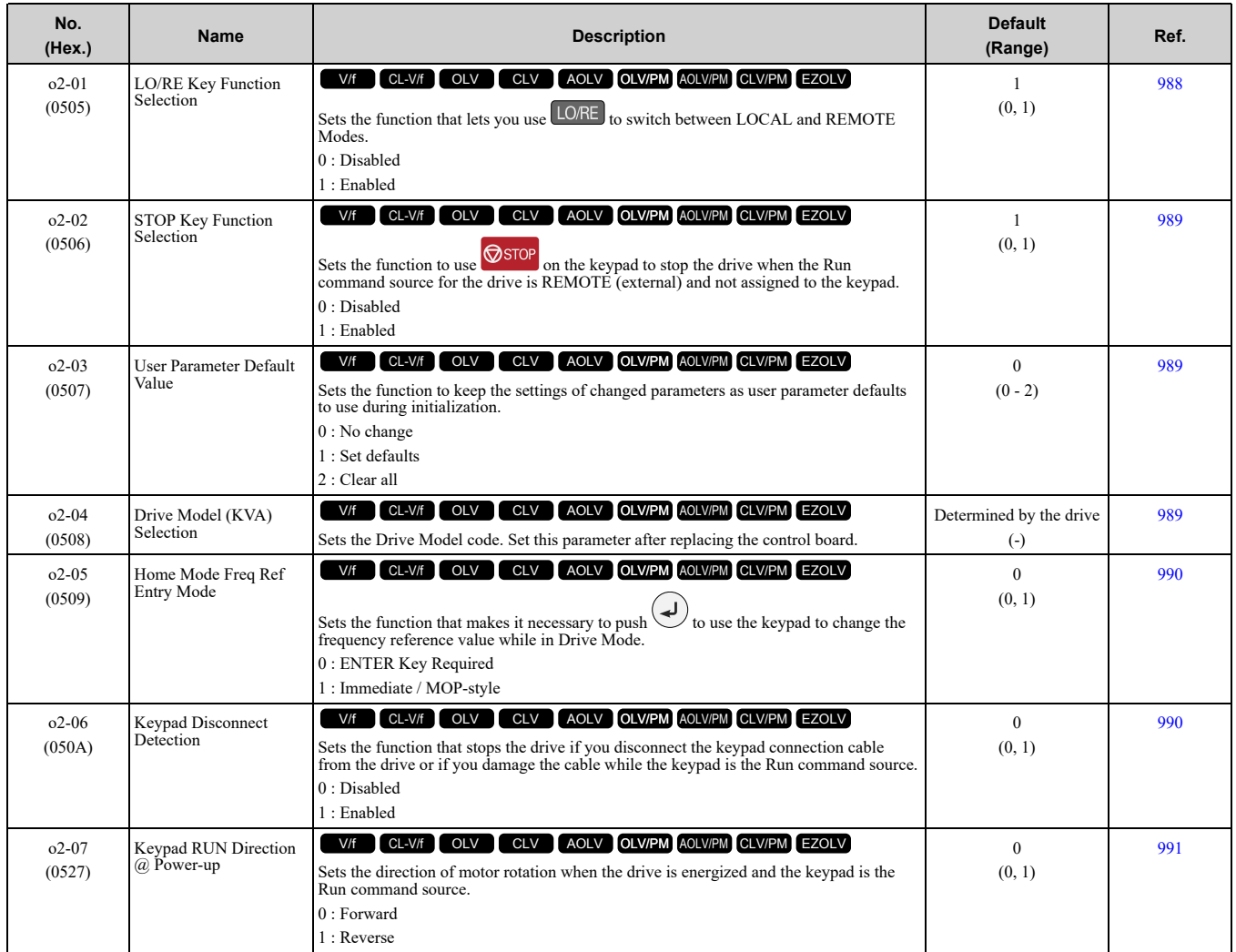

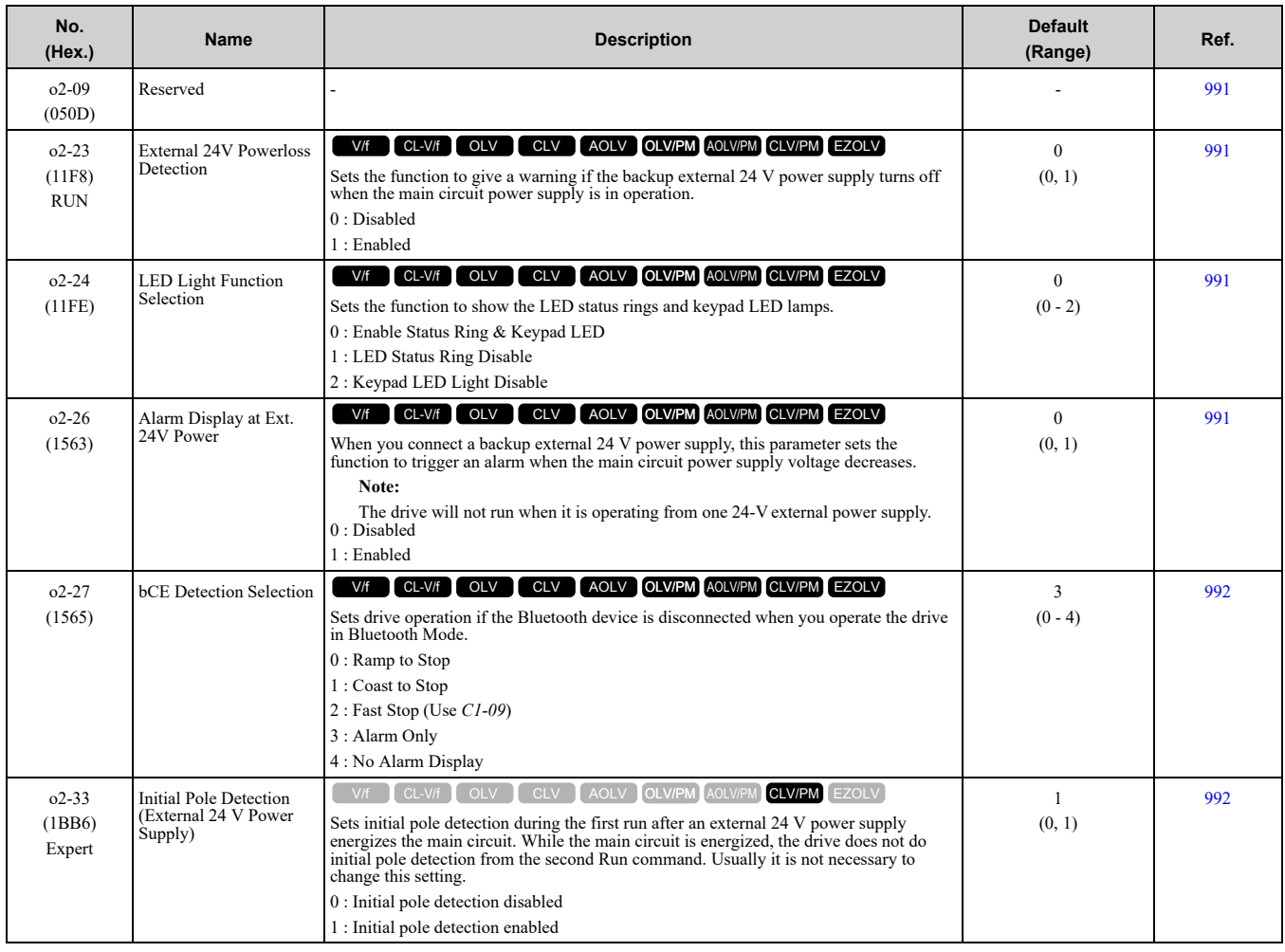

# ◆ **o3: Copy Keypad Function**

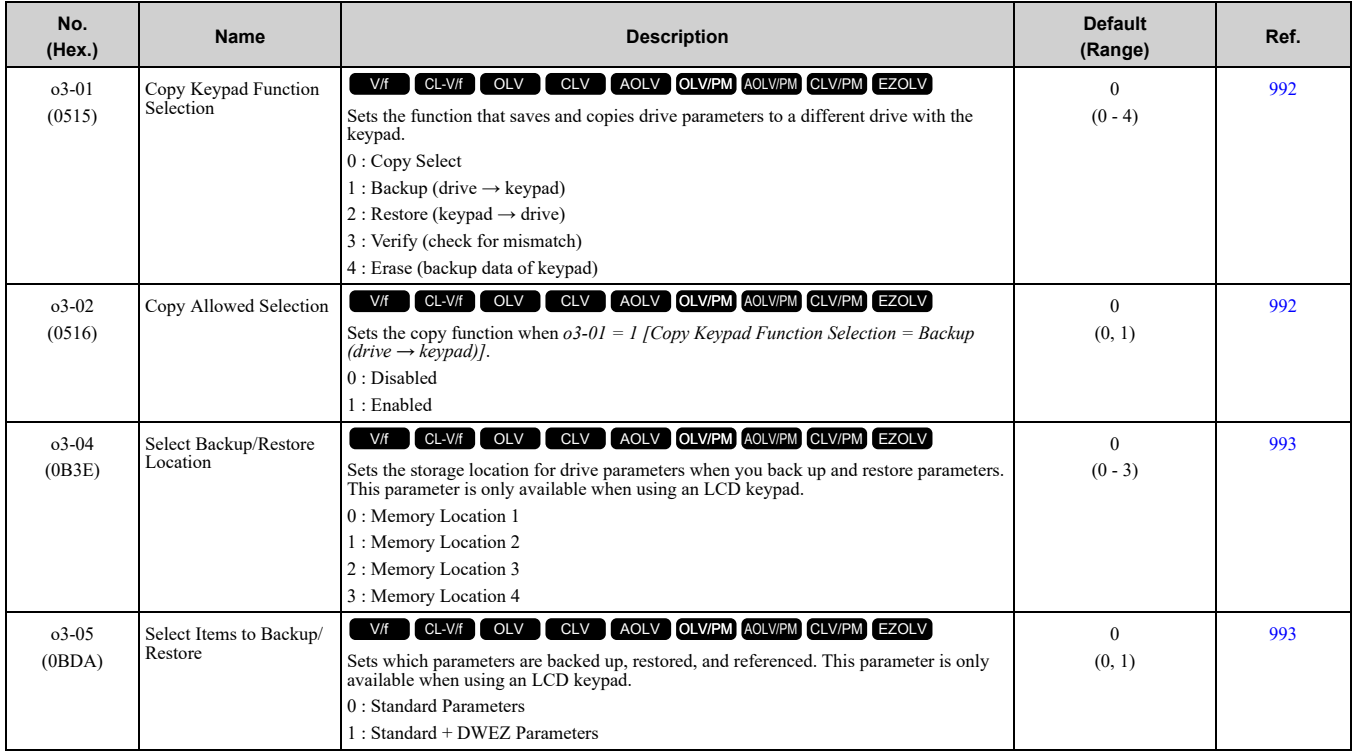

**[11](#page-504-0)**

[Parameter](#page-504-0) List

Parameter List

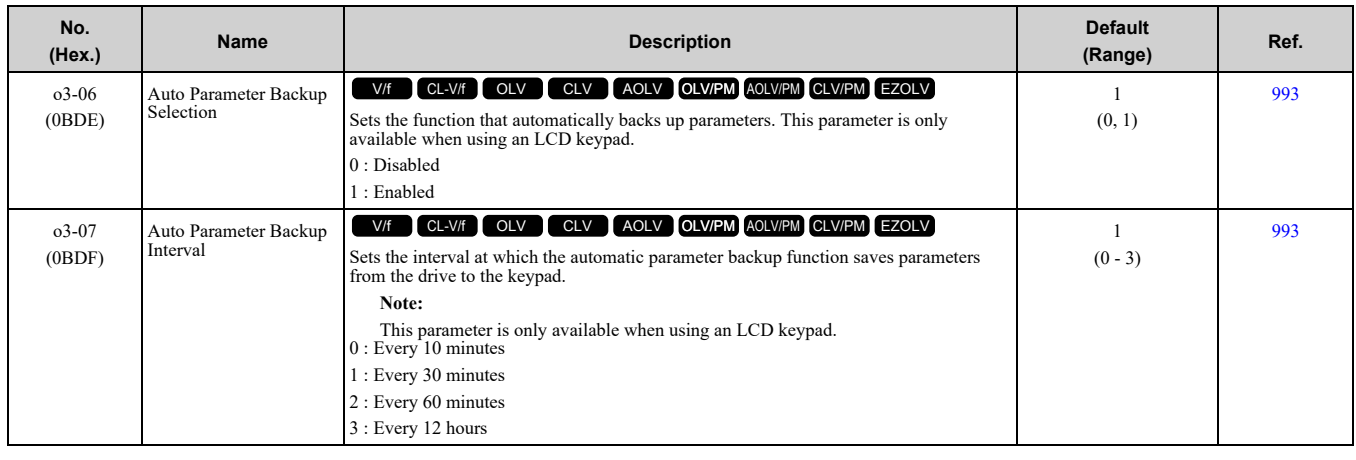

#### ◆ **o4: Maintenance Monitors**

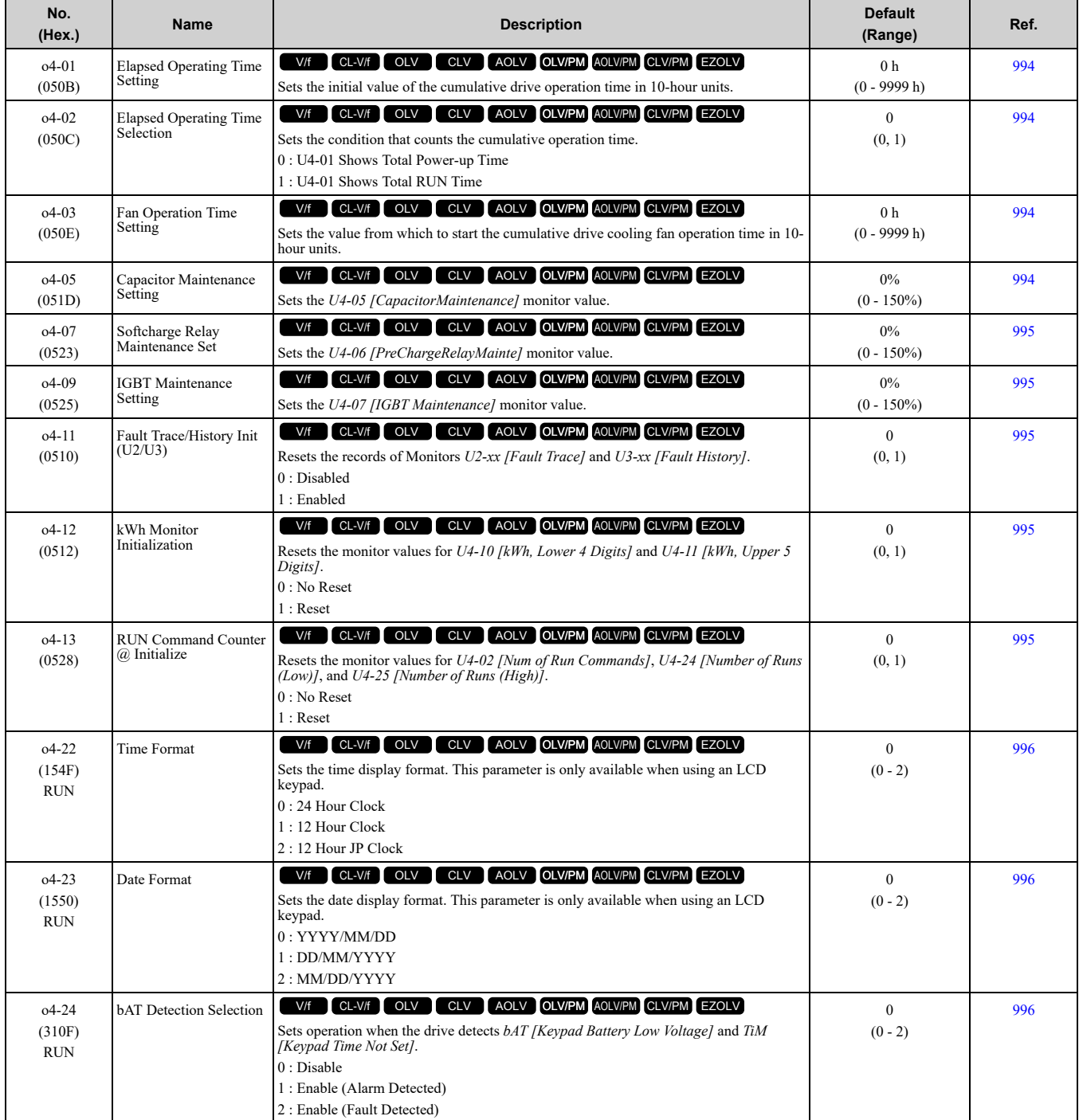

## ◆ **o5: Log Function**

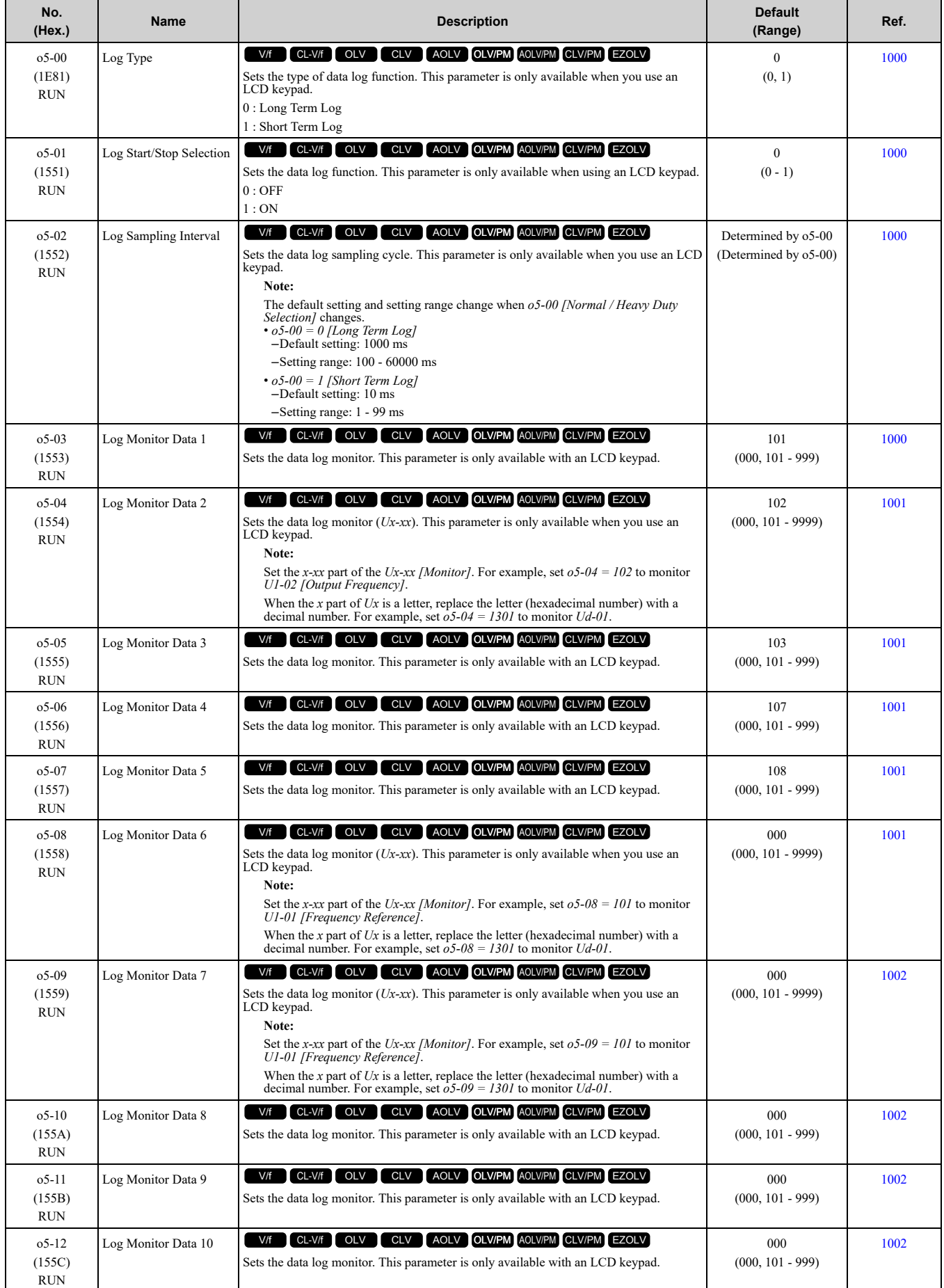

**[11](#page-504-0)**

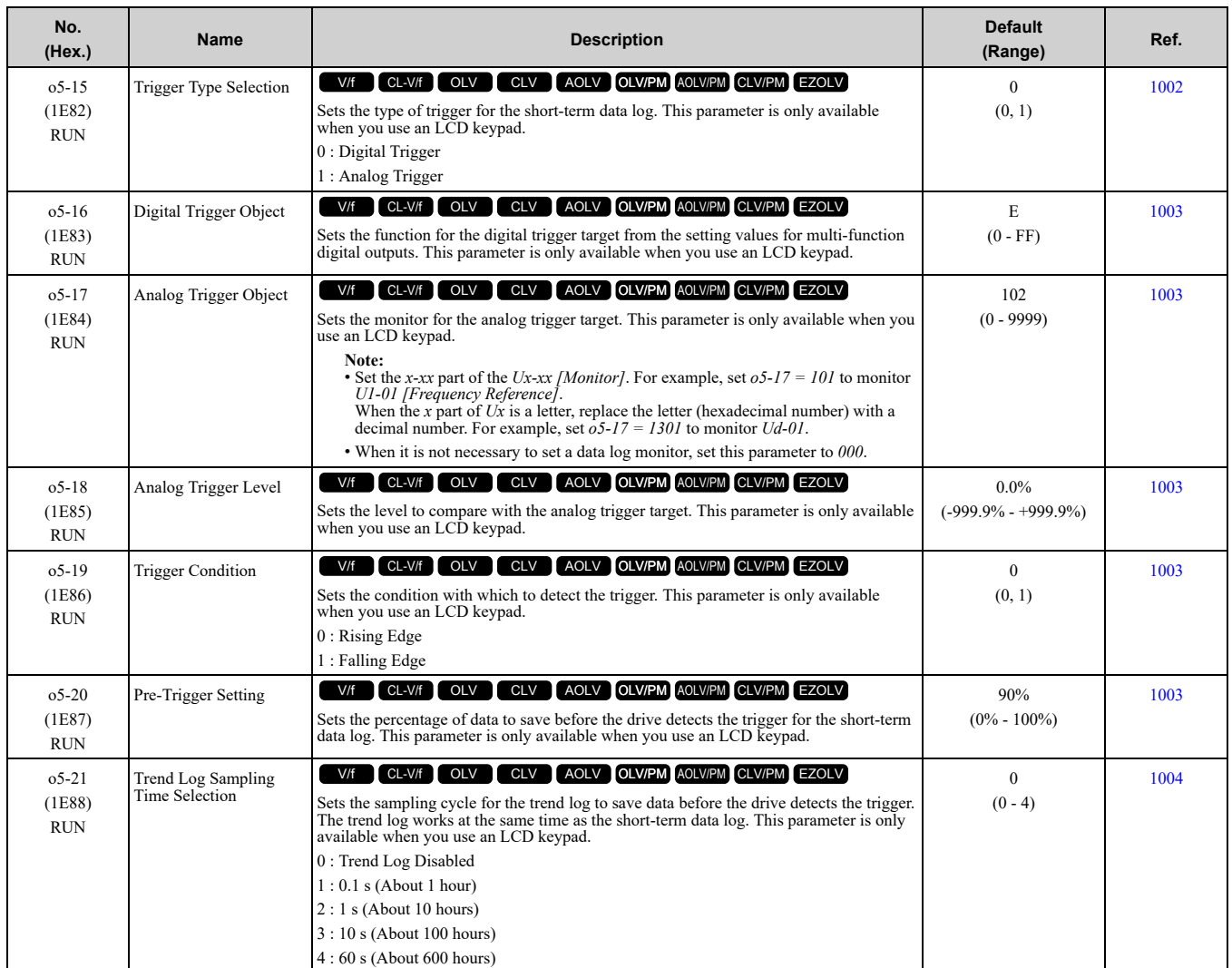

# <span id="page-604-0"></span>**11.14 q: DriveWorksEZ Parameters**

# ◆ **q1-01 to qx-xx: Reserved for DriveWorksEZ**

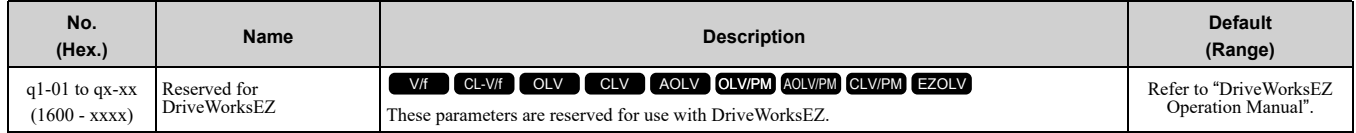

# <span id="page-605-0"></span>**11.15 r: DWEZ Connection 1-20**

### ◆ **r1-01 to r1-40: DriveWorksEZ Connection Parameters 1 to 20 (Upper / Lower)**

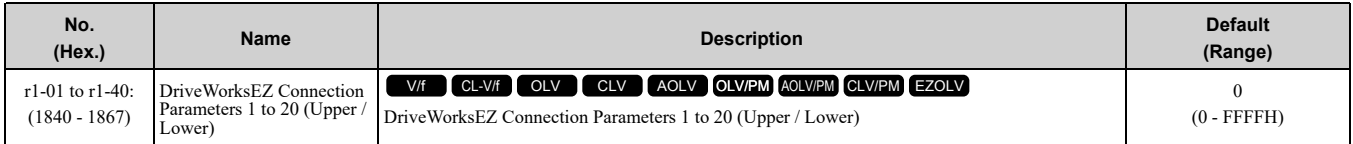

# <span id="page-606-0"></span>**11.16 T: Motor Tuning**

# ◆ **T0: Tuning Mode Selection**

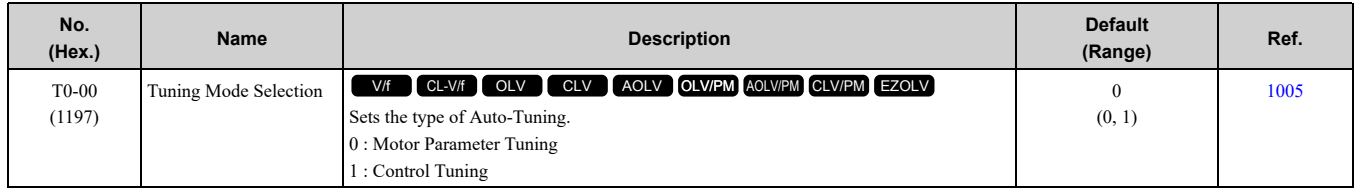

## ◆ **T1: InductionMotor Auto-Tuning**

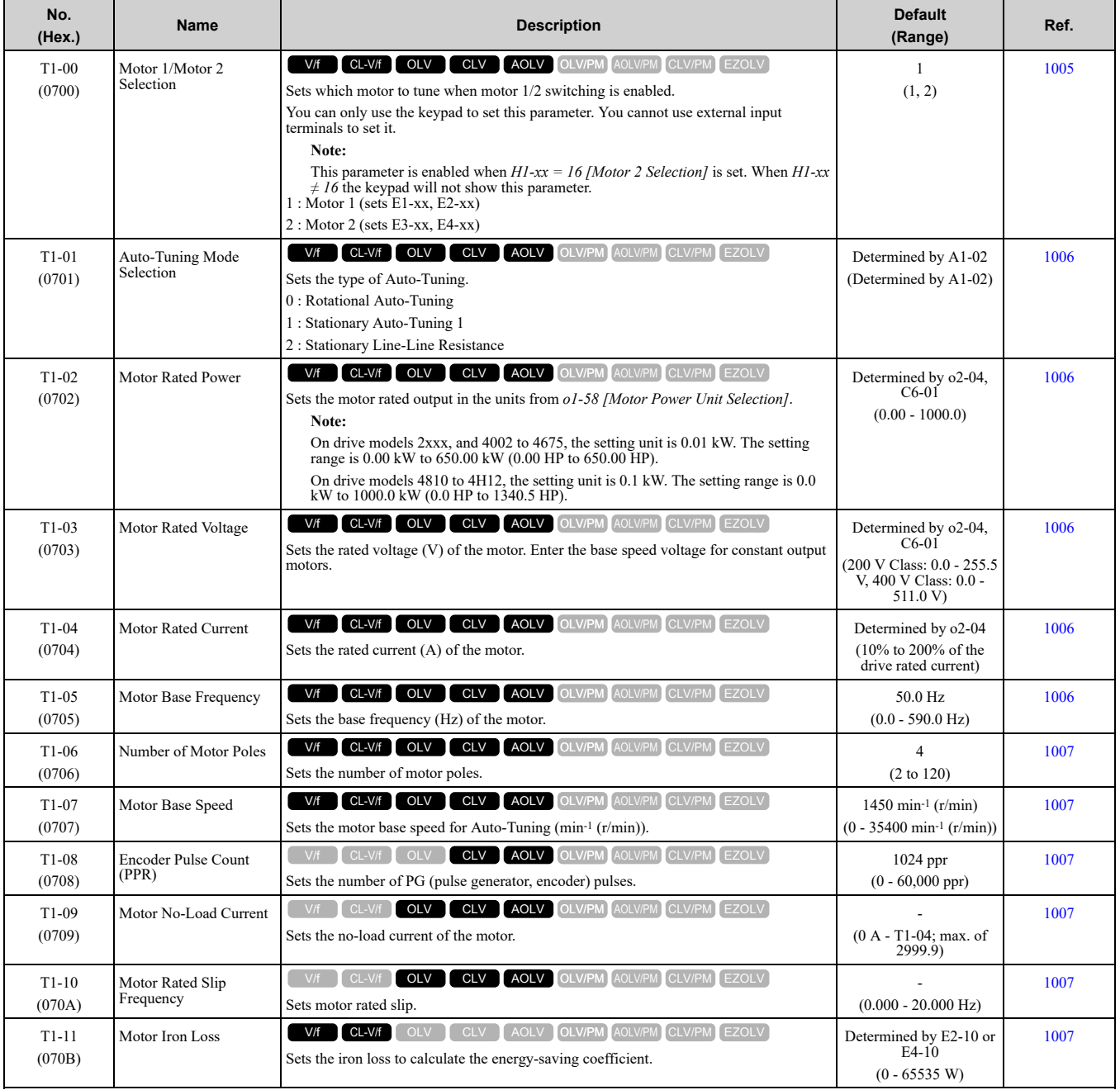

**[11](#page-504-0)**

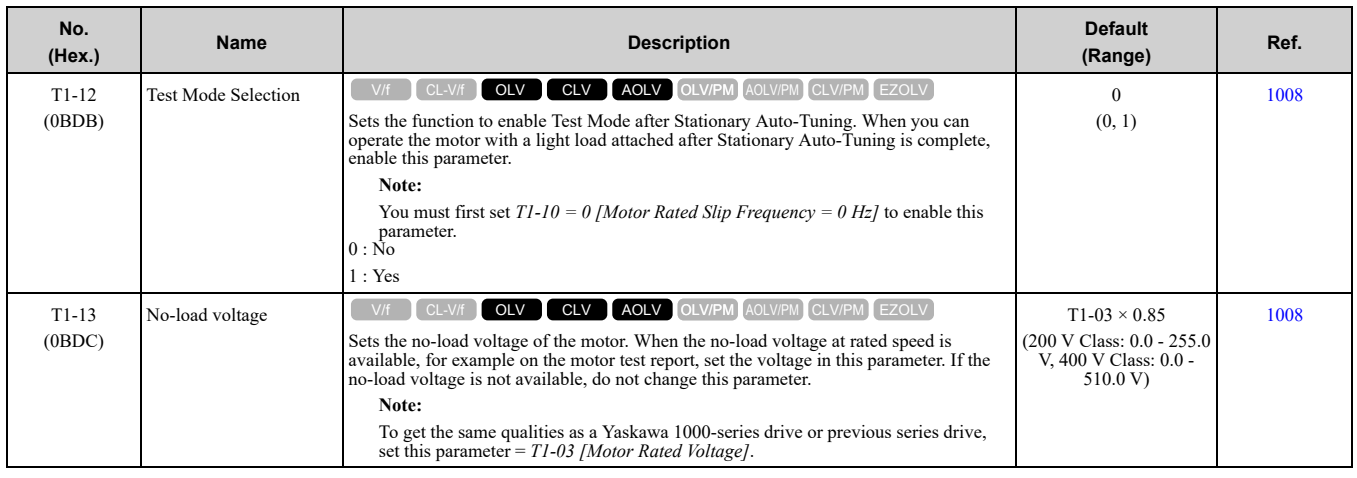

## ◆ **T2: PM Motor Auto-Tuning**

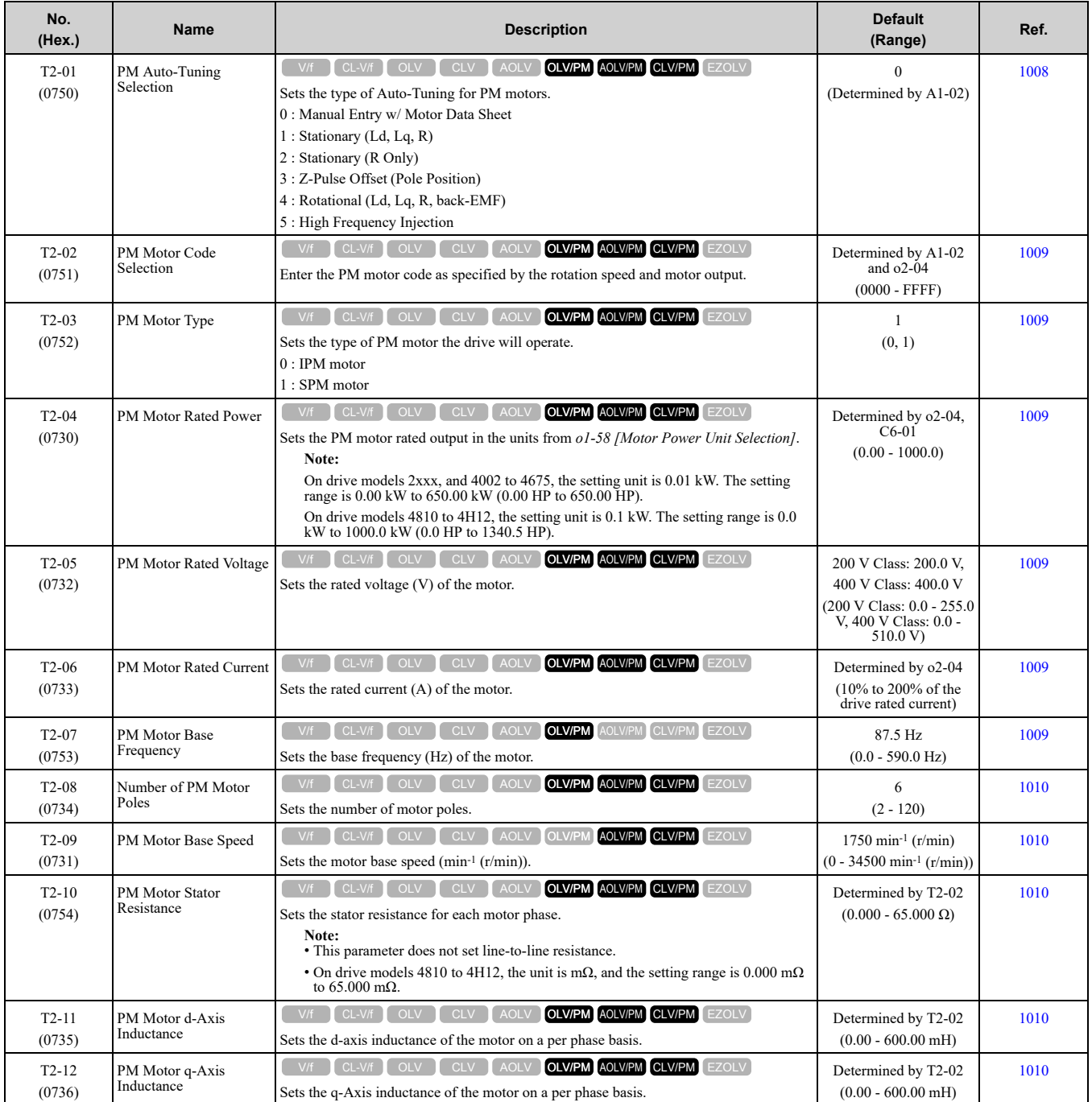

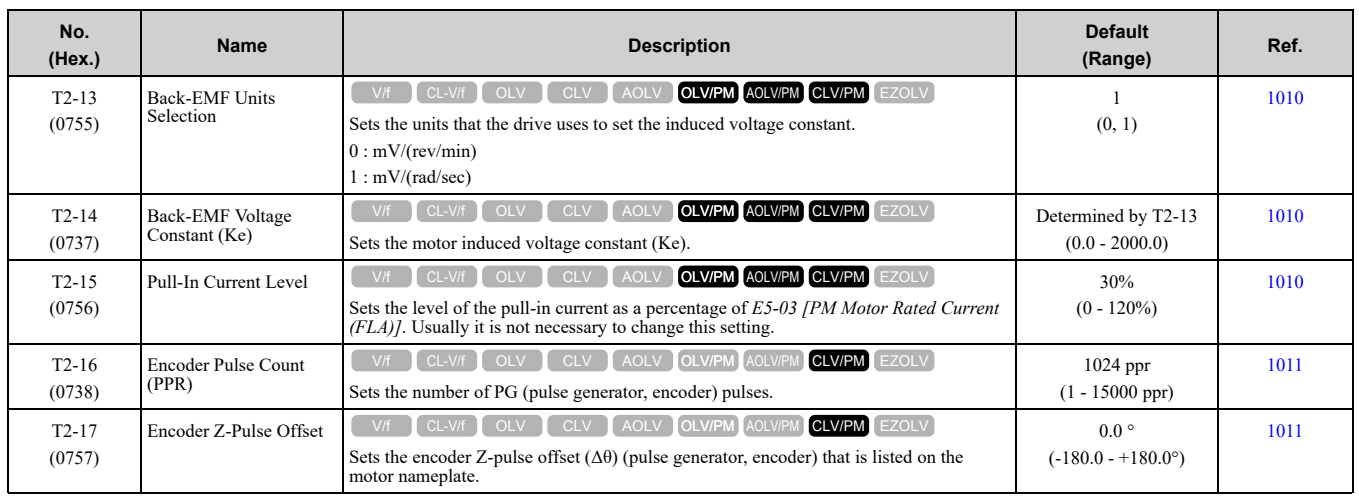

## ◆ **T3: ASR and Inertia Tuning**

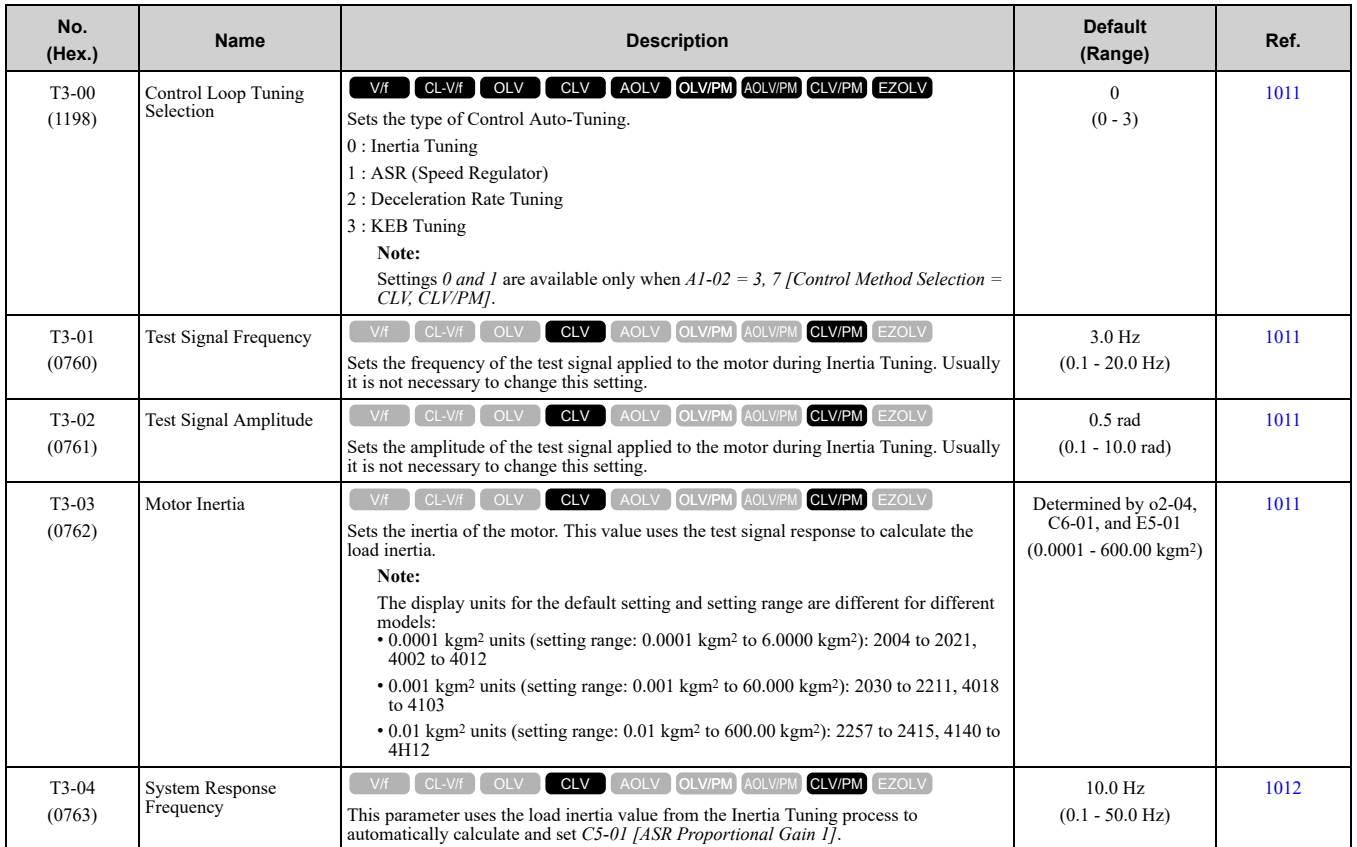

# ◆ **T4: EZ Tuning**

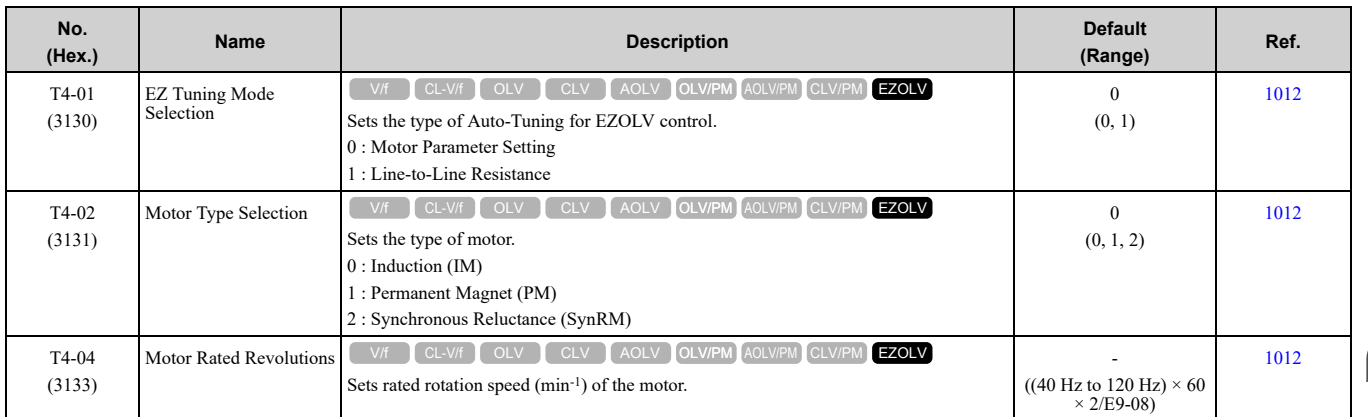

#### 11.16 T: Motor [Tuning](#page-606-0)

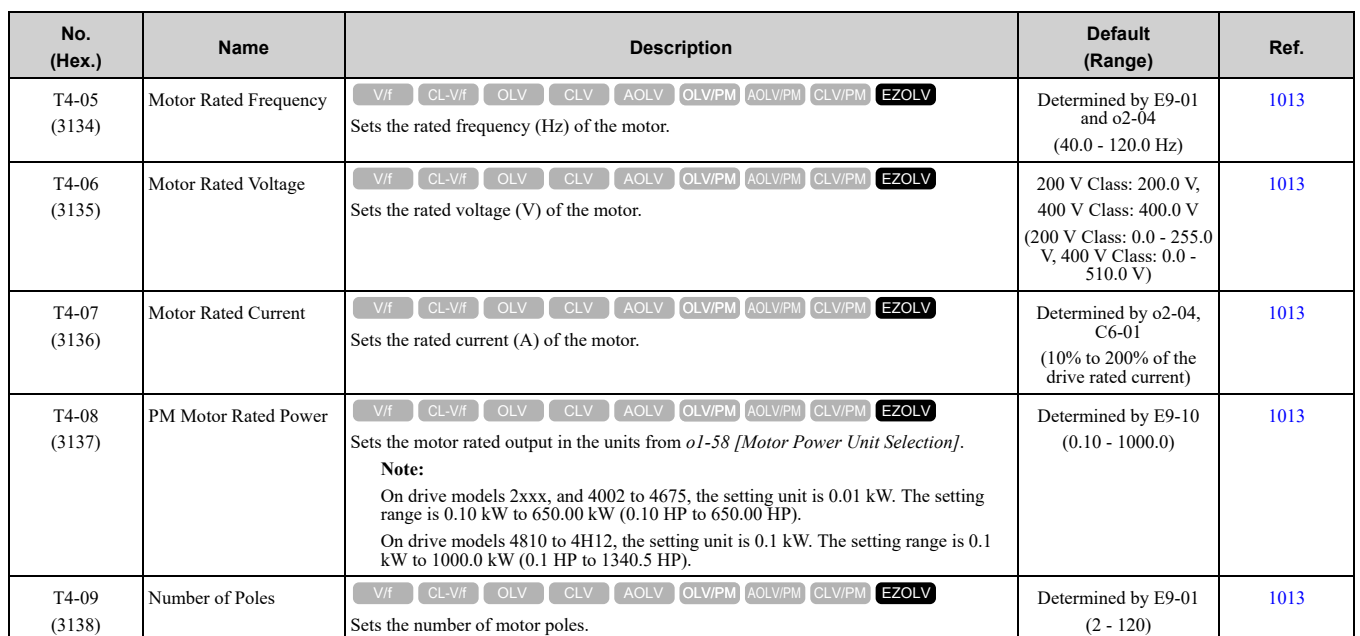

# <span id="page-610-0"></span>**11.17 U: Monitors**

## ◆ **U1: Operation Status Monitors**

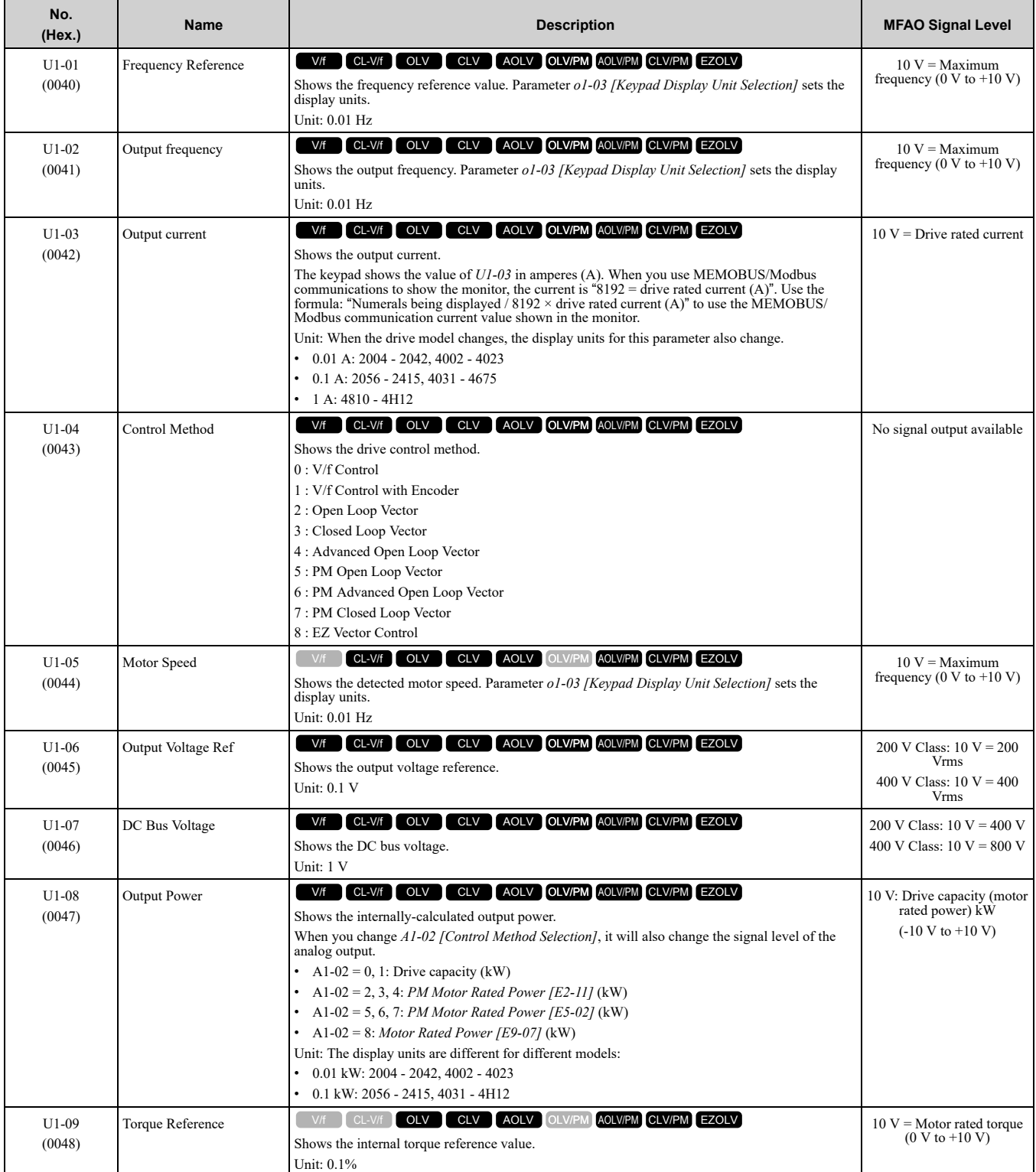

Parameter List [Parameter](#page-504-0) List

#### 11.17 U: [Monitors](#page-610-0)

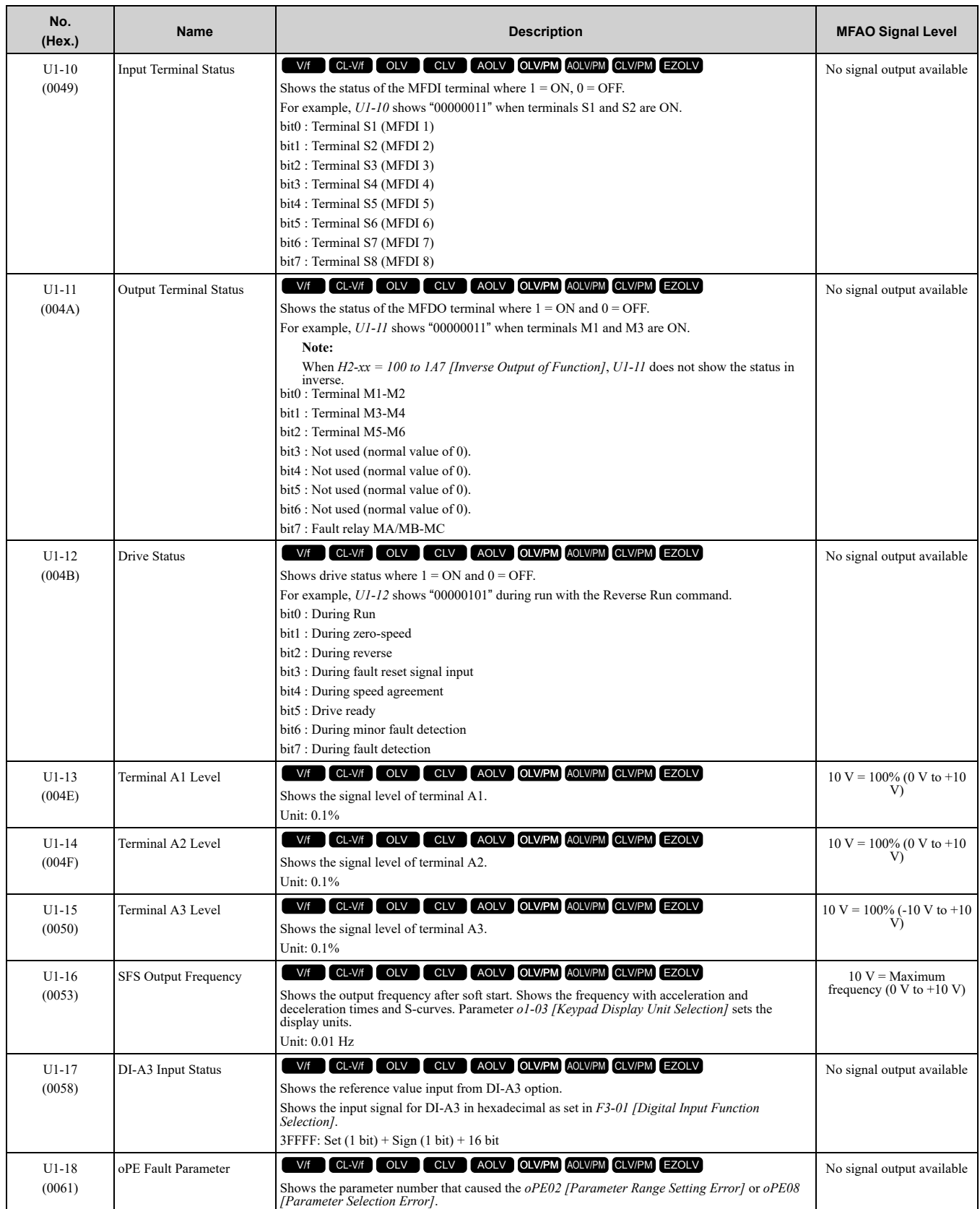
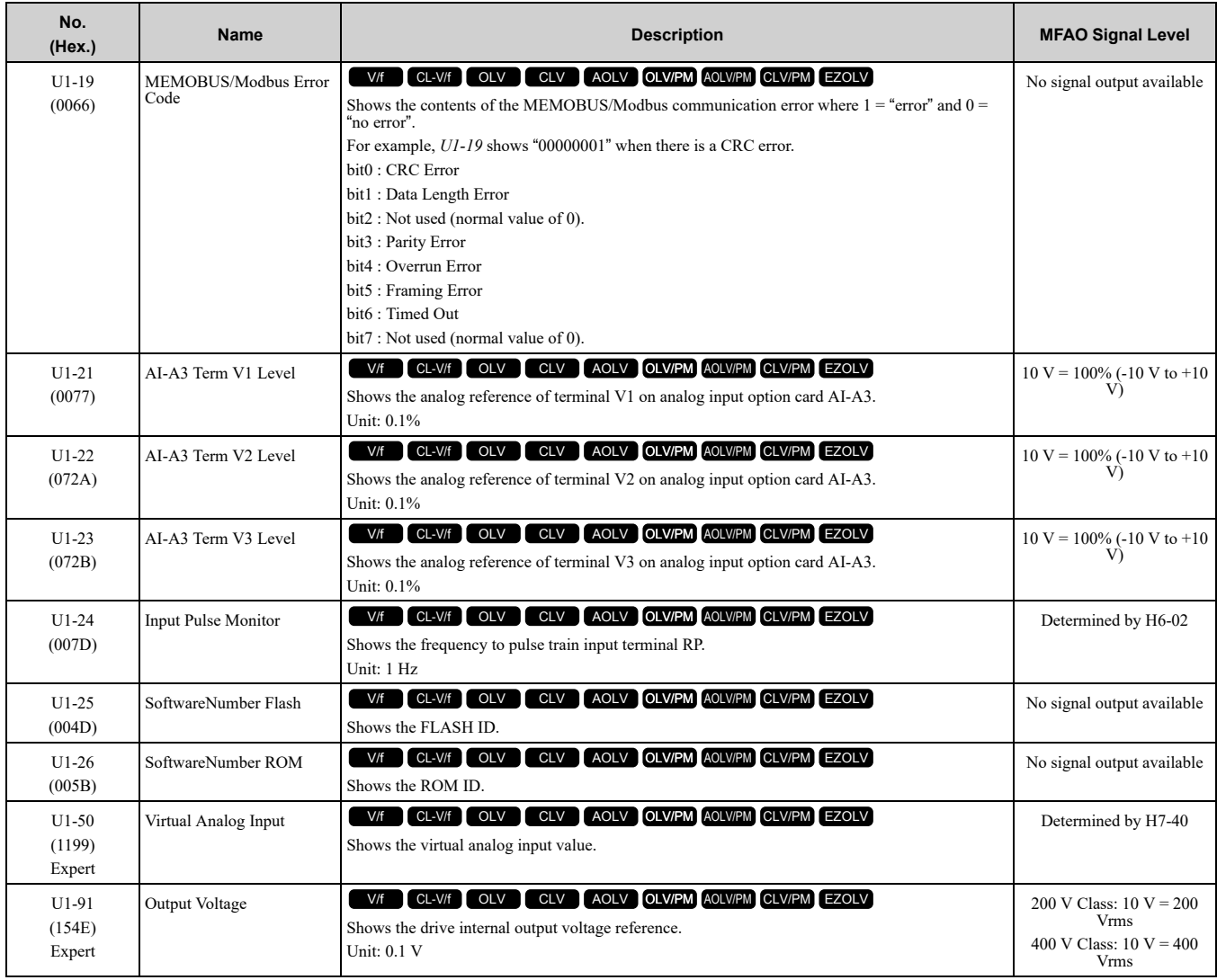

## ◆ **U2: Fault Trace**

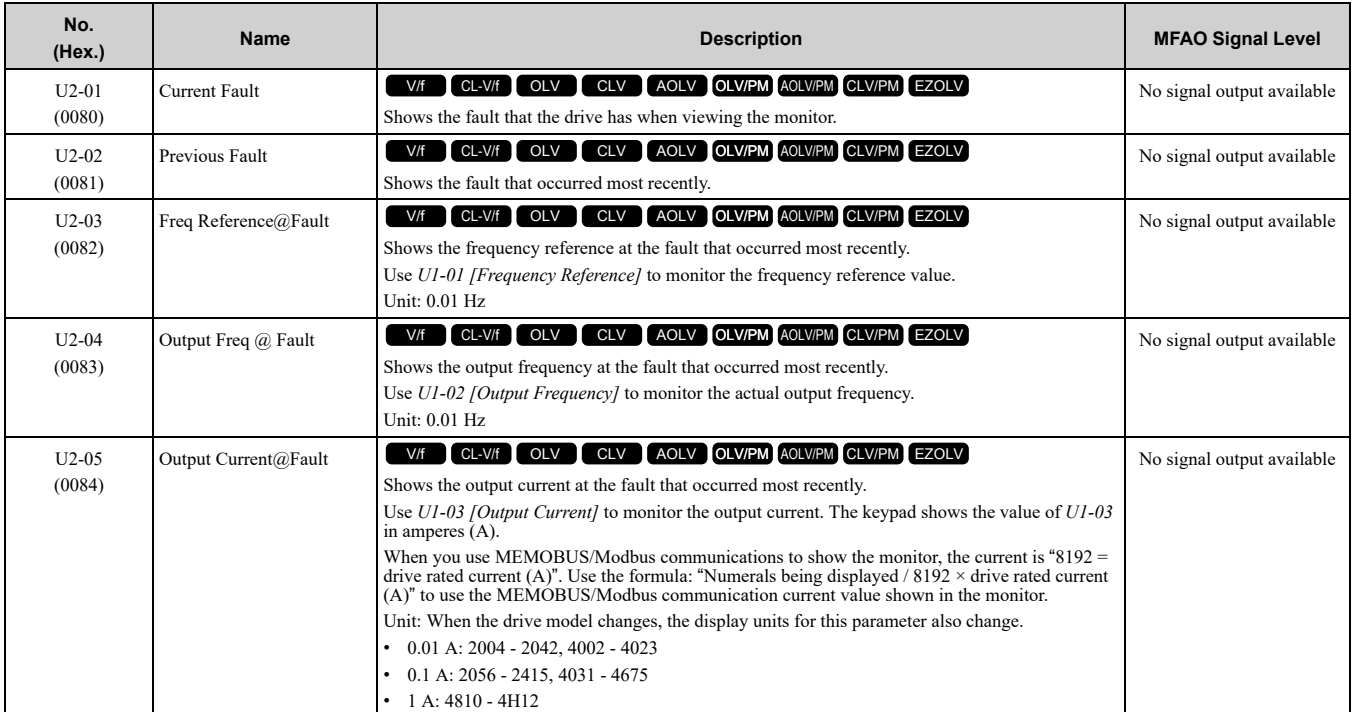

### 11.17 U: [Monitors](#page-610-0)

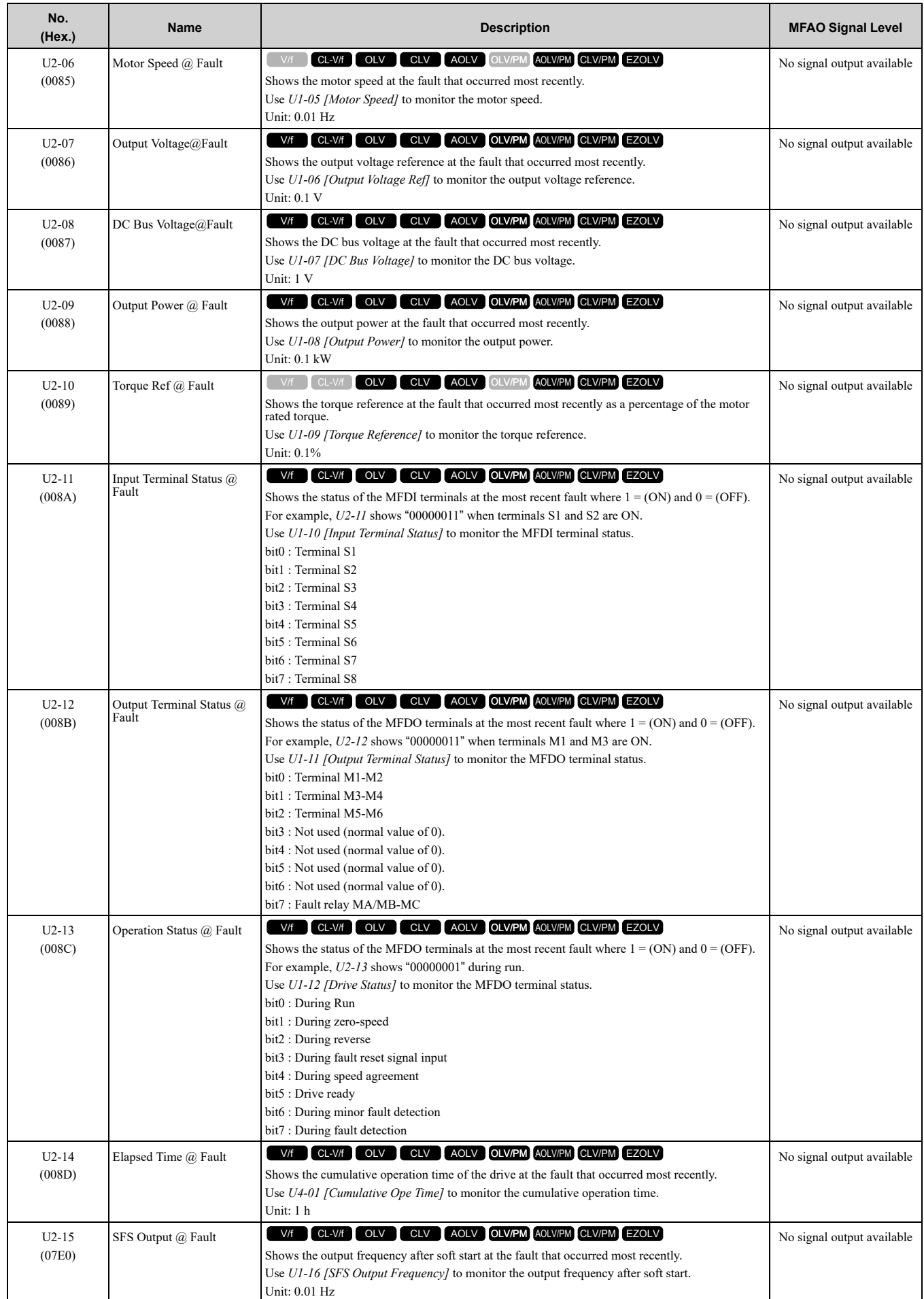

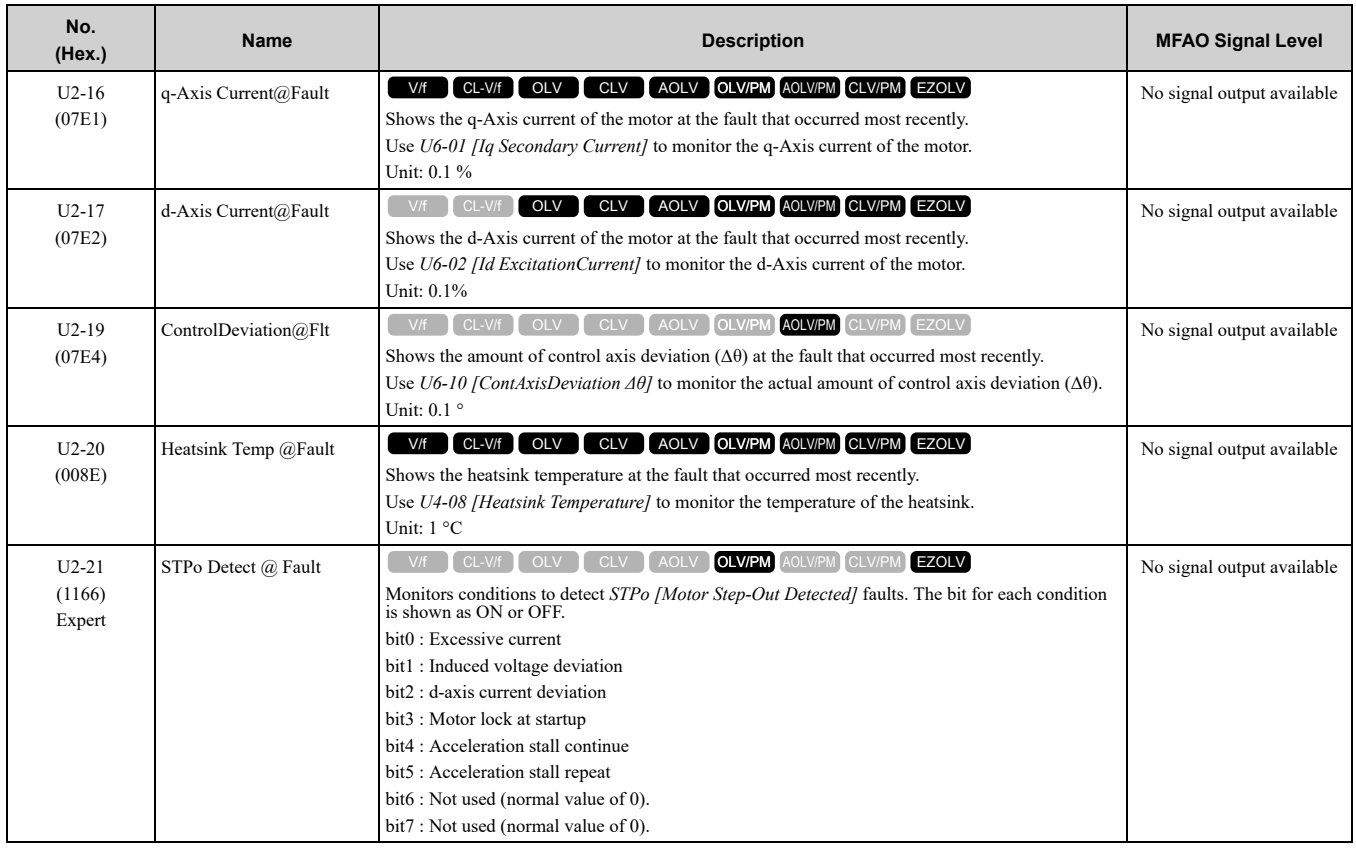

## ◆ **U3: Fault History**

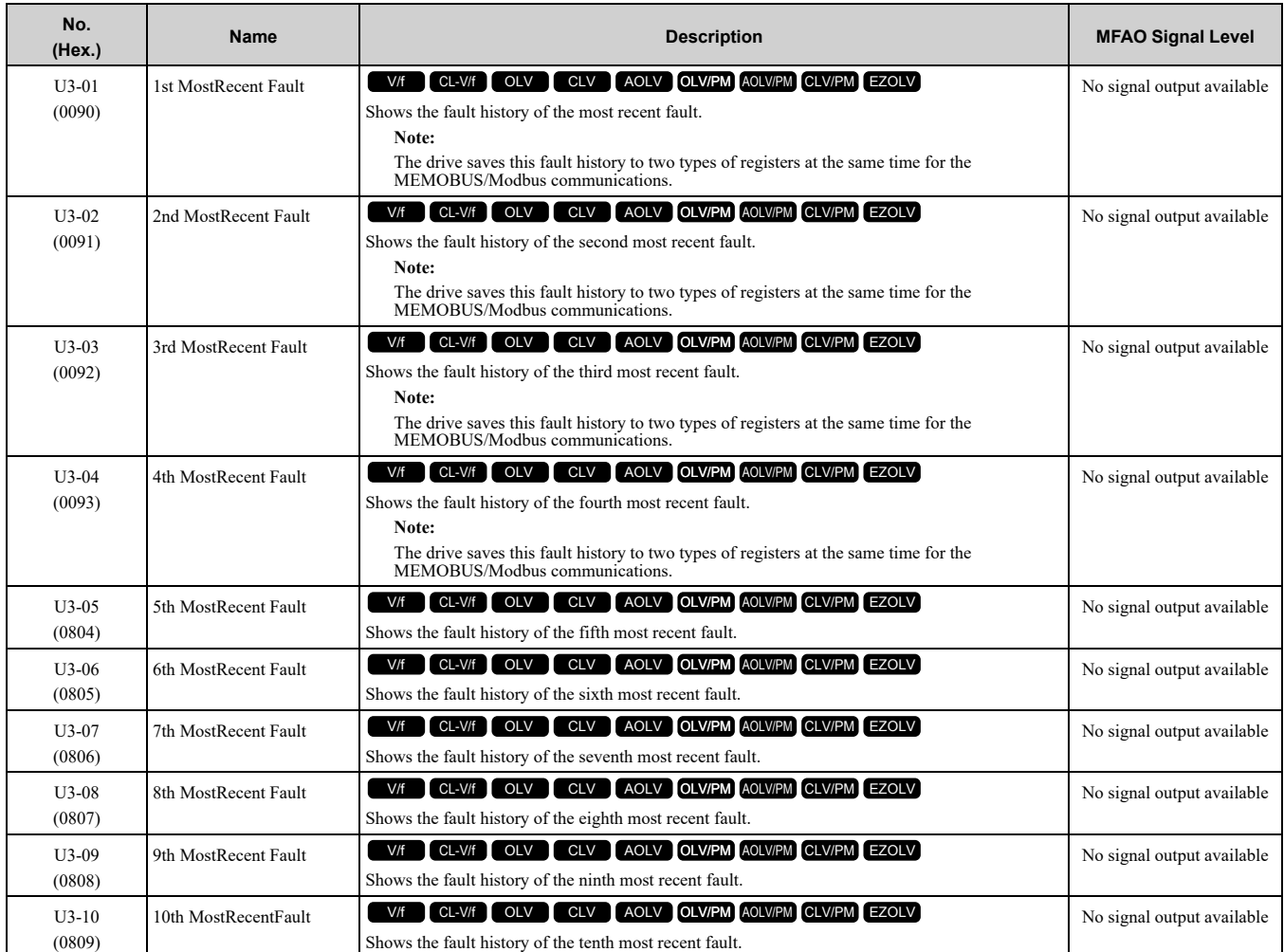

### 11.17 U: [Monitors](#page-610-0)

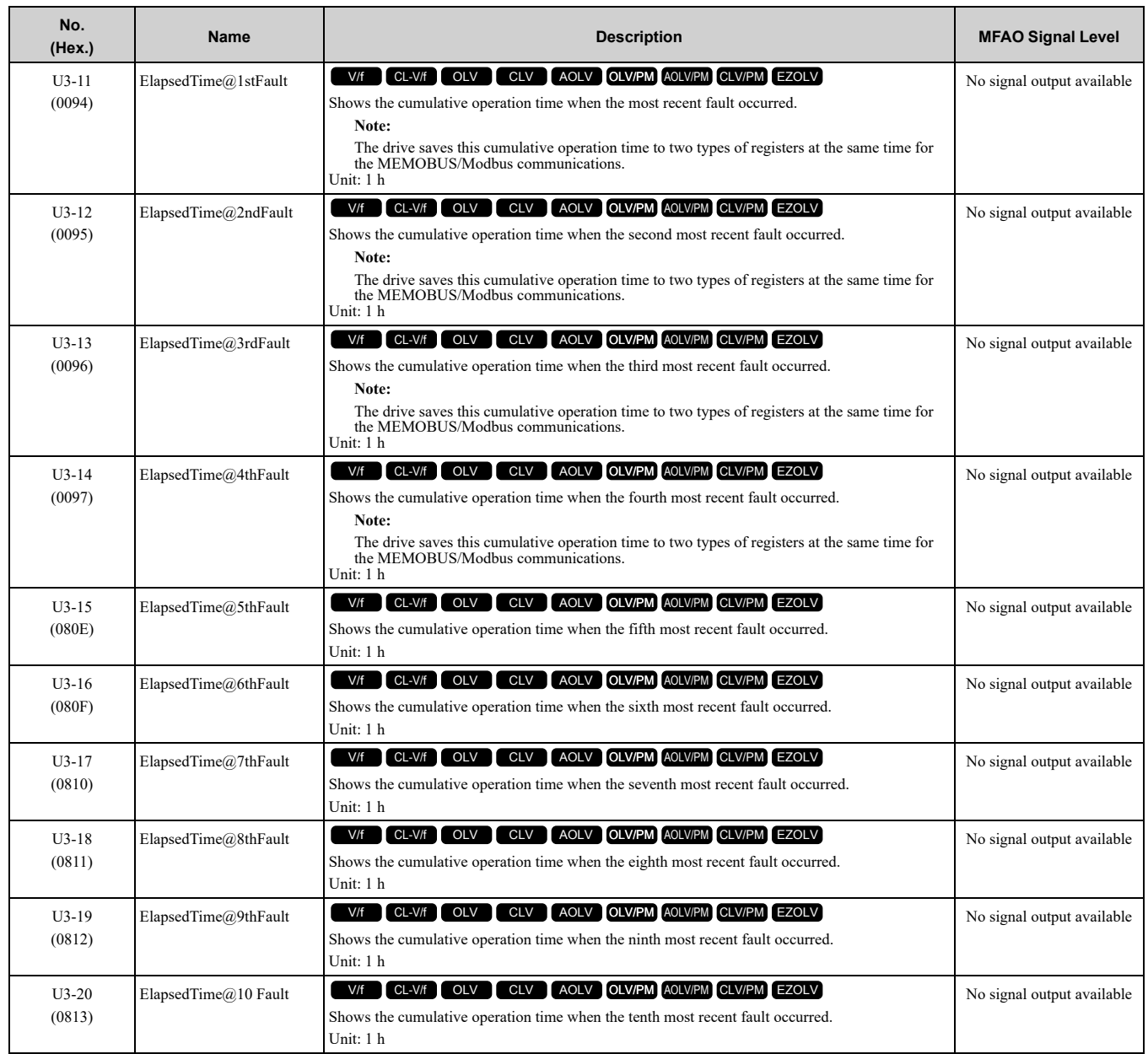

## ◆ **U4: Maintenance Monitors**

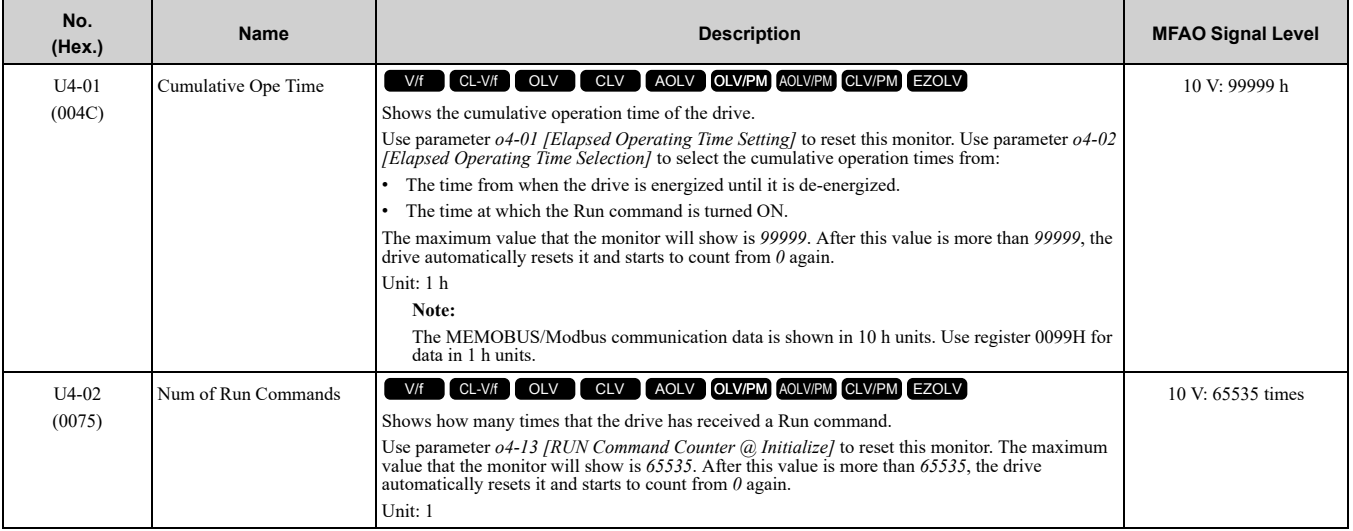

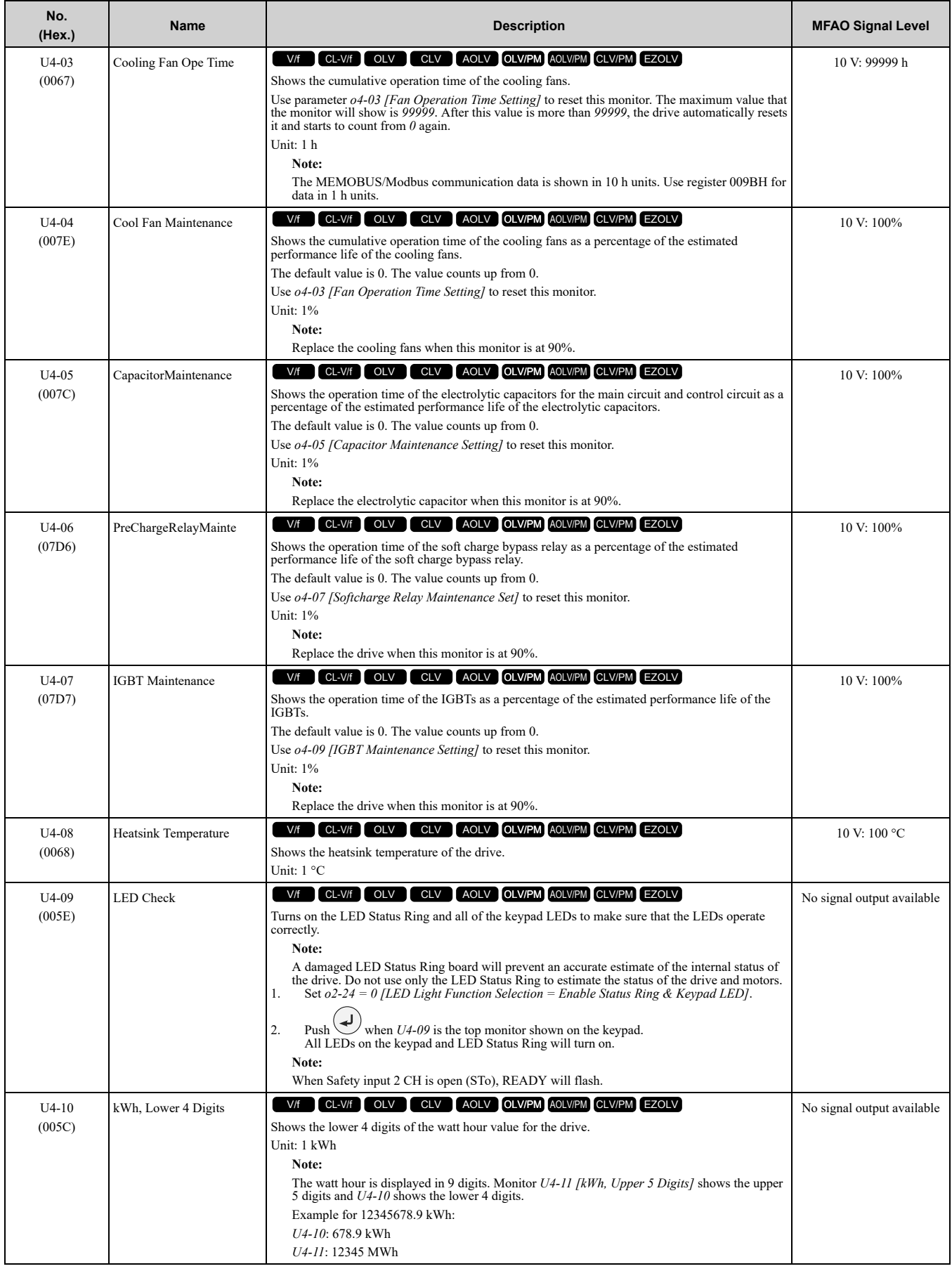

Parameter List [Parameter](#page-504-0) List **[11](#page-504-0)**

### 11.17 U: [Monitors](#page-610-0)

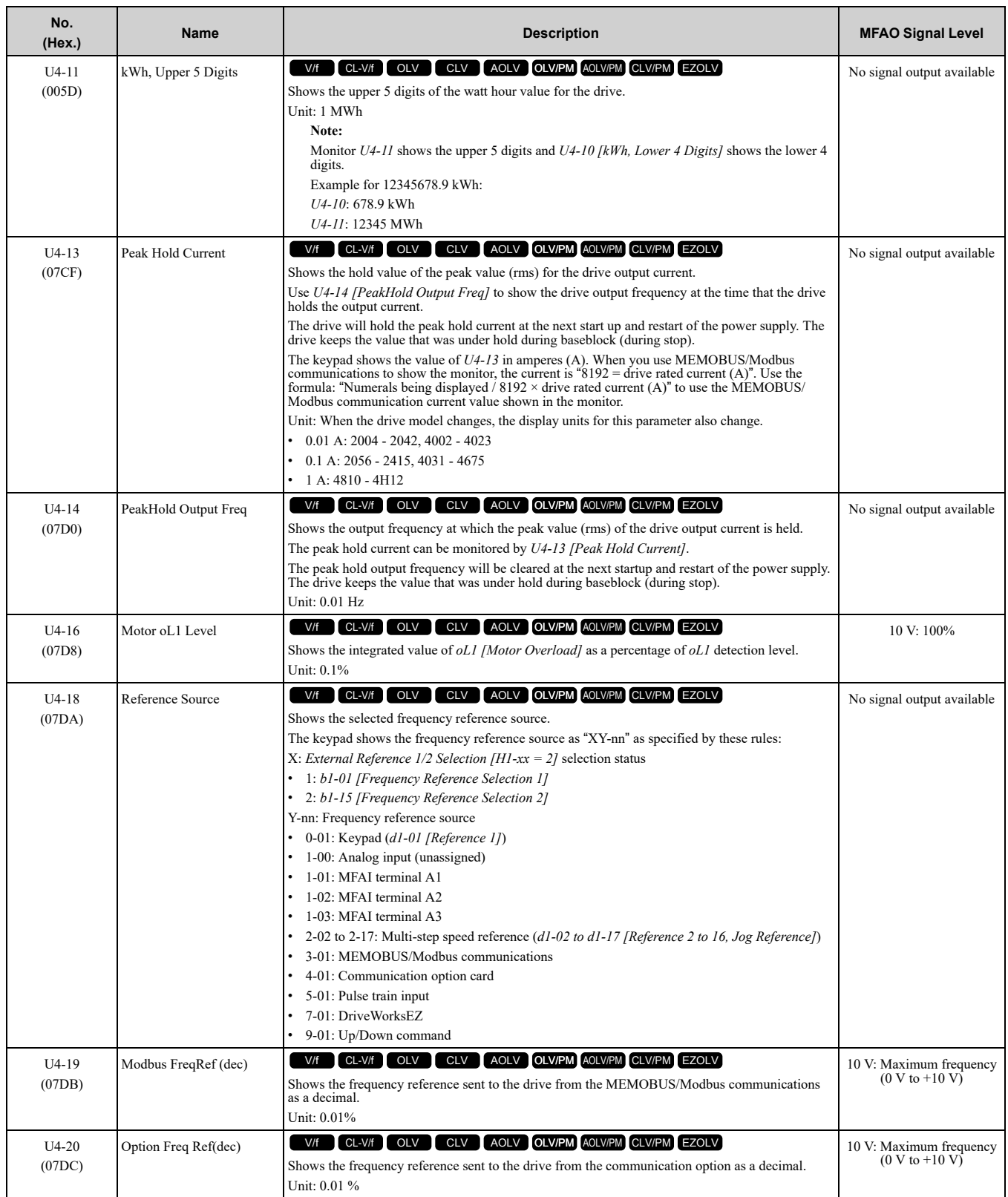

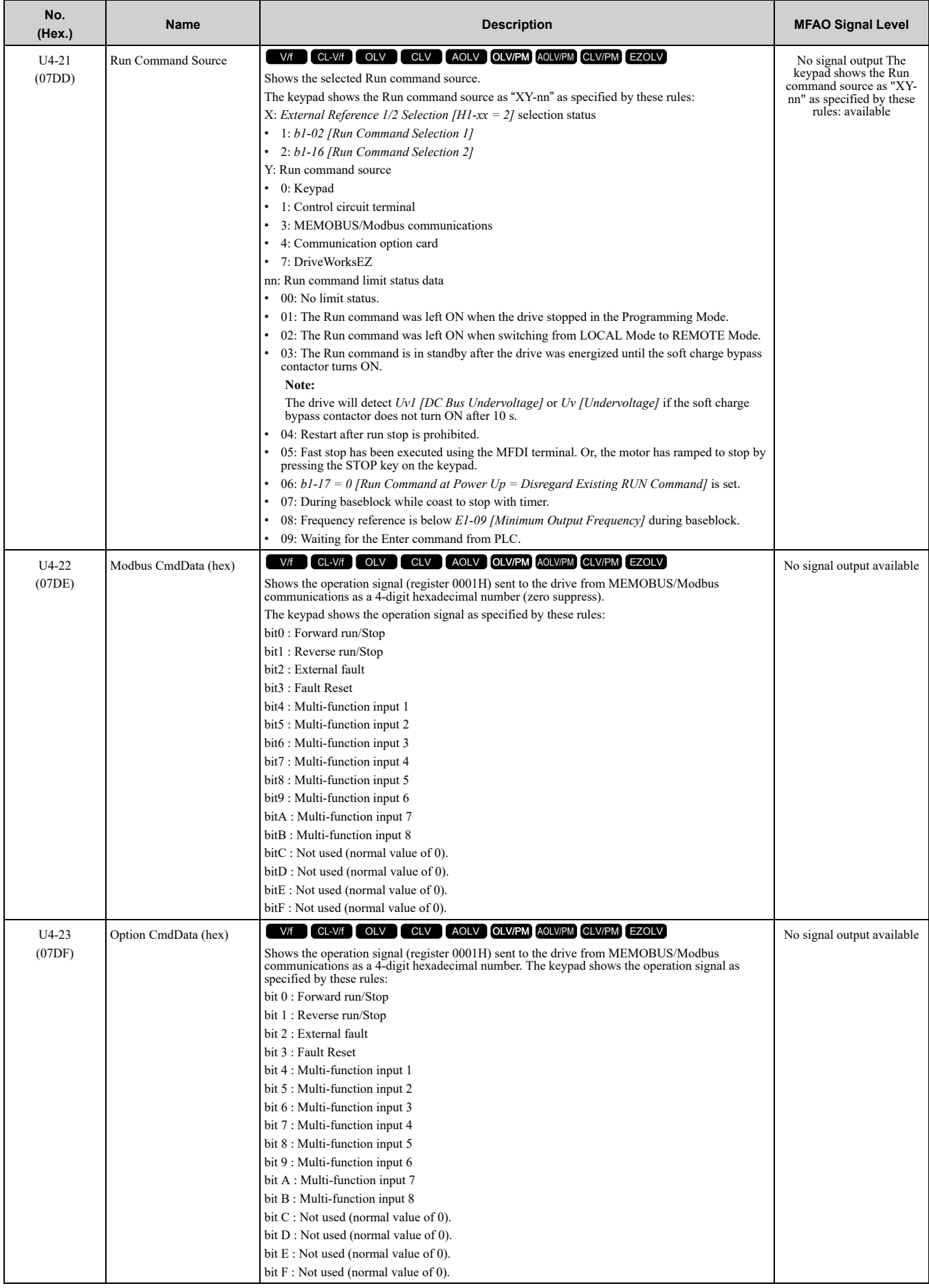

[Parameter](#page-504-0) List

Parameter List

### 11.17 U: [Monitors](#page-610-0)

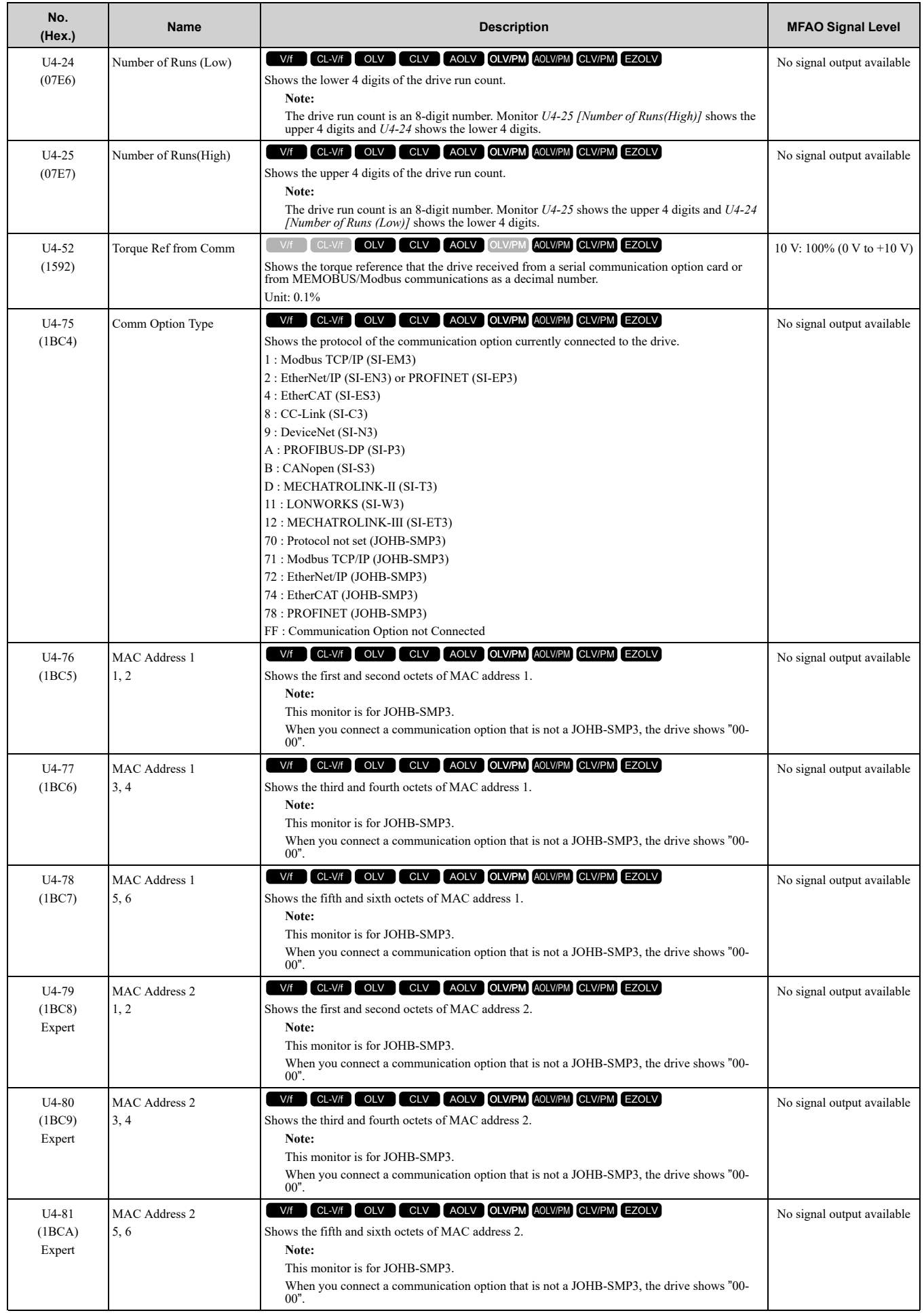

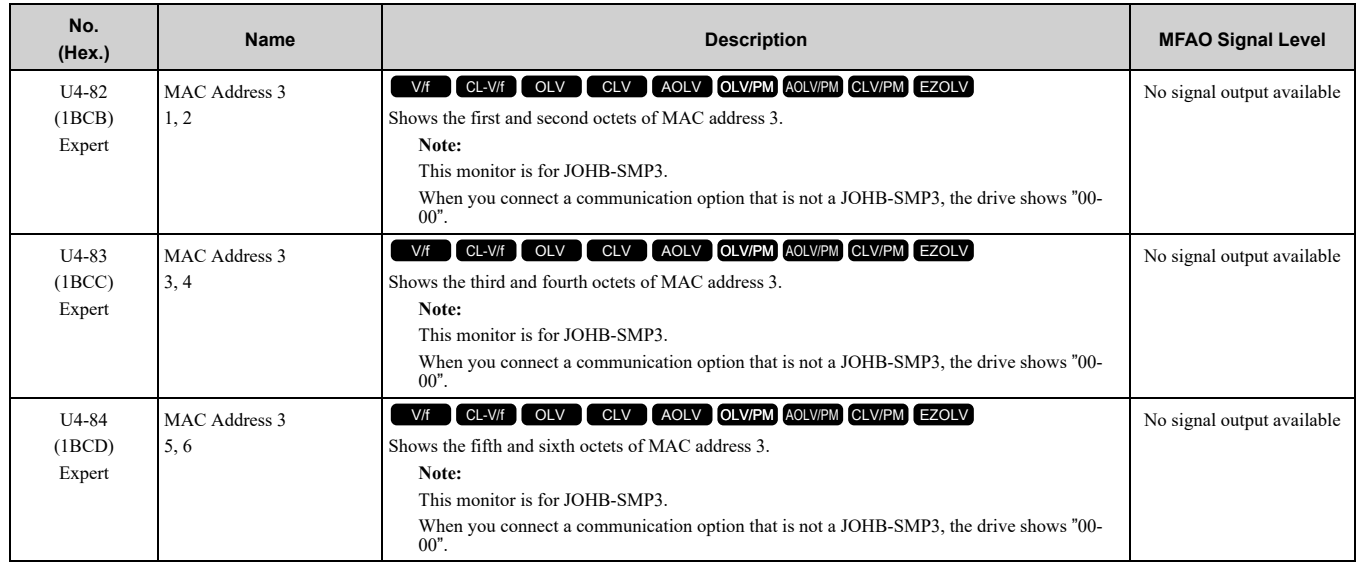

### ◆ **U5: PID Monitors**

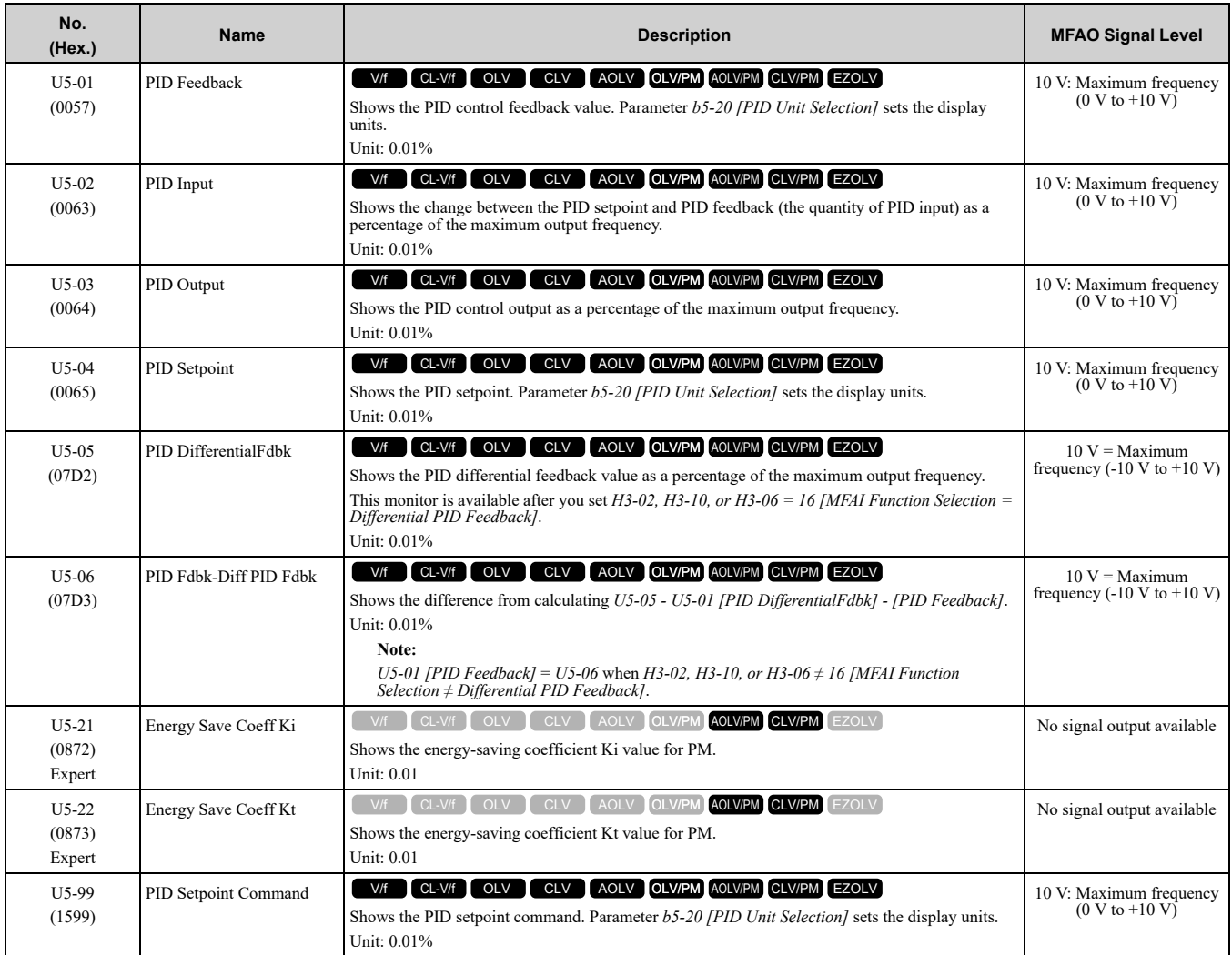

# ◆ **U6: Operation Status Monitors**

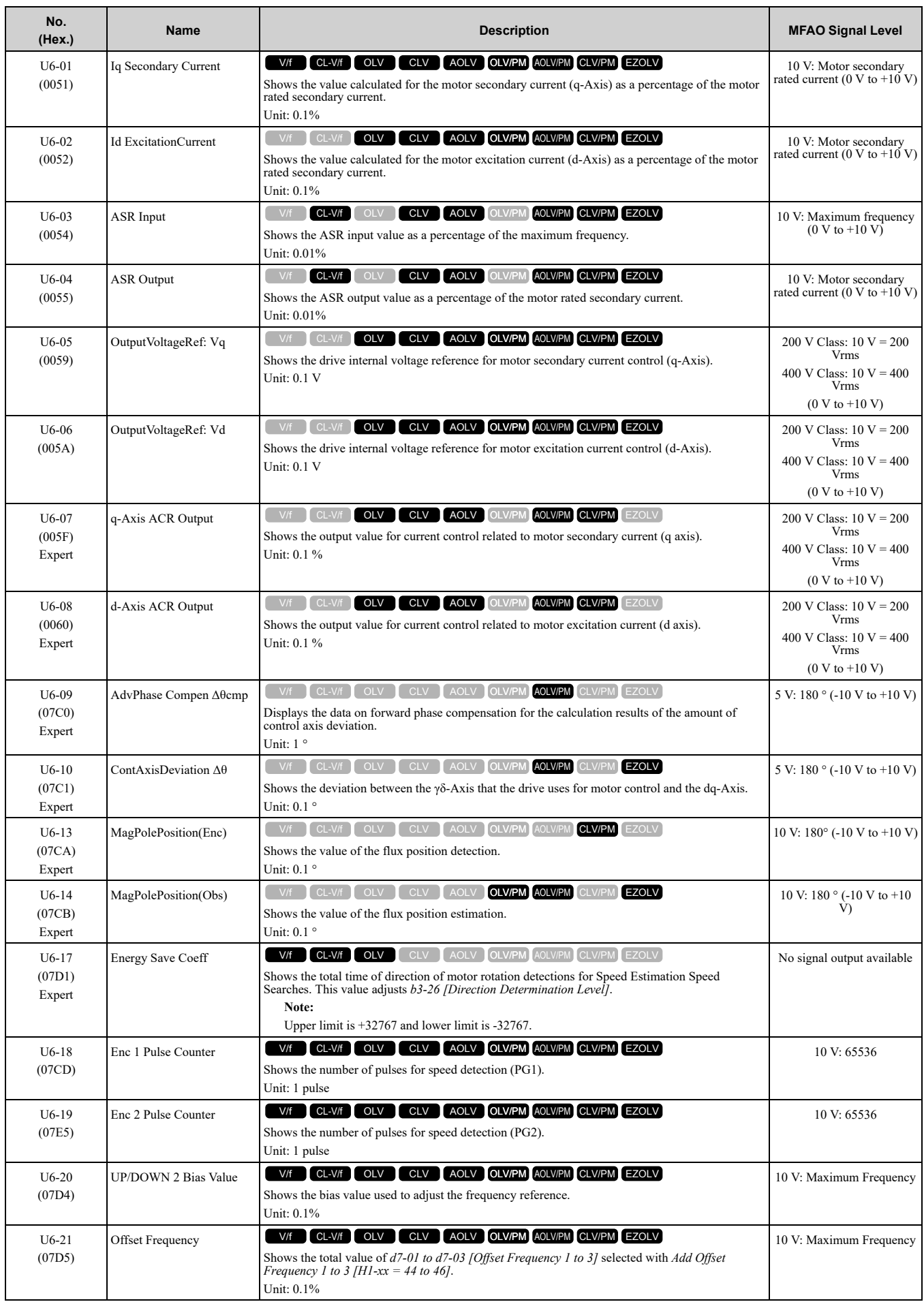

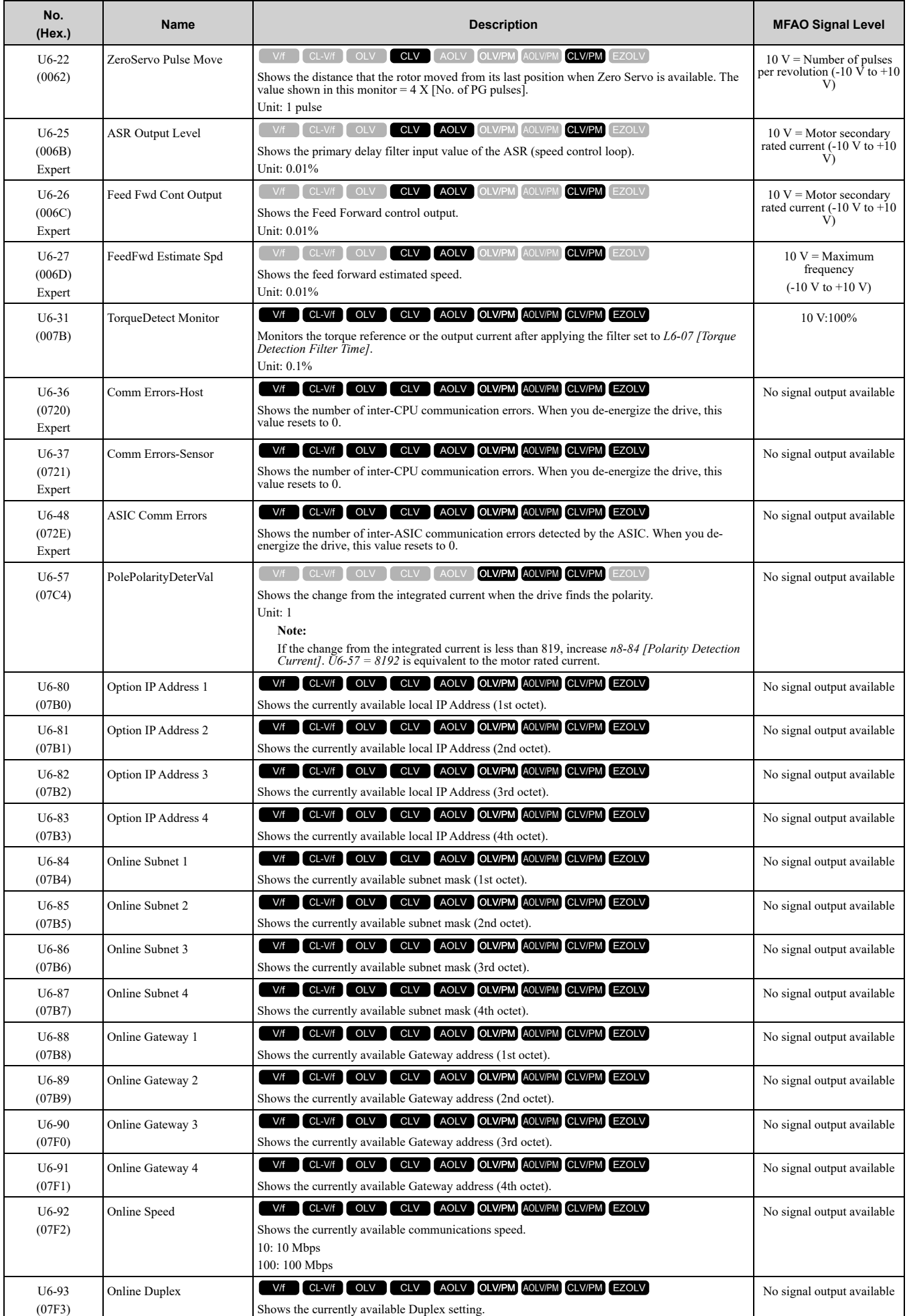

### 11.17 U: [Monitors](#page-610-0)

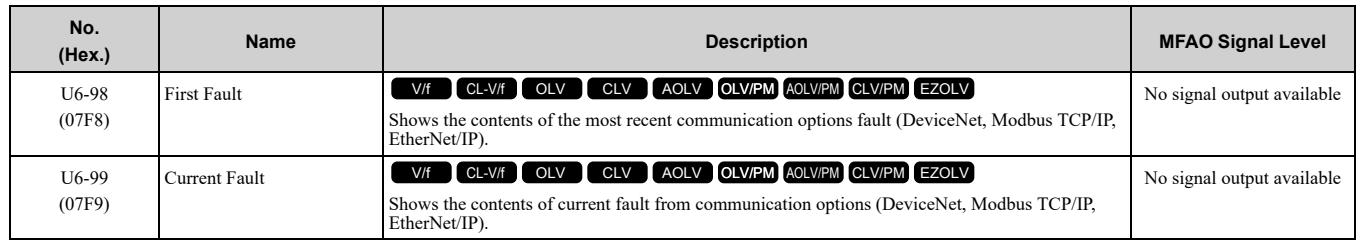

## ◆ **U8: DriveWorksEZ Monitors**

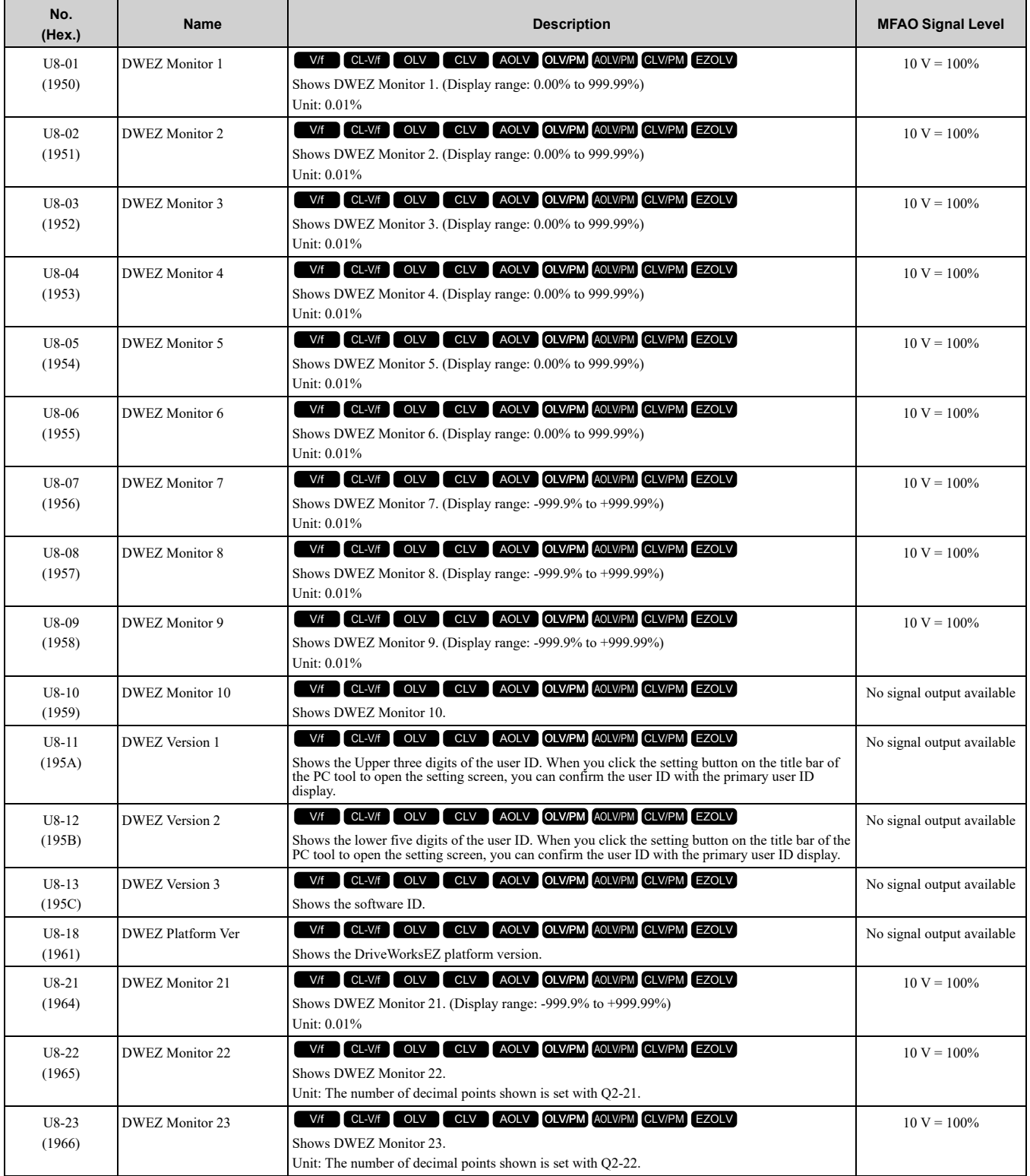

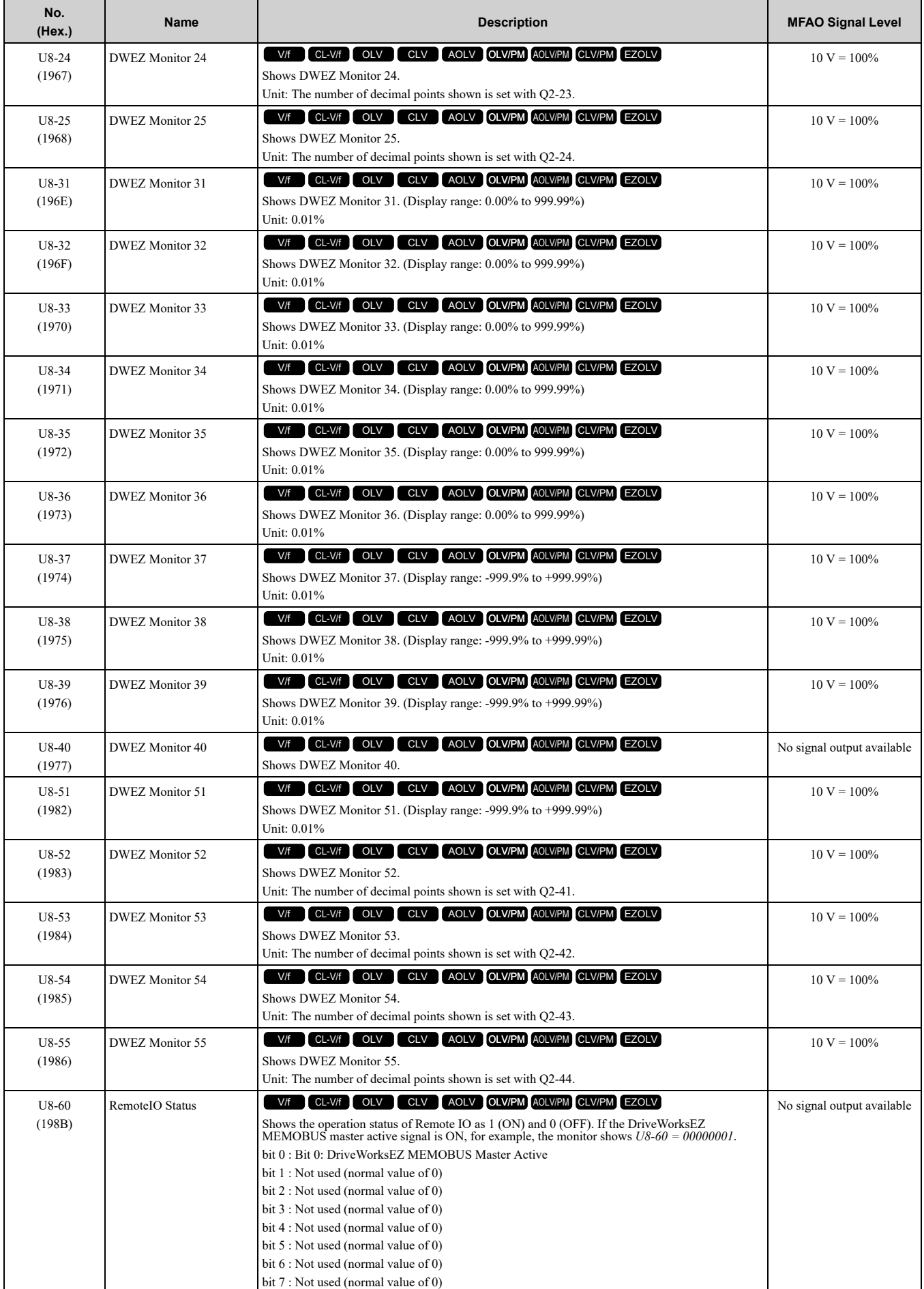

### 11.17 U: [Monitors](#page-610-0)

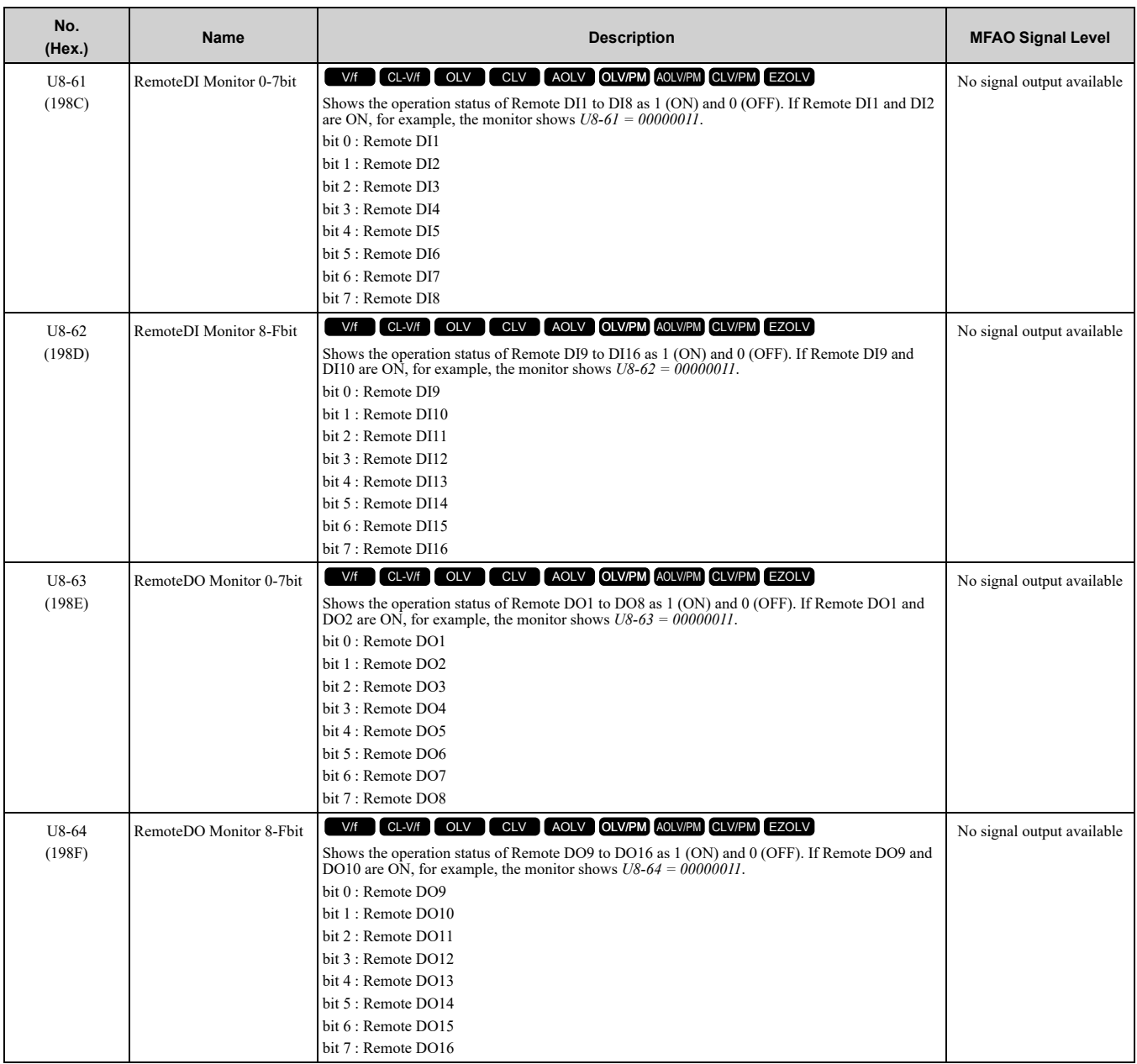

## ◆ **Ud: Control Monitors**

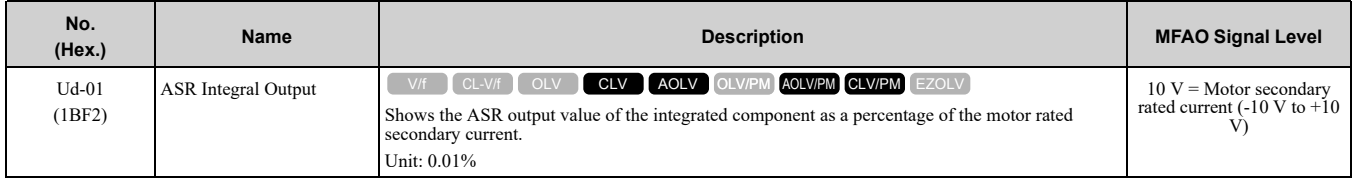

# <span id="page-626-0"></span>**11.18 Parameters that Change from the Default Settings with A1-02 [Control Method Selection]**

The values for the parameters in these tables depend on the values for *A1-02*. When you change *A1-02*, the default settings will change.

### ◆ **A1-02 = 0 to 4 [Induction Motor Control Methods]**

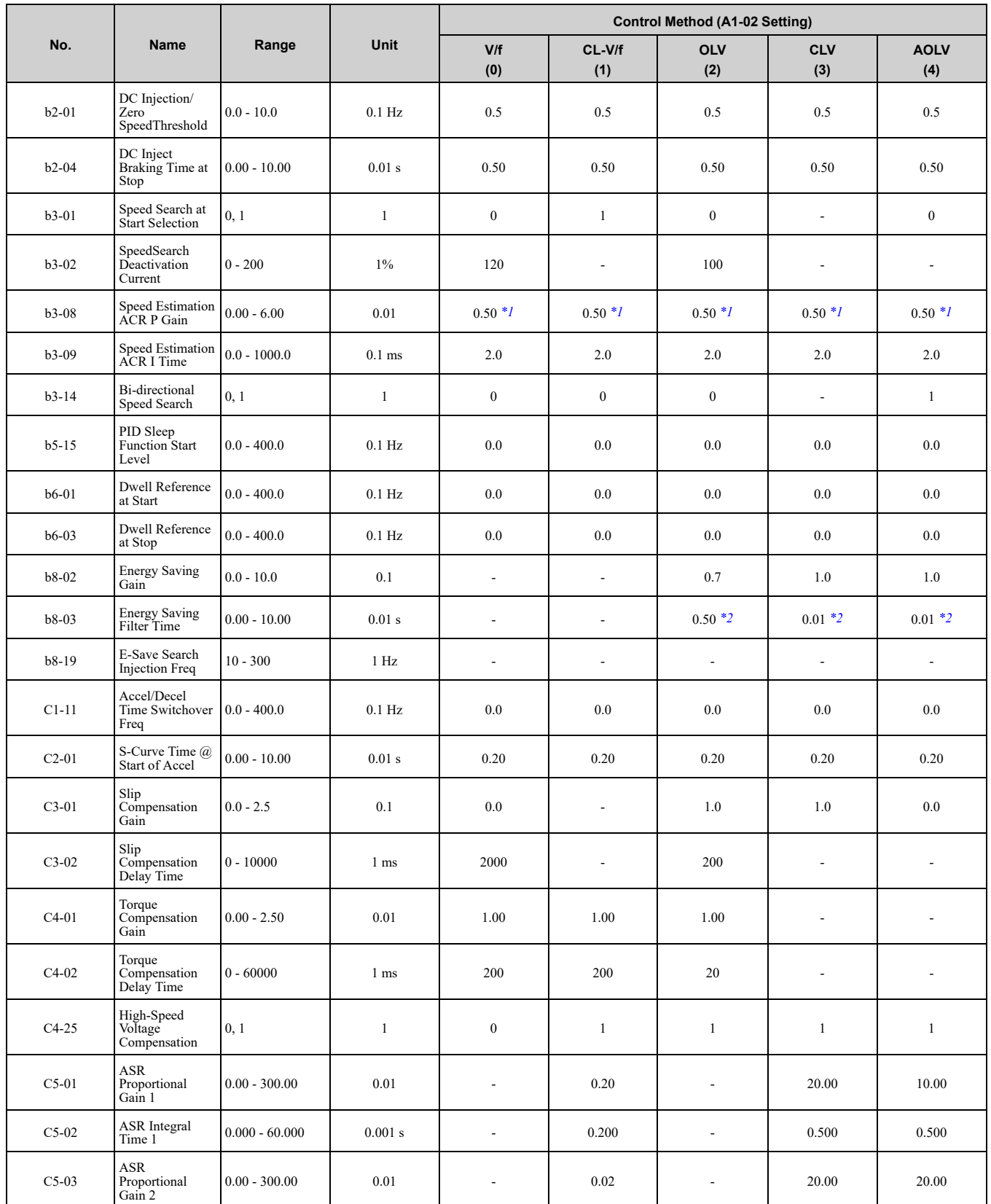

### 11.18 [Parameters](#page-626-0) that Change from the Default Settings with A1-02 [Control Method Selection]

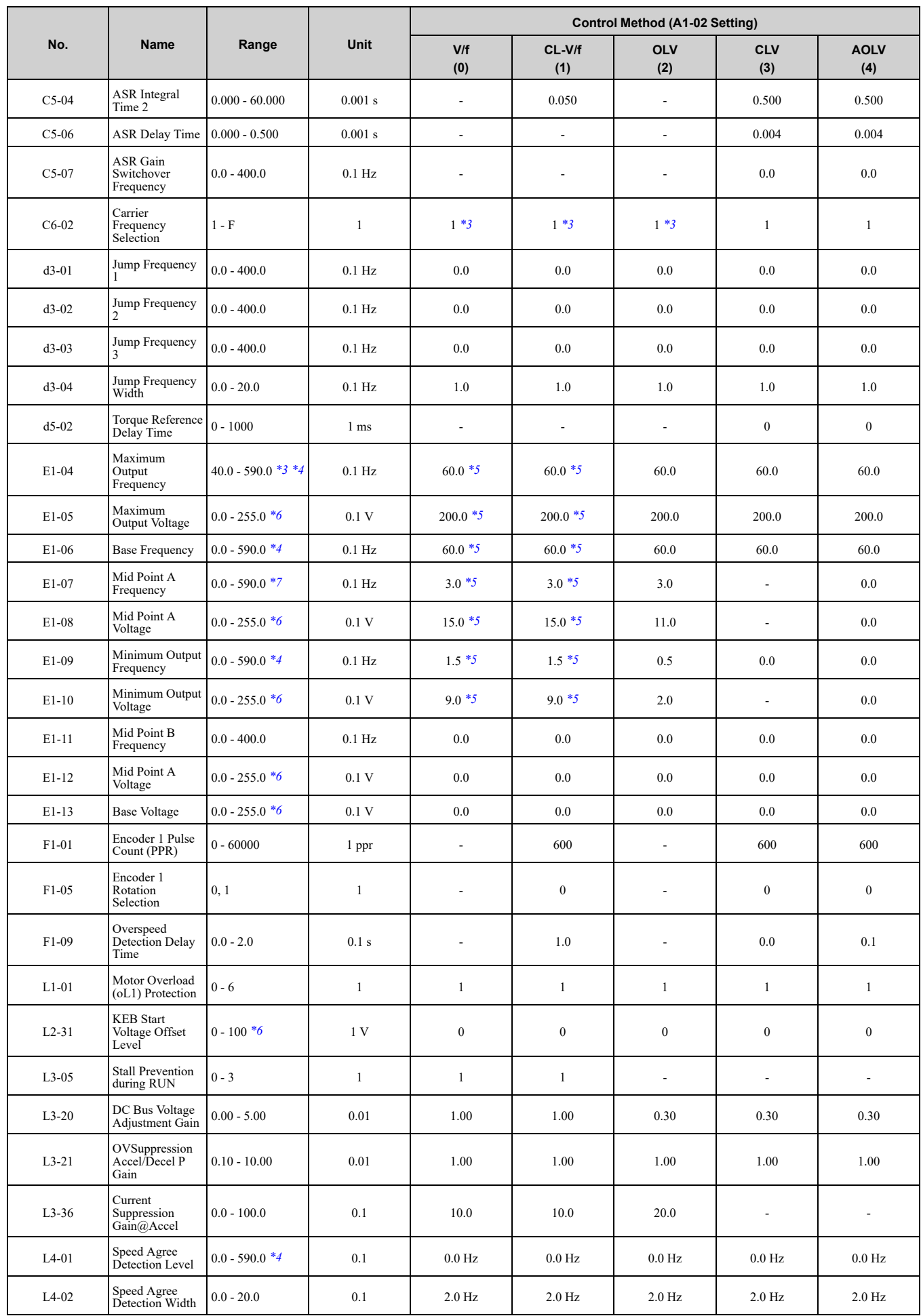

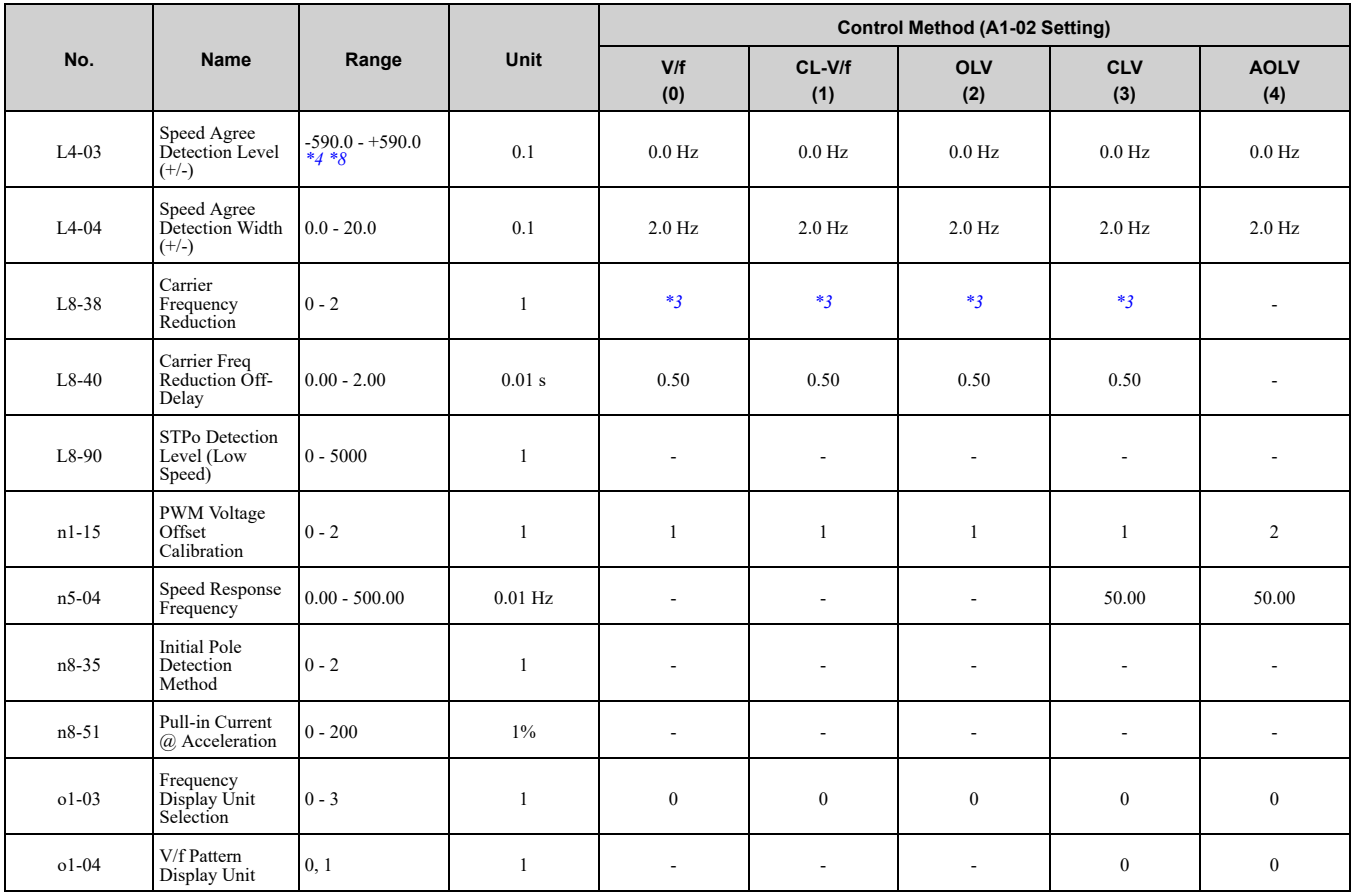

\*1 The default setting changes when the setting for *o2-04 [Drive Model Selection]* changes.

<span id="page-628-1"></span><span id="page-628-0"></span>\*2 Models 2211 to 2415 and 4103 to 4H12 use these default settings when *C6-01 = 1 [Normal / Heavy Duty Selection = Normal Duty Rating]*. Models 2257 to 2415 and 4140 to 4H12 use these default settings when *C6-01 = 0 [Heavy Duty Rating]*.

• *A1-02 = 2 [Open Loop Vector]*: 2.00

<span id="page-628-2"></span>• *A1-02 = 3, 4 [Closed Loop Vector, Advanced Open Loop Vector]*: 0.05

- \*3 The default setting changes when *C6-01 [Normal / Heavy Duty Selection]* changes.
- <span id="page-628-3"></span>The maximum value changes when  $A1-02$  changes:
	- When *A1-02 = 0, 2 [V/f Control, Open Loop Vector]*, the maximum value is 590.0 Hz.
	- When *A1-02 = 1, 3 [V/f Control with Encoder, Closed Loop Vector]*, the maximum value is 400.0 Hz.
	- When *A1-02 = 4 [Advanced Open Loop Vector]*, the maximum value is 120.0 Hz.
- <span id="page-628-4"></span>\*5 The default setting changes when the drive model and *E1-03 [V/f Pattern Selection]* change.
- <span id="page-628-5"></span>\*6 This is the value for 200 V class drives. Double the value for 400 V class drives.<br>\*7 The maximum value changes when  $A1-02$  changes:
- <span id="page-628-6"></span>The maximum value changes when  $A1-02$  changes:
	- When  $A1-02 = 0$ , 2 [V/f Control, Open Loop Vector], the maximum value is 590.0 Hz.
	- When *A1-02 = 1 [V/f Control with Encoder]*, the maximum value is 400.0 Hz.
	- When *A1-02 = 4 [Advanced Open Loop Vector]*, the maximum value is 120.0 Hz.
- <span id="page-628-7"></span>\*8 The minimum value changes when *A1-02* changes:
	- When  $A1-02 = 0$ , 2 [V/f Control, Open Loop Vector], the minimum value is -590.0 Hz.
	- When *A1-02 = 1, 3 [V/f Control with Encoder, Closed Loop Vector]*, the minimum value is -400.0 Hz.
	- When *A1-02 = 4 [Advanced Open Loop Vector]*, the minimum value is -120.0 Hz.

### ◆ **A1-02 = 5 to 8 [Control Method for PM Motors and EZ Vector Control]**

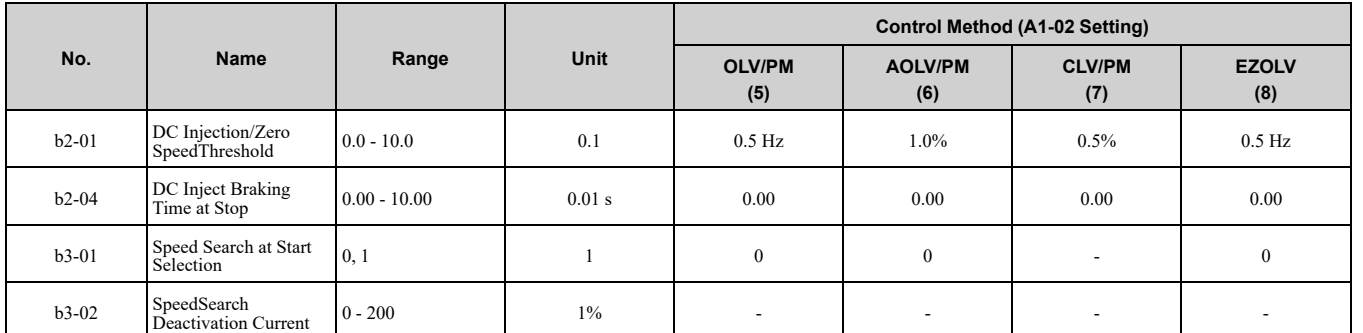

### 11.18 [Parameters](#page-626-0) that Change from the Default Settings with A1-02 [Control Method Selection]

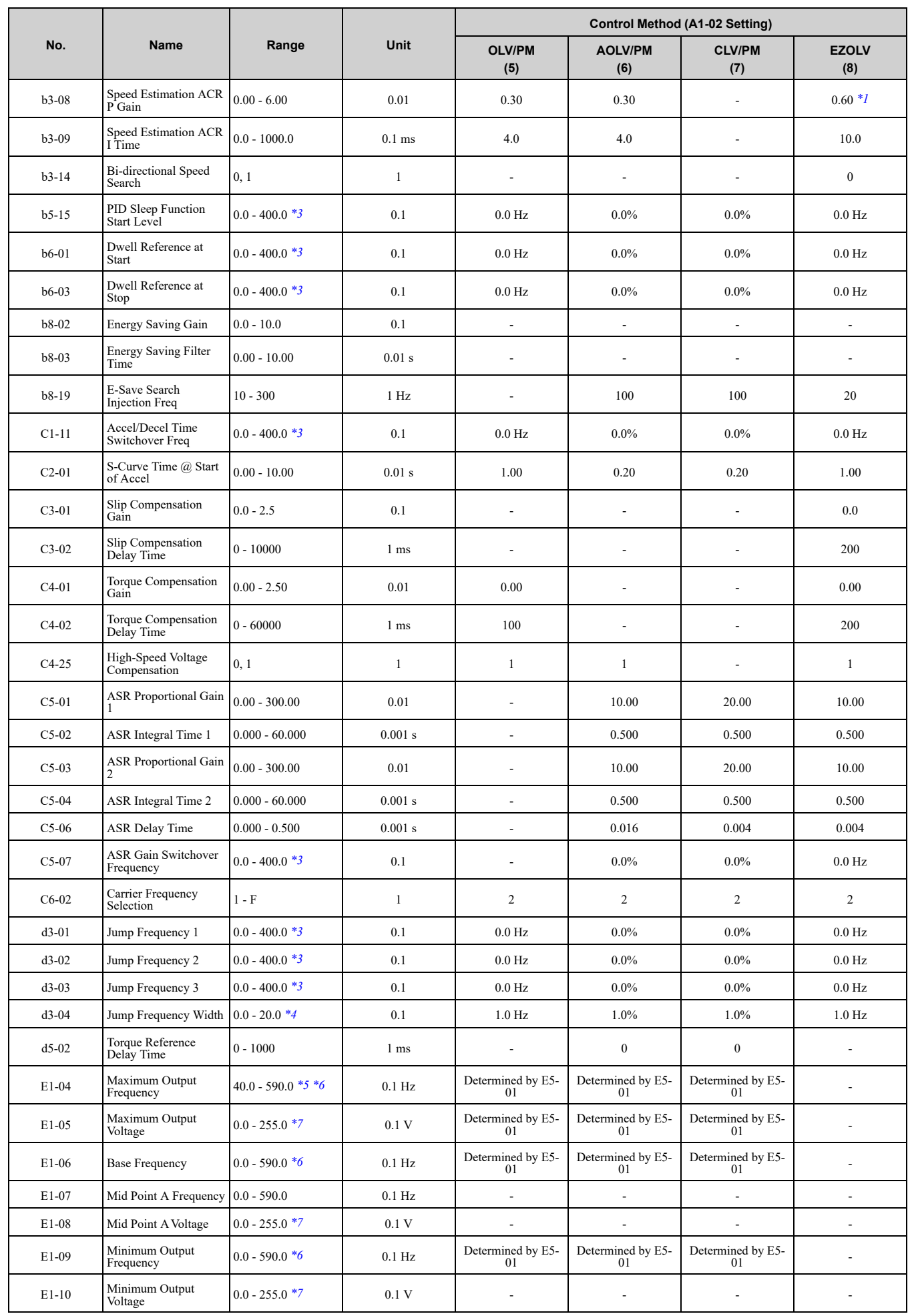

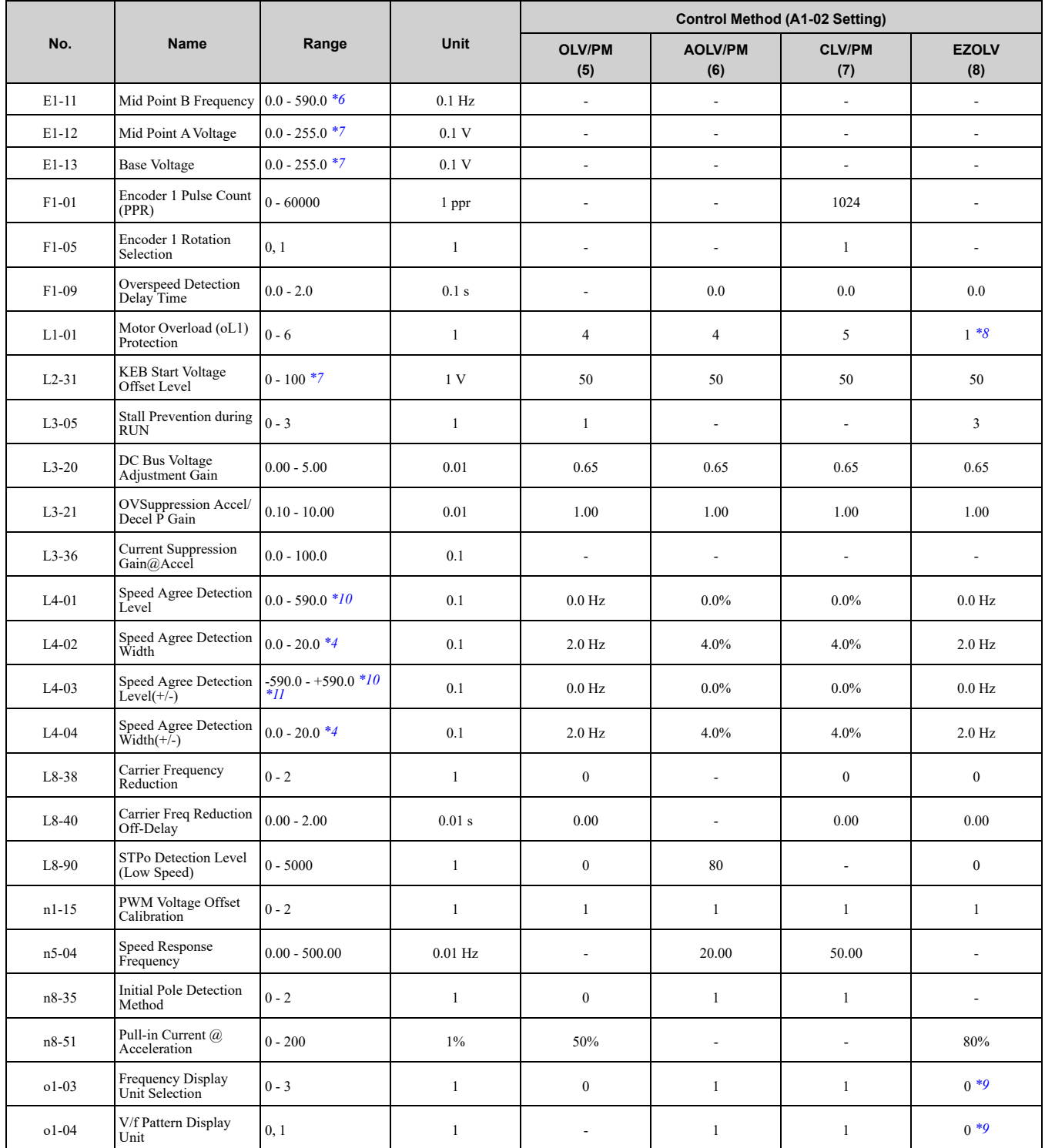

\*1 The default setting is different for different models.

<span id="page-630-0"></span>• 2138 - 2415, 4089 - 4H12: 0.30

\*2 The default setting changes when the setting for *o2-04 [Drive Model Selection]* changes.

<span id="page-630-1"></span>\*3 The setting range is 0.0 to 100.0 when  $AI$ - $02 = 6$  or 7 *[PM Advanced Open Loop Vector or PM Closed Loop Vector]*.<br>\*4 The setting range is 0.0 to 40.0 when  $AI$ - $02 = 6$  or 7 *IPM Advanced Open Loop Vector or PM Closed L* 

<span id="page-630-2"></span>\*4 The setting range is 0.0 to 40.0 when *A1-02 = 6 or 7 [PM Advanced Open Loop Vector or PM Closed Loop Vector]*.

<span id="page-630-3"></span>\*5 The default setting changes when *C6-01 [Normal / Heavy Duty Selection]* changes.

The maximum value changes when  $AI-02$  changes:

<span id="page-630-4"></span>• When *A1-02 = 5 [PM Open Loop Vector]*, the maximum value is 590.0 Hz. The maximum value of the setting range changes when *E5-01 [PM Motor Code Selection]* changes. When *E5-01 = FFFF [PM Motor Code Selection = FFFF]*, the maximum value is 590.0 Hz.

<span id="page-630-5"></span>• When *A1-02 = 6 or 7 [PM Advanced Open Loop Vector or PM Closed Loop Vector]*, the maximum value is 400.0 Hz. The maximum value of the setting range changes when *E5-01* changes. When *E5-01 = FFFF*, the maximum value is 400.0 Hz.

\*7 This is the value for 200 V class drives. Double the value for 400 V class drives.

#### 11.18 [Parameters](#page-626-0) that Change from the Default Settings with A1-02 [Control Method Selection]

- <span id="page-631-0"></span>\*8 The default setting changes when *E9-01 [Motor Type Selection]* changes.
	- *E9-01* = 0 *[Induction (IM)]*: 1
	- *E9-01 = 1, 2 [Permanent Magnet (PM), Synchronous Reluctance (SynRM)]*: 4
- <span id="page-631-3"></span>\*9 The default setting changes when *E9-01 [Motor Type Selection]* changes.
	- $E9-01 = 0$  *[Induction (IM)]*: 0
	- *E9-01 = 1, 2 [Permanent Magnet (PM), Synchronous Reluctance (SynRM)]*: 1
- <span id="page-631-1"></span>\*10 The maximum value changes when *A1-02* changes:
	- When *A1-02 = 5 [PM Open Loop Vector]*, the maximum value is 590.0 Hz.
	- When *A1-02 = 6 or 7 [PM Advanced Open Loop Vector or PM Closed Loop Vector]*, the maximum value is 100.0%.
	- When  $AI-02 = 8$  [EZ Vector Control], the maximum value is 120.0 Hz.
- <span id="page-631-2"></span>\*11 The minimum value changes when *A1-02* changes:
	- When  $AI-02 = 5$  [PM Open Loop Vector], the minimum value is -590.0 Hz.
	- When *A1-02 = 6 or 7 [PM Advanced Open Loop Vector or PM Closed Loop Vector]*, the minimum value is -100.0%.
	- When  $AI-02 = 8$  [EZ Vector Control], the minimum value is -120.0 Hz.

# <span id="page-632-0"></span>**11.19 Parameters that Change from the Default Settings with E3-01 [Motor 2 Control Mode Selection]**

The values for the parameters in these tables depend on the values for parameter *E3-01*. When you change the setting for *E3-01*, the default settings will change.

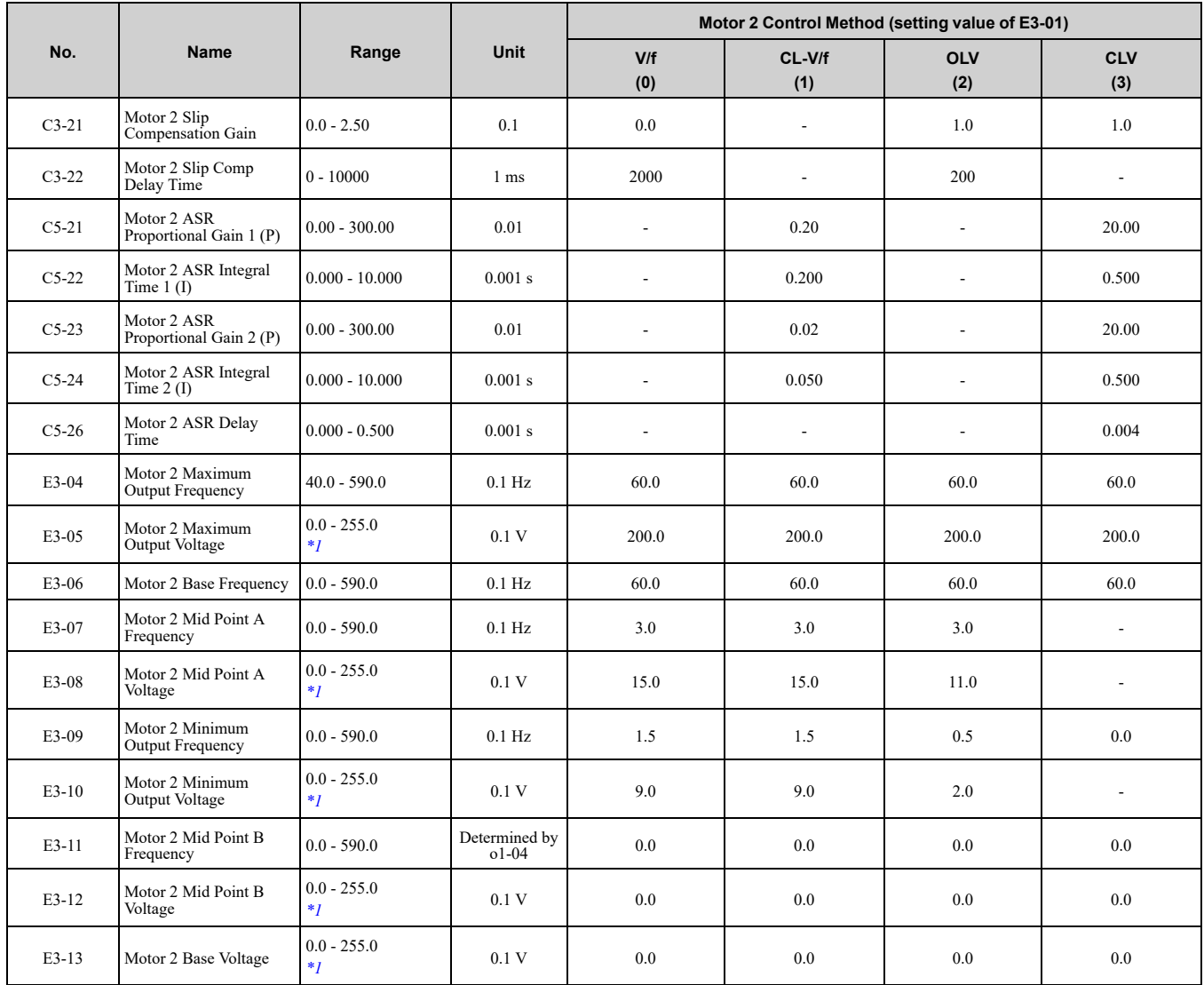

<span id="page-632-1"></span>\*1 This is the value for 200 V class drives. Double the value for 400 V class drives.

## <span id="page-633-0"></span>**11.20 Parameters Changed by E1-03 [V/f Pattern Selection]**

The values for parameters *A1-02 [Control Method Selection]* and *E1-03 [V/f Pattern Selection]* change the default settings for the parameters in these tables:

| No.                                              | E1-03            | $E1-04$   | E1-05 $*1$   | E1-06    | E1-07                    | E1-08 $*1$               | E1-09   | E1-10 $*1$     |
|--------------------------------------------------|------------------|-----------|--------------|----------|--------------------------|--------------------------|---------|----------------|
| Unit                                             | ۰                | <b>Hz</b> | $\mathsf{V}$ | Hz       | Hz                       | $\mathsf{v}$             | Hz      | ${\mathsf v}$  |
| <b>Setting Value</b>                             | $\boldsymbol{0}$ | 50.0      | 200.0        | 50.0     | 2.5                      | 15.0                     | 1.3     | 9.0            |
|                                                  | $\mathbf{1}$     | 60.0      | 200.0        | 60.0     | 3.0                      | 15.0                     | 1.5     | 9.0            |
|                                                  | $\overline{2}$   | 60.0      | 200.0        | 50.0     | 3.0                      | 15.0                     | 1.5     | 9.0            |
|                                                  | $\mathbf{3}$     | 72.0      | 200.0        | 60.0     | 3.0                      | 15.0                     | 1.5     | 9.0            |
|                                                  | $\overline{4}$   | 50.0      | 200.0        | 50.0     | 25.0                     | 35.0                     | 1.3     | 8.0            |
|                                                  | 5                | 50.0      | 200.0        | 50.0     | 25.0                     | 50.0                     | 1.3     | 9.0            |
|                                                  | $\sqrt{6}$       | 60.0      | 200.0        | 60.0     | 30.0                     | 35.0                     | 1.5     | 8.0            |
|                                                  | $7\phantom{.0}$  | 60.0      | 200.0        | 60.0     | 30.0                     | 50.0                     | 1.5     | 9.0            |
|                                                  | $\,8\,$          | 50.0      | 200.0        | 50.0     | 2.5                      | 19.0                     | 1.3     | 11.0           |
|                                                  | 9                | 50.0      | 200.0        | 50.0     | 2.5                      | 24.0                     | 1.3     | 13.0           |
|                                                  | $\mathbf{A}$     | 60.0      | 200.0        | 60.0     | 3.0                      | 19.0                     | 1.5     | 11.0           |
|                                                  | $\, {\bf B}$     | 60.0      | 200.0        | 60.0     | 3.0                      | 24.0                     | 1.5     | 15.0           |
|                                                  | $\mathbf C$      | 90.0      | 200.0        | 60.0     | 3.0                      | 15.0                     | 1.5     | 9.0            |
|                                                  | $\mathbf D$      | 120.0     | 200.0        | 60.0     | 3.0                      | 15.0                     | 1.5     | 9.0            |
|                                                  | $\mathbf E$      | 180.0     | 200.0        | 60.0     | 3.0                      | 15.0                     | 1.5     | 9.0            |
|                                                  | $\mathbf F$      | $50.0*2$  | $200.0*2$    | $50.0*2$ | $2.5*2$                  | $15.0*2$                 | $1.3*2$ | $9.0*2$        |
| Control Method<br>Selection<br>$(A1-02$ Setting) | OLV(2)           | 50.0      | 200.0        | 50.0     | 3.0                      | 14.4                     | 0.5     | 3.0            |
|                                                  | CLV(3)           | 50.0      | 200.0        | 50.0     | $0.0\,$                  | $0.0\,$                  | $0.0\,$ | $0.0\,$        |
|                                                  | OLV/PM(5)        | $*3$      | $*3$         | $*3$     | $\blacksquare$           | $\blacksquare$           | $*3$    | $\blacksquare$ |
|                                                  | AOLV/PM (6)      | $*3$      | $*3$         | $*3$     | $\blacksquare$           | $\blacksquare$           | $*3$    | $\blacksquare$ |
|                                                  | CLV/PM(7)        | $*3$      | $*3$         | $*3$     | $\overline{\phantom{a}}$ | $\overline{\phantom{a}}$ | $0.0\,$ | $\blacksquare$ |

**Table 11.1 Parameters Changed by E1-03 (2004 - 2021 and 4002 - 4012)**

<span id="page-633-1"></span>\*1 This is the value for 200 V class drives. Double the value for 400 V class drives.<br>\*2 These values are the default settings for  $E1-04$  to  $E1-10$  and  $E3-04$  to  $E3-10$  [V/f

<span id="page-633-2"></span>\*2 These values are the default settings for *E1-04 to E1-10* and *E3-04 to E3-10 [V/f Pattern for Motor 2]*. These settings are the same as the settings for the V/f pattern when  $E1-03 = 0$  [Const Trq, 60Hz base, 60Hz max].

<span id="page-633-3"></span>\*3 The default setting varies depending on the setting of *E5-01 [PM Motor Code Selection]*.

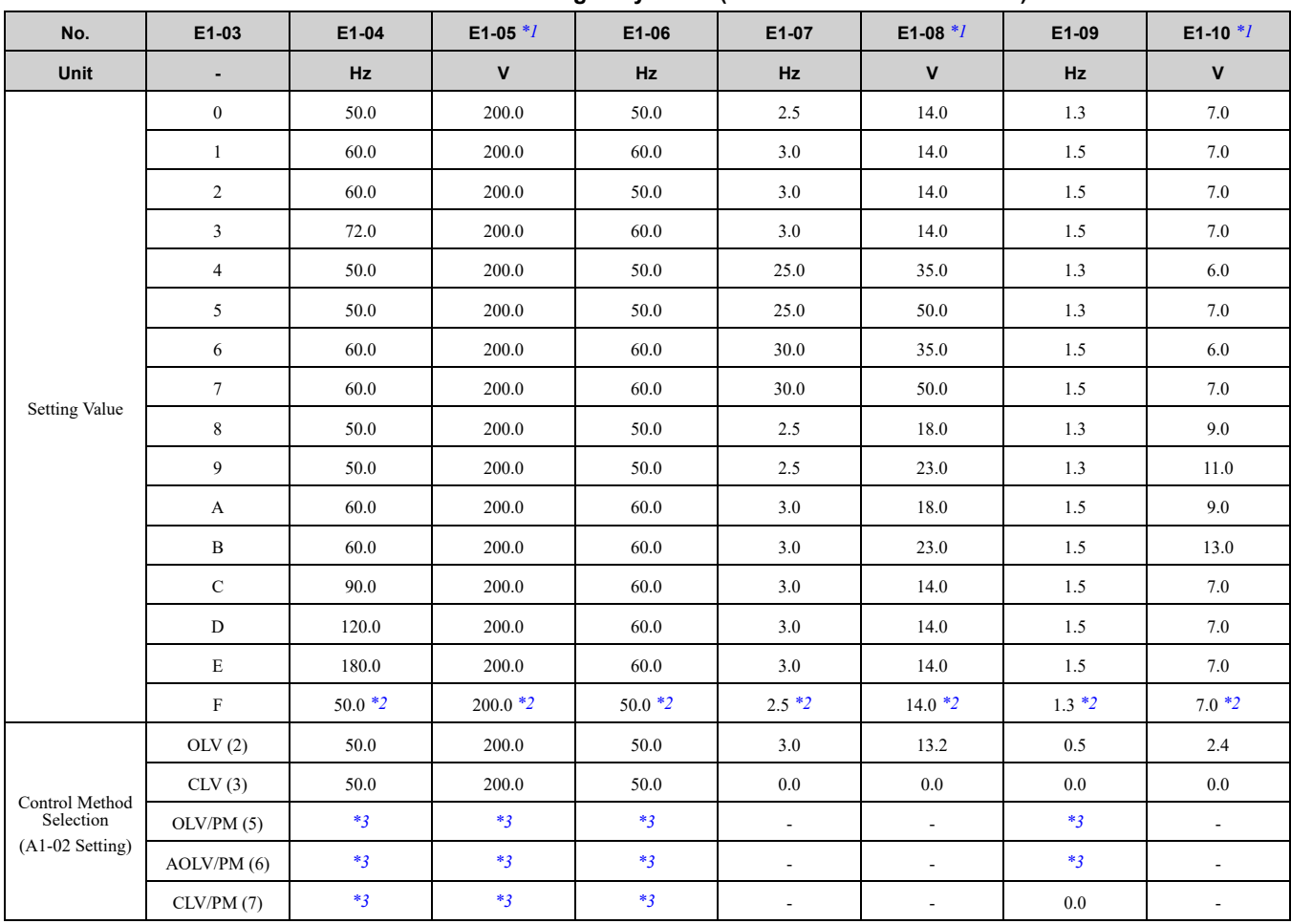

#### **Table 11.2 Parameters Changed by E1-03 (2030 - 2211 and 4018 - 4103)**

<span id="page-634-0"></span><sup>\*1</sup> This is the value for 200 V class drives. Double the value for 400 V class drives.<br><sup>\*2</sup> These values are the default settings for  $E1-04$  to  $E1-10$  and  $E3-04$  to  $E3-10$  [V/f

<span id="page-634-1"></span>\*2 These values are the default settings for *E1-04 to E1-10* and *E3-04 to E3-10 [V/f Pattern for Motor 2]*. These settings are the same as the settings for the V/f pattern when *E1-03 = 0 [Const Trq, 60Hz base, 60Hz max]*.

<span id="page-634-2"></span>\*3 The default setting varies depending on the setting of *E5-01 [PM Motor Code Selection]*.

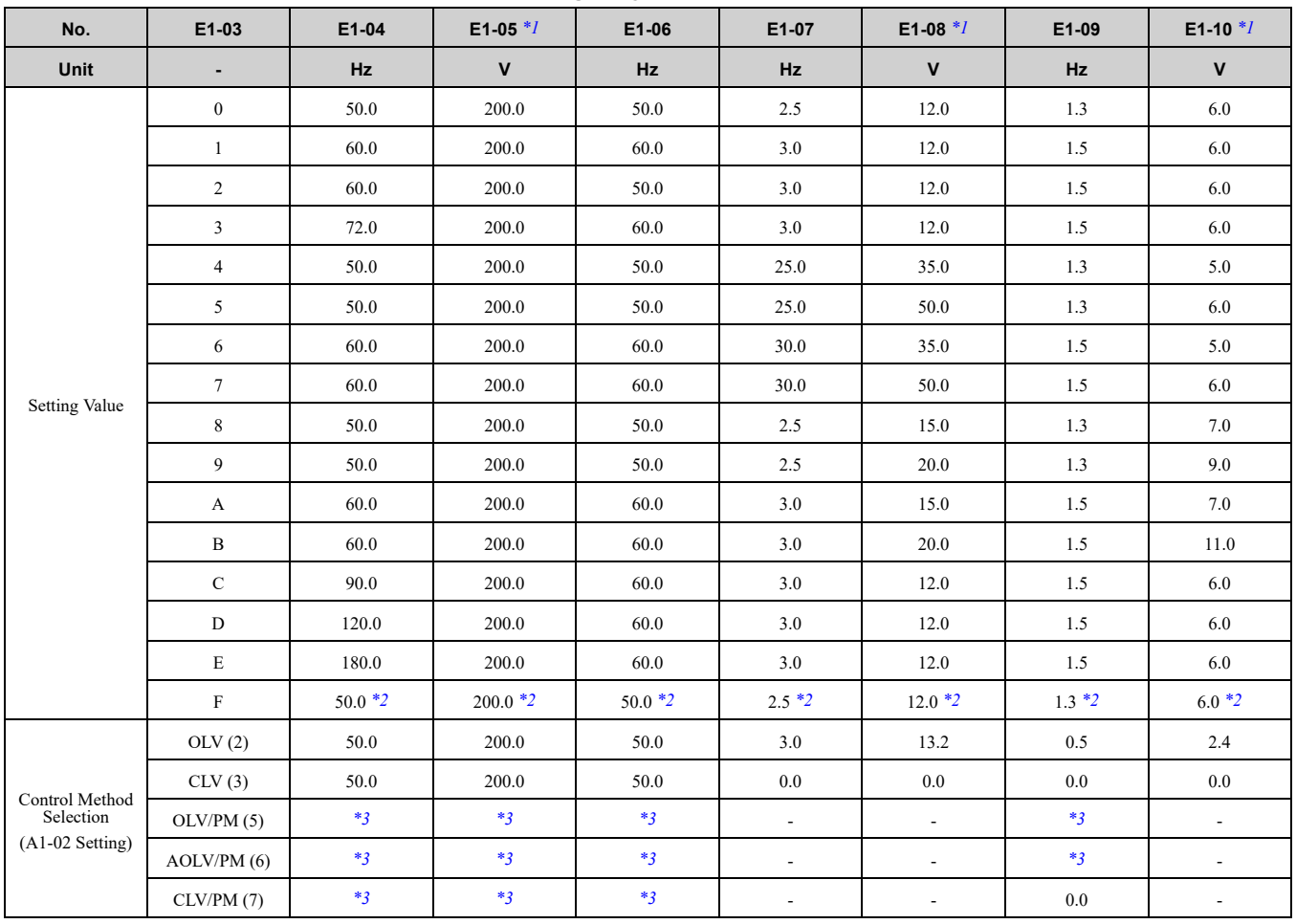

#### **Table 11.3 Parameters Changed by E1-03 (2257 - 2415 and 4140 - 4H12)**

<span id="page-635-0"></span>\*1 This is the value for 200 V class drives. Double the value for 400 V class drives.<br>\*2 These values are the default settings for  $E1-04$  to  $E1-10$  and  $E3-04$  to  $E3-10$  [V/f

<span id="page-635-1"></span>\*2 These values are the default settings for *E1-04 to E1-10* and *E3-04 to E3-10 [V/f Pattern for Motor 2]*. These settings are the same as the settings for the V/f pattern when  $E1-03 = 0$  *[Const Trq, 60Hz base, 60Hz max]*.

<span id="page-635-2"></span>\*3 The default setting varies depending on the setting of *E5-01 [PM Motor Code Selection]*.

<span id="page-636-0"></span>The values for the parameters in these tables depend on the values for parameters *o2-04* and *C6-01*. Changing the settings for *o2-04* and *C6-01* will change the default settings.

### ◆ **Three-Phase 200 V Class**

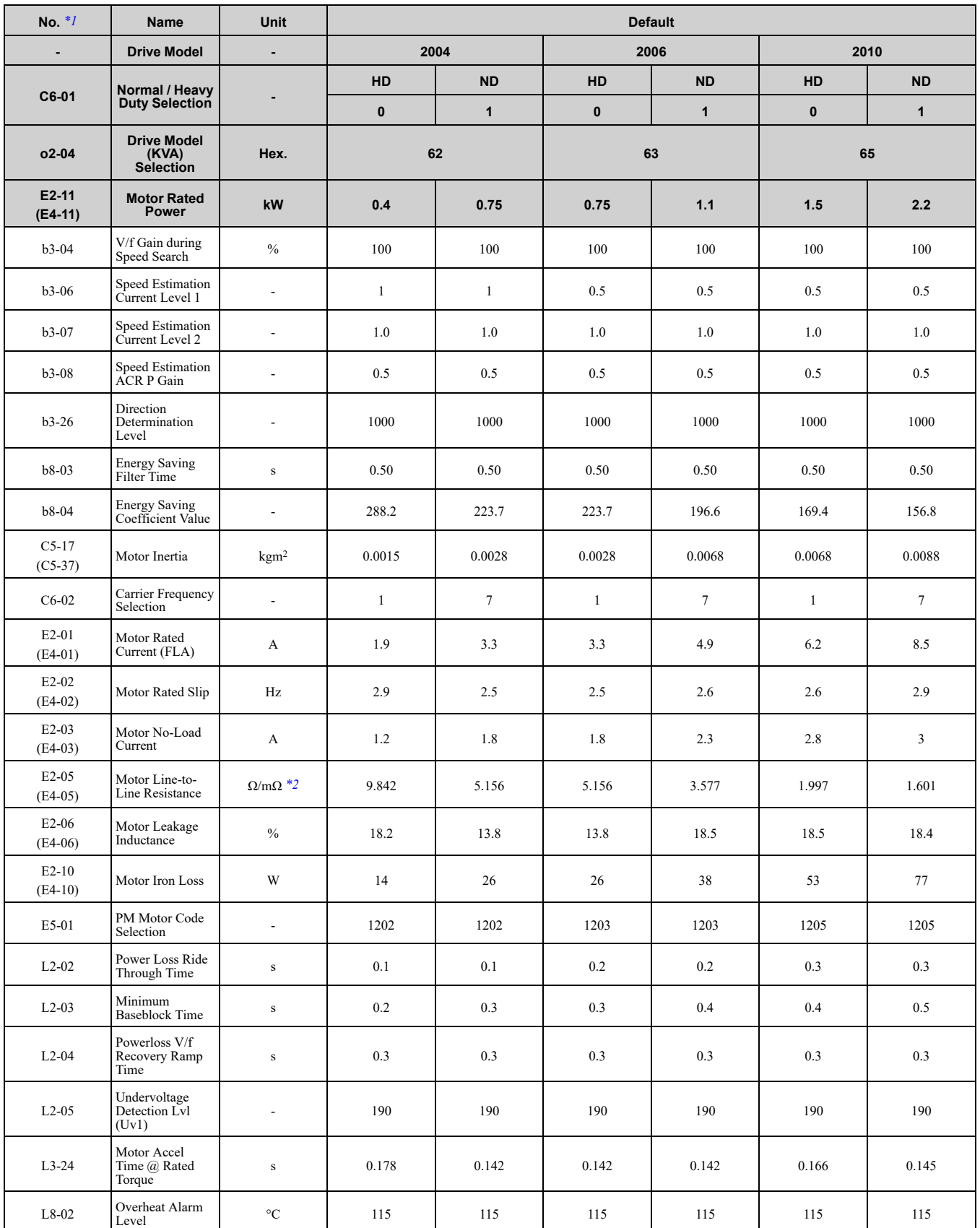

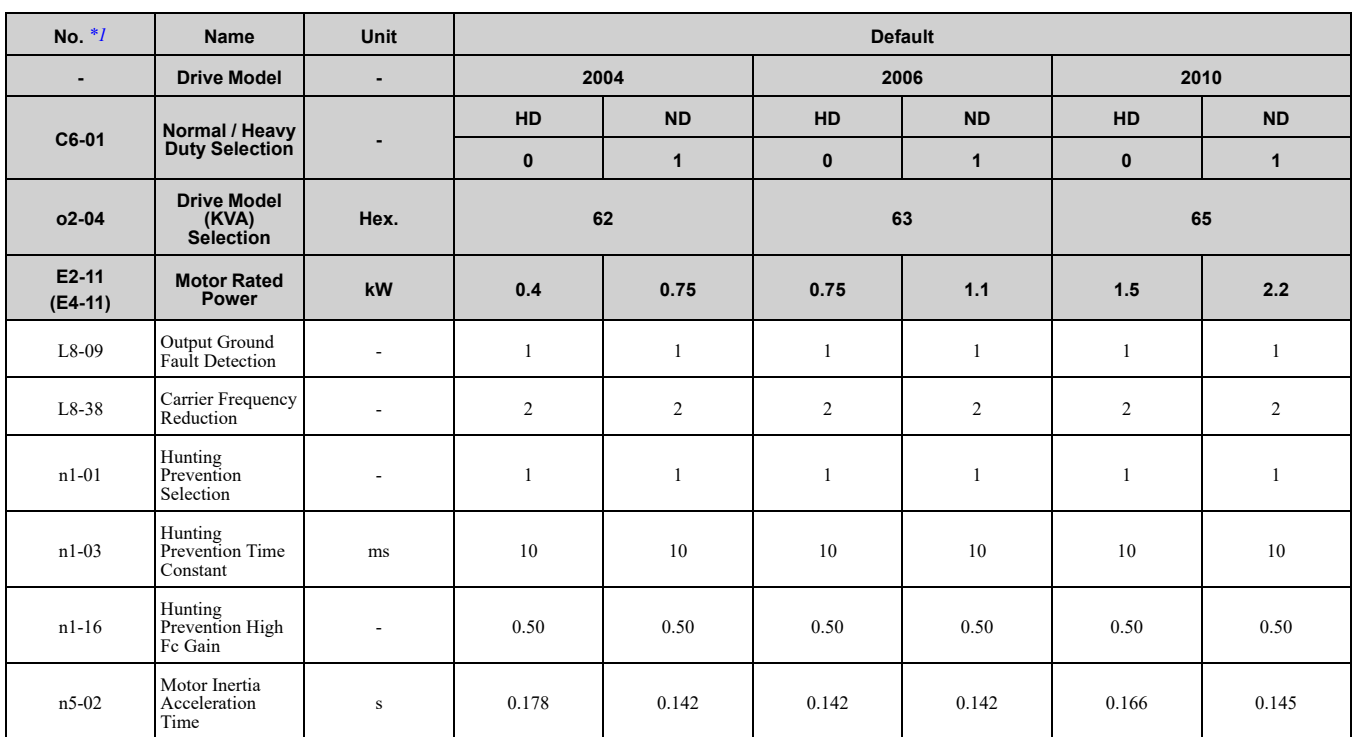

<span id="page-637-0"></span>\*1 Parameters in parentheses are for motor 2.

<span id="page-637-1"></span><sup>\*2</sup> The display units are different for different models: The units are  $\Omega$  for models 2004 to 2415, 4002 to 4675 and m $\Omega$  for models 4810 to 4H12.

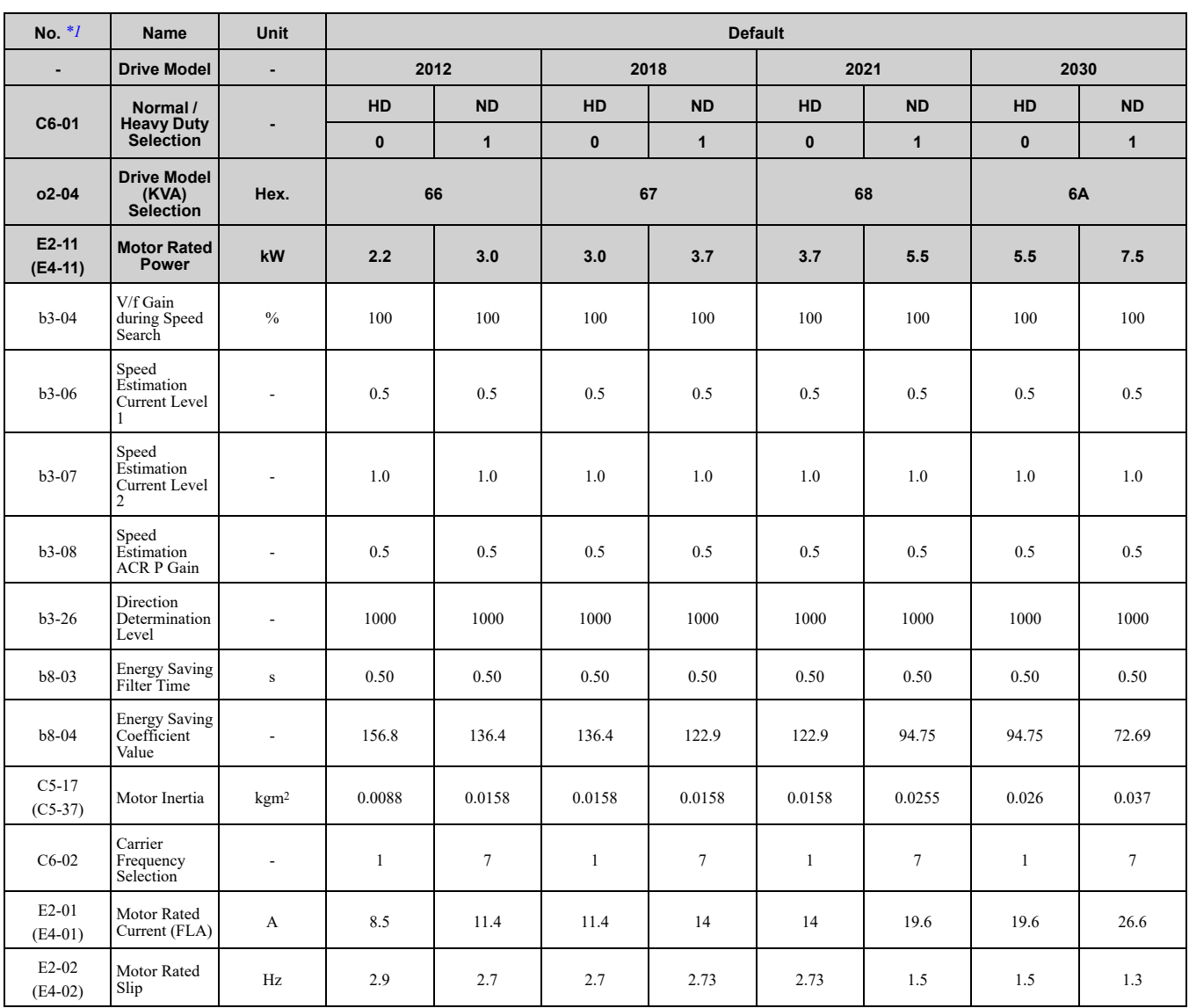

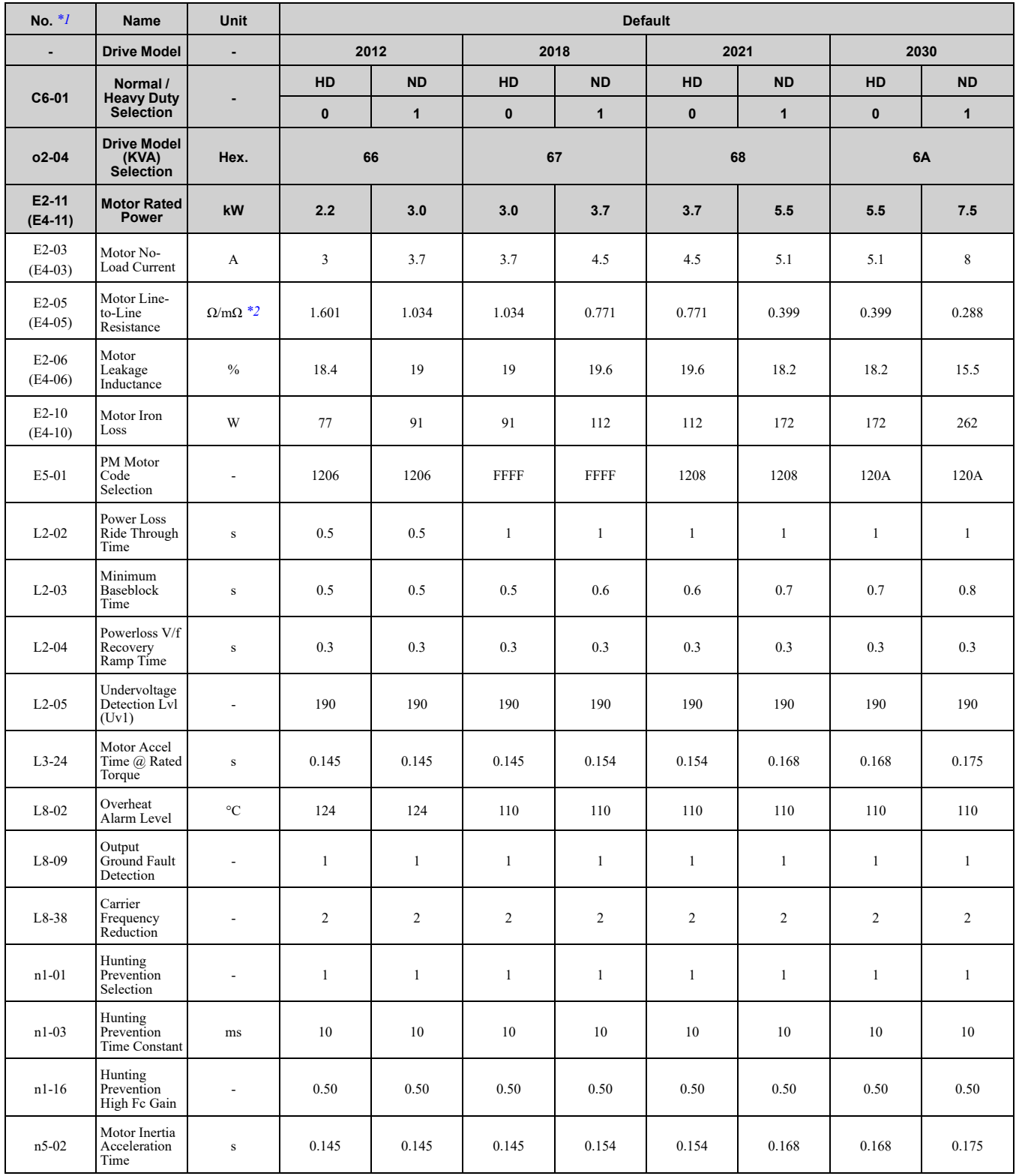

<span id="page-638-0"></span>\*1 Parameters in parentheses are for motor 2.

<span id="page-638-1"></span>\*2 The display units are different for different models: The units are  $\Omega$  for models 2004 to 2415, 4002 to 4675 and mΩ for models 4810 to 4H12.

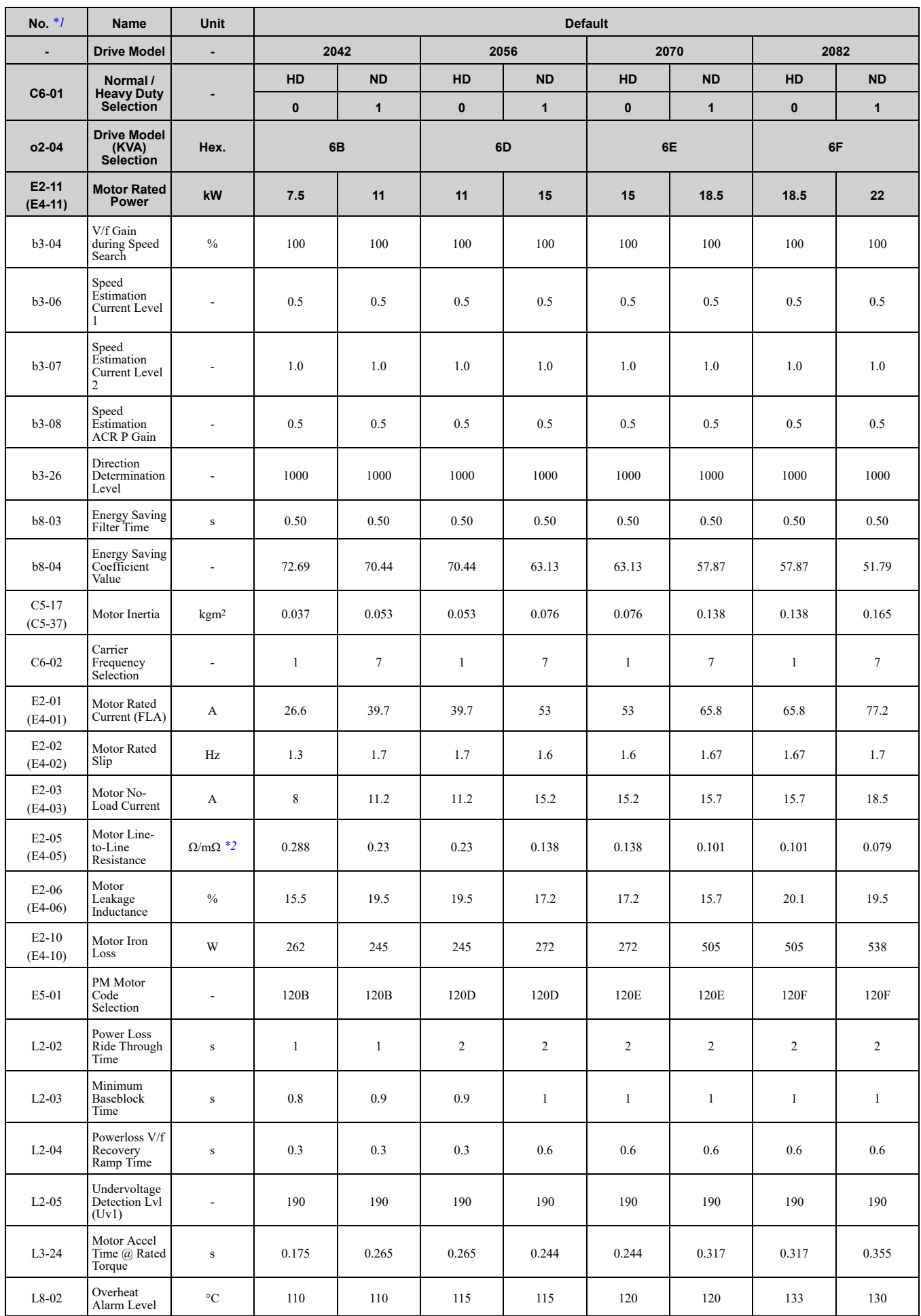

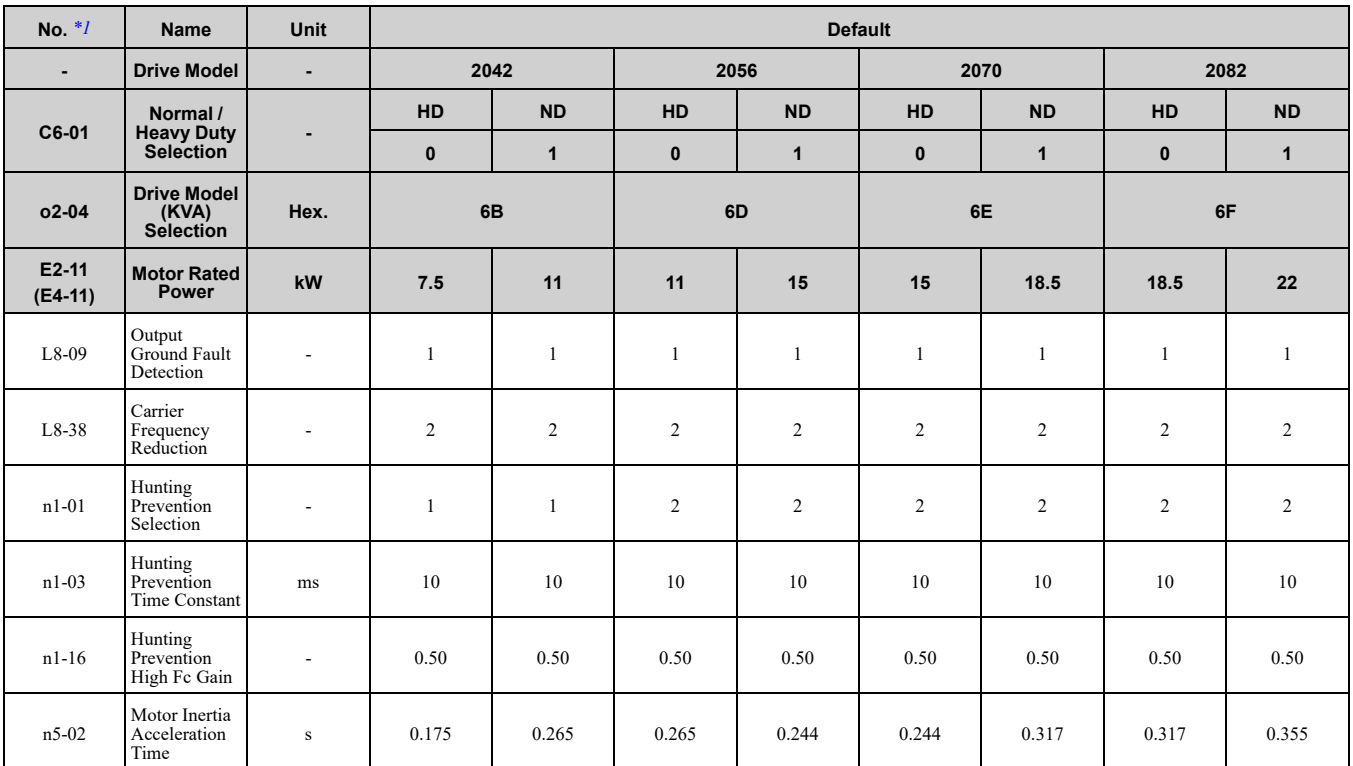

<span id="page-640-0"></span>\*1 Parameters in parentheses are for motor 2.

<span id="page-640-1"></span>\*2 The display units are different for different models: The units are  $\Omega$  for models 2004 to 2415, 4002 to 4675 and mΩ for models 4810 to 4H12.

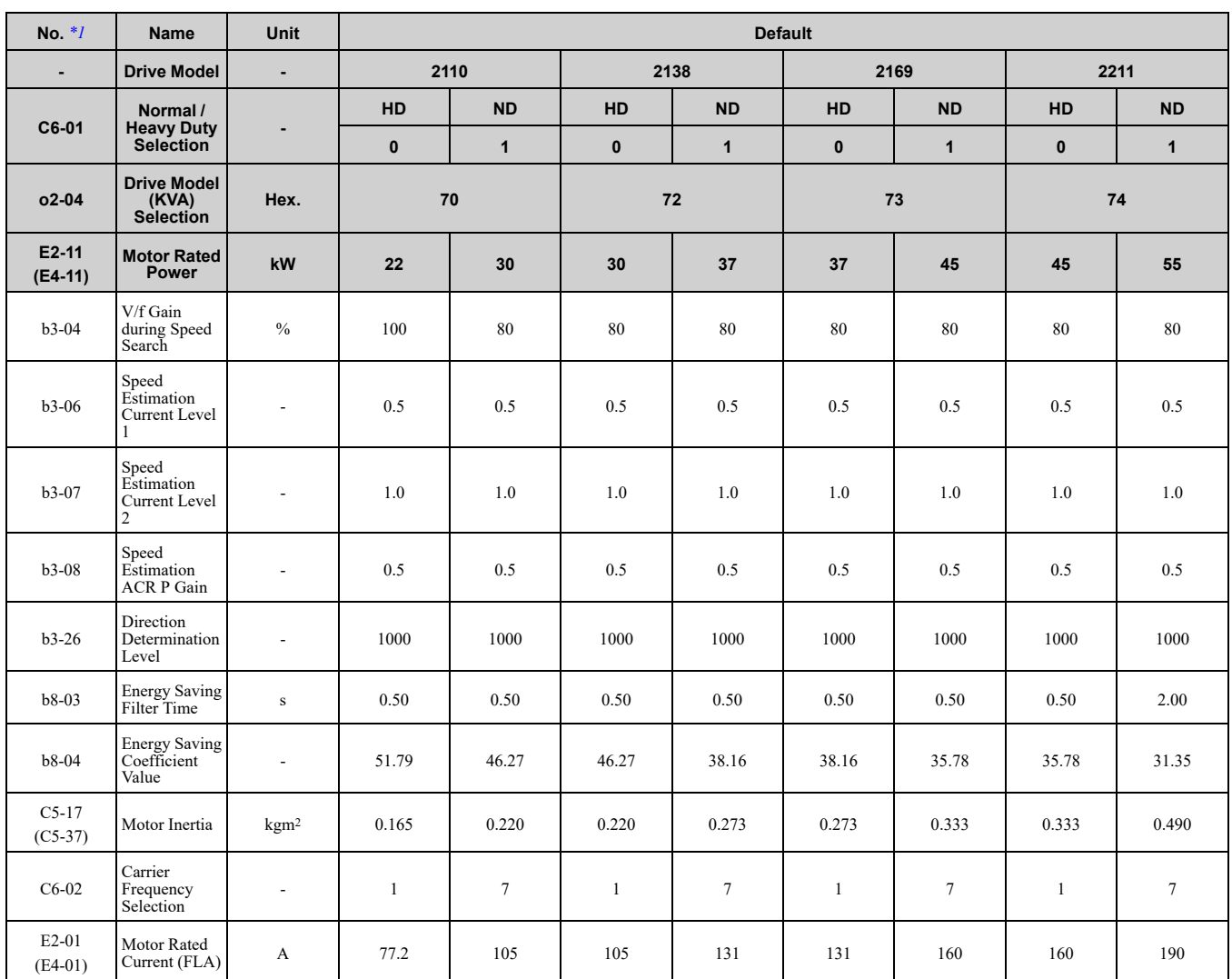

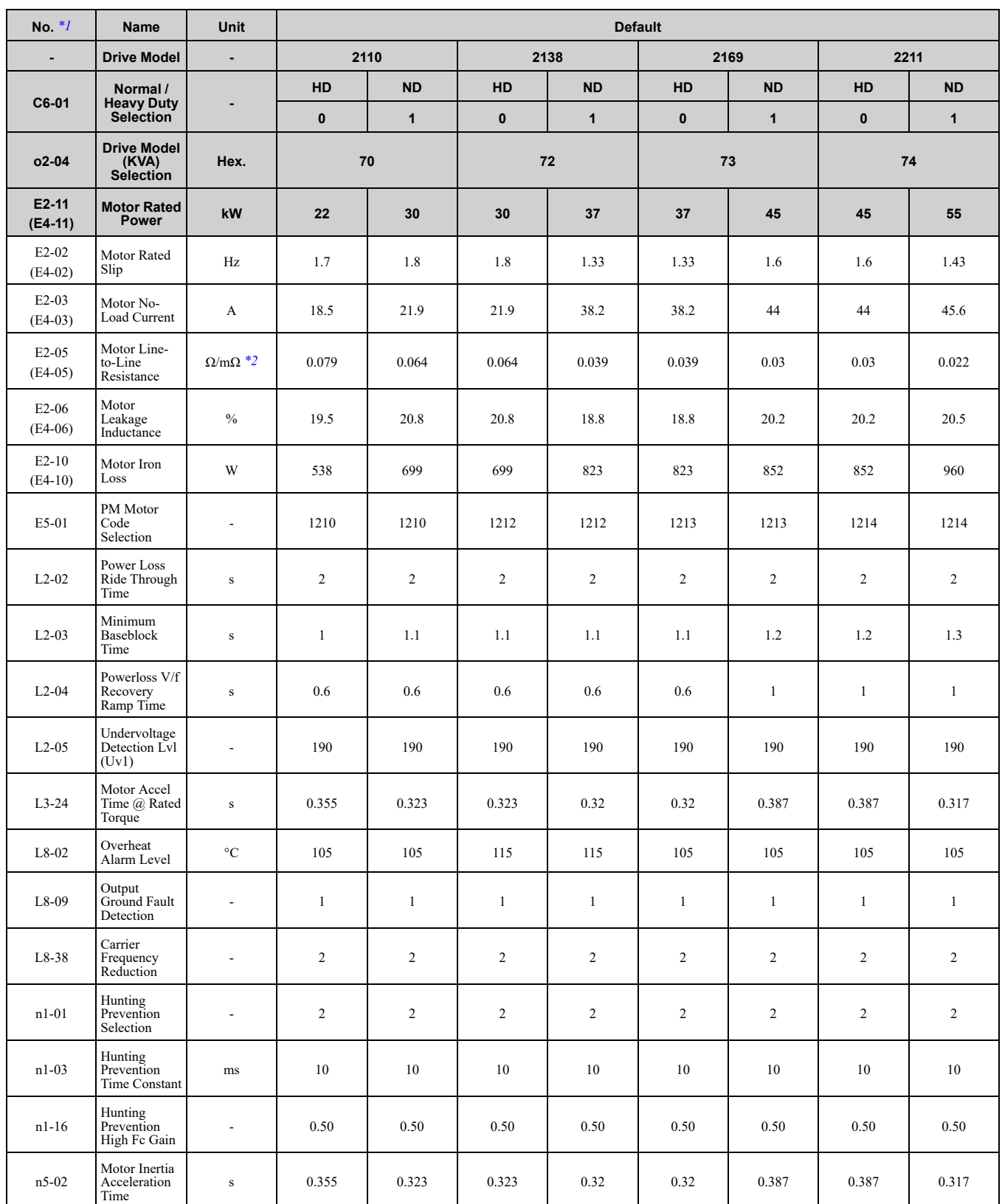

<span id="page-641-0"></span>\*1 Parameters in parentheses are for motor 2.

<span id="page-641-1"></span><sup>\*2</sup> The display units are different for different models: The units are  $\Omega$  for models 2004 to 2415, 4002 to 4675 and m $\Omega$  for models 4810 to 4H12.

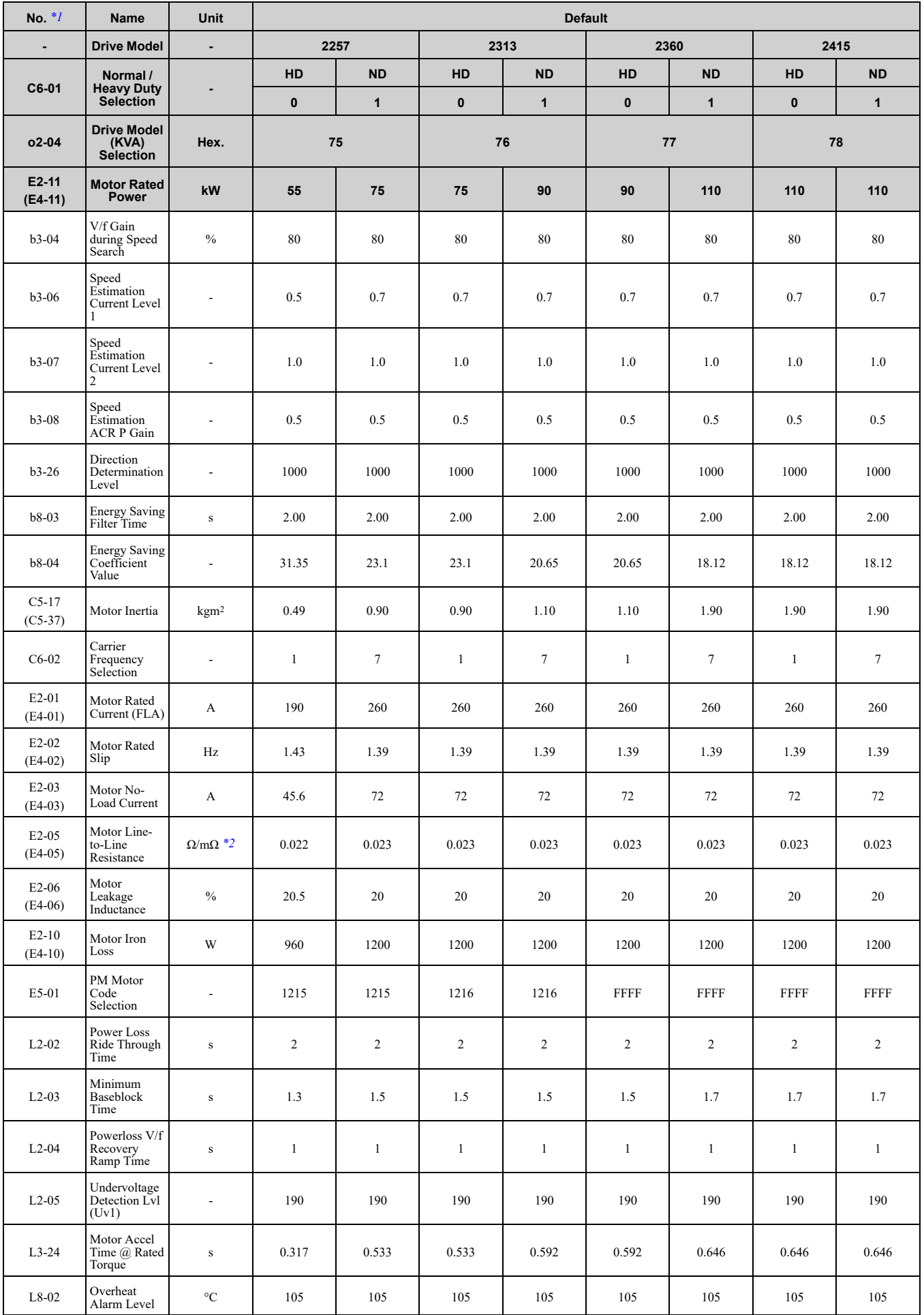

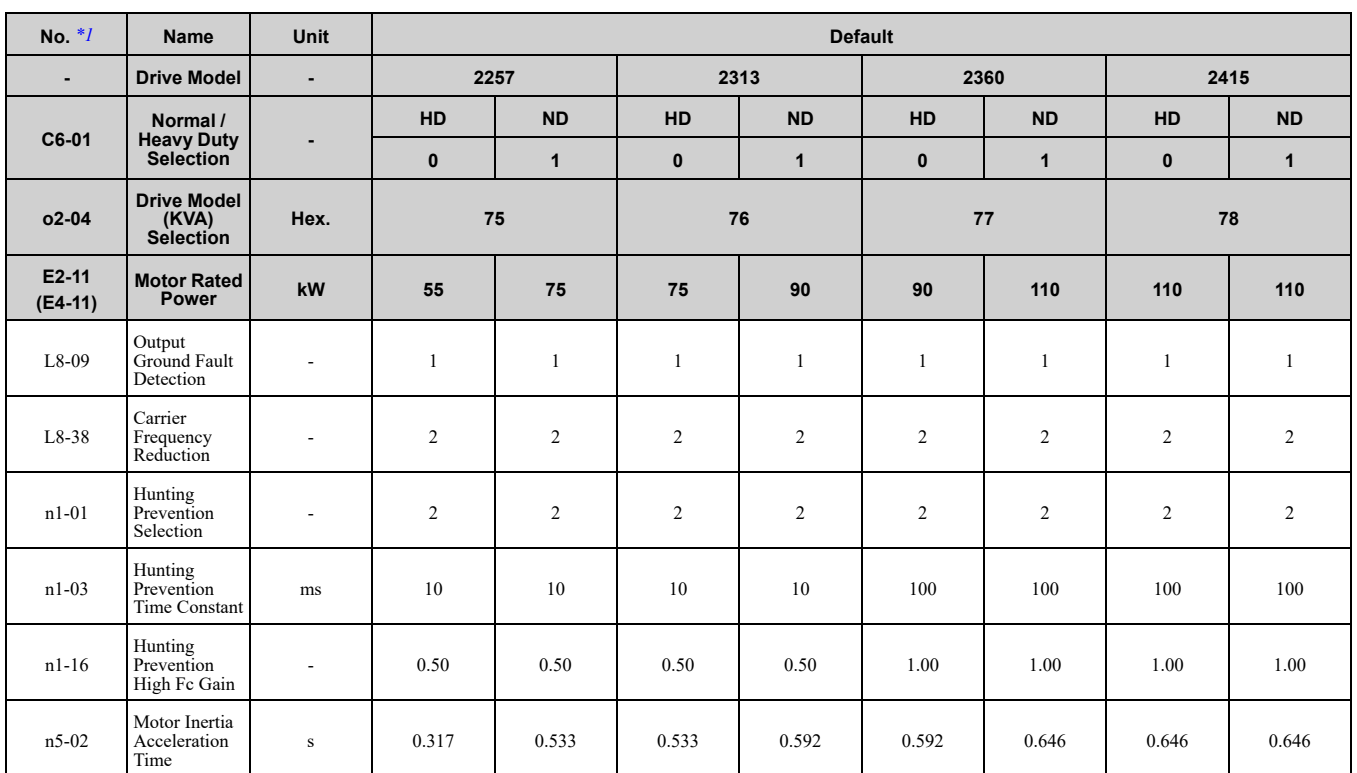

<span id="page-643-1"></span><span id="page-643-0"></span>

\*1 Parameters in parentheses are for motor 2.<br>\*2 The display units are different for different The display units are different for different models: The units are  $\Omega$  for models 2004 to 2415, 4002 to 4675 and m $\Omega$  for models 4810 to 4H12.

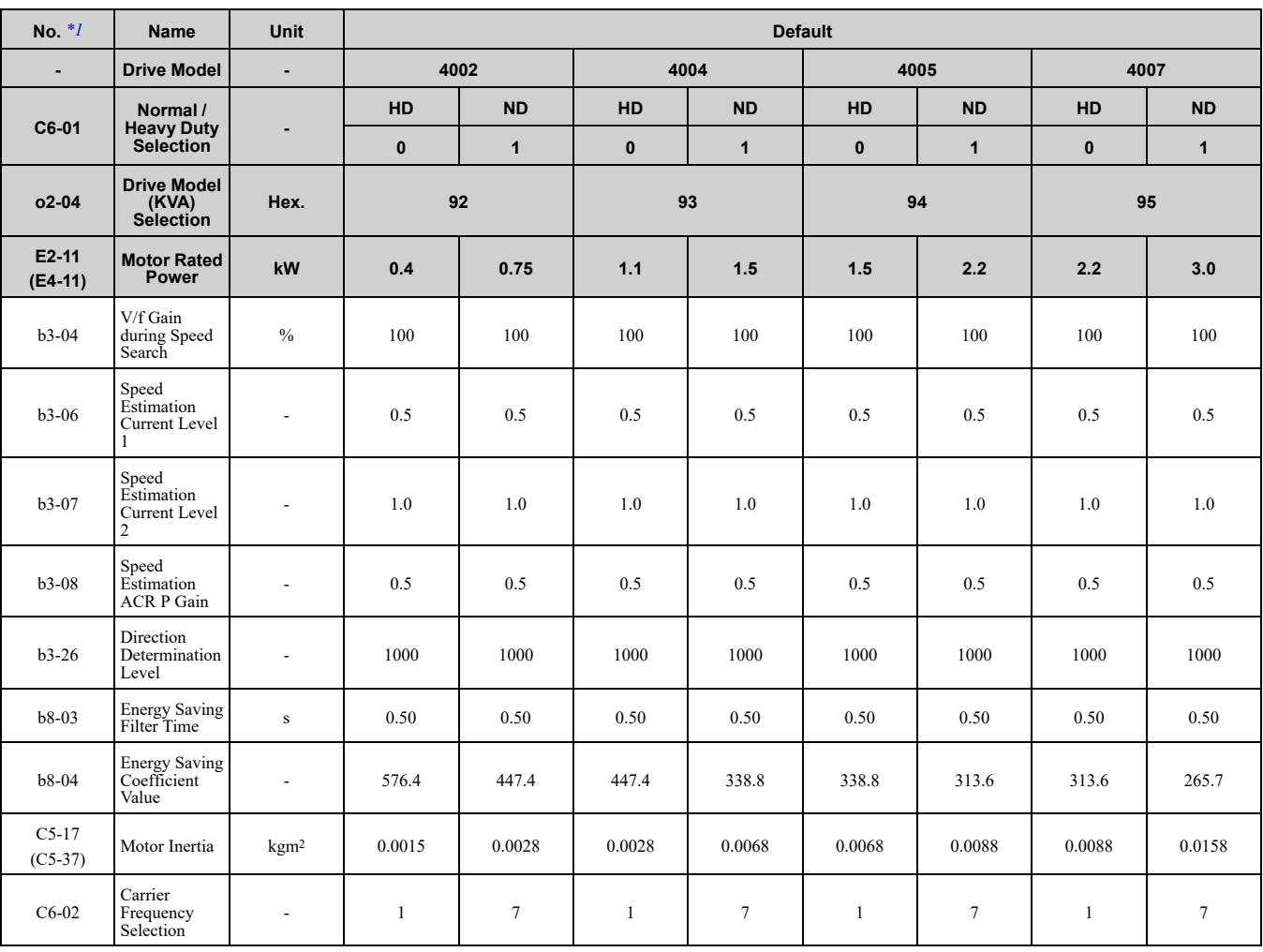

### ◆ **Three-Phase 400 V Class**

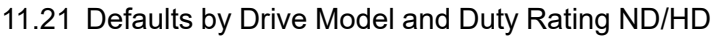

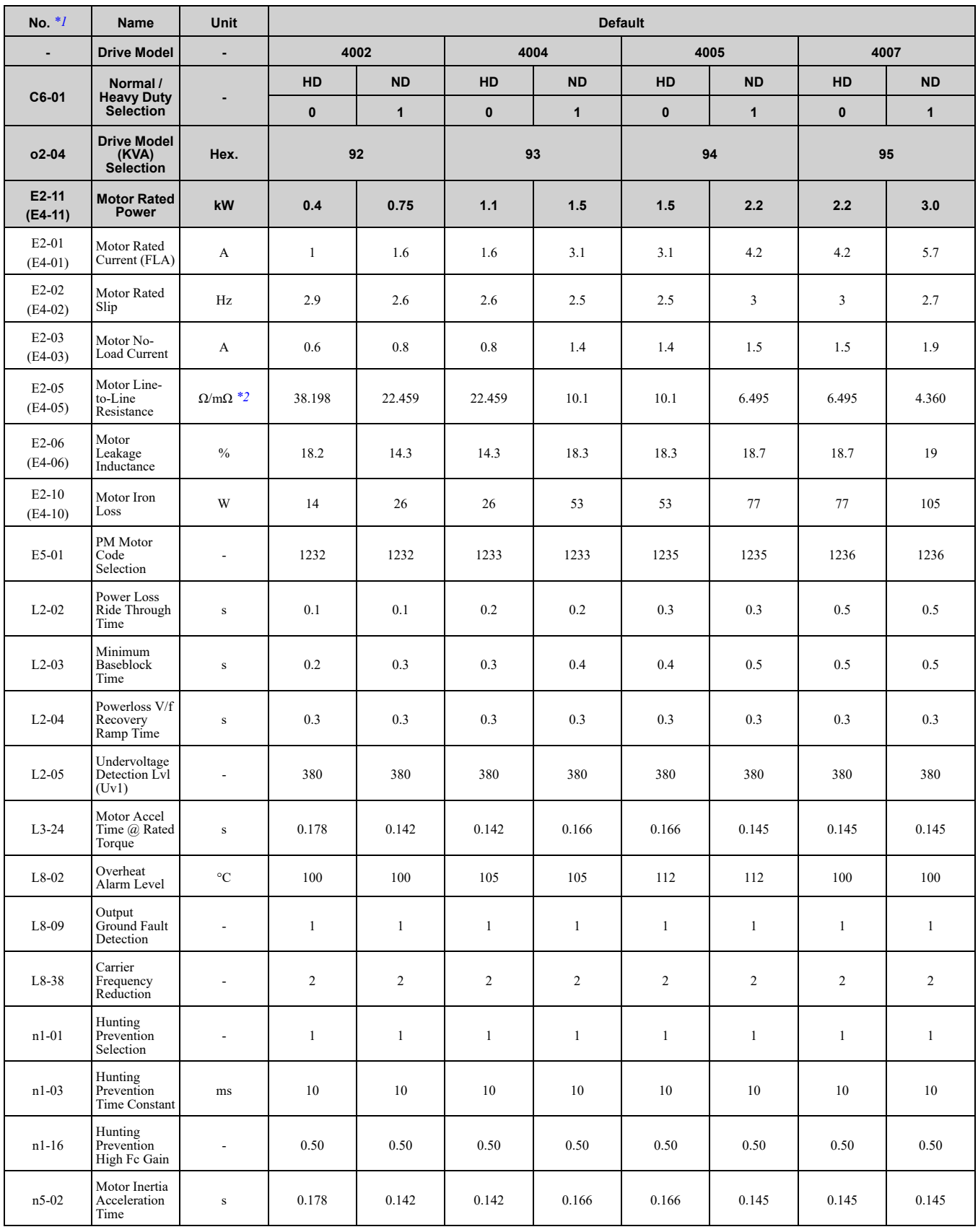

<span id="page-644-0"></span>\*1 Parameters in parentheses are for motor 2.

<span id="page-644-1"></span>\*2 The display units are different for different models: The units are  $\Omega$  for models 2004 to 2415, 4002 to 4675 and mΩ for models 4810 to 4H12.

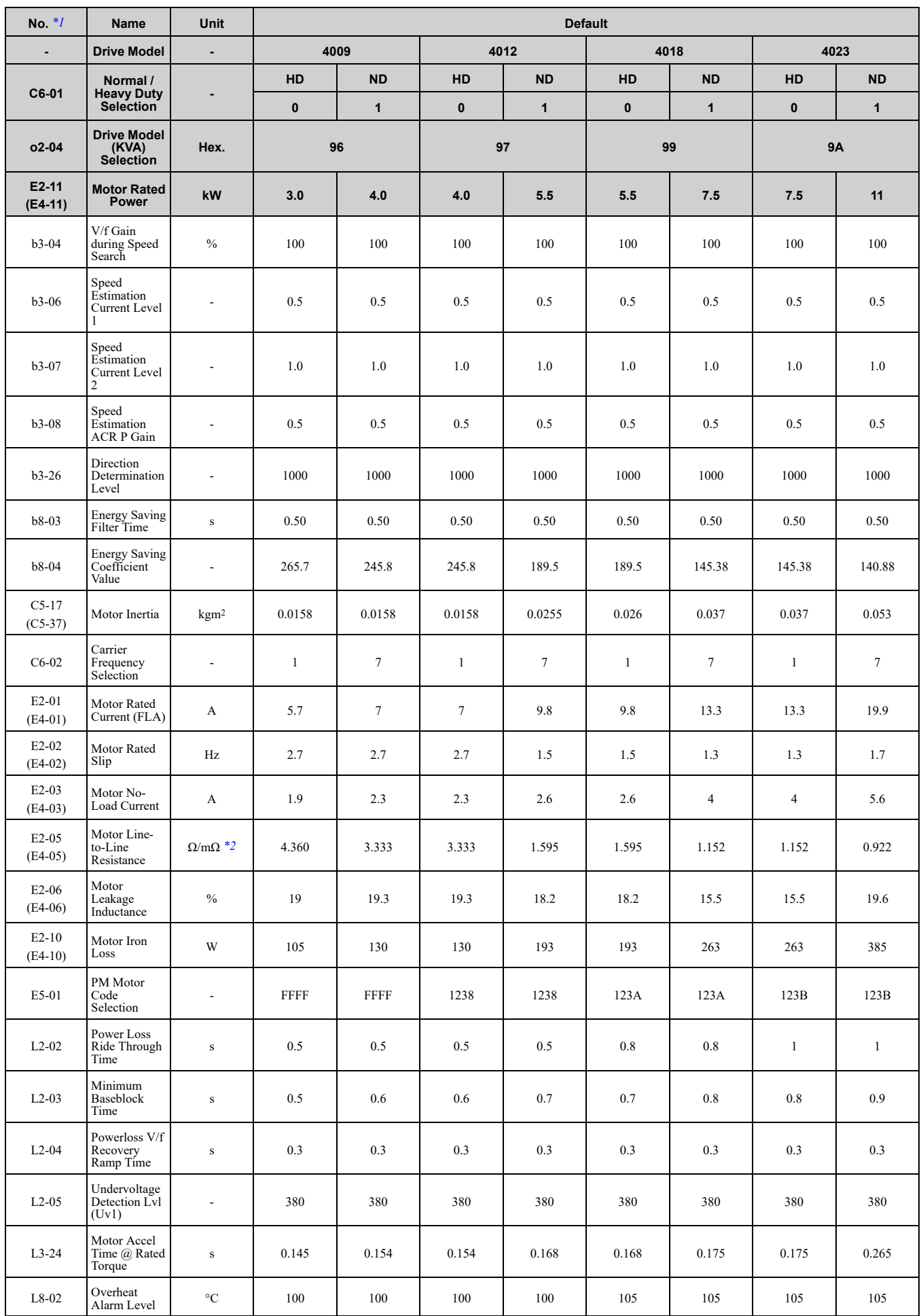

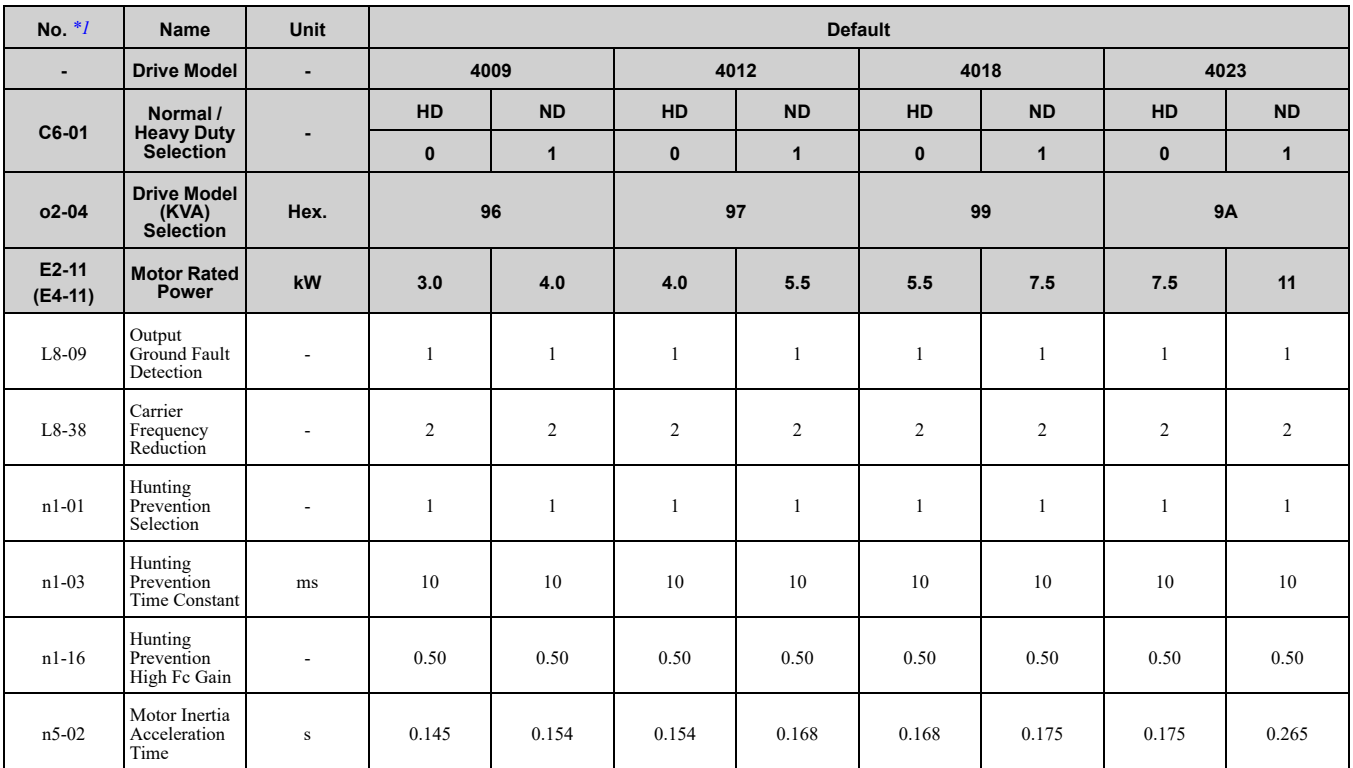

<span id="page-646-0"></span>\*1 Parameters in parentheses are for motor 2.

<span id="page-646-1"></span>\*2 The display units are different for different models: The units are  $\Omega$  for models 2004 to 2415, 4002 to 4675 and mΩ for models 4810 to 4H12.

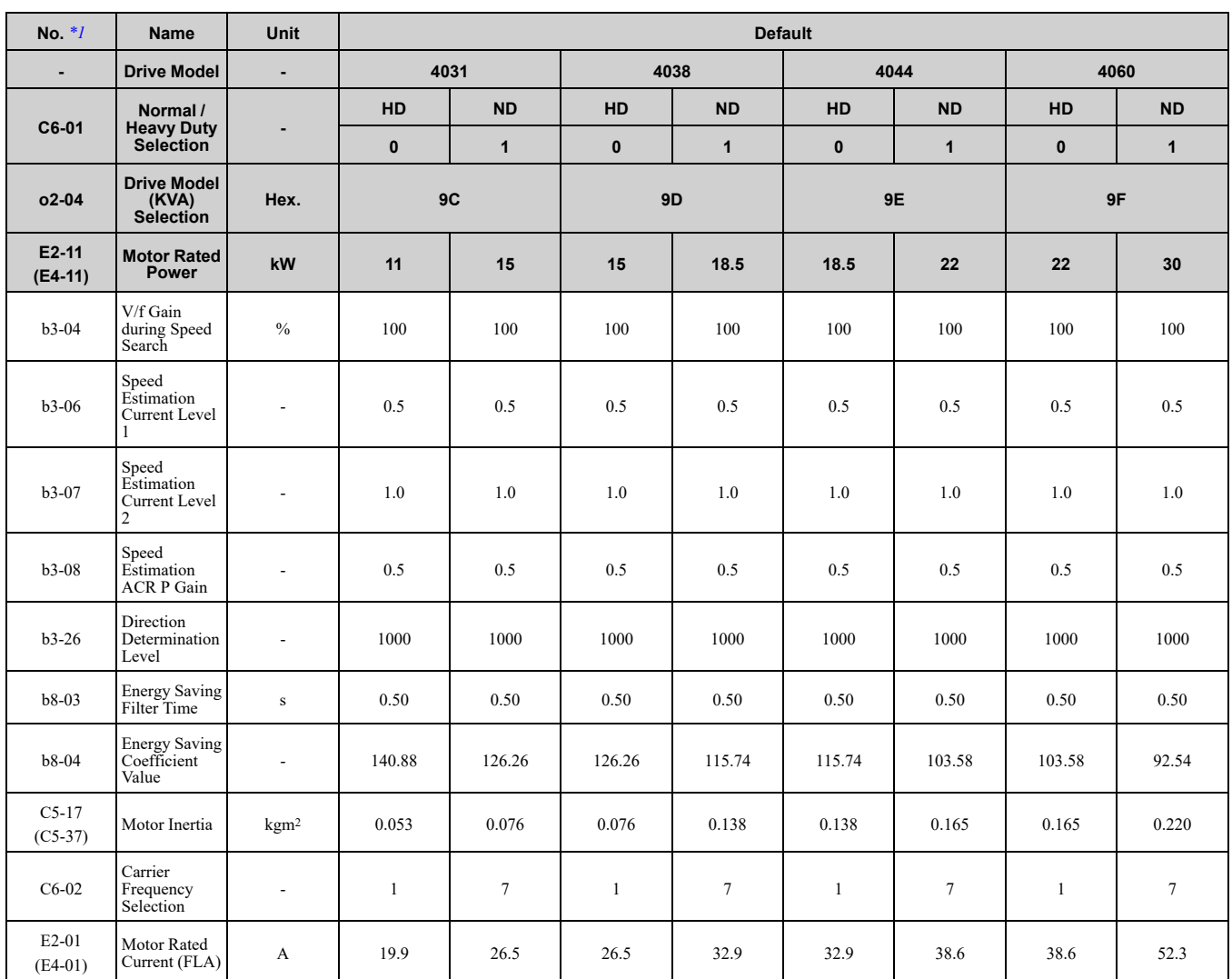

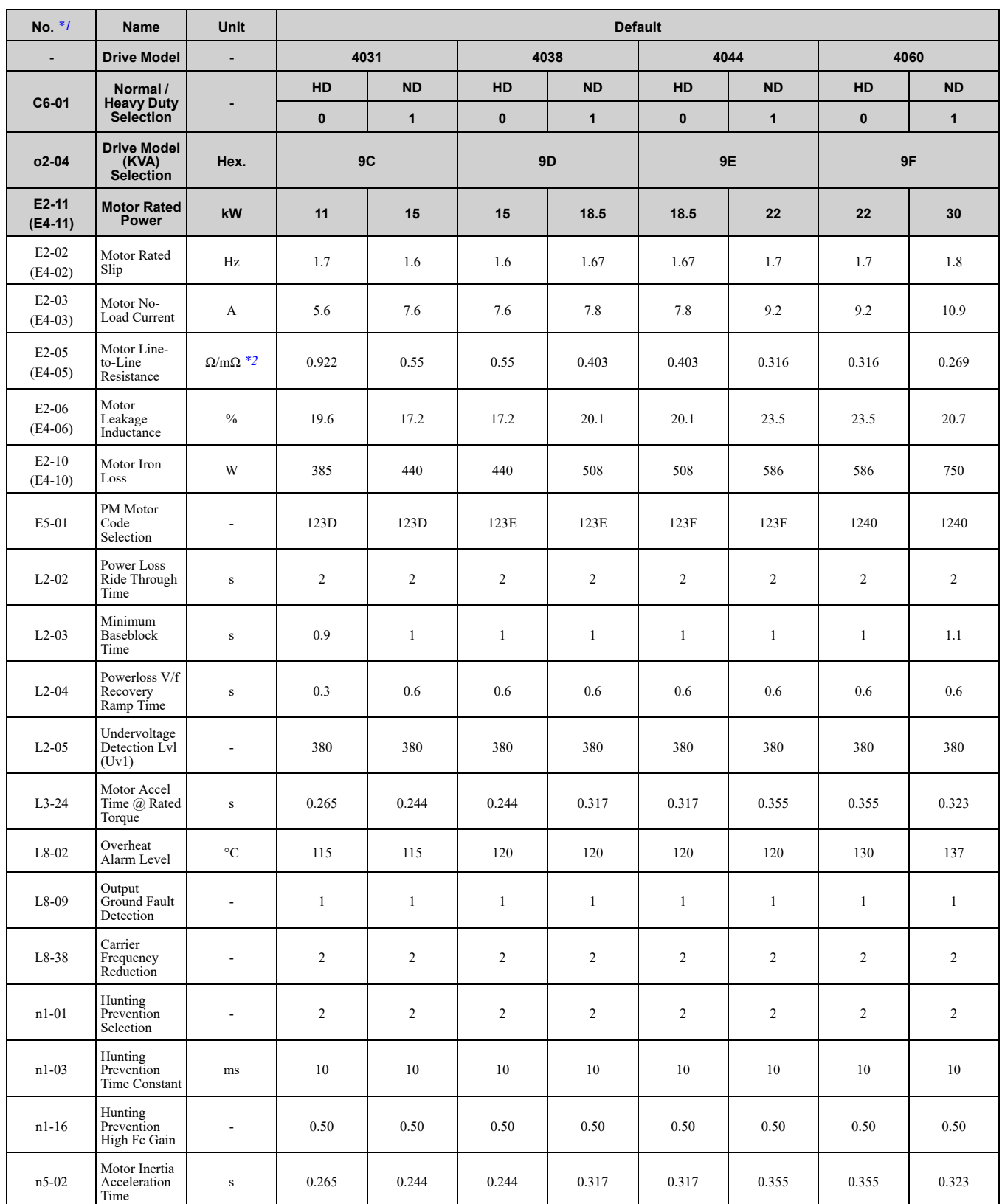

<span id="page-647-0"></span>\*1 Parameters in parentheses are for motor 2.

<span id="page-647-1"></span><sup>\*2</sup> The display units are different for different models: The units are  $\Omega$  for models 2004 to 2415, 4002 to 4675 and m $\Omega$  for models 4810 to 4H12.
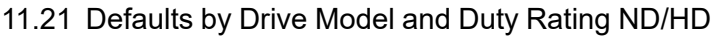

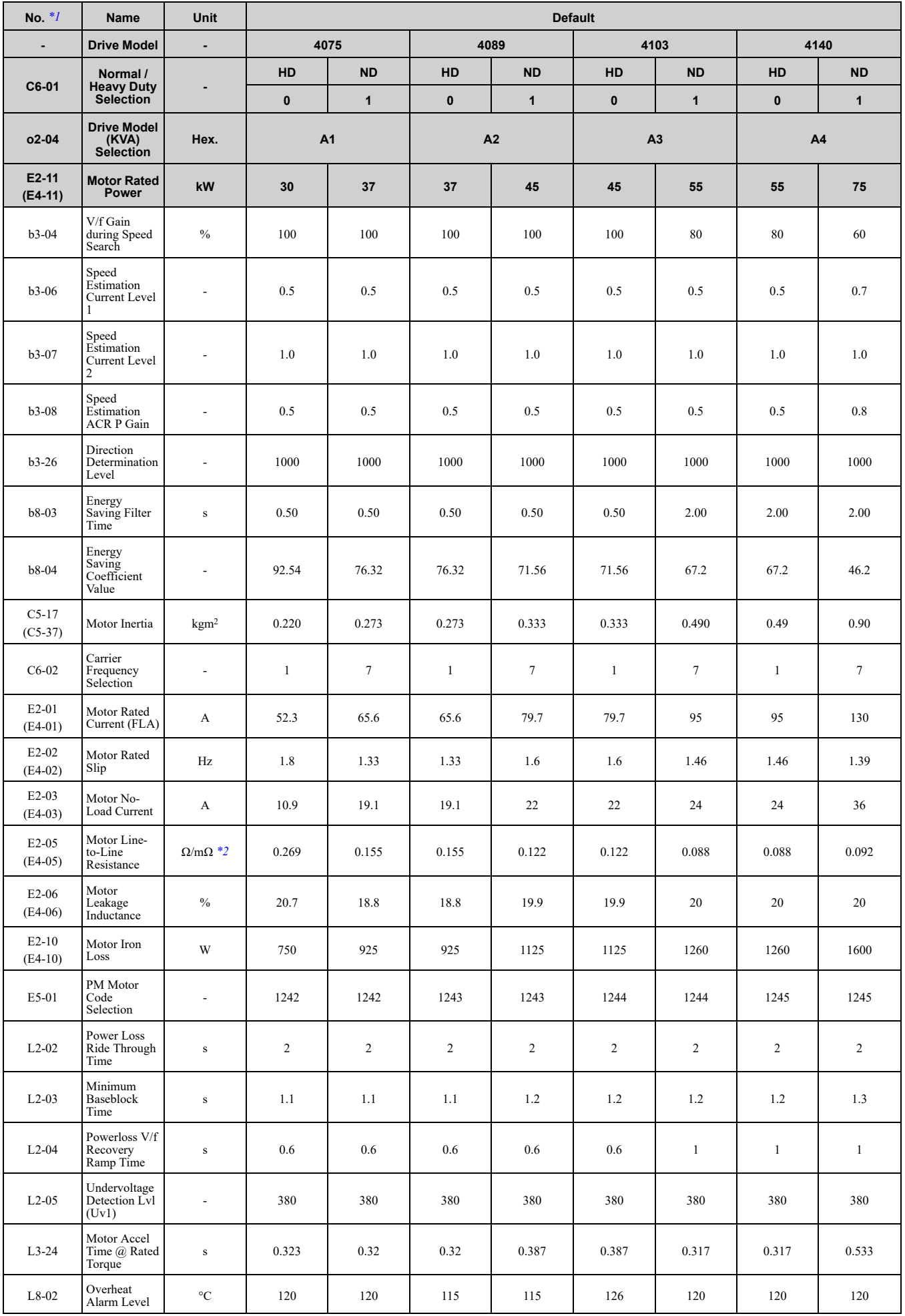

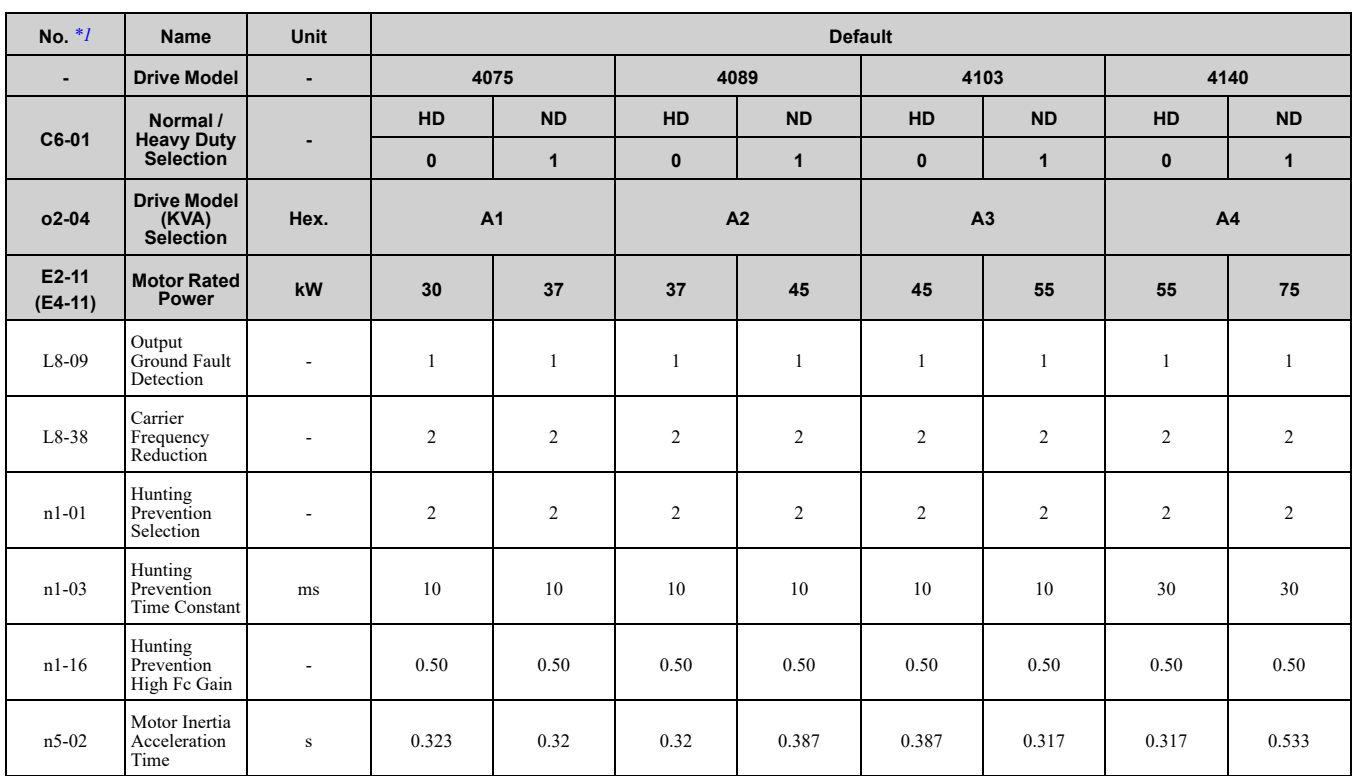

<span id="page-649-1"></span><span id="page-649-0"></span>

\*1 Parameters in parentheses are for motor 2.<br>\*2 The display units are different for different \*2 The display units are different for different models: The units are  $\Omega$  for models 2004 to 2415, 4002 to 4675 and mΩ for models 4810 to 4H12.

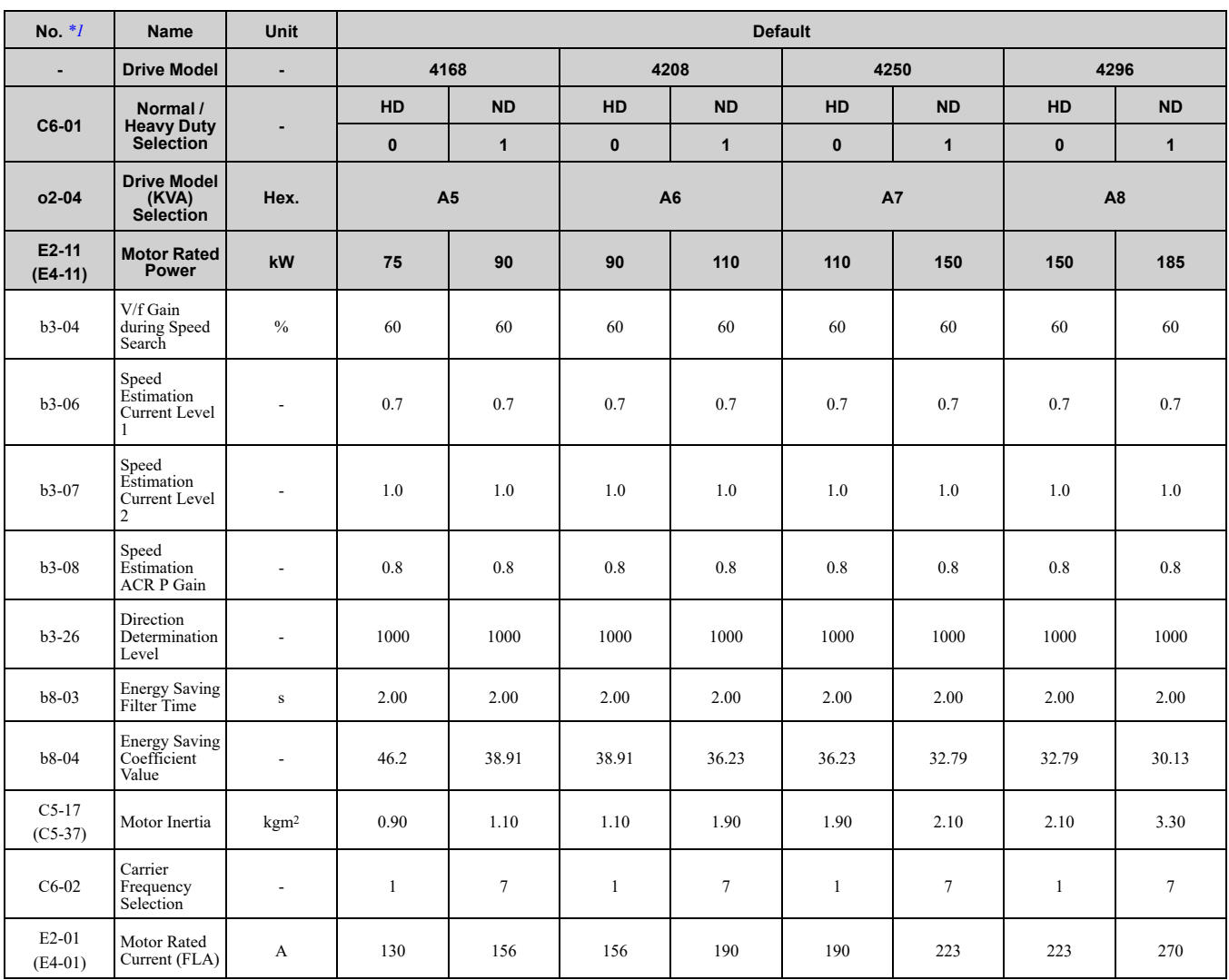

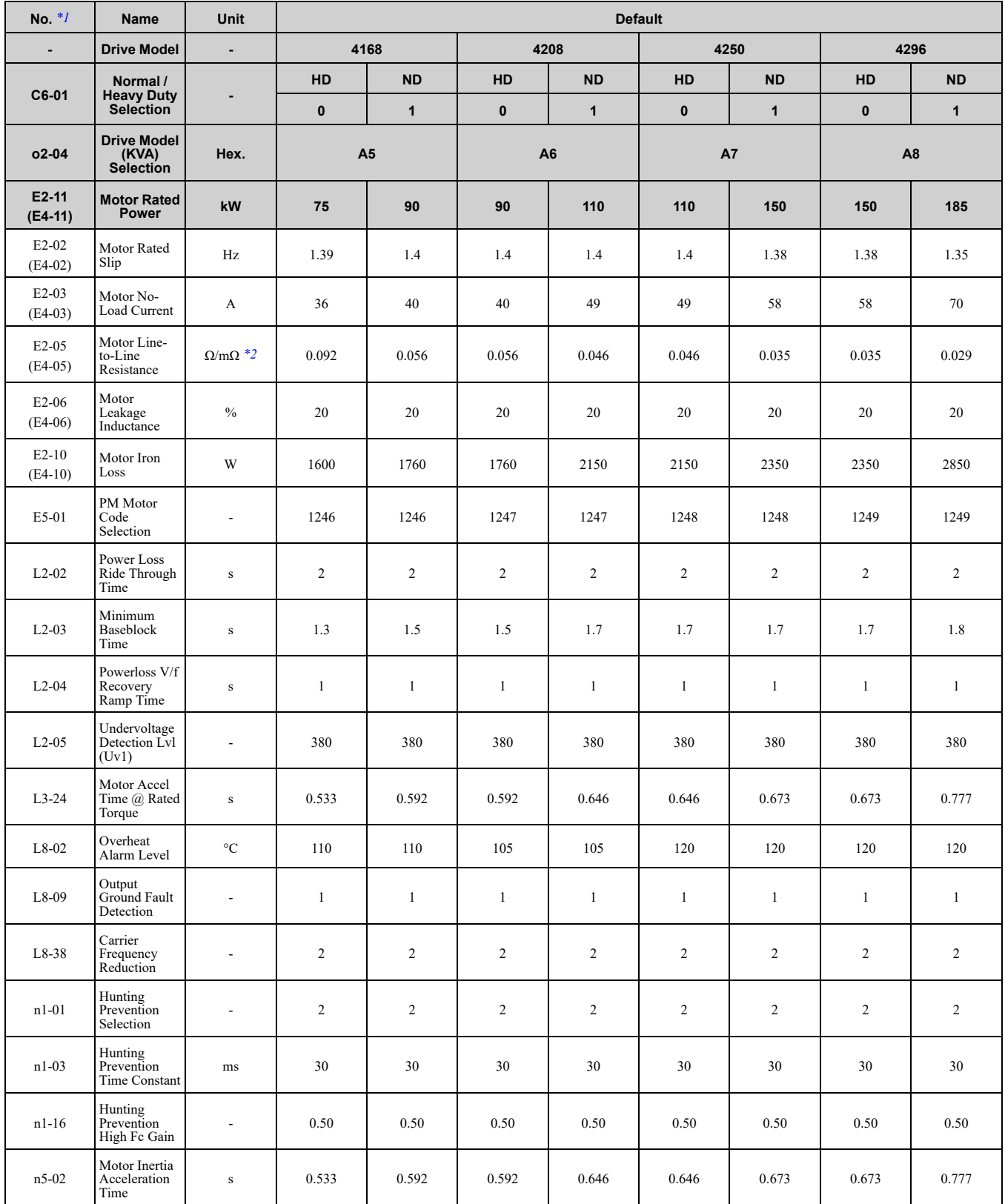

<span id="page-650-0"></span>\*1 Parameters in parentheses are for motor 2.

<span id="page-650-1"></span><sup>\*2</sup> The display units are different for different models: The units are  $\Omega$  for models 2004 to 2415, 4002 to 4675 and m $\Omega$  for models 4810 to 4H12.

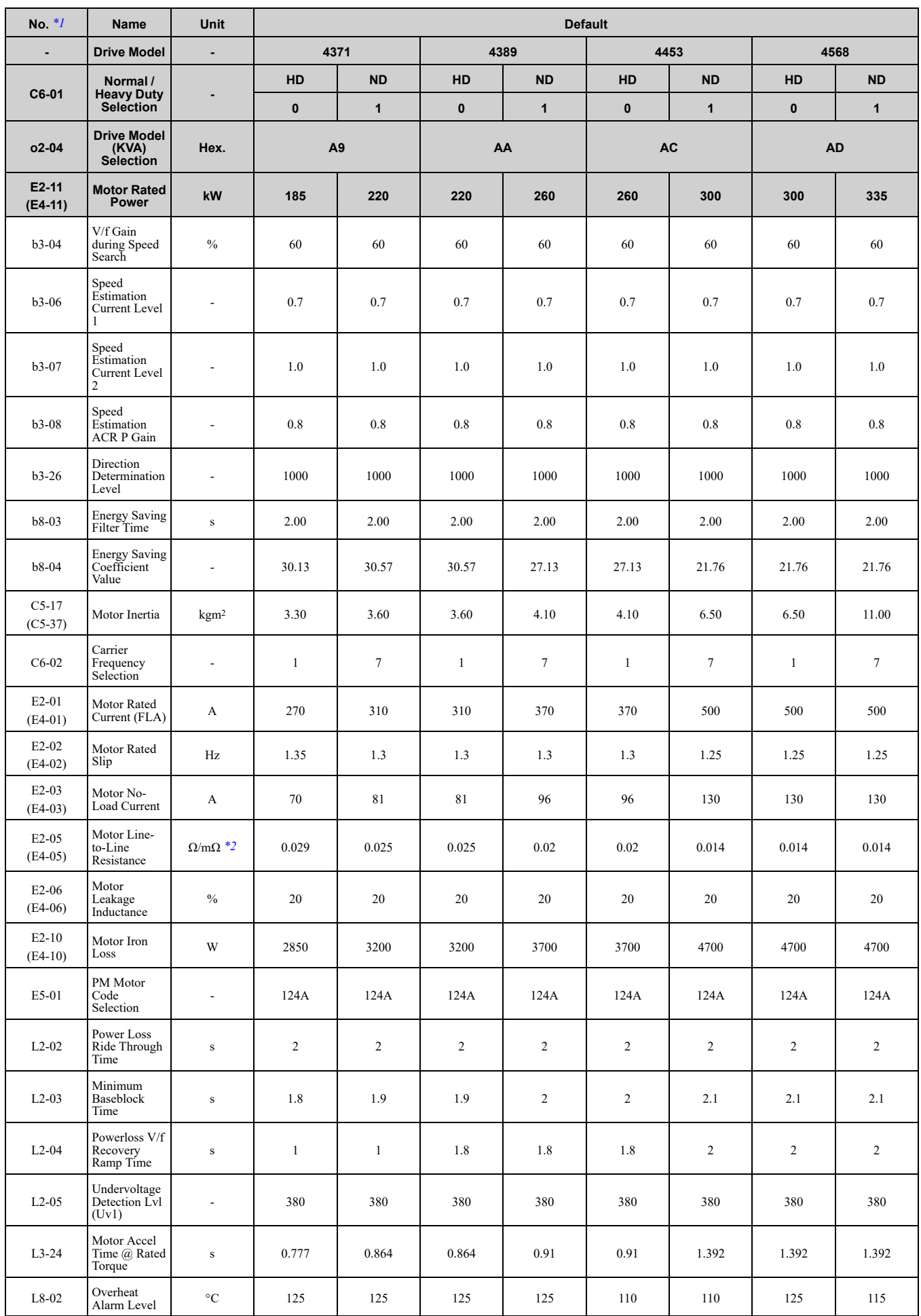

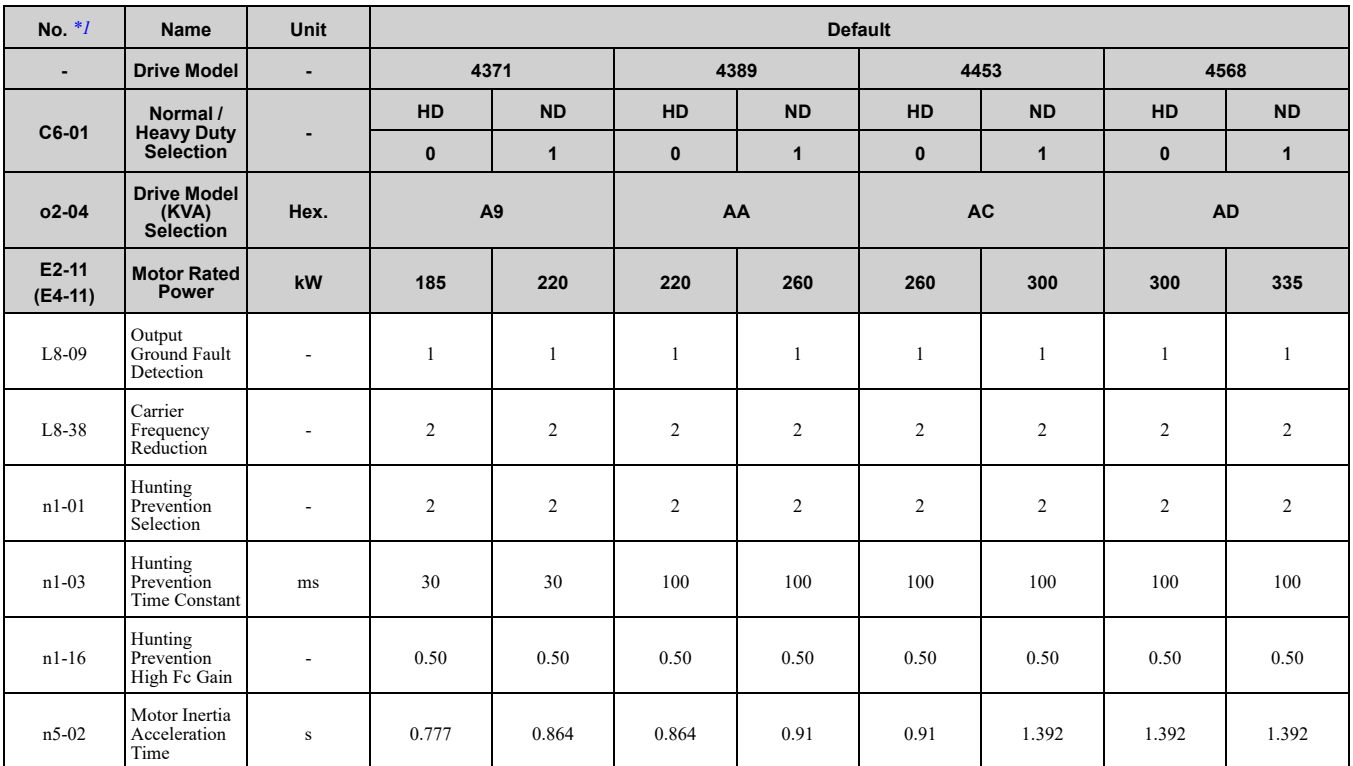

<span id="page-652-0"></span>\*1 Parameters in parentheses are for motor 2.

<span id="page-652-1"></span>\*2 The display units are different for different models: The units are  $\Omega$  for models 2004 to 2415, 4002 to 4675 and mΩ for models 4810 to 4H12.

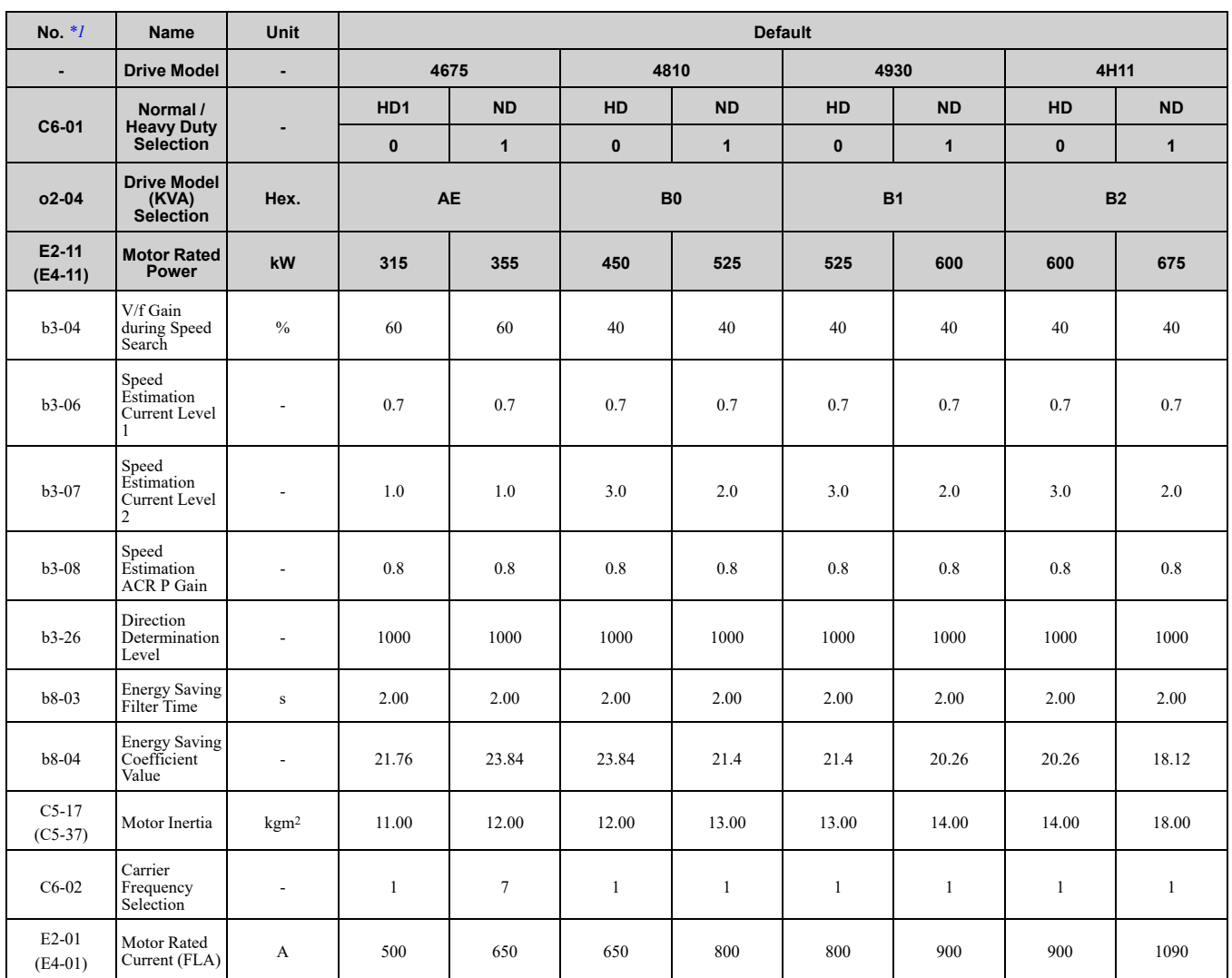

Parameter List [Parameter](#page-504-0) List

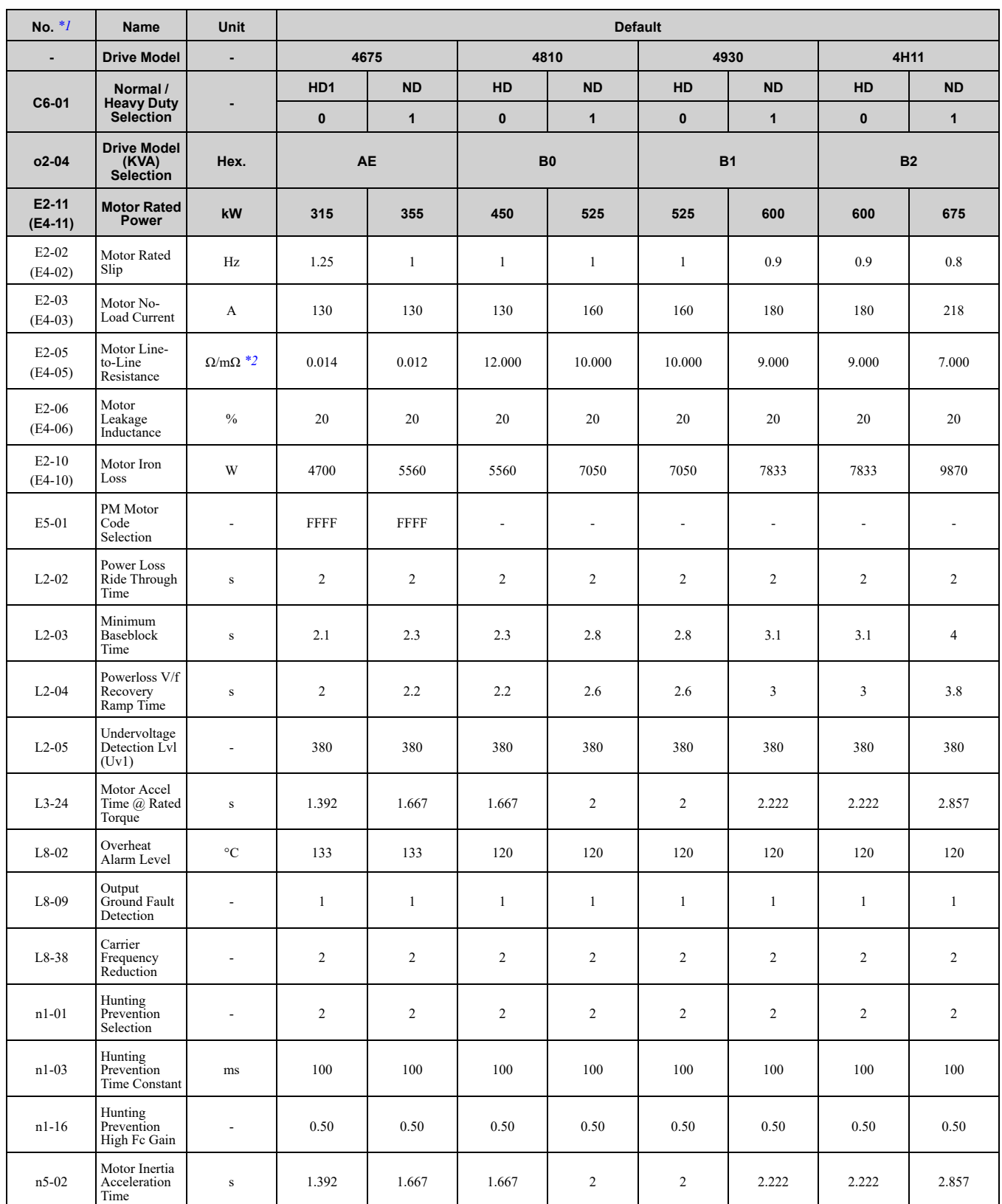

<span id="page-653-0"></span>\*1 Parameters in parentheses are for motor 2.

<span id="page-653-1"></span><sup>\*2</sup> The display units are different for different models: The units are  $\Omega$  for models 2004 to 2415, 4002 to 4675 and m $\Omega$  for models 4810 to 4H12.

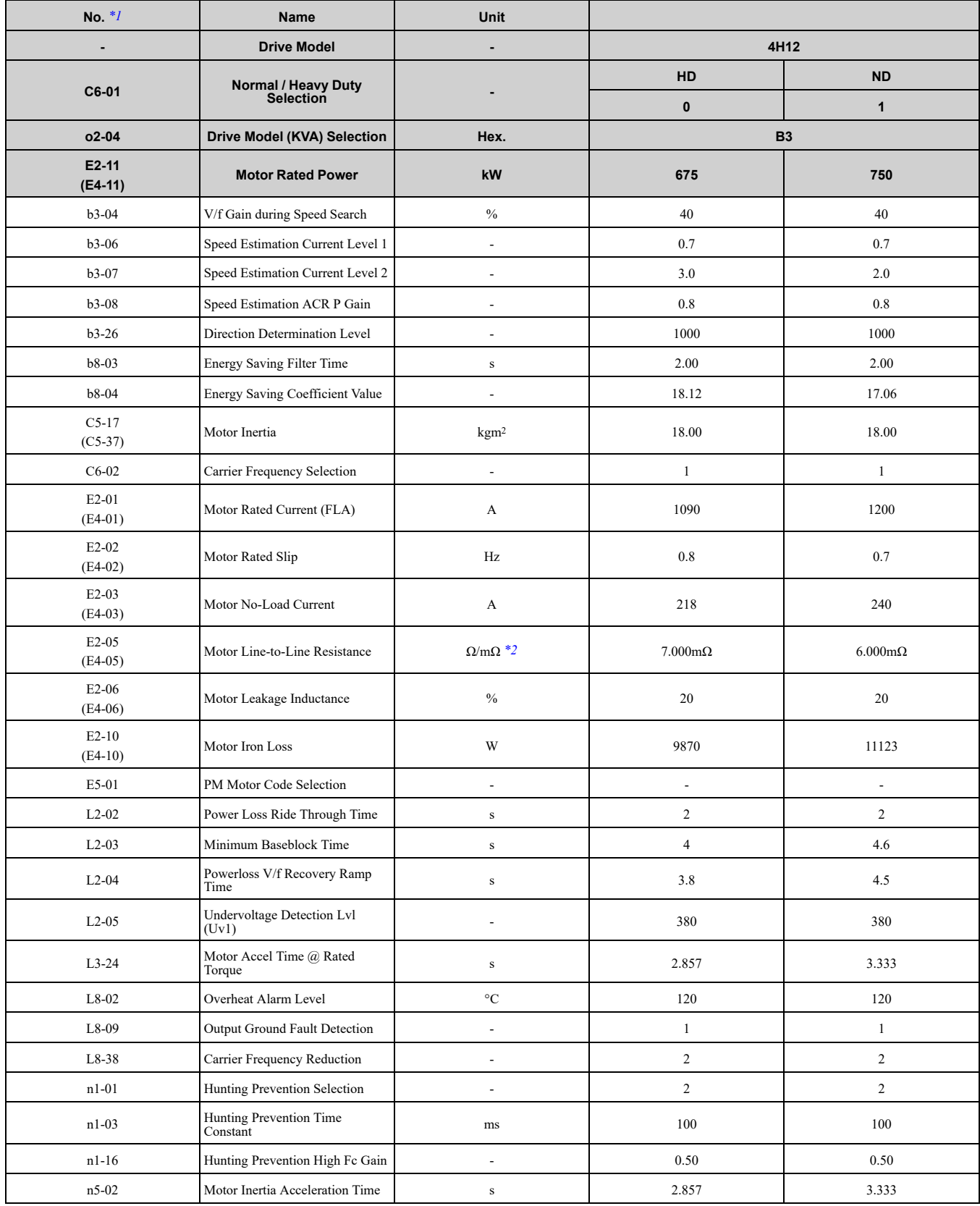

<span id="page-654-0"></span>\*1 Parameters in parentheses are for motor 2.

<span id="page-654-1"></span>\*2 The display units are different for different models: The units are  $\Omega$  for models 2004 to 2415, 4002 to 4675 and mΩ for models 4810 to  $4H12$ .

# 12

# **Parameter Details**

<span id="page-656-0"></span>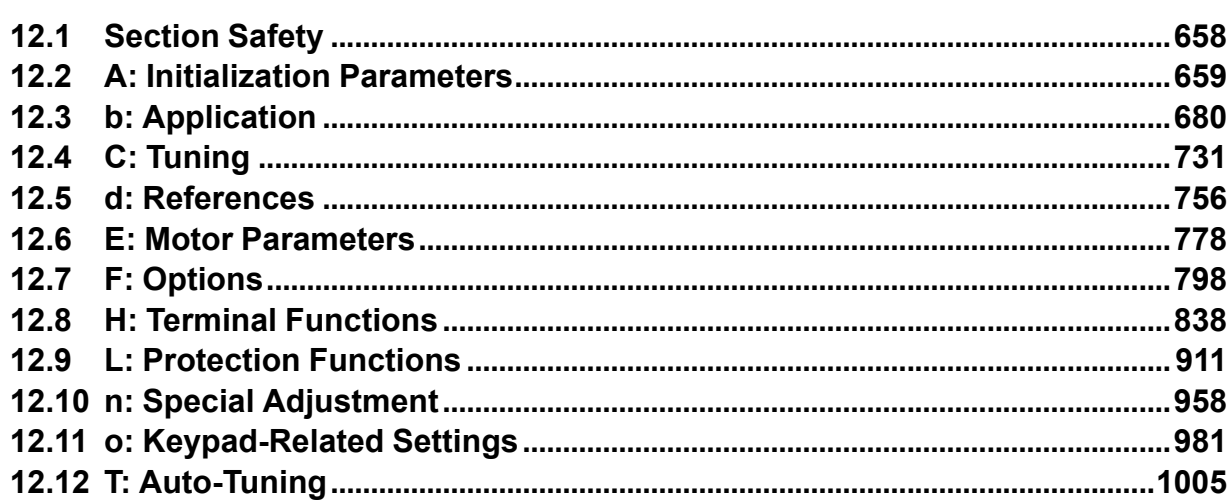

# <span id="page-657-0"></span>**12.1 Section Safety**

# **ADANGER**

## **Do not ignore the safety messages in this manual.**

If you ignore the safety messages in this manual, it will cause serious injury or death. The manufacturer is not responsible for injuries or damage to equipment.

# <span id="page-658-0"></span>**12.2 A: Initialization Parameters**

*A parameters [Initialization Parameters]* set the operating environment and operating conditions for the drive.

# ◆ **A1: Initialization**

*A1 parameters* set the operating environment and operating conditions for the drive. For example, these parameters set the keypad language, the control method, and the parameter access level for the drive.

# ■ A1-00: Language Selection

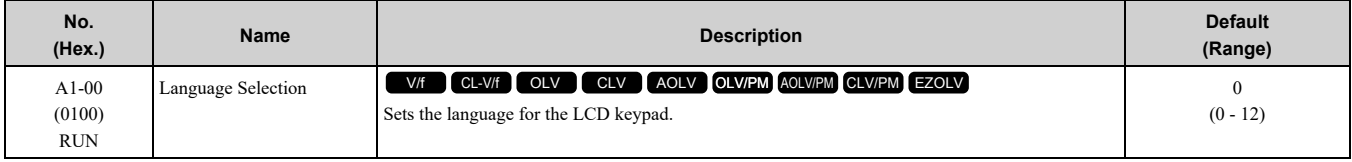

**Note:**

- •This parameter is only available when you use an LCD keypad or a Bluetooth LCD Keypad.
- •When you use *A1-03 [Initialize Parameters]* to initialize the drive, the drive will not reset this parameter.

#### **0 : English**

- **1 : Japanese**
- **2 : German**
- **3 : French**
- **4 : Italian**
- **5 : Spanish**
- **6 : Portuguese**
- **7 : Chinese**
- **8 : Czech**
- **9 : Russian**
- **10 : Turkish**
- **11 : Polish**
- **12 : Greek**

# ■ **A1-01: Access Level Selection**

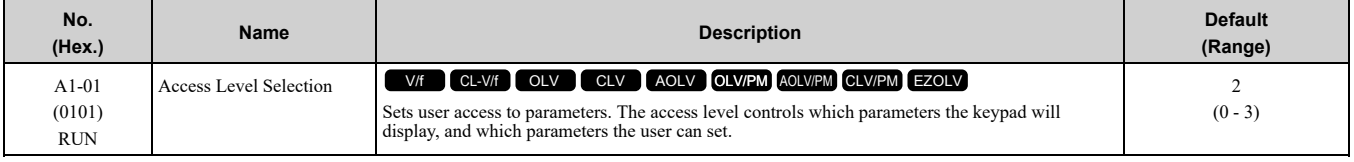

# **0 : Operation Only**

Access to *A1-00, A1-01, A1-04 [Password]*, and the *U Monitors*.

#### **1 : User Parameters**

Access to *A1-00, A1-01, A1-04*, and *A2-01 to A2-32 [User Parameters 1 to 32]*.

#### **2 : Advanced Level**

Access to all parameters, but not Expert Mode parameters.

#### **3 : Expert Level**

Access to all parameters including Expert Mode parameters.

[Table](#page-659-0) 12.1 shows which keypad screens are available for each *A1-01* settings.

<span id="page-659-0"></span>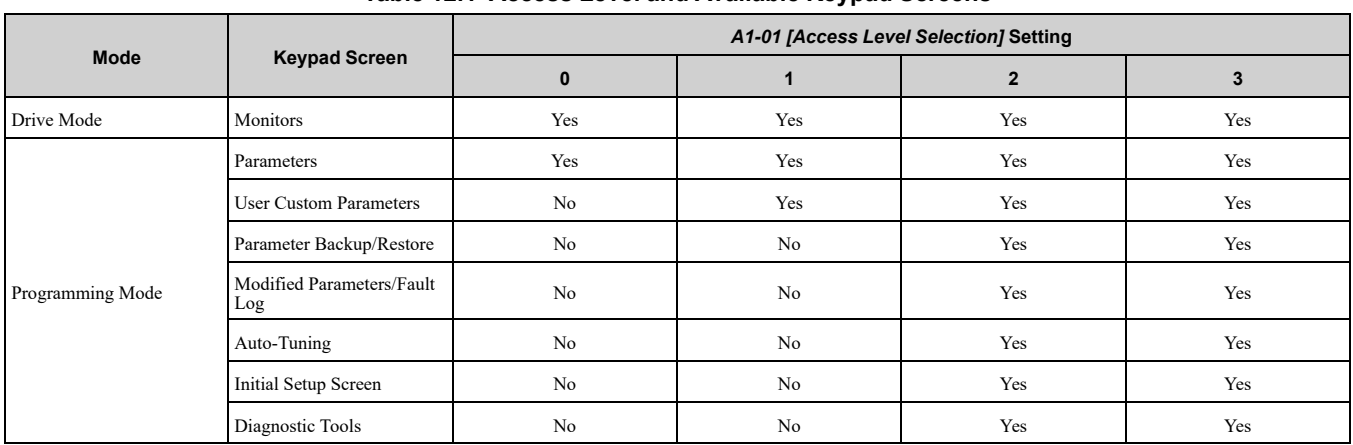

#### **Table 12.1 Access Level and Available Keypad Screens**

**Note:**

•When you use *A1-04* and *A1-05 [Password Setting]* to set a password, you cannot change the values set in *A1-01 to A1-03, A1-06, A1- 07*,or *A2-01 to A2-32*.

•When *H1-xx = 1B [MFDI Function Select = Program Lockout]*, you must activate the terminal to change parameter settings.

•When you use MEMOBUS/Modbus communications, you must send the Enter command from the controller to the drive and complete the serial communication write process before you can use the keypad to change parameter settings.

# ■ **A1-02: Control Method Selection**

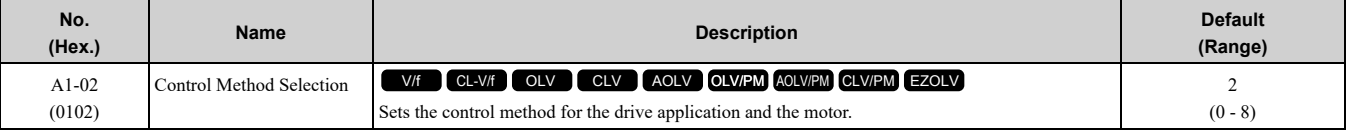

**Note:**

When you change the control methods, the parameter values specified by *A1-02* and *E3-01 [Motor 2 Control Mode Selection]* are changed to their default values.

#### **0 : V/f Control**

Use this control method in these applications and conditions:

- For general variable-speed control applications in which a high level of responsiveness or high-precision speed control is not necessary.
- Applications in which more than one motor are connected to one drive
- When there is not sufficient data to set the motor parameters
- When it is not possible to do Auto-Tuning. The speed control range is 1:40.

#### **1 : V/f Control with Encoder**

Use this control method in these applications and conditions:

- For general variable-speed control applications in which a high level of responsiveness or high-precision speed control is not necessary.
- When there is not sufficient data to set the motor parameters
- When it is not possible to do Auto-Tuning. The speed control range is 1:40.

#### **2 : Open Loop Vector**

Use this control method for general variable-speed control applications in which high-precision speed control is necessary. In this control method, a feedback signal from the motor is not necessary to have high torque response and high torque when you operate the drive at low speeds. The speed control range is 1:200.

#### **3 : Closed Loop Vector**

Use this control method for general variable-speed control applications in which these qualities are necessary:

- A high level of responsiveness
- High-precision speed control up to zero speed
- High-precision torque control. A speed feedback signal from the motor is necessary for this control method. The speed control range is 1:1500.

#### **4 : Advanced Open Loop Vector**

This is a control method for induction motors. Use this control method for applications in which high-precision speed control is necessary.

This control method has high speed and torque response and high torque when operating at low speeds. The speed control range is 1:200.

# **5 : PM Open Loop Vector**

The drive controls an IPM motor or SPM motor in this control method. Use this control method for general variable-speed control applications in which a high level of responsiveness or high-precision speed control are not necessary. The speed control range is 1:20.

## **6 : PM Advanced Open Loop Vector**

The drive can control an IPM motor in this control method. Use this control method for general variable-speed control applications in which high-precision speed control and torque limit are necessary. The speed control range is 1:20. The speed control range is 1:100 when *n8-57 = 1 [HFI Overlap Selection = Enabled]*.

**Note:**

The speed control range 1:100 is the momentary operation area. Correctly select the drive and motor capacity for continuous operation.

## **7 : PM Closed Loop Vector**

The drive controls a PM motor in this control method. Use this control method for constant torque applications in which high-precision control with a PM motor is necessary. Also use this control method for general variablespeed control applications in which high torque response and high-precision torque control are necessary. A speed feedback signal from the motor is necessary for this control method. The speed control range is 1:1500.

## **8 : EZ Vector Control**

The drive controls induction motors and PM motors in this control method. This control method uses an easier procedure to operate motors with more efficiency. Use this control method for derating torque applications. For example, fans and pumps.

# ■ **A1-03: Initialize Parameters**

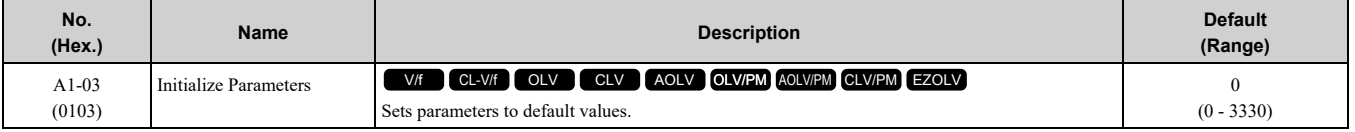

**Note:**

•After you initialize the drive, the drive automatically sets *A1-03 = 0*.

- •User Parameters can save the parameter values for your application and use these values as default values for drive initialization.
- •To use the 2 motor switchover function, first turn OFF the terminal to which *H1-xx = 16 [MFDI Function Selection = Motor 2 Selection]* is set, then change the *A1-03* setting. An incorrect procedure will trigger *oPE08 [Parameter Selection Error]*.

#### **0 : No Initialization**

#### **1110 : User Initialization**

Sets parameters to the values set by the user as user settings. Set *o2-03 = 1 [User Parameter Default Value = Set defaults]* to save the user settings.

You can save the parameter settings that were adjusted for the test run as user-set default values to the drive. Set *A1-03 = 1110* to reset to the saved parameter settings.

Follow this procedure to save User Parameter setting values, and to do a User Initialization.

- 1. Set parameters correctly for the application.
- 2. Set *o2-03 <sup>=</sup> <sup>1</sup> [User Parameter Default Value <sup>=</sup> Set defaults]*. This saves parameter settings for <sup>a</sup> User Initialization. The drive will then automatically set  $o2-03 = 0$ .
- 3. Set  $AI-03 = III0$  to reset to the saved parameter settings. When you initialize the drive, the drive sets the parameter values to the User Parameter setting values.

#### **2220 : 2-Wire Initialization**

Sets MFDI terminal S1 to Forward Run and terminal S2 to Reverse Run, and resets all parameters to default settings.

#### **3330 : 3-Wire Initialization**

Sets MFDI terminal S1 to Run, terminal S2 to Stop, and terminal S5 to FWD/REV, and resets all parameters to default settings.

The drive will not initialize the parameters in [Table](#page-661-0) 12.2 when *A1-03 = 2220, 3330*.

<span id="page-661-0"></span>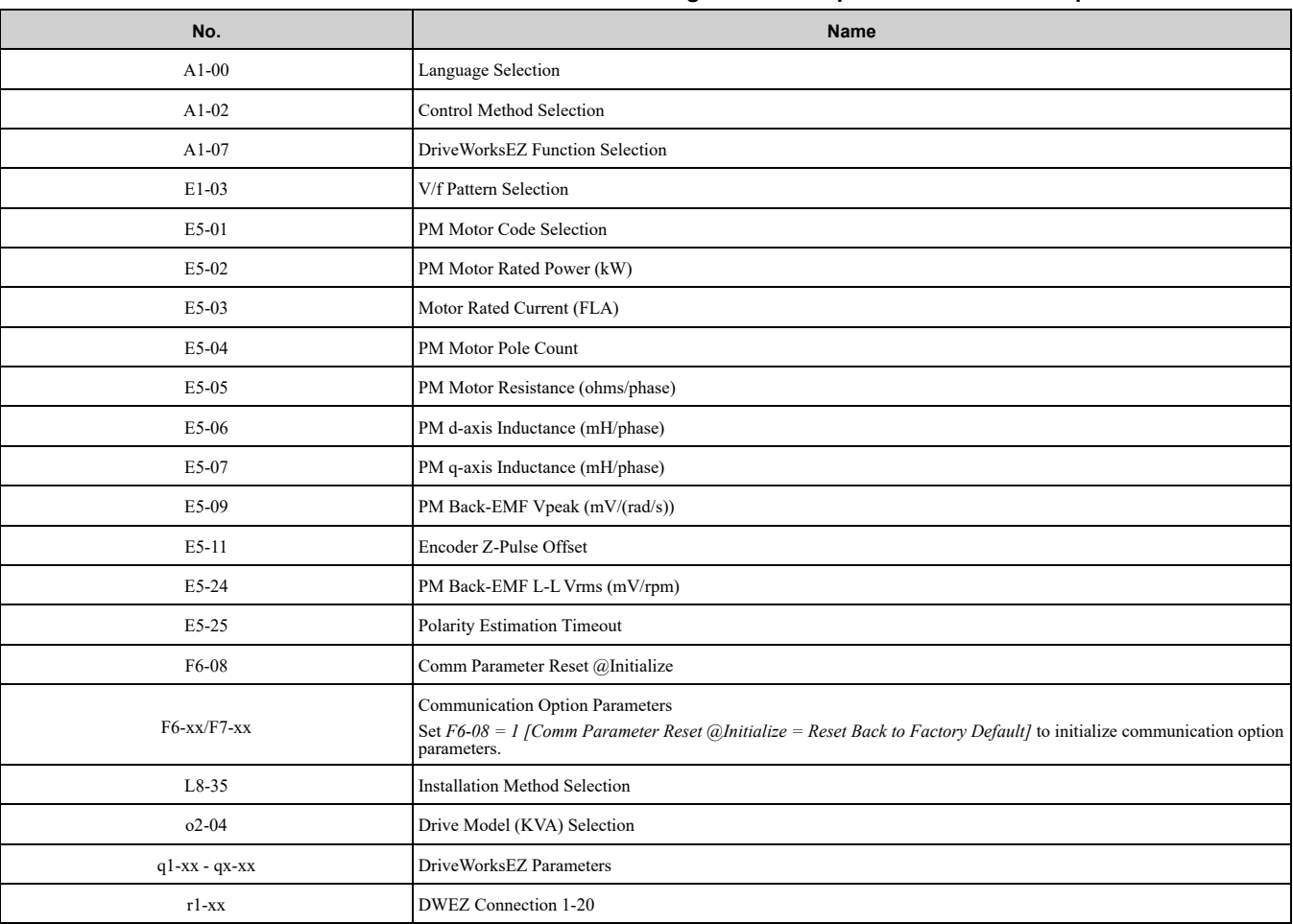

#### **Table 12.2 Parameters that are not Initialized Using a 2-Wire Sequence or a 3-Wire Sequence**

#### **Note:**

•Set *A1-06 [Application Preset]* to let the drive automatically set the best parameter settings for the selected application. The drive does not initialize  $A1-02$  when  $A1-03 = 2220, 3330$ .

•When *A1-03 = 2220, 3330*, the drive automatically set *A1-05 [Password Setting] = 0000*. Make sure that you set the password again for applications where a password is necessary.

# ■ A1-04: Password

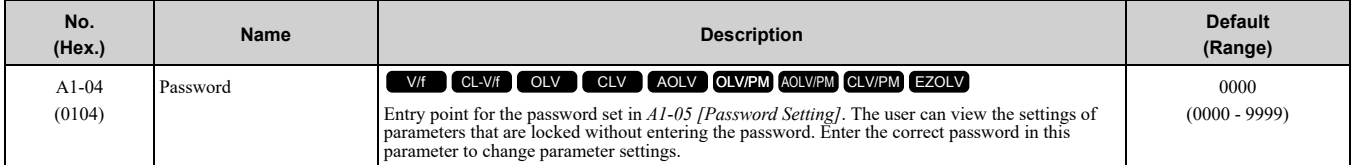

If the password entered in *A1-04* does not agree with the password setting in *A1-05*, you cannot change these parameters:

- *A1-01 [Access Level Selection]*
- *A1-02 [Control Method Selection]*
- *A1-03 [Initialize Parameters]*
- *A1-06 [Application Preset]*
- *A1-07 [DriveWorksEZ Function Selection]*
- *A2-01 to A2-32 [User Parameter 1 to 32]*

To lock parameter settings after making changes without changing the password, enter the incorrect password in *A1-04* and push  $\bigcirc$ .

#### **Enter the Password to Unlock Parameters**

Use this procedure to unlock parameter settings.

Set the password in *A1-05 [Password Setting]*, and show the Parameter Setting Mode screen on the keypad. This procedure verifies the password, and makes sure that the parameter settings are unlocked.

- 1. Push  $\bigcirc$  or  $\bigcirc$  to select "A: Initialization Parameters", then push  $\bigcirc$ .
- 2. Push  $\bigcirc$  or  $\bigcirc$  to select [A1-04], then push  $\bigcirc$ You can now change parameter settings.
- 3. Push  $\geq$  or  $\leq$  to move the digit and enter the password.
- 4. Push  $\bigcirc$  to confirm the password. The drive unlocks the parameters and automatically shows the Parameters Screen.
- 5. Push  $\bigcirc$  or  $\bigcirc$  to show *[A1-02]*, then push  $\bigcirc$ . The keypad shows the setting value for *[A1-02]*.
- 6. Push  $\bigcirc$  or  $\bigcirc$  to make sure that you can change the setting value.

Push F1 (Back) until the keypad shows the Parameter Setup Mode screen.

# ■ **A1-05: Password Setting**

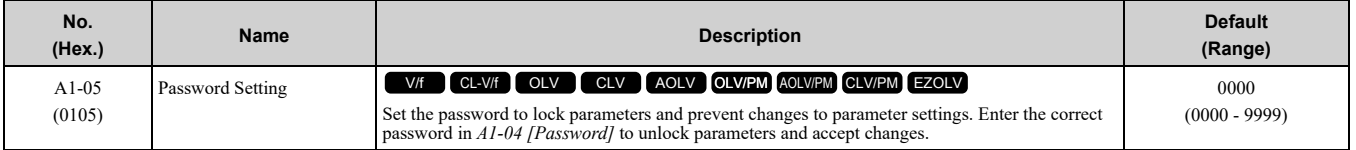

This parameter can lock these parameter settings:

- *A1-01 [Access Level Selection]*
- *A1-02 [Control Method Selection]*
- *A1-03 [Initialize Parameters]*
- *A1-06 [Application Preset]*
- *A1-07 [DriveWorksEZ Function Selection]*
- *A2-01 to A2-32 [User Parameter 1 to 32]*

**Note:**

- Usually, the keypad will not show  $A1-05$ . To show and set  $A1-05$ , show  $A1-04$  *[Password]* and then push  $\bigotimes^{\text{STOP}}$  and  $\bigotimes$  on the keypad at the same time.
- •After you set *A1-05*, the keypad will not show it again until you enter the correct password in *A1-04*. Make sure that you remember the *A1-05* setting value. If you do not know the *A1-05* setting value, contact Yaskawa or your nearest sales representative.
- •When *A1-03 = 2220, 3330 [2-Wire Initialization, 3-Wire Initialization]*, the drive is initialized to *A1-05 = 0000*. Be sure to set the password again when a password is necessary for the application.
- •Change the setting value in *A1-05* to change the password. The new setting value becomes the new password.
- •When you use the password to unlock and change a parameter, enter a value other than the password in *A1-04* to lock the parameter again with the same password.
- •If *A1-04* ≠ *A1-05*, MEMOBUS Communication cannot read or write *A1-05*.

# ■ **A1-06: Application Preset**

WARNING! Sudden Movement Hazard. Check the I/O signals and the external sequences for the drive before you set the Application Preset function. When you set the Application Preset function  $(A1-06 \ne 0)$ , it changes the I/O terminal functions for *the drive and it can cause equipment to operate unusually. This can cause serious injury or death.*

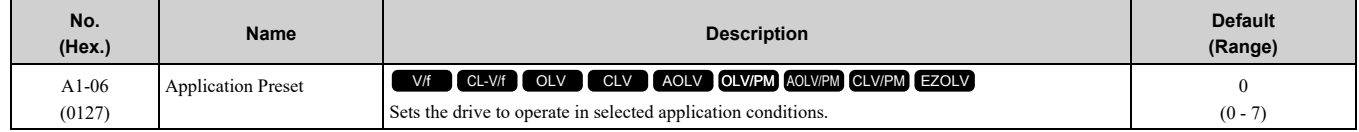

The drive software contains the application presets shown below. Set *A1-06* to align with the application to let the drive automatically set the best parameter settings for the selected application. The drive saves parameters frequently used for the application in parameters *A2-01 to A2-16 [User Parameters 1 to 16]* for easy configuration and reference in [User Custom Parameters] in the main menu.

- Water supply pump
- Conveyor
- Exhaust fan
- HVAC fan

- Air compressor
- Crane (hoist)
- Crane (traveling)

#### **Note:**

- •Before you set *A1-06*, make sure that you set *A1-03 = 2220, 3330 [Initialize Parameters = 2-Wire Initialization, 3-Wire Initialization]* to initialize parameters.
- •After you set *A1-06* for a hoist application (*A1-06 = 6 or 7*), make sure that you do Auto-Tuning.
- •It is not possible to change the *A1-06* value. To set an application preset, first set *A1-03 = 2220* to initialize parameters, then set this parameter. If initializing all parameters will cause a problem, do not change the settings.

If you set A2-33 = 1 [User Parameter Auto Selection = Enabled: Auto Save Recent Parms] to set parameters to A2-17 to A2-32 [User *Parameters 17 to 32]* automatically, the drive will reset these parameters when you change the *A1-06* setting.

#### **0 : General-purpose**

The drive saves the parameters in [Table](#page-663-0) 12.3 as user parameters.

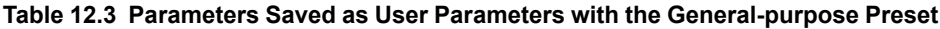

<span id="page-663-0"></span>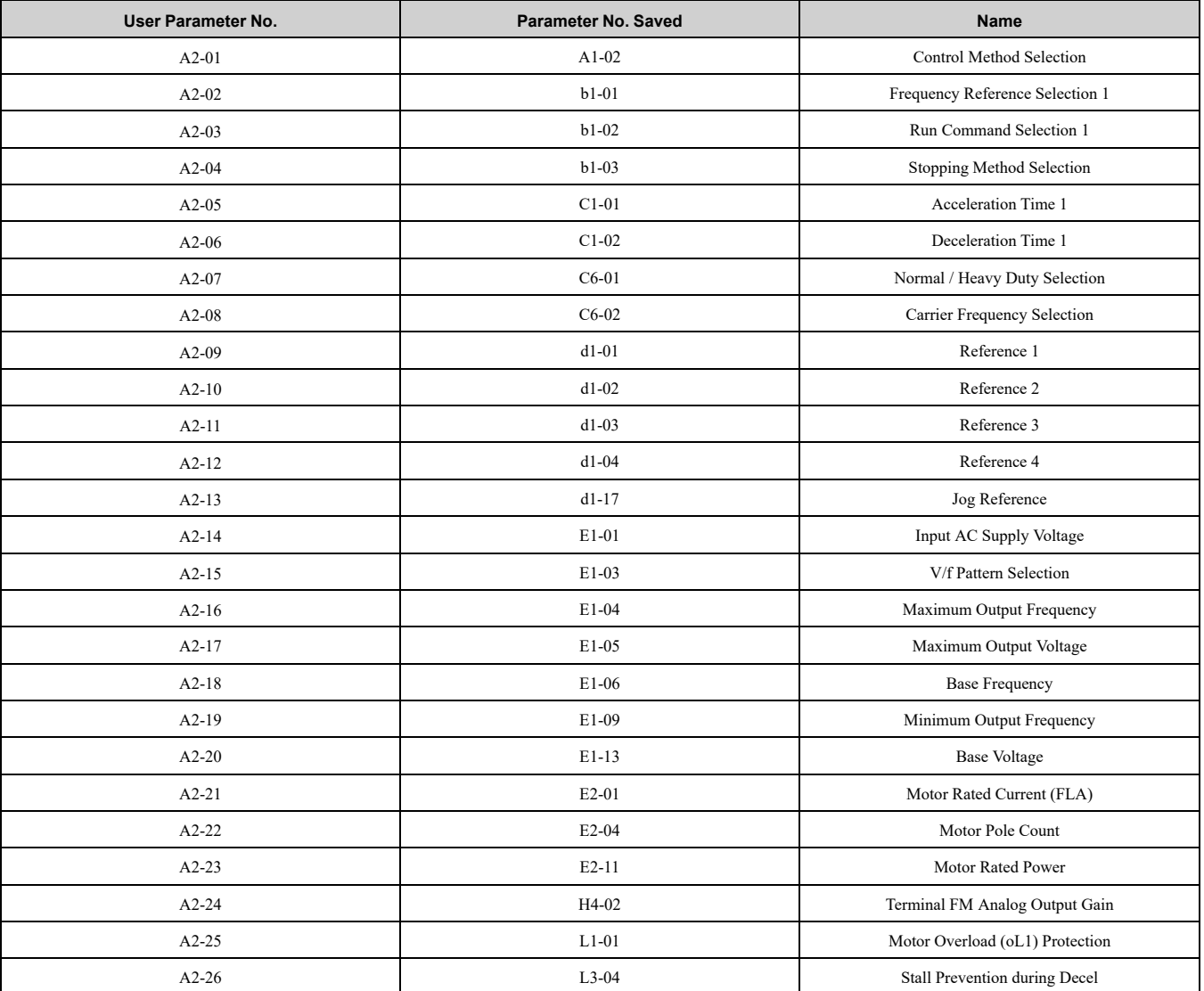

#### **1 : Water Supply Pump 2**

The drive automatically sets the parameters in [Table](#page-663-1) 12.4 for a water supply pump application.

**Table 12.4 Best Parameter Settings for Water Supply Pump Applications**

<span id="page-663-1"></span>

| No.     | <b>Name</b>                 | <b>Optimal Value</b> |  |  |
|---------|-----------------------------|----------------------|--|--|
| $A1-02$ | Control Method Selection    | $0: V/f$ Control     |  |  |
| $b1-04$ | Reverse Operation Selection | 1: Reverse Disabled  |  |  |
| $C1-01$ | Acceleration Time 1         | 1.0 s                |  |  |
| $C1-02$ | Deceleration Time 1         | 1.0 s                |  |  |

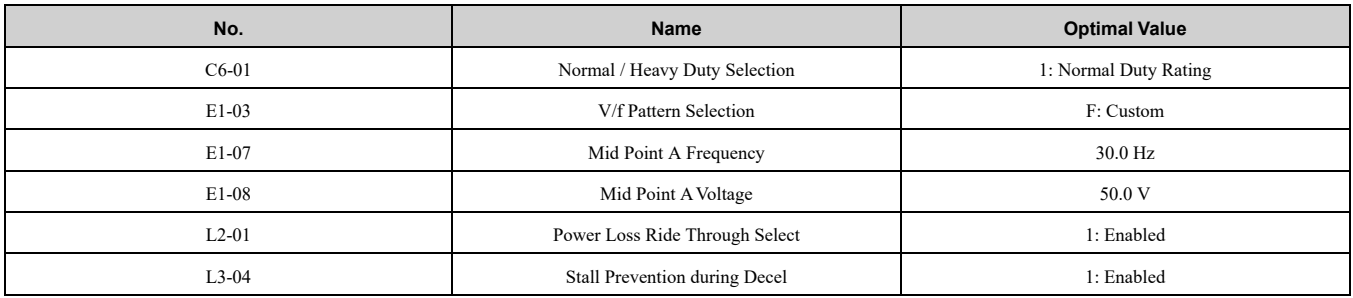

The drive saves the parameters in [Table](#page-664-0) 12.5 as user parameters.

#### **Table 12.5 Parameters Saved as User Parameters with the Water Supply Pump Preset**

<span id="page-664-0"></span>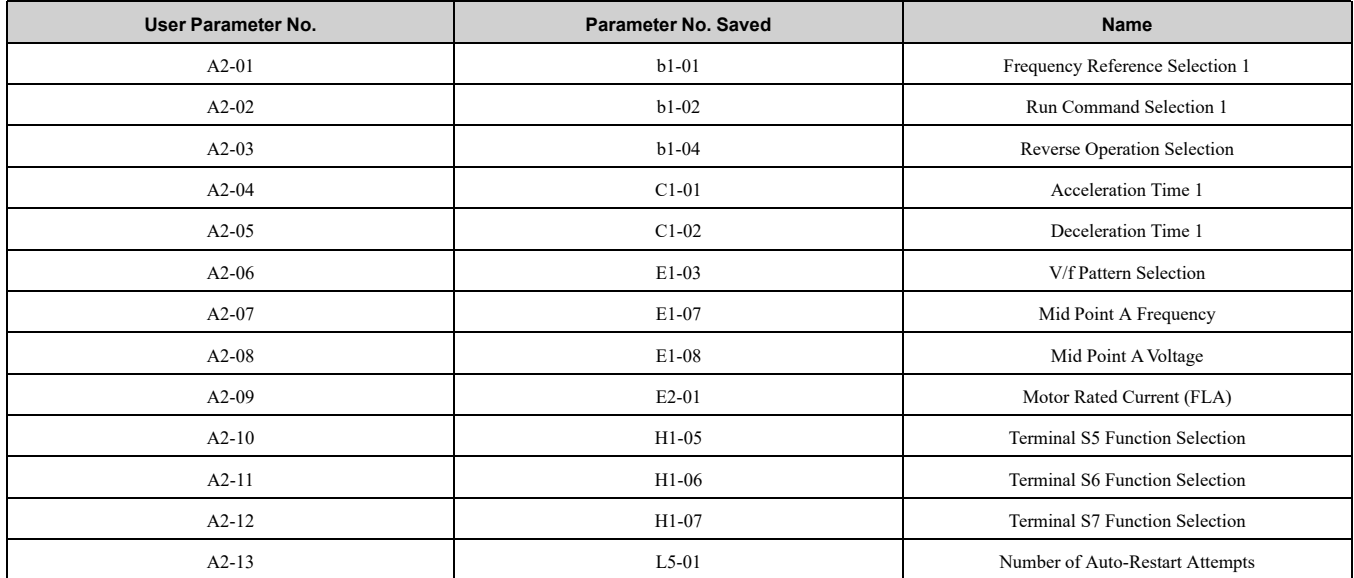

#### **2 : Conveyor**

The drive automatically sets the parameters in [Table](#page-664-1) 12.6 for a conveyor application.

#### **Table 12.6 Best Parameter Settings for Conveyor Applications**

<span id="page-664-1"></span>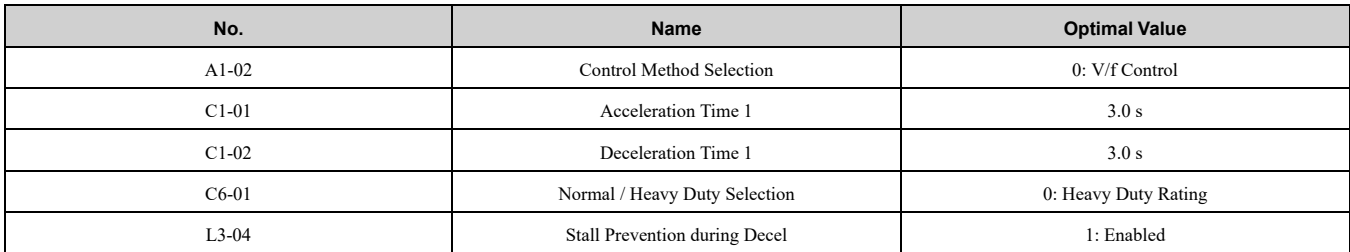

The drive saves the parameters in [Table](#page-664-2) 12.7 as user parameters.

#### **Table 12.7 Parameters Saved as User Parameters with the Conveyor Preset**

<span id="page-664-2"></span>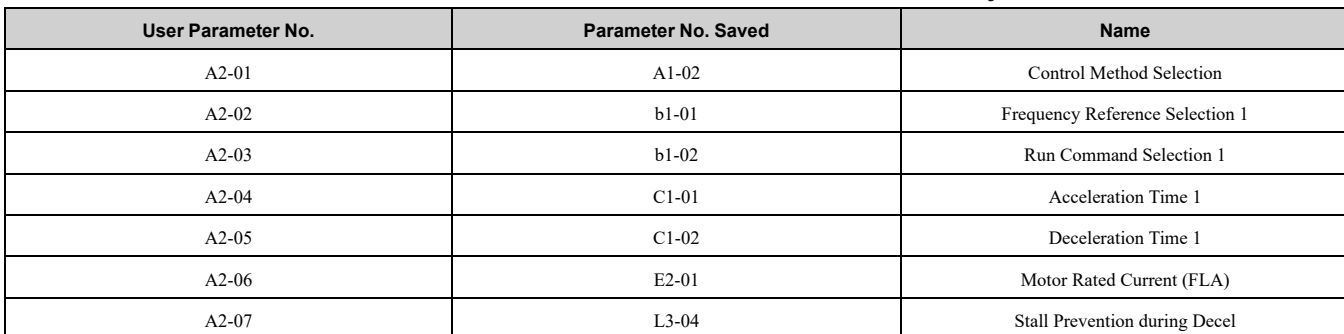

#### **3 : Exhaust Fan**

The drive automatically sets the parameters in [Table](#page-665-0) 12.8 for an exhaust fan application.

<span id="page-665-0"></span>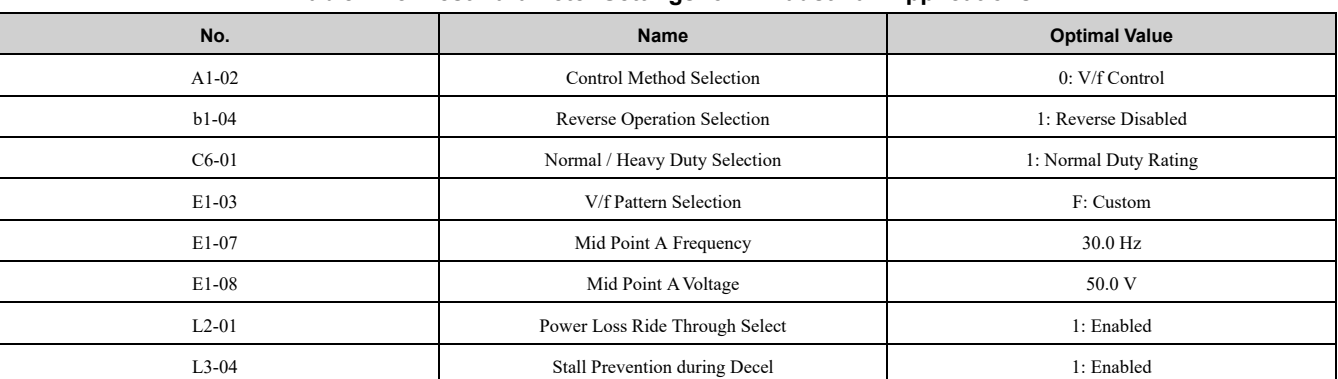

#### **Table 12.8 Best Parameter Settings for Exhaust Fan Applications**

The drive saves the parameters in [Table](#page-665-1) 12.9 as user parameters.

#### **Table 12.9 Parameters Saved as User Parameters with the Exhaust Fan Preset**

<span id="page-665-1"></span>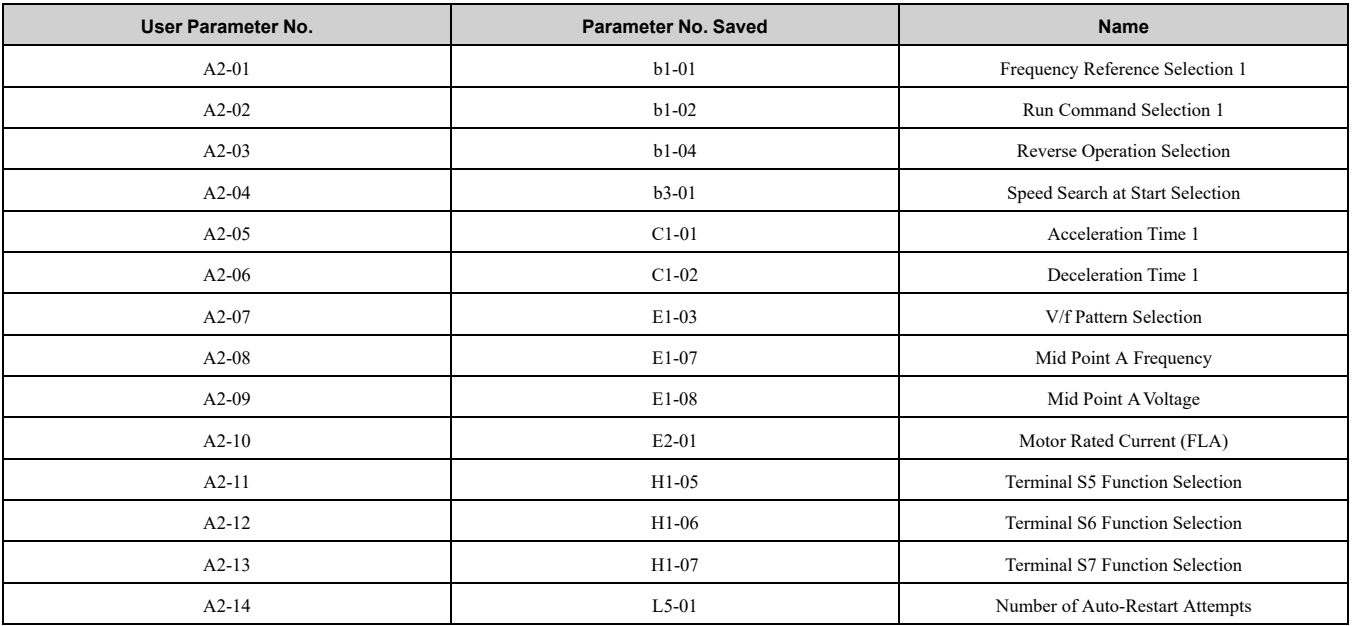

#### **4 : HVAC Fan**

The drive automatically sets the parameters in Table [12.10](#page-665-2) for an HVAC fan application.

#### **Table 12.10 Best Parameter Settings for HVAC Applications**

<span id="page-665-2"></span>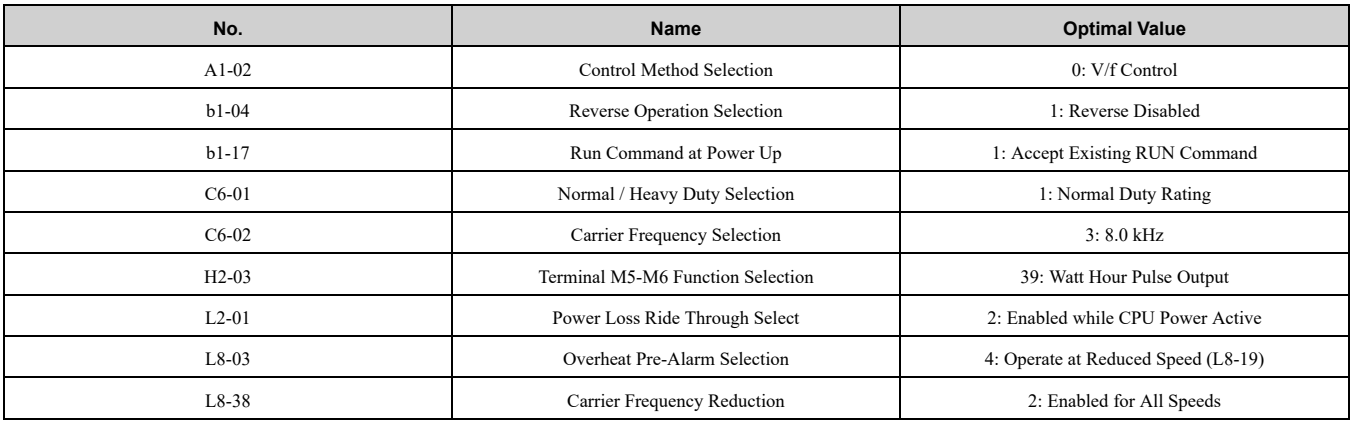

The drive saves the parameters in Table [12.11](#page-665-3) as user parameters.

#### **Table 12.11 Parameters Saved as User Parameters with the HVAC Preset**

<span id="page-665-3"></span>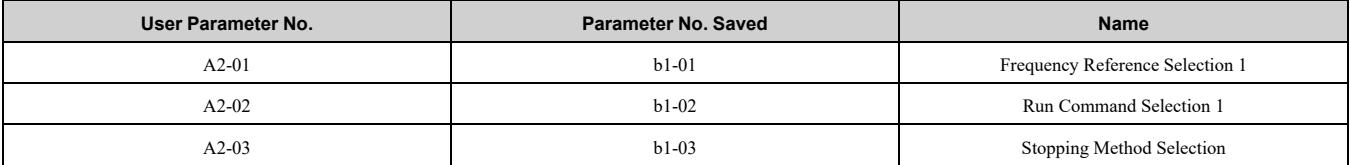

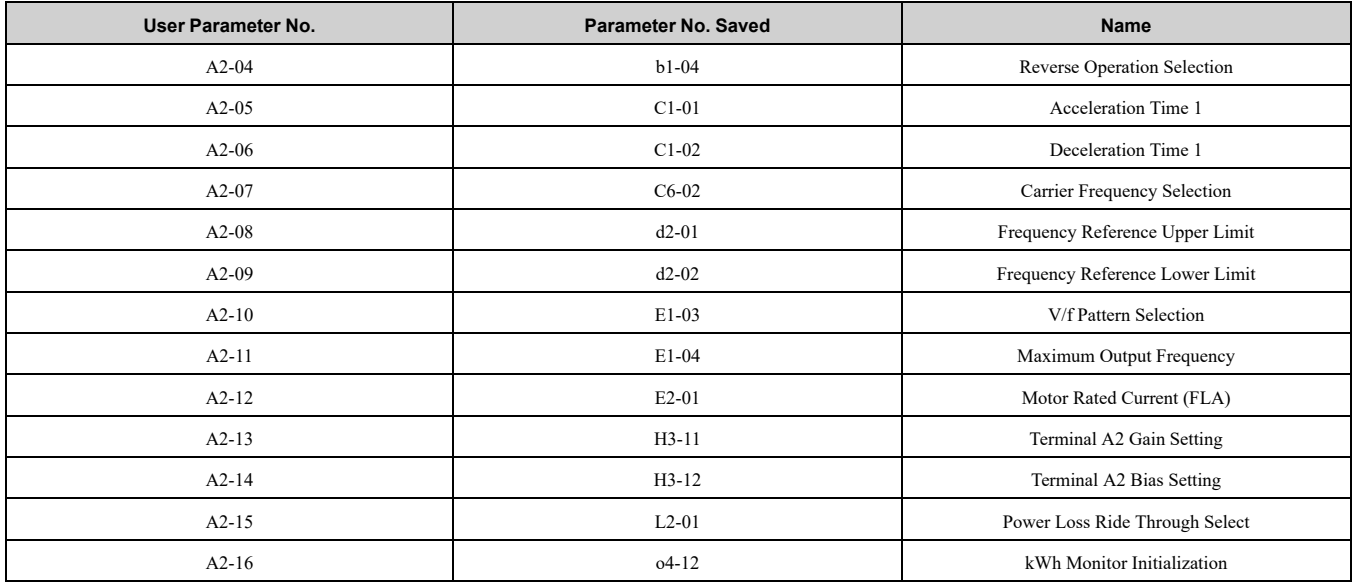

## **5 : Air Compressor**

The drive automatically sets the parameters in Table [12.12](#page-666-0) for an air compressor application.

#### **Table 12.12 Best Parameter Settings for Air Compressor Applications**

<span id="page-666-0"></span>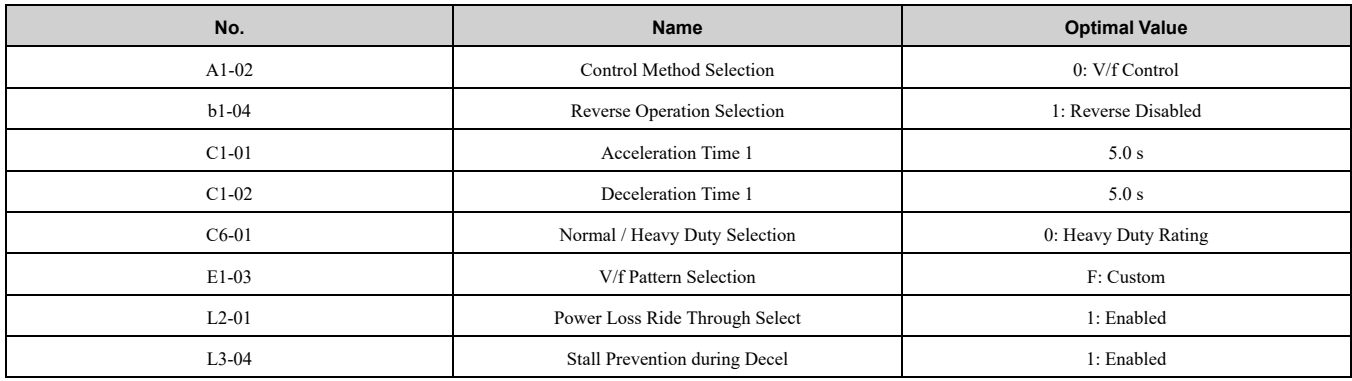

The drive saves the parameters in Table [12.13](#page-666-1) as user parameters.

#### **Table 12.13 Parameters Saved as User Parameters with the Air Compressor Preset**

<span id="page-666-1"></span>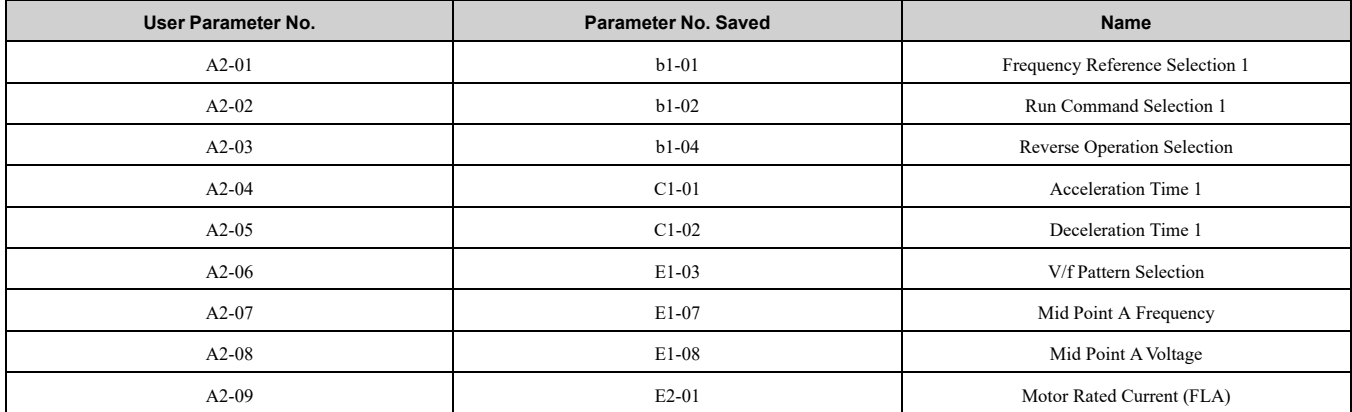

#### **6 : Crane (Hoist)**

The drive automatically sets the parameters in Table [12.14](#page-667-0) for a hoist application.

**Note:**

Make sure that you do Auto-Tuning after you set *A1-06* for a hoist application. Refer to *Notes for Elevator or Lift [Applications](#page-668-0) on page [669](#page-668-0)* for hoist (elevator) instructions.

<span id="page-667-0"></span>

| No.     | <b>Name</b>                       | <b>Optimal Value</b>            |  |  |
|---------|-----------------------------------|---------------------------------|--|--|
| $A1-02$ | Control Method Selection          | 2: Open Loop Vector             |  |  |
| $b1-01$ | Frequency Reference Selection 1   | 0: Keypad                       |  |  |
| $b6-01$ | Dwell Reference at Start          | $3.0$ Hz                        |  |  |
| $b6-02$ | Dwell Time at Start               | 0.3 s                           |  |  |
| $C1-01$ | Acceleration Time 1               | 3.0 s                           |  |  |
| $C1-02$ | Deceleration Time 1               | 3.0 s                           |  |  |
| $C6-01$ | Normal / Heavy Duty Selection     | 0: Heavy Duty Rating            |  |  |
| $C6-02$ | Carrier Frequency Selection       | $2:5$ kHz                       |  |  |
| $d1-01$ | Reference 1                       | $6.00$ Hz                       |  |  |
| $d1-02$ | Reference 2                       | 30.00 Hz                        |  |  |
| $d1-03$ | Reference 3                       | 50.00 Hz                        |  |  |
| $E1-03$ | V/f Pattern Selection             | F: Custom                       |  |  |
| $H2-01$ | Terminal M1-M2 Function Selection | 5: Frequency Detection 2        |  |  |
| $H2-02$ | Terminal M3-M4 Function Selection | 37: During Frequency Output     |  |  |
| H3-06   | Terminal A3 Function Selection    | F: Not Used                     |  |  |
| $L2-03$ | Minimum Baseblock Time            | 0.3 s                           |  |  |
| $L3-04$ | Stall Prevention during Decel     | 0: Disabled                     |  |  |
| $L4-01$ | Speed Agree Detection Level       | $2.0$ Hz                        |  |  |
| $L4-02$ | Speed Agree Detection Width       | $0.0$ Hz                        |  |  |
| $L6-01$ | Torque Detection Selection 1      | 8: UL @ RUN - Fault             |  |  |
| $L6-02$ | Torque Detection Level 1          | 2%                              |  |  |
| $L6-03$ | Torque Detection Time 1           | 0.5 s                           |  |  |
| $L8-05$ | Input Phase Loss Protection Sel   | 1: Enabled                      |  |  |
| $L8-07$ | Output Phase Loss Protection Sel  | 1: Fault when one phase is lost |  |  |
| L8-38   | Carrier Frequency Reduction       | 1: Enabled below 6 Hz           |  |  |
| $L8-41$ | High Current Alarm Selection      | 1: Enabled                      |  |  |

**Table 12.14 Best Parameter Settings for Hoist Applications**

The drive saves the parameters in Table [12.15](#page-667-1) as user parameters.

#### **Table 12.15 Parameters Saved as User Parameters with the Hoist Preset**

<span id="page-667-1"></span>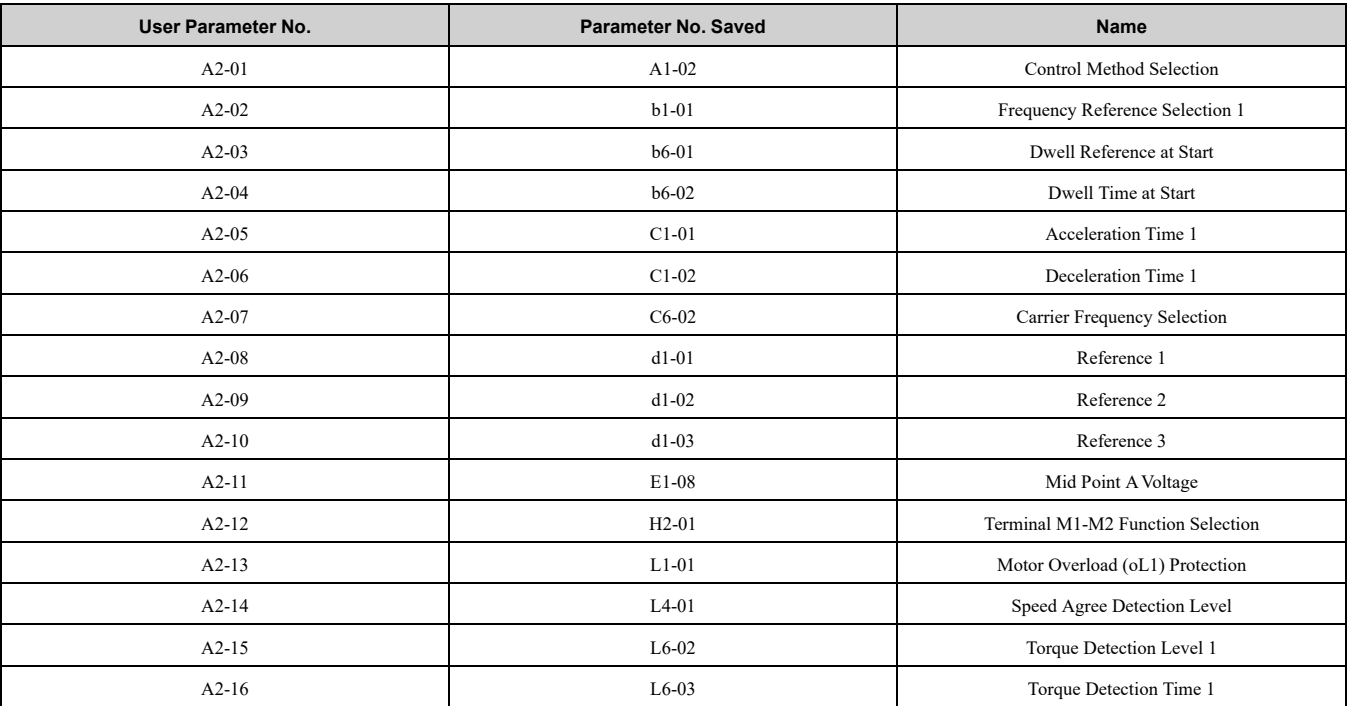

# **7 : Crane (Traveling)**

The drive automatically sets the parameters in Table [12.16](#page-668-1) for a traveling application.

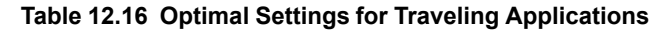

<span id="page-668-1"></span>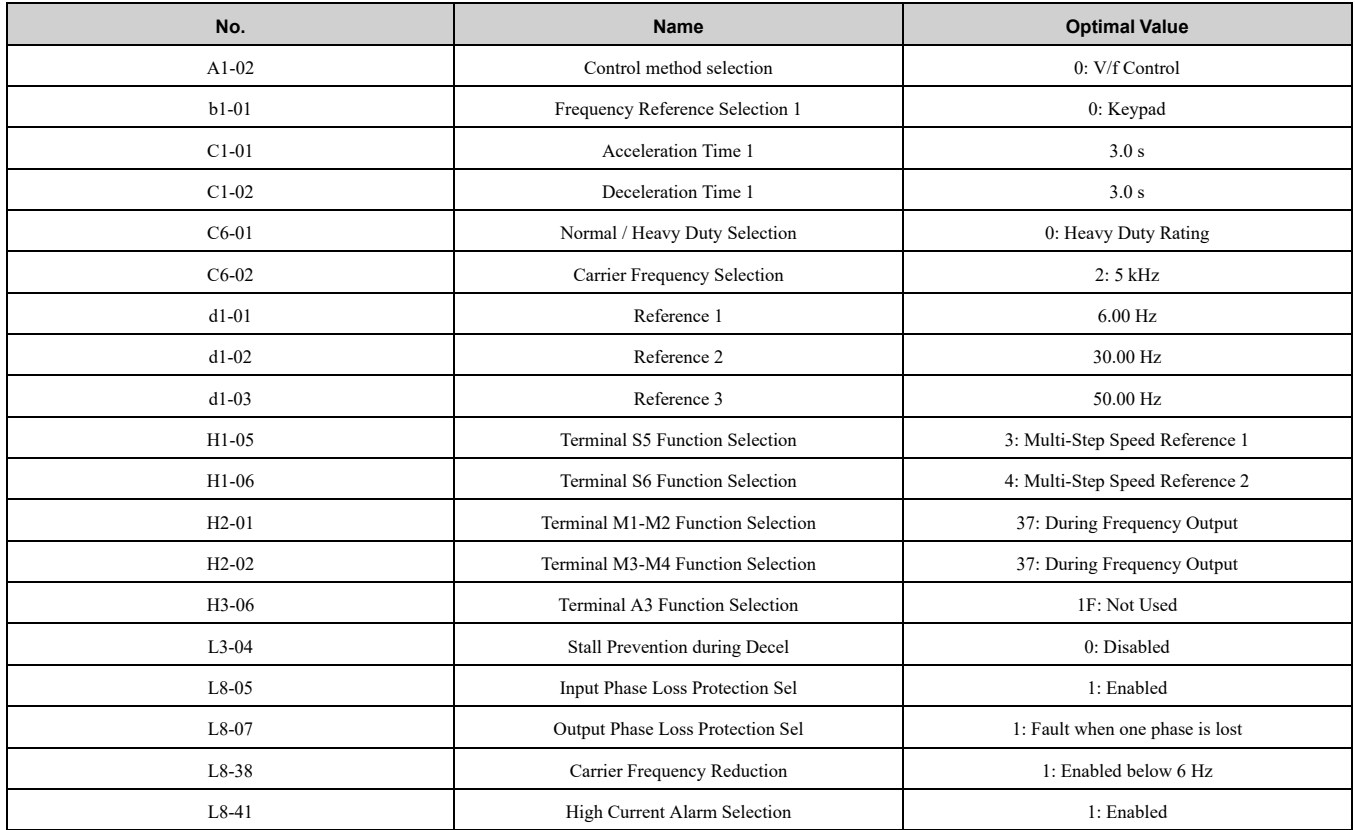

The drive saves the parameters in Table [12.17](#page-668-2) as user parameters.

#### **Table 12.17 Parameters Saved as User Parameters with the Traveling Preset**

<span id="page-668-2"></span>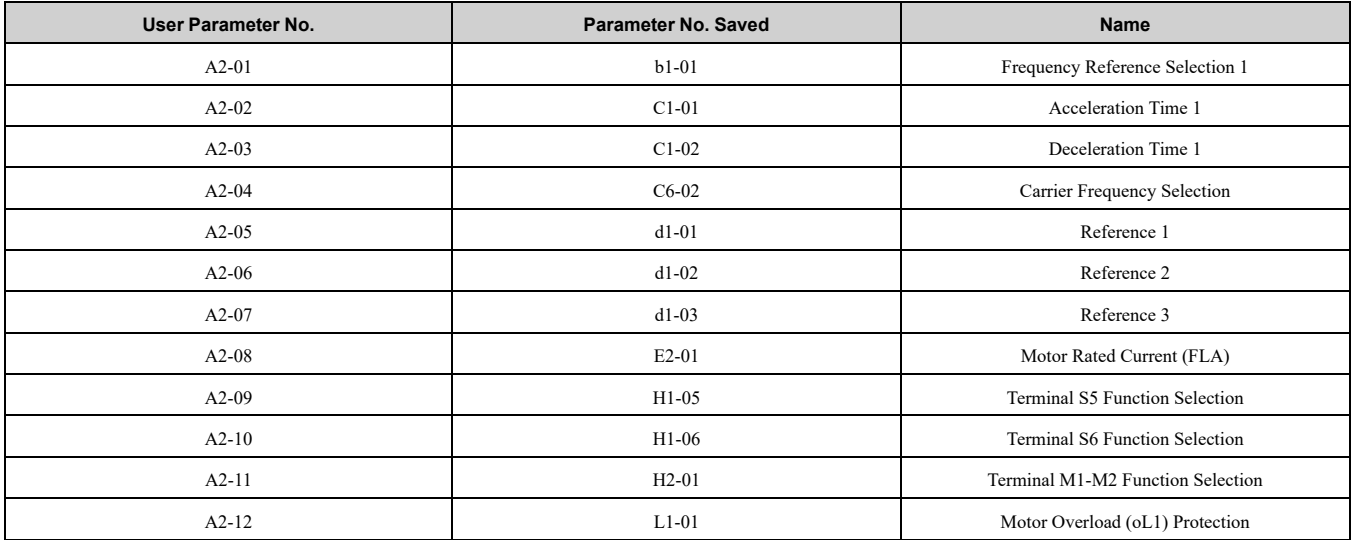

#### <span id="page-668-0"></span>■ **Notes for Elevator or Lift Applications**

When you use the drive for elevator or lift applications, read the safety descriptions and precautions, and safely and correctly use the device.

#### **Conditions to Open and Close the Brake**

Set *L4-07 = 0 [Speed Agree Detection Selection = No Detection during Baseblock]* to open and close the holding brake.

When *L4-07 = 1 [Detection Always Enabled]*, the output frequency increases when you input the Run command although the external baseblock command is input. Because of this, speed detection operates and will open the brake signal.

#### • Set Related Parameters

Table [12.18](#page-669-0) shows examples of parameter settings to use the MFDO terminal (M1-M2) as the holding brake open and close signal.

<span id="page-669-0"></span>

| <b>Brake Open and Close Signal</b>   |                           | <b>Brake Open and Close Level Adjust</b> |                            | Applicable Control Methods (A1-02 Setting Value) |                   |                   |                    |                             |
|--------------------------------------|---------------------------|------------------------------------------|----------------------------|--------------------------------------------------|-------------------|-------------------|--------------------|-----------------------------|
| <b>Signal Name</b>                   | <b>Parameter Settings</b> | <b>Signal Name</b>                       | <b>Parameter Settings</b>  | V/f<br>(0)                                       | <b>OLV</b><br>(2) | <b>CLV</b><br>(3) | <b>AOLV</b><br>(4) | <b>CLV/PM</b><br>$(7)$ $*1$ |
| Frequency (FOUT)<br>Detection 2      | $I.4-07=0$                | Speed Agree Detection<br>Level           | $L4-01 = 1.0$ Hz to 3.0 Hz | X                                                | X                 | -                 | X                  |                             |
|                                      | $H2-01 = 5$               | Speed Agree Detection<br>Width           | $L4-02 = 0.0$ Hz to 0.5 Hz |                                                  |                   |                   |                    |                             |
| During Frequency Output $H2-01 = 37$ |                           | DC Injection/Zero Speed<br>Threshold     | $b2-01 = 0.1$ Hz to 0.5 Hz | -                                                |                   | X                 |                    |                             |

**Table 12.18 Holding Brake Open and Close Signal Setting Example**

<span id="page-669-1"></span>\*1 When *A1-02 = 7 [PM Closed Loop Vector]*, make sure that the motor can rotate before you do Auto-Tuning or switch the encoder. Refer to Closed Loop Vector Control for induction motors for information about the signal to use and the adjustment method.

<span id="page-669-2"></span>\*2 When  $A1-02 = 2$  *[Open Loop Vector]*, it is the usual setting range. When  $A1-02 = 0$  *[V/f Control]*, set *L4-01* to the rated slip frequency of the motor + approximately 0.5 Hz. If you set the value too low, motor torque will not be sufficient and it will cause motor rollback. Set the parameters to meet these conditions at the same time. If the setting is too high, overshoot is possible at start.

- *L4-01* > *E1-09 [Minimum Output Frequency]*
- <span id="page-669-3"></span>• *L4-01* > *L4-02 [Speed Agree Detection Width]*
- \*3 Use *L4-02* to adjust the detection width of Frequency Detection 2. If rollback occurs when the motor is stopped, set the frequency to approximately 0.1 Hz.

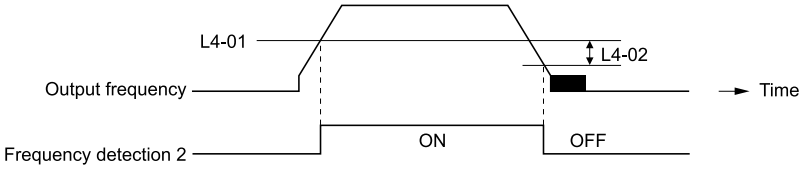

**Figure 12.1 Frequency Detection 2**

#### **Sequence Circuit Configuration**

Use these conditions to set the circuit for the open/close sequence of the holding brake:

- Set the sequence-side operation conditions to activate terminal M1-M2 and open the holding brake.
- Set the sequence to close the holding brake in an emergency if the drive detects a fault.
- Set the sequence to open the holding brake when you enter an increase or decrease command.

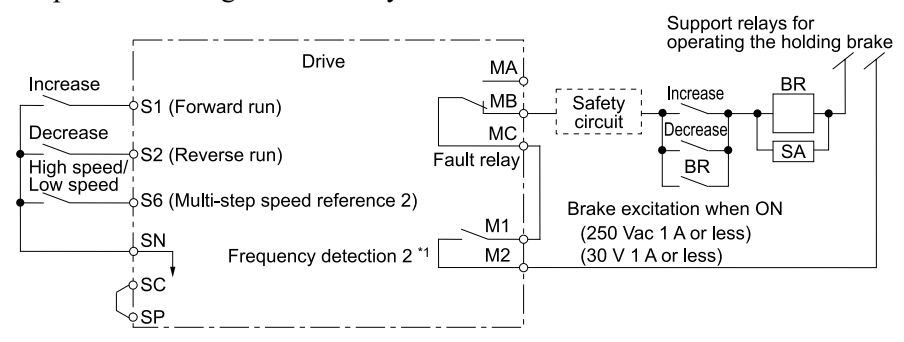

**Figure 12.2 Sequence Circuit Configuration Diagram**

\*1 *L4-07 = 0 [Speed Agree Detection Selection = No Detection during Baseblock]* or During Frequency Output

#### **Time Chart**

[Figure](#page-670-0) 12.3 shows the open/close sequence of the holding brake.

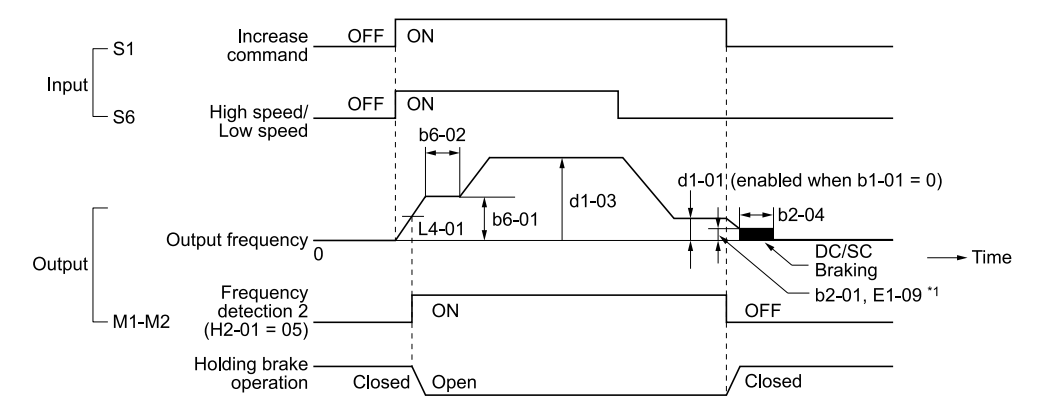

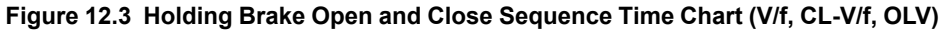

<span id="page-670-0"></span>\*1 Start braking from the higher set frequency between *b2-01 [DC Injection/Zero SpeedThreshold]* or *E1-09 [Minimum Output Frequency]*.

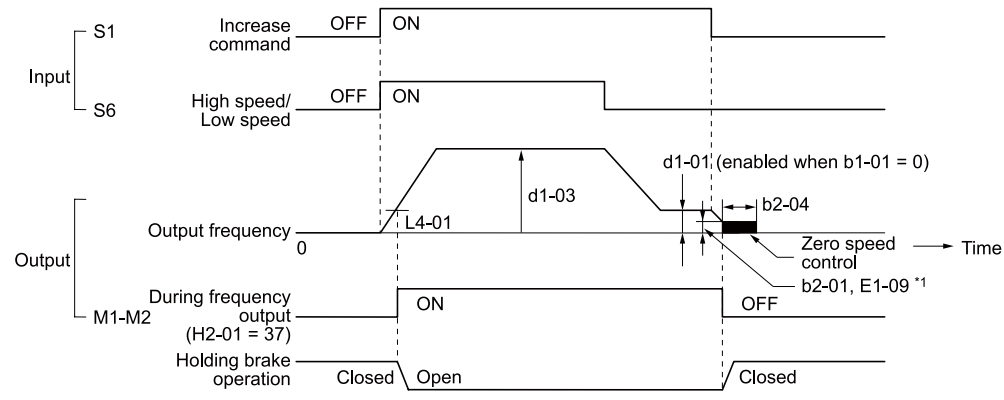

**Figure 12.4 Holding Brake Open and Close Sequence Time Chart (CLV, CLV/PM)**

\*1 Start braking from the higher set frequency between *b2-01 [DC Injection/Zero SpeedThreshold]* or *E1-09 [Minimum Output Frequency]*.

**Notes on when Using Other Functions**

| <b>Function</b>                      | <b>Precautions</b>                                                                                                    |
|--------------------------------------|----------------------------------------------------------------------------------------------------|
| Stall Prevention during Deceleration | When you connect a braking resistor to discharge the regenerative power to the drive, set $L3-04 = 0$ [Stall Prevention during Decel<br>$= Disabel.$                                                                                                    |
|                                      | Note:                                                                                                    |
|                                      | If $L3-04 = I$ [General Purpose], it is possible that the drive will not stop in the set deceleration time. Do not change the default<br>settings of these related parameters:<br>• L3- $\overline{0}I = I$ [Stall Prevention during Accel = Enabled]                                                                                                    |
|                                      | • L3-05 = 1 [Stall Prevention during $RUN = Deceleration$ Time 1 (C1-02)]                                                                                                    |
| Auto-Tuning for Induction Motors     | When $A1-02 = 2$ , 3, 4 [Control Method Selection = Open Loop Vector, Closed Loop Vector, Advanced Open Loop Vector], Auto-<br>Tune the motor before you operate the drive.                                                                                                    |
|                                      | Disconnect the drive from the motor to do Rotational Auto-Tuning.                                                                                                    |
|                                      | Auto-Tuning runs automatically for approximately 1 minute. Do not do Auto-Tuning with the motor engaged in the elevator<br>system.                                                                                                    |
|                                      | Note:<br>• If you cannot disconnect the motor from the machine, do Stationary Auto-Tuning. During this time, the drive automatically<br>measures the necessary motor data. If the motor test report or the motor nameplate is not available, use Stationary Auto-Tuning.<br>Do Stationary Auto-Tuning for Line-to-Line Resistance for better torque characteristics at low speeds in the V/f Control mode. |
|                                      | • When you do Stationary Auto-Tuning, the drive energizes the motor and the motor stays stopped.                                                                                                    |
|                                      | • To Auto-Tune a specialized motor, for example a wound motor, prepare a motor test report before Auto-Tuning and make sure<br>that the motor parameter $E2$ -xx is not too different than the value in the test report.                                                                                                    |

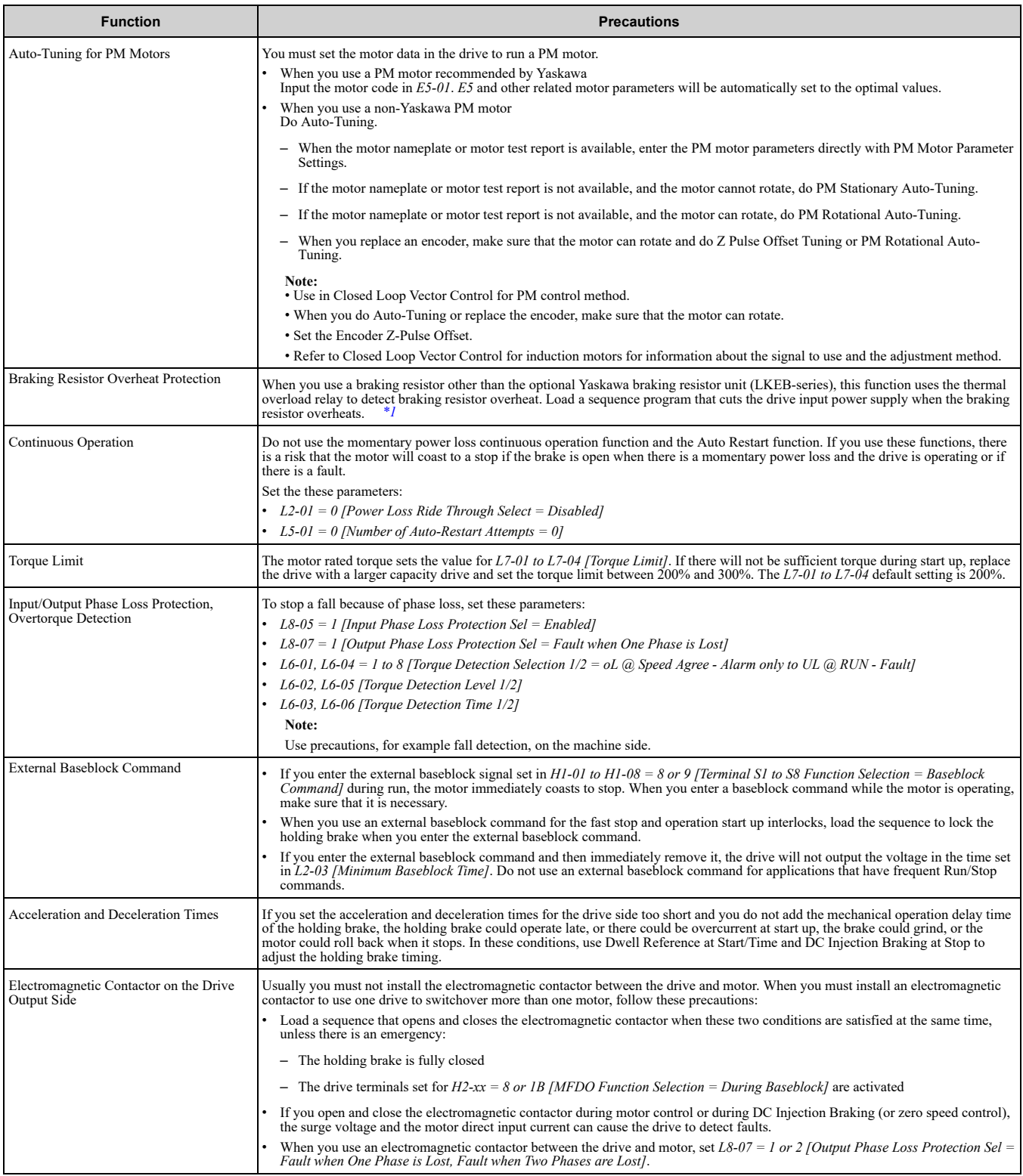

<span id="page-671-0"></span>\*1 Refer to page *Standard [Connection](#page-65-0) Diagram on page 66* when you load the sequence circuit.

#### **Adjustments Relating to Control**

When there is oscillation, rollback, or other control problems, adjust the parameters as specified by the control method.

*V/f Control and Closed Loop V/f [Control](#page-671-1) on page 672* shows only the frequently adjusted parameters.

**Note:**

Torque and speed response for high-resistance and high-slip motors are slow. Adjust the torque and speed response to increase them. Low impedance (low-slip) motors will hunt and oscillate. Adjust the torque and speed response to increase them.

#### <span id="page-671-1"></span>**V/f Control and Closed Loop V/f Control**

While in V/f Control, do not use *C3-01 [Slip Compensation Gain]*.

When you set the drive to CL-V/f Control, use the default settings for *C5-01 to C5-05 [ASR Parameters]*. If you make significant changes to the default settings, it can cause oscillation.

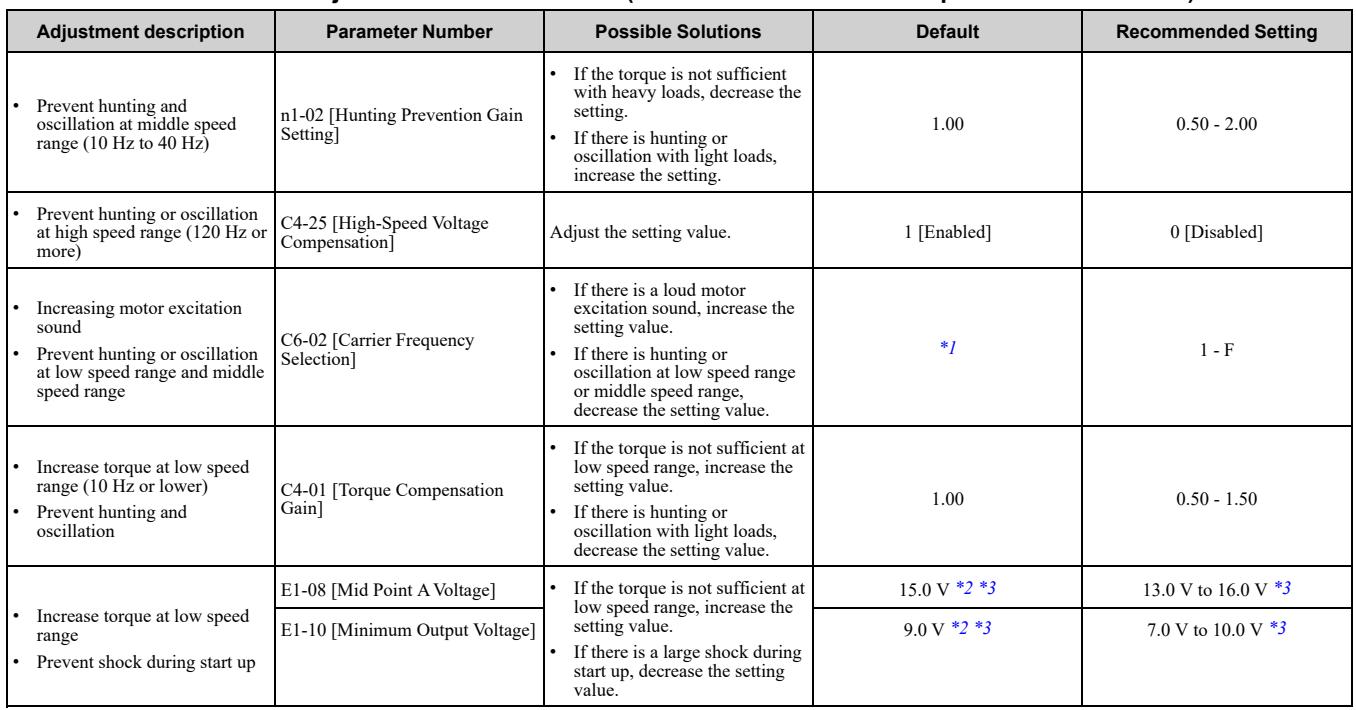

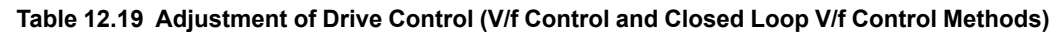

<span id="page-672-0"></span>\*1 The default setting changes when the settings for *C6-01 [Normal / Heavy Duty Selection]* and *o2-04 [Drive Model (KVA) Selection]* change.

<span id="page-672-1"></span>\*2 The default setting changes when the settings for *A1-02 [Control Method Selection]* and *E1-03 [V/f Pattern Selection]* change.<br>\*3 This is the value for 200 V class drives. Multiply the voltage by 2 for 400 V class dri

<span id="page-672-2"></span>This is the value for  $200 \text{ V}$  class drives. Multiply the voltage by 2 for 400 V class drives.

#### **Open Loop Vector Control Method**

Do not adjust parameter *C4-01 [Torque Compensation Gain]*. Keep this parameter at its default setting.

If you cannot get speed accuracy during regeneration, set *C3-04 = 1 [Slip Compensation at Regen = Enabled Above 6Hz]*. If you cannot get speed accuracy at high speeds, set *C3-05 = 1 [Output Voltage Limit Selection = Enabled]*.

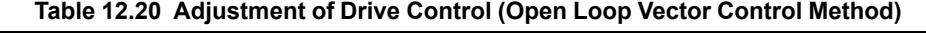

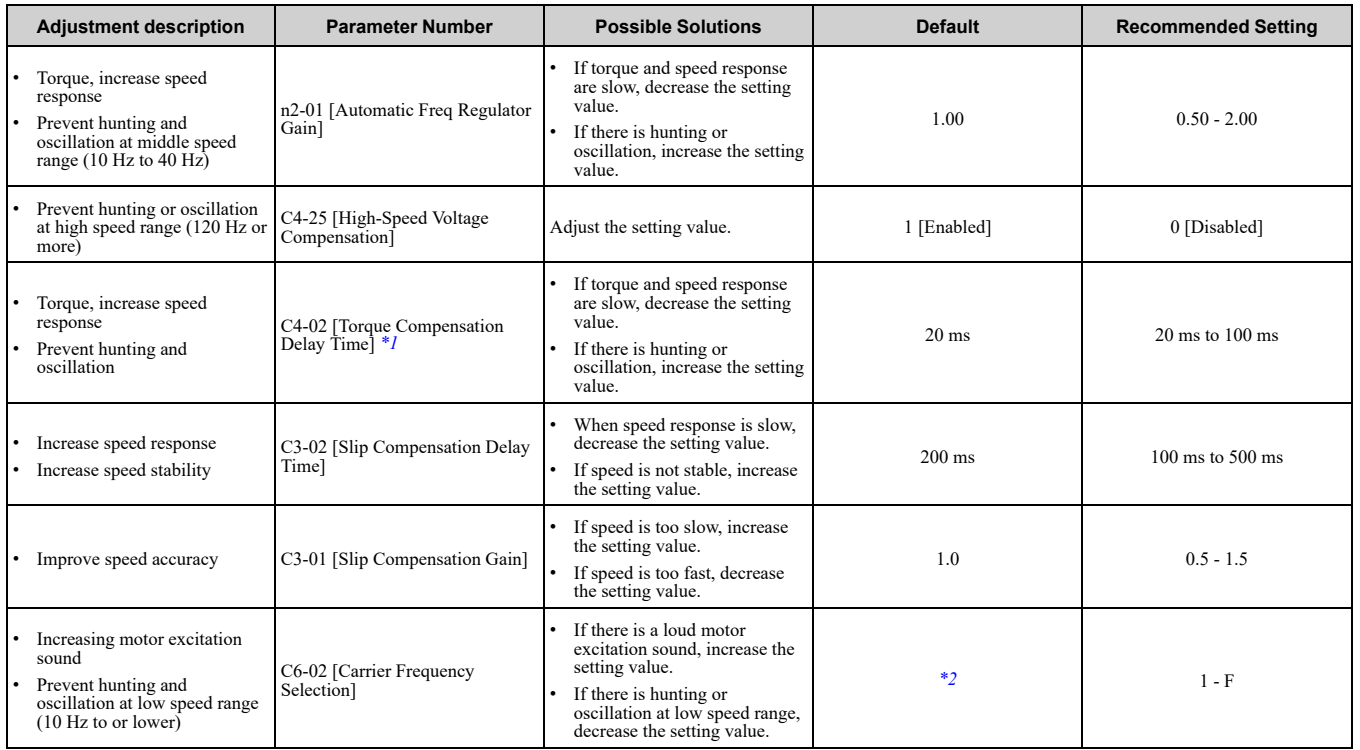

Parameter Details [Parameter](#page-656-0) Details

# 12.2 A: [Initialization](#page-658-0) Parameters

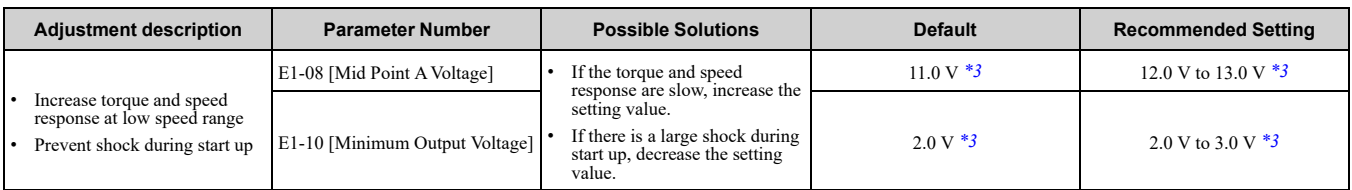

<span id="page-673-0"></span>\*1 If the value for *C4-02 [Torque Compensation Delay Time]* is high, the current can increase during start up. Adjust and check the current during start up.

<span id="page-673-1"></span>\*2 The default setting changes when the settings for *C6-01 [Normal / Heavy Duty Selection]* and *o2-04 [Drive Model (KVA) Selection]* change.

<span id="page-673-2"></span>\*3 This is the value for 200 V class drives. Multiply the voltage by 2 for 400 V class drives.

#### **Closed Loop Vector Control Method**

#### **Table 12.21 Adjustment of Drive Control (Closed Loop Vector Control Method)**

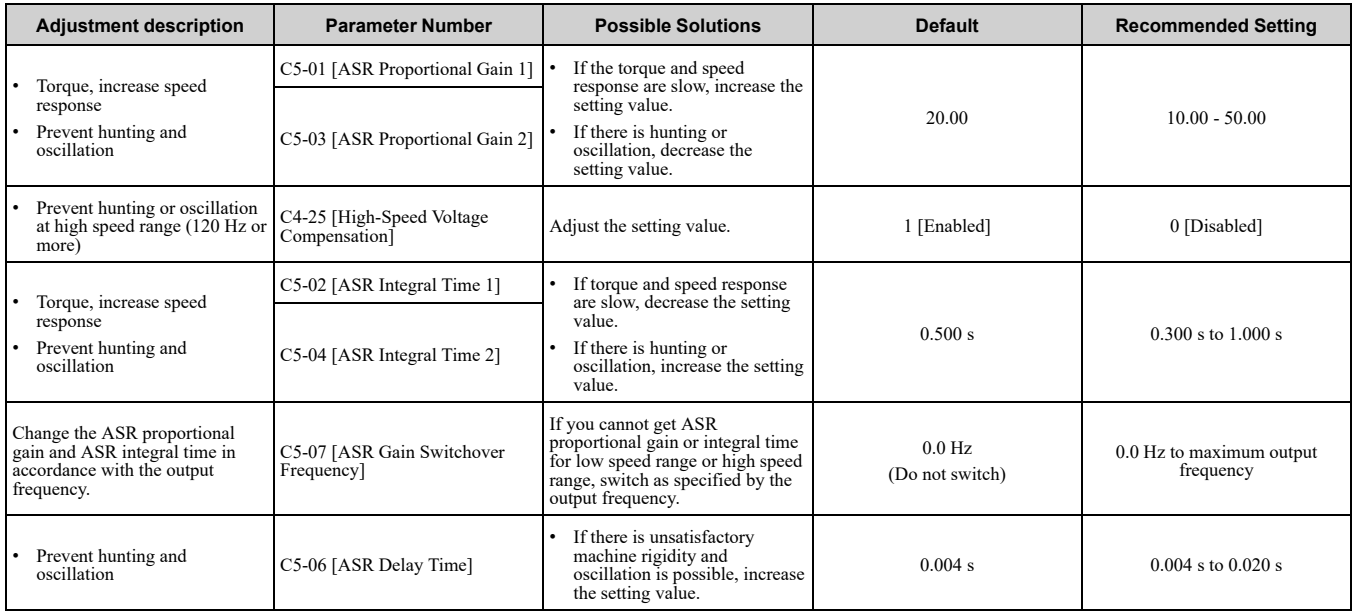

#### **Elevator Start/Stop and Accel/Decel Time Shock Reduction**

Shock when you start and stop the elevator and when you accelerate and decelerate is an issue for passenger elevator applications. If shock has an effect on the quality of the ride, adjust these parameters:

#### **S-Curve Characteristics, Accel & Decel Time**

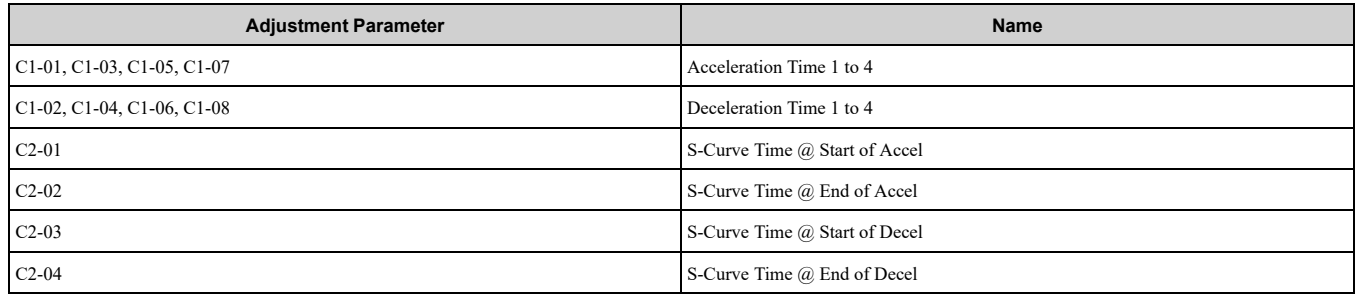

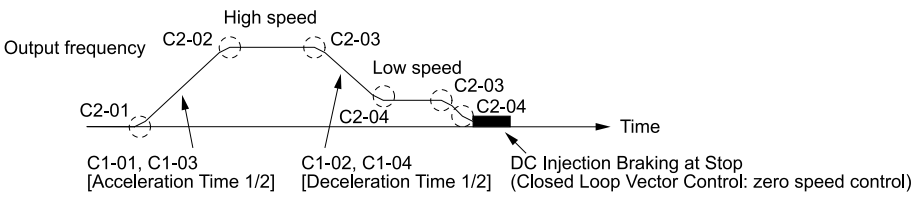

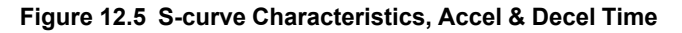

**Note:**

- •When decreased operation times are necessary for the application, for example with cranes and hoists, do not use S-curve characteristic times
- •The default setting for *C2-04 [S-Curve Time @ End of Decel]* will be 0.00 seconds. The default setting for other S-curve characteristics will be 0.20 seconds. Set the acceleration/deceleration times and S-curve characteristic time correctly for acceleration/deceleration start up and end. The recommended setting of the S-curve characteristics time is 0.2 to 1.0 seconds.
- •When you use the *C1-11 [Accel/Decel Time Switchover Freq]*, you can switch the acceleration/deceleration rate automatically during acceleration/deceleration. The default setting is disabled. When the Output Frequency ≥ *C1-11*, operate at the acceleration and deceleration times set in *C1-01* and *C1-02*
- When the Output Frequency < *C1-11*, operate at the acceleration and deceleration times set in *C1-07* and *C1-08*
- •During low speed operation, if the Output Frequency < *E1-09 [Minimum Output Frequency]* in the S-Curve Time @ Start of Decel, the drive will cancel the S-curve characteristics and will do DC Inject Braking at Stop (zero speed control).

#### **Dwell Function at Start**

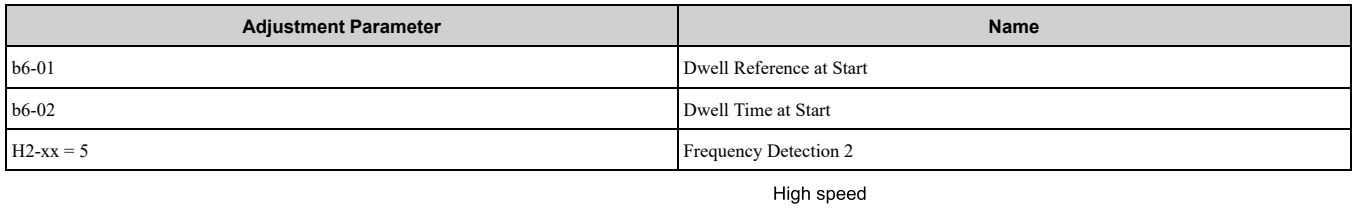

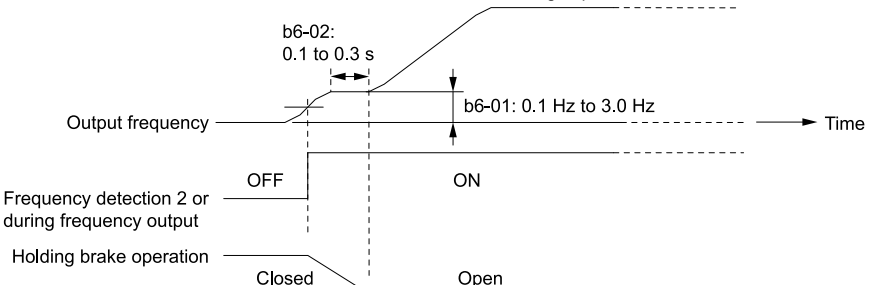

#### **Figure 12.6 Dwell Function at Start**

**Note:**

- •If the mechanical operation of the holding brake is slow, use the Dwell Function at Start to prevent brake grinding (friction). Accelerate after the brake is fully open.
- •When you use V/f Control and Open Loop Vector Control modes, set *b6-01 [Dwell Reference at Start]* > *Frequency Detection 2 (brake open frequency)*.
- •If the motor torque is not sufficient during start up, use the DC Inject Braking function to secure the motor current (torque) before you start the motor.
- –*b2-02 [DC Injection Braking Current]* recommended setting: 50% to 80% (V/f Control or Open Loop Vector Control)

–*b2-03 [DC Inject Braking Time at Start]* recommended setting: 0.2 s to 0.5 s

#### **DC Injection Braking at Stop, Zero Speed Control Function**

#### **Note:**

If you disconnect a drive when it is controlling the motor or during DC Injection Braking (Zero speed level), a voltage surge can trigger a fault. When you use an electromagnetic contactor between the drive and motor, set *L8-07 = 1 or 2 [Output Phase Loss Protection Sel = Fault when one phase is lost, Fault when two phases are lost]*. If it necessary to disconnect the motor and drive when you stop the elevator, fully close the holding brake and disconnect the drive during baseblock (that is, while the baseblock signal is ON). This does not apply for emergency conditions.

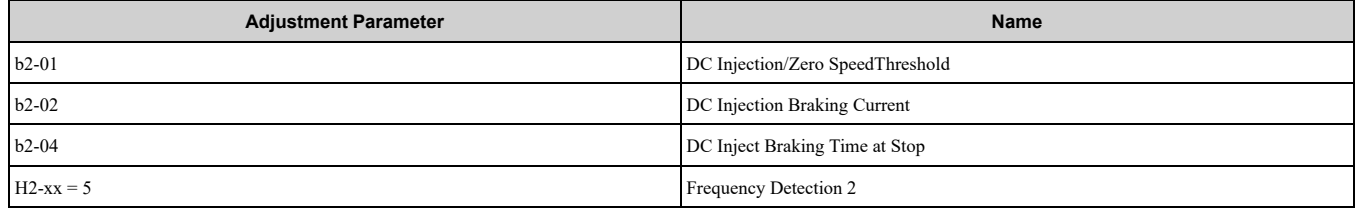

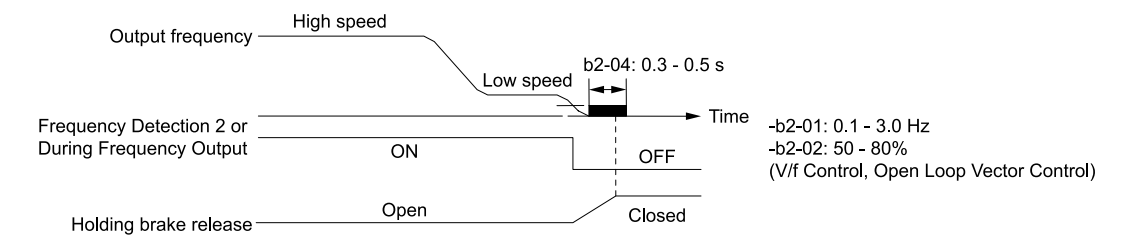

#### **Figure 12.7 DC Injection Braking at Stop, Zero Speed Control Function**

**Note:**

•If the mechanical operation of the holding brake is slow, use DC Injection Braking (zero speed control when set to closed loop vector) until the brake is fully closed to prevent rollback.

- •If you cannot hold the load with DC Injection Braking when it is stopped in V/f Control and Open Loop Vector Control modes, use Dwell Function at Stop.
- –*b6-03 [Dwell Reference at Stop]*: Minimum output frequency to 3.0 Hz

When Frequency Detection 2 is OFF, it is less than *L4-01 [Speed Agree Detection Level]* - *L4-02 [Speed Agree Detection Width]*.

–*b6-04 [Dwell Time at Stop]* recommended setting: 0.3 s to 0.5 s

–*b2-04 [DC Inject Braking Time at Stop]* recommended setting: 0.0 s

#### **Torque Compensation (Torque Bias)**

This function enters the torque compensation (torque bias) signal that matches a set load from the MFAI terminal in Closed Loop Vector Control to decrease the overshoot when you open and close the brake. You must detect the load and motoring/regeneration on the machine side before you use the function. If there is a polarity error, shock can increase.

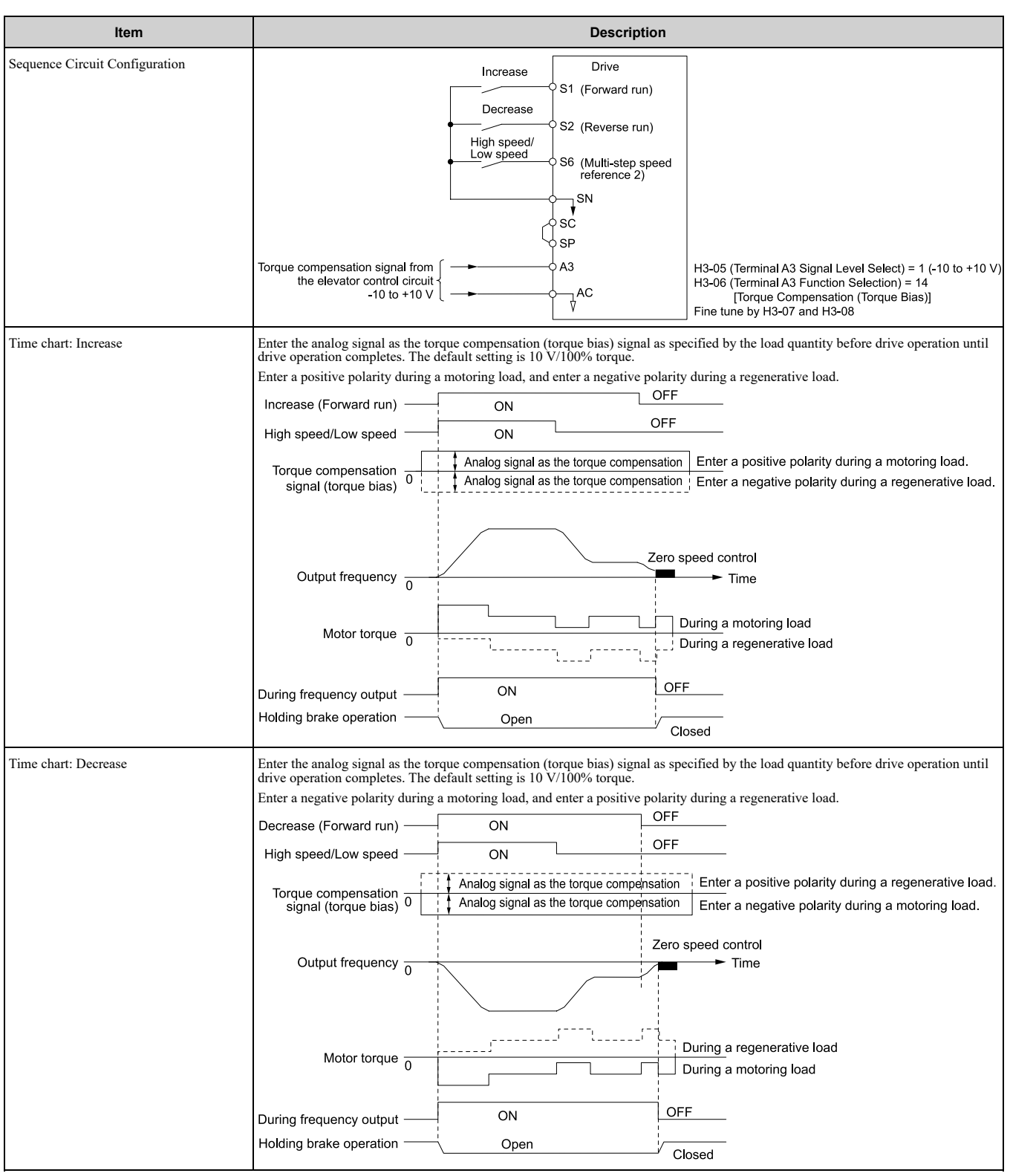

**Note:**

•Holds through an external source to not change the torque compensation signal during run. If you change the torque compensation signal during run, the motor can oscillate.

•When you set motor reverse to the increase command and set motor forward to the decrease command, the polarity of the torque compensation signal will reverse.

#### **Analog Input FilterTime Constant**

When  $b1-01 = 1$  *[Frequency Reference Selection 1 = Analog Input]*, it adds noise to the analog frequency reference during run.

- Minimize the effects of noise.
- Change *H3-13 [Analog Input FilterTime Constant]* to a range of 0.01 s to 0.10 s.

#### **Startup Current Check**

When you do a test run, set *L8-41 =1 [High Current Alarm Selection = Enabled]* and use *U4-13 [Peak Hold Current]* and a clamp ammeter with the machine under load and not under load to check the motor current during start up.

If the motor torque is not sufficient during start up or if the timing between the motor and the holding brake is unsatisfactory and causes the motor to lock, a large quantity of current will flow. In these conditions, adjust the parameters again and decrease the load to decrease the current to less than 150%. If the current flow is more than 150% of the drive rated current, the heat stress on the IGBTs will decrease the service life of drive parts.

To decrease the effects of heat stress, decrease the carrier frequency of the drive to 2.0 kHz to 2.5 kHz for applications where low audible noise is not necessary.

#### **Overvoltage Suppression Function**

If the overvoltage suppression function is used in elevator type applications, there is a risk of rollback and falls. Set *L3-11 = 0 [Overvoltage Suppression Select = Disabled]*.

The overvoltage suppression function is designed to prevent an overvoltage trip in a situation in which a braking resistor is not used with a regenerative load. If the overvoltage suppression function is enabled, the regeneration torque reference within the drive is automatically controlled during regeneration.

#### **Note:**

When using the drive for applications such as high speed elevators with a speed of 2 ms or more and direct drive elevators, or when you need drives designed for cranes, contact Yaskawa or your Yaskawa sales representative.

# ■ **A1-07: DriveWorksEZ Function Selection**

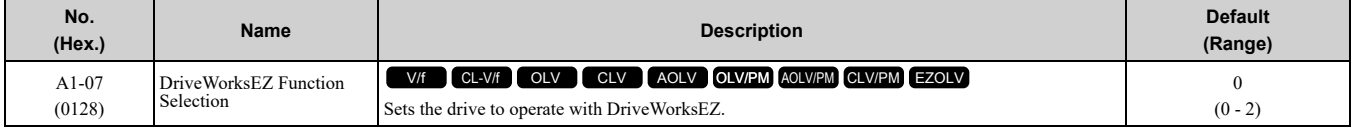

DriveWorksEZ is a simple visual programming tool that lets you connect function blocks to customize the drive and add PLC functions.

**Note:**

- •DriveWorksEZ will overwrite drive settings when it uses MFDI/MFDO and MFAI/MFAO. When you use DriveWorksEZ to make changes to the drive, the changes will stay after you disable DriveWorksEZ.
- •For more information about DriveWorksEZ, contact Yaskawa or your nearest sales representative.

#### **0 : DWEZ Disabled**

**1 : DWEZ Enabled**

#### **2 : Enabled/Disabled wDigital Input**

Set *H1-xx = 9F [MFDI Function Select = DWEZ Disable]*. Deactivate the digital input to enable programs made with DriveWorksEZ. Activate the terminal to disable the programs.

If *A1-07 = 1 [DriveWorksEZ Function Selection = DWEZ Enabled]*, the drive will continue to disable DWEZ when these conditions are true:

- Drive is not in operation
- The MFDI terminals set for *H1-xx = 9F* activate.

# ■ **A1-11: Firmware Update Lock**

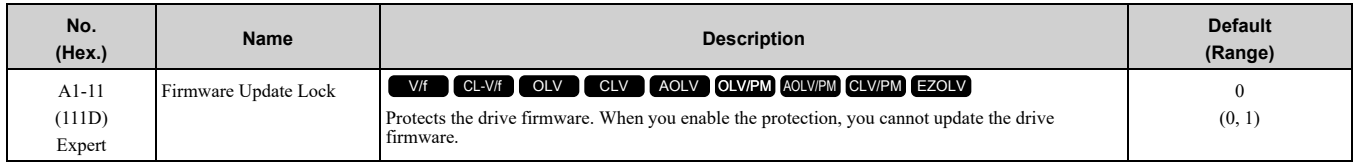

#### **0 : Disabled**

Lock is disabled.

#### **1 : Enabled**

Lock is enabled.

# ■ **A1-12: Bluetooth ID**

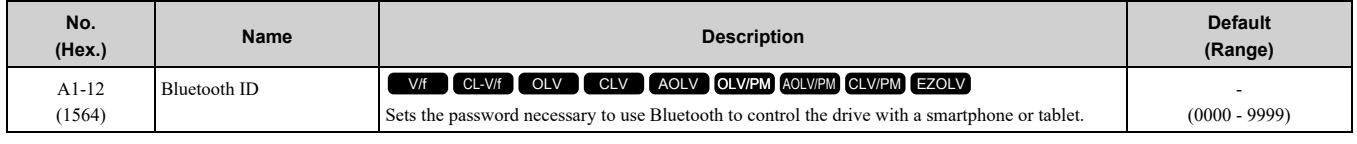

# ◆ **A2: User Parameters**

You can register frequently used parameters and recently changed parameters here to access them quickly. You can show the registered parameters in [User Custom Parameters] in the main menu.

# ■ **A2-01 to A2-32: User Parameters 1 to 32**

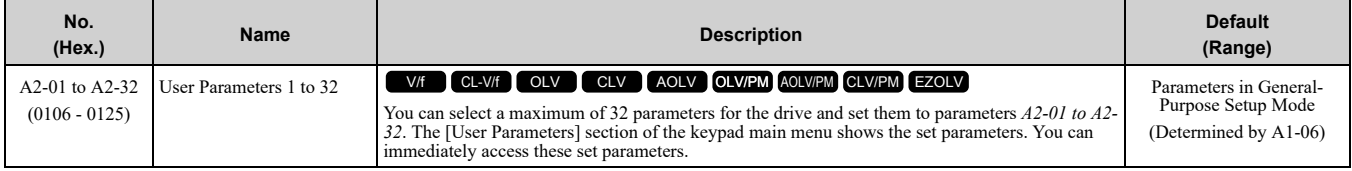

**Note:**

•When the *A1-06 [Application Preset]* value changes, the settings for *A2-01 to A2-32* change.

•You must set *A1-01 = 1 [Access Level Selection = User Parameters]* to access parameters *A2-01 to A2-32*.

• When  $A1-07 = 1$  or 2 [DriveWorksEZ Function Selection = DWEZ Enabled or Enabled/Disabled wDigital Input], the drive saves gx*xx [DriveWorksEZ Parameters]* to *A2-01 to A2-32*.

The drive saves these parameters to *A2-01 to A2-32*.

• The drive saves a maximum of 32 parameters.

**Note:**

Set  $AI-01 = 2$  [Advanced Level] or  $AI-01 = 3$  [Expert Level] to save the necessary parameters.

• The drive automatically saves changed parameters to *A2-17 to A2-32*.

**Note:**

Set *A2-33 = 1 [User Parameter Auto Selection = Enabled: Auto Save Recent Parms]*.

# ■ **A2-33: User Parameter Auto Selection**

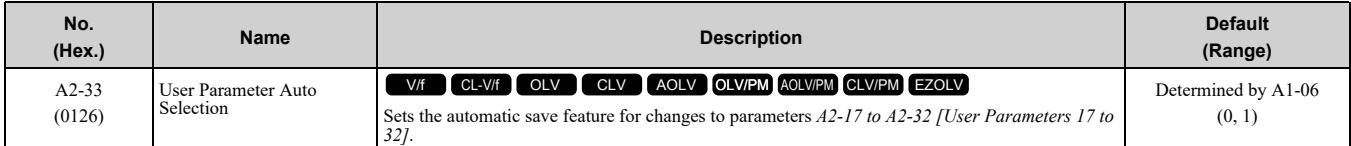

#### **0 : Disabled: Manual Entry Required**

Set User Parameters manually.

#### **1 : Enabled: Auto Save Recent Parms**

The drive automatically registers changed parameter *A2-17 to A2-32*. The drive automatically saves the most recently changed parameter to *A2-17*, and saves a maximum of 16 parameters. After the drive registers 16 parameters, when you save a new parameter, the drive will remove a parameter from the User Parameter list to make space for the new parameter. The drive removes parameters with First In, First Out.

You can show the registered parameters in [User Custom Parameters] in the main menu.

**Note:**

In General-Purpose Setup Mode, the drive saves parameters starting with *A2-27* because the drive saves parameters *A2-26* and lower by default.

# <span id="page-679-0"></span>**12.3 b: Application**

*b parameters* set the following functions.

- Frequency reference source/Run command source
- Stopping method settings
- DC Injection Braking
- Speed Search
- Timer Function
- PID control
- Dwell function
- Droop control
- Energy Savings Control
- Zero Servo Control

# ◆ **b1: Operation Mode Selection**

*b1 parameters* set the operation mode for the drive.

# ■ **b1-01: Frequency Reference Selection 1**

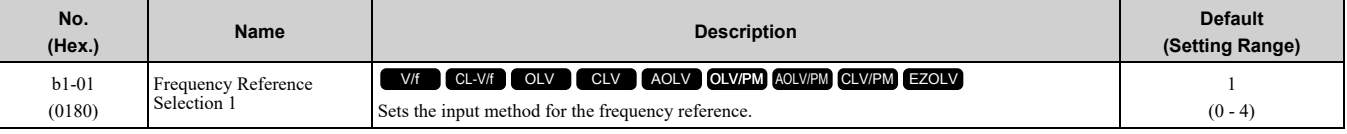

**Note:**

• Push LORE on the keypad to set the input mode to LOCAL and enter the frequency reference from the keypad.

•When the drive receives a Run command when the frequency reference is 0 Hz or less than the *E1-09 [Minimum Output Frequency]*

value, **RUN** on the keypad will flash. Examine the setting for the frequency reference input and enter a value more than or equal to *E1*-*09*.

# **0 : Keypad**

Use the keypad to enter the frequency reference.

Use  $\bigcirc$  and  $\bigcirc$  on the keypad to change the frequency reference.

# **1 : Analog Input**

Use MFAI terminals A1, A2, and A3 to input an analog frequency reference with a voltage or current input signal.

• Voltage Input

Refer to Table [12.22](#page-679-1) to use a voltage signal input to one of the MFAI terminals.

<span id="page-679-1"></span>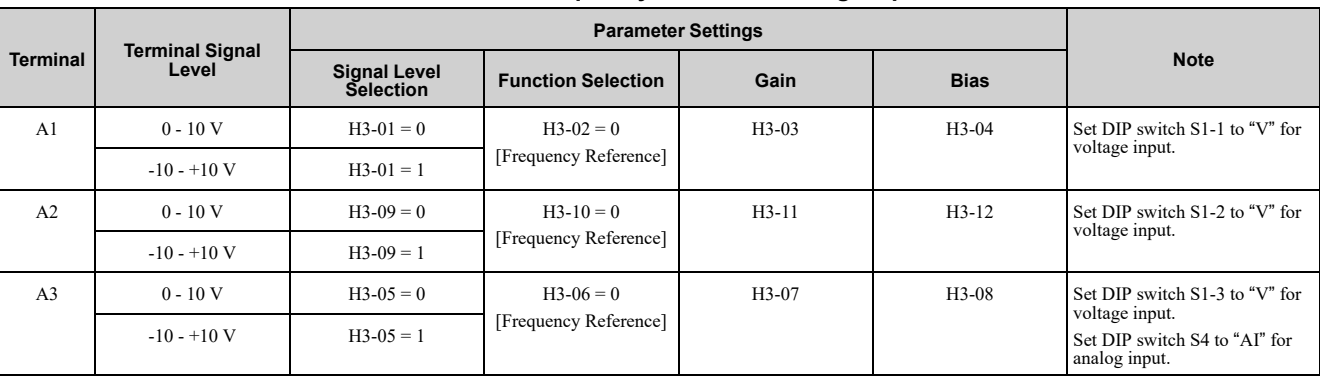

**Table 12.22 Frequency Reference Voltage Input**

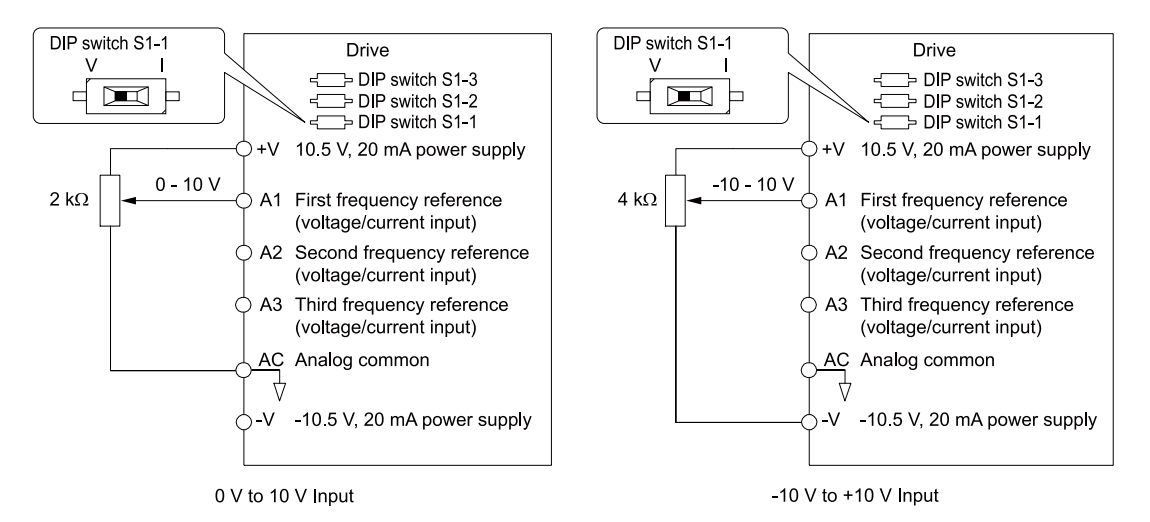

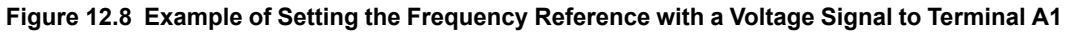

**Note:**

You can also use this diagram to wire terminals A2 and A3.

• Current Input

Refer to Table [12.23](#page-680-0) to use a current signal input to one of the MFAI terminals.

<span id="page-680-0"></span>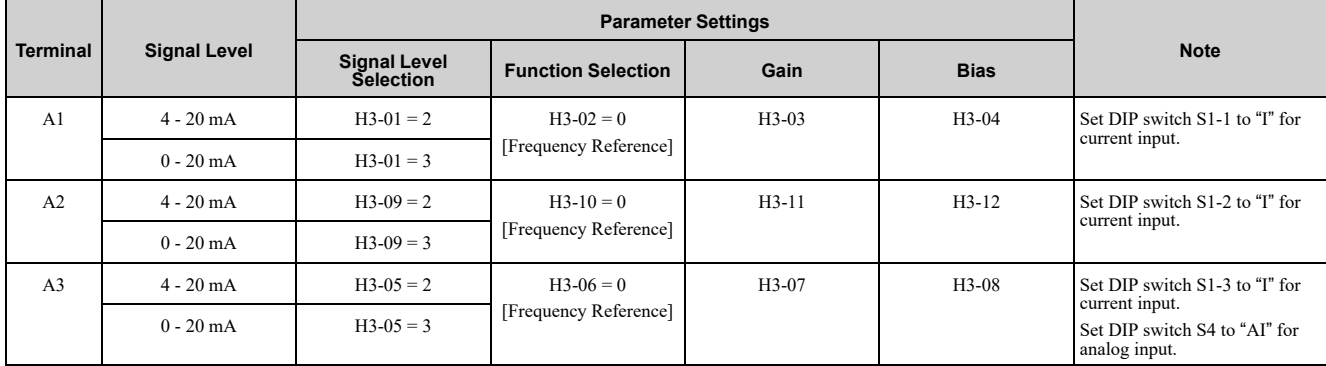

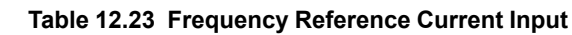

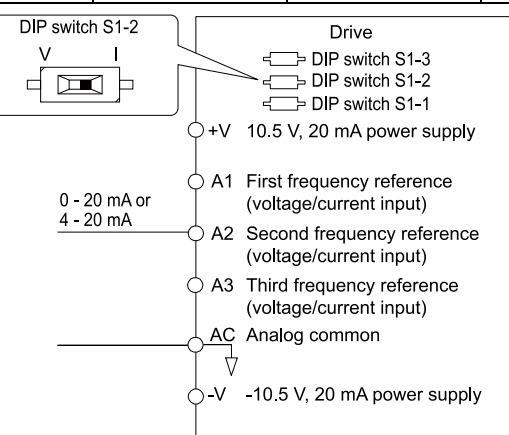

#### **Figure 12.9 Example of Setting the Frequency Reference with a Current Signal to Terminal A2**

**Note:**

You can also use this diagram to wire terminals A1 and A3.

Changing between Master and Auxiliary Frequency References

Use the multi-step speed reference function to change the frequency reference input between terminals A1, A2, and A3.

#### **2 : Memobus/Modbus Communications**

Use MEMOBUS/Modbus communications to enter the frequency reference.

#### **3 : Option PCB**

Use a communications option card or input option card connected to the drive to enter the Run command.

Refer to the instruction manual included with the option card to install and set the option card.

**Note:**

If *b1-01 = 3*, but you did not connect a communications option card, *oPE05 [Run Cmd/Freq Ref Source Sel Err]* will flash on the keypad.

# **4 : Pulse Train Input**

Use a pulse train signal from the pulse train input terminal RP to enter the frequency reference.

Do this procedure to make sure that the pulse train signal is operating correctly.

- 1. Set *b1-01 = 4*, *H6-01 = 0 [Terminal RP Pulse Train Function = Frequency Reference]*.
- 2. Set *H6-02 [Terminal RP Frequency Scaling]* to the number of pulses that determine 100% of the frequency reference.
- 3. Enter a pulse train signal on the terminal RP and make sure that the keypad shows a correct frequency reference.

# ■ **b1-02:** Run Command Selection 1

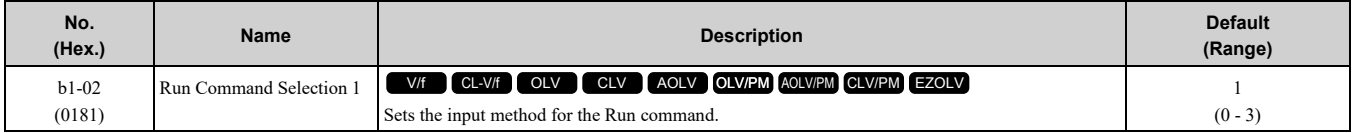

# **0 : Keypad**

Use the keypad to enter the Run command.

You can use the JOG operation or the FWD/REV commands from the keypad.

**Note:**

The  $\Box$  on the keypad is on while keypad is the Run command source.

# **1 : Analog Input**

Use the control circuit terminals to enter the Run command. Select the input method for the Run command with an *H1-xx* parameter.

Set *H1-xx = 0, 40 to 43 [3-Wire Sequence, Run Command (2-Wire Sequence)]*. The default setting is 2-wire sequence 1.

- 2-wire Sequence 1 This sequence has two input types: FWD/Stop and REV/Stop. Set *A1-03 = 2220 [Initialize Parameters = 2- Wire Initialization]* to initialize the drive and set terminals S1 and S2 for a 2-wire sequence.
- 2-wire Sequence 2 This sequence has two input types: Run/Stop and FWD/REV.
- 3-Wire Sequence

This sequence has three input types: Run, Stop, and FWD/REV. Set *A1-03 = 3330 [Initialize Parameters = 3- Wire Initialization]* to initialize the drive and set terminals S1, S2, and S5 for a 3-wire sequence.

# **2 : Memobus/Modbus Communications**

Use MEMOBUS/Modbus communications to enter the Run command.

# **3 : Option PCB**

Use a communications option card or input option card connected to the drive to enter the Run command.

Refer to the instruction manual included with the option card to install and set the option card.

**Note:**

If *b1-02 = 3*, but you did not connect a communications option card, *oPE05 [Run Cmd/Freq Ref Source Sel Err]* will flash on the keypad.

# ■ **b1-03: Stopping Method Selection**

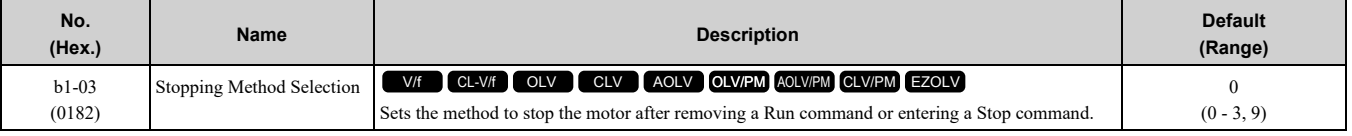

**Note:**

When  $A1-02 = 3$ , 4, 5, 6, 7, 8 [Control Method Selection = CLV, AOLV, OLV/PM, AOLV/PM, CLV/PM, EZOLV], the setting range is 0, 1, 3.

Select the applicable stopping method for the application from these four options:

### **0 : Ramp to Stop**

When you enter the Stop command or turn OFF the Run command, the drive ramps the motor to stop.

The drive ramps the motor to stop as specified by the deceleration time. The default setting for the deceleration time is *C1-02 [Deceleration Time 1]*. The actual deceleration time changes as the load conditions change (for example, mechanical loss and inertia).

If the output frequency is less than or equal to the value set in *b2-01 [DC Injection/Zero SpeedThreshold]* during deceleration, the drive will do DC Injection Braking, Zero Speed Control, or Short Circuit Braking, as specified by the control method.

#### • **Ramp to Stop with V/f, AOLV, CL-V/f, and OLV Control Methods**

Parameter *b2-01* sets the frequency to start DC Injection Braking at stop. If the output frequency is less than or equal to the value set in *b2-01* during deceleration, then the drive will perform DC Injection Braking for the time set in *b2-04 [DC Inject Braking Time at Stop]*.

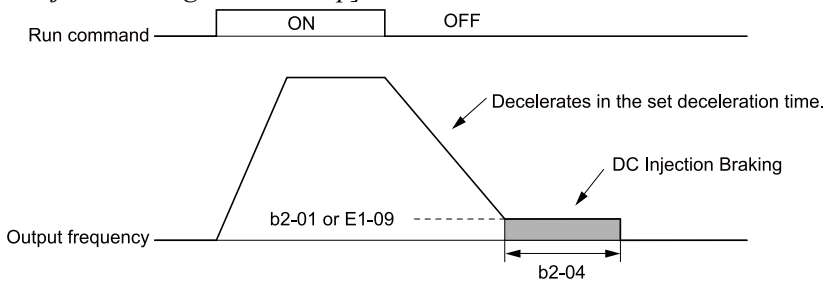

**Figure 12.10 Ramp to Stop with V/f, AOLV, CL-V/f, and OLV Control Methods**

**Note:**

When *b2-01 ≤ E1-09 [Minimum Output Frequency]*, the drive will start DC Injection Braking from the frequency set in *E1-09*.

#### • **Ramp to Stop with OLV/PM, AOLV/PM, and EZOLV Control Methods**

Parameter *b2-01* sets the frequency to start Short Circuit Braking. When the output frequency is less than or equal to the value set in *b2-01* during deceleration, then the drive will do Short Circuit Braking for the time set in *b2-13 [Short Circuit Brake Time*  $\bar{\omega}$  *Stop]*. When *b2-04*  $\neq$  0, the drive will do DC Injection Braking for the time set in *b2-04* when Short Circuit Braking is complete.

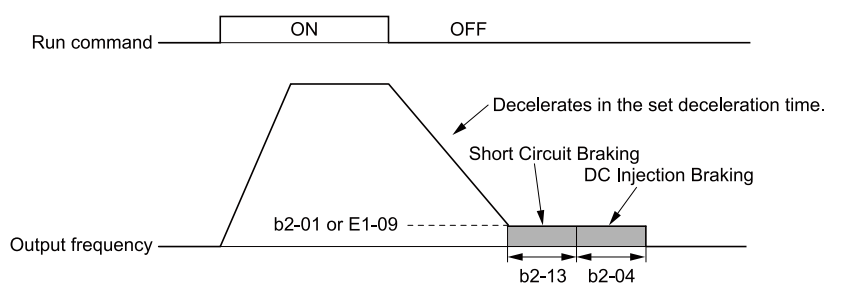

**Figure 12.11 Ramp to Stop with OLV/PM, AOLV/PM, and EZOLV Control Methods**

**Note:**

When  $b2-01 \leq E1-09$ , the drive will start Short Circuit Braking from the frequency set in *E1*-09. If  $b2-01 = 0$  *Hz* and  $E1-09 = 0$  *Hz*, the drive will not do Short Circuit Braking.

# • **Ramp to Stop in CLV and CLV/PM Control Methods**

Parameter  $b2$ -01 sets the frequency to start Zero Speed Control at stop. When the output frequency is less than or equal to the value set in *b2-01* during deceleration, the drive will do Zero Speed Control for the time set in *b2-04*.

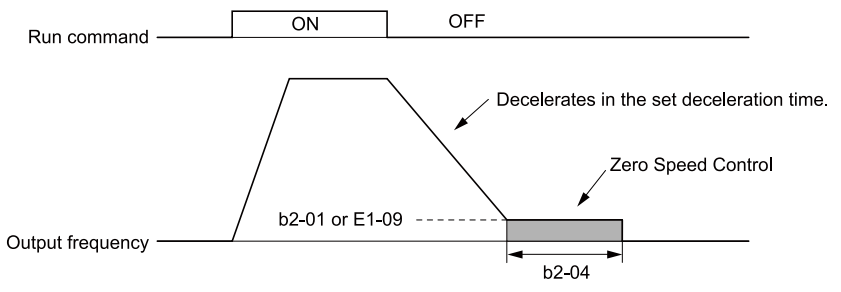

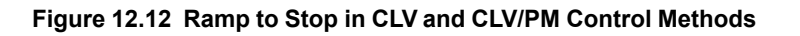

## 12.3 b: [Application](#page-679-0)

**Note:**

When  $b2-01 \leq E1-09$ , the drive will start Zero Speed Control from the frequency set in *E1*-09.

#### **1 : Coast to Stop**

When you enter the Stop command or turn OFF the Run command, the drive turns OFF the output and coasts the motor to stop.

Load conditions will have an effect on the deceleration rate as the motor coasts to stop (for example, mechanical loss and inertia).

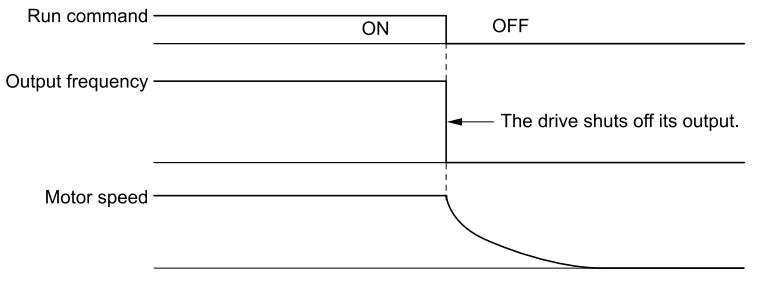

**Figure 12.13 Coast to Stop**

#### **Note:**

When you enter the Stop command or turn OFF the Run command, the drive ignores the Run command for the time set in *L2-03 [Minimum Baseblock Time]*. Do not enter the Run command until the motor comes to a complete stop. Use DC Injection or Speed Search to restart the motor before it stops.

#### **2 : DC Injection Braking to Stop**

When you enter the Stop command or turn OFF or Run command, the drive turns OFF the output for the time set in *L2-03*. The drive waits for the minimum baseblock time and then injects the amount of DC current into the motor set in *b2-02 [DC Injection Braking Current]* to stop the motor with DC current.

DC Injection Braking stops the motor more quickly than coast to stop.

#### **Note:**

If  $A1-02 = 3$ , 4, 5, 6, or 7, DC Injection Braking to Stop is not available.

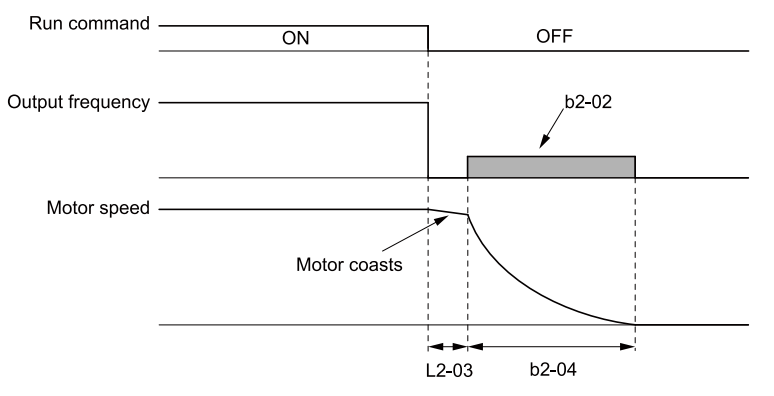

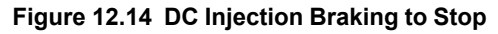

The value set in *b2-04* and the output frequency when the drive receives the Stop command determine the DC Injection Braking time. The drive calculates the DC Injection Braking time as in [Figure](#page-684-0) 12.15.
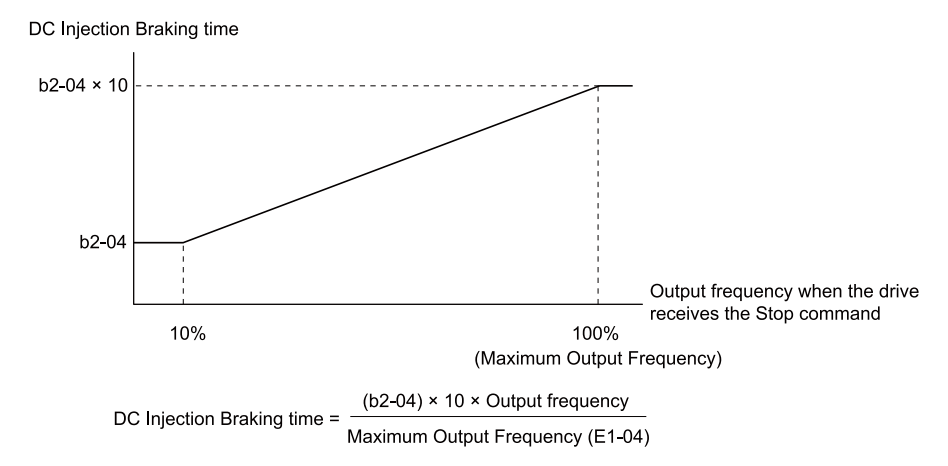

#### **Figure 12.15 DC Injection Braking Time and Output Frequency**

**Note:**

If the drive detects *oC [Overcurrent]* when it uses DC Injection Braking to stop the motor, set *L2-03* to a high value that will not trigger *oC*.

### **3 : Coast to Stop with Timer**

When you enter the Stop command or turn OFF the Run command, the drive turns OFF the output and coasts the motor to stop. The drive ignores the Run command until the "Run wait time *t*" is expired.

To start the drive again, wait until the the "Run wait time *t*" is expired then enter the Run command.

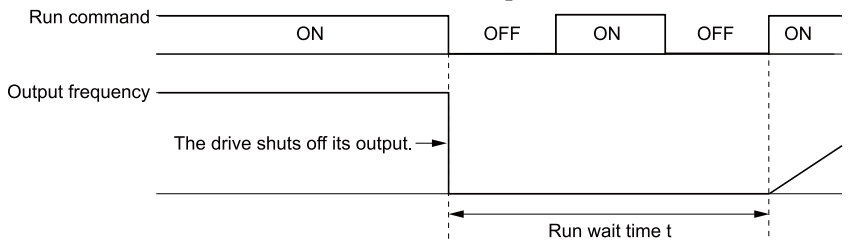

**Figure 12.16 Coast to Stop with Timer**

The active deceleration time and the output frequency when drive receives the Stop command determine the length of "Run wait time *t*".

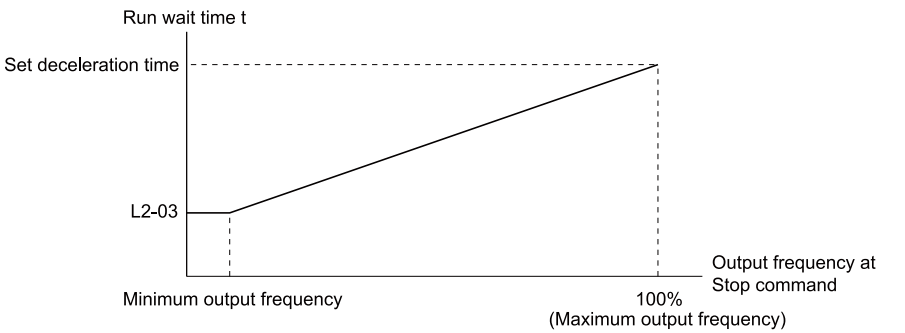

**Figure 12.17 Run Wait Time and Output Frequency**

### **9 : Stop with Constant Distance**

When you enter the Stop command or turn OFF the Run command, the drive always decelerates for the same distance. The drive uses the active deceleration time and the value set in *E1-04 [Maximum Output Frequency]* to calculate stopping distance S1. The drive holds its current speed when stopping from a frequency less than the maximum speed. When the distance covered is equal to S1 minus S2, the drive ramps to stop in the current deceleration time. Adjust the stopping precision with *d4-12 [Stop Position Gain]*.

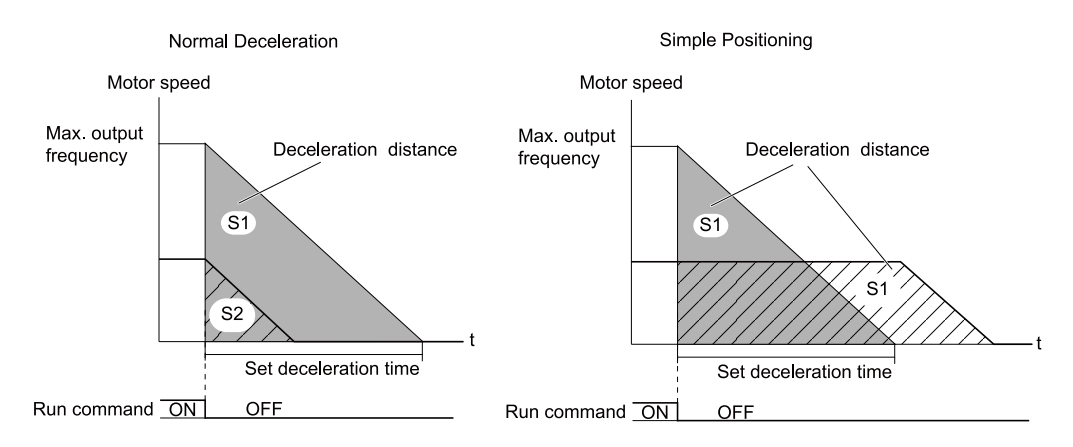

**Figure 12.18 Deceleration When Set for Stop in Position**

#### **Note:**

Note these points when setting Stop in Position.

- •To calculate the stop time, the drive uses the active deceleration time in the drive when it received the Stop command or when the Run command was turned OFF. If you change the deceleration time during deceleration, the positioning will not be accurate.
- Set  $b6-03 = 0.0$  *[Dwell Reference at Stop*  $= 0.0$ *]*,  $b6-04 = 0.0$  *[Dwell Time at Stop*  $= 0.0$  *s]*.
- The KEB Ride-Thru function is not available. Set  $H1$ -xx  $\neq$  65, 66, 7A, 7B [MFDI Function Selection = KEB Ride-Thru 1/2 Activate (N. *O./N.C.)]*.
- •Set *L3-04 = 0 [Stall Prevention during Decel = Disabled]*. A dynamic braking option can be necessary for regenerative loads.
- •Set *L3-11 = 0 [Overvoltage Suppression Select = Disabled]*.
- •The High Slip Braking function is not available. Set *H1-xx ≠ 68 [MFDI Function Selection ≠ High Slip Braking (HSB) Activate]*.
- Set  $C2-03$ ,  $C2-04 = 0.00$  [S-Curve Time  $@$ , Start of Decel, S-Curve Time  $@$ , End of Decel = 0.00 s].

## ■ **b1-04: Reverse Operation Selection**

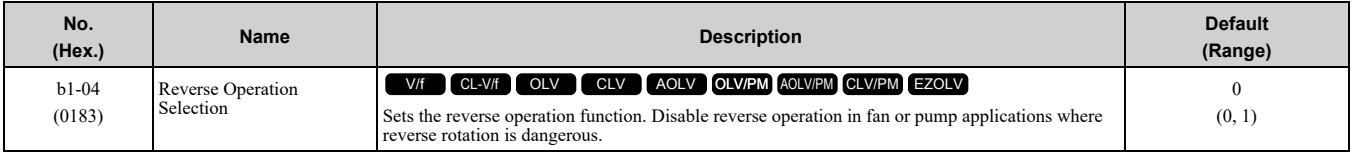

When reverse operation is prohibited, the drive will not accept a Reverse operation command.

### **0 : Reverse Enabled**

The drive will accept a Reverse operation command.

#### **1 : Reverse Disabled**

The drive will not accept a Reverse operation command.

## ■ **b1-05: Operation Below Minimum Freq**

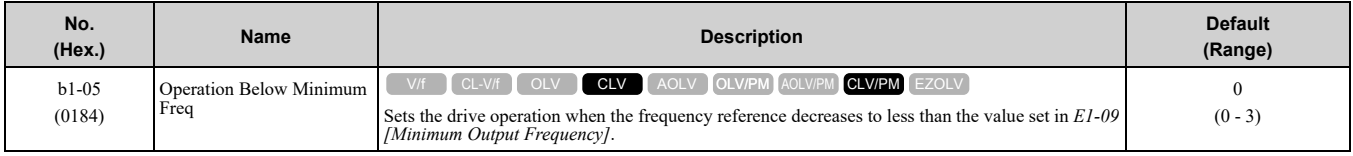

### **0 : Operate at Frequency Reference**

When the frequency reference is less than the value set in  $E1-09$ , the drive will continue to operate the motor as specified by the frequency reference.

If the motor speed is less than or equal to the value set in *b2-01 [DC Injection/Zero SpeedThreshold]* when you enter the Stop command (or deactivate the Run command), the drive will do Zero Speed Control for the time set in *b2-04 [DC Inject Braking Time at Stop]* and then turn OFF its output.

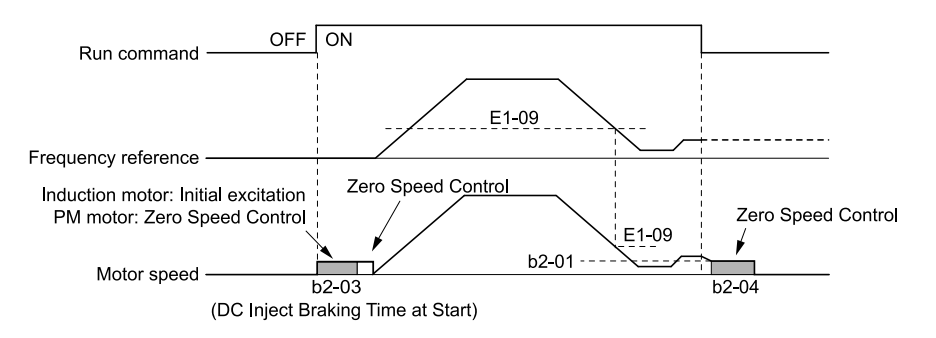

**Figure 12.19 Operate at the Frequency Reference**

### **1 : Baseblock (Motor Coasts)**

If the frequency reference is less than the value set in *E1-09*, the drive stops motor voltage output and the motor coasts to stop. If the motor speed is less than or equal to the value set in *b2-01*, the drive will do Zero Speed Control for the time set in *b2-04*.

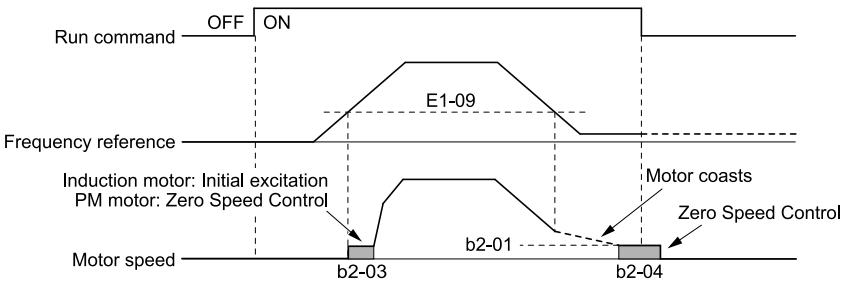

**Figure 12.20 Coast to Stop**

### **2 : Operate at Minimum Frequency**

The drive operates the motor at the minimum frequency reference set in *E1-09* when the frequency reference falls below the value set in *E1-09* and the Run command is still enabled.

The drive decelerates the motor when the Stop command is entered (or when the Run command is switched OFF). If the motor speed falls below or is equal to the value set in *b2-01*, then the drive will perform Zero Speed Control for the time set in *b2-04*.

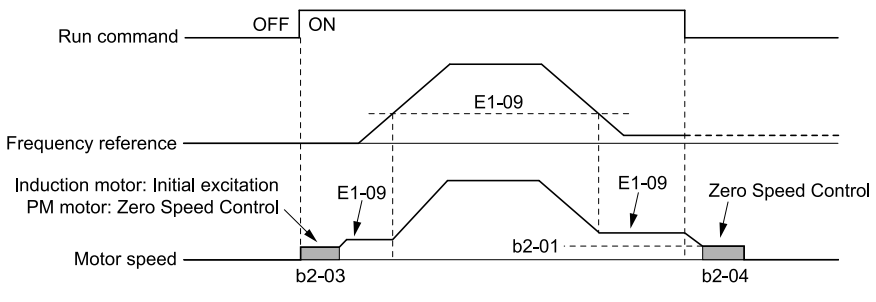

**Figure 12.21 Operate at Minimum Frequency**

### **3 : Operate at Zero Speed**

The drive performs Zero Speed Control when the frequency reference falls below the value set in *E1-09*. When you enter the Stop command (or when you turn OFF the Run command), the drive does Zero Speed Control again for the time set in *b2-04*.

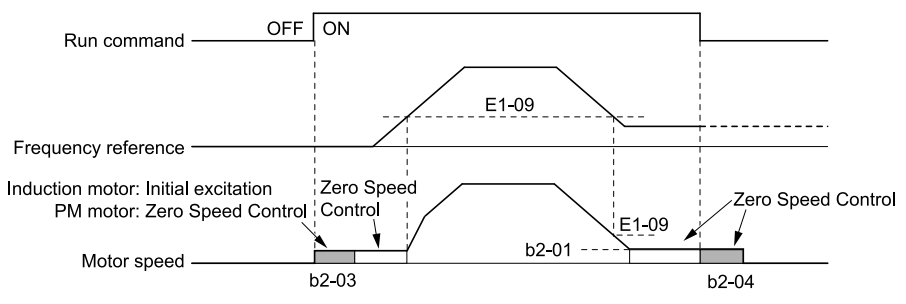

**Figure 12.22 Operate at Zero Speed**

# ■ **b1-06: Digital Input Reading**

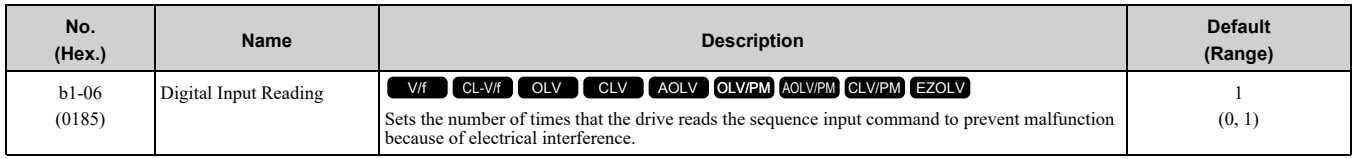

### **0 : Single Scan**

The drive reads the terminal status one time. The drive immediately reads all changes to the terminal status.

This setting lets the drive quickly respond to changes in the sequence, but noise can cause malfunction.

### **1 : Double Scan**

The drive reads all changes to the terminal status two times to make sure that the reading is the same.

The drive responds slower than when it reads the sequence one time, but this setting prevents malfunction because of electrical interference.

# ■ **b1-07: LOCAL/REMOTE Run Selection**

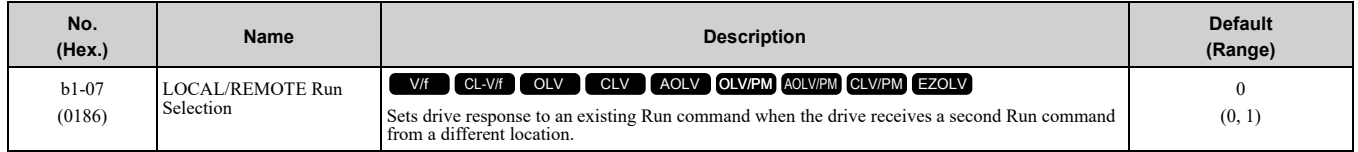

This parameter interlocks the drive to help prevent accidents that can occur if the motor starts to rotate because the Run command source changed.

To switch the RUN command source, push  $\Box$ RE on the keypad or set *H1-xx* = 1, 2 *[MFDI Function Selection* = *LOCAL/REMOTE Selection, External Reference 1/2 Selection]* and activate/deactivate the terminal.

### **0 : Disregard Existing RUN Command**

If a Run command is enabled when you switch between Run command sources, the drive will not operate the motor.

When the drive is operating the motor, turn OFF the Run command to stop the motor. Enter the Run command again to start operation.

## **1 : Accept Existing RUN Command**

If a Run command is enabled when you switch between Run command sources, the drive will start to operate the motor or continue to operate the motor.

WARNING! Sudden Movement Hazard. When you use a 3-Wire sequence, set A1-03 = 3330 [Initialize Parameters = 3-Wire Initialization] and make sure that b1-17 = 0 [Run Command at Power Up = Disregard Existing RUN Command] (default). If you do not correctly set the drive parameters for 3-Wire operation before you energize the drive, the motor can suddenly rotate *when you energize the drive.*

# ■ **b1-08: Run Command Select in PRG Mode**

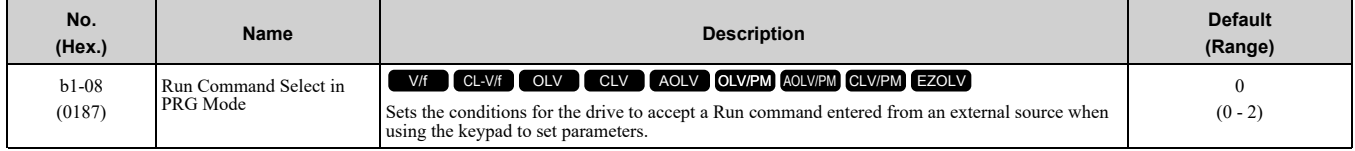

As a safety precaution, when the drive is in Programming Mode, it will not respond to a Run command.

This parameter helps prevent accidents that can occur if the motor starts to rotate because the drive received a Run command from an external source while the user is programming the drive. You can also set the drive to not show the Programming Mode when a Run command is active.

#### **Note:**

Refer to this table for Drive Mode and Programming Mode functions.

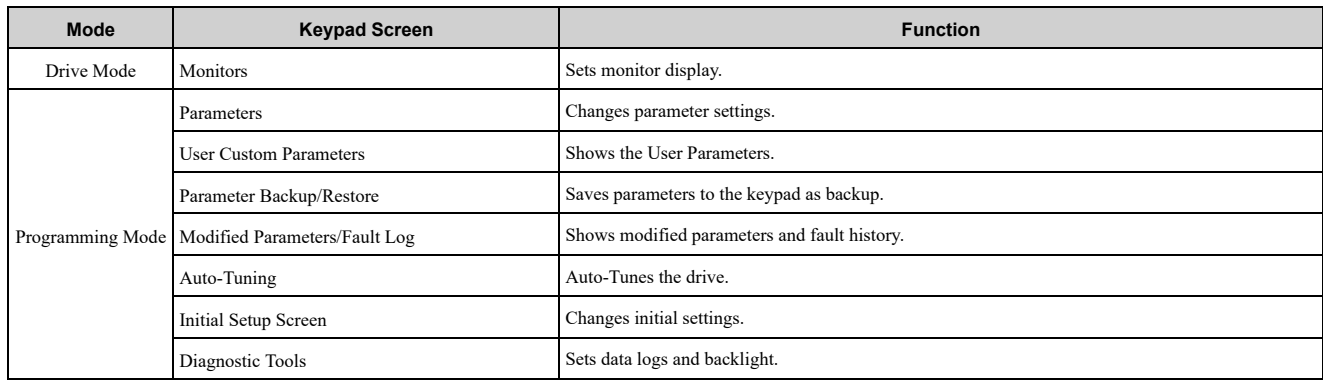

### **0 : Disregard RUN while Programming**

The drive does not accept the Run command when setting the parameters in the Programming Mode.

### **1 : Accept RUN while Programming**

The drive accepts a Run command entered from an external source when setting the parameters in Programming Mode.

### **2 : Allow Programming Only at Stop**

The drive does not allow the user to enter the Programming Mode while the drive is operating. The keypad does not display the Programming Mode while the drive is operating.

# ■ **b1-14: Phase Order Selection**

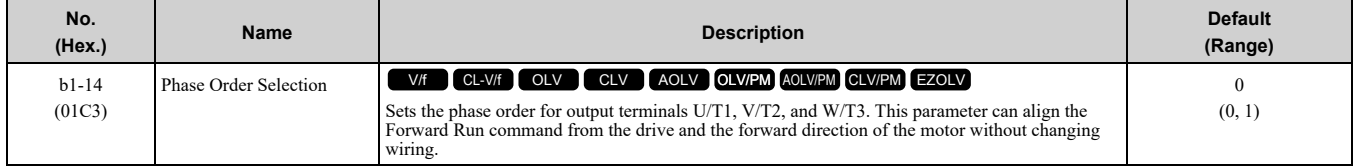

## **0 : Standard**

### **1 : Switch Phase Order**

## ■ **b1-15: Frequency Reference Selection 2**

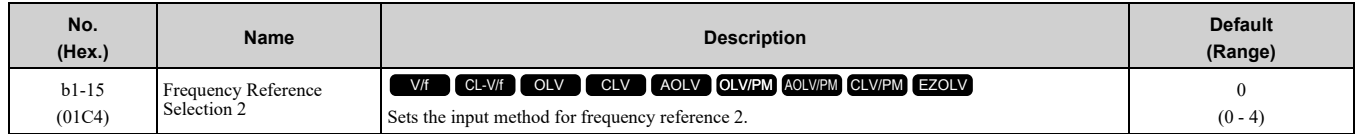

This parameter is enabled when  $H1$ -xx = 2 *[MFDI Function Selection* = *External Reference*  $1/2$  *Selection*] is activated.

#### **Note:**

• Push LORE on the keypad to set the input mode to LOCAL and enter the frequency reference from the keypad.

• If the frequency reference is 0 Hz or  $\leq E1-09$  *[Minimum Output Frequency]* and the drive receives a Run command, the  $RUN$  on the keypad will flash. Check the setting for the frequency reference input and enter a value more than or equal to *E1-09*.

## **0 : Keypad**

Use the keypad to enter the frequency reference.

Use  $\bigcirc$  and  $\bigcirc$  on the keypad to change the frequency reference.

### **1 : Analog Input**

Use MFAI terminals A1, A2, and A3 to input an analog frequency reference with a voltage or current input signal.

• Voltage Input

Refer to Table [12.24](#page-689-0) to use a voltage signal input to one of the MFAI terminals.

<span id="page-689-0"></span>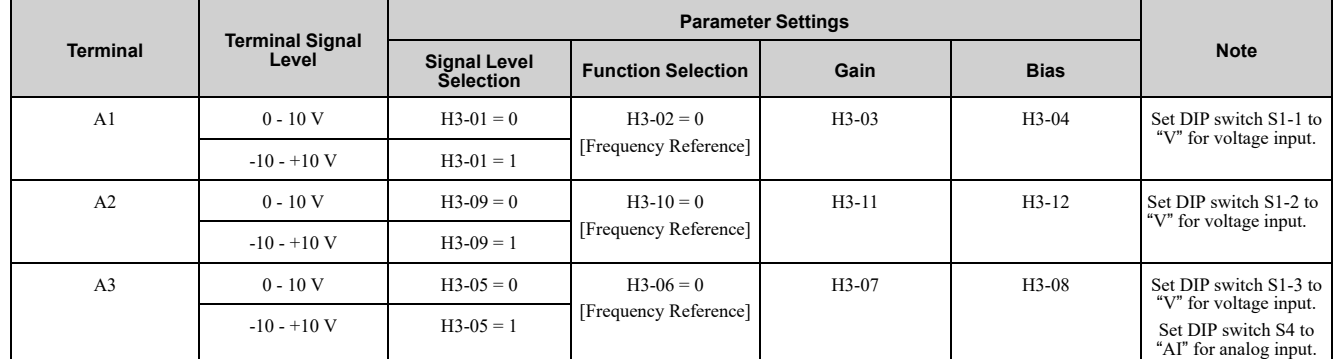

#### **Table 12.24 Frequency Reference Voltage Input**

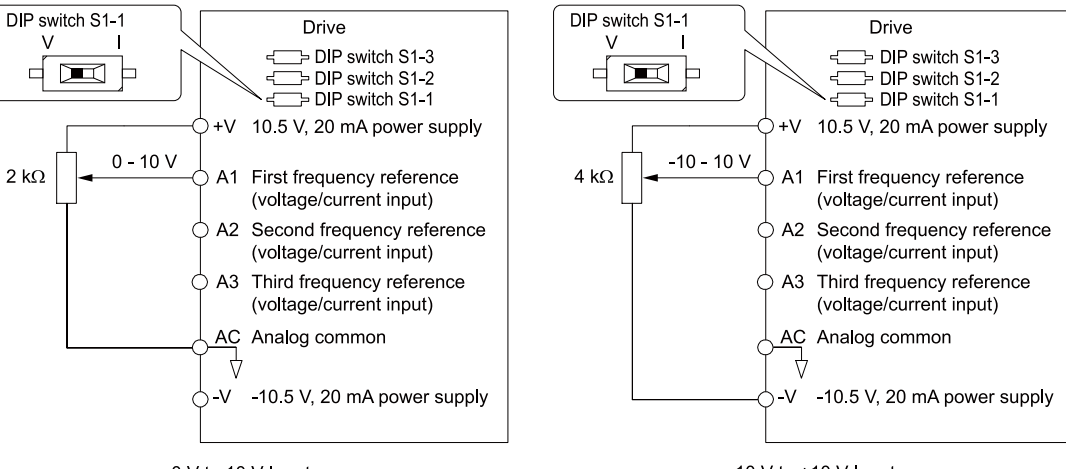

0 V to 10 V Input

-10 V to +10 V Input

## **Figure 12.23 Example of Setting the Frequency Reference with a Voltage Signal to Terminal A1**

#### **Note:**

You can also use this diagram to wire terminals A2 and A3.

#### • Current Input

Refer to Table [12.25](#page-689-1) to use a voltage signal input to one of the MFAI terminals.

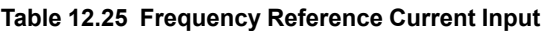

<span id="page-689-1"></span>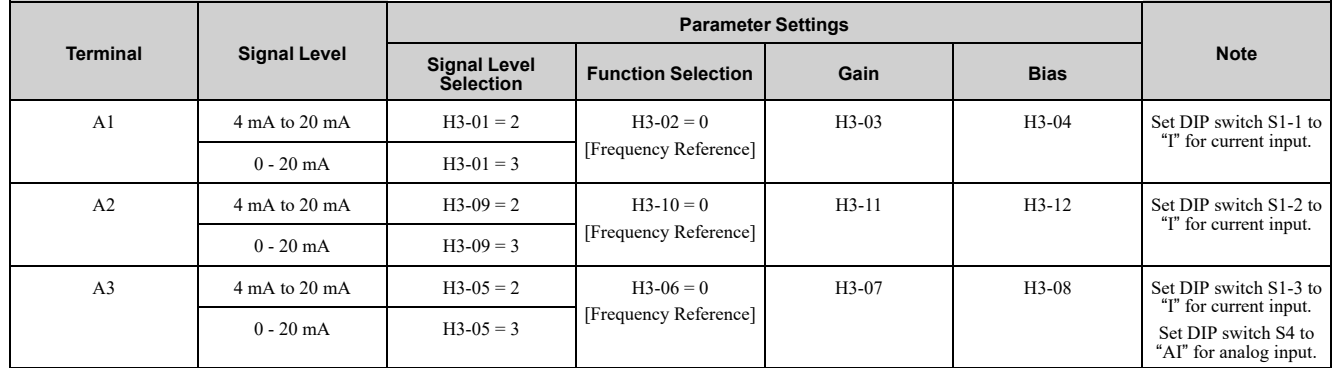

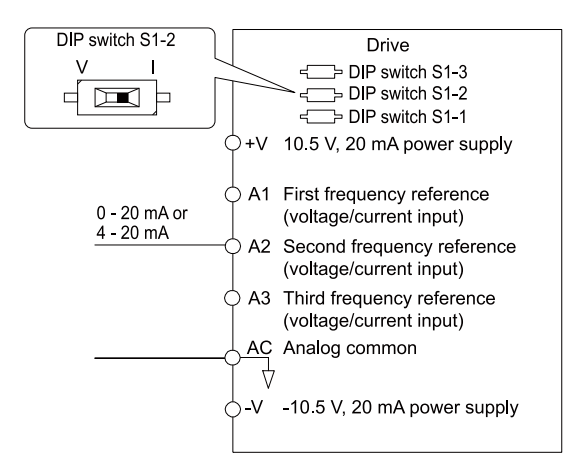

**Figure 12.24 Example of Setting the Frequency Reference with a Current Signal to Terminal A2**

**Note:**

You can also use this diagram to wire terminals A1 and A3.

Changing between Master and Auxiliary Frequency References

Use the multi-step speed reference function to change the frequency reference input between terminals A1, A2, and A3.

### **2 : Memobus/Modbus Communications**

Use MEMOBUS/Modbus communications to enter the frequency reference.

### **3 : Option PCB**

Use a communications option card or input option card connected to the drive to enter the Run command. Refer to the instruction manual included with the option card to install and set the option card.

**Note:**

If *b1-15 = 3* but no option card is connected, then *oPE03 [Multi-Function Input Setting Err]* will flash on the keypad.

### **4 : Pulse Train Input**

Use a pulse train signal from the pulse train input terminal RP to enter the frequency reference.

Do this procedure to make sure that the pulse train signal is operating correctly.

- 1. Set *b1-15 = 4*, *H6-01 = 0 [Terminal RP Pulse Train Function = Frequency Reference]*.
- 2. Set *H6-02 [Terminal RP Frequency Scaling]* to the number of pulses that determine 100% of the frequency reference.
- 3. The terminal assigned to *H1-xx = 2 [MFDI Function Selection = External Reference 1/2 Selection]* is activated.
- 4. Enter a pulse train signal on the terminal RP and make sure that the keypad shows a correct frequency reference.

## ■ **b1-16:** Run Command Selection 2

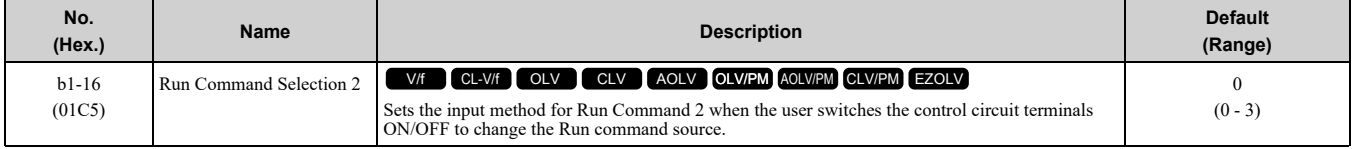

Activate *H1-xx = 2 [MFDI Function Selection = External Reference 1/2 Selection]* to enable this parameter. **0 : Keypad**

Use the keypad to enter the Run command.

You can use the JOG operation or the FWD/REV commands from the keypad.

**Note:**

The LORE is on while the keypad is the Run command source.

### **1 : Digital Input**

Use the control circuit terminals to enter the Run command. Select the input method for the Run command with an *H1-xx* parameter.

### 12.3 b: [Application](#page-679-0)

Set *H1-xx = 0, 40 to 43 [3-Wire Sequence, Run Command (2-Wire Sequence)]*. The default setting is 2-wire sequence 1.

• 2-wire Sequence 1

This sequence has two input types: FWD/Stop and REV/Stop. Set *A1-03 = 2220 [Initialize Parameters = 2- Wire Initialization]* to initialize the drive and set terminals S1 and S2 for a 2-wire sequence.

- 2-wire Sequence 2 This sequence has two input types: Run/Stop and FWD/REV.
- 3-Wire Sequence

This sequence has three input types: Run, Stop, and FWD/REV. Set *A1-03 = 3330 [Initialize Parameters = 3- Wire Initialization*/ to initialize the drive and set terminals S1, S2, and S5 for a 3-wire sequence.

### **2 : Memobus/Modbus Communications**

Use MEMOBUS/Modbus communications to enter the Run command.

### **3 : Option PCB**

Use a communications option card or input option card connected to the drive to enter the Run command. Refer to the instruction manual included with the option card to install and set the option card.

**Note:**

If *b1-16 = 3* but no option card is connected, then *oPE03 [Multi-Function Input Setting Err]* will flash on the keypad.

# ■ **b1-17: Run Command at Power Up**

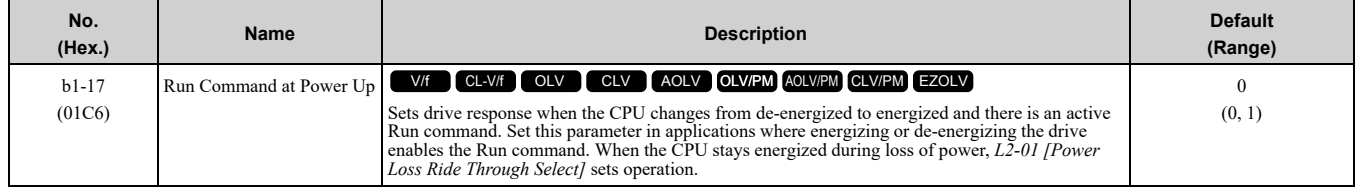

### **0 : Disregard Existing RUN Command**

The drive does not start to operate the application when you apply power, even when there is an existing Run command.

Enter the Run command again to operate the application.

**Note:**

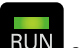

When you energize the drive, **RUN** on the keypad will flash quickly if the Run command is already enabled from an external source.

### **1 : Accept Existing RUN Command**

When there is an existing Run command, the drive starts to operate the application when you apply power.

WARNING! Sudden Movement Hazard. When you use a 3-Wire sequence, set A1-03 = 3330 [Initialize Parameters = 3-Wire Initialization] and make sure that b1-17 = 0 [Run Command at Power Up = Disregard Existing RUN Command] (default). If you do not correctly set the drive parameters for 3-Wire operation before you energize the drive, the motor can suddenly rotate *when you energize the drive.*

## ■ **b1-21: CLV Start Selection**

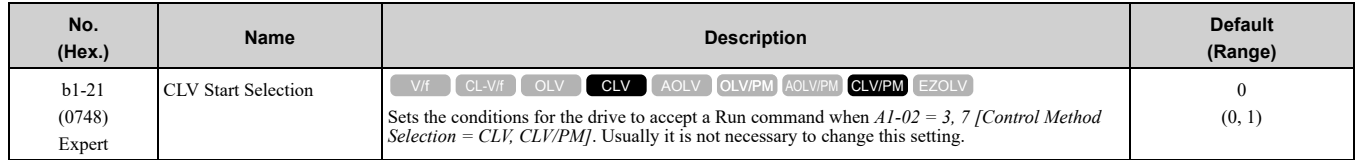

### **0 : Reject RUN if b2-01<U1-05<E1-09**

If the motor speed  $\geq b^2-0$  or the motor speed  $\leq E^2-0$ , the drive will not accept a Run command.

### **1 : Accept RUN Command at Any Speed**

If the motor speed  $\geq b^2-0$  or the motor speed  $\leq E^2-0$ , the drive will accept a Run command.

## ■ **b1-35: Digital Input Deadband Time**

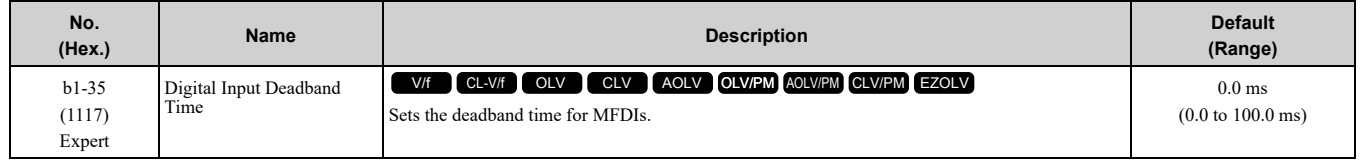

When the on/off time for MFDIs is longer than the time set in *b1-35*, the drive activates the MFDI. Set this parameter to prevent malfunctions caused by relay chattering for applications in which relays send input to MFDI terminals.

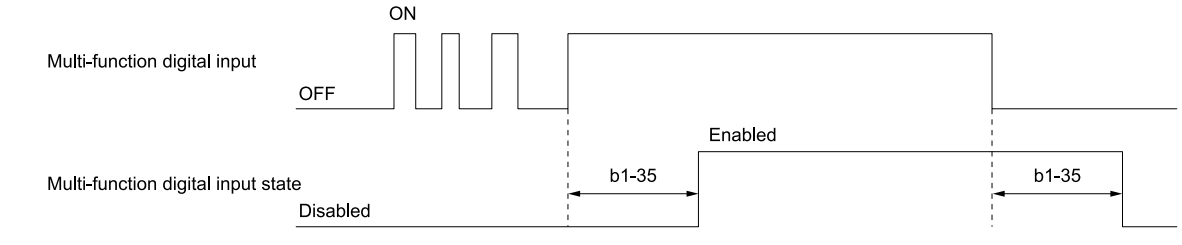

# ◆ **b2: DC Injection Braking and Short Circuit Braking**

*b2 parameters* set the DC Injection Braking and Short Circuit Braking functions.

- DC Injection Braking: A braking method that injects DC current into the motor windings. This function should not be used too frequently, because it generates a fair amount of heat in the motor.
- Short Circuit Braking: A braking method for PM motors.

### ■ **b2-01: DC Injection/Zero SpeedThreshold**

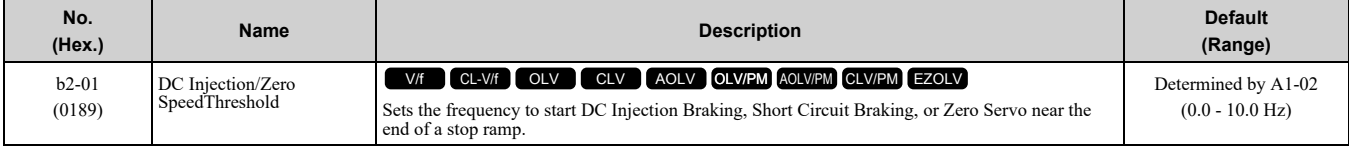

#### **Note:**

This parameter is available when *b1-03 = 0 [Stopping Method Selection = Ramp to Stop]*.

When the control method selected in *A1-02 [Control Method Selection]* changes, the *b2-01* function changes.

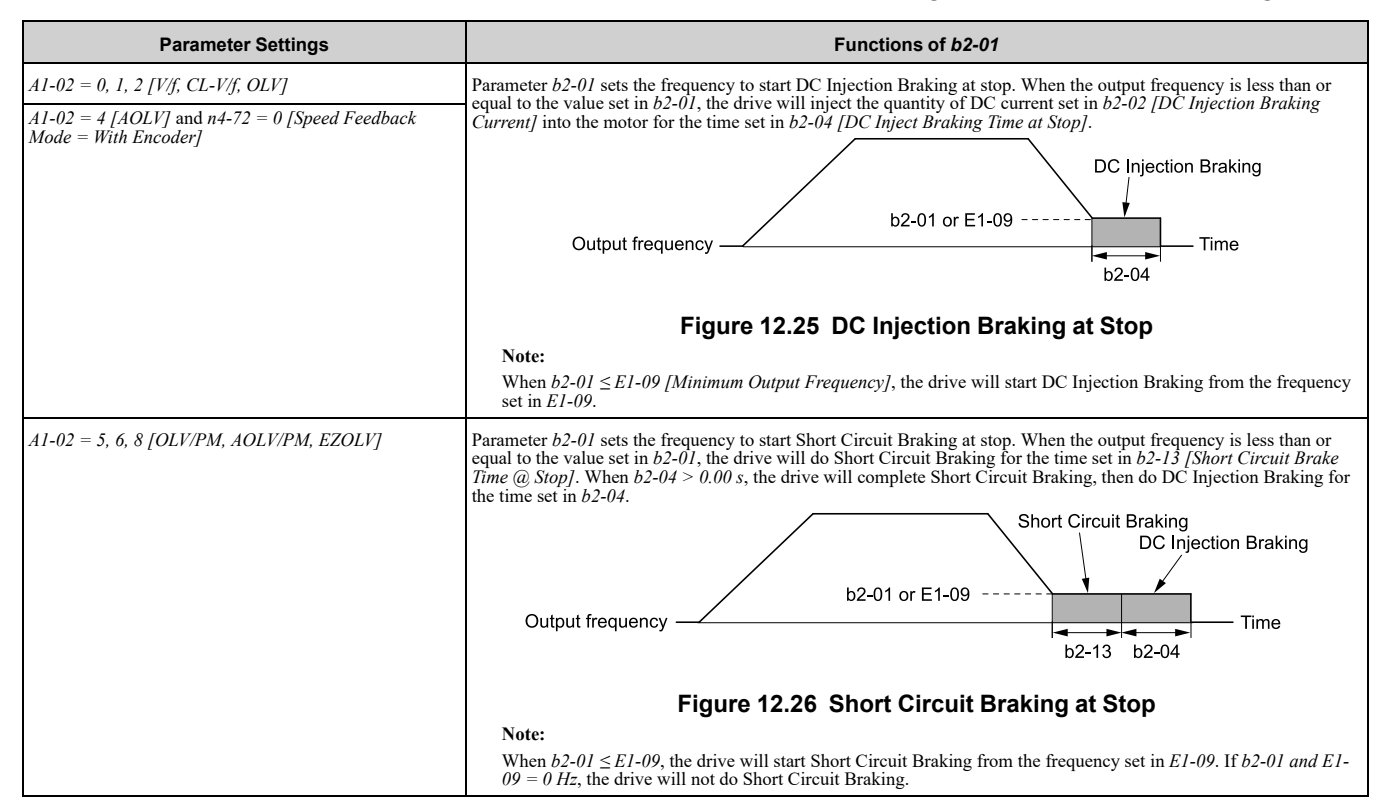

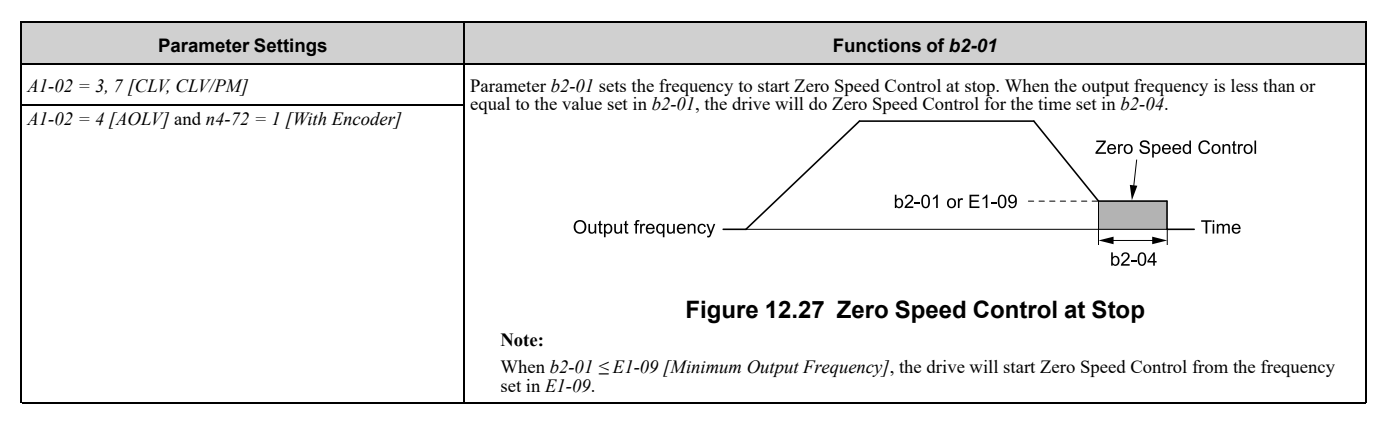

## ■ **b2-02: DC** Injection Braking Current

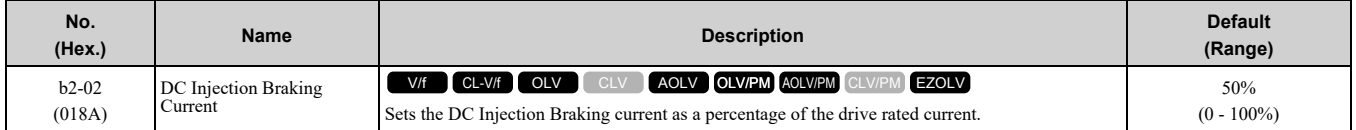

When the DC Injection Braking current is more than 50%, the drive decreases the carrier frequency to 1 kHz. The motor rated current determines how much DC Injection Braking current that the drive can use.

The DC Injection Braking current level has an effect on the strength of the magnetic field that locks the motor shaft. As the current level increases, the motor windings will supply more heat. Do not set this parameter higher than the level that is necessary to hold the motor shaft.

#### **Note:**

When  $A1-02 = 4$  [Control Method Selection = AOLV] and  $n4-72 = 1$  [Speed Feedback Mode = With Encoder], the drive ignores the b2-*02* setting and does initial excitation.

# ■ **b2-03: DC Inject Braking Time at Start**

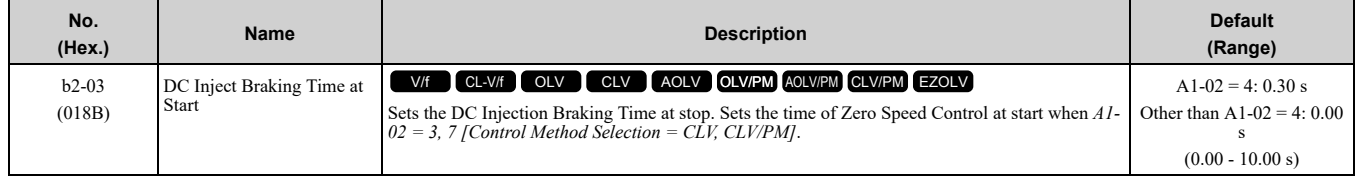

This function stops then restarts a coasting motor and increases motor flux to make high starting torque (a process called initial excitation). Set this parameter to 0.00 to disable the function.

#### **Note:**

- •To restart a coasting motor, use DC Injection Braking to stop and then restart the motor, or enable Speed Search. Enable DC Injection Braking or Speed Search to prevent *ov [Overvoltage]* or *oC [Overcurrent]* faults.
- •Sets the time of Initial Excitation at start when *A1-02 = 4 [AOLV]* and *n4-72 = 1 [Speed Feedback Mode = Without Encoder]*.

# ■ **b2-04: DC Inject Braking Time at Stop**

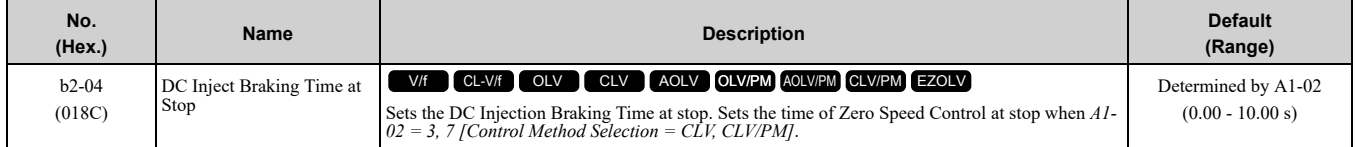

This function fully stops a motor with a large inertia during deceleration and will not let the inertia continue to rotate the motor.

Set this parameter to 0.00 to disable the function.

When a longer time is required to stop the motor, increase the value.

### **Note:**

Sets the time of Zero Speed Control at stop when  $A1-02 = 4$  [AOLV] and  $n4-72 = 1$  [Speed Feedback Mode = With Encoder].

## ■ **b2-08: Magnetic Flux Compensation Value**

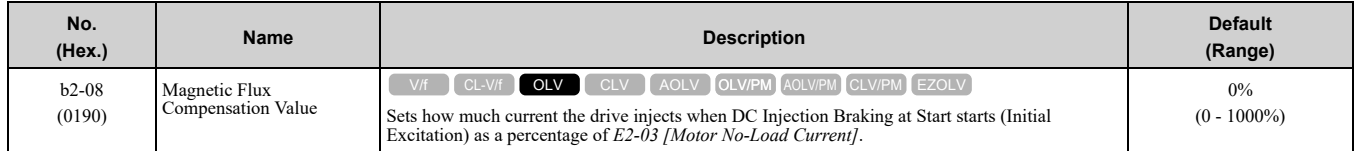

This parameter is effective when you start a high-capacity motor (a motor with a large secondary circuit time constant). This function can quickly increase motor flux to make high starting torque (a process called initial excitation).

The current level for DC Injection Braking at start changes linearly from the setting of *b2-08* to the setting of *b2- 03* as shown in [Figure](#page-694-0) 12.28.

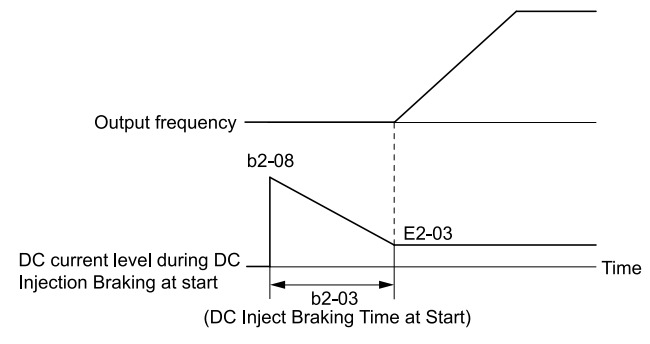

**Figure 12.28 DC Current Level during DC Injection Braking at Start**

<span id="page-694-0"></span>**Note:**

- $\cdot$  If  $b2-08 \le 100\%$ , flux will develop very slowly.
- •When *b2-08 = 0%*, the DC current level will be the DC Injection current set in *b2-02 [DC Injection Braking Current]*.

•If *b2-08* is set too high, DC Injection Braking at start can cause a large noise. Adjust *b2-08* to decrease the volume to the permitted level.

### ■ **b2-12: Short Circuit Brake Time @ Start**

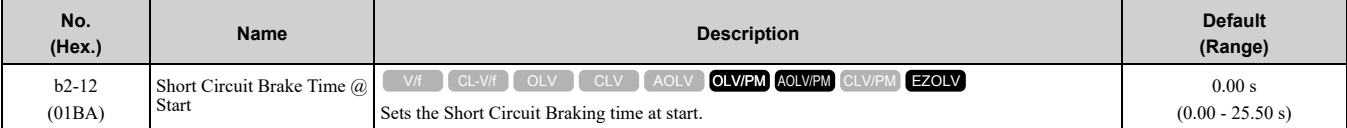

This function stops and restarts a coasting PM motor. The drive short circuits all the three motor phases to make braking torque in the motor.

Set this parameter to 0.00 to disable the function.

**Note:**

- •Short circuit Braking will let external forces rotate the PM motor. Use DC Injection Braking to prevent motor rotation from external forces.
- •Motor speed and load conditions can make it necessary to install a dynamic braking option on the drive.

# ■ **b2-13: Short Circuit Brake Time @ Stop**

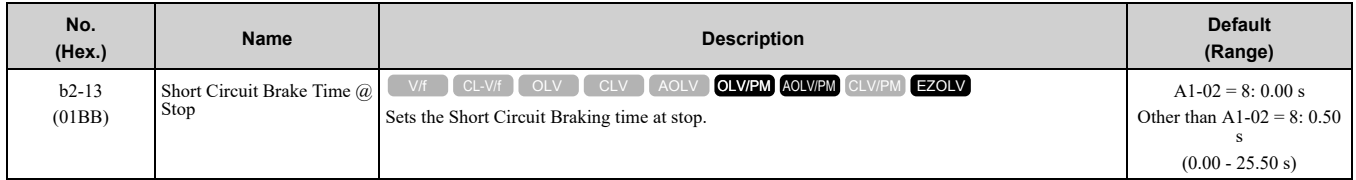

This function fully stops a PM motor with a large inertia during deceleration and will not let the inertia continue to rotate the motor.

Short Circuit Braking operates for the time set in *b2-13* when output frequency is less than the value set in *b2-01 [DC Injection/Zero SpeedThreshold] or E1-09 [Minimum Output Frequency]*.

Set this parameter to 0.00 to disable the function.

**Note:**

Motor speed and load conditions can make it necessary to install a dynamic braking option on the drive.

# ■ **b2-18: Short Circuit Braking Current**

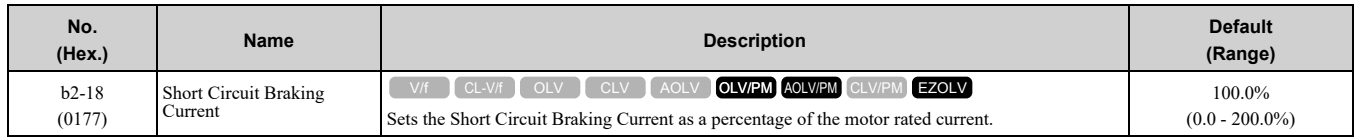

The Short Circuit Braking current cannot be higher than the drive rated current, although you can use *b2-18* to set a higher current level. The maximum rated current is 120% when the drive is set for Normal Duty (*C6-01 = 1 [Normal Duty Rating]*). The maximum rated current is 150% when the drive is set for Heavy Duty (*C6-01 = 0 [Heavy Duty Rating]*).

# ◆ **b3: Speed Search**

The Speed Search function detects the actual speed of a coasting motor, then restarts the motor before the motor stops. Use Speed Search in these conditions:

- To continue operation after momentary power loss
- To switch from commercial power supply to drive power
- To restart a coasting fan

For example, the drive output turns off and the motor coasts when there is a momentary loss of power. After you return power, the drive does Speed Search on the coasting motor, and restarts the motor from the detected speed. When you use a PM motor, enable *b3-01 [Speed Search at Start Selection]*.

There are two types of Speed Search for induction motors: Current Detection and Speed Estimation. Use

parameter *b3-24 [Speed Search Method Selection]* to select the type of Speed Search.

Parameter settings are different for different types of Speed Search. Refer to Table [12.26](#page-695-0) for more information.

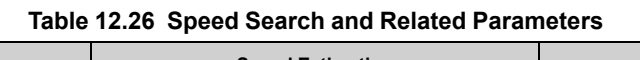

<span id="page-695-0"></span>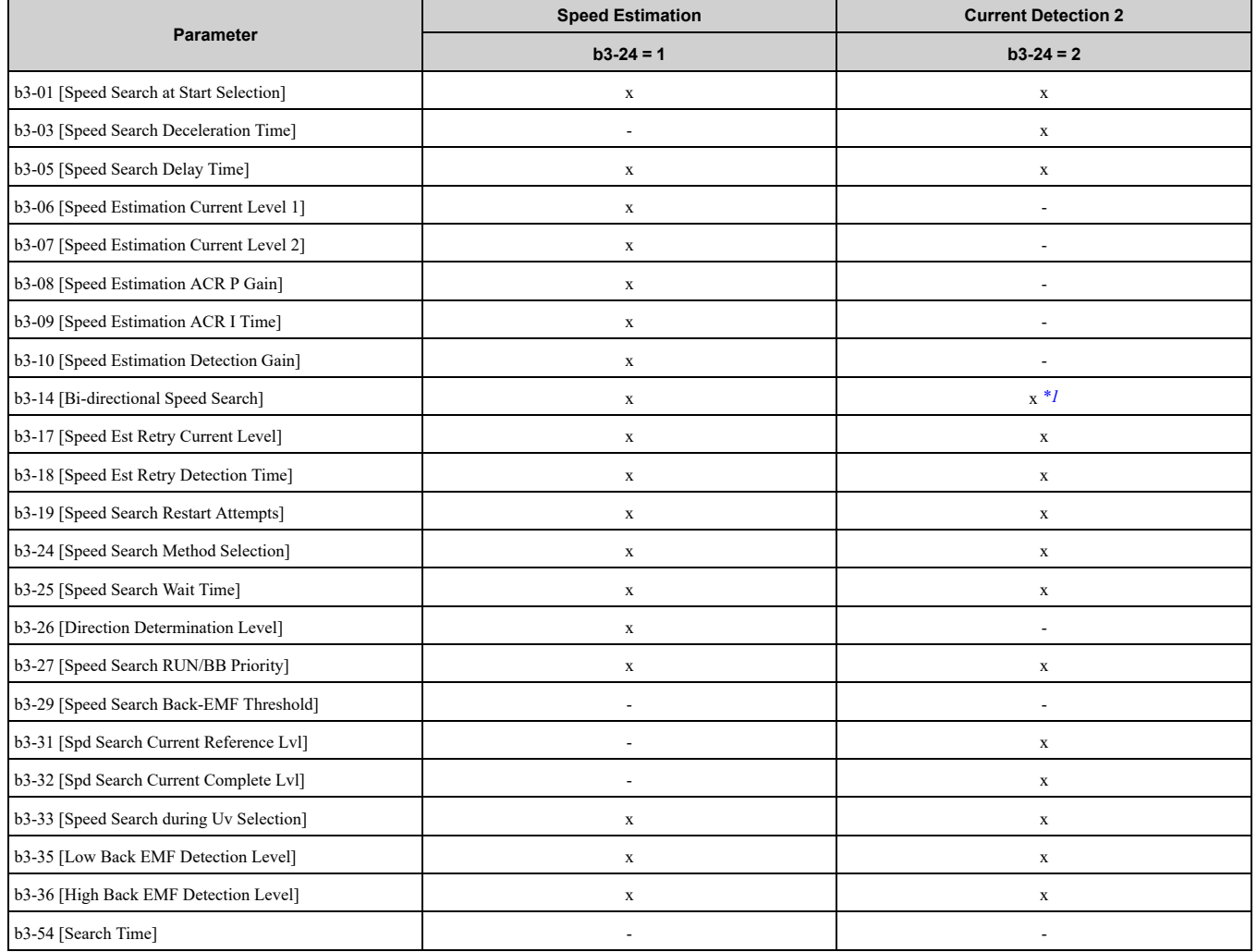

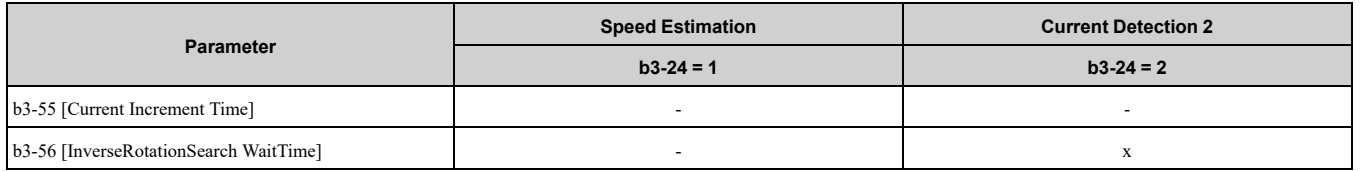

<span id="page-696-0"></span>\*1 On drives with software versions PRG: 01023 and later, this function is enabled. On drives with software versions PRG: 01022 and earlier, when  $b3-24 = 2$  [Speed Search Method Selection = Current Detection 2], setting  $b3-14 = 1$  will not have an effect on the drive operation. The "PRG" column on the nameplate on the right side of the drive identifies the software version. You can also use *U1-25 [SoftwareNumber Flash]* to identify the software version.

#### **Note:**

- •To use Speed Estimation Speed Search with V/f Control, do Rotational Auto-Tuning before you set the Speed Search function. If the wire length between the drive and motor changed since the last time you did Auto-Tuning, do Stationary Auto-Tuning for Line-to-Line Resistance process again.
- •If *A1-02 = 5, 6 [PM Open Loop Vector, PM Advanced Open Loop Vector]* and the wiring distance between the motor and drive is long or if the motor is coasting at more than or equal to 200 Hz, do not use Speed Search to restart the motor. Use Short Circuit Braking.

### ■ **Current** Detection 2

Use this Speed Search function with induction motors. Set *b3-24 = 2 [Speed Search Method Selection = Current Detection 2]*. Current Detection Speed Search injects current into the motor to detect the speed of an induction motor. Speed Search increases the output voltage for the time set in *L2-04 [Powerloss V/f Recovery Ramp Time]*, starting from the maximum output frequency or the frequency reference.

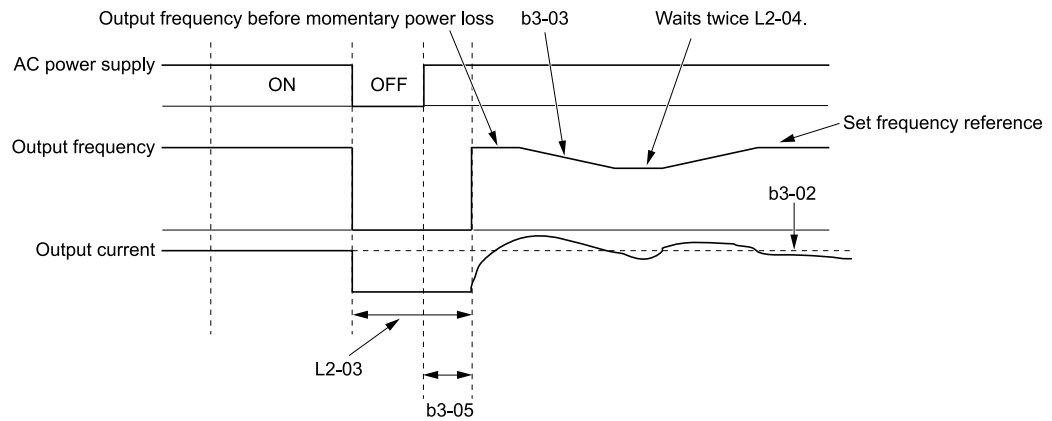

**Figure 12.29 Current Detection 2 after Momentary Power Loss**

#### **Note:**

After you restore power, the drive will not do Speed Search until the time set in *b3-05 [Speed Search Delay Time]* expires. This means that the drive will not always start Speed Search when the time set in *L2-03 [Minimum Baseblock Time]* expires.

If you enter the Run command at the same time as Speed Search, the drive will not do Speed Search until the time set in *L2-03* expires. When the value set in *L2-03* < *b3-05*, the drive will use the wait time set in *b3-05*.

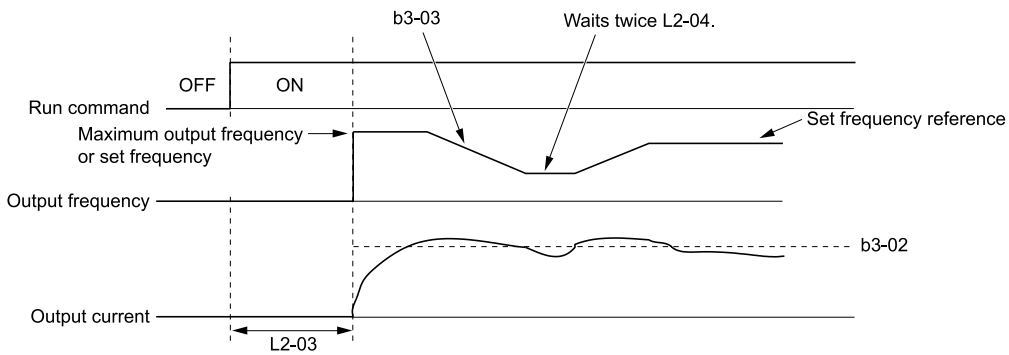

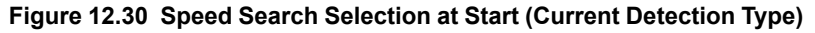

WARNING! Sudden Movement Hazard. Do not do Current Detection Speed Search with light loads or a stopped motor. If you *do Auto-Tuning in these conditions, the motor can suddenly accelerate and cause serious injury or death.*

### 12.3 b: [Application](#page-679-0)

**Note:**

- •You cannot use Current Detection Speed Search with PM motors.
- •If the drive detects *oL1 [Motor Overload]* during Current Detection Speed Search, decrease *b3-03*.
- •If the drive detects *oC [Overcurrent]* or *ov [Overvoltage]* during Current Detection Speed Search after the drive recovers from a momentary power loss, increase *L2-03*.
- •If *b3-01 = 1 [Speed Search at Start Selection = Enabled]*, too much current will flow when the motor starts. If there is too much current at start, it will decrease the service life of the drive IGBTs over time.

## ■ **Speed Estimation**

Use this Speed Search function with induction motors. Set *b3-24 = 1 [Speed Search Method Selection = Speed Estimation]*. This function uses less current and has a shorter search time than other functions. This function lets you do Speed Search when the motor is rotating in reverse. When you return power after a power loss, the motor will not suddenly accelerate.

#### **Note:**

- You cannot do Speed Estimation Speed Search in these conditions:
- •When You Operate More than One Motor with One Drive
- •When you use a high-speed motor (200 Hz or higher)
- •When you use a 1.5 kW or smaller motor.
- •When the motor output is more than 1 frame size smaller than the drive capacity
- •When there is a long wiring distance between the drive and motor

For these conditions, use Current Detection Speed Search.

Speed Estimation Speed Search uses these two steps to estimate the motor speed:

1. Residual Voltage Search

When there is a short baseblock time, the drive searches for residual voltage. The drive uses the residual voltage in the motor to estimate the motor speed and direction of rotation. The drive outputs the estimated motor speed as frequency, then uses the deceleration rate set in *L2-04* to increase the voltage. When the output voltage aligns with the V/f pattern, the drive accelerates or decelerates the motor to the frequency reference. If the drive cannot estimate the motor speed because of low residual voltage, it will automatically do Current Injection.

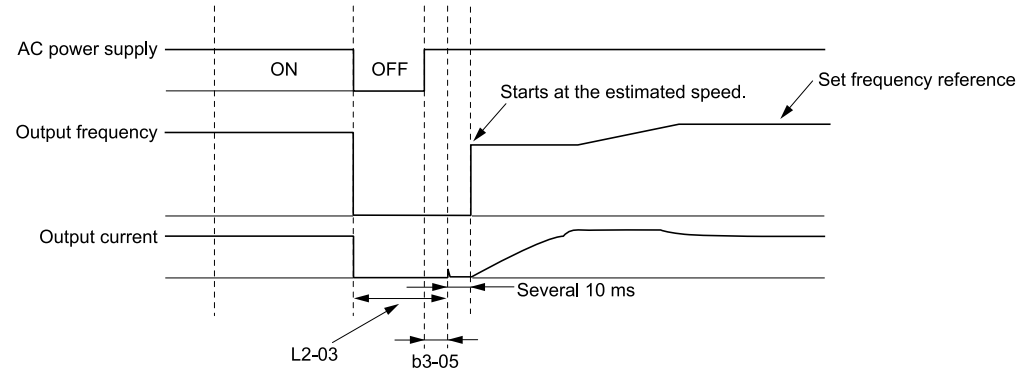

**Figure 12.31 Speed Search after Baseblock**

#### **Note:**

After you return power, the drive waits for the time set in *b3-05*. If power loss is longer than the time set in *L2-03*, the drive will start Speed Search when the time set in *b3-05* is expired after the power recovery.

#### 2. Current Injection

If there is not sufficient residual voltage in the motor, the drive does Current Injection. The drive injects the quantity of DC current set in *b3-06 [Speed Estimation Current Level 1]* into the motor windings to estimate the motor speed and direction of rotation. The drive outputs the estimated motor speed as frequency, then uses the deceleration rate set in *L2-04* to increase the voltage. When the output voltage aligns with the V/f pattern, the drive accelerates or decelerates the motor to the frequency reference.

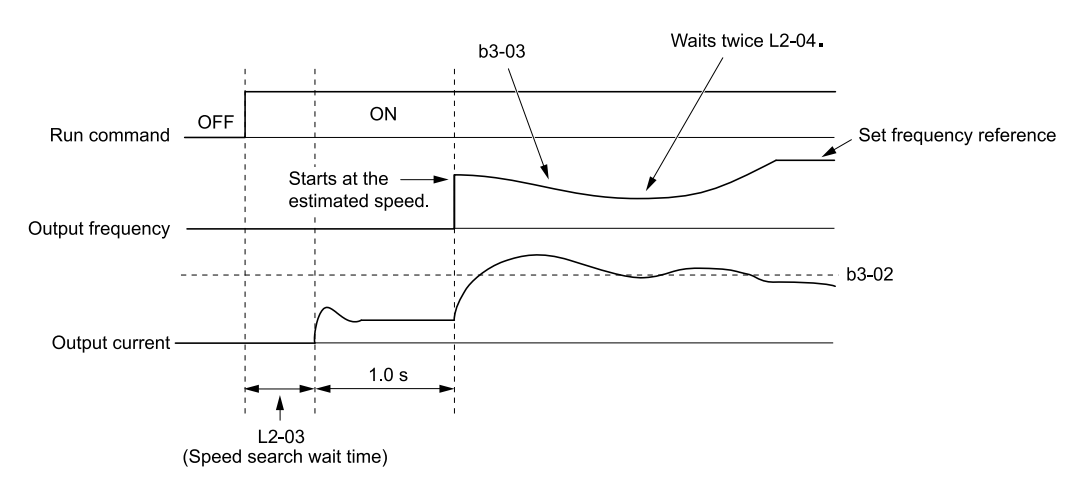

#### **Figure 12.32 Speed Search Selection at Start**

**Note:**

Set the lower limit of the delay time to *b3-05* for when Speed Search starts.

### ■ **Speed Search and Operation Conditions**

These conditions apply to Speed Search operation. When *A1-02 = 0, 1, 2 [Control Method Selection = V/f Control, V/f Control with Encoder, Open Loop Vector]*, set *b3-24 [Speed Search Method Selection]* before you do Speed Search.

- Do Speed Search with each Run Command The drive ignores a Speed Search command from the external terminals.
- Use an MFDI to do an External Speed Search Command To use an MFDI to do Speed Search, input the Run command at the same time that terminal Sx set for Speed Search activates, or after Speed Search activates.

Set Speed Search to *H1-xx* to do the function externally. You cannot set external Speed Search 1 and 2 at the same time.

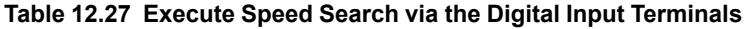

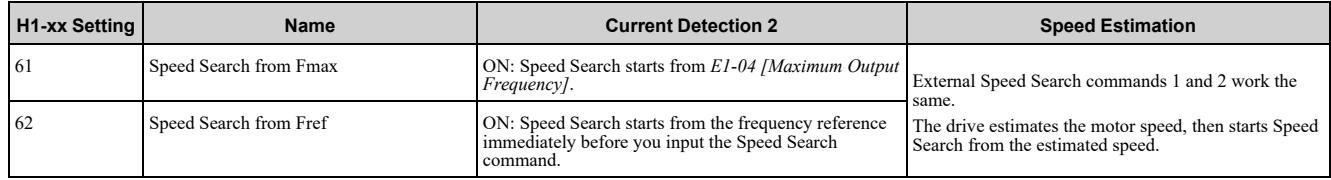

• Do Speed Search with Each Auto Restart

Set *L5-01 [Number of Auto-Restart Attempts] = 1* or more. After an Auto Restart fault, the drive automatically does Speed Search.

- Do Speed Search after Momentary Power Loss Set *L2-01 = 1, 2 [Power Loss Ride Through Select = Enabled for L2-02 Time, Enabled while CPU Power Active]*.
- Do Speed Search after You Clear the External Baseblock Command If you clear the external baseblock command, the drive will do Speed Search in these conditions;
	- There is an active Run command
	- The output frequency is higher than the minimum frequency

# ■ **b3-01: Speed Search at Start Selection**

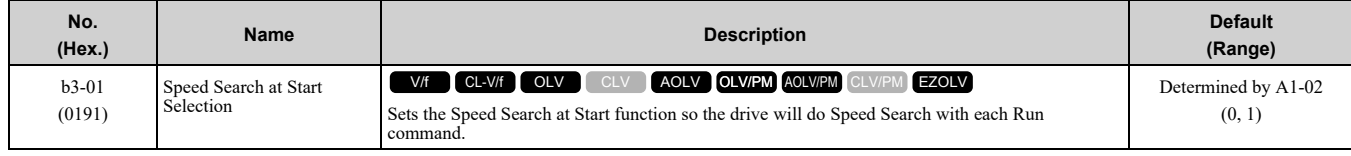

### **0 : Disabled**

Enter a Run command to start to operate the drive at the minimum output frequency.

When the Run command is enabled and the *Speed Search from Fmax or Fref [H1-xx = 61, 62]* is input from a multi-function input terminal, the drive will do Speed Search and start to operate the motor.

## **1 : Enabled**

Enter the Run command to do Speed Search. The drive completes Speed Search, then starts to operate the motor. **Note:**

If you set  $b3-01 = 1$  when  $b3-24 = 2$  /Speed Search Method Selection = Current Detection 2], too much current flows at start. Too much current at start will decrease the service life of the drive IGBT.

## ■ **b3-02: SpeedSearch Deactivation Current**

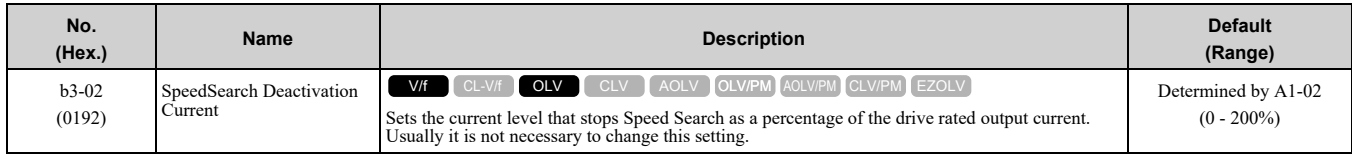

If the drive cannot restart the motor, decrease this setting.

## ■ **b3-03: Speed Search Deceleration Time**

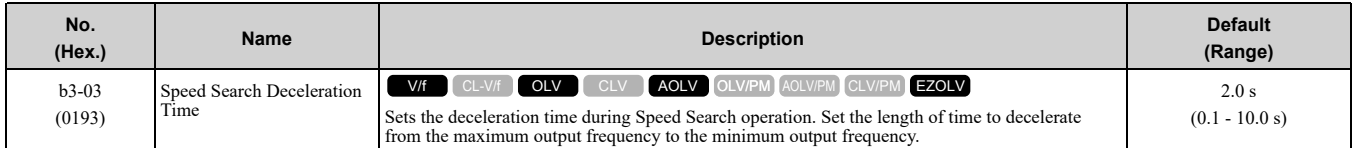

This is the output frequency deceleration time used by Current Detection Speed Search and by the Current Injection Method of Speed Estimation Speed Search.

#### **Note:**

•When *A1-02 = 8 [Control Method Selection = EZOLV]*, this parameter takes effect only in Expert Mode.

•If the drive detects *oL1 [Motor Overload]* during Current Detection Speed Search, decrease the value set in *b3-03*.

## ■ **b3-04: V/f Gain during Speed Search**

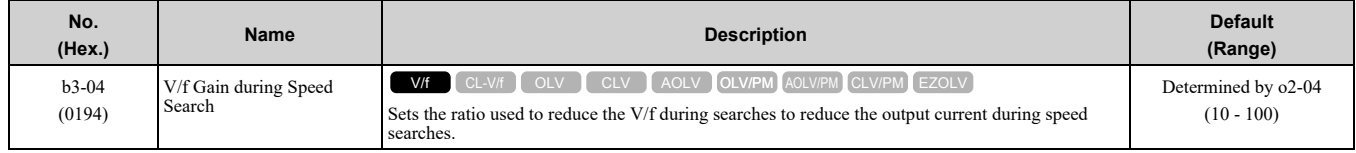

Use this formula to calculate the output voltage during Speed Search:

Output voltage during Speed Search = Configured  $V/f \times b3-04$ 

When the current detection search operates correctly, this configuration is not necessary.

# ■ **b3-05: Speed Search Delay Time**

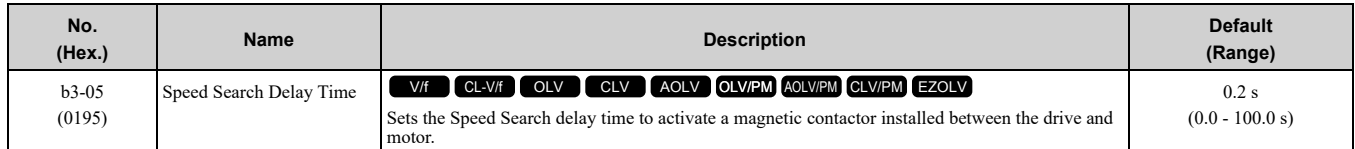

When you use a magnetic contactor between the drive and motor, you must close the contactor before the drive will do Speed Search. This parameter sets a delay time to activate the magnetic contactor.

## ■ **b3-06: Speed Estimation Current Level 1**

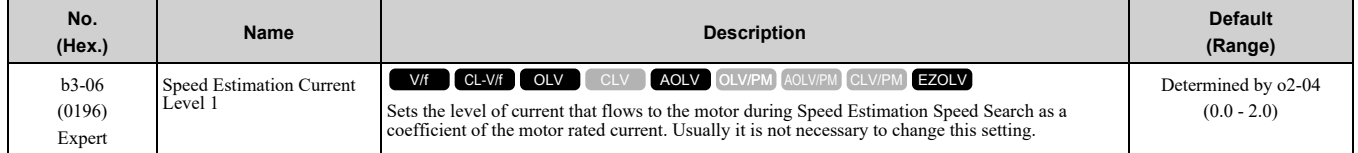

When the speed estimation value is the minimum output frequency, increase this setting. You can do this when the motor coasts at a high speed while the drive estimates the speed during Speed Estimation Speed Search. The limit of the output current during speed search is automatically the drive rated current.

**Note:**

When the drive cannot accurately estimate the speed after you adjust this parameter, use Current Detection Speed Search.

# ■ **b3-07: Speed Estimation Current Level 2**

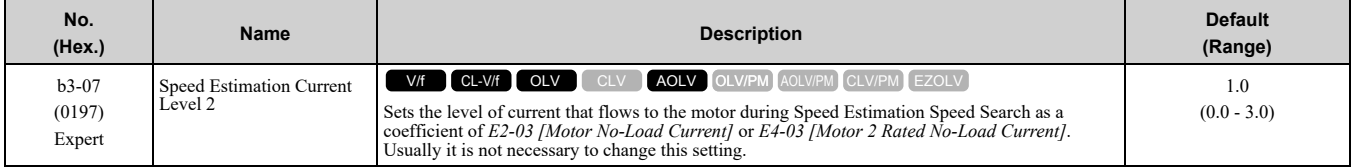

During Speed Estimation Speed Searches, when the speed estimation value aligns with the minimum output frequency, increase the setting value in 0.1-unit increments. The limit of the output current during speed search is automatically the drive rated current.

# ■ **b3-08: Speed Estimation ACR P Gain**

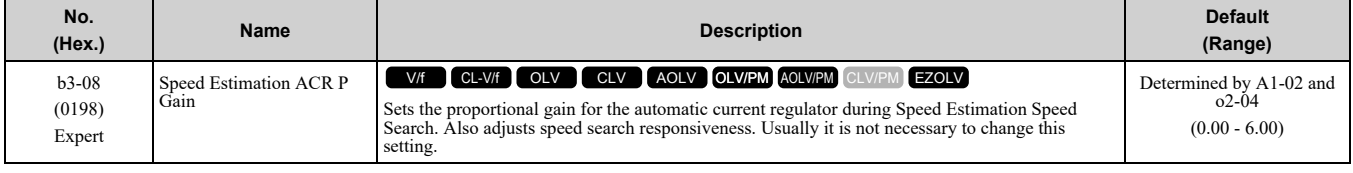

# ■ **b3-09: Speed Estimation ACR I Time**

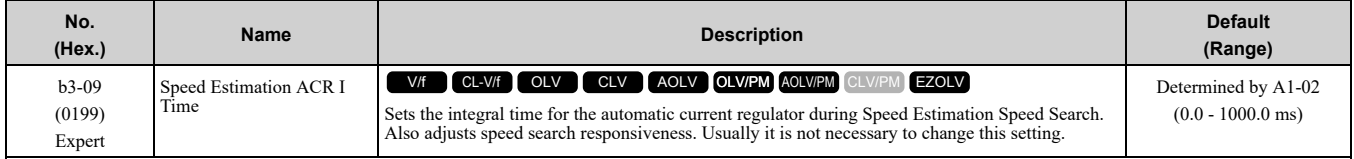

# ■ **b3-10: Speed Estimation Detection Gain**

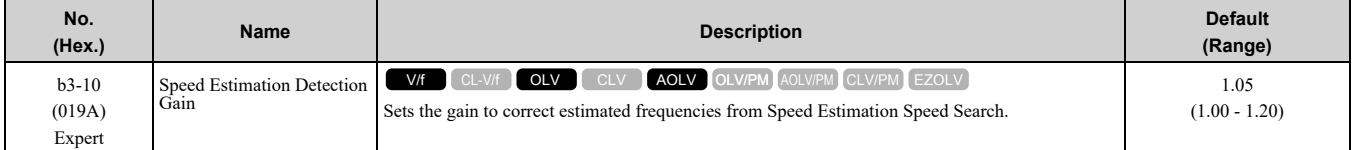

If the drive detects *ov [DC Bus Overvoltage]* when you restart the motor, increase the setting value.

# ■ **b3-14: Bi-directional Speed Search**

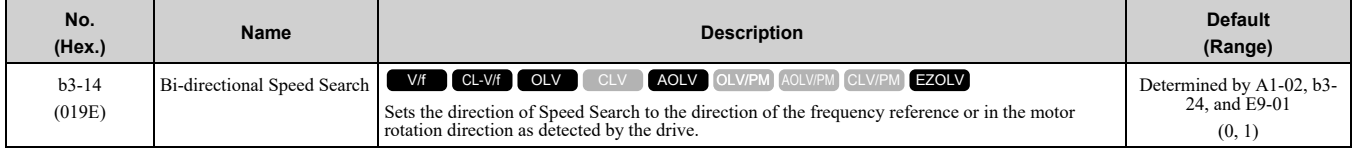

#### **Note:**

•The initial value of *b3-14 [Bi-directional Speed Search]* is different for different *A1-02 [Control Method Selection]* settings when you set these parameters: Refer to [Parameters](#page-626-0) that Change from the Default Settings with A1-02 [Control Method Selection] on page 627 for information.

–*A1-02 = 0, 2, 8 [V/f, OLV, EZOLV]*

–*E9-01 = 0 [Motor Type Selection = Induction (IM)]*

–*b3-24 = 1 [Speed Search Method Selection = Speed Estimation]*.

•The initial value of *b3-14* is 0 when you set these parameters:

 $-A1-02 = 0, 2, 8$ 

 $-E9-01 = 0$ 

–*b3-24 = 2 [Current Detection 2]*

•The initial value of *b3-14* is different for different *A1-02* settings when you set these parameters: Refer to *[Parameters](#page-626-0) that Change from the Default Settings with A1-02 [Control Method [Selection\]](#page-626-0) on page 627* for information. –*A1-02 = 1, 4, 8 [CL-V/f, AOLV, EZOLV]*

–*E9-01 = 1, 2 [Permanent Magnet (PM), Synchronous Reluctance (SynRM)]*

•When you set *A1-02*, *b3-24*, and *E9-01*, set *b3-14*.

### **0 : Disabled**

The drive uses the frequency reference to detect the direction of motor rotation.

**1 : Enabled**

[Parameter](#page-656-0) Details

Parameter Details

The drive detects the direction of motor rotation during Speed Search.

# ■ **b3-17: Speed Est Retry Current Level**

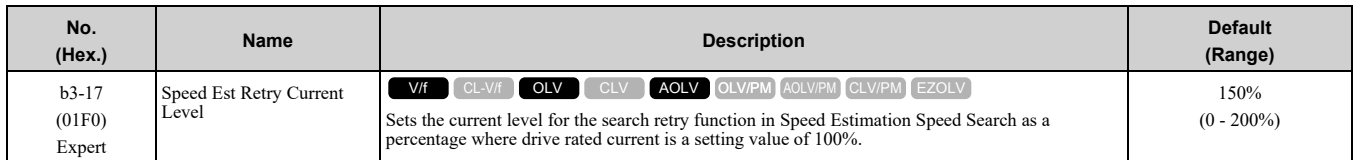

When a large quantity of current flows during Speed Estimation Speed Search, the drive temporarily stops operation to prevent overvoltage and overcurrent. When the current is at the level set in *b3-17*, the drive tries speed search again.

# ■ **b3-18: Speed Est Retry Detection Time**

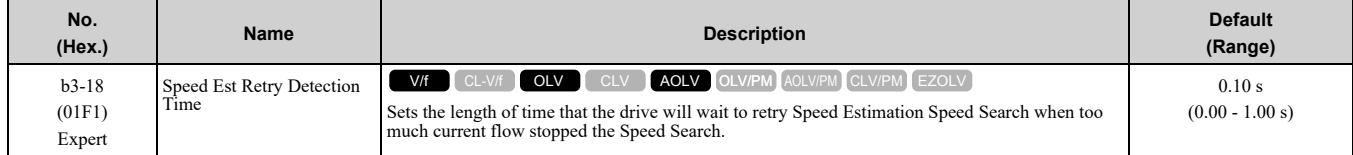

When the current is more than the level set in *b3-17 [Speed Est Retry Current Level]* during the time set in *b3-18*, the drive tries speed search again.

# ■ **b3-19: Speed Search Restart Attempts**

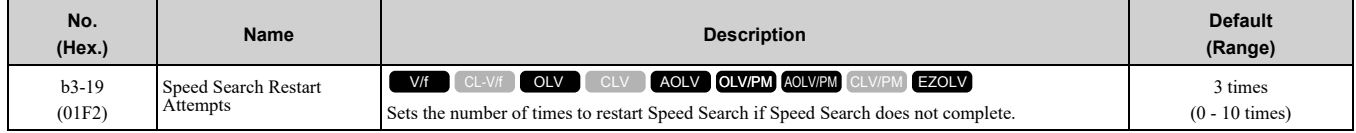

If the drive does the number of Speed Search restarts set in this parameter, it will trigger an *SEr [Speed Search Retries Exceeded]* error.

# ■ **b3-24: Speed Search Method Selection**

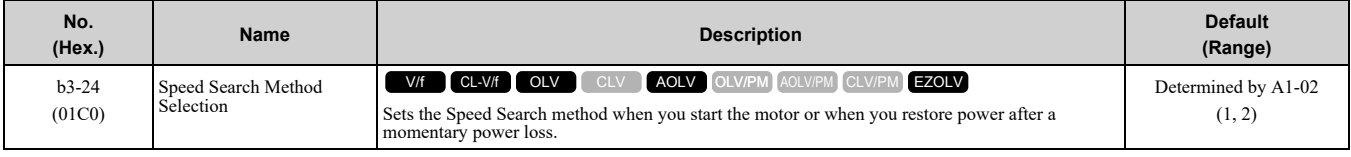

**Note:**

•When *A1-02 = 8 [Control Method Selection = EZOLV]*, the default setting changes when the setting for *E9-01 [Motor Type Selection]* and the drive model change.

- $-E9-01 = 0$  [Induction (IM)]
- –2004 2313, 4002 4296: 1
- –2360, 2415, 4371 4H12: 2
- –E9-01 = 1, 2 [Permanent Magnet (PM), Synchronous Reluctance (SynRM)]: 1
- When you set  $A1-02 = 8$  and  $E9-01 = 1$  or 2, also set  $b3-24 = 1$ . If  $b3-24 = 2$ , the drive will detect oPE08 [Parameter Selection *Error]*.
- •When you set *b3-24*, it will trigger the drive to initialize *b3-14 [Bi-directional Speed Search]*. After you set *b3-24*, set *b3-14*.
- •When *A1-02 = 4 [AOLV]*, the default setting is *1 [Speed Estimation]*.

Set *b3-01 = 1 [Speed Search at Start Selection = Enabled]* to do Speed Search at start. Set *L2-01 = 1 [Power Loss Ride Through Select = Enabled for L2-02 Time]*] to do Speed Search after you restore power after a momentary power loss.

## **1 : Speed Estimation**

The drive uses the residual voltage from a short baseblock time to estimate the motor speed.

If there is not sufficient residual voltage, then the drive will inject DC current into the motor to estimate the motor speed.

## **2 : Current Detection 2**

The drive will inject DC current into the motor to estimate motor speed.

# ■ **b3-25: Speed Search Wait Time**

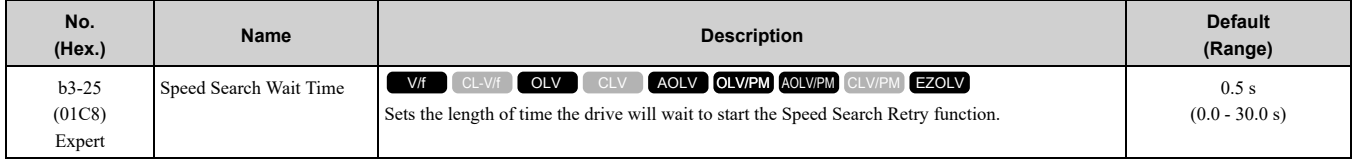

If the drive detects these faults during speed search, increase the setting value:

- *oC [Overcurrent]*
- *ov [Overvoltage]*
- *SEr [Speed Search Retries Exceeded]*

# ■ **b3-26:** Direction Determination Level

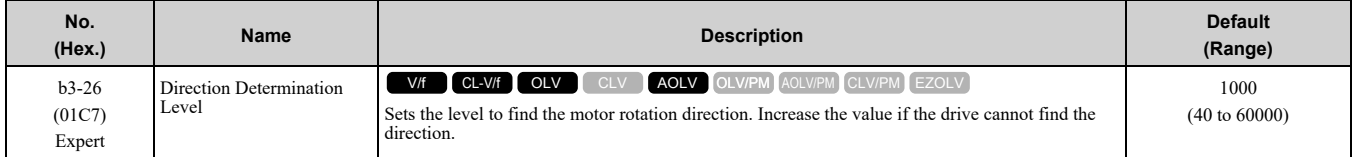

# ■ **b3-27: Speed Search RUN/BB Priority**

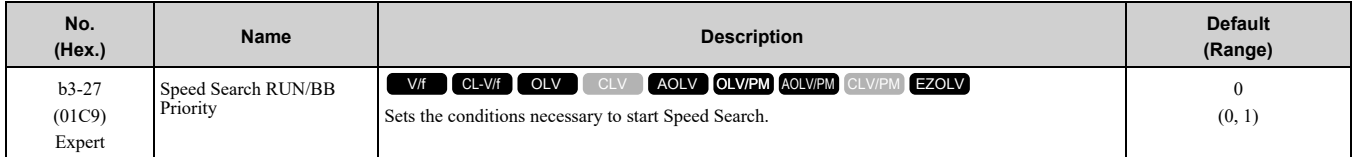

Executes *Speed Search from Fmax or Fref [H1-xx = 61/62]* for initial speed searches or from the MFDI terminal.

### **0 : SS Only if RUN Applied Before BB**

### **1 : SS Regardless of RUN/BB Sequence**

# ■ **b3-29: Speed Search Back-EMF Threshold**

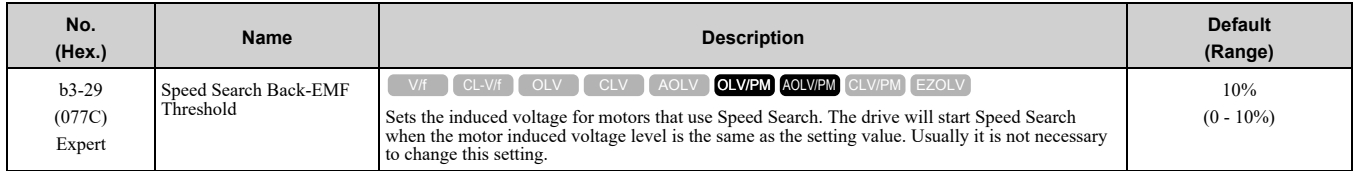

To make adjustments, gradually decrease the setting value. If you decrease the setting value too much, speed search will not operate correctly.

# ■ **b3-31: Spd Search Current Reference Lvl**

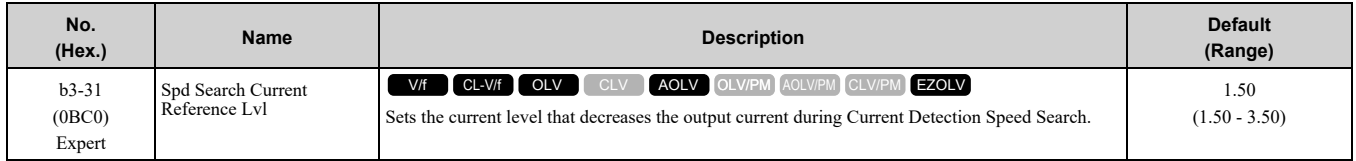

Set this parameter as a ratio of *E2-03 [Motor No-Load Current]*. The setting is a ratio with respect to 30% of the motor rated current when  $E2-03 \leq E2-01$  *[Motor Rated Current (FLA)]*  $\times$  0.3.

**Note:**

When  $A1-02 = 8$  *[Control Method Selection* = *EZOLV]*, the setting is a ratio with respect to *E9-06 [Motor Rated Current (FLA)]* × 0.5.

# ■ **b3-32: Spd Search Current Complete Lvl**

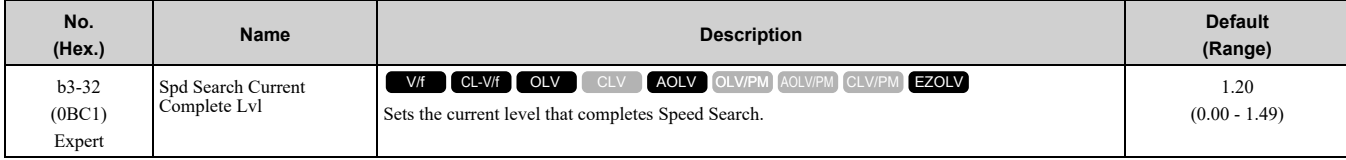

The Current Detection Speed Search gradually decreases the output frequency to search for the motor speed when the output current is equal to or less than Speed Search Current Complete Level.

Set this parameter as a ratio of *E2-03 [Motor No-Load Current]*. The setting is a ratio with respect to 30% of the motor rated current when  $E2-03 \leq E2-01$  *[Motor Rated Current (FLA)]*  $\times$  0.3.

**Note:**

When  $A1-02 = 8$  *[Control Method Selection* = *EZOLV]*, the setting is a ratio with respect to *E9-06 [Motor Rated Current (FLA)]* × 0.5.

# ■ **b3-33: Speed Search during Uv Selection**

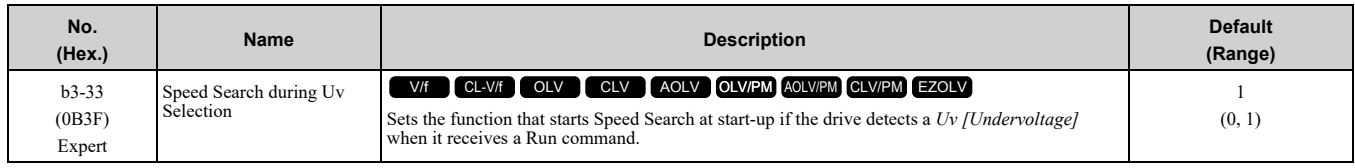

Set these three parameters as shown to enable *b3-33*:

- L2-01 = 1, 2 [Power Loss Ride Through Select = Enabled for L2-02 Time, Enabled while CPU Power Active]
- *b3-01 = 1 [Speed Search at Start Selection = Enabled]*
- *b1-03 = 1 [Stopping Method Selection = Coast to Stop]*
- **0 : Disabled**
- **1 : Enabled**

## ■ **b3-35: Low Back EMF Detection Level**

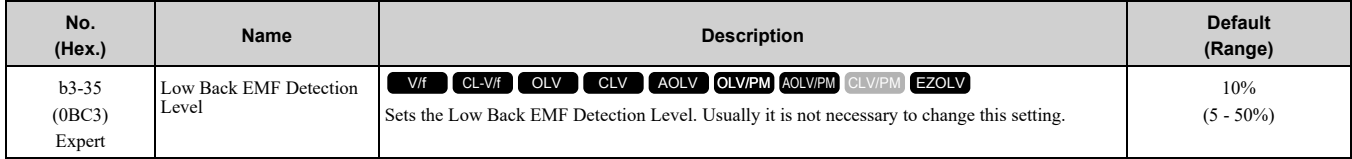

# ■ **b3-36: High Back EMF Detection Level**

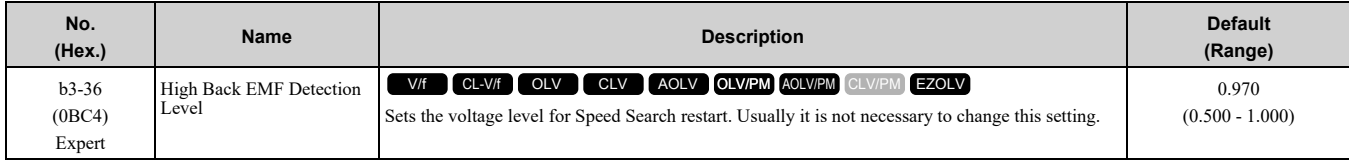

The drives wait for Speed Search to prevent failure when the induced voltage for the motor during coasting to a stop is larger than the voltage the drive can output. The drive will not restart the motor (Speed Search) if induced voltage  $\geq$  supply voltage  $\times$  *b3-36* after a Run command is entered. The drive will restart the motor when induced voltage  $\le$  supply voltage  $\times$  *b3-36*. For example, if the setting value is 0.83 and the voltage does not decrease to the induced voltage at approximately 183 V when the power supply voltage is 220 V, the drive will not restart.

# ■ **b3-39: Regen Judgment Lv of Spd Search**

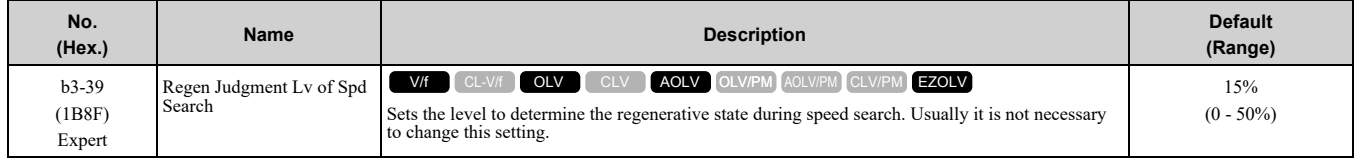

If the speed search is not completed after starting the speed search, increase the setting value in 5% increments after the drive stops.

If the drive detects *ov [Overvoltage]* during speed search, decrease the setting value in 5% increments after the drive stops.

## ■ **b3-54: Search Time**

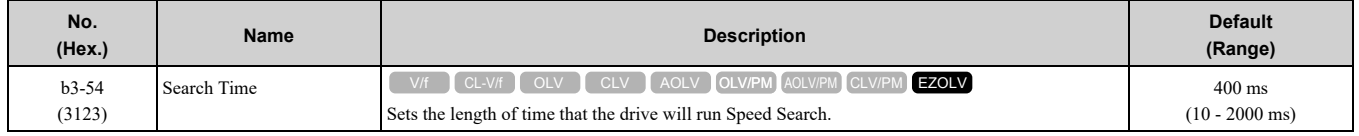

If you set this parameter too low, Speed Search will not operate correctly.

If the drive detects *oC [Overcurrent]* immediately after Speed Search Starts:

- Increase the value of *L2-03 [Minimum Baseblock Time]* and decrease the motor speed you use to start Speed Search.
- Increases the setting value of *b3-08 [Speed Estimation ACR P Gain]*.
- Increase the value of *b3-54*.

If the drive detects *oC* or *ov [DC Bus Overvoltage]* during Speed Search, increase the value of *b3-08*.

# ■ **b3-55: Current Increment Time**

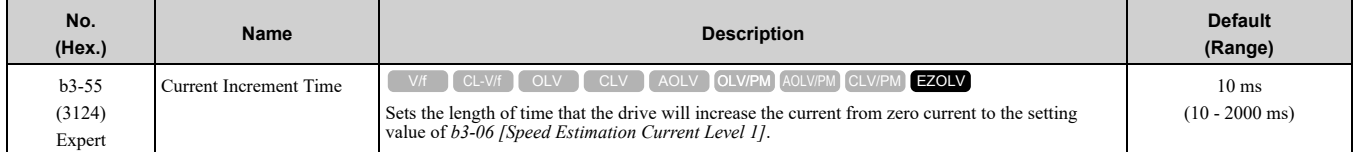

Gradually increase the setting value when a large quantity of current flows after speed search starts. If you set this value too high, speed search will not operate correctly.

## ■ **b3-56: InverseRotationSearch WaitTime**

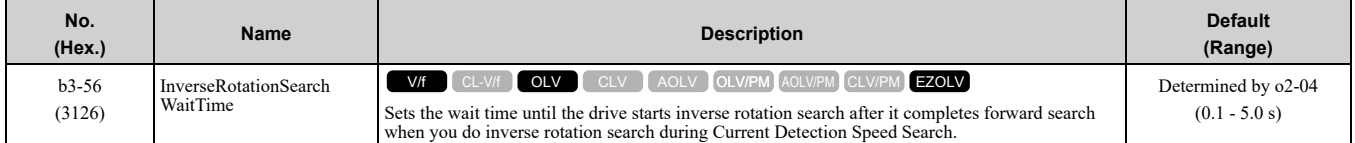

## ■ **b3-61: Initial Pole Detection Gain**

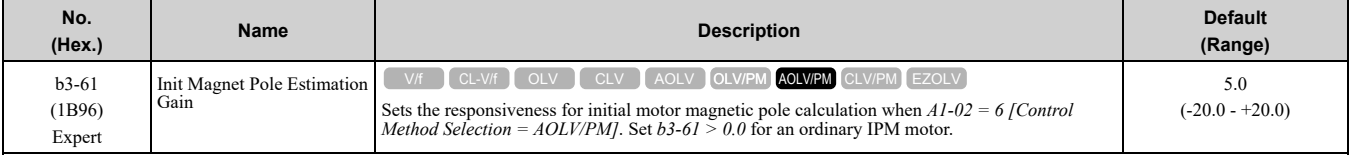

**Note:**

•Set *n8-35 = 1 [Initial Pole Calculation Method = High Frequency Injection]* to enable this parameter.

•The drive automatically calculates this value when High Frequency Injection Auto-Tuning completes successfully.

Used when *n8-35 = 1 [Initial Pole Detection Method = High Frequency Injection]*. Sets the responsiveness for initial motor magnetic pole calculation. Set this parameter to a positive value for an ordinary monitor. When you use High Frequency injection Tuning, it will automatically set this parameter.

# ◆ **b4: Timer Function**

The drive uses timers to delay activating and deactivating MFDO terminals.

Timers prevent sensors and switches from making chattering noise.

There are two types of timers:

- Timers that set a delay for timer inputs and timer outputs. These timers delay activating and deactivating of the MFDIs and MFDOs. To enable this function, set  $\overline{H}1$ -xx = 18 [MFDI Function Select = Timer Function], and set H2-01 to H2-03 = 12 [MFDO Function Select = Timer Output].
- Timers that set a delay to activate and deactivate MFDO terminals. These timers delay activating and deactivating MFDO terminals. To enable this function, set delay times in parameters *b4-03 to b4-08*.

## ■ **Timer Function Operation**

• Timers that Set a Delay for Timer Inputs and Timer Outputs Triggers timer output if the timer input is active for longer than the time set in *b4-01 [Timer Function ON-Delay Time]*. Triggers timer output late for the time set in *b4-02 [Timer Function OFF-Delay Time]*. [Figure](#page-705-0) 12.33 shows an example of how the timer function works.

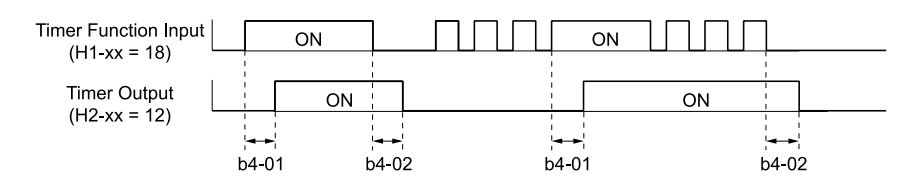

**Figure 12.33 Example of Timer Function Operation**

#### <span id="page-705-0"></span>• Setting On/Off-delay Time for MFDO

[Figure](#page-705-1) 12.34 uses H2-01 terminals to show an example of how the timer function works. Use *b4-03 [Terminal M1-M2 ON-Delay Time]* and *b4-04 [Terminal M1-M2 OFF-Delay Time]* to set this function.

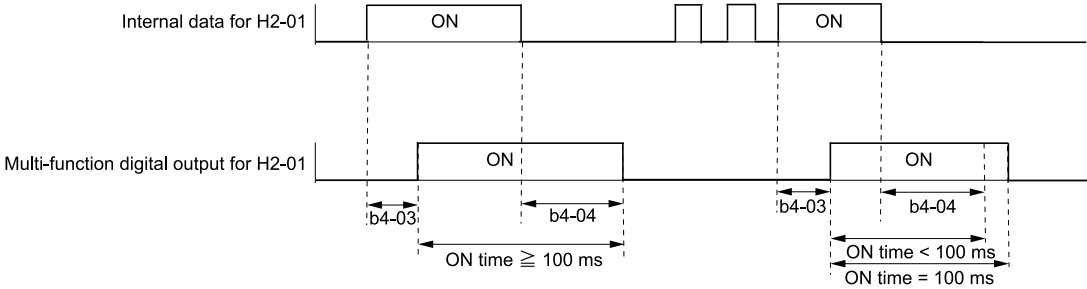

#### **Figure 12.34 Example of How the Timer Function Works with H2-01 Terminals**

<span id="page-705-1"></span>**Note:**

When the terminal is triggered, it continues for a minimum of 100 ms. The on/off-delay time of MFDO terminal does not have an effect.

## ■ **b4-01: Timer Function ON-Delay Time**

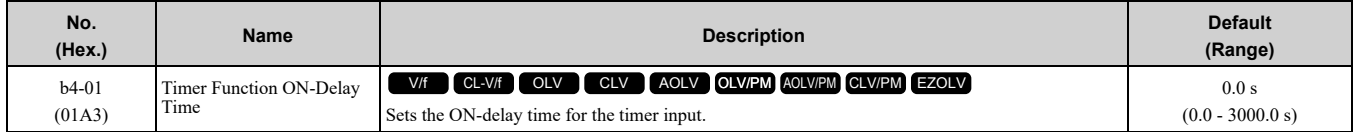

## ■ **b4-02: Timer Function OFF-Delay Time**

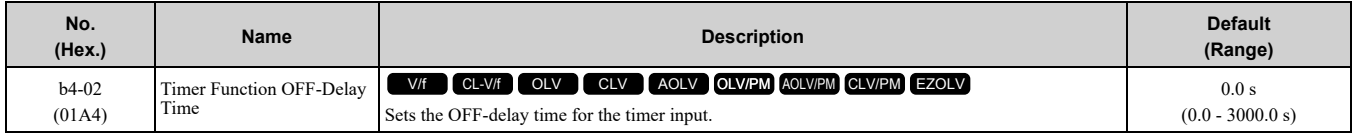

## ■ **b4-03: Terminal M1-M2 ON-Delay Time**

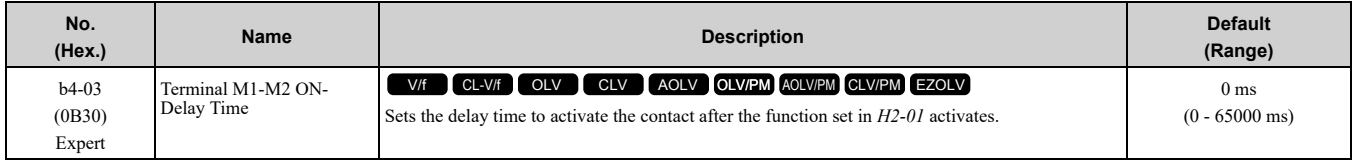

# ■ **b4-04: Terminal M1-M2 OFF-Delay Time**

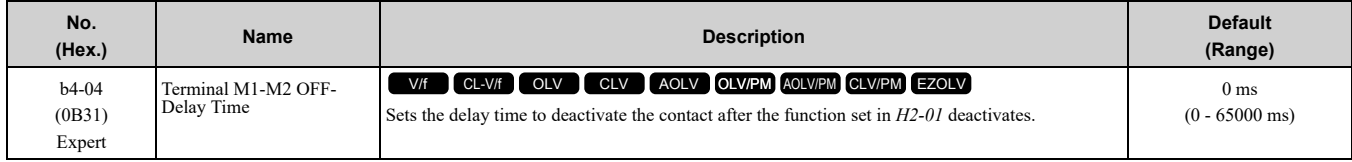

# ■ **b4-05: Terminal M3-M4 ON-Delay Time**

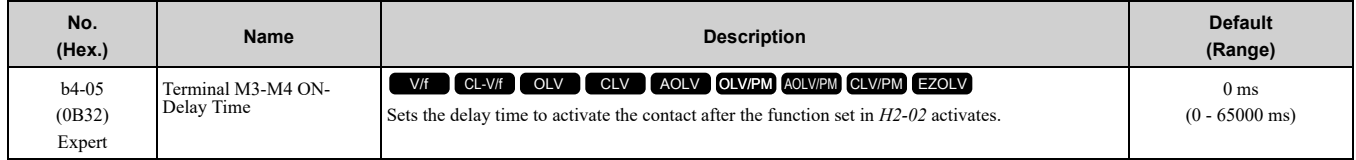

## ■ **b4-06: Terminal M3-M4 OFF-Delay Time**

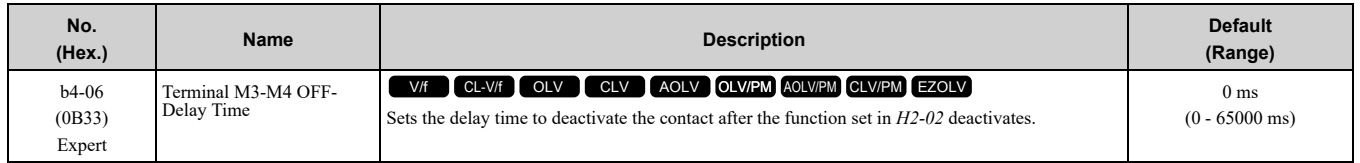

# ■ **b4-07: Terminal M5-M6 ON-Delay Time**

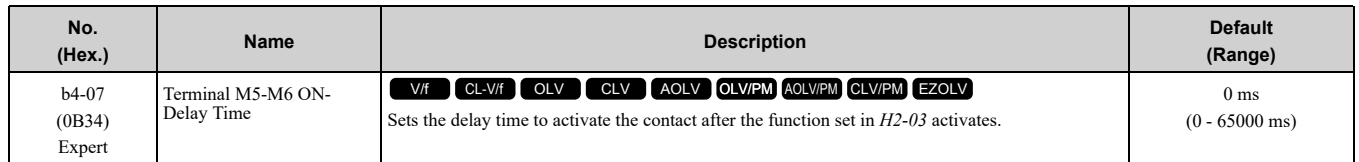

## ■ **b4-08: Terminal M5-M6 OFF-Delay Time**

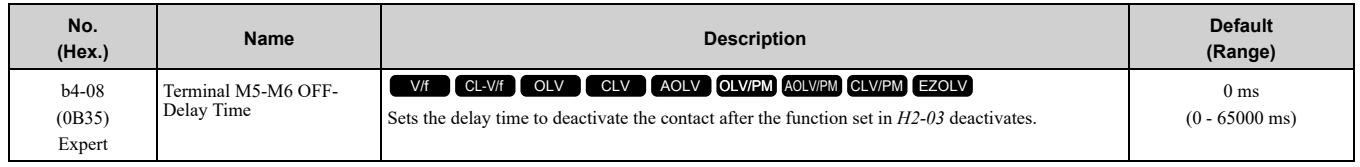

# ◆ **b5: PID control**

The drive has a PID control function. You can control drive output to adjust the proportional gain, integral time, and derivative time that has an effect on the bias between the target value and the feedback value to match the target value to the detected value. Use this function to adjust the drive output to accurately match the flow, pressure, and temperature in the application match the target value.

Use a combination of controls to increase the performance:

• P control

P control has a proportional effect on the deviation. It outputs the product (the controlled output) proportional to the deviation. You cannot use only the offset from P control to get to zero deviation.

• I control

I control is the integral of the deviation. It uses an integral value of the deviation to output the product (the controlled output). I control helps align the feedback value and the target value. If you use only a proportional effect (P control), it will cause and offset. Use a proportional effect with integral control, and the offset will disappear over time.

• D control

D control is the derivative of the deviation. D control has an effect on drive output when there are sudden, large changes in the deviation or feedback value. It quickly returns drive output to the value before the sudden change. It multiplies a time constant by a derivative value of the deviation (slope of the deviation), and adds that result to PID input to calculate the deviation of the signal, then it corrects the deviation.

**Note:**

D control has causes less stable operation because the noise changes the deviation signal. Use D control only when necessary.

# ■ **PID** Control Operation

[Figure](#page-707-0) 12.35 shows PID control operation. The modified output (output frequency) changes when the drive uses PID control to keep the deviation (the difference between the target value and the feedback value) constant.

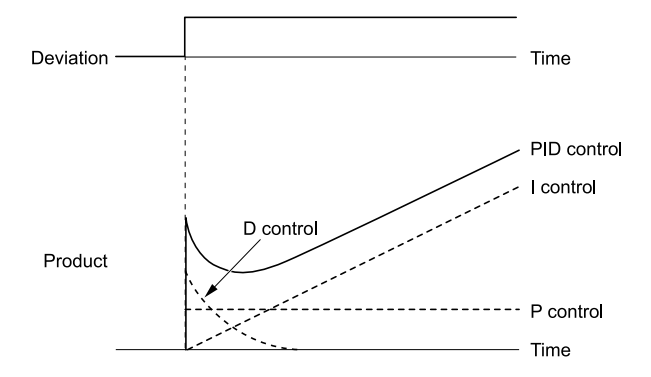

**Figure 12.35 PID Control Operation**

## <span id="page-707-0"></span>■ **PID Control Applications**

Table [12.28](#page-707-1) shows applications for PID control.

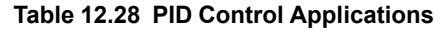

<span id="page-707-1"></span>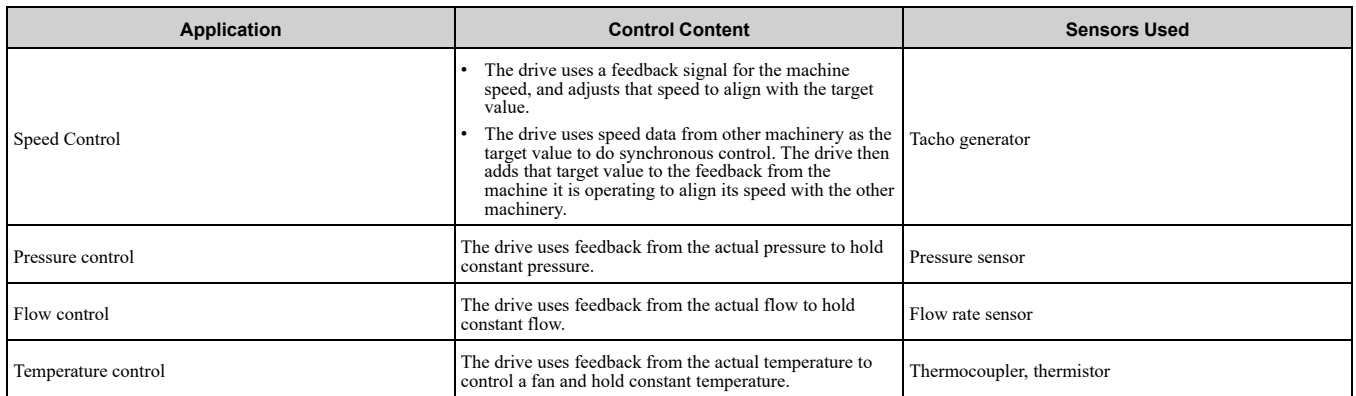

## ■ **Input Methods for the PID Setpoint**

Use *b5-01 [PID Mode Setting]* to select how the PID setpoint is input to the drive.

When *b5-01 = 1 or 2 [Standard or Standard (D on feedback)]*, either the frequency reference set in *b1-01 [Frequency Reference Selection 1]* or *b1-15 [Frequency Reference Selection 2]* will be the PID setpoint, or the one of the inputs in Table [12.29](#page-707-2) will be the PID setpoint.

When  $b5-01 = 3$  or 4 [Fref + PID Trim or Fref + PID Trim (D on feedback)], one of the inputs in Table [12.29](#page-707-2) will be the PID setpoint.

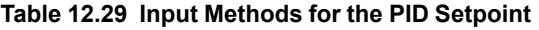

<span id="page-707-2"></span>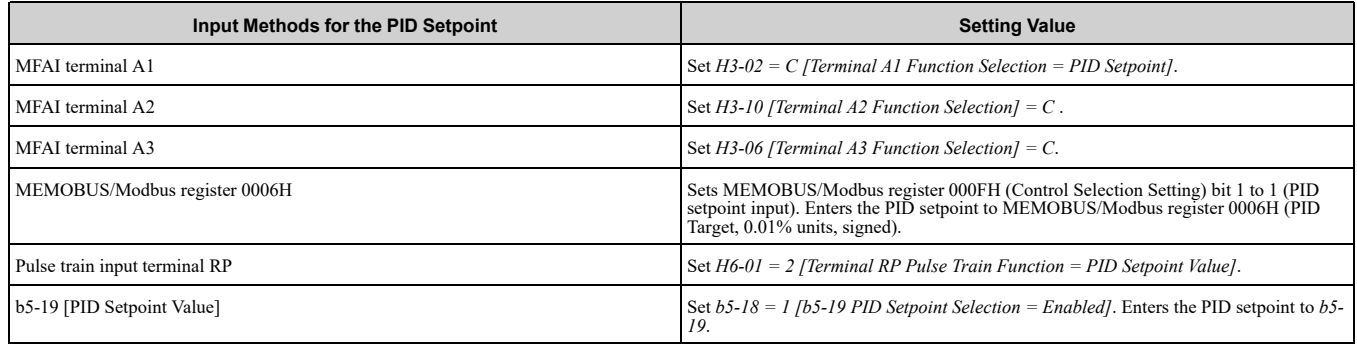

**Note:**

If you set two inputs for the PID setpoint, it will trigger operation error *oPE07 [Analog Input Selection Error]*.

# ■ **Entering the PID Feedback Value**

You can use two methods to input the PID feedback value to the drive.

• Use Single Feedback Signal

Use Table [12.30](#page-708-0) to select how the feedback signal is input to the drive for PID control.

#### **Table 12.30 PID Feedback Input Method**

<span id="page-708-0"></span>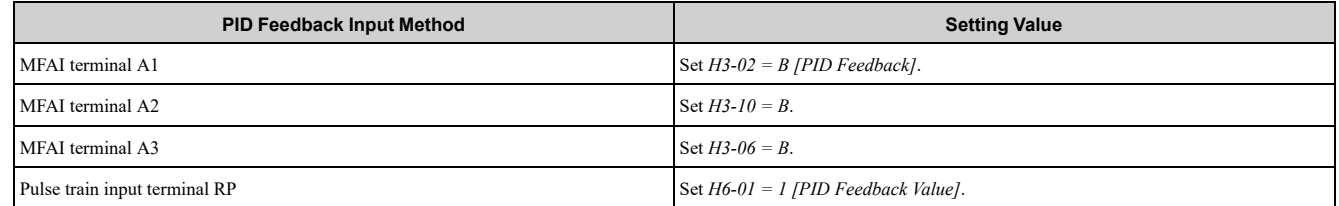

• Use Two Feedback Signals and Calculate the Deviation from the Difference between Those Signals Use Table [12.31](#page-708-1) to select how the second feedback value is input to the drive. The drive calculates the deviation of the second feedback value. Set *H3-02*, *H3-06*, *or H3-10* =  $\hat{16}$  [Terminal *A1/A3/A2 Function Selection* = *Differential PID Feedback*] to enable the second feedback signal used to calculated the deviation.

#### **Table 12.31 PID Differential Feedback Input Method**

<span id="page-708-1"></span>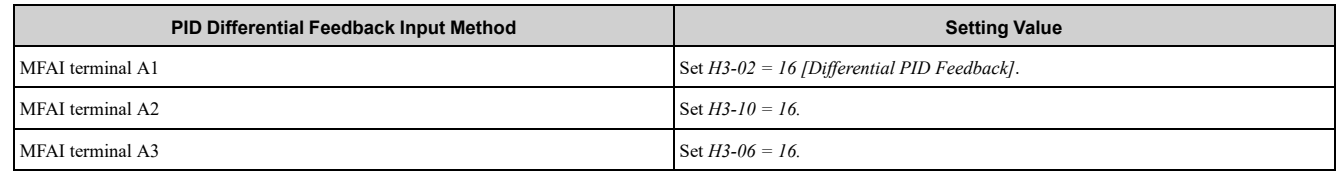

**Note:**

If you set two or more of *H3-02, H3-06, and H3-10* to *16*, it will trigger *oPE07 [Analog Input Selection Error]*.

# ■ **PID Control Block Diagram**

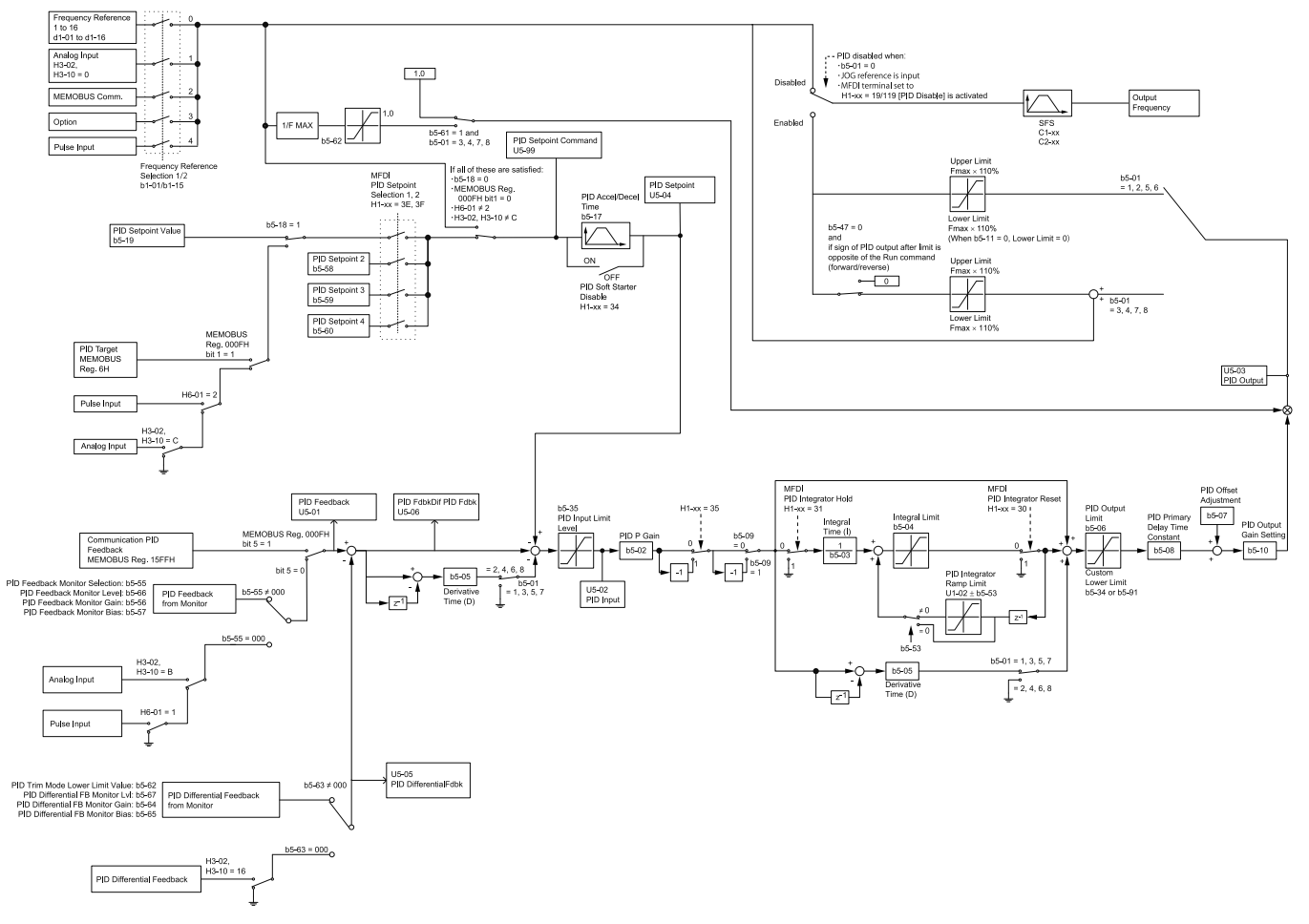

#### **Figure 12.36 PID Control Block Diagram**

## ■ **PID Feedback Loss Detection**

The PID feedback loss detection function detects broken sensors and defective wiring between the drive and sensors.

Use the PID feedback loss detection function when you use PID control. If the feedback signal is too low, the motor can suddenly accelerate to the maximum output frequency. This function prevents such risks to the load.

### 12.3 b: [Application](#page-679-0)

The drive uses two methods to detect feedback loss:

• *PID Feedback Loss [FbL]*

Set these parameters for the PID feedback loss detection function.

The drive detects feedback loss when the feedback value is less than the value in *b5-13* for longer than the time in *b5-14*.

- *b5-12 [Feedback Loss Detection Select]*
- *b5-13 [PID Feedback Loss Detection Lvl]*
- *b5-14 [PID Feedback Loss Detection Time]*
- *Excessive PID Feedback [FbH]*

Set these parameters to set how the drive detects a feedback level that is too high. The drive detects too much PID feedback when the feedback value is more than the value in *b5-36* for longer than the time in *b5-37*.

- *b5-12 [Feedback Loss Detection Select]*
- *b5-36 [PID High Feedback Detection Lvl]*
- *b5-37 [PID High Feedback Detection Time]*

[Figure](#page-709-0) 12.37 shows the operation principle when the feedback value is too low, and the drive detects feedback loss. The operation is the same when the drive detects too much feedback.

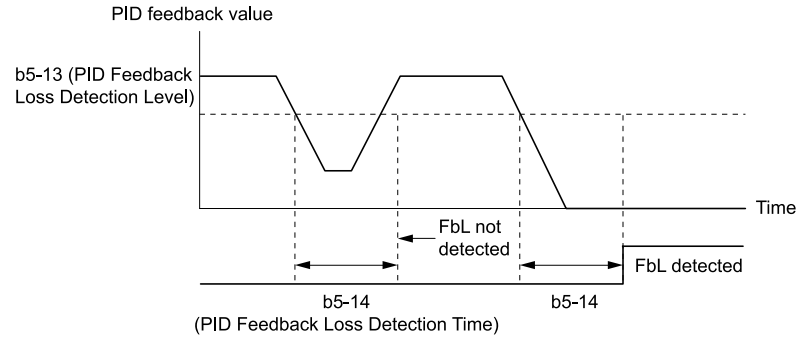

**Figure 12.37 Time Chart for PID Feedback Loss Detection Time**

# <span id="page-709-0"></span>■ **PID Sleep**

PID sleep stops drive operation when the PID output or the frequency reference is less than *b5-15 [PID Sleep Function Start Level]*. This function shuts off drive output after the motor decelerates to the set frequency. The drive will automatically restart the motor when the PID output or the frequency reference is more than the *b5-*

*15* value for the time set in *b5-16 [PID Sleep Delay Time]*.

[Figure](#page-709-1) 12.38 shows the PID Sleep function.

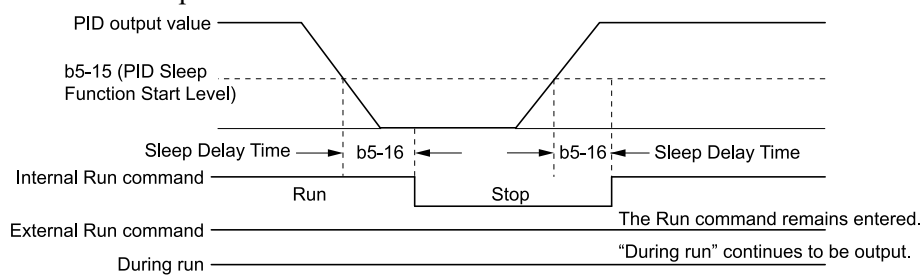

**Figure 12.38 PID Sleep Time Chart**

## <span id="page-709-1"></span>**Note:**

- •The PID Sleep function is enabled when PID control is disabled.
- •When the PID Sleep function is triggered, the drive will stop the motor as specified by *b1-03 [Stopping Method Selection]*.

# ■ **Fine-Tuning PID**

Fine-tune the following parameter settings to have PID control eliminate problems with overshoot and oscillation.

- *b5-02 [Proportional Gain (P)]*
- *b5-03 [Integral Time (I)]*
- *b5-05 [Derivative Time (D)]*

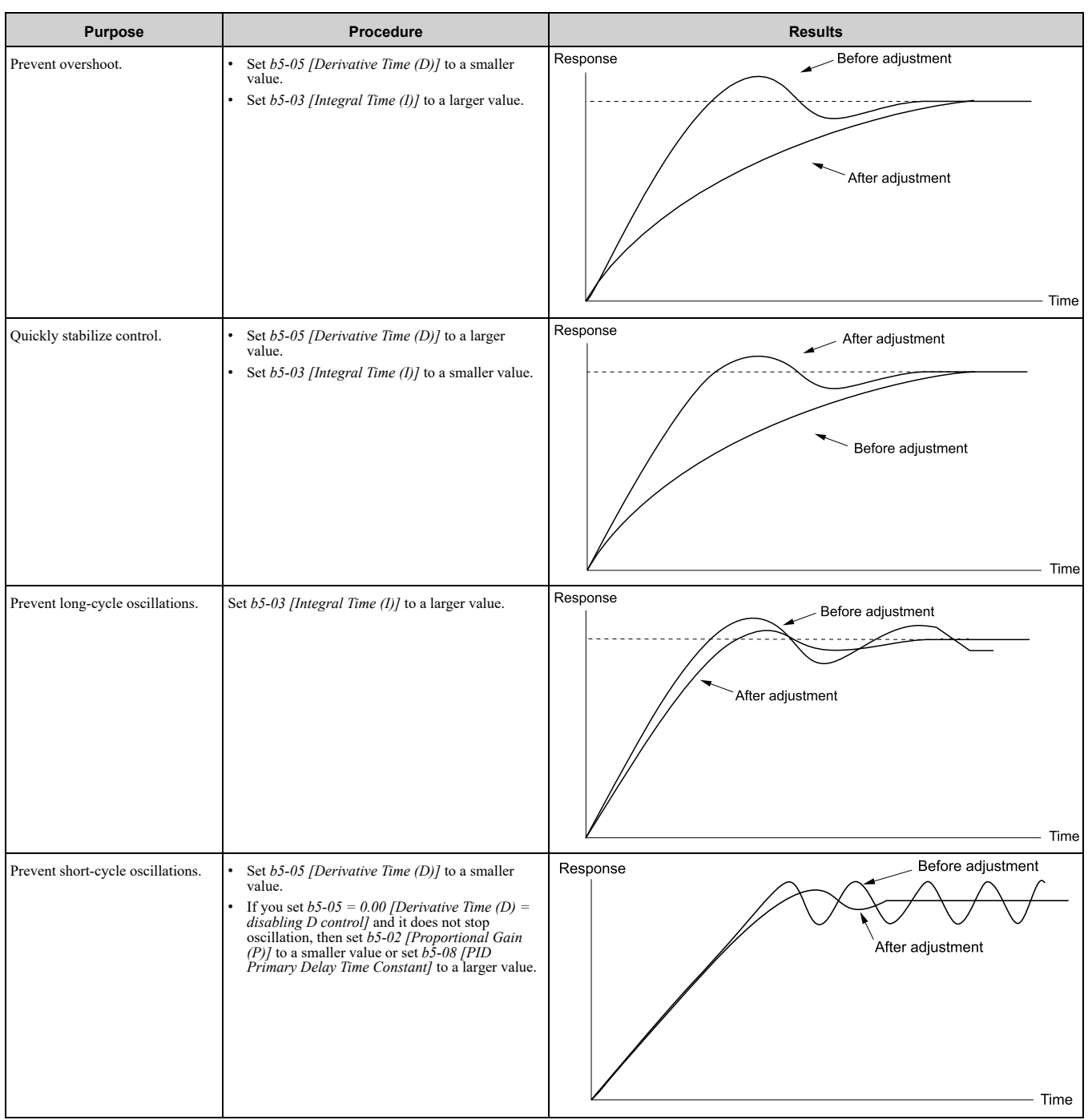

### • *b5-08 [PID Primary Delay Time Constant]*

# ■ **EZ Sleep/Wake-up Functionality**

Set *b5-89 = 1 [Sleep Method Selection = EZ Sleep/Wake-up]* to enable the EZ Sleep/Wake-up function.

#### **Note:**

•When *b5-89 = 0 [Sleep Mode Selection = Standard]*, the EZ Sleep function and related parameters are disabled. Parameter *b5-91 [EZ Sleep Minimum Speed]* is not included in this rule.

•Set *b5-89 = 1* to disable *b5-15 [PID Sleep Function Start Level]*.

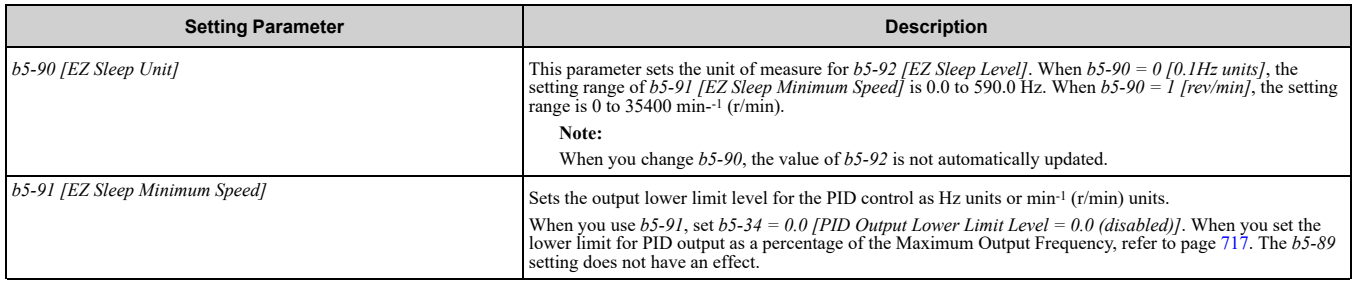

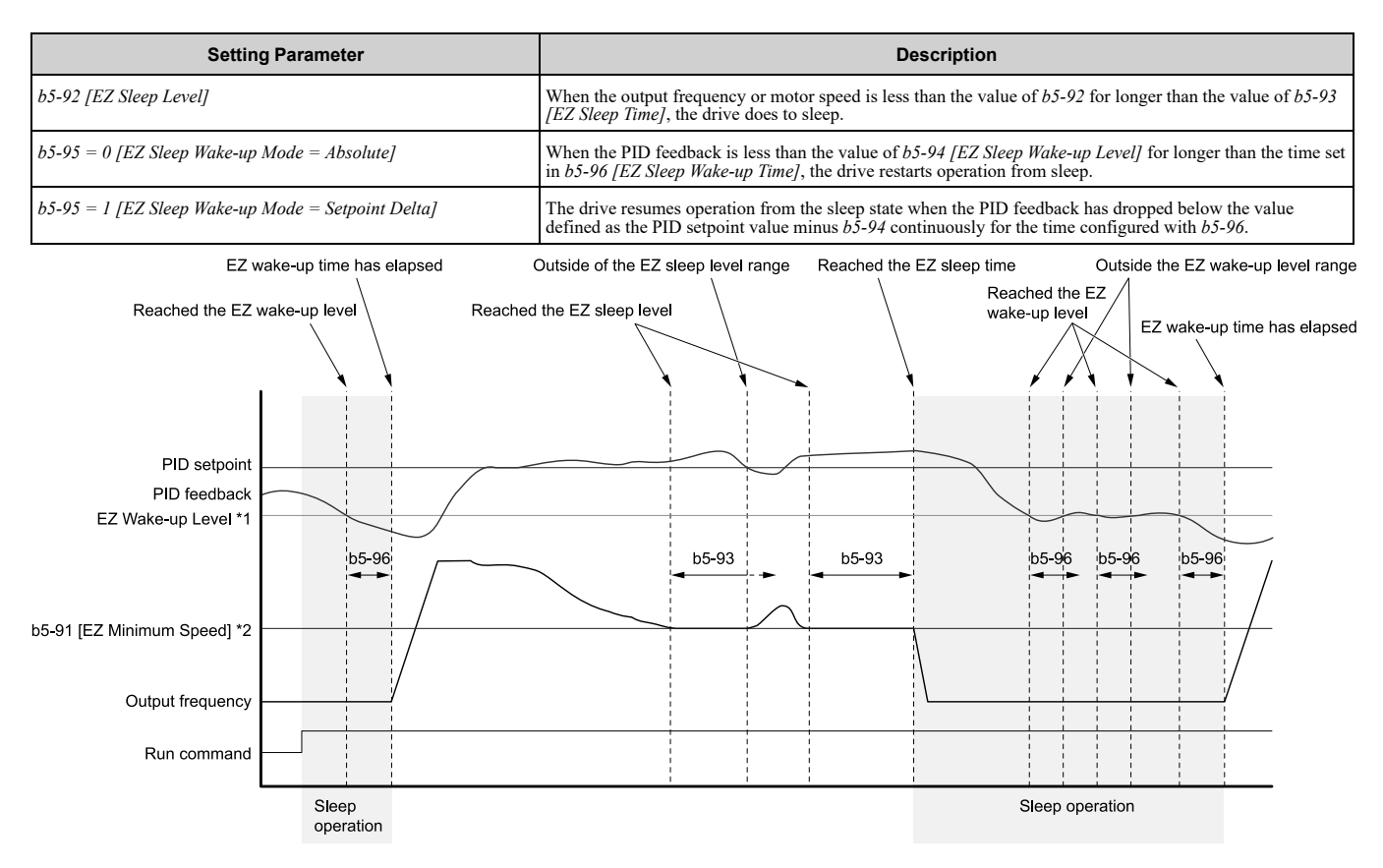

#### **Figure 12.39 EZ Sleep/Wake-up Operation: PID Output is Normal and b5-92 = 0.0 Hz**

- \*1 The values of *b5-94* and *b5-95* set operation.
- \*2 In the example, *b5-92* is at the default setting of 0.0 Hz. Parameter *b5-91* is the EZ sleep level.

## ■ **b5-01: PID Mode Setting**

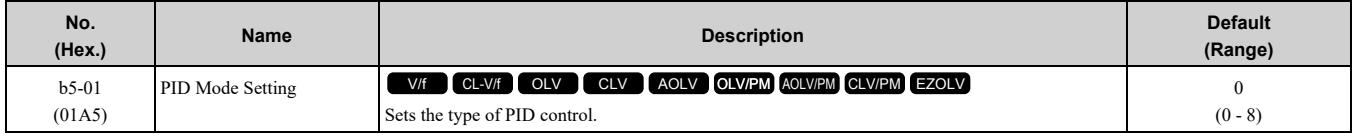

## **0 : Disabled**

### **1 : Standard**

Enables PID control. The drive does D control on the difference between the feedback value and the PID setpoint output through *U5-02 [PID Input]*.

### **2 : Standard (D on feedback)**

Enables PID control. The drive does D control on the feedback output through *U5-06 [PID FdbkDif PID Fdbk]*.

### **3 : Fref + PID Trim**

Enables PID control. The drive adds the frequency reference to the PID output. The drive does D control on the difference between the feedback value and the PID setpoint output through *U5-02 [PID Input]*.

### **4 : Fref + PID Trim (D on feedback)**

Enables PID control. The drive adds the frequency reference to the PID output. The drive does D control on the feedback output through *U5-06 [PID FdbkDif PID Fdbk]*.

### **5 : Same as 7series & prior, b5-01=1**

- **6 : Same as 7series & prior, b5-01=2**
- **7 : Same as 7series & prior, b5-01=3**

#### **8 : Same as 7series & prior, b5-01=4**

## **Note:**

Use settings *5 to 8* instead of settings *1 to 4* when the drive is a replacement for Varispeed F7.

# ■ **b5-02: Proportional Gain (P)**

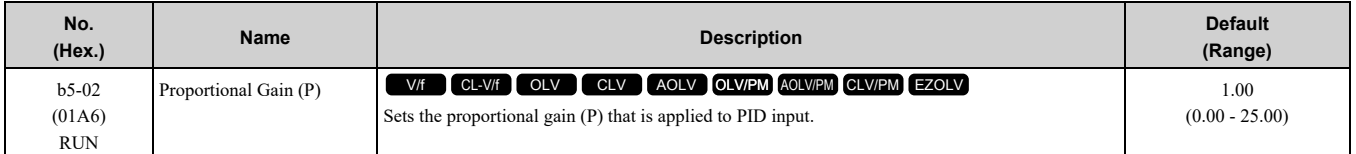

Larger values decrease errors, but can cause oscillations. Smaller values let too much offset between the setpoint and feedback.

Set  $h5-02 = 0.00$  to disable P control.

## ■ **b5-03: Integral Time (I)**

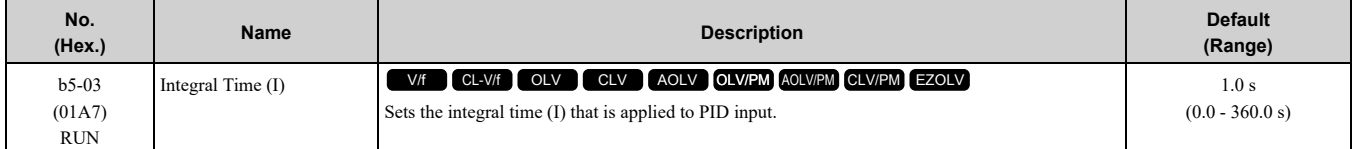

Set a short integral time in *b5-03* to remove the offset more quickly. If the integral time is too short, overshoot or oscillation can occur.

Set  $b5-03 = 0.00$  to disable I control.

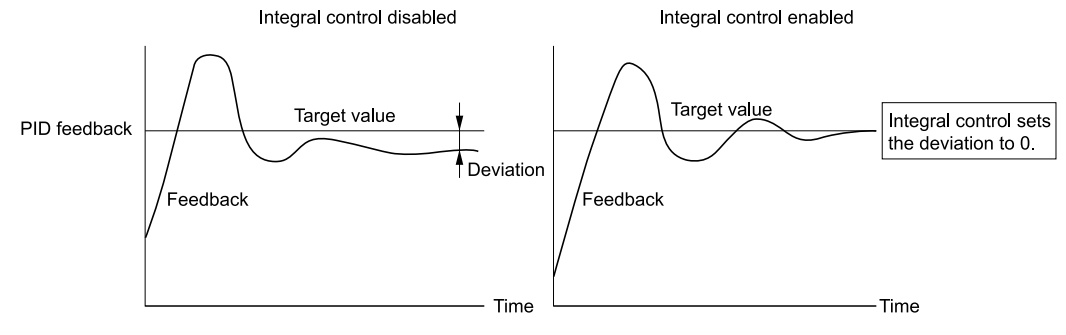

**Figure 12.40 Integral Time and Deviation**

# ■ **b5-04: Integral Limit**

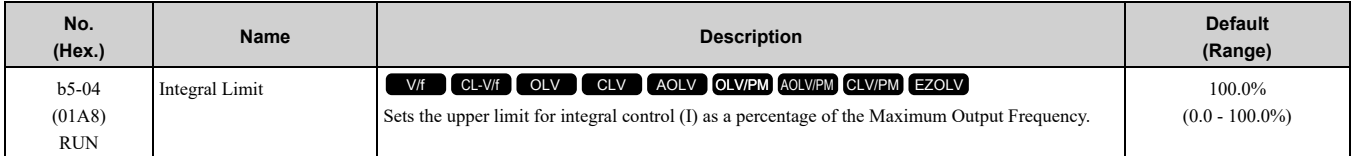

Applications with loads that quickly change will cause the output of the PID function to oscillate. Set this parameter to a low value to prevent oscillation, mechanical loss, and motor speed loss.

# ■ **b5-05: Derivative Time (D)**

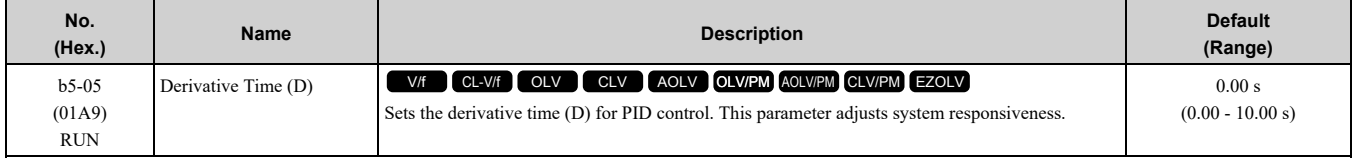

When you increase the time setting, it will increase controller responsiveness, but it can also cause vibration. When you decrease the time setting, it will suppress overshoot and decrease controller responsiveness. Set  $b5-05 = 0.00$  to disable D control.

# ■ **b5-06: PID Output Limit**

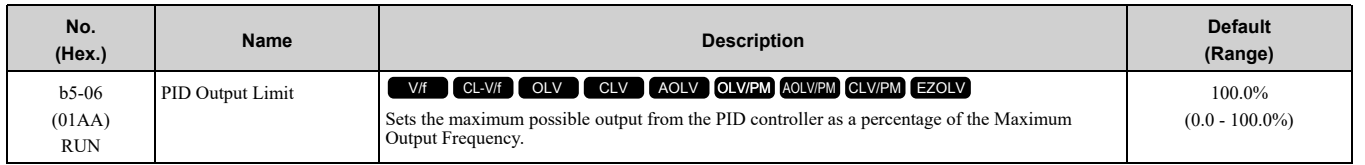

# ■ **b5-07: PID Offset Adjustment**

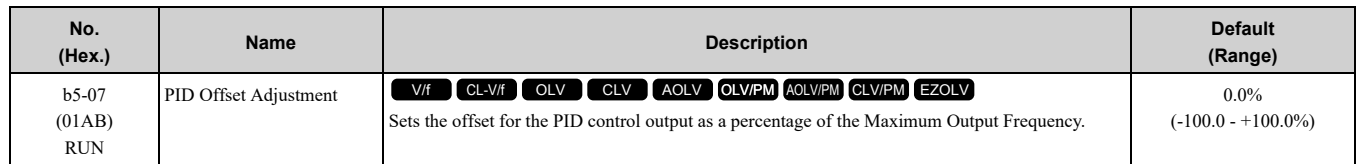

# ■ **b5-08: PID Primary Delay Time Constant**

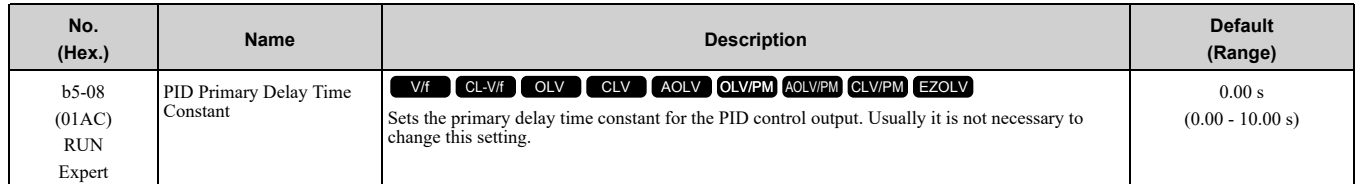

Prevents resonance if there is a large quantity of mechanical friction or if rigidity is unsatisfactory. Set the value larger than the resonant frequency cycle. A value that is too large will decrease drive responsiveness.

# ■ **b5-09: PID Output Level Selection**

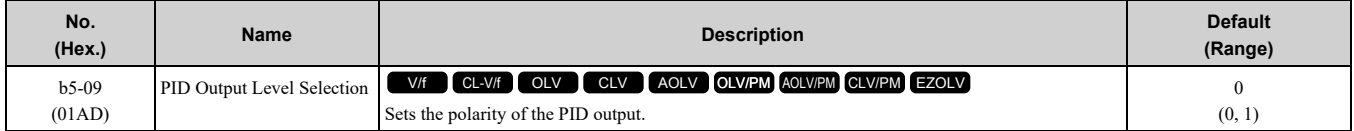

Use this parameter in applications that decrease the drive output frequency when you increase the PID setpoint.

## **0 : Normal Output (Direct Acting)**

A positive PID input increases the PID output (direct acting).

### **1 : Reverse Output (Reverse Acting)**

A positive PID input decreases the PID output (reverse acting).

# ■ **b5-10: PID Output Gain Setting**

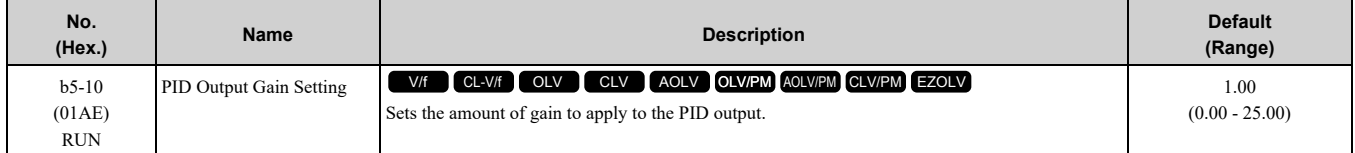

Applies a gain to the PID output and can help when  $b5-01 = 3$  or 4 [PID Mode Setting  $=$  Fref  $+$  PID Trim, Fref  $+$ *PID Trim (D on feedback)]*.

# ■ **b5-11: PID Output Reverse Selection**

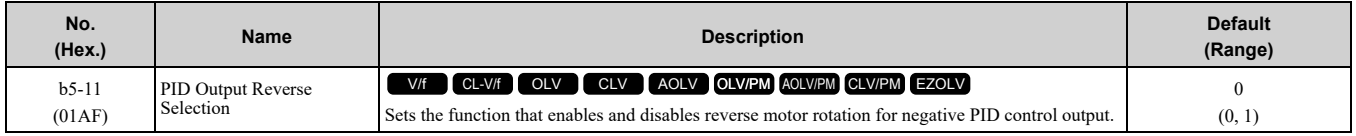

This parameter is disabled when  $b5-01 = 3$ , 4 [PID Mode Setting = Fref + PID Trim, Fref + PID Trim (D on *feedback)]*. There is no limit for PID output (PID output can be positive or negative). Operates the same as setting "1: Enabled: Negative lower limit".

### **0 : Lower Limit is Zero**

When PID output is negative, PID output is limited to 0 and drive output is shut off.

### **1 : Negative Output Accepted**

When the PID output is negative, the motor will rotate in reverse. When *b1-04 = 1 [Reverse Operation Selection = Reverse Disabled]*, the lower limit is 0.

# ■ **b5-12: Feedback Loss Detection Select**

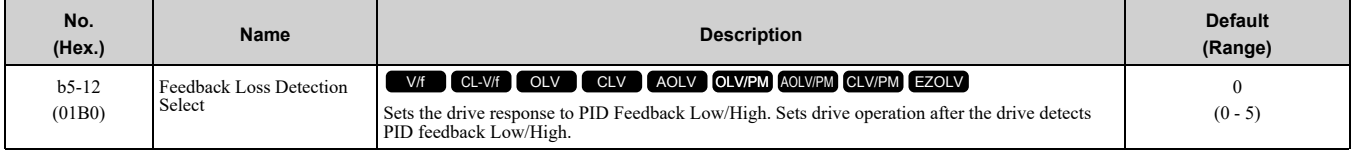

### **0 : Digital Out Only, Always Detect**

The MFDO terminal set for *PID Feedback Low* or *PID Feedback High [H2-01 to H2-03 = 3E, 3F]* activates. When the drive detects Feedback Low/High, the keypad will not show a minor fault/alarm and the drive will continue operation.

When the feedback signal is less than the level set in *b5-13 [PID Feedback Loss Detection Lvl]* for longer than the time set in *b5-14 [PID Feedback Loss Detection Time]*, the MFDO terminal set for a *PID Feedback Low* activates.

When the feedback signal is more than the level set in *b5-36 [PID High Feedback Detection Lvl]* for longer than the time set in *b5-37 [PID High Feedback Detection Time]* the MFDO terminal set for a *PID Feedback High* activates.

When the feedback value is not in the detection range, the drive resets the MFDO.

### **1 : Alarm + Digital Out, Always Det**

The drive detects *FbL [PID Feedback Loss]* and *FbH [Excessive PID Feedback]*. The MFDO terminal set for *PID Feedback Low* or *PID Feedback High [H2-01 to H2-03 = 3E, 3F]* activates. The output terminal set for *Alarm [H2-01 to H2-03 = 10]* activates and the drive continues operation.

When the feedback signal is less than the level set in *b5-13* for longer than the time set in *b5-14*, the MFDO terminal set for a *PID Feedback Low* activates.

When the feedback signal is less than the level set in *b5-36* for longer than the time set in *b5-37*, the MFDO terminal set for a *PID Feedback High* activates.

When the feedback value is not in the detection range, the drive resets the MFDO.

### **2 : Fault + Digital Out, Always Det**

The drive detects *FbL* and *FbH*. Fault relay output terminal MA-MC activates, MB-MC turns OFF, and the motor coasts to stop.

When the feedback signal is less than the level set in *b5-13* for the time set in *b5-14*, the drive detects *FbL*.

When the feedback signal is less than the level set in *b5-36* for the time set in *b5-37*, the drive detects *FbH*.

## **3 : Digital Out Only, @ PID Enable**

The MFDO terminal set for *PID Feedback Low* or *PID Feedback High* activates. The keypad will not show a minor fault/alarm. The drive continues operation.

When the MFDI terminal set to *PID Disable [H1-xx = 19]* activates, the drive disables fault detection.

## **4 : Alarm + Digital Out, @PID Enable**

The drive detects *FbL* and *FbH*. The MFDO terminal set for *PID Feedback Low* or *PID Feedback High* activates. The output terminal set for *Alarm [H2-01 to H2-03 = 10]* activates and the drive continues operation.

When the MFDI terminal set to *PID Disable [H1-xx = 19]* activates, the drive disables fault detection.

### **5 : Fault + Digital Out, @PID Enable**

The drive detects *FbL* and *FbH*. Fault relay output terminal MA-MC activates, MB-MC turns OFF, and the drive coasts to stop.

When the MFDI terminal set to *PID Disable [H1-xx = 19]* activates, the drive disables fault detection.

## ■ **b5-13: PID Feedback Loss Detection Lvl**

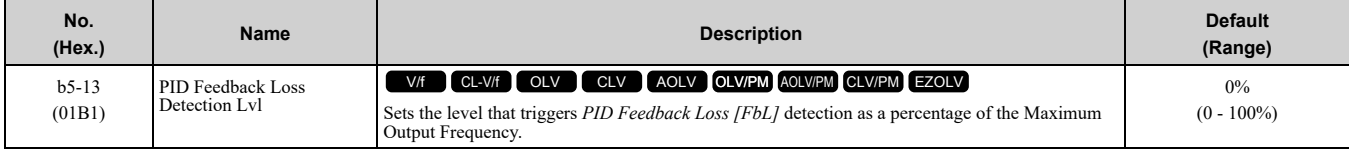

The drive detects *PID Feedback Loss [FbL]* when the feedback signal decreases to less than the level set in *b5-13* for longer than the time set in *b5-14 [PID Feedback Loss Detection Time]*.

# ■ **b5-14: PID Feedback Loss Detection Time**

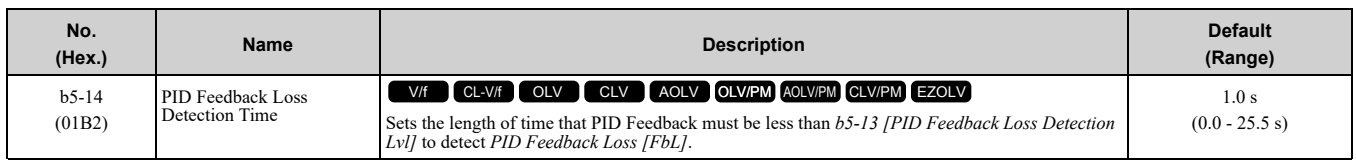

# ■ **b5-15: PID Sleep Function Start Level**

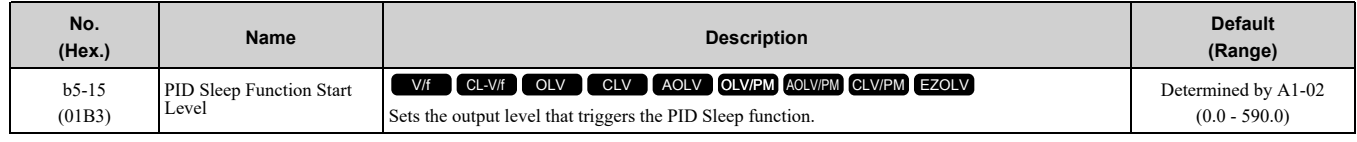

The drive goes into Sleep mode when the PID output or frequency reference is less than *b5-15* for longer than the time set to *b5-16 [PID Sleep Delay Time]*. The drive continues operation when the PID output or frequency reference is more than *b5-15* for longer than the time set to *b5-16*.

# ■ **b5-16: PID Sleep Delay Time**

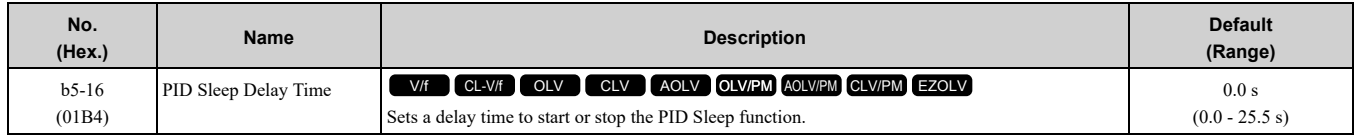

# ■ **b5-17: PID Accel/Decel Time**

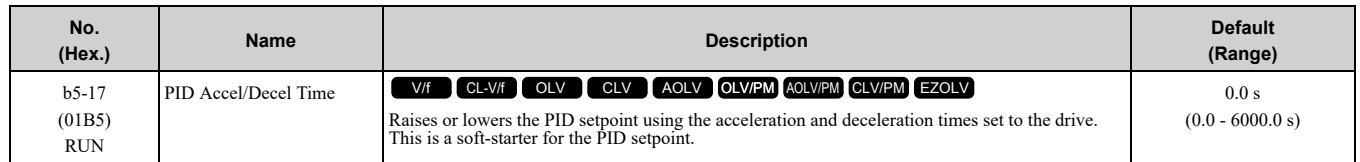

The drive usually uses the acceleration and deceleration times set in *C1-xx [Accel and Decel Times]*, but when PID control is enabled, the drive applies *C1-xx* after PID output. If you frequently change the PID setpoint, the drive responsiveness decreases. When resonance with PID control causes hunting, overshoot, or undershoot, set *b5-17* for longer acceleration and deceleration times.

Decrease *C1-xx* until hunting stops, then use *b5-17* to check the acceleration and deceleration. To enable and disable the setting in *b5-17* through an MFDI terminal, set *PID Soft Starter Disable [H1-xx = 34]*.

# ■ **b5-18: b5-19 PID Setpoint Selection**

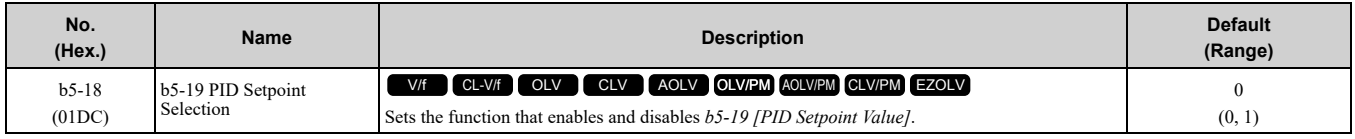

# **0 : Disabled**

The drive does not use the value set in *b5-19* as the PID setpoint.

# **1 : Enabled**

The drive uses the value set in *b5-19* as the PID setpoint.

# ■ **b5-19: PID** Setpoint Value

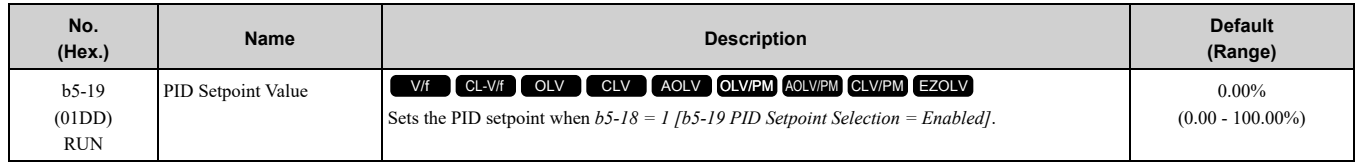

## ■ **b5-20: PID** Unit Selection

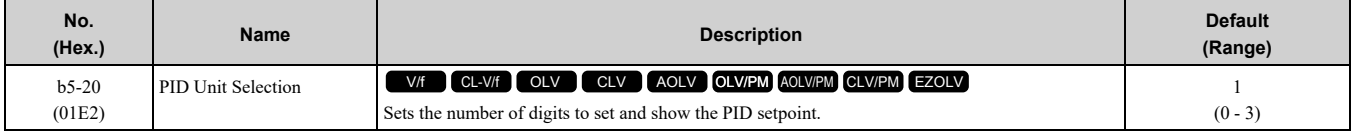

Set the units for these parameters and monitors:

- b5-19 [PID Setpoint Value]
- b5-58 [PID Setpoint2]
- b5-59 [PID Setpoint3]
- b5-60 [PID Setpoint4]
- U5-01 [PID Feedback]
- U5-04 [PID Setpoint]
- U5-99 [PID Setpoint Command]

### **0 : 0.01Hz units**

The drive uses 0.01 Hz units.

#### **1 : 0.01% units**

The drive uses 0.01% units. Set the value as a percentage of *E1-04 [Maximum Output Frequency]*.

#### **2 : min-1**

The drive uses 1 min-1 unit. Set *E2-04*, *E4-04*, or *E5-04 [Motor Pole Count]*.

### **3 : User Units**

The drive uses the units set in *b5-38 [PID User Unit Display Scaling]* and *b5-39 [PID User Unit Display Digits]* to show the PID setpoint in *U5-01, U5-04, U5-06 [PID Feedback, PID Setpoint, PID Fdbk-Diff PID Fdbk]*.

### <span id="page-716-0"></span>■ **b5-34: PID Output Lower Limit Level**

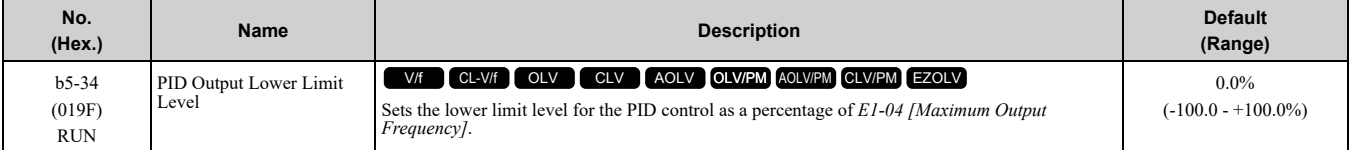

Use a lower limit to keep PID control output from dropping below a fixed level.

When you use  $b5-34$ , set  $b5-91 = 0$  *[EZ Sleep Minimum Speed* = 0 *(Disabled)]*.

When you set the output lower limit level in Hz or min-1 (r/min), refer to *b5-91: EZ Sleep [Minimum](#page-720-0) Speed on [page](#page-720-0) 721*.

Set this parameter to 0.0% to disable this function.

### ■ **b5-35: PID** Input Limit Level

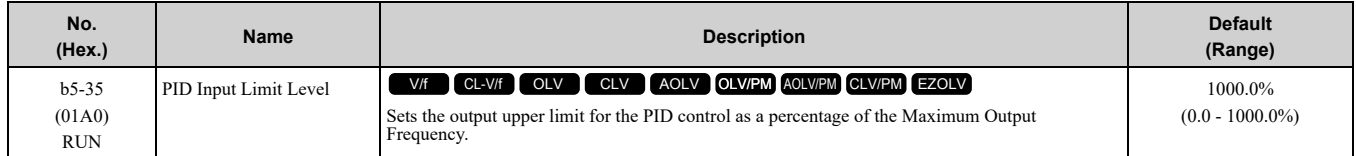

A large input value for PID control makes a high output. The drive applies this limit to the negative and positive domains.

## ■ **b5-36: PID High Feedback Detection Lvl**

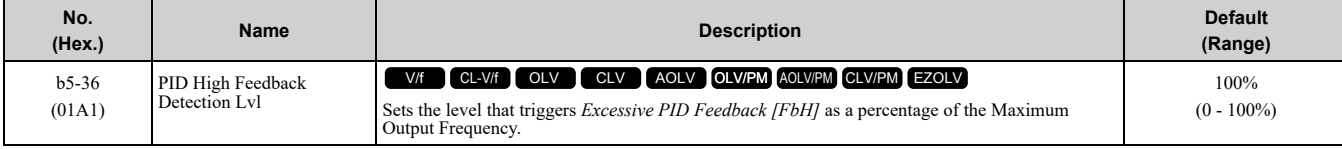

When the feedback signal increases to more than the level set in *b5-36* for the time set in *b5-37 [PID High Feedback Detection Time]*, the drive will detect *Excessive PID Feedback [FbH]*.

Parameter Details [Parameter](#page-656-0) Details

# ■ **b5-37: PID High Feedback Detection Time**

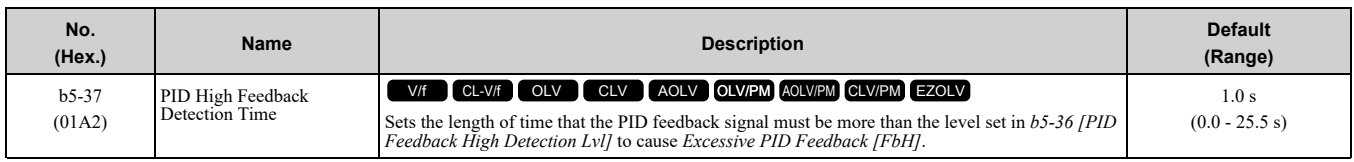

# ■ **b5-38: PID User Unit Display Scaling**

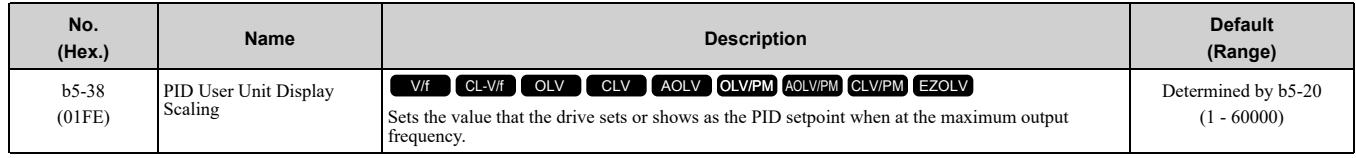

The drive uses this parameter and *b5-39 [PID Setpoint Display Digits]* together.

When *b5-20 = 3 [PID Unit Selection = User Units]*, the drive applies user-set PID setpoint and display units to these parameters and monitors:

- b5-19 [PID Setpoint Value]
- b5-58 [PID Setpoint2]
- b5-59 [PID Setpoint3]
- b5-60 [PID Setpoint4]
- U5-01 [PID Feedback]
- U5-04 [PID Setpoint]
- U5-99 [PID Setpoint Command]

# ■ **b5-39: PID User Unit Display Digits**

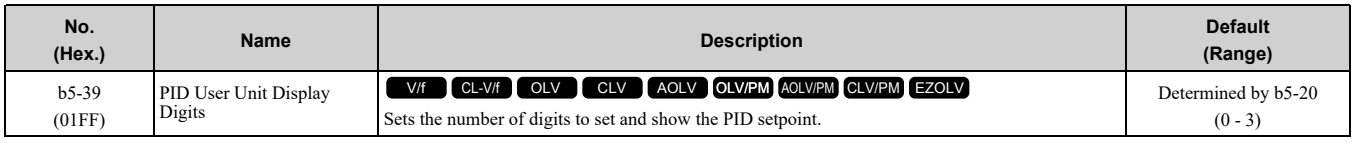

The drive uses this parameter and *b5-38 [PID Setpoint User Display]* together.

When *b5-20 = 3 [PID Unit Selection = User Units]*, the drive applies user-set PID setpoint and display units to these parameters and monitors:

- b5-19 [PID Setpoint Value]
- b5-58 [PID Setpoint2]
- b5-59 [PID Setpoint3]
- b5-60 [PID Setpoint4]
- U5-01 [PID Feedback]
- U5-04 [PID Setpoint]
- U5-99 [PID Setpoint Command]
- **0 : No Decimal Places (XXXXX)**
- **1 : One Decimal Places (XXXX.X)**
- **2 : Two Decimal Places (XXX.XX)**
- **3 : Three Decimal Places (XX.XXX)**

# ■ **b5-40: Frequency Reference Monitor @PID**

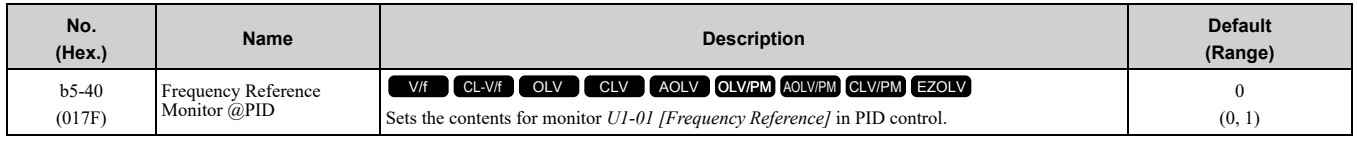

# **0 : U1-01 Includes PID Output**

Monitor *U1-01* shows the frequency reference that was increased or decreased by the PID output.

# **1 : U1-01 Excludes PID Output**

Monitor *U1-01* shows the actual frequency reference.

# ■ **b5-47: PID Trim Mode Output Reverse Sel**

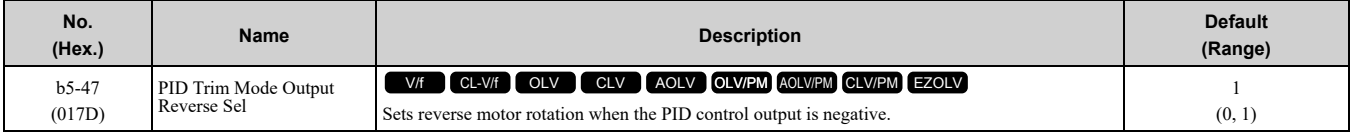

This parameter is enabled when  $b5-01 = 3$  or 4 [PID Mode Setting = Fref + PID Trim, Fref + PID Trim (D on *feedback)]*.

### **0 : Lower Limit is Zero**

When PID output is negative, PID output is limited to 0 and drive output is shut off.

### **1 : Negative Output Accepted**

When the PID output is negative, the motor will rotate in reverse.

## ■ **b5-53: PID Integrator Ramp Limit**

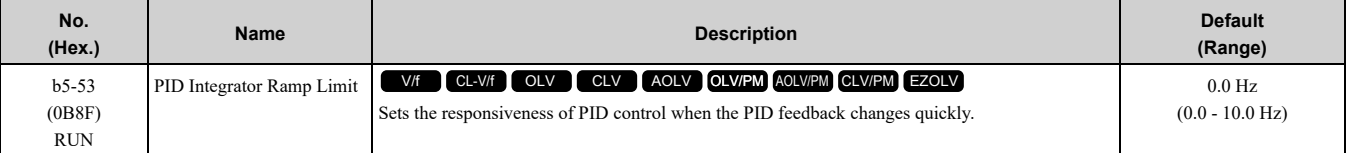

**Note:**

•This parameter is disabled when set to 0.0 Hz.

•When *b5-53 > 0.0 Hz* and the drive enables the integrator ramp limit, the PID integrator value limit is the range set by the output frequency  $\pm b5-53$ .

•When the PID feedback changes quickly, gradually decrease the value of this parameter in increments of 0.1 Hz to decrease the speed of the response of PID control.

## ■ **b5-55: PID Feedback Monitor Selection**

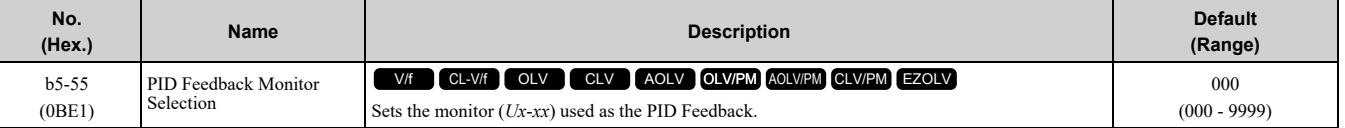

**Note:**

•Set the *x-xx* part of the *Ux-xx [Monitor]*. For example, set *b5-55 = 102* to monitor *U1-02 [Output Frequency]*. When the *x* part of *Ux* is a letter, replace the letter (hexadecimal number) with a decimal number. For example, set *b5-55 = 1301* to

monitor *Ud-01*.

•You cannot select parameter *U5-xx*.

•This parameter is disabled when you set it to *000*.

# ■ **b5-56: PID Feedback Monitor Gain**

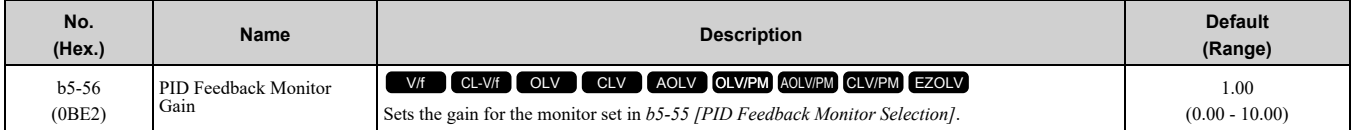

## ■ **b5-57: PID Feedback Monitor Bias**

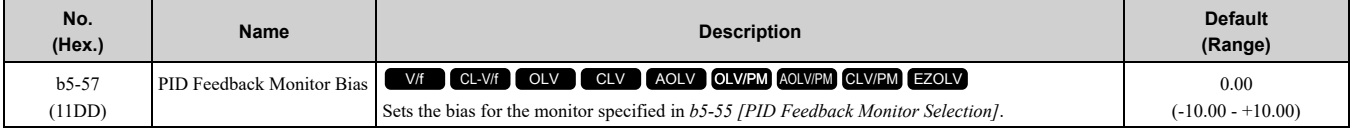

# ■ **b5-58 to b5-60: PID Setpoints 2 to 4**

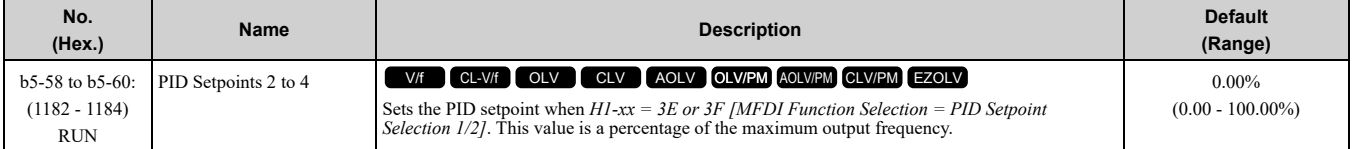

Table [12.32](#page-719-0) shows how the different MFDI *H1-xx* values (*3E and 3F*) have an effect on the PID setpoint value.

#### **Table 12.32 Switching of MFDI and PID Setpoint Value**

<span id="page-719-0"></span>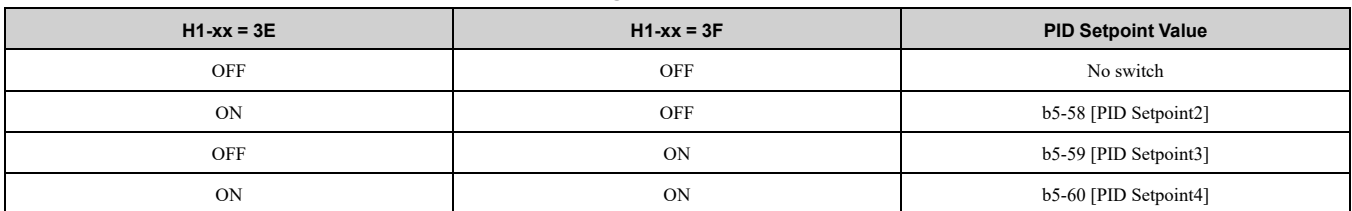

### ■ **b5-61: PID Trim Mode Lower Limit Sel**

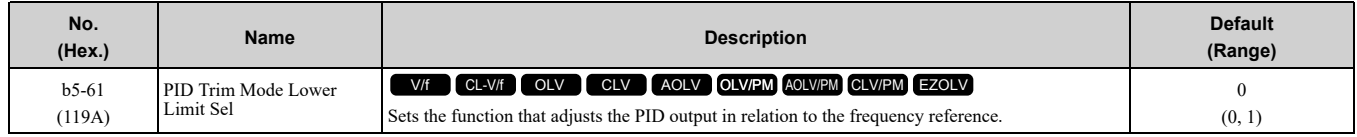

### **0 : Disabled**

Does not adjust the PID output with the frequency reference.

### **1 : Enabled**

Adjusts the PID output in relation to the frequency reference. The setting value of *b5-62 [PID Trim Mode Lower Limit Value]* sets the lower limit of the post-adjustment value. The maximum output frequency sets the upper limit.

**Note:**

• Set  $b5-01 = 3$ , 4, 7, or 8 to enable this parameter.

• When  $b5-61 = 1$ , you can use this formula to adjust PID output proportional to the frequency reference:

U5-03 = U5-03  $\times \frac{Fref}{Fmax}$ <sup>\*1</sup>

*U5-03 [PID Output]*, *Fref [Frequency Reference]*, and *Fmax [Maximum Output Frequency]*

\*1 Lower limit =  $b5-62$ , Upper limit = Maximum output frequency

## ■ **b5-62: PID Trim Mode Lower Limit Value**

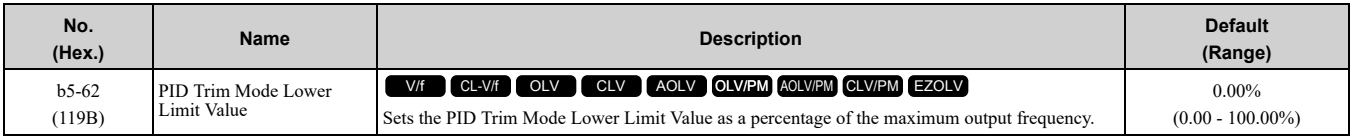

**Note:**

Set  $b5-01 = 3$ , 4, 7, or 8 to enable this parameter.

# ■ **b5-63: PID Differential FB Monitor Sel**

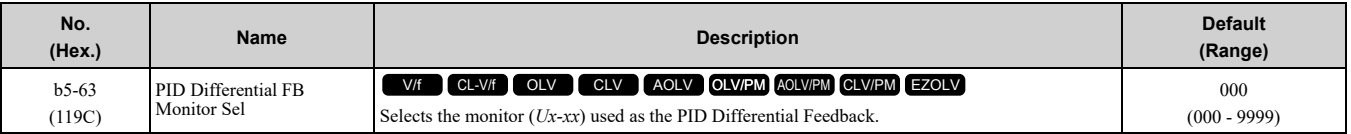

**Note:**

•Set the *x-xx* part of the *Ux-xx [Monitor]*. For example, set *b5-63 = 103* to monitor *U1-03 [Output Current]*. When the *x* part of *Ux* is a letter, replace the letter (hexadecimal number) with a decimal number. For example, set *b5-63 = 1301* to monitor *Ud-01*.

•You cannot select parameter *U5-xx*.

•This parameter is disabled when you set it to *000*.

# ■ **b5-64: PID Differential FB Monitor Gain**

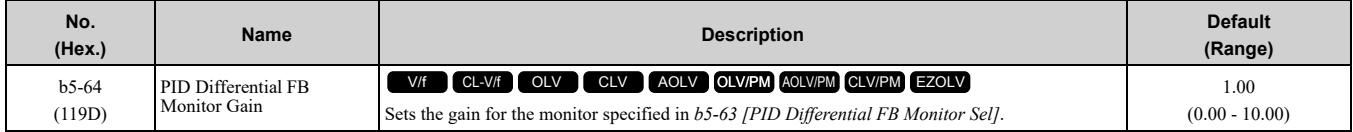
## ■ **b5-65: PID Differential FB Monitor Bias**

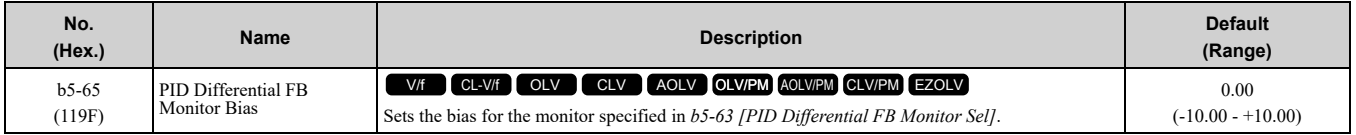

## ■ **b5-66: PID Feedback Monitor Level**

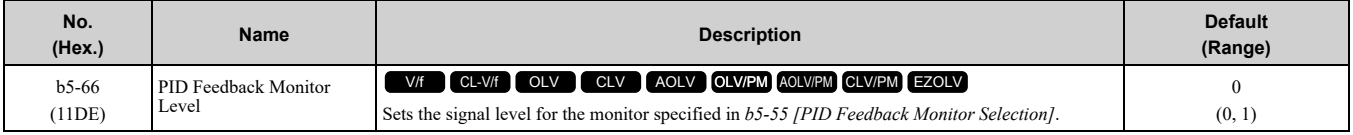

#### **0 : Absolute**

**1 : Bi-directional (+/-)**

### ■ **b5-67: PID Differential FB Monitor Lvl**

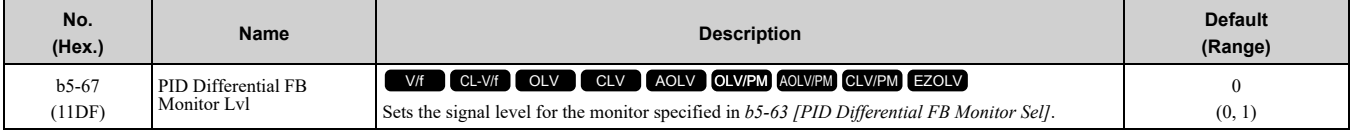

#### **0 : Absolute**

#### **1 : Bi-directional (+/-)**

### ■ **b5-89: Sleep Method Selection**

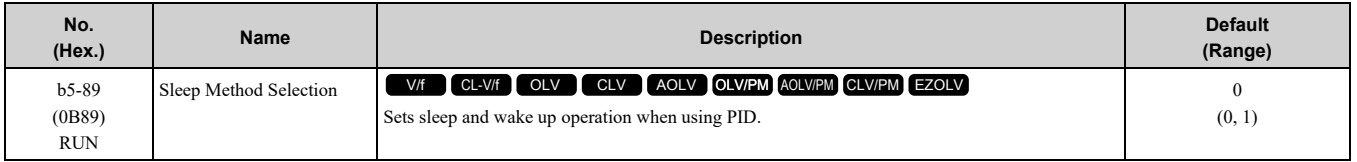

#### **0 : Standard**

#### **1 : EZ Sleep/Wake-up**

### ■ **b5-90: EZ** Sleep Unit

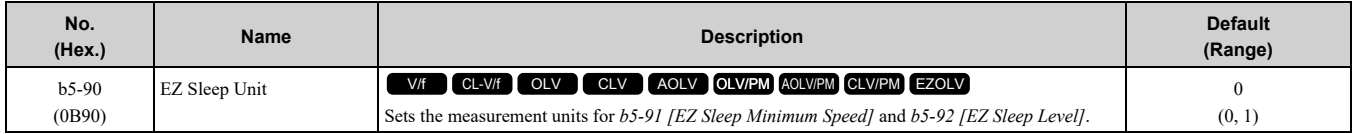

#### **0 : 0.1Hz units**

**1 : rev/min**

### ■ **b5-91: EZ Sleep Minimum Speed**

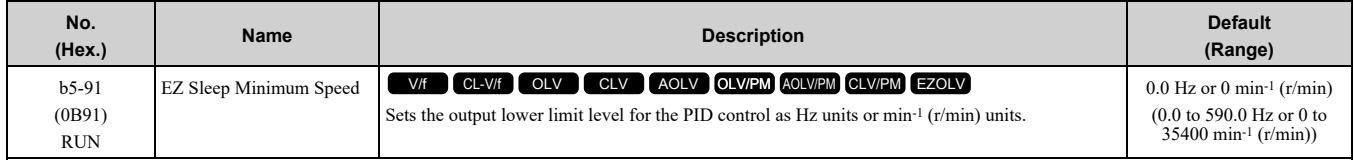

When you use  $b5-91$ , set  $b5-34 = 0.0$  *[PID Output Lower Limit Level* = 0.0 *(disabled)]*.

When you set the lower limit for PID output as a percentage of the Maximum Output Frequency, refer to page *[b5-](#page-716-0) 34: PID [Output](#page-716-0) Lower Limit Level on page 717*.

#### **Note:**

The value of *b5-90 [EZ Sleep Unit]* sets the units. When *b5-90* changes, this parameter does not automatically update. Set this parameter again after you change *b5-90*.

## ■ **b5-92: EZ Sleep Level**

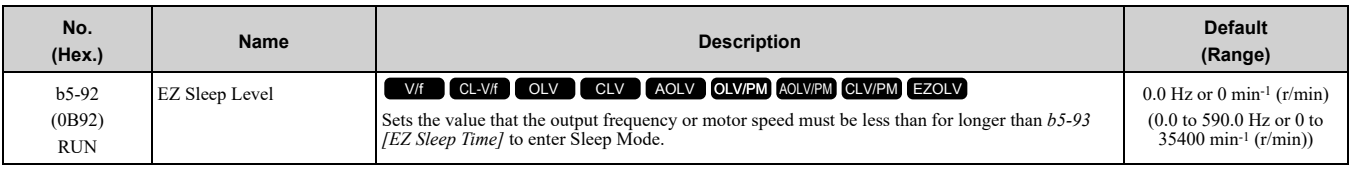

**Note:**

When *b5-90 [EZ Sleep Unit]* changes, this parameter does not automatically update. Set this parameter again after you change *b5-90*.

#### ■ **b5-93: EZ Sleep Time**

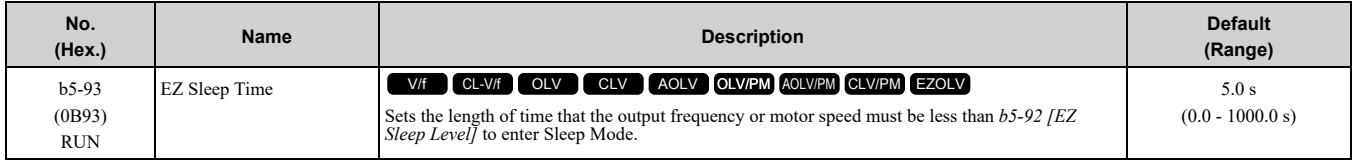

## ■ **b5-94: EZ Sleep Wake-up Level**

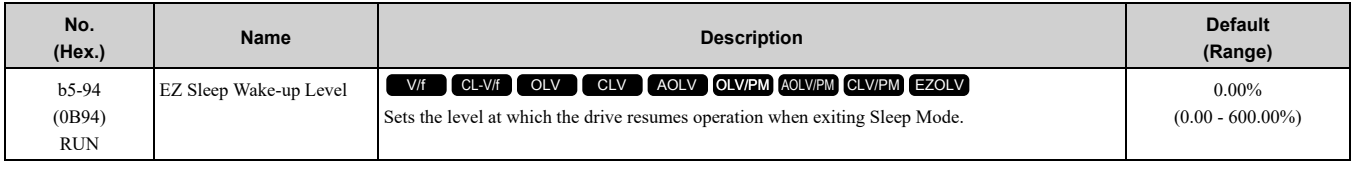

**Note:**

The values of b5-20 [PID Unit Selection], b5-38 [PID User Unit Display Scaling], and b5-39 [PID User Unit Display Digits] set the units. When *b5-20*, *b5-38*, and *b5-39* change, this parameter does not automatically update. Set this parameter again after you change *b5-20*, *b5-38*, and *b5-39* are changed.

• When *b5-95 = 0 [EZ Sleep Wake-up Mode = Absolute]*:

When  $b5-09 = 0$  *[PID Output Level Selection = Normal Output (Direct Acting)]*, and the PID Feedback *[H3-xx* = *B]* is less than the value of  $b5-94$  for a time longer than the value of  $b5-96$  *[EZ Sleep Wake-up Time]*, drive will exit sleep and start operation again. When *b5-09 = 1 [Reverse Output (Reverse Acting)]*, and the PID feedback is more than setting value of *b5-94* for a time longer than the setting value of *b5-96*, the drive will exit sleep and start operation again.

• When *b5-95 = 1 [Setpoint Delta]*:

When  $b5-09 = 0$ , and the PID feedback is less than the value of "PID setpoint value -  $b5-94$ " for a time longer than the value of  $b5-96$ , the drive will exit sleep and start operation again. When  $b5-09 = 1$ , and the PID feedback is more than the value of "PID setpoint value + *b5-94*" for a time longer than the setting value of *b5- 96*, the drive will exit sleep and start operation again.

### ■ **b5-95: EZ Sleep Wake-up Mode**

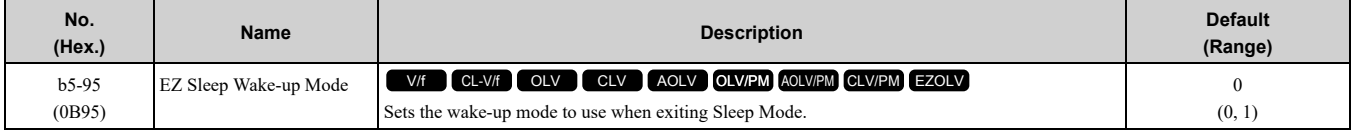

### **0 : Absolute**

#### **1 : Setpoint Delta**

## ■ **b5-96: EZ Sleep Wake-up Time**

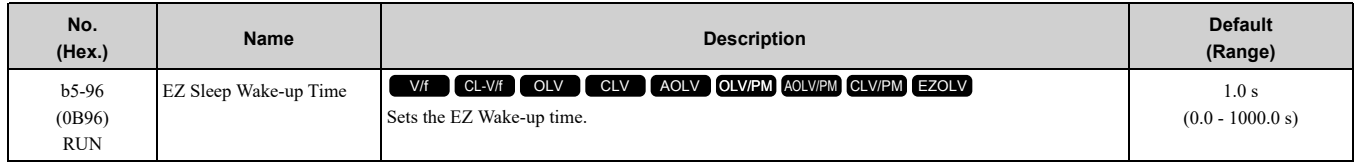

When the PID feedback is less than the value of *b5-94 [EZ Sleep Wake-up Level]* continuously for the time set in *b5-96*, the drive will exit sleep and start operation again.

# ◆ **b6: Dwell Function**

The Dwell function momentarily holds the output frequency at start and stop.

This prevents motor speed loss when you start and stop heavy loads. The Dwell function is also enabled when backlash on the machine side causes sudden movement at the start of acceleration and deceleration.

At the start of acceleration, the drive uses the output frequency and acceleration time set for the Dwell function to automatically operate at low speed to minimize the effects of backlash. Then, the drive can accelerate again. The Dwell function operates the same for deceleration.

For conveyor applications, the Dwell function also lets the drive interlock the output frequency and a delay time for the holding brake on the load side.

The Dwell function momentarily stops during acceleration to prevent a PM motor from stepping out. [Figure](#page-722-0) 12.41 shows how the Dwell function works.

#### **Note:**

When you use the Dwell function at stop, set *b1-03 = 0 [Stopping Method Selection = Ramp to Stop]*.

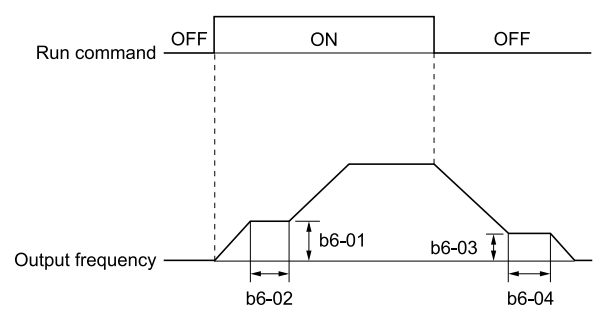

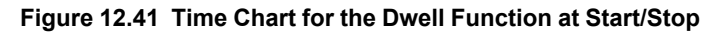

#### <span id="page-722-0"></span>■ **b6-01: Dwell Reference at Start**

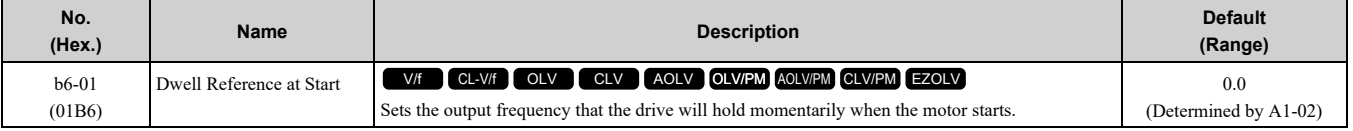

When the drive accelerates to the output frequency set in *b6-01*, it holds that frequency for the time set in *b6-02 [Dwell Time at Start]*, and starts to accelerate again.

#### ■ **b6-02:** Dwell Time at Start

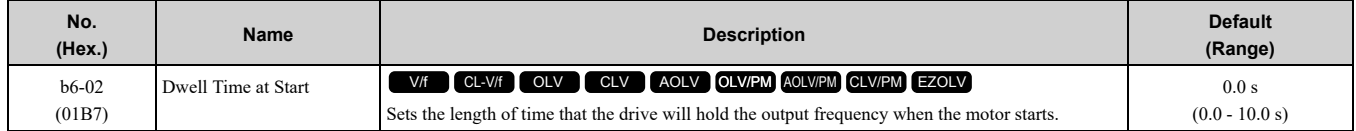

#### ■ **b6-03: Dwell Reference at Stop**

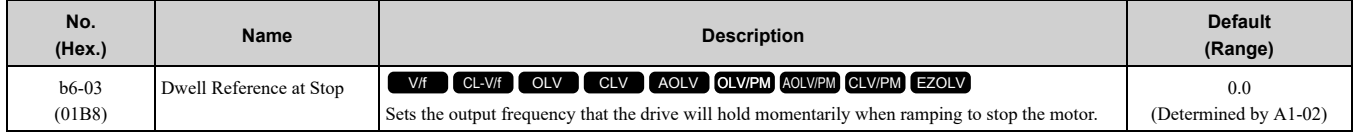

When the drive decelerates to the output frequency set in *b6-03*, it holds that frequency for the time set in *b6-04 [Dwell Time at Stop]* and starts to decelerate again.

#### ■ **b6-04: Dwell Time at Stop**

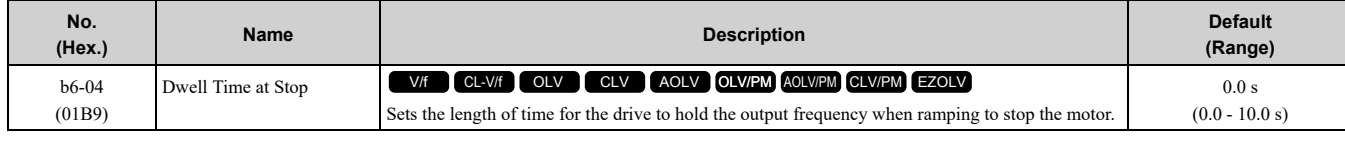

## ◆ **b7: Droop Control**

Droop control automatically balances the load level between two motors that operate the same load. Droop control decreases motor speed as the load changes. You must enable the Droop control function for each motor it is operating.

To decrease motor speed, the Droop control function decreases the speed reference when an increase in the load increases the torque reference. To increase motor speed, the Droop control function increases the speed reference when a decrease in the load decreases the torque reference. The Droop control function adjusts motor speed as the torque reference changes to balance the load between the motors.

#### **Note:**

When you use Droop control, set *n5-01 = 0 [Feed Forward Control Selection = Disabled]*.

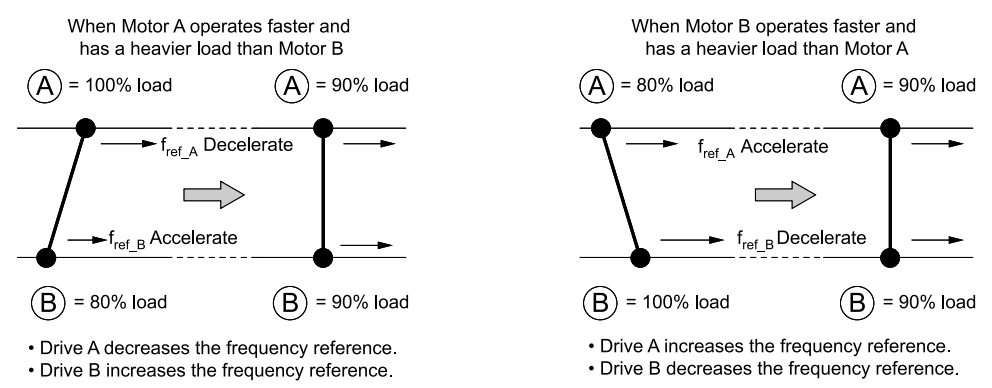

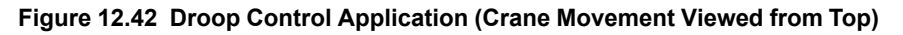

## ■ **b7-01:** Droop Control Gain

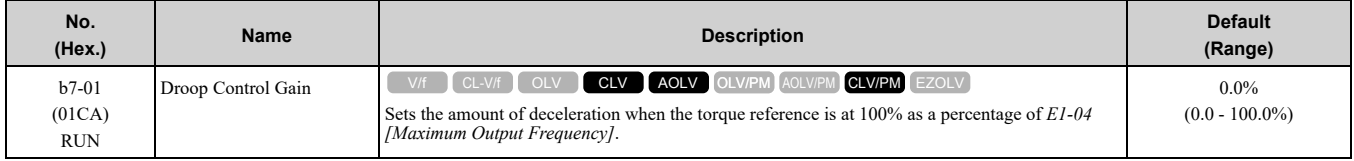

To disable Droop control, set this parameter to 0.0%.

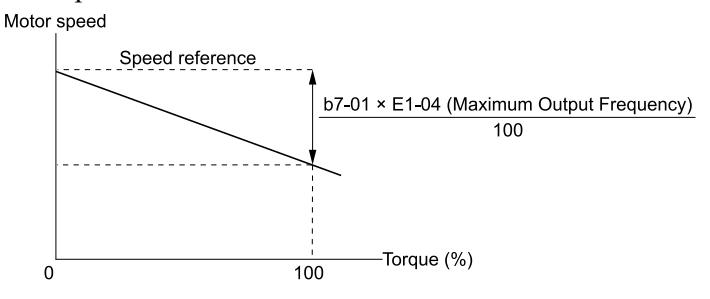

#### **Figure 12.43 Droop Control Gain**

## ■ **b7-02: Droop Control Delay Time**

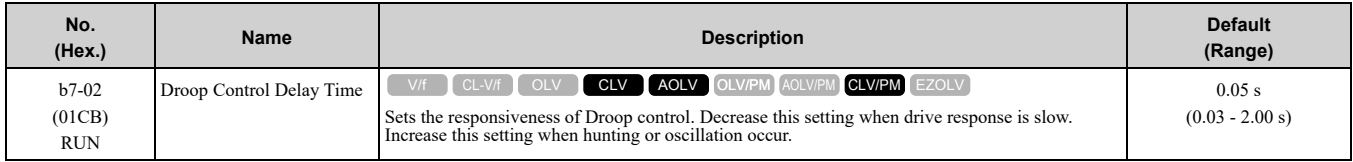

## ■ **b7-03: Droop Control Limit Selection**

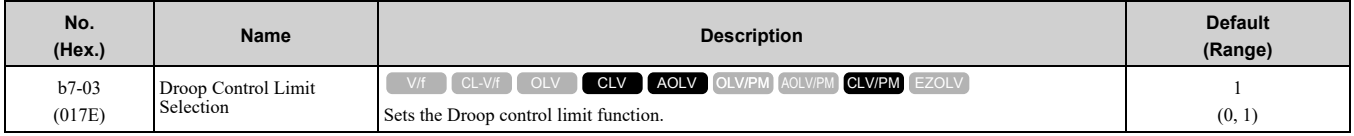

#### **0 : Disabled**

### **1 : Enabled**

## **b8: Energy Saving**

Energy-saving control improves overall system operating efficiency by operating the motor at its most efficient level.

Set *b8-01* and the following parameters according to the control mode and the motor.

- Set parameters *b8-04, b8-05, and b8-06* when using V/f Control or Closed Loop V/f Control.
- Set parameters *b8-02, b8-03* when using vector control with an induction motor.
- Set parameters *b8-16, b8-17* when using a PM motor.

#### **Note:**

- •Energy-saving control is not appropriate for applications with sudden changes in the load, or applications driving heavy loads such as a traverse car application.
- •Energy-saving control maximizes operation based on precise motor data set to the drive. Be sure to perform Auto-Tuning and enter the correct information about the motor before using the Energy-saving control.

## ■ **b8-01: Energy Saving Control Selection**

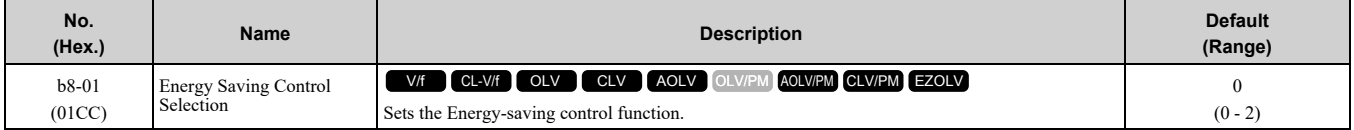

#### **0 : Disabled**

#### **1 : Enabled**

#### **2 : Automatic Optimization**

**Note:**

Setting *2* is available only when *A1-02 = 6, 7 [Control Method Selection = AOLV/PM, CLV/PM]* and in Expert Mode.

### ■ **b8-02:** Energy Saving Gain

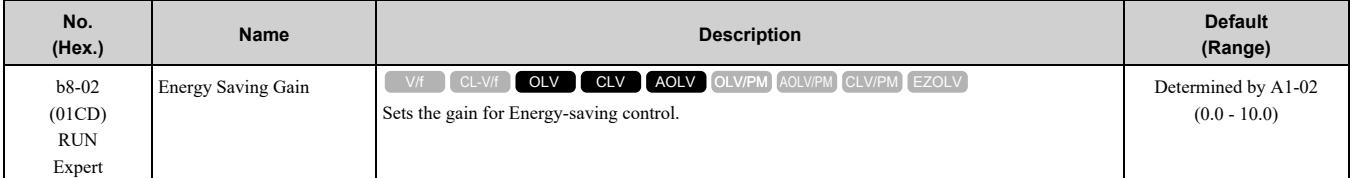

Increase the setting value to increase energy saving. If the setting value is too large, the motor will stall.

### ■ **b8-03: Energy Saving Filter Time**

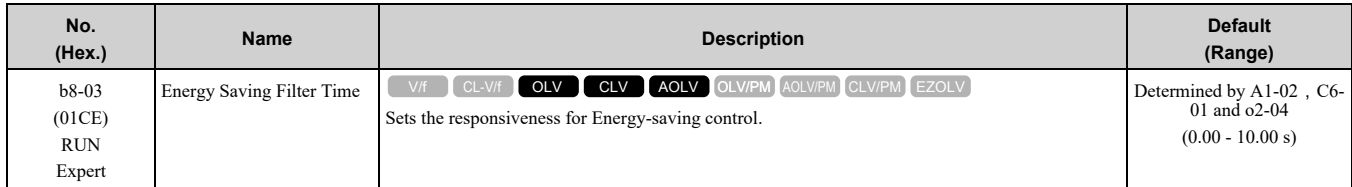

Decrease the setting value to increase responsiveness. If the setting value is too low, operation will not be stable.

### ■ **b8-04: Energy Saving Coefficient Value**

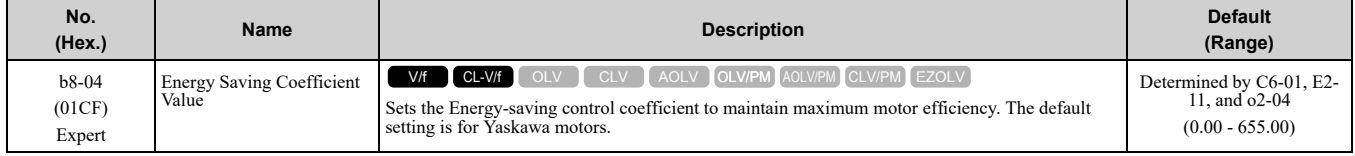

When you use a motor from a different manufacturer, increase the setting value in 5% increments to find the minimum value for *U1-08 [Output Power]* at light loads.

When you decrease the setting value, it decreases the output voltage and decreases power consumption. If the setting value is too low, the motor will stall.

**Note:**

When you do Rotational Auto-Tuning, the drive will automatically set the energy-saving coefficient.

# ■ **b8-05: Power Detection Filter Time**

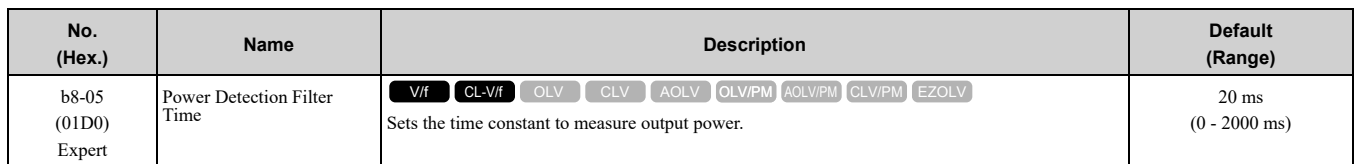

Decrease the setting value to increase responsiveness to load changes. If you set the value too low during operation at light loads, motor speed is not stable.

# ■ **b8-06: Search Operation Voltage Limit**

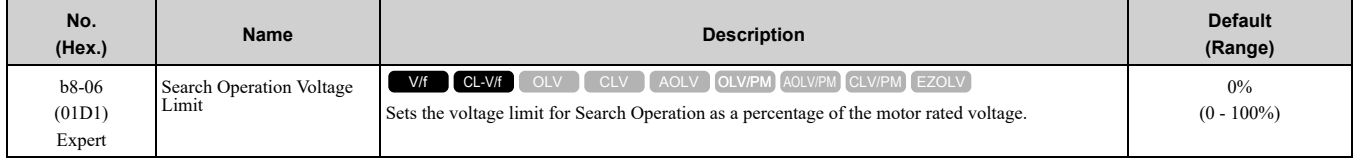

The Search Operation changes the output voltage in small increments to find a setpoint at which the drive can use minimum power to operate.

Set this parameter to  $\theta$  to disable Search Operation. This will not disable Energy-saving control.

If the setting value is too low, the motor will stall when loads suddenly increase.

# ■ **b8-16: PM E-Save Coefficient Ki**

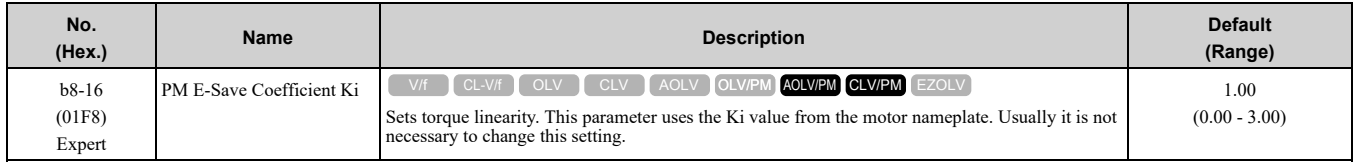

When  $b8-16 = 1.00$  (default), the drive will automatically calculate and control the energy-saving coefficient. If the motor nameplate has a description for "Ki", set this parameter to the Ki value.

Do this procedure to prevent oscillation when you set  $b8-01 = 1$  [Energy Saving Control Selection = Enabled].

- 1. Check *U5-21 [Energy Save Coeff Ki]* and make sure that it aligns with the Ki value on the motor nameplate.
- 2. If the numbers are different, set *b8-16* to the Ki value on the motor nameplate.

# ■ **b8-17: PM E-Save Coefficient Kt**

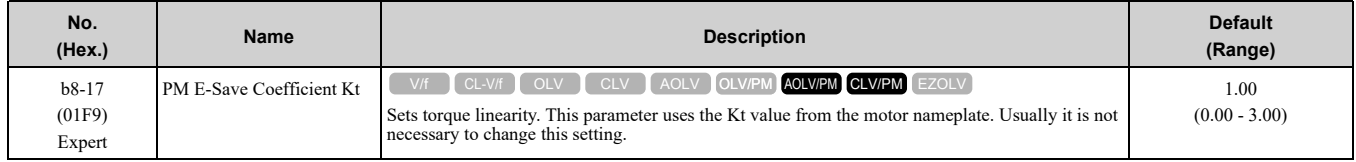

When *E5-01 = 1xxx, 2xxx [PM Motor Code Selection = Yaskawa SSR1 or SST4 series IPM motor]*, the drive automatically calculates the energy-saving coefficient Kt and uses that value to control operation.

Do this procedure to prevent oscillation when you set *b8-01 = 1 [Energy Saving Control Selection = Enabled]*.

- 1. Check *U5-22 [Energy Save Coeff Kt]* and make sure that it aligns with the Kt value on the motor nameplate.
- 2. If the numbers are different, set *b8-17* to the Kt value on the motor nameplate.

# ■ **b8-18: E-Save d-axis Current FilterTime**

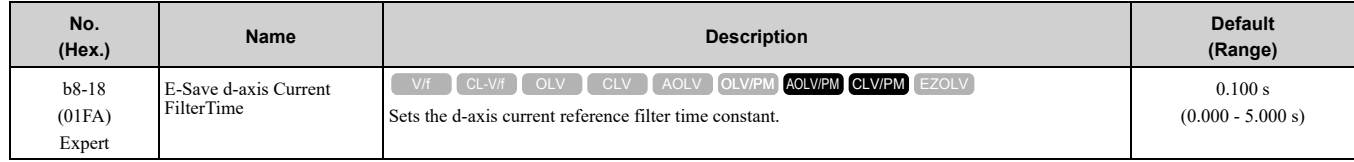

### ■ **b8-19: E-Save Search Frequency**

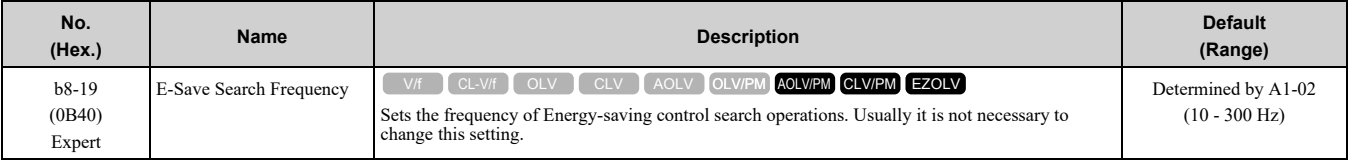

**Note:**

- •If low inertia causes vibration in the machine, increase the setting value in 10 Hz increments and check the response. If *A1-02 = 8 [Control Method Selection = EZOLV]*, increase the setting value in 1 Hz increments.
- •To make the motor more efficient, decrease the setting value in 1 Hz increments until the point immediately before machine vibration starts to occur.

## ■ **b8-20: E-Save Search Width**

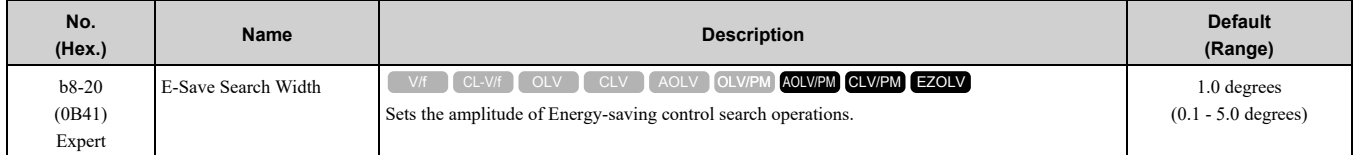

An increase in the value can make the operational efficiency better. However, if the load inertia is small, it may be necessary to adjust the value to prevent machine vibration.

**Note:**

- •If low inertia causes vibration in the machine, decrease the setting value in 1.0-degree increments and check the response.
- •To make the motor more efficient, increase the setting value in 1.0-degreee increments until the point immediately before machine vibration starts to occur.

## ■ **b8-21: PM E-Save Search Gain**

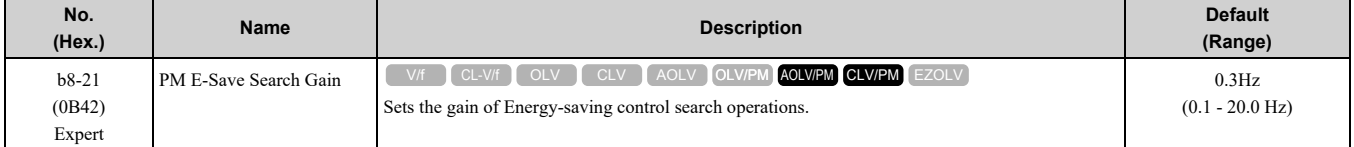

When you decrease the value of *C5-01 [ASR Proportional Gain 1]*, also decrease the value of *b8-21* to keep the correct ratio.

## ■ **b8-22: PM E-Save Search LPF Cutoff Freq**

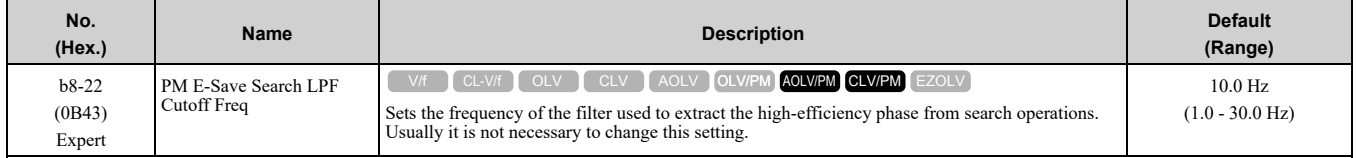

### ■ **b8-23: PM E-Save Search Limit**

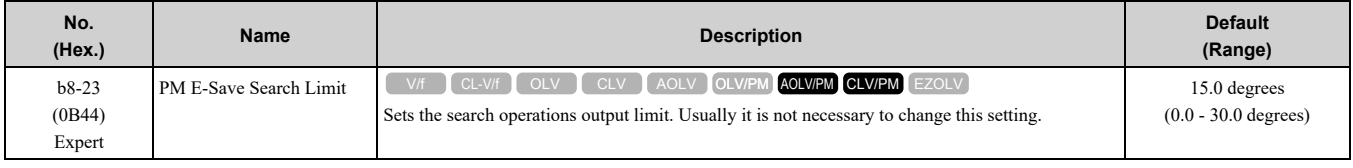

When the motor characteristics are correct, increase this value to make the motor more efficient.

## ■ **b8-24: PM E-Save High Freq ACR Gain**

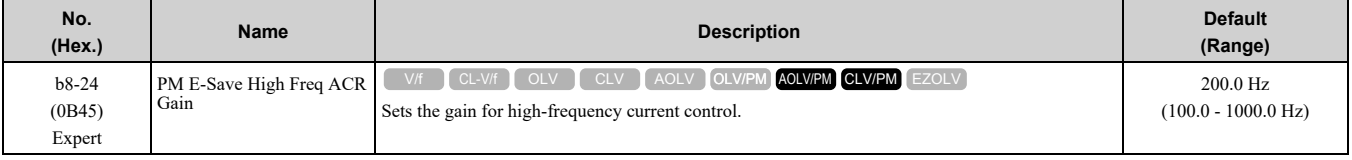

**Note:**

If the drive detects *oC [Overcurrent]*, decrease the value.

# ■ **b8-25: PM E-Save Search Start Level**

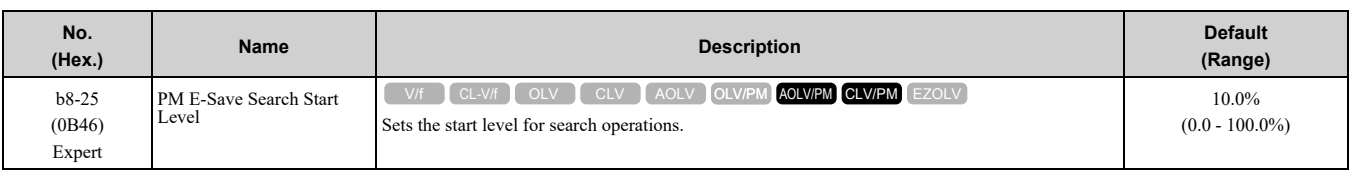

**Note:**

If there is vibration in the machine, increase the value.

### ■ **b8-26: PM E-Save Power Setpoint**

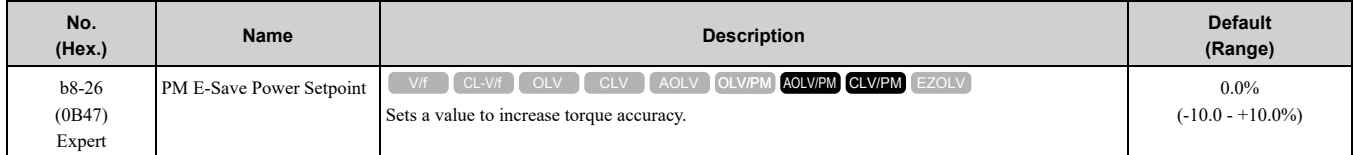

## ■ **b8-28: Over Excitation Action Selection**

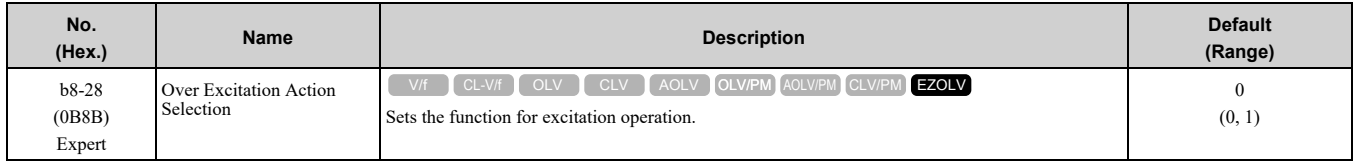

When operation is not stable at low speeds, set this parameter to 1 to enable the function.

# **0 : Disabled**

## **1 : Enabled**

## ■ **b8-29: Energy Saving Priority Selection**

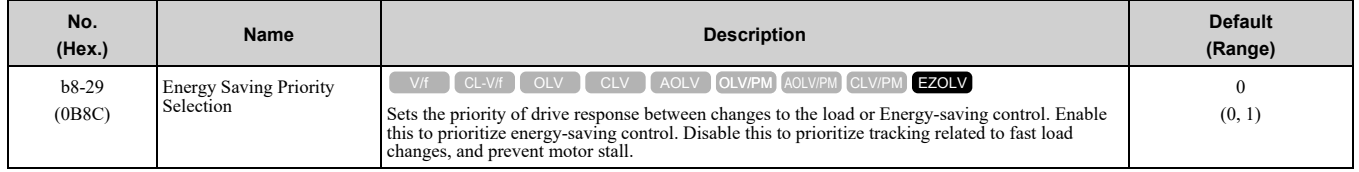

Enable this parameter when there are small changes in the load. It is possible that the motor cannot respond correctly to changes in the load.

### **0 : Priority: Drive Response**

### **1 : Priority: Energy Savings**

### ■ **b8-50: Standby Mode Selection**

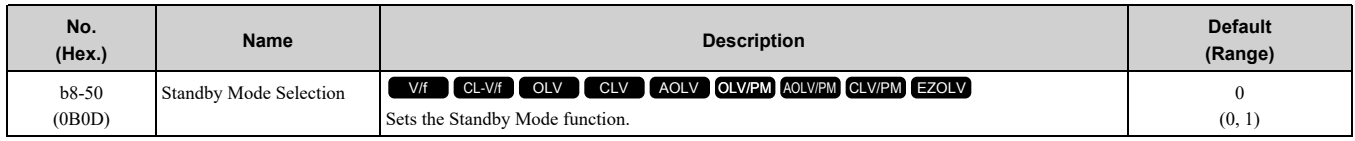

#### **0 : Disabled**

#### **1 : Enabled**

Standby Mode decreases how much power the drive consumes when it is in standby.

Standby Mode waits for the drive to stop, uses the relay output of an MFDO terminal to shut off the input side electromagnetic contactor (MC), then shuts off the main circuit power supply.

**Note:**

- These conditions are also necessary for Standby Mode:
- •Connect an external 24 V power supply.
- •Connect an electromagnetic contactor to the drive input side and connect the MFDO terminal set for *H2-xx = 65 [Standby Output]*. When the MFDO terminal is OFF, the electromagnetic contactor must be OFF.
- •Frequently starting and stopping the drive and regularly opening and closing the electromagnetic contactor will decrease the service life of the drive.

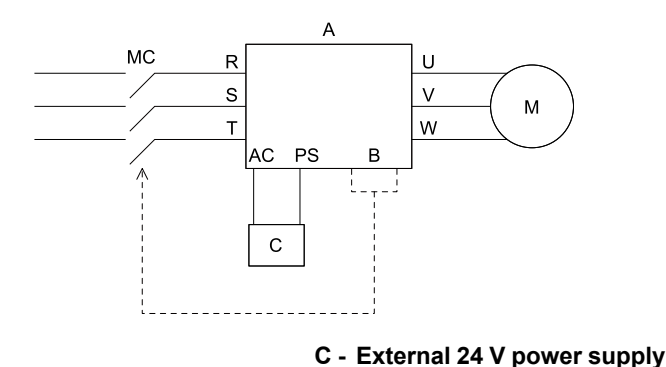

### **A - Drive**

**B - MFDO Terminal**

#### ■ **b8-51: Standby Mode Wait Time**

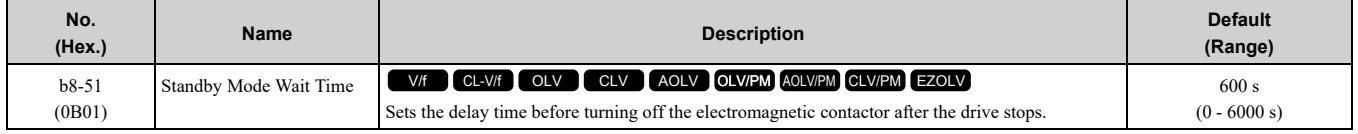

## ◆ **b9: Zero Servo**

Zero Servo is a position control function that stops and holds the motor shaft. The drive safeties the stopped motor and an external force will not move the motor.

When you enable the Zero Servo function, the drive will save the home position. The drive can correct the motor position and put the motor into the home position when the load rotates the motor.

To enable Zero Servo, set *H1-xx = 72 [MFDI Function Selection = Zero Servo]*. The drive starts Zero Servo when the MFDI terminal set for Zero Servo  $[H1-xx = 72]$  activates and the motor speed decreases to less than the value set in *b2-01 [DC Injection/Zero SpeedThreshold]*. The drive stops and holds the motor in the Zero Servo start position. When Zero Servo is enabled, the drive will hold the motor in position when the frequency reference increases to more than the value set in *b2-01*. When Zero Servo is enabled, the drive will hold the motor in position when the frequency reference increases to more than the value set in b2-01.

#### **Note:**

Zero Servo is available when *A1-02 = 3, 7 [Control Method Selection = Closed Loop Vector, PM Closed Loop Vector]*.

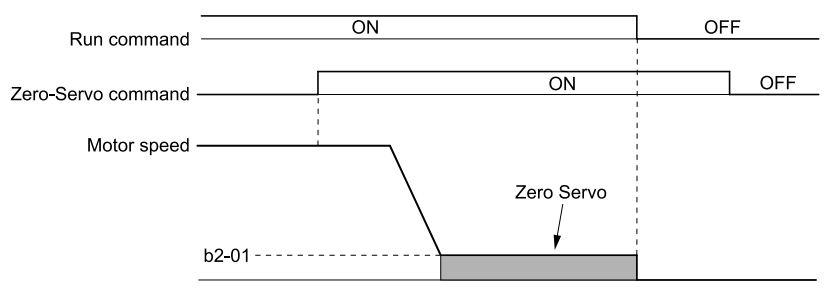

**Figure 12.44 Zero Servo Time Chart**

Monitor *U6-22 [ZeroServoPulse Move]* shows the difference between the position of the motor shaft and the Zero Servo start position when Zero Servo is enabled. To find the difference, divide the number of pulses shown in *U6- 22* by 4.

When the position of the motor shaft is in the range of "Zero Servo start position ± *b9-02 [Zero Servo Completion Window]*", the drive will activate an MFDO set for *Zero Servo Complete [H2-xx = 33]*.

NOTICE: Do not let the Zero Servo function hold 100% load for long periods of time. When the application must use Zero Servo to hold 100% load for long periods, operate in less than 50% of the drive rated output current or use a larger capacity drive. Ii Zero Servo holds the load for too long in 50% or more of the drive rated output current, it will cause damage to the drive.

#### 12.3 b: [Application](#page-679-0)

**Note:**

•When you use the Zero Servo function, keep the Run command ON. If the Run command is OFF, the drive will not hold the motor shaft in position.

•When you turn oFF the Zero-Servo command, the terminal set for Zero Servo Complete will deactivate.

•If *A1-02 = 7 [PM Closed Loop Vector]* and an external force rotates the motor during Zero Servo, the drive will detect *dv4 [Inversion Prevention Detection]*. To prevent *dv4* detection, increase *b9-01 [Zero Servo Gain]* or increase the number of pulses set in *F1-19 [Deviation 4 Detection Selection]*.

#### ■ **b9-01: Zero Servo Gain**

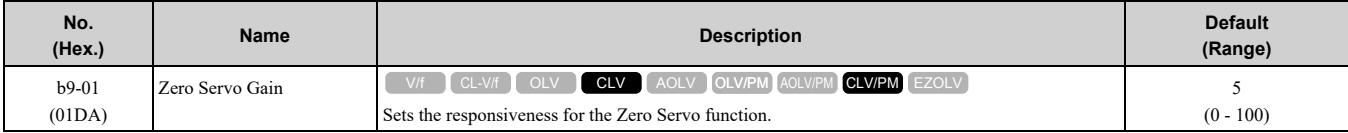

If the drive is not responsive, or if there is too much deviation from the Zero Servo start point when you increase the load, increase this setting. If oscillation or hunting occurs, decrease this setting.

**Note:**

- •Set *C5-xx [Automatic Speed Regulator (ASR)]* parameters correctly before you adjust the Zero Servo gain.
- •When you operate with the Zero Servo command enabled, oscillation and hunting must not occur.

#### ■ **b9-02: Zero Servo Completion Window**

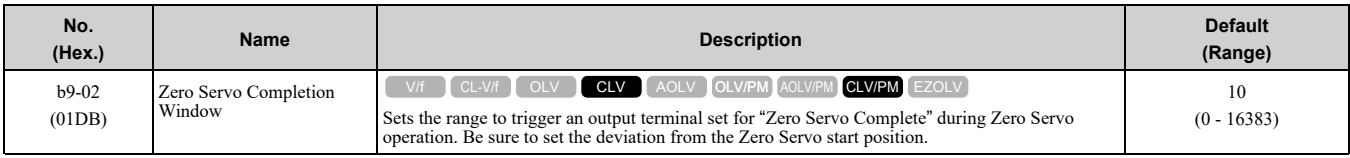

When the position of the motor shaft is in the range of "Zero Servo start position  $\pm b9-02$ ", the drive will activate a MFDO set for *Zero Servo Complete [H2-xx = 33]*.

# <span id="page-730-0"></span>**12.4 C: Tuning**

*C parameters* adjust drive operation, including:

- Acceleration Time
- Deceleration Time
- Slip Compensation
- Torque Compensation
- Carrier Frequency

## ◆ **C1: Accel & Decel Time**

You can set four different acceleration and deceleration time pairs in the drive. When you activate and deactivate H1-xx = 7, 16, 1A [MFDI Function Select = Accel/Decel Time Selection 1, Motor 2 Selection, Accel/Decel Time Selection 2], you can switch acceleration and deceleration times during run.

Acceleration time parameters always set the time to accelerate from 0 Hz to *E1-04 [Maximum Output Frequency]*. Deceleration time parameters always set the time to decelerate from *E1-04* to 0 Hz.

*C1-01 [Acceleration Time 1]* and *C1-02 [Deceleration Time 1]* are the default active accel/decel settings.

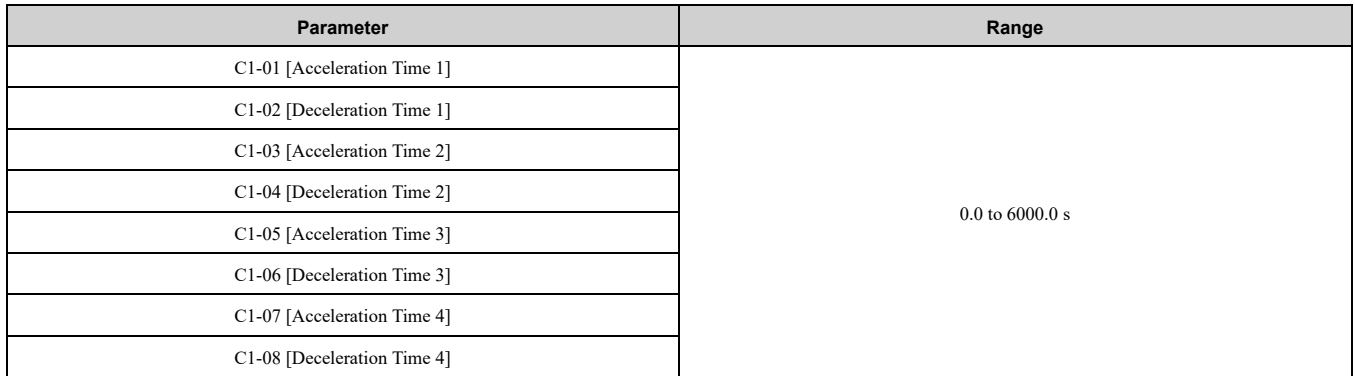

**Note:**

The setting range for acceleration and deceleration times is 0.00 to 600.00 s when C1-10 = 0 [Accel/Decel Time Setting Units = 0.01 s *(0.00 to 600.00 s)]*.

### ■ **Use MFDIs to Switch Acceleration Times**

Table [12.33](#page-730-1) shows the different acceleration and deceleration times.

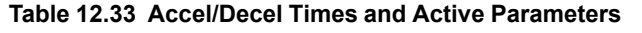

<span id="page-730-1"></span>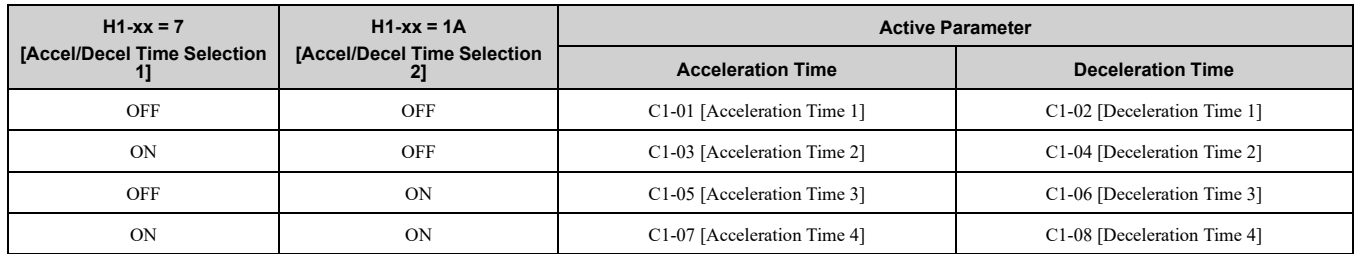

[Figure](#page-731-0) 12.45an operation example to change acceleration and deceleration times. It is necessary to set  $b1-03 = 0$ *[Stopping Method Selection = Ramp to Stop]* for this example.

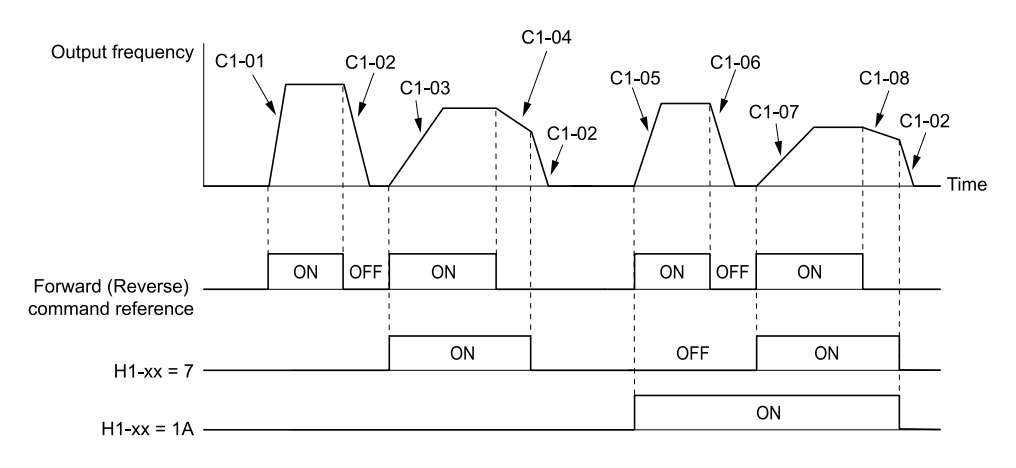

**Figure 12.45 Timing Diagram of Acceleration and Deceleration Times**

### <span id="page-731-0"></span>■ **Use Motor Selection to Switch Acceleration and Deceleration Times**

When you set *H1-xx = 16 [MFDI Function Selection = Motor 2 Selection]*, you can activate and deactivate the input terminal to switch between motor 1 and motor 2.

#### **Note:**

You cannot use the Motor 2 Selection function with PM motors.

Table [12.34](#page-731-1) shows the possible acceleration and deceleration time combinations when you use the Motor 2 Selection function.

<span id="page-731-1"></span>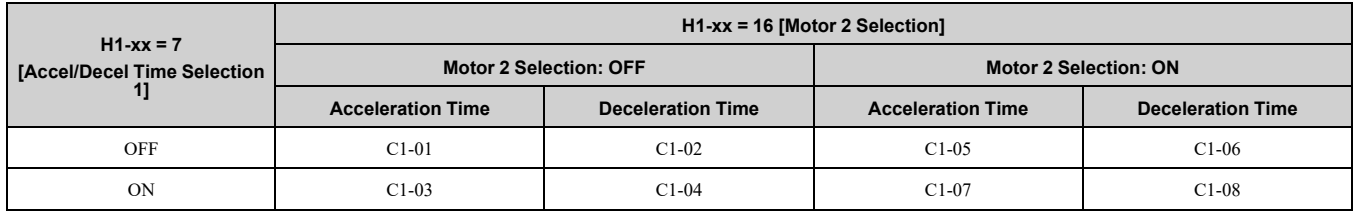

#### **Table 12.34 Motor Selection and Acceleration and Deceleration Times**

### ■ **Use Output Frequency Level to Switch Acceleration and Deceleration Times**

The drive can use output frequency to automatically switch between different acceleration and deceleration times. When the output frequency = *C1-11 [Accel/Decel Time Switchover Freq]*, the drive automatically switches the acceleration and deceleration times. Set  $CI-II = 0.0 Hz$  to disable this function.

#### **Note:**

•The acceleration and deceleration times set to MFDIs take higher priority than the automatic switch that uses the frequency level set in *C1-11*. For example, if you set the switchover frequency to *C1-11*, the drive will not automatically switch acceleration and deceleration times when *H1-xx = 7 [Accel/Decel Time Selection 1]* is activated.

•If Motor 2 Selection *[H1-xx = 16]* is activated, the drive will set the acceleration/deceleration time to *C1-05* and *C1-06* for motor 2 when the output frequency is more than the frequency level set in *C1-11*.

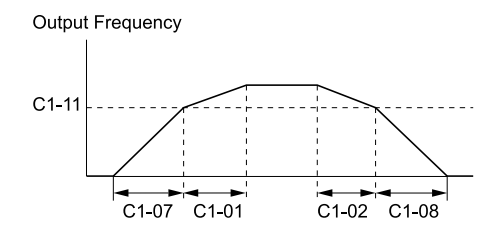

When the output frequency  $\geq$  C1-11, drive uses Accel/Decel Time 1(C1-01, C1-02) When the output frequency < C1-11, drive uses Accel/Decel Time 4(C1-07, C1-08)

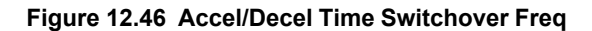

### ■ **C1-01: Acceleration Time 1**

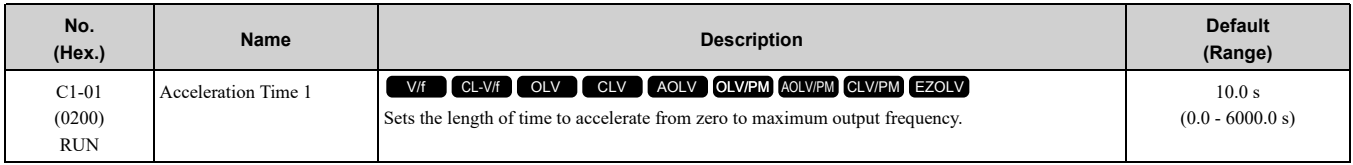

**Note:**

When  $CI-I0 = 0$  [Accel/Decel Time Setting Units = 0.01 s (0.00 to 600.00 s)], the setting range is 0.00 to 600.00 s.

## ■ **C1-02: Deceleration Time 1**

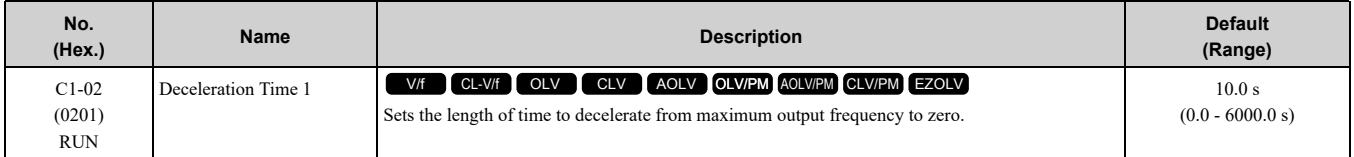

**Note:**

When  $CI-I0 = 0$  [Accel/Decel Time Setting *Units* = 0.01 *s* (0.00 *to* 600.00 *s*)], the setting range is 0.00 to 600.00 s.

## ■ **C1-03: Acceleration Time 2**

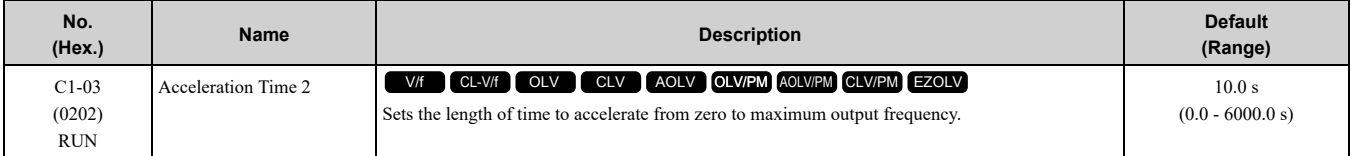

**Note:**

When  $CI-I0 = 0$  [Accel/Decel Time Setting Units = 0.01 s (0.00 to 600.00 s)], the setting range is 0.00 to 600.00 s.

## ■ **C1-04: Deceleration Time 2**

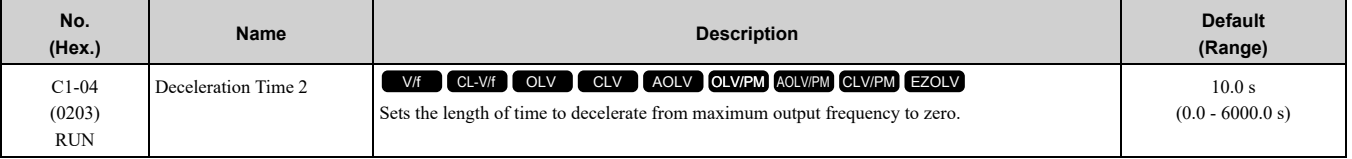

**Note:**

When  $CI-I0 = 0$  [Accel/Decel Time Setting Units = 0.01 s (0.00 to 600.00 s)], the setting range is 0.00 to 600.00 s.

## ■ **C1-05: Acceleration Time 3**

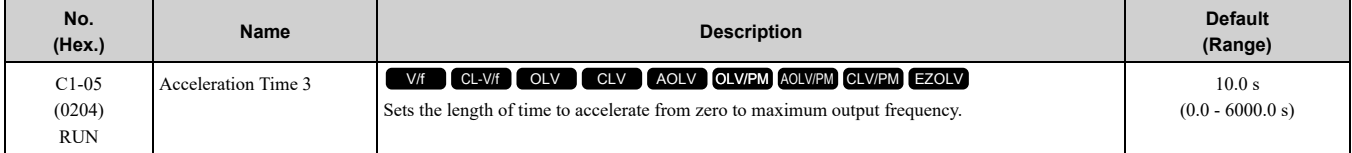

**Note:**

When  $CI-I0 = 0$  [Accel/Decel Time Setting Units = 0.01 s (0.00 to 600.00 s)], the setting range is 0.00 to 600.00 s.

## ■ **C1-06: Deceleration Time 3**

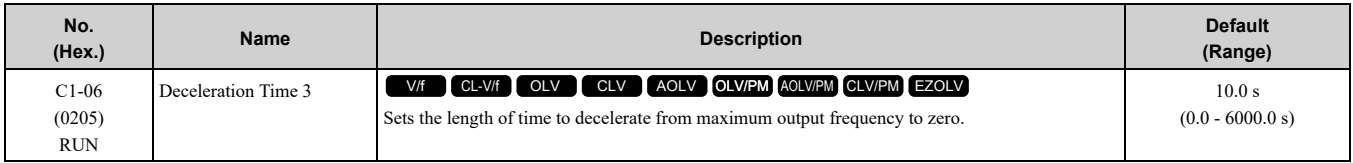

**Note:**

When  $CI-10 = 0$  [Accel/Decel Time Setting Units = 0.01 s (0.00 to 600.00 s)], the setting range is 0.00 to 600.00 s.

## ■ **C1-07: Acceleration Time 4**

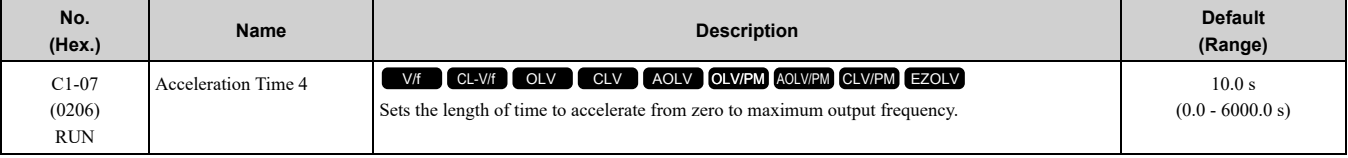

**Note:**

When  $CI-10 = 0$  [Accel/Decel Time Setting Units = 0.01 s (0.00 to 600.00 s)], the setting range is 0.00 to 600.00 s.

## ■ **C1-08: Deceleration Time 4**

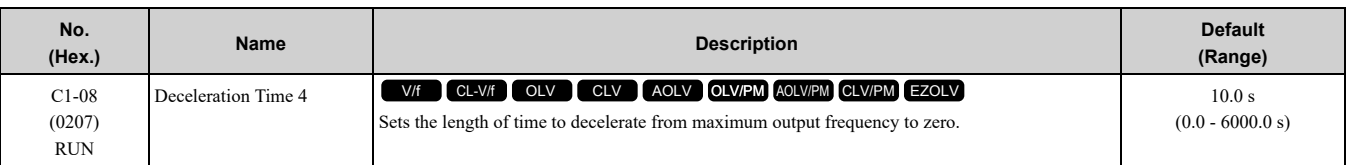

**Note:**

When  $CI-10 = 0$  [Accel/Decel Time Setting Units = 0.01 s (0.00 to 600.00 s)], the setting range is 0.00 to 600.00 s.

### ■ **C1-09: Fast Stop Time**

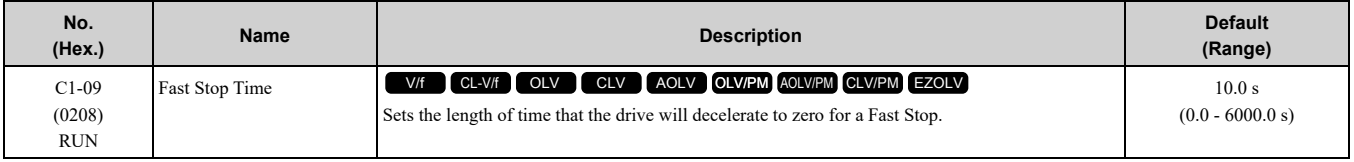

**Note:**

•When  $CI-I0 = 0$  [Accel/Decel Time Setting Units = 0.01 s (0.00 to 600.00 s)], the setting range is 0.00 to 600.00 s.

•When *L2-29 = 0 [Kinetic Energy Backup Method = Single Drive KEB Ride-Thru 1]* and you do KEB Auto-Tuning, the drive will automatically set *C1-09*. If you must not change the Fast Stop time, do not do KEB Auto-Tuning.

The Fast Stop function will be triggered in the following circumstances.

- The Fast Stop operation will be triggered by the input of the Fast Stop command via the multi-function digital input terminal.
- The Fast Stop operation is will be triggered when by the input of the Fast Stop command is input via the multifunction digital input terminal.

Set *H1-xx = 15, 17 [MFDI Function Select = Fast Stop (N.O.), Fast Stop (N.C.)]*.

When the Fast Stop command is input, the Fast Stop operation will be triggered at the deceleration time set to *C1- 09*. The drive cannot be restarted after initiating a Fast Stop operation until deceleration is complete. Complete deceleration and cycle the Run command to clear the Fast Stop input.

The terminal set for *H2-xx = 4C [MFDO Function Select = During Fast Stop]* will be ON during Fast Stop.

**Note:**

Decelerating too quickly can cause an *ov [Overvoltage]* fault that shuts off the drive while the motor to coasts to a stop. Set a Fast Stop time in *C1-09* that prevents motor coasting and makes sure that the motor stops quickly and safely.

## ■ **C1-10: Accel/Decel Time Setting Units**

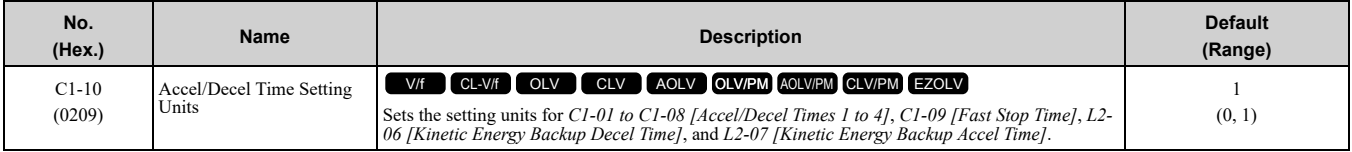

## **0 : 0.01 s (0.00 to 600.00 s)**

Sets acceleration and deceleration times in 0.01 s units. The setting range is 0.0 to 6000.0 s.

If one of these parameters is set to 1000.0 s or longer, you cannot set  $CI-I0 = 0$ :

- *C1-01 to C1-09*
- *L2-06*
- *L2-07*

When one of those parameters is set to a value between 600.1 s and 1000.0 s, you can set  $CI-I0 = 0$ , but the time will change to 600.00 s.

### **1 : 0.1 s (0.0 to 6000.0 s)**

Sets acceleration and deceleration times in 0.1 s units. The setting range is 0.0 to 6000.0 s.

## ■ **C1-11: Accel/Decel Time Switchover Freq**

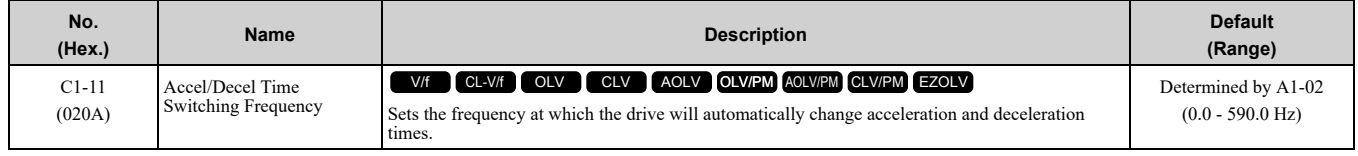

When the output frequency is at the *C1-11* value, the drive automatically switches the acceleration and deceleration times. Set this parameter to  $0.0$  to disable this function.<br>Output Frequency

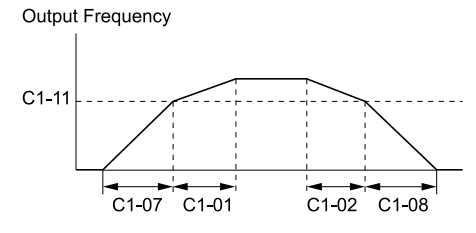

When the output frequency ≥ C1-11, drive uses Accel/Decel Time 1(C1-01, C1-02) When the output frequency < C1-11, drive uses Accel/Decel Time 4(C1-07, C1-08)

#### **Figure 12.47 Accel/Decel Time Switchover Freq**

Table [12.35](#page-734-0) lists the possible combinations of acceleration and deceleration time switchover frequencies and the acceleration times for the Motor 2 Selection function.

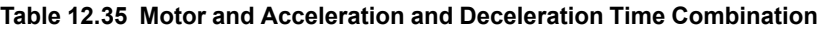

<span id="page-734-0"></span>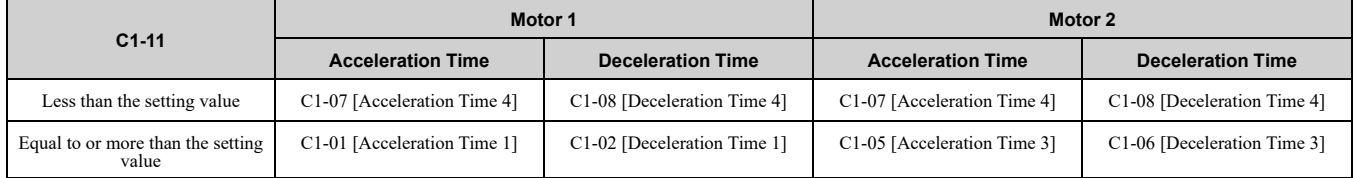

### ■ **C1-14: Accel/Decel Rate Frequency**

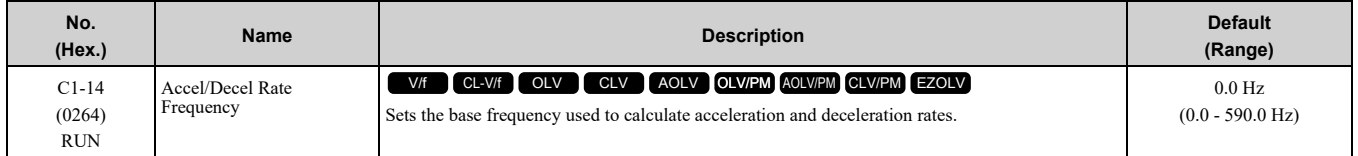

The acceleration and deceleration rates set in *C1-01 to C1-09 [Acceleration/Deceleration Times 1 to 4, Fast Stop Time]* will change when the value of *C1-14* changes.

- When  $CI-14 = 0.0$  *Hz* 
	- *C1-01, C1-03, C1-05, C1-07 [Acceleration Times 1 to 4]:* Time to accelerate from 0 Hz to *E1-04 [Maximum Output Frequency]*
	- *C1-02, C1-04, C1-06, C1-08 [Deceleration Times 1 to 4], C1-09 [Fast Stop Time]:* Time to decelerate from *E1-04* to 0 Hz.

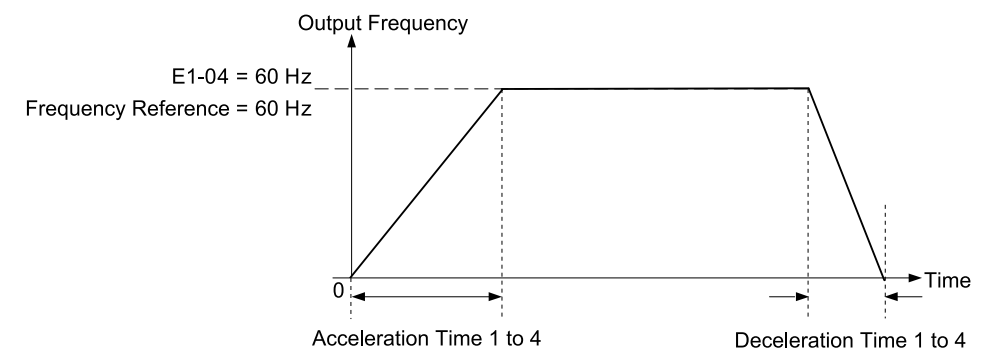

#### <span id="page-734-1"></span>Figure 12.48 Example 1: Acceleration/Deceleration Rate (When C1-14 = 0 Hz, E1-04 = 60 Hz, and the Frequency **Reference is 60 Hz)**

- When  $CI 14 \neq 0.0$  *Hz* 
	- *C1-01, C1-03, C1-05, C1-07:* Time to accelerate from 0 Hz to *C1-14*
	- *C1-02, C1-04, C1-06, C1-08, C1-09:* Time to decelerate from *C1-14* to 0 Hz

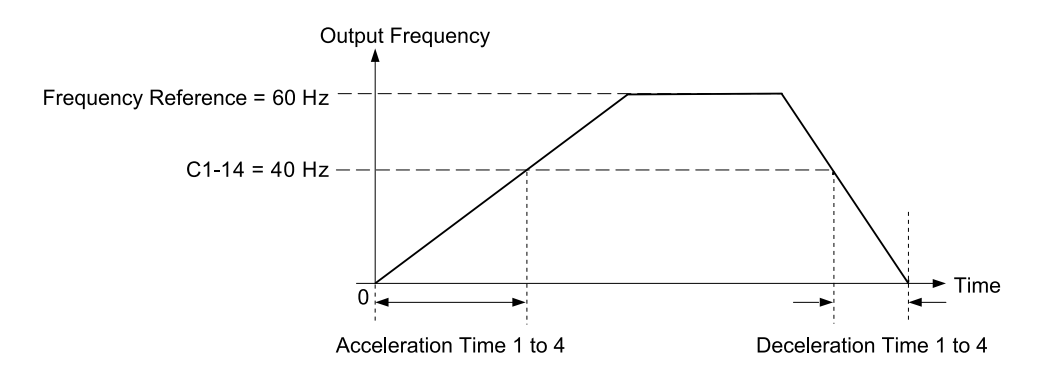

Figure 12.49 Example 2: Acceleration/Deceleration Rate (When C1-14 = 40 Hz, E1-04 = 60 Hz, and the Frequency **Reference is 60 Hz)**

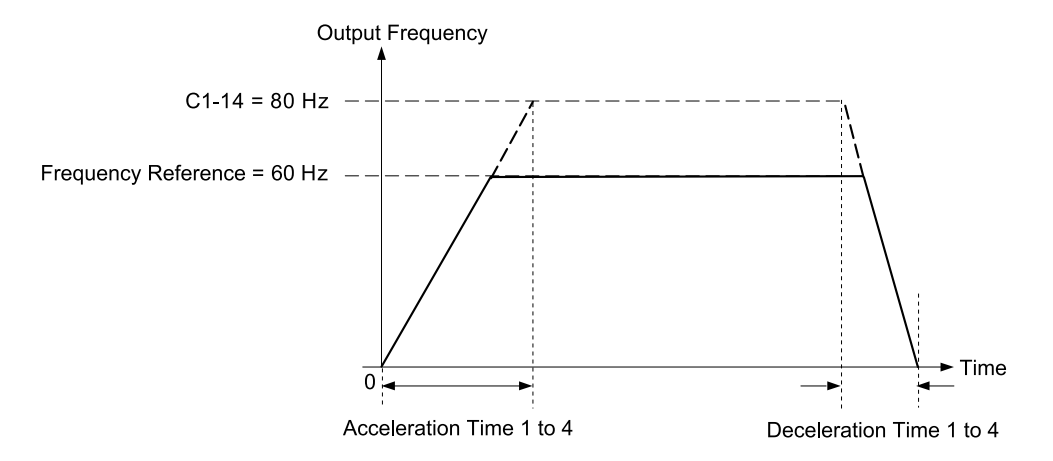

#### <span id="page-735-0"></span>Figure 12.50 Example 3: Acceleration/Deceleration Rate (When C1-14 = 80 Hz, E1-04 = 60 Hz, and the Frequency **Reference is 60 Hz)**

#### **Note:**

- [Figure](#page-735-0) 12.48 to Figure 12.50 show the accel/decel times when *C2-01* to *C2-04 [S-Curve Times @ Start/End of Accel/Decel]*  $= 0.00$  *s*.
- •When *L3-01 ≠ 0 [Stall Prevention during Accel≠ Disabled]*, Stall Prevention could cause the acceleration time to be longer than the set value.
- •When *L3-04 ≠ 0 [Stall Prevention during Decel ≠ Disabled]*, Stall Prevention could cause the deceleration time to be longer than the set value.

## ◆ **C2: S-Curve Characteristics**

Use S-curve characteristics to smooth acceleration and deceleration and to minimize abrupt shock to the load. Set S-curve characteristic time during acceleration/deceleration at start and acceleration/deceleration at stop. The following figure explains how S-curves are applied.

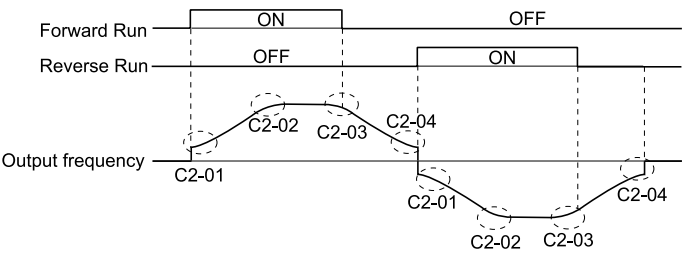

#### **Figure 12.51 S-Curve Timing Diagram - Forward/Reverse Operation**

#### **Note:**

•If *STPo [Motor Step-Out Detected]* occurs when starting a PM motor, try increasing the value set to *C2-01*. •Setting the S-curve will increase the acceleration and deceleration times.

Acceleration time = Selected acceleration time + 
$$
\frac{C2-01 + C2-02}{2}
$$

 $C2-03 + C2-04$ Deceleration time = Selected deceleration time + -

## ■ **C2-01: S-Curve Time @ Start of Accel**

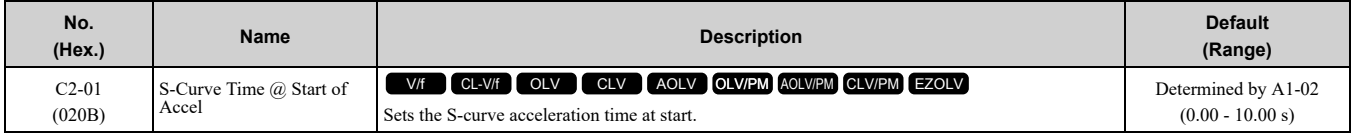

## ■ **C2-02: S-Curve Time @ End of Accel**

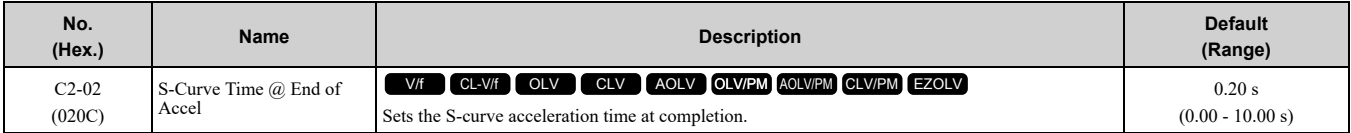

## ■ **C2-03: S-Curve Time @ Start of Decel**

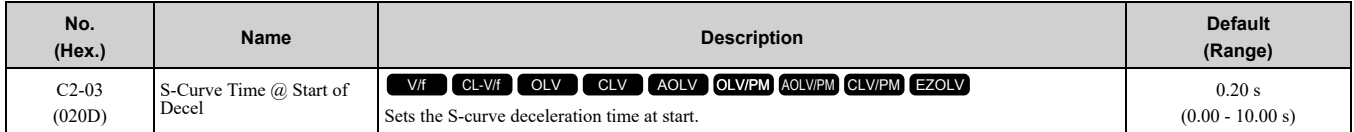

## ■ **C2-04: S-Curve Time @ End of Decel**

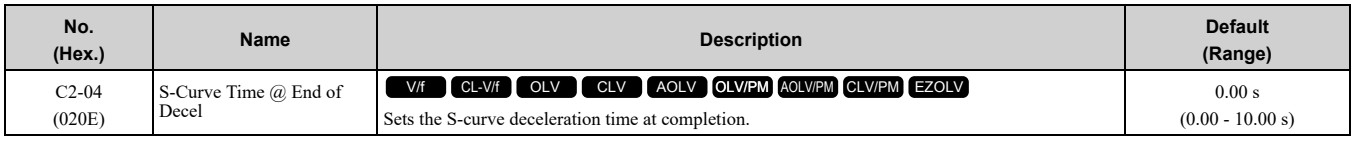

## ◆ **C3: Slip Compensation**

The Slip Compensation function improves the speed accuracy of an induction motor. As loads on induction motors increase, motor slip increases and motor speed decreases. By adjusting the output frequency in accordance with the motor load, it compensates the slip and makes the motor speed equal to the frequency reference.

## ■ **C3-01: Slip Compensation Gain**

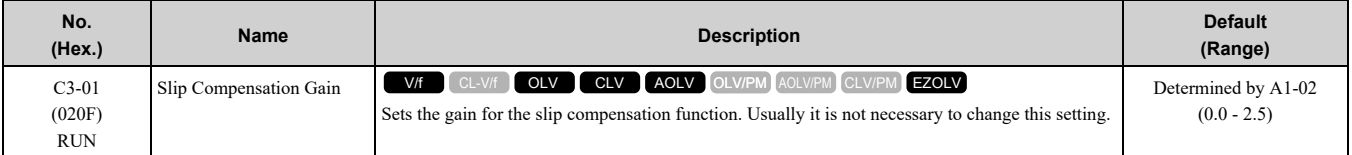

**Note:**

–*E2-01 [Motor Rated Current (FLA)]*

- –*E2-02 [Motor Rated Slip]*
- –*E2-03 [Motor No-Load Current]*
- •When *A1-02 = 3 [Closed Loop Vector]*, the slip compensation gain becomes the motor temperature compensation gain. When the motor temperature increases, the motor internal constant changes and increases the slip. When you set this parameter, the drive adjusts the slip with the increase in temperature. Adjust this parameter in these conditions: When the setting value increases, the compensation also increases:
- –The drive is doing torque control.
- –There are torque limits.
- –Output torque changes when the temperature changes.

Adjust this parameter as follows if necessary:

- If the motor speed is slower than the frequency reference, increase *C3-01* in 0.1-unit increments.
- If the motor speed is faster than the frequency reference, decrease *C3-01* in 0.1-unit increments.

<sup>•</sup>When *A1-02 = 4 [AOLV]*, you cannot change the setting while the drive is running.

<sup>•</sup>Correctly set these parameters before you change the slip compensation gain:

## ■ **C3-02: Slip Compensation Delay Time**

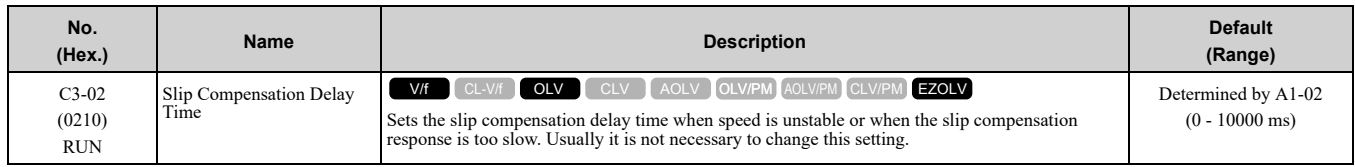

Use these settings to adjust this parameter as necessary:

- When the speed is not stable, increase the setting.
- When the slip compensation response is too slow, decrease the setting.

### ■ **C3-03: Slip Compensation Limit**

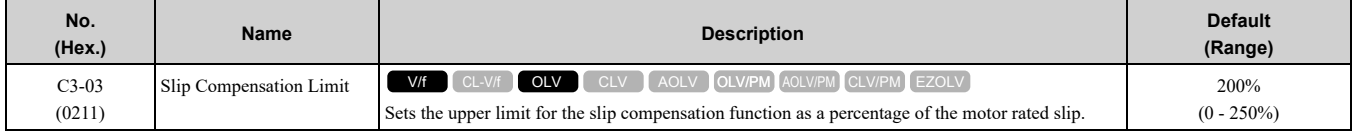

If you increase the value of *C3-01 [Slip Compensation Gain]* and the motor speed is slow, use this parameter. The drive uses this parameter when the slip is at the upper limit of slip compensation. Make sure that you measure the motor speed when you increase this parameter value. Set this parameter to make the frequency reference and the slip compensation limit less than the permitted range of the machine.

The slip compensation limit is constant in the constant torque range (frequency reference ≤ *E1-06 [Base Frequency*]). In the constant output range where the frequency reference > *E1*-06, the slip compensation limit increases with the *C3-03* value and the output frequency as shown in [Figure](#page-737-0) 12.52.

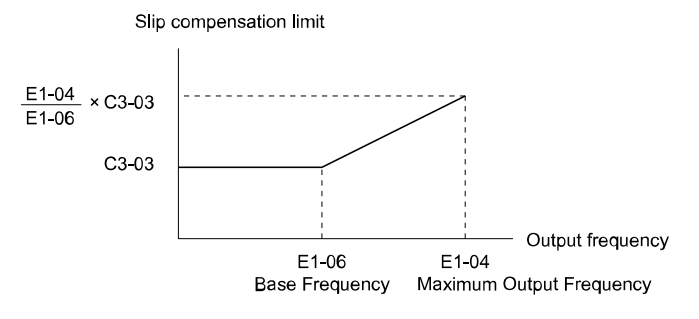

**Figure 12.52 Slip Compensation Limit**

## <span id="page-737-0"></span>■ **C3-04: Slip Compensation at Regen**

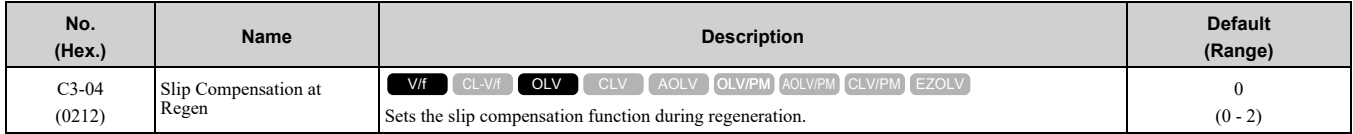

If you apply a regenerative load when the slip compensation function during regeneration is active, the quantity of regeneration can increase immediately. In this condition, it is necessary to use a dynamic braking option (braking resistor or braking resistor unit).

#### **0 : Disabled**

The drive will not do Slip compensation during regeneration.

The load and operation status (regenerative operation) can cause the motor speed to be higher or lower than the frequency reference.

#### **1 : Enabled Above 6Hz**

Slip compensation function is enabled during regeneration. Slip compensation is disabled at output frequencies of 6 Hz or less.

#### **2 : Enabled Above Defined Range**

The drive uses *E2-02 [Motor Rated Slip]* to automatically calculate the frequency range where it will disable slip compensation function during regenerative operation.

Slip compensation is enabled at frequencies as low as 2 Hz.

## ■ **C3-05: Output Voltage Limit Selection**

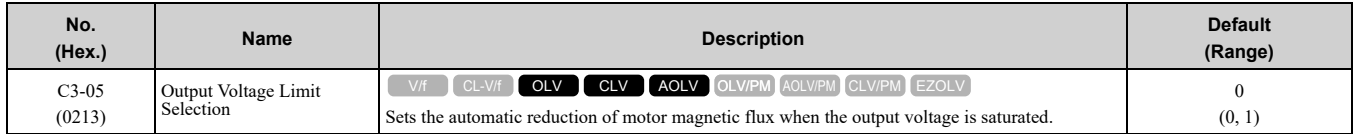

The drive will decrease flux and increase current to compensate torque when voltage is saturated. Make sure that the drive has sufficient output current capacity before you enable this parameter. When this parameter  $= 1$ *[Enabled]*, the output current will increase by 10% at a maximum (at rated load) before it is enabled.

Enable this parameter to increase speed precision when you move heavy loads at high speeds in these conditions:

- Power supply voltage is low
- Motor rated voltage is high

Do not enable this parameter in these conditions:

• Operating a motor in the middle speed range or low speed range

• Power supply voltage is a minimum of 10% more than the motor rated voltage

When you enable this parameter, if the power supply voltage is much less than the motor rated voltage, torque control will not be accurate.

#### **0 : Disabled**

#### **1 : Enabled**

### ■ **C3-16: Vout Modulation Limit Start Lvl**

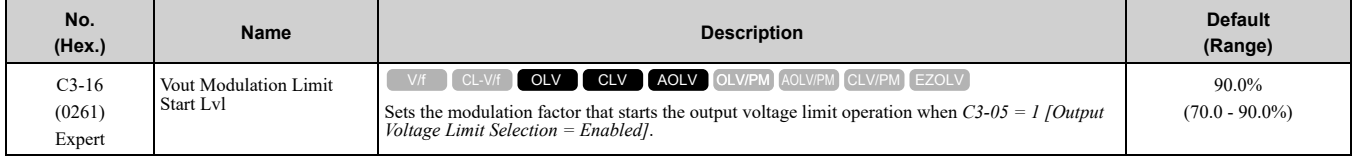

### ■ **C3-17: Vout Modulation Limit Max Level**

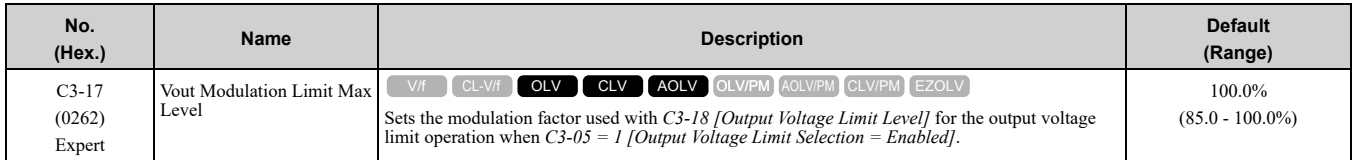

## ■ **C3-18: Output Voltage Limit Level**

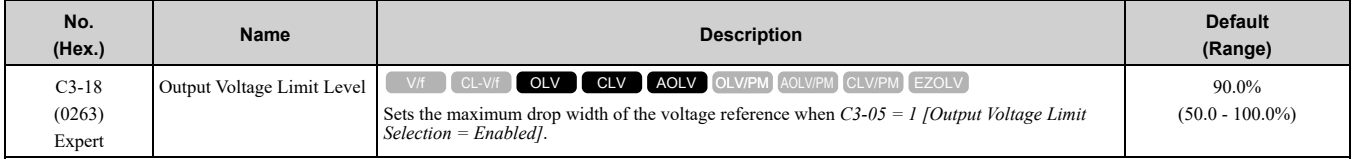

## ■ **C3-21: Motor 2 Slip Compensation Gain**

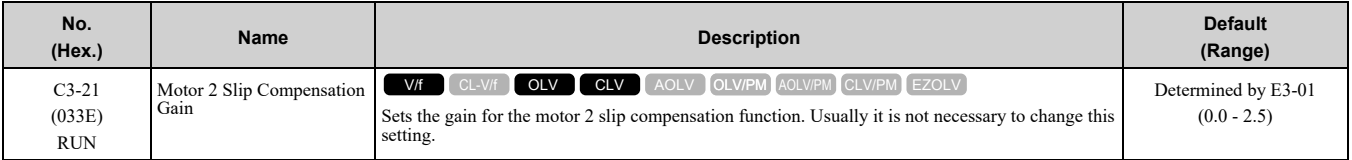

#### **Note:**

Correctly set these parameters before you change the slip compensation gain:

•*E4-01 [Motor 2 Rated Current]*

•*E4-02 [Motor 2 Rated Slip]*

•*E4-03 [Motor 2 Rated No-Load Current]*

Adjust this parameter as follows if necessary:

- If the motor speed is slower than the frequency reference, increase *C3-01* in 0.1-unit increments.
- If the motor speed is faster than the frequency reference, decrease *C3-01* in 0.1-unit increments.

## ■ **C3-22: Motor 2 Slip Comp Delay Time**

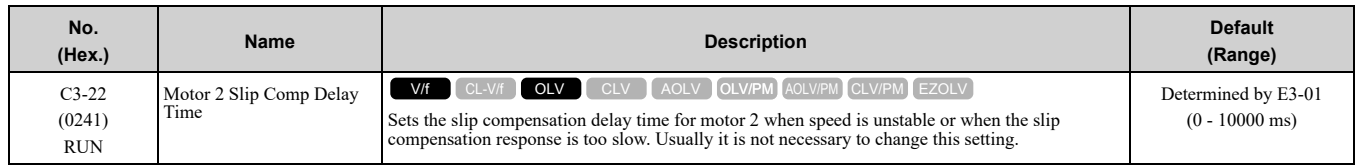

Use these settings to adjust this parameter as necessary:

- When the speed is not stable, increase the setting.
- When the slip compensation response is too slow, decrease the setting.

### ■ **C3-23: Motor 2 Slip Compensation Limit**

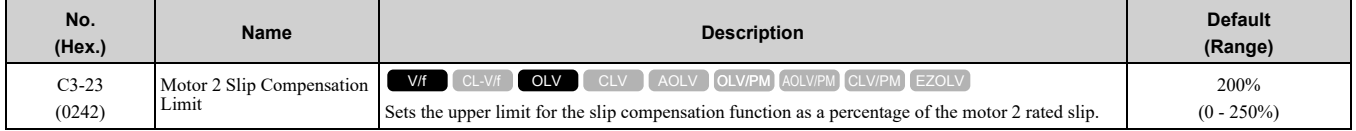

If you increase the value of *C3-21 [Motor 2 Slip Compensation Gain]* and the motor speed is slow, use this parameter. The drive uses this parameter when the slip is at the upper limit of slip compensation. Make sure that you measure the motor speed when you increase this parameter value. Set this parameter to make the frequency reference and the slip compensation limit less than the permitted range of the machine.

The slip compensation limit is constant in the constant torque range (frequency reference ≤ *E3-06 [Motor 2 Base Frequency*]). In the constant power range where the frequency reference > *E3-06*, the slip compensation limit increases with the *C3-23* value and the output frequency as shown in [Figure](#page-739-0) 12.53.

Slip compensation limit

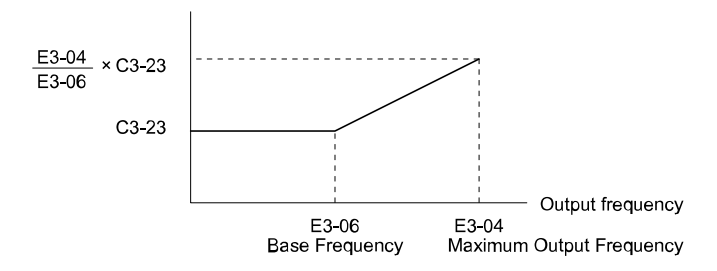

**Figure 12.53 Motor 2 Slip Compensation Limit**

## <span id="page-739-0"></span>■ **C3-24: Motor 2 Slip Comp during Regen**

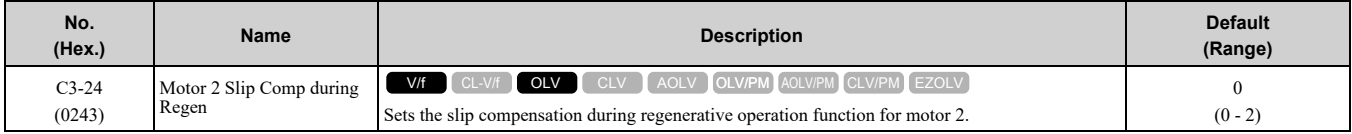

If you apply a regenerative load when the slip compensation function during regeneration is active, the quantity of regeneration can increase immediately. In this condition, it is necessary to use a dynamic braking option (braking resistor or braking resistor unit).

### **0 : Disabled**

The drive will not do Slip compensation during regeneration.

The load and operation status (regenerative operation) can cause the motor speed to be higher or lower than the frequency reference.

#### **1 : Enabled Above 6Hz**

Slip compensation function is enabled during regeneration. Slip compensation is disabled at output frequencies of 6 Hz or less.

### **2 : Enabled Above Defined Range**

The drive uses *E2-02 [Motor Rated Slip]* to automatically calculate the frequency range where it will disable slip compensation function during regenerative operation.

Slip compensation is enabled at frequencies as low as 2 Hz.

## ■ **C3-28: Adaptive Slip Control Mode**

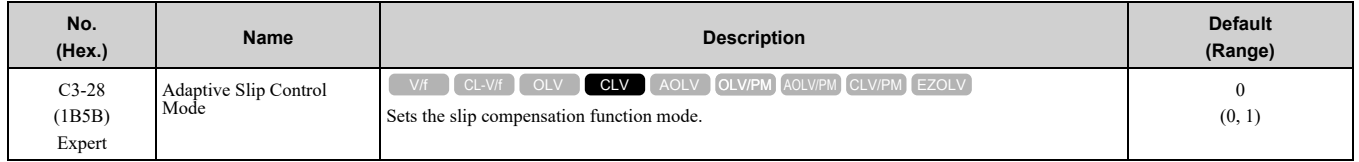

#### **0 : Normal**

#### **1 : Advanced**

**Note:**

Set  $C3-28 = 0$  for better torque precision. If the torque precision does is not better, set  $C3-28 = 1$  and increase the value of *n4-65* [Flux *Estimate Response@High Freq]* or *n4-66 [Flux Estimate Response @Low Freq]* in 0.1-unit increments. Then, you must do Rotational Auto-Tuning.

## ◆ **C4: Torque Compensation**

Torque compensation is a function that increases voltage to increase output torque as compensation for insufficient torque production at start-up or low-speed operation.

Voltage drops due to motor winding resistance cause torque generating voltage to decrease, which causes insufficient torque. If the main circuit cable connecting the drive and motor is long, this can also cause insufficient torque due to voltage drops.

**Note:**

Set the motor parameters and V/f pattern properly before setting *C4 parameters*.

## ■ **C4-01: Torque Compensation Gain**

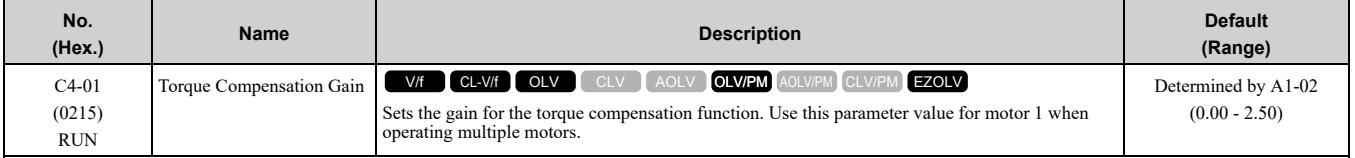

#### Adjust the setting in these control methods and conditions:

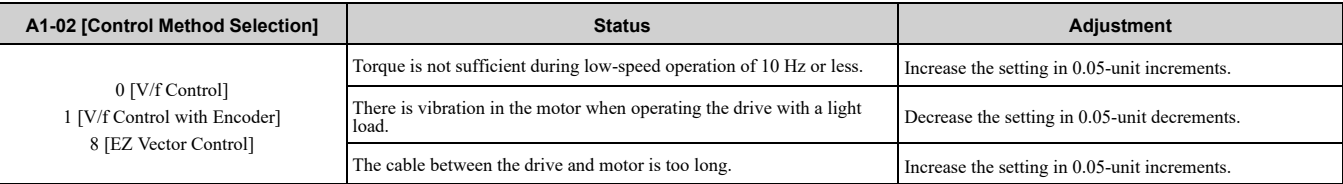

**Note:**

•Adjust *C4-01* to make sure that the output current is not more than the drive rated current during low-speed operation.

- •When *A1-02 = 2 [Open Loop Vector]*, usually it is not necessary to change this setting. If you change this parameter in that control method, it can decrease the torque precision.
- •When *A1-02 = 5 [PM Open Loop Vector]*, usually it is not necessary to change this setting. Setting this value too high can cause overcompensation and motor oscillation.
- •When *A1-02 = 8 [EZ Vector Control]*, you cannot change the setting while the drive is running.

### ■ **C4-02: Torque Compensation Delay Time**

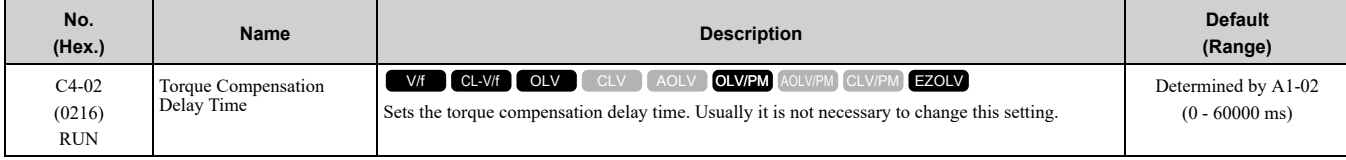

**Note:**

•When *A1-02 = 5 [Control Method Selection = OLV/PM]*, you cannot change the setting while the drive is running.

• When  $A1-02 = 8$  [EZOLV], you cannot change the setting while the drive is running.

Set this parameter in these conditions:

- If there is vibration in the motor, increase the setting.
- If the motor speed or motor torque response is too slow, decrease the setting.

## ■ **C4-03: Torque Compensation @ FWD Start**

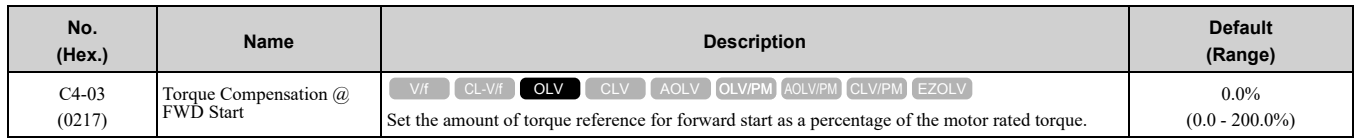

The torque compensation function is performed using the time constant set in *C4-05 [Torque Compensation Time]*.

This is available only when you start the motor with the forward command. Set this parameter to 0.0 to disable this function.

## ■ **C4-04: Torque Compensation @ REV Start**

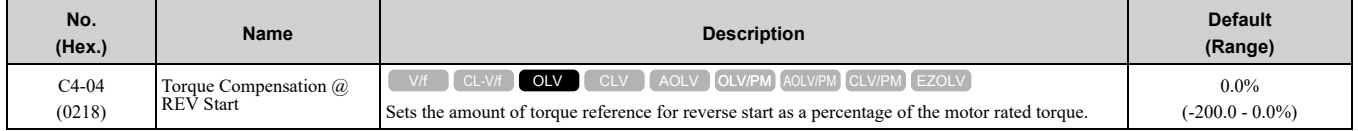

The drive uses the time constant set in *C4-05 [Torque Compensation Time]* to do the torque compensation function.

This is available only when you start the motor with the reverse Run command.

### ■ **C4-05: Torque Compensation Time**

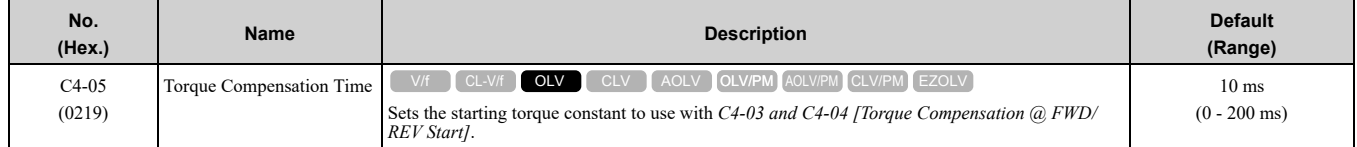

## ■ **C4-06: Motor 2 Torque Comp Delay Time**

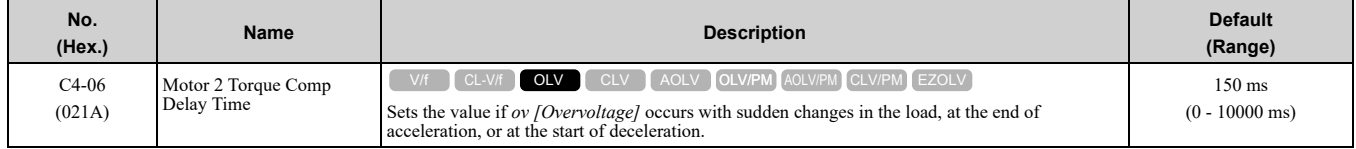

Sets the time constant used during Speed Search or during regenerative operation when *ov* occurs.

Adjust this parameter in the following circumstances.

• Gradually reduce the setting in 10 ms increments and check the performance to improve motor torque speed response when *ov* occurs.

**Note:**

•Ensure that *C4-06 ≥ C4-02 [Torque Compensation Delay Time]*.

•Increase the setting value of *n2-03 [Automatic Freq Regulator Time 2]* proportional to *C4-06*.

## ■ **C4-07: Motor 2 Torque Compensation Gain**

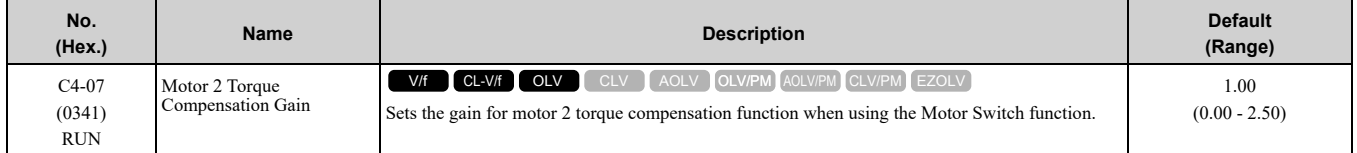

In V/f Control or CL-V/f Control, adjust the value in 0.05 unit increments for these conditions:

- When torque is not sufficient during low-speed operation of 10 Hz or less, increase the setting value
- When there is vibration in the motor or when the motor hunts when operating the drive with a light load, decrease the setting value
- When you use a long motor cable, increase the setting.

**Note:**

- •Adjust *C4-07* and make sure that the output current is not more than the drive rated current during low-speed operation.
- •When *A1-02 = 2 [Open Loop Vector]*, usually it is not necessary to change this setting. If you change this parameter in that control method, it can decrease the torque precision.

## ■ **C4-19: Torque Ripple Suppress Min Freq**

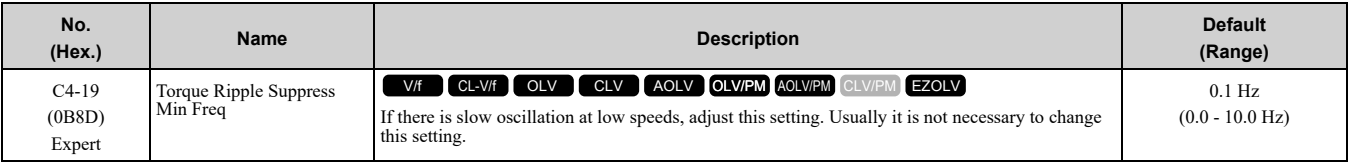

**Note:**

Set *C4-20 [Voltage Compensation Adjust*  $1$ *]*  $\neq$  *0* to enable this parameter.

### ■ **C4-20: Voltage Compensation Adjust 1**

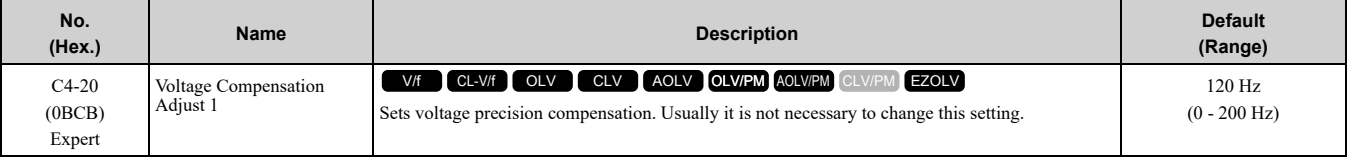

**Note:**

Set  $C4-20 = 0$  when noise occurs during low-speed operation.

# ■ **C4-21: Voltage Compensation Adjust 2**

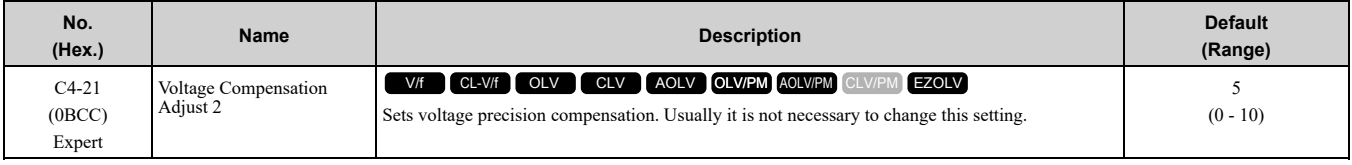

**Note:**

Set  $C4-21 = 0$  when noise occurs during high-speed operation.

## ■ **C4-23: Current Control Gain**

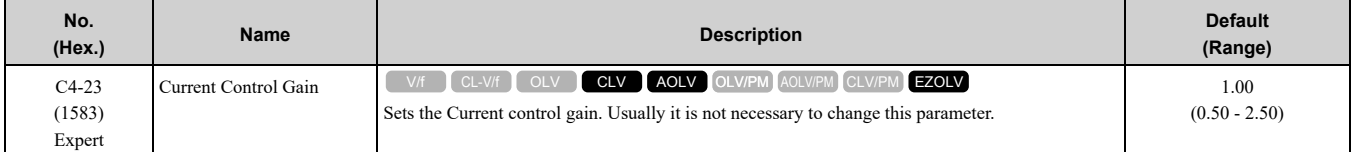

## ■ **C4-25: High-Speed Voltage Compensation**

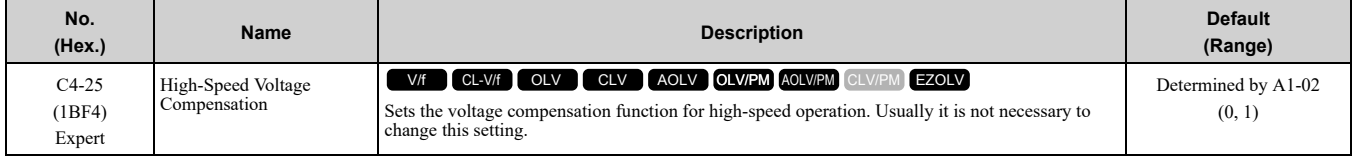

### **0 : Disabled**

#### **1 : Enabled**

**Note:**

Set  $C4-25 = 0$  when there is audible noise or motor vibration during high-speed operation.

# ◆ **C5: Automatic Speed Regulator (ASR: Automatic Speed Regulator)**

The ASR adjusts the output frequency or torque reference to decrease the difference between frequency reference and motor speed. The control method sets the parameter that you must adjust.

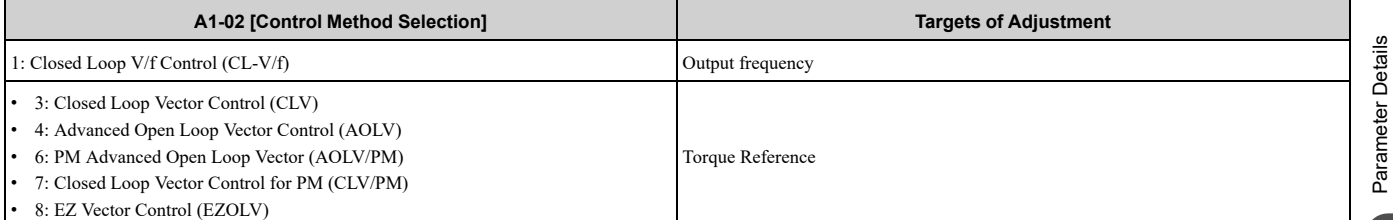

[Figure](#page-743-0) 12.54 and [Figure](#page-743-1) 12.55 are speed control block diagrams of each control method.

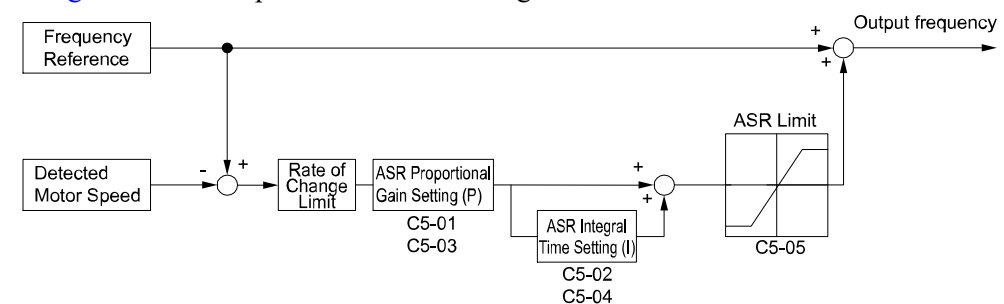

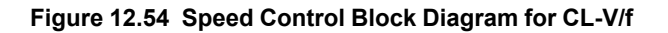

<span id="page-743-0"></span>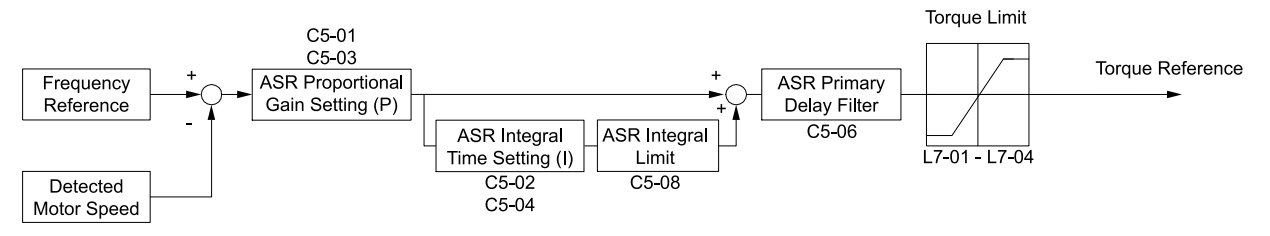

**Figure 12.55 Speed Control Block Diagram for CLV, AOLV, CLV/PM, AOLV/PM, and EZOLV**

<span id="page-743-1"></span>**Note:**

The detected speed is the speed estimation value when configured such that  $A1-02 = 4$ , 6, or 8 [Control Method Selection =  $AOLV$ , *AOLV/PM, or EZOLV]*.

### ■ **Before You Adjust ASR Parameters**

- Do Auto-Tuning and set up all motor data correctly before you adjust the ASR parameters.
- Always make adjustments with the load connected to the motor.
- Use analog output signals to monitor *U1-16 [SFS Output Frequency]* and *U1-05 [Motor Speed]* when you adjust the ASR.

## ■ **ASR Adjustment Procedure for CL-V/f**

Do this procedure to adjust ASR parameters:

1. Run the motor at minimum speed and increase *C5-03 [ASR Proportional Gain 2]* as much as possible without oscillation.

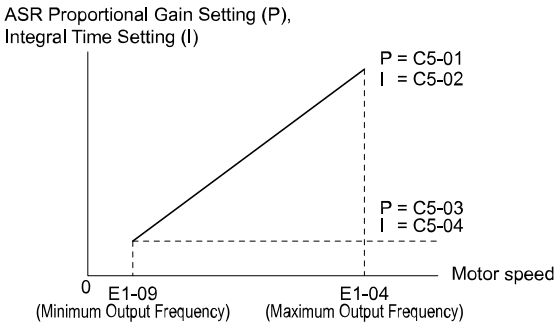

**Figure 12.56 ASR Gain and Integral Time Adjustment**

- 2. Run the motor at minimum speed and decrease *C5-04 [ASR Integral Time 2]* as much as possible without oscillation.
- 3. Check the output current monitor to make sure that the output current is less than 50% of the drive rated current. If the setting value is higher than 50%, decrease *C5-03* and increase *C5-04*.
- 4. Run the motor at maximum speed and increase *C5-01 [ASR Proportional Gain 1]* as much as possible without oscillations.
- 5. Run the motor at maximum speed and decrease *C5-02 [ASR Integral Time 1]* as much as possible without oscillations.
- 6. If higher speed precision and faster response during acceleration or deceleration are necessary, set *C5-12 = 1 [Integral Operation @ Accel/Decel = Enabled]* to enable integral control during acceleration/decel.

**Note:**

- •If overshooting occurs when acceleration ends, decrease the value set in *C5-01* and increase the value set in *C5-02*.
- •If undershoot occurs at stop, decrease *C5-03* and increase *C5-04*.
- •If you adjust the gain and it does not correct overshooting and undershooting, decrease the value set in *C5-05 [ASR Limit]* to decrease the upper limit of the frequency reference compensation.

## ■ **ASR Adjustment Procedure for CLV, AOLV, AOLV/PM, CLV/PM, and EZOLV**

Do this procedure to adjust ASR parameters:

- 1. Run the motor at zero speed or low speed and increase *C5-01 [ASR Proportional Gain 1]* until immediately before vibration starts to occur.
- 2. Run the motor at zero speed or low speed and decrease *C5-02 [ASR Integral Time 1]* until immediately before vibration starts to occur.
- 3. Check for oscillation when you run the motor at maximum speed.
- 4. If oscillation occurs, increase *C5-02* and decrease *C5-01*. When there is no oscillation, the adjustment procedure is complete.
- 5. Set the low-speed gain. Run the motor at zero speed or low speed and increase *C5-03 [ASR Proportional Gain* 2] until immediately before vibration starts to occur.<br>ASR Proportional Gain Setting (P).

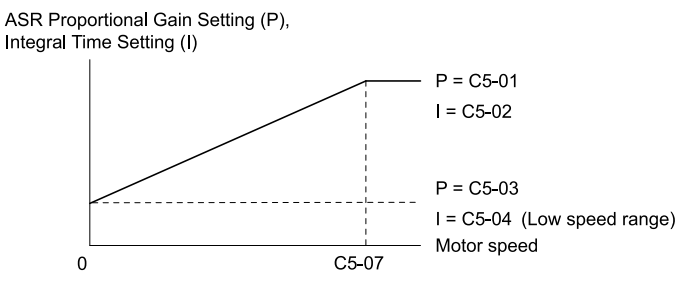

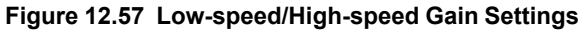

- 6. Set the low-speed integral time. Run the motor at zero speed or low speed and decrease *C5-04 [ASR Integral Time 2]* until immediately before vibration starts to occur.
- 7. Set *C5-07 [ASR Gain Switchover Frequency]*.
- 8. Check for oscillation when you run the motor at speeds more than the setting in *C5-07*.

**Note:**

•If overshooting occurs when acceleration ends, decrease the value set in *C5-01* and increase the value set in *C5-02*.

•If undershoot occurs at stop, decrease *C5-03* and increase *C5-04*.

## ■ Use MFDI Switch for Proportional Gain

**Note:**

If *A1-02 = 1 [Control Method Selection = V/f Control with Encoder]*, you cannot use this function.

You can use the input terminals set for  $H1$ -xx = 77 *[ASR Gain (C5-03) Select]* to switch the proportional gains set with *C5-01 [ASR Proportional Gain 1]* and *C5-03 [ASR Proportional Gain 2]*. When the configured input terminal deactivates, it selects the proportional gain set for *C5-01*. When the terminal is activated, the proportional gain set for *C5-03* is selected. The proportional gain changes linearly over the time set in *C5-02 [ASR Integral Time 1].* The signals from this MFDI are more important than *C5-07 [ASR Gain Switchover Frequency]*.

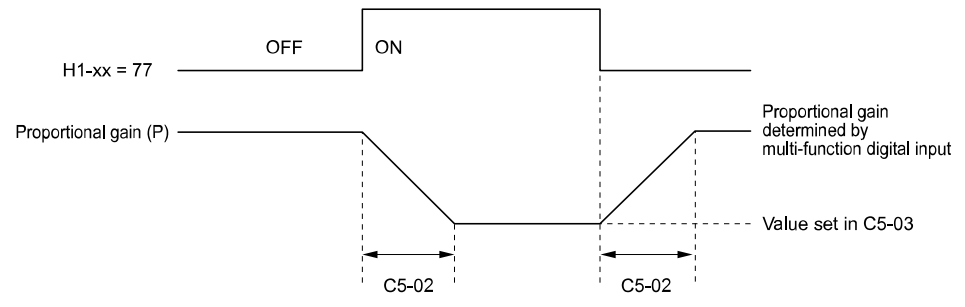

**Figure 12.58 Proportional Gain through Multi-function Digital Input Switch**

## ■ **Speed Waveform Monitoring Method**

To make small adjustments of ASR parameters, monitor the speed waveforms when you make the adjustments. Table [12.36](#page-745-0) shows example settings of parameters to monitor speed waveforms.

<span id="page-745-0"></span>

| No.                | <b>Name</b>                      | <b>Setting Value</b> | <b>Description</b>                                                    |
|--------------------|----------------------------------|----------------------|-----------------------------------------------------------------------|
| H4-01              | Terminal FM Analog Output Select | 116                  | Lets you use terminal FM to monitor UI-<br>16 [SFS Output Frequency]. |
| $H4-02$            | Terminal FM Analog Output Gain   | 100.0%               |                                                                       |
| H <sub>4</sub> -03 | Terminal FM Analog Output Bias   | $0.0\%$              |                                                                       |
| H4-04              | Terminal AM Analog Output Select | 105                  | Lets you use terminal AM to monitor UI-<br>05 [Motor Speed].          |
| H <sub>4</sub> -05 | Terminal AM Analog Output Gain   | 50.0%                |                                                                       |
| H <sub>4</sub> -06 | Terminal AM Analog Output Bias   | $0.0\%$              |                                                                       |
| H4-07              | Terminal FM Signal Level Select  |                      | Lets you monitor in a -10 V to +10 V<br>range.                        |
| H4-08              | Terminal AM Signal Level Select  |                      |                                                                       |

**Table 12.36 Example Settings of MFAO Terminals to Monitor Speed Waveforms**

These settings cause this MFAO configuration. The MFAO common is terminal AC:

• Terminal FM: Outputs the output frequency after SFS in a -10 V to +10 V (-100% to +100%) range.

• Terminal AM: Outputs the motor speed in a -10 V to +10 V (-200% to +200%) range.

Yaskawa recommends that you monitor the output frequency after SFS and the motor speed for delays in response and differences in reference values.

### ■ **Adjust ASR Parameters**

Use Table [12.37](#page-745-1) to adjust ASR. The table lists parameters for motor 1. You can make the same changes to motor 2 parameters when you run a second motor.

#### **Note:**

When adjusting the proportional gain and integral time, adjust the proportional gain first.

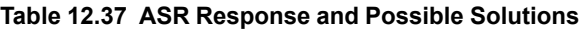

<span id="page-745-1"></span>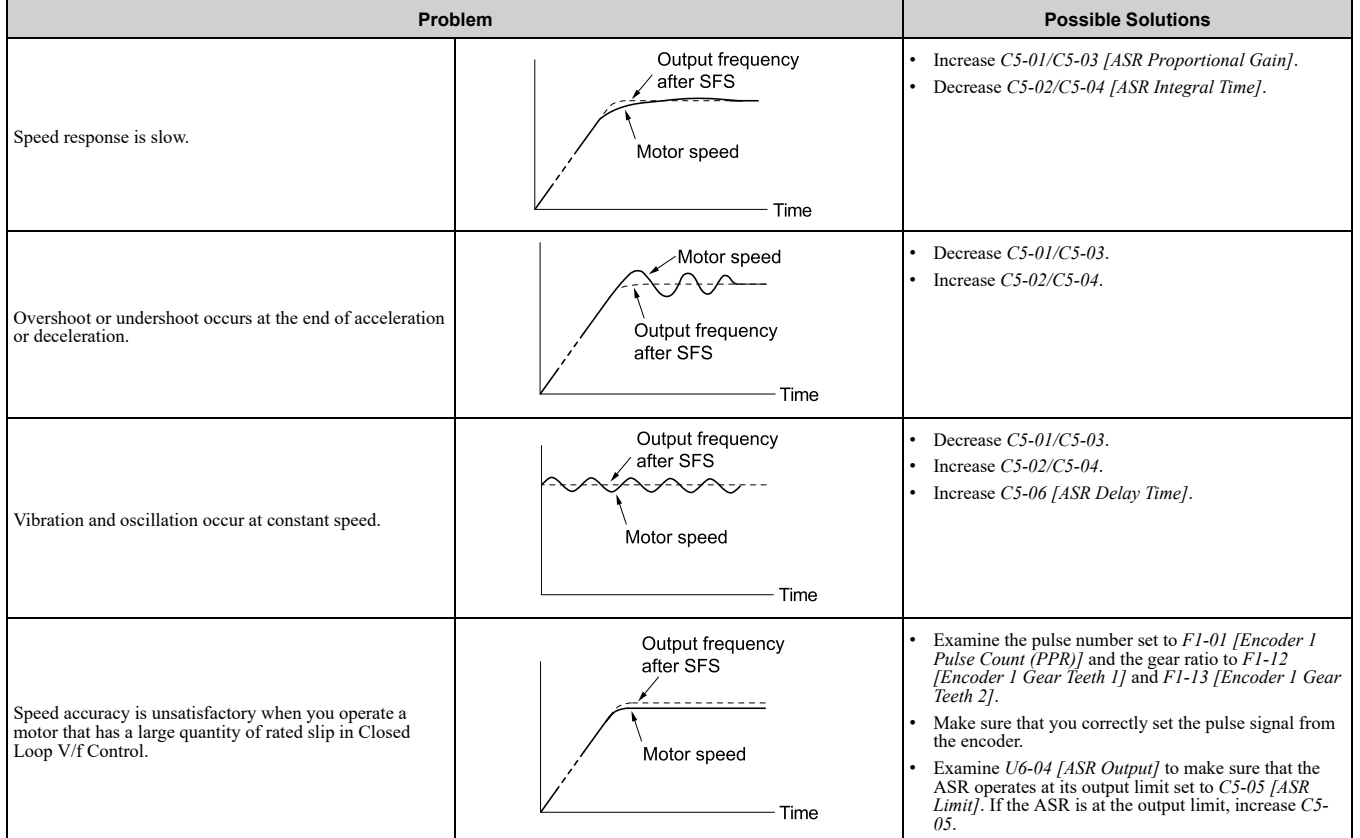

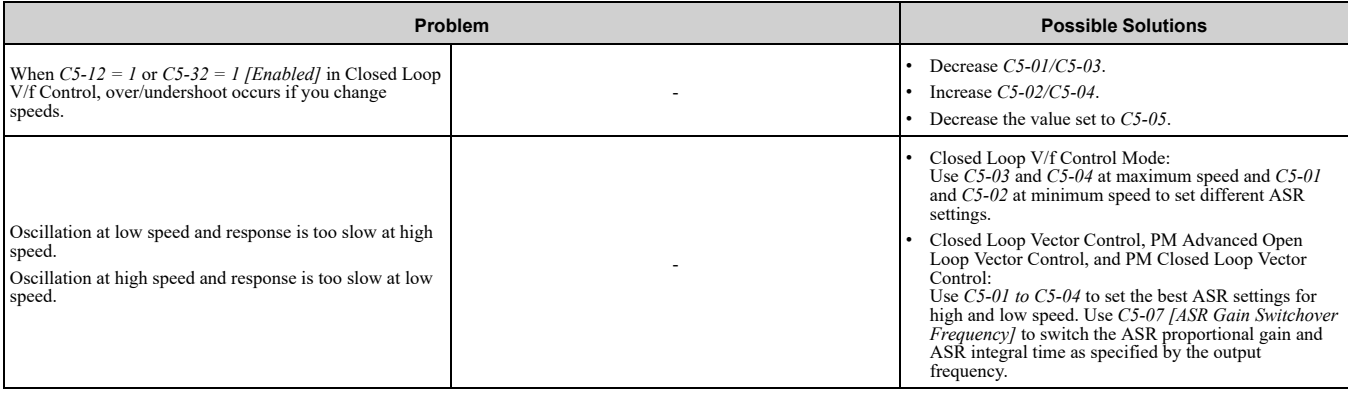

### ■ **C5-01: ASR Proportional Gain 1**

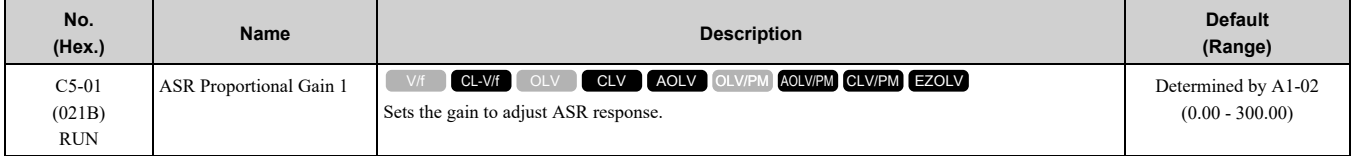

A higher gain gives a higher speed response. Usually, the gain increases with larger loads. Too much gain will cause vibration.

**Note:**

•The drive usually sets Motor 1 ASR with *C5-01* and *C5-02 [ASR Integral Time 1]*. When you set *H1-xx = 77 [MFDI Function Select = ASR Gain Switch]*, you can switch between *C5-01* and *C5-03 [ASR Proportional Gain 2]*. You can also use *C5-01* as an alternative to *C5-03* and *C5-02* as an alternative to *C5-04* when the speed is less than or equal to the frequency set in *C5-07 [ASR Gain Switchover Frequency]*.

•The drive automatically adjusts *C5-01* in ASR Tuning.

## ■ **C5-02: ASR** Integral Time 1

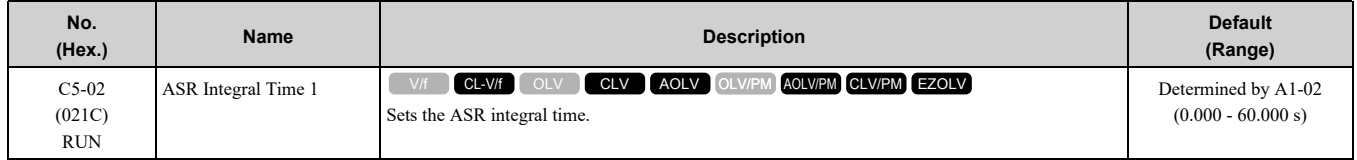

When you increase the integral time, the responsiveness will decrease. An integral time that is too short can cause oscillation.

## ■ **C5-03: ASR Proportional Gain 2**

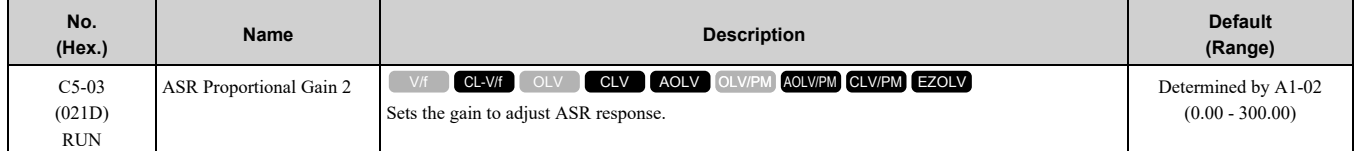

A higher gain provides a higher speed response. Usually, the gain increases with larger loads. Too much gain will cause vibration.

## ■ **C5-04: ASR Integral Time 2**

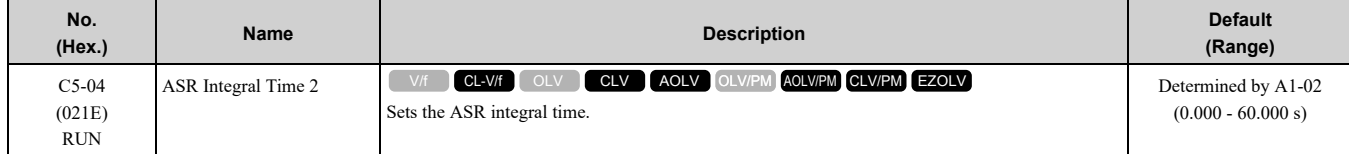

When you increase the integral time, the responsiveness will decrease. An integral time that is too short can cause oscillation.

## ■ **C5-05: ASR Limit**

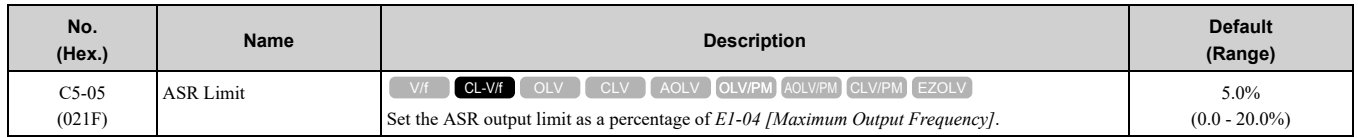

If the motor rated slip is high, it is necessary to increase the setting for correct motor speed control. Use *U6-04 [ASR Output]* to make sure that ASR is operating at the limit set in this parameter. When ASR is operating at the limit, correctly set the PG signal and these parameters before you make changes to *C5-05*.

- *F1-01 [Encoder 1 Pulse Count (PPR)]*
- *F1-12 [Encoder 1 Gear Teeth 1]*
- *F1-13 [Encoder 1 Gear Teeth 2]*

### ■ **C5-06: ASR Delay Time**

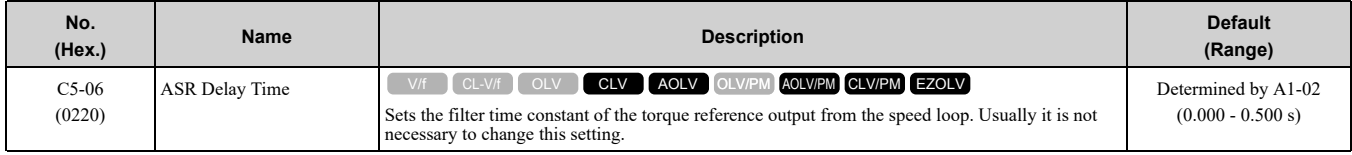

If you have a load with low rigidity or if oscillation is a problem, decrease *C5-01* in 2-unit decrements or decrease *C5-06* in 0.001-unit decrements.

### ■ **C5-07: ASR Gain Switchover Frequency**

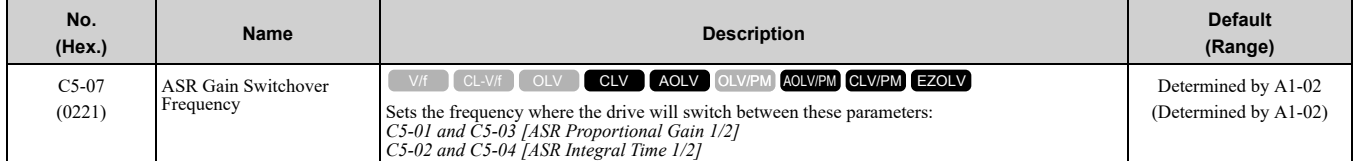

Switching the proportional gain and integral time in the low or high speed range can help operation become stable. A good switching point is 80% of the frequency where oscillation occurs or at 80% of the maximum output frequency.

#### **Note:**

An MFDI set for *H1-xx = 77 [MFDI Function Selection = ASR Gain (C5-03) Select]* will have priority over the ASR gain switching frequency.

### ■ **C5-08: ASR Integral Limit**

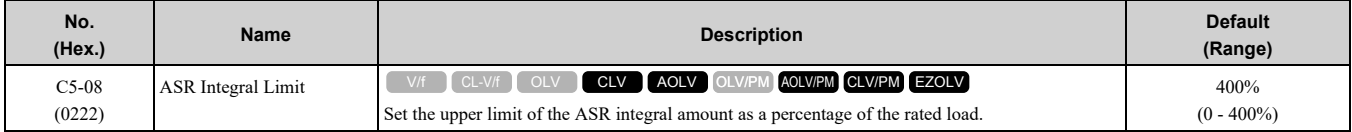

## ■ **C5-12: Integral Operation @ Accel/Decel**

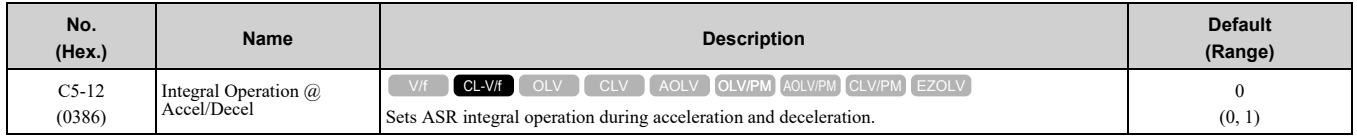

When it is necessary for the motor speed to be as near the frequency reference as possible during acceleration or deceleration, set this parameter to *1*.

#### **Note:**

If you enable integral control, overshoot or undershoot can occur when acceleration or deceleration complete. If there are problems with overshooting and undershooting, set this parameter to *0*.

#### **0 : Disabled**

Integral operation is always enabled during constant speed. The drive will not enable integral operation during acceleration or deceleration.

#### **1 : Enabled**

Integral operation is always enabled.

## ■ C5-17: Motor Inertia

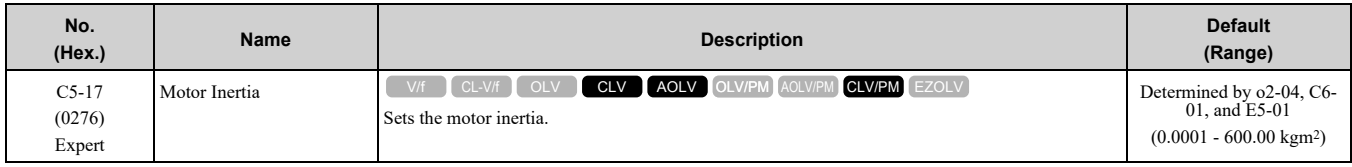

**Note:**

The display units for the default setting and setting range are different for different models:

•0.0001 kgm2 units (setting range: 0.0001 kgm2 to 6.0000 kgm2): 2004 to 2021, 4002 to 4012

 $\cdot$  0.001 kgm<sup>2</sup> units (setting range: 0.001 kgm<sup>2</sup> to 60.000 kgm<sup>2</sup>): 2030 to 2211, 4018 to 4103

•0.01 kgm2 units (setting range: 0.01 kgm2 to 600.00 kgm2): 2257 to 2415, 4140 to 4H12

When  $A1-02 = 3$  or 7 [Control Method Selection = CLV or CLV/PM], the drive automatically sets C5-17 to the value of "Motor Inertia" when you do Inertia Tuning or ASR Tuning.

## ■ **C5-18: Load Inertia Ratio**

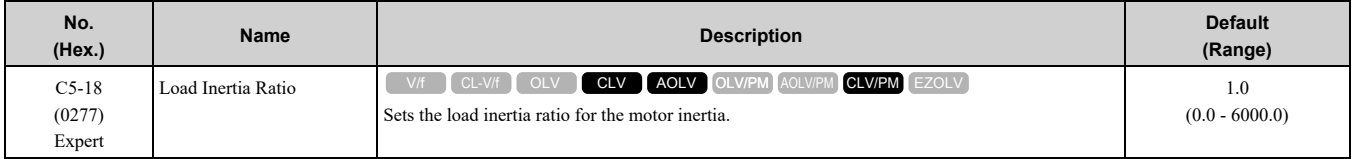

When  $A1-02 = 3$  or 7 [Control Method Selection = CLV or CLV/PM], the drive automatically sets C5-18 to the load inertia ratio when you do Inertia Tuning or ASR Tuning.

## ■ **C5-21: Motor 2 ASR Proportional Gain 1**

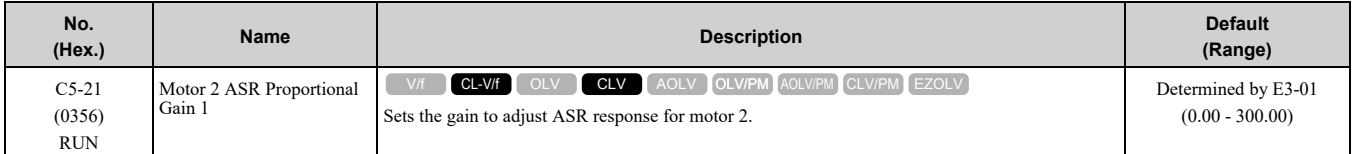

A higher gain provides a higher speed response. Usually, the gain increases with larger loads. Too much gain will cause vibration.

**Note:**

•The drive usually sets Motor 2 ASR with *C5-21 and C5-22 [Motor 2 ASR Integral Time 1]*. You can also use *C5-23 [Motor 2 ASR Proportional Gain 2]* instead of *C5-21* when the speed is less than or equal to the frequency set in *C5-27 [Motor 2 ASR Gain Switchover Freq]*. You can switch between *C5-21* and *C5-23* by setting *H1-xx = 77 [MFDI Function Selection = ASR Gain (C5-03) Select]*.

•The drive automatically adjusts *C5-21* in ASR Tuning.

### ■ **C5-22: Motor 2 ASR Integral Time 1**

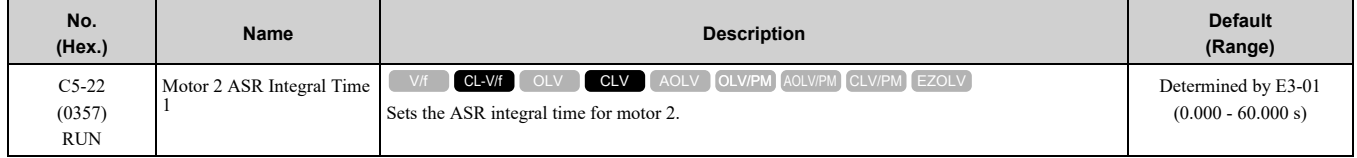

When you increase the integral time, the responsiveness will decrease. An integral time that is too short can cause oscillation.

**Note:**

The drive usually sets Motor 2 ASR with *C5-21 [Motor 2 ASR Proportional Gain 1]* and *C5-22*. You can also use *C5-24 [Motor 2 ASR Integral Time 2]* instead of *C5-22* when the speed is less than or equal to the frequency set in *C5-27 [Motor 2 ASR Gain Switchover Freq]*.

## ■ **C5-23: Motor 2 ASR Proportional Gain 2**

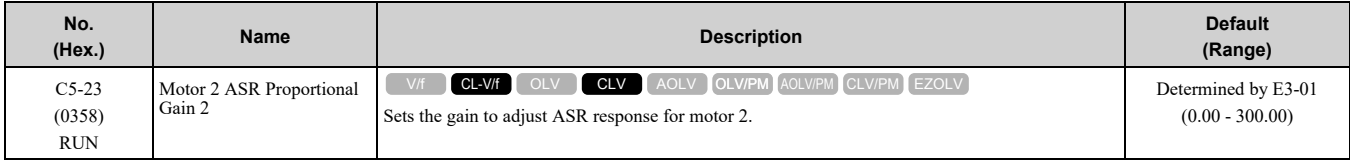

Parameter Details [Parameter](#page-656-0) Details

A higher gain provides a higher speed response. Usually, the gain increases with larger loads. Too much gain causes vibration.

## ■ **C5-24: Motor 2 ASR Integral Time 2**

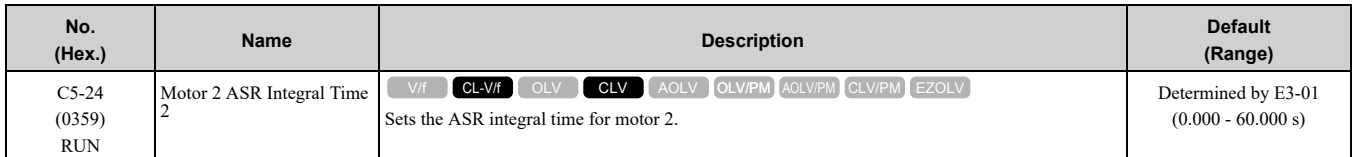

When you increase the integral time, the responsiveness will decrease. An integral time that is too short can cause oscillation.

#### **Note:**

The drive usually sets Motor 2 ASR with C5-21 [Motor 2 ASR Proportional Gain 1] and C5-22 [Motor 2 ASR Integral Time 1]. You can also use *C5-24 [Motor 2 ASR Integral Time 2]* instead of *C5-22* when the speed is less than or equal to the frequency set in *C5-27 [Motor 2 ASR Gain Switchover Freq]*.

## ■ **C5-25: Motor 2 ASR Limit**

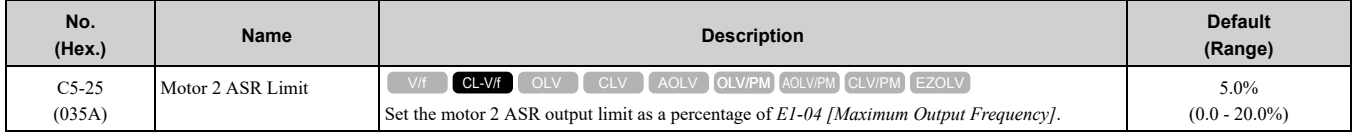

If the motor rated slip is high, it is necessary to increase the setting for correct motor speed control. Use *U6-04 [ASR Output]* to make sure that ASR is operating at the limit set in this parameter. When ASR is operating at the limit, correctly set the PG signal and these parameters before you make changes to *C5-25*.

- *F1-31 [Encoder 2 Pulse Count (PPR)]*
- *F1-33 [Encoder 2 Gear Teeth 1]*
- *F1-34 [Encoder 2 Gear Teeth 2]*

### ■ **C5-26: Motor 2 ASR Delay Time**

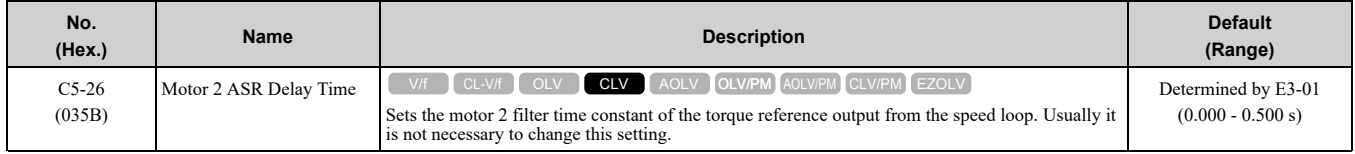

If you have a load with low rigidity or if oscillation is a problem, decrease *C5-21* in 2-unit decrements or decrease *C5-26* in 0.001-unit decrements.

## ■ **C5-27: Motor 2 ASR Gain Switchover Freq**

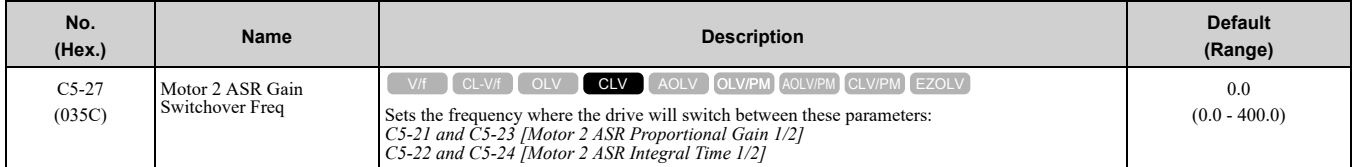

Switching the proportional gain and integral time in the low or high speed range can help operation become stable. A good switching point is 80% of the frequency where oscillation occurs or at 80% of the maximum output frequency.

**Note:**

An MFDI set for *H1-xx = 77 [MFDI Function Selection = ASR Gain (C5-03) Select]* will have priority over the ASR gain switching frequency.

### ■ **C5-28: Motor 2 ASR Integral Limit**

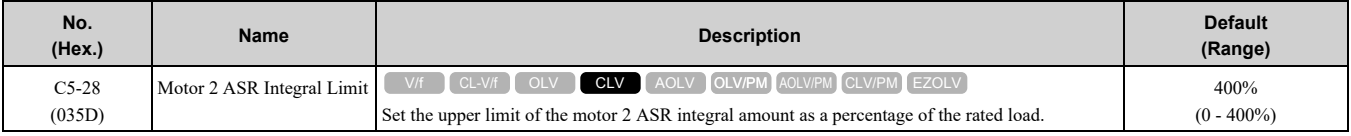

## ■ **C5-29: Speed Control Response**

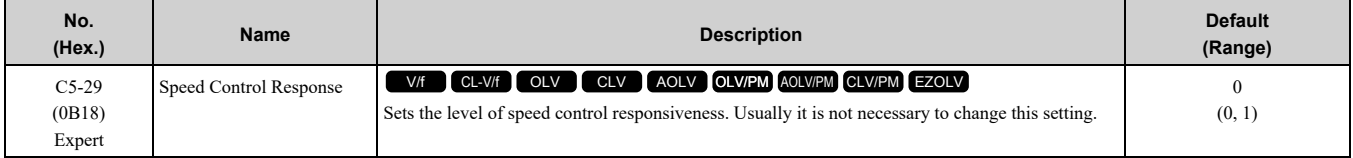

If a high level of speed control responsiveness is necessary, set  $C5-29 = I$ , then adjust the speed control (ASR) parameter.

#### **0 : Standard**

#### **1 : High Performance 1**

### ■ **C5-32: Motor 2 Integral Oper at Acc/Dec**

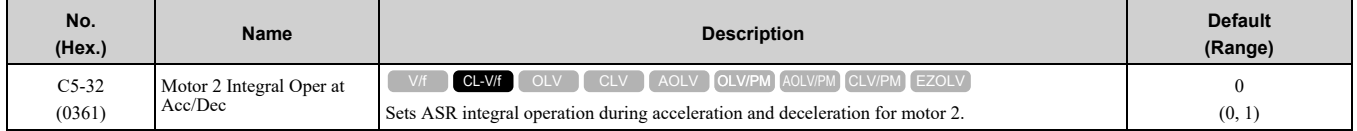

When it is necessary for the motor speed to be as near the frequency reference as possible during acceleration or deceleration, set this parameter to *1*.

#### **Note:**

If you enable integral control, overshoot or undershoot can occur when acceleration or deceleration complete. If there are problems with overshooting and undershooting, set this parameter to *0*.

#### **0 : Disabled**

Integral operation is not enabled during acceleration or deceleration. Integral operation is always enabled during constant speed.

#### **1 : Enabled**

Integral operation is always enabled.

#### ■ **C5-37: Motor 2 Inertia**

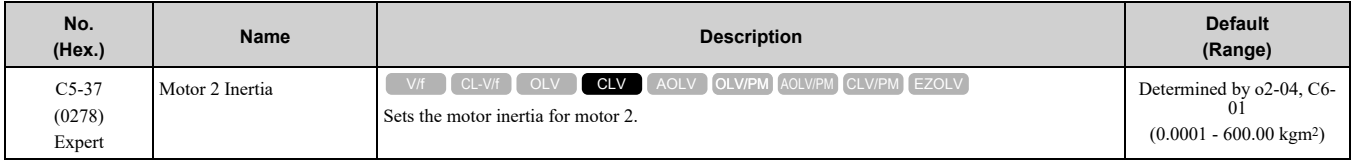

**Note:**

The display units for the default setting and setting range are different for different models:

•0.0001 kgm2 units (setting range: 0.0001 kgm2 to 6.0000 kgm2): 2004 to 2021, 4002 to 4012

 $\cdot$  0.001 kgm<sup>2</sup> units (setting range: 0.001 kgm<sup>2</sup> to 60.000 kgm<sup>2</sup>): 2030 to 2211, 4018 to 4103

•0.01 kgm2 units (setting range: 0.01 kgm2 to 600.00 kgm2): 2257 to 2415, 4140 to 4H12

The drive automatically sets *C5-37* to the value of "Motor Inertia" when you do Inertia Tuning or ASR Tuning.

### ■ **C5-38: Motor 2 Load Inertia Ratio**

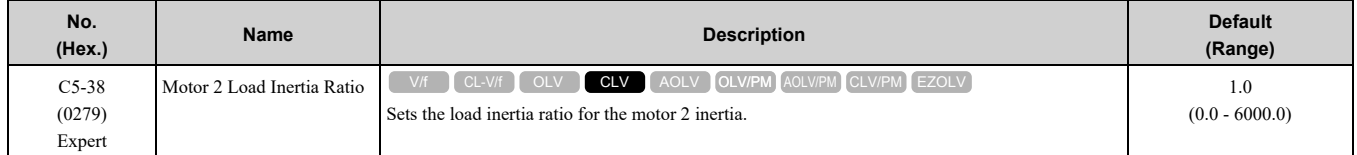

The drive automatically sets *C5-38* to the value of [Load Inertia Ratio] when you do Inertia Tuning or ASR Tuning.

## ■ **C5-39: ASR Primary Delay Time Const 2**

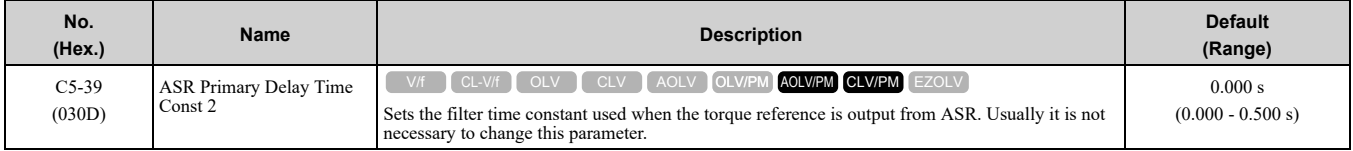

If you have a load with low rigidity or if oscillation is a problem, increase this setting in 0.01 unit increments.

## ■ **C5-50: Notch Filter Frequency**

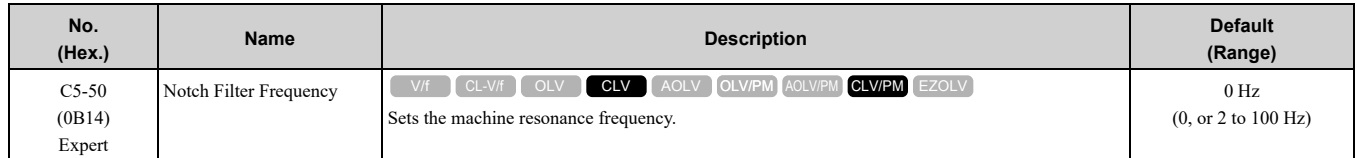

Machine resonance can cause high-frequency noise and vibration during operation. A notch filter can help prevent the noise and vibration. Notch filters set the resonant frequency of the machine to remove specific vibrational frequency components caused by machine resonance.

#### **Note:**

•Correctly set the value for the notch filter frequency. If the frequency value is too low for the speed loop response frequency, the speed control function will not function correctly. Set the frequency to be a minimum of 4 times the speed loop response frequency. • Set  $C5-50 = 0$  *[0 Hz]* to disable the notch filter.

## ■ **C5-51: Notch Filter Bandwidth**

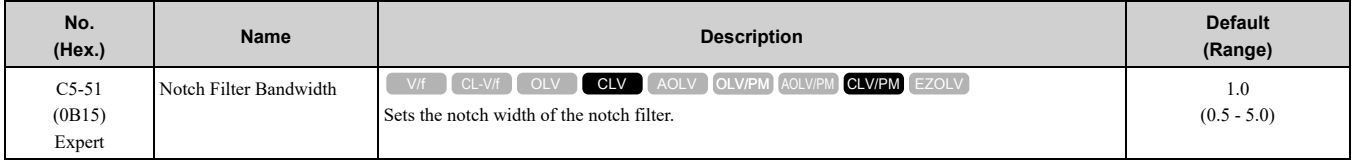

**Note:**

Set  $C5-50 = 0$  *[Notch Filter Frequency = 0 Hz]* to disable the notch filter.

# ◆ **C6: Duty & Carrier Frequency**

*C6 parameters* are used to set the selection of drive duty rating, selection of carrier frequency, and upper and lower limits of carrier frequencies.

## ■ **C6-01: Normal / Heavy Duty Selection**

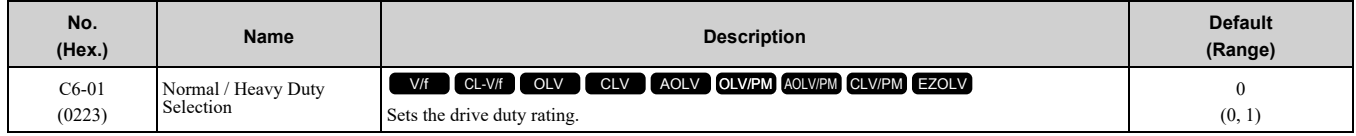

## **0 : Heavy Duty Rating**

The overload tolerance is 150% of the rated output current for 60 seconds.

### **1 : Normal Duty Rating**

The overload tolerance is 110% of the rated output current for 60 seconds.

There are two types of load ratings for this product depending on the load characteristics of the application: Heavy Duty Rating (HD) and Normal Duty Rating (ND).

The drive rated output current, overload tolerance, and acceleration stall prevention level change when the duty rating changes. Set the drive to agree with the duty rating of the selected drive capacity. In HD, the tolerance is 150% overload for 60 seconds. In ND, the tolerance is 110% overload for 60 seconds. The rated output current for ND drives is higher than the rated output current for HD drives. Refer to "Model-Specific Specifications" for more information about the rated output current.

#### **Note:**

Duty rating changes when *E1-01 [Input AC Supply Voltage]* changes. When *E1-01 < 460 V*, the duty rating is HD1 or ND1. When *E1- 01*  $\geq$  *460*  $\bar{V}$ , the duty rating is HD2 or ND2. When *E1-01* ≥ *460*  $\bar{V}$ , the load characteristic level automatically changes from HD1 to HD2 or from ND1 to ND2.

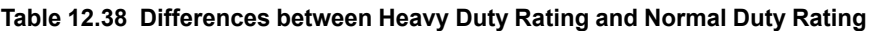

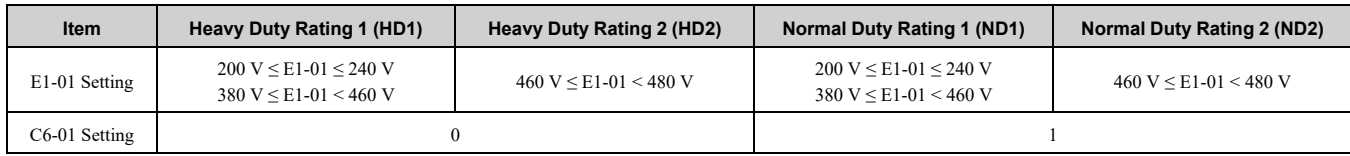

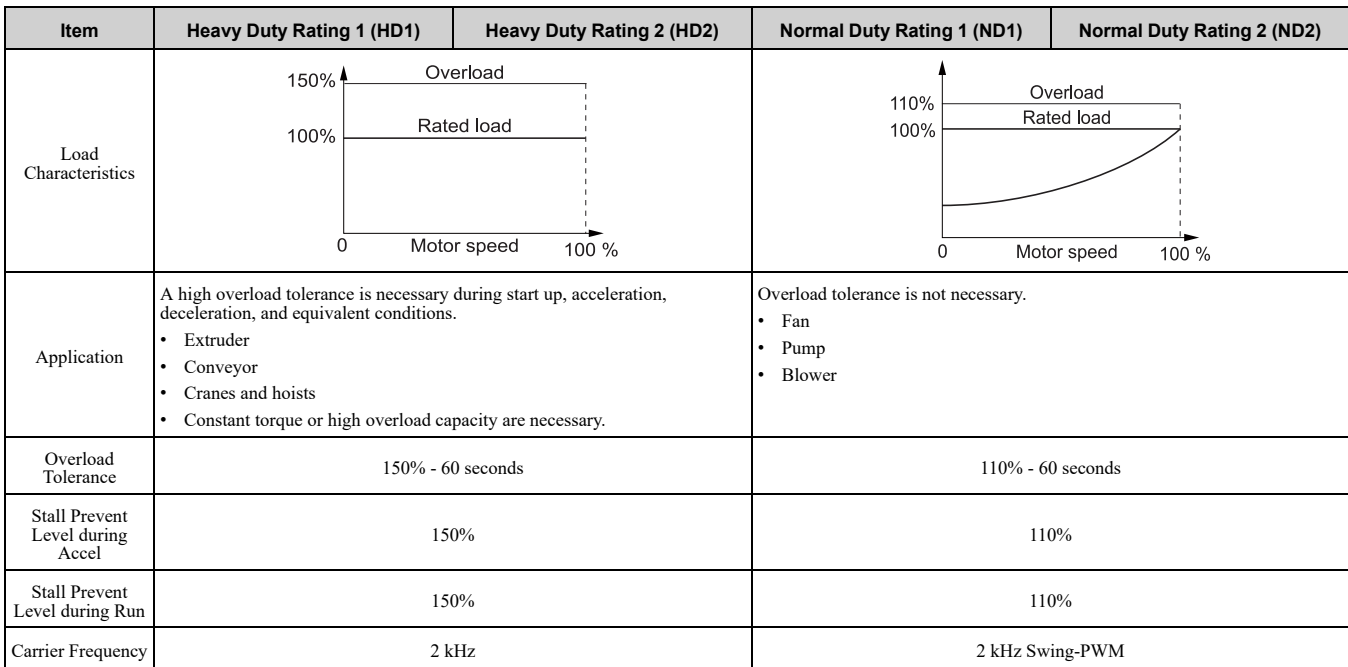

**Note:**

•Set the stall prevention level during acceleration with *L3-02* and the stall prevention level during run with *L3-06*.

•Changing *C6-01* also changes the maximum capacity of applicable drive motors. The drive automatically changes the setting values *E2-xx* and *E4-xx* to applicable values. The drive also automatically changes these parameters that depend on motor output: –b8-04 [Energy Saving Coefficient Value]

–C5-17 [Motor Inertia]

–C5-37 [Motor 2 Inertia]

–L2-03 [Minimum Baseblock Time]

–L3-24 [Motor Accel Time @ Rated Torque]

–n5-02 [Motor Inertia Acceleration Time]

### ■ **C6-02: Carrier Frequency Selection**

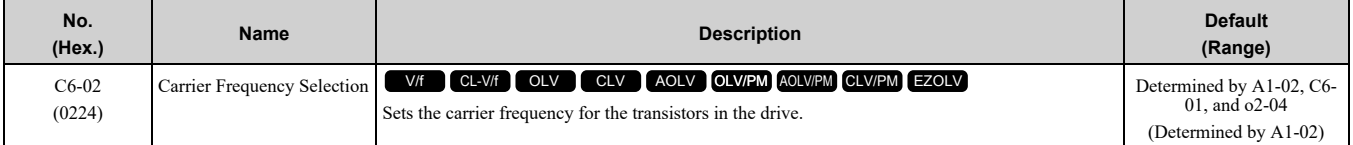

Changes to the switching frequency will decrease audible noise and decrease leakage current.

**Note:**

Increasing the carrier frequency to more than the default setting will automatically decrease the drive current rating.

**1 : 2.0 kHz**

- **2 : 5.0 kHz (4.0 kHz for AOLV/PM)**
- **3 : 8.0 kHz (6.0 kHz for AOLV/PM)**
- **4 : 10.0 kHz (8.0 kHz for AOLV/PM)**
- **5 : 12.5 kHz (10.0 kHz for AOLV/PM)**
- **6 : 15.0 kHz (12.0 kHz for AOLV/PM)**
- **7 : Swing PWM4 (Audible Sound 1)**
- **8 : Swing PWM4 (Audible Sound 2)**
- **9 : Swing PWM4 (Audible Sound 3)**
- **A : Swing PWM4 (Audible Sound 4)**
- **F : User Defined (C6-03 to C6-05)**

Use *C6-03 to C6-05* to set detailed setting values.

### 12.4 C: [Tuning](#page-730-0)

**Note:**

•The carrier frequency for Swing PWM 1 to 4 is equivalent to 2.0 kHz. Swing PWM applies a special PWM pattern to decrease the audible noise.

- •The setting range changes when the *A1-02 [Control Method Selection]* value changes:
- –*3, 5, 7, 8 [CLV, OLV/PM, CLV/PM, EZOLV]*: You cannot set to *7 to A*.
- –*4 [AOLV]*: You cannot set to *6, 7 to A, or F*.
- –*6 [AOLV/PM]*: You cannot set to *7 to A, or F*.

#### **Table 12.39 Guidelines for Carrier Frequency Parameter Setup**

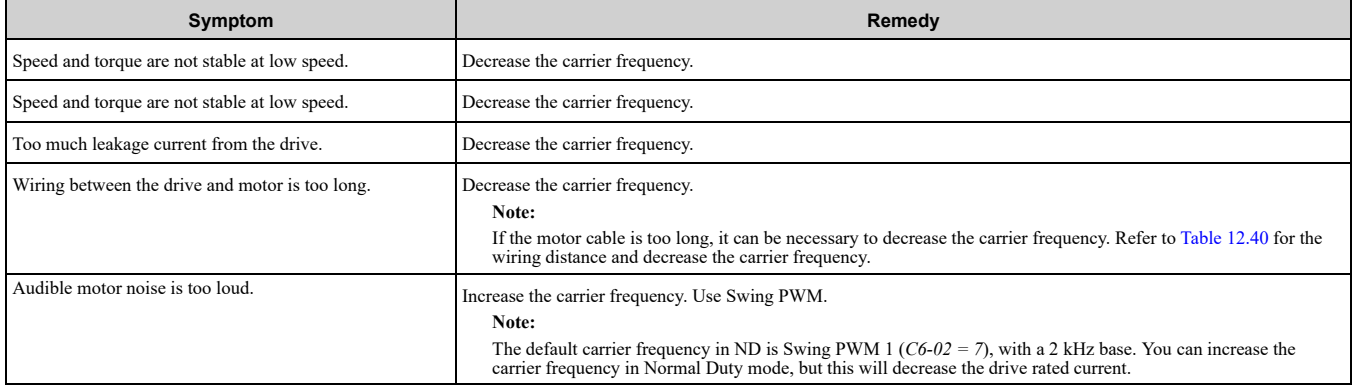

#### **Table 12.40 Wiring Distance**

<span id="page-753-0"></span>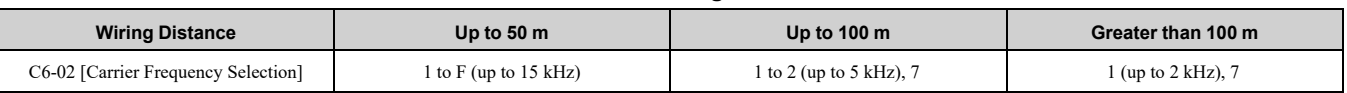

#### **Note:**

When  $A1-02 = 5$  or 6 *[Control Method Selection* =  $OLV/PM$  or  $AOLV/PM$ ], the maximum cable length is 100 m (328 ft).

#### ■ **C6-03: Carrier Frequency Upper Limit**

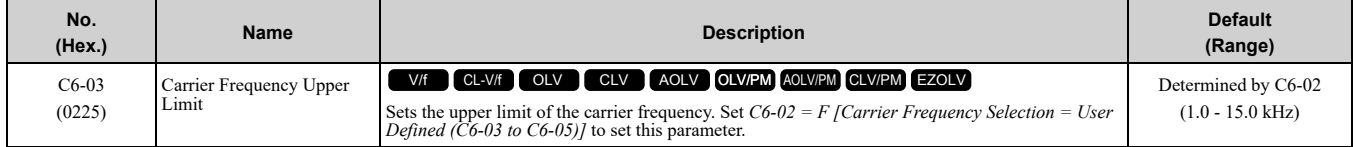

#### **Setting a Fixed User-Defined Carrier Frequency**

When you cannot use *C6-02* to set a carrier frequency between set selectable values, you can set the value in *C6- 03*. The carrier frequency will be fixed to the value set to *C6-03*.

When  $A1-02 = 0$ , 1 [Control Method Selection =  $V/f$ ,  $CL-V/f$ ], set  $C6-03 = C6-04$  [Carrier Frequency Lower *Limit]* to fix the carrier frequency.

#### **Setting a Variable Carrier Frequency to Agree with the Output Frequency**

When  $A1-02 = 0$ , 1, set  $C6-03$ ,  $C6-04$ , and  $C6-05$  *[Carrier Freq Proportional Gain]* as shown in [Figure](#page-753-1) 12.59 to make the carrier frequency change linearly with the output frequency.

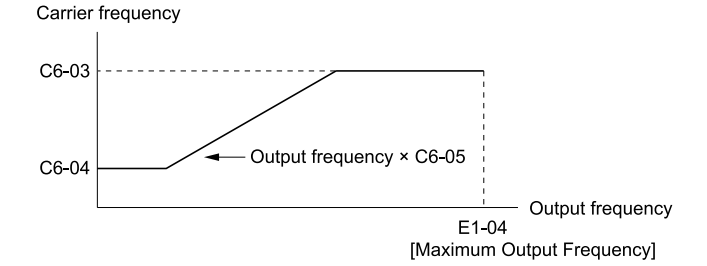

#### <span id="page-753-1"></span>**Figure 12.59 Setting a Variable Carrier Frequency to Agree with the Output Frequency**

#### **Note:**

•When *C6-05 ≤ 7*, the drive disables *C6-04*. The carrier frequency is fixed to the value set to *C6-03*.

•The drive detects *oPE11 [Carrier Frequency Setting Error]* when these conditions are correct at the same time:

–*C6-05 ≥ 6*

- $-C6-04 \geq C6-03$
- When  $A1-02 = 0$ , 2, 5, 8 [Control Method Selection = v/f, OLV, OLV/PM, EZOLV], in the area where the output frequency is more than *C6-03* and *C6-12*, the carrier frequency = output frequency × 12, and it will change with the output frequency.<br>Carrier Frequency

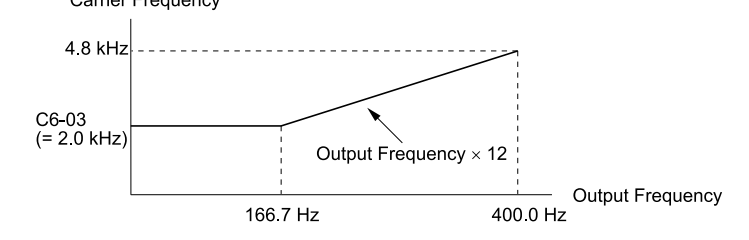

**Figure 12.60 Carrier Frequency when C6-03 = 2.0 kHz, E1-04 = 400.0 Hz**

## ■ **C6-04: Carrier Frequency Lower Limit**

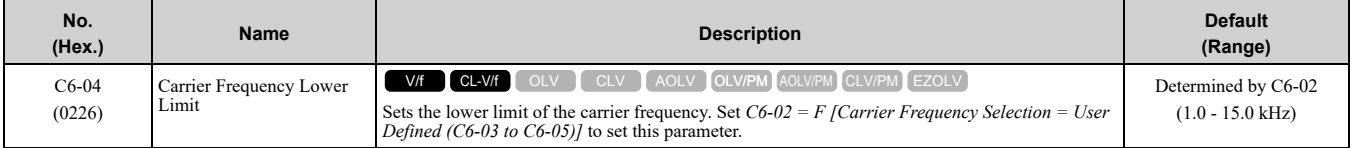

Set *C6-03 [Carrier Frequency Upper Limit]*, *C6-04*, and *C6-05 [Carrier Freq Proportional Gain]* to make the carrier frequency change linearly with the output frequency.

**Note:**

The drive detects *oPE11 [Carrier Frequency Setting Error]* when these conditions are correct at the same time: •*C6-04 ≥ C6-03*

•*C6-05 ≥ 6*

### ■ C6-05: Carrier Freq Proportional Gain

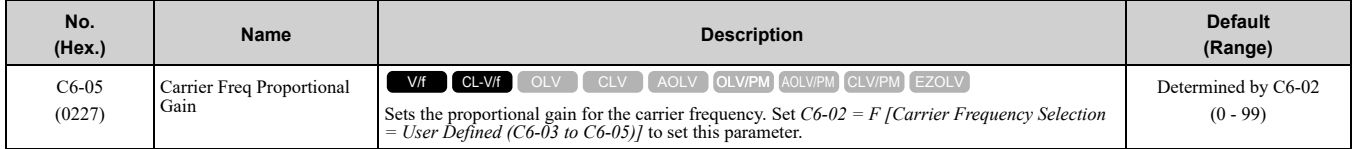

Set *C6-03 [Carrier Frequency Upper Limit]*, *C6-04 [Carrier Frequency Lower Limit]*, and *C6-05* to make the carrier frequency change linearly with the output frequency.

## ■ **C6-09: Carrier Freq at Rotational Tune**

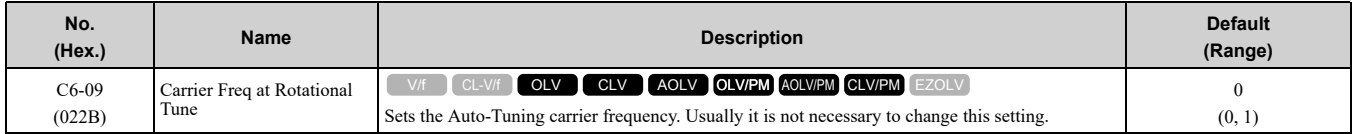

If you set *C6-09 = 0* for a high-frequency or low-impedance motor, it can cause *oC [Overcurrent]*. To prevent *oC*, set the carrier frequency to a high value and set *C6-09 = 1* before you do Auto-Tuning.

The procedure to set the carrier frequency when the *A1-02 [Control Method Selection]* setting changes.

- When  $A1-02 = 2$ , 3 [OLV, CLV], set C6-02 = F [Carrier Frequency Selection = User Defined (C6-03 to C6-*05)]* and then increase the value set to *C6-03 [Carrier Frequency Upper Limit]*.
- When *A1-02 = 4 to 7 [AOLV, OLV/PM, AOLV/PM, or CLV/PM]*, use *C6-02* to increase the carrier frequency.

#### **0 : 5kHz**

**Note:**

When *A1-02 = 5, 6, 7 [Control Method Selection = OLV/PM, AOLV/PM, CLV/PM]*, the carrier frequency is 2 kHz.

#### **1 : use C6-03**

**Note:**

When  $A1-02 = 5$ , 6, 7 *[Control Method Selection* = *OLV/PM, AOLV/PM, CLV/PM]*, the carrier frequency is as specified in *C6-02*.

# <span id="page-755-0"></span>**12.5 d: References**

*d parameters [References]* set the frequency reference input method and dead band range. They also set torque control, field weakening, and field forcing functions.

WARNING! Sudden Movement Hazard. Use fast stop circuits to safely and quickly stop the drive. After you wire the fast stop circuits, you must check their operation. Test the operation of the fast stop function before you use the drive. If you do not test *the fast stop circuit before you operate the drive, it can cause serious injury or death.*

WARNING! Sudden Movement Hazard. When you use the drive in a lifting application, you must also install external safety circuitry. The drive does not have protection against accidental load drops in lifting applications. Install electrical and/or mechanical safety circuit mechanisms that are isolated from the drive circuitry. If you do not use external safety circuitry, the *drive could drop the load and cause serious injury or death.*

# ◆ **d1: Frequency Reference**

[Figure](#page-755-1) 12.61 shows the frequency reference input method, command source selection method and priority descriptions.

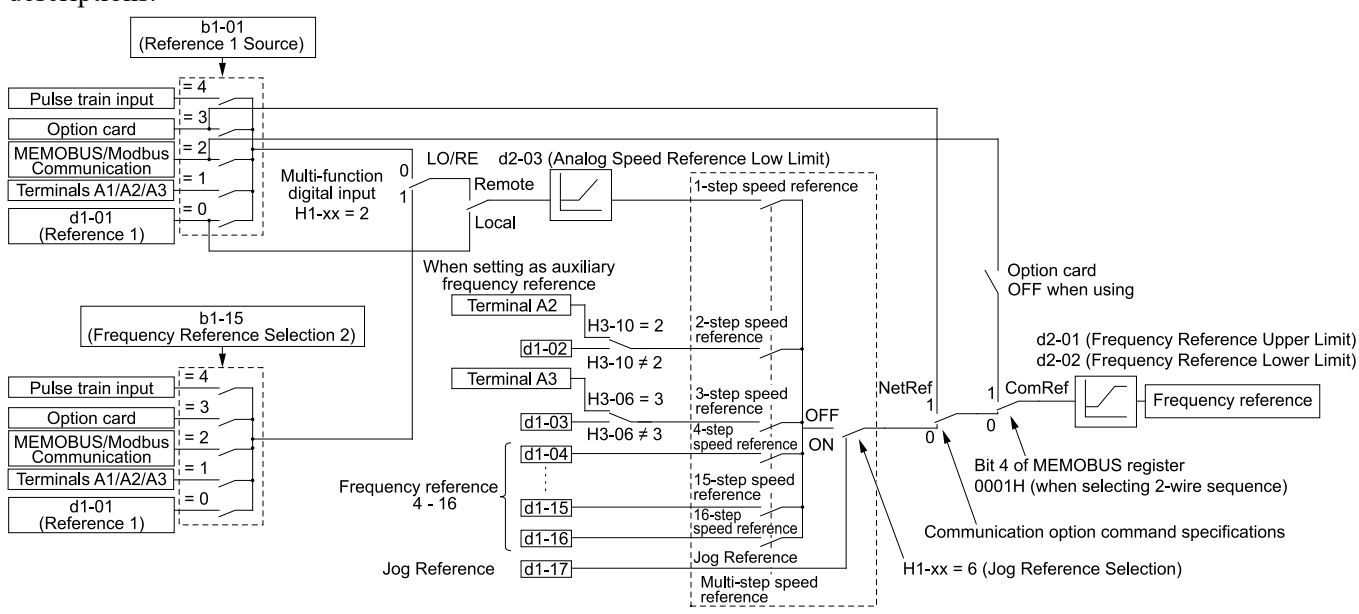

**Figure 12.61 Frequency Reference Setting Hierarchy**

## <span id="page-755-1"></span>■ **Multi-Step Speed Operation**

The drive has a multi-step speed operation function that can set many frequency references in advance. Set frequency references in *d1-xx parameters*. You can select the set frequency references with MFDI signals from an external source. Activate and deactivate the digital input to select the frequency reference to change the motor speed in steps. You can use the 16-step frequency reference and one Jog Frequency Reference (JOG command) to switch the speed to the maximum 17-step speeds.

#### **Note:**

- •The Jog Frequency Reference (JOG command) overrides all other frequency references.
- •You can use the MFDI to switch the frequency reference when the motor is running. The drive will apply the enabled acceleration and deceleration times.
- •The default settings for Multi-Step Speed Reference 1 (master frequency reference) and Multi-Step Speed Reference 2 (auxiliary frequency reference) are the analog frequency reference.

Also, voltage command input terminal A1 and current input terminal A2 for Multi-Step Speed Reference 1 (master frequency reference) are added internally by default. The drive uses Multi-Step Speed Reference 1 when the signal is connected to an analog input terminal.

## ■ **Setting Procedures for Multi-step Speed Operation**

#### **Use an Analog Input as Reference 1 and 2**

This section gives information about the procedures to set these examples:

- Multi-Step Speed 6 (6 types of frequency references)
- When you set the voltage input of analog inputs from terminals A1 and A3 to -10 V to  $+10$  V
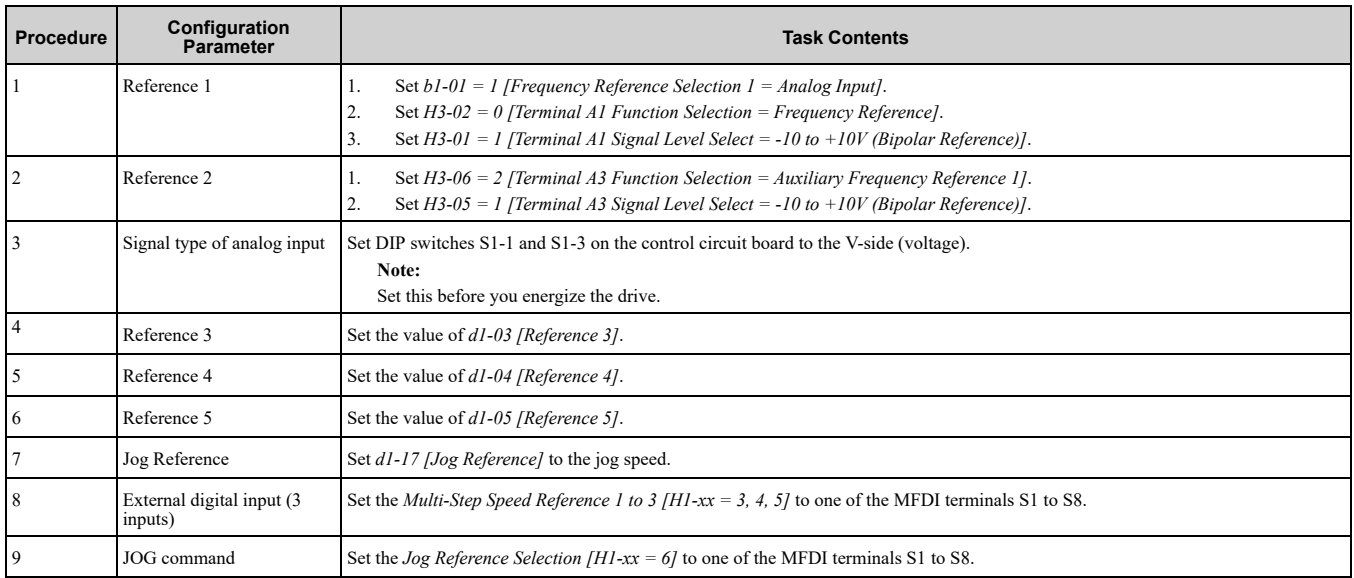

#### **Use the Maximum 17-Step Speed with All Digital Inputs**

This section is the procedure to set the 17-step speeds (17 types of frequency references) without an analog input.

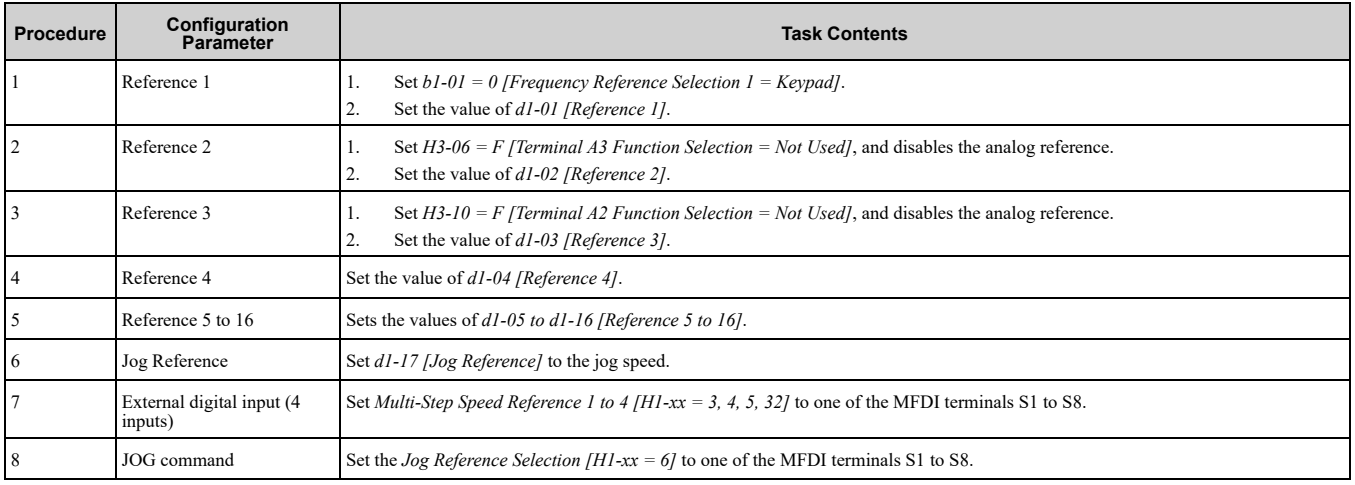

#### **Multi-step Speed Operation Combinations**

Refer to Table [12.41](#page-756-0) and [Figure](#page-757-0) 12.62 for information about multi-step speed reference combinations. The selected frequency reference changes when the combination of digital input signals from an external source changes.

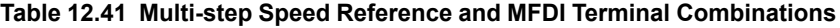

<span id="page-756-0"></span>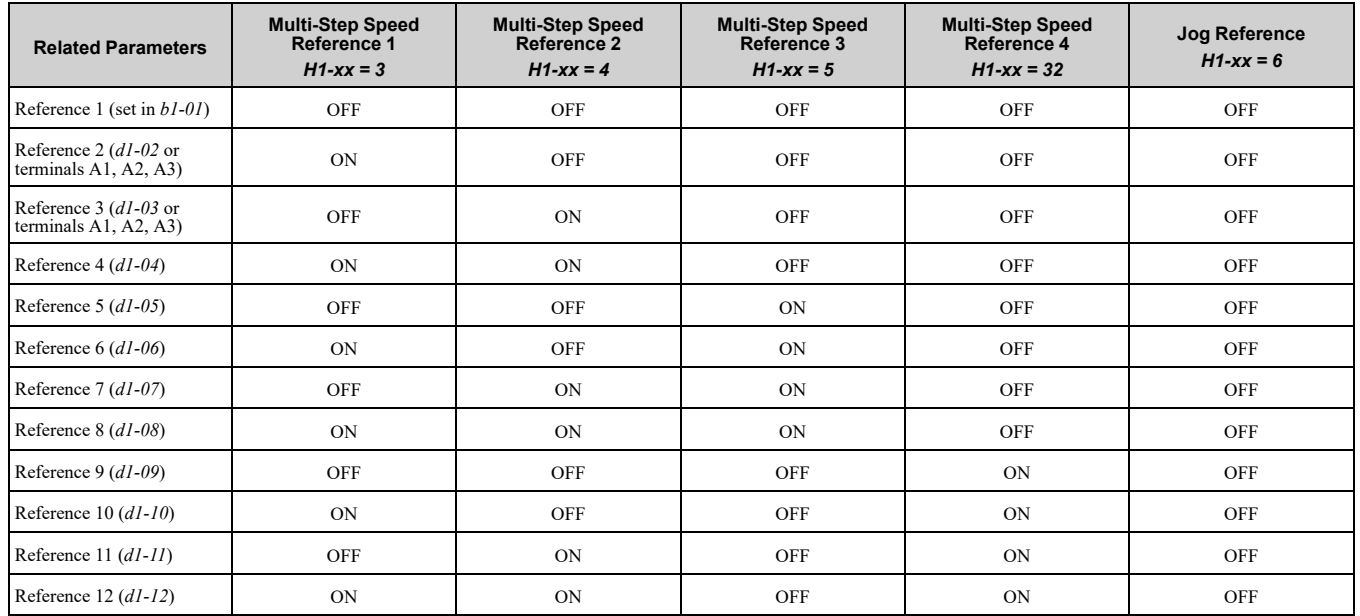

## 12.5 d: [References](#page-755-0)

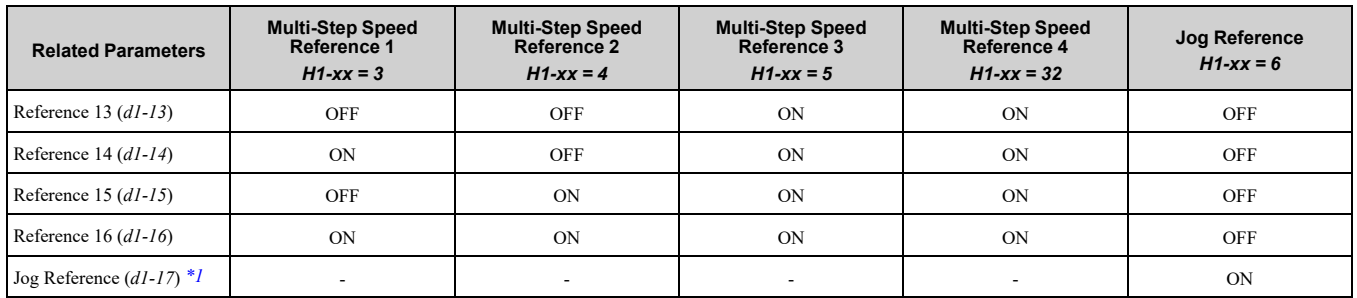

<span id="page-757-1"></span>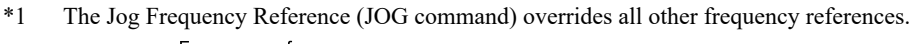

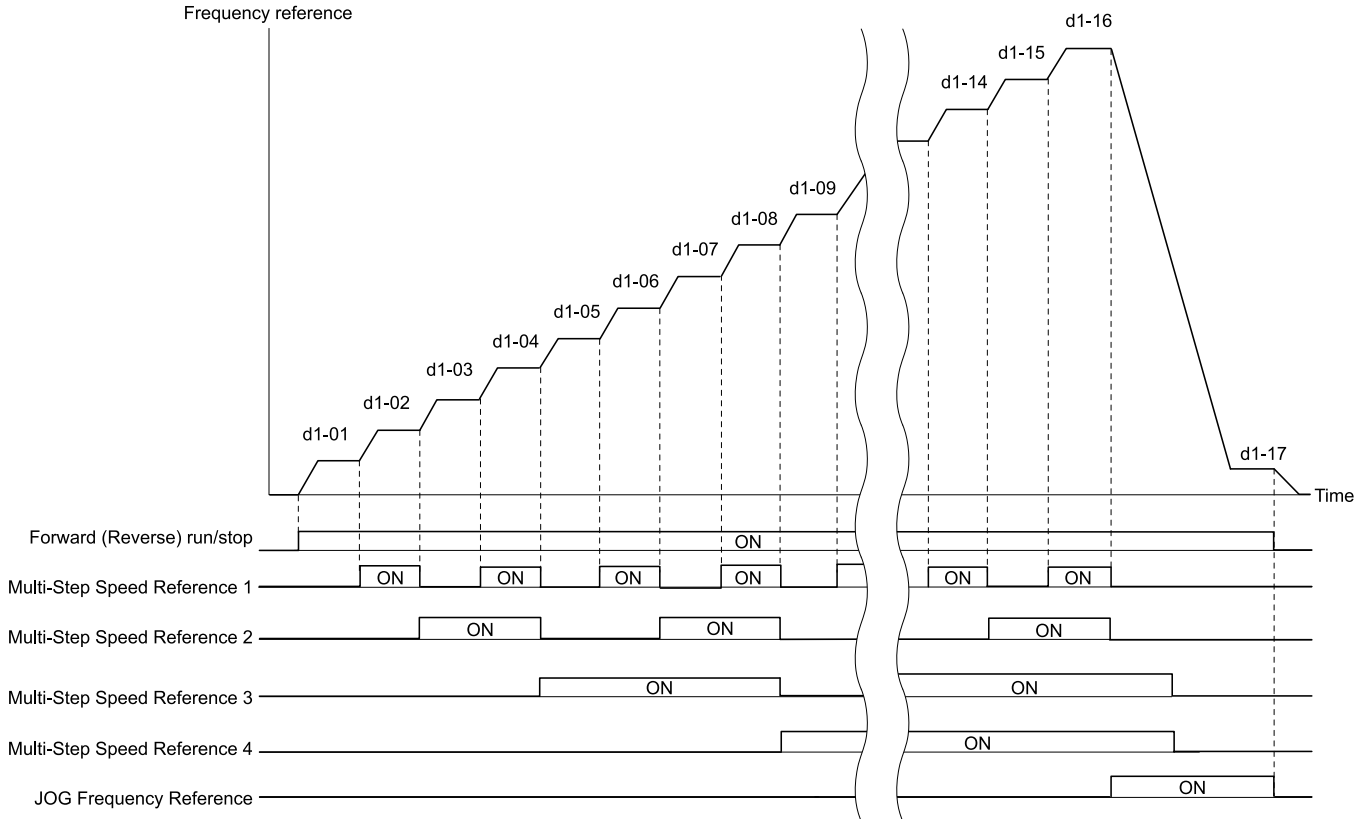

#### **Figure 12.62 Time Chart for Multi-step Speed Reference/JOG Reference**

# <span id="page-757-0"></span>■ **d1-01: Reference 1**

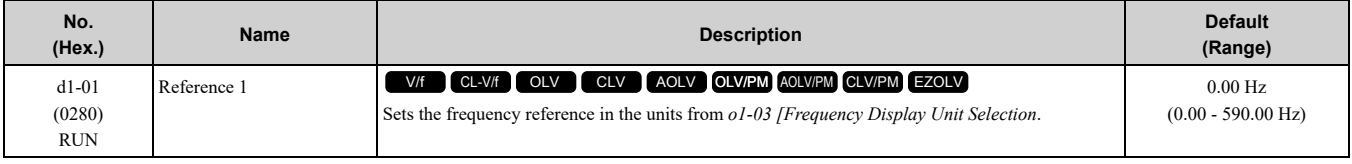

**Note:**

•The upper limit value changes when the *E1-04 [Maximum Output Frequency]* and *d2-01 [Frequency Reference Upper Limit]* values change. Calculate the upper limit value with this formula:

Upper limit value =  $(E\hat{i}$ -04 $) \times (d2$ -01 $)$  / 100

• When  $A1-02 = 6$ , 7 [Control Method Selection = AOLV/PM, CLV/PM], the drive changes  $o1-03 = 1$  [0.01% (100% = E1-04)].

•To set *d1-01* to 1-step speed parameter in a multi-step speed operation, set *b1-01 = 0 [Frequency Reference Selection 1 = Keypad]*.

### ■ **d1-02: Reference 2**

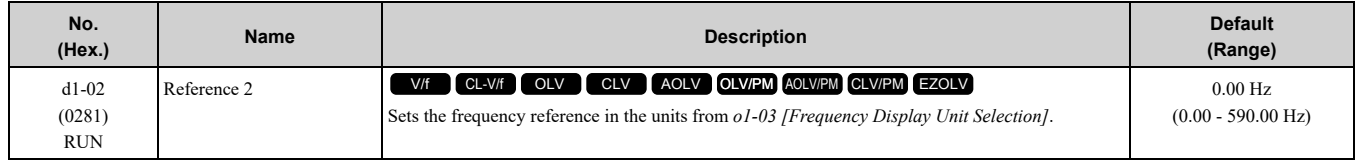

**Note:**

- •The upper limit value changes when the *E1-04 [Maximum Output Frequency]* and *d2-01 [Frequency Reference Upper Limit]* values change.
- When  $A1-02 = 6$ , 7 [Control Method Selection = AOLV/PM, CLV/PM], the drive changes  $o1-03 = 1$  [0.01% (100% = E1-04)].
- To set  $d1-02$  to Multi-Step Speed 2, set H3-02, H3-06, and H3-10  $\neq$  2 [MFAI Function Select  $\neq$  Auxiliary Frequency Reference 11. When the status is the default setting, set *H3-06 = F [Terminal A3 Function Selection = Not Used]*.

## ■ **d1-03: Reference 3**

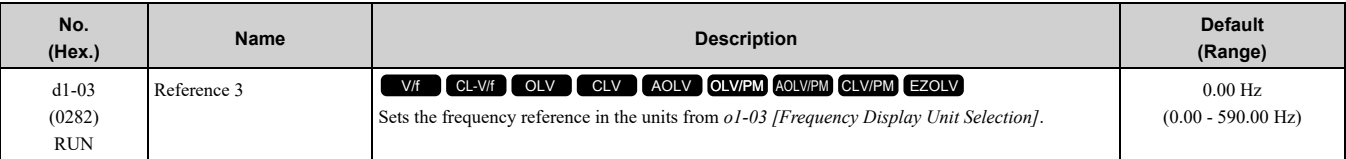

**Note:**

- •The upper limit value changes when the *E1-04 [Maximum Output Frequency]* and *d2-01 [Frequency Reference Upper Limit]* values change.
- When  $A1-02 = 6$ , 7 [Control Method Selection = AOLV/PM, CLV/PM], the drive changes  $o1-03 = 1$  [0.01% (100% = E1-04)].

To set  $d1-03$  to Multi-Step Speed 3, set H3-02, H3-06, and H3-10  $\neq$  3 [MFAI Function Select  $\neq$  Auxiliary Frequency Reference 2].

### ■ **d1-04: Reference 4**

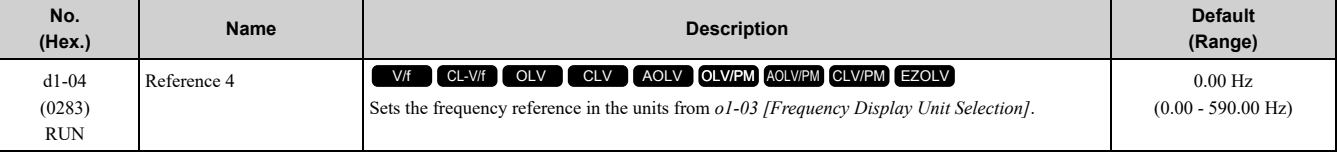

**Note:**

•The upper limit value changes when the *E1-04 [Maximum Output Frequency]* and *d2-01 [Frequency Reference Upper Limit]* values change.

• When  $A1-02 = 6$ , 7 [Control Method Selection = AOLV/PM, CLV/PM], the drive changes  $o1-03 = 1$  [0.01% (100% = E1-04)].

•This parameter sets the frequency reference of Multi-Step Speed 4.

## ■ **d1-05: Reference 5**

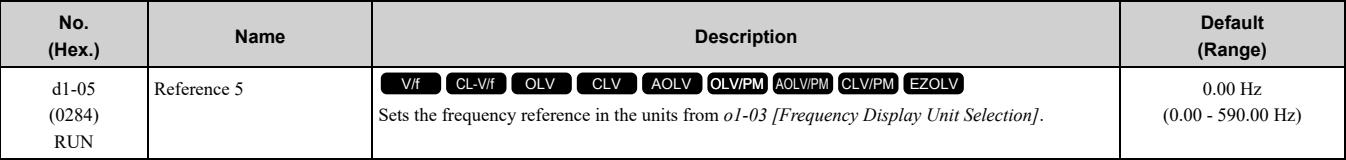

**Note:**

•The upper limit value changes when the *E1-04 [Maximum Output Frequency]* and *d2-01 [Frequency Reference Upper Limit]* values change.

• When  $A1-02 = 6$ , 7 [Control Method Selection = AOLV/PM, CLV/PM], the drive changes  $o1-03 = 1$  [0.01% (100% = E1-04)].

•This parameter sets the frequency reference of Multi-Step Speed 5.

### ■ **d1-06: Reference 6**

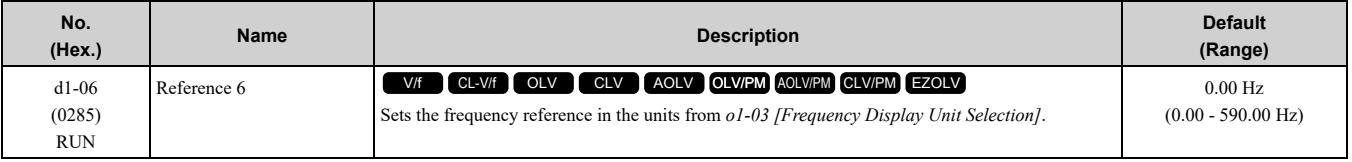

**Note:**

•The upper limit value changes when the *E1-04 [Maximum Output Frequency]* and *d2-01 [Frequency Reference Upper Limit]* values change.

• When  $A1-02 = 6$ , 7 [Control Method Selection = AOLV/PM, CLV/PM], the drive changes  $o1-03 = 1$  [0.01% (100% = E1-04)].

•This parameter sets the frequency reference of Multi-Step Speed 6.

# ■ **d1-07: Reference 7**

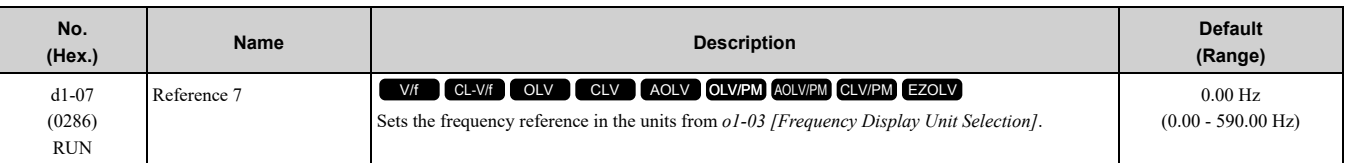

**Note:**

•The upper limit value changes when the *E1-04 [Maximum Output Frequency]* and *d2-01 [Frequency Reference Upper Limit]* values change.

• When  $A1-02 = 6$ , 7 [Control Method Selection = AOLV/PM, CLV/PM], the drive changes  $o1-03 = 1$  [0.01% (100% = E1-04)].

•This parameter sets the frequency reference of Multi-Step Speed 7.

## ■ **d1-08: Reference 8**

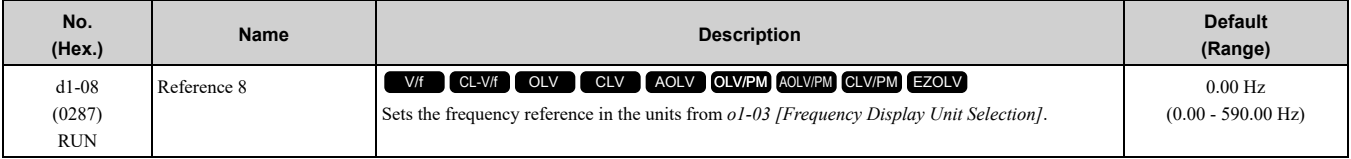

**Note:**

•The upper limit value changes when the *E1-04 [Maximum Output Frequency]* and *d2-01 [Frequency Reference Upper Limit]* values change.

- When  $A1-02 = 6$ , 7 [Control Method Selection = AOLV/PM, CLV/PM], the drive changes  $o1-03 = 1$  [0.01% (100% = E1-04)].
- •This parameter sets the frequency reference of Multi-Step Speed 8.

# ■ **d1-09: Reference 9**

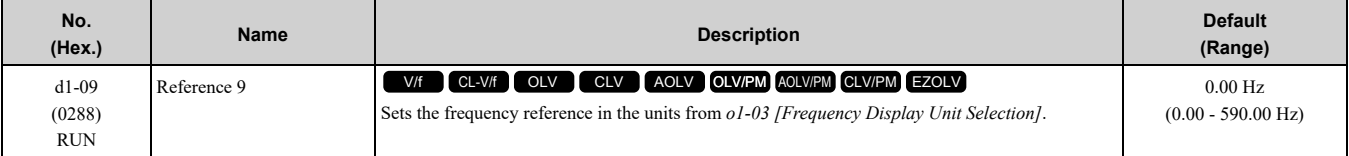

**Note:**

•The upper limit value changes when the *E1-04 [Maximum Output Frequency]* and *d2-01 [Frequency Reference Upper Limit]* values change.

- When  $A1-02 = 6$ , 7 [Control Method Selection = AOLV/PM, CLV/PM], the drive changes  $o1-03 = 1$  [0.01% (100% = E1-04)].
- •This parameter sets the frequency reference of Multi-Step Speed 9.

# ■ **d1-10: Reference 10**

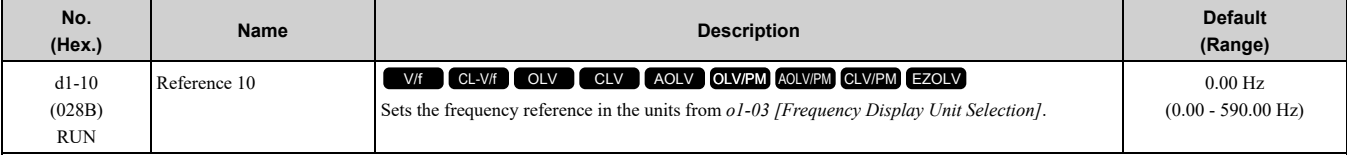

**Note:**

•The upper limit value changes when the *E1-04 [Maximum Output Frequency]* and *d2-01 [Frequency Reference Upper Limit]* values change.

• When  $A1-02 = 6$ , 7 [Control Method Selection = AOLV/PM, CLV/PM], the drive changes  $o1-03 = 1$  [0.01% (100% = E1-04)].

•This parameter sets the frequency reference of Multi-Step Speed 10.

### ■ **d1-11: Reference 11**

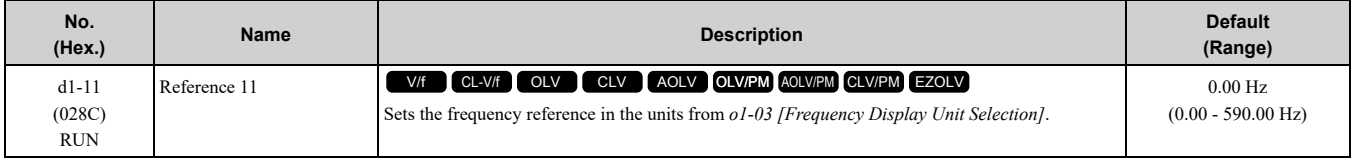

**Note:**

•The upper limit value changes when the *E1-04 [Maximum Output Frequency]* and *d2-01 [Frequency Reference Upper Limit]* values change.

• When  $A1-02 = 6$ , 7 [Control Method Selection = AOLV/PM, CLV/PM], the drive changes  $o1-03 = 1$  [0.01% (100% = E1-04)].

•This parameter sets the frequency reference of Multi-Step Speed 11.

## ■ **d1-12:** Reference 12

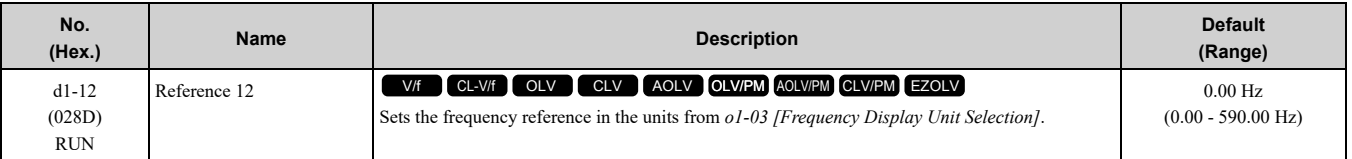

**Note:**

- •The upper limit value changes when the *E1-04 [Maximum Output Frequency]* and *d2-01 [Frequency Reference Upper Limit]* values change.
- When  $A1-02 = 6$ , 7 [Control Method Selection = AOLV/PM, CLV/PM], the drive changes  $o1-03 = 1$  [0.01% (100% = E1-04)].
- •This parameter sets the frequency reference of Multi-Step Speed 12.

## ■ **d1-13:** Reference 13

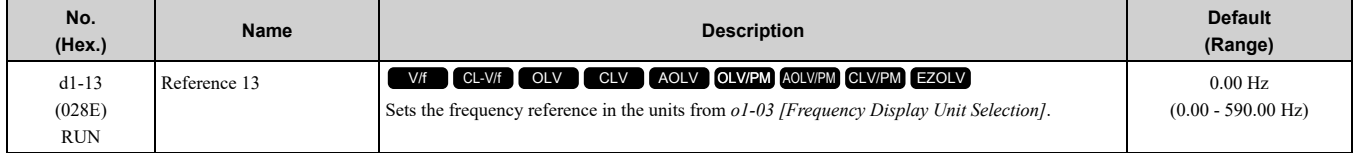

**Note:**

•The upper limit value changes when the *E1-04 [Maximum Output Frequency]* and *d2-01 [Frequency Reference Upper Limit]* values change.

- When  $A1-02 = 6$ , 7 [Control Method Selection = AOLV/PM, CLV/PM], the drive changes  $o1-03 = 1$  [0.01% (100% = E1-04)].
- •This parameter sets the frequency reference of Multi-Step Speed 13.

## ■ **d1-14: Reference 14**

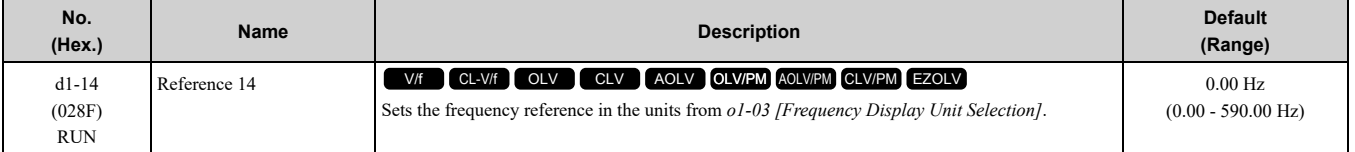

**Note:**

•The upper limit value changes when the *E1-04 [Maximum Output Frequency]* and *d2-01 [Frequency Reference Upper Limit]* values change.

• When  $A1-02 = 6$ , 7 [Control Method Selection = AOLV/PM, CLV/PM], the drive changes  $o1-03 = 1$  [0.01% (100% = E1-04)].

•This parameter sets the frequency reference of Multi-Step Speed 14.

# ■ **d1-15: Reference 15**

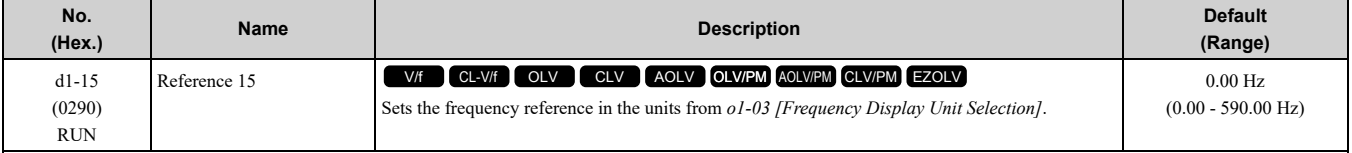

**Note:**

•The upper limit value changes when the *E1-04 [Maximum Output Frequency]* and *d2-01 [Frequency Reference Upper Limit]* values change.

• When  $A1-02 = 6$ , 7 [Control Method Selection = AOLV/PM, CLV/PM], the drive changes  $o1-03 = 1$  [0.01% (100% = E1-04)].

•This parameter sets the frequency reference of Multi-Step Speed 15.

# ■ **d1-16: Reference 16**

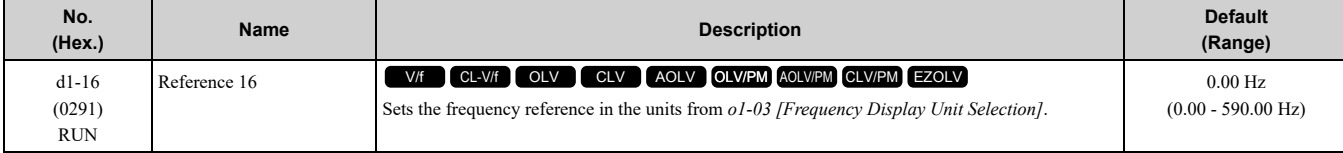

**Note:**

•The upper limit value changes when the *E1-04 [Maximum Output Frequency]* and *d2-01 [Frequency Reference Upper Limit]* values change.

• When  $A1-02 = 6$ , 7 [Control Method Selection = AOLV/PM, CLV/PM], the drive changes  $o1-03 = 1$  [0.01% (100% = E1-04)].

•This parameter sets the frequency reference of Multi-Step Speed 16.

# ■ **d1-17: Jog Reference**

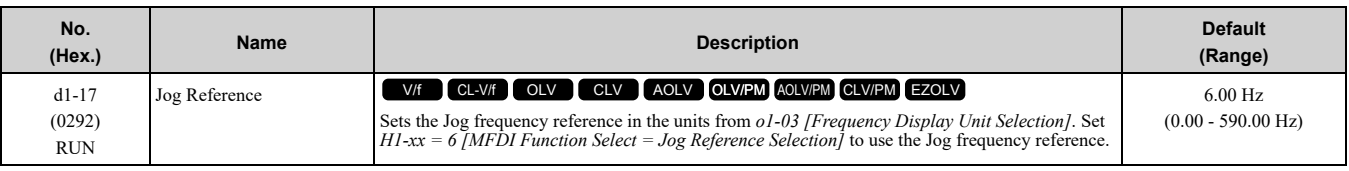

**Note:**

•The upper limit value changes when the *E1-04 [Maximum Output Frequency]* and *d2-01 [Frequency Reference Upper Limit]* values change.

• When  $A1-02 = 6$ , 7 [Control Method Selection = AOLV/PM, CLV/PM], the drive sets  $o1-03 = 1$  [0.01% (100% = E1-04)].

# ◆ **d2: Reference Limits**

*d2 parameters* set the upper and lower frequency limits to control the motor speed. Apply these parameters to for example, run the motor at low-speed due to mechanical strength concerns, or if the motor should not be run at low speed because of lubrication issues with the gears and bearings.

The upper frequency limit is set in *d2-01 [Frequency Reference Upper Limit]* and the lower limit is set in *d2-02 [Frequency Reference Lower Limit]*.

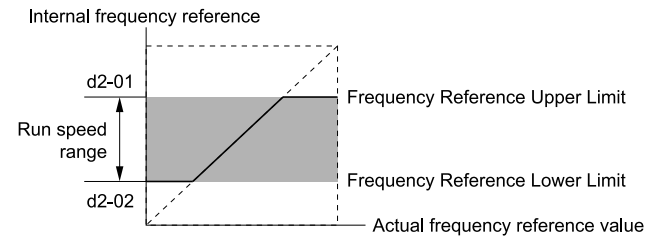

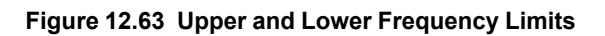

# ■ **d2-01: Frequency Reference Upper Limit**

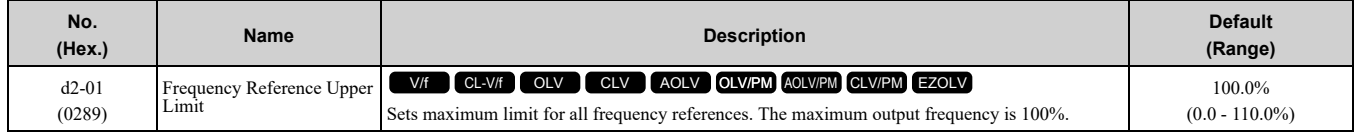

When the frequency reference is more than the value set in *d2-01* the drive will continue to operate at the value set in *d2-01*.

# ■ **d2-02: Frequency Reference Lower Limit**

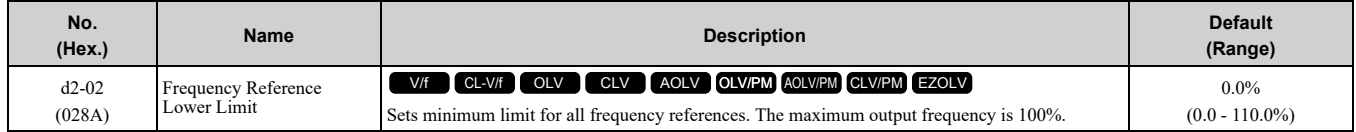

When the frequency reference is less than the value set in  $d2-02$ , the drive will continue to operate at the value set in *d2-02*. The motor will accelerate to the *d2-02* value after the drive receives a Run command and a lower frequency reference than *d2-02* has been entered.

# ■ **d2-03: Analog Frequency Ref Lower Limit**

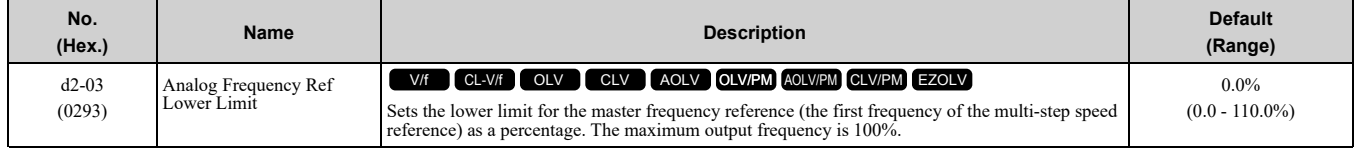

This parameter does not change the lower limit of Jog reference, frequency reference for multi-step speed operation, or the auxiliary frequency reference.

The drive operates at the value set in *d2-03* when the frequency reference decreases to less than the value set in *d2-03*.

**Note:**

When lower limits are set to parameters *d2-02 [Frequency Reference Lower Limit]* and *d2-03*, the drive uses the larger value as the lower limit.

# ◆ **d3: Jump Frequency**

The Jump frequency is a function that sets the dead band to a specified frequency band. If a machine that operated at constant speed is operated with variable speed, it can make resonance. To operate the machine without resonance from the natural frequency of the machinery mechanical system, use a frequency band jump.

You can program the drive to have three different Jump frequencies. Set *d3-01 [Jump Frequency 1]* to *d3-03 [Jump Frequency 3]* to the center value for the frequency to avoid and set *d3-04 [Jump Frequency Width]* to be 1/ 2 of the total band to avoid.

When you input a frequency reference that is the same as or near the Jump frequency width, the frequency reference changes automatically.

The drive accelerates or decelerates the motor smoothly until the frequency reference is not in the range of the Jump frequency band. The drive will use the active accel/decel time to go through the specified dead band range. If the frequency reference is not in the range of the Jump frequency band, switch to constant speed operation.

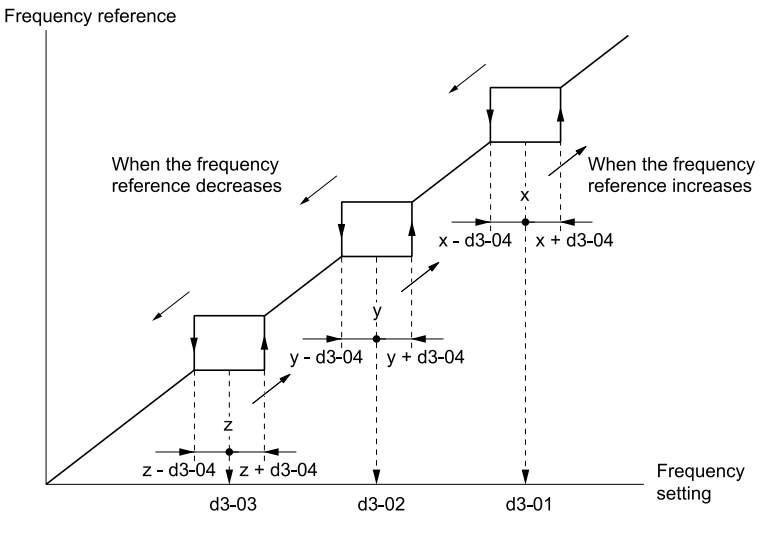

**Figure 12.64 Jump Frequency**

**Note:**

•When you set Jump Frequencies 1 to 3, make sure that the parameters do not overlap. The drive will not indicate this condition.

•When the drive is in the range of the Jump frequency, the frequency reference changes automatically. When the drive jumps frequencies, the output frequency changes smoothly as specified by the values set in *C1-01 [Acceleration Time 1]* and *C1-02 [Deceleration Time 1]*.

# ■ **d3-01: Jump Frequency 1**

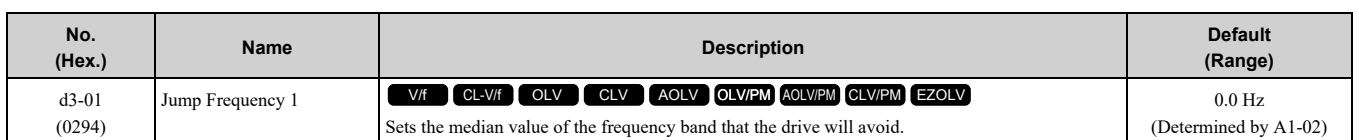

#### **Note:**

Set this parameter to 0.0 Hz to disable the Jump frequency.

# ■ **d3-02: Jump Frequency 2**

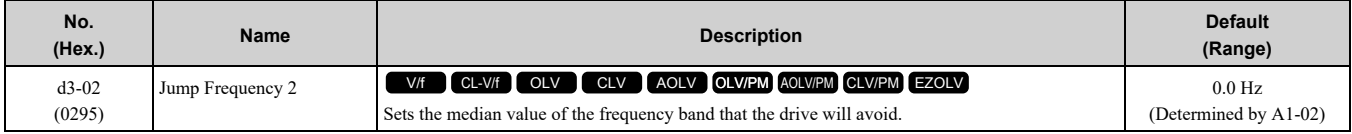

#### **Note:**

Set this parameter to 0.0 Hz to disable the Jump frequency.

# ■ **d3-03: Jump Frequency 3**

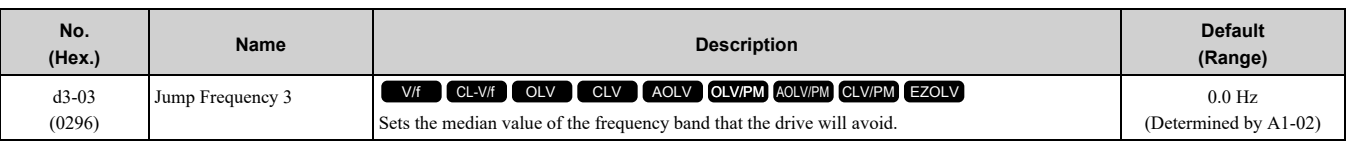

**Note:**

Set this parameter to 0.0 Hz to disable the Jump frequency.

# ■ **d3-04: Jump Frequency Width**

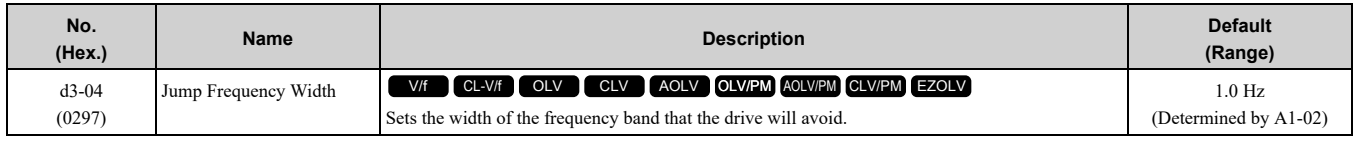

# ◆ **d4: Frequency Ref Up/Down & Hold**

The *d4 parameters* set the Frequency Reference Hold function and Up/Down and Up/Down 2 commands.

WARNING! Sudden Movement Hazard. When you use the drive in a lifting application, you must also install external safety circuitry. The drive does not have protection against accidental load drops in lifting applications. Install electrical and/or mechanical safety circuit mechanisms that are isolated from the drive circuitry. If you do not use external safety circuitry, the *drive could drop the load and cause serious injury or death.*

WARNING! Sudden Movement Hazard. When you use a mechanical holding brake with the drive in a lifting application, you must close the brake if an input terminal triggers the Baseblock command to stop drive output. If you enter the baseblock command, the motor will suddenly coast and the load will slip, which can cause serious injury or death.

• Frequency Reference Hold Function Command: This acceleration/deceleration ramp hold command uses an MFDI to momentarily stop the acceleration/deceleration of the motor, and continues to operate the motor at the output frequency at which the command reference was input. Turn OFF the acceleration/deceleration ramp hold command to continue acceleration/deceleration.

With a crane for example, use the function and a 2-stage push button to stop acceleration and operate at low speed with one of the output frequencies.

- Up/Down command: The Up/Down command is a function to activate and deactivate an MFDI to increase and decrease the frequency reference. The Up/Down command overrides frequency references from the analog input terminal, pulse train input terminal, and keypad.
- Up/Down 2 command: The Up/Down 2 command is a function that adds a set bias value to the frequency reference to accelerate or decelerate. The Up/Down 2 command activates and deactivates the MFDI to add a bias value.

# ■ **d4-01: Freq Reference Hold Selection**

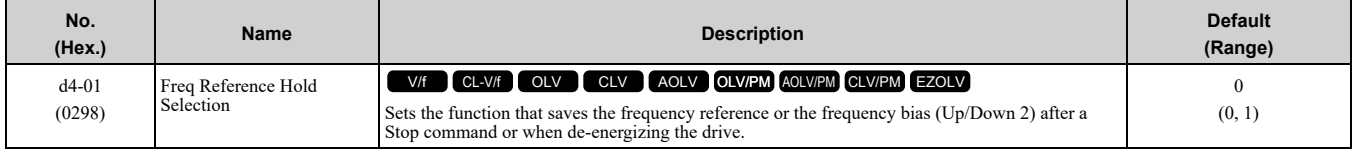

Set *H1-xx [MFDI Function Selection]* to one of these values to enable this parameter:

- *A [Accel/Decel Ramp Hold]*
- *10/11 [Up/Down Command]*
- *75/76 [Up/Down 2 Command]*

### **0 : Disabled**

- Acceleration/Deceleration Ramp Hold When you enter a Stop command or de-energize the drive, the hold value is reset to 0 Hz. The drive will use the active frequency reference when it restarts.
- Up/Down Command When you enter a Stop command or de-energize the drive, the frequency reference value is reset to 0 Hz. The drive will start from  $\hat{0}$  Hz when it restarts.
- Up/Down 2 Command

When you enter the Stop command or 5 s after you release the Up/Down 2 command, the drive does not save the frequency bias. The Up/Down 2 function will start with a bias of 0% when the drive restarts.

**1 : Enabled**

#### • Acceleration/Deceleration Ramp Hold

When you clear the Run command or de-energize the drive, it will save the last hold value. The drive will use the saved value as the frequency reference when it restarts.

#### **Note:**

When you energize the drive, continuously enable the MFDI terminal set for *Accel/Decel Ramp Hold [H1-xx = A]*. If the digital input does not activate, the drive will clear the hold value and set it to 0 Hz.

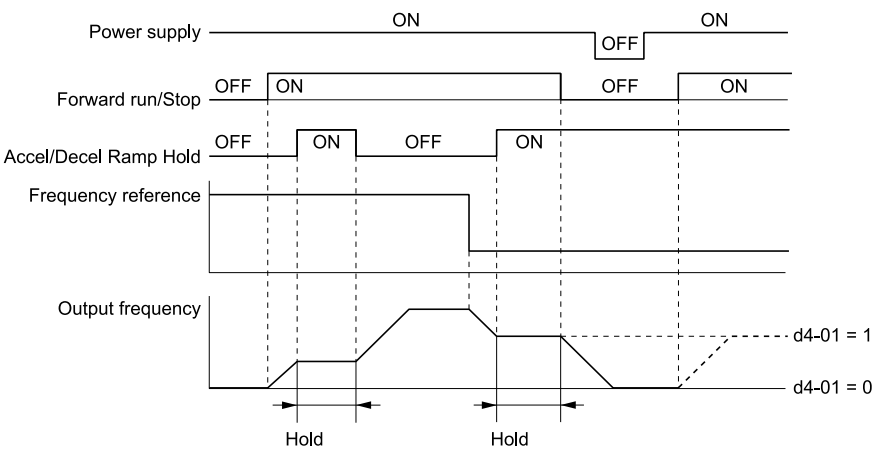

**Figure 12.65 Frequency Reference Hold with Accel/Decel Hold Function**

• Up/Down Command

When you clear the Run command or de-energize the drive, it will save the frequency reference value. The drive will use the saved value as the frequency reference when it restarts.

• Up/Down 2 Command with Frequency Reference from Keypad

When a Run command is active and you release the Up/Down 2 command for longer than 5 s, the drive adds the Up/Down 2 bias value to the frequency reference and sets it to 0. The drive saves the frequency reference value to which the bias value was added. The drive will use the new value as the frequency reference when it restarts.

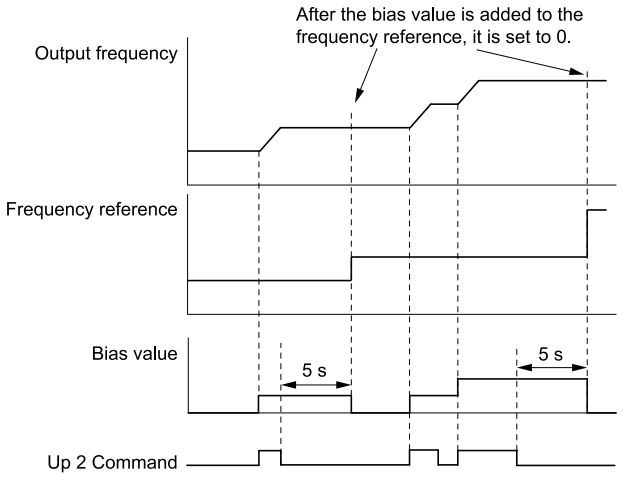

#### **Figure 12.66 Up/Down 2 Example with Reference from Keypad and d4-01 = 1**

• Up/Down 2 Command with Frequency Reference from Input Sources Other Than the Keypad When a Run command is active and you release the Up/Down 2 command for longer than 5 s, the drive will save the bias value in  $d4-06$  *[Frequency Ref Bias (Up/Down 2)]*. The drive saves the frequency reference +  $d4-$ *06* as a frequency reference value. The drive will use the new value as the frequency reference when it restarts.

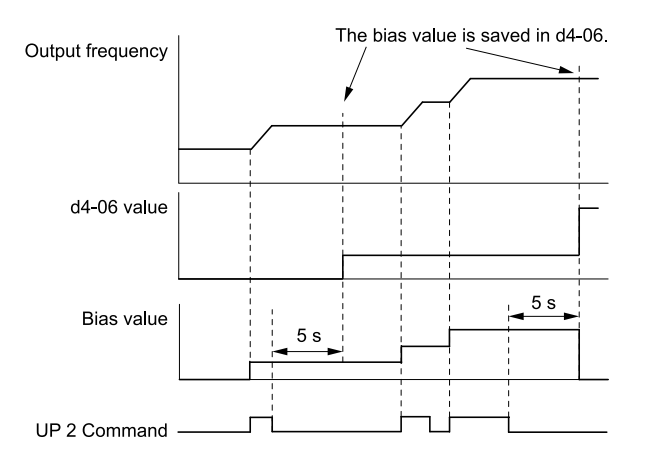

#### **Figure 12.67 Up/Down 2 Example with Other Reference than Keypad and d4-01 = 1**

#### **Note:**

To use the combination of the frequency reference hold function and the Up/Down 2 function, configure the Up/Down 2 upper limit *[d4-08]* and lower limit *[d4-09]* correctly.

#### **Remove the Saved Frequency Reference Value**

The procedure to remove the saved frequency reference value is different for different functions. Use these methods to remove the value:

- Release the input programmed for *Accel/Decel Ramp Hold [H1-xx = A]*.
- Set an Up or Down command while no Run command is active.
- Use the Up/Down 2 Command to set  $d4-06 = 0.0$  or set  $d4-06 = 0.0$  during stop.

### ■ **d4-03: Up/Down 2 Bias Step Frequency**

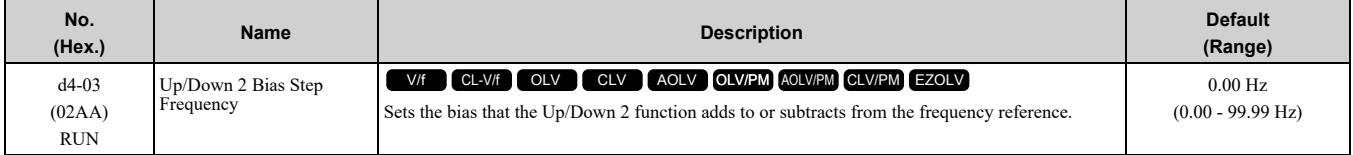

The operation is different for different setting values:

#### $\cdot$  **Setting**  $d4-03 = 0.00$  **Hz**

When the *Up/Down 2 Command [H1-xx = 75, 76]* is active, the drive uses the accel/decel times set in *d4-04 [Up/Down 2 Ramp Selection]* to increase or decrease the bias value.

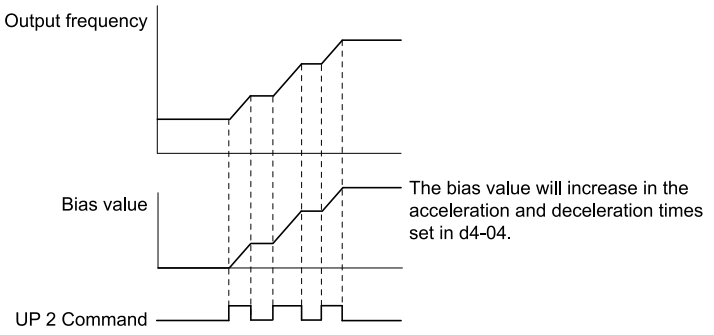

**Figure 12.68 Up/Down 2 Bias when d4-03 = 0.00 Hz**

#### **Setting**  $d4-03 \neq 0.00$  **Hz**

When the *Up/Down 2 Command [H1-xx = 75, 76]* is active, the drive increases or decreases the bias in steps for the value set in *d4-03*. The drive uses the acceleration and deceleration times set in *d4-04*.

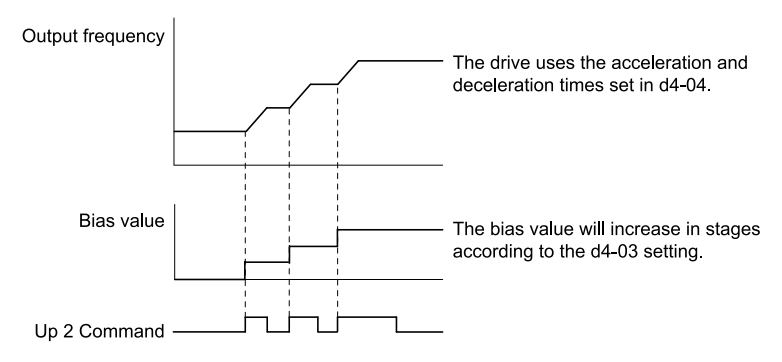

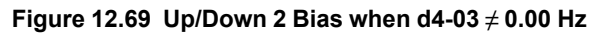

# ■ **d4-04: Up/Down 2 Ramp Selection**

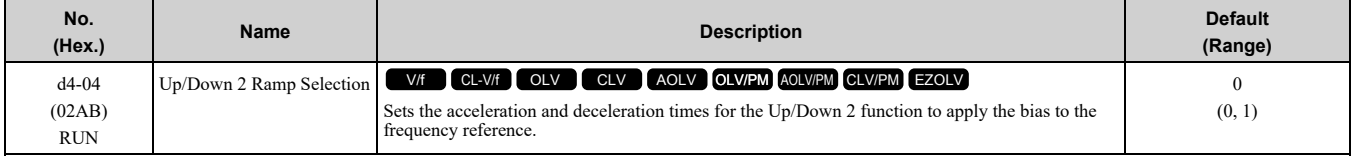

### **0 : Use Selected Accel/Decel Time**

Use the active acceleration and deceleration times to increase or decrease the bias.

### **1 : Use Accel/Decel Time 4**

Use *C1-07 [Acceleration Time 4]* and *C1-08 [Deceleration Time 4]* to increase or decrease the bias.

## ■ **d4-05: Up/Down 2 Bias Mode Selection**

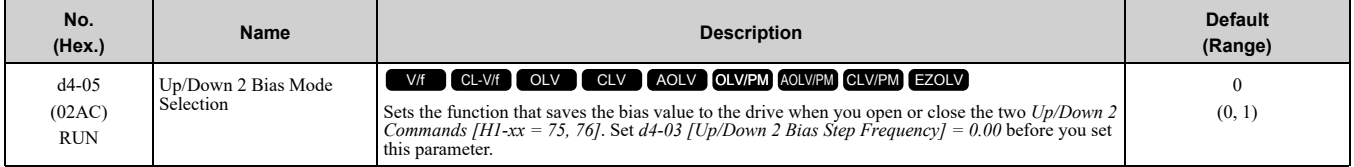

### **0 : Hold when Neither Up/Down Closed**

When the two MFDI terminals set for *Up/Down 2 Command [H1-xx = 75, 76]* activate or deactivate, the drive will hold the bias value.

### **1 : Reset when Neither / Both Closed**

When the two MFDI terminals set for *Up/Down 2 Command [H1-xx = 75, 76]* activate or deactivate, the drive will reset the bias value to 0. The drive will use the acceleration and deceleration times set in *d4-04 [Up/Down 2 Ramp Selection]* to accelerate and decelerate the motor to the selected output frequency.

# ■ **d4-06: Frequency Ref Bias (Up/Down 2)**

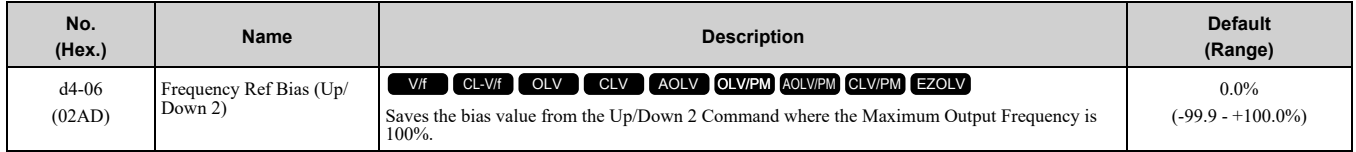

The Up/Down 2 function setting changes the function of *d4-06*:

**Note:**

When the keypad sets the frequency reference, you do not usually use parameter *d4-06*.

- When *d4-01 = 0 [Freq Reference Hold Selection = Disabled]* and a source other than the keypad sets the frequency reference, the drive adds the value set in *d4-06* to the frequency reference. If the value set in *d4-06* is a negative number, the drive will subtract it from frequency reference.
- When  $d4-01 = 1$  *[Enabled]* and a source other than the keypad sets the frequency reference, the drive will store the bias value adjusted with the Up/Down 2 command in *d4-06* 5 seconds after you release the Up/Down 2 command. The drive adds or subtracts the value set in *d4-06* to the frequency reference.

### **Conditions that Reset or Disable d4-06**

The drive resets and disables the bias value in these conditions:

• *d4-01 = 0* and the Run command was cleared.

### 12.5 d: [References](#page-755-0)

- *H1-xx = 75, 76 [MFDI Function Select = Up/Down 2 Command]* is not set.
- The frequency reference source was changed. This includes switching LOCAL/REMOTE and multi-step speed reference.
- A digital input changed the frequency reference value.
- d4-03 [Up/Down 2 Bias Step Frequency] = 0 and  $d4-05 = 1$  [Up/Down 2 Bias Mode Selection = Reset when *Neither / Both Closed]*, and the two MFDI terminals set for *Up/Down 2 Command [H1-xx = 75/76]* are activated or deactivated.
- The value of *E1-04 [Maximum Output Frequency]* was changed.

# ■ **d4-07: Analog Freq Ref Fluctuate Limit**

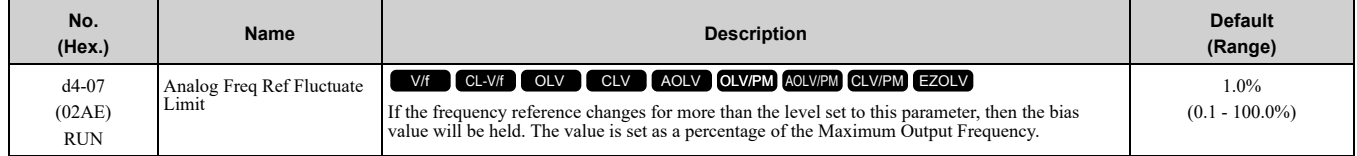

Handles frequency reference changes while *Up/Down 2 Command [H1-xx = 75, 76]* is activated. When the frequency reference changes for more than the level set in *d4-07*, the drive will hold the bias value, and the drive will accelerate or decelerate to the frequency reference. When the drive is at the frequency reference, it releases the bias hold and the bias follows the Up/Down 2 input commands.

This parameter is applicable only when an analog or pulse input sets the frequency reference.

# ■ **d4-08: Up/Down 2 Bias Upper Limit**

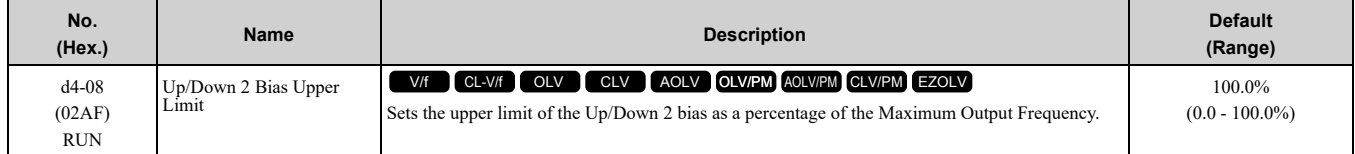

The drive saves the set bias upper limit in *d4-06 [Frequency Ref Bias (Up/Down 2)]*. Set *d4-08* an applicable value before you use the Up/Down 2 function.

**Note:**

When  $d4-01 = 1$  [Freq Reference Hold Selection = Enabled] and  $b1-01 = 0$  [Frequency Reference Selection 1 = Keypad], the drive will add the bias value to the frequency reference when it does not receive an Up/Down 2 command for 5 s. Then the drive will reset the value to 0 at which time you can increase the bias to the limit set in *d4-08* again.

# ■ **d4-09: Up/Down 2 Bias Lower Limit**

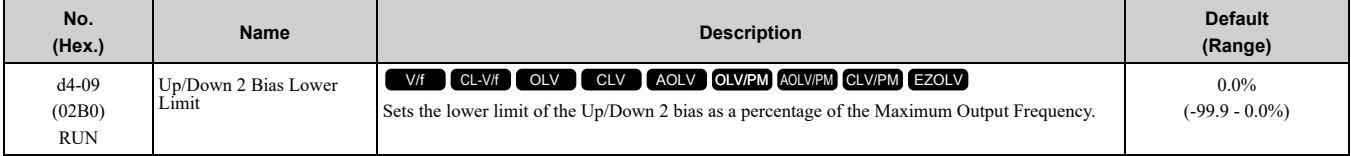

The drive saves the set bias lower limit in *d4-06 [Frequency Ref Bias (Up/Down 2)]*. Set *d4-09* to an applicable value before you use the Up/Down 2 function.

**Note:**

When  $d4-01 = 1$  [Freq Reference Hold Selection = Enabled] and  $b1-01 = 0$  [Frequency Reference Selection 1 = Keypad], the drive will add the bias value to the frequency reference when it does not receive an Up/Down 2 command for 5 s. Then the drive will reset the value to 0.

If you increase the bias with the Up 2 command and *d4-09 = 0*, you cannot use a Down 2 command to decrease the frequency reference. To decrease speed in this condition, set a negative lower limit in *d4-09*.

# ■ **d4-10: Up/Down Freq Lower Limit Select**

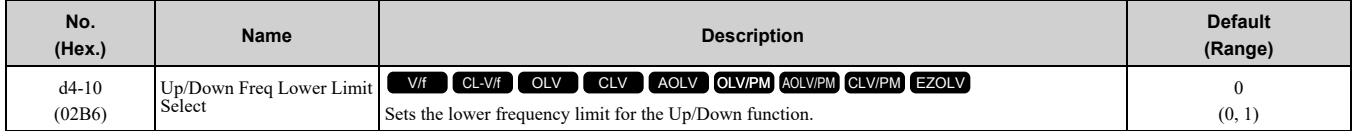

### **0 : Greater of d2-02 or Analog**

The higher value between *d2-02 [Frequency Reference Lower Limit]* and an analog input programmed for *Frequency Reference [H3-02, H3-06, H3-10 = 0]* sets the lower frequency reference limit.

#### **Note:**

When you use *External Reference*  $1/2$  *Selection*  $H_1$ *-xx* = 2*l* to switch between the Up/Down function and an analog input as the reference source, the analog value becomes the lower reference limit when the Up/Down command is active. Set  $d4-10=1$  to isolate the Up/Down function and the analog input value.

#### **1 : d2-02**

You can only use  $d2-02$  to set the lower limit of the frequency reference.

## ■ **d4-11: Bi-directional Output Selection**

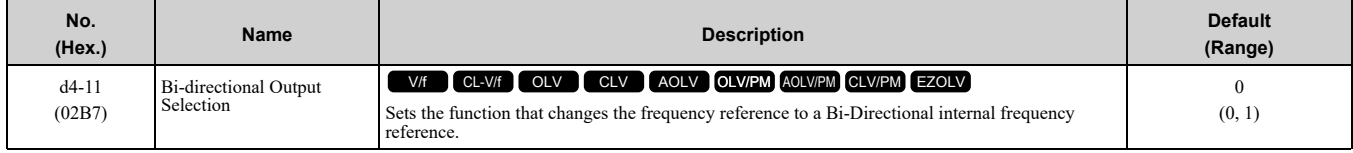

### **0 : Disabled**

The drive will not change the frequency reference or PID output value to Bi-Directional internal frequency reference.

When the frequency reference or PID output value is 0% to 100% of the maximum output frequency, the drive runs the motor in the set direction.

#### **1 : Enabled**

Changes the frequency reference or PID output value to Bi-Directional output.

When the frequency reference or PID output value is 0% to 50%, the drive reverses the motor in the set direction. When the frequency reference or PID output value is 50% to 100%, the drive operates the motor in the set direction.

**Note:**

When you use the Bi-Directional function with PID control, you can use an MFDI terminal set for *PID Bi-Directional Enable [H1-xx = 7F]* to enable/disable the Bi-Directional function.

Table [12.42](#page-768-0) shows how the drive operates when you use the PID control function with the Bi-Directional function and  $d4 - 11 = 1$ :

#### **Table 12.42 Bi-Directional Function Operation Conditions**

<span id="page-768-0"></span>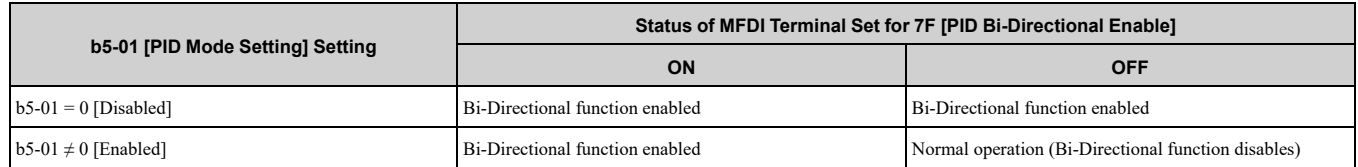

• **When PID Control is Disabled or** *H1-xx = 19 [MFDI Function Select = PID Disable]* **is Activated** When the frequency reference is 0% to 50%, the drive reverses the motor in the set direction. When the frequency reference is 50% to 100%, the drive operates the motor in the set direction. [Figure](#page-768-1) 12.70 shows the frequency reference change at this time. This is an example of operation when the Forward Run command is input.

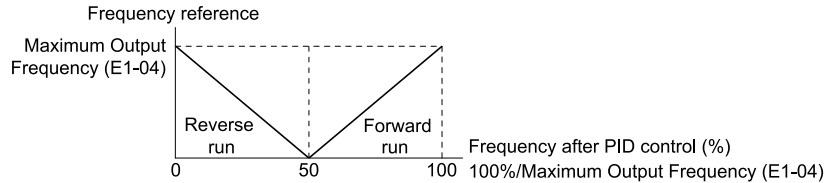

#### **Figure 12.70 Frequency Reference Transition when PID Control is Disabled or PID Disable is ON**

<span id="page-768-1"></span>**Note:**

When *b1-04 = 1 [Reverse Operation Selection = Reverse Disabled]*, the drive will not run in Reverse. The frequency reference limit is 0 Hz.

#### • **When PID Control is Enabled and** *H1-xx = 7F [PID Bi-Directional Enable]* **is Activated**

The Bi-Directional function is enabled. When the frequency reference is 0% to 50% after PID control execution, the drive runs the motor opposite of the set direction. When the frequency reference is 50% to 100%, the drive runs the motor in the set direction. [Figure](#page-769-0) 12.71 shows the frequency reference change at this time. This is an example of the operation when the Forward Run command is input.

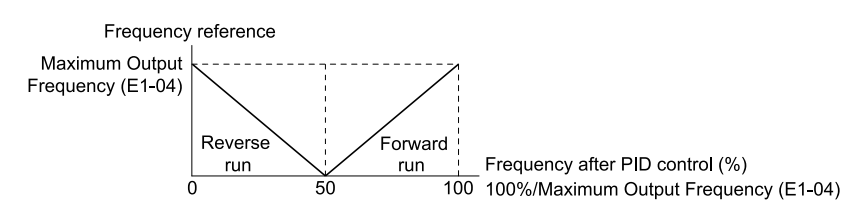

**Figure 12.71 Frequency Reference Transition when PID Control and PID Bi-Directional are Enabled**

<span id="page-769-0"></span>**Note:**

When  $bI-04 = I$ , the drive will not run the motor in Reverse. The frequency reference limit is 0 Hz.

#### • **When PID Control is Enabled and** *H1-xx = 7F* **is Deactivated**

The Bi-Directional function is disabled. When the frequency reference is a negative value after PID control execution, the drive runs the motor opposite of the set direction. The frequency reference value is an absolute value.

# ■ **d4-12: Stop Position Gain**

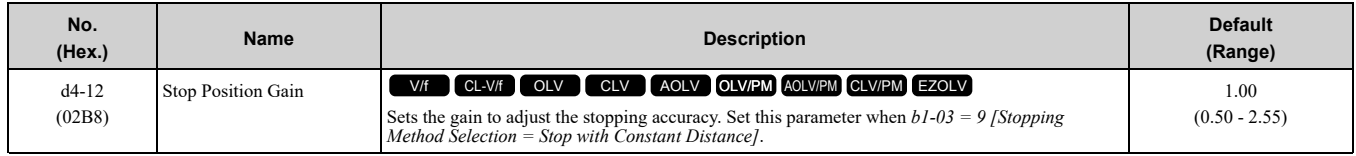

If the motor stops before the necessary stop position, increase the setting value. If the length of time for the motor to stop is too long, decrease the setting value.

# ◆ **d5: Torque Control**

*d5 parameters* set the Torque Control function.

The Torque Control function controls the output torque of the motor. You can use Torque Control for roller drives, winders, unwinders, conveyors and other machines that use tension control and push/pull applications. When there is no more material and the machine suddenly has no load, the drive uses Torque Control and the speed limit function to keep the rotation speed of the motor from increasing.

Set *A1-02 [Control Method Selection]* to one of these values to use Torque Control:

- 3 [Closed Loop Vector]
- 4 [Advanced Open Loop Vector]
- 6 [PM Advanced Open Loop Vector]
- 7 [PM Closed Loop Vector]

#### **Note:**

When you use Torque Control and  $A1-02 = 4$ , use a motor designed for winding applications.

Use one of these methods to enable Torque Control:

- Set *d5-01 = 1 [Torque Control Selection = Torque Control]*.
- Set *H1-xx = 71 [Torque Control]* ON.

# ■ **Torque Control Operation**

[Figure](#page-770-0) 12.72 shows the operation principle of Torque Control.

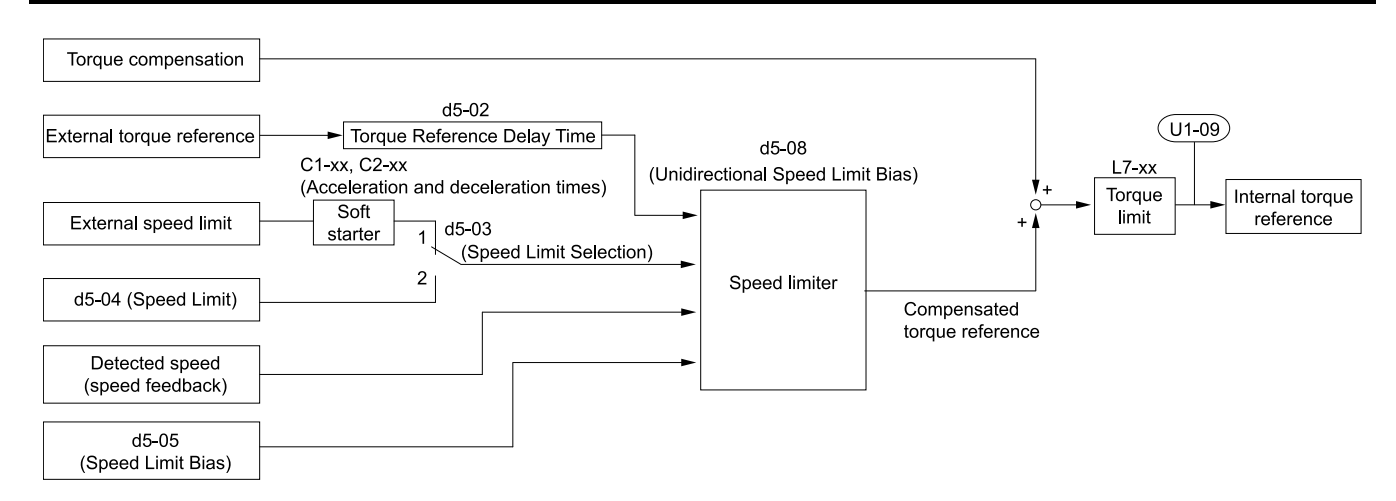

#### **Figure 12.72 Torque Control Block Diagram**

<span id="page-770-0"></span>The externally input torque reference is the target value for the motor output torque. If the motor output torque and load torque are not balanced during Torque Control, the motor accelerates or decelerates. To prevent operation beyond the speed limit, the drive corrects the external torque reference if the motor speed reaches the speed limit. The speed limit, speed feedback, and the speed limit bias are the values that calculate the compensation value.

When an external torque compensation value is input, the drive adds that value to the speed limit compensated torque reference value. The values *L7-01 to L7-04 [Torque Limit]* limit the resulting torque reference. The drive uses the value as the internal torque reference. You can use *U1-09 [Torque Reference]* to monitor the calculated torque reference. The torque limit values set in *L7-01 to L7-04* are most important. Although you can set a higher external torque reference from an external source, the motor will not operate a torque output higher than the values set in *L7-01 to L7-04*.

### ■ **Setting the Torque Reference, Speed Limit, and Torque Compensation Values**

#### **Torque Control Input Value Selection**

Table [12.43](#page-770-1) lists the method for torque control input signals.

<span id="page-770-1"></span>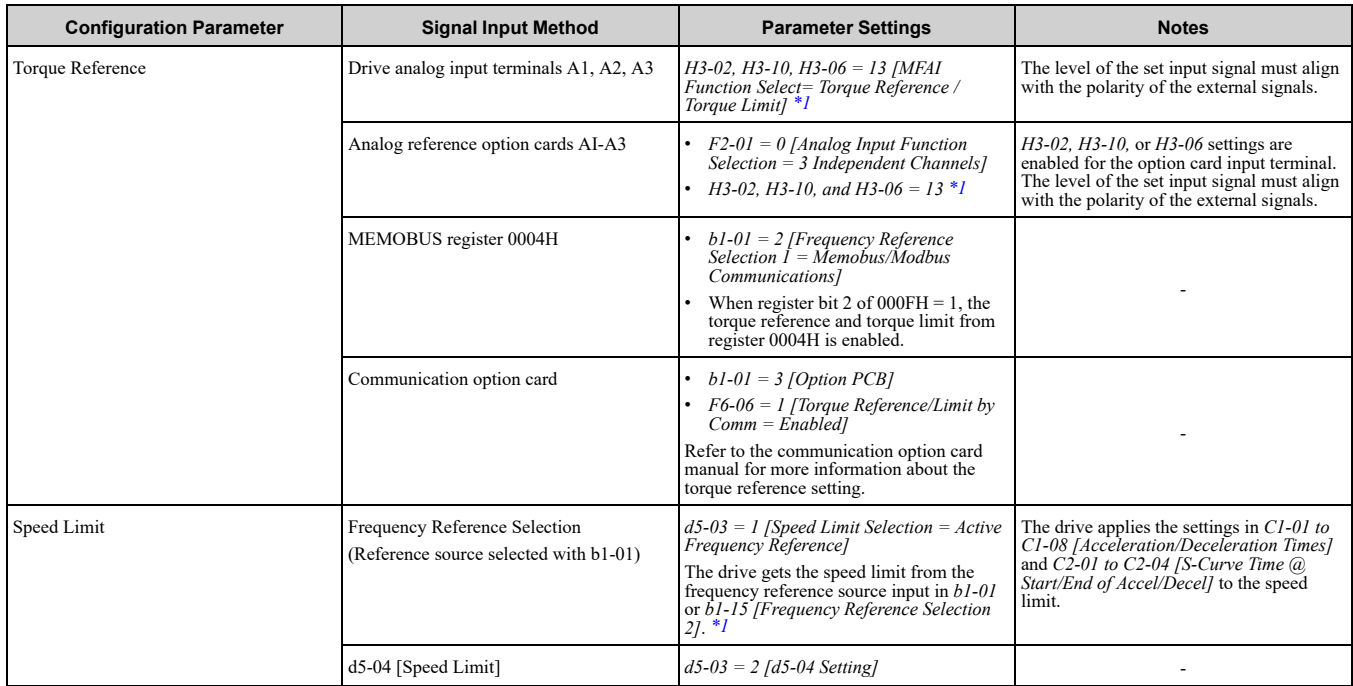

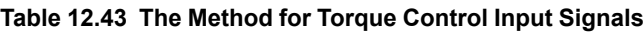

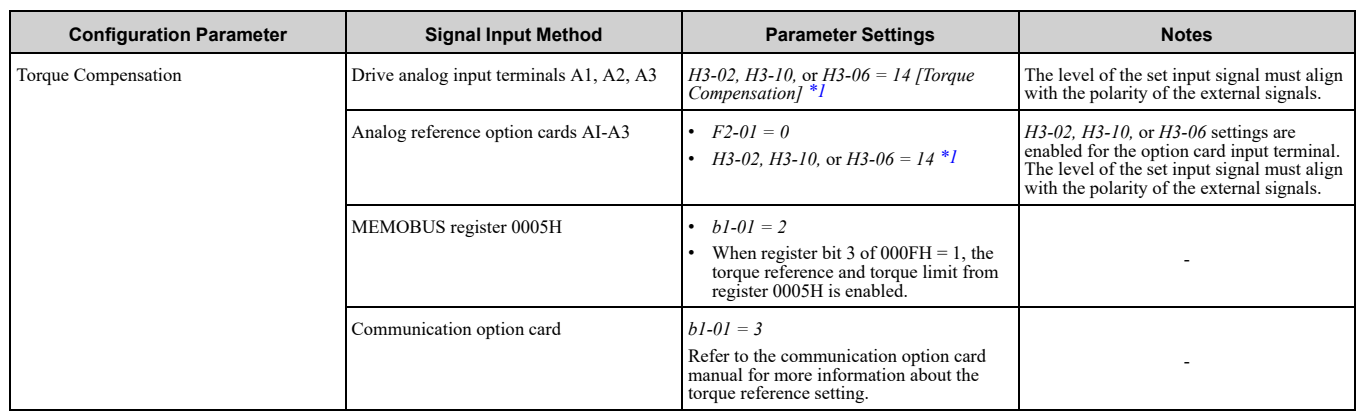

<span id="page-771-0"></span>\*1 Sets analog input terminals A1, A2, and A3 to supply the speed limit, torque reference, or torque compensation. If you set the same function to A1 to A3 terminals with *H3-02, H3-10,* or *H3-06*, the drive will detect *oPE07 [Analog Input Selection Error]*.

#### **Input Signal Polarity**

The positive and negative torque references set the motor rotation direction. The direction of the Run command does not set it. The positive and negative torque reference signals and the direction of the Run command have an effect on the internal torque reference.

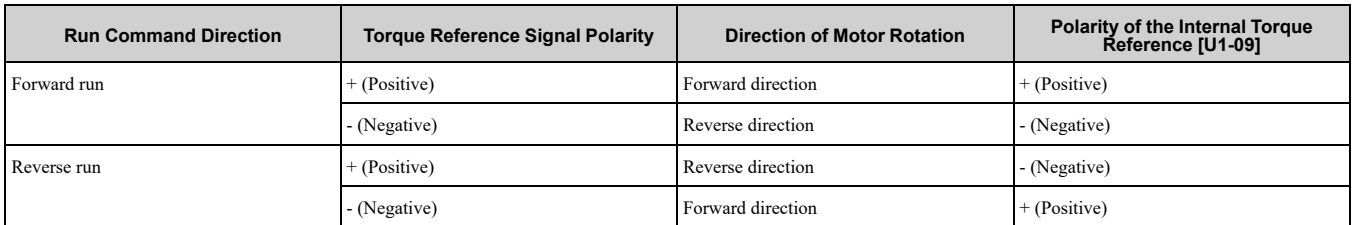

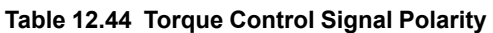

**Note:**

For Yaskawa motors, the forward run direction is counterclockwise direction when seen from the load shaft.

When you use analog inputs, you can get negative input values with these methods:

- Apply negative voltage input signals.
- Use positive voltage input signals and set the analog input bias to negative values.
- Apply positive voltage input signals and use a digital input programmed for *Analog TorqueRef Polarity Invert*  $\widehat{H1-xx} = 78$ .

When you use MEMOBUS/Modbus communication or a communication option card, set the positive or negative signed torque reference.

When the level of the analog signal input is 0 V to 10 V or 4 mA to 20 mA, the torque reference is the forward direction. To reverse the polarity of the torque reference, use one of these two methods:

- Use a -10 V to +10 V voltage input
- Set *H1-xx = 78 [MFDI Function Select = Analog TorqueRef Polarity Invert]*.

### ■ **Speed Limit and Speed Limit Bias**

The drive reads the speed limit setting from the input selected in *d5-03 [Speed Limit Selection]*. You can use *d5- 05 [Speed Limit Bias]* to add a bias to this speed. Parameter *d5-08 [Uni-directional Speed Limit Bias]* sets how the drive applies bias to the speed limit.

Table [12.45](#page-771-1) shows the relation between these settings:

**Table 12.45 Speed Limit, Speed Bias and Speed Limit Priority Selection**

<span id="page-771-1"></span>

|                                | <b>Operating Conditions</b> |                |              |                |                |              |                |                |
|--------------------------------|-----------------------------|----------------|--------------|----------------|----------------|--------------|----------------|----------------|
| Run command                    | Forward                     | Reverse        | Forward      | Reverse        | Forward        | Reverse      | Forward        | Reverse        |
| Torque reference<br>direction  | $+$ (Positive)              | $+$ (Positive) | - (Negative) | - (Negative)   | - (Negative)   | - (Negative) | $+$ (Positive) | $+$ (Positive) |
| Speed limit<br>direction       | $+$ (Positive)              | - (Negative)   | - (Negative) | $+$ (Positive) | $+$ (Positive) | - (Negative) | - (Negative)   | $+$ (Positive) |
| Direction of<br>motor rotation | Forward                     |                | Reverse      |                | Forward        |              | Reverse        |                |

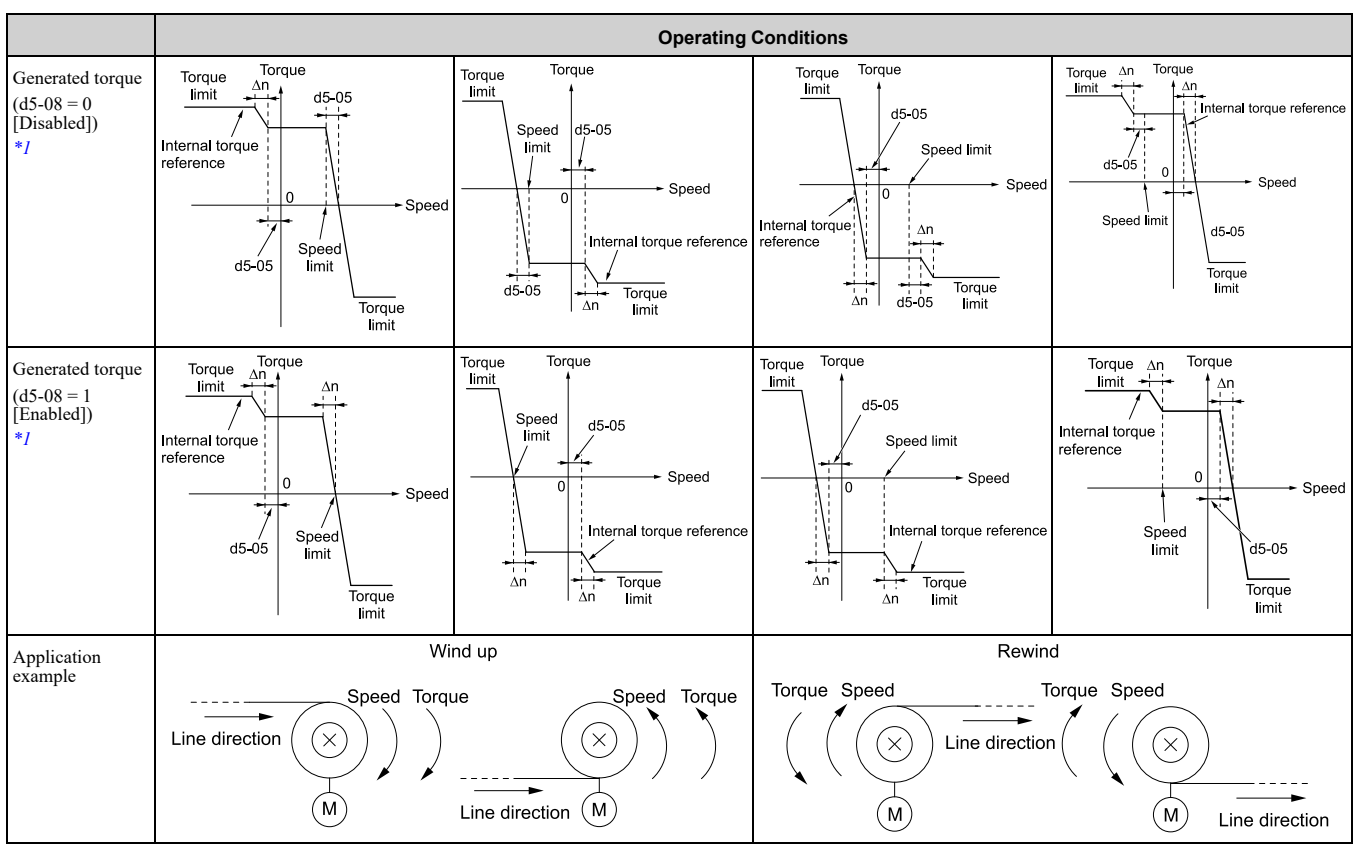

<span id="page-772-0"></span>\*1 The *C5 parameter* set the Δn value.

## ■ **Show Speed Limit Operation**

When the motor is at the speed limit or more than the speed limit, the drive sends a signal to the PLC or other such control devices to tell you that an error has occurred. To enable this function, set an MFDO function *[H2-01 to H2-03]* to *32 [In Speed Limit During Trq Ctrl]*.

### ■ **Switch Between Torque Control and Speed Control**

Use a digital input to switch Torque Control and Speed Control. To enable this function, set *H1-xx = 71 [MFDI Function Select = Torque Control]* to enable this function.

When you switch from Speed Control to Torque Control, the torque limit becomes the torque reference and the speed reference becomes the speed limit. When you switch from Torque Control to Speed Control, the torque reference becomes the torque limit and the speed limit becomes the speed reference. When you must use a delay time to switch between Speed Control and Torque Control, set *d5-06 [Speed/Torque Changeover Time]*. During this switch delay time, the drive keeps the reference value of the Torque Control and Speed Control when the switch signal was input. Change the reference values from an external control device during this delay time.

#### **Note:**

- •When you switch between Torque Control and Speed Control, set *d5-01 = 0 [Torque Control Selection = Speed Control]*. If *d5-01 = 1 [Torque Control]* and *H1-xx = 71* at the same time, the drive will detect *oPE15 [Torque Control Setting Error]*.
- •If the Stop command is input, the drive will not apply the delay time set in *d5-06*. Torque Control will immediately switch to Speed Control and ramp to stop.

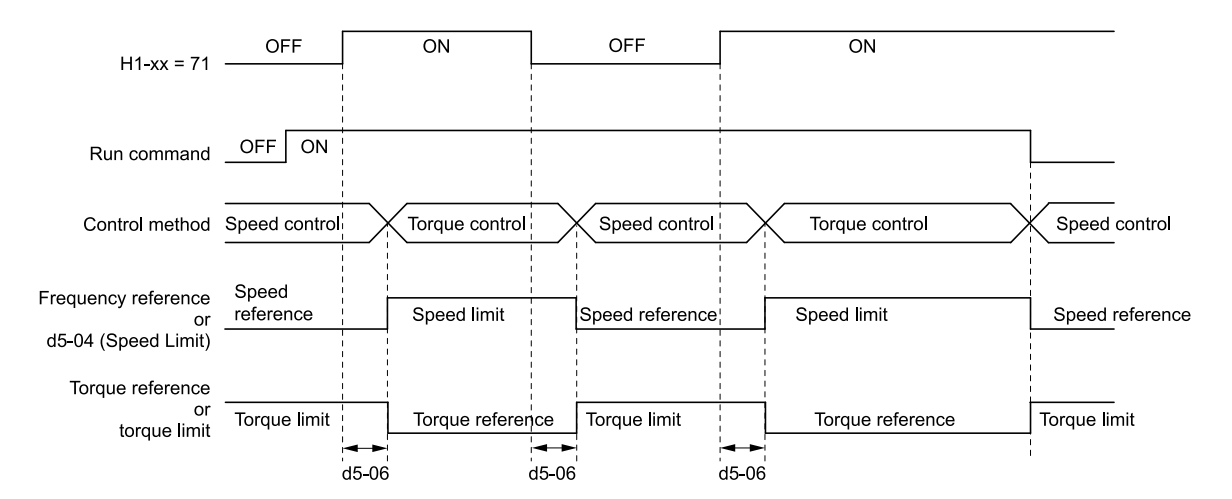

**Figure 12.73 Speed/Torque Control Switching Time**

# ■ **d5-01: Torque Control Selection**

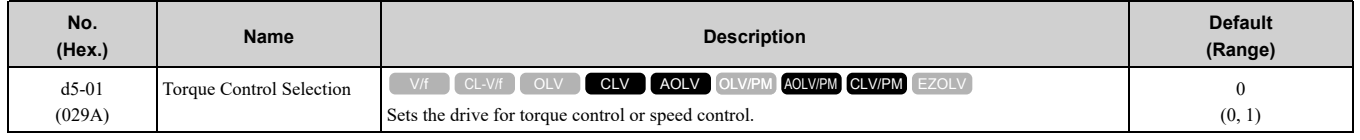

### **0 : Speed Control**

Enables Speed Control. The drive controls the speed as specified by *C5-01 to C5-07 [Speed Control (ASR) Setting Parameters]*.

Also use this setting when you use *H1-xx = 71 [MFDI Function Select = Torque Control]* to change between Speed Control and Torque Control.

### **1 : Torque Control**

Always enables Torque Control.

# ■ **d5-02: Torque Reference Delay Time**

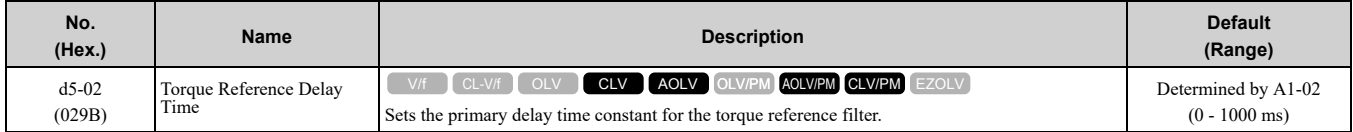

This parameter applies a primary delay filter to the torque reference signal to stop oscillation caused by a torque reference signal that is not stable. This also helps remove electrical interference from the torque reference signal and helps adjust the responsiveness between host controllers.

If oscillation occurs during Torque Control, increase the setting value. If the setting value is too high, responsiveness becomes unsatisfactory.

# ■ **d5-03: Speed Limit Selection**

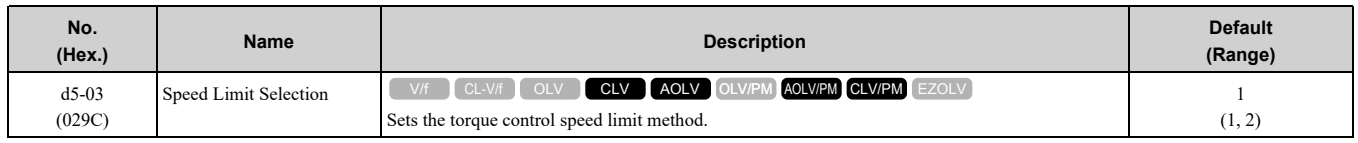

### **1 : Active Frequency Reference**

The enabled frequency reference set in *b1-01 [Frequency Reference Selection 1]* or *b1-15 [Frequency Reference Selection 2]* will be the speed limit. The drive applies the values set in *C1-01 to C1-08 [Acceleration/Deceleration Times 1 to 4]* and *C2-01 to C2-04 [S-Curve Time @ Start/End of Accel]* as speed limits.

### **2 : d5-04 Setting**

The speed limit is the value set in *d5-04*.

# ■ **d5-04: Speed Limit**

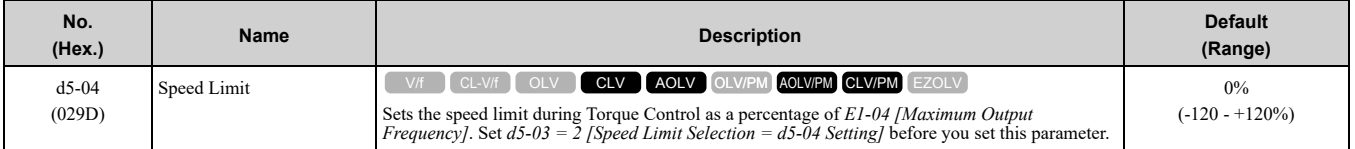

The speed limit is a positive value when it is in the same direction as the Run command. The speed limit is a negative value when it is in the opposite direction of the Run command.

### ■ **d5-05: Speed Limit Bias**

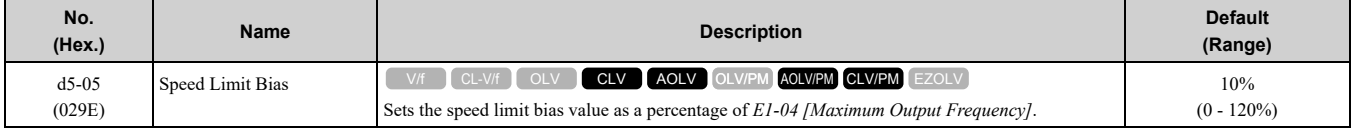

Adjusts the margin for the speed limit.

## ■ **d5-06: Speed/Torque Changeover Time**

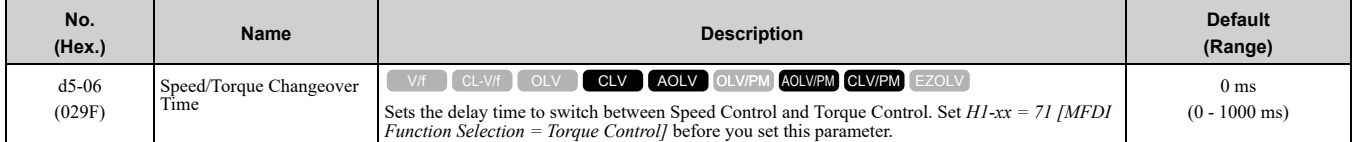

The analog input (torque reference, speed limit value) holds at the value when the drive switched between Speed and Torque Control in the time of the Speed/Torque Changeover Timer. During this time, prepare to switch to an external source.

### ■ **d5-08: Uni-directional Speed Limit Bias**

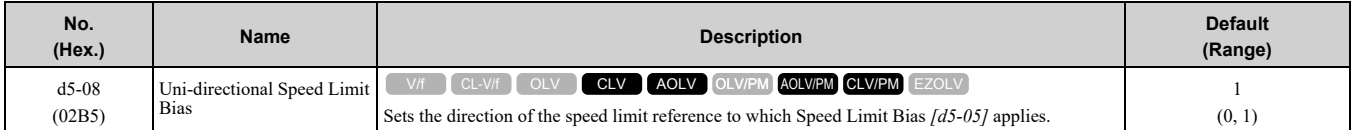

### **0 : Disabled**

The drive applies the speed limit bias in the speed limit direction and the opposite direction.

### **1 : Enabled**

The drive applies the speed limit bias in the opposite direction of the speed limit only.

# ◆ **d6: Field Weakening /Forcing**

*d6 parameters* set the field weakening and field forcing functions.

The field weakening function decreases the energy consumption of the motor. It decreases the output voltage of the drive to a set level. The function decreases the motor excitation current inversely proportional to speed in a constant output range, and does not let the induced voltage of the motor become more than the power supply voltage. To enable this function, set *Field Weakening [H1-xx = 63]* ON.

**Note:**

Use the Field Weakening function in constant light-load applications. To control the energy consumption of the motor for other load conditions, use the *b8 parameters [Energy Saving]*.

The Field Forcing function adjusts the delaying influence of the motor time constant when the drive changes the excitation current reference and it also increases motor responsiveness. This function uses a high motor excitation current reference for drive start-up only to help develop actual motor excitation current. Enable the Field Forcing function to increase motor responsiveness.

**Note:**

You cannot use Field Forcing during DC Injection Braking.

# ■ **d6-01: Field Weakening Level**

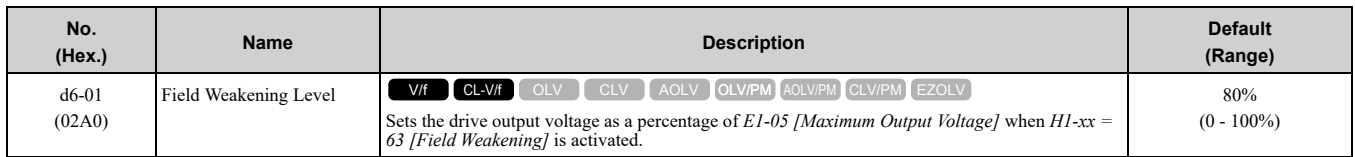

# ■ **d6-02: Field Weakening Frequency Limit**

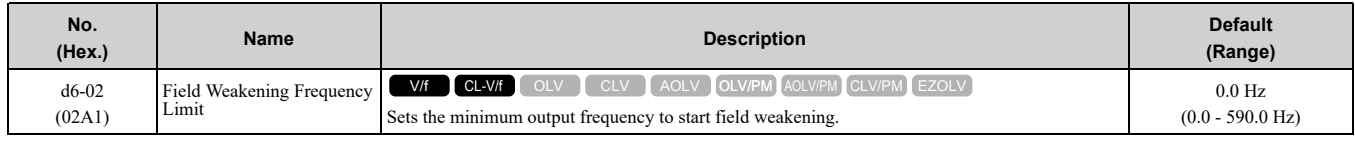

Make sure that these two conditions are correct to enable the Field Weakening command:

- The output frequency  $\geq d6-02$ .
- There is a speed agreement status.

### ■ **d6-03: Field Forcing Selection**

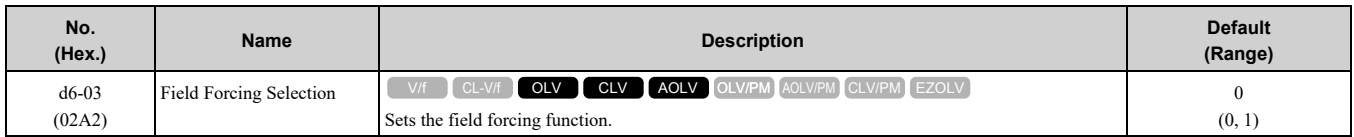

#### **0 : Disabled**

#### **1 : Enabled**

### ■ **d6-06: Field Forcing Limit**

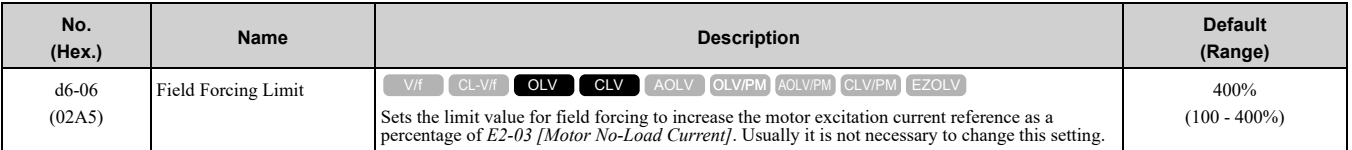

**Note:**

You cannot use Field Forcing during DC Injection Braking.

# ◆ **d7: Offset Frequency**

The drive will use 3 digital signal inputs to add or subtract the set frequency (offset frequency) to/from the frequency reference and correct the speed. The drive uses the terminal set in *H1-xx = 44 to 46 [MFDI Function Selection = Add Offset Frequency 1 (d7-01) to Add Offset Frequency 3 (d7-03)]* to set the offset frequency. When you close more than one input at the same time, the drive adds the selected offset values together.

[Figure](#page-775-0) 12.74 shows the Offset frequency function:

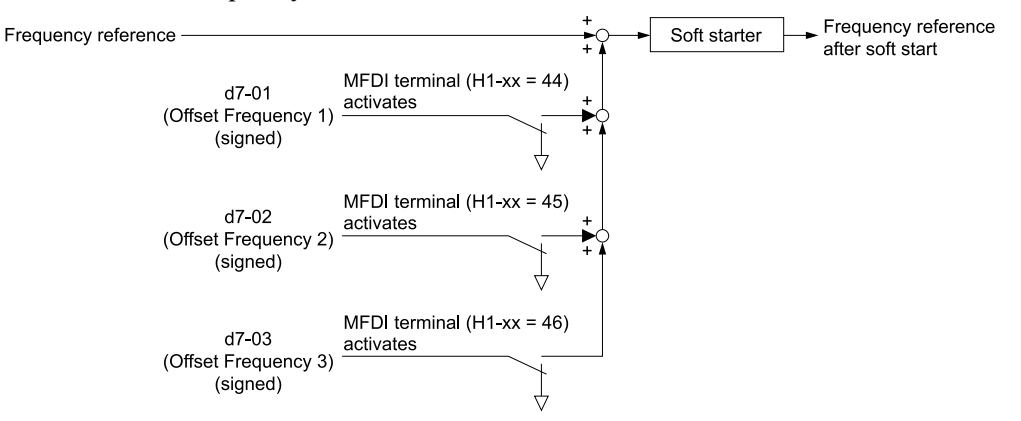

<span id="page-775-0"></span>**Figure 12.74 Offset Frequency Operation**

# ■ **d7-01: Offset Frequency 1**

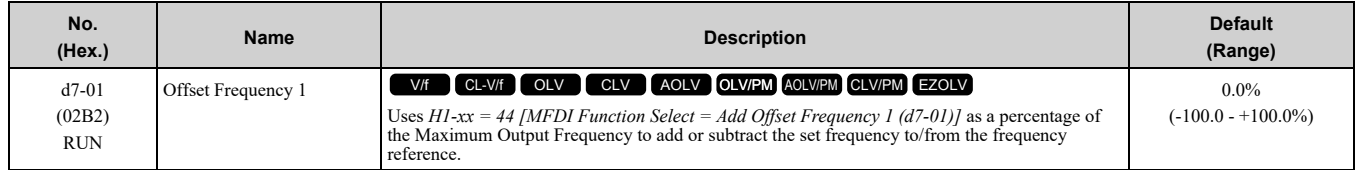

# ■ **d7-02: Offset Frequency 2**

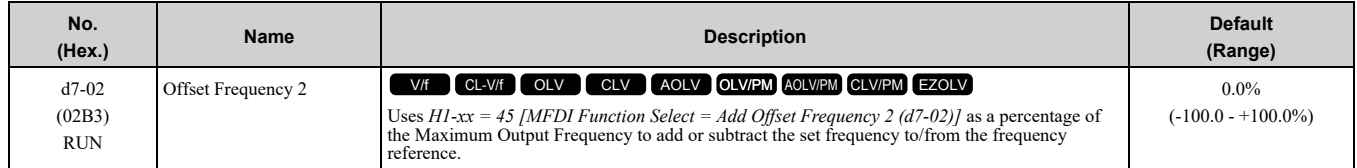

# ■ **d7-03: Offset Frequency 3**

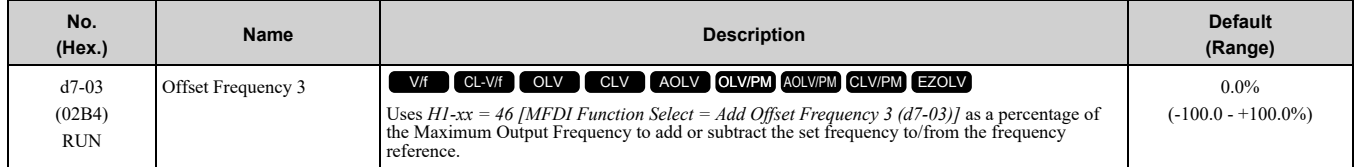

# <span id="page-777-0"></span>**12.6 E: Motor Parameters**

*E parameters* cover drive input voltage, V/f pattern, and motor parameters.

# ◆ **E1: V/f Pattern for Motor 1**

*E1 parameters* set the drive input voltage and motor V/f characteristics. To switch drive operation from one motor to another motor, set the V/f characteristics for motor 1.

# ■ **V/f Pattern Settings**

The drive uses a V/f pattern to adjust the output voltage relative to the frequency reference.

This product has been preconfigured with 15 voltage/frequency (V/f) patterns. Use *E1-03 [V/f Pattern Selection]* to select the V/f pattern that is appropriate for the application.

Additionally, one custom V/f pattern is available. Set *E1-03 = F [Custom]* and then manually set parameters *E1- 04 to E1-10*.

| <b>Setting</b><br>Value | <b>Specification</b>            | <b>Characteristic</b>                    | <b>Application</b>                                                                                                    |  |  |  |
|-------------------------|---------------------------------|------------------------------------------|----------------------------------------------------------------------------------------------------|--|--|--|
| $\theta$                | Const Trq, 50Hz base, 50Hz max  | Constant torque                          | For general purpose applications. This pattern is used when the load torque is constant without<br>any rotation speed such as that used for linear conveyor systems.                                 |  |  |  |
| 1                       | Const Trq, 60Hz base, 60Hz max  |                                          |                                                                                                    |  |  |  |
| $\overline{2}$          | Const Trq, 50Hz base, 60Hz max  |                                          |                                                                                                    |  |  |  |
| 3                       | Const Trq, 60Hz base, 72Hz max  |                                          |                                                                                                    |  |  |  |
| $\overline{4}$          | VT, 50Hz, 65% Vmid reduction    | <b>Derated Torque</b><br>characteristics | This pattern is used for torque loads proportional to 2 or 3 times the rotation speed, such as is<br>the case with fans and pumps.                                                                   |  |  |  |
| 5                       | VT, 50Hz, 50% Vmid reduction    |                                          |                                                                                                    |  |  |  |
| 6                       | VT, 60Hz, 65% Vmid reduction    |                                          |                                                                                                    |  |  |  |
| $\tau$                  | VT, 60Hz, 50% Vmid reduction    |                                          |                                                                                                    |  |  |  |
| 8                       | High Trq, 50 Hz, 25% Vmin boost | High starting torque                     | This pattern is used when strong torque is required during startup.                                                                                                    |  |  |  |
| 9                       | High Trq, 50 Hz, 65% Vmin boost |                                          |                                                                                                    |  |  |  |
| A                       | High Trq, 60 Hz, 25% Vmin boost |                                          |                                                                                                    |  |  |  |
| B.                      | High Trq, 60 Hz, 65% Vmin boost |                                          |                                                                                                    |  |  |  |
| C                       | High Freq, 60Hz base, 90Hz max  | Constant output                          | This pattern is used to rotate motors at greater than 60 Hz. Output voltage is constant when<br>operating at greater than 60 Hz.                                                                     |  |  |  |
| D                       | High Freq, 60Hz base, 120Hz max |                                          |                                                                                                    |  |  |  |
| E                       | High Freq, 60Hz base, 180Hz max |                                          |                                                                                                    |  |  |  |
| F                       | Custom                          | Constant torque                          | Enables a custom V/f pattern by changing E1-04 to E1-13 [V/f Pattern for Motor 1]. The<br>default settings for E1-04 to E1-13 are the same as Setting Value 1 [Const Trq, 60Hz base,<br>$60Hz$ max]. |  |  |  |

**Table 12.46 Predefined V/f Patterns**

#### **Note:**

When you manually set V/f patterns, note these items:

- •To set linear V/f characteristics at frequencies lower than *E1-06 [Base Frequency]*, set *E1-07 = E1-09 [Mid Point A Frequency = Minimum Output Frequency]*. In this application, the drive ignores *E1-08 [Mid Point A Voltage]*.
- •Set the five frequencies as specified by these rules: Incorrect settings will cause *oPE10 [V/f Data Setting Error]*.
- $E1-09 \leq E1-07 \leq E1-06 \leq E1-11 \leq E1-04$  [Minimum Output Frequency  $\leq$  Mid Point A Frequency  $\leq$  Base Frequency  $\leq$  Mid Point B *Frequency ≤ Maximum Output Frequency]*
- Setting  $E1-11 = 0$  [Mid Point B Frequency = 0 Hz] disables  $E1-12$  [Mid Point B Voltage]. Ensure that the four frequencies are set according to the following rules; *E1-09 ≤ E1-07 < E1-06 ≤ E1-04*
- •When you use *A1-03 [Initialize Parameters]* to initialize the drive, it will not reset *E1-03*.

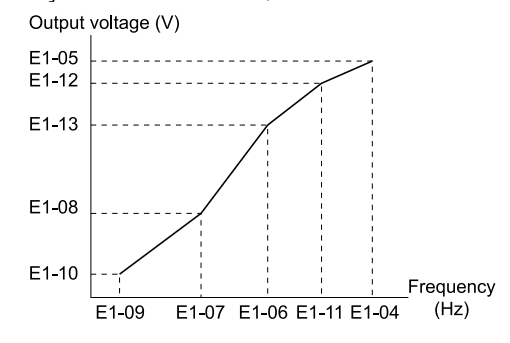

#### **Figure 12.75 V/f Pattern**

### ■ **E1-01: Input AC Supply Voltage**

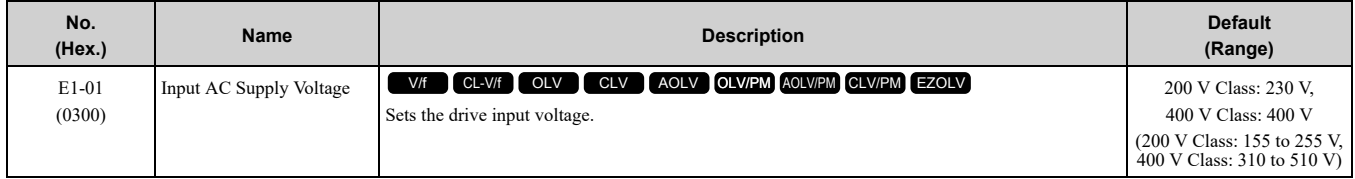

NOTICE: Damage to Equipment. Set E1-01 [Input AC Supply Voltage] to align with the drive input voltage (not motor voltage). If this parameter is incorrect, the protective functions of the drive will not operate correctly and it can cause damage to the drive.

#### **Values Related to the Drive Input Voltage**

The value set in *E1-01* is the base value that the drive uses for the motor protective functions in Table [12.47](#page-778-0). With a 400 V class drive, the detection level changes for some motor protective functions.

#### **Table 12.47 Values Related to the Drive Input Voltage**

<span id="page-778-0"></span>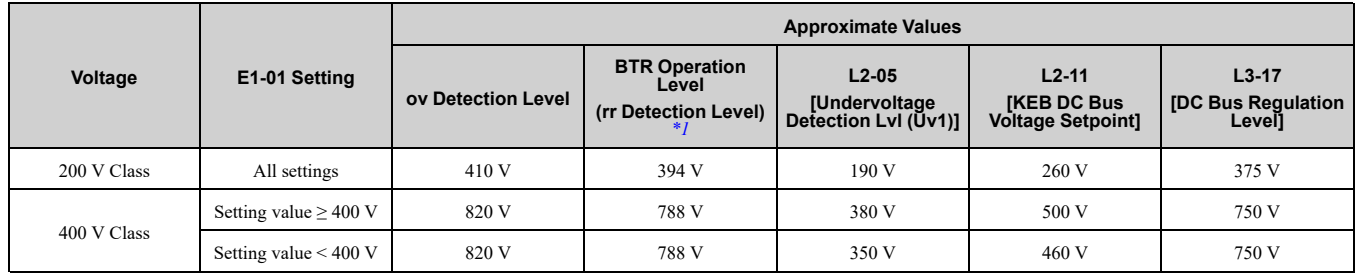

<span id="page-778-1"></span>\*1 This is the protection function enabled in drives with built-in braking transistors. These values show the level that will trigger the built-in braking transistor. Refer to "YASKAWA AC Drive Series Option Braking Unit and Braking Resistor Unit Installation Manual (TOBPC72060001)" for more information.

# ■ **E1-03: V/f Pattern Selection**

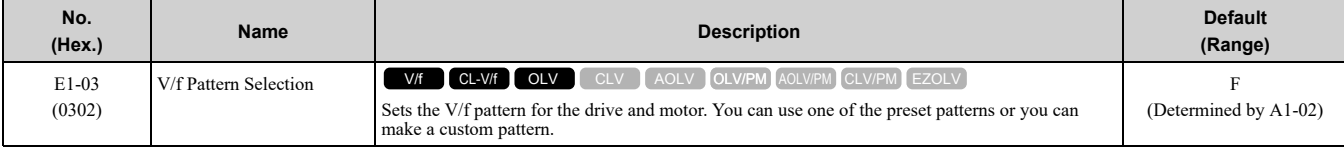

**Note:**

• When  $A1-02 = 2$  *[Control Method Selection* = *OLV]*, settings 0 to *E* are not available.

•Set the correct V/f pattern for the application and operation area. An incorrect V/f pattern can decrease motor torque and increase current from overexcitation.

•Parameter *A1-03 [Initialize Parameters]* will not reset the value of *E1-03*.

# **0 : Const Trq, 50Hz base, 50Hz max**

Use this constant torque pattern for general applications. This pattern is used when the load torque is constant without any rotation speed such as that used for linear conveyor systems.

#### **Note:**

The voltage values in the figures are for 200 V class drives. Multiply the values by 2 for 400 V class drives.

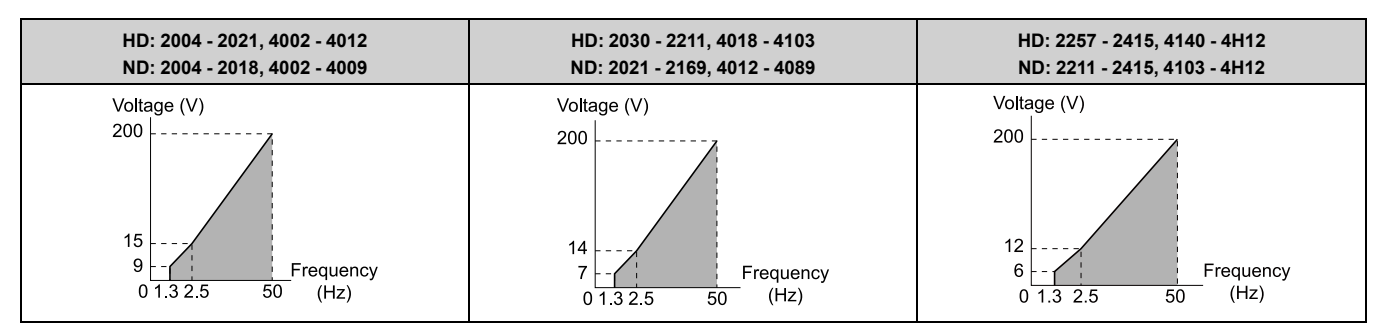

### **1 : Const Trq, 60Hz base, 50Hz max**

Use this constant torque pattern for general applications. This pattern is used when the load torque is constant without any rotation speed such as that used for linear conveyor systems.

#### **Note:**

The voltage values in the figures are for 200 V class drives. Multiply the values by 2 for 400 V class drives.

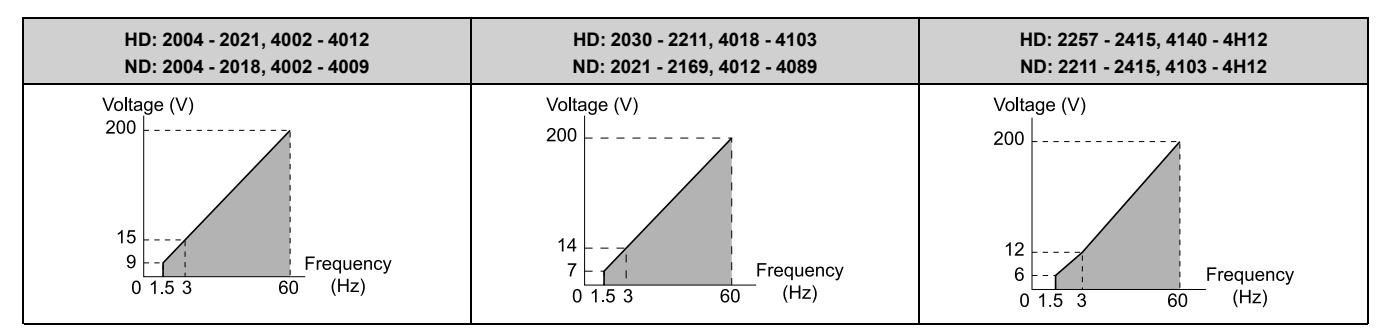

### **2 : Const Trq, 50Hz base, 60Hz max**

Use this constant torque pattern for general applications. This pattern is used when the load torque is constant without any rotation speed such as that used for linear conveyor systems.

#### **Note:**

The voltage values in the figures are for 200 V class drives. Multiply the values by 2 for 400 V class drives.

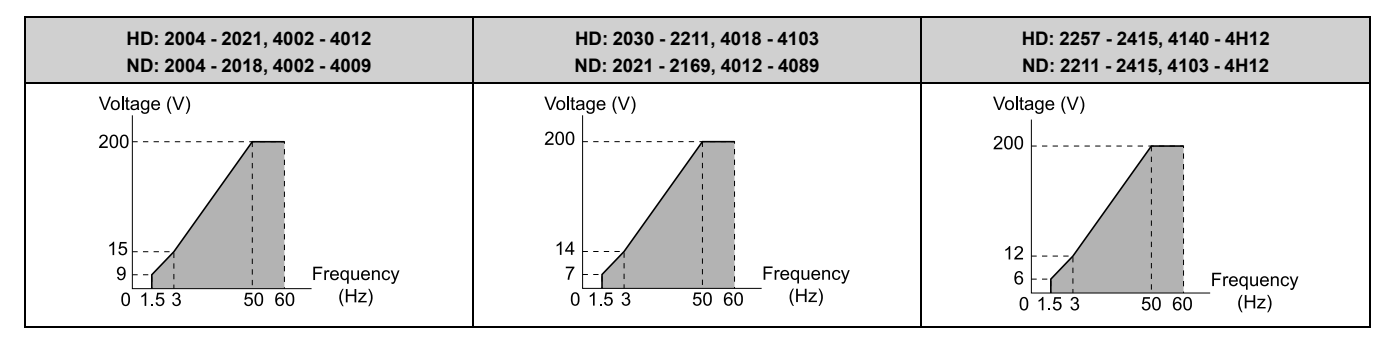

### **3 : Const Trq, 60Hz base, 72Hz max**

Use this constant torque pattern for general applications. This pattern is used when the load torque is constant without any rotation speed such as that used for linear conveyor systems.

#### **Note:**

The voltage values in the figures are for 200 V class drives. Multiply the values by 2 for 400 V class drives.

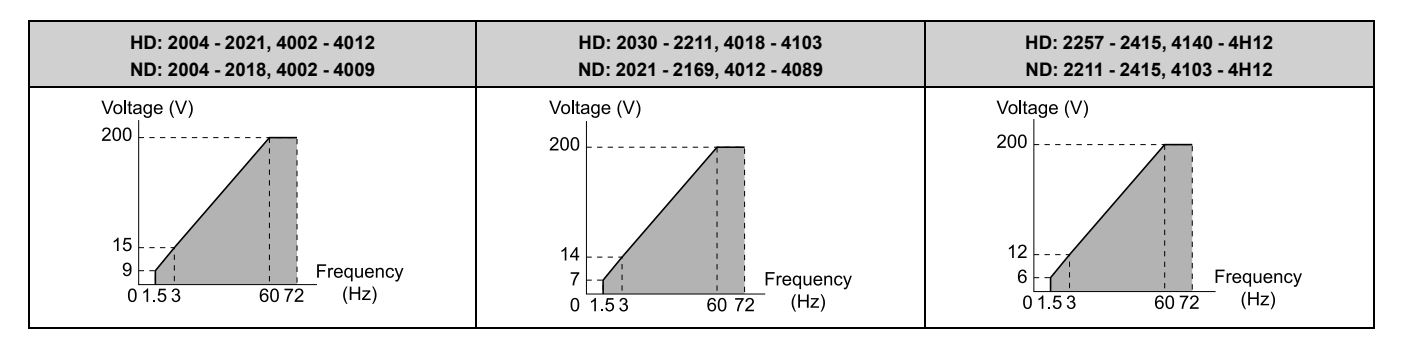

# **4 : VT, 50Hz, 65% Vmid reduction**

Use this derated torque pattern for torque loads proportional to three times the rotation speed. For example, fans and pumps.

**Note:**

The voltage values in the figures are for 200 V class drives. Multiply the values by 2 for 400 V class drives.

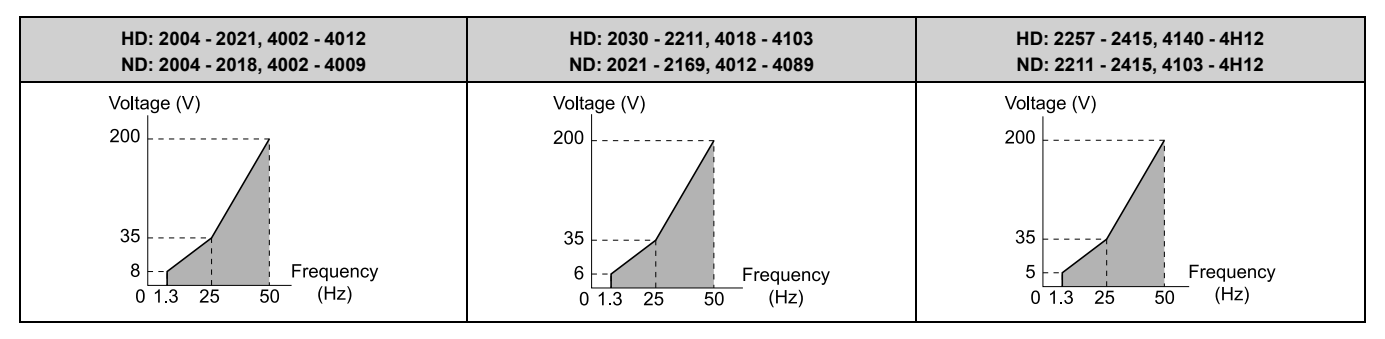

### **5 : VT, 50Hz, 50% Vmid reduction**

Use this derated torque pattern for torque loads proportional to two times the rotation speed. For example, fans and pumps.

#### **Note:**

The voltage values in the figures are for 200 V class drives. Multiply the values by 2 for 400 V class drives.

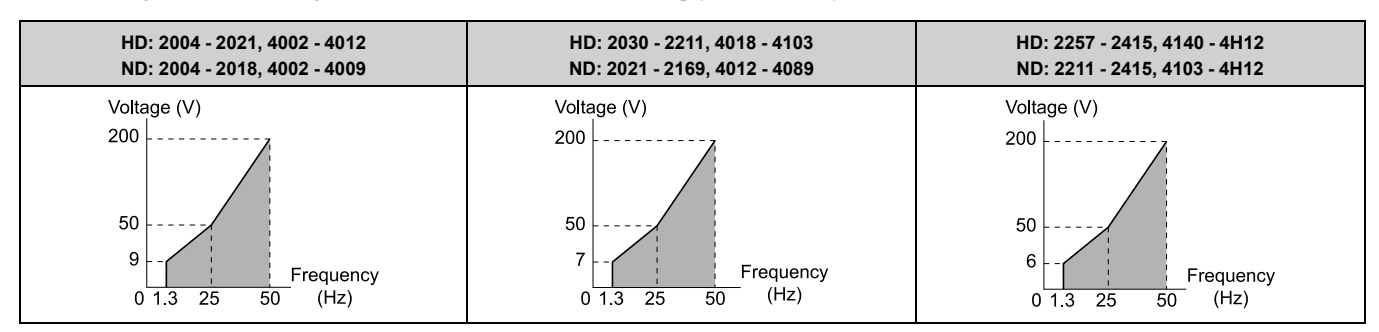

# **6 : VT, 60Hz, 65% Vmid reduction**

Use this derated torque pattern for torque loads proportional to three times the rotation speed. For example, fans and pumps.

**Note:**

The voltage values in the figures are for 200 V class drives. Multiply the values by 2 for 400 V class drives.

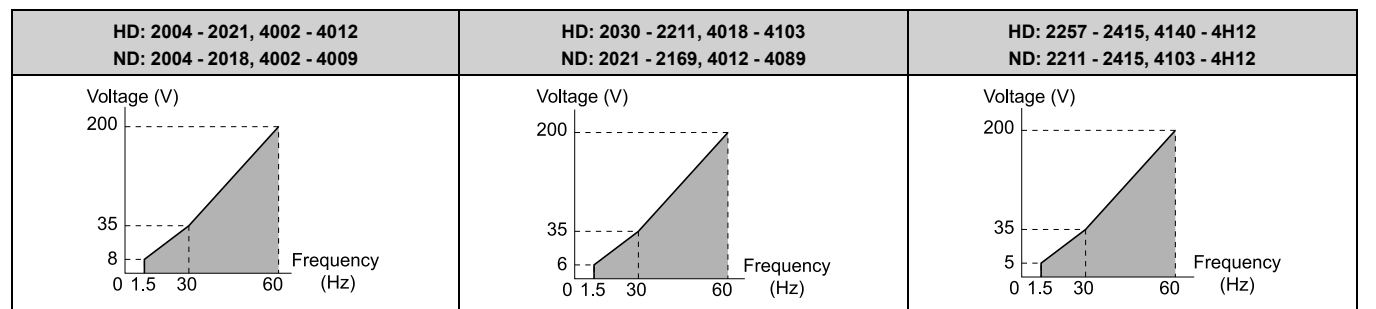

### **7 : VT, 60Hz, 50% Vmid reduction**

Parameter Details [Parameter](#page-656-0) Details

Use this derated torque pattern for torque loads proportional to two times the rotation speed. For example, fans and pumps.

#### **Note:**

The voltage values in the figures are for 200 V class drives. Multiply the values by 2 for 400 V class drives.

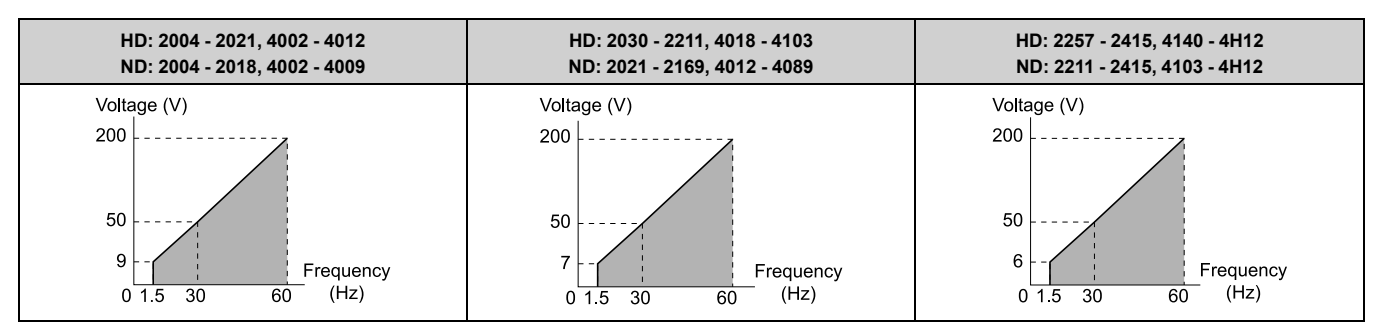

## **8 : High Trq, 50 Hz, 25% Vmin Boost**

Use this pattern when moderate torque is necessary during start up.

Select this pattern only in these conditions:

- The wiring distance between the drive and motor is 150 m (492.1 ft) minimum
- There is an AC reactor connected to the drive output.
- For more conditions, contact Yaskawa or your nearest sales representative.
- **Note:**

The voltage values in the figures are for 200 V class drives. Multiply the values by 2 for 400 V class drives.

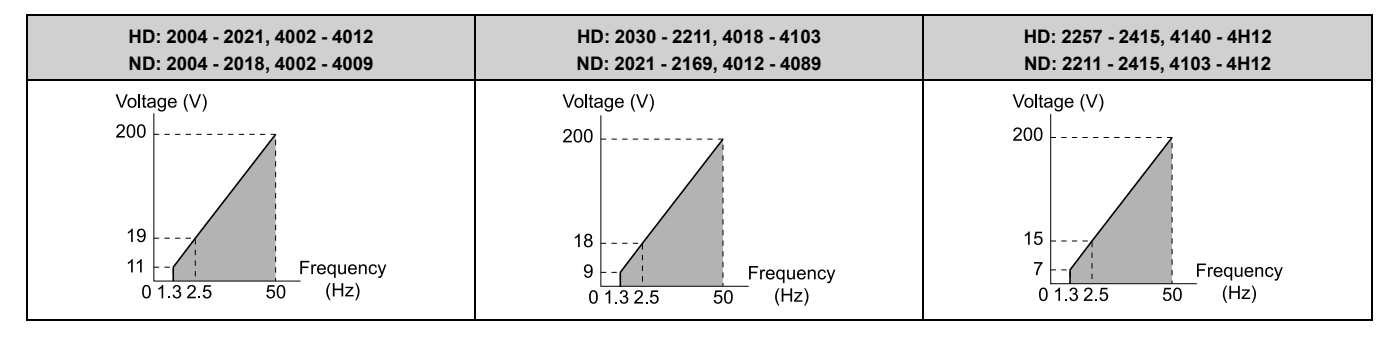

### **9 : High Trq, 50 Hz, 65% Vmin Boost**

Use this pattern when high torque is necessary during start up.

Select this pattern only in these conditions:

- The wiring distance between the drive and motor is 150 m (492.1 ft) minimum
- There is an AC reactor connected to the drive output.
- For more conditions, contact Yaskawa or your nearest sales representative.

#### **Note:**

The voltage values in the figures are for 200 V class drives. Multiply the values by 2 for 400 V class drives.

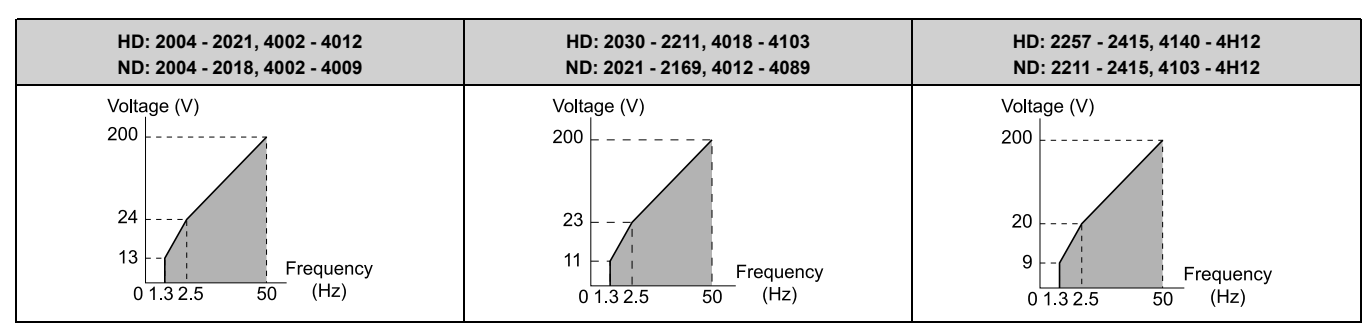

# **A : High Trq, 60 Hz, 25% Vmin Boost**

Use this pattern when moderate torque is necessary during start up.

Select this pattern only in these conditions:

• The wiring distance between the drive and motor is 150 m (492.1 ft) minimum

- There is an AC reactor connected to the drive output.
- For more conditions, contact Yaskawa or your nearest sales representative.

#### **Note:**

The voltage values in the figures are for 200 V class drives. Multiply the values by 2 for 400 V class drives.

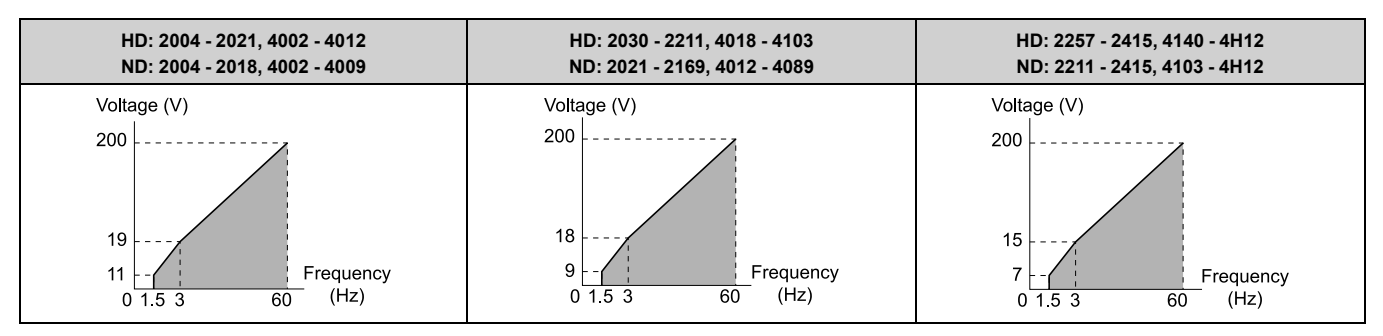

### **B : High Trq, 60 Hz, 65% Vmin Boost**

Use this pattern when high torque is necessary during start up.

Select this pattern only in these conditions:

- The wiring distance between the drive and motor is 150 m (492.1 ft) minimum
- There is an AC reactor connected to the drive output.
- For more conditions, contact Yaskawa or your nearest sales representative. **Note:**

The voltage values in the figures are for 200 V class drives. Multiply the values by 2 for 400 V class drives.

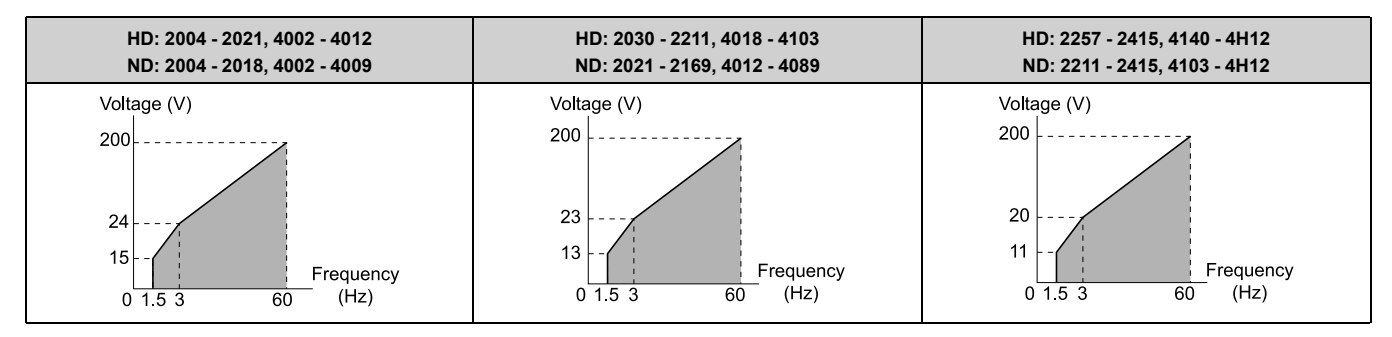

### **C : Const Trq, 60Hz base, 90Hz max**

Use this constant output pattern to rotate motors at more than 60 Hz. Output voltage is constant when you operate at more than 60 Hz.

**Note:**

The voltage values in the figures are for 200 V class drives. Multiply the values by 2 for 400 V class drives.

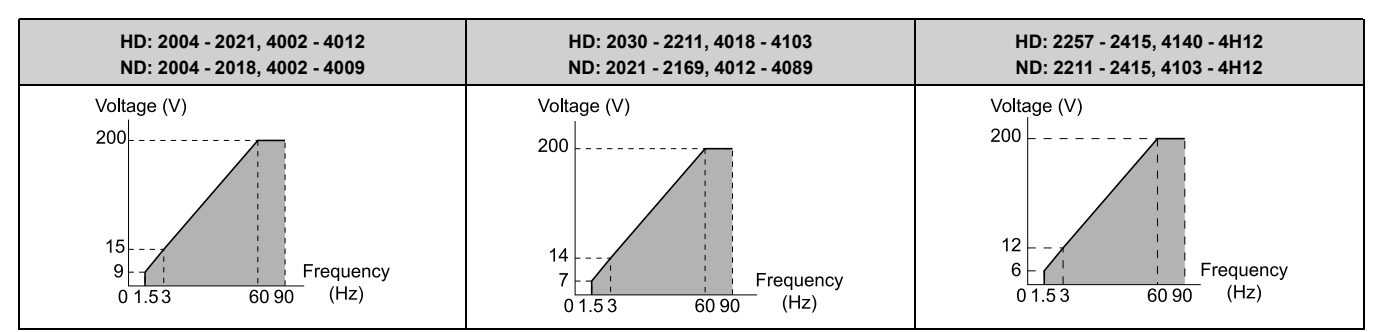

### **D : Const Trq, 60Hz base, 120Hz max**

Use this constant output pattern to rotate motors at more than 60 Hz. Output voltage is constant when you operate at more than 60 Hz.

#### **Note:**

The voltage values in the figures are for 200 V class drives. Multiply the values by 2 for 400 V class drives.

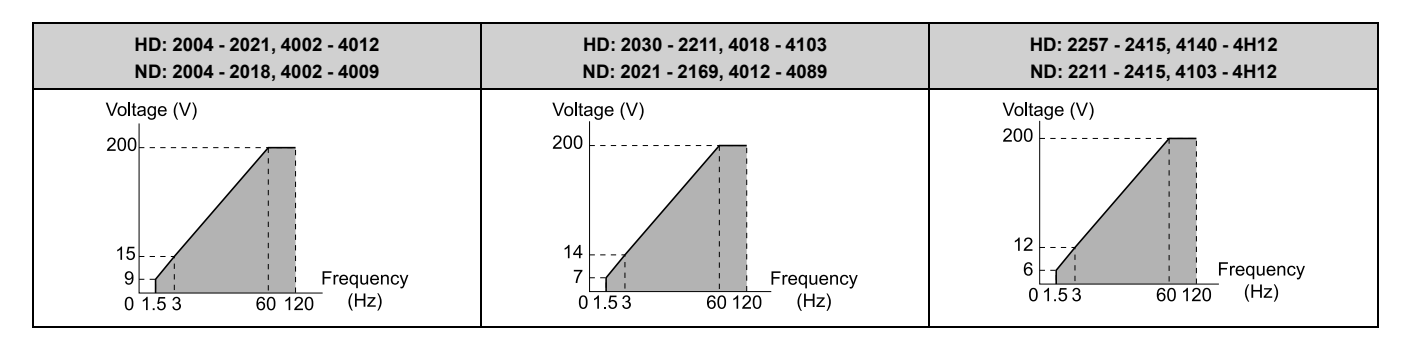

### **E : Const Trq, 60Hz base, 180Hz max**

Use this constant output pattern to rotate motors at more than 60 Hz. Output voltage is constant when you operate at more than 60 Hz.

#### **Note:**

The voltage values in the figures are for 200 V class drives. Multiply the values by 2 for 400 V class drives.

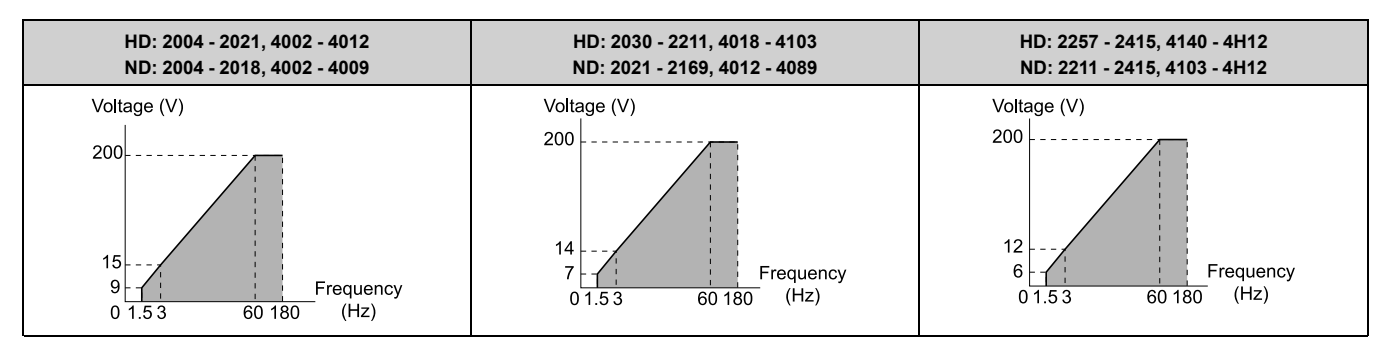

## **F : Custom**

Set *E1-04* to *E1-13 [V/f Pattern for Motor 1]* to set the values for this custom pattern.

The default settings are the same as *Setting Value 0 [Const Trq, 50Hz base, 60Hz max]*.

### ■ **E1-04: Maximum Output Frequency**

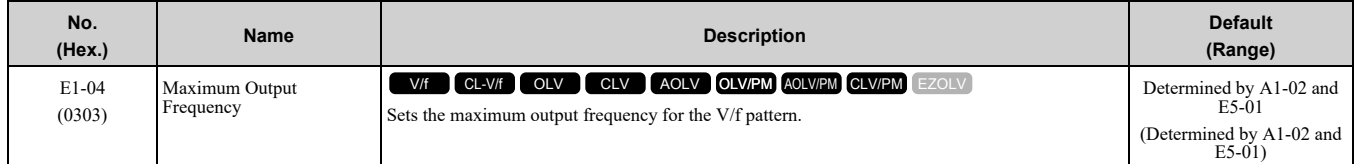

### ■ **E1-05: Maximum Output Voltage**

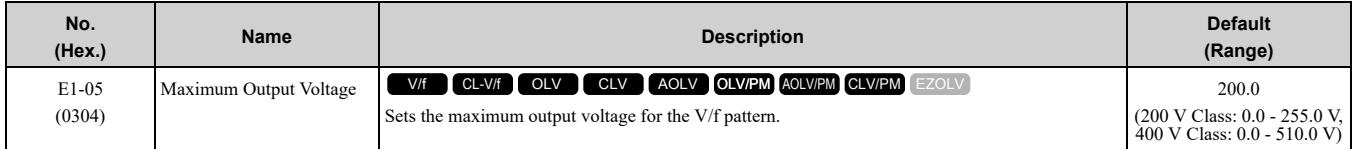

### ■ **E1-06: Base Frequency**

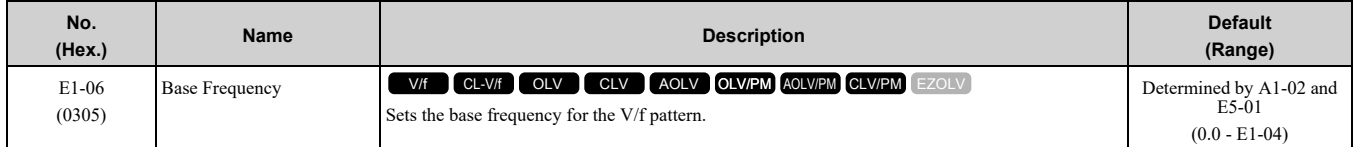

# ■ **E1-07: Mid Point A Frequency**

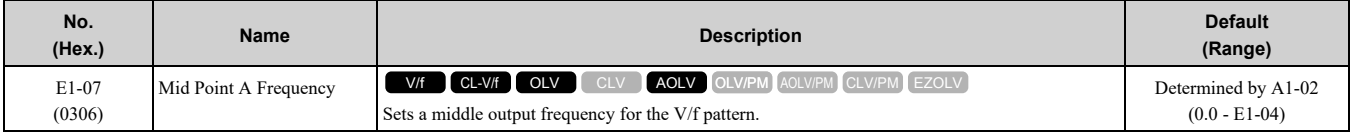

# ■ **E1-08: Mid Point A Voltage**

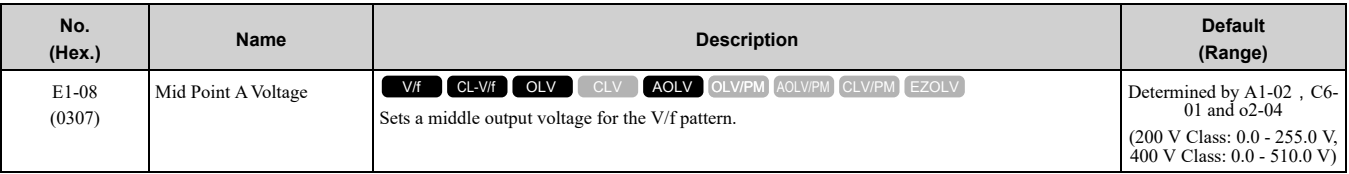

#### **Note:**

Default setting is determined by *A1-02 [Control Method Selection]*, *C6-01 [Normal / Heavy Duty Selection]*, and *o2-04 [Drive Model Selection]*.

# ■ **E1-09: Minimum Output Frequency**

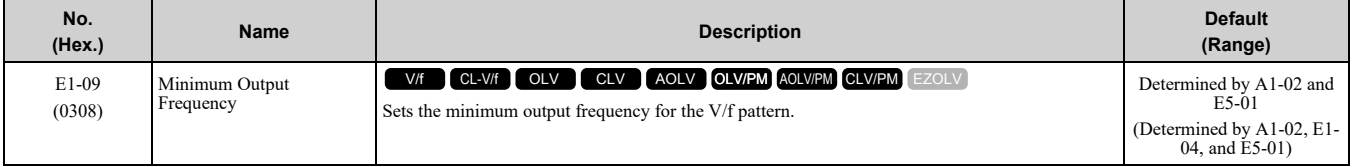

# ■ **E1-10: Minimum Output Voltage**

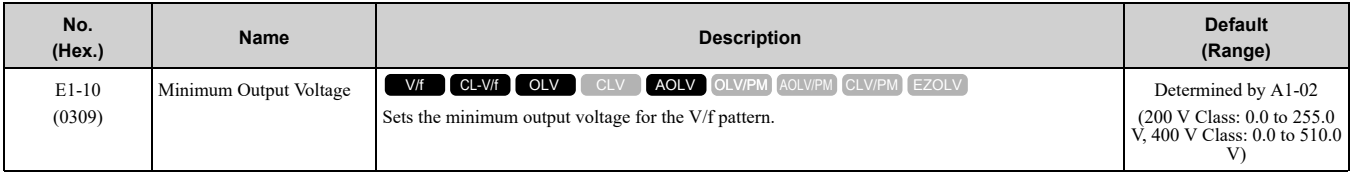

# ■ **E1-11: Mid Point B Frequency**

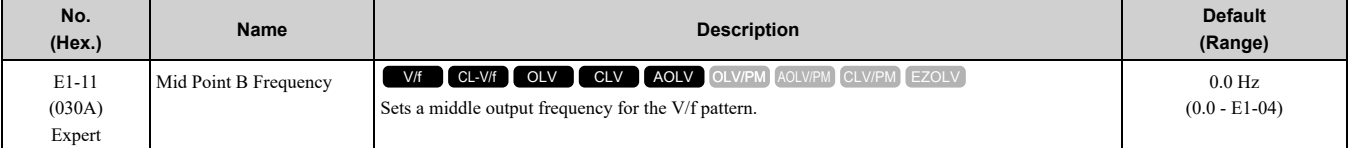

#### **Note:**

Set this parameter to *0.0* to disable the function.

# ■ **E1-12: Mid Point B Voltage**

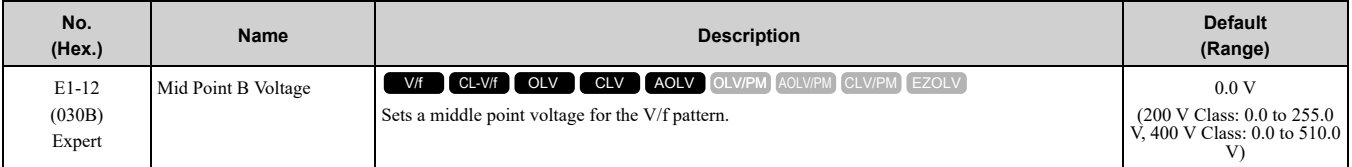

#### **Note:**

Set this parameter to *0.0* to disable the function.

# ■ **E1-13: Base Voltage**

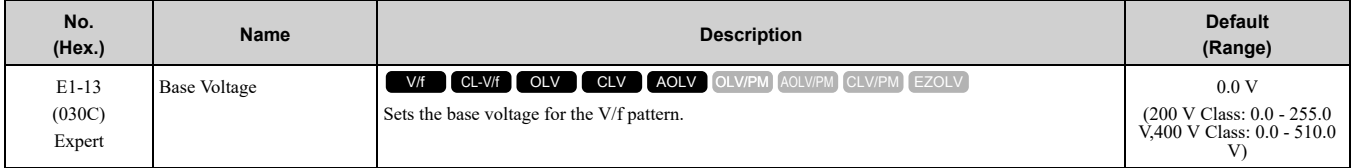

#### **Note:**

•After Auto-Tuning, the value of *E1-13* = *E1-05 [Maximum Output Voltage]*.

• When  $E1 - 13 = 0.0$ , use the value of  $E1 - 05$  to control the voltage.

# ◆ **E2: Motor 1 Parameters**

*E2 parameters [Motor 1 Parameters]* set induction motor data. To switch drive operation from one motor to another motor, configure the first motor (motor 1).

If you cannot do Auto-Tuning, set the *E2-xx parameters* manually. Performing Auto-Tuning automatically sets the *E2 parameters* to the optimal values.

#### **Note:**

If *A1-02 [Control Method Selection]* is set to the following control modes, the keypad does not display *E2-xx*.

- •5 [PM Open Loop Vector]
- •6 [PM Advanced Open Loop Vector]
- •7 [PM Closed Loop Vector]
- •8 [EZ Vector Control]

# ■ **E2-01: Motor Rated Current (FLA)**

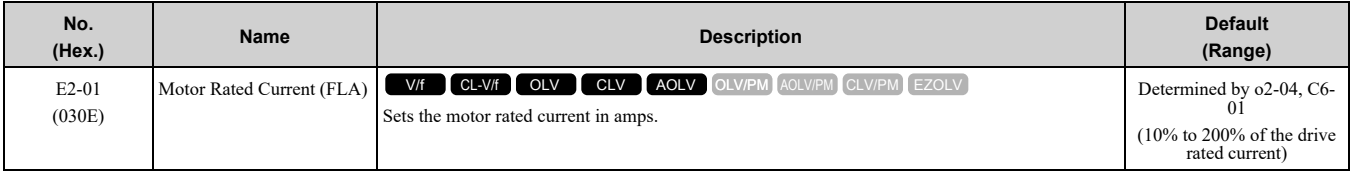

**Note:**

•If *E2-01 < E2-03 [Motor No-Load Current]*, the drive will detect *oPE02 [Parameter Range Setting Error]*.

- •When the drive model changes, the display units for this parameter also change.
- –0.01 A: models 2004 2042, 4002 4023
- –0.1 A: models 2056 2415, 4031 4H12

The value set for *E2-01* becomes the reference value for motor protection, the torque limit, and torque control. Enter the motor rated current written on the motor nameplate. Auto-Tuning the drive will automatically set *E2-01* to the value input for "Motor Rated Current".

# ■ **E2-02: Motor Rated Slip**

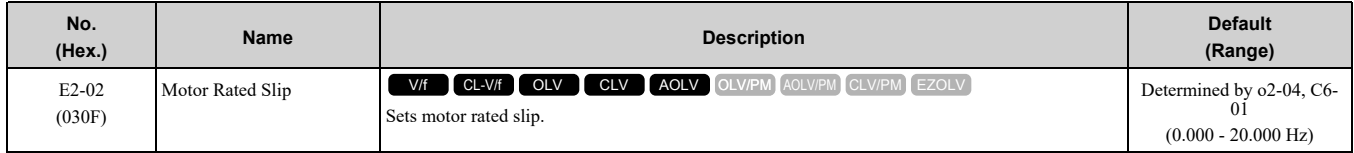

This parameter value becomes the base slip compensation value. The drive automatically sets this parameter during Auto-Tuning. When you cannot do Auto-Tuning, calculate the motor rated slip with the information on the motor nameplate and this formula:

 $E2-02 = f - (n \times p) / 120$ 

- f: Motor rated frequency (Hz)
- n: Rated motor speed (min<sup>-1</sup> (r/min))
- p: Number of motor poles

### ■ **E2-03: Motor No-Load Current**

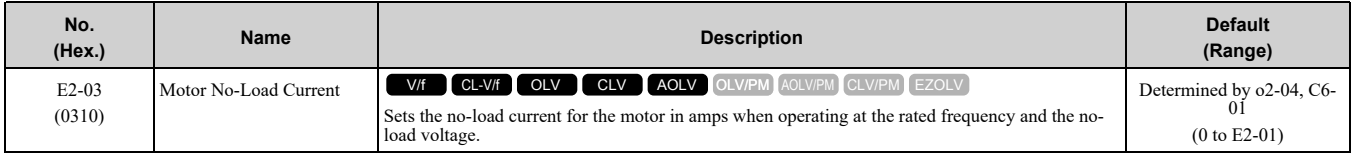

**Note:**

When the drive model changes, the display units for this parameter also change.

•0.01 A: 2004 - 2042, 4002 - 4023

•0.1 A: 2056 - 2415, 4031 - 4H12

The drive automatically sets this parameter during Auto-Tuning. When you cannot do Auto-Tuning, you can also use the motor no-load current on the motor test report to enter this value manually. Get the test report from the motor manufacturer.

#### **Note:**

The default setting of the no-load current is for a 4-pole motor recommended by Yaskawa.

# ■ **E2-04: Motor Pole Count**

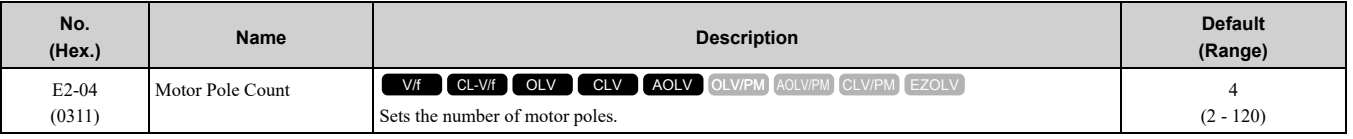

**Note:**

• When  $A1-02 = 0$ , 1, 3 *[Control Method Selection* = *V/f, CL-V/f, CLV]*, the maximum value is 120.

• When  $AI-02 = 2$ , 4 [OLV,  $AOLV$ ], the maximum value is 48.

Auto-Tuning automatically sets this parameter to the value of [Number of Motor Poles].

# ■ **E2-05: Motor Line-to-Line Resistance**

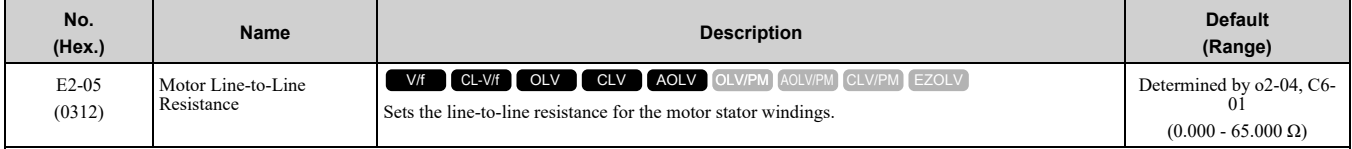

**Note:**

•This value is the motor line-to-line resistance. Do not set this parameter with the resistance per phase.

• On drive models 4810 to 4H12, the unit is m $\Omega$ , and the setting range is 0.000 m $\Omega$  to 65.000 m $\Omega$ .

Auto-Tuning automatically sets this parameter. If you cannot do Auto-Tuning, use the test report from the motor manufacturer to configure the settings. Use one of these formulas to calculate the motor line-to-line resistance:

• E-type insulation: [the resistance value ( $\Omega$ ) shown on the test report at 75 °C]  $\times$  0.822

- B-type insulation: [the resistance value ( $\Omega$ ) shown on the test report at 75 °C]  $\times$  0.822
- F-type insulation: [the resistance value ( $\Omega$ ) shown on the test report at 115 °C] × 0.728

### ■ **E2-06: Motor Leakage Inductance**

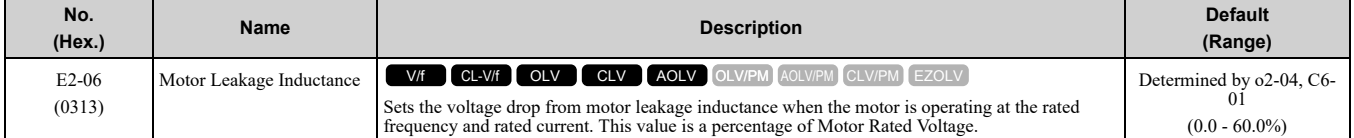

The drive automatically sets this parameter during Auto-Tuning.

#### **Note:**

The motor nameplate does not usually show the quantity of voltage drop. If you do not know the value of the motor leakage inductance, contact the motor manufacturer to receive a copy of the motor test report.

# ■ **E2-07: Motor Saturation Coefficient 1**

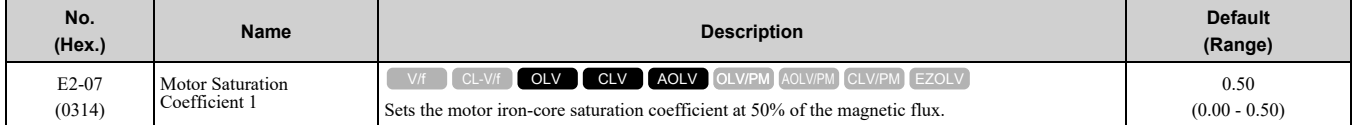

The drive uses this coefficient when it operates with constant output. The drive uses this coefficient when it operates the motor in the constant output range.

### ■ **E2-08: Motor Saturation Coefficient 2**

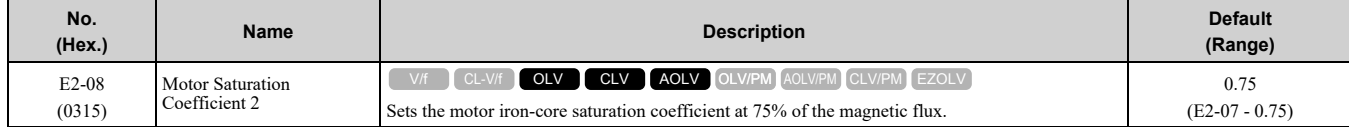

The drive uses this coefficient when it operates with constant output. The drive uses this coefficient when it operates the motor in the constant output range.

# ■ **E2-09: Motor Mechanical Loss**

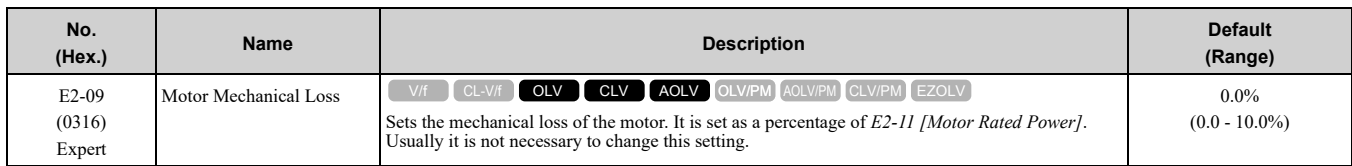

Adjust this parameter in these conditions. The drive adds the configured mechanical loss to the torque reference value as a torque compensation value:

- There is a large quantity of torque loss from motor bearing friction.
- There is a large quantity of torque loss in fans and pumps.

# ■ **E2-10: Motor Iron Loss**

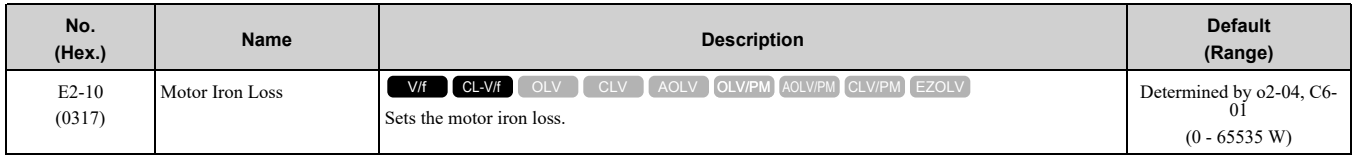

# ■ **E2-11: Motor Rated Power**

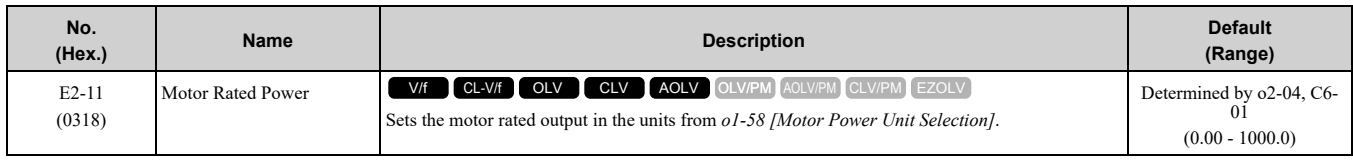

#### **Note:**

On drive models 2xxx, and 4002 to 4675, the setting unit is 0.01 kW. The setting range is 0.00 kW to 650.00 kW (0.00 HP to 650.00 HP).

On drive models 4810 to 4H12, the setting unit is 0.1 kW. The setting range is 0.0 kW to 1000.0 kW (0.0 HP to 1340.5 HP).

The drive automatically sets this parameter to the value input for "Motor Rated Power" during Auto-Tuning.

# ◆ **E3: V/f Pattern for Motor 2**

*E3 parameters [V/f Pattern for Motor 2]* set the control mode and V/f pattern used for motor 2.

#### **Note:**

V/f preset patterns equivalent to those set with *E1-03 [V/f Pattern Selection]* are not available for *E3 parameters*. Use *E3-04 [Motor 2 Maximum Output Frequency]* to *E3-10 [Motor 2 Minimum Output Voltage]* to manually set the V/f pattern.

### ■ **Notes on Manually Setting V/f Patterns**

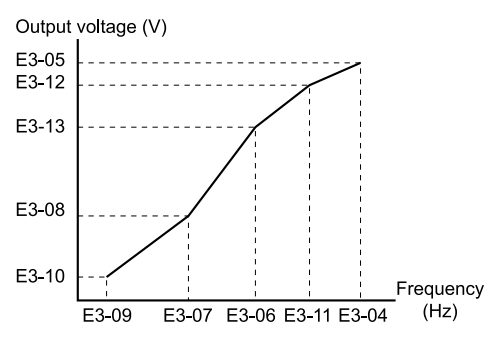

#### **Figure 12.76 Motor 2 V/f Pattern Diagram**

- To configure a linear V/f pattern at frequencies lower than *E3-06 [Motor 2 Base Frequency]*, set *E3-07 = E3-09 [Motor 2 Mid Point A Frequency = Motor 2 Minimum Output Frequency]*. In this application, the drive ignores *E1-08 [Mid Point A Voltage]*.
- Set the five frequencies as specified by these rules:  $E3-09 \leq E3-07 \leq E3-06 \leq E3-11 \leq E3-04$  [Motor 2 Minimum Output Frequency  $\leq$  Motor 2 Mid Point A *Frequency < Motor 2 Base Frequency ≤ Motor 2 Mid Point B Frequency ≤ Motor 2 Maximum Output Frequency]*

Incorrect settings will trigger *oPE10 [V/f Data Setting Error]*.

- If  $E3-11 = 0.0$  Hz, the drive will ignore the V/f pattern settings.
- When you use *A1-03 [Initialize Parameters]* to initialize the drive, the drive will reset the manually set values for *E3-04 to E3-13 [Motor 2 Base Voltage]* to default values.

### ■ **E3-01: Motor 2 Control Mode Selection**

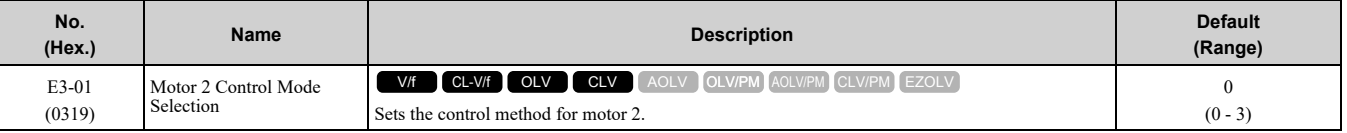

**Note:**

•When you change this setting, the drive will set all parameters that are dependent on this parameter to their default settings.

•Parameter *L1-01 [Motor Overload (oL1) Protection]* sets the protection operation of *oL1 [Motor Overload]* the same as Motor 1.

•When you use parameter *A1-03 [Initialize Parameters]* to initialize the drive, this parameter is not reset.

### **0 : V/f Control**

- **1 : V/f Control with Encoder**
- **2 : Open Loop Vector**
- **3 : Closed Loop Vector**

## ■ **E3-04: Motor 2 Maximum Output Frequency**

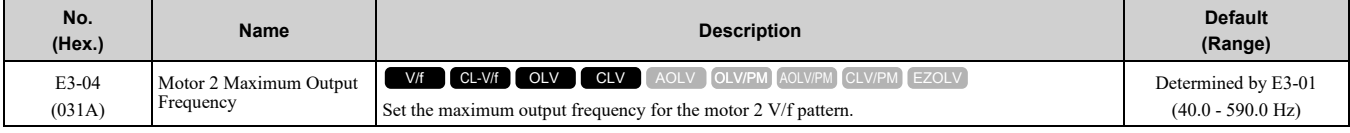

### ■ **E3-05: Motor 2 Maximum Output Voltage**

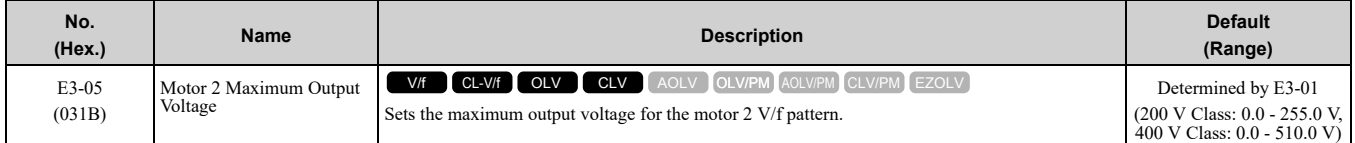

### ■ **E3-06: Motor 2 Base Frequency**

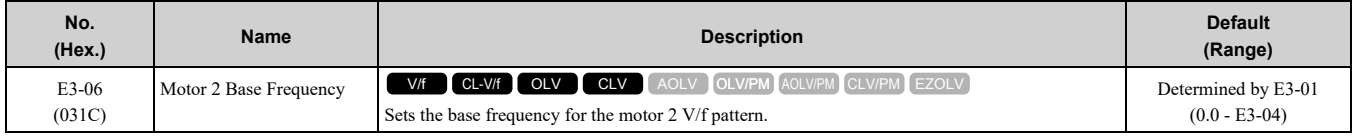

### ■ **E3-07: Motor 2 Mid Point A Frequency**

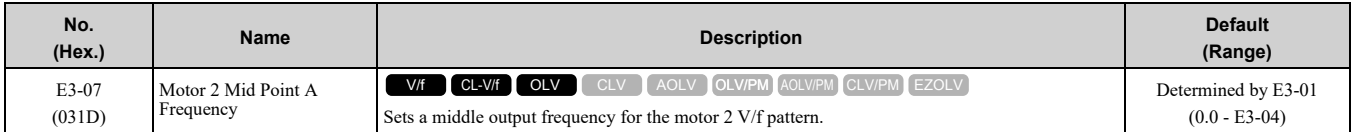

### ■ **E3-08: Motor 2 Mid Point A Voltage**

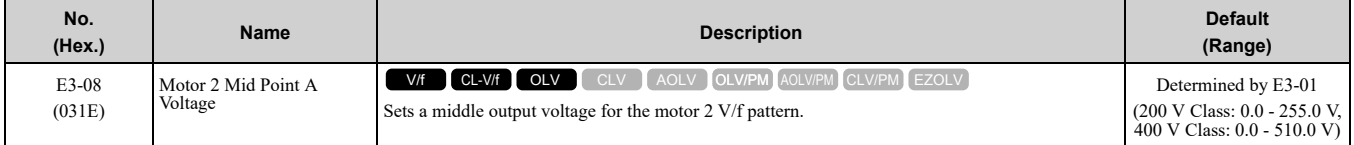

### ■ **E3-09: Motor 2 Minimum Output Frequency**

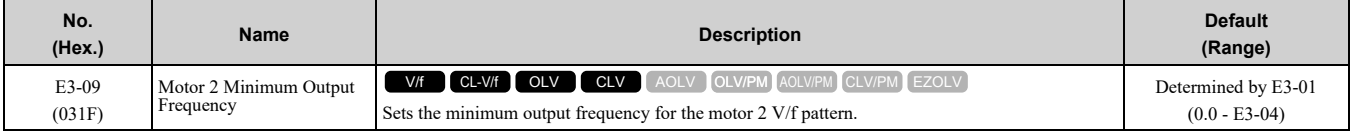

# ■ **E3-10: Motor 2 Minimum Output Voltage**

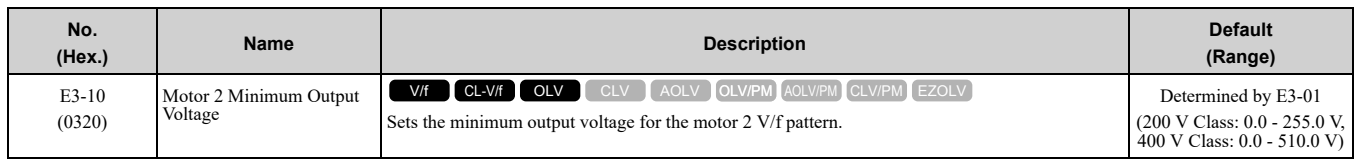

# ■ **E3-11: Motor 2 Mid Point B Frequency**

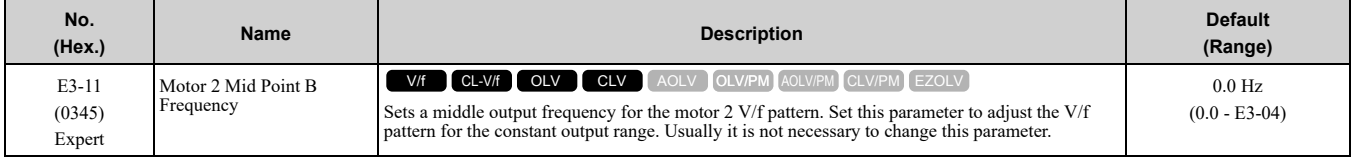

**Note:**

- •Set this parameter to *0.0* to disable the function.
- •When you initialize the drive, this parameter is reset to the default value.

# ■ **E3-12: Motor 2 Mid Point B Voltage**

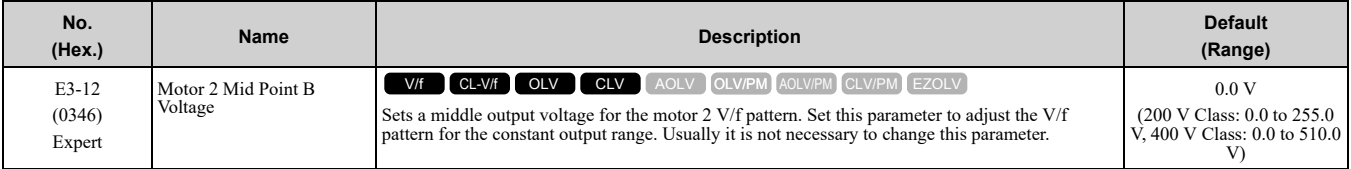

**Note:**

- •Set this parameter to *0.0* to disable the function.
- •When you initialize the drive, this parameter is reset to the default value.
- •The setting value changes automatically when you do Auto-Tuning (rotational and stationary 1 or 2).

# ■ **E3-13: Motor 2 Base Voltage**

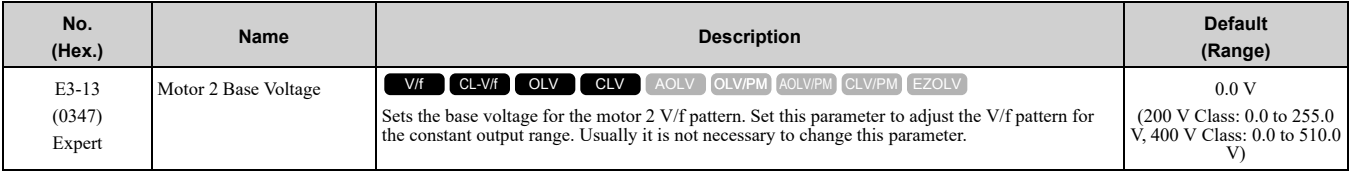

**Note:**

- •When you initialize the drive, this parameter is reset to the default value.
- •The setting value changes automatically when you do Auto-Tuning (rotational and stationary 1 or 2).

# ◆ **E4: Motor 2 Parameters**

*E4 parameters [Motor 2 Parameters]* set induction motor data. To switch drive operation from one motor to a different motor, configure motor 2.

Auto-Tuning automatically sets the *E4 parameters* to the best values for the application. If you cannot do Auto-Tuning, set the *E4 parameters* manually.

**Note:**

*E3-xx* and *E4-xx* are available when *H1-xx = 16 [MFDI Function Select = Motor 2 Selection]*.

# ■ **E4-01: Motor 2 Rated Current**

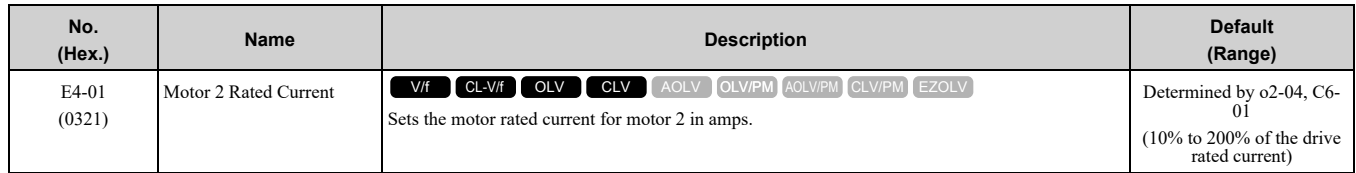

**Note:**

•If *E4-01 ≤ E4-03 [Motor 2 Rated No-Load Current]*, the drive will detect *oPE02 [Parameter Range Setting Error]*.

•When the drive model changes, the display units for this parameter also change.

–0.01 A: 2004 - 2042, 4002 - 4023 –0.1 A: 2056 - 2415, 4031 - 4H12

The value set for *E4-01* becomes the reference value for motor protection, the torque limit, and torque control. Enter the motor rated current written on the motor nameplate. Auto-Tuning automatically sets the value of *E4-01* to the value input for [Motor Rated Current].

# ■ **E4-02: Motor 2 Rated Slip**

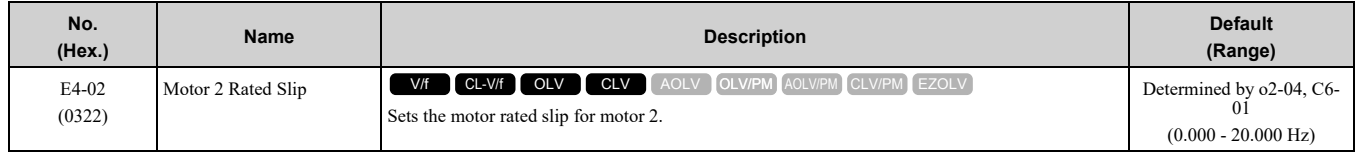

The value set in *E4-02* becomes the base slip compensation value. The drive sets this parameter during Rotational Auto-Tuning and Stationary Auto-Tuning. If you cannot do Auto-Tuning, use the information written on the motor nameplate and this formula to calculate the motor rated slip:

 $E4-02 = f - (n \times p) / 120$ 

- f: Motor rated frequency (Hz)
- n: Rated motor speed (min<sup>-1</sup> (r/min))
- p: Number of motor poles

# ■ **E4-03: Motor 2 Rated No-Load Current**

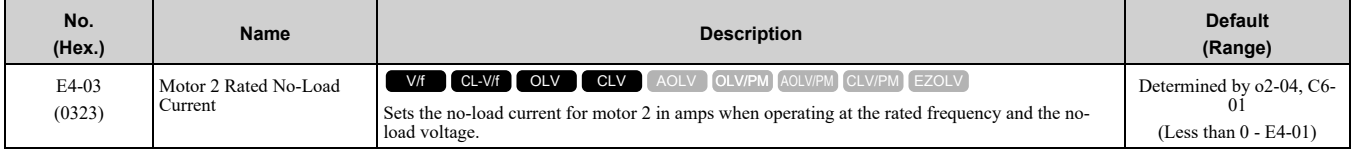

**Note:**

The display units are different for different models:  $\cdot$  0.01 A: 2004 - 2042, 4002 - 4023

•0.1 A: 2056 - 2415, 4031 - 4H12

You can also manually enter the motor no-load current shown on the motor test report to *E4-03*. Contact the motor manufacturer for the motor test report.

**Note:**

The default setting of the no-load current is for a 4-pole motor recommended by Yaskawa.

### ■ **E4-04: Motor 2 Motor Poles**

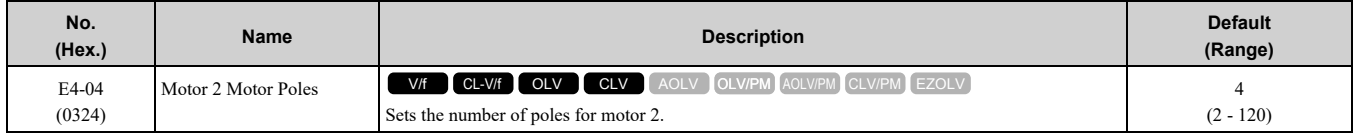

Auto-Tuning automatically sets *E4-04* to the value input for [Number of Motor Poles].

# ■ **E4-05: Motor 2 Line-to-Line Resistance**

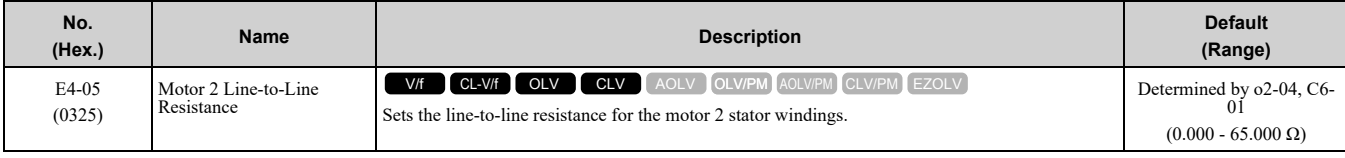

**Note:**

•This value is the motor line-to-line resistance. Do not set this parameter with the resistance per phase.

•On drive models 4810 to 4H12, the unit is m $\Omega$ , and the setting range is 0.000 m $\Omega$  to 65.000 m $\Omega$ .

Auto-Tuning automatically sets this parameter. If you cannot do Auto-Tuning, use the test report from the motor manufacturer to configure the settings. To calculate the motor line-to-line resistance, use the information shown on the motor nameplate with one of these formulas:

[Parameter](#page-656-0) Details

Parameter Details

### 12.6 E: Motor [Parameters](#page-777-0)

- E-type insulation: [the resistance value ( $\Omega$ ) shown on the test report at 75 °C] × 0.822
- B-type insulation: [the resistance value ( $\Omega$ ) shown on the test report at 75 °C]  $\times$  0.822
- F-type insulation: [the resistance value ( $\Omega$ ) shown on the test report at 115 °C] × 0.728

### ■ **E4-06: Motor 2 Leakage Inductance**

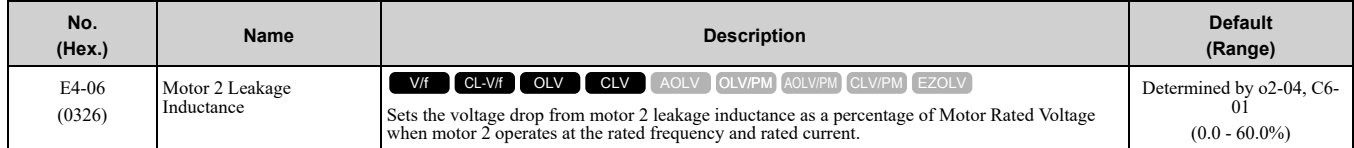

The drive sets this parameter during Rotational Auto-Tuning and Stationary Auto-Tuning.

#### **Note:**

You cannot usually find the quantity of voltage drop on the motor nameplate. If you do not know the value of the motor 2 leakage inductance, get the test report from the motor manufacturer.

## ■ **E4-07: Motor 2 Saturation Coefficient 1**

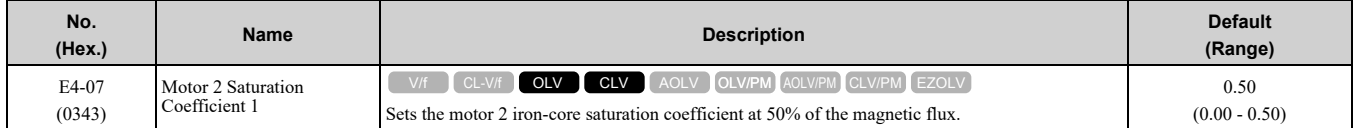

The drive sets this parameter during Rotational Auto-Tuning. The drive uses this value when it operates the motor in the constant output range.

## ■ **E4-08: Motor 2 Saturation Coefficient 2**

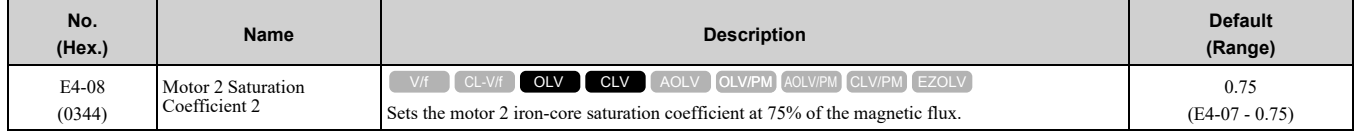

The drive sets this parameter during Rotational Auto-Tuning. The drive uses this value when it operates the motor in the constant output range.

### ■ **E4-09: Motor 2 Mechanical Loss**

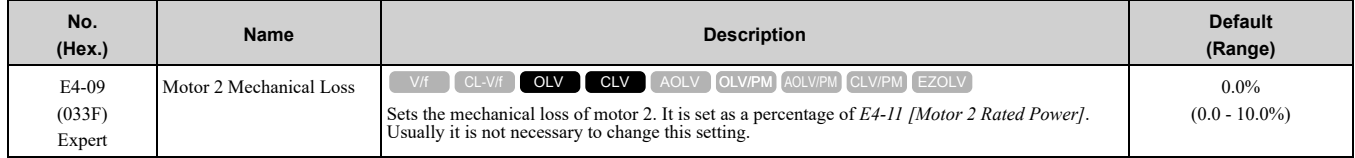

Adjust this parameter in these conditions. The drive adds the configured mechanical loss to the torque reference value as a torque compensation value:

- There is a large quantity of torque loss from motor bearing friction.
- There is a large quantity of torque loss in fans and pumps.

# ■ **E4-10: Motor 2 Iron Loss**

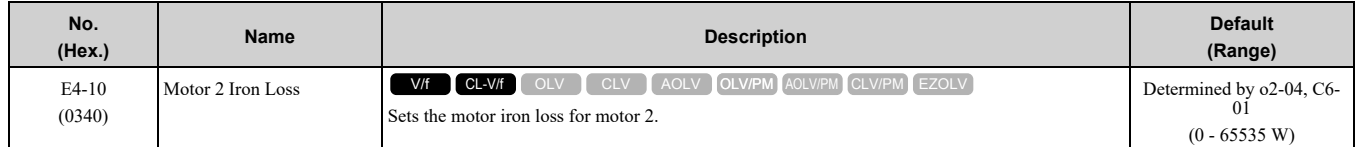

# ■ **E4-11: Motor 2 Rated Power**

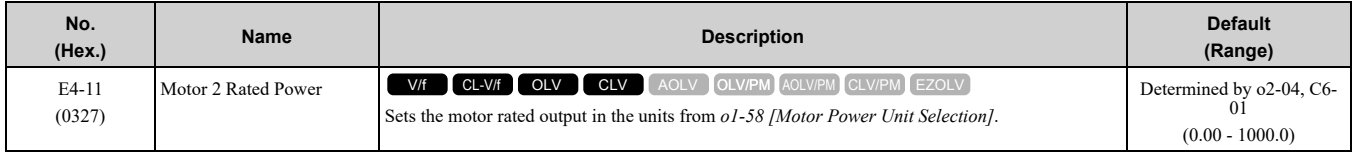
**Note:**

On drive models 2xxx, and 4002 to 4675, the setting unit is 0.01 kW. The setting range is 0.00 kW to 650.00 kW (0.00 HP to 650.00 HP).

On drive models 4810 to 4H12, the setting unit is 0.1 kW. The setting range is 0.0 kW to 1000.0 kW (0.0 HP to 1340.5 HP).

Auto-Tuning automatically sets this parameter to the value input for [Motor Rated Power].

# ◆ **E5: PM Motor Settings**

*E5 parameters* are used to set PM motor data.

Set *E5-01* to the motor code when using PM motors recommended by Yaskawa. *E5* and other related motor parameters will be automatically set to the optimal values.

Perform Auto-Tuning for all other PM motors. If information from motor nameplates or test reports is available, the *E5 parameters* can be manually entered.

**Note:**

•The keypad displays *E5-xx* only when *A1-02 = 5, 6, 7 [Control Method Selection = OLV/PM, AOLV/PM, CLV/PM]*.

•*E5-xx parameters* are not reset when the drive is initialized using parameter *A1-03 [Initialize Parameters]*.

# ■ **E5-01: PM Motor Code Selection**

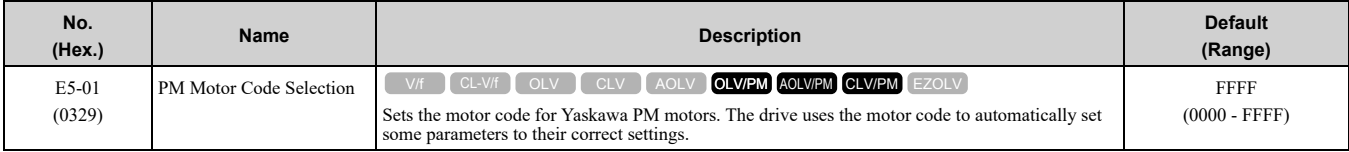

**Note:**

If the drive hunts or shows an alarm after you enter a motor code, use the keypad to enter the value shown on the nameplate to *E5-xx*.

# ■ **E5-02: PM Motor Rated Power (kW)**

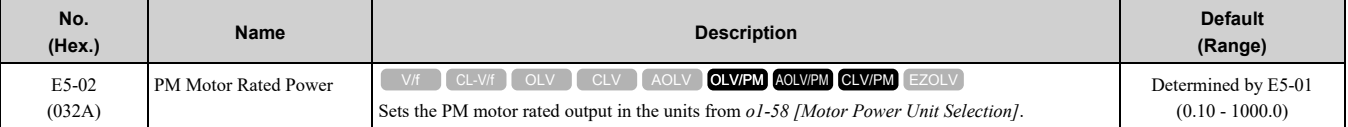

#### **Note:**

On drive models 2xxx, and 4002 to 4675, the setting unit is 0.01 kW. The setting range is 0.10 kW to 650.00 kW (0.10 HP to 650.00 HP).

On drive models 4810 to 4H12, the setting unit is 0.1 kW. The setting range is 0.1 kW to 1000.0 kW (0.1 HP to 1340.5 HP).

These Auto-Tuning methods will automatically set this parameter:

- Manual Entry w/ Motor Data Sheet
- PM Stationary Auto-Tuning
- Rotational (Ld, Lq, R, back-EMF)

### ■ **E5-03: PM Motor Rated Current (FLA)**

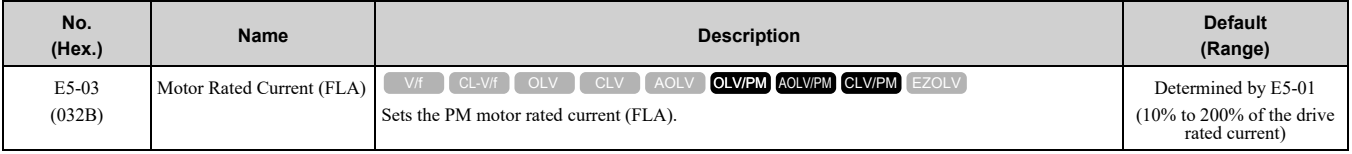

**Note:**

The display units are different for different models:

•0.01 A: models 2004 - 2042, 4002 - 4023

•0.1 A: models 2056 - 2415, 4031 - 4H12

The drive automatically sets *E5-03* to the value input for "PM Motor Rated Current" after you do these types of Auto-Tuning:

- Manual Entry w/ Motor Data Sheet
- PM Stationary Auto-Tuning
- Stationary (R Only)
- Rotational (Ld, Lq, R, back-EMF)

# ■ **E5-04: PM Motor Pole Count**

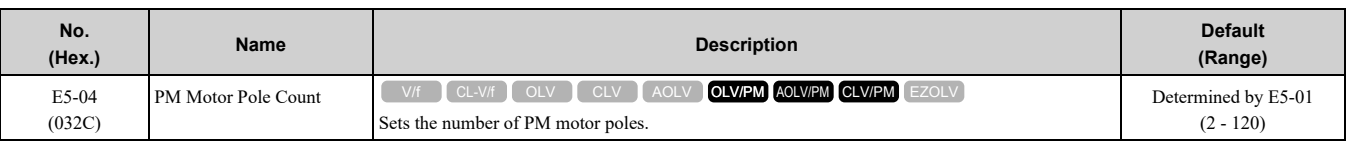

**Note:**

•When *A1-02 = 7 [Control Method Selection = CLV/PM]*, the maximum value is 120.

• When  $A1-02 = 5$ , 6 or 8 [OLV/PM, AOLV/PM or EZOLV], the maximum value is 48.

These types of Auto-Tuning will automatically set this parameter to the value of [Number of Motor Poles]:

• Manual Entry w/ Motor Data Sheet

- PM Stationary Auto-Tuning
- Rotational (Ld, Lq, R, back-EMF)

## ■ **E5-05: PM Motor Resistance (ohms/phase)**

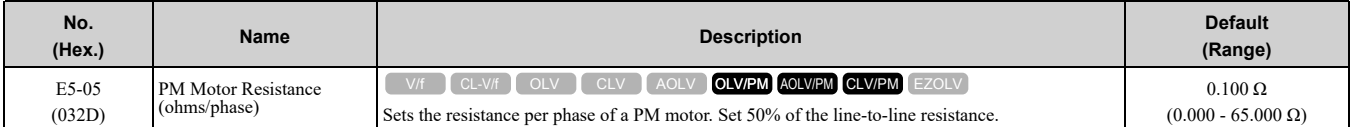

PM motor Auto-Tuning automatically sets this parameter to the value of [PM Motor Stator Resistance].

**Note:**

•Do not change the setting calculated by Auto-Tuning unless it is necessary.

•On drive models 4810 to 4H12, the unit is m $\Omega$ , and the setting range is 0.000 m $\Omega$  to 65.000 m $\Omega$ .

# ■ **E5-06: PM d-axis Inductance (mH/phase)**

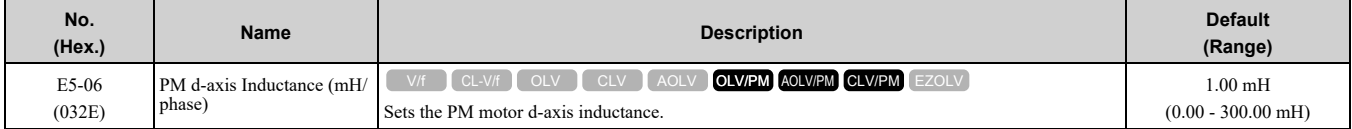

PM motor Auto-Tuning automatically sets this parameter to the value of [PM Motor d-Axis Inductance].

#### **Note:**

Do not change the setting calculated by Auto-Tuning unless it is necessary.

# ■ **E5-07: PM q-axis Inductance (mH/phase)**

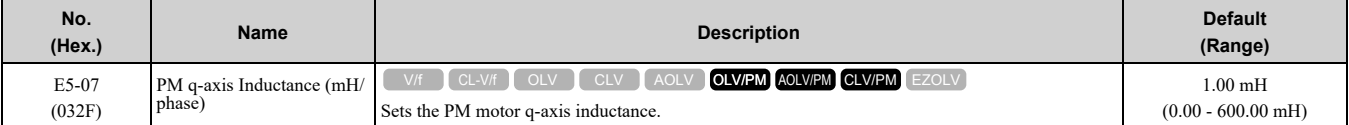

PM motor Auto-Tuning automatically sets this parameter to the value of [PM Motor q-Axis Inductance].

#### **Note:**

Do not change the setting calculated by Auto-Tuning unless it is necessary.

# ■ **E5-09: PM Back-EMF Vpeak (mV/(rad/s))**

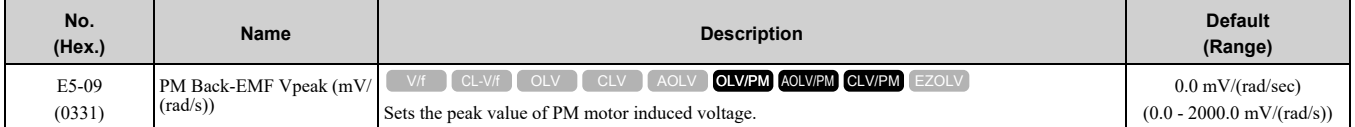

Set this parameter when you use an IPM motor with derated torque or an IPM motor with constant torque.

PM motor Auto-Tuning automatically sets this parameter to the value of [Back-EMF Voltage Constant (Ke)]. When *E5-01 = FFFF*, only set *E5-09* or *E5-24 [PM Back-EMF L-L Vrms (mV/rpm)]* as the induced voltage

#### constant. **Note:**

When you set this parameter, also set *E5-24 = 0.0*. The drive will detect *oPE08 [Parameter Selection Error]* in these conditions:

•*E5-09* = 0.0 and *E5-24* = 0.0

•*E5-09*  $\neq$  *0.0* and *E5-24*  $\neq$  *0.0* 

# ■ **E5-11: Encoder Z-Pulse Offset**

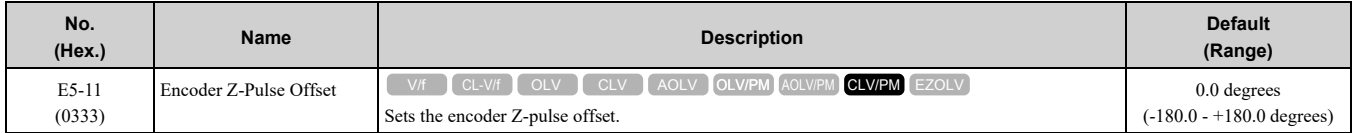

The drive uses the PM motor parameter settings and PM Stationary Auto-Tuning to set *E5-11* to the value input for "Encoder Z-Pulse Offset" automatically. The drive uses Z Pulse Offset Tuning or the Rotational Auto-Tuning to set *E5-11*.

# ■ **E5-24: PM Back-EMF L-L Vrms (mV/rpm)**

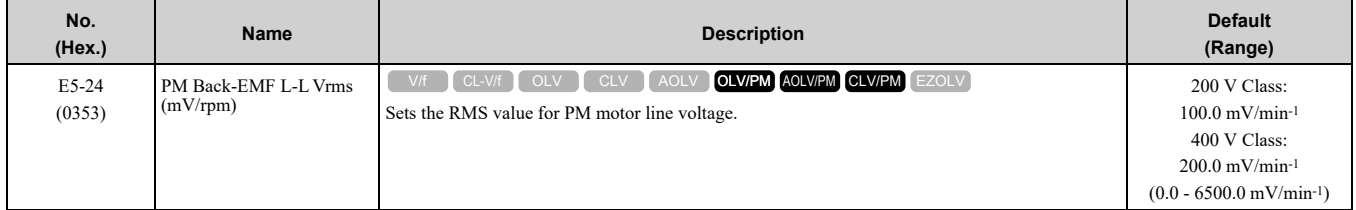

Set this parameter when you use an SPM motor.

PM motor Auto-Tuning automatically sets this parameter to the value of [Back-EMF Voltage Constant (Ke)]. When  $E5-01 = FFFF$ , only set  $E5-09$  *[PM Back-EMF Vpeak (mV/(rad/s))*] or  $E5-24$  as the induced voltage constant.

**Note:**

When you set this parameter, also set *E5-09 = 0.0*. The drive will detect *oPE08 [Parameter Selection Error]* in these conditions:

•*E5-09* = 0.0 and  $\vec{E}$ 5-24 = 0.0

•*E5-09 ≠ 0.0* and *E5-24 ≠ 0.0*

## ■ **E5-25: Polarity Estimation Timeout**

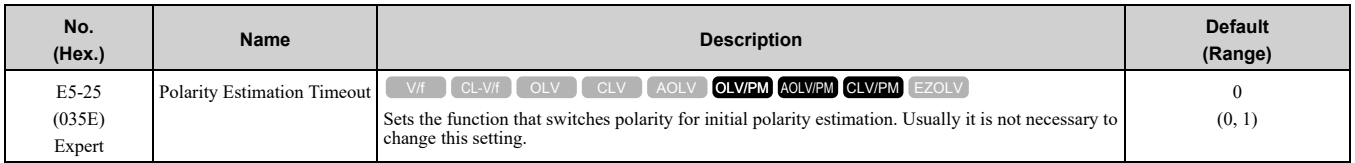

#### **0 : Disabled**

**1 : Enabled**

# ◆ **E9: Motor Setting**

*E9 parameters* are used to configure induction motors, PM motors, and SynRM motors. Configure these parameters only for derating torque applications in which a high level of responsiveness and accurate speed control are not required.

*E9 parameters* are automatically configured with values input by the Auto-Tuning process for motor parameter settings. *E9 parameters* can be manually configured when the EZ Tuning process cannot be performed.

# ■ **E9-01: Motor Type Selection**

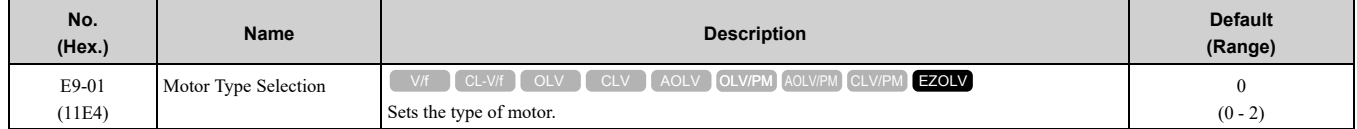

EZ Tuning automatically sets this parameter to the value of [Motor Type Selection].

### **0 : Induction (IM)**

- **1 : Permanent Magnet (PM)**
- **2 : Synchronous Reluctance (SynRM)**

## ■ **E9-02: Maximum Speed**

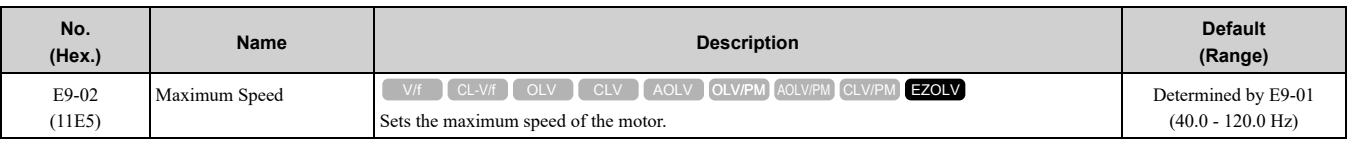

**Note:**

The unit of measure changes when the setting of *o1-04 [V/f Pattern Display Unit]*.

EZ Tuning automatically sets this parameter to the value of [Motor Max Revolutions].

# ■ **E9-03: Rated Speed**

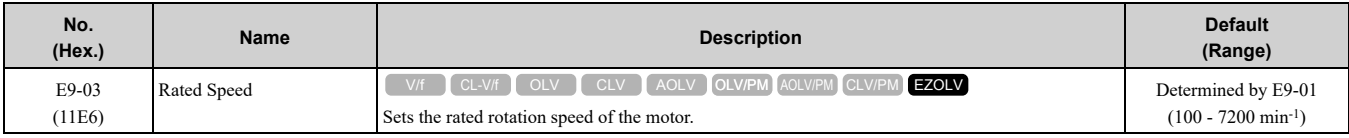

EZ Tuning automatically sets this parameter to the value of [Rated Speed].

#### **Note:**

Set  $E9-01 = 0$  *[Motor Type Selection = Induction (IM)]* before you set this parameter.

## ■ **E9-04: Base Frequency**

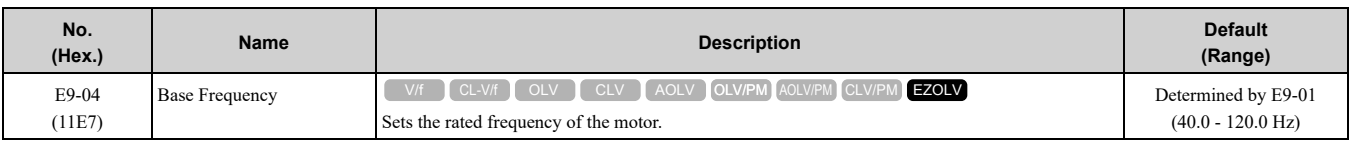

**Note:**

The unit of measure changes when the setting of *o1-04 [V/f Pattern Display Unit]*.

EZ Tuning automatically sets this parameter to the value of [Base Frequency].

### ■ **E9-05: Base Voltage**

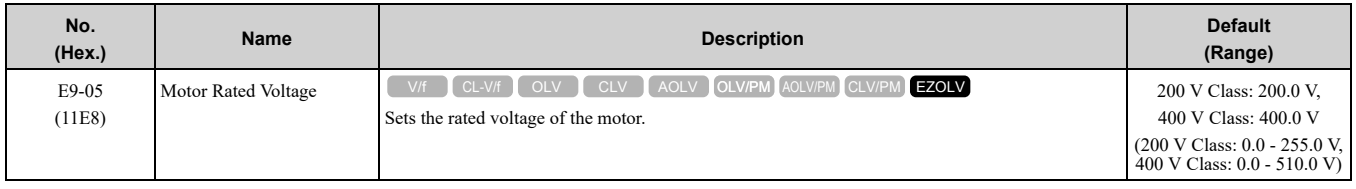

EZ Tuning automatically sets this parameter to the value of [Base Voltage].

# ■ **E9-06: Motor Rated Current (FLA)**

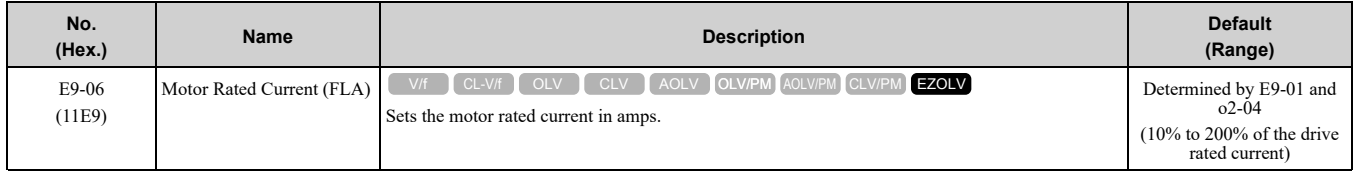

**Note:**

The display units are different for different models:

•0.01 A: models 2004 - 2042, 4002 - 4023

•0.1 A: models 2056 - 2415, 4031 - 4H12

The setting value of *E9-06* is the reference value for motor protection. Enter the motor rated current written on the motor nameplate. Auto-Tuning the drive will automatically set *E9-06* to the value input for "Motor Rated Current".

# ■ **E9-07: PM Motor Rated Power (kW)**

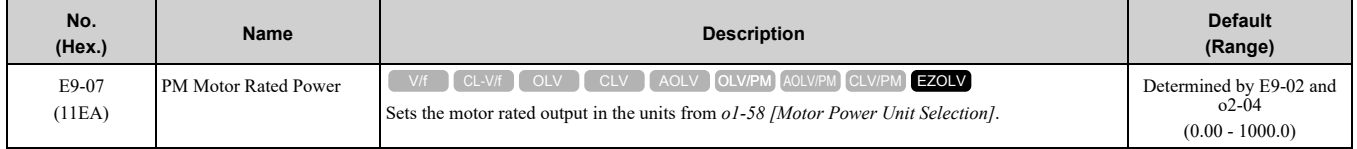

**Note:**

On drive models 2xxx, and 4002 to 4675, the setting unit is 0.01 kW. The setting range is 0.00 kW to 650.00 kW (0.00 HP to 650.00 HP).

On drive models 4810 to 4H12, the setting unit is 0.1 kW. The setting range is 0.0 kW to 1000.0 kW (0.0 HP to 1340.5 HP).

Auto-Tuning automatically sets this parameter to the value of [Motor Rated Power (kW)].

# ■ **E9-08: Motor Pole Count**

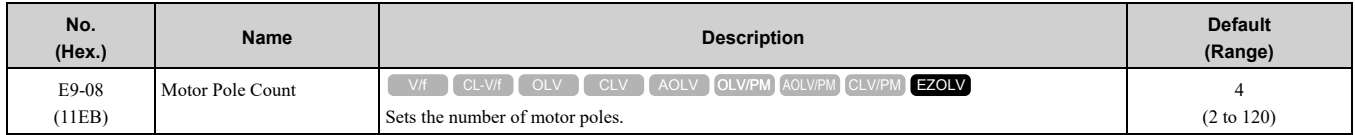

Auto-Tuning automatically sets this parameter to the value of [Number of Motor Poles].

# ■ **E9-09: Motor Rated Slip**

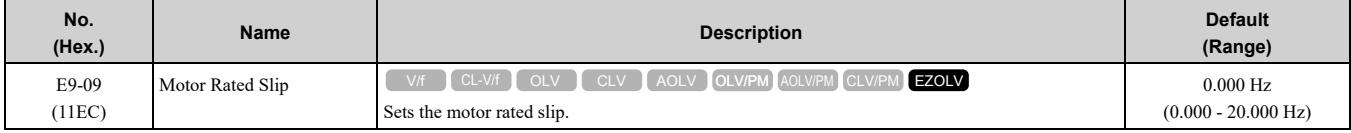

The setting value of this parameter is the slip compensation reference value.

The drive uses the setting values of *E9-03*, *E9-04*, and *E9-08* to calculate this parameter. When Motor Rated Slip  $= 0$ , Auto-Tuning automatically sets this parameter to the value of [Motor Rated Slip].

**Note:**

Set  $E9-01 = 0$  *[Motor Type Selection = Induction (IM)]* before you set this parameter.

# ■ **E9-10: Motor Line-to-Line Resistance**

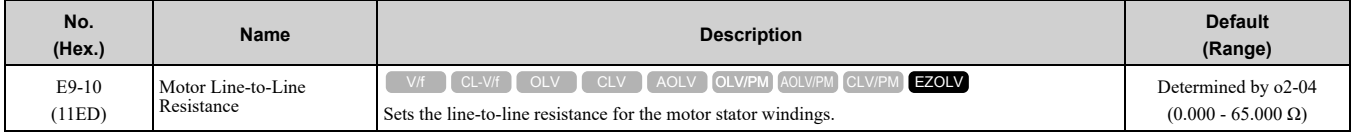

**Note:**

•This value is the motor line-to-line resistance. Do not set this parameter with the resistance per phase.

• On drive models 4810 to 4H12, the unit is m $\Omega$ , and the setting range is 0.000 m $\Omega$  to 65.000 m $\Omega$ .

Stationary Auto-Tuning automatically sets this parameter. If you cannot do Stationary Auto-Tuning, use the test report from the motor manufacturer. Use one of these formulas to calculate the motor line-to-line resistance:

- E-type insulation: [the resistance value ( $\Omega$ ) shown on the test report at 75 °C] × 0.822
- B-type insulation: [the resistance value ( $\Omega$ ) shown on the test report at 75 °C]  $\times$  0.822
- F-type insulation: [the resistance value ( $\Omega$ ) shown on the test report at 115 °C]  $\times$  0.728

<span id="page-797-1"></span>Г

# <span id="page-797-0"></span>**12.7 F: Options**

*F parameters* are used to set option cards, which function as interfaces for encoders, analog I/O, digital I/O, and fieldbus communication.

# ◆ **F1: Encoder Option Setup**

*F1 parameters* set the operation of and protective function for the encoder option. Table [12.48](#page-797-1) lists the setting parameters available for each option.

Refer to the instruction manual packaged with the encoder option for more information on how to install, wire, and set the encoder options.

WARNING! Sudden Movement Hazard. Do test runs and examine the drive to make sure that the command references are correct. If you set the command reference incorrectly, it can cause damage to the drive or serious injury or death.

**WARNING!** Sudden Movement Hazard. Make sure that the host controller circuitry has correct safety design that will let you keep control of the motor if the drive loses speed feedback. If you do not have control of the motor, it can cause serious injury or *death.*

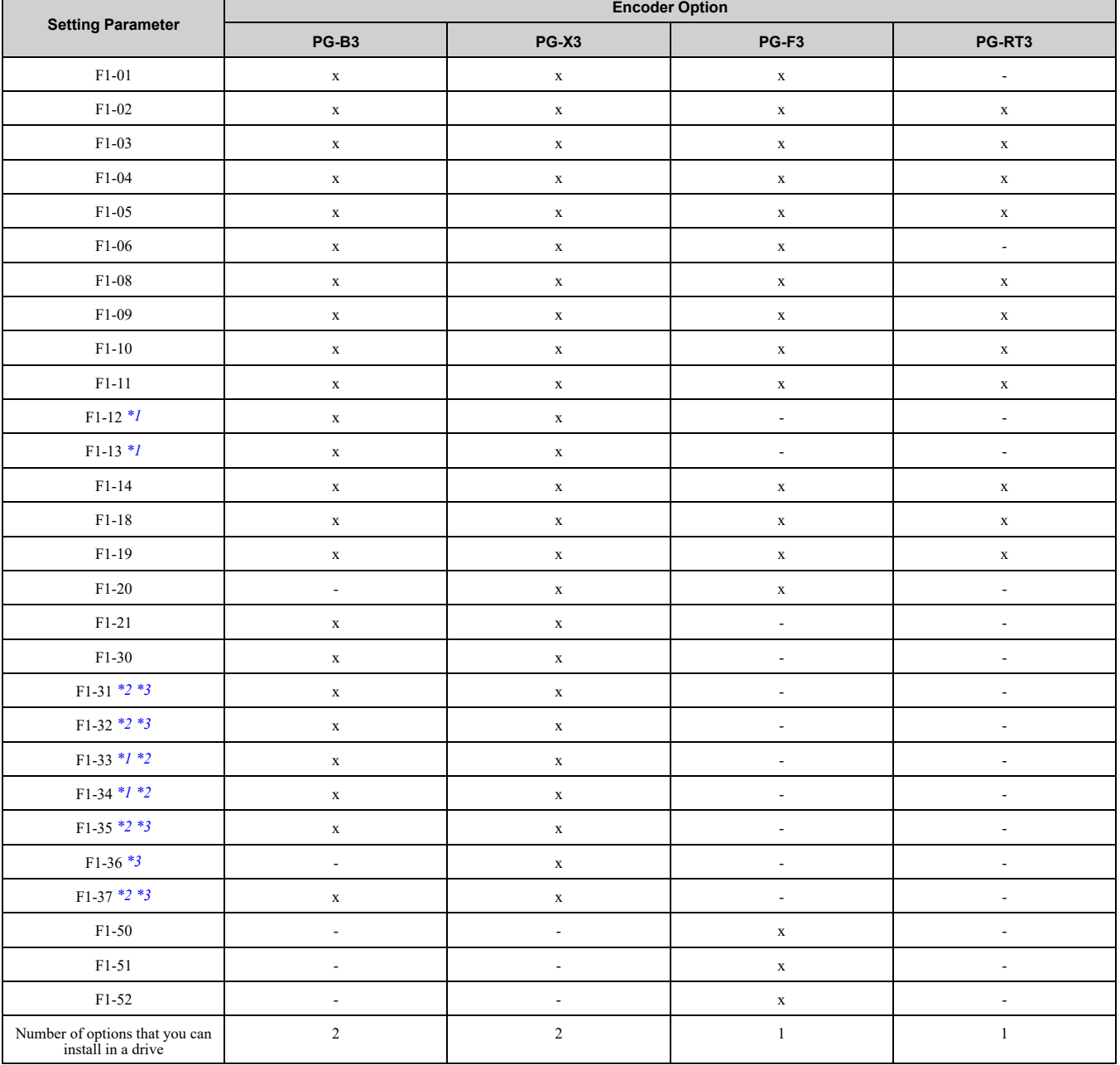

#### **Table 12.48 Encoder Option Setting Parameters**

<span id="page-797-2"></span>\*1 Parameters set when  $A1-02 = 1$  [CL-V/f].

<span id="page-797-3"></span>\*2 Parameters to set an option connected to CN5-B. The drive recognizes the PG option installed to CN5-B as PG2.

<span id="page-798-0"></span>\*3 When  $AI-02 = 3$ ,  $7$  [Control Method Selection = CLV, CLV/PM], you can set the parameters for PG2 without setting  $H1-xx = 16$ *[Terminal Sx Function Selection = Motor 2 Selection]*.

The drive recognizes the PG option installed to CN5-B as PG2. You can use it as a function block (PG CH2, PGP ZP CH2) in DriveWorksEZ. These are the restrictions:

- Install the PG option for motor control (PG1) to CN5-C.
- The drive detects hardware disconnection of CN5-C (PG1) and CN5-B (PG2), but does not detect Z-phase disconnection of CN5- B (PG2).
- Do not set  $H1-xx = 16$ . When  $H1-xx = 16$ , PG2 acts as a motor speed detector.

# ■ **F1-01: Encoder 1 Pulse Count (PPR)**

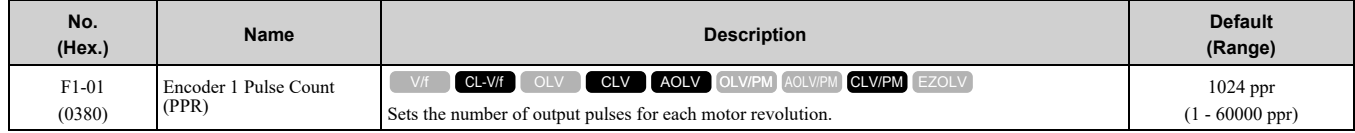

# ■ **F1-02: Encoder Signal Loss Detect Sel**

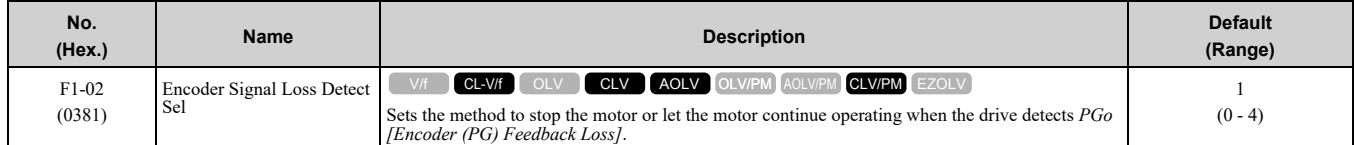

If the drive does not detect ouput pulses from the encoder for the time set in *F1-14 [Encoder Open-Circuit Detect Time]*, it will trigger *PGo*.

**Note:**

•Motor speed and load conditions can cause *ov [Overvoltage]* and *oC [Overcurrent]* faults.

•In AOLV control, set *n4-72 = 1 [Speed Feedback Mode = With Encoder]*.

### **0 : Ramp to Stop**

The drive ramps the motor to stop in the deceleration time. Fault relay output terminal MA-MC turns ON, and MB-MC turns OFF.

### **1 : Coast to Stop**

The output turns off and the motor coasts to stop. Fault relay output terminal MA-MC turns ON, and MB-MC turns OFF.

### **2 : Fast Stop (Use C1-09)**

The drive stops the motor in the deceleration time set in *C1-09 [Fast Stop Time]*. Fault relay output terminal MA-MC turns ON, and MB-MC turns OFF.

### **3 : Alarm Only**

The keypad shows *PGo* and the drive continues operation. Only use this setting in special conditions to prevent damage to the motor and machinery. The output terminal set for *Alarm [H2-01 to H2-03 = 10]* activates.

### **4 : No Alarm Display**

The drive continues operation and does not show *PGo* on the keypad. Only use this setting in special conditions to prevent damage to the motor and machinery.

### ■ **F1-03: Overspeed Detection Selection**

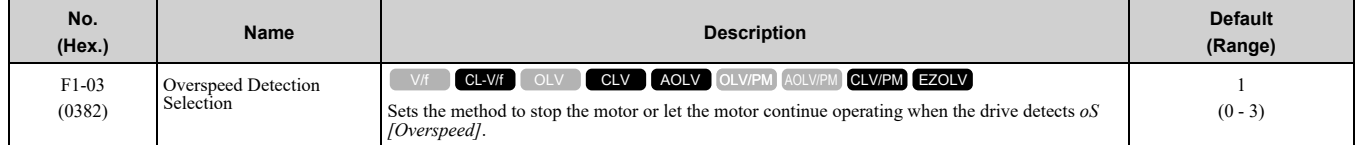

When the motor speed is more than the value set in *F1-08 [Overspeed Detection Level]* for longer than the time set in *F1-09 [Overspeed Detection Delay Time]*, the drive will detect *oS*.

### **0 : Ramp to Stop**

The drive ramps the motor to stop in the deceleration time. Fault relay output terminal MA-MC turns ON, and MB-MC turns OFF.

### **1 : Coast to Stop**

The output turns off and the motor coasts to stop. Fault relay output terminal MA-MC turns ON, and MB-MC turns OFF.

# **2 : Fast Stop (Use C1-09)**

The drive stops the motor in the deceleration time set in *C1-09 [Fast Stop Time]*. Fault relay output terminal MA-MC turns ON, and MB-MC turns OFF.

## **3 : Alarm Only**

The keypad shows *oS* and the drive continues operation. Only use this setting in special conditions to prevent damage to the motor and machinery. The output terminal set for *Alarm [H2-01 to H2-03 = 10]* activates.

**Note:**

When  $A1-02 = 6$  *[Control Method Selection* =  $AOLV/PM$ ], the drive will automatically set  $F1-03 = 1$  *[Coast to Stop]*. You cannot change this value.

# ■ **F1-04: Speed Deviation Detection Select**

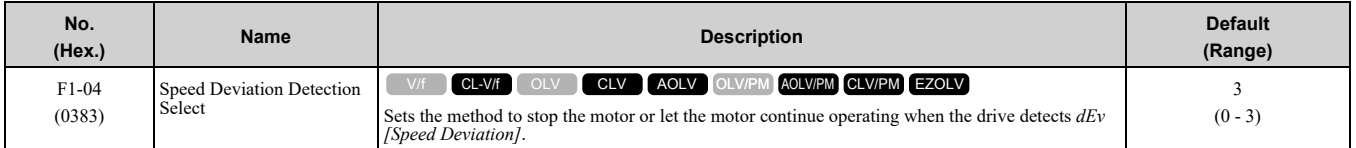

When the difference between the frequency reference and the motor speed is more than the value set in *F1-10 [Speed Deviation Detection Level]* for longer than the time set in *F1-11 [Speed Deviation Detect DelayTime]*, the drive will detect *dEv*.

## **0 : Ramp to Stop**

The drive ramps the motor to stop in the deceleration time. Fault relay output terminal MA-MC turns ON, and MB-MC turns OFF.

## **1 : Coast to Stop**

The output turns off and the motor coasts to stop. Fault relay output terminal MA-MC turns ON, and MB-MC turns OFF.

## **2 : Fast Stop (Use C1-09)**

The drive stops the motor in the deceleration time set in *C1-09 [Fast Stop Time]*. Fault relay output terminal MA-MC turns ON, and MB-MC turns OFF.

### **3 : Alarm Only**

The keypad shows *dEv* and the drive continues operation. Only use this setting in special conditions to prevent damage to the motor and machinery. The output terminal set for *Alarm [H2-01 to H2-03 = 10]* activates.

# ■ **F1-05: Encoder 1 Rotation Selection**

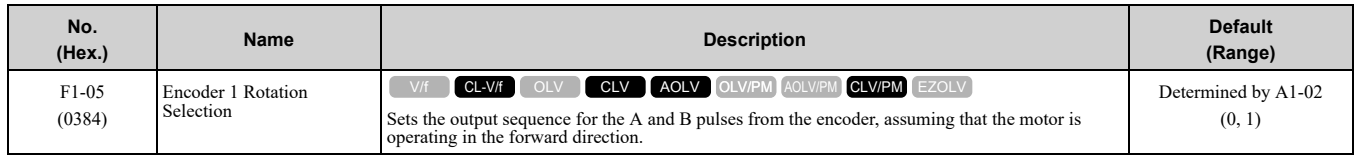

Refer to the option card installation manual for more information about how to set the encoder pulse output sequence and make sure that it is correct.

### **0 : Pulse A leads in FWD Direction**

### **1 : Pulse B leads in FWD Direction**

# ■ **F1-06: Encoder 1 Pulse Monitor Scaling**

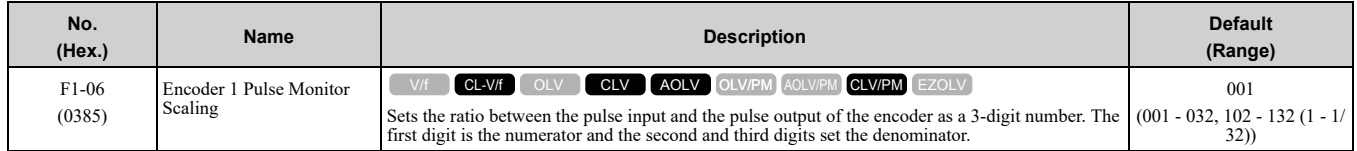

When the setting value is a 3-digit value (xyz), the dividing ratio is  $(1 + x)/yz$ 

For example, when  $F1-06 = 032$ , the dividing ratio is 1/32.

**Note:**

When you use a single-pulse encoder, the dividing ratio for the monitor signal is 1:1

# ■ **F1-08: Overspeed Detection Level**

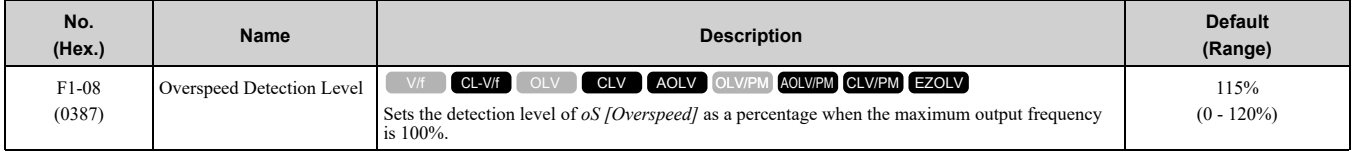

When the motor speed is more than the value set in *F1-08* for longer than the time set in *F1-09 [Overspeed Detection Delay Time]*, the drive will detect *oS*.

## ■ **F1-09: Overspeed Detection Delay Time**

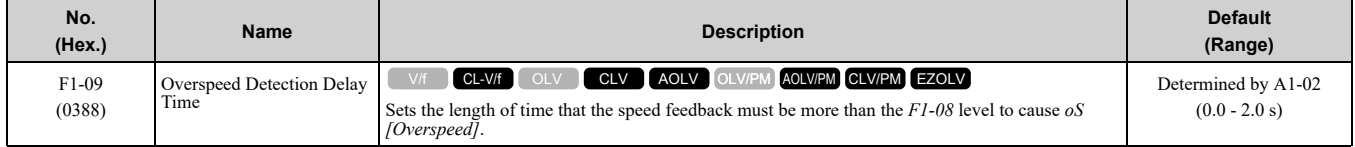

When the motor speed is more than the value set in *F1-08 [Overspeed Detection Level]* for longer than the time set in *F1-09*, the drive will detect *oS*.

# ■ **F1-10: Speed Deviation Detection Level**

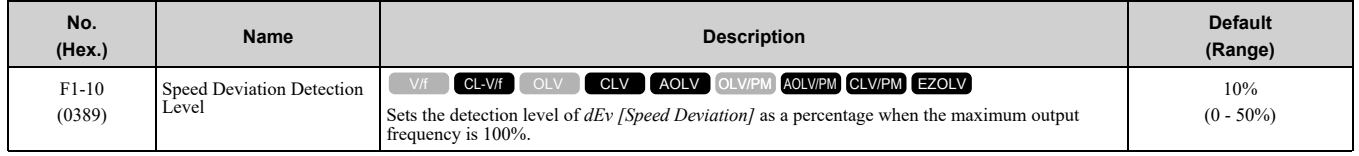

When the speed deviation between the frequency reference and the actual motor speed is more than the value set in *F1-10* for longer than the time set in *F1-11 [Speed Deviation Detect DelayTime]*, the drive will detect *dEv*.

# ■ **F1-11: Speed Deviation Detect DelayTime**

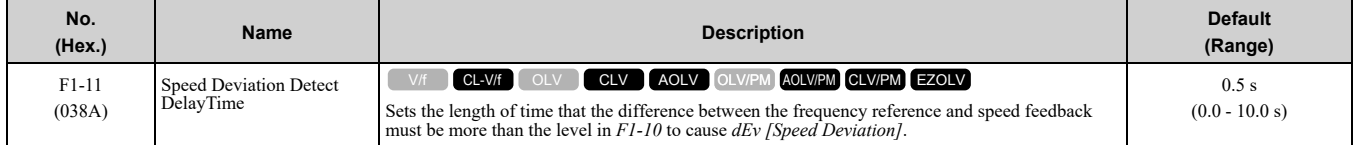

When the speed deviation between the frequency reference and the actual motor speed is more than the value set in *F1-10 [Speed Deviation Detection Level]* for longer than the time set in *F1-11*, the drive will detect *dEv*.

# ■ **F1-12: Encoder 1 Gear Teeth 1**

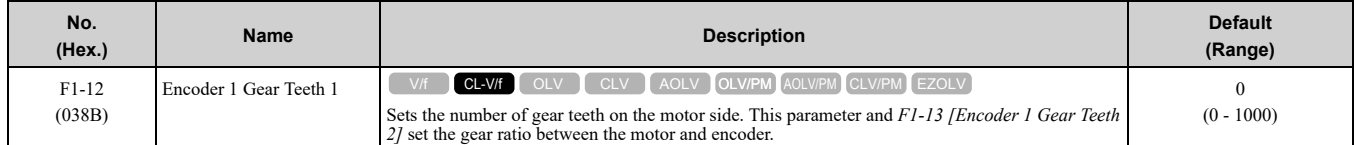

 $F1-13$ 

 $F1-12$ 

After you set the number of gear teeth, the drive uses this formula to calculate the motor speed:

Number of pulses from the encoder 
$$
\times
$$
 60  $\times$  F1-01

**Note:** When  $F1-12 = 0$  or  $F1-13 = 0$ , the gear ratio is 1.

# ■ **F1-13: Encoder 1 Gear Teeth 2**

Motor speed (min<sup>-1</sup> or r/min) =

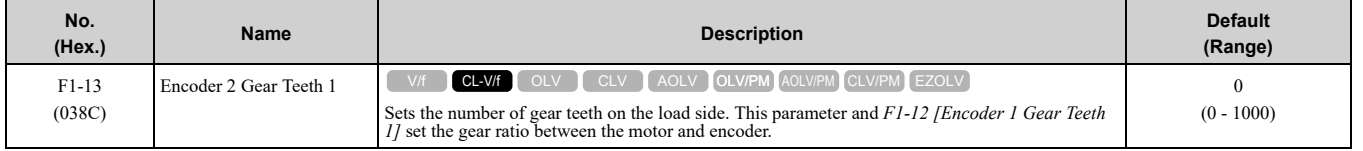

After you set the number of gear teeth, the drive uses this formula to calculate the motor speed:

### 12.7 F: [Options](#page-797-0)

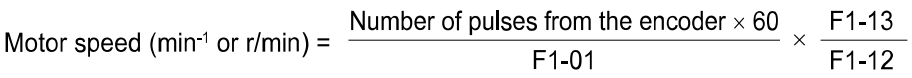

**Note:**

When  $F1-12 = 0$  or  $F1-13 = 0$ , the gear ratio is 1.

## ■ **F1-14: Encoder Open-Circuit Detect Time**

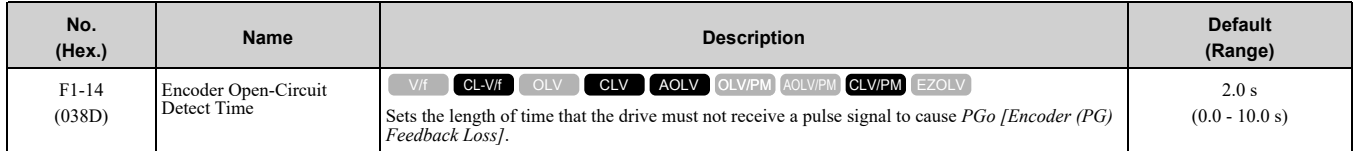

If the drive does not detect output pulses from the encoder for longer than the time set in *F1-14*, the drive will detect *PGo*.

**Note:**

Motor speed and load conditions can cause *ov [Overvoltage]* and *oC [Overcurrent]* faults.

# ■ **F1-16: Deviation 1 Detection Selection**

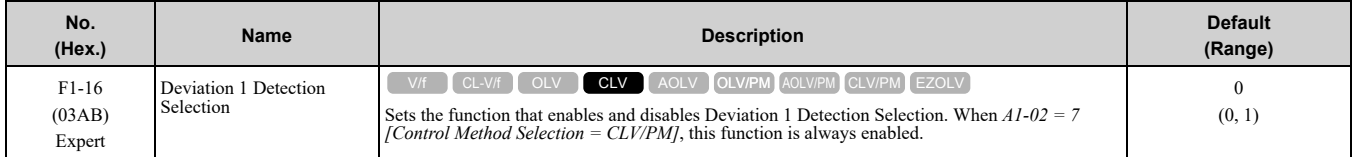

Closed Loop Vector Control (CLV) does not use the Z phase for motor control. When it is necessary to monitor the motor position and you are using the Z phase pulse signal in a host controller, enable it for protection.

# ■ **F1-17: Deviation 2 Detection Selection**

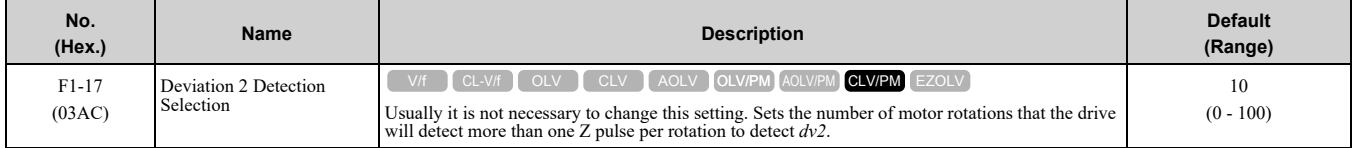

When  $F1-17 = 0$ , the drive will not detect  $dv2$ .

# ■ **F1-18: Deviation 3 Detection Selection**

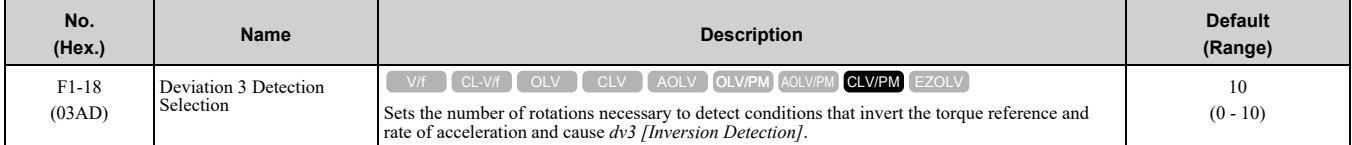

When the drive detects these two conditions at the same time for the number of times set in *F1-18*, the drive will detect *dv3*.

- The torque reference and acceleration are in opposite directions. For example, torque reference is in forward run and the acceleration is in a negative direction.
- The difference between the speed reference and the actual motor speed is more than 30%.

**Note:**

- •Reference the setting value for *E5-11 [Encoder Z-Pulse Offset]* and the δθ value found on the motor nameplate. A usual cause for a *dv3* fault is an incorrect *E5-11* setting.
- Set  $F1-18 = 0$  to disable the function.

### ■ **F1-19: Deviation 4 Detection Selection**

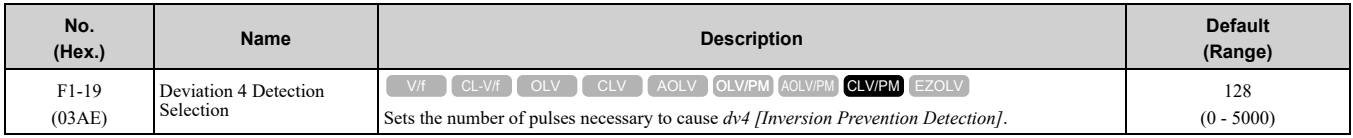

The drive detects a *dv4 [Inversion Prevention Detection]* faultwhen the pulses in a reverse direction to the speed reference are input for longer than the time set in *F1-19*.

**Note:**

•Refer to the *E5-11 [Encoder Z-Pulse Offset]* value and the Δθ value shown on the motor nameplate. An incorrect *E5-11* value will frequently be the cause of a *dv4* fault.

•When you use the drive in an application that rotates the motor from the load side in the reverse direction of the speed reference, set  $F1 - 19 = 0$ .

# ■ **F1-20: Encoder 1 PCB Disconnect Detect**

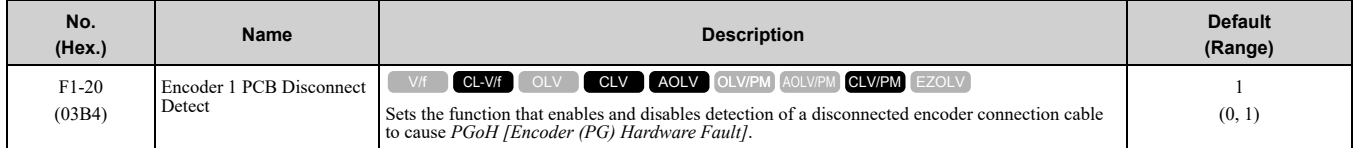

### **0 : Disabled**

```
1 : Enabled
```
## ■ **F1-21: Encoder 1 Signal Selection**

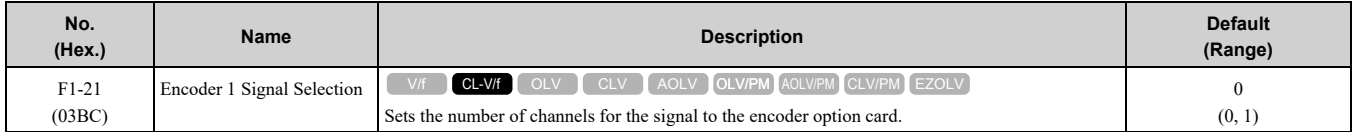

### **0 : A Pulse Detection**

### **1 : AB Pulse Detection**

## ■ **F1-30: Motor 2 Encoder PCB Port Select**

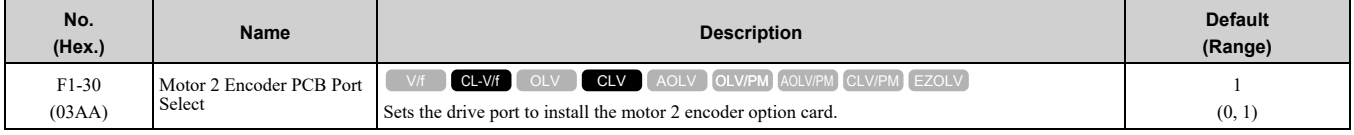

### **0 : CN5-C**

One option card receives the speed feedback signals from motor 1 and motor 2.

### **1 : CN5-B**

Two option cards receive the speed feedback signals from motor 1 and motor 2.

# ■ **F1-31: Encoder 2 Pulse Count (PPR)**

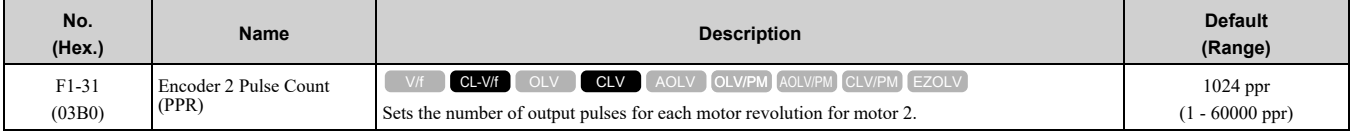

**Note:**

When  $A1-02 = 3$ ,  $7$  *[Control Method Selection* = *CLV, CLV/PM]*, you can set the number of output pulses without setting  $H1-xx = 16$ *[Motor 2 Selection]*.

# ■ **F1-32: Encoder 2 Rotation Selection**

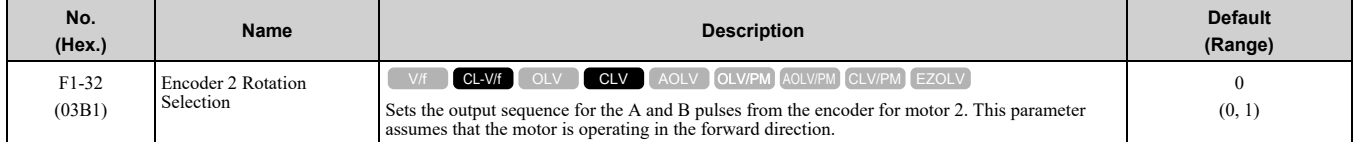

Refer to the option instruction manual for more information about how to set the encoder pulse output sequence and make sure that it is correct.

**Note:**

When  $A1-02 = 3$ , 7 [Control Method Selection = CLV, CLV/PM], you can set this parameter without setting H1-xx = 16 [Motor 2 *Selection]*.

### **0 : Pulse A leads in FWD Direction**

### **1 : Pulse B leads in FWD Direction**

# ■ **F1-33: Encoder 2 Gear Teeth 1**

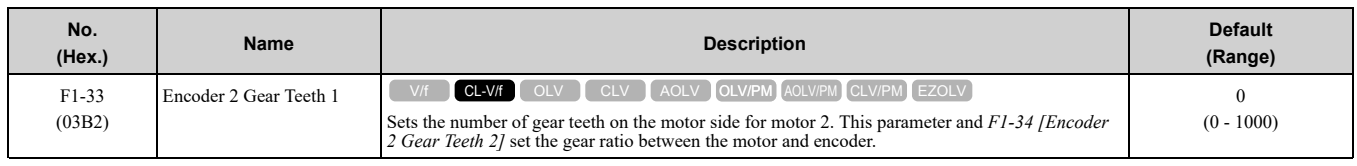

 $F1.34$ 

After you set the number of gear teeth, the drive uses this formula to calculate the motor speed:<br>Mater speed (min-1 or r/min) – Number of pulses from the encoder  $\times$  60  $\times$  F1-33

Motor speed (min<sup>-1</sup> or r/min) =

$$
\mathsf{F1}\text{-}31
$$

**Note:**

When  $F1-33 = 0$  or  $F1-34 = 0$ , the gear ratio is 1.

# ■ **F1-34: Encoder 2 Gear Teeth 2**

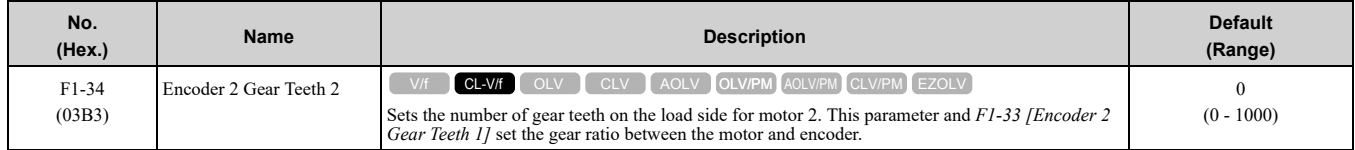

After you set the number of gear teeth, the drive uses this formula to calculate the motor speed:

Number of pulses from the encoder  $\times$  60  $\degree$  F1-33 (load-side PG gear teeth) Motor speed (min-1 or  $r/min) =$ 

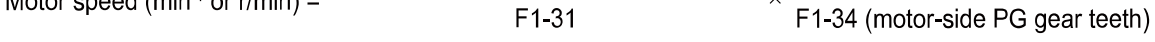

**Note:**

When  $F1-33 = 0$  or  $F1-34 = 0$ , the gear ratio is 1.

# ■ **F1-35: Encoder 2 Pulse Monitor Scaling**

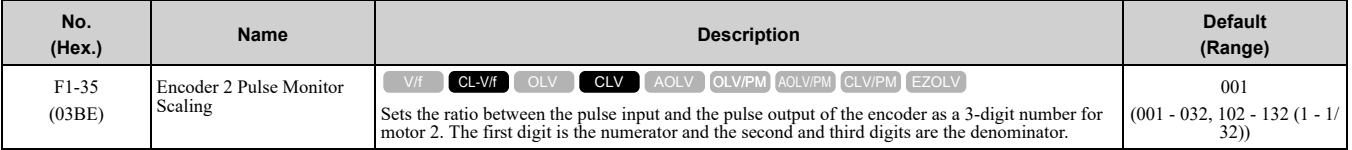

#### **Note:**

When  $A1-02 = 3$ , 7 [Control Method Selection = CLV, CLV/PM], you can set this parameter without setting H1-xx = 16 [Motor 2 *Selection]*.

When the setting value is a 3-digit value (xyz), the dividing ratio is  $(1 + x)/yz$ .

For example, when  $F1-35 = 032$ , the dividing ratio is 1/32.

#### **Note:**

For a single-pulse encoder, the dividing ratio for the monitor signal is 1:1.

### ■ **F1-36: Encoder 2 PCB Disconnect Detect**

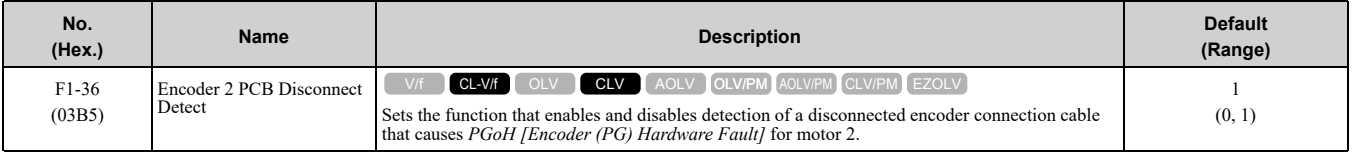

#### **Note:**

When  $A1-02 = 3$ , 7 [Control Method Selection = CLV, CLV/PM], you can set this parameter without setting H1-xx = 16 [Motor 2 *Selection]*.

### **0 : Disabled**

#### **1 : Enabled**

### ■ **F1-37: Encoder 2 Signal Selection**

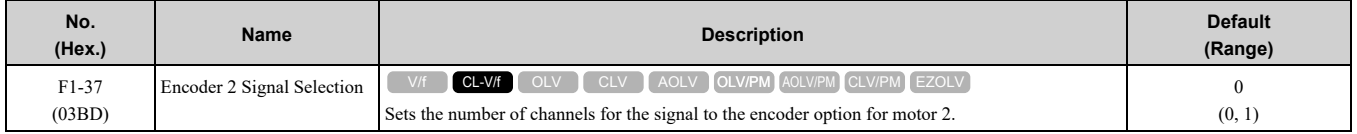

**Note:**

When  $A1-02 = 3$ , 7 [Control Method Selection = CLV, CLV/PM], you can set this parameter without setting H1-xx = 16 [Motor 2] *Selection]*.

## **0 : A Pulse Detection**

### **1 : AB Pulse Detection**

## ■ **F1-46: dv2 Detection Method Selection**

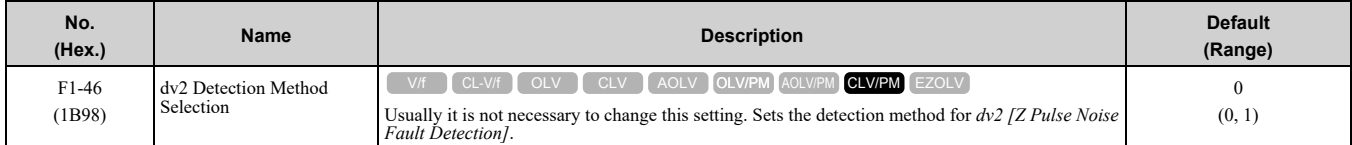

To detect  $dv^2$  while a multi-pole motor (for example 24 or more poles) is running at zero speed, set  $F1-46 = 1$ *[MechanicalAngle Detection Method]*.

#### **0 : ElectricalAngle Detection Method**

### **1 : MechanicalAngle Detection Method**

### ■ **F1-47: Deviation 2 Detection Selection**

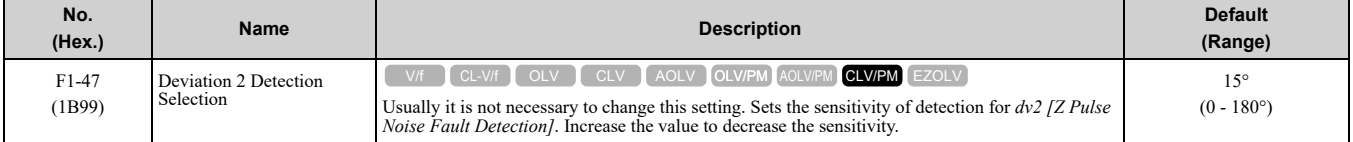

These *F1-46 [dv2 Detection Method Selection]* settings change the setting units of *F1-47*:

- F1-46 = 0:  $F1-47$  uses electric angles (deg)
- F1-46 = 1: *F1-47* uses mechanical angles (one motor rotation is equivalent to a mechanical angle of 360 degrees)

### ■ **F1-50: PG-F3 Option Encoder Type**

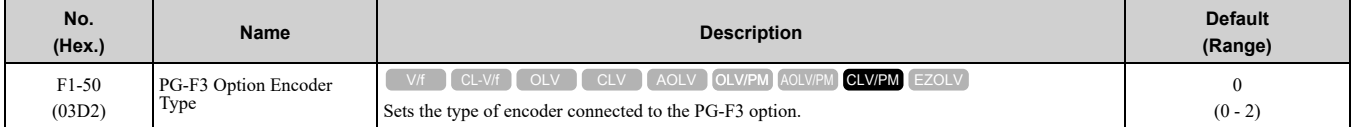

### **0 : EnDat Sin/Cos**

**1 : EnDat Serial Only**

### **2 : HIPERFACE**

### ■ **F1-51: PG-F3 PGoH Detection Level**

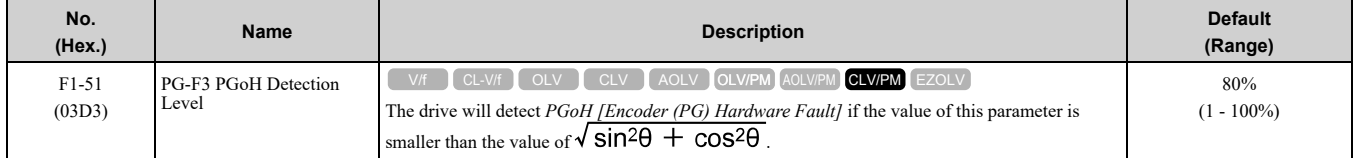

The drive will detect *PGoH* if the value of this parameter is smaller than the value of  $\sqrt{\sin^2\theta + \cos^2\theta}$ .

Regarding the expression  $\sqrt{\sin^2\theta + \cos^2\theta}$ ,  $\sin\theta$  is the single-track (phase B) output from the encoder and Cos  $\theta$ is the single-track (phase A) output from the encoder.

**Note:**

This function is enabled when *F1-20 = 1 [Encoder 1 PCB Disconnect Detect = Enabled]*.

# ■ **F1-52: Serial Encoder Comm Speed**

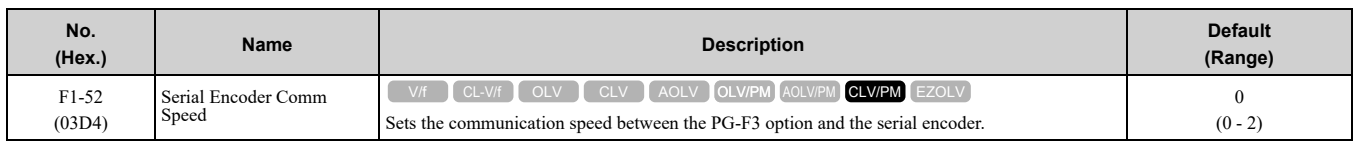

**Note:**

This function is enabled when *F1-50 = 1 or 2 [PG-F3 Option Encoder Type = EnDat Serial Only or HIPERFACE]*.

- **0 : 1M/9600bps**
- **1 : 500k/19200bps**
- **2 : 1M/38400bps**

# ◆ **F2: Analog Input Option**

*F2 parameters* set the operation of the drive when you use analog input option card AI-A3. The AI-A3 card has 3 input terminals that accept voltages of -10 V to +10 V (20 k $\Omega$ ) or currents of 4 mA to 20 mA (250  $\Omega$ ). Install the AI-A3 card to enable setting very accurate analog references with high resolution.

Refer to the AI-A3 option manual for more information about how to install, wire, and set the AI-A3 card.

WARNING! Sudden Movement Hazard. Do test runs and examine the drive to make sure that the command references are correct. If you set the command reference incorrectly, it can cause damage to the drive or serious injury or death.

# ■ **F2-01: Analog Input Function Selection**

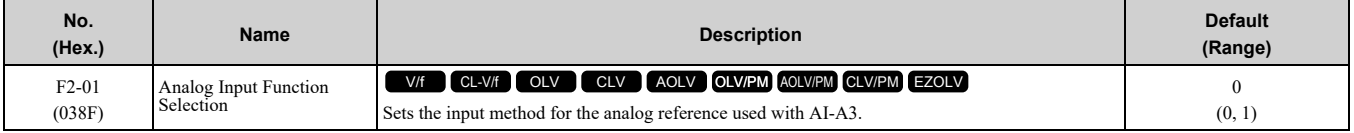

**Note:**

When the AI-A3 card is not mounted in the drive, analog input terminals A1 to A3 on the drive are always enabled. The setting of this parameter does not have an effect.

### **0 : 3 Independent Channels**

Set  $F2-01 = 0$  to increase the precision of A/D conversion when you use the functions for terminals A1 to A3 on the drive as they are. You can input the MFAI signal from terminals V1 through V3 for AI-A3. The functions for terminals A1, A2, and A3 on the drive are sent to terminals V1, V2, and V3 for AI-A3. Use gain and bias adjustment when you input current to set signals to have negative numbers.

**Note:**

•Set *b1-01 = 1 [Frequency Reference Selection 1 = Analog Input]* to set inputs individually.

•If *F2-01 = 0* and *b1-01 = 3 [Option PCB]*, the drive will detect *oPE05 [Run Cmd/Freq Ref Source Sel Err]*.

[Figure](#page-805-0) 12.77 shows the individual input of analog inputs. *H3-xx parameters* set the function to input the analog reference received from the AI-A3 card and to adjust the gain and bias of these signals.

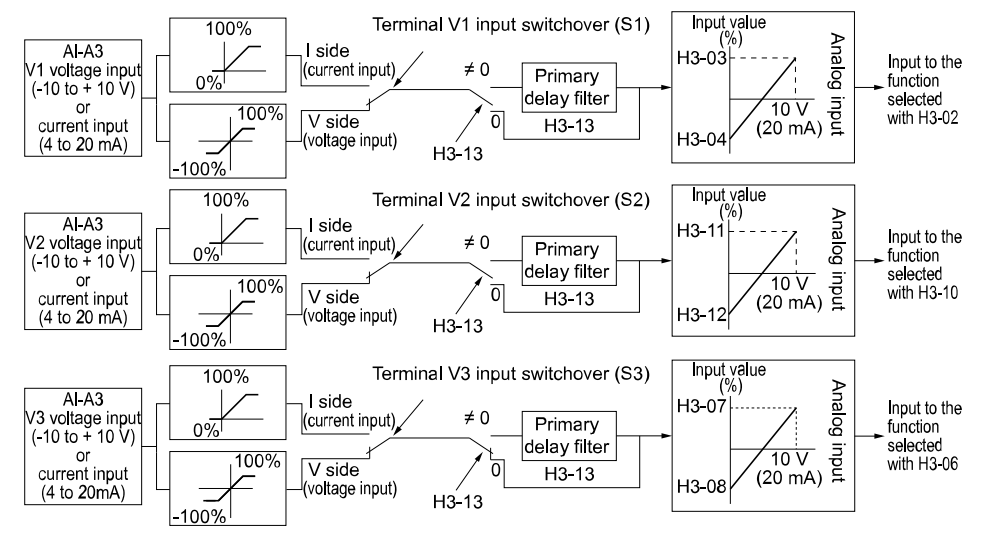

#### **Figure 12.77 Analog Input Reference Individual Input Block Diagram**

### <span id="page-805-0"></span>**1 : 3 Channels Added Together**

Set *b1-01 = 3 [Option PCB]* to set addition input.

You can input the frequency reference directly. The sum value when you add the input from terminals V1 to V3 becomes the frequency reference.

Set  $F2-01 = 1$  to use the AI-A3 card as addition input.

[Figure](#page-806-0) 12.78 shows addition input. Use *F2-02 [Analog Input Option Card Gain]* and *F2-03 [Analog Input Option Card Bias]* to adjust the analog reference gain and bias for addition input.

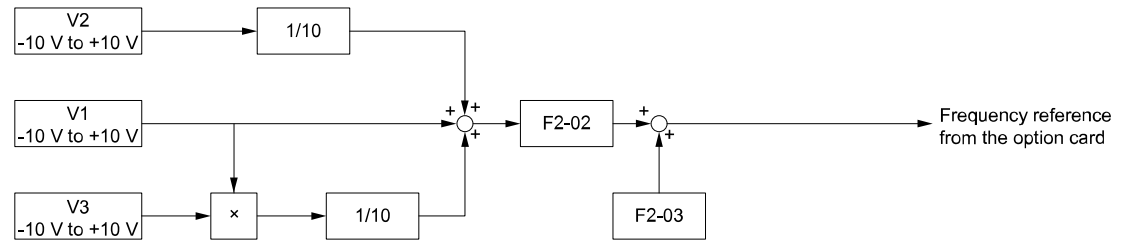

**Figure 12.78 Analog Input Reference Addition Input Block Diagram**

#### <span id="page-806-0"></span>**Use F2-02 and F2-03 to Adjust the Input Status**

When the bias set in *F2-03* is 0%, the gain in *F2-02* and the addition input value set the ratio (%) of the maximum output frequency output as the frequency reference.

**Note:**

A voltage input of 10 Vor a current input of 20 mA is the 100% value for each channel.

The bias set in *F2-03* sets the ratio (%) of the maximum output frequency output as the frequency reference when the addition input value is 0%.

**Note:**

A voltage input of 0 Vor a current input of 4 mA is the 0% value for each channel.

• Example 1:

When the gain set in *F2-02* is 50%, the bias set in *F2-03* is 0%, and the addition input value is 100%, the frequency reference is 50% of the maximum output frequency. When the addition input value is 200%, the frequency reference is 100% of the maximum output frequency.

• Example 2:

When the gain set in *F2-02* is 200%, the bias set in *F2-03* is 0%, and the addition input value is 50%, the frequency reference is equivalent to the maximum output frequency. The frequency reference will not be more than the maximum output frequency, although the addition input value is 50% or higher.

Example 3:

When the gain set in *F2-02* is 100%, the bias set in *F2-03* is 30%, and the addition input value is 0%, the frequency reference is 30% of the maximum output frequency. When the addition input value is 70%, the frequency reference will be equivalent to the maximum output frequency. The frequency reference will not be more than the maximum output frequency, although the addition input value is 70% or higher.

# ■ **F2-02: Analog Input Option Card Gain**

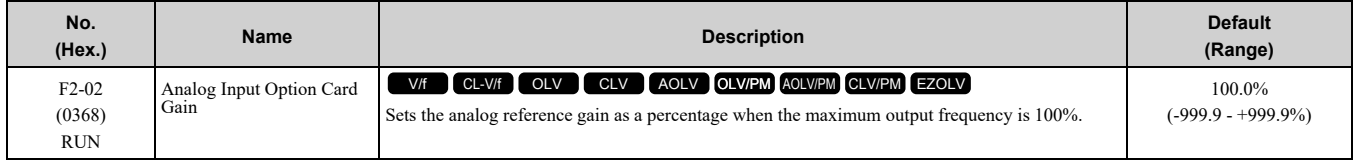

**Note:**

Set *F2-01 = 1 [Analog Input Function Selection = 3 Channels Added Together]* to enable this function.

# ■ **F2-03: Analog Input Option Card Bias**

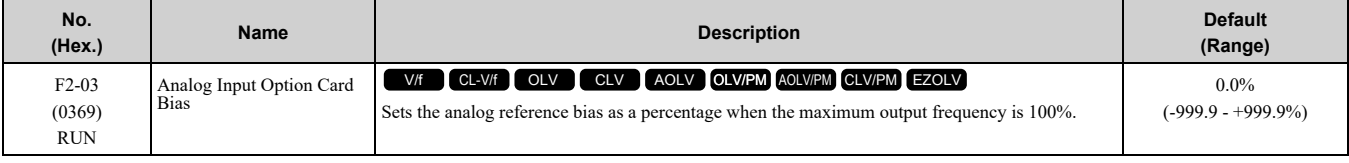

**Note:**

Set  $F2-01 = 1$  [Analog Input Function Selection = 3 Channels Added Together] to enable this function.

# ◆ **F3: Digital Input Option**

*F3 parameters* set the type of input signal to use with digital input option card DI-A3.

Use these digital inputs to set the frequency reference when you install the DI-A3 card in a drive. Set  $b1-01 = 3$ *[Frequency Reference Selection 1 = Option PCB]* to use this card as the frequency reference input. The input signal is isolated input of 24 Vdc and 8 mA.

- Binary, 16-bit/BCD, 4-digit input
- Binary, 12-bit/BCD, 3-digit input
- Binary, 8-bit/BCD, 2-digit input

You can also use the DI-A3 option as an MFDI, if the setting of *F3-01* is correct.

On drives with software versions PRG: 01031 and later that do not have a DI-A3 option installed, when you set *F3-01 = 8 [Digital Input Function Selection = Multi-Function Digital Input]*, it enables these functions:

- *H1-40 [Mbus Reg 15C0h bit0 Input Func] to H1-42 [Mbus Reg 15C0h bit2 Input Func]*
- *H7-01 to H7-04 [Virtual Multi-Function Input 1 to 4]*

WARNING! Sudden Movement Hazard. Do test runs and examine the drive to make sure that the command references are correct. If you set the command reference incorrectly, it can cause damage to the drive or serious injury or death.

# ■ **MFDI for DI-A3**

Set *F3-01 = 8 [Digital Input Function Selection = Multi-Function Digital Input]* and *b1-01 ≠ 3 [Frequency Reference Selection*  $1 \neq Option$  *PCB]* to use digital input option DI-A3 as an MFDI.

Use *F3-10 to F3-25 [Terminal D0 Function Selection to Terminal DF Function Selection]* to set the function for the DI-A3 terminals.

**Note:**

- •Refer to *H1-xx* "Multi-function Digital Input Setting Values" for more information about MFDI setting values.
- •Values *0 [3-Wire Sequence]* and *20 to 2F [External Fault]* for *F3-10* to *F3-25*.
- When you do not use DI-A3 as an MFDI, set  $F3-10$  to  $F3-25 = F$  [Not Used].
- •The drive reads DI-A3 terminal Dx two times as specified by parameter *b1-06 [Digital Input Reading]*.
- •Configuring such that *F3-01 = 8* when DI-A3 is the frequency reference source (*b1-01 or b1-15 = 3 [Frequency Reference Selection 1/ 2 = Option PCB]*) results in the detection of *oPE05 [Run Cmd/Freq Ref Source Sel Err]*.
- •You can use these functions with the DI-A3 MFDI: –*H1-40 to H1-42 [Mbus Reg 15C0h bit0 to bit2 Input Func]*
- –*H7-01 to H7-04 [Virtual Multi-Function Input 1 to 4]*

# ■ **F3-01: Digital Input Function Selection**

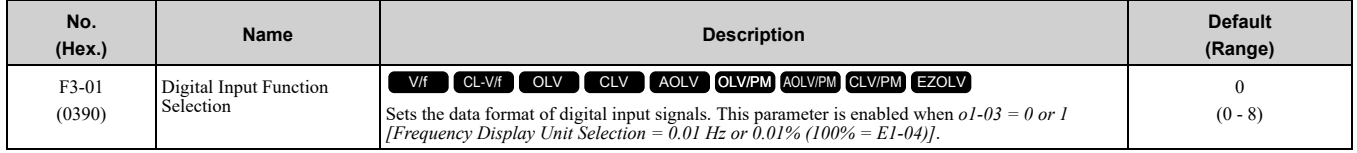

**Note:**

When  $o1-03 = 2$  [min<sup>-1</sup> (r/min) *unit*] or 3 [User Units], the input signal type is BCD. The  $o1-03$  value sets the setting units.

- **0 : BCD, 1% units**
- **1 : BCD, 0.1% units**
- **2 : BCD, 0.01% units**
- **3 : BCD, 1 Hz units**
- **4 : BCD, 0.1 Hz units**
- **5 : BCD, 0.01 Hz units**
- **6 : BCD (5-digit), 0.01 Hz**

### **7 : Binary input**

The setting unit and setting range are different for different values of *F3-03 [Digital Input Data Length Select]*.

- $F3-03 = 0$  [8-bit]: 100%/255 (-255 to +255)
- *F3-03 = 1 [12-bit]*: 100%/4095 (-4095 to +4095)
- *F3-03 = 2 [16-bit]*: 100%/30000 (-33000 to +33000)

### **8 : Multi-Function Digital Input**

The DI-A3 option is also used as a multi-function digital input terminal.

When the DI-A3 option is not installed in the drive and  $F3-01 = 8$ , these functions are enabled:

- *H1-40 [Mbus Reg 15C0h bit0 Input Func] to H1-42 [Mbus Reg 15C0h bit2 Input Func]*
- *H7-01 to H7-04 [Virtual Multi-Function Input 1 to 4]*

# ■ **F3-03: Digital Input Data Length Select**

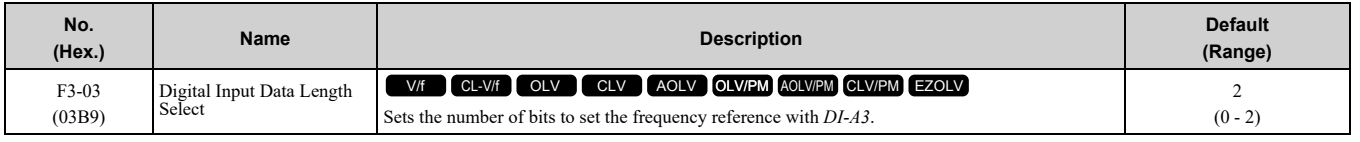

**0 : 8-bit**

- **1 : 12-bit**
- **2 : 16-bit**

#### **Table 12.49 DI-A3 Terminal Function Selection**

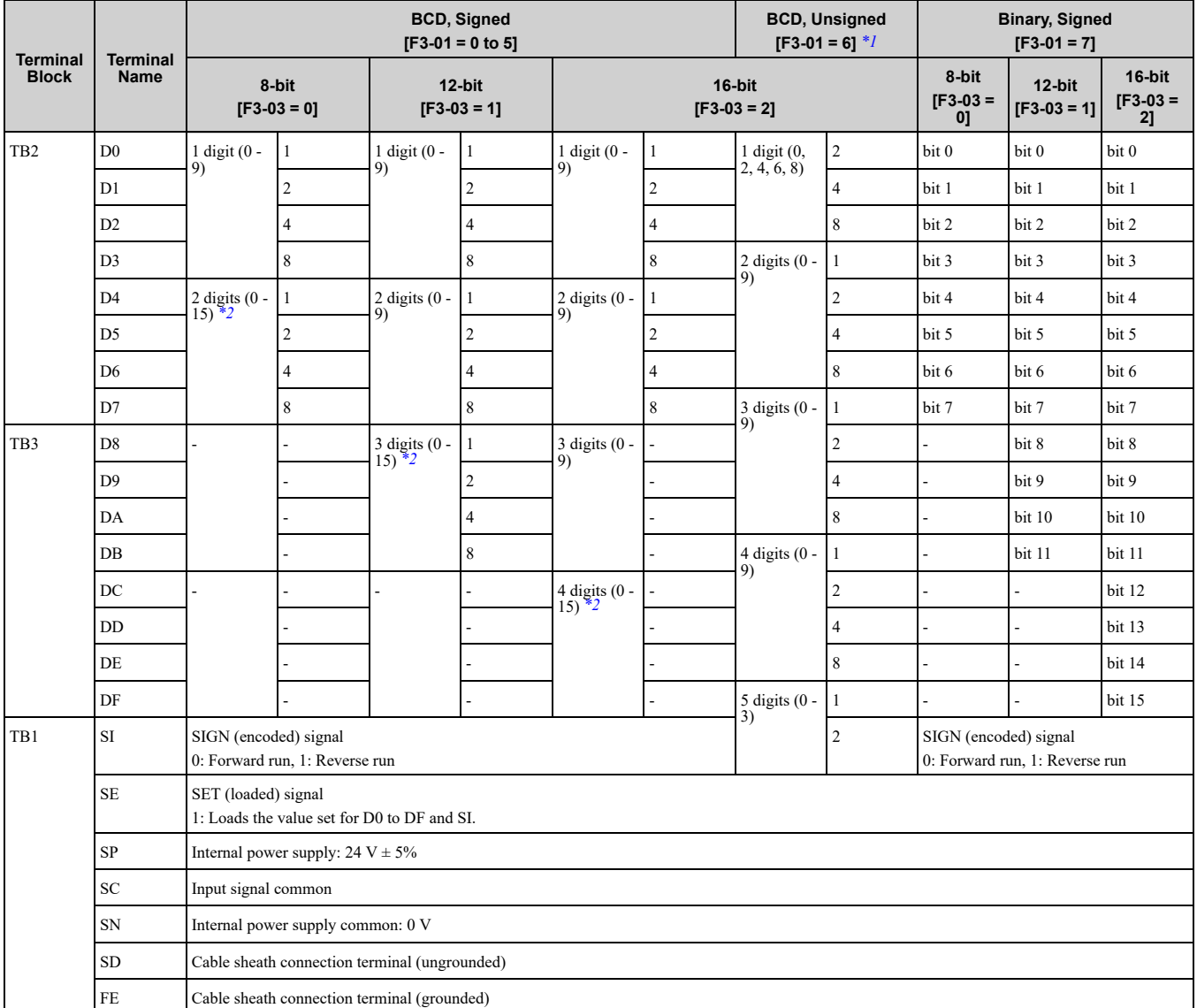

<span id="page-808-0"></span>\*1 Setting F3-03 = 2 [Digital Input Data Length Select = 16-bit] enables F3-01 = 6 [Digital Input Function Selection = BCD (5-digit), *0.01 Hz]* and a frequency between 0.00 Hz to 399.8 Hz can be set by the BCD. Note that terminal SI is also used as for data bits. Negative commands cannot be input as encoding information (positive/negative) cannot be added to the data.

<span id="page-808-1"></span>The minimum bit value for the first BCD digit is 2. For this reason, 0.02 Hz is the smallest setting unit available for this frequency setting. An *oPE05 [Run Cmd/Freq Ref Source Sel Err]* occurs when *F3-03 ≠ 2* while *F3-01 = 6*.

\*2 The most significant digit can be set to a value between 0 to 15 when using "BCD, Signed". Other digits can be set to a value between 0 to 9.

# ■ **F3-10: Terminal D0 Function Selection**

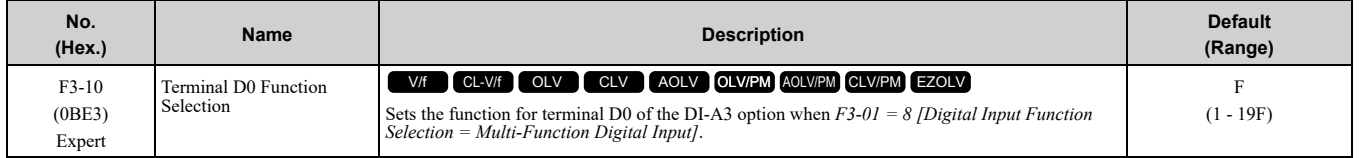

# ■ **F3-11: Terminal D1 Function Selection**

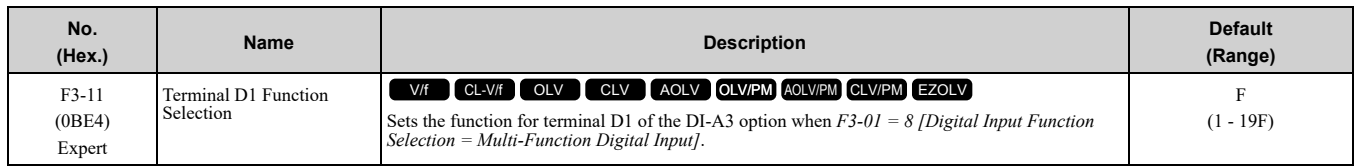

# ■ **F3-12: Terminal D2 Function Selection**

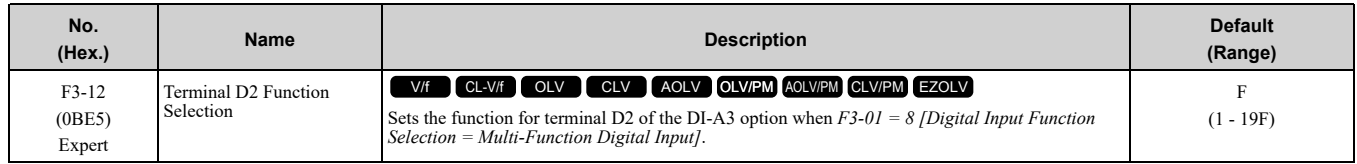

# ■ **F3-13: Terminal D3 Function Selection**

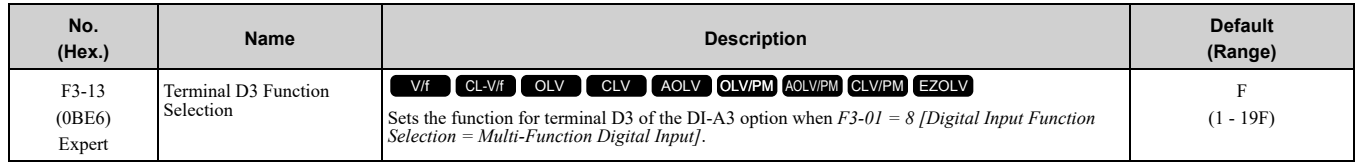

# ■ **F3-14: Terminal D4 Function Selection**

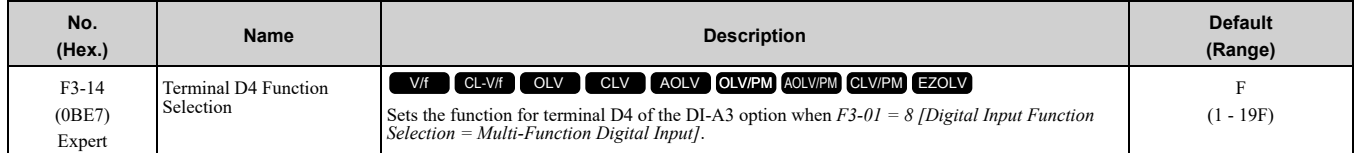

# ■ **F3-15: Terminal D5 Function Selection**

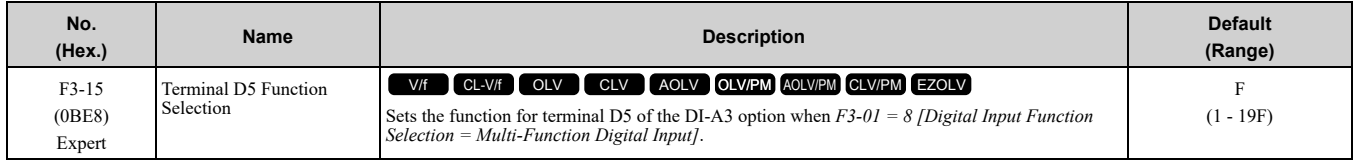

# ■ **F3-16: Terminal D6 Function Selection**

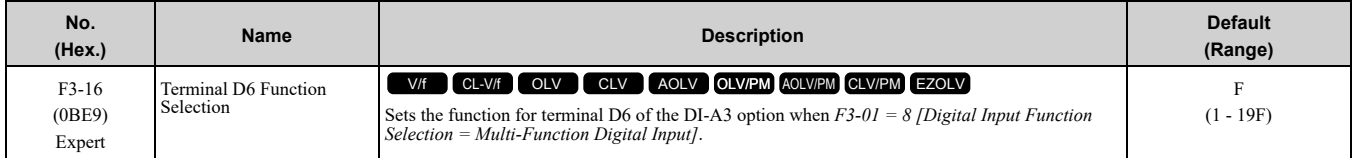

# ■ **F3-17: Terminal D7 Function Selection**

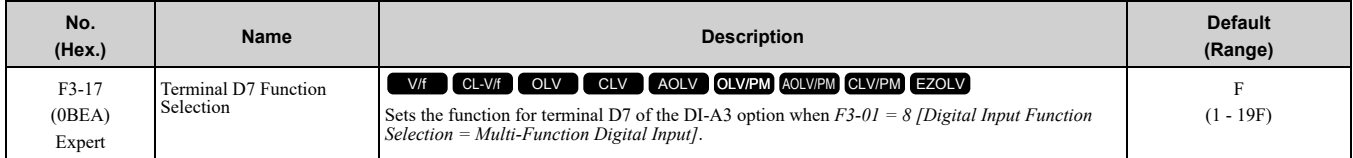

# ■ **F3-18: Terminal D8 Function Selection**

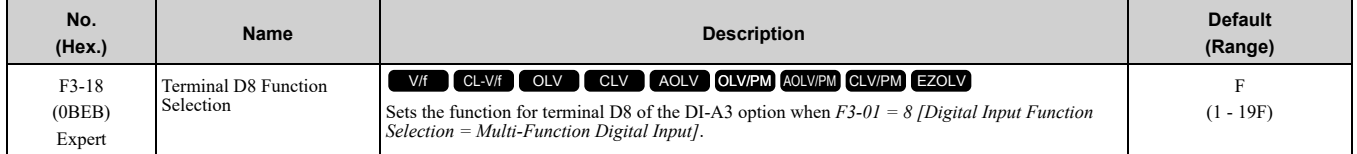

# ■ **F3-19: Terminal D9 Function Selection**

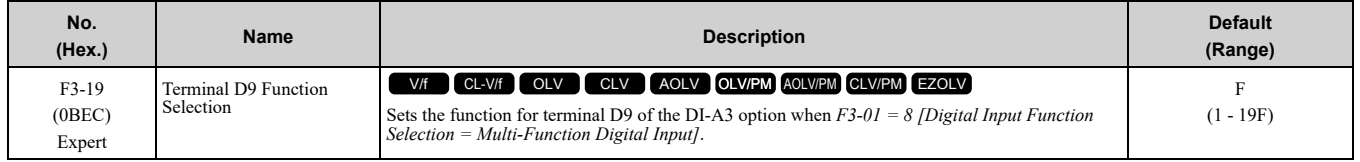

# ■ **F3-20: Terminal DA Function Selection**

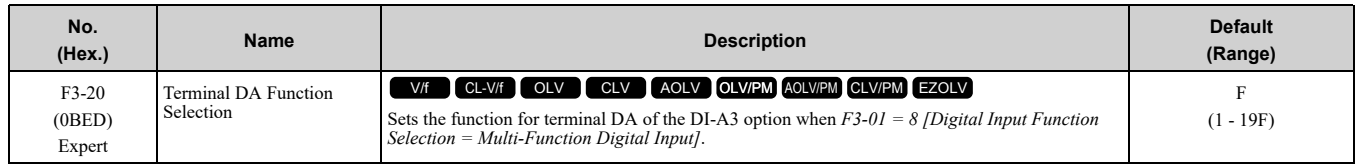

# ■ **F3-21: Terminal DB Function Selection**

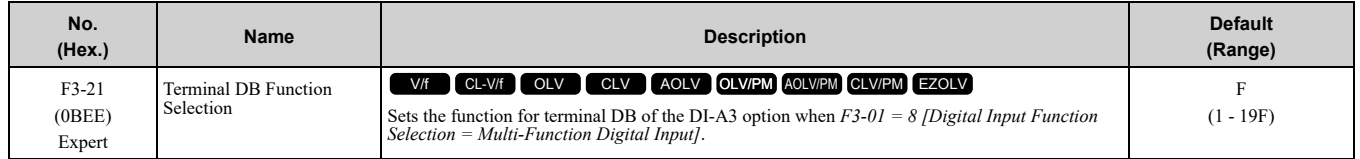

# ■ **F3-22: Terminal DC Function Selection**

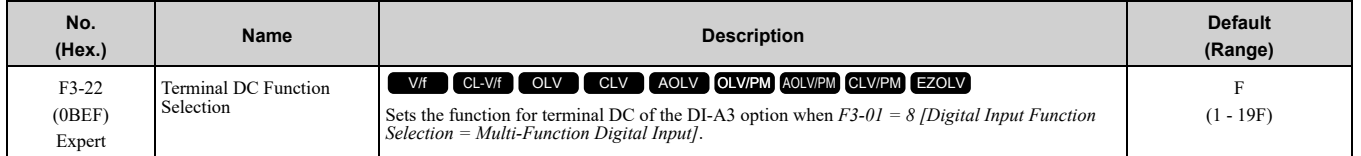

# ■ **F3-23: Terminal DD** Function Selection

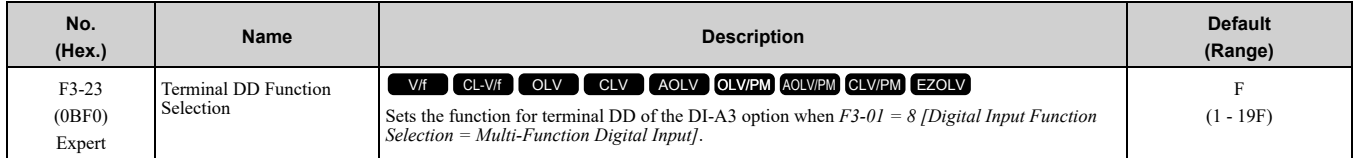

# ■ **F3-24: Terminal DE Function Selection**

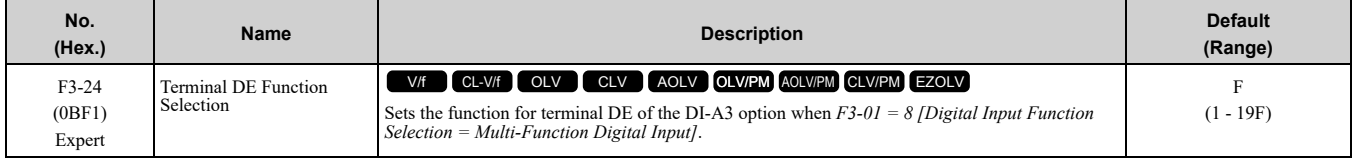

# ■ **F3-25: Terminal DF Function Selection**

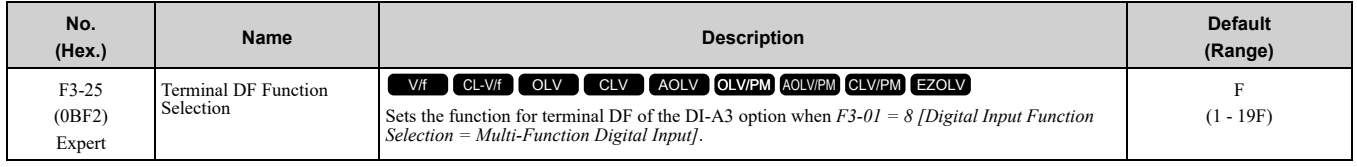

# ◆ **F4: Analog Monitor Option**

*F4 parameters* set drive operation when you use analog monitor option card AO-A3. The AO-A3 card has 2 output terminals (terminals V1 and V2) for signals with an Output resolution of 11 bits (1/2048) + encoding and that have an output voltage range of  $-10 \text{ V}$  to  $+10 \text{ V}$ . Install the AO-A3 card to a drive to output analog signals that monitor the output status of the drive (output frequency and output current).

Refer to the AO-A3 card manual for more information about how to install, wire, and set the AO-A3 card.

Use the *U monitor* number to set the monitor data to be output from terminals V1 and V2 on the AO-A3 card. Enter the last three digits of *Ux-xx* as the setting value.

• Use Gain and Bias to Adjust the Output Signal Level of Terminal V1

You must stop the drive to adjust the output signal. Use this procedure to calibrate the drive:

- 1. View the *F4-02 [Terminal V1 Gain]* value on the keypad. Terminal V1 will output a voltage = 100% of the monitor set in *F4-01 [Terminal V1 Function Selection]*.
- 2. View the monitor connected to terminal V1 and adjust *F4-02*.
- 3. View the *F4-05 [Terminal V1 Bias]* value on the keypad. Terminal V1 will output an analog signal = 100% of the parameter set in *F4-01*.
- 4. View the monitor connected to terminal V1 and adjust *F4-05*.
- Use Gain and Bias to Adjust the Output Signal Level of Terminal V2

You must stop the drive to adjust the output signal. Use this procedure to calibrate the drive:

- 1. View the *F4-04 [Terminal V2 Gain]* value on the keypad.
- Terminal V2 will output a voltage = 100% of the monitor set in *F4-03 [Terminal V2 Function Selection]*.
- 2. View the monitor connected to terminal V2 and adjust *F4-04*.
- 3. View the *F4-06 [Terminal V2 Bias]* value on the keypad.
- The analog signal equal to 0% of the parameter being set in *F4-03* will be output from terminal V2.
- 4. View the monitor connected to terminal V2 and adjust *F4-06*.

# ■ **F4-01: Terminal V1 Function Selection**

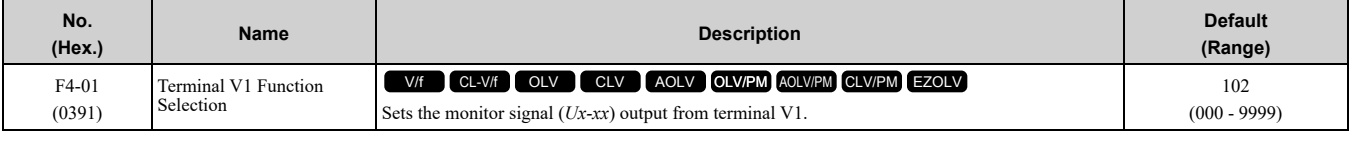

**Note:**

•Set the *x-xx* part of the *Ux-xx [Monitor]*. For example, set *F4-01 = 102* to monitor *U1-02 [Output Frequency]*.

When the *x* part of *Ux* is a letter, replace the letter (hexadecimal number) with a decimal number. For example, set *F4-01 = 1301* to monitor *Ud-01*.

•You cannot use all of the monitors in all of the control methods.

•When you use the terminal in through mode, set this parameter to *000* or *031*. You can use this setting to adjust the V1 terminal output from PLC through MEMOBUS/Modbus communications or a communications option.

# ■ **F4-02: Terminal V1 Gain**

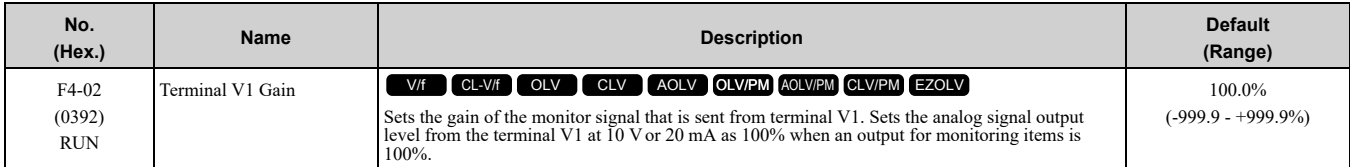

The maximum output voltage output from terminal V1 is ±10 V. Use *F4-07 [Terminal V1 Signal Level]* to set the signal level.

Example settings:

When you use these settings, and the monitored output voltage is at 100% (drive rated current), the output voltage of terminal V1 is 5 V (50% of 10 V). The output current is 200% of the drive rated current when terminal V1 outputs a maximum voltage of 10 V.

- F4-01 [Terminal V1 Function Selection] = 102 (U1-02: Output Frequency)
- F4-02 =  $50.0\%$
- F4-05 [Terminal V1 Bias] =  $0.0\%$
- F4-07 = 0 (0 V to 10 V)

# ■ **F4-03: Terminal V2 Function Selection**

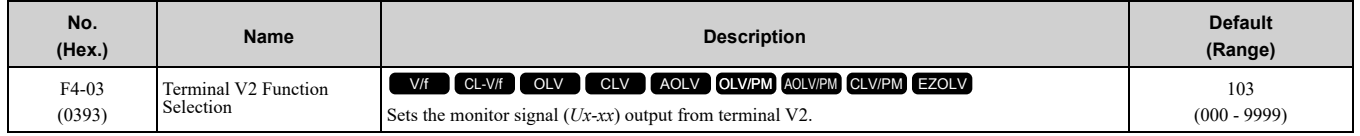

**Note:**

•Set the *x-xx* part of the *Ux-xx [Monitor]*. For example, set *F4-03 = 103* to monitor *U1-03 [Output Current]*.

When the *x* part of *Ux* is a letter, replace the letter (hexadecimal number) with a decimal number. For example, set *F4-03 = 1301* to monitor *Ud-01*.

- •You cannot use all of the monitors in all of the control methods.
- •When you use the terminal in through mode, set this parameter to *000* or *031*. You can use this setting to adjust the V2 terminal output from PLC through MEMOBUS/Modbus communications or a communications option.

# ■ **F4-04: Terminal V2 Gain**

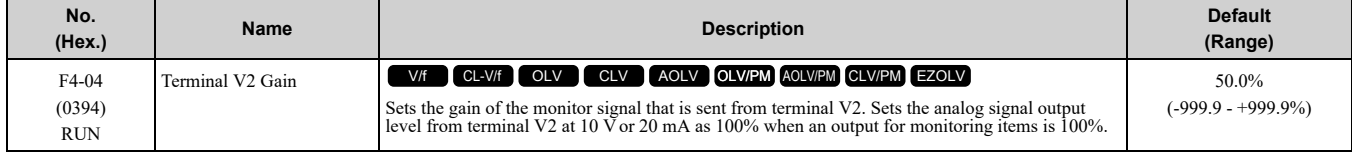

The maximum output voltage output from terminal V2 is ±10 V. Use *F4-08 [Terminal V2 Signal Level]* to set the signal level.

Example settings:

When you use these settings, and the monitored output voltage is at  $100\%$  (drive rated current), the output voltage of terminal V2 is 5 V (50% of 10 V). The output current is 200% of the drive rated current when terminal V2 outputs a maximum voltage of 10 V.

- F4-03 [Terminal V2 Function Selection] = 103 (U1-03: Output Current)
- F4-04 =  $50.0\%$
- F4-06 [Terminal V2 Bias] =  $0.0\%$
- F4-08 = 0 (0 V to 10 V)

## ■ **F4-05: Terminal V1 Bias**

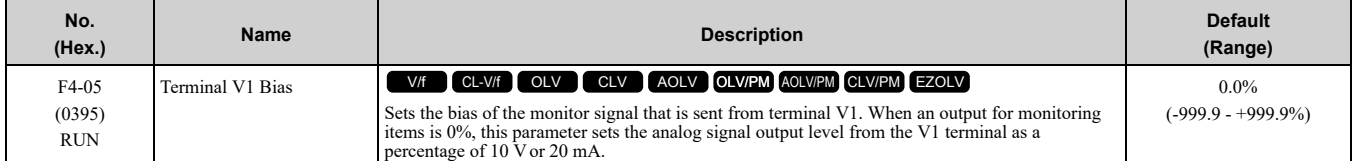

The maximum output voltage output from terminal V1 is ±10 V. Use *F4-07 [Terminal V1 Signal Level]* to set the signal level.

# ■ **F4-06: Terminal V2 Bias**

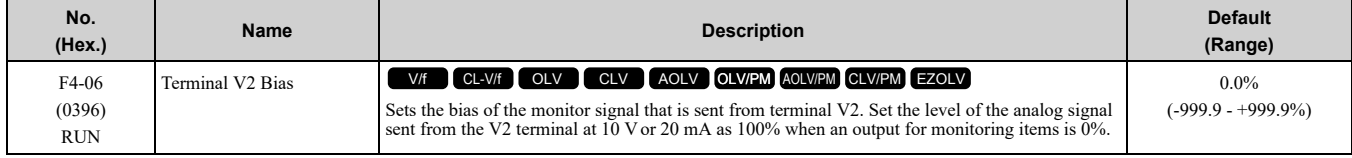

The maximum output voltage output from terminal V2 is ±10 V. Use *F4-08 [Terminal V2 Signal Level]* to set the signal level.

# ■ **F4-07: Terminal V1 Signal Level**

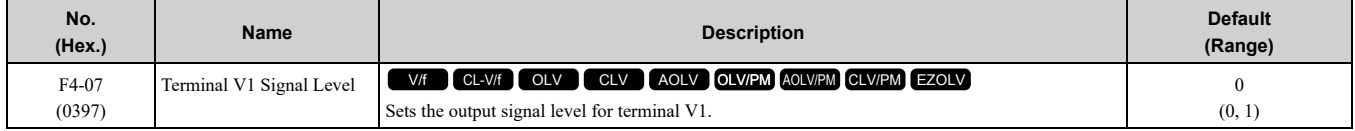

**0 : 0 to 10 V**

**1 : -10 to 10 V**

# ■ **F4-08: Terminal V2 Signal Level**

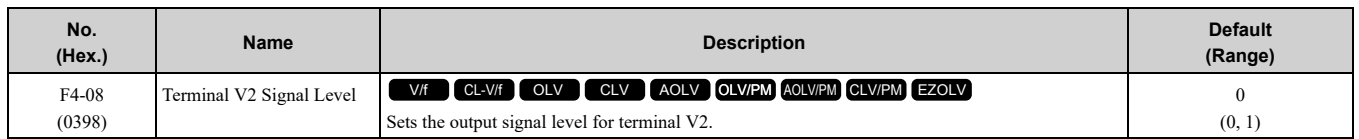

Parameter Details [Parameter](#page-656-0) Details

### **0 : 0 to 10 V 1 : -10 to 10 V**

# ◆ **F5: Digital Output Option**

*F5 parameters* set the output mode and function of output signals when you use digital output option card DO-A3. When you install a DO-A3 to the drive, you can output isolated digital signals to monitor the drive operation status.

• 6 points of photocoupler output (48 V, 50 mA or less)

• 2 points of relay contact output (250 Vac, 30 Vdc: 1 A or less)

Refer to the DO-A3 option manual for more information about how to install, wire, and set the DO-A3 card.

## ■ **Use Parameters to Select Output Modes**

Use parameter *F5-09 [DO-A3 Output Mode Selection]* to set signal output from the DO-A3 card.

**Table 12.50 Details of F5-09 and the DO-A3 Terminal Output**

<span id="page-813-1"></span>

| <b>DO-A3 Terminal Block</b> | <b>DO-A3 Terminal Name</b>     | $F5-09 = 0$ [Predefined<br>Individual Outputs] (Default)     | $F5-09 = 1$ [Binary Output]                                            | $F5-09 = 2$ [Programmable<br>(F5-01 to F5-08)]                           |
|-----------------------------|--------------------------------|--------------------------------------------------------------|------------------------------------------------------------------------|--------------------------------------------------------------------------|
| TB1                         | $M1-M2$                        | Zero speed detection in progress                             | During run                                                             | Depending on the setting of F5-07<br>[Terminal M1-M2 Function<br>Select] |
|                             | $M3-M4$                        | During speed agreement                                       | Minor fault (excluding bb<br>[Baseblock])                              | Depending on the setting of F5-08<br>[Terminal M3-M4 Function<br>Select] |
| TB <sub>2</sub>             | $P1-PC$                        | oC [Overcurrent], GF [Ground<br>Fault]                       | Coded output<br>Note:<br>Refer to Table 12.51 for more<br>information. | Depending on the setting of F5-01<br>[Terminal P1-PC Function Select]    |
|                             | $P2-PC$                        | ov [Overvoltage]                                             |                                                                        | Depending on the setting of F5-02<br>[Terminal P2-PC Function Select]    |
|                             | P3-PC                          | oL2 [Drive Overload] or oH2<br>[External Overheat (H1-XX=B)] |                                                                        | Depending on the setting of F5-03<br>[Terminal P3-PC Function Select]    |
|                             | P <sub>4</sub> -P <sub>C</sub> | Not used                                                     |                                                                        | Depending on the setting of F5-04<br>[Terminal P4-PC Function Select]    |
|                             | P <sub>5</sub> -P <sub>C</sub> | oS [Overspeed]                                               | Zero speed detection in progress                                       | Depending on the setting of F5-05<br>[Terminal P5-PC Function Select]    |
|                             | P <sub>6</sub> -P <sub>C</sub> | oH, oH1 [Heatsink Overheat] or<br>oL1 [Motor Overload]       | During speed agreement                                                 | Depending on the setting of F5-06<br>[Terminal P6-PC Function Select]    |

<span id="page-813-0"></span>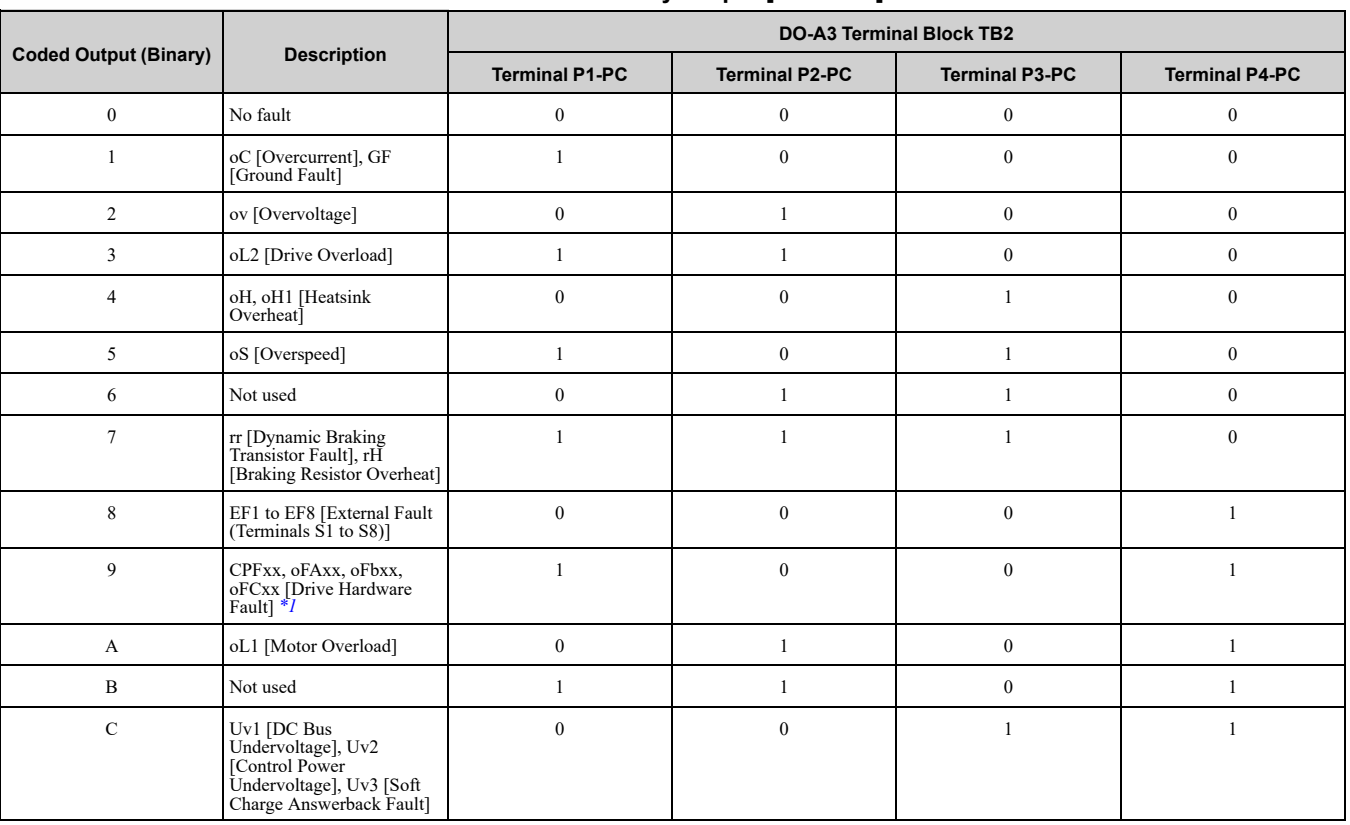

#### **Table 12.51 Binary Output [F5-09 = 1]**

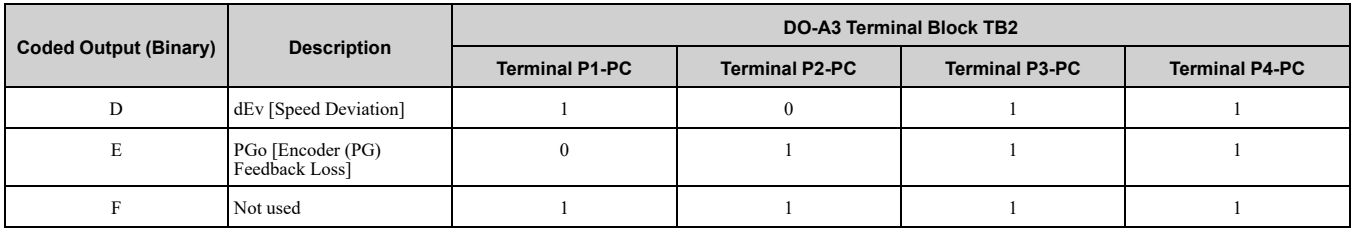

<span id="page-814-0"></span>\*1 The "xx" characters are different for different faults.

## ■ **Digital Output Option Terminal Output Selection**

Refer to "H2: Multi-function Digital Output" for more information about the functions that output from the terminals when  $F5-09 = 2$  *[DO-A3 Output Mode Selection* = *Programmable (F5-01 to F5-08)]*. Use  $F5-01$  to  $F5-$ *08* to set the output items.

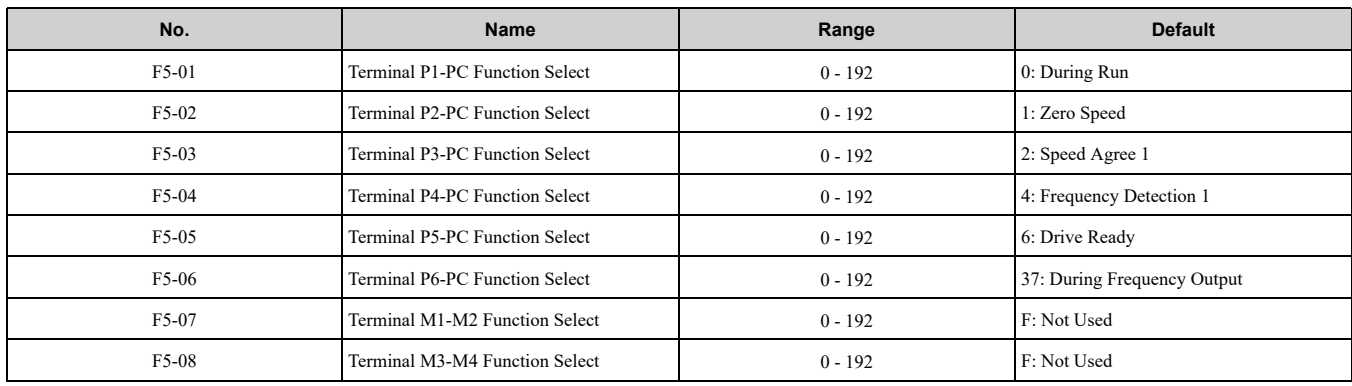

### ■ **F5-01: Terminal P1-PC Function Select**

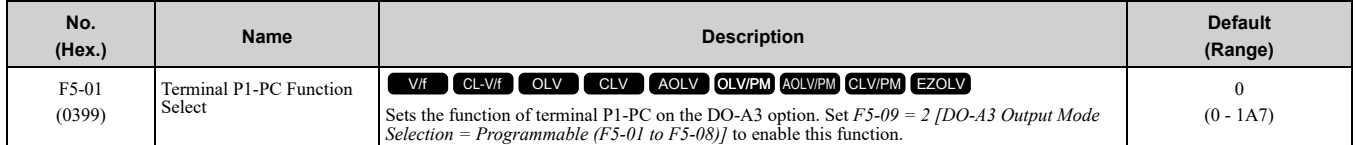

# ■ **F5-02: Terminal P2-PC Function Select**

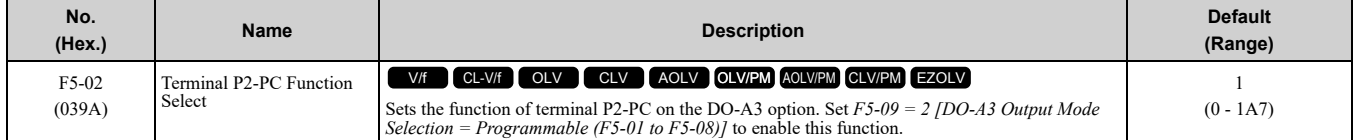

# ■ **F5-03: Terminal P3-PC Function Select**

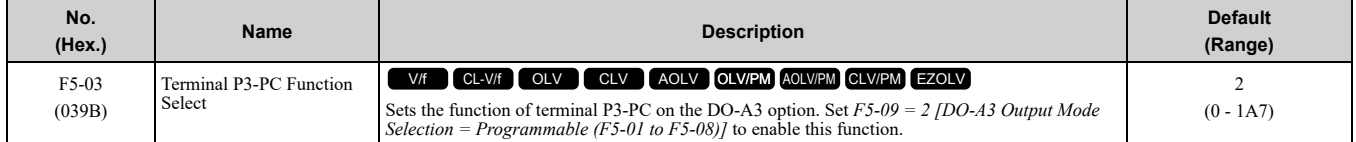

# ■ **F5-04: Terminal P4-PC Function Select**

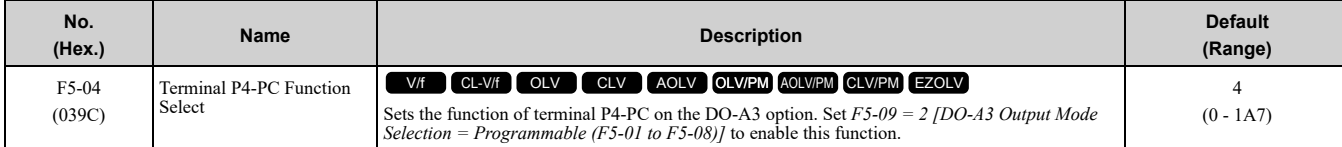

# ■ **F5-05: Terminal P5-PC Function Select**

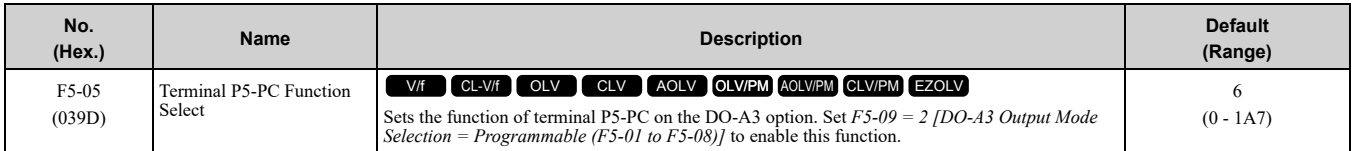

Parameter Details [Parameter](#page-656-0) Details

# ■ **F5-06: Terminal P6-PC Function Select**

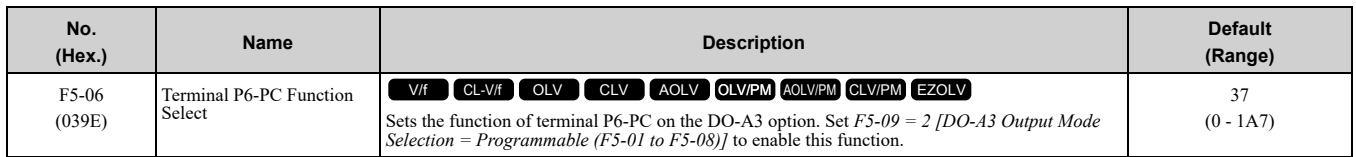

# ■ **F5-07: Terminal M1-M2 Function Select**

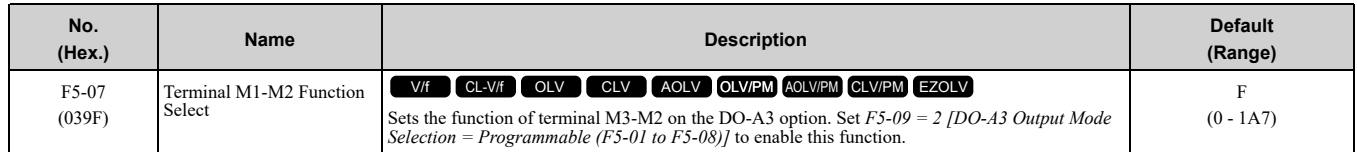

# ■ **F5-08: Terminal M3-M4 Function Select**

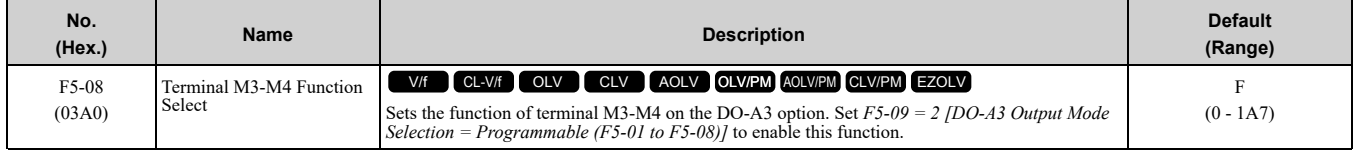

# ■ **F5-09: DO-A3 Output Mode Selection**

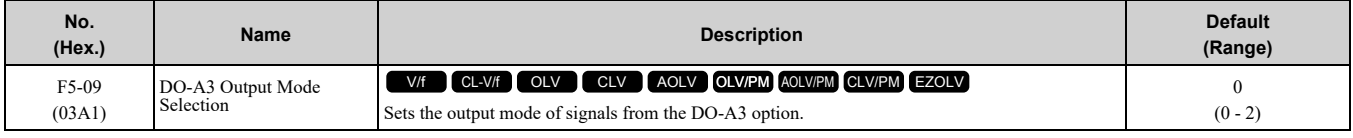

Refer to Table [12.50](#page-813-1) for more information.

### **0 : Predefined Individual Outputs**

- **1 : Binary Output**
- **2 : Programmable (F5-01 to F5-08)**

# ◆ **F6, F7: Communication Options**

*F6 and F7 parameters* set the basic communication settings and method of fault detection for the communication option. The communication option parameters include common option parameters and communication protocolspecific parameters.

The following table lists the parameters that you need to set for each communication option.

Refer to the technical manual for each communication option for more information about how to install, wire, and configure the necessary details before you start communication.

WARNING! Sudden Movement Hazard. Do test runs and examine the drive to make sure that the command references are correct. If you set the command reference incorrectly, it can cause damage to the drive or serious injury or death.

#### **Table 12.52 Correspondence Between Communication Protocols and Parameters (SI-C3, SI-T3, SI-ET3, SI-P3, SI-S3, and SI-ES3)**

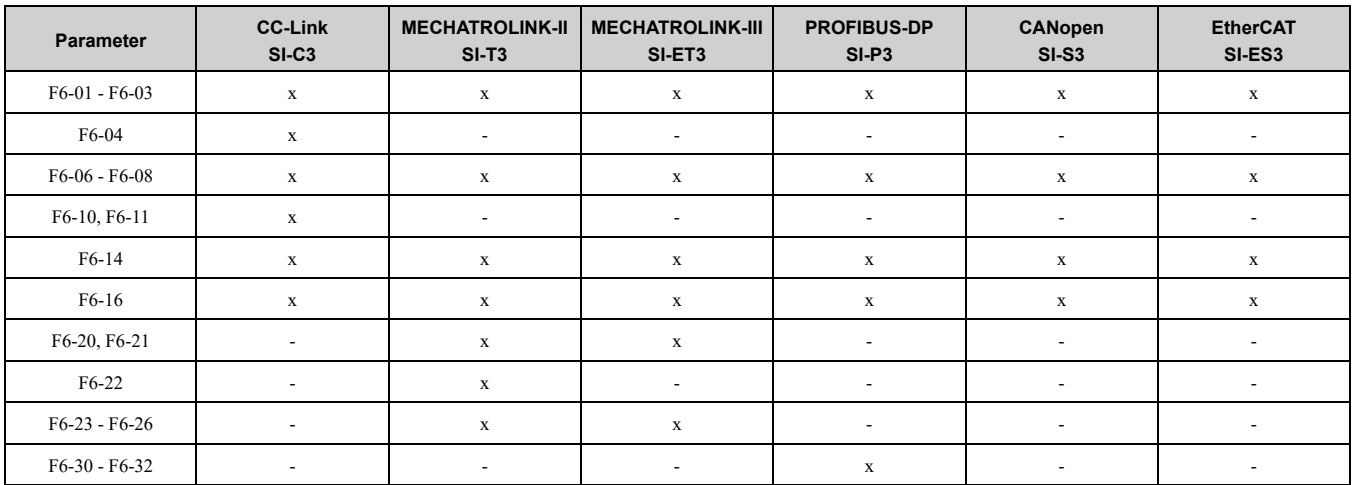

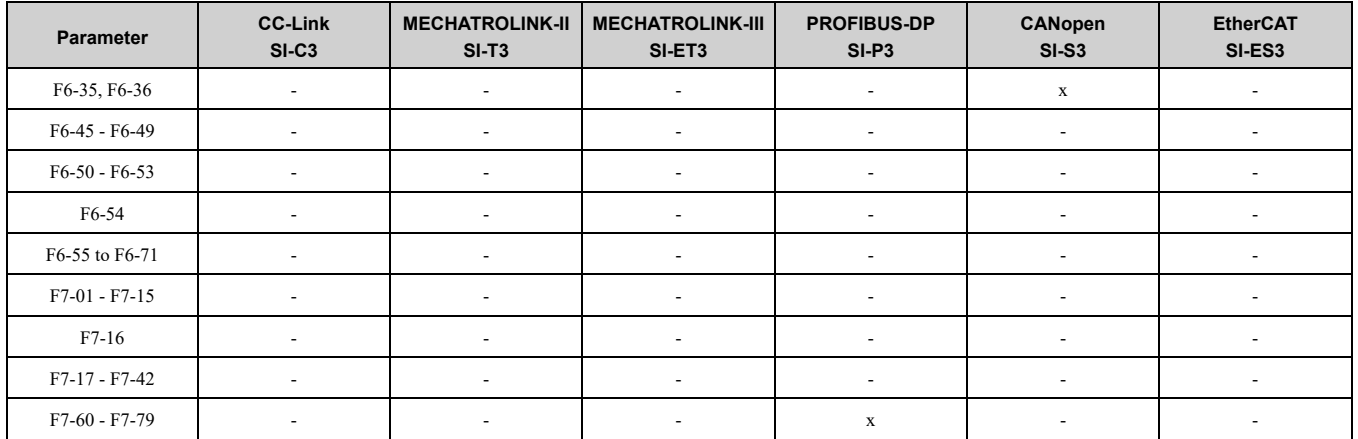

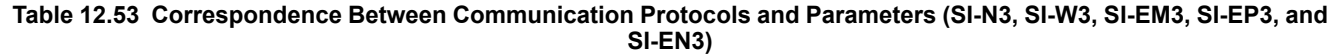

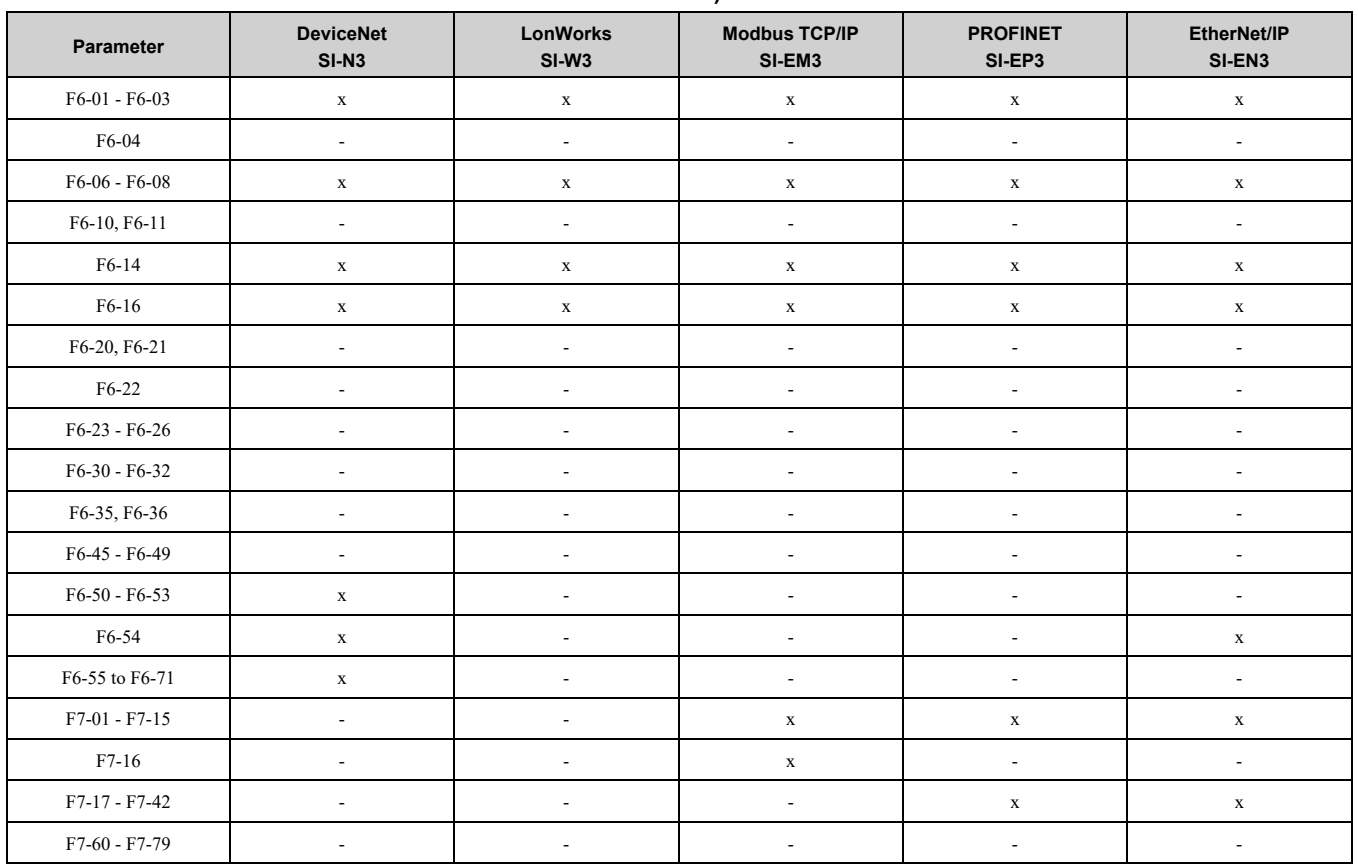

## **Table 12.54 Correspondence Between Communication Protocols and Parameters (JOHB-SMP3)**

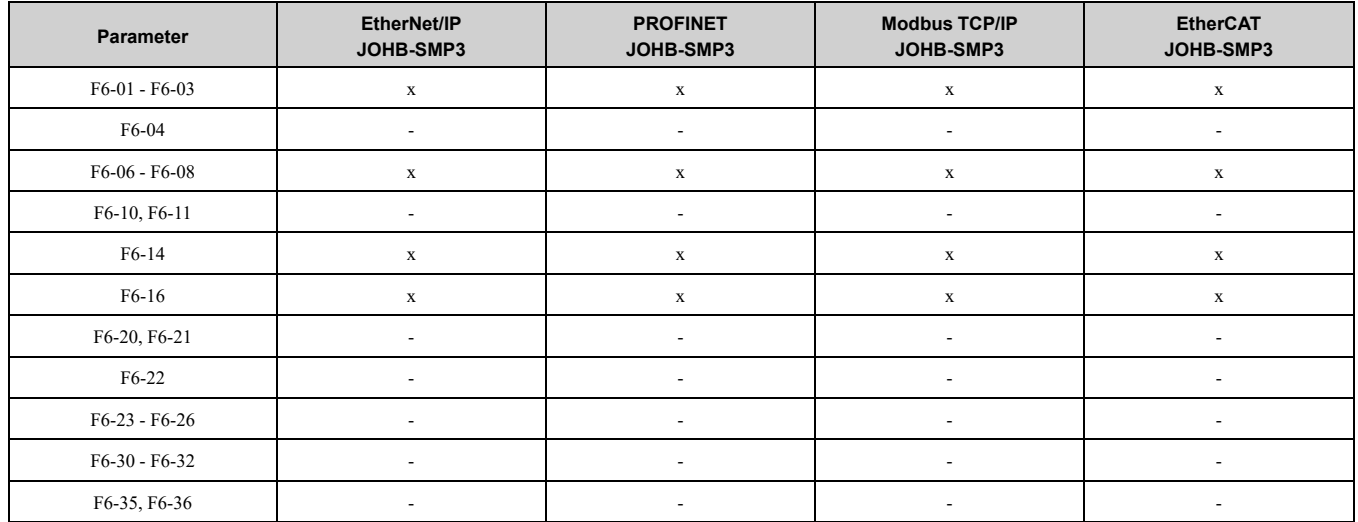

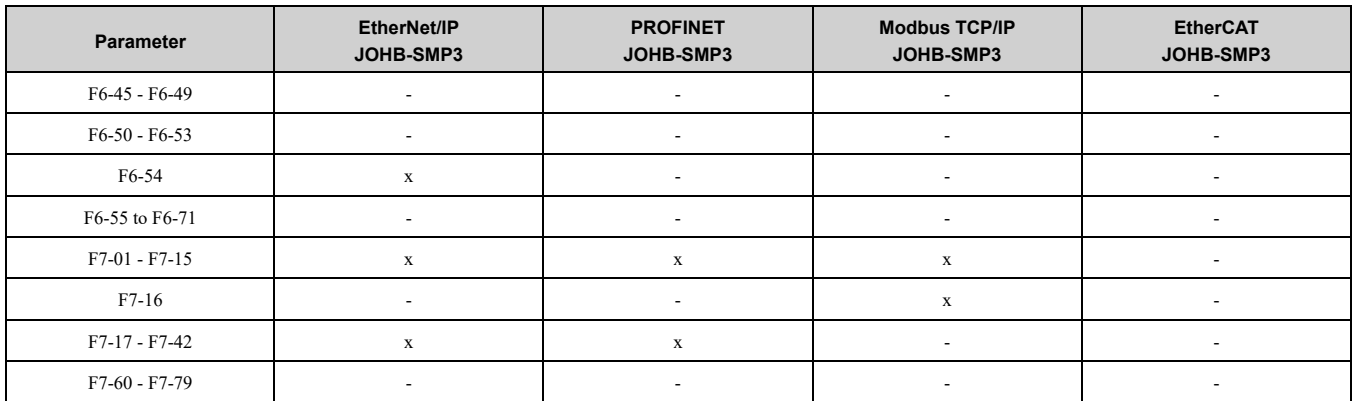

### ■ **Gateway Mode**

#### **Note:**

When you use Gateway Mode, do not install the communication option in slave drives. If you install a communication option in a slave drive, the drive commands and responses will not synchronize.

In gateway mode, you can use one communication option to communicate with more than one drive.

You can use one communication option to connect a maximum of five drives to the field bus communications. Refer to [Figure](#page-817-0) 12.79 for more information.

When you install a communication option on the master drive, you can use the RS-485 communication card to transmit data to slave drives that do not have a communication option.

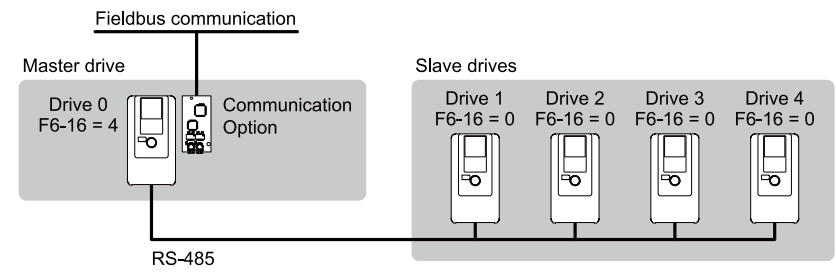

#### **Figure 12.79 Connection Examples in Gateway Mode**

#### **Table 12.55 Specification**

<span id="page-817-0"></span>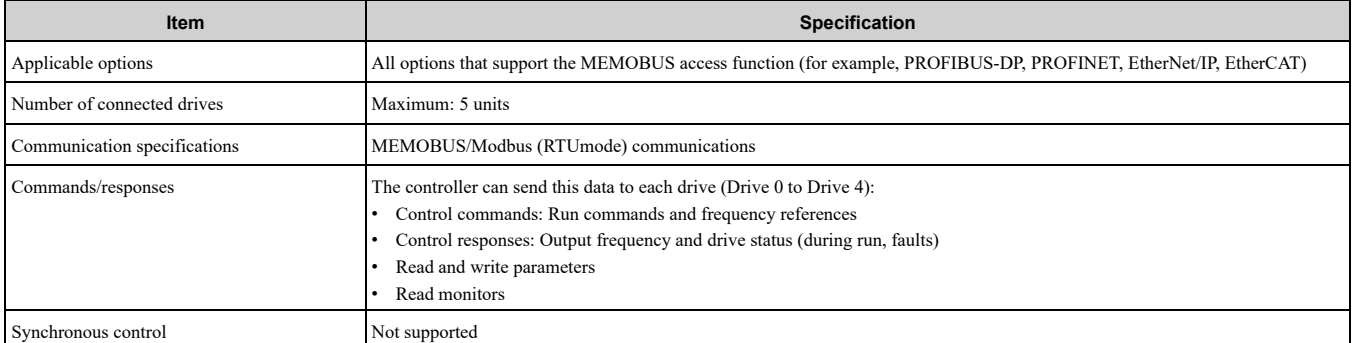

#### **Note:**

•The communication speed in gateway mode is slower than the speed in fieldbus communications. Make sure that the speed is acceptable for your system.

- •Response speed with the communication option is slower than with point-to-point communications.
- •Set *H5-02 [Communication Speed Selection]* and *H5-03 [Communication Parity Selection]* to the same value on the master drive and slave drives.

WARNING! Injury to Personnel. Separately prepare safety protection equipment and systems, for example fast stop switches. If the motor does not stop correctly from the disconnection of communications cable or electrical interference, it can cause serious *injury.*

#### **Setting Gateway Mode**

Table [12.56s](#page-818-0)hows sample settings to connect 4 slave drives:

<span id="page-818-0"></span>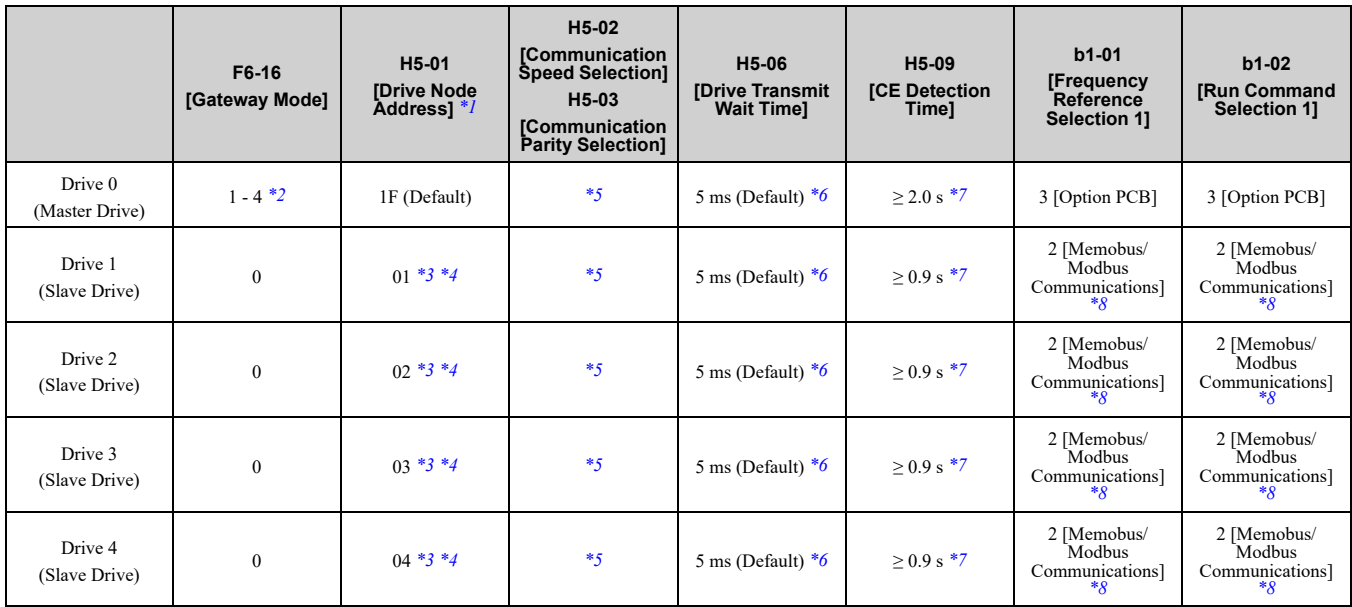

**Table 12.56 Sample Settings for Using Gateway Mode**

<span id="page-818-1"></span>\*1 Re-energize the drive to apply the new settings.

<span id="page-818-2"></span>\*2 Specify the number of slave drives you will connect.

<span id="page-818-6"></span>\*3 Setting 0 will not let the drive respond to MEMOBUS/Modbus communications.

<span id="page-818-7"></span>\*4 Set a slave address that is different from other slave devices.<br>\*5 Enter the same value that you use for the master drive.

<span id="page-818-3"></span>\*5 Enter the same value that you use for the master drive.<br>\*6 To correctly detect the response timeout, do not change

<span id="page-818-4"></span>\*6 To correctly detect the response timeout, do not change the value of *H5-06* from the default value.<br>\*7 Set *H5-09* > 0.9. When *H5-09* < 0.9, the drive will detect *CE [Modbus Communication Error]* bet

<span id="page-818-5"></span>\*7 Set *H5-09 ≥ 0.9*. When *H5-09 < 0.9*, the drive will detect *CE [Modbus Communication Error]* before it detects a response timeout.

<span id="page-818-8"></span>\*8 On each slave drive, set *b1-01 [Frequency Reference Selection 1]* and *b1-02 [Run Command Selection 1]* to *2 [Memobus/Modbus Communications]*.

#### **An Overview of Gateway Mode**

When in gateway mode, the drive will operate as shown in Table [12.57](#page-818-9).

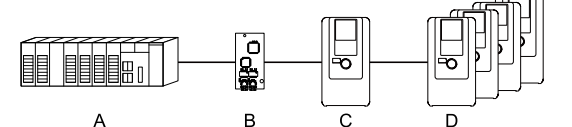

- **A - Controller**
- **B - Communication option**

**C - Master Drive (Drive 0)**

**D - Slave Drives (Drives 1 to 4)**

**Table 12.57 Operation in Gateway Mode**

<span id="page-818-9"></span>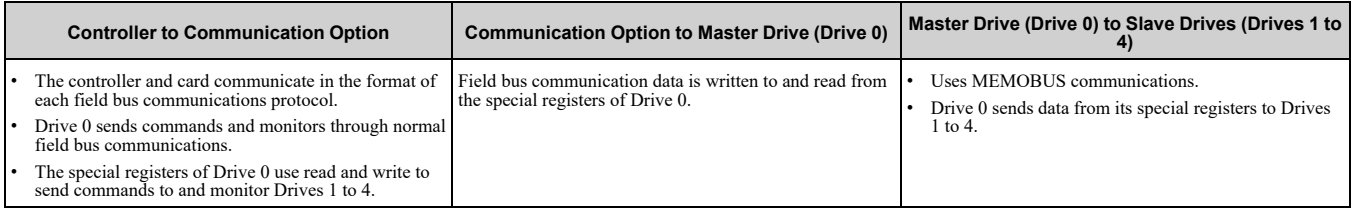

#### **Note:**

Energize the slave drive before you energize the master drive. If you energize the master drive first, the drive detects *CE [Modbus Communication Error]*.

# **Operations at the Time of Communication Error**

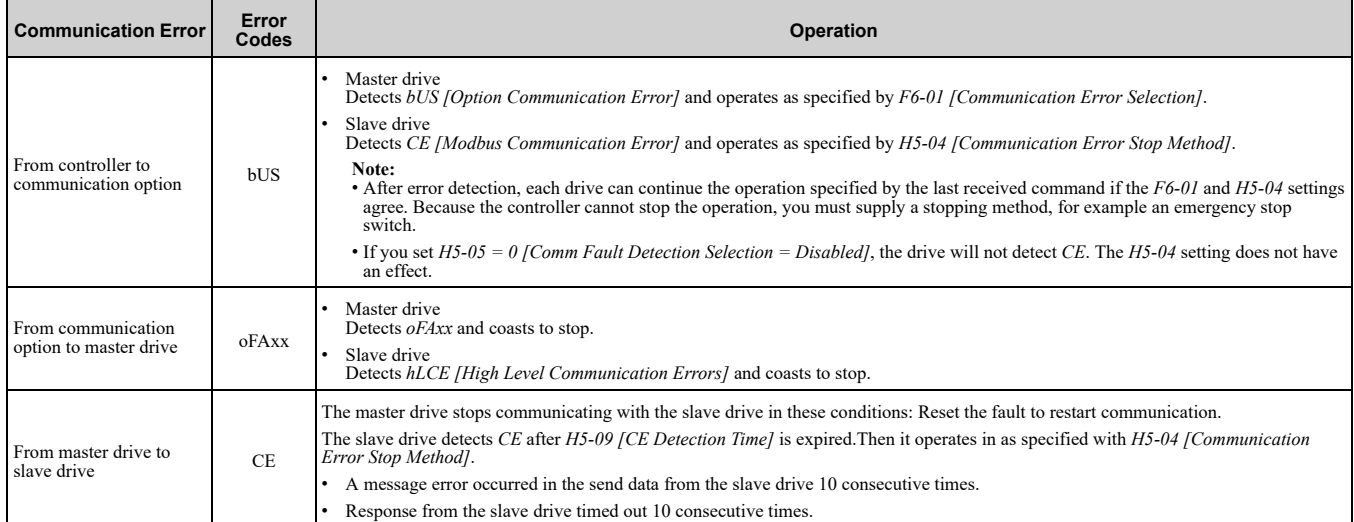

## **Gateway Special Register Specification**

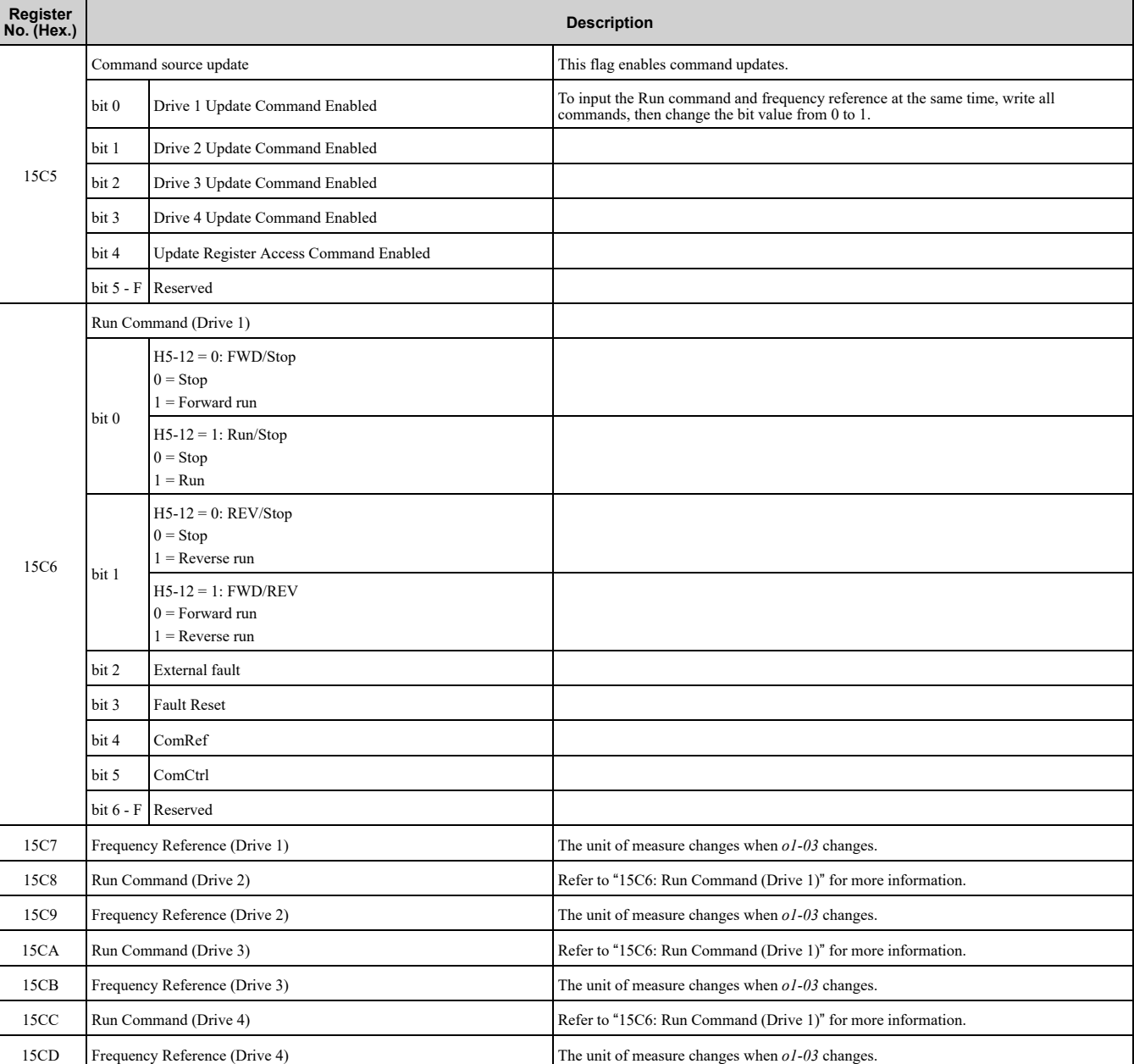

#### **Table 12.58 Command Data**

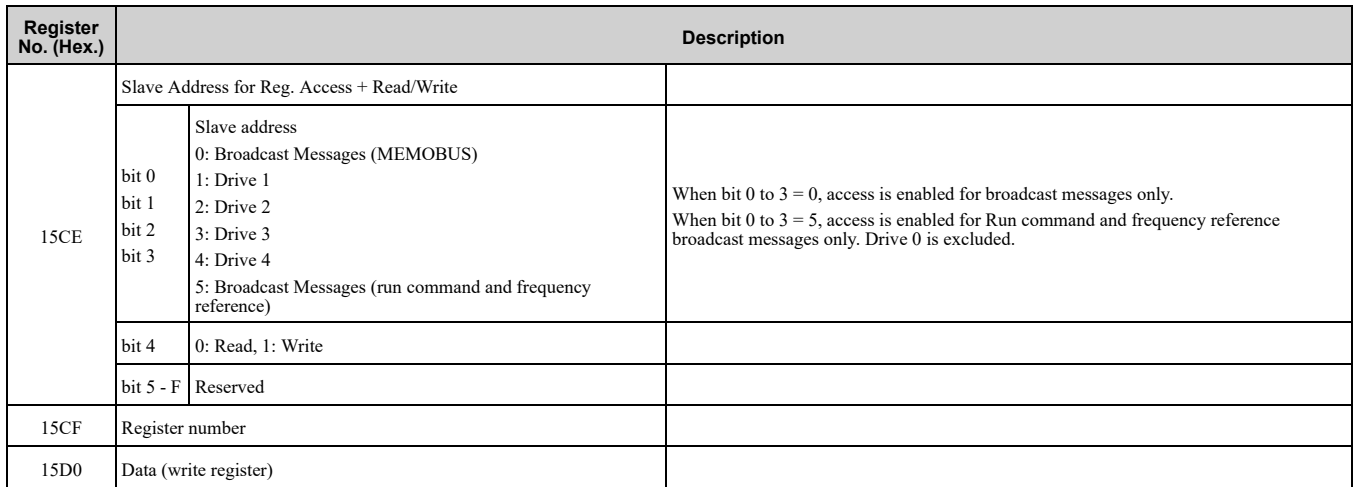

## **Table 12.59 Monitor Data**

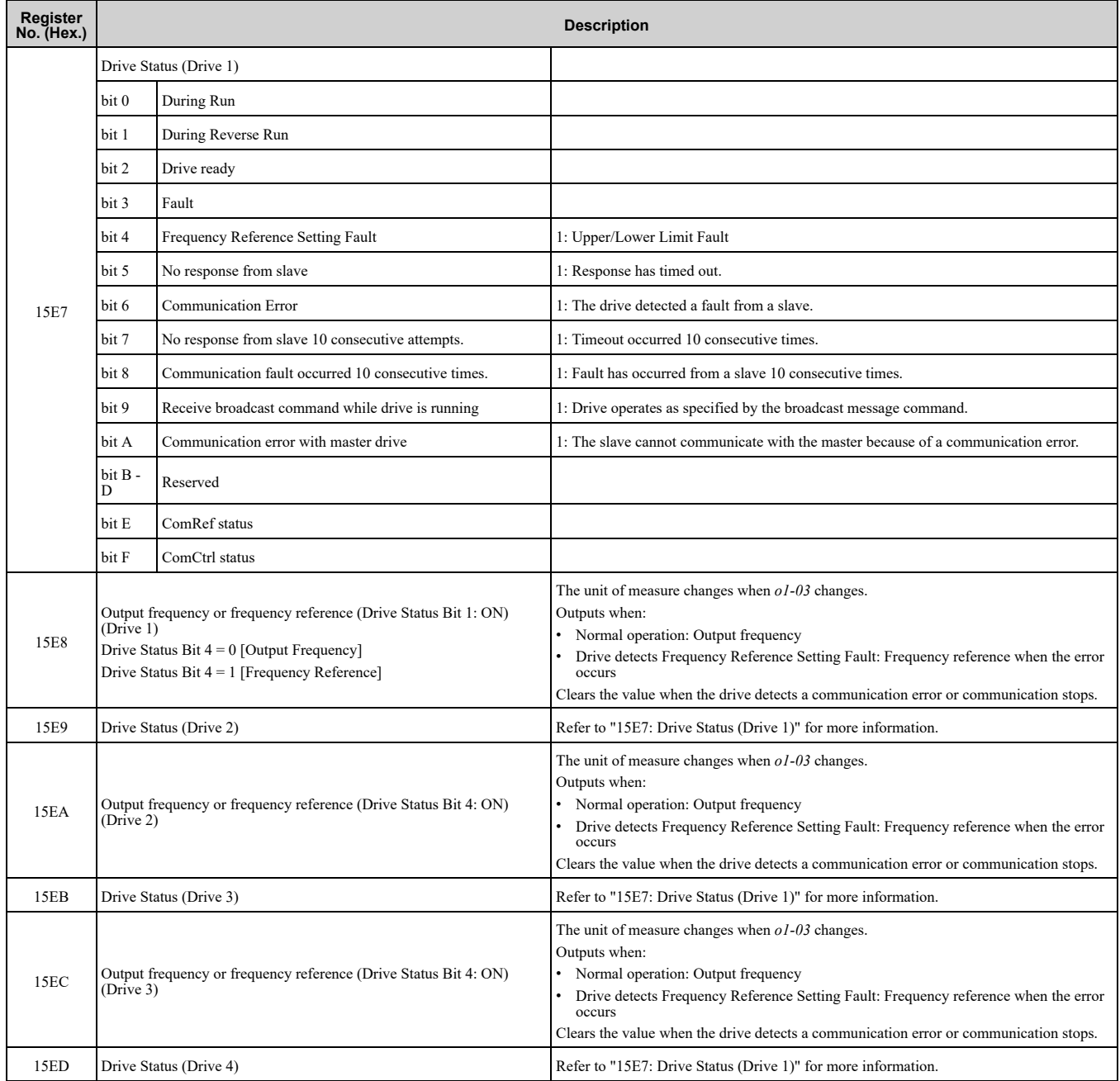

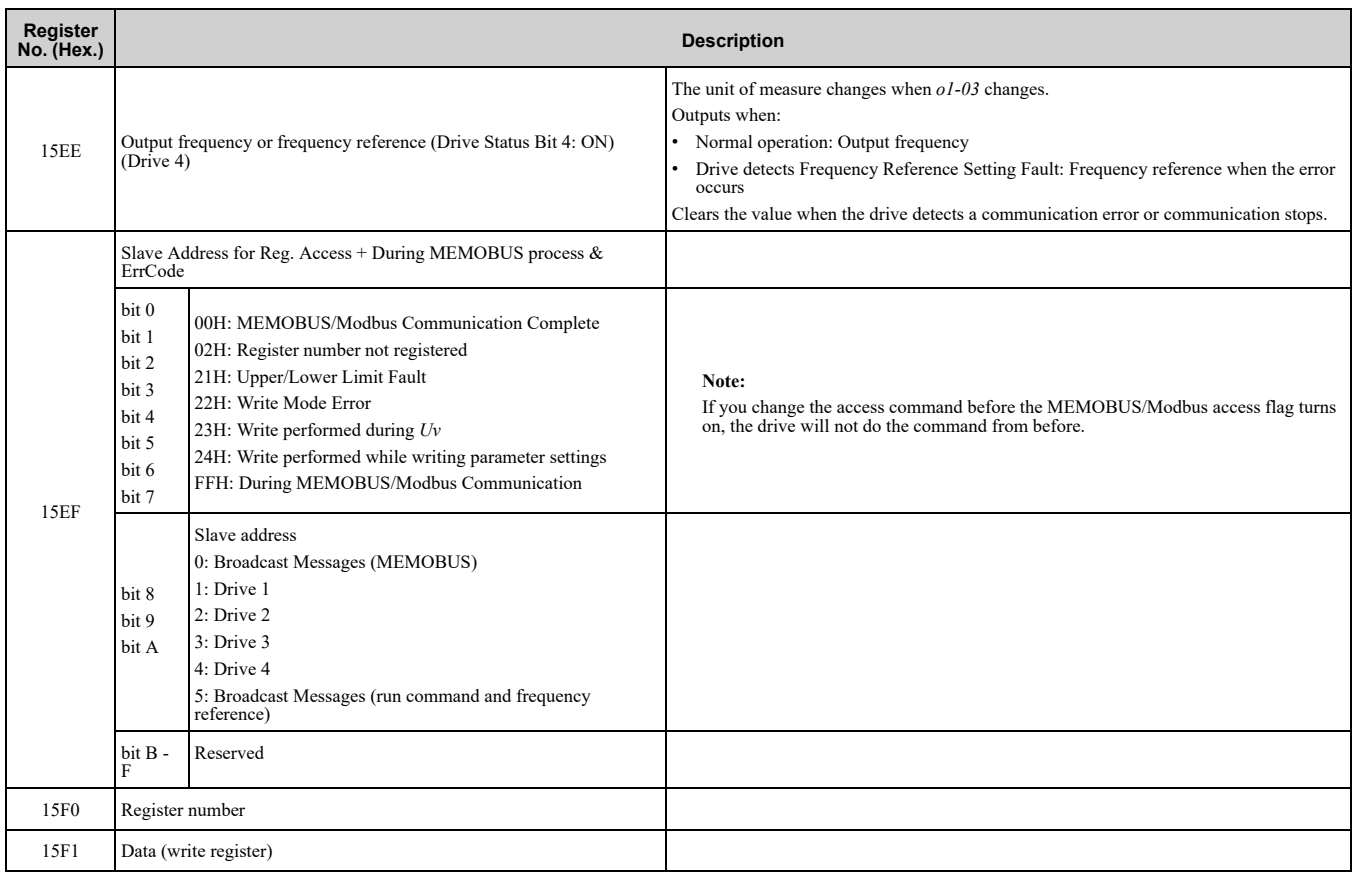

# ■ **F6-01: Communication Error Selection**

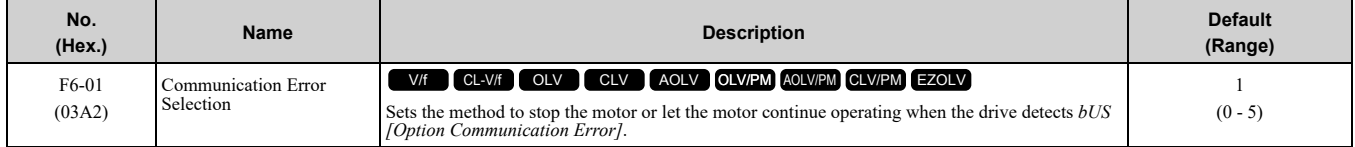

### **0 : Ramp to Stop**

The drive ramps the motor to stop in the deceleration time. Fault relay output terminal MA-MC turns ON, and MB-MC turns OFF.

### **1 : Coast to Stop**

The output turns off and the motor coasts to stop. Fault relay output terminal MA-MC turns ON, and MB-MC turns OFF.

### **2 : Fast Stop (Use C1-09)**

The drive stops the motor in the deceleration time set in *C1-09 [Fast Stop Time]*. Fault relay output terminal MA-MC turns ON, and MB-MC turns OFF.

### **3 : Alarm Only**

The keypad shows *bUS* and the drive continues operation at the current frequency reference.

**Note:**

Separately prepare safety protection equipment and systems, for example fast stop switches.

The output terminal set for *Alarm [H2-01 to H2-03 = 10]* activates.

### **4 : Alarm (Run at d1-04)**

The keypad shows *bUS* and the drive continues operation at the speed set in *d1-04 [Reference 4]*.

#### **Note:**

Separately prepare safety protection equipment and systems, for example fast stop switches.

#### **5 : Alarm - Ramp Stop**

The drive stops the motor in the deceleration time set in *C1-02 [Deceleration Time 1]*.

After you remove the *bUS* alarm, the motor will accelerate to the frequency reference you set before.

# ■ **F6-02: Comm External Fault (EF0) Detect**

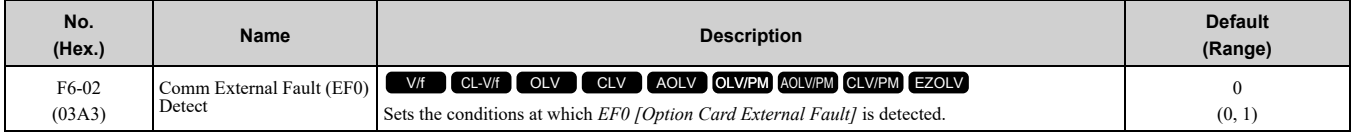

### **0 : Always Detected**

### **1 : Detected during RUN Only**

# ■ **F6-03: Comm External Fault (EF0) Select**

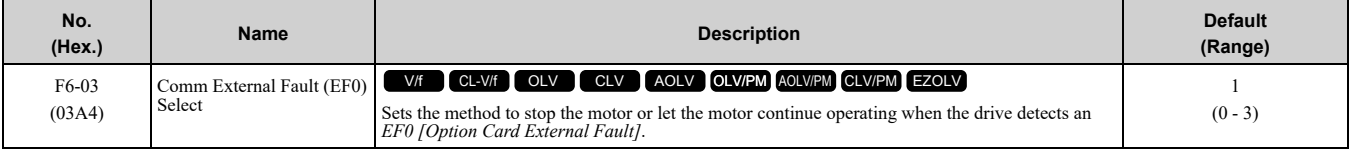

### **0 : Ramp to Stop**

The drive ramps the motor to stop in the deceleration time. Fault relay output terminal MA-MC turns ON, and MB-MC turns OFF.

### **1 : Coast to Stop**

The output turns off and the motor coasts to stop. Fault relay output terminal MA-MC turns ON, and MB-MC turns OFF.

### **2 : Fast Stop (Use C1-09)**

The drive stops the motor in the deceleration time set in *C1-09 [Fast Stop Time]*. Fault relay output terminal MA-MC turns ON, and MB-MC turns OFF.

#### **3 : Alarm Only**

The keypad shows *EF0* and the drive continues operation.

**Note:**

Separately prepare safety protection equipment and systems, for example fast stop switches.

The output terminal set for *Alarm [H2-01 to H2-03 = 10]* activates.

### ■ **F6-04: bUS Error Detection Time**

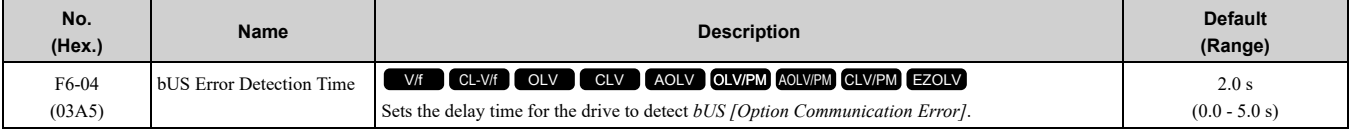

**Note:**

When you install an option card in the drive, the parameter value changes to 0.0 s.

### ■ **F6-06: Torque Reference/Limit by Comm**

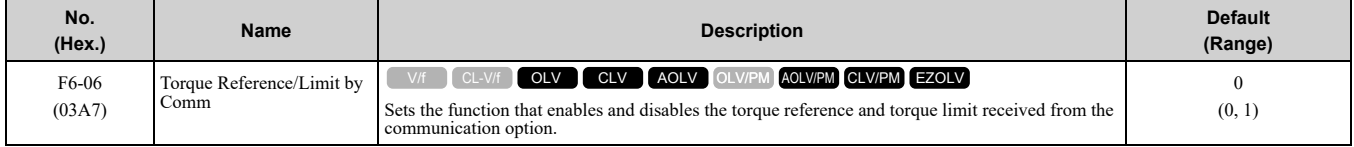

#### **0 : Disabled**

**1 : Enabled**

# ■ **F6-07: Multi-Step Ref @ NetRef/ComRef**

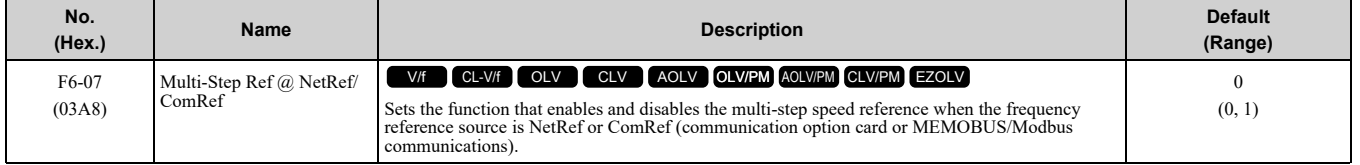

### **0 : Disable Multi-Step References**

When NetRef or ComRef are the frequency reference source, the multi-step speed reference (2-step speed to 16 step speed references) and the Jog Frequency Reference (JOG command) are disabled.

### **1 : Enable Multi-Step References**

When NetRef or ComRef are the frequency reference source, the multi-step speed reference (2-step speed through 16-step speed references) and the Jog Frequency Reference (JOG command) are enabled, and you can change the frequency reference.

## ■ **F6-08: Comm Parameter Reset @Initialize**

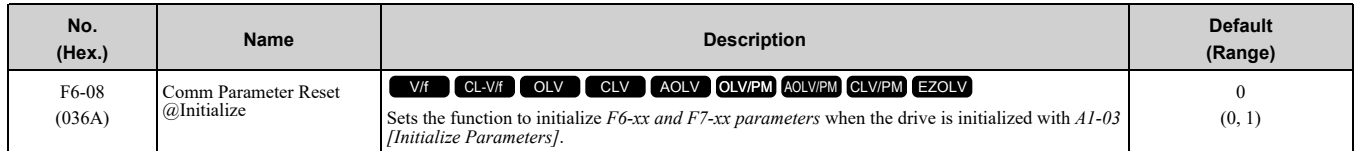

### **0 : No Reset - Parameters Retained**

### **1 : Reset Back to Factory Default**

#### **Note:**

When you use *A1-03* to initialize the drive, this setting will not change.

## ■ **F6-10: CC-Link Node Address**

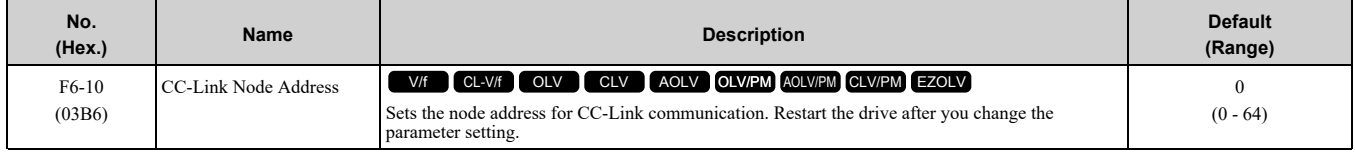

#### **Note:**

Be sure to set a node address that is different than all other node addresses. Do not set this parameter to *0*. Incorrect parameter settings will cause *AEr [Station Address Setting Error]* errors and the L.ERR LED on the option will come on.

When the only drive is connected, you can connect a maximum of 42 nodes. Follow these rules to connect devices that are not drives:

- ${(1 \times a) + (2 \times b) + (3 \times c) + (4 \times d)} \le 64$ (a: number of units that occupies 1 node, b: number of units that occupies 2 nodes, c: number of units that occupies 3 nodes, d: number of units that occupies 4 nodes)
- ${(16 \times A) + (54 \times B) + (88 \times C)} \le 2304$ (A: number of remote I/O nodes (64 max.), B: number of remote device nodes (42 max.), C: number of local nodes (26 max.))

# ■ **F6-11: CC-Link Communication Speed**

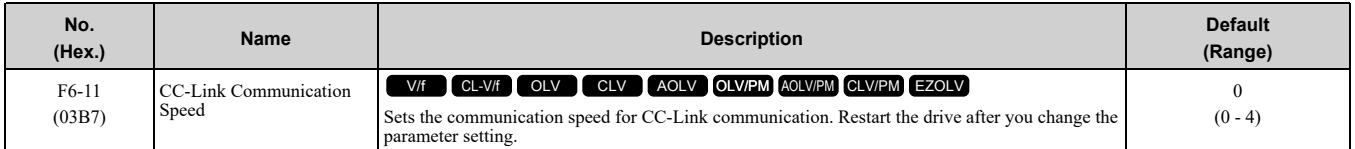

### **0 : 156 kbps**

- **1 : 625 kbps**
- **2 : 2.5 Mbps**
- **3 : 5 Mbps**
- **4 : 10 Mbps**

### ■ **F6-14: BUS Error Auto Reset**

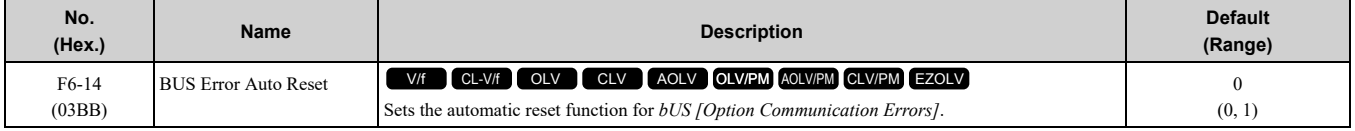

- **0 : Disable**
- **1 : Enabled**

# ■ **F6-15: Comm. Option Parameters Reload**

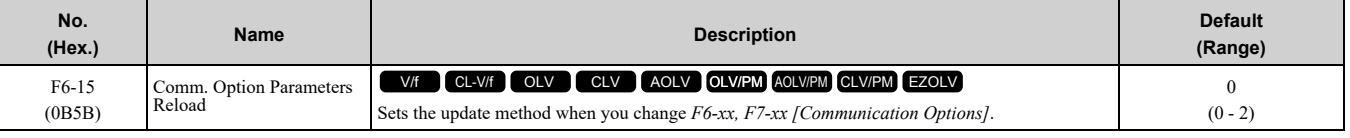

**Note:**

• Set  $F6-15 = 0$ , 1 to reload  $F6-xx$ ,  $F7-xx$ .

• Set  $F6-15 = 0$ , 1 to reset the display on the keypad to 0.

### **0 : Reload at Next Power Cycle**

Restart the drive to update parameters.

#### **1 : Reload Now**

The changed parameters are updated without restarting the drive.

#### **2 : Cancel Reload Request**

Cancels *CyPo [Cycle Power to Accept Changes]*.

### ■ **F6-16: Gateway Mode**

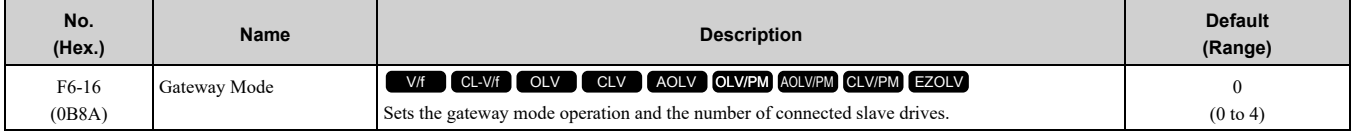

#### **0 : Disabled**

**1 : Enabled: 1 Slave Drives**

**2 : Enabled: 2 Slave Drives**

**3 : Enabled: 3 Slave Drives**

**4 : Enabled: 4 Slave Drives**

### ■ **F6-20: MECHATROLINK Station Address**

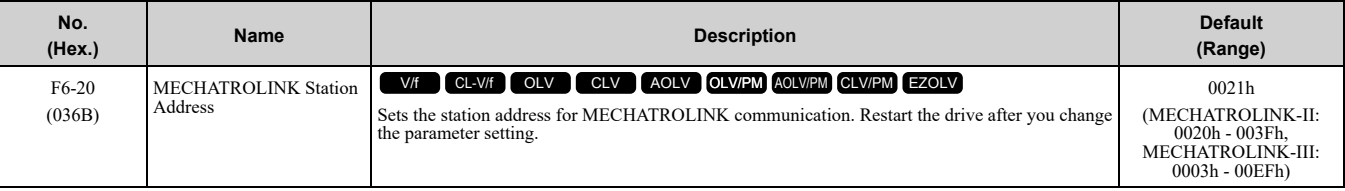

**Note:**

•The setting range changes if using MECHATROLINK-II or MECHATROLINK-III:

–MECHATROLINK-II (SI-T3) range: 20 to 3F

–MECHATROLINK-III (SI-ET3) range: 03 to EF

•Be sure to set a node address that is different than all other node addresses. Incorrect parameter settings will cause *AEr [Station Address Setting Error]* errors and the L.ERR LED on the option will come on.

•The drive detects *AEr* errors when the station address is 20 or 3F.

# ■ **F6-21: MECHATROLINK Frame Size**

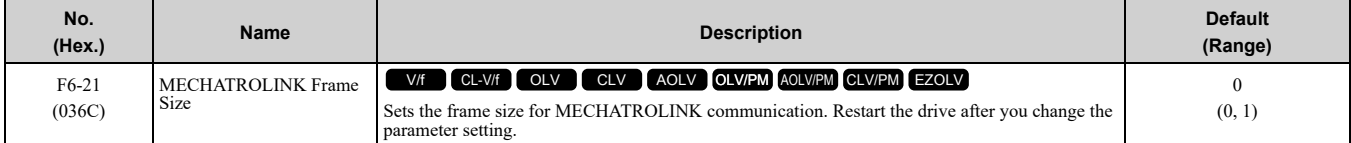

### **0 : 32byte (M-2) / 64byte (M-3)**

### **1 : 17byte (M-2) / 32byte (M-3)**

### ■ **F6-22: MECHATROLINK Link Speed**

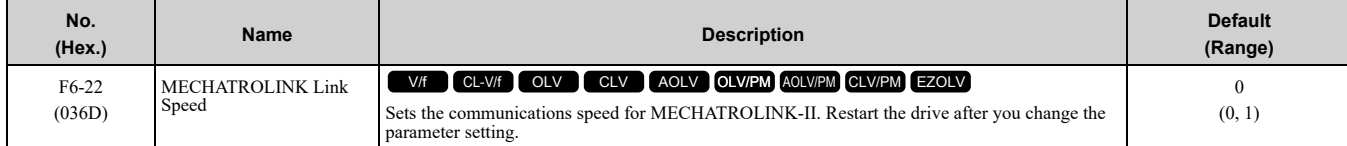

**Note:**

This parameter is only available with the MECHATROLINK-II option.

# **0 : 10 Mbps**

# **1 : 4 Mbps**

# ■ **F6-23: MECHATROLINK Monitor Select (E)**

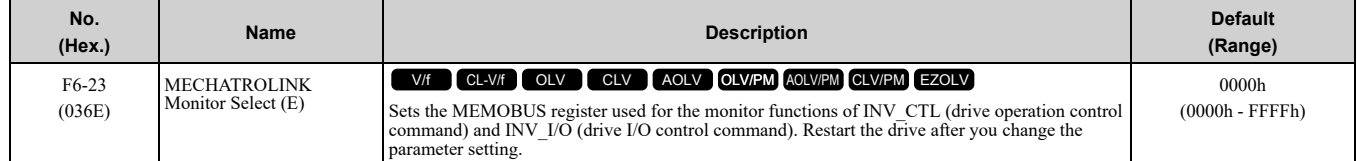

To enable the MEMOBUS register set in *F6-23*, set SEL\_MON2/1 to 0EH or set SEL\_MON3/4 and SEL\_MON 5/6 to 0EH. Bytes of the response data enable the MEMOBUS register content that was set in *F6-23*.

# ■ **F6-24: MECHATROLINK Monitor Select (F)**

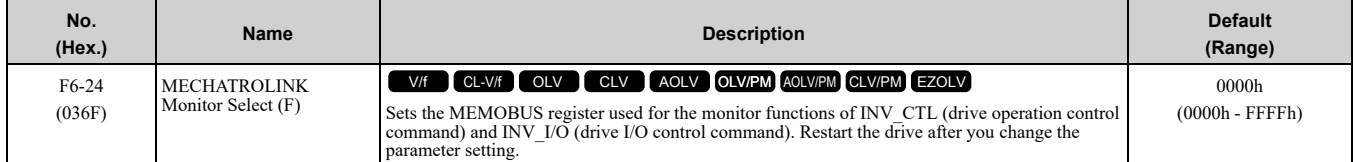

To enable the MEMOBUS register set in *F6-24*, set SEL\_MON2/1 to 0FH or set SEL\_MON3/4 and SEL\_MON 5/6 to 0FH. Bytes of the response data enable the MEMOBUS register content that was set *F6-24*.

# ■ **F6-25: MECHATROLINK Watchdog Error Sel**

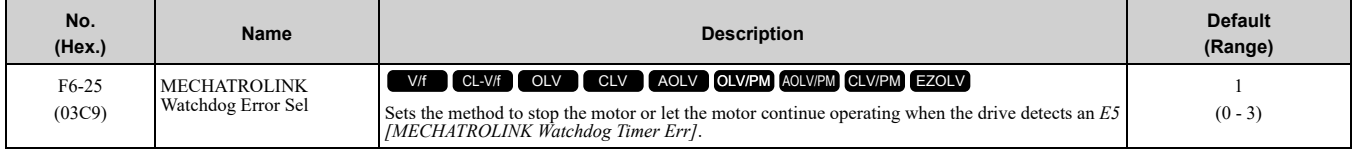

### **0 : Ramp to Stop**

The drive ramps the motor to stop in the deceleration time. Fault relay output terminal MA-MC turns ON, and MB-MC turns OFF.

### **1 : Coast to Stop**

The output turns off and the motor coasts to stop. Fault relay output terminal MA-MC turns ON, and MB-MC turns OFF.

### **2 : Fast Stop (Use C1-09)**

The drive stops the motor in the deceleration time set in *C1-09 [Fast Stop Time]*. Fault relay output terminal MA-MC turns ON, and MB-MC turns OFF.

### **3 : Alarm Only**

The keypad shows *E5*, and the drive continues to operate.

### **Note:**

Separately prepare safety protection equipment and systems, for example fast stop switches.

The output terminal set for *Alarm [H2-01 to H2-03 = 10]* activates.

# ■ **F6-26: MECHATROLINK Allowable No of Err**

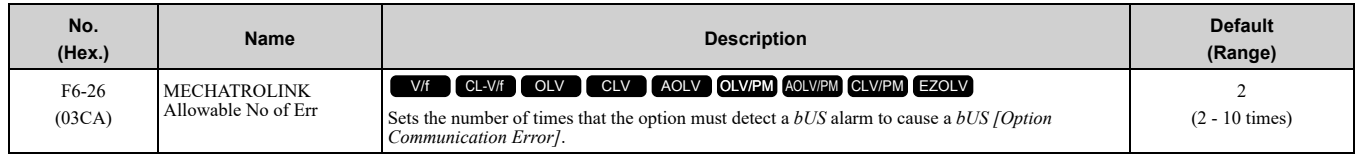

# ■ **F6-30: PROFIBUS-DP Node Address**

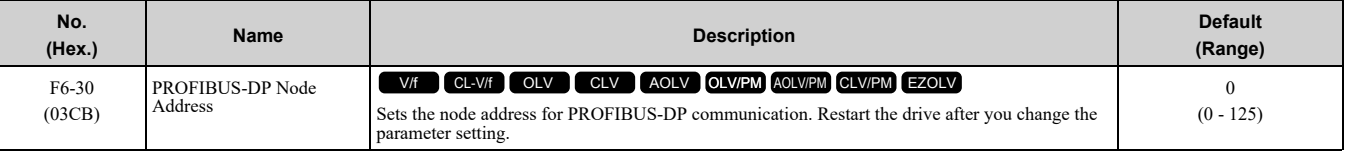

**Note:**

•Be sure to set a node address that is different than all other node addresses.

•Node addresses 0, 1, and 2 are usually reserved for control, maintenance, and device self-diagnosis.

# ■ **F6-31: PROFIBUS-DP Clear Mode Selection**

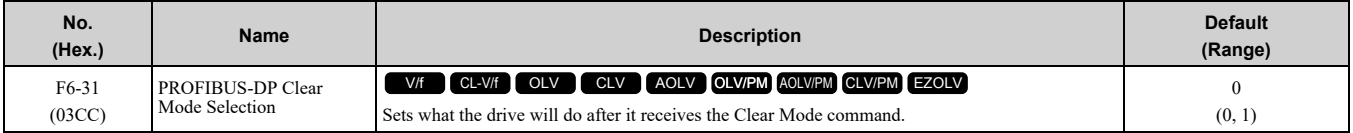

### **0 : Reset**

Resets drive settings, for example frequency reference and I/O settings.

### **1 : Hold Previous State**

The drive keeps the same status as before it received the command.

## ■ **F6-32: PROFIBUS-DP Data Format Select**

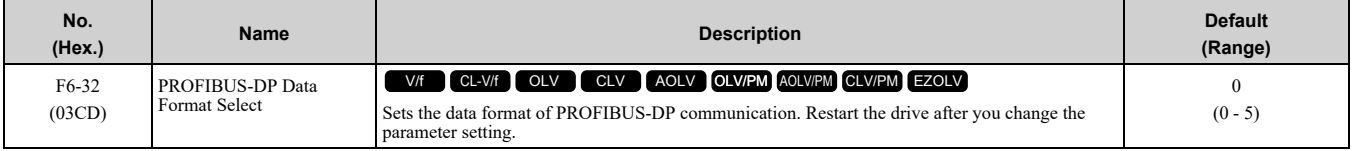

**Note:**

The *H5-11 [Comm ENTER Command Mode]* setting makes the RAM enter command necessary or not necessary to write parameters over network communication. When *F6-32 = 0, 1, or 2*, the *H5-11* setting does not have an effect. The RAM enter command is always necessary to write parameters.

### **0 : PPO Type**

#### **1 : Conventional**

### **2 : PPO (bit0)**

This function operates when bit 0 and bit 4 in the register STW have values of 1 (operate). Refer to the PROFIBUS-DP communication manual for more information.

### **3 : PPO (Enter)**

#### **4 : Conventional (Enter)**

### **5 : PPO (bit0, Enter)**

This function operates when bit 0 and bit 4 in the register STW have values of 1 (operate). Refer to the PROFIBUS-DP communication manual for more information.

### ■ **F6-35: CANopen Node ID Selection**

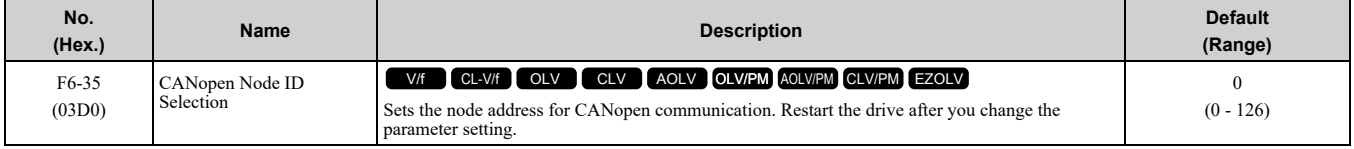

#### **Note:**

Be sure to set an address that is different than all other node addresses. Do not set this parameter to *0*. Incorrect parameter settings will cause *AEr [Station Address Setting Error]* errors and the L.ERR LED on the option will come on.

# ■ **F6-36: CANopen Communication Speed**

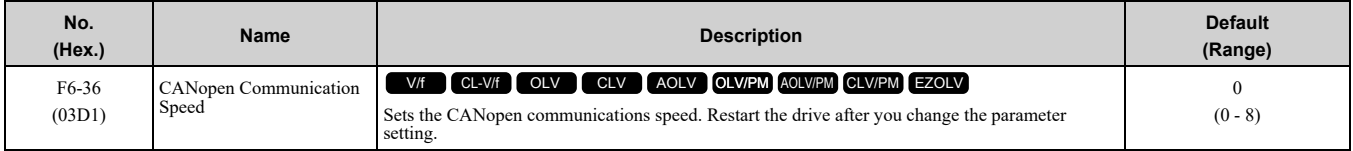

## **0 : Auto-detection**

The drive detects the network communication speed and automatically adjusts the communications speed.

- **1 : 10 kbps**
- **2 : 20 kbps**
- **3 : 50 kbps**
- **4 : 125 kbps**
- **5 : 250 kbps**
- **6 : 500 kbps**
- **7 : 800 kbps**
- **8 : 1 Mbps**

### ■ **F6-45: BACnet Node Address**

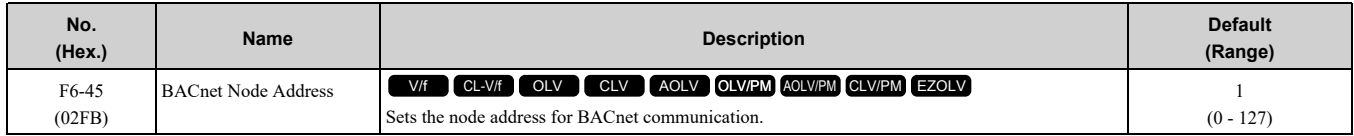

# ■ **F6-46: BACnet Baud Rate**

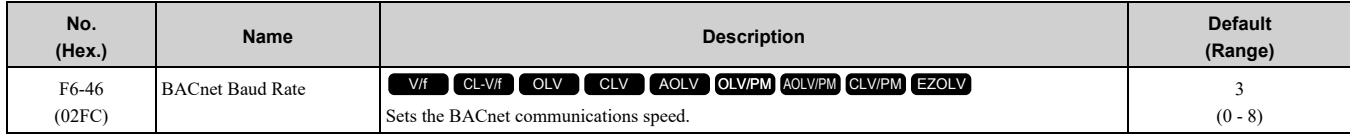

- **0 : 1200 bps**
- **1 : 2400 bps**
- **2 : 4800 bps**
- **3 : 9600 bps**
- **4 : 19.2 kbps**
- **5 : 38.4 kbps**
- **6 : 57.6 kbps**
- **7 : 76.8 kbps**
- **8 : 115.2 kbps**

### ■ **F6-47: Rx to Tx Wait Time**

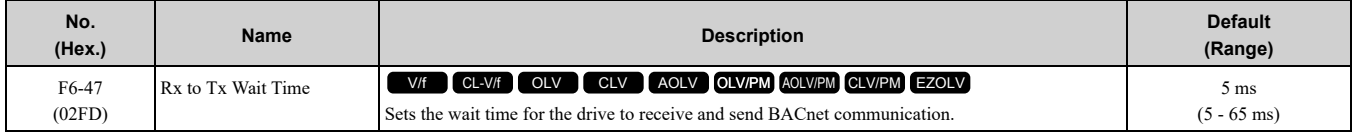

# ■ **F6-48: BACnet Device Object Identifier0**

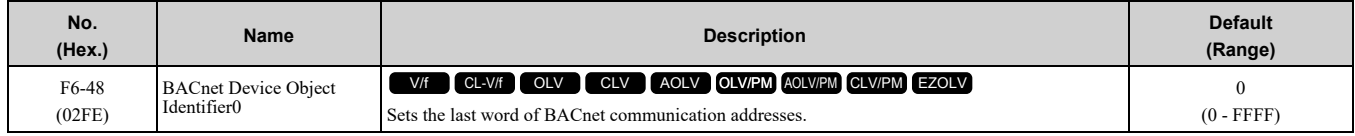

# ■ **F6-49: BACnet Device Object Identifier1**

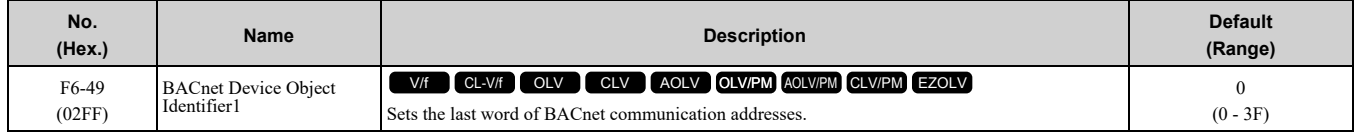
### ■ **F6-50: DeviceNet MAC Address**

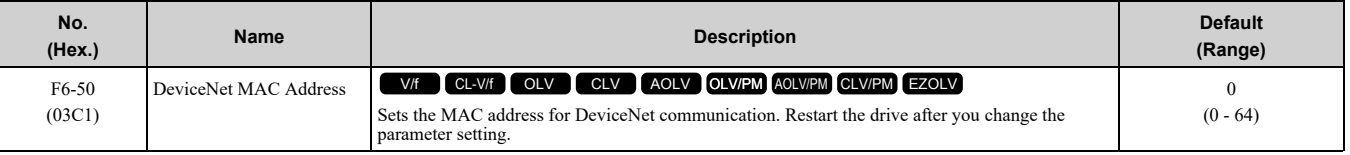

**Note:**

Be sure to set a MAC address that is different than all other node addresses. Do not set this parameter to 0. Incorrect parameter settings will cause *AEr [Station Address Setting Error]* errors and the MS LED on the option will flash.

## ■ **F6-51: DeviceNet Baud Rate**

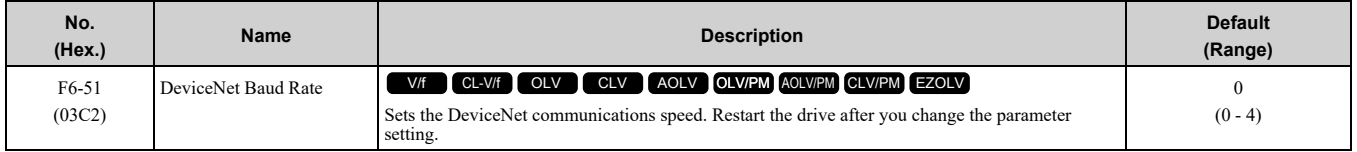

### **0 : 125 kbps**

**1 : 250 kbps**

### **2 : 500 kbps**

### **3 : Adjustable from Network**

The controller sets the communications speed.

### **4 : Detect Automatically**

The drive detects the network communication speed and automatically adjusts the communications speed.

### ■ **F6-52: DeviceNet PCA Setting**

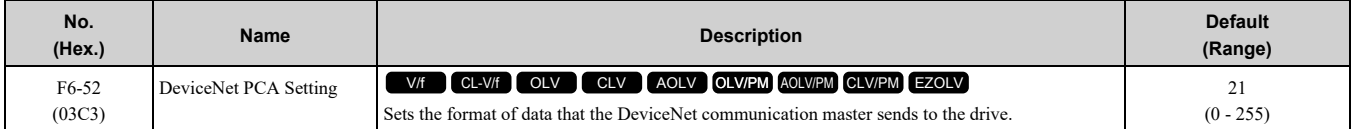

#### **Note:**

If *F6-52 [DeviceNet PCA Setting]* and *F6-53 [DeviceNet PPA Setting]* are not correct, the value is reset to default.

### ■ **F6-53: DeviceNet PPA Setting**

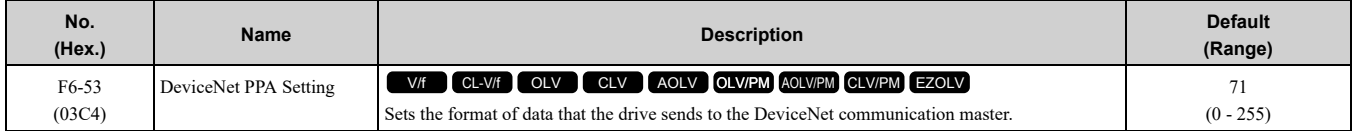

**Note:**

If *F6-52 [DeviceNet PCA Setting]* and *F6-53 [DeviceNet PPA Setting]* are not correct, the value is reset to default.

## ■ **F6-54: DeviceNet Idle Fault Detection**

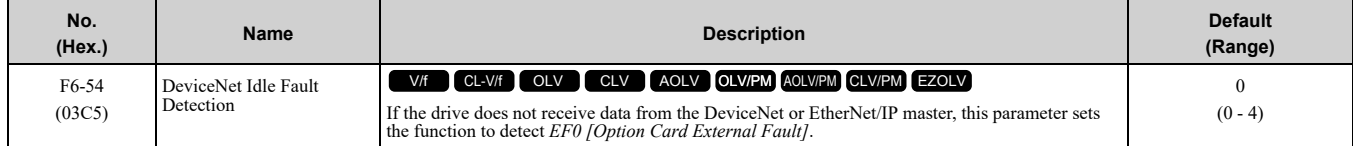

#### **0 : Enabled**

### **1 : Disabled, No Fault Detection**

This will not trigger *EF0*.

- **2 : Vendor Specific**
- **3 : RUN Forward**
- **4 : RUN Reverse**

## ■ **F6-55: DeviceNet Baud Rate Monitor**

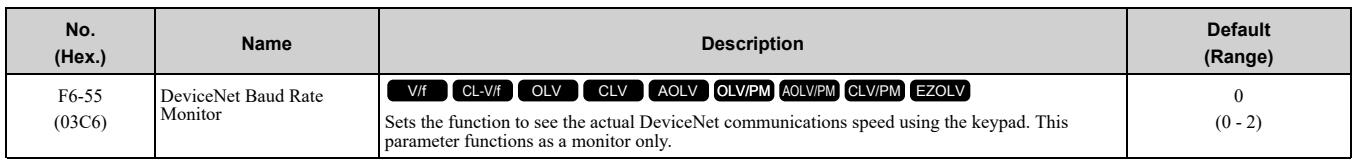

#### **0 : 125 kbps**

#### **1 : 250 kbps**

**2 : 500 kbps**

## ■ **F6-56: DeviceNet Speed Scaling**

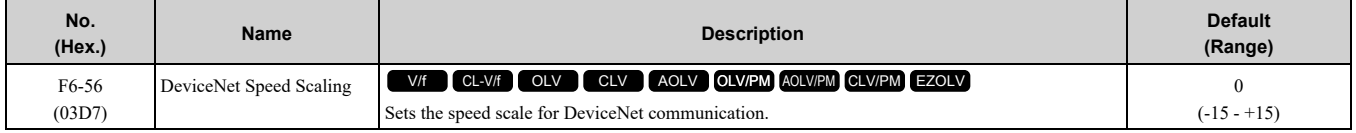

## ■ **F6-57: DeviceNet Current Scaling**

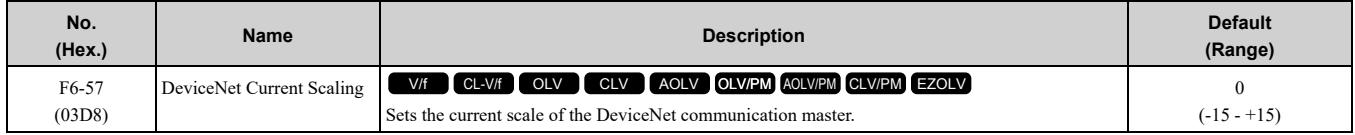

## ■ **F6-58: DeviceNet Torque Scaling**

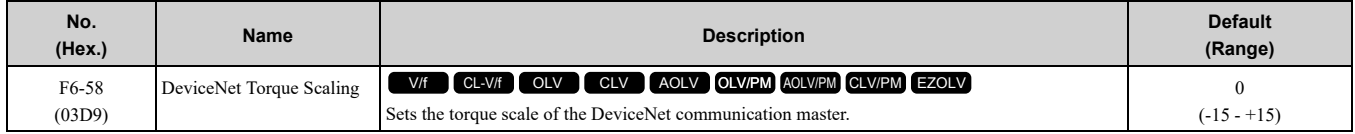

### ■ **F6-59: DeviceNet Power Scaling**

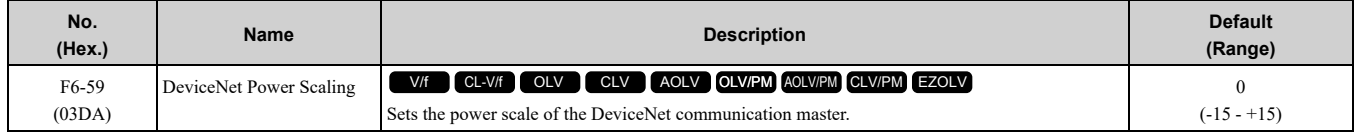

### ■ **F6-60: DeviceNet Voltage Scaling**

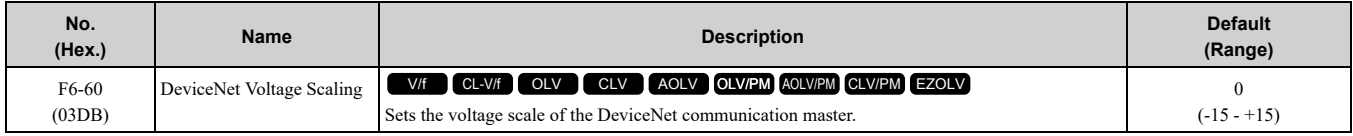

### ■ **F6-61: DeviceNet Time Scaling**

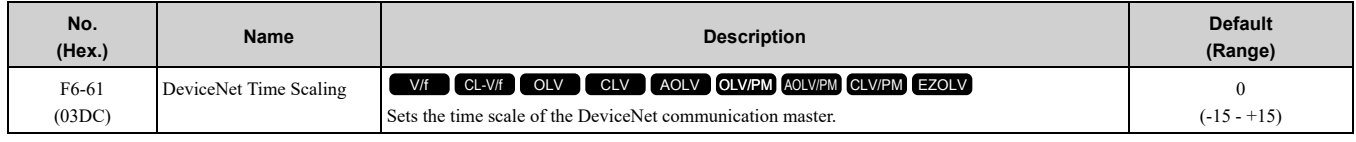

### ■ **F6-62: DeviceNet Heartbeat Interval**

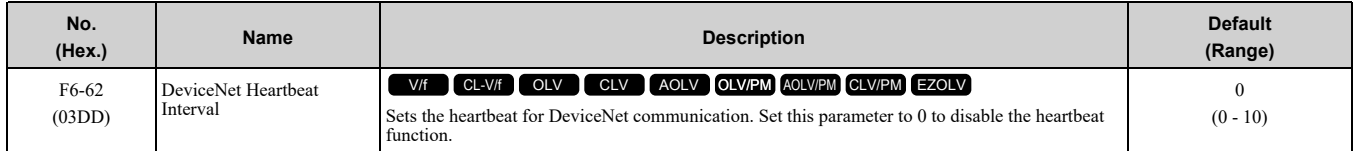

### ■ **F6-63: DeviceNet Network MAC ID**

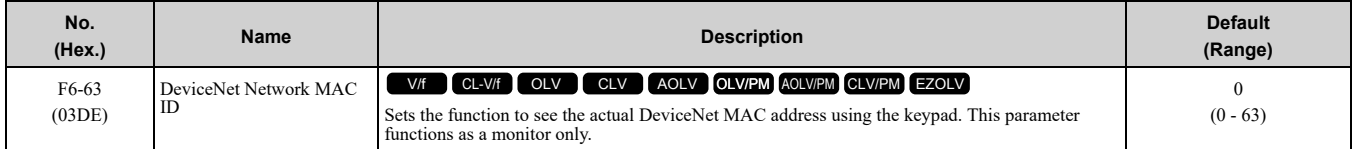

### ■ **F6-64 to F6-67: Dynamic Out Assembly 109 Param1 to 4**

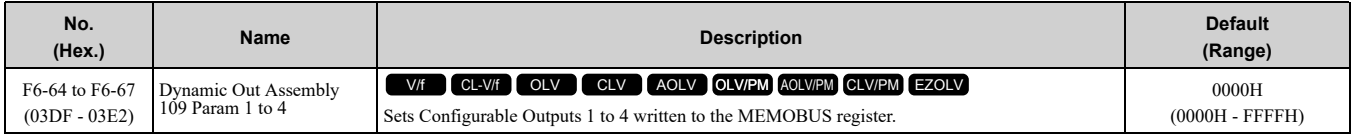

### ■ **F6-68 to F6-71: Dynamic In Assembly 159 Param 1 to 4**

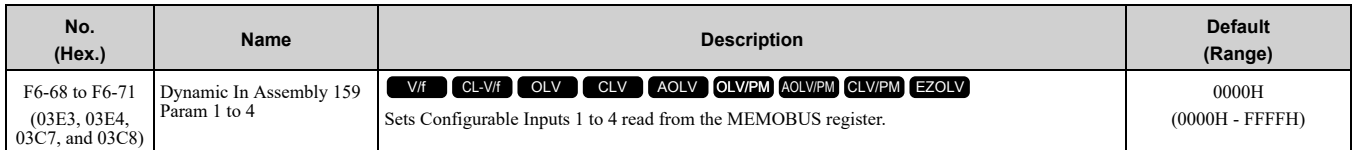

### ■ **F6-72: PowerLink Node Address**

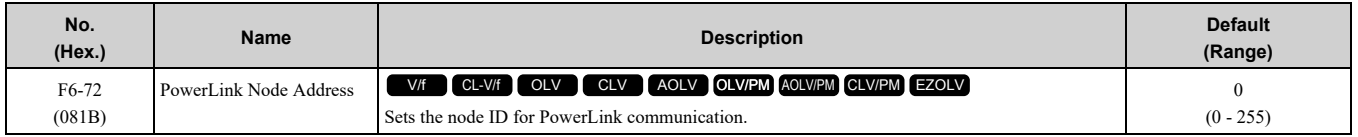

### ■ **F7-01: IP Address 1**

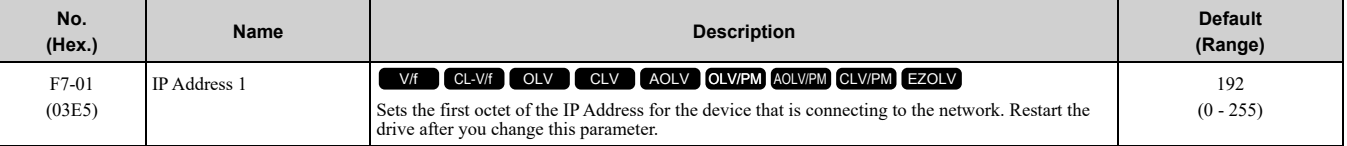

#### **Note:**

When *F7-13 = 0 [Address Mode at Startup = Static]*:

•Use parameters *F7-01 to F7-04 [IPAddress 1 to 4]* to set the IP Address. Be sure to set a different IP address for each drive on the network.

•Also set parameters *F7-05 to F7-12 [Subnet Mask 1 to 4, Gateway Address 1 to 4]*.

### ■ **F7-02: IP Address 2**

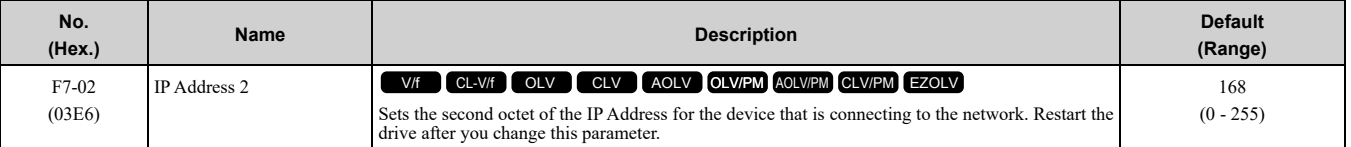

#### **Note:**

When *F7-13 = 0 [Address Mode at Startup = Static]*:

•Use parameters *F7-01 to F7-04 [IPAddress 1 to 4]* to set the IP Address. Be sure to set a different IP address for each drive on the network.

•Also set parameters *F7-05 to F7-12 [Subnet Mask 1 to 4, Gateway Address 1 to 4]*.

### ■ **F7-03: IP Address 3**

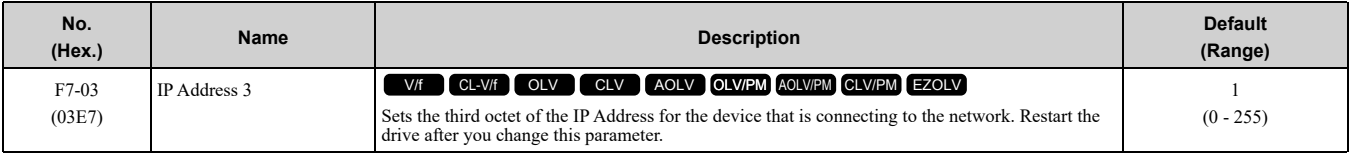

### 12.7 F: [Options](#page-797-0)

#### **Note:**

- When *F7-13 = 0 [Address Mode at Startup = Static]*:
- •Use parameters *F7-01 to F7-04 [IPAddress 1 to 4]* to set the IP Address. Be sure to set a different IP address for each drive on the network.
- •Also set parameters *F7-05 to F7-12 [Subnet Mask 1 to 4, Gateway Address 1 to 4]*.

### ■ **F7-04: IP Address 4**

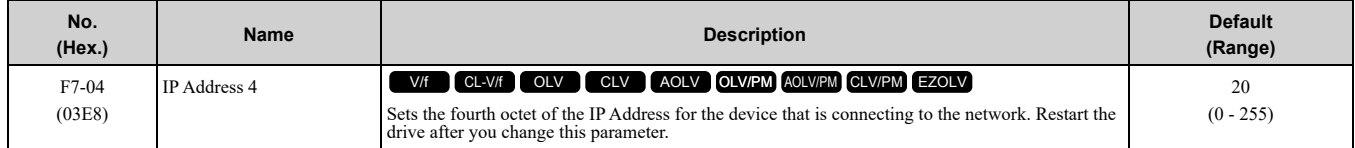

#### **Note:**

When *F7-13 = 0 [Address Mode at Startup = Static]*:

- •Use parameters *F7-01 to F7-04 [IPAddress 1 to 4]* to set the IP Address. Be sure to set a different IP address for each drive on the network.
- •Also set parameters *F7-05 to F7-12 [Subnet Mask 1 to 4, Gateway Address 1 to 4]*.

### ■ **F7-05: Subnet Mask 1**

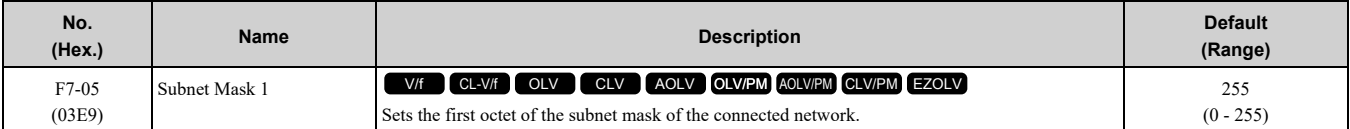

#### **Note:**

Set this parameter when *F7-13 = 0 [Address Mode at Startup = Static]*.

### ■ **F7-06: Subnet Mask 2**

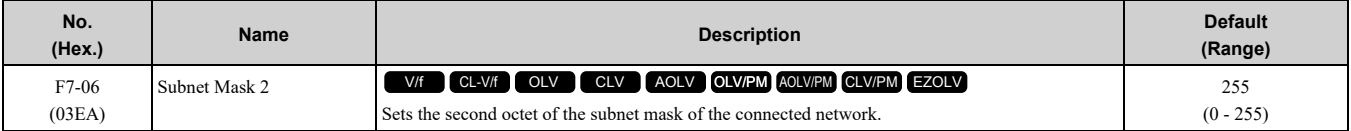

#### **Note:**

Set this parameter when *F7-13 = 0 [Address Mode at Startup = Static]*.

### ■ **F7-07: Subnet Mask 3**

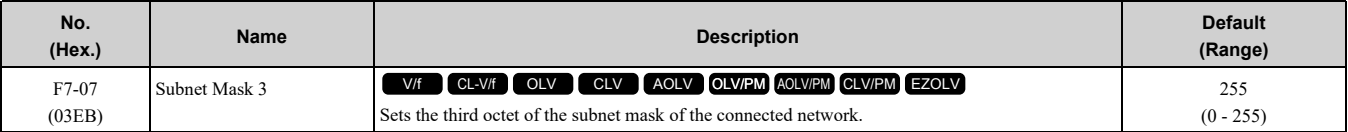

#### **Note:**

Set this parameter when *F7-13 = 0 [Address Mode at Startup = Static]*.

### ■ **F7-08: Subnet Mask 4**

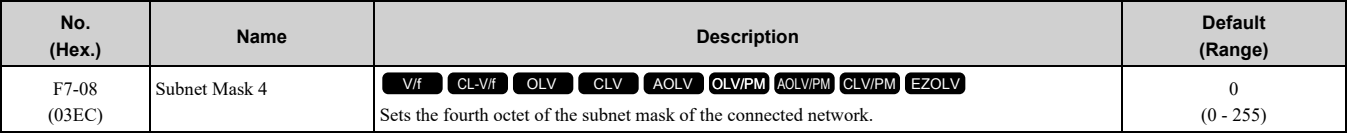

**Note:**

Set this parameter when *F7-13 = 0 [Address Mode at Startup = Static]*.

### ■ **F7-09: Gateway Address 1**

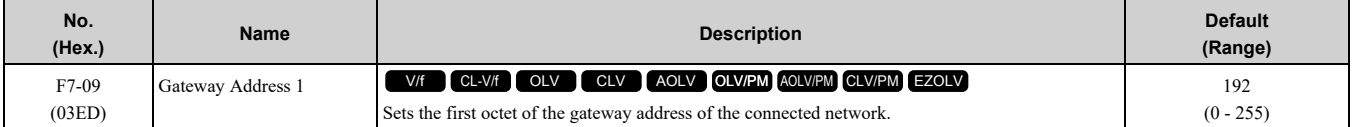

#### **Note:**

Set this parameter when *F7-13 = 0 [Address Mode at Startup = Static]*.

### ■ **F7-10: Gateway Address 2**

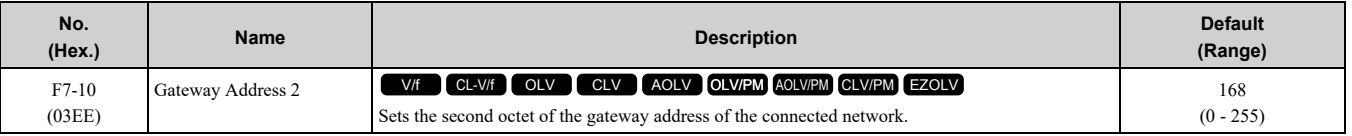

**Note:**

Set this parameter when *F7-13 = 0 [Address Mode at Startup = Static]*.

### ■ **F7-11: Gateway Address 3**

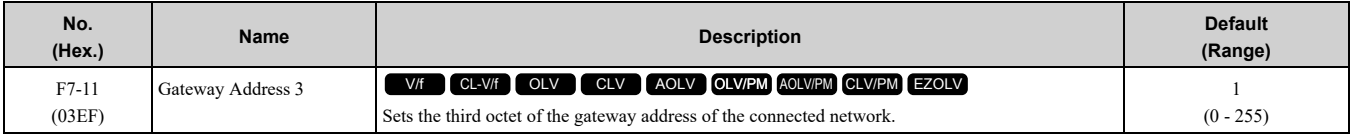

**Note:**

Set this parameter when *F7-13 = 0 [Address Mode at Startup = Static]*.

## ■ **F7-12: Gateway Address 4**

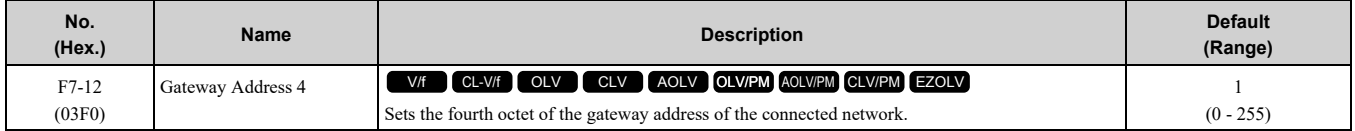

**Note:**

Set this parameter when  $F7-13 = 0$  *[Address Mode at Startup = Static]*.

## ■ **F7-13: Address Mode at Startup**

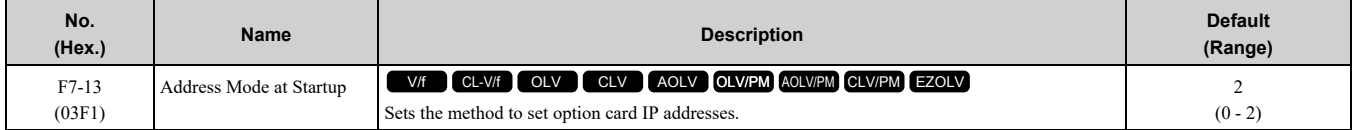

#### **0 : Static**

#### **1 : BOOTP**

#### **2 : DHCP**

**Note:**

•The following setting values are available when using the PROFINET communication option card (SI-EP3).

–0: Static

 $-2: DCP$ 

•When *F7-13 = 0*, set parameters *F7-01 to F7-12 [IPAddress 1 to Gateway Address 4]* to set the IP Address. Be sure to set a different IP address for each drive on the network.

### ■ **F7-14: Duplex Mode Selection**

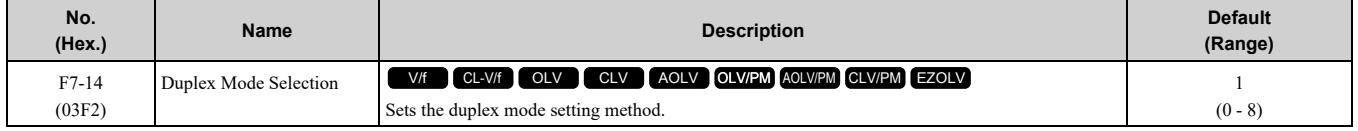

#### **0 : Half/Half**

- **1 : Auto/Auto**
- **2 : Full/Full**

#### **3 : Half/Auto**

Port 1 is set to "Half" and port 2 is set to "Auto".

#### **4 : Half/Full**

Port 1 is set to "Half" and port 2 is set to "Full".

#### **5 : Auto/Half**

Port 1 is set to "Auto" and port 2 is set to "Half".

#### **6 : Auto/Full**

Parameter Details [Parameter](#page-656-0) Details

Port 1 is set to "Auto" and port 2 is set to "Full".

### **7 : Full/Half**

Port 1 is set to "Full" and port 2 is set to "Half".

#### **8 : Full/Auto**

Port 1 is set to "Full" and port 2 is set to "Auto".

### ■ **F7-15: Communication Speed Selection**

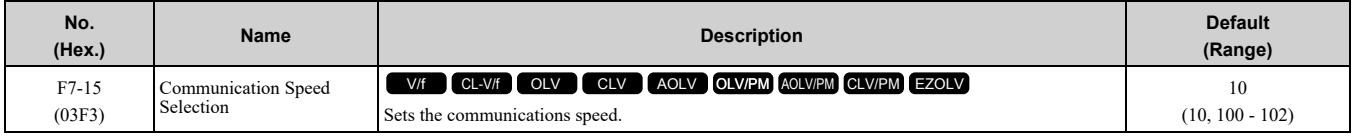

### **10 : 10/10 Mbps 100 : 100/100 Mbps 101 : 10/100 Mbps**

#### **102 : 100/10 Mbps**

#### **Note:**

Set this parameter when *F7-14 = 0 or 2 [Duplex Mode Selection = Half/Half or Full/Full]*.

### ■ **F7-16: Timeout Value**

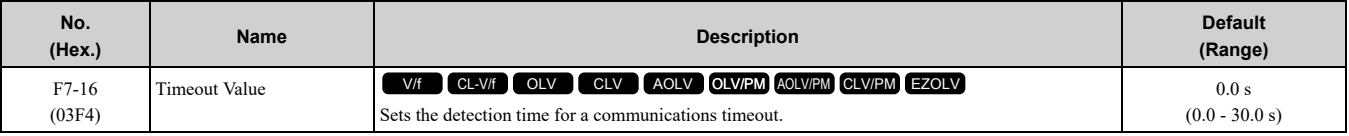

#### **Note:**

Set this parameter to 0.0 to disable the connection timeout function.

## ■ **F7-17: EtherNet/IP Speed Scaling Factor**

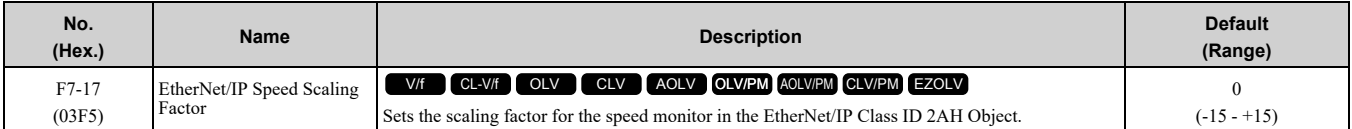

## ■ **F7-18: EtherNet/IP Current Scale Factor**

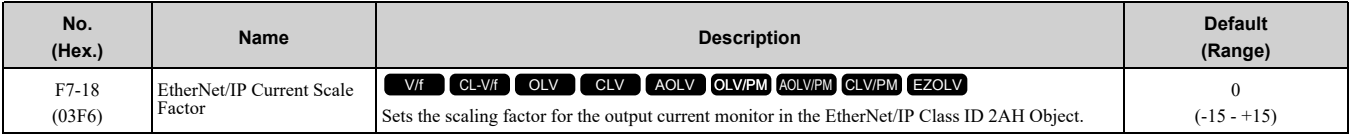

### ■ **F7-19: EtherNet/IP Torque Scale Factor**

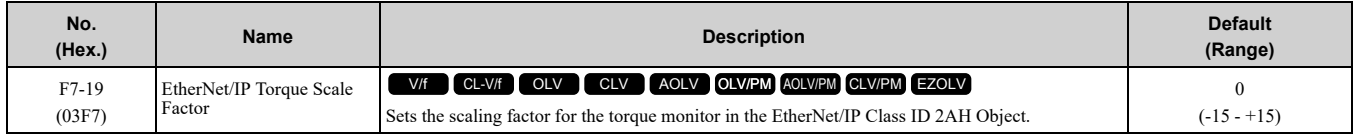

## ■ **F7-20: EtherNet/IP Power Scaling Factor**

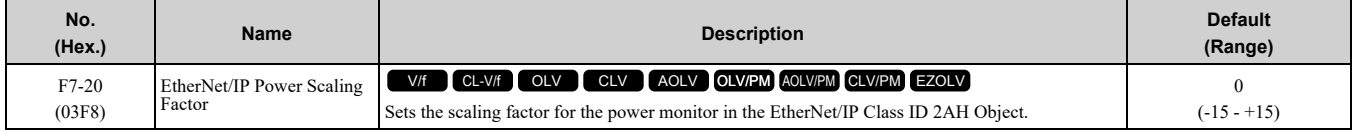

### ■ **F7-21: EtherNet/IP Voltage Scale Factor**

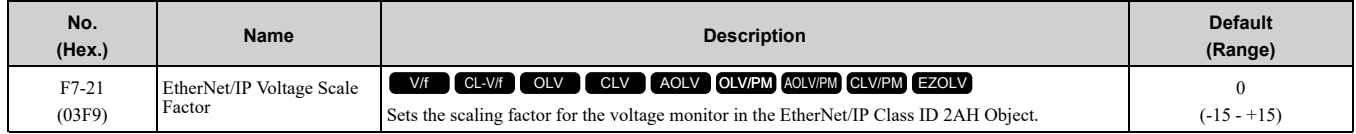

## ■ **F7-22: EtherNet/IP Time Scaling**

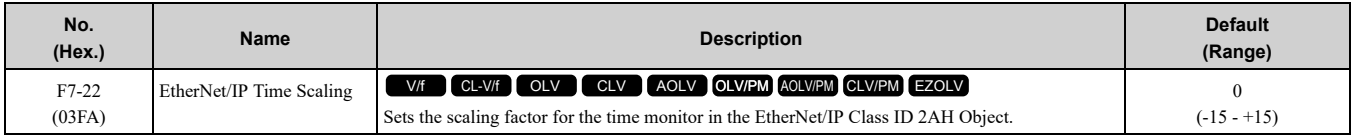

### ■ **F7-23 to F7-32: Dynamic Out Param 1 to 10 for CommCard**

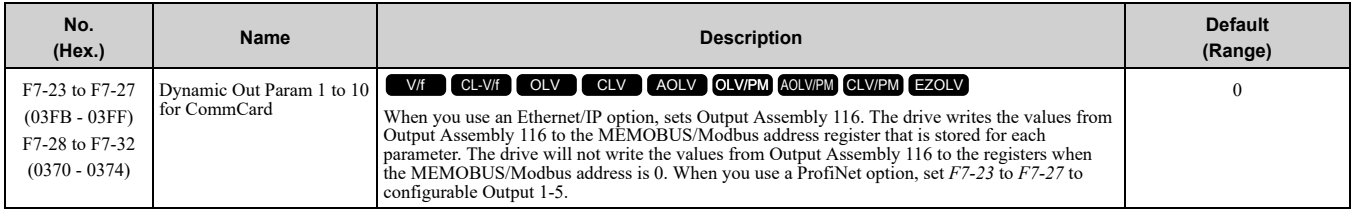

### ■ **F7-33 to F7-42: Dynamic In Param 1 to 10 for CommCard**

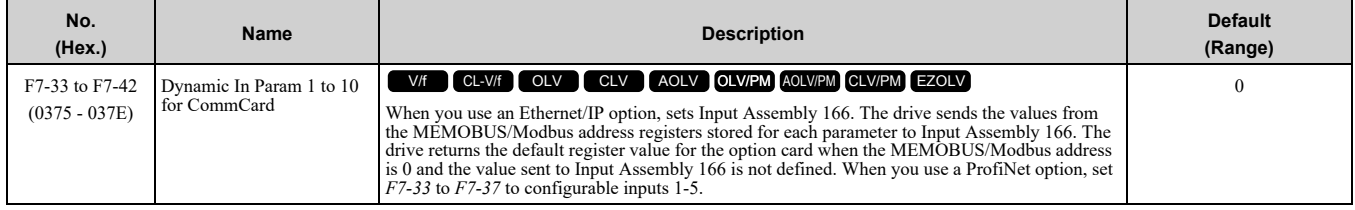

### ■ **F7-60: PZD1 Write (Control Word)**

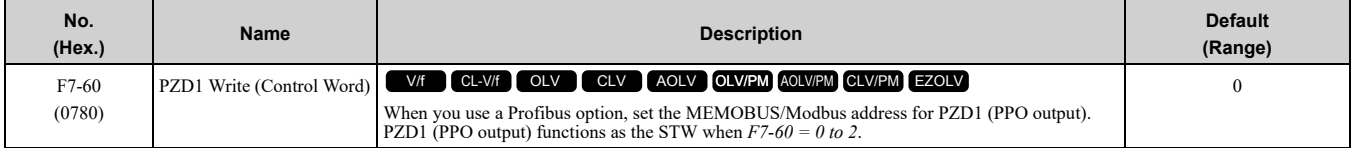

## ■ **F7-61: PZD2 Write (Frequency Reference)**

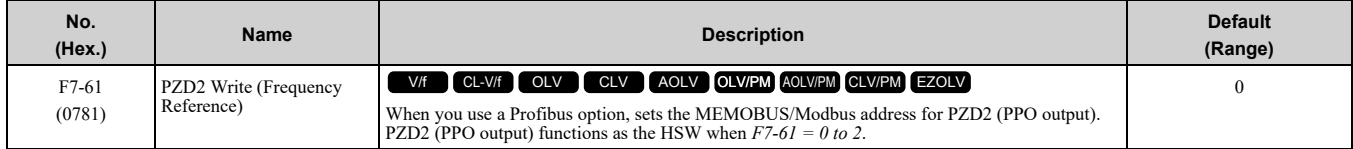

### ■ **F7-62: PZD3 Write**

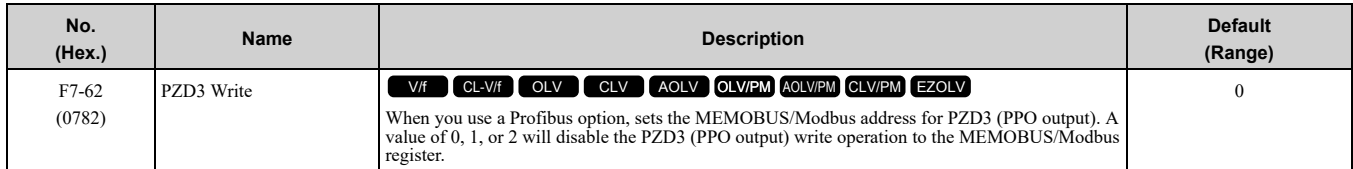

### ■ **F7-63: PZD4 Write**

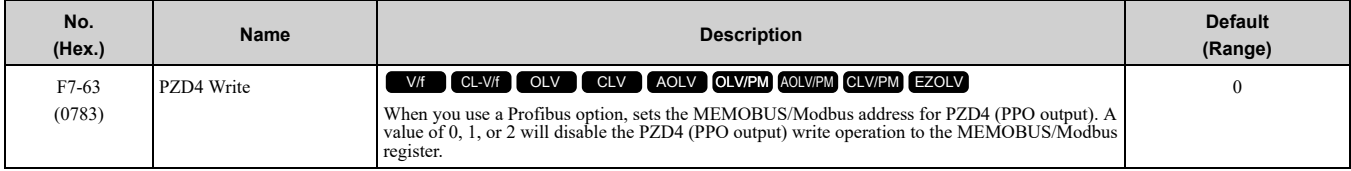

### ■ **F7-64: PZD5 Write**

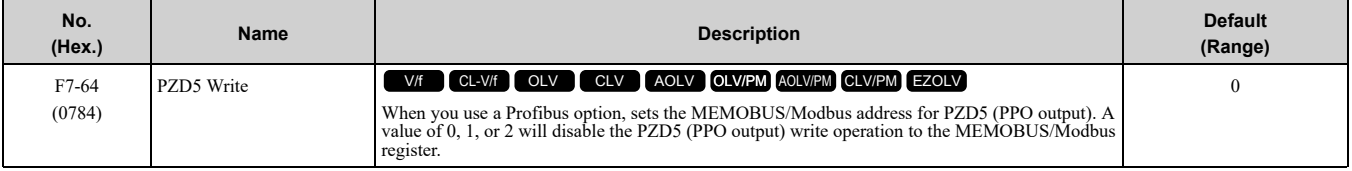

## ■ **F7-65: PZD6 Write**

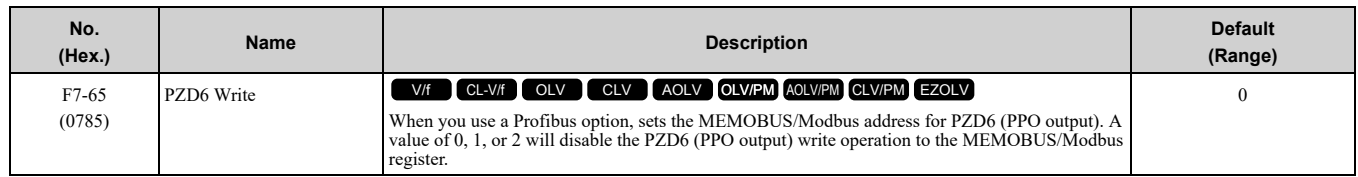

### ■ **F7-66: PZD7 Write**

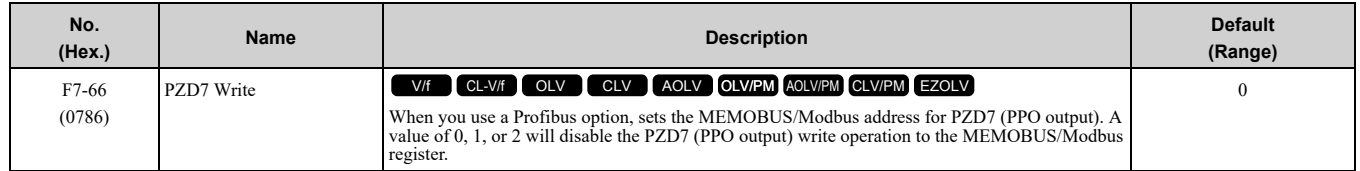

### ■ **F7-67: PZD8 Write**

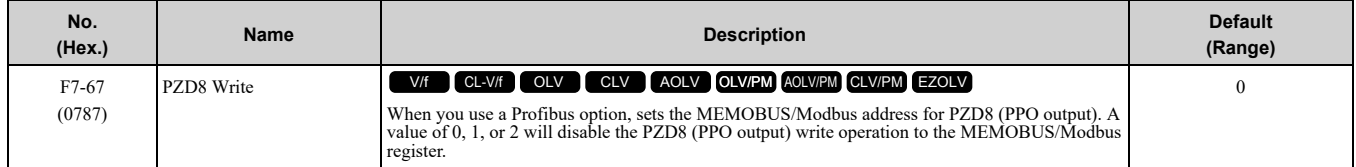

### ■ **F7-68: PZD9 Write**

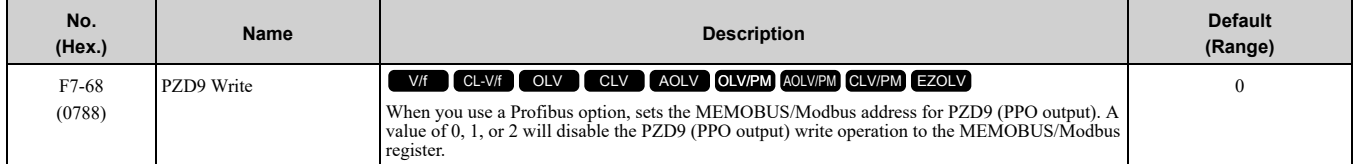

### ■ **F7-69: PZD10 Write**

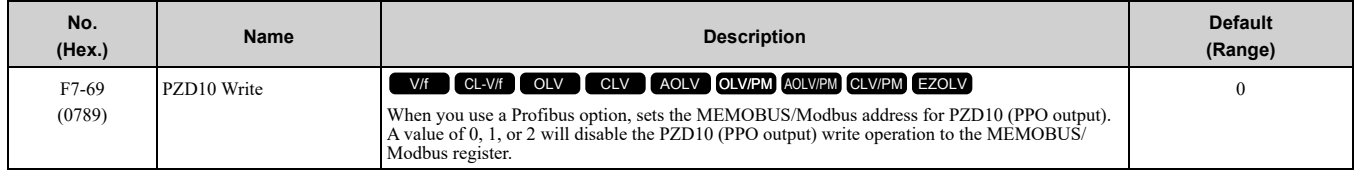

### ■ **F7-70: PZD1 Read (Status Word)**

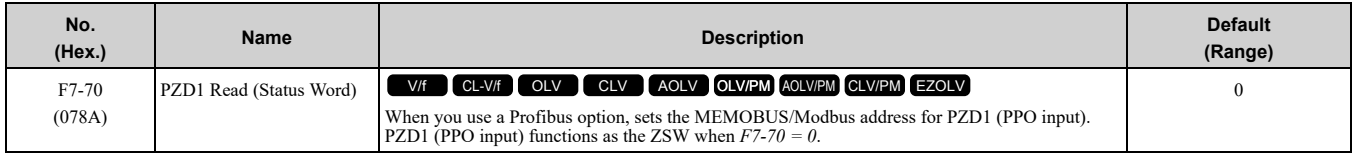

### ■ **F7-71: PZD2 Read (Output Frequency)**

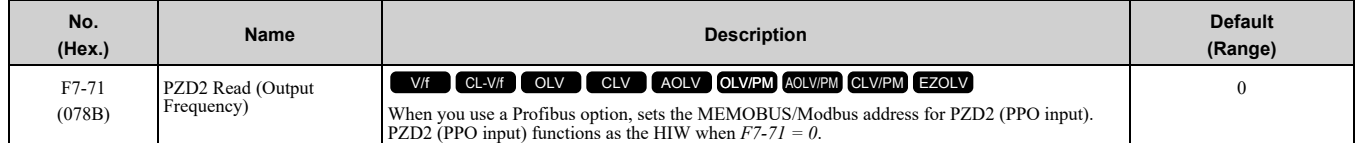

### ■ **F7-72: PZD3 Read**

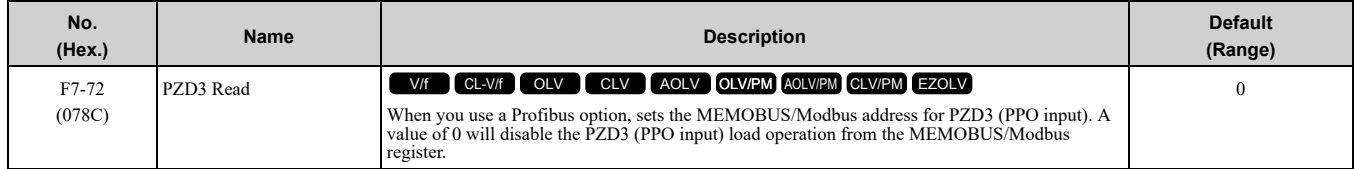

## ■ **F7-73: PZD4 Read**

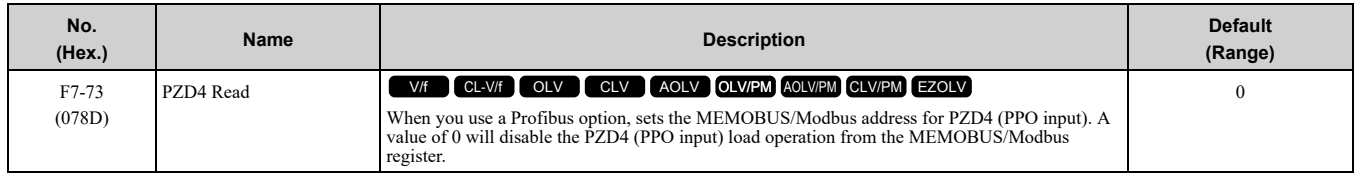

### ■ **F7-74: PZD5 Read**

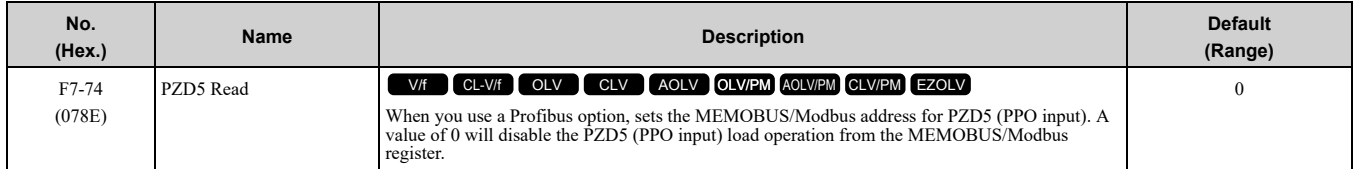

### ■ **F7-75: PZD6 Read**

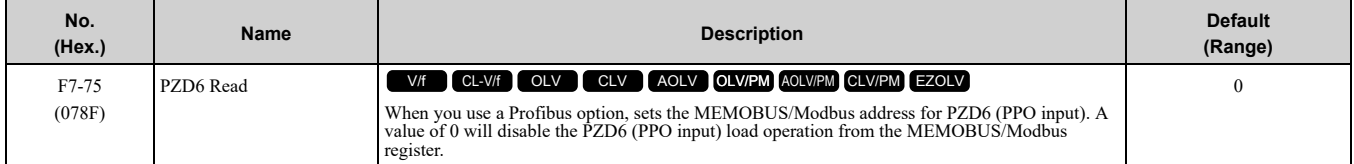

### ■ **F7-76: PZD7 Read**

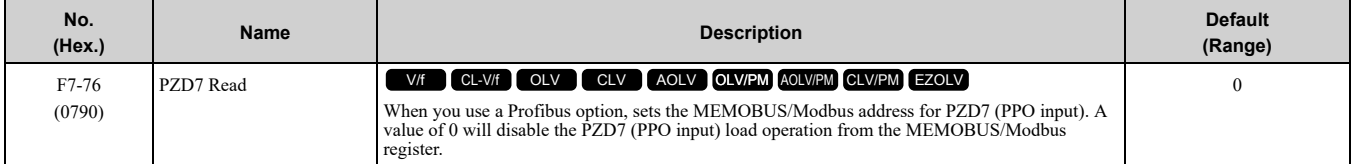

### ■ **F7-77: PZD8 Read**

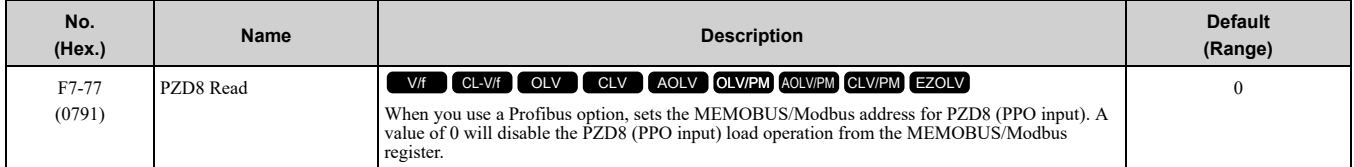

### ■ **F7-78: PZD9 Read**

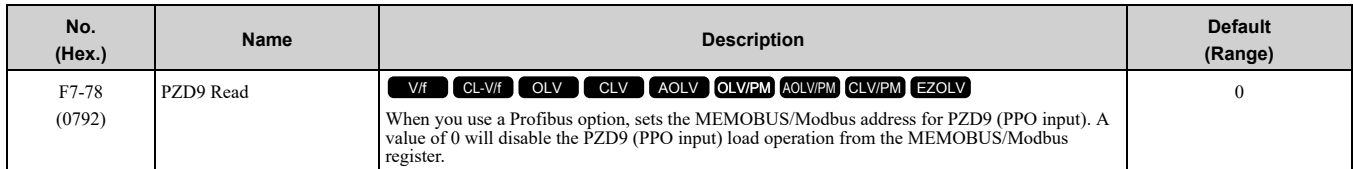

## ■ **F7-79: PZD10 Read**

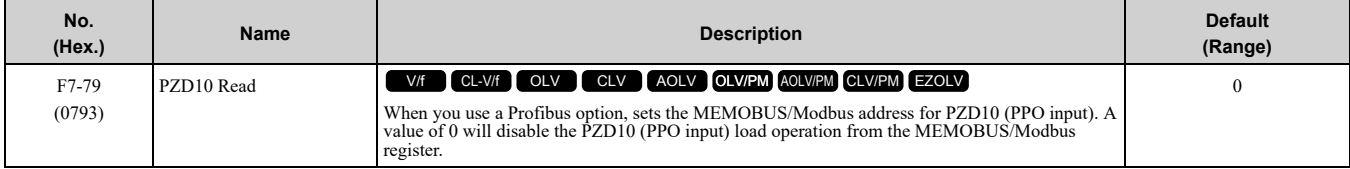

# <span id="page-837-0"></span>**12.8 H: Terminal Functions**

*H parameters* are used to assign functions to external input and output terminals.

## ◆ **H1: Digital Inputs**

*H1 Parameters* set the MFDI terminal functions.

## ■ **H1-01 to H1-08 Terminal S1 to S8 Function Selection**

The drive has 8 MFDI terminals. Refer to Table [12.60](#page-837-1) for drive default settings and functions.

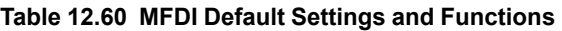

<span id="page-837-1"></span>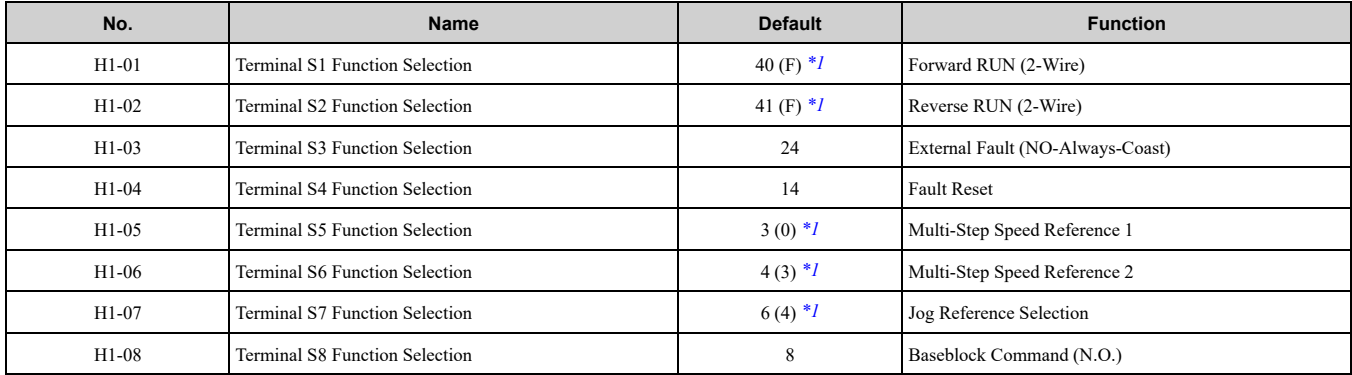

<span id="page-837-2"></span>\*1 The value in parentheses identifies the default setting when you set *A1-03 = 3330 [Initialize Parameters = 3-Wire Initialization]*. Refer to the Table [12.61](#page-837-3) and use *H1-xx [MFDI Function Select]* to set the function.

<span id="page-837-3"></span>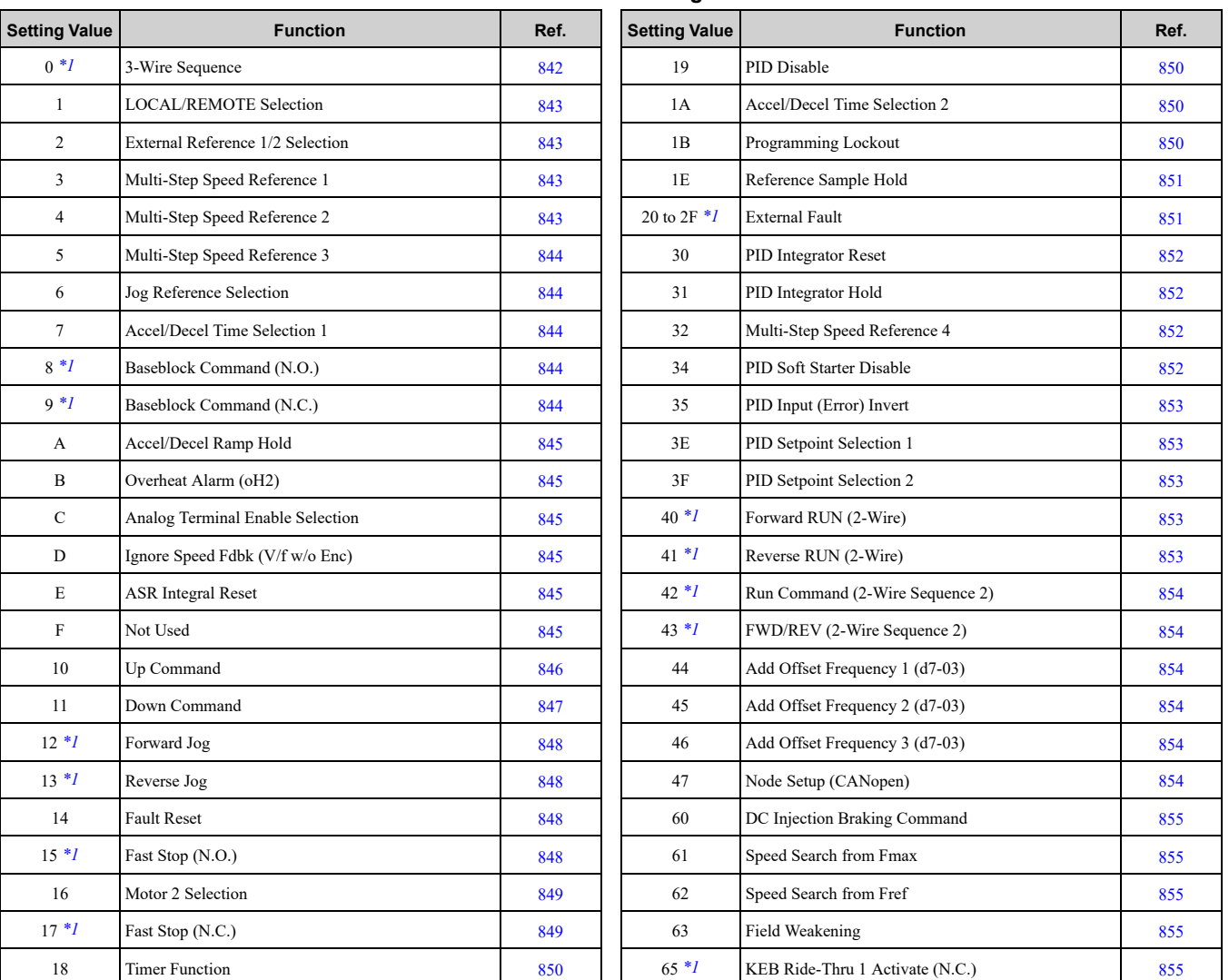

#### **Table 12.61 MFDI Setting Values**

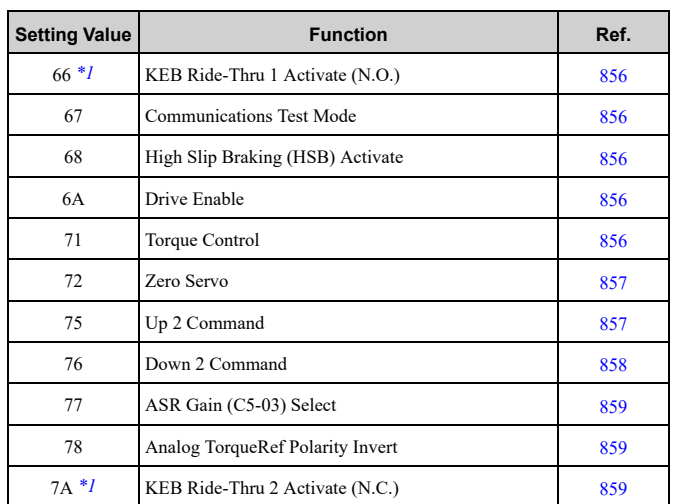

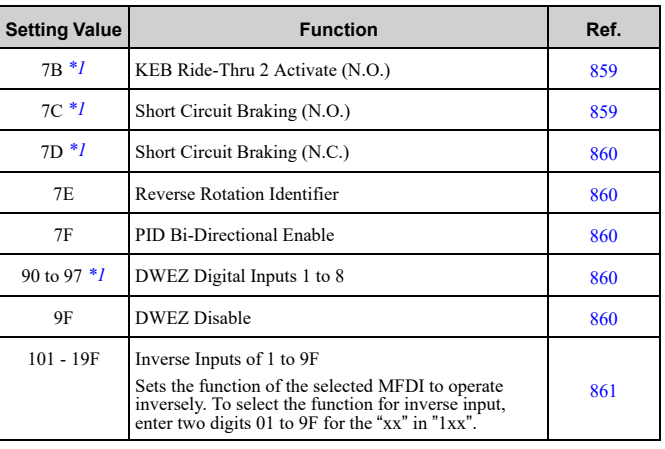

<span id="page-838-0"></span>\*1 Inverse input is not available.

### ■ **MEMOBUS/Modbus MFDI 1 to 3 Function Selection**

You can set the function for the MFDI to MEMOBUS register *bit 0 to 2* of *[15C0 (Hex.)]*. Use *H1-40 to H1-42 [Extend MFDI Function Selection]* to select the function.

**Note:**

- •Refer to H1-xx "MFDI setting values" for the setting values of the MFDI.
- •You cannot set values *0 [3-Wire Sequence]* and *20 to 2F [External Fault]* for *H1-40* to *H1-42*.
- •When you will not use*H1-40* to *H1-42*, set them to *F [Not Used]*.
- •You cannot set MFDI for digital input option DI-A3 at the same time as function selection for MEMOBUS/Modbus MFDI 1 to 3.

### ■ **H1-01: Terminal S1 Function Selection**

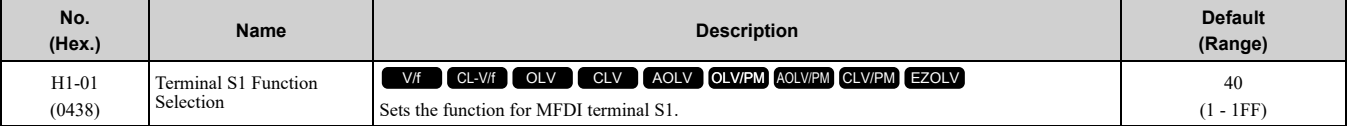

**Note:**

The default setting is *F* when you initialize the drive for *3-Wire Initialization [A1-03 = 3330]*.

## ■ H1-02: Terminal S2 Function Selection

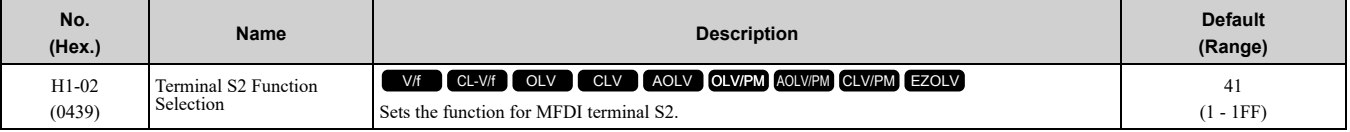

**Note:**

The default setting is *F* when you initialize the drive for *3-Wire Initialization [A1-03 = 3330]*.

### ■ **H1-03: Terminal S3 Function Selection**

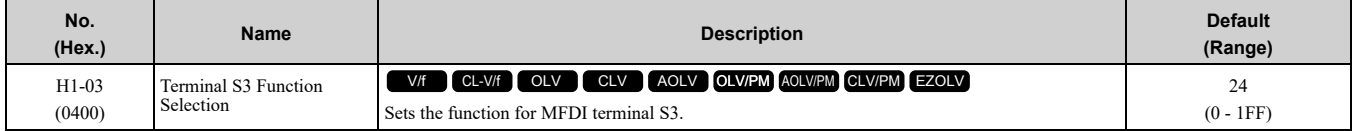

## ■ **H1-04: Terminal S4 Function Selection**

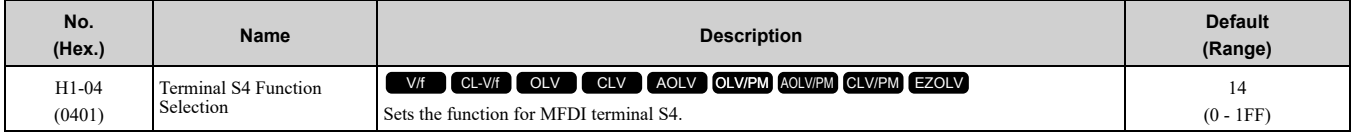

Parameter Details [Parameter](#page-656-0) Details

## ■ **H1-05: Terminal S5 Function Selection**

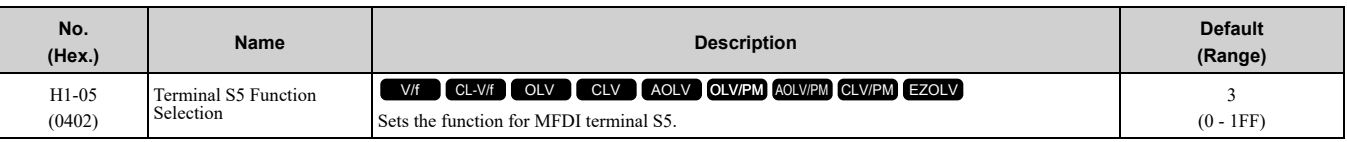

**Note:**

The default setting is  $\theta$  when the drive is initialized for 3-Wire *Initialization*  $[A1-03 = 3330]$ .

## ■ H1-06: Terminal S6 Function Selection

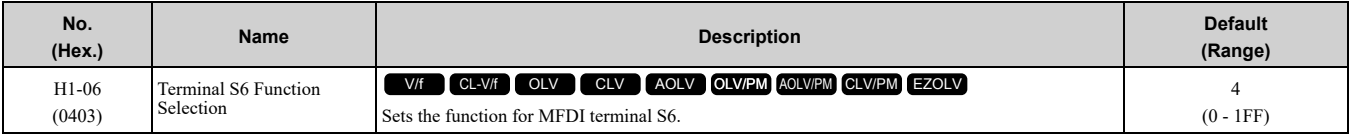

**Note:**

The default setting is *3* when the drive is initialized for *3-Wire Initialization [A1-03 = 3330]*.

## ■ **H1-07: Terminal S7 Function Selection**

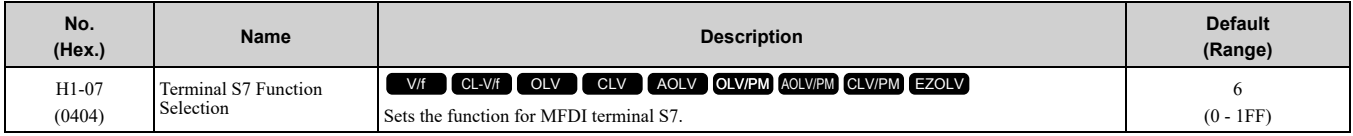

**Note:**

The default setting is *4* when the drive is initialized for *3-Wire Initialization [A1-03 = 3330]*.

## ■ **H1-08: Terminal S8 Function Selection**

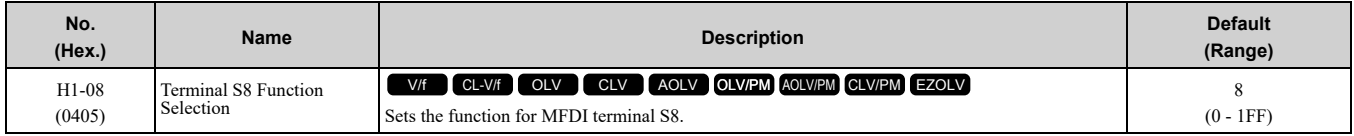

### ■ **H1-21: Terminal S1 Function Select 2**

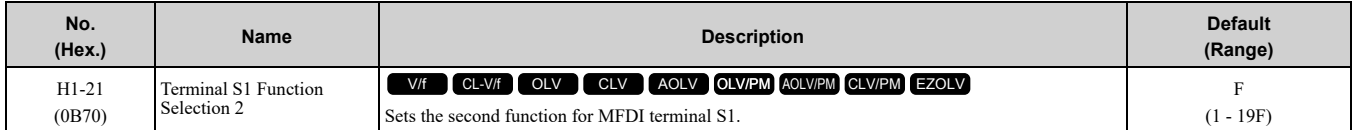

When MFDI terminal S1 activates, it will operate the function set to *H1-01 [Terminal S1 Function Selection]* and the function set to *H1-21* at the same time.

When the setting value is *F*, the function is disabled.

## ■ **H1-22: Terminal S2 Function Select 2**

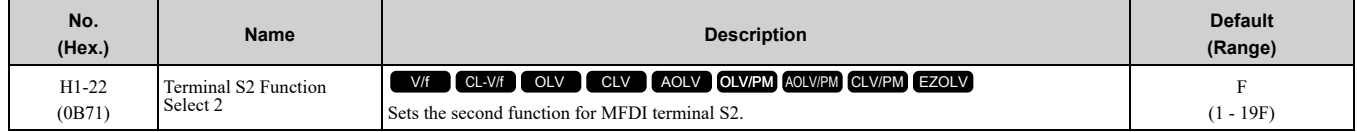

When MFDI terminal S2 activates, it will operate the function set to *H1-02 [Terminal S2 Function Selection]* and the function set to *H1-22* at the same time.

When the setting value is *F*, the function is disabled.

### ■ **H1-23: Terminal S3 Function Select 2**

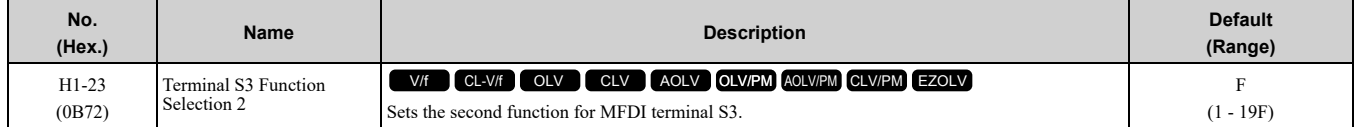

When MFDI terminal S3 activates, it will operate the function set to *H1-03 [Terminal S3 Function Selection]* and the function set to *H1-23* at the same time.

When the setting value is *F*, the function is disabled.

### ■ **H1-24: Terminal S4 Function Selection 2**

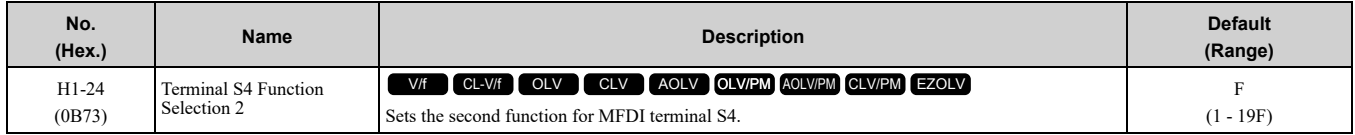

When MFDI terminal S4 activates, it will operate the function set to *H1-04 [Terminal S4 Function Selection]* and the function set to *H1-24* at the same time.

When the setting value is *F*, the function is disabled.

### ■ **H1-25: Terminal S5 Function Select 2**

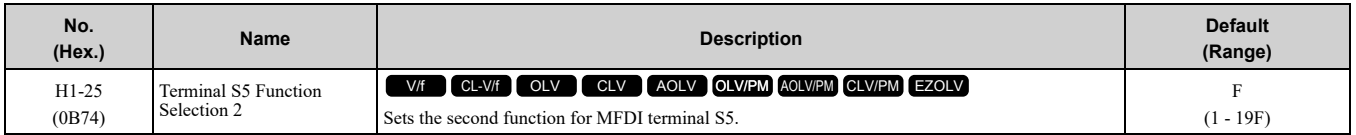

When MFDI terminal S5 activates, it will operate the function set to *H1-05 [Terminal S5 Function Selection]* and the function set to *H1-25* at the same time.

When the setting value is *F*, the function is disabled.

## ■ **H1-26: Terminal S6 Function Select 2**

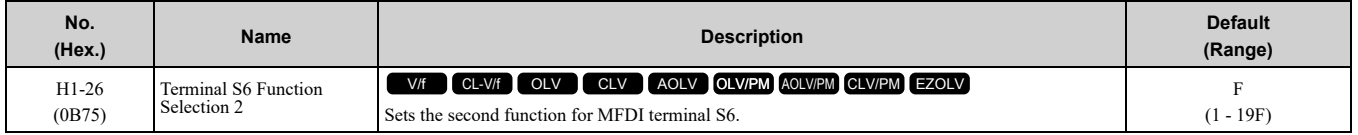

When MFDI terminal S6 activates, it will operate the function set to *H1-06 [Terminal S6 Function Selection]* and the function set to *H1-26* at the same time.

When the setting value is *F*, the function is disabled.

## ■ **H1-27: Terminal S7 Function Select 2**

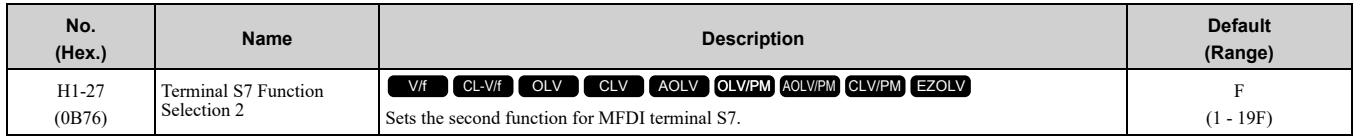

When MFDI terminal S7 activates, it will operate the function set to *H1-07 [Terminal S7 Function Selection]* and the function set to *H1-27* at the same time.

When the setting value is *F*, the function is disabled.

### ■ **H1-28: Terminal S8 Function Select 2**

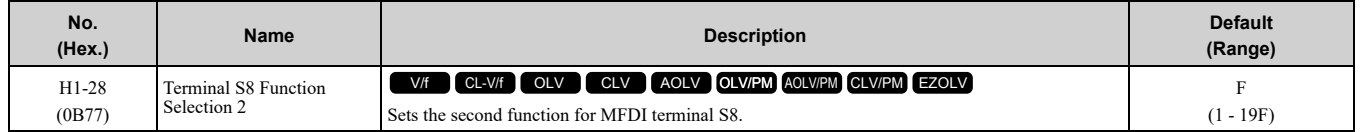

When MFDI terminal S8 activates, it will operate the function set to *H1-08 [Terminal S8 Function Selection]* and the unction set to *H1-28* at the same time.

When the setting value is *F*, the function is disabled.

### ■ **H1-40: Mbus Reg 15C0h bit0 Input Func**

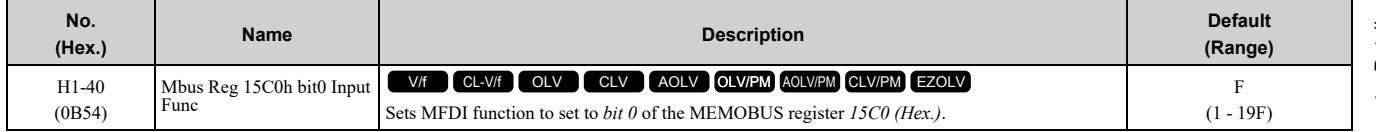

Parameter Details [Parameter](#page-656-0) Details

## ■ **H1-41: Mbus Reg 15C0h bit1 Input Func**

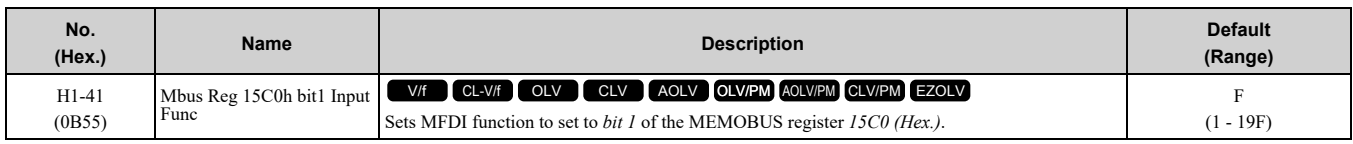

## ■ **H1-42: Mbus Reg 15C0h bit2 Input Func**

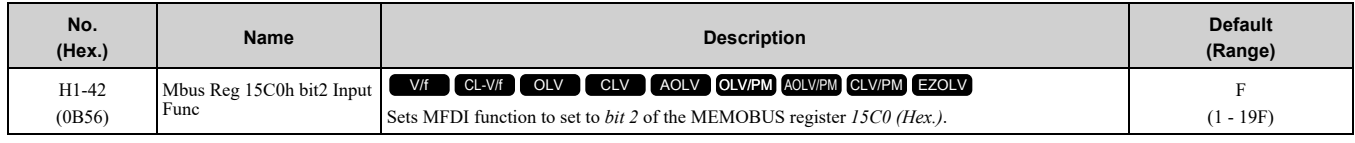

## ◆ **Multi-Function Digital Input Setting Values**

Selects a function set with *H1-01 to H1-08*.

## <span id="page-841-0"></span>■ **0: 3-Wire Sequence**

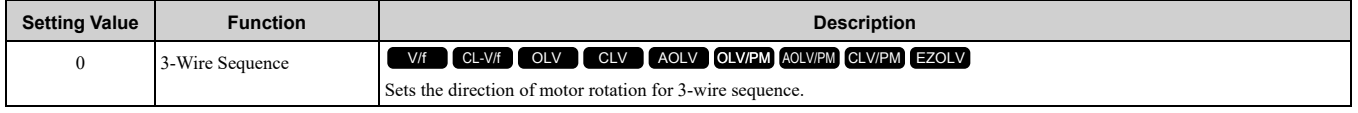

If the 3-wire sequence is set to a terminal that is not MFDI terminals S1 and S2, these terminals will be the input terminals for Forward run/Reverse run command. The drive will automatically set terminal S1 to Run command (RUN) and terminal S2 to Stop command (STOP).

When terminal S1 (Run command) activates for 1 ms minimum, the drive rotates the motor. When terminal S2 (Stop command) deactivates, the drive stops. When terminal Sx that is set in 3-wire sequence deactivates, the drive operates in the forward direction, and when it activates, the drive operates in the reverse direction.

WARNING! Sudden Movement Hazard. Set the MFDI parameters before you close control circuit switches. Incorrect Run/Stop *circuit sequence settings can cause serious injury or death from moving equipment.*

WARNING! Sudden Movement Hazard. When you use a 3-Wire sequence, set A1-03 = 3330 [Initialize Parameters = 3-Wire Initialization] and make sure that b1-17 = 0 [Run Command at Power Up = Disregard Existing RUN Command] (default). If you do not correctly set the drive parameters for 3-Wire operation before you energize the drive, the motor can suddenly rotate *when you energize the drive.*

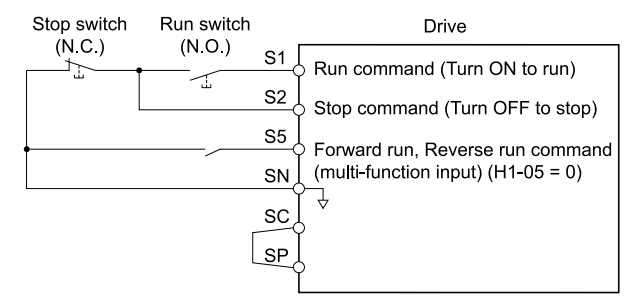

**Figure 12.80 3-Wire Sequence Wiring Example**

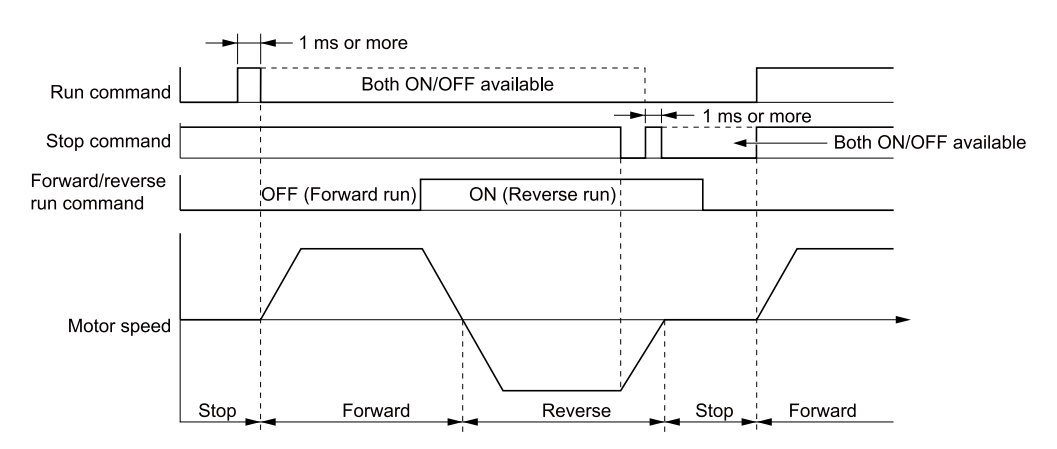

**Figure 12.81 3-Wire Sequence Time Chart**

.

**Note:**

- •To input the Run command, activate the terminal for 1 ms minimum.
- •The default setting for *b1-17 [Run Command at Power Up]* is *0 [Disregard existing RUN command]*. If you enable the Run command

on an energized drive, the protective function activates and the **RUN** flashes quickly. When the application will let an energized drive Run, set *b1-17 = 1 [Accept Existing RUN Command]*.

## <span id="page-842-0"></span>■ **1: LOCAL/REMOTE Selection**

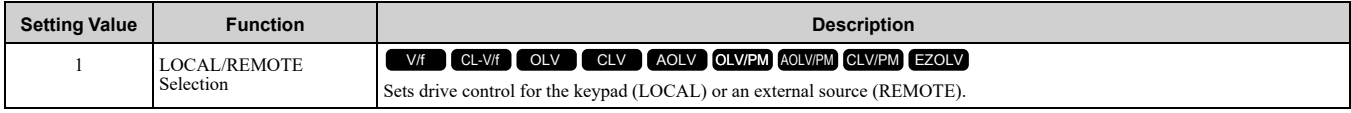

**Note:**

• When the MFDI terminal sets the LOCAL/REMOTE selection,  $\overline{LORE}$  on the keypad is disabled.

• When LOCAL Mode is selected, the green light for **LORE** comes on.

•When the Run command is ON, you cannot switch between LOCAL Mode and REMOTE Mode.

#### **ON : LOCAL**

The keypad is the Frequency reference source and Run command source.

#### **OFF : REMOTE**

The frequency reference and Run command settings are set in *b1-01, b1-02 [Frequency Reference Selection 1/2]* or *b1-15, b1-16 [Run Command Selection 1/2]*.

### <span id="page-842-1"></span>■ **2: External Reference 1/2 Selection**

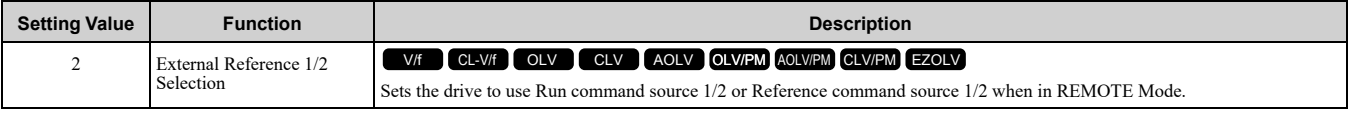

#### **Note:**

The ability to switch the Run command source and frequency reference source depends on the setting of *b1-07 [LOCAL/REMOTE Run Selection]*.

#### Table 12.62 Ability to Switch the Run Command Source and Frequency Reference Source when Inputting the Run **Command**

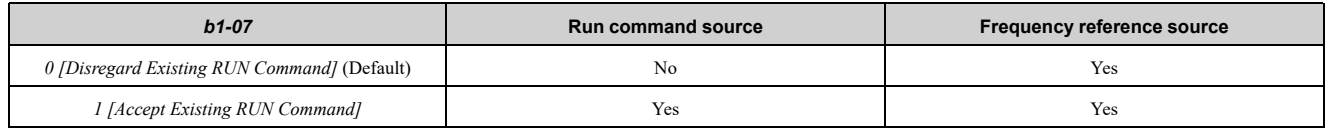

### **ON :** *b1-15 [Frequency Reference Selection 2], b1-16 [Run Command Selection 2]* **OFF :** *b1-01 [Frequency Reference Selection 1], b1-02 [Run Command Selection 1]*

### <span id="page-842-2"></span>■ **3: Multi-Step Speed Reference 1**

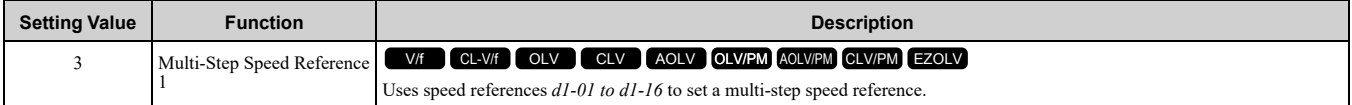

**Note:**

Refer to *Setting [Procedures](#page-755-0) for Multi-step Speed Operation on page 756* for more information.

### <span id="page-842-3"></span>■ **4: Multi-Step Speed Reference 2**

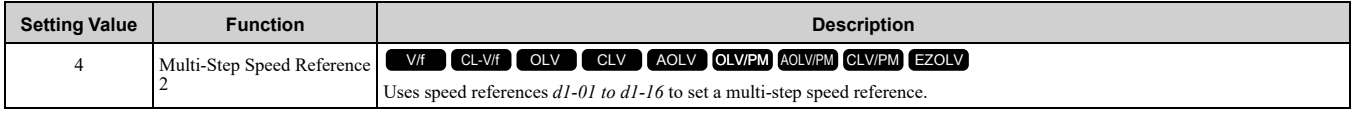

**Note:**

Refer to *Setting [Procedures](#page-755-0) for Multi-step Speed Operation on page 756* for more information.

## <span id="page-843-0"></span>■ **5: Multi-Step Speed Reference 3**

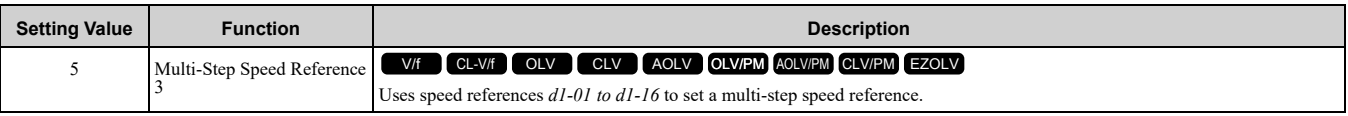

**Note:**

Refer to *Setting [Procedures](#page-755-0) for Multi-step Speed Operation on page 756* for more information.

### <span id="page-843-1"></span>■ **6: Jog Reference Selection**

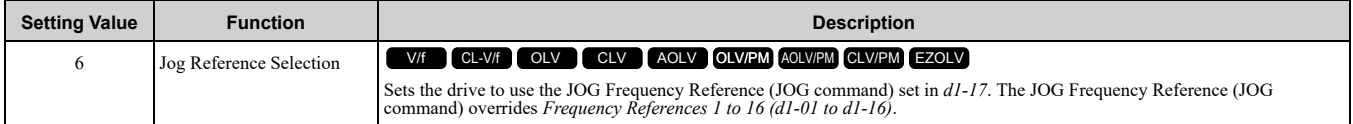

## <span id="page-843-2"></span>■ **7: Accel/Decel Time Selection 1**

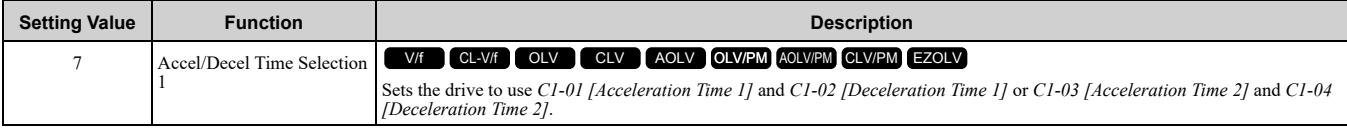

**Note:**

Refer to *C1: Accel & [Decel](#page-730-0) Time on page 731* for more information.

### <span id="page-843-3"></span>■ **8: Baseblock Command (N.O.)**

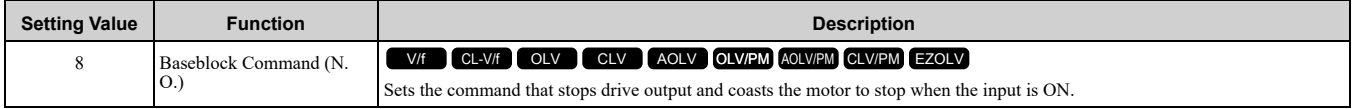

WARNING! Sudden Movement Hazard. When you use a mechanical holding brake with the drive in a lifting application, you must close the brake if an input terminal triggers the Baseblock command to stop drive output. If you enter the baseblock command, the motor will suddenly coast and the load will slip, which can cause serious injury or death.

**WARNING!** Incorrect Operation. Yaskawa recommends that you use H1-xx = 9 [Baseblock Command (N.C.)]. If a circuit error occurs in the MFDI, the drive cannot stop the output when the terminal set to H1-xx = 8 [Baseblock Command (N.O.)] turns ON.

The keypad flashes *bb [Baseblock]*. If you cancel the baseblock command when the Run command is active, the drive will restart the motor and use the speed search function.

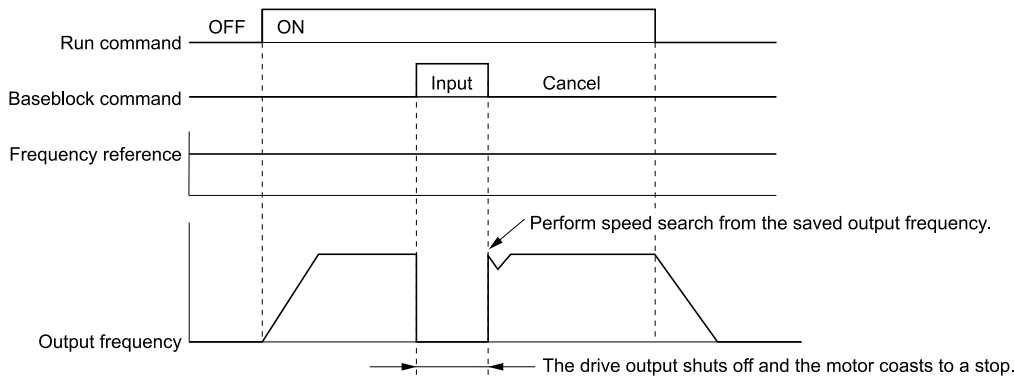

**Figure 12.82 Baseblock Command Time Chart**

### **ON : Baseblock (drive output stop) OFF : Normal operation**

### <span id="page-843-4"></span>■ **9: Baseblock Command (N.C.)**

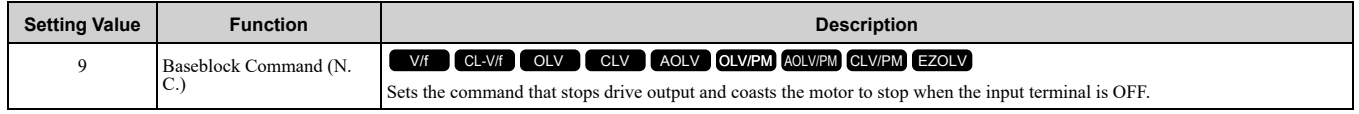

The keypad flashes *bb [Baseblock]*. If you cancel the baseblock command when the Run command is active, the drive will restart the motor and use the speed search function.

#### **ON : Normal operation**

### **OFF : Baseblock (drive output stop)**

WARNING! Sudden Movement Hazard. When you use a mechanical holding brake with the drive in a lifting application, you must close the brake if an input terminal triggers the Baseblock command to stop drive output. If you enter the baseblock command, the motor will suddenly coast and the load will slip, which can cause serious injury or death.

### <span id="page-844-0"></span>■ **A: Accel/Decel Ramp Hold**

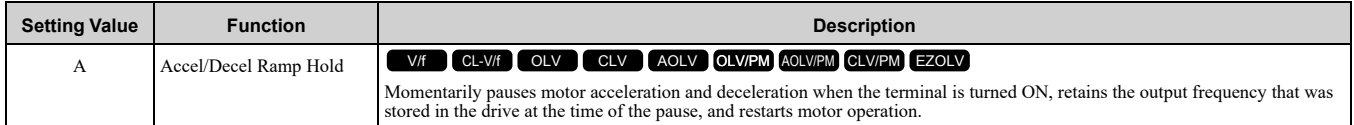

If the terminal is deactivated, the drive restarts acceleration and deceleration.

When the acceleration/deceleration ramp hold terminal is activated and *d4-01 = 1 [Freq Reference Retention Select = Enabled]*, the drive will store the output frequency in memory. While the acceleration/deceleration ramp hold command is activated, the drive will always restart the motor at this output frequency.

**Note:**

Refer to *d4-01: Freq [Reference](#page-763-0) Hold Selection on page 764* for more information.

## <span id="page-844-1"></span>■ **B: Overheat Alarm (oH2)**

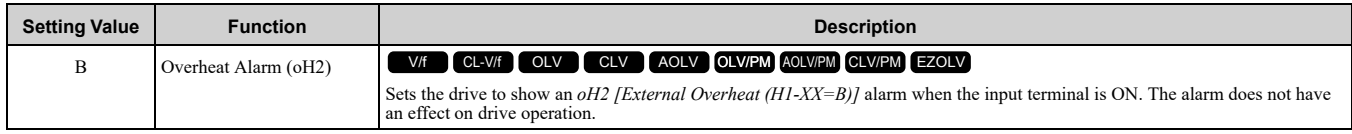

### <span id="page-844-2"></span>■ **C: Analog Terminal Enable Selection**

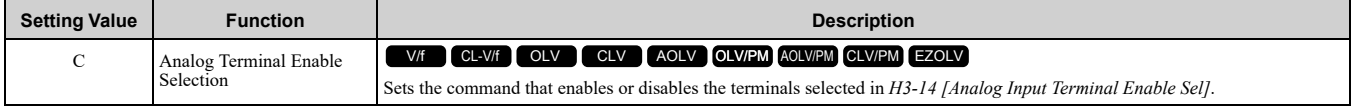

#### **ON : Terminal selected with** *H3-14* **is enabled**

**OFF : Terminal selected with** *H3-14* **is disabled**

### <span id="page-844-3"></span>■ **D: Ignore Speed Fdbk (V/f w/o Enc)**

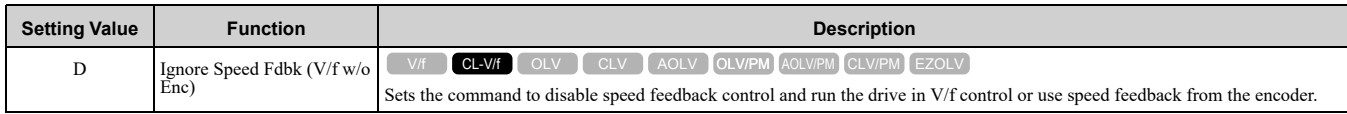

#### **ON : Speed feedback control disable (V/f Control)**

#### **OFF : Speed feedback control enable (Closed Loop V/f Control)**

#### <span id="page-844-4"></span>■ **E: ASR Integral Reset**

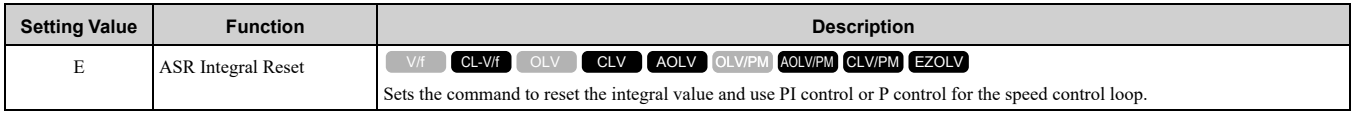

#### **ON : P control OFF : PI control**

### <span id="page-844-5"></span>■ **F: Not Used**

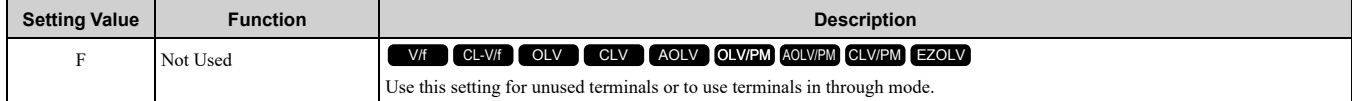

Through Mode uses the signal input to the terminal as a digital input for the upper sequence through a communication option or MEMOBUS/Modbus communications. This input signal does not have an effect on drive operation.

## <span id="page-845-0"></span>■ 10: Up Command

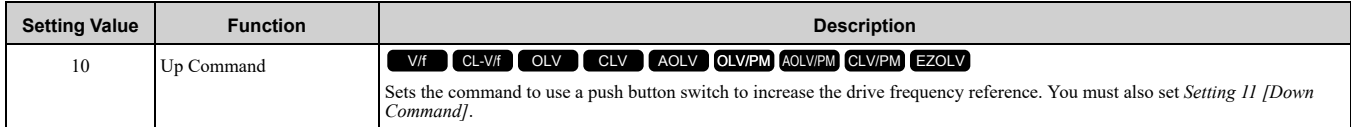

#### **ON : Increases the frequency reference. OFF : Holds the current frequency reference.**

**Note:**

•If you set only the Up command or only the Down command, the drive will detect *oPE03 [Multi-Function Input Setting Err]*.

•If you set two or more of these functions at the same time, the drive will detect *oPE03*:

–Up/Down command

–Accel/Decel Ramp Hold

–Reference Sample Hold

–Offset Frequency 1, 2, 3 addition

–Up/Down 2 Command

•The Up/Down command does not function in these conditions:

–*b1-01 = 2, 3 [Frequency Reference Selection 1 = Memobus/Modbus Communications, Option PCB]*

–*b1-02 ≠ 1 [Run Command Selection 1 ≠ Control Circuit Terminal]*

–Drive is in LOCAL mode

-Set to b1-15 [Frequency Reference Selection 2] by use of H1-xx = 2 [MFDI Function Select = External Reference 1/2 Selection]

When you enter the UP command, the frequency reference increases.

The Up and Down commands have priority over all other frequency references. When you enable the Up/Down command, the drive will ignore these frequency references:

- Frequency reference from Keypad *[b1-01 = 0]*
- Frequency reference from Analog Input *[b1-01 = 1]*
- Frequency reference from Pulse Train Input *[b1-01 = 4]*

Table [12.63](#page-845-1) shows the Up and Down commands with their operation.

#### **Table 12.63 Up Command and Down Command**

<span id="page-845-1"></span>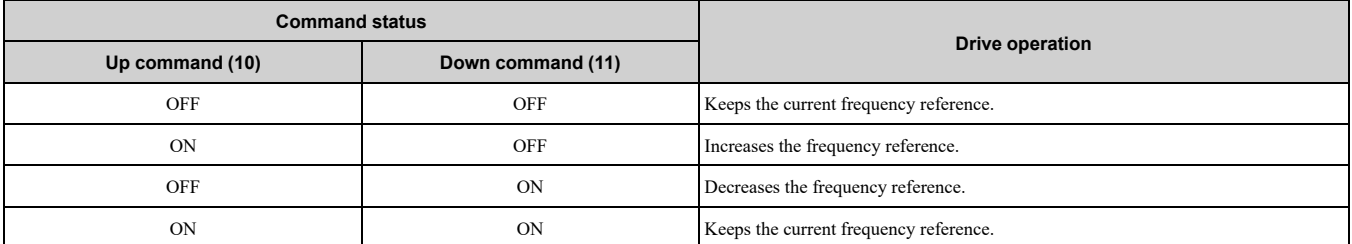

#### **Combine Frequency Reference Hold Functions and Up/Down Commands**

- When you clear the Run command or when *d4-01 = 0 [Freq Reference Hold Selection = Disabled]*, and you restart the drive, the Up/Down command resets to 0.
- When  $d4-01 = 1$  [Enabled], the drive saves the frequency reference set during the Up/Down command. When you cycle the Run command or restart the drive, the drive saves the frequency reference value and restarts the motor at this frequency value. After you clear the Run command, activate the terminal set for the Up command or Down command to set the saved reference value to 0.

**Note:**

Refer to *d4-01: Freq [Reference](#page-763-0) Hold Selection on page 764* for more information.

#### **Combine Upper/Lower Limits of the Frequency Reference and the Up/Down Commands**

Set the upper limit value of the frequency reference to *d2-01 [Frequency Reference Upper Limit]*.

Use an analog input or *d2-02 [Frequency Reference Lower Limit]* to set the lower limit value of the frequency reference. The configurable values change when the setting for *d4-10 [Up/Down Freq Lower Limit Select]* changes. When you input a Run command, these are the lower limits of the frequency reference:

- When the lower limit of the frequency reference is set only for *d2-02*, the drive accelerates the motor to the lower limit value of the frequency reference at the same time that you input the Run command.
- When the lower limit of the frequency reference is set only for analog input, the drive accelerates the motor to the lower limit value of the frequency reference when the Run command, and Up command or Down command for the drive is enabled. When only the Run command is enabled, the motor does not start.
- When these conditions occur, the drive accelerates the motor to the *d2-02* setting value when the Run command is input. When the motor accelerates to the setting value of *d2-02*, if the Up/Down command is enabled, the motor accelerates to the lower limit value of the analog input.
	- The lower limit value of the frequency reference is set for the analog input and *d2-02*
	- The lower limit value of the analog input is higher than the setting value of *d2-02*

**Note:**

Refer to *d4-01: Freq [Reference](#page-763-0) Hold Selection on page 764* for more information.

[Figure](#page-846-1) 12.83 shows an example of how Up/Down command operates. In this example, the lower limit value of the frequency reference is set in *d2-02*. [Figure](#page-846-1) 12.83 shows the time chart when Freq Reference *Retention Select [d4- 01]* is enabled and disabled.

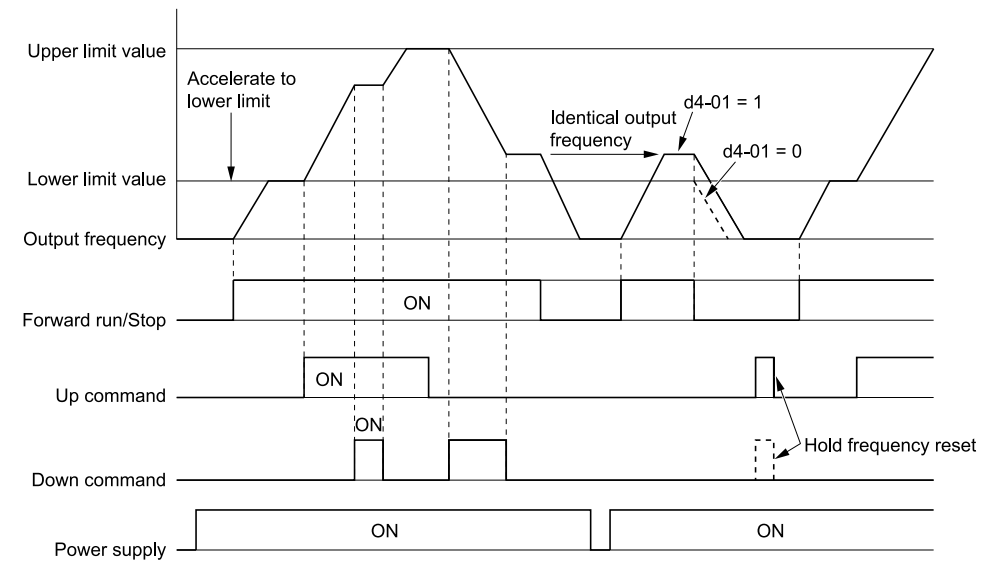

**Figure 12.83 Up/Down Command Time Chart**

#### <span id="page-846-1"></span><span id="page-846-0"></span>■ **11: Down Command**

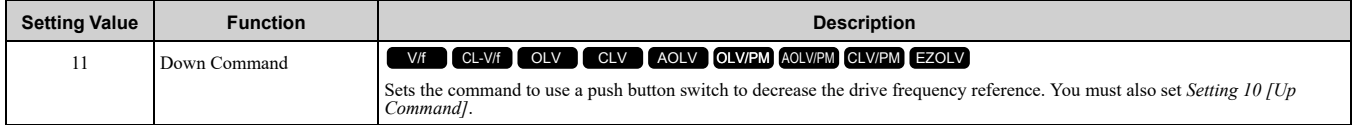

#### **ON : Decreases the frequency reference. OFF : Holds the current frequency reference.**

**Note:**

•If you set only the Up command or only the Down command, the drive will detect *oPE03 [Multi-Function Input Setting Err]*.

- •If you set two or more of these functions at the same time, the drive will detect *oPE03*:
- –Up/Down command
- –Accel/Decel Ramp Hold
- –Reference Sample Hold

–Offset Frequency 1, 2, 3 addition

- –Up/Down 2 Command
- •The Up/Down command does not function in these conditions:
- –*b1-01 = 2, 3 [Frequency Reference Selection 1 = Memobus/Modbus Communications, Option PCB]*
- –*b1-02 ≠ 1 [Run Command Selection 1 ≠ Control Circuit Terminal]*
- –Drive is in LOCAL mode

-Set to  $b1$ -15 [Frequency Reference Selection 2] by use of  $H1$ -xx = 2 [MFDI Function Select = External Reference 1/2 Selection]

When you enter the UP command, the frequency reference increases. When you enter the Down command, the frequency reference decreases.

The Up and Down commands have priority over all other frequency references. When you enable the Up/Down command, the drive will ignore these frequency references:

- Frequency reference from Keypad *[b1-01 = 0]*
- Frequency reference from Analog Input *[b1-01 = 1]*

#### 12.8 H: Terminal [Functions](#page-837-0)

#### • Frequency reference from Pulse Train Input *[b1-01 = 4]*

### <span id="page-847-0"></span>■ **12: Forward Jog**

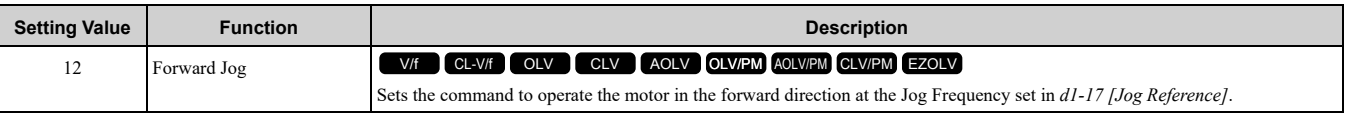

**Note:**

•It is not necessary to input the Run command.

•The Forward JOG command has priority over all other frequency references.

•When the Forward JOG and Reverse JOG commands are activated at the same time for 500 ms or longer, the drive will ramp to stop.

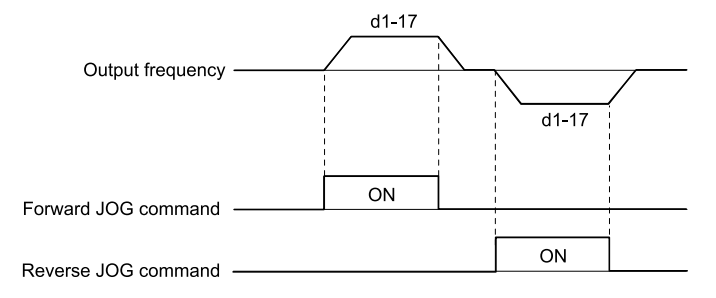

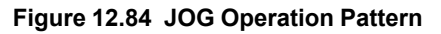

### <span id="page-847-1"></span>■ **13: Reverse Jog**

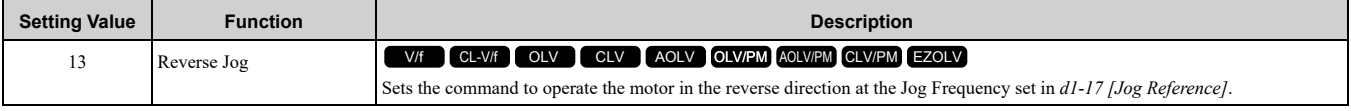

**Note:**

•It is not necessary to input the Run command.

- •The Reverse JOG command has priority over all other frequency references.
- •When the Forward JOG and Reverse JOG commands are activated at the same time for 500 ms or longer, the drive will ramp to stop.

### <span id="page-847-2"></span>■ **14: Fault Reset**

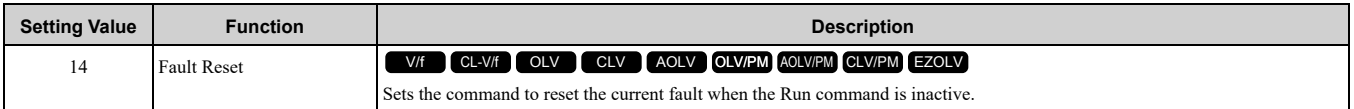

If the drive detects a fault, the drive will activate the fault relay output, turn off the output, and the motor will coast to stop.

If the drive detects a fault for which you can set the stopping method, apply the appropriate Stopping Method.

Then push  $\geq$  (RESET) on the keypad to turn the Run command OFF, or activate the fault reset terminal to reset the fault.

**Note:**

The drive ignores the fault reset command when the Run command is active. Remove the Run command before trying to reset a fault.

### <span id="page-847-3"></span>■ **15: Fast Stop (N.O.)**

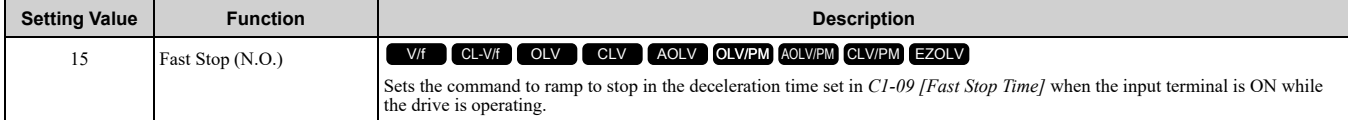

WARNING! Incorrect Operation. Yaskawa recommends that you use H1-xx = 17 [Fast Stop (N.C.)]. If a circuit error occurs in the MFDI, the drive cannot stop the output when the terminal set to H1-xx = 15 [Fast Stop (N.O.)] turns ON.

If you cancel the fast stop input, the drive will not restart the motor until you meet these conditions:

- Fully stop the motor
- Cancel the Run command
- Cancel the fast stop command

**Note:**

- To use the N.C. switch to input the fast stop command, set  $H1-xx = 17$  [Fast Stop (N.C.)].
- •Refer to *[C1-09:](#page-733-0) Fast Stop Time on page 734* for more information.
- •Set *C1-09 [Fast Stop Time]* to a correct deceleration time. If the deceleration time is too short, it can cause an overvoltage fault, which will not stop the motor from coasting.

#### <span id="page-848-0"></span>■ 16: Motor 2 Selection

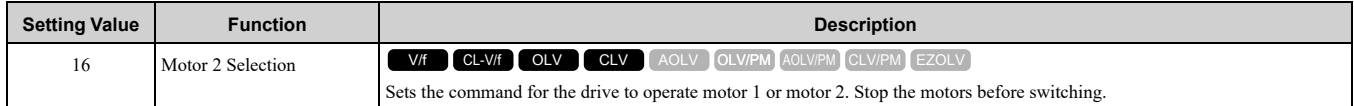

You can use an external input to switch operation between two induction motors. The drive will save the control methods, V/f patterns, and motor parameters for the two motors.

### **ON : Selects motor 2 OFF : Selects motor 1**

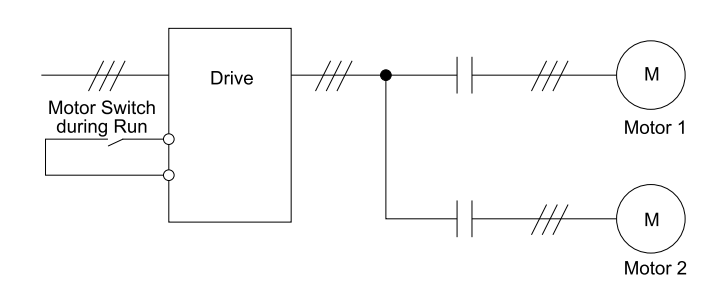

When you select motor 2, the drive will switch to motor 2 parameters.

**Table 12.64 Parameters that Switch between Motor 1 and Motor 2**

| <b>Parameter</b>                                                     | <b>Motor 2 Selection</b>            |                                                       |  |
|----------------------------------------------------------------------|-------------------------------------|-------------------------------------------------------|--|
|                                                                      | OFF (Motor 1)                       | ON (Motor 2)                                          |  |
| C1-xx [Accel & Decel Time]                                           | $C1-01$ to $C1-04$                  | $C1-05$ to $C1-08$                                    |  |
| C3-xx [Slip Compensation]                                            | $C3-01$ to $C3-04$                  | $C3-21$ to $C3-24$                                    |  |
| C4-xx [Torque Compensation]                                          | $C4-01$                             | $C4-07$                                               |  |
| C5-xx [Automatic Speed Regulator<br>$(ASR)$ ]                        | C5-01 to C5-08, C5-12, C5-17, C5-18 | C5-21 to C5-28, C5-32, C5-37, C5-38                   |  |
| $E1$ -xx, $E3$ -xx [V/f Patterns]<br>E2-xx, E4-xx [Motor Parameters] | $E1$ -xx, $E2$ -xx                  | $E3$ -xx, $E4$ -xx                                    |  |
| F1-xx [Number of PG Pulses per<br>Revolution]                        | $F1-01$ to $F1-21$                  | F1-02 to F1-04, F1-08 to F1-11, F1-14, F1-31 to F1-37 |  |

**Note:**

•When you use 2 motors, the drive applies the protective function set in *L1-01 [Motor Overload (oL1) Protection]* to motor 1 and motor  $2.$ 

•You cannot switch between motors 1 and 2 during run. If you try to switch motors when they are running, it will cause a *rUn [Motor Switch during Run]* error.

•After you switch between encoder motors, you must wait 500 ms minimum to input a Run command. You must wait 200 ms minimum for other control methods.

•If you set *H1-xx = 16 [Motor 2 Selection]* and set different control methods in maximum output frequency to motors 1 and 2, the drive will apply the lower of the two maximum to the two motors. The upper limit of *d1-xx [Frequency Reference]* will change. For example, the upper limit of *d1-xx* will be 400 when you set these parameters to these values:  $-A1-02 = 2$  [Control Method Selection = OLV]

 $-E1-04 = 590$  [Maximum Output Frequency = 590 Hz]

 $-E3-01 = 3$  [Motor 2 Control Mode Selection = CLV]

<span id="page-848-1"></span>–E3-04 = 400 [Motor 2 Maximum Output Frequency = 400 Hz]

## ■ **17: Fast Stop (N.C.)**

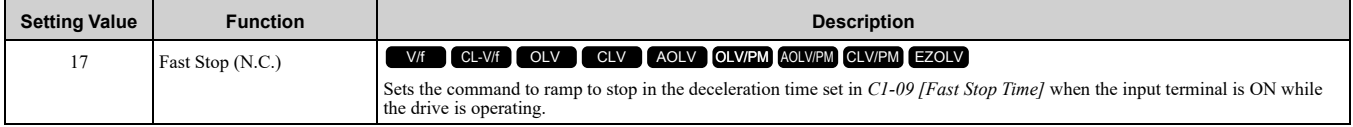

If you cancel the fast stop input, the drive will not restart the motor until you meet these conditions:

• Fully stop the motor

- Cancel the Run command
- Cancel the fast stop command

#### **Note:**

- •To use the N.O. switch to input the fast stop command, set 15 (Fast Stop (N.O.)).
- •Refer to *[C1-09:](#page-733-0) Fast Stop Time on page 734* for more information.
- •Set *C1-09 [Fast Stop Time]* to a correct deceleration time. If the deceleration time is too short, it can cause an overvoltage fault and failure to stop the motor from coasting.

[Figure](#page-849-4) 12.85 shows an example of how fast stop operates.

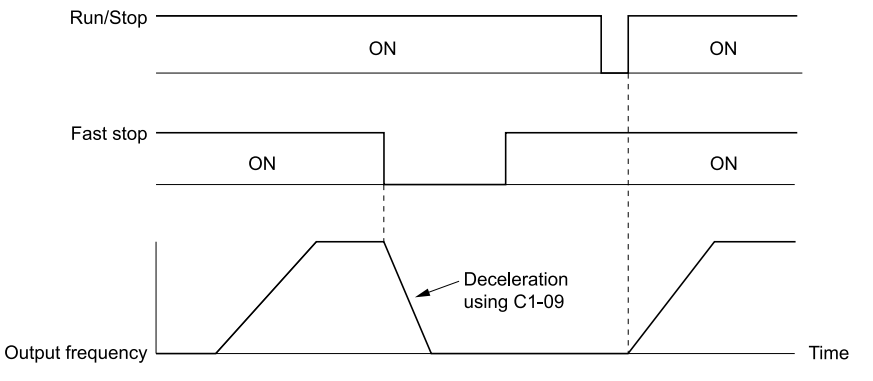

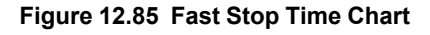

### <span id="page-849-4"></span><span id="page-849-0"></span>■ 18: Timer **Function**

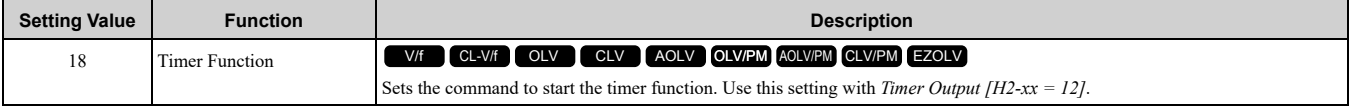

#### **Note:**

Refer to "b4: Timer Function" for more information.

### <span id="page-849-1"></span>■ **19: PID Disable**

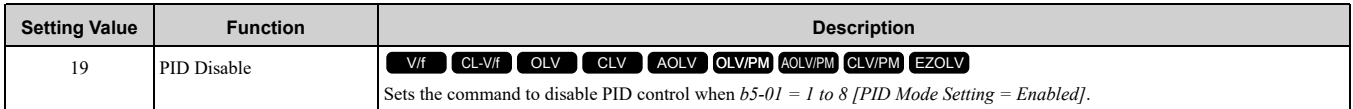

#### **ON : PID control disabled OFF : PID control enabled**

### <span id="page-849-2"></span>■ **1A: Accel/Decel Time Selection 2**

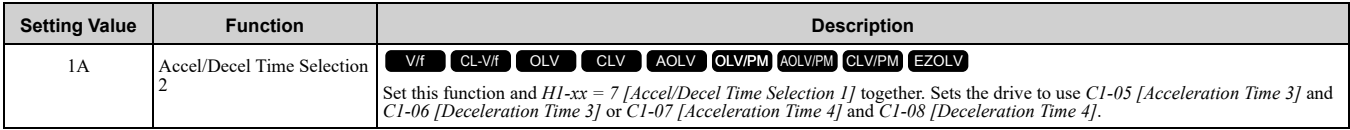

**Note:**

Refer to *C1: Accel & [Decel](#page-730-0) Time on page 731* for more information.

### <span id="page-849-3"></span>■ **1B: Programming Lockout**

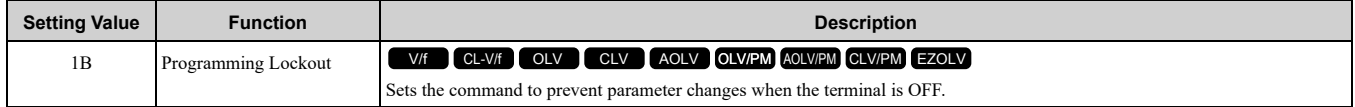

You can continue to view parameter setting values when the terminal is *OFF [Parameter Write Prohibit]*.

### **ON : Programming Lockout**

### **OFF : Parameter Write Prohibit**

### <span id="page-850-0"></span>■ 1E: Reference Sample Hold

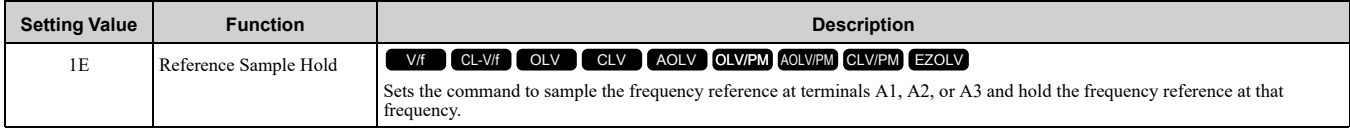

When the terminal is active for 100 ms, this function reads a sample of the analog frequency reference and holds that sample. When you input the sample/hold command again, the function reads a sample of the analog frequency reference again and holds that sample. When you turn off the power, the drive erases the saved analog frequency and resets the frequency reference to 0.

[Figure](#page-850-2) 12.86 shows an example of how the function operates.

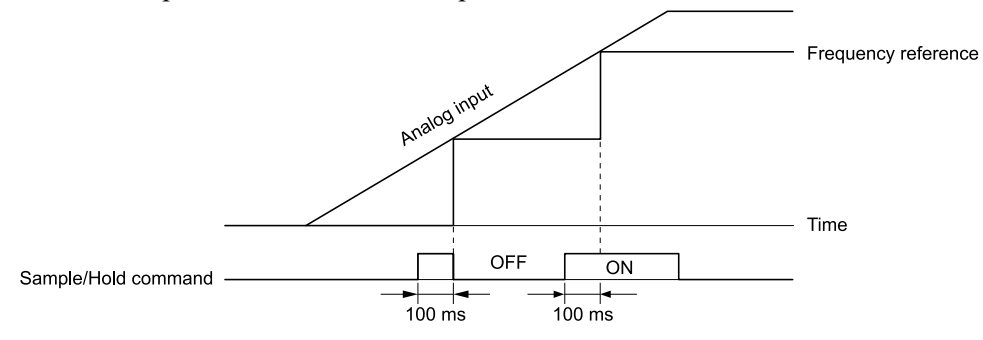

#### **Figure 12.86 Reference Sample Hold**

<span id="page-850-2"></span>You cannot set the Reference Sample Hold function at the same time as these functions:

- *H1-xx = A [Accel/Decel Ramp Hold]*
- *H1-xx = 10, 11 [Up Command, Down Command]*
- *H1-xx = 44 to 46 [Offset Frequency 1 to 3]*
- *H1-xx = 75, 76 [Up 2 Command, Down 2 Command]*

If you set them at the same time, the drive will detect *oPE03 [Multi-Function Input Setting Err]*.

### <span id="page-850-1"></span>■ 20 to 2F: External Fault

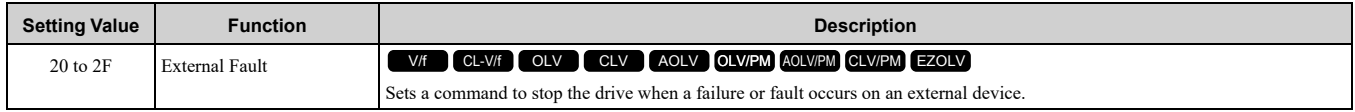

WARNING! Incorrect Operation. Yaskawa recommends that you use H1-xx = 21, 23, 25, 27, 29, 2B, 2D, 2F [External Fault (N. C.)]. If a circuit error occurs in the MFDI, the drive cannot stop the output when the terminal set to H1-xx = 20, 22, 24, 26, 28, *2A, 2C, 2E [External Fault (N.O.)] turns ON.*

If an external fault is input to the drive, the keypad will show *EFx [External Fault (Terminal Sx)]*, where x is the number of the terminal (terminal Sx) to which the external fault signal is assigned. For example, when an external fault signal is input to terminal S3, the keypad will show *EF3 [External Fault (Terminal S3)]*.

Use these conditions to select the value to set in *H1-xx*:

- Signal input method from peripheral devices
- External fault detection method
- Motor stopping method (operation after external fault detection)

Table [12.65](#page-850-3) shows the relation between the conditions and the value set to *H1-xx*.

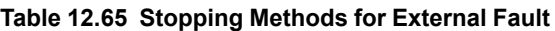

<span id="page-850-3"></span>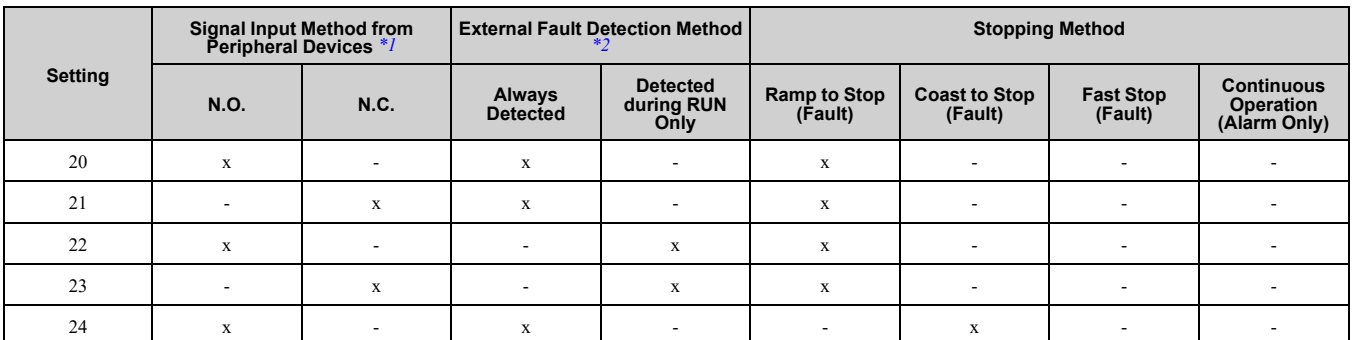

Parameter Details [Parameter](#page-656-0) Details **[12](#page-656-0)**

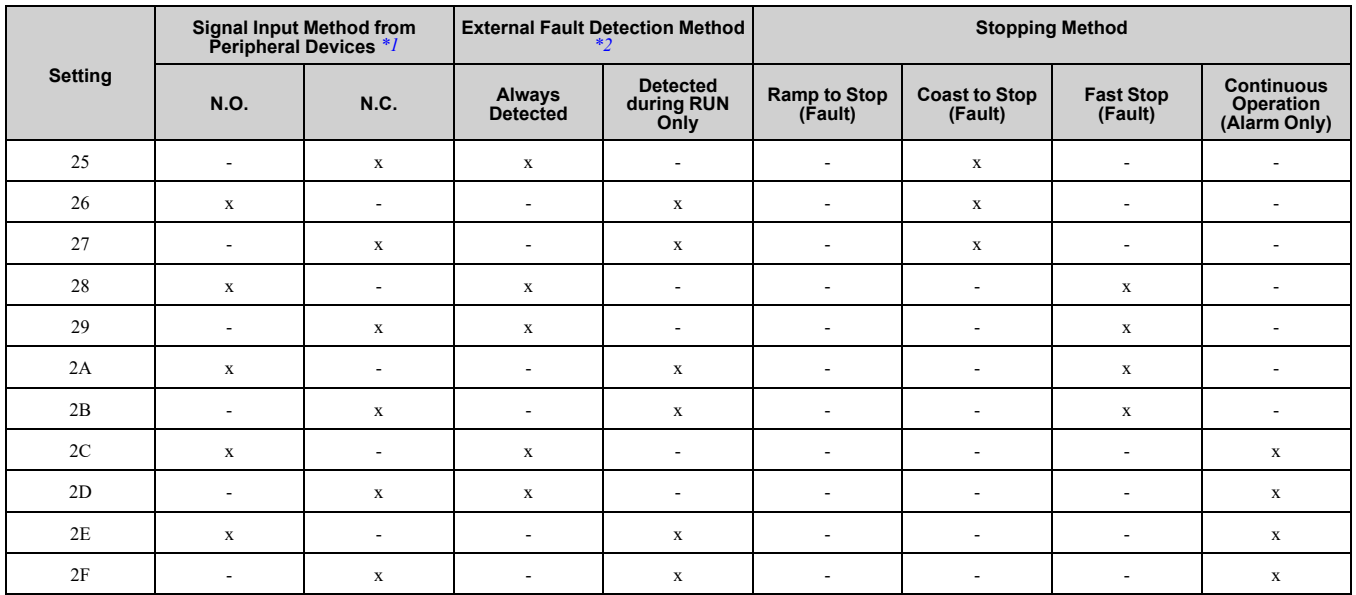

<span id="page-851-4"></span>\*1 Set the terminal to N.O. (detects external fault when switched ON) or N.C. (detects external fault when switched OFF).<br>\*2 Set the drive to always detect each fault or to detect only during run.

<span id="page-851-5"></span>Set the drive to always detect each fault or to detect only during run.

### <span id="page-851-0"></span>■ **30: PID Integrator Reset**

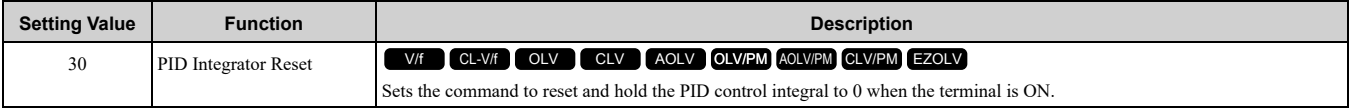

**Note:**

Refer to "PID control block diagram" for more information.

## <span id="page-851-1"></span>■ 31: PID Integrator Hold

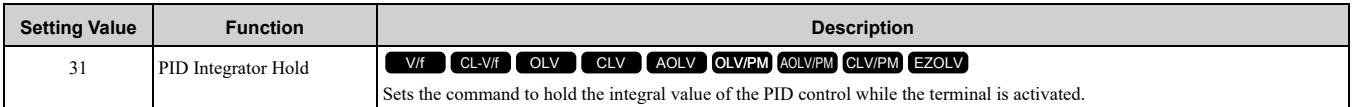

When you turn off the input terminal, PID control restarts the integral.

**Note:**

Refer to "PID control block diagram" for more information.

## <span id="page-851-2"></span>■ **32: Multi-Step Speed Reference 4**

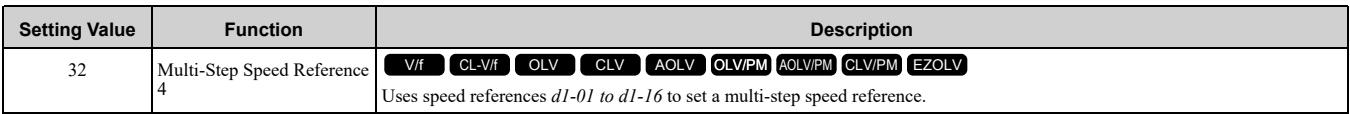

**Note:**

Refer to "Setting Procedures for Multi-step Speed Operation" in "d: Reference Settings" for more information.

### <span id="page-851-3"></span>■ **34: PID Soft Starter Disable**

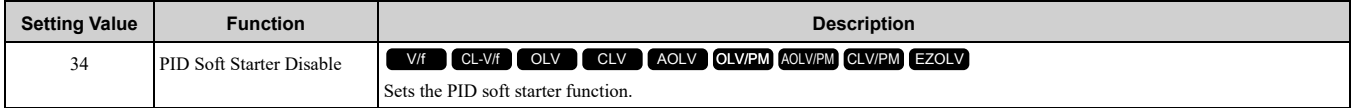

#### **ON : Disabled**

Disables *b5-17 [PID Accel/Decel Time]*.

#### **OFF : Enabled**

Enables *b5-17 [PID Accel/Decel Time]*.

**Note:**

Refer to "PID control block diagram" for more information.

## <span id="page-852-0"></span>■ **35: PID Input (Error) Invert**

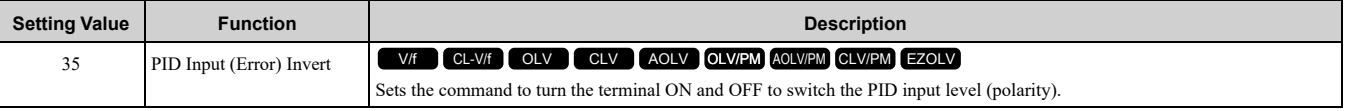

**Note:**

Refer to "PID control block diagram" for more information.

### <span id="page-852-1"></span>■ **3E: PID Setpoint Selection 1**

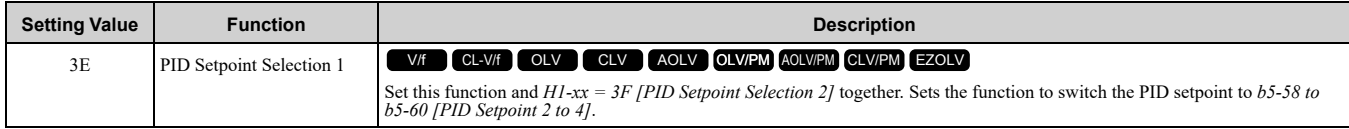

Refer to "b5-58 to b5-60: PID Setpoint 2 to 4" for more information.

### <span id="page-852-2"></span>■ **3F: PID Setpoint Selection 2**

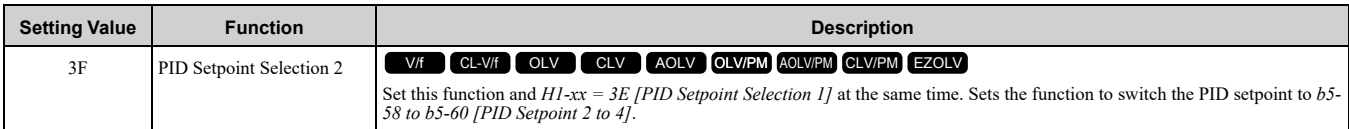

Refer to *b5-58 to b5-60: PID [Setpoints](#page-718-0) 2 to 4 on page 719* for more information.

### <span id="page-852-3"></span>■ **40: Forward RUN (2-Wire)**

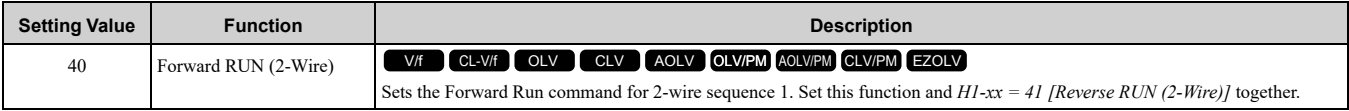

## **ON : Forward Run**

#### **OFF : Stop**

**Note:**

•If you turn ON the Forward Run command terminal and the Reverse Run command terminal, it will cause an *EF [FWD/REV Run Command Input Error]* alarm and the motor will ramp to stop.

•Initialize the drive with a 2-wire sequence to set the Forward Run command to terminal S1.

•This function will not operate at the same time as *H1-xx = 42, 43 [Run Command (2-Wire Sequence 2), FWD/REV (2-Wire Sequence 2)]*.

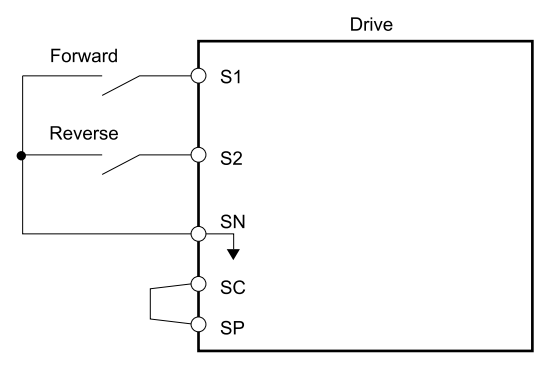

#### **Figure 12.87 2-Wire Sequence Wiring Example**

### <span id="page-852-4"></span>■ **41: Reverse RUN (2-Wire)**

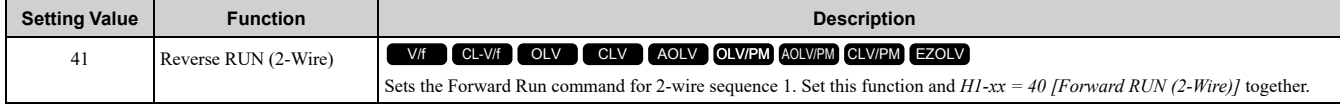

# **ON : Reverse Run**

**OFF : Stop**

### 12.8 H: Terminal [Functions](#page-837-0)

**Note:**

•If you turn ON the Forward Run command terminal and the Reverse Run command terminal, it will cause an *EF [FWD/REV Run Command Input Error]* alarm and the motor will ramp to stop.

•Initialize the drive with a 2-wire sequence to set the Reverse Run command to terminal S2.

•This function will not operate at the same time as *H1-xx = 42, 43 [Run Command (2-Wire Sequence 2), FWD/REV (2-Wire Sequence 2)]*.

## <span id="page-853-0"></span>■ **42: Run Command (2-Wire Sequence 2)**

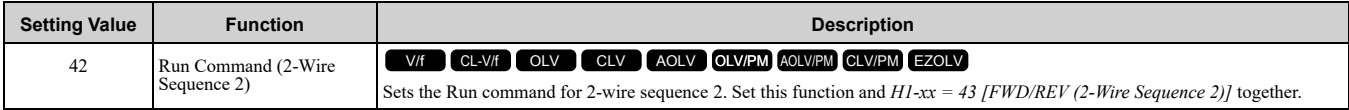

## **ON : Run**

**OFF : Stop**

**Note:**

This function will not operate at the same time as *H1-xx = 40, 41 [Forward RUN (2-Wire), Reverse RUN (2-Wire)]*.

## <span id="page-853-1"></span>■ **43: FWD/REV (2-Wire Sequence 2)**

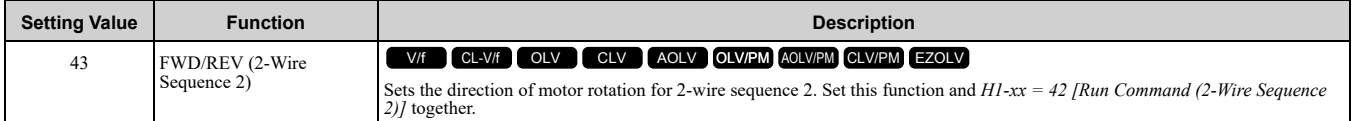

#### **ON : Reverse Run OFF : Forward Run**

**Note:**

- •You must input the Run command to rotate the motor.
- •This function will not operate at the same time as *H1-xx = 40, 41 [Forward RUN (2-Wire), Reverse RUN (2-Wire)]*.

## <span id="page-853-2"></span>■ **44: Add Offset Frequency 1 (d7-01)**

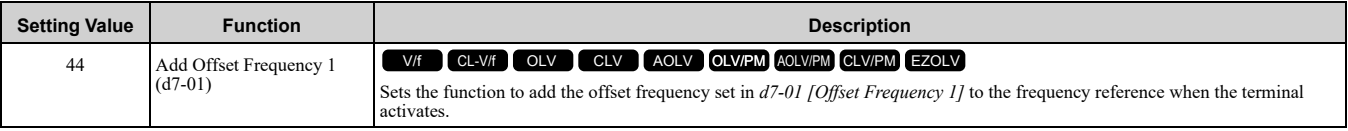

**Note:**

Refer to *d7: Offset [Frequency](#page-775-0) on page 776* for more information.

### <span id="page-853-3"></span>■ **45: Add Offset Frequency 2 (d7-02)**

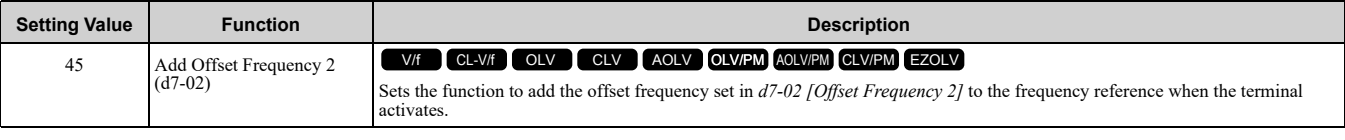

**Note:**

Refer to *d7: Offset [Frequency](#page-775-0) on page 776* for more information.

### <span id="page-853-4"></span>■ **46: Add Offset Frequency 3 (d7-03)**

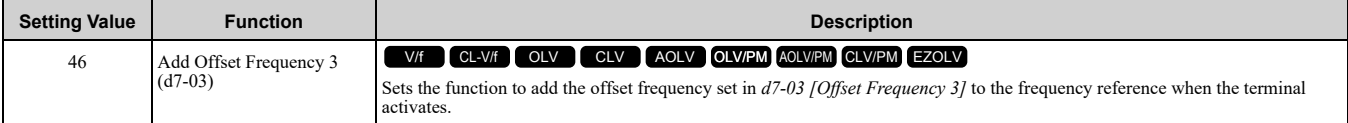

**Note:**

Refer to *d7: Offset [Frequency](#page-775-0) on page 776* for more information.

### <span id="page-853-5"></span>■ **47: Node Setup (CANopen)**

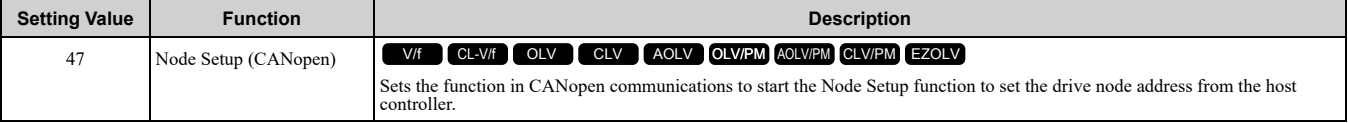

## <span id="page-854-0"></span>■ **60: DC Injection Braking Command**

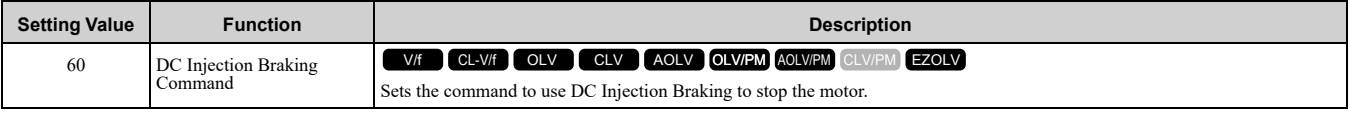

If you input the Run command or JOG command, it will cancel DC Injection Braking. [Figure](#page-854-5) 12.88 shows the time chart of the DC Injection Braking function.

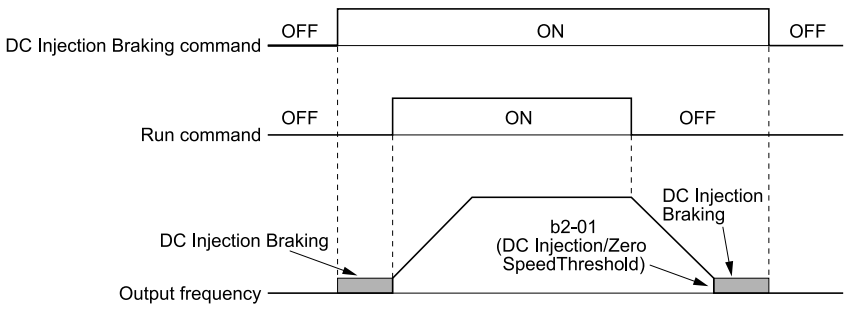

#### **Figure 12.88 DC Injection Braking Time Chart**

<span id="page-854-5"></span>**Note:**

- •When *A1-02 = 8 [Control Method Selection = EZOLV]*, this function is available with a PM motor.
- •Refer to *b2: DC [Injection](#page-692-0) Braking and Short Circuit Braking on page 693* for more information.

### <span id="page-854-1"></span>■ **61: Speed Search from Fmax**

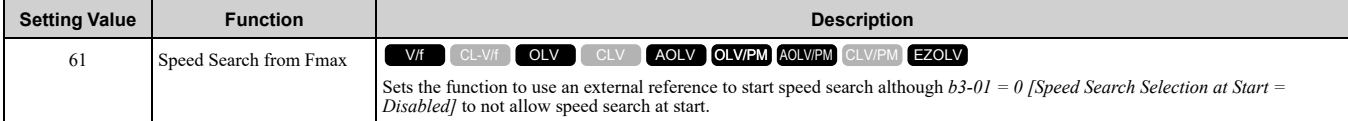

When the terminal is activated for  $b3-24 = 2$  *[Speed Search Method Selection* = *Current Detection* 2], the drive starts speed search from the maximum output frequency.

**Note:**

•The drive will detect *oPE03 [Multi-Function Input Setting Err]* if you set *H1-xx = 61 and 62* at the same time.

•Refer to "b3: Speed Search" for more information.

### <span id="page-854-2"></span>■ **62: Speed Search from Fref**

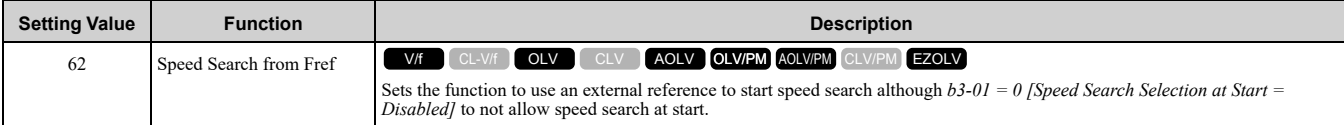

When the terminal is activated for *b3-24 = 2 [Speed Search Method Selection = Current Detection 2]*, the drive starts speed search from the frequency reference.

**Note:**

- •The drive will detect *oPE03 [Multi-Function Input Setting Err]* if you set *H1-xx = 61 and 62* at the same time.
- •Refer to "b3: Speed Search" for more information.

### <span id="page-854-3"></span>■ **63: Field Weakening**

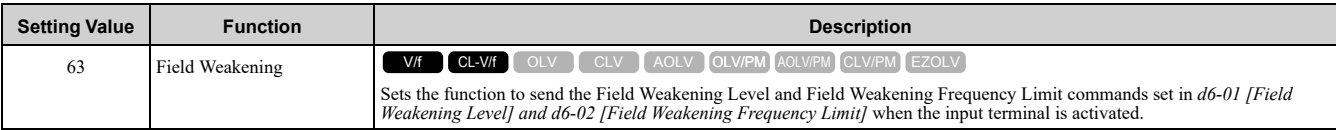

**Note:**

Refer to *d6: Field [Weakening](#page-774-0) /Forcing on page 775* for more information.

## <span id="page-854-4"></span>■ **65: KEB Ride-Thru 1 Activate (N.C.)**

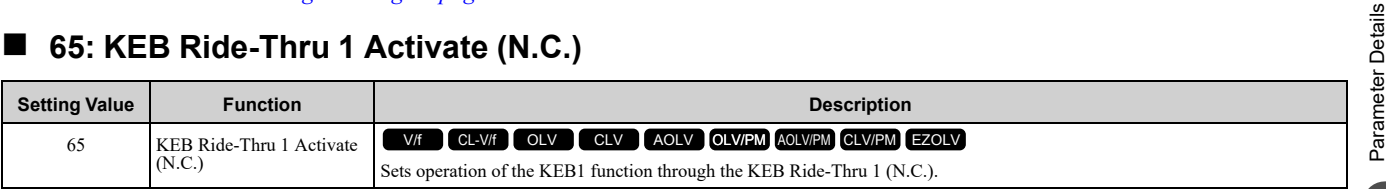

[Parameter](#page-656-0) Details

### **ON : Normal operation OFF : Deceleration during momentary power loss**

When you enable KEB Ride-Thru 1, set *L2-29 [KEB Method Selection]*. The drive operates with the selected KEB method.

#### **Note:**

- If you set KEB Ride-Thru 1 [H1-xx = 65, 66] and KEB Ride-Thru 2 [H1-xx = 7A, 7B] at the same time, the drive will detect oPE03 *[Multi-Function Input Setting Err]*.
- •Refer to *KEB [Ride-Thru](#page-916-0) Function on page 917* for more information.

## <span id="page-855-0"></span>■ **66: KEB Ride-Thru 1 Activate (N.O.)**

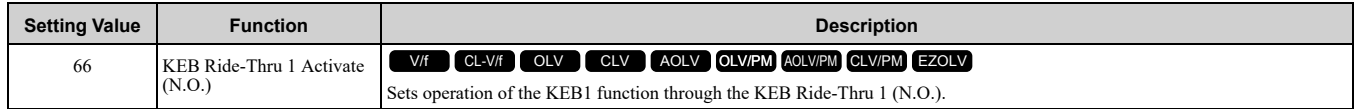

# **ON : Deceleration during momentary power loss**

### **OFF : Normal operation**

When you enable KEB Ride-Thru 1, set *L2-29 [KEB Method Selection]*. The drive operates with the selected KEB method.

#### **Note:**

- If you set KEB Ride-Thru 1 [H1-xx = 65, 66] and KEB Ride-Thru 2 [H1-xx = 7A, 7B] at the same time, the drive will detect oPE03 *[Multi-Function Input Setting Err]*.
- •Refer to *KEB [Ride-Thru](#page-916-0) Function on page 917* for more information.

### <span id="page-855-1"></span>■ **67: Communications Test Mode**

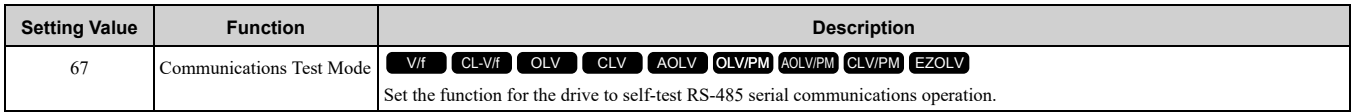

The Self-Diagnostics function connects the transmission terminal of the control terminal block to the reception

terminal. The function transmits the data that the drive sent to make sure that the drive can communicate correctly.

**Note:**

Refer to MEMOBUS/Modbus communications "Self-Diagnostics" for the self-diagnostics procedure.

### <span id="page-855-2"></span>■ **68: High Slip Braking (HSB) Activate**

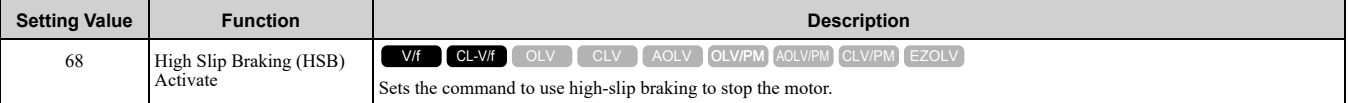

**Note:**

•When you restart the drive after you use high-slip braking, make sure that the drive fully stops the motor then clear the high-slip braking input.

•Refer to "n3: High Slip/Overex Braking" for more information.

### <span id="page-855-3"></span>■ **6A: Drive Enable**

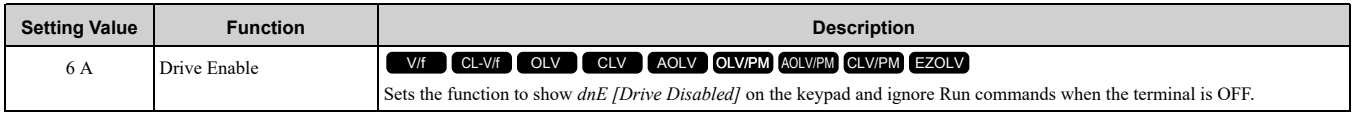

If you input the Run command before you turn ON the Drive Enable terminal, you must input the Run command again to operate the drive. When you deactivate the terminal set for Drive Enable while the drive is operating, the drive will use the stopping method set in *b1-03 [Stopping Method Selection]* to stop the motor.

#### **ON : Run command is accepted.**

#### **OFF : Run command is disabled. When the drive is running, it stops according to** *b1-03* **setting.**

### <span id="page-855-4"></span>■ **71: Torque Control**

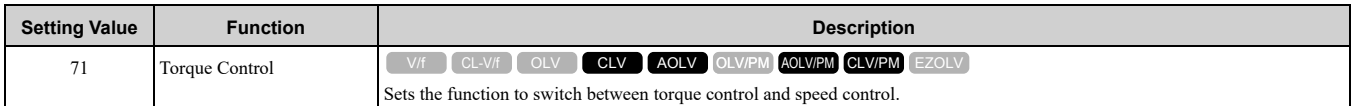

### **ON : Torque control OFF : Speed control**

**Note:**

When this function is enabled, set *d5-01 = 0 [Torque Control Selection = Speed Control]*.

#### **Input the Speed/Torque Control Switchover Time**

Use parameter *d5-06 [Speed/Torque Changeover Time]* to set the length of time, in milliseconds, that the drive will wait to switch between speed and torque control. When the speed/torque control switchover signal changes in the time set in *d5-06*, the three analog inputs will keep their present value. Complete the signal switchover with an external source in this time.

**Note:**

Refer to "Switch Speed Control and Torque Control" for more information.

### <span id="page-856-0"></span>■ **72: Zero Servo**

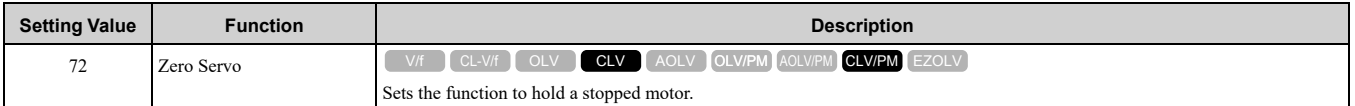

This function will hold a stopped motor if an external force is applied or an analog reference is offset.

**Note:**

•Refer to "b9: Zero Servo" for more information.

•When you use the Zero Servo function, keep the Run command ON. Zero servo stops the motor and if you turn OFF the Run command, it will not have power.

### <span id="page-856-1"></span>■ 75: Up 2 Command

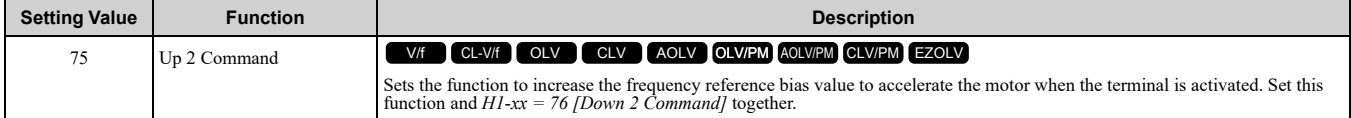

When you activate the terminal set for Up2 Command, the bias will increase. When you activate the terminal set for Down 2 Command, the bias will decrease. When you activate or deactivate the two commands, the drive will hold the frequency reference. Table [12.66](#page-857-1) gives information about the relation between operation of the Up/Down 2 Command and *d4-01, d4-03, and 4-05*.

**Note:**

•When you use this function, set the optimal bias limit values with *d4-08* and *d4-09 [Up/Down 2 Bias Upper Limit/Lower Limit]*.

•Refer to *d4: [Frequency](#page-763-1) Ref Up/Down & Hold on page 764* for more information.

<span id="page-857-1"></span>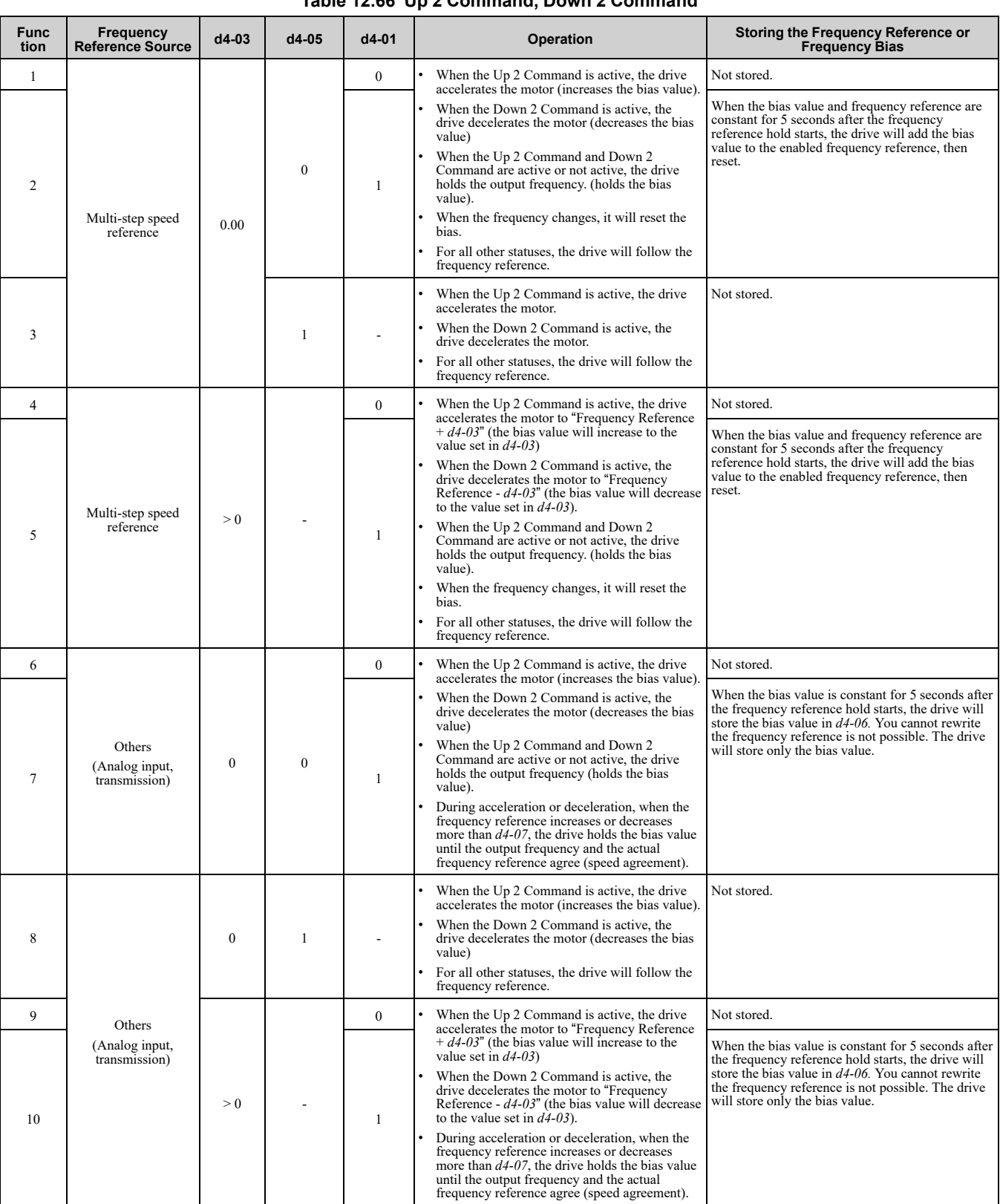

#### **Table 12.66 Up 2 Command, Down 2 Command**

### <span id="page-857-0"></span>■ **76: Down 2 Command**

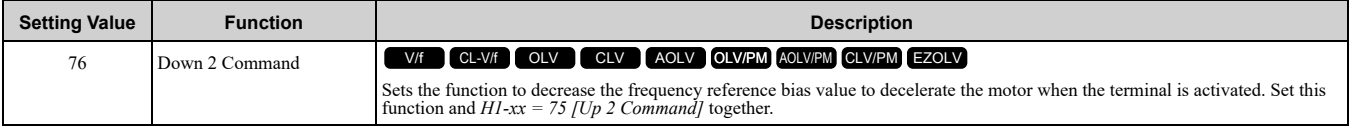

When you activate the terminal set for Up2 Command, the bias will increase. When you activate the terminal set for Down 2 Command, the bias will decrease. When you activate or deactivate the two commands, the drive will hold the frequency reference.

**Note:**

•When you use this function, set the optimal bias limit values with *d4-08* and *d4-09 [Up/Down 2 Bias Upper Limit/Lower Limit]*.

•Refer to *d4: [Frequency](#page-763-1) Ref Up/Down & Hold on page 764* for more information.

### <span id="page-858-0"></span>■ **77: ASR Gain (C5-03) Select**

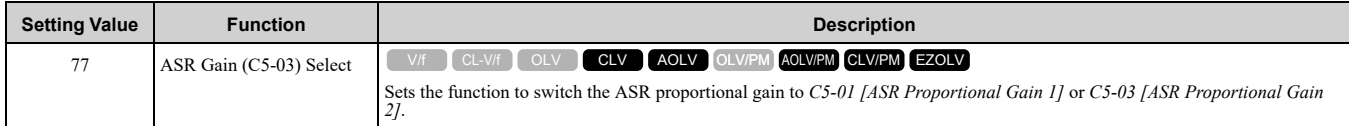

#### **ON : C5-03**

Switches the proportional gain to *C5-03 [ASR Proportional Gain 2]*.

### **OFF : C5-01**

Switches the proportional gain to *C5-01 [ASR Proportional Gain 1]*.

**Note:**

Refer to "C5: Automatic Speed Regulator (ASR)" for more information.

### <span id="page-858-1"></span>■ **78: Analog TorqueRef Polarity Invert**

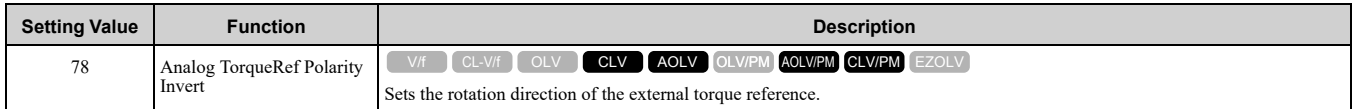

### **ON : External torque reference reverse direction OFF : External torque reference forward direction**

### <span id="page-858-2"></span>■ **7A: KEB Ride-Thru 2 Activate (N.C.)**

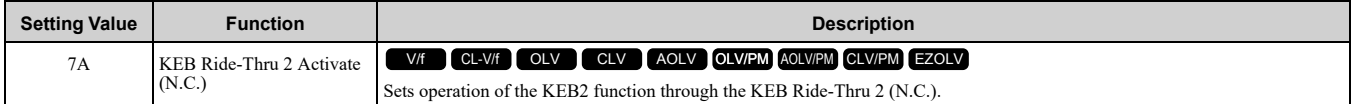

#### **ON : Normal operation**

#### **OFF : Deceleration during momentary power loss**

When KEB Ride-Thru 2 is input, the drive will use Single Drive KEB Ride-Thru 2 for KEB operation. The *L2-29 [KEB Method Selection]* setting will not have an effect.

**Note:**

• If you set KEB Ride-Thru 1 [H1-xx = 65, 66] and KEB Ride-Thru 2 [H1-xx = 7A, 7B] at the same time, the drive will detect oPE03 *[Multi-Function Input Setting Err]*.

•Refer to *KEB [Ride-Thru](#page-916-0) Function on page 917* for more information.

### <span id="page-858-3"></span>■ **7B: KEB Ride-Thru 2 Activate (N.O.)**

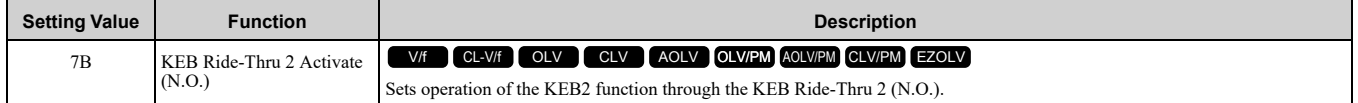

#### **ON : Deceleration during momentary power loss**

#### **OFF : Normal operation**

When KEB Ride-Thru 2 is input, the drive will use Single Drive KEB Ride-Thru 2 for KEB operation. The *L2-29 [KEB Method Selection]* setting will not have an effect.

**Note:**

• If you set KEB Ride-Thru 1 [H1-xx = 65, 66] and KEB Ride-Thru 2 [H1-xx = 7A, 7B] at the same time, the drive will detect oPE03 *[Multi-Function Input Setting Err]*.

•Refer to *KEB [Ride-Thru](#page-916-0) Function on page 917* for more information.

### <span id="page-858-4"></span>■ **7C: Short Circuit Braking (N.O.)**

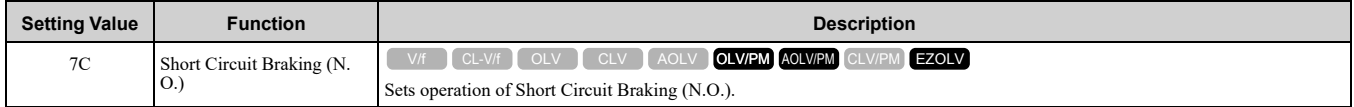

Parameter Details [Parameter](#page-656-0) Details

**WARNING!** Incorrect Operation. Yaskawa recommends that you use H1-xx = 7D [Short Circuit Braking (N.C.)]. If a circuit erroi occurs in the MFDI, the motor can take longer than expected to stop when the terminal set to H1-xx = 7C [Short Circuit Braking *(N.O.)] turns ON.*

The drive will short circuit the three phases of a PM motor to cause braking torque in the spinning motor.

**Note:**

•When *A1-02 = 8 [Control Method Selection = EZOLV]*, this function is available only when you use a PM motor. •Refer to *b2: DC [Injection](#page-692-0) Braking and Short Circuit Braking on page 693* for more information.

## **ON : Short Circuit Braking is enabled.**

#### **OFF : Normal operation**

## <span id="page-859-0"></span>■ **7D: Short Circuit Braking (N.C.)**

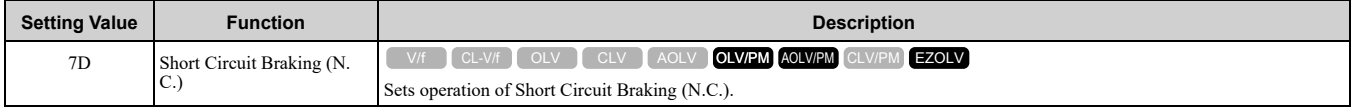

The drive will short circuit the three phases of a PM motor to cause braking torque in the spinning motor.

**Note:**

•When *A1-02 = 8 [Control Method Selection = EZOLV]*, this function is available only when you use a PM motor.

•Refer to *b2: DC [Injection](#page-692-0) Braking and Short Circuit Braking on page 693* for more information.

#### **ON : Normal operation**

#### **OFF : Short Circuit Braking is enabled.**

### <span id="page-859-1"></span>■ **7E: Reverse Rotation Identifier**

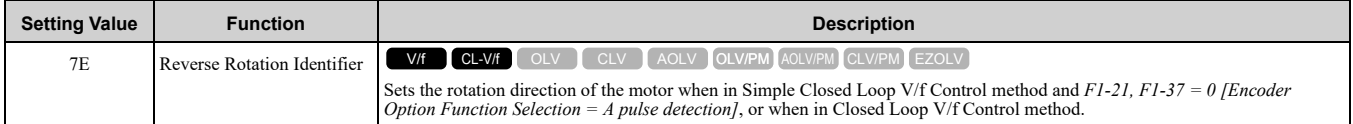

#### **ON : Reverse run**

The drive knows that the motor is rotating in reverse.

#### **OFF : Forward run**

The drive knows that the motor is rotating forward.

#### <span id="page-859-2"></span>■ **7F: PID Bi-Directional Enable**

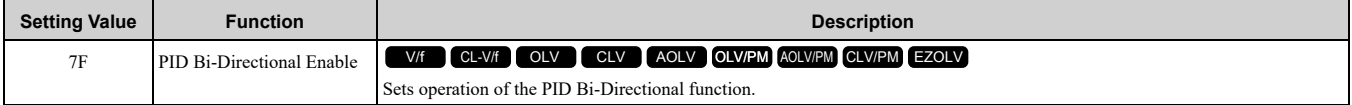

# **ON : Enabled**

## **OFF : Disabled**

### <span id="page-859-3"></span>■ **90 to 97: DriveWorksEZ Digital Inputs 1 to 8**

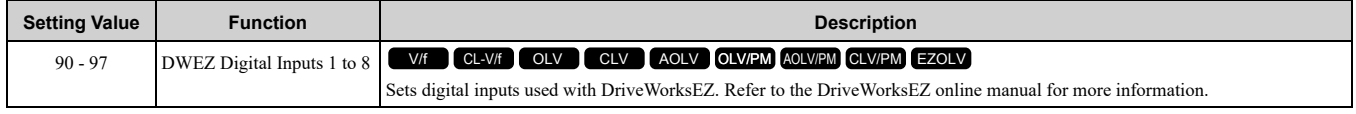

**Note:**

You cannot set values 90 to 97 for inverse output.

### <span id="page-859-4"></span>■ **9F: DWEZ Disable**

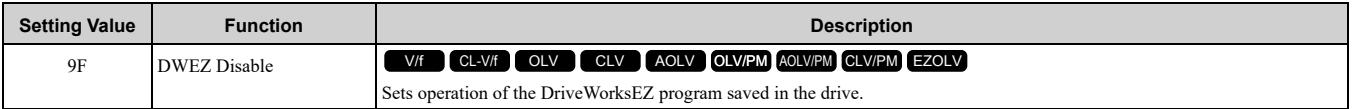

**Note:**

Set *A1-07 = 2 [DriveWorksEZ Function Selection = Enabled/Disabled wDigital Input]* to use this function.

### **ON : Disabled OFF : Enabled**

### <span id="page-860-0"></span>■ **101 to 19F: Inverse Input of 1 to 9F**

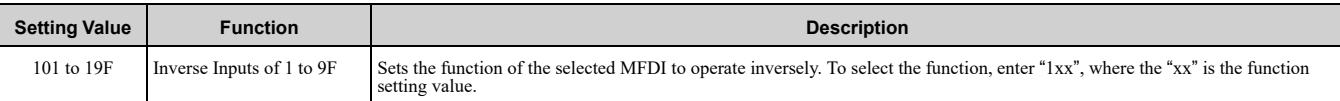

For example, to use the inverse input of *E [ASR Integral Reset]*, set *H1-xx = 10E*.

#### **Note:**

You cannot use inverse input for all functions. Refer to Table [12.61](#page-837-3) for more information.

## ◆ **H2: Multi-function Digital Output**

*H2 parameters* set the MFDO terminal functions.

### ■ **H2-01 to H2-03 Terminal M1-M2, M3-M4, M5-M6 Function Selection**

The drive has three MFDO terminals. Table [12.67](#page-860-1) shows the default function settings for the terminals.

#### **Table 12.67 MFDO Terminals Default Function Settings**

<span id="page-860-1"></span>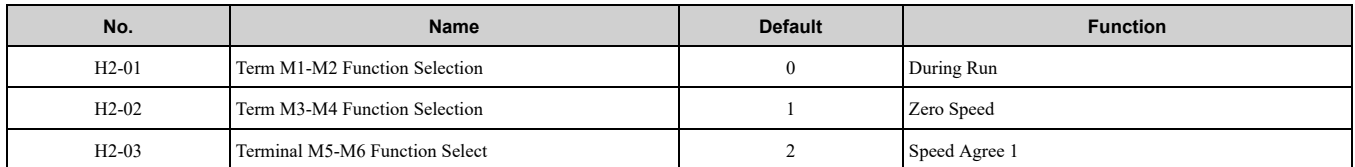

Refer to Table [12.68](#page-860-2) to set *H2-xx [MFDO Function Select]*.

#### **Table 12.68 MFDO Setting Values**

<span id="page-860-2"></span>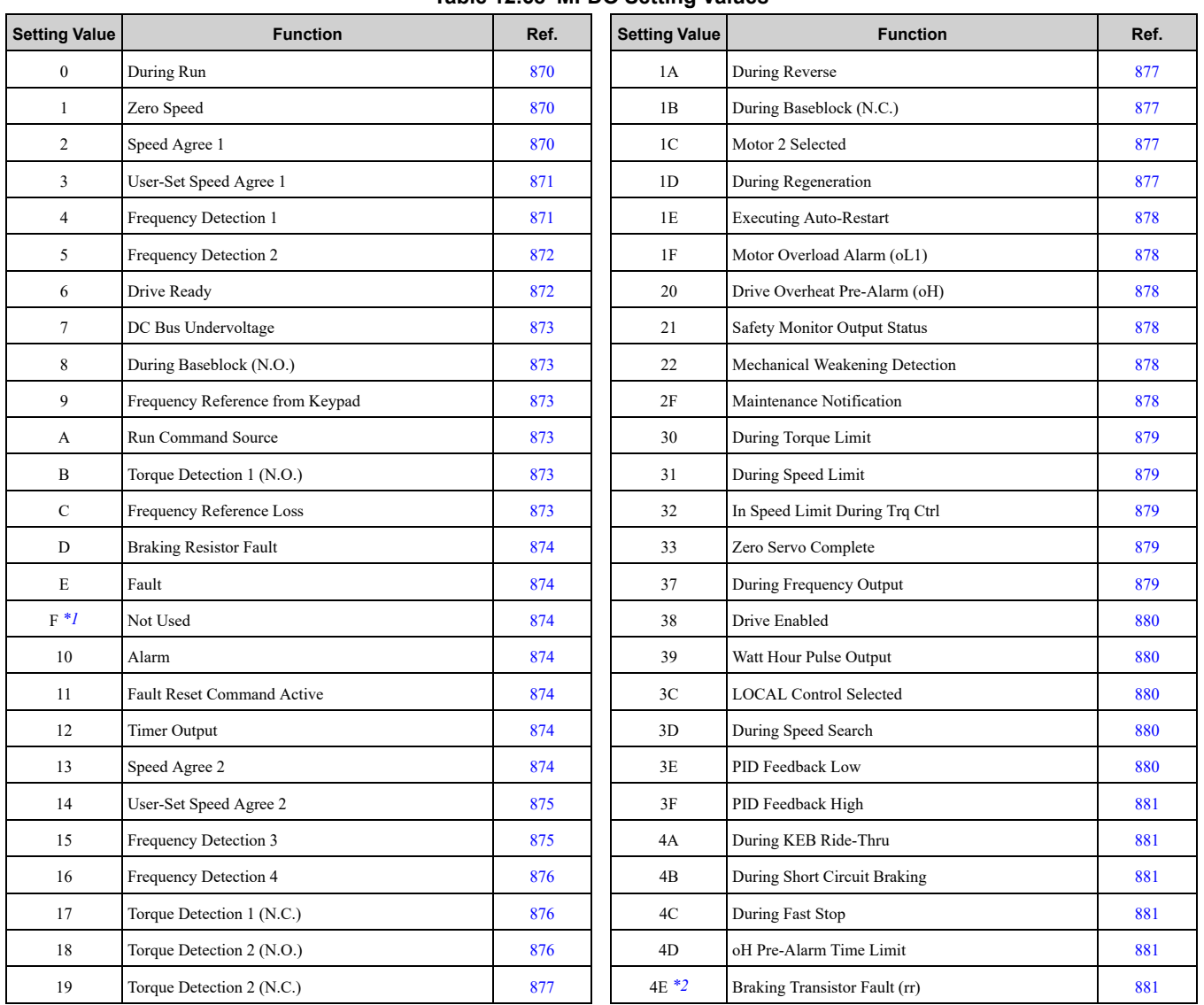

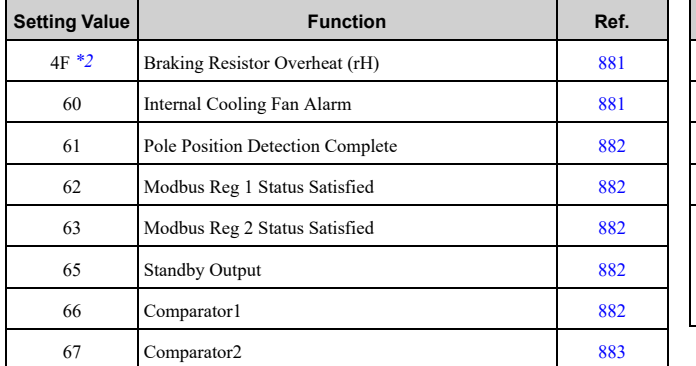

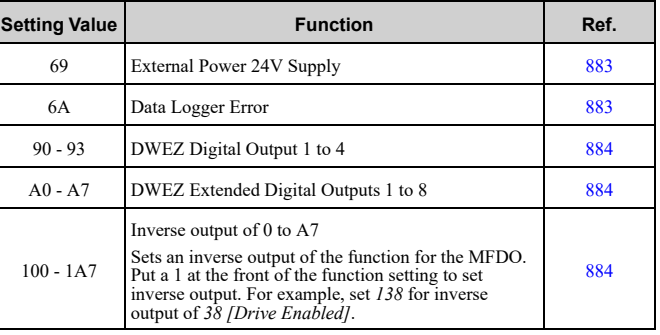

<span id="page-861-0"></span>\*1 Inverse output is not available.

<span id="page-861-1"></span>\*2 You cannot set this parameter on models 2169 to 2415 and 4089 to 4H12.

#### **Extended MFDO1** to **MFDO3** Function Selection

You can set MFDO functions to *bit 0 to bit 2 [MEMOBUS MFDO1 to 3]* of MEMOBUS register 15E0 (Hex.). Use *H2-40 to H2-42 [Mbus Reg 15E0h bit0 to bit2 Output Func]* to select the function.

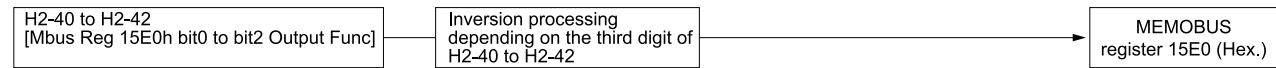

#### **Figure 12.89 Functional Block Diagram of MEMOBUS Multi-function Output**

#### **Table 12.69 MEMOBUS MFDO Registers**

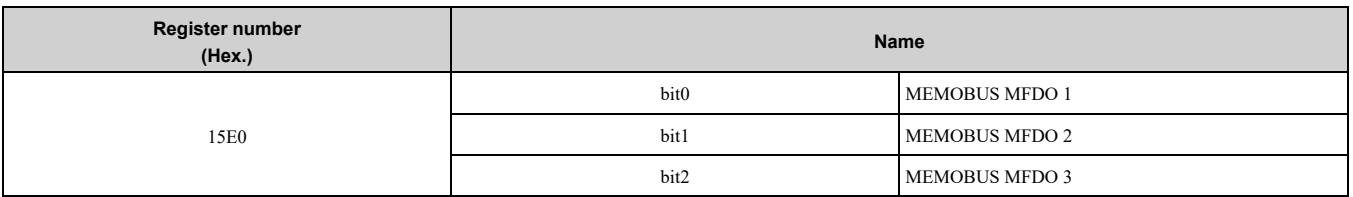

**Note:**

•Refer to *[MFDO](#page-868-0) Setting Values on page 869* for more information about MFDO setting values.

•When you do not set functions to *H2-40 to H2-42*, set them to *F*.

### ■ **Output of Logical Operation Results of MFDO**

This enables the logical operation results of two MFDOs to be output to one MFDO terminal.

Use *H2-60, H2-63, and H2-66 [Term M1-M2 Secondary Function to Term M5-M6 Secondary Function]* to set the function of the output signal for which logical operations are performed.

Use *H2-61, H2-64, H2-67 [Term M1-M2 Logical Operation to Term M5-M6 Logical Operation]* to set the logical operation.

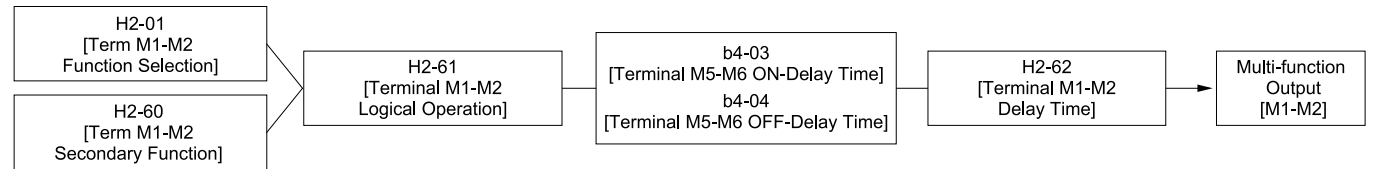

#### **Figure 12.90 Functional Block Diagram of Logical Operation Output for MFDO 1**

**Table 12.70 MFDO Logical Operation Table**

| <b>Logical Operation Selection</b> | <b>Logical Operation Expression</b> | <b>Logical Operation Notation</b> |
|------------------------------------|-------------------------------------|-----------------------------------|
| H2-61, H2-64, H2-67                |                                     |                                   |
| $\theta$                           | $A=B=1$                             | Out<br><b>AND</b><br>B            |
|                                    | $A=1$ or $B=1$                      | Out<br>0R<br>B                    |
| $\overline{2}$                     | $A=0$ or $B=0$                      | Out<br>INANDb<br>B                |

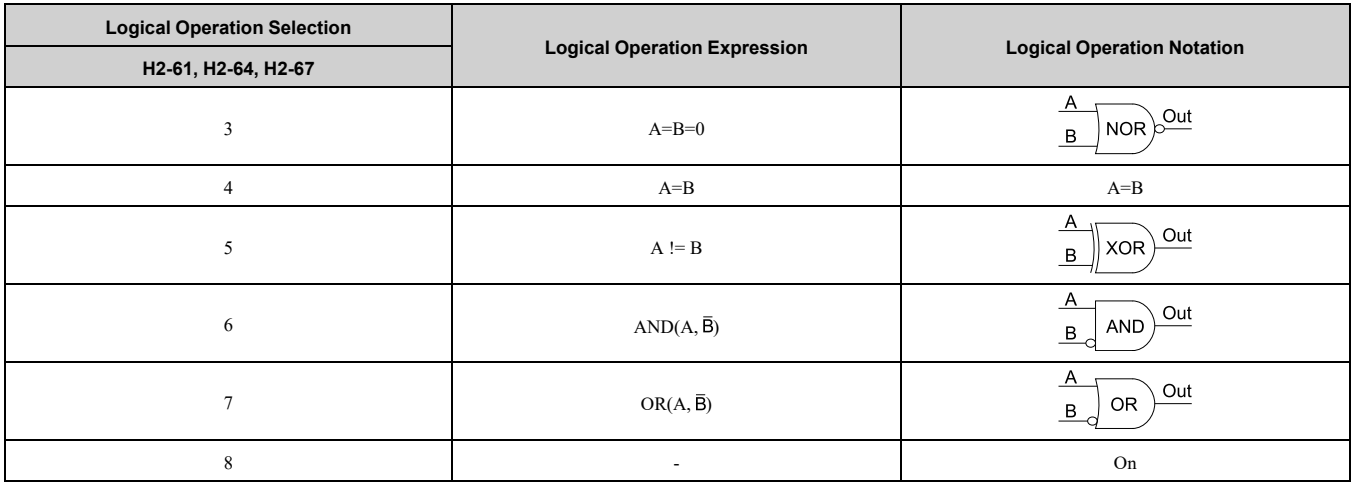

**Note:**

•When you use the function to output logical calculation results, you cannot set *H2-01 to H2-03 = 1xx [Inverse Output of xx]*. If you do, the drive will detect *oPE33 [Digital Output Selection Error]*.

•When you do not use *H2-60, H2-63, and H2-66*, set them to *F*. The through mode function is not supported.

## ■ **H2-01: Term M1-M2 Function Selection**

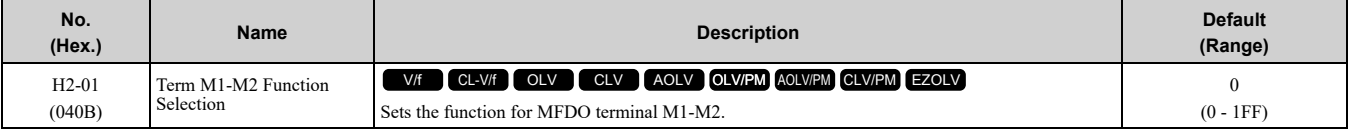

**Note:**

When you do not use the terminal or when you use the terminal in through mode, set this parameter to *F*.

## ■ H2-02: Term M3-M4 Function Selection

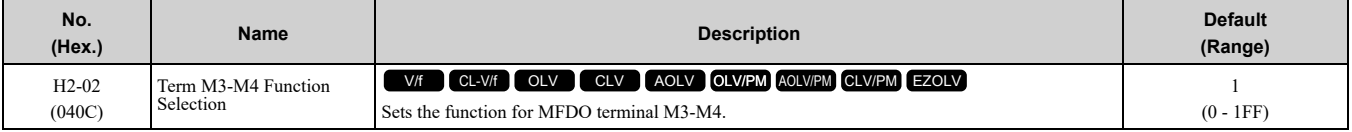

#### **Note:**

When you do not use the terminal or when you use the terminal in through mode, set this parameter to *F*.

### ■ **H2-03: Terminal M5-M6 Function Selection**

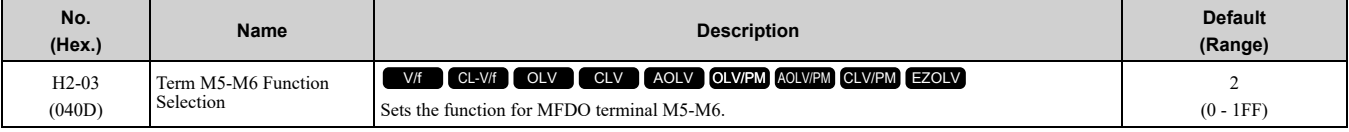

**Note:**

When you do not use the terminal or when you use the terminal in through mode, set this parameter to *F*.

### ■ **H2-06: Watt Hour Output Unit Selection**

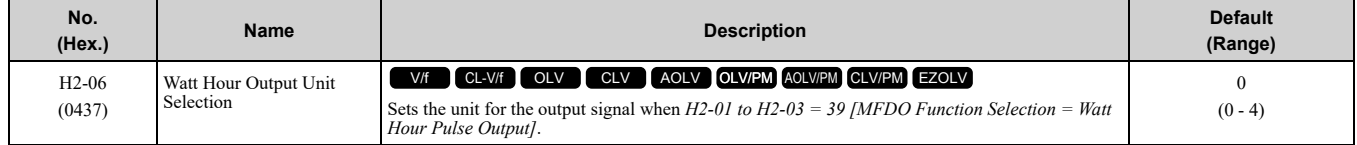

This output is input to the Watt hour meter or PLC through a 200 ms pulse signal. This parameter sets the kWh unit for each pulse output.

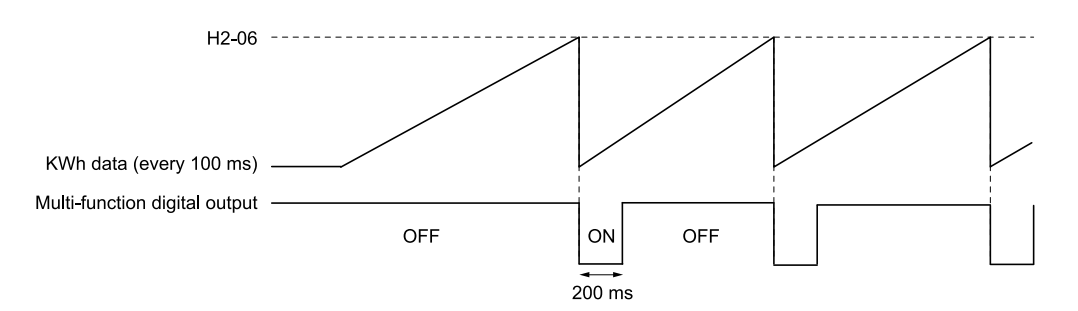

#### **Figure 12.91 Example MFDO when Configured for Watt Hours**

**Note:**

- •When the power value is a negative value (regenerative state), the drive does not count Watt hours.
- •When the control power supply to the drive is operating, the drive will keep the Watt hours. If a momentary power loss causes the drive to lose control power, the Watt hour count will reset.

#### **0 : 0.1 kWh units**

- **1 : 1 kWh units**
- **2 : 10 kWh units**
- **3 : 100 kWh units**
- **4 : 1000 kWh units**

#### ■ **H2-07: Modbus Register 1 Address Select**

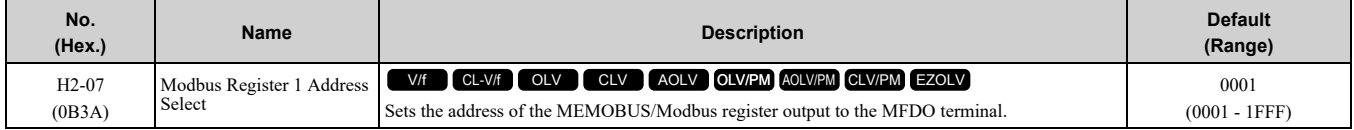

Sets the address of the register that is output to *Modbus Reg 1 Status Satisfied [H2-01 to H2-03 = 62]* and uses the bit in *H2-08 [Modbus Register 1 Bit Select]*.

### ■ **H2-08: Modbus Register 1 Bit Select**

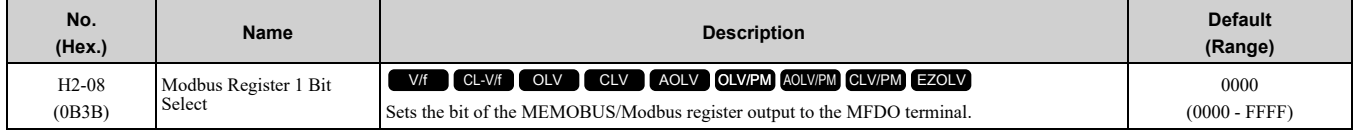

Sets the bit of the register that is output to *Modbus Reg 1 Status Satisfied [H2-01 to H2-03 = 62]* and uses the address in *H2-07 [Modbus Register 1 Address Select]*.

#### ■ **H2-09: Modbus Register 2 Address Select**

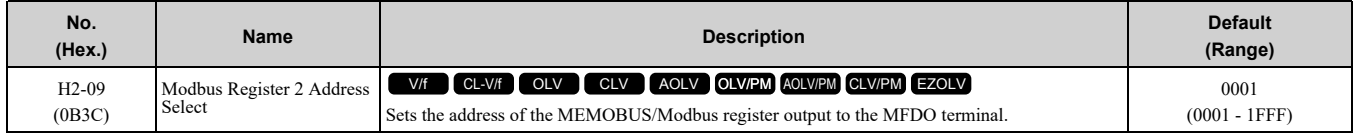

Sets *H2-09* with the address of the register that is output to *Modbus Reg 2 Status Satisfied [H2-01 to H2-03 = 63]* and uses the bit in *H2-10 [Modbus Register 2 Bit Select]*.

#### ■ **H2-10: Modbus Register 2 Bit Select**

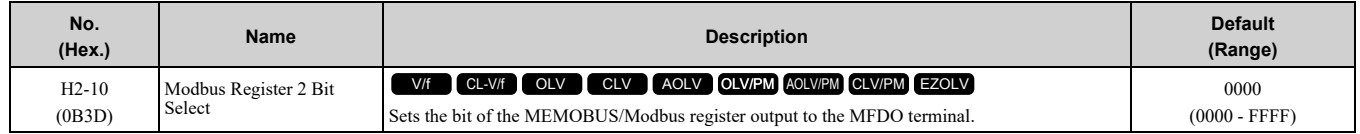

Sets the bit of the register that is output to *Modbus Reg 2 Status Satisfied [H2-01 to H2-03 = 63]* and uses the address in *H2-09*.
## ■ **H2-20: Comparator 1 Monitor Selection**

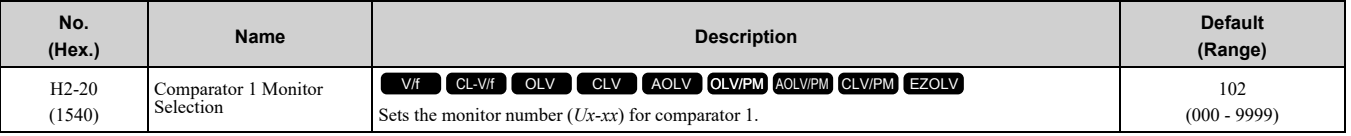

**Note:**

- •Set the *x-xx* part of the *Ux-xx [Monitor]*. For example, set *H2-20 = 102* to monitor *U1-02 [Output Frequency]*. When the *x* part of *Ux* is a letter, replace the letter (hexadecimal number) with a decimal number. For example, set *H2-20 = 1301* to monitor *Ud-01*.
- •Refer to *66: [Comparator1](#page-881-0) on page 882* and *67: [Comparator2](#page-882-0) on page 883* for more information about the comparator function.
- •The monitors you can set change when the control method changes.

# ■ **H2-21: Comparator 1 Lower Limit**

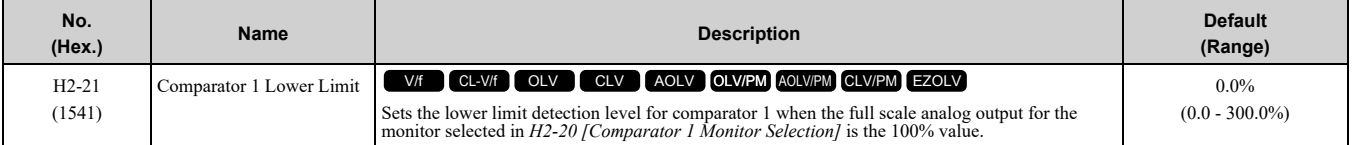

**Note:**

For information on the comparator function, refer to *66: [Comparator1](#page-881-0) on page 882* and *67: [Comparator2](#page-882-0) on page 883*.

### ■ **H2-22: Comparator 1 Upper Limit**

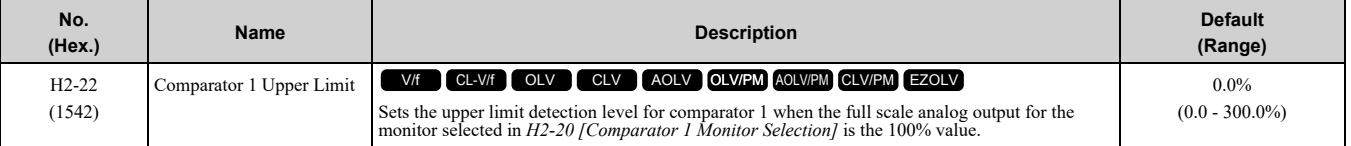

**Note:**

For information on the comparator function, refer to *66: [Comparator1](#page-881-0) on page 882* and *67: [Comparator2](#page-882-0) on page 883*.

# ■ **H2-23: Comparator 1 Hysteresis**

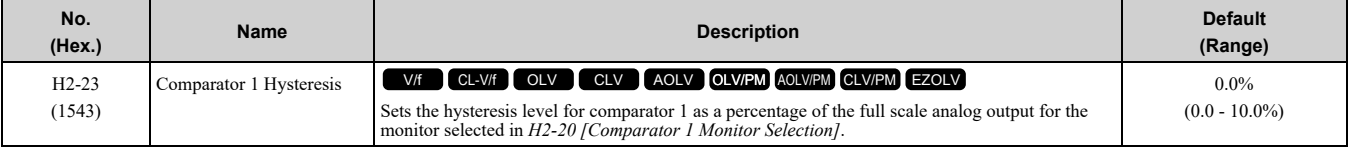

#### **Note:**

For information on the comparator function, refer to *66: [Comparator1](#page-881-0) on page 882* and *67: [Comparator2](#page-882-0) on page 883*.

# ■ **H2-24: Comparator 1 On-Delay Time**

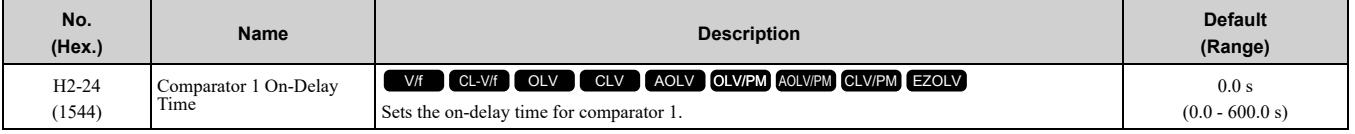

#### **Note:**

For information on the comparator function, refer to *66: [Comparator1](#page-881-0) on page 882* and *67: [Comparator2](#page-882-0) on page 883*.

### ■ **H2-25: Comparator 1 Off-Delay Time**

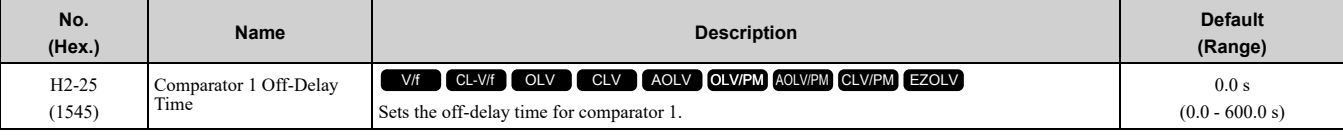

**Note:**

For information on the comparator function, refer to *66: [Comparator1](#page-881-0) on page 882* and *67: [Comparator2](#page-882-0) on page 883*.

# ■ **H2-26: Comparator 2 Monitor Selection**

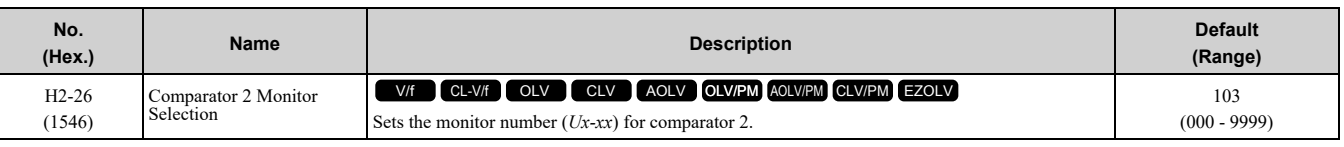

**Note:**

- •Set the *x-xx* part of the *Ux-xx [Monitor]*. For example, set *H2-26 = 103* to monitor *U1-03 [Output Current]*.
- When the *x* part of *Ux* is a letter, replace the letter (hexadecimal number) with a decimal number. For example, set *H2-26 = 1301* to monitor *Ud-01*.
- •The monitors you can set change when the control method changes.
- •When you use the terminal in through mode, set this parameter to *000* or *031*. You can set the terminal output level from the PLC through MEMOBUS/Modbus communications or the communication option.
- •Refer to *66: [Comparator1](#page-881-0) on page 882* and *67: [Comparator2](#page-882-0) on page 883* for more information about the comparator function.

### ■ **H2-27: Comparator 2 Lower Limit**

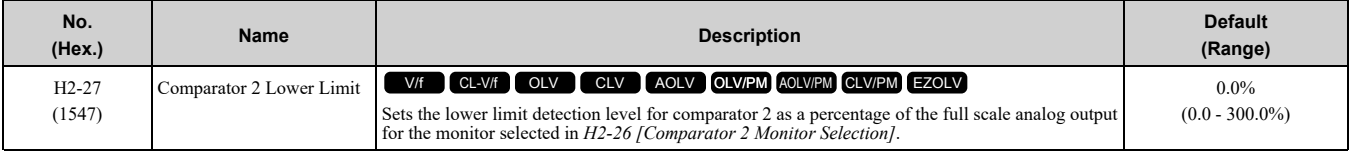

**Note:**

For information on the comparator function, refer to *66: [Comparator1](#page-881-0) on page 882* and *67: [Comparator2](#page-882-0) on page 883*.

# ■ **H2-28: Comparator 2 Upper Limit**

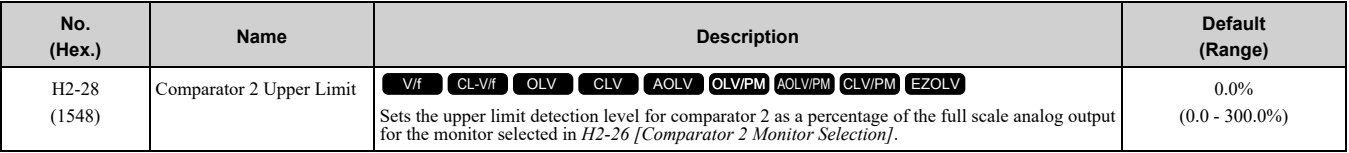

**Note:**

For information on the comparator function, refer to *66: [Comparator1](#page-881-0) on page 882* and *67: [Comparator2](#page-882-0) on page 883*.

# ■ **H2-29: Comparator 2 Hysteresis**

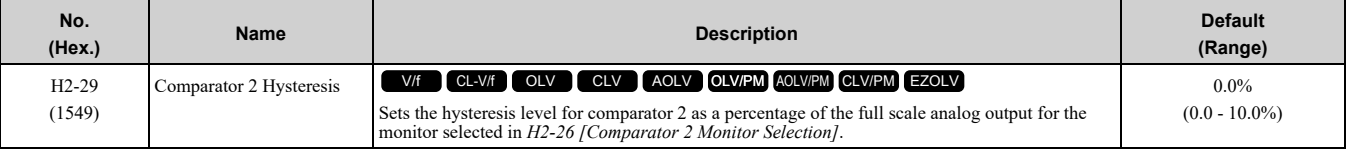

#### **Note:**

For information on the comparator function, refer to *66: [Comparator1](#page-881-0) on page 882* and *67: [Comparator2](#page-882-0) on page 883*.

# ■ **H2-30: Comparator 2 On-Delay Time**

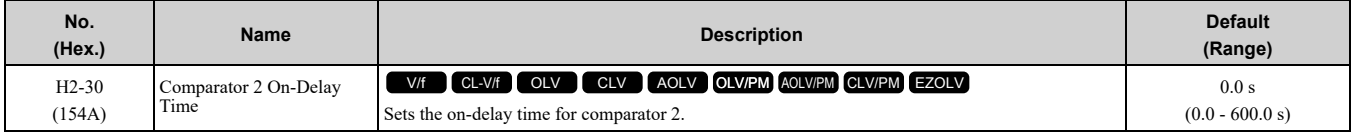

**Note:**

For information on the comparator function, refer to *66: [Comparator1](#page-881-0) on page 882* and *67: [Comparator2](#page-882-0) on page 883*.

# ■ **H2-31: Comparator 2 Off-Delay Time**

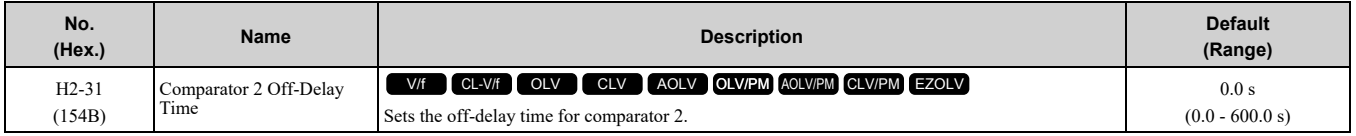

**Note:**

For information on the comparator function, refer to *66: [Comparator1](#page-881-0) on page 882* and *67: [Comparator2](#page-882-0) on page 883*.

### ■ **H2-32: Comparator 1 Filter Time**

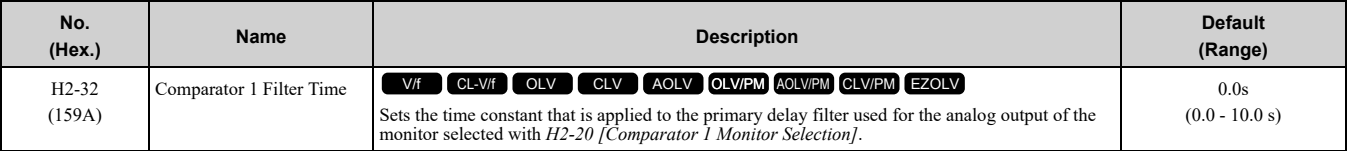

**Note:**

For information on the comparator function, refer to *66: [Comparator1](#page-881-0) on page 882* and *67: [Comparator2](#page-882-0) on page 883*.

### ■ H2-33: Comparator1 Protection Selection

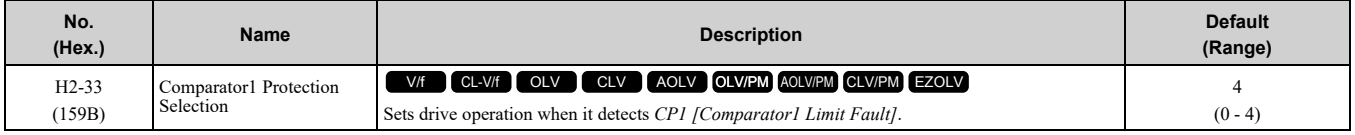

#### **0 : Ramp to Stop**

The drive ramps the motor to stop in the deceleration time. Fault relay output terminal MA-MC turns ON, and MB-MC turns OFF.

### **1 : Coast to Stop**

The output turns off and the motor coasts to stop. Fault relay output terminal MA-MC turns ON, and MB-MC turns OFF.

#### **2 : Fast Stop (Use C1-09)**

The drive stops the motor in the deceleration time set in *C1-09 [Fast Stop Time]*. Fault relay output terminal MA-MC turns ON, and MB-MC turns OFF.

#### **3 : Alarm Only**

The keypad shows *CP1* and the drive continues operation at the current frequency reference.

**Note:**

The output terminal set for *Alarm [H2-01 to H2-03 = 10]* activates.

#### **4 : Digital Output Only**

### ■ **H2-34: Comparator 2 Filter Time**

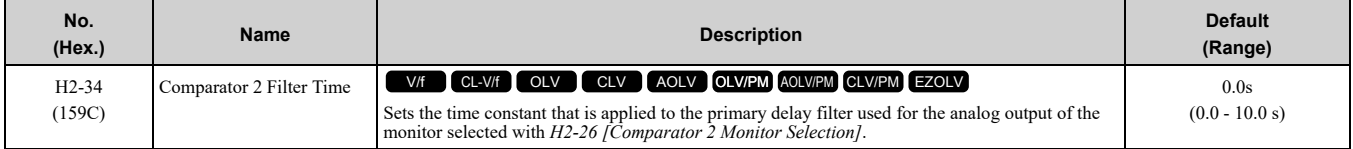

### ■ H2-35: Comparator2 Protection Selection

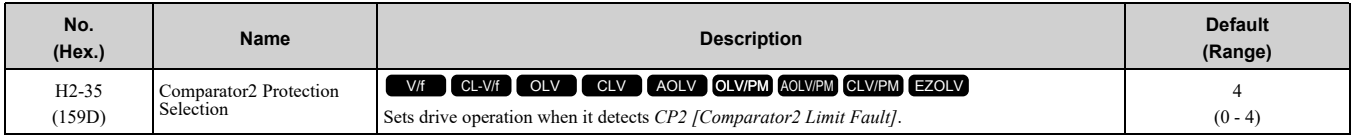

#### **0 : Ramp to Stop**

The drive ramps the motor to stop in the deceleration time. Fault relay output terminal MA-MC turns ON, and MB-MC turns OFF.

#### **1 : Coast to Stop**

The output turns off and the motor coasts to stop. Fault relay output terminal MA-MC turns ON, and MB-MC turns OFF.

#### **2 : Fast Stop (Use C1-09)**

The drive stops the motor in the deceleration time set in *C1-09 [Fast Stop Time]*. Fault relay output terminal MA-MC turns ON, and MB-MC turns OFF.

#### **3 : Alarm Only**

The keypad shows *CP2* and the drive continues operation at the current frequency reference.

**Note:**

The output terminal set for *Alarm [H2-01 to H2-03 = 10]* activates.

### **4 : Digital Output Only**

## ■ **H2-36: Comparator 1 Ineffective Time**

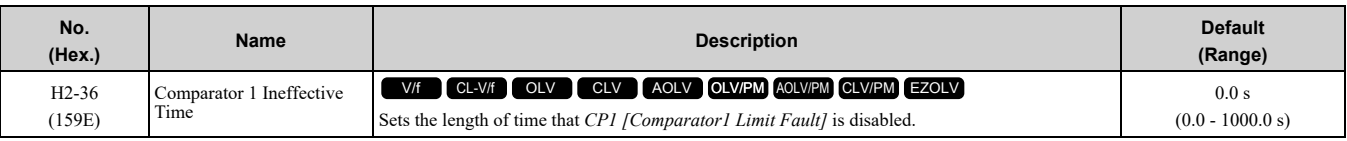

**Note:**

•After you enter a Run command and wait for the time set in this parameter, the drive will monitor operation and make sure that it is in the Comparator 1 range until you enter the Stop command.

•When *CP1* detection is disabled, the drive will activate the output terminal set for *Comparator 1 [H2-xx = 66]*.

# ■ **H2-37: Comparator 2 Ineffective Time**

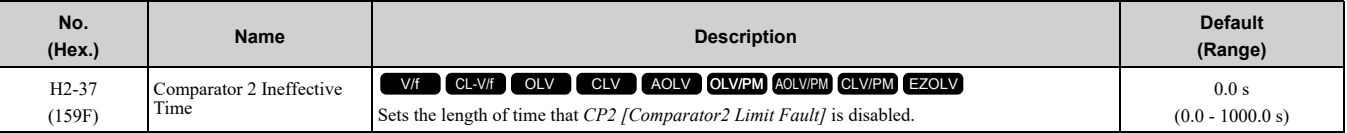

**Note:**

•After you enter a Run command and wait for the time set in this parameter, the drive will monitor operation and make sure that it is in the Comparator 2 range until you enter the Stop command.

•When *CP2* detection is disabled, the drive will activate the output terminal set for *Comparator 2 [H2-xx = 67]*.

# ■ **H2-40: Mbus Reg 15E0h bit0 Output Func**

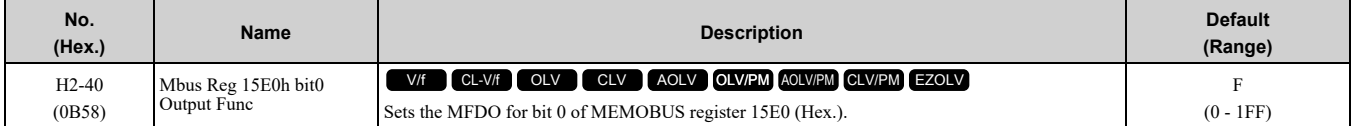

# ■ **H2-41: Mbus Reg 15E0h bit1 Output Func**

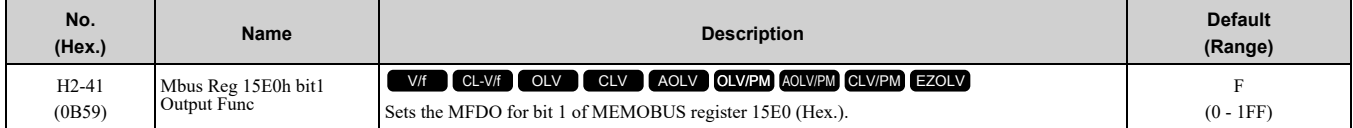

### ■ **H2-42: Mbus Reg 15E0h bit2 Output Func**

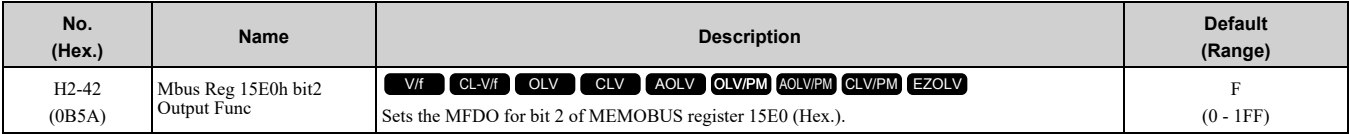

### ■ **H2-60: Term M1-M2 Secondary Function**

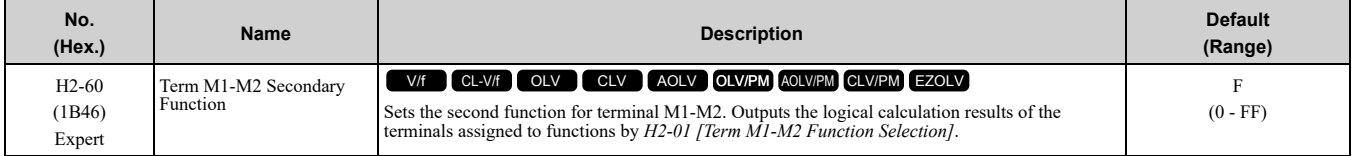

### ■ **H2-61: Terminal M1-M2 Logical Operation**

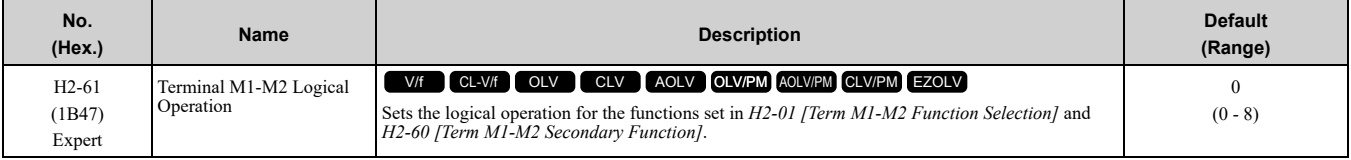

**Note:**

Refer to *Output of Logical [Operation](#page-861-0) Results of MFDO on page 862* for more information about the relation between parameter settings and logical operations.

### ■ **H2-62: Terminal M1-M2 Delay Time**

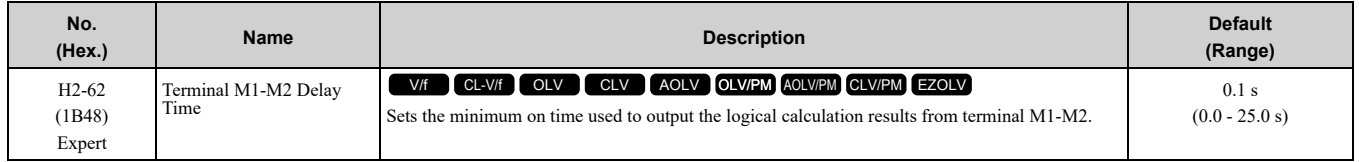

### ■ **H2-63: Term M3-M4 Secondary Function**

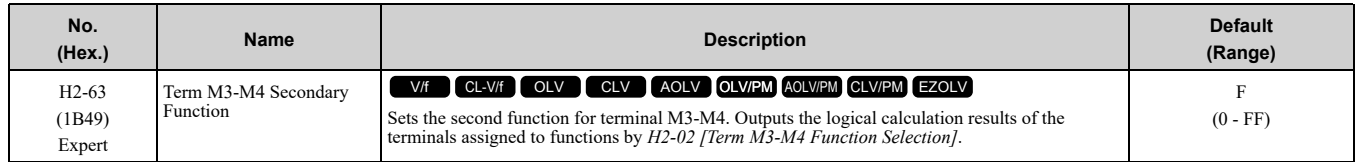

### ■ **H2-64: Terminal M3-M4 Logical Operation**

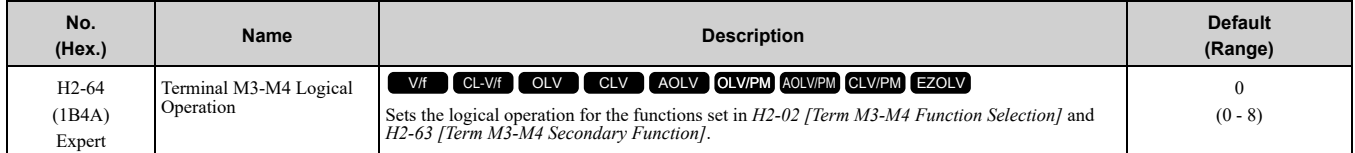

#### **Note:**

Refer to *Output of Logical [Operation](#page-861-0) Results of MFDO on page 862* for more information about the relation between parameter settings and logical operations.

### ■ **H2-65: Terminal M3-M4 Delay Time**

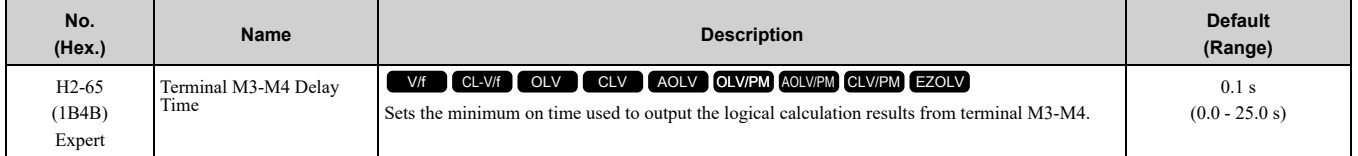

### ■ **H2-66: Term M5-M6 Secondary Function**

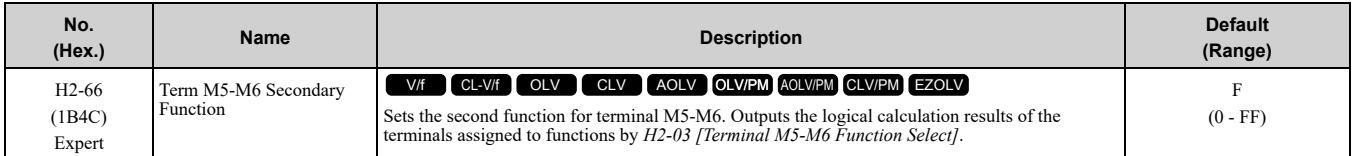

### ■ **H2-67: Terminal M5-M6 Logical Operation**

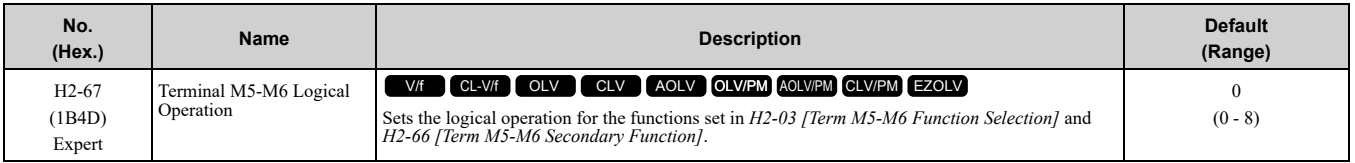

#### **Note:**

Refer to *Output of Logical [Operation](#page-861-0) Results of MFDO on page 862* for more information about the relation between parameter settings and logical operations.

### ■ **H2-68: Terminal M5-M6 Delay Time**

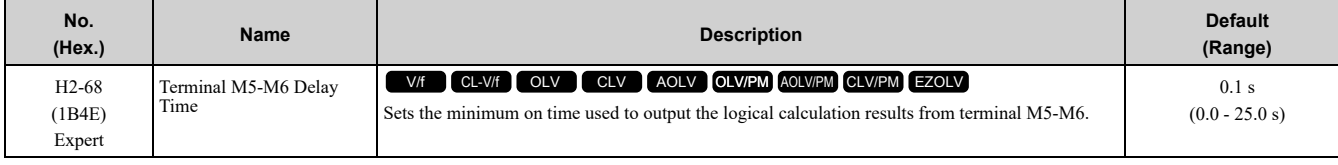

# ◆ **MFDO Setting Values**

Selects the function configured to MFDO.

# ■ 0: During Run

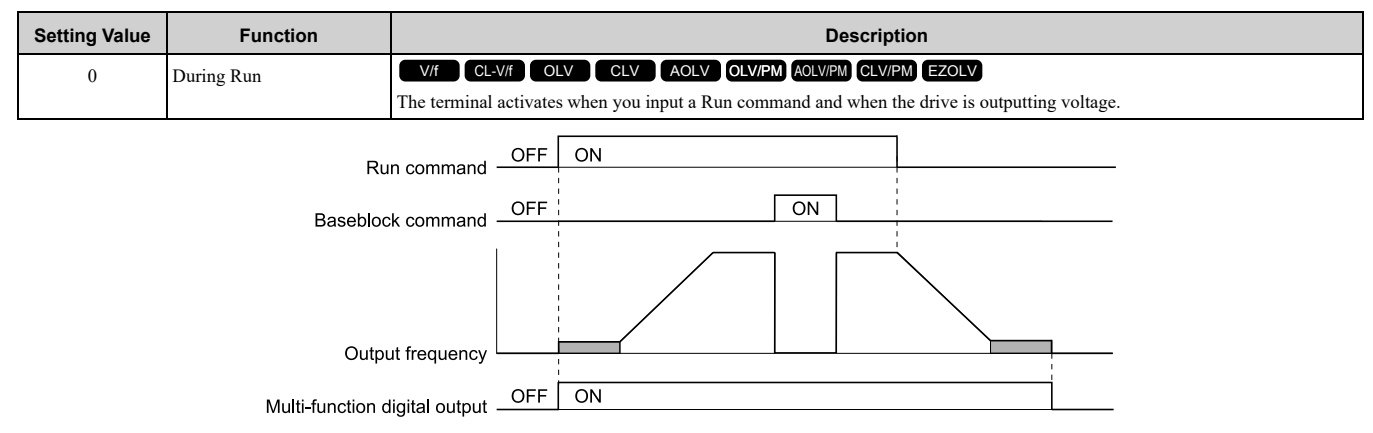

#### **Figure 12.92 Drive Running Time Chart**

#### **ON : Drive is running**

The drive is receiving a Run command or outputting voltage.

#### **OFF : Drive is stopping**

### ■ **1: Zero Speed**

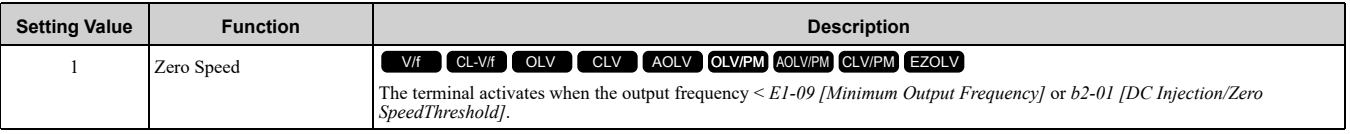

#### **Note:**

Parameter *A1-02 [Control Method Selection]* selects which parameter is the reference.

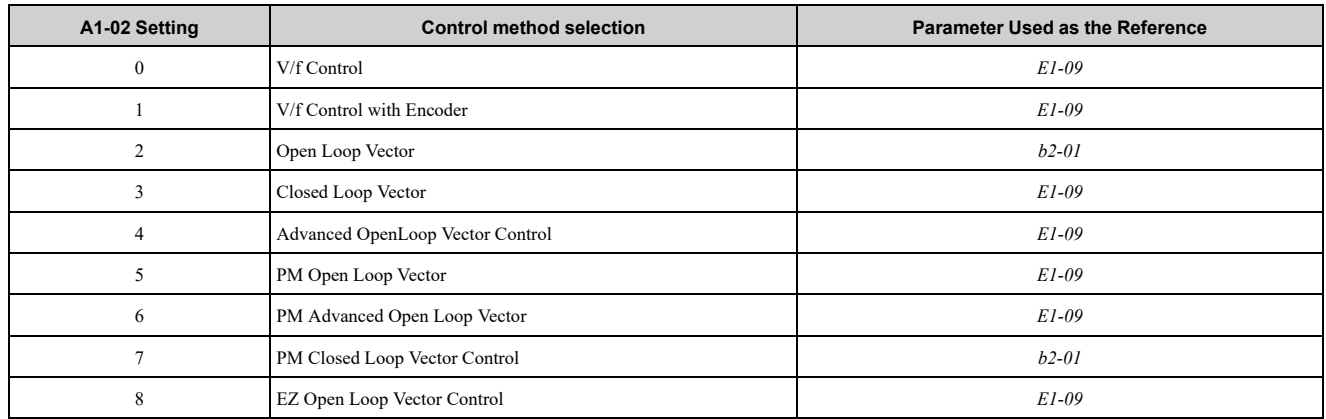

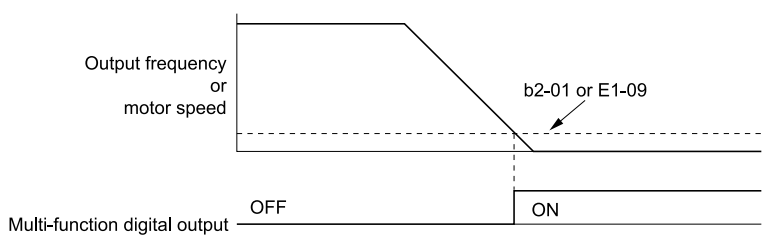

**Figure 12.93 Zero Speed Time Chart**

#### **ON : Output frequency < value of** *E1-09* **or** *b2-01***.**

### **OFF : Output frequency ≥ value of** *E1-09* **or** *b2-01***.**

### ■ **2: Speed Agree 1**

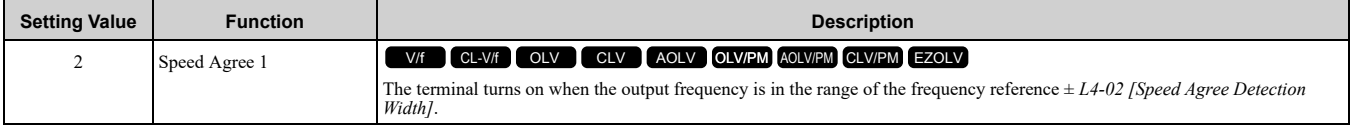

#### **Note:**

- •The detection function operates in the two motor rotation directions.
- The drive outputs the motor speed status when  $AI-02 = 3$ , 7 *[CLV, CLV/PM]*. It also outputs the motor speed status when  $AI-02 = 4$ and  $n4-72 = 1$ .

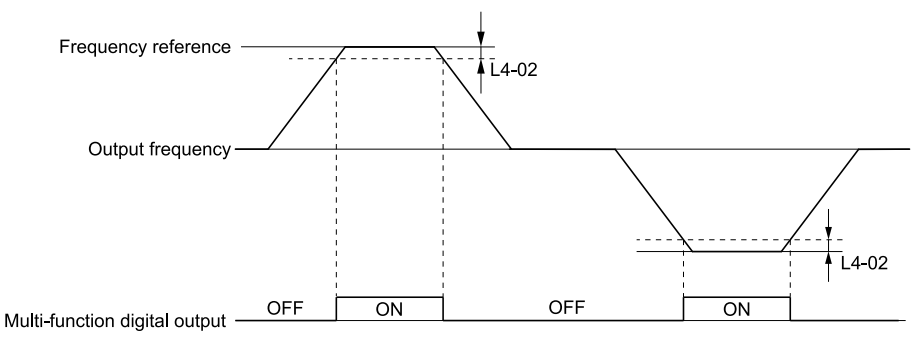

**Figure 12.94 Speed Agree 1 Time Chart**

#### **ON : The output frequency is in the range of "frequency reference ±** *L4-02***". OFF : The output frequency does not align with the frequency reference although the drive is running.**

#### ■ **3: User-Set Speed Agree 1**

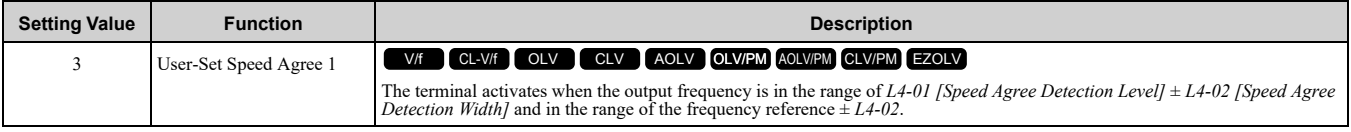

**Note:**

•The detection function operates in the two motor rotation directions. The drive uses the *L4-01* value as the forward/reverse detection level.

• The drive outputs the motor speed status when  $AI-02 = 3$ , 7 *[CLV, CLV/PM]*. It also outputs the motor speed status when  $AI-02 = 4$ and  $n4-72 = I$ .

#### ON : The output frequency is in the range of " $L4-01 \pm L4-02$ " and the range of frequency **reference ±** *L4-02***.**

#### OFF : The output frequency is not in the range of "L4-01  $\pm$  L4-02" or the range of frequency **reference ±** *L4-02***.**

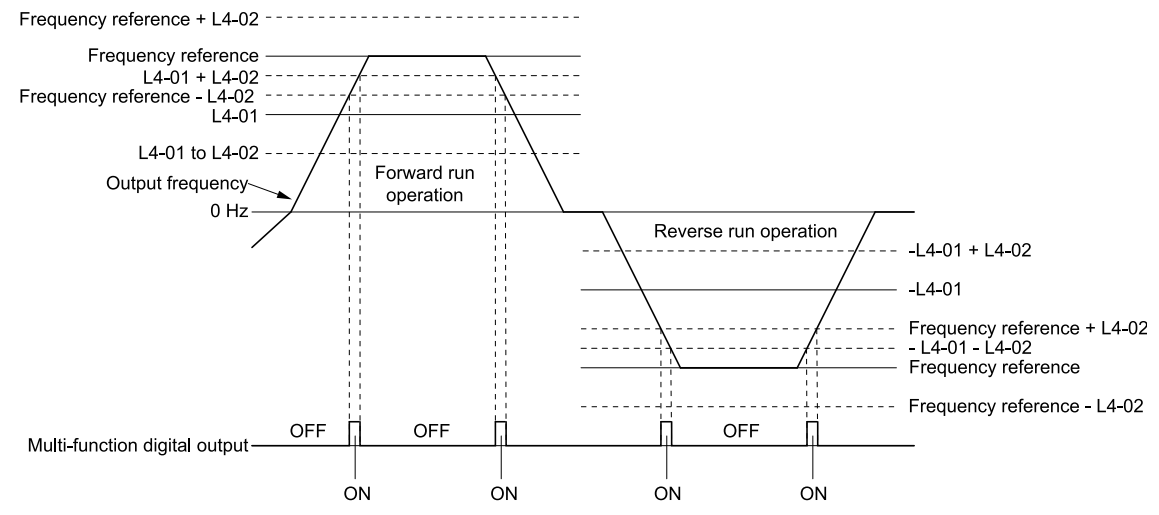

**Figure 12.95 User-Defined Speed Agree 1 Time Chart**

### ■ **4: Frequency Detection 1**

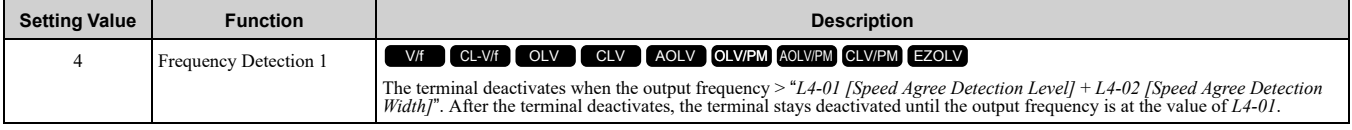

**Note:**

•The detection function operates in the two motor rotation directions. The drive uses the *L4-01* value as the forward/reverse detection level.

• The drive outputs the motor speed status when  $AI-02 = 3$ , 7 *[CLV, CLV/PM]*. It also outputs the motor speed status when  $AI-02 = 4$ and  $n4-72 = 1$ .

#### ON : The output frequency is less than the value of L4-01 or does not exceed the value of L4-01 + *L4-02***.**

#### **OFF : The output frequency >** *L4-01* **+** *L4-02***.**

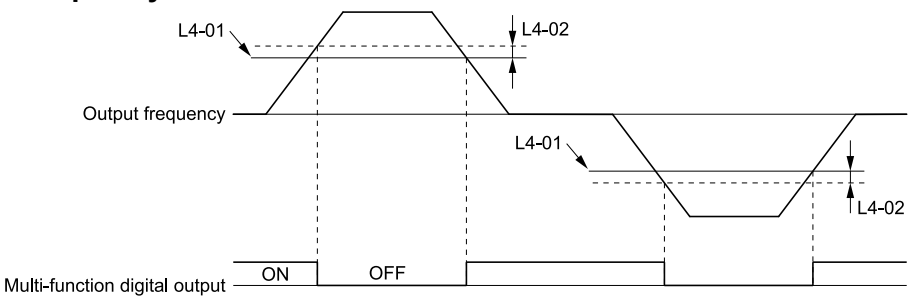

#### **Figure 12.96 Frequency Detection 1 Time Chart**

#### <span id="page-871-0"></span>**Note:**

[Figure](#page-871-0) 12.96 shows the result of the configuration when *L4-07 = 1 [Speed Agree Detection Selection = Detection Always Enabled]*. The default setting of *L4-07* is *0 [No detection during baseblock]*. When the speed agreement detection selection is "No Detection during Baseblock", the terminal is deactivated when the drive output stops.

### ■ **5: Frequency Detection 2**

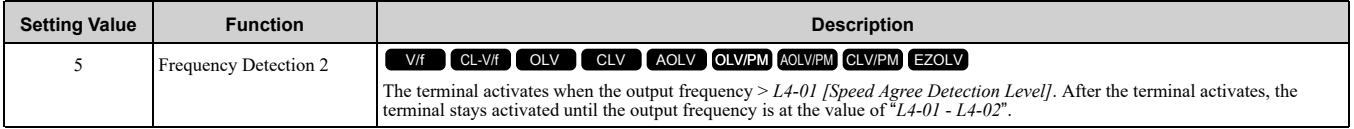

#### **Note:**

•The detection function operates in the two motor rotation directions. The drive uses the *L4-01* value as the forward/reverse detection level.

• The drive outputs the motor speed status when  $A1-02 = 3$ , 7 [CLV, CLV/PM]. It also outputs the motor speed status when  $A1-02 = 4$ and  $n4-72 = \hat{I}$ .

#### **ON : The output frequency is higher than the value of** *L4-01***. OFF : The output frequency < "***L4-01* **-** *L4-02***", or ≤** *L4-01***.**

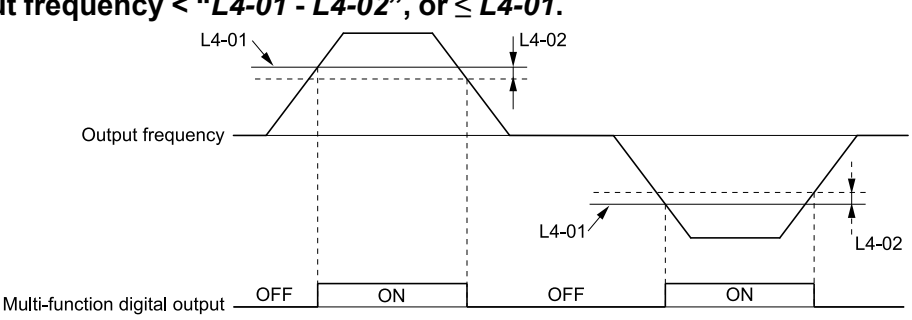

**Figure 12.97 Frequency Detection 2 Time Chart**

### ■ **6: Drive Ready**

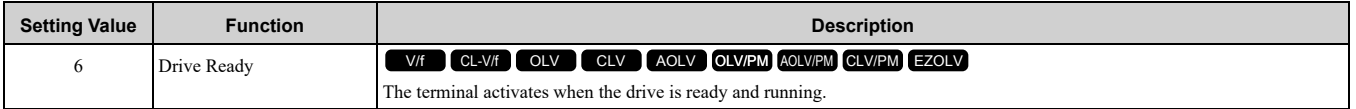

The terminal deactivates in these conditions:

- When the power supply is OFF
- During a fault
- When there is problem with the control power supply
- When there is a parameter setting error and the drive cannot operate although there is a Run command
- When you enter a Run command and it immediately triggers an overvoltage or undervoltage fault because the drive has an overvoltage or undervoltage fault during stop
- When the drive is in Programming Mode and will not accept a Run command
- When the Safe Disable function is active

### ■ **7: DC Bus Undervoltage**

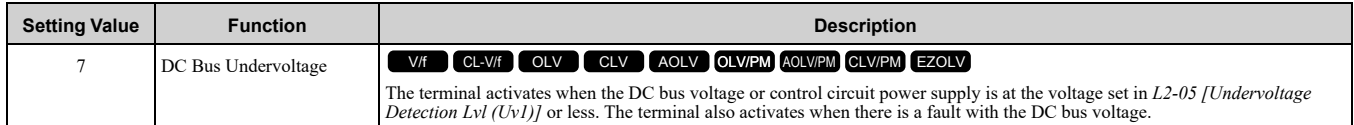

### **ON : The DC bus voltage ≤** *L2-05* **OFF : The DC bus voltage >** *L2-05*

### ■ **8: During Baseblock (N.O.)**

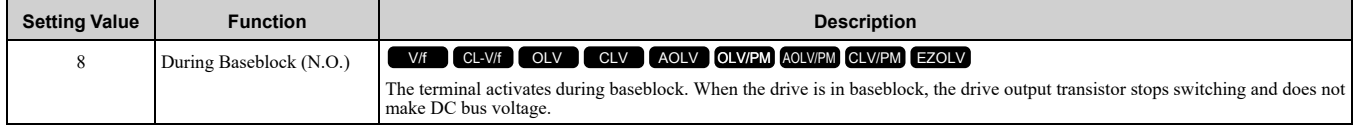

#### **ON : During baseblock**

**OFF : The drive is not in baseblock.**

#### ■ **9: Frequency Reference from Keypad**

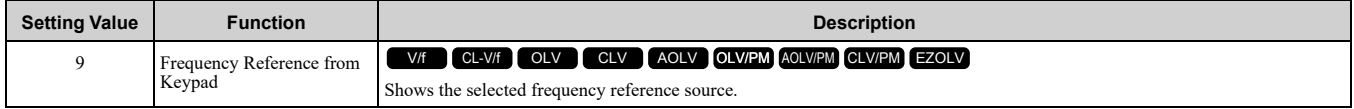

#### **ON : The keypad is the frequency reference source.**

**OFF :** *b1-01 or b1-15 [Frequency Reference Selection 1 or 2]* **is the frequency reference source.**

### ■ **A: Run Command from Keypad**

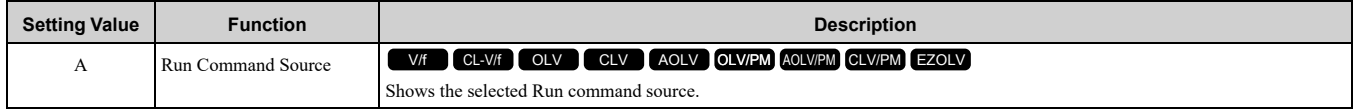

#### **ON : The keypad is the Run command source.**

#### **OFF :** *b1-02* **or** *b1-16 [Run Command Selection 1 or 2]* **is the Run command source.**

### ■ **B: Torque Detection 1 (N.O.)**

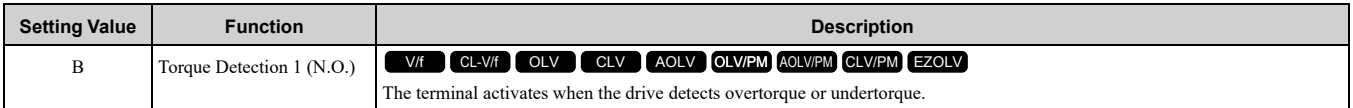

#### **ON : The output current/torque >** *L6-02 [Torque Detection Level 1]***, or the output current/torque <** *L6-02* **for longer than the time set in** *L6-03 [Torque Detection Time 1]***.**

**Note:**

•When *L6-01 ≥ 5*, the drive will detect when the output current/torque is less than *L6-02* for longer than *L6-03*.

•Refer to *L6: Torque [Detection](#page-939-0) on page 940* for more information.

### ■ **C: Frequency Reference Loss**

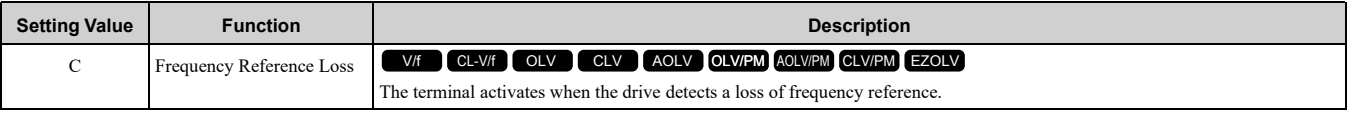

**Note:**

Refer to "L4-05: Fref Loss Detection Selection" for more information.

# ■ **D: Braking Resistor Fault**

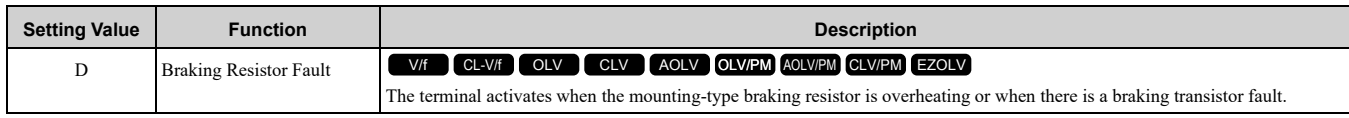

#### ■ **E: Fault**

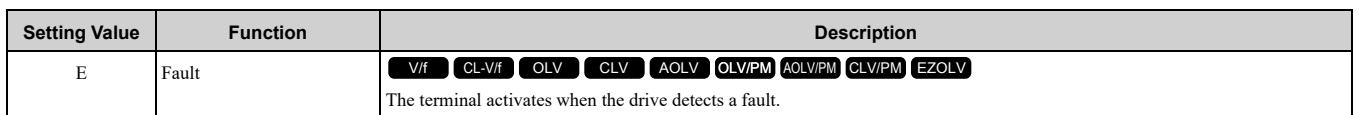

#### **Note:**

The terminal will not activate for *CPF00* and *CPF01 [Control Circuit Error]* faults.

### ■ **F: Not Used**

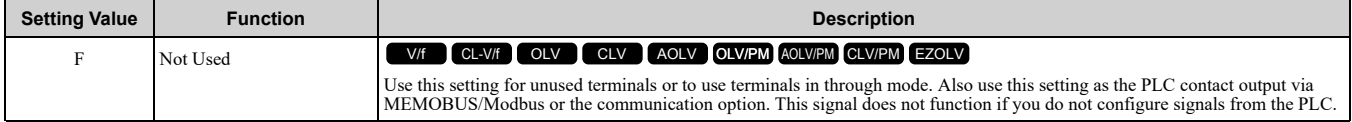

### ■ **10: Alarm**

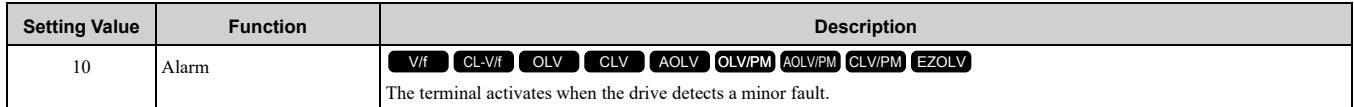

### ■ **11: Fault Reset Command Active**

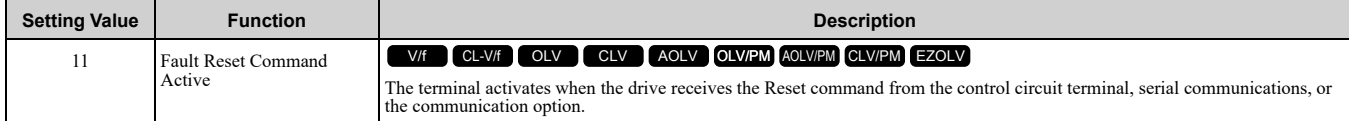

### ■ **12: Timer Output**

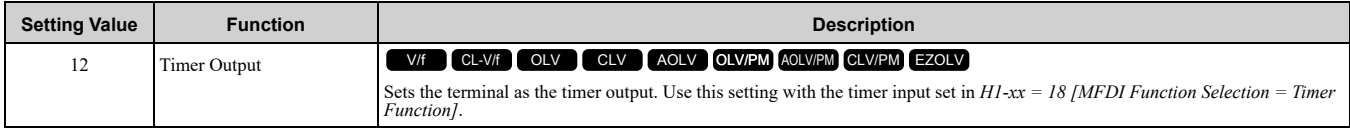

**Note:**

Refer to *Timer Function [Operation](#page-704-0) on page 705* for more information.

### ■ **13: Speed Agree 2**

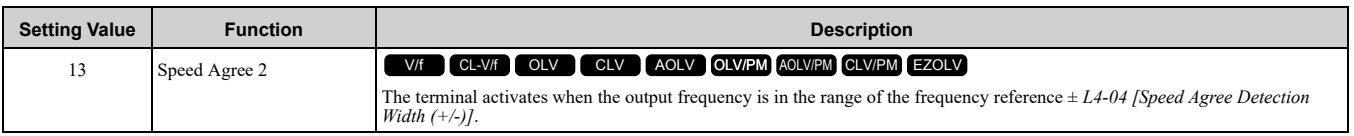

**Note:**

•The detection function operates in the two motor rotation directions.

•The drive outputs the motor speed status when *A1-02 = 3, 7 [Control Method Selection = CLV, CLV/PM]*.

### **ON : The output frequency is in the range of "frequency reference ±** *L4-04***". OFF : The output frequency is not in the range of "frequency reference ±** *L4-04***".**

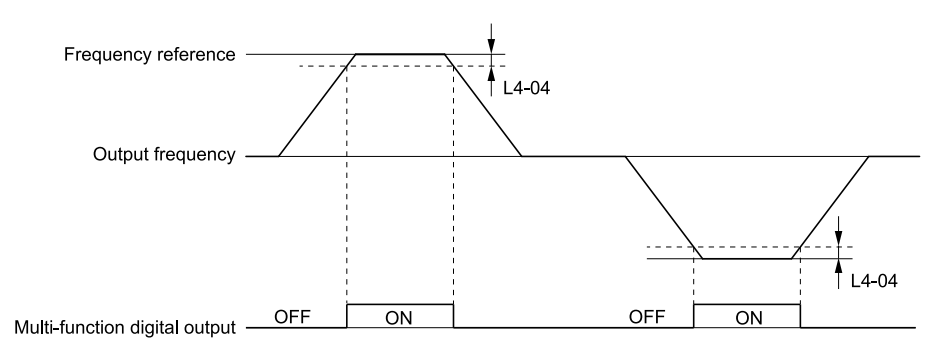

**Figure 12.98 Speed Agree 2 Time Chart**

### ■ **14: User-Set Speed Agree 2**

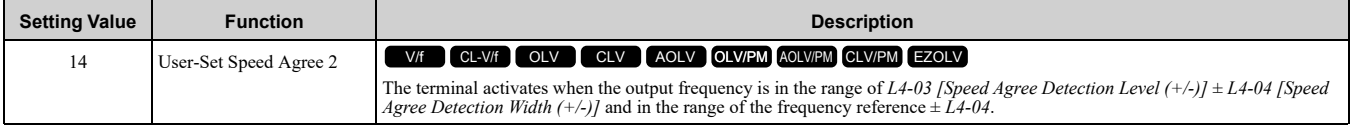

**Note:**

•The detection level set in *L4-03* is a signed value. The drive will only detect in one direction.

•The drive outputs the motor speed status when *A1-02 = 3, 7 [Control Method Selection = CLV, CLV/PM]*.

#### ON : The output frequency is in the range of " $L4-03 \pm L4-04$ " and the range of frequency **reference ±** *L4-04***.**

#### OFF : The output frequency is not in the range of "L4-03  $\pm$  L4-04" or the range of frequency **reference ±** *L4-04***.**

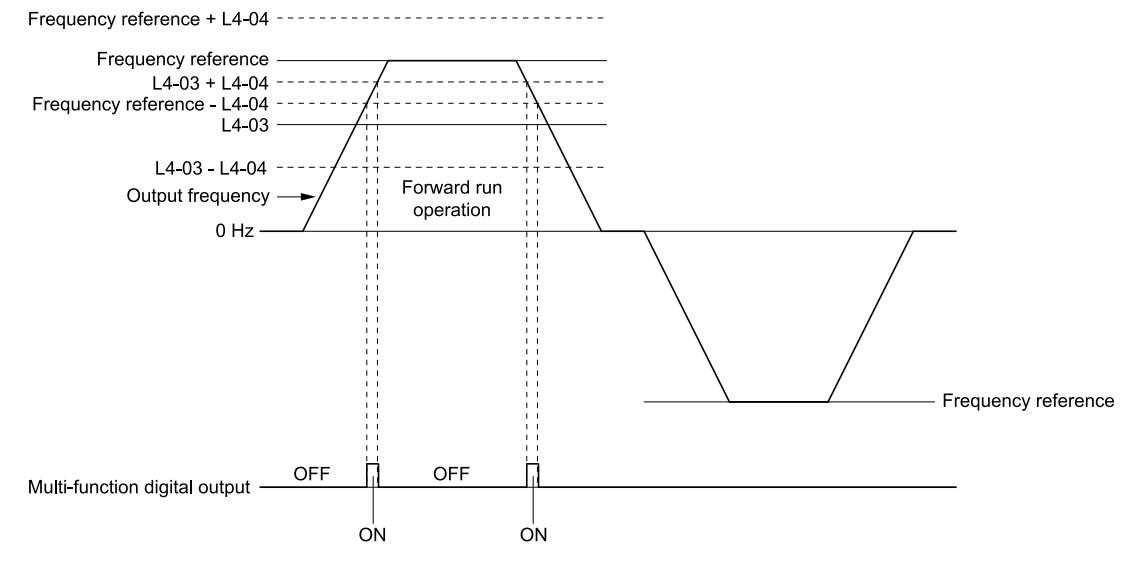

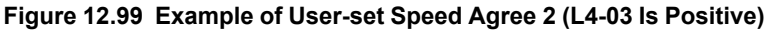

### ■ **15: Frequency Detection 3**

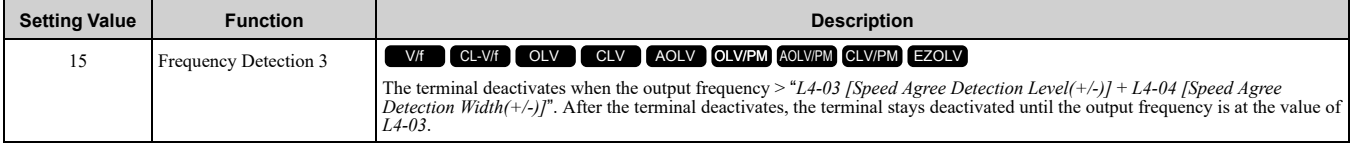

**Note:**

•The detection level set in *L4-03* is a signed value. The drive will only detect in one direction.

• The drive outputs the motor speed status when  $AI-02 = 3$ , 7 [Control Method Selection = CLV, CLV/PM].

#### ON : The output frequency is less than the value of L4-03 or is not higher than the value of L4-03 **+** *L4-04***.**

#### **OFF : The output frequency is higher than the value of** *L4-03* **+** *L4-04***.**

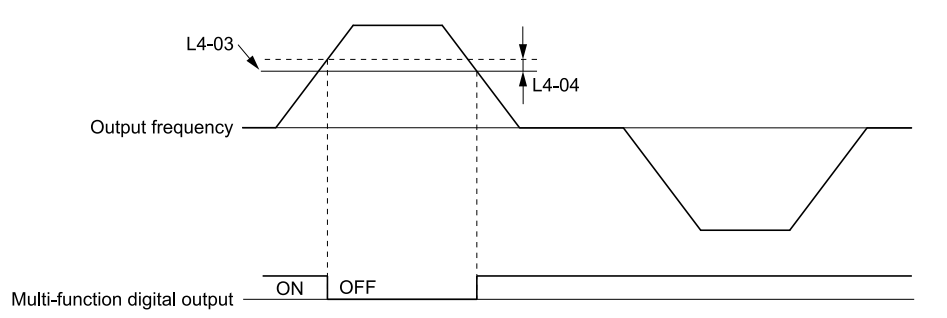

#### **Figure 12.100 Example of Frequency Detection 3 (value of L4-03 Is Positive)**

#### <span id="page-875-0"></span>**Note:**

Figure [12.100](#page-875-0) shows the time chart when *L4-07 = 1 [Speed Agree Detection Selection = Detection Always Enabled]*. The default setting of *L4-07* is *0 [No detection during baseblock]*. When the speed agreement detection selection is "No Detection during Baseblock", the terminal is deactivated when the drive output stops.

### ■ **16: Frequency Detection 4**

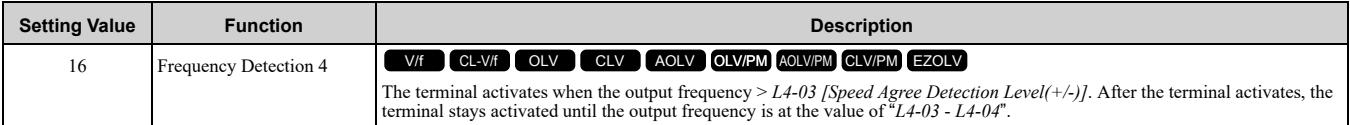

**Note:**

•The detection level set in *L4-03* is a signed value. The drive will only detect in one direction.

•The drive outputs the motor speed status if *A1-02 = 3, 7 [Control Method Selection = CLV, CLV/PM]*.

#### **ON : The output frequency is higher than the value of** *L4-03***.**

OFF: The output frequency is less than the value of "L4-03 - L4-04", or it is not higher than the **value of** *L4-03***.**

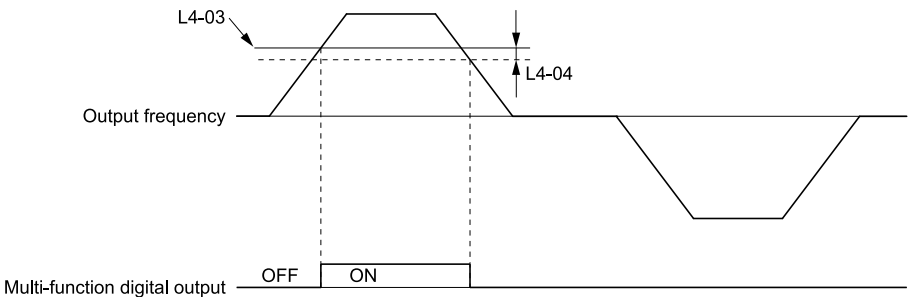

**Figure 12.101 Example of Frequency Detection 4 (value of L4-03 Is Positive)**

# ■ **17: Torque Detection 1 (N.C.)**

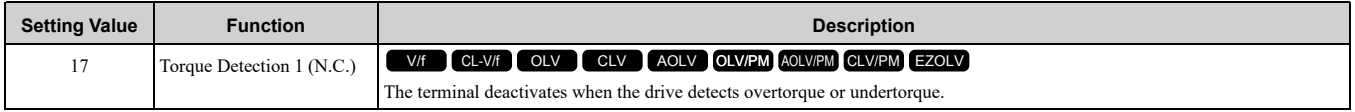

Use the *L6 [Torque Detection]* parameters to set torque detection.

#### **OFF : The output current/torque >** *L6-02 [Torque Detection Level 1]***, or the output current/torque <** *L6-02* **for longer than the time set in** *L6-03 [Torque Detection Time 1]***.**

**Note:**

•When *L6-01 ≥ 5*, the drive will detect when the output current/torque is less than *L6-02* for longer than *L6-03*.

•Refer to *L6: Torque [Detection](#page-939-0) on page 940* for more information.

### ■ **18: Torque Detection 2 (N.O.)**

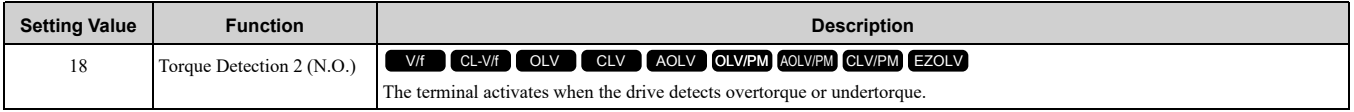

Use the *L6 [Torque Detection]* parameters to set torque detection.

**ON : The output current/torque >** *L6-05 [Torque Detection Level 2]***, or the output current/torque <** *L6-05* **for longer than the time set in** *L6-06 [Torque Detection Time 2]***.**

**Note:**

•When *L6-04 ≥ 5*, the drive will detect when the output current/torque is less than *L6-05* for longer than *L6-06*.

•Refer to *L6: Torque [Detection](#page-939-0) on page 940* for more information.

### ■ **19: Torque Detection 2 (N.C.)**

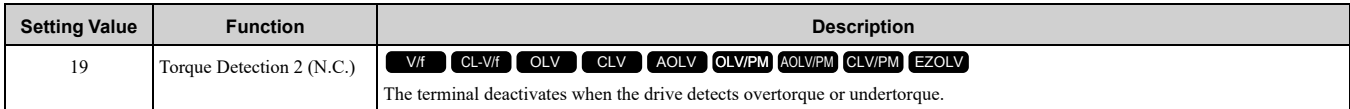

Use the *L6 [Torque Detection]* parameters to set torque detection.

#### **OFF : The output current/torque >** *L6-05 [Torque Detection Level 2]***, or the output current/torque <** *L6-05* **for longer than the time set in** *L6-06 [Torque Detection Time 2]***.**

**Note:**

- •When *L6-04 ≥ 5*, the drive will detect when the output current/torque is less than *L6-05* for longer than *L6-06*.
- •Refer to *L6: Torque [Detection](#page-939-0) on page 940* for more information.

### ■ **1A: During Reverse**

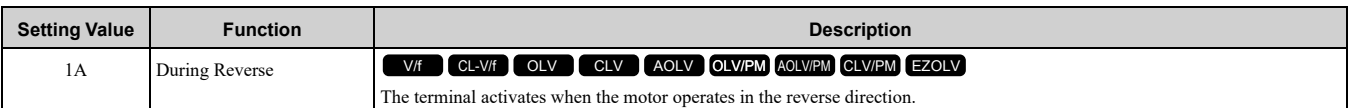

#### **ON : The motor is operating in the reverse direction.**

**OFF : The motor is operating in the forward direction or the motor stopped.**

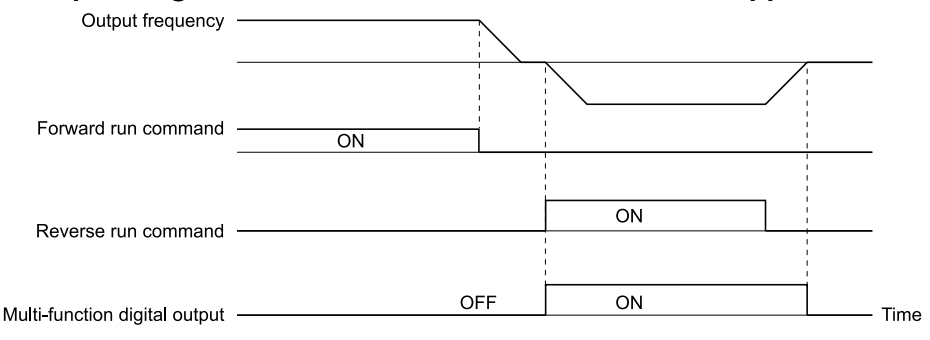

#### **Figure 12.102 Reverse Operation Output Time Chart**

### ■ **1B: During Baseblock (N.C.)**

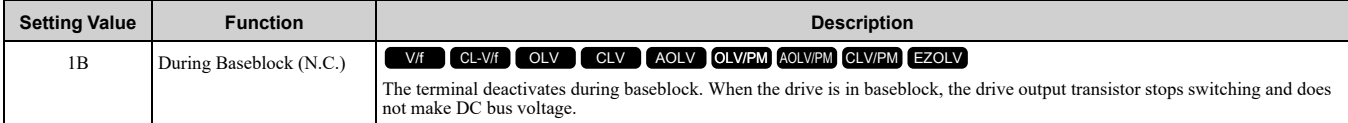

#### **ON : The drive is not in baseblock. OFF : During baseblock**

#### ■ **1C:** Motor 2 Selected

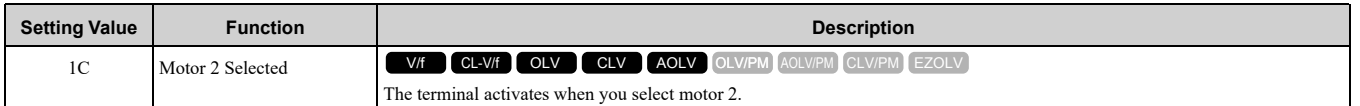

#### **ON : Motor 2 Selected OFF : Motor 1 Selected**

#### ■ **1D: During Regeneration**

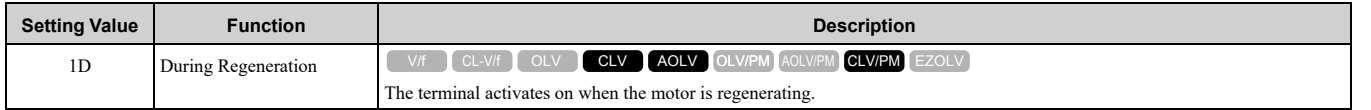

#### **ON : Motor is regenerating.**

**OFF : Motor is operating or stopped.**

# ■ **1E: Executing Auto-Restart**

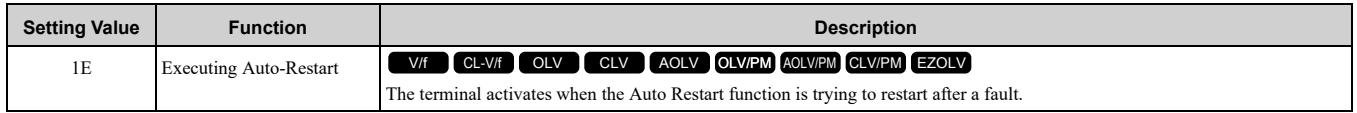

The terminal deactivates when the Auto Restart function automatically resets a fault. The terminal deactivates when the Auto Restart function detects the fault again because there were too many restart attempts as specified by *L5-01 [Number of Auto Restart Attempts]*.

#### **Note:**

Refer to *L5: Fault [Restart](#page-936-0) on page 937* for more information.

## ■ **1F: Motor Overload Alarm (oL1)**

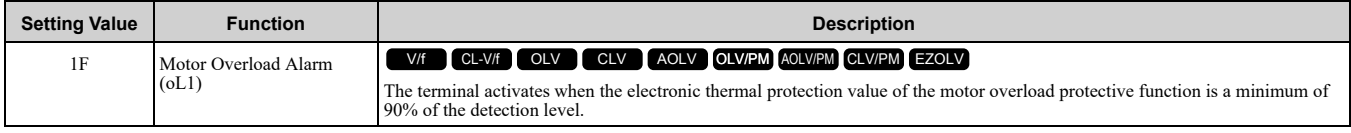

**Note:**

Refer to "L1-01: Motor Overload (oL1) Protection" for more information.

### ■ **20: Drive Overheat Pre-Alarm (oH)**

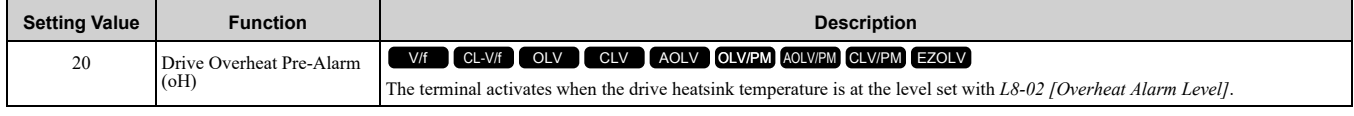

**Note:**

Refer to "L8-02: Overheat Alarm Level" for more information.

# ■ **21: Safe Torque OFF**

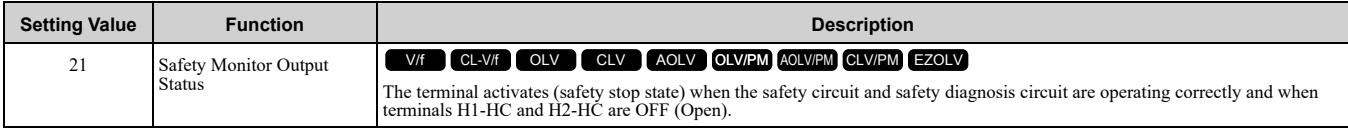

**Note:**

EDM = External Device Monitor

#### **ON : Safety stop state**

Terminals H1-HC and H2-HC are OFF or released (safety stop state).

#### **OFF : Safety circuit fault or RUN/READY**

Terminal H1-HC or terminal H2-HC is OFF or released (safety circuit fault), or the two terminals are ON or short circuited (RUN/READY).

### ■ **22: Mechanical Weakening Detection**

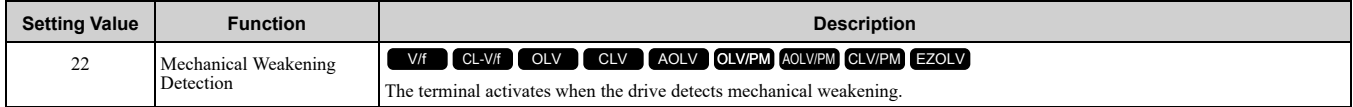

**Note:**

Refer to "Mechanical Weakening Detection Function" for more information.

### ■ **2F: Maintenance Notification**

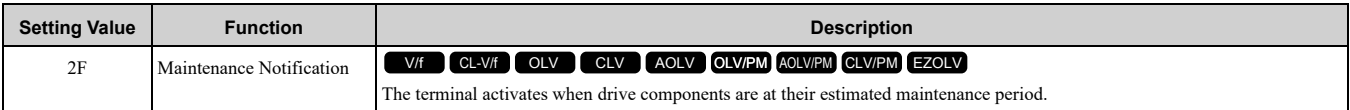

Tells the user about the maintenance period for these items:

- IGBT
- Cooling fan
- Capacitor

#### • Soft charge bypass relay

**Note:**

Refer to "Alarm Outputs for Maintenance Monitors" for more information.

### ■ **30: During Torque Limit**

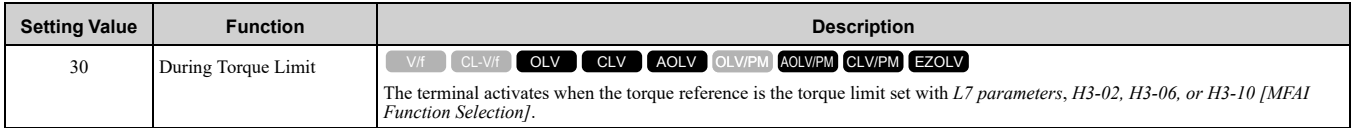

**Note:**

Refer to "L7: Torque Limit" for more information.

#### ■ 31: During Speed Limit

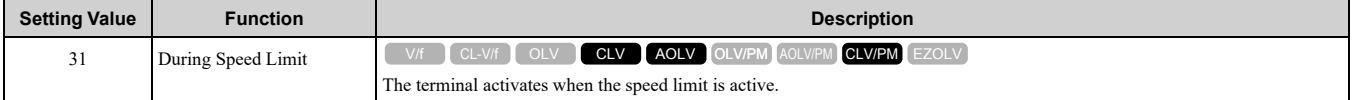

The speed limit activates and the terminal activates in these conditions:

- The frequency reference ≥ *d2-01 [Frequency Reference Upper Limit]*
- The frequency reference ≤ *d2-02 [Frequency Reference Lower Limit]* or *d2-03 [Analog Frequency Ref Lower Limit]*.
- The frequency reference ≤ *E1-09 [Minimum Output Frequency]* when *b1-05 = 1, 2, or 3 [Operation Below Minimum Freq = Baseblock (Motor Coasts), Operate at Minimum Frequency, or Operate at Zero Speed]*.
- The frequency reference ≤ *Output Freq Lower Limit Level [H3-xx = 9]* through analog input.

# ■ **32: In Speed Limit During Trq Ctrl**

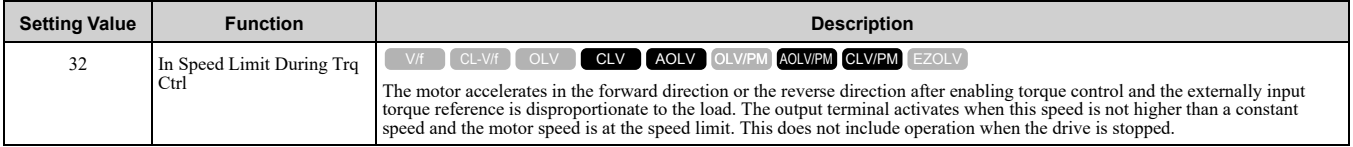

**Note:**

Refer to "d5-03: Speed Limit Selection" for more information.

### ■ **33: Zero Servo Complete**

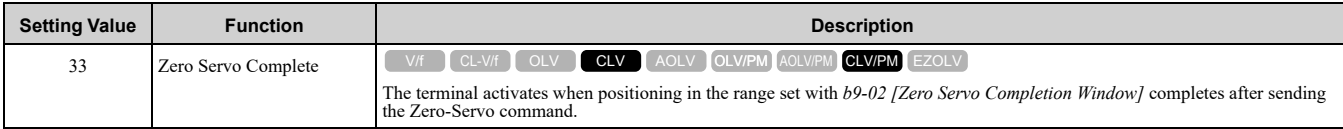

**Note:**

Refer to "b9: Zero Servo" for more information.

### ■ **37: During Frequency Output**

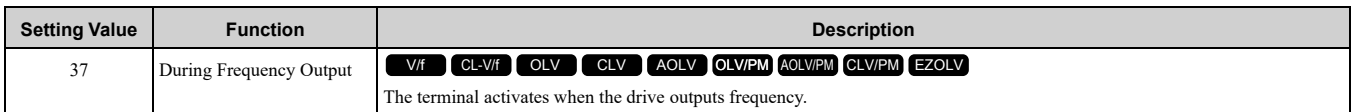

#### **ON : The drive is outputting frequency. OFF : The drive is not outputting frequency.**

**Note:**

The terminal deactivates in these conditions:

- •During Stop
- •During Baseblock
- •During DC Injection Braking (initial excitation)
- •During Short Circuit Braking
- •Pole Position Detection Complete

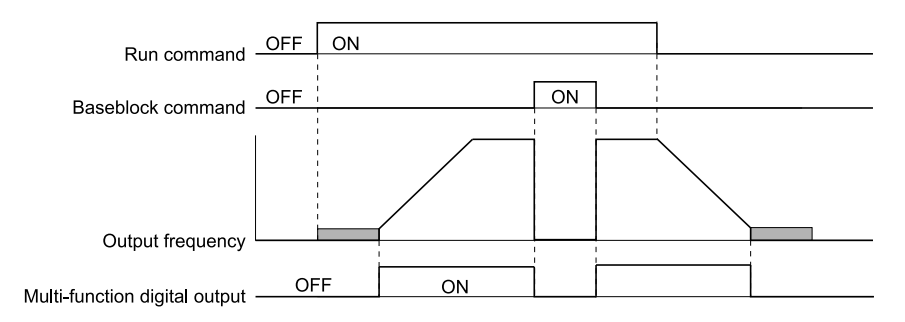

#### **Figure 12.103 Active Frequency Output Time Chart**

#### **Note:**

Refer to *Notes for Elevator or Lift [Applications](#page-668-0) on page 669* for elevator or lift instructions.

### ■ **38: Drive Enabled**

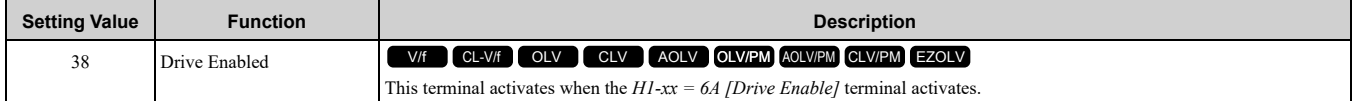

### ■ **39: Watt Hour Pulse Output**

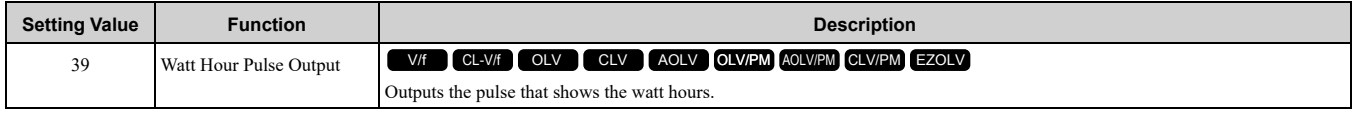

**Note:**

Refer to "H2-06: Watt Hour Output Unit Selection" for more information.

### ■ **3C: LOCAL Control Selected**

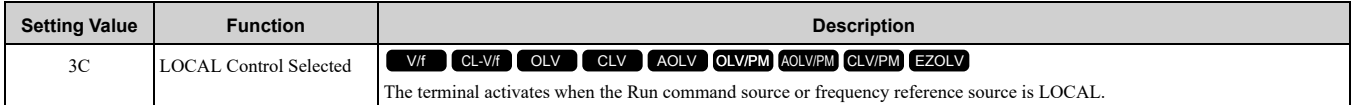

#### **ON : LOCAL**

The keypad is the Run command source or the frequency reference source.

#### **OFF : REMOTE**

The Run command source or frequency reference source is an external source set with *b1-01 [Frequency Reference Selection 1]*, *b1-15 [Frequency Reference Selection 2]*, *b1-02 [Run Command Selection 1]*, or *b1-16 [Run Command Selection 2]*.

### ■ **3D: During Speed Search**

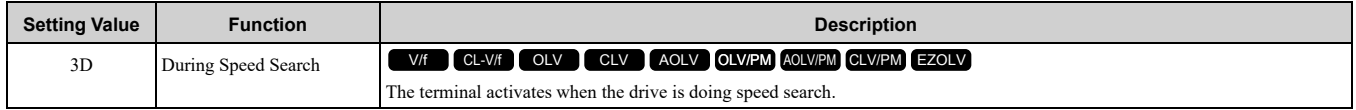

**Note:**

Refer to "b3: Speed Search" for more information.

### ■ **3E: PID Feedback Low**

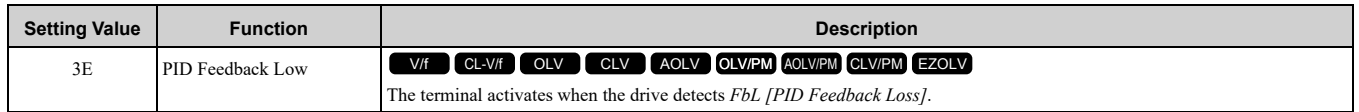

The drive detects *FbL [PID Feedback Loss]* when the PID feedback value < *b5-13 [PID Feedback Loss Detection Lvl]* for longer than *b5-14 [PID Feedback Loss Detection Time]*.

**Note:**

Refer to *PID Feedback Loss [Detection](#page-708-0) on page 709* for more information.

### ■ **3F: PID Feedback High**

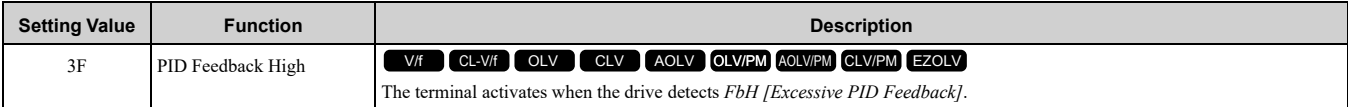

The drive detects *FbH [Excessive PID Feedback]* when the PID feedback value > *b5-36 [PID High Feedback Detection Lvl]* for longer than *b5-37 [PID High Feedback Detection Time]*.

**Note:**

Refer to *PID Feedback Loss [Detection](#page-708-0) on page 709* for more information.

### ■ **4A: During KEB Ride-Thru**

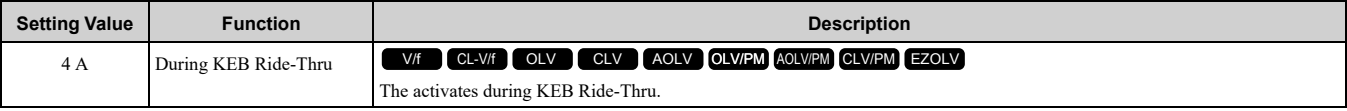

**Note:**

Refer to *KEB [Ride-Thru](#page-916-0) Function on page 917* for more information.

### ■ **4B: During Short Circuit Braking**

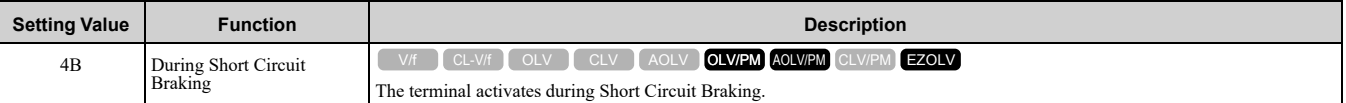

**Note:**

•When *A1-02 = 8 [Control Method Selection = EZOLV]*, this function is available only when you use a PM motor.

•Refer to *b2: DC [Injection](#page-692-0) Braking and Short Circuit Braking on page 693* for more information.

### ■ **4C: During Fast Stop**

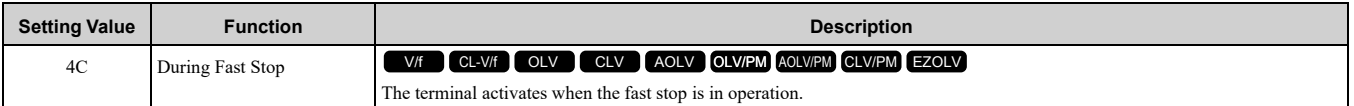

### ■ **4D: oH Pre-Alarm Time Limit**

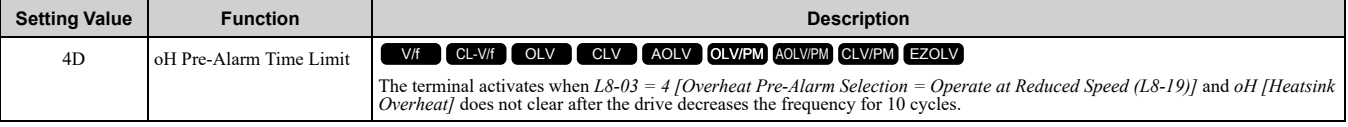

**Note:**

Refer to "L8-03: Overheat Pre-Alarm Ope Selection" for more information about drive derating operation.

# ■ **4E: Braking Transistor Fault (rr)**

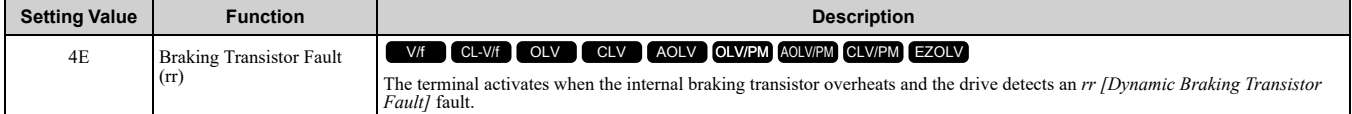

# ■ **4F: Braking Resistor Overheat (rH)**

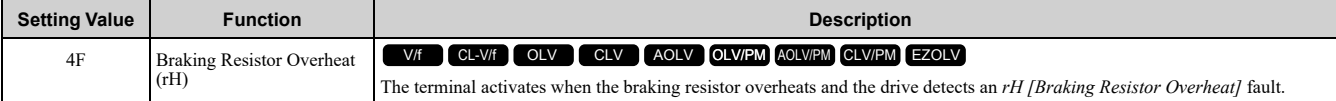

The braking resistor overheats when the deceleration time is short and there is too much motor regeneration energy.

### ■ **60: Internal Cooling Fan Failure**

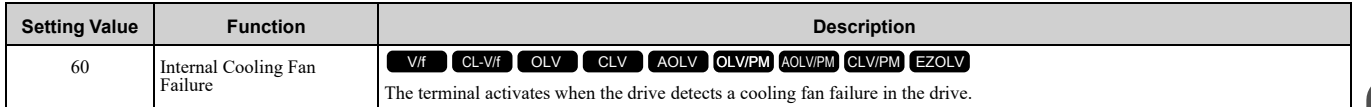

# ■ **61: Pole Position Detection Complete**

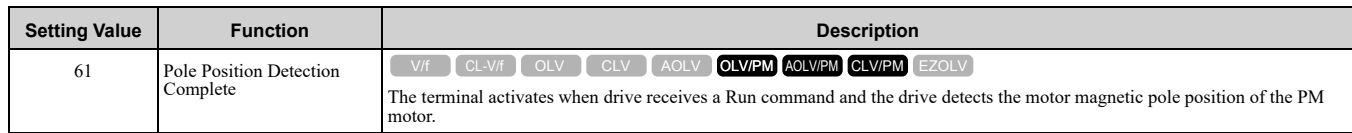

# ■ **62: Modbus Reg 1 Status Satisfied**

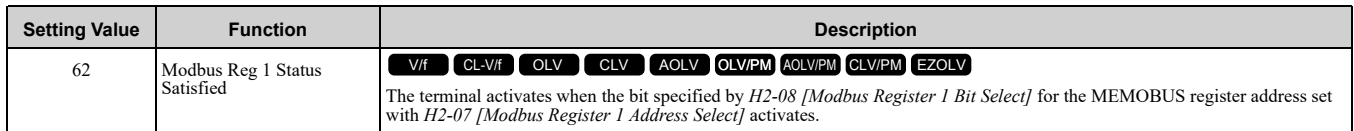

# ■ **63: Modbus Reg 2 Status Satisfied**

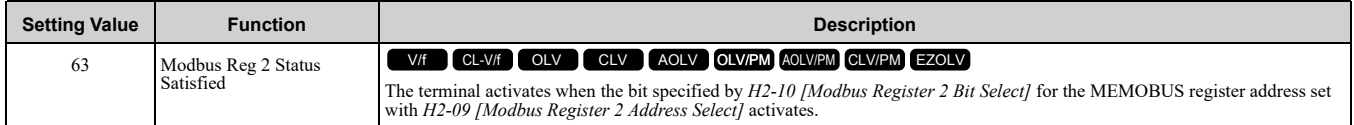

# ■ **65: Standby Output**

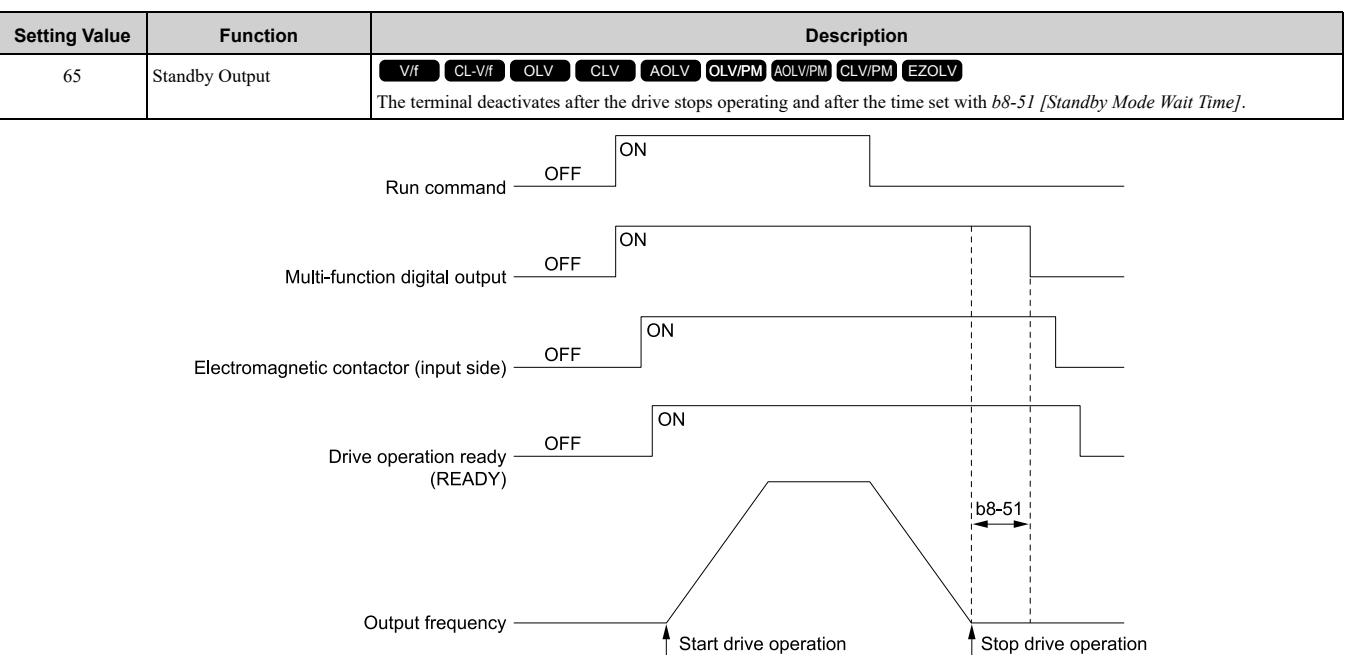

#### **ON : The Run command turns on and the magnetic contactor on the input side turns on. OFF : The Run command turns off and the drive stops operating. Then, the magnetic contactor on the input side turns off after the time set with** *b8-51 [Standby Mode Wait Time]* **elapses.**

### <span id="page-881-0"></span>■ **66: Comparator1**

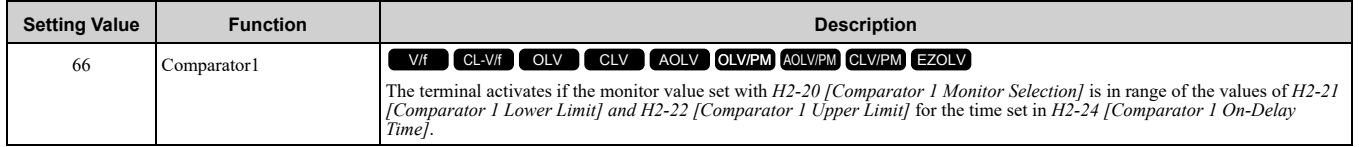

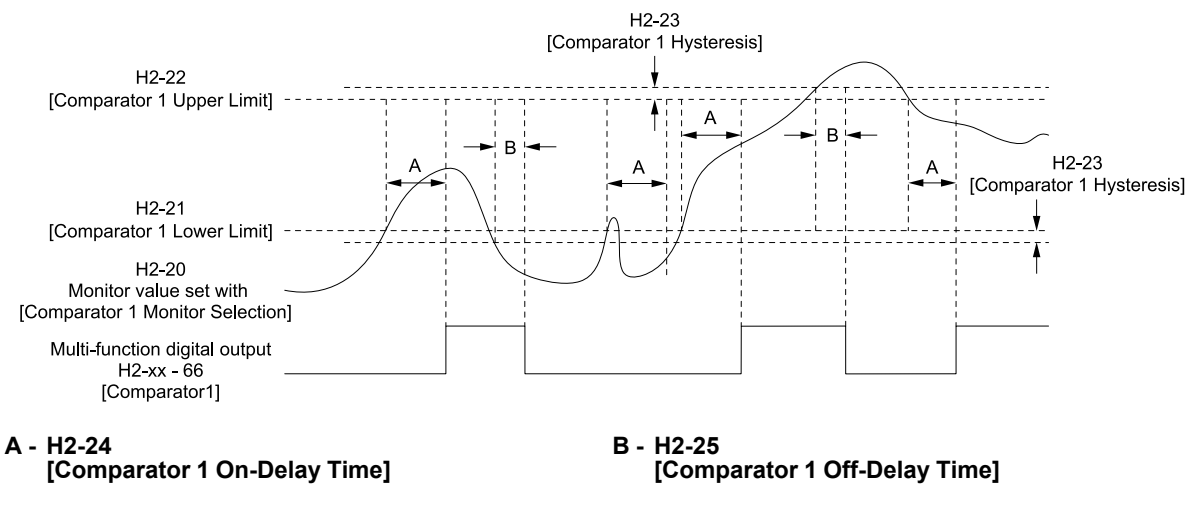

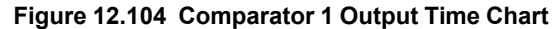

#### **Note:**

The drive compares the monitors set with *H2-20* as absolute values.

#### <span id="page-882-0"></span>■ **67: Comparator2**

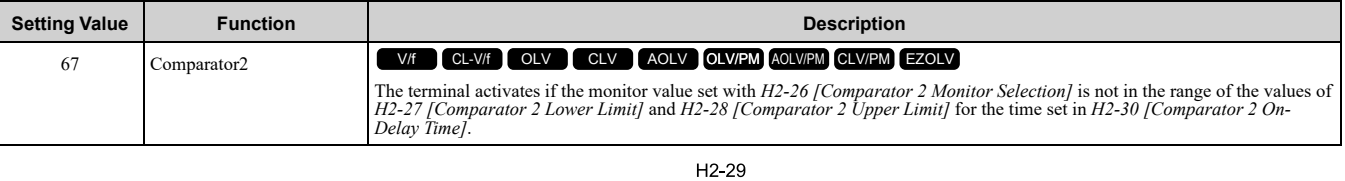

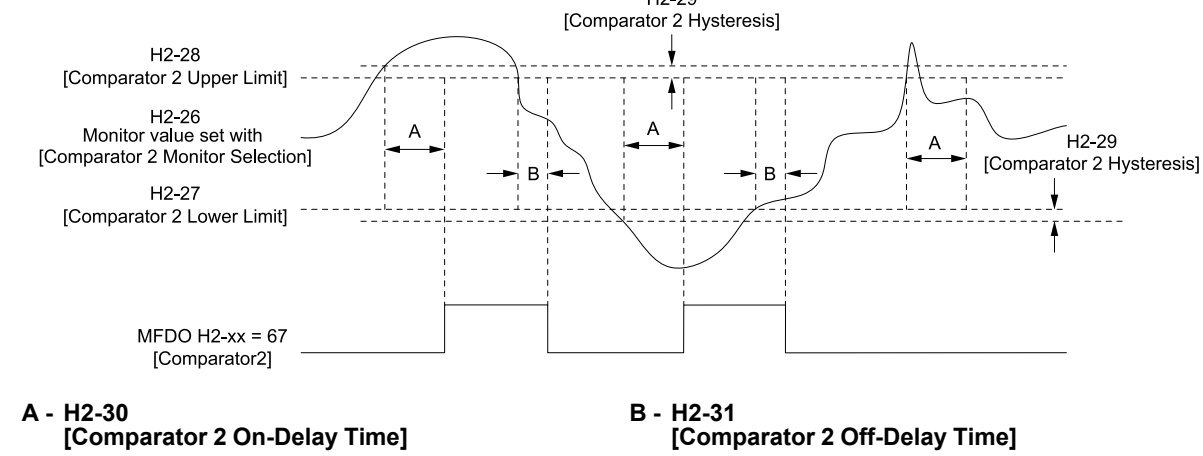

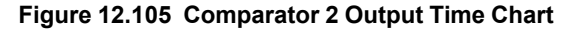

#### **Note:**

The drive compares the monitors set with *H2-26* as absolute values.

#### ■ **69: External Power 24V Supply**

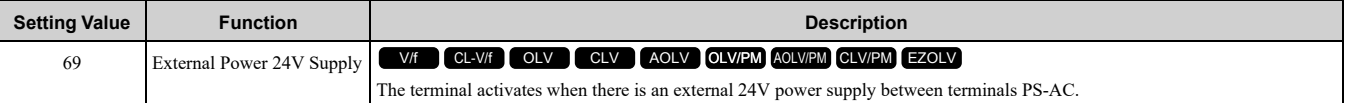

#### **ON : The external 24V power supply is supplying power. OFF : The external 24V power supply is not supplying power.**

### ■ **6A: Data Logger Error**

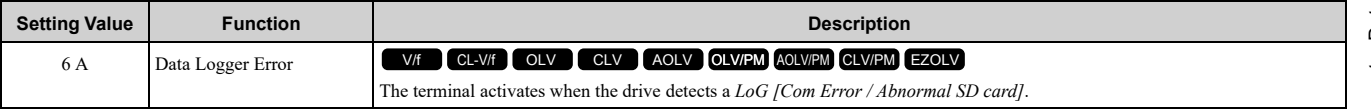

Parameter Details [Parameter](#page-656-0) Details

# ■ **90 to 93: DWEZ Digital Outputs 1 to 4**

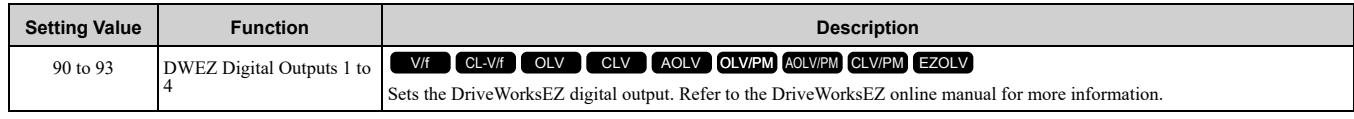

# ■ **A0 to A7: DWEZ Extended Digital Outputs 1 to 8**

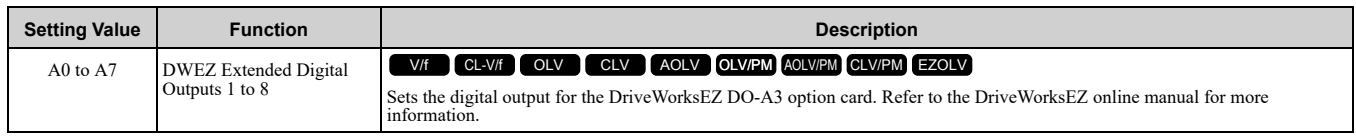

# ■ **100 to 1A7: Inverse Outputs of 0 to A7**

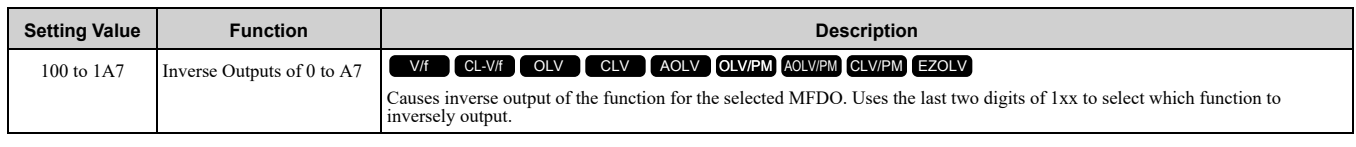

For example, set *H2-xx = 10E* for the inverse output of *E [Fault]*.

# ◆ **H3: Analog Inputs**

WARNING! Sudden Movement Hazard. Do test runs and examine the drive to make sure that the command references are correct. If you set the command reference incorrectly, it can cause damage to the drive or serious injury or death.

Drives have three analog input terminals, terminals A1, A2, and A3. *H3 parameters* select the functions set to these analog input terminals and adjust signal levels.

Table [12.71](#page-883-0) shows the functions that you can set to analog input terminals. Use *H3-02, H3-06, and H3-10 [MFAI Function Selection]* to set functions.

<span id="page-883-0"></span>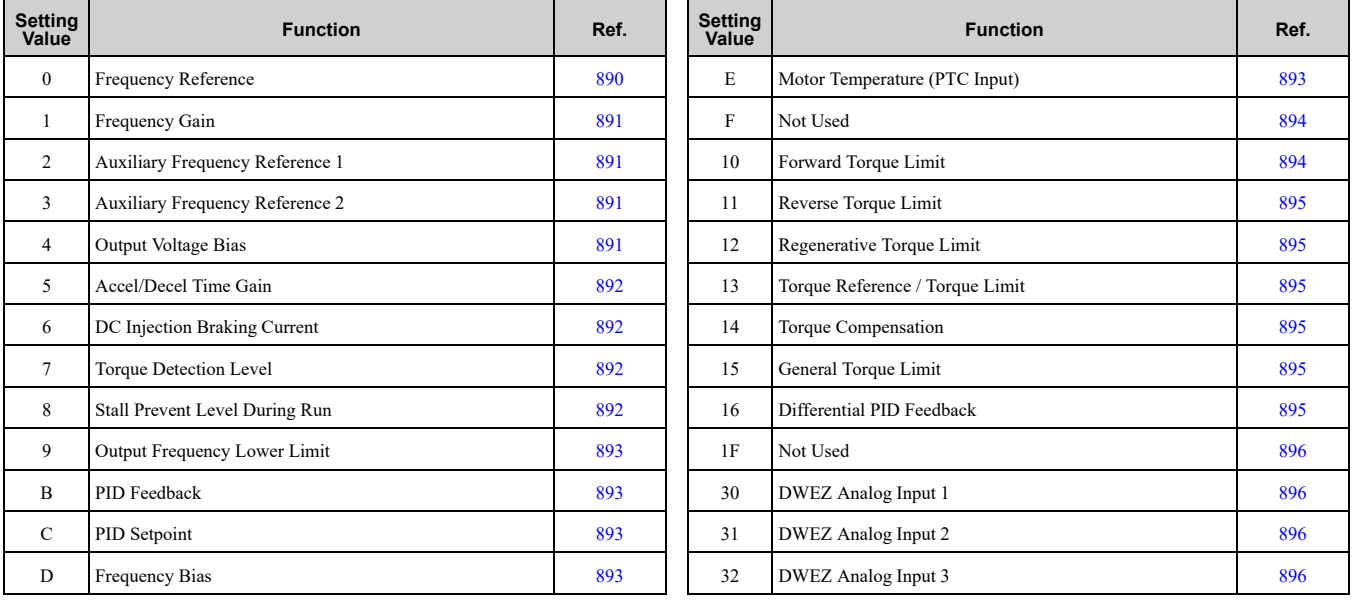

#### **Table 12.71 MFAI Setting Values**

#### **Note:**

All analog input scaling uses gain and bias for adjustment. Set the gain and bias values correctly.

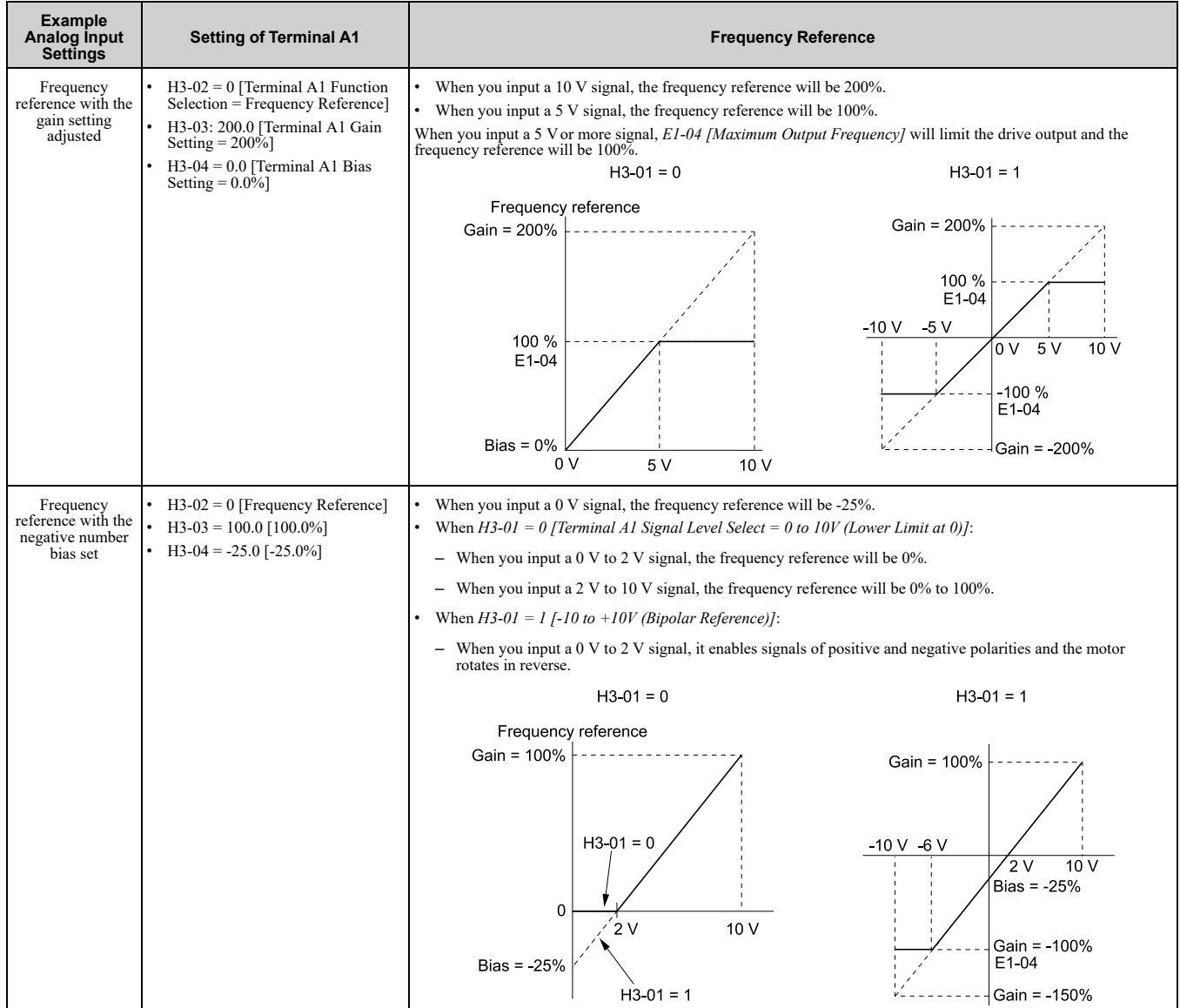

# ■ **MEMOBUS/Modbus Multi-Function AI1 to 3 Function Selection**

Let the MFAI function be assigned to MEMOBUS/Modbus register *15C1 to 15C3 (Hex.) [Mbus Reg 15C1h through 15C3h Input Function]*. Use *H3-40* to *H3-42 [Mbus Reg 15C1h through 15C3h Input Function]* to set the function and use *H3-43 [Mbus Reg Inputs FilterTime Const]* to set the input filter.

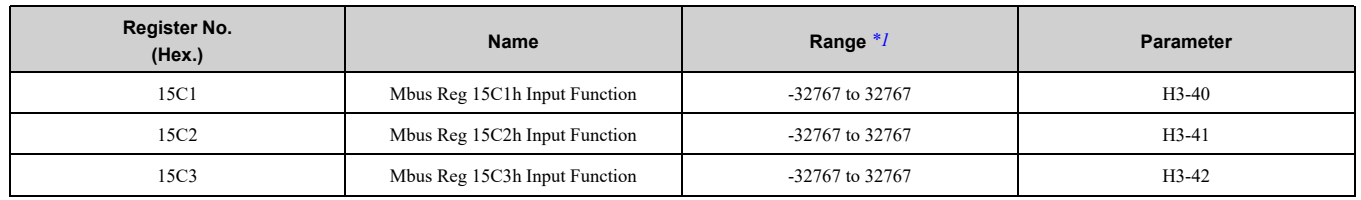

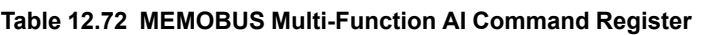

<span id="page-884-0"></span> $*1$  Set as  $100\% = 4096$ .

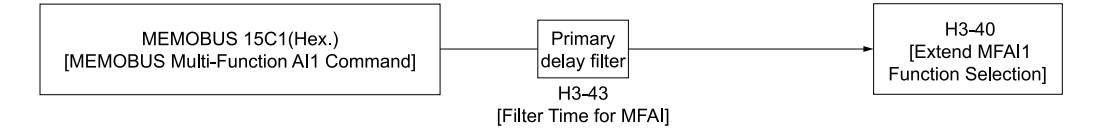

**Figure 12.106 Functional Block Diagram for MEMOBUS Multi-Function AI Command 1**

#### **Note:**

- •Refer to H3-xx "MFAI Setting Values" for the analog input setting values.
- •When you will not use the terminal, set *H3-40 to H3-42 = F*. The through mode function is not supported.
- You cannot use *H3-40 to H3-42* to set these MFAI terminals:

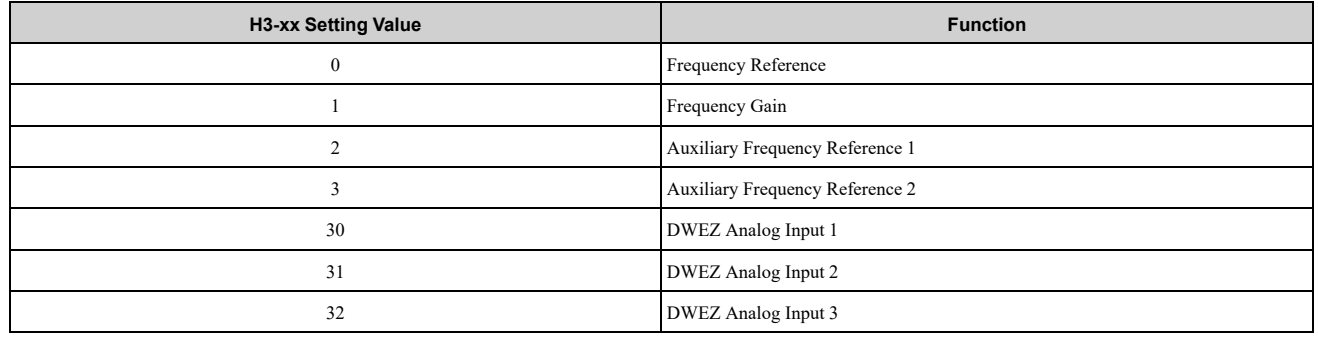

### ■ **H3-01: Terminal A1 Signal Level Select**

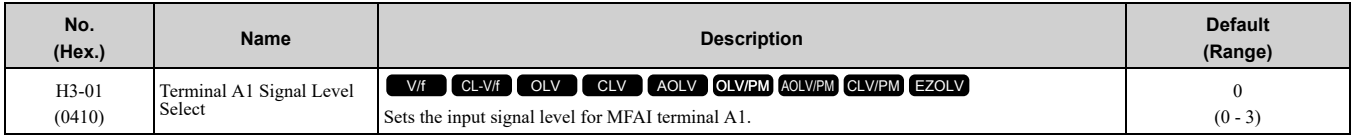

#### **0 : 0-10V (Lower Limit at 0)**

The voltage signal is 0 Vdc to 10 Vdc. The minimum input level limit is 0%. The drive will read a negative input signal caused by gain and bias settings as 0%.

#### **1 : -10 to +10V (Bipolar Reference)**

The voltage signal is -10 Vdc to 10 Vdc. Signals of both positive and negative polarities are enabled. When the drive uses this setting as the frequency reference, a Forward Run command will run the motor in reverse and a Reverse Run command will run the motor forward. The gain and bias settings will cause the signal to be a negative number.

#### **2 : 4 to 20 mA**

The current signal is 4 mA to 20 mA. The minimum input level limit is 0%. The minimum input level is limited to 0%, so that a negative input signal due to gain and bias settings will be read as 0%.

#### **3 : 0 to 20 mA**

The current signal is 0 mA to 20 mA. The minimum input level limit is 0%. The minimum input level is limited to 0%, so that a negative input signal due to gain and bias settings will be read as 0%.

#### **Note:**

When  $H3-0I = 0$ ,  $I$ , set DIP switch S1-1 to the V side (voltage). When  $H3-0I = 2$ ,  $3$ , set DIP switch S1-1 to the I side (current). The default setting is the V side (voltage).

### ■ **H3-02: Terminal A1 Function Selection**

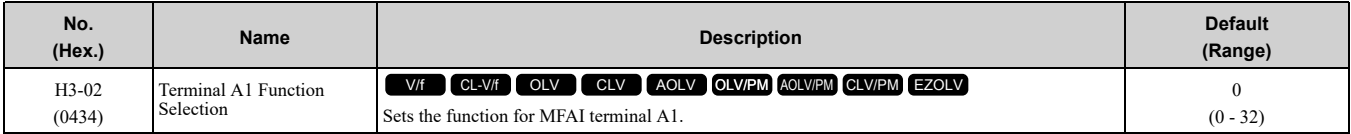

### ■ **H3-03: Terminal A1 Gain Setting**

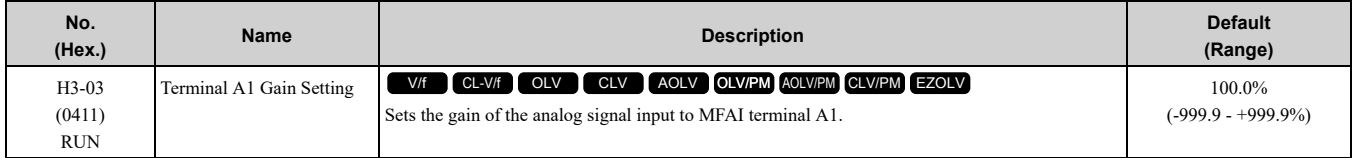

This parameter sets the quantity of reference for the function set for terminal A1 as a percentage when 10 V (or 20 mA) is input.

Use this parameter and *H3-04 [Terminal A1 Bias Setting]* to adjust the characteristics of the analog input signal to terminal A1.

### ■ **H3-04: Terminal A1 Bias Setting**

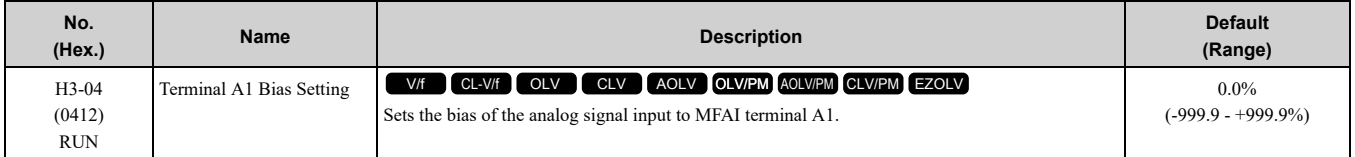

This parameter sets the bias for the function set for terminal A1 as a percentage when  $0 \vee (4 \text{ mA or } 0 \text{ mA})$  is input.

Use this parameter and *H3-03 [Terminal A1 Gain Setting]* to adjust the characteristics of the analog input signal to terminal A1.

### ■ **H3-05: Terminal A3 Signal Level Select**

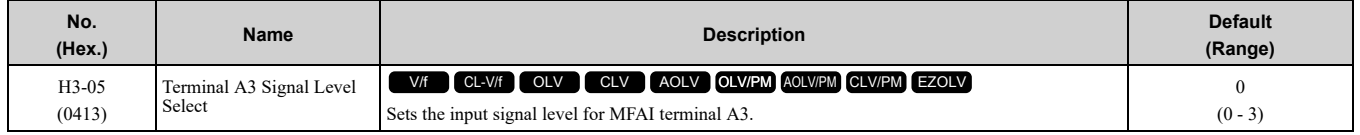

#### **0 : 0-10V (Lower Limit at 0)**

The voltage signal is 0 Vdc to 10 Vdc. The minimum input level limit is 0%. The drive will read a negative input signal caused by gain and bias settings as 0%.

#### **1 : -10 to +10V (Bipolar Reference)**

The voltage signal is -10 Vdc to 10 Vdc. Signals of both positive and negative polarities are enabled. When the drive uses this setting as the frequency reference, a Forward Run command will run the motor in reverse and a Reverse Run command will run the motor forward. The gain and bias settings will cause the signal to be a negative number.

#### **2 : 4 to 20 mA**

The current signal is 4 mA to 20 mA. The minimum input level limit is 0%. The minimum input level is limited to 0%, so that a negative input signal due to gain and bias settings will be read as 0%.

#### **3 : 0 to 20 mA**

The current signal is 0 mA to 20 mA. The minimum input level limit is 0%. The minimum input level is limited to 0%, so that a negative input signal due to gain and bias settings will be read as 0%.

#### **Note:**

When  $H3-05 = 0$ ,  $I$ , set DIP switch S1-3 to the V side (voltage). When  $H3-05 = 2$ ,  $3$ , set DIP switch S1-3 to the I side (current). The default setting is the V side (voltage).

### ■ H<sub>3</sub>-06: Terminal A<sub>3</sub> Function Selection

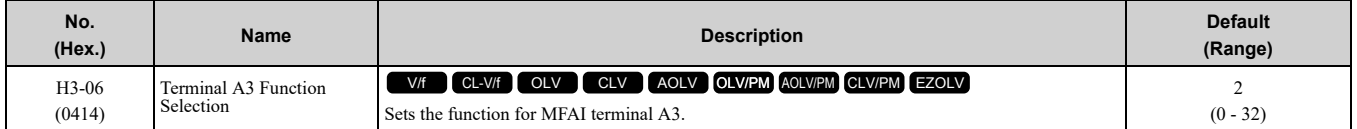

#### **Note:**

When terminal A3 is the PTC input terminal:

•Set H3-06 = E [Motor Temperature (PTC input)]

•Set DIP switch S4 to the PTC side

•Set DIP switch S1-3 to the V side

### ■ **H3-07: Terminal A3 Gain Setting**

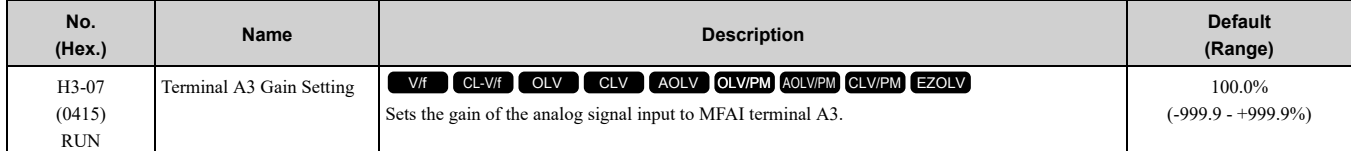

When  $10 \text{ V}$  (or  $20 \text{ mA}$ ) is input, this parameter sets the reference quantity for the function set for terminal A3 as a percentage.

Use this parameter and *H3-08 [Terminal A3 Bias Setting]* to adjust the characteristics of the analog input signal to terminal A3.

# ■ **H3-08: Terminal A3 Bias Setting**

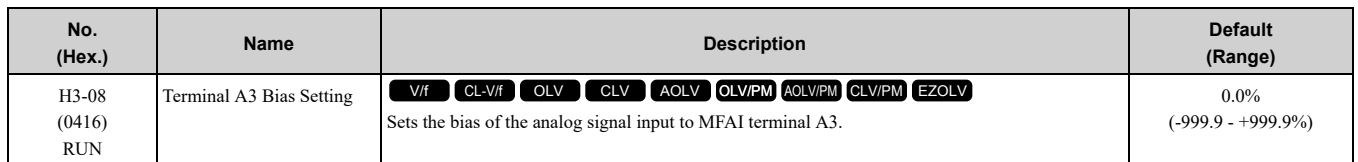

When  $0 \text{ V}$  (4 mA or  $0 \text{ mA}$ ) is input, this parameter sets the bias for the function set for terminal A3 as a percentage.

Use this parameter and *H3-07 [Terminal A3 Gain Setting]* to adjust the characteristics of the analog input signal to terminal A3.

# ■ H3-09: Terminal A2 Signal Level Select

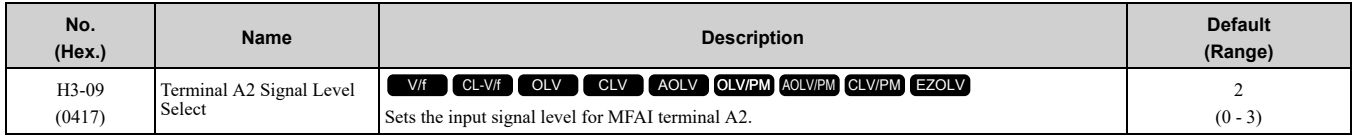

# **0 : 0-10V (Lower Limit at 0)**

The voltage signal is 0 Vdc to 10 Vdc. The minimum input level is limited to 0%, so that a negative input signal due to gain and bias settings will be read as 0%.

# **1 : -10 to +10V (Bipolar Reference)**

The voltage signal is -10 Vdc to 10 Vdc. Signals of both positive and negative polarities are enabled. When the drive uses this setting as the frequency reference, a Forward Run command will run the motor in reverse and a Reverse Run command will run the motor forward. The gain and bias settings will cause the signal to be a negative number.

### **2 : 4 to 20 mA**

The current signal is 4 mA to 20 mA. The minimum input level is limited to 0%, so that a negative input signal due to gain and bias settings will be read as 0%.

#### **3 : 0 to 20 mA**

The current signal is 0 mA to 20 mA. The minimum input level is limited to 0%, so that a negative input signal due to gain and bias settings will be read as 0%.

**Note:**

When  $H3-09 = 0$ ,  $I$ , set DIP switch S1-2 to the V side (voltage). When  $H3-09 = 2$ , 3, set DIP switch S1-2 to the I side (current).

# ■ **H3-10: Terminal A2 Function Selection**

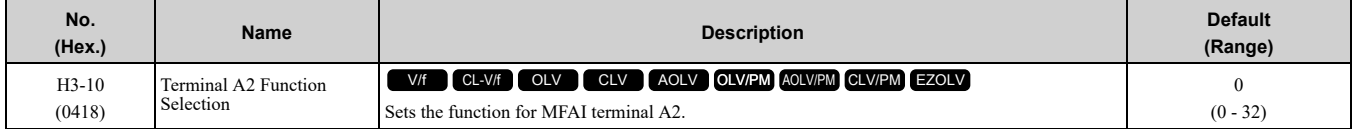

# ■ **H3-11: Terminal A2 Gain Setting**

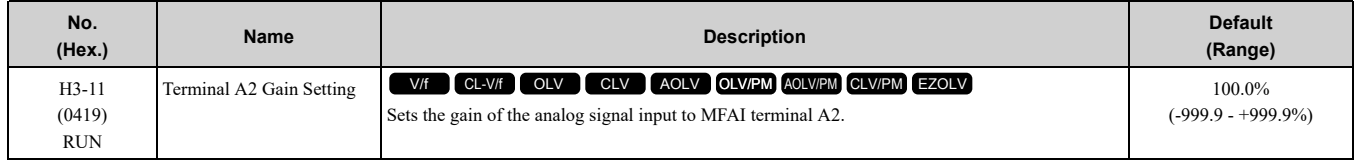

When  $10 \text{ V}$  (or  $20 \text{ mA}$ ) is input, this parameter sets the reference quantity for the function set for terminal A2 as a percentage.

Use this parameter and *H3-12 [Terminal A2 Bias Setting]* to adjust the characteristics of the analog input signal to terminal A2.

### ■ **H3-12: Terminal A2 Bias Setting**

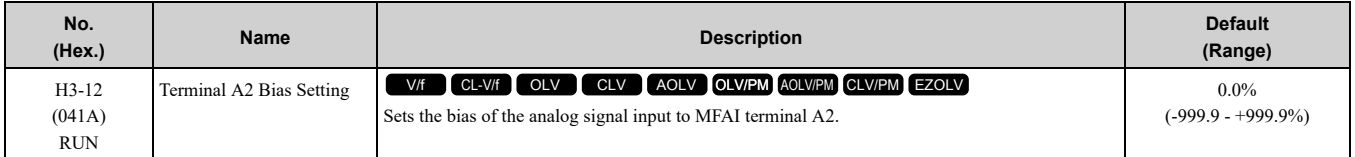

When 0 V (4 mA or 0 mA) is input, this parameter sets the bias for the function set for terminal A2 as a percentage.

Use this parameter and *H3-11 [Terminal A2 Gain Setting]* to adjust the characteristics of the analog input signal to terminal A2.

## ■ H3-13: Analog Input FilterTime Constant

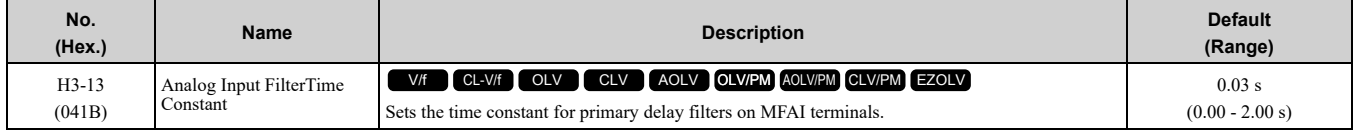

Apply the primary delay filter to the analog input to enable an analog input signal without the use of highfrequency noise components. An analog input filter prevents irregular drive control. Drive operation becomes more stable as the programmed time becomes longer, but it also becomes less responsive to quickly changing analog signals.

### ■ **H3-14: Analog Input Terminal Enable Sel**

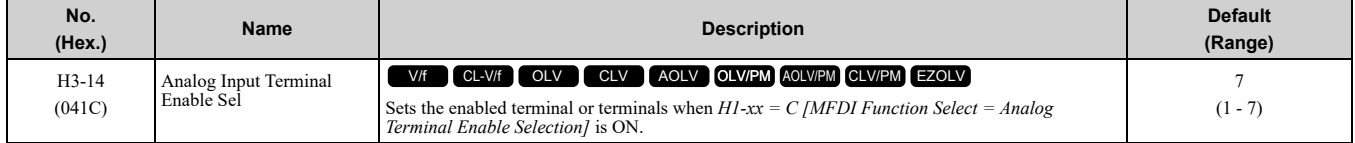

Input signals do not have an effect on terminals not set as targets.

- **1 : Terminal A1 only**
- **2 : Terminal A2 only**
- **3 : Terminals A1 and A2**
- **4 : Terminal A3 only**
- **5 : Terminals A1 and A3**
- **6 : Terminals A2 and A3**
- **7 : Terminals A1, A2, and A3**

**Note:**

•The ON/OFF operation of terminal Sx set in *Analog Terminal Input Selection [H1-xx = C]* has an effect on only the analog input terminal selected with *H3-14*.

•When  $H1$ -xx  $\neq$  *C*, the functions set to terminals A1 to A3 are always enabled.

# ■ **H3-16: Terminal A1 Offset**

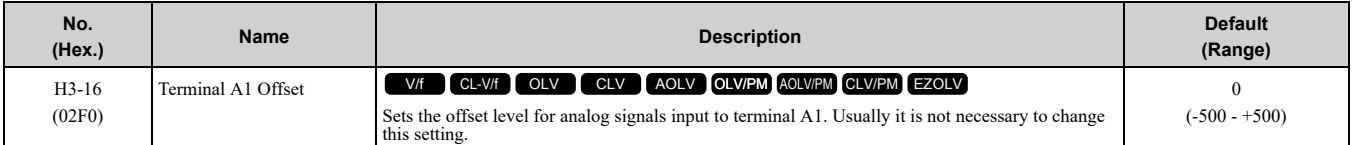

Adds the offset value for the analog input value. For voltage input, this parameter will set the offset when a signal of 0 V is input. For current input, this parameter will set the offset when a signal of *4 mA [H3-01= 2]* or *0 mA*  $[H3-01 = 3]$  is input.

# ■ **H3-17: Terminal A2 Offset**

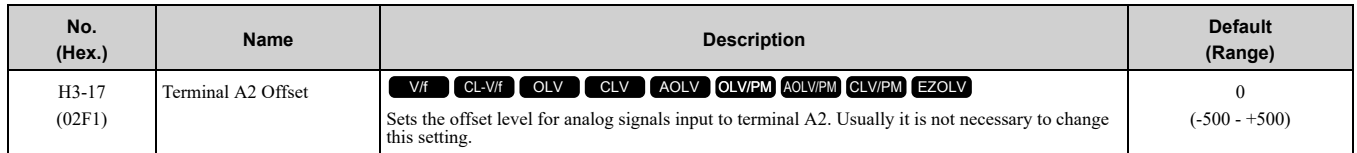

Adds the offset value for the analog input value. For voltage input, this parameter will set the offset when a signal of 0 V is input. For current input, this parameter will set the offset when a signal of *4 mA [H3-09 = 2]* or *0 mA [H3-09 = 3]* is input.

### ■ **H3-18: Terminal A3 Offset**

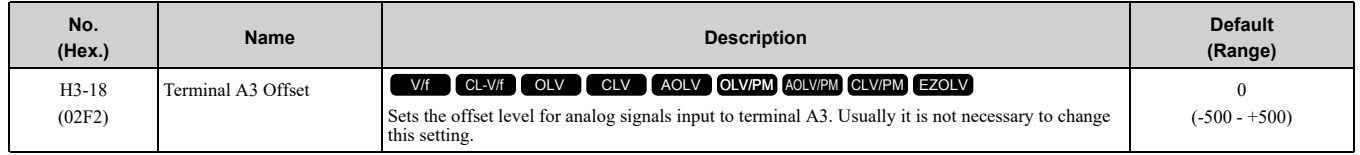

Adds the offset value for the analog input value. For voltage input, this parameter will set the offset when a signal of 0 V is input. For current input, this parameter will set the offset when a signal of *4 mA [H3-05 = 2]* or *0 mA [H3-05 = 3]* is input.

### ■ **H3-40: Mbus Reg 15C1h Input Function**

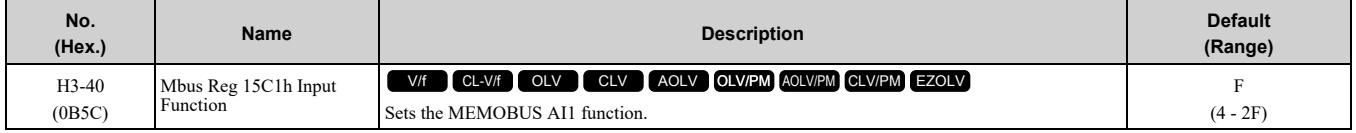

You can use the MFAI function from MEMOBUS/Modbus communications. Use this parameter to set the function. Sets the function for MEMOBUS/Modbus register 15C1h.

Refer to *[Multi-Function](#page-889-1) Analog Input Terminal Settings on page 890* for the setting values.

### ■ **H3-41: Mbus Reg 15C2h Input Function**

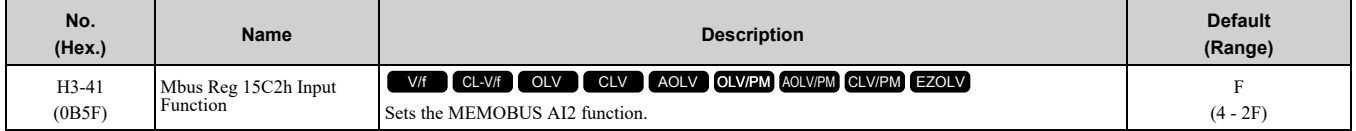

You can use the MFAI function from MEMOBUS/Modbus communications. Use this parameter to set the function. Sets the function for MEMOBUS/Modbus register 15C2h.

Refer to *[Multi-Function](#page-889-1) Analog Input Terminal Settings on page 890* for the setting values.

# ■ **H3-42: Mbus Reg 15C3h Input Function**

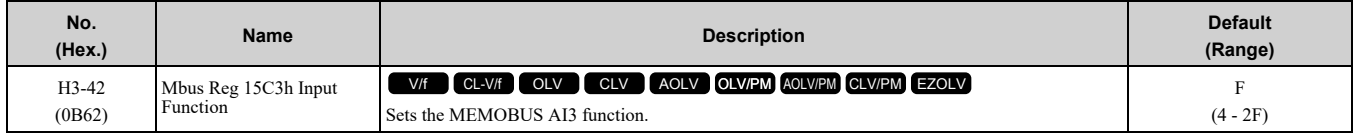

You can use the MFAI function from MEMOBUS/Modbus communications. Use this parameter to set the function. Sets the input for the function in MEMOBUS/Modbus register 15C3.

Refer to *[Multi-Function](#page-889-1) Analog Input Terminal Settings on page 890* for the setting values.

### ■ **H3-43: Mbus Reg Inputs FilterTime Const**

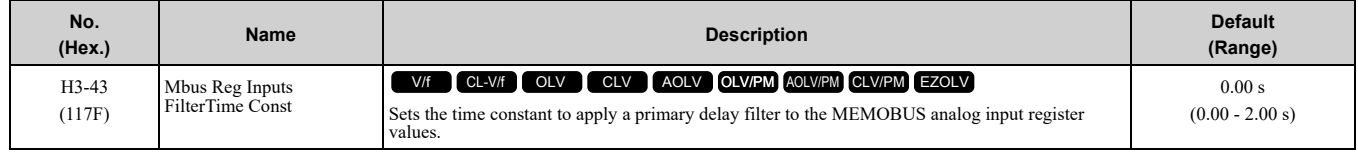

# <span id="page-889-1"></span>◆ **Multi-Function Analog Input Terminal Settings**

This section gives information about the functions set with *H3-02, H3-06, and H3-10*.

### <span id="page-889-0"></span>■ **0: Frequency Reference**

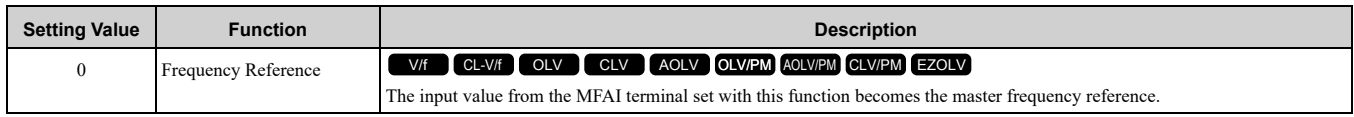

- You can copy the configuration to more than one of the analog input terminals A1 through A3. When you set more than one analog input terminal with the master frequency reference, the sum value becomes the frequency bias.
- If you use this function to set the analog input value as the master frequency reference, set *b1-01 = 1 [Frequency Reference Selection 1 = Analog Input]*. This setting value is the default value for terminals A1 and A2.
- The frequency reference is the sum of the input values for terminals A1 and A2 when they are used at the same time. For example, when a 20% bias is input to terminal A2 while a frequency reference of 50% is input from terminal A1, the calculated frequency reference will be 70% of the maximum output frequency.

### <span id="page-890-0"></span>■ **1: Frequency Gain**

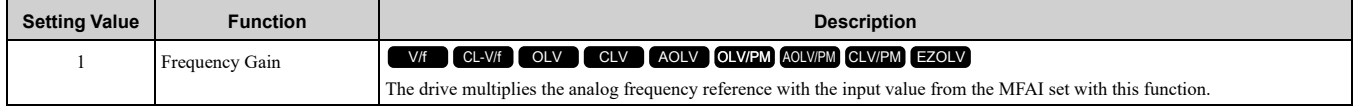

Example: When you set frequency gain for terminal A2

- *H3-10 = 1 [Terminal A2 Function Selection = Frequency Gain]*
- A 50% frequency gain is input to terminal A2
- A frequency reference of 80% is input from terminal A1

The calculated frequency reference is 40% of the maximum output frequency.

### <span id="page-890-1"></span>■ 2: Auxiliary Frequency Reference 1

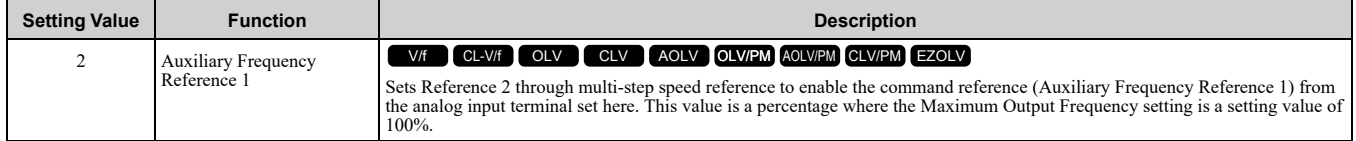

### <span id="page-890-2"></span>■ **3: Auxiliary Frequency Reference 2**

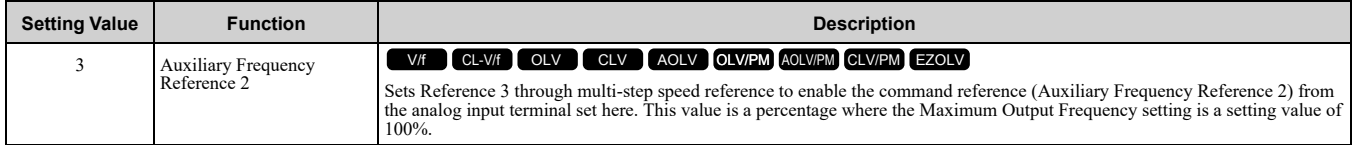

### <span id="page-890-3"></span>■ **4: Output Voltage Bias**

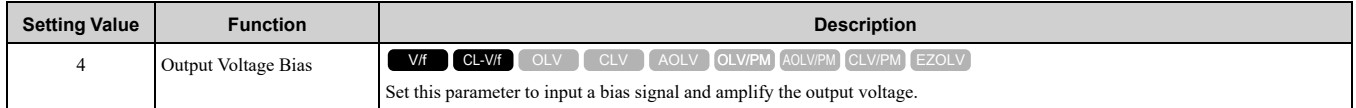

The gain (%) for the MFAI terminals A1, A2, and A3 is 100% of the voltage class standard, which is 200 V for 200 V class drives and 400 V for 400 V class drives. The bias (%) for MFAI terminals A1, A2, and A3 is 100% of the voltage configured for *E1-05 [Maximum Output Voltage]*.

#### **Note:**

The gain for each terminal A1, A2, and A3 is configured independently with *H3-03 [Terminal A1 Gain Setting], H3-11 [Terminal A2 Gain Setting], and H3-07 [Terminal A3 Gain Setting]*. The bias for each terminal A1, A2, and A3 is configured independently with *H3- 04 [Terminal A1 Bias Setting], H3-12 [Terminal A2 Bias Setting], and H3-08 [Terminal A3 Bias Setting]*.

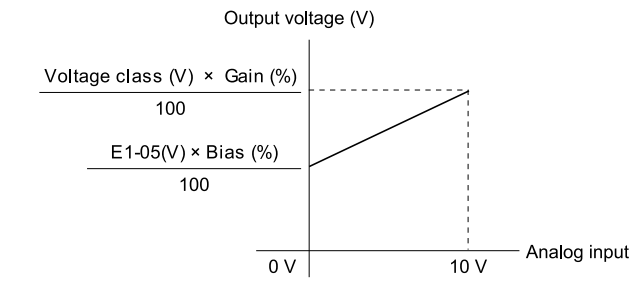

**Figure 12.107 Output Voltage Bias through Analog Input**

# <span id="page-891-0"></span>■ **5: Accel/Decel Time Gain**

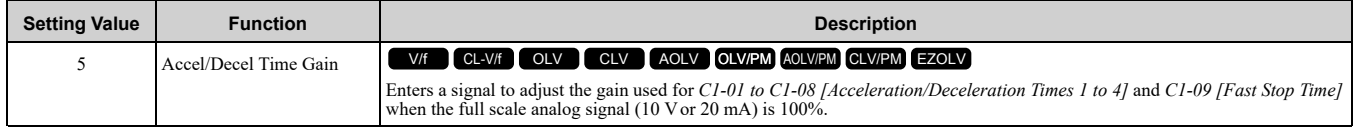

When you enable *C1-01 [Acceleration Time 1]*, the acceleration time is:

Acceleration Time 1 = Setting value of  $CI-01 \times$  acceleration and deceleration time gain / 100

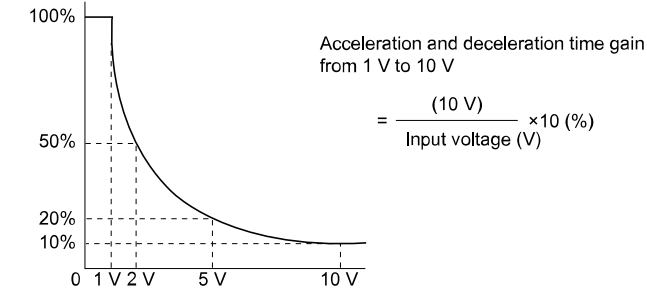

#### **Figure 12.108 Acceleration/Deceleration Time Gain through Analog Input**

### <span id="page-891-1"></span>■ **6: DC Injection Braking Current**

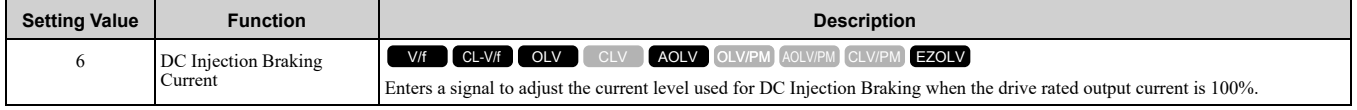

**Note:**

When you set this function, it will disable the setting value of *b2-02 [DC Injection Braking Current]*.

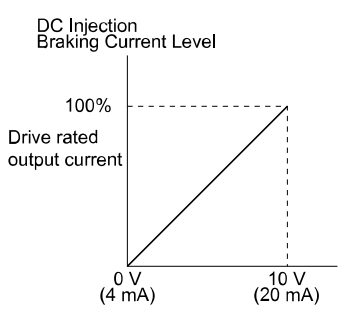

#### **Figure 12.109 DC Injection Braking Current through Analog Input**

### <span id="page-891-2"></span>■ **7: Torque Detection Level**

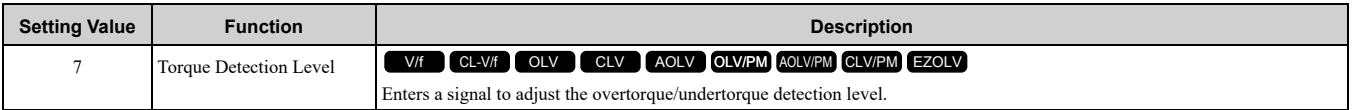

When  $A1-02 = 0$ , 1, 5 [Control Method Selection = V/f, CL-V/f, OLV/PM], the drive rated current is 100%. When *A1-02 = 2, 3, 4, 6, 7, 8 [OLV, CLV, AOLV, AOLV/PM, CLV/PM, EZOLV]*, the motor rated torque is 100%.

**Note:**

Use this function with *L6-01 [Torque Detection Selection 1]*. This parameter functions as an alternative to *L6-02 [Torque Detection Level 1]*.

### <span id="page-891-3"></span>■ 8: Stall Prevent Level During Run

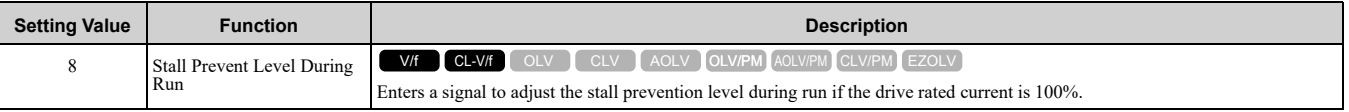

**Note:**

The Stall Prevent Level During Run is based on the smaller of these two values:

•Analog input value of MFAI terminal

•*L3-06 [Stall Prevent Level during Run]*

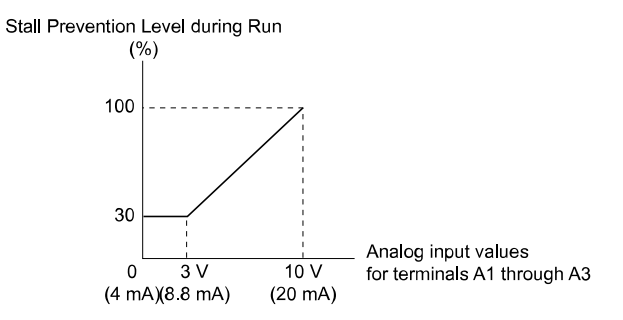

**Figure 12.110 Stall Prevention Level during Run with Analog Input**

### <span id="page-892-0"></span>■ **9: Output Frequency Lower Limit**

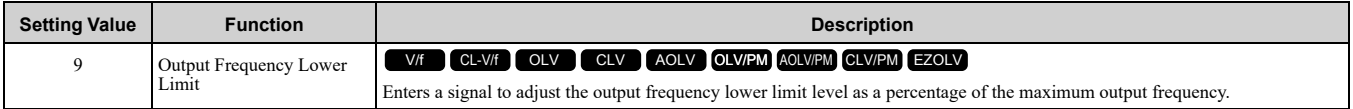

### <span id="page-892-1"></span>■ **B: PID Feedback**

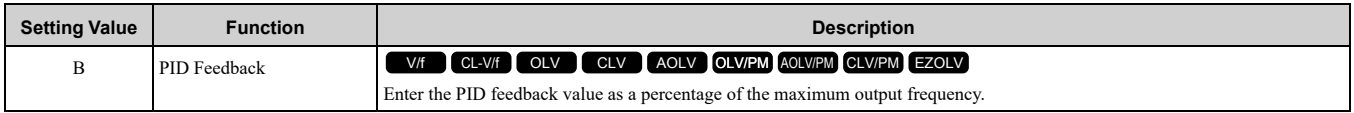

When you use this function, set *b5-01 = 1 to 8 [PID Mode Setting = Enabled]*.

### <span id="page-892-2"></span>■ **C:** PID Setpoint

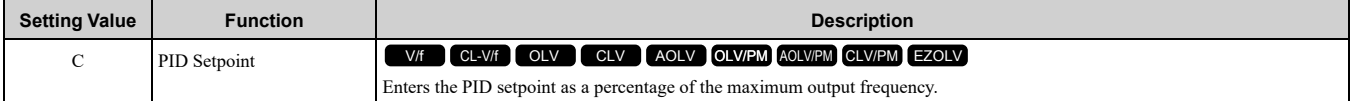

When you use this function, set *b5-01 = 1 to 8 [PID Mode Setting = Enabled]*.

**Note:**

Configuring this function disables the frequency reference set with *b1-01 [Frequency Reference Selection 1]*.

# <span id="page-892-3"></span>■ **D: Frequency Bias**

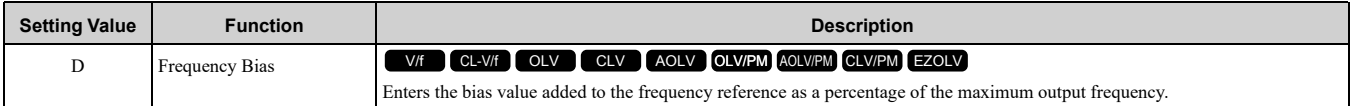

The drive adds the input value from the MFAI terminal set with this function to the frequency reference as the bias value.

#### **Note:**

When you select *d1-01 to d1-16 or d1-17 [Reference 1 to 16 or JOG Frequency Reference]* as the frequency reference, it will disable this function.

# <span id="page-892-4"></span>■ **E: Motor Temperature (PTC Input)**

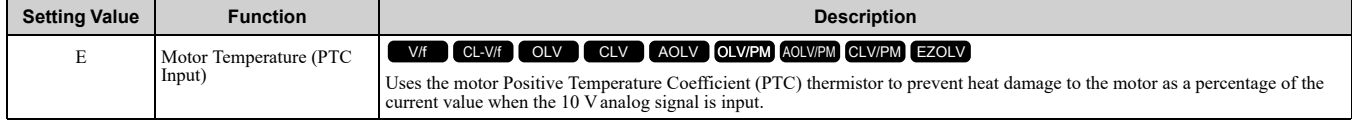

- You can use the Positive Temperature Coefficient (PTC) thermistor as an auxiliary or alternative detection function for *oL1 [Motor Overload]* problems to help prevent heat damage to motors. If the PTC input signal is more than the overload alarm level, *oH3 [Motor Overheat (PTC Input)]* will flash on the keypad.
- When the drive detects *oH3*, the motor stops with the setting in *L1-03*. When the drive detects *oH4*, the motor stops with the setting in *L1-04*. When the drive incorrectly detects motor overheating problems, set *L1-05*.

### <span id="page-893-0"></span>■ **F: Not Used**

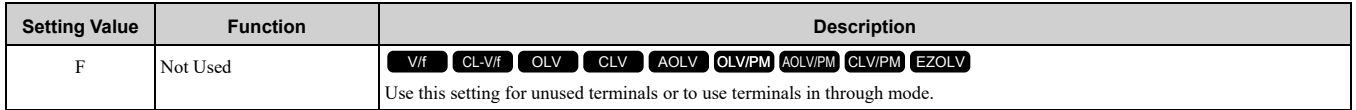

When you set a terminal that is not in use to F, you can use the signal input to the terminal as PLC analog signal input through MEMOBUS/Modbus communications or the communication option. This input signal does not have an effect on drive operation. This functions the same as setting 1F (Through Mode).

## <span id="page-893-1"></span>■ **10: Forward Torque Limit**

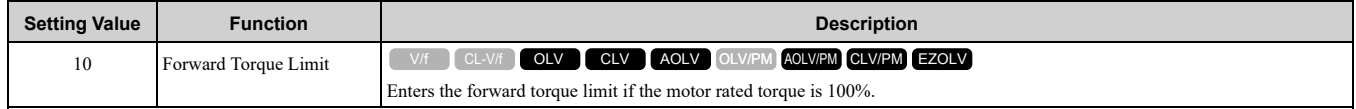

WARNING! Sudden Movement Hazard. Set correct torque limits for applications, for example elevator applications. If you set torque limits incorrectly, motor torque that is not sufficient can cause damage to equipment and cause serious injury or death.

#### **Torque Limit Configuration Method**

Use one of these methods to set torque limits:

- Individually set the four torque limit quadrants using *L7-01 to L7-04 [Torque Limit]*.
- Use MFAI to individually set the four torque limit quadrants. Set *H3-02, H3-06, H3-10 = 10, 11, 12 [MFAI Function Select = Forward/Reverse/Regenerative Torque Limit]*.
- Use MFAI to set all four torque limit quadrants together. Set *H3-02, H3-06, H3-10 = 15 [General Torque Limit]*.
- Use a communication option to set all four torque limit quadrants together.

Figure [12.111](#page-893-2) shows the configuration method for each quadrant.

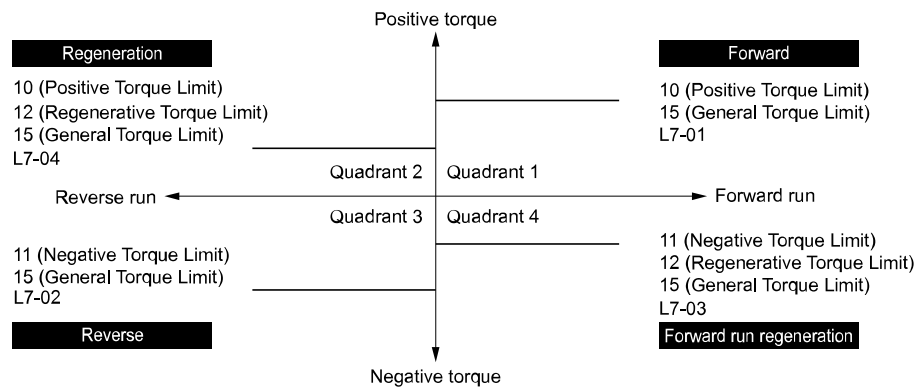

**Figure 12.111 Torque Limits and Analog Input Setting Parameters**

#### <span id="page-893-2"></span>**Note:**

•When *L7-01 to L7-04* and analog inputs or communication option torque limits set torque limits for the same quadrant, the lower value is enabled.

In this example of parameter settings, the torque limit for quadrant 1 is 130% and the torque limit for quadrants 2, 3, and 4 is 150%. Settings: *L7-01 = 130%*, *L7-02 to L7-04 = 200%*, and MFAI torque limit = 150%

•The drive output current limits maximum output torque. The torque limit is 150% of the rated output current for HD and to 120% of the rated output current for ND. The actual output torque is not more than the limits of the drive rated output current when you set the torque limit to a high value.

If you use drives in applications where the vertical axis can fall, make sure that you know these items:

- Correctly configure drives and motors.
- Correctly set parameters.
- You can change parameter values after you do Auto-Tuning.
- Use a system that will not let the vertical axis fall if the drive fails.

Figure [12.112](#page-894-6) shows the relation between torque limits from parameters and torque limits from analog input.

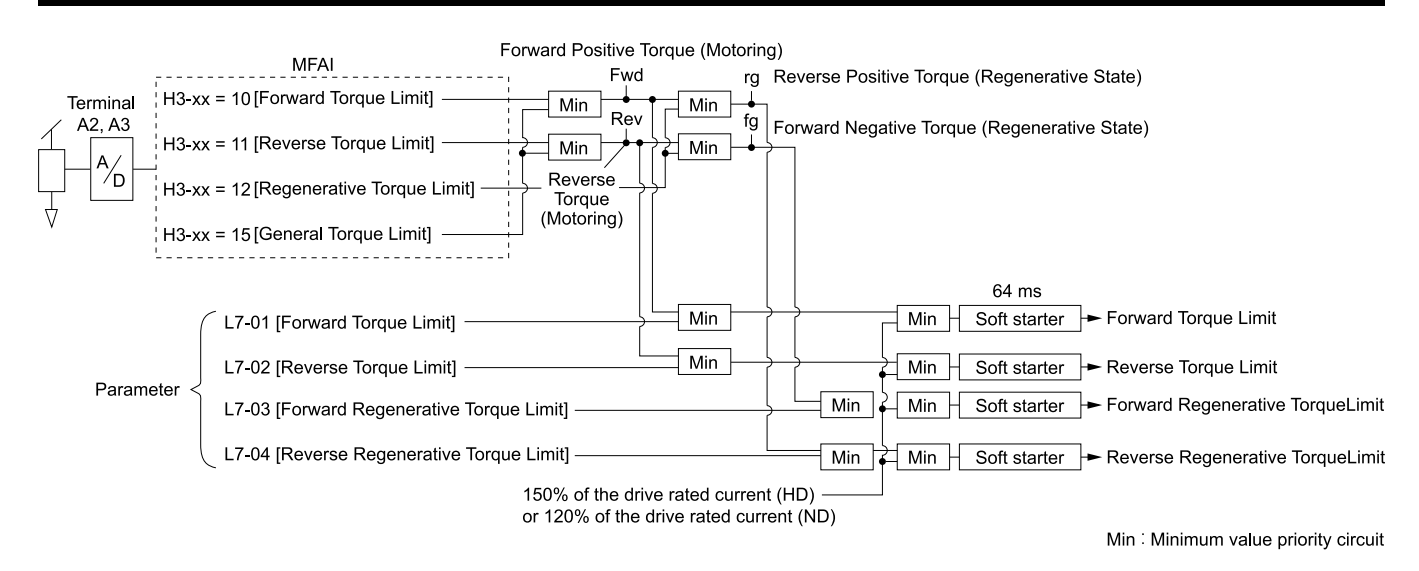

#### **Figure 12.112 Torque Limits from Parameters and Analog Inputs**

### <span id="page-894-6"></span><span id="page-894-0"></span>■ **11: Reverse Torque Limit**

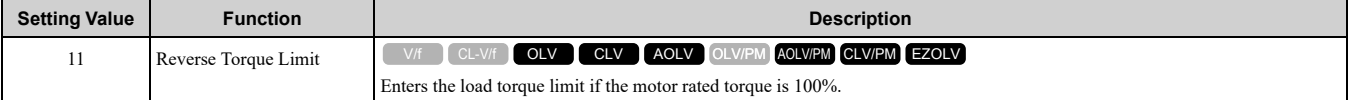

**Note:**

When you use *L7-01 to L7-04* and analog inputs to set torque limits for the same quadrant, it will enable the lower torque limit.

### <span id="page-894-1"></span>■ **12: Regenerative Torque Limit**

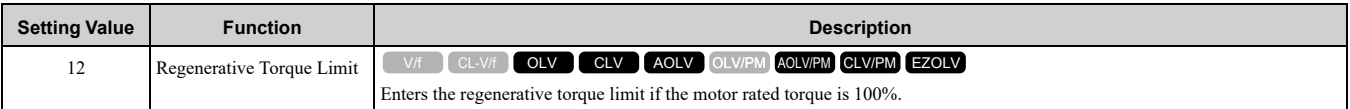

#### **Note:**

When you use *L7-01 to L7-04* and analog inputs to set torque limits for the same quadrant, it will enable the lower torque limit.

### <span id="page-894-2"></span>■ **13: Torque Reference / Torque Limit**

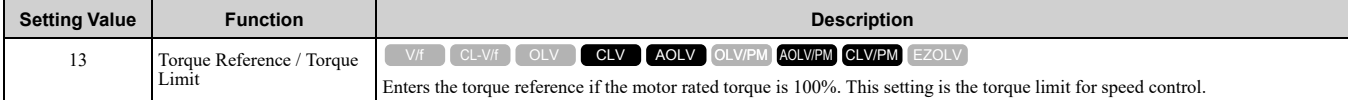

#### **Note:**

When you use *L7-01 to L7-04* and analog inputs to set torque limits for the same quadrant, it will enable the lower torque limit.

### <span id="page-894-3"></span>■ **14: Torque Compensation**

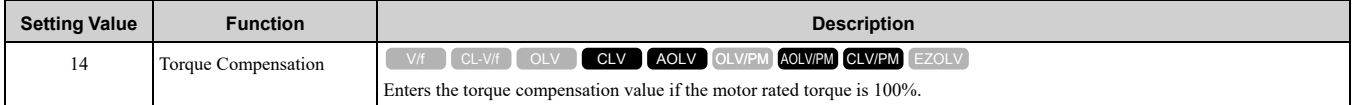

### <span id="page-894-4"></span>■ 15: General **Torque** Limit

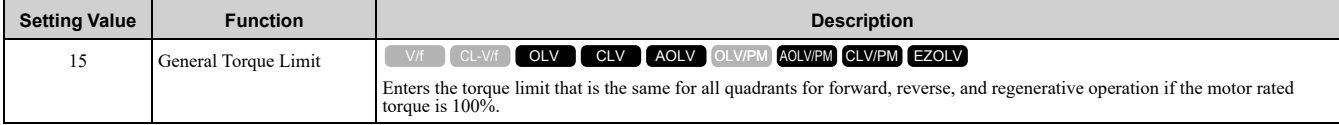

### <span id="page-894-5"></span>■ **16: Differential PID Feedback**

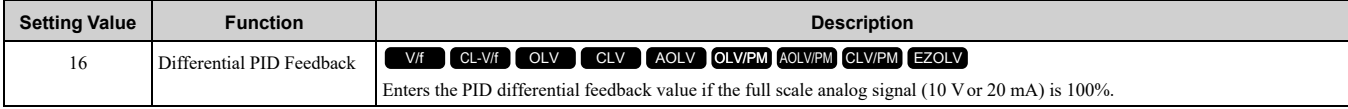

The drive uses the deviation between the PID feedback and the differential feedback value signals to calculate the PID input.

### <span id="page-895-0"></span>■ **1F: Not Used**

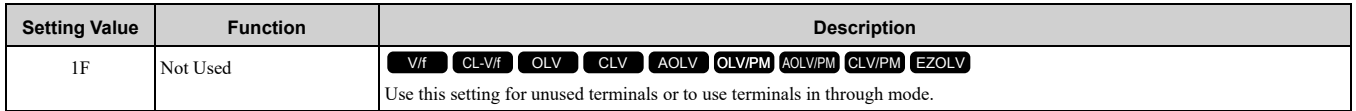

When you set a terminal that you do not use to 1F, you can use the signal that is input to that terminal as the PLC analog signal input from MEMOBUS/Modbus communications or the communication option. This input signal does not have an effect on drive operation. This signal functions the same as F (Through Mode).

### <span id="page-895-1"></span>■ **30: DWEZ** Analog Input 1

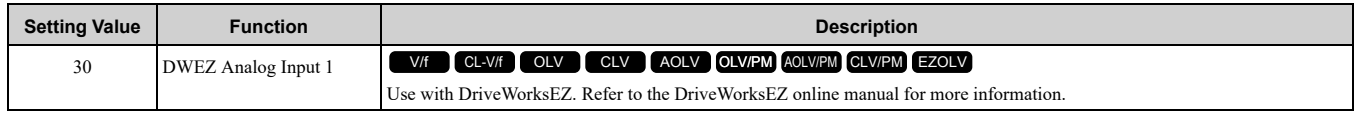

# <span id="page-895-2"></span>■ **31: DWEZ Analog Input 2**

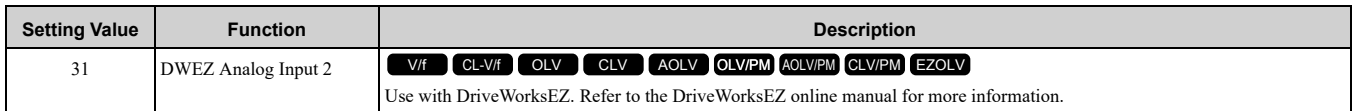

# <span id="page-895-3"></span>■ **32: DWEZ Analog Input 3**

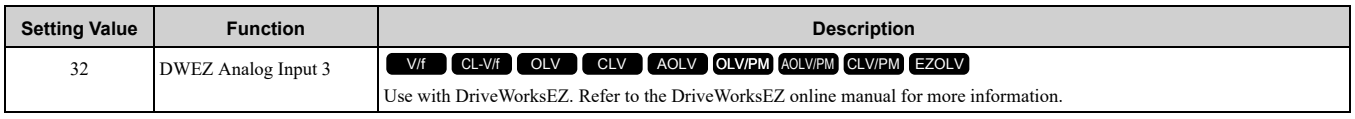

# ◆ **H4: Analog Outputs**

*H4 parameters* set the drive analog monitors. These parameters select monitor parameters, adjust gain and bias, and select output signal levels.

### ■ **Calibrate Meters Connected to MFAO Terminals FM and AM**

To calibrate the meters connected to terminals FM and AM, use these parameters:

- H4-02 [Terminal FM Analog Output Gain]
- H4-03 [Terminal FM Analog Output Bias]
- H4-05 [Terminal AM Analog Output Gain]
- H4-06 [Terminal AM Analog Output Bias]

Set these parameters where the output voltage of 10 V and output current of 20 mA are 100% of the signal level. Use jumper switch S5 and *H4-07 [Terminal FM Signal Level Select]* or *H4-08 [Terminal AM Signal Level Select]* to select the voltage output and current output.

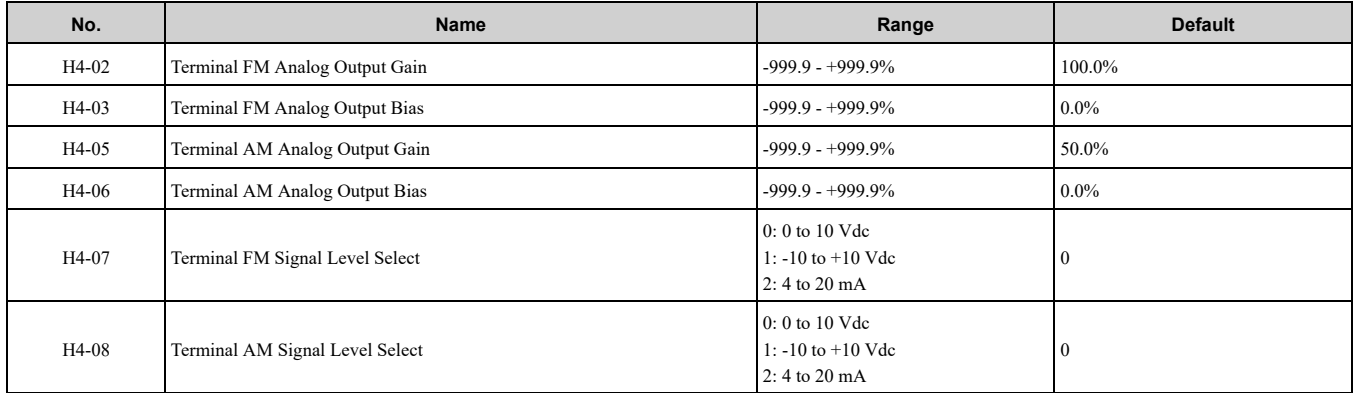

Figure [12.113](#page-896-0) and Figure [12.114](#page-896-1) show the gain and bias.

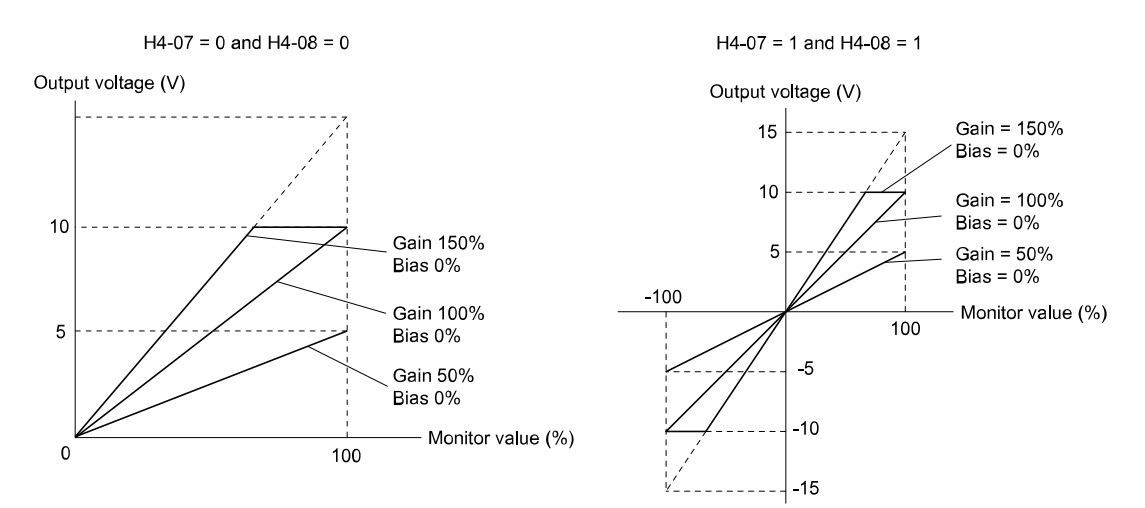

#### **Figure 12.113 Analog Output Gain/Bias Configuration Example 1**

<span id="page-896-0"></span>For example, when the parameter value set to analog output is 0, and a 3 V signal is output to terminal FM, *H4-03 [Terminal FM Analog Output Bias]* is set to 30%.

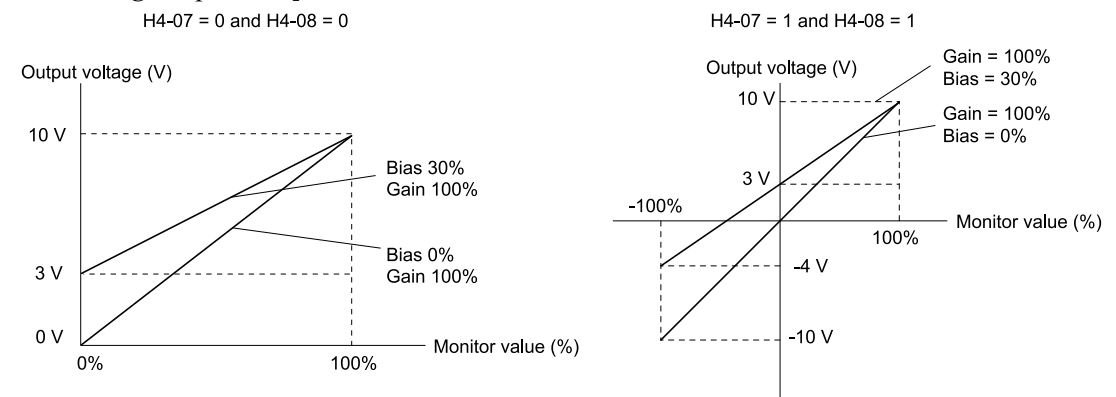

**Figure 12.114 Analog Output Gain/Bias Configuration Example 2**

#### <span id="page-896-1"></span>**Calibrate Terminal FM**

Stop the drive to calibrate meters. Use this procedure to calibrate:

- 1. Show *H4-02 [Terminal FM Analog Output Gain]* on the keypad. Terminal FM outputs the analog signal when the monitor item that you set in *H4-01 [Terminal FM Analog Output Select]* is 100%.
- 2. Adjust *H4-02* while referencing the meter scale connected to terminal FM.
- 3. Show *H4-03 [Terminal FM Analog Output Bias]* on the keypad.
- Terminal FM outputs the analog signal when the monitor item that you set in *H4-01* is 0%.
- 4. Adjust *H4-03* while referencing the meter scale connected to terminal FM.

#### **Calibrate Terminal AM**

Stop the drive to calibrate meters. Use this procedure to calibrate:

- 1. Show *H4-05 [Terminal AM Analog Output Gain]* on the keypad. Terminal AM outputs the analog signal when the monitor item that you set in *H4-04 [Terminal AM Analog Output Select]* is 100%.
- 2. Adjust *H4-05* while referencing the meter scale connected to terminal AM.
- 3. Show *H4-06 [Terminal AM Analog Output Bias]* on the keypad. Terminal AM outputs the analog signal when the monitor item that you set in *H4-04* is 0%.
- 4. Adjust *H4-06* while referencing the meter scale connected to terminal AM.

### ■ **H4-01: Terminal FM Analog Output Select**

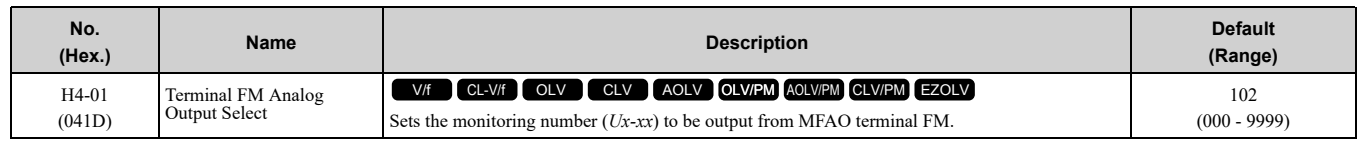

**Note:**

- •Set the *x-xx* part of the *Ux-xx [Monitor]*. For example, set *H4-01 = 102* to monitor *U1-02 [Output Frequency]*. When the *x* part of *Ux* is a letter, replace the letter (hexadecimal number) with a decimal number. For example, set *H4-01 = 1301* to monitor *Ud-01*.
- •You cannot use all of the monitors in all of the control methods.
- •When you use the terminal in through mode, set this parameter to *000* or *031*. You can set the terminal FM output level from the PLC through MEMOBUS/Modbus communications or the communication option.

# ■ **H4-02: Terminal FM Analog Output Gain**

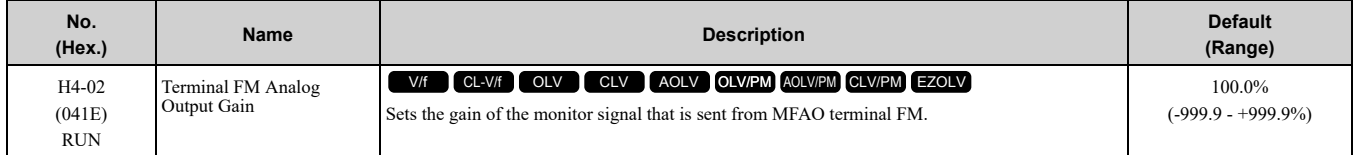

The analog signal output from the FM terminal is a maximum of  $\pm 10$  V (or 20 mA). Select the signal level with *H4-07 [Terminal FM Signal Level Select]*.

# ■ **H4-03: Terminal FM Analog Output Bias**

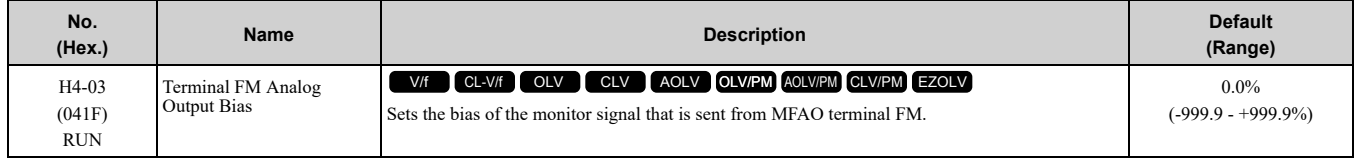

The analog signal output from the FM terminal is a maximum of  $\pm 10$  V (or 20 mA). Select the signal level with *H4-07 [Terminal FM Signal Level Select]*.

### ■ **H4-04: Terminal AM Analog Output Select**

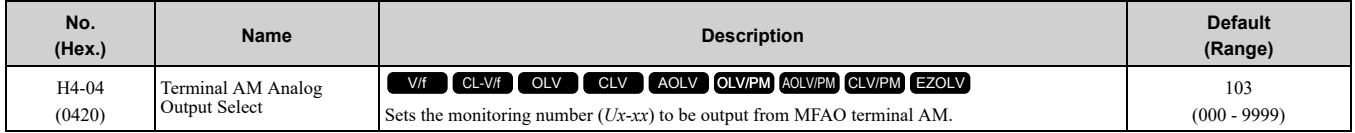

**Note:**

•Set the *x-xx* part of the *Ux-xx [Monitor]*. For example, set *H4-04 = 103* to monitor *U1-03 [Output Current]*. When the *x* part of *Ux* is a letter, replace the letter (hexadecimal number) with a decimal number. For example, set *H4-04 = 1301* to monitor *Ud-01*.

- •You cannot use all of the monitors in all of the control methods.
- •When you use the terminal in through mode, set this parameter to *000* or *031*. You can set the terminal AM output level from the PLC through MEMOBUS/Modbus communications or the communication option.

# ■ **H4-05: Terminal AM Analog Output Gain**

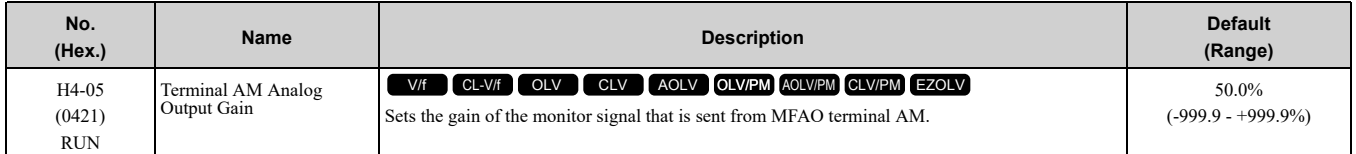

The analog signal output from the AM terminal is a maximum of  $\pm 10$  V (or 20 mA). Select the signal level with *H4-08 [Terminal AM Signal Level Select]*.

Example settings:

When the output current of a monitoring item is 100% (drive rated current) in these examples, the voltage of AM terminal outputs at 5 V (50% of 10 V). Subsequently, the output current at the time the AM terminal outputs a maximum voltage of 10 V will be 200% of the drive rated current.

- *H4-04 = 103 [Terminal AM Analog Output Select = Output Current]*
- $H4-05 = 50.0\%$
- *H4-06 = 0.0% [Terminal AM Analog Output Bias = 0.0%]*
- *H4-08* = 0 [0 *to* 10 *V*]

## ■ **H4-06: Terminal AM Analog Output Bias**

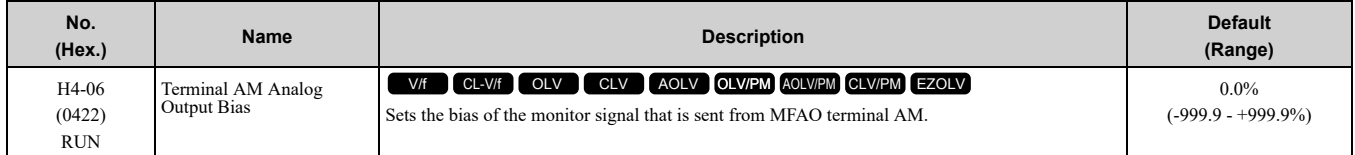

The analog signal output from the AM terminal is a maximum of  $\pm 10$  V (or 20 mA). Select the signal level with *H4-08 [Terminal AM Signal Level Select]*.

### ■ **H4-07: Terminal FM Signal Level Select**

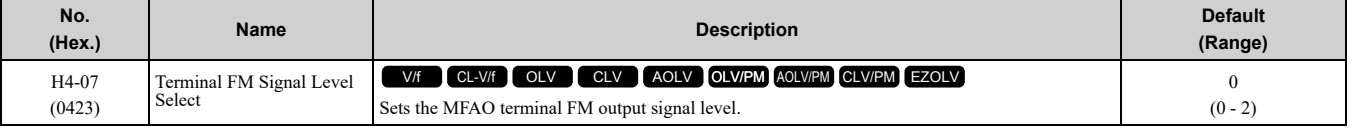

**Note:**

Set jumper S5 on the control circuit terminal block accordingly when changing these parameters.

#### **0 : 0 to 10 Vdc**

#### **1 : -10 to +10 Vdc**

#### **2 : 4 to 20 mA**

### ■ **H4-08: Terminal AM Signal Level Select**

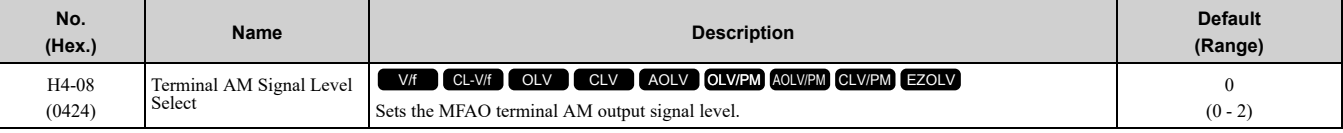

**Note:**

Set jumper S5 on the control circuit terminal block accordingly when changing these parameters.

#### **0 : 0 to 10 Vdc**

#### **1 : -10 to +10 Vdc**

#### **2 : 4 to 20 mA**

### ■ **H4-20: Analog Power Monitor 100% Level**

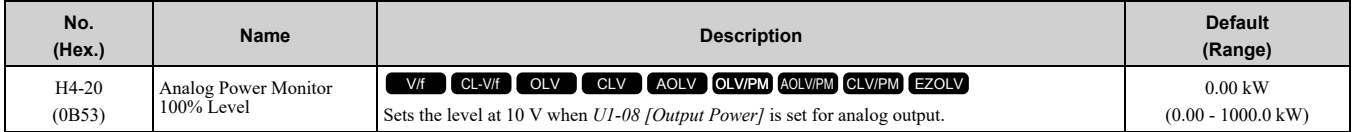

**Note:**

•When *H4-20 = 0.00 kW*, the output power monitor 10 V level = motor rated power. The setting changes when the *A1-02 [Control Method Selection]* value changes:

–*A1-02 = 0, 1 [V/f, CL-V/f]*: *E2-11 [Motor Rated Power]*

–*A1-02 = 2, 3, 4 [OLV, CLV, AOLV]*: *E2-11 [Motor Rated Power]*

–*A1-02 = 5, 6, 7 [OLV/PM, AOLV/PM, CLV/PM]*: *E5-02 [PM Motor Rated Power]*

–*A1-02 = 8 [EZOLV]*: *E9-07 [Motor Rated Power]*

•On drive models 2xxx, and 4002 to 4675, the setting unit is 0.01 kW. The setting range is 0.00 kW to 650.00 kW. On drive models 4810 to 4H12, the setting unit is 0.1 kW. The setting range is 0.0 kW to 1000.0 kW.

# ◆ **H5: Memobus/Modbus Communication**

*H5 parameters*configure the drive to use MEMOBUS/Modbus communications.

You can use the MEMOBUS/Modbus protocol over the RS-485 port (terminals D+ and D-) in the drive to use serial communication with programmable controllers (PLC).

### ■ **H5-01: Drive Node Address**

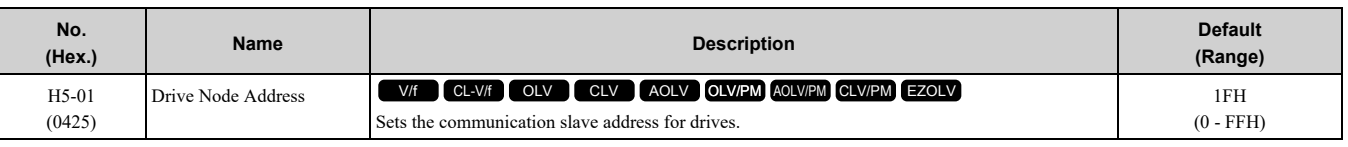

**Note:**

•Re-energize the drive or set *H5-20 = 1 [Communication Parameters Reload = Reload Now]* after you change the parameter setting.

•Setting 0 will not let the drive respond to MEMOBUS/Modbus communications.

To enable the drive to communicate with the controller (master) over MEMOBUS/Modbus communications, you must set the drive with a slave address. Set  $H5-01 \neq 0$ .

Set a node address that is different from the master and other slave devices.

### ■ **H5-02: Communication Speed Selection**

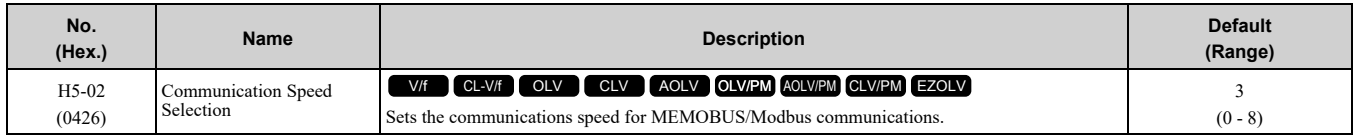

**Note:**

Re-energize the drive or set *H5-20 = 1 [Communication Parameters Reload = Reload Now]* after you change the parameter setting.

- **0 : 1200 bps**
- **1 : 2400 bps**
- **2 : 4800 bps**
- **3 : 9600 bps**
- **4 : 19.2 kbps**
- **5 : 38.4 kbps**
- **6 : 57.6 kbps**
- **7 : 76.8 kbps**
- **8 : 115.2 kbps**

### ■ **H5-03: Communication Parity Selection**

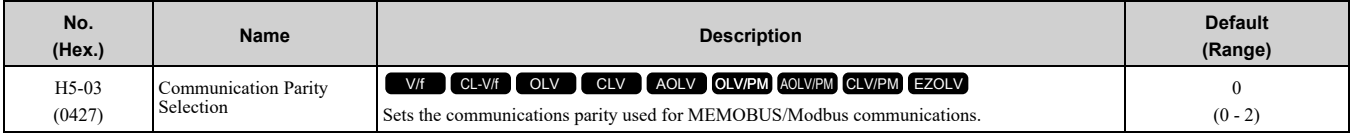

**Note:**

Re-energize the drive or set *H5-20 = 1 [Communication Parameters Reload = Reload Now]* after you change the parameter setting.

- **0 : No parity**
- **1 : Even parity**
- **2 : Odd parity**

### ■ **H5-04: Communication Error Stop Method**

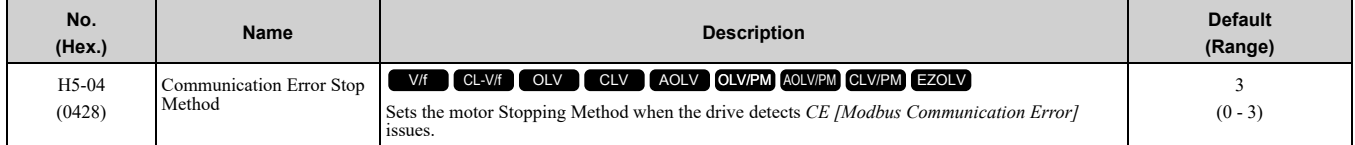

#### **0 : Ramp to Stop**

The drive ramps the motor to stop in the deceleration time. Fault relay output terminal MA-MC turns ON, and MB-MC turns OFF.

#### **1 : Coast to Stop**

The output turns off and the motor coasts to stop. Fault relay output terminal MA-MC turns ON, and MB-MC turns OFF.

### **2 : Fast Stop (Use C1-09)**
The drive stops the motor in the deceleration time set in *C1-09 [Fast Stop Time]*. Fault relay output terminal MA-MC turns ON, and MB-MC turns OFF.

#### **3 : Alarm Only**

The keypad shows *CE* and the drive continues operation. The output terminal set for *Alarm [H2-01 to H2-03 = 10]* activates.

### ■ **H5-05: Comm Fault Detection Selection**

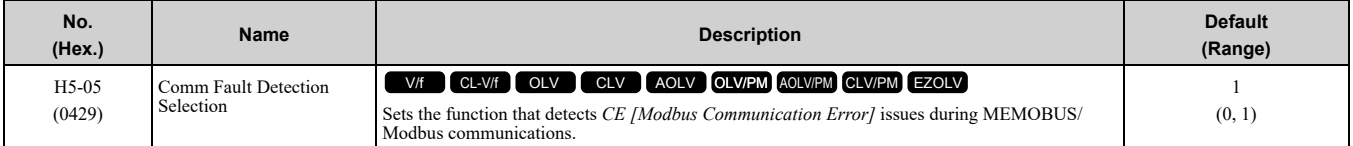

If the drive does not receive data from the master during the time set in *H5-09 [CE Detection Time]*, it will detect a *CE* error.

### **0 : Disabled**

Does not detect *CE*. The drive continues operation.

#### **1 : Enabled**

Detects *CE*. If the drive detects *CE*, it will operate as specified by the setting of *H5-04 [Communication Error Stop Method]*.

### ■ **H5-06: Drive Transmit Wait Time**

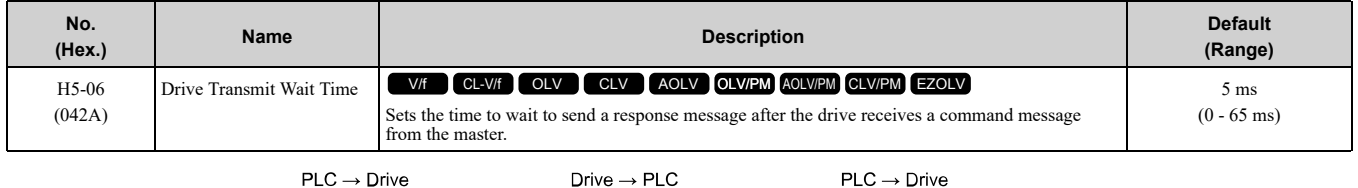

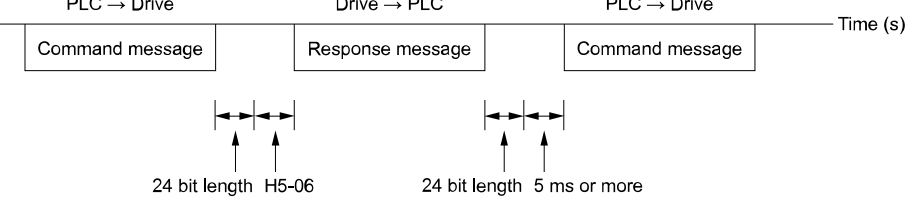

#### **Figure 12.115 Drive Transmit Wait Time**

#### ■ **H5-09: CE Detection Time**

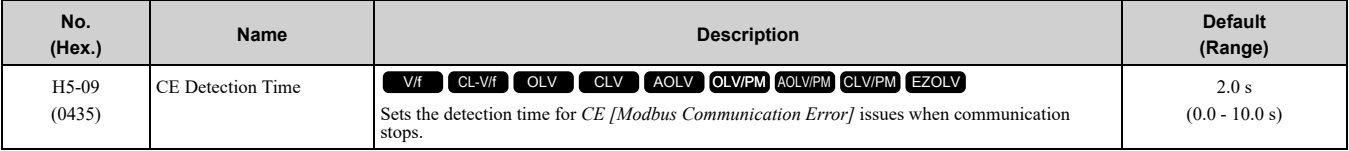

### ■ **H5-10: Modbus Register 0025H Unit Sel**

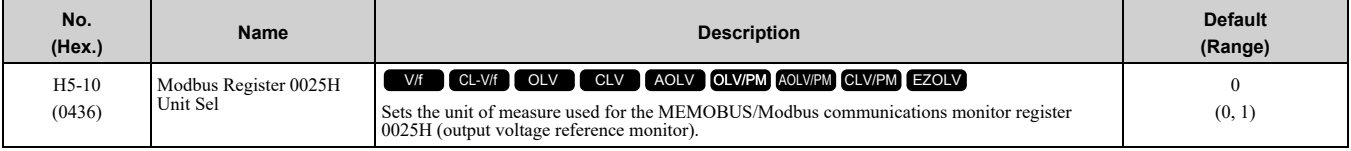

#### **0 : 0.1 V units**

#### **1 : 1 V units**

### ■ **H5-11: Comm ENTER Command Mode**

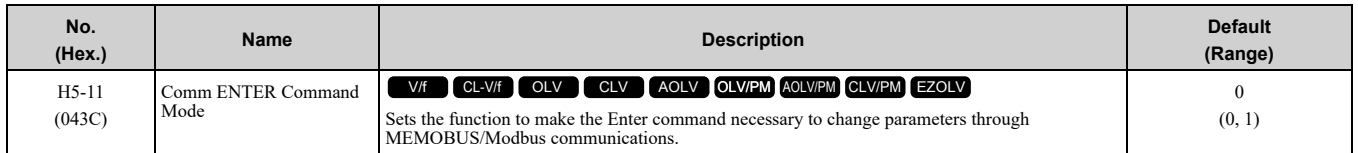

## **0 : ENTER Command Required**

You must use the Enter command to enable changes to parameters. Make all parameter changes then input the Enter command.

## **1 : ENTER Command Not Required**

It is not necessary to input the Enter command to change parameters.

## ■ **H5-12: Run Command Method Selection**

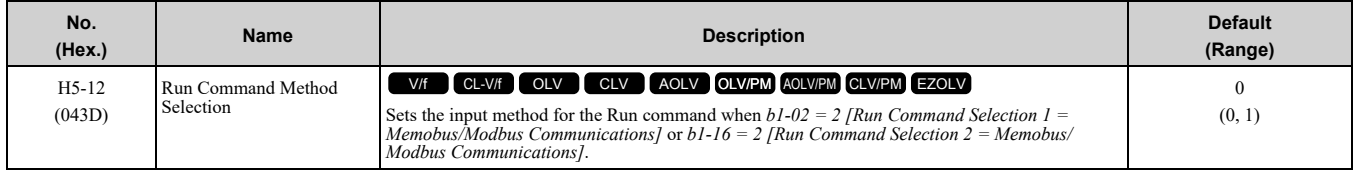

## **0 : FWD/Stop, REV/Stop**

The drive uses bit 0 in command data 0001H of the MEMOBUS register in the motor forward Run command (bit  $0 = 1$ ) and the stop command (bit  $0 = 0$ ). The drive uses bit 1 in the motor reverse Run command (bit  $1 = 1$ ) and the stop command (bit  $1 = 0$ ).

## **1 : Run/Stop, FWD/REV**

The drive uses bit 0 in command data 0001H of the MEMOBUS register in the motor Run command (bit  $0 = 1$ ) and the stop command (bit  $0 = 0$ ). The drive uses bit 1 in the direction of motor rotation command (Forward run  $(bit1 = 0)$  or Reverse run  $(bit 1 = 1)$ ).

# ■ **H5-17: ENTER command response @CPU BUSY**

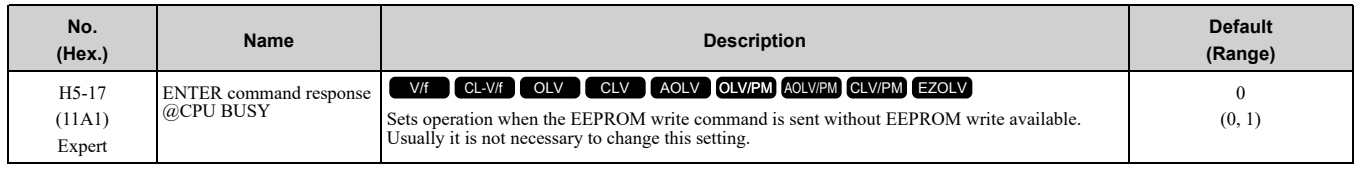

## **0 : Ignore Command(No ROM/RAM Write)**

## **1 : Write to RAM Only**

## ■ **H5-18: Motor Speed Filter over Comms**

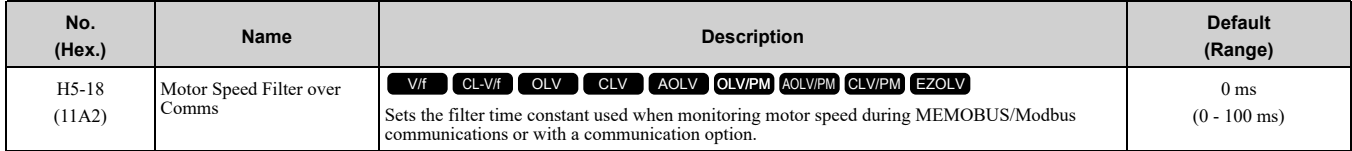

Sets the filter time constant when you monitor the output frequency or motor speed during MEMOBUS/Modbus communications or use of the communication option.

These are the MEMOBUS registers:

- 003EH (Output Frequency)
- 003FH (Output Frequency)
- 0044H (*U1-05*: Motor Speed)
- 00ACH (*U1-05*: Motor Speed)
- 00ADH (*U1-05*: Motor Speed)

# ■ **H5-20: Communication Parameters Reload**

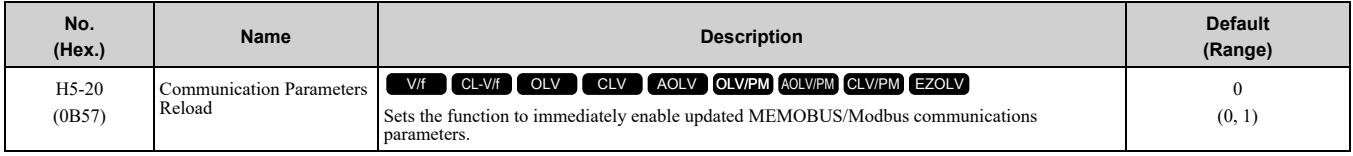

## **0 : Reload at Next Power Cycle**

## **1 : Reload Now**

#### **Note:**

•The setting value automatically returns to *H5-20 = 0* after you enable MEMOBUS/Modbus communications parameter changes.

•The setting values of these parameters are enabled:

–*H5-01 [Drive Node Address]*

–*H5-02 [Communication Speed Selection]*

–*H5-03 [Communication Parity Selection]*

–*H5-06 [Drive Transmit Wait Time]*

## ■ **H5-22: Speed Search from MODBUS**

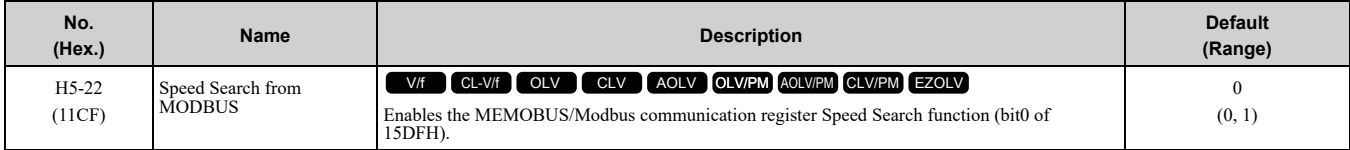

### **0 : Disabled**

### **1 : Enabled**

If you set *H5-22 = 1* and *H1-xx = 62 [Speed Search from Fref]* at the same time, the drive will detect *oPE03 [Multi-Function Input Setting Err]*.

## ■ **H5-25: Function 5A Register 1 Selection**

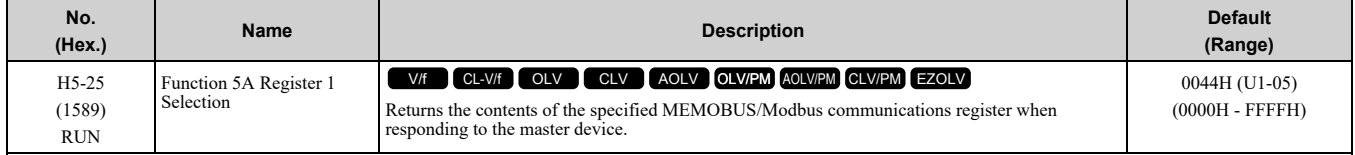

## ■ **H5-26: Function 5A Register 2 Selection**

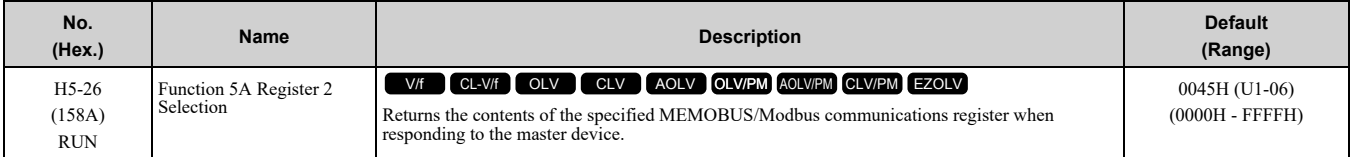

## ■ **H5-27: Function 5A Register 3 Selection**

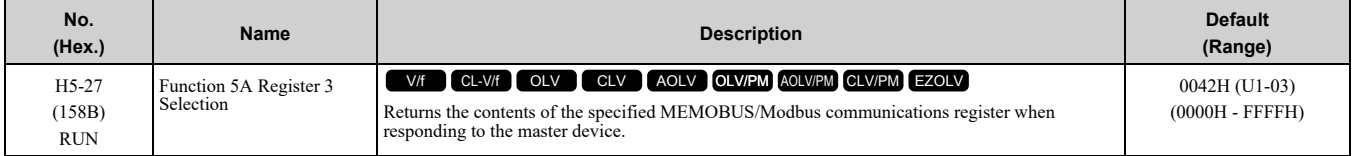

## ■ **H5-28: Function 5A Register 4 Selection**

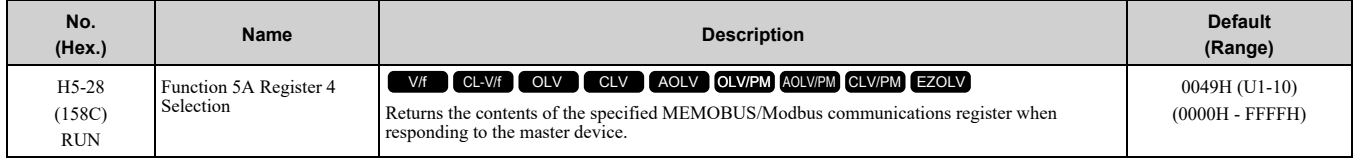

# ◆ **H6: Pulse Train Input/Output**

*H6 parameters* set the drive pulse train input and pulse train monitor. These parameters select input and monitor parameters and adjust the pulse train frequency.

A pulse train signal with a maximum single pulse of 32 kHz can be input to the drive input terminal RP. You can use the pulse train signal as the frequency reference, PID feedback value, PID setpoint value, and speed feedback for V/f Control mode.

A pulse train signal with a maximum frequency of 32 kHz can be output from the drive output terminal MP as the monitor value. Sinking mode and sourcing mode are supported.

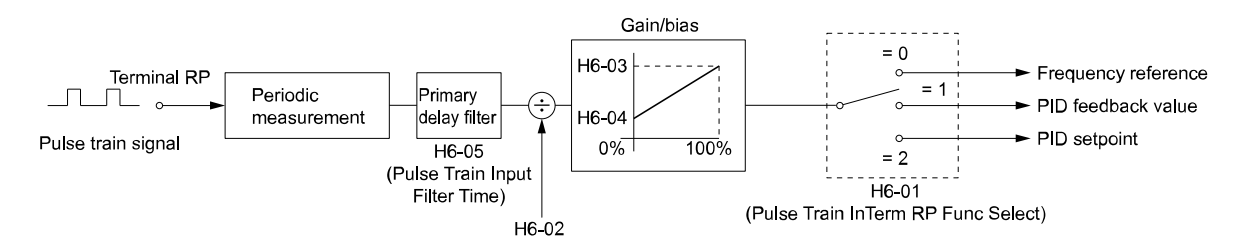

**Figure 12.116 Pulse Train Input Block Diagram**

## ■ **H6-01: Terminal RP Pulse Train Function**

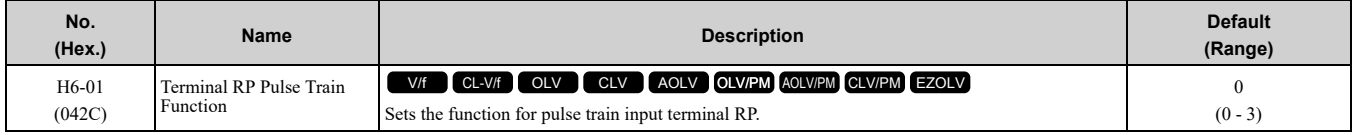

### **0 : Frequency Reference**

When *b1-01 = 4 [Frequency Reference Selection 1 = Pulse Train Input]* or *b1-15 = 4 [Frequency Reference Selection 2 = Pulse Train Input]*, the drive inputs the frequency reference received from terminal RP.

### **1 : PID Feedback Value**

The drive inputs the PID control feedback value received from terminal RP.

### **2 : PID Setpoint Value**

The drive inputs the PID control target value received from terminal RP.

### **3 : Speed Feedback (V/F Control)**

Select V/f Control method to enable simple encoder feedback.

Use motor speed feedback for better speed control precision. The drive compares the frequency reference to the motor speed feedback received from the encoder, and uses the ASR function to compensates for motor slip. You cannot use input terminal RP used for the simple encoder to detect the direction of motor rotation. Use a different method to detect motor rotation.

Use these methods to detect the direction of motor rotation.

• Use MFDI

Set MFDI *H1-xx = 7E [Reverse Rotation Identifier]*. When the configured terminal is activated, the motor operates in Reverse run. When the terminal is deactivated, the motor operates in Forward run. Use an encoder that outputs 2-tracks (phase A, B) to detect the direction of motor rotation.

• Use the frequency reference

When you do not use the MFDI, the Forward/Reverse run command is the same as the direction of motor rotation.

Figure [12.117](#page-903-0) shows speed control in Simple Closed Loop V/f Mode.

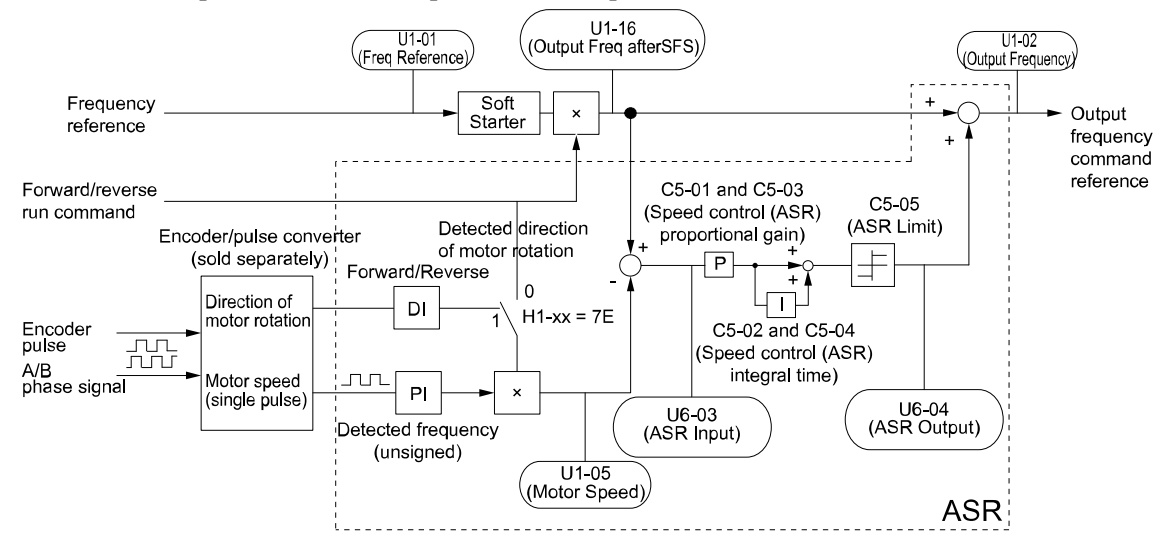

**Figure 12.117 Simple Closed Loop Speed Control Block Diagram**

## <span id="page-903-0"></span>**Enable Simple Closed Loop V/f Mode**

1. Connect the encoder output pulse wiring to terminal RP.

- 2. Set  $AI-02 = 0$  *[Control Method Selection = V/f Control]*.
- 3. Set  $H6-01 = 3$ .
- 4. Set *H6-02 [Terminal RP Frequency Scaling]* to the speed feedback (pulse train input signal) frequency at the time when the frequency reference is 100%.
- Make sure that  $H\vec{6}$ -04 *[Terminal RP Function Bias]* = 0% and  $H\vec{6}$ -03 *[Terminal RP Function Gain]* = 100%. 5. Select the detection method for the direction of motor rotation. When you use an MFDI, set *H1-xx = 7E*.
- 
- 6. Set *C5 parameters* related to ASR gain and integral time to adjust responsiveness.

**Note:**

- Set  $A1-02 = 0$  and  $H6-01 = 3$  to show C5 *parameters*.
- •You cannot use Simple Closed Loop V/f Mode with the Motor Switch function.

### ■ **H6-02: Terminal RP Frequency Scaling**

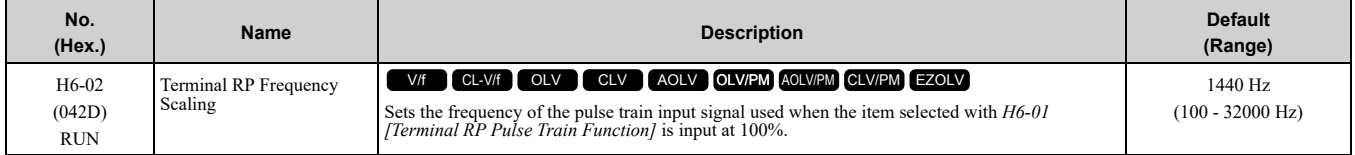

### ■ **H6-03: Terminal RP Function Gain**

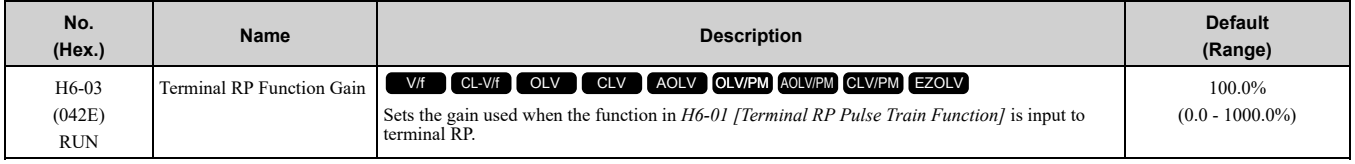

### ■ **H6-04: Terminal RP Function Bias**

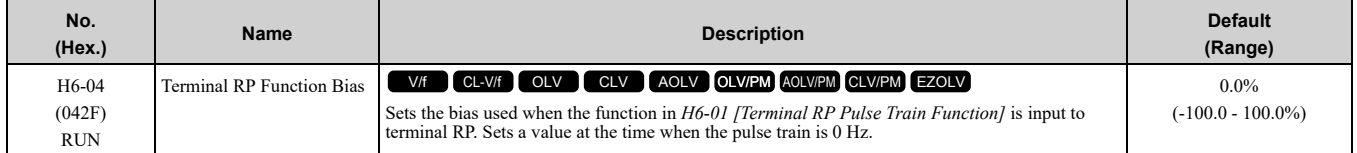

### ■ **H6-05: Terminal RP Filter Time**

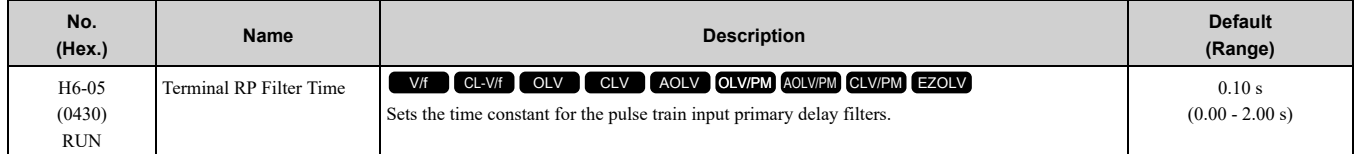

#### ■ **H6-06: Terminal MP Monitor Selection**

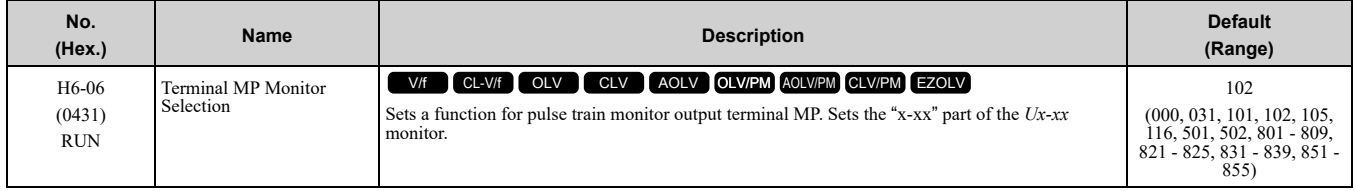

#### **Note:**

To use in through mode or when terminal MP is not used, set this parameter to 000 or 031.

When you use the pulse train monitor, make sure that you connect peripheral devices as specified by these load conditions:

Incorrect connections can make the characteristics not sufficient or cause mechanical damage.

• Use the pulse train monitor as the sourcing output.

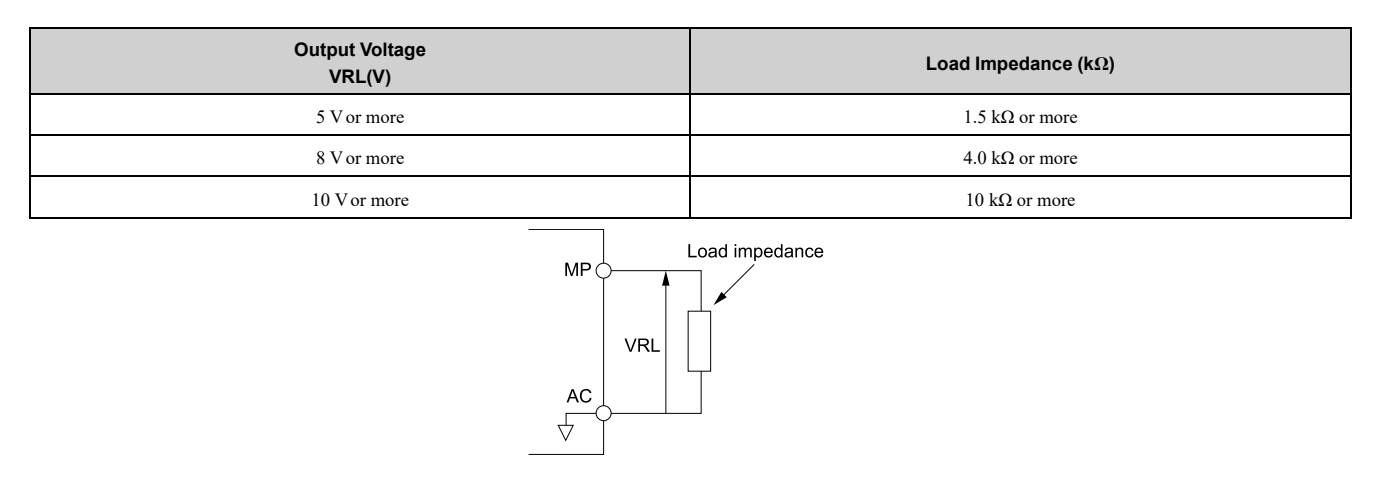

#### **Figure 12.118 Circuit Diagram When Used as the Sourcing Output**

• Use the pulse train monitor as the sinking input

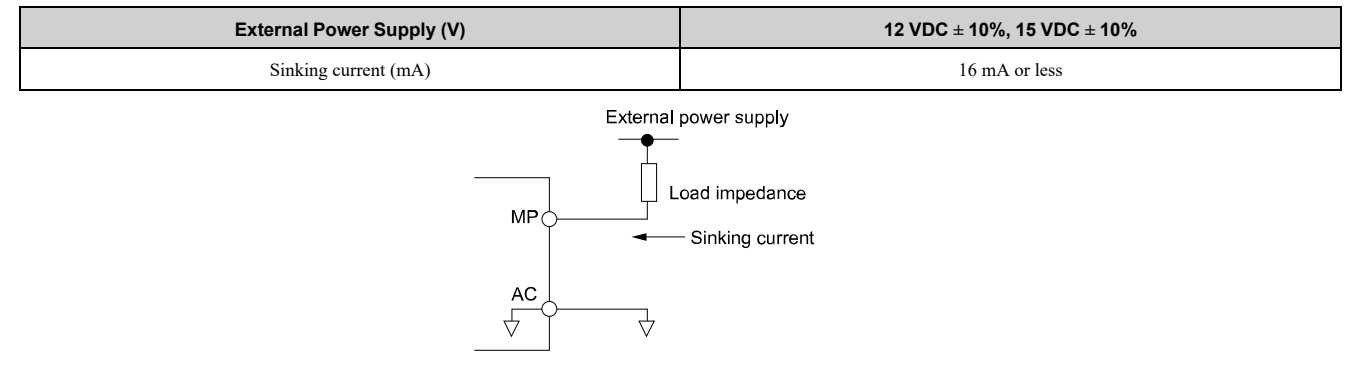

#### **Figure 12.119 Circuit Diagram When Used as the Sinking Input**

## ■ **H6-07: Terminal MP Frequency Scaling**

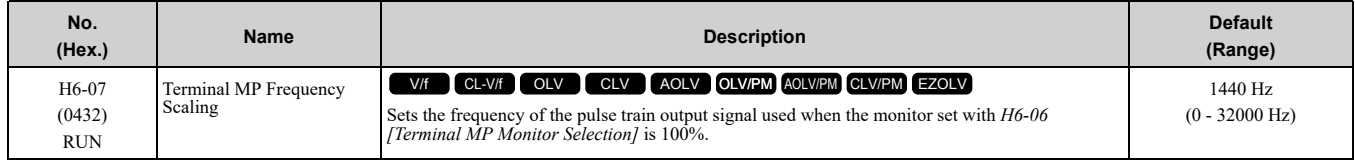

When  $H6-06 = 102$  [Terminal MP Monitor Selection = Output Frequency] and  $H6-07 = 0$ , the pulse train output terminal MP outputs the same frequency as the drive output frequency.

## ■ **H6-08: Terminal RP Minimum Frequency**

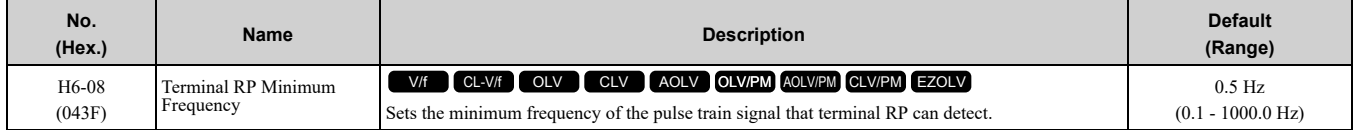

• When you input a pulse train frequency that is less than the value of *H6-08*, the pulse train input is 0.0 Hz.

- Set  $H6-01 = 0$ , 1, or 2 [Terminal RP Pulse Train Function = Frequency Reference, PID Feedback Value, or *PID Setpoint Value]* to enable this parameter.
- When *H6-01 = 3 [Speed Feedback (V/F Control)]*, the drive applies the setting of *F1-14 [Encoder Open-Circuit Detect Time]* to the minimum frequency.

## ■ **H6-09: Voltage Phase Sync MP Selection**

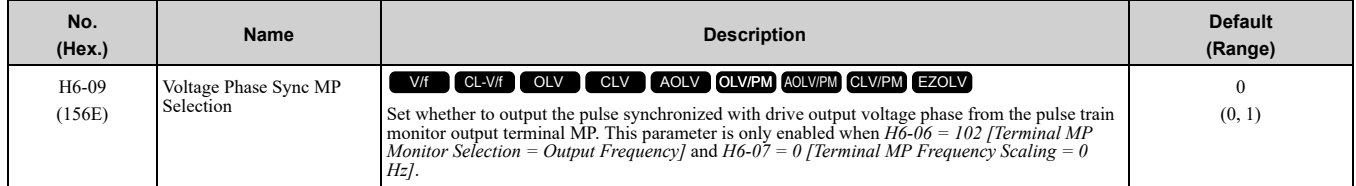

#### **0 : Disabled**

### **1 : Enabled**

## ◆ **H7: Virtual MFIO Selection**

The virtual I/O function performs the following.

- Inputs the result of the output from the MFDO terminal to the MFDI terminal without external wiring.
- Inputs the result of the output from the MFAO terminal to the MFAI terminal without external wiring.

This can simplify the external wiring and reduce the cost.

WARNING! Sudden Movement Hazard. Before you do a test run, make sure that the setting values for virtual input and output function parameters are correct. Virtual input and output functions can have different default settings and operation than wired *input and output functions. Incorrect function settings can cause serious injury or death.*

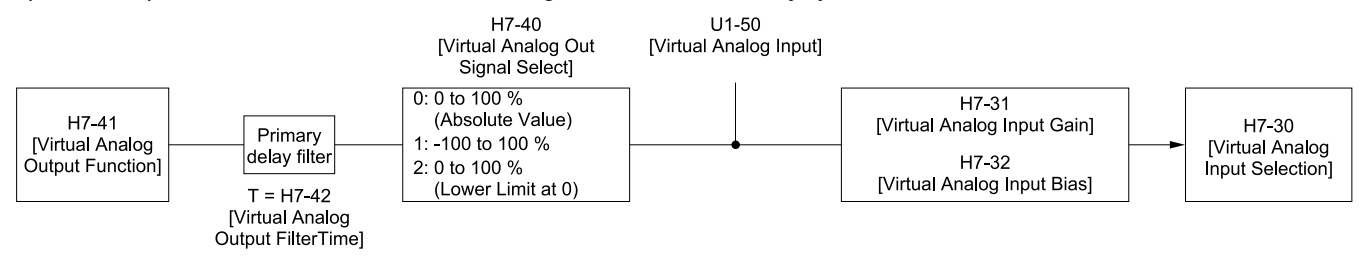

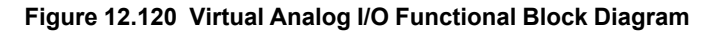

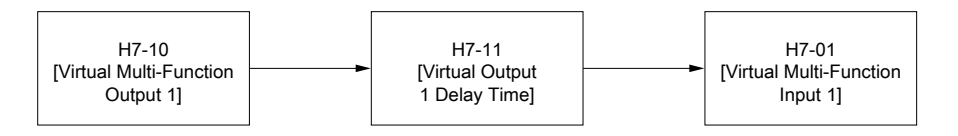

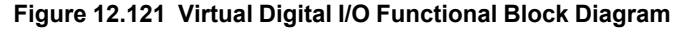

**Note:**

•Refer to H1-xx *[Multi-Function](#page-841-0) Digital Input Setting Values on page 842* for more information on the virtual digital input setting values.

- •Refer to H2-xx *[MFDO](#page-868-0) Setting Values on page 869* for more information on the virtual digital output setting values.
- •Refer to H3-xx *[Multi-Function](#page-889-0) Analog Input Terminal Settings on page 890* for more information on the virtual analog input setting values.
- •Refer to H4-xx *H4: Analog [Outputs](#page-895-0) on page 896* for more information on the virtual analog output setting values.
- You cannot set 0 [3-Wire Sequence] and 20 or 2F [External Fault] to H7-01 to H7-04 [Virtual Multi-Function Input 1 to 4].
- •When you will not use the terminal, set *H7-01 to H7-04 = F*. The through mode function is not supported.
- •You cannot use the virtual I/O function selection and the multi-function input for DI-A3 at the same time.

### ■ **H7-00: Virtual MFIO selection**

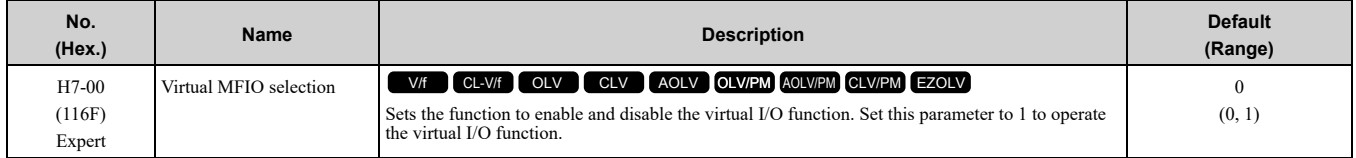

#### **0 : Disabled**

#### **1 : Enabled**

### ■ H7-01: Virtual Multi-Function Input 1

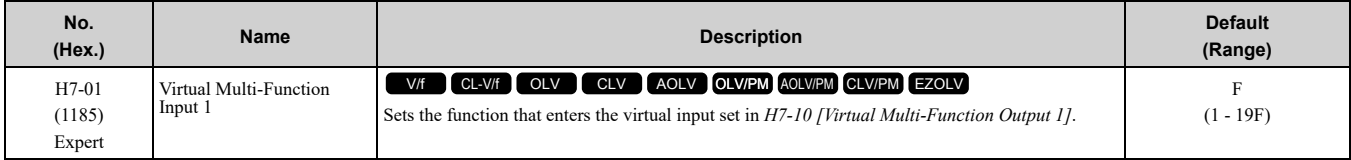

## ■ **H7-02: Virtual Multi-Function Input 2**

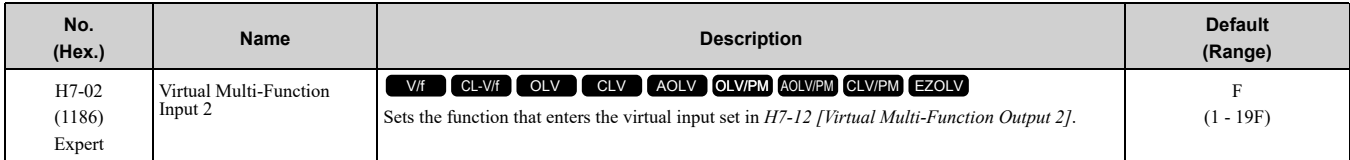

Parameter Details [Parameter](#page-656-0) Details

# ■ **H7-03: Virtual Multi-Function Input 3**

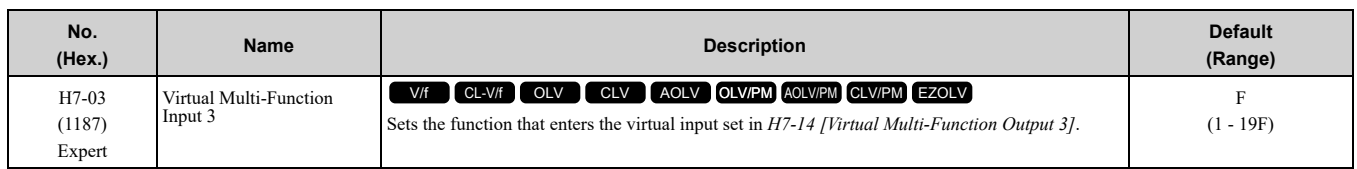

# ■ **H7-04: Virtual Multi-Function Input 4**

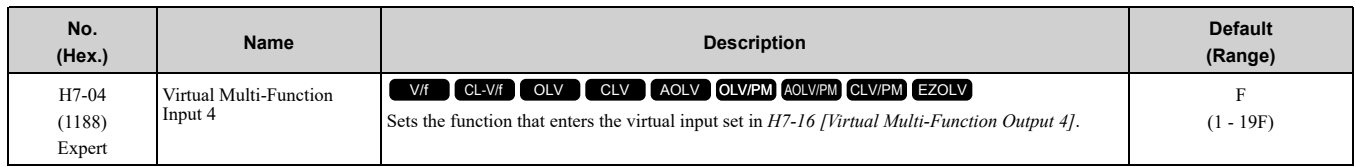

# ■ **H7-10: Virtual Multi-Function Output 1**

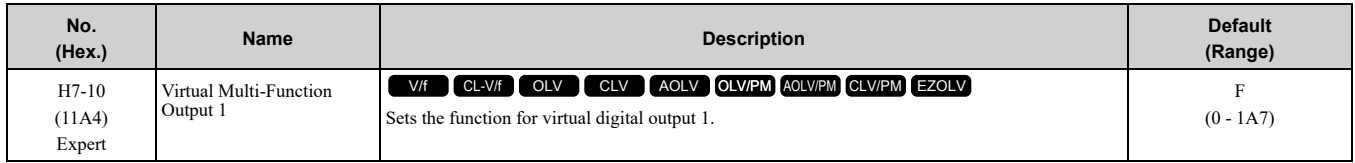

# ■ **H7-11: Virtual Output 1 Delay Time**

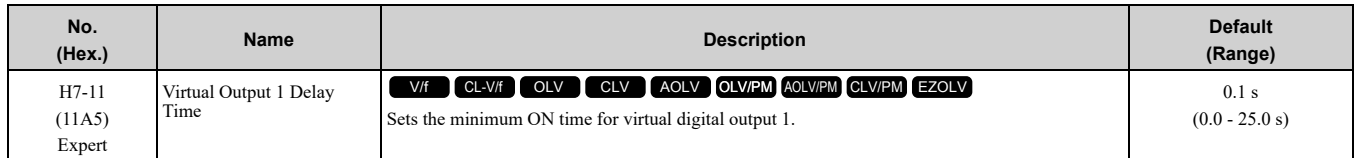

# ■ **H7-12: Virtual Multi-Function Output 2**

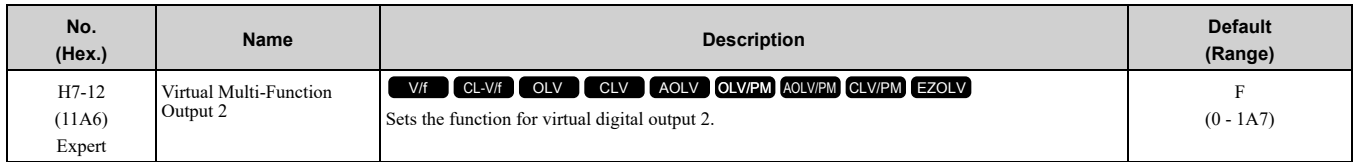

# ■ **H7-13: Virtual Output 2 Delay Time**

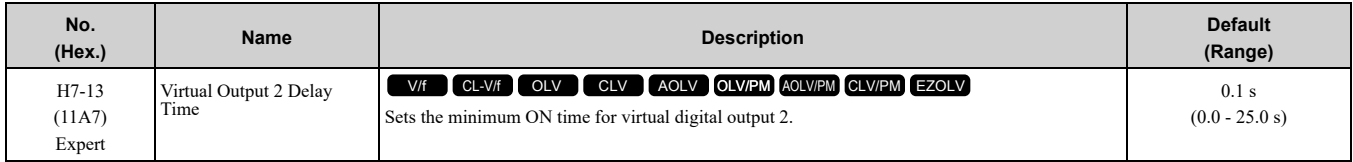

# ■ **H7-14: Virtual Multi-Function Output 3**

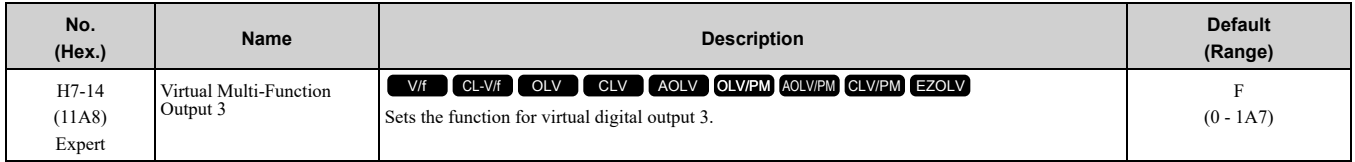

# ■ **H7-15: Virtual Output 3 Delay Time**

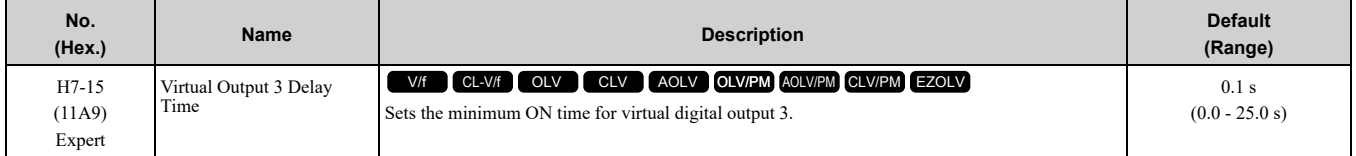

## ■ **H7-16: Virtual Multi-Function Output 4**

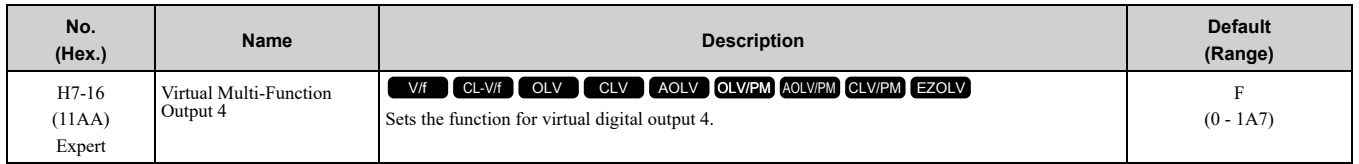

# ■ **H7-17: Virtual Output 4 Delay Time**

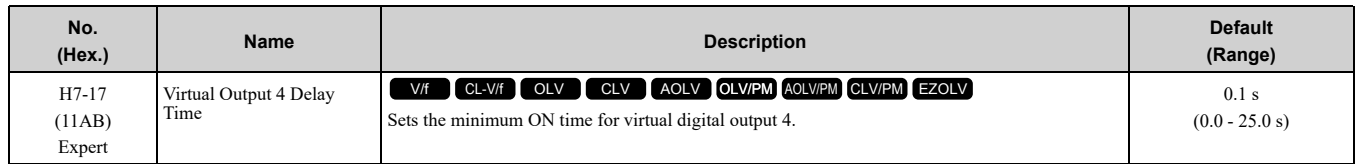

## ■ **H7-30: Virtual Analog Input Selection**

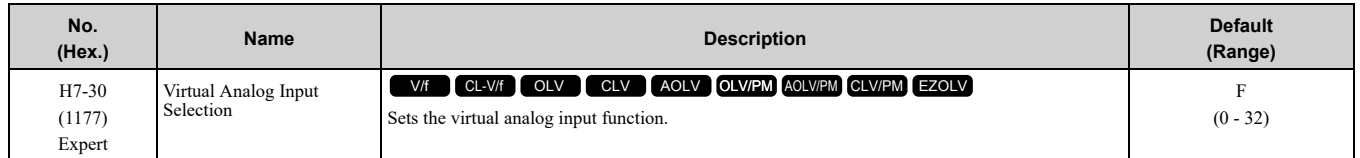

## ■ **H7-31: Virtual Analog Input Gain**

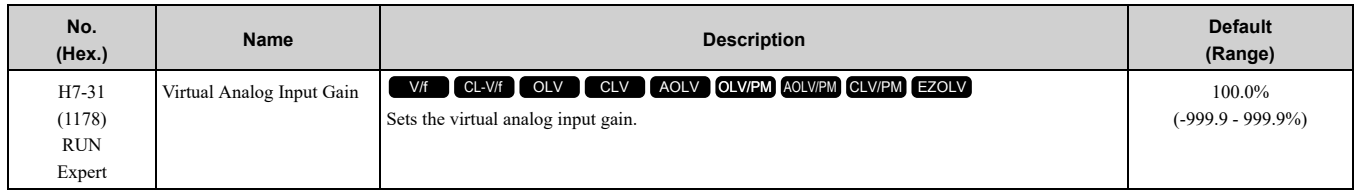

## ■ **H7-32: Virtual Analog Input Bias**

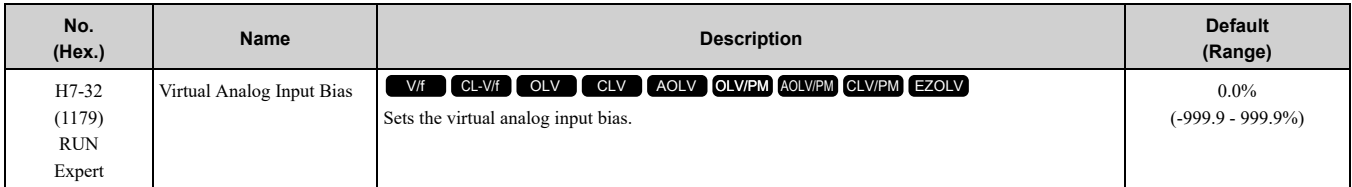

## ■ **H7-40: Virtual Analog Out Signal Select**

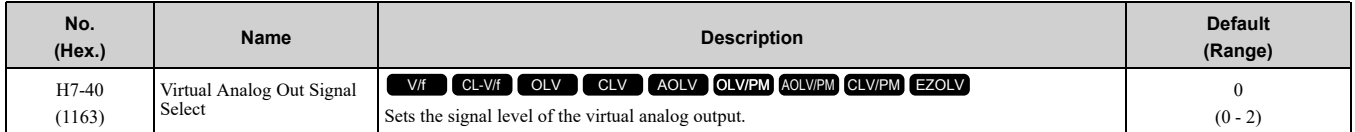

### **0 : 0 to 100% (Absolute Value)**

**1 : -100 to 100%**

**2 : 0 to 100% (Lower Limit at 0)**

# ■ **H7-41: Virtual Analog Output Function**

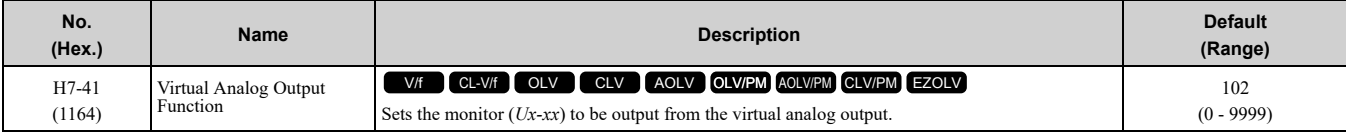

#### **Note:**

Set the *x-xx* part of the *Ux-xx [Monitor]*. For example, set *H7-41 = 102* to monitor *U1-02 [Output Frequency]*.

When the *x* part of *Ux* is a letter, replace the letter (hexadecimal number) with a decimal number. For example, set *H7-41 = 1301* to monitor *Ud-01*.

# ■ **H7-42: Virtual Analog Output FilterTime**

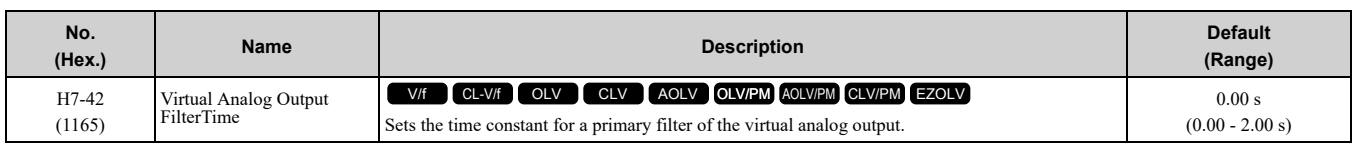

# <span id="page-910-0"></span>**12.9 L: Protection Functions**

*L parameters* set the following functions.

- Motor Overload Protection
- Operation During Momentary Power Loss
- Stall Prevention
- Speed Detection
- Auto Restart
- Detection of Overtorque/Undertorque
- Torque Limit
- Hardware Protection

# ◆ **L1: Motor Protection**

*L1 parameters* set the motor overload protection function.

## ■ **Motor Protection Using Positive Temperature Coefficient (PTC) Thermistors**

The temperature resistance characteristics of three PTC thermistors in the motor stator winding protect the motor from overheat.

The PTC thermistor must have the characteristics shown in Figure [12.122](#page-910-1) for each motor phase.

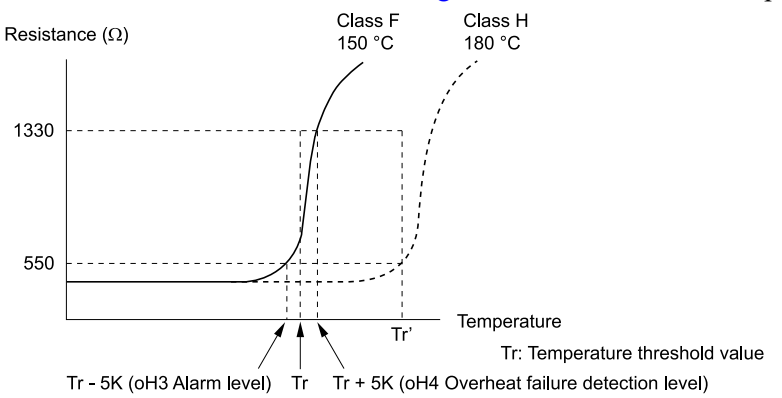

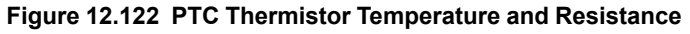

<span id="page-910-1"></span>When the PTC input signal input to the drive is more than the overload alarm level, the drive detects *oH3 [Motor Overheat (PTC Input)]*. The drive continues the operation set in *L1-03 [Motor Thermistor oH Alarm Select]*. By factory default, oH3 flashes on the keypad and the drive continues operation.

The overheat fault level triggers an *oH4 [Motor Overheat Fault (PTC Input)]* fault, and outputs a fault signal. The drive outputs a fault signal, and uses the stop method set in *L1-04 [Motor Thermistor oH Fault Select]* to stop the motor.

**Note:**

PTC is an acronym for Positive Temperature Coefficient.

Figure [12.123](#page-910-2) shows the configuration procedure when you use terminal A3.

1. Connect the PTC thermistor input from the motor to analog input terminal A3 on the drive.

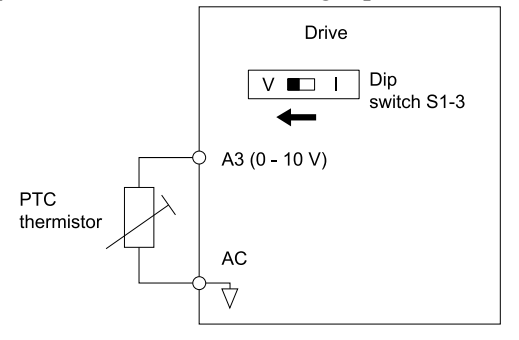

**Figure 12.123 Connect Motor PTC**

<span id="page-910-2"></span>2. Set drive DIP switch S1-3 to V (voltage) and set DIP switch S4 to PTC.

### 12.9 L: [Protection](#page-910-0) Functions

#### 3. Set these MFAI terminals:

- Set *H3-05 = 0 [Terminal A3 Signal Level Select = 0 to 10V (Lower Limit at 0)]*.
- Set *H3-06 = E [Terminal A3 Function Selection = Motor Temperature (PTC input)]*.
- 4. Set these *L1 parameters*:
	- *L1-03 [Motor Thermistor oH Alarm Select]*
	- *L1-04 [Motor Thermistor oH Fault Select]*
	- *L1-05 [Motor Thermistor Filter Time]*

### ■ **L1-01: Motor Overload (oL1) Protection**

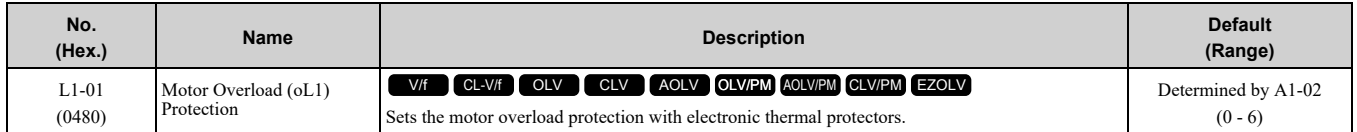

This parameter enables and disables the motor overload protection with electronic thermal protectors.

The cooling capability of the motor changes when the speed control range of the motor changes. Use an electronic thermal protector that aligns with the permitted load characteristics of the motor to select motor protection. The electronic thermal protector of the drive uses these items to calculate motor overload tolerance and supply overload protection for the motor:

- Output current
- Output frequency
- Motor thermal characteristics
- Time characteristics

If the drive detects motor overload, the drive will trigger an *oL1 [Motor Overload]* and stop the drive output.

Set *H2-01 = 1F [Term M1-M2 Function Selection = Motor Overload Alarm (oL1)]* to set a motor overload alarm. If the motor overload level is more than 90% of the *oL1* detection level, the output terminal activates and triggers an overload alarm.

#### **0 : Disable**

Disable motor protection when motor overload protection is not necessary or when the drive is operating more than one motor.

Refer to Figure [12.124](#page-911-0) for an example of the circuit configuration to connect more than one motor to one drive.

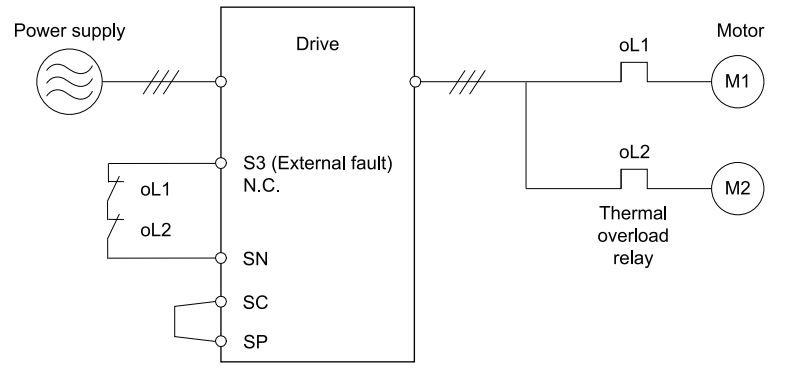

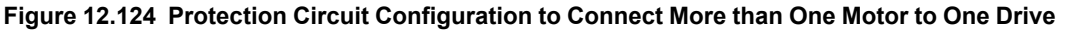

<span id="page-911-0"></span>NOTICE: When you connect more than one motor to one drive or when the motor amp rating is higher than the drive amp rating, set L1-01 =0 [Motor Overload (oL1) Protection = Disabled] and install thermal overload relays for each motor. The *electronic thermal protection of the drive will not function and it can cause damage to the motor.*

#### **1 : Variable Torque**

Use this setting for general-purpose motors with a 60 Hz base frequency.

The overload tolerance decreases as motor speed decreases because the cooling fan speed decreases and the ability of the motor to cool decreases in the low speed range.

The overload tolerance characteristics of the motor change the trigger point for the electronic thermal protector. This provides motor overheat protection from low speed to high speed across the full speed range.

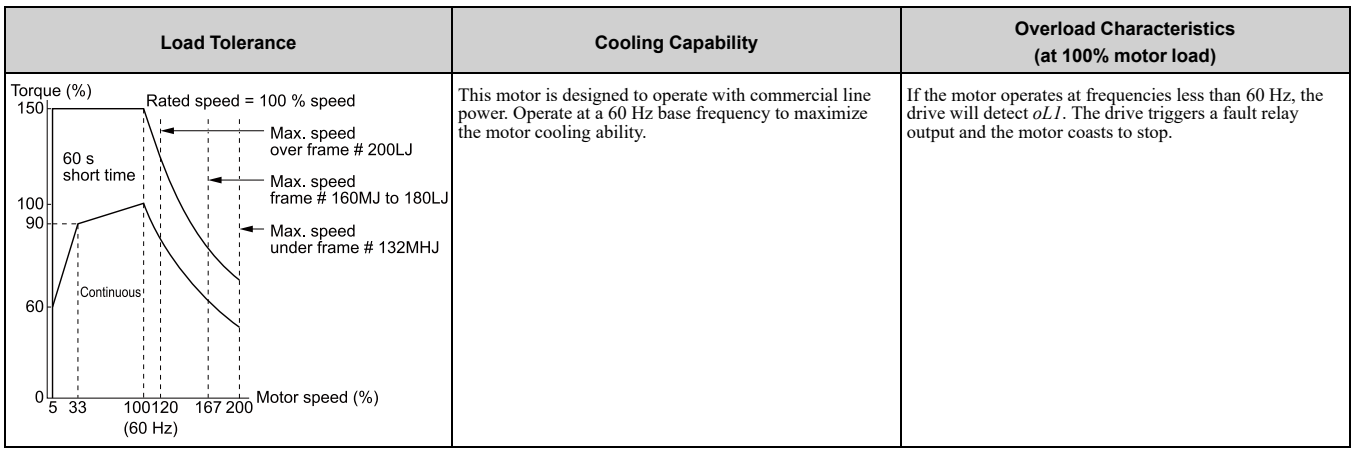

### **2 : Constant Torque 10:1 Speed Range**

Use this setting for drive-dedicated motors with a speed range for constant torque of 1:10.

The speed control for this motor is 10% to 100% when at 100% load. Operating slower than 10% speed at 100% load will cause motor overload.

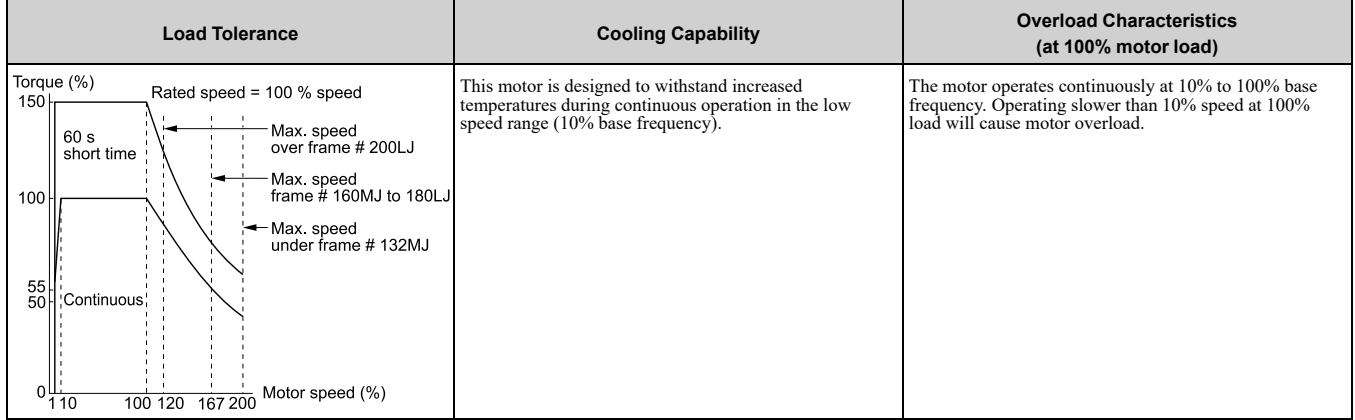

### **3 : Constant Torque 100:1 SpeedRange**

Use this setting for vector motors with a speed range for constant torque of 1:100.

The speed control for this motor is 1% to 100% when at 100% load. Operating slower than 1% speed at 100% load will cause motor overload.

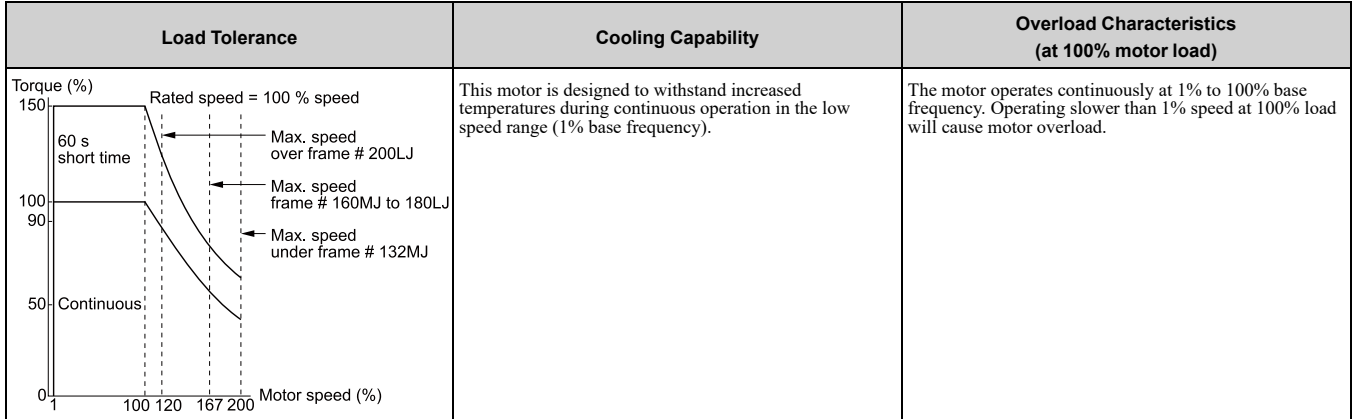

#### **4 : PM Variable Torque**

Use this setting for PM motors with derated torque characteristics.

The overload tolerance decreases as motor speed decreases because the cooling fan speed decreases and the ability of the motor to cool decreases in the low speed range.

The overload tolerance characteristics of the motor change the trigger point for the electronic thermal protector. This provides motor overheat protection from low speed to high speed across the full speed range.

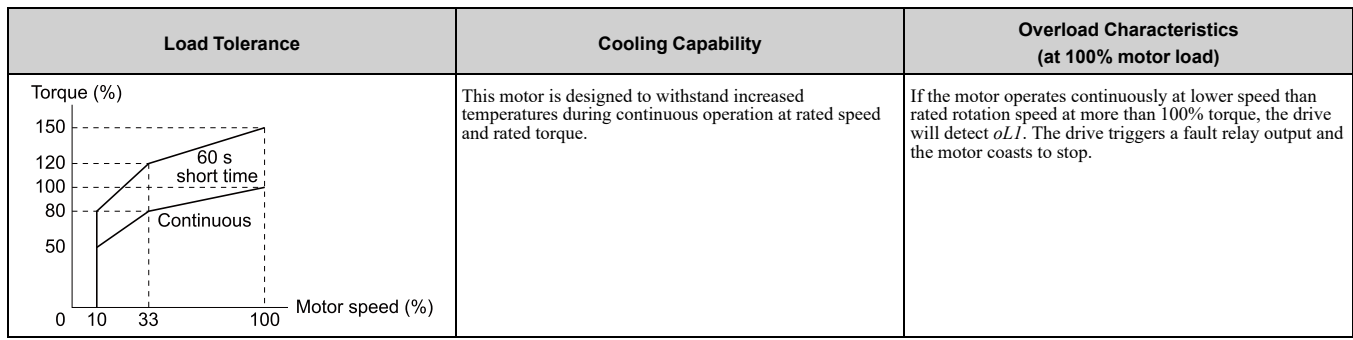

### **5 : PM Constant Torque**

Use this setting with a PM motor for constant torque that has a speed range for constant torque of 1:500.

The speed control for this motor is 0.2% to 100% when at 100% load. Operating slower than 0.2% speed at 100% load will cause motor overload.

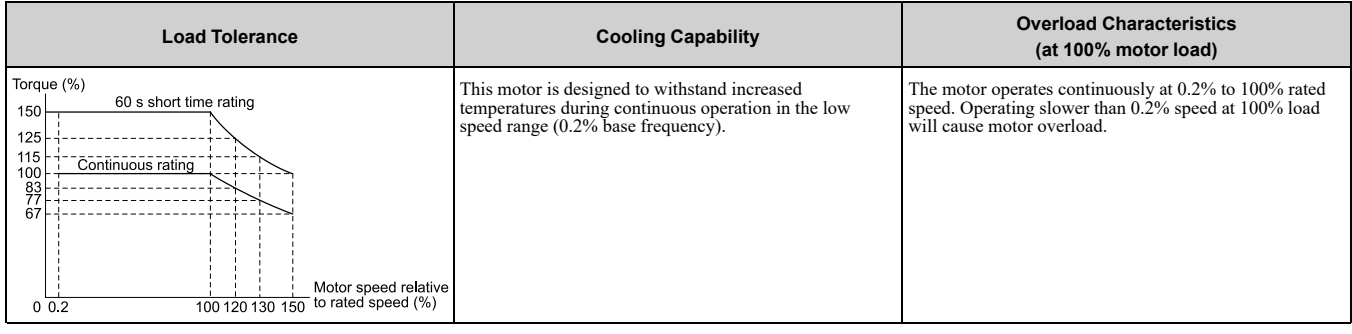

### **6 : Variable Torque (50Hz)**

Use this setting for general-purpose motors with a 50 Hz base frequency.

The overload tolerance decreases as motor speed decreases because the cooling fan speed decreases and the ability of the motor to cool decreases in the low speed range.

The overload tolerance characteristics of the motor change the trigger point for the electronic thermal protector. This provides motor overheat protection from low speed to high speed across the full speed range.

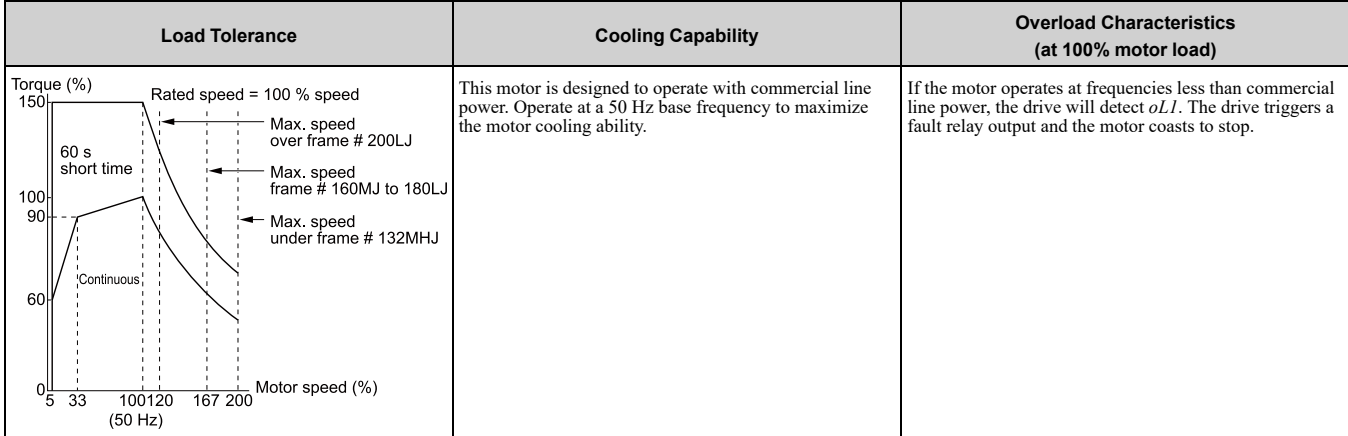

## ■ **L1-02: Motor Overload Protection Time**

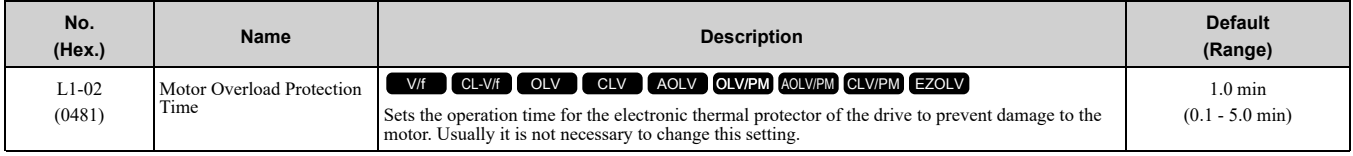

Set the overload tolerance time to the length of time that the motor can operate at 150% load from continuous operation at 100% load.

When the motor operates at 150% load continuously for 1 minute after continuous operation at 100% load (hot start), the default setting triggers the electronic thermal protector.

Figure [12.125](#page-914-0) shows an example of the electronic thermal protector operation time. Motor overload protection operates in the range between a cold start and a hot start.

This example shows a general-purpose motor operating at the base frequency with *L1-02* set to 1.0 min.

• Cold start

Shows the motor protection operation time characteristics when the overload occurs immediately after starting operation from a complete stop.

• Hot start

Shows the motor protection operation time characteristics when overload occurs from continuous operation below the motor rated current.

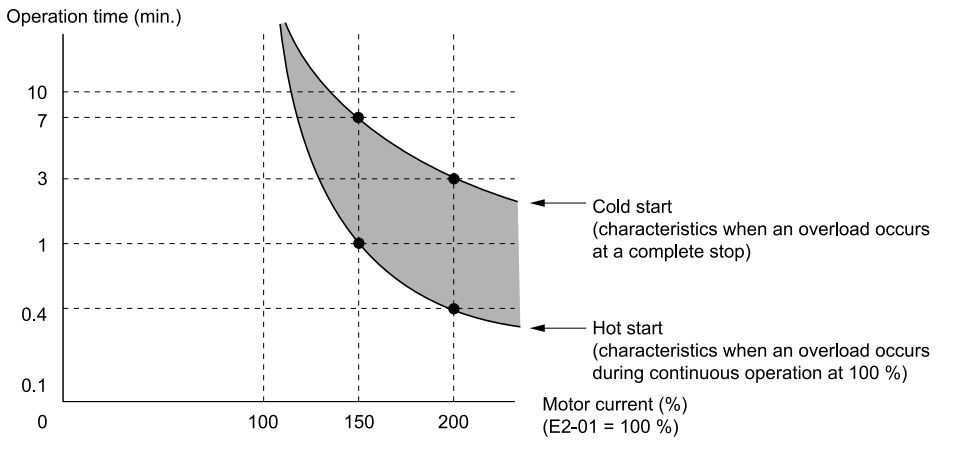

**Figure 12.125 Protection Operation Time for a General-purpose Motor at Rated Output Frequency**

### <span id="page-914-0"></span>■ **L1-03: Motor Thermistor oH Alarm Select**

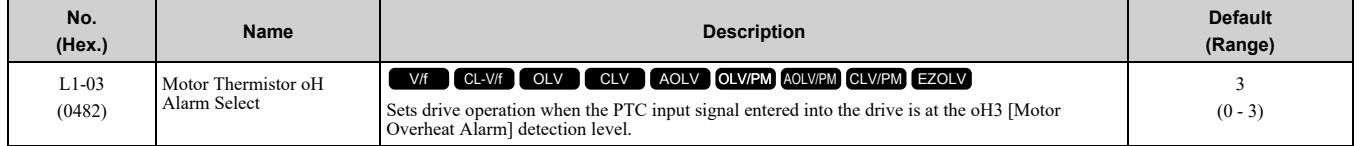

#### **0 : Ramp to Stop**

The drive ramps the motor to stop in the deceleration time. Fault relay output terminal MA-MC turns ON, and MB-MC turns OFF.

#### **1 : Coast to Stop**

The output turns off and the motor coasts to stop. Fault relay output terminal MA-MC turns ON, and MB-MC turns OFF.

#### **2 : Fast Stop (Use C1-09)**

The drive stops the motor in the deceleration time set in *C1-09 [Fast Stop Time]*. Fault relay output terminal MA-MC turns ON, and MB-MC turns OFF.

#### **3 : Alarm Only**

The keypad shows *oH3* and the drive continues operation. The output terminal set for *Alarm [H2-01 to H2-03 = 10]* activates.

### ■ L1-04: Motor Thermistor oH Fault Select

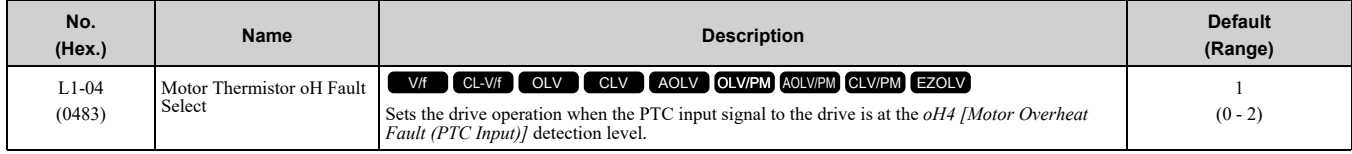

#### **0 : Ramp to Stop**

The drive ramps the motor to stop in the deceleration time. Fault relay output terminal MA-MC turns ON, and MB-MC turns OFF.

#### **1 : Coast to Stop**

The output turns OFF and the motor coasts to stop. Fault relay output terminal MA-MC turns ON, and MB-MC turns OFF.

### **2 : Fast Stop (Use C1-09)**

The drive stops the motor in the deceleration time set in *C1-09 [Fast Stop Time]*. Fault relay output terminal MA-MC turns ON, and MB-MC turns OFF.

### ■ **L1-05: Motor Thermistor Filter Time**

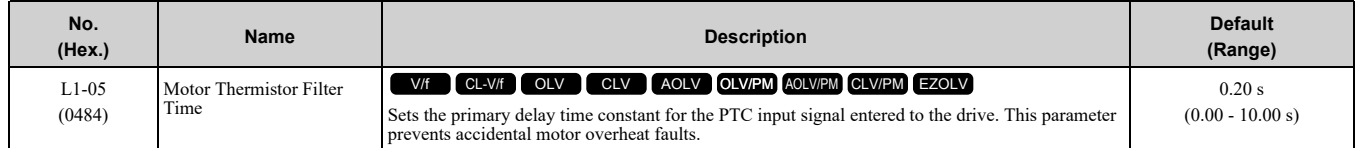

## ■ **L1-08: oL1 Current Level**

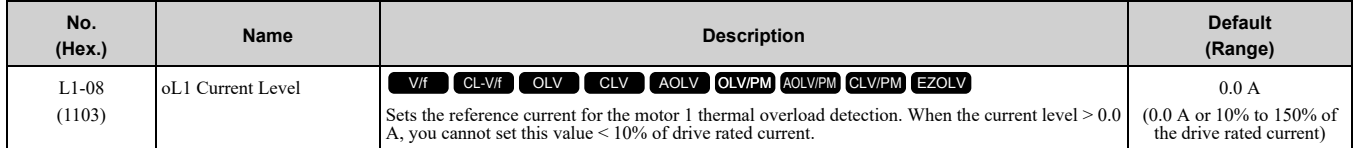

When *L1-08 = 0.0 A*, the drive uses *E2-01 [Motor Rated Current (FLA)]* to detect the motor overload protection. In PM control mode, the drive uses *E5-03 [PM Motor Rated Current (FLA)]* to detect the motor overload protection.

When  $LI-08 \neq 0.0$  *A*, the set value is the reference for motor overload protection.

#### **Note:**

- •The display units are different for different models:
- –Models 2004 2042, 4002 4023: 0.01 A
- –Models 2056 2415, 4031 4H12: 0.1 A
- When the current level  $> 0.0$  A, you cannot set this value  $< 10\%$  of drive rated current.

## ■ **L1-09: oL1 Current Level for Motor 2**

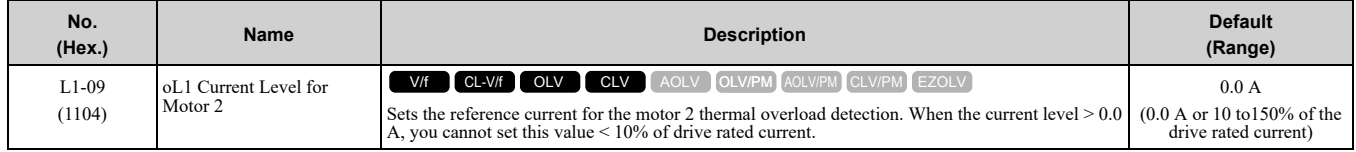

When  $L1-09 = 0.0$  *A*, the drive uses *E4-01 [Motor 2 Rated Current]* to detect the motor overload protection.

When  $LI$ -09  $\neq$  0.0 *A*, the set value is the reference for motor overload protection.

#### **Note:**

- •The display units are different for different models:
- –Models 2004 2042, 4002 4023: 0.01 A

–Models 2056 - 2415, 4031 - 4H12: 0.1 A

• When the current level  $> 0.0$  A, you cannot set this value  $< 10\%$  of drive rated current.

# ■ **L1-13: Motor Overload Memory Selection**

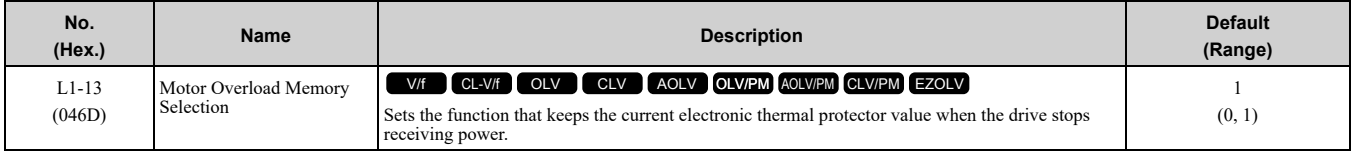

#### **0 : Disabled**

#### **1 : Enabled**

Sets if the drive will calculate the motor again when the drive is energized again.

## ◆ **L2: Power Loss Ride Through**

*L2 parameters* set the drive operation during momentary power loss and the KEB Ride-Thru function method of operation.

## ■ **KEB Ride-Thru Function**

KEB is an acronym for Kinetic Energy Backup. If the drive detects a power loss or momentary power loss, it will quickly decelerate the motor. The drive uses regenerative energy from the motor to keep the main circuit operating. When you return power during motor deceleration, the drive returns operation to the status before the power loss. The KEB Ride-Thru function is different than other functions for continuous operation. If the drive detects momentary power loss, the motor will ramp to stop. It will not coast to stop. This function is applicable for applications in which it is necessary to prevent materials from running out, for example control for film and fiber lines.

The KEB Ride-Thru function has 4 methods of operation. Parameter *L2-29 [Kinetic Energy Backup Method]* sets the method.

When you use the KEB Ride-Thru function with one drive, set *L2-29 = 0, 1 [Single Drive KEB Ride-Thru 1, Single Drive KEB Ride-Thru 2]*.

If deceleration in coordination with more than one drive is necessary, for example textile machinery line systems, set *L2-29 = 2, 3 [System KEB Ride-Thru 1, System KEB Ride-Thru 2]*.

| $L2-29$        | <b>Kinetic Energy</b><br><b>Backup Method</b> | <b>Operation</b>                                                                                                    | <b>Configuration Precautions</b>                                                                                                    |
|----------------|-----------------------------------------------|----------------------------------------------------------------------------------------------------|----------------------------------------------------------------------------------------------------|
| $\Omega$       | Single Drive KEB<br>$Ride$ -Thru 1            | The drive uses regenerative energy from the motor to keep the DC bus<br>voltage at the level set in $L2-11$ [KEB DC Bus Voltage Setpoint] while<br>it adjusts the rate of deceleration.<br>The KEB operation continues while the drive adjusts the deceleration<br>rate with the setting of C1-09 [Fast Stop Time]. | Set C1-09 correctly to prevent Uv1 [DC Bus Undervoltage] and ov<br>[Overvoltage].<br>If the drive detects $UvI$ during the KEB operation, decrease the<br>value set in $CI-09$ .<br>If the drive detects $ov$ during the KEB operation, increase the value<br>set in $CI-09$ .                       |
|                | Single Drive KEB<br>Ride-Thru 2               | The drive uses information about the inertia of the connected<br>machinery to find the deceleration rate necessary to keep the DC bus<br>voltage at the level set in parameter $L2-11$ .<br>The drive uses system inertia to calculate the deceleration time. You<br>cannot adjust this value.                      | If the drive detects Uv1 during the KEB operation, increase the<br>setting value of L3-20 [DC Bus Voltage Adjustment Gain] and L3-<br>21 [OVSuppression Accel/Decel P Gain].<br>If the drive detects ov during the KEB operation, decrease the<br>setting values of $L3-20$ and $\overline{L3-21}$ . |
| $\overline{2}$ | System KEB Ride-<br>Thru 1                    | The drive does not monitor the DC bus voltage. The drive decelerates<br>at the KEB deceleration time set in $L2-06$ .<br>Use $L2-06$ to set the time necessary to decelerate from the current<br>frequency reference to 0 Hz. More than one drive can decelerate and<br>keep a constant speed ratio between drives. | Use the dynamic braking option with System KEB Ride-Thru 1.                                                                                                    |
| 3              | System KEB Ride-<br>Thru 2                    | The drive uses the KEB deceleration time set in $L2$ -06 to decelerate<br>and it also monitors the DC bus voltage.<br>If the voltage level increases, the drive momentarily holds the<br>frequency to prevent an $ov$ before it continues to decelerate.                                                            | If you cannot use the dynamic braking option, use System KEB Ride-<br>Thru 2.                                                                                                    |

**Table 12.73 KEB Ride-Thru Function Operation Method**

# ■ **KEB Ride Thru Start**

When *L2-01 = 3, 4, 5 [Power Loss Ride Through Select = Kinetic Energy Backup: L2-02, Kinetic Energy Backup: CPU Power, Kinetic Energy Backup: DecelStop]*, the drive starts the KEB operation immediately after it detects a momentary power loss. When one of these conditions occur, the drive will activate KEB Ride-Thru:

- KEB Ride-Thru 1 set for the MFDI terminal becomes enabled (terminal is deactivated when *H1-xx = 65* or terminal is activated when *H1-xx = 66*).
- The drive uses the mode selected L2-29 [Kinetic Energy Backup Method] to start KEB operation. • KEB Ride-Thru 2 set for the MFDI terminal becomes enabled (terminal is deactivated when *H1-xx = 7A* or terminal is activated when *H1-xx = 7B*).
- The drive automatically starts Single KEB Ride-Thru 2 and it ignores the setting of *L2-29*. • The DC bus voltage is less than the level set in *L2-05 [Undervoltage Detection Lvl (Uv1)]*. The KEB operation will start as specified in *L2-29*.

#### **Note:**

If you try to set KEB Ride-Thru 1 and 2 to the MFDI terminals at the same time, it will trigger *oPE03 [Multi-Function Input Setting Err]*.

n this example, the drive detects that the DC bus voltage is less than the level set in *L2-05* and starts the KEB operation. When you return power during KEB operation, the drive will continue KEB operation when the KEB Ride-Thru is input, although the time set in *L2-10 [Minimum KEB Time]* expired. The motor accelerates again after you cancel the KEB Ride-Thru.

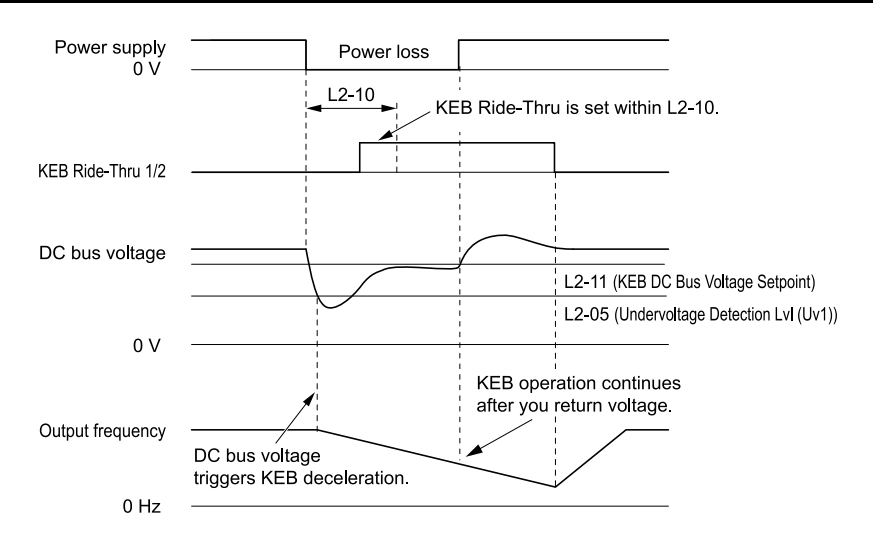

**Figure 12.126 KEB Operation through KEB Ride-Thru Input**

## ■ **KEB Ride-Thru End Detection**

Parameter *L2-01 [Power Loss Ride Through Select]* and a digital input programmed for KEB set the KEB function end detection.

### **Use the Momentary Power Loss Ride-Thru Time to Cancel KEB Operation**

shows an example with this configuration:

• *L2-01 = 3 [Kinetic Energy Backup: L2-02]* is set.

• KEB Ride-Thru is not used.

The drive starts deceleration through KEB operation. When the time set in *L2-10 [Minimum KEB Time]* expires, the drive stops the KEB operation and then it accelerates the motor again until it is at the frequency reference value used before the power loss.

If you do not return the DC bus voltage in the time set in *L2-02 [Power Loss Ride Through Time]*, the drive detects *Uv1 [DC Bus Undervoltage]* and the drive turns off its output.

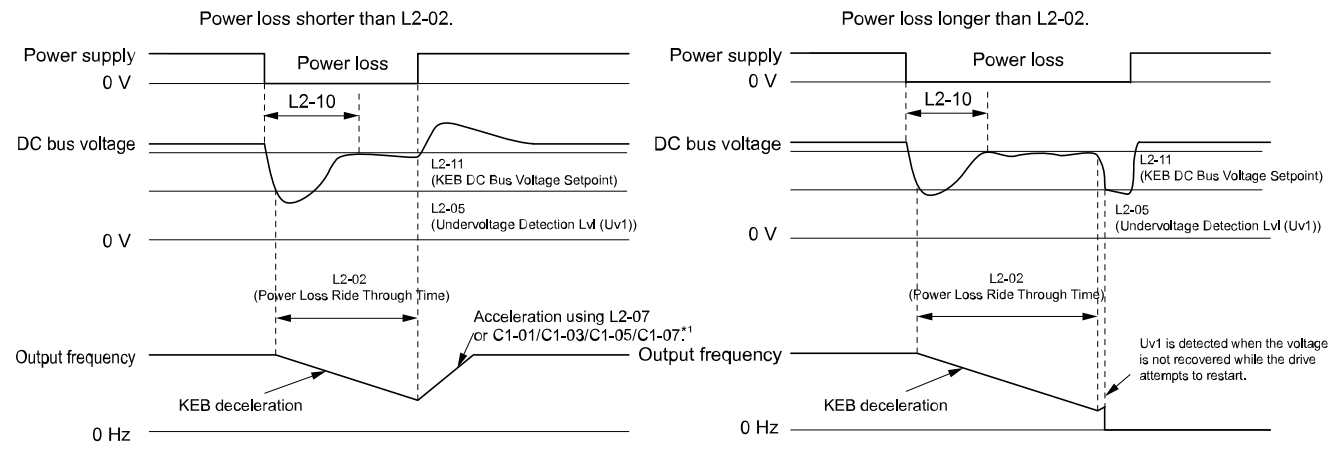

#### Figure 12.127 Cancel the KEB Operation after the Momentary Power Loss Ride-Thru Time Is Expired without KEB **Ride-Thru**

\*1 When *L2-07 = 0.00 [Kinetic Energy Backup Accel Time = 0.00 s]*, the drive accelerates again as specified by the applicable *Acceleration Time [C1-01, C1-03, C1-05, C1-07]*, and usual operation continues.

#### **Use the Momentary Power Loss Ride-Thru Time and KEB Ride-Thru to Cancel KEB Operation** shows an example with this configuration:

• 
$$
L2-01=3.
$$

#### • Use *KEB Ride-Thru 1 [H1-xx = 65, 66]* or *KEB Ride-Thru 2 [H1-xx = 7A, 7B]*.

The drive starts deceleration through KEB operation. The drive decelerates for the time set in parameter *L2-10*, then it measures the DC bus voltage and the status of the digital input terminal set for KEB Ride-Thru. When the DC bus voltage is less than the level set in *L2-11 [KEB DC Bus Voltage Setpoint]*, or if the KEB digital input is active, KEB deceleration continues. When the DC bus voltage is more than the level set in *L2-11*, the drive ends KEB operation. The drive accelerates the motor to the frequency reference value before the power loss, and usual

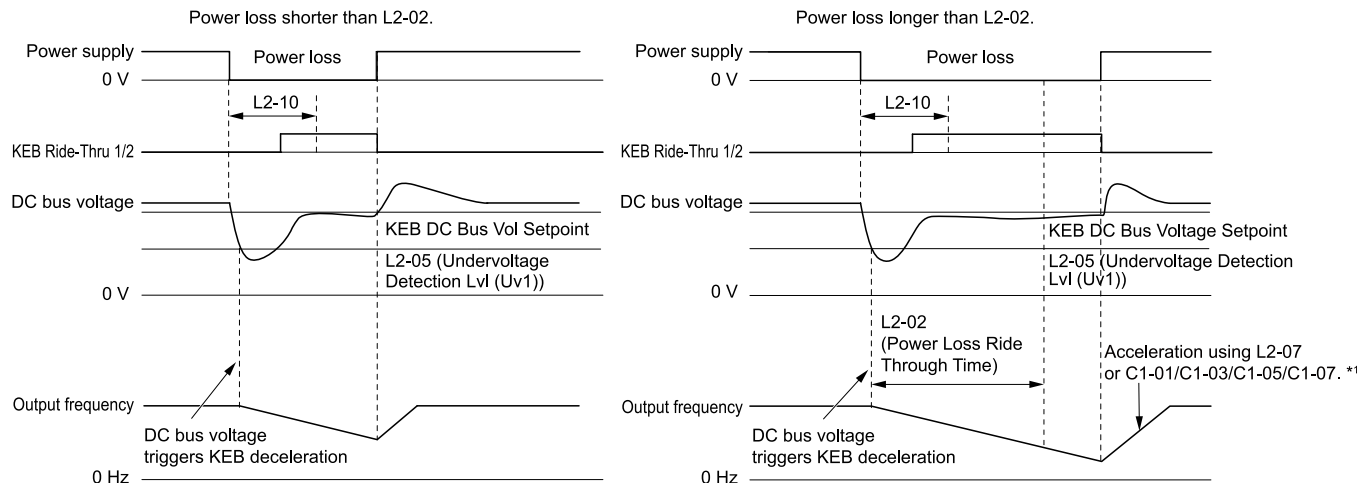

operation continues. If the time set in *L2-02* is expired, the drive detects *Uv1*. When you cancel the KEB Ride-Thru, the motor accelerates again, and usual operation continues.

**Figure 12.128 Use the Momentary Power Loss Ride-Thru Time and KEB Ride-Thru to Cancel KEB Operation**

\*1 When *L2-07 = 0.00*, the drive accelerates again as specified by the applicable *Acceleration Time [C1-01, C1- 03, C1-05, C1-07]*, and usual operation continues.

#### **Cancel KEB Operation When Restoration of Power Occurs while the Control Power (Power Supply to the Control Board) is Maintained**

shows an example with this configuration:

- *L2-01 = 4 [Kinetic Energy Backup: CPU Power]* is set.
- KEB Ride-Thru is not used.

The drive starts deceleration through KEB operation. The drive decelerates for the time set in parameter *L2-10*, and then measures the DC bus voltage level. When the DC bus voltage is lower than the level set in *L2-11*, the drive uses the KEB Ride-Thru function to continue deceleration. When the DC bus voltage is more than the level set in *L2-11*, usual operation continues. The drive accelerates the motor to the frequency reference value before the power loss, and usual operation continues.

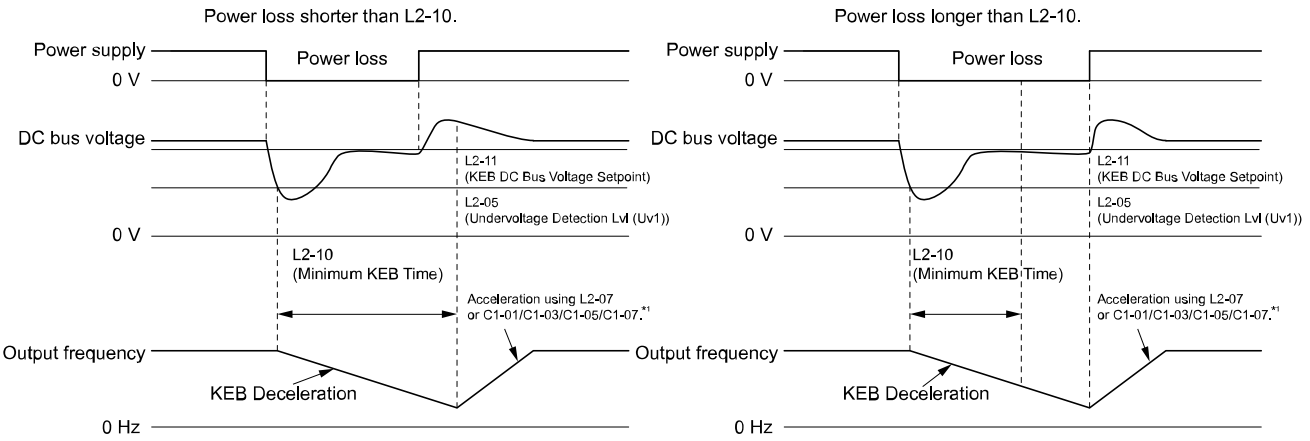

#### Figure 12.129 Cancel KEB Operation without Using the KEB Ride-Thru if Restoration of Power Occurs while the **Control Power (Power Supply to the Control Board) is Maintained**

\*1 When *L2-07 = 0.00 s*, the drive accelerates again as specified by the applicable *Acceleration Time [C1-01, C1-03, C1-05, C1-07]*, and usual operation continues.

#### **Use the KEB Ride-Thru to Cancel KEB Operation when Restoration of Power Occurs while the Control Power (Power Supply to the Control Board) is Maintained**

shows an example with this configuration:

- $L2-01 = 4$ .
- Use *KEB Ride-Thru 1 [H1-xx = 65, 66]* or *KEB Ride-Thru 2 [H1-xx = 7A, 7B]*.

The drive starts deceleration through KEB operation. When the motor decelerates for the time set in *L2-10*, the drive measures the DC bus voltage and the status of the digital input set for KEB Ride-Thru. When the DC bus voltage is less than the level set in *L2-11*, or if the digital input set to KEB Ride-Thru is active, deceleration continues. When the DC bus voltage is more than the level set in *L2-11*, the drive ends KEB operation. The drive accelerates the motor to the frequency reference value before the power loss, and usual operation continues. When the KEB Ride-Thru continues to be input after the time set in *L2-02* is expired, the drive uses the KEB Ride-Thru function to continue to decelerate. When you cancel the KEB Ride-Thru, the motor accelerates again, and usual operation continues.

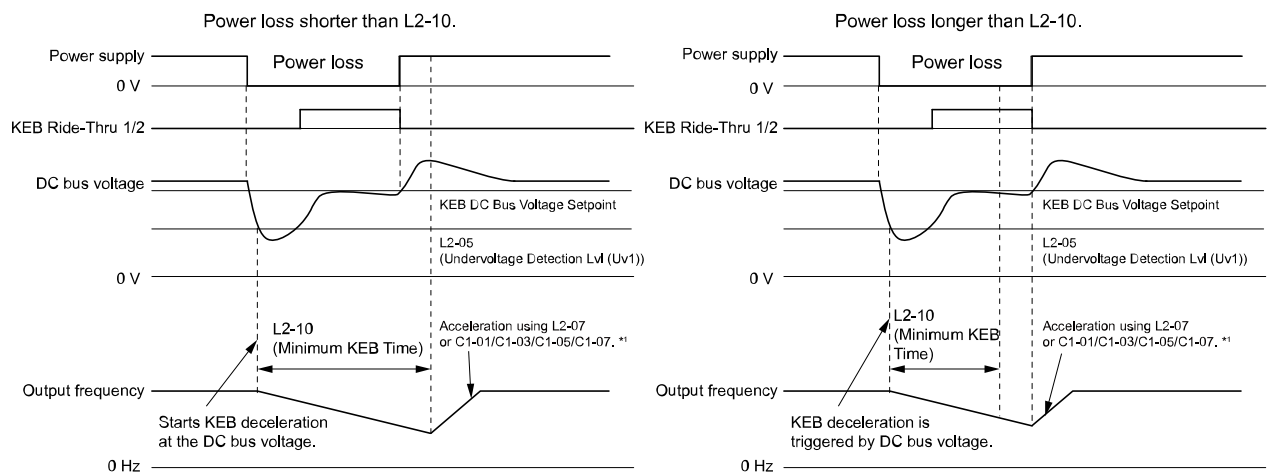

#### Figure 12.130 Use the KEB Ride-Thru to Cancel KEB Operation when Restoration of Power Occurs while the Control **Power (Power Supply to the Control Board) is Maintained**

\*1 When *L2-07 = 0.00 s*, the drive accelerates again as specified by the applicable *Acceleration Time [C1-01, C1-03, C1-05, C1-07]*, and usual operation continues.

#### **KEB Operation when L2-01 = 5 [Kinetic Energy Backup: DecelStop]**

The drive starts deceleration through KEB operation. If you do not input the Run command, the motor cannot restart. The drive will continue to decelerate until the motor comes to the minimum output frequency or a complete stop. If you return power during deceleration, the drive continues to decelerate.

### ■ **KEB Operation Wiring Example**

Figure [12.131](#page-919-0) shows an example that uses an undervoltage relay to trigger the KEB Ride-Thru at power loss. When a power loss occurs, the undervoltage relay triggers *KEB Ride-Thru [H1-06 = 65, 66, 7A, 7B]* at terminal S6.

**Note:**

- •Set the drive to activate the Run command while the KEB function is operating. If you turn off the Run command, the drive will not accelerate back to speed when you return power.
- •When you set *L2-29 = 2 [Kinetic Energy Backup Method = System KEB Ride-Thru 1]*, install a dynamic braking option.

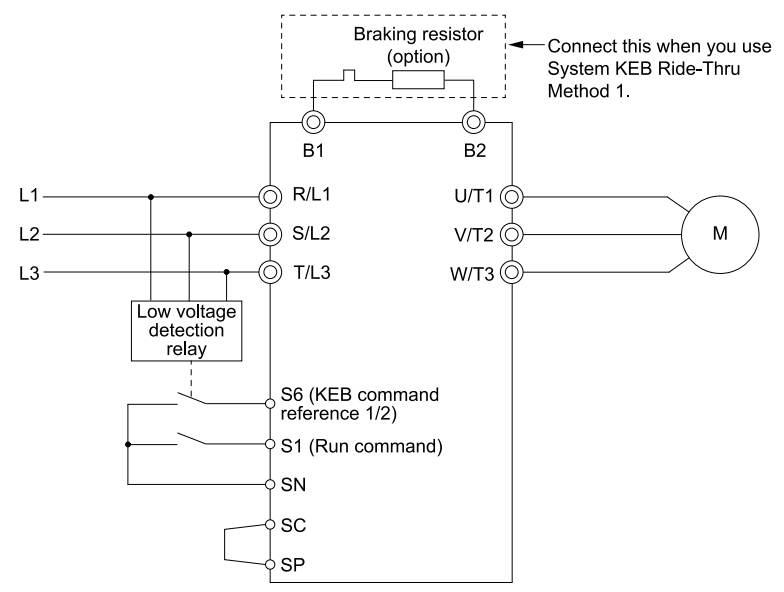

<span id="page-919-0"></span>**Figure 12.131 KEB Function Wiring Example**

## ■ **Parameters for KEB Ride-Thru**

Table [12.74](#page-920-0) shows the parameters that adjust the KEB Ride-Thru function. Parameter settings are different for the different KEB methods set in *L2-29 [KEB Energy Backup Method]*.

<span id="page-920-0"></span>

|             |                                            | <b>Configuring Settings</b>                                                                                                    |              | L2-29 [Kinetic Energy Backup Method] |                      |             |  |
|-------------|--------------------------------------------|----------------------------------------------------------------------------------------------------|--------------|--------------------------------------|----------------------|-------------|--|
| No.         | <b>Name</b>                                |                                                                                                    |              | $\mathbf{1}$                         | $\overline{2}$       | 3           |  |
| $C1-09$     | Fast Stop Time                             | • If ov [Overvoltage] occurs during KEB deceleration, increase the setting value.<br>If Uv1 [DC Bus Undervoltage] occurs during KEB deceleration, decrease the<br>setting value.                                                                                                    | $\ge^*l$     |                                      | $\ddot{\phantom{1}}$ |             |  |
| $C2-03$     | S-Curve Time @ Start of<br>Decel           | If $ov$ occurs immediately after you start KEB deceleration, increase the setting<br>value.<br>• If $UvI$ occurs immediately after you start operation, decrease the setting value.                                                                                                    | X            |                                      | $\mathbf x$          | $\mathbf x$ |  |
| $L2-05$     | Undervoltage Detection Lvl<br>(Uv1)        | If Uv1 occurs immediately after you start KEB deceleration, increase the setting<br>value to detect power loss more quickly.                                                                                                    | $\mathbf x$  | $\mathbf X$                          | $\mathbf X$          | X           |  |
| $L2-06$     | Kinetic Energy Backup Decel<br>Time        | Does KEB Tuning.<br>If ov or Uv1 occur during KEB deceleration after the KEB Tuning, set $L2-06$ in<br>these conditions:<br>$-$ If <i>ov</i> occurs, increase the setting value<br>$-$ If UvI occurs, decrease the setting value.                                                                                         |              |                                      | $x * 2$              | $x *2$      |  |
| $L2-07$     | Kinetic Energy Backup Accel<br>Time        | Sets the acceleration time to return to the frequency reference value before a<br>power loss, after you cancel the KEB operation. When $L2-07 = 0$ , the drive uses<br>the standard acceleration times set in $CI-01$ , $CI-03$ , $CI-05$ , and $CI-07$<br>[Acceleration Time].                                           | x            | $\mathbf X$                          | $\mathbf X$          | X           |  |
| $L2-08$     | Frequency Gain at KEB Start                | If ov occurs immediately after you start operation, decrease the setting value.<br>If Uv1 occurs immediately after you start KEB deceleration, increase the<br>setting value.                                                                                                    | $\mathbf X$  |                                      | $\mathbf x$          | $\mathbf x$ |  |
| $L2-10$     | Minimum KEB Time                           | With KEB Ride-Thru<br>There is UvI because you set a digital input for KEB Ride-Thru and the device<br>that controls the input operated too slowly after power loss.<br>Without KEB Ride-Thru<br>If the DC bus voltage overshoots immediately after KEB Ride-Thru starts,<br>increase L2-10 to longer than the overshoot. | $\mathbf{x}$ | $\mathbf x$                          | $\mathbf x$          | $\mathbf x$ |  |
| $L2-11$     | KEB DC Bus Voltage Setpoint                | Single Drive KEB Ride-Thru 2<br>Set to approximately 1.22 x input voltage.<br>Single Drive KEB Ride-Thru 1, System KEB Ride-Thru 1, or System KEB<br>Ride-Thru 2<br>Set to approximately 1.4 x input voltage.                                                                                                    | X            | X                                    | $\mathbf x$          | $\mathbf x$ |  |
| $L3-20$     | DC Bus Voltage Adjustment<br>Gain          | If ov or $Uvl$ occurs at the start of deceleration when you use KEB operation,<br>increase this value in 0.1-unit increments.<br>If there is torque ripple during deceleration when you use KEB Ride-Thru,<br>decrease the value.                                                                                         |              | $\mathbf x$                          | ÷,                   |             |  |
| $L3-21$     | <b>OVSuppression Accel/Decel P</b><br>Gain | If there is large speed or current ripple, decrease the value in 0.05 unit increments.<br>Note:<br>If the setting value is too low, then the drive will have unsatisfactory DC bus<br>voltage control response. The drive can detect ov or $Uvl$ .                                                                        |              | $\mathbf x$                          |                      |             |  |
| $L3-24$     | Motor Accel Time @ Rated<br>Torque         | Set the motor acceleration time to the maximum frequency at the motor rated<br>torque.                                                                                                    |              | $\mathbf X$                          |                      |             |  |
| $1.3 - 2.5$ | Load Inertia Ratio                         | Sets the ratio between motor inertia and machine inertia.                                                                                                    |              | $x *3$                               |                      |             |  |

**Table 12.74 Parameters for KEB Ride-Thru**

<span id="page-920-1"></span>\*1 When *L2-29 = 0 [KEB Energy Backup Method = Single Drive KEB Ride-Thru 1]* and you do KEB Auto-Tuning, the drive will automatically set *C1-09*. If you must not change the Fast Stop time, do not do KEB Tuning.

<span id="page-920-2"></span>\*2 If you do KEB Tuning when L2-29 = 1, 2, or 3 [KEB Energy Backup Method = Single Drive KEB Ride-Thru 2, System KEB Ride-*Thru 1 or System KEB Ride-Thru 2]*, the drive will automatically set *L2-06 [KEB Decel Time]*.

<span id="page-920-3"></span>\*3 The drive sets this value automatically when KEB Tuning completes correctly.

## ■ **L2-01: Power Loss Ride Through Select**

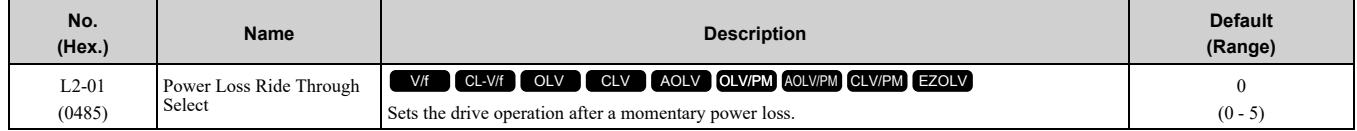

The drive detects momentary power loss when the drive DC bus voltage is less than the value set in *L2-05 [Undervoltage Detection Lvl (Uv1)]*.

### **0 : Disable**

A momentary power loss triggers *Uv1 [DC Bus Undervoltage]*.

If you do not restore power in 15 ms, a *Uv1* is triggered and the drive shuts off the output. The motor coasts to stop.

### **1 : Enabled**

This setting will enable for the time set in *L2-02 [Power Loss Ride Through Time]* or until the CPU is inactive. When the CPU is inactive, *b1-17 [Run Command at Power Up]* sets operation at power up.

When power returns in the time set in *L2-02*, the drive will restart. If power does not return in the time set in *L2- 02*, the drive will detect *Uv1*.

The drive momentarily turns OFF its output after a power loss. If the power returns in the time set to *L2-02*, the drive will do Speed Search and try to continue operation.

If the DC bus voltage is less than or equal to the *Uv1* detection level for the time set in *L2-02*, the drive will detect *Uv1* and output a fault signal.

#### **Note:**

•This setting will enable for the time set in *L2-02 [Power Loss Ride Through Time]* or until the CPU is inactive. When the CPU is inactive, *b1-17 [Run Command at Power Up]* sets operation at power up.

- •The necessary time for the drive to restart after power returns is different for different drive capacities.
- •The upper limit of the possible momentary power loss Ride-Thru time is different for different drive models.

#### **2 : Enabled while CPU Power Active**

This setting will enable for the time set in *L2-02 [Power Loss Ride Through Time]* or until the CPU is inactive. When the CPU is inactive, *b1-17 [Run Command at Power Up]* sets operation at power up.

When power returns and the drive control circuit has power, the drive will restart. This will not trigger *Uv1*.

When there is a momentary power loss, the drive output will turn OFF. If the power returns and the drive control circuit has power, the drive will do Speed Search and try to continue operation. This will not trigger a *Uv1*. This function lets the drive lose power for longer than when  $L2-01 = 1$ .

#### **Note:**

This setting will enable for the time set in *L2-02 [Power Loss Ride Through Time]* or until the CPU is inactive. When the CPU is inactive, *b1-17 [Run Command at Power Up]* sets operation at power up.

#### **3 : Kinetic Energy Backup: L2-02**

If power does not return in the time set in *L2-02*, the drive will detect *Uv1*.

If the drive detects momentary power loss, the drive will use regenerative energy from the motor and ramp to stop. When you return power in the time set in *L2-02*, the drive will accelerate to the frequency reference value that the drive used before the power loss. If you do not return power in the time set to *L2-02*, the drive will detect *Uv1* and the drive output will turn OFF. *L2-29 [Kinetic Energy Backup Method]* sets the type of KEB operation.

#### **4 : Kinetic Energy Backup: CPU Power**

When power returns and the drive control circuit has power, the drive will restart.

The drive decelerates using regenerative energy from the motor until the power returns and then restarts when a momentary power loss is detected. When power is restored during deceleration, the drive accelerates the motor again to the frequency reference value used before the power loss. If the motor comes to a stop before the power returns, the drive loses control power and the drive output shuts off. A *Uv1* is not triggered when power is restored while power to the CPU in the drive is maintained.  $L2-29$  sets the type of KEB operation.

#### **5 : Kinetic Energy Backup: DecelStop**

When power returns, the drive will continue to decelerate until the motor fully stops.

If the drive detects momentary power loss, the drive will use regenerative energy from the motor and ramp to stop. When you return power to the drive, the drive will continue to decelerate until the motor comes to a full stop. After you return power, the drive will ramp to stop in the set deceleration time. *L2-29* sets the type of KEB operation.

#### **Note:**

When you set *L2-01*, make sure that you know these items:

- •You can use a Momentary Power Loss Unit on models 2004 to 2056 and 4002 to 4031 for a longer momentary power loss ride through time. A Momentary Power Loss Unit makes it possible to continue operation of the drive after a maximum of 2 seconds of power loss.
- •When you set  $L2-01 = 1$  to 4, keep the magnetic contactor on the drive input side ON and keep the control signal while the drive does KEB operation.
- •When *L2-01 = 1 to 5*, *Uv [DC Bus Undervoltage]* will flash on the keypad while the drive is attempting to recover from a momentary power loss. The drive will not output a fault signal at this time.
- •When you use a magnetic contactor between the motor and the drive, keep the magnetic contactor closed while the drive does KEB operation or tries to restart with Speed Search.
- •Keep the Run command active during KEB operation. The drive cannot accelerate back to the frequency reference when the power returns.
- •When  $L2-01 = 3$  to 5, if the control power supply voltage is less than the CPU operation level during KEB Ride-Thru, it will trigger *Uv1*.
- •When the CPU is inactive, *b1-17 [Run Command at Power Up]* sets operation at power up.

## ■ **L2-02: Power Loss Ride Through Time**

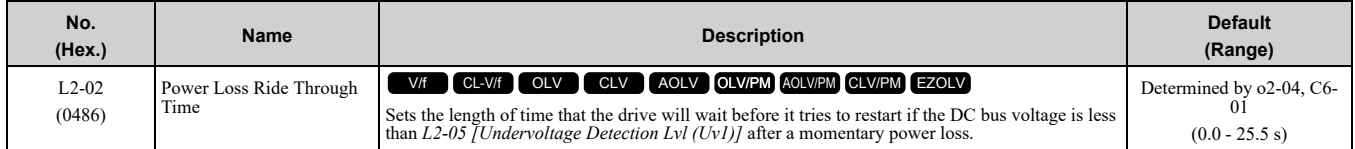

This function is applicable when *L2-01 = 1, 3 [Power Loss Ride Through Select = Enabled, Kinetic Energy Backup: L2-02]*.

After a power loss, if these conditions are satisfied, the drive detects *Uv1 [DC Bus Undervoltage]*, shuts off the output, and the motor coasts to stop:

- After the DC bus voltage decreases less than the level of *L2-05 [Undervoltage Detection Lvl (Uv1)]*, the time set in *L2-02* is expired.
- The drive does not detect a *Uv2 [Control Power Undervoltage]*.

Depending on use conditions, if the time set in *L2-02* is long, the drive may detect *Uv2* before *Uv1*. If this is a problem, decrease the time set in *L2-02* to prevent *Uv2*.

**Note:**

•The length of time that the drive can recover after a power loss changes when drive capacity changes.

•The upper limit of the possible momentary power loss Ride-Thru time changes when drive capacity changes.

## ■ **L2-03: Minimum Baseblock Time**

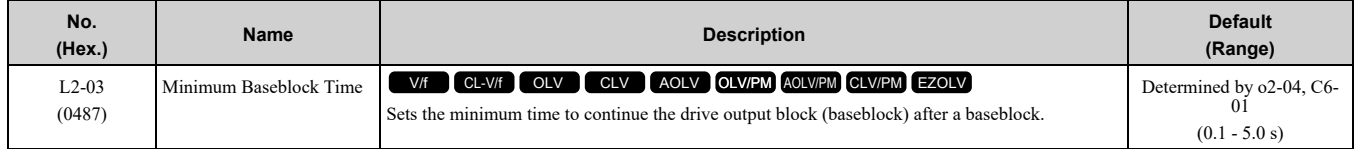

Sets the length of time that the drive will wait for the residual voltage in the motor to dissipate in estimation to the secondary circuit time constant of the motor. If *oC [Overcurrent]* or *ov [DC Bus Overvoltage]* occur at the start of Speed Search, after power returns, or during DC Injection Braking, increase this setting.

## ■ **L2-04: Powerloss V/f Recovery Ramp Time**

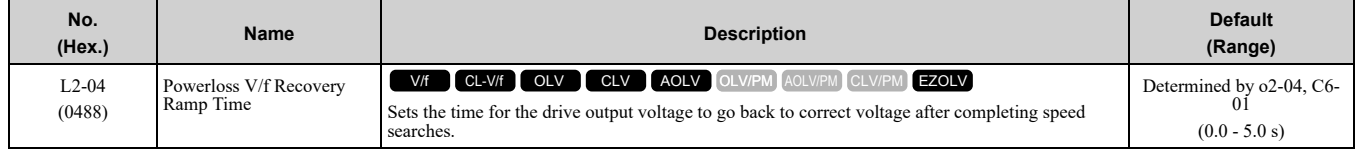

Sets the time for voltage to recover from 0 V to the value set in *E1-05 [Maximum Output Voltage]*.

# ■ **L2-05: Undervoltage Detection Lvl (Uv1)**

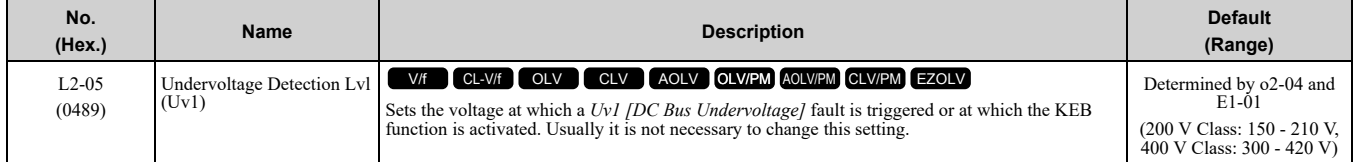

NOTICE: Damage to Equipment. When you set this parameter to a value lower than the default, you must install an AC reactor on the input side of the power supply. If you do not install an AC reactor, it will cause damage to the drive circuitry.

#### **Note:**

If the low voltage detection level is near the lower limit value of *L2-05*, the drive will detect *Uv1* during KEB Ride-Thru operation. Do not set the value too low when you use the KEB Ride-Thru function.

### ■ **L2-06: Kinetic Energy Backup Decel Time**

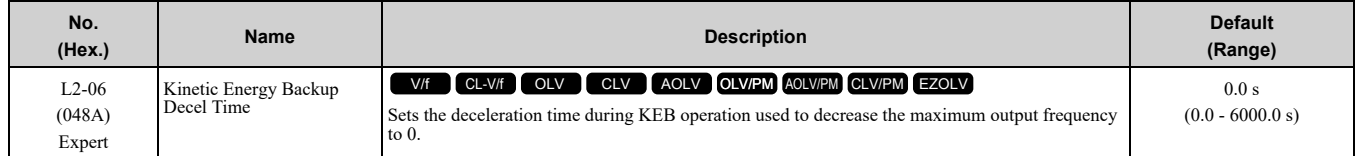

Set L2-29 = 2 or 3 [Kinetic Energy Backup Method = System KEB Ride-Thru 1 or System KEB Ride-Thru 2] to enable this function. When  $L2-29 = 1, 2, 3$  *[Kinetic Energy Backup Method = Single Drive KEB Ride-Thru 2, System KEB Ride-Thru 1, System KEB Ride-Thru 2]* and you do KEB Auto-Tuning, the drive will automatically set this value.

Sets the deceleration time necessary to decelerate from the frequency reference to 0 Hz when the drive detects a momentary power loss. If a *Uv1 [DC Bus Undervoltage]* fault occurs during KEB operation, decrease the deceleration time. If an *ov [Overvoltage]* fault occurs, increase the deceleration time.

•  $L2-06=0$ 

The drive automatically decreases *C1-09 [Fast Stop Time]* to the base value to keep the DC bus voltage above the low voltage detection level. The drive ignores *L2-02 [Momentary Power Loss Ride-Thru Time]* in this condition.

•  $L2-06 \neq 0$ 

As shown in Figure [12.132](#page-923-0), the frequency reference decelerates to the KEB frequency level as specified by the deceleration rate set in *L2-06* and then returns to the initial frequency reference as specified by *C1-01 [Acceleration Time 1]*. The drive uses the setting value of the KEB frequency rate as shown in the this formula to set the KEB frequency level:

KEB frequency level = Output frequency before power loss × (1 - *(L2-02)*/ *(L2-06)*)

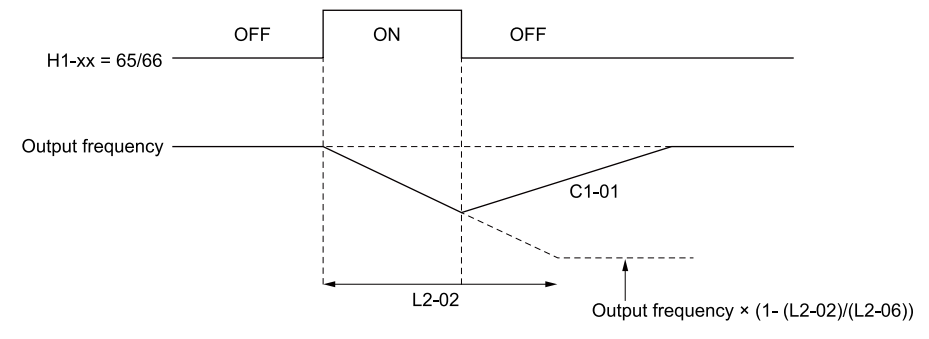

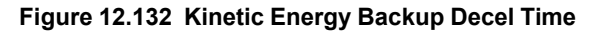

## <span id="page-923-0"></span>■ **L2-07: Kinetic Energy Backup Accel Time**

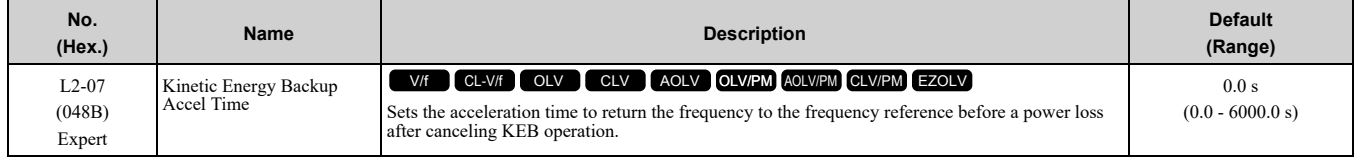

Set this parameter to 0.0 to disable the function. The drive uses the acceleration time in *C1-01, C1-03, C1-05, and C1-07* to accelerate again after KEB operation completes.

## ■ **L2-08: Frequency Gain at KEB Start**

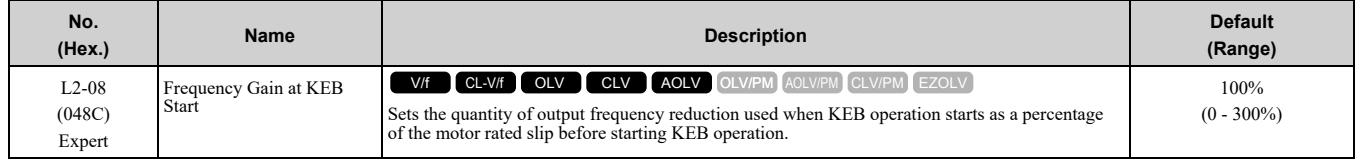

Decreases the output frequency in steps to quickly set the motor to a regenerative condition. Use this formula to calculate the value:

Output frequency reduction = Motor rated slip before KEB operation  $\times$  (*L2-08*/100)  $\times$  2

## ■ **L2-09: KEB Minimum Frequency Level**

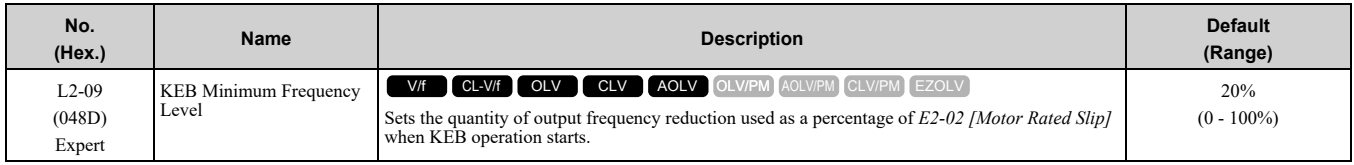

These conditions set the quantity of decrease:

- Motor rated slip  $\times$  (*L2-09*/100)
- The larger value between the value calculated with *L2-08* and the value calculated with *L2-09*

# ■ **L2-10: Minimum KEB Time**

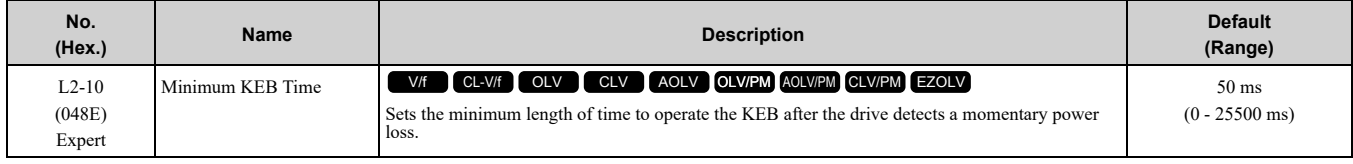

When you return power while KEB is operating, the drive continues KEB operation until the time set in *L2-10* is expired. When the DC bus voltage is less than the level of *L2-05 [Undervoltage Detection Lvl (Uv1)]* in one of these conditions, KEB operation continues until the time set in *L2-10* is expired:

- *L2-01 = 3 [Power Loss Ride Through Select = Kinetic Energy Backup: L2-02]*
- *L2-01 = 4 [Kinetic Energy Backup: CPU Power]*
- *L2-01 = 5 [Kinetic Energy Backup: DecelStop]*
- *KEB Ride-Thru 1/2 [H1-xx = 65, 66, 7A, or 7B]* is input into the drive.

When you input KEB Ride-Thru, KEB operation continues after the time set in *L2-10* is expired. When you cancel KEB Ride-Thru, the motor accelerates again. When you do not input KEB Ride-Thru during the time set in *L2-10*, the drive accelerates to the frequency reference that the drive had before power loss in the applicable acceleration time.

When  $L2-01 = 3$ , 4, or 5, and the DC bus voltage is a minimum of the value of  $L2-11$  *[KEB DC Bus Voltage Setpoint]*, the drive accelerates again after the time set in *L2-10* is expired. When the DC bus voltage is less than the *L2-11* value, KEB operation continues after the time set in *L2-10* is expired.

**Note:**

- When  $L2-01 = 0$ , 1, or 2 [Disabled, Enabled for L2-02 Time, or Enabled while CPU Power Active], increase the value of L2-10. Set *L2-10* to cancel KEB operation if the KEB Ride-Thru is not input.
- •Setting *L2-10* to 0 ms disables the function of *L2-10*.

# ■ **L2-11: KEB DC Bus Voltage Setpoint**

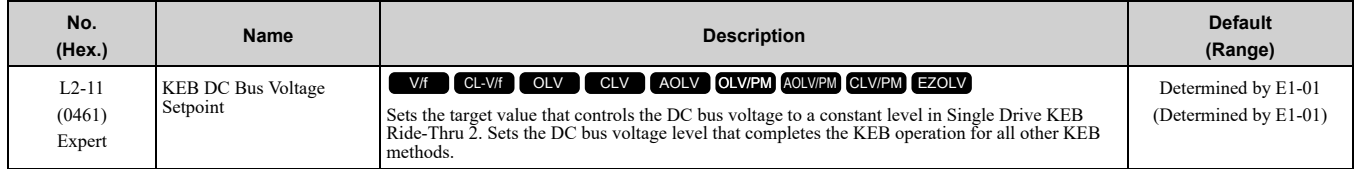

# ■ **L2-29: Kinetic Energy Backup Method**

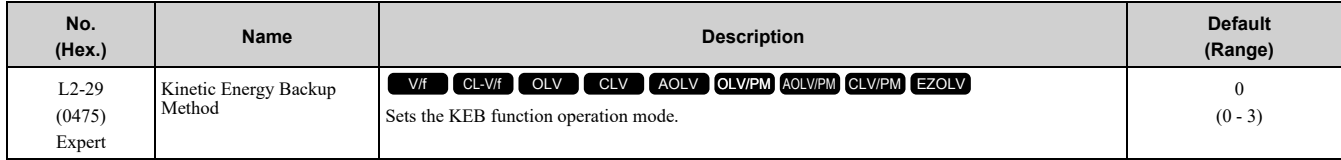

Set  $L2-01 = 3$ , 4, or 5 [Power Loss Ride Through Select = Kinetic Energy Backup: L2-02, Kinetic Energy Backup: CPU Power, or Kinetic Energy Backup: DecelStop] or KEB Ride-Thru  $1/2$  [H1-xx = 65, 66, 7A, or 7B], to enable the KEB function.

## **0 : Single Drive KEB Ride-Thru 1**

The drive monitors the DC bus voltage and uses regenerative energy from the motor to hold the DC bus voltage at the level set in *L2-11 [KEB DC Bus Voltage Setpoint]*.

The KEB operation continues and the deceleration rate changes as specified by *C1-09 [Fast Stop Time]*.

**Note:**

•If the drive detects *Uv1 [DC Bus Undervoltage]* during KEB operation, decrease the value of *C1-09*.

•If the drive detects *ov [Overvoltage]* during KEB operation, increase the value of *C1-09*.

### **1 : Single Drive KEB Ride-Thru 2**

The drive does KEB operation and automatically calculates the deceleration rate to make sure that the main circuit electrical energy and main current voltage from motor regenerative energy is equal to *L2-11*.

### **2 : System KEB Ride-Thru 1**

The drive does not monitor the DC bus voltage and decelerates as specified by the KEB deceleration time set in *L2-06*.

Use  $L2-06$  to set the time necessary to decelerate from the current frequency reference to 0 Hz. More than one drive can decelerate and keep a constant speed ratio between drives.

**Note:**

If you keep constant deceleration rates for more than one drive, it can trigger *ov* faults. Use the dynamic braking option with System KEB Ride-Thru 1.

### **3 : System KEB Ride-Thru 2**

The drive uses the KEB deceleration time set in *L2-06* to decelerate and it also monitors the DC bus voltage.

If the voltage level increases, the drive momentarily holds the frequency to prevent an *ov* before it continues to decelerate.

**Note:**

When you cannot use a dynamic braking option, use System KEB Ride-Thru.

## ■ **L2-30: KEB Zero Speed Operation**

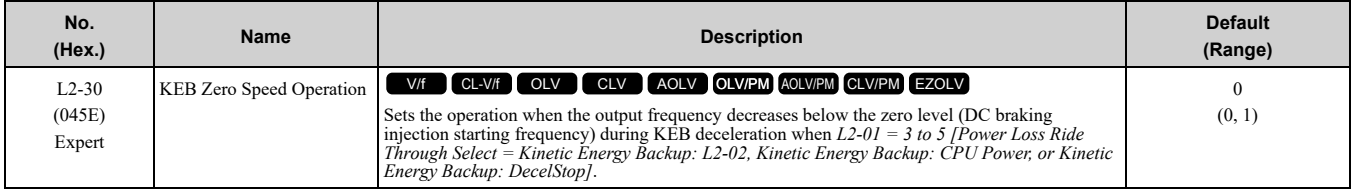

### **0 : Baseblock**

### **1 : DC/SC Braking**

Does DC injection braking and short circuit braking as specified by *b2-04 [DC Inject Braking Time at Stop]* and *b2-13 [Short Circuit Brake Time @ Stop]*.

## ■ **L2-31: KEB Start Voltage Offset Level**

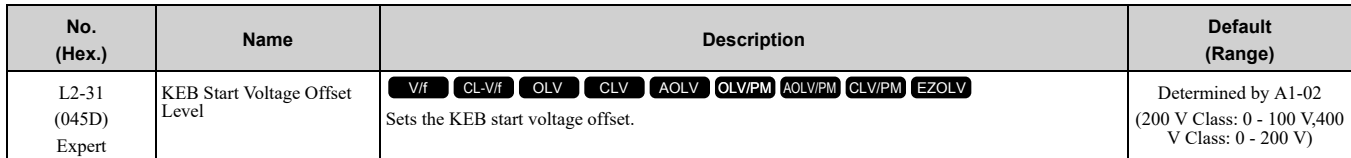

The drive uses this formula to calculate the KEB start voltage:

KEB start voltage = *L2-05 [Undervoltage Detect Level (Uv1)] + L2-31*

# ◆ **L3: Stall Prevention**

*L3 parameters* set the Stall Prevention function and overvoltage suppression function.

# ■ **Stall** Prevention

If the load is too heavy or the acceleration and deceleration times are too short, the motor can slip too much because it cannot work at the same rate as the frequency reference. If the motor stalls during acceleration, current increases as the slip increases to cause an *oC [Overcurrent]*, *oL2 [Drive Overload]*, or *oL1 [Motor Overload]* and the drive will stop. If the motor stalls during deceleration, too much regenerative power will flow back into the DC bus capacitors, and cause the drive to detect an *ov [Overvoltage]* fault and stop.

The stall prevention function will let the motor get to the set speed without stalling and it is not necessary for you to change the acceleration or deceleration time settings. You can set a separate stall prevention functions for acceleration, operating at constant speeds, and deceleration.

### ■ **Overvoltage Suppression Function**

Decreases the regenerative torque limit and increases the output frequency when the DC bus voltage increases to prevent *ov*. This function can drive loads with cyclic regenerative operation, for example punch presses or other applications with repeated crank movements. When you use this function, set *L3-11 = 1 [Overvoltage Suppression Select = Enabled]*.

The drive adjusts the regenerative torque limit and the output frequency during overvoltage suppression to make sure that the DC bus voltage is not more than the level set in *L3-17 [DC Bus Regulation Level]*.

Set these parameters as necessary when you use the overvoltage suppression function:

- *L3-20 [DC Bus Voltage Adjustment Gain]*
- *L3-21 [OVSuppression Accel/Decel P Gain]*
- *L3-24 [Motor Accel Time @ Rated Torque]*
- *L3-25 [Load Inertia Ratio]*

**Note:**

•When overvoltage suppression is triggered, the motor speed is more than the frequency reference. Do not use overvoltage suppression for applications where the frequency reference and the motor speed must align.

- •When you use a braking resistor, set *L3-11 = 0 [Disabled]*.
- •The overvoltage suppression function is enabled only when you operate immediately below the maximum frequency. Overvoltage suppression does not increase the output frequency to more than the maximum frequency. Make sure that the motor and machine specifications are correct for the application, then increase the maximum frequency.
- •If there is a sudden increase to a regenerative load, *ov* can occur.

### ■ **L3-01: Stall Prevention during Accel**

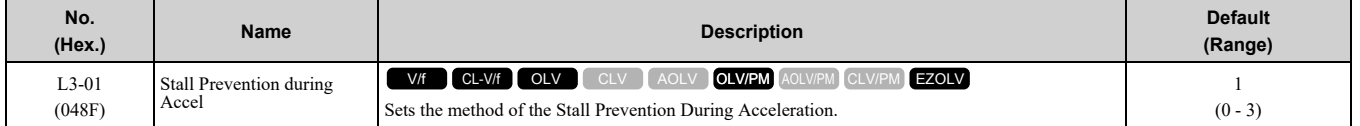

#### **Note:**

When  $A1-02 = 5$  *[Control Method Selection = OLV/PM]*, the setting range is 0 and 1.

Stall prevention during acceleration prevents the stalling and stopping of motors when the drive detects *oC [Overcurrent]*, *oL2 [Drive Overloaded]*, or *oL1 [Motor Overload]* when you apply a large load during acceleration or when you set sudden acceleration times related to load inertia.

#### **0 : Disable**

The Stall Prevention function does not operate during acceleration, and acceleration occurs for the set acceleration time. If the acceleration time is too short, the motor does not fully accelerate during the set time, which causes the drive to detect *oL1* or *oL2* and the motor to stop.

#### **1 : Enabled**

Enables the Stall Prevention During Acceleration function. Operation is different for different control methods.

#### • **V/f Control, Open Loop Vector Control, or EZ Open Loop Vector Control**

When the output current is more than the value set in *L3-02 [Stall Prevent Level during Accel]*, the drive stops acceleration. The drive stops deceleration when the output current is less than *L3-02* - 15%. The Stall Prevention function level automatically decreases for constant output ranges.

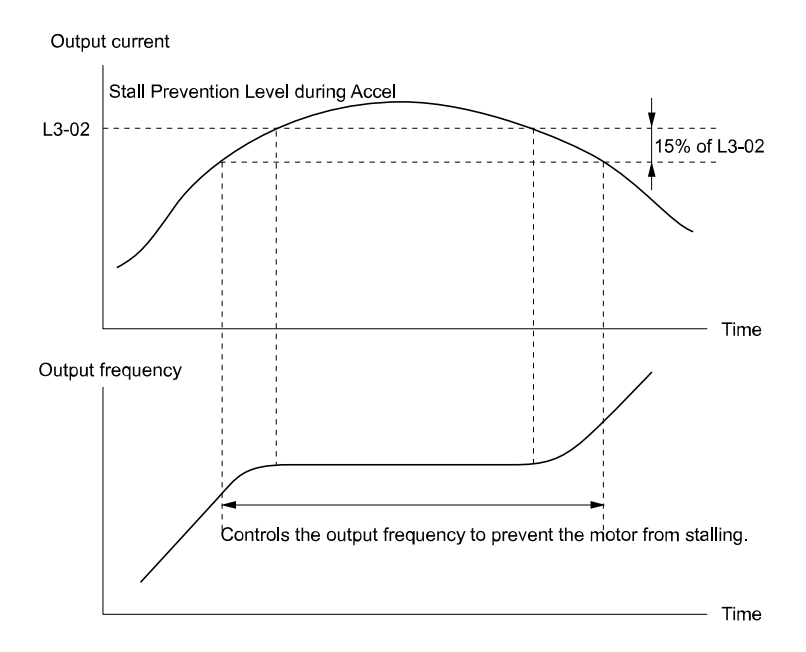

**Figure 12.133 Stall Prevention During Acceleration when Using Induction Motors**

#### • **Open Loop Vector Control for PM**

When the output current is more than *L3-02*, the drive stops acceleration. When the time set in *L3-27 [Stall Prevention Detection Time]* is expired and the output current = *L3-02*, the drive will start deceleration as specified by the value set in *L3-22 [PM Stall Prevention Decel Time]*. The drive starts acceleration again when the output current is less than *L3-02* - 15%. When the time set in *L3-27* is expired, the drive starts acceleration again.

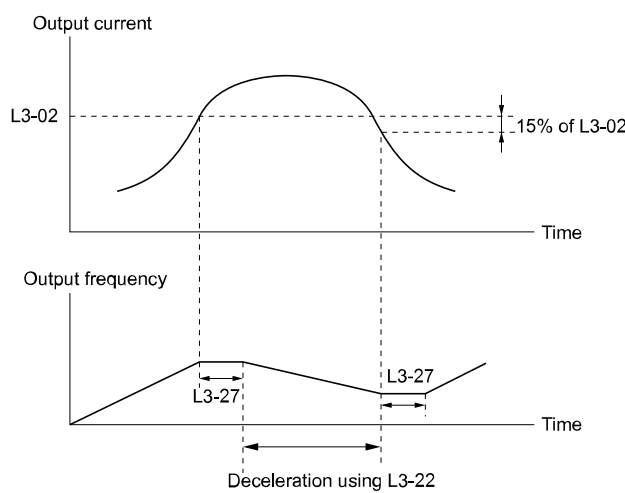

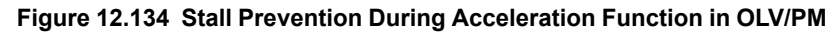

#### **2 : Intelligent (Ignore Accel Ramp)**

The drive ignores the acceleration time setting and the drive starts to accelerate in the minimum length of time. The drive automatically adjusts the acceleration rate to make sure that the output current is not more than *L3-02*.

#### **3 : Current Limit Acceleration**

This function uses the *L3-02* value to limit the output current and automatically adjust the acceleration rate. When the load (output current) increases to more than the current limit level during acceleration, the drive automatically adjusts the acceleration rate.

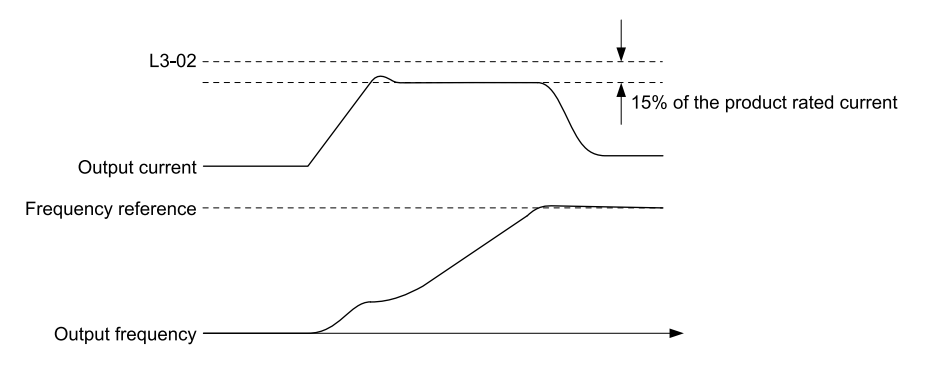

**Figure 12.135 Current Limit Acceleration**

## ■ **L3-02: Stall Prevent Level during Accel**

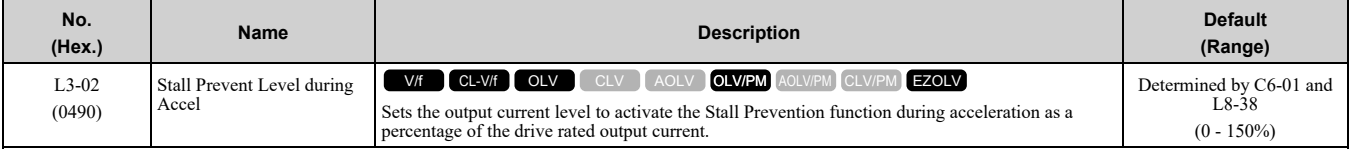

**Note:**

- •If you use a motor that is small compared to the drive and the motor stalls, decrease the setting value.
- •When you operate the motor in the constant power range, set *L3-03 [Stall Prevent Limit during Accel]*.
- •The upper limit of the setting range changes when *C6-01 [Normal / Heavy Duty Selection]* changes.
- –150% when *C6-01 = 0 [Heavy Duty Rating]*.
- $-110\%$  when  $C6-01 = 1$  *[Normal Duty Rating]*.

## ■ **L3-03: Stall Prevent Limit during Accel**

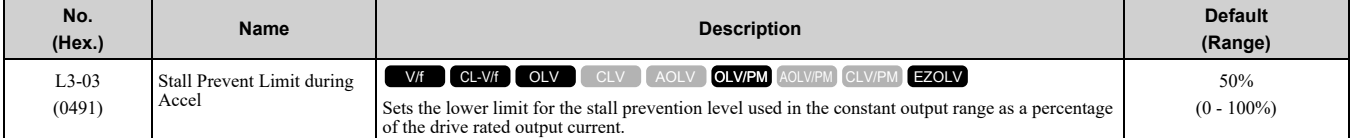

The stall prevention level set in *L3-02 [Stall Prevent Level during Accel]* is automatically reduced when the motor is running within the constant output range. Parameter *L3-03* is the limit value used to prevent the stall prevention level during constant output ranges to fall below the minimum required level.

#### **Note:**

The function to automatically reduce the stall prevention level does not operate when  $L3-01 = 3$  [Stall Prevention during  $Accel =$ *Current Limit Method]*.

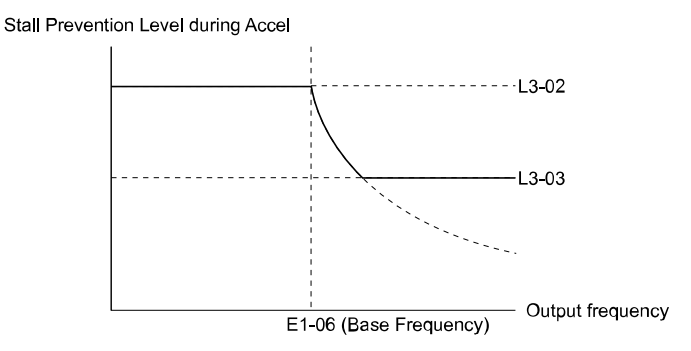

#### **Figure 12.136 Stall Prevent Level during Accel/Limit**

## ■ **L3-04: Stall Prevention during Decel**

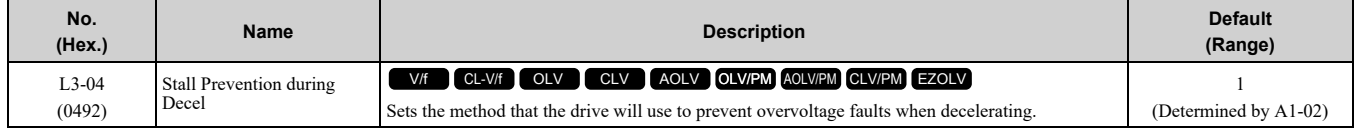

Parameter Details [Parameter](#page-656-0) Details

**Note:**

1. To connect a dynamic braking option (braking resistor or braking resistor unit) to the drive, set this parameter to *0 or 3*. Parameter values *1, 2, 4, and 5* will enable Stall Prevention function during deceleration, and the dynamic braking option will not function.

2. The setting range changes when the *A1-02 [Control Method Selection]* value changes: • When  $AI-02 = 5$  [OLV/PM], the setting range is 0 to 2.

• When  $A1-02 = 6$ , 7, 8 [AOLV/PM, CLV/PM, EZOLV], the setting range is 0, 1.

Stall Prevention during deceleration controls the deceleration as specified by the DC bus voltage and does not let high inertia or fast deceleration cause *ov [Overvoltage]* faults.

### **0 : Disable**

The drive decelerates as specified by the deceleration time. If the deceleration time is too short, the drive can detect an *ov* fault.

**Note:**

If an *ov* fault occurs, connect a dynamic braking option to the drive. If an *ov* fault occurs after you connect a dynamic braking option and  $A1-02 = 0$  or 2 *[Control Method Selection*  $= V/f$  *or CLV]* and  $L3-04 = 0$ , set  $L3-04 = 3$ .

### **1 : General Purpose**

The drive decelerates as specified by the deceleration time. When the DC bus voltage is more than the Stall Prevention level, the drive stops deceleration until the DC bus voltage is less than the Stall Prevention Level. The drive then starts to decelerate at the set deceleration time. Frequent use of Stall Prevention will help prevent *ov* faults when the deceleration time is shorter than the drive can usually accept.

#### **Note:**

The Decel Stall Prevention function will increase the deceleration time to stop and the deceleration time will be longer than the setting. This function is not applicable for conveyor applications because the precision of the stop position is very important. As an alternative, use a dynamic braking option in these applications.

The input voltage setting of *E1-01 [Input AC Supply Voltage]* sets the DC bus voltage level for Stall Prevention.

| <b>Drive Input Voltage</b> | Stall Prevention Level during Deceleration |
|----------------------------|--------------------------------------------|
| 200 V Class                | 377 V                                      |
| 400 V Class                | 754 V                                      |

**Table 12.75 Stall Prevention Level during Deceleration**

Figure [12.137](#page-929-0) shows the Stall Prevention during deceleration function.

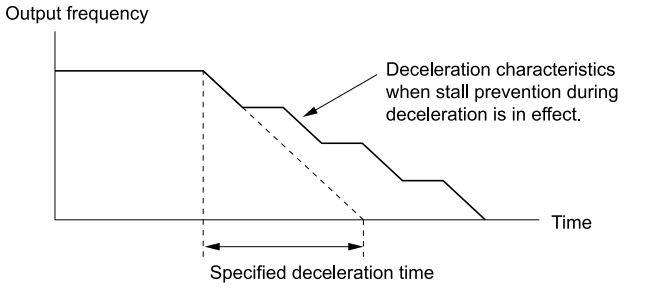

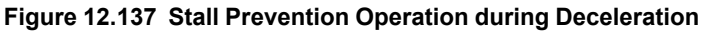

## <span id="page-929-0"></span>**2 : Intelligent (Ignore Accel Ramp)**

The drive adjusts the deceleration rate to keep the DC bus voltage at the *L3-17 [DC Bus Regulation Level]* level. This makes the shortest possible deceleration time and will not let the motor stall. The drive ignores the selected deceleration time and the possible deceleration time cannot be less than 1/10 of the set deceleration time.

This function uses these parameters to adjust the deceleration rate:

- *L3-20 [DC Bus Voltage Adjustment Gain]*
- *L3-21 [OVSuppression Accel/Decel P Gain]*
- *L3-24 [Motor Accel Time @ Rated Torque]*
- *L3-25 [Load Inertia Ratio]*

#### **Note:**

The deceleration time is not constant. For applications where the precision of the stop position is very important, use a dynamic braking option and set  $L3-04 = 0$ . If an *ov* occurs, set  $L3-04 = 3$ .

### **3 : General Purpose w/ DB resistor**

A braking resistor is necessary for this setting. The braking resistor and the drive work together for the Stall Prevention during deceleration function.

### **4 : Overexcitation/High Flux 1**

Enables Overexcitation/High Flux and enables a shorter deceleration time than when *L3-04 = 0*.

- **Note:**
- •If the overexcitation time is long and you decelerate frequently, the drive can detect *oL1 [Motor Overload]* faults. If the drive detects *oL1*, decrease the deceleration time or install a braking resistor to the drive.
- •The deceleration time during Overexcitation Deceleration changes when the motor characteristics and machine inertia change. Adjust the *n3-13 [OverexcitationBraking (OEB) Gain]* and *n3-23 [Overexcitation Braking Operation]* levels. Refer to "n3: HighSlip/ OverexciteBraking" for more information about the overexcitation function.

### **5 : Overexcitation/High Flux 2**

Enables Overexcitation/High Flux 2. This function decreases the possible deceleration time more than *Overexcitation/High Flux*.

The drive decreases motor speed and tries to keep the DC bus voltage at the *L3-17* level.

If the drive detects *oL1*, decrease the values set in *n3-13* and *n3-21*. If the drive detects *ov*, increase the values set in *C1-02, C1-04, C1-06, and C1-08 [Deceleration Times]*.

**Note:**

•During Overexcitation/High Flux 2, the drive disables Hunting Prevention in V/f Control and also disables Speed Control that uses torque limit in OLV Control.

•Refer to "n3: HighSlip/OverexciteBraking" for more information about the overexcitation function.

## ■ **L3-05: Stall Prevention during RUN**

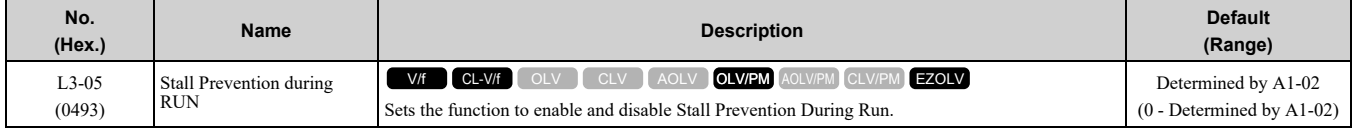

Stall Prevention function during run prevents the motor from stalling by automatically reducing the speed when an *oL1 [Motor Overload]* occurs while the motor is running at constant speed.

#### **Note:**

- 1. An output frequency lower than 6 Hz will disable Stall Prevention during Run. The *L3-05* and *L3-06 [Stall Prevent Level during Run]* settings do not have an effect.
- 2. The setting range changes when *A1-02 [Control Method]* changes: •*A1-02* = 0, 1, 5 [V/f, CL-V/f, OLV/PM]: 0 to 2  $\cdot$ *A1-02* = 8 *[EZOLV]*: 0, 3

#### **0 : Disabled**

The drive runs at the set frequency reference. A heavy load can cause the drive to detect *oC [Overcurrent]* or *oL1* and stall the motor.

#### **1 : Deceleration Time 1 (C1-02)**

The drive will decelerate for the time set in *C1-02 [Deceleration Time 1]* when the current is more than the Stall Prevention level set in *L3-06*. When the current level is less than the "*L3-06* setting value - 2%" for 100 ms, the drive accelerates again for the acceleration time applicable at that time until it reaches the set frequency.

#### **2 : Deceleration Time 2 (C1-04)**

This setting functions the same as *Setting 1 [Deceleration Time 1 (C1-02)]*. When the Stall Prevention function is enabled, the drive decelerates with the value set in *C1-04 [Deceleration Time 2]*.

#### **3 : Intelligent (Ignore Decel Ramp)**

Available when *A1-02 = 8 [EZOLV]*. The drive operates with the largest possible output and prevents motor stalling.

### ■ **L3-06: Stall Prevent Level during Run**

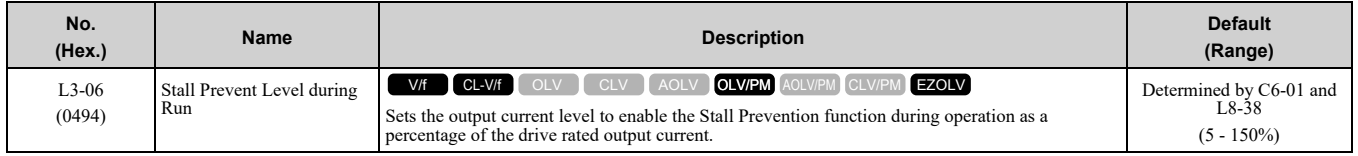

**Note:**

- This parameter is applicable when L3-05 = 1, 2 [Stall Prevention during RUN = Deceleration Time 1 (C1-02). Deceleration Time 2 *(C1-04)]*.
- When  $L3-23 = 1$  [Stall P Reduction at Constant HP = Automatic Reduction @ CHP Region], the drive will automatically decrease the level in the constant output range.
- •The upper limit of the setting range changes when *C6-01 [Normal / Heavy Duty Selection]* changes.
- –150% when *C6-01 = 0 [Heavy Duty Rating 1 (HD1) for Constant Torque Applications]*.
- –110% when *C6-01 = 1 [Normal Duty Rating 1 (ND1) for Variable Torque Applications]*.

#### **Use an Analog Input to Change the Stall Prevent Level during Run**

When *H3-xx = 8 [MFAI Function Select = Stall Prevent Level During Run]*, you can change the stall prevention level during run through the input gain and bias settings for terminals A1, A2, and A3.

If you set the input level for *terminals A1, A2, and A3 [H3-xx = 8]* and *L3-06*, the drive will use the smaller value for Stall Prevent Level during Run.

Stall Prevention Level during Run (%)

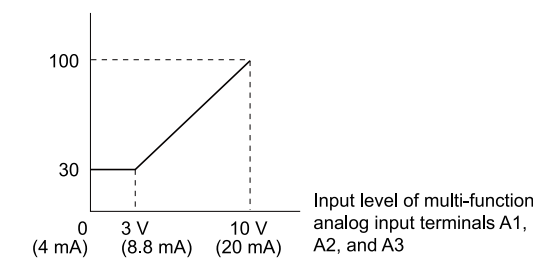

**Figure 12.138 Stall Prevention Level during Run with Analog Input**

### ■ **L3-11: Overvoltage Suppression Select**

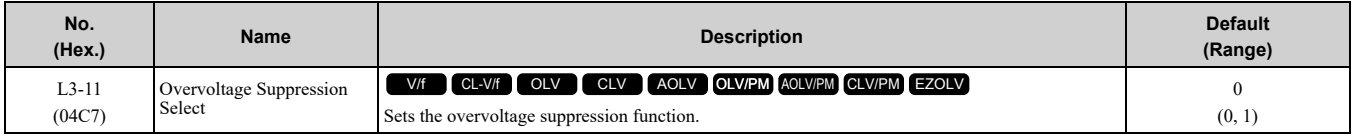

#### **0 : Disabled**

The drive does not adjust the regenerative torque limit or the output frequency. If you apply a regenerative load, the drive can detect an *ov [Overvoltage]* fault. Use this setting with a dynamic braking option.

#### **1 : Enabled**

When a regenerative load increases the DC bus voltage, the drive decreases the regenerative torque limit and increases the output frequency to prevent *ov*

## ■ **L3-17: DC Bus Regulation Level**

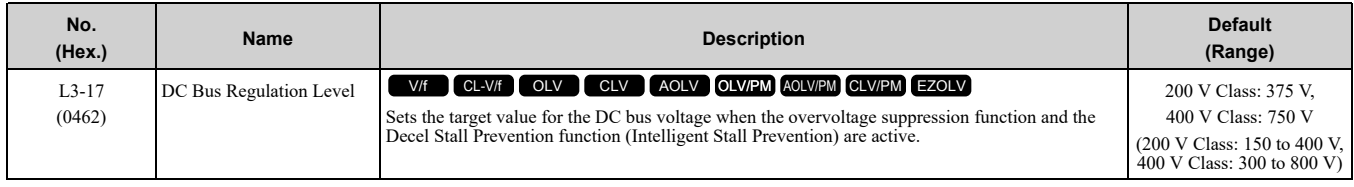

**Note:**

This value is initialized when *E1-01 [Input AC Supply Voltage]* is changed.

Sets this parameter for any of the following circumstances.

- *L3-11 = 1 [OV Suppression Function Select = Enabled]*.
- *L3-04 = 2 [Decel Stall Prevention Selection = Automatic Decel Reduction]*.

## ■ **L3-20: DC Bus Voltage Adjustment Gain**

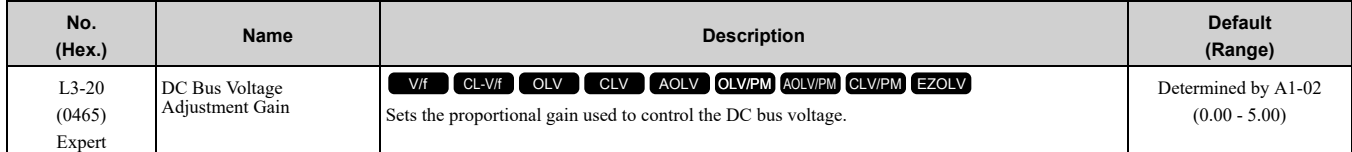

Set one of these parameters to enable L3-20:

- *L2-29 = 1 [Kinetic Energy Backup Method = Single Drive KEB Ride-Thru 2]*
- *L3-04 = 2 [Stall Prevention during Decel = Intelligent (Ignore Decel Ramp)]*
- *L3-11 = 1 [Overvoltage Suppression Select = Enabled]*
- *H1-xx = 7A or 7B [MFDI Function Selection = KEB Ride-Thru 2 Activate (N.O./N.C.)]*

#### **Note:**

- •If stall prevention during deceleration function causes *ov [Overvoltage]* and *Uv1 [DC Bus Undervoltage]* faults when you start deceleration and *L2-29* = *1*, *H1-xx* = *7A or 7B*, or *L3-04* = 2, gradually increase this parameter in 0.1-unit increments. If the setting value is too high, it can cause large speed or current ripples.
- If sudden increases in the regenerative load cause *ov* faults and  $L3-11 = 1$ , gradually increase this parameter in 0.1-unit increments. If the setting value is too high, it can cause large speed or current ripples.

### ■ **L3-21: OVSuppression Accel/Decel P Gain**

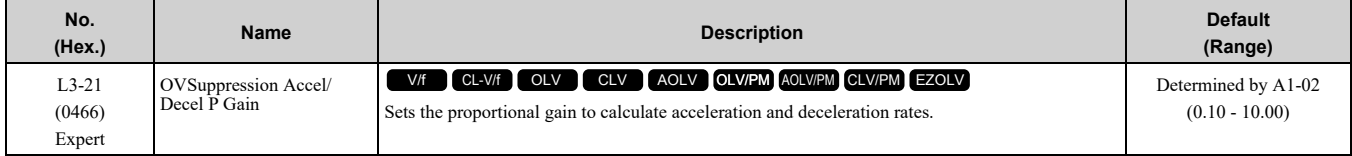

Set one of these parameters to enable L3-20:

- *L2-29 = 1 [Kinetic Energy Backup Method = Single Drive KEB Ride-Thru 2]*
- *L3-04 = 2 [Stall Prevention during Decel = Intelligent (Ignore Decel Ramp)]*
- *L3-11 = 1 [Overvoltage Suppression Select = Enabled]*
- *H1-xx = 7A or 7B [MFDI Function Selection = KEB Ride-Thru 2 Activate (N.O./N.C.)]*

#### **Note:**

•If stall prevention during deceleration function causes large speed or current ripples and  $L2-29 = 1$ ,  $H1-xx = 7A$  or  $7B$ , or  $L3-04 = 2$ , gradually decrease this parameter in 0.05-unit increments. If the drive detects *ov [Overvoltage]* or *oC [Overcurrent]*, decrease *L3-21*. If you decrease the gain too much, it can cause a delay in control in the DC bus voltage or the deceleration time could be longer than the best deceleration time.

•If sudden increases in the regenerative load cause *ov* faults and *L3-11 = 1*, gradually increase this parameter in 0.1-unit increments. If there are large speed ripples, gradually decrease this parameter in 0.05-unit increments.

### ■ **L3-22: PM Stall Prevention Decel Time**

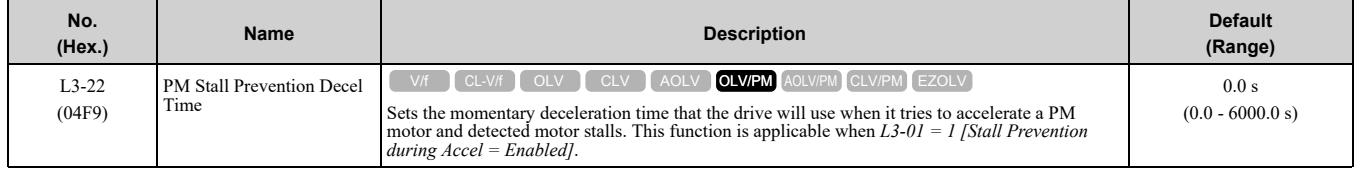

Set this parameter to 0.0 s to disable this function. The drive will decelerates in the deceleration time applicable at the time when a motor stall occurs.

### ■ **L3-23: Stall P Reduction at Constant HP**

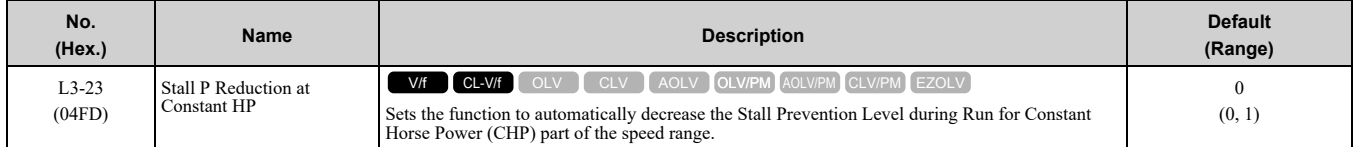

#### **0 : Use L3-06 for Entire Speed Range**

The drive uses the level set in *L3-06 [Stall Prevent Level during Run]* through the full speed range.

#### **1 : Automatic Reduction @ CHP Region**

The drive decreases the Stall Prevention level during run in the constant power range. The lower limit is 40% of the *L3-06* value.

### ■ **L3-24: Motor Accel Time @ Rated Torque**

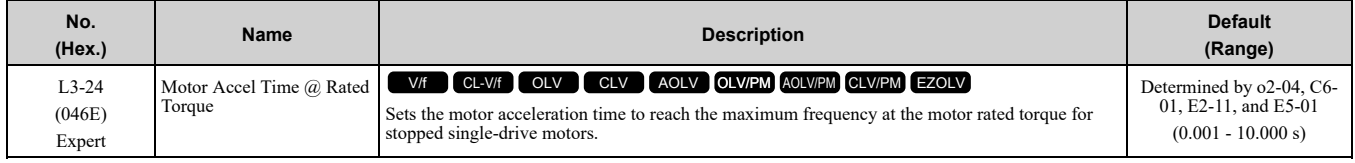

Set one of these parameters to enable L3-20:

- *L2-29 = 1 [Kinetic Energy Backup Method = Single Drive KEB Ride-Thru 2]*
- *L3-04 = 2 [Stall Prevention during Decel = Intelligent (Ignore Decel Ramp)]*
- *L3-11 = 1 [Overvoltage Suppression Select = Enabled]*
- *H1-xx = 7A or 7B [MFDI Function Selection = KEB Ride-Thru 2 Activate (N.O./N.C.)]* **Note:**

When Auto-Tuning changes the value of *E2-11 [Motor Rated Power]*, the drive will automatically set *L3-24* to the value for a Yaskawa standard motor (4 poles). When you use a PM motor, the drive uses the value in *E5-01 [PM Motor Code Selection]* to change *L3-24*.

#### **Automatically Adjust Parameters**

When  $A1-02 = 3$ , 7 [Control Method Selection = CLV, CLV/PM], do Inertia Tuning. Parameters are automatically adjusted.

#### **Manually Adjust Parameters**

Use this formula to find the motor acceleration time:

L3-24 =  $\frac{2\pi \cdot J_{\text{Motor}} \cdot n_{\text{rated}}}{60 \cdot T_{\text{rated}}}$ 

- $J_{\text{Motor}} = \text{Moment of inertia of motor (kg m<sup>2</sup>)}$
- $n_{\text{rated}} = \text{Motor rated speed (min}^{-1}, r/min)$
- T<sub>rated</sub> = Motor rated torque (N⋅m)

The rated torque is calculated using the following expression.

$$
T_{\text{rated}} = \frac{60 \cdot P_{\text{Motor}} \cdot 10^3}{2\pi \cdot n_{\text{rated}}}
$$

 $P_{Motor} = Motor$  Rated Power (kW)

### ■ **L3-25: Load Inertia Ratio**

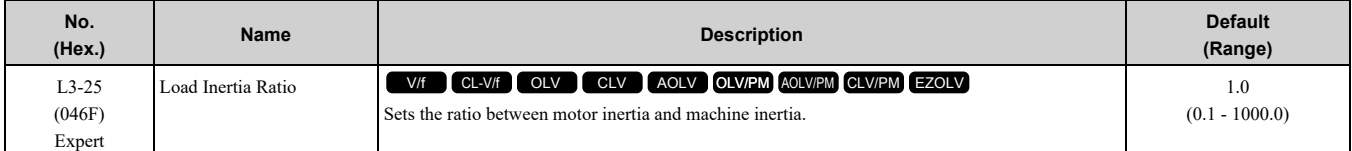

Set one of these parameters to enable L3-20:

- *L2-29 = 1 [Kinetic Energy Backup Method = Single Drive KEB Ride-Thru 2]*
- *L3-04 = 2 [Stall Prevention during Decel = Intelligent (Ignore Decel Ramp)]*
- *L3-11 = 1 [Overvoltage Suppression Select = Enabled]*
- *H1-xx = 7A or 7B [MFDI Function Selection = KEB Ride-Thru 2 Activate (N.O./N.C.)]*

**Note:**

•If you set this value incorrectly when  $L2-29 = 1$ ,  $H1-xx = 7A$  or  $7B$ , or  $L3-11 = 1$ , it can cause large current ripples and ov *[Overvoltage]*, *Uv1 [DC Bus Undervoltage]*, or *oC [Overcurrent]* faults.

•KEB Tuning will automatically set this value.

#### **Automatically Adjust Parameters**

Do Inertia Tuning when *A1-02 = 3 or 7 [Control Method Selection = Closed Loop Vector or PM Closed Loop Vector]*. The drive automatically adjusts parameters.

#### **Manually Adjust Parameters**

Use this formula to find the load inertia ratio: Machine inertia (Motor shaft conversion value) Load inertia ratio  $=$ Motor inertia

■ **L3-26: Additional DC Bus Capacitors**

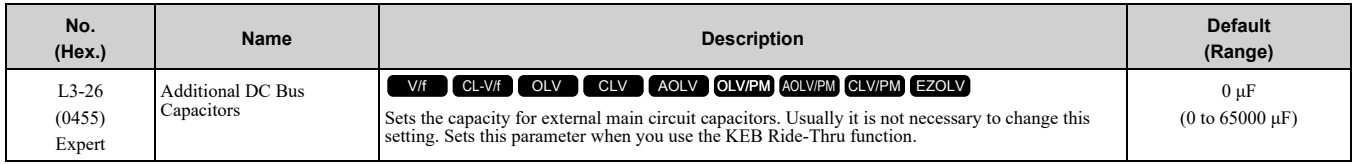

## ■ **L3-27: Stall Prevention Detection Time**

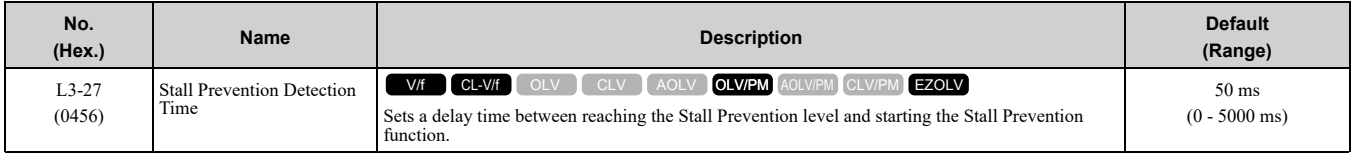

## ■ **L3-34: Torque Limit Delay Time**

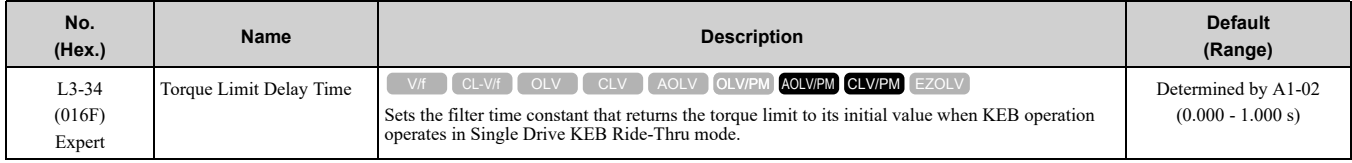

When vibration occurs during operation of Single Drive KEB Ride-Thru 2, increase this parameter in 0.010-unit increments.

#### **Note:**

```
The Single Drive KEB Ride-Thru 2 mode operates when L2-29 = 1 [KEB Method Selection = Single Drive KEB Ride-Thru 2] and H1-
xx = 7A or 7B [Terminal Sx Function Selection = KEB Ride-Thru 2 (N.C./N.O.)].
```
## ■ **L3-35: Speed Agree Width for Auto Decel**

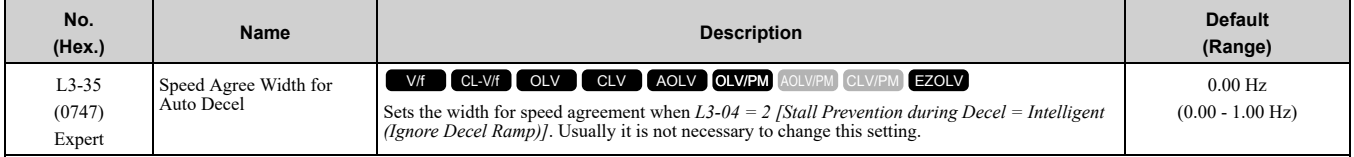

Set this parameter when hunting occurs while you use a frequency reference through an analog input.

## ■ **L3-36: Current Suppression Gain@Accel**

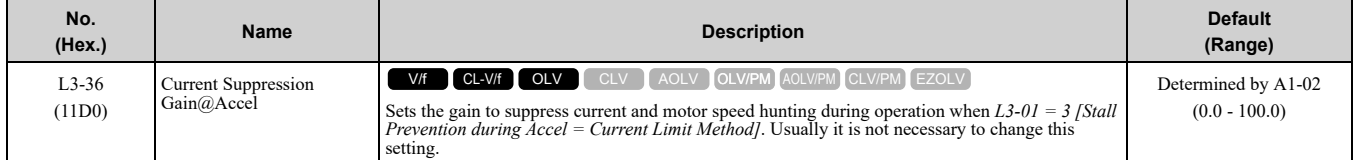

If there is vibration in the output current during acceleration, increase the setting value.

#### **Note:**

Set *L3-01 = 3 [Stall Prevention during Accel = Current Limit Method]* to enable this function.

# ■ **L3-37: Current Limit P Gain @Accel**

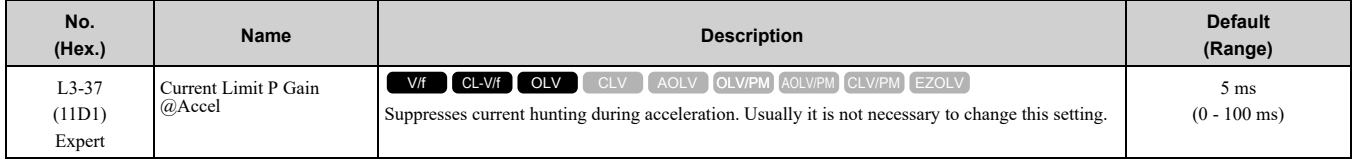

#### **Note:**

Set *L3-01 = 3 [Stall Prevention during Accel = Current Limit Acceleration]* to enable this function.

# ■ **L3-38: Current Limit I Time @ Accel**

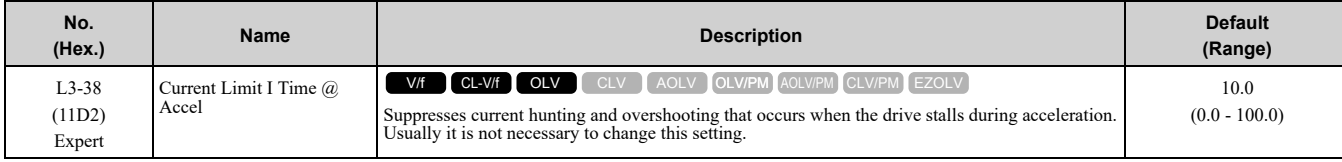

**Note:**

Set *L3-01 = 3 [Stall Prevention during Accel = Current Limit Method]* to enable this function.

## ■ **L3-39: Current Limit Filter Time@Accel**

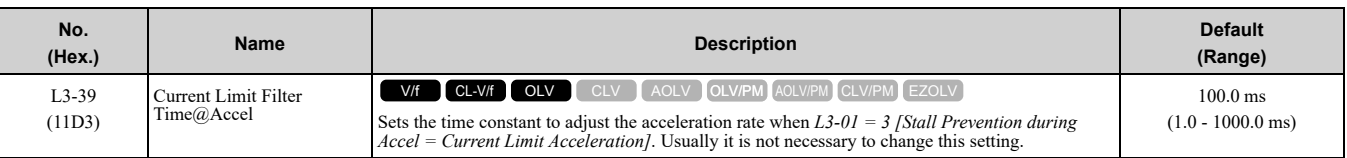

**Note:**

Set *L3-01 = 3 [Stall Prevention during Accel = Current Limit Acceleration]* to enable this function.

## ■ **L3-40: Current Limit S-Curve @ Acc/Dec**

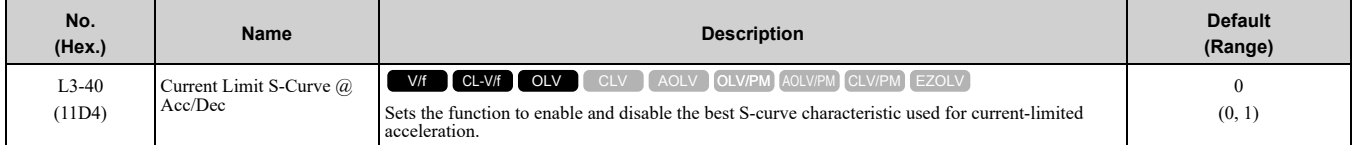

Makes the best motor acceleration rate for start up. If you set this parameter to *1*, it will make acceleration smoother, but it can also increase the acceleration time to be longer than the set time. If the drive detects *oC [Overcurrent]* faults immediately after acceleration starts, set this parameter.

### **0 : Disable**

#### **1 : Enabled**

**Note:**

Set *L3-01 = 3 [Stall Prevention during Accel = Current Limit Method]* to enable this function.

# ◆ **L4: Speed Detection**

*L4 parameters* set the output of signals to the MFDO terminals, for example frequency agree and speed detection. The drive detects motor speed in CLV or CLV/PM control methods.

## ■ **L4-01: Speed Agree Detection Level**

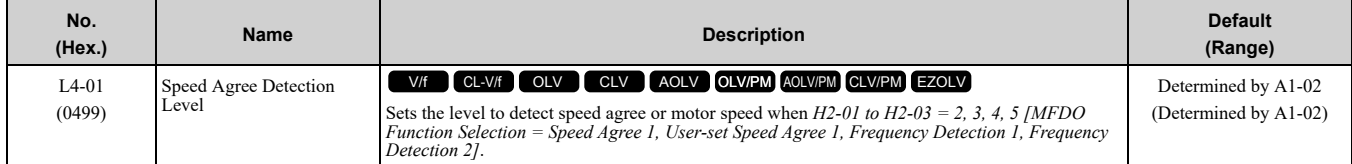

## ■ **L4-02: Speed Agree Detection Width**

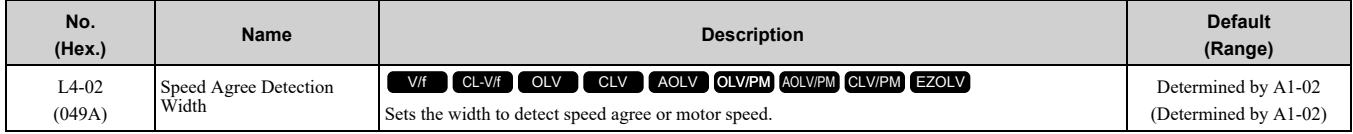

Sets the width to detect speed agree or motor speed when  $H2-01$  to  $H2-03 = 2$ , 3, 4, 5 [MFDO Function Select = *Speed Agree 1, User-set Speed Agree 1, Frequency Detection 1, Frequency Detection 2]*.

## ■ **L4-03: Speed Agree Detection Level (+/-)**

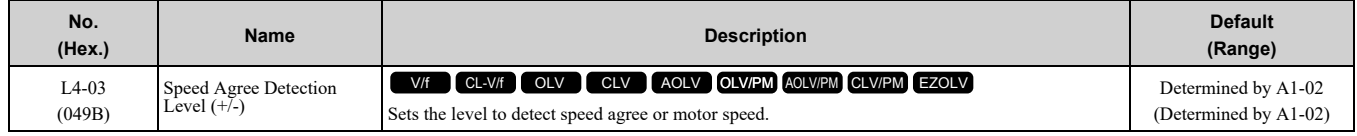

Sets the speed agree detection level or motor speed detection level when *H2-01 to H2-03 = 13, 14, 15, 16 [MFDO Function Selection = Speed Agree 2, User-set Speed Agree 2, Frequency Detection 3, Frequency Detection 4]*.

## ■ **L4-04: Speed Agree Detection Width (+/-)**

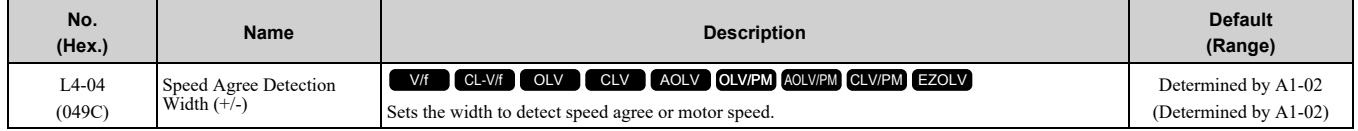
Sets the width to detect speed agree or motor speed when *H2-01 to H2-03 = 13, 14, 15, 16 [MFDO Function Selection = Speed Agree 2, User-set Speed Agree 2, Frequency Detection 3, Frequency Detection 4]*.

### ■ **L4-05: Fref Loss Detection Selection**

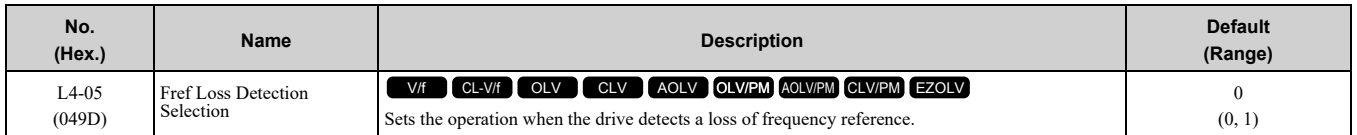

Enables the detection of a loss of an analog frequency reference when the frequency reference is input from the MFAI terminals (A1, A2, and A3). Set H2-01 to *H2-03 = C [MFDO Function Select = Frequency Reference Loss]* for a digital output to trigger when frequency reference loss occurs.

If the frequency reference is less than 10% in 400 ms, the drive detects frequency reference loss.

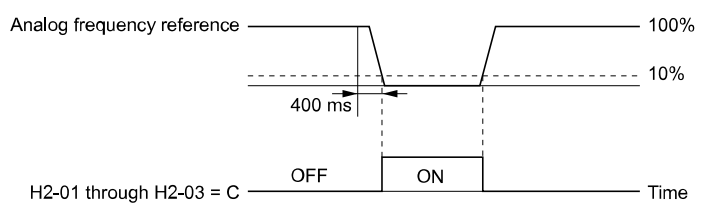

**Figure 12.139 Detection of Frequency Reference Loss**

### **0 : Stop**

The drive follows the frequency reference and stops the motor.

#### **1 : Run at (L4-06 x Last Reference)**

The drive continues to operate at the frequency reference value set in *L4-06 [FreqReference at Reference Loss]*. When you return the external frequency reference value, the drive continues to operate with the frequency reference.

### ■ **L4-06: Frequency Reference @Loss of Ref**

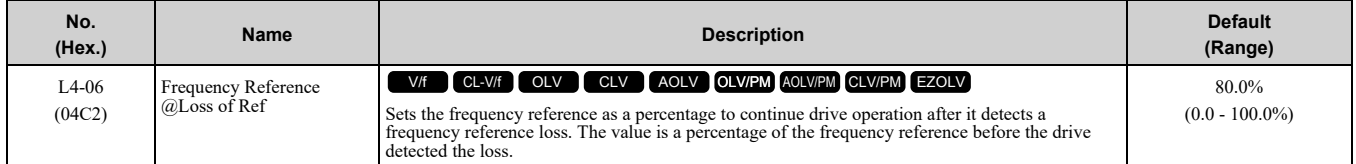

Set  $L4-05 = 1$  *[Fref Loss Detection Selection = Run at*  $(L4-06 \times Last Reference)$ *]* to enable this parameter.

# ■ **L4-07: Speed Agree Detection Selection**

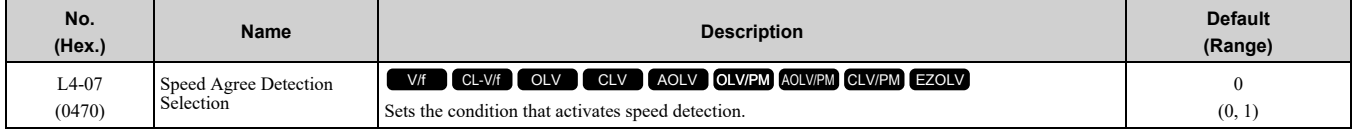

#### **0 : No Detection during Baseblock**

Detects the frequency while the drive is operating. When the drive turns off its output, it will not detect frequency. **1 : Detection Always Enabled**

# ◆ **L5: Fault Restart**

The Auto Restart function tries to keep machines operating when the drive detects a transient fault.

The drive can do a self-diagnostic check and continue the operation after a fault. If the cause of the fault goes away, the drive does speed search and restarts. It will not stop and the drive will not record a fault history. Use *L5- 02 [Fault Contact at Restart Select]* to select the operation of fault relay signals during Auto Restart operation.

Sets if the drive will do Auto Restart and the number of times the drive will try to do Auto Restart in a set time. If the number of Auto Restart tries is more than the set value during the set time, drive output shuts off and operation stops. If this happens, remove the cause of the fault and manually restart the drive.

WARNING! Sudden Movement Hazard. Do not use the fault restart function in hoist or lifting applications. Failure to obey can *cause death or serious injury.*

The drive can do Auto Restart when these faults occur:

**Note:**

You can disable Auto Restart for some faults if you must not restart the machine after the fault with parameters *L5-07* and *L5-08*.

| Fault            | <b>Name</b>              | <b>Parameters to Disable</b><br><b>Auto Restart</b> |
|------------------|--------------------------|-----------------------------------------------------|
| GF               | Ground Fault             | $L5-08$                                             |
| LF               | <b>Output Phase Loss</b> |                                                     |
| $_{\rm oC}$      | Overcurrent              |                                                     |
| oH1              | <b>Heatsink Overheat</b> | $L5-08$                                             |
| oL1              | Motor Overload           | $L5-07$                                             |
| o <sub>L</sub> 2 | Drive Overload           | $L5-07$                                             |
| oL3              | Overtorque Detection 1   | $L5-07$                                             |
| o <sub>I</sub> A | Overtorque Detection 2   | $L5-07$                                             |

**Table 12.76 List of Faults during which Auto Restart is Available**

**Fault Name Parameters to Disable Auto Restart** ov Overvoltage L5-08

-

rH Braking Resistor Overheat -

Uv1 DC Bus Undervoltage  $*1$  L5-08

Transistor Fault

PF Input Phase Loss

rr Dynamic Braking

STPo Motor Step-Out Detected

<span id="page-937-0"></span>\*1 Uvl is the target for the auto restart process when  $L2-01 = 1, 2, 3,$  or 4 [Power Loss Ride Through Select = Enabled for L2-02 Time, *Enabled while CPU Power Active, Kinetic Energy Backup: L2-02, or Kinetic Energy Backup: CPU Power]*.

### ■ **L5-01: Number of Auto-Restart Attempts**

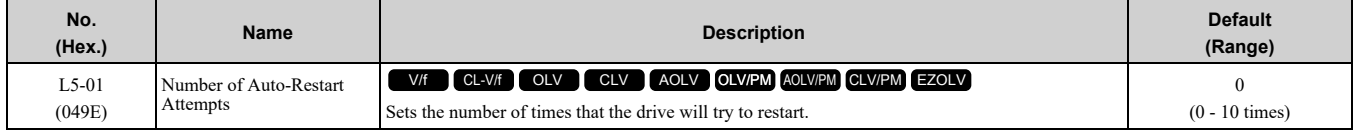

The drive resets the number of Auto Restart attempts to 0 in these conditions:

- The drive operates correctly for 10 minutes after a fault restart.
- When you manually clear a fault after the drive triggers protective functions.
- When you re-energize the drive.

# ■ **L5-02: Fault Contact at Restart Select**

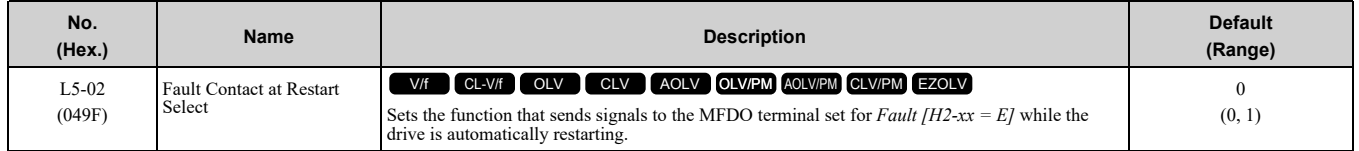

### **0 : Active Only when Not Restarting**

### **1 : Always Active**

### ■ **L5-03: Continuous Method Max Restart T**

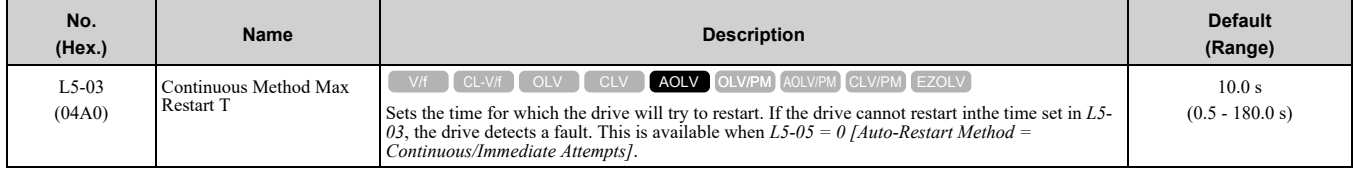

# ■ **L5-04: Interval Method Restart Time**

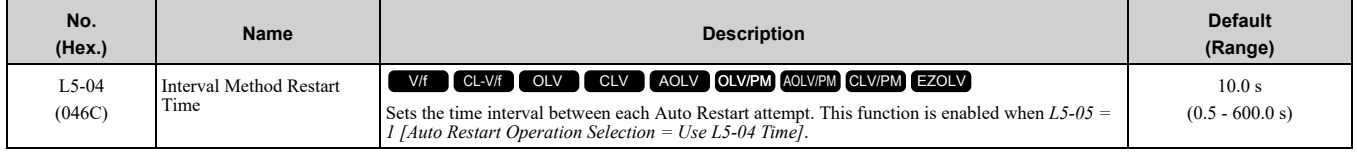

### ■ **L5-05: Auto-Restart Method**

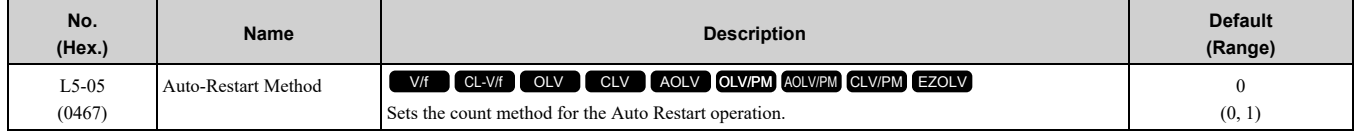

### **0 : Continuous/Immediate Attempts**

Counts the number of successful fault resets through Auto Restart.

When this value > *L5-01*, the drive will send a fault signal and fault code to the keypad and the motor will coast to stop.

### **1 : Interval/Attempt after L5-04 sec**

Counts the number of all fault resets (successful and unsuccessful) through Auto Restart. The drive repeats the Auto Restart process in the intervals set in *L5-04 [Interval Method Restart Time]*.

When this value > *L5-01*, the drive will send a fault signal and fault code to the keypad and the motor will coast to stop.

# ■ **L5-07: Fault Reset Enable Select Grp1**

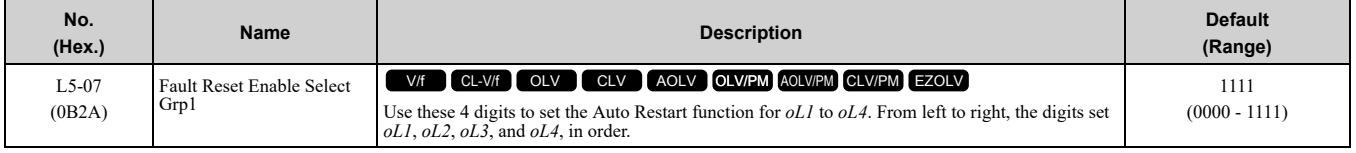

### **0000 : Disabled**

 **: Enabled (—/—/—/oL4) : Enabled (—/—/oL3/—) : Enabled (—/—/oL3/oL4) : Enabled (—/oL2/—/—) : Enabled (—/oL2/—/oL4) : Enabled (—/oL2/oL3/—) : Enabled (—/oL2/oL3/oL4) : Enabled (oL1/—/—/—) : Enabled (oL1/—/—/oL4) : Enabled (oL1/—/oL3/—) : Enabled (oL1/—/oL3/oL4) : Enabled (oL1/oL2/—/—) : Enabled (oL1/oL2/—/oL4) : Enabled (oL1/oL2/oL3/—) : Enabled (oL1/oL2/oL3/oL4)**

# 

#### **Figure 12.140 Setting Digits and Fault Code**

# ■ **L5-08: Fault Reset Enable Select Grp2**

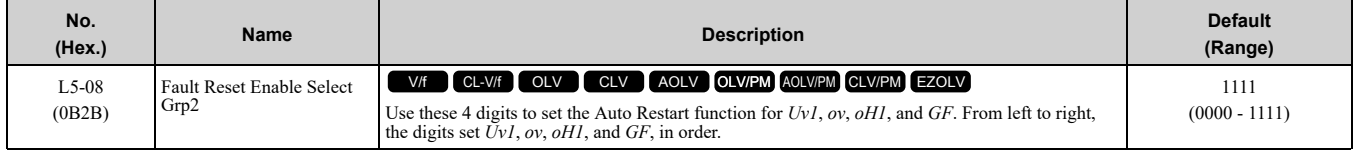

 **: Disabled : Enabled (—/–/—/GF) : Enabled (—/–/oH1/–) : Enabled (—/–/oH1/GF) : Enabled (—/ov/—/–) : Enabled (—/ov/—/GF) : Enabled (—/ov/oH1/–) : Enabled (—/ov/oH1/GF) : Enabled (Uv1/–/—/–)**

 **: Enabled (Uv1/–/—/GF) : Enabled (Uv1/–/oH1/–) : Enabled (Uv1/–/oH1/GF) : Enabled (Uv1/ov/—/–) : Enabled (Uv1/ov/—/GF) : Enabled (Uv1/ov/oH1/–) : Enabled (Uv1/ov/oH1/GF)** L5-08 =  $\begin{array}{cc} \square & \square & \square & \square \\ \square & \square & \square & \square \\ \square & \square & \text{ov} & \text{oH1} \quad \text{GF} \end{array}$ 

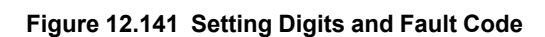

# ◆ **L6: Torque Detection**

The overtorque/undertorque detection function prevents damage to machinery and loads.

Overtorque is when there is too much load on the machine. If the motor current or output torque is at the overtorque detection level for the overtorque detection time, the drive will output an alarm and turn off the output.

Undertorque is when a load suddenly decreases. When the motor current or output torque is at the undertorque detection level for the undertorque detection time, the drive will output an alarm and turn off the output.

You can use the undertorque detection function to detect these conditions, for example:

- Machine belt cuts
- Unusual operation of the electromagnetic contactor on the drive output side
- Clogged output side air filters in fans and blowers
- Damage to blade tips and broken string

#### **Note:**

If there is *oC [Overcurrent]* or *oL1 [Motor Overload]*, the drive can stop during overtorque conditions. Use torque detection to identify overload conditions before the drive detects *oC* or *oL1* and stops. Use this function to detect issues that occur in the application.

### ■ **Parameter Settings**

You can individually set the two overtorque/undertorque detection functions with the drive. Use the information in Table [12.77](#page-939-0) to set the parameters.

<span id="page-939-0"></span>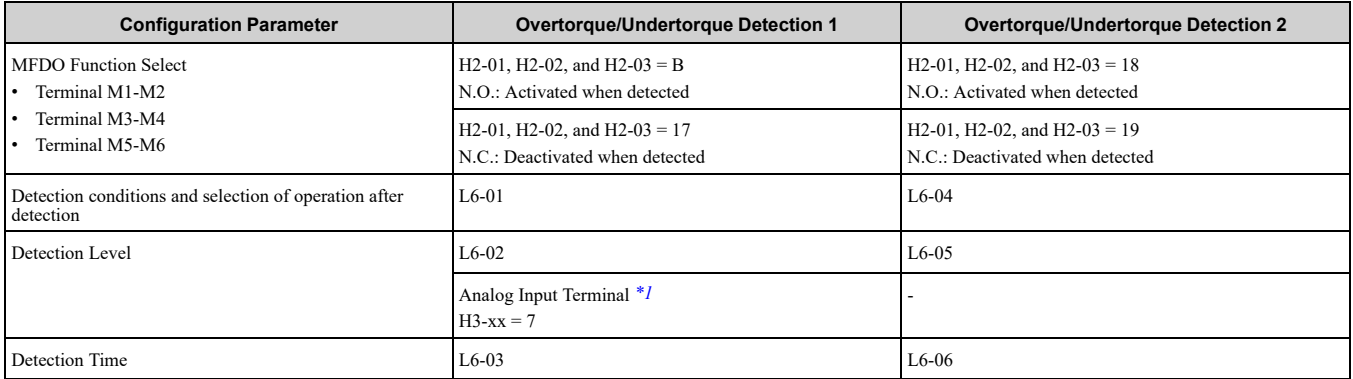

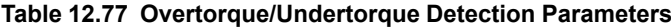

<span id="page-939-1"></span>\*1 You can also use an analog input terminal to supply the torque detection level. To enable this function, set *H3-xx = 7 [MFAI Function Selection* = *Overtorque/Undertorque DetectLvl]*. If you set *L6-02* and *H3-xx* = 7, the analog input is most important and the drive disables *L6-02*.

You cannot use Overtorque/Undertorque Detection 2 to set the detection level for the analog input terminals.

#### **Note:**

The drive sets the Overtorque/Undertorque detection level in these conditions:

• V/f, CL-V/f, OLV/PM: Current level (drive rated current =  $100\%$ )

•OLV, CLV, AOLV, AOLV/PM, CLV/PM, EZOLV: Motor torque (Motor rated torque = 100%)

•*L6-08 ≠ 0 [Mechanical Fatigue Detect Select ≠ Disabled]*: Current level (drive rated output current = 100%)

# ■ **Time Chart for Detection of Overtorque/Undertorque**

### **Overtorque Detection Time Chart**

When you use Overtorque/Undertorque Detection 1, the drive detects overtorque if the motor current or motor torque is at the detection level set in *L6-02 [Torque Detection Level 1]* for the time set in *L6-03 [Torque Detection Time 1]*. Parameter *L6-01 [Torque Detection Selection 1]* sets the operation after detection.

When you use Overtorque/Undertorque Detection 2, set *L6-04 [Torque Detection Selection 2]*, *L6-05 [Torque Detection Level 2]*, and *L6-06 [Torque Detection Time 2]*.

Use *H2-01 to H2-03 [MFDO Function Select]* to set the terminal that outputs the alarm.

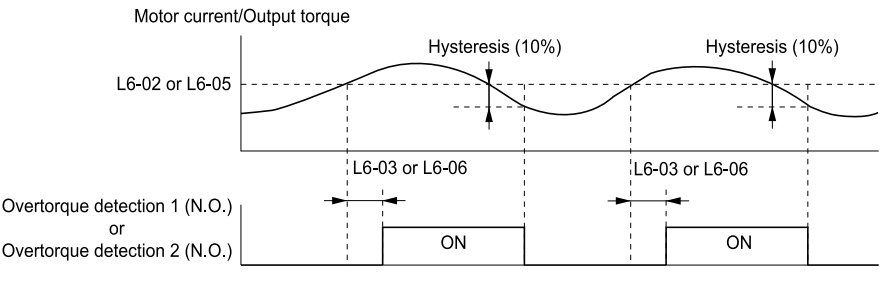

**Figure 12.142 Overtorque Detection Time Chart**

#### **Note:**

The drive applies a hysteresis of approximately 10% of the drive rated output current or the motor rated torque to the overtorque/ undertorque detection function.

### **Undertorque Detection Time Chart**

When you use Overtorque/Undertorque Detection 1, the drive detects undertorque if the motor current or motor torque is less than or equal to the detection level set in *L6-02* for the time set in *L6-03*. Parameter *L6-01* sets the operation after detection.

When you use Overtorque/Undertorque Detection 2, set the operation in *L6-04, L6-05, and L6-06*.

Use *H2-01 to H2-03 [MFDO Function Select]* to set the terminal that outputs the alarm.

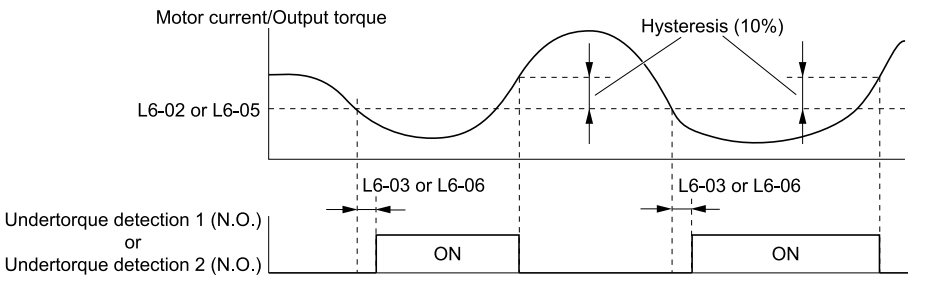

#### **Figure 12.143 Undertorque Detection Time Chart**

#### **Note:**

The drive applies a hysteresis of approximately 10% of the drive rated output current or the motor rated torque to the overtorque/ undertorque detection function.

# ■ **Mechanical Weakening Detection**

The Mechanical Weakening Detection function detects the mechanical weakening of a machine that can cause overtorque or undertorque because of motor speed and total drive operation time.

The drive activates the function if the drive total operation time is longer than the time set in *L6-11 [Mech Fatigue Hold Off Time]*. You can use *U4-01 [Cumulative Ope Time]* to monitor the total operation time.

### **Parameter Settings**

The drive detects Mechanical Weakening if overtorque or undertorque occur during the speed range set in *L6-08 [Mechanical Fatigue Detect Select]* and *L6-09 [Mech Fatigue Detect Speed Level]* for the length of time set in *L6-10 [Mech Fatigue Detect Delay Time]*. The drive uses *L6-01 to L6-03 [Torque Detection 1 Setting Parameter]* to detect *oL5 [Mechanical Weakening Detection 1]* or *UL5 [Mechanical Weakening Detection 2]*. Parameter *L6- 08* sets the operation after detection.

Set the terminal that outputs the fault in *H2-01 to H2-03 [MFDO Function Select]*.

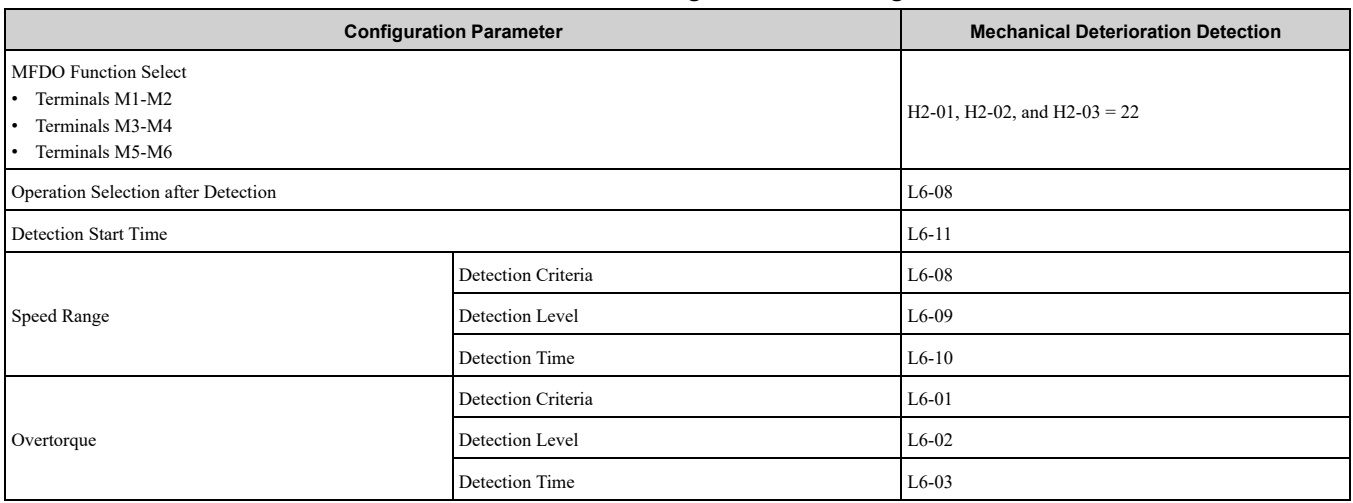

#### **Table 12.78 Mechanical Weakening Detection Settings Parameters**

### ■ **L6-01: Torque Detection Selection 1**

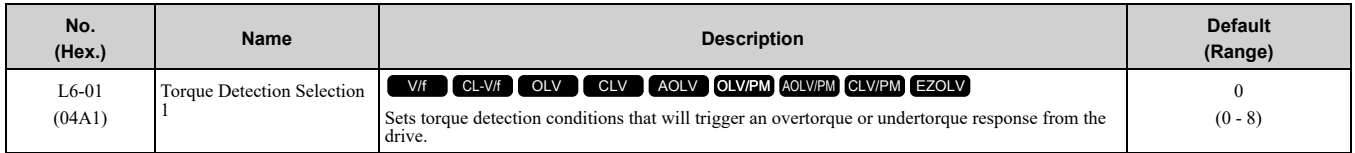

The drive detects overtorque if the motor current or output torque is more than the level set in *L6-02 [Torque Detection Level 1]* for the length of time set in *L6-03 [Torque Detection Time 1]*. The drive detects undertorque if the motor current or output torque is less than the level set in *L6-02* for the length the time set in *L6-03*.

### **0 : Disabled**

The drive will not detect overtorque or undertorque.

### **1 : oL @ Speed Agree - Alarm only**

The drive detects overtorque when the output frequency aligns with the frequency reference. Detection does not occur during acceleration/deceleration. The drive outputs an *oL3 [Overtorque Detection 1]* and operation continues.

### **2 : oL @ RUN - Alarm only**

When the Run command is enabled, the drive constantly detects overtorque. The drive outputs an *oL3* and operation continues.

### **3 : oL @ Speed Agree - Fault**

The drive detects overtorque when the output frequency aligns with the frequency reference. Detection does not occur during acceleration/deceleration. The drive outputs an *oL3* and operation stops.

### **4 : oL @ RUN - Fault**

When the Run command is enabled, the drive constantly detects overtorque. The drive outputs an *oL3* and operation stops.

### **5 : UL @ Speed Agree - Alarm only**

The drive detects undertorque when the output frequency aligns with the frequency reference. Detection does not occur during acceleration/deceleration. The drive outputs a *UL3 [Undertorque Detection 1*] and operation continues.

### **6 : UL @ RUN - Alarm only**

When the Run command is enabled, the drive constantly detects undertorque. The drive outputs a *UL3* and operation continues.

### **7 : UL @ Speed Agree - Fault**

The drive detects undertorque when the output frequency aligns with the frequency reference. Detection does not occur during acceleration/deceleration. The drive outputs a *UL3* and operation stops.

### **8 : UL @ RUN - Fault**

When the Run command is enabled, the drive constantly detects undertorque. The drive outputs a *UL3* and operation stops.

# ■ **L6-02: Torque Detection Level 1**

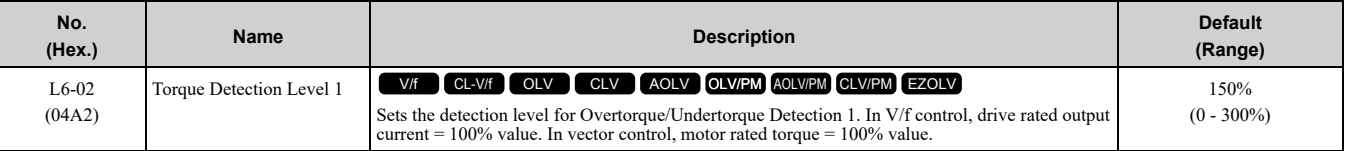

**Note:**

•Set the torque detection level as a percentage of the drive rated output current in all control methods to set the mechanical weakening detection level.

•You can also use an analog input terminal to supply the torque detection level. To enable this function, set *H3-xx = 7 [MFAI Function Select* = *Overtorque/Undertorque DetectLvl]*. If you set *L6-02* and  $H3-x = 7$ , the analog input is most important and the drive disables *L6-02*.

# ■ **L6-03: Torque Detection Time 1**

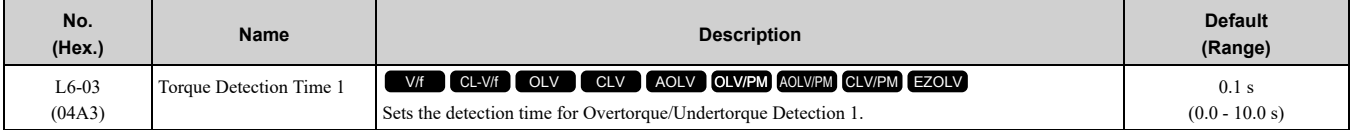

# ■ **L6-04: Torque Detection Selection 2**

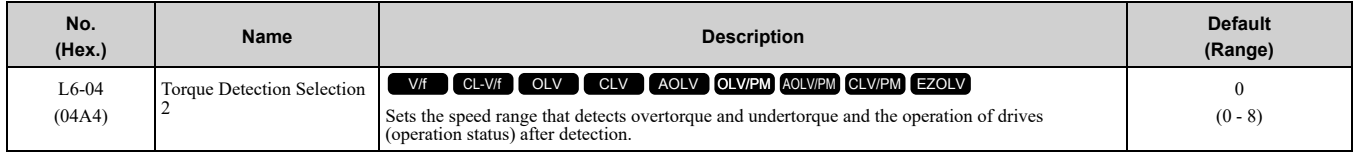

The drive detects overtorque if the motor current or output torque is more than the level set in *L6-05 [Torque Detection Level 2]* for the length of time set in *L6-06 [Torque Detection Time 2]*. The drive detects undertorque if the motor current or output torque is less than the level set in *L6-05* for the length the time set in *L6-06*.

### **0 : Disabled**

The drive will not detect overtorque or undertorque.

### **1 : oL @ Speed Agree - Alarm only**

The drive detects overtorque when the output frequency aligns with the frequency reference. Detection does not occur during acceleration/deceleration. The drive outputs an *oL4 [Overtorque Detection 2]* and operation continues.

### **2 : oL @ RUN - Alarm only**

When the Run command is enabled, the drive constantly detects overtorque. The drive outputs an *oL4* and operation continues.

### **3 : oL @ Speed Agree - Fault**

The drive detects overtorque when the output frequency aligns with the frequency reference. Detection does not occur during acceleration/deceleration. The drive outputs an *oL4 [Overtorque Detection 2]* and operation stops.

### **4 : oL @ RUN - Fault**

When the Run command is enabled, the drive constantly detects overtorque. The drive outputs an *oL4* and operation stops.

### **5 : UL @ Speed Agree - Alarm only**

The drive detects undertorque when the output frequency aligns with the frequency reference. Detection does not occur during acceleration/deceleration. The drive outputs a *UL4 [Undertorque Detection 2]* and operation continues.

### **6 : UL @ RUN - Alarm only**

When the Run command is enabled, the drive constantly detects undertorque. The drive outputs a *UL4* and operation continues.

### **7 : UL @ Speed Agree - Fault**

The drive detects undertorque when the output frequency aligns with the frequency reference. Detection does not occur during acceleration/deceleration. The drive outputs a *UL4* and operation stops.

### **8 : UL @ RUN - Fault**

When the Run command is enabled, the drive constantly detects undertorque. The drive outputs a *UL4* and operation stops

# ■ **L6-05: Torque Detection Level 2**

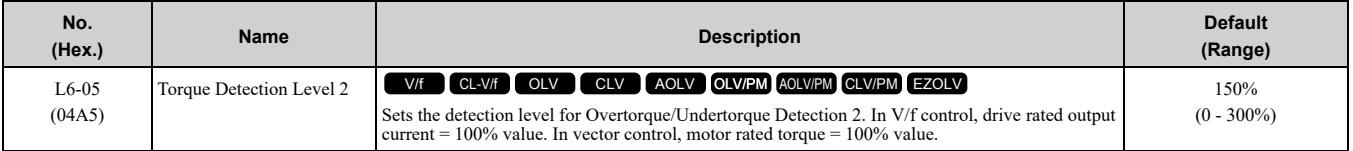

**Note:**

Overtorque/Undertorque Detection 2 cannot set the detection level for the analog input terminal.

# ■ **L6-06: Torque Detection Time 2**

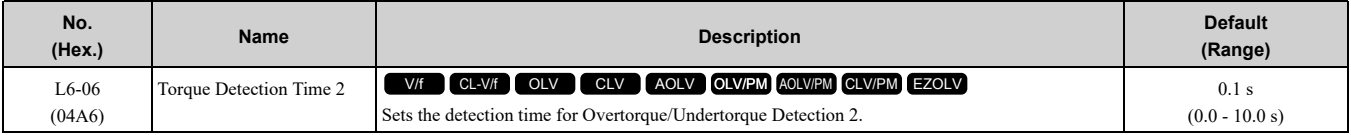

# ■ **L6-07: Torque Detection Filter Time**

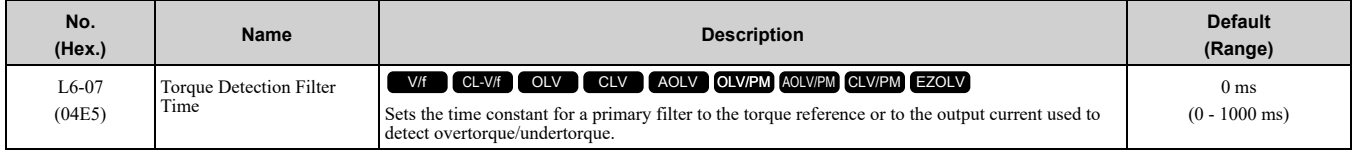

# ■ **L6-08: Mechanical Fatigue Detect Select**

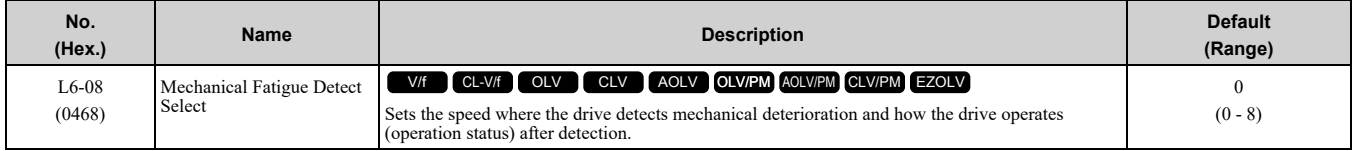

The drive detects mechanical weakening through overtorque or undertorque as specified by the conditions set in *L6-08 to L6-11 [Mechanical Deterioration Detection Settings Parameters]*. Set overtorque/undertorque detection conditions in *L6-01 to L6-03 [Torque Detection 1 Settings Parameters]*. The drive disables the operation selection set in *L6-01 [Torque Detection Selection 1]*.

### **0 : Disabled**

The drive does not detect mechanical weakening.

### **1 : oL5 @ Speed > L6-09 - Alarm**

When the speed (signed)  $\geq$  *L6-09 [Mech Fatigue Detect Speed Level]*, the drive detects mechanical weakening. The drive will detect *oL5 [Mechanical Weakening Detection 1]* and continue operation.

### **2 : oL5 @ |Speed| > L6-09 - Alarm**

When the speed (absolute value)  $\geq L6-09$ , the drive detects mechanical weakening. The drive will detect *oL5* and continue operation.

# **3 : oL5 @ Speed > L6-09 - Fault**

When the speed (signed)  $\geq$  *L6-09*, the drive detects mechanical weakening. The drive will detect *oL5* and stop operation.

### **4 : oL5 @ |Speed| > L6-09 - Fault**

When the speed (absolute value)  $\geq L6-09$ , the drive detects mechanical weakening. The drive will detect *oL5* and stop operation.

# **5 : UL5 @ Speed < L6-09 - Alarm**

When the speed (signed) < *L6-09*, the drive detects mechanical weakening. The drive will detect *UL5 [Mechanical Weakening Detection 2]* and continue operation.

### **6 : UL5 @ |Speed| < L6-09 - Alarm**

When the speed (absolute value)  $\leq L6-09$ , the drive detects mechanical weakening. The drive will detect *UL5* and continue operation.

### **7 : UL5 @ Speed < L6-09 - Fault**

When the speed (signed) < *L6-09*, the drive detects mechanical weakening. The drive will detect *UL5* and stop operation.

### **8 : UL5 @ |Speed| < L6-09 - Fault**

When the speed (absolute value)  $\leq L6-09$ , the drive detects mechanical weakening. The drive will detect *UL5* and stop operation.

### ■ **L6-09: Mech Fatigue Detect Speed Level**

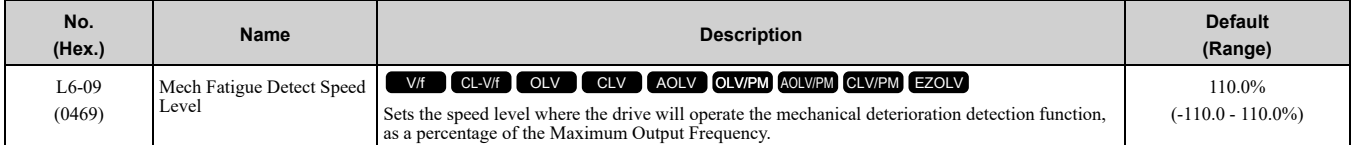

Parameters *L6-01 to L6-03 [Torque Detection 1 Settings Parameters]* set the overtorque/undertorque detection conditions.

When *L6-08 = 2, 4, 6, 8 [Mechanical Fatigue Detect Select = Speed : unsigned]*, the setting value of *L6-09* is the absolute value. When *L6-09* is set to a negative number, the drive processes this value as a positive number.

# ■ **L6-10: Mech Fatigue Detect Delay Time**

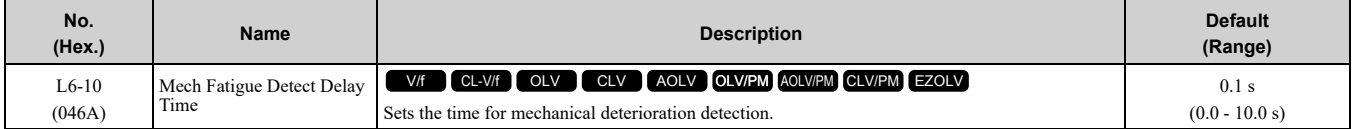

When the detection conditions set in *L6-08 [Mechanical Weakening Detect Ope]* continue for the time set in *L6- 10*, the drive will detect mechanical weakening.

# ■ **L6-11: Mech Fatigue Hold Off Time**

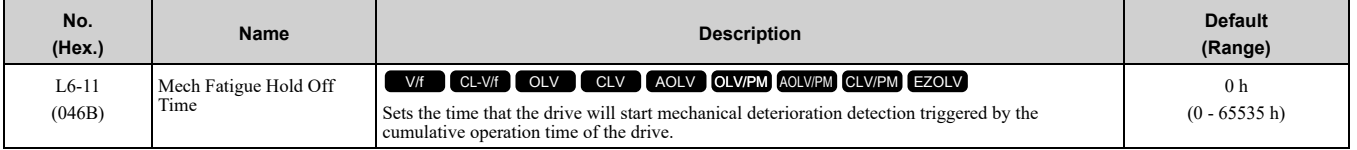

When the total operation time of the drive is more than the value set in *L6-11*, the drive will detect mechanical weakening. Use *U4-01 [Cumulative Ope Time]* to monitor the drive total operation time.

# ◆ **L7: Torque Limit**

The torque limit function limits the internal torque reference for the drive to limit the quantity of torque generated by the motor to a constant quantity. This function keeps the torque applied to loads and regenerative torque less than a set quantity. This function also prevents damage to machinery and increases the reliability of continuous operation. You can set torque limits individually for the four quadrants, which include torque direction (motoring/ regeneration) and direction of motor rotation (forward/reverse). When the torque reference value is at the set torque limit, the MFDO terminal set for *During Torque Limit [H2-xx = 30]* activates.

**Note:**

•The drive output current limits maximum output torque. The drive limits torque to 150% of the rated output current for Heavy Duty Rating (HD) and to 110% of the rated output current for Normal Duty Rating (ND). The actual output torque is not more than the limits of the drive rated output current when you set the torque limit to a high value.

•When you use torque limits for lifting applications, do not lower the torque limit value too much. When the torque limit function is triggered, falls and rollbacks can occur because of sudden acceleration stops and stalls of the motor.

# ■ **Configuring Settings**

Use one of these methods to set torque limits:

- Individually set the four torque limit quadrants using *L7-01 to L7-04 [Torque Limit]*.
- Use MFAI to individually set the four torque limit quadrants. Set *H3-02, H3-06, H3-10 = 10, 11, 12 [MFAI Function Select = Forward/Reverse/Regenerative Torque Limit]*.
- Use MFAI to set all four torque limit quadrants together. Set *H3-02, H3-06, H3-10 = 15 [General Torque Limit]*.
- Use a communication option to set all four torque limit quadrants together.

Figure [12.144](#page-945-0) shows the configuration method for each quadrant.

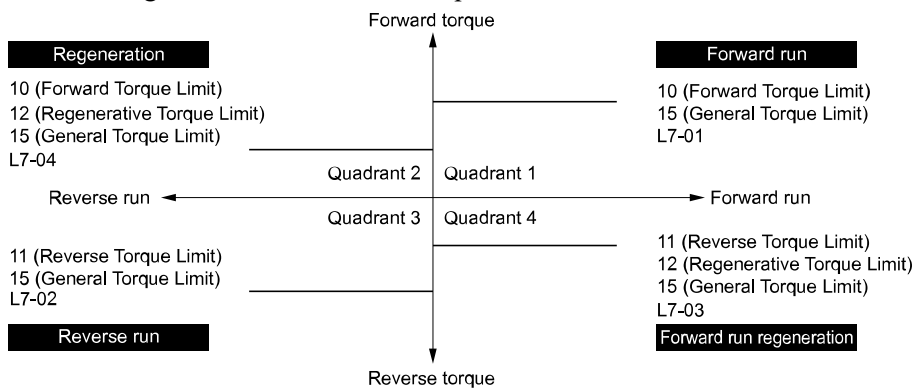

**Figure 12.144 Torque Limits and Analog Input Setting Parameters**

#### <span id="page-945-0"></span>**Note:**

•When *L7-01 to L7-04* and analog inputs or communication option torque limits set torque limits for the same quadrant, he drive enables the lower value.

In this example of parameter settings, the torque limit for quadrant 1 is 130% and the torque limit for quadrants 2, 3, and 4 is 150%. Settings: *L7-01* = 130%, *L7-02 to L7-04* = 200%, and MFAI torque limit = 150%

•The drive output current limits maximum output torque. The torque limit is 150% of the rated output current for HD and to 120% of the rated output current for ND. The actual output torque is not more than the limits of the drive rated output current when you set the torque limit to a high value.

# ■ **L7-01: Forward Torque Limit**

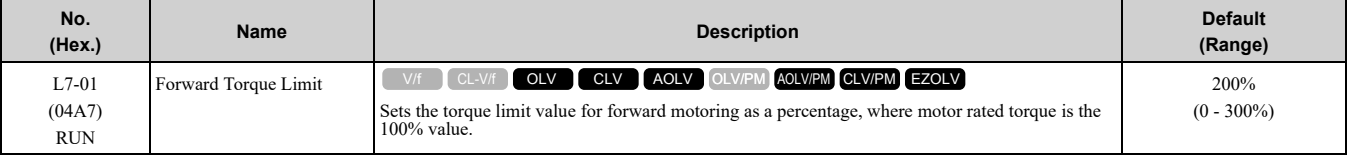

**Note:**

•Use this method to set the torque limit and enable the lower torque limit:

–Set *H3-02*, *H3-06*, or *H3-10 = 10, 15 [MFAI Function Select = Forward, Reverse/Regenerative Torque Limit]*.

–Use a communication option to set the torque limits

•You must think about drive capacity when a large quantity of torque is necessary. If you set the value too high, the drive can detect *oC [Overcurrent]*.

•If you set the value too low with large loads, the motor can stall.

# ■ **L7-02: Reverse Torque Limit**

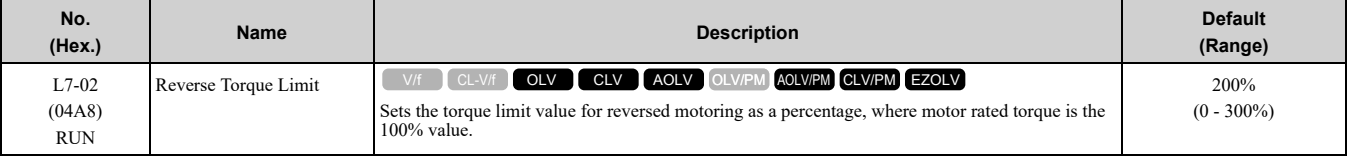

**Note:**

•Use this method to set the torque limit and enable the lower torque limit:

–Set *H3-02*, *H3-06*, or *H3-10 = 10, 15 [MFAI Function Select = Forward, Reverse/Regenerative Torque Limit]*.

–Use a communication option to set the torque limits

•You must think about drive capacity when a large quantity of torque is necessary. If you set the value too high, the drive can detect *oC [Overcurrent]*.

•If you set the value too low with large loads, the motor can stall.

# ■ **L7-03: Forward Regenerative Trq Limit**

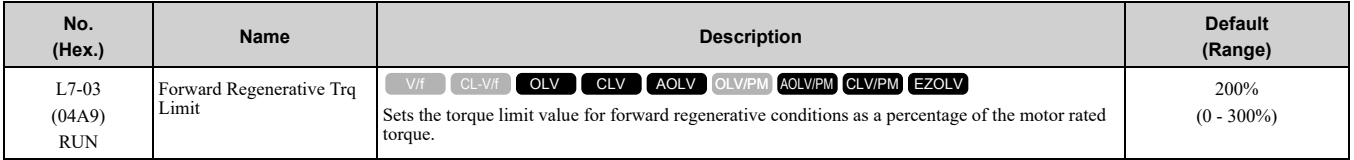

#### **Note:**

•Use this method to set the torque limit and enable the lower torque limit:

–Set *H3-02*, *H3-06*, or *H3-10 = 10, 15 [MFAI Function Select = Forward, Reverse/Regenerative Torque Limit]*.

- –Use a communication option to set the torque limits
- •You must think about drive capacity when a large quantity of torque is necessary. If you set the value too high, the drive can detect *oC [Overcurrent]*.
- •If you set the value too low with large loads, the motor can stall.

# ■ **L7-04: Reverse Regenerative Trq Limit**

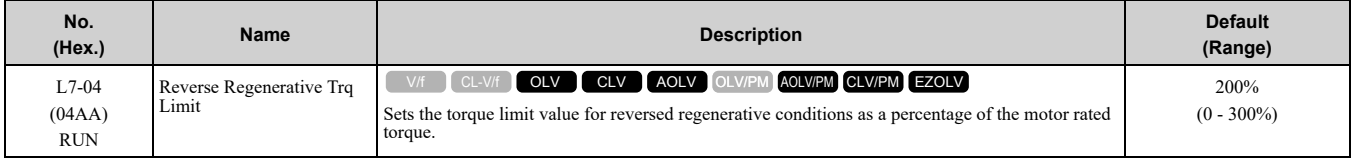

**Note:**

•Use this method to set the torque limit and enable the lower torque limit:

–Set *H3-02*, *H3-06*, or *H3-10 = 10, 15 [MFAI Function Select = Forward, Reverse/Regenerative Torque Limit]*.

–Use a communication option to set the torque limits

•You must think about drive capacity when a large quantity of torque is necessary. If you set the value too high, the drive can detect *oC [Overcurrent]*.

•If you set the value too low with large loads, the motor can stall.

### ■ **L7-06: Torque Limit Integral Time**

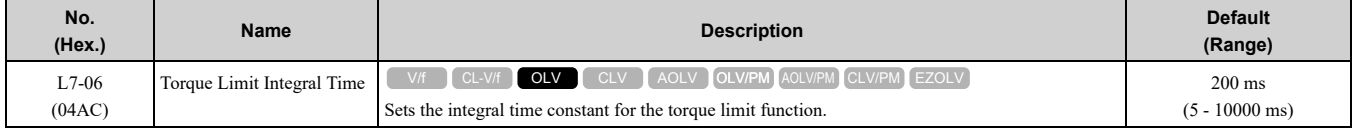

Decrease the setting value to increase torque limit responsiveness when you use torque limits and *L7-07 = 1 [Torque Limit during Accel/Decel = Proportional & Integral control]*.

If there is hunting when torque limits are active, increase the setting value.

### ■ **L7-07: Torque Limit during Accel/Decel**

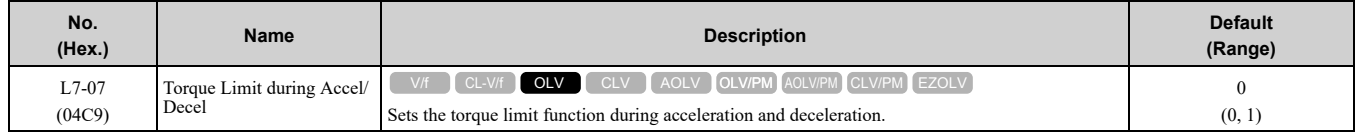

### **0 : Proportional only**

The torque limit function works with proportional control during acceleration and deceleration, and switches to integral control at constant speed. Use this setting when quickly reaching the target speed is more important than the torque limit during speed changes.

### **1 : Proportional & Integral control**

The torque limit function always uses integral control. Use this setting when a very accurate torque limit is necessary during speed changes, for example in winding machine applications.

If you make the torque limit the most important, it can:

- Increase the acceleration and deceleration times.
- Not let the motor speed reach the frequency reference value during run at constant speed.

# ■ **L7-16: Torque Limit Process at Start**

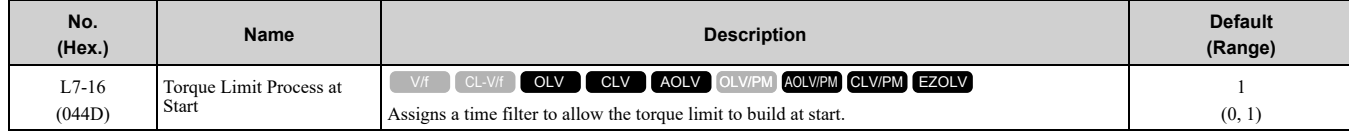

### **0 : Disabled**

There is torque limit at start without a delay time.

Use this setting to maximize the response time when sudden acceleration or deceleration at start is necessary.

#### **1 : Enabled**

[Parameter](#page-656-0) Details

Parameter Details

There is a delay time of 64 ms at start to build the torque limit.

# ■ **L7-35: Low Freq Regen Torque Limit Lvl**

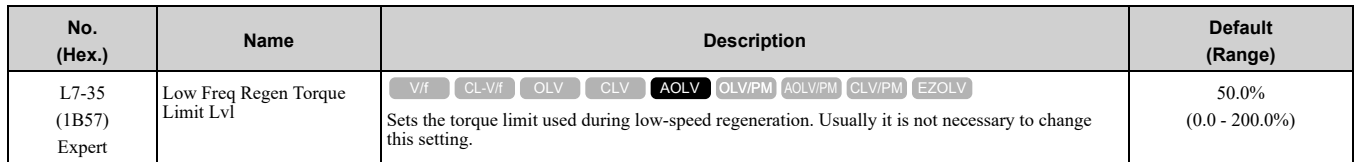

Reduces the regenerative torque limit to the level set with *L7-35* when using low frequencies such that the output frequency is less than *L7-36 [Regen Torque Limit Derate Freq]*. The drive does not decrease torque limits during ramp to stop operation. Decrease the setting of *L7-35* when *oC [Overcurrent]* issues occur while a regenerative load is input and the speed reference is constant.

**Note:**

- •Reduce the setting value of *L7-35* in increments of 10.0% and reduce the setting value of *L7-36* in increments of 2.0 Hz when faults occur during regenerative loads at low speed.
- •Setting values that are too high can cause faults.
- •The torque limit reduction function does not operate when *L7-35* is set with a value larger than *L7-03 [Forward Regenerative Trq Limit] or L7-04 [Reverse Regenerative Trq Limit]*.
- •The motor may rotate slightly faster than the reference when a regenerative load is input at low speeds while *L7-35* is set to a low value.

# ■ **L7-36: Regen Torque Limit Derate Freq**

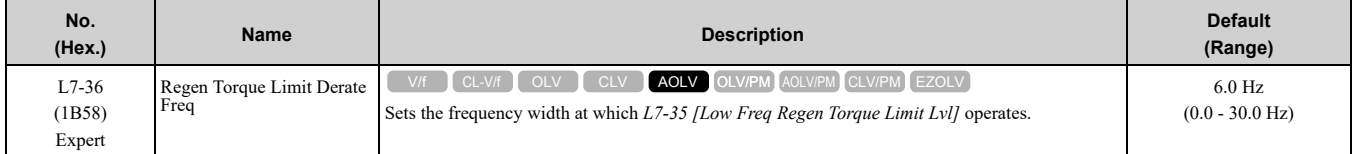

If the drive detects *oC [Overcurrent]* faults when you connect regenerative loads at low speed, increase the setting value. Decreases the torque limit as specified by the setting of  $L7-35$  in a range of  $0 \leq$  output frequency  $\leq L7-36$ . When the torque limit gradually changes as specified by the output frequency until the output frequency  $= L7-36$ , the value changes to the setting of *L7-03 [Forward Regenerative Trq Limit]* and *L7-04 [Reverse Regenerative Trq Limit]*.

**Note:**

If you increase the setting of *L7-36*, the motor will rotate at a speed higher than specified when a you input a regenerative load. Do not set the value higher than necessary.

# ◆ **L8: Drive Protection**

*L8 parameters* set protective functions that prevent faults such as overheating, phase loss, and ground faults.

# ■ **L8-01: 3% ERF DB Resistor Protection**

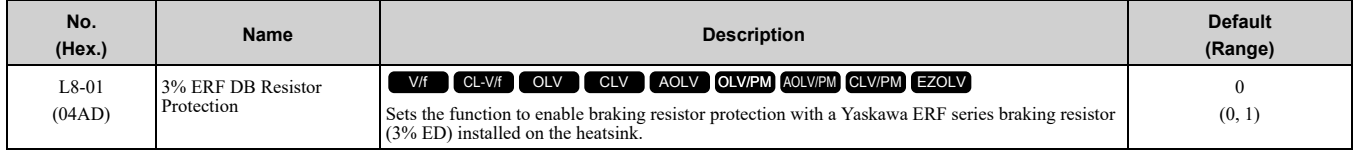

### **0 : Disabled**

Disables braking resistor protection. Use this setting for dynamic braking options that are not Yaskawa ERF series braking resistors.

### **1 : Enabled**

Enables protection for Yaskawa ERF series braking resistors.

#### **Note:**

Set L8-01 = 1 and H2-01 to H2-03 = D [MFDO Function Select = Braking Resistor Fault]. Use a sequence to turn OFF power with MFDO.

# ■ **L8-02: Overheat Alarm Level**

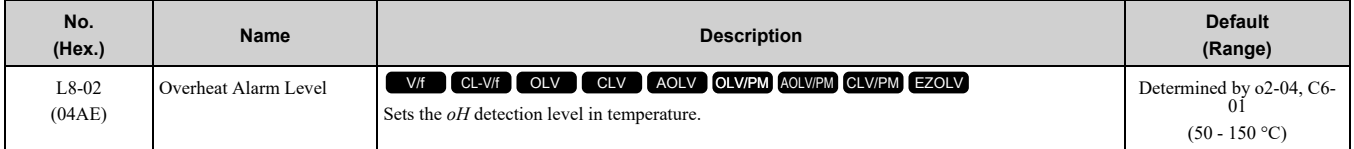

If the heatsink temperature is more than the temperature set in this parameter, the drive detects an overheat prealarm. To enable this function, set one of *H2-01* to *H2-03 [MFDO Function Select]* to *20 [Drive Overheat Pre-Alarm (oH)]*.

If the temperature increases to the overheat fault level, the drive will trigger an *oH1 [Heatsink Overheat]* fault and stop operation.

### ■ **L8-03: Overheat Pre-Alarm Selection**

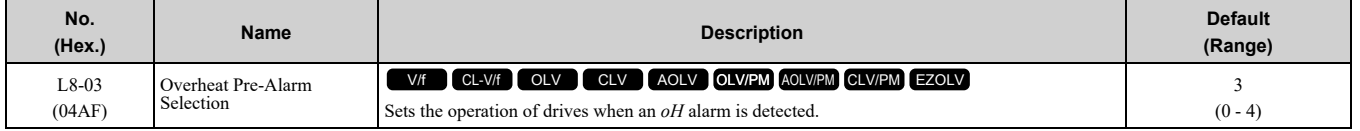

### **0 : Ramp to Stop**

The drive ramps the motor to stop in the deceleration time. Fault relay output terminal MA-MC turns ON, and MB-MC turns OFF.

### **1 : Coast to Stop**

The output turns off and the motor coasts to stop. Fault relay output terminal MA-MC turns ON, and MB-MC turns OFF.

### **2 : Fast Stop (Use C1-09)**

The drive stops the motor in the deceleration time set in *C1-09 [Fast Stop Time]*. Fault relay output terminal MA-MC turns ON, and MB-MC turns OFF.

### **3 : Alarm Only**

The keypad shows *oH* and the drive continues operation. The output terminal set for *Alarm [H2-01 to H2-03 = 10]* activates.

### **4 : Operate at Reduced Speed (L8-19)**

The drive decelerates to the level set in *L8-19 [Freq Reduction @ oH Pre-Alarm]* and continues operation. *oH* flashes on the keypad.

oH flashes on the keypad. When the alarm is output, the drive decelerates each 10 seconds. If the drive decelerates 10 times and the alarm continues to be output, the output terminal set for *oH Pre-Alarm Reduction Limit [H2-01 to H2-03 = 4D]* activates. When the alarm is not output during deceleration, the drive accelerates until it is at the frequency reference that was applicable before the alarm was turned off. Figure [12.145](#page-949-0) shows the output of the alarm and the drive operation at a decreased output frequency.

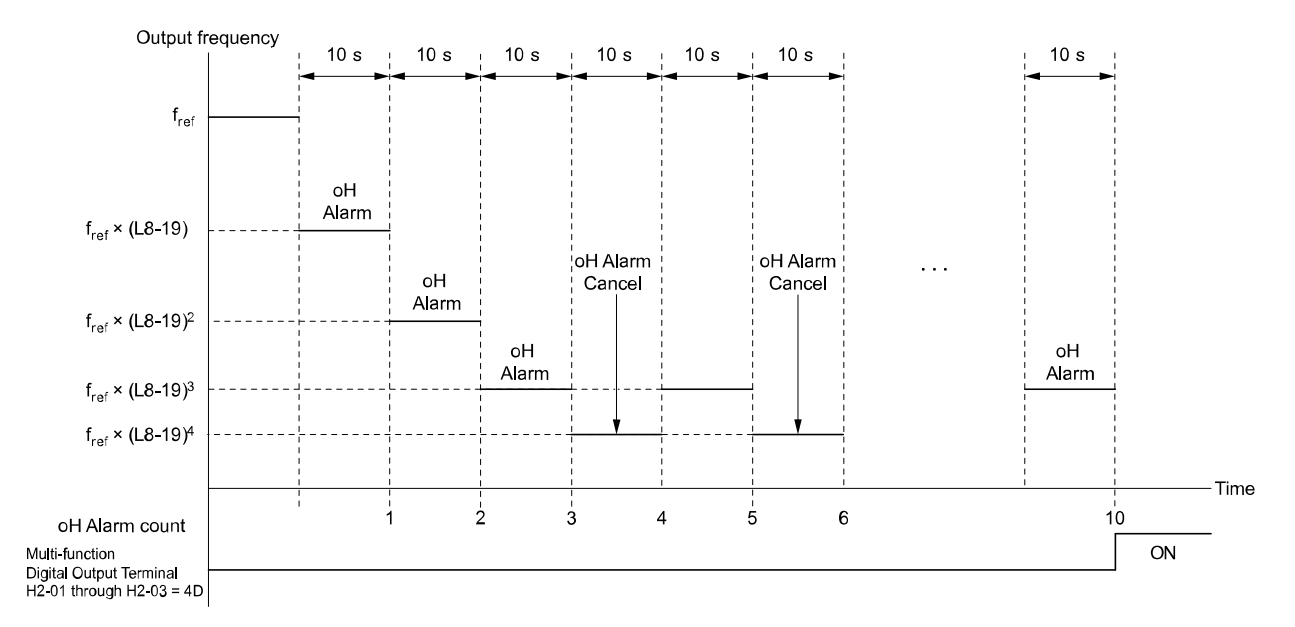

#### **Figure 12.145 Drive Operation at a Decreased Output Frequency when the Overheat Alarm is Output**

# <span id="page-949-0"></span>■ **L8-05: Input Phase Loss Protection Sel**

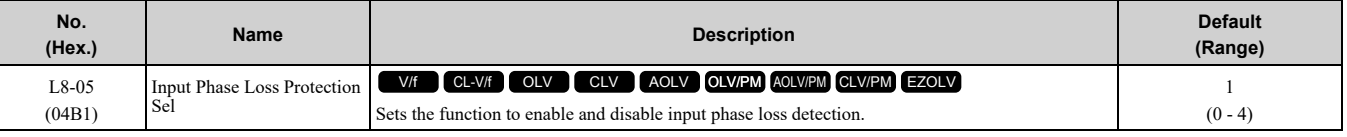

**Note:**

The default setting and setting range is different for different drive input power supplies.

- •Three-phase 200 V and 400 V Input
- Default setting: 1
- Setting range: Determined by the drive model
- $-2xxx$ , 4002 4675: 0, 1
- $-4810 4H12:0 4$ •6-Phase/12-Pulse 400 V Input Default setting: 4 Setting range: 0 - 4

#### **0 : Disabled**

### **1 : Enabled**

The drive measures ripples in DC bus voltage to detect input phase loss.

The drive detects phase loss when power supply phase loss occurs or the main circuit capacitor becomes unusable, which causes *PF [Input Phase Loss]* to show on the keypad.

Disable the detection of the input power supply phase loss function in these conditions:

- During deceleration
- The run command is not input
- The output current is less than 30% of the drive rated current.

### **4 : Enabled, with Hardware Detection**

# ■ **L8-07: Output Phase Loss Protection Sel**

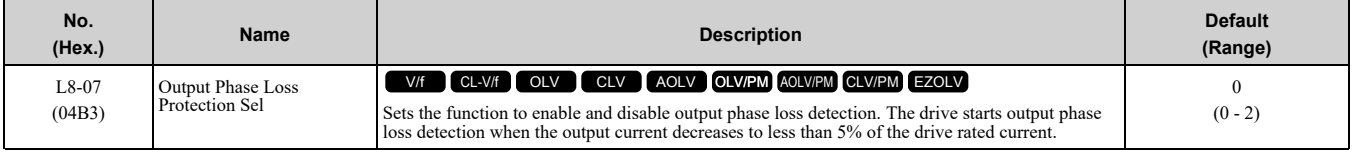

#### **Note:**

The drive can incorrectly start output phase loss detection in these conditions:

•The motor rated current is very small compared to the drive rating.

•The drive is operating a PM motor with a small load.

#### **0 : Disabled**

### **1 : Fault when one phase is lost**

If the drive loses one output phase, it will trigger *LF [Output Phase Loss]*.

The output turns off and the motor coasts to stop.

### **2 : Fault when two phases are lost**

If the drive loses more than one output phase, it will trigger *LF [Output Phase Loss]*.

The output turns off and the motor coasts to stop.

# ■ L8-09: Output Ground Fault Detection

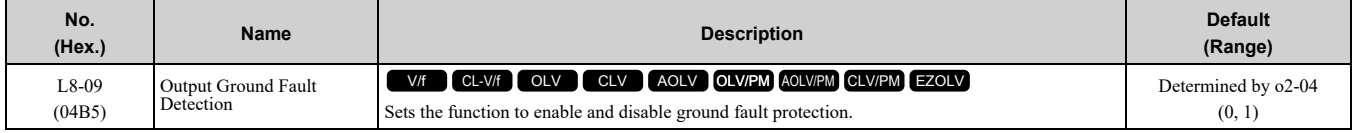

### **0 : Disabled**

The drive will not detect ground faults.

### **1 : Enabled**

If there is high leakage current or a ground short circuit in one or two output phases, the drive will detect *GF [Ground Fault]*.

**Note:**

If the ground path impedance is low, the drive can detect *oC [Overcurrent]*, *SC [Short Circuit/IGBT Failure]*, or *ov [Overvoltage]* instead of *GF*.

# ■ **L8-10: Heatsink Fan Operation Selection**

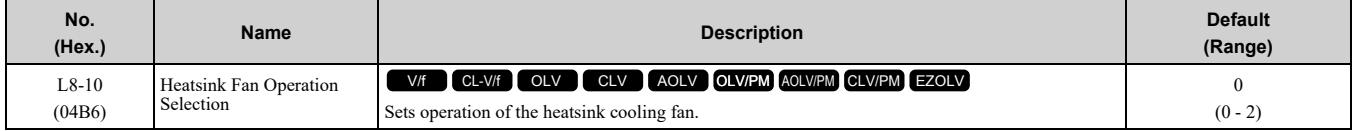

### **0 : During Run, w/ L8-11 Off-Delay**

The drive turns on the fan when a Run command is active.

When you release the Run command and the delay time set in *L8-11 [Heatsink Fan Off-Delay Time]* is expired, the fan stops. This setting extends the fan lifetime.

### **1 : Always On**

The fan turns on when you supply power to the drive.

### **2 : Temperature-Dependent Fan Ctrl.**

The fan turns on when the drive detects that the main circuit is overheating.

# ■ **L8-11: Heatsink Fan Off-Delay Time**

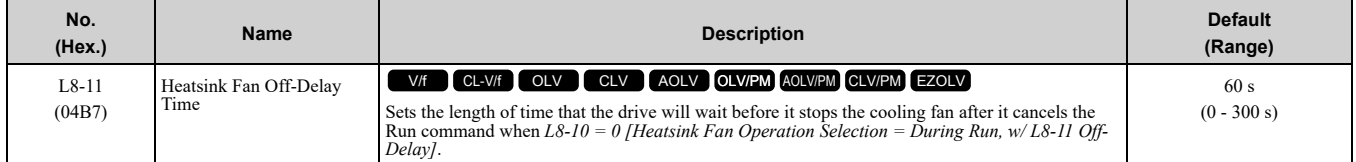

# ■ **L8-12: Ambient Temperature Setting**

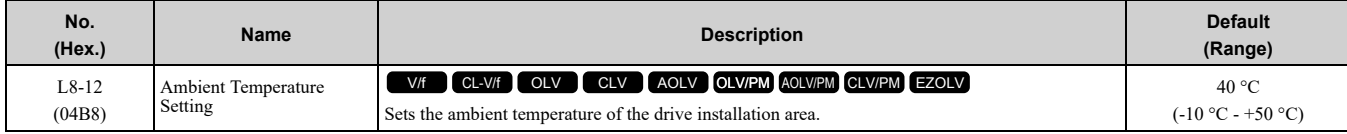

The drive automatically adjusts the drive rated current to the best value as specified by the set temperature. Set the ambient temperature of the area where you install the drive to a value that is more than the drive rating.

Refer to *Derating Depending on Ambient [Temperature](#page-473-0) on page 474* for information about derating depending on ambient temperature.

# ■ **L8-15: Drive oL2 @ Low Speed Protection**

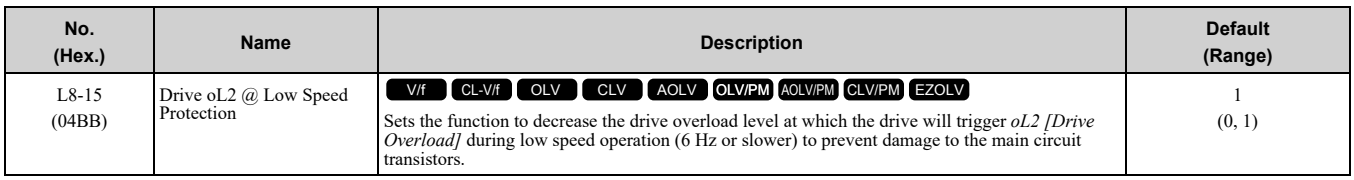

**Note:**

Contact Yaskawa or your nearest sales representative before disabling this function at low speeds. If you frequently operate drives with high output current in low speed ranges, it can cause heat stress and decrease the life span of drive IGBTs.

### **0 : Disabled (No Additional Derate)**

The drive does not decrease the overload protection level.

**Note:**

When you use drive models 4810 to 4H12, you cannot set *L8-05* = 0. Contact Yaskawa or your nearest sales representative before disabling this function at low speed range.

### **1 : Enabled (Reduced oL2 Level)**

When the drive detects *oL2* during low speed operation, it automatically decreases the overload detection level. At zero speed, the drive derates the overload by 50%.

# ■ L8-18: Software Current Limit Selection

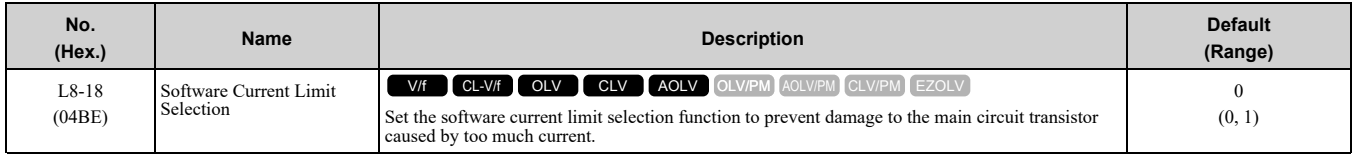

### **0 : Disabled**

When the output current is at the software current limit value, the drive does not restrict the output voltage.

**Note:**

The drive may detect an *oC [Overcurrent]* when loads are particularly heavy or the acceleration time is particularly short.

### **1 : Enabled**

When the output current is at the software current limit value, the drive decreases output voltage to decrease output current.

When the output current decreases to the software current limit level, the drive starts usual operation.

# ■ **L8-19: Freq Reduction @ oH Pre-Alarm**

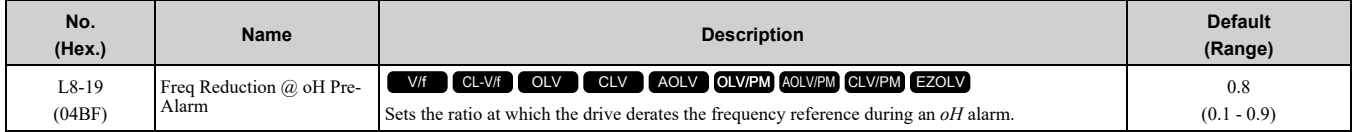

When these two conditions are correct, this function is enabled:

• *L8-03 = 4 [Overheat Pre-Alarm Ope Selection = Run@L8-19 Rate]*

• *oH* alarm is output

# ■ **L8-20: Control Fault & Step Out Detect**

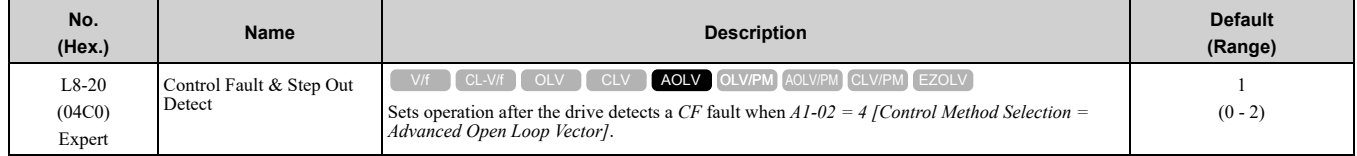

If you enter a Stop command but it cannot stop drive operation, the drive will detect *CF*.

### **0 : Disabled**

### **1 : CF/STPo Detection Enabled**

### **2 : CF ALM/Stop**

The drive stops DC injection braking as specified by the value of *b2-03 [DC Inject Braking Time at Start]*.

**Note:**

•When *A1-02 = 4*, control will not be stable if you do not do Rotational Auto-Tuning. This can cause *CF* faults if you ramp to stop. If the drive detects *CF*, do Rotational Auto-Tuning and Line-to-Line Resistance Tuning. Also, do Line-to-Line Resistance Tuning.

•If you set *A1-02 = 4* and set these parameters, the drive can detect *CF* because it cannot stop the operation in some load conditions. Make sure that you do Rotational Auto-Tuning and Line-to-Line Resistance Tuning correctly and then set  $L8-20 = 0$ . –*d5-01 = 1 [Torque Control Selection = Torque Control]*

–*L3-11 = 1 [Overvoltage Suppression Select = Enabled]*

–Decreased *L7-01 to L7-04 [Torque Limit]*.

# ■ **L8-27: Overcurrent Detection Gain**

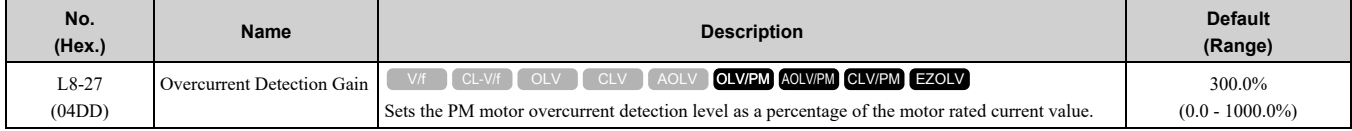

**Note:**

•The overcurrent detection function detects the lower of these two values:

–Drive overcurrent level

–Motor rated current × *L8-27* / 100

•Set *L7-xx [Torque Limit]* parameters to a smaller value than the setting of *L8-27*.

• On drives with software versions PRG:1022 and later, this function is disabled when you set  $L8-27 = 0.0$ . Under usual circumstances, do not set *L8-27 = 0.0*. If the drive rated current is much higher than the motor rated current, PM motor magnets can demagnetize when current flows at the drive overcurrent detection level. The "PRG" column on the nameplate on the right side of the drive identifies the software version. You can also use *U1-25 [Software Number]* to identify the software version.

### ■ **L8-29: Output Unbalance Detection Sel**

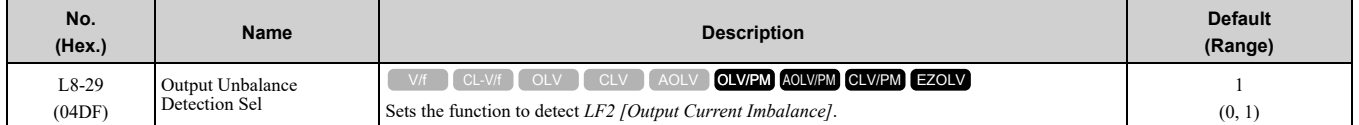

This function prevents damage to PM motors. Current unbalance can heat a PM motor and demagnetize the magnets. When the current is unbalanced, the drive will detect *LF2* to stop the motor and prevent damage to the motor.

### **0 : Disabled**

#### **1 : Enabled**

**Note:**

You must set *E9-01 = 1 [Motor Type Selection = Permanent Magnet (PM)]* and *A1-02 = 8 [EZOLV]* to show *L8-29*.

# ■ **L8-31: LF2 Detection Time**

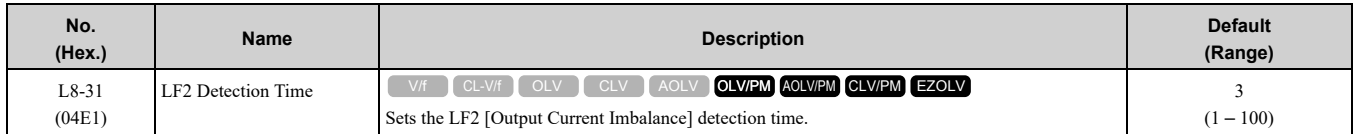

When the output current is unbalanced for longer than the time set in *L8-31*, the drive detects *LF2*.

**Note:**

- •Set *L8-29 = 1 [Output Unbalance Detection Sel = Enabled]* to enable *L8-31*.
- •If the drive incorrectly detects *LF2*, increase *L8-31* in 5-unit increments.
- •The keypad shows *L8-31* when *E9-01 = 1 [Motor Type Selection = Permanent Magnet (PM)]* in EZ Vector Control.

# ■ **L8-35: Installation Method Selection**

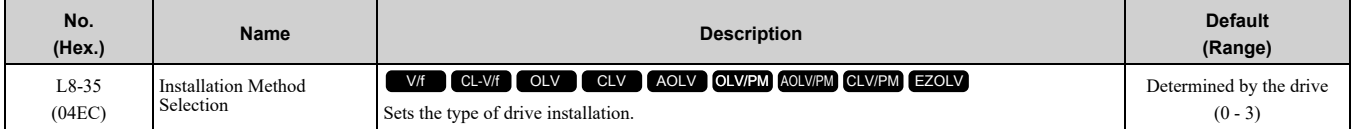

#### **Note:**

•Parameter *A1-03 [Initialize Parameters]* does not initialize this parameter.

•This parameter is set to the correct value when the drive is shipped. Side-by-Side installation

–Change the value only in these conditions:

–When you install a UL Type 1 kit on an IP20/UL Open Type drive to convert the drive to an IP20/UL Type 1 drive.

The drive automatically adjusts the overload protection detection level to the best value for each setting value. Refer to *Derating Depending on Ambient [Temperature](#page-473-0) on page 474* for information about derating as specified by ambient temperature.

### **0 : IP00/IP20/UL Open Type/Ex Heatsink**

Use this setting to install IP00/IP20/UL Open Type drives or when the heatsink (cooling fin) is outside the enclosure panel.

Make sure that there is 30 mm (1.18 in) minimum of space between drives or between the drive and side of the enclosure panel.

### **1 : Side-by-Side Mounting**

Use this setting to install more than one drive side-by-side.

Make sure that there is 2 mm (0.08 in) minimum of space between drives.

### **2 : IP20/UL Type 1**

Use this setting to install IP20/UL Type 1 drives.

#### **3 : Finless**

Use this setting to install a finless drive.

### ■ **L8-38: Carrier Frequency Reduction**

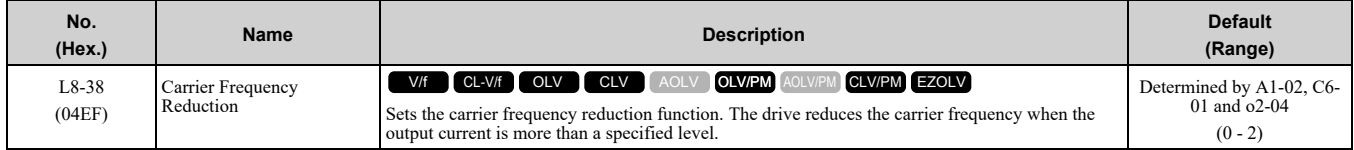

If you decrease the carrier frequency, it increases the overload tolerance. The overload capacity increases temporarily for *oL2 [Drive Overloaded]* and lets the drive operate through transient load peaks and not trip.

#### **0 : Disabled**

The drive will not decrease the carrier frequency at high current.

### **1 : Enabled below 6 Hz**

The drive decreases the carrier frequency at speeds less than 6 Hz when the current is more than 100% of the drive rated current.

When the current is less than 88% or the output frequency is more than 7 Hz, the drive goes back to the usual carrier frequency.

### **2 : Enabled for All Speeds**

The drive decreases the carrier frequency at these speeds:

- Output current is a minimum of 100% of the drive rated current and the frequency reference is less than 6 Hz.
- Output current is a minimum of 109% of the drive rated current, the drive is in Normal Duty mode, and the frequency reference is 7 Hz or more.
- Output current is a minimum of 112% of the drive rated current, the drive is in Heavy Duty mode, and the frequency reference is 7 Hz or more.

When the drive switches the carrier frequency to the set value, it uses the delay time set in *L8-40 [CarrierFreqReduct Off DelayTime]* and a hysteresis of 12%.

# ■ **L8-40: Carrier Freq Reduction Off-Delay**

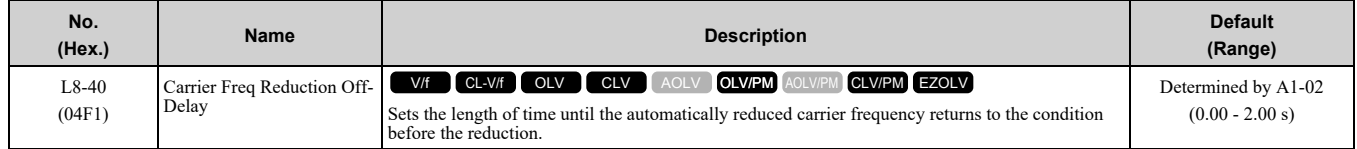

Set  $L8-40 \neq 0.00$  to enable the carrier frequency reduction function during start-up. When operation starts, the drive automatically decreases the carrier frequency. When the time set in *L8-40* is expired, the carrier frequency returns to the value set in *C6-02 [Carrier Frequency Selection]*.

# ■ **L8-41: High Current Alarm Selection**

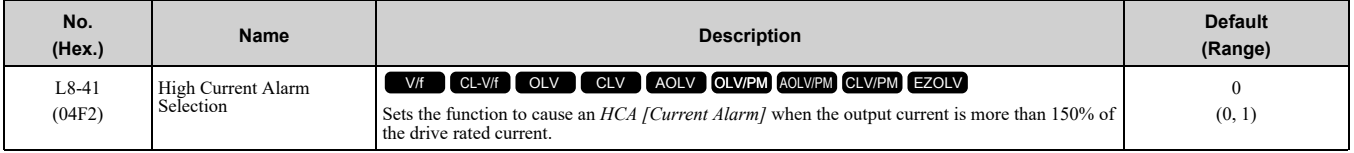

### **0 : Disabled**

The drive will not detect *HCA [Current Alarm]*.

### **1 : Enabled**

If the output current is more than 150% of the drive rated current, the drive will detect *HCA*.

The MFDO terminal set for an alarm  $[H2-01$  to  $H2-03 = 10]$  activates.

# ■ **L8-51: STPo I Detection Level**

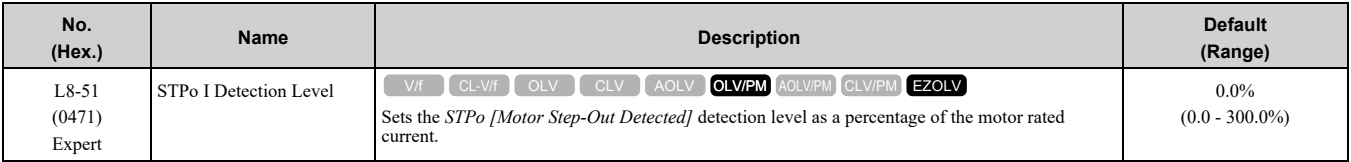

**Note:**

The detection level is automatically calculated when  $L8-51 = 0$ .

# ■ L8-52: STPo Integration Level

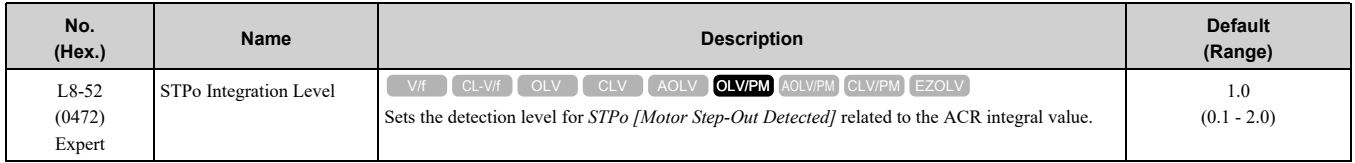

# ■ **L8-53: STPo Integration Time**

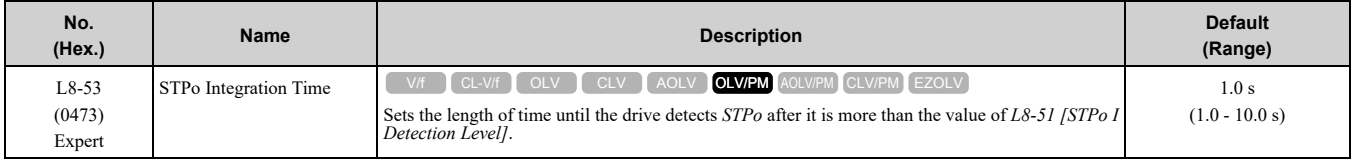

# ■ **L8-54: STPo Id Diff Detection**

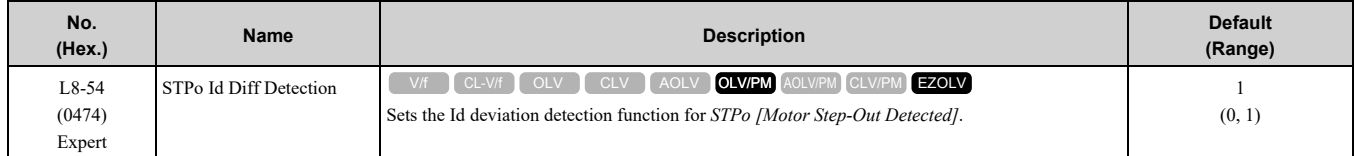

### **0 : Disabled**

**1 : Enabled**

# ■ **L8-55:** Internal **DB** TransistorProtection

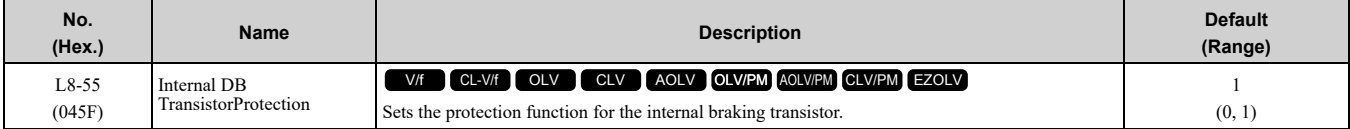

### **0 : Disable**

Disables braking transistor protection.

Use this setting, if enabling the braking transistor can cause an *rF [Braking Resistor Fault]* in these conditions:

- With a regenerative converter, for example D1000.
- With a regenerative unit, for example R1000.
- When connecting braking resistor options to the drive, for example CDBR units.

• Without an internal braking transistor.

### **1 : Protection Enabled**

Protects internal braking transistor when using a braking transistor or optional braking resistors. These models have a built-in braking transistor:

- 2004 to 2138
- 4002 to 4168

# ■ **L8-56: Stall P @ Accel Activation Time**

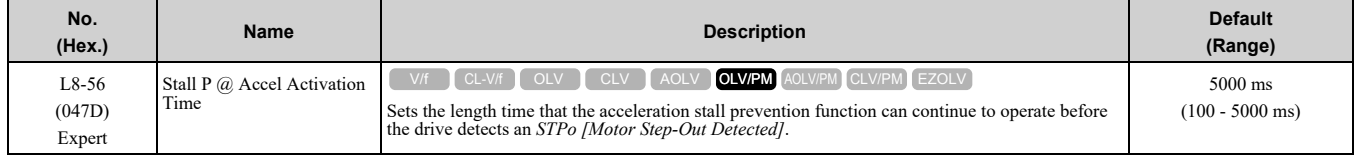

**Note:**

If this value is too small, it can cause incorrect detection of *STPo*. If this value is too large, the drive will not detect *STPo*.

# ■ **L8-57: Stall Prevention Retry Counts**

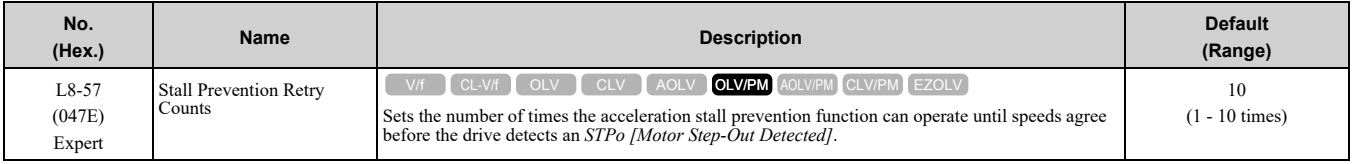

**Note:**

If this value is too small, it can cause incorrect detection of *STPo*. If this value is too large, the drive will not detect *STPo*.

# ■ **L8-90: STPo Detection Level (Low Speed)**

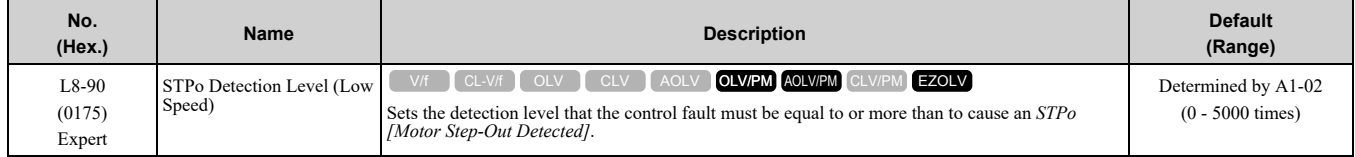

This function detects when PM motors are not synchronized.

The drive cannot detect when motors are not synchronized because the frequency reference is low during start up and the motor is locked. If fault detection is necessary in these conditions, set the control fault detection level to enable detection of desynchronization because of motor locking. Increase the setting in 5-unit increments.

# ■ **L8-93: Low Speed Pull-out DetectionTime**

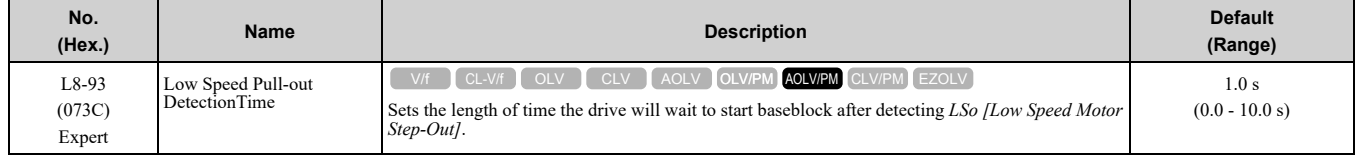

Set this parameter to 0.0 to disable the function.

### ■ **L8-94: Low Speed Pull-out Detect Level**

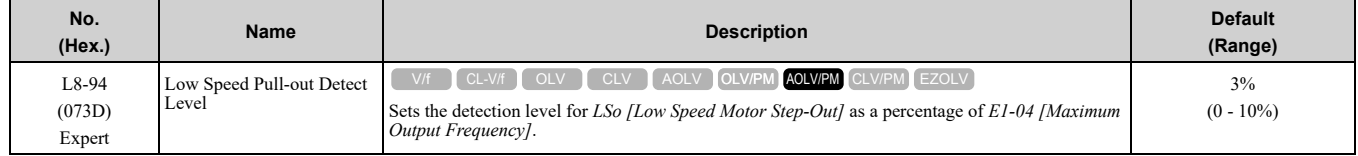

# ■ **L8-95: Low Speed Pull-out Amount**

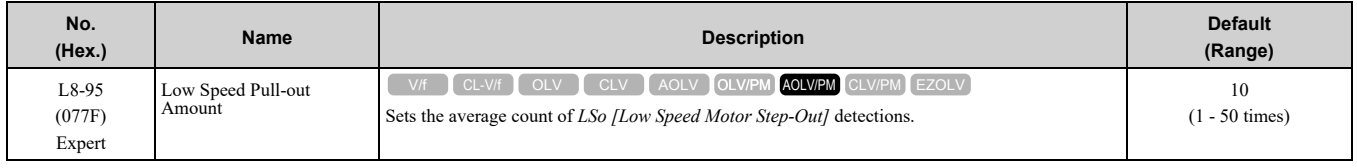

# ◆ **L9: Drive Protection 2**

*L9 parameters* are used to configure the protection function used to detect cooling fan faults.

# ■ **L9-16: FAn1 Detect Time**

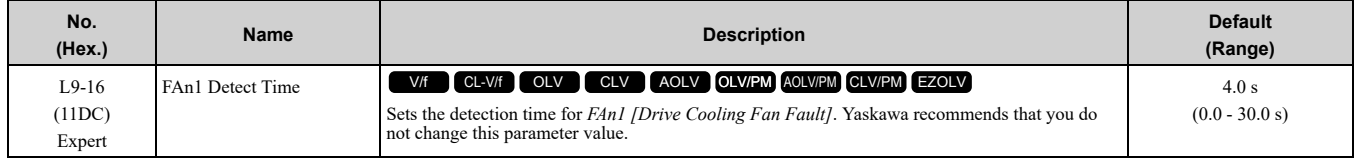

# <span id="page-957-0"></span>**12.10 n: Special Adjustment**

*n parameters* set these functions:

- Function to prevent hunting
- High-slip braking
- Motor line-to-line resistance online tuning
- Fine-tune the parameters that adjust motor control

# ◆ **n1: Hunting Prevention**

The Hunting Prevention function will not let low inertia or operation with a light load cause hunting. Hunting frequently occurs when you have a high carrier frequency and an output frequency less than 30 Hz.

# ■ **n1-01: Hunting Prevention Selection**

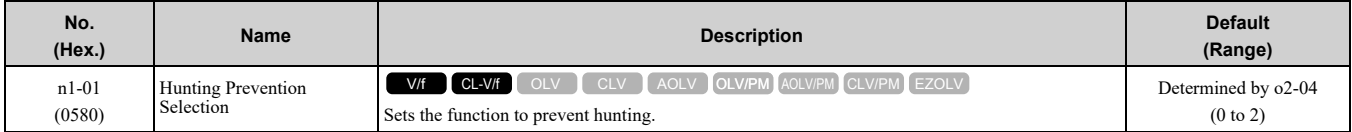

When drive response is more important than the decrease of motor vibration, disable this function.

If hunting occurs, or if you use a high carrier frequency or SwingPWM, set this parameter to 2 for better hunting prevention.

### **0 : Disabled**

- **1 : Enabled (Normal)**
- **2 : Enabled (High Carrier Frequency)**

### ■ **n1-02: Hunting Prevention Gain Setting**

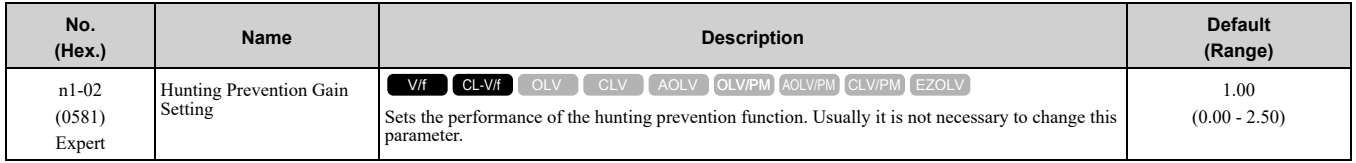

Adjust this parameter in these conditions:

- When *n1-01 = 1, 2 [Hunting Prevention Selection = Enabled (Normal), Enabled (High Carrier Frequency)]*: If oscillation occurs when you operate a motor with a light load, increase the setting value in 0.1-unit increments.
- When  $nI-0I = I$ , 2, if the motor stalls: Decrease the setting value in 0.1-unit increments.

# ■ **n1-03: Hunting Prevention Time Constant**

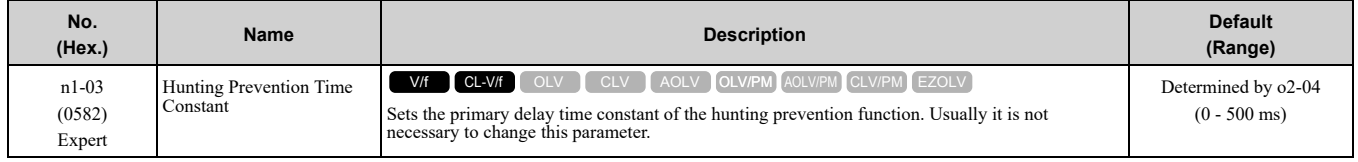

Adjust this parameter in these conditions:

- Load inertia is large: Increase the setting value. If the setting value is too high, response will be slower. Also, there will be oscillation when the frequency is low.
- Oscillation occurs at low frequencies: Decrease the setting value.

### ■ **n1-05: Hunting Prevent Gain in Reverse**

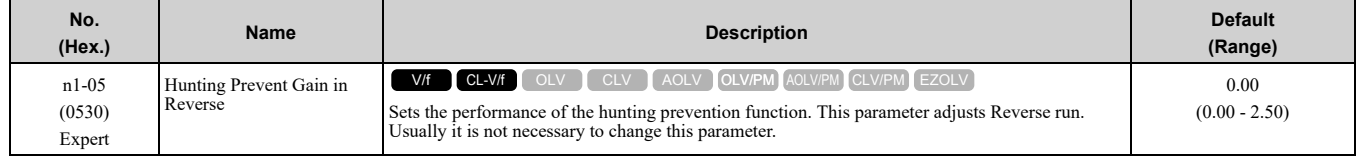

**Note:**

When you set this parameter to 0, the value set in *n1-02 [Hunting Prevention Gain Setting]* is effective when the motor rotates in reverse.

Adjust this parameter in these conditions:

- When *n1-01 = 1, 2 [Hunting Prevention Selection = Enabled (Normal), Enabled (High Carrier Frequency)]*: If oscillation occurs when you operate a motor with a light load, increase the setting value in 0.1-unit increments.
- When  $nI-0I = I$ , 2, if the motor stalls: Decrease the setting value in 0.1-unit increments.

# ■ **n1-08: Current Detection Method**

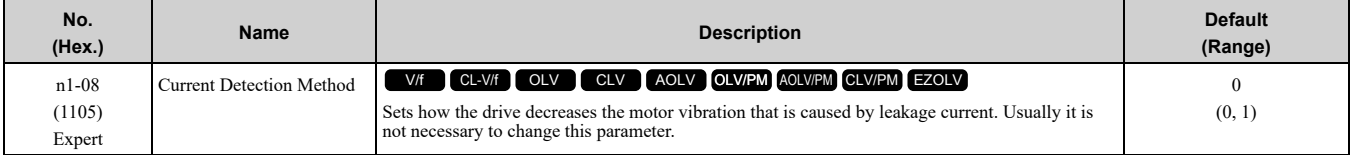

### **0 : 2-Phases**

### **1 : 3-Phases**

**Note:**

Set this parameter to 1 to suppress motor vibrations caused by leakage current when the wiring distance is long.

# ■ **n1-13: DC Bus Stabilization Control**

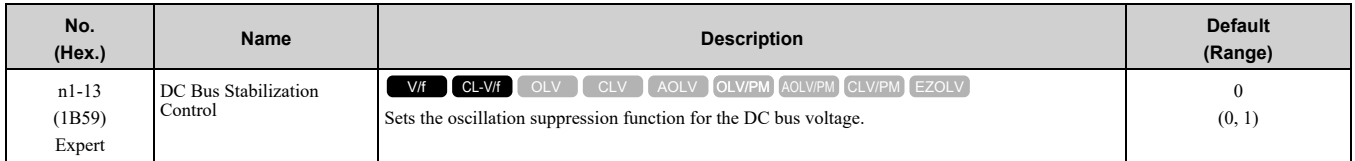

### **0 : Disabled**

### **1 : Enabled**

**Note:**

If the DC bus voltage does not become stable with light loads and the drive detects *ov [Overvoltage]*, set this parameter to 1.

# ■ **n1-14: DC Bus Stabilization Time**

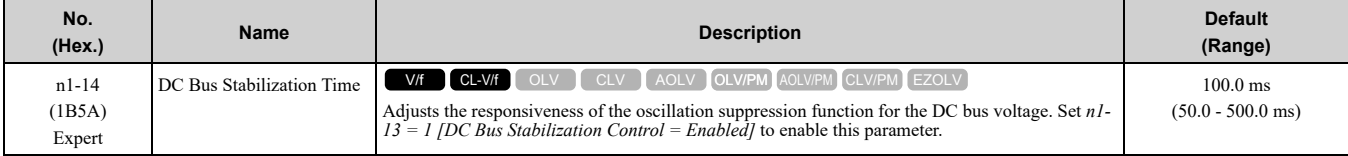

#### **Note:**

Adjust this parameter in 100 ms increments.

# ■ **n1-15: PWM Voltage Offset Calibration**

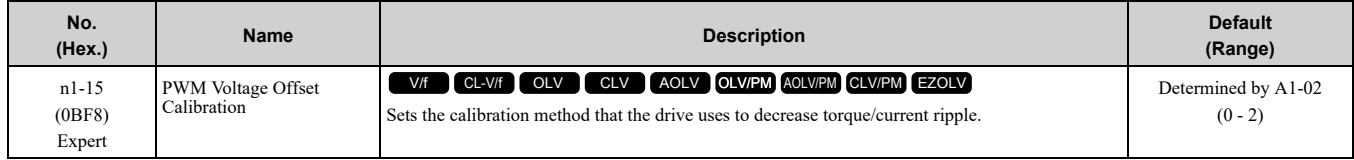

This calibration function lets the drive suppress the torque ripple of a motor. Usually it is not necessary to change this setting.

### **0 : No Calibration**

- **1 : One Time Calibrate at Next Start**
- **2 : Calibrate Every Time at Start**

# ■ **n1-16: Hunting Prevention High Fc Gain**

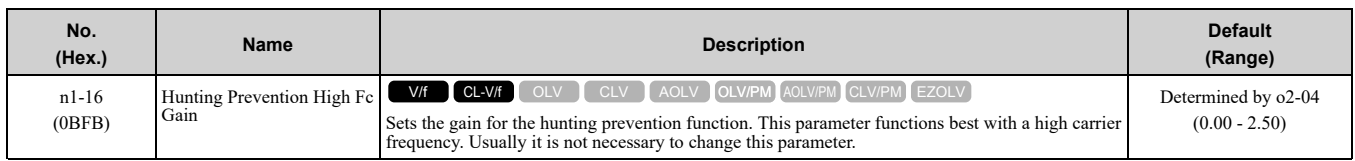

Set *n1-01 = 2 [Hunting Prevention Selection = Enabled (High Carrier Frequency)]* to enable this function. If the motor oscillates, set  $nI-0I = 2$ . If that does not have an effect, increase this parameter in 0.2-unit increments.

# ■ **n1-17: Hunting Prevent High Fc Filter**

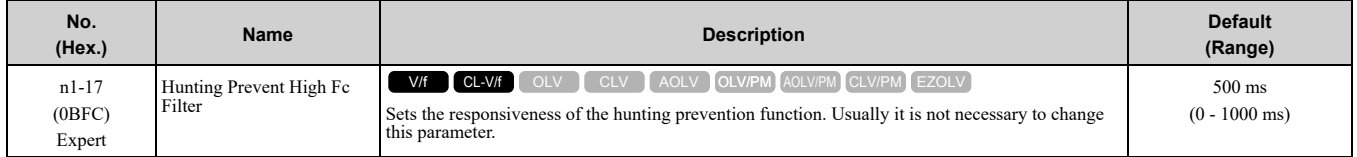

When *n1-01 = 2 [Hunting Prevention Selection = Enabled (High Carrier Frequency)]*, if the motor stalls when the load changes, increase the value set in this parameter in 100 ms increments.

If you set  $nI - 0I = 2$  and you cannot suppress hunting, increase the value set in this parameter in 100 ms increments.

# ■ **n1-20: Voltage Calibration Duration**

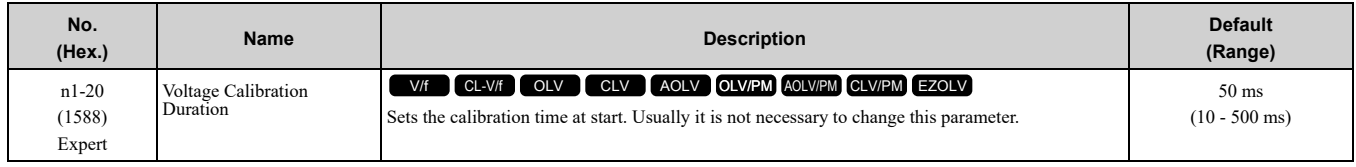

# ◆ **n2: Auto Freq Regulator (AFR)**

The speed feedback detection reduction function (or AFR: Automatic Frequency Regulator) helps the speed become stable when you suddenly apply or remove a load.

**Note:**

- Before you change *n2-xx parameters*, do one of these procedures:
- •Set the motor parameters and V/f pattern correctly.
- •Do Rotational Auto-Tuning.

# ■ **n2-01: Automatic Freq Regulator Gain**

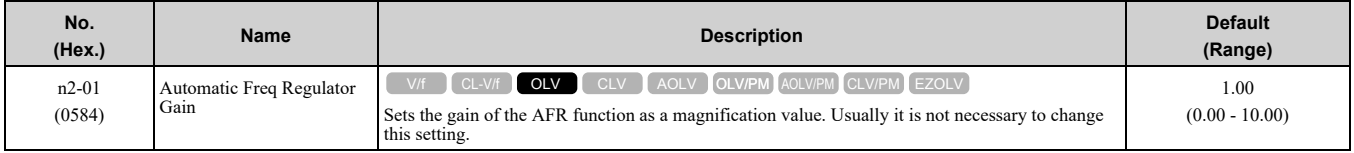

Adjust this parameter in these conditions:

- If hunting or oscillation occurs with light loads, increase the setting value in 0.05-unit increments and examine the response.
- When torque is not sufficient with heavy loads or to make the torque or speed response better, decrease the setting value in 0.05-unit increments and examine the response.

# ■ **n2-02: Automatic Freq Regulator Time 1**

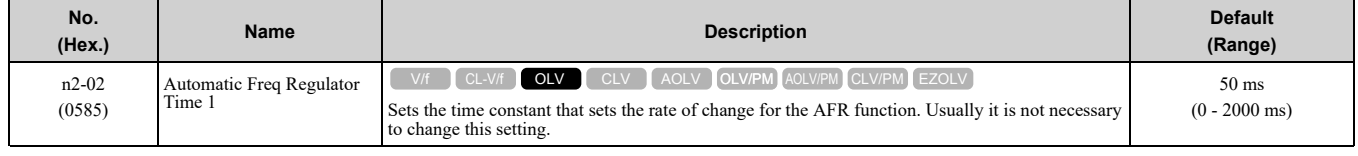

Adjust this parameter in these conditions:

- If there is hunting or oscillation with a light load, increase the setting value in 50 ms increments and examine the response. If the load inertia is large, increase the setting value in 50 ms increments and examine the response.
- If torque is not sufficient with a heavy load or if you must increase torque or speed responsiveness, decrease the setting value in 10 ms increments and examine the response.

**Note:**

• Set  $n2-02 \le n2-03$  [Automatic Freq Regulator Time 2]. If  $n2-02 > n2-03$ , the drive will detect oPE08 [Parameter Selection Error]. •When you change the value in *n2-02*, also change the value in *C4-02 [Torque Compensation Delay Time]* by the same ratio.

### ■ **n2-03: Automatic Freq Regulator Time 2**

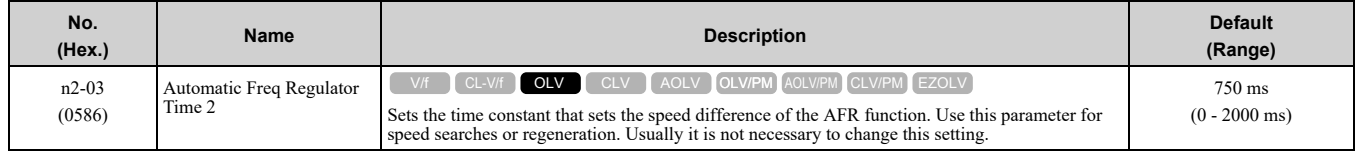

Adjust this parameter in these conditions:

- If the drive detects *ov [Overvoltage]* when acceleration stops under high-inertia loads, increase the setting value in 50 ms increments.
	- If the drive detects *ov* when the load changes suddenly, increase the setting value in 50 ms increments.
- To increase the responsiveness of torque and speed, decrease the setting value in 10 ms increments and examine the response.

**Note:**

- Set  $n2$ -02  $\leq n2$ -03 [Automatic Freq Regulator Time 2]. If  $n2$ -02 >  $n2$ -03, the drive will detect oPE08 [Parameter Selection Error].
- •When you change the value in *n2-03*, also change the value in *C4-06 [Motor 2 Torque Comp Delay Time]* by the same ratio.

# ◆ **n3: High Slip Braking (HSB) and Overexcitation Braking**

*n3 parameters* configure High Slip Braking and Overexcitation Deceleration.

### ■ **High Slip Braking**

High slip braking quickly decelerates motors without braking resistors.

This lets you stop a motor more quickly than with the ramp to stop processes. This function is best for applications that do not frequently stop the motor, for example the fast stop function for high-inertia loads. Braking starts when the MFDI for *High Slip Braking (HSB) Activate [H1-xx = 68]* activates.

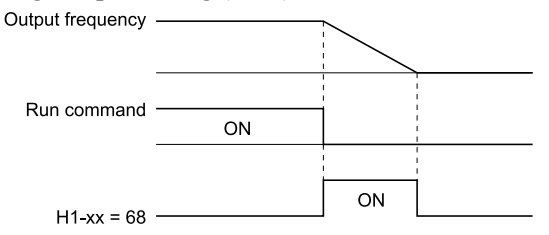

#### **Figure 12.146 High Slip Braking Time Chart**

An induction motor is necessary to use high slip braking. Set *A1-02 [Control Method Selection]* to one of these values to enable high slip braking:

- 0 [V/f Control]
- 1 [V/f Control with Encoder]

#### **Principles of Operation**

HSB increases motor slip by significantly decreasing the frequency supplied to the motor at the same time that deceleration starts. A large quantity of current flows through the motor to increase the motor loss, and the motor decelerates while the motor windings consume the regenerative energy.

The drive keeps the motor current at a constant level during deceleration to prevent *oC [Overcurrent]* and *ov [Overvoltage]* and do automatic braking. It also keeps a slip level that causes the maximum quantity of deceleration torque.

#### **High Slip Braking Precautions**

- Do not use the high slip braking function in these applications:
	- Frequent deceleration
- Deceleration time differences
- Continuous regenerative loads
- It is necessary to accelerate again during deceleration
- Motor loss increases during high slip braking. Use this function when the duty time factor is 5% ED or less and the braking time is 90 seconds or less. The load inertia and motor characteristics have an effect on the braking time.
- The drive ignores the configured deceleration time during high slip braking. To stop motors in the configured deceleration time, set *L3-04 = 4 [Stall Prevention during Decel = Overexcitation/High Flux]*.
- You cannot use high slip braking to decelerate deceleration at user-defined speeds. To decelerate at user-defined speeds, use the overexcitation deceleration function.
- You cannot accelerate the motor again during high slip braking until you fully stop the motor and input the Run command again.
- You cannot use high slip braking and the KEB Ride-Thru function at the same time. If you enable those two functions, the drive will detect *oPE03 [Multi-Function Input Setting Err]*.

# ■ **Overexcitation Deceleration**

Overexcitation deceleration quickly decelerates motors without braking resistors.

This lets you stop a motor more quickly than with the ramp to stop processes.

Overexcitation deceleration increases excitation current during deceleration to cause a large quantity of braking torque through motor overexcitation. You can set the deceleration speed to adjust the deceleration time for overexcitation deceleration.

Overexcitation deceleration lets you accelerate the motor again during deceleration.

Enter the Run command during overexcitation deceleration to cancel overexcitation deceleration and accelerate the drive to the specified speed.

To enable this function, set *L3-04 = 4, 5 [Stall Prevention during Decel = Overexcitation/High Flux, Overexcitation/High Flux 2]*.

When  $L3-04 = 4$ , the motor will decelerate for the deceleration time set in  $C1-02$ ,  $C1-04$ ,  $C1-06$ , or  $C1-08$ . If the drive detects *ov [Overvoltage]*, increase the deceleration time.

When *L3-04 = 5*, the drive uses the value in *C1-02, C1-04, C1-06, or C1-08* to decelerate and it adjusts the deceleration rate to keep the DC bus voltage at the level set in *L3-17 [DC Bus Regulation Level]*. The load inertia and motor characteristics have an effect on the braking time.

### **Notes on Overexcitation Deceleration**

- Do not use Overexcitation Deceleration with a braking resistor.
- Do not use Overexcitation Deceleration for these applications. Connect a braking resistor to the drive as an alternative to Overexcitation Deceleration.
	- Frequent sudden decelerations
	- Continuous regenerative loads
	- Low inertia machines
	- Machines that have no tolerance for torque ripples
- Motor loss increases during overexcitation deceleration. Use this function when the duty time factor is 5% ED or less and the braking time is 90 seconds or less. The load inertia and motor characteristics have an effect on the braking time. You can use overexcitation deceleration in OLV control and CLV control, but those control methods decrease the precision of torque control and braking efficiency. Use V/f control for the best results.
- The drive disables these functions during braking with Overexcitation Deceleration 2:
	- Hunting Prevention Function (V/f Control)
	- Torque Limit Speed Control (OLV Control)

### ■ **n3-01: HSB Deceleration Frequency Width**

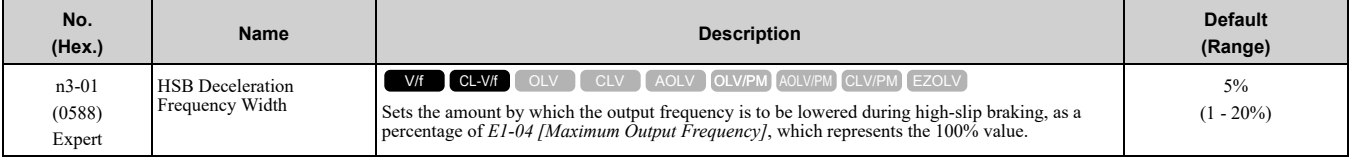

When you must detect *ov [DC Bus Overvoltage]* during high-slip braking, set this parameter to a large value.

# ■ **n3-02: HSB Current Limit Level**

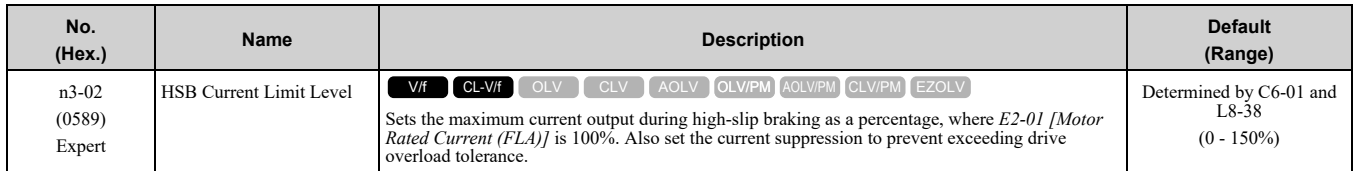

#### **Note:**

The upper limit of the setting range changes when the setting for *C6-01 [Normal / Heavy Duty Selection]* changes.

•150% when *C6-01 = 0 [Heavy Duty Rating 1 (HD1) for Constant Torque Applications]*.

•110% when *C6-01 = 1 [Normal Duty Rating 1 (ND1) for Variable Torque Applications]*.

When you decrease the setting value for current suppression, it will make the deceleration time longer.

- When you must detect *ov [DC Bus Overvoltage]* during high-slip braking, set this parameter to a low value.
- If the motor current increases during high-slip braking, decrease the setting value to prevent burn damage in the motor.
- The overload tolerance for the drive is 150% for Heavy Duty Rating (HD) and 110% for Normal Duty Rating (ND).

# ■ **n3-03: HSB Dwell Time at Stop**

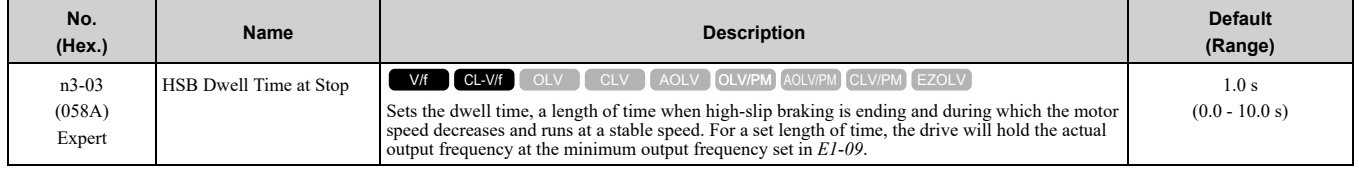

If there is too much inertia or when the motor is coasting to a stop after high-slip braking is complete, increase the setting value. If the setting value is too low, machine inertia can cause the motor to rotate after high-slip braking is complete.

# ■ **n3-04: HSB Overload Time**

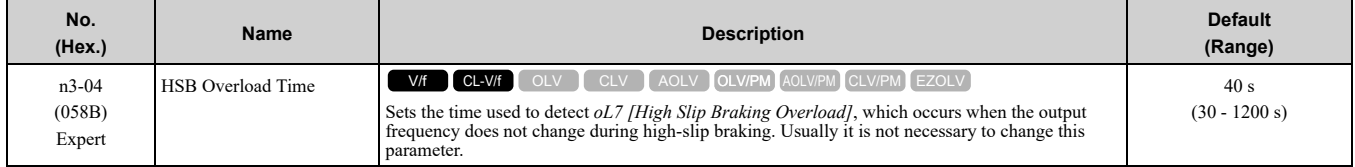

If a force on the load side is rotating the motor or if there is too much load inertia connected to the motor, the drive will detect *oL7*.

The current flowing to the motor from the load can overheat the motor and cause burn damage to the motor. Set this parameter to prevent burn damage to the motor.

# ■ **n3-13: OverexcitationBraking (OEB) Gain**

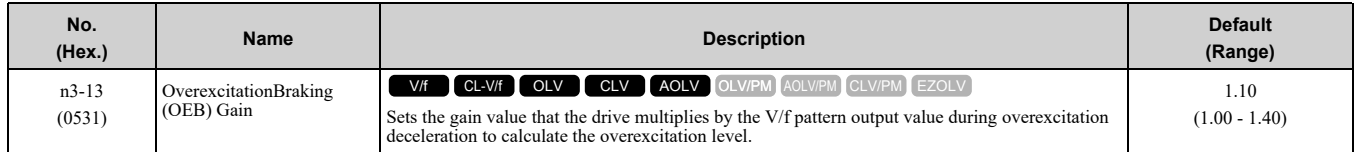

The V/f pattern output value goes back to its usual level after the motor stops or accelerates again to the frequency reference speed.

The best value of this parameter changes when the flux saturation characteristics of the motor change.

- Gradually increase the value of *n3-13* to 1.25 or 1.30 to increase the braking power of Overexcitation Deceleration. If the gain is too much, the motor can have flux saturation and cause a large quantity of current to flow.
- This can increase the deceleration time. Decrease the setting value if flux saturation causes overcurrent. If you increase the setting value, the drive can detect *oC [Overcurrent]*, *oL1 [Motor Overload]*, and *oL2 [Drive Overload]*. Decrease the value of *n3-21 [HSB Current Suppression Level]* to prevent *oC* and *oL*.

### 12.10 n: Special [Adjustment](#page-957-0)

- If you use overexcitation deceleration frequently or if you use overexcitation deceleration for an extended period of time, it can increase motor temperature. Decrease the setting value in these conditions.
- If *ov [Overvoltage]* occurs, increase the deceleration time.

# ■ **n3-14: OEB** High Frequency Injection

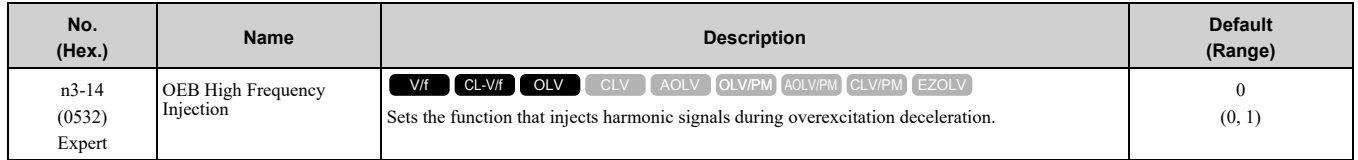

Enable this parameter to set a shorter deceleration time.

**Note:**

- •If you frequently use overexcitation deceleration on a motor, the motor loss will increase the risk of burn damage.
- •When you set this parameter to *1*, the motor can make a loud excitation sound during overexcitation deceleration. If the excitation sound is unwanted, set this parameter to *0* to disable the function.

### **0 : Disabled**

### **1 : Enabled**

The drive injects harmonic signals at the time of overexcitation deceleration. You can decrease the deceleration time because motor loss increases.

### ■ **n3-21: HSB Current Suppression Level**

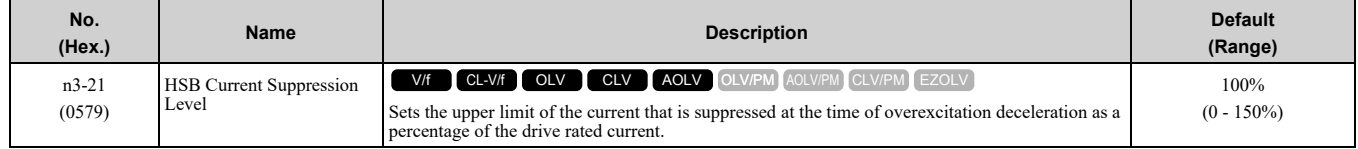

If flux saturation during Overexcitation Deceleration makes the motor current become more than the value set in *n3-21*, the drive will automatically decrease the overexcitation gain. If *oC [Overcurrent]*, *oL1 [Motor Overload]*, or *oL2 [Drive Overload]* occur during overexcitation deceleration, decrease the setting value.

If repetitive or long overexcitation deceleration cause the motor to overheat, decrease the setting value.

# ■ **n3-23: Overexcitation Braking Operation**

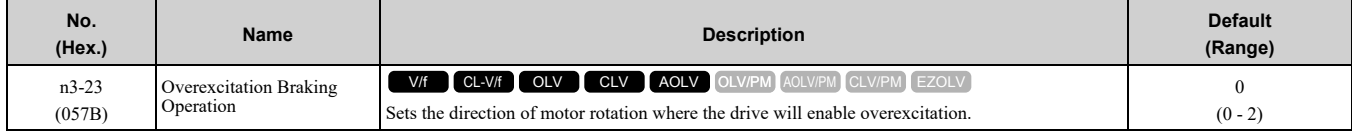

### **0 : Disabled**

### **1 : Enabled Only when Rotating FWD**

### **2 : Enabled Only when Rotating REV**

**Note:**

When  $n3-23 = 1$ , 2, the drive enables overexcitation only in the direction of motor rotation in which a regenerative load is applied. Increased motor loss can decrease *ov [Overvoltage]* faults.

# ◆ **n4: Adv Open Loop Vector Tune**

To make special adjustments for *Advanced Open Loop [A1-02 = 4]* (AOLV) control, note these items:

- Do Rotational Auto-Tuning first.
- When there is a load, applications must stay constant around zero speed in AOLV control. If the application will not stay constant around zero speed, set *A1-02 = 3 [Closed Loop Vector]*.
- The tolerance of regenerative torque at low speeds decreases in AOLV control. When regenerative torque is necessary in the low speed range, set  $AI-02 = 3$ .
- You cannot use AOLV control in elevators or other lifting applications because there is a risk that the load could slip.
- If you operate the drive at a frequency lower than *n4-70 [Speed Command Comp @ Low Freq]* (default setting: 1.00 Hz), the motor can rotate at a frequency that is approximately 1/2 of the *n4-70* setting. Set *E1-09 [Minimum Output Frequency] > 0* to not let the motor to rotate at a lower frequency than the *n4-70* setting. When the frequency reference  $\leq E1-09$ , the drive output will turn OFF.

# ■ **n4-60: Motoring Low Speed Comp Gain**

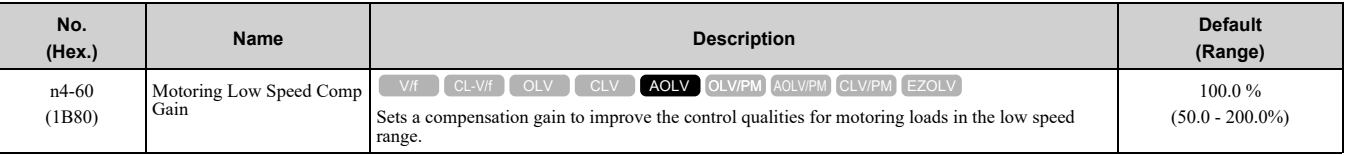

**Note:**

•To improve torque accuracy in the motoring direction when running at low speeds, either perform only Stationary Auto-Tuning for Line-to-Line Resistance, or increase the setting value in 5% increments. The recommended setting is 100% to 120%.

•If the output frequency changes when you operate at low speeds, do Stationary Auto-Tuning for Line-to-Line Resistance only. If it is not better, increase this parameter in 10% increments. The recommended setting is 50% to 100%.

# ■ **n4-61: Low Speed Comp Frequency Level**

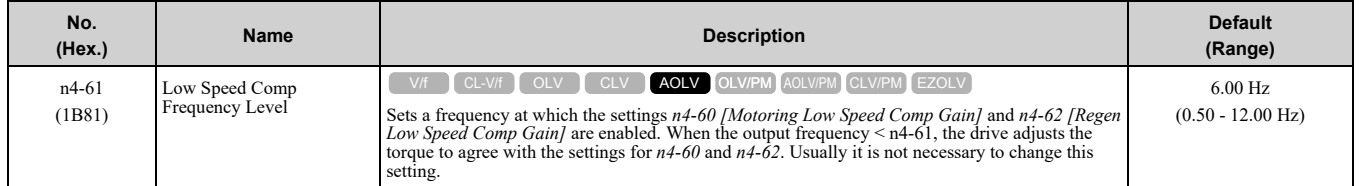

# ■ **n4-62: Regen Low Speed Comp Gain**

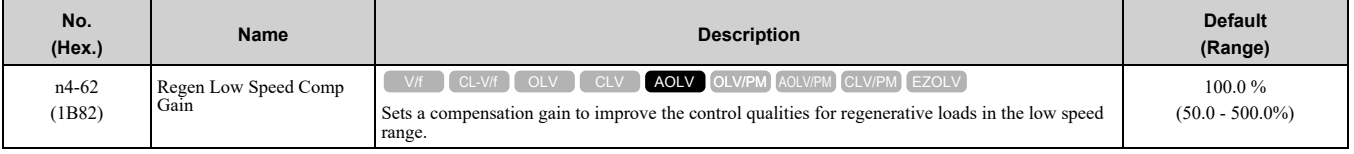

#### **Note:**

If you do not apply a regenerative load when you operate at low speeds, do stationary Auto-Tuning for Line-to-Line Resistance only. If this does not make it better, increase the setting value in 5% increments. The recommended setting is 100% to 150%. If you set this parameter too high, the drive will detect *CF [Control Fault]* at stop.

# ■ **n4-63: Speed EstimateResponse@High Freq**

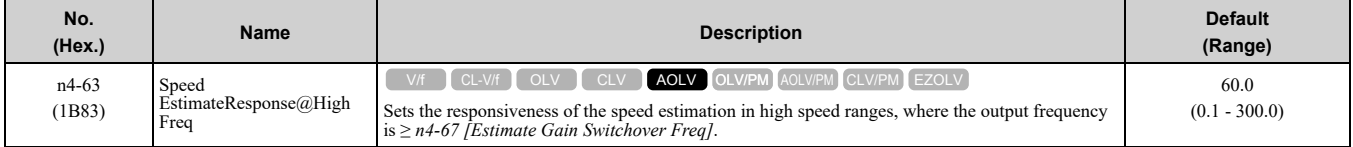

If better response of speed estimation is necessary, or if the motor oscillates, or if there is a large quantity of torque ripple, increase the setting value in 10.0 unit increments. If this does not make it better, decrease the setting value in 10.0 unit increments.

#### **Note:**

Do rotational Auto-Tuning before you adjust *n4-63, n4-64 [Speed Estimate Response@Low Freq], n4-65 [Flux Estimate Response@High Freq], and n4-66 [Flux Estimate Response @Low Freq]*.

### ■ **n4-64: Speed Estimate Response@Low Freq**

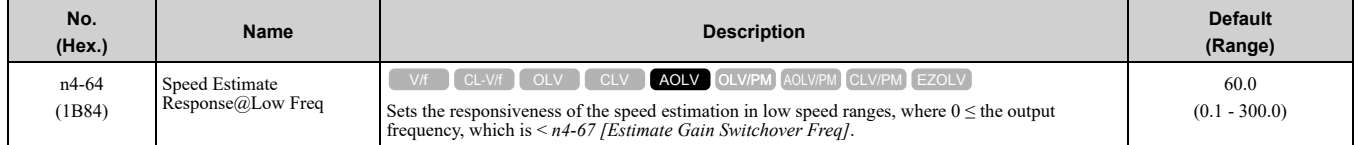

If better response of speed estimation is necessary, or if the motor oscillates, or if there is a large quantity of torque ripple, increase the setting value in 10.0 unit increments.

**Note:**

Do rotational Auto-Tuning before you adjust *n4-63 [Speed EstimateResponse@High Freq]*, *n4-64*, *n4-65 [Flux Estimate Response@High Freq]*, and *n4-66 [Flux Estimate Response @Low Freq]*.

# ■ **n4-65: Flux Estimate Response@High Freq**

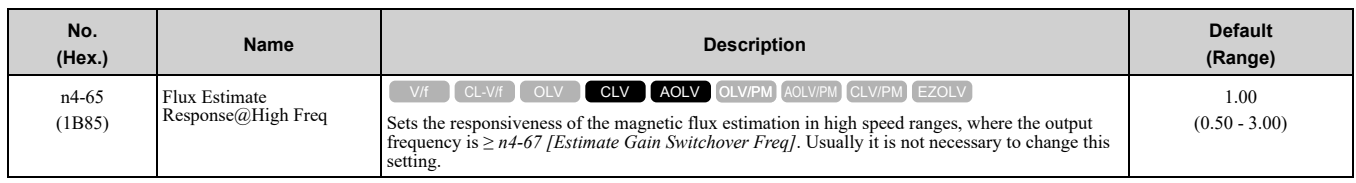

If the drive detects *oS [Overspeed]* in no-load conditions, or if the speed does not become stable in the high speed range, increase or decrease the setting value in 0.05 unit increments.

# ■ **n4-66: Flux Estimate Response @Low Freq**

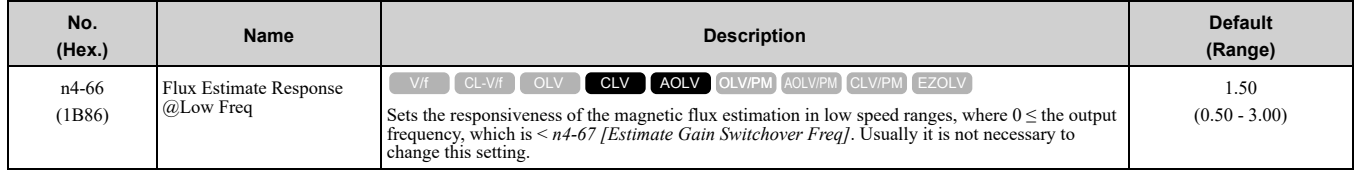

If the drive detects *oS [Overspeed]* in no-load conditions, or if the speed does not become stable in the low speed range, increase or decrease the setting value in 0.05 unit increments.

# ■ **n4-67: Estimate Gain Switchover Freq**

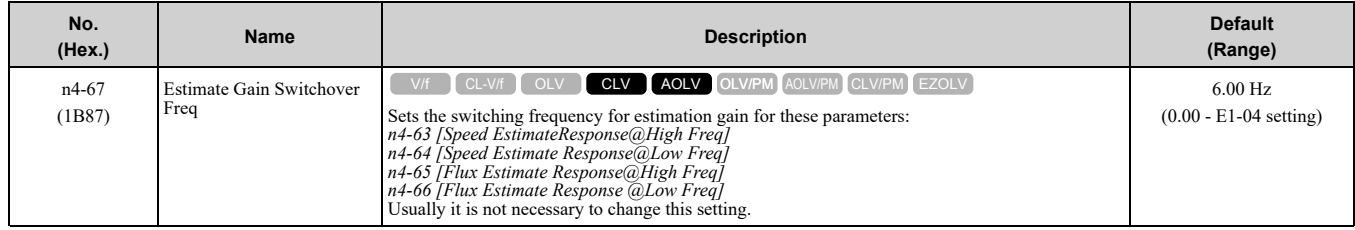

When the output frequency  $\geq n4-67$ , the drive will select  $n4-63$  and  $n4-65$ . When the output frequency  $\leq n4-67$ , the drive will select *n4-64* and *n4-66*.

# ■ **n4-68: Speed Estimation Filter Time**

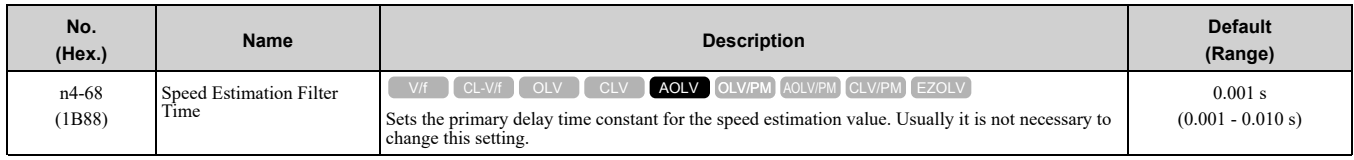

If the motor speed oscillates in the high speed range, set the value to 0.010 s.

# ■ **n4-69: Flux Control Response**

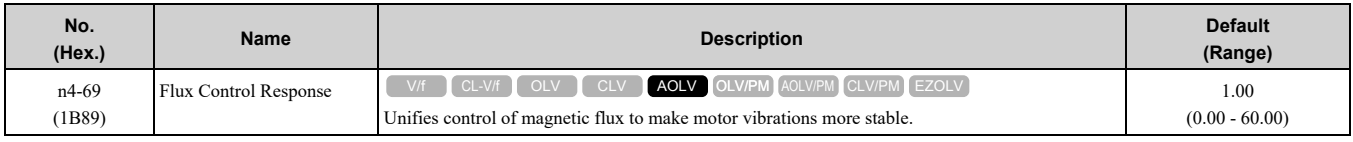

If step-out occurs when the load changes, decrease the setting value in 1.00 increments.

### **Note:**

If heavy loads decrease motor speed, increase the setting value in 1.00 increments. If it does not get better, increase *n4-74 [Limit of Flux Loop]* in 20% increments.

# ■ **n4-70: Speed Command Comp @ Low Freq**

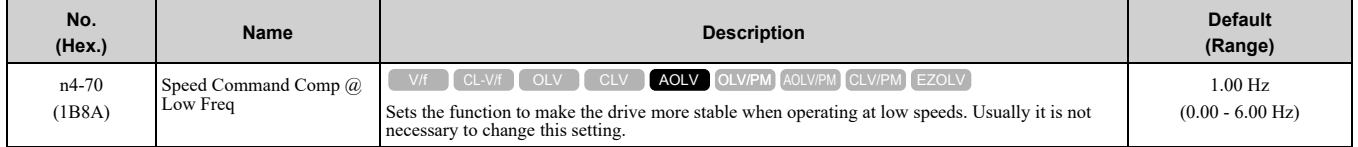

This function makes the control more stable when you operate at low speeds.

• If the load is light when the drive operates in the low speed range, increase the setting value in 0.3 Hz increments.

**Note:**

Increase the setting value to increase the stability when the drive is operating at low speed. It can make the speed control less accurate.

• When the motor rotates faster than the frequency reference at low speed, decrease the setting value in 0.1 Hz increments.

**Note:**

If you set the value too low, the motor can rotate in reverse.

### ■ **n4-71: Flux Estimation Method**

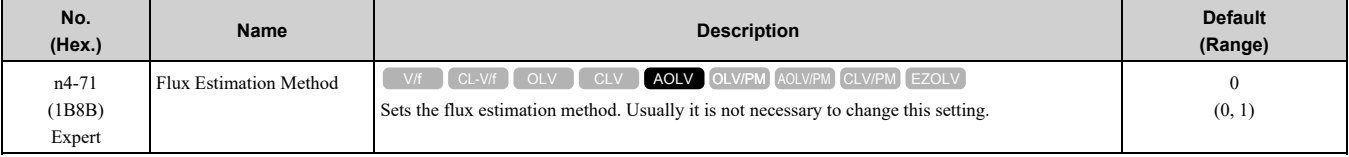

# **0 : Method 1**

### **1 : Method 2**

# ■ **n4-72: Speed Feedback Mode**

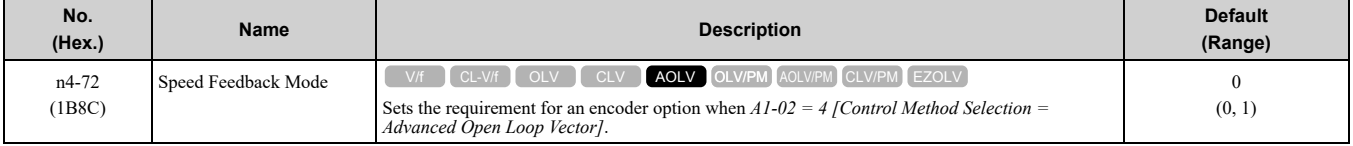

You can connect a PG-B3 or PG-X3 encoder option in AOLV control. You can use the encoder option for better speed control precision.

**Note:**

- •When you use an encoder option in AOLV control to operate machinery, specialized tuning of the drive can be necessary. You should usually set *A1-02 = 3 [Control Method Selection = Closed Loop Vector]* when you use an encoder option.
- •When you set this parameter to 1, also set the number of PG pulses in *F1-01 [Encoder 1 Pulse Count (PPR)]*.

### **0 : Without Encoder**

### **1 : With Encoder**

### ■ **n4-73: PGo Recovery Selection**

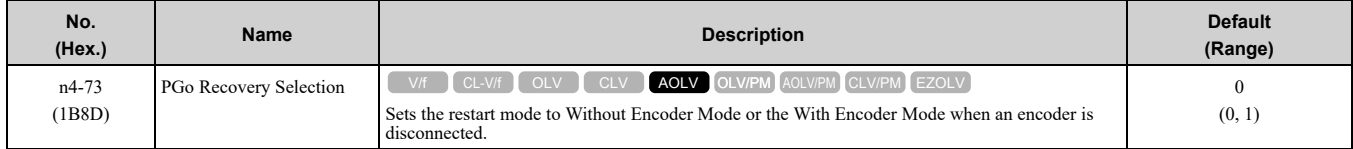

Set  $A1-02 = 4$  *[Control Method Selection* =  $AOLV$ ] and  $n4-72 = 1$  *[Speed Feedback Mode* = *With Encoder*] to use this parameter.

Parameter *F1-02 [Encoder Signal Loss Detect Sel]* sets the drive response when the drive detects a disconnected encoder. This parameter sets the drive to start up in the Without Encoder Mode or With Encoder Mode if the drive detects *PGo [Encoder (PG) Feedback Loss]*.

**Note:**

A PG-B3 encoder option is necessary to use this parameter. When you use a PG-X3 option, it is not necessary to set this parameter. If the drive detects *PGo*, de-energize the drive and examine the wiring for the encoder.

### **0 : Without Encoder**

### **1 : With Encoder**

### ■ **n4-74: Limit of Flux Loop**

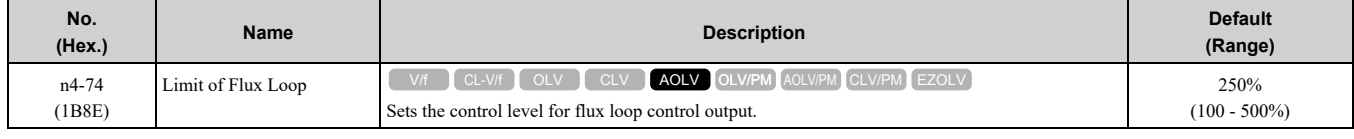

If the torque is not sufficient because of 100% or more loads, increase the setting value in 20% increments. If the setting is too high, overexcitation could occur and overheat the motor.

Parameter Details [Parameter](#page-656-0) Details **[12](#page-656-0)**

# ◆ **n5: Feed Forward Control**

Feed forward control increases the responsiveness of acceleration and deceleration as specified by the speed reference.

Increase the values set in *C5-01 and C5-03 [ASR Proportional Gain]* to apply feed forward control to machines that have low rigidity and are possible to have hunting and vibration or to machines that have a large quantity of inertia. When you use this function in CLV control, it also helps prevent overshoot. Refer to Figure [12.147](#page-967-0) for information. Refer to Figure [12.148](#page-967-1) for more information about parameters related to feed forward control.

Set *A1-02 [Control Method Selection]* to one of these values to enable feed forward control:

- 3: Closed Loop Vector Control
- 4: Advanced OpenLoop Vector Control
- 6: PM Advanced Open Loop Vector
- 7: PM Closed Loop Vector Control

#### **Note:**

- •You cannot use feed forward control to increase responsiveness in applications where you apply loads externally during run at constant speed.
- •When you use the Droop control function, set *n5-01 = 0 [Feed Forward Control Selection = Disabled]*.
- •You cannot use feed forward control with motor 2.

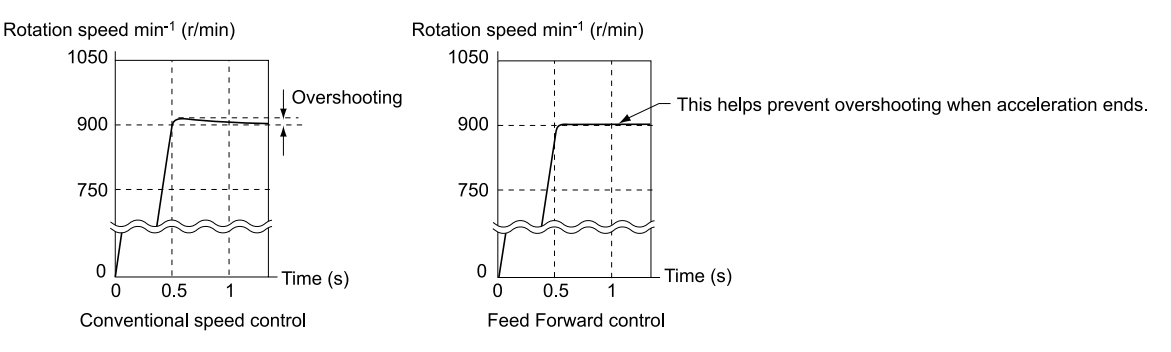

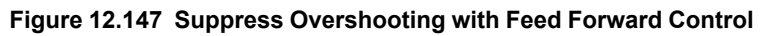

<span id="page-967-0"></span>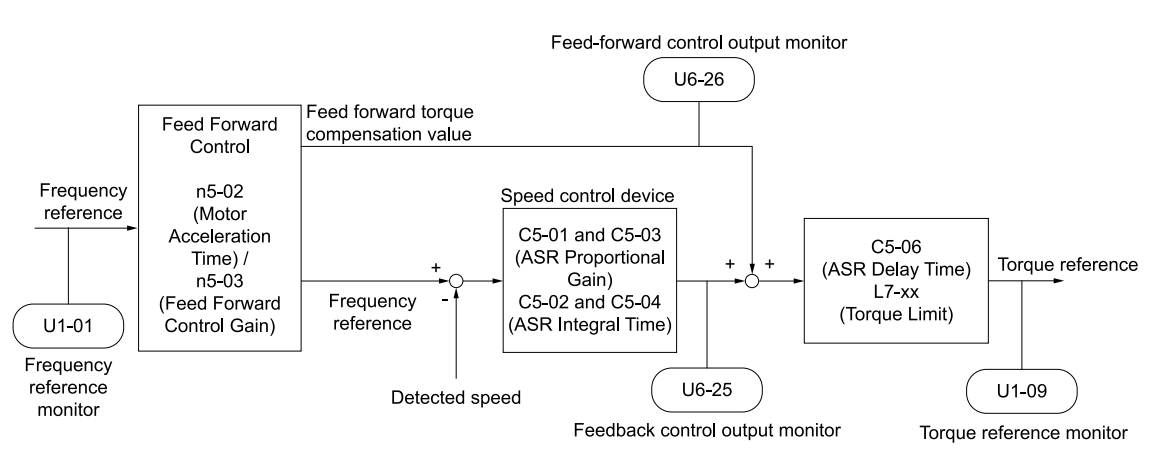

**Figure 12.148 Configure Feed Forward Control**

# <span id="page-967-1"></span>■ **Before You Use Feed Forward Control**

Do one of these procedures before you use feed forward control.

• Run Auto-Tuning to set motor parameters. When you cannot do Auto-Tuning, manually set motor parameters with the information on the motor nameplate or test reports. Set the *E2 parameters* for induction motors. Set the *E5 parameters* for PM motors.

- Set *C5 parameters [Automatic Speed Regulator (ASR)]* individually to adjust the speed control loop (ASR).
- If you can connect a motor to a machine and rotate it during Auto-Tuning, do Inertia Tuning. The drive automatically adjusts feed forward parameters during Inertia Tuning.
- If you cannot do Inertia Tuning, refer to Figure [12.148](#page-967-1) and set the parameters related to feed forward control individually.

# ■ **n5-01: Feed Forward Control Selection**

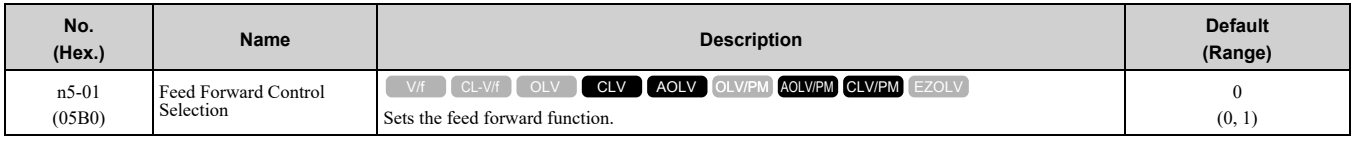

### **0 : Disabled**

### **1 : Enabled**

# ■ **n5-02: Motor Inertia Acceleration Time**

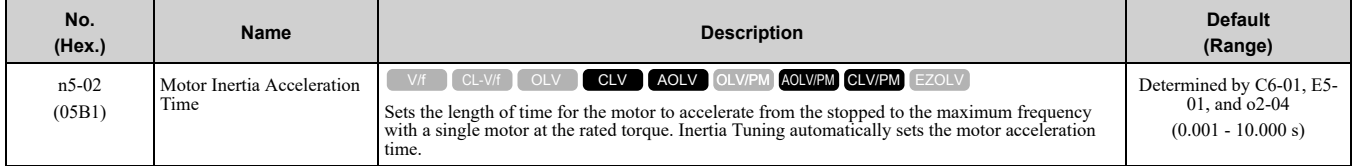

If you cannot do Inertia Tuning, calculate the motor acceleration time as shown here or measure the motor acceleration time and set *n5-02* to this value.

### **Calculate the Motor Acceleration Time**

Use this formula to find the motor acceleration time:

$$
n5\text{-}02 = \frac{2\pi \cdot J_{\text{Motor}} \cdot n_{\text{rate}}}{60 \cdot T_{\text{rated}}}
$$

- $J<sub>Motor</sub> = Moment of inertia of motor (kg m<sup>2</sup>)$
- $n_{\text{rated}} = \text{Motor rated speed (min-1, r/min)}$
- $T_{\text{rated}} = \text{Motor rated torque (N m)}$

You can also use this formula to find the motor acceleration time:

$$
n5-02 = \frac{4\pi \cdot J_{\text{Motor}} \cdot f_{\text{rated}}}{p \cdot T_{\text{rated}}}
$$

- $f_{\text{rated}} = \text{Motor rated frequency (Hz)}$
- $P =$  Number of motor poles

### **Calculate the Motor Acceleration Time**

Use this procedure to calculate the motor acceleration time:

- 1. Use *A1-02 [Control Method Selection]* to set the control method.
- 2. Disconnect the motor and load.
- 3. Run Auto-Tuning to set motor parameters. When you cannot do Auto-Tuning, manually set motor parameters with the information on the motor nameplate or test reports. Set the *E2 parameters* for induction motors. Set the *E5 parameters* for PM motors.
- 4. Set *C5 parameters [Automatic Speed Regulator (ASR)]*.
- 5. Set  $CI-01$  *[Acceleration Time 1]* = 0.
- 6. Set *L7-01 [Forward Torque Limit]* to 100%.
- 7. Set the frequency reference to the same value as the motor rated speed.
- 8. Measure the length of time for the motor to reach the rated speed. Show *U1-05 [Motor Speed]* on the keypad and enter the Run command (forward run).
- 9. Stop the motor.
- 10. Set *n5-02* to the measured motor acceleration time value.

Reset all of the parameters that you changed to the previous setting values.

# ■ **n5-03: Feed Forward Control Gain**

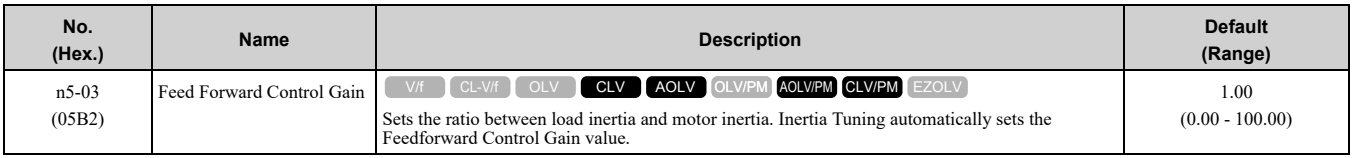

When you cannot do Inertia Tuning, use this procedure to set n5-03:

Set *n5-02 [Motor Inertia Acceleration Time]*.

- 1. Connect the motor and load.
- 2. Set *C1-01 [Acceleration Time 1] = 0*.
- 3. Use *L7-01 to L7-04 [Torque Limit]* to set the expected test run torque limit levels.
- 4. Set the frequency reference as specified by the high speed range of the machine.
- 5. Measure the length of time for the motor to reach the command reference speed. Show *U1-05 [Motor Speed]* on the keypad and enter the Run command.
- 6. Stop the motor.
- 7. Replace the values in the this formula and set *n5-03* to the value of the formula.

$$
n5\text{-}03 = \frac{t_{\text{accel}} \cdot T_{\text{Lim\_Test}} \cdot f_{\text{rated}}}{n5\text{-}02 \cdot f_{\text{ref\_Test}} \cdot 100} - 1
$$

- $t_{\text{accel}} = \text{Acceleration time (s)}$
- $f_{\text{rated}} = \text{Motor rated frequency (Hz)}$
- $T_{\text{Lim Test}} = \text{Test run torque limit } (\%)$
- $f_{ref \text{Test}} = \text{Test run frequency reference (Hz)}$

WARNING! Sudden Movement Hazard. Machinery can accelerate suddenly. Do not use this function with machinery that must *not accelerate suddenly. Sudden starts can cause serious injury or death.*

Reset all of the parameters that you changed to the previous setting values.

**Note:**

- •If response to the speed reference is slow, increase the value set in *n5-03*.
- •Increase the value set in *n5-03* when response to the speed reference is slow.

–The speed is overshooting.

–A negative torque reference is output when acceleration ends.

### ■ **n5-04: Speed Response Frequency**

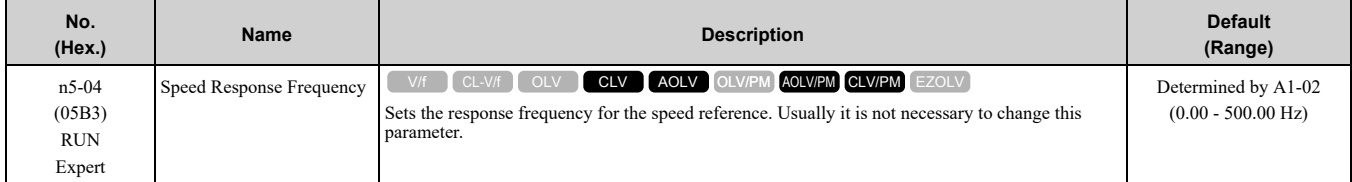

If you set *n5-03 [Feed Forward Control Gain]* too high, the motor speed will momentarily increase to more than the set frequency.

# ◆ **n6: Online Tuning**

*n6 parameters* are used to set the online tuning function for motor line-to-line resistance.

The Online Tuning for motor line-to-line resistance is used to prevent degradation of speed control accuracy due to motor temperature fluctuation and motor stalls due to insufficient torque.

# ■ **n6-01: Online Tuning Selection**

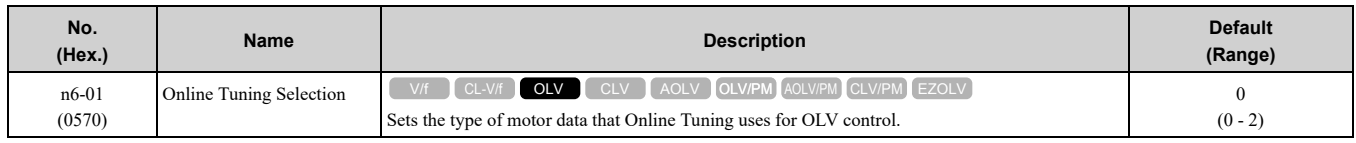

### **0 : Disabled**

### **1 : Line-to-Line Resistance Tuning**

The drive adjusts the motor line-to-line resistance during run. This procedure is applicable for speed values 6 Hz and less. It also adjusts the motor resistance value to increase the overload capacity in the low speed range.

### **2 : Voltage Correction Tuning**

The drive adjusts the output voltage during run to increase overload tolerance and minimize the effects of high temperatures on speed precision.

**Note:**

```
Setting 2 is enabled only when b8-01 = 0 [Energy Saving Control Selection = Disabled].
```
# ■ **n6-05: Online Tuning Gain**

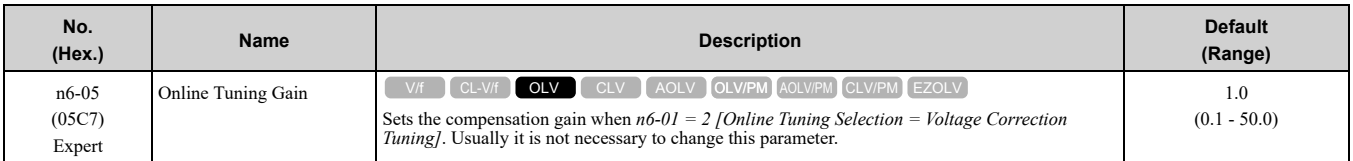

When you use a motor that has a large secondary circuit time constant, decrease the setting value. If the drive detects *oL1 [Motor Overload]*, increase the setting value in 0.1-unit increments.

# ■ **n6-11: Online Resistance Tuning**

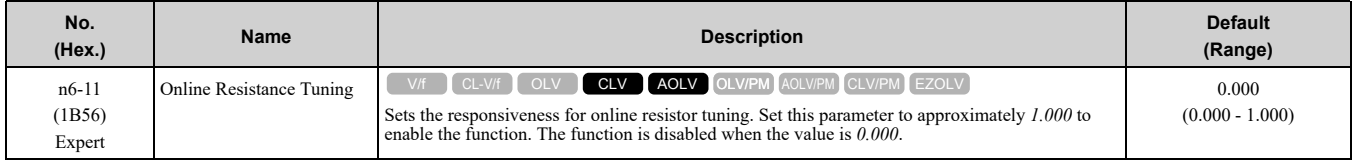

# ◆ **n7: EZ Drive**

The *n7 parameters* provide special adjustments for EZ Vector Control.

# ■ **n7-01: Damping Gain for Low Frequency**

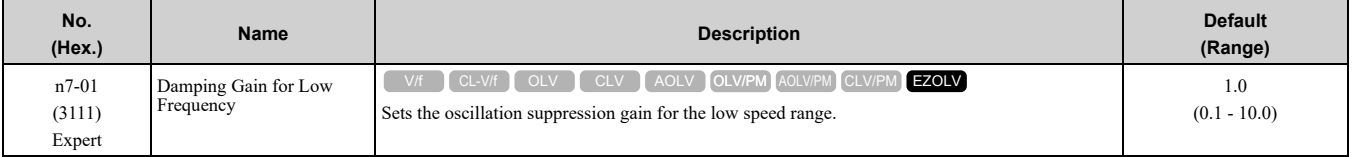

**Note:**

•If oscillation occurs in the low speed range, increase the acceleration time or increase the setting value in 0.5-unit increments.

•To get starting torque with the setting for *C4-01 [Torque Compensation Gain]*, decrease the setting value in 0.3-unit increments.

# ■ **n7-05: Response Gain for Load Changes**

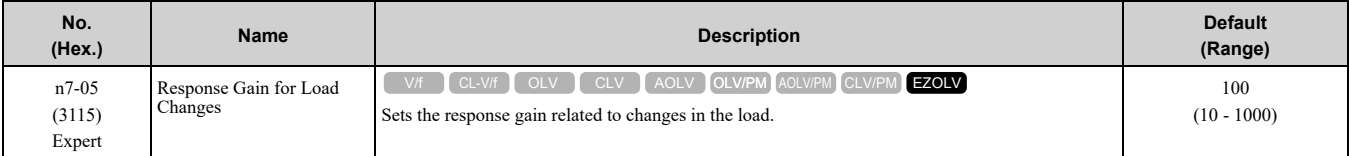

#### **Note:**

To make tracking related to load changes better, increase the setting value in 5-unit increments. If oscillation occurs during load changes, decrease the setting value in 5-unit increments.

# ■ **n7-07: Speed Calculation Gain1**

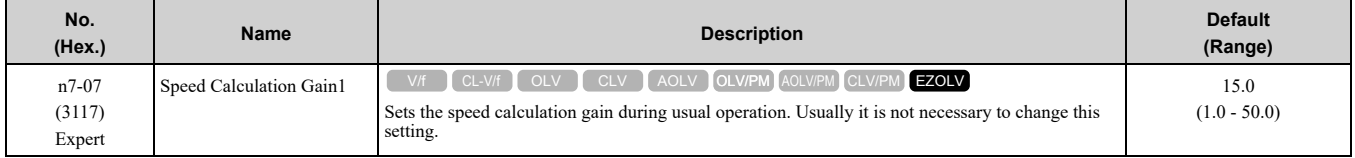

# ■ **n7-08: Speed Calculation Gain2**

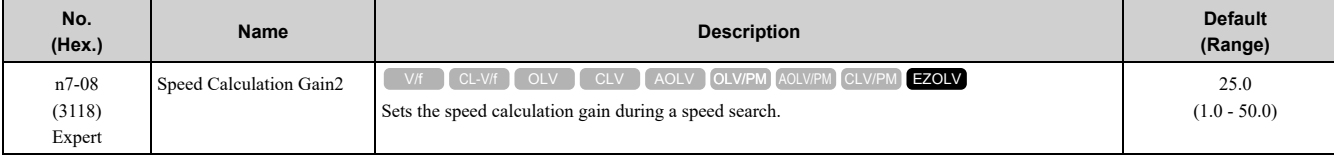

**Note:**

When you increase the setting value, you can do a speed search of a motor rotating at a high frequency. If the setting value is too high, the calculated speed will oscillate and a restart will fail. Decrease the setting value in these conditions.

# ■ **n7-10: Pull-in Current Switching Speed**

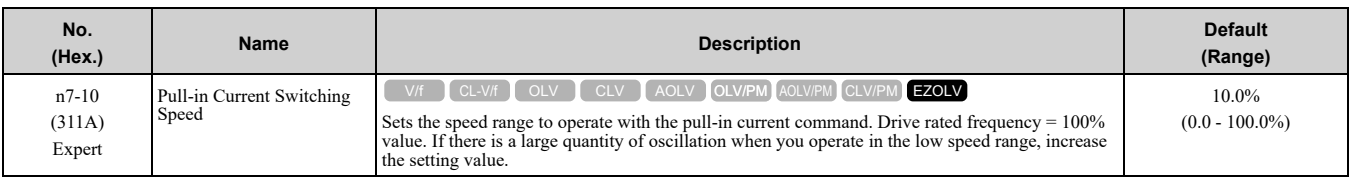

**Note:**

•When the drive accelerates, it enables these settings:

–Motor speed ≤ *n7-10* + *n7-11 [Drv Mode Switch Hysteresis Band]*: *n8-51 [Pull-in Current @ Acceleration]*

–Motor speed > *n7-10* + *n7-11*: *b8-01 [Energy Saving Control Selection]*

•When the drive decelerates, it enables these settings:

–Motor speed ≤ *n7-10*: *n8-51 [Pull-in Current @ Acceleration]*

–Motor speed > *n7-10*: *b8-01 [Energy Saving Control Selection]*

- •If there is a large quantity of oscillation when you operate in the low speed range, increase the setting value.
- •When it is most important to save energy in the low speed range, decrease the setting value.

# ■ **n7-11: Drv Mode Switch Hysteresis Band**

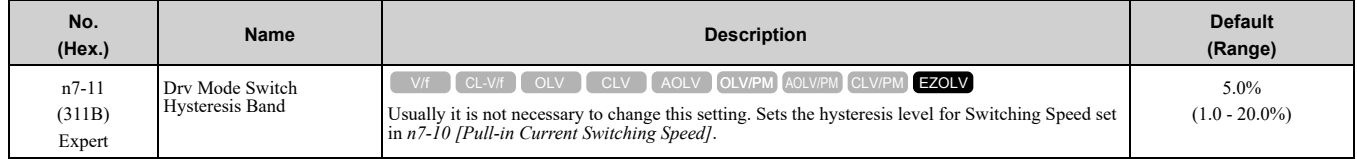

When the speed is lower than  $n7-10 + n7-11$  during acceleration, the drive enables pull-in current.

**Note:**

- •When the drive accelerates, it enables these settings:
- –Motor speed ≤ *n7-10* + *n7-11*: *n8-51 [Pull-in Current @ Acceleration]*
- –Motor speed > *n7-10* + *n7-11*: *b8-01 [Energy Saving Control Selection]*
- •If there is a large quantity of oscillation when you operate in the low speed range, increase the setting value.
- •When it is most important to save energy in the low speed range, decrease the setting value.

# ■ **n7-13: Pull-in Current Switching Time**

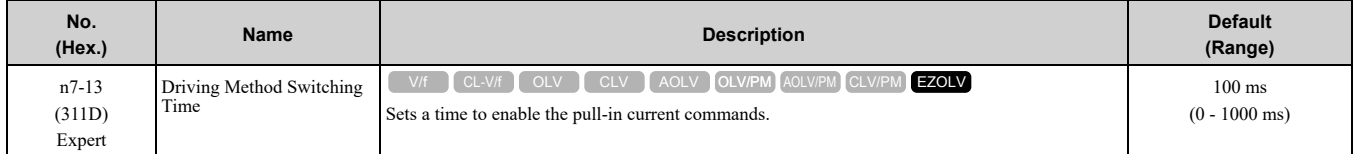

If the motor oscillates near the speed set in *n7-10 [Pull-in Current Switching Speed]*, decrease the setting value by 20 ms.

# ■ **n7-17: Resistance TemperatureCorrection**

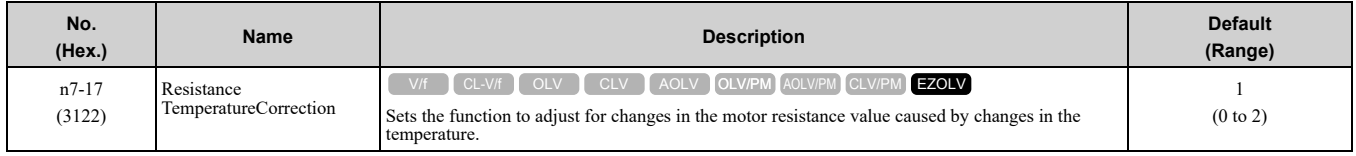

### **0 : Invalid**

### **1 : Valid (Only 1 time)**

### **2 : Valid (Every time)**

**Note:**

- •For settings 1 and 2, the adjustment time can cause a delay before startup.
- •For settings 1 and 2, the drive can set the line-to-line resistance value of *E9-10 [Motor Line-to-Line Resistance]*.
- •When the temperature will change at startup, use setting 2.
- •To decrease the startup time, set this parameter to 0, then do line-to-line resistance tuning.
- •If you will start from coasting, set this parameter to 0, then do line-to-line resistance tuning.
# ◆ **n8: PM Motor Control Tuning**

*n8 parameters* are used to make adjustments when controlling PM motors.

### ■ **n8-01: Pole Position Detection Current**

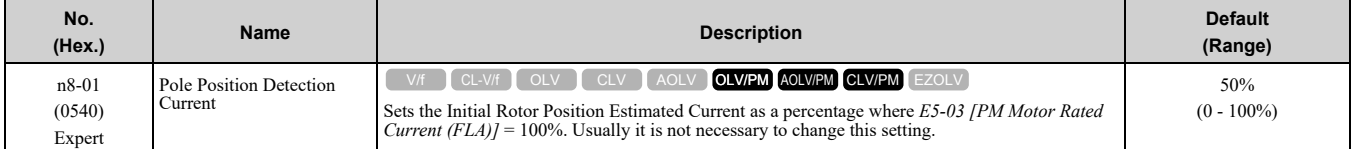

The drive uses the Initial Rotor Position Estimated Current to detect the initial position of rotors.

Use the "Si" value on the motor nameplate, if available.

# ■ **n8-02: Pole Alignment Current Level**

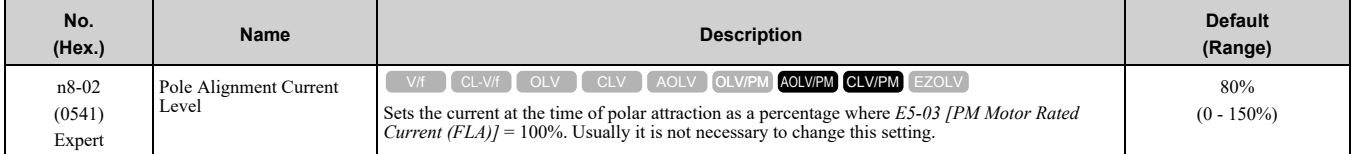

The drive uses the polar pull-in current to attract the rotor after it detects the initial rotor position. When you increase the value of *n8-02*, the starting torque also increases.

- If the motor does not track correctly at the time of the polar attraction, increase the value in 10% increments. If you set the value too high, the drive will detect *oL2 [Drive Overload]*.
- If the motor oscillates at the time of the polar attraction, decrease the value in 10% increments. **Note:**

•When *A1-02 = 7 [Control Method Selection = CLV/PM]*, do Rotational Auto-Tuning or Z Pulse Offset Tuning to enable this function.

### ■ **n8-03: Pole Position Detection Time**

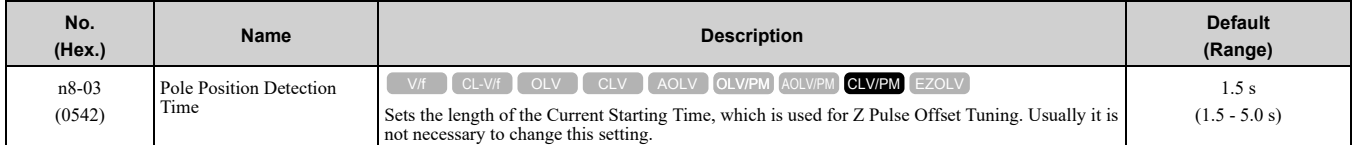

Sets the length of time of pull-in current when the drive detects the motor magnetic pole of the rotors.

#### **Note:**

If the motor oscillates at the time of the polar attraction, increase the value in 0.5 s increments. If the value is too high, the drive can detect *oL2 [Drive Overload]*.

# ■ **n8-04: Pole Alignment Time**

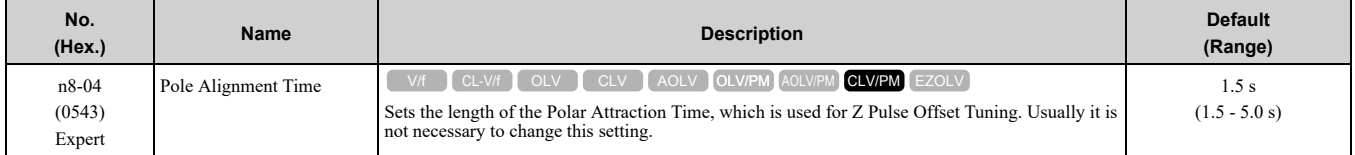

Sets the length of time that the pull-in current flows when the drive detects the motor magnetic pole of the rotors.

#### **Note:**

If the motor oscillates at the time of the polar attraction, increase the value in 0.5 s increments. If you set the value too high, the drive will detect *oL2 [Drive Overload]*.

# ■ **n8-11: Observer Calculation Gain 2**

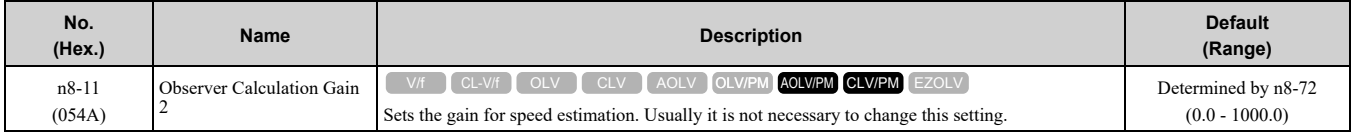

#### **Note:**

When  $n8-72 = 0$  (Speed Estimation Method Select = Method 1], the default value is 50.0. When  $n8-72 = 1$  (Method 2], the default value is 150.0.

# ■ **n8-14: Polarity Compensation Gain 3**

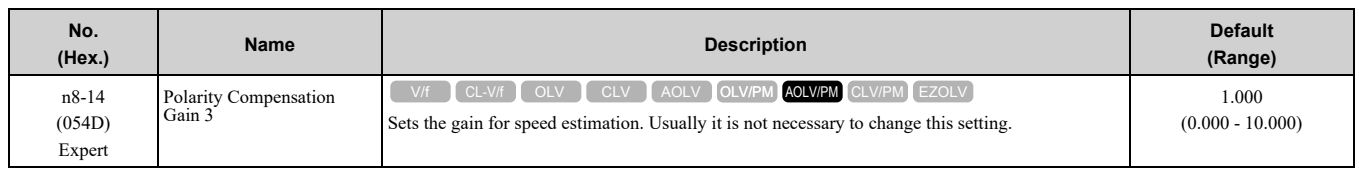

# ■ **n8-15: Polarity Compensation Gain 4**

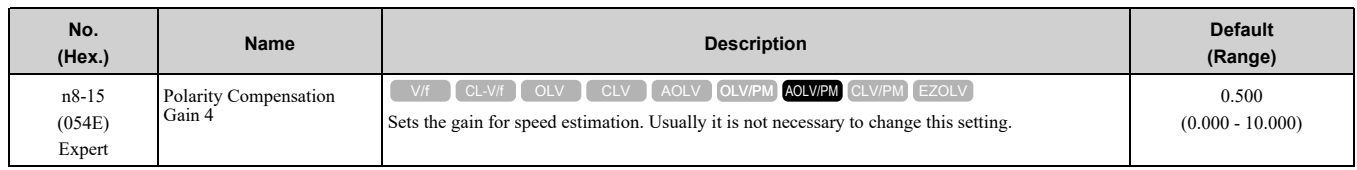

# ■ **n8-21: Motor Back-EMF (Ke) Gain**

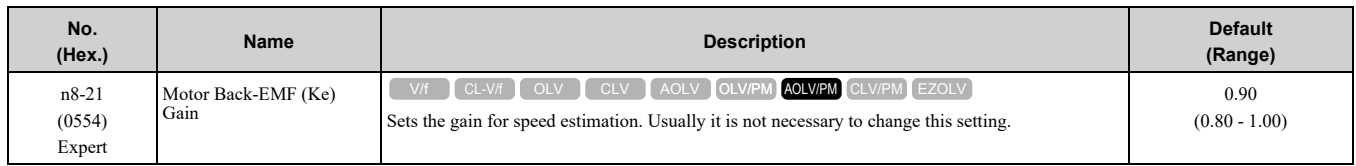

# ■ **n8-35: Initial Pole Detection Method**

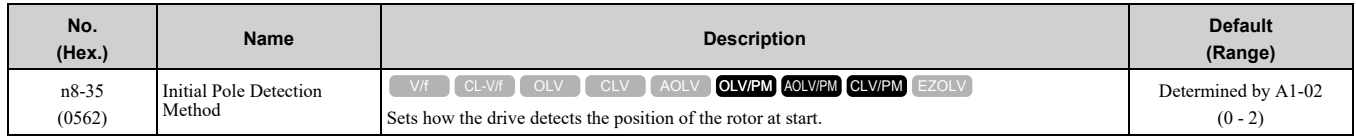

When you set  $A1-02 = 7$  *[Control Method Selection* =  $CLV/PM$ ], the initial motor magnetic pole detection operates the first time after you energize the drive. After the first time, the drive uses the encoder signal to calculate the rotor position and the drive saves the value until you de-energize the drive. If you use an absolute value encoder, the initial motor magnetic pole detection will not operate.

**Note:**

- When you use an SPM motor, set  $n8-35 = 0$ . When you use an IPM motor, set  $n8-35 = 0$  to 2.
- When you set  $n8-35 = 1$ , do High Frequency Injection Auto-Tuning.
- •When you set  $n8-35 = 0$  or 2, always evaluate the drive with the equipment being used for the application. If the drive incorrectly detects the polarity, the motor can rotate in the direction opposite of the Run command.

### **0 : Pull-in**

Starts the rotor with pull-in current.

### **1 : High Frequency Injection**

Injects high frequency to detect the rotor position. This setting can cause a loud excitation sound when the motor starts.

**Note:**

When you set *1*, do High Frequency Injection Auto-Tuning.

### **2 : Pulse Injection**

Inputs the pulse signal to the motor to detect the rotor position.

# ■ **n8-36: HFI Frequency Level for L Tuning**

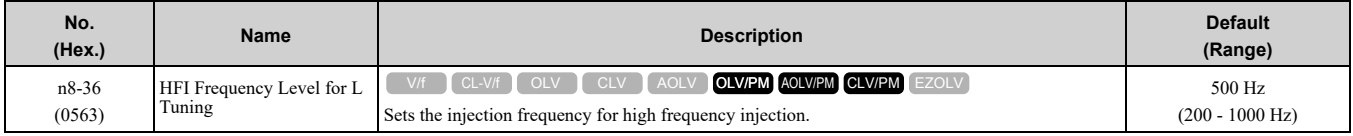

**Note:**

Set  $n8-35 = 1$  [Initial Pole Detection Method = High Frequency Injection] or  $n8-57 = 1$  [HFI Overlap Selection = Enabled] to enable this parameter.

•The drive automatically calculates this value when High Frequency Injection Auto-Tuning completes successfully.

# ■ **n8-37: HFI Voltage Amplitude Level**

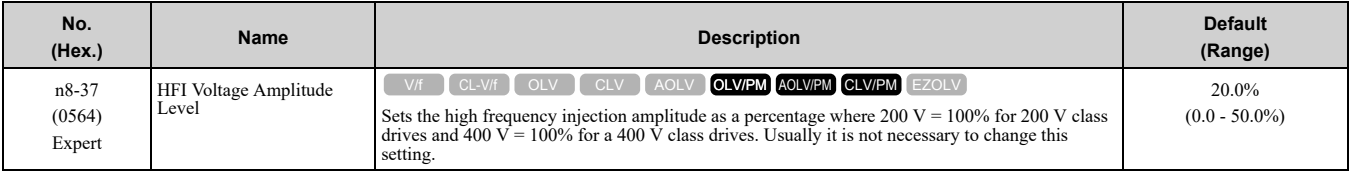

**Note:**

• Set  $n8-35 = 1$  [Initial Pole Detection Method = High Frequency Injection] or  $n8-57 = 1$  [HFI Overlap Selection = Enabled] to enable this parameter.

•The drive automatically calculates this value when High Frequency Injection Auto-Tuning completes successfully.

# ■ **n8-39: HFI LPF Cutoff Freq**

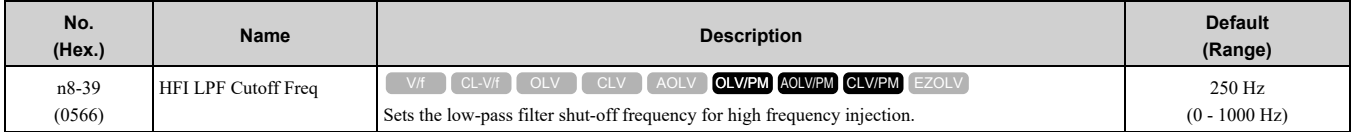

**Note:**

• Set  $n8-35 = 1$  [Initial Pole Detection Method = High Frequency Injection] or  $n8-57 = 1$  [HFI Overlap Selection = Enabled] to enable this parameter.

•The drive automatically calculates this value when High Frequency Injection Auto-Tuning completes successfully.

# ■ **n8-41: HFI P Gain**

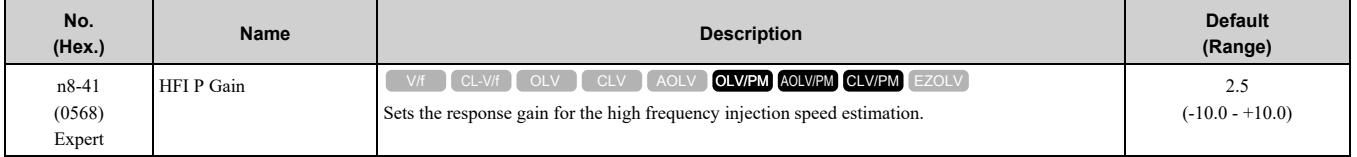

**Note:**

• Set  $n8-35 = 1$  [Initial Pole Detection Method = High Frequency Injection] or  $n8-57 = 1$  [HFI Overlap Selection = Enabled] to enable this parameter.

•When *A1-02= 6 [Control Method Selection = AOLV/PM]* and you do High Frequency Injection Auto-Tuning, the drive automatically sets this parameter .

• Set  $n8-41 > 0.0$  for IPM motors.

Set this parameter as follows.

- If there is oscillation or hunting, decrease the setting in units of 0.5.
- When it is necessary to track load changes, increase the setting in units of 0.5.

### ■ **n8-42: HFI I Time**

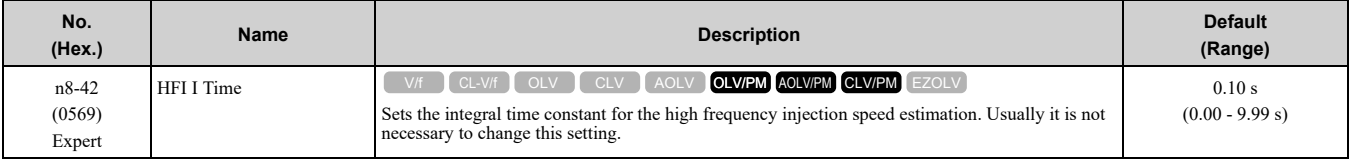

**Note:**

Set  $n8-35 = 1$  [Initial Pole Detection Method = High Frequency Injection] or  $n8-57 = 1$  [HFI Overlap Selection = Enabled] to enable this parameter.

# ■ **n8-45: Speed Feedback Detection Gain**

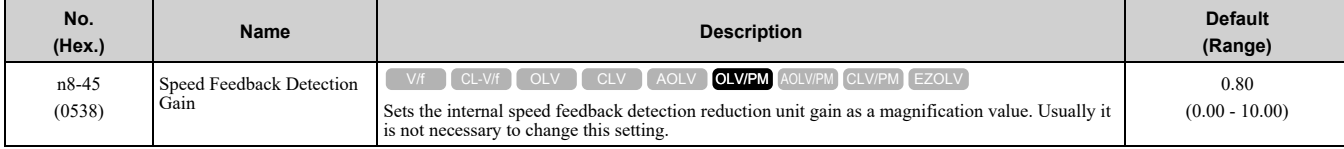

Adjust this parameter in these conditions:

- If vibration or hunting occur, increase the setting value in 0.05 unit increments.
- If the responsiveness of torque and speed is unsatisfactory, decrease the setting value 0.05 unit increments and examine the response.

# ■ **n8-47: Pull-in Current Comp Filter Time**

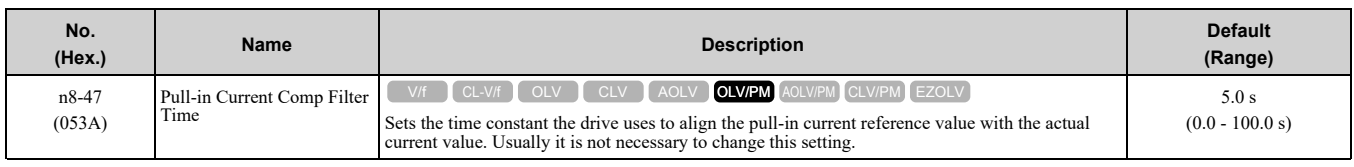

Adjust this parameter in these conditions:

- If the time for the reference value of the pull-in current to align with the target value is too long, increase the setting value.
- If vibration or hunting occur, decrease the setting value in 0.2 unit increments.
- If the motor stalls during run at constant speed, decrease the setting value in 0.2 unit increments.

# ■ **n8-48: Pull-in/Light Load Id Current**

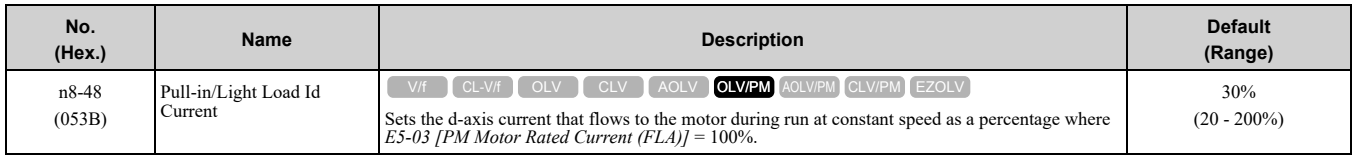

Adjust in the following situations.

- Slightly reduce this value if there is too much current when driving a light load at a constant speed.
- Increase the setting value in steps of 5% when hunting or vibration occurs during run at constant speed.
- Increase the setting value in steps of 5% if the motor stalls during run at constant speed.

# ■ **n8-49: Heavy Load Id Current**

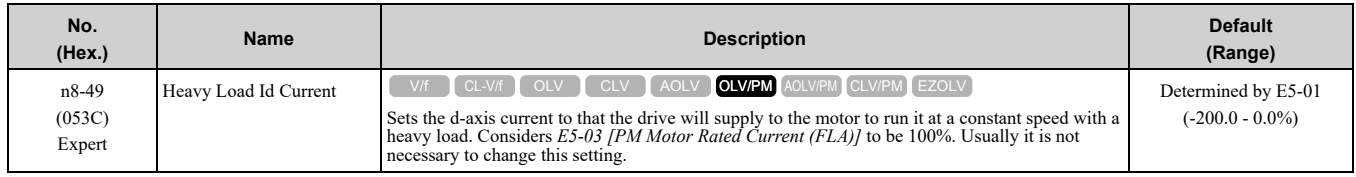

When you use an IPM motor, you can use the reluctance torque of the motor to make the motor more efficient and help conserve energy.

When you operate an SPN motor, set this parameter to 0.

Adjust this parameter in these conditions:

- If the load is large and motor rotation is not stable, decrease the setting value.
- If you change the *E5 parameters [PM Motor Settings]*, set *n8-49 = 0*, then adjust this parameter.

# ■ **n8-51: Pull-in Current @ Acceleration**

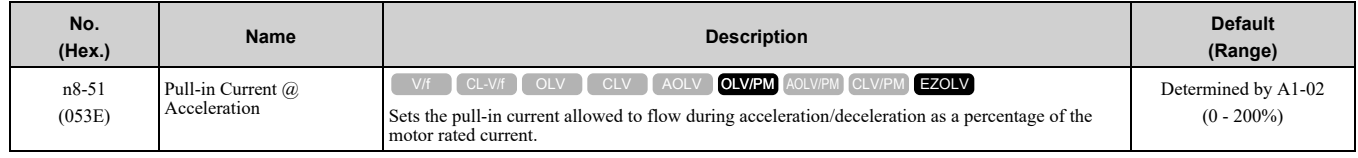

Adjust in the following situations.

- When the motor does not smoothly because of large loads, increase the setting value in 5% increments.
- If too much current flows during acceleration, decrease the setting value.

#### **Note:**

When *A1-02 = 8 [Control Method Selection = EZOLV]*, this parameter will always be in effect for speed ranges less than *n7-10 [Pull-in Current Switching Speed]*.

# ■ **n8-54: Voltage Error Compensation Time**

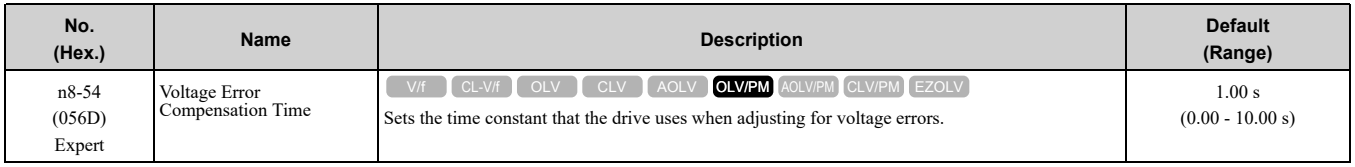

Adjust this parameter in these conditions:

- If oscillation occurs at the time of start up, increase the setting value.
- If hunting occurs when operating at low speed, increase the setting value.
- If fast changes in the load cause hunting, increase the setting value in 0.1-unit increments. If you cannot stop hunting, set *n8-51 [Pull-in Current @ Acceleration]* to 0% and set *n8-54* to 0.00 s, and disable compensation for voltage errors.

# ■ **n8-55: Motor to Load Inertia Ratio**

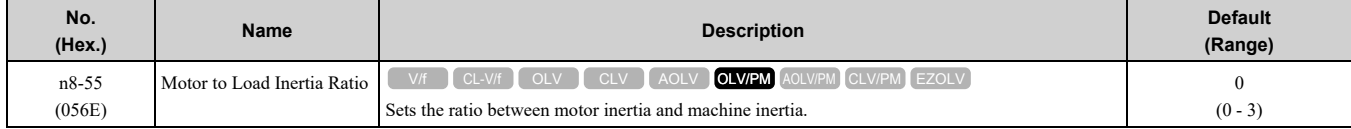

Sets the ratio between motor inertia and machine inertia to adjust the ACR.

Adjust in the following situations.

- If torque and speed response are unsatisfactory, gradually increase the setting from 0.
- If the motor does not run smoothly, gradually increase the setting from 0.
- If the motor stalls during run at constant speed, gradually increase the setting from 0.
- If there is vibration or hunting, decrease the setting.

**Note:**

•If the value too low, the drive will detect *STPo [Motor Step-Out Detected]*.

•If you use one motor or more than motor at low inertia and the value is too high, there can be vibration in the motor.

### **0 : Below 1:10**

Use this setting in these conditions:

- The ratio between the motor inertia and machine inertia is less than 1:10
- There are large current ripples

### **1 : Between 1:10 and 1:30**

Use this setting in these conditions:

- The ratio between the motor inertia and machine inertia is approximately 1:10 to 1:30
- Parameter *n8-55 = 0* and the drive detects *STPo* because of an impact load or sudden acceleration/deceleration.

### **2 : Between 1:30 and 1:50**

Use this setting in these conditions:

- The ratio between the motor inertia and machine inertia is approximately 1:30 to 1:50
- Parameter *n8-55 = 1* and the drive detects *STPo* because of an impact load or sudden acceleration/deceleration.

### **3 : Beyond 1:50**

Adjust this parameter in these conditions:

- The ratio between the motor inertia and machine inertia is more than 1:50
- Parameter *n8-55 = 2* and the drive detects *STPo* because of an impact load or sudden acceleration/deceleration.

# ■ **n8-57: HFI** Overlap Selection

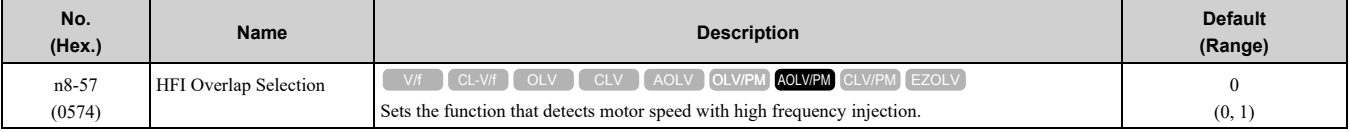

**Note:**

• When you set  $n8-57 = 1$ , do High Frequency Injection Auto-Tuning.

•When there is high frequency injection, the motor will make an excitation sound.

•When you use Zero Speed Control, set *E1-09 = 0.0 [Minimum Output Frequency = 0.0 Hz]*.

# **0 : Disabled**

Use this setting with SPM motors. The speed control range is approximately 1:20.

When  $n8-57 = 0$ , you cannot set *E1-09 [Minimum Output Frequency]*  $\leq 1/20$  of the value of *E1-06 [Base*] *Frequency]*.

### **1 : Enabled**

The speed control range is 1:100. It gives sufficient speed detection at low speeds.

**Note:**

- •It is not available with an SPM motor.
- •The speed control range 1:100 is the momentary operation area. When you operate the motor continuously, make sure that the drive capacity and motor capacity are acceptable.

# ■ **n8-62: Output Voltage Limit Level**

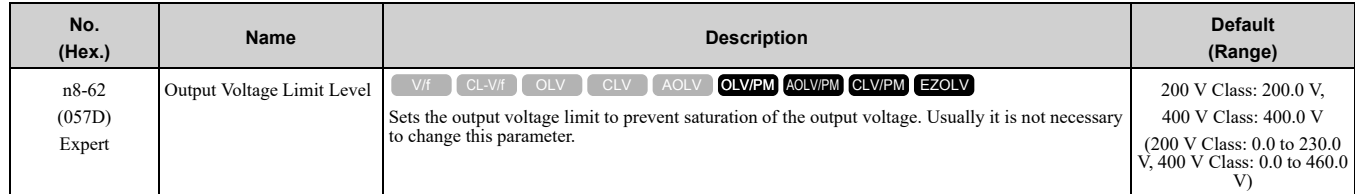

#### Set this parameter lower than the input power supply voltage.

**Note:**

•When *A1-02 = 7, 8 [Control Method Selection = CLV/PM, EZOLV]*, this parameter is available in Expert mode.

# ■ **n8-65: Speed Fdbk Gain @ oV Suppression**

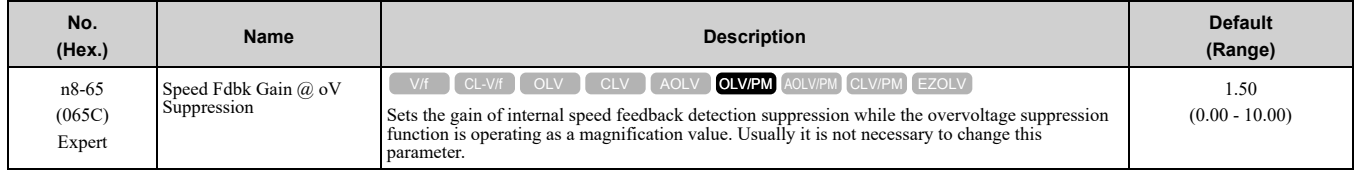

Adjust this parameter in these conditions:

- If there is resonance or hunting when you use the overvoltage suppression function, increase the setting value.
- If motor response is low when you use the overvoltage suppression function, decrease the setting value in 0.05 unit increments.

# ■ **n8-69: Speed Observer Control P Gain**

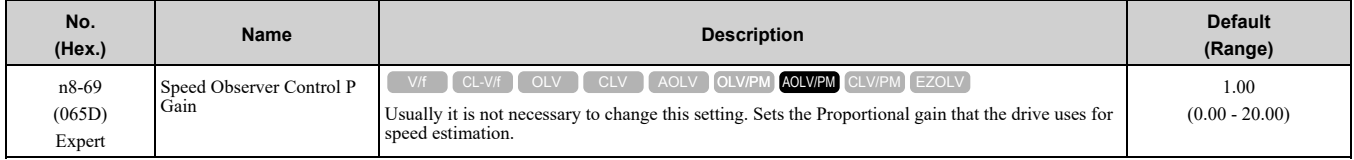

# ■ **n8-72: Speed Estimation Method Select**

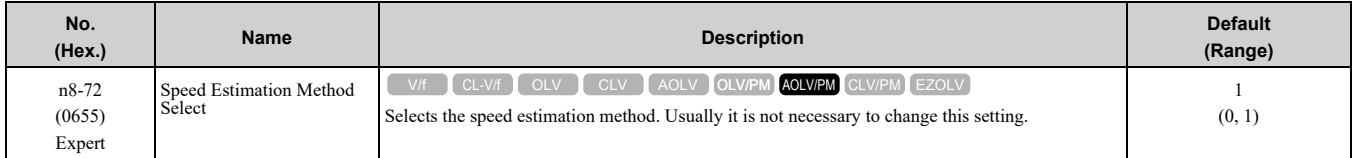

# **0 : Method 1**

### **1 : Method 2**

# ■ **n8-74: Light Load Iq Level**

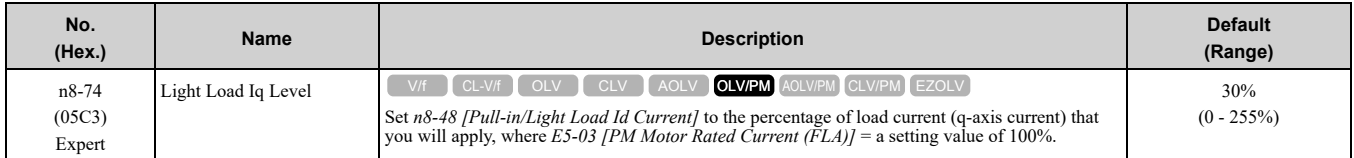

**Note:**

•If *n8-74* > *n8-75 [Medium Load Iq Level (low)]*, the drive will detect *oPE08 [Parameter Selection Error]*.

•The change is linear between *n8-74* and *n8-75* and the level of the pull-in current from *n8-48* to *n8-78 [Medium Load Id Current]*.

# ■ **n8-75: Medium Load Iq Level (low)**

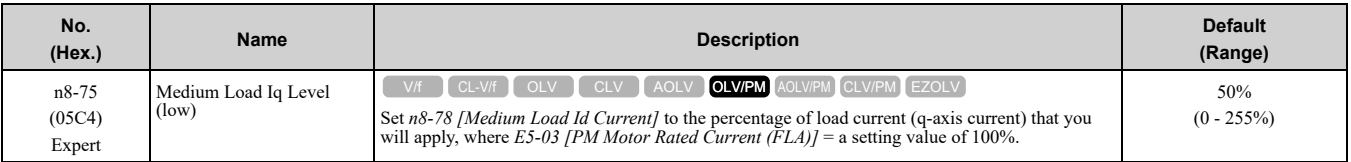

**Note:**

•If *n8-74 [Light Load Iq Level]* > *n8-75*, the drive will detect *oPE08 [Parameter Selection Error]*.

•The change is linear between *n8-74* and *n8-75* and the level of the pull-in current from *n8-48* to *n8-78 [Medium Load Id Current]*.

# ■ **n8-77: Heavy Load Iq Level**

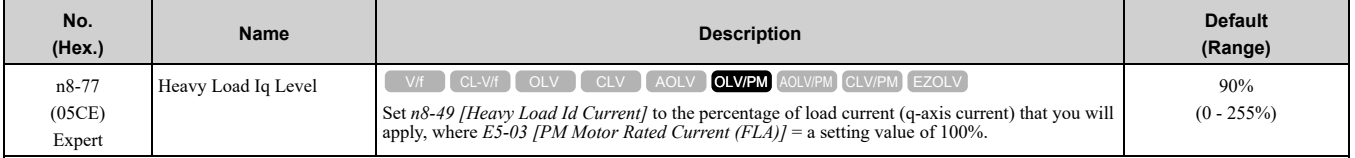

#### **Note:**

The change is linear between *n8-75 [Medium Load Iq Level (low)]* and *n8-77* and the level of the pull-in current from *n8-78 [Medium Load Id Current]* to *n8-49 [Heavy Load Id Current]*.

### ■ **n8-78: Medium Load Id Current**

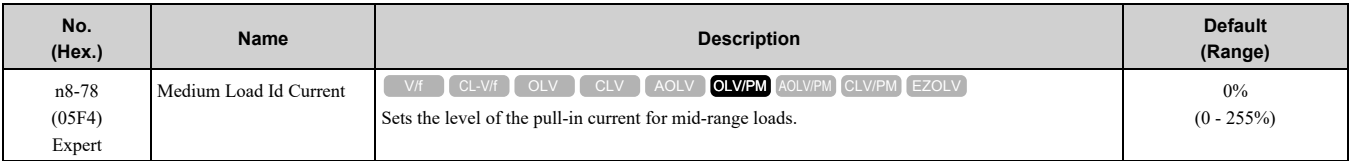

# ■ **n8-79: Pull-in Current** @ Deceleration

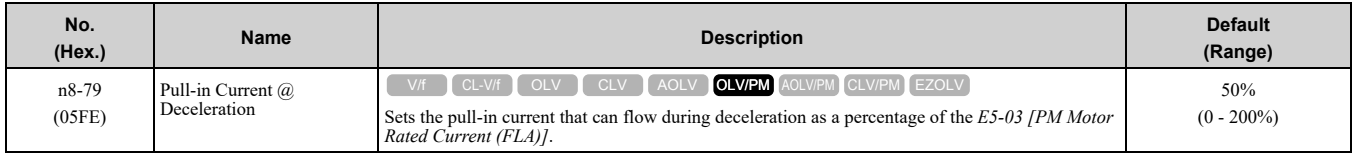

If overcurrent occurs during deceleration, slowly decrease the setting in 5% increments.

#### **Note:**

When *n8-79 = 0*, the drive will use the value set in *n8-51 [Pull-in Current @ Acceleration]*.

### ■ **n8-84: Polarity Detection Current**

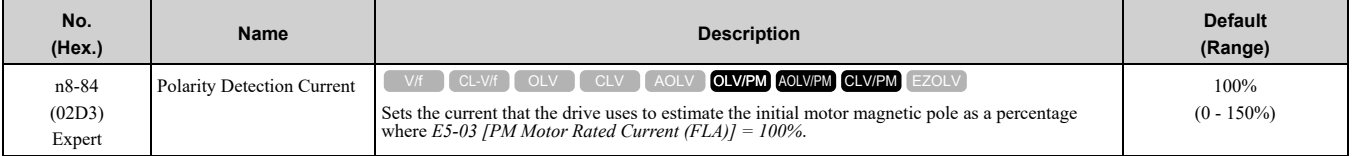

**Note:**

The drive automatically calculates this value when High Frequency Injection Auto-Tuning completes successfully.

WARNING! Sudden Movement Hazard. Make sure that the polarity is correct before you send a Run command. If the drive incorrectly detects the polarity, the drive can rotate in the direction opposite of the Run command and cause serious injury or *death.*

When you use a Yaskawa motor, check the motor nameplate for an "Si" value and set this parameter  $>$  "Si  $\times$  2". Consult the motor manufacturer for information about maximum setting values.

#### **Find the Polarity of Magnetic Poles**

When you start operation, the drive estimates the magnetic poles and finds the polarity of the magnetic poles. When *A1-02 = 7 [Control Method Selection = CLV/PM]*, the drive finds the polarity of the magnetic poles only at the first startup.

Use *U6-57 [PolePolarityDeterVal]* to make sure that the drive correctly estimated the polarity of the magnetic poles.

When you do High Frequency Injection Auto-Tuning, the drive automatically sets *n8-84*.

**Note:**

If the drive detects *dv3*, *dv4*, or *LSo*, increase the setting value.

### ■ **n8-94: Flux Position Estimation Method**

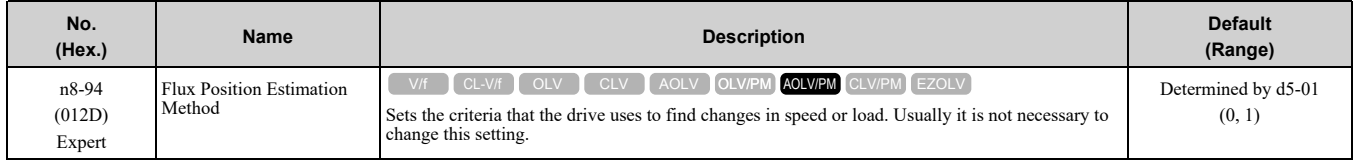

#### **0 : Softstarter**

#### **1 : Speed Feedback**

Set *n8-57 = 1 [HFI Overlap Selection = Enabled]* to enable this parameter. Increases the stability when the speed or load suddenly change, for example with rapid acceleration/deceleration or impact loads.

### ■ **n8-95: Flux Position Est Filter Time**

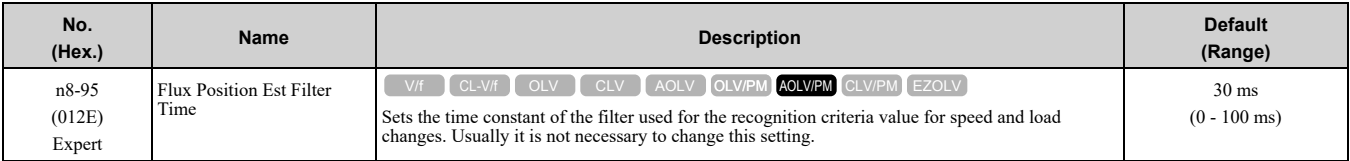

**Note:**

Enabled when *n8-94 = 1 [Flux Position Estimation Method = Speed Feedback]*.

# <span id="page-980-0"></span>**12.11 o: Keypad-Related Settings**

*o parameters* set keypad functions.

#### **Note:**

You cannot set these parameters with the optional LED keypad.

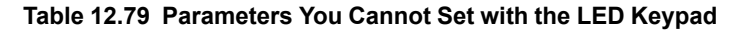

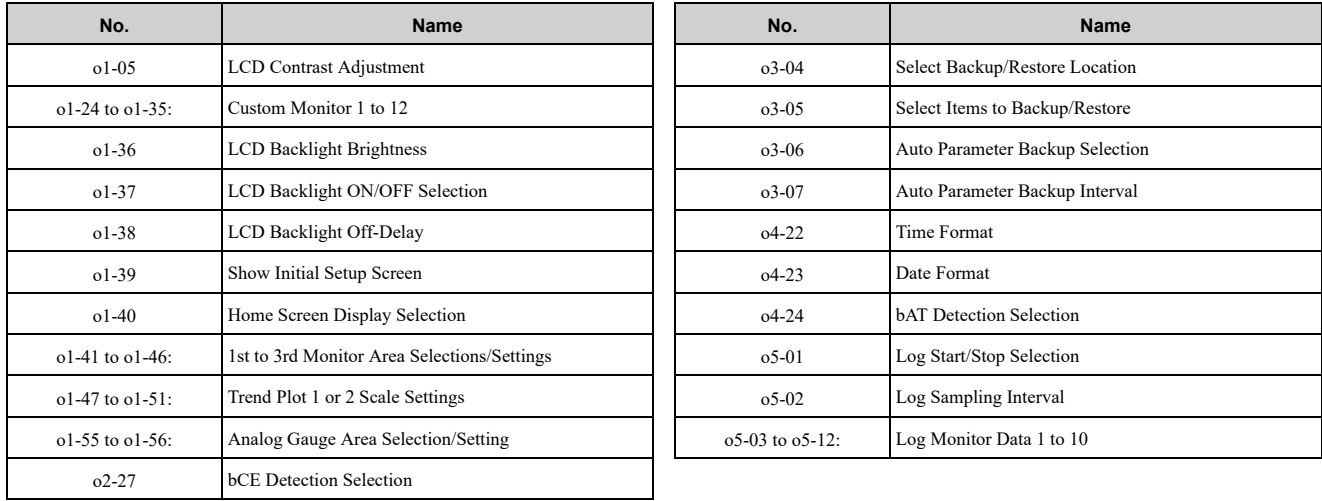

# ◆ **o1: Keypad Display Selection**

*o1 parameters* select the parameters shown on the initial keypad screen and to configure the parameter setting units and display units. These parameters also adjust the backlight and contrast of the LCD display.

# ■ **Home Screen Display Format**

*o1-40 [Home Screen Display Selection]* changes the display of the monitor shown on the Home screen. You can show numerical values or one of these three displays on the Home screen monitor:

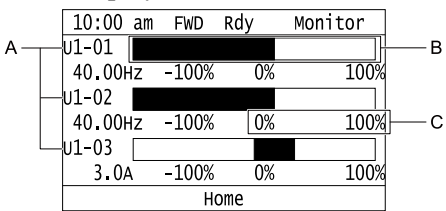

**A - Set** *Ux-xx [Monitors]* **to** *o1-24***,** *o1-25***, and** *o1-26***. C - Set display ranges to** *o1-42***,** *o1-44***, and** *o1-46***.**

**B - Set display regions to** *o1-41***,** *o1-43***, and** *o1-45***.**

#### **Figure 12.149 Bar Graph Display**

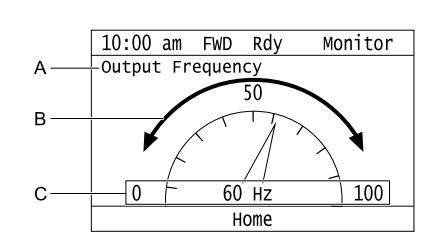

**A - Set** *Ux-xx [Monitors]* **to** *o1-24***.**

**C - Set display ranges to** *o1-55***.**

**B - Set display regions to** *o1-56***.**

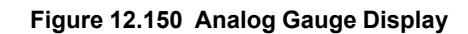

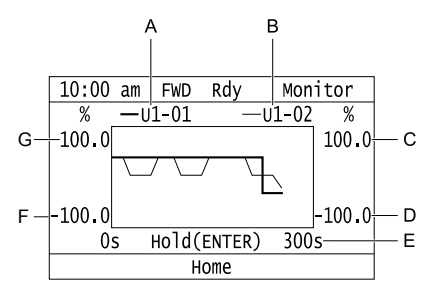

- **A - Set** *Ux-xx [Monitors]* **(Monitor 1) to** *o1-24***.**
- **E - Set the time scale to** *o1-51***.**
- **B - Set** *Ux-xx [Monitors]* **(Monitor 2) to** *o1-25***.**
- **F - Set the minimum value of Monitor 1 to** *o1-47***.**
- **C - Set the maximum value of Monitor 2 to** *o1-50***.**
- **G - Set the maximum value of Monitor 1 to** *o1-48***.**
- **D - Set the minimum value of Monitor 2 to** *o1-49***.**

#### **Figure 12.151 Trend Plot Display**

### ■ **o1-01: User Monitor Selection**

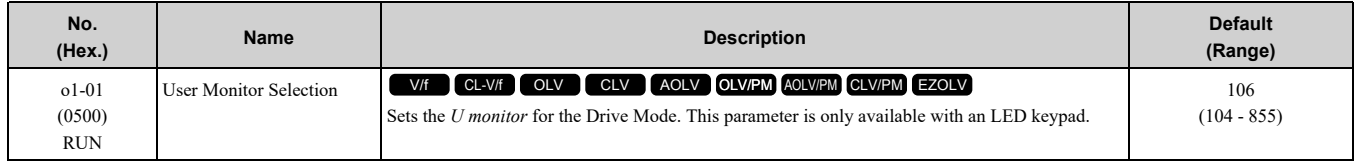

When the drive is in Drive Mode, push  $\bigcirc$  on the keypad to cycle through this data: frequency reference  $\rightarrow$ rotational direction  $\rightarrow$  output frequency  $\rightarrow$  output current  $\rightarrow$  *ol*-0l selection.

Set the *x-xx* part of *Ux-xx* that is shown in the fifth position in Drive Mode. For example, to show *U1-05 [Motor Speed]*, set *o1-01 = 105*.

#### **Note:**

The monitors that you can select are different for different control methods.

### ■ **o1-02: Monitor Selection at Power-up**

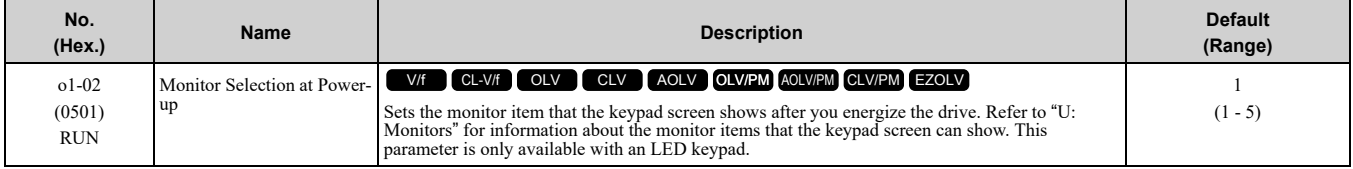

### **1 : Frequency Reference (U1-01)**

**2 : Direction**

### **3 : Output Frequency (U1-02)**

**4 : Output Current (U1-03)**

### **5 : User Monitor (o1-01)**

Shows the monitor item selected in *o1-01 [User Monitor Selection]*.

### ■ **o1-03: Frequency Display Unit Selection**

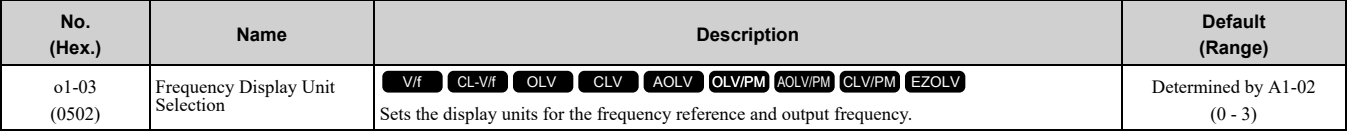

**Note:**

•Select the setting unit of these parameters:

–*d1-01 to d1-17 [Reference 1 to 16, Jog Reference]*

–*U1-01 [Frequency Reference]*

–*U1-02 [Output Frequency]*

–*U1-05 [Motor Speed]*

–*U1-16 [SFS Output Frequency]*

–*U4-14 [PeakHold Output Freq]*

–*U6-27 [FeedFwd Estimate Spd]*

•For monitor 2, the setting value is always *0 [Hz Unit]*.

# **0 : 0.01 Hz**

### **1 : 0.01% (100% = E1-04)**

The maximum output frequency is 100%.

### **2 : min-1 (r/min) units**

The drive uses the maximum output frequency and number of motor poles to calculate this value automatically.

#### **Note:**

When you set  $o1-03 = 2$ , make sure that you set the number of motor poles in these parameters:

- •*E2-04 [Motor Pole Count]*
- •*E4-04 [Motor 2 Motor Poles]*
- •*E5-04 [PM Motor Pole Count]*
- •*E9-08 [Motor Pole Count]*

### **3 : User Units (o1-10 & o1-11)**

Uses *o1-10 [User Units Maximum Value]* and *o1-11 [User Units Decimal Position]* to set the unit of measure. The value of parameter *o1-10* is the value when you remove the decimal point from the maximum output frequency. Parameter *o1-11* is to the number of digits after the decimal point in the maximum output frequency.

To display a maximum output frequency of 100.00, set parameters to these values:

- $o1 10 = 10000$
- *o1-11 = 2 [Two Decimal Places (XXX.XX)]*

# ■ **o1-04: V/f Pattern Display Unit**

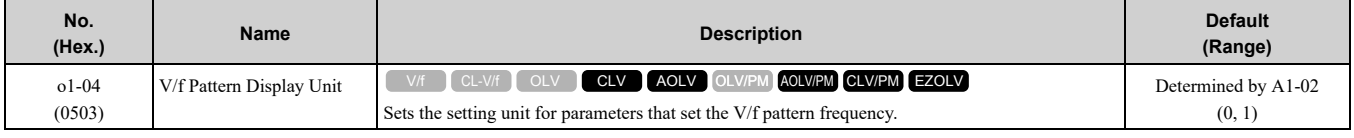

**Note:**

•Select the setting unit of these parameters:

–*E1-04 [Maximum Output Frequency]*

- –*E1-06 [Base Frequency]*
- –*E1-07 [Mid Point A Frequency]*
- –*E1-09 [Minimum Output Frequency]*

–*E1-11 [Mid Point B Frequency]*

–*E9-02 [Maximum Speed]*

–*E9-04 [Base Frequency]*

•For monitor 2, the setting value is always *0 [Hz Unit]*.

### **0 : Hz**

### **1 : min-1 (r/min) units**

When you set  $oI-04 = I$ , make sure that you set the number of motor poles in these parameters:

- *E2-04 [Motor Pole Count]*
- *E5-04 [PM Motor Pole Count]*
- *E9-08 [Motor Pole Count]*

# ■ **o1-05: LCD Contrast Adjustment**

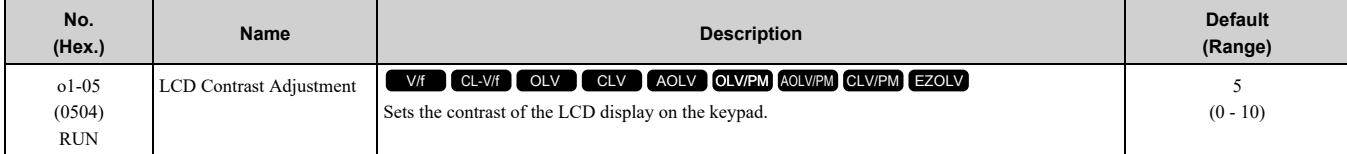

When you decrease the setting value, the contrast of the LCD display decreases. When you increase the setting value, the contrast increases.

# ■ **o1-10: User Units Maximum Value**

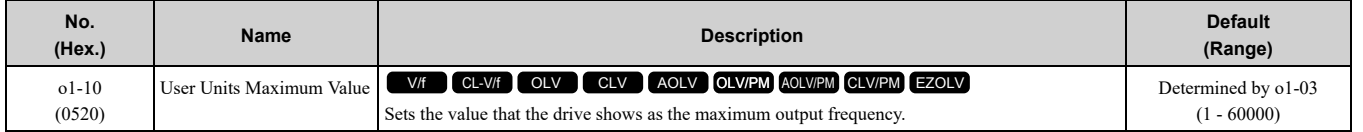

Parameter Details [Parameter](#page-656-0) Details

#### 12.11 o: [Keypad-Related](#page-980-0) Settings

To display a maximum output frequency of 100.00, set parameters to these values:

- $o1 10 = 10000$
- *o1-11 = 2 [User Units Decimal Position = Two Decimal Places (XXX.XX)]*
- **Note:**

Set *o1-03 = 3 [Frequency Display Unit Selection = User Units (o1-10 & o1-11)]* before you set *o1-10* and *o1-11*.

### ■ **o1-11: User Units Decimal Position**

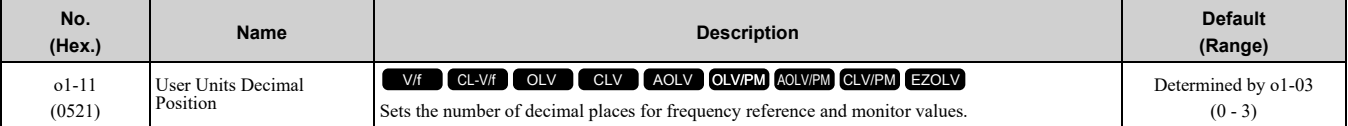

### **0 : No Decimal Places (XXXXX)**

#### **1 : One Decimal Places (XXXX.X)**

**2 : Two Decimal Places (XXX.XX)**

### **3 : Three Decimal Places (XX.XXX)**

#### **Note:**

Set o1-03 = 3 [Frequency Display Unit Selection = User Units (o1-10 & o1-11)] before you set o1-10 [User Units Maximum Value] and *o1-11*.

### ■ **o1-24 to o1-35: Custom Monitor 1 to 12**

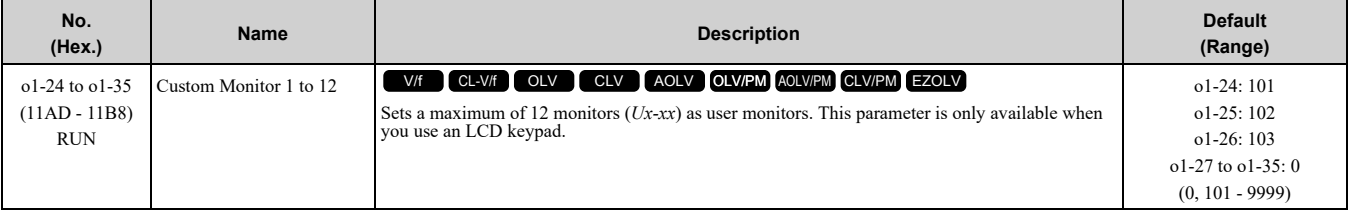

These parameters save the monitor items selected by the LCD keypad [Custom Monitor].

#### **Note:**

- •Set the *x-xx* part of the *Ux-xx [Monitor]*. For example, set *o1-24 = 102* to monitor *U1-02 [Output Frequency]*. When the *x* part of *Ux* is a letter, replace the letter (hexadecimal number) with a decimal number. For example, set *o1-24 = 1301* to monitor *Ud-01*.
- •You can show a maximum of three selected monitors on one LCD keypad screen.
- –When you select only one monitor, the text size of this monitor increases. For example, when  $o1-25$  to  $o1-35 = 0$ , the text size of the monitor saved in *o1-24* increases.
- –When you select two monitors, the text size of these monitors increase.
- –When you select four or more monitors, the keypad shows the fourth monitor and all additional monitors on the next screens.
- •You can show monitors selected with *o1-24* to *o1-26* as a bar graph, analog gauge, or trend plot.
- –Bar graph display: 3 monitors maximum Select with *o1-24*, *o1-25*, and *o1-26*.
- –Analog gauge display: 1 monitor
- Select with *o1-24*.
- –Trend plot display: 2 monitors
- Select with *o1-24* and *o1-25*.
- •You can only set parameters *o1-24* to *o1-26* with analog output monitors.
- •You can set all monitors to parameters *o1-27* to *o1-35*.

### ■ **o1-36: LCD Backlight Brightness**

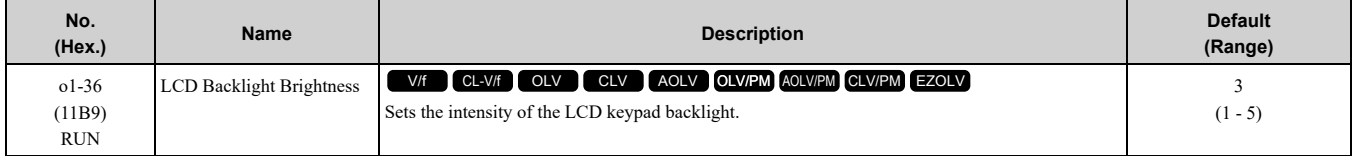

When you decrease the setting value, the intensity of the backlight decreases.

# ■ **o1-37: LCD Backlight ON/OFF Selection**

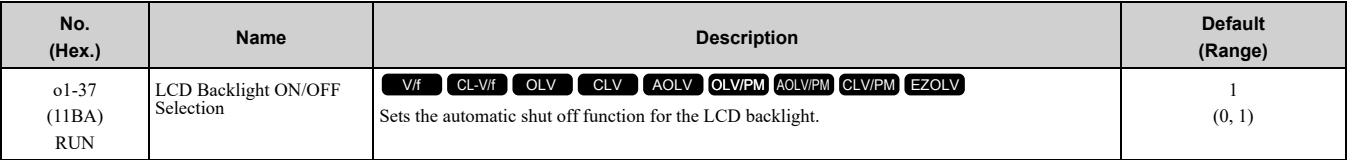

**Note:**

Use *o1-36 [LCD Backlight Brightness]* to adjust the intensity of the LCD backlight.

### **0 : OFF**

The backlight will automatically turn off after the time set in *o1-38 [LCD Backlight Off-Delay]* is expired.

When the backlight is off, push a key on the keypad to temporarily turn the backlight on. After the backlight turns on, it will turn off automatically after the time set in *o1-38* is expired.

**Note:**

When the backlight is off, push a key on the keypad to temporarily turn the backlight on. Push any key to start keypad operation. Push  $\Phi_{\text{RUN}}$  to turn the backlight on, then push  $\Phi_{\text{RUN}}$  again to enter a Run command to the drive.

**1 : ON**

The backlight will always be ON.

# ■ **o1-38: LCD Backlight Off-Delay**

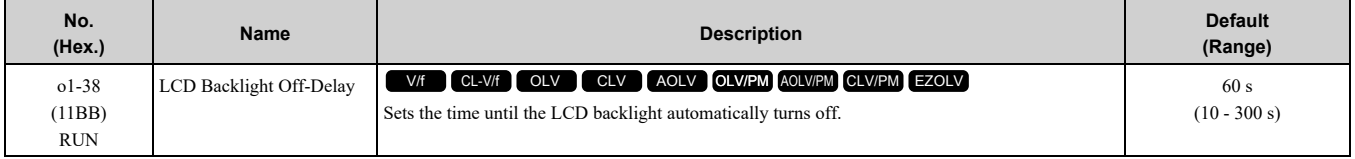

When *o1-37 = 0 [LCD Backlight ON/OFF Selection= OFF]*, the backlight will automatically turn off after the time set in *o1-38* expires.

When the backlight is off, push a key on the keypad to temporarily turn the backlight on. After the backlight turns on, it will turn off automatically after the time set in *o1-38* is expired.

# ■ **o1-39: Show Initial Setup Screen**

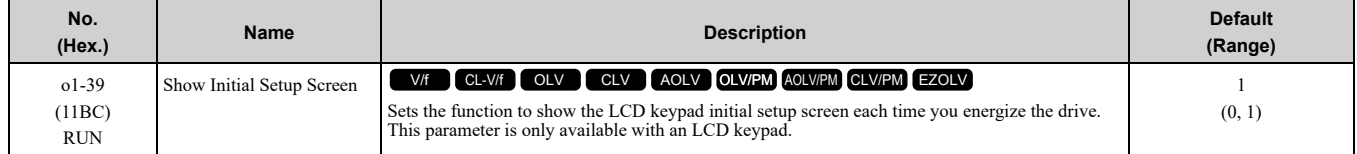

The initial setup screen shows a menu where you can select the display language, set the date, time, and other basic settings. When you set this parameter to *0*, the drive will not show this screen each time you energize the drive.

### **0 : No**

The drive will not show the initial setup display screen each time you energize the drive. The drive will show the Home screen.

### **1 : Yes**

When you input the Run command before you energize the drive or when the you turn on the Run command while the drive shows the initial setup screen, the drive will replace the initial setup screen with the Home screen.

# ■ **o1-40: Home Screen Display Selection**

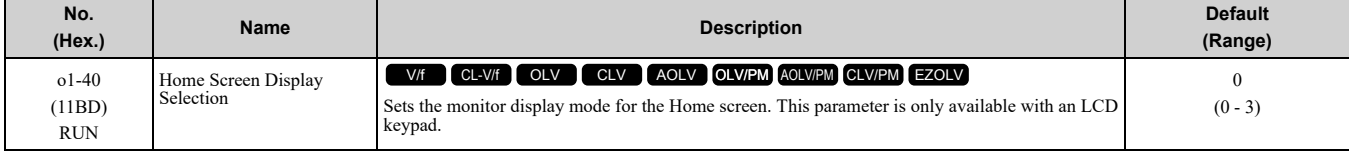

### **0 : Custom Monitor**

- **1 : Bar Graph**
- **2 : Analog Gauge**

### **3 : Trend Plot**

# ■ **o1-41: 1st Monitor Area Selection**

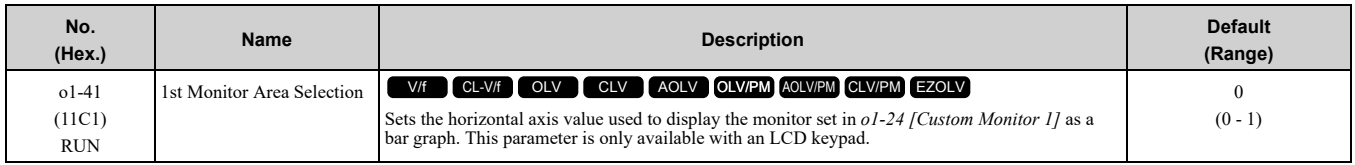

### **0 : +/- Area ( - o1-42** ~ **o1-42 )**

**1 : + Area ( 0** ~ **o1-42 )**

# ■ **o1-42: 1st Monitor Area Setting**

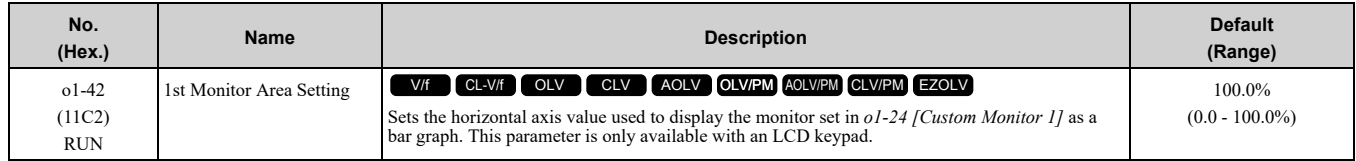

# ■ **o1-43: 2nd Monitor Area Selection**

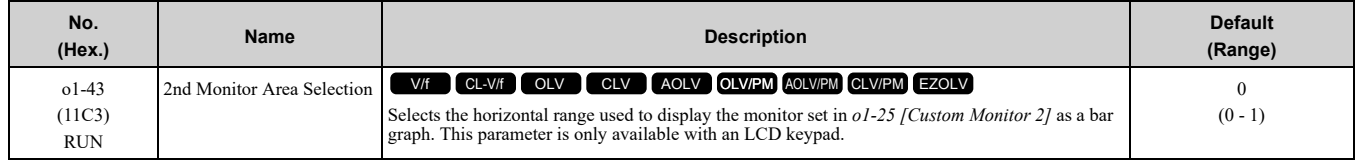

### **0 : +/- Area ( - o1-44** ~ **o1-44 )**

### **1 : + Area ( 0 ~ o1-44 )**

# ■ **o1-44: 2nd Monitor Area Setting**

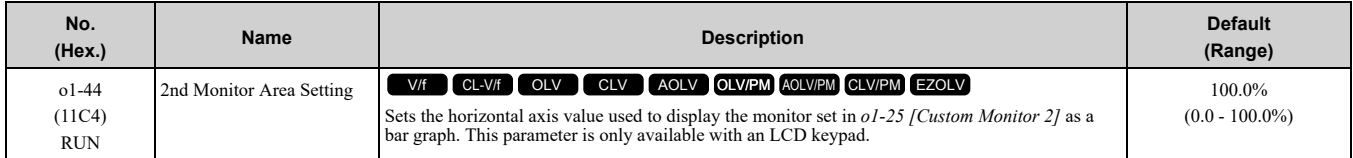

# ■ **o1-45: 3rd Monitor Area Selection**

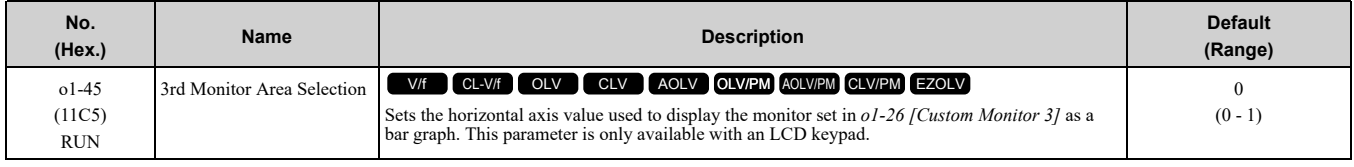

# **0 : +/- Area ( - o1-46** ~ **o1-46 )**

**1 : + Area ( 0 ~ o1-46 )**

# ■ **o1-46: 3rd Monitor Area Setting**

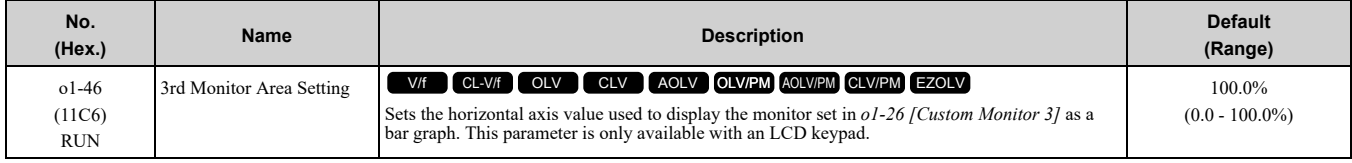

# ■ **o1-47: Trend Plot 1 Scale Minimum Value**

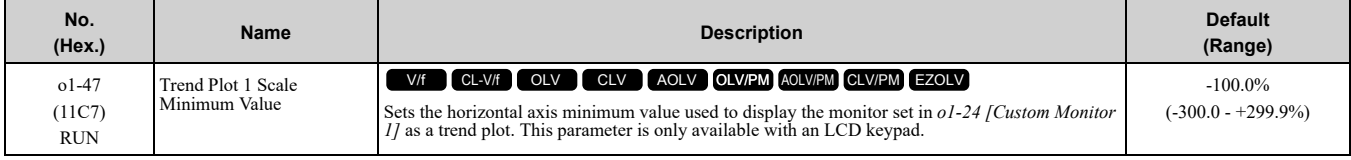

**Note:**

Parameter *o1-48 [Trend Plot 1 Scale Maximum Value]* sets the upper limit. The upper limit is (*o1-48* - 0.1)%.

# ■ **o1-48: Trend Plot 1 Scale Maximum Value**

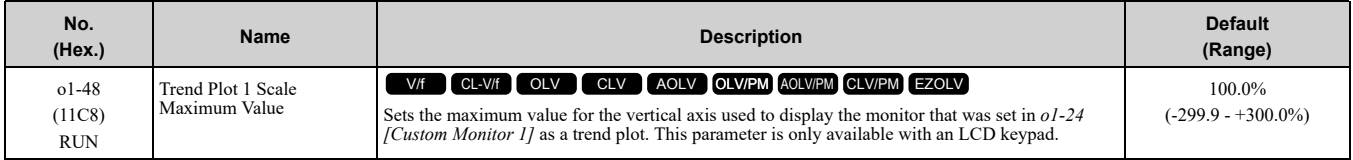

**Note:**

Parameter *o1-47 [Trend Plot 1 Scale Minimum Value]* sets the lower limit. The lower limit is (*o1-47* + 0.1)%.

# ■ **o1-49: Trend Plot 2 Scale Minimum Value**

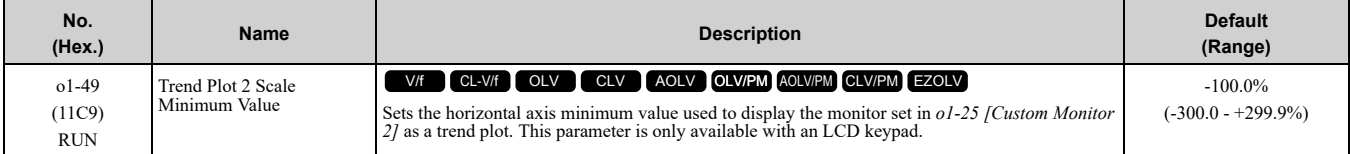

**Note:**

Parameter *o1-50 [Trend Plot 2 Scale Maximum Value]* sets the upper limit. The upper limit is (*o1-50* - 0.1)%.

# ■ **o1-50: Trend Plot 2 Scale Maximum Value**

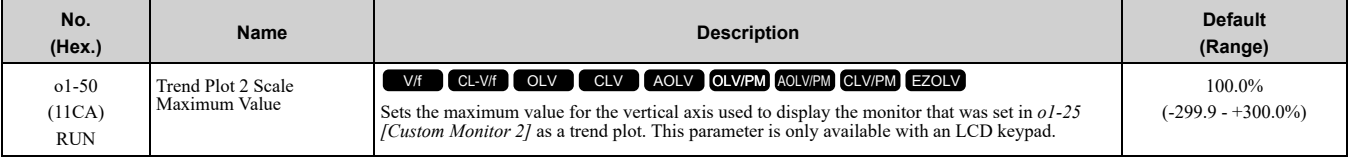

**Note:**

Parameter *o1-49 [Trend Plot 2 Scale Minimum Value]* sets the lower limit. The lower limit is (*o1-49* + 0.1)%.

# ■ **o1-51: Trend Plot Time Scale Setting**

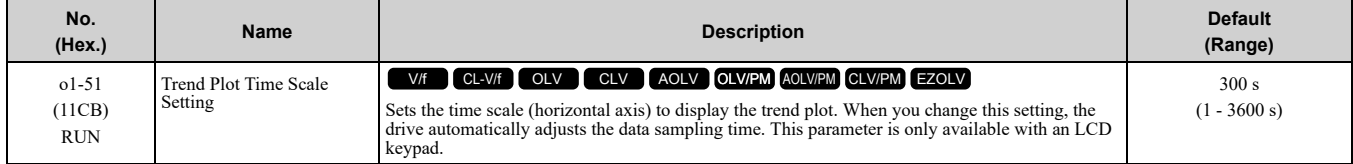

# ■ **o1-55: Analog Gauge Area Selection**

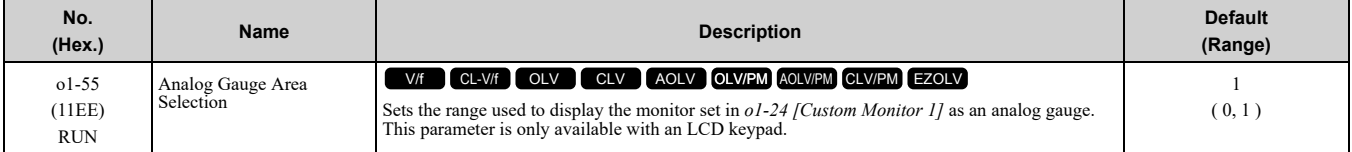

### **0 : +/- Area ( - o1-56 ~ o1-56 )**

**1 : + Area ( 0 ~ o1-56 )**

# ■ **o1-56: Analog Gauge Area Setting**

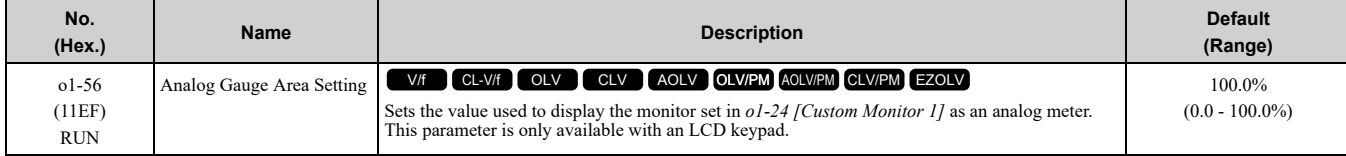

Parameter Details [Parameter](#page-656-0) Details

# ■ **o1-58: Motor Power Unit Selection**

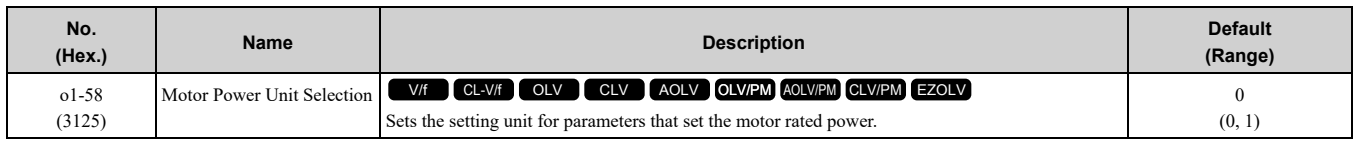

The drive shows these parameter values in the set units:

- E2-11 [Motor Rated Power]
- E4-11 [Motor 2 Rated Power]
- E5-02 [PM Motor Rated Power]
- E9-07 [Motor Rated Power]
- T1-02 [Motor Rated Power]
- T2-04 [PM Motor Rated Power]
- T4-08 [Motor Rated Capacity]

#### **0 : kW**

Shows the motor output in kW units.

**1 : HP**

Shows the motor output in HP units.

# ◆ **o2: Keypad Operation**

### ■ **o2-01: LO/RE Key Function Selection**

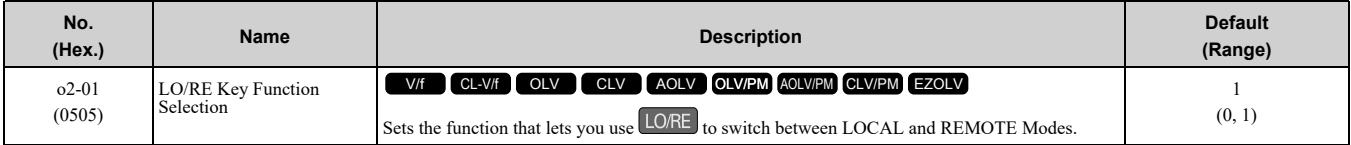

#### **0 : Disabled**

You cannot use LORE to switch between LOCAL and REMOTE Modes.

#### **1 : Enabled**

You can use LORE to switch between LOCAL and REMOTE Modes when the drive is stopped. When LOCAL

Mode is selected,  $\frac{\text{LORE}}{\text{O}}$  on the keypad will come on.

WARNING! Sudden Movement Hazard. If you change the control source when b1-07 = 1 [LOCAL/REMOTE Run Selection = Accept Existing RUN Command], the drive can start suddenly. Before you change the control source, remove all personnel from *the area around the drive, motor, and load. Sudden starts can cause serious injury or death.*

<code>WARNING</code>! Sudden Movement Hazard. Fully examine all mechanical and electrical connections before you change o2-01 [LO/ RE Key Function Selection] or b1-07 [LOCAL/REMOTE Run Selection]. Sudden starts can cause serious injury or death. If b1-07 = 1 [Accept Existing RUN Command] and there is an active Run command when you switch from LOCAL to REMOTE Mode, *the drive can start suddenly.*

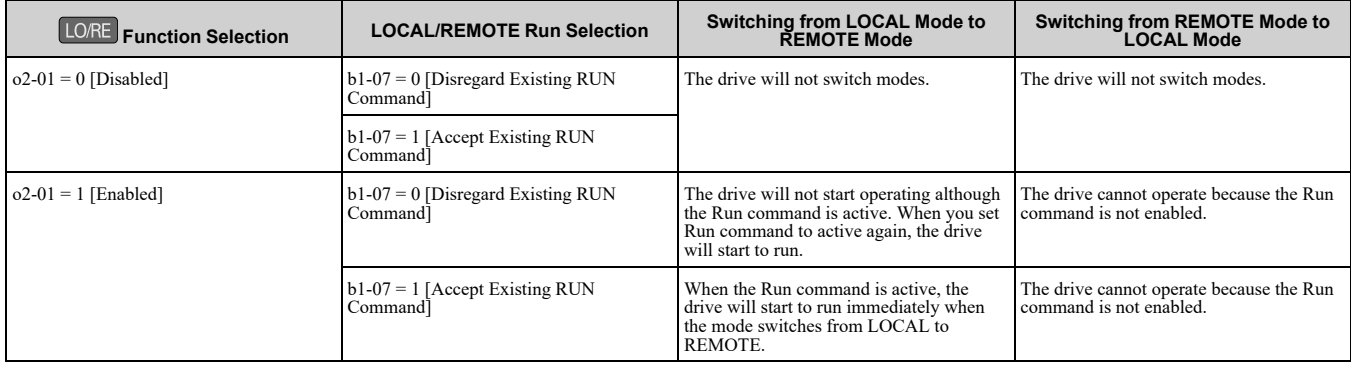

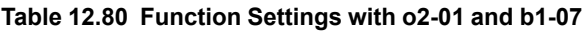

# ■ **o2-02: STOP Key Function Selection**

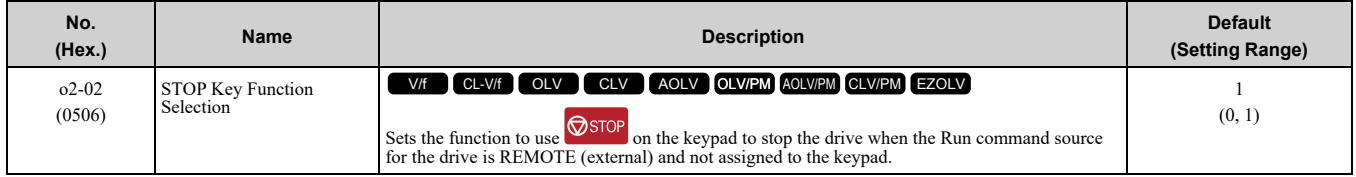

### **0 : Disabled**

### **1 : Enabled**

S<sub>stop</sub> stays enabled when the Run command source has not been assigned to the keypad.

To start the drive again after you push  $\circledcirc$  to stop operation, turn the external Run command OFF and ON again.

### ■ **o2-03: User Parameter Default Value**

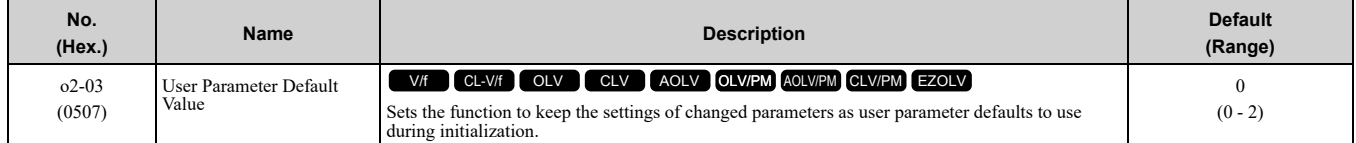

When you set  $\rho^2-03 = 1$  *[Set defaults]*, the drive saves changed parameter settings as user parameter setting values in a part of the memory that is isolated from drive parameters.

When you set  $A1-03 = 1110$  [Initialize Parameters = User Initialization] to initialize the drive, the drive resets the internal parameter setting values to those user parameter setting values.

### **0 : No change**

### **1 : Set defaults**

Saves changed parameter setting values as user default settings.

Set  $o2-03 = 1$  then push  $\bigcirc$  to save the user parameter setting values. After the drive saves the setting value,  $o2$ -*03* automatically resets to *0*.

### **2 : Clear all**

Deletes all of the saved user parameter setting values.

Set  $o2-03 = 2$  then push  $\bigcirc$  to clear the user parameter setting values. The drive will automatically reset  $o2-03$  to *0*. If you delete the user parameter setting values, you cannot set *A1-03 = 1110* to initialize parameters.

# ■ **o2-04: Drive Model (KVA) Selection**

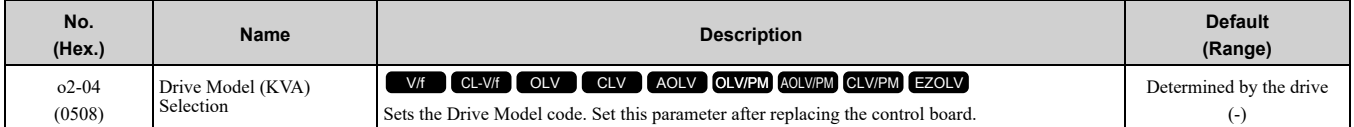

NOTICE: Set 02-04 [Drive Model (KVA) Selection] correctly. If you set this parameter incorrectly, it will decrease drive *performance, cause the protection function to operate incorrectly, and cause damage to the drive.*

**Note:**

When the setting value of *o2-04* changes, related parameter setting values also change. Refer to *[Defaults](#page-636-0) by Drive Model and Duty Rating [ND/HD](#page-636-0) on page 637* for more information.

These tables list the relation between *o2-04* setting values and drive models.

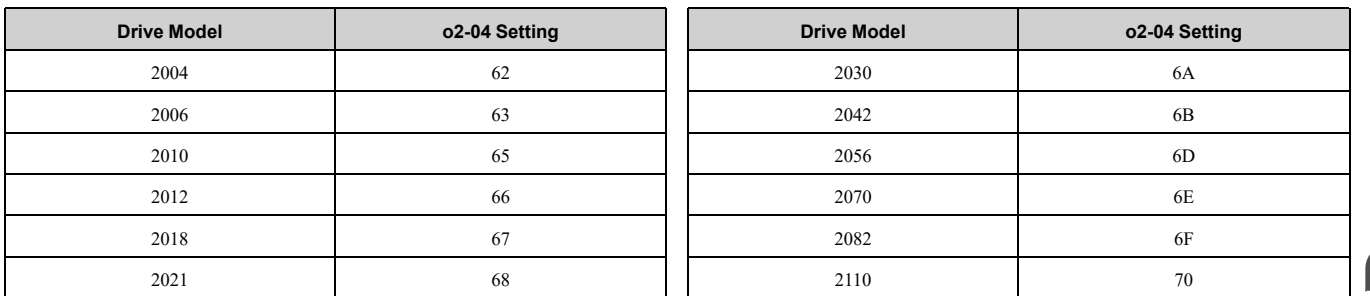

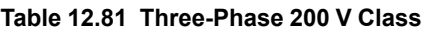

### 12.11 o: [Keypad-Related](#page-980-0) Settings

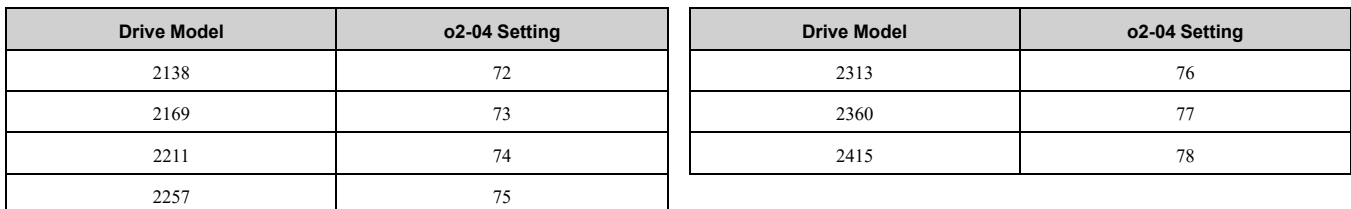

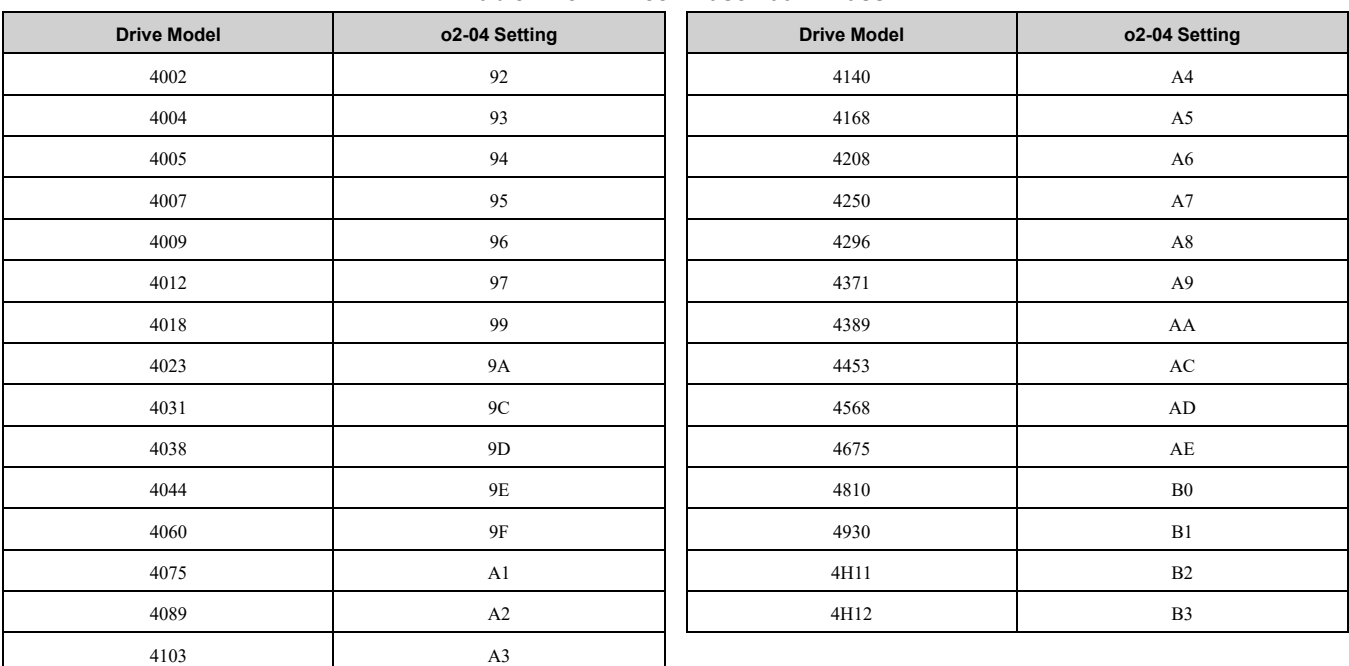

### **Table 12.82 Three-Phase 400 V Class**

# ■ **o2-05: Home Mode Freq Ref Entry Mode**

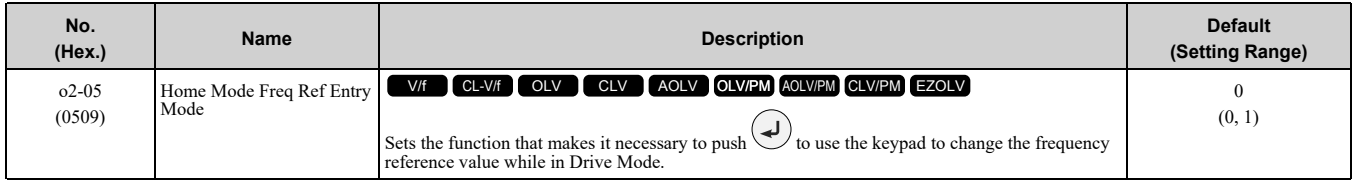

### **0 : ENTER Key Required**

You must push  $\bigodot$  to use the keypad to change the frequency reference value.

### **1 : Immediate / MOP-style**

The frequency reference changes when you enter it with the keypad. This then changes the output frequency. It is

not necessary to push  $\bigcirc$ . The drive keeps the frequency reference for 5 seconds after you use  $\bigcirc$  and  $\bigcirc$  on the keypad to change the frequency reference value.

### ■ **o2-06: Keypad Disconnect Detection**

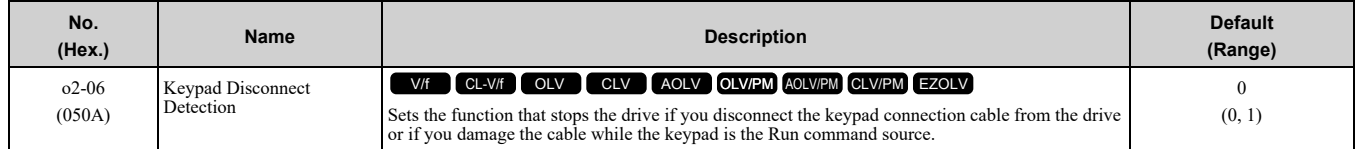

This parameter continues to operate if the keypad installed to the drive becomes disconnected.

This parameter is enabled in these conditions:

• When  $b1-02 = 0$  [Run Command Selection 1 = Keypad] or  $b1-16 = 0$  [Run Command Selection 2 = Keypad]

• In LOCAL Mode

### **0 : Disabled**

The drive continues operation when it detects a keypad disconnection.

### **1 : Enabled**

The drive stops operation, detects *oPr [Keypad Connection Fault]*, and the motor coasts to stop when the drive detects a keypad disconnection.

# ■ **o2-07: Keypad RUN Direction @ Power-up**

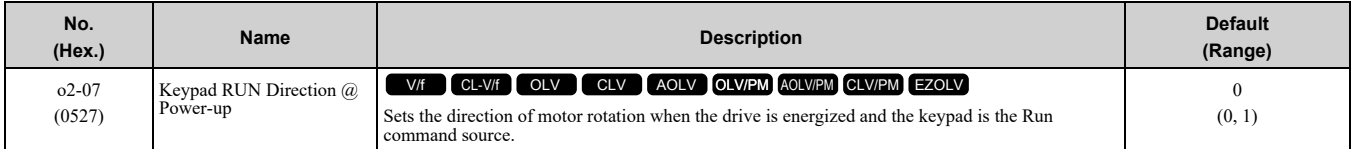

This parameter is enabled in these conditions:

- When  $b1-02 = 0$  [Run Command Selection 1 = Keypad] or  $b1-16 = 0$  [Run Command Selection 2 = Keypad]
- In LOCAL Mode
- **0 : Forward**
- **1 : Reverse**

### ■ **o2-09: Reserved**

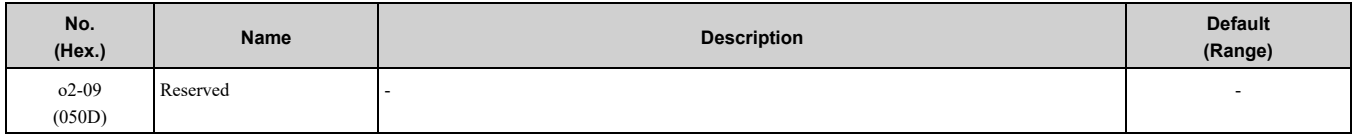

### ■ **o2-23: External 24V Powerloss Detection**

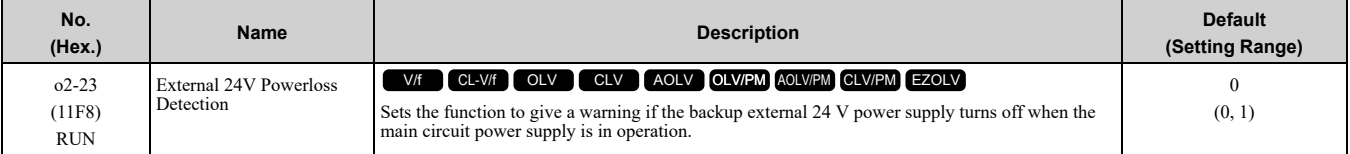

**Note:**

The drive will not run when it is operating from one 24-V external power supply.

### **0 : Disabled**

The drive does not detect the loss of the 24-V external power supply.

### **1 : Enabled**

The keypad shows the *L24v [Loss of External Power 24 Supply]* indicator if the drive detects the loss of the 24-V external power supply.

**Note:**

A minor fault signal is not output from *H2-xx = 10 [MFDO Function Selection = Alarm]*.

# ■ **o2-24: LED Light Function Selection**

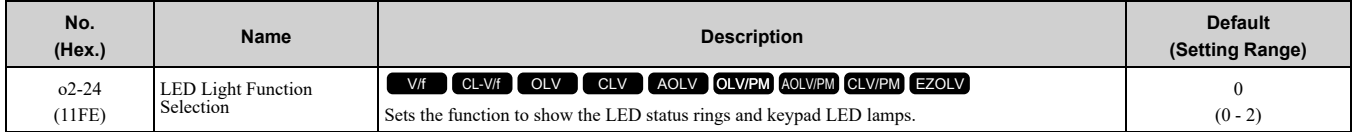

### **0 : Enable Status Ring & Keypad LED**

- **1 : LED Status Ring Disable**
- **2 : Keypad LED Light Disable**

# ■ **o2-26: Alarm Display at Ext. 24V Power**

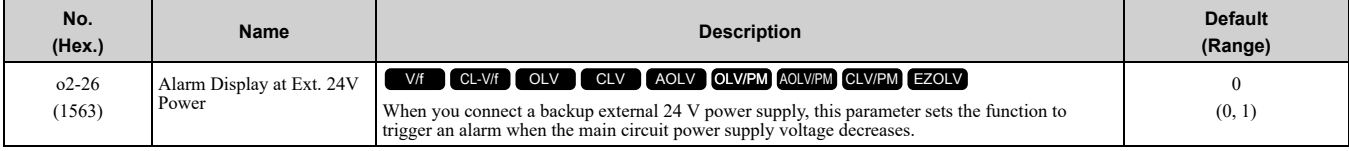

### **0 : Disabled**

The drive will not detect *EP24v [External Power 24V Supply]* if the main circuit power supply voltage decreases. The [Ready] light on the LED Status Ring flashes quickly to identify that drive operation is not possible.

### **1 : Enabled**

The drive detects *EP24v* when the main circuit power supply voltage decreases.

**Note:**

A minor fault signal is not output from *H2-xx = 10 [MFDO Function Selection = Alarm]*.

# ■ **o2-27: bCE Detection Selection**

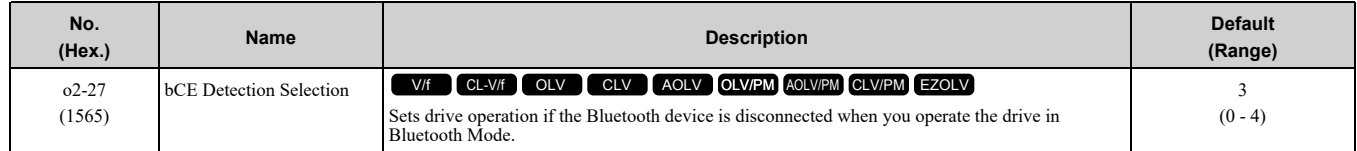

### **0 : Ramp to Stop**

- **1 : Coast to Stop**
- **2 : Fast Stop (Use C1-09)**
- **3 : Alarm Only**
- **4 : No Alarm Display**

# ■ **o2-33: Initial Pole Detection (External 24 V Power Supply)**

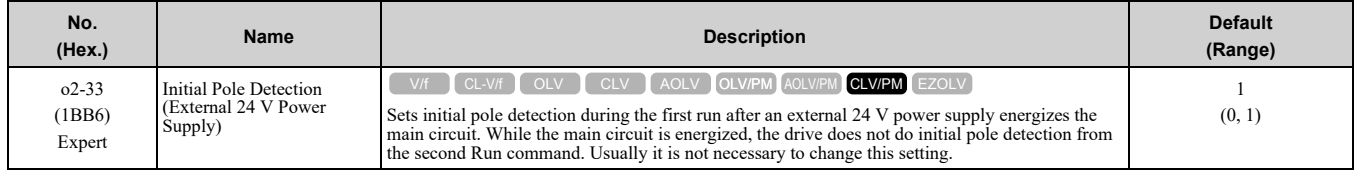

### **0 : Initial pole detection disabled**

**1 : Initial pole detection enabled**

# ◆ **o3: Copy Function**

*o3 parameters* set the operation of the parameter backup function.

# ■ **o3-01: Copy Keypad Function Selection**

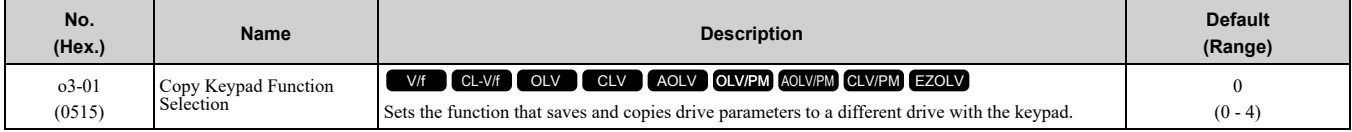

### **0 : Copy Select**

### **1 : Backup (drive → keypad)**

The parameter setting values are read from the drive and saved in the keypad.

### **2 : Restore (keypad → drive)**

Copies the parameter setting values saved in the keypad to a different drive.

### **3 : Verify (check for mismatch)**

Makes sure that the parameter setting values in the drive agree with the parameters saved in the keypad.

### **4 : Erase (backup data of keypad)**

Deletes the parameter setting values saved in the keypad.

# ■ **o3-02: Copy Allowed Selection**

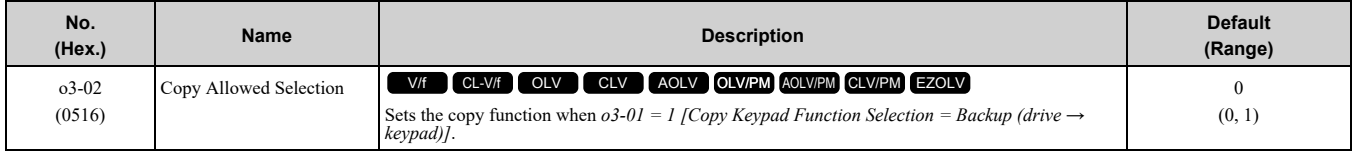

**Note:**

When you select [Parameter Backup] on the keypad menu screen to do the backup function, the drive automatically sets *o3-02 = 1*.

### **0 : Disabled**

### **1 : Enabled**

# ■ **o3-04: Select Backup/Restore Location**

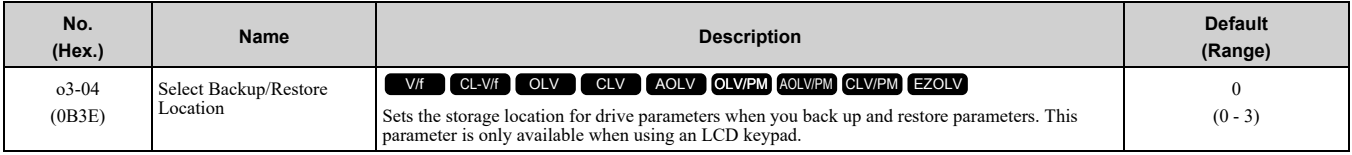

You can use the LCD keypad to make a maximum of 4 parameter backup sets.

### **0 : Memory Location 1**

**1 : Memory Location 2**

#### **2 : Memory Location 3**

**3 : Memory Location 4**

### ■ **o3-05: Select Items to Backup/Restore**

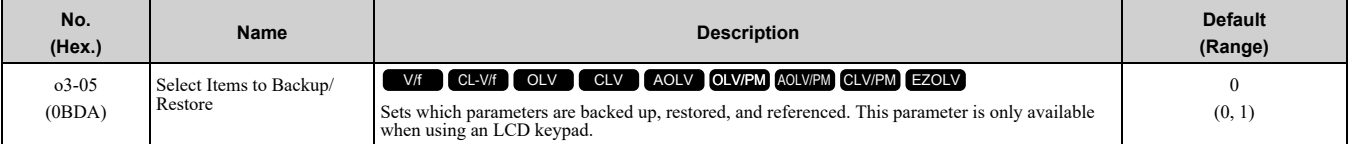

#### **0 : Standard Parameters**

### **1 : Standard + DWEZ Parameters**

#### **Note:**

•Parameters *qx-xx [DriveWorksEZ Parameters]* and *rx-xx [DriveWorksEZ Connections]* show when *A1-07 = 1 or 2 [DriveWorksEZ Function Selection = DWEZ Enabled or Enabled/Disabled wDigital Input]*.

•The password for DriveWorksEZ PC software is necessary to back up *qx-xx* and *rx-xx*. If you enter an incorrect password, the drive detects *PWEr [DWEZ Password Mismatch]*.

### ■ **o3-06: Auto Parameter Backup Selection**

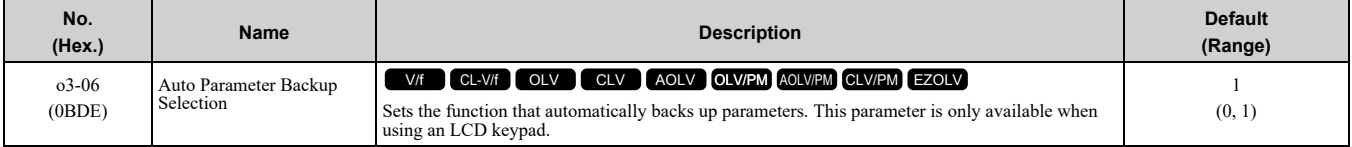

When you connect the drive and keypad, parameters set to the drive are automatically backed up to the keypad as specified by the setting of parameters *o3-06* and *o3-07*.

### **0 : Disabled**

### **1 : Enabled**

#### **Note:**

When you replace the LCD keypad then energize the drive, the keypad shows the restore operation screen automatically to restore the drive configuration with the parameters backed up to the LCD keypad. If you connect an LCD keypad that does not have parameter backup data, the keypad will not show the restore operation screen.

# ■ **o3-07: Auto Parameter Backup Interval**

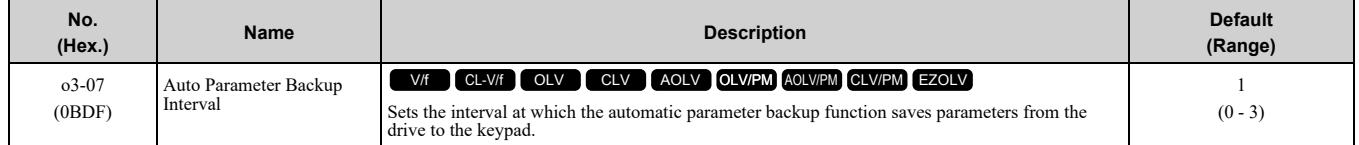

The drive saves parameter settings to the keypad at these times:

- 1. After you energize the drive and the auto backup period passes.
- 2. When you use ROM enter or the keypad to change parameters, the drive saves those changes in the drive, waits for the auto backup period to pass, then saves those parameters in the keypad.

**Note:**

The drive can write data to the keypad a maximum of 100,000 times. If you write data to the keypad more than 100,000 times, you must replace the keypad.

#### **0 : Every 10 minutes**

### **1 : Every 30 minutes**

### **2 : Every 60 minutes**

### **3 : Every 12 hours**

# ◆ **o4: Maintenance Mon Settings**

*o4 parameters* set the expected service life to help you know when to replace parts. The drive will show an alarm to tell you when the replacement part interval is near.

# ■ **o4-01: Elapsed Operating Time Setting**

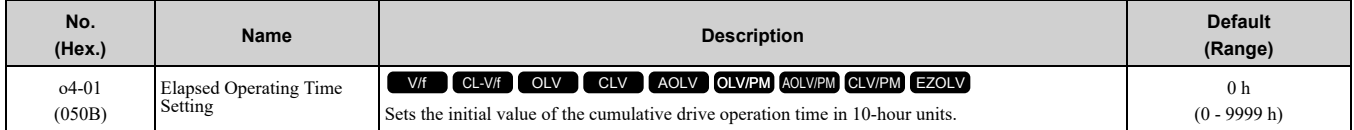

When you select  $o4-01$  on the keypad, it will show the current value of  $U4-01$  in units of 10 hours (h). When you change the setting of *o4-01* through the monitor, the *U4-01* count starts again as specified by the setting of *o4-01*.

**Note:**

Set this parameter in 10-hour (h) units. When  $o4-01 = 30$ ,  $U4-01$  [Cumulative Ope Time] = 300 h.

# ■ **o4-02: Elapsed Operating Time Selection**

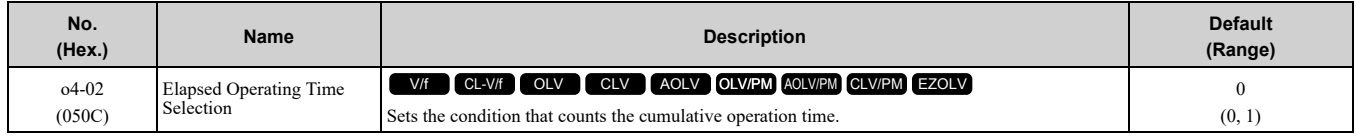

### **0 : U4-01 Shows Total Power-up Time**

Counts the time from when the drive is energized to when it is de-energized.

### **1 : U4-01 Shows Total RUN Time**

Counts the time that the drive outputs voltage.

# ■ **o4-03: Fan Operation Time Setting**

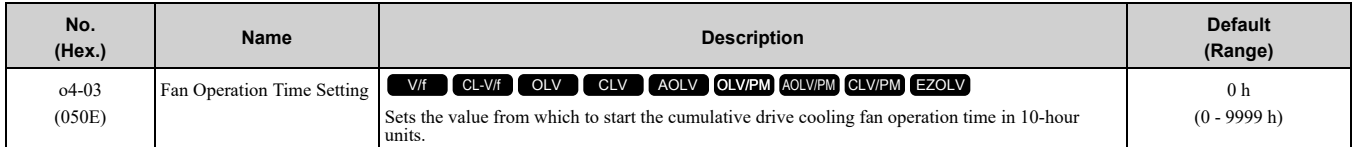

Use monitor *U4-03 [Cooling Fan Ope Time]* to view the total operation time of the cooling fan. When you replace a cooling fan, set  $o4-03 = 0$  to reset  $U4-03$ . Select  $o4-03$  on the keypad to show the current value of  $U4-03$ in 10-hour (h) units. If you use the monitor to change *o4-03*, the recount of *U4-03* starts with the *o4-03* setting.

**Note:**

The drive sets *o4-03* in 10-hour (h) units. When *o4-03 = 30*, *U4-03 [Cooling Fan Ope Time]* will show "300 h".

### ■ **o4-05: Capacitor Maintenance Setting**

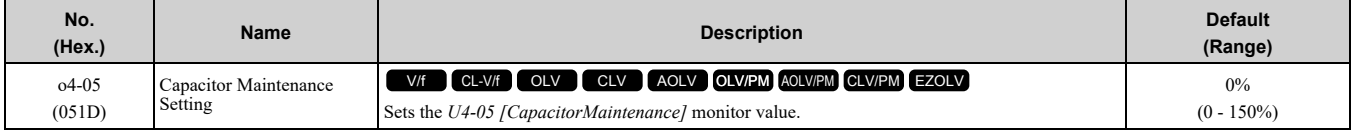

When you replace a drive, set  $o4-05 = 0$  to reset  $U4-05$ . When the  $o4-05$  setting changes, the count of  $U4-05$ starts again as specified by the setting of *o4-05*. After you complete the configuration, *o4-05* automatically resets to *0*.

**Note:**

The maintenance period changes for different operating environments.

# ■ **o4-07: Softcharge Relay Maintenance Set**

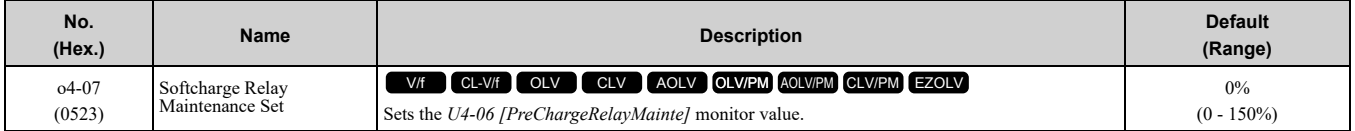

When you replace a drive, set  $o4-07 = 0$  to reset  $U4-06$ . When the  $o4-07$  setting changes, the count of  $U4-06$ starts again as specified by the setting of *o4-07*. After you complete the configuration, *o4-07* automatically resets to *0*.

**Note:**

The maintenance period changes for different operating environments.

### ■ **o4-09: IGBT Maintenance Setting**

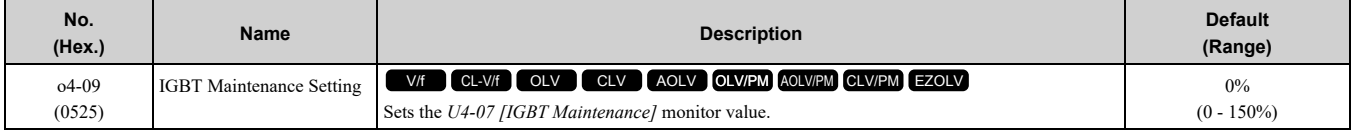

When you replace a drive, set  $o4-09 = 0$  to reset  $U4-07$ . When the  $o4-09$  setting changes, the count of  $U4-07$ starts again as specified by the setting of *o4-09*. After you complete the configuration, *o4-09* automatically resets to *0*.

**Note:**

The maintenance period changes for different operating environments.

# ■ **o4-11: Fault Trace/History Init (U2/U3)**

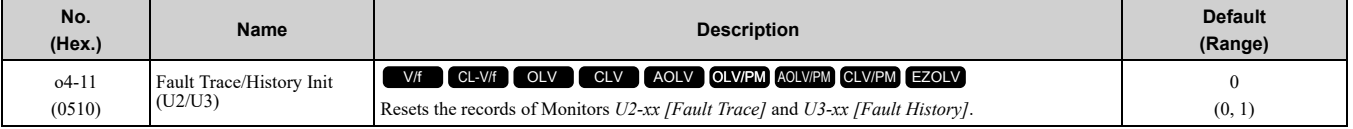

**Note:**

When you initialize the drive with *A1-03 [Initialize Parameters]*, the drive will not reset the records for *U2-xx* and *U3-xx*.

#### **0 : Disabled**

Keeps the records of Monitors *U2-xx* and *U3-xx*.

#### **1 : Enabled**

Resets the records for Monitors *U2-xx* and *U3-xx*. After the reset, the drive automatically resets *o4-11* to *0*.

# ■ **o4-12: kWh Monitor Initialization**

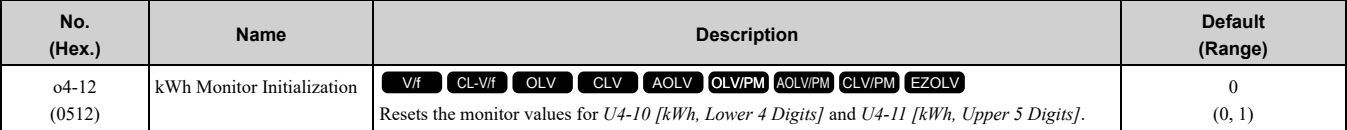

**Note:**

When you initialize the drive with *A1-03 [Initialize Parameters]*, the drive will not reset *U4-10* and *U4-11*.

### **0 : No Reset**

Keeps the monitor values for *U4-10* and *U4-11*.

#### **1 : Reset**

Resets the values of *U4-10* and *U4-11*. After the reset, the drive automatically resets *o4-12* to *0*.

### ■ **o4-13: RUN Command Counter @ Initialize**

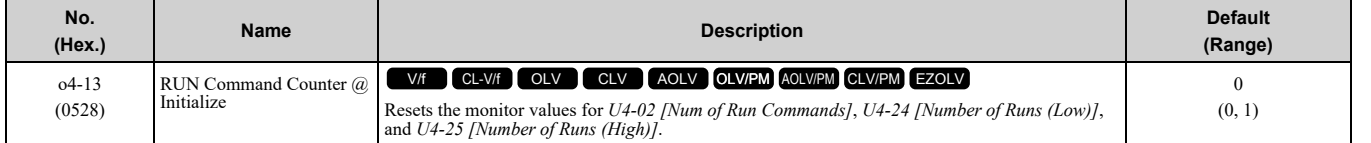

### **0 : No Reset**

Keeps the monitor values for *U4-02*, *U4-24*, and *U4-25*.

### **1 : Reset**

Resets the values of *U4-02*, *U4-24*, and *U4-25*. After the reset, the drive automatically resets *o4-13* to *0*.

### ■ **o4-22:** Time Format

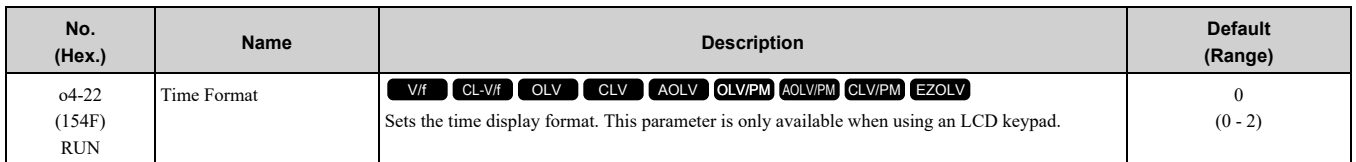

Sets the display of the time shown in the upper-left of the LCD keypad screen.

- **0 : 24 Hour Clock**
- **1 : 12 Hour Clock**
- **2 : 12 Hour JP Clock**

### ■ **o4-23: Date Format**

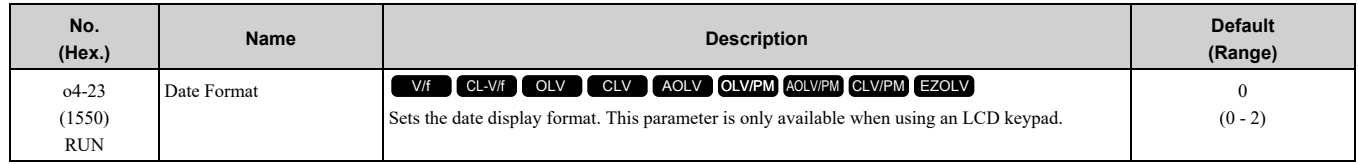

Sets the date format that the drive uses for the fault history and other records.

### **0 : YYYY/MM/DD**

### **1 : DD/MM/YYYY**

### **2 : MM/DD/YYYY**

**Note:**

The Fault History in the Monitor Mode shows when faults occurred. Refer to *Show Fault [History](#page-183-0) on page 184* for more information.

### ■ **o4-24: bAT Detection Selection**

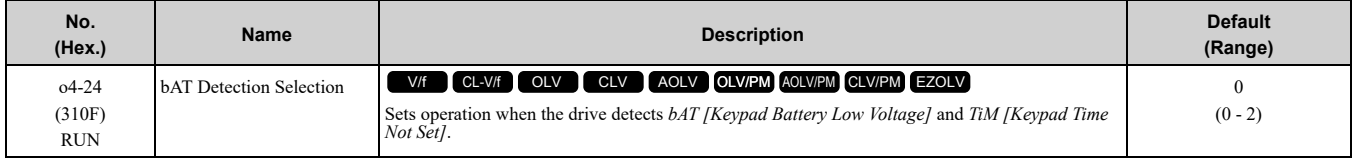

### **0 : Disable**

The drive will not detect *bAT* or *TiM*.

### **1 : Enable (Alarm Detected)**

*TiM* or *bAT* shows on the keypad, and operation continues. The output terminal set for Alarm *[H2-01* to *H2-03 = 10]* activates.

### **2 : Enable (Fault Detected)**

The drive output shuts off and the motor coasts to stop. Fault relay output terminal MA-MC activates, and MB-MC deactivates.

# ◆ **o5: Log Function**

The data log function saves drive status information as a CSV file in the microSD memory card in the keypad. Monitors *Ux-xx* are the source of data log information.

There are two types of data log functions:

- Long-term data log: Saves data continuously over an extended time period.
- Short-term data log: Saves data over a set length of time before and after the drive detects a trigger event with a short sampling cycle.

You can record a maximum of 10 monitors for long-term data logs and a maximum of four monitors for shortterm data logs.

Table [12.83](#page-996-0) shows the keypads that support the short-term data log function.

#### **Note:**

•The short-term data log function is available in drive software versions PRG: 01034 and later.

•The "PRG" column on the nameplate on the right side of the drive identifies the software version. You can also use *U1-25 [SoftwareNumber Flash]* to identify the software version.

#### **Table 12.83 Compatible Keypads with Short-term Data Log Function**

<span id="page-996-0"></span>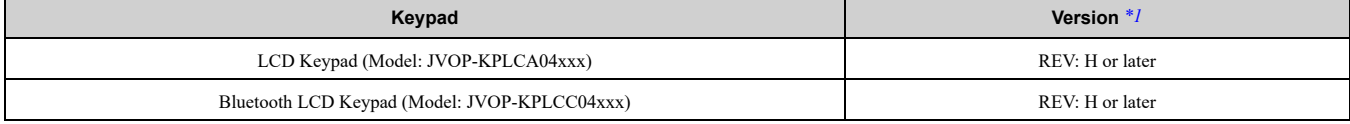

<span id="page-996-1"></span>\*1 Refer to "REV" on the keypad nameplate for the keypad version.

Change the LCD keypad screen from the main menu to the Diagnostic Tools screen and select the data log function. Set the number of the monitor to record and the sampling time, then start to record the data log.

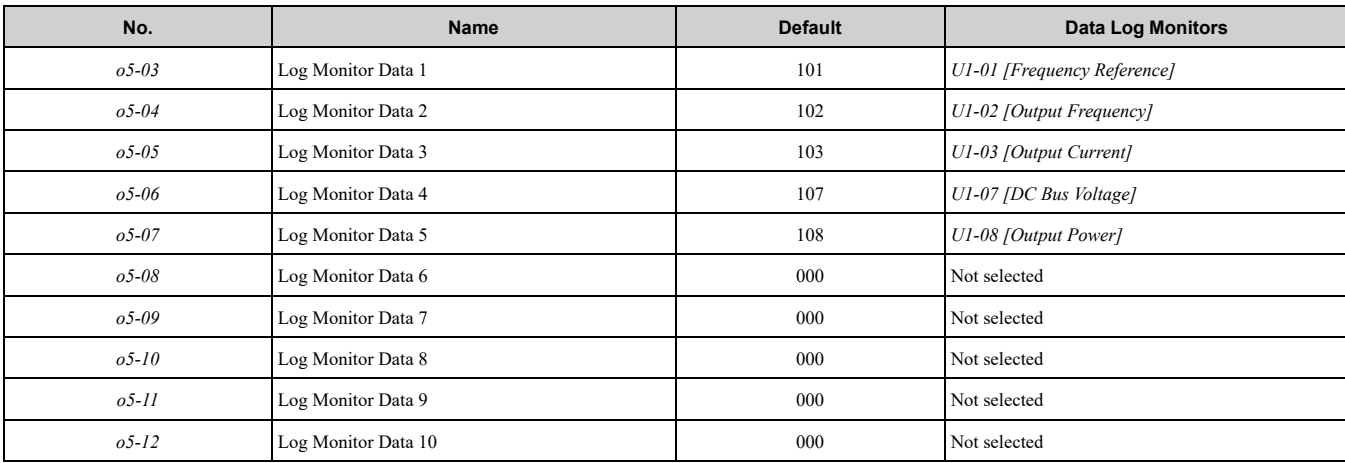

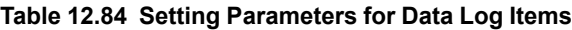

**Note:**

•*o5-xx* is only available when you use an LCD keypad.

•Do not de-energize the drive or disconnect the keypad from the drive during log transfer communication. A loss of connection can cause the log function to fail after you restore power or connect the keypad.

•You can use a microSDHC card that has a maximum of 32 GB capacity.

•For a short-term data log, the drive enables parameters *o5-03 [Log Monitor Data 1] to o5-06 [Log Monitor Data 4]* .

# ■ **Log File Specifications**

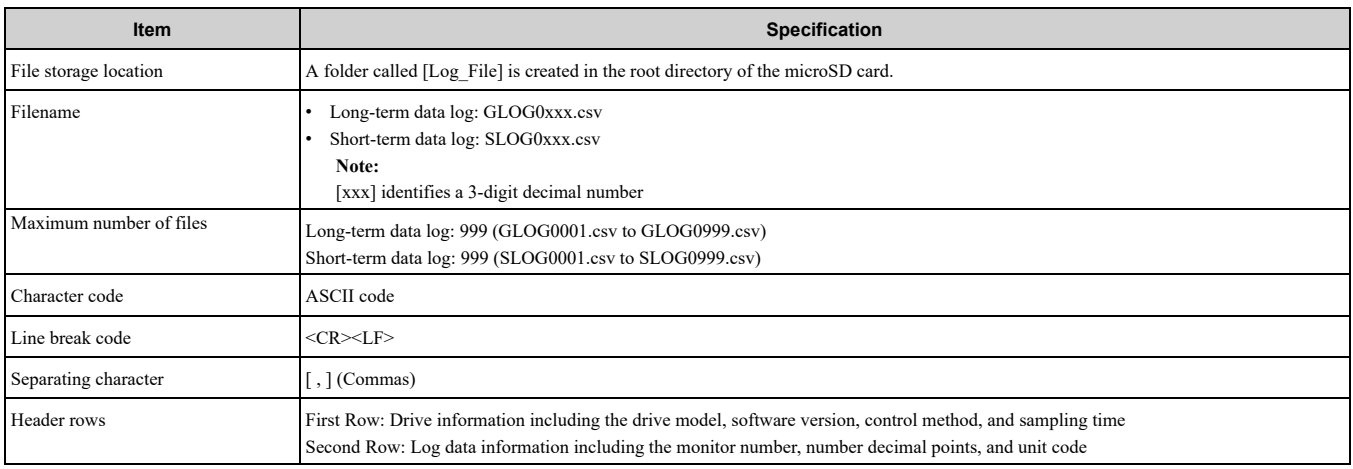

# ■ Log File **Configuration**

The [Log Files] folder is created in the root directory of the microSD memory card. This is where the log data is stored as CSV files. Log data files are created in this configuration. The number of rows changes when the number of selected monitors change.

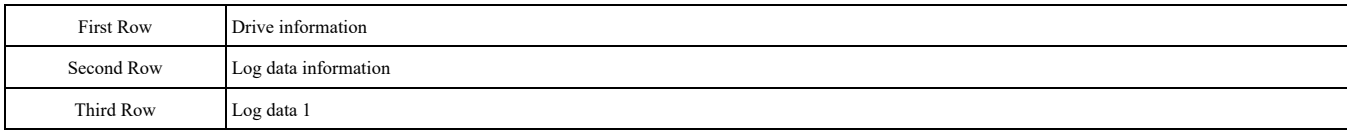

Parameter Details [Parameter](#page-656-0) Details **[12](#page-656-0)**

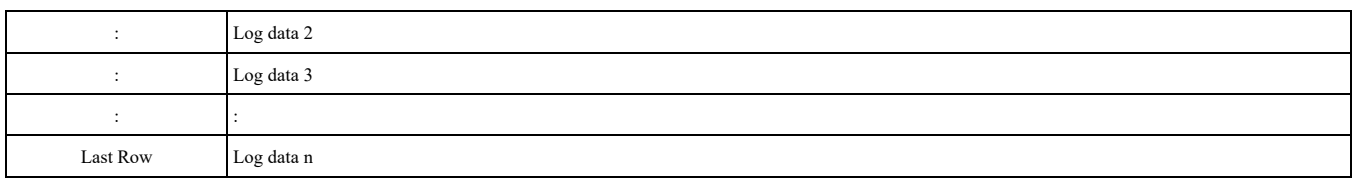

#### **First Row: Drive Information**

This example shows the data text strings and data generated for the first row of log data.

Example of generated data for a long-term data log: 00,0012,160107111230,GA700, VSAA01010,2,62,1000,000001

Example of generated data for a short-term data log: 00,0012,160107111230,GA700, VSAA01010,2,62,1000,000001

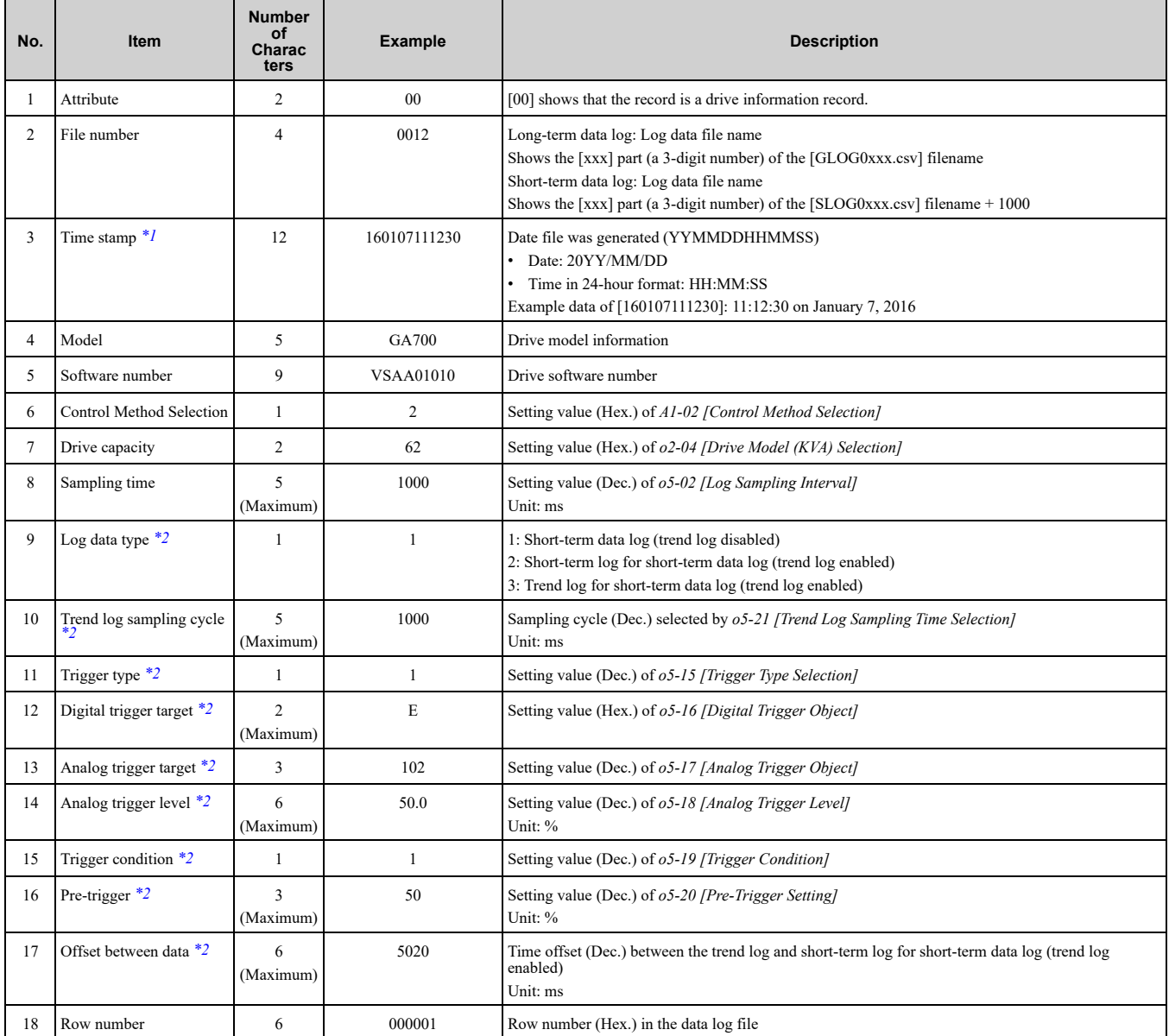

<span id="page-997-0"></span>\*1 If you do not set the time in the keypad, the text string of [000000000000] is generated to show the time.

<span id="page-997-1"></span>The drive generates these items for a short-term data log only.

#### **Second Row: Log Data Information**

This example shows the data text strings and data generated for the second row of log data.

Example of generated data:

01,0012,160107111230,0101,0201,0102,0201,0103,0206,0107,0005,0108,0209,0000,0000,0000,0000,0000,0 000,0000,0000,0000,0000,0000,0000,0000,0000,000002

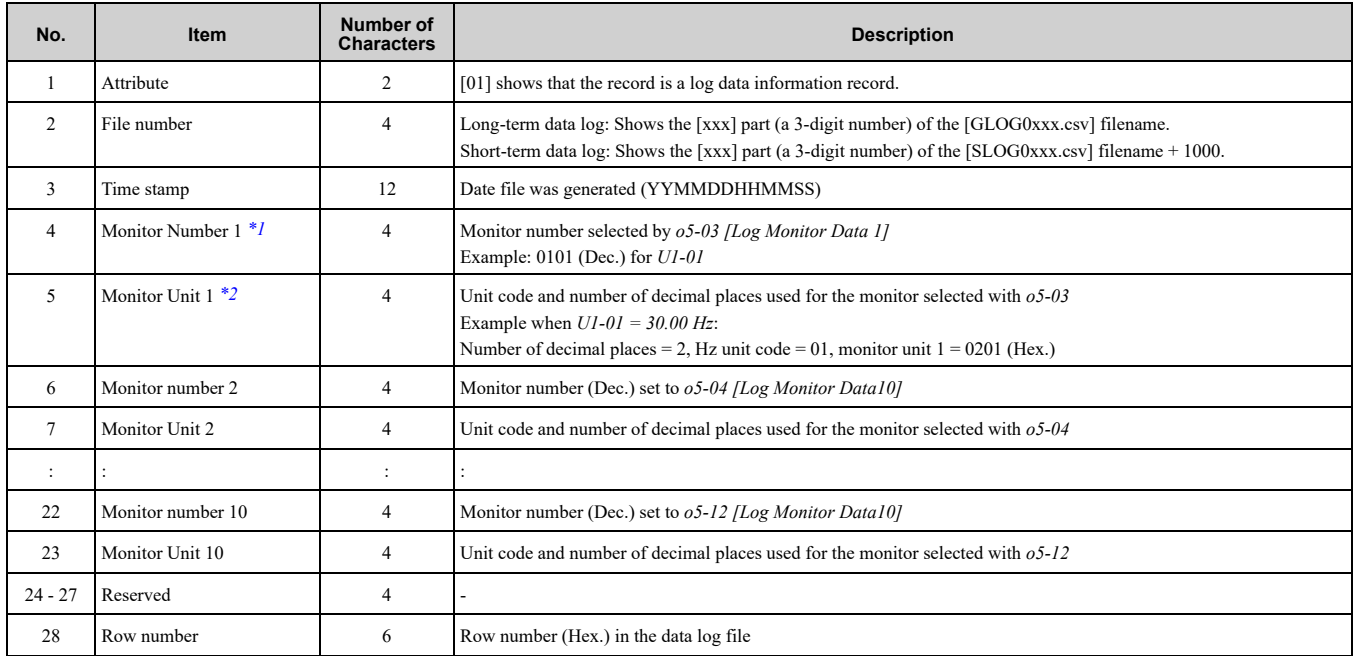

<span id="page-998-0"></span>\*1 If there is no data log monitor selected, the text string of [0000] is generated.<br>\*2 Refer to Table 12.85 for information about unit codes.

<span id="page-998-1"></span>Refer to Table [12.85](#page-998-2) for information about unit codes.

<span id="page-998-2"></span>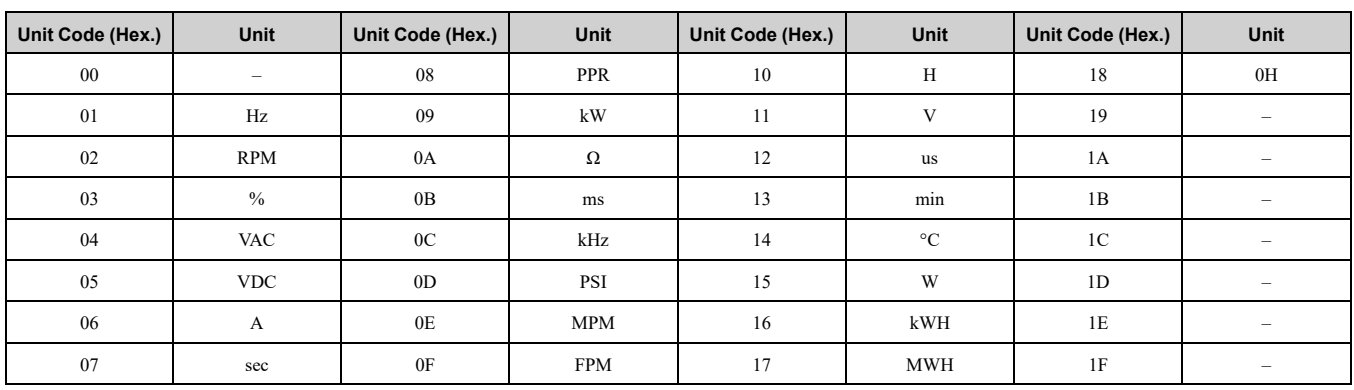

#### **Table 12.85 Unit Codes**

### **Third and Subsequent Rows: Log Data**

This example shows the data text strings and data generated for the third row of log data.

Example of generated data:

02,0012,160107111239,1770,1770,00BE,0118,0028,0000,0000,0000,0000,0000,0000,0000,00000C

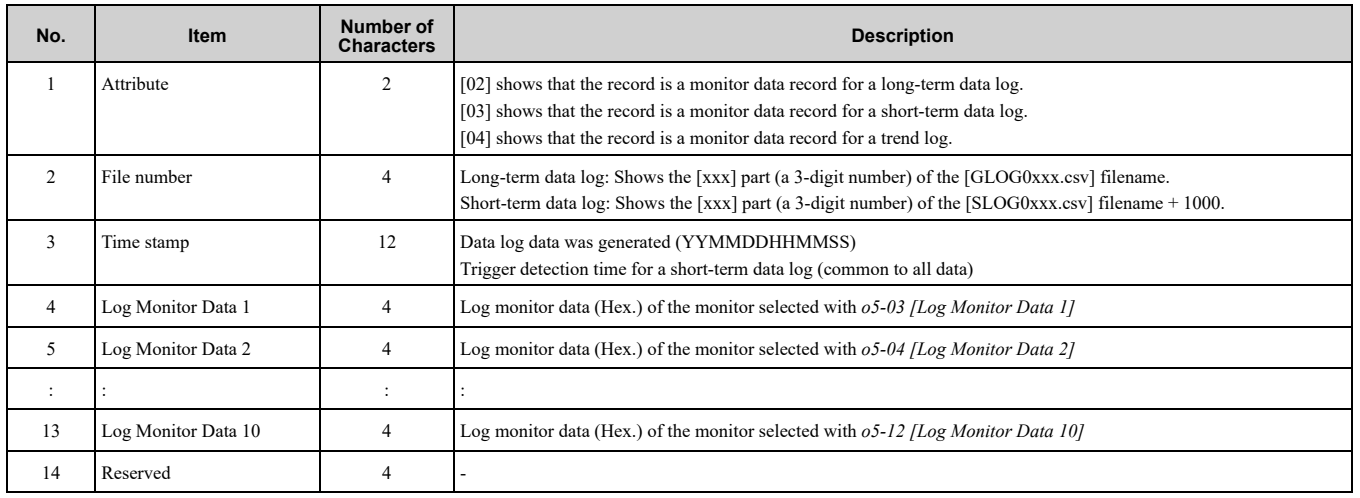

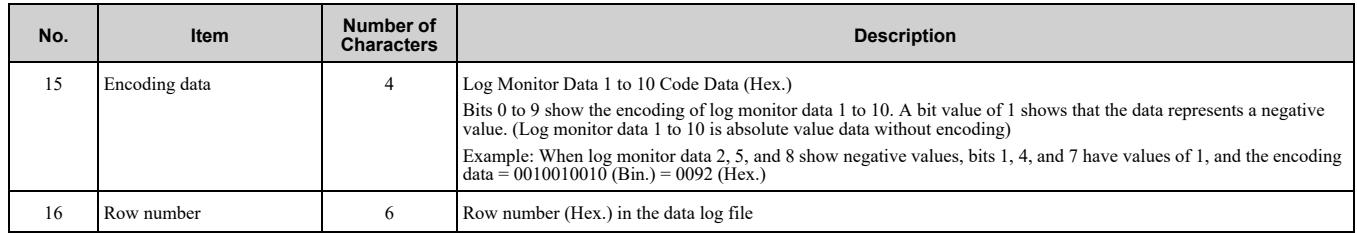

# ■ **o5-00: Log Type**

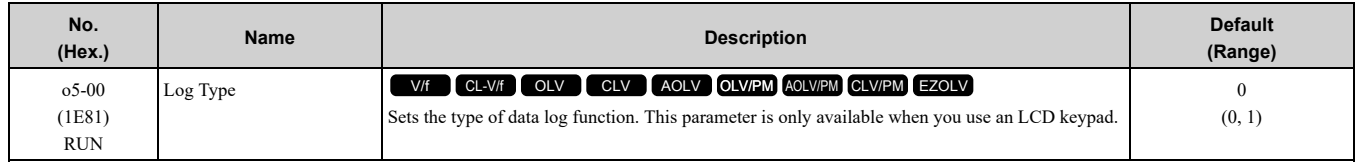

### **0 : Long Term Log**

Saves data continuously over a long time period.

### **1 : Short Term Log**

Saves data over a set length of time before and after the drive detects a trigger event with a short sampling cycle.

# ■ **o5-01: Log Start/Stop Selection**

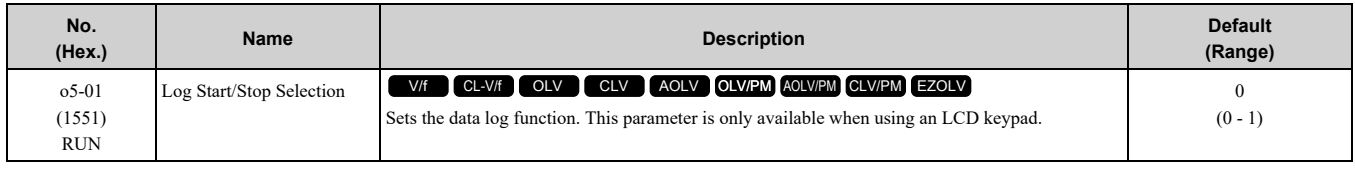

### **0 : OFF**

Stops the data log.

#### **1 : ON**

Starts the data log as specified by the sampling cycle set in *o5-02 [Log Sampling Interval]*.

# ■ **o5-02: Log Sampling Interval**

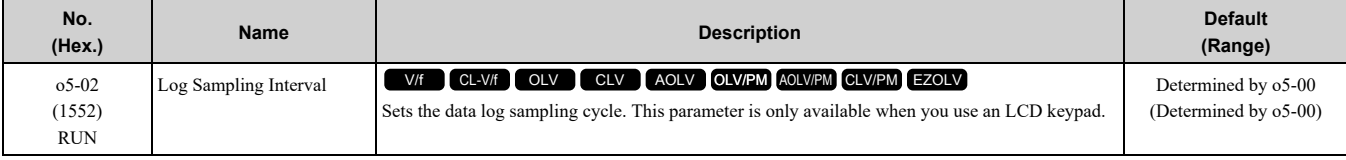

#### **Note:**

The default setting and setting range change when *o5-00 [Normal / Heavy Duty Selection]* changes.

 $\cdot$ *o5-00* = 0 *[Long Term Log]* 

–Default setting: 1000 ms

–Setting range: 100 - 60000 ms

 $\cdot$ *o5-00* = 1 *[Short Term Log]* 

–Default setting: 10 ms

–Setting range: 1 - 99 ms

### ■ **o5-03: Log Monitor Data 1**

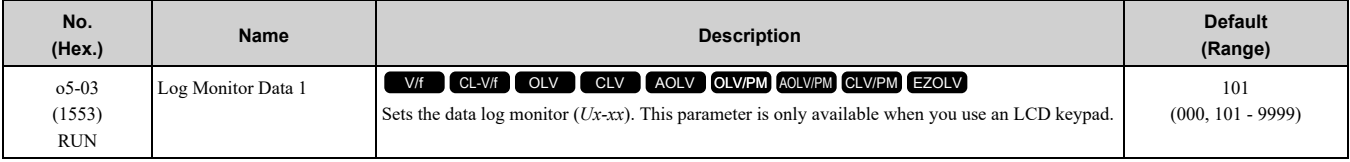

**Note:**

•Set the *x-xx* part of the *Ux-xx [Monitor]*. For example, set *o5-03 = 101* to monitor *U1-01 [Frequency Reference]*.

When the *x* part of *Ux* is a letter, replace the letter (hexadecimal number) with a decimal number. For example, set *o5-03 = 1301* to monitor *Ud-01*.

•When it is not necessary to set a data log monitor, set this parameter to *000*.

### ■ **o5-04: Log Monitor Data 2**

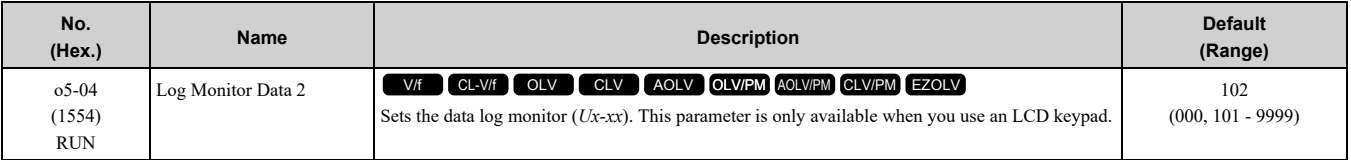

**Note:**

•Set the *x-xx* part of the *Ux-xx [Monitor]*. For example, set *o5-04 = 102* to monitor *U1-02 [Output Frequency]*.

When the *x* part of *Ux* is a letter, replace the letter (hexadecimal number) with a decimal number. For example, set  $\sigma$ 5-04 = 1301 to monitor *Ud-01*.

•When it is not necessary to set a data log monitor, set this parameter to *000*.

# ■ **o5-05: Log Monitor Data 3**

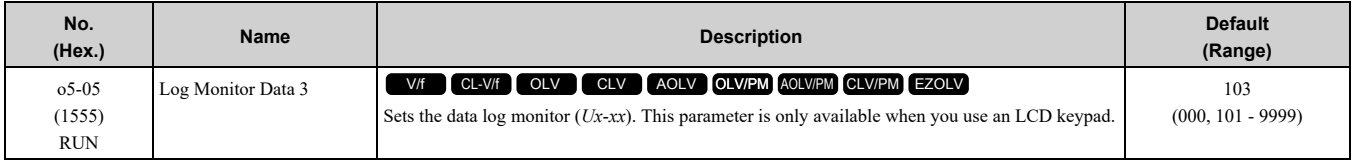

**Note:**

•Set the *x-xx* part of the *Ux-xx [Monitor]*. For example, set *o5-05 = 103* to monitor *U1-03 [Output Current]*.

When the *x* part of *Ux* is a letter, replace the letter (hexadecimal number) with a decimal number. For example, set  $\sigma$ 5-05 = 1301 to monitor *Ud-01*.

•When it is not necessary to set a data log monitor, set this parameter to *000*.

# ■ **o5-06: Log Monitor Data 4**

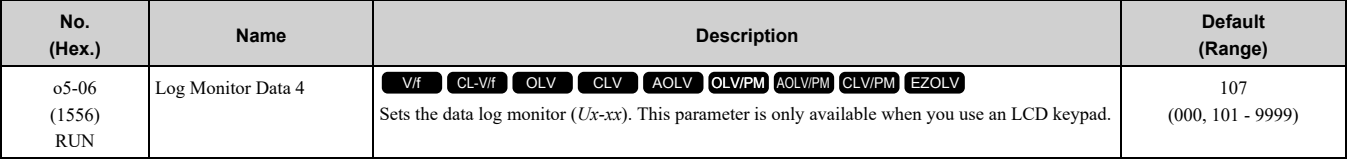

**Note:**

•Set the *x-xx* part of the *Ux-xx [Monitor]*. For example, set *o5-06 = 107* to monitor *U1-07 [Output Current]*.

When the *x* part of *Ux* is a letter, replace the letter (hexadecimal number) with a decimal number. For example, set  $\sigma$ 5-06 = 1301 to monitor *Ud-01*.

•When it is not necessary to set a data log monitor, set this parameter to *000*.

# ■ **o5-07: Log Monitor Data 5**

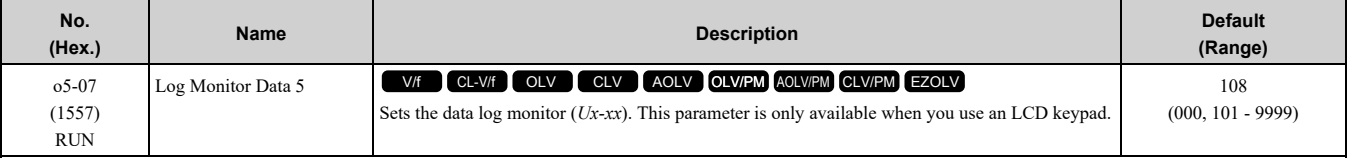

**Note:**

•Set the *x-xx* part of the *Ux-xx [Monitor]*. For example, set *o5-07 = 108* to monitor *U1-08 [Output Current]*.

When the *x* part of *Ux* is a letter, replace the letter (hexadecimal number) with a decimal number. For example, set *o5-07 = 1301* to monitor *Ud-01*.

•When it is not necessary to set a data log monitor, set this parameter to *000*.

# ■ **o5-08: Log Monitor Data 6**

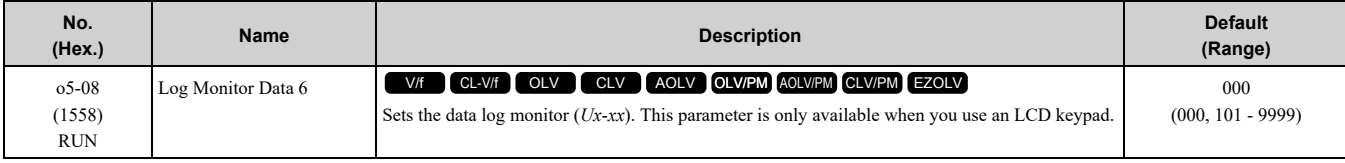

**Note:**

•Set the *x-xx* part of the *Ux-xx [Monitor]*. For example, set *o5-08 = 101* to monitor *U1-01 [Frequency Reference]*.

When the *x* part of *Ux* is a letter, replace the letter (hexadecimal number) with a decimal number. For example, set *o5-08 = 1301* to monitor *Ud-01*.

•When it is not necessary to set a data log monitor, set *o5-08 = 000*.

# ■ **o5-09: Log Monitor Data 7**

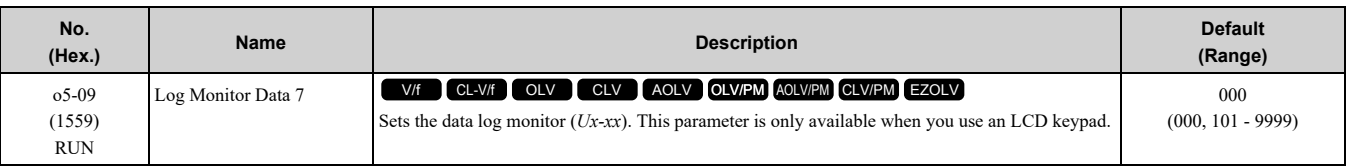

**Note:**

•Set the *x-xx* part of the *Ux-xx [Monitor]*. For example, set *o5-09 = 101* to monitor *U1-01 [Frequency Reference]*.

When the *x* part of *Ux* is a letter, replace the letter (hexadecimal number) with a decimal number. For example, set  $o5-09 = 1301$  to monitor *Ud-01*.

•When it is not necessary to set a data log monitor, set this parameter to *000*.

# ■ **o5-10: Log Monitor Data 8**

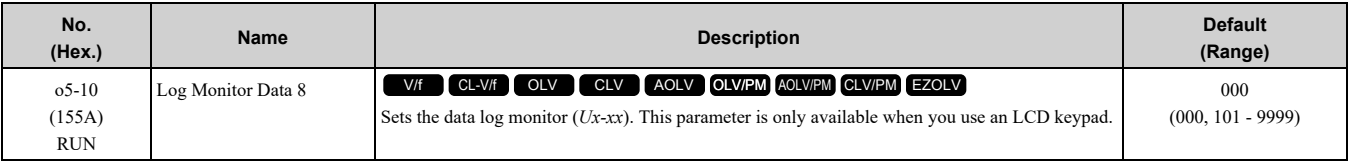

**Note:**

•Set the *x-xx* part of the *Ux-xx [Monitor]*. For example, set *o5-10 = 101* to monitor *U1-01 [Frequency Reference]*.

When the *x* part of *Ux* is a letter, replace the letter (hexadecimal number) with a decimal number. For example, set  $o5-10 = 1301$  to monitor *Ud-01*.

•When it is not necessary to set a data log monitor, set this parameter to *000*.

# ■ **o5-11: Log Monitor Data 9**

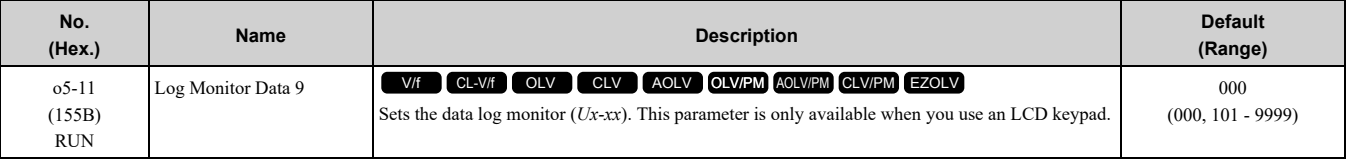

**Note:**

•Set the *x-xx* part of the *Ux-xx [Monitor]*. For example, set *o5-11 = 101* to monitor *U1-01 [Frequency Reference]*. When the *x* part of *Ux* is a letter, replace the letter (hexadecimal number) with a decimal number. For example, set  $\sigma$ 5-11 = 1301 to monitor *Ud-01*.

•When it is not necessary to set a data log monitor, set this parameter to *000*.

# ■ **o5-12: Log Monitor Data 10**

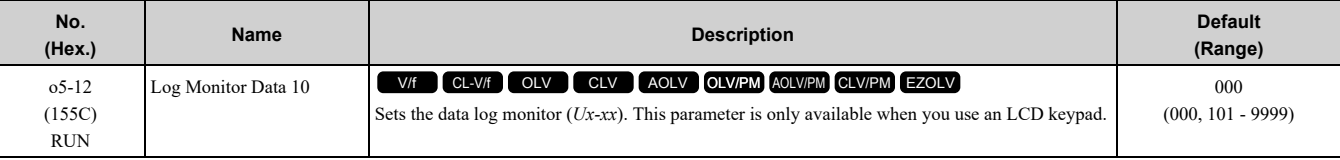

**Note:**

•Set the *x-xx* part of the *Ux-xx [Monitor]*. For example, set *o5-12 = 101* to monitor *U1-01 [Frequency Reference]*. When the *x* part of *Ux* is a letter, replace the letter (hexadecimal number) with a decimal number. For example, set *o5-12 = 1301* to monitor *Ud-01*.

•When it is not necessary to set a data log monitor, set this parameter to *000*.

# ■ **o5-15: Trigger Type Selection**

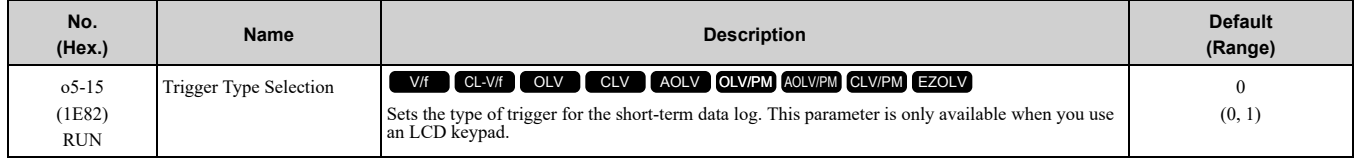

### **0 : Digital Trigger**

A digital signal inside the drive will act as the trigger.

### **1 : Analog Trigger**

An analog signal inside the drive will act as the trigger.

#### **Note:**

There are no detection width and detection time settings for the analog trigger in the data log function. If variations in the analog signal are a problem, set  $o5-15 = 0$  and  $o5-16 = 66$ , 67 [Digital Trigger Object = Comparator 1, 2]. Use H2-20 [Comparator 1 Monitor *Selection]* to *H2-32 [Comparator 1 Filter Time]* to set the conditions for the comparator function.

# ■ **o5-16: Digital Trigger Object**

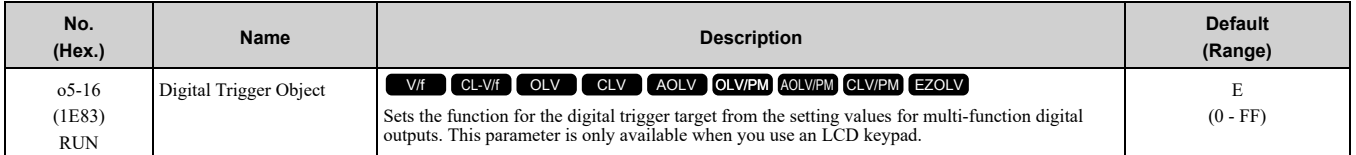

# ■ **o5-17: Analog Trigger Object**

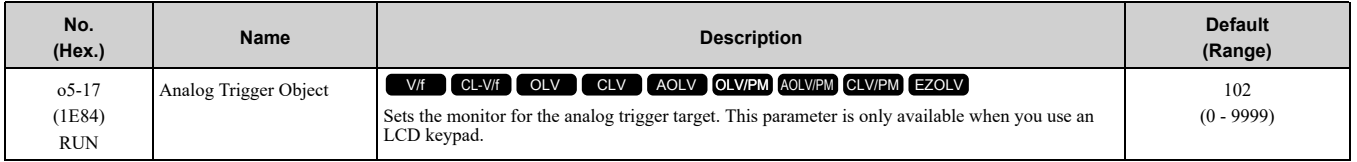

**Note:**

•Set the *x-xx* part of the *Ux-xx [Monitor]*. For example, set *o5-17 = 101* to monitor *U1-01 [Frequency Reference]*.

When the *x* part of *Ux* is a letter, replace the letter (hexadecimal number) with a decimal number. For example, set  $0.6 - 17 = 1301$  to monitor *Ud-01*.

•When it is not necessary to set a data log monitor, set this parameter to *000*.

# ■ **o5-18: Analog Trigger Level**

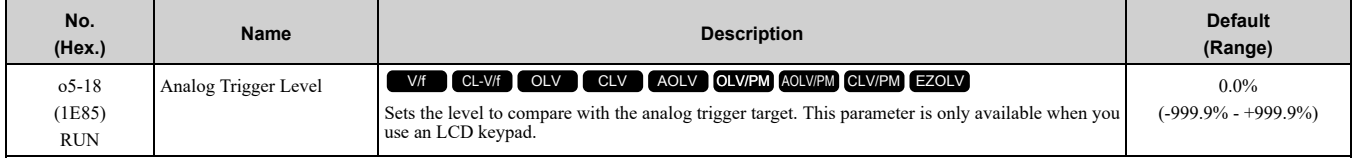

# ■ **o5-19: Trigger Condition**

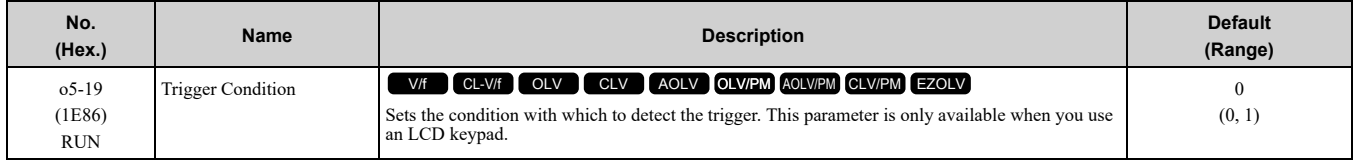

### **0 : Rising Edge**

- Digital trigger: The drive detects the trigger when the digital trigger target switches from OFF to ON.
- Analog trigger: The drive detects the trigger when the analog trigger target changes from "less than" to "equal or more than" the trigger level set in *o5-18 [Analog Trigger Level]*.

### **1 : Falling Edge**

- Digital trigger: The drive detects the trigger when the digital trigger target switches from ON to OFF
- Analog trigger: The drive detects the trigger when the analog trigger target changes from "equal to or more than" to "less than" the trigger level set in *o5-18 [Analog Trigger Level]*.

### ■ **o5-20: Pre-Trigger Setting**

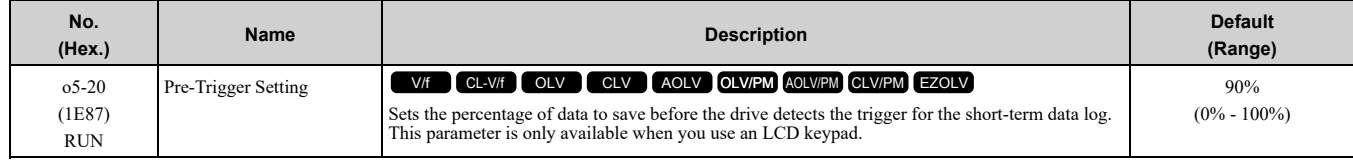

# ■ **o5-21: Trend Log Sampling Time Selection**

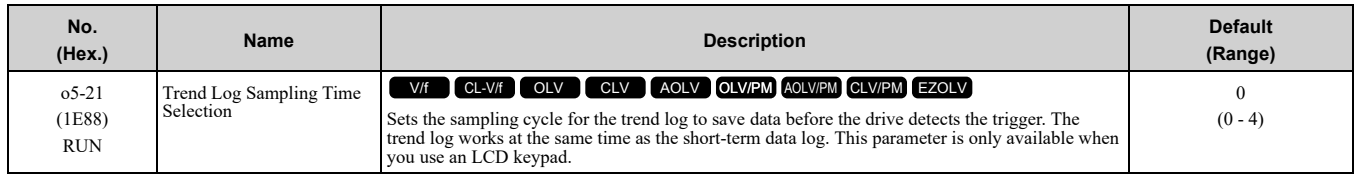

### **0 : Trend Log Disabled**

The drive does not save the trend log.

### **1 : 0.1 s (About 1 hour)**

Saves a trend log with a sampling cycle of 0.1 s. The drive saves a maximum of approximately one hour of data before it detects the trigger.

### **2 : 1 s (About 10 hours)**

Saves a trend log with a sampling cycle of 1 s. The drive saves a maximum of approximately 10 hours of data before it detects the trigger.

### **3 : 10 s (About 100 hours)**

Saves a trend log with a sampling cycle of 10 s. The drive saves a maximum of approximately 100 hours of data before it detects the trigger.

### **4 : 60 s (About 600 hours)**

Saves a trend log with a sampling cycle of 60 s. The drive saves a maximum of approximately 600 hours of data before it detects the trigger.

# <span id="page-1004-0"></span>**12.12 T: Auto-Tuning**

Numbers identifying the *T parameters* are displayed when an LED keypad is used. The names of the parameters are displayed on the LCD screen of the LCD keypad. Set the following.

- Induction Motor Auto-Tuning
- PM Motor Auto-Tuning
- ASR and Inertia Tuning

# ◆ **T0: Tuning Mode Selection**

### ■ **T0-00: Tuning Mode Selection**

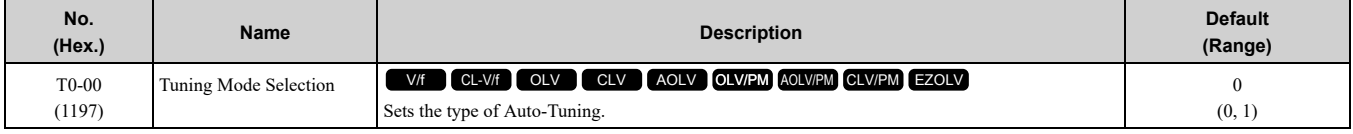

When you use an LED keypad to do Control Tuning, set the tuning mode in this order:

- 1. Set  $T0-00 = 1$ .
- 2. Set *T3-00 [Control Loop Tuning Selection]* to set the tuning mode.
- **Note:**

The available tuning modes are different for different control methods.

### **0 : Motor Parameter Tuning**

### **1 : Control Tuning**

# ◆ **T1: Induction Motor Auto-Tuning**

*T1 parameters* set the Auto-Tuning input data for induction motor tuning.

**Note:**

•The base frequency of drive dedicated motors and special motors for use with vector control may be lower than the base frequency of general-purpose motors, which is 50 Hz or 60 Hz. In such cases, this lower frequency is used as the value for *E1-06 [Base Frequency]* and *E1-04 [Maximum Output Frequency]* after Auto-Tuning completes. If the maximum output frequency is too low and causes problems, change the setting of *E1-04* after Auto-Tuning completes.

•The following induction motor parameters are set automatically.

–*E1-xx [V/f Pattern for Motor 1]*

–*E2-xx [Motor Parameters]*

–*E3-xx [V/f Pattern for Motor 2]*

–*E4-xx [Motor 2 Parameters]*

–*F1-xx [Encoder Options]* (only with Closed Loop Vector Control)

# ■ **T1-00: Motor 1/Motor 2 Selection**

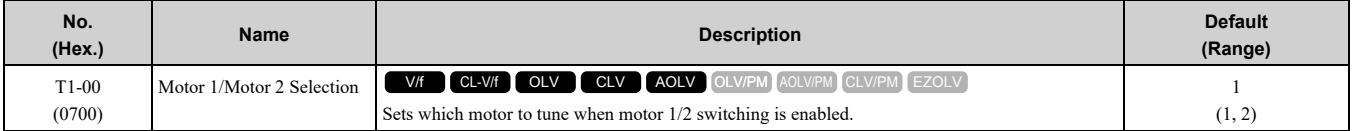

**Note:**

This parameter is available when  $H1-xx = 16$  *[Motor 2 Selection]*. The keypad will not show this parameter when  $H1-xx \neq 16$ .

### **1 : Motor 1 (sets E1-xx, E2-xx)**

Auto-Tuning automatically sets parameters *E1-xx* and *E2-xx* for motor 1.

### **2 : Motor 2 (sets E3-xx, E4-xx)**

Auto-Tuning automatically sets parameters *E3-xx* and *E4-xx* for motor 2. Make sure that you connect motor 2 to the drive for Auto-Tuning.

# ■ **T1-01: Auto-Tuning Mode Selection**

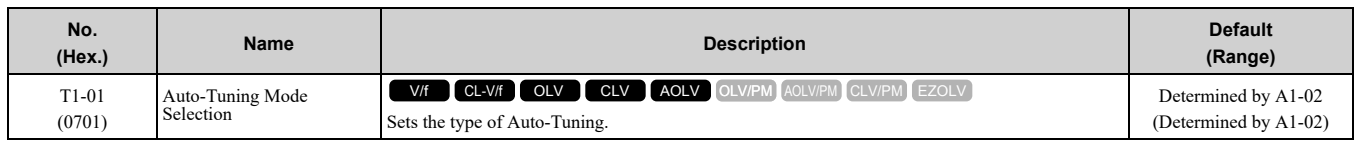

### **0 : Rotational Auto-Tuning**

**1 : Stationary Auto-Tuning 1**

### **2 : Stationary Line-Line Resistance**

### ■ **T1-02: Motor Rated Power**

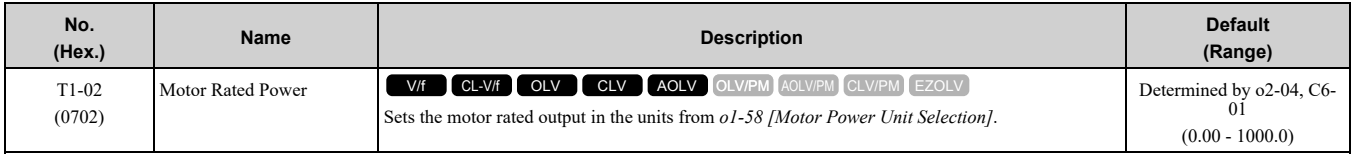

**Note:**

On drive models 2xxx, and 4002 to 4675, the setting unit is 0.01 kW. The setting range is 0.00 kW to 650.00 kW (0.00 HP to 650.00 HP).

On drive models 4810 to 4H12, the setting unit is 0.1 kW. The setting range is 0.0 kW to 1000.0 kW (0.0 HP to 1340.5 HP).

# ■ **T1-03: Motor Rated Voltage**

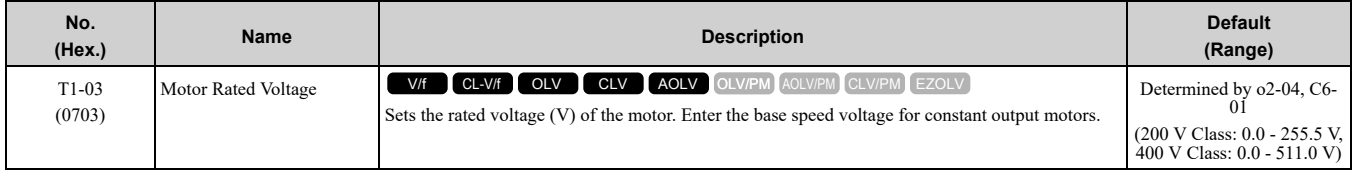

If you do Auto-Tuning on a drive-dedicated motor or a specialized motor for vector control, the voltage or frequency can be lower than that of a general-purpose motor. Always compare the data from the nameplate or test report with the Auto-Tuning results and check for differences. Enter the voltage necessary to operate the motor in no-load conditions at rated speed for better control precision around rated speed. If the motor test report or the motor nameplate is not available, enter approximately 90% of the motor rated voltage.

If the drive input power supply voltage is low, enter approximately 90% of the input voltage. When the input power supply voltage is low, the current will increase. Make sure that the main power supply capacity is correct and use a molded-case circuit breaker for the drive.

# ■ **T1-04: Motor Rated Current**

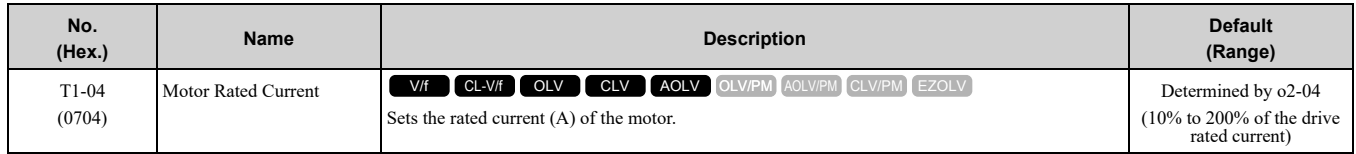

Set the motor rated current between 50% and 100% of the drive rated current for the best performance. Enter the current at the motor base speed.

# ■ **T1-05: Motor Base Frequency**

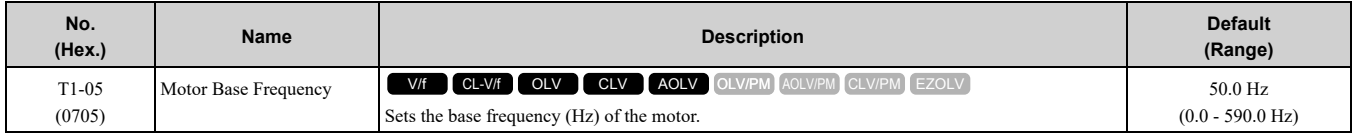

When Auto-Tuning is carried out, the value of *T1-05* is set to *E1-04 [Maximum Output Frequency]*. If *T1-05 < 40 Hz*, *E1-04* = 40 Hz. If you operate the drive at a speed that is higher than the base frequency, or if you operate in the field weakening range, set *E1-04* (*E3-04* for motor 2) to the maximum output frequency after you complete Auto-Tuning.

### ■ **T1-06: Number of Motor Poles**

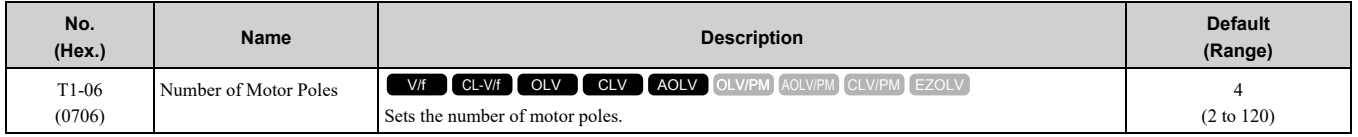

### ■ **T1-07: Motor Base Speed**

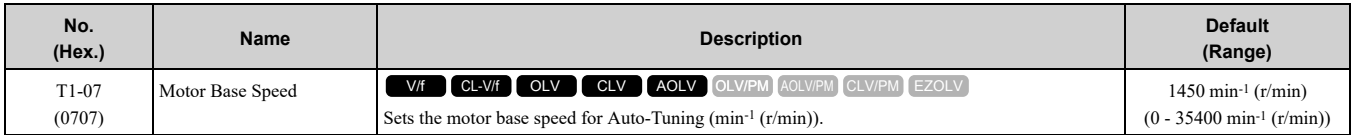

# ■ **T1-08: Encoder Pulse Count (PPR)**

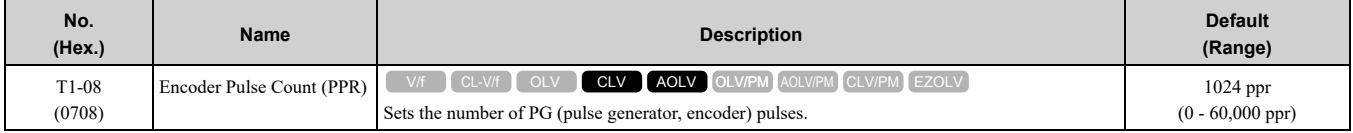

Set the actual number of pulses for one full motor rotation.

# ■ **T1-09: Motor No-Load Current**

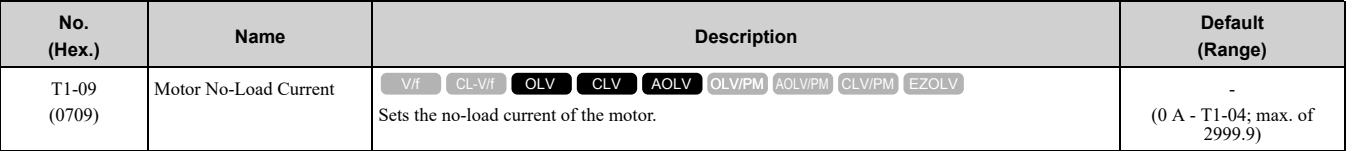

**Note:**

The display units are different for different models:

•Models 2004 - 2042, 4002 - 4023: 0.01 A

•Models 2056 - 2415, 4031 - 4H12: 0.1 A

The value shown is the no-load current that the drive automatically calculates from the values set in *T1-02 [Motor Rated Power]* and *T1-04 [Motor Rated Current]*. Set the no-load current shown on the motor test report. If the motor test report is not available, do not change this parameter.

# ■ **T1-10: Motor Rated Slip Frequency**

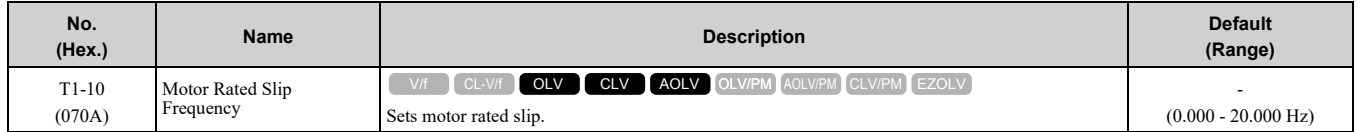

Shows 0.000 Hz as the default value. Set the rated slip shown on the motor test report. If the motor test report is not available, do not change this parameter.

### ■ **T1-11: Motor Iron Loss**

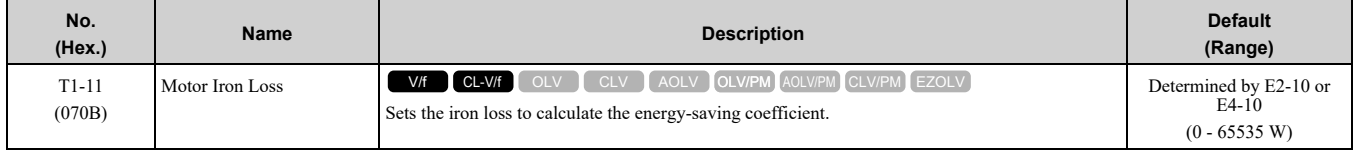

**Note:**

The default setting is different for different motor codes and motor parameter settings.

The value shown is *E2-10 [Motor Iron Loss]* or *E4-10 [Motor 2 Iron Loss]* for the motor output set in *T1-02 [Motor Rated Power]*. If the motor test report is available, enter the motor iron loss value to *T1-11*.

# ■ **T1-12: Test Mode Selection**

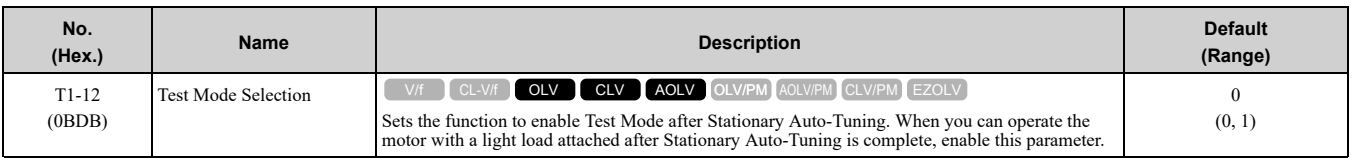

#### **0 : No**

#### **1 : Yes**

After Auto-Tuning, the drive automatically sets *E2-02 [Motor Rated Slip]* and *E2-03 [Motor No-Load Current]* when you operate the motor for the first time in Drive Mode.

**Note:**

- After Auto-Tuning is complete and you set the drive to Drive Mode, operate the motor in these conditions:
- •Make sure that you connect all wiring between the drive and motor
- •Make sure that a mechanical brake on the motor shaft is not locked
- •Keep the motor-load ratio at 30%
- •Hold constant speed for longer than 1 second at a minimum of 30% of the speed set in *E1-06 [Base Frequency]* (the default setting is the same as the maximum frequency).

# ■ **T1-13: No-load voltage**

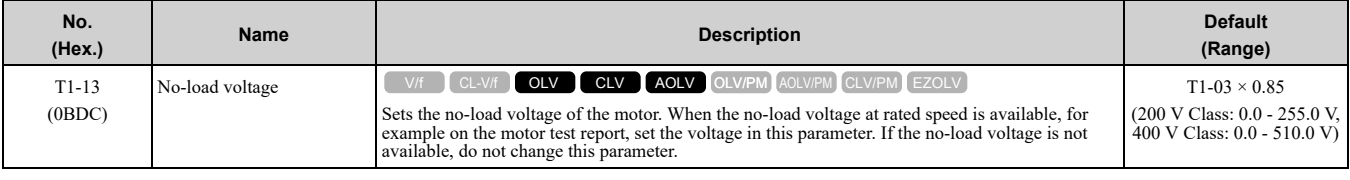

#### **Note:**

To get the same qualities as a Yaskawa 1000-series drive or previous series drive, set this parameter = *T1-03 [Motor Rated Voltage]*.

# ◆ **T2: PM Motor Auto-Tuning**

*T2 parameters* set the Auto-Tuning input data for PM motor tuning.

#### **Note:**

The drive automatically sets these PM motor parameters:

- •E1-xx [V/f Pattern for Motor 1]
- •E5-xx [V/f Pattern for Motor 1]
- •F1-xx [Encoder Option Setup]
- Only when *A1-02 = 7 [Control Method Selection = PM Closed Loop Vector]*

# ■ **T2-01: PM Auto-Tuning Selection**

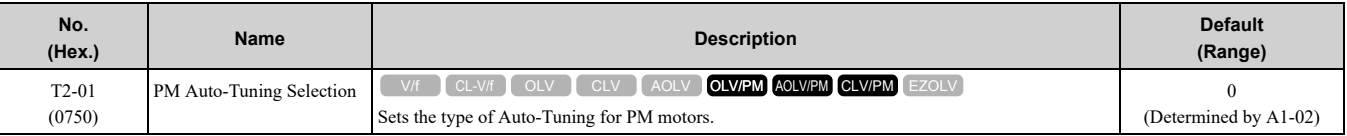

**Note:**

Yaskawa recommends Rotational (Ld, Lq, R, back-EMF) for specialized motors. Rotational Auto-Tuning rotates the motor to measure the actual induction voltage constants for more accurate control than Stationary Auto-Tuning.

#### **0 : Manual Entry w/ Motor Data Sheet**

- **1 : Stationary (Ld, Lq, R)**
- **2 : Stationary (R Only)**
- **3 : Z-Pulse Offset (Pole Position)**
- **4 : Rotational (Ld, Lq, R, back-EMF)**
- **5 : High Frequency Injection**
#### ■ **T2-02: PM Motor Code Selection**

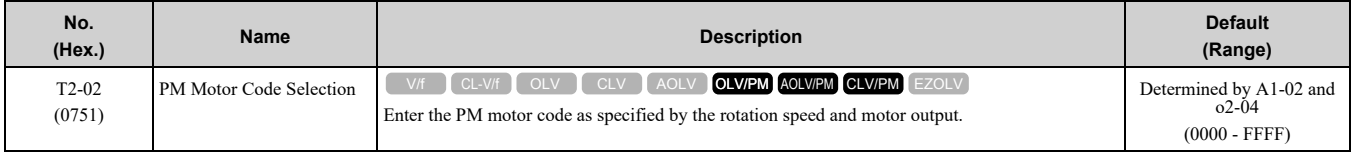

Enter the motor code in this parameter to automatically set parameters *T2-03 to T2-14*. When you are operating a specialized motor or a non-Yaskawa motor, set this parameter to *FFFF* and enter the data from the motor nameplate or the motor test report.

You can only enter the permitted PM motor codes. Different drive control methods will accept different PM motor codes.

#### ■ **T2-03: PM Motor Type**

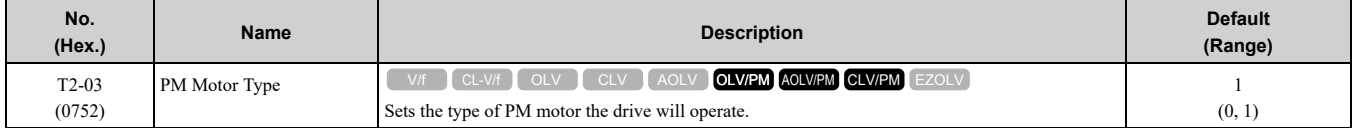

#### **0 : IPM motor**

IPM motors have magnets in the rotor, and  $Ld \neq Lq$ .

#### **1 : SPM motor**

SPM motors have magnets attached to the surface of the rotor with adhesive material, and Ld = Lq.

#### ■ **T2-04: PM Motor Rated Power**

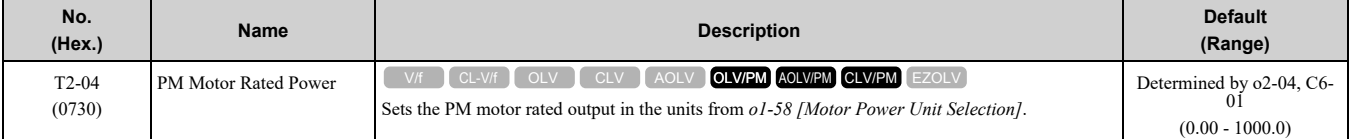

#### **Note:**

On drive models 2xxx, and 4002 to 4675, the setting unit is 0.01 kW. The setting range is 0.00 kW to 650.00 kW (0.00 HP to 650.00 HP).

On drive models 4810 to 4H12, the setting unit is 0.1 kW. The setting range is 0.0 kW to 1000.0 kW (0.0 HP to 1340.5 HP).

#### ■ **T2-05: PM Motor Rated Voltage**

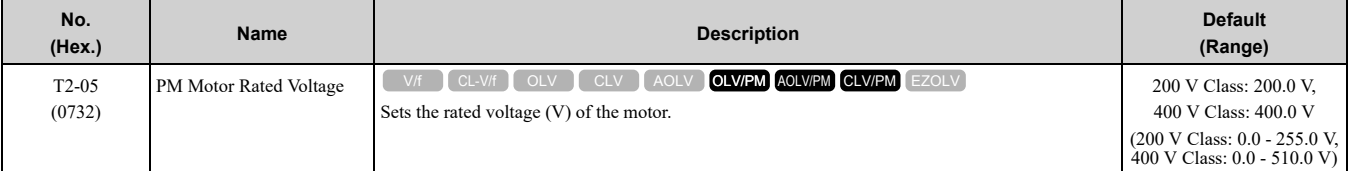

#### ■ **T2-06: PM Motor Rated Current**

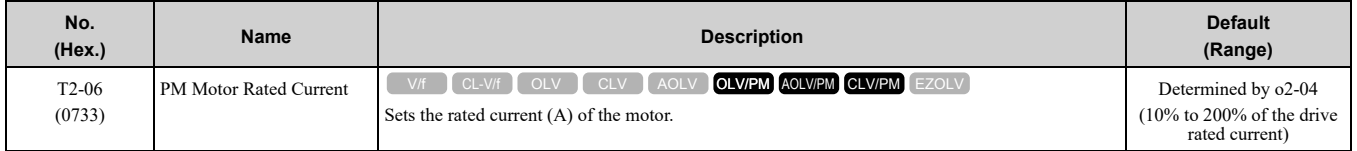

#### ■ **T2-07: PM Motor Base Frequency**

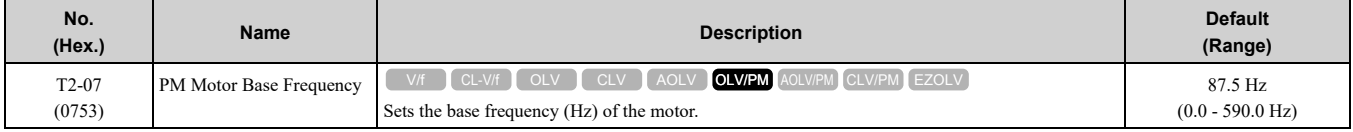

**[12](#page-656-0)**

#### ■ **T2-08: Number of PM Motor Poles**

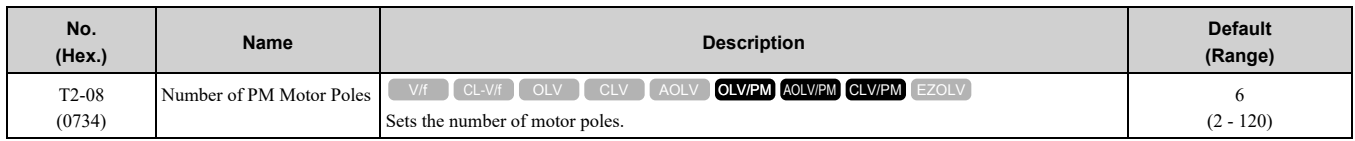

#### ■ **T2-09: PM Motor Base Speed**

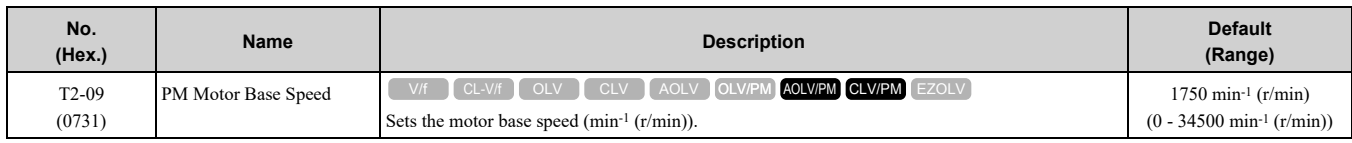

#### ■ **T2-10: PM Motor Stator Resistance**

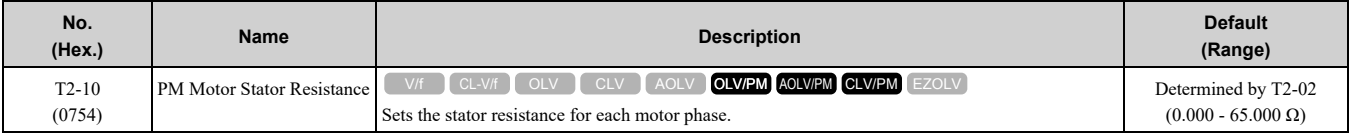

**Note:**

•This parameter does not set line-to-line resistance.

• On drive models 4810 to 4H12, the unit is m $\Omega$ , and the setting range is 0.000 m $\Omega$  to 65.000 m $\Omega$ .

#### ■ **T2-11: PM Motor d-Axis Inductance**

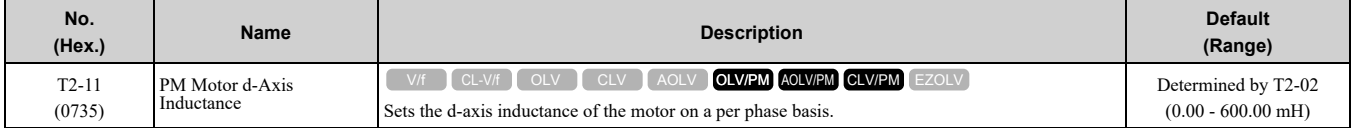

#### ■ **T2-12: PM Motor q-Axis Inductance**

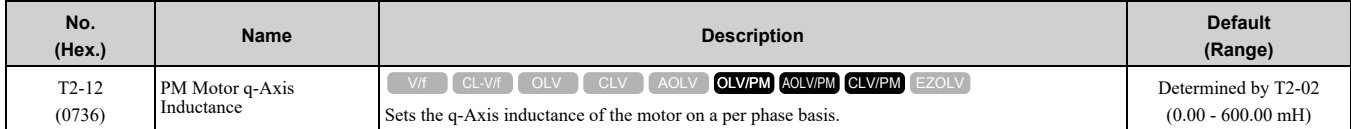

#### ■ **T2-13: Back-EMF Units Selection**

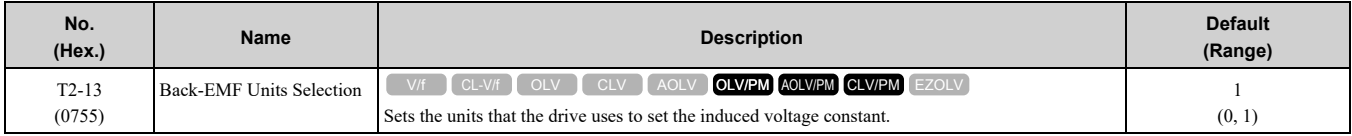

#### **0 : mV/(rev/min)**

#### **1 : mV/(rad/s)**

**Note:**

•When *T2-13 = 0*, the drive will use *E5-24 [PM Back-EMF L-L Vrms (mV/rpm)]* and will automatically set *E5-09 [PM Back-EMF Vpeak (mV/(rad/s))] = 0.0*.

• When  $T2-13 = 1$ , the drive will use  $E5-09$  and will automatically set  $E5-24 = 0.0$ .

## ■ **T2-14: Back-EMF Voltage Constant (Ke)**

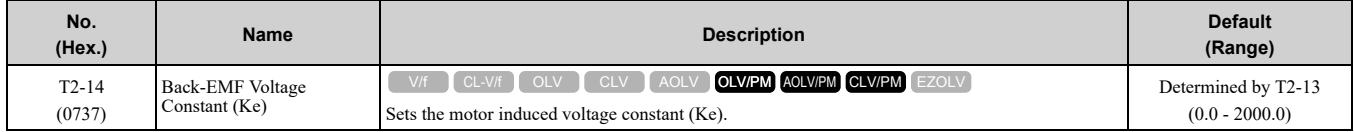

#### ■ **T2-15: Pull-In Current Level**

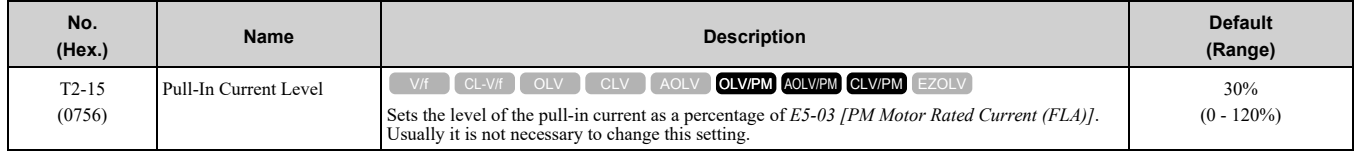

If the load inertia is high, increase the setting value.

#### ■ **T2-16: Encoder Pulse Count (PPR)**

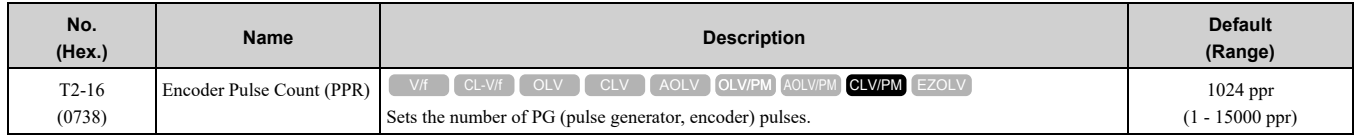

Set the actual number of pulses for one full motor rotation.

#### ■ **T2-17: Encoder Z-Pulse Offset**

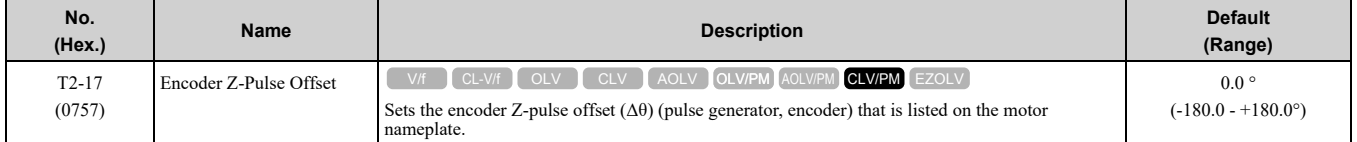

If you do not know the quantity of encoder (pulse generator, encoder) Z-pulse offset, or if you replaced the encoder, do Z Pulse Offset Tuning and correct for the offset  $(\Delta\theta)$  from the Z phase.

# ◆ **T3: ASR and Inertia Tuning**

#### <span id="page-1010-0"></span>■ **T3-00: Control Loop Tuning Selection**

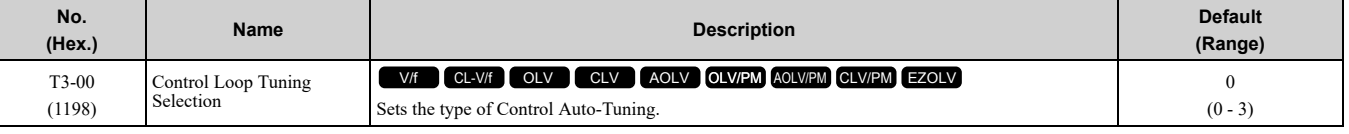

#### **0 : Inertia Tuning**

#### **1 : ASR (Speed Regulator)**

#### **2 : Deceleration Rate Tuning**

#### **3 : KEB Tuning**

**Note:**

Settings  $\theta$  *and*  $I$  are available only when  $AI-02 = 3$ ,  $7$  *[Control Method Selection* = *CLV, CLV/PM*].

#### ■ **T3-01: Test Signal Frequency**

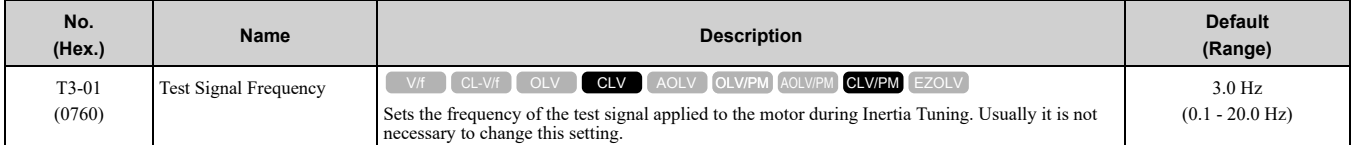

If the load inertia is too large and the drive detects a fault after Inertia Tuning, decrease the setting.

#### ■ **T3-02: Test Signal Amplitude**

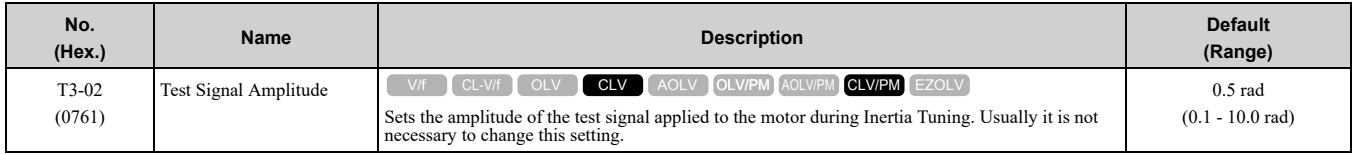

If the load inertia is too large and the drive detects a fault after Inertia Tuning, decrease the setting. If the drive detects a fault when *T3-01 [Test Signal Frequency]* is set to a low value, adjust this parameter.

#### ■ **T3-03: Motor Inertia**

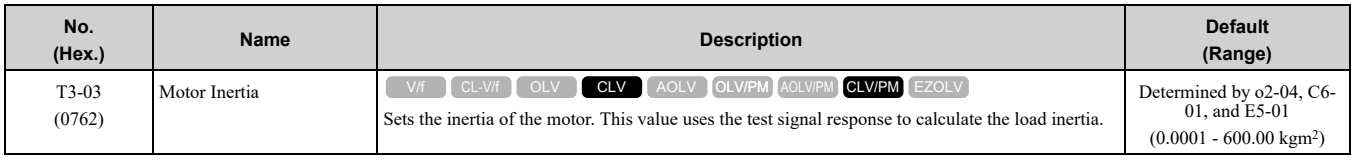

**[12](#page-656-0)**

The default setting is for a Yaskawa standard motor as shown in the motor inertia table. Actual values will be different when you use induction motors or PM motors.

#### **Note:**

The display units for the default setting and setting range are different for different models:

- •0.0001 kgm2 units (setting range: 0.0001 kgm2 to 6.0000 kgm2): 2004 to 2021, 4002 to 4012
- $\cdot$  0.001 kgm<sup>2</sup> units (setting range: 0.001 kgm<sup>2</sup> to 60.000 kgm<sup>2</sup>): 2030 to 2211, 4018 to 4103
- •0.01 kgm2 units (setting range: 0.01 kgm2 to 600.00 kgm2): 2257 to 2415, 4140 to 4H12

#### ■ **T3-04: System Response Frequency**

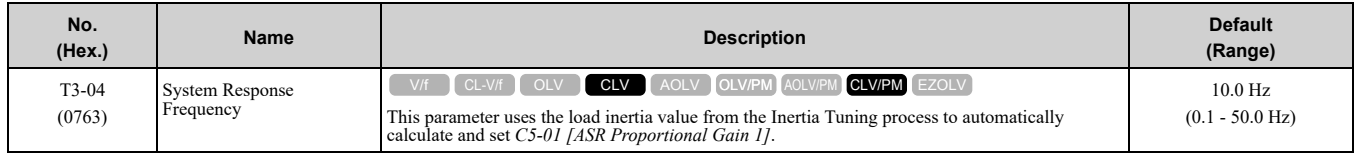

If this input value is too high, it can cause oscillation.

# ◆ **T4: EZ Tuning**

Use *T4 parameters* to input the data necessary for motor parameter Auto-Tuning when *A1-02 = 8 [Control Method Selection* =  $EZ$  *Vector Control]*. These two modes are available:

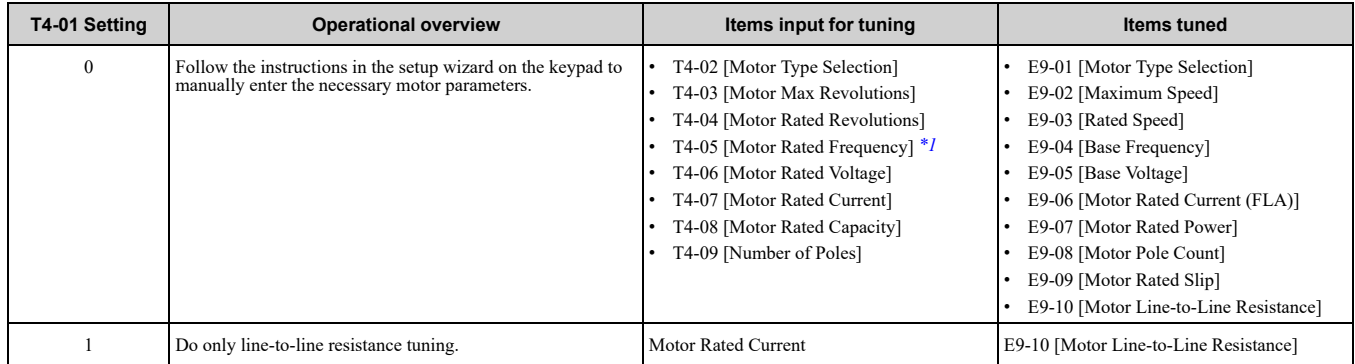

<span id="page-1011-0"></span>\*1 When you use a PM motor or a synchronous reluctance motor, it is not necessary to enter the rated frequency. The drive will use the rated rotation speed and number of motor poles to automatically calculate the rated frequency.

#### ■ **T4-01: EZ Tuning Mode Selection**

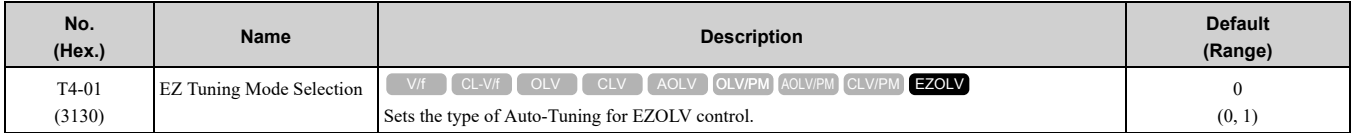

#### **0 : Motor Parameter Setting**

#### **1 : Line-to-Line Resistance**

#### ■ **T4-02: Motor Type Selection**

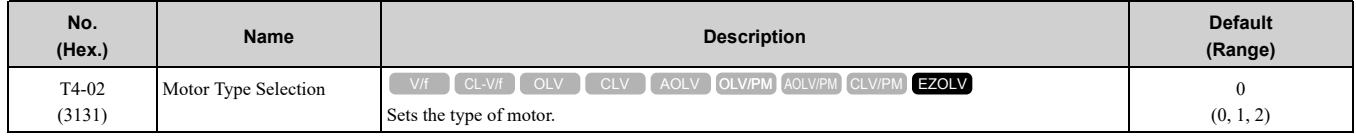

#### **0 : Induction (IM)**

- **1 : Permanent Magnet (PM)**
- **2 : Synchronous Reluctance (SynRM)**

#### ■ **T4-04: Motor Rated Revolutions**

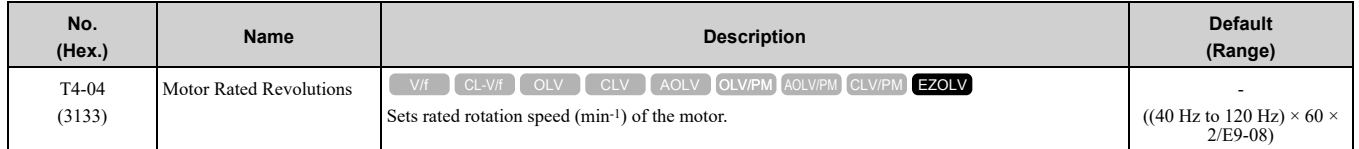

#### ■ **T4-05: Motor Rated Frequency**

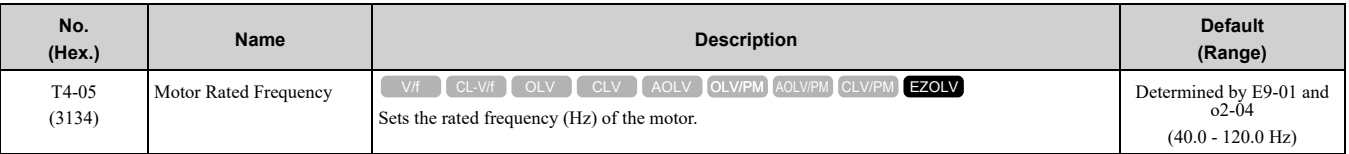

**Note:**

When *T4-02 = 1, 2 [Motor Type Selection = Permanent Magnet (PM), Synchronous Reluctance (SynRM)]*, input is not necessary because it assumes: Motor Rated Revolutions/60 × Number of Motor Poles/2.

#### ■ **T4-06: Motor Rated Voltage**

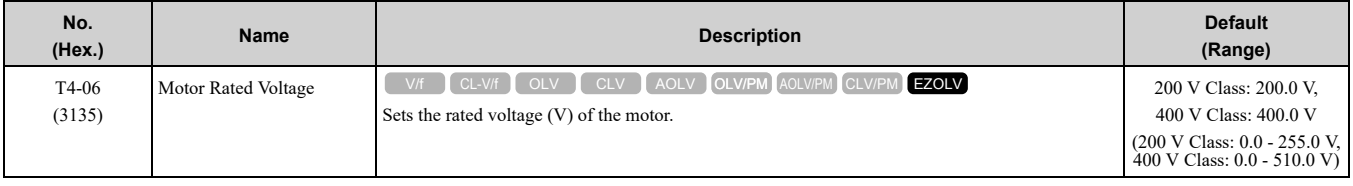

#### ■ **T4-07: Motor Rated Current**

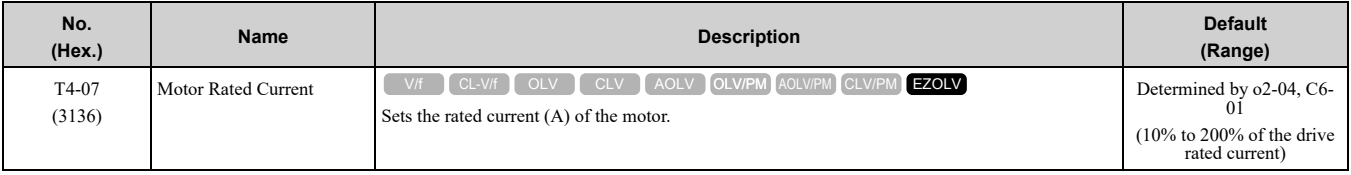

#### **Note:**

The value set here becomes the base value for motor protection, the torque limit, and torque control.

#### ■ **T4-08: PM Motor Rated Power (kW)**

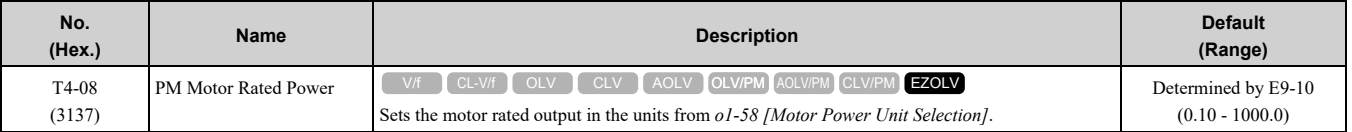

#### **Note:**

On drive models 2xxx, and 4002 to 4675, the setting unit is 0.01 kW. The setting range is 0.10 kW to 650.00 kW (0.10 HP to 650.00 HP).

On drive models 4810 to 4H12, the setting unit is 0.1 kW. The setting range is 0.1 kW to 1000.0 kW (0.1 HP to 1340.5 HP).

#### ■ **T4-09: Number of Poles**

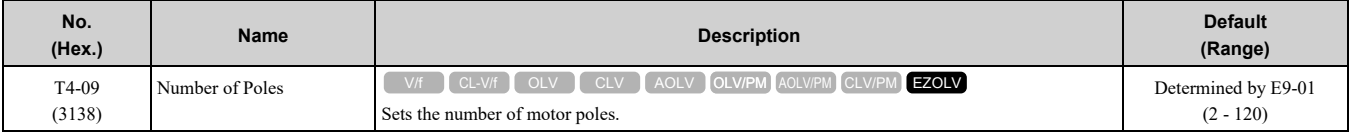

**[12](#page-656-0)**

#### **Index Symbols Numerics** 24 V power supply Power supply input terminals .................................. [107](#page-106-0) **A** AC reactor Wiring ............................................................. [133](#page-132-0) Acceleration and deceleration times Switching by external input .................................... [731](#page-730-0) Switching by output frequency ................................ [732](#page-731-0) Switcing by Motor 2 Selection commands................... [732](#page-731-1) Acceleration time Parameter ......................................................... [731](#page-730-1) Unit of measurement setting ................................... [734](#page-733-0) Adjustment of control functionality................................ [217](#page-216-0) AEr ..................................................................... [371](#page-370-0) AFR Parameter ......................................................... [960](#page-959-0) Alarm ............................................................ [336](#page-335-0), [371](#page-370-1) ALM indicator .................................................. [149](#page-148-0), [151](#page-150-0) ALM/ERR LED status........................................................ [155](#page-154-0) Altitude Derating ........................................................... [475](#page-474-0) Environment....................................................... [34](#page-33-0) Ambient humidity ..................................................... [34](#page-33-0) Ambient Temperature Setting ....................................... [34](#page-33-0) Derating ........................................................... [474](#page-473-0) Parameter ................................................... [474](#page-473-1), [951](#page-950-0) Analog gauge Monitors .......................................................... [168](#page-167-0) Analog input Function selection for terminals A1 through A3 ............ [884](#page-883-0) Analog Output Gain/Bias Adjustment........................................... [896](#page-895-0) Monitor Parameter Selection................................... [896](#page-895-0) Signal Level Selection .......................................... [896](#page-895-0) Terminal AM Monitor Selection............................... [898](#page-897-0) Terminal FM Monitor Selection ............................... [897](#page-896-0) Application Preset.................................................... [663](#page-662-0) Operation ......................................................... [204](#page-203-0) ASR Closed Loop V/f Control adjustment procedure............. [744](#page-743-0) Fine tuning........................................................ [746](#page-745-0) Parameter ......................................................... [743](#page-742-0) Vector Control Adjustment Procedure ........................ [745](#page-744-0) ASR tuning............................................................ [210](#page-209-0) Precautions ....................................................... [213](#page-212-0) Auto-Tuning........................................................... [206](#page-205-0) ASR and Inertia Tuning Parameters.........................[.1011](#page-1010-0) ASR tuning ....................................................... [210](#page-209-0) Induction Motor.................................................. [206](#page-205-1) Induction Motor Parameters.................................. [1005](#page-1004-1) Inertia Tuning .................................................... [210](#page-209-0)

PM Motor Parameters......................................... [1008](#page-1007-0) PM motors........................................................ [207](#page-206-0) Precautions ....................................................... [211](#page-210-0) Precautions to Note before ASR Tuning...................... [213](#page-212-0) Precautions to Note before Inertia Tuning ................... [213](#page-212-0) Procedure ......................................................... [184](#page-183-0) Rotational Auto-Tuning Precautions.......................... [212](#page-211-0)

precautions................................................. [213](#page-212-1)

Stationary Auto-Tuning for Line-to-Line Resistance

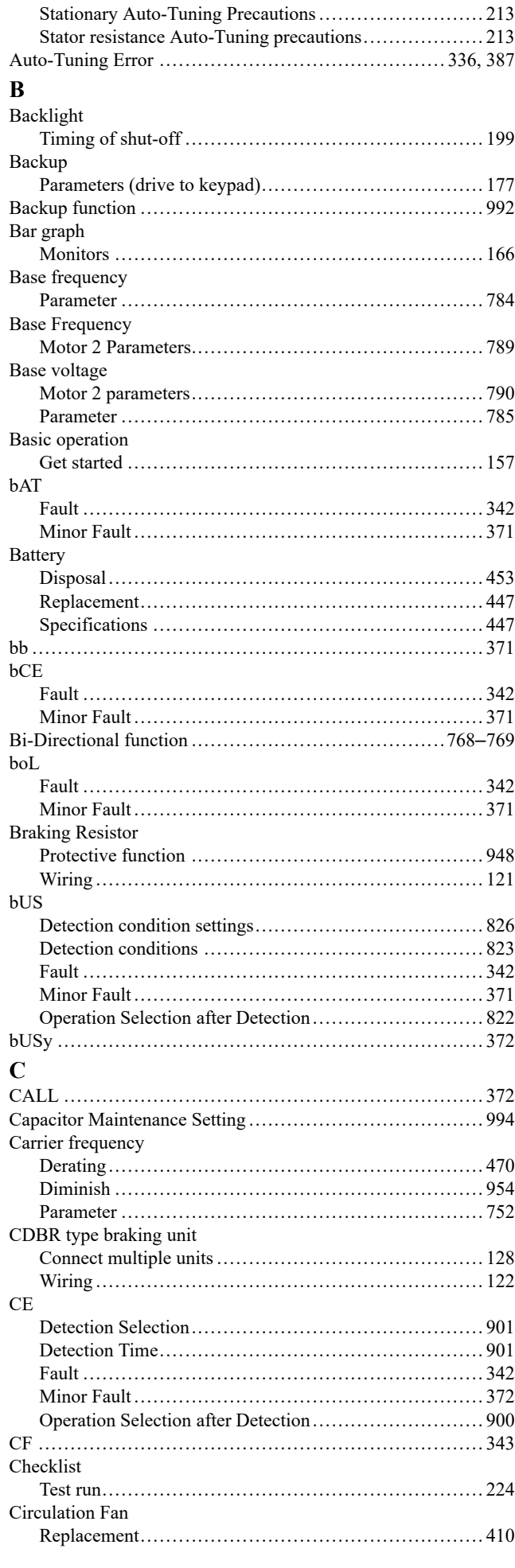

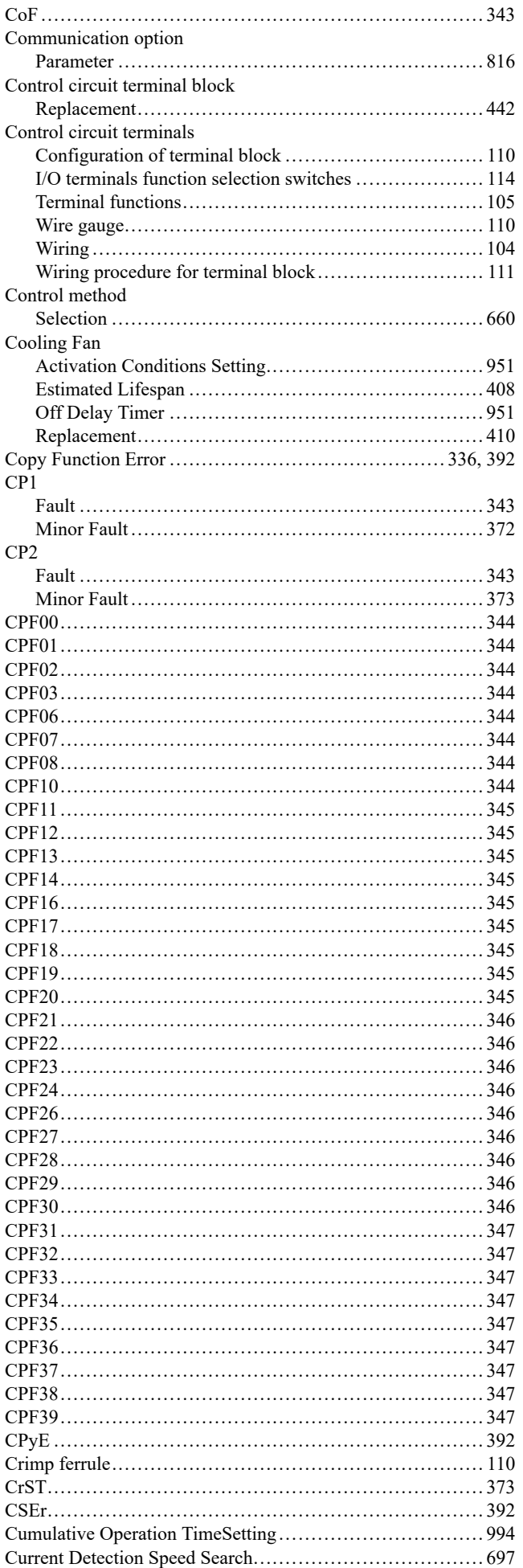

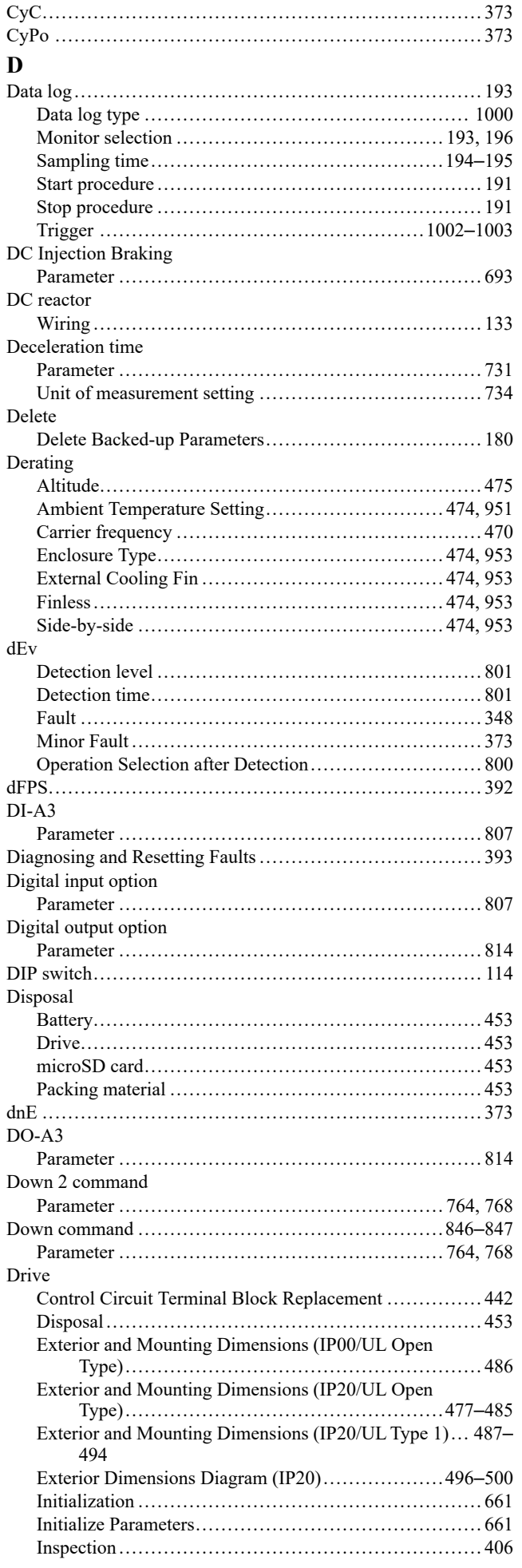

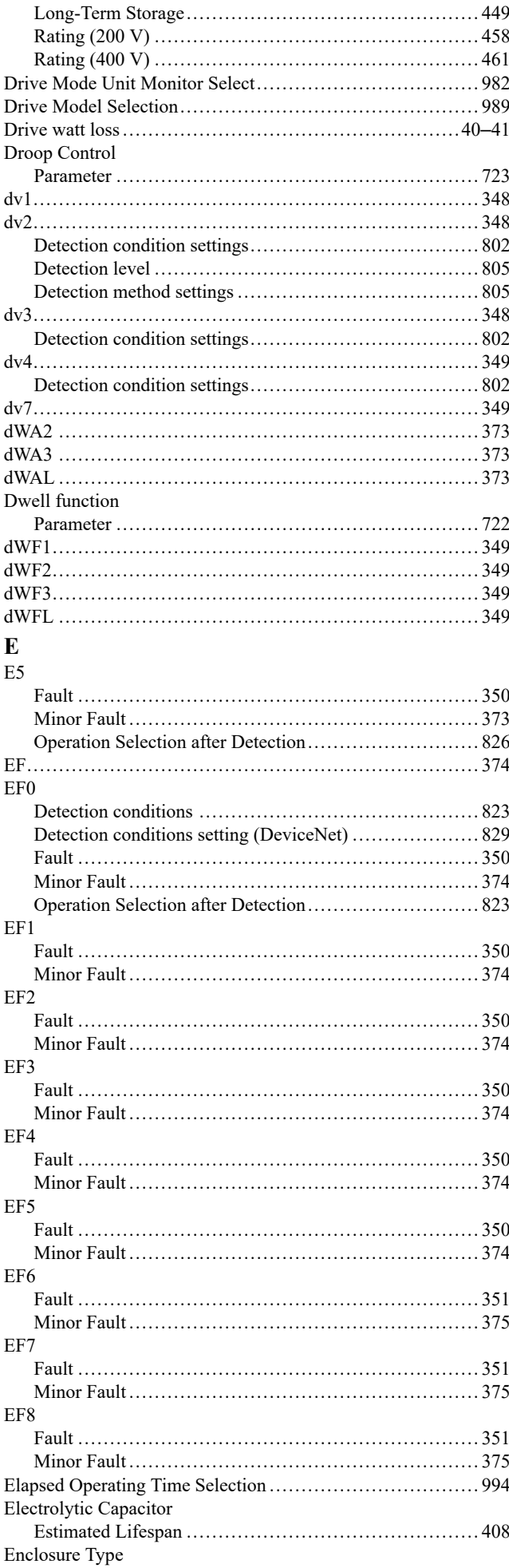

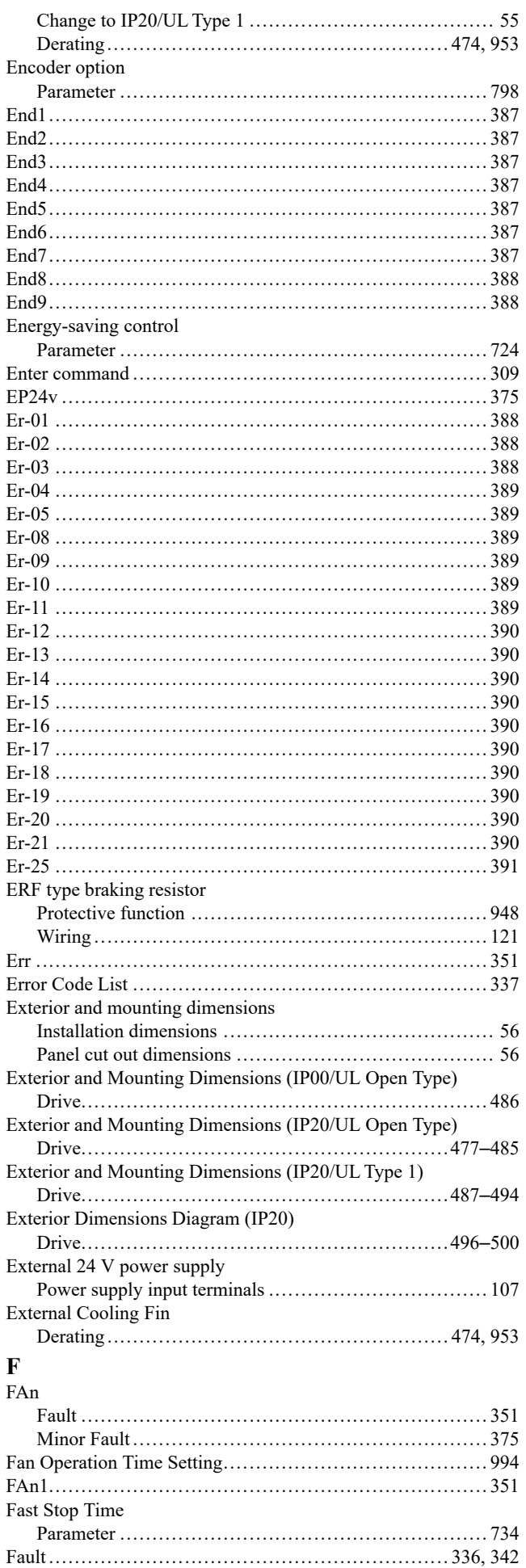

Fault code

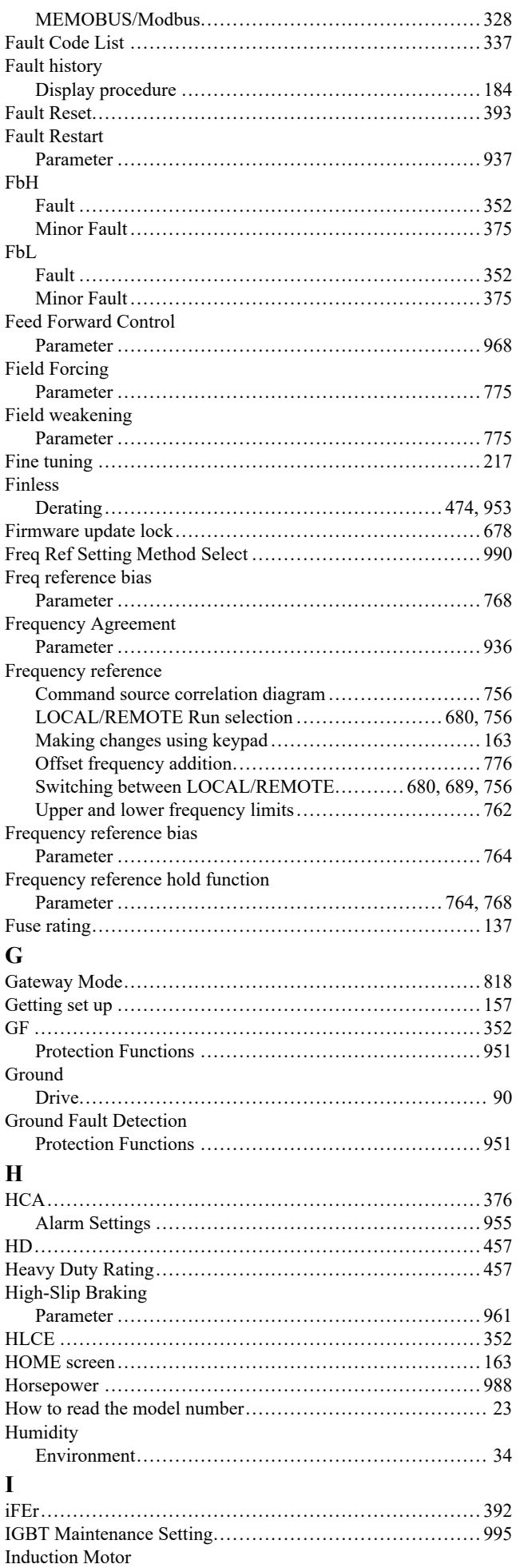

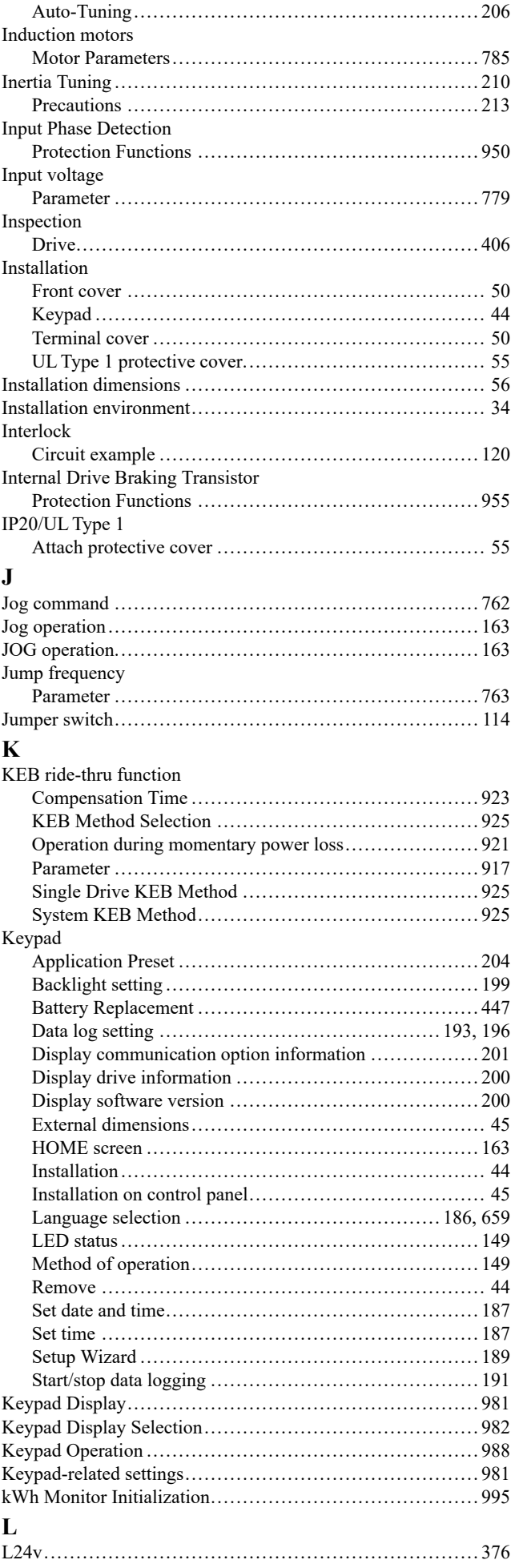

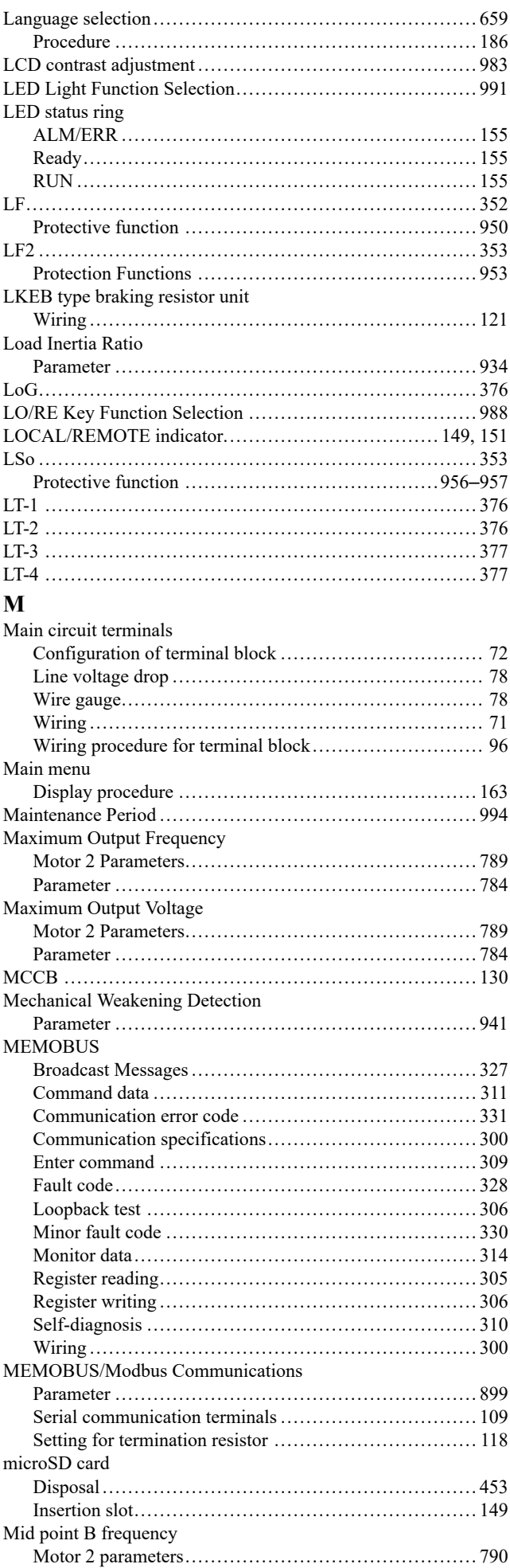

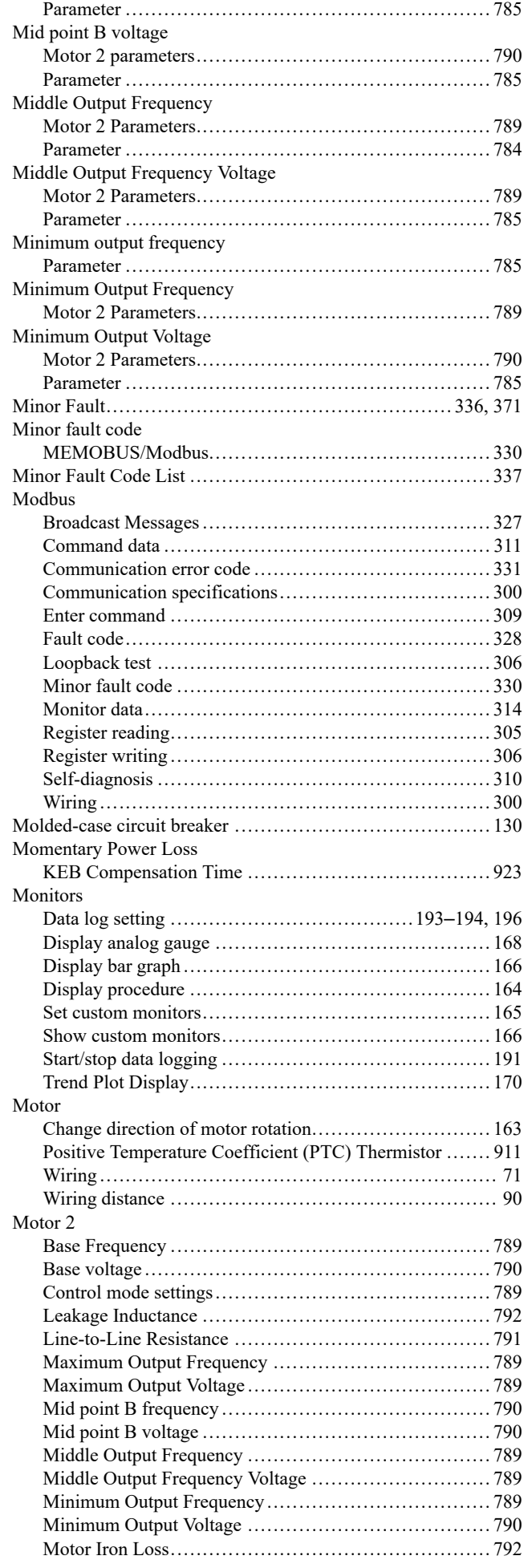

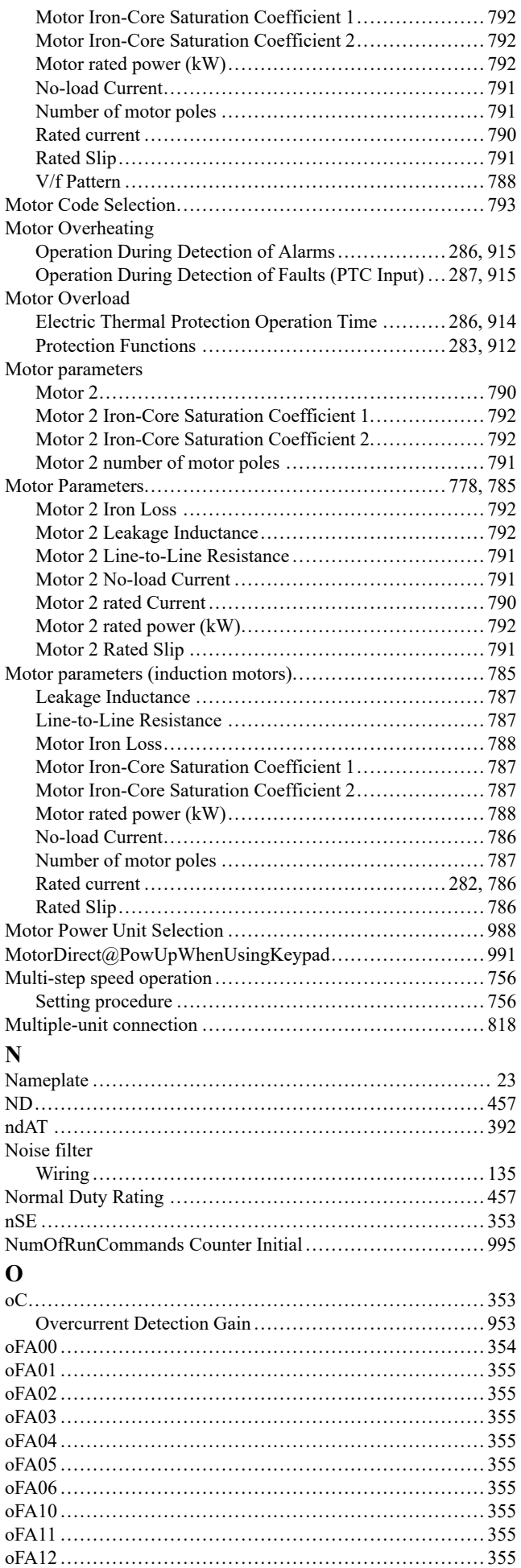

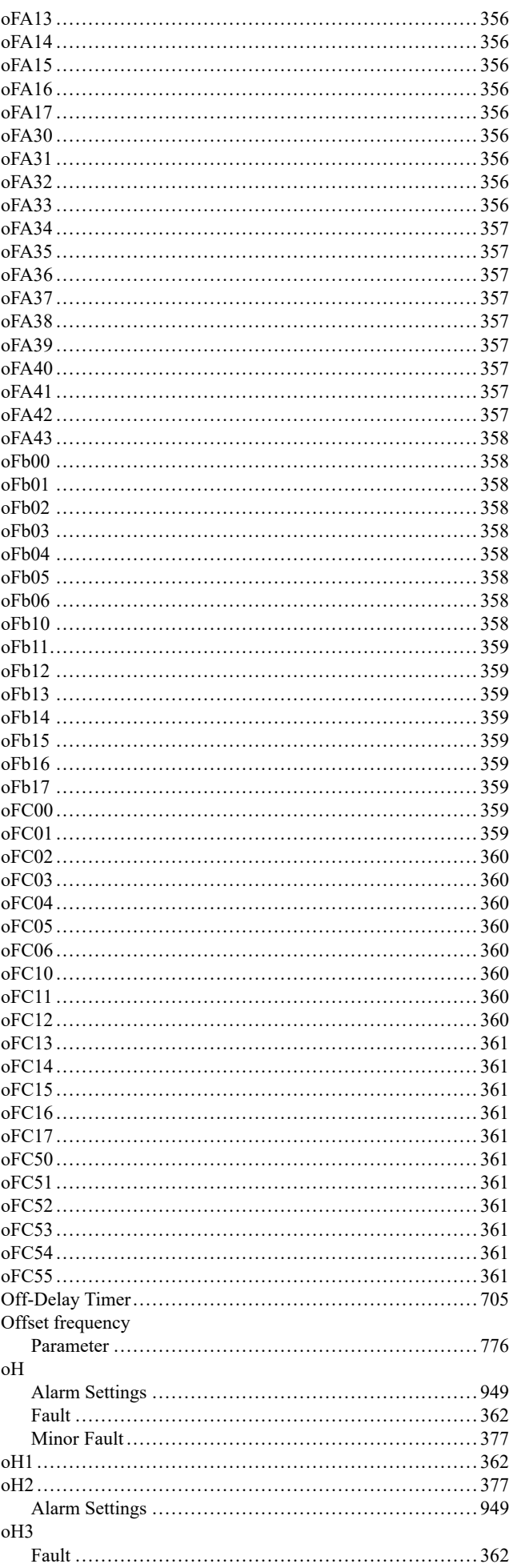

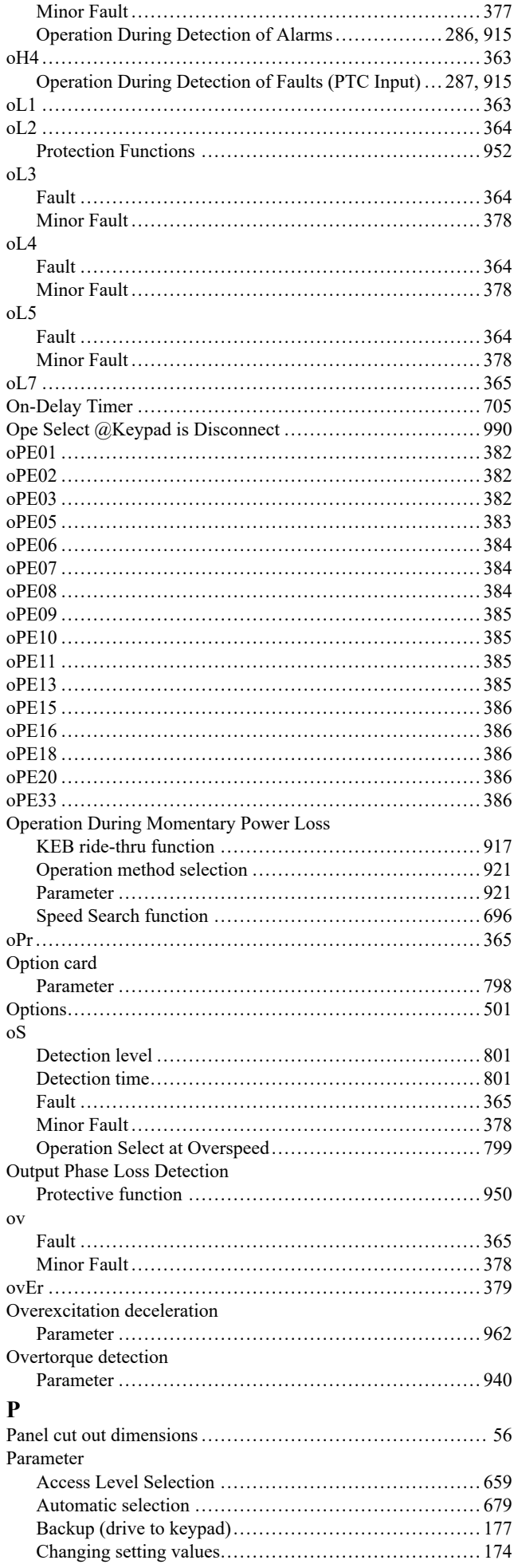

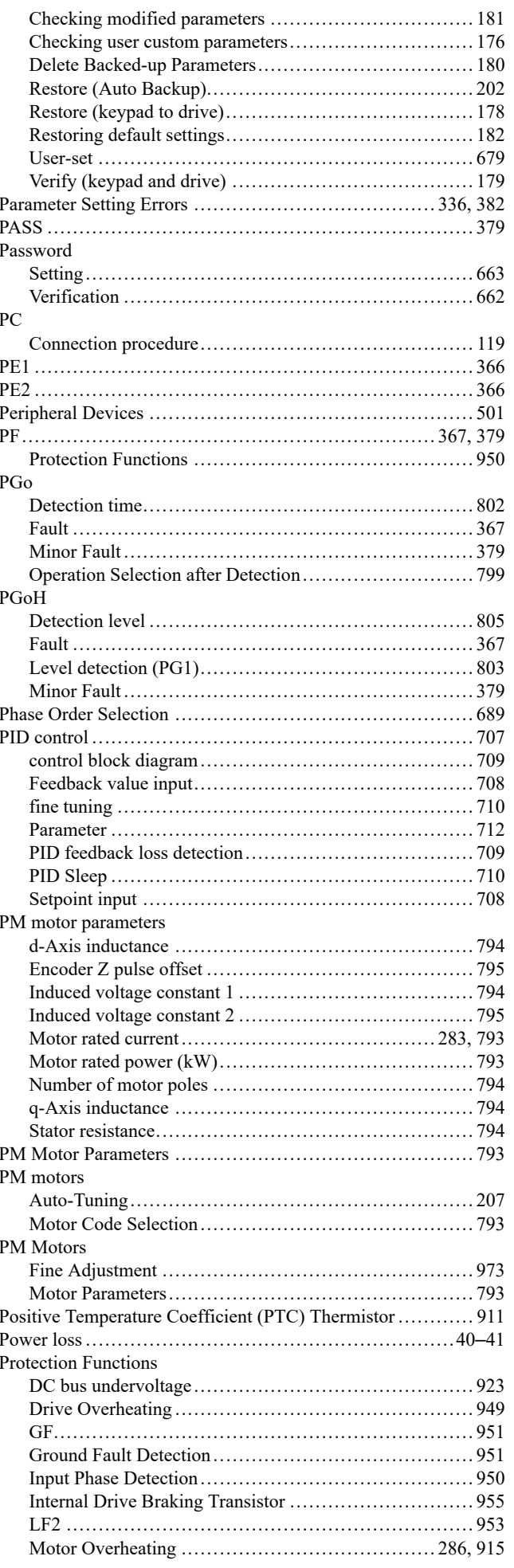

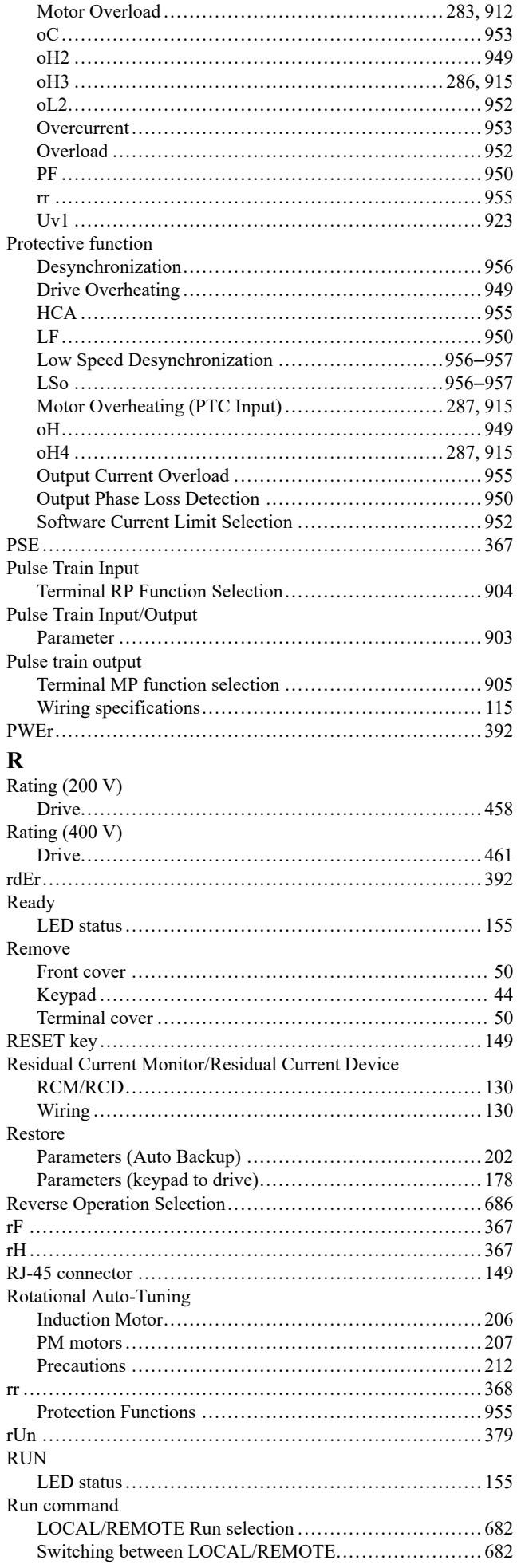

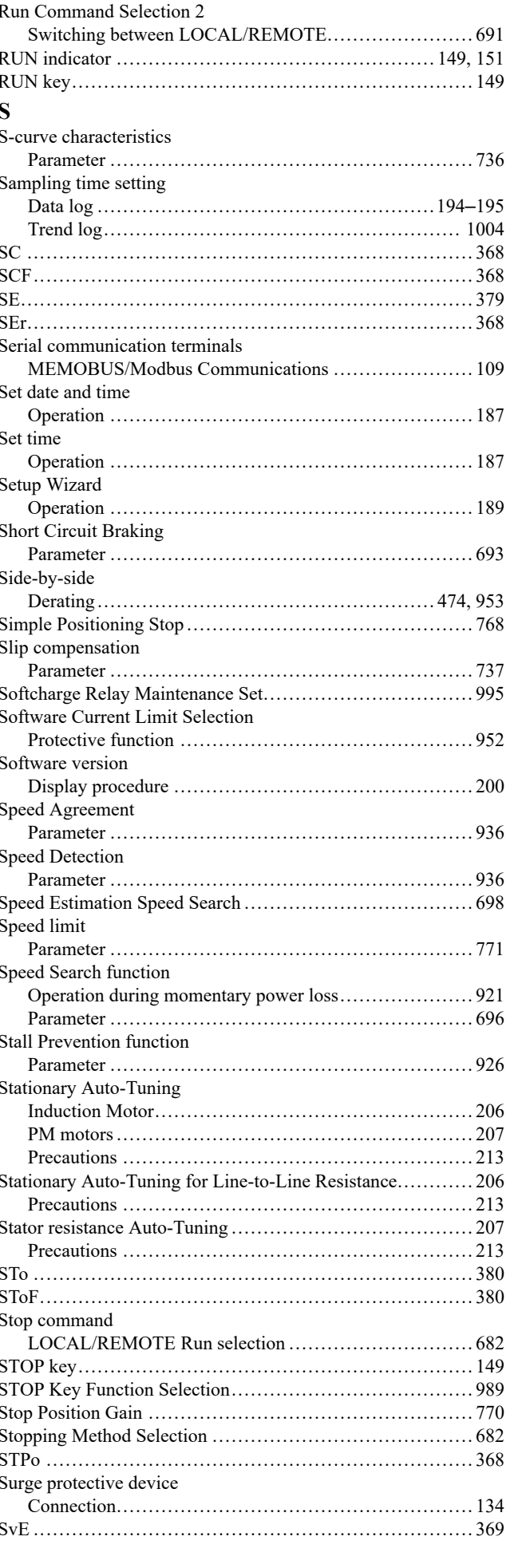

# **T**

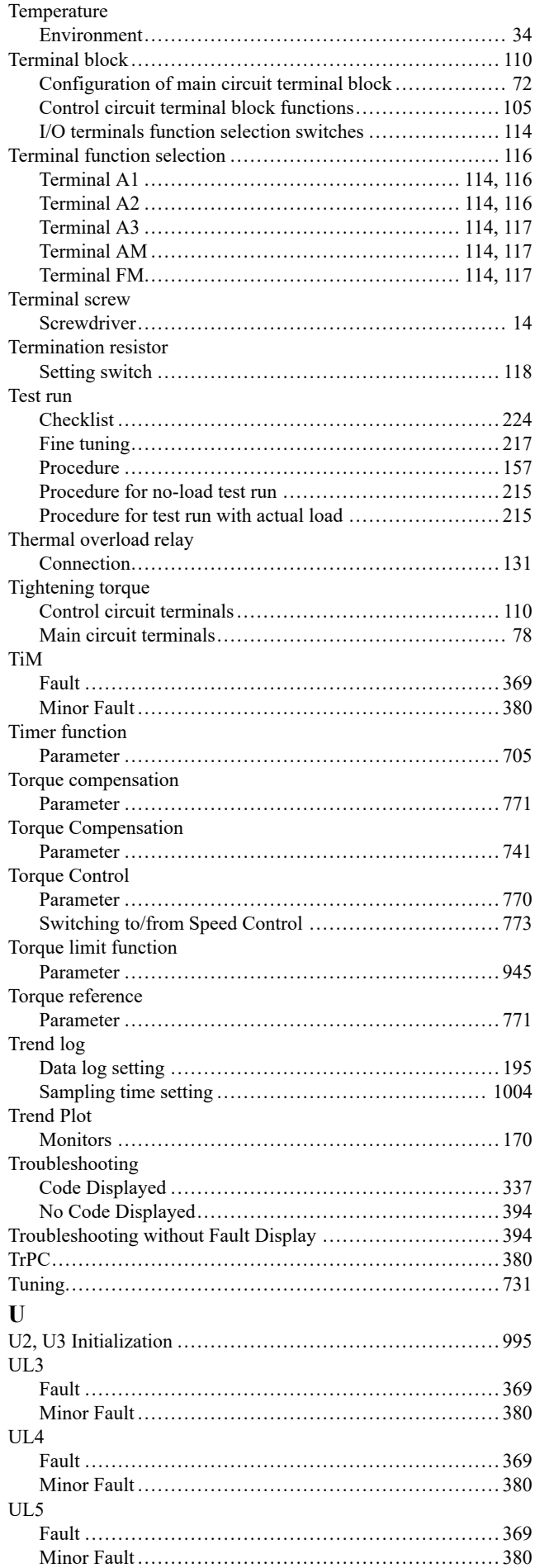

Undertorque detection

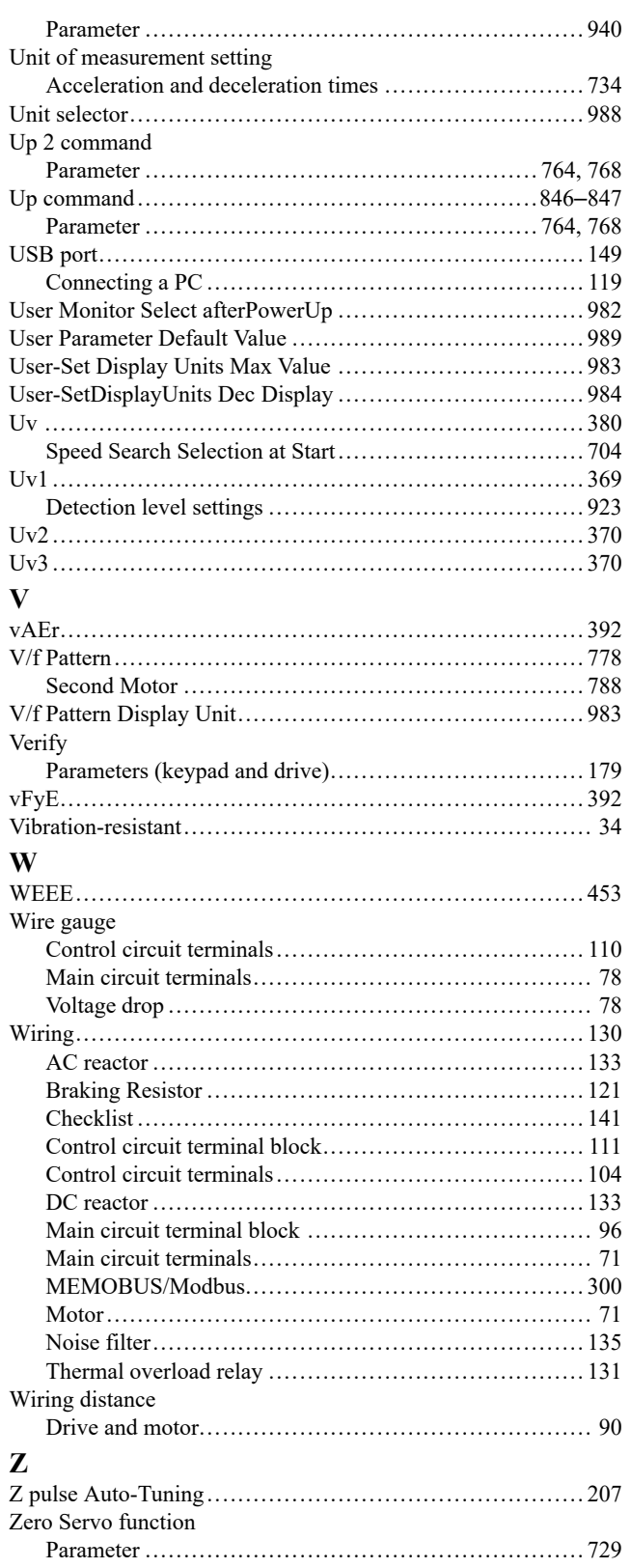

# **Revision History**

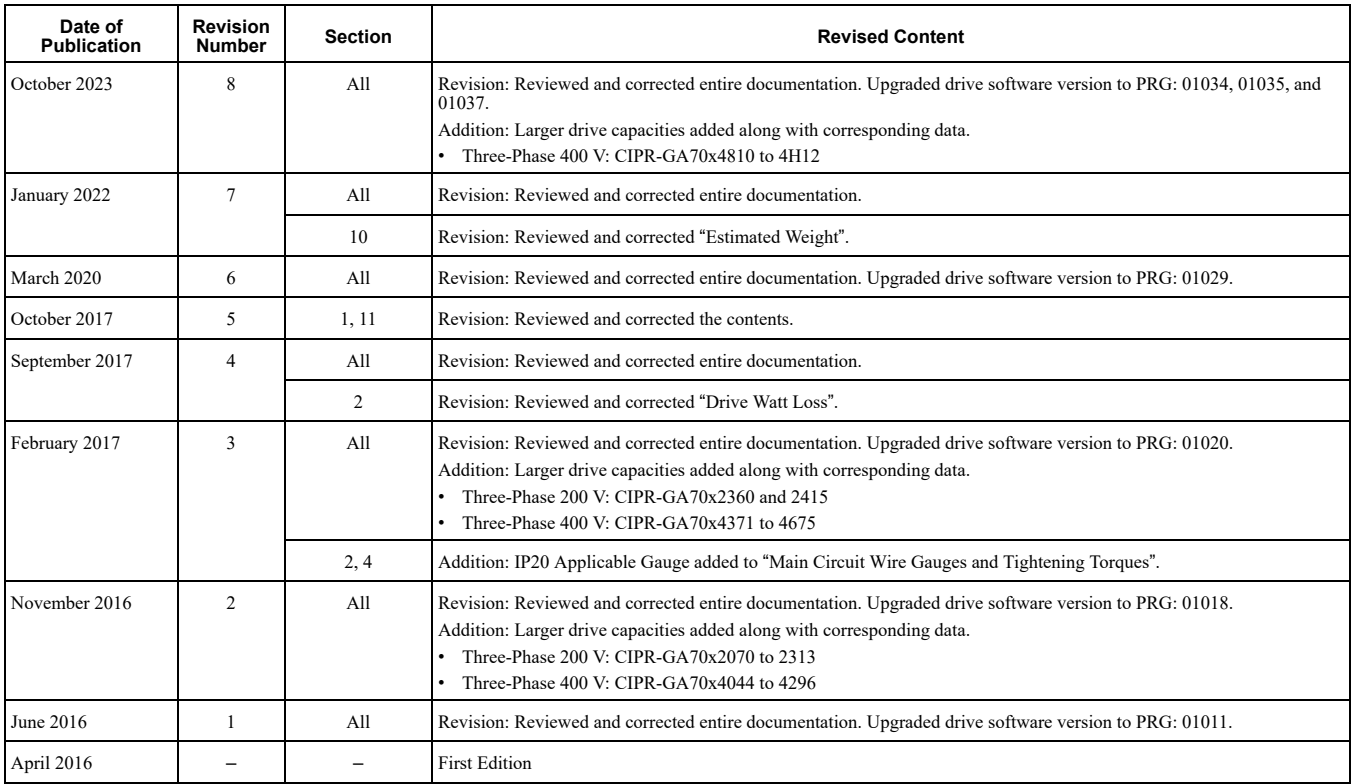

# GA700 Series Technical Manual

#### **YASKAWA EUROPE GmbH**

Philipp-Reis-Str. 6, 65795 Hattersheim am Main, Germany Phone: +49-6196-569-300 E-mail: support@yaskawa.eu.com [www.yaskawa.eu.com](https://www.yaskawa.eu.com)

#### **YASKAWA AMERICA, INC.**

2121, Norman Drive South, Waukegan, IL 60085, U.S.A. +1-800-YASKAWA (927-5292) [www.yaskawa.com](https://www.yaskawa.com)

#### **DRIVE CENTER (INVERTER PLANT)**

2-13-1, Nishimiyaichi, Yukuhashi, Fukuoka, 824-8511, Japan Phone: +81-930-25-2548 [www.yaskawa.co.jp](https://www.yaskawa.co.jp)

In the event that the end user of this product is to be the military and said product is to be employed in any weapons systems or the manufacture thereof, the export will fall under the relevant regulations as stipulated in the Foreign Exchange and Foreign Trade Regulations. Therefore, be sure to follow all procedures and submit all relevant documentation according to any and all rules, regulations and laws that may apply.

Specifications are subject to change without notice for ongoing product modifications and improvements.

Original instructions.

© 2016 YASKAWA Electric Corporation

YASKAWA ELECTRIC CORPORATION

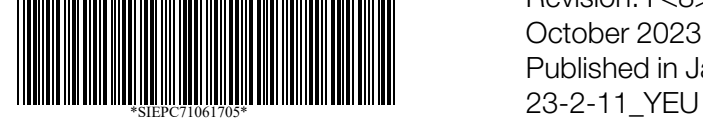

SIEPC71061705 Revision: I <8>-0 October 2023 Published in Japan

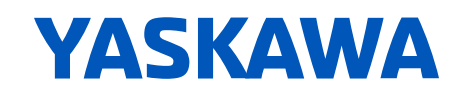

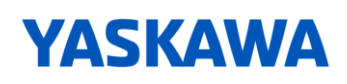

# YASKAWA AC Drive GA700 Supplemental Technical Manual

# **Introduction**

Thank you for purchasing YASKAWA AC Drive GA700.

This supplemental technical manual describes the functions added or changed with a GA700 software upgrade, and should be read to ensure proper usage. Read this manual together with the manual (TOEP C710617 xx) included with the product and the GA700 Technical Manual (SIEP C710617 xx) that can be found on our documentation website. Observe the safety messages and precautions to ensure correct application of the product.

# **Applicable Software Version**

This manual applies to GA700 for software versions S1038 or later. The software version is indicated on the nameplate affixed to the side of the product, and also can be viewed by using monitor parameter U1-25.

# **Modified Contents**

This supplemental manual explains about these modifications:

- 1. A parameter that is not initialized by A1-03=2220, 3330 [2-Wire Initialization, 3-Wire Initialization] has been added
- 2. The C6-05 [Carrier Freq Proportional Gain] setting range has been changed
- 3. Support of Ethernet/IP protocol Forward Close command operation (F7-43 [PLC Communication Disconnect Selection] has been added)
- 4. CE [Modbus Communication Error] detection function has been expanded (H5-05=2 [CE Detection: Enabled During Run])
- 5. Operation of the output voltage limit operating range when PM motor energy-saving control is disabled has been improved (nA-04 [Output Voltage Limit q-Axis Current Command Reference Switch Hysteresis] has been added)
- 6. Adjustment parameters for PM motor control have been added (E5-08 [PM q-Axis Inductance (at Flux Saturation)], n8-71 [Speed Observer Control D Gain], n8-91 [Id Limit at Output Voltage Limit])
- 7. Parameter description details used in fine-tuning during test run have been changed
- 8. Troubleshooting description details when the power supply for the fan and inrush current prevention circuit fails have been changed

#### **1. A parameter that is not initialized by A1-03=2220, 3330 [2-Wire Initialization, 3-Wire Initialization] has been added**

A1-12 [Bluetooth ID] has been added to parameters that are not initialized by A1-03=2220, 3330 [2-Wire

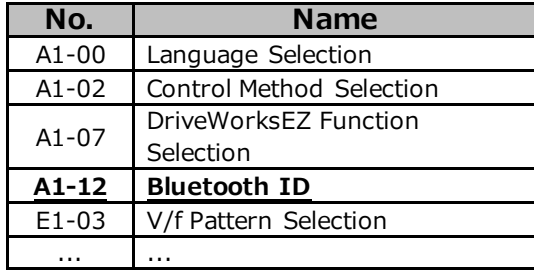

Initialization, 3-Wire Initialization]. (Underlined parts are added items)

# **2. The C6-05 [Carrier Freq Proportional Gain] setting range has been changed**

The upper limit value of C6-05 [Carrier Freq Proportional Gain] which is the gain to linearly change the carrier frequency depending on the output frequency has been changed to 300. (Underlined parts are changed items)

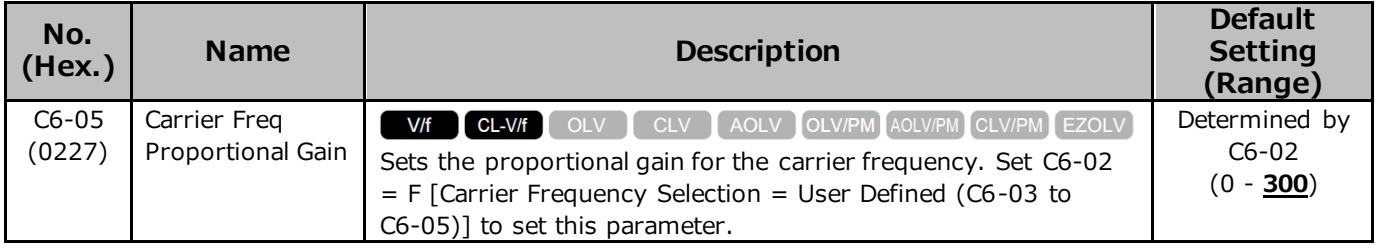

# **3. Support of Ethernet/IP protocol Forward Close command operation**

Operation stop/run continuous operation when the Forward Close command in the EtherNet/IP protocol is received while the drive is running can be selected at F7-43 [PLC Communication Disconnect Selection].

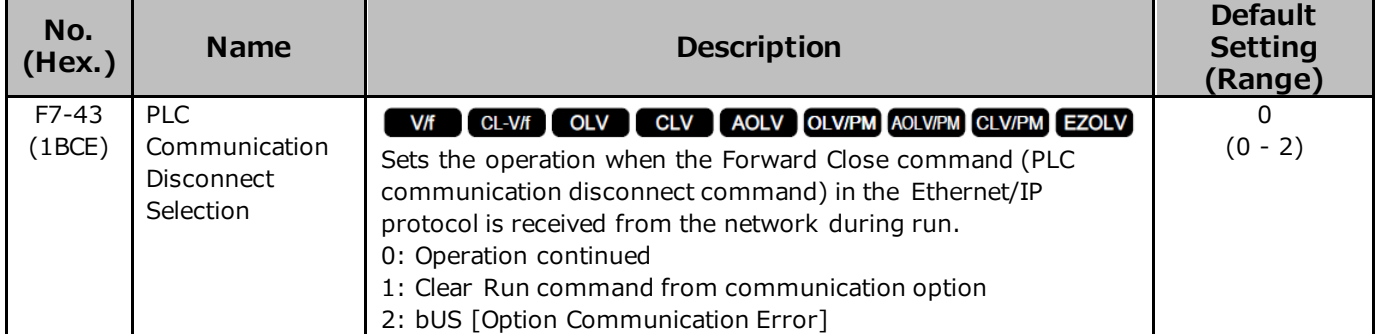

# **4. CE [Modbus Communication Error] detection function has been expanded**

Option 2 [Enabled during Run] has been added to H5-05 [Comm Fault Detection Selection] and the detection function of CE [MEMOBUS Communication Error] has been expanded. (Underlined parts are changed items)

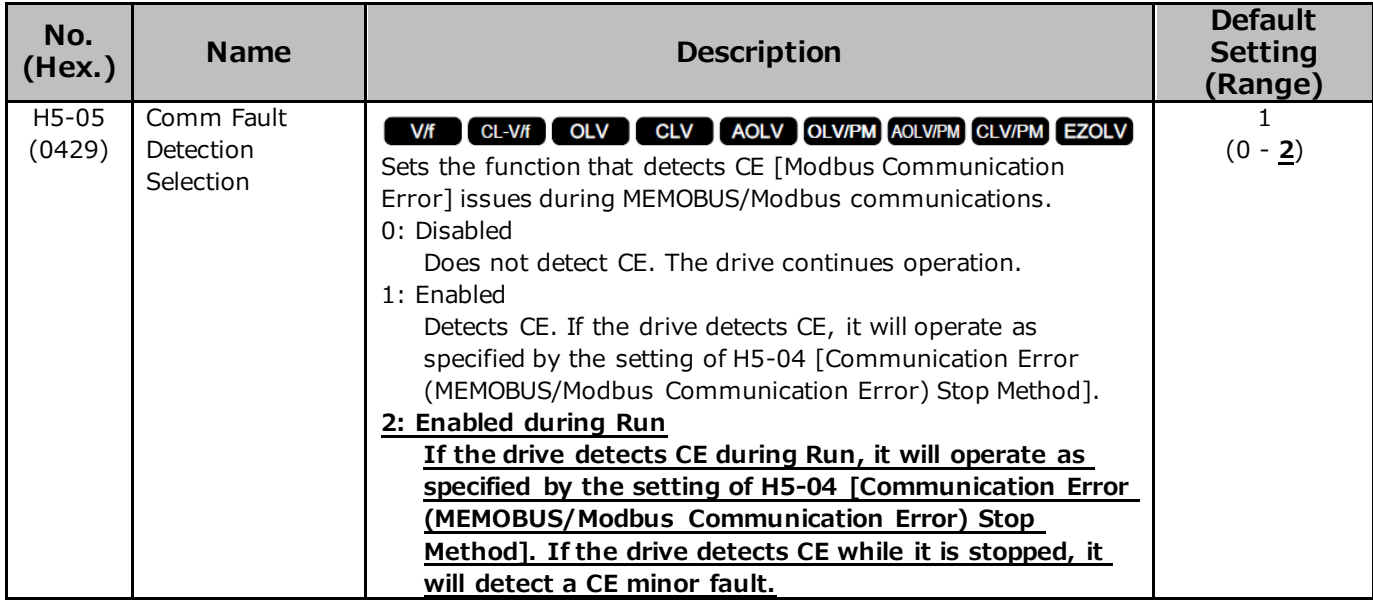

# **5. Operation of the output voltage limit operating range when PM motor energy-saving mode is disabled has been improved**

A function for suppressing shock has been added as shock sometimes occurs on some PM motors at the output voltage limit with b8-01=0 [Energy Saving Control Disabled] set. Sets the switch hysteresis of the q-axis current command referenced to the d-axis current command at nA-04 [Output Voltage Limit q-Axis Current Switch Hysteresis]. Usually it is not necessary to change this parameter.

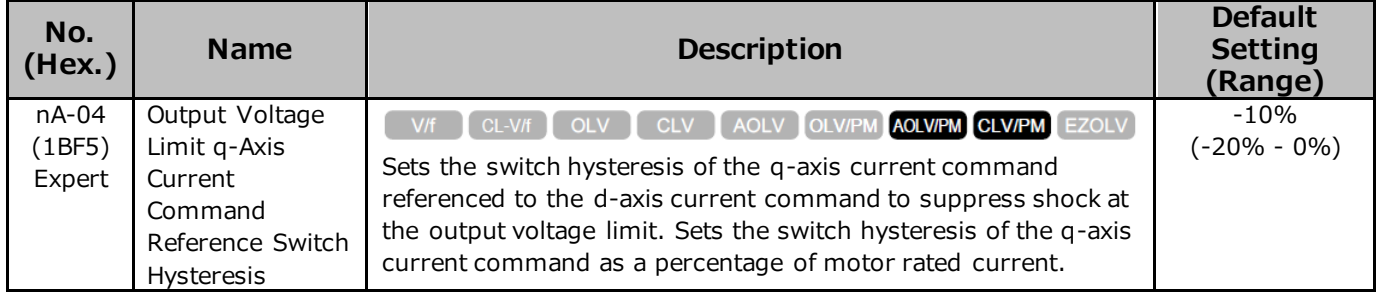

# **6. Adjustment parameters for PM motor control have been added**

E5-08 [PM q-Axis Inductance (at Flux Saturation)], n8-71 [Speed Observer Control D Gain], and n8-91 [Id Limit at Output Voltage Limit] have been added as adjustment parameters for PM motor control. The adjustment procedure is given in "7. Parameter description details used in fine-tuning during test run have been changed."

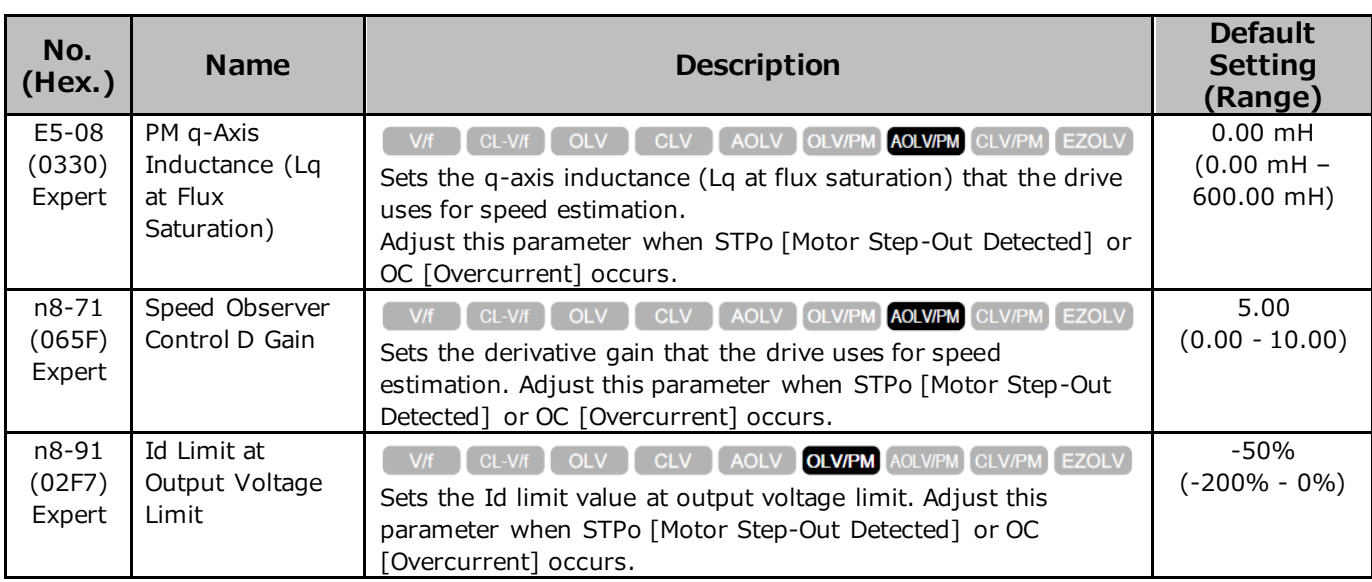

# **7. Parameter description details used in fine-tuning during test run have been changed**

Because of "3. Adjustment parameters for PM motor control have been added," n8-91 [Id Limit at Output Voltage Limit], n8-71 [Speed Observer Control D Gain] and E5-08 [PM q-Axis Inductance (Lq at Flux Saturation)] have been added to the parameters that are used for fine-tuning during a test run in the "Open Loop Vector Control for PM" and "Advanced Open Loop Vector Control Method for PM Motors" modes. N8-69 [Speed Observer Control P Gain], n8-39 [HFI LPF Cutoff Freq] and n8-11 [Observer Calculation Gain 2] have also been added to enable flexible fine-tuning during test run. (Underlined parts in the table below are added items)

◆A1-02=5 [OLV/PM: Open Loop Vector Control for PM Mode]

| <b>Issue</b>          | <b>Parameter</b><br><b>Number</b> | <b>Possible Solutions</b> | <b>Default</b> | Recommended<br><b>Setting</b> |
|-----------------------|-----------------------------------|---------------------------|----------------|-------------------------------|
| The drive detected    | N8-62 [Output                     | Set to a value lower      | $\cdot$ 200.0V | Set this parameter            |
| stalling, STPo [Motor | Voltage Limit Level]              | than the actual input     | $\cdot$ 400.0V | lower than the input          |
| Step-Out Detected]    |                                   | voltage.                  |                | power supply                  |
| or OC [Overcurrent]   |                                   |                           |                | voltage.                      |
| at high speed and     | n8-91 [Id Limit at                | Decrease the              | -50%           | -150% to -50%                 |
| maximum output        | <b>Output Voltage</b>             | setting in -5%-unit       |                |                               |
| voltage.              | Limit $]$ *1                      | decrements.               |                |                               |

\*1 n8-91 [Id Limit at Output Voltage Limit] is enabled on drives with software versions PRG:01038 and later.

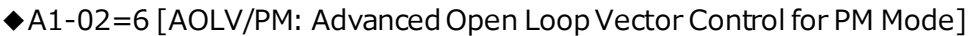

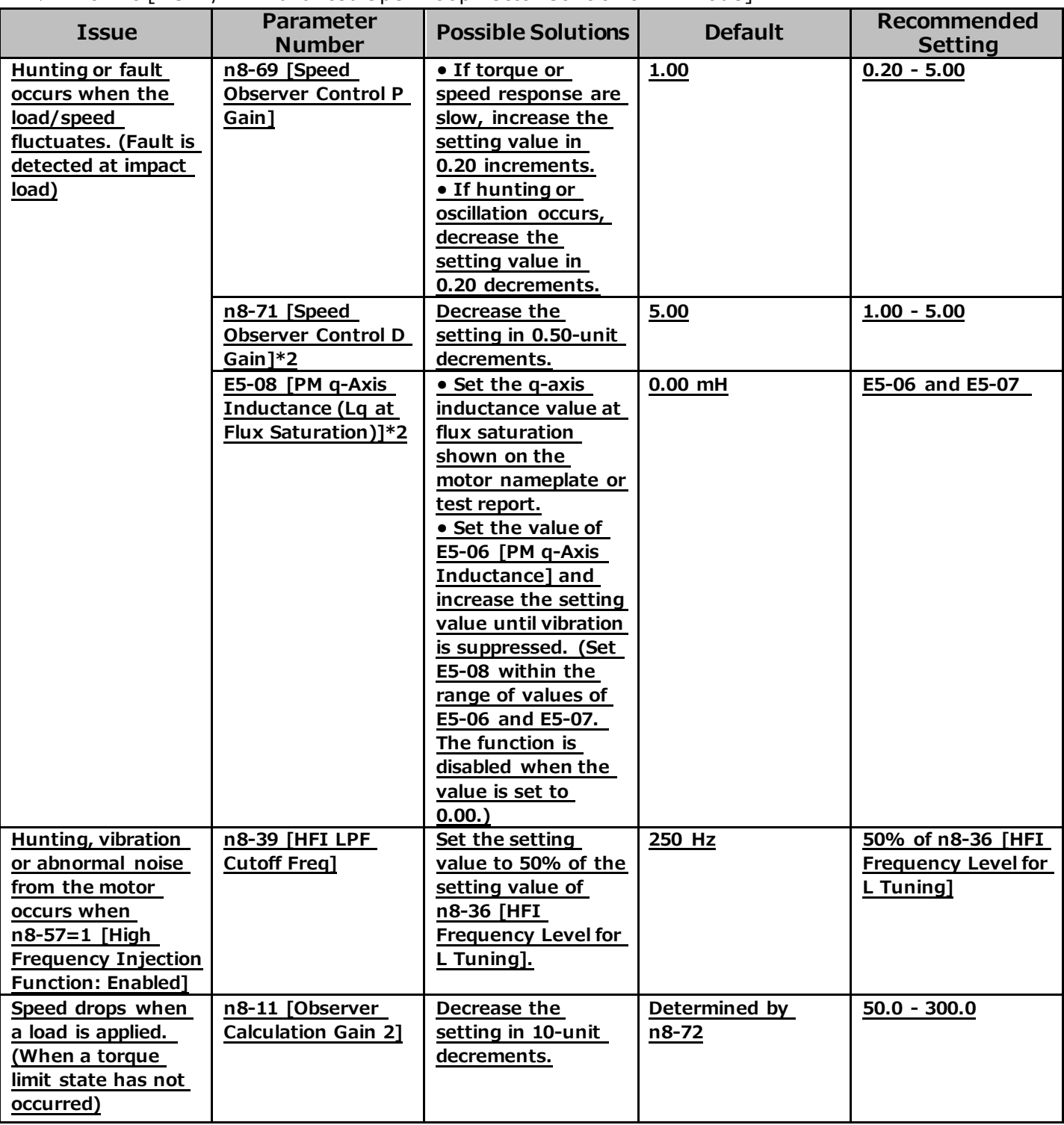

\*2 n8-71 [Speed Observer Control D Gain] and E5-08 [PM q-Axis Inductance (Lq at Flux Saturation)] are enabled on drives with software versions PRG:01038 and later.

# **8. Troubleshooting description details when the power supply for the fan and**

# **inrush current prevention circuit fails have been changed**

The troubleshooting description details for when the power supply for the fan and inrush current prevention circuit has failed have been added. (Underlined parts are changed items) One of the FAn1 [Drive Cooling Fan Failure], Uv1 [DC Bus Undervoltage] and Uv3 [Soft Charge Answerback Fault] faults or a Uv [DC Bus Undervoltage] minor fault is detected when the power supply for the fan and inrush current prevention circuit has failed.

### **Faults**

#### ◆FAn1 [Drive Cooling Fan Fault]

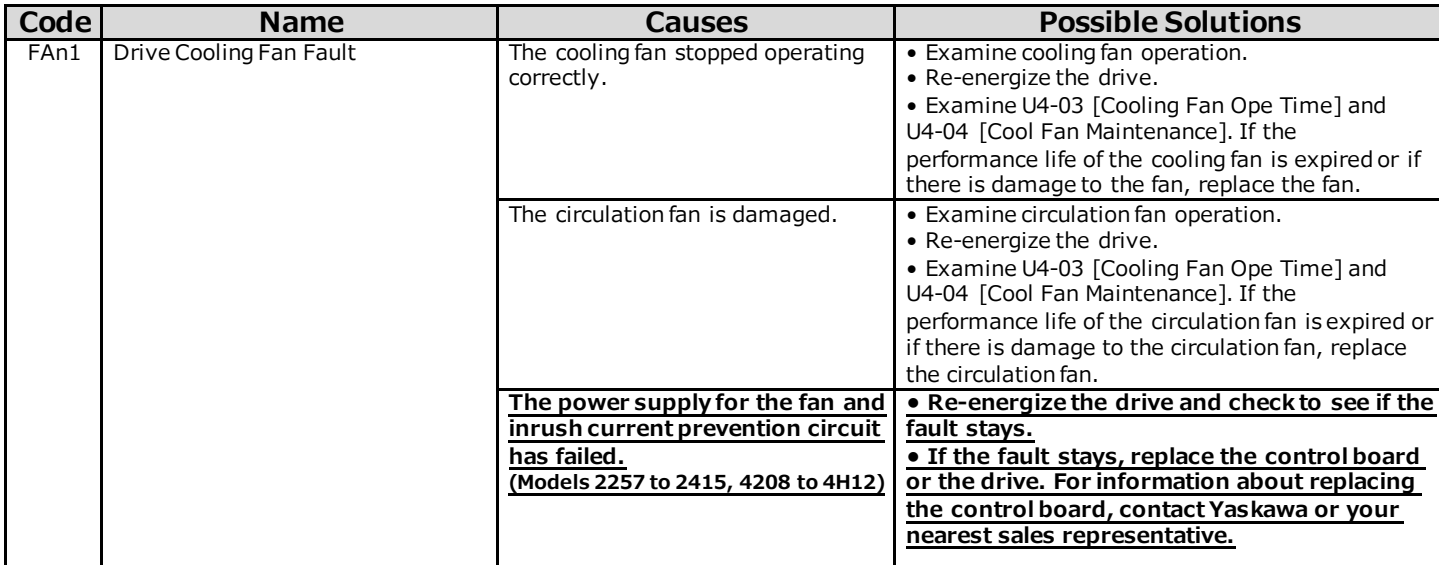

#### ◆Uv1 [DC Bus Undervoltage]

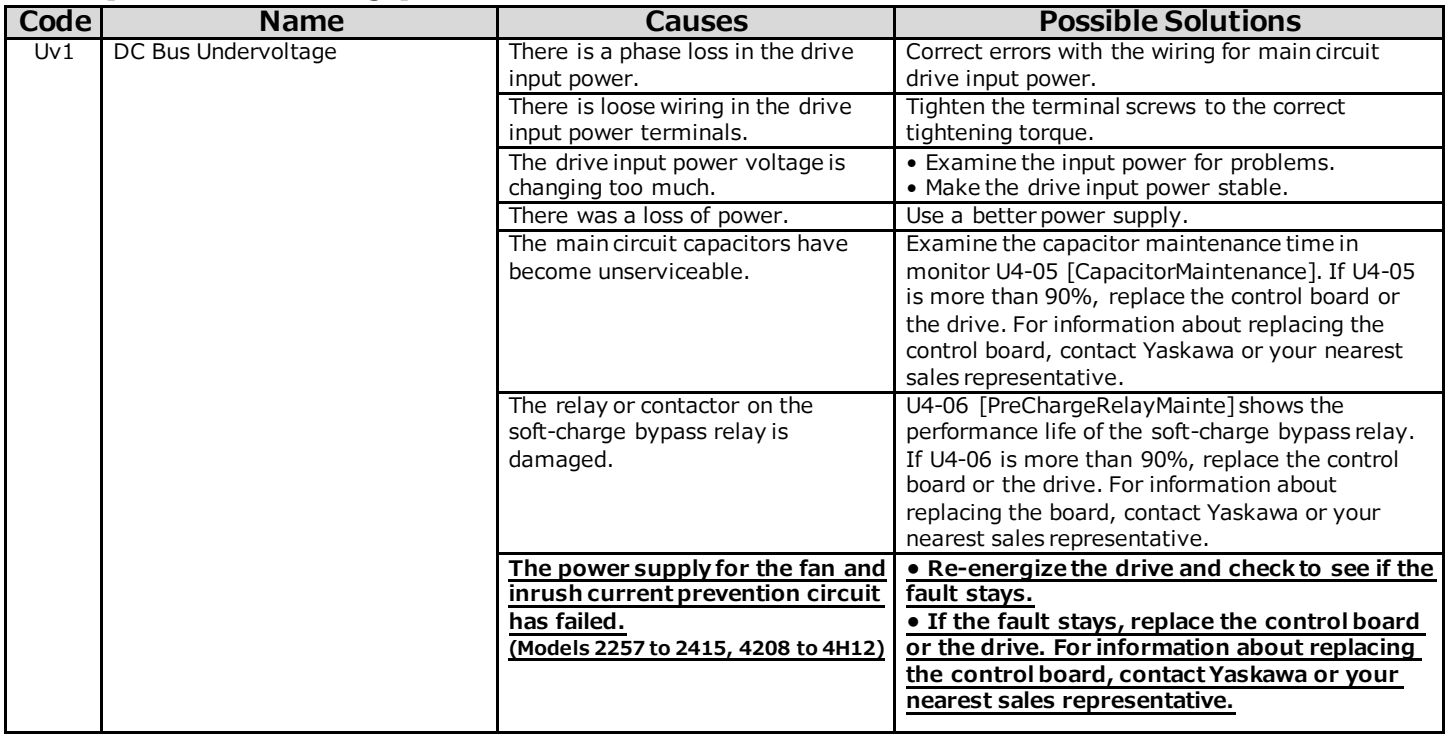

# ◆Uv3 [Soft Charge Answerback Fault]

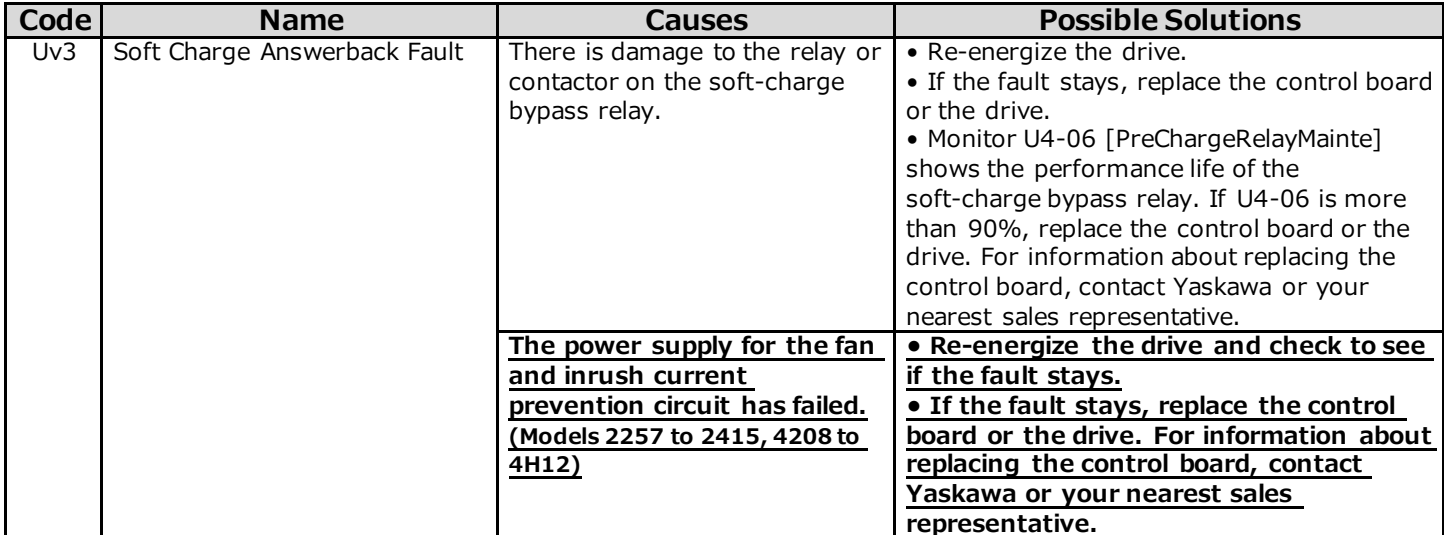

#### **Minor fault**

◆Uv [Undervoltage]

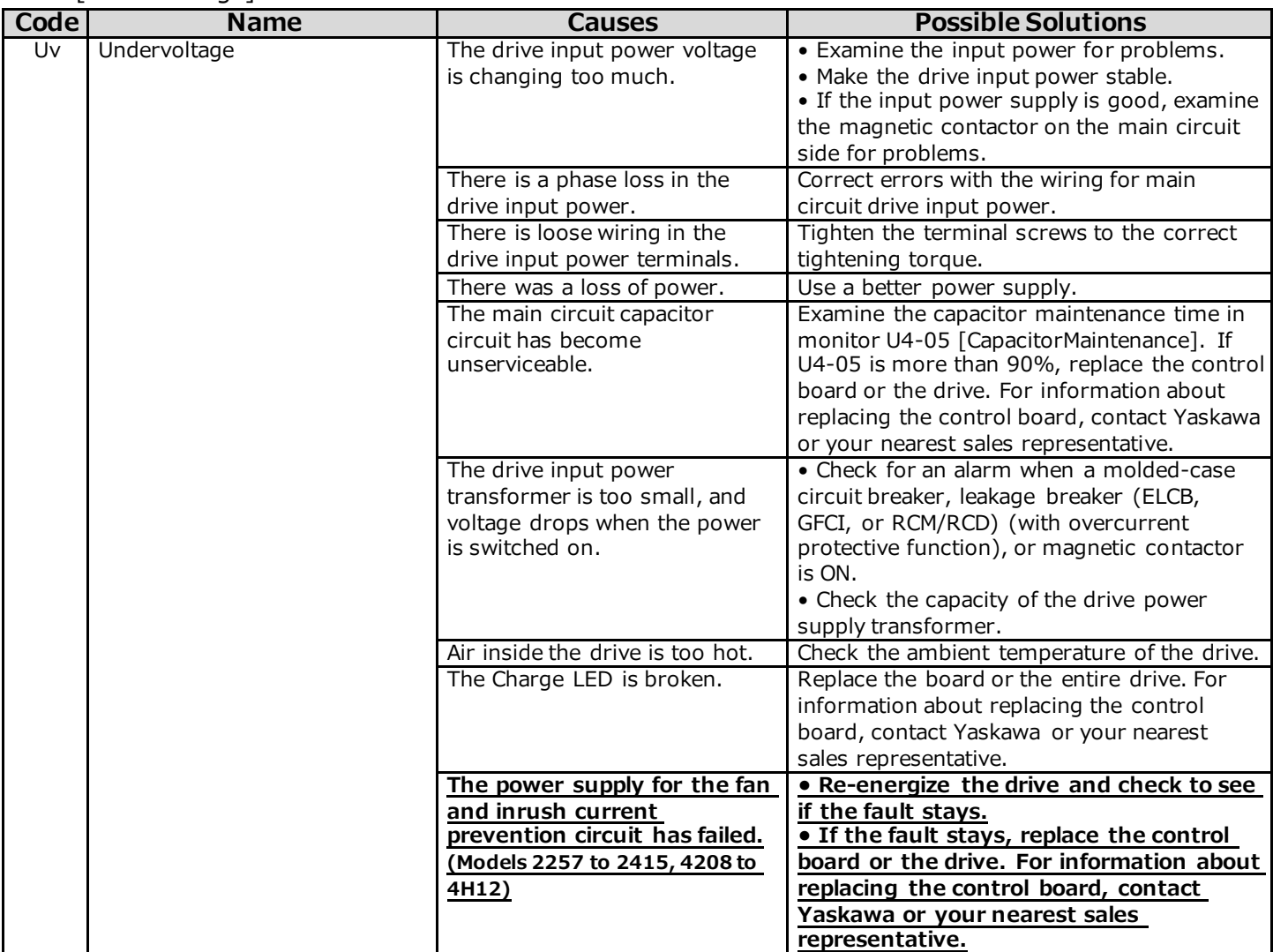

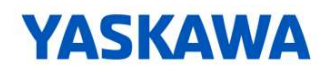

# YASKAWA AC Drive GA700 Supplemental Technical Manual

#### **Introduction**

Thank you for purchasing YASKAWA AC Drive GA700.

This supplemental technical manual describes the functions added or changed with a GA700 software upgrade, and should be read to ensure proper usage. Read this manual together with the manual (TOEP C710617 xx) included with the product and the GA700 Technical Manual (SIEP C710617 xx) that can be found on our documentation website. Always observe the safety messages and precautions to ensure correct application of the product.

#### **Applicable Model**

This manual applies to GA700 for software versions S1040 or later. The software version is indicated on the nameplate affixed to the side of the product, and also can be viewed by using monitor parameter U1-25.

#### **Modified Contents**

This supplemental manual explains about these modifications:

- 1. Addition of A1-00 [Language Selection]=13 [Korean]
- 2. Addition of time related monitor (U5-30 [Time hours/minutes HHMM], U5-31 [Date year], U5-32 [Date month/day MMDD], U5-33 [Date day of week])
- 3. Support of emergency operation function at cooling fan fault
- 4. Improvement of PM Advanced Open Loop Vector (AOLV/PM) (addition of nA-07 to nA-10)
- 5. Improvement of PM control voltage limit function (addition of n8-68 [Output Voltage Limit Level 1], nA-11 [Output Voltage Limit Level 2])

## 1. Addition of A1-00 [Language Selection]=13 [Korean]

A1-00 [Language Selection] = 13 [Korean] has been added. (Underlined part indicates added language.)

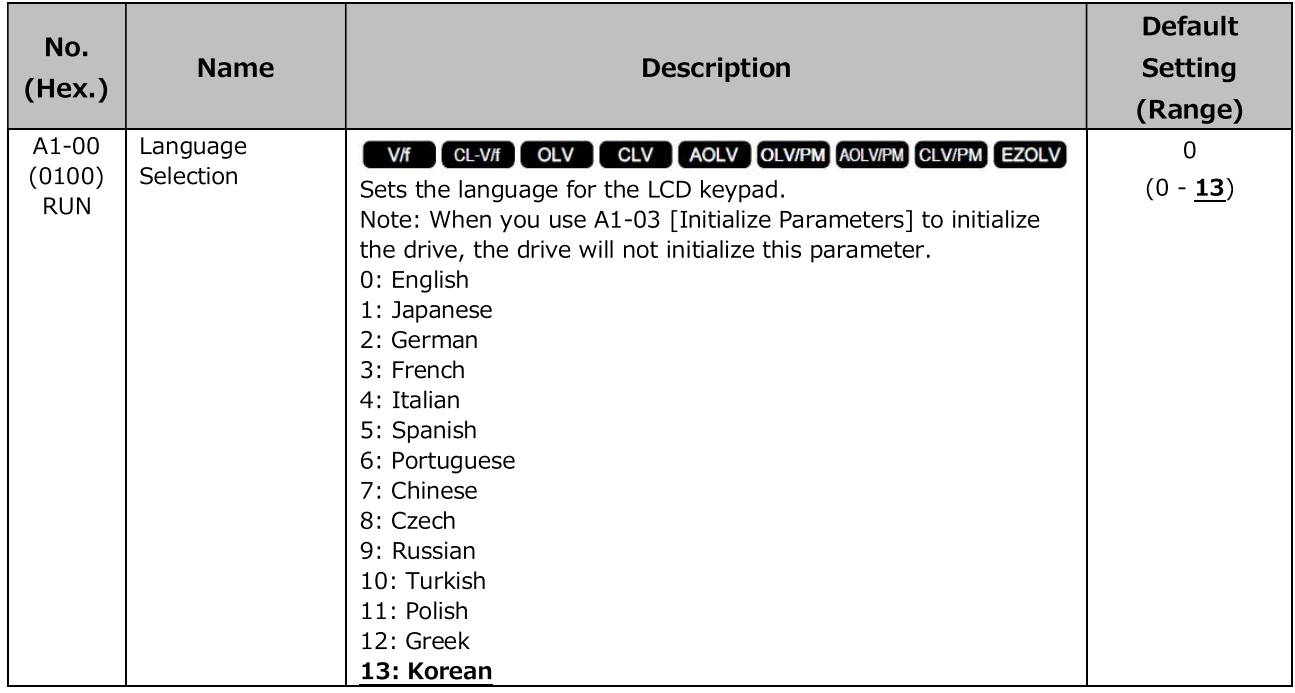

# 2. Addition of time related monitor (U5-30 [Time hours/minutes HHMM], U5-31 [Date year], U5-32 [Date month/day MMDD], U5-33 [Date day of week])

A monitor capable of displaying the preset time/date/day of week (U5-30 [Time hours/minutes HHMM], U5-31 [Date year], U5-32 [Date month/day MMDD], U5-33 [Date day of week]) has been added. When setting the date, set whether or not to connect the LCD keypad to make the setting from MEMOBUS Communication.

Note:  $\cdot$  The date cannot be set while the LED keypad is connected.

· If the LCD keypad does not have a clock battery, you must set the date and time each time you energize the drive.

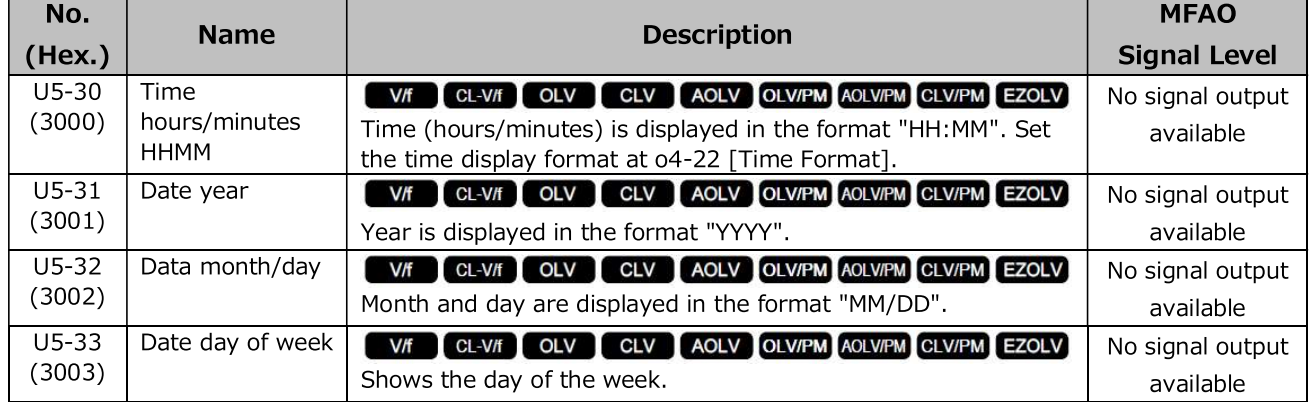

#### ◆ Related MEMOBUS command data

Note: · The date cannot be set while the LED keypad is connected.

· If the LCD keypad does not have a clock battery, you must set the date and time each time you

energize the drive.

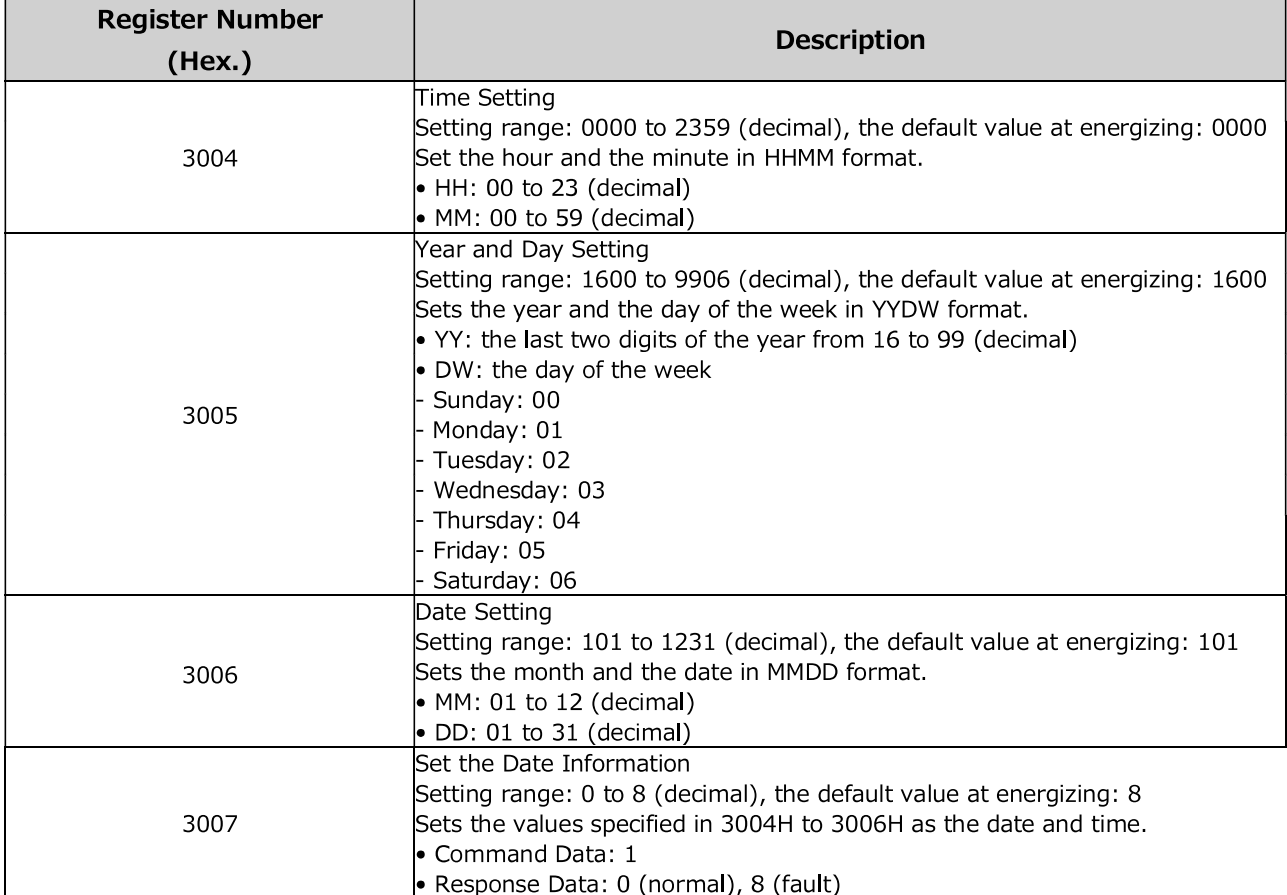

### 3. Support of Emergency Operation Function at Cooling Fan Fault

#### ♦ Section Safety

#### **Damage to Equipment**

When using the drive after changing L9-29 [FAn1 Detection Selection] from the default setting (1: Coast to Stop), understand the precautions given in parameter description details.

During a fan failure, the cooling function of the drive decreases considerably. For this reason, the temperature inside the drive becomes higher than normal which can cause damage to the drive or shorten the life of the drive.

#### ♦ Parameter

Drive operation when the drive detects FAn1 [Drive Cooling Fan Fault] can be selected at L9-29 [FAn1 Detection Selection].

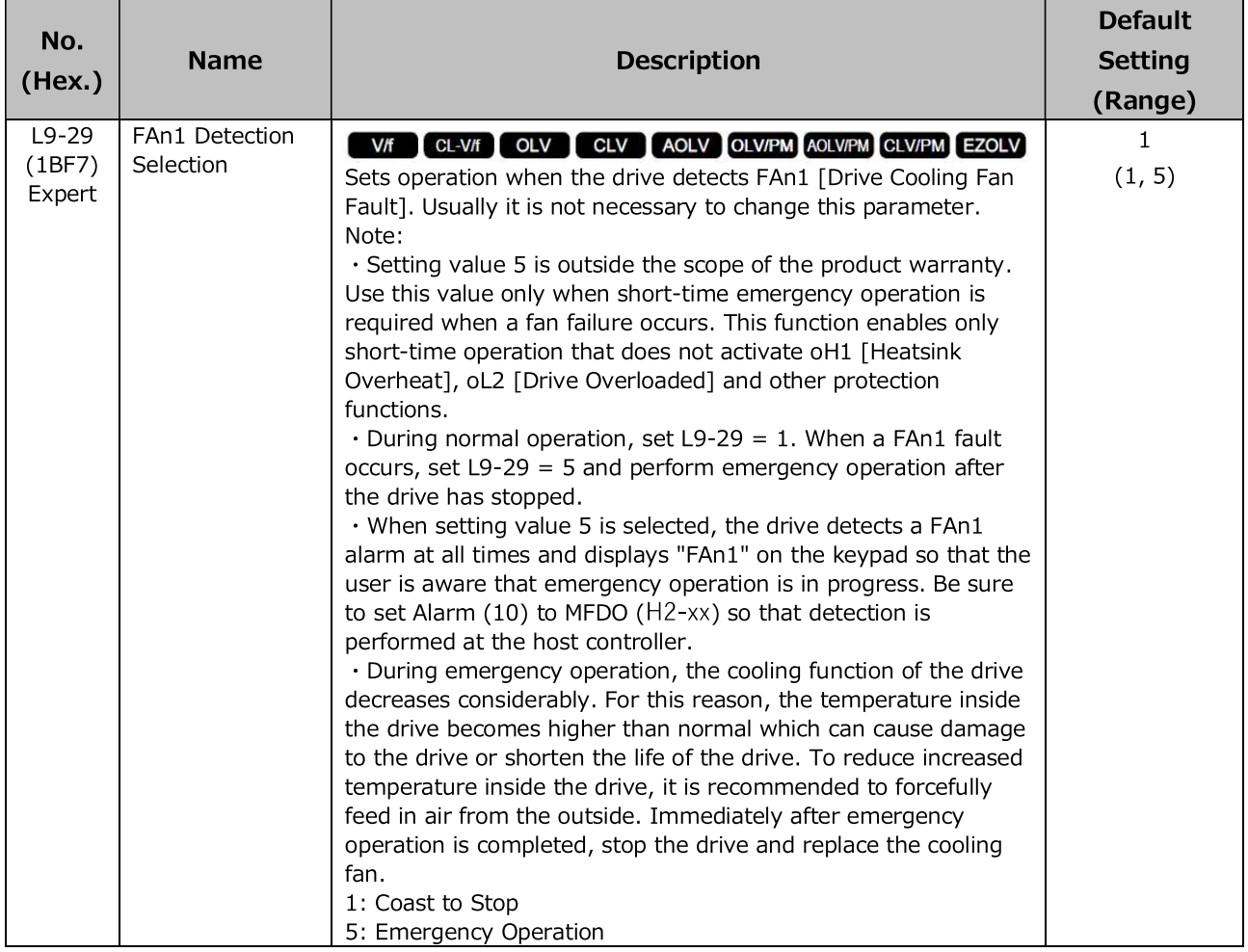

#### ♦ Multi-Function Digital Output

The names of the following function have been changed. (The underlined part in the table below is the added item)

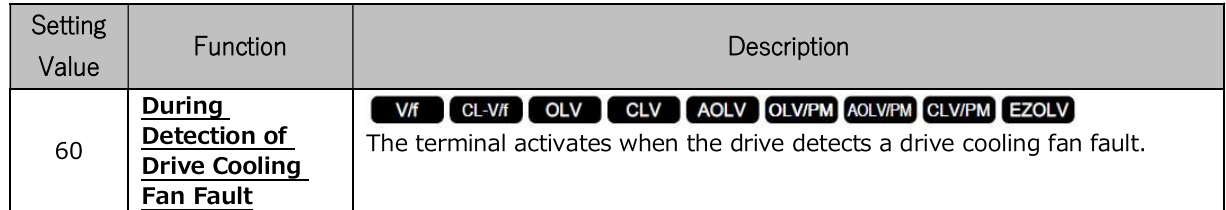

#### ♦ MEMOBUS Command Data

The bit assignments of the following register numbers have been changed. (Underlined part in the table below is the added item)

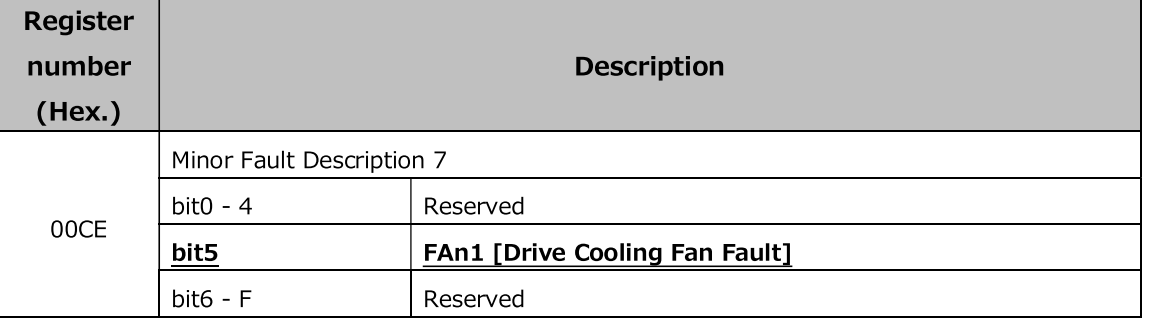

#### **Related MEMOBUS Command Data**

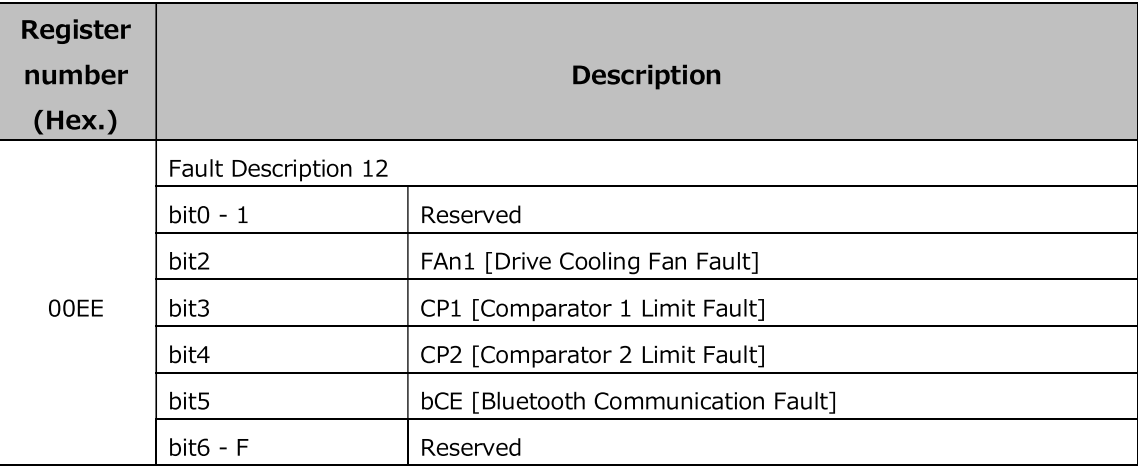

#### ◆ Troubleshooting

The following alarm has been added. (Underlined parts in the table below are added items)

[Alarm]

◆FAn1 [Drive Cooling Fan Fault]

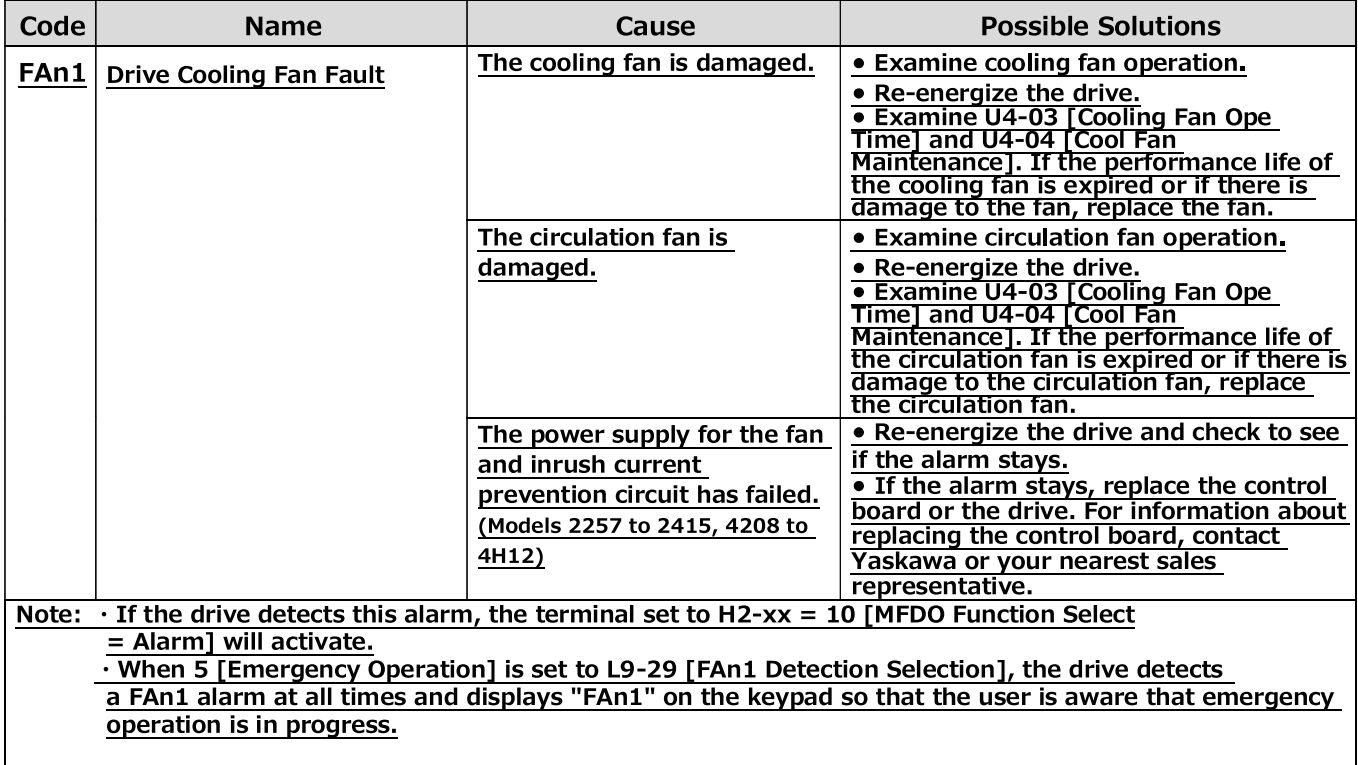

# 4. Improvement of PM Advanced Open Loop Vector (AOLV/PM) (addition of nA-07 to 10)

The performance of the PM advanced open loop vector has been improved. If adjustment is necessary, change and adjust the following parameters. Usually it is not necessary to change this parameter.

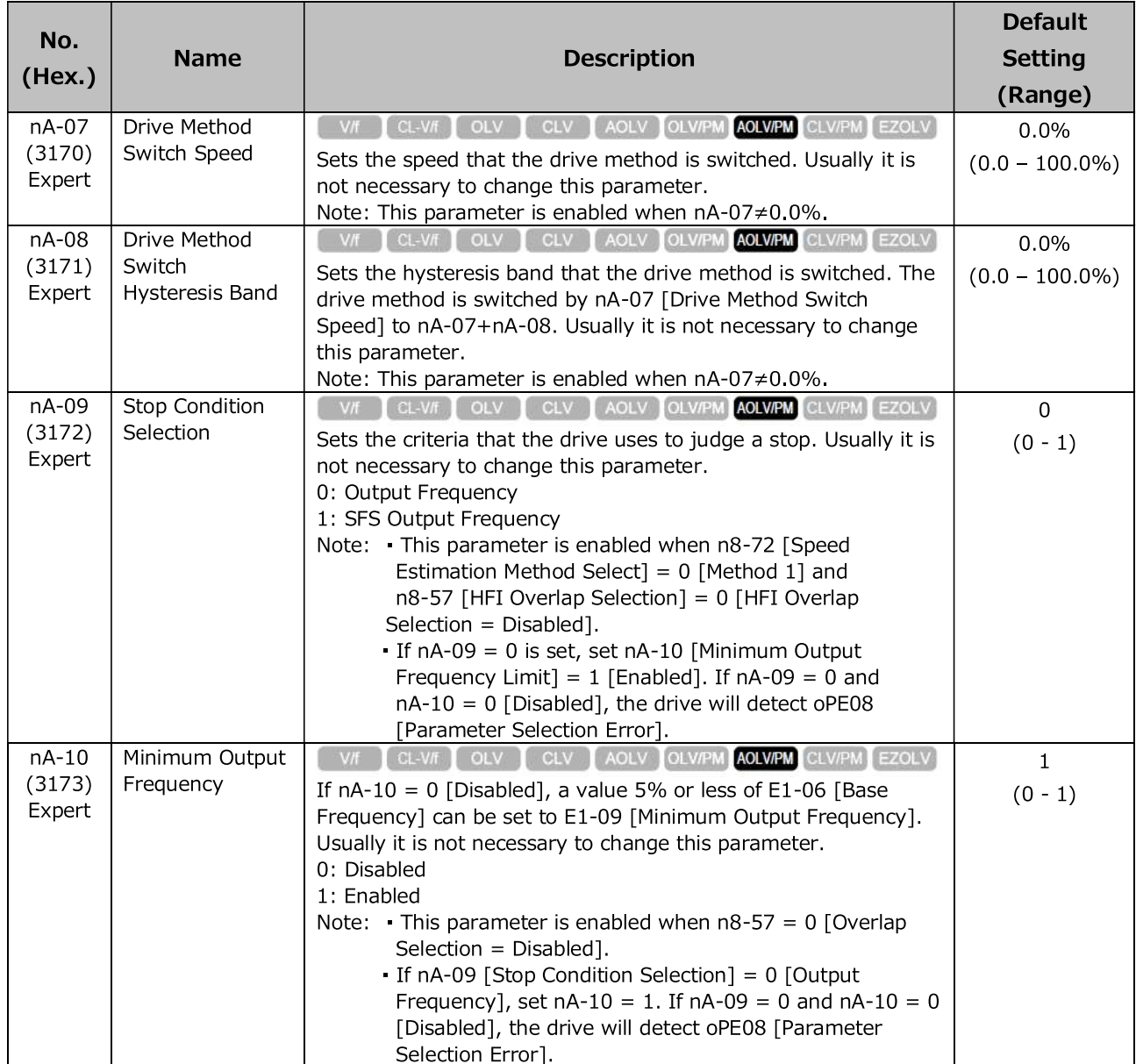

#### ♦ Troubleshooting

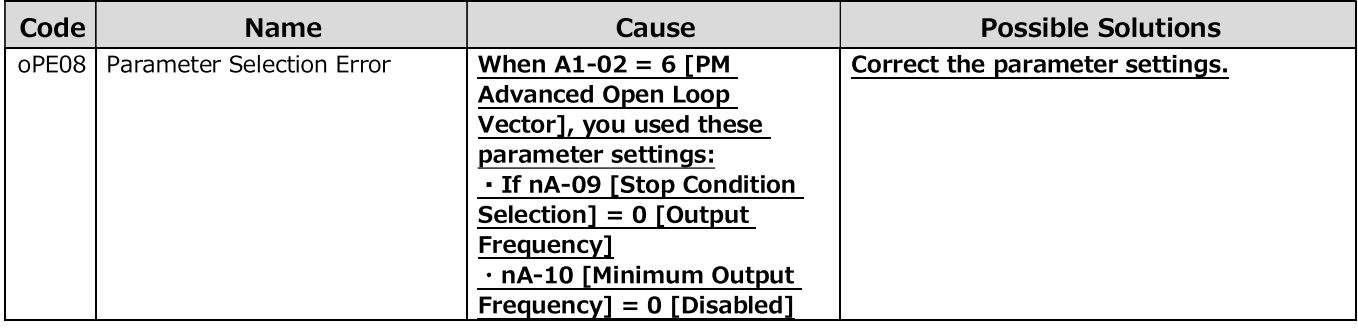

The following cause has been added. (Underlined part in the table below is added item)

# 5. Improvement of PM control voltage limit function (addition of n8-68 [Output] Voltage Limit Level 1], nA-11 [Output Voltage Limit Level 2])

A function that allows you to set a limit value to the output voltage has been added to prevent saturation of the output voltage. Usually it is not necessary to change this parameter.

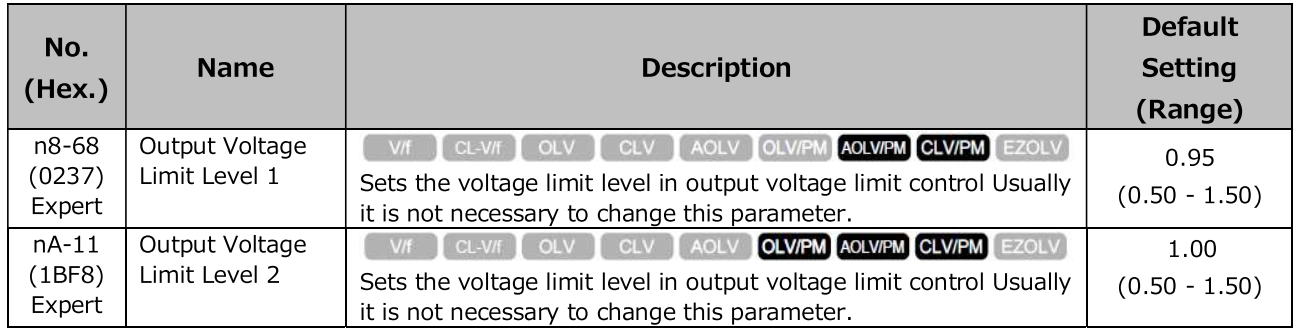

#### ♦ Fine Tuning during Test Runs

nA-11 [Output Voltage Limit Level 2] has been added to parameters that are used in fine tuning during test runs in the Open Loop Vector Control for PM mode, Advanced Open Loop Vector Control Method for PM mode and Closed Loop Vector Control Method for PM Control mode. (Underlined parts in the table below are added items)

#### $\triangle$  A1-02 = 5 [PM Open Loop Vector]/A1-02 = 6 [PM Advanced Open Loop Vector]/A1-02 = 7 [PM Closed Loop Vector]

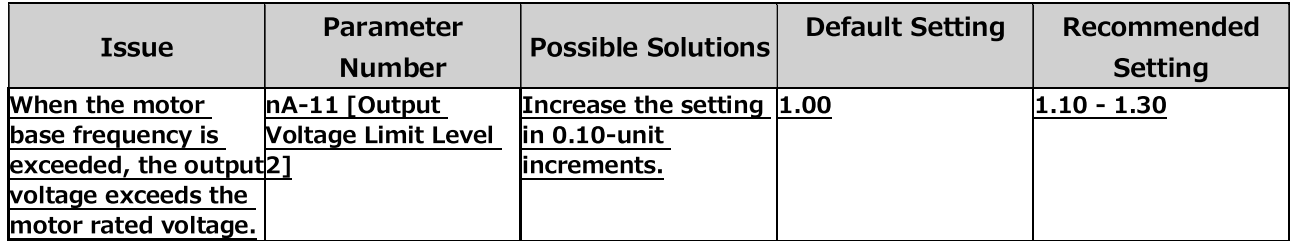

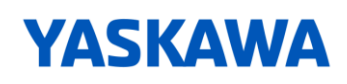

# YASKAWA AC Drive GA700 Supplemental Technical Manual

# **Introduction**

Thank you for purchasing YASKAWA AC Drive GA700. This supplemental technical manual describes the functions added or changed with a GA700 software upgrade, and should be read to ensure proper usage. Read this manual together with the manual (TOEPC710617xx) included with the product and the GA700 Technical Manual (SIEPC710617xx) that can be found on our documentation website. Observe the safety messages and precautions to ensure correct application of the product.

### **Applicable Model**

This manual applies to GA700 for software versions S1043 or later.

The software version is indicated on the nameplate affixed to the side of the product, and also can be viewed by using monitor parameter U1-25.

# **Modified Contents**

This supplemental manual explains about these modifications:

- 1. Changes in Specifications of Parameters Used for Droop Control
- 2. Support for JOHB-SMP3 MECHATROLINK-4 Communication Protocol
- 3. Keypad Button Status Monitor
- 4. Application of Filter Time Constant to MEMOBUS/Modbus Register 00ADH (U1-05: Motor Speed)
- 5. Modification of Specifications of Current Detection Speed Search Operation during External Base Block Operation
- 6. Improved High Slip Braking (HSB) Operation

# **1. Changes in Specifications of Parameters Used for Droop Control**

Droop control can now be used even when A1-02 = 6 [PM Advanced Open Loop Vector]. (Underlined parts are added items.)

# ◆ **Parameters with changed specifications (Can be set at A1-02 = 6 [PM Advanced Open Loop Vector])**

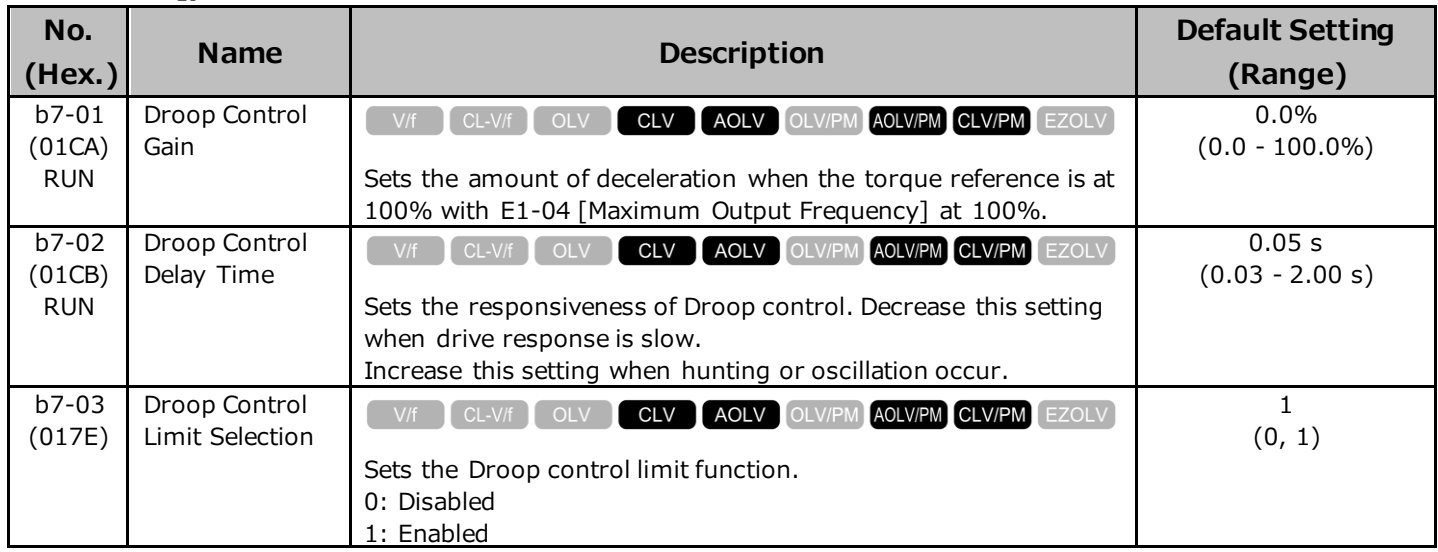

#### ◆ **Fault**

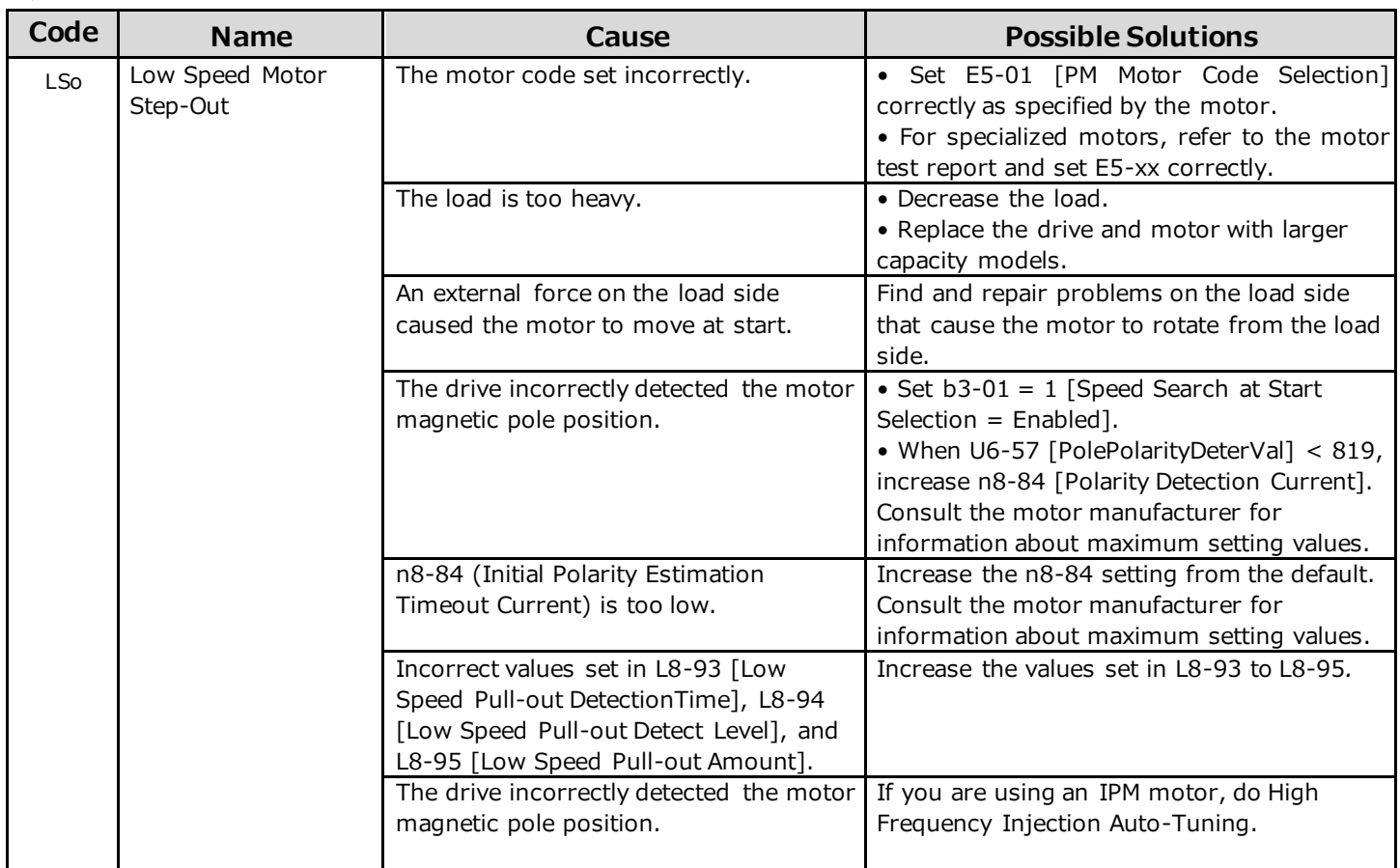

Note: • The drive detects this fault if it detects step-out while running at low speed.

- Do a Fault Reset to clear the fault.
- LSo is a protective function that stops the motor and stops the reverse run if a motor without a motor code incorrectly detects the initial polarity. To quickly detect motor reversal, decrease the values set in L8-93 to L8-95 to a range in which the drive does not malfunction.

#### **• When the motor accelerates when Droop control is enabled, the Lso detection level becomes L8-94 [Low Speed Pull-out Detect Level] + Droop control output.**

#### ◆ **OLV/PM, AOLV/PM, CLV/PM and EZOLV features and advantages of control methods**

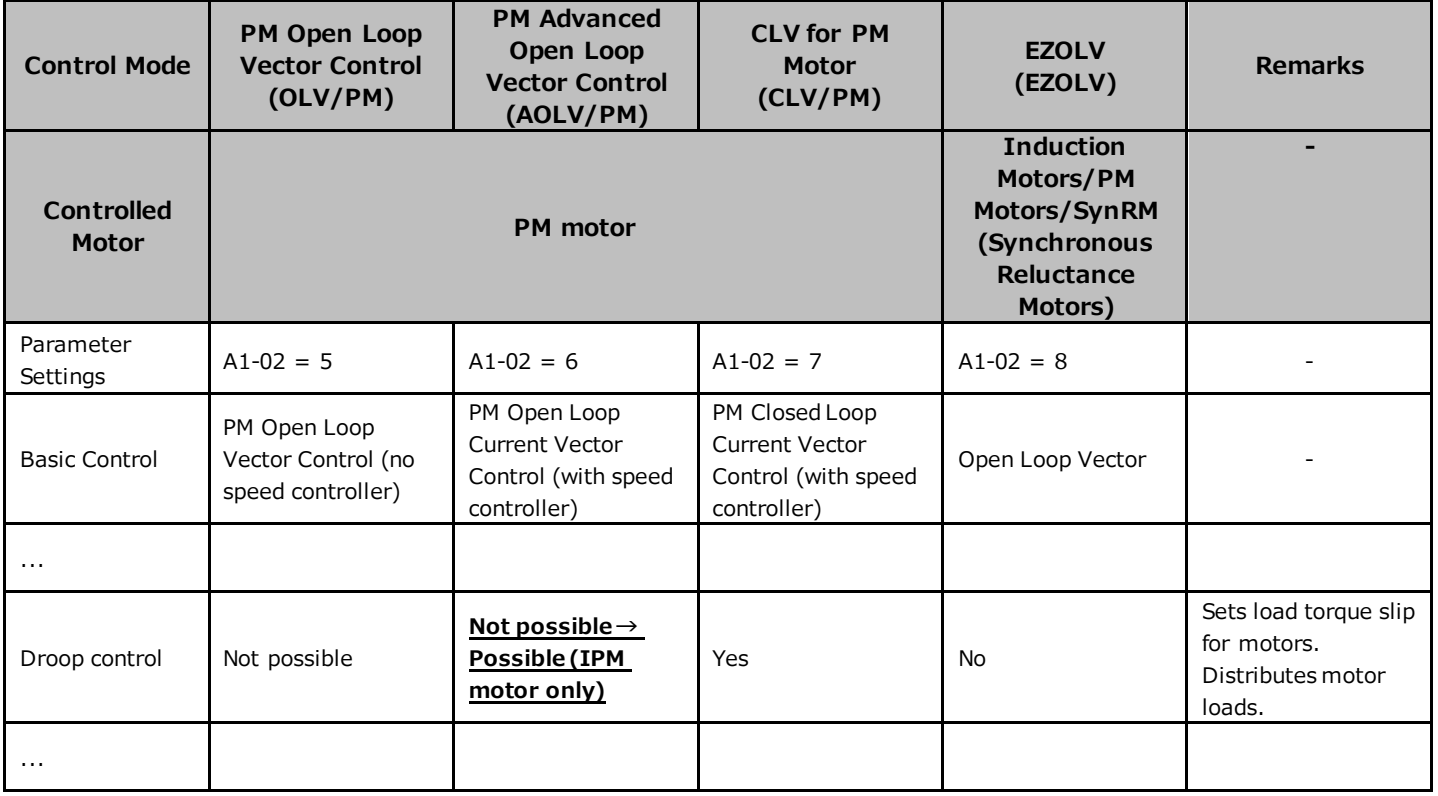

#### ◆ **Parameter setting error**

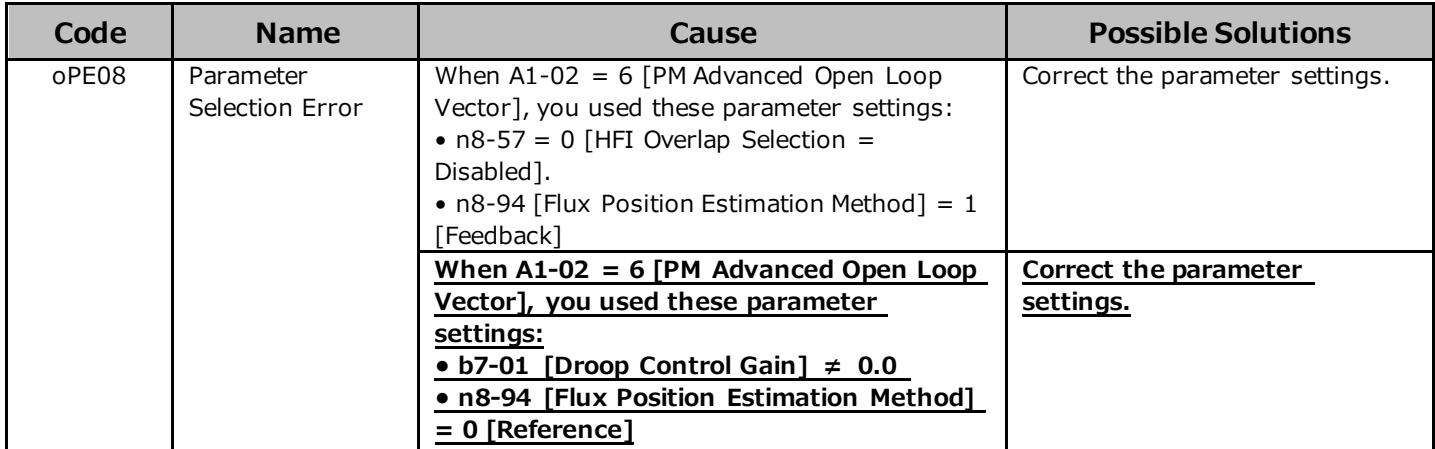

# **2. Support for JOHB-SMP3 MECHATROLINK-4 Communication Protocol**

JOHB-SMP3 MECHATROLINK-4 communication protocol is now supported. JOHB-SMP3 MECHATROLINK-4 communication protocol descriptions have been added to compatible options and related monitors and registers. (Underlined parts are added items.)

Use JOHB-SMP3 software version S8208 (MECHATROLINK-4: Ver8000)\*1 or later.

\*1: JOHB-SMP3 option cards have an overall software version and a separate software version for each communication protocol. Check the PRG number on the purchased box for the overall software version. Start the applicable communication protocol and check U6-97 to check the communication protocol software version.

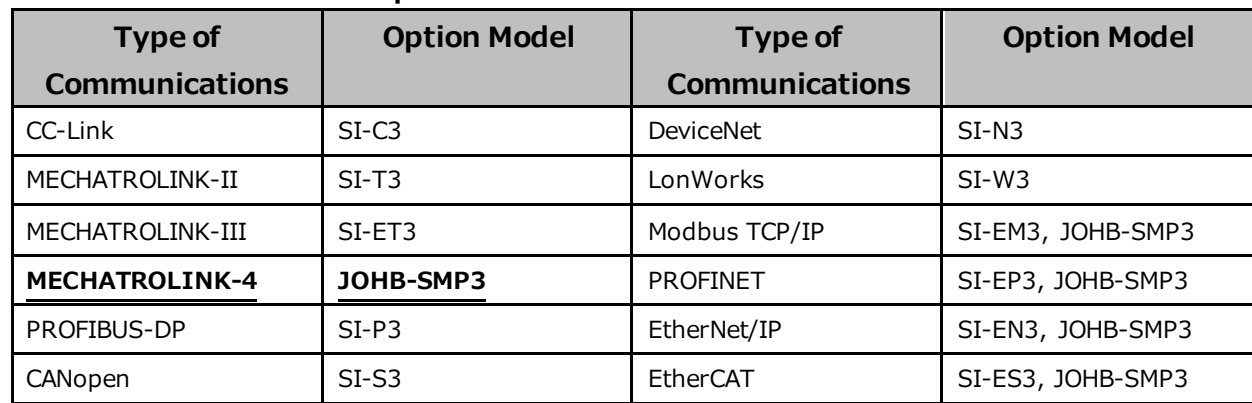

#### ◆ **Available communication options**

#### ◆ **MEMOBUS/Modbus communications monitor data**

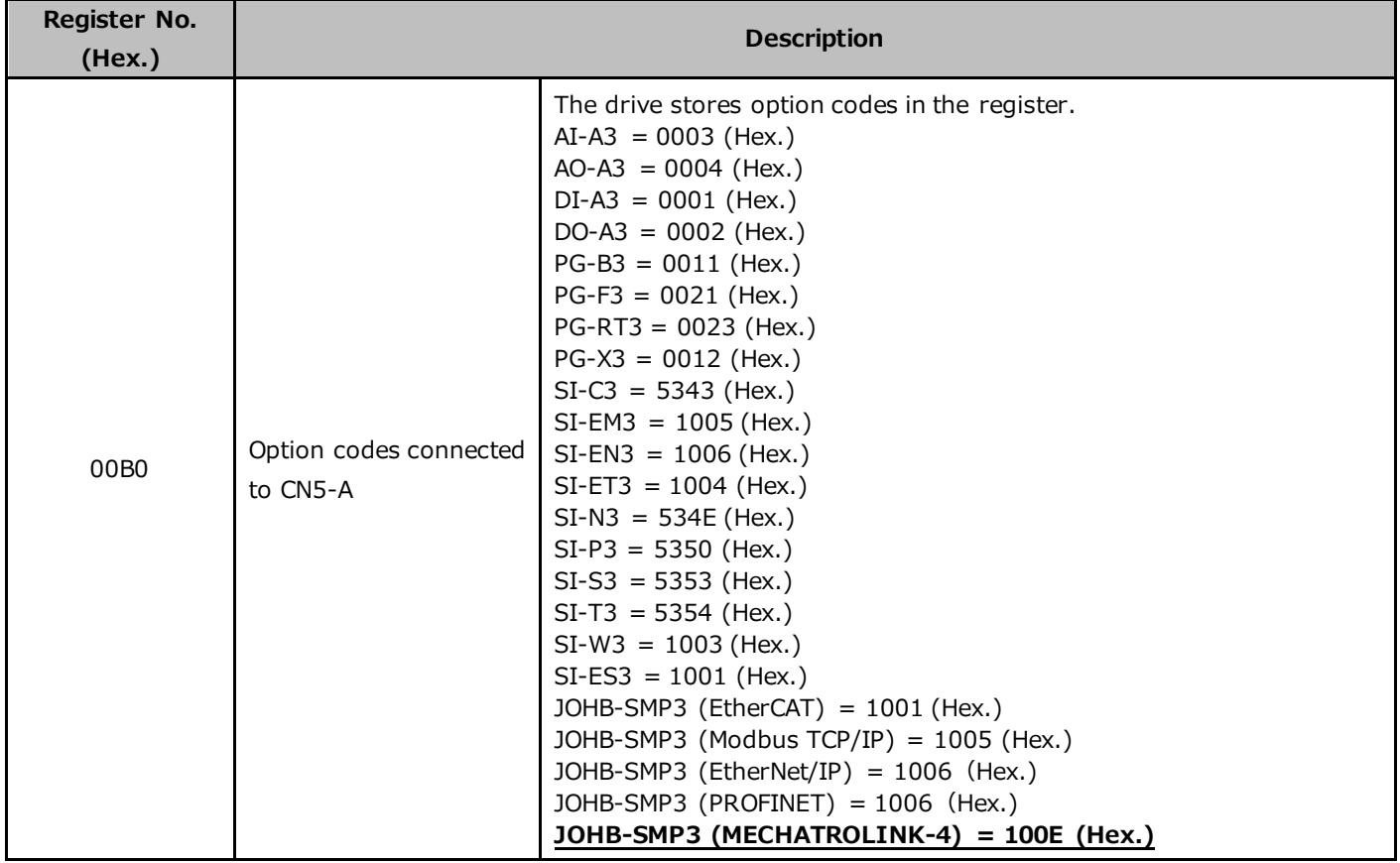

Document No.: EZZ024890

#### **Name Model Intended Use Document No.** MECHATROLINK-III SI-ET3 This option uses the host controller over MECHATROLINK-III communication to: • Operate and stop the drive • Set and view parameters • Monitor output frequency, output current, and other statuses Note: The drive is compatible with option software versions 6202 and later. TOBPC73060088 SIJPC73060088 **MECHATROLINK-4 JOHB-SMP3 This option uses the host controller over MECHATROLINK-4 communication to: • Operate and stop the drive • Set and view parameters • Monitor output frequency, output current, and other statuses TOBPC7306000H SIxPC7306000N** EtherNet/IP SI-EN3 This option uses the host controller over EtherCAT communication to: • Operate and stop the drive • Set and view parameters • Monitor output frequency, output current, and other statuses TOBPC73060092 SIEPC73060092 JOHB-SMP3 TOBPC7306000H SIxPC7306000J ... ...

**Peripheral devices and options**
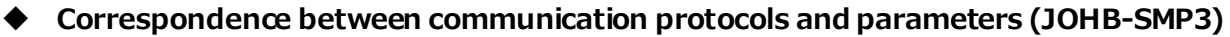

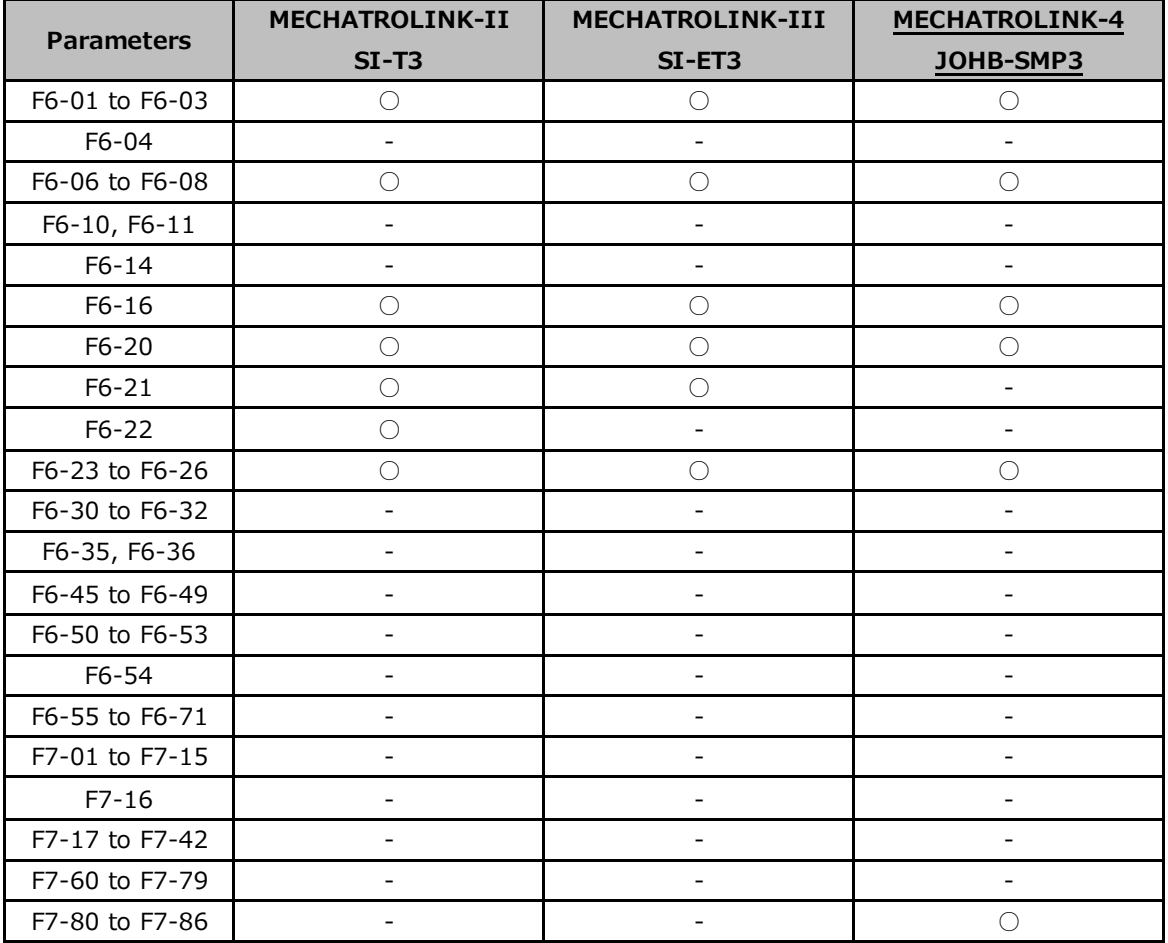

## ◆ **Parameters with changed specifications**

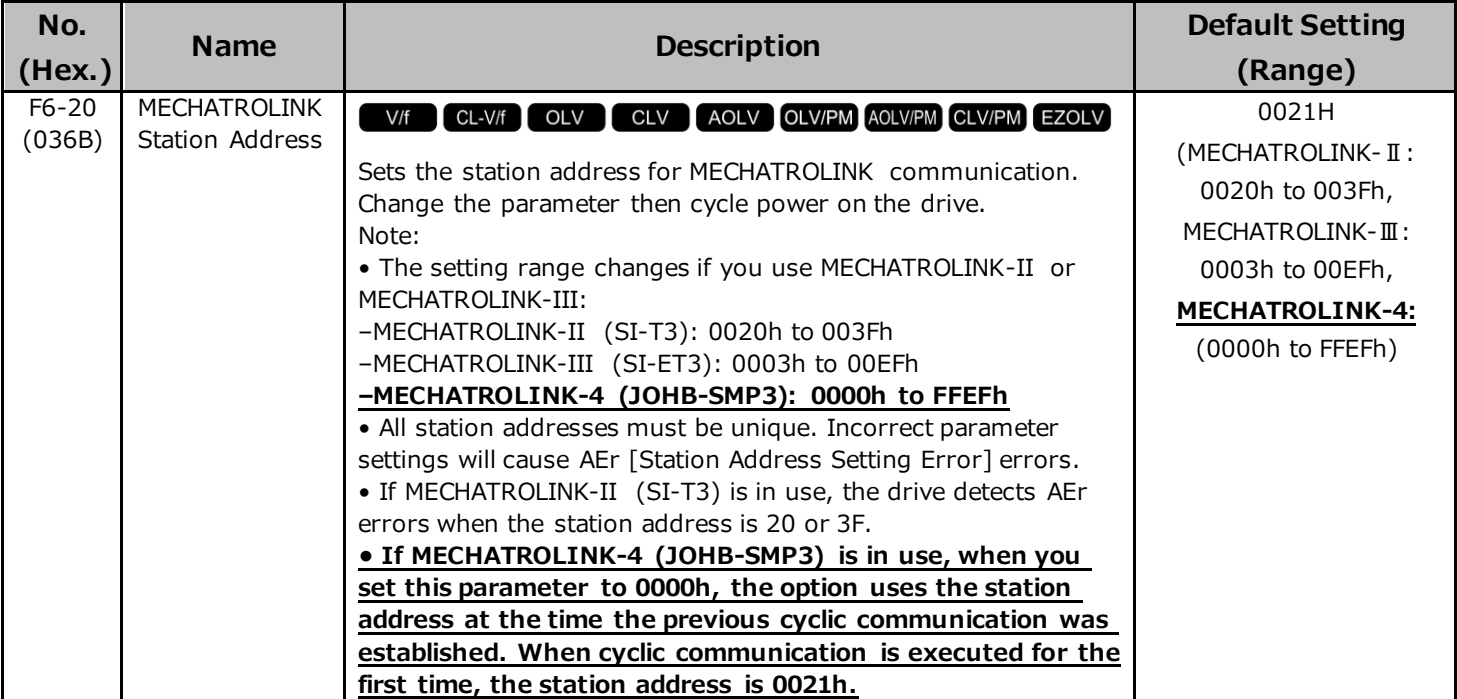

## ◆ **Newly added parameters**

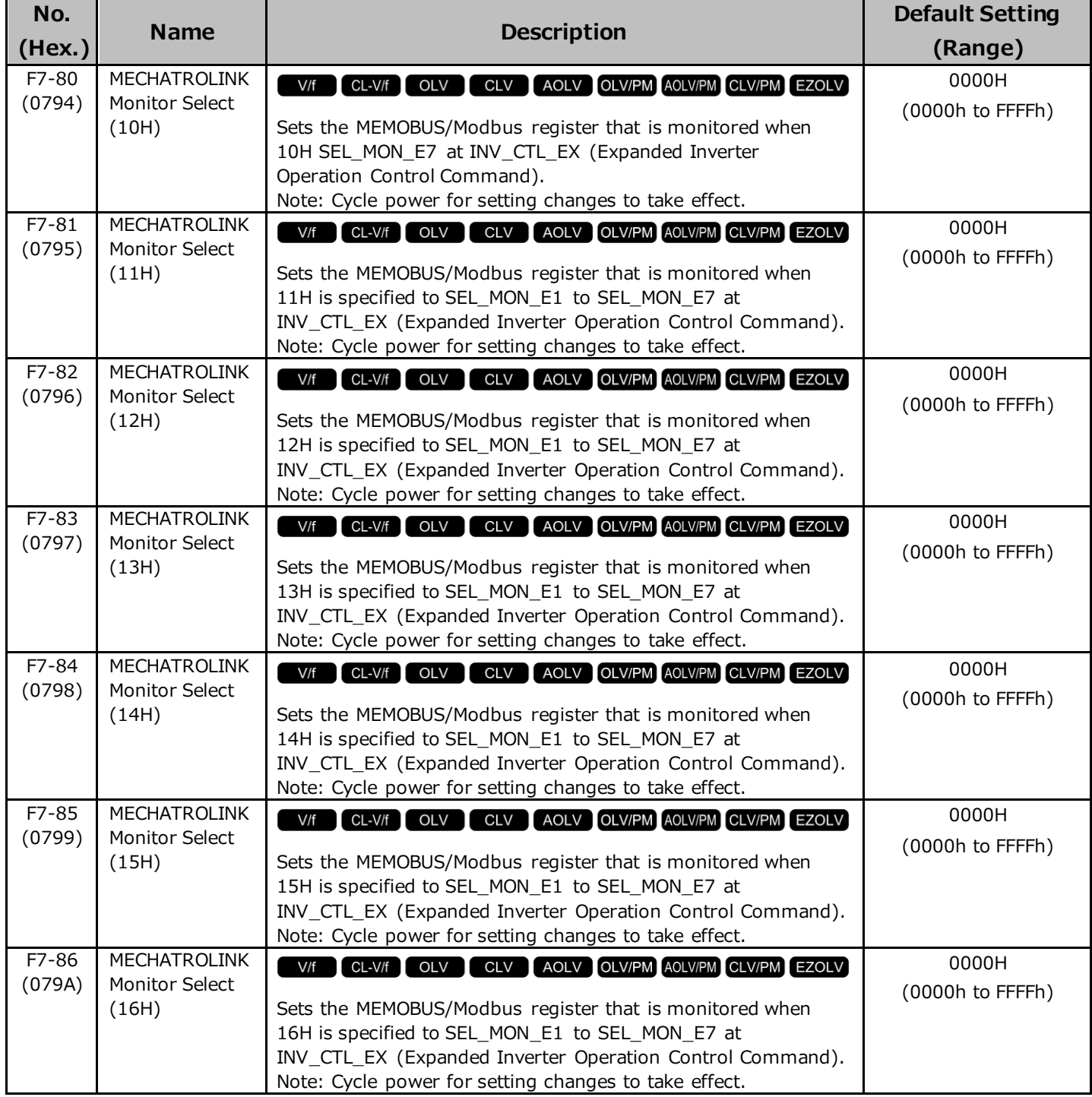

# **3. Keypad Button Status Monitor**

The newly added monitor U5-92 [Keypad Button Status Monitor] can control target bits according to key operation on the keypad. This comes in handy when using this monitor to set an operation sequence on a host controller or the DWEZ. (Underlined parts are added items.)

### **Newly added monitor**

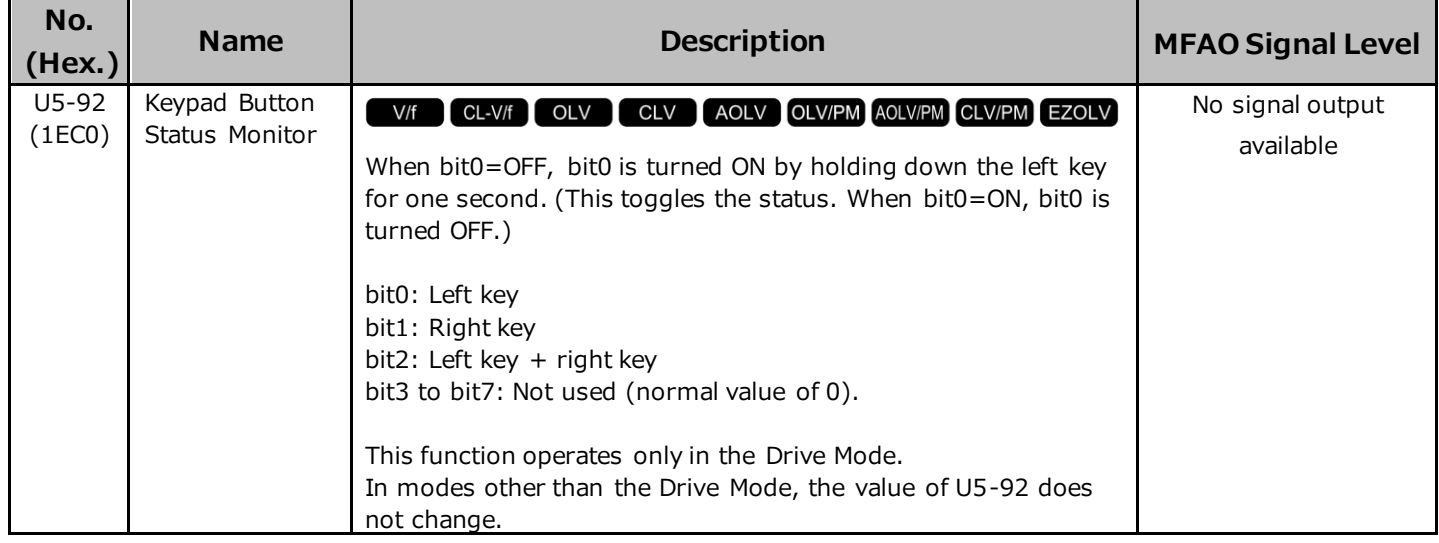

### **A** WARNING Injury to Personnel:

**Do not create a host controller program or DriveWorksEZ program that references this monitor to operate and stop the drive. Mishandling may damage the drive or cause death or serious injury.**

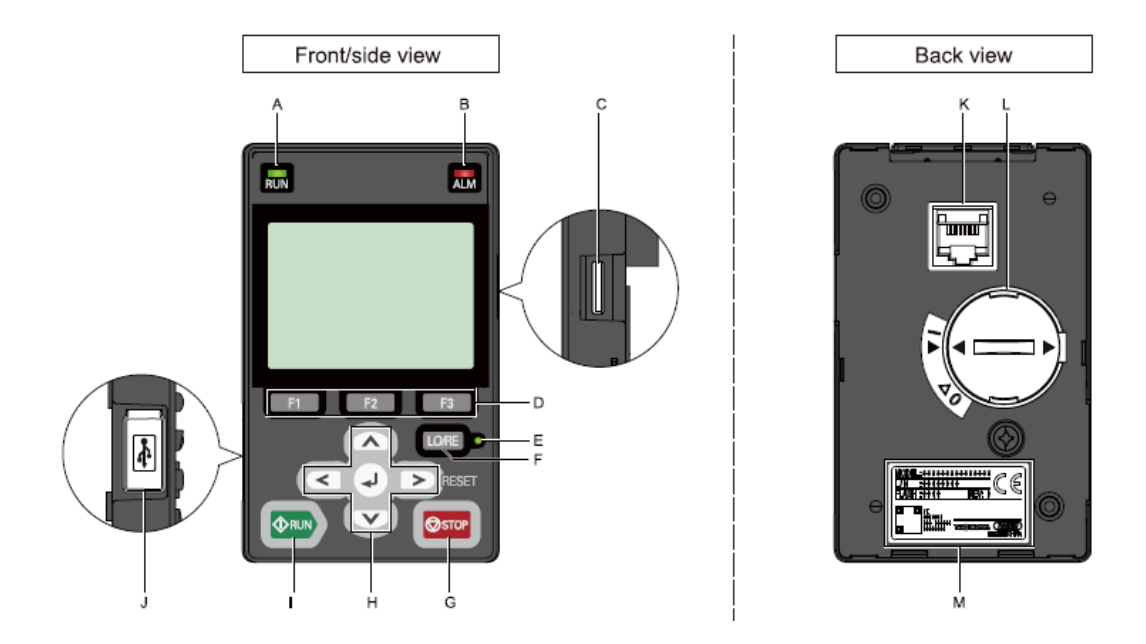

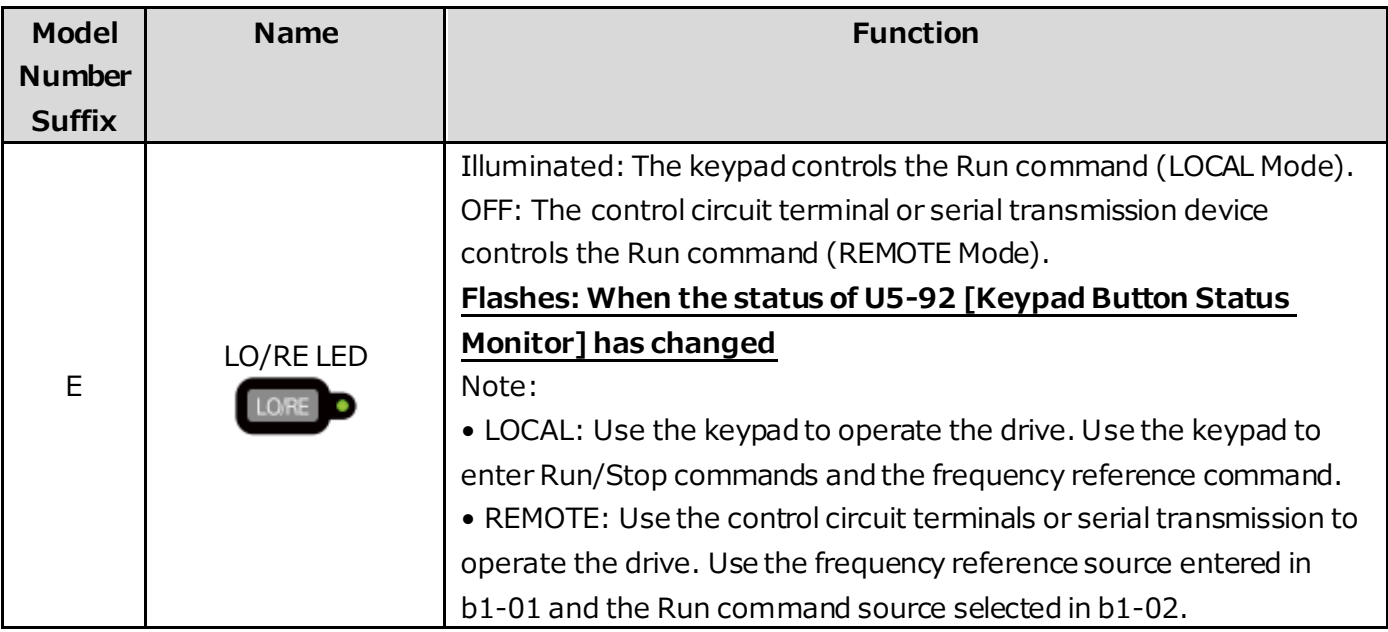

# **4. Application of Filter Time Constant to MEMOBUS/Modbus Register 00ADH (U1-05: Motor Speed)**

As a result of setting H5-18 [Motor Speed Filter over Comms], the filter effect can now also be obtained in MEMOBUS/Modbus register 00ADH (U1-05: Motor Speed). (Underlined parts are added items.)

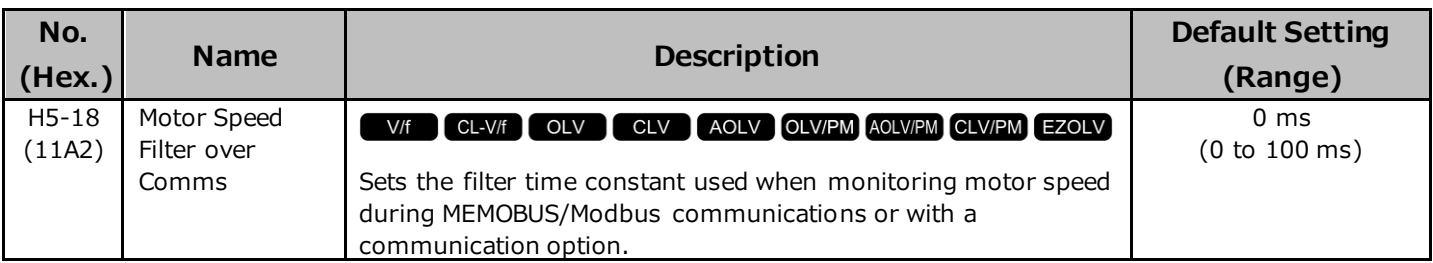

Sets the filter time constant when you monitor the output frequency or motor speed during MEMOBUS/Modbus communications or use of the communication option.

These are the MEMOBUS registers:

- 003EH (Output Frequency)
- 003FH (Output Frequency)
- 0044H (U1-05: Motor Speed)
- 00ACH (U1-05: Motor Speed)
- **00ADH (U1-05: Motor Speed)**

## **5. Modification of Specifications of Current Detection Speed Search Operation during External Base Block Operation**

Modify the specifications of the Current Detection Speed Search operation during external base block operation as follows. (Underlined parts are added items.)

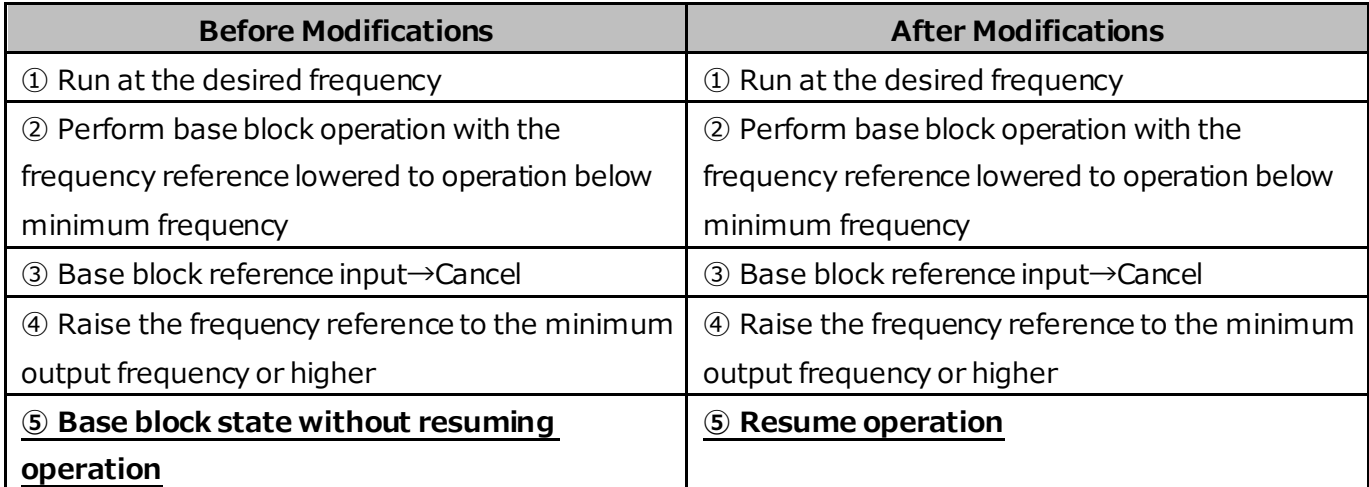

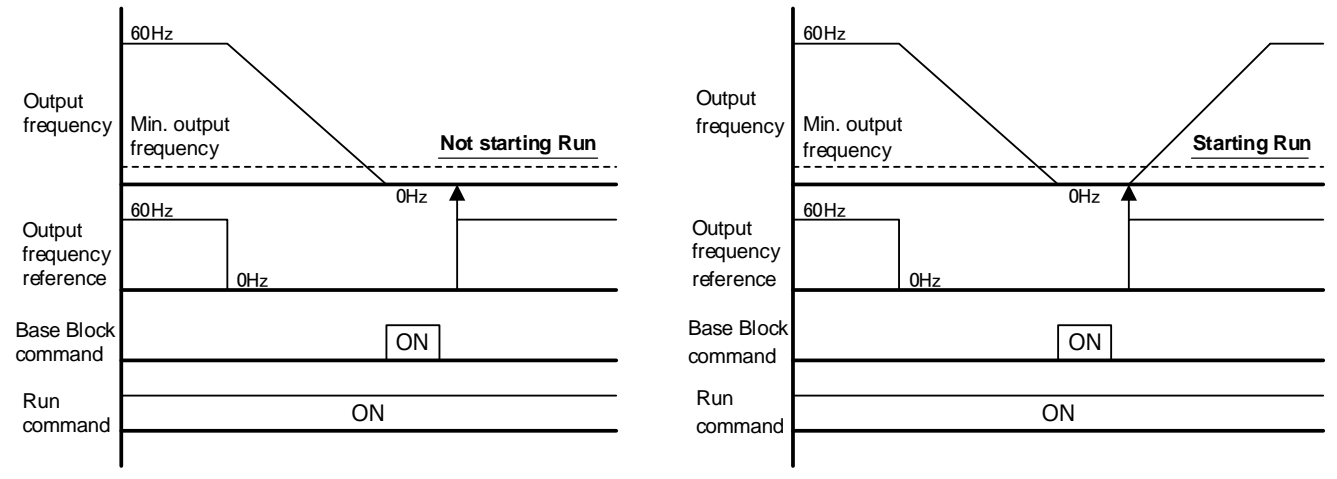

**Before** modifications **After Modifications** 

# **6. Improved High Slip Braking (HSB) Operation**

To improve high slip braking operation, new parameters have been added. (Underlined parts are added items.)

### ◆ **Newly added parameters**

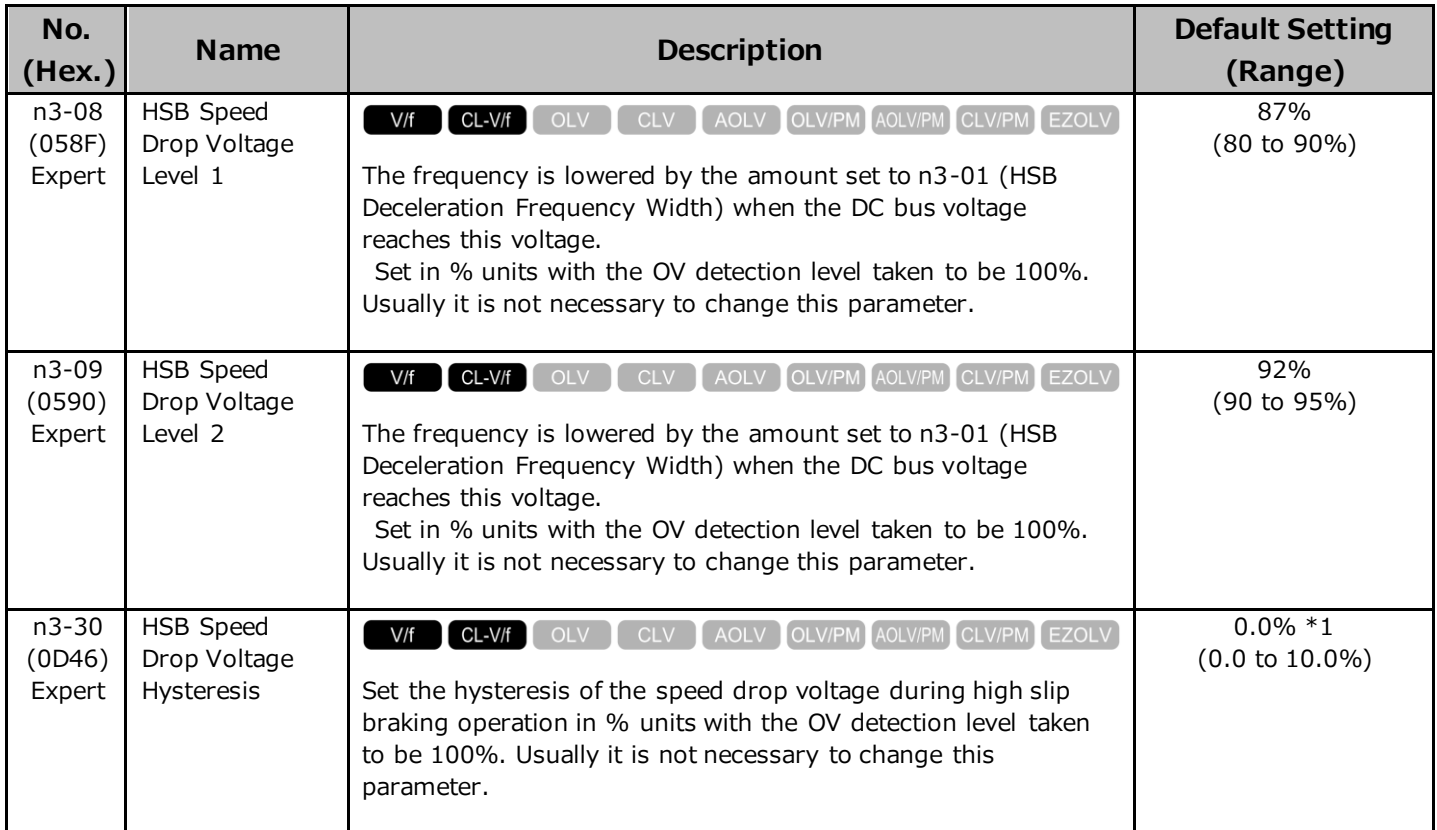

\*1 The default value is 10.0% if the drive model is GA70Cxxxxxxxx.

#### ◆ **Fault**

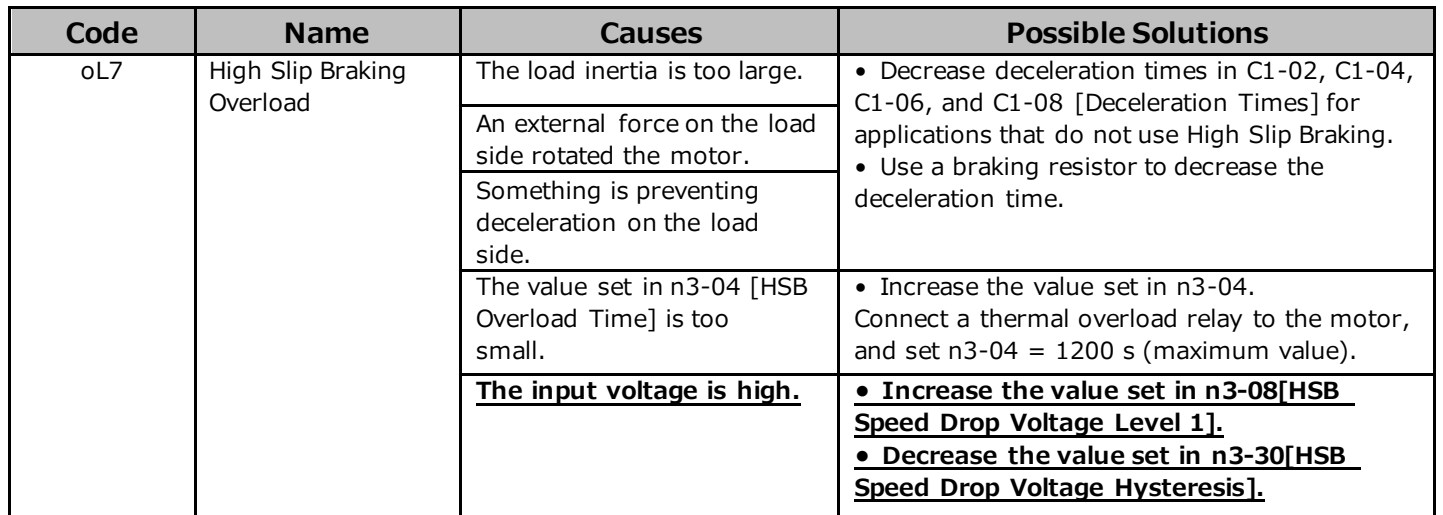